# Guide de l'administrateur NetBackup™, volume I

UNIX, Windows et Linux

Version 10.3

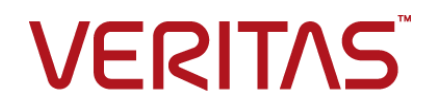

## Guide de l'administrateur NetBackup, volume I

Dernière mise à jour : 2023-12-28

## Mentions légales

Copyright © 2023 Veritas Technologies LLC. Tous droits réservés.

Veritas, le logo Veritas, Veritas Alta et NetBackup sont des marques ou des marques déposées de Veritas Technologies LLC ou de ses filiales aux États-Unis et dans d'autres pays. Les autres noms peuvent être des marques commerciales de leurs détenteurs respectifs.

Ce produit peut contenir des logiciels tiers pour lesquels Veritas est tenu de mentionner les tiers concernés ("Programmes tiers"). Certains des programmes tiers sont disponibles sous licence Open Source ou gratuite. Le contrat de licence accompagnant le logiciel ne modifie aucun des droits ou obligations que vous pouvez avoir dans le cadre de ces licences Open Source ou de logiciel gratuit. Reportez-vous au document des mentions légales tierces accompagnant ce produit Veritas ou disponible à l'adresse suivante :

#### <https://www.veritas.com/about/legal/license-agreements>

Le produit décrit dans ce document est distribué dans le cadre de licences limitant son utilisation, sa copie, sa distribution et sa décompilation ou son ingénierie inverse. Vous ne pouvez reproduire aucune partie de ce document sous quelque forme ou par quelque moyen que ce soit sans avoir reçu au préalable l'autorisation écrite de Veritas Technologies LLC et de ses ayants droit éventuels.

LA DOCUMENTATION EST FOURNIE "EN L'ÉTAT" ET L'ENTREPRISE N'ASSUME AUCUNE RESPONSABILITÉ QUANT À UNE GARANTIE OU CONDITION D'AUCUNE SORTE, EXPRESSE OU IMPLICITE, Y COMPRIS TOUTES GARANTIES OU CONDITIONS IMPLICITES DE QUALITÉ MARCHANDE, D'ADÉQUATION À UN USAGE PARTICULIER OU DE RESPECT DES DROITS DE PROPRIÉTÉ INTELLECTUELLE, DANS LA MESURE OÙ CETTE CLAUSE D'EXCLUSION DE RESPONSABILITÉ RESPECTE LA LOI EN VIGUEUR. Veritas Technologies LLC NE SERA PAS RESPONSABLE DES DOMMAGES ACCESSOIRES OU INDIRECTS LIÉS À LA PRESTATION, LA PERFORMANCE OU L'UTILISATION DE CETTE DOCUMENTATION. LES INFORMATIONS CONTENUES DANS CETTE DOCUMENTATION SONT SUJETTES À MODIFICATION SANS PRÉAVIS.

Le logiciel et la documentation sous licence sont assimilables à un logiciel commercial selon les définitions de la section FAR 12.212 et soumis aux restrictions spécifiées dans les sections FAR 52.227-19, "Commercial Computer Software - Restricted Rights" et DFARS 227.7202 et "Commercial Computer Software and Commercial Computer Software Documentation" en vigueur et selon toute autre législation en vigueur, qu'ils soient fournis par Veritas en tant que services locaux ou hébergés. Toute utilisation, modification, reproduction, représentation ou divulgation du logiciel ou de la documentation sous licence par le gouvernement des États-Unis doit être réalisée exclusivement conformément aux conditions du Contrat.

Veritas Technologies LLC 2625 Augustine Drive

Santa Clara, CA 95054

<http://www.veritas.com>

### Support technique

Le support technique entretient globalement les centres de support. Tous les services de support sont fournis conformément à votre contrat de support et aux politiques de support technique en vigueur dans l'entreprise. Pour plus d'informations sur les offres de support et comment contacter le support technique, rendez-vous sur notre site web :

#### <https://www.veritas.com/support>

Vous pouvez gérer les informations de votre compte Veritas à l'adresse URL suivante :

#### <https://my.veritas.com>

Si vous avez des questions concernant un contrat de support existant, envoyez un message électronique à l'équipe d'administration du contrat de support de votre région :

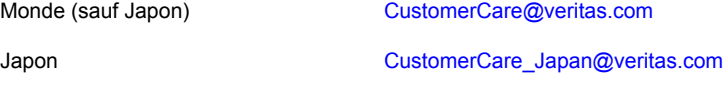

## Documentation

Assurez-vous que vous utilisez la version actuelle de la documentation. Chaque document affiche la date de la dernière mise à jour sur la page 2. La documentation la plus récente est disponible sur le site web de Veritas :

<https://sort.veritas.com/documents>

## Commentaires sur la documentation

Vos commentaires sont importants pour nous. Suggérez des améliorations ou rapportez des erreurs ou des omissions dans la documentation. Indiquez le titre et la version du document, le titre du chapitre et le titre de la section du texte que vous souhaitez commenter. Envoyez le commentaire à :

#### [NB.docs@veritas.com](mailto:NB.docs@veritas.com)

Vous pouvez également voir des informations sur la documentation ou poser une question sur le site de la communauté Veritas :

<http://www.veritas.com/community/>

## Veritas Services and Operations Readiness Tools (SORT)

Veritas Services and Operations Readiness Tools (SORT) est un site Web qui fournit des informations et des outils permettant d'automatiser et de simplifier certaines tâches administratives chronophages. Selon le produit, SORT vous aide à préparer les installations et les mises à jour, à identifier les risques dans vos data centers et à améliorer l'efficacité opérationnelle. Pour voir quels services et quels outils SORT fournit pour votre produit, consultez la fiche de données :

[https://sort.veritas.com/data/support/SORT\\_Data\\_Sheet.pdf](https://sort.veritas.com/data/support/SORT_Data_Sheet.pdf)

## Table des matières

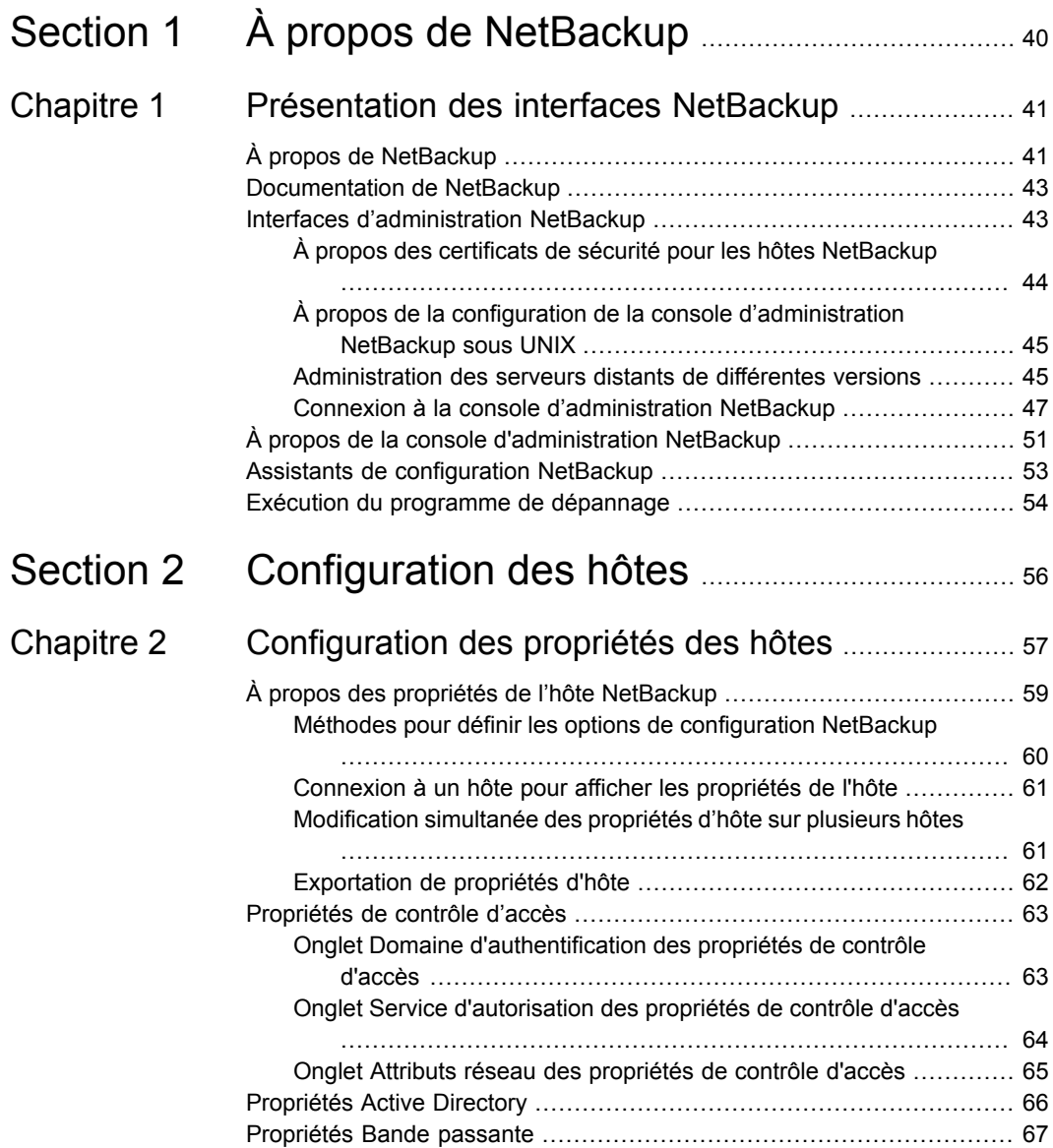

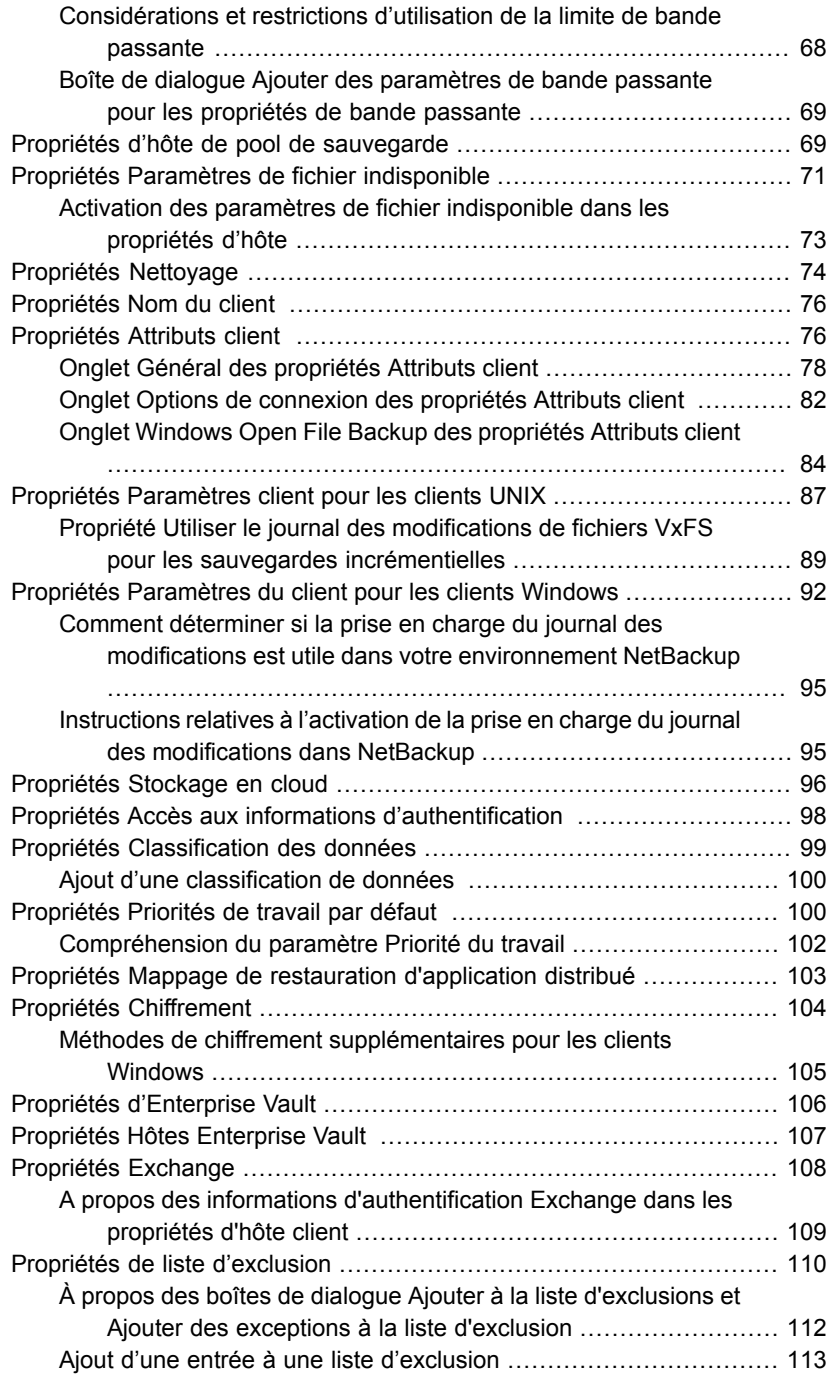

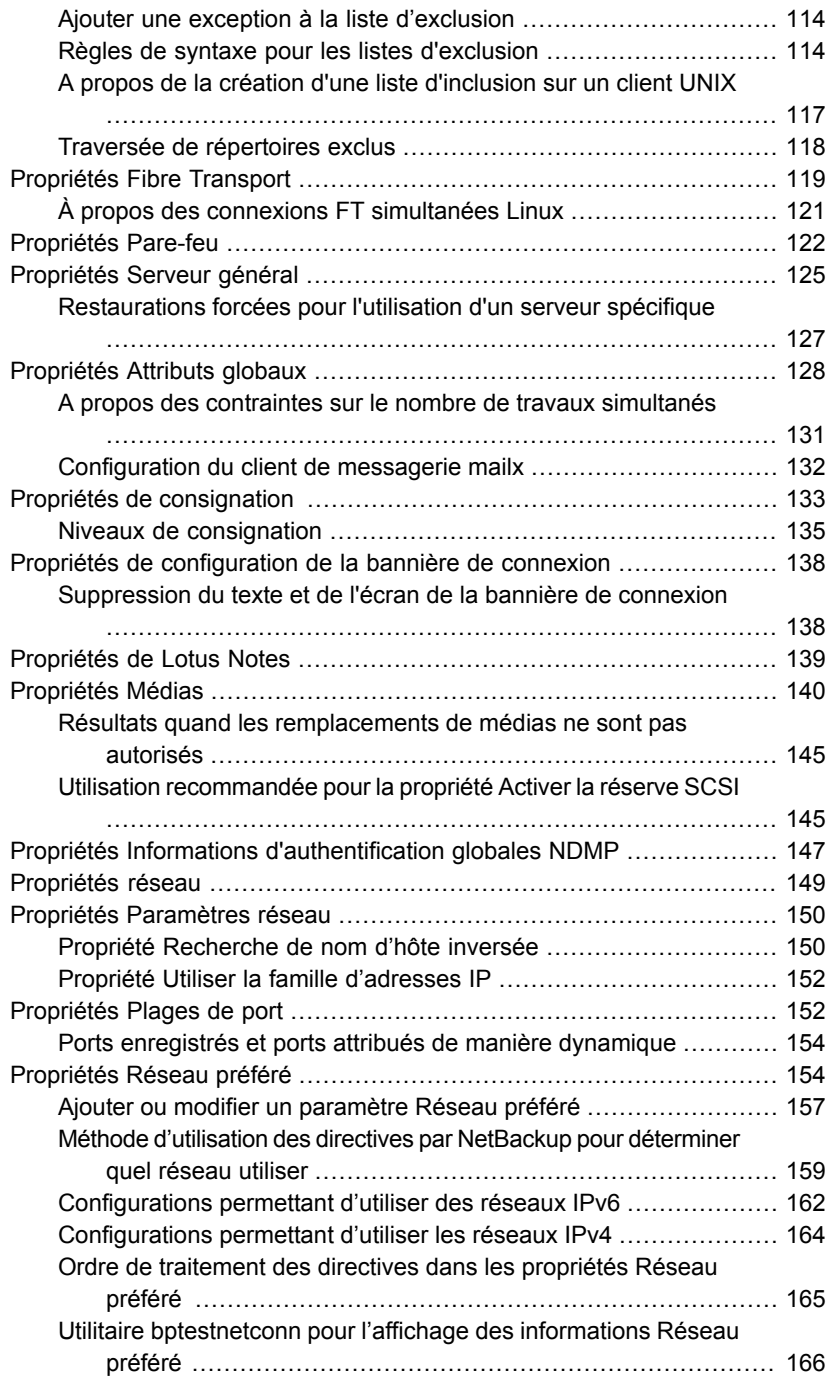

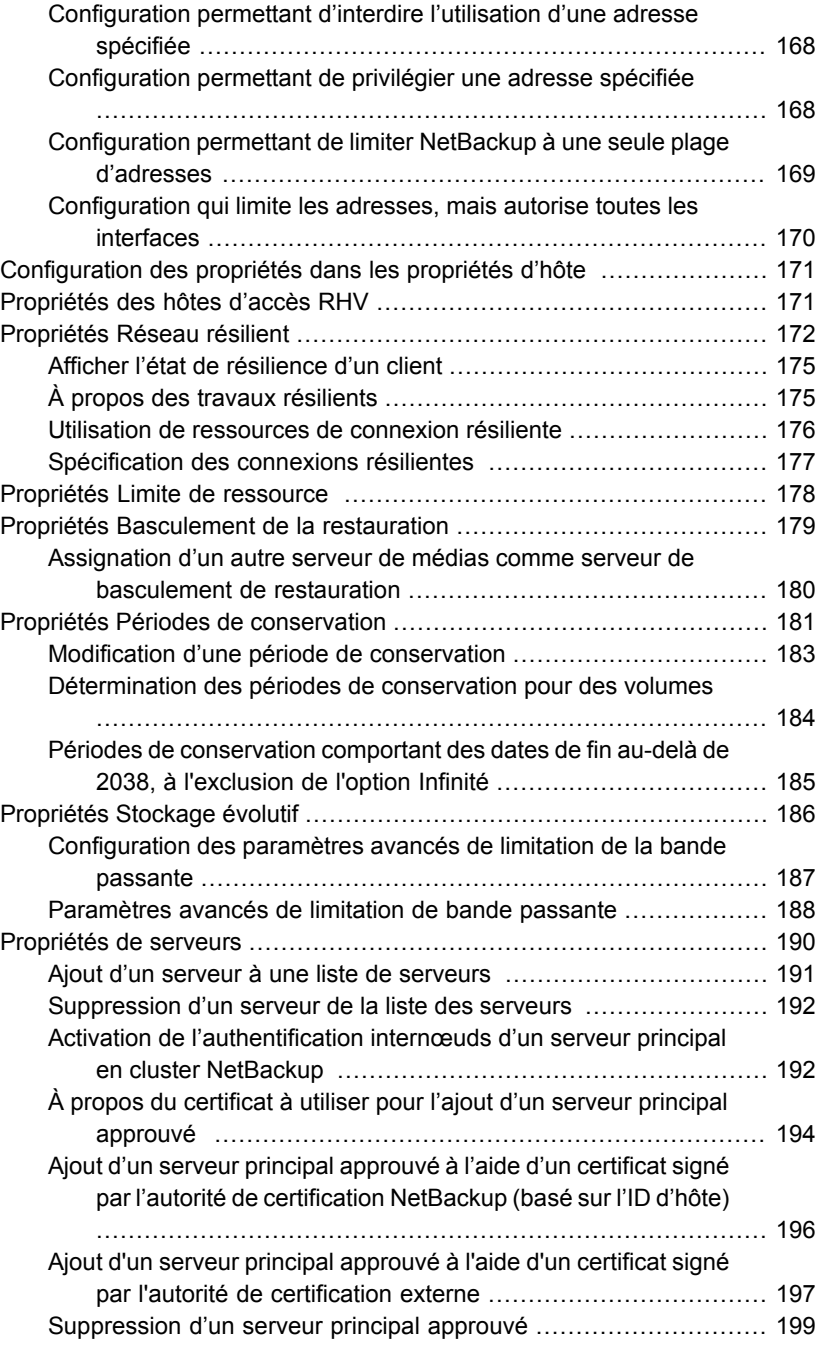

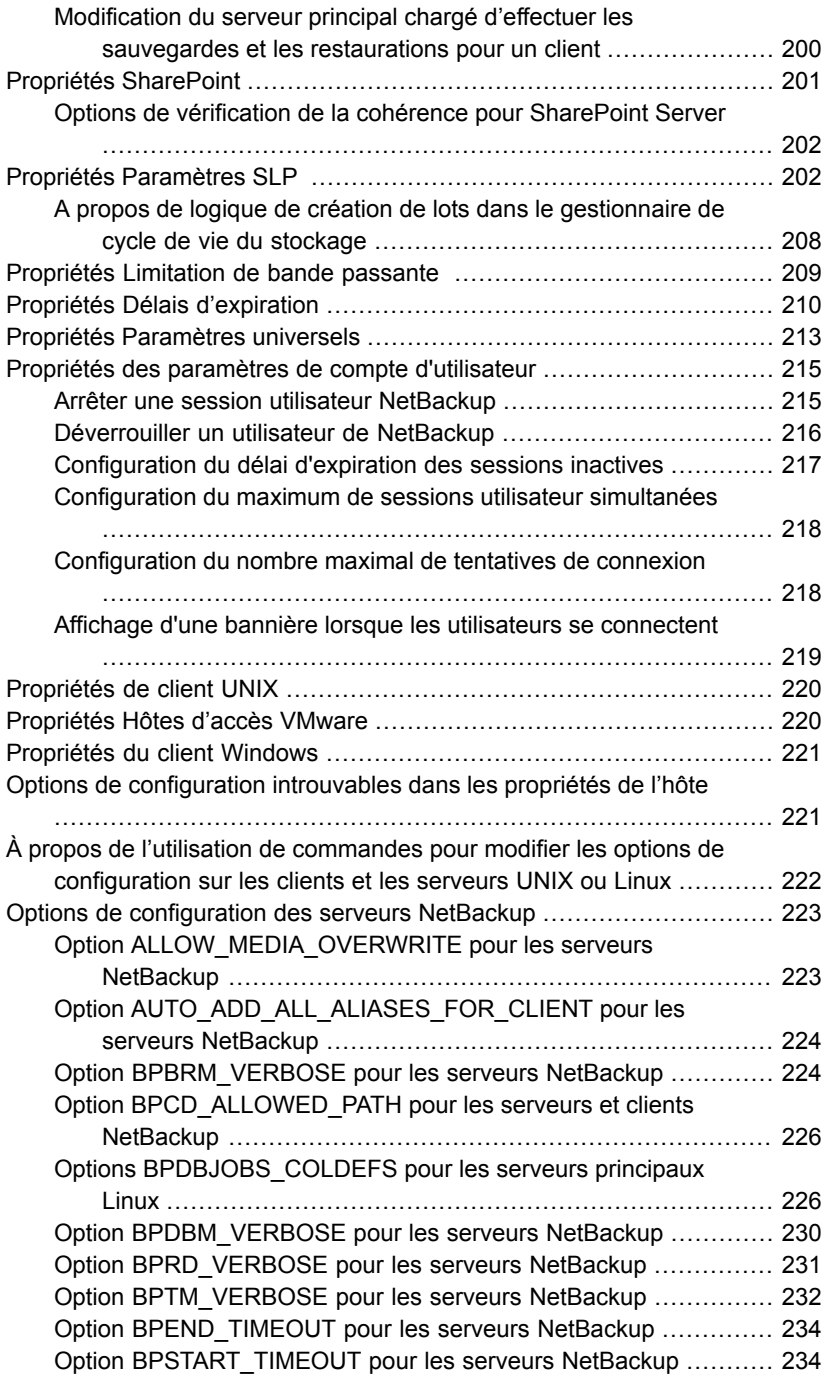

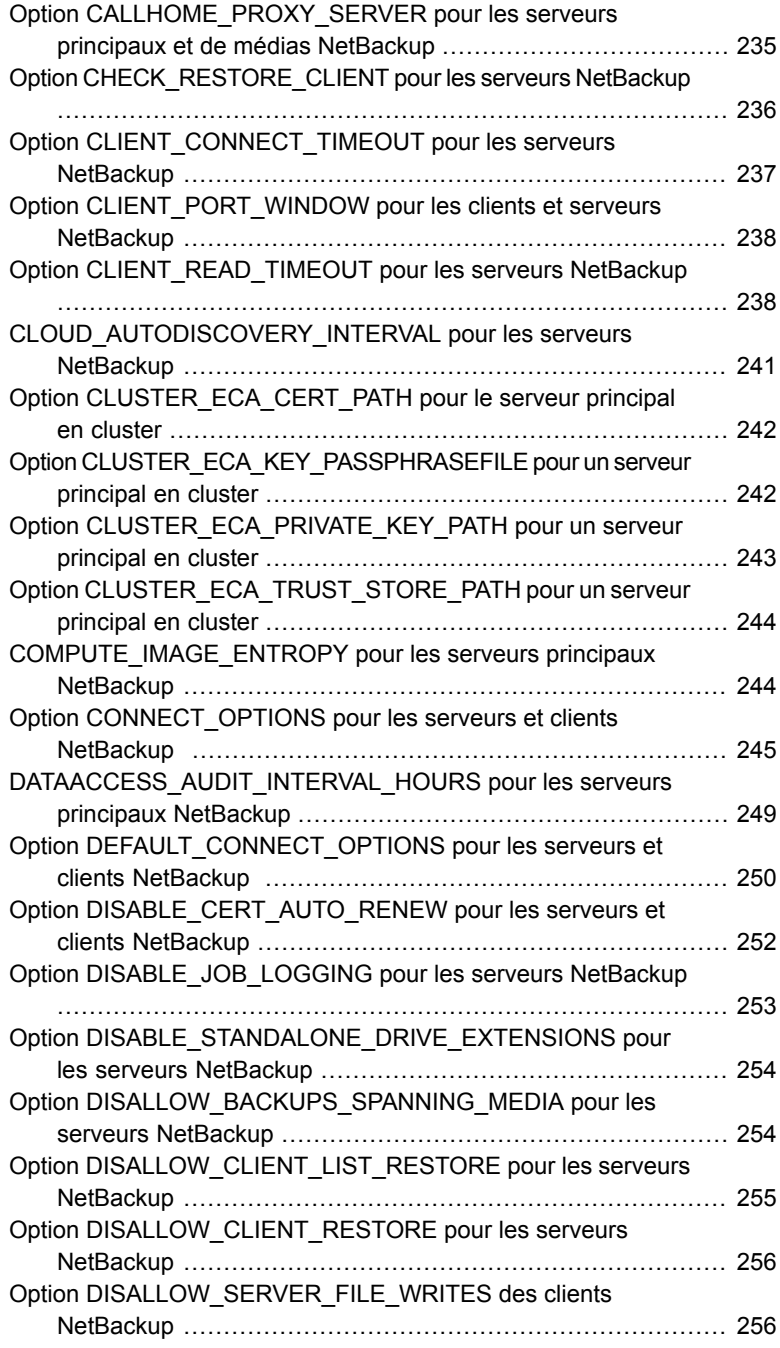

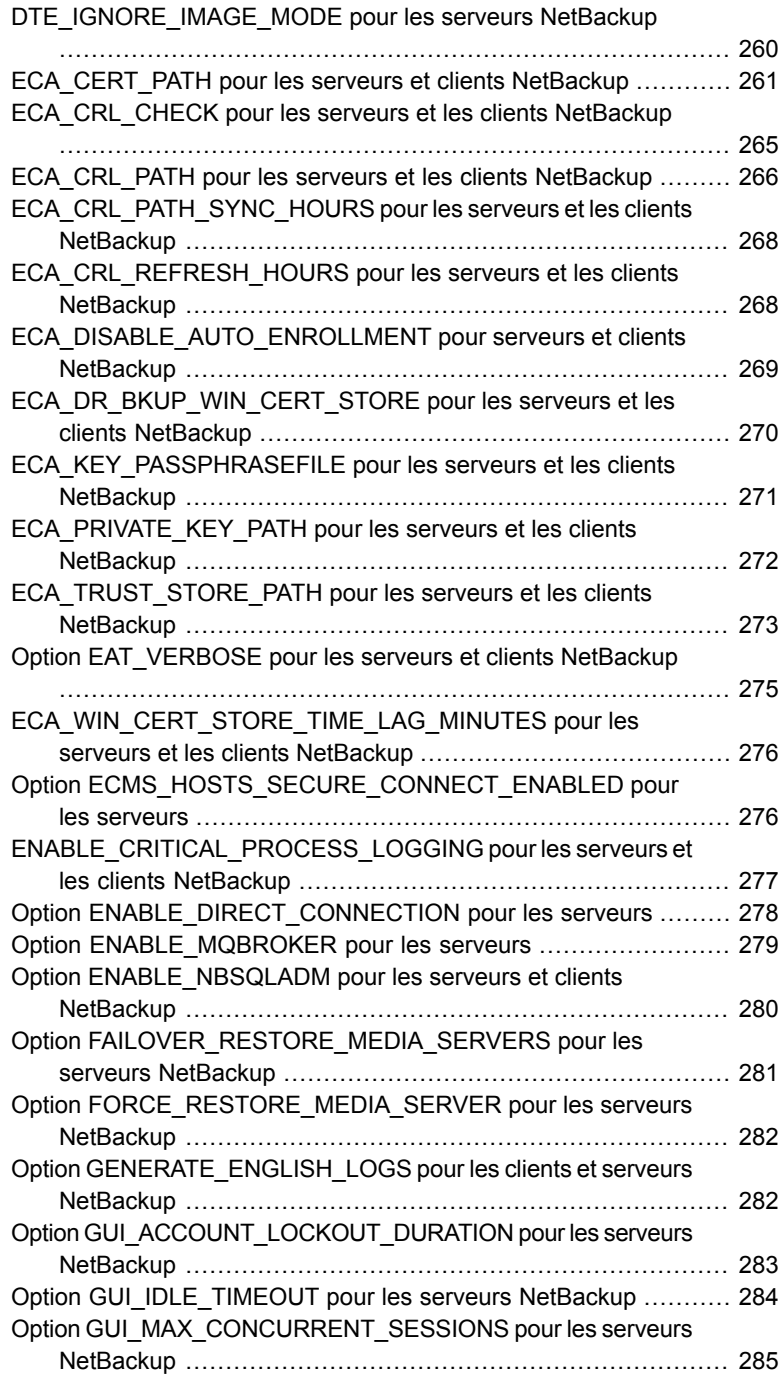

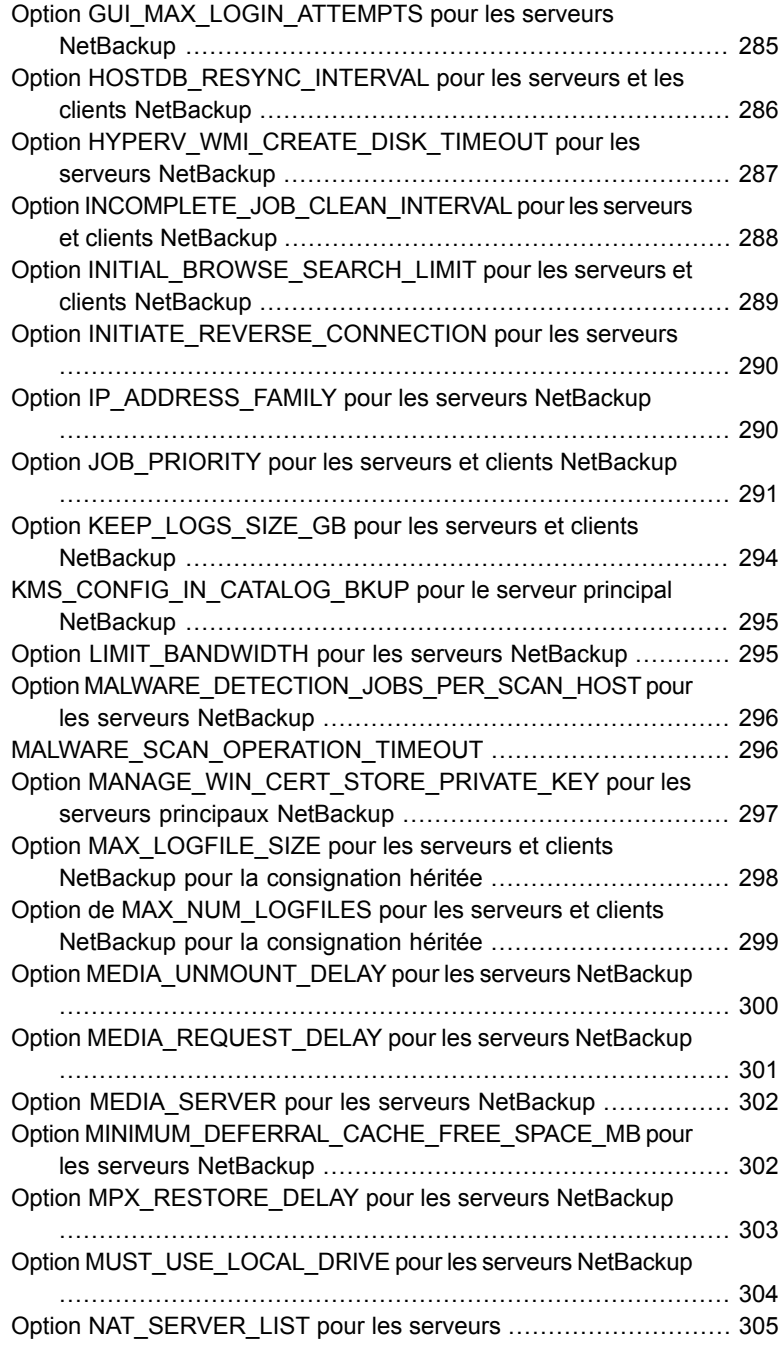

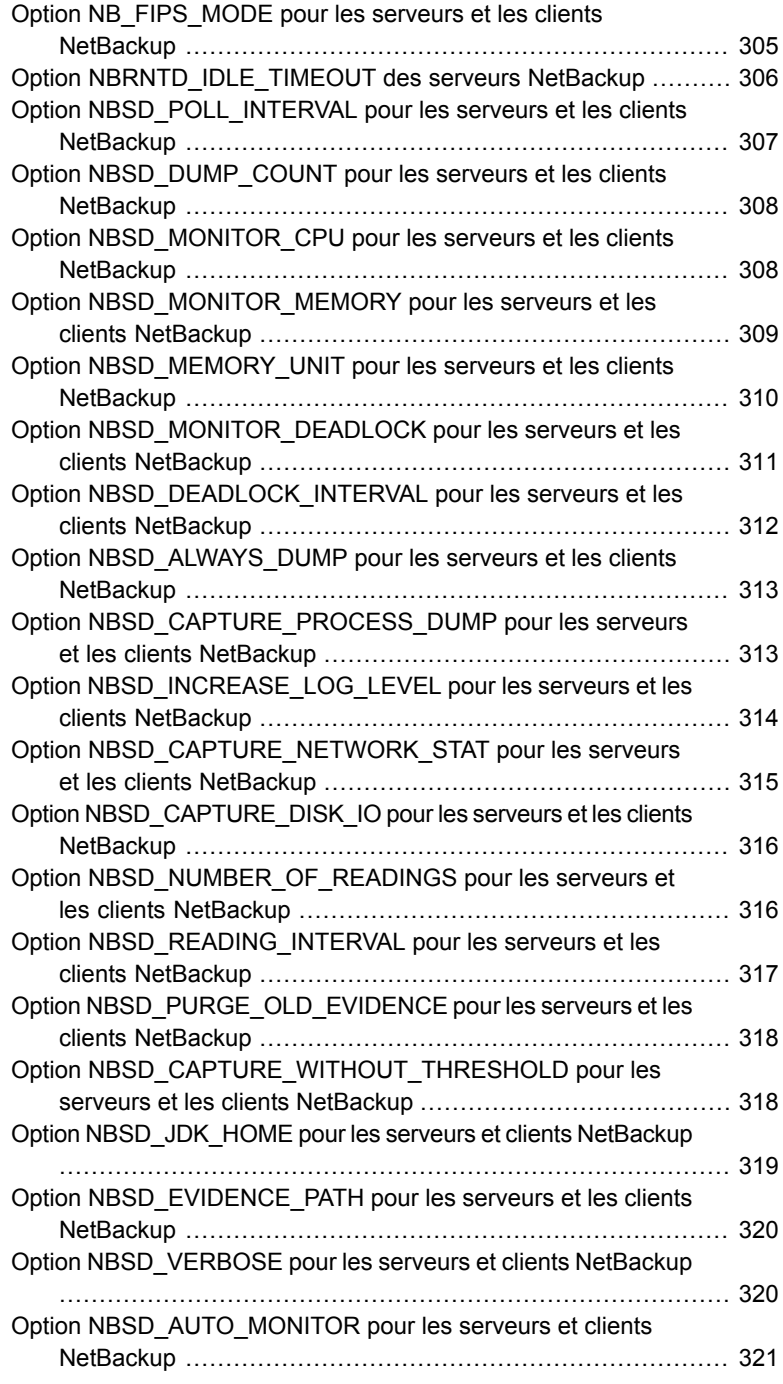

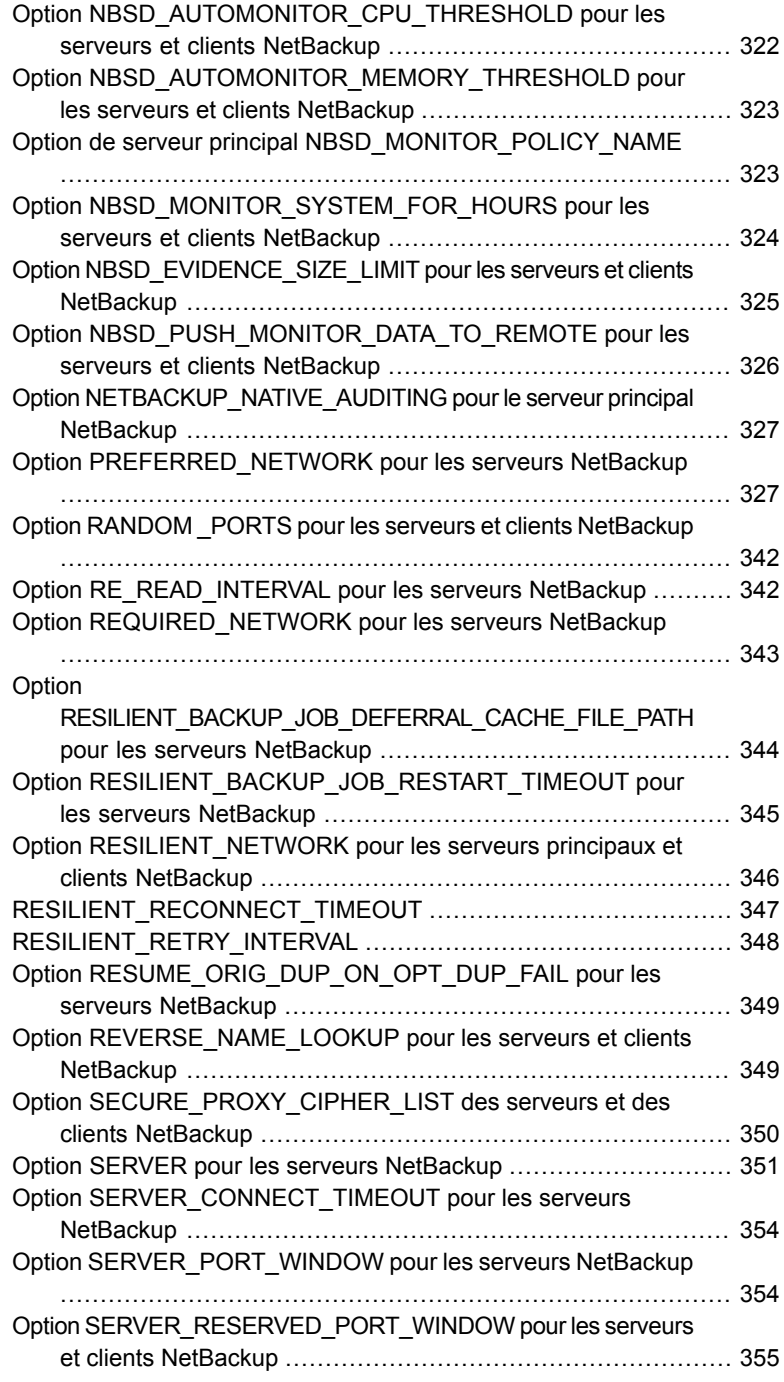

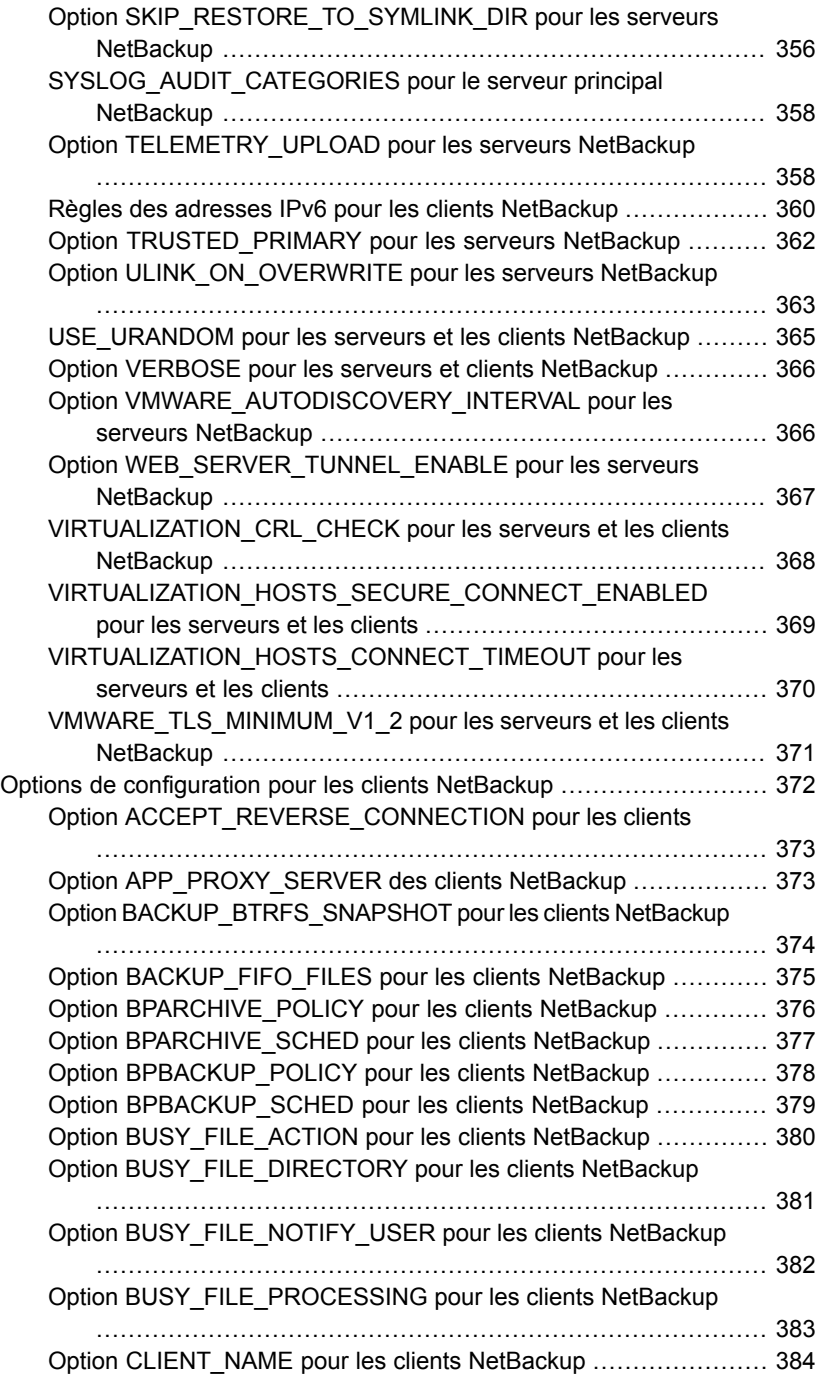

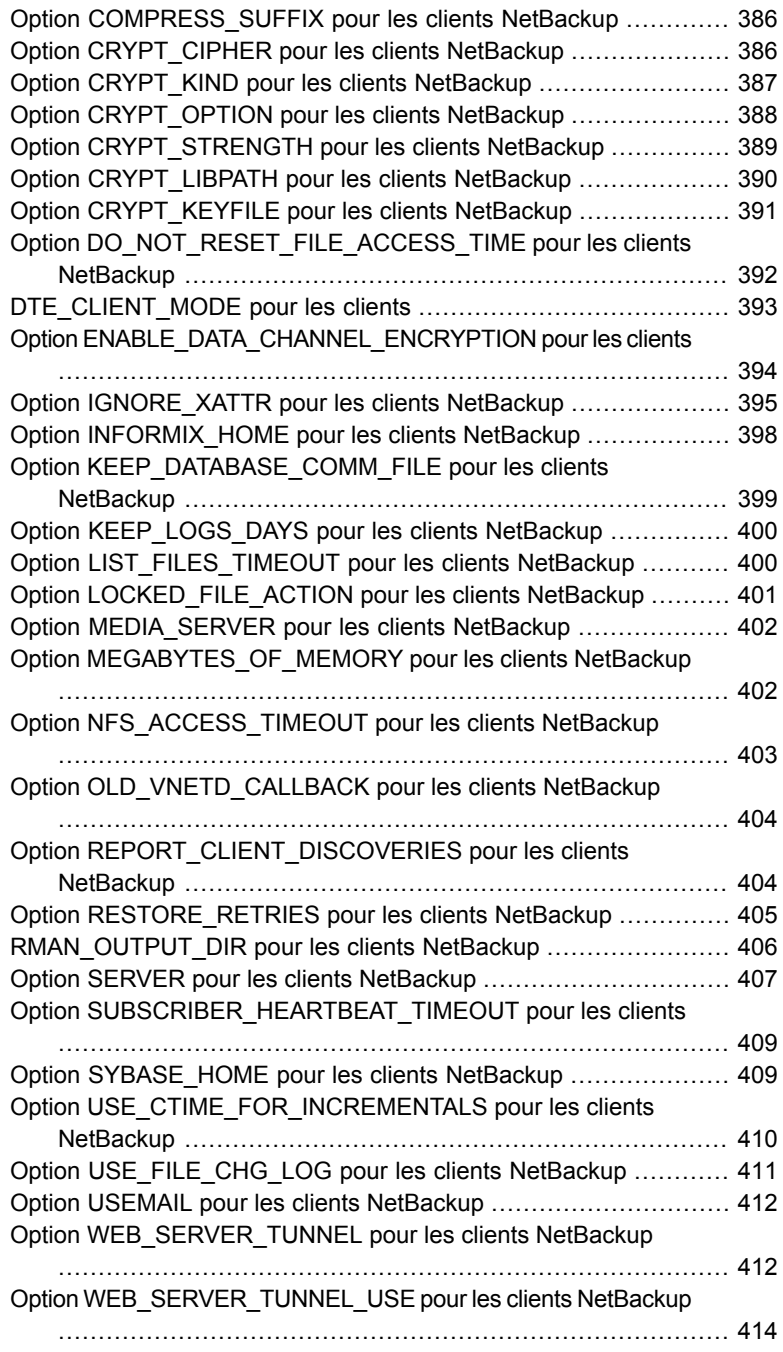

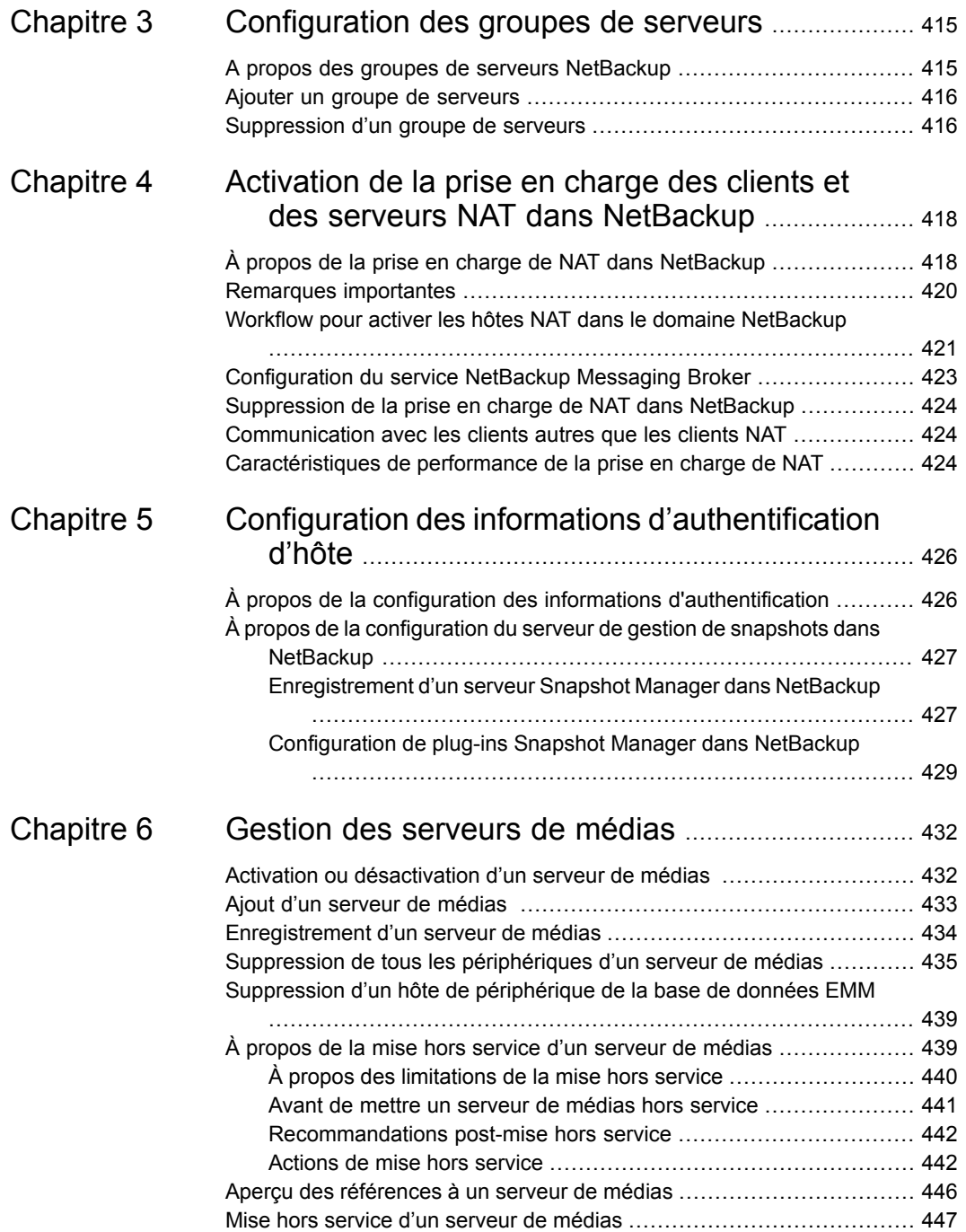

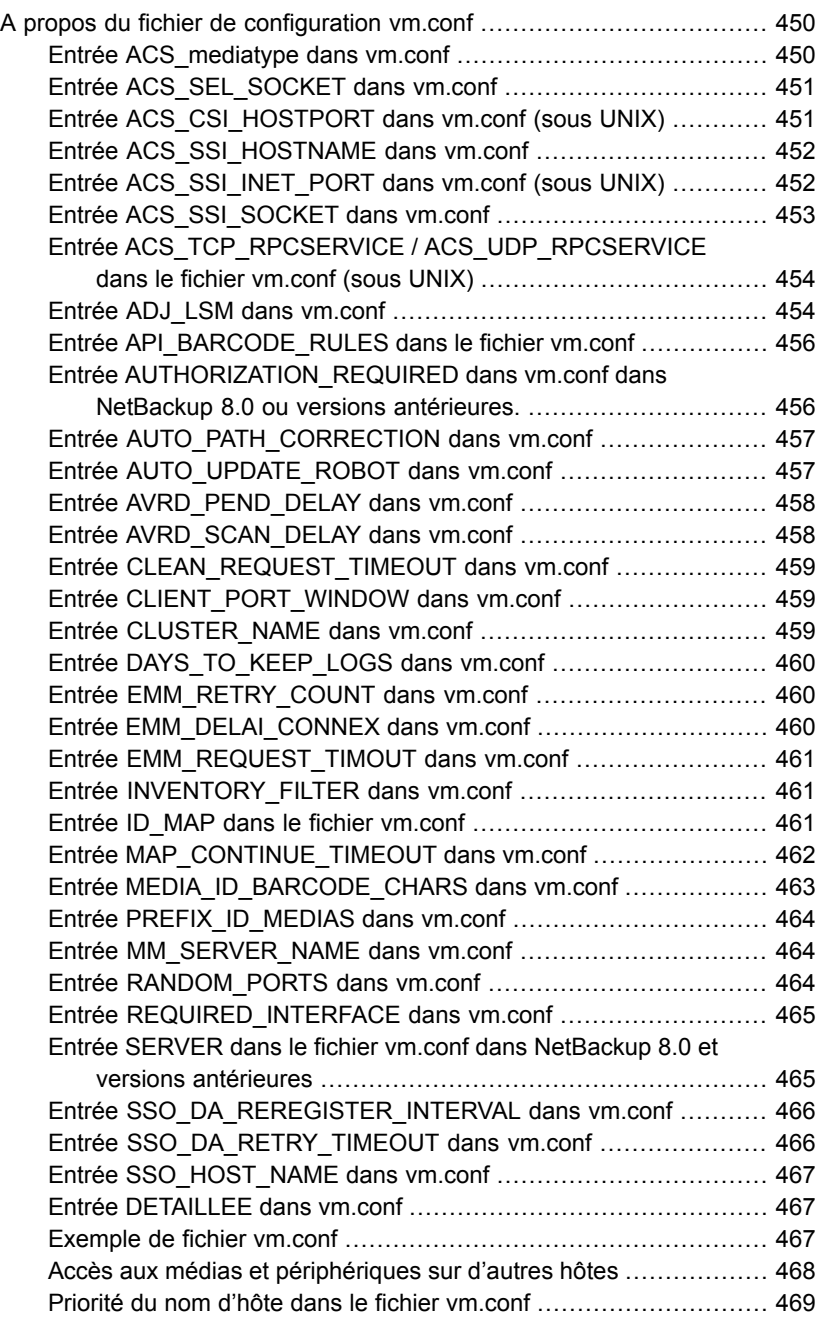

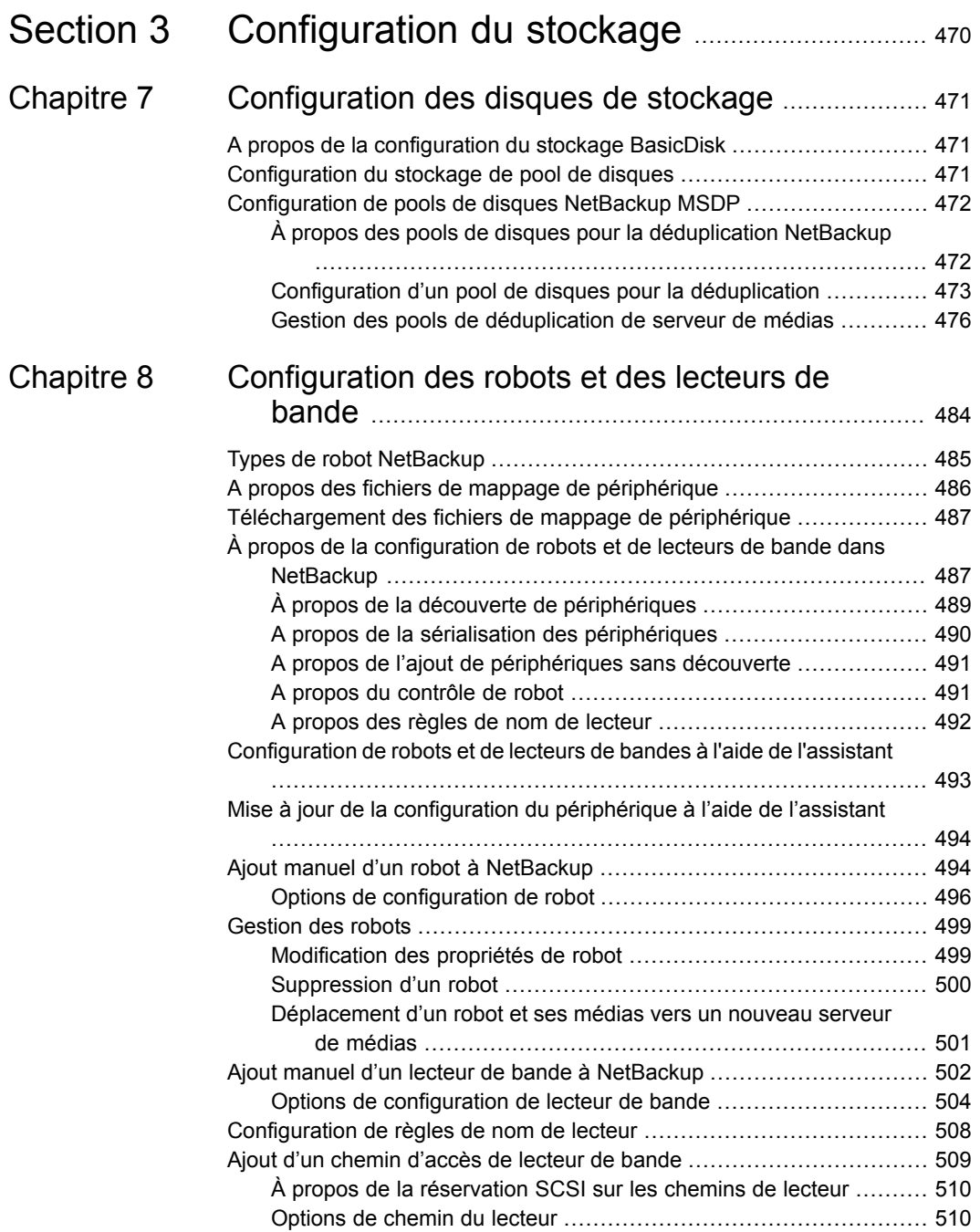

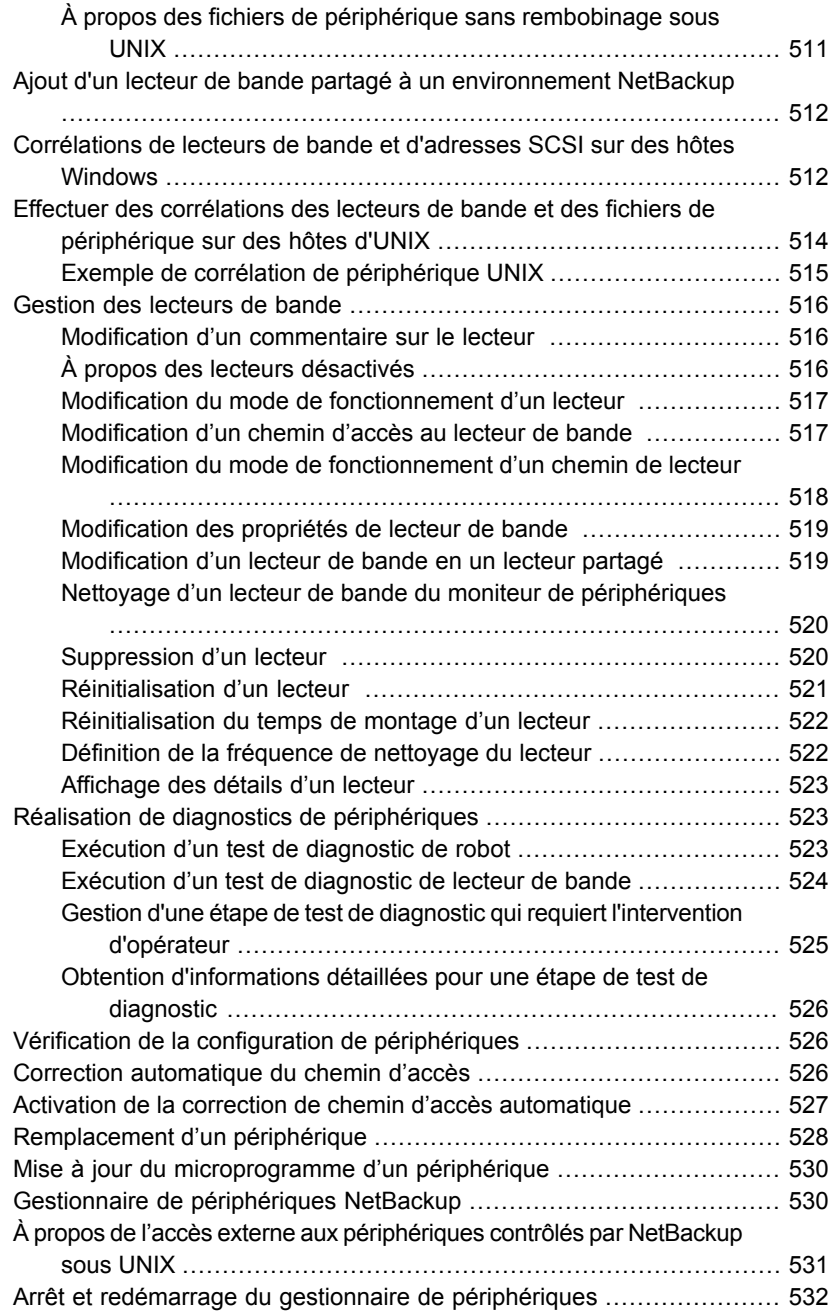

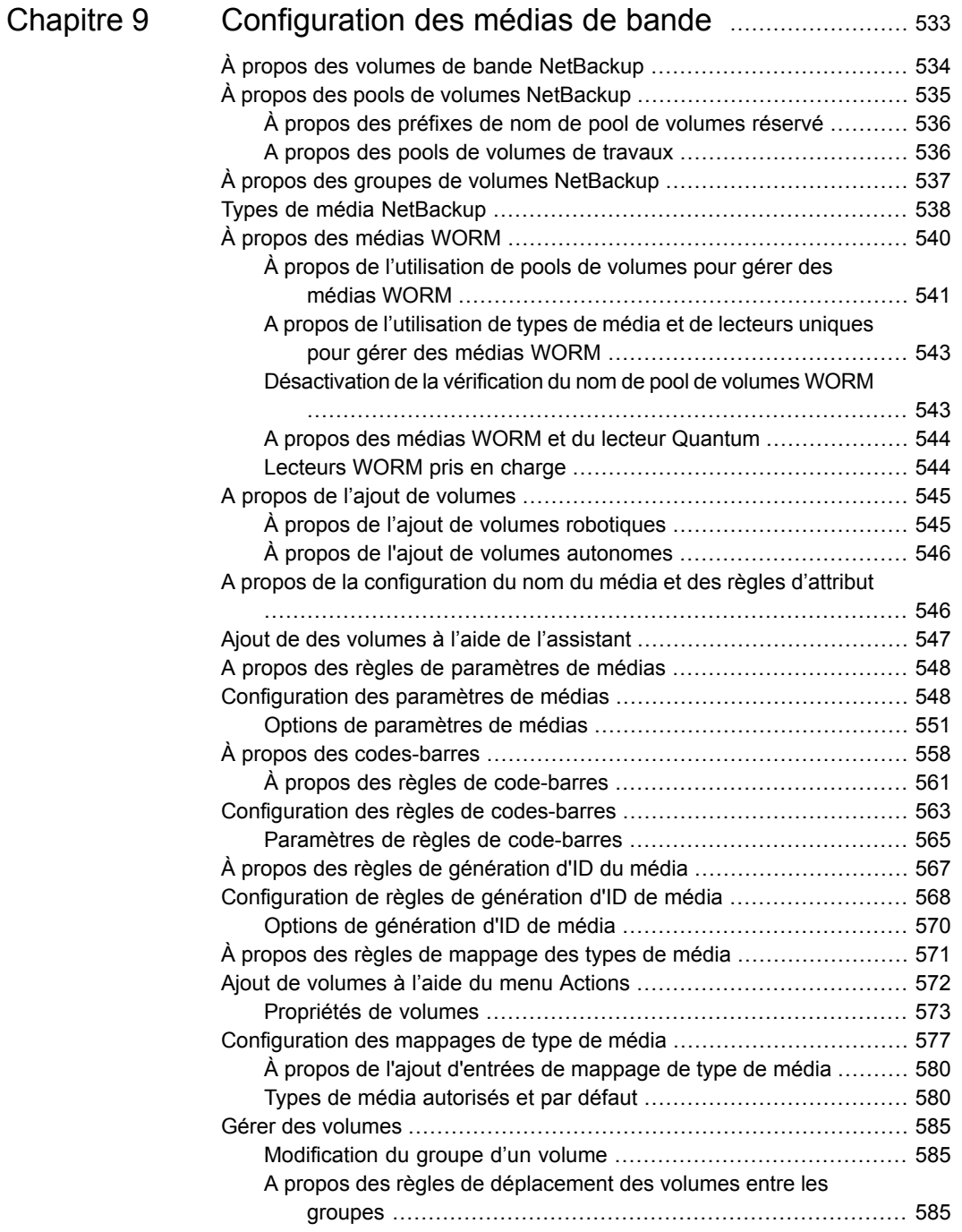

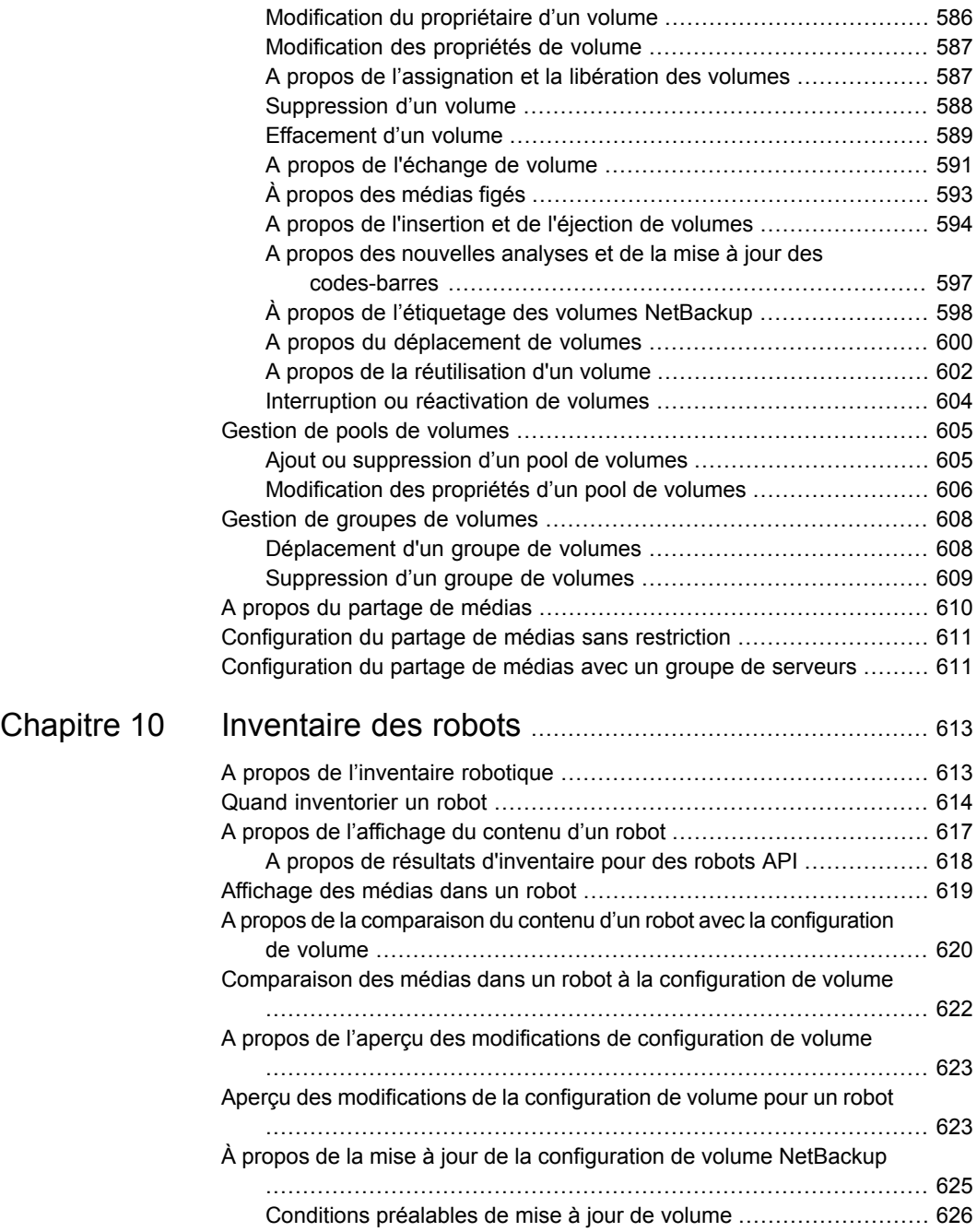

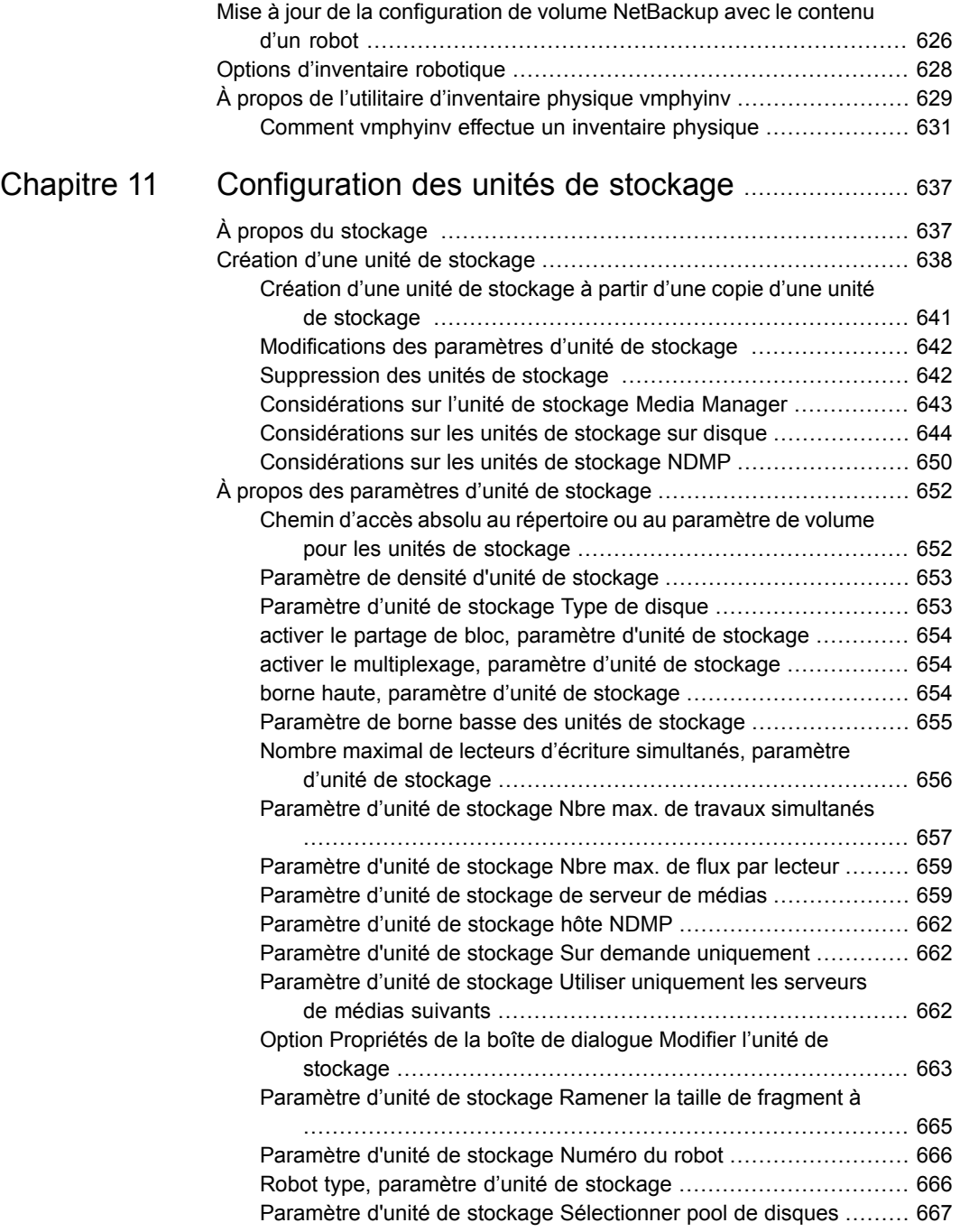

 $\overline{\phantom{a}}$ 

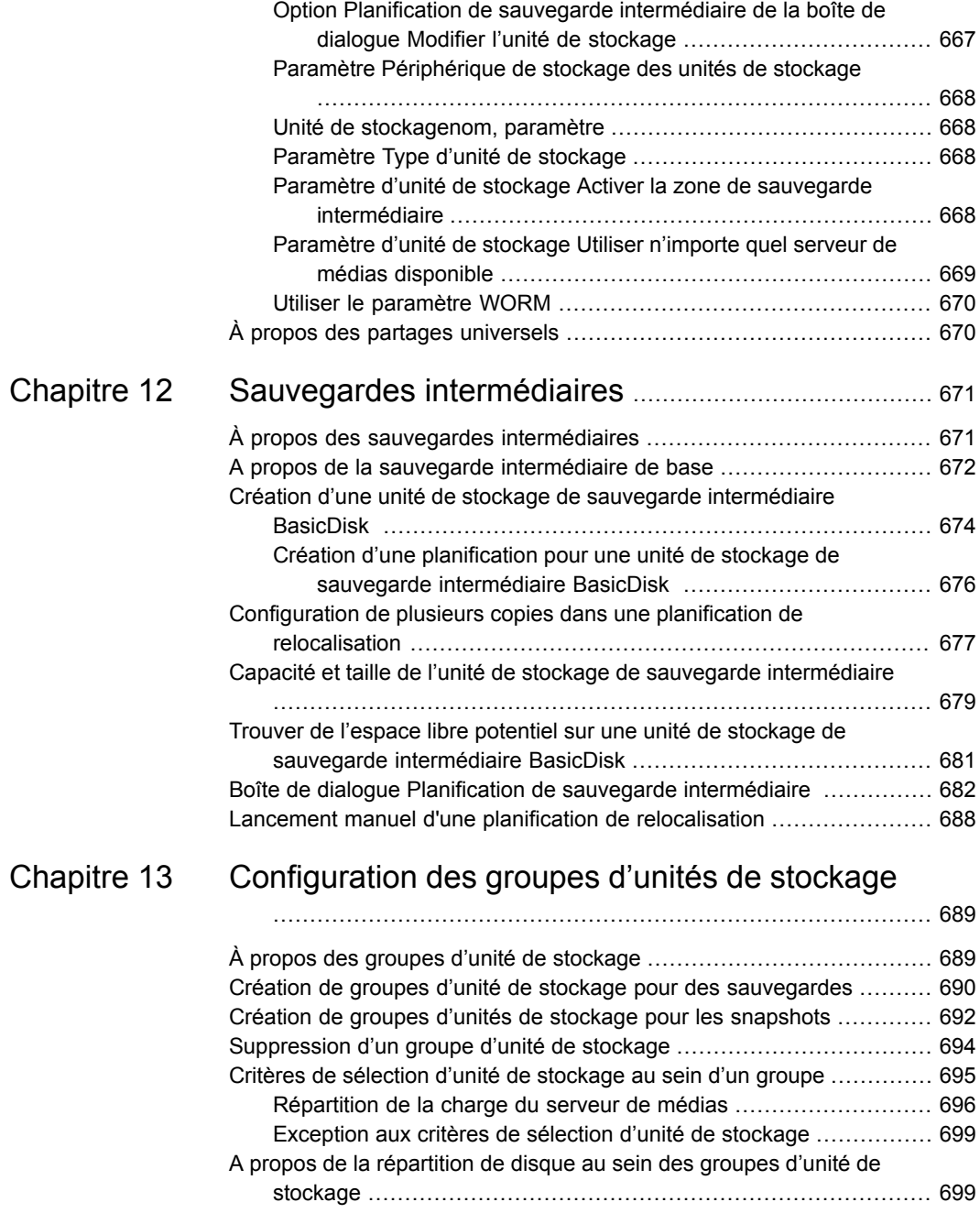

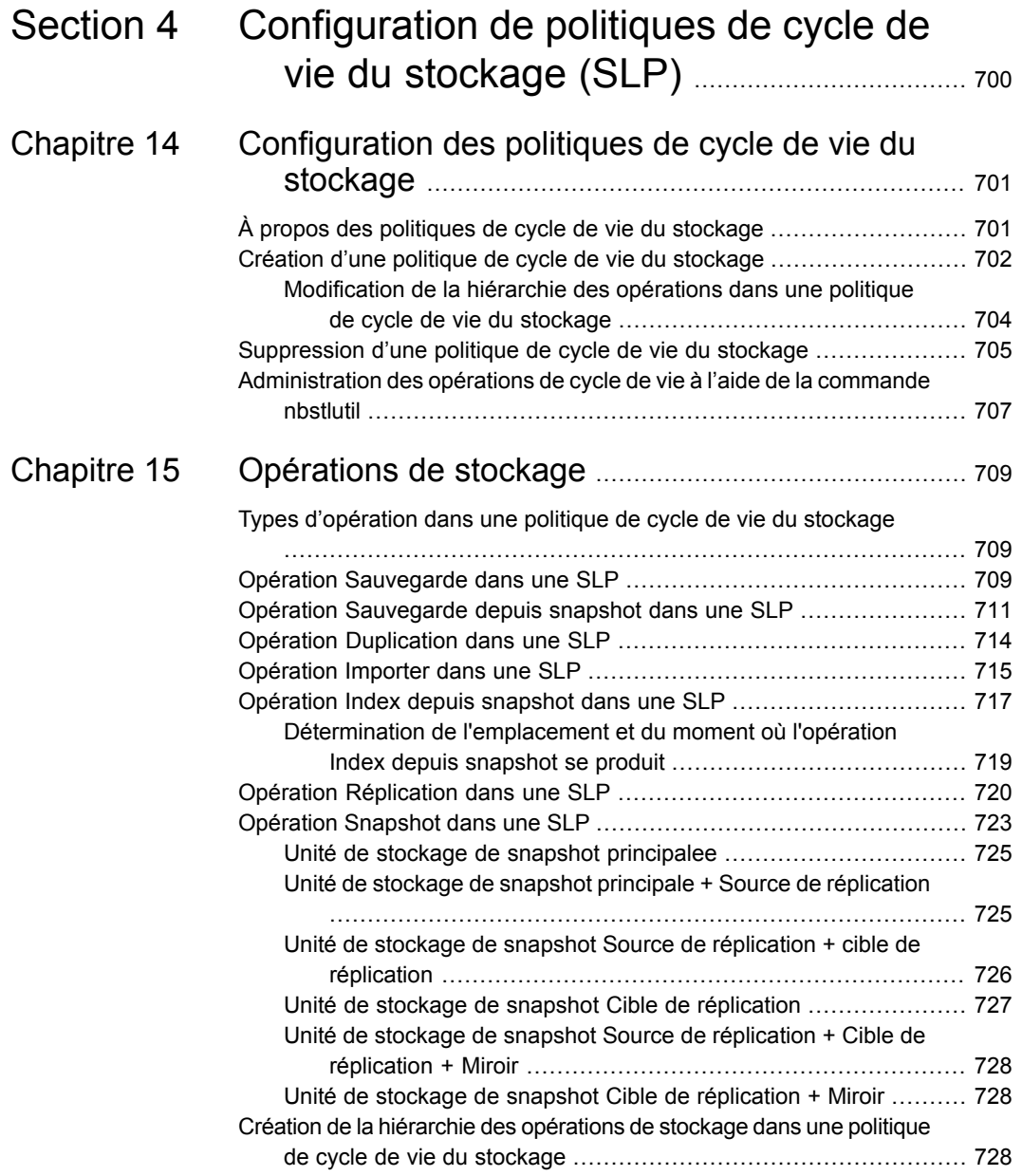

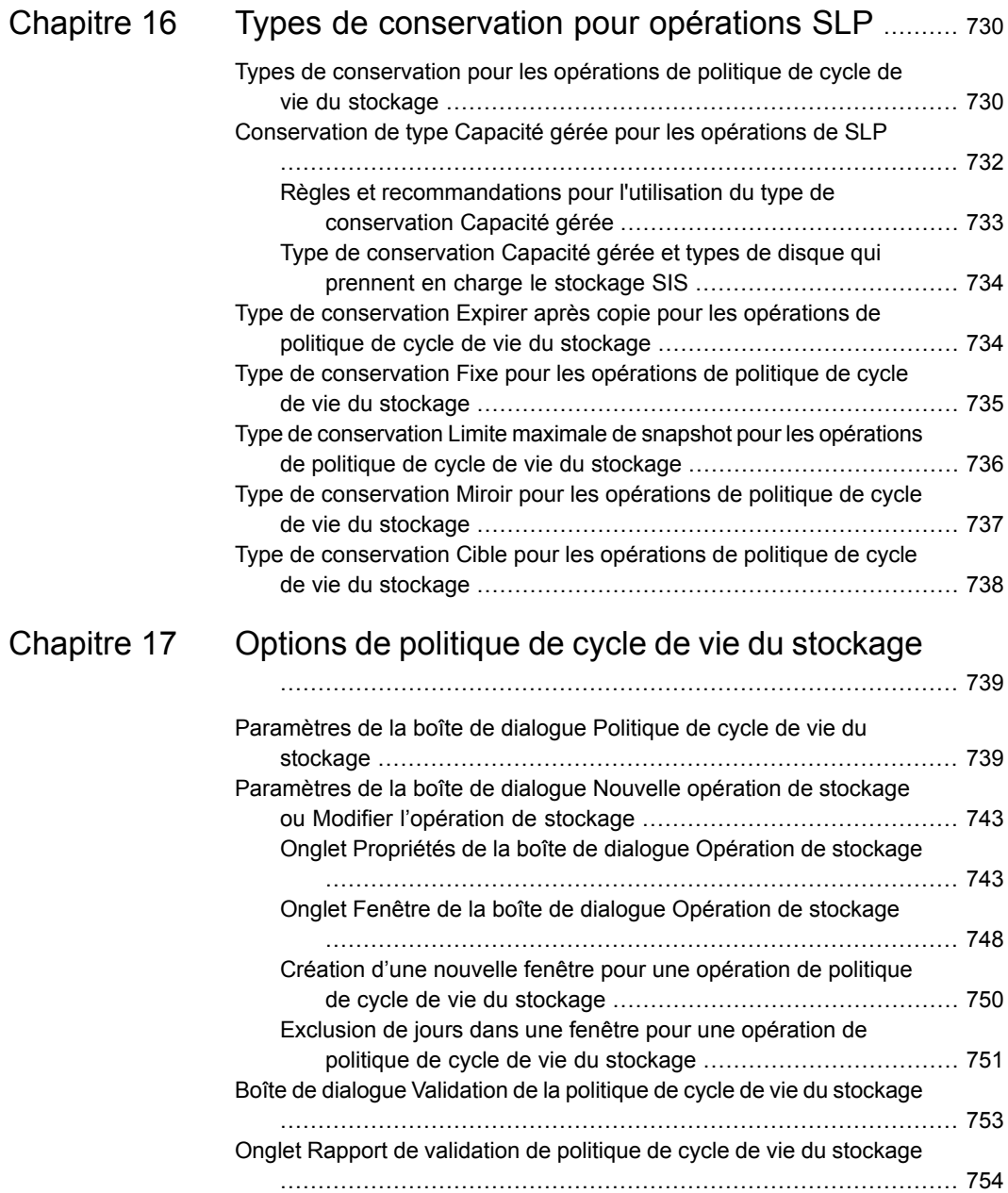

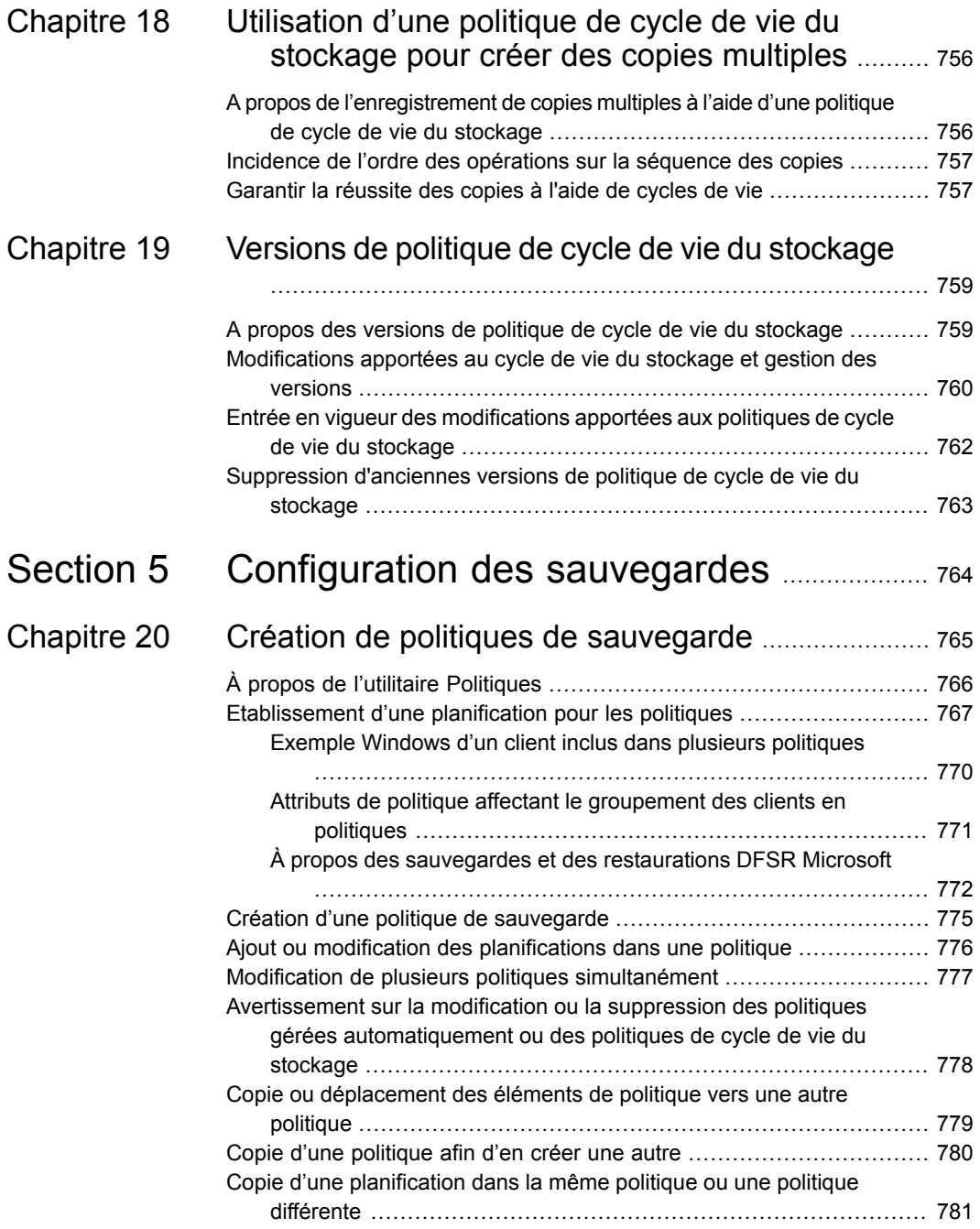

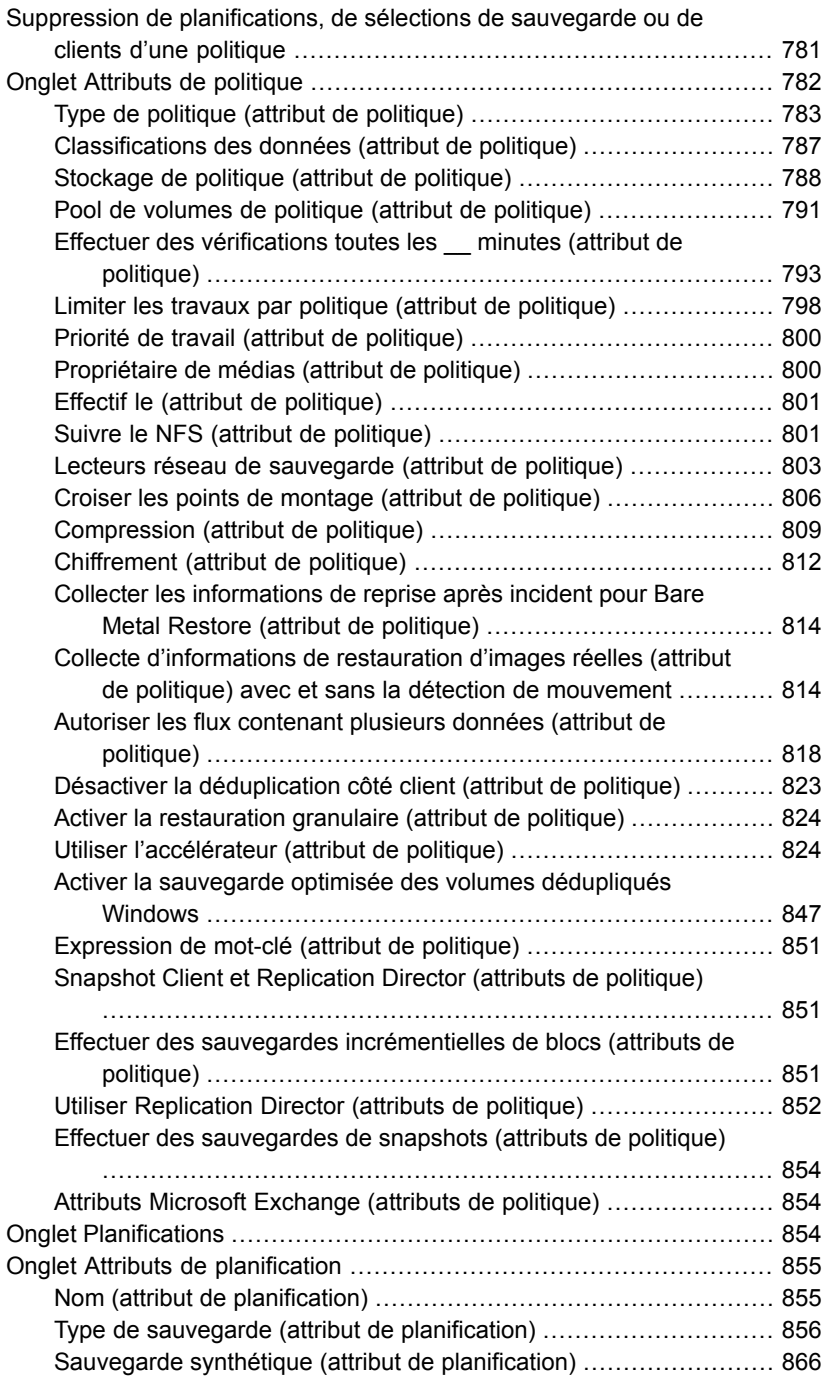

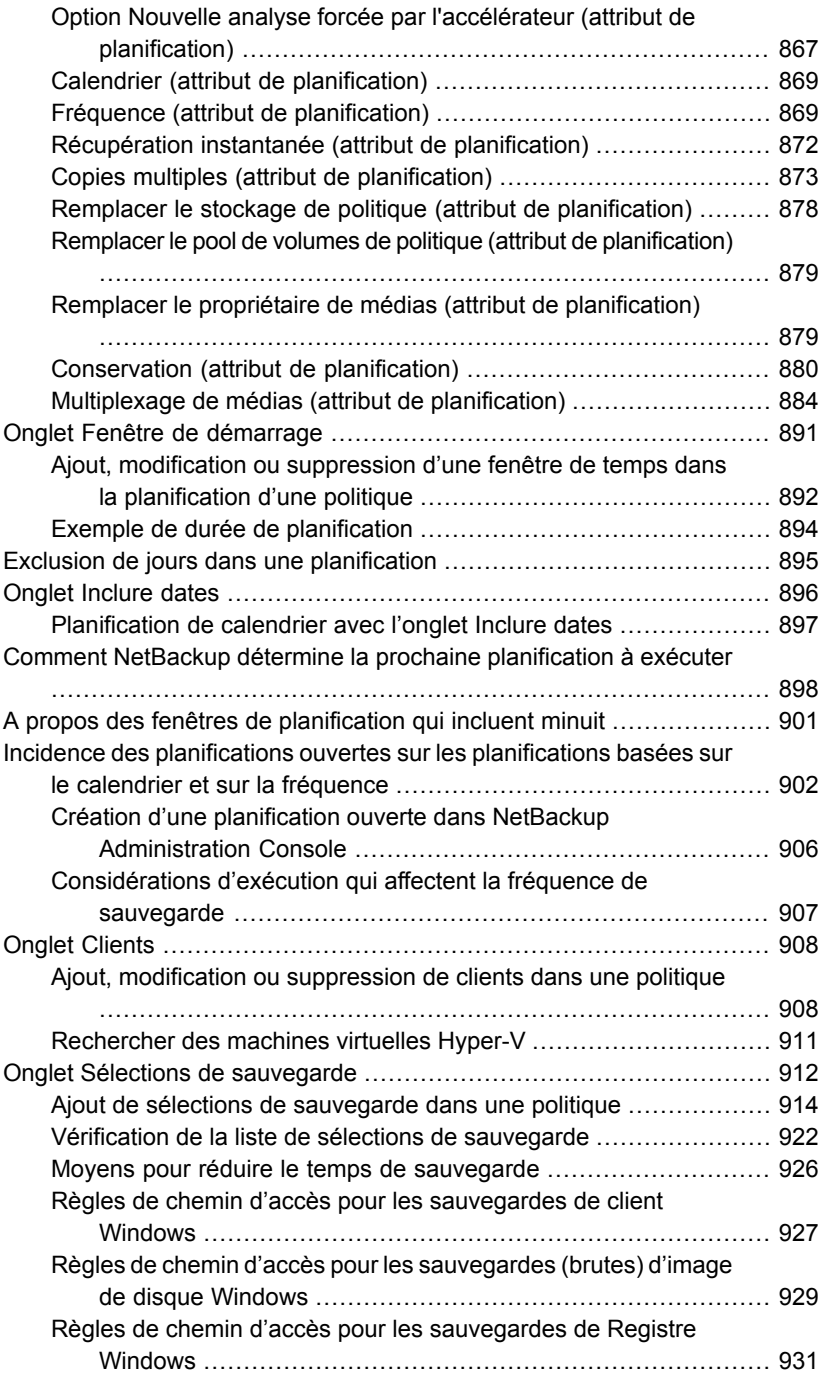

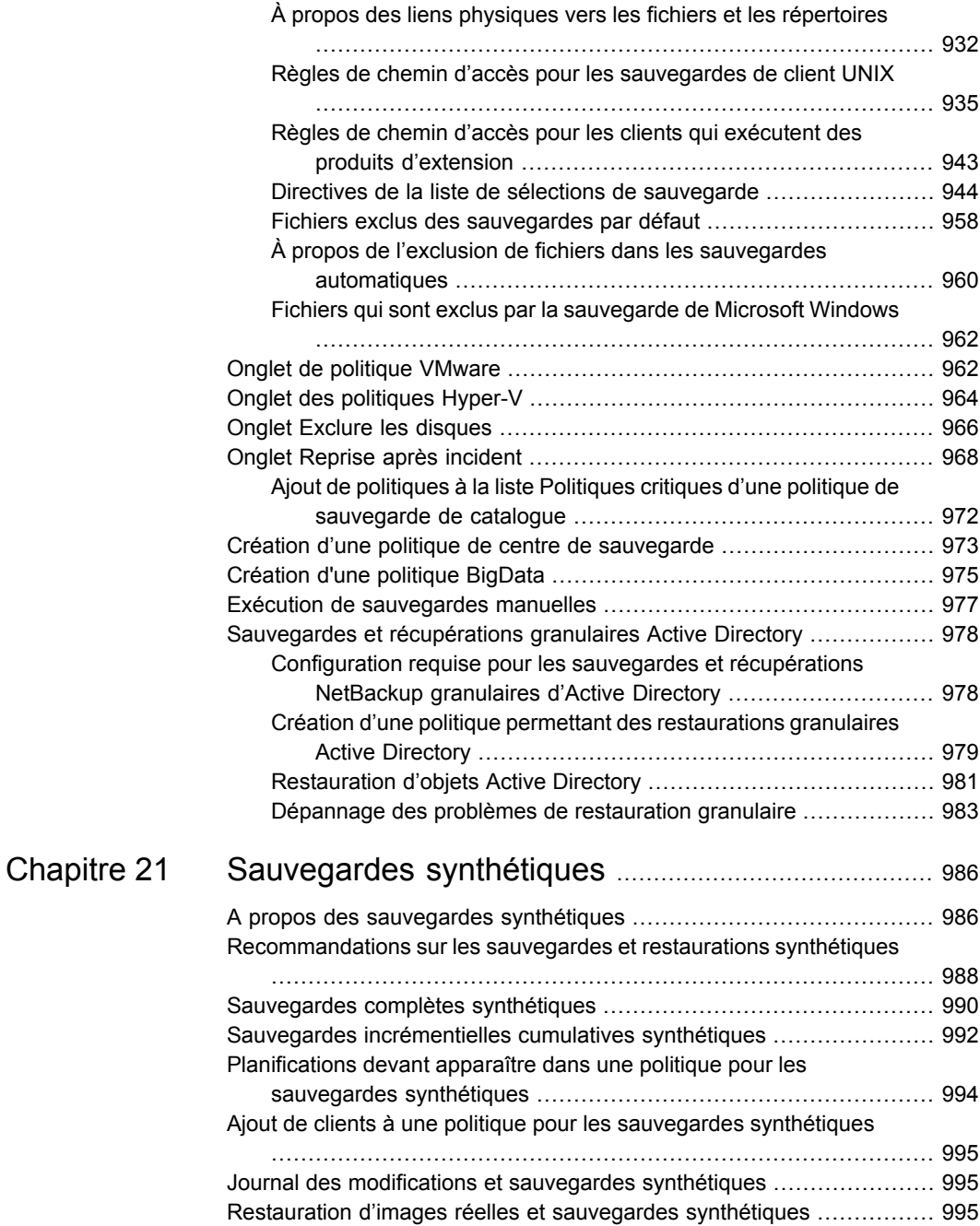

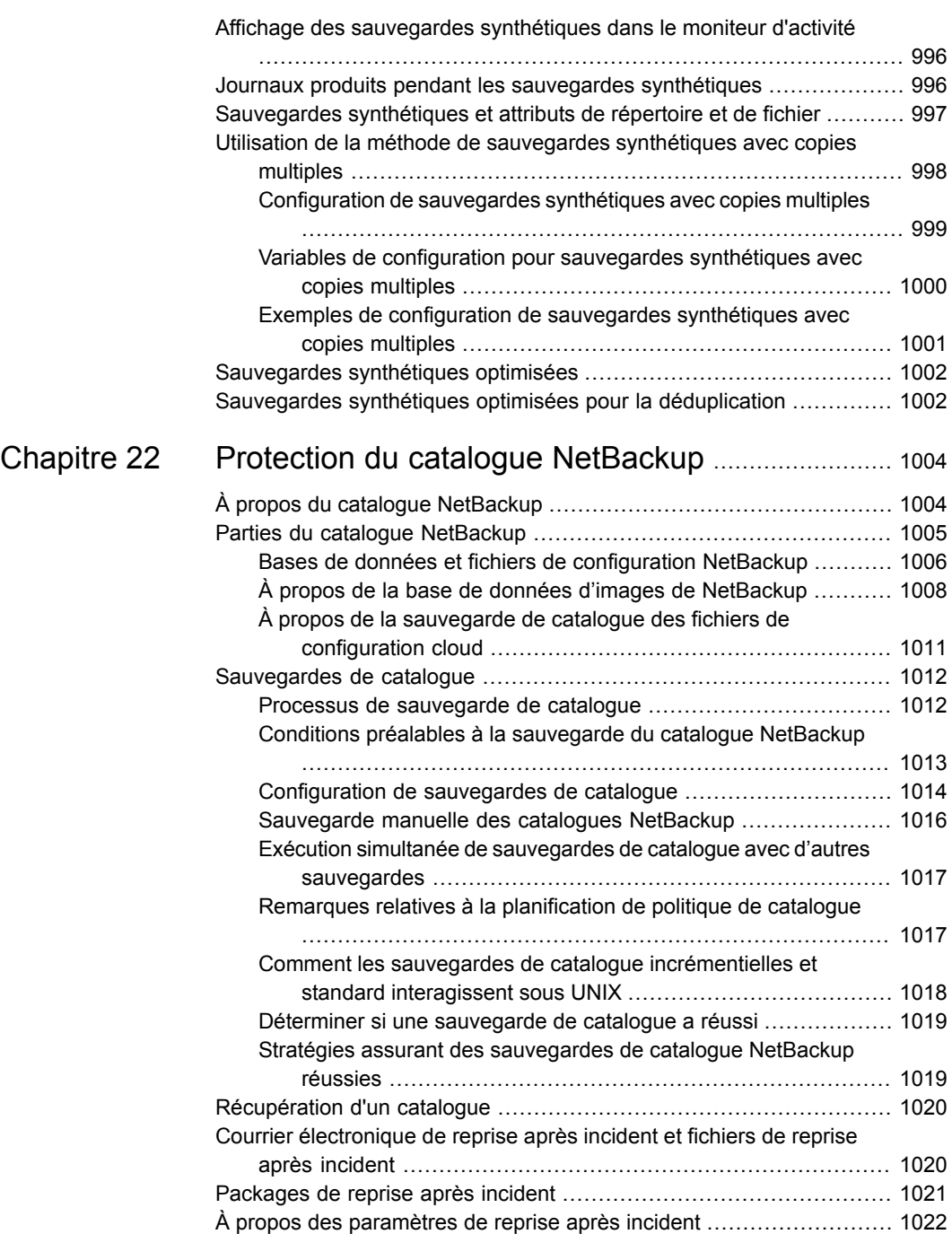

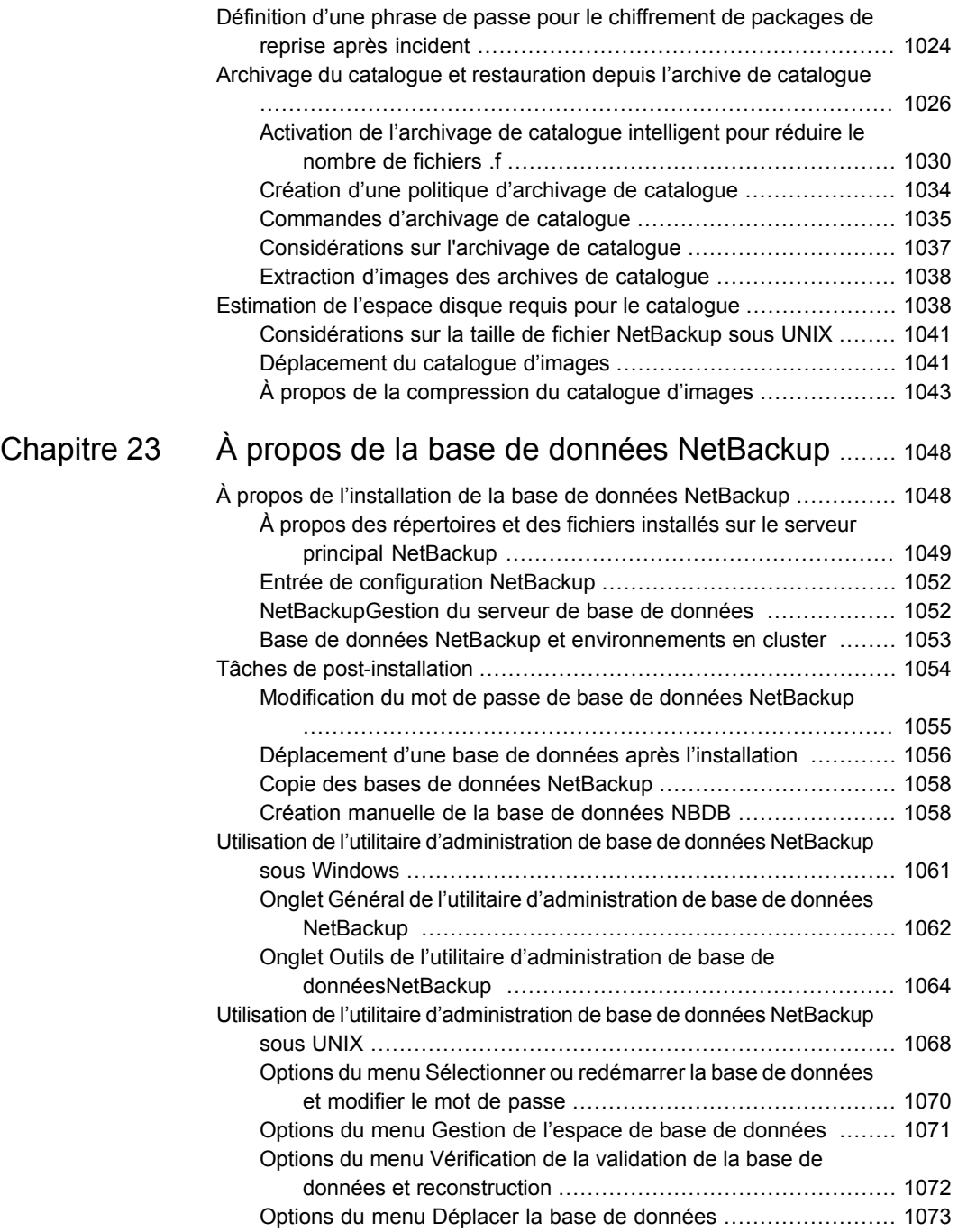

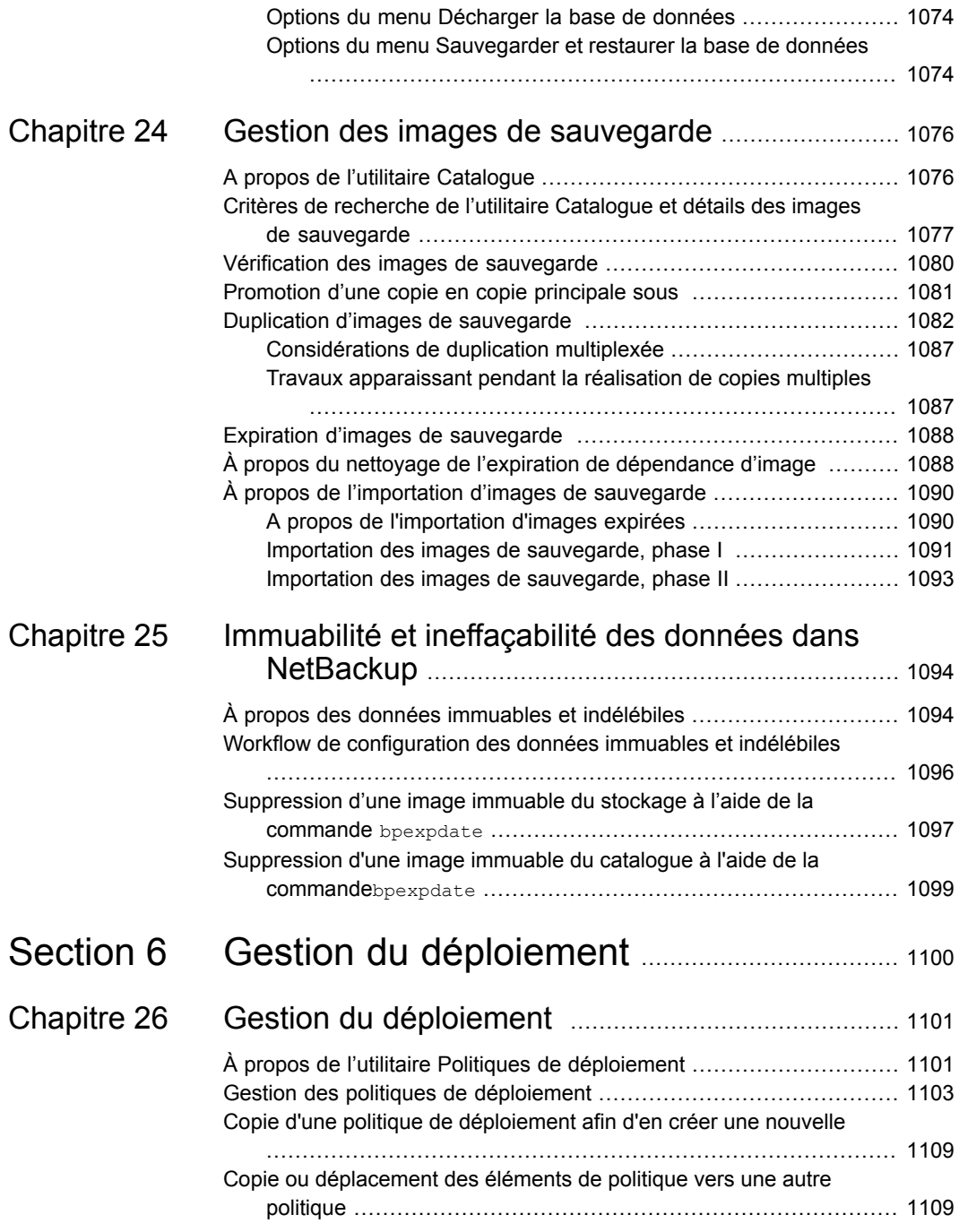

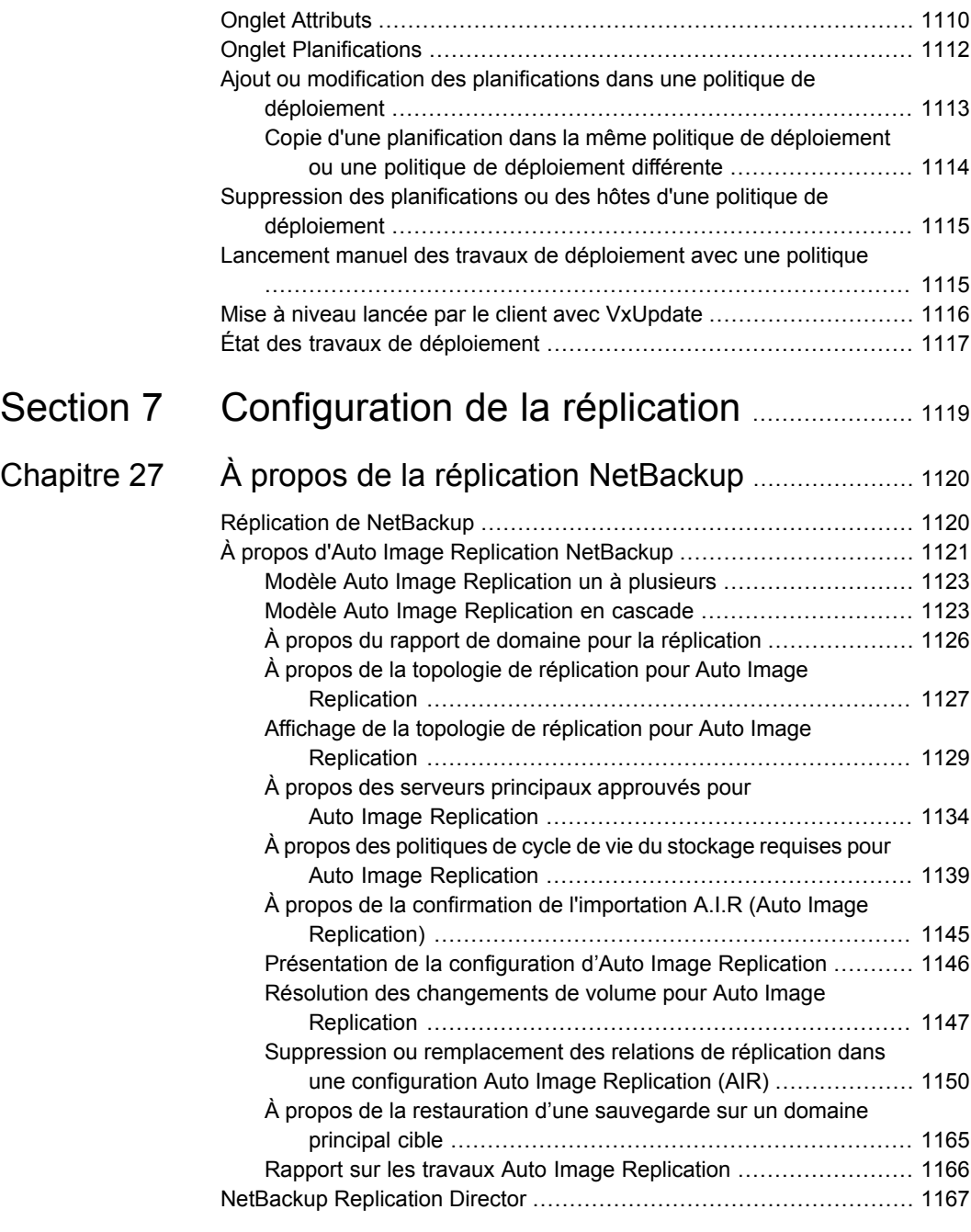

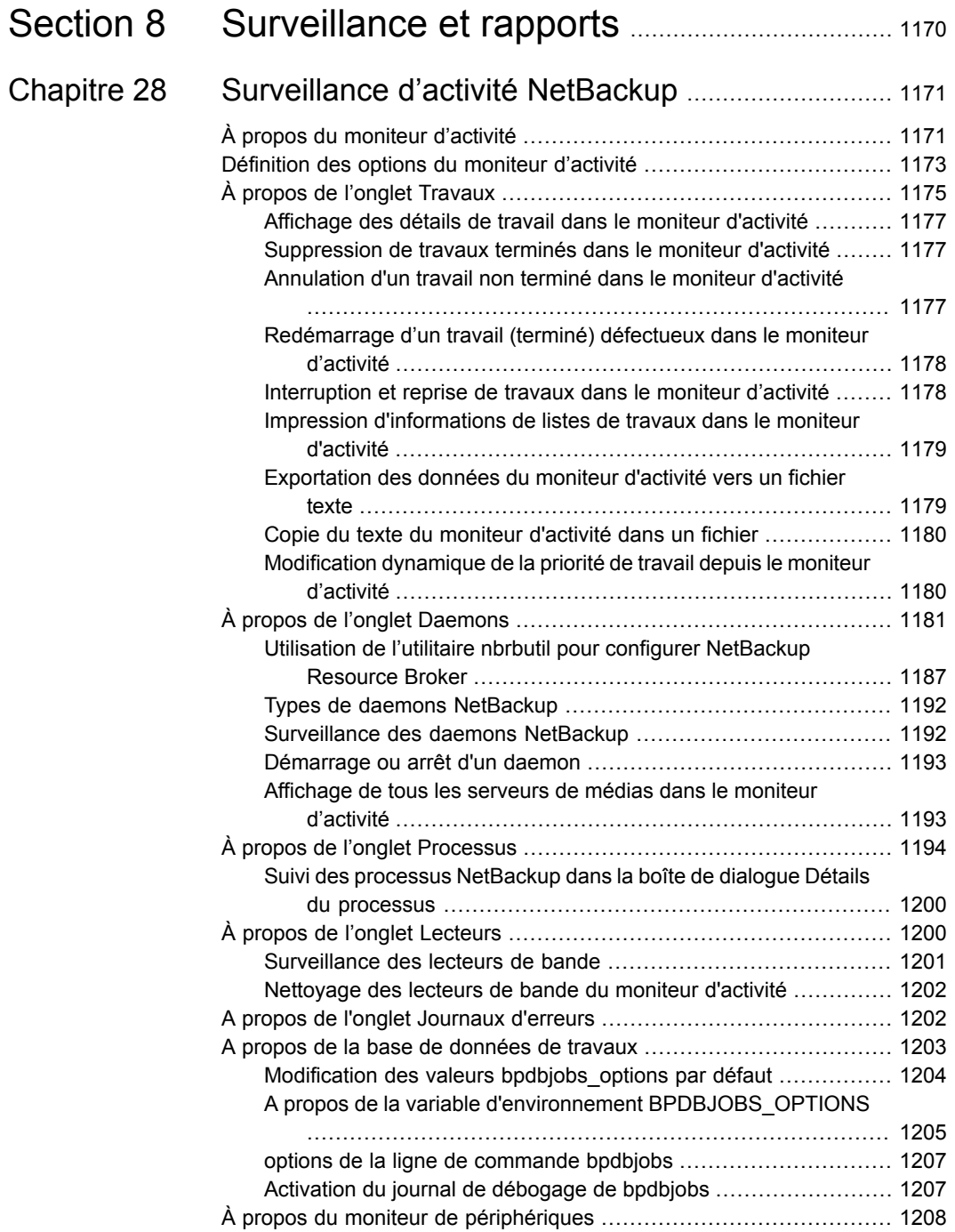

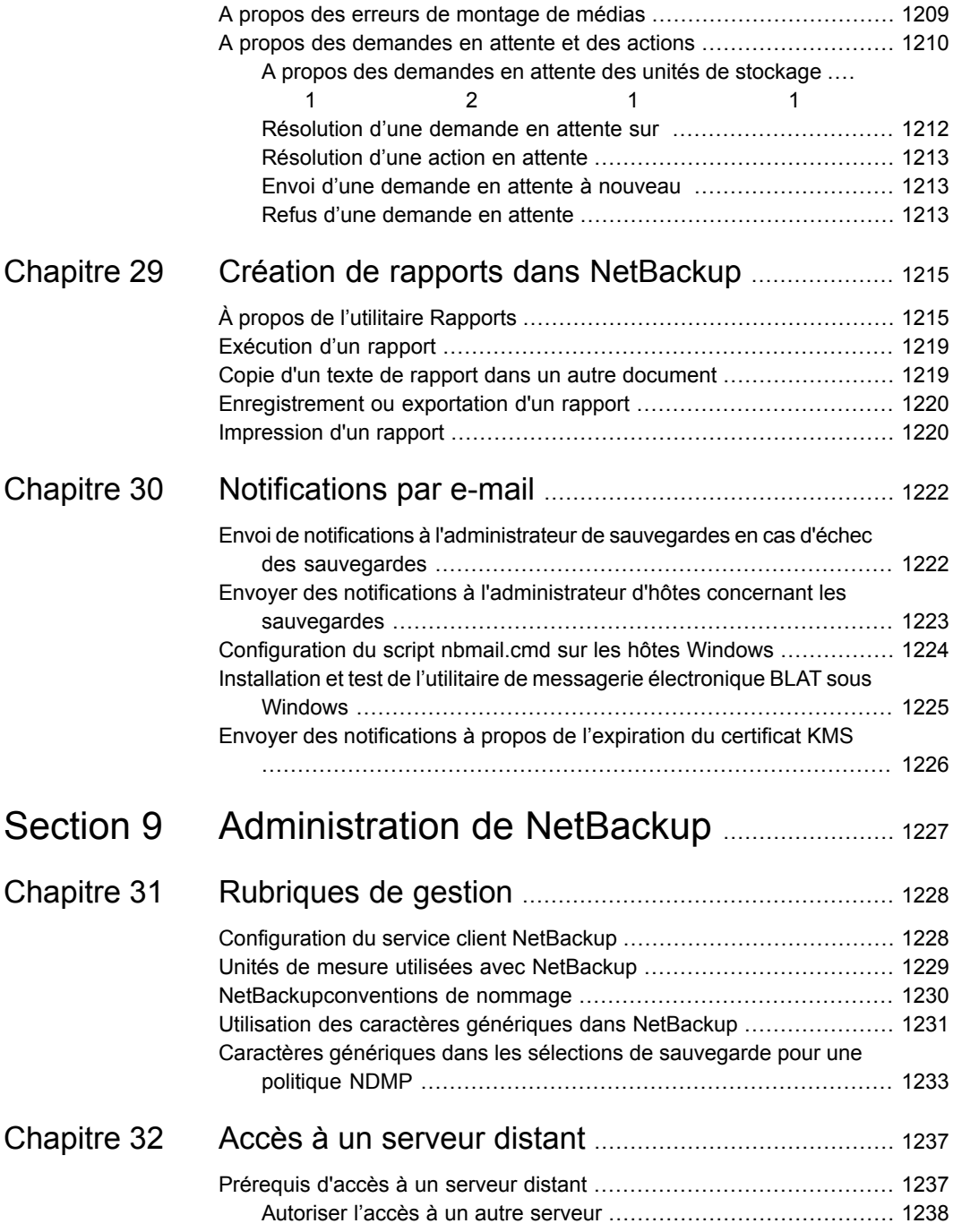
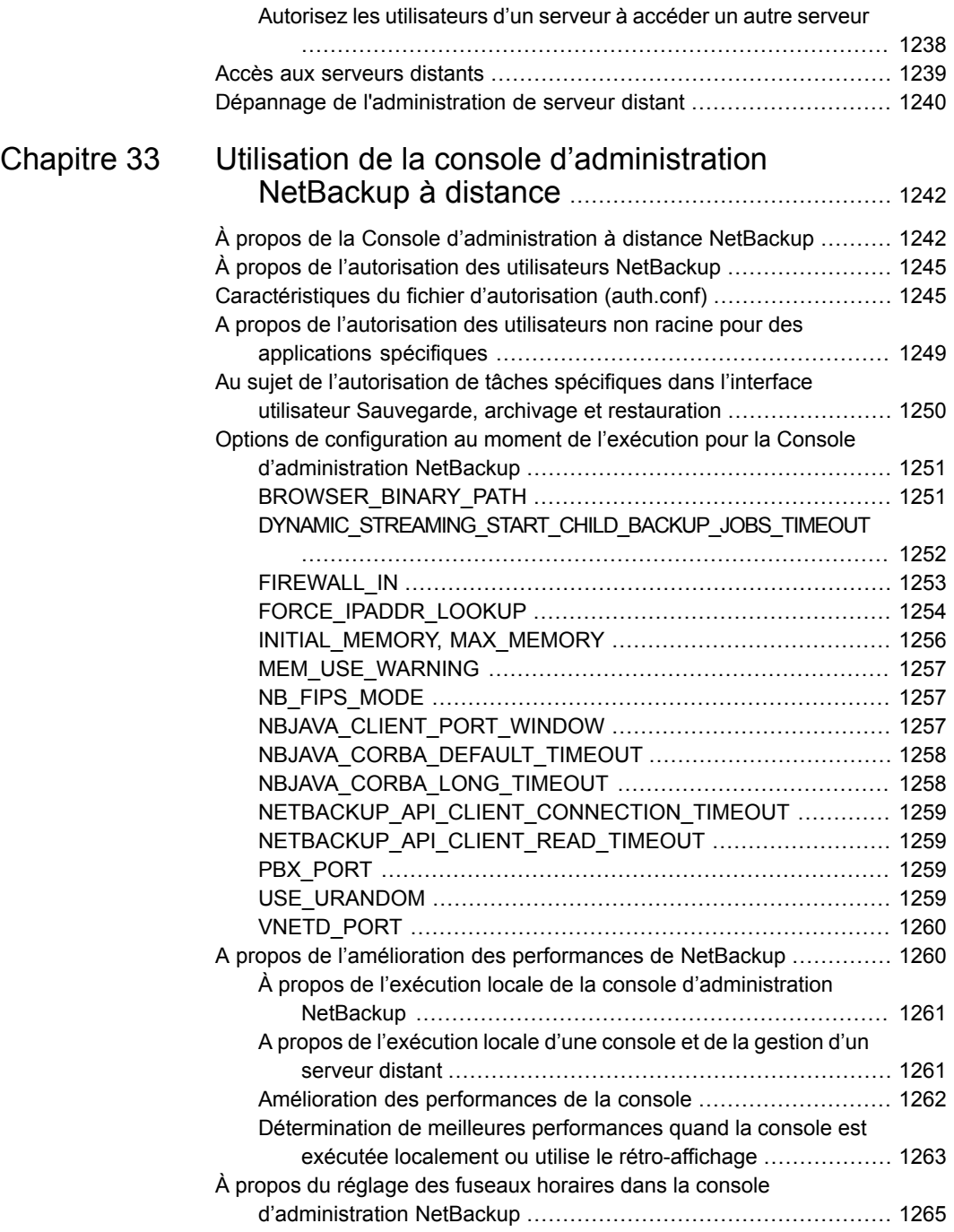

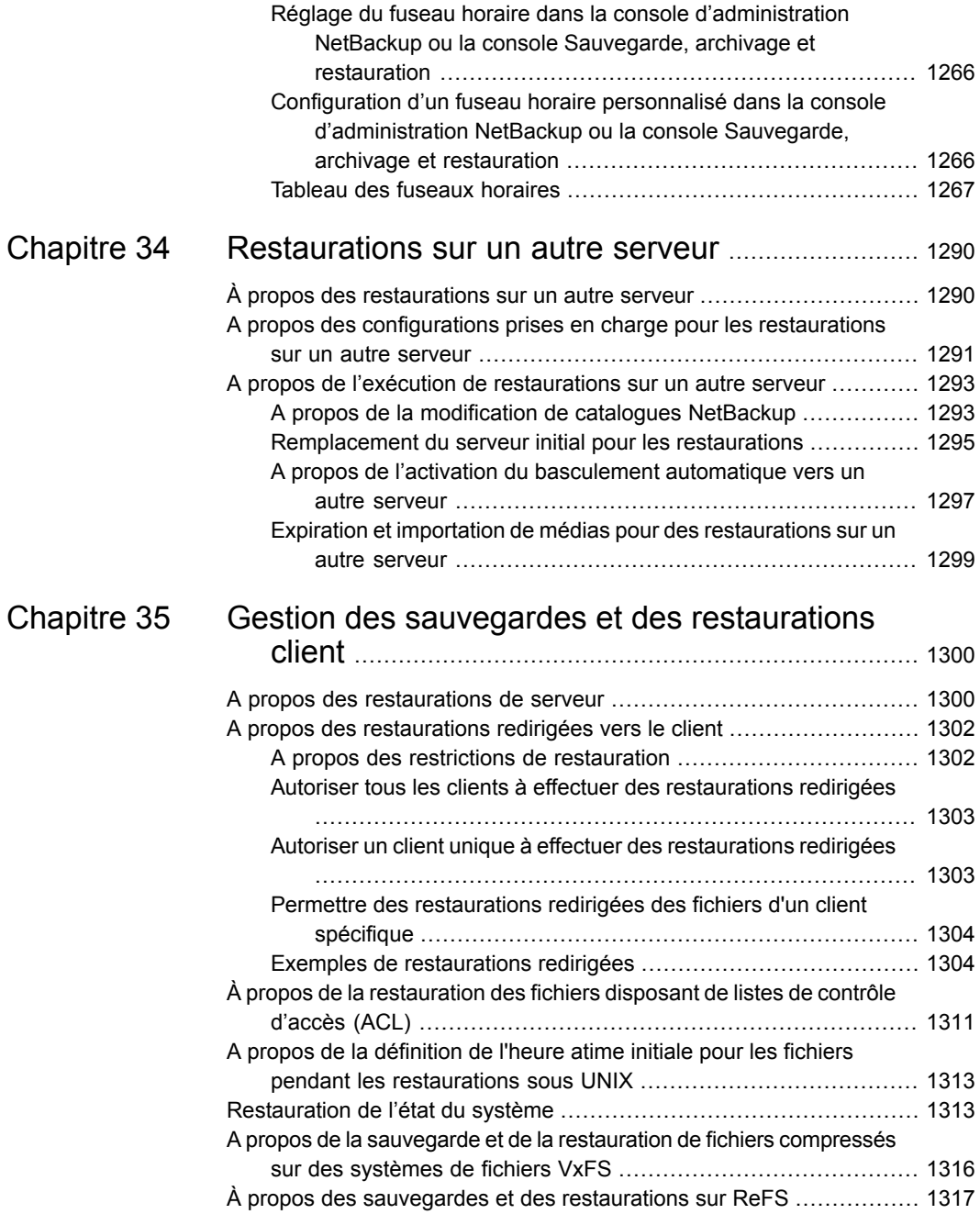

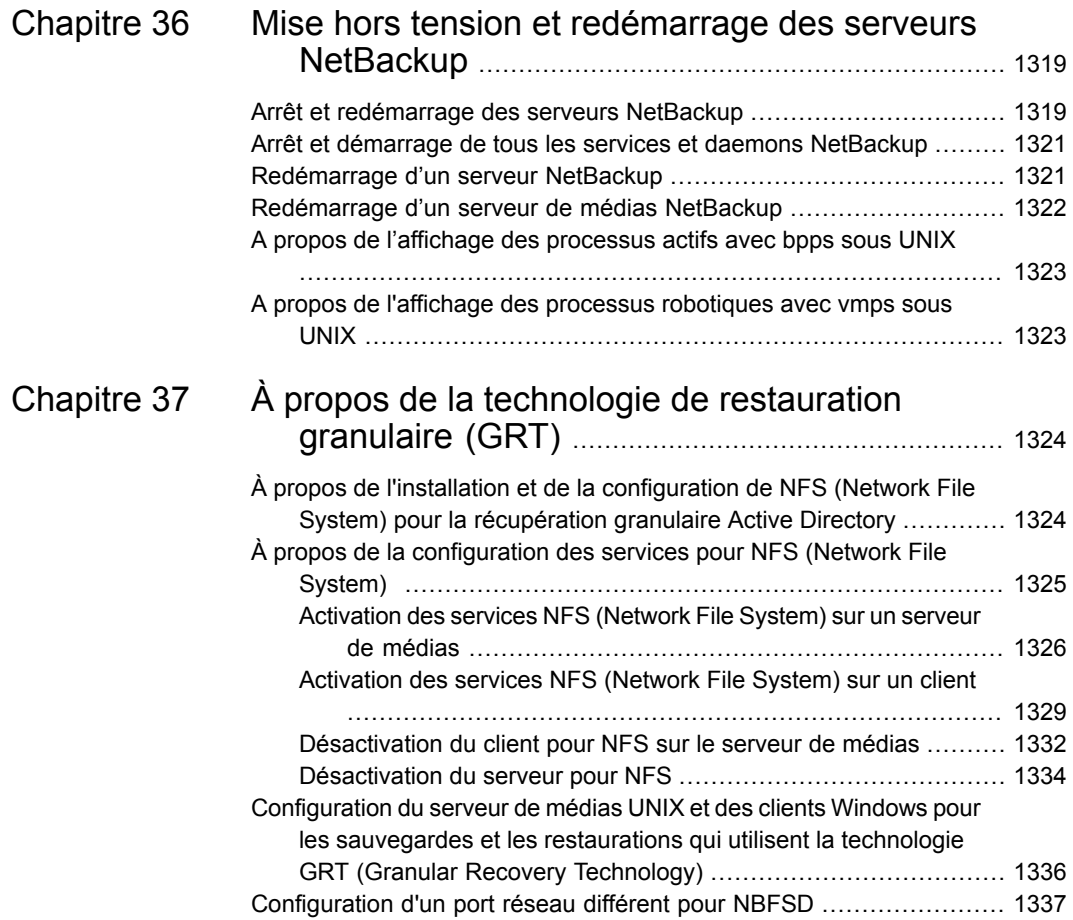

# **Section**

# À propos de NetBackup

■ Chapitre 1. [Présentation](#page-40-0) des interfaces NetBackup

# Chapitre

# <span id="page-40-0"></span>Présentation des interfaces NetBackup

Ce chapitre traite des sujets suivants :

- À propos de [NetBackup](#page-40-1)
- [Documentation](#page-42-0) de NetBackup
- Interfaces [d'administration](#page-42-1) NetBackup
- À propos de la console [d'administration](#page-50-0) NetBackup
- <span id="page-40-1"></span>Assistants de [configuration](#page-52-0) NetBackup
- Exécution du [programme](#page-53-0) de dépannage

# **À propos de NetBackup**

NetBackup représente une solution complète et flexible de protection des données sur de nombreuses plates-formes. Ces plates-formes incluent les systèmes Windows, UNIX et Linux.

Les administrateurs NetBackup peuvent définir des planifications périodiques ou basées sur un calendrier pour effectuer des sauvegardes automatiques et sans surveillance des clients d'un réseau. Un administrateur peut programmer les sauvegardes avec soin pour réaliser des sauvegardes systématiques et complètes pour une période définie et optimiser le trafic réseau pendant les heures creuses. Les sauvegardes peuvent être de type complet ou incrémentiel : les sauvegardes complètes sauvegardent tous les fichiers du client indiqués, tandis que les les sauvegardes incrémentielles ne sauvegardent que les fichiers qui ont changé depuis la dernière sauvegarde.

L'administrateur NetBackup peut autoriser les utilisateurs à sauvegarder, restaurer ou archiver des fichiers à partir de leur ordinateur (les opérations d'archivage permettent de sauvegarder un fichier, puis de le supprimer du disque local si la sauvegarde a réussi).

NetBackup inclut le logiciel serveur et le logiciel client comme suit :

- Le logiciel du serveur se trouve sur l'ordinateur gérant les périphériques de stockage.
- Le logiciel client réside sur les ordinateurs contenant les données à sauvegarder. (Les serveurs contiennent également le logiciel client et peuvent être sauvegardés).

<span id="page-41-0"></span>[Figure](#page-41-0) 1-1 affiche un exemple de domaine de stockage NetBackup.

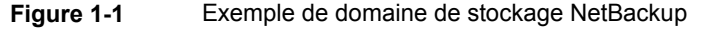

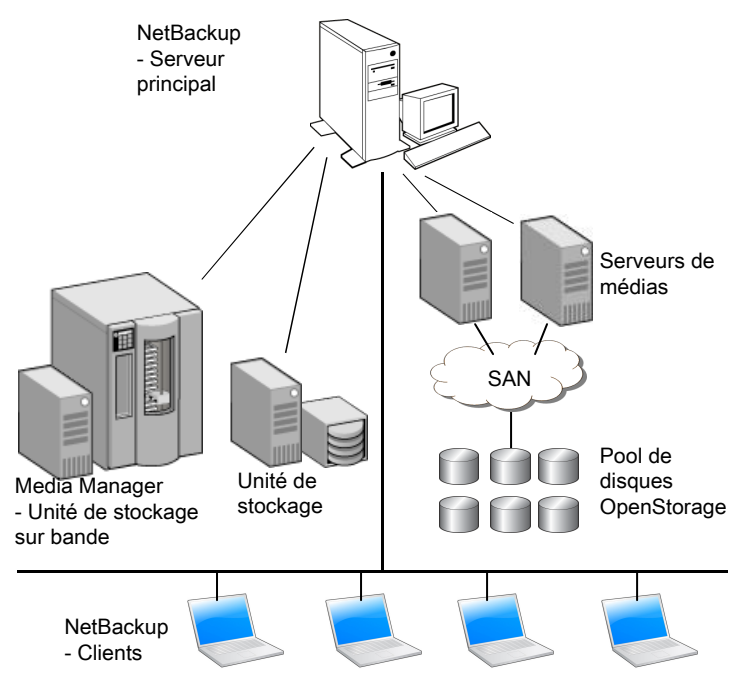

NetBackup peut prendre en charge plusieurs serveurs qui travaillent ensemble sous le contrôle d'administration d'un serveur principal NetBackup des manières suivantes :

■ Le serveur principal gère les sauvegardes, les archivages et les restaurations. Le serveur principal est en charge de la sélection des médias et des périphériques pour NetBackup. Généralement, le serveur principal contient le

catalogue NetBackup. Le catalogue comprend les bases de données internes qui contiennent des informations concernant les sauvegardes et la configuration NetBackup.

- Les serveurs de médias offrent des solutions de stockage supplémentaire en permettant à NetBackup d'utiliser les périphériques de stockage qui leur sont reliés. Les serveurs de médias peuvent également améliorer les performances en répartissant la charge du réseau. Les serveurs de médias peuvent également être désignés par les termes suivants :
	- Hôtes de périphérique (quand des périphériques de bande sont présents) ;
	- Serveurs de stockage (quand les opérations E/S sont effectuées directement sur le disque) ;
	- Systèmes de déplacement des données (quand les données sont envoyées vers des périphériques de disque indépendants et externes tels que les appliances OpenStorage).

Lorsque vous effectuez une sauvegarde ou lorsque vous archivez des données, le client envoie par le biais du réseau les données de sauvegarde vers un serveur NetBackup. Le serveur NetBackup gère le type de stockage spécifié dans la politique de sauvegarde.

<span id="page-42-0"></span>Lorsque vous restaurez des données, vous pouvez parcourir les fichiers et les répertoires à récupérer et les sélectionner. NetBackup recherche les fichiers et les répertoires sélectionnés et les restaure sur le disque du client.

### **Documentation de NetBackup**

Pour obtenir une liste complète des documents techniques NetBackup de chaque version prise en charge, consultez la *page de destination de la documentation NetBackup* à l'URL suivante :

<https://www.veritas.com/docs/DOC5332>

<span id="page-42-1"></span>Les documents sont au format Adobe® PDF (Portable Document Format), affichables avec Adobe Acrobat Reader. Téléchargez le lecteur à l'adresse [http://www.adobe.com.](http://www.adobe.com)

Aucune responsabilité concernant l'installation et l'utilisation d'Adobe Acrobat Reader ne sera assumée.

### **Interfaces d'administration NetBackup**

NetBackup peut être géré avec plusieurs interfaces. Le choix optimal dépend des préférences personnelles et des systèmes à la disposition de l'administrateur.

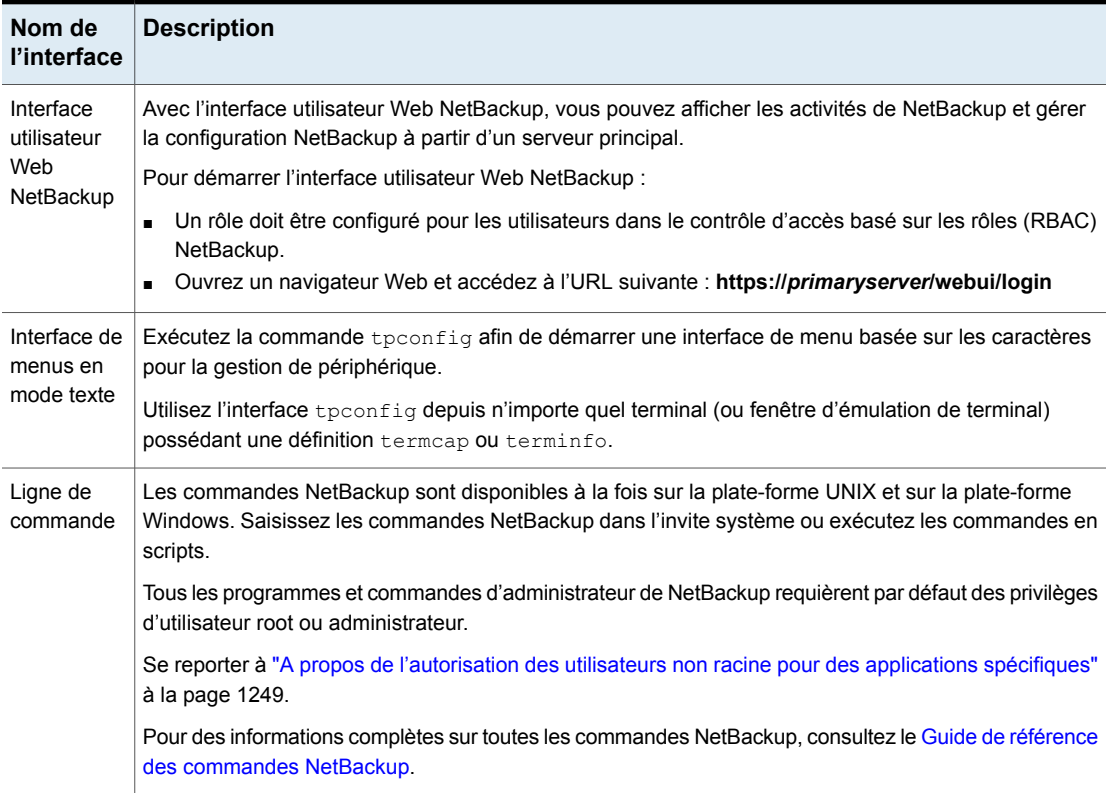

#### **Tableau 1-1** Interfaces d'administration NetBackup

#### À propos des certificats de sécurité pour les hôtes NetBackup

<span id="page-43-0"></span>NetBackup utilise des certificats de sécurité pour l'authentification des hôtes NetBackup. Les certificats de sécurité NetBackup sont conformes à la norme de l'infrastructure de clé publique (PKI) X.509. Un serveur principal est utilisé en tant qu'autorité de certification (AC) NetBackup et émet des certificats NetBackup pour les hôtes.

NetBackup fournit deux types de certificats de sécurité d'hôte NetBackup : des certificats basés sur l'ID de l'hôte et des certificats basés sur le nom de l'hôte. Les certificats basés sur l'ID de l'hôte sont basés sur des identifiants universellement uniques (UUID) assignés à chaque hôte NetBackup. Le serveur principal NetBackup attribue ces identifiants aux hôtes.

Tous les certificats de sécurité qui ont été générés avant NetBackup 8.0 sont désormais appelés certificats basés sur le nom d'hôte. NetBackup est en train de remplacer ces certificats plus anciens par des certificats basés sur l'ID d'hôte plus récents. La transition sera terminée dans des versions ultérieures et l'utilisation de certificats basés sur le nom de l'hôte sera supprimée. Cependant, la transition est en cours et la version actuelle de NetBackup requiert toujours les certificats plus anciens basés sur le nom de l'hôte pour certaines opérations.

NetBackup utilise les certificats qui sont émis par une autorité de certification NetBackup ou une autorité de certification externe pour l'authentification de l'hôte. Si vous devez utiliser des certificats externes sur votre serveur principal, configurez les certificats après l'installation. Les serveurs de médias et les clients qui utilisent des certificats externes peuvent configurer des certificats externes pendant l'installation ou la mise à niveau ou après l'installation ou la mise à niveau.

Pour en savoir plus sur le processus de post-installation : [https://www.veritas.com/support/en\\_US/article.100044300](https://www.veritas.com/support/en_US/article.100044300)

Pour plus d'informations sur la prise en charge d'une autorité de certification externe dans NetBackup et les certificats signés par une autorité de certification externe, consultez le [NetBackupGuide](http://www.veritas.com/docs/DOC5332) de sécurité et de chiffrement .

#### À propos de la configuration de la console d'administration NetBackup sous UNIX

NetBackup fournit deux consoles d'administration basées sur Java, par l'intermédiaire desquelles l'administrateur peut gérer NetBackup. Les consoles peuvent être exécutées sur l'un ou l'autre des systèmes suivants :

■ Directement sur un ordinateur UNIX pris en charge et compatible Java en exécutant /usr/openv/java/jnbSA &

Une description de la commande jnbSA est disponible dans le [Guide](http://www.veritas.com/docs/DOC5332) de référence des [commandes](http://www.veritas.com/docs/DOC5332) NetBackup.

Utilisez la commande  $-r$  pour la connexion à la version compatible de la console pour le serveur à administrer.

■ Sur un ordinateur Windows équipé de la **console d'administration NetBackup**. Parmi les versions multiples des consoles installées, sélectionnez la version de la console qui est compatible avec le serveur NetBackup que vous voulez administrer.

Des procédures de démarrage et des informations de configuration sont expliquées dans les rubriques suivantes.

#### Administration des serveurs distants de différentes versions

L'interface utilisateur Web de NetBackup (interface utilisateur Web) est uniquement disponible pour NetBackup 8.1.2 et ses versions ultérieures. Cette interface est disponible sur le serveur principal et prend en charge la version de NetBackup sur

ce serveur. Vous n'avez pas besoin de localiser et d'ouvrir une version spécifique comme vous le faites avec la console d'administration NetBackup. Consultez la documentation pour l'interface utilisateur Web de [NetBackup](http://www.veritas.com/docs/DOC5332).

L'installation du serveur NetBackup fournit plusieurs versions de la **console d'administration NetBackup** pour administrer les serveurs distants de différentes versions. Lorsque vous démarrez la console, sélectionnez la version de la console qui est compatible avec le serveur NetBackup à gérer.

Dans la ligne de commande, vous pouvez également utiliser la commande  $\text{inbsA}$ avec l'option -r pour lancer la console. Par exemple, pour vous connecter à un serveur principal 8.0 depuis un serveur principal UNIX 8.1, entrez la commande suivante sur le serveur principal 8.1 :

```
./jnbsA -r 8.0
```
Plusieurs versions de l'interface sont disponibles. Utilisez l'option -h et vérifiez les options -r pour savoir quelles versions sont prises en charge.

Si aucune option  $-r$  n'est spécifiée, le paramètre par défaut est la version NetBackup du serveur principal actuel.

**Remarque :** Pour vous connecter à une **console d'administration NetBackup**, vos informations de connexion doivent être authentifiées depuis le serveur principal ou le serveur de médias qui effectue la connexion.

#### **Rétrocompatibilité avec les versions à trois points**

La **console d'administration NetBackup** est rétrocompatible entre une version de correctif (x.x.x.x) et une version majeure (x.x) ou mineure (x.x.x) dont les premier et deuxième chiffres sont identiques.

<span id="page-45-0"></span>Par exemple, la console 8.1.x.y est compatible avec un serveur principal 8.1. Cependant, une console NetBackup 8.1.x.y ne peut pas gérer un serveur principal 8.0.x.y. Voir [Figure](#page-45-0) 1-2 pour différents exemples.

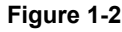

**Figure 1-2** Exemples des configurations de console de versions antérieures prises en charge et non prises en charge

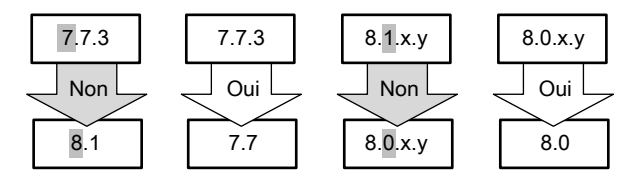

Se reporter à "Accès aux [serveurs](#page-1238-0) distants" à la page 1239.

#### Connexion à la console d'administration NetBackup

Utilisez la **console d'administration NetBackup** pour gérer et surveiller les opérations NetBackup.

#### **Pour se connecter à la console d'administration NetBackup**

**1** Sur un hôte Windows sur lequel la **console d'administration NetBackup** est installée, sélectionnez **Démarrer > Programmes > VeritasNetBackup > NetBackup** *Version* **Console d'administration**.

Sur un ordinateur Unix, utilisez la commande inbSA :

/usr/openv/java/jnbSA &

L'écran de connexion s'affiche.

**Remarque :** si le mode FIPS est activé lorsque vous lancez la **console d'administration NetBackup**, la barre de titre de l'écran de connexion l'indique.

**2** L'écran de connexion pour la **console d'administration NetBackup** affiche un nom dans le champ **Nom d'hôte**.

Le nom d'hôte par défaut correspond au dernier hôte auquel vous êtes parvenu à vous connecter. La liste déroulante contient le nom des autres hôtes auxquels vous vous êtes connecté.

Pour vous connecter à un hôte différent, saisissez son nom.

Si le serveur entré est un serveur de médias ou un client, il doit avoir un certificat de sécurité installé.

Se reporter à "À propos des certificats de sécurité pour les hôtes [NetBackup"](#page-43-0) à la page 44.

**3** Sélectionnez l'une des options de connexion suivantes :

#### ■ **Nom d'utilisateur et mot de passe**

Dans l'écran de connexion, saisissez votre nom d'utilisateur et votre mot de passe. Pour vous connecter à un serveur Windows, entrez le domaine du serveur et le nom d'utilisateur comme suit :

*domain\_name*\*user\_name*

*domain\_name* spécifie le domaine de l'hôte NetBackup. Si l'hôte n'est pas membre d'un domaine, le paramètre *domain\_name* n'est pas requis.

**Remarque :** Si le compte utilisateur est configuré pour l'authentification multifacteur sur l'hôte cible, ajoutez le mot de passe instantané approprié au mot de passe.

Pour plus d'informations sur l'authentification multifacteur, consultez le *Guide de l'administrateur de l'interface utilisateur Web NetBackup*.

#### ■ **Informations d'authentification Windows Active Directory**

Cette option vous permet de contourner l'authentification requise en utilisant le nom d'utilisateur et d'activer l'authentification unique. Les utilisateurs disposant de privilèges administrateurs et non-administrateurs peuvent utiliser l'authentification unique. Les utilisateurs ayant les privilèges administrateurs doivent cliquer avec le bouton droit de la souris sur l'option **Exécuter en tant qu'administrateur** lors du lancement de la **console d'administration NetBackup**. Sélectionner cette option permet à l'utilisateur d'afficher la console avec les privilèges administrateurs.

Veuillez prendre en compte les suivants concernant l'authentification unique.

- L'option SSO n'est disponible que lorsque le serveur principal NetBackup et le client NetBackup sont des hôtes Windows.
- Après la première connexion via l'authentification unique, l'option **Utiliser les informations de connexion Active Directory** reste activée pour la prochaine tentative de connexion sur le même serveur et pour le même client.
- La **console d'administration NetBackup** d'un serveur principal UNIX n'affiche pas l'option permettant d'utiliser des informations d'authentification Active Directory.
- Les hôtes UNIX peuvent se connecter au serveur d'applications à l'aide de l'authentification basée sur le nom d'utilisateur.
- **SSO, certificats ou Smart Cards à partir de l'interface utilisateur Web** Cette option vous permet d'accéder à l'interface utilisateur Web NetBackup pour vous authentifier à l'aide de l'authentification unique (SSO), de certificats ou de cartes à puce.

Vérifiez les informations suivantes

■ Cette option est désactivée si les configurations d'authentification unique, de certificats ou de cartes à puce ne sont pas activées sur le serveur principal. Si ces configurations ne sont pas disponibles sur le serveur principal, un message s'affiche.

- Pour vous authentifier via cette option, assurez-vous que le serveur principal est configuré pour les cartes à puce, les certificats utilisateur ou l'authentification unique SAML à deux facteurs. Consultez la rubrique Configurer NetBackup pour l'authentification unique (SSO) dans le Guide de [l'administrateur](http://www.veritas.com/docs/DOC5332) de l'interface utilisateur Web [NetBackup.](http://www.veritas.com/docs/DOC5332)
- Cette option n'est pas prise en charge sur les clients et les serveurs de médias NetBackup.
- Cette option n'est pas prise en charge dans le mode de contrôle d'accès NetBackup (NBAC).
- Cette option est disponible via les consoles Java distantes autonomes et pour le serveur principal.

Les utilisateurs qui disposent de l'une des autorisations suivantes peuvent accéder à la **console d'administration NetBackup** à l'aide de cette option de connexion :

- Administrateur RBAC
- Entrée dans le fichier de configuration auth.conf

Processus d'authentification utilisateur avec l'option **SSO, certificats ou Smart Cards à partir de l'interface utilisateur Web** :

- Le navigateur Web est lancé automatiquement et la page de connexion de l'interface utilisateur Web NetBackup s'affiche. Si le navigateur ne se lance pas automatiquement, configurez l'option BROWSER\_BINARY\_PATH dans le fichier de configuration nbj.conf pour qu'elle lance un navigateur. Consultez le Guide de [l'administrateur](http://www.veritas.com/docs/DOC5332) NetBackup, volume I.
- Authentifiez-vous sur l'interface utilisateur Web à l'aide de l'option de certificat, de cartes à puce ou d'authentification unique si ces options sont configurées.
- Une fois authentifié à l'aide de l'interface utilisateur Web, vous pouvez fermer le navigateur Web et revenir à la **console d'administration NetBackup** pour continuer.

**4** Cliquez sur **Connexion** pour vous connecter au programme du serveur d'applications NetBackup sur le serveur spécifié. Le programme d'interface continue de communiquer par l'intermédiaire du serveur spécifié dans l'écran de connexion pour le reste de la session en cours.

**Remarque :** Si le mode FIPS est activé lorsque vous vous connectez à la **console d'administration NetBackup**, la barre de titre de la **console d'administration NetBackup** l'indique.

Se reporter à "Propriétés des paramètres de compte [d'utilisateur"](#page-214-0) à la page 215.

#### **Notes sur l'utilisation de la console d'administration NetBackup**

- Une résolution d'écran de 1 280 X 1 024 ou supérieure offre un affichage optimal de la **console d'administration NetBackup**. La résolution d'écran minimale prise en charge est 1 024 x 768.
- La **console d'administration NetBackup**ne prend pas en charge les caractères définis par l'utilisateur (UDC) et les caractères définis par le fournisseur (VDC) en raison de l'implémentation de convertisseurs de codage Java.
- Sur les versions non anglophones de Windows et des systèmes UNIX, la **console d'administration NetBackup** peut afficher des caractères ASCII incorrects, car n'appartenant pas à l'alphabet anglais. Ce problème peut mener à des défaillances fonctionnelles.

Ce problème résulte d'une discordance de codage de caractères entre le serveur NetBackup et la **console d'administration NetBackup**. Pour une description détaillée de la configuration, consultez l'article suivant : [https://www.veritas.com/support/en\\_US/article.100005338](https://www.veritas.com/support/en_US/article.100005338)

- Pour utiliser la **console d'administration NetBackup** sur un ordinateur Windows, la fonction Microsoft Windows UAC (contrôle d'accès d'utilisateur) doit être désactivée. Consultez le lien suivant pour obtenir des instructions : <http://windows.microsoft.com/en-us/windows/turn-user-account-control-on-off#1TC=windows-7>
- S'il existe plus d'un serveur NetBackup, la **console d'administration NetBackup** peut être exécutée sur plus d'un serveur en même temps. Cependant, si plusieurs administrateurs apportent des modifications à la configuration, les résultats ne sont pas prévisibles.

Se reporter à "Accès aux [serveurs](#page-1238-0) distants" à la page 1239.

# **À propos de la console d'administration NetBackup**

<span id="page-50-0"></span>L'interface de la **console d'administration NetBackup** permet à l'administrateur de gérer NetBackup.

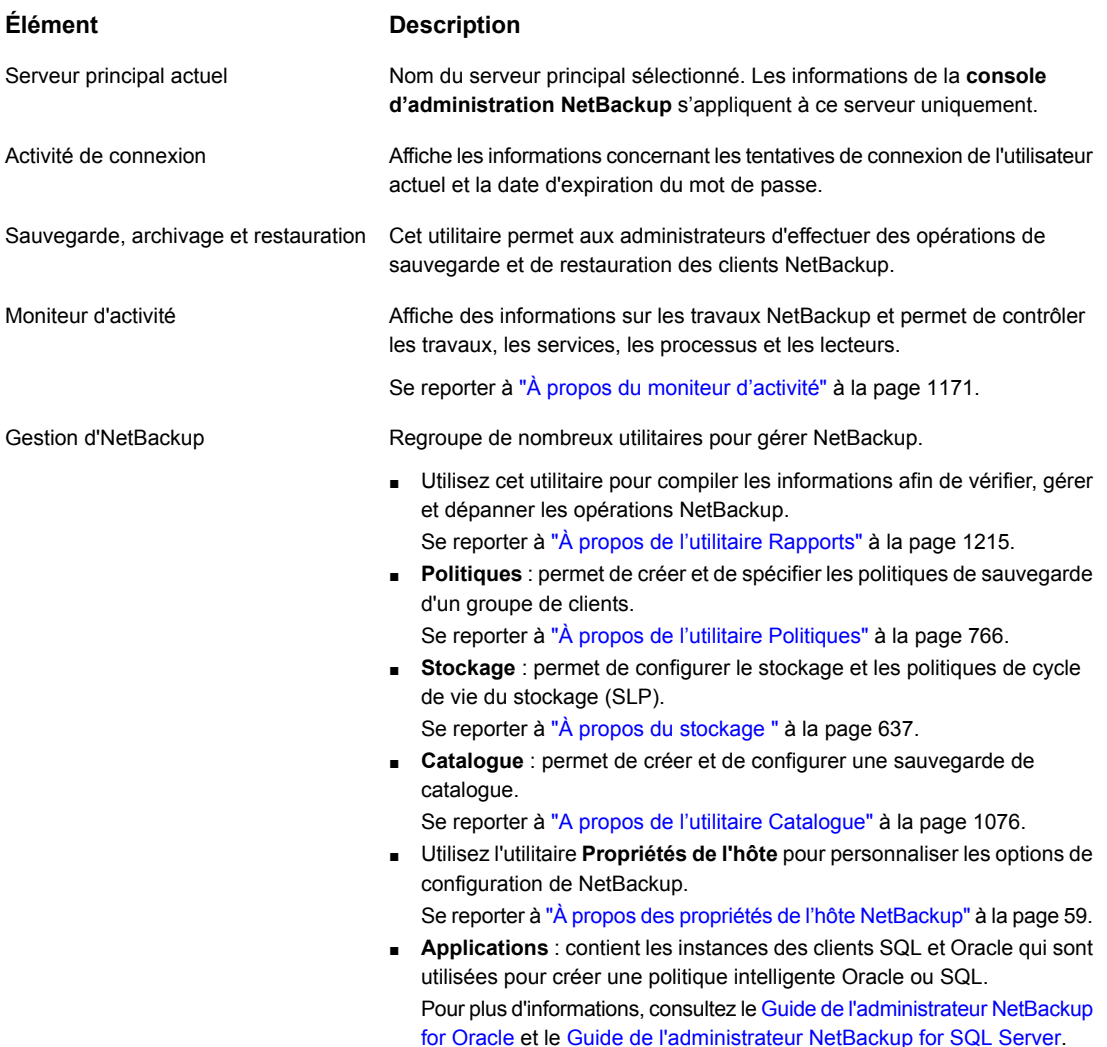

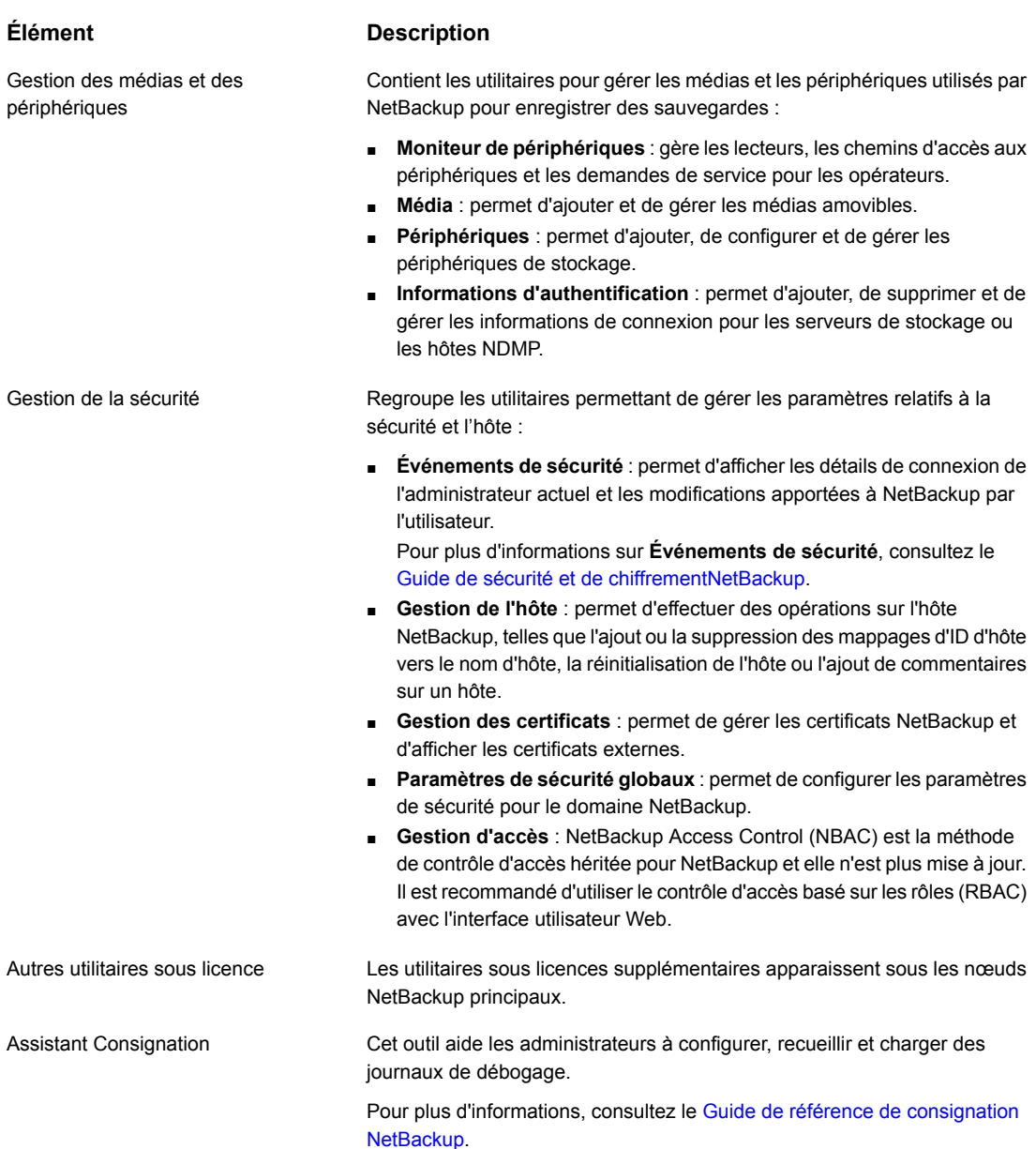

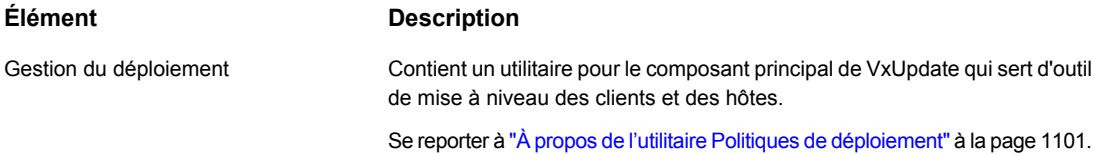

Pour plus d'informations sur VxUpdate, consultez le Guide de mise à [niveau](http://www.veritas.com/docs/DOC5332) de [NetBackup](http://www.veritas.com/docs/DOC5332).

# **Assistants de configuration NetBackup**

<span id="page-52-0"></span>Pour configurer NetBackup, la méthode la plus simple consiste à utiliser les assistants de configuration disponibles dans la **console d'administration NetBackup**.

| <b>Assistant</b>                                        | <b>Description</b>                                                                                                    |
|---------------------------------------------------------|----------------------------------------------------------------------------------------------------|
| Assistant Prise en main                                 | Configure NetBackup pour la première fois. L'assistant guide l'utilisateur à travers<br>les étapes nécessaires pour configurer NetBackup correctement.           |
|                                                         | L'assistant de prise en main est composé des assistants suivants, qui peuvent<br>également être exécutés séparément, en dehors de l'assistant de prise en main : |
|                                                         | Assistant Configuration de périphérique<br>Assistant Configuration de volume<br>Assistant de sauvegarde du catalogue<br>Assistant Configuration de politique     |
|                                                         | Configurez des propriétés plus avancées en exécutant chaque utilitaire.                                                                                          |
|                                                         | <b>Remarque :</b> N'utilisez pas l'assistant Mise en route pour configurer des politiques<br>pour Replication Director.                                          |
| Assistant Configuration de<br>périphérique              | Cliquez sur Configurer périphériques de stockage pour configurer NetBackup<br>pour utiliser des bandothèques robotiques et des lecteurs de bande.                |
| Assistant de configuration du<br>serveur de stockage    | Cliquez sur Configurer les serveurs de stockage sur disque pour créer les<br>serveurs qui gèrent le stockage sur disque.                                         |
|                                                         | Cet assistant apparaît seulement quand une licence NetBackup Data Protection<br>Optimization Option est installée.                                               |
| Assistant Configuration du serveur<br>de stockage cloud | Cliquez sur Configurer les serveurs de stockage cloud pour ajouter ou configurer<br>un fournisseur cloud.                                                        |
|                                                         | Pour plus d'informations, consultez le Guide de l'administrateur de cloud<br>NetBackup.                                                                          |

**Tableau 1-2** Assistants de configuration

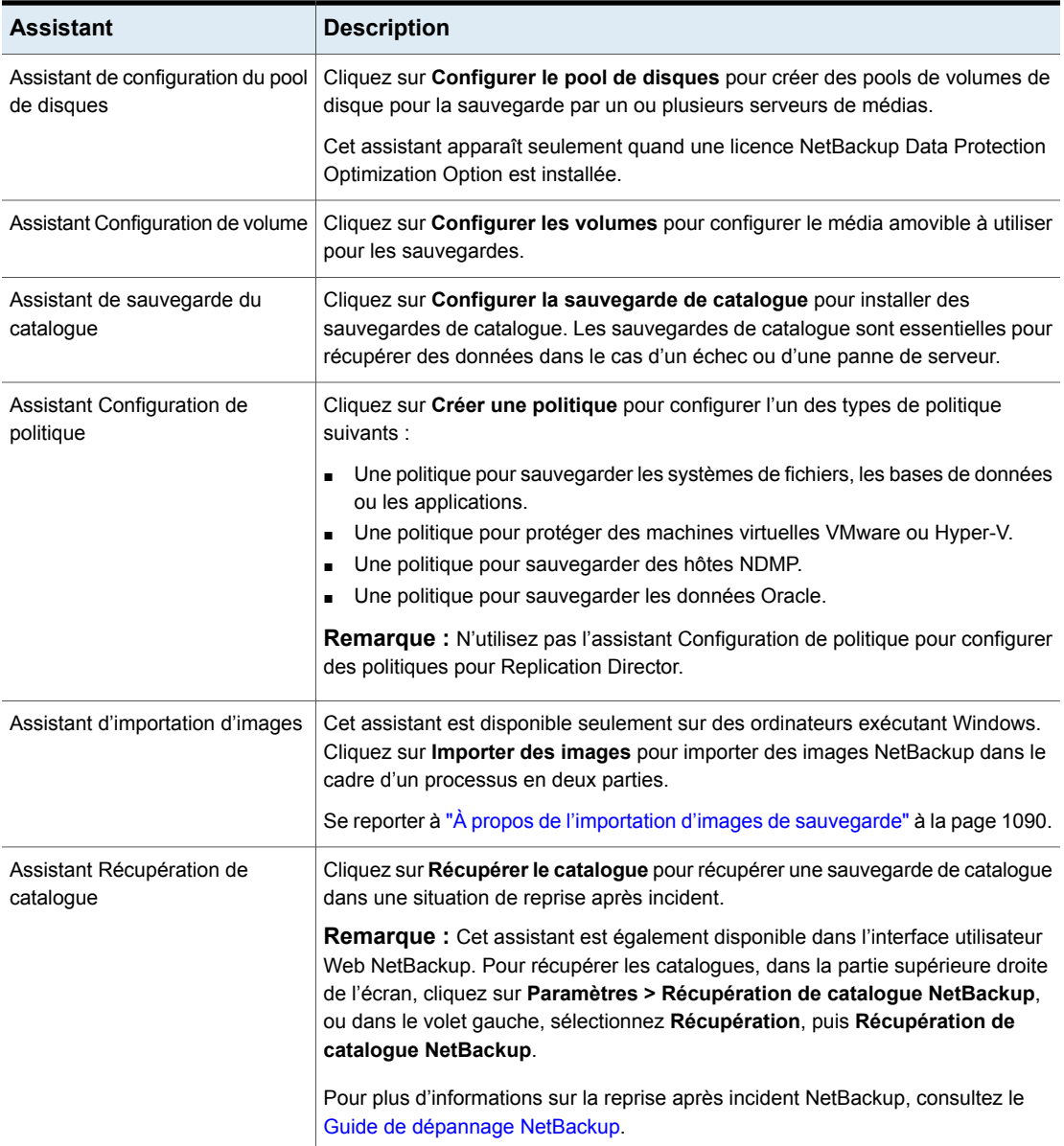

# **Exécution du programme de dépannage**

<span id="page-53-0"></span>Utilisez le programme de **dépannage** pour comprendre l'état d'un travail.

#### **Pour exécuter le programme de dépannage**

**1** Dans la **console d'administration NetBackup**, effectuez l'une des opérations suivantes :

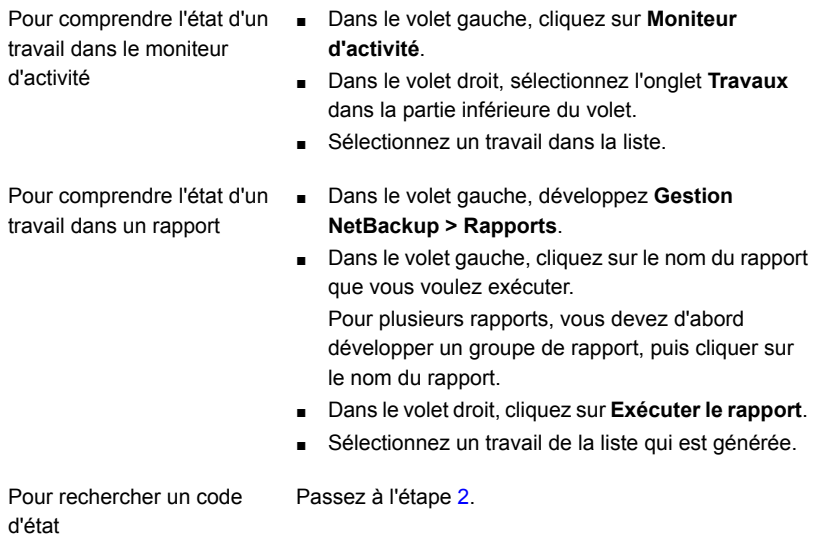

- <span id="page-54-0"></span>**2** Cliquez sur **Aide > Programme de dépannage**.
- **3** Si aucune explication n'apparaît, entrez code d'état et cliquez sur **Consulter**.

Le programme de **dépannage** porte uniquement sur les codes NetBackup. Utilisez l'aide de NetBackup pour rechercher des informations sur les codes de gestion des médias et des périphériques.

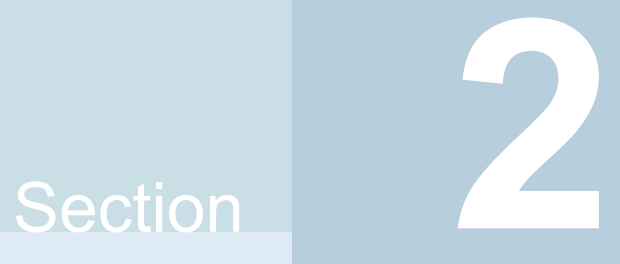

# Configuration des hôtes

- Chapitre 2. [Configuration](#page-56-0) des propriétés des hôtes
- Chapitre 3. [Configuration](#page-414-0) des groupes de serveurs
- Chapitre 4. [Activation](#page-417-0) de la prise en charge des clients et des serveurs NAT dans [NetBackup](#page-417-0)
- Chapitre 5. Configuration des informations [d'authentification](#page-425-0) d'hôte
- Chapitre 6. Gestion des [serveurs](#page-431-0) de médias

# Chapitre

# <span id="page-56-0"></span>Configuration des propriétés des hôtes

Ce chapitre traite des sujets suivants :

- À propos des propriétés de l'hôte [NetBackup](#page-58-0)
- [Propriétés](#page-62-0) de contrôle d'accès
- **[Propriétés](#page-65-0) Active Directory**
- [Propriétés](#page-66-0) Bande passante
- Propriétés d'hôte de pool de [sauvegarde](#page-68-0)
- Propriétés Paramètres de fichier [indisponible](#page-70-0)
- Propriétés [Nettoyage](#page-73-0)
- [Propriétés](#page-75-0) Nom du client
- [Propriétés](#page-75-1) Attributs client
- Propriétés [Paramètres](#page-86-0) client pour les clients UNIX
- Propriétés [Paramètres](#page-91-0) du client pour les clients Windows
- [Propriétés](#page-95-0) Stockage en cloud
- Propriétés Accès aux informations [d'authentification](#page-97-0)
- **Propriétés [Classification](#page-98-0) des données**
- [Propriétés](#page-99-0) Priorités de travail par défaut
- Propriétés Mappage de restauration [d'application](#page-102-0) distribué
- Propriétés [Chiffrement](#page-103-0)
- Propriétés [d'Enterprise](#page-105-0) Vault
- Propriétés Hôtes [Enterprise](#page-106-0) Vault
- [Propriétés](#page-107-0) Exchange
- Propriétés de liste [d'exclusion](#page-109-0)
- [Propriétés](#page-118-0) Fibre Transport
- [Propriétés](#page-121-0) Pare-feu
- [Propriétés](#page-124-0) Serveur général
- [Propriétés](#page-127-0) Attributs globaux
- Propriétés de [consignation](#page-132-0)
- Propriétés de [configuration](#page-137-0) de la bannière de connexion
- [Propriétés](#page-138-0) de Lotus Notes
- **[Propriétés](#page-139-0) Médias**
- Propriétés Informations [d'authentification](#page-146-0) globales NDMP
- [Propriétés](#page-148-0) réseau
- Propriétés [Paramètres](#page-149-0) réseau
- [Propriétés](#page-151-0) Plages de port
- [Propriétés](#page-153-0) Réseau préféré
- [Configuration](#page-170-0) des propriétés dans les propriétés d'hôte
- [Propriétés](#page-170-1) des hôtes d'accès RHV
- [Propriétés](#page-171-0) Réseau résilient
- [Propriétés](#page-177-0) Limite de ressource
- Propriétés [Basculement](#page-178-0) de la restauration
- Propriétés Périodes de [conservation](#page-180-0)
- [Propriétés](#page-185-0) Stockage évolutif
- [Propriétés](#page-189-0) de serveurs
- Propriétés [SharePoint](#page-200-0)
- Propriétés [Paramètres](#page-201-0) SLP
- **[Propriétés](#page-208-0) Limitation de bande passante**
- Propriétés Délais [d'expiration](#page-209-0)
- Propriétés [Paramètres](#page-212-0) universels
- Propriétés des [paramètres](#page-214-0) de compte d'utilisateur
- **[Propriétés](#page-219-0) de client UNIX**
- [Propriétés](#page-219-1) Hôtes d'accès VMware
- [Propriétés](#page-220-0) du client Windows
- Options de [configuration](#page-220-1) introuvables dans les propriétés de l'hôte
- $\bullet$   $\overrightarrow{A}$  propos de l'utilisation de commandes pour modifier les options de [configuration](#page-221-0) sur les clients et les [serveurs](#page-221-0) UNIX ou Linux
- <span id="page-58-0"></span>■ Options de [configuration](#page-222-0) des serveurs NetBackup
- Options de [configuration](#page-371-0) pour les clients NetBackup

### **À propos des propriétés de l'hôte NetBackup**

Les options de configuration des **Propriétés de l'hôte** permettent à l'administrateur de personnaliser NetBackup en fonction des préférences et des besoins de chaque site.

Pour modifier les propriétés d'un autre client ou d'un autre serveur, le serveur NetBackup auquel vous êtes connecté doit figurer sur la liste **Serveurs** sur l'autre système.

Se reporter à ["Propriétés](#page-189-0) de serveurs" à la page 190.

Se reporter à ["Autoriser](#page-1237-1) l'accès à un autre serveur" à la page 1238.

Par exemple, si vous vous connectez à *serveur\_1* et que vous souhaitez modifier un paramètre sur *client\_2*, *client\_2* doit inclure *serveur\_1* dans sa liste **Serveurs**.

Certaines options ne peuvent pas être configurées à l'aide de l'**interface utilisateur Web NetBackup**.

Se reporter à "Options de [configuration](#page-220-1) introuvables dans les propriétés de l'hôte ["](#page-220-1) à la page 221.

### Méthodes pour définir les options de configuration NetBackup

Un administrateur NetBackup peut utiliser l'une des méthodes suivantes pour lire ou définir les options de configuration par défaut.

| <b>Méthode</b>                                            | <b>Description</b>                                                                                                    |
|-----------------------------------------------------------|----------------------------------------------------------------------------------------------------|
| Interface utilisateur Web<br><b>NetBackup</b>             | La plupart des propriétés sont répertoriées dans l'interface utilisateur Web<br>NetBackup, dans Hôtes > Propriétés de l'hôte. En fonction de l'hôte à configurer,<br>sélectionnez Serveur principal, Serveurs de médias ou Client. |
| <b>Registre Windows</b>                                   | Utilisez la commande nbgetconfig pour obtenir une liste d'entrées de configuration,<br>puis la commande nbsetconfiq pour modifier les entrées dans le registre.                                                                    |
| Fichier bp.conf                                           | Sous UNIX, utilisez la commande nbgetconfig pour obtenir une liste d'entrées de<br>configuration dans le fichier bp. conf, puis la commande nbsetconfig pour modifier<br>les entrées.                                              |
|                                                           | Le fichier bp. conf se trouve à l'emplacement suivant :                                                                                                    |
|                                                           | /usr/openv/netbackup/bp.conf                                                                                                    |
|                                                           | Se reporter à "À propos de l'utilisation de commandes pour modifier les options de<br>configuration sur les clients et les serveurs UNIX ou Linux" à la page 222.                                                                  |
|                                                           | Se reporter à "Options de configuration pour les clients NetBackup" à la page 372.                                                                                                    |
| Ligne de commande                                         | Utilisez la commande nbgetconfig ou la commande bpgetconfig pour obtenir<br>une liste d'entrées de configuration. Utilisez ensuite nbsetconfig ou bpsetconfig<br>pour modifier les options selon les besoins.                      |
|                                                           | Ces commandes mettent à jour les fichiers de configuration appropriés sur les serveurs<br>principaux et les clients Windows (registre) et UNIX (fichier bp. conf).                                                                 |
|                                                           | Exécutez la commande nbemmeme pour modifier certaines options sur les hôtes.                                                                                                    |
|                                                           | Davantage d'informations sur ces commandes sont disponibles dans le Guide de<br>référence des commandes NetBackup.                                                                                                    |
| Fichier vm.conf                                           | Le fichier vm. conf contient les entrées de configuration pour gérer les médias et les<br>périphériques.                                                                                                    |
|                                                           | Pour plus d'informations, consultez le Guide de l'administrateur NetBackup, volume II.                                                                                                    |
| Interface client Sauvegarde,<br>archivage et restauration | Les administrateurs peuvent spécifier des options de configuration pour les clients<br>NetBackup.                                                                                                    |
|                                                           | Consultez le Guide de prise en main de l'interface Sauvegarde, archivage et restauration<br>NetBackup.                                                                                                    |

**Tableau 2-1** Méthodes de configuration de Propriétés de l'hôte NetBackup

### Connexion à un hôte pour afficher les propriétés de l'hôte

NetBackup affiche les propriétés des serveurs principaux, des serveurs de médias et des clients NetBackup sous **Propriétés de l'hôte**.

Utilisez la procédure suivante pour vous connecter et afficher les propriétés d'hôte d'un serveur principal, d'un serveur de médias ou d'un client.

#### **Pour vous connecter et afficher les propriétés d'hôte d'un serveur principal, d'un serveur de médias ou d'un client**

- **1** Dans l'interface utilisateur Web, développez **Hôtes > Propriétés de l'hôte**.
- **2** Sélectionnez le serveur principal, le serveur de médias ou le client.
- **3** Le cas échéant, cliquez sur **Connecter**.
- **4** Selon le type d'hôte, sélectionnez l'une des options suivantes :
	- **Modifier le serveur principal**
	- **Modifier le serveur de médias**
	- **Modifier le client**

#### Modification simultanée des propriétés d'hôte sur plusieurs hôtes

Vous pouvez modifier les propriétés de l'hôte pour plusieurs hôtes en même temps. Cela peut se faire à l'aide de l'une des procédures suivantes :

- [Modification](#page-60-0) de plusieurs hôtes dans les Propriétés de l'hôte
- [Modification](#page-61-0) de plusieurs hôtes dans l'utilitaire Politiques

<span id="page-60-0"></span>**Remarque :** Dans un environnement en cluster, les propriétés de l'hôte doivent être définies séparément sur chaque nœud de cluster.

#### **Modification de plusieurs hôtes dans les Propriétés de l'hôte**

**Pour modifier les propriétés sur plusieurs hôtes**

- **1** Dans la **console d'administration NetBackup**, développez **Gestion NetBackup > Propriétés de l'hôte**.
- **2** Sélectionnez **Serveur principal**, **Serveur de médias** ou **Clients**.
- **3** Dans le volet de droite, sélectionnez un hôte. Maintenez la touche **shift** enfoncée et sélectionnez un autre hôte.

**4** Les hôtes multiples étant toujours sélectionnés, cliquez sur **Actions > Propriétés**.

La boîte de dialogue Propriétés affiche les noms des hôtes sélectionnés qui seront affectés par les modifications de propriétés d'hôte ultérieures.

- **5** Apportez des modifications selon les besoins.
- <span id="page-61-0"></span>**6** Cliquez sur **OK**.

#### **Modification de plusieurs hôtes dans l'utilitaire Politiques**

**Pour modifier les propriétés sur plusieurs hôtes à partir du Résumé de toutes les politiques**

- **1** Dans la **console d'administration NetBackup**, accédez à **Politiques > Résumé de toutes les politiques** dans le volet central.
- **2** Sous **Résumé de toutes les politiques**, développez **Clients**.
- **3** Dans le volet droit, maintenez la touche **Maj** enfoncée pour sélectionner plusieurs clients.
- **4** Avec plusieurs hôtes sélectionnés, cliquez avec le bouton droit de la souris et sélectionnez **Propriétés de l'hôte**.
- **5** Modifiez les propriétés client dans la boîte de dialogue.
- **6** Cliquez sur **OK**.

#### Exportation de propriétés d'hôte

Utilisez la procédure suivante pour exporter les propriétés d'un hôte.

#### **Exportation des propriétés d'un hôte**

- **1** Dans la **console d'administration NetBackup**, développez **Gestion de NetBackup > Propriétés de l'hôte > Serveurs principaux**, **Serveurs de médias** ou **Clients**.
- **2** Sélectionnez un hôte. Si vous voulez sélectionner plusieurs hôtes, maintenez la touche **Maj** enfoncée et sélectionnez d'autres hôtes.
- **3** Cliquez sur **Fichier > Exporter**.
- **4** Dans la boîte de dialogue de **Exporter**, nommez le fichier, accédez au répertoire où vous voulez l'enregistrer, puis cliquez sur **Enregistrer**.

### **Propriétés de contrôle d'accès**

<span id="page-62-0"></span>NetBackup Access Control (NBAC) est la méthode de contrôle d'accès héritée pour NetBackup et elle n'est plus mise à jour. Il est recommandé d'utiliser le contrôle d'accès basé sur les rôles (RBAC) avec l'interface utilisateur Web. Consultez le Guide de [l'administrateur](http://www.veritas.com/docs/DOC5332) de l'interface utilisateur Web NetBackup.

Utilisez les propriétés d'hôte de **Contrôle d'accès** dans la **console d'administration NetBackup** pour configurer le service NetBackup Authentication and Authorization. Les propriétés s'appliquent aux serveurs principaux, aux serveurs de médias et aux clients sélectionnés.

La propriété de **NetBackup Product Authentication and Authorization** s'affiche, quel que soit l'onglet sélectionné. Elle détermine si le système local utilise le contrôle d'accès et comment le système l'utilise.

La propriété de **NetBackup Product Authentication and Authorization** contient les options suivantes.

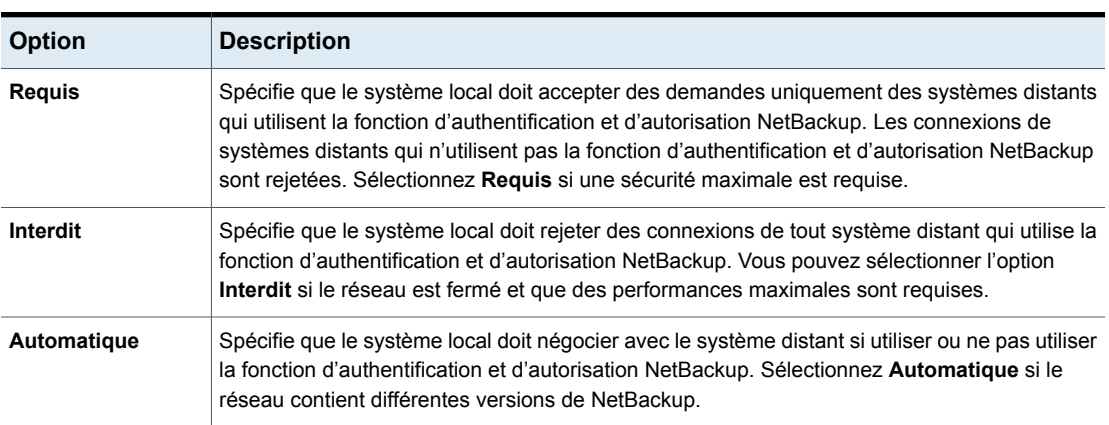

**Tableau 2-2** Options de la propriété de NetBackup Product Authentication and Authorization

Pour plus d'informations sur le contrôle d'accès à NetBackup, consultez le [Guide](http://www.veritas.com/docs/DOC5332) de la sécurité et du [chiffrement](http://www.veritas.com/docs/DOC5332) NetBackup.

#### Onglet Domaine d'authentification des propriétés de contrôle d'accès

L'onglet **Domaine d'authentification** contient les propriétés qui déterminent le courtier d'authentification utilisé par un ordinateur. Un serveur principal utilisant la fonction d'authentification et d'autorisation NetBackup doit avoir une entrée de domaine d'authentification au minimum.

Si un serveur de médias ou un client ne définit aucun domaine d'authentification, il utilise les domaines d'authentification du serveur principal.

L'onglet **Domaine d'authentification** dans la boîte de dialogue **Contrôle d'accès** contient les propriétés suivantes :

| <b>Propriété</b>                                  | <b>Description</b>                                                                                                    |
|---------------------------------------------------|----------------------------------------------------------------------------------------------------|
| <b>Courtiers disponibles</b>                      | Sélectionnez un courtier, puis cliquez sur<br>Rechercher pour lister tous les domaines<br>d'authentification disponibles.   |
| Liste Domaines d'authentification<br>disponibles  | Liste de domaines d'authentification<br>disponibles.                                                                        |
| Bouton Ajouter                                    | Sélectionnez le(s) domaine(s)<br>d'authentification que cet hôte peut utiliser et<br>cliquez sur Ajouter.                   |
| Liste Domaines d'authentification<br>sélectionnés | Liste des domaines d'authentification<br>sélectionnés pour l'utilisation de l'hôte.                                         |
| Bouton Supprimer                                  | Sélectionnez le(s) domaine(s)<br>d'authentification que vous ne voulez plus à<br>utiliser et cliquez sur <b>Supprimer</b> . |

**Tableau 2-3** Propriétés de l'onglet Domaine d'authentification

### Onglet Service d'autorisation des propriétés de contrôle d'accès

L'onglet **Service d'autorisation** se réfère au service d'autorisation que le serveur NetBackup local utilise. L'onglet **Service d'autorisation** n'apparaît pas comme propriété des clients.

L'onglet **Service d'autorisation** contient les propriétés suivantes, que vous pouvez configurer pour un serveur principal ou un serveur de médias.

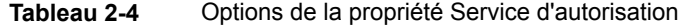

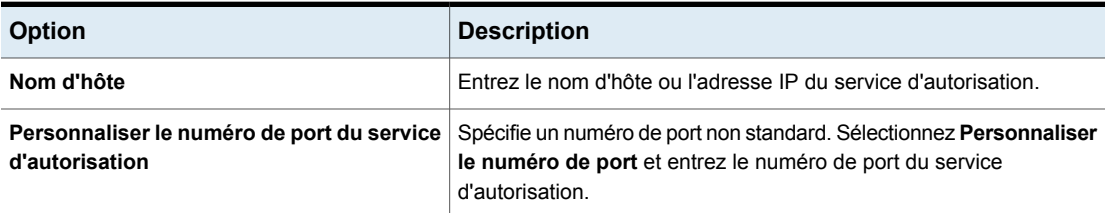

**Remarque :** Si vous configurez cet onglet de sorte qu'un serveur de médias utilise le contrôle d'accès, spécifiez l'hôte qui effectuera l'autorisation.

#### Onglet Attributs réseau des propriétés de contrôle d'accès

L'onglet **Attributs réseau** contient une liste de réseaux qui sont autorisés (ou non autorisés) à utiliser la fonction d'authentification et d'autorisation NetBackup avec le système local.

L'onglet **Attributs réseau** dans la boîte de dialogue **Contrôle d'accès** contient les propriétés suivantes :

#### La propriété **Réseaux** indique si les réseaux spécifiques peuvent ou ne peuvent pas utiliser NetBackup l'authentification et l'autorisation avec le système local. Les noms sur la liste sont appropriés seulement si la propriété **NetBackup Product Authentication and Authorization** dans la boîte de dialogue de **Contrôle d'accès** est définie sur **Automatique** ou sur **Requis**. **Réseaux**

Il est recommandé de définir la propriété **NetBackupProduct Authentication and Authorization** du serveur principal sur **Automatique** jusqu'à ce que les clients soient configurés pour le contrôle d'accès. Ensuite, définissez la propriété **NetBackup Product Authentication and Authorization** du serveur principal sur **Requis**.

Si un serveur de médias ou un client ne définit pas un réseau NetBackup d'authentification et d'autorisation, il utilise les réseaux de son serveur principal.

La propriété **NetBackup Product Authentication and Authorization** dans cet onglet détermine si le réseau sélectionné utilise le contrôle d'accès et comment il l'utilise. Se reporter à ["Propriétés](#page-62-0) de contrôle d'accès" à la page 63. **NetBackup Product Authentication and Authorization, propriété**

#### **Boîte de dialogue Ajouter un réseau**

La boîte de dialogue **Ajouter un réseau** contient les propriétés suivantes.

| <b>Description</b>                                                                                       |
|----------------------------------------------------------------------------------------------------|
| Indique si le réseau à ajouter est un Nom d'hôte ou un Nom de domaine.                                   |
| Informations de l'hôte Spécifie que si le réseau est un hôte, un des éléments suivants doit être saisi : |
| Nom d'hôte du système distant. (host domain com)<br>Adresse IP du système distant. (10.0.0.29)           |
|                                                                                                    |

**Tableau 2-5** Propriétés de la boîte de dialogue Ajouter un réseau

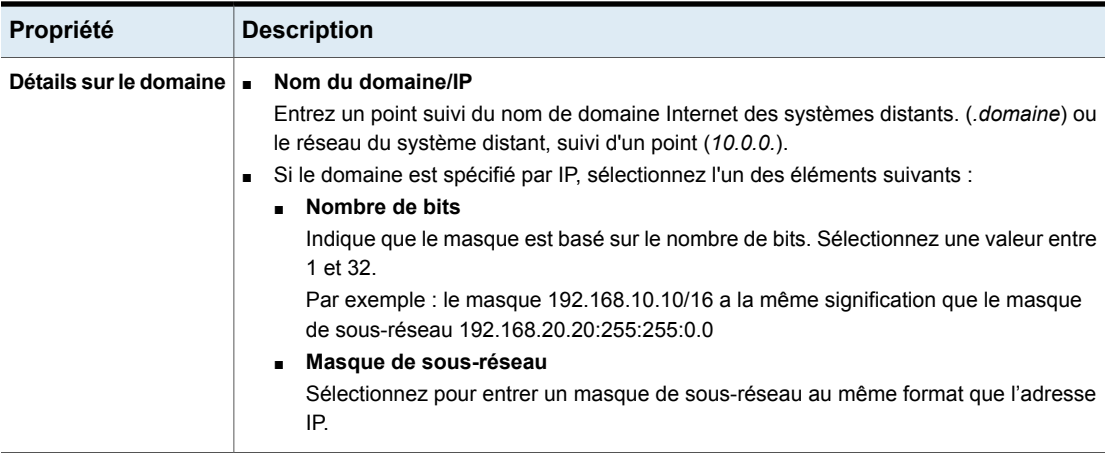

# **Propriétés Active Directory**

<span id="page-65-0"></span>Pour accéder à ce paramètre, dans l'interface utilisateur Web, sélectionnez **Hôtes > Propriétés de l'hôte**. Sélectionnez le client Windows. Si nécessaire, cliquez sur **Connecter**, puis cliquez sur **Modifier le client**. Cliquez ensuite sur **Client Windows > Active Directory**.

Les propriétés **Active Directory** s'appliquent à la sauvegarde du client Windows Server sélectionné actuellement. Les propriétés **Active Directory** permettent de déterminer comment les sauvegardes autorisant les restaurations granulaires Active Directory sont effectuées.

Se reporter à "Création d'une politique permettant des [restaurations](#page-978-0) granulaires Active [Directory"](#page-978-0) à la page 979.

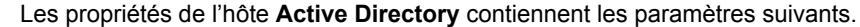

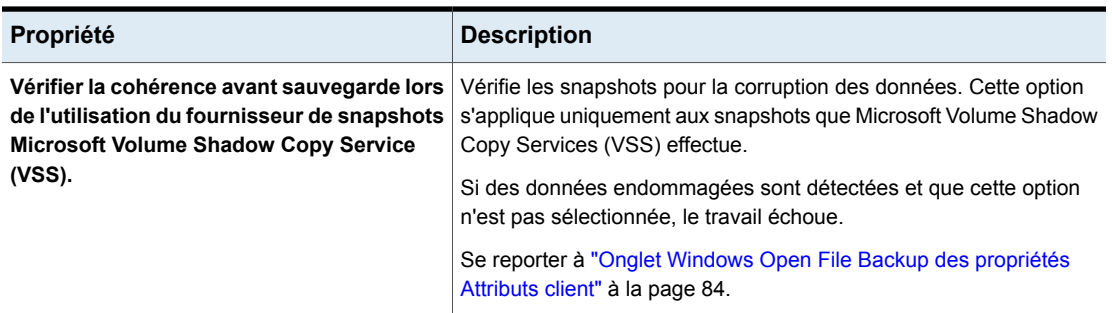

#### **Tableau 2-6** Propriétés Active Directory

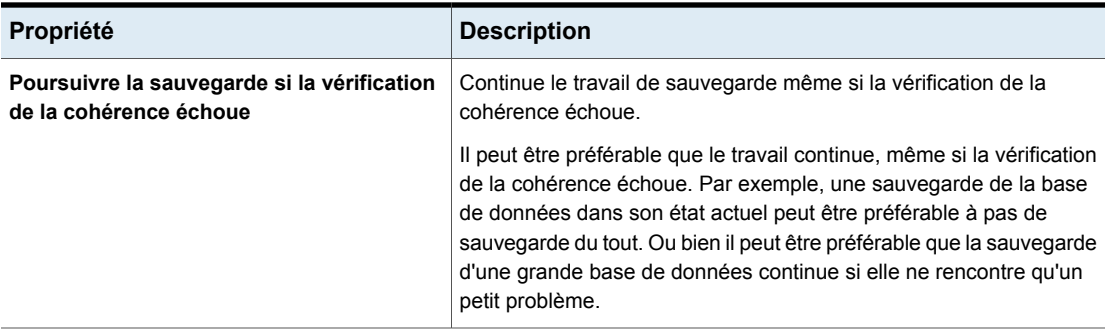

### **Propriétés Bande passante**

<span id="page-66-0"></span>Utilisez les propriétés de **Bande passante** pour spécifier des limites de bande passante réseau pour les clients NetBackup du serveur principal sélectionné.

**Remarque :** Les propriétés **Bande passante** s'appliquent seulement aux réseaux IPv4. Utilisez les propriétés de **Limitation de bande passante** pour limiter les réseaux IPv6.

Se reporter à " [Propriétés](#page-208-0) Limitation de bande passante " à la page 209.

La limitation réelle s'applique à la connexion de la sauvegarde côté client. Les limites de bande passante restreignent la bande passante uniquement pendant les sauvegardes. La bande passante est illimitée par défaut.

Les propriétés **Bande passante** s'appliquent aux serveurs principaux sélectionnés.

Pour gérer les entrées **Bande passante**, sélectionnez l'un des boutons suivants.

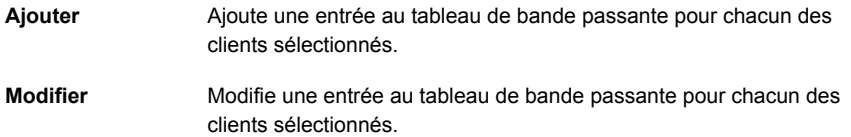

**Supprimer** Supprime l'entrée sélectionnée du tableau de bande passante.

Quand une sauvegarde démarre, NetBackup lit la valeur de la limite de bande passante telle qu'elle est configurée dans les propriétés d'hôte de **Bande passante**. NetBackup détermine alors la valeur appropriée de bande passante à utiliser et la transmet au client. Pour chaque nouveau travail, NetBackup calcule la bande passante en se basant sur le nombre de travaux qui s'exécutent actuellement sur

la plage d'adresses IP utilisée.NetBackup n'inclut pas les sauvegardes locales dans ses calculs.

Le logiciel client NetBackup impose la limite de bande passante. Avant qu'un tampon ne soit enregistré sur le réseau, le logiciel client calcule les valeurs courantes pour les Ko par seconde, et règle son taux de transfert si nécessaire.

### Considérations et restrictions d'utilisation de la limite de bande passante

Certaines restrictions d'utilisation s'appliquent aux paramètres de limite de bande passante dans la boîte de dialogue **Bande passante**. Le tableau suivant répertorie les restrictions et décrit les comportements spécifiques à prendre en compte.

**Tableau 2-7** Considérations et restrictions d'utilisation de la limite de bande passante

| Client ou opération                     | Comportement ou restrictions de<br>limite de bande passante                                                                                                    |
|-----------------------------------------|----------------------------------------------------------------------------------------------------|
| <b>Standard</b><br><b>MS-Windows</b>    | La limite de bande passante sert<br>principalement pour les sauvegardes de<br>système de fichiers effectuées à l'aide des<br>politiques Standard et MS-Windows. Elle<br>n'est pas disponible pour la plupart des autres<br>types de politiques et de clients.                                                                                                    |
| Sauvegardes locales                     | Si un serveur est également un client et que<br>les données ne vont pas sur le réseau, les<br>limites de bande passante sont sans effet sur<br>les sauvegardes locales.                                                                                                    |
| Définition de la bande passante requise | Les limites de bande passante restreignent<br>l'utilisation maximale du réseau et<br>n'impliquent pas de bande passante requise.<br>Par exemple, si vous définissez la limite de<br>bande passante pour un client à 500 Ko par<br>seconde, le client peut l'utiliser jusqu'à cette<br>limite. Cela ne signifie pas, cependant, que<br>le client a besoin de 500 Ko par seconde. |

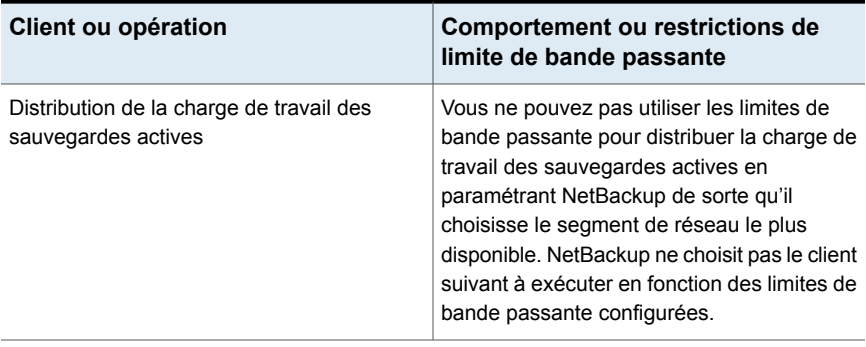

#### Boîte de dialogue Ajouter des paramètres de bande passante pour les propriétés de bande passante

Les boîtes de dialogue **Ajouter des paramètres de bande passante** et **Modifier les paramètres de bande passante** contiennent les propriétés suivantes.

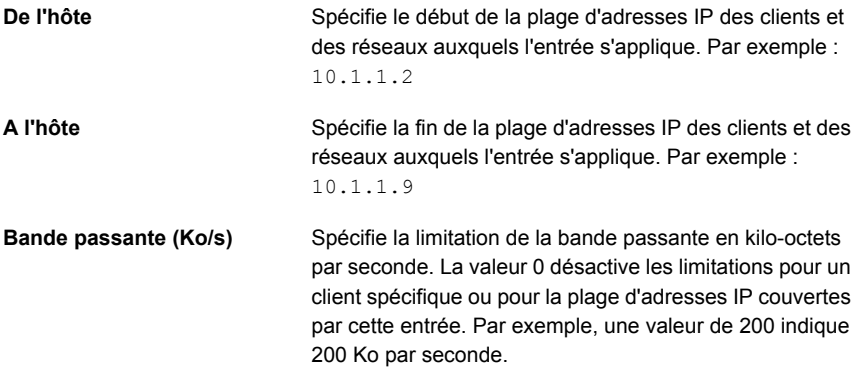

### **Propriétés d'hôte de pool de sauvegarde**

<span id="page-68-0"></span>Pour accéder à ce paramètre, dans l'interface utilisateur Web, sélectionnez **Hôtes > Propriétés de l'hôte**. Sélectionnez le serveur principal. Si nécessaire, cliquez sur **Connecter**, puis sur **Modifier le serveur principal**. Cliquez sur **Pools d'hôtes de sauvegarde**.

Les propriétés **Pools d'hôtes de sauvegarde** s'appliquent à la sauvegarde du serveur principal sélectionné. Un pool d'hôtes de sauvegarde est un groupe d'hôtes au sein duquel NetBackup prépare les snapshots des volumes pour que le processus de sauvegarde y accède. Ces hôtes peuvent être des clients, des serveurs de médias ou un serveur principal NetBackup.

Les volumes des hôtes que vous ajoutez au pool d'hôtes de sauvegarde sont distribués à des fins de sauvegarde sur les hôtes de sauvegarde, ce qui permet d'améliorer les performances de sauvegarde.

Vous pouvez créer un pool d'hôtes de sauvegarde avec différentes versions d'hôtes NetBackup. Vous pouvez créer des pools d'hôtes de sauvegarde Windows uniquement avec la version 9.0.1 ou une version ultérieure. Les hôtes Windows exécutant une version antérieure à la version 9.0.1 ne sont pas affichés.

Points importants :

- Dans un pool d'hôtes de sauvegarde, vous pouvez soit avoir des hôtes Linux, soit des hôtes Windows uniquement. Un pool ne prend pas en charge les hôtes avec les deux plates-formes.
- Tous les hôtes du pool d'hôtes de sauvegarde doivent exécuter la même version du système d'exploitation. Chaque hôte est ainsi doté de la même version de NFS pour des sauvegardes cohérentes.
- Pour les hôtes de sauvegarde configurés avec plusieurs cartes d'interface réseau, ajoutez le nom d'hôte utilisé sur le serveur principal NetBackup. N'ajoutez pas de noms d'alias ou d'autres noms d'hôtes au pool d'hôtes de sauvegarde.

#### **Ajouter un pool d'hôtes de sauvegarde**

#### **Pour ajouter un pool d'hôtes de sauvegarde**

- **1** Ouvrez l'interface utilisateur Web NetBackup.
- **2** Sur la gauche, cliquez sur **Hôtes > Propriétés de l'hôte**.
- **3** Sélectionnez le serveur principal. Le cas échéant, cliquez sur **Connecter**. Ensuite, cliquez sur **Modifier le serveur principal**.
- **4** Cliquez sur **Pools d'hôtes de sauvegarde**.
- **5** Cliquez sur **Ajouter**.
- **6** Entrez le **nom du pool d'hôtes de sauvegarde**.
- **7** Dans la zone **Entrer le nom d'hôte à ajouter à la liste**, entrez le nom, puis cliquez sur **Ajouter à la liste**.
- **8** Un pool peut avoir des hôtes Linux ou Windows. Pour filtrer les hôtes de sauvegarde dans la liste, sélectionnez **Windows** ou **Linux** dans la liste **Type de SE**.
- **9** Dans la liste, sélectionnez les hôtes que vous souhaitez ajouter au pool.
- **10** Cliquez sur **Enregistrer**.

#### **Ajouter ou supprimer des hôtes d'un pool d'hôtes de sauvegarde**

#### **Pour ajouter ou supprimer des hôtes d'un pool d'hôtes de sauvegarde**

- **1** Ouvrez l'interface utilisateur Web NetBackup.
- **2** Sur la gauche, cliquez sur **Hôtes > Propriétés de l'hôte**.
- **3** Sélectionnez le serveur principal. Le cas échéant, cliquez sur **Connecter**. Ensuite, cliquez sur **Modifier le serveur principal**.
- **4** Cliquez sur **Pools d'hôtes de sauvegarde**.
- **5** Recherchez le pool, puis cliquez sur **Actions > Modifier**.
- **6** Un pool peut avoir des hôtes Linux ou Windows. Pour filtrer les hôtes de sauvegarde dans la liste, sélectionnez **Windows** ou **Linux** dans la liste **Type de SE**.
- **7** Sélectionnez les hôtes que vous voulez inclure dans le pool. Vous pouvez également désélectionner les hôtes que vous voulez supprimer du pool.
- **8** Cliquez sur **Enregistrer**.

#### **Supprimer un pool d'hôtes de sauvegarde**

Vous ne pouvez pas supprimer un pool d'hôtes de sauvegarde s'il fait partie de la politique. Vous devez d'abord sélectionner un pool différent dans la politique.

#### **Pour ajouter ou supprimer des hôtes d'un pool d'hôtes de sauvegarde**

- **1** Ouvrez l'interface utilisateur Web NetBackup.
- **2** Sur la gauche, cliquez sur **Hôtes > Propriétés de l'hôte**.
- <span id="page-70-0"></span>**3** Sélectionnez le serveur principal. Le cas échéant, cliquez sur **Connecter**. Ensuite, cliquez sur **Modifier le serveur principal**.
- **4** Cliquez sur **Pools d'hôtes de sauvegarde**.
- **5** Recherchez le pool, puis cliquez sur **Actions > Supprimer > Supprimer**.

# **Propriétés Paramètres de fichier indisponible**

Pour accéder à ce paramètre, dans l'interface utilisateur Web, sélectionnez **Hôtes > Propriétés de l'hôte**. Sélectionnez le client UNIX. Si nécessaire, cliquez sur **Connecter**, puis sur **Modifier le client**. Cliquez sur **Client UNIX > Paramètres de fichier indisponible**.

Les propriétés **Paramètres de fichier indisponible** définissent ce qui se produit lorsque NetBackup rencontre un fichier indisponible lors de la sauvegarde d'un client UNIX.

Les propriétés d'hôte **Paramètres de fichier indisponible** contiennent les paramètres suivants.

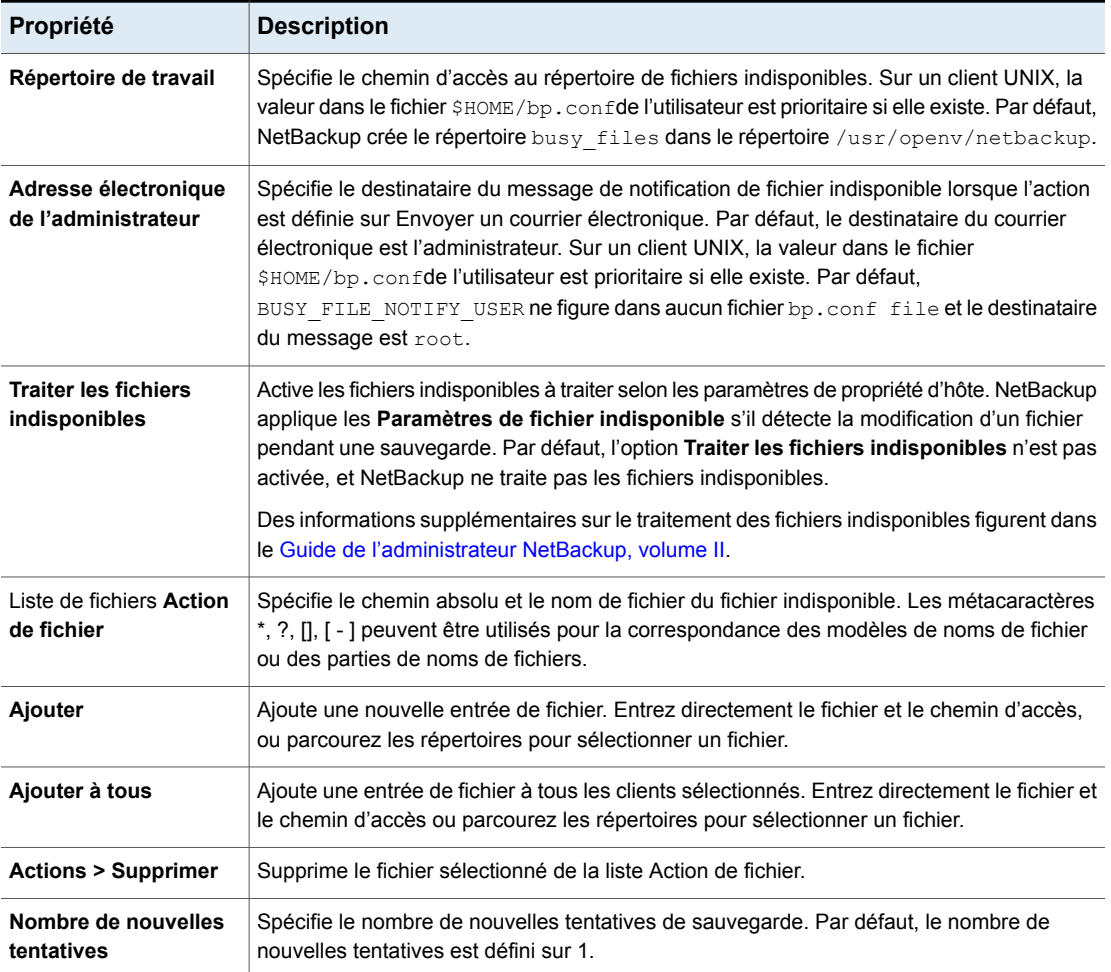

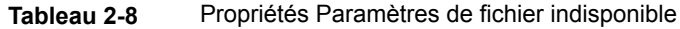
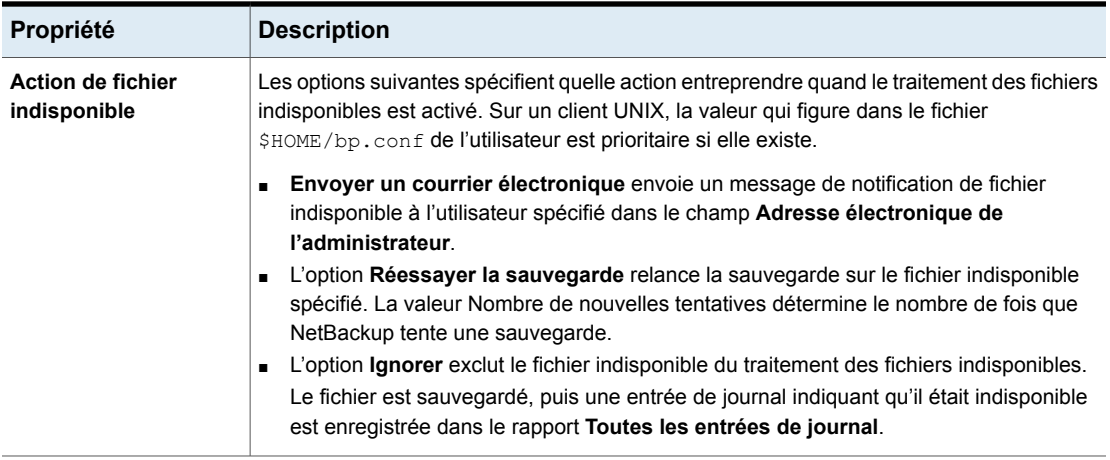

### Activation des paramètres de fichier indisponible dans les propriétés d'hôte

Pour activer les paramètres dans les propriétés d'hôte **Paramètres de fichier indisponible**, procédez comme suit.

#### **Pour activer les paramètres de fichier indisponible**

**1** Copiez le script bpend notify busy :

/usr/openv/netbackup/bin/goodies/bpend\_notify\_busy

au chemin d'accès :

/usr/openv/netbackup/bin/bpend\_notify

- **2** Définissez les autorisations d'accès de fichier pour permettre aux groupes et autres parties concernées d'exécuter bpend\_notify.
- **3** Configurez une politique avec une planification d'accès utilisateur pour les sauvegardes de fichiers indisponibles.

Cette politique entretient les demandes de sauvegarde générées par l'option de répétition dans le fichier d'actions. Le nom de politique est important. Par défaut, NetBackup recherche par ordre alphabétique (caractères majuscules d'abord) la première politique disponible avec une planification d'accès utilisateur et une fenêtre de sauvegarde ouverte. Par exemple, un nom de politique AAA\_busy\_files est sélectionné avant B\_policy.

# **Propriétés Nettoyage**

Pour accéder à ce paramètre, dans l'interface utilisateur Web, sélectionnez **Hôtes > Propriétés de l'hôte**. Sélectionnez le serveur principal. Si nécessaire, cliquez sur **Connecter**, puis sur **Modifier le serveur principal**. Cliquez sur **Nettoyage**.

Les propriétés **Nettoyage** gèrent la conservation de différents journaux et travaux inachevés. Les propriétés **Nettoyage** s'appliquent aux serveurs principaux.

Les propriétés d'hôte **Nettoyage** contiennent les paramètres suivants.

**Tableau 2-9** Propriétés Nettoyage

| <b>Propriété</b>                                                     | <b>Description</b>                                                                                                    |
|----------------------------------------------------------------------|----------------------------------------------------------------------------------------------------|
| Conserver les informations de<br>restauration d'images réelles (TIR) | Spécifie le nombre de jours de conservation des informations de restauration<br>d'images réelles sur le disque. Après le nombre spécifié de jours, les images<br>sont supprimées. S'applique à toutes les politiques pour lesquelles NetBackup<br>collecte des informations de restauration d'images réelles. Le paramètre par<br>défaut est d'un jour.                                                                                                    |
|                                                                      | Lorsque NetBackup effectue une sauvegarde d'images réelles, les images<br>suivantes sont stockées sur les médias de sauvegarde :                                                                                                    |
|                                                                      | Fichiers sauvegardés<br>Informations de restauration d'image réelle                                                                                                    |
|                                                                      | NetBackup stocke également les informations de restauration d'images<br>réelles sur le disque dans les répertoires suivants :                                                                                                    |
|                                                                      | Windows:                                                                                                    |
|                                                                      | install path\NetBackup\db\images                                                                                                    |
|                                                                      | UNIX:                                                                                                    |
|                                                                      | /usr/openv/netbackup/db/images                                                                                                    |
|                                                                      | NetBackup conserve les informations pendant le nombre de jours spécifié<br>par cette propriété.                                                                                                    |
|                                                                      | Le stockage des informations sur disque permet d'accélérer les restaurations.<br>Si un utilisateur demande une restauration d'images réelles après la<br>suppression des informations du disque, NetBackup récupère les informations<br>requises à partir des médias. La seule différence notable pour l'utilisateur<br>est une légère augmentation de la durée totale de restauration. NetBackup<br>supprime de nouveau les informations supplémentaires du disque après un<br>jour. |

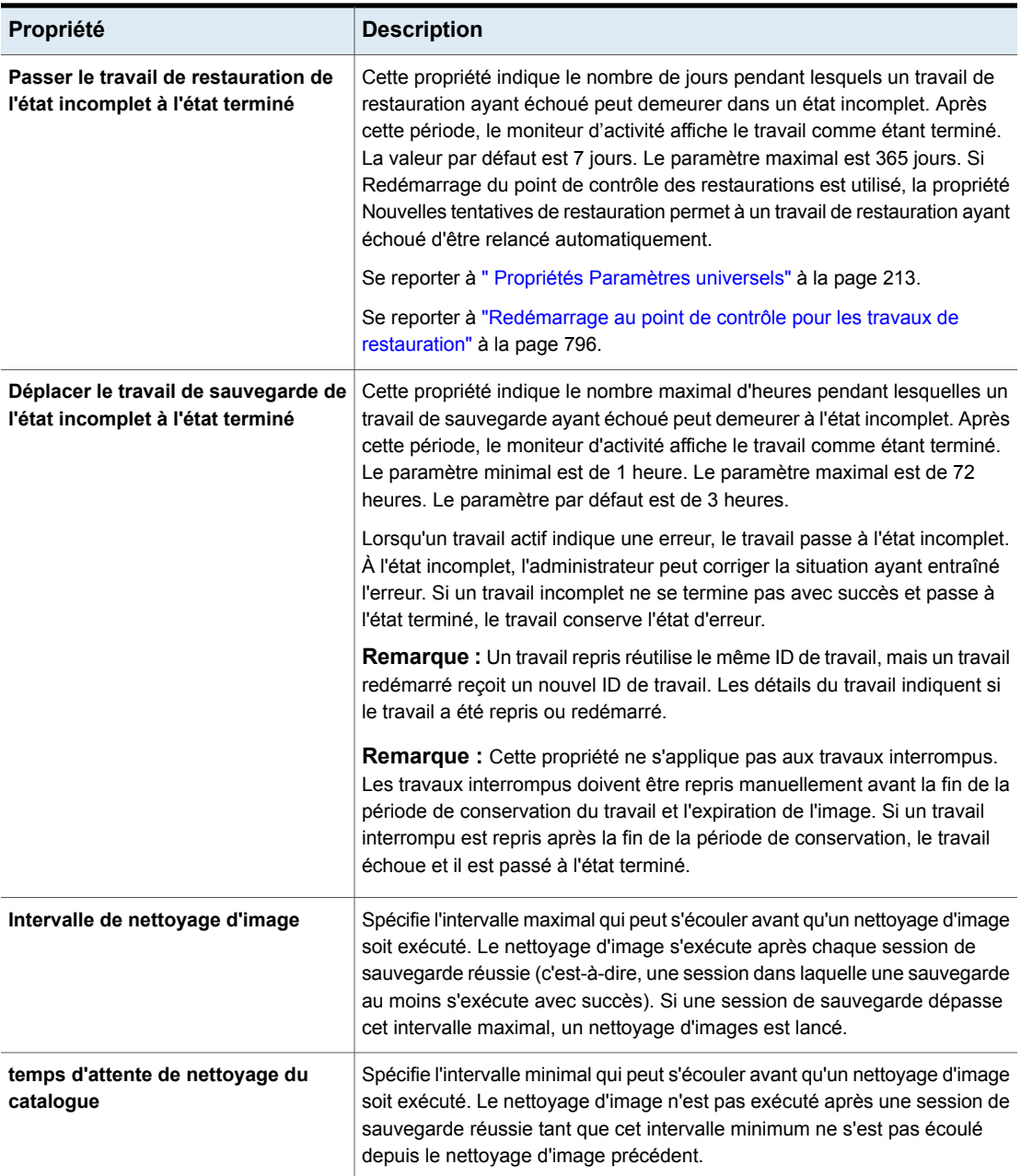

### **Propriétés Nom du client**

<span id="page-75-1"></span>Pour accéder à ce paramètre, dans l'interface utilisateur Web, sélectionnez **Hôtes > Propriétés de l'hôte**. Sélectionnez le client. Si nécessaire, cliquez sur **Connecter**, puis sur **Modifier le client**. Cliquez sur **Nom du client**.

La propriété **Nom du client** spécifie le nom de client NetBackup pour le client sélectionné. Le nom doit correspondre au nom que la politique utilise pour sauvegarder le client. La seule exception concerne une restauration redirigée, auquel cas le nom doit correspondre à celui du client dont les fichiers doivent être restaurés. Le nom du client est initialement défini pendant l'installation.

Le nom entré ici doit également correspondre au nom du client dans **Attributs client** pour le serveur principal. Dans le cas contraire, le client ne peut pas rechercher ses propres sauvegardes.

**Remarque :** L'utilisation d'une adresse IPv6 comme nom de client dans une politique peut faire échouer les sauvegardes. Spécifiez un nom d'hôte plutôt qu'une adresse IPv6.

Se reporter à ["Propriétés](#page-75-0) Attributs client " à la page 76.

Si la valeur n'est pas spécifiée, NetBackup utilise le nom défini dans les emplacements suivants :

- Pour un client Windows Dans l'application Réseau du Panneau de configuration.
- Pour un client UNIX

Le nom défini à l'aide de la commande hostname.

<span id="page-75-0"></span>Le nom peut également être ajouté à un fichier  $$HOME/bp.comf$  sur un client UNIX. Cependant, le nom est normalement ajouté de cette manière uniquement pour les restaurations redirigées. Si une valeur existe dans le fichier \$HOME/bp.conf, elle est alors prioritaire.

### **Propriétés Attributs client**

Pour accéder à ce paramètre, dans l'interface utilisateur Web, sélectionnez **Hôtes > Propriétés de l'hôte**. Sélectionnez le serveur principal. Si nécessaire, cliquez sur **Connecter**, puis sur **Modifier le serveur principal**. Cliquez sur **Attributs client**.

Les propriétés **Attributs client** s'appliquent aux clients du serveur principal sélectionné.

La propriété **Attributs client globaux** s'applique à tous les clients, excepté si elle est remplacée comme décrit dans le tableau suivant.

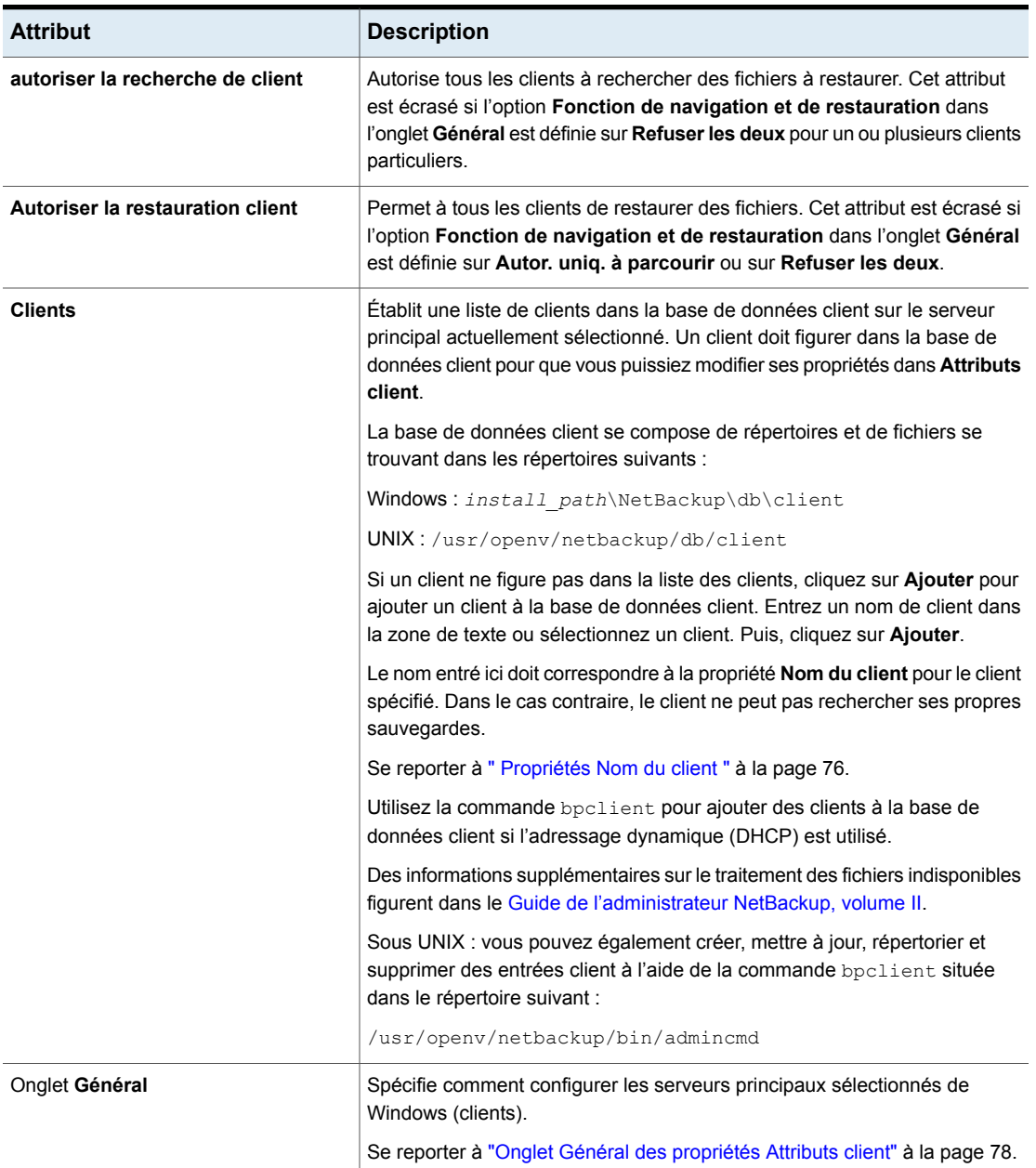

#### **Tableau 2-10** Attributs client globaux

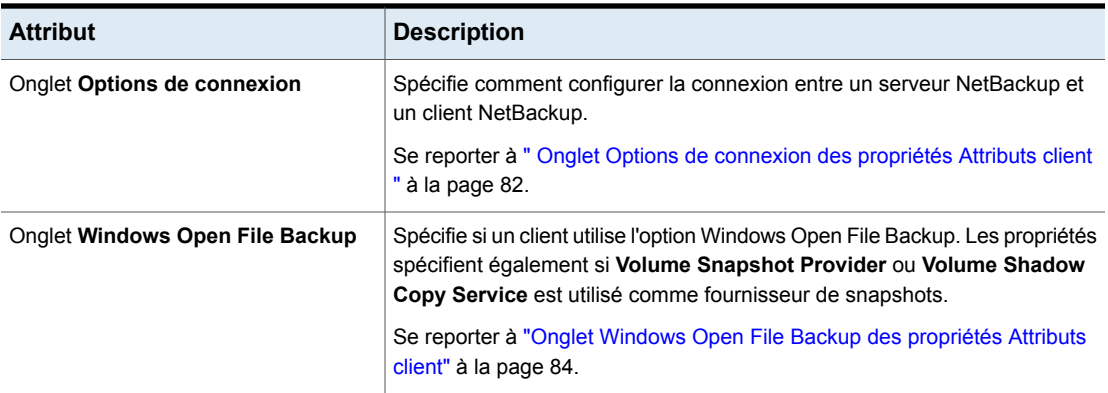

### Onglet Général des propriétés Attributs client

<span id="page-77-0"></span>Les propriétés de l'onglet **Général** s'appliquent aux serveurs principaux Windows sélectionnés. L'onglet apparaît sur la page **Attributs client**.

L'onglet **Général** contient les propriétés suivantes.

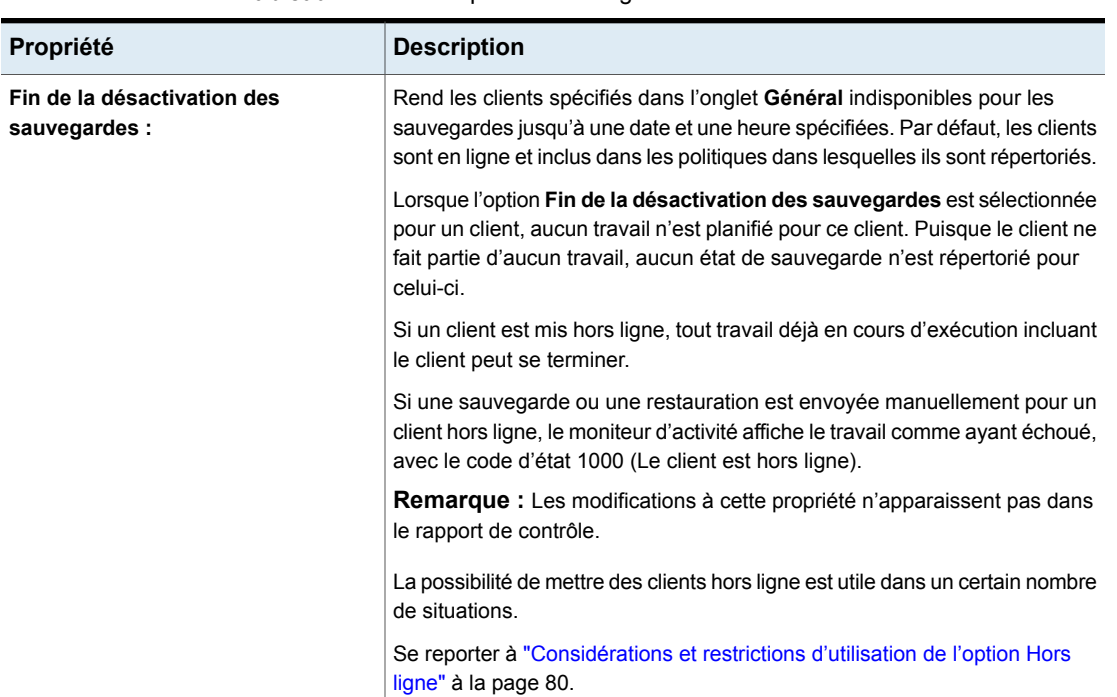

#### **Tableau 2-11** Propriétés de l'onglet **Général**

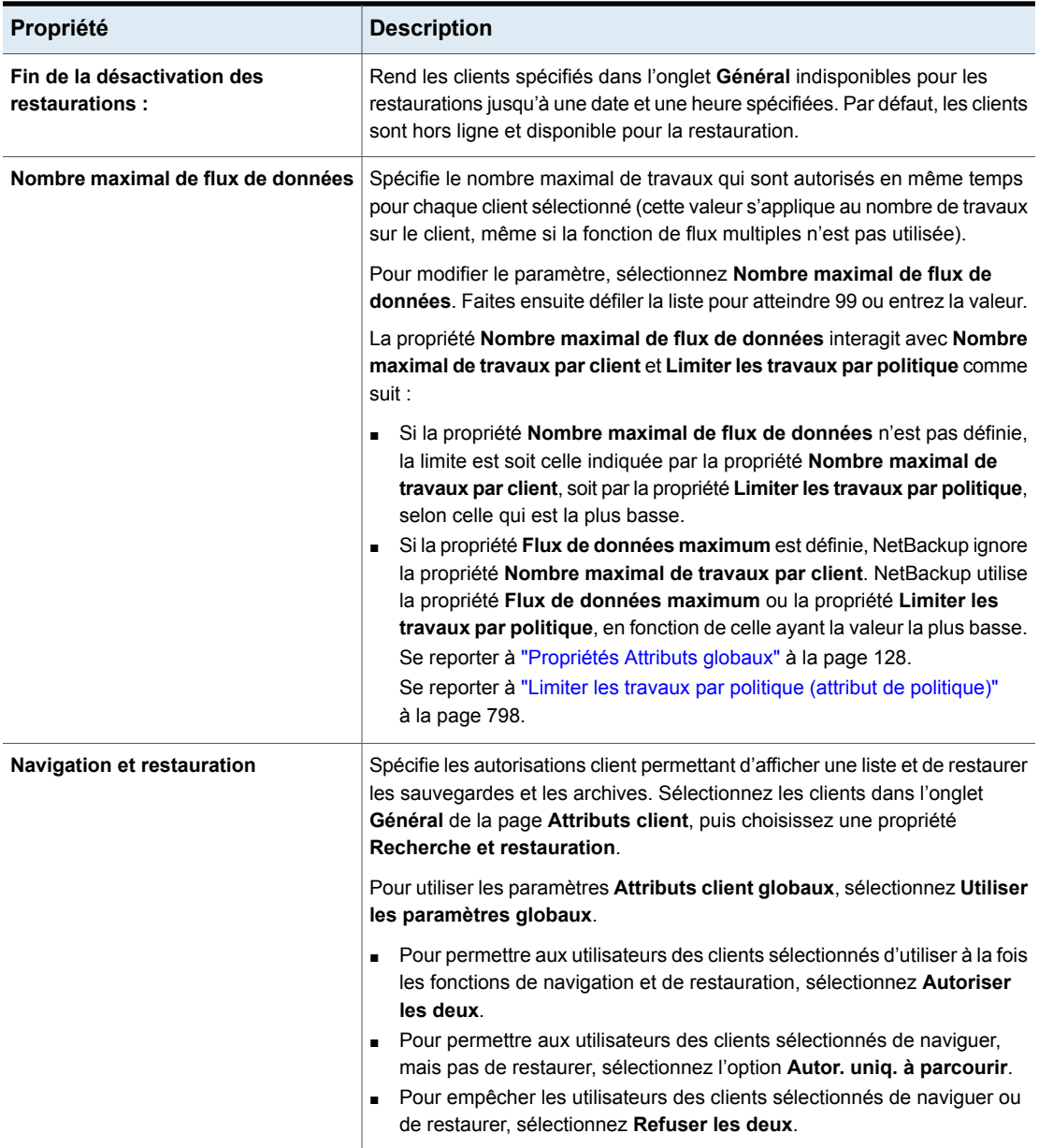

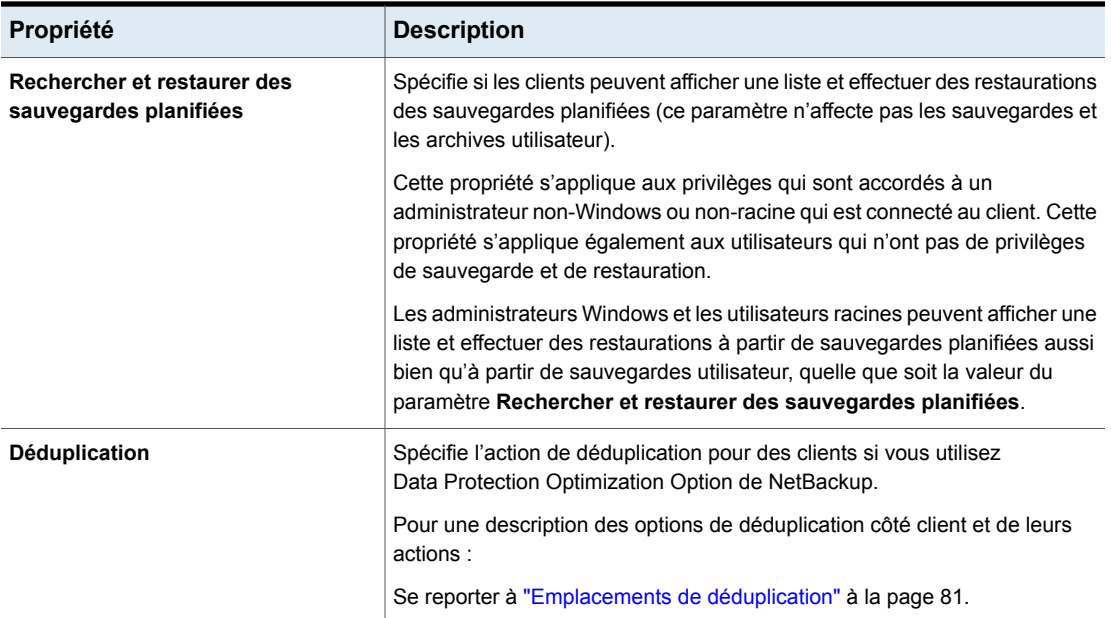

#### <span id="page-79-0"></span>**Considérations et restrictions d'utilisation de l'option Hors ligne**

La possibilité de mettre des clients hors ligne est utile dans un certain nombre de situations. Par exemple, en cas d'arrêts prévus ou de maintenance, des systèmes client peuvent être mis hors ligne pour éviter les erreurs inutiles que les administrateurs doivent alors élucider. Cette option peut également être utilisée pour anticiper les nouveaux clients dans le système. Vous pouvez les ajouter aux politiques, mais les configurer comme étant hors ligne jusqu'à ce qu'ils soient en place et prêts à l'emploi.

Les actions suivantes peuvent être exécutées si un client est hors ligne.

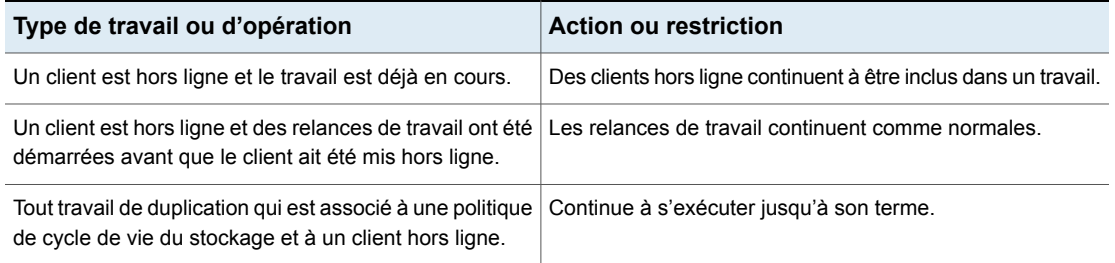

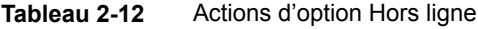

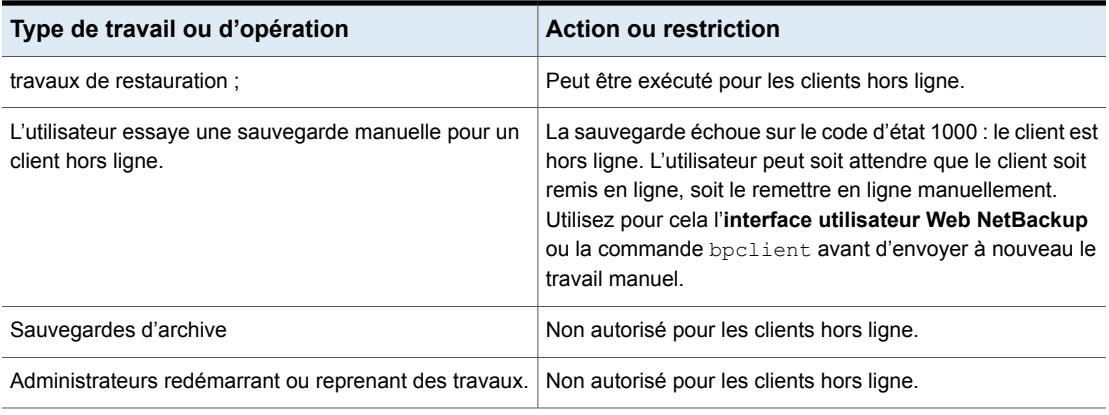

<span id="page-80-0"></span>**Attention :** Si le serveur principal est hors ligne, les sauvegardes automatiques de catalogue ne peuvent pas s'exécuter.

#### **Emplacements de déduplication**

La propriété de **déduplication** spécifie l'action de déduplication pour les clients si vous utilisez NetBackup Data Protection Optimization Option. Plus d'informations sont disponibles sur les options de déduplication côté client.

Se reporter à [Tableau](#page-81-1) 2-13 à la page 82.

Les clients qui dédupliquent leurs propres données et le serveur principal doivent utiliser le même nom pour résoudre le serveur de stockage. Le nom doit correspondre au nom d'hôte sous lequel les informations d'authentification du moteur de déduplication NetBackup ont été créées. S'ils n'utilisent pas le même nom, les sauvegardes échouent. Dans certains environnements, vous devez définir la configuration avec soin pour vous assurer que le client et le serveur principal utilisent le même nom pour le serveur de stockage. Ces environnements incluent notamment ceux qui utilisent le marquage VLAN et ceux qui utilisent les hôtes multirésidents.

NetBackup ne prend pas en charge les éléments suivants pour la déduplication côté client :

- Plusieurs copies par travail configuré dans une politique de sauvegarde NetBackup. Pour les travaux qui spécifient plusieurs copies, les images de sauvegarde sont envoyées au serveur de stockage et peuvent être dédupliquées à cet endroit.
- Hôtes NDMP. Les travaux de sauvegarde échouent si vous essayez d'utiliser la déduplication côté client pour des hôtes NDMP.

<span id="page-81-1"></span>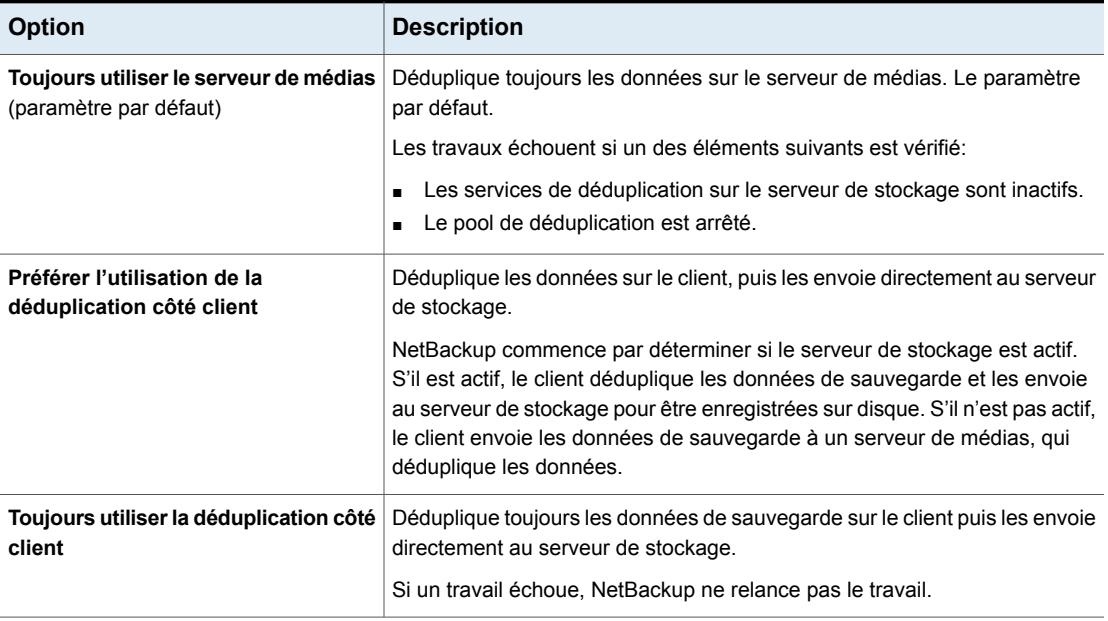

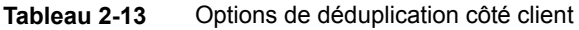

Vous pouvez remplacer la propriété d'hôte **Préférer l'utilisation de la déduplication côté client** ou **Toujours utiliser la déduplication côté client** dans les politiques de sauvegarde.

<span id="page-81-0"></span>Se reporter à "Désactiver la [déduplication](#page-822-0) côté client (attribut de politique)" à la page 823.

Plus d'informations sur la déduplication client sont disponibles dans le [Guide](http://www.veritas.com/docs/DOC5332) de [déduplication](http://www.veritas.com/docs/DOC5332) NetBackup.

### Onglet Options de connexion des propriétés Attributs client

Les propriétés dans l'onglet **Options de connexion** décrivent comment un serveur NetBackup se connecte aux clients NetBackup. L'onglet apparaît sur la page **Attributs client**.

L'onglet **Options de connexion** contient les options suivantes.

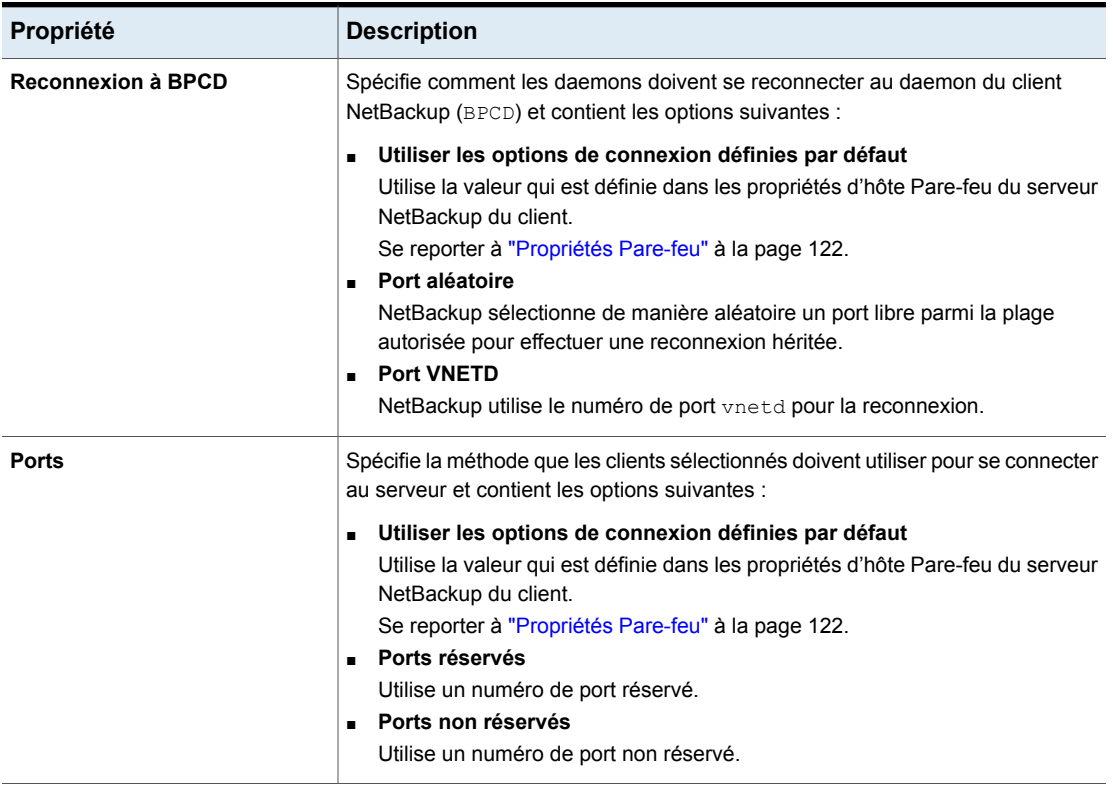

#### **Tableau 2-14** Propriétés de l'onglet Options de connexion

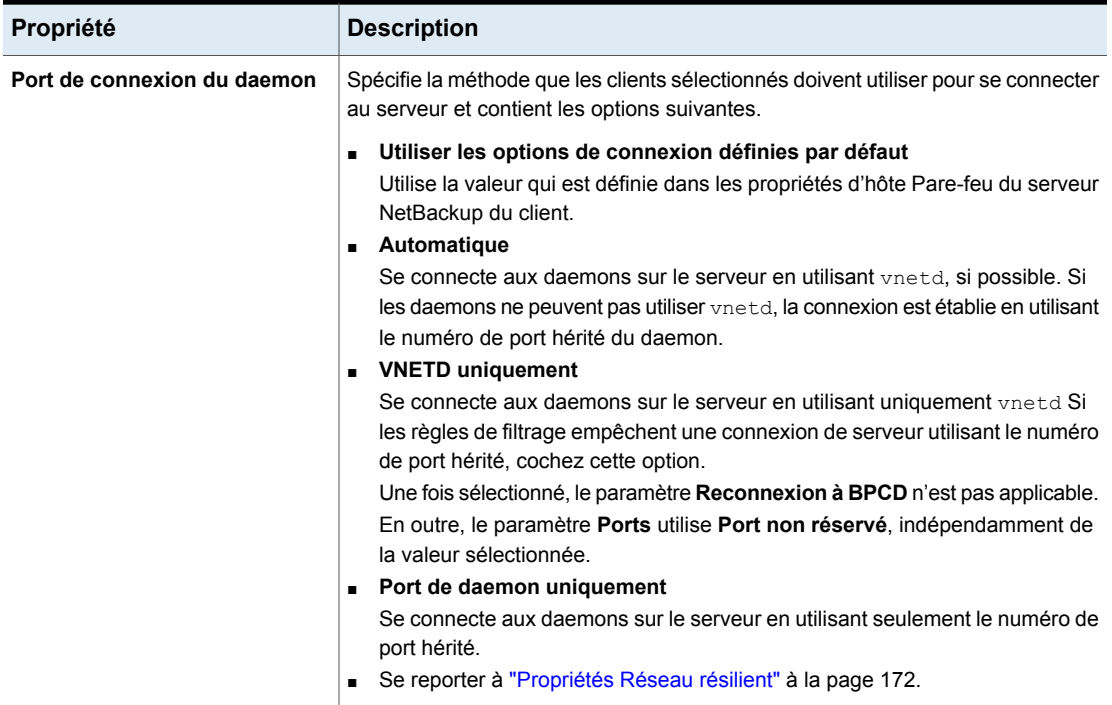

### Onglet Windows Open File Backup des propriétés Attributs client

<span id="page-83-0"></span>Utilisez les paramètres de cet onglet uniquement si vous voulez modifier les paramètres par défaut.

Par défaut, NetBackup utilise les sauvegardes Windows Open File Backup pour tous les clients Windows. (Aucun client n'est répertorié dans la page **Attributs client**.) Le serveur utilise les paramètres par défaut suivants pour tous les clients Windows:

- L'option Windows Open File Backup est activée sur le client.
- Microsoft Volume Shadow Copy Service (VSS).
- Des snapshots sont pris de différents lecteurs (**Snapshot de lecteur individuel**) par opposition à tous les lecteurs en même temps (**Snapshot de lecteur global**).
- Lorsqu'une erreur se produit, le snapshot est interrompu (**Abandonner la sauvegarde en cas d'erreur**).

Les snapshots sont une vue à un moment précis d'un volume source. NetBackup utilise des snapshots pour accéder aux fichiers indisponibles ou actifs pendant un travail de sauvegarde. Sans fournisseur de snapshots, les fichiers actifs ne sont pas accessibles pour la sauvegarde.

| Propriété                                                                                   | <b>Description</b>                                                                                                    |
|---------------------------------------------------------------------------------------------|----------------------------------------------------------------------------------------------------|
| <b>Ajouter</b>                                                                              | Ajoute un client NetBackup à la liste si vous voulez modifier les paramètres par défaut pour<br>les sauvegardes Windows Open File Backup.                                                                                                    |
| <b>Supprimer</b>                                                                            | Supprime un client de la liste.                                                                                                    |
| <b>Activer l'option</b><br><b>Windows Open File</b><br>Backup pour le client<br>sélectionné | Spécifie que l'option Windows Open File Backup est utilisée pour les clients sélectionnés.<br>Cette option fonctionne indépendamment de l'option Effectuer des sauvegardes de<br>snapshots qui est disponible quand Snapshot Client est sous licence.<br>Si un client est inclus dans une politique dont l'option Effectuer des sauvegardes de<br>snapshots est désactivée et que vous ne voulez pas de snapshots, la propriété Activer<br>Windows Open File Backup pour ce client doit aussi être désactivée pour le client. Si les<br>deux options ne sont pas désactivées, un snapshot est créé, bien que cela puisse ne pas<br>être l'intention de l'administrateur.                                                  |
| Fournisseur de<br>snapshots                                                                 | Sélectionnez le fournisseur de snapshots pour les clients sélectionnés :<br>Utiliser VSP (Veritas Volume Snapshot Provider)<br>Cette option est utilisée pour les versions antérieures de NetBackup uniquement. La<br>prise en charge de ces versions client est terminée.<br>Utiliser Microsoft Volume Shadow Copy Service (VSS)<br>$\blacksquare$<br>Utilise VSS pour créer des snapshots de volume des lecteurs de volumes et lecteurs<br>logiques pour les clients sélectionnés.<br>Pour plus d'informations concernant la manière d'effectuer des restaurations granulaires<br>d'Active Directory en utilisant le VSS, consultez la rubrique suivante :<br>Se reporter à "Propriétés Active Directory" à la page 66. |

**Tableau 2-15** Propriétés de l'onglet Windows Open File Backup

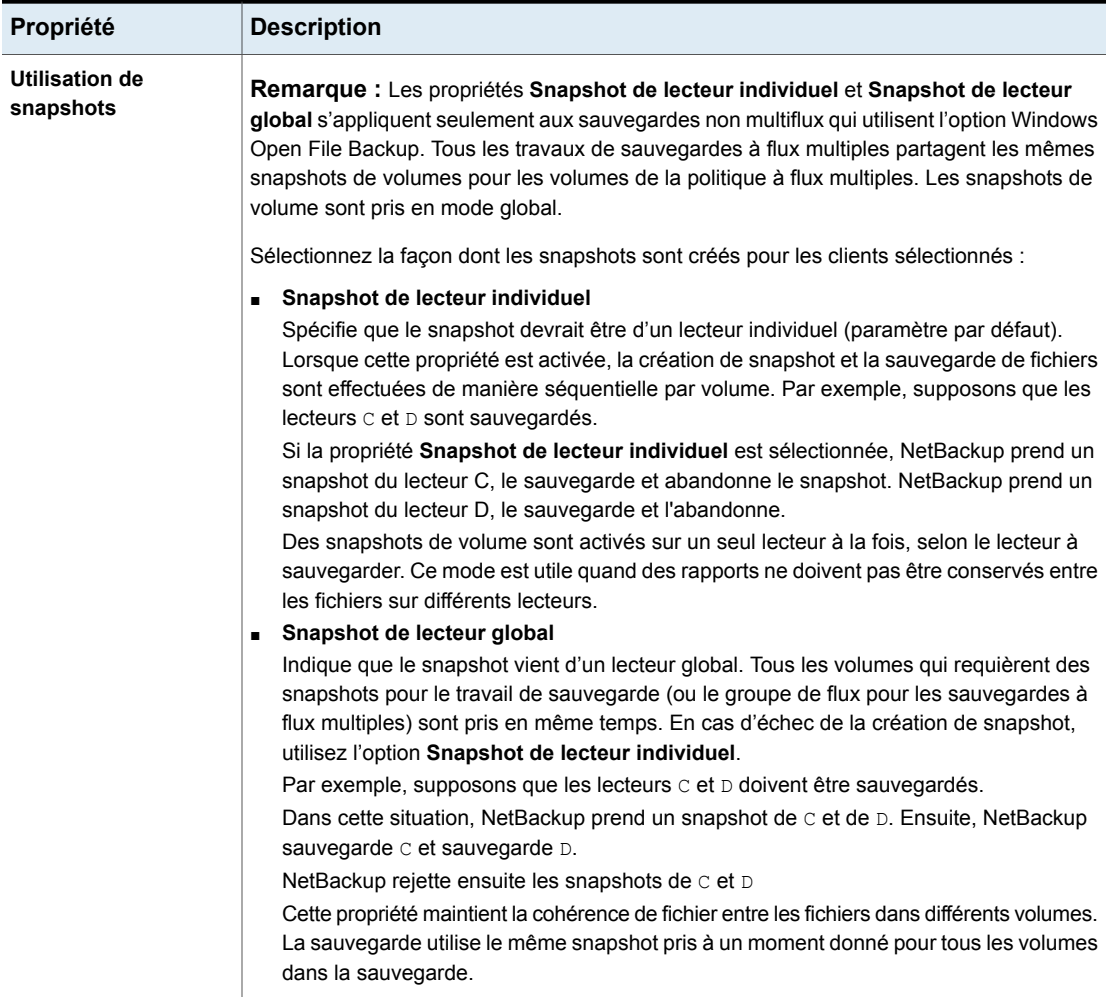

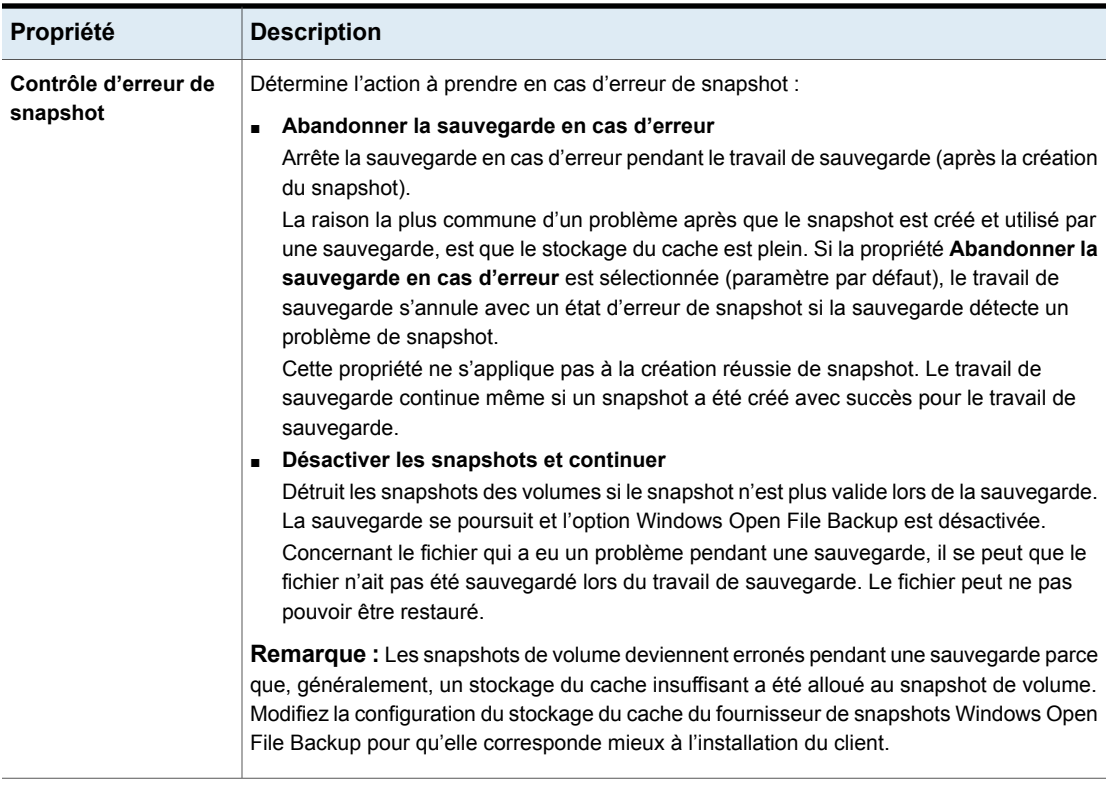

## **Propriétés Paramètres client pour les clients UNIX**

Pour accéder à ce paramètre, dans l'interface utilisateur Web, sélectionnez **Hôtes > Propriétés de l'hôte**. Sélectionnez le client UNIX. Si nécessaire, cliquez sur **Connecter**, puis sur **Modifier le client**. Cliquez sur **Client UNIX > Paramètres du client**.

Les propriétés **Paramètres client** d'UNIX dans s'appliquent aux clients NetBackup actuellement sélectionnés s'exécutant sur la plate-forme UNIX.

Les propriétés d'hôte **Paramètres client** d'UNIX contiennent les paramètres suivants :

| Propriété                                                                    | <b>Description</b>                                                                                                    |
|------------------------------------------------------------------------------|----------------------------------------------------------------------------------------------------|
| Action de fichier verrouillé                                                 | Détermine ce qui se produit lorsque NetBackup tente de sauvegarder un fichier<br>dont l'option de verrouillage obligatoire est activée dans le mode fichier.                                                                                                    |
|                                                                              | Sélectionnez l'une des options suivantes :                                                                                                    |
|                                                                              | Attendre<br>$\blacksquare$<br>Par défaut, NetBackup attend que les fichiers soient déverrouillés. Si l'attente<br>dépasse la propriété d'hôte Délai d'expiration de lecture client qui est<br>configurée sur le serveur principal, la sauvegarde échoue avec un état 41.<br>Se reporter à "Propriétés Délais d'expiration" à la page 210.<br>Ignorer<br>$\blacksquare$<br>NetBackup ignore les fichiers dont le verrouillage obligatoire est actuellement<br>défini par un autre processus. Un message est consigné s'il était nécessaire<br>d'ignorer un fichier.                                                                 |
| Mémoire pour la compression de<br>fichiers                                   | Spécifie la quantité de mémoire disponible sur le client quand des fichiers sont<br>compressés pendant la sauvegarde. Si vous sélectionnez la compression, le<br>logiciel client utilise cette valeur pour évaluer l'espace requis pour les tables de<br>compression. Plus vous disposez de mémoire pour compresser du code,<br>meilleure est la compression et plus le pourcentage des ressources d'ordinateur<br>utilisées est grand. Si d'autres processus ont également besoin de mémoire,<br>cette valeur ne doit pas dépasser la moitié de la mémoire physique réelle de<br>l'ordinateur pour éviter les échanges excessifs. |
|                                                                              | Ce paramètre par défaut est raisonnable ; modifiez-le seulement si des<br>problèmes se produisent.                                                                                                    |
| Réinitialiser le temps d'accès au<br>fichier à la valeur avant<br>sauvegarde | Spécifie que l'heure d'accès (atime) pour un fichier affiche l'heure de la<br>sauvegarde. Par défaut, NetBackup conserve le temps d'accès en le rétablissant<br>sur la valeur d'avant la sauvegarde.                                                                                                    |
|                                                                              | Remarque : Ce paramètre affecte le logiciel et les scripts d'administration qui<br>examinent le temps d'accès à un fichier.                                                                                                    |
|                                                                              | <b>Remarque :</b> Si l'accélérateur NetBackup est utilisé pour effectuer la<br>sauvegarde, ce paramètre est ignoré. L'accélérateur n'enregistre pas et ne<br>réinitialise pas l'heure atime pour les fichiers qu'il sauvegarde.                                                                                                    |
|                                                                              | Se reporter à "Remarques sur l'accélérateur et configuration requise"<br>à la page 829.                                                                                                    |

**Tableau 2-16** Propriétés des paramètres du client UNIX

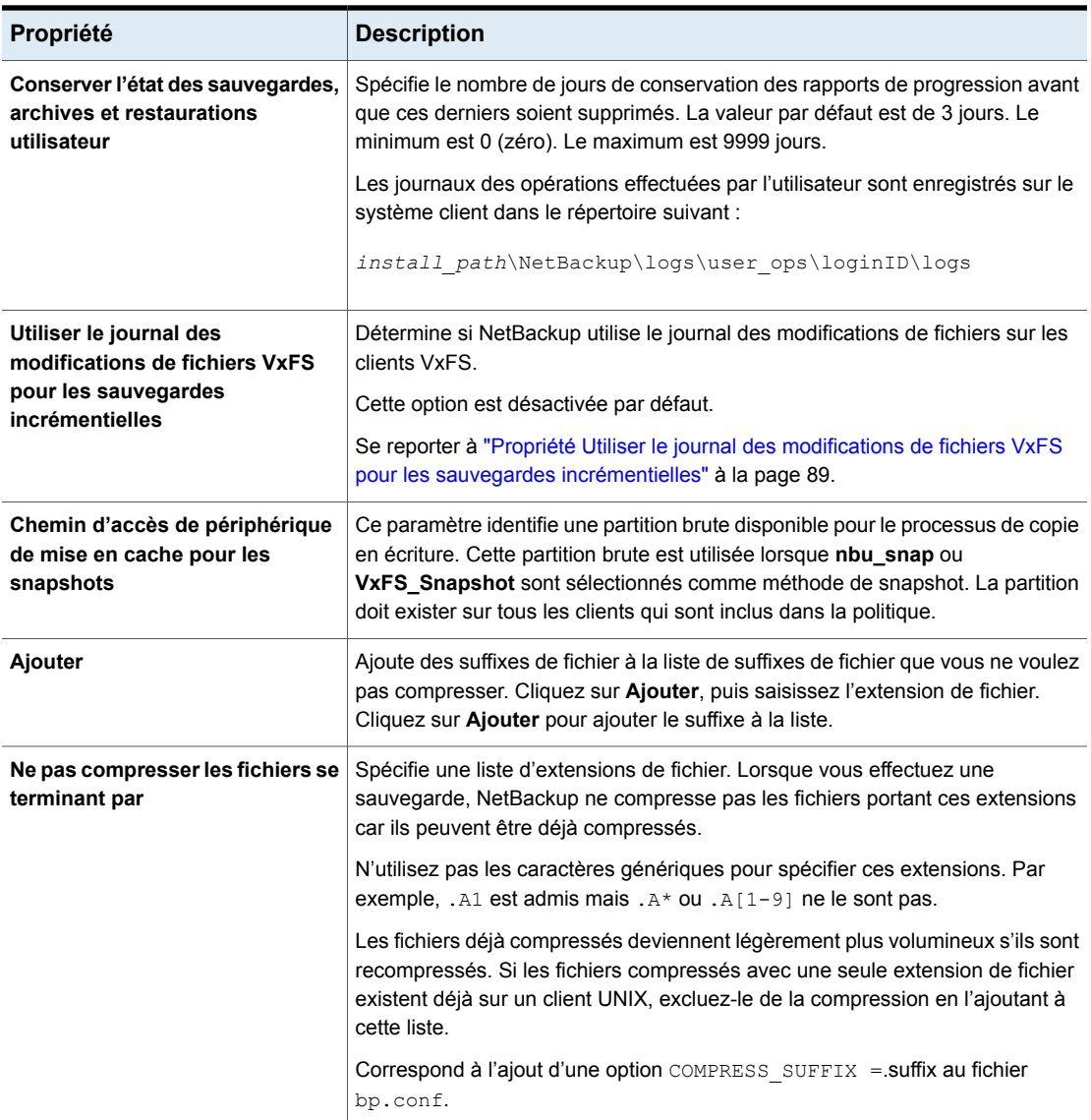

### Propriété Utiliser le journal des modifications de fichiers VxFS pour les sauvegardes incrémentielles

<span id="page-88-0"></span>La propriété **Utiliser le journal des modifications de fichiers VxFS pour les sauvegardes incrémentielles** est prise en charge sur toutes les plates-formes et versions où les systèmes de fichiers VxFS prennent en charge le journal FCL (File Change Log).

Les systèmes de fichiers VxFS suivants prennent en charge le FCL :

- Plate-forme Solaris SPARC exécutant VxFS 4.1 ou version ultérieure.
- AIX exécutant VxFS 5.0 ou version ultérieure.
- HP 11.23 exécutant VxFS 5.0 ou version ultérieure.
- Linux exécutant VxFS 4.1 ou version ultérieure.

Le journal des modifications de fichiers (FCL, File Change Log) suit les modifications apportées aux fichiers et aux répertoires dans un système de fichiers. Les modifications peuvent inclure des fichiers créés, des liens et des dissociations, des fichiers renommés, des données ajoutées, des données remplacées, des données tronquées, des modifications d'attribut étendu, des trous poinçonnés et des mises à jour de propriété de fichier.

NetBackup peut utiliser le FCL pour déterminer les fichiers à sélectionner pour les sauvegardes incrémentielles, qui peuvent potentiellement économiser du temps de traitement de système de fichiers inutile. Les informations du FCL qui sont stockées sur chaque client incluent le type de sauvegarde, le décalage du FCL et l'horodatage pour chaque sauvegarde.

Les avantages de cette propriété dépendent en grande partie du nombre de modifications de système de fichiers par rapport à la taille de système de fichiers. L'impact sur les performances des sauvegardes incrémentielles varie de beaucoup plus rapide à plus lent, selon la taille de système de fichiers et des modèles d'utilisation.

Par exemple, activez cette propriété pour un client sur un très grand système de fichiers avec relativement peu de modifications. Les sauvegardes incrémentielles pour le client peuvent se terminer plus tôt puisque la politique a besoin de lire uniquement le FCL pour déterminer les besoins de sauvegarde du client.

Si un fichier subit beaucoup de modifications ou si beaucoup de modifications sont apportées à beaucoup de fichiers, les économies au niveau du temps peuvent ne pas être très importantes.

Onglet Se reporter à "Onglet Sélections de [sauvegarde"](#page-911-0) à la page 912.

Les éléments suivants doivent être en place pour que la propriété **Utiliser le journal des modifications de fichiers VxFS pour les sauvegardes incrémentielles** fonctionne :

■ Activez la propriété **Utiliser le journal des modifications de fichiers VxFS pour les sauvegardes incrémentielles** pour chaque client qui souhaite que NetBackup bénéficie du journal FCL.

- Activez le FCL sur le client VxFS. Consultez le Guide de [l'administrateur](http://www.veritas.com/docs/DOC5332) Veritas File System pour plus d'informations sur l'activation du FCL sur le client VxFS.
- Activez la propriété **Utiliser le journal des modifications de fichiers VxFS pour les sauvegardes incrémentielles** sur les clients à temps pour la première sauvegarde complète. Les sauvegardes incrémentielles ultérieures ont besoin de cette sauvegarde complète pour rester synchronisées.
- Spécifiez le point de montage de VxFS dans la liste des sélections de sauvegarde de politique d'une des manières suivantes :
	- Spécifiez ALL\_LOCAL\_DRIVES.
	- En spécifiant le point de montage réel de VxFS.
	- En spécifiant un répertoire à un niveau plus haut que le point de montage de VxFS, à condition que **Croiser les points de montage** soit activé. Se reporter à "Croiser les points de montage (attribut de [politique\)"](#page-805-0) à la page 806.

Si la politique est **Collecter les informations de restauration d'images réelles** ou **Collecter les informations de restauration d'images réelles avec détection de mouvement** activé, elle ignore la propriété **Utiliser le journal des modifications de fichiers VxFS pour les sauvegardes incrémentielles** sur le client.

Le tableau suivant décrit les options qui sont disponibles sur la fonction de journal des modifications de fichier de VxFS.

| <b>Option</b>                      | <b>Description</b>                                                                                                    |  |
|------------------------------------|----------------------------------------------------------------------------------------------------|--|
| Messages du moniteur<br>d'activité | Affiche tous les messages qui notent quand le journal des<br>modifications de fichier est utilisé pendant une sauvegarde<br>comme suit : |  |
|                                    | Using VxFS File Change Log for backup of pathname                                                                                        |  |
|                                    | Note également quand des sauvegardes incrémentielles et<br>complètes ne sont pas synchronisées.                                          |  |

**Tableau 2-17** Options de journal des modifications de fichier de VxFS

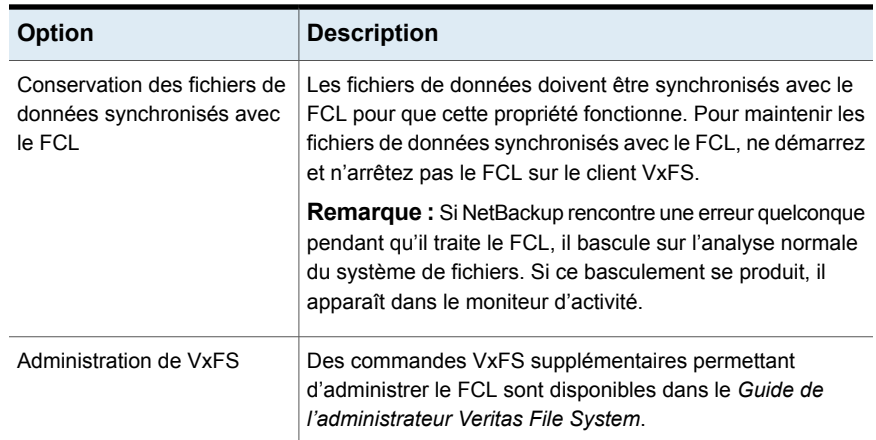

# **Propriétés Paramètres du client pour les clients Windows**

Pour accéder à ces paramètres, dans l'interface utilisateur Web, sélectionnez **Hôtes > Propriétés de l'hôte**. Sélectionnez le client Windows, puis cliquez sur **Modifier le client**. Cliquez sur **Client Windows > Paramètres du client**.

Les propriétés **Paramètres du client** de Windows s'appliquent au client Windows sélectionné.

Les propriétés d'hôte **Clients Windows > Paramètres du client** contiennent les paramètres suivants.

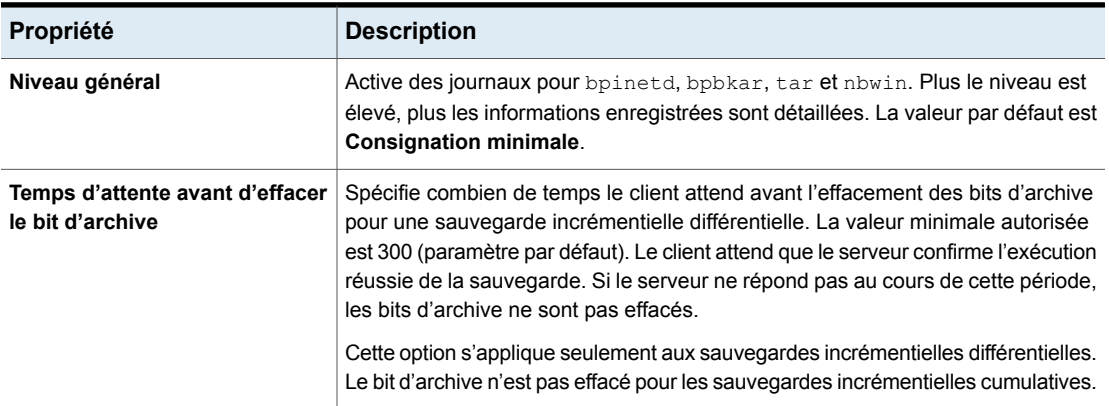

#### **Tableau 2-18** Propriétés Paramètres du client pour les clients Windows

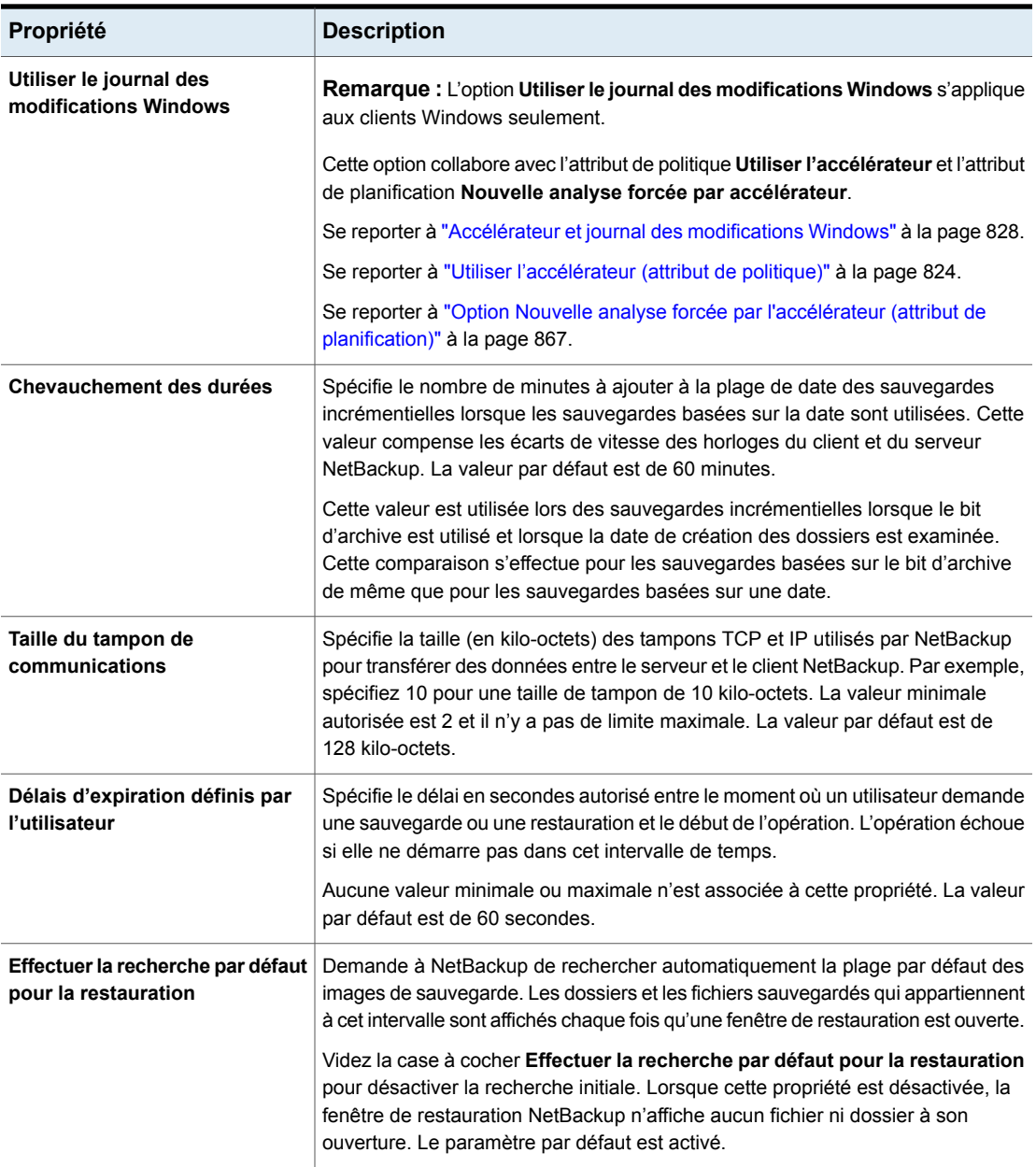

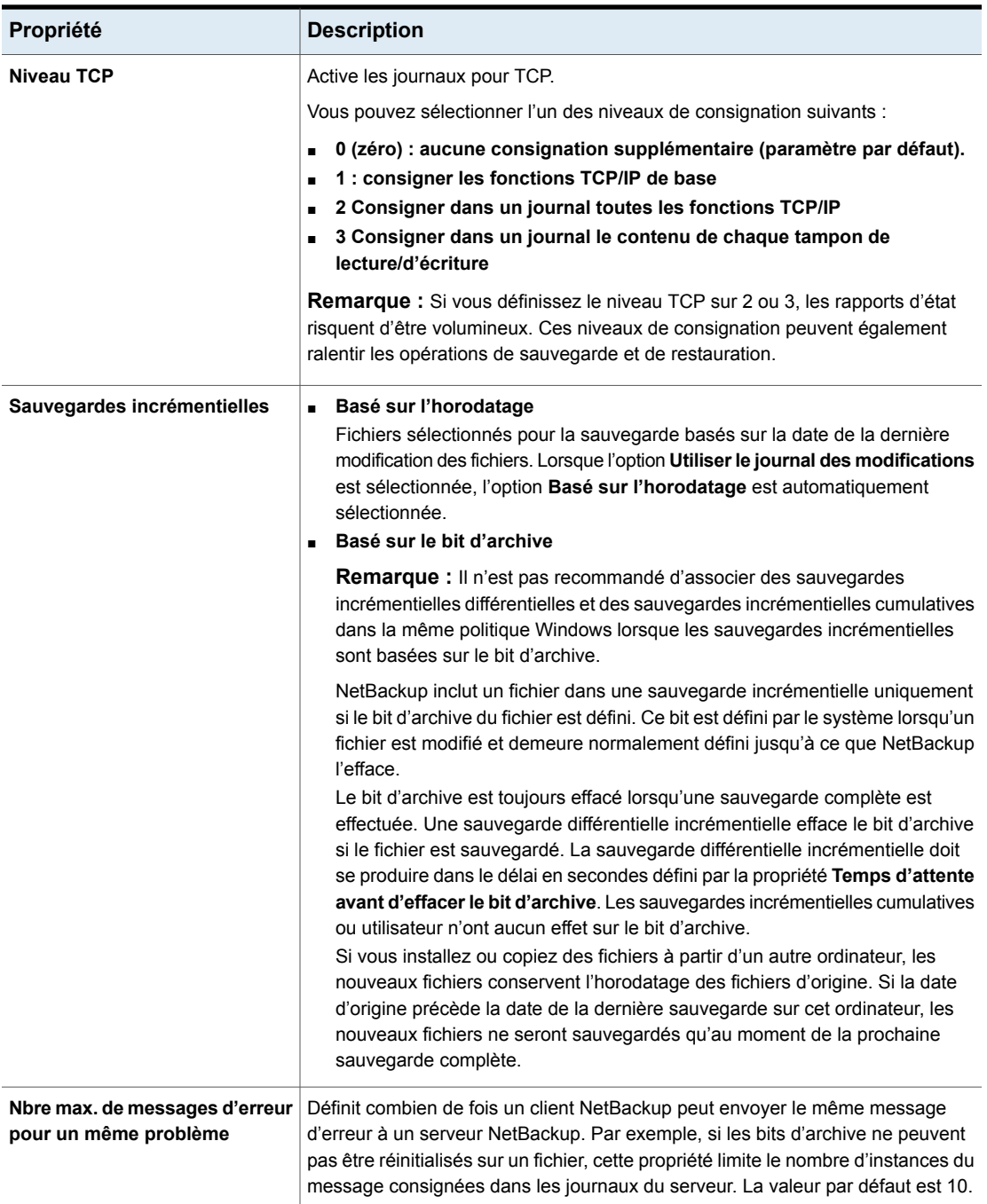

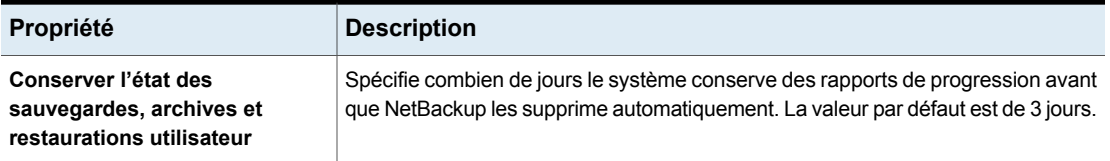

### Comment déterminer si la prise en charge du journal des modifications est utile dans votre environnement NetBackup

<span id="page-94-0"></span>L'utilisation du journal des modifications dans NetBackup est recommandée uniquement si les volumes sont volumineux et relativement statiques.

Les situations appropriées pour l'activation de la prise en charge du journal des modifications NetBackup sont les suivantes :

■ Si le volume NTFS contient plus de 1 000 000 de fichiers et dossiers et que le nombre d'objets modifiés entre les sauvegardes incrémentielles est modeste (moins de 100 000), ce volume est un bon candidat pour l'activation de la prise en charge du journal des modifications NetBackup.

Les situations inappropriées pour l'activation de la prise en charge du journal des modifications NetBackup sont les suivantes :

- La prise en charge du journal des modifications permet de réduire les délais d'analyse qui précèdent les sauvegardes incrémentielles en utilisant les informations recueillies pour un volume dans le journal des modifications. L'activation du journal des modifications dans NetBackup est donc inutile si le système de fichiers du volume contient relativement peu de fichiers ou dossiers L'analyse normale du système de fichiers convient parfaitement dans de telles conditions.
- Si le nombre total de modifications sur un volume dépasse le nombre total d'objets de 10 à 20 %, il est inutile d'activer la prise en charge du journal des modifications dans NetBackup.
- Il est important de rappeler que les logiciels d'analyse de virus peuvent gêner l'utilisation du journal de modification. Certains analyseurs de virus en temps réel interceptent les fichiers ouverts pour les lire et les analyser, ce qui réinitialise l'heure d'accès qui leur est associée. Cette opération entraîne la création d'une entrée dans le journal de modification pour chaque fichier analysé.

### Instructions relatives à l'activation de la prise en charge du journal des modifications dans NetBackup

Les éléments suivants sont des directives à prendre en compte pour activer la prise en charge du journal des modifications NetBackup :

- La prise en charge du journal de modification n'est pas disponible pour les sauvegardes utilisateur. Les timbres USN ne changent pas pour les sauvegardes complètes et incrémentielles dans l'enregistrement permanent.
- La prise en charge du journal des modifications dans NetBackup utilise la reprise au point de surveillance des restaurations. Se reporter à ["Redémarrage](#page-795-0) au point de contrôle pour les travaux de [restauration"](#page-795-0) à la page 796.
- La prise en charge du journal des modifications n'est pas disponible avec plusieurs options NetBackup.

Si l'option **Utiliser le journal des modifications Windows** est activée, elle sera sans effet si elle est utilisée avec les options ou les produits suivants :

- Restauration d'images réelles (TIR) ou restauration d'images réelles avec détection de mouvement Se reporter à "Collecte [d'informations](#page-813-0) de restauration d'images réelles (attribut de politique) avec et sans la détection de [mouvement"](#page-813-0) à la page 814.
- Sauvegardes synthétiques Se reporter à "A propos des sauvegardes [synthétiques"](#page-985-0) à la page 986.
- BMR (Bare Metal Restore) Pour plus d'informations, consultez le *Guide de l'administrateur de NetBackup Bare Metal Restore*.

Se reporter à "Comment déterminer si la prise en charge du journal des [modifications](#page-94-0) est utile dans votre [environnement](#page-94-0) NetBackup" à la page 95.

## **Propriétés Stockage en cloud**

**Remarque :** Pour accéder à ces propriétés, dans l'interface utilisateur Web, sélectionnez **Hôtes > Propriétés de l'hôte**. Sélectionnez le serveur principal et cliquez sur **Modifier le serveur principal**. Cliquez sur **Stockage cloud**.

Les propriétés **Stockage cloud** de NetBackup s'appliquent au serveur principal sélectionné.

Les hôtes qui apparaissent dans cette liste **Stockage en cloud** sont disponibles à la sélection lorsque vous configurez un serveur de stockage. Le type **Fournisseur de services** de votre fournisseur cloud détermine si un hôte de service est disponible ou requis.

NetBackup inclut des hôtes de service pour certains fournisseurs de stockage en cloud. Vous pouvez ajouter un nouvel hôte à la liste **Stockage cloud** si le type

**Fournisseur de services** le permet. Si vous ajoutez un hôte, vous pouvez également modifier ses propriétés ou le supprimer de la liste **Stockage en cloud**. (Vous ne pouvez pas modifier ou supprimer les informations incluses avec NetBackup.)

Si vous n'ajoutez pas d'hôte de service à cette liste **Cloud Storage**, vous pouvez en ajouter un quand vous configurez le serveur de stockage. Le type **Fournisseur de services** de votre fournisseur de cloud détermine si un **Nom d'hôte de service** est disponible ou requis.

Les propriétés d'hôte de **stockage en cloud** contiennent les propriétés suivantes :

| <b>Propriété</b>                          | <b>Description</b>                                                                                                    |
|-------------------------------------------|----------------------------------------------------------------------------------------------------|
| Stockage en cloud                         | Le stockage en cloud correspondant aux différents fournisseurs<br>de service de cloud que NetBackup prend en charge est répertorié<br>ici.                          |
|                                           | Pour ajouter un stockage en cloud à la liste Stockage en cloud,<br>cliquez sur Ajouter.                                                                             |
|                                           | Pour modifier les propriétés d'un stockage en cloud que vous avez<br>ajouté, sélectionnez-le dans la liste Stockage en cloud et cliquez<br>sur Modifier.            |
|                                           | Pour supprimer un stockage en cloud que vous avez ajouté,<br>sélectionnez-le dans la liste Stockage en cloud et cliquez sur<br>Supprimer.                           |
| Serveurs de stockage<br>en cloud associés | Les serveurs de stockage cloud qui correspondent au stockage<br>cloud sélectionné sont affichés.                                                                    |
| pour <hôte></hôte>                        | Pour modifier les propriétés d'un serveur de stockage cloud,<br>sélectionnez-le dans la liste Serveurs de stockage associé pour<br>et cliquez sur <b>Modifier</b> . |

**Tableau 2-19** Stockage en cloud

Pour plus d'informations sur le stockage cloud NetBackup, consultez le [Guide](http://www.veritas.com/docs/DOC5332) de [l'administrateur](http://www.veritas.com/docs/DOC5332) de stockage cloud NetBackup.

# **Propriétés Accès aux informations d'authentification**

**Remarque :** Pour accéder à ces paramètres, dans l'interface utilisateur Web, sélectionnez **Hôtes > Propriétés de l'hôte**. Sélectionnez le serveur principal et cliquez sur **Modifier le serveur principal**. Cliquez sur **Accès aux informations d'authentification**.

Certains hôtes NetBackup qui ne sont pas cités en tant que clients dans une politique doivent être activés pour accéder aux informations d'authentification NDMP ou de baie de disques. Utilisez les propriétés **Accès aux informations d'authentification** pour saisir les noms de ces hôtes NetBackup.

Les propriétés d'hôte **Accès aux informations d'authentification** contiennent les paramètres suivants.

| <b>Propriété</b>        | <b>Description</b>                                                                                                    |
|-------------------------|----------------------------------------------------------------------------------------------------|
| Liste Clients NDMP      | Pour ajouter un client NDMP à la liste Clients NDMP, cliquez sur Ajouter. Entrez les<br>noms des hôtes de NDMP qui ne sont pas cités en tant que clients dans une politique.                                                                                                    |
| Liste de clients Disque | Pour ajouter un client Disque, cliquez sur la liste Clients Disque, puis sur Ajouter.<br>Entrez les noms des hôtes de NetBackup qui répondent aux critères suivants :<br>L'hôte doit être désigné dans une politique en tant qu'hôte de sauvegarde hors<br>hôte dans une autre sauvegarde de client.<br>L'hôte qui est désigné comme l'ordinateur de sauvegarde hors hôte ne doit pas<br>être cité en tant que client dans l'onglet Clients des politiques NetBackup.<br>La politique pour la sauvegarde hors hôte doit être configurée de façon à utiliser<br>l'une des méthodes de snapshot de baie de disques pour les baies de disques<br>EMC CLARIION, HP EVA ou IBM. |
|                         | <b>Remarque :</b> Les informations d'authentification pour la baie de disques ou l'hôte<br>NDMP sont spécifiées dans l'interface utilisateur Web NetBackup. Cliquez sur<br>Gestion des informations d'authentification, puis sur l'onglet Informations<br>d'authentification du client.                                                                                                    |
|                         | <b>Remarque :</b> L'autre sauvegarde de client hors hôte est une fonction de<br>NetBackup Snapshot Client, qui requiert une licence distincte. La fonction<br>NetBackup for NDMP requiert la licence NetBackup for NDMP.                                                                                                    |

**Tableau 2-20** Propriétés d'hôte Accès aux informations d'authentification

## **Propriétés Classification des données**

Pour accéder à ces paramètres, dans l'interface utilisateur Web, cliquez sur **Hôtes > Propriétés de l'hôte**. Sélectionnez le serveur, puis cliquez sur **Modifier le serveur de médias** ou **Modifier le serveur principal**. Cliquez sur **Classification des données**.

Les propriétés **Classification des données** s'appliquent au serveur principal ou au serveur de médias actuellement sélectionné.

Des classifications des données doivent être configurées dans les propriétés d'hôte **Classification des données** pour pouvoir configurer des politiques de cycle de vie du stockage.

Se reporter à ["Classifications](#page-786-0) des données (attribut de politique)" à la page 787.

**Remarque :** Les classifications de données ne peuvent pas être supprimées. Cependant, le nom, la description et le rang peuvent être modifiés. L'ID de classification demeure le même.

La page **Classification des données** contient les propriétés suivantes.

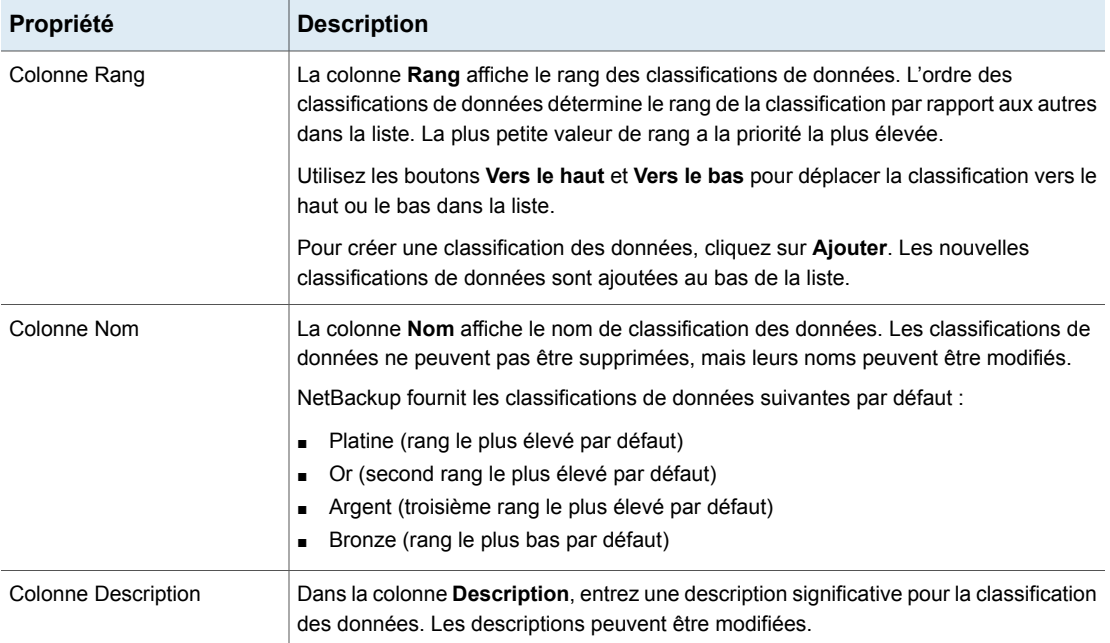

#### **Tableau 2-21** Propriétés Classification des données

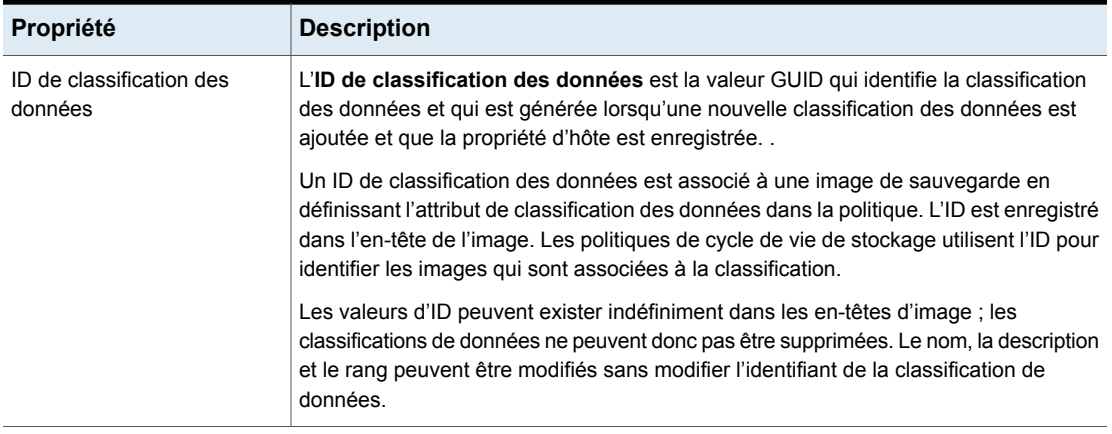

### Ajout d'une classification de données

Utilisez les procédures suivantes pour créer ou modifier une classification des données.

#### **Pour ajouter une classification de données**

- **1** Ouvrez l'interface utilisateur Web NetBackup.
- **2** Sur la gauche, cliquez sur **Hôtes > Propriétés de l'hôte**.
- **3** Cliquez sur **Classification des données**.
- **4** Cliquez sur **Ajouter**.
- **5** Ajoutez le nom et la description.
- **6** Cliquez sur **Ajouter**.

**Remarque :** Les classifications de données ne peuvent pas être supprimées.

**7** Pour modifier la priorité d'une classification, sélectionnez une ligne, puis cliquez sur les options **Haut** ou **Bas**.

## **Propriétés Priorités de travail par défaut**

Pour accéder à ces paramètres, dans l'interface utilisateur Web, sélectionnez **Hôtes > Propriétés de l'hôte**. Sélectionnez le serveur principal et cliquez sur **Modifier le serveur principal**. Cliquez ensuite sur **Priorités de travail par défaut**.

Les propriétés d'hôte **Priorités de travail par défaut** permettent aux administrateurs de configurer la priorité de travail par défaut des différents types de tâches.

La priorité de travail peut être définie pour différents travaux dans les utilitaires suivants :

■ Dans l'onglet **Travaux** du **Moniteur d'activité** pour les travaux en attente ou actifs.

Se reporter à ["Modification](#page-1179-0) dynamique de la priorité de travail depuis le moniteur [d'activité"](#page-1179-0) à la page 1180.

- Dans l'utilitaire **Catalogue** pour les travaux de vérification, de duplication et d'importation.
- Dans l'utilitaire **Rapports** pour le travail de rapport Contenu du média.
- Dans l'interface client **Sauvegarde, archivage et restauration** pour des travaux de restauration.

La page **Priorités de travail par défaut** contient les propriétés suivantes :

| Propriété           | <b>Description</b>                                                                                                    |
|---------------------|----------------------------------------------------------------------------------------------------|
| Type de travail     | Le type de travail.                                                                                                    |
| Priorité du travail | Priorité d'un travail s'il est en concurrence avec d'autres travaux pour des ressources<br>de sauvegarde. La valeur peut s'étendre de 0 à 99 999. Plus le nombre est élevé, plus<br>la priorité du travail est élevée.                                                                                                    |
|                     | Un nouveau paramètre de priorité affecte toutes les politiques qui sont créées après<br>la modification de la propriété d'hôte.                                                                                                    |
|                     | Une priorité élevée ne garantit pas qu'un travail reçoive des ressources avant un travail<br>avec une priorité plus basse. NetBackup évalue les travaux dont la priorité est élevée<br>avant ceux dont la priorité est faible.                                                                                                    |
|                     | Toutefois, les facteurs suivants peuvent entraîner l'exécution d'un travail de priorité<br>plus basse avant un travail de priorité plus élevée :                                                                                                    |
|                     | Pour maximiser l'utilisation des lecteurs, un travail de priorité basse peut s'exécuter<br>d'abord s'il utilise un lecteur déjà chargé. Un travail de haute priorité requérant que<br>le lecteur soit déchargé sera mis en attente.<br>Si un travail de priorité basse peut se connecter à un groupe multiplexé, il peut<br>$\blacksquare$<br>s'exécuter d'abord. Le travail de haute priorité devra attendre s'il ne peut pas se<br>connecter au groupe multiplexé.<br>$\blacksquare$ Si le courtier de ressources NetBackup ( $nbrb$ ) reçoit une demande de travail<br>pendant un cycle d'évaluation, il ne prend pas le travail en compte jusqu'au cycle<br>suivant, quelle que soit le degré de priorité du travail. |

**Tableau 2-22** Propriétés Priorités de travail par défaut

### Compréhension du paramètre Priorité du travail

NetBackup utilise le paramètre **Priorité du travail** à titre indicatif. Les demandes possédant une haute priorité ne reçoivent pas toujours des ressources avant une demande dont la priorité est plus faible.

NetBackup évalue les demandes dans l'ordre et les trie selon les critères suivants :

- Première priorité de la demande.
- Seconde priorité de la demande.
- Hure d'émission (moment où Resource Broker reçoit la demande).

La première priorité a plus d'importance que la seconde et la seconde priorité a plus d'importance que l'heure d'émission.

Une demande dont la priorité est plus élevée est répertoriée dans la file d'attente avant une demande dont la priorité est plus faible ; la demande haute priorité est donc évaluée en premier. Bien qu'il soit plus probable que la demande haute priorité reçoive les ressources en premier, cela n'est pas toujours acquis.

Les scénarios suivants présentent des situations dans lesquelles une demande basse priorité peut recevoir des ressources avant une demande haute priorité :

- Un travail dont la priorité est élevée doit décharger le média dans un lecteur car le niveau de conservation (ou le pool de médias) du média chargé n'est pas adapté au travail. Un travail basse priorité peut utiliser le média déjà chargé dans le lecteur. Pour maximiser l'utilisation du lecteur, Resource Broker donne la paire média chargé et lecteur au travail dont la priorité est plus faible.
- Un travail haute priorité ne peut pas rejoindre un groupe de multiplexage existant mais un travail dont la priorité est plus faible le peut. Pour maintenir la rotation du lecteur au rythme maximum, le travail basse priorité rejoint le groupe de multiplexage, puis s'exécute.
- Resource Broker reçoit des demandes de ressources pour des travaux et place les demandes dans une file d'attente avant de les traiter. Les nouvelles demandes de ressources sont triées et évaluées toutes les 5 minutes. Certains événements externes (une nouvelle demande de ressources ou une libération de ressources, par exemple) peuvent également déclencher une évaluation. Si Resource Broker reçoit une demande d'une quelconque priorité lorsqu'il traite des demandes dans un cycle d'évaluation, la demande est évaluée lors du démarrage du cycle d'évaluation suivant.

# **Propriétés Mappage de restauration d'application distribué**

Pour accéder à ces paramètres, dans l'interface utilisateur Web, cliquez sur **Hôtes > Propriétés de l'hôte**. Sélectionnez le serveur principal. Si nécessaire, cliquez sur **Connecter**, puis sur **Modifier le serveur principal**. Cliquez sur **Mappage de restauration d'application distribué**.

Certaines applications, telles que SharePoint, Exchange et SQL, distribuent et répliquent les données dans plusieurs hôtes. Ou bien, la configuration inclut un cluster dans lequel les communications se font dans plusieurs nœuds. Utilisez l'option **Mappage de restauration d'application distribué** pour fournir un mappage des hôtes dans l'environnement de base de données afin que NetBackup puisse correctement restaurer les bases de données. Consultez le guide de l'administrateur de l'agent de base de données pour plus d'informations.

Par exemple, pour une batterie de serveurs SharePoint, supposons qu'elle comprend deux serveurs d'application ( $_{\rm{App1\text{ et App2}}}$ ), un serveur frontal ( $_{\rm{FE1}}$ ) et une base de données SQL (SQLDB1). Le mappage de restauration d'application distribué pour ce serveur SharePoint est le suivant :

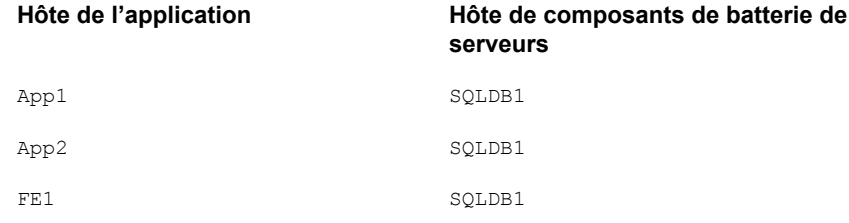

La page **Mappage de restauration d'application distribué** contient les propriétés suivantes :

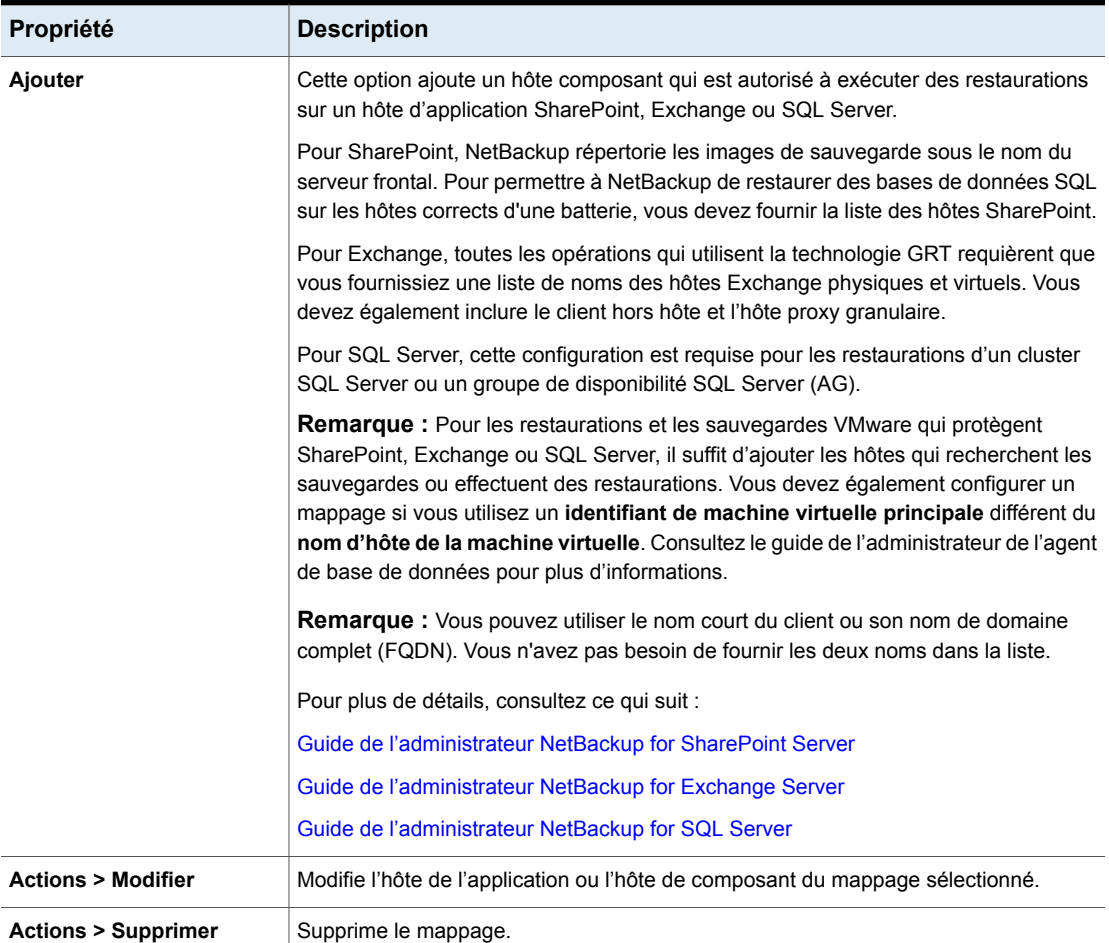

#### **Tableau 2-23** Propriétés Mappage de restauration d'application distribué

## **Propriétés Chiffrement**

Pour accéder à ces paramètres, dans l'interface utilisateur Web, cliquez sur **Hôtes > Propriétés de l'hôte**. Sélectionnez le client. Si nécessaire, cliquez sur **Connecter**, puis sur **Modifier le client**. Cliquez sur **Chiffrement**.

Les propriétés **Chiffrement** contrôlent le chiffrement du client sélectionné.

Plus d'informations sont disponibles dans le Guide de sécurité et de [chiffrement](http://www.veritas.com/docs/DOC5332) [NetBackup](http://www.veritas.com/docs/DOC5332).

La propriété **Autorisations de chiffrement** indique le paramètre de chiffrement sur le client NetBackup sélectionné comme déterminé par le serveur principal.

| <b>Propriété</b> | <b>Description</b>                                                                                                    |
|------------------|----------------------------------------------------------------------------------------------------|
| Non autorisé     | Indique que le client n'autorise pas les sauvegardes chiffrées.<br>Si le serveur demande une sauvegarde chiffrée, le travail de<br>sauvegarde est interrompu en raison d'une erreur.       |
| Autorisé         | Indique que le client autorise les sauvegardes chiffrées et<br>non chiffrées. Autorisé correspond au paramètre par défaut<br>pour un client qui n'a pas été configuré pour le chiffrement. |
| <b>Requis</b>    | Indique que le client exige des sauvegardes chiffrées. Si le<br>serveur demande une sauvegarde non chiffrée, le travail de<br>sauvegarde est interrompu en raison d'une erreur.            |

**Tableau 2-24** Sélections des autorisations de chiffrement

Sélectionnez les propriétés de chiffrement.

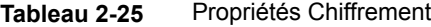

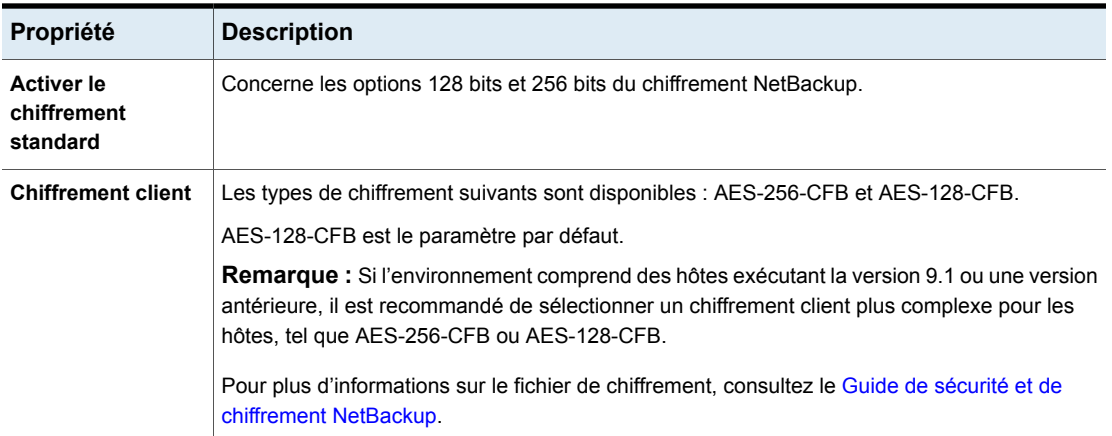

### Méthodes de chiffrement supplémentaires pour les clients Windows

En plus du chiffrement des données client et serveur NetBackup, les clients Microsoft Windows ont également accès aux méthodes de chiffrement des données sur le disque d'origine.

Chacune des méthodes suivantes a ses coûts et ses avantages. NetBackup prend en charge chaque méthode de protection des clients Microsoft Windows.

#### **Système de fichiers EFS (Encrypting File System)**

EFS (Encrypting File System) sur Microsoft Windows fournit un chiffrement au niveau du système de fichiers. Il s'agit d'un type de chiffrement dans lequel les fichiers ou répertoires individuels sont chiffrés par le système de fichiers lui-même.

La technologie permet le chiffrement transparent des fichiers pour protéger des données confidentielles contre les attaquants ayant accès à l'ordinateur. Les utilisateurs peuvent activer le chiffrement par fichier, par répertoire ou par lecteur. La Stratégie de groupe dans un environnement de domaine Windows peut également autoriser certains paramètres EFS.

Aucun paramètre NetBackup n'est impliqué dans la protection de ces objets chiffrés. Tous les objets avec un attribut de système de fichiers chiffré sont automatiquement sauvegardés et restaurés à leur état chiffré.

#### **Chiffrement de lecteur BitLocker**

BitLocker Drive Encryption est une fonction de chiffrement de disque complet incluse avec les versions serveur et bureau Windows de Microsoft.

Le chiffrement de disque est une technologie qui protège les informations en les convertissant en code illisible et indéchiffrable par les personnes non autorisées. Le chiffrement de disque utilise un logiciel ou matériel de chiffrement de disque pour chiffrer chaque bit des données du disque ou du volume de disque.

Comme pour le système de fichiers EFS, aucun paramètre NetBackup n'utilise BitLocker pour le chiffrement. Contrairement au système de fichiers EFS, la couche de chiffrement n'est pas visible par NetBackup, et les données sont automatiquement chiffrées et déchiffrées par le système d'exploitation.

NetBackup n'intervient pas dans le processus de chiffrement et sauvegarde et restaure donc les données non chiffrées.

**Remarque :** Si vous restaurez un ordinateur Windows sur lequel le chiffrement BitLocker est activé, vous devez réactiver le chiffrement BitLocker une fois la restauration terminée.

La sauvegarde hors hôte n'est pas prise en charge par les volumes qui exécutent le chiffrement de lecteur BitLocker de Windows.

## **Propriétés d'Enterprise Vault**

Pour accéder à ce paramètre, dans l'interface utilisateur Web, sélectionnez **Hôtes > Propriétés de l'hôte**. Sélectionnez le client Windows. Si nécessaire, cliquez sur

**Connecter**, puis sur **Modifier le client**. Cliquez sur **Client Windows > Enterprise Vault**.

Les propriétés d'**Enterprise Vault** s'appliquent au client actuellement sélectionné

Pour effectuer des sauvegardes et des restaurations, NetBackup doit connaître le nom d'utilisateur et le mot de passe du compte utilisé pour l'ouverture de session sur le serveur Enterprise Vault et pour interagir avec la base de données SQL Enterprise Vault. L'utilisateur doit définir le compte d'ouverture de session de chaque client NetBackup exécutant des opérations de restauration des composants Enterprise Vault.

La boîte de dialogue d'hôte **Enterprise Vault** contient les paramètres suivants.

| <b>Propriété</b>                                                         | <b>Description</b>                                                                                                    |
|--------------------------------------------------------------------------|----------------------------------------------------------------------------------------------------|
| Nom d'utilisateur                                                        | Spécifiez l'ID utilisateur pour le compte qui est utilisé pour ouvrir une session<br>Enterprise Vault (domaine\nom d'utilisateur).                                                                                                    |
|                                                                          | <b>Remarque :</b> dans la version 10.0 et les versions ultérieures, les informations<br>d'authentification sont stockées dans le système de gestion des informations<br>d'authentification (CMS).                                                                                                    |
| Mot de passe                                                             | Spécifiez le mot de passe du compte.                                                                                                    |
| Vérification de la cohérence<br>avant sauvegarde                         | Sélectionnez le type de vérifications de la cohérence à effectuer sur les bases<br>de données SQL Server avant que NetBackup commence une opération de<br>sauvegarde.                                                                                                    |
| Poursuivre la sauvegarde si la<br>vérification de la cohérence<br>échoue | Continue le travail de sauvegarde même si la vérification de la cohérence échoue.<br>Il peut être préférable que le travail continue, même si la vérification de la<br>cohérence échoue. Par exemple, une sauvegarde de la base de données dans<br>son état actuel peut être préférable à pas de sauvegarde du tout. Ou bien il peut<br>être préférable que la sauvegarde d'une grande base de données continue si elle<br>ne rencontre qu'un petit problème. |

**Tableau 2-26** Propriétés d'Enterprise Vault

.

## **Propriétés Hôtes Enterprise Vault**

Pour accéder à ce paramètre, dans l'interface utilisateur Web, sélectionnez **Hôtes > Propriétés de l'hôte**. Sélectionnez le serveur principal. Si nécessaire, cliquez sur **Connecter**, puis sur **Modifier le serveur principal**. Cliquez sur **Hôtes Enterprise Vault**.

Les propriétés **Hôtes Enterprise Vault** s'appliquent au serveur principal sélectionné.

Vous devez spécifier une configuration spéciale pour permettre à NetBackup de restaurer les bases de données SQL sur les hôtes appropriés d'une batterie de serveurs Enterprise Vault. Dans les propriétés du serveur principal **Hôtes Enterprise Vault**, spécifiez un hôte source et un hôte cible. Ce faisant, vous spécifiez un hôte source qui peut exécuter des restaurations sur l'hôte cible.

La page **Hôtes Enterprise Vault** contient les propriétés suivantes.

| <b>Option</b>                 | <b>Description</b>                                                                                                    |
|-------------------------------|----------------------------------------------------------------------------------------------------|
| <b>Ajouter</b>                | Ajoute les hôtes source et cibles dans la configuration d'Enterprise Vault. Indiquez le<br>nom de l'hôte source et le nom de l'hôte cible. |
| <b>Actions &gt; Modifier</b>  | Modifie l'hôte source et l'hôte cible.                                                                                                    |
| <b>Actions &gt; Supprimer</b> | Supprime l'entrée.                                                                                                    |

**Tableau 2-27** Propriétés Hôtes Enterprise Vault

# **Propriétés Exchange**

Pour accéder à ce paramètre, dans l'interface utilisateur Web, sélectionnez **Hôtes > Propriétés de l'hôte**. Sélectionnez le client Windows. Si nécessaire, cliquez sur **Connecter**, puis sur **Modifier le client**. Cliquez sur **Client Windows > Exchange**.

Les propriétés **Exchange** s'appliquent au client Windows actuellement sélectionné . Pour les environnements faisant partie d'un cluster ou répliqués, configurez les mêmes paramètres pour tous les nœuds. Si vous modifiez les attributs du nom du serveur virtuel, seul le serveur hôte DAG est mis à jour.

Pour des informations complètes sur ces options, consultez le [Guide](http://www.veritas.com/docs/DOC5332) de [l'administrateur](http://www.veritas.com/docs/DOC5332) NetBackup for Exchange Server.

Les propriétés d'hôte **Exchange** contiennent les paramètres suivants.

| <b>Propriété</b>                                                                   | <b>Description</b>                                                                                                    |
|------------------------------------------------------------------------------------|----------------------------------------------------------------------------------------------------|
| Option de sauvegarde des<br>fichiers journaux pendant les<br>sauvegardes complètes | <b>Remarque :</b> Cette propriété s'applique uniquement aux politiques de sauvegarde<br><b>MS-Exchange-Server.</b>                                                                                                    |
|                                                                                    | Choisissez les journaux à inclure avec des sauvegardes de snapshots :                                                                                                    |
|                                                                                    | Sauvegarder uniquement les fichiers journaux non validés (non<br>$\blacksquare$<br>recommandé pour les environnements de réplication)<br>Sauvegarder tous les fichiers journaux (y compris les fichiers journaux<br>$\blacksquare$<br>validés) |

**Tableau 2-28** Propriétés Exchange
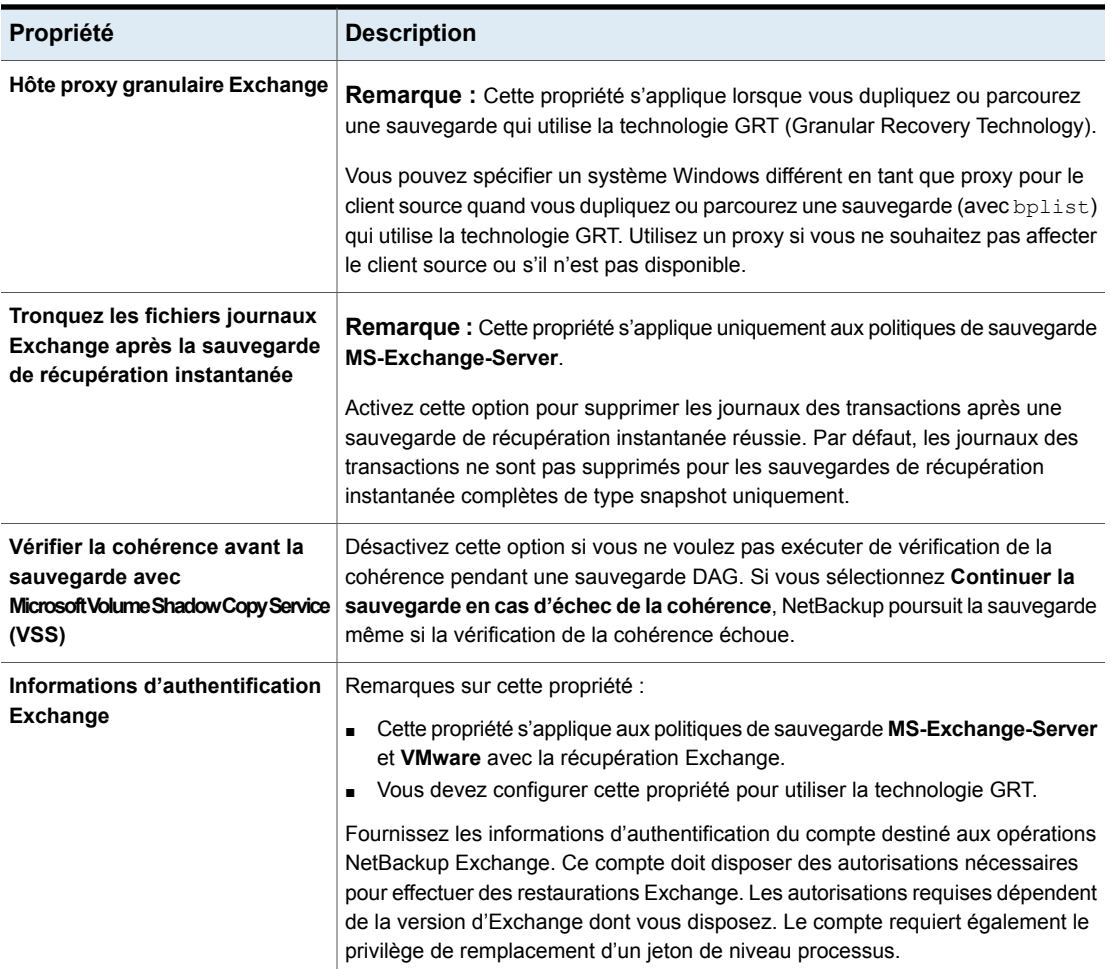

## A propos des informations d'authentification Exchange dans les propriétés d'hôte client

Les informations d'authentification Exchange dans les propriétés d'hôte client indiquent le compte disposant des autorisations nécessaires pour exécuter des restaurations Exchange. Les autorisations requises dépendent de la version Exchange dont vous disposez.

Tenez compte des éléments suivants :

■ Dans NetBackup 10.0 et les versions ultérieures, les informations d'authentification sont stockées dans le système de gestion des informations d'authentification (CMS).

- Pour utiliser le GRT, configurez les informations d'authentification d'Exchange sur tous les clients granulaires. Sinon, vous pouvez configurer les informations d'authentification d'Exchange uniquement sur les clients granulaires qui effectuent des restaurations. Dans ce cas, ajoutez "serveurs Exchange" à tout le domaine dans le groupe de rôle "Gestion de l'organisation en lecture seule". Effectuez cette configuration dans le Centre d'administration Exchange (EAC) ou dans Active Directory. Cliquez sur le lien Microsoft suivant pour plus d'informations : <http://technet.microsoft.com/en-us/library/jj657492>
- Le compte que vous avez configuré pour les **Informations d'authentification Exchange** doit également avoir le droit "Remplacer un jeton de niveau processus".
- Pour des restaurations de base de données à partir de sauvegardes VMware, les informations d'authentification Exchange que vous fournissez doivent avoir des autorisations de restaurer des fichiers de machine virtuelle.
- Si vous voulez restaurer depuis une copie de snapshot VMware qui a été créée avec Replication Director, procédez comme suit :
	- Fournissez les informations d'authentification Exchange dans les champs **Domain\user** et **Mot de passe**.
	- Configurez le service client NetBackup avec un compte ayant accès aux partages CIFS créés sur la baie de disques NetApp.
- Si vous spécifiez le compte NetBackup minimal pour les informations d'authentification Exchange dans les propriétés de l'hôte du client, NetBackup peut sauvegarder uniquement les copies actives des bases de données Exchange. Si vous sélectionnez **Copie passive seulement** dans le champ **source de sauvegarde de base de données** lorsque vous créez une politique, les sauvegardes échouent. L'erreur se produit parce que l'interface Microsoft Active Directory Service ne fournit pas de liste de copies de base de données pour un compte minimal.

# **Propriétés de liste d'exclusion**

Pour accéder à ce paramètre, dans l'interface utilisateur Web, sélectionnez **Hôtes > Propriétés de l'hôte**. Sélectionnez le client Windows. Si nécessaire, cliquez sur **Connecter**, puis sur **Modifier le client**. Cliquez sur **Client Windows > Liste d'exclusion**.

Utilisez les propriétés d'hôte de **Liste d'exclusion** afin de créer et modifier la liste d'exclusion pour un client Windows. Une liste d'exclusion répertorie les fichiers et les répertoires à exclure des sauvegardes.

Pour plus d'informations sur la création de listes d'exclusion pour des clients UNIX, consultez la rubrique suivante :

Se reporter à "À propos de l'exclusion de fichiers dans les [sauvegardes](#page-959-0) [automatiques"](#page-959-0) à la page 960.

Si plusieurs listes d'exclusions ou d'inclusions existent pour un client, NetBackup utilise uniquement la liste la plus spécifique.

Par exemple, supposez qu'un client possède la liste d'exclusion suivante :

- une liste d'exclusions pour une politique et une planification. ;
- une liste d'exclusions pour une politique ;
- une liste d'exclusions pour l'ensemble du client. Cette liste ne spécifie aucune politique ni planification.

Dans cet exemple, NetBackup utilise la première liste d'exclusions (pour la politique et la planification) car elle est plus spécifique.

Les listes d'inclusion et d'exclusion ne déterminent pas si un lecteur entier doit être exclu lorsque NetBackup détermine si un travail de sauvegarde doit être démarré.

Normalement, aucun problème ne se produit. Cependant, si une politique utilise les flux multiples et qu'un lecteur ou un point de montage est exclu, ce travail signale un état d'erreur lorsqu'il se termine. Pour éviter cette situation, n'utilisez pas la politique ou les listes de planification ou de politiques pour exclure un volume entier.

Les propriétés d'hôte de **Liste d'exclusion** contiennent les paramètres suivants.

| <b>Propriété</b>                                         | <b>Description</b>                                                                                                    |
|----------------------------------------------------------|----------------------------------------------------------------------------------------------------|
| Liste d'exclusion                                        | Affiche les fichiers et les répertoires exclus, ainsi que les politiques et les planifications<br>auxquelles ils s'appliquent.<br>Se reporter à "Ajout d'une entrée à une liste d'exclusion" à la page 113. |
| Utiliser une liste<br>d'exclusion sensible à la<br>casse | Indique que les fichiers et les répertoires à exclure sont sensibles à la casse.                                                                                                    |

**Tableau 2-29** Propriétés de liste d'exclusion

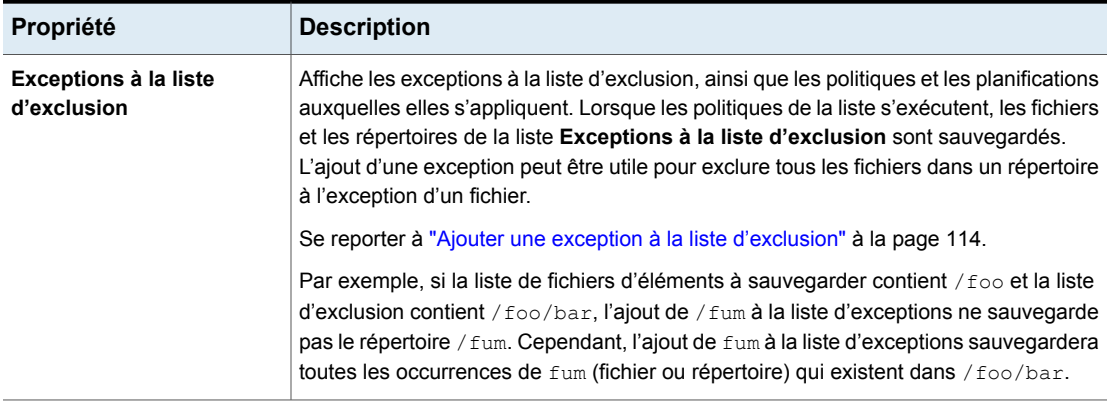

## À propos des boîtes de dialogue Ajouter à la liste d'exclusions et Ajouter des exceptions à la liste d'exclusion

La boîte de dialogue **Ajouter à la liste d'exclusions** et la boîte de dialogue **Ajouter des exceptions à la liste d'exclusions** contiennent les champs suivants :

| Champ                       | <b>Description</b>                                                                                                    |
|-----------------------------|----------------------------------------------------------------------------------------------------|
| Politique                   | Le nom de politique qui contient les fichiers et les répertoires<br>pour lesquels vous voulez exclure ou faire des exceptions.<br>Vous pouvez également sélectionner le nom de la politique<br>dans le menu déroulant. Pour exclure ou créer des exceptions<br>pour la sauvegarde de fichiers ou de répertoires spécifiques<br>dans toutes les politiques, sélectionnez Toutes les<br>politiques.                    |
| <b>Planification</b>        | Le nom de planification qui est associé aux fichiers et aux<br>répertoires pour lesquels vous voulez exclure ou faire des<br>exceptions. Vous pouvez également sélectionner le nom de<br>la planification dans le menu déroulant. Pour exclure ou créer<br>des exceptions pour la sauvegarde de fichiers ou de<br>répertoires spécifiques dans toutes les planifications,<br>sélectionnez Toutes les planifications. |
| <b>Fichiers/Répertoires</b> | Naviguez ou entrez le chemin d'accès complet aux fichiers<br>et aux répertoires à exclure ou pour lesquels vous voulez<br>définir des exceptions.                                                                                                    |

**Tableau 2-30** Boîte de dialogue Ajouter à la liste d'exclusions

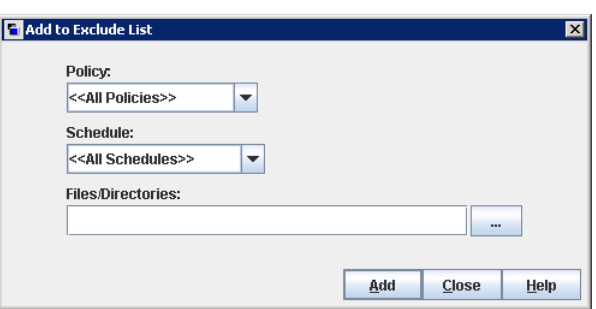

**Figure 2-1** Propriétés Ajouter à la liste d'exclusions

## Ajout d'une entrée à une liste d'exclusion

<span id="page-112-0"></span>Utilisez la procédure suivante pour ajouter une entrée à une liste d'exclusion pour une politique ou pour toutes les politiques : Lorsque les politiques de la liste d'exclusion sont exécutées, les fichiers et les répertoires spécifiés dans la liste ne sont pas sauvegardés.

### **Pour ajouter une entrée à la liste d'exclusion**

- **1** Ouvrez l'interface utilisateur Web NetBackup.
- **2** Sur la gauche, cliquez sur **Hôtes > Propriétés de l'hôte**.
- **3** Sélectionnez le client.
- **4** Le cas échéant, cliquez sur **Connecter**. Cliquez sur **Modifier le client**.
- **5** Cliquez sur **Clients Windows > Liste d'exclusion**.
- **6** Sous la liste d'exclusion, cliquez sur **Ajouter**.
- **7** Par défaut, le fichier, le répertoire ou le chemin d'accès sont exclus de **Toutes les politiques**. Vous pouvez également saisir le nom de la politique pour exclure les éléments d'une politique spécifique.
- **8** Par défaut, le fichier, le répertoire ou le chemin d'accès sont exclus de **Toutes les planifications**. Vous pouvez également saisir le nom de la planification pour exclure les éléments d'une planification de politique spécifique.
- **9** Entrez le nom de fichier, le répertoire ou le chemin d'accès que vous voulez exclure des sauvegardes.
- **10** Cliquez sur **Ajouter**.

## Ajouter une exception à la liste d'exclusion

<span id="page-113-0"></span>Utilisez la procédure suivante pour ajouter une exception à la liste d'exclusion pour une politique :

### **Pour ajouter une exception à la liste d'exclusion**

- **1** Ouvrez l'interface utilisateur Web NetBackup.
- **2** Sur la gauche, cliquez sur **Hôtes > Propriétés de l'hôte**.
- **3** Sélectionnez le client.
- **4** Le cas échéant, cliquez sur **Connecter**. Cliquez sur **Modifier le client**.
- **5** Cliquez sur **Clients Windows > Liste d'exclusion**.
- **6** Développez l'option **Exceptions à la liste d'exclusion**. Puis, cliquez sur **Ajouter**.
- **7** Par défaut, le fichier, le répertoire ou le chemin d'accès sont une exception de **Toutes les politiques**. Vous pouvez également saisir le nom d'une politique spécifique pour exclure ses éléments.
- **8** Par défaut, le fichier, le répertoire ou le chemin d'accès sont une exception de **Toutes les planifications**. Vous pouvez également saisir le nom d'une planification spécifique pour exclure ses éléments.
- **9** Entrez le nom de fichier, le répertoire ou le chemin d'accès que vous voulez exclure des sauvegardes.
- **10** Cliquez sur **Ajouter**.

## Règles de syntaxe pour les listes d'exclusion

Il est recommandé de toujours spécifier les répertoires et les systèmes de fichiers CD-ROM montés automatiquement dans la liste d'exclusion. Sinon, si les répertoires ne sont pas montés au moment de la sauvegarde, NetBackup doit attendre la fin du délai d'expiration avant de poursuivre.

Les règles de syntaxe suivantes s'appliquent aux listes d'exclusions :

- Vous ne pouvez entrer qu'un modèle par ligne.
- NetBackup identifie les caractères génériques standard. Se reporter à "Utilisation des caractères génériques dans [NetBackup"](#page-1230-0) à la page 1231. Se reporter à ["NetBackupconventions](#page-1229-0) de nommage" à la page 1230.
- Si tous les fichiers sont exclus dans les listes de sélections de sauvegarde, NetBackup sauvegarde uniquement les fichiers spécifiés par les noms de

chemins d'accès complets de la liste d'inclusion. Les fichiers peuvent être exclus en utilisant les caractères "/" ou "\*" ou les deux ensemble ("/\*").

■ Vous pouvez utiliser des espaces. N'ajoutez pas d'espaces supplémentaires, à moins qu'ils ne fassent partie du nom de fichier. Par exemple, si vous voulez exclure un fichier nommé C:\testfile (sans espace supplémentaire final) et si votre entrée de liste d'exclusions est

C:\testfile (avec espace supplémentaire final)

Tant que vous ne supprimez pas l'espace supplémentaire à la fin du nom de fichier, NetBackup ne peut pas localiser ce fichier.

- Ajoutez le signe \ à la fin d'un chemin d'accès de fichier pour exclure uniquement les répertoires associés à ce nom de chemin d'accès (par exemple,  $C:\text{users}\text{.}S$ i le modèle ne se termine pas par \ (par exemple, C: \users\test), NetBackup exclut les fichiers et répertoires associés à ce nom de chemin d'accès.
- Pour exclure tous les fichiers qui portent un nom particulier, quel que soit leur chemin de répertoire, saisissez le nom. Par exemple :

```
t \geq 1
```
plutôt que

```
C:\test
```
Cela revient à ajouter les préfixes suivants au modèle de fichier :

```
\setminus\langle * \rangle\langle * \rangle * \langle\*\*\*\
```
, etc.

Les règles de syntaxe suivantes s'appliquent uniquement aux clients UNIX :

- N'utilisez aucun modèle dont le nom contient un lien. Par exemple, supposons que le répertoire /home correspond à un lien pointant vers le répertoire /usr/home et que le répertoire /home/doc se trouve dans la liste d'exclusion. Dans ce cas, le fichier est tout de même sauvegardé car le chemin du répertoire en cours /usr/home/doc ne correspond pas à l'entrée de la liste d'exclusions "/home/doc".
- Les lignes vierges et les lignes commençant par le symbole dièse (#) sont ignorées.

### **Exemple de liste d'exclusion de clients Windows**

Supposez qu'une liste d'exclusion, dans les propriétés d'hôte **Liste d'exclusion**, contienne les entrées suivantes :

```
C:\users\doe\john
C:\users\doe\abc\
C:\users\*\test
C:\*\temp
```
core

Selon cet exemple de liste d'exclusions, les fichiers et les répertoires suivants sont exclus des sauvegardes automatiques :

- Le fichier ou le répertoire nommé C: \users \doe \john.
- Le répertoire C: \users \doe \abc \ (l'entrée d'exclusion se termine par \).
- Tous les fichiers ou répertoires nommés "test situés à deux niveaux en-dessous de users sur le lecteur C.
- Tous les fichiers ou répertoires nommés " $t_{temp}$  situés à deux niveaux en-dessous du répertoire racine sur le lecteur C.
- Tous les fichiers ou répertoires nommés "core, quel que soit le niveau ou le lecteur sur lequel ils se trouvent.

### **Exemple de liste d'exclusion sous UNIX**

Dans cet exemple de liste d'exclusion sous UNIX, la liste contient les entrées suivantes :

```
# this is a comment line
/home/doe/john
/home/doe/abc/
/home/*/test
/*/temp
core
```
Selon cet exemple de liste d'exclusion, les fichiers et les répertoires suivants sont exclus des sauvegardes automatiques :

- Le fichier ou le répertoire nommé /home/doe/john.
- Le répertoire /home/doe/abc (car l'entrée d'exclusion se termine par une barre oblique inverse (/)).
- $\blacksquare$  Tous les fichiers ou répertoires portant le nom  $\tt test$  qui se trouvent deux niveaux en dessous du répertoire home.
- **DED** Tous les fichiers portant le nom  $_{temp}$  qui se trouvent deux niveaux en dessous du répertoire racine.
- **Desimally 1** Tous les fichiers portant le nom  $\cos$  quel que soit leur niveau.

## A propos de la création d'une liste d'inclusion sur un client UNIX

Pour ajouter un fichier éliminé par la liste d'exclusion, créez un fichier /usr/openv/netbackup/include\_list. Les règles de syntaxe sont les mêmes que celles de la liste d'exclusion.

**Remarque :** Les listes d'exclusion et d'inclusion ne s'appliquent pas aux sauvegardes et archivages utilisateur.

Pour illustrer l'utilisation d'une liste d'inclusion, nous allons utiliser l'exemple de la présentation précédente. La liste d'exclusion de cet exemple a permis à NetBackup d'omettre les fichiers ou répertoires portant le nom "test" parmi tous les répertoires qui se trouvent en dessous du répertoire /home/\*/test.

Dans ce cas, ajoutez un fichier portant le nom /home/jdoe/test à la sauvegarde en créant un fichier include\_list sur le client. Ajoutez les lignes suivantes au fichier include list:

```
# this is a comment line
/home/jdoe/test
```
Afin de créer une liste d'inclusion pour une politique ou pour une combinaison de politique et de planification spécifique, ajoutez un suffixe *.policyname* ou *.policyname.schedulename*. Voici deux exemples de noms de listes d'inclusion pour une politique portant le nom *wkstations* et contenant une planification portant le nom *fulls*.

```
/usr/openv/netbackup/include_list.workstations
/usr/openv/netbackup/include_list.workstations.fulls
```
Le premier fichier affecte toutes les sauvegardes planifiées dans la politique *wkstations*. Le deuxième fichier affecte les sauvegardes uniquement lorsque la planification porte le nom *fulls*.

Pour une sauvegarde donnée, NetBackup utilise une seule liste d'inclusion : la liste avec le nom le plus spécifique. Dans l'exemple des deux fichiers suivants :

```
include_list.workstations
include_list.workstations.fulls
```
NetBackup utilise uniquement le fichier include list.workstations.fulls comme liste d'inclusion.

## Traversée de répertoires exclus

Une liste d'exclusions peut indiquer un répertoire pour l'exclusion, alors que le client utilise une liste d'inclusions pour remplacer la liste d'exclusions. NetBackup traverse les répertoires exclus si nécessaire pour se conformer à la liste d'inclusions du client.

Supposez les paramètres client Windows suivants :

■ La liste de sélections de sauvegarde de la politique de sauvegarde indique ALL\_LOCAL\_DRIVES. Quand une sauvegarde planifiée s'exécute, l'ensemble du client est sauvegardé.

Le client entier est également sauvegardé si la liste de sélections de sauvegarde comporte seulement : /

■ La liste d'exclusions sur le client comporte seulement : \*

Une liste d'exclusions composée de \* indique que tous les fichiers sont exclus de la sauvegarde.

■ Cependant, puisque la liste d'inclusions sur le client Windows inclut le fichier suivant : C:\WINNT, les répertoires exclus sont traversés pour sauvegarder C:\WINNT.

Si la liste d'inclusions ne contient aucune entrée, aucun répertoire ne sera traversé.

Dans un autre exemple, supposez les paramètres client UNIX suivants :

- La liste de sélections de sauvegarde pour le client comprend les éléments suivants : /
- La liste du client UNIX comprend les éléments suivants : /
- La liste du client UNIX comprend les répertoires suivants :

```
/data1
/data2
/data3
```
Comme la liste d'inclusions spécifie des chemins d'accès complets et que la liste d'exclusions exclut tout, NetBackup remplace la liste de sélection de sauvegarde par la liste d'inclusion du client.

# **Propriétés Fibre Transport**

<span id="page-118-0"></span>Les propriétés Fibre Transport de NetBackup contrôlent la manière dont vos serveurs de médias et clients SAN utilisent le service Fibre Transport pour les sauvegardes et les restaurations. Les propriétés **Fibre Transport** s'appliquent au type d'hôte que vous sélectionnez, comme suit :

| Type d'hôte       | <b>Description</b>                                                                                                    |
|-------------------|----------------------------------------------------------------------------------------------------|
| Serveur principal | Propriétés <b>Fibre Transport</b> globales qui s'appliquent à tous les clients<br>SAN.                                                                                                    |
| Serveur de médias | La propriété Fibre Transport Nbre max. de connexions FT<br>simultanées s'applique au serveur de médias FT sélectionné.                                                                                                    |
| Client            | Les propriétés Fibre Transport s'appliquent au client SAN<br>sélectionné. Les valeurs par défaut des clients sont les paramètres<br>de propriété globaux du serveur principal. Les propriétés client ont<br>priorité sur les propriétés Fibre Transport globales. |

**Tableau 2-31** Types d'hôtes pour les propriétés Fibre Transport

Les propriétés **Fibre Transport** contiennent les paramètres suivants. Toutes les propriétés ne sont pas disponibles pour tous les hôtes. Dans ce tableau, le périphérique FT est un port HBA sur un serveur de médias Fibre Transport. Le port achemine le trafic de sauvegarde et de restauration. Un serveur de médias peut avoir plusieurs périphériques FT.

| <b>Propriété</b>                                   | <b>Description</b>                                                                                                    |  |  |
|----------------------------------------------------|----------------------------------------------------------------------------------------------------|--|--|
| Nbre max, de connexions FT<br>simultanées          | Cette propriété s'affiche uniquement lorsque vous sélectionnez un serveur de<br>médias FT.                                                                                                    |  |  |
|                                                    | Cette propriété spécifie le nombre de connexions FT autorisées pour le ou les<br>serveurs de médias sélectionnés. Une connexion est équivalente à un travail.                                                                                                    |  |  |
|                                                    | Si aucune valeur n'est définie, NetBackup utilise les valeurs par défaut suivantes :                                                                                                    |  |  |
|                                                    | Pour les appliances NetBackup de modèle 5330 et version ultérieure : 32<br>$\blacksquare$<br>Pour les appliances NetBackup de modèle 5230 et version ultérieure : 32<br>$\blacksquare$<br>Pour les serveurs de médias NetBackup Fibre Transport : 8 fois le nombre de<br>$\blacksquare$<br>ports HBA rapides sur le serveur de médias plus 4 fois le nombre de ports<br>HBA lents. Un port rapide a une vitesse supérieure ou égale à 8 Gbit/s et un<br>port lent a une vitesse inférieure à 8 Gbit/s. |  |  |
|                                                    | Vous pouvez entrer au maximum un nombre équivalent connexions au nombre<br>maximal de connexions que le ou les serveurs de médias peuvent utiliser :                                                                                                    |  |  |
|                                                    | Sur un hôte de serveur de médias FT Linux : 40.<br>$\blacksquare$<br>Il est recommandé d'utiliser 32 connexions simultanées au maximum sous<br>Linux.<br>Sur les hôtes Linux, vous pouvez augmenter ce nombre maximal en définissant                                                                                                    |  |  |
|                                                    | un fichier touch NetBackup, NUMBER DATA BUFFERS FT.<br>Se reporter à "À propos des connexions FT simultanées Linux" à la page 121.<br>Pour les appliances NetBackup de modèle 5330 et version ultérieure : 40<br>п                                                                                                    |  |  |
|                                                    | Pour les appliances NetBackup de modèle 5230 et version ultérieure : 40<br>$\blacksquare$<br>Sur un hôte de serveur de médias FT Solaris : 64.<br>$\blacksquare$                                                                                                    |  |  |
|                                                    | NetBackup prend en charge 644 tampons par serveur de médias pour Fibre<br>Transport. Pour déterminer le nombre de tampons utilisé par chaque connexion,<br>divisez 644 par la valeur que vous entrez. Plus de tampons par connexion est<br>équivalent à des performances améliorées pour chaque connexion.                                                                                                    |  |  |
| Utiliser les paramètres par                        | Cette propriété s'affiche uniquement lorsque vous sélectionnez un client.                                                                                                    |  |  |
| défaut de la configuration du<br>serveur principal | Cette propriété spécifie que le client applique les propriétés telles qu'elles sont<br>configurées sur le serveur principal.                                                                                                    |  |  |
| Préféré                                            | La propriété Préféré indique d'utiliser un périphérique FT s'il est disponible au<br>cours de la période d'attente configurée en minutes. Si un périphérique FT n'est<br>pas disponible une fois la période d'attente écoulée, NetBackup utilise une<br>connexion de réseau local pour l'opération.                                                                                                    |  |  |
|                                                    | Si vous sélectionnez cette option, spécifiez également la période d'attente pour<br>les sauvegardes et les restaurations.                                                                                                    |  |  |
|                                                    | Pour la propriété globale spécifiée sur le serveur principal, le paramètre par défaut<br>est Préféré.                                                                                                    |  |  |

**Tableau 2-32** Propriétés Fibre Transport

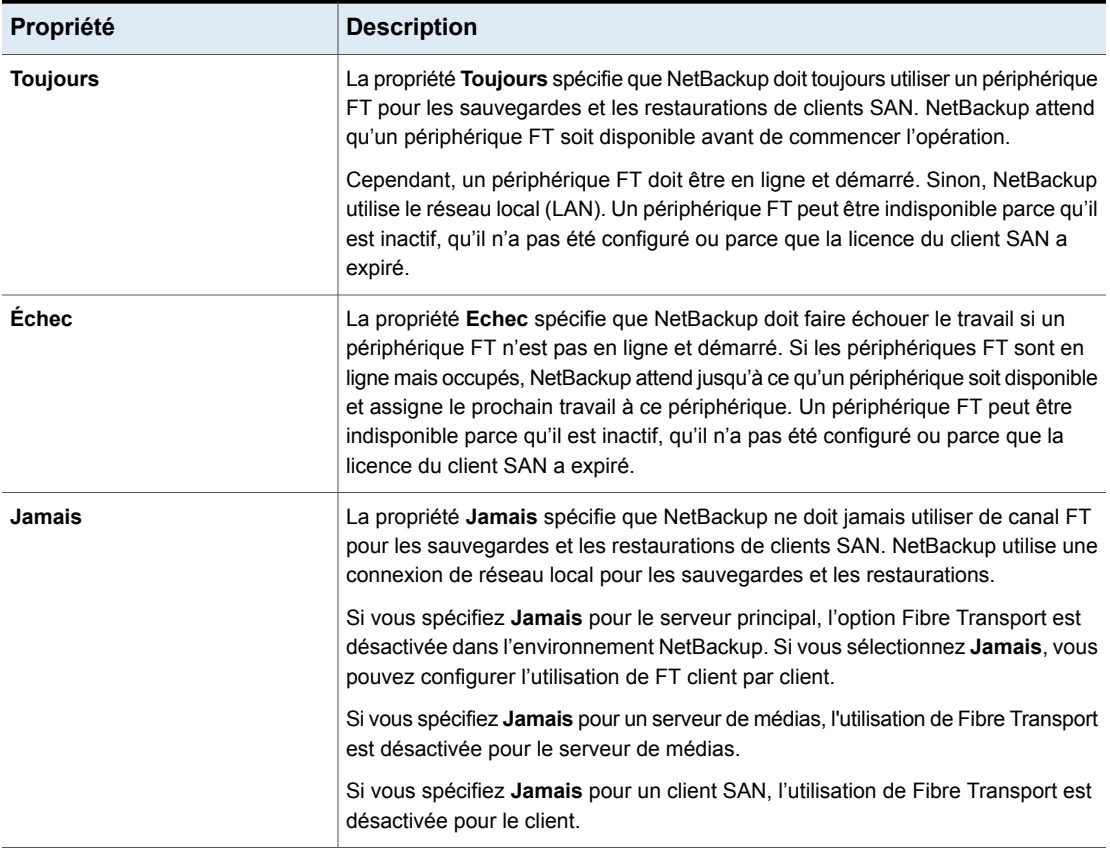

<span id="page-120-0"></span>NetBackup fournit une granularité plus fine pour Fibre Transport. Les préférences d'utilisation de client SAN remplacent les propriétés FT que vous configurez par le biais des **Propriétés de l'hôte**.

Pour plus d'informations sur NetBackup Fibre Transport, consultez le [Guide](http://www.veritas.com/docs/DOC5332) client SAN et Fibre Transport [NetBackup.](http://www.veritas.com/docs/DOC5332)

## À propos des connexions FT simultanées Linux

NetBackup utilise le paramètre **Nbre max. de connexions FT simultanées** de la propriété d'hôte **Fibre Transport** pour configurer le nombre de connexions simultanées à un serveur de médias Fibre Transport, soit le total autorisé par hôte.

Se reporter à ["Propriétés](#page-118-0) Fibre Transport" à la page 119.

Si le nombre total de connexions simultanées sous Linux est trop faible pour répondre à vos besoins, vous pouvez l'augmenter. Par conséquent, chaque sauvegarde client ou travail de restauration utilisera moins de tampons, ce qui signifie que chaque travail sera plus lent car il reposera sur un nombre moindre de tampons. Pour augmenter le nombre de connexions simultanées, réduisez le nombre de tampons par connexion. Pour ce faire, créez le fichier suivant et incluez l'une des valeurs prises en charge de [Tableau](#page-121-0) 2-33 dans le fichier :

/usr/openv/netbackup/db/config/NUMBER\_DATA\_BUFFERS\_FT

[Tableau](#page-121-0) 2-33 affiche les valeurs que NetBackup prend en charge pour le fichier NUMBER DATA BUFFERS FT. NetBackup prend en charge 644 tampons par serveur de médias pour Fibre Transport.

| NUMBER DATA BUFFERS FT | Connexions simultanée   Nombre total de<br>totales: NetBackup 5230<br>et 5330 et appliances<br>postérieures | connexions<br>simultanées : serveur de<br>médias FT Linux |
|------------------------|----------------------------------------------------------------------------------------------------|-----------------------------------------------------------|
| 16                     | 40                                                                                                    | 40                                                        |
| 12                     | 53                                                                                                    | 53                                                        |
| 10                     | 64                                                                                                    | 64                                                        |

<span id="page-121-0"></span>**Tableau 2-33** Valeurs prises en charge pour les tampons par connexion FT

Si vous voulez, vous pouvez alors limiter le nombre de connexions pour un serveur de médias à l'aide du paramètre **Nbre max. de connexions FT simultanées** des propriétés d'hôte **Fibre Transport**.

## **Propriétés Pare-feu**

Pour accéder à ce paramètre, dans l'interface utilisateur Web, sélectionnez **Hôtes > Propriétés de l'hôte**. Sélectionnez l'hôte. Si nécessaire, cliquez sur **Connecter**, puis sur **Modifier le serveur principal**, **Modifier le serveur de médias** ou **Modifier le client**. Cliquez sur **Pare-feu**.

Les propriétés **Pare-feu** décrivent comment les serveurs principaux et les serveurs de médias sélectionnés se connectent aux services hérités en cours d'exécution sur l'hôte NetBackup.

Les serveurs sont ajoutés à la liste **Hôtes** des propriétés **Pare-feu**. Pour configurer l'utilisation de port pour des clients, consultez les propriétés **Attributs client**.

Se reporter à ["Propriétés](#page-75-0) Attributs client " à la page 76.

Les propriétés d'hôte **Pare-feu** contiennent les paramètres suivants.

| Propriété                                | <b>Description</b>                                                                                                    |
|------------------------------------------|----------------------------------------------------------------------------------------------------|
| Options de connexion par<br>défaut       | Par défaut, les options de connexion par défaut incluent des options de connexion<br>adaptées au pare-feu, y compris le moins de ports possibles à ouvrir.                                                                                                    |
|                                          | Les options par défaut peuvent être définies différemment pour un serveur ou un client<br>à l'aide des paramètres dans Attributs pour les hôtes sélectionnés.                                                                                                    |
|                                          | Pour modifier les options de connexion par défaut pour le serveur ou le client<br>sélectionné, cliquez sur Modifier.                                                                                                    |
|                                          | <b>Remarque :</b> Si est sélectionné comme port de connexion du daemon, le paramètre<br>Reconnexion à BPCD ne s'applique pas. ET 4133896. Daemon ports setting no longer<br>applies after Sequoia. Si VNETD uniquement est sélectionné comme Port de<br>connexion du daemon, Utiliser les ports non réservés est toujours utilisé<br>indépendamment de la valeur du paramètre Ports. |
|                                          | Ces propriétés correspondent à l'option de configuration DEFAULT CONNECT OPTIONS.                                                                                                    |
| <b>H</b> ôtes                            | Vous pouvez configurer différentes options de connexion par défaut pour les hôtes qui<br>sont affichés dans cette liste.                                                                                                    |
|                                          | Cliquez sur Ajouter pour ajouter un hôte à la liste Hôtes.<br>$\blacksquare$                                                                                                    |
|                                          | Vous devez ajouter un nom d'hôte à la liste avant de pouvoir configurer différents<br>paramètres pour cet hôte. Les serveurs ne s'affichent pas automatiquement dans<br>la liste.                                                                                                    |
|                                          | Pour configurer différents paramètres pour un hôte, sélectionnez le nom d'hôte<br>dans la liste Hôtes. Sélectionnez ensuite les options de connexion dans la section<br>Attributs pour les hôtes sélectionnés.                                                                                                    |
|                                          | Pour supprimer un hôte de la liste, rechercher le nom de l'hôte dans la liste. Cliquez<br>ensuite sur Supprimer.                                                                                                    |
| Attributs pour les hôtes<br>sélectionnés | Cette section affiche les options de connexion pour le serveur sélectionné. Pour modifier<br>les options de connexion pour un serveur, sélectionnez d'abord le nom d'hôte dans la<br>liste Hôtes.                                                                                                    |
|                                          | Ces propriétés correspondent à l'option de configuration CONNECT OPTIONS.                                                                                                    |

**Tableau 2-34** Propriétés Pare-feu

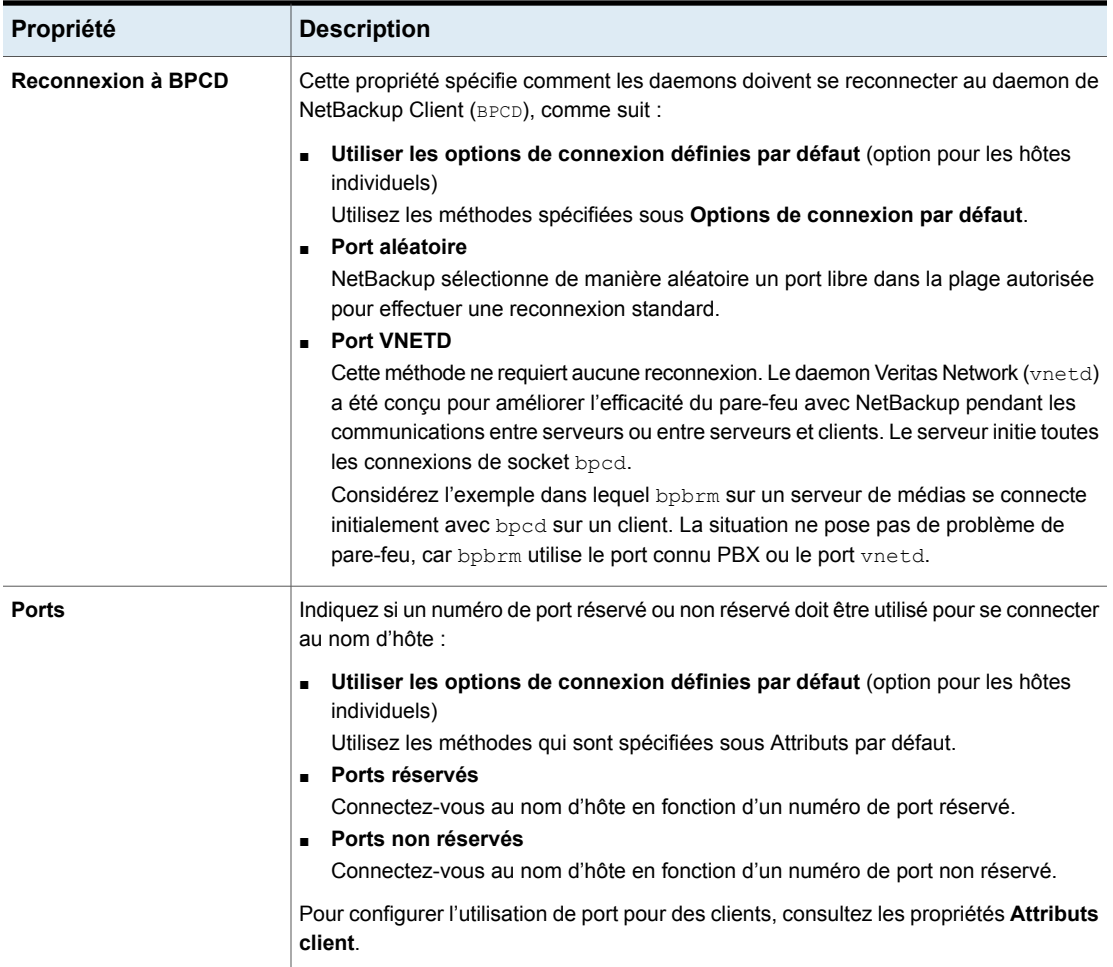

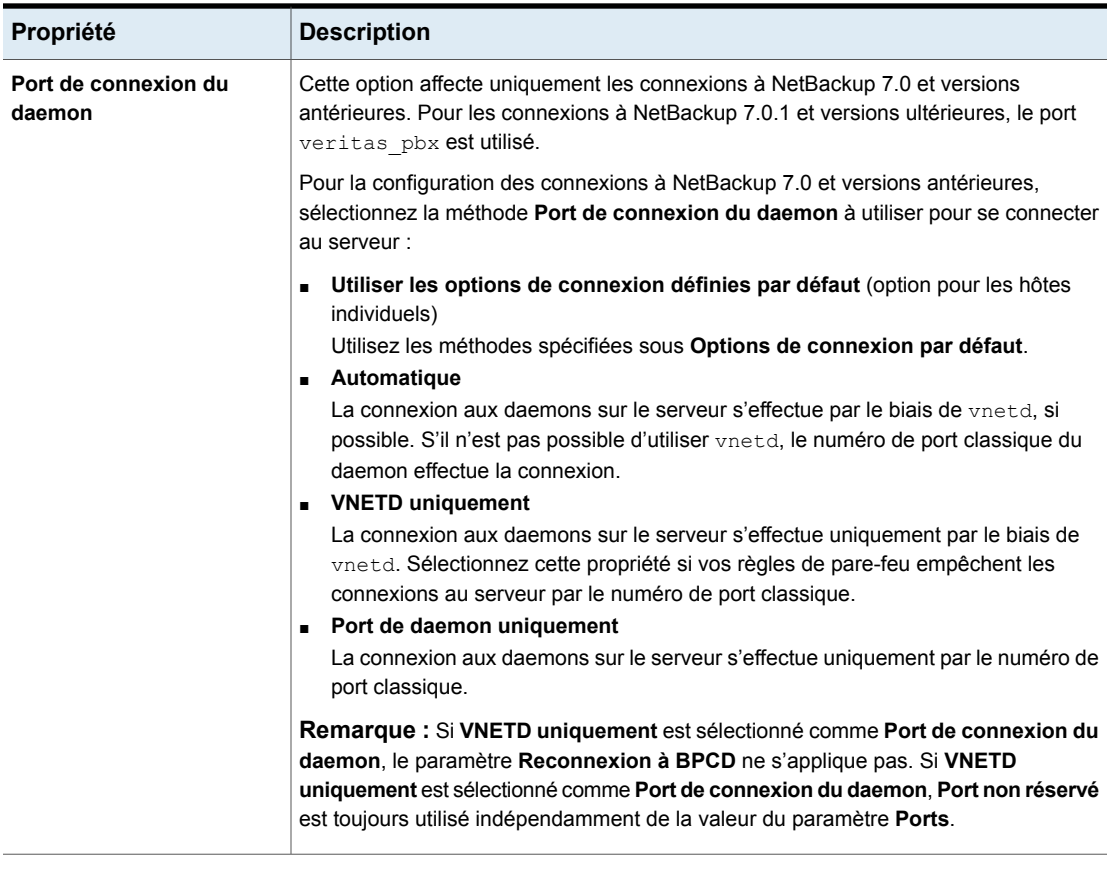

# **Propriétés Serveur général**

Pour accéder à ce paramètre, dans l'interface utilisateur Web, sélectionnez **Hôtes > Propriétés de l'hôte**. Sélectionnez le serveur principal ou le serveur de médias. Si nécessaire, cliquez sur **Connecter**, puis sur **Modifier le serveur principal** ou **Modifier le serveur de médias**. Cliquez sur **Serveur général**.

Les propriétés **Serveur général** s'appliquent au serveur principal ou au serveur de médias sélectionné.

La boîte de dialogue **Serveur général** contient les propriétés suivantes.

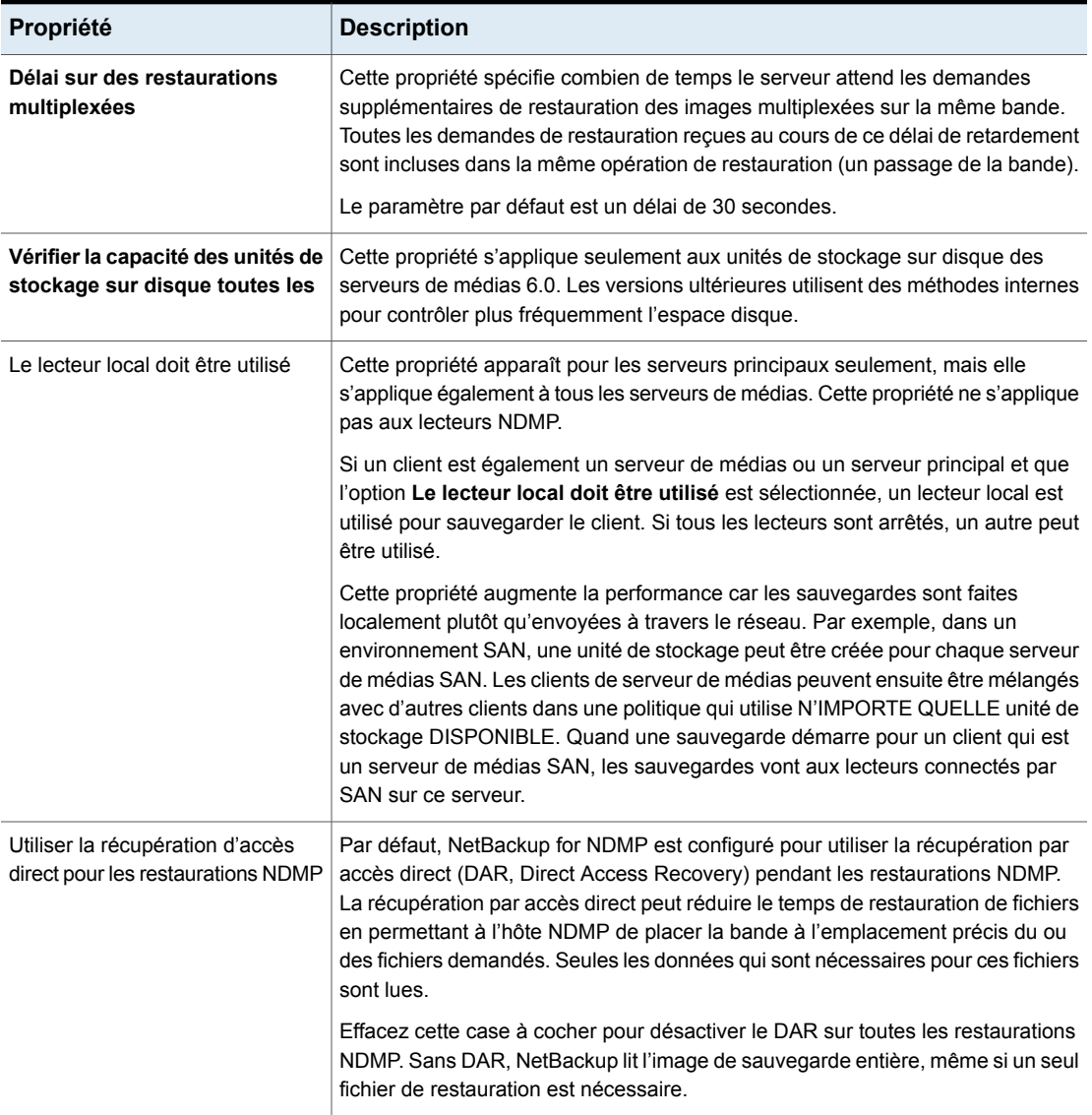

### **Tableau 2-35** Propriétés Serveur général

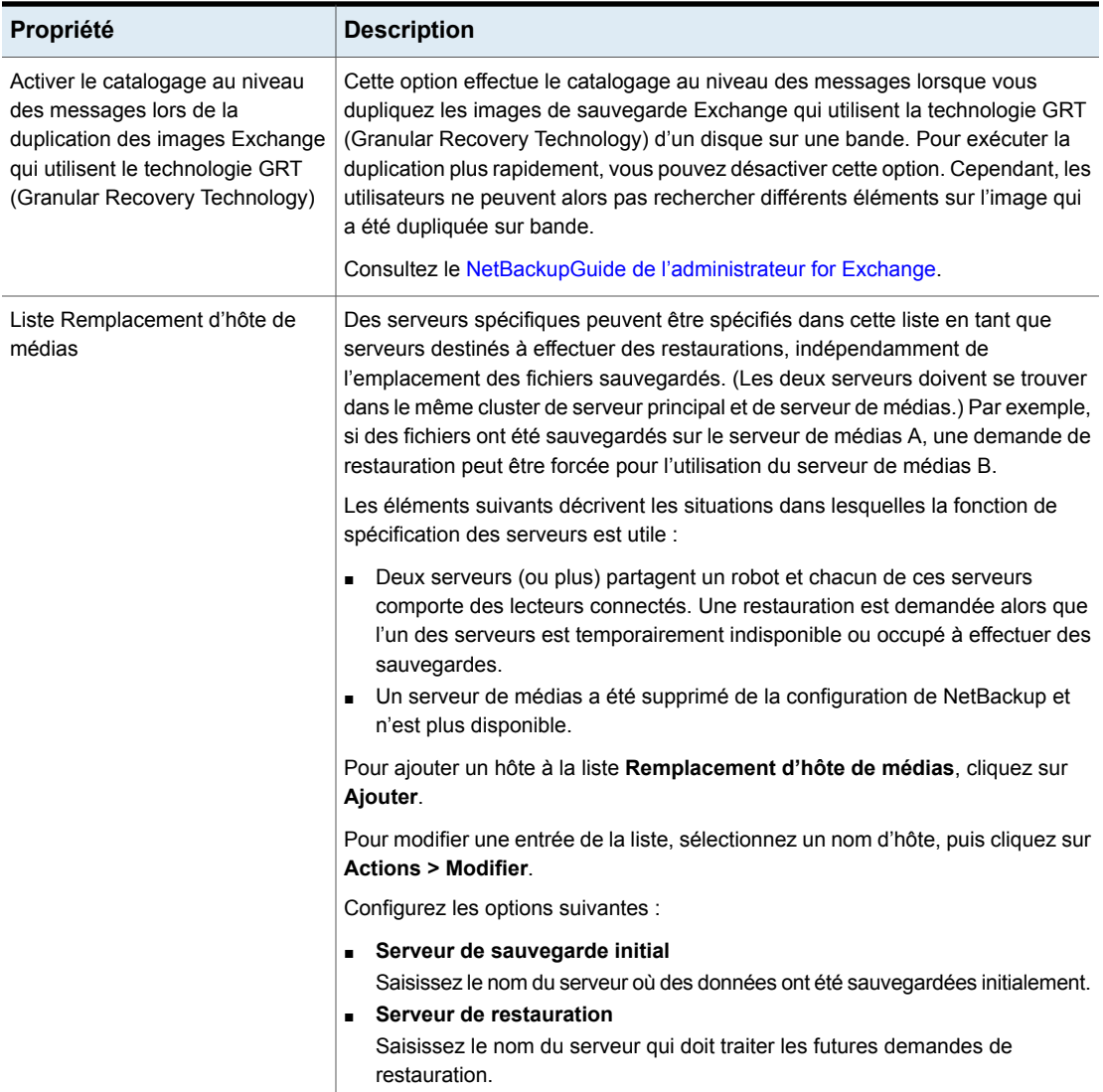

## Restaurations forcées pour l'utilisation d'un serveur spécifique

Utilisez la procédure suivante pour forcer des restaurations afin d'utiliser un serveur spécifique.

#### **Pour forcer des restaurations afin d'utiliser un serveur spécifique**

- **1** Si nécessaire, déplacez physiquement les médias sur l'hôte pour répondre aux demandes de restauration, puis mettez à jour la base de données NetBackup pour refléter le déplacement.
- **2** Modifiez la configuration NetBackup sur le serveur principal.
	- Ouvrez l'interface utilisateur Web NetBackup et connectez-vous au serveur principal.
	- Sur la gauche, cliquez sur **Hôte > Propriétés de l'hôte**.
	- Sélectionnez le serveur principal.
	- Le cas échéant, cliquez sur **Connecter**. Ensuite, cliquez sur **Modifier le serveur principal**.
	- Cliquez sur **Serveur général**.
	- Ajoutez le serveur initial de médias de sauvegarde et le serveur de restauration à la liste de **Remplacement d'hôte de médias** .
- **3** Arrêtez et redémarrez le daemon de requête NetBackup (bprd) sur le serveur principal.

Ce processus s'applique à toutes les unités de stockage sur le serveur d'origine. Les restaurations pour n'importe quelle unité de stockage sur le **serveur de sauvegarde d'origine** vont au serveur listé comme **serveur de restauration**.

Pour revenir à la configuration initiale pour de futures restaurations, supprimez la ligne de la liste de **Remplacement d'hôte de médias**.

## **Propriétés Attributs globaux**

Pour accéder à ce paramètre, dans l'interface utilisateur Web, sélectionnez **Hôtes > Propriétés de l'hôte**. Sélectionnez le serveur principal. Si nécessaire, cliquez sur **Connecter**, puis sur **Modifier le serveur principal**. Cliquez sur **Attributs globaux**.

Les propriétés **Attributs globaux** s'appliquent aux serveurs principaux sélectionnés. Ces propriétés affectent toutes les opérations de toutes les politiques et tous les clients. Les valeurs par défaut conviennent à la plupart des installations.

La page **Attributs globaux** contient les propriétés suivantes :

| <b>Propriété</b>                             | <b>Description</b>                                                                                                    |  |
|----------------------------------------------|----------------------------------------------------------------------------------------------------|--|
| Délai de tentative du travail                | La propriété spécifie la fréquence des relances d'un travail par NetBackup. La valeur<br>par défaut est de 10 minutes. La valeur maximale est de 60 minutes et la minimale de<br>1 minute.                                                                                                    |  |
| Nombre maximal de travaux<br>par client      | La propriété spécifie le nombre maximal de travaux de sauvegarde et d'archive que<br>les clients NetBackup peuvent effectuer simultanément. Le paramètre par défaut est<br>un travail.                                                                                                    |  |
|                                              | NetBackup peut traiter des travaux de sauvegarde simultanés de différentes politiques<br>sur le même client uniquement dans les situations suivantes :                                                                                                    |  |
|                                              | ■ Plus d'une unité de stockage disponible                                                                                                    |  |
|                                              | Une des unités de stockage disponibles peut effectuer plus d'une sauvegarde à la<br>fois.                                                                                                    |  |
|                                              | Se reporter à "A propos des contraintes sur le nombre de travaux simultanés"<br>à la page 131.                                                                                                    |  |
| Intervalle de mise à jour de<br>la politique | Cette propriété spécifie combien de temps NetBackup attend pour traiter une politique<br>après qu'elle ait été modifiée. L'intervalle donne le temps à l'administrateur de<br>NetBackup d'apporter des modifications multiples à la politique. La valeur par défaut<br>est de 10 minutes. La valeur maximale est de 1440 minutes et la minimale de 1 minute. |  |
| Intervalle de compression<br>de catalogue    | Cette propriété spécifie le temps d'attente de NetBackup après une sauvegarde, avant<br>de compresser le fichier catalogue d'image.                                                                                                    |  |

**Tableau 2-36** Propriétés Attributs globaux

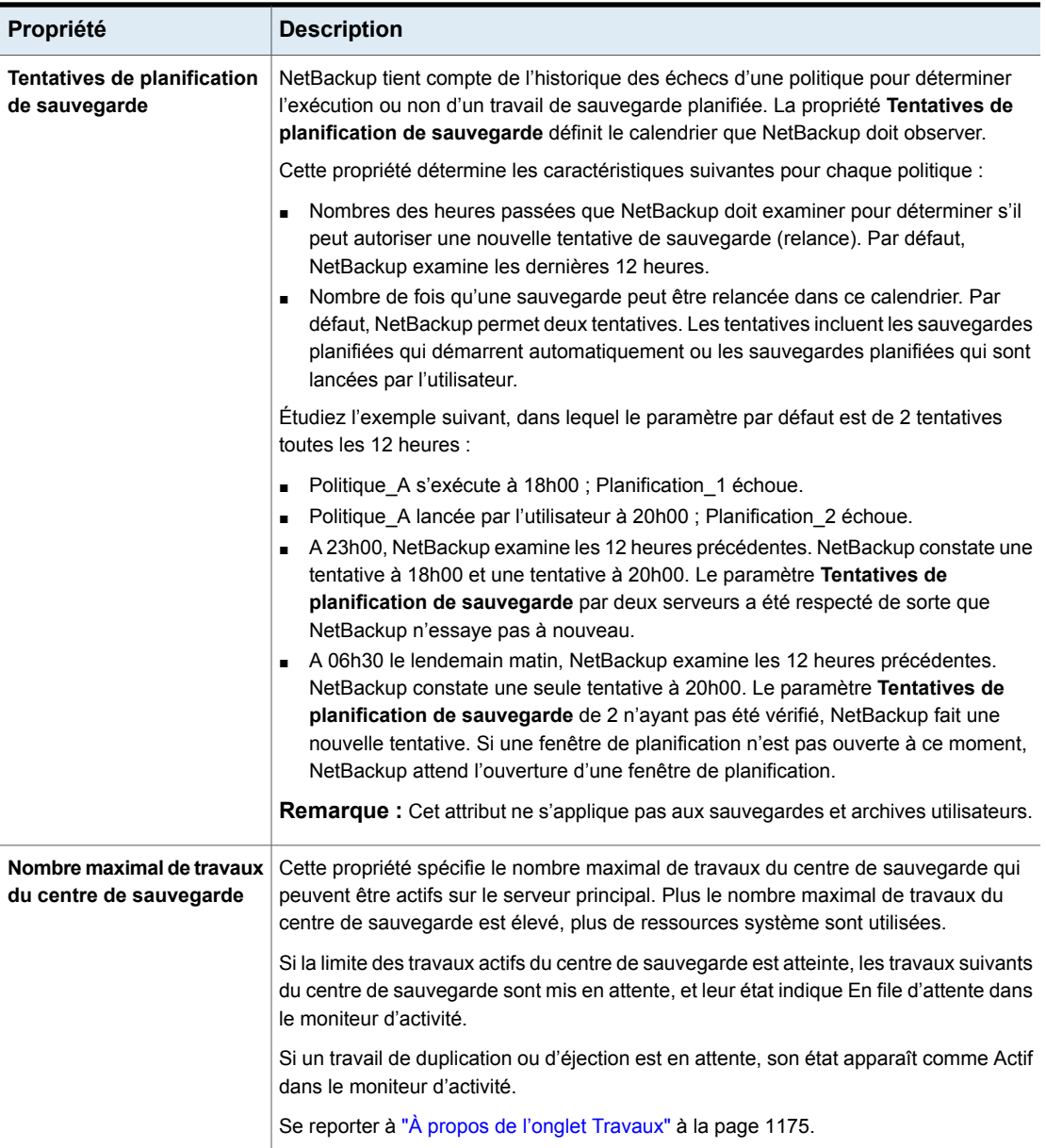

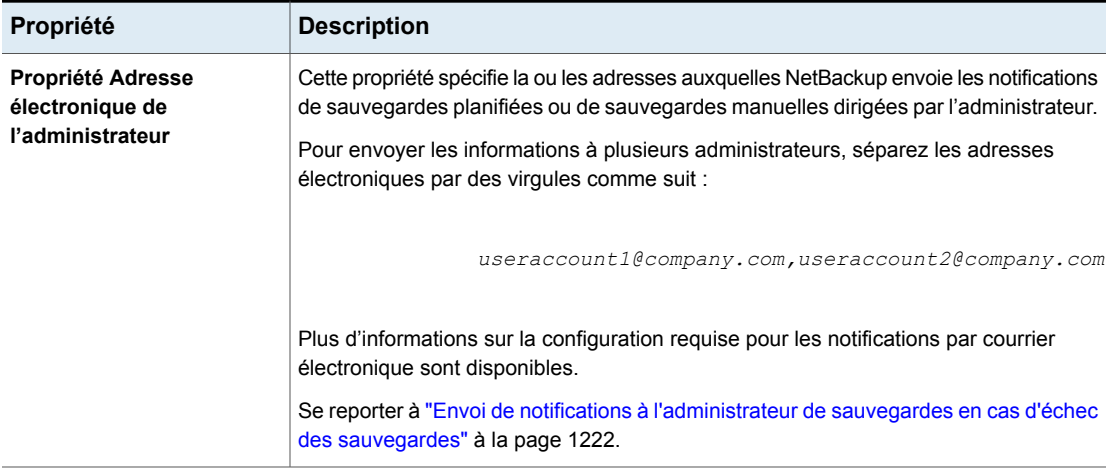

## A propos des contraintes sur le nombre de travaux simultanés

<span id="page-130-0"></span>Spécifiez un certain nombre de travaux concurrents dans les contraintes suivantes.

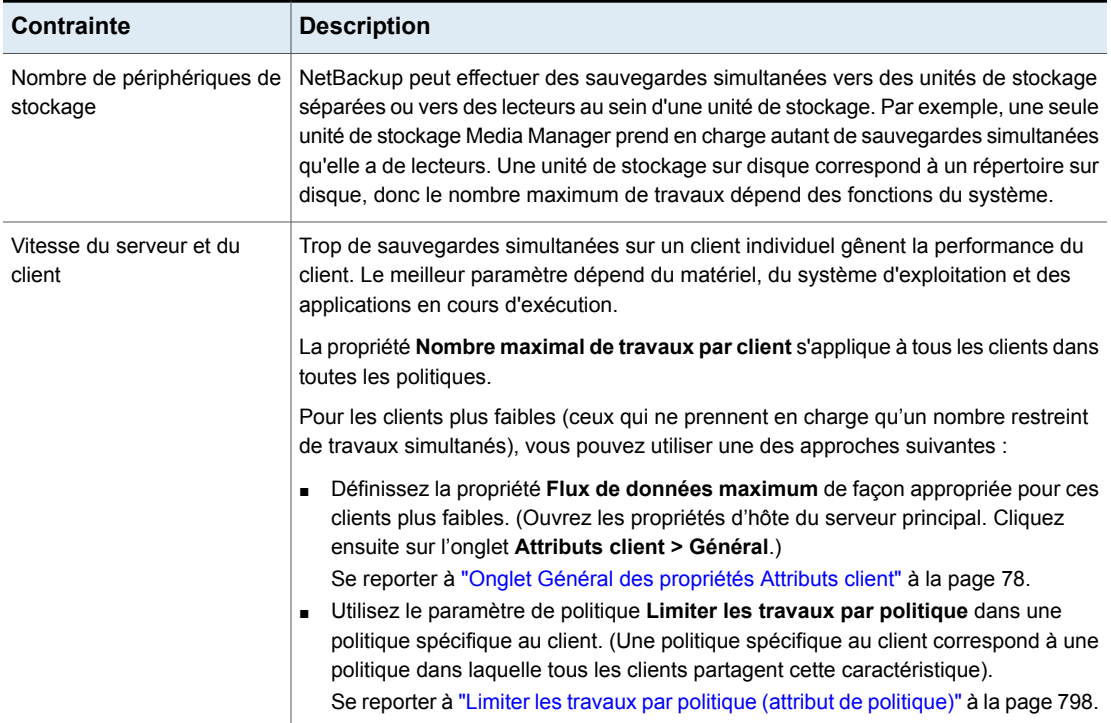

#### **Tableau 2-37** Contraintes sur des travaux concurrents

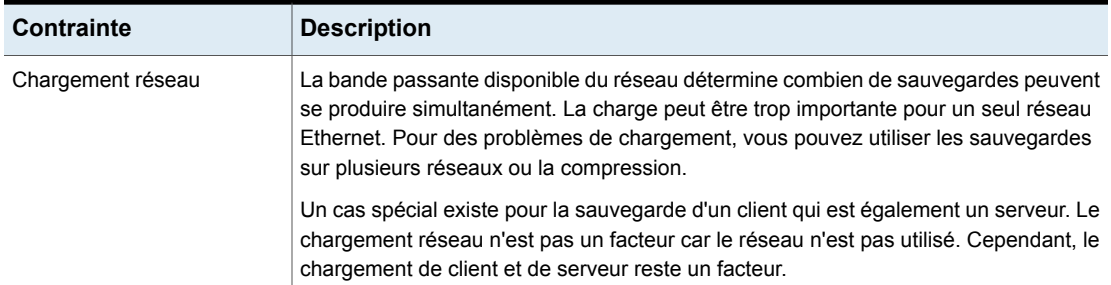

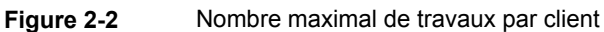

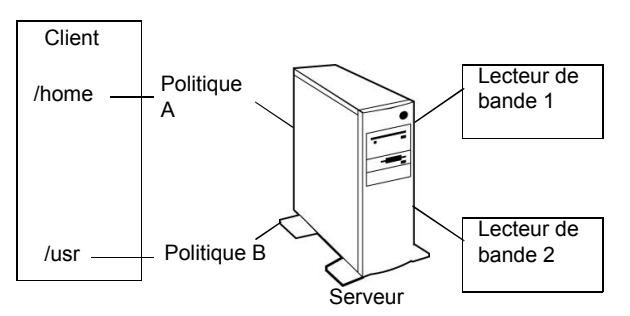

**Remarque :** Les sauvegardes de catalogue peuvent fonctionner en même temps que d'autres sauvegardes. Pour ce faire, définissez une valeur **Nombre maximal de travaux par client** supérieure à 2 pour le serveur principal. Le paramètre plus élevé permet à la sauvegarde de catalogue de se poursuivre pendant l'activité de sauvegarde régulière.

## Configuration du client de messagerie mailx

NetBackup prend en charge la configuration des notifications par e-mail à l'aide du client mailx.

### **Pour installer un client de messagerie mailx**

- **1** Accédez à l'emplacement /etc/mail.rc.
- **2** Modifiez le fichier pour ajouter les paramètres du serveur SMTP.

Par exemple, définissez smtp=<nom\_hôte\_votre\_serveur\_SMTP>:<port\_serveur\_SMTP>.

# **Propriétés de consignation**

Pour accéder à ce paramètre, dans l'interface utilisateur Web, sélectionnez **Hôtes > Propriétés de l'hôte**. Si nécessaire, cliquez sur **Connecter**, puis sur **Modifier le serveur principal**, **Modifier le serveur de médias** ou **Modifier le client**. Cliquez sur **Consignation**.

Les paramètres de consignation déterminent le comportement pour la consignation NetBackup sur le serveur principal, le serveur de médias et les clients :

- Niveau de consignation général ou niveau de consignation global pour tous les processus NetBackup.
- Remplace les processus spécifiques qui utilisent la consignation héritée.
- Niveaux de consignation pour les services qui utilisent la consignation unifiée.
- Consignation des processus critiques.
- Sur les clients, niveau de consignation pour les applications de base de données.
- Paramètres de conservation des journaux pour NetBackup et pour le centre de sauvegarde NetBackup, le cas échéant.

L'ensemble des processus de NetBackup utilise soit la consignation unifiée, soit la consignation héritée. Vous pouvez définir un niveau de consignation global ou unique pour certains processus et services. Les niveaux de conservation limitent la taille des fichiers journaux ou (pour le serveur principal) le nombre de jours où les journaux sont conservés. Si vous utilisez le centre de sauvegarde NetBackup, vous pouvez sélectionner des paramètres de conservation des journaux distincts pour cette option.

Pour plus d'informations sur la consignation, consultez le Guide de [référence](http://www.veritas.com/docs/DOC5332) de [consignation](http://www.veritas.com/docs/DOC5332) NetBackup.

| Propriété                                                             | <b>Description</b>                                                                                                    |  |
|-----------------------------------------------------------------------|----------------------------------------------------------------------------------------------------|--|
| Niveau de consignation<br>global                                      | Ce paramètre établit un niveau de consignation global pour tous les processus définis<br>sur <b>Identique à global</b> .                                                                                                    |  |
|                                                                       | Le niveau de consignation global affecte le niveau de consignation héritée et unifiée<br>de tous les processus NetBackup sur le serveur ou le client. Ce paramètre n'affecte<br>pas les processus de consignation suivants :                                                         |  |
|                                                                       | Consignation de PBX<br>٠.<br>Consultez le Guide de dépannage NetBackup pour plus d'informations sur l'accès<br>aux journaux PBX.                                                                                                    |  |
|                                                                       | Consignation de gestion des médias et des périphériques (commandes vmd, ltid,<br>avrd, daemons robotiques, de gestion des médias)                                                                                                    |  |
| Remplacements<br>spécifiques aux processus                            | Ces paramètres vous permettent de remplacer le niveau de consignation pour les<br>processus spécifiques qui utilisent la consignation héritée.                                                                                                    |  |
| Niveaux de consignation de<br>débogage pour les services<br>NetBackup | Ces paramètres vous permettent de gérer le niveau de consignation pour les services<br>spécifiques qui utilisent la consignation unifiée.                                                                                                    |  |
| <b>Consignation pour les</b><br>processus critiques                   | Cette option vous permet d'activer la consignation pour les processus critiques :                                                                                                    |  |
|                                                                       | <b>Processus de serveur principal</b> : bprd <b>et</b> bpdbm.<br>٠                                                                                                    |  |
|                                                                       | Processus de serveur de médias : bpbrm, bptm et bpdm.                                                                                                    |  |
|                                                                       | Processus de client: bpfis                                                                                                    |  |
|                                                                       | Tenez compte des éléments suivants :                                                                                                    |  |
|                                                                       | Si vous activez Consignation des processus critiques, activez également l'option<br>Taille de journal maximale. La désactivation de cette option peut nuire au<br>fonctionnement de NetBackup.                                                                                       |  |
|                                                                       | E Cette option sélectionne la taille de journal par défaut pour la conservation des<br>journaux.                                                                                                    |  |
|                                                                       | Cliquer sur Restaurer les valeurs par défaut ne modifie pas les options<br>Consignation des processus critiques et Taille de journal maximale.<br>Pour désactiver la consignation des processus critiques, modifiez les niveaux de<br>$\blacksquare$<br>consignation correspondants. |  |
| Période de conservation                                               | Spécifie la durée pendant laquelle NetBackup conserve les informations de son<br>catalogue d'erreurs, de son catalogue de travail et du journal de débogage. Notez que<br>NetBackup dérive ses rapports du catalogue d'erreurs.                                                      |  |
|                                                                       | Les journaux peuvent consommer une grande quantité d'espace disque. Par<br>conséquent, ne les gardez pas plus longtemps que nécessaire. La valeur par défaut<br>est 28 jours.                                                                                                    |  |

**Tableau 2-38** Propriétés de consignation

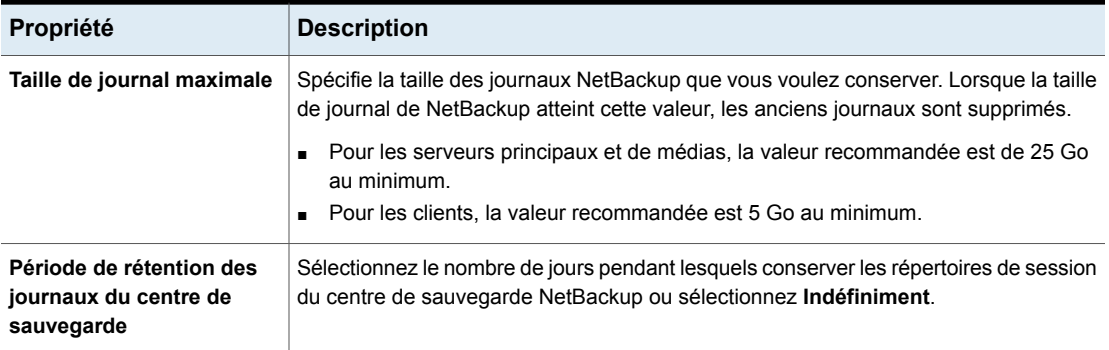

## Niveaux de consignation

Vous pouvez choisir d'appliquer le même niveau de consignation à tous les processus NetBackup. Vous pouvez également sélectionner des niveaux de consignation pour des processus ou des services spécifiques.

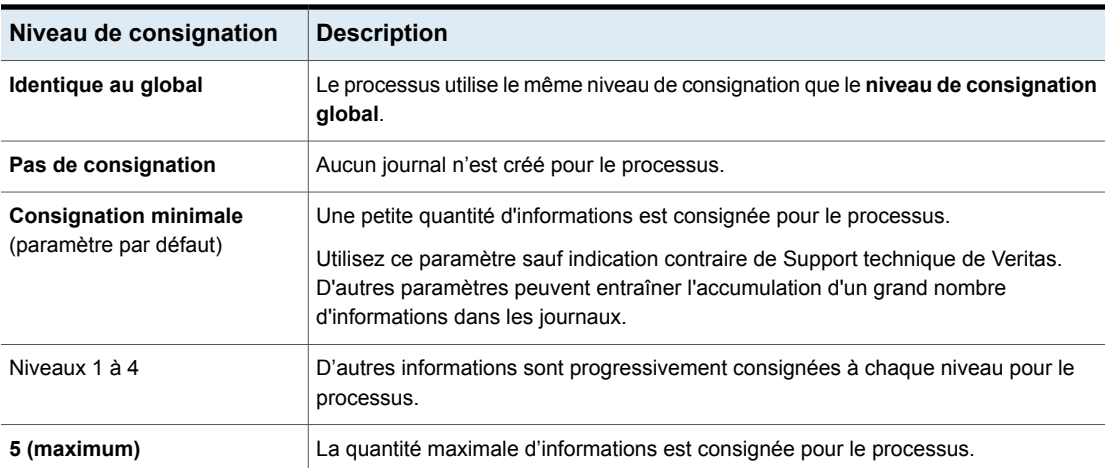

**Tableau 2-39** Descriptions des niveaux de consignation

## **Niveau de consignation global**

Ce paramètre contrôle le niveau de consignation pour tous les processus définis sur **Identique au global**. Vous pouvez contrôler le niveau de consignation de certains processus NetBackup individuellement.

Se reporter à la section intitulée « Remplace les niveaux de [consignation](#page-135-0) héritée » à la page 136.

Se reporter à la section intitulée « Niveaux de [consignation](#page-135-1) unifiée pour le serveur [principal](#page-135-1) » à la page 136.

## <span id="page-135-0"></span>**Remplace les niveaux de consignation héritée**

Ces niveaux de consignation s'appliquent à la consignation des processus hérités. Les niveaux de consignation affichés dépendent du type d'hôte (principal, de médias ou client).

| <b>Service</b>                               | <b>Description</b>                                                                                                    | <b>Serveur</b><br>principal | <b>Serveur</b><br>de<br>médias | <b>Client</b> |
|----------------------------------------------|----------------------------------------------------------------------------------------------------|-----------------------------|--------------------------------|---------------|
| Niveau de consignation<br><b>BPBRM</b>       | Gestionnaire de sauvegarde et de<br>restauration NetBackup                                                                                                    | x                           | X                              |               |
| Niveau de consignation<br><b>BPDM</b>        | Le gestionnaire de disques NetBackup.                                                                                                    | x                           | X                              |               |
| Niveau de consignation<br><b>BPTM</b>        | Le gestionnaire de bandes NetBackup.                                                                                                    | X                           | X                              |               |
| Niveau de consignation<br><b>BPJOBD</b>      | Daemon de gestion des bases de données<br>de travaux NetBackup. Ce paramètre est<br>disponible uniquement pour le serveur<br>principal.                                                         | X                           |                                |               |
| Niveau de consignation<br><b>BPDBM</b>       | Le gestionnaire de bases de données<br>NetBackup.                                                                                                    | X                           |                                |               |
| Niveau de consignation<br><b>BPRD</b>        | Daemon de requête NetBackup.                                                                                                    | X                           |                                |               |
| Niveau de consignation de<br>base de données | Le niveau de consignation pour les journaux<br>d'agent de base de données. Pour plus<br>d'informations sur les journaux à créer et à<br>consulter, consultez le guide de l'agent<br>spécifique. |                             |                                | X             |

**Tableau 2-40** Le niveau de consignation remplace les processus hérités

## <span id="page-135-1"></span>**Niveaux de consignation unifiée pour le serveur principal**

Ces niveaux de consignation s'appliquent à la consignation des services NetBackup et sont uniquement disponibles pour le serveur principal.

| <b>Service</b>                  | <b>Description</b>                                                                                                    |
|---------------------------------|----------------------------------------------------------------------------------------------------|
| <b>Policy Execution Manager</b> | <b>Policy Execution Manager</b> (NBPEM) crée la politique et les tâches des clients, puis<br>détermine quand les travaux doivent s'exécuter. Si une politique est modifiée ou si<br>une image arrive à expiration, NBPEM est averti et les tâches de politiques ou clients<br>correspondantes sont mises à jour. |
| Job Manager                     | <b>Job Manager</b> (NBJM) accepte les travaux que <b>Policy Execution Manager</b> envoie<br>et saisit les ressources nécessaires.                                                                                                    |
| Resource Broker                 | <b>Resource Broker</b> (NBRB) procède aux allocations pour les unités de stockage, les<br>lecteurs de bande, les réservations de clients.                                                                                                    |

**Tableau 2-41** Niveaux de consignation pour les services NetBackup

### **Valeurs de consignation dans le registre, le fichier bp.conf et la consignation unifiée**

Vous pouvez également définir des valeurs de consignation dans le registre Windows, le fichier bp.conf ou dans la consignation unifiée.

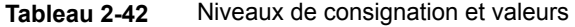

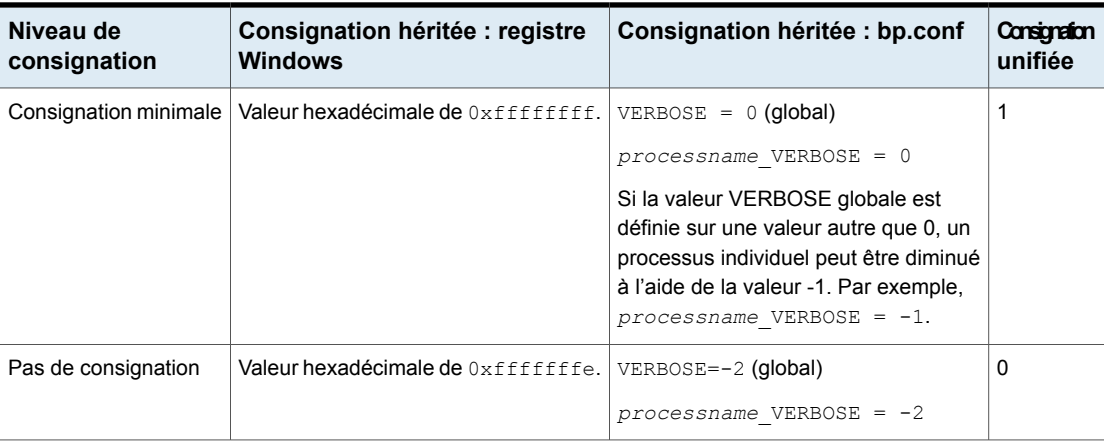

# **Propriétés de configuration de la bannière de connexion**

**Remarque :** Vous pouvez configurer une bannière distincte pour l'interface utilisateur Web NetBackup.

Sur la gauche, cliquez sur **Hôtes > Propriétés de l'hôte**. Sélectionnez le serveur principal. Cliquez sur **Actions > Modifier les propriétés du serveur principal**. Dans le coin supérieur gauche, cliquez sur **Paramètres de compte d'utilisateur**. Recherchez le paramètre **Configuration de la bannière de connexion**.

Utilisez les propriétés **Configuration de la bannière de connexion** pour afficher un écran de bannière à chaque fois qu'un utilisateur se connecte à la **console d'administration NetBackup** ou au client **Sauvegarde, archivage et restauration**.

Une bannière de connexion différente peut être configurée pour tout serveur principal, serveur de médias ou client. Par défaut, aucun titre ou texte de bannière n'est configuré pour l'utilisateur.

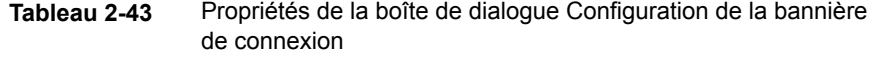

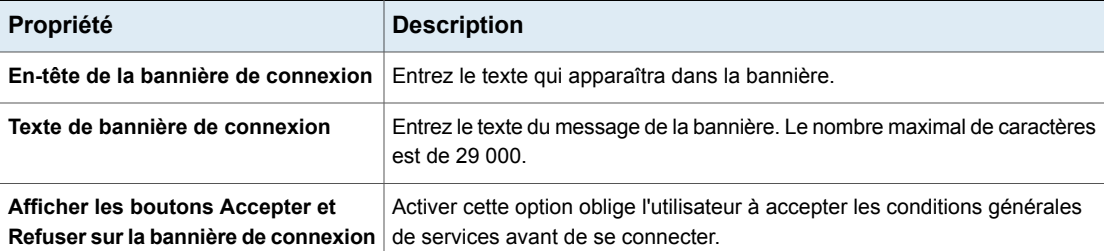

## Suppression du texte et de l'écran de la bannière de connexion

Pour supprimer la bannière et le texte s'affichant lorsqu'un utilisateur se connecte à NetBackup, utilisez la procédure suivante :

#### **Pour supprimer la bannière de connexion et le texte associé**

- **1** Ouvrez les propriétés d'hôte **Configuration de la bannière de connexion** pour l'hôte approprié.
- **2** Effacez le texte **En-tête de la bannière de connexion** et le texte de la bannière de connexion.
- **3** Cliquez sur **OK**.

# **Propriétés de Lotus Notes**

Pour accéder à ce paramètre, dans l'interface utilisateur Web, sélectionnez **Hôtes > Propriétés de l'hôte**. Sélectionnez le client, puis cliquez sur **Modifier le client**. Cliquez ensuite sur **Clients Windows > Lotus Notes** ou **Client UNIX > Lotus Notes**.

Les propriétés de **Lotus Notes** s'appliquent aux clients sélectionnés qui exécutent NetBackup for Domino.

Pour plus d'informations, consultez le Guide de [l'administrateur](http://www.veritas.com/docs/DOC5332) [NetBackup](http://www.veritas.com/docs/DOC5332) for HCL Domino.

Pour les serveurs UNIX : si vous possédez plusieurs installations de serveur Domino, les valeurs spécifiées dans les propriétés du client s'appliquent à une seule installation. Pour d'autres installations, spécifiez le chemin d'installation et l'emplacement du fichier notes.ini avec les directives LOTUS INSTALL PATH et NOTES INI PATH dans la politique de sauvegarde.

| Propriétés d'hôte<br>du client                             | <b>Description</b>                                                                                                    |
|------------------------------------------------------------|----------------------------------------------------------------------------------------------------|
| Nombre maximal de<br>journaux à restaurer                  | Nombre maximal de journaux pouvant être prérécupérés pendant un seul travail de<br>restauration, lors de la récupération. Spécifiez une valeur supérieure à 1.                                                                                                    |
|                                                            | Si cette valeur est inférieure ou égale à 1, aucun journal de transactions n'est collecté lors<br>la récupération. Une zone de stockage du journal des transactions par travail est restaurée<br>dans le répertoire du journal du serveur Domino.                                                                                                    |
| Chemin d'accès de<br>cache de journal des<br>transactions: | Emplacement auguel NetBackup peut enregistrer temporairement les journaux des<br>transactions préextraits pendant la récupération. Si vous ne spécifiez pas de chemin d'accès,<br>lors de la récupération NetBackup restaure les journaux dans le répertoire du journal des<br>transactions du serveur Domino.                                                                                                    |
|                                                            | Tenez compte des éléments suivants :                                                                                                    |
|                                                            | Si le chemin d'accès spécifié n'existe pas, il est créé pendant la restauration.<br>L'utilisateur doit disposer de droits d'accès en écriture sur le dossier.<br>п<br>Les journaux des transactions sont restaurés à l'emplacement initial, le répertoire de<br>٠<br>journal des transactions de Domino, si un chemin d'accès n'est pas spécifié.<br>Si la valeur Nombre maximal de journaux à restaurer est inférieure ou égale à 1, ce<br>chemin d'accès est ignoré. Les journaux ne sont pas prérécupérés ; un journal des<br>transactions par travail est restauré dans le répertoire du serveur Domino.<br>S'il n'y a pas suffisamment d'espace pour restaurer le nombre de journaux spécifiés,<br>$\blacksquare$<br>NetBackup essaye de restaurer le nombre maximal de journaux pour l'espace donné. |

**Tableau 2-44** Propriétés d'hôte du client Lotus Notes

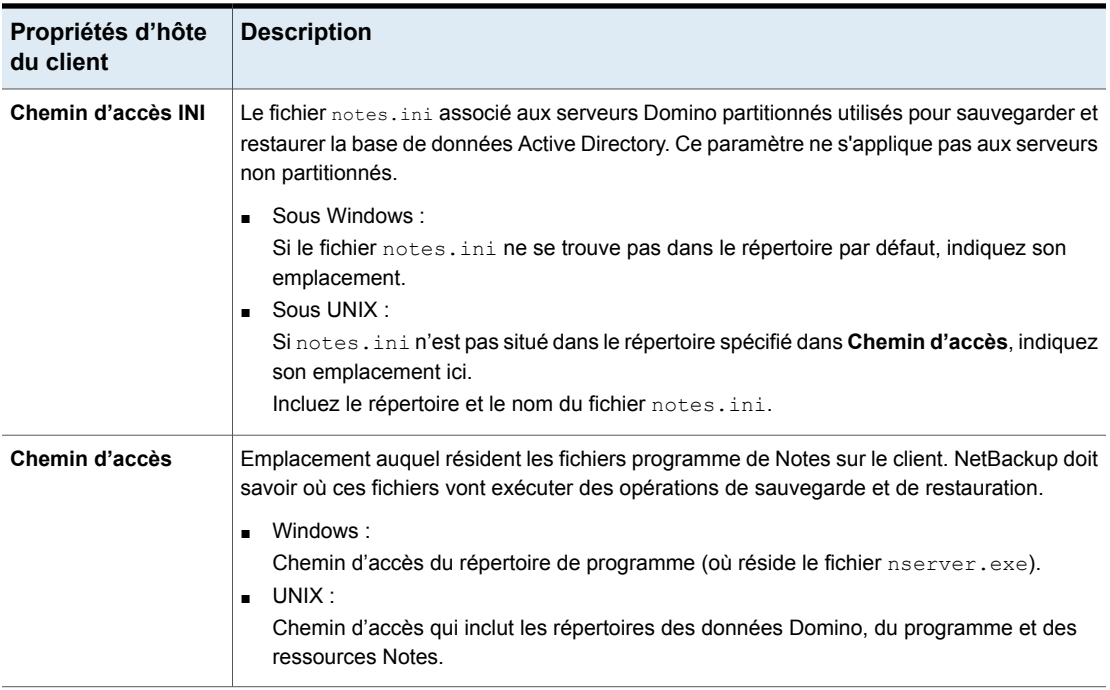

# **Propriétés Médias**

Pour accéder à ce paramètre, dans l'interface utilisateur Web, sélectionnez **Hôtes > Propriétés de l'hôte**. Sélectionnez le serveur. Le cas échéant, cliquez sur **Connecter**. Cliquez sur **Modifier le serveur principal** ou **Modifier le serveur de médias**. Cliquez sur **Médias**.

Les propriétés d'hôte **Médias** contiennent les paramètres suivants.

| <b>Propriété</b>                                 | <b>Description</b>                                                                                                    |  |
|--------------------------------------------------|----------------------------------------------------------------------------------------------------|--|
| Propriété Autoriser le<br>remplacement de médias | Cette propriété supplante la protection contre l'écrasement de NetBackup pour des<br>types de média spécifiques. Normalement, NetBackup n'écrase pas certains types de<br>médias. Pour désactiver la protection contre l'écrasement, cochez la case d'un ou de<br>plusieurs formats de médias listés.                                                                                                    |  |
|                                                  | Par exemple, cochez la case CPIO pour autoriser NetBackup à écraser le format cpio.                                                                                                    |  |
|                                                  | Par défaut, NetBackup n'écrase aucun format sur média amovible et consigne une<br>erreur si une tentative d'écrasement se produit. Cette identification de format requiert<br>que le premier bloc de longueur variable sur un média soit inférieur ou égal à<br>32 kilo-octets.                                                                                                    |  |
|                                                  | Les formats de médias suivants sur le support amovible peuvent être sélectionnés<br>pour être écrasés :                                                                                                    |  |
|                                                  | Lorsqu'ANSI est activé, le support étiqueté ANSI peut être écrasé.<br>Lorsque TAR est activé, les médias TAR peuvent être écrasés.<br>п<br>Lorsque DBR est activé, les médias DBR peuvent être écrasés. (Le format de<br>$\blacksquare$<br>sauvegarde DBR n'est plus utilisé).<br>Format de médias Remote Storage MTF1. Lorsque MTF1 est activé, le format de<br>médias Remote Storage MTF1 peut être écrasé.<br>Lorsque CPIO est activé, les médias CPIO peuvent être écrasés.<br>Lorsqu'AOS/VS est activé, les médias AOS/VS peuvent être écrasés. (Format de<br>sauvegarde Data General AOS/VS).<br>Lorsque MTF est activé, les médias MTF peuvent être écrasés. Lorsque seul MTF<br>est coché, tous les autres formats MTF peuvent être écrasés, Lorsque seul MTF<br>est coché, tous les autres formats MTF peuvent être écrasés, excepté les formats<br>de médias Backup Exec MTF (BE-MTF1) et Remote Storage MTF (RS-MTF1), qui<br>ne sont pas écrasés.<br>Lorsque BE-MTF1 est activé, les médias Backup Exec MTF peuvent être écrasés.<br>Se reporter à "Résultats quand les remplacements de médias ne sont pas autorisés" |  |
|                                                  | à la page 145.                                                                                                    |  |

**Tableau 2-45** Propriétés Médias

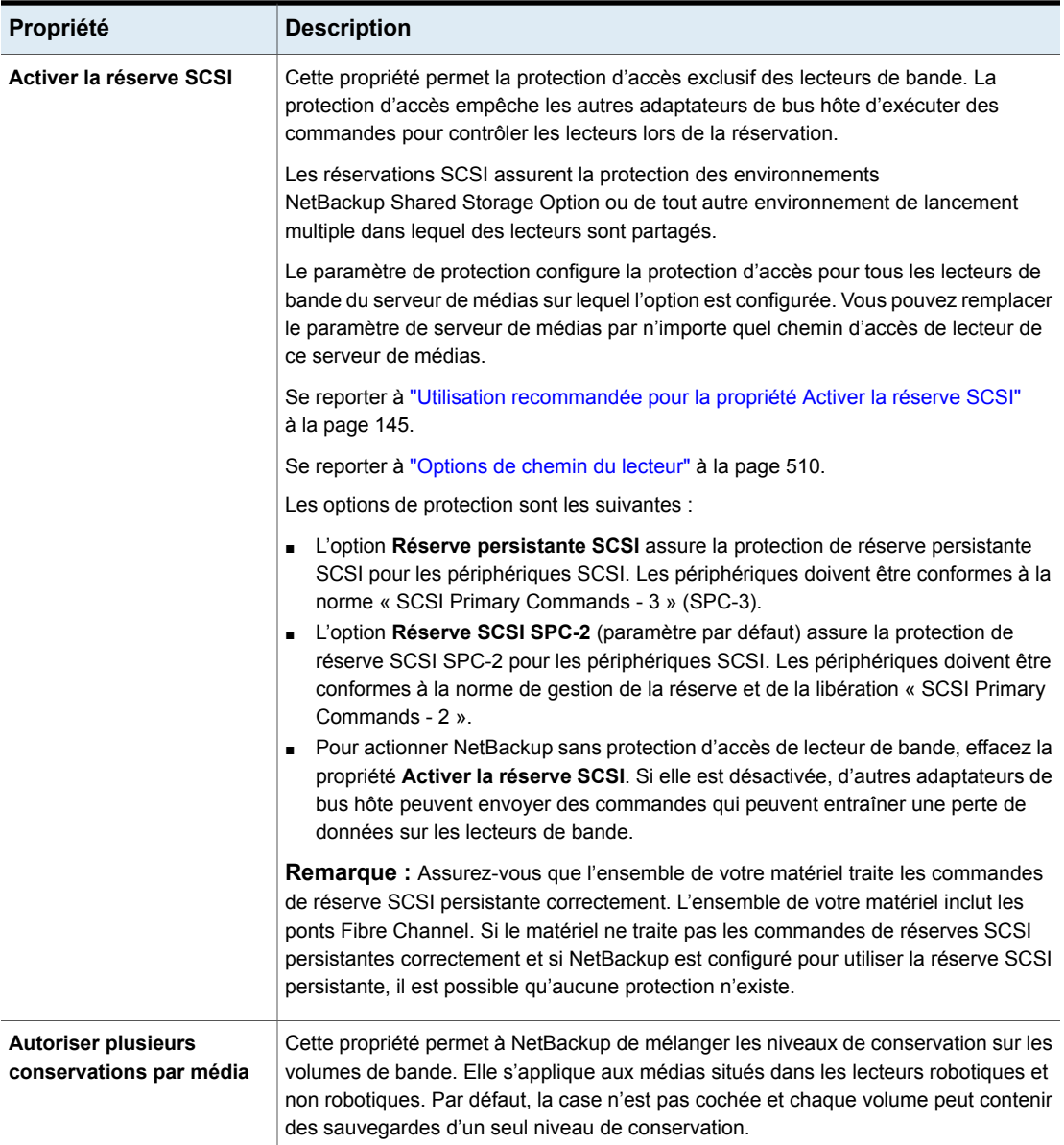

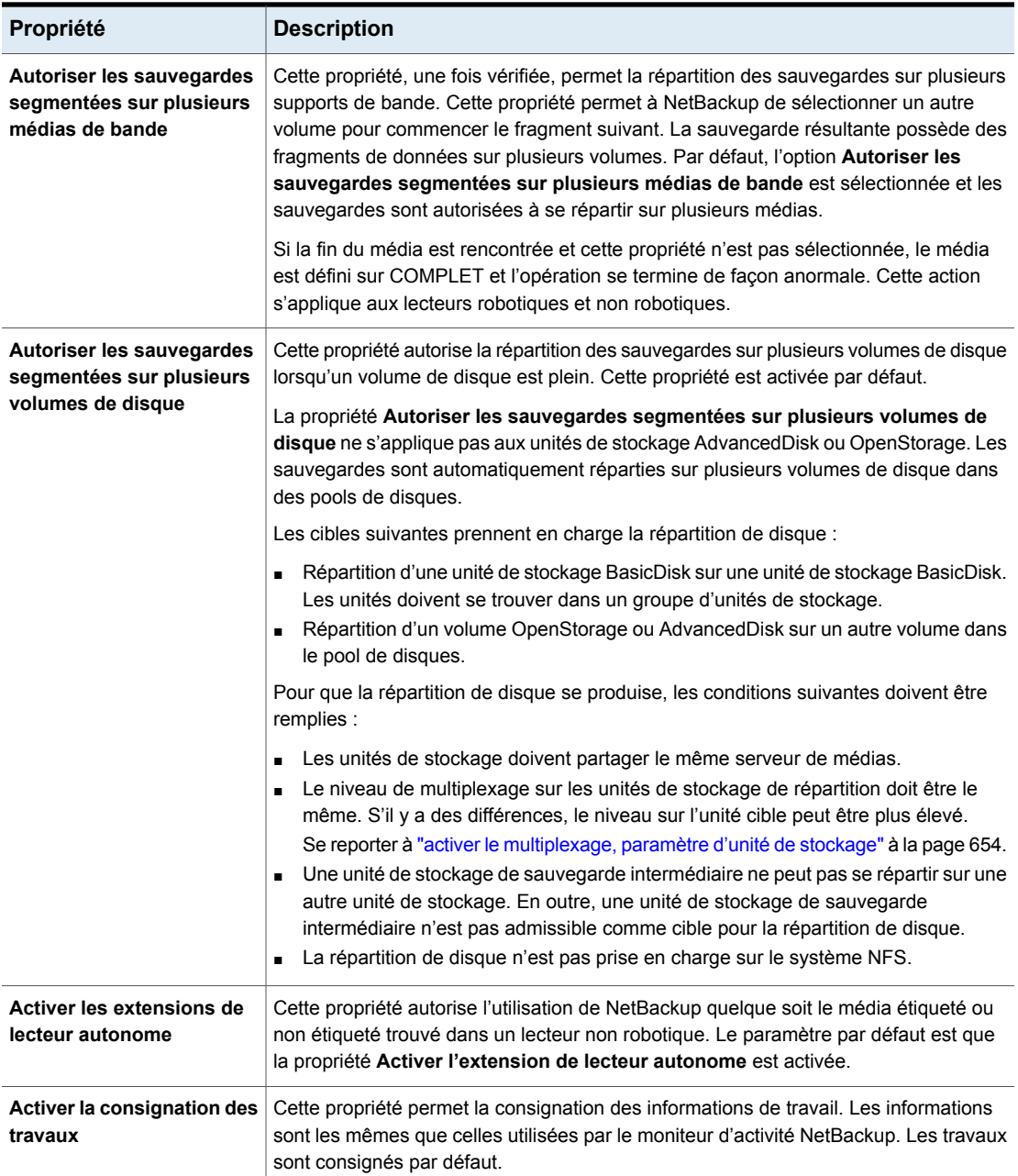

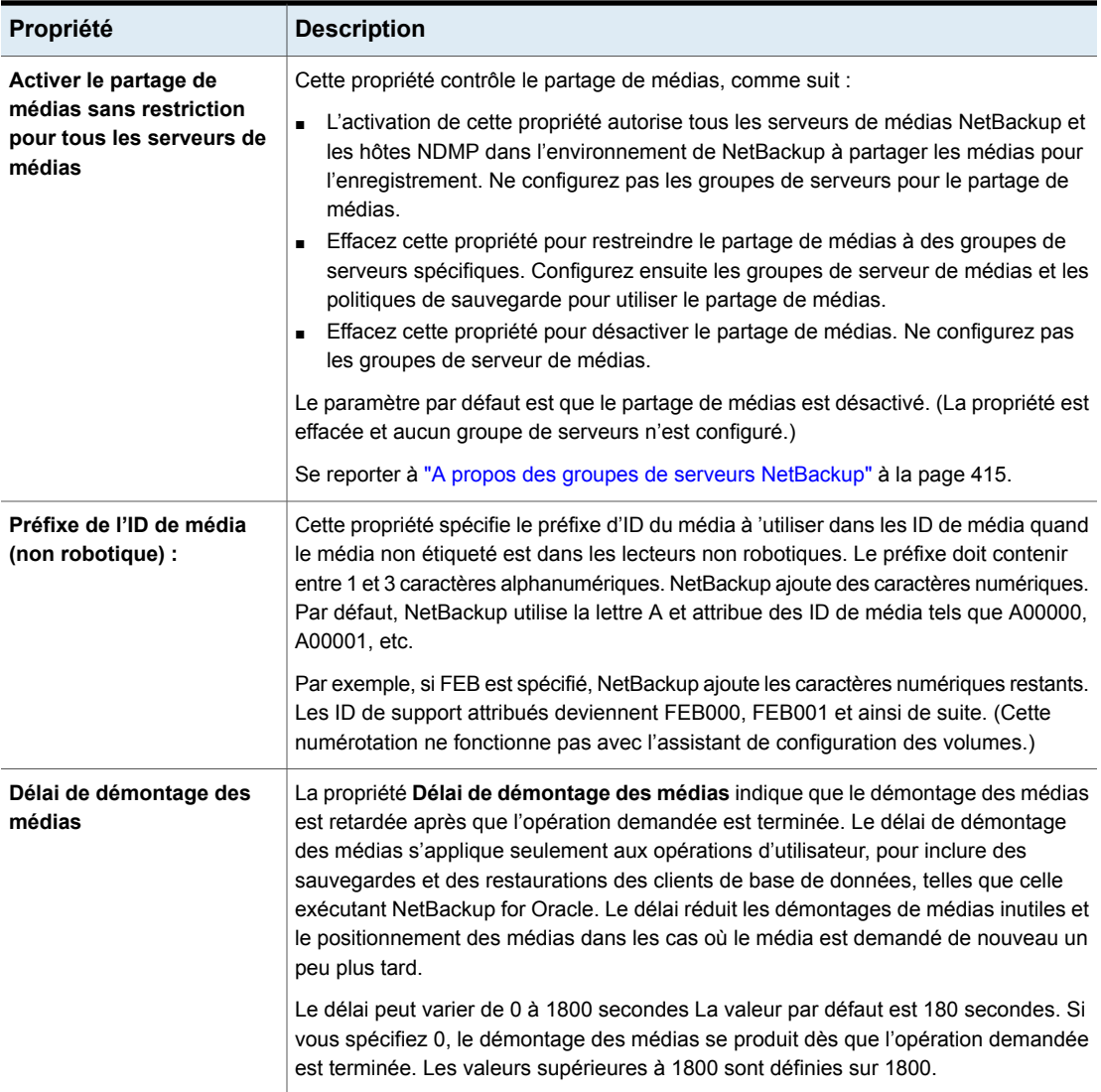
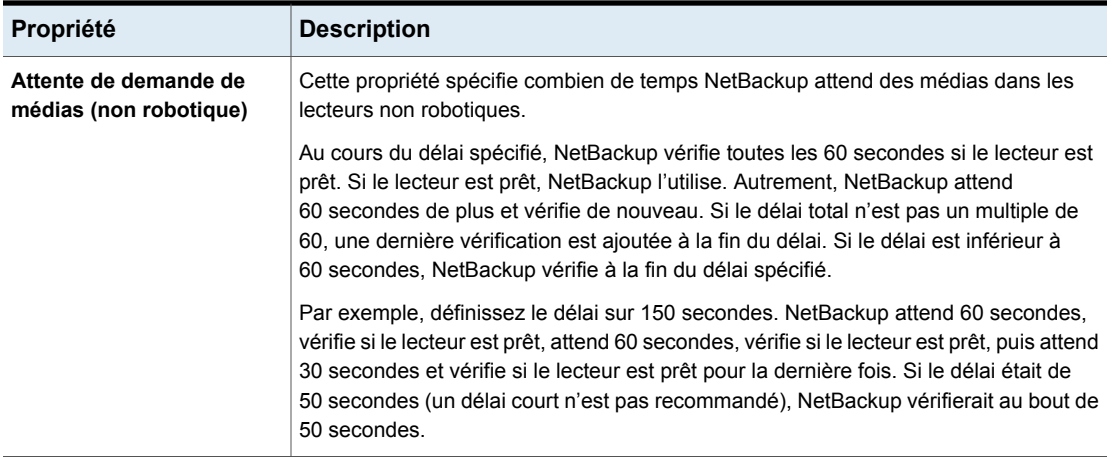

### Résultats quand les remplacements de médias ne sont pas autorisés

Si le média contient l'un des formats protégés et si les écrasements de médias ne sont pas autorisés, NetBackup prend les mesures suivantes :

Si le volume n'a pas été attribué précédemment pour une sauvegarde :

Si le volume se trouve dans le catalogue de  $\quad \blacksquare$  définit l'état du volume sur médias NetBackup et a été préalablement sélectionné pour des sauvegardes :

- définit l'état du volume sur FIGÉ ;
- sélectionne un volume différent ;
- consigne une erreur.
- INTERROMPU ;
- interrompt la sauvegarde demandée ;
- consigne une erreur.

Si le volume est monté pour une sauvegarde la sauvegarde est abandonnée et une erreur du catalogue NetBackup :

le contenu du média :

est consignée. L'erreur indique que le volume ne peut pas être écrasé.

Si le volume est monté aux fichiers ou listez NetBackup abandonne la requête et consigne une erreur. L'erreur indique que le volume n'est pas au format NetBackup.

### Utilisation recommandée pour la propriété Activer la réserve SCSI

Tous les fournisseurs de lecteurs de bande et de ponts prennent en charge la méthode de réserve et de libération SCSI SPC-2. NetBackup utilise la réserve SCSI SPC-2 depuis NetBackup 3.4.3. Il s'agit de la méthode de réservation de lecteur de bande par défaut de NetBackup. La réservation SCSI SPC-2 est efficace dans la plupart des environnements NetBackup.

La méthode de réserve persistante SCSI fournit l'état et la correction de périphérique et peut être plus pertinente dans les environnements suivants :

■ Où les serveurs de médias NetBackup s'exécutent dans un environnement de cluster.

NetBackup peut récupérer et utiliser un lecteur réservé après un basculement (si NetBackup possède la réservation). (Avec la réserve SCSI SPC-2, une réinitialisation de lecteur est habituellement nécessaire car le propriétaire de réserve est inopérant.)

■ Où le lecteur a la haute disponibilité.

NetBackup peut résoudre les conflits de réservation de lecteur NetBackup et maintenir une disponibilité élevée des lecteurs. (La réservation SCSI SPC-2 ne fournit aucune méthode pour la détection de l'état du lecteur.)

Cependant, la méthode de réserve SCSI persistante n'est pas prise en charge ou de façon incorrecte par tous les fournisseurs de périphérique. Par conséquent, analysez complètement l'environnement pour vous assurer que tout le matériel prend en charge correctement la réserve SCSI persistante.

Il est recommandé de bien tenir compte de tous les facteurs suivants avant d'utiliser l'option **Activer la réserve SCSI** :

- Un nombre limité de constructeurs de lecteurs de bande prennent en charge la réserve SCSI persistante.
- La réserve SCSI persistante n'est pas prise en charge ou n'est pas prise en charge correctement par tous les constructeurs de ponts Fibre Channel. Si la prise en charge dans un pont est incorrecte, il n'existe aucune protection d'accès. Par conséquent, si l'environnement utilise des ponts, n'utilisez pas la réserve SCSI persistante.
- Si des bus SCSI parallèles sont utilisés, analysez soigneusement l'utilisation de la réserve SCSI persistante. Habituellement, les lecteurs parallèles ne sont pas partagés, la protection de la réserve SCSI persistante n'est donc pas requise. En outre, les lecteurs parallèles sont habituellement sur un pont et les ponts ne prennent pas en charge la réserve SCSI persistante correctement. Par conséquent, si l'environnement utilise les bus SCSI parallèles, n'utilisez pas la réserve SCSI persistante.
- Les gestionnaires de bande du système d'exploitation peuvent exiger une configuration étendue pour utiliser la réserve SCSI persistante. Par exemple, si les lecteurs de bande ne prennent pas en charge la réserve compatible SPC-3 (CRH), assurez-vous que le système d'exploitation n'émet pas des commandes de réserve et de libération SPC-2.

Si un matériel ne prend pas en charge la réserve SCSI correspondante, il n'est pas recommandé d'utiliser cette réserve.

## **Propriétés Informations d'authentification globales NDMP**

Les informations d'authentification entrées pour **Informations d'authentification globales NDMP** peuvent s'appliquer à n'importe quel hôte NDMP dans la configuration. Cependant, l'option **Utiliser les informations d'authentification globales NDMP pour cet hôte NDMP** doit être sélectionnée dans la boîte de dialogue **Ajouter un hôte NDMP** pour l'hôte NDMP.

**Remarque :** L'option **Utiliser les informations d'authentification globales NDMP pour cet hôte NDMP** n'est pas disponible dans l'interface utilisateur web NetBackup. Utilisez l'option **Gestion des informations d'authentification** de l'interface utilisateur Web pour gérer les informations d'authentification NDMP.

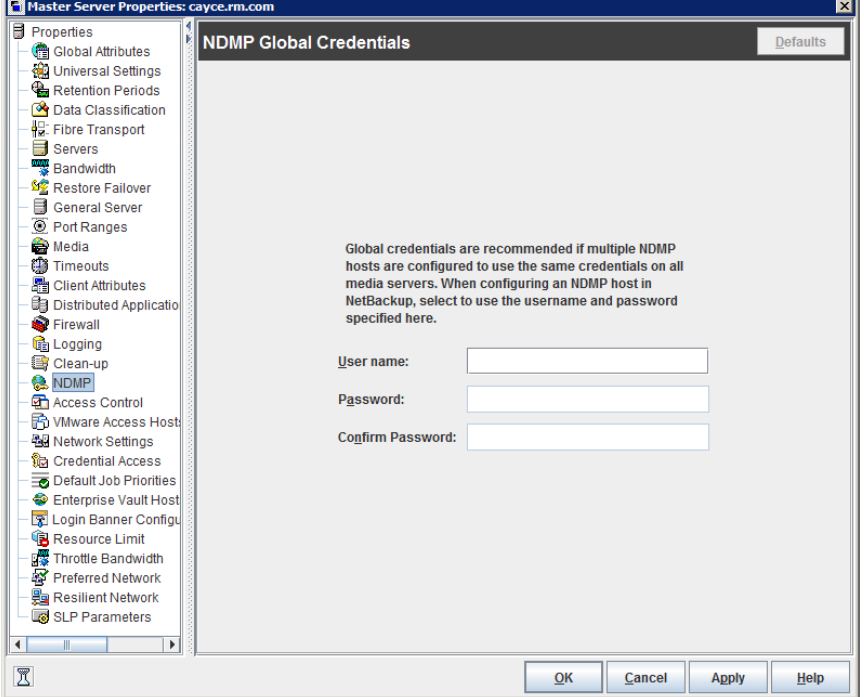

**Figure 2-3** Boîte de dialogue Informations d'authentification globales NDMP

La boîte de dialogue des propriétés **Informations d'authentification globales NDMP** contient les propriétés suivantes :

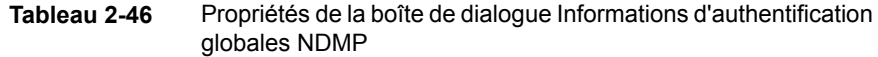

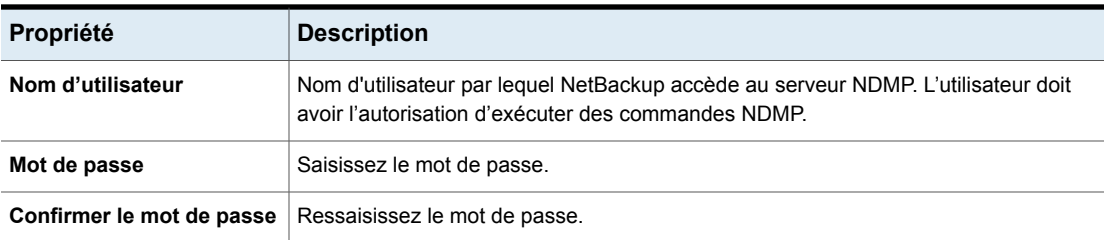

Pour accéder à la boîte de dialogue **Ajouter un hôte NDMP**, ajoutez un hôte NDMP sous **Gestion des médias et des périphériques** > **Informations d'authentification** > **Hôtes NDMP**.

[Figure](#page-148-0) 2-4 affiche la boîte de dialogue **Ajouter un hôte NDMP**. Dans la section **Informations d'authentification**, sélectionnez **Utiliser les informations d'authentification globales NDMP pour cet hôte NDMP** de sorte que **Informations d'authentification globales NDMP** s'applique à cet hôte.

**Remarque :** Faites attention quand vous ajoutez un hôte NDMP. Si vous ajoutez des informations d'authentification d'hôte NDMP en utilisant le nom de domaine complet, vous devez également indiquer le nom de domaine complet sur le client pour les recherches. Ainsi, la liste de serveurs dans l'interface Sauvegarde, archivage et restauration doit faire référence à l'hôte NDMP par son nom complet également.

Si vous ajoutez des informations d'authentification d'hôte NDMP en utilisant son nom court, vous pouvez utiliser le nom court ou le nom complet dans la liste de serveurs client.

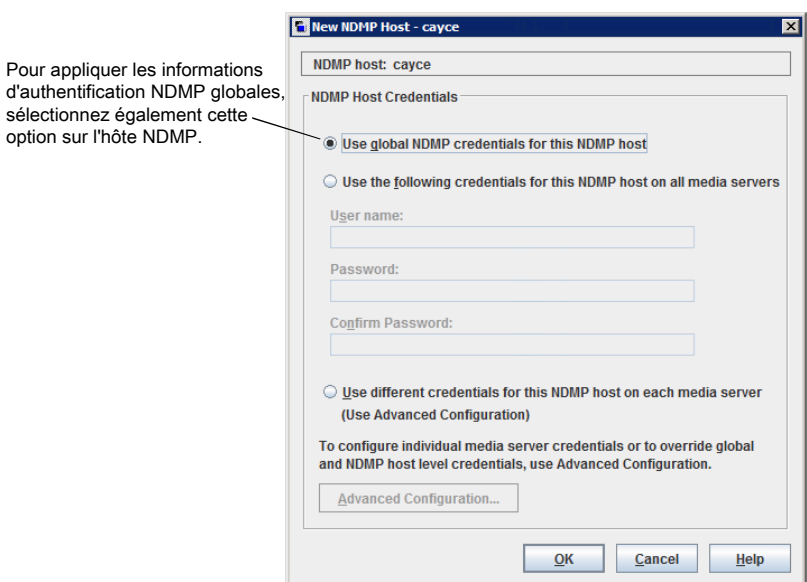

<span id="page-148-0"></span>**Figure 2-4** Boîte de dialogue Ajouter un hôte NDMP

## **Propriétés réseau**

Pour accéder à ce paramètre, dans l'interface utilisateur Web, sélectionnez **Hôtes > Propriétés de l'hôte**. Sélectionnez le client. Si nécessaire, cliquez sur **Connecter**, puis sur **Modifier le client**. Cliquez sur **Client Windows > Réseau**.

Utilisez les propriétés **Réseau** pour configurer les conditions requises pour les communications entre les clients et le serveur principal. Les propriétés **Réseau** s'appliquent au client Windows sélectionné .

Les propriétés de l'hôte **Réseau** contiennent les paramètres suivants.

| <b>Propriété</b>                           | <b>Description</b>                                                                                                    |
|--------------------------------------------|----------------------------------------------------------------------------------------------------|
| Port de service client<br>NetBackup (BPCD) | La propriété spécifie le port que le client NetBackup utilise pour communiquer avec le<br>serveur NetBackup. La valeur par défaut est 13782.                            |
|                                            | <b>Remarque :</b> Si vous modifiez ce numéro de port, rappelez-vous qu'il doit être identique<br>sur tous les serveurs et clients NetBackup qui communiquent entre eux. |

**Tableau 2-47** Propriétés réseau pour les clients Windows

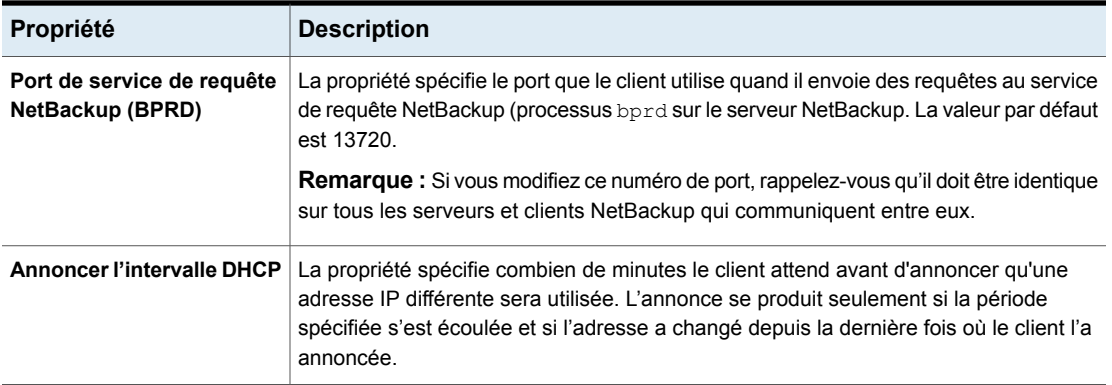

## **Propriétés Paramètres réseau**

<span id="page-149-1"></span>Pour accéder à ce paramètre, dans l'interface utilisateur Web, sélectionnez **Hôtes > Propriétés de l'hôte**. Sélectionnez le serveur ou le client. Si nécessaire, cliquez sur **Connecter**, puis sur **Modifier le serveur principal**, **Modifier le serveur de médias** ou **Modifier le client**. Cliquez sur **Paramètres réseau**.

Les propriétés d'hôte **Paramètres réseau** s'appliquent aux serveurs principaux, aux serveurs de médias et aux clients.

La boîte de dialogue **Paramètres réseau** contient des propriétés pour **Recherche de nom d'hôte inversée** et **Prise en charge de familles d'adresses IP**.

<span id="page-149-0"></span>Se reporter à "Propriété [Recherche](#page-149-0) de nom d'hôte inversée" à la page 150.

Se reporter à "Propriété Utiliser la famille [d'adresses](#page-151-0) IP" à la page 152.

### Propriété Recherche de nom d'hôte inversée

La recherche de nom d'hôte inversée du système de nom de domaine (DNS) est utilisée pour déterminer quels hôte et nom de domaine une adresse IP donnée indique.

Certains administrateurs ne peuvent pas ou ne veulent pas configurer le serveur DNS afin de permettre la recherche de nom d'hôte inversée. La propriété **Recherche de nom d'hôte inversée** de NetBackup permet d'autoriser, de restreindre ou d'interdire la recherche de nom d'hôte inversée dans ces environnements.

Les administrateurs peuvent configurer la propriété **Recherche de nom d'hôte inversée** pour chaque hôte.

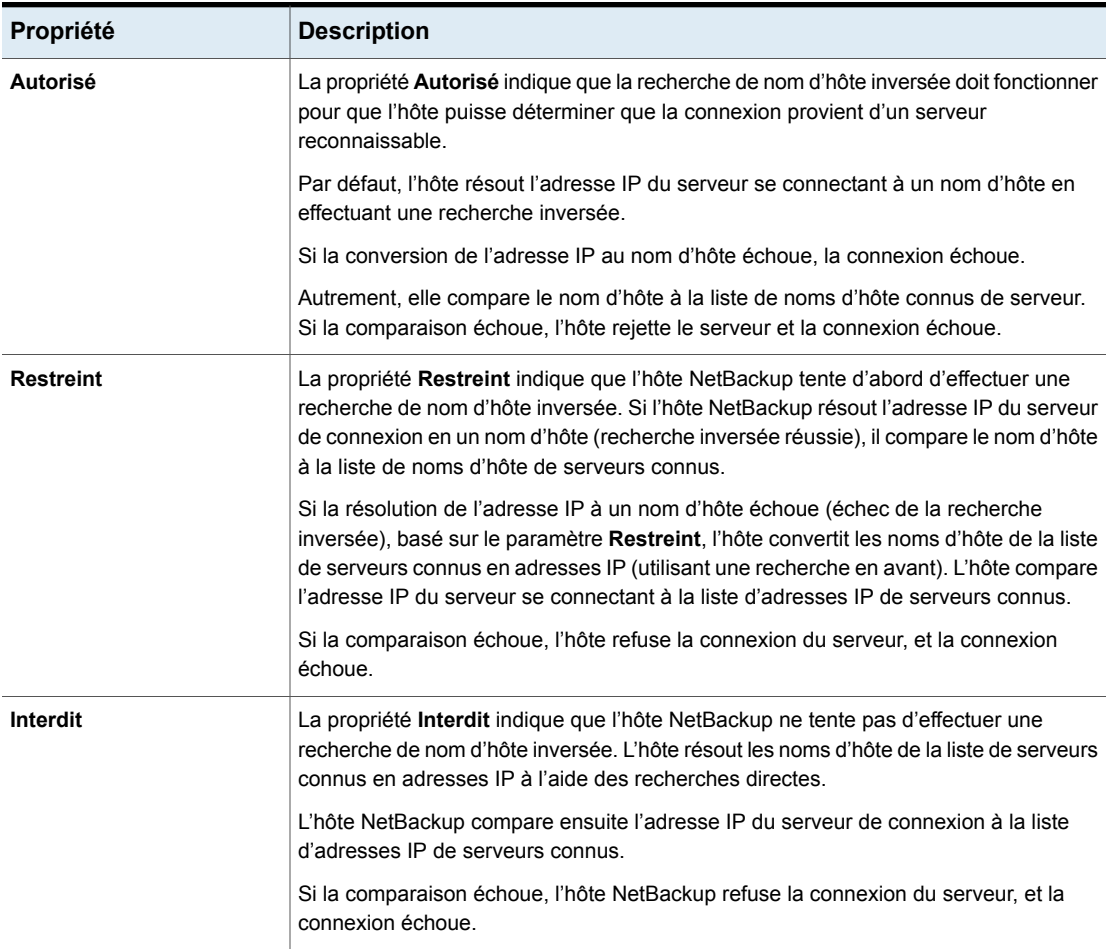

#### **Tableau 2-48** Paramètres de la propriété **Recherche de nom d'hôte inversée**

### **Modifications de Recherche de nom d'hôte inversée en dehors de la console d'administration**

Dans certains cas, un serveur principal peut ne pas pouvoir afficher les propriétés d'hôte d'un serveur de médias ou d'un client dans la **console d'administration NetBackup**. La configuration de la recherche de nom d'hôte inversée DNS définie par le client de NetBackup peut être une raison pour laquelle les **propriétés d'hôte** ne sont pas visibles.

Dans ce cas, étant donné que toute modification de la propriété d'hôte **Recherche de nom d'hôte inversée** de NetBackup exige de pouvoir afficher les **Propriétés d'hôte**, vous devez utiliser une autre méthode de modification.

Configurez l'option REVERSE\_NAME\_LOOKUP en exécutant les commandes nbgetconfig et nbsetconfig. La commande nbsetconfig permet de configurer l'option sur les serveurs principaux et les clients Windows et UNIX.

Se reporter à "Méthodes pour définir les options de [configuration](#page-59-0) NetBackup" à la page 60.

L'entrée REVERSE\_NAME\_LOOKUP utilise le format suivant :

REVERSE\_NAME\_LOOKUP = ALLOWED | RESTRICTED | PROHIBITED

Par exemple :

REVERSE\_NAME\_LOOKUP = PROHIBITED

<span id="page-151-0"></span>Les valeurs ALLOWED, RESTRICTED et PROHIBITED ont la même signification que les valeurs dans les propriétés d'hôte **Paramètres réseau**.

### Propriété Utiliser la famille d'adresses IP

Sur les hôtes qui utilisent les adresses IPv4 et IPv6, utilisez la propriété **Utiliser la famille d'adresses IP** pour indiquer la famille d'adresses à utiliser :

- **IPv4 uniquement** (paramètre par défaut)
- **IPv6 uniquement**
- **IPv4 et IPv6**

Alors que la propriété **Utiliser la famille d'adresses IP** contrôle comment les noms d'hôte sont résolus en adresses IP, les propriétés **Réseau préféré** contrôlent comment NetBackup utilise ces adresses.

## **Propriétés Plages de port**

Pour accéder à ce paramètre, dans l'interface utilisateur Web, sélectionnez **Hôtes > Propriétés de l'hôte**. Sélectionnez le serveur ou le client. Si nécessaire, cliquez sur **Connecter**, puis sur **Modifier le serveur principal**, **Modifier le serveur de médias** ou **Modifier le client**. Cliquez sur **Plages de port**.

Utilisez les propriétés **Plages de port** pour déterminer comment les hôtes se connectent les uns aux autres. Ces propriétés s'appliquent au serveur principal, au serveur de médias ou au client sélectionné.

Les propriétés d'hôte **Plages de port** contiennent les paramètres suivants.

| Propriété                                              | <b>Description</b>                                                                                                    |
|--------------------------------------------------------|----------------------------------------------------------------------------------------------------|
| <b>Utiliser les assignations</b><br>aléatoires de port | Cette propriété spécifie comment l'ordinateur sélectionné choisit un port pour<br>communiquer avec NetBackup sur d'autres ordinateurs. Activez cette propriété pour<br>permettre à NetBackup de choisir aléatoirement un port parmi les ports disponibles<br>dans la plage autorisée. Par exemple, si l'intervalle est compris entre 1023 et 5000,<br>les numéros sont choisis de façon aléatoire dans cette plage.      |
|                                                        | Si cette propriété n'est pas activée, NetBackup choisit les numéros consécutivement.<br>NetBackup démarre par le numéro le plus élevé disponible dans la plage autorisée.<br>Par exemple, si la plage va de 1023 à 5000, NetBackup choisit 5000. Si le port 5000<br>n'est pas disponible, le port 4999 est choisi.                                                                                                    |
|                                                        | Cette propriété est activée par défaut.                                                                                                    |
| Fenêtre de port client                                 | Sélectionnez Utiliser un port non réservé sélectionné par le système d'exploitation<br>pour permettre au système d'exploitation de déterminer le port non réservé à utiliser.                                                                                                    |
|                                                        | Vous pouvez également sélectionner la plage de ports non réservés sur l'ordinateur<br>sélectionné. NetBackup peut utiliser n'importe quel port disponible dans cette plage<br>comme port source lors de la communication avec NetBackup sur un autre ordinateur.                                                                                                    |
| Fenêtre de port du serveur                             | Cette propriété spécifie la plage des ports non réservés que les processus NetBackup<br>utilisent sur l'ordinateur pour accepter les connexions de NetBackup lorsque la<br>connexion ne s'effectue par sur un port connu. Cette propriété s'applique principalement<br>au rappel bpcd lorsque vnetd est désactivé dans les options de connexion et que le<br>nom d'hôte local est configuré pour les ports non réservés. |
|                                                        | Cette propriété s'applique également dans la situation où un protocole tiers, comme<br>NDMP, est utilisé. Elle spécifie la plage des ports non réservés sur lesquels ce serveur<br>accepte des connexions NetBackup d'autres ordinateurs. La plage par défaut est<br>comprise entre 1024 et 5000.                                                                                                    |
|                                                        | Au lieu d'indiquer une plage de ports, vous pouvez activer <b>Utiliser un port non réservé</b><br>sélectionné par le système d'exploitation pour permettre au système d'exploitation<br>de déterminer le port non réservé à utiliser.                                                                                                    |
|                                                        | Ce paramètre s'applique au serveur principal ou de médias sélectionné.                                                                                                    |
| Fenêtre de port réservée<br>par le serveur             | Cette entrée spécifie la plage des ports réservés locaux sur lesquels l'ordinateur accepte<br>des connexions de NetBackup lorsque la connexion ne s'effectue pas sur un port<br>connu. Cette propriété s'applique principalement au rappel bpcd lorsque vnetd est<br>désactivé dans les options de connexion d'un nom d'hôte local.                                                                                      |
|                                                        | Au lieu d'indiquer une plage de ports, vous pouvez activer Utiliser un port non réservé<br>sélectionné par le système d'exploitation pour permettre au système d'exploitation<br>de déterminer le port non réservé à utiliser.                                                                                                    |

**Tableau 2-49** Propriétés d'hôte Plages de port

### Ports enregistrés et ports attribués de manière dynamique

NetBackup communique avec les ordinateurs en utilisant une combinaison de ports enregistrés et de ports attribués de manière dynamique.

### **Ports enregistrés**

Ces ports sont enregistrés auprès de l'autorité IANA (Internet Assigned Numbers Authority) et sont attribués de manière permanente à des services spécifiques de NetBackup. Par exemple, le port pour le daemon du client NetBackup (bpcd) est 13782.

Le fichier de configuration système suivant peut être utilisé pour remplacer les numéros de port par défaut pour chaque service :

Sous Windows : %systemroot%\system32\drivers\etc\services

Sous UNIX : /etc/services

**Remarque :** Il est recommandé de modifier les numéros de port associés à PBX (1556 et 1557).

### **Ports attribués de manière dynamique**

Les ports attribués de manière dynamique sont assignés à la demande, selon des plages configurables dans les propriétés d'hôte **Plages de port** pour les serveurs et les clients NetBackup.

En plus d'indiquer une plage spécifique, vous pouvez spécifier si NetBackup sélectionne un numéro de port au hasard ou démarre en haut de la plage et utilise le premier disponible.

## **Propriétés Réseau préféré**

Pour accéder à ce paramètre, dans l'interface utilisateur Web, sélectionnez **Hôtes > Propriétés de l'hôte**. Sélectionnez le serveur ou le client. Si nécessaire, cliquez sur **Connecter**, puis sur **Modifier le serveur principal**, **Modifier le serveur de médias** ou **Modifier le client**. Cliquez sur **Réseau préféré**.

Utilisez les propriétés **Réseau préféré** pour indiquer à NetBackup les réseaux ou interfaces à utiliser pour le trafic sortant de NetBackup depuis les hôtes sélectionnés. Ces propriétés s'appliquent au serveur principal, au serveur de médias ou au client sélectionné.

**Remarque :** Dans NetBackup, le paramètre Réseau préféré ne s'applique pas aux fonctionnalités de la Technologie GRT (Granular Recovery Technology) et de récupération instantanée VMware. Les paramètres réseau configurés dans le système d'exploitation sont utilisés pour ces fonctionnalités pendant la communication.

Les entrées du **Réseau préféré** ne sont pas nécessaires si NetBackup est configuré à l'aide de noms d'hôtes avec des adresses IP que le système d'exploitation résout, puis achemine correctement.

Lorsque des contraintes externes empêchent la correction de l'environnement, les entrées de **Réseau préféré** peuvent être utiles dans les situations suivantes :

- Pour empêcher NetBackup de se connecter à des adresses cible spécifiques.
- Pour que NetBackup se connecte seulement aux adresses cible spécifiques.
- Pour demander un sous-ensemble d'interfaces locales pour la liaison source quand des connexions sortantes sont établies.

**Attention :** Lorsqu'il est utilisé pour la liaison source, il se peut que le système d'exploitation ne respecte pas la liste de liaison source fournie par NetBackup. Si le système d'exploitation implémente le modèle d'hôte faible, ils se peut que le routage réseau soit asymétrique. En cas de routage asymétrique, l'hôte distant peut rejeter la connexion entrante si elle implémente le modèle d'hôte fort. De même, les périphériques réseau dynamiques peuvent également supprimer les connexions asymétriques. Pour garantir l'utilisation d'interfaces sortantes spécifiques pour des réseaux ou des hôtes distants spécifiques, assurez-vous que les configurations de résolution et de routage du nom du système d'exploitation sont correctes. Si nécessaire, créez des itinéraires d'hôte statiques. Assurez-vous que tous les pilotes de réseau implémentent correctement les protocoles réseau IP et TCP.

Les entrées locales de **Réseau préféré** n'affectent pas le profil de transfert que l'hôte local renvoie à un hôte distant lors de la configuration de la connexion CORBA initiale. Celui-ci contient toutes les interfaces raccordées. Cependant, l'algorithme de sélection de point d'arrivée dans le processus distant utilise ses entrées locales de **Réseau préféré** pour évaluer le profil lors de la sélection de l'emplacement pour la connexion CORBA suivante.

En ce qui concerne la liaison source, les propriétés **Réseau préféré** offrent davantage de flexibilité que la propriété **Utiliser l'interface réseau spécifiée** dans les propriétés **Paramètres universels**. La propriété **Utiliser l'interface réseau spécifiée** peut être utilisée pour spécifier uniquement une interface unique que NetBackup doit utiliser pour les appels sortants. Les propriétés **Réseau préféré**

ont été ajoutées afin que les administrateurs puissent donner des instructions plus élaborées et plus contraignantes à plusieurs réseaux individuels ou à une plage de réseaux. Par exemple, un administrateur peut configurer un hôte afin que celui-ci utilise n'importe quel réseau excepté un. Si les deux propriétés sont spécifiées, **Utiliser l'interface réseau spécifiée** remplace **Réseau préféré**.

**Remarque :** Veillez à ne pas définir une configuration qui empêcherait certains hôtes de communiquer avec d'autres hôtes. Utilisez l'utilitaire bptestnetconn pour déterminer si les hôtes peuvent communiquer comme vous le souhaitez.

Se reporter à " Utilitaire [bptestnetconn](#page-165-0) pour l'affichage des informations Réseau [préféré"](#page-165-0) à la page 166.

Les propriétés d'hôte **Réseau préféré** contiennent une liste des réseaux, ainsi que la directive qui a été configurée pour chacun de ceux-ci.

| <b>Propriété</b>                                                           | <b>Description</b>                                                                                                    |
|----------------------------------------------------------------------------|----------------------------------------------------------------------------------------------------|
| Liste des spécifications<br>réseau pour les<br>communications<br>NetBackup | La liste des réseaux préférés contient les informations suivantes :<br>La colonne Cible contient les réseaux (ou noms d'hôte ou adresses IP) auxquels des<br>$\blacksquare$<br>spécifications spécifiques ont été attribuées. Si un réseau n'est pas spécifiquement<br>répertorié comme cible ou si une plage d'adresses n'inclut pas la cible, NetBackup<br>considère la cible comme étant disponible pour la sélection.<br>Notez que si les mêmes considérations réseau s'appliquent à tous les hôtes, la liste<br>de directives peut être identique sur tous les hôtes dans l'environnement NetBackup.<br>Si une directive contient une adresse qui ne s'applique pas à un hôte particulier, cet<br>hôte l'ignore. Par exemple, un hôte exclusivement IPv4 ignore les directives IPv6, et<br>les hôtes exclusivement IPv6 ignorent les directives IPv4. Cette action permet à<br>l'administrateur d'utiliser les mêmes configurations de réseau préféré pour tous les<br>hôtes dans l'environnement NetBackup.<br>La colonne Spécifié en tant que indique la directive pour le réseau : Correspond,<br>Interdit ou Uniquement.<br>La colonne <b>Source</b> contient les informations de liaison source à utiliser pour filtrer les<br>$\blacksquare$<br>adresses. La propriété Source est une propriété de configuration facultative. |
| Flèches de classement                                                      | Sélectionnez un réseau dans la liste, puis cliquez sur la flèche vers le haut ou vers le bas<br>pour modifier la place du réseau dans la liste. L'ordre défini peut affecter la sélection du<br>réseau effectuée par NetBackup.<br>Se reporter à "Ordre de traitement des directives dans les propriétés Réseau préféré "<br>à la page 165.                                                                                                    |

**Tableau 2-50** Propriétés d'hôte Réseau préféré

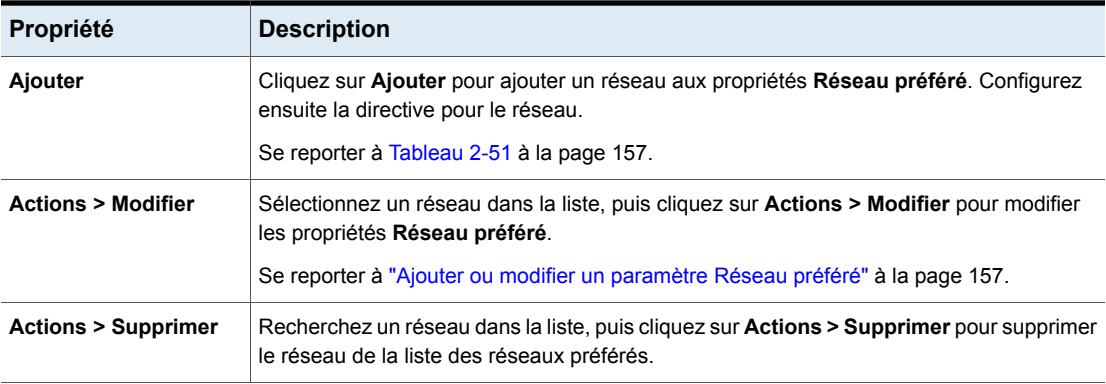

## <span id="page-156-0"></span>Ajouter ou modifier un paramètre Réseau préféré

<span id="page-156-1"></span>Consultez les paramètres suivants lorsque vous ajoutez ou modifiez un paramètre réseau préféré.

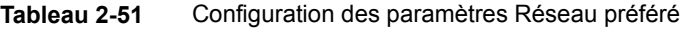

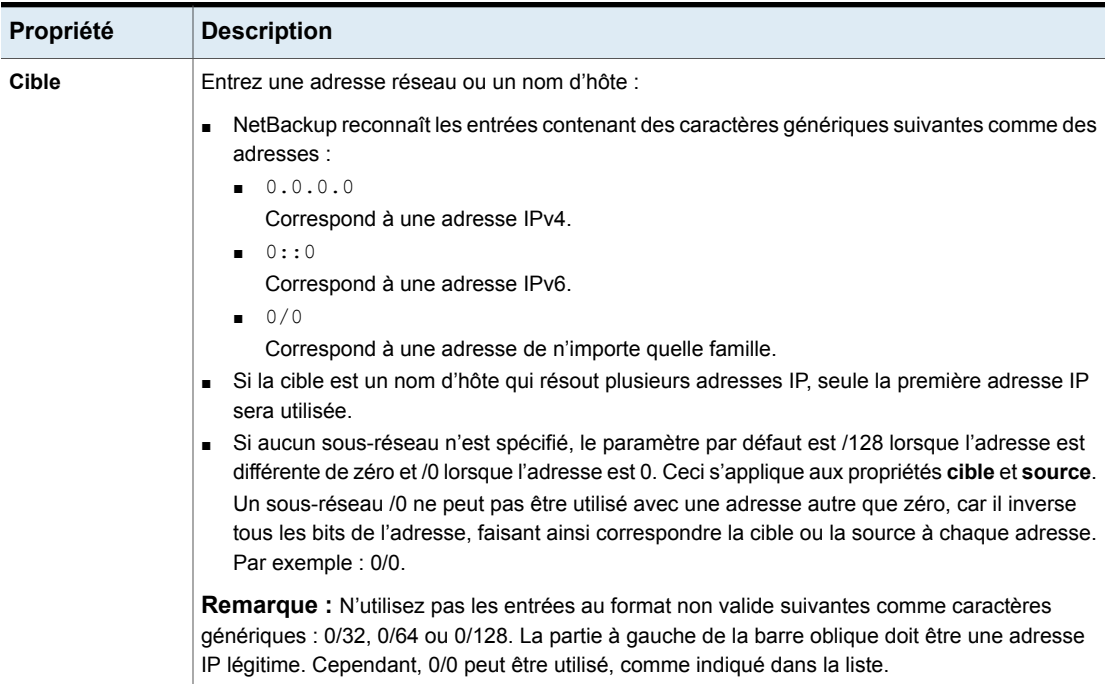

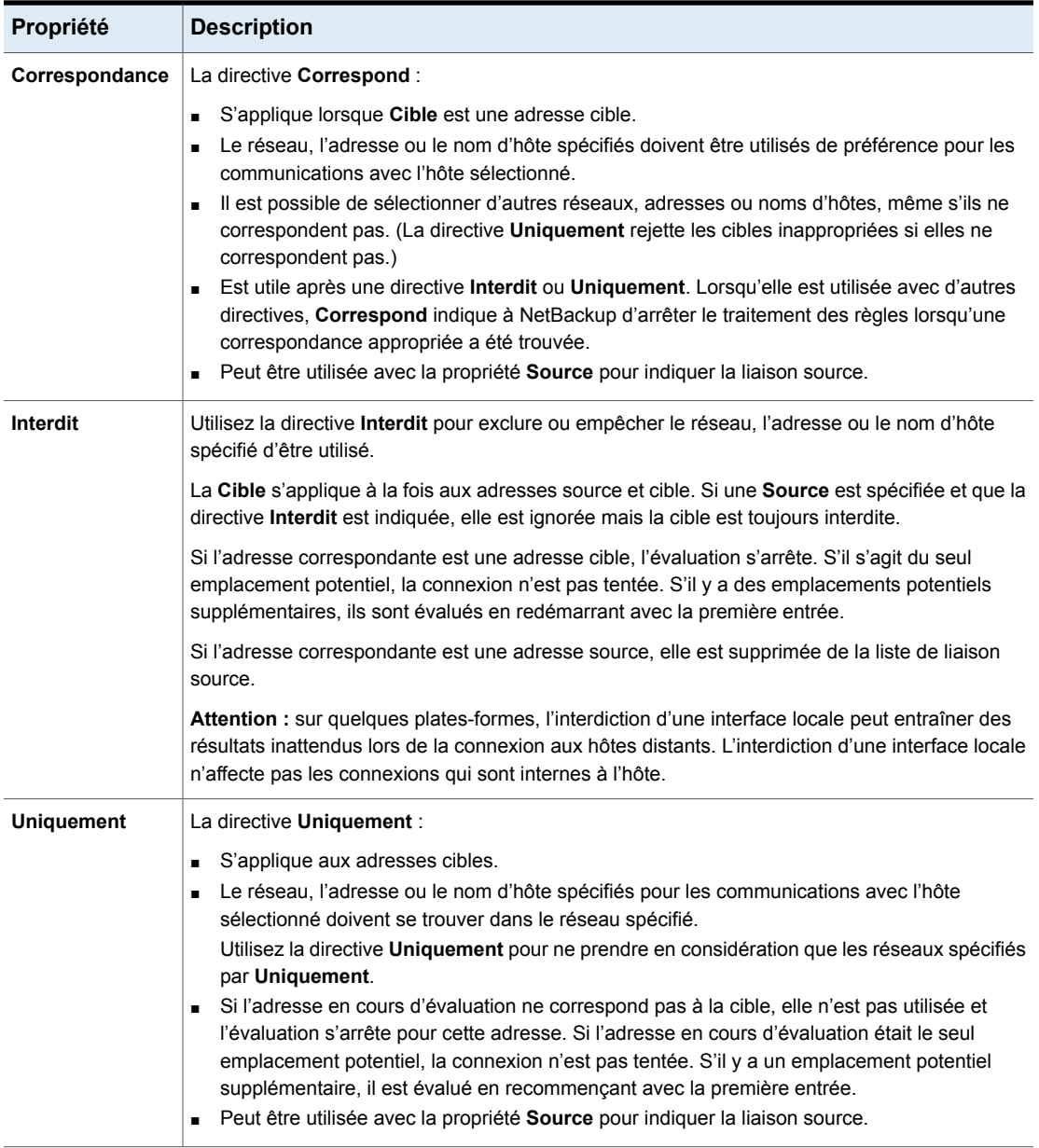

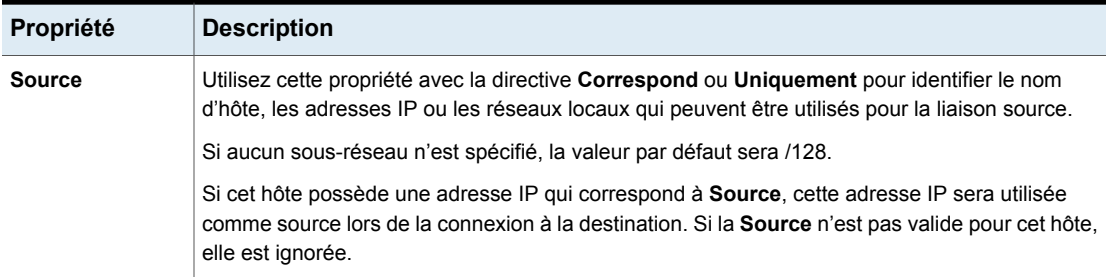

### Méthode d'utilisation des directives par NetBackup pour déterminer quel réseau utiliser

<span id="page-158-0"></span>Chaque hôte dispose d'un tableau interne contenant les règles de réseau préféré que NetBackup consulte avant de sélectionner une interface réseau à utiliser pour établir une communication avec un autre hôte. Le tableau inclut chaque combinaison interface/adresse IP disponible pour l'hôte sélectionné. En fonction des directives **NetBackup préféré**, le tableau indique à NetBackup si l'hôte est autorisé à utiliser un réseau donné.

Cette rubrique utilise l'exemple des serveurs multirésident (Serveur A et Serveur B) comme expliqué dans [Figure](#page-159-0) 2-5. Le serveur A réfléchit aux adresses qu'il peut utiliser pour accéder au serveur B, selon les directives **Réseau préféré** configurées sur le serveur A.

Lorsque les directives **Réseau préféré** sont utilisées pour imposer des restrictions aux cibles, elles sont ajoutées depuis le serveur établissant la connexion. Les directives concernant le serveur A affectent ses préférences quant aux adresses du serveur B qu'il peut utiliser.

<span id="page-159-0"></span>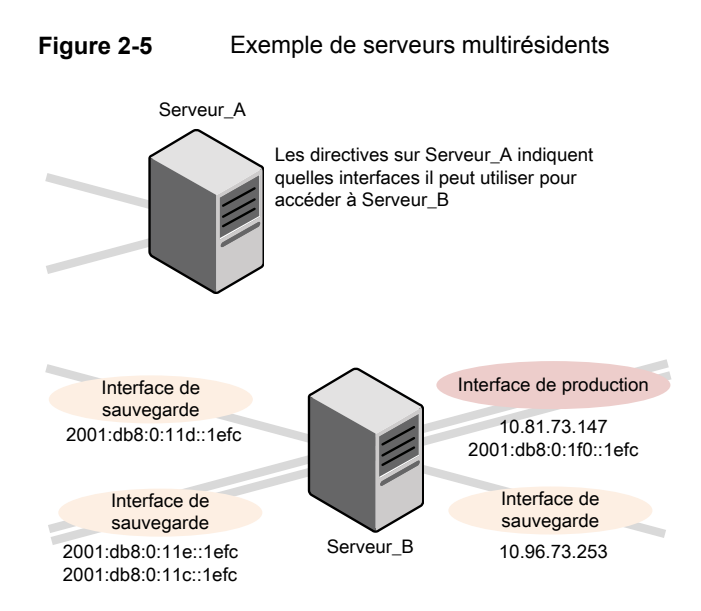

[Figure](#page-160-0) 2-6 affiche un tableau pour Server\_B. Server\_B dispose de plusieurs interfaces réseau, dont certaines disposent de plusieurs adresses IP. Dans le tableau, *oui* indique que NetBackup peut utiliser la combinaison réseau/ adresse IP comme source. Dans cet exemple, aucune directive n'a été créée pour l'hôte. Puisqu'aucun réseau n'est répertorié dans les propriétés **Réseau préféré**, toutes les combinaisons réseau/IP peuvent être utilisées pour les communications.

**Remarque** : La rubrique suivante affiche la sortie bptestnetconn pour cette configuration d'exemple :

Se reporter à " Utilitaire [bptestnetconn](#page-165-0) pour l'affichage des informations Réseau [préféré"](#page-165-0) à la page 166.

<span id="page-160-0"></span>**Figure 2-6** Du point de vue du Server A : Adresses IP disponibles sur Server\_B quand aucune directive n'est indiquée sur Server\_A

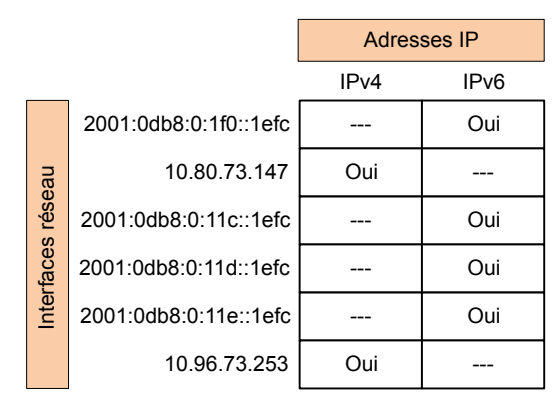

<span id="page-160-1"></span>[Figure](#page-160-1) 2-7 affiche un tableau pour le même hôte (Serveur\_B). Désormais, les propriétés **Réseau préféré** sont configurées de sorte que toutes les adresses IPv4 soient exclues de toute considération par NetBackup. Tout le trafic NetBackup doit utiliser uniquement des adresses IPV6.

**Figure 2-7** Du point de vue du Server A : Adresses IP disponibles sur Server\_B quand des directives pour utiliser les adresses IPv6 seulement sont indiquées sur Server\_A

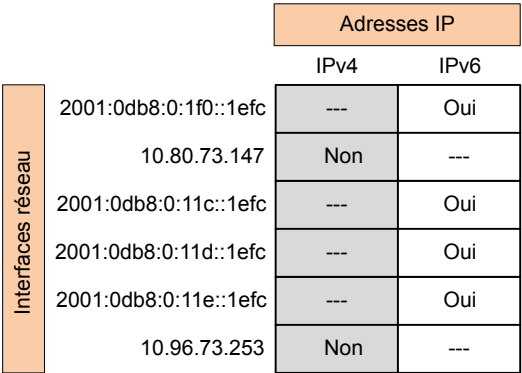

Les rubriques suivantes décrivent diverses configurations :

- Se reporter à ["Configurations](#page-161-0) permettant d'utiliser des réseaux IPv6" à la page 162.
- Se reporter à ["Configurations](#page-163-0) permettant d'utiliser les réseaux IPv4" à la page 164.
- Se reporter à ["Configuration](#page-167-0) permettant d'interdire l'utilisation d'une adresse [spécifiée"](#page-167-0) à la page 168.
- Se reporter à ["Configuration](#page-167-1) permettant de privilégier une adresse spécifiée" à la page 168.
- Se reporter à ["Configuration](#page-168-0) permettant de limiter NetBackup à une seule plage [d'adresses"](#page-168-0) à la page 169.
- <span id="page-161-0"></span>■ Se reporter à ["Configuration](#page-169-0) qui limite les adresses, mais autorise toutes les [interfaces"](#page-169-0) à la page 170.

### Configurations permettant d'utiliser des réseaux IPv6

Les configurations **Réseau préféré** suivantes indiquent à NetBackup d'utiliser uniquement des adresses IPv6 comme cibles dans les appels sortants pour les hôtes actuellement sélectionnés. Les configurations répondent à une topologie dans laquelle l'intégralité du trafic de sauvegarde utilise un réseau IPv6 et les autres types de trafic utilisent d'autres réseaux.

Une configuration utilise la directive **Interdit** ([Figure](#page-162-0) 2-8) et l'autre utilise la directive **Correspondance** ([Figure](#page-162-1) 2-9).

La méthode la plus efficace pour spécifier une famille d'adresses (IPv6 dans ce cas) est d'interdire IPv4. Le comportement de la directive **Correspondance** n'est pas aussi exclusif que celui de la directive **Interdit**. Dans ce cas, la directive **Correspondance** n'exclura pas nécessairement d'autres familles d'adresses.

[Figure](#page-162-0) 2-8 utilise la directive **Interdit** avec un caractère générique pour indiquer à NetBackup de ne pas utiliser les adresses IPv4. Dans cette situation, NetBackup doit utiliser une adresse IPv6.

**Remarque :** Dans la configuration par défaut, NetBackup utilise uniquement des adresses IPv4.

Si vous n'avez pas précédemment modifié l'option **Paramètres réseau > Utiliser la familles d'adresses IP** sur **IPv4 et IPv6** ou **IPv6 uniquement**, la création d'une directive qui interdit toutes les adresses IPv4 rendra le serveur muet.

Se reporter à "Propriété Utiliser la famille [d'adresses](#page-151-0) IP" à la page 152.

Se reporter à "Propriétés [Paramètres](#page-149-1) réseau" à la page 150.

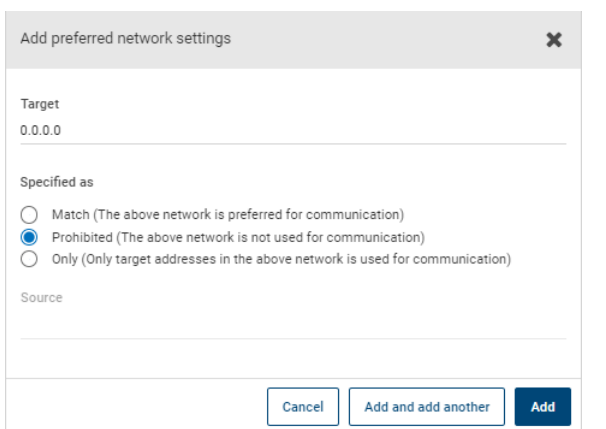

<span id="page-162-0"></span>**Figure 2-8** Interdire les adresses IPv4 en tant que cibles

<span id="page-162-1"></span>[Figure](#page-162-1) 2-9 utilise la directive **Correspond** avec un caractère générique pour indiquer à NetBackup de privilégier les adresses IPv6. Dans ce cas, NetBackup essaie d'utiliser une adresse IPv6, mais peut utiliser des adresses IPv4 si nécessaire.

**Figure 2-9** Définition d'adresses IPv6 en tant que cibles

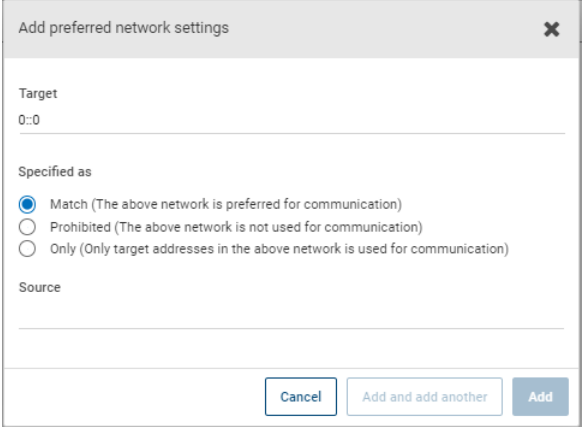

[Figure](#page-163-1) 2-10 affiche une autre configuration qui permet à NetBackup d'effectuer une sélection entre plusieurs réseaux IPv6.

Dans l'exemple de configuration multirésidente, la directive indique :

■ Quatre réseaux IPv6, de fec0:0:0:fe04 à fec0:0:0:fe07, sont décrits en tant que cibles.

■ Pour toutes les adresses comprises dans ces réseaux, une adresse de liaison source dérivée des adresses IP du nom d'hôte *host\_fred* est utilisée.

Se reporter à "Méthode [d'utilisation](#page-158-0) des directives par NetBackup pour déterminer quel réseau [utiliser"](#page-158-0) à la page 159.

<span id="page-163-1"></span>**Figure 2-10** Indication d'une plage de réseaux IPv6

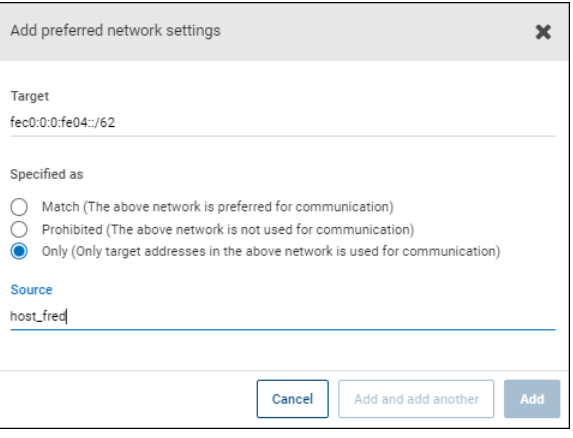

### Configurations permettant d'utiliser les réseaux IPv4

<span id="page-163-0"></span>Les configurations **Réseau préféré** suivantes indiquent à NetBackup d'utiliser uniquement des adresses IPv4 comme cibles dans les appels sortants pour les hôtes actuellement sélectionnés. Les configurations répondent à une topologie dans laquelle l'intégralité du trafic de sauvegarde utilise un réseau IPv4 et les autres types de trafic utilisent d'autres réseaux.

Une configuration utilise la directive **Interdit** ([Figure](#page-164-1) 2-11) et l'autre utilise la directive **Correspondance** ([Figure](#page-164-2) 2-12).

La méthode la plus efficace pour spécifier une famille d'adresses (IPv4 dans ce cas) est d'interdire IPv6. Le comportement de la directive **Correspondance** n'est pas aussi exclusif que celui de la directive **Interdit**. Dans ce cas, la directive **Correspondance** n'exclura pas nécessairement d'autres familles d'adresses.

[Figure](#page-164-1) 2-11 utilise la directive **Interdit** avec un caractère générique pour indiquer à NetBackup de ne pas utiliser les adresses IPv6. Dans cette situation, NetBackup doit utiliser une adresse IPv4.

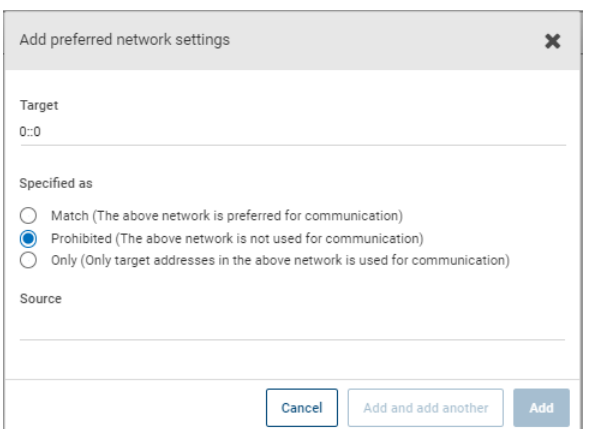

<span id="page-164-1"></span>**Figure 2-11** Interdiction d'utiliser les adresses IPv6 en tant que cibles

<span id="page-164-2"></span>[Figure](#page-164-2) 2-12 utilise la directive **Correspond** avec un caractère générique pour indiquer à NetBackup de privilégier les adresses IPv4. Dans ce cas, NetBackup essaie d'utiliser une adresse IPv4, mais peut utiliser des adresses IPv6 si nécessaire.

**Figure 2-12** Définition d'adresses IPv4 en tant que cibles

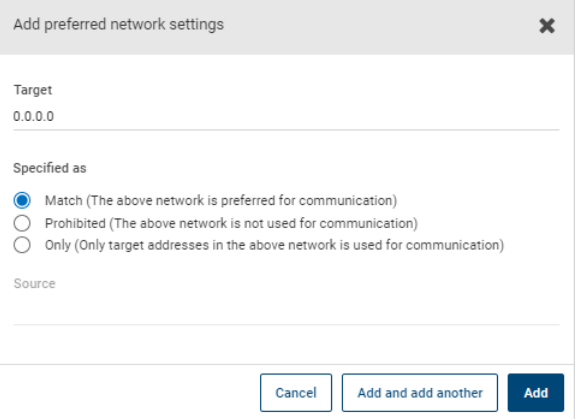

### Ordre de traitement des directives dans les propriétés Réseau préféré

<span id="page-164-0"></span>NetBackup trie toutes les directives dans l'ordre décroissant par taille de sous-réseau **cible** de sorte que les caractéristiques réseau les plus spécifiques, telles que les adresses IP ou les noms d'hôte complets, soient les premiers à faire l'objet d'une correspondance. (Par exemple, une **cible** avec un sous-réseau /24 est traité avant une **cible** avec un sous-réseau /16.) De cette façon, NetBackup peut réaliser des remplacements spécifiques aux hôtes.

Si plusieurs directives présentent la même taille de sous-réseau, NetBackup examine alors l'ordre dans lequel les directives sont répertoriées.

Utilisez les flèches haut ou bas à droite de la liste pour modifier l'ordre des directives.

<span id="page-165-0"></span>NetBackup traite chaque adresse cible résolue et chaque future adresse source en fonction des directives. Les directives qui contiennent des adresses qui ne s'appliquent à aucun hôte sont ignorées.

### Utilitaire bptestnetconn pour l'affichage des informations Réseau préféré

L'utilitaire bptestnetconn est à la disposition des administrateurs pour tester et analyser les connexions hôte. Utilisez l'option Réseau préféré  $(-$ -prefnet ou -p) pour afficher les informations relatives à la configuration du réseau préféré, ainsi que les informations de recherche en avant d'un hôte de la liste des serveurs.

Par exemple, bptestnetconn  $-v6 - p - s$  -H host1 affiche les directives dans l'ordre dans lequel NetBackup les traite, qui peut être différent de celui dans lequel ils sont configurés.

- La commande bptestnetconn est décrite dans le Guide de [référence](http://www.veritas.com/docs/DOC5332) des [commandes](http://www.veritas.com/docs/DOC5332) NetBackup.
- L'article suivant porte sur les pratiques d'excellences relatives à l'utilisation de la commande bptestnetconn. [https://www.veritas.com/content/support/en\\_US/article.100009286](https://www.veritas.com/content/support/en_US/article.100009286)

[Figure](#page-166-0) 2-13 affiche la sortie **bptestnetconn** lorsqu'elle est exécutée sur Server\_A pour Server\_B. La commande bptestnetconn est exécutée du point de vue de Server\_A. En fonction des directives configurées sur Server\_A pour Server\_B, la commande bptestnetconn affiche les adresses IP disponibles sur Server\_B. Dans cet exemple, aucune directive n'est configurée sur Server\_A.

#### **Figure 2-13** Utilitaire bptestnetconn pour le serveur B sans aucune directive répertoriée

```
[root@Server_A netbackup]# bptestnetconn -f --prefnet -H Server_B
---------------------------------------------------------------------
FL: Server_B -> 10.81.73.147 : 11 ms SRC: ANY<br>FL: Server_B -> 10.96.73.253 : 11 ms SRC: ANY
FL: <mark>Server B</mark> -> 10.96.73.253 : 11 ms SRC: ANY
FL: <mark>Server B</mark> -> 2001:db8:0:11d::1efc : 11 ms SRC: <mark>ANY</mark>
FL: <mark>Server B</mark> -> 2001:db8:0:11e::1efc : 11 ms SRC: <mark>ANY</mark>
FL: Server B -> 2001:d8b:0:1f0::1efc : 11 ms SRC: ANY
FL: Server_B -> 2001:d8b:0:1f0::1efc : 11 ms SRC: ANY<br>FL: Server_B -> 2001:db8:0:11c::1efc : 11 ms SRC: ANY
---------------------------------------------------------------------
Temps écoulé total: 0 s.
                                                          Une source quelconque est
                                                          disponible pour être utilisée
                                                          pour une connexion
                           Liste des réseaux
                           disponibles sur Server_B
    Hôte pour lequel une
    recherche est
    effectuée
```
La directive suivante est ajoutée aux propriétés **Réseau préféré** sur Server\_A :

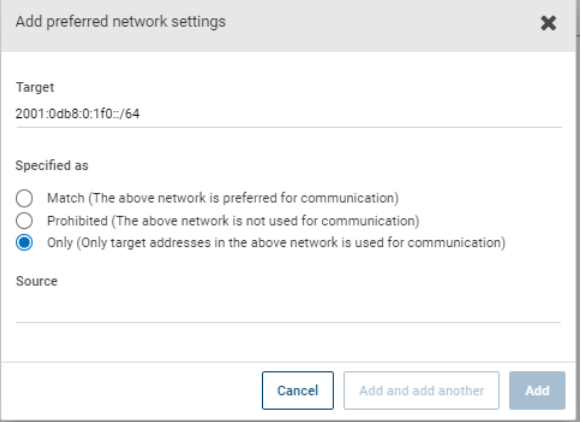

Dans le fichier de configuration, la directive apparaît comme suit :

PREFERRED\_NETWORK = 2001:0db8:0:11c::/62 ONLY

Cette directive fournit à NetBackup les informations permettant de filtrer les adresses et de choisir de communiquer uniquement avec celles qui correspondent aux réseaux :11c, :11d, :11e et :11f. Les adresses qui ne correspondent pas à la directive Uniquement sont Interdits, comme indiqué dans la sortie bptestnetconn.

[Figure](#page-167-2) 2-14 affiche la sortie de bptestnetconn pour le serveur B, conformément à cette directive.

#### **Figure 2-14** Utilitaire bptestnetconn pour le serveur B avec une directive

```
[root@Server_A netbackup]# bptestnetconn -f --prefnet -H Server_B
---------------------------------------------------------------------
FL: Server B -> 10.81.73.147 : 11 ms TGT
PROHIBITED
FL: Server B -> 10.96.73.253 : 11 ms TGT
PROHIBITED
PROHIBITED<br>FL: Server_B -> 2001:db8:0:11d::1efc : 11 ms SRC: ANY<br>FL: Server B -> 2001:db8:0:11e::1efc : 11 ms SRC: ANY
FL: Server_B \rightarrow 2001:db8:0:11e::1efc : 11 ms SRC:<br>FL: Server_B \rightarrow 2001:d8b:0:1f0::1efc : 11 ms TGT
FL: Server B \rightarrow 2001:d8b:0:1f0::1efc
PROHIBITED
FL: Server B -> 2001:db8:0:1\text{lc::}1efc : 11 ms SRC: ANY
---------------------------------------------------------------------
Temps écoulé total: 0 s.  des directives rendent<br>Liste des réseaux disponibles sur dertaines cibles indisponibles
                                                          sur le Server_B
                      Liste des réseaux disponibles sur
                      Server_B
```
### Configuration permettant d'interdire l'utilisation d'une adresse spécifiée

<span id="page-167-3"></span><span id="page-167-0"></span>[Figure](#page-167-3) 2-15 affiche une configuration qui interdit à NetBackup d'utiliser l'adresse ou, dans ce cas, les adresses, spécifiées.

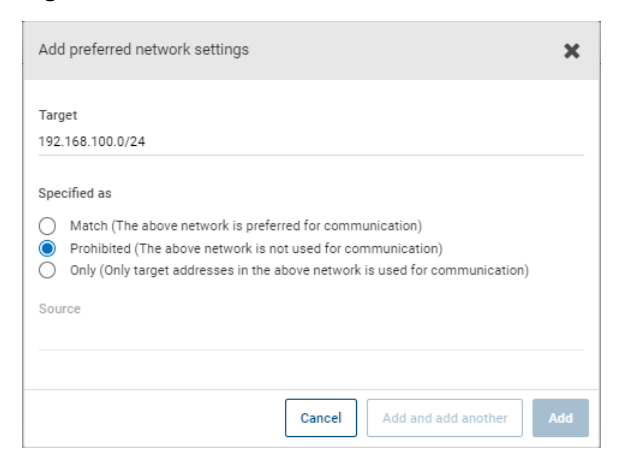

**Figure 2-15** Exemple de cible interdite

### Configuration permettant de privilégier une adresse spécifiée

<span id="page-167-1"></span>[Figure](#page-168-1) 2-16 présente une configuration qui permet à NetBackup de privilégier l'utilisation d'une plage d'adresses cibles par rapport à d'autres adresses qui pourraient être disponibles.

Les autres adresses cibles disponibles seront utilisées uniquement si l'une des propositions suivantes est vérifiée :

- aucune adresse cible n'existe dans cette plage, ou
- une **correspondance** est spécifiée pour ces adresses avec un masque de sous-réseau plus grand, ou
- une **correspondance** est spécifiée pour ces adresses avec un masque de sous-réseau de taille égale et l'adresse est placée avant cette directive dans la liste.

Une directive **Interdit** peut être utilisée pour empêcher l'utilisation d'une adresse dans cette plage. La directive **Interdit** nécessite soit un masque de sous-réseau plus grand, soit un masque de sous-réseau de taille égale avec la directive **Interdit** placée avant la directive **Correspond** dans la liste. Des directives **Correspond** supplémentaires peuvent être utilisées pour indiquer les réseaux de sauvegarde supplémentaires qui sont permis.

<span id="page-168-1"></span>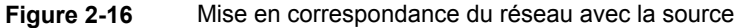

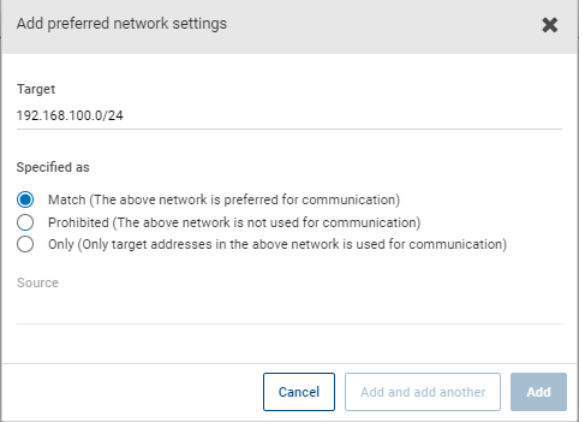

### Configuration permettant de limiter NetBackup à une seule plage d'adresses

<span id="page-168-0"></span>[Figure](#page-169-1) 2-17 permet à NetBackup de n'utiliser que les plages d'adresses cibles spécifiées. Les adresses source autorisées doivent également figurer dans la même plage. Il y aura une exception s'il existe d'autres directives avec des sous-réseaux plus grands ou si ces directives présentent des sous-réseaux de taille égale mais qu'elles sont placées avant dans la liste.

<span id="page-169-1"></span>**Figure 2-17** Sélection réseau Uniquement avec la même adresse de liaison source

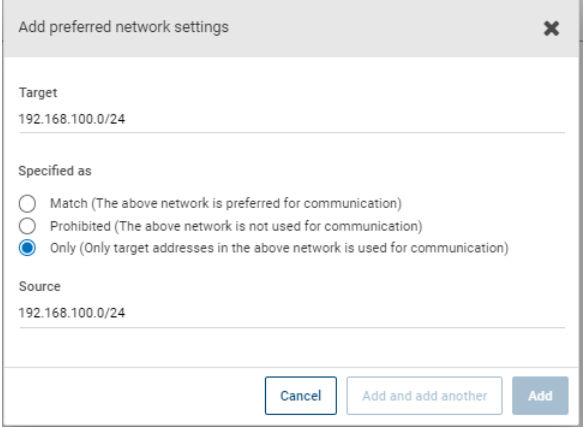

<span id="page-169-0"></span>Un hôte ayant la directive **Uniquement** configurée considère uniquement les adresses cible dans le sous-réseau 192.168.100.0. En outre, la liaison source vers l'interface locale doit être effectuée sur le sous-réseau 192.168.100.0.

## Configuration qui limite les adresses, mais autorise toutes les interfaces

<span id="page-169-2"></span>[Figure](#page-169-2) 2-18 présente une configuration qui autorise seulement les adresses qui commencent par le préfixe spécifié à être prises en compte. Aucune liaison source n'est spécifiée, donc n'importe quelle interface peut être utilisée.

**Figure 2-18** Limitation des adresses, sans aucune liaison source

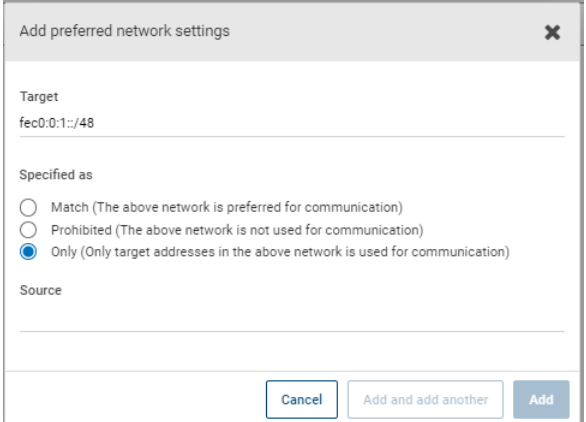

# **Configuration des propriétés dans les propriétés d'hôte**

Pour accéder à ce paramètre, dans l'interface utilisateur Web, sélectionnez **Hôtes > Propriétés de l'hôte**. Sélectionnez le serveur ou le client. Si nécessaire, cliquez sur **Connecter**, puis sur **Modifier le serveur principal**, **Modifier le serveur de médias** ou **Modifier le client**. Cliquez sur **Propriétés**.

La propriété d'hôte **Propriétés** inclut les informations suivantes à propos de l'hôte sélectionné.

| Nom de propriété               | <b>Description</b>                                                       |
|--------------------------------|--------------------------------------------------------------------------|
| Hôte                           | Nom de client NetBackup de l'hôte                                        |
| Système d'exploitation         | Système d'exploitation (et sa version) sur lequel l'hôte<br>est installé |
| Type de système d'exploitation | Type du système d'exploitation                                           |
| Type d'hôte                    | Type d'hôte : serveur principal, serveur de médias ou<br>client          |
| Adresse IP                     | Adresse IP de l'hôte                                                     |

**Tableau 2-52** Informations de propriétés pour un hôte

## **Propriétés des hôtes d'accès RHV**

.

Pour accéder à ce paramètre, dans l'interface utilisateur Web, sélectionnez **Hôtes > Propriétés de l'hôte**. Sélectionnez le serveur principal. Si nécessaire, cliquez sur **Connecter**, puis sur **Modifier le serveur principal**. Cliquez sur **Hôtes d'accès RHV**.

Utilisez les propriétés **Hôtes d'accès RHV** pour ajouter ou supprimer des hôtes de sauvegarde RHV. Ces propriétés s'appliquent au serveur principal sélectionné

Vous pouvez également configurer ces paramètres dans l'interface utilisateur Web à partir de **Charges de travail > RHV**. Sélectionnez **Paramètres RHV > Hôtes d'accès**.

L'hôte ou l'appliance de sauvegarde fait office de canal pour établir une communication indirecte entre le serveur principal NetBackup et le gestionnaire RHV. L'hôte de sauvegarde est un client NetBackup qui effectue des sauvegardes ou des restaurations pour le compte des machines virtuelles.

Il est également possible de configurer un serveur principal ou un serveur de médias NetBackup en tant qu'hôte de sauvegarde. Cependant, vous n'avez pas besoin d'ajouter le serveur principal ou le serveur de médias qui sert d'hôte de sauvegarde à la liste **Hôtes d'accès RHV**.

L'hôte de sauvegarde est appelé hôte de récupération lorsqu'il effectue une restauration.

Vous pouvez ajouter ou supprimer des serveurs dans la liste des hôtes d'accès :

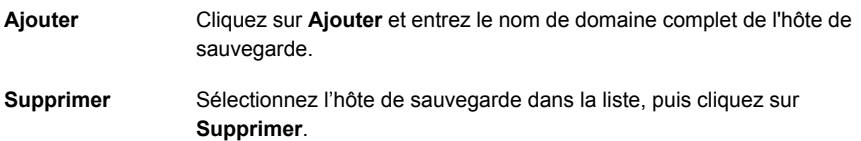

<span id="page-171-0"></span>Pour plus d'informations, consultez le Guide de [l'administrateur](http://www.veritas.com/docs/DOC5332) RHV de l'interface utilisateur Web [NetBackup.](http://www.veritas.com/docs/DOC5332)

## **Propriétés Réseau résilient**

Pour accéder à ce paramètre, dans l'interface utilisateur Web, sélectionnez **Hôtes > Propriétés de l'hôte**. Sélectionnez le serveur ou le client. Si nécessaire, cliquez sur **Connecter**, puis sur **Modifier le serveur principal**, **Modifier le serveur de médias** ou **Modifier le client**. Cliquez sur **Réseau résilient**.

Pour les serveurs de médias et les clients, les propriétés **Réseau résilient** sont en lecture seule. Lorsqu'un travail est en cours d'exécution, le serveur principal met à jour le serveur de médias et le client avec les propriétés actuelles.

Les propriétés **Réseau résilient** vous permettent de configurer NetBackup pour utiliser les connexions réseau résilientes pour des sauvegardes et des restaurations. Une connexion résiliente permet au trafic de sauvegarde et de restauration entre un client et un serveur de médias NetBackup de fonctionner efficacement dans des réseaux à haute latence et faible bande passante, tels que les WAN. Les données sont transférées par le biais d'un réseau étendu (WAN) vers les serveurs de médias dans un data center central.

NetBackup surveille les connexions de socket entre le client distant et le serveur de médias NetBackup. Si possible, NetBackup rétablit les connexions abandonnées et resynchronise le flux de données. NetBackup résout également les problèmes de temps de réponse pour maintenir un flux de données ininterrompu. Une connexion résiliente peut être maintenue lors d'interruptions réseau allant jusqu'à 80 secondes. Une connexion résiliente peut survivre à des interruptions supérieures à 80 secondes.

NetBackup Remote Network Transport Service gère la connexion entre les ordinateurs. Le service Remote Network Transport Service s'exécute sur le serveur principal, le client ou le serveur de médias qui traite le travail de sauvegarde ou de restauration. Si la connexion est interrompue ou échoue, les services tentent de rétablir une connexion et de synchroniser les données.

NetBackup protège uniquement les connexions de socket réseau que NetBackup Remote Network Transport Service (nbrntd) crée. Exemples des connexions qui ne sont pas prises en charge :

- Clients qui sauvegardent leurs propres données (clients de déduplication et clients SAN)
- Technologie GRT (Granular Recovery Technology) pour Exchange Server ou SharePoint Server
- Processus nbfsd de NetBackup.

NetBackup protège les connexions uniquement une fois qu'elles ont été établies. Si NetBackup ne peut pas établir de connexion en raison de problèmes de réseau, il n'y a rien à protéger.

Les connexions résilientes s'appliquent entre les clients et les serveurs de médias NetBackup. Lorsqu'ils font office de serveurs de médias, les serveurs principaux sont inclus. Les connexions résilientes ne s'appliquent pas aux serveurs principaux ou de médias s'ils font office de clients et sauvegardent les données sur un serveur de médias.

Les connexions résilientes peuvent s'appliquer à tous les clients ou à un sous-ensemble de clients.

**Remarque :** Si un client se trouve dans un sous-domaine différent de celui du serveur, ajoutez le nom de domaine complet du serveur au fichier d'hôte du client. Par exemple, india.veritas.org est un sous-domaine différent de china.veritas.org.

Lorsqu'un travail de sauvegarde ou de restauration pour un client démarre, NetBackup recherche le client dans la liste **Réseau résilient** du haut vers le bas. Si NetBackup trouve le client, NetBackup met à jour le paramètre de réseau résilient du client et du serveur de médias qui exécute le travail. NetBackup utilise ensuite une connexion résiliente.

| Propriété                               | <b>Description</b>                                                                                                    |
|-----------------------------------------|----------------------------------------------------------------------------------------------------|
| Nom de domaine complet<br>ou adresse IP | Adresse IP ou nom de domaine complet de l'hôte. L'adresse<br>peut également être une plage d'adresses IP, ce qui vous<br>permet de configurer plusieurs clients à la fois. Vous pouvez<br>utiliser une combinaison d'adresses IPv4 et de plages<br>d'adresses et sous-réseaux IPv6 |
|                                         | Si vous spécifiez le nom de l'hôte, il est recommandé d'utiliser<br>le nom de domaine complet.                                                                                                    |
|                                         | Utilisez les boutons en forme de flèche situés à droite du<br>volet pour déplacer un élément vers le haut ou vers le bas<br>dans la liste de réseaux résilients                                                                                                    |
| <b>Résilience</b>                       | La Résilience est Activé ou Désactivé.                                                                                                    |

**Tableau 2-53** Propriétés Réseau résilient

**Remarque :** L'ordre des éléments dans la liste des réseaux résilients est important. Si un client figure plusieurs fois dans la liste, la première correspondance détermine son état de connexion résiliente. Par exemple, supposons que vous ajoutez un client, spécifiez l'adresse IP de client et **Activé** pour la **Résilience**. Supposons également que vous ajoutez une plage d'adresses IP **Désactivé** et que l'adresse IP du client se trouve dans cette plage. Si l'adresse IP du client apparaît avant la plage d'adresses, la connexion au client est résiliente. Si la plage d'adresses IP est affichée en premier, la connexion au client n'est pas résiliente.

D'autres propriétés NetBackup déterminent l'ordre selon lequel NetBackup utilise les adresses réseau.

Les connexions NetBackup résilientes utilisent la version 5 du protocole SOCKS.

Le trafic des connexions résilientes n'est pas chiffré. Il est recommandé de chiffrer vos sauvegardes. Pour les sauvegardes de déduplication, utilisez le chiffrement basé sur déduplication. Pour les autres sauvegardes, utilisez le chiffrement basé sur les politiques.

Les connexions résilientes s'appliquent aux connexions de sauvegarde. Par conséquent, aucun autre port de réseau ou de pare-feu ne doit être ouvert.

**Remarque :** Si plusieurs flux de sauvegarde s'exécutent simultanément, le service Remote Network Transport enregistre un grand nombre d'informations dans les fichiers journaux. Dans cette situation, il est recommandé de définir le niveau de consignation pour le service Remote Network Transport sur 2 ou une valeur inférieure. Les instructions de configuration des journaux unifiés sont disponibles dans un autre guide.

### Afficher l'état de résilience d'un client

Vous pouvez afficher l'état de résilience d'un client dans l'onglet **Clients** d'une politique ou dans les propriétés d'hôte d'un client.

Se reporter à ["Propriétés](#page-171-0) Réseau résilient" à la page 172.

**Pour afficher l'état de résilience d'un client dans une politique**

- **1** Dans l'**interface utilisateur Web NetBackup**, ouvrez une politique.
- **2** Sélectionnez l'onglet **Clients**.
- **3** La colonne **Résilience** affiche l'état de chaque client dans la politique.

**Pour afficher l'état de résilience d'un client dans les propriétés d'hôte**

- **1** Dans l'**interface utilisateur Web NetBackup**, sélectionnez **Hôte > Propriétés de l'hôte**.
- **2** Sélectionnez le client. Si nécessaire, cliquez sur **Connecter**, puis sur **Modifier le client**.
- **3** Sélectionnez **Réseau résilient**.

La colonne **Résilience** affiche l'état de chaque client.

### À propos des travaux résilients

La fonction Travaux résilients permet aux processus de travail du serveur de médias de continuer leur exécution, y compris en cas d'interruption de service du serveur principal. Les métadonnées de sauvegarde sont mises en cache dans un emplacement défini par l'utilisateur pendant que les processus du serveur principal sont perturbés. Une fois que le serveur principal rétablit les connexions aux processus actifs du serveur de médias, les données mises en cache sont transférées et la sauvegarde est effectuée.

Pour déterminer si un travail est résilient, recherchez le texte « le travail est résilient » dans les détails du travail. Si ce texte est présent, le travail est résilient. La fonction Travaux résilients est activée par défaut. Cette fonction n'est disponible que pour certains types de politique. Examinez les conditions requises et les limitations.

- La fonction de résilience est activée ou désactivée. Les travaux de sauvegarde s'exécutent en tant que travaux résilients uniquement lorsque la résilience est activée.
- Les travaux résilients sont uniquement pris en charge pour les types de politique Windows et Standard.
- Les sauvegardes ne peuvent pas être multiplexées.
- Les sauvegardes ne peuvent pas comporter de hiérarchie parent et enfant. Utilisez le moniteur d'activité pour afficher les relations parent-enfant.
- Les travaux résilients prennent en charge la défaillance du serveur principal. Si le serveur de médias échoue pour une raison quelconque, la fonction Travaux résilients n'est pas prise en charge.

**Remarque :** Si le serveur principal est également le serveur de médias ou le client et qu'il échoue, le travail n'est pas résilient.

- Si le client échoue pour une raison quelconque, la fonction Travaux résilients n'est pas prise en charge.
- Si le serveur principal est mis à niveau tandis qu'une sauvegarde est active, la sauvegarde n'est pas résiliente.
- Le serveur de médias doit être à la version 10.1.1 de NetBackup ou à une version ultérieure.
- Les travaux de sauvegarde à flux multiples ne sont pas pris en charge.
- Les environnements Fibre Transport Media Server (FTMS) ne sont pas pris en charge.

### Utilisation de ressources de connexion résiliente

Les connexions résilientes consomment plus de ressources que les connexions standard, comme expliqué ci-dessous :

■ Elles requièrent plus de socket de connexion par flux de données. Il faut trois connexions de socket pour permettre le service de transport réseau distant qui s'exécute sur le serveur de médias et le client. Une connexion non résiliente ne requière qu'un seul socket de connexion.

- Il y a plus de sockets ouverts sur les serveurs de médias et les clients. Trois sockets ouverts sont requis contre un pour une connexion non résiliente. Le nombre plus important de sockets ouverts peut entraîner des problèmes sur les serveurs de médias occupés.
- Il y a plus de processus exécutés sur les serveurs de médias et les clients. Généralement, un seul processus par hôte s'exécute même si plusieurs connexions existent.
- Le traitement requis pour maintenir une connexion résiliente peut affecter légèrement les performances.

### Spécification des connexions résilientes

Utilisez la procédure suivante pour spécifier les connexions résilientes pour les clients NetBackup.

Se reporter à ["Propriétés](#page-171-0) Réseau résilient" à la page 172.

Vous pouvez également utiliser le script resilient clients pour spécifier les connexions résilientes pour des clients :

- Windows: *install\_path*\NetBackup\bin\admincmd\resilient\_clients
- UNIX:/usr/openv/netbackup/bin/admincmd/resilient clients

#### **Pour spécifier des connexions résilientes**

- **1** Ouvrez l'**interface utilisateur Web NetBackup**.
- **2** Sur la gauche, cliquez sur **Hôtes > Propriétés de l'hôte**.
- **3** Sélectionnez le serveur principal. Le cas échéant, cliquez sur **Connecter**. Puis, cliquez sur **Modifier le serveur principal**.
- **4** Cliquez sur **Réseau résilient**.
- **5** Vous pouvez exécuter les actions suivantes :

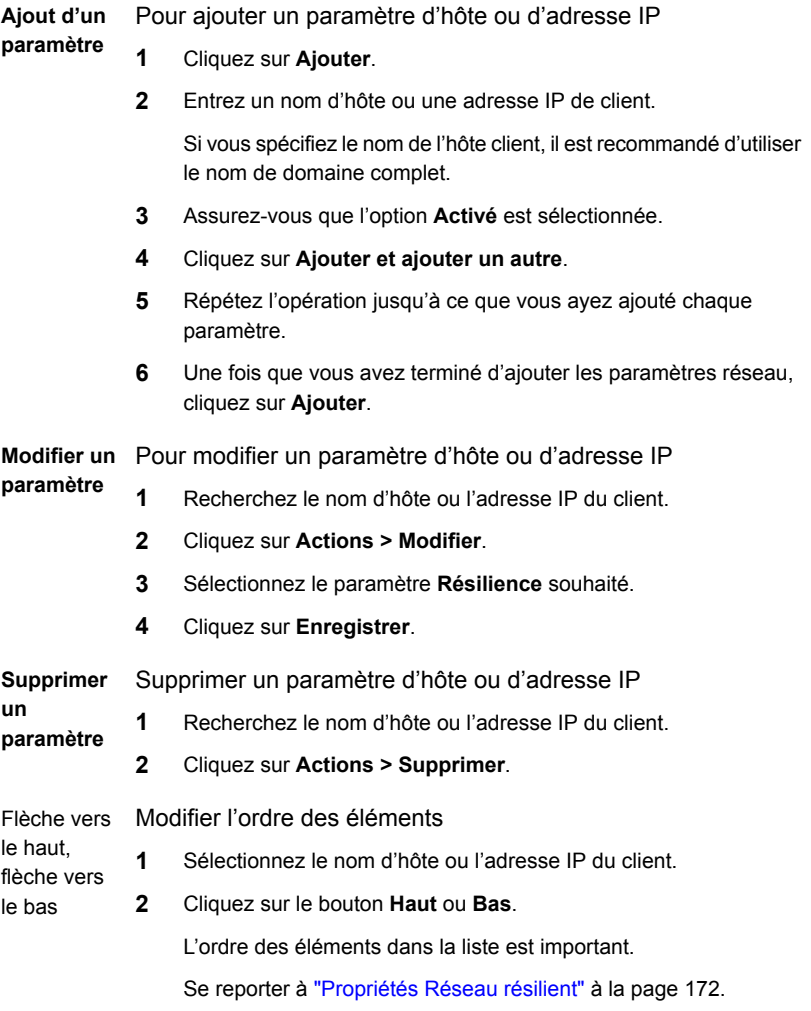

Les paramètres sont propagés aux hôtes affectés via la communication inter-hôte NetBackup normale, qui peut prendre jusqu'à 15 minutes.

**6** Si vous voulez commencer une sauvegarde immédiatement, redémarrez les services NetBackup sur le serveur principal.

## **Propriétés Limite de ressource**

Pour accéder à ce paramètre, dans l'interface utilisateur Web, sélectionnez **Hôtes > Propriétés de l'hôte**. Sélectionnez le serveur principal. Si nécessaire, cliquez sur

**Connecter**, puis sur **Modifier le serveur principal**. Cliquez sur **Limites des ressources**.

Les propriétés **Limites de ressource** contrôlent le nombre de sauvegardes simultanées qui peuvent être effectuées sur un type de ressource particulier. Ces paramètres s'appliquent à toutes les politiques pour le serveur principal sélectionné.

Par exemple, une limite de ressource **Stockage de données** VMware de **4** signifie que les politiques NetBackup ne peuvent pas effectuer plus de quatre sauvegardes simultanées sur un stockage de données spécifique.

**Remarque :** Les propriétés **Limite de ressource** s'appliquent seulement aux politiques qui utilisent la sélection automatique des machines virtuelles (Générateur de requêtes de la politique). Si vous sélectionnez manuellement des machines virtuelles, les propriétés **Limite de ressource** n'ont aucun effet.

Consultez le guide respectif de la charge de travail ou de l'agent pour plus de détails sur les propriétés de limite de ressource disponible.

## **Propriétés Basculement de la restauration**

Pour accéder à ce paramètre, dans l'interface utilisateur Web, sélectionnez **Hôtes > Propriétés de l'hôte**. Sélectionnez le serveur principal. Si nécessaire, cliquez sur **Connecter**, puis sur **Modifier le serveur principal**. Cliquez sur **Basculement de la restauration**.

Les propriétés **Basculement de la restauration** contrôlent comment NetBackup exécute le basculement automatique vers un serveur de médias NetBackup. Un serveur de basculement peut être nécessaire si le serveur de médias régulier est temporairement inaccessible pour une restauration. Ce basculement automatique ne nécessite aucune intervention de l'administrateur. Par défaut, NetBackup n'effectue pas de basculement automatique. Ces propriétés s'appliquent aux serveurs principaux sélectionnés.

Les propriétés d'hôte **Basculement de la restauration** contiennent les paramètres suivants.

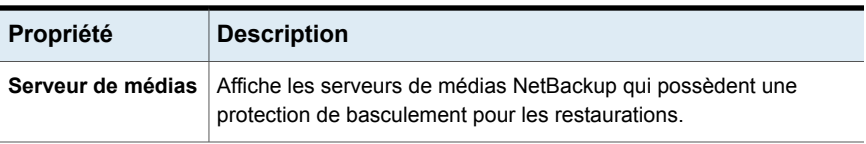

#### **Tableau 2-54**

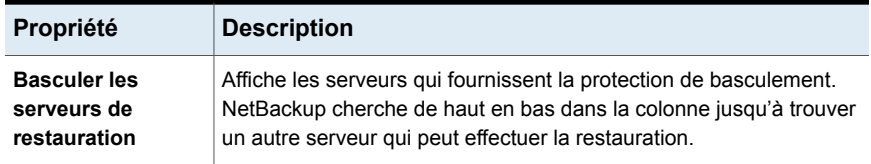

Un serveur de médias NetBackup ne peut apparaître qu'une seule fois dans la colonne **Serveur de médias** mais peut servir de serveur de basculement pour plusieurs autres serveurs de médias. Le serveur protégé et le serveur de basculement doivent être tous les deux dans le même cluster de serveurs principaux et de serveur de médias.

Les situations suivantes donnent des exemples d'utilisation de la fonction de basculement de la restauration :

- Plusieurs serveurs partagent un robot et chacun de ces serveurs a des lecteurs connectés. Lorsqu'une restauration est demandée, l'un des serveurs est temporairement inaccessible.
- Plusieurs serveurs disposent de lecteurs autonomes de même type. Lorsqu'une restauration est demandée, l'un des serveurs est temporairement inaccessible.

Dans ces conditions, inaccessible signifie que la connexion entre  $bprd$  sur le serveur principal et bptm sur le serveur de médias échoue (par l'intermédiaire de bpcd).

Les raisons possibles de la défaillance sont les suivantes :

- Le serveur de médias est arrêté.
- **■** Le serveur de médias est démarré, mais  $b_{\text{pred}}$  ne répond pas (par exemple, si la connexion n'est pas autorisée ou si l'accès est refusé).
- **■** Le serveur de médias est démarré et  $b$ pcd est en cours d'exécution, mais  $b$ ptm rencontre des problèmes. (par exemple, bptm ne peut pas trouver la bande requise.)

### Assignation d'un autre serveur de médias comme serveur de basculement de restauration

Vous pouvez affecter un autre serveur de médias pour agir en tant que serveur de restauration de basculement pour votre serveur de médias. Si votre serveur de médias est indisponible pendant une restauration, le serveur de basculement de restauration prend sa place.
**Pour assigner un serveur de médias alternatif comme serveur de basculement de restauration**

- **1** Dans l'**interface utilisateur Web NetBackup**, cliquez sur **Hôte > Propriétés de l'hôte**.
- **2** Sélectionnez le serveur principal.
- **3** Le cas échéant, cliquez sur **Connecter**. Ensuite, cliquez sur **Modifier le serveur principal**.
- **4** Cliquez sur **Basculement de la restauration**.
- **5** Cliquez sur **Ajouter**.
- **6** Dans le champ **Serveur de médias**, spécifiez le serveur de médias pour la protection de basculement.
- **7** Dans le champ **Basculer les serveurs de restauration**, spécifiez les serveurs de médias à essayer si le serveur indiqué dans le champ **Serveur de médias** est indisponible. Séparez les noms des serveurs multiples par un espace simple.
- **8** Cliquez sur **Ajouter**.
- **9** Cliquez sur **Enregistrer**.

Se reporter à "A propos de l'activation du [basculement](#page-1296-0) automatique vers un autre [serveur"](#page-1296-0) à la page 1297.

# **Propriétés Périodes de conservation**

Pour accéder à ce paramètre, dans l'interface utilisateur Web, sélectionnez **Hôtes > Propriétés de l'hôte**. Sélectionnez le serveur principal. Si nécessaire, cliquez sur **Connecter**, puis sur **Modifier le serveur principal**. Cliquez sur **Périodes de conservation**.

Utilisez les propriétés **Périodes de conservation** pour définir une durée pour chaque niveau de conservation. Vous pouvez effectuer une sélection parmi 0-100 niveaux de conservation.

Dans une politique, la période de conservation détermine combien de temps NetBackup conserve les sauvegardes ou les archives qui sont créées conformément à la planification. Ces propriétés s'appliquent aux serveurs principaux sélectionnés.

Par défaut, NetBackup enregistre chaque sauvegarde sur un volume qui contient déjà des sauvegardes du même niveau de conservation. Cependant, NetBackup ne vérifie pas la période de conservation définie pour ce niveau. Quand la période de conservation pour un niveau est redéfinie, les sauvegardes qui partagent le même volume peuvent avoir différentes périodes de conservation.

Par exemple, si le niveau de conservation 3 est modifié de 1 mois à 6 mois, NetBackup enregistre les prochaines sauvegardes de niveau 3 sur les mêmes volumes. Les sauvegardes sont donc placées sur les volumes avec les sauvegardes de niveau 3 qui ont une période de conservation d'un mois.

Le problème ne se pose pas si les nouvelles et les anciennes périodes de conservation possèdent des valeurs identiques. Cependant, avant qu'une modification importante ne soit apportée à une période de conservation, interrompez les volumes utilisés précédemment pour ce niveau de conservation.

**Remarque :** Si un travail de sauvegarde ou de duplication est configuré avec un niveau de conservation supérieur à 25 et que la politique comprend une unité de stockage gérée par un serveur de médias antérieur à NetBackup 8.0, les travaux de sauvegarde associés à la politique échouent avec le message d'erreur suivant :

Niveau de conservation <nombre> non valide.

Comme solution palliative, vous pouvez mettre à niveau le serveur de médias vers NetBackup 8.0 ou version ultérieure ou définir un niveau de conservation entre 0 et 25 dans la politique. Notez que la période de conservation pour le niveau 25 est toujours définie de manière à expirer immédiatement et que cette valeur ne peut pas être modifiée.

**Remarque :** Pour une importation manuelle, si un serveur principal ou de médias qui exécute une version antérieure à NetBackup 8.0 importe une image de sauvegarde créée sur un serveur principal NetBackup 8.0 et configurée avec un niveau de conservation supérieur à 24, le travail d'importation rétablit le niveau de conservation 9 (infini). Comme solution de contournement, vous pouvez importer ces images de sauvegarde depuis un serveur principal ou un serveur de médias qui exécute NetBackup 8.0 ou une version ultérieure.

Se reporter à ["Détermination](#page-183-0) des périodes de conservation pour des volumes" à la page 184.

Se reporter à ["Interruption](#page-603-0) ou réactivation de volumes" à la page 604.

Les propriétés d'hôte **Périodes de conservation** contiennent les paramètres suivants.

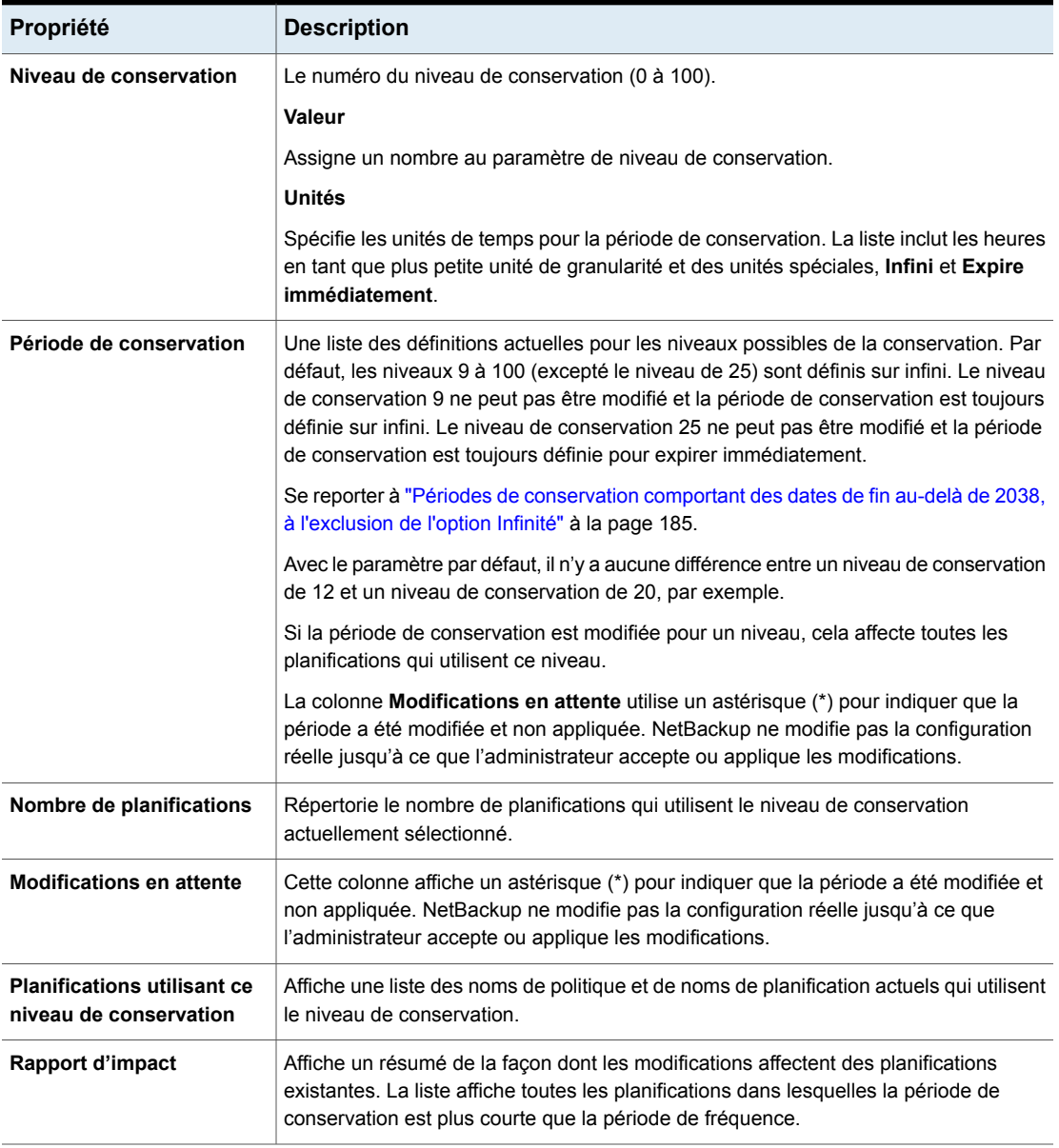

### **Tableau 2-55** Propriétés de la page Périodes de conservation

# Modification d'une période de conservation

Utilisez la procédure suivante pour modifier une période de conservation.

#### **Pour modifier une période de conservation**

- **1** Ouvrez l'interface utilisateur Web.
- **2** Sur la gauche, sélectionnez **Hôtes > Propriétés de l'hôte**.
- **3** Sélectionnez le serveur principal.
- **4** Le cas échéant, cliquez sur **Connecter**. Puis, cliquez sur **Actions > Modifier le serveur principal**.
- **5** Cliquez sur **Périodes de conservation**.
- **6** Recherchez le niveau de conservation à modifier, puis cliquez sur **Modifier**.

Par défaut, les niveaux 9 à 100 (excepté le niveau de 25) sont définis sur infini. Si les niveaux sont laissés à leurs valeurs par défaut, il n'y a aucune différence entre un niveau de conservation de 12 et un niveau de conservation de 20. Le niveau 9 ne peut pas être modifié et la période de conservation est toujours définie sur infini. Le niveau de conservation 25 ne peut pas non plus être modifié et la période de conservation est toujours définie sur expire immédiatement.

Se reporter à "Périodes de [conservation](#page-184-0) comportant des dates de fin au-delà de 2038, à [l'exclusion](#page-184-0) de l'option Infinité" à la page 185.

La boîte de dialogue affiche les noms de toutes les planifications qui utilisent le niveau de conservation sélectionné ainsi que la politique à laquelle chaque planification appartient.

- **7** Saisissez la nouvelle période de conservation dans la zone de texte **Valeur**.
- **8** Dans la liste déroulante **Unités**, sélectionnez une unité de mesure (jours, semaines, mois, années, infini ou expire immédiatement).

Après votre modification de la valeur ou de l'unité de mesure, un astérisque (\*) apparaît dans la colonne **Modifications en attente** pour indiquer que la période a été modifiée. NetBackup ne modifie pas la configuration réelle jusqu'à ce que l'administrateur accepte ou applique les modifications.

<span id="page-183-0"></span>**9** Cliquez sur **Rapport d'impact**.

La liste d'incidence de politique affiche les politiques et les noms de planification où la nouvelle période de conservation est inférieure à la période de fréquence. Pour empêcher un intervalle potentiel dans la couverture de sauvegarde, redéfinissez la période de conservation pour les planifications ou modifiez la conservation ou la fréquence de la planification.

## Détermination des périodes de conservation pour des volumes

Utilisez la procédure suivante pour déterminer les périodes de conservation des volumes.

#### **Pour déterminer les périodes de conservation des volumes**

- **1** Dans le volet gauche de la **console d'administration NetBackup**, développez **Gestion des médias et des périphériques > Médias**.
- **2** Dans le volet droit, trouvez le volume dans la liste et examinez la valeur dans la colonne **Période de conservation**.

<span id="page-184-0"></span>Pour afficher tous les volumes dont la période de conservation est identique, cliquez sur l'en-tête de colonne **Période de conservation** afin de trier les volumes par période de conservation. Cet en-tête de colonne est masqué par défaut.

## Périodes de conservation comportant des dates de fin au-delà de 2038, à l'exclusion de l'option Infinité

Les versions de NetBackup antérieures à 9.0 sont soumises à une limitation de période de conservation. En raison du temps Epoch d'UNIX et du problème causé par l'année 2038, toute date d'expiration dépassant le 19 janvier 2038 est automatiquement définie pour expirer à cette date. Les images comportant cette date d'expiration expireront le 19 janvier 2038, quelle que soit l'intention d'origine des niveaux de conservation.

Ce problème ne s'applique pas aux niveaux de conservation pour lesquels la période de conservation est définie sur**Infinie**. NetBackup ne fait jamais expirer les médias ayant une conservation définie sur **Infinité**, à moins que l'administrateur de NetBackup ne le lui ordonne.

À partir de NetBackup 9.0, les périodes de conservation s'étendant au-delà de 2038 sont prises en charge. Cette prise en charge de la période de conservation s'applique non seulement aux images, mais également aux médias de bande.

Il est possible que la date d'expiration de certaines images de sauvegarde créées avec des versions antérieures soit définie au 19 janvier 2038 après la mise à niveau. Vous pouvez corriger ce problème de date avec n'importe quelle image pendant la mise à niveau ou avec les enregistrements dont la date de fin est définie au 19 janvier 2038.

Pour corriger les périodes de conservation infinie pendant la mise à niveau, consultez l'article suivant :

### [https://www.veritas.com/content/support/en\\_US/article.100048600](https://www.veritas.com/content/support/en_US/article.100048600)

Pour corriger les enregistrements dont la date de fin est définie au 19 janvier 2038, consultez l'article suivant :

[https://www.veritas.com/content/support/en\\_US/article.100048744](https://www.veritas.com/content/support/en_US/article.100048744)

# **Propriétés Stockage évolutif**

<span id="page-185-0"></span>Pour accéder à ce paramètre, dans l'interface utilisateur Web, sélectionnez **Hôtes > Propriétés de l'hôte**. Sélectionnez le serveur de médias. Si nécessaire, cliquez sur **Connecter**, puis sur **Modifier le serveur de médias**. Cliquez sur **Stockage évolutif**.

Les propriétés **Stockage évolutif** contiennent des informations sur le chiffrement, les mesures, la limitation intelligente de la bande passante et les connexions réseau entre les hôtes NetBackup et votre fournisseur de stockage cloud. Ces propriétés s'affichent uniquement si l'hôte est pris en charge pour le stockage cloud. Consultez la *liste de compatibilité matérielle et de stockage cloud pour NetBackup Enterprise Server et Server* correspondant à votre version à la page suivante :

#### <http://www.netbackup.com/compatibility>

Les propriétés **Stockage évolutif** s'appliquent au serveur de médias actuellement sélectionné.

Les propriétés d'hôte **Stockage évolutif** contiennent les paramètres suivants.

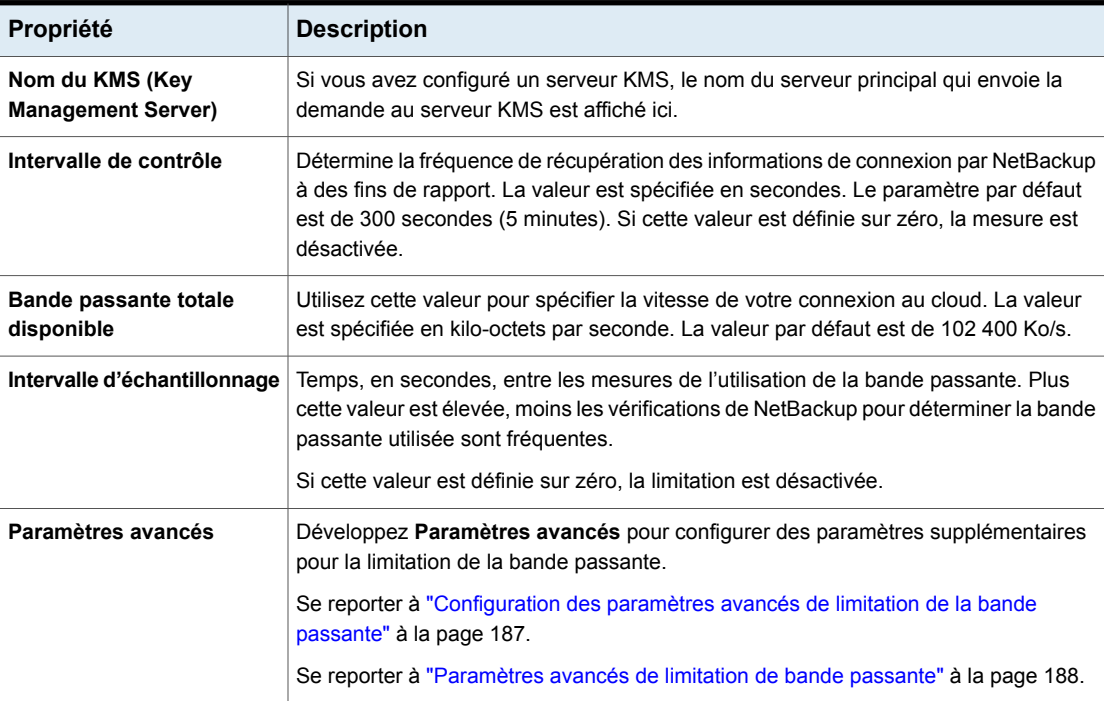

#### **Tableau 2-56** Propriétés d'hôte de stockage évolutif

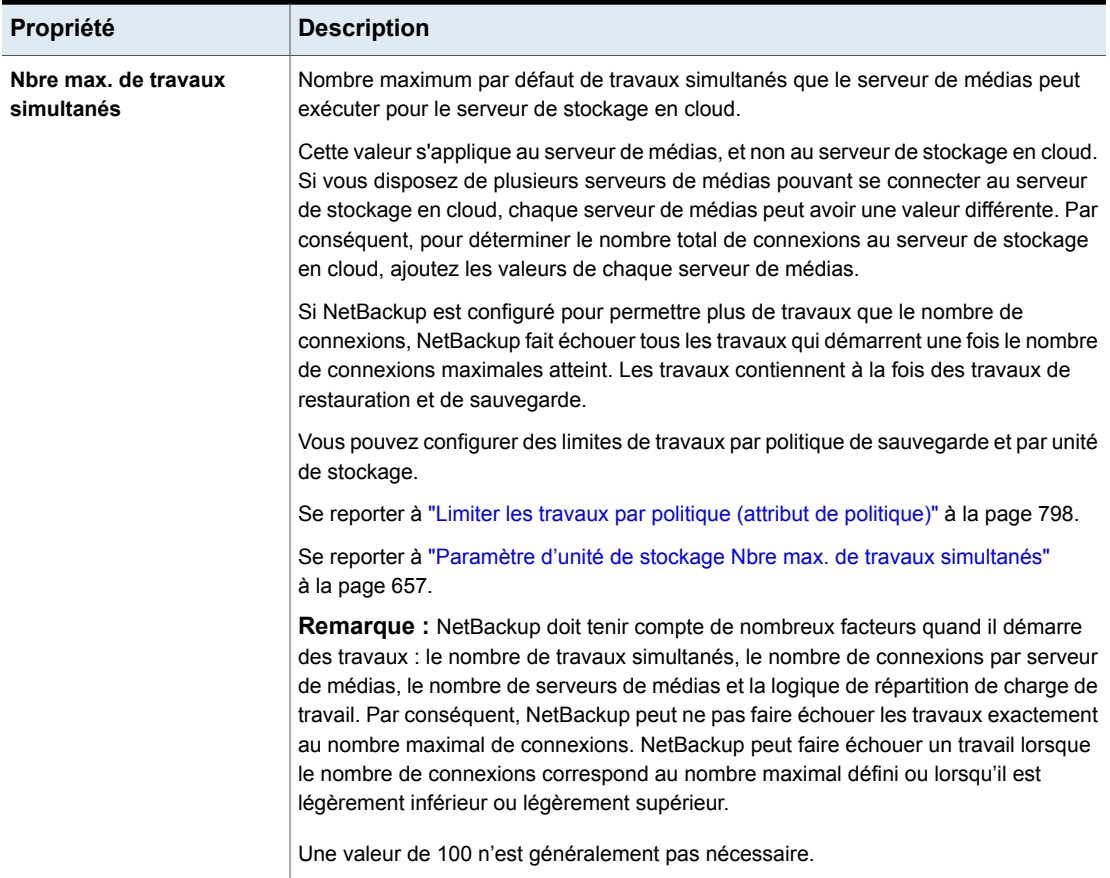

# Configuration des paramètres avancés de limitation de la bande passante

<span id="page-186-0"></span>Les paramètres avancés de limitation de la bande passante vous permettent de contrôler divers aspects de la connexion entre les hôtes NetBackup et votre fournisseur de stockage en cloud.

Se reporter à ["Propriétés](#page-185-0) Stockage évolutif" à la page 186.

### **Pour configurer des paramètres avancés de limitation intelligente de la bande passante**

- **1** Ouvrez l'interface utilisateur Web NetBackup.
- **2** Sur la gauche, cliquez sur **Hôtes > Propriétés de l'hôte**.
- **3** Sélectionnez le serveur de médias.
- **4** Le cas échéant, cliquez sur **Connecter**. Cliquez sur **Modifier le serveur de médias**.
- **5** Cliquez sur **Stockage évolutif**.
- **6** Développez **Paramètres avancés**.
- <span id="page-187-0"></span>**7** Configurez les paramètres, puis cliquez sur **Enregistrer**.

Se reporter à ["Paramètres](#page-187-0) avancés de limitation de bande passante" à la page 188.

# Paramètres avancés de limitation de bande passante

Le tableau suivant décrit les paramètres avancés de limitation de la bande passante.

| Propriété                    | <b>Description</b>                                                                                                    |
|------------------------------|----------------------------------------------------------------------------------------------------|
| Bande passante en<br>lecture | Utilisez ce champ pour spécifier le pourcentage de bande passante<br>totale utilisable par les opérations de lecture. Indiquez une valeur<br>comprise entre 0 et 100. Si vous entrez une valeur incorrecte, une<br>erreur est générée. |
|                              | Si la bande passante est insuffisante pour transmettre la quantité<br>spécifiée de données en quelques minutes, des échecs de<br>restauration ou de réplication peuvent se produire en raison des<br>délais d'expiration.              |
|                              | Tenez compte de la charge totale des travaux simultanés sur<br>plusieurs serveurs de médias lorsque vous calculez la bande<br>passante requise.                                                                                        |
|                              | Valeur par défaut : 100                                                                                                    |
|                              | Valeurs possibles : $0$ à $100$                                                                                                    |

**Tableau 2-57** Paramètres avancés de configuration de limitation

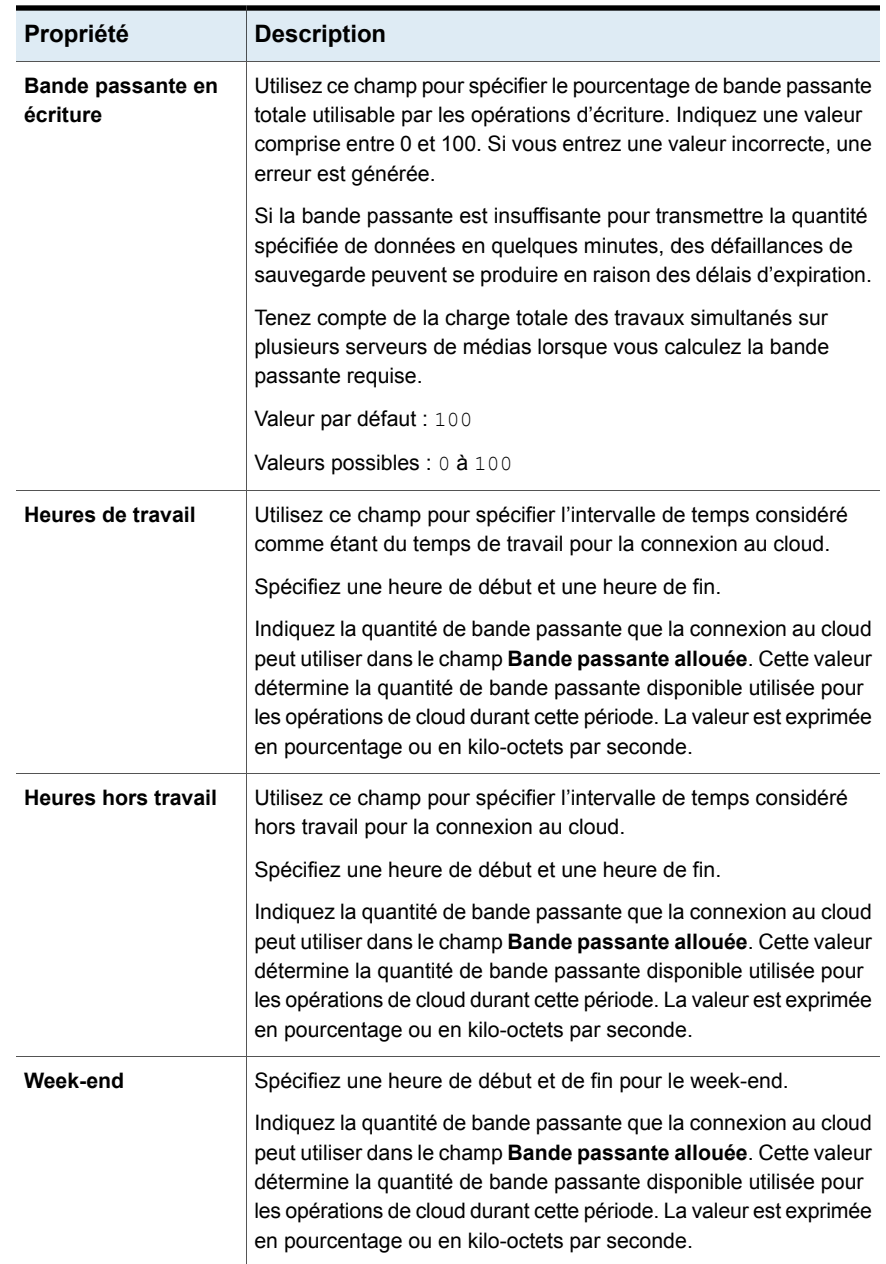

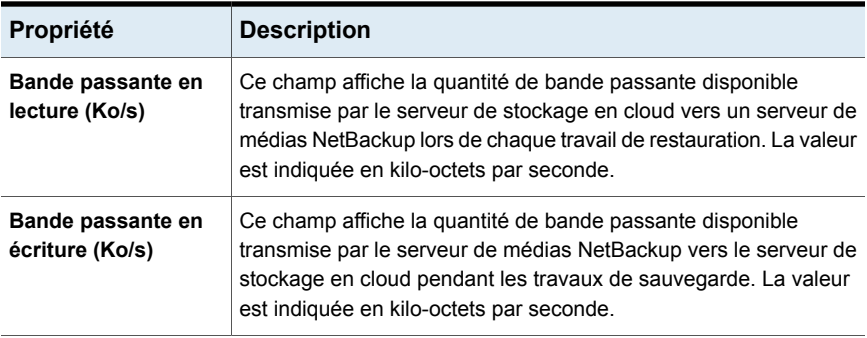

# **Propriétés de serveurs**

Pour accéder à ce paramètre, dans l'interface utilisateur Web NetBackup, sélectionnez **Hôtes > Propriétés de l'hôte**. Sélectionnez le serveur ou le client. Si nécessaire, cliquez sur **Connecter**, puis sur **Modifier le serveur principal**, **Modifier le serveur de médias** ou **Modifier le client**. Cliquez sur **Serveurs**.

Les propriétés **Serveurs** affichent la liste des serveurs NetBackup sur le serveur principal, le serveur de médias ou le client sélectionné. Les listes de serveurs affichent les serveurs NetBackup que chaque hôte identifie.

Le champ **Serveur principal** contient le nom du serveur principal pour l'hôte sélectionné. (Le nom de l'hôte sélectionné s'affiche dans la barre de titre.)

La page **Serveurs** contient les paramètres suivants.

| <b>Onglet</b>                             | <b>Description</b>                                                                                                    |
|-------------------------------------------|----------------------------------------------------------------------------------------------------|
| <b>Onglet Serveurs</b><br>supplémentaires | Cet onglet répertorie les serveurs supplémentaires qui peuvent accéder au serveur<br>spécifié en tant que Serveur principal.                                                                                                    |
|                                           | Pendant l'installation, NetBackup attribue au serveur principal le nom du système sur<br>lequel le logiciel serveur est installé. Net Backup utilise la valeur de serveur principal pour<br>valider l'accès serveur au client. La valeur de serveur principal est également utilisée<br>pour déterminer à quel serveur le client doit se connecter de sorte que les fichiers puissent<br>être listés et restaurés. |
|                                           | <b>Remarque:</b> Pour un serveur de médias Fibre Transport (FT) ayant plusieurs interfaces<br>réseau pour des VLAN : Assurez-vous que le nom d'hôte principal du serveur FT apparaît<br>avant tous les autres noms d'interface pour cet hôte de serveur de médias FT.<br>Pour plus d'informations, consultez le Guide client SAN et Fibre Transport NetBackup                                                      |

**Tableau 2-58** Propriétés de serveurs

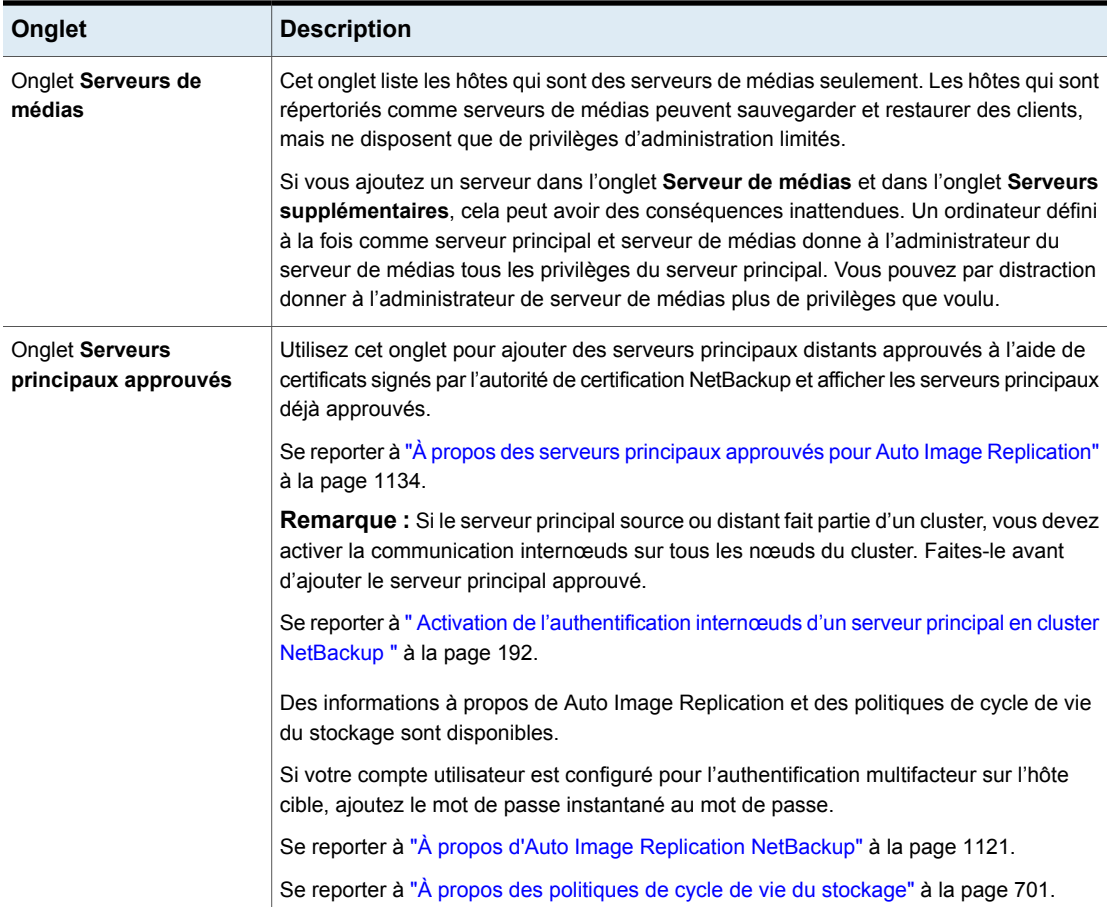

# Ajout d'un serveur à une liste de serveurs

Selon l'onglet sélectionné, vous pouvez ajouter un serveur principal, un serveur de médias ou un client à la liste des serveurs dans les onglets **Serveurs supplémentaires** ou **Serveurs de médias**.

### **Pour ajouter un serveur à une liste de serveurs**

- **1** Ouvrez l'interface utilisateur Web NetBackup.
- **2** Sur la gauche, cliquez sur **Hôtes > Propriétés de l'hôte**.
- **3** Sélectionnez l'hôte.
- **4** Le cas échéant, cliquez sur **Connecter**. Cliquez sur **Modifier le serveur principal**, **Modifier le serveur de médias** ou **Modifier le client**.
- **5** Cliquez sur **Serveurs**.
- **6** Sélectionnez l'onglet qui contient la liste des serveurs que vous voulez modifier.
- **7** Cliquez sur **Ajouter**.
- **8** Entrez le nom du nouveau serveur.
- **9** Cliquez sur **Ajouter**.

**Remarque** : Si vous ajoutez un serveur de médias, exécutez nbemmcmd -addhost pour ajouter le serveur de médias à EMM (Enterprise Media Manager) dans la base de données NetBackup du serveur principal.

## Suppression d'un serveur de la liste des serveurs

Vous pouvez supprimer un serveur principal ou un serveur de médias de la liste **Serveurs supplémentaires** ou de la liste **Serveurs de médias**.

### **Pour supprimer un serveur d'une liste de serveurs**

- **1** Ouvrez l'interface utilisateur Web NetBackup.
- **2** Sur la gauche, cliquez sur **Hôtes > Propriétés de l'hôte**.
- **3** Sélectionnez l'hôte.
- **4** Le cas échéant, cliquez sur **Connecter**. Cliquez sur **Modifier le serveur principal**, **Modifier le serveur de médias** ou **Modifier le client**.
- **5** Cliquez sur **Serveurs**.
- <span id="page-191-0"></span>**6** Cliquez sur l'onglet **Serveurs supplémentaires** ou **Serveurs de médias**.
- **7** Recherchez un serveur dans la liste.
- **8** Cliquez sur **Actions > Supprimer**.

## Activation de l'authentification internœuds d'un serveur principal en cluster NetBackup

NetBackup requiert l'authentification internœuds parmi les serveurs principaux dans un cluster. Pour l'authentification, vous devez provisionner un certificat d'authentification sur tous les nœuds du cluster. Les certificats sont utilisés pour établir des connexions SSL entre les hôtes NetBackup.

Se reporter à "Ajout d'un serveur principal [approuvé](#page-195-0) à l'aide d'un certificat signé par l'autorité de [certification](#page-195-0) NetBackup (basé sur l'ID d'hôte)" à la page 196.

L'authentification internœuds permet les fonctionnalités NetBackup suivantes :

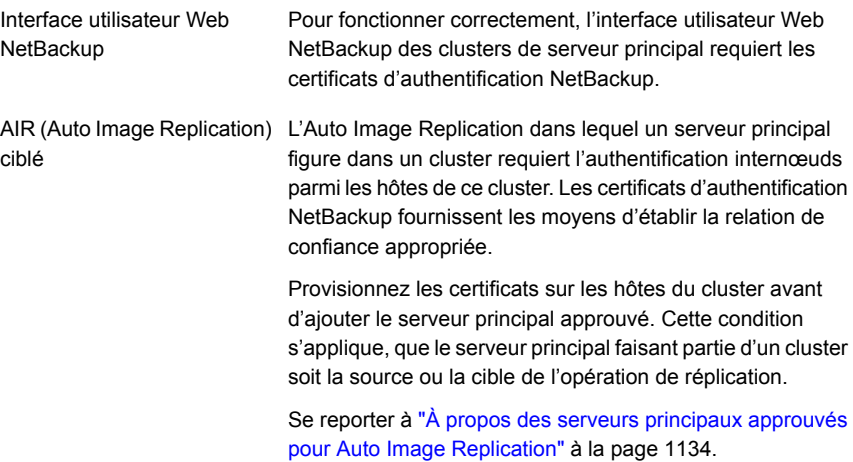

### **Pour activer l'authentification internœuds pour un serveur principal en cluster NetBackup**

- ◆ Sur le nœud actif du cluster de serveur maître NetBackup, exécutez la commande NetBackup suivante :
	- Windows : *install\_path*\NetBackup\bin\admincmd\bpnbaz -setupat
	- UNIX:/usr/openv/netbackup/bin/admincmd/bpnbaz -setupat

NetBackup crée les certificats sur tous les nœuds du cluster du serveur principal.

Voici un exemple de sortie :

```
# bpnbaz -setupat
You will have to restart Netbackup services on this machine after
the command completes successfully.
Do you want to continue (y/n)yGathering configuration information.
Please be patient as we wait for 10 sec for the security services
to start their operation.
Generating identity for host 'bit1.remote.example.com'
Setting up security on target host: bit1.remote.example.com
nbatd is successfully configured on Netbackup Primary Server.
Operation completed successfully.
```
# À propos du certificat à utiliser pour l'ajout d'un serveur principal approuvé

<span id="page-193-0"></span>Un serveur principal source ou cible peut utiliser des certificats signés par l'autorité de certification NetBackup (certificats basés sur l'ID d'hôte) ou des certificats signés par une autorité de certification externe.

Pour plus d'informations sur la prise en charge des certificats externes et des certificats basés sur l'ID d'hôte NetBackup, consultez le Guide de [sécurité](http://www.veritas.com/docs/DOC5332) et de [chiffrement](http://www.veritas.com/docs/DOC5332) NetBackup.

Pour établir une relation de confiance entre les serveurs principaux source et cible, NetBackup vérifie les éléments suivants :

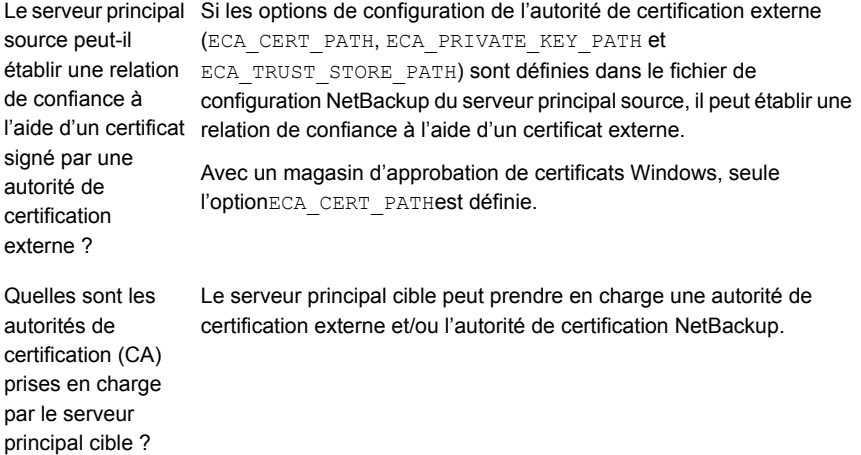

Le tableau suivant répertorie les scénarios de prise en charge des autorités de certification et les certificats à utiliser pour établir une relation de confiance entre les serveurs principaux source et cible.

| Capacité du<br>serveur principal<br>source à utiliser<br>des certificats                                                                                                    | Autorité de<br>certification utilisée<br>par le serveur<br>principal cible     | Certificat à utiliser pour établir une relation de<br>confiance                                                                                                    |
|----------------------------------------------------------------------------------------------------|--------------------------------------------------------------------------------|----------------------------------------------------------------------------------------------------|
| externes                                                                                                    |                                                                                |                                                                                                    |
| Oui<br>Le serveur principal<br>source peut utiliser                                                                                                    | Autorité de certification<br>externe                                           | Autorité de certification externe                                                                                                    |
|                                                                                                    |                                                                                | Se reporter à "Ajout d'un serveur principal approuvé à l'aide d'un<br>certificat signé par l'autorité de certification externe" à la page 197.                             |
| l'autorité de<br>certification                                                                                                    | Autorité de certification                                                      | Autorité de certification NetBackup                                                                                                    |
| NetBackup et une<br>autorité de certification<br>externe pour la<br>communication avec<br>un serveur principal<br>distant                                                         | NetBackup                                                                      | Se reporter à "Ajout d'un serveur principal approuvé à l'aide d'un<br>certificat signé par l'autorité de certification NetBackup (basé sur<br>l'ID d'hôte)" à la page 196. |
|                                                                                                    | Autorité de certification<br>externe et autorité de<br>certification NetBackup | NetBackup invite à sélectionner l'autorité de certification que vous<br>voulez utiliser pour établir la confiance                                                          |
|                                                                                                    |                                                                                | Si vous choisissez d'utiliser une autorité de certification<br>$\blacksquare$<br>externe, procédez comme suit :                                                            |
|                                                                                                    |                                                                                | Se reporter à "Ajout d'un serveur principal approuvé à l'aide<br>d'un certificat signé par l'autorité de certification externe"<br>à la page 197.                          |
|                                                                                                    |                                                                                | Si vous choisissez d'utiliser l'autorité de certification<br>NetBackup, procédez comme suit :                                                                              |
|                                                                                                    |                                                                                | Se reporter à "Ajout d'un serveur principal approuvé à l'aide<br>d'un certificat signé par l'autorité de certification NetBackup<br>(basé sur l'ID d'hôte)" à la page 196. |
| Non<br>Le serveur principal<br>source peut<br>uniquement utiliser<br>l'autorité de<br>certification<br>NetBackup pour la<br>communication avec<br>un serveur principal<br>distant | Autorité de certification<br>externe                                           | Aucune relation de confiance n'est établie                                                                                                    |
|                                                                                                    | Autorité de certification                                                      | Autorité de certification NetBackup                                                                                                    |
|                                                                                                    | NetBackup                                                                      | Se reporter à "Ajout d'un serveur principal approuvé à l'aide d'un<br>certificat signé par l'autorité de certification NetBackup (basé sur<br>l'ID d'hôte)" à la page 196. |
|                                                                                                    | Autorité de certification<br>externe et autorité de<br>certification NetBackup | Autorité de certification NetBackup                                                                                                    |
|                                                                                                    |                                                                                | Se reporter à "Ajout d'un serveur principal approuvé à l'aide d'un<br>certificat signé par l'autorité de certification NetBackup (basé sur<br>l'ID d'hôte)" à la page 196. |

**Tableau 2-59** Certificat à utiliser pour établir la confiance

# Ajout d'un serveur principal approuvé à l'aide d'un certificat signé par l'autorité de certification NetBackup (basé sur l'ID d'hôte)

<span id="page-195-0"></span>Les opérations de réplication requièrent une relation de confiance entre les serveurs NetBackup dans les différents domaines.

## **Avant de commencer**

Effectuez les étapes suivantes sur les serveurs source et cible :

- Identifiez les versions de NetBackup qui sont installées sur les serveurs source et cible.
- Obtenez les jetons d'autorisation du serveur distant. Utilisez la commande bpnbat pour vous connecter et nbcertcmd pour obtenir les jetons d'autorisation.
- Obtenez les signatures pour le serveur distant. Pour obtenir la signature SHA1 du certificat racine, utilisez la commande nbcertcmd -displayCACertDetail.
- Assurez-vous que vous disposez de l'une des autorisations suivantes :
	- Autorisations d'administrateur système avec les autorisations  $_{\text{root}}$  pour UNIX, autorisations d'administrateur pour Windows ou utilisateur CLI NetBackup pour des appliance dotées de la version 3.1 ou d'une version ultérieure du logiciel.
	- Pour le serveur principal distant Windows, si le domaine de l'utilisateur n'est pas identique à celui du service d'authentification, vous devez ajouter le domaine avec LDAP à l'aide de la commande vssat addldapdomain. Consultez le Guide de référence des [commandes](https://www.veritas.com/support/en_US/article.100044086) NetBackup.

## **Ajout d'un serveur principal approuvé lorsque les serveurs source et cible utilisent NetBackup 8.1 ou une version ultérieure**

Utilisez cette procédure pour ajouter un serveur principal approuvé lorsque les serveurs source et cible utilisent NetBackup 8.1 ou une version ultérieure.

Se reporter à "Ajout d'un serveur principal [approuvé](#page-196-0) à l'aide d'un certificat signé par l'autorité de [certification](#page-196-0) externe" à la page 197.

### **Pour ajouter un serveur principal approuvé lorsque les serveurs source et cible utilisent NetBackup 8.1 ou une version ultérieure**

- **1** Dans l'interface utilisateur Web NetBackup, sélectionnez **Hôte > Propriétés de l'hôte**.
- **2** Sélectionnez l'hôte à modifier et cliquez sur **Modifier le serveur principal**.
- **3** Sélectionnez **Serveurs**.
- **4** Dans l'onglet **Serveurs principaux approuvés**, cliquez sur **Ajouter**.
- **5** Entrez le nom d'hôte complet du serveur principal distant et cliquez sur **Valider l'autorité de certification**.
- **6** Vérifiez que la signature du certificat de l'autorité de certification du serveur distant est correcte et cliquez sur **Suivant**.
- **7** Entrez les détails du serveur principal approuvé grâce à l'une des méthodes suivantes.
	- (Méthode recommandée) Sélectionnez **Spécifierle jeton d'authentification du serveur principal approuvé** et entrez les détails du jeton du serveur principal distant.
	- Sélectionnez **Spécifier les informations d'authentification du serveur principal approuvé** et entrez le nom d'utilisateur et le mot de passe. Notez que cette méthode peut présenter une faille de sécurité. Seul un jeton d'authentification peut fournir un accès restreint et permettre une communication sécurisée entre les hôtes.

Pour établir une relation de confiance avec une appliance principale NetBackup 3.1, utilisez les informations d'authentification NetBackup CLI.

**8** Cliquez sur **Créer une approbation**.

## **Informations supplémentaires**

Se reporter à "À propos des serveurs principaux [approuvés](#page-1133-0) pour Auto Image [Replication"](#page-1133-0) à la page 1134.

Pour plus de détails sur les rapports d'utilisation dans l'interface utilisateur web, consultez le *Guide de l'administrateur de l'interface utilisateur Web NetBackup*.

<span id="page-196-0"></span>Pour plus d'informations sur l'utilisation des commandes, consultez le [Guide](http://www.veritas.com/docs/DOC5332) de référence des [commandes](http://www.veritas.com/docs/DOC5332) NetBackup. Pour plus de détails sur authalias.conf, consultez le Guide de sécurité et de [chiffrement](http://www.veritas.com/docs/DOC5332) NetBackup.

## Ajout d'un serveur principal approuvé à l'aide d'un certificat signé par l'autorité de certification externe

Vous pouvez maintenant établir une relation de confiance entre les serveurs principaux source et cible à l'aide d'un certificat signé par l'autorité de certification externe.

Pour plus d'informations sur la prise en charge d'autorités de certification externes, consultez le *Guide de sécurité et de chiffrement NetBackup*.

Se reporter à " À propos du certificat à utiliser pour l'ajout d'un serveur [principal](#page-193-0) [approuvé](#page-193-0) " à la page 194.

**Remarque :** L'**interface utilisateur Web NetBackup** ne prend pas en charge l'ajout d'un serveur principal approuvé à l'aide d'un certificat externe.

Si vous tentez d'ajouter un serveur principal approuvé avec un certificat externe à l'aide de l'**interface utilisateur Web NetBackup**, une erreur s'affiche.

#### **Pour ajouter un serveur principal approuvé à l'aide d'un certificat externe**

- **1** Configurez les options de configuration de certificat externe suivantes sur le serveur principal source :
	- ECA\_CERT\_PATH

**Remarque :** En cas de magasin de certificats Windows, configurez uniquement l'option de configuration ECA\_CERT\_PATH.

- ECA\_PRIVATE\_KEY\_PATH
- ECA\_TRUST\_STORE\_PATH
- **ECA\_KEY\_PASSPHRASEFILE (facultatif)**

**Remarque :** n'utilisez pas ECA\_KEY\_PASSPHRASEFILE sur les serveurs MSDP utilisés pour les niveaux cloud directs MSDP, car ils ne sont pas pris en charge avec les niveaux cloud directs MSDP.

**2** Exécutez la commande nbseccmd -setuptrustedmaster sur le serveur principal source.

Pour plus d'informations sur les commandes, consultez le Guide de [référence](http://www.veritas.com/docs/DOC5332) des [commandes](http://www.veritas.com/docs/DOC5332) NetBackup.

Si les serveurs principaux source et cible sont configurés avec des certificats externes émis par des autorités de certification différentes, consultez la *section relative à la configuration d'une autorité de certification externe pour une communication sécurisée entre le serveur de stockage MSDP source et le serveur de stockage MSDP cible* du *Guide de déduplication NetBackup*.

## Suppression d'un serveur principal approuvé

Pour supprimer un serveur principal approuvé, vous devez effectuer la procédure suivante sur les serveurs source et cible.

**Remarque :** Si votre serveur source ou cible se trouve sur la version 8.0 ou une version antérieure, suivez la procédure fournie dans le guide respectif.

#### **Pour supprimer un serveur principal approuvé**

**1** Assurez-vous que tous les travaux de réplication vers le serveur principal cible approuvé sont terminés. Vous pouvez utiliser nbstlutil stlilist pour répertorier l'état de toutes les opérations gérées par des politiques de cycle de vie du stockage. Pour annuler des travaux, utilisez la commande nbstlutil cancel.

Consultez le Guide de référence des [commandes](http://www.veritas.com/docs/DOC5332) NetBackup pour plus d'informations sur la commande nbstlutil.

**2** Supprimez toutes les politiques de cycle de vie du stockage (SLP) qui utilisent le serveur principal approuvé comme emplacement.

**Remarque :** Avant de supprimer une politique de cycle de vie du stockage, assurez-vous qu'il n'existe aucune politique de sauvegarde indiquant la SLP pour le **stockage de politique**.

- **3** Dans l'interface utilisateur Web NetBackup, sélectionnez **Hôte > Propriétés de l'hôte**.
- **4** Sélectionnez l'hôte à modifier et cliquez sur **Modifier le serveur principal**.
- **5** Sélectionnez **Serveurs**.
- **6** Dans l'onglet **Serveurs principaux approuvés**, sélectionnez le serveur principal approuvé que vous souhaitez supprimer, puis cliquez sur **Supprimer**.
- **7** Une fois les serveurs principaux approuvés supprimés, cliquez sur **Enregistrer**.
- **8** Redémarrez le service nbs1.
- **9** Répétez les étapes sur le serveur principal source.

**Remarque :** Si plusieurs cartes d'interface réseau existent, si vous avez établi la confiance à l'aide de plusieurs cartes d'interface réseau hôtes et si vous supprimez la relation de confiance avec l'une des cartes d'interface réseau hôtes, la confiance avec toutes les autres cartes d'interface réseau hôtes est rompue.

## Modification du serveur principal chargé d'effectuer les sauvegardes et les restaurations pour un client

Utilisez l'option **Rendre principal** pour changer le serveur principal chargé d'effectuer les sauvegardes et les restaurations pour un client. Cette option ne change pas un hôte en serveur principal.

**Remarque :** Le client peut également modifier son serveur principal dans l'interface **Sauvegarde, archivage et restauration** en sélectionnant **Actions > Spécifier les ordinateurs NetBackup et le type de politique**. Dans cette boîte de dialogue, sélectionnez le serveur principal à utiliser pour les sauvegardes et les restaurations.

Cette option est utile dans une situation de reprise après incident ou dans un environnement NetBackup où Auto Image Replication (AIR) est configurée. Par exemple, sélectionnez un client dans le domaine source, puis utilisez l'option **Rendre principal** pour diriger temporairement le client vers le serveur principal du domaine cible. Après avoir changé le serveur principal, des restaurations peuvent être lancées à partir du domaine cible.

### **Pour changer le serveur principal qu'un client utilise pour les sauvegardes et les restaurations**

- **1** Ouvrez l'interface utilisateur Web NetBackup.
- **2** Sur la gauche, cliquez sur **Hôtes > Propriétés de l'hôte**.
- **3** Sélectionnez le client.
- **4** Le cas échéant, cliquez sur **Connecter**. Cliquez sur **Modifier le client**.
- **5** Cliquez sur **Serveurs**.
- **6** Dans l'onglet **Serveurs supplémentaires**, recherchez le serveur.
- **7** Cliquez sur **Actions > Rendre principal**.

Dans le fichier de configuration, le nouveau serveur principal apparaît en premier dans la liste des serveurs.

Changer le serveur principal n'empêche pas l'ancien serveur principal de lancer des sauvegardes pour le client. Tant que ce serveur continue à figurer dans la liste de serveurs du client, le serveur principal peut effectuer des sauvegardes.

# **Propriétés SharePoint**

Pour accéder à ce paramètre, dans l'interface utilisateur Web, sélectionnez **Hôtes > Propriétés de l'hôte**. Sélectionnez le client Windows. Si nécessaire, cliquez sur **Connecter**, puis sur **Modifier le client**. Cliquez sur **SharePoint**.

Les propriétés **SharePoint** protègent les installations SharePoint Server et s'appliquent au client Windows sélectionné.

Pour des informations complètes sur ces options, consultez le [Guide](http://www.veritas.com/docs/DOC5332) de [l'administrateur](http://www.veritas.com/docs/DOC5332) NetBackup for Microsoft SharePoint Server.

Les propriétés d'hôte **SharePoint** contiennent les paramètres suivants.

| Propriété                                           | <b>Description</b>                                                                                                    |
|-----------------------------------------------------|----------------------------------------------------------------------------------------------------|
| Domaine\Nom d'utilisateur                           | Spécifie le domaine et le nom d'utilisateur du compte que<br>vous souhaitez utiliser pour ouvrir une session sur SharePoint<br>(DOMAIN\user name).                                                                                                    |
|                                                     | <b>Remarque :</b> dans la version 10.0 et les versions ultérieures,<br>les informations d'authentification sont stockées dans le<br>système de gestion des informations d'authentification (CMS).                                                                                                    |
| Mot de passe                                        | Spécifie le mot de passe du compte.                                                                                                    |
| Vérification de la cohérence<br>avant sauvegarde    | Spécifie les vérifications de la cohérence à effectuer sur les<br>bases de données SQL Server avant que NetBackup ne<br>commence une opération de sauvegarde. Ces vérifications<br>sont effectuées pour les sauvegardes dirigées par le serveur<br>et par l'utilisateur.<br>Si vous choisissez d'exécuter une vérification de cohérence,<br>vous pouvez sélectionner Continuer la sauvegarde si la<br>vérification de la cohérence échoue. Ainsi, NetBackup<br>poursuit la sauvegarde si la vérification de la cohérence<br>échoue. |
| Hôte proxy de restauration<br>granulaire SharePoint | Pour les sauvegardes VMware qui protègent des<br>configurations SharePoint fédérées, fournissez le nom du<br>serveur SQL principal. Ce serveur agit en tant qu'hôte proxy<br>de restauration granulaire pour les hôtes de catalogue<br>(serveurs frontaux de la batterie).                                                                                                    |

**Tableau 2-60** Propriétés d'hôte SharePoint

# Options de vérification de la cohérence pour SharePoint Server

Vous pouvez exécuter les vérifications de la cohérence ci-dessous avant une sauvegarde sur un serveur SharePoint.

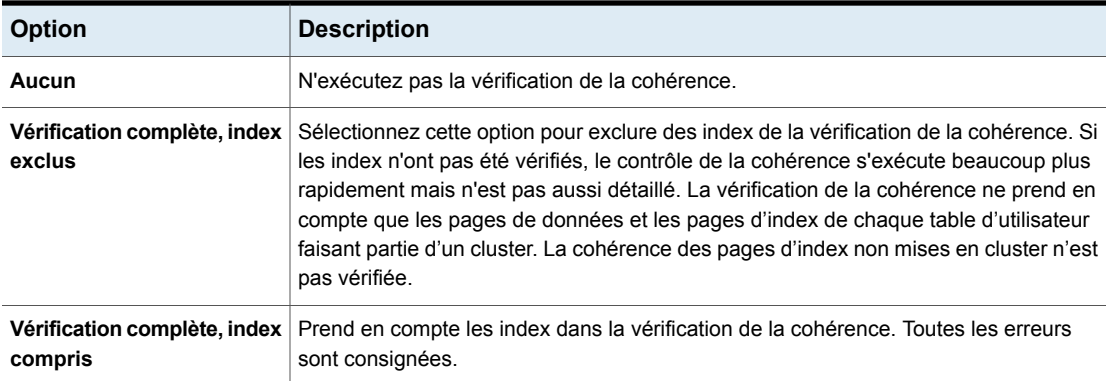

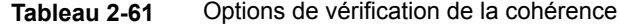

# **Propriétés Paramètres SLP**

<span id="page-201-0"></span>Pour accéder à ce paramètre, dans l'interface utilisateur Web, sélectionnez **Hôtes > Propriétés de l'hôte**. Sélectionnez le serveur principal. Si nécessaire, cliquez sur **Connecter**, puis sur **Modifier le serveur principal**. Cliquez sur **Paramètres SLP**. Vous pouvez également configurer les paramètres SLP à partir de **Stockage > Politiques de cycle de vie du stockage > Paramètres SLP**.

Les propriétés **Paramètres SLP** permettent aux administrateurs de personnaliser la conservation des politiques de cycle de vie du stockage (SLP, Storage Lifecycle Policy) et l'exécution des travaux de SLP. Ces propriétés s'appliquent aux SLP du serveur principal sélectionné.

La section [Tableau](#page-202-0) 2-62 décrit les propriétés disponibles pour les SLP. Elle répertorie également la syntaxe à utiliser avec la méthode de ligne de commande.

Utilisez la liste dans la colonne **Unités** pour modifier les unités de mesure de taille et de durée.

<span id="page-202-0"></span>

| Propriété                                                            | <b>Description</b>                                                                                                    |
|----------------------------------------------------------------------|----------------------------------------------------------------------------------------------------|
| Taille minimale par travail<br>de duplication                        | Plus petite taille de lot exécutable en tant que travail de duplication unique. Le travail<br>ne s'exécute pas tant que le nombre minimal d'images nécessaires pour cette taille<br>ou l'intervalle d'exécution forcée pour les petits travaux ne sont pas atteints.<br>Minimum : 1 Ko ; aucune taille maximale. Paramètre par défaut : 8 Go.               |
|                                                                      | Option de configuration par défaut : SLP. MIN SIZE PER DUPLICATION JOB = 8<br>GB                                                                                                    |
| Taille maximale par travail<br>de duplication                        | Plus grande taille de lot exécutable en tant que travail de duplication unique. Minimum :<br>1 Ko ; aucune taille maximale. Paramètre par défaut : 100 Go.                                                                                                    |
|                                                                      | Entrée de configuration par défaut : SLP. MAX SIZE PER DUPLICATION JOB =<br>100 GB                                                                                                    |
| Taille maximale par travail<br>de réplication AIR                    | Plus grande taille de lot exécutable en tant que travail unique Auto Image Replication.<br>Minimum : 1 Ko ; aucune taille maximale. Paramètre par défaut : 100 Go.                                                                                                    |
|                                                                      | Entrée de configuration par défaut : SLP. MAX SIZE PER BACKUP REPLICATION JOB<br>$= 100$ GB                                                                                                    |
| Nombre maximal d'images<br>par travail de réplication de<br>snapshot | Plus grand nombre d'images dans un lot exécutable en tant que travail unique.<br>Paramètre par défaut : 50 images, sans nombre minimum ou maximum.                                                                                                    |
|                                                                      | Utilisez ce paramètre avec l'option de pool de disques Limiter les flux d'E/S qui limite<br>le nombre de travaux pouvant s'exécuter simultanément dans chaque volume du pool<br>de disques.                                                                                                    |
|                                                                      | Entrée de configuration par défaut :<br>SLP. MAX IMAGES PER SNAPSHOT REPLICATION JOB = 50                                                                                                    |
| Nombre minimal d'images<br>par travail d'importation<br><b>AIR</b>   | Plus petit nombre d'images dans un lot exécutable en tant que travail unique<br>d'importation Auto Image Replication. Le travail ne s'exécute pas tant que la taille<br>minimale ou l' intervalle d'exécution forcée pour les petits travaux ne sont pas<br>atteints. Minimum : 1 image ; aucun nombre maximal d'images. Paramètre par défaut :<br>1 image. |
|                                                                      | Entrée de configuration par défaut : SLP. MIN IMAGES PER IMPORT JOB = 1                                                                                                    |
| Nombre maximal d'images<br>par travail d'importation<br><b>AIR</b>   | Plus grand nombre d'images dans un lot exécutable en tant que travail unique<br>d'importation Auto Image Replication. Minimum : 1 travail ; aucun nombre maximal<br>d'images. Paramètre par défaut : 250 images.                                                                                                    |
|                                                                      | Entrée de configuration par défaut : SLP.MAX IMAGES PER IMPORT JOB = 250                                                                                                    |

**Tableau 2-62** Paramètres SLP

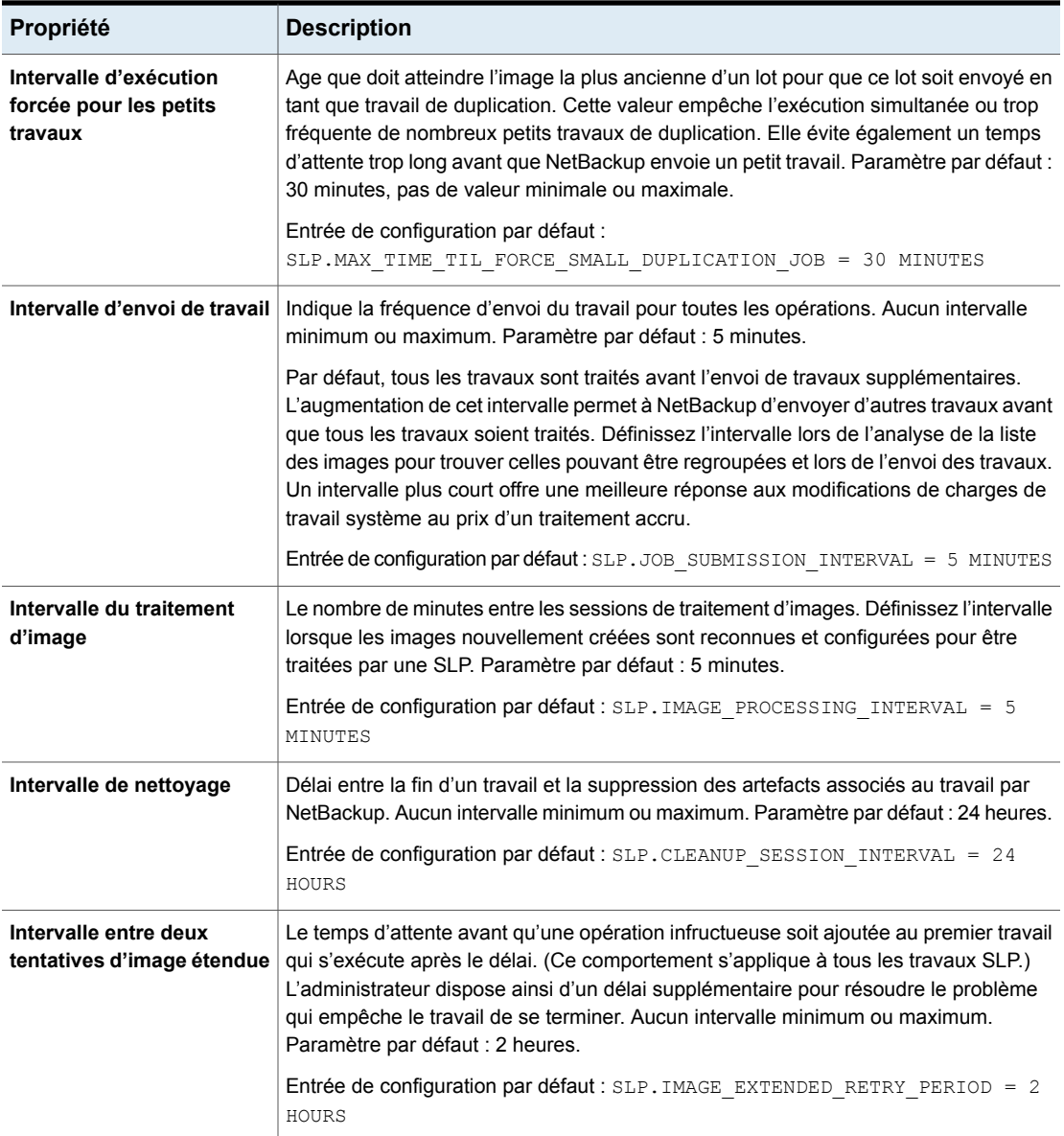

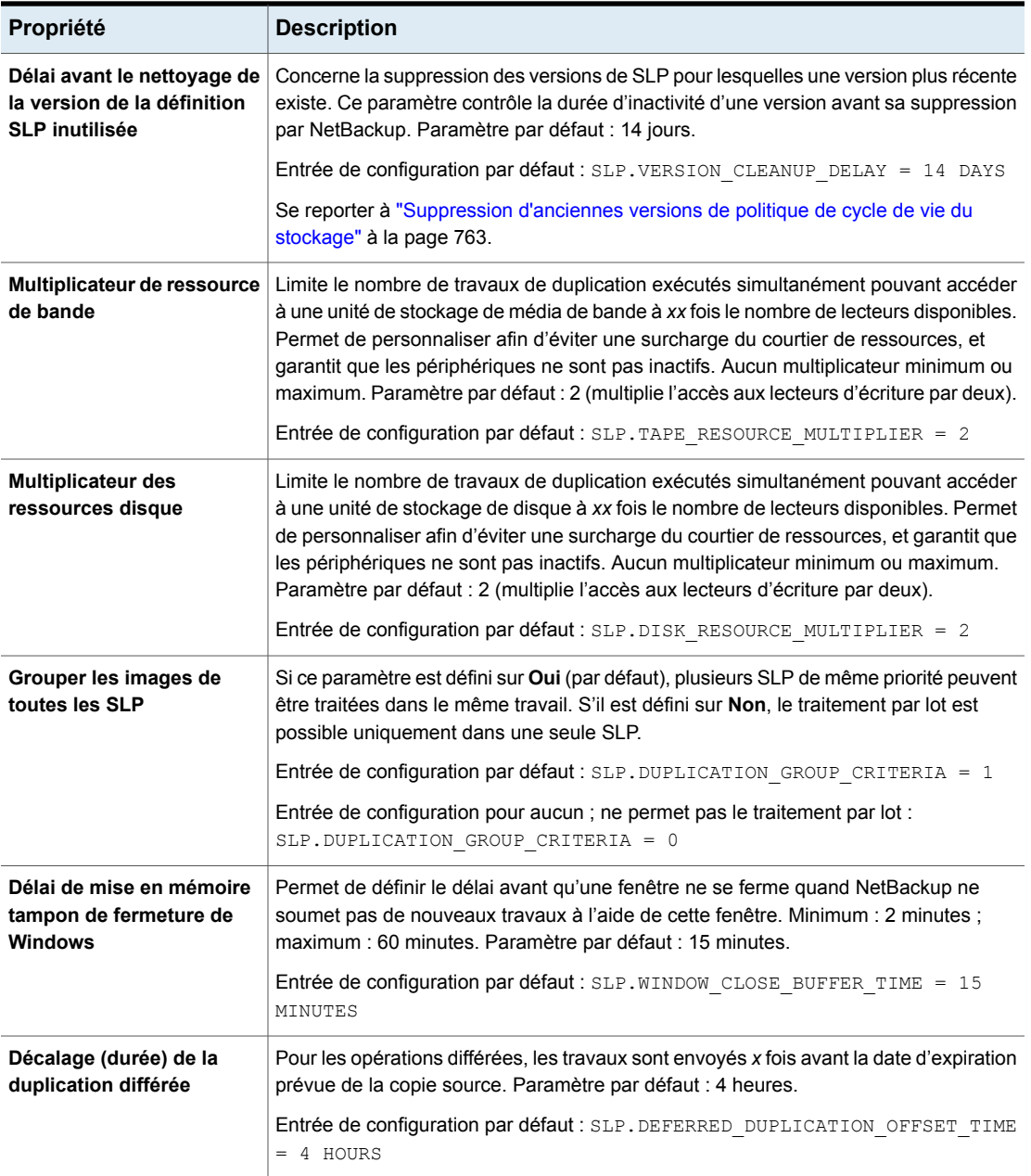

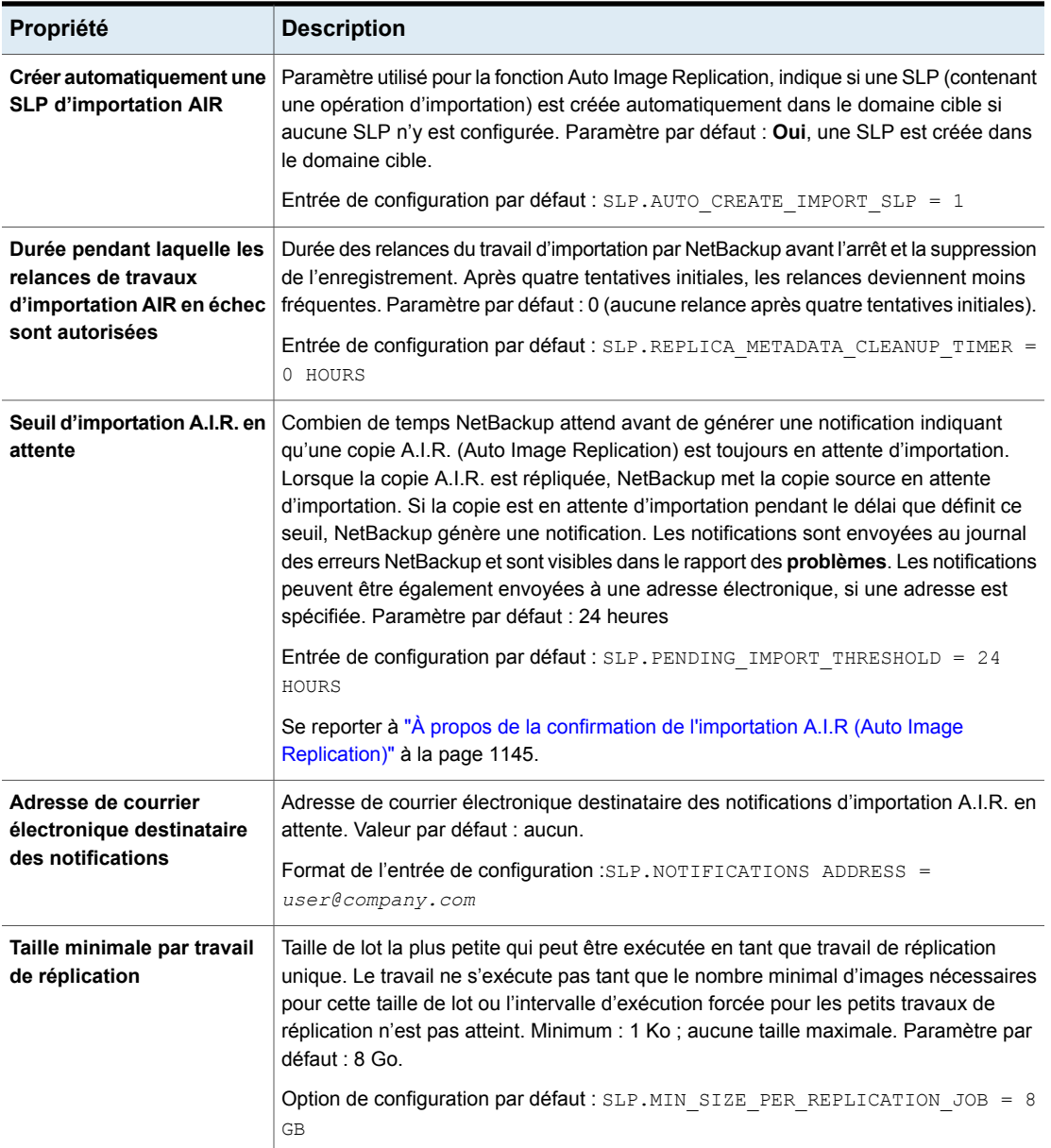

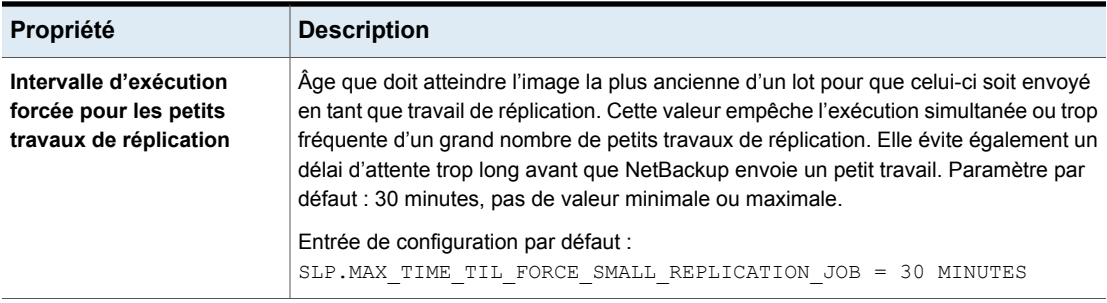

## **Utilisation de la ligne de commande pour modifier les paramètres SLP**

Vous pouvez également modifier les paramètres à l'aide de la ligne de commande.

Pour utiliser la méthode de ligne de commande, exécutez les commandes nbgetconfig et nbsetconfig pour modifier les valeurs par défaut. Pour plus d'informations sur ces commandes, consultez le Guide de référence des [commandes](http://www.veritas.com/docs/DOC5332) [NetBackup](http://www.veritas.com/docs/DOC5332).

## **Unités de ligne de commande de la mesure pour les paramètres SLP**

Les abréviations et minuscules ne respectent pas la casse pour les unités de mesure.

Les abréviations suivantes peuvent être utilisées dans le cas de limitation de caractères :

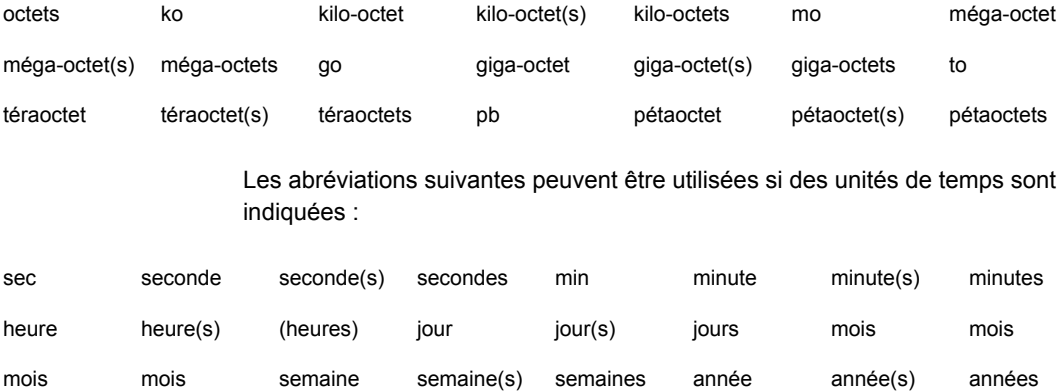

### **Fichier nbcl.conf**

Chaque fois que la valeur par défaut d'un paramètre de politique de cycle de vie du stockage est modifiée, la modification crée le fichier de configuration nbcl.conf.

Ce fichier se trouve aux emplacements suivants. Il est présent uniquement si la valeur par défaut d'un paramètre est modifiée.

■ Sous Windows :

*install\_path*\NetBackup\var\global\nbcl.conf

■ Sous UNIX :

/usr/openv/var/global/nbcl.conf

## A propos de logique de création de lots dans le gestionnaire de cycle de vie du stockage

Le service Gestionnaire de cycle de vie du stockage (nbstserv) est responsable de la création de travaux de duplication pour les politiques de cycle de vie du stockage. Une partie de la création de travail de duplication consiste à regrouper les travaux de sauvegarde (ou source) dans des batches.

**Remarque :** Redémarrez nbstserv après avoir apporté des modifications au stockage sous-jacent pour toute opération dans une SLP.

Un objectif de la logique de traitement par lots vise à empêcher les conflits de médias pour les opérations de bande, y compris les bandothèques virtuelles (VTL).

La logique de traitement en batches s'applique aux disques et aux bandes (bien que la méthode visant à empêcher le conflit de médias pour les disques utilise des pools de disques et limite ensuite les flux d'E/S vers les pools de disques).

La logique de traitement en batches nécessite cela pour chaque cycle d'évaluation ; la commande nbstserv examine tous les travaux sources terminés lors de la détermination du travail de duplication suivant à exécuter. Par défaut, la commande nbstserv effectue l'évaluation une fois toutes les 5 minutes.

La commande nbstserv évite de surcharger la file d'attente de Resource Broker (nbrb) avec des travaux. Un nombre trop important de travaux dans la file d'attente complique le rôle de Resource Broker et ralentit les performances du système.

Par défaut, nbstserv crée maintenant des groupes basés sur le paramètre **Group images across SLPs** dans les propriétés d'hôte **SLP Parameters**. Par défaut, plusieurs politiques de cycle de vie du stockage possédant la même priorité peuvent être regroupées en un batch.

Se reporter à "Propriétés [Paramètres](#page-201-0) SLP " à la page 202.

Cette modification de logique de traitement par batches affecte la manière dont les travaux de duplication s'affichent dans le **Moniteur d'activité**. Les politiques de cycle de vie du stockage ayant été combinées dans un travail s'affichent sous un nom de politique unique : SLP\_MultipleLifecycles. Si une politique de cycle de vie du stockage n'a pas été combinée avec d'autres, le nom s'affiche dans le **Moniteur d'activité** sous le nom de la politique de cycle de vie du stockage : SLP\_*name*.

Les utilisateurs peuvent voir certains travaux de duplication qui, bien qu'en cours d'exécution, ne dupliquent pas des données car ils ne disposent pas de ressources en lecture ou en enregistrement. Ces travaux continuent à s'exécuter jusqu'à ce qu'ils reçoivent les ressources nécessaires pour terminer le travail.

Pour désactiver le regroupement par priorité de travail de duplication, définissez le paramètre **Grouper les images de toutes les SLP** sur **Non** dans les propriétés d'hôte **Paramètres SLP**.

# **Propriétés Limitation de bande passante**

Pour accéder à ce paramètre, dans l'interface utilisateur Web, sélectionnez **Hôtes > Propriétés de l'hôte**. Sélectionnez le serveur principal. Si nécessaire, cliquez sur **Connecter**, puis sur **Modifier le serveur principal**. Cliquez sur **Limitation de bande passante**.

Utilisez les propriétés **Limitation bande passante** pour spécifier une limite pour la bande passante réseau ou le taux de transfert que les clients NetBackup utilisent sur un réseau. La limitation s'applique à la connexion de la sauvegarde côté client. Ces propriétés limitent uniquement les sauvegardes. Les restaurations ne sont pas affectées. Par défaut, la bande passante n'est pas limitée.

Les propriétés **Limitation bande passante** sont semblables aux propriétés d'hôte **Bande passante**, mais elles offrent une plus grande flexibilité dans les environnements IPv6.

**Pour ajouter, modifier ou supprimer un paramètre de limitation de bande passante**

- **1** Ouvrez l'**interface utilisateur Web NetBackup**.
- **2** Sur la gauche, cliquez sur **Hôtes > Propriétés de l'hôte**.
- **3** Sélectionnez le serveur principal. Le cas échéant, cliquez sur **Connecter**. Ensuite, cliquez sur **Modifier le serveur principal**.
- **4** Cliquez sur **Limitation de bande passante**.

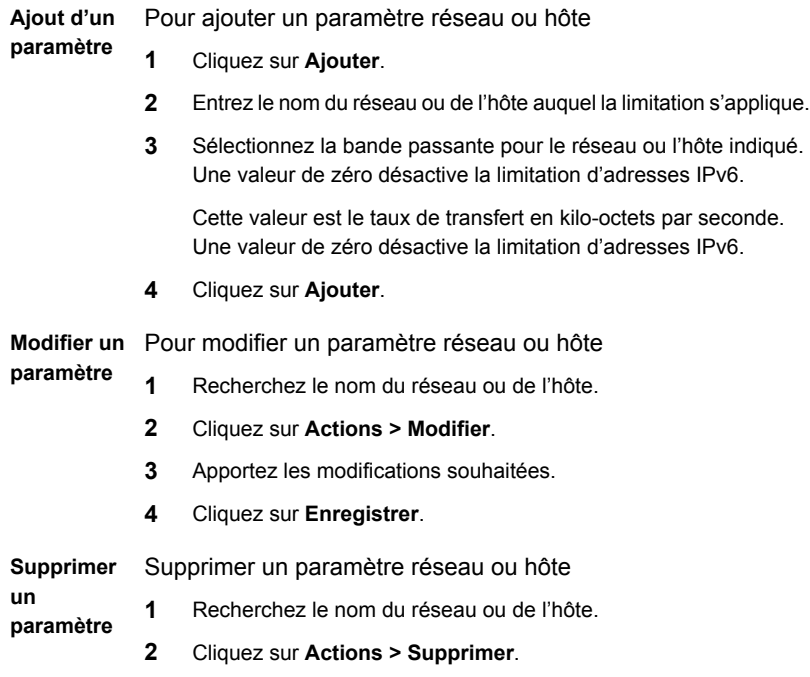

**5** Cliquez sur **Enregistrer**.

Se reporter à ["Propriétés](#page-66-0) Bande passante" à la page 67.

# **Propriétés Délais d'expiration**

Pour accéder à ce paramètre, dans l'interface utilisateur Web, sélectionnez **Hôtes > Propriétés de l'hôte**. Sélectionnez le serveur ou le client. Si nécessaire, cliquez sur **Connecter**, puis sur **Modifier le serveur principal**, **Modifier le serveur de médias** ou **Modifier le client**. Cliquez sur **Délais d'expiration**.

Les propriétés **Délais d'expiration** s'appliquent au serveur principal, au serveur de médias ou au client sélectionné.

| Propriété                                  | <b>Description</b>                                                                                                    |
|--------------------------------------------|----------------------------------------------------------------------------------------------------|
| Délai de connexion au<br>client            | Cette propriété s'applique au serveur sélectionné.                                                                                                    |
|                                            | Cette propriété spécifie le nombre de secondes pendant lesquelles le serveur attend<br>avant d'expirer quand il se connecte à un client. La valeur par défaut est de<br>300 secondes.                                                                                                    |
| Délai d'expiration de                      | Cette propriété s'applique au serveur sélectionné.                                                                                                    |
| notification du démarrage<br>de sauvegarde | Cette propriété spécifie le nombre de secondes pendant lesquelles le serveur attend<br>que le script bpstart notify sur un client se termine. La valeur par défaut est de<br>300 secondes.                                                                                                    |
|                                            | Remarque : Si vous utilisez le script bpstart_notify : le délai d'expiration de<br>lecture client (option CLIENT READ TIMEOUT) doit être égal ou supérieur au délai<br>d'expiration de notification du début de la sauvegarde (option BPSTART TIMEOUT).<br>Si le délai de lecture client est inférieur au délai de notification du début de la<br>sauvegarde, le travail peut expirer pendant que le script bpstart notify est en<br>cours d'exécution. |
| Délai de connexion du                      | Cette propriété s'applique au serveur sélectionné.                                                                                                    |
| serveur de médias                          | Cette propriété spécifie le nombre de secondes pendant lesquelles le serveur principal<br>attend avant d'expirer quand il se connecte à un serveur de médias distant. La valeur<br>par défaut est de 30 secondes.                                                                                                    |
| Délai de lecture client                    | Cette propriété s'applique au serveur ou au client sélectionné.                                                                                                    |
|                                            | Spécifie le nombre de secondes pendant lequel NetBackup attend une réponse d'un<br>client avant que l'opération échoue. Ce délai peut s'appliquer à un serveur principal,<br>à un serveur de médias distant ou à un client d'extension de base de données<br>NetBackup (tel que NetBackup for Oracle). La valeur par défaut est 300 secondes.                                                                                                    |
|                                            | Si le serveur n'obtient aucune réponse d'un client dans le Délai d'expiration de lecture<br>client, l'opération de sauvegarde ou de restauration peut échouer.                                                                                                    |
|                                            | Se reporter à la section intitulée « Recommandations pour le Délai d'expiration de<br>lecture client » à la page 212.                                                                                                    |
|                                            | L'ordre sur un client d'extension de base de données est le suivant :                                                                                                    |
|                                            | NetBackup sur le client d'extension de base de données lit le délai de lecture du<br>client pour trouver la valeur initiale. Si l'option n'est pas définie, le paramètre par<br>défaut standard de 5 minutes est utilisé.                                                                                                    |
|                                            | Quand l'API de l'extension de base de données reçoit la valeur du serveur, elle<br>l'utilise comme délai de lecture de client.                                                                                                    |

**Tableau 2-63** Propriétés d'hôte Délais d'expiration

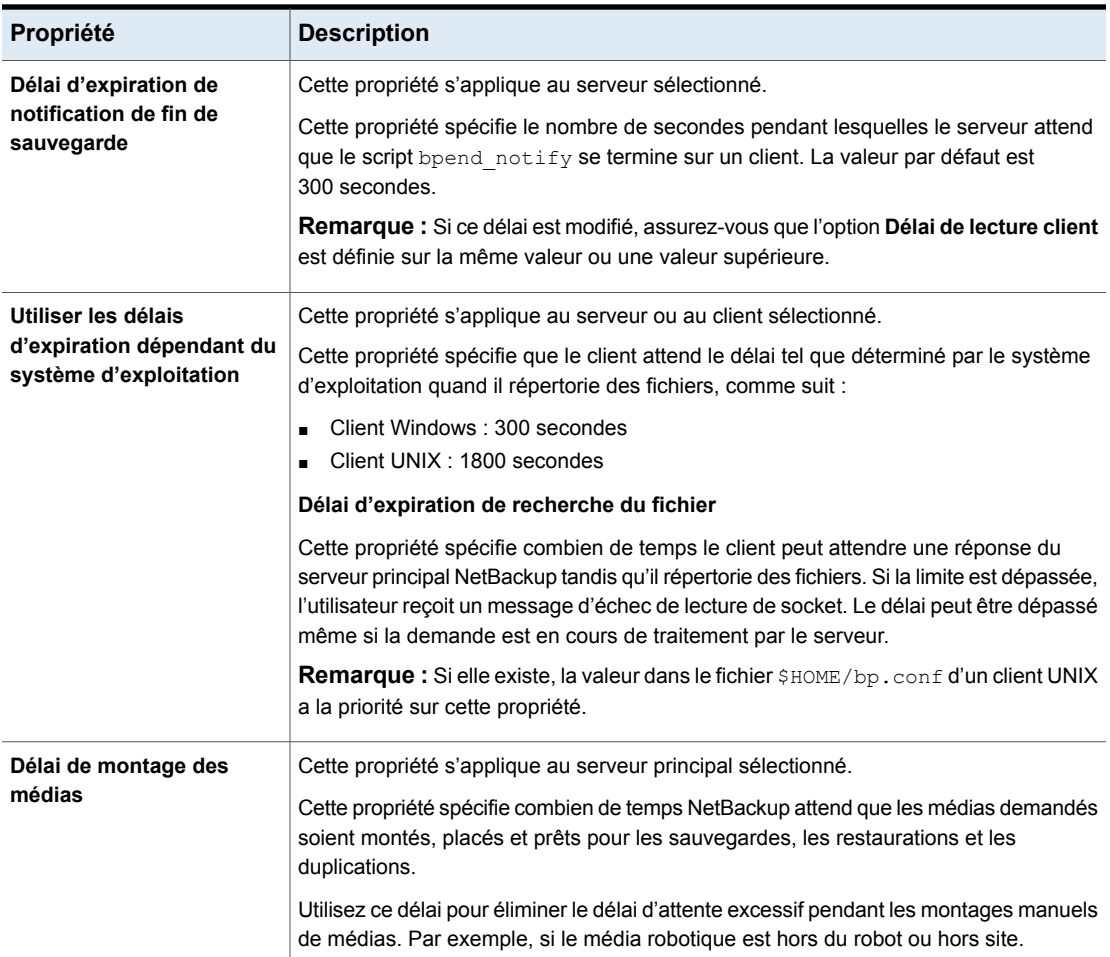

## <span id="page-211-0"></span>**Recommandations pour le Délai d'expiration de lecture client**

Il est recommandé d'augmenter la valeur du délai d'expiration dans les cas suivants :

■ Le délai d'expiration de lecture client sur un client d'extension de base de données est un cas spécial. Ces clients peuvent initialement avoir besoin de plus de temps pour être prêts que d'autres clients. Un délai plus long est requis, car les utilitaires de sauvegarde de base de données démarrent fréquemment plusieurs travaux de sauvegarde simultanément, ce qui ralentit l'unité centrale de traitement. La valeur 15 minutes est adéquate pour la plupart des installations. ■ Sauvegarde directe sur un serveur de stockage en cloud MSDP. Si vous n'augmentez pas la valeur du serveur principal et du serveur de médias, les travaux échouent avec le message suivant dans leurs détails :

Error bpbrm (pid=119850) socket read failed: errno = 62 - Timer expired

Notez que l'augmentation du délai d'expiration n'est pas nécessaire si vous utilisez une politique de cycle de vie du stockage pour sauvegarder d'abord un serveur de stockage MSDP, puis dupliquer les données vers un serveur de stockage en cloud MSDP en exécutant une opération de duplication optimisée. (Cette opération est la méthode recommandée.)

**Remarque :** Si vous utilisez le script bpstart\_notify : le **délai d'expiration de lecture client** (option CLIENT\_READ\_TIMEOUT) doit être égal ou supérieur au **délai d'expiration de notification du début de la sauvegarde** (option BPSTART\_TIMEOUT). Si le **Délai d'expiration de lecture client** est inférieur au **Délai d'expiration de notification du démarrage de sauvegarde**, le travail peut expirer pendant l'exécution du script bpstart notify.

# **Propriétés Paramètres universels**

Pour accéder à ce paramètre, dans l'interface utilisateur Web, sélectionnez **Hôtes > Propriétés de l'hôte**. Sélectionnez le serveur ou le client. Si nécessaire, cliquez sur **Connecter**, puis sur **Modifier le serveur principal**, **Modifier le serveur de médias** ou **Modifier le client**. Cliquez sur **Paramètres universels**.

Utilisez les propriétés **Paramètres universels** pour configurer certains paramètres de la sauvegarde et de la restauration. Ces propriétés s'appliquent au serveur principal, au serveur de médias ou au client sélectionné.

Les propriétés d'hôte **Paramètres universels** contiennent les paramètres suivants.

| Propriété                                                | <b>Description</b>                                                                                                    |
|----------------------------------------------------------|----------------------------------------------------------------------------------------------------|
| Nouvelles tentatives de<br>restauration                  | Ce paramètre s'applique au serveur ou au client sélectionné.                                                                                                    |
|                                                          | Spécifie le nombre de tentatives de restauration d'un client après une défaillance. (Le<br>paramètre par défaut est 0 ; le client n'essaye pas de relancer une restauration. Le<br>client peut essayer jusqu'à trois fois.) Modifiez Nouvelles tentatives de restauration<br>seulement si des problèmes se présentent.                                                                                                    |
|                                                          | Si un travail échoue après le nombre maximal de tentatives, le travail passe à l'état<br>Incomplet. Le travail demeure à l'état Incomplet comme déterminé par la propriété<br>Passer le travail de restauration de l'état incomplet à l'état terminé.                                                                                                    |
|                                                          | Se reporter à " Propriétés Nettoyage" à la page 74.                                                                                                    |
|                                                          | Un travail avec point de contrôle fait l'objet d'une nouvelle tentative depuis le début du<br>dernier fichier vérifié plutôt que depuis le début du travail.                                                                                                    |
|                                                          | L'option Reprise au point de contrôle pour les travaux de restauration permet à un<br>administrateur de NetBackup de reprendre un travail de restauration ayant échoué à<br>partir du moniteur d'activité.                                                                                                    |
|                                                          | Se reporter à "Effectuer des vérifications toutes les _ minutes (attribut de politique)"<br>à la page 793.                                                                                                    |
| Parcourir l'intervalle pour<br>trouver des restaurations | Ce paramètre s'applique au serveur sélectionné et à tous les clients NetBackup.                                                                                                    |
|                                                          | Spécifie la période que NetBackup utilise pour rechercher les fichiers à restaurer. Par<br>défaut, NetBackup inclut tous les fichiers depuis la dernière sauvegarde complète<br>jusqu'à la dernière sauvegarde pour le client.                                                                                                    |
|                                                          | <b>Période</b> . Spécifie l'antériorité des fichiers que NetBackup doit rechercher. Par<br>exemple, pour limiter la zone de recherche à une semaine avant la date actuelle,<br>sélectionnez l'option Période et spécifiez 7.                                                                                                    |
|                                                          | Dernière sauvegarde complète. Cette propriété indique si NetBackup inclut toutes<br>$\blacksquare$<br>les sauvegardes depuis la dernière sauvegarde complète réussie dans sa plage<br>de recherche. Cette option est activée par défaut. Si le client appartient à plusieurs<br>politiques, la recherche démarre alors à partir de la sauvegarde complète la plus<br>ancienne.                                                                                                    |
| Utiliser l'interface réseau                              | Ce paramètre s'applique au serveur ou au client sélectionné.                                                                                                    |
| spécifiée                                                | Cette propriété spécifie l'interface réseau que NetBackup utilise pour se connecter à<br>un autre client ou serveur NetBackup. Un client ou serveur NetBackup peut avoir<br>plusieurs interfaces réseau. Si vous souhaitez que les connexions de NetBackup<br>s'effectuent par le biais d'une interface réseau spécifique, vous pouvez utiliser cette<br>entrée pour spécifier le nom d'hôte du réseau de cette interface. Par défaut, le système<br>d'exploitation détermine celle à utiliser. |

**Tableau 2-64** Propriétés Paramètres universels

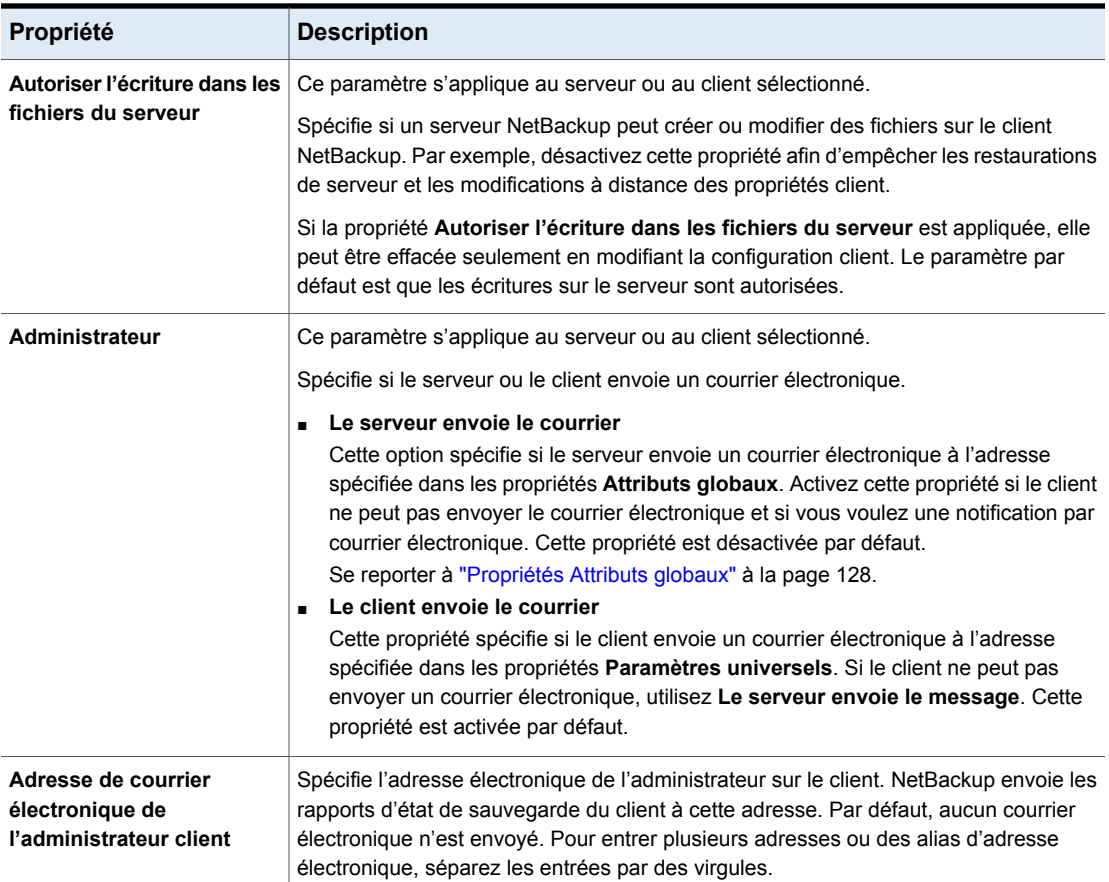

# **Propriétés des paramètres de compte d'utilisateur**

Utilisez les paramètres de compte d'utilisateur dans l'interface utilisateur Web NetBackup pour régler ces paramètres.

Se reporter à ["Configuration](#page-216-0) du délai d'expiration des sessions inactives" à la page 217.

## Arrêter une session utilisateur NetBackup

Si vous devez réaliser des interventions de sécurité ou de maintenance, vous pouvez arrêter les sessions utilisateur de NetBackup. Pour configurer NetBackup de sorte à arrêter automatiquement toutes les sessions utilisateur inactives, consultez la rubrique suivante.

Se reporter à ["Configuration](#page-216-0) du délai d'expiration des sessions inactives" à la page 217.

**Remarque :** Les modifications apportées aux rôles d'un utilisateur ne sont pas immédiatement prises en compte dans l'interface utilisateur Web. Pour appliquer les modifications, un administrateur doit arrêter la session utilisateur active, ou l'utilisateur doit se déconnecter, puis se reconnecter.

#### **Pour déconnecter une session utilisateur**

- **1** Ouvrez l'interface utilisateur Web.
- **2** Dans la partie gauche, cliquez sur **Sécurité > Sessions utilisateur**.
- **3** Dans le coin supérieur gauche, cliquez sur **Paramètres de compte d'utilisateur**.
- **4** Cliquez sur l'onglet **Sessions actives**.
- **5** Sélectionnez la session utilisateur à déconnecter.
- **6** Cliquez sur **Arrêter la session**.

### **Pour déconnecter toutes les sessions utilisateur**

- **1** Ouvrez l'interface utilisateur Web.
- **2** Dans la partie gauche, cliquez sur **Sécurité > Sessions utilisateur**.
- **3** Dans le coin supérieur gauche, cliquez sur **Paramètres de compte d'utilisateur**.
- **4** Cliquez sur l'onglet **Sessions actives**.
- **5** Cliquez sur **Arrêter toutes les sessions**.

## Déverrouiller un utilisateur de NetBackup

Vous pouvez afficher les comptes utilisateur qui sont actuellement verrouillés en dehors de NetBackup et déverrouiller un ou plusieurs utilisateurs.

Par défaut, un compte d'utilisateur reste verrouillé pendant 24 heures uniquement. Vous pouvez modifier cette durée en ajustant le paramètre **Sessions utilisateur > Paramètres de compte d'utilisateur > Verrouillage du compte utilisateur**.

Se reporter à ["Configuration](#page-217-0) du nombre maximal de tentatives de connexion" à la page 218.
#### **Pour déverrouiller un compte utilisateur**

- **1** Ouvrez l'interface utilisateur Web.
- **2** Dans la partie gauche, cliquez sur **Sécurité > Sessions utilisateur**.
- **3** Dans le coin supérieur gauche, cliquez sur **Paramètres de compte d'utilisateur**.
- **4** Cliquez sur l'onglet **Utilisateurs verrouillés**.
- **5** Sélectionnez le compte utilisateur à déverrouiller.
- **6** Cliquez sur **Déverrouiller**.

#### **Pour déverrouiller tous les comptes utilisateur**

- **1** Ouvrez l'interface utilisateur Web.
- **2** Dans la partie gauche, cliquez sur **Sécurité > Sessions utilisateur**.
- **3** Dans le coin supérieur gauche, cliquez sur **Paramètres de compte d'utilisateur**.
- **4** Cliquez sur l'onglet **Utilisateurs verrouillés**.
- **5** Cliquez sur **Déverrouiller tous les utilisateurs**.

#### Configuration du délai d'expiration des sessions inactives

Vous pouvez personnaliser le délai d'expiration des sessions utilisateur et de déconnexion automatique de l'utilisateur. Le paramètre choisi s'applique à l'interface utilisateur Web NetBackup. Pour configurer ce paramètre à partir de la ligne de commande, utilisez nbsetconfig pour définir l'option GUI\_IDLE\_TIMEOUT.

#### **Pour configurer le délai d'expiration des sessions inactives**

- **1** Ouvrez l'interface utilisateur Web.
- **2** Dans la partie gauche, cliquez sur **Sécurité > Sessions utilisateur**.
- **3** Dans le coin supérieur gauche, cliquez sur **Paramètres de compte d'utilisateur**.
- **4** Activez le **délai d'expiration de session inactive** et cliquez sur **Modifier**.
- **5** Sélectionnez le nombre de minutes et cliquez sur **Enregistrer**.

Pour les utilisateurs actifs, les mises à jour sont appliquées à la prochaine connexion de l'utilisateur.

### Configuration du maximum de sessions utilisateur simultanées

Ce paramètre limite le nombre de sessions d'API actives autorisées simultanément pour un utilisateur. Il ne s'applique pas aux sessions clés d'API ou aux autres applications telles que l'interface de sauvegarde, d'archivage et de restauration de NetBackup.

Pour configurer ce paramètre à partir de la ligne de commande, utilisez nbsetconfig pour définir l'option GUI\_MAX\_CONCURRENT\_SESSIONS.

#### **Pour configurer le maximum de sessions utilisateur simultanées**

- **1** Ouvrez l'interface utilisateur Web.
- **2** Dans la partie gauche, cliquez sur **Sécurité > Sessions utilisateur**.
- **3** Dans le coin supérieur gauche, cliquez sur **Paramètres de compte d'utilisateur**.
- **4** Activez l'option **Maximum de sessions simultanées** et cliquez sur **Modifier**.
- **5** Sélectionnez **Nombre de sessions simultanées par utilisateur** et cliquez sur **Enregistrer**.

Pour les utilisateurs actifs, les mises à jour sont appliquées à la prochaine connexion de l'utilisateur.

#### Configuration du nombre maximal de tentatives de connexion

Vous pouvez verrouiller automatiquement un compte utilisateur si l'utilisateur dépasse le nombre maximal d'échecs de tentative de connexion. Le compte d'utilisateur reste verrouillé jusqu'à la fin de la période de verrouillage de compte spécifiée.

Si l'accès immédiat à NetBackup est nécessaire, l'administrateur peut déverrouiller le compte.

Se reporter à ["Déverrouiller](#page-215-0) un utilisateur de NetBackup" à la page 216.

Vous pouvez personnaliser le maximum de tentatives de connexion à NetBackup. Le paramètre que vous choisissez s'applique uniquement à l'interface utilisateur web de NetBackup. Pour configurer ce paramètre à partir de la ligne de commande, utilisez nbsetconfig pour définir les options GUI\_MAX\_LOGIN\_ATTEMPTS et GUI\_ACCOUNT\_LOCKOUT\_DURATION.

#### **Pour configurer le nombre maximal de tentatives de connexion**

- **1** Ouvrez l'interface utilisateur Web.
- **2** Dans la partie gauche, cliquez sur **Sécurité > Sessions utilisateur**.
- **3** Dans le coin supérieur gauche, cliquez sur **Paramètres de compte d'utilisateur**.
- **4** Activez le **verrouillage du compte d'utilisateur** et cliquez sur **Modifier**.
- **5** Sélectionnez le nombre de tentatives de connexion infructueuses à autoriser avant qu'un compte soit verrouillé.
- **6** Pour déverrouiller un compte après une certaine période, sélectionnez le nombre de minutes dans **Délai avant le déverrouillage des comptes**.
- **7** Cliquez sur **Enregistrer**.

Pour les utilisateurs actifs, les mises à jour sont appliquées à la prochaine connexion de l'utilisateur.

#### Affichage d'une bannière lorsque les utilisateurs se connectent

Vous pouvez configurer une bannière de connexion qui s'affiche chaque fois qu'un utilisateur se connecte à l'interface Web de NetBackup. Une autre bannière peut être configurée pour tout serveur principal. Cette bannière permet également de demander à l'utilisateur d'accepter les conditions générales de services avant de se connecter.

#### **Pour afficher une bannière lorsque les utilisateurs se connectent**

- **1** Ouvrez l'interface utilisateur Web.
- **2** Dans la partie gauche, cliquez sur **Sécurité > Sessions utilisateur**.
- **3** Dans le coin supérieur gauche, cliquez sur **Paramètres de compte d'utilisateur**.
- **4** Activez l'option **Configuration de la bannière de connexion** et cliquez sur **Modifier**.
- **5** Entrez le texte que vous souhaitez utiliser pour le titre et le corps du message.
- **6** Pour demander à l'utilisateur d'accepter les conditions générales de services, sélectionnez **Inclure les boutons Accepter et Refuser dans la bannière de connexion**.
- **7** Cliquez sur **Enregistrer**.

Pour les utilisateurs actifs, les mises à jour sont appliquées à la prochaine connexion de l'utilisateur.

#### **Pour supprimer la bannière de connexion**

- **1** Ouvrez l'interface utilisateur Web.
- **2** Dans la partie gauche, cliquez sur **Sécurité > Sessions utilisateur**.
- **3** Dans le coin supérieur gauche, cliquez sur **Paramètres de compte d'utilisateur**.
- **4** Désactivez **Configuration de la bannière de connexion**.
- **5** Cliquez sur **Enregistrer**.

Pour les utilisateurs actifs, les mises à jour sont appliquées à la prochaine connexion de l'utilisateur.

# **Propriétés de client UNIX**

Utilisez les propriétés de **client UNIX** dans la console d'administration pour définir les propriétés des clients exécutés sur la plate-forme UNIX.

Se reporter à "Propriétés Paramètres de fichier [indisponible"](#page-70-0) à la page 71.

Se reporter à "Propriétés [Paramètres](#page-86-0) client pour les clients UNIX" à la page 87.

Se reporter à ["Propriétés](#page-138-0) de Lotus Notes" à la page 139.

## **Propriétés Hôtes d'accès VMware**

Pour accéder à ce paramètre, dans l'interface utilisateur Web, sélectionnez **Hôtes > Propriétés de l'hôte**. Sélectionnez le serveur principal. Si nécessaire, cliquez sur **Connecter**, puis sur **Modifier le serveur principal**. Cliquez sur **Hôtes d'accès VMware**.

Vous pouvez également accéder à ce paramètre à partir de **Charges de travail > VMware > Paramètres VMware > Hôtes d'accès**.

Utilisez les propriétés d'hôte **Hôtes d'accès VMware** pour ajouter ou supprimer des hôtes de sauvegarde VMware. Ces propriétés s'appliquent aux serveurs principaux sélectionnés.

Ces propriétés apparaissent quand la licence NetBackup Enterprise Client est installée.

L'hôte de sauvegarde est un client NetBackup qui effectue des sauvegardes pour les machines virtuelles. (anciennement appelé serveur proxy de sauvegarde VMware). L'hôte de sauvegarde est le seul hôte pourvu d'un logiciel client NetBackup. L'hôte de sauvegarde peut également être configuré en tant que serveur principal ou de médias NetBackup.

L'hôte de sauvegarde est appelé hôte de récupération lorsqu'il effectue une restauration.

Vous pouvez ajouter ou supprimer des serveurs dans la liste des hôtes d'accès :

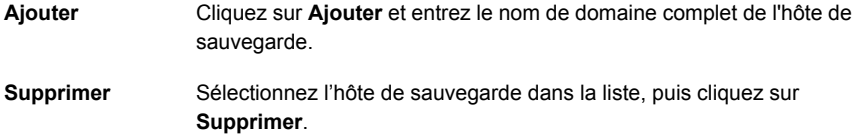

Pour plus d'informations, consultez le Guide de [l'administrateur](http://www.veritas.com/docs/DOC5332) [NetBackup](http://www.veritas.com/docs/DOC5332) for VMware et le Guide de [l'administrateur](http://www.veritas.com/docs/DOC5332) de l'interface utilisateur Web [NetBackup](http://www.veritas.com/docs/DOC5332) for VMware.

# **Propriétés du client Windows**

Les propriétés du **client Windows** incluent les propriétés spécifiques d'hôte NetBackup pour configurer des clients Windows.

Se reporter à "Propriétés [Paramètres](#page-91-0) du client pour les clients Windows" à la page 92.

Se reporter à ["Propriétés](#page-138-0) de Lotus Notes" à la page 139.

Se reporter à ["Propriétés](#page-107-0) Exchange" à la page 108.

Se reporter à "Propriétés [SharePoint"](#page-200-0) à la page 201.

Se reporter à ["Propriétés](#page-65-0) Active Directory" à la page 66.

Se reporter à "Propriétés [d'Enterprise](#page-105-0) Vault" à la page 106.

# **Options de configuration introuvables dans les propriétés de l'hôte**

La plupart des options de configuration NetBackup se trouvent dans les **Propriétés de l'hôte** de l'**interface utilisateur Web NetBackup**. Cependant, certaines options ne sont pas disponibles dans **Propriétés de l'hôte**.

Pour modifier la valeur par défaut d'une option introuvable dans **Propriétés de l'hôte**, utilisez d'abord la commande nbgetconfig pour obtenir une liste des options de configuration. Utilisez ensuite nbsetconfig pour modifier les options comme nécessaire.

Pour plus d'informations sur ces commandes, consultez le Guide de [référence](http://www.veritas.com/docs/DOC5332) des [commandes](http://www.veritas.com/docs/DOC5332) NetBackup.

# **À propos de l'utilisation de commandes pour modifier les options de configuration sur les clients et les serveurs UNIX ou Linux**

Lorsque des commandes (nbsetconfig ou bpsetconfig) sont utilisées pour modifier les options de configuration sur des serveurs ou des clients NetBackup UNIX ou Linux, les commandes modifient les fichiers de configuration appropriés.

La plupart des options se trouvent dans le fichier de configuration suivant :

/usr/openv/netbackup/bp.conf

Si un seul système UNIX ou Linux est en cours d'exécution en tant que client et serveur, le fichier bp.conf contient alors des options pour le client et le serveur.

Le fichier bp.conf observe la syntaxe suivante :

- Utilisez le symbole # pour commenter des lignes.
- Vous pouvez insérer autant d'espaces ou de tabulations que vous le souhaitez de chaque côté du signe =.
- Les lignes vierges sont autorisées.
- Vous pouvez insérer autant d'espaces ou de tabulations que vous le souhaitez au début d'une ligne.

Chaque utilisateur non-racine sur un client UNIX ou Linux peut également posséder un fichier bp.conf personnel dans son répertoire d'accueil :

\$HOME/bp.conf

Les options des fichiers  $bp$ , configers personnels s'appliquent uniquement aux opérations de l'utilisateur. Pendant une opération de l'utilisateur, NetBackup vérifie le fichier \$HOME/bp.conf avant /usr/openv/netbackup/bp.conf.

Les utilisateurs root ne disposent d'aucun fichier bp.conf personnel. NetBackup utilise le fichier /usr/openv/netbackup/bp.conf pour les utilisateurs racine.

Arrêtez et redémarrez tous les utilitaires et daemons NetBackup sur le serveur après avoir modifié le fichier bp.conf sur un serveur principal Linux. De cette façon, tous les processus NetBackup utiliseront les nouvelles valeurs du fichier bp.conf. Cette opération n'est pas requise pour les modifications apportées aux fichiers bp.conf sur un client ou au fichier \$HOME/bp.conf sur le serveur principal.

L'option SERVER doit être présente dans le fichier /usr/openv/netbackup/bp.conf sur tous les clients et serveurs UNIX ou Linux de NetBackup. Lorsque vous effectuez une installation, NetBackup définit l'option SERVER d'après le nom du serveur principal sur lequel le logiciel est installé. C'est la seule option requise dans les

fichiers bp.conf. NetBackup utilise les paramètres logiciels internes par défaut pour toutes les options comprises dans le fichier bp.conf, à l'exception de SERVER.

Les entrées SERVER doivent être identiques sur tous les serveurs d'un même cluster de serveur principal et de serveur de médias. Il est également recommandé de définir toutes les autres entrées sur une valeur identique sur tous les serveurs. (L'option CLIENT\_NAME fait exception.)

# **Options de configuration des serveurs NetBackup**

Les rubriques suivantes traitent des options de configuration pour les serveurs NetBackup. Presque toutes ces options peuvent également être définies dans les propriétés d'hôte de **l'interface utilisateur Web NetBackup**.

**Remarque :** Sur les plates-formes Windows, NetBackup prend en charge les caractères ASCII 7 bits pour les chemins d'accès au fichier qui doivent être indiqués dans les options de configuration propres à la sécurité.

### Option ALLOW\_MEDIA\_OVERWRITE pour les serveurs NetBackup

Cette option remplace la protection anti-remplacement NetBackup pour différents formats de médias sur le média amovible.

| <b>Utilisation</b> | <b>Description</b>                                                                                                    |
|--------------------|----------------------------------------------------------------------------------------------------|
| Où l'utiliser      | Sur les serveurs principaux NetBackup.                                                                                                    |
| Comment l'utiliser | Exécutez les commandes nbgetconfig et nbsetconfig pour afficher, ajouter ou<br>modifier l'option.                                                 |
|                    | Pour plus d'informations sur ces commandes, consultez le Guide de référence des<br>commandes NetBackup.                                           |
|                    | Utilisez le format suivant :                                                                                                    |
|                    | ALLOW MEDIA OVERWRITE = media format                                                                                                    |
|                    | Cette option ne doit apparaître qu'une seule fois dans le fichier de configuration.                                                               |
| Exemple            | Sur le serveur principal (et les serveurs de médias, le cas échéant), ajoutez l'entrée<br>suivante pour permettre le remplacement du format cpio: |
|                    | ALLOW MEDIA OVERWRITE = CPIO                                                                                                    |

**Tableau 2-65** Informations ALLOW\_MEDIA\_OVERWRITE

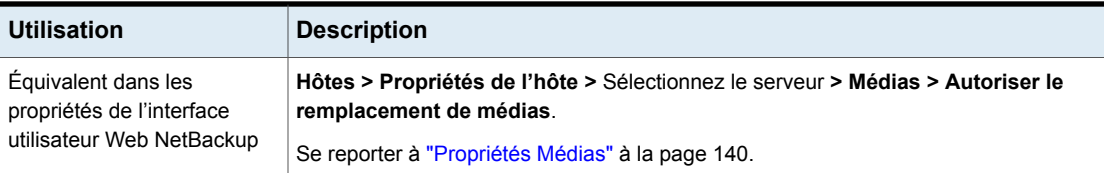

### Option AUTO\_ADD\_ALL\_ALIASES\_FOR\_CLIENT pour les serveurs **NetBackup**

Cette option permet d'ajouter automatiquement les alias client à la base de données NetBackup si bpdbm détecte un nouveau client dans une politique de sauvegarde.

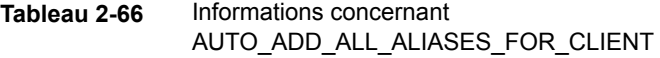

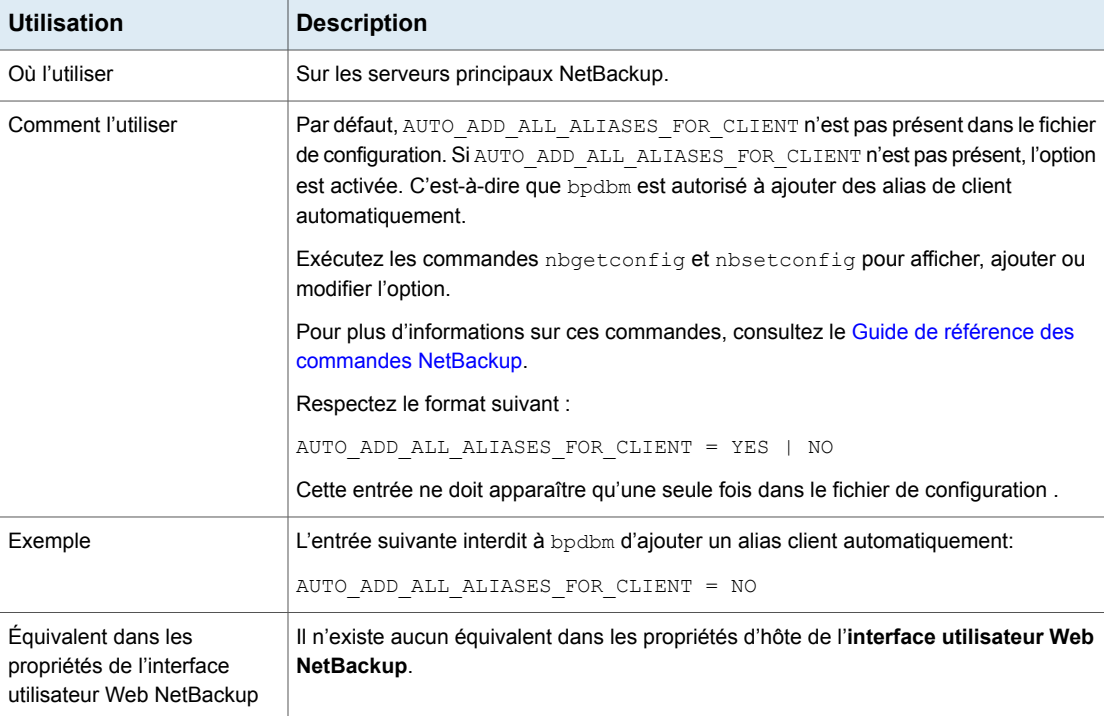

### Option BPBRM\_VERBOSE pour les serveurs NetBackup

L'option BPBRM VERBOSE est utilisée pour le débogage. Elle contrôle la quantité des informations que NetBackup inclut dans le journal de débogage bpbrm.

| <b>Utilisation</b>                                                            | <b>Description</b>                                                                                                    |
|-------------------------------------------------------------------------------|----------------------------------------------------------------------------------------------------|
| Où l'utiliser                                                                 | Sur les serveurs principaux NetBackup.                                                                                                    |
| Comment l'utiliser                                                            | Par défaut, BPBRM VERBOSE représente la même valeur que l'option VERBOSE (<br>Niveau de consignation global). L'option BPBRM VERBOSE remplace l'option<br>VERBOSE dans le fichier de configuration.                                                                                                    |
|                                                                               | Exécutez les commandes nbgetconfig et nbsetconfig pour afficher, ajouter ou<br>modifier l'option.                                                                                                    |
|                                                                               | Pour plus d'informations sur ces commandes, consultez le Guide de référence des<br>commandes NetBackup                                                                                                    |
|                                                                               | Respectez le format suivant :                                                                                                    |
|                                                                               | BPBRM VERBOSE = $-1$   0   1   2   3   4   5                                                                                                    |
|                                                                               | Cette entrée ne doit apparaître qu'une seule fois dans le fichier de configuration.                                                                                                    |
| Exemple                                                                       | Pour utiliser la même valeur que l'option VERBOSE, entrez :<br>BPBRM VERBOSE = 0<br>Cette option revient à définir le Niveau de consignation BPBRM dans les propriétés<br>d'hôte Consignation sur Identique à global.<br>- Pour consigner la quantité minimale d'informations, entrez :<br>BPBRM VERBOSE = $-1$<br>Cette option revient à définir le Niveau de consignation BPBRM sur 0 dans les<br>propriétés d'hôte Consignation.<br>• Pour consigner des informations supplémentaires, entrez une valeur comprise entre<br>$1$ et $5$ :<br>BPBRM VERBOSE = 1<br>Cette option revient à définir le Niveau de consignation BPBRM sur 1 dans les<br>propriétés d'hôte Consignation.<br>■ Pour consigner la quantité maximale d'informations, entrez :<br>BPBRM VERBOSE = 5<br>Cette option revient à définir le Niveau de consignation BPBRM sur 5 dans les<br>propriétés d'hôte Consignation. |
| Équivalent dans les<br>propriétés de l'interface<br>utilisateur Web NetBackup | Hôtes > Propriétés de l'hôte > Sélectionnez le serveur > Consignation > Niveau<br>de consignation de BPBRM.<br>Consultez le Guide de référence de consignation NetBackup pour plus d'informations<br>sur le journal de débogage.<br>Se reporter à " Propriétés de consignation " à la page 133.                                                                                                    |

**Tableau 2-67** Informations de BPBRM\_VERBOSE

### Option BPCD\_ALLOWED\_PATH pour les serveurs et clients **NetBackup**

NetBackup refuse l'accès à un fichier spécifié pour les opérations NetBackup si le chemin d'accès n'est pas un chemin par défaut. Par exemple, un chemin d'accès spécifié pour le journal de progression ou l'option de changement de nom de fichier.

Vous devez utiliser l'option BPCD ALLOWED PATH pour autoriser l'accès aux chemins d'accès personnalisés qui ne sont pas des chemins par défaut.

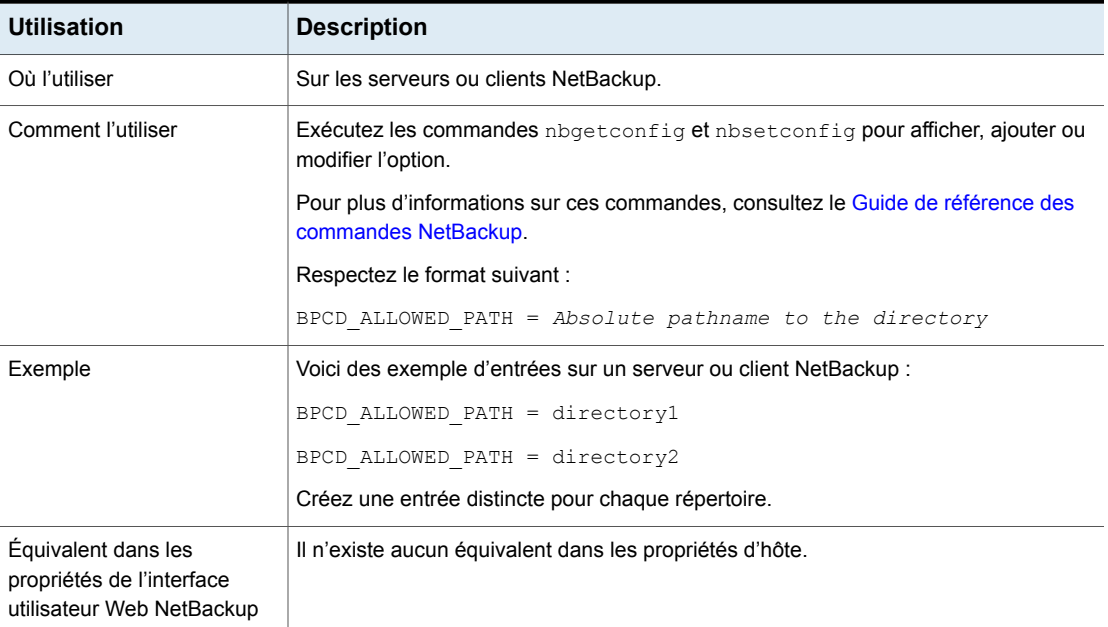

#### **Tableau 2-68** Informations BPCD\_ALLOWED\_PATH

### Options BPDBJOBS\_COLDEFS pour les serveurs principaux Linux

Utilisez les entrées BPDBJOBS COLDEFS pour personnaliser la sortie du processus bpdbjobs. Ajoutez une option BPDBJOBS COLDEFS pour chaque colonne que vous voulez inclure dans la sortie.

Ajoutez les entrées BPDBJOBS COLDEFS au fichier bp.conf pour personnaliser la sortie du processus bpdbjobs.

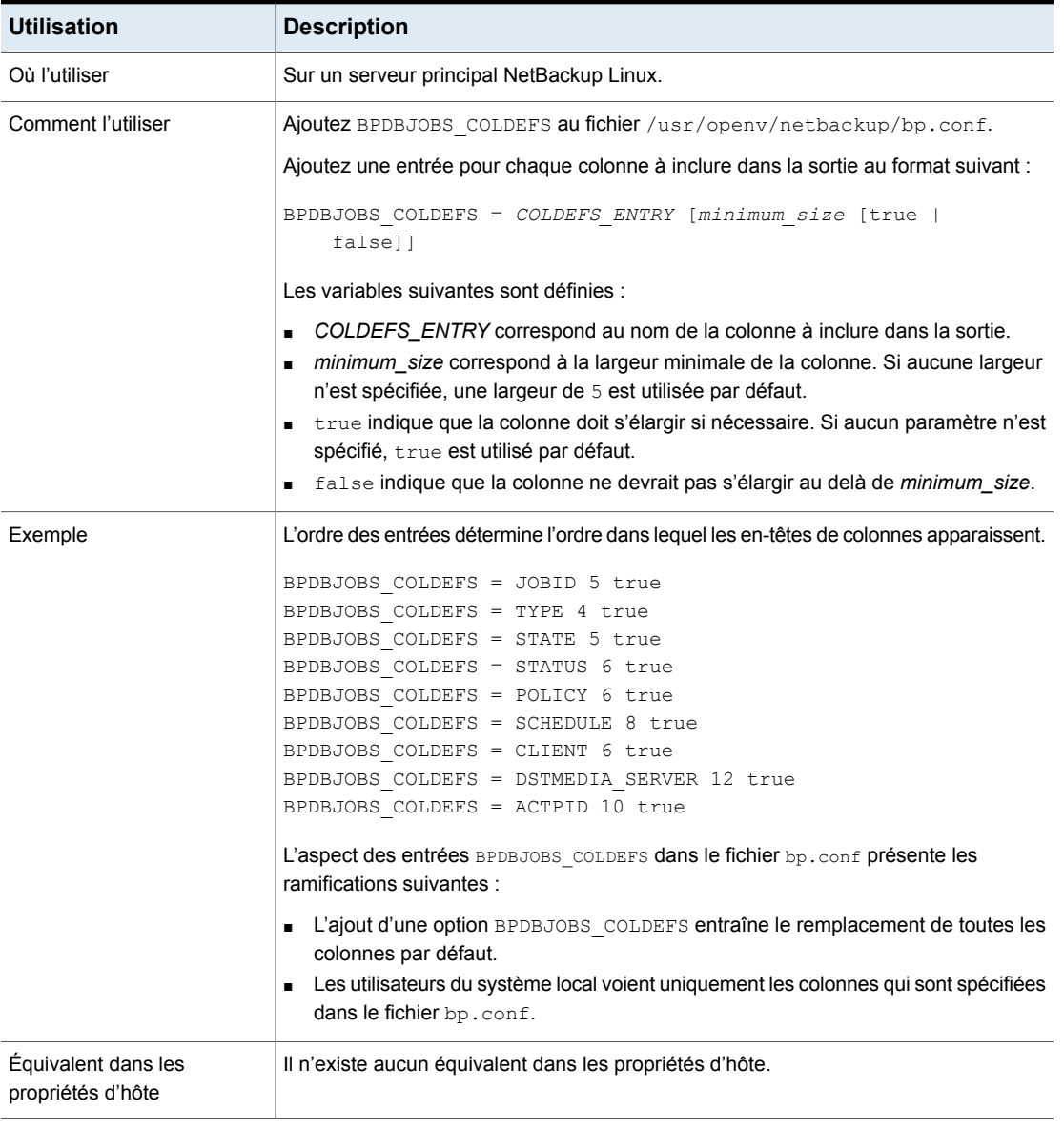

#### **Tableau 2-69** Informations de BPDBJOBS\_COLDEFS

[Tableau](#page-227-0) 2-70 affiche les entrées COLDEFS possibles ainsi que la colonne créée par chacune de ces entrées.

| <b>Entrée COLDEFS</b>   | Nom de colonne                                                                              |
|-------------------------|---------------------------------------------------------------------------------------------|
| ACTIVEELAPSED           | Temps d'activité écoulé (temps actif écoulé)                                                |
| ACTPID                  | PID actif (PID du travail)                                                                  |
| ATTEMPT                 | <b>Tentative</b>                                                                            |
| BACKUPTYPE              | Type de sauvegarde                                                                          |
| CLIENT                  | <b>Client</b>                                                                               |
| COMPLETION              | <b>Progression</b> (pourcentage terminé)                                                    |
| COMPRESSION             | <b>Compression</b> (oui ou non)                                                             |
| COMPRESSION SPACE RATIO | <b>Espace de compression</b>                                                                |
| <b>DEDUPRATIO</b>       | Taux de Dedupe (affiche le taux de<br>déduplication dans la sortie de commande<br>bpdbjobs) |
| DEDUP SPACE RATIO       | Espace de déduplication                                                                     |
| DSTMEDIA SERVER         | Svr média dest (serveur de médias<br>d'écriture)                                            |
| DSTMEDIAID              | ID du média cible (ID du média d'écriture)                                                  |
| DSTSTORAGE UNIT         | Dest StUnit (unité de stockage d'écriture)                                                  |
| <b>ELAPSED</b>          | Temps écoulé (temps écoulé)                                                                 |
| ENDED                   | Terminé                                                                                     |
| <b>ESTFILE</b>          | Fichier prévu (estimation du nombre de<br>fichiers)                                         |
| ESTKB                   | Ko prévus (estimation du nombre de<br>kilo-octets)                                          |
| FILES                   | <b>Fichiers</b>                                                                             |
| GROUP                   | Groupe                                                                                      |
| JOBID                   | <b>ID du travail</b>                                                                        |
| KBPERSEC                | Ko par sec                                                                                  |
| KILOBYTES               | Kilo-octets                                                                                 |

<span id="page-227-0"></span>**Tableau 2-70** Entrées COLDEFS

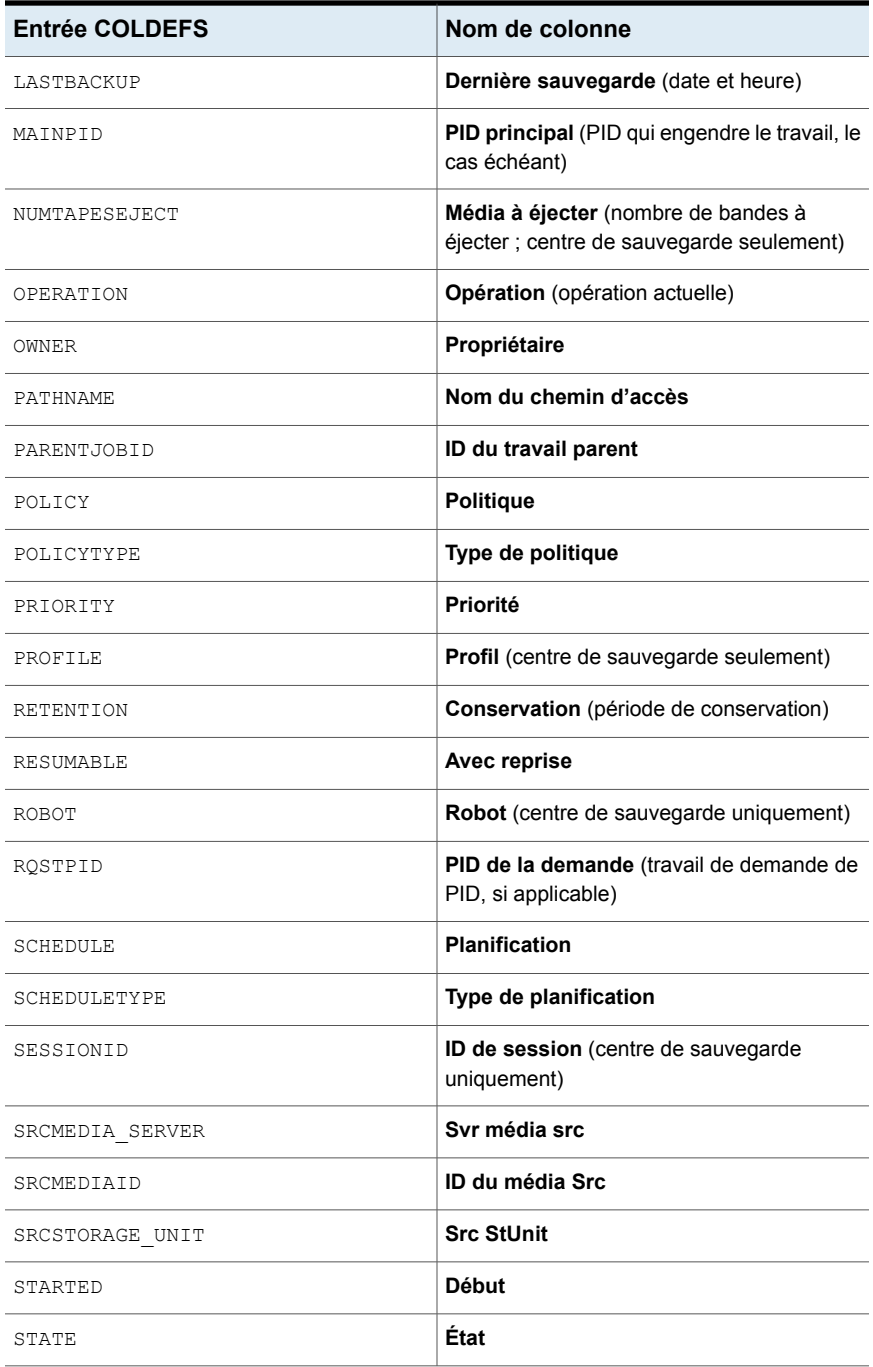

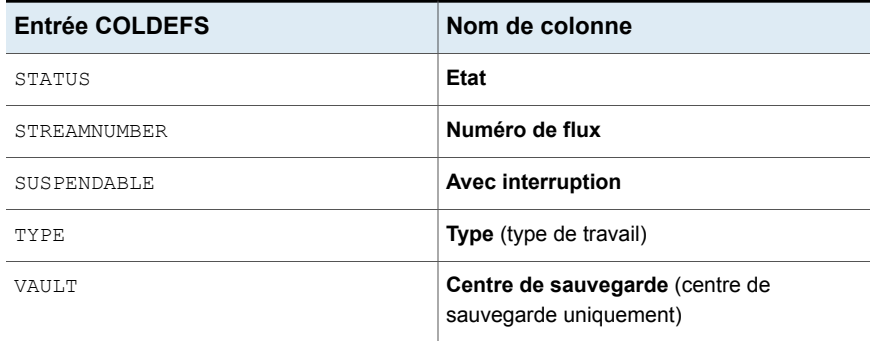

### Option BPDBM\_VERBOSE pour les serveurs NetBackup

L'option BPDBM\_VERBOSE est utilisée pour le débogage. Elle contrôle la quantité des informations que NetBackup inclut dans le journal de débogage bpdbm.

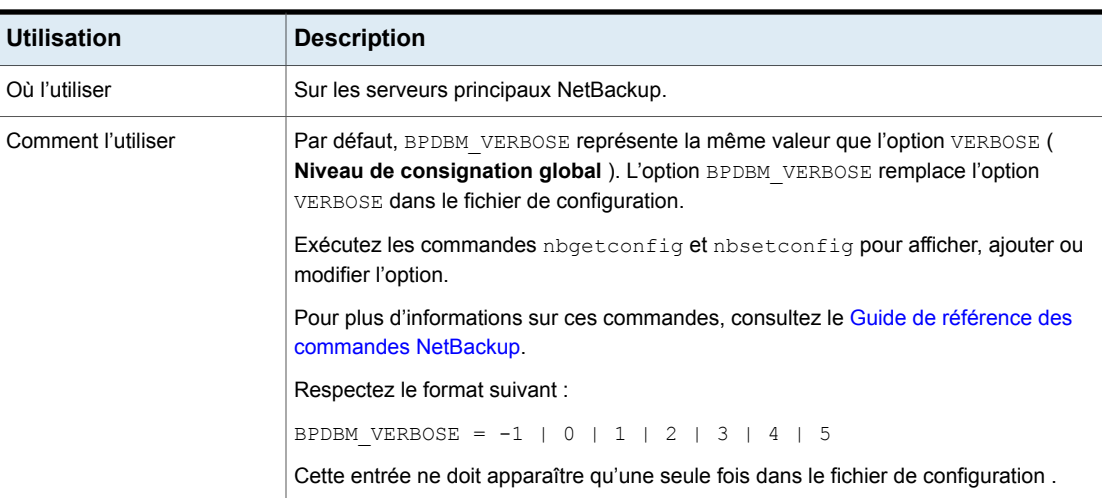

#### **Tableau 2-71** Informations de BPDBM\_VERBOSE

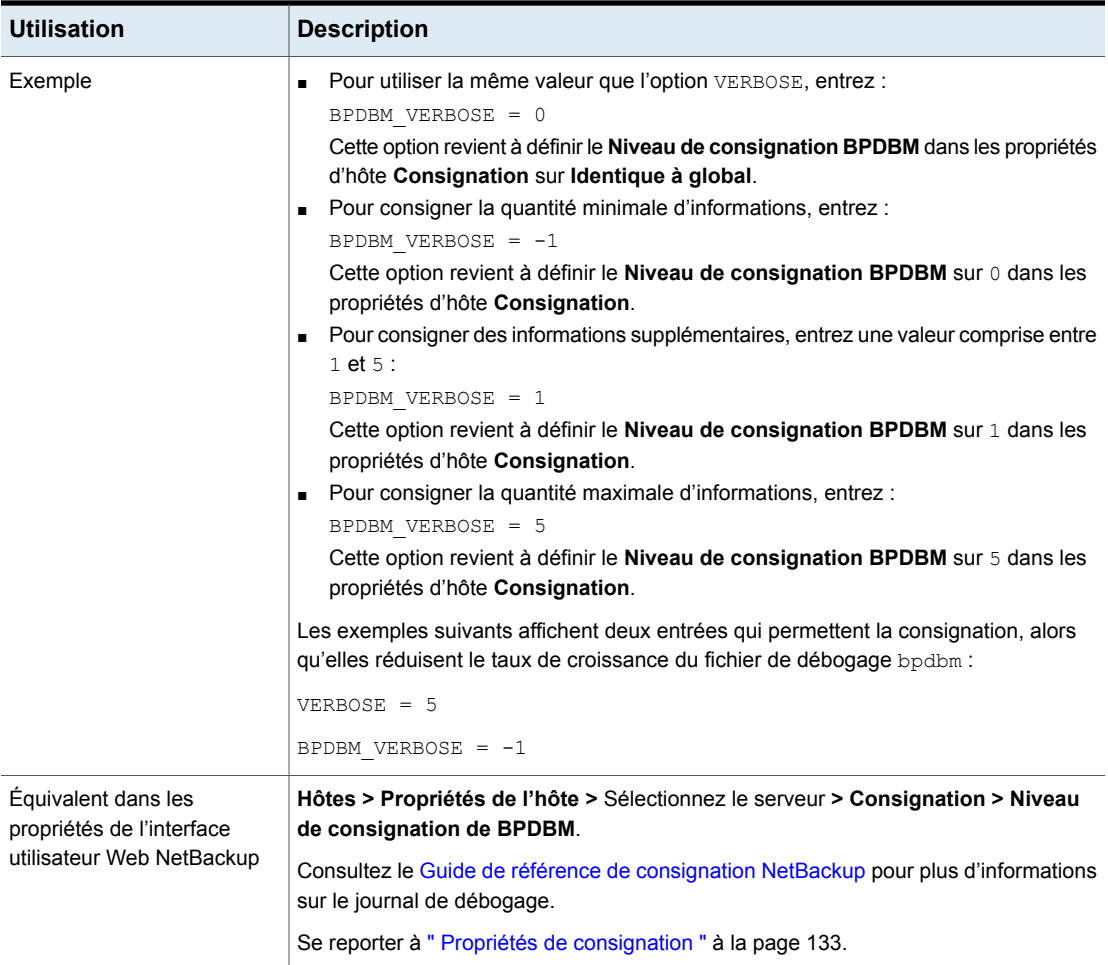

## Option BPRD\_VERBOSE pour les serveurs NetBackup

Utilisée pour le débogage, l'option BPRD\_VERBOSE contrôle la quantité d'informations que NetBackup inclut dans les journaux de débogage bprd.

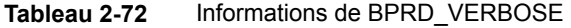

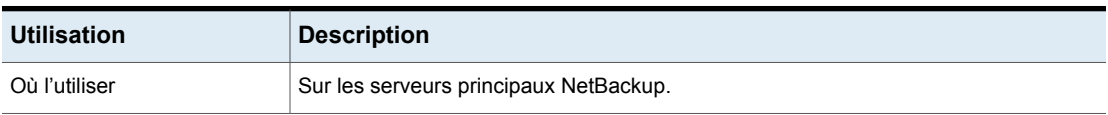

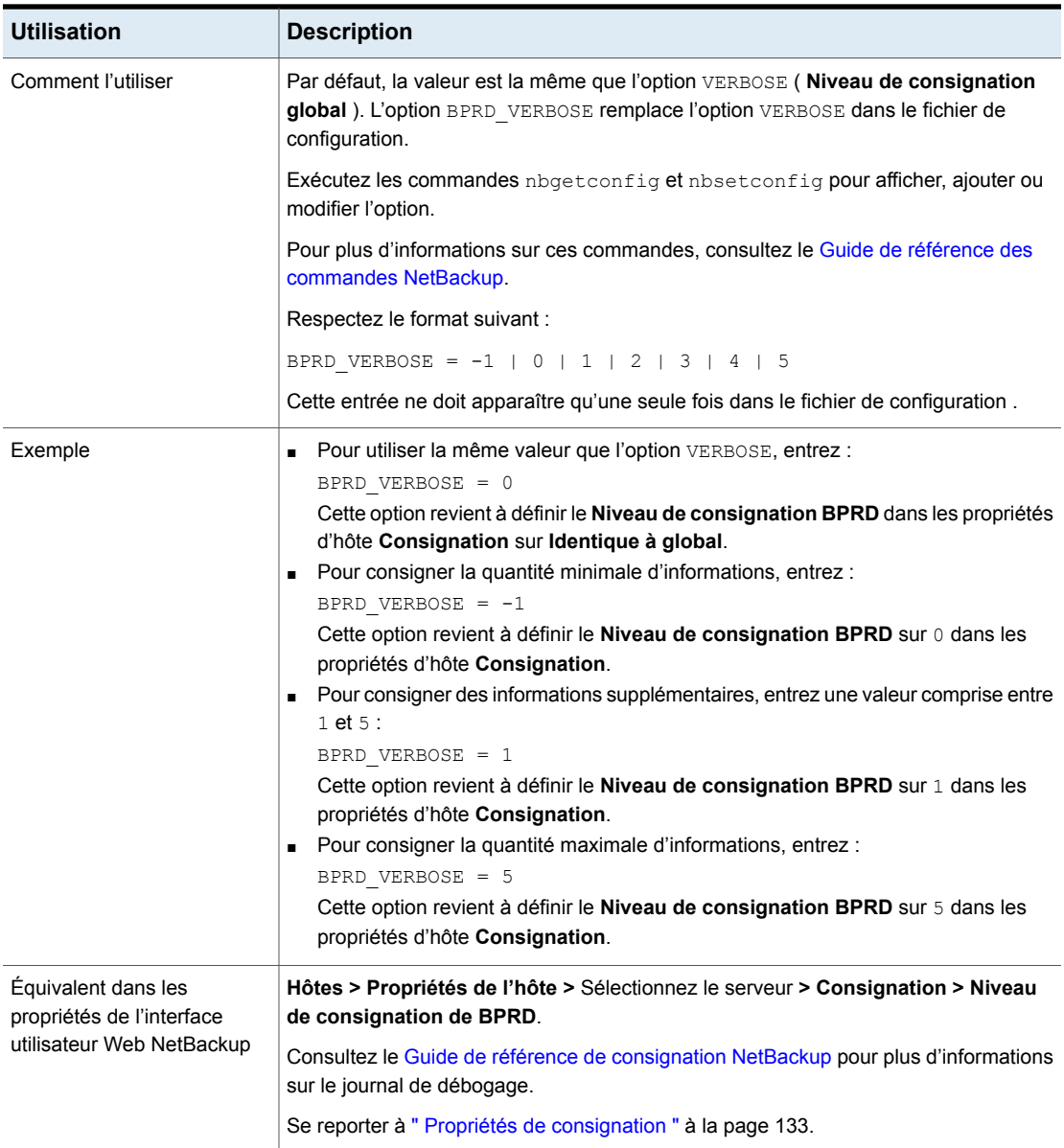

# Option BPTM\_VERBOSE pour les serveurs NetBackup

L'option BPTM\_VERBOSE est utilisée pour le débogage. Elle contrôle la quantité des informations que NetBackup inclut dans les journaux de débogage bptm.

| <b>Utilisation</b>                                                            | <b>Description</b>                                                                                                    |
|-------------------------------------------------------------------------------|----------------------------------------------------------------------------------------------------|
| Où l'utiliser                                                                 | Sur les serveurs principaux NetBackup.                                                                                                    |
| Comment l'utiliser                                                            | <b>Par défaut, BPTM VERBOSE représente la même valeur que l'option VERBOSE (Niveau</b><br>de consignation global ). L'option BPTM VERBOSE remplace l'option VERBOSE dans<br>le fichier de configuration.                                                                                                    |
|                                                                               | Exécutez les commandes nbgetconfig et nbsetconfig pour afficher, ajouter ou<br>modifier l'option.                                                                                                    |
|                                                                               | Pour plus d'informations sur ces commandes, consultez le Guide de référence des<br>commandes NetBackup.                                                                                                    |
|                                                                               | Respectez le format suivant :                                                                                                    |
|                                                                               | BPTM_VERBOSE = $-1$   0   1   2   3   4   5                                                                                                    |
|                                                                               | Cette entrée ne doit apparaître qu'une seule fois dans le fichier de configuration.                                                                                                    |
| Exemple                                                                       | Pour utiliser la même valeur que l'option VERBOSE, entrez :<br>BPTM VERBOSE = 0<br>Cette option revient à définir le Niveau de consignation BPTM dans les propriétés<br>d'hôte Consignation sur Identique à global.<br>- Pour consigner la quantité minimale d'informations, entrez :<br>BPTM VERBOSE = $-1$<br>Cette option revient à définir le Niveau de consignation BPTM sur 0 dans les<br>propriétés d'hôte Consignation.<br>• Pour consigner des informations supplémentaires, entrez une valeur comprise entre<br>$1$ et $5$ :<br>$BPTM_VERBOSE = 1$<br>Cette option revient à définir le Niveau de consignation BPTM sur 1 dans les<br>propriétés d'hôte Consignation.<br>Pour consigner la quantité maximale d'informations, entrez :<br>BPTM VERBOSE = 5<br>Cette option revient à définir le Niveau de consignation BPTM sur 5 dans les<br>propriétés d'hôte Consignation. |
| Équivalent dans les<br>propriétés de l'interface<br>utilisateur Web NetBackup | Hôtes > Propriétés de l'hôte > Sélectionnez le serveur > Consignation > Niveau<br>de consignation de BPTM.<br>Consultez le Guide de référence de consignation NetBackup pour plus d'informations<br>sur le journal de débogage.<br>Se reporter à " Propriétés de consignation " à la page 133.                                                                                                    |

**Tableau 2-73** Informations de BPTM\_VERBOSE

### Option BPEND\_TIMEOUT pour les serveurs NetBackup

L'option BPEND TIMEOUT spécifie le nombre de secondes à attendre pour que le script bpend notify sur un client se termine.

| <b>Utilisation</b>                                                            | <b>Description</b>                                                                                                    |
|-------------------------------------------------------------------------------|----------------------------------------------------------------------------------------------------|
| Où l'utiliser                                                                 | Sur les serveurs principaux NetBackup.                                                                                                    |
| Comment l'utiliser                                                            | Exécutez les commandes <i>nbgetconfig</i> et <i>nbsetconfig</i> pour afficher, ajouter ou<br>modifier l'option.                                         |
|                                                                               | Pour plus d'informations sur ces commandes, consultez le Guide de référence des<br>commandes NetBackup.                                                 |
|                                                                               | Utilisez le format suivant :                                                                                                    |
|                                                                               | BPEND TIMEOUT = $seconds$                                                                                                    |
|                                                                               | Le délai d'expiration par défaut est de 300 secondes (soit cinq minutes).                                                                               |
|                                                                               | <b>Remarque:</b> Si cette option est modifiée, vérifiez que l'option CLIENT READ TIMEOUT<br>est définie sur la même valeur ou une valeur supérieure.    |
|                                                                               | Cette entrée ne doit apparaître qu'une seule fois dans le fichier de configuration.                                                                     |
| Équivalent dans les<br>propriétés de l'interface<br>utilisateur Web NetBackup | Hôtes > Propriétés de l'hôte > Sélectionnez le serveur principal > Délais<br>d'expiration > Délai d'expiration de notification de fin de la sauvegarde. |
|                                                                               | Se reporter à "Propriétés Délais d'expiration" à la page 210.                                                                                           |

**Tableau 2-74** Informations de BPEND\_TIMEOUT

### Option BPSTART\_TIMEOUT pour les serveurs NetBackup

L'option BPSTART\_TIMEOUT spécifie le nombre de secondes à attendre que le script bpstart notify se termine sur un client.

#### **Tableau 2-75** Informations de BPSTART\_TIMEOUT

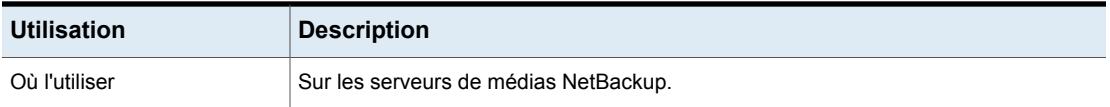

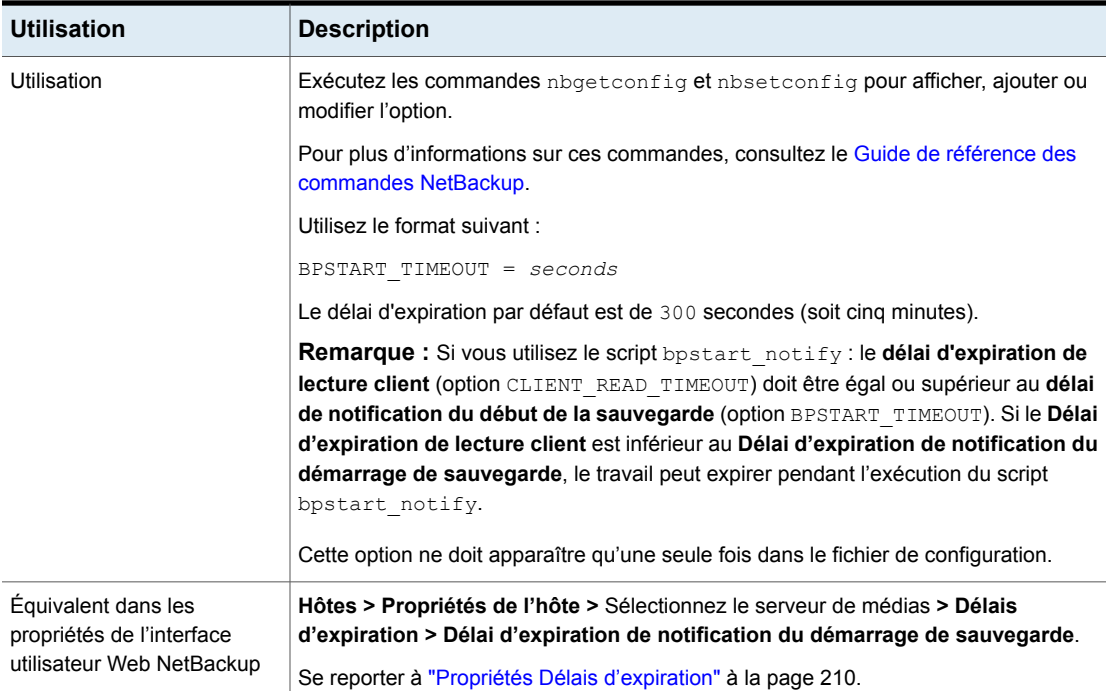

## Option CALLHOME\_PROXY\_SERVER pour les serveurs principaux et de médias NetBackup

Cette option vous permet de spécifier un serveur proxy non authentifié grâce que NetBackup utiliser pour transmettre les données de Usage Insights à Veritas. À ce stade, NetBackup ne permet pas de vérifier que la valeur est définie correctement. L'interface Usage Insights affiche un message indiquant le nombre de jours écoulés depuis le dernier chargement réussi des données sur Veritas. Le seul protocole actuellement pris en charge est http.

Cette option vous permet de spécifier un serveur proxy non authentifié grâce auquel Veritas transmet les données Usage Insights à NetBackup. Il n'existe aucun moyen de vérifier que la valeur définie pour cette option est correcte. L'interface Usage Insights affiche un message indiquant le nombre de jours écoulés depuis le dernier chargement réussi des données sur Veritas. Cette option prend uniquement en charge le protocole http.

Utilisez l'option CALLHOME\_PROXY\_SERVER uniquement si vous utilisez une version de NetBackup comprise entre NetBackup 8.3 et 9.0.

Si vous mettez à niveau NetBackup vers la version 9.1 ou une version ultérieure, utilisez la commande nbcallhomeproxyconfig et l'option CALLHOME\_PROXY\_NAME ou configurez manuellement le proxy à l'aide de l'interface utilisateur Web NetBackup.

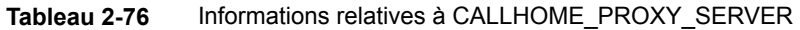

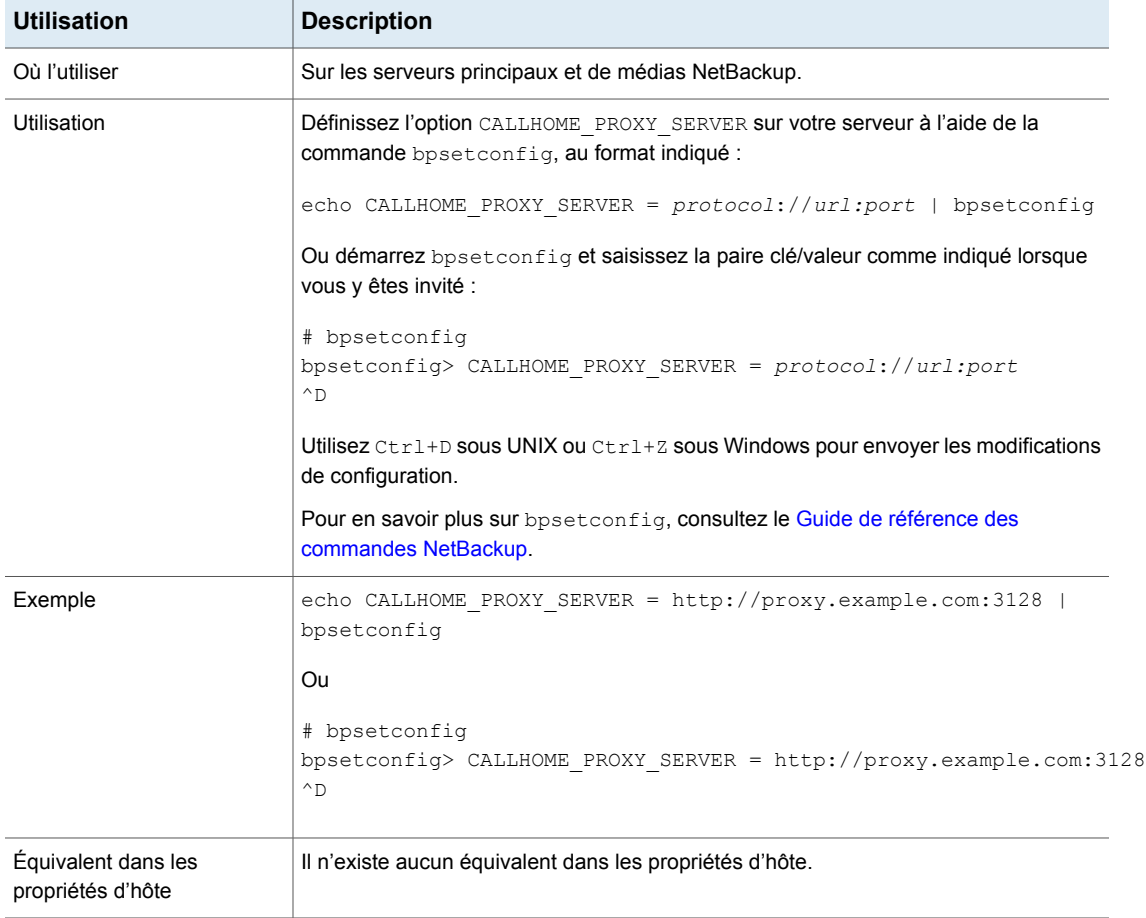

### Option CHECK\_RESTORE\_CLIENT pour les serveurs NetBackup

L'option CHECK\_RESTORE\_CLIENT spécifie que le client à restaurer est vérifié avant le démarrage de la restauration. Les clients qui ne répondent pas peuvent ralentir le processus de restauration des autres clients qui disposent de données sur les mêmes bandes.

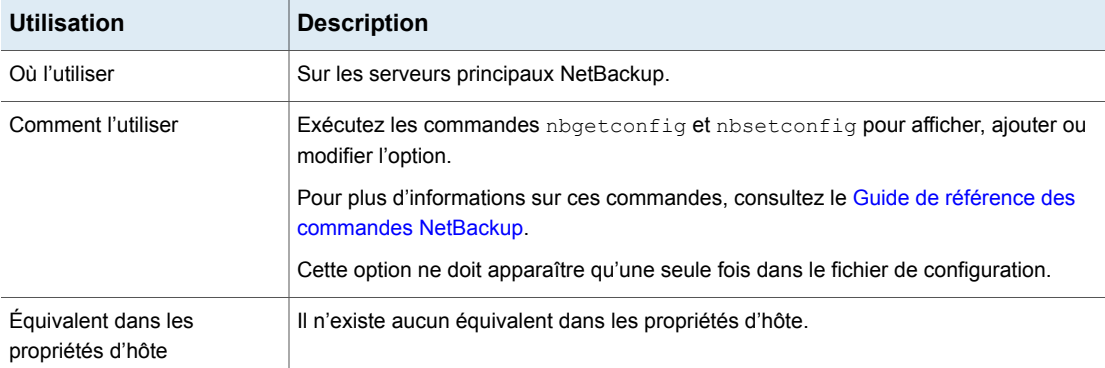

#### **Tableau 2-77** Informations de CHECK\_RESTORE\_CLIENT

### Option CLIENT\_CONNECT\_TIMEOUT pour les serveurs NetBackup

Cette option spécifie le nombre de secondes que le serveur attend quand il se connecte à un client. Si le serveur doit attendre plus longtemps que le temps spécifié, la connexion expire.

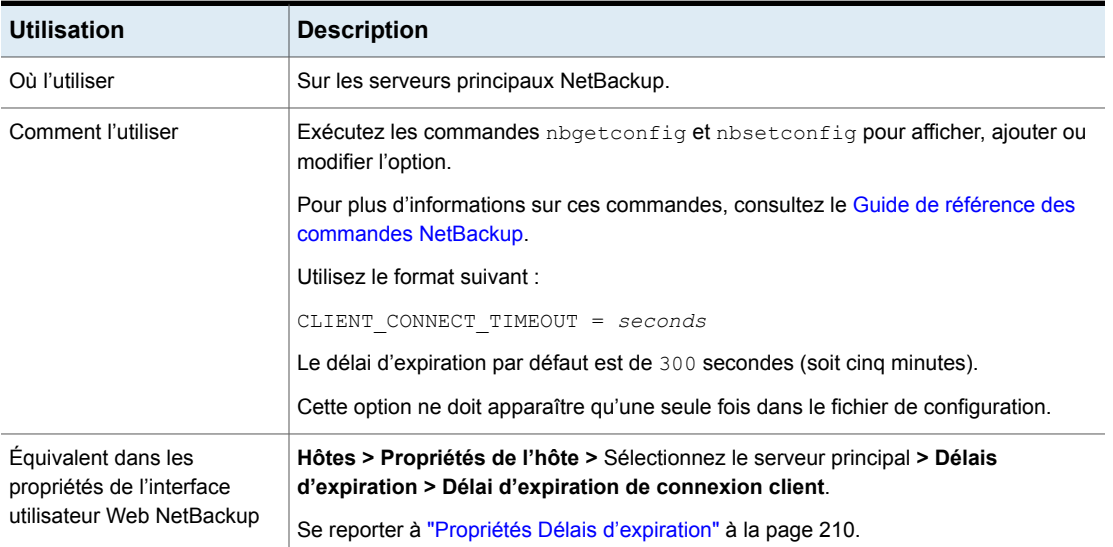

#### **Tableau 2-78** Informations de CLIENT\_CONNECT\_TIMEOUT

### Option CLIENT\_PORT\_WINDOW pour les clients et serveurs **NetBackup**

Cette option spécifie la plage des ports non réservés sur cet ordinateur qui sont utilisés comme ports sources lors de la connexion à NetBackup sur d'autres ordinateurs. Ce paramètre s'applique aux connexions de daemon ou de socket de service au serveur et aux hôtes clients ainsi qu'au rappel de bpcd.

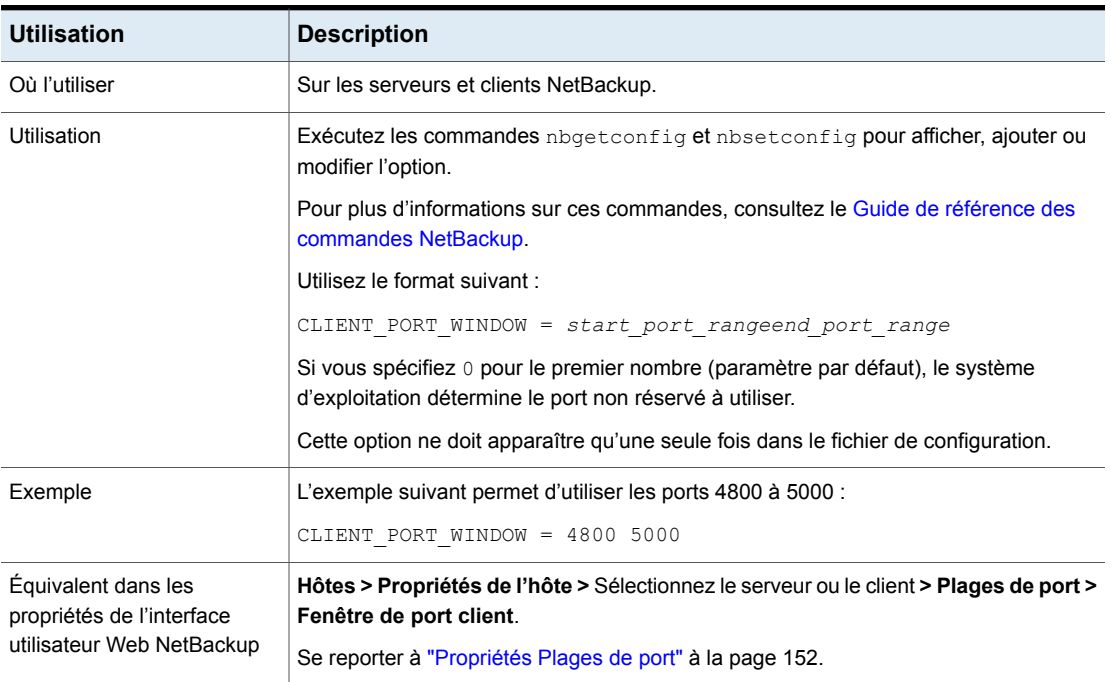

#### **Tableau 2-79** Informations de CLIENT\_PORT\_WINDOW

### Option CLIENT\_READ\_TIMEOUT pour les serveurs NetBackup

L'option CLIENT\_READ\_TIMEOUT spécifie le nombre de secondes pendant lequel NetBackup attend une réponse d'un client avant que l'opération échoue. Par exemple, si le serveur principal n'obtient pas de réponse d'un client dans le délai CLIENT\_READ\_TIMEOUT défini, l'opération de sauvegarde ou de restauration échoue.

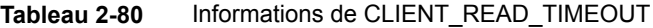

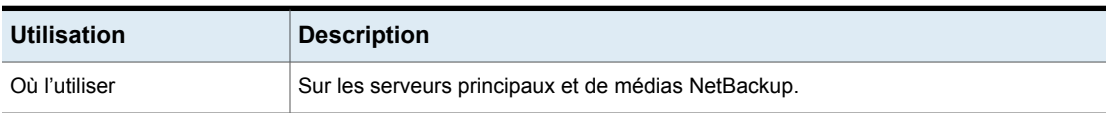

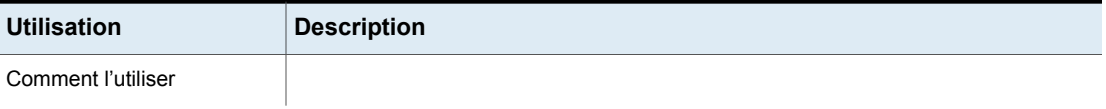

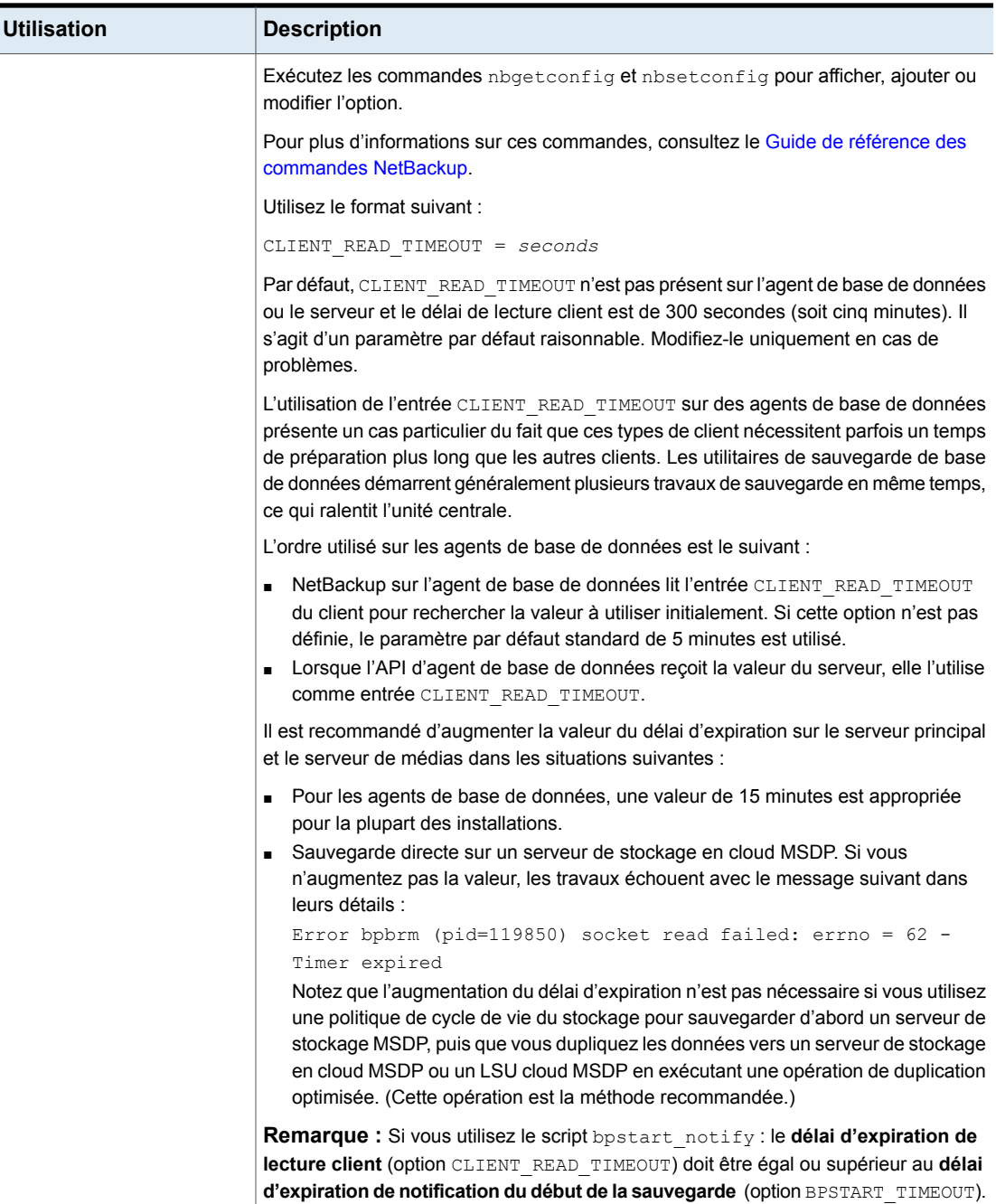

Si le **Délai d'expiration de lecture client** est inférieur au **Délai d'expiration de**

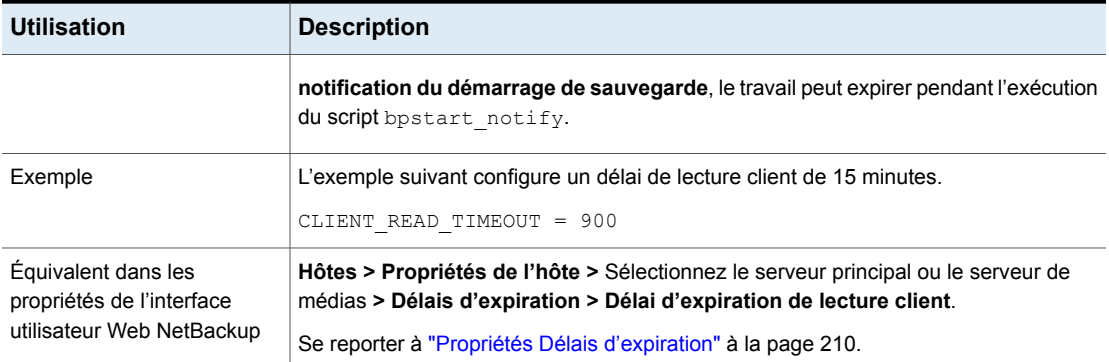

## CLOUD\_AUTODISCOVERY\_INTERVAL pour les serveurs NetBackup

Cette option contrôle la fréquence à laquelle NetBackup analyse les serveurs Snapshot Manager pour découvrir les biens cloud à afficher dans NetBackup.

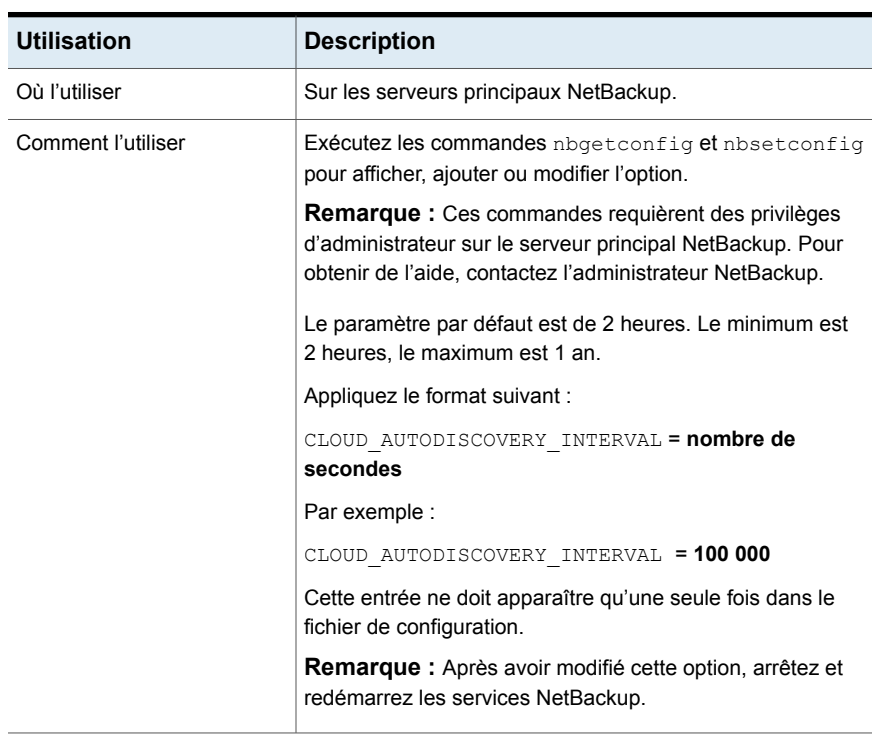

#### **Tableau 2-81** Informations sur CLOUD\_AUTODISCOVERY\_INTERVAL

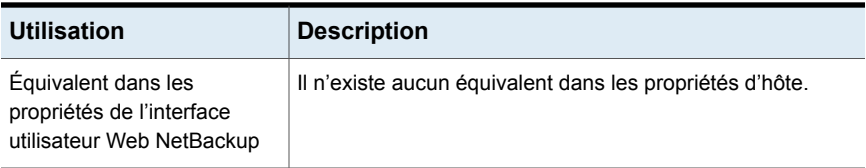

### Option CLUSTER\_ECA\_CERT\_PATH pour le serveur principal en cluster

L'option CLUSTER\_ECA\_CERT\_PATH est spécifique au serveur principal en cluster. Elle spécifie le chemin d'accès du certificat signé par l'autorité de certification externe du nom virtuel.

| <b>Utilisation</b>                                                               | <b>Description</b>                                                                                      |
|----------------------------------------------------------------------------------|----------------------------------------------------------------------------------------------------|
| Où l'utiliser                                                                    | Sur un serveur principal en cluster.                                                                    |
| Comment l'utiliser                                                               | Exécutez les commandes nbgetconfig et nbsetconfig pour<br>afficher, ajouter ou modifier l'option.       |
|                                                                                  | Pour plus d'informations sur ces commandes, consultez le Guide<br>de référence des commandes NetBackup. |
|                                                                                  | Utilisez le format suivant :                                                                            |
|                                                                                  | CLUSTER ECA CERT PATH = Path to the certificate<br>of the virtual identity                              |
| Équivalent dans les<br>propriétés de l'interface<br>utilisateur Web<br>NetBackup | Il n'existe aucun équivalent dans les propriétés d'hôte.                                                |

**Tableau 2-82** Informations sur CLUSTER\_ECA\_CERT\_PATH

### Option CLUSTER\_ECA\_KEY\_PASSPHRASEFILE pour un serveur principal en cluster

<span id="page-241-0"></span>L'option CLUSTER\_ECA\_KEY\_PASSPHRASEFILE est spécifique au serveur principal en cluster. Elle spécifie le chemin d'accès au fichier texte contenant la phrase de passe de la clé privée du certificat du nom virtuel.

CLUSTER\_ECA\_KEY\_PASSPHRASEFILE est facultative. Vous devez définir cette option si la clé privée du certificat du nom virtuel est chiffrée.

Se reporter à "Option [CLUSTER\\_ECA\\_PRIVATE\\_KEY\\_PATH](#page-242-0) pour un serveur [principal](#page-242-0) en cluster" à la page 243.

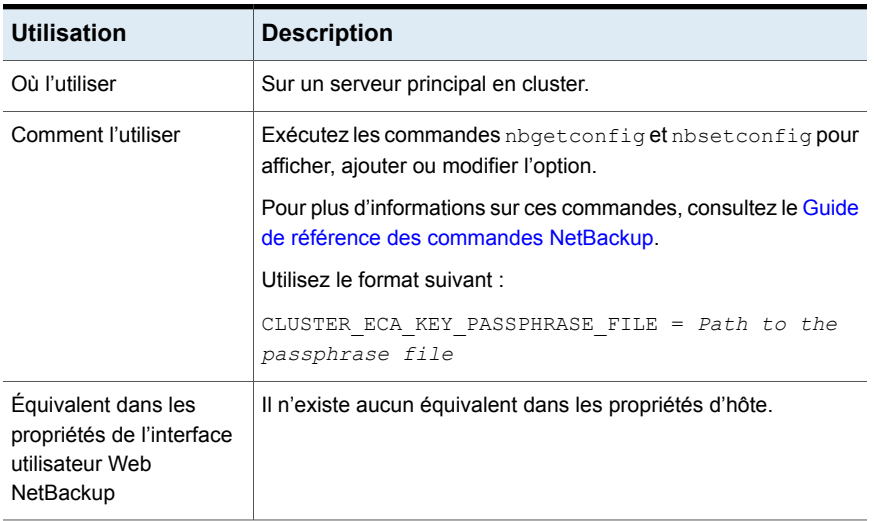

#### **Tableau 2-83** Informations sur CLUSTER\_ECA\_KEY\_PASSPHRASEFILE

### Option CLUSTER\_ECA\_PRIVATE\_KEY\_PATH pour un serveur principal en cluster

<span id="page-242-0"></span>L'option CLUSTER\_ECA\_PRIVATE\_KEY\_PATH est spécifique au serveur principal en cluster. Elle spécifie le chemin d'accès à la clé privée pour le certificat signé par l'autorité de certification externe du nom virtuel.

Si la clé privée du certificat de nom virtuel est chiffrée, vous devez définir l'option CLUSTER\_ECA\_KEY\_PASSPHRASEFILE.

Se reporter à "Option [CLUSTER\\_ECA\\_KEY\\_PASSPHRASEFILE](#page-241-0) pour un serveur [principal](#page-241-0) en cluster" à la page 242.

| <b>Utilisation</b> | <b>Description</b>                                                                                      |
|--------------------|----------------------------------------------------------------------------------------------------|
| Où l'utiliser      | Sur un serveur principal en cluster.                                                                    |
| Comment l'utiliser | Exécutez les commandes nbgetconfig et nbsetconfig pour<br>afficher, ajouter ou modifier l'option.       |
|                    | Pour plus d'informations sur ces commandes, consultez le Guide<br>de référence des commandes NetBackup. |
|                    | Utilisez le format suivant :                                                                            |
|                    | CLUSTER ECA PRIVATE KEY PATH = Path to the<br>private key of the external certificate                   |

**Tableau 2-84** Informations sur CLUSTER\_ECA\_PRIVATE\_KEY\_PATH

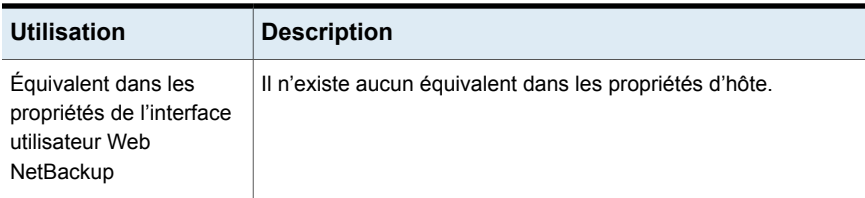

### Option CLUSTER\_ECA\_TRUST\_STORE\_PATH pour un serveur principal en cluster

L'option CLUSTER\_ECA\_TRUST\_STORE\_PATH est spécifique au serveur principal en cluster. Elle spécifie le chemin d'accès au fichier de lot de certificats qui contient tous les certificats d'autorité de certification racine approuvés au format PEM.

| <b>Utilisation</b>                                                               | <b>Description</b>                                                                                      |
|----------------------------------------------------------------------------------|----------------------------------------------------------------------------------------------------|
| Où l'utiliser                                                                    | Sur un serveur principal en cluster.                                                                    |
| Comment l'utiliser                                                               | Exécutez les commandes nbgetconfig et nbsetconfig pour<br>afficher, ajouter ou modifier l'option.       |
|                                                                                  | Pour plus d'informations sur ces commandes, consultez le Guide<br>de référence des commandes NetBackup. |
|                                                                                  | Utilisez le format suivant :                                                                            |
|                                                                                  | CLUSTER ECA TRUST STORE PATH = $Path to the$<br>external CA certificate                                 |
| Équivalent dans les<br>propriétés de l'interface<br>utilisateur Web<br>NetBackup | Il n'existe aucun équivalent dans les propriétés d'hôte.                                                |

**Tableau 2-85** Informations sur CLUSTER\_ECA\_TRUST\_STORE\_PATH

## COMPUTE\_IMAGE\_ENTROPY pour les serveurs principaux **NetBackup**

Utilisez l'option COMPUTE\_IMAGE\_ENTROPY pour activer le calcul d'entropie dans NetBackup afin d'améliorer la cyber-résilience dans l'environnement NetBackup - Veritas Alta View.

L'entropie est l'un des composants clés dans l'algorithme de détection d'anomalies. Le calcul rapide en ligne de l'entropie au niveau de l'image peut détecter des événements de chiffrement anormaux pour des données non structurées.

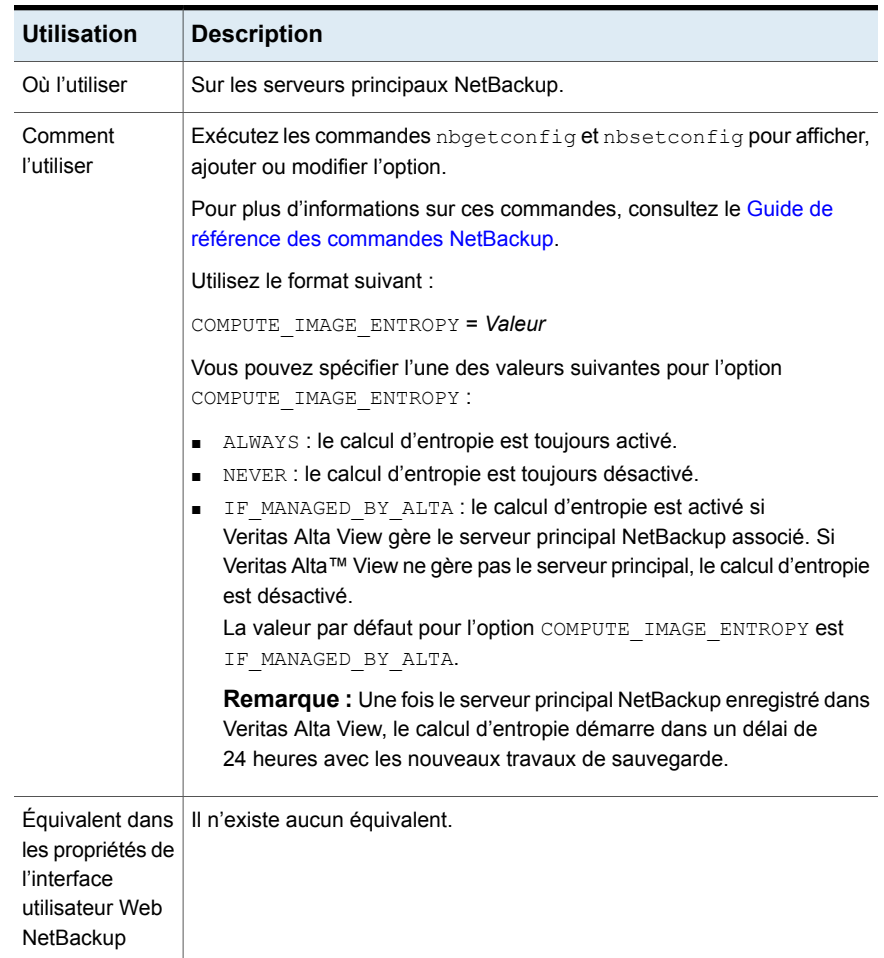

#### **Tableau 2-86** Informations COMPUTE\_IMAGE\_ENTROPY

### Option CONNECT\_OPTIONS pour les serveurs et clients NetBackup

<span id="page-244-0"></span>L'option CONNECT OPTIONS s'applique aux connexions à l'hôte local uniquement, comme suit (elle ne s'applique *pas* aux connexions aux hôtes distants) :

- Si des processus sur l'*hôte* sont atteints :
	- En utilisant le port du daemon Veritas Exchange (PBX) ou Veritas Network (vnetd ) uniquement.
	- En utilisant des ports de daemon uniquement.
- En utilisant le port PBX, le port vnetd, puis les ports de daemon, si nécessaire.
- Si les connexions de rappel suivantes à l'hôte utilisent la méthode de rappel traditionnelle, utilisez vnetd ou une connexion PBX/de transfert vnetd.
- Si les connexions à l'*hôte* utilisent un numéro de port réservé ou non réservé.

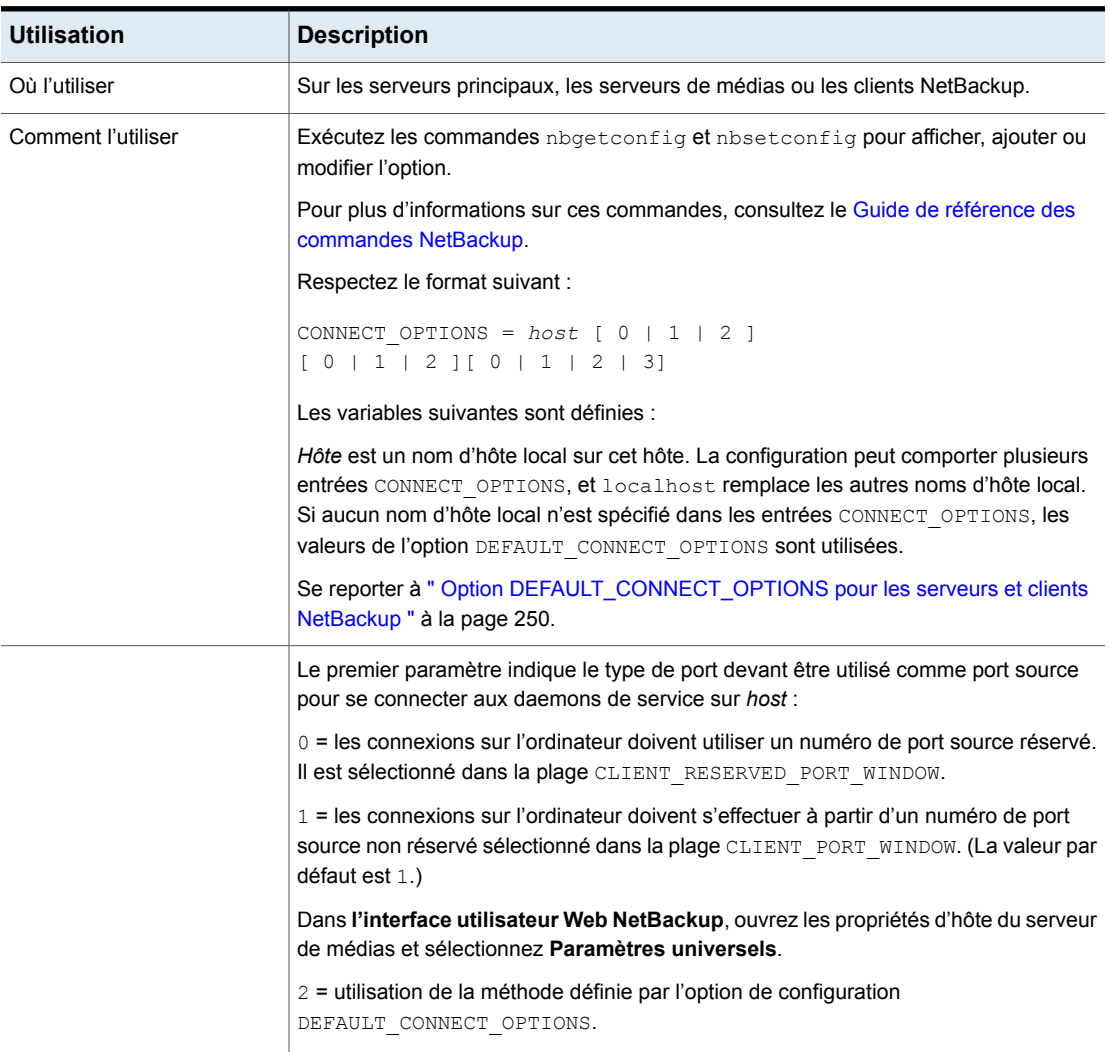

#### **Tableau 2-87** Informations de CONNECT\_OPTIONS

Se reporter à " Propriétés [Paramètres](#page-212-0) universels" à la page 213.

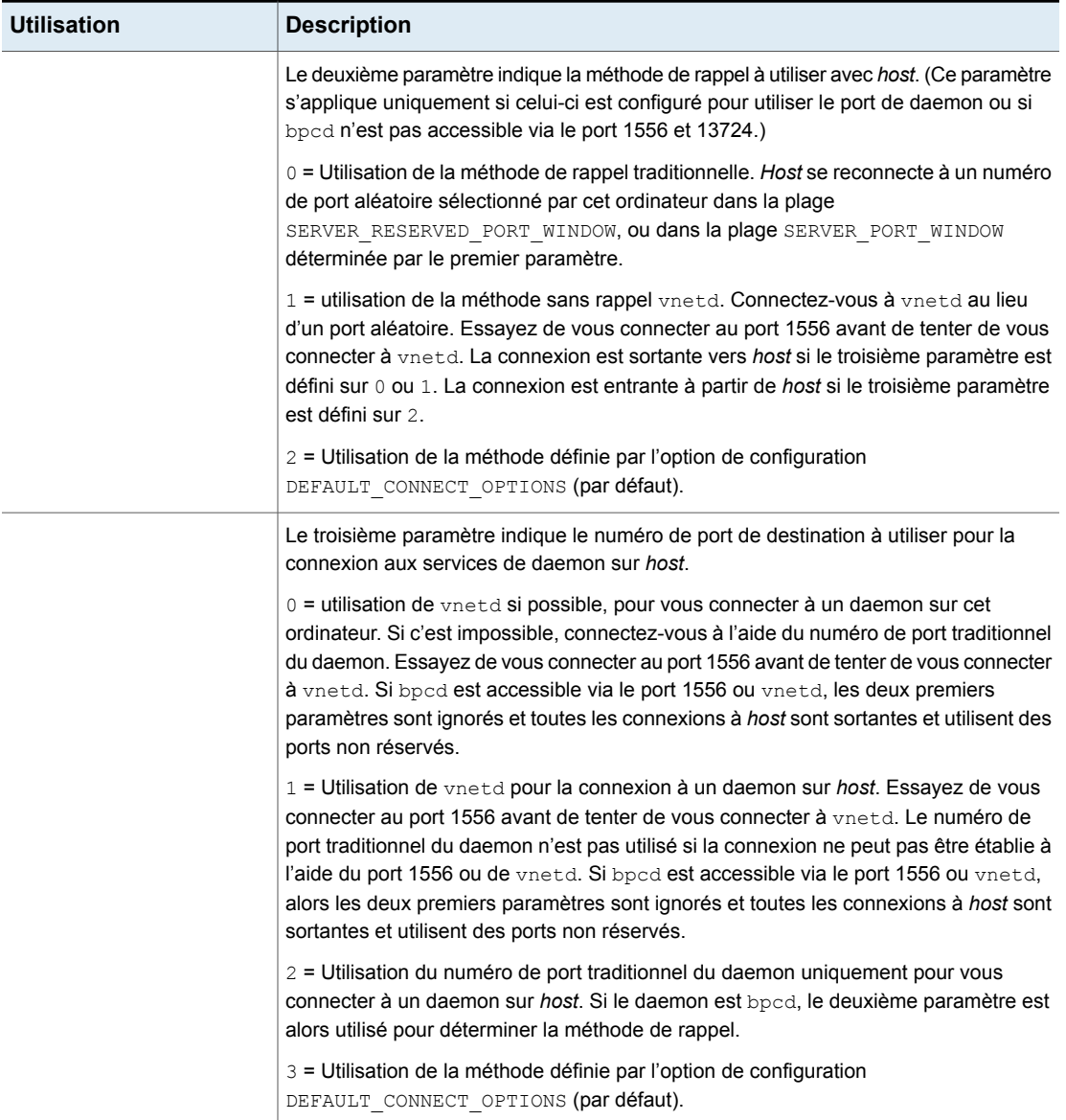

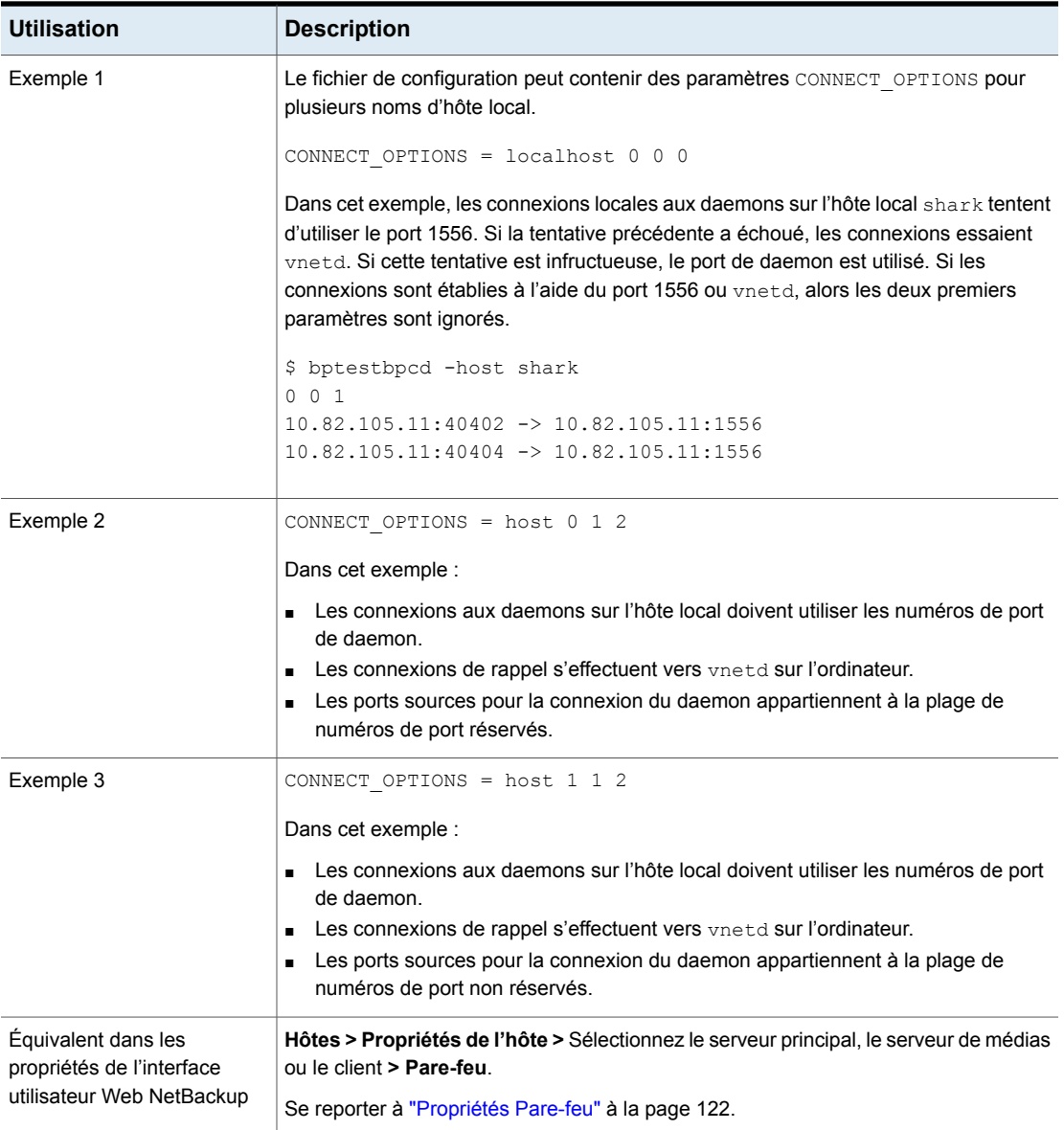

### DATAACCESS\_AUDIT\_INTERVAL\_HOURS pour les serveurs principaux NetBackup

Utilisez l'option DATAACCESS\_AUDIT\_INTERVAL\_HOURS pour définir un intervalle et ajouter périodiquement des enregistrements d'audit pour les opérations de recherche de contenu d'image (bplist) dans la base de données NetBackup.

Considérez l'exemple suivant :

L'option DATAACCESS\_AUDIT\_INTERVAL\_HOURS est définie sur 2 heures. Tous les enregistrements d'audit pour les opérations bplist sont mis en cache pendant 2 heures. L'un des nombreux enregistrements d'audit bplist semblables est identifié et ajouté à la base de données toutes les 2 heures. Cette option empêche l'augmentation exponentielle de la taille de la base de données en raison des enregistrements d'audit bplist.

Pour ajouter tous les enregistrements d'audit **bplist du cache à la base de données** NetBackup, exécutez la commande suivante sur le serveur principal :

nbcertcmd -postAudit -dataAccess

| <b>Utilisation</b>                                                               | <b>Description</b>                                                                                      |
|----------------------------------------------------------------------------------|----------------------------------------------------------------------------------------------------|
| Où l'utiliser                                                                    | Sur le serveur principal.                                                                               |
| Comment l'utiliser                                                               | Exécutez les commandes nbgetconfig et nbsetconfig pour<br>afficher, ajouter ou modifier l'option.       |
|                                                                                  | Pour plus d'informations sur ces commandes, consultez le Guide<br>de référence des commandes NetBackup. |
|                                                                                  | Respectez le format suivant :                                                                           |
|                                                                                  | GENERIC KEY VAL LIST =<br>(DATAACCESS AUDIT INTERVAL HOURS) (time in hours)                             |
|                                                                                  | L'intervalle par défaut est d'1 heure.                                                                  |
| Equivalent dans les<br>propriétés de l'interface<br>utilisateur Web<br>NetBackup | Il n'existe aucun équivalent dans les propriétés d'hôte.                                                |

**Tableau 2-88** Informations DATAACCESS\_AUDIT\_INTERVAL\_HOURS

#### Option DEFAULT\_CONNECT\_OPTIONS pour les serveurs et clients **NetBackup**

<span id="page-249-0"></span>L'option DEFAULT CONNECT OPTIONS spécifie les valeurs par défaut de l'option de configuration CONNECT\_OPTIONS. Si aucun nom d'hôte n'est spécifié dans aucune option CONNECT OPTIONS, la valeur de l'option DEFAULT CONNECT OPTIONS est utilisée.

**Remarque** : L'option DEFAULT CONNECT OPTIONS s'applique aux connexions à l'hôte local uniquement ; elle ne s'applique *pas* aux connexions aux hôtes distants.

Se reporter à " Option [CONNECT\\_OPTIONS](#page-244-0) pour les serveurs et clients NetBackup ["](#page-244-0) à la page 245.

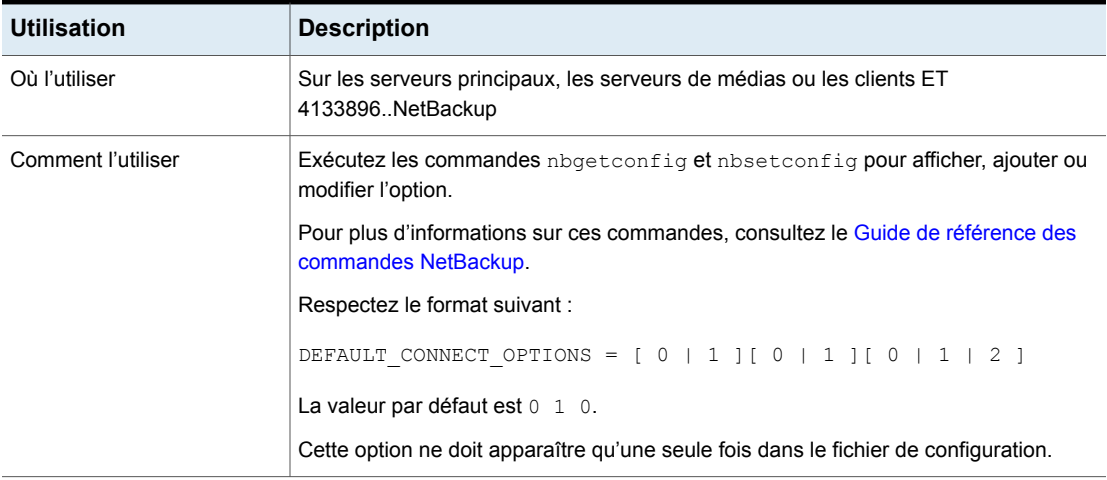

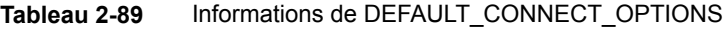

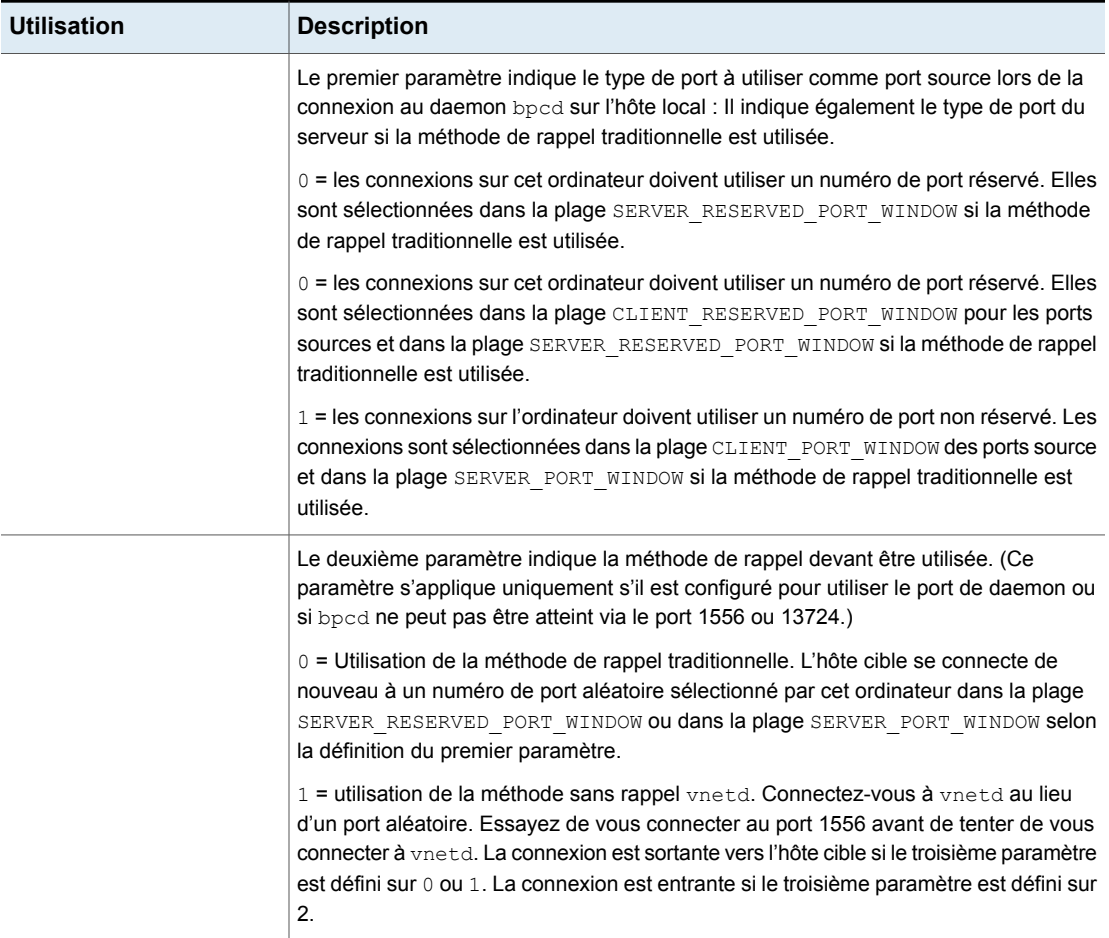

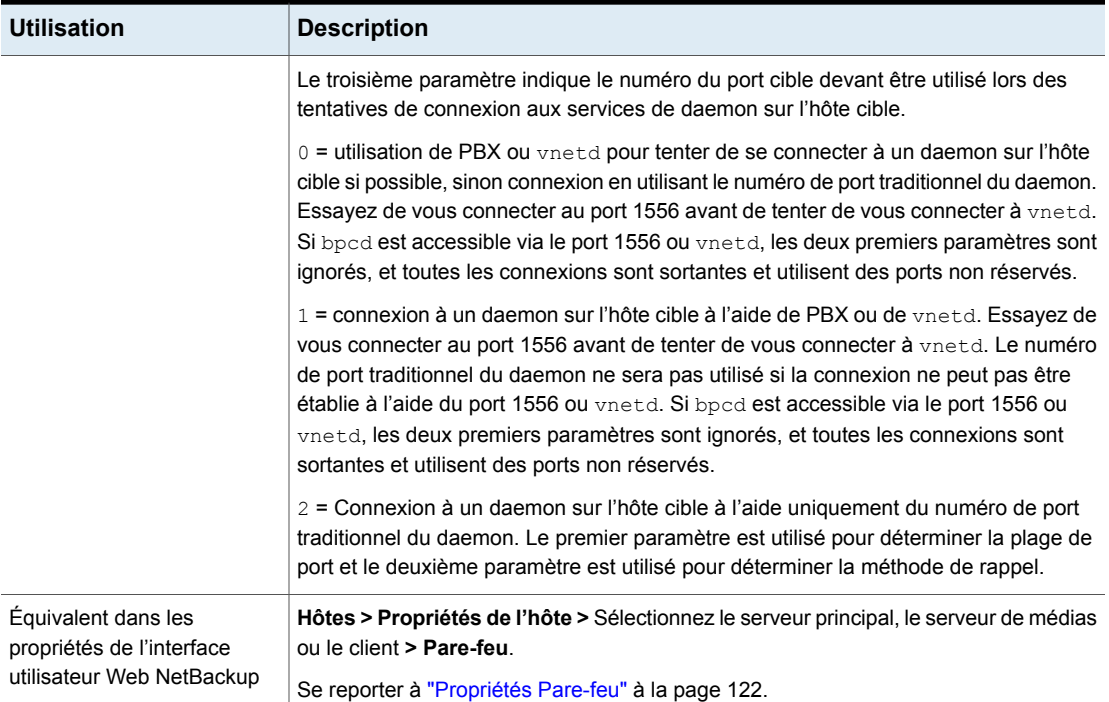

## Option DISABLE\_CERT\_AUTO\_RENEW pour les serveurs et clients **NetBackup**

Cette option désactive le renouvellement automatique de certificats basés sur l'ID d'hôte.

Pour plus d'informations sur le renouvellement automatique de certificats basés sur l'ID d'hôte, consultez le Guide de sécurité et de [chiffrement](http://www.veritas.com/docs/DOC5332) NetBackup.

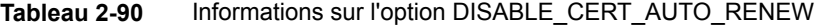

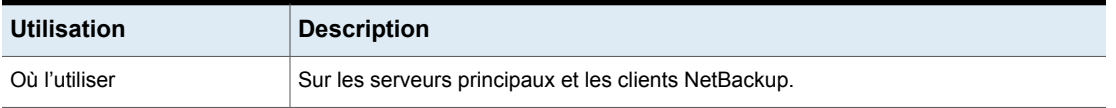
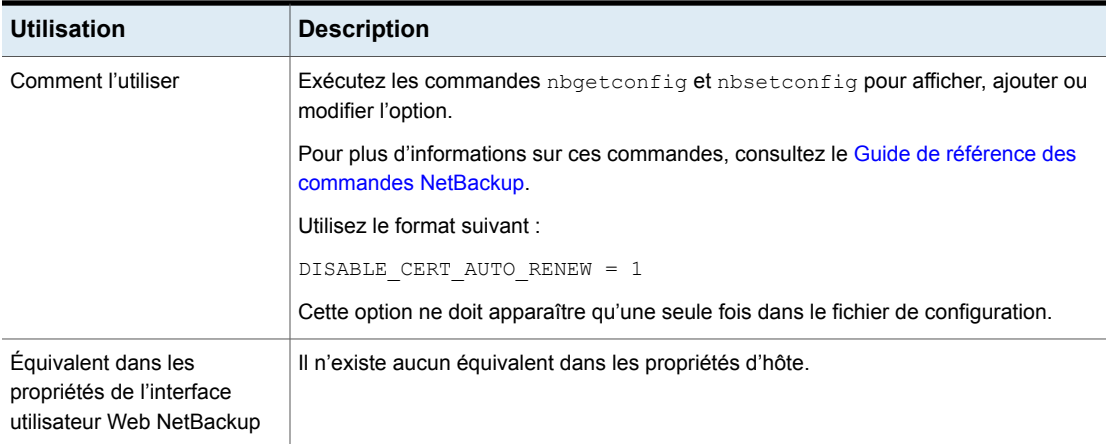

# Option DISABLE\_JOB\_LOGGING pour les serveurs NetBackup

Cette option désactive la consignation des informations de travail requises par le moniteur d'activité NetBackup.

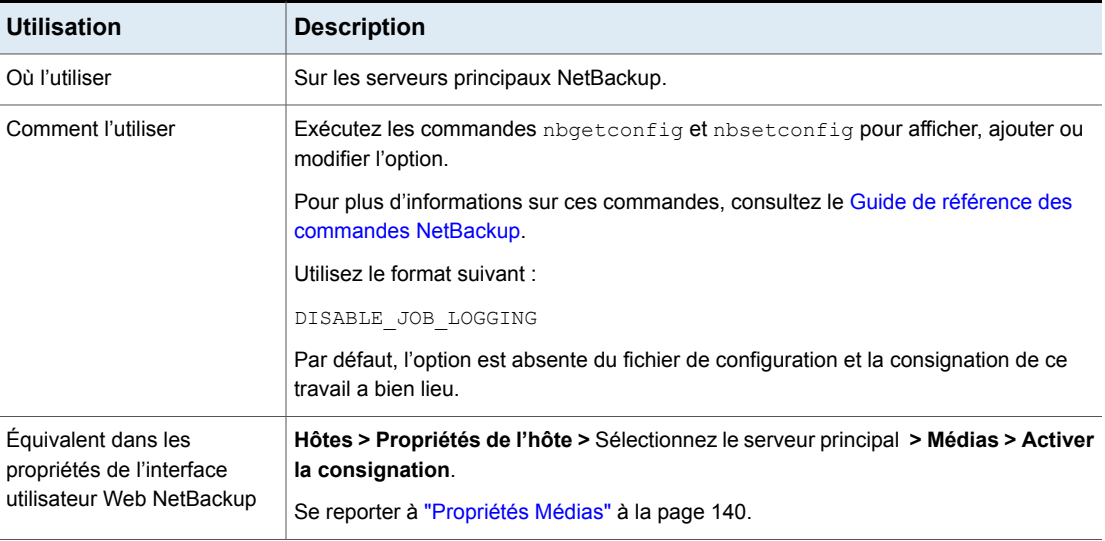

### **Tableau 2-91** Informations de DISABLE\_JOB\_LOGGING

### Option DISABLE\_STANDALONE\_DRIVE\_EXTENSIONS pour les serveurs NetBackup

Cette option désactive les opérations de lecteur non robotique. Pendant une sauvegarde, NetBackup essaie automatiquement d'utiliser les volumes autonomes dans les lecteurs non robotiques.

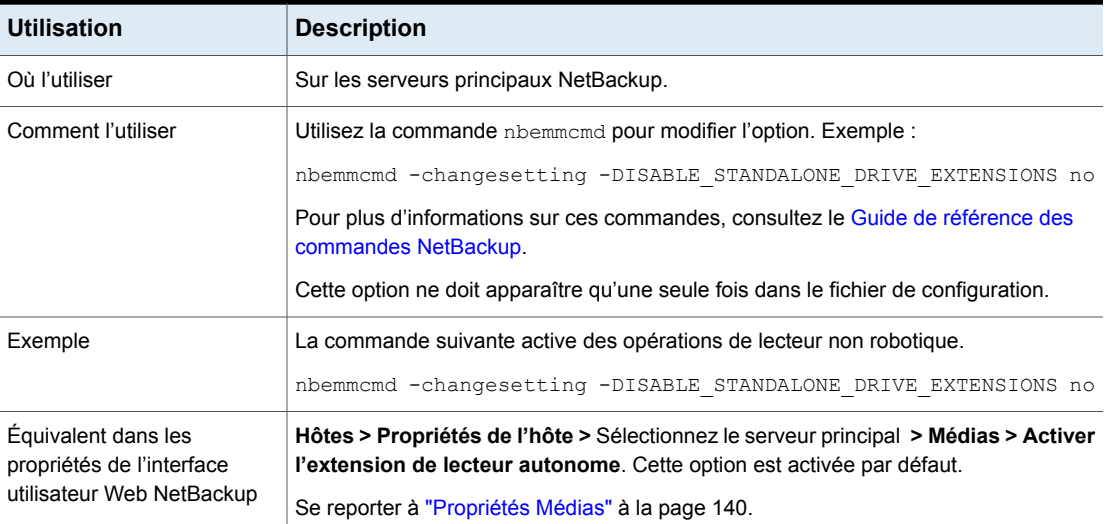

#### **Tableau 2-92** Informations de DISABLE\_STANDALONE\_DRIVE\_EXTENSIONS

### Option DISALLOW\_BACKUPS\_SPANNING\_MEDIA pour les serveurs NetBackup

Cette option empêche les sauvegardes segmentées sur plusieurs médias.

#### **Tableau 2-93** Informations de DISALLOW\_BACKUPS\_SPANNING\_MEDIA

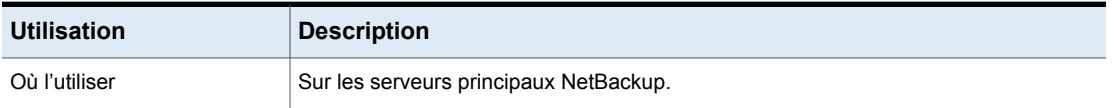

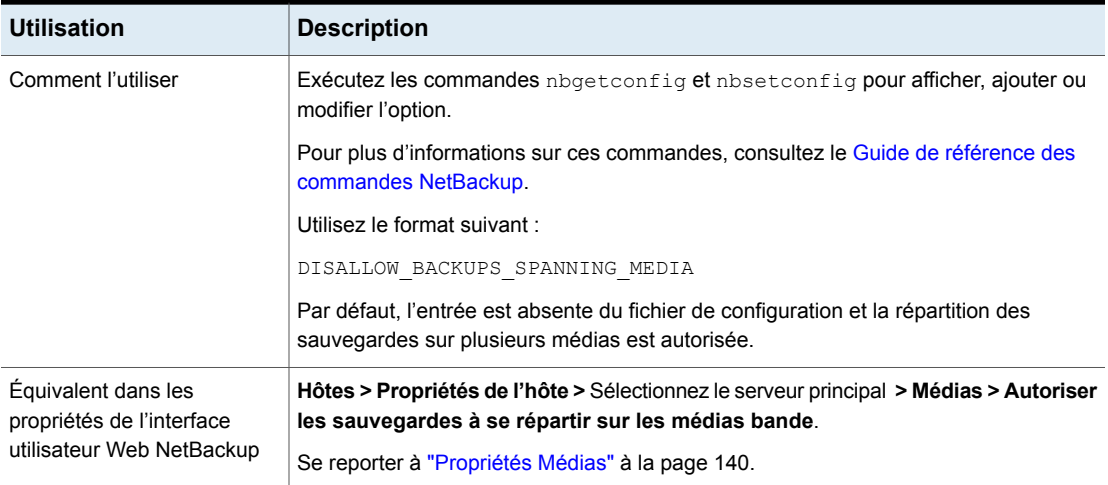

# Option DISALLOW\_CLIENT\_LIST\_RESTORE pour les serveurs **NetBackup**

Cette option refuse les demandes de liste et de restauration de tous les clients. Quand cette option est spécifiée, les clients ne peuvent énumérer ou restaurer aucun des fichiers qu'ils ont sauvegardés par le biais de ce serveur principal.

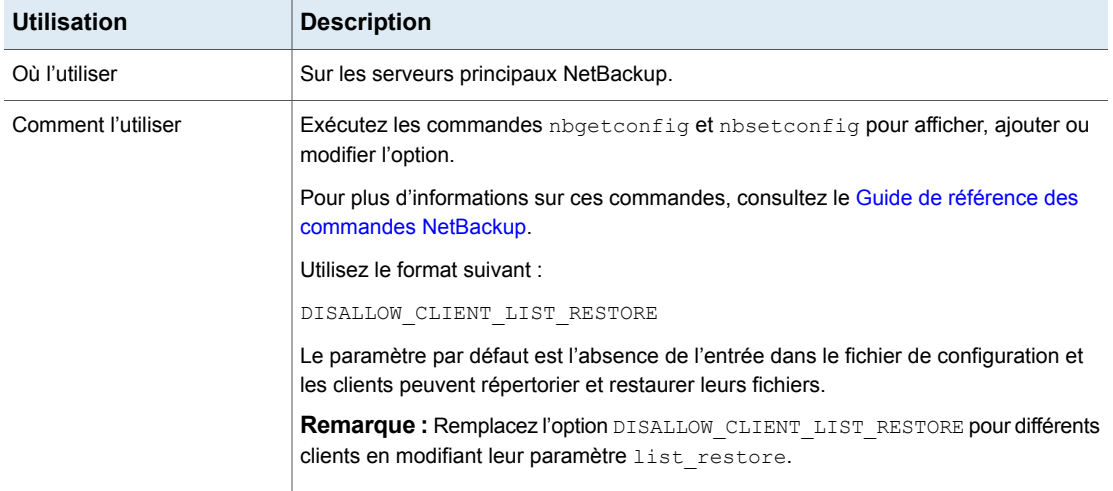

### **Tableau 2-94** Informations de DISALLOW\_CLIENT\_LIST\_RESTORE

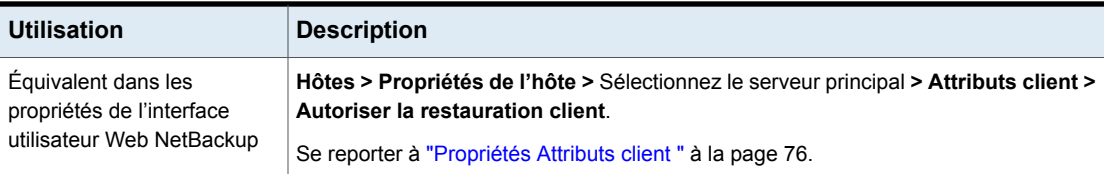

### Option DISALLOW\_CLIENT\_RESTORE pour les serveurs NetBackup

Cette option refuse les demandes de restauration de tous les clients. Quand cette option est spécifiée, les clients ne peuvent pas restaurer les fichiers qu'ils ont sauvegardés par le biais de ce serveur principal.

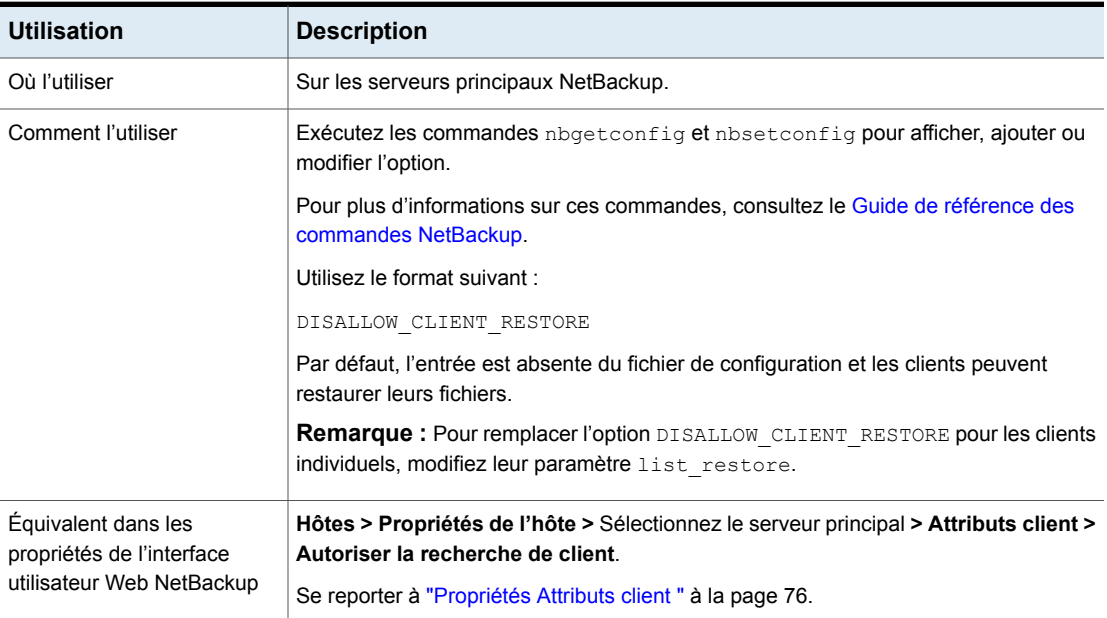

#### **Tableau 2-95** Informations de DISALLOW\_CLIENT\_RESTORE

# Option DISALLOW\_SERVER\_FILE\_WRITES des clients NetBackup

L'entrée DISALLOW\_SERVER\_FILE\_WRITES empêche le serveur NetBackup de créer des fichiers sur le serveur ou le client NetBackup. Cette entrée empêche les serveurs NetBackup d'effectuer des restaurations à distance ou de modifier des configurations de client à distance.

Pour plus d'informations sur les commandes décrites dans les tableaux suivants, consultez le Guide de référence des [commandes](http://www.veritas.com/docs/DOC5332) NetBackup.

| Où l'utiliser                                                                                  | <b>Comment l'utiliser</b>                                                                                                    | <b>Remarques sur</b><br>l'utilisation sur un<br>hôte local                                                                                                    | <b>Remarques sur</b><br>l'utilisation à<br>distance                                                                                                    | <b>Comportement par</b><br>défaut                                |
|------------------------------------------------------------------------------------------------|----------------------------------------------------------------------------------------------------|----------------------------------------------------------------------------------------------------|----------------------------------------------------------------------------------------------------|------------------------------------------------------------------|
| NetBackupInterface<br>utilisateur Web                                                          | Hôtes > Propriétés de<br>l'hôte > Sélectionnez<br>l'hôte > Paramètres<br>universels > Autoriser<br>les écritures sur les<br>fichiers de serveurs | L'option Autoriser les<br>écritures sur les<br>fichiers de serveurs<br>peut être définie sur un<br>hôte tout-en-un qui<br>contient le serveur<br>principal, le serveur de<br>médias et le client.<br>Si le serveur de médias<br>et le client ne se<br>trouvent pas sur le<br>serveur principal, vous<br>devez utiliser l'entrée<br><b>DISALLOW</b><br>SERVER FILE WRITES<br>sur le serveur de<br>médias ou le client. | L'option Autoriser les<br>écritures sur les<br>fichiers de serveurs<br>ne peut pas être définie<br>depuis l'interface<br>utilisateur Web<br>NetBackup. Sur le<br>serveur de médias ou<br>le client, utilisez l'entrée<br>DISALLOW SERVER<br>FILE WRITES.<br>Reportez-vous au<br>tableau Tableau 2-98. | Les écritures sur le<br>serveur sont autorisées.                 |
| Sauvegarde,<br>archivage et<br>restauration<br><b>NetBackup</b><br>Interface client<br>Windows | Fichier > Propriétés<br>du client<br><b>NetBackup &gt; Autoriser</b><br>les restaurations<br>dirigées par le<br>serveur                          | <b>Autoriser les</b><br>restaurations dirigées<br>par le serveur peut<br>être utilisé uniquement<br>depuis un ordinateur<br>Windows.                                                                                                    | <b>Autoriser les</b><br>restaurations dirigées<br>par le serveur ne peut<br>pas être utilisé à<br>distance. Sur le serveur<br>de médias ou le client.<br>utilisez l'entrée de<br><b>DISALLOW</b><br>SERVER_FILE_WRITES.<br>Reportez-vous au<br>tableau Tableau 2-98.                                  | Les restaurations<br>dirigées par le serveur<br>sont autorisées. |

**Tableau 2-96** Informations de DISALLOW\_SERVER\_FILE\_WRITES

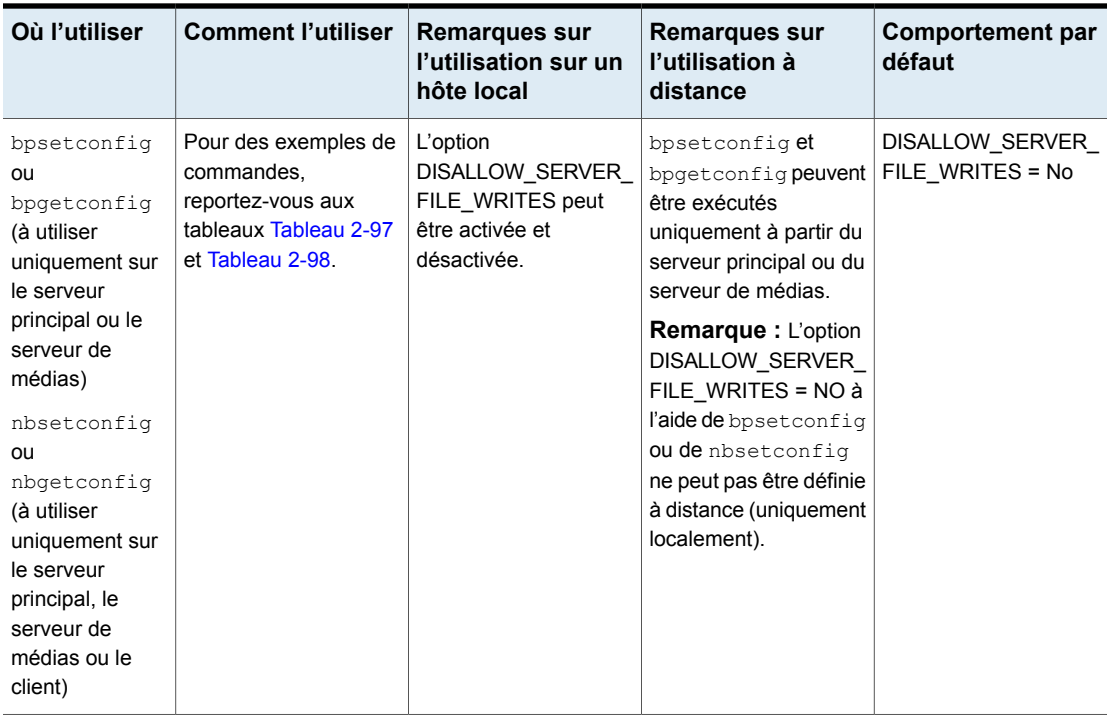

### **Tableau 2-97** Exemples de commandes bpsetconfig et nbsetconfig pour un hôte local

<span id="page-257-0"></span>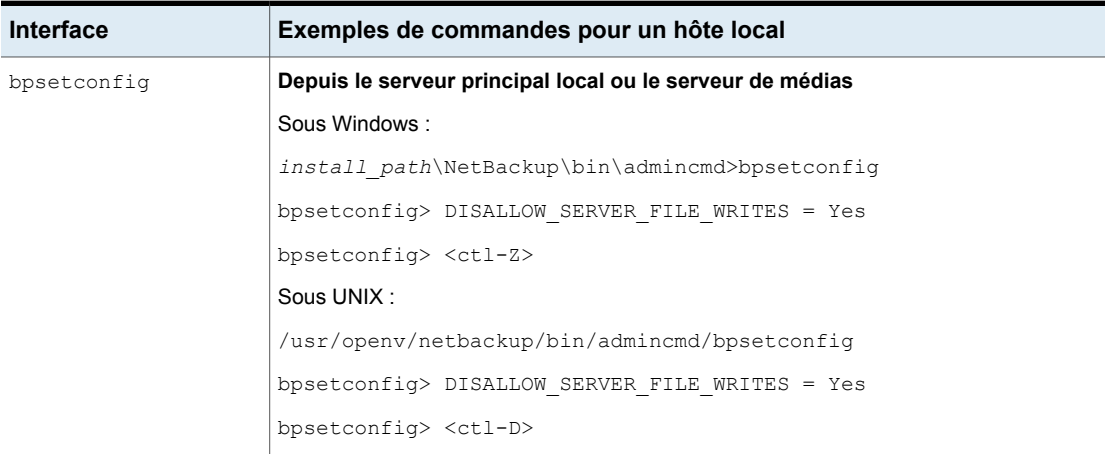

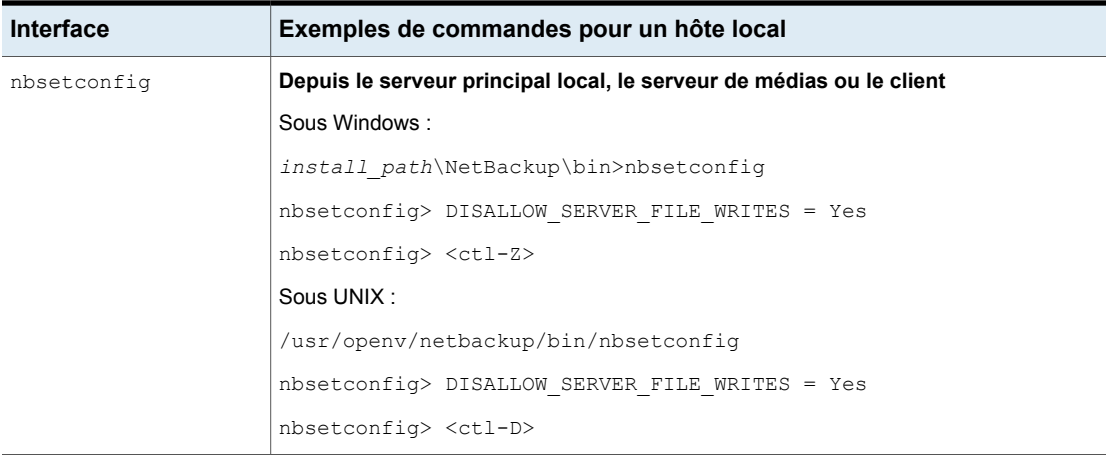

**Tableau 2-98** Exemples de commandes bpsetconfig et nbsetconfig pour un hôte distant

<span id="page-258-0"></span>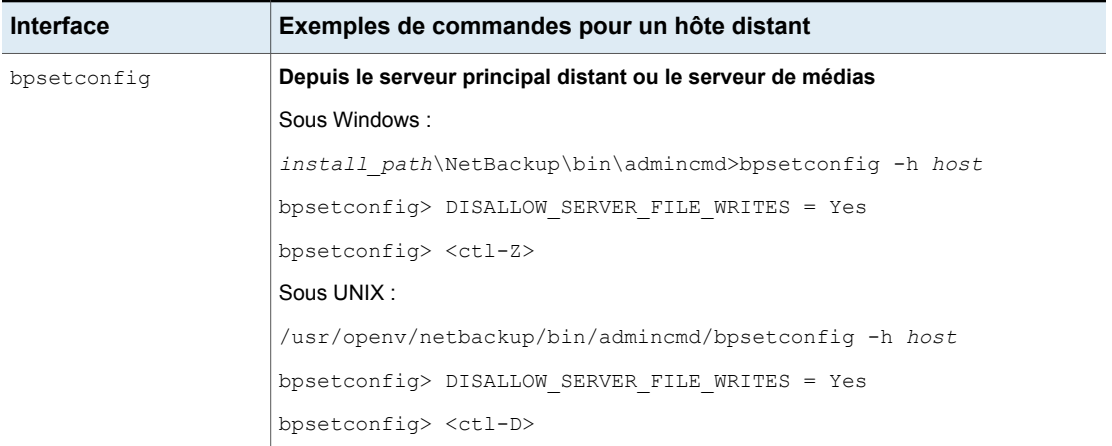

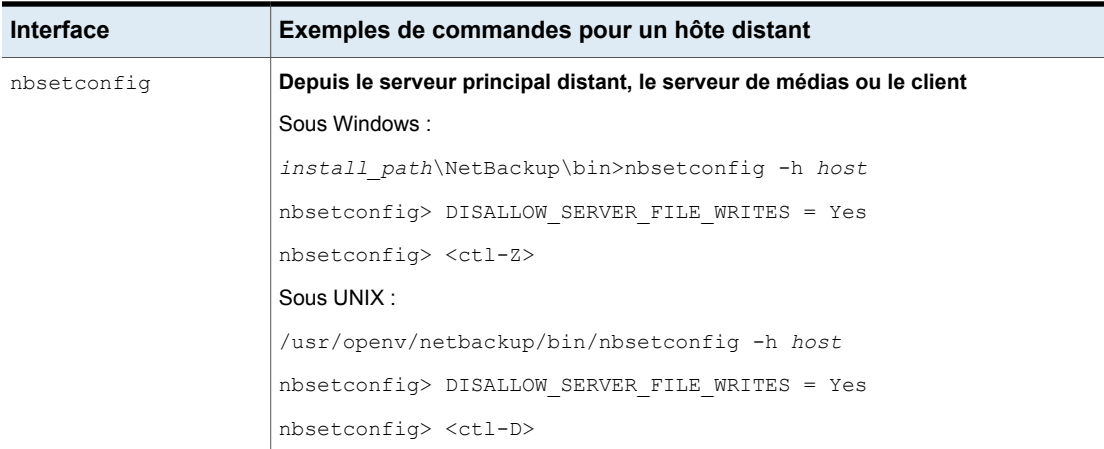

## DTE\_IGNORE\_IMAGE\_MODE pour les serveurs NetBackup

Utilisez l'option DTE\_IGNORE\_IMAGE\_MODE si vous ne souhaitez pas que les données soient chiffrées même si le mode de chiffrement des données en transit (DTE) de l'image de sauvegarde est activé.

L'option DTE\_IGNORE\_IMAGE\_MODE s'applique à toutes les images de sauvegarde.

#### **Tableau 2-99** Informations sur DTE\_IGNORE\_IMAGE\_MODE

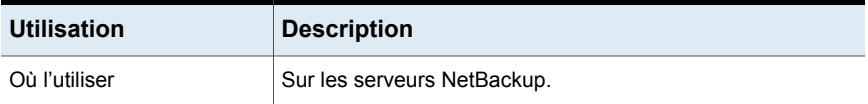

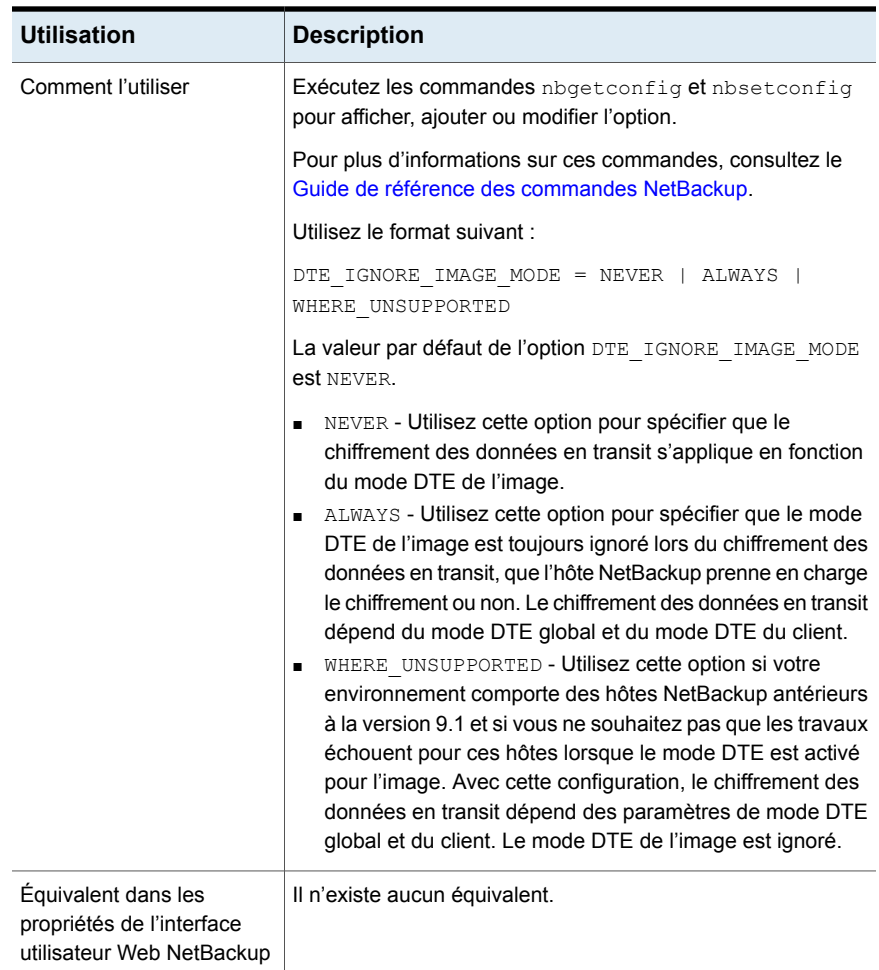

### ECA\_CERT\_PATH pour les serveurs et clients NetBackup

<span id="page-260-0"></span>L'option ECA CERT PATH spécifie le chemin d'accès du certificat signé par une autorité de certification externe de l'hôte. Cette option est obligatoire.

NetBackup prend en charge les sources de certificats suivantes pour les certificats d'hôte :

■ Magasin de certificats Windows

**Remarque :** Le magasin de certificats Windows n'est pas pris en charge pour les serveurs principaux en cluster.

■ Certificats basés sur fichier

### **Ordre des certificats dans le fichier de certificat**

Un fichier de certificat doit présenter une chaîne de certificats dont les certificats sont organisés dans l'ordre approprié. La chaîne débute par le certificat de serveur (également appelé certificat feuille), éventuellement suivi de certificats intermédiaires. La chaîne doit contenir tous les certificats intermédiaires jusqu'au certificat de l'autorité de certification racine, mais ne doit pas contenir le certificat de l'autorité de certification racine. La chaîne est créée de sorte que chaque certificat de la chaîne signe le certificat précédent dans la chaîne.

Le fichier de certificat doit être dans l'un des formats suivants :

- Fichier PKCS #7 ou P7B codé au format DER ou PEM contenant des certificats dans l'ordre spécifié
- Fichier avec les certificats PEM concaténés dans l'ordre spécifié

#### **Tableau 2-100** Informations sur ECA\_CERT\_PATH

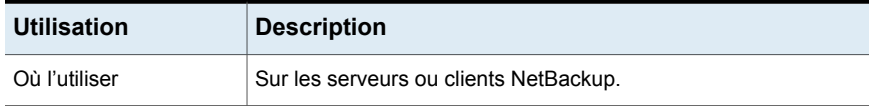

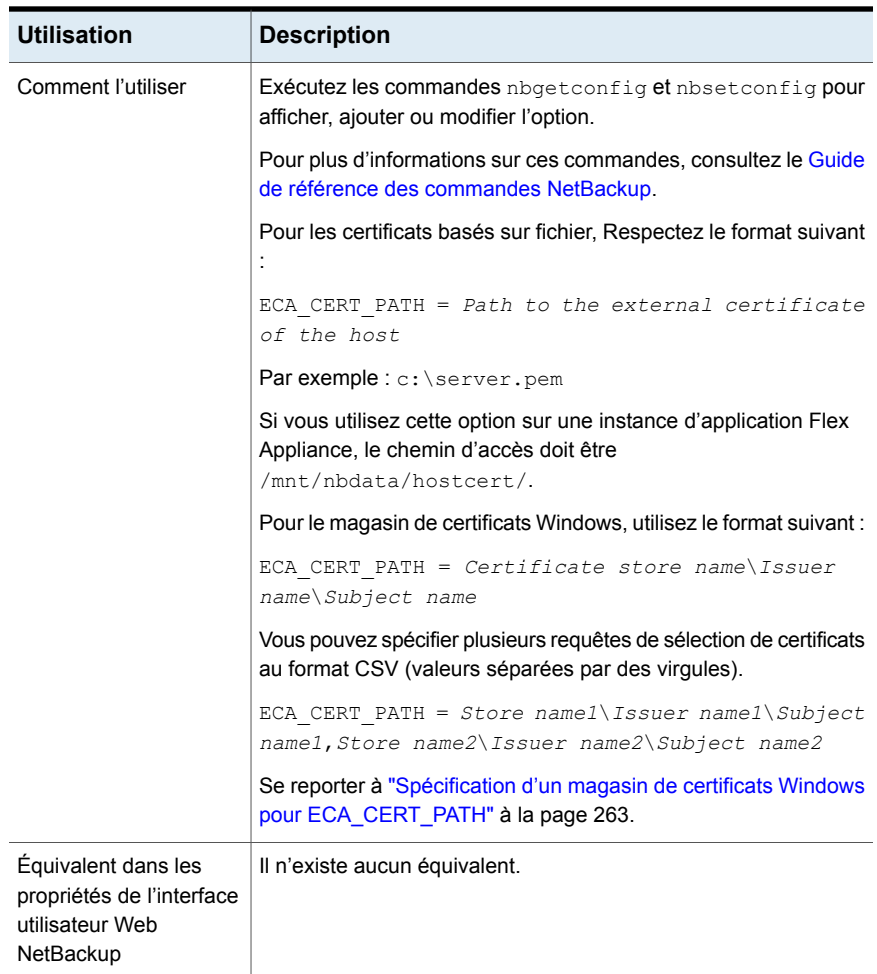

### <span id="page-262-0"></span>**Spécification d'un magasin de certificats Windows pour ECA\_CERT\_PATH**

NetBackup sélectionne un certificat dans n'importe quel magasin de certificats de l'ordinateur local sur un hôte Windows.

En cas de magasin de certificats Windows, ECA\_CERT\_PATH est une liste de clauses séparées par une virgule.

Chaque clause est au format *nom du magasin*\*émetteur*\*objet*. Chaque élément de clause contient une requête.

\$hostname est un mot-clé qui est remplacé par le nom de domaine complet de l'hôte. Utilisez les guillemets doubles quand un symbole \ est présent dans le chemin d'accès réel. Par exemple, MY\Veritas\"NetBackup\\$hostname".

\$shorthostname est un mot-clé qui est remplacé par le nom court de l'hôte. Utilisez les guillemets doubles quand un symbole \ est présent dans le chemin d'accès réel. Par exemple, MY\Veritas\"NetBackup\\$shorthostname".

Le nom du magasin doit correspondre exactement au nom du magasin où se trouve le certificat. Par exemple : « MY »

L'émetteur est facultatif. S'il est indiqué, NetBackup choisit les certificats pour lesquels le nom unique de l'émetteur contient la sous-chaîne fournie.

L'objet est obligatoire. NetBackup choisit le certificat pour lequel le nom unique de l'objet contient la sous-chaîne fournie.

Vous devez effectuer les actions suivantes :

- Ajouter le certificat racine aux autorités de certification racine approuvées ou aux autorités de certification racine tierces dans le magasin de certificats Windows.
- Si vous disposez d'autorités de certification intermédiaires, ajoutez leurs certificats aux autorités de certification intermédiaires dans le magasin de certificats Windows.

### **Exemples d'emplacements de certificat avec la CLAUSE WHERE :**

- My\Veritas\\$hostname, My\ExampleCompany\\$hostname Où (le magasin de certificats est MY, le nom unique de l'émetteur contient Veritas, le nom unique de l'objet contient \$hostname) OU (le nom du magasin de certificats est MY, le nom unique de l'émetteur contient ExampleCompany, le nom unique de l'objet contient \$hostname)
- MY\Veritas\"NetBackup\\$hostname"

Où le nom du magasin de certificats est MY, le nom unique de l'émetteur contient Veritas, le nom unique de l'objet contient NetBackup\\$hostname

■ MY\\\$hostname

Où le nom du magasin de certificats est  $M_X$ , le nom unique de l'émetteur contient une valeur quelconque, le nom unique de l'objet contient \$hostname

■ MY\\\$shorthostname

Où le nom du magasin de certificats est MY, le nom unique de l'émetteur contient une valeur quelconque, le nom unique de l'objet contient *\$shorthostname* 

■ MY\Veritas\NetBackup \$hostname

Où le nom du magasin de certificats est  $M_X$ , le nom unique de l'émetteur contient Veritas, le nom unique de l'objet contient NetBackup \$hostname

Si vous insérez un espace entre les mots, il est considéré comme un caractère valide.

### **Exemples d'emplacements de certificat avec des données non valides :**

 $\blacksquare$  MY\\

Le nom unique de l'objet doit contenir une valeur.

■ My\\$hostname

Le nom unique de l'objet doit contenir une valeur.

■ \\\$hostname

Le nom du magasin de certificats doit inclure la valeur exacte du magasin dans lequel réside le certificat.

■ MY\CN=Veritas\CN=\$hostname

Le nom unique de l'objet et le nom unique de l'émetteur ne peuvent pas contenir =, ni de balises spécifiques comme CN=.

### ECA\_CRL\_CHECK pour les serveurs et les clients NetBackup

L'option ECA CRL CHECK permet de spécifier le niveau de contrôle de la révocation pour les certificats externes de l'hôte. Elle permet également de désactiver le contrôle de la révocation des certificats externes. En fonction du contrôle, l'état de révocation du certificat est validé à l'aide de la liste CRL pendant la communication avec l'hôte.

Vous pouvez utiliser les listes CRL à partir du répertoire qui est spécifié pour l'option de configuration ECA\_CRL\_PATH dans le fichier (bp.conf sur UNIX ou dans le Registre Windows) ou le point de distribution (CDP) des listes CRL.

Se reporter à ["ECA\\_CRL\\_PATH](#page-265-0) pour les serveurs et les clients NetBackup" à la page 266.

#### **Tableau 2-101** Informations sur ECA\_CRL\_CHECK

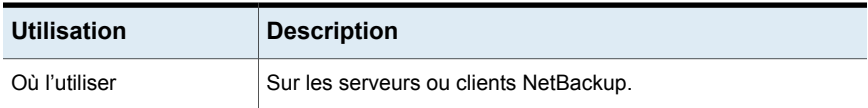

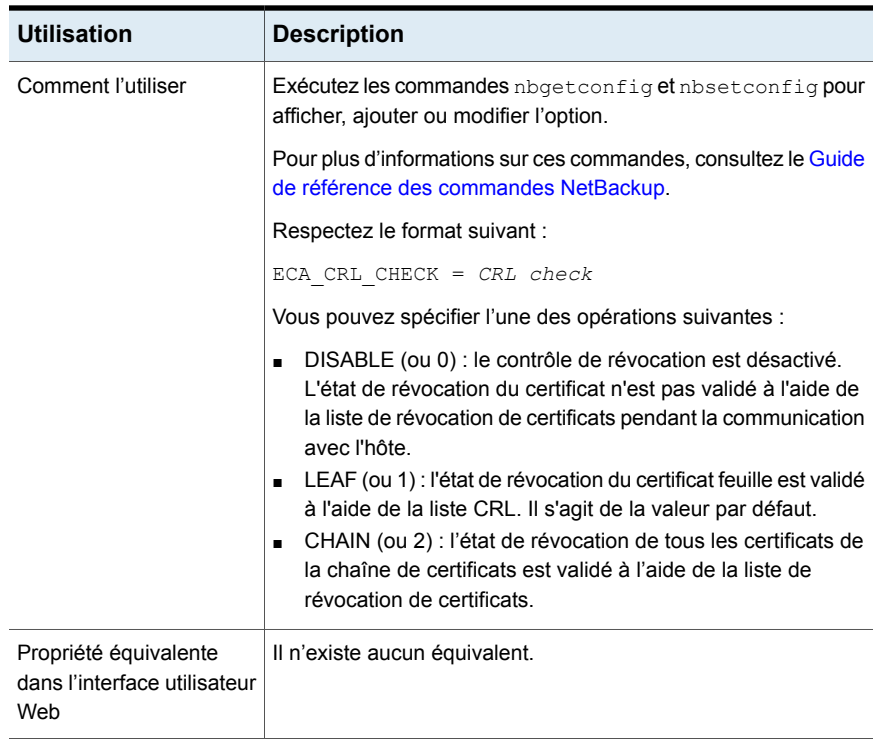

### ECA\_CRL\_PATH pour les serveurs et les clients NetBackup

<span id="page-265-0"></span>L'option ECA\_CRL\_PATH spécifie le chemin d'accès au répertoire où se trouvent les listes de révocation des certifications (CRL) de l'autorité de certification externe.

Ces listes CRL sont copiées dans le cache CRL NetBackup. L'état de révocation du certificat externe est validé à l'aide des listes CRL du cache CRL.

Les listes CRL dans le cache CRL sont régulièrement mises à jour avec les listes du répertoire spécifié pour ECA\_CRL\_PATH en fonction de l'option ECA\_CRL\_PATH\_SYNC\_HOURS.

Si l'option ECA\_CRL\_CHECK ou HADOOP\_CRL\_CHECK n'est pas définie sur DISABLE (ou 0) et si l'option ECA\_CRL\_PATH n'est pas spécifiée, NetBackup télécharge les listes CRL à partir des URL spécifiées dans le point de distribution des listes CRL (CDP) et les utilise pour vérifier l'état de révocation du certificat de l'hôte homologue.

**Remarque :** Pour valider l'état de révocation d'un certificat de serveur de virtualisation, l'option VIRTUALIZATION\_CRL\_CHECK est utilisée.

Se reporter à ["VIRTUALIZATION\\_CRL\\_CHECK](#page-367-0) pour les serveurs et les clients [NetBackup"](#page-367-0) à la page 368.

Pour valider l'état de révocation d'un certificat de serveur Hadoop, l'option HADOOP CRL CHECK est utilisée.

| <b>Utilisation</b>                                    | <b>Description</b>                                                                                                    |  |
|-------------------------------------------------------|----------------------------------------------------------------------------------------------------|--|
| Où l'utiliser                                         | Sur les serveurs ou clients NetBackup.                                                                                                    |  |
|                                                       | Si la validation de certificat est requise pour les serveurs<br>VMware, Red Hat Virtualization, Nutanix AHV ou Hadoop,<br>cette option doit être définie sur le serveur principal<br>NetBackup et les hôtes d'accès ou de sauvegarde<br>correspondants, indépendamment de l'autorité de certification<br>qu'utilise NetBackup pour communiquer avec l'hôte (autorité<br>de certification NetBackup ou externe). |  |
|                                                       | Si la validation de certificat est requise pour les serveurs<br>VMware, Red Hat Virtualization ou Hadoop, cette option doit<br>être définie sur le serveur principal NetBackup et les hôtes<br>d'accès ou de sauvegarde correspondants, indépendamment<br>de l'autorité de certification qu'utilise NetBackup pour<br>communiquer avec l'hôte (autorité de certification NetBackup<br>ou externe).              |  |
| Comment l'utiliser                                    | Exécutez les commandes nbgetconfig et nbsetconfig<br>pour afficher, ajouter ou modifier l'option.                                                                                                    |  |
|                                                       | Pour plus d'informations sur ces commandes, consultez le<br>Guide de référence des commandes NetBackup.                                                                                                    |  |
|                                                       | Utilisez le format suivant pour spécifier le chemin d'accès au<br>répertoire de la liste de révocation de certificats :                                                                                                    |  |
|                                                       | ECA CRL PATH = Path to the CRL directory                                                                                                    |  |
|                                                       | Si vous utilisez cette option sur une instance d'application<br>Flex Appliance, le chemin d'accès doit être<br>/mnt/nbdata/hostcert/crl.                                                                                                    |  |
| Propriété équivalente dans<br>l'interface utilisateur | Il n'existe aucun équivalent.                                                                                                    |  |

**Tableau 2-102** Informations sur ECA\_CRL\_PATH

### ECA\_CRL\_PATH\_SYNC\_HOURS pour les serveurs et les clients **NetBackup**

L'option ECA\_CRL\_PATH\_SYNC\_HOURS spécifie l'intervalle de temps en heures nécessaire pour mettre à jour les listes de révocation de certificats (CRL) dans le cache de CRL NetBackup, avec les listes CRL figurant dans le répertoire spécifié pour l'option de configuration ECA\_CRL\_PATH.

Se reporter à ["ECA\\_CRL\\_PATH](#page-265-0) pour les serveurs et les clients NetBackup" à la page 266.

L'option ECA\_CRL\_PATH\_SYNC\_HOURS n'est pas applicable si le point de distribution est utilisé pour les listes CRL.

Par défaut, les listes CRL dans le cache sont mises à jour toutes les heures.

Pendant la communication avec l'hôte, l'état de révocation du certificat externe est validé par rapport aux listes de révocation des certifications du cache CRL.

| <b>Utilisation</b>                                    | <b>Description</b>                                                                                      |  |
|-------------------------------------------------------|----------------------------------------------------------------------------------------------------|--|
| Où l'utiliser                                         | Sur les serveurs ou clients NetBackup.                                                                  |  |
| Comment l'utiliser                                    | Exécutez les commandes nbgetconfig et nbsetconfig pour<br>afficher, ajouter ou modifier l'option.       |  |
|                                                       | Pour plus d'informations sur ces commandes, consultez le Guide<br>de référence des commandes NetBackup. |  |
|                                                       | Utilisez le format suivant :                                                                            |  |
|                                                       | ECA CRL PATH SYNC HOURS = Number of hours                                                               |  |
|                                                       | Nombre minimal d'heures que vous pouvez spécifier : 1 heure                                             |  |
|                                                       | Nombre maximal d'heures que vous pouvez spécifier : 720 heures                                          |  |
|                                                       | La valeur par défaut est une heure.                                                                     |  |
| Propriété équivalente<br>dans l'interface utilisateur | Il n'existe aucun équivalent.                                                                           |  |

**Tableau 2-103** Informations sur ECA\_CRL\_PATH\_SYNC\_HOURS

### ECA\_CRL\_REFRESH\_HOURS pour les serveurs et les clients NetBackup

L'option ECA CRL\_REFRESH\_HOURS spécifie la durée (en heures) du téléchargement des listes CRL à partir des URL spécifiées dans les points de distribution (CDP) des listes CRL du certificat de l'hôte homologue.

L'option ECA\_CRL\_REFRESH\_HOURS s'applique lorsque vous utilisez les points de distribution des listes CRL.

Se reporter à ["ECA\\_CRL\\_PATH](#page-265-0) pour les serveurs et les clients NetBackup" à la page 266.

À la fin de l'intervalle de temps spécifié, les listes CRL de l'autorité de certification sont téléchargées à partir des URL disponibles dans les CDP.

Par défaut, les listes de révocation des certifications sont téléchargées à partir des CDP toutes les 24 heures.

| <b>Utilisation</b>                                    | <b>Description</b>                                                                                                    |
|-------------------------------------------------------|----------------------------------------------------------------------------------------------------|
| Où l'utiliser                                         | Sur les serveurs ou clients NetBackup.                                                                                                    |
| Comment l'utiliser                                    | Exécutez les commandes nbgetconfig et nbsetconfig pour<br>afficher, ajouter ou modifier l'option.                                                                                                    |
|                                                       | Pour plus d'informations sur ces commandes, consultez le Guide<br>de référence des commandes NetBackup.                                                                                                    |
|                                                       | Utilisez le format suivant :                                                                                                    |
|                                                       | ECA CRL REFRESH HOURS = Number of hours                                                                                                    |
|                                                       | Nombre minimal d'heures que vous pouvez spécifier : 0 heure,<br>ce qui signifie que les listes CRL des CDP ne sont pas<br>téléchargées régulièrement.                                                                                                    |
|                                                       | Nombre maximal d'heures que vous pouvez spécifier : 4 380<br>heures                                                                                                    |
|                                                       | La valeur par défaut de cette option est 24 heures.                                                                                                    |
|                                                       | <b>Remarque :</b> Les listes de révocation de certificats sont<br>également téléchargées à partir des CDP pendant la<br>communication avec l'hôte si elles ont expiré ou ne sont pas<br>disponibles dans le cache CRL, quel que soit l'intervalle de<br>temps défini pour l'option ECA CRL REFRESH HOURS. |
| Propriété équivalente dans<br>l'interface utilisateur | Il n'existe aucun équivalent.                                                                                                    |

**Tableau 2-104** Informations ECA\_CRL\_REFRESH\_HOURS

# ECA\_DISABLE\_AUTO\_ENROLLMENT pour serveurs et clients **NetBackup**

Lorsque NetBackup est configuré pour utiliser les certificats signés par une autorité de certification externe, ces certificats sont automatiquement inscrits sur le serveur

principal pendant la communication avec l'hôte. Pour désactiver l'inscription automatique de ces certificats, définissez la valeur ECA\_DISABLE\_AUTO\_ENROLLMENT sur « 1 ».

Lorsque l'inscription automatique est désactivée, vous pouvez inscrire les certificats externes manuellement à l'aide de la commande nbcertcmd -enrollCertificate.

Un certificat doit être inscrit auprès du serveur principal avant de pouvoir être utilisé pour la communication avec l'hôte.

L'inscription automatique est activée par défaut.

| <b>Utilisation</b>                                       | <b>Description</b>                                                                                      |  |
|----------------------------------------------------------|----------------------------------------------------------------------------------------------------|--|
| Où l'utiliser                                            | Sur les serveurs ou clients NetBackup.                                                                  |  |
| Comment l'utiliser                                       | Exécutez les commandes nbgetconfig et nbsetconfig pour<br>afficher, ajouter ou modifier l'option.       |  |
|                                                          | Pour plus d'informations sur ces commandes, consultez le Guide<br>de référence des commandes NetBackup. |  |
|                                                          | Utilisez le format suivant :                                                                            |  |
|                                                          | ECA DISABLE AUTO ENROLLMENT = 1                                                                         |  |
| Propriété équivalente<br>dans l'interface<br>utilisateur | Il n'existe aucun équivalent.                                                                           |  |

**Tableau 2-105** Informations sur l'option ECA\_DISABLE\_AUTO\_ENROLLMENT

### ECA\_DR\_BKUP\_WIN\_CERT\_STORE pour les serveurs et les clients **NetBackup**

L'option ECA\_DR\_BKUP\_WIN\_CERT\_STORE indique s'il faut réaliser une sauvegarde des informations du magasin de certificats Windows pendant la sauvegarde du catalogue.

Par défaut, les informations du magasin de certificats Windows sont sauvegardées pendant la sauvegarde du catalogue.

**Remarque :** Si les informations du magasin de certificats Windows ne sont pas exportables, elles ne peuvent pas être sauvegardées pendant la sauvegarde du catalogue.

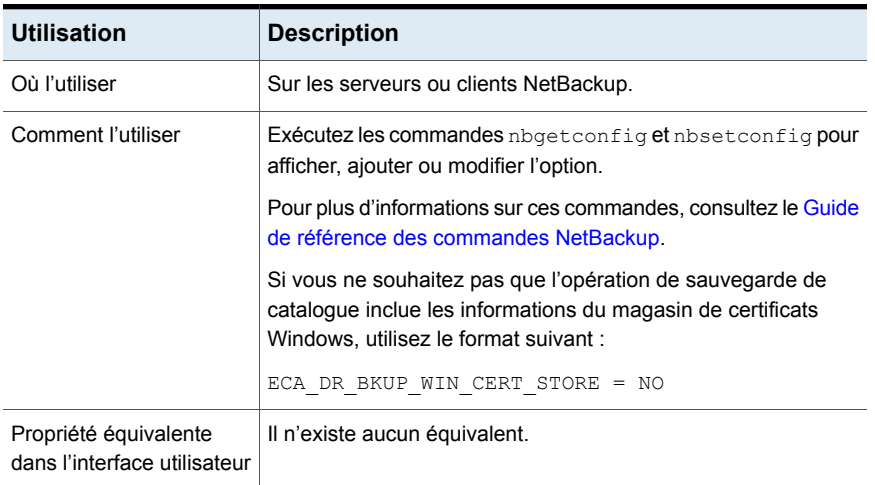

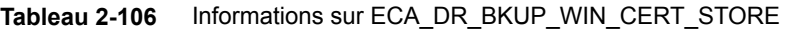

### ECA\_KEY\_PASSPHRASEFILE pour les serveurs et les clients **NetBackup**

<span id="page-270-0"></span>L'option ECA\_KEY\_PASSPHRASEFILE spécifie le chemin d'accès au fichier texte contenant la phrase de passe de la clé privée du certificat externe.

Spécifiez l'option ECA\_KEY\_PASSPHRASEFILE uniquement si la clé privée du certificat est chiffrée.

Se reporter à ["ECA\\_PRIVATE\\_KEY\\_PATH](#page-271-0) pour les serveurs et les clients [NetBackup"](#page-271-0) à la page 272.

**Remarque :** Ne spécifiez pas l'option ECA\_KEY\_PASSPHRASEFILE si vous utilisez le magasin de certificats Windows.

Se reporter à ["ECA\\_CERT\\_PATH](#page-260-0) pour les serveurs et clients NetBackup" à la page 261.

**Remarque :** N'utilisez pas ECA\_KEY\_PASSPHRASEFILE sur les serveurs MSDP utilisés pour les niveaux cloud directs MSDP, car ils ne sont pas pris en charge avec les niveaux cloud directs MSDP.

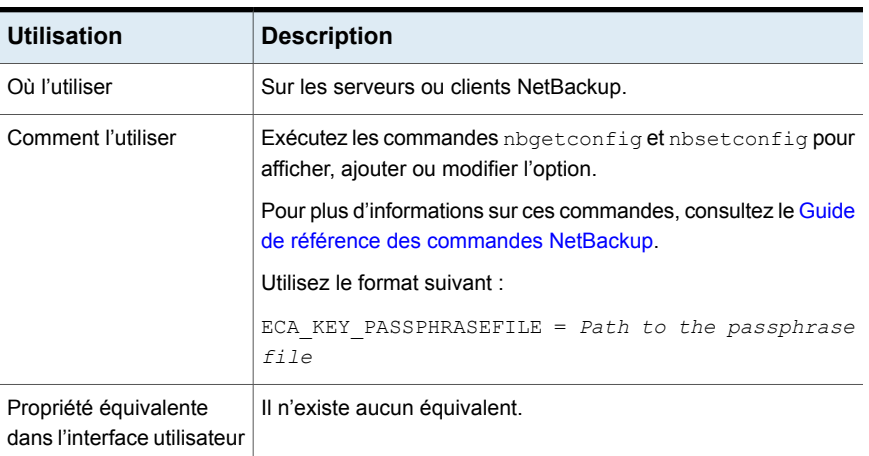

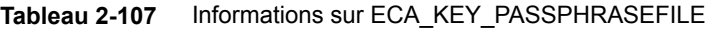

### ECA\_PRIVATE\_KEY\_PATH pour les serveurs et les clients **NetBackup**

<span id="page-271-0"></span>L'option ECA PRIVATE KEY PATH spécifie le chemin d'accès au fichier de la clé privée pour le certificat signé par l'autorité de certification externe de l'hôte.

Cette option est obligatoire pour les certificats basés sur un fichier.

Si la clé privée du certificat est chiffrée, vous devez spécifier l'option ECA\_KEY\_PASSPHRASEFILE.

Se reporter à ["ECA\\_KEY\\_PASSPHRASEFILE](#page-270-0) pour les serveurs et les clients [NetBackup"](#page-270-0) à la page 271.

NetBackup prend en charge les clés privées aux formats PKCS #1 et PKCS #8 chiffrées ou en texte brut. Elles peuvent être codées au format PEM ou DER. Dans le cas d'un chiffrement PKCS #1, la clé doit être codée au format PEM.

Pour les clés privées chiffrées, NetBackup prend en charge les algorithmes de chiffrement suivants :

- DES, 3DES et AES si la clé privée est au format PKCS #1
- DES, 3DES, AES, RC2 et RC4 si la clé privée est au format PKCS #8

**Remarque** : Vous ne devez pas spécifier l'option ECA\_PRIVATE\_KEY\_PATH si le magasin de certificats Windows n'est spécifié pour l'option ECA\_CERT\_PATH.

Se reporter à ["ECA\\_CERT\\_PATH](#page-260-0) pour les serveurs et clients NetBackup" à la page 261.

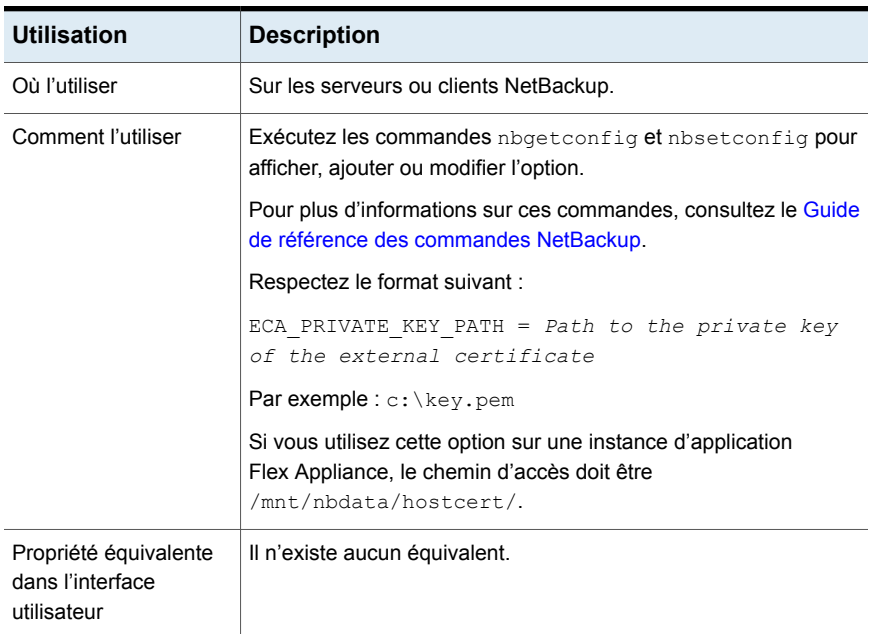

#### **Tableau 2-108** Informations sur ECA\_PRIVATE\_KEY\_PATH

### ECA\_TRUST\_STORE\_PATH pour les serveurs et les clients **NetBackup**

L'option ECA\_TRUST\_STORE\_PATH spécifie le chemin d'accès du fichier de lot de certificats qui contient tous les certificats d'autorité de certification racine approuvés.

Ce fichier de certificats doit contenir un ou plusieurs certificats au format PEM.

Ne spécifiez pas l'option ECA\_TRUST\_STORE\_PATH si vous utilisez le magasin de certificats Windows.

Le magasin d'approbation prend en charge les certificats aux formats suivants :

- Fichier PKCS #7 ou P7B comprenant des certificats des autorités de certification racine approuvées intégrés. Ce fichier peut être codé au format PEM ou DER.
- Fichier contenant les certificats des autorités de certification racine approuvées, codés au format PEM et concaténés ensemble.

Cette option est obligatoire pour les certificats basés sur un fichier.

Le certificat d'autorité de certification racine dans la distribution Cloudera peut être obtenu auprès de l'administrateur Cloudera. Sa configuration TLS peut être manuelle ou automatique pour le cluster Hadoop. Dans les deux cas, NetBackup requiert un certificat d'autorité de certification racine délivré par l'administrateur.

Le certificat d'autorité de certification racine du cluster Hadoop peut valider les certificats pour tous les nœuds et permettre à NetBackup d'exécuter le processus de sauvegarde et de restauration dans le cas d'un cluster sécurisé (SSL). Ce certificat d'autorité de certification racine est un lot de certificats émis pour tous les nœuds en question.

Le certificat d'autorité de certification racine doit être configuré sous ECA\_TRUST\_STORE\_PATH dans le cas d'environnements d'autorité de certification auto-signée, tierce ou locale/intermédiaire. Par exemple, dans les environnements Cloudera présentant une configuration TLS automatique, le fichier d'autorité de certification racine cm-auto-global\_cacerts.pem se trouve à l'emplacement suivant : /var/lib/cloudera-scm-agent/agent-cert. Consultez la documentation Cloudera pour plus de détails.

| <b>Utilisation</b>                                    | <b>Description</b>                                                                                                    |  |
|-------------------------------------------------------|----------------------------------------------------------------------------------------------------|--|
| Où l'utiliser                                         | Sur les serveurs ou clients NetBackup.                                                                                                    |  |
|                                                       | Si la validation de certificat est requise pour les serveurs<br>VMware, Red Hat Virtualization ou Nutanix AHV, cette option<br>doit être définie sur le serveur principal NetBackup et les hôtes<br>d'accès correspondants, indépendamment de l'autorité de<br>certification qu'utilise NetBackup pour communiquer avec l'hôte<br>(autorité de certification NetBackup ou externe). |  |
| Comment l'utiliser                                    | Exécutez les commandes <i>nbgetconfig</i> et <i>nbsetconfig</i> pour<br>afficher, ajouter ou modifier l'option.                                                                                                    |  |
|                                                       | Pour plus d'informations sur ces commandes, consultez le Guide<br>de référence des commandes NetBackup.                                                                                                    |  |
|                                                       | Respectez le format suivant :                                                                                                    |  |
|                                                       | ECA TRUST STORE PATH = Path to the external CA<br>certificate                                                                                                    |  |
|                                                       | Par exemple: $c:\$ rootCA.pem                                                                                                    |  |
|                                                       | Si vous utilisez cette option sur une instance d'application<br>Flex Appliance, le chemin d'accès doit être<br>/mnt/nbdata/hostcert/.                                                                                                    |  |
| Propriété équivalente<br>dans l'interface utilisateur | Il n'existe aucun équivalent.                                                                                                    |  |

**Tableau 2-109** Informations sur ECA\_TRUST\_STORE\_PATH

# Option EAT\_VERBOSE pour les serveurs et clients NetBackup

Utilisée pour le débogage, l'option EAT\_VERBOSE contrôle la quantité d'informations que NetBackup inclut dans les journaux client du service d'authentification (AT) appartenant aux processus NetBackup.

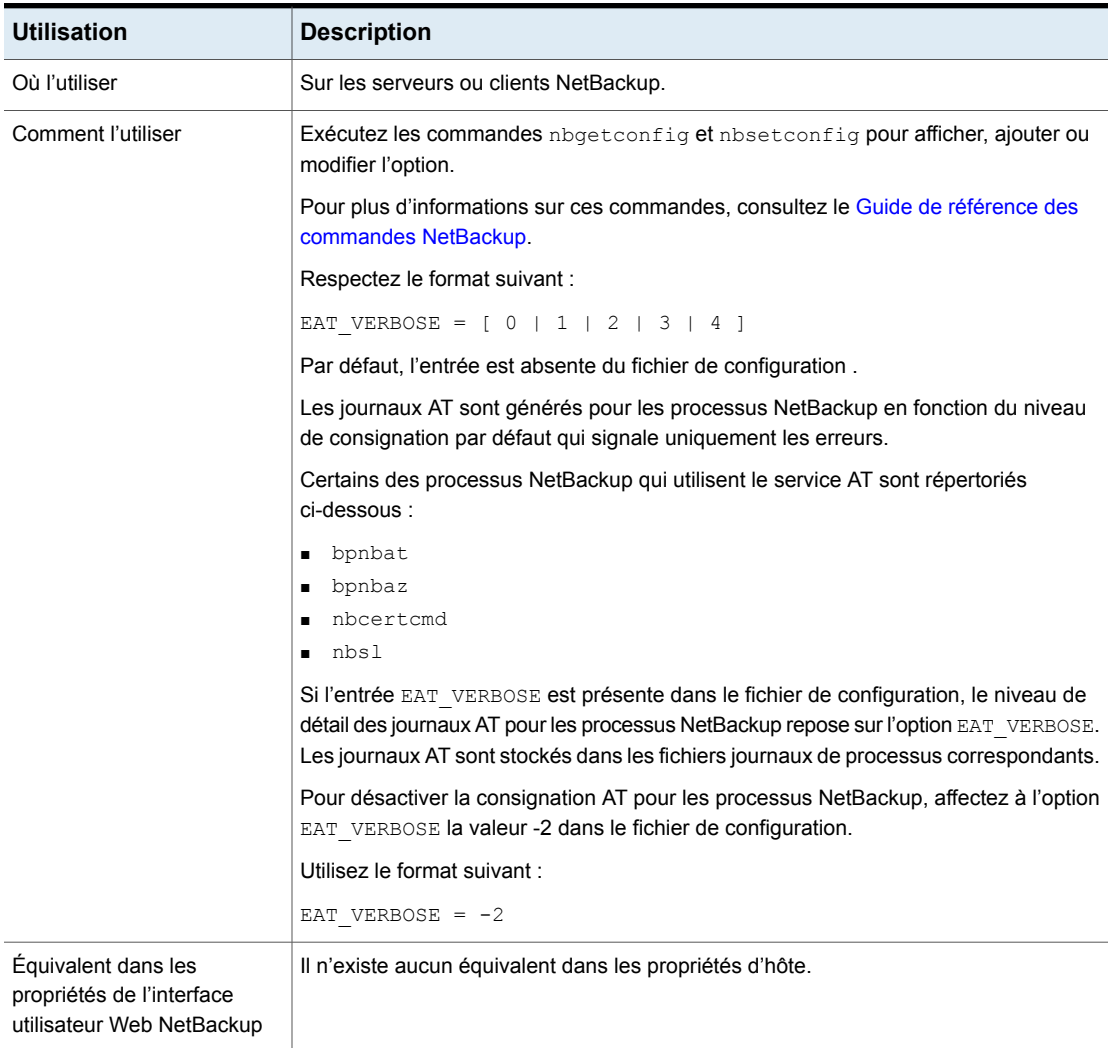

#### **Tableau 2-110** Informations de EAT\_VERBOSE

### ECA\_WIN\_CERT\_STORE\_TIME\_LAG\_MINUTES pour les serveurs et les clients NetBackup

Utilisez l'option ECA WIN\_CERT\_STORE\_TIME\_LAG\_MINUTES pour contourner le problème d'échec de communication qui peut survenir lorsque l'heure du système du serveur et l'heure du système du client ne correspondent pas. En raison de cette différence horaire, il se peut que la connexion sécurisée ne soit pas établie entre les deux hôtes en communication, car le certificat de sécurité n'est peut-être pas encore valide. L'heure actuelle du système peut être antérieure à l'heure de début de validité du certificat sélectionné.

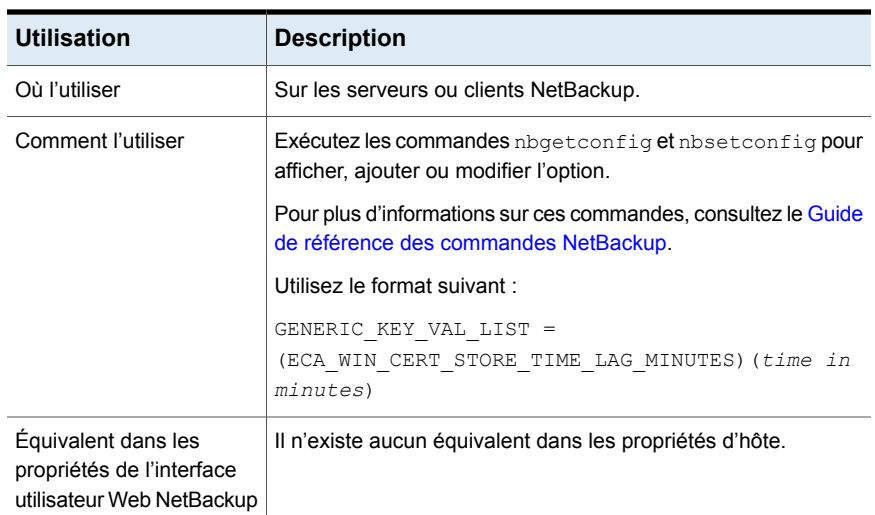

### **Tableau 2-111** Informations concernant ECA\_WIN\_CERT\_STORE\_TIME\_LAG\_MINUTES

### Option ECMS\_HOSTS\_SECURE\_CONNECT\_ENABLED pour les serveurs

L'option **ECMS\_HOSTS\_SECURE\_CONNECT\_ENABLED** permet d'activer ou de désactiver la vérification du nom d'hôte du serveur CMS externe lors d'une connexion SSL. Avant d'activer l'option, consultez la section relative à la configuration d'informations d'authentification externes du *Guide de l'administrateur NetBackup, volume I*.

Par défaut, l'option **ECMS\_HOSTS\_SECURE\_CONNECT\_ENABLED** est définie sur **OUI** (activée). Lorsque l'option est activée, le nom commun ou le Subject Alternative Name du certificat déployé sur le serveur CMS externe (un serveur CyberArk, par exemple) doit correspondre au nom d'hôte du serveur CMS externe. Sinon, la connexion SSL au serveur échoue. Vous pouvez désactiver la vérification du nom d'hôte en définissant l'option **ECMS\_HOSTS\_SECURE\_CONNECT\_ENABLED** sur **NON** ou sur **FALSE**.

**Remarque :** la vérification du nom d'hôte implique un contrôle d'identité du serveur pour s'assurer que le client communique avec le serveur approprié et qu'il n'a pas été redirigé par une attaque de l'homme du milieu (MITM, Man-In-the-Middle). Le contrôle consiste à vérifier dans le certificat envoyé par le serveur que le dnsName spécifié dans le champ subjectAltName du certificat correspond à la partie hôte de l'URL utilisée pour la requête.

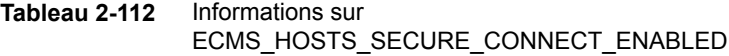

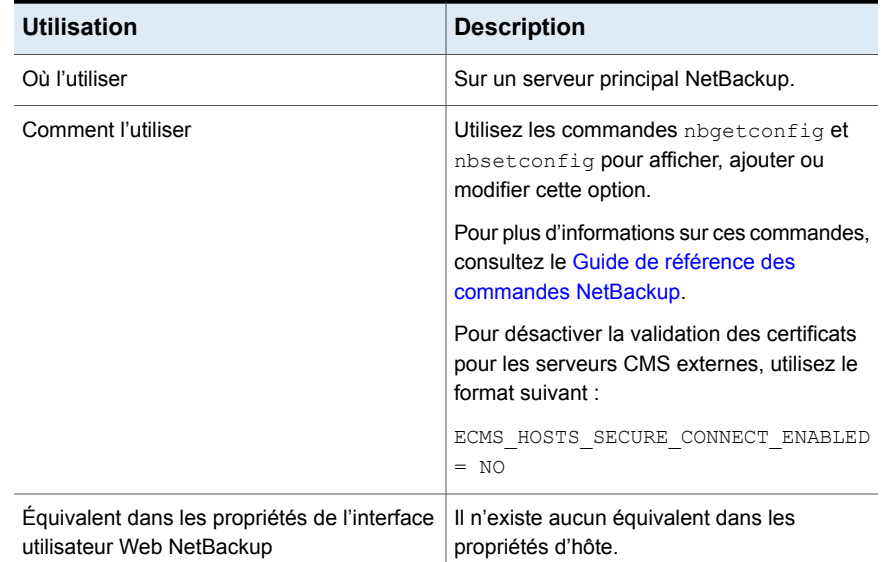

# ENABLE\_CRITICAL\_PROCESS\_LOGGING pour les serveurs et les clients NetBackup

L'option ENABLE\_CRITICAL\_PROCESS\_LOGGING vous permet de consigner automatiquement les processus NetBackup critiques. Des répertoires de journal pour les processus critiques sont créés et la consignation commence quand cette option est activée dans les propriétés d'hôte **Consignation**.

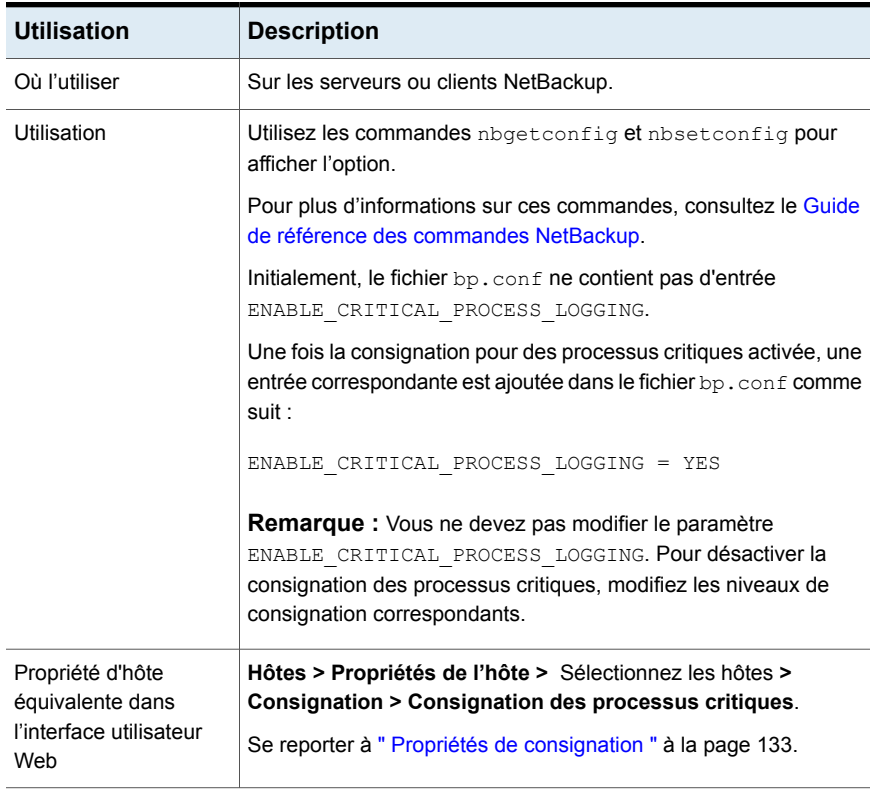

#### **Tableau 2-113** Informations ENABLE\_CRITICAL\_PROCESS\_LOGGING

### Option ENABLE\_DIRECT\_CONNECTION pour les serveurs

Lorsque des clients NAT sont installés, les serveurs principaux et les serveurs de médias NetBackup sont configurés uniquement pour accepter les demandes de communication à partir des clients.

Les serveurs ne peuvent pas communiquer directement avec les clients. L'option ENABLE\_DIRECT\_CONNECTION vous permet d'établir une connexion directe entre les serveurs et les clients en question.

Voici quelques exemples de scénarios où les serveurs doivent se connecter directement aux clients :

- Lorsque le domaine NetBackup se compose de clients qui ne sont pas protégés par un pare-feu ou n'utilisent pas de passerelle.
- Lorsque le domaine NetBackup se compose des clients avec les versions antérieures.

Par défaut, la connexion directe entre les serveurs et les clients est désactivée.

| <b>Utilisation</b>                                                        | <b>Description</b>                                                                                      |  |
|---------------------------------------------------------------------------|----------------------------------------------------------------------------------------------------|--|
| Où l'utiliser                                                             | Sur les serveurs NetBackup.                                                                             |  |
| Comment l'utiliser                                                        | Exécutez les commandes nbgetconfig et nbsetconfig pour<br>afficher, ajouter ou modifier l'option.       |  |
|                                                                           | Pour plus d'informations sur ces commandes, consultez le Guide de<br>référence des commandes NetBackup. |  |
|                                                                           | Pour activer une connexion directe entre les serveurs et les clients.<br>utilisez le format suivant :   |  |
|                                                                           | ENABLE DIRECT CONNECTION = TRUE                                                                         |  |
| Propriété équivalente<br>dans l'interface<br>utilisateur Web<br>NetBackup | Il n'existe aucun équivalent dans les propriétés d'hôte.                                                |  |

**Tableau 2-114** Informations sur l'option ENABLE\_DIRECT\_CONNECTION

### Option ENABLE\_MQBROKER pour les serveurs

L'option ENABLE MOBROKER est automatiquement définie sur TRUE quand vous configurez NetBackup le service Messaging Broker ou nbmqbroker sur le serveur principal à l'aide de la commande configureMQ.

Si vous voulez arrêter la communication entre le serveur principal et les clients ou les serveurs NAT, vous pouvez désactiver manuellement l'option ENABLE\_MQBROKER.

Une fois que vous avez modifié la valeur de l'option, redémarrez les services du serveur principal.

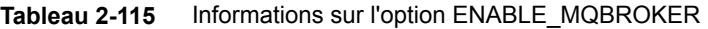

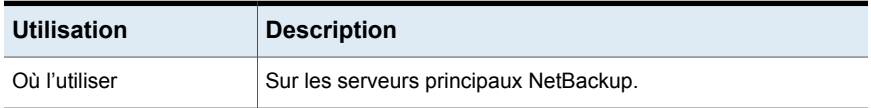

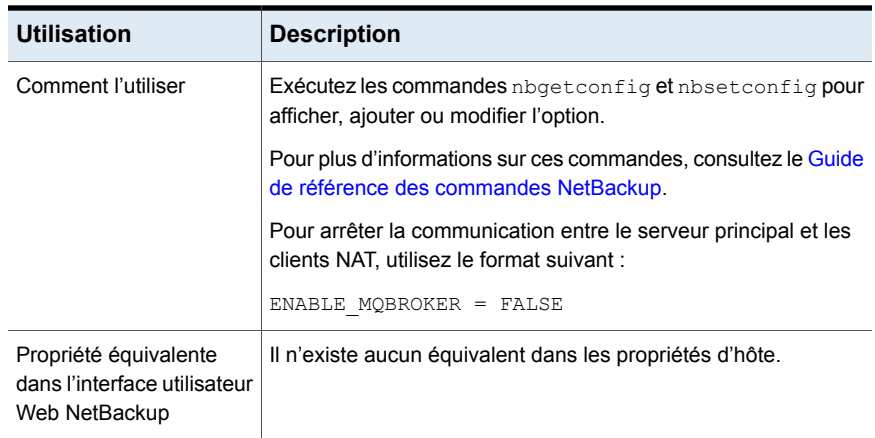

# Option ENABLE\_NBSQLADM pour les serveurs et clients NetBackup

Cette option active ou désactive la commande nbsqladm.

| <b>Utilisation</b>                                                            | <b>Description</b>                                                                                      |
|-------------------------------------------------------------------------------|----------------------------------------------------------------------------------------------------|
| Où l'utiliser                                                                 | Sur les serveurs ou clients NetBackup.                                                                  |
| Utilisation                                                                   | Exécutez les commandes nbgetconfig et nbsetconfig pour afficher ou modifier<br>l'option.                |
|                                                                               | Pour plus d'informations sur ces commandes, consultez le Guide de référence des<br>commandes NetBackup. |
|                                                                               | Utilisez le format suivant :                                                                            |
|                                                                               | ENABLE NBSQLADM = $value$                                                                               |
|                                                                               | La valeur par défaut est 1.                                                                             |
|                                                                               | Cette option ne doit apparaître qu'une seule fois dans le fichier de configuration.                     |
| Exemple                                                                       | Sur le serveur ou le client, modifiez l'entrée comme suit pour désactiver la commande :                 |
|                                                                               | ENABLE NBSQLADM = $0$                                                                                   |
| Equivalent dans les<br>propriétés de l'interface<br>utilisateur Web NetBackup | Il n'existe aucun équivalent dans les propriétés d'hôte.                                                |

**Tableau 2-116** Informations relatives à l'option ENABLE\_NBSQLADM

### Option FAILOVER\_RESTORE\_MEDIA\_SERVERS pour les serveurs **NetBackup**

Cette option spécifie qu'un serveur de médias de basculement automatique est utilisé si un serveur est temporairement inaccessible pour une restauration. Ce basculement ne nécessite aucune intervention de l'administrateur.

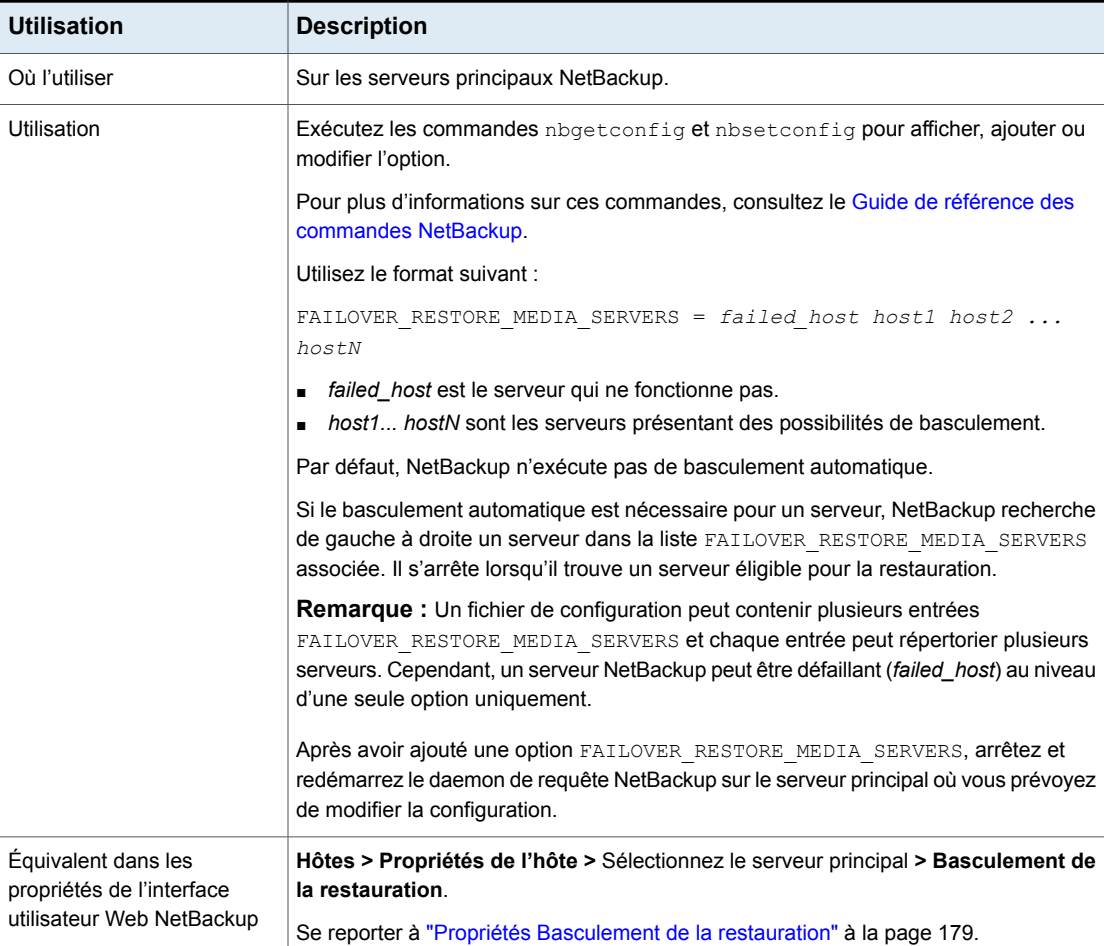

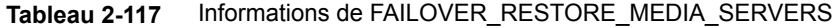

### Option FORCE\_RESTORE\_MEDIA\_SERVER pour les serveurs **NetBackup**

Cette option oblige les restaurations à se placer sur un serveur spécifique, indépendamment de l'emplacement où les fichiers ont été sauvegardés.

| <b>Utilisation</b>                                                            | <b>Description</b>                                                                                                    |  |
|-------------------------------------------------------------------------------|----------------------------------------------------------------------------------------------------|--|
| Où l'utiliser                                                                 | Sur les serveurs principaux NetBackup.                                                                                                    |  |
| Comment l'utiliser                                                            | Exécutez les commandes nbgetconfig et nbsetconfig pour afficher, ajouter ou<br>modifier l'option.                                                                                                    |  |
|                                                                               | Pour plus d'informations sur ces commandes, consultez le Guide de référence des<br>commandes NetBackup.                                                                                                    |  |
|                                                                               | Utilisez le format suivant :                                                                                                    |  |
|                                                                               | FORCE RESTORE MEDIA SERVER = $from host to host$                                                                                                    |  |
|                                                                               | Où from host est le serveur qui a effectué la sauvegarde initiale et to host le serveur<br>à utiliser pour la restauration.                                                                                                    |  |
|                                                                               | Arrêtez et redémarrez le daemon de requête NetBackup sur le serveur principal après<br>avoir ajouté l'option FORCE RESTORE MEDIA SERVER. Déplacez physiquement les<br>médias sur to_host avant de tenter une restauration. Mettez à jour la base de données<br>des volumes Media Manager pour refléter ce déplacement. |  |
|                                                                               | Ce paramètre s'applique à toutes les unités de stockage sur le serveur d'origine. Les<br>restaurations pour n'importe quelle unité de stockage sur from host vont sur to host.<br>Pour rétablir la configuration initiale pour les futures restaurations, il vous suffit de<br>supprimer cette option.                 |  |
| Équivalent dans les<br>propriétés de l'interface<br>utilisateur Web NetBackup | Hôtes > Propriétés de l'hôte > Sélectionnez le serveur principal > Serveur général<br>> Remplacer l'hôte de médias.                                                                                                    |  |
|                                                                               | Se reporter à "Propriétés Serveur général" à la page 125.                                                                                                    |  |

**Tableau 2-118** Informations de FORCE\_RESTORE\_MEDIA\_SERVER

# Option GENERATE\_ENGLISH\_LOGS pour les clients et serveurs **NetBackup**

Cette option active la génération d'un journal d'erreurs et de fichiers de suivi en anglais pour les commandes bparchive, bpbackup, bpduplicate, bpimport et bprestore. Cette option peut se montrer utile pour les membres du support technique affectés à des environnements distribués où différents paramètres régionaux sont utilisés et où les journaux contiennent plusieurs langues.

Un journal d'erreurs en anglais (désigné par le suffixe \_en) est créé dans le répertoire suivant :

- Sous Windows : *Install\_path*\NetBackup\db\error
- Sous UNIX : /usr/openv/netbackup/db/error

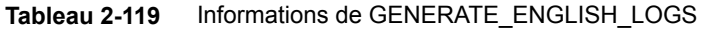

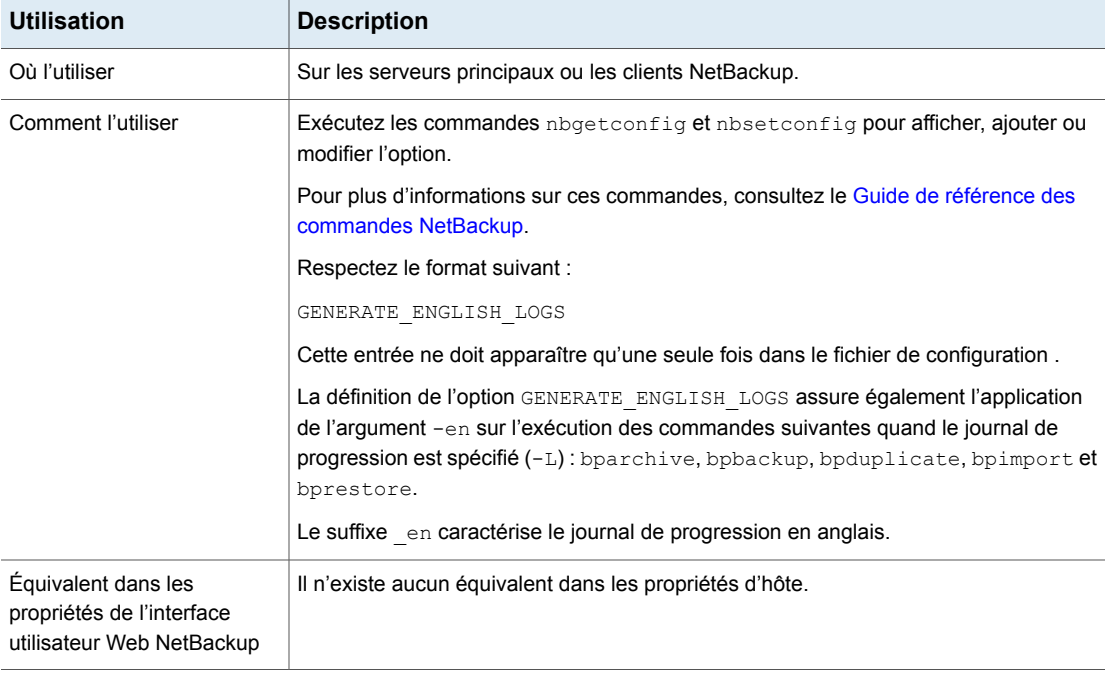

# Option GUI\_ACCOUNT\_LOCKOUT\_DURATION pour les serveurs **NetBackup**

Ce paramètre détermine le délai de verrouillage en cas de dépassement du nombre de tentatives de connexion autorisé. Après cette période, le compte est déverrouillé.

**Tableau 2-120** Informations relatives à l'option GUI\_ACCOUNT\_LOCKOUT\_DURATION

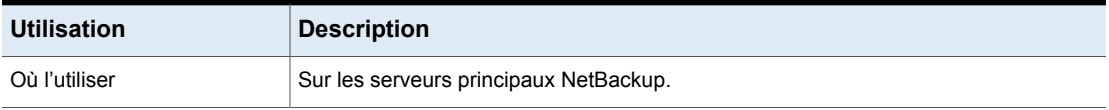

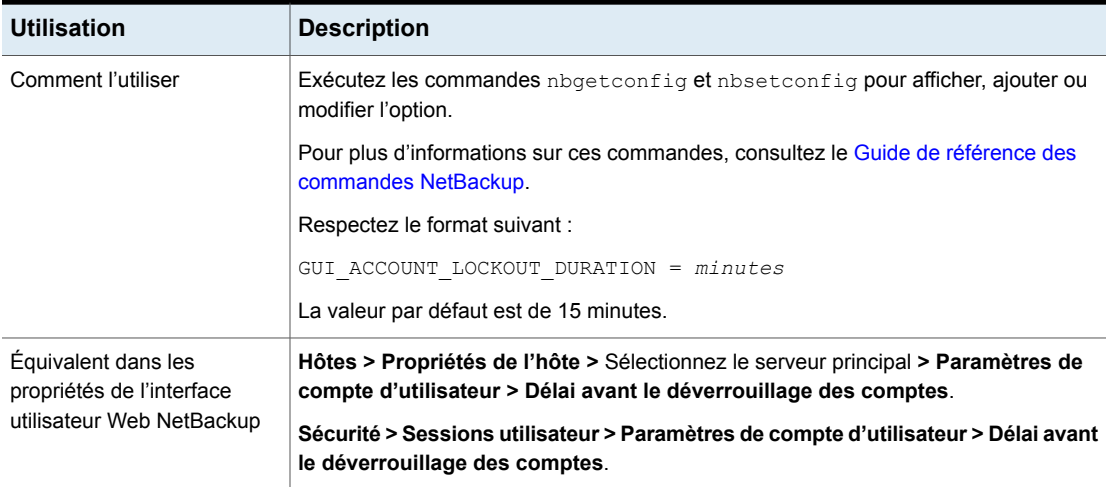

# Option GUI\_IDLE\_TIMEOUT pour les serveurs NetBackup

Ce paramètre déconnecte la session utilisateur en cas d'inactivité observée au niveau de l'interface graphique utilisateur dépassant le délai spécifié.

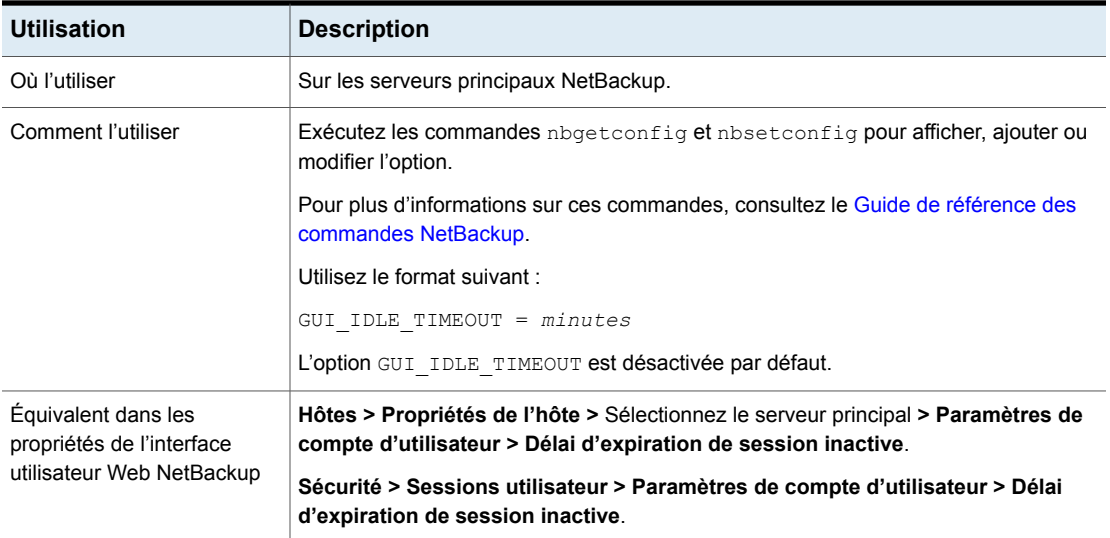

### **Tableau 2-121** Informations relatives à l'option GUI\_IDLE\_TIMEOUT

### Option GUI\_MAX\_CONCURRENT\_SESSIONS pour les serveurs **NetBackup**

Ce paramètre limite le nombre de sessions d'API actives simultanément pour un utilisateur. Les sessions d'API sont utilisées pour certaines applications dans la console d'administration de NetBackup. Ce paramètre ne s'applique pas aux sessions clés d'API ou aux autres applications telles que l'interface de sauvegarde, d'archivage et de restauration NetBackup.

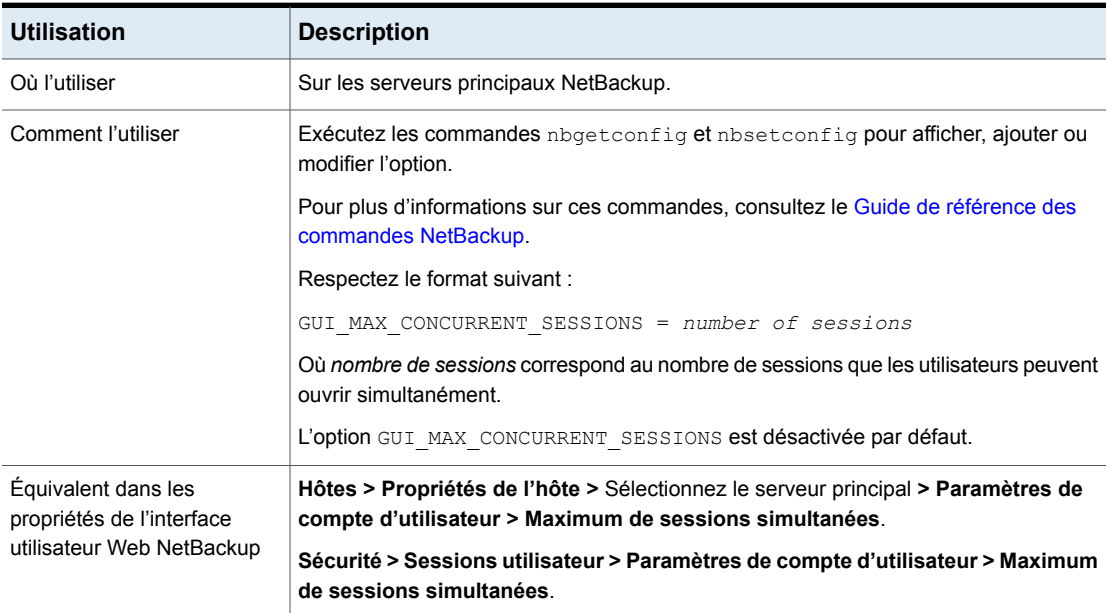

### **Tableau 2-122** Informations relatives à l'option GUI\_MAX\_CONCURRENT\_SESSIONS

# Option GUI\_MAX\_LOGIN\_ATTEMPTS pour les serveurs NetBackup

Ce paramètre détermine le nombre d'échecs de tentatives de connexion après lequel le compte sera verrouillé dans l'interface utilisateur Web NetBackup.

**Tableau 2-123** Informations relatives à l'option GUI\_MAX\_LOGIN\_ATTEMPTS

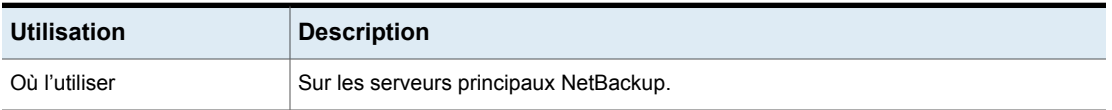

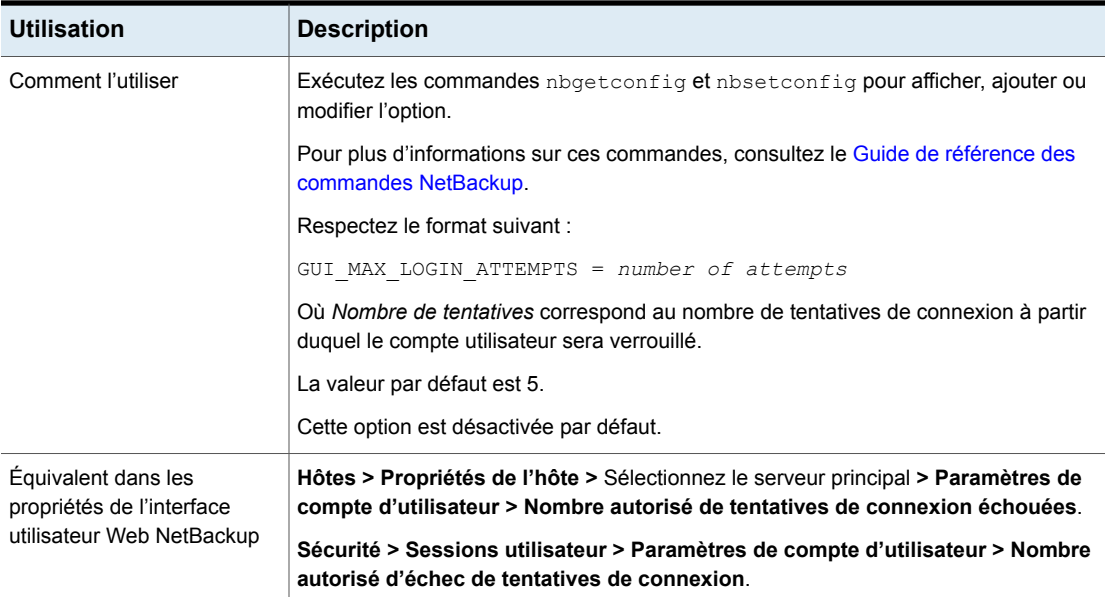

# Option HOSTDB\_RESYNC\_INTERVAL pour les serveurs et les clients NetBackup

L'option HOSTDB\_RESYNC\_INTERVAL spécifie l'intervalle de temps pour la synchronisation des informations de l'hôte avec la base de données de l'hôte du serveur principal NetBackup.

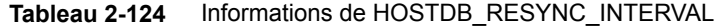

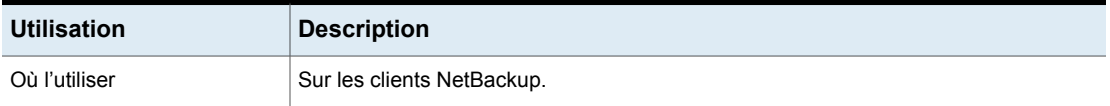

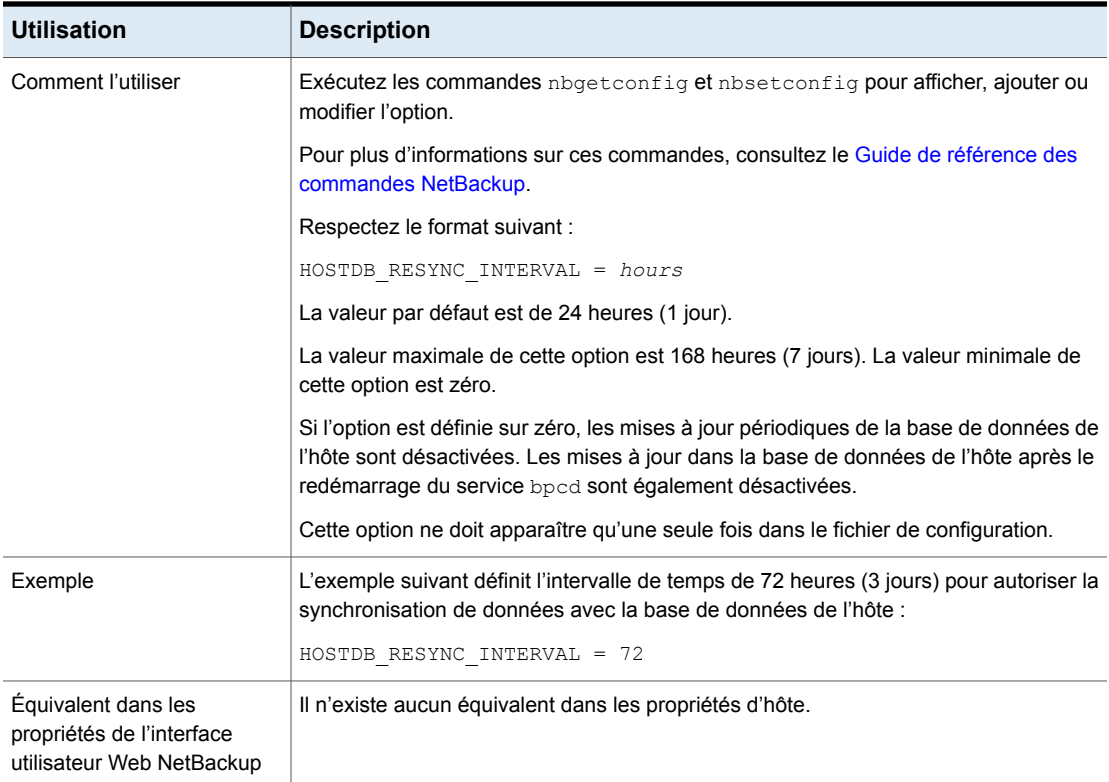

### Option HYPERV\_WMI\_CREATE\_DISK\_TIMEOUT pour les serveurs **NetBackup**

Cette option spécifie la période de délai d'expiration pour la création d'un disque virtuel pendant la restauration d'une machine virtuelle Hyper-V ayant été sauvegardée avec la méthode WMI.

### **Tableau 2-125** Informations de HYPERV\_WMI\_CREATE\_DISK\_TIMEOUT

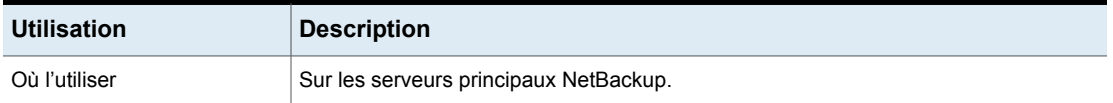

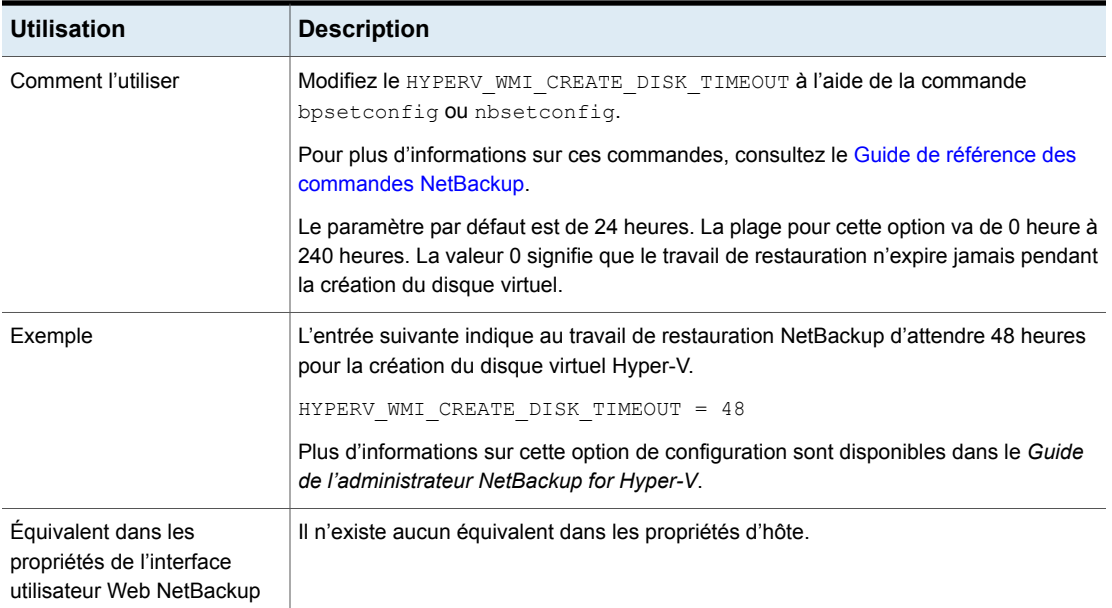

# Option INCOMPLETE\_JOB\_CLEAN\_INTERVAL pour les serveurs et clients NetBackup

Cette option indique le nombre de jours durant lesquels un travail de restauration défectueux peut demeurer à l'état "inachevé" avant de passer à l'état "terminé".

| <b>Utilisation</b>                   | <b>Description</b>                                                                                                    |  |
|--------------------------------------|----------------------------------------------------------------------------------------------------|--|
| Où l'utiliser                        | Sur les serveurs principaux ou les clients NetBackup.                                                                                                    |  |
| Comment l'utiliser                   | Exécutez les commandes nbgetconfig et nbsetconfig pour afficher, ajouter ou<br>modifier l'option.                                                                                     |  |
|                                      | Pour plus d'informations sur ces commandes, consultez le Guide de référence des<br>commandes NetBackup.                                                                               |  |
|                                      | Utilisez le format suivant :                                                                                                    |  |
|                                      | INCOMPLETE JOB CLEAN INTERVAL = $number$ of days                                                                                                    |  |
| La valeur par défaut est de 7 jours. |                                                                                                    |  |
|                                      | Où x est une valeur comprise entre $0$ et $365$ . Une valeur de $0$ indique que les travaux<br>ayant échoué avant qu'ils ne soient terminés ne sont jamais passés à l'état "terminé". |  |
|                                      | Cette entrée ne doit apparaître qu'une seule fois dans le fichier de configuration.                                                                                                   |  |

**Tableau 2-126** Informations d'INCOMPLETE\_JOB\_CLEAN\_INTERVAL
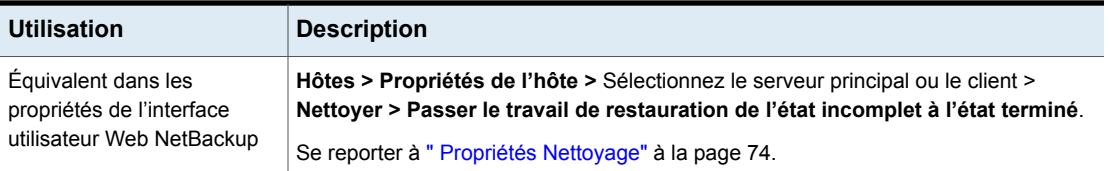

# Option INITIAL\_BROWSE\_SEARCH\_LIMIT pour les serveurs et clients NetBackup

Cette option spécifie jusqu'à combien de jours NetBackup doit remonter lorsqu'il recherche des fichiers à restaurer. Elle peut améliorer les performances quand un grand nombre de sauvegardes sont effectuées.

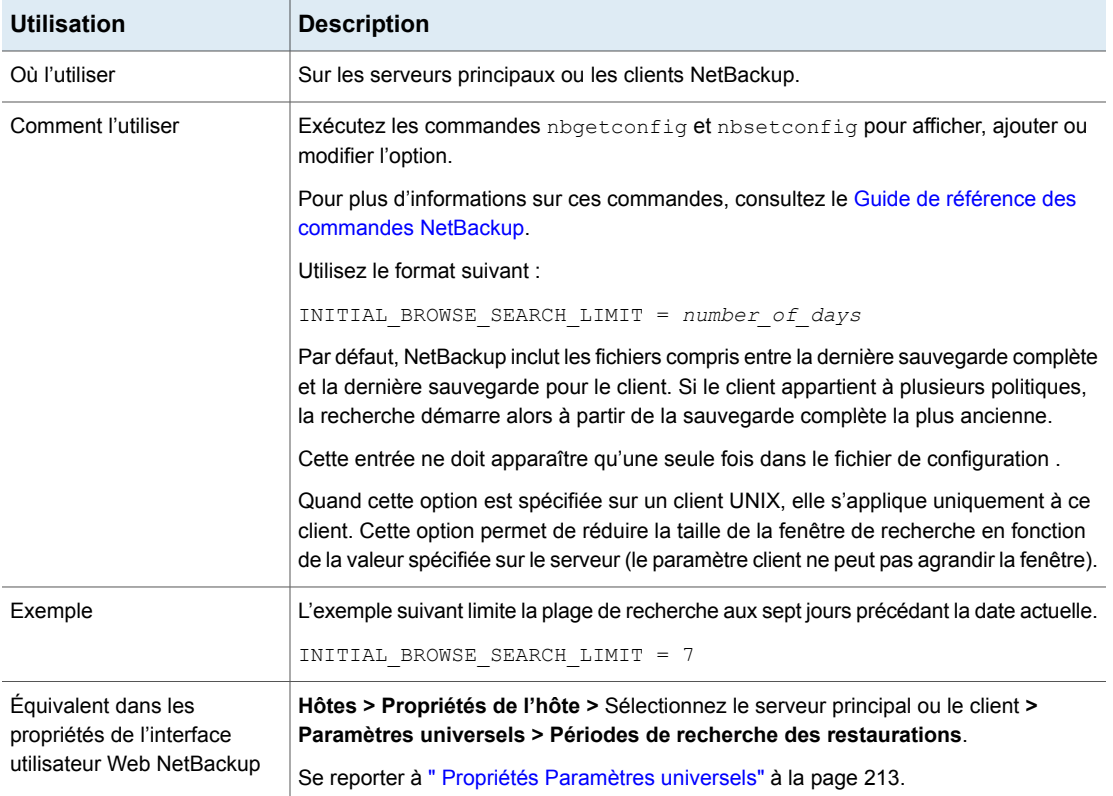

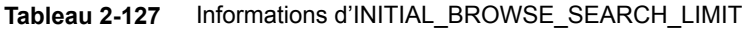

# Option INITIATE\_REVERSE\_CONNECTION pour les serveurs

L'option INITIATE REVERSE CONNECTION permet au serveur principal ou au serveur de médias de publier des messages sur Message Queue Broker pendant la communication avec les clients ou les serveurs NAT (ou hôtes NAT).

| <b>Utilisation</b>                                                            | <b>Description</b>                                                                                      |
|-------------------------------------------------------------------------------|----------------------------------------------------------------------------------------------------|
| Où l'utiliser                                                                 | Sur les serveurs NetBackup.                                                                             |
| Comment l'utiliser                                                            | Exécutez les commandes nbgetconfig et nbsetconfig<br>pour afficher, ajouter ou modifier l'option.       |
|                                                                               | Pour plus d'informations sur ces commandes, consultez le<br>Guide de référence des commandes NetBackup. |
|                                                                               | Pour établir une connexion inversée avec les hôtes NAT.<br>utilisez le format suivant :                 |
|                                                                               | INITIATE REVERSE CONNECTION = TRUE                                                                      |
| Equivalent dans les<br>propriétés de l'interface<br>utilisateur Web NetBackup | Il n'existe aucun équivalent dans les propriétés d'hôte.                                                |

**Tableau 2-128** Informations sur l'option INITIATE\_REVERSE\_CONNECTION

# Option IP\_ADDRESS\_FAMILY pour les serveurs NetBackup

L'option IP ADDRESS FAMILY indique si NetBackup prend en charge seulement IPv4 ou IPv4 et IPv6 sur cet hôte.

Si l'une des entrées SERVER ne prend pas en charge IPv4, NetBackup utilise le paramètre qui indique IPv4 et IPv6.

**Tableau 2-129** Informations sur IP\_ADDRESS\_FAMILY

| <b>Utilisation</b> | <b>Description</b>                     |
|--------------------|----------------------------------------|
| Où l'utiliser      | Sur les serveurs ou clients NetBackup. |

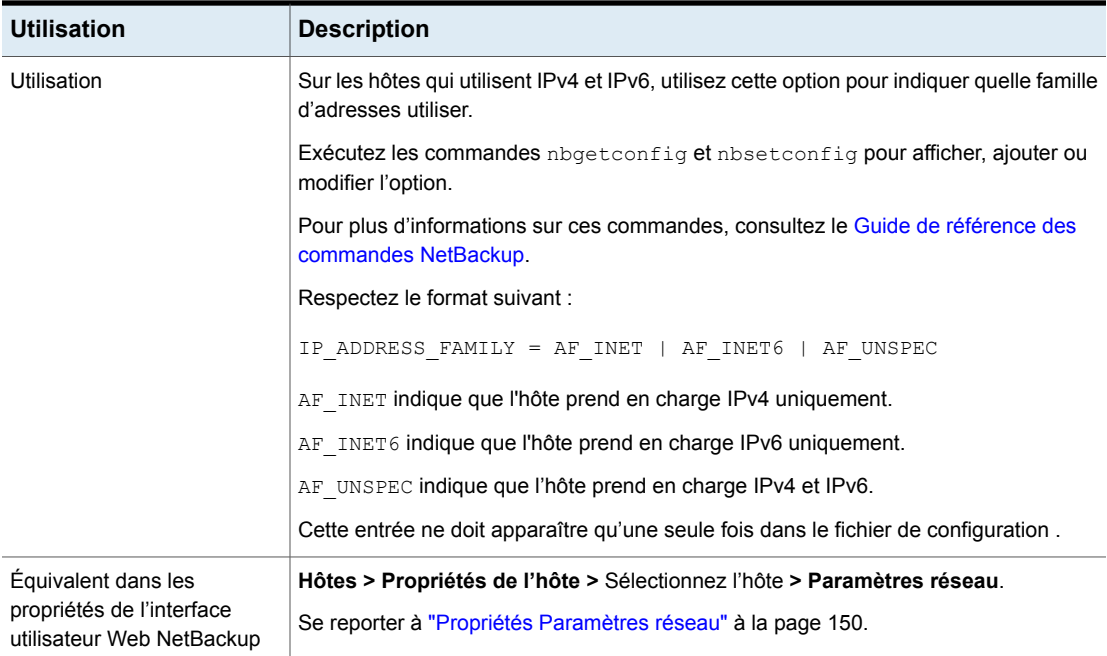

# Option JOB\_PRIORITY pour les serveurs et clients NetBackup

Utilisez cette option pour définir la priorité d'un type de travail.

#### **Tableau 2-130** Informations de JOB\_PRIORITY

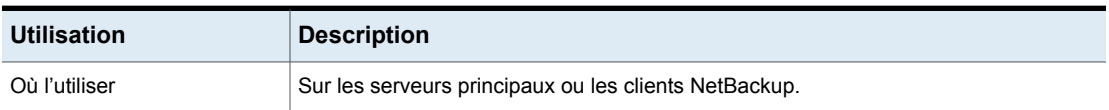

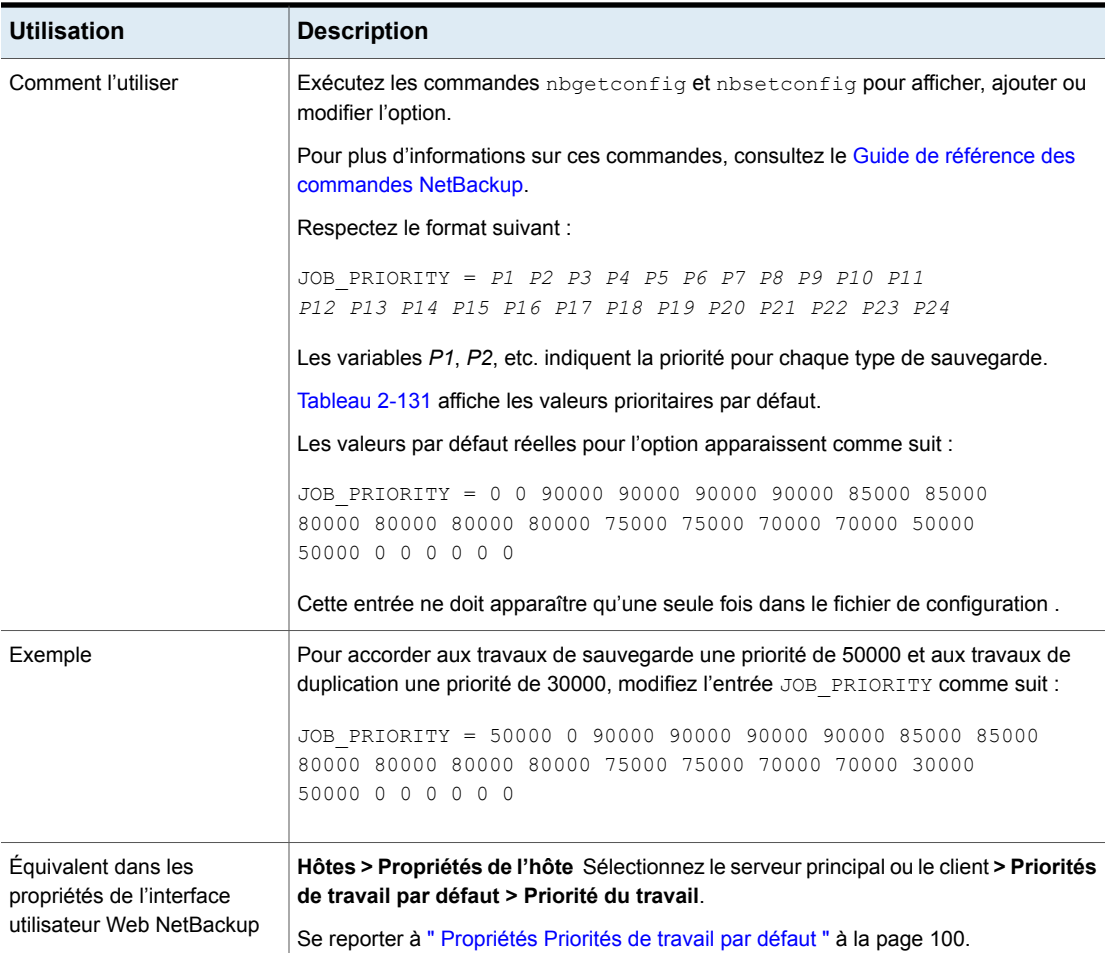

<span id="page-291-0"></span>[Tableau](#page-291-0) 2-131 répertorie l'ordre des types de travail et les divers paramètres par défaut de type de travail.

| Champ          | Représente cette action                                                             | Valeur par<br>défaut |
|----------------|-------------------------------------------------------------------------------------|----------------------|
| P1             | Réalisation d'une sauvegarde                                                        | 0                    |
| P <sub>2</sub> | Réalisation d'une sauvegarde de la base de<br>données (une sauvegarde de catalogue) | 0                    |
| P3             | Réalisation d'une restauration                                                      | 90 000               |

**Tableau 2-131** Priorités par défaut de type de travail

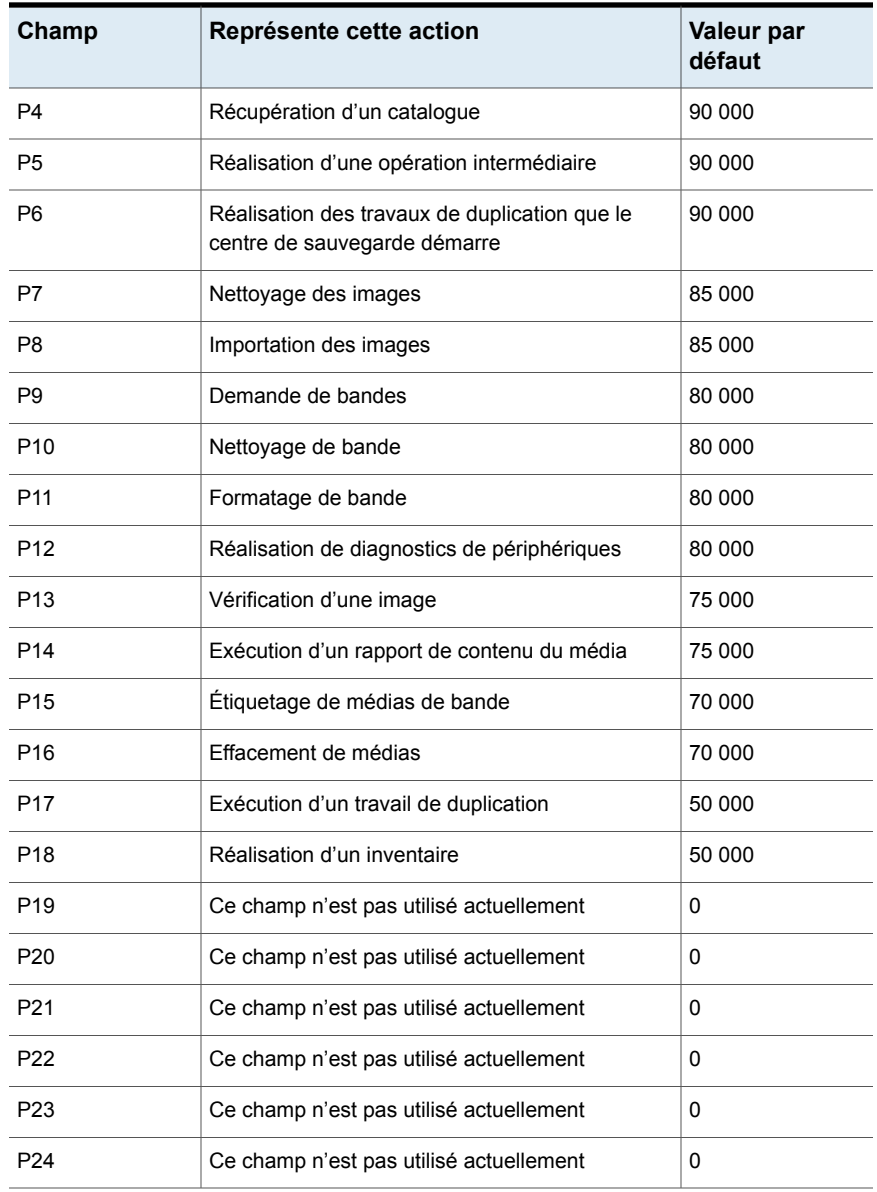

# Option KEEP\_LOGS\_SIZE\_GB pour les serveurs et clients **NetBackup**

L'option KEEP LOGS SIZE GB spécifie la taille des journaux NetBackup que vous souhaitez conserver. Lorsque la taille de journal de NetBackup atteint cette valeur de configuration, les anciens journaux sont supprimés.

| <b>Utilisation</b> | <b>Description</b>                                                                                                    |
|--------------------|----------------------------------------------------------------------------------------------------|
| Où l'utiliser      | Sur les serveurs ou clients NetBackup.                                                                                                    |
| Comment l'utiliser | Exécutez les commandes nbgetconfig et nbsetconfig pour<br>afficher, ajouter ou modifier l'option.                                                                                                    |
|                    | Pour plus d'informations sur ces commandes, consultez le Guide<br>de référence des commandes NetBackup.                                                                                                    |
|                    | Initialement, le fichier bp. conf ne contient pas d'entrée<br>KEEP_LOGS_SIZE_GB.                                                                                                    |
|                    | Activez l'option Conserver les journaux jusqu'à Go dans la boîte<br>de dialogue Consignation de NetBackup Administration Console<br>pour définir la conservation des journaux en Go. Une entrée<br>correspondante est ajoutée au fichier bp. conf comme suit : |
|                    | KEEP LOGS SIZE GB = 25                                                                                                    |
|                    | Si vous désélectionnez l'option Conserver les journaux jusqu'à<br>Go, le fichier bp. conf affiche l'entrée correspondante comme suit :                                                                                                    |
|                    | KEEP LOGS SIZE GB = 0                                                                                                    |
|                    | Pour le définir sur une valeur différente, mettez à jour le fichier<br>bp. conf à l'aide de la commande nbsetconfig.                                                                                                    |
|                    | Respectez le format suivant pour définir KEEP LOGS SIZE GB sur<br>une nouvelle valeur dans le fichier bp.conf:                                                                                                    |
|                    | KEEP LOGS SIZE GB = $X$                                                                                                    |
|                    | "X" indique la taille de journal en Go.                                                                                                    |
|                    | <b>Remarque :</b> Pour les serveurs NetBackup, la valeur recommandée<br>pour l'option KEEP LOGS SIZE GB est égale ou supérieure à 25 Go.                                                                                                    |
|                    | Pour les clients NetBackup, la valeur recommandée pour l'option<br>KEEP LOGS SIZE GB est égale ou supérieure à 5 Go.                                                                                                    |
|                    | Cette entrée ne doit apparaître qu'une seule fois dans le fichier de<br>configuration bp.conf.                                                                                                    |

**Tableau 2-132** Informations de KEEP\_LOGS\_SIZE\_GB

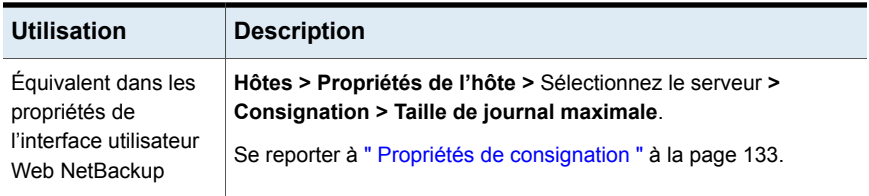

#### KMS\_CONFIG\_IN\_CATALOG\_BKUP pour le serveur principal **NetBackup**

Utilisez l'option KMS\_CONFIG\_IN\_CATALOG\_BKUP pour inclure la configuration KMS dans le package de reprise après incident lors de la sauvegarde du catalogue.

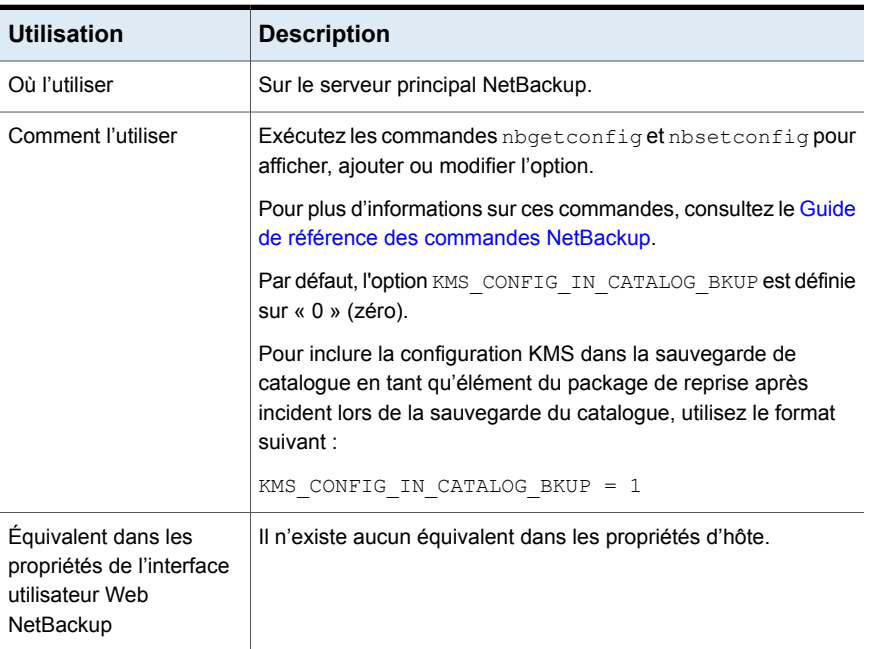

#### **Tableau 2-133**

# Option LIMIT\_BANDWIDTH pour les serveurs NetBackup

Cette option spécifie une limite pour la bande passante réseau que les clients NetBackup utilisent sur un réseau. La limitation réelle s'applique à la connexion de la sauvegarde côté client. Cette option limite uniquement les sauvegardes. Les restaurations ne sont pas affectées. Par défaut, la bande passante n'est pas limitée. **Remarque** : LIMIT\_BANDWIDTH s'applique seulement aux réseaux IPv4. Utilisez l'option THROTTLE\_BANDWIDTH pour limiter les réseaux IPv6.

Se reporter à " [Propriétés](#page-208-0) Limitation de bande passante " à la page 209.

# Option MALWARE\_DETECTION\_JOBS\_PER\_SCAN\_HOST pour les serveurs NetBackup

Le paramètre **MALWARE\_DETECTION\_JOBS\_PER\_SCAN\_HOST** permet de configurer le nombre d'analyses parallèles autorisées sur chaque hôte d'analyse.

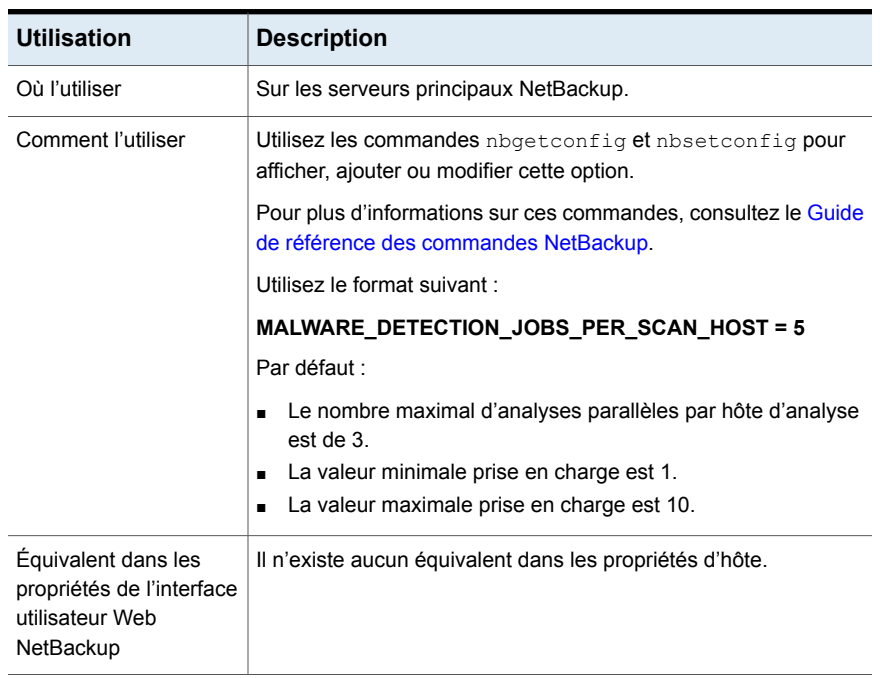

#### **Tableau 2-134** Informations sur l'option MALWARE\_DETECTION\_JOBS\_PER\_SCAN\_HOST

# MALWARE\_SCAN\_OPERATION\_TIMEOUT

Le paramètre **MALWARE SCAN OPERATION TIMEOUT** permet de configurer la durée d'analyse autorisée avant l'expiration de l'opération.

L'analyse de l'image de sauvegarde peut prendre un certain temps en fonction de facteurs tels que la taille et le nombre de fichiers de la sauvegarde. Par défaut,

l'analyse expire après 2 jours. Pour le délai d'expiration, l'utilisateur peut définir une valeur comprise entre 1 heure et 30 jours.

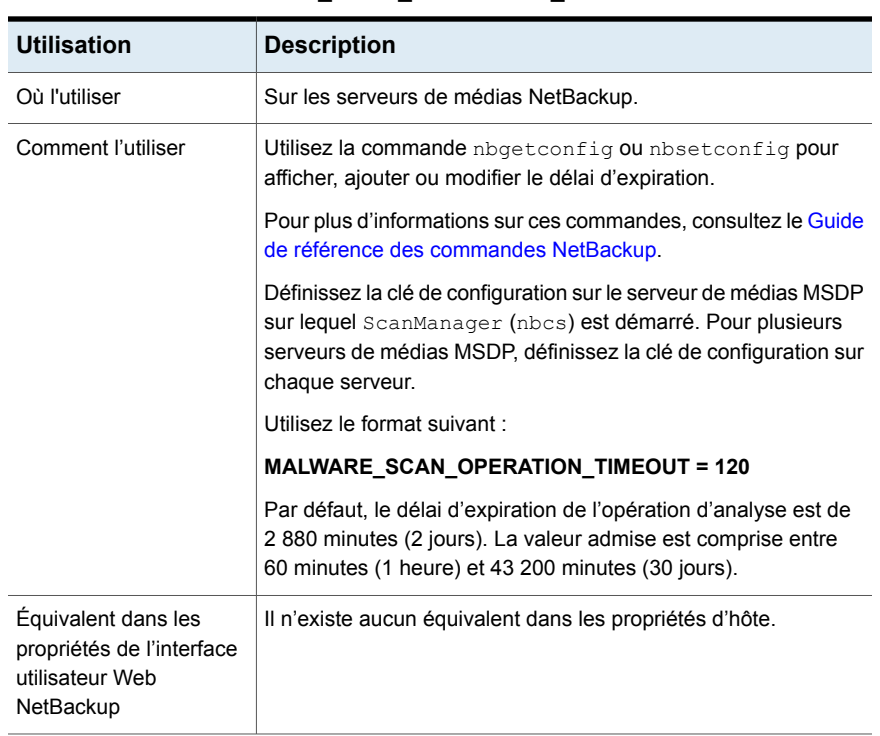

#### **Tableau 2-135** Informations sur l'option MALWARE\_SCAN\_OPERATION\_TIMEOUT

# Option MANAGE\_WIN\_CERT\_STORE\_PRIVATE\_KEY pour les serveurs principaux NetBackup

L'option MANAGE\_WIN\_CERT\_STORE\_PRIVATE\_KEY permet de désactiver la gestion automatique des autorisations de la clé privée du certificat du magasin de certificats Windows.

Cette option s'applique au magasin de certificats Windows et uniquement lorsque les services NetBackup sont en cours d'exécution dans le contexte d'un compte de service local.

Lorsque les services NetBackup s'exécutent dans le contexte d'un compte de service local, les services doivent être autorisés à lire la clé privée du certificat dans le magasin de certificats Windows.

Lorsque l'option MANAGE WIN CERT STORE PRIVATE KEY est définie sur Automatic, le service NetBackup en cours d'exécution dans le contexte d'un compte utilisateur privilégié accorde l'accès à tous les autres services NetBackup pour lire la clé privée lorsque cela est nécessaire.

Par défaut, les autorisations de la clé privée sont gérées automatiquement. Lorsque l'option MANAGE WIN CERT STORE PRIVATE KEY est définie sur Disabled, les autorisations de la clé privée doivent être gérées manuellement.

**Remarque :** Il est déconseillé de définir l'option MANAGE\_WIN\_CERT\_STORE\_PRIVATE\_KEY SUI Disabled.

Pour mettre à jour manuellement les autorisations lorsque cette option est définie sur Disabled, exécutez la commande suivante :

nbcertcmd -setWinCertPrivKeyPermissions -reason *audit reason* -force

Consultez le Guide de référence des [commandes](http://www.veritas.com/docs/DOC5332) NetBackup pour plus d'informations sur les options de ligne de commande.

| <b>Utilisation</b>                                                            | <b>Description</b>                                                                                      |
|-------------------------------------------------------------------------------|----------------------------------------------------------------------------------------------------|
| Où l'utiliser                                                                 | Sur le serveur principal NetBackup.                                                                     |
| Comment l'utiliser                                                            | Exécutez les commandes nbgetconfig et nbsetconfig<br>pour afficher, ajouter ou modifier l'option.       |
|                                                                               | Pour plus d'informations sur ces commandes, consultez le<br>Guide de référence des commandes NetBackup. |
|                                                                               | Utilisez le format suivant :                                                                            |
|                                                                               | MANAGE WIN CERT STORE PRIVATE KEY = Automatic                                                           |
| Équivalent dans les<br>propriétés de l'interface<br>utilisateur Web NetBackup | Il n'existe aucun équivalent.                                                                           |

**Tableau 2-136** Informations relatives à l'option MANAGE\_WIN\_CERT\_STORE\_PRIVATE\_KEY

#### Option MAX\_LOGFILE\_SIZE pour les serveurs et clients NetBackup pour la consignation héritée

L'option MAX\_LOGFILE\_SIZE spécifie la taille maximale que vous voulez définir pour un fichier journal. Quand la taille du fichier journal dans NetBackup atteint la valeur du paramètre MAX LOGFILE SIZE, les journaux suivants sont stockés dans un nouveau fichier journal.

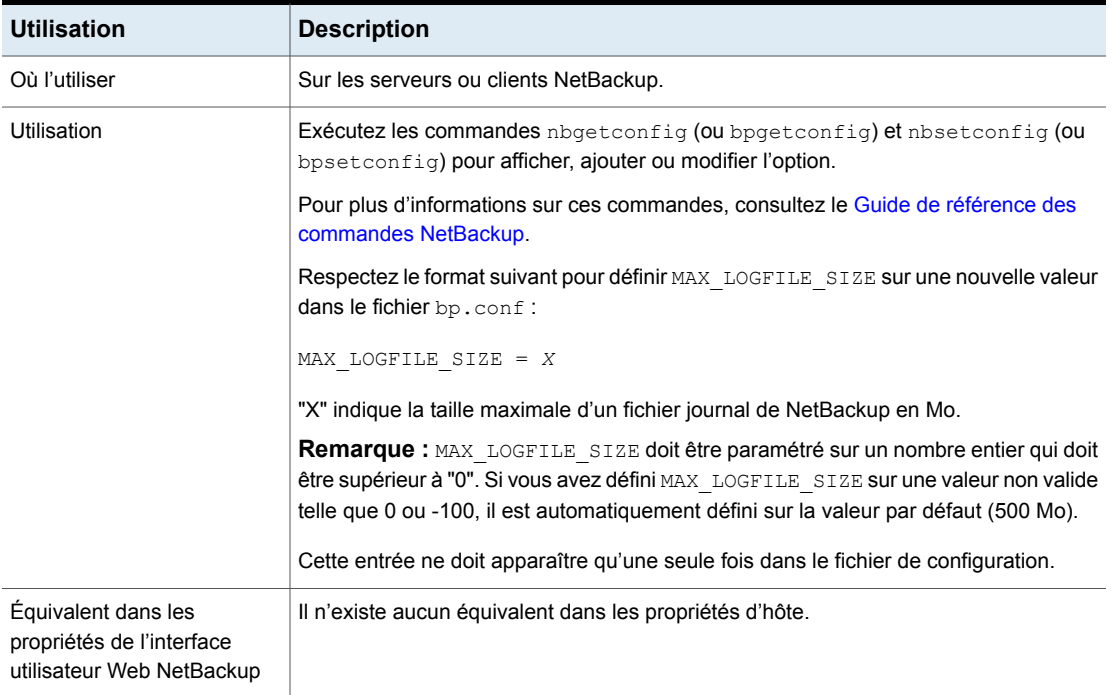

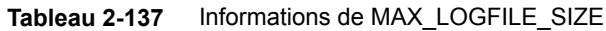

### Option de MAX\_NUM\_LOGFILES pour les serveurs et clients NetBackup pour la consignation héritée

L'option MAX NUM LOGFILES spécifie le nombre maximum de fichiers journaux que vous souhaitez conserver dans un répertoire de journaux de NetBackup. Quand le nombre de fichiers journaux dans le répertoire correspond au paramètre MAX NUM LOGFILES, le fichier journal le plus ancien est supprimé.

| <b>Utilisation</b> | <b>Description</b>                     |
|--------------------|----------------------------------------|
| Où l'utiliser      | Sur les serveurs ou clients NetBackup. |

**Tableau 2-138** Les informations de MAX\_NUM\_LOGFILES

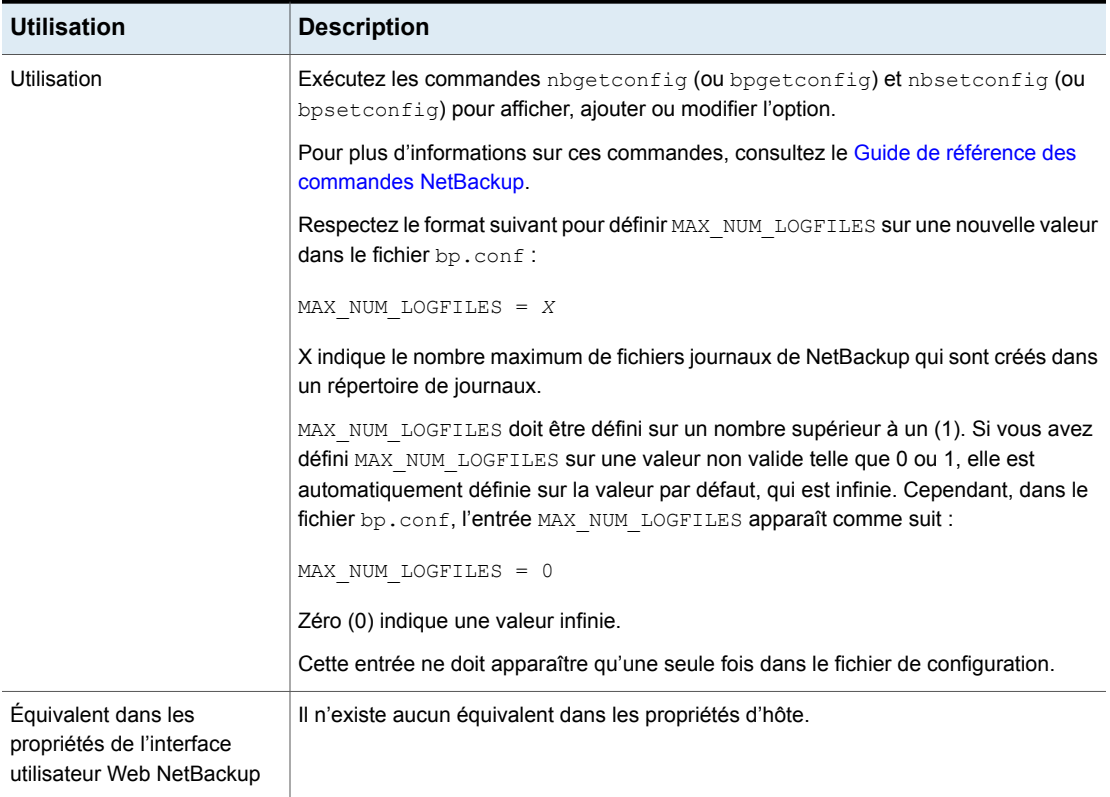

# Option MEDIA\_UNMOUNT\_DELAY pour les serveurs NetBackup

Lorsque MEDIA\_UNMOUNT\_DELAY est spécifiée, le déchargement des médias est retardé pendant le nombre de secondes spécifié une fois que l'opération demandée est terminée. (s'applique uniquement aux opérations des utilisateurs).

#### **Tableau 2-139** Informations de MEDIA\_UNMOUNT\_DELAY

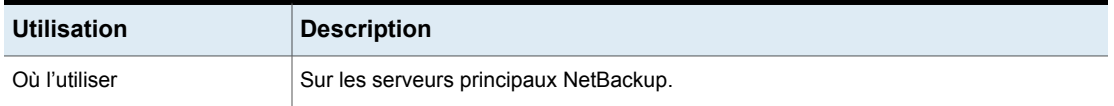

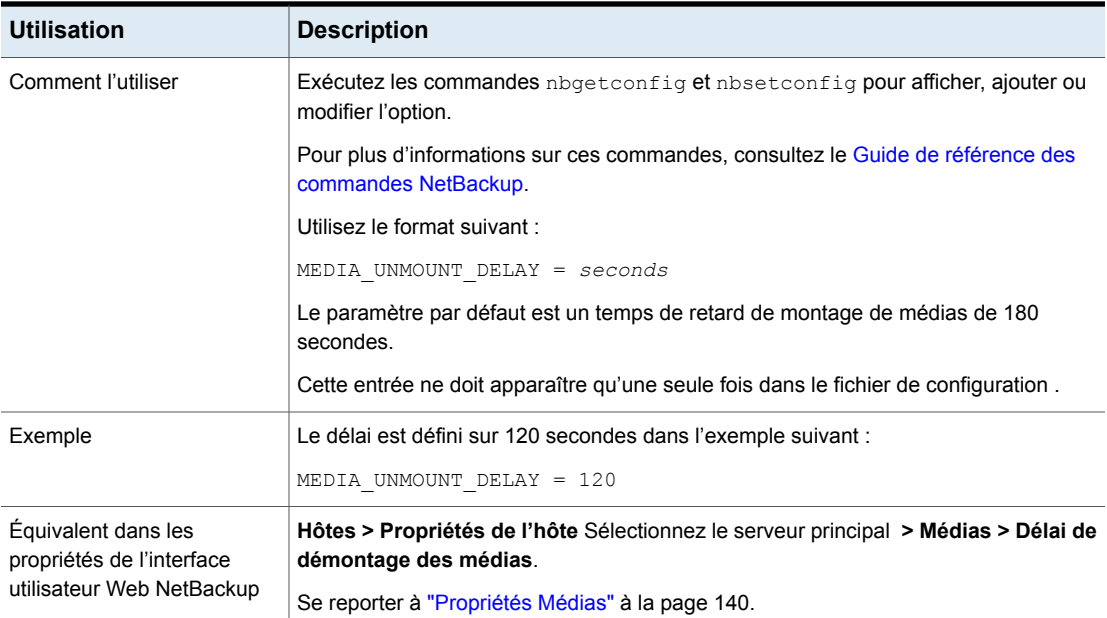

# Option MEDIA\_REQUEST\_DELAY pour les serveurs NetBackup

Cette option spécifie le nombre de secondes pendant lesquelles NetBackup attend qu'un lecteur non robotique soit prêt.

| <b>Utilisation</b> | <b>Description</b>                                                                                                    |
|--------------------|----------------------------------------------------------------------------------------------------|
| Où l'utiliser      | Sur les serveurs principaux NetBackup.                                                                                     |
| Comment l'utiliser | Modifiez la valeur de MEDIA REQUEST DELAY à l'aide de la commande nbemmcmd.                                                |
|                    | Pour plus d'informations sur ces commandes, consultez le Guide de référence des<br>commandes NetBackup.                    |
|                    | Par défaut, NetBackup n'attend pas que les lecteurs non robotiques soient prêts.                                           |
|                    | Cette option ne doit apparaître qu'une seule fois dans le fichier de configuration.                                        |
| Exemple            | La commande suivante indique à NetBackup d'attendre 150 secondes qu'un lecteur<br>non robotique soit prêt à l'utilisation. |
|                    | nbemmcmd -changesetting -MEDIA REQUEST DELAY 150                                                                           |

**Tableau 2-140** Informations de MEDIA\_REQUEST\_DELAY

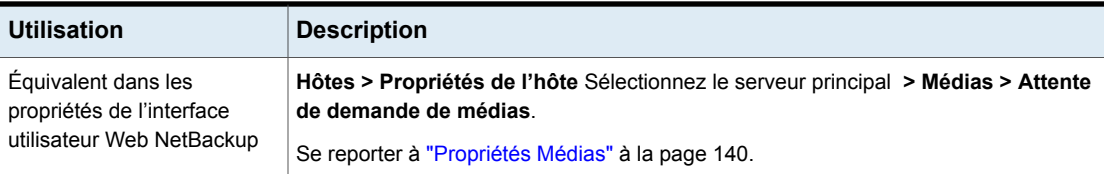

#### Option MEDIA\_SERVER pour les serveurs NetBackup

Cette option est semblable à l'option SERVER.

Un hôte listé en tant que MEDIA\_SERVER peut sauvegarder et restaurer des clients. Cependant, si l'hôte n'est pas spécifié en tant que SERVER, il ne disposera que de fonctions administratives limitées.

| <b>Utilisation</b>                                                            | <b>Description</b>                                                                                     |  |
|-------------------------------------------------------------------------------|----------------------------------------------------------------------------------------------------|--|
| Où l'utiliser                                                                 | Sur les serveurs principaux NetBackup.                                                                 |  |
| Comment l'utiliser                                                            | Exécutez les commandes nbgetconfig et nbsetconfig pour afficher, ajouter ou<br>modifier l'option.      |  |
|                                                                               | Pour plus d'informations sur ces commandes, consultez le Guide de référence des<br>commandes NetBackup |  |
|                                                                               | Utilisez le format suivant :                                                                           |  |
|                                                                               | MEDIA SERVER = media server name                                                                       |  |
| Équivalent dans les<br>propriétés de l'interface<br>utilisateur Web NetBackup | Hôtes > Propriétés de l'hôte > Sélectionnez le serveur principal > Serveurs ><br>Serveurs de médias.   |  |
|                                                                               | Se reporter à "Propriétés de serveurs" à la page 190.                                                  |  |

**Tableau 2-141** Informations de MEDIA\_SERVER

# Option MINIMUM\_DEFERRAL\_CACHE\_FREE\_SPACE\_MB pour les serveurs NetBackup

Cette borne haute pour les sauvegardes résilientes indique l'espace libre à conserver sur le disque. Les travaux de sauvegarde en attente du rétablissement des communications avec le serveur principal échouent s'ils ne peuvent pas mettre en cache les métadonnées. La valeur est spécifiée en mégaoctets. La valeur minimale est zéro (0), ce qui signifie que l'intégralité de l'espace disque disponible est utilisée.

Tenez compte de la relation entre les valeurs RESILIENT\_BACKUP\_JOB\_DEFERRAL\_CACHE\_FILE\_PATH et MINIMUM DEFERRAL CACHE FREE SPACE MB. Utilisez

RESILIENT\_BACKUP\_JOB\_DEFERRAL CACHE\_FILE\_PATH pour indiquer où enregistrer les informations de cache et MINIMUM DEFERRAL CACHE\_FREE\_SPACE\_MB pour indiquer l'espace disque disponible à conserver.

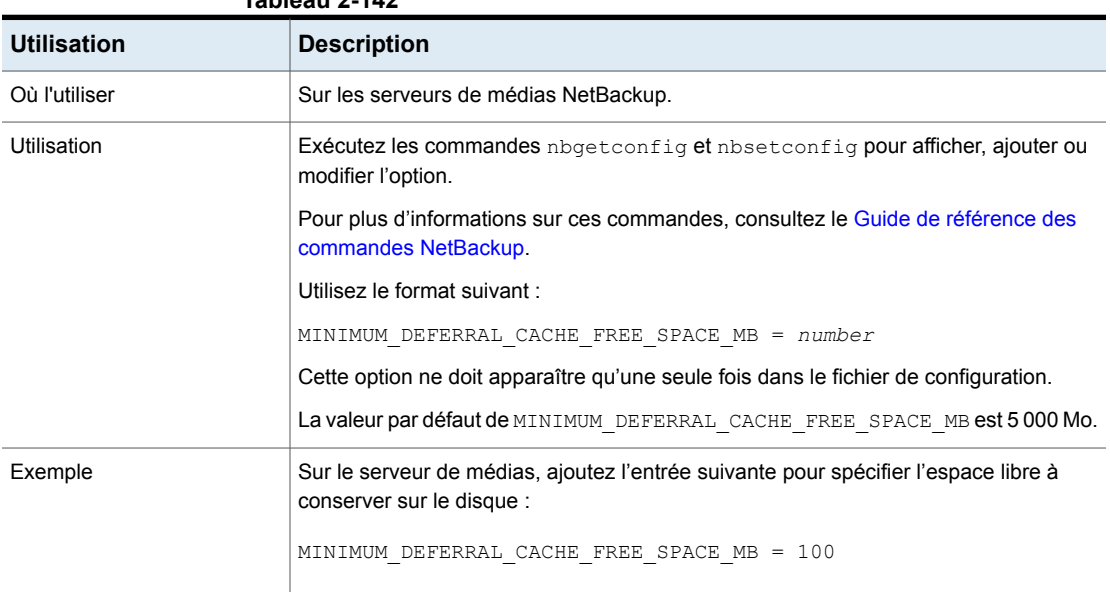

#### **Tableau 2-142**

# Option MPX\_RESTORE\_DELAY pour les serveurs NetBackup

Cette option s'applique aux restaurations multiplexées. L'entrée MPX\_RESTORE\_DELAY spécifie le délai d'attente observé par serveur pour recevoir des demandes de restauration de fichiers et de partitions brutes. Dans ce cas, l'option s'applique aux fichiers et aux partitions brutes dans un ensemble d'images multiplexées sur la même bande. Toutes les demandes de restauration reçues au cours de ce délai de retardement sont incluses dans la même opération de restauration (un passage de la bande).

#### **Tableau 2-143** Informations de MPX\_RESTORE\_DELAY

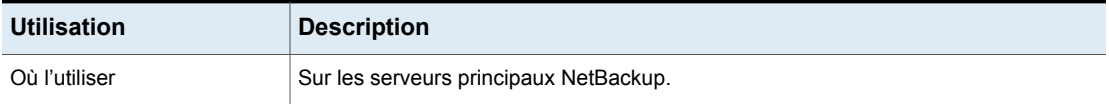

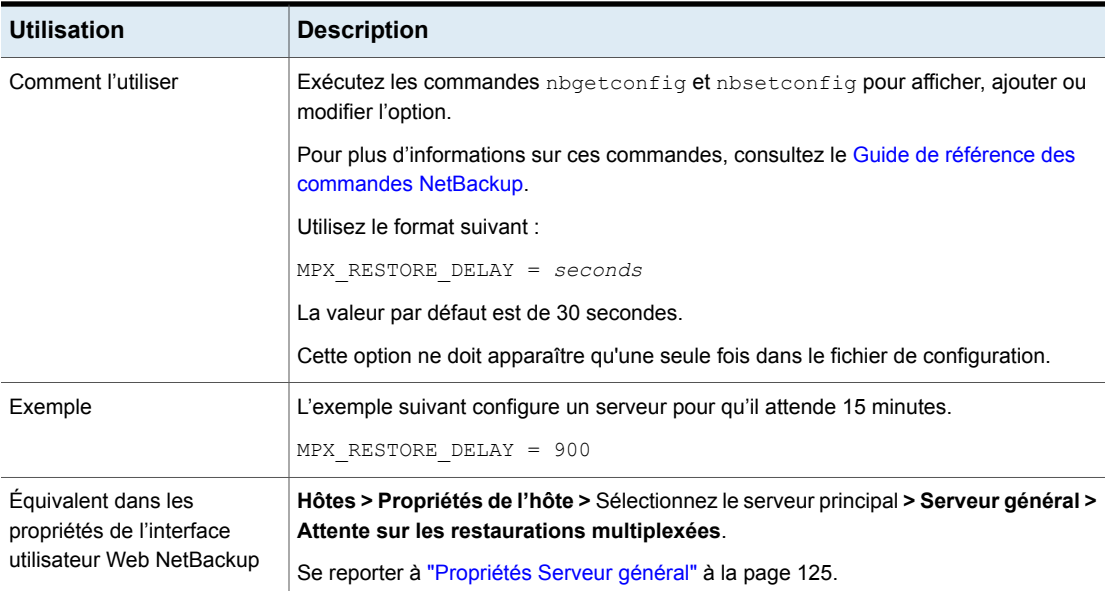

# Option MUST\_USE\_LOCAL\_DRIVE pour les serveurs NetBackup

Cette option informe NetBackup que, si le client est également un serveur de médias et que cette option est présente, les sauvegardes pour ce client doivent se produire sur un lecteur local. Si tous les lecteurs sont désactivés, d'autres peuvent être utilisés. Si le client n'est pas un serveur de médias, cette option n'a aucun effet.

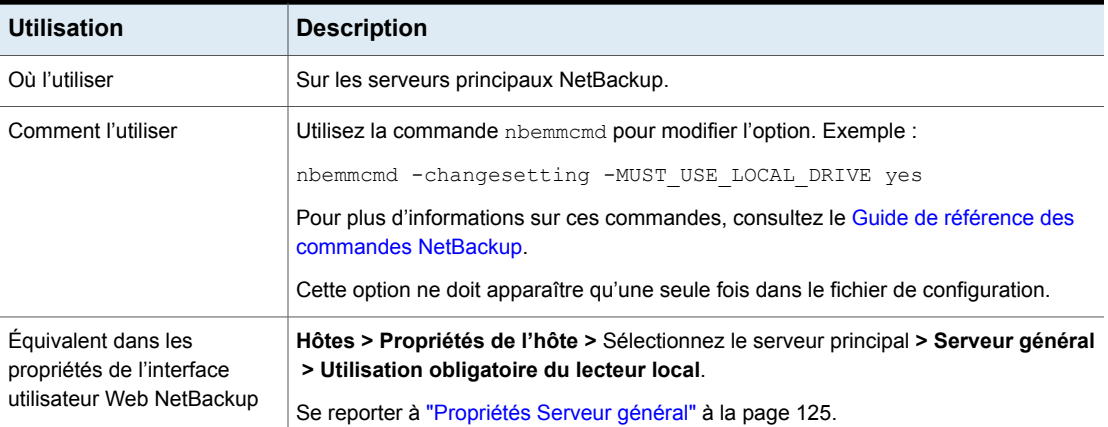

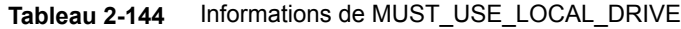

# Option NAT\_SERVER\_LIST pour les serveurs

L'option NAT\_SERVER\_LIST est utilisée pour spécifier les serveurs NAT avec lesquels les serveurs NetBackup d'un réseau public peuvent établir une connexion inversée. Si cette option n'est pas configurée, les serveurs NetBackup sont considérés comme appartenant au même réseau.

| <b>Utilisation</b>                                                            | <b>Description</b>                                                                                      |
|-------------------------------------------------------------------------------|----------------------------------------------------------------------------------------------------|
| Où l'utiliser                                                                 | Sur les serveurs NetBackup.                                                                             |
| Comment l'utiliser                                                            | Exécutez les commandes nbgetconfig et nbsetconfig<br>pour afficher, ajouter ou modifier l'option.       |
|                                                                               | Pour plus d'informations sur ces commandes, consultez le<br>Guide de référence des commandes NetBackup. |
|                                                                               | Respectez le format suivant :                                                                           |
|                                                                               | NAT SERVER LIST = NAT server 1NAT server 2                                                              |
|                                                                               | Les noms des serveurs NAT doivent être séparés par des<br>espaces.                                      |
| Équivalent dans les<br>propriétés de l'interface<br>utilisateur Web NetBackup | Il n'existe aucun équivalent dans les propriétés d'hôte.                                                |

**Tableau 2-145** Informations relatives à l'option NAT\_SERVER\_LIST

# Option NB\_FIPS\_MODE pour les serveurs et les clients NetBackup

Utilisez l'option NB FIPS MODE pour activer le mode FIPS dans votre domaine NetBackup.

**Tableau 2-146** Informations sur NB\_FIPS\_MODE

| Utilisation   | <b>Description</b>                     |
|---------------|----------------------------------------|
| Où l'utiliser | Sur les serveurs ou clients NetBackup. |

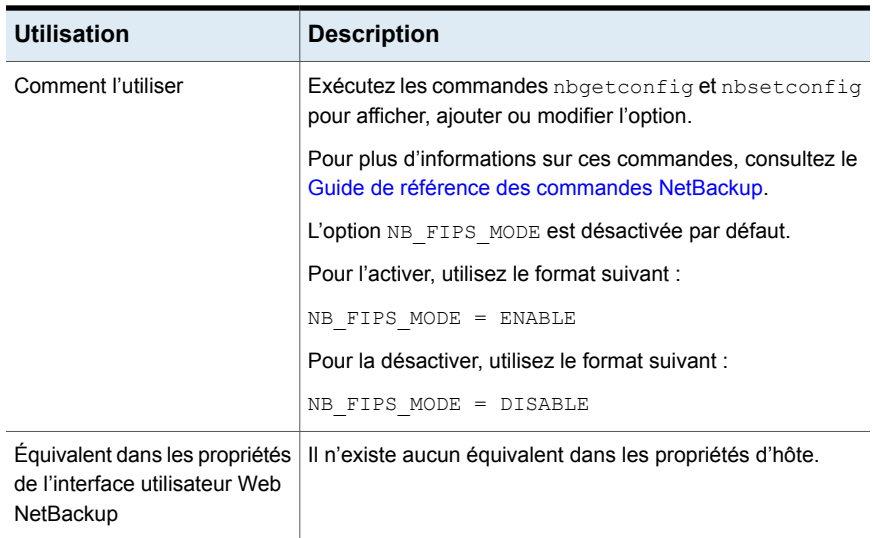

# Option NBRNTD\_IDLE\_TIMEOUT des serveurs NetBackup

L'option NBRNTD\_IDLE\_TIMEOUT spécifie le délai en secondes avant que le service Remote Network Transport Service (nbrntd) ne s'arrête. Le service Remote Network Transport fournit des connexions réseau résilientes. Après l'arrêt du service, NetBackup doit redémarrer le service si une nouvelle connexion résiliente pour les sauvegardes ou les restaurations est requise.

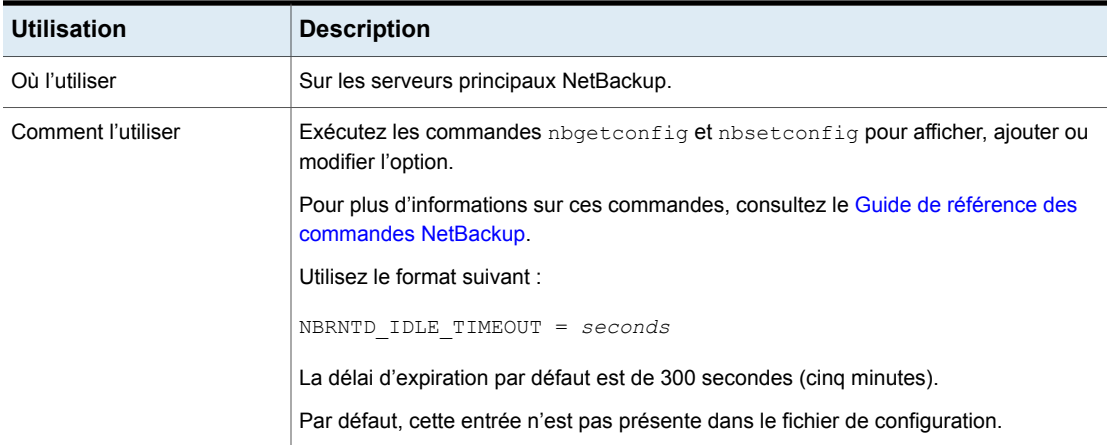

#### **Tableau 2-147** Informations sur NBRNTD\_IDLE\_TIMEOUT

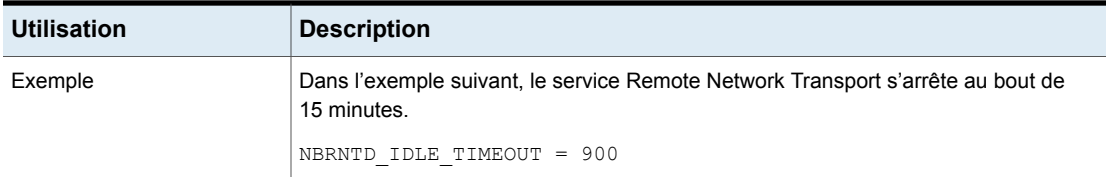

Se reporter à "Option [RESILIENT\\_NETWORK](#page-345-0) pour les serveurs principaux et clients [NetBackup"](#page-345-0) à la page 346.

# Option NBSD\_POLL\_INTERVAL pour les serveurs et les clients **NetBackup**

L'option NBSD\_POLL\_INTERVAL spécifie l'intervalle en secondes après lequel le service vérifie l'état du processus enregistré. La valeur par défaut est 600.

| <b>Utilisation</b>                                                            | <b>Description</b>                                                                                      |
|-------------------------------------------------------------------------------|----------------------------------------------------------------------------------------------------|
| Où l'utiliser                                                                 | Sur les clients, les serveurs principaux ou les serveurs de<br>médias NetBackup.                        |
| Comment l'utiliser                                                            | Exécutez les commandes abgetconfig et absetconfig<br>pour afficher, ajouter ou modifier l'option.       |
|                                                                               | Pour plus d'informations sur ces commandes, consultez le<br>Guide de référence des commandes NetBackup. |
|                                                                               | Utilisez le format suivant :                                                                            |
|                                                                               | NBSD POLL INTERVAL = seconds                                                                            |
|                                                                               | Exemple:                                                                                                |
|                                                                               | NBSD POLL INTERVAL = 20                                                                                 |
|                                                                               | Par défaut, cette entrée n'est pas présente dans le fichier de<br>configuration.                        |
| Équivalent dans les<br>propriétés de l'interface<br>utilisateur Web NetBackup | Il n'existe aucun équivalent dans les propriétés d'hôte.                                                |

**Tableau 2-148** Informations NBSD\_POLL \_INTERVAL

#### Option NBSD\_DUMP\_COUNT pour les serveurs et les clients **NetBackup**

L'option NBSD\_DUMP\_COUNT spécifie le nombre maximal de vidages de processus collectés pour un processus enregistré. Vous pouvez spécifier une valeur comprise entre 1 et 10. La valeur par défaut est 3.

| <b>Utilisation</b>                                                            | <b>Description</b>                                                                                      |
|-------------------------------------------------------------------------------|----------------------------------------------------------------------------------------------------|
| Où l'utiliser                                                                 | Sur les clients, les serveurs principaux ou les serveurs de<br>médias NetBackup.                        |
| Comment l'utiliser                                                            | Exécutez les commandes nbgetconfig et nbsetconfig<br>pour afficher, ajouter ou modifier l'option.       |
|                                                                               | Pour plus d'informations sur ces commandes, consultez le<br>Guide de référence des commandes NetBackup. |
|                                                                               | Utilisez le format suivant :                                                                            |
|                                                                               | $NBSD$ DUMP COUNT = $numbers$                                                                           |
|                                                                               | Exemple :                                                                                               |
|                                                                               | NBSD DUMP COUNT = 3                                                                                     |
|                                                                               | Par défaut, cette entrée n'est pas présente dans le fichier de<br>configuration.                        |
| Equivalent dans les<br>propriétés de l'interface<br>utilisateur Web NetBackup | Il n'existe aucun équivalent dans les propriétés d'hôte.                                                |

**Tableau 2-149** Informations NBSD\_DUMP\_COUNT

#### Option NBSD\_MONITOR\_CPU pour les serveurs et les clients **NetBackup**

L'option NBSD\_MONITOR\_CPU spécifie le processus permettant de surveiller l'utilisation de l'UC en pourcentage.

**Remarque :** Ne spécifiez pas le pourcentage avec le caractère (%).

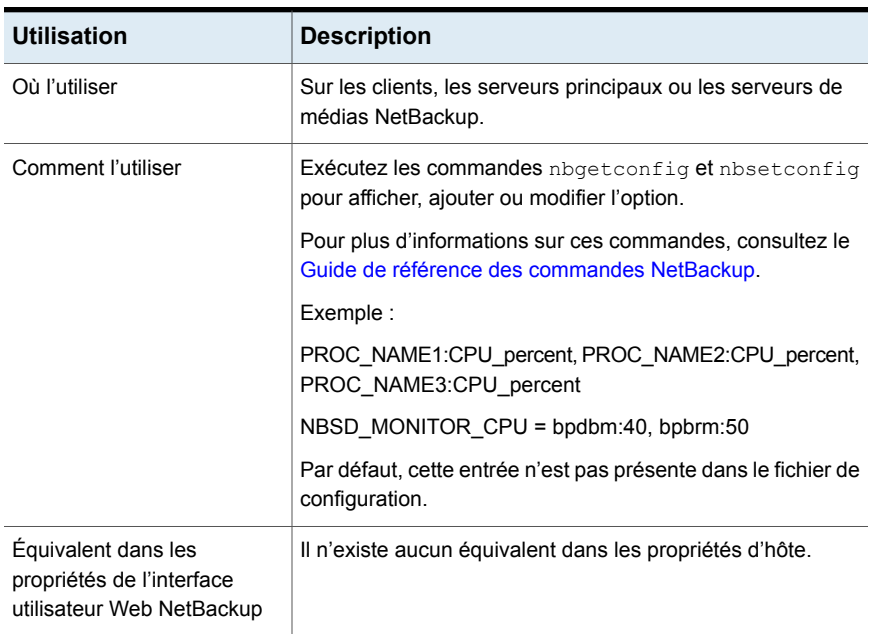

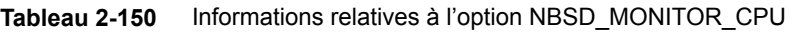

### Option NBSD\_MONITOR\_MEMORY pour les serveurs et les clients **NetBackup**

L'option NBSD\_MONITOR\_MEMORY spécifie le processus permettant de surveiller l'utilisation de la mémoire.

**Remarque :** Ne placez pas la valeur entre guillemets (simples ou doubles).

#### **Tableau 2-151** Informations relatives à l'option NBSD\_MONITOR\_MEMORY

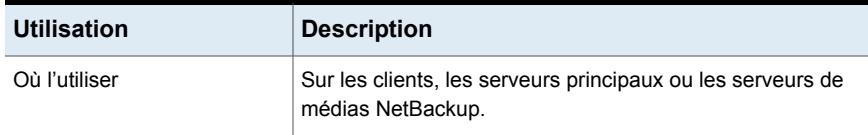

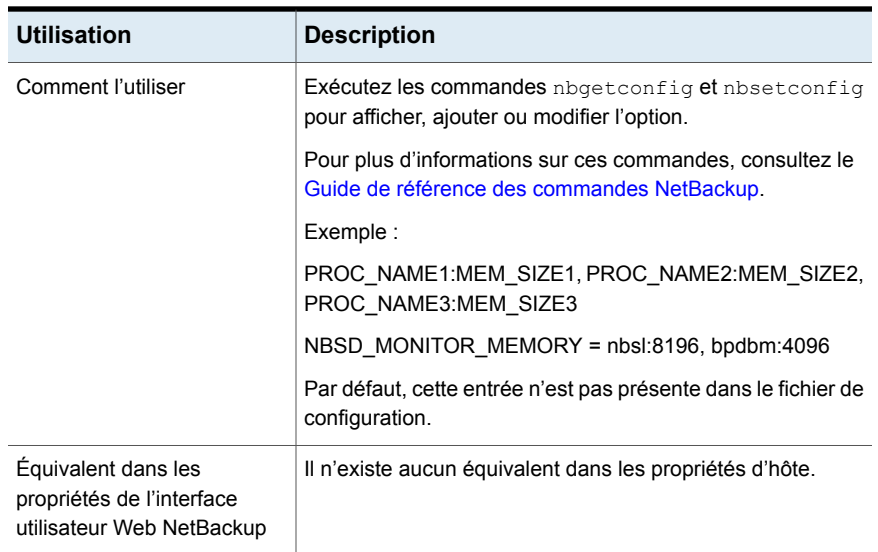

# Option NBSD\_MEMORY\_UNIT pour les serveurs et les clients **NetBackup**

L'option NBSD\_MEMORY\_UNIT spécifie l'unité pour les calculs de la mémoire qui est utilisée dans le processus à partir de la mémoire système totale. Si l'unité est PERCENT, les calculs sont basés sur le pourcentage de mémoire. Si l'unité est ABSOLUTE, les calculs sont basés sur la valeur absolue en Mo. La valeur par défaut est ABSOLUTE.

**Remarque :** Ne placez pas la valeur entre guillemets (simples ou doubles).

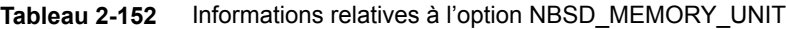

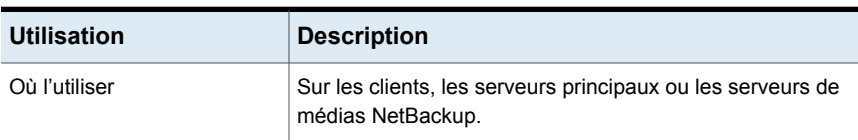

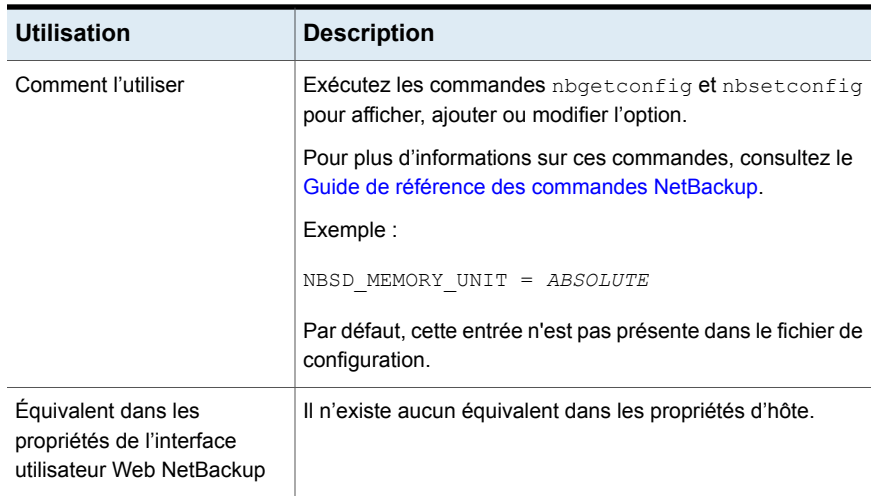

# Option NBSD\_MONITOR\_DEADLOCK pour les serveurs et les clients NetBackup

L'option NBSD\_MONITOR\_DEADLOCK spécifie le processus permettant de surveiller les blocages. L'utilisation de l'UC et de la mémoire sont des intervalles longs fréquents considérés comme un blocage. La valeur par défaut est de 60 minutes, mais vous pouvez définir la valeur en fonction du cas.

**Remarque :** Ne placez pas la valeur entre guillemets (simples ou doubles).

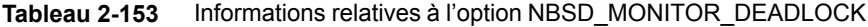

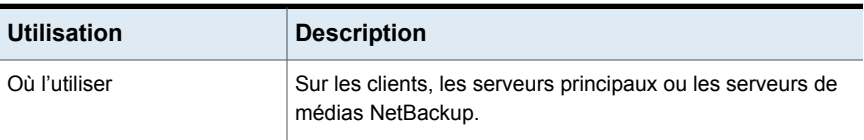

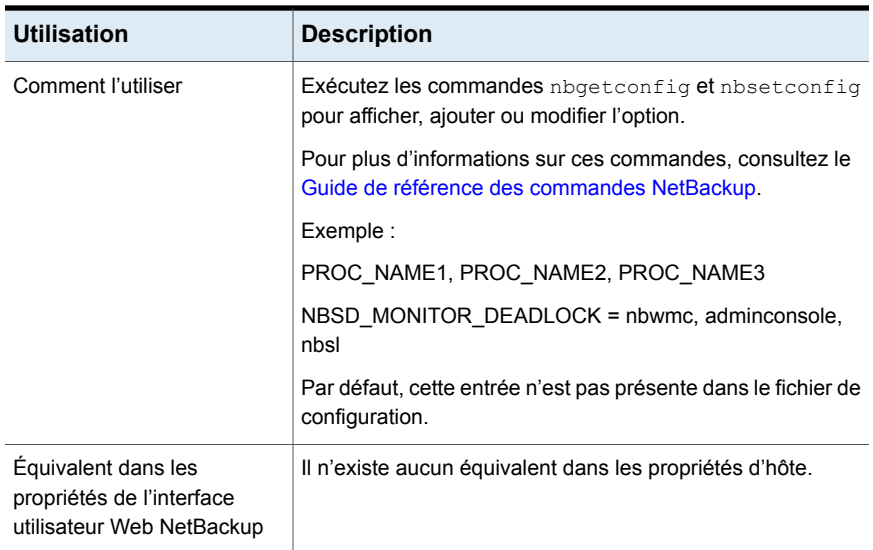

# Option NBSD\_DEADLOCK\_INTERVAL pour les serveurs et les clients NetBackup

L'option NBSD\_DEADLOCK\_INTERVAL est un intervalle après lequel le processus est considéré comme inactif. La valeur par défaut est 60.

| <b>Utilisation</b> | <b>Description</b>                                                                                      |
|--------------------|----------------------------------------------------------------------------------------------------|
| Où l'utiliser      | Sur les clients, les serveurs principaux ou les serveurs de<br>médias NetBackup.                        |
| Comment l'utiliser | Exécutez les commandes abgetconfig et absetconfig<br>pour afficher, ajouter ou modifier l'option.       |
|                    | Pour plus d'informations sur ces commandes, consultez le<br>Guide de référence des commandes NetBackup. |
|                    | Utilisez le format suivant :                                                                            |
|                    | $NBSD$ DEADLOCK INTERVAL = $minutes$                                                                    |
|                    | Exemple :                                                                                               |
|                    | NBSD DEADLOCK INTERVAL = 60                                                                             |
|                    | Par défaut, cette entrée n'est pas présente dans le fichier de<br>configuration.                        |

**Tableau 2-154** Informations relatives à l'option NBSD\_DEADLOCK\_INTERVAL

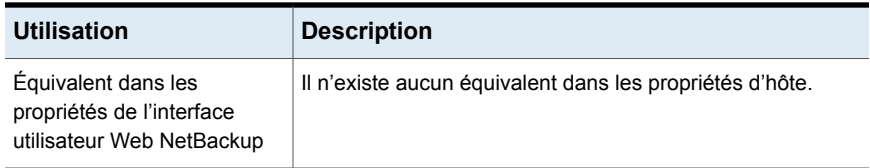

# Option NBSD\_ALWAYS\_DUMP pour les serveurs et les clients **NetBackup**

L'option NBSD\_ALWAYS\_DUMP indique que le service doit être vidé à chaque fois que l'UC atteint le seuil ou que le service doit pouvoir le gérer logiquement en fonction de la moyenne des lectures précédentes. La valeur par défaut est 0.

| <b>Utilisation</b>                                                            | <b>Description</b>                                                                                      |
|-------------------------------------------------------------------------------|----------------------------------------------------------------------------------------------------|
| Où l'utiliser                                                                 | Sur les clients, les serveurs principaux ou les serveurs de<br>médias NetBackup.                        |
| Comment l'utiliser                                                            | Exécutez les commandes abgetconfig et absetconfig<br>pour afficher, ajouter ou modifier l'option.       |
|                                                                               | Pour plus d'informations sur ces commandes, consultez le<br>Guide de référence des commandes NetBackup. |
|                                                                               | Exemple :                                                                                               |
|                                                                               | NBSD ALWAYS DUMP = $0$                                                                                  |
|                                                                               | Par défaut, cette entrée n'est pas présente dans le fichier de<br>configuration.                        |
| Équivalent dans les<br>propriétés de l'interface<br>utilisateur Web NetBackup | Il n'existe aucun équivalent dans les propriétés d'hôte.                                                |

**Tableau 2-155** Informations relatives à l'option NBSD\_ALWAYS\_DUMP

# Option NBSD\_CAPTURE\_PROCESS\_DUMP pour les serveurs et les clients NetBackup

L'option NBSD\_CAPTURE\_PROCESS\_DUMP spécifie s'il faut capturer le vidage de processus. Définissez cette valeur sur 1 si vous voulez capturer le vidage de processus dès que le seuil est atteint. La valeur par défaut est 1.

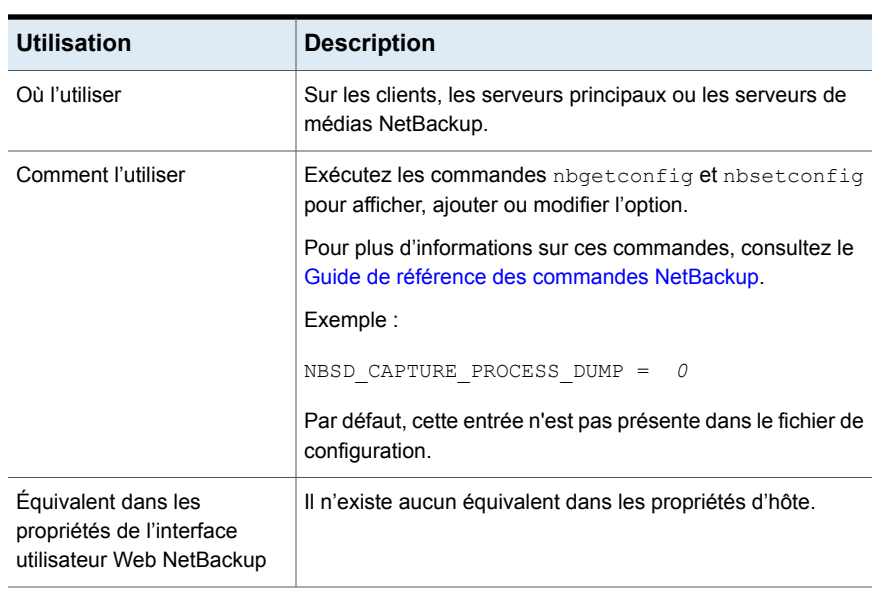

#### **Tableau 2-156** Informations relatives à l'option NBSD\_CAPTURE\_PROCESS\_DUMP

# Option NBSD\_INCREASE\_LOG\_LEVEL pour les serveurs et les clients NetBackup

L'option NBSD\_INCREASE\_LOG\_LEVEL spécifie l'augmentation automatique des niveaux de consignation pour les processus VXUL et l'apport de modifications au fichier nblog.conf. Les journaux des processus hérités ne sont pas modifiés, car ils peuvent entraîner des niveaux très élevés.

| <b>Utilisation</b> | <b>Description</b>                                                               |
|--------------------|----------------------------------------------------------------------------------|
| Où l'utiliser      | Sur les clients, les serveurs principaux ou les serveurs de<br>médias NetBackup. |

**Tableau 2-157** Informations relatives à l'option NBSD\_INCREASE\_LOG\_LEVEL

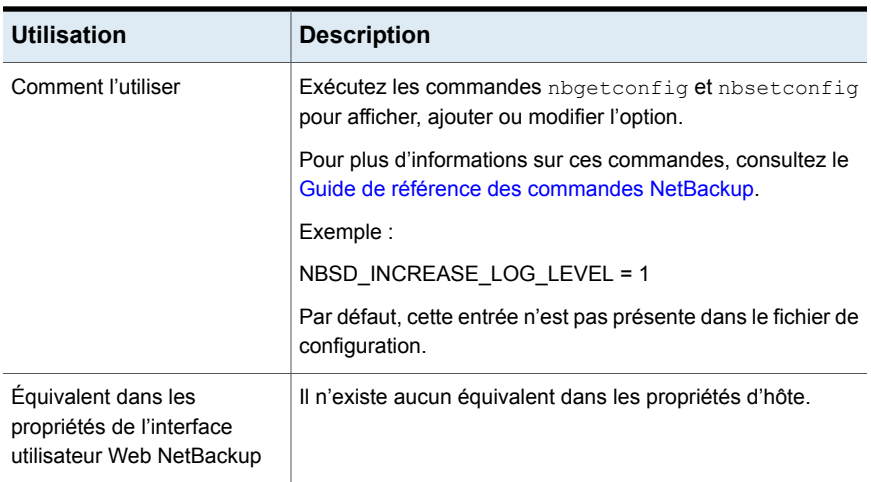

# Option NBSD\_CAPTURE\_NETWORK\_STAT pour les serveurs et les clients NetBackup

L'option NBSD CAPTURE NETWORK STAT spécifie la définition de la valeur sur 1, si vous voulez contrôler les connexions réseau lors d'un événement. La valeur par défaut est 1.

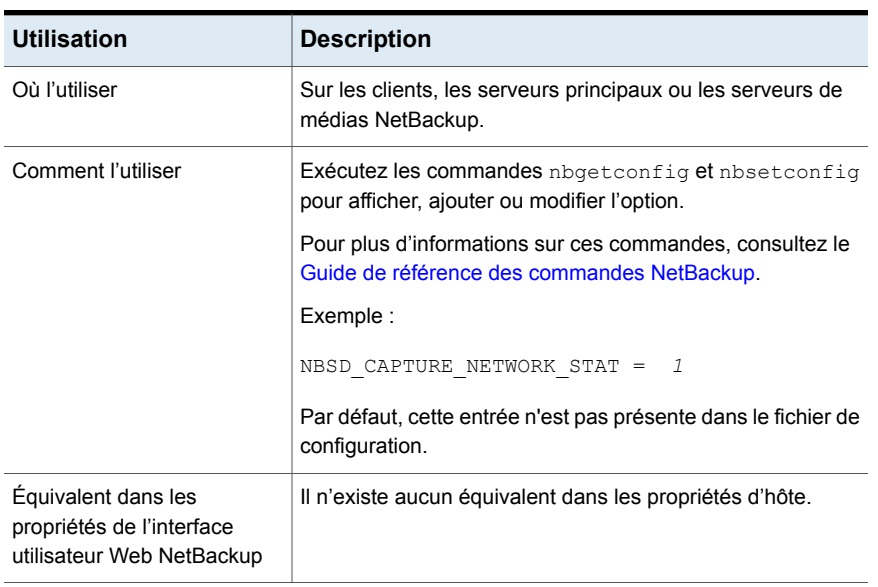

#### **Tableau 2-158** Informations relatives à l'option NBSD\_CAPTURE\_NETWORK\_STAT

### Option NBSD\_CAPTURE\_DISK\_IO pour les serveurs et les clients **NetBackup**

L'option NBSD CAPTURE DISK IO spécifie la définition de la valeur sur 1, si vous voulez capturer les statistiques d'E/S du disque système lors d'un événement. La valeur par défaut est 1.

| <b>Utilisation</b>                                                            | <b>Description</b>                                                                                      |
|-------------------------------------------------------------------------------|----------------------------------------------------------------------------------------------------|
| Où l'utiliser                                                                 | Sur les clients, les serveurs principaux ou les serveurs de<br>médias NetBackup.                        |
| Comment l'utiliser                                                            | Exécutez les commandes abgetconfig et absetconfig<br>pour afficher, ajouter ou modifier l'option.       |
|                                                                               | Pour plus d'informations sur ces commandes, consultez le<br>Guide de référence des commandes NetBackup. |
|                                                                               | Exemple :                                                                                               |
|                                                                               | NBSD CAPTURE DISK IO = $1$                                                                              |
|                                                                               | Par défaut, cette entrée n'est pas présente dans le fichier de<br>configuration.                        |
| Équivalent dans les<br>propriétés de l'interface<br>utilisateur Web NetBackup | Il n'existe aucun équivalent dans les propriétés d'hôte.                                                |

**Tableau 2-159** Informations relatives à l'option NBSD\_CAPTURE\_DISK\_IO

# Option NBSD\_NUMBER\_OF\_READINGS pour les serveurs et les clients NetBackup

L'option NBSD\_NUMBER\_OF\_READINGS spécifie le nombre de lectures à capturer lors de l'événement de seuil. La valeur par défaut est 50.

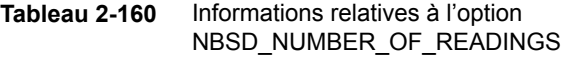

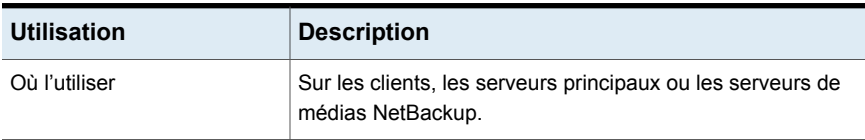

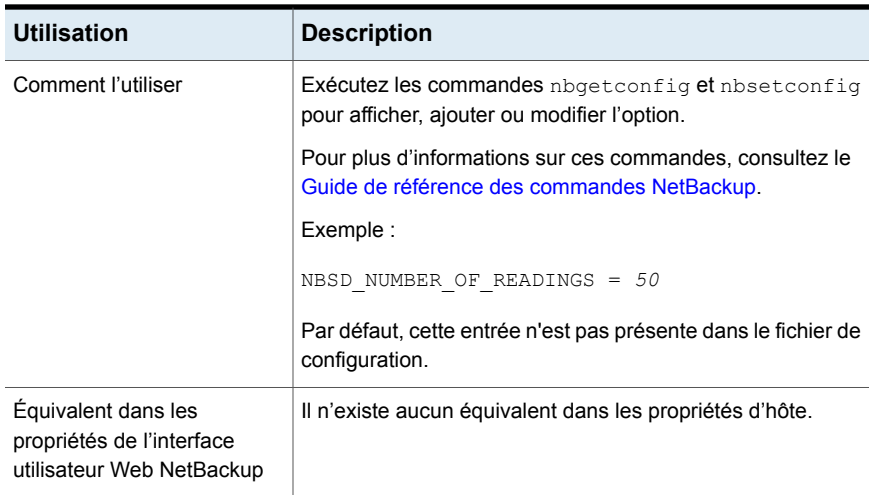

# Option NBSD\_READING\_INTERVAL pour les serveurs et les clients **NetBackup**

L'option NBSD\_READING\_INTERVAL spécifie la prise de lecture à un intervalle spécifique. La valeur par défaut est 5.

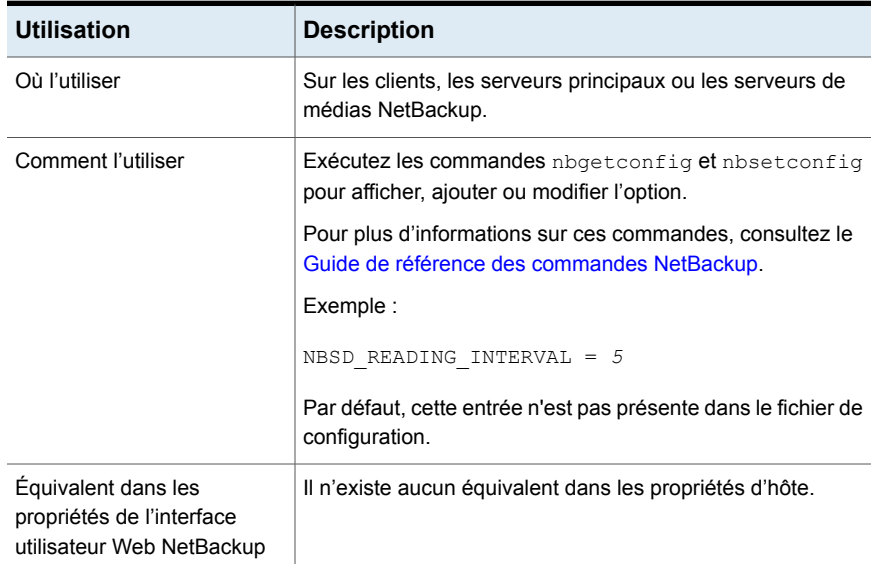

#### **Tableau 2-161** Informations relatives à l'option NBSD\_READING\_INTERVAL

#### Option NBSD\_PURGE\_OLD\_EVIDENCE pour les serveurs et les clients NetBackup

L'option NBSD\_PURGE\_OLD\_EVIDENCE purge les anciennes preuves présentes dans le répertoire donné dans NBSD\_EVIDENCE\_PATH. Vous devez copier les anciennes preuves avant qu'elles ne soient perdues. La valeur par défaut est 0.

| <b>Utilisation</b>                                                            | <b>Description</b>                                                                                      |
|-------------------------------------------------------------------------------|----------------------------------------------------------------------------------------------------|
| Où l'utiliser                                                                 | Sur les clients, les serveurs principaux ou les serveurs de<br>médias NetBackup.                        |
| Comment l'utiliser                                                            | Exécutez les commandes nbgetconfig et nbsetconfig<br>pour afficher, ajouter ou modifier l'option.       |
|                                                                               | Pour plus d'informations sur ces commandes, consultez le<br>Guide de référence des commandes NetBackup. |
|                                                                               | Exemple :                                                                                               |
|                                                                               | NBSD PURGE OLD EVIDENCE = 0                                                                             |
|                                                                               | Par défaut, cette entrée n'est pas présente dans le fichier de<br>configuration.                        |
| Équivalent dans les<br>propriétés de l'interface<br>utilisateur Web NetBackup | Il n'existe aucun équivalent dans les propriétés d'hôte.                                                |

**Tableau 2-162** Informations relatives à l'option NBSD\_PURGE\_OLD\_EVIDENCE

# Option NBSD\_CAPTURE\_WITHOUT\_THRESHOLD pour les serveurs et les clients NetBackup

L'option NBSD\_CAPTURE\_WITHOUT\_THRESHOLD spécifie de capturer les preuves définies sans seuil pour les processus enregistrés. Cette option est prioritaire sur tous les indicateurs de seuil. Elle est requise dans le cadre d'une collecte de preuves sans aucun événement de seuil, mais effectuée à un intervalle régulier donné. La valeur par défaut est 0.

**Tableau 2-163** Informations relatives à l'option NBSD\_CAPTURE\_WITHOUT\_THRESHOLD

| <b>Utilisation</b> | <b>Description</b>                                                               |
|--------------------|----------------------------------------------------------------------------------|
| Où l'utiliser      | Sur les clients, les serveurs principaux ou les serveurs de<br>médias NetBackup. |

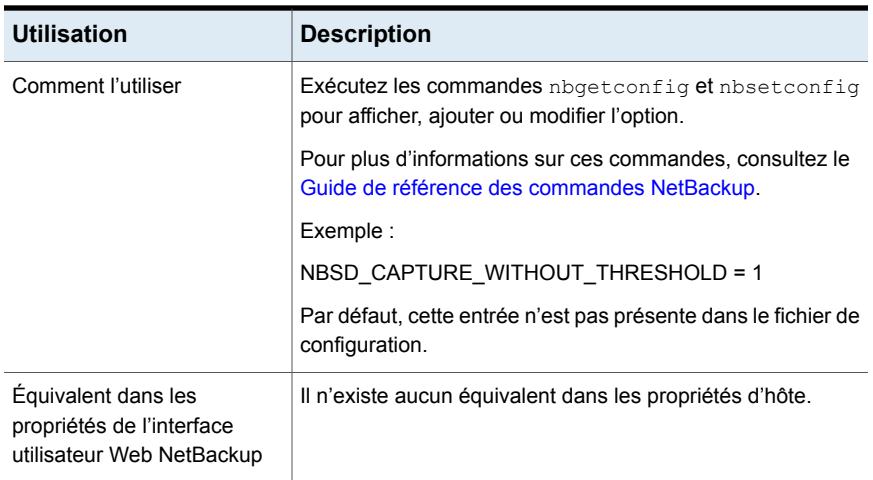

# Option NBSD\_JDK\_HOME pour les serveurs et clients NetBackup

L'option NBSD JDK HOME spécifie le chemin d'accès au dossier d'accueil de JDK. Le chemin d'accès est requis pour exécuter JSTACK sur un processus Java. Par exemple : si JDK est installé dans c:\\jdk, la variable JAVA\_HOME doit être définie sur c:\\jdk.

**Remarque :** Ne placez pas la valeur entre guillemets (simples ou doubles).

| <b>Utilisation</b> | <b>Description</b>                                                                                      |
|--------------------|----------------------------------------------------------------------------------------------------|
| Où l'utiliser      | Sur les clients, les serveurs principaux ou les serveurs de<br>médias NetBackup.                        |
| Comment l'utiliser | Exécutez les commandes abgetconfig et absetconfig<br>pour afficher, ajouter ou modifier l'option.       |
|                    | Pour plus d'informations sur ces commandes, consultez le<br>Guide de référence des commandes NetBackup. |
|                    | Exemple :                                                                                               |
|                    | NBSD JDK HOME = $c$ :\\jdk1.8                                                                           |
|                    | Par défaut, cette entrée n'est pas présente dans le fichier de<br>configuration.                        |

**Tableau 2-164** Informations relatives à l'option NBSD\_JDK\_HOME

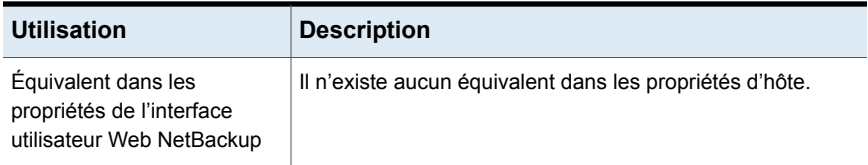

### Option NBSD\_EVIDENCE\_PATH pour les serveurs et les clients **NetBackup**

L'option NBSD\_EVIDENCE\_PATH spécifie le chemin d'accès au dossier dans lequel vous voulez stocker les preuves générées. Il s'agit d'une valeur obligatoire. La propriété nbperfmon ne s'exécute pas si la valeur n'est pas spécifiée. Assurez-vous que le dossier dispose de suffisamment d'espace pour collecter les journaux.

**Remarque :** Ne placez pas la valeur entre guillemets (simples ou doubles).

| <b>Utilisation</b>                                                            | <b>Description</b>                                                                                      |
|-------------------------------------------------------------------------------|----------------------------------------------------------------------------------------------------|
| Où l'utiliser                                                                 | Sur les clients, les serveurs principaux ou les serveurs de<br>médias NetBackup.                        |
| Comment l'utiliser                                                            | Exécutez les commandes nbgetconfig et nbsetconfig<br>pour afficher, ajouter ou modifier l'option.       |
|                                                                               | Pour plus d'informations sur ces commandes, consultez le<br>Guide de référence des commandes NetBackup. |
|                                                                               | Exemple :                                                                                               |
|                                                                               | NBSD EVIDENCE PATH = $c$ :\\temp                                                                        |
|                                                                               | Par défaut, cette entrée n'est pas présente dans le fichier de<br>configuration.                        |
| Equivalent dans les<br>propriétés de l'interface<br>utilisateur Web NetBackup | Il n'existe aucun équivalent dans les propriétés d'hôte.                                                |

**Tableau 2-165** Informations relatives à l'option NBSD\_EVIDENCE\_PATH

# Option NBSD\_VERBOSE pour les serveurs et clients NetBackup

L'option NBSD VERBOSE spécifie l'activation des journaux détaillés pour les performances du service NetBackup Smart Diagnosis (NBSD). La valeur par défaut est 0.

| <b>Utilisation</b>                                                            | <b>Description</b>                                                                                      |
|-------------------------------------------------------------------------------|----------------------------------------------------------------------------------------------------|
| Où l'utiliser                                                                 | Sur les clients, les serveurs principaux ou les serveurs de<br>médias NetBackup.                        |
| Comment l'utiliser                                                            | Exécutez les commandes nbgetconfig et nbsetconfig<br>pour afficher, ajouter ou modifier l'option.       |
|                                                                               | Pour plus d'informations sur ces commandes, consultez le<br>Guide de référence des commandes NetBackup. |
|                                                                               | Exemple :                                                                                               |
|                                                                               | NBSD VERBOSE = 1                                                                                        |
|                                                                               | Par défaut, cette entrée n'est pas présente dans le fichier de<br>configuration.                        |
| Équivalent dans les<br>propriétés de l'interface<br>utilisateur Web NetBackup | Il n'existe aucun équivalent dans les propriétés d'hôte.                                                |

**Tableau 2-166** Informations relatives à l'option NBSD\_VERBOSE

#### Option NBSD\_AUTO\_MONITOR pour les serveurs et clients **NetBackup**

L'option NBSD\_AUTO\_MONITOR permet de surveiller tous les processus NetBackup sur l'hôte NetBackup avec les valeurs de seuil d'UC et de mémoire par défaut. Le seuil d'UC par défaut est de 90 % et le seuil de mémoire par défaut de 60 %.

Pour modifier les valeurs de seuil par défaut, reportez-vous aux paramètres de configuration NBSD\_AUTOMONITOR\_CPU\_THRESHOLD et NBSD\_AUTOMONITOR\_MEMORY\_THRESHOLD.

**Remarque :** Le paramètre NBSD\_CAPTURE\_WITHOUT\_THRESHOLD est ignoré lorsque NBSD\_AUTO\_MONITOR est défini sur 1.

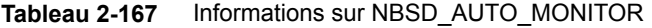

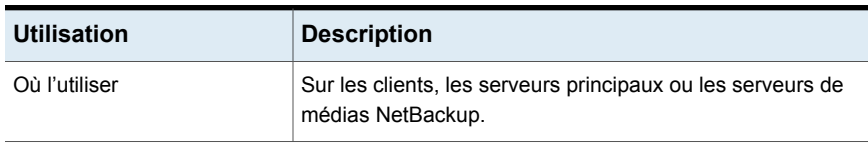

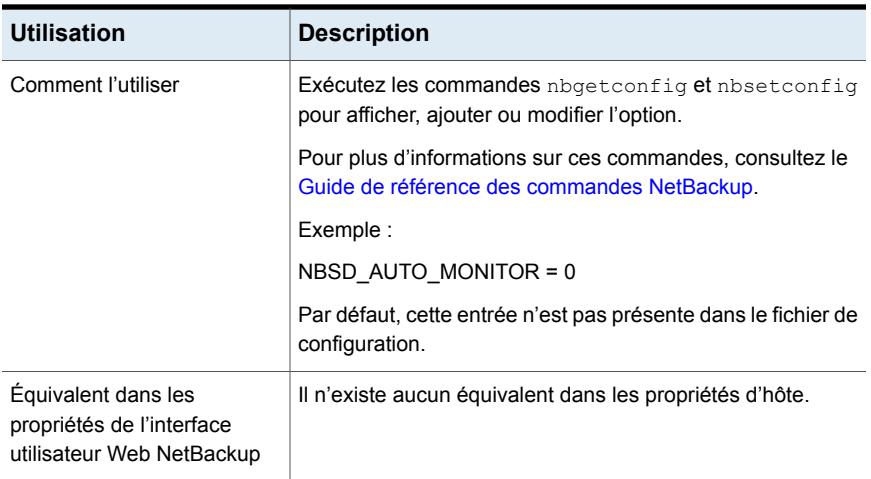

# Option NBSD\_AUTOMONITOR\_CPU\_THRESHOLD pour les serveurs et clients NetBackup

L'option NBSD\_AUTOMONITOR\_CPU\_THRESHOLD permet de surveiller tous les processus NetBackup sur l'hôte NetBackup avec les valeurs de seuil d'UC et de mémoire par défaut. La valeur est un pourcentage compris entre 1 et 100.

| <b>Utilisation</b>                                                            | <b>Description</b>                                                                                      |
|-------------------------------------------------------------------------------|----------------------------------------------------------------------------------------------------|
| Où l'utiliser                                                                 | Sur les clients, les serveurs principaux ou les serveurs de<br>médias NetBackup.                        |
| Comment l'utiliser                                                            | Exécutez les commandes nbgetconfig et nbsetconfig<br>pour afficher, ajouter ou modifier l'option.       |
|                                                                               | Pour plus d'informations sur ces commandes, consultez le<br>Guide de référence des commandes NetBackup. |
|                                                                               | Exemple :                                                                                               |
|                                                                               | NBSD AUTOMONITOR CPU THRESHOLD = 90                                                                     |
|                                                                               | Par défaut, cette entrée n'est pas présente dans le fichier de<br>configuration.                        |
| Équivalent dans les<br>propriétés de l'interface<br>utilisateur Web NetBackup | Il n'existe aucun équivalent dans les propriétés d'hôte.                                                |

**Tableau 2-168** Informations sur NBSD\_AUTOMONITOR\_CPU\_THRESHOLD

#### Option NBSD\_AUTOMONITOR\_MEMORY\_THRESHOLD pour les serveurs et clients NetBackup

L'option NBSD\_AUTOMONITOR\_MEMORY\_THRESHOLD définit la valeur de seuil de mémoire utilisée pour surveiller tous les processus NetBackup. La valeur correspond au pourcentage d'utilisation de la mémoire du processus de mémoire total. Cette valeur est prise en compte lors de la détermination du seuil. La valeur est un pourcentage compris entre 1 et 100.

| <b>Utilisation</b>                                                            | <b>Description</b>                                                                                      |
|-------------------------------------------------------------------------------|----------------------------------------------------------------------------------------------------|
| Où l'utiliser                                                                 | Sur les clients, les serveurs principaux ou les serveurs de<br>médias NetBackup.                        |
| Comment l'utiliser                                                            | Exécutez les commandes nbgetconfig et nbsetconfig<br>pour afficher, ajouter ou modifier l'option.       |
|                                                                               | Pour plus d'informations sur ces commandes, consultez le<br>Guide de référence des commandes NetBackup. |
|                                                                               | Exemple :                                                                                               |
|                                                                               | NBSD AUTOMONITOR MEMORY THRESHOLD = 60                                                                  |
|                                                                               | Par défaut, cette entrée n'est pas présente dans le fichier de<br>configuration.                        |
| Equivalent dans les<br>propriétés de l'interface<br>utilisateur Web NetBackup | Il n'existe aucun équivalent dans les propriétés d'hôte.                                                |

**Tableau 2-169** Informations sur NBSD\_AUTOMONITOR\_MEMORY\_THRESHOLD

# Option de serveur principal NBSD\_MONITOR\_POLICY\_NAME

L'option NBSD\_MONITOR\_POLICY\_NAME spécifie les politiques utilisées pour surveiller les seuils d'UC, de mémoire et de blocage. Le processus lancé après l'exécution de la politique est automatiquement ajouté à la surveillance avec des valeurs de seuil par défaut.

Ce paramètre s'applique uniquement au serveur principal. La valeur correspondant à ce paramètre est la liste des politiques à surveiller, dont les noms sont séparés par des virgules. NBSD\_MONITOR\_POLICY\_NAME=Politique1, Politique2, Politique3.

**Remarque :** Ne mettez pas la valeur entre guillemets.

Le seuil d'UC par défaut est de 90 % et le seuil de mémoire par défaut de 60 %.

Pour modifier les valeurs de seuil par défaut, reportez-vous aux paramètres de configuration NBSD\_AUTOMONITOR\_CPU\_THRESHOLD et NBSD\_AUTOMONITOR\_MEMORY\_THRESHOLD.

**Remarque :** Seuls les clients mentionnés dans la politique sont pris en compte pour la surveillance et les processus lancés sur ces clients de politique après l'exécution de la politique sont surveillés.

Le paramètre NBSD\_CAPTURE\_WITHOUT\_THRESHOLD est ignoré lorsqu'une valeur est définie pour NBSD\_MONITOR\_POLICY\_NAME.

| <b>Utilisation</b>                                                            | <b>Description</b>                                                                                              |
|-------------------------------------------------------------------------------|----------------------------------------------------------------------------------------------------|
| Où l'utiliser                                                                 | Sur le serveur principal uniquement.                                                                            |
| Comment l'utiliser                                                            | Exécutez les commandes <i>nbgetconfig</i> et <i>nbsetconfig</i><br>pour afficher, ajouter ou modifier l'option. |
|                                                                               | Pour plus d'informations sur ces commandes, consultez le<br>Guide de référence des commandes NetBackup.         |
|                                                                               | Exemple :                                                                                                    |
|                                                                               | NBSD MONITOR POLICY NAME = Politique1                                                                           |
|                                                                               | Par défaut, cette entrée n'est pas présente dans le fichier de<br>configuration.                                |
| Équivalent dans les<br>propriétés de l'interface<br>utilisateur Web NetBackup | Il n'existe aucun équivalent dans les propriétés d'hôte.                                                        |

**Tableau 2-170** Informations sur NBSD\_MONITOR\_POLICY\_NAME

# Option NBSD\_MONITOR\_SYSTEM\_FOR\_HOURS pour les serveurs et clients NetBackup

L'option NBSD\_MONITOR\_SYSTEM\_FOR\_HOURS définit la durée (en heures) après laquelle le processus nbsmartdiag s'arrête automatiquement. Par défaut, le service s'exécute pendant 7 jours (168 heures), puis s'arrête automatiquement. La valeur 0 signifie que le processus s'exécute indéfiniment.
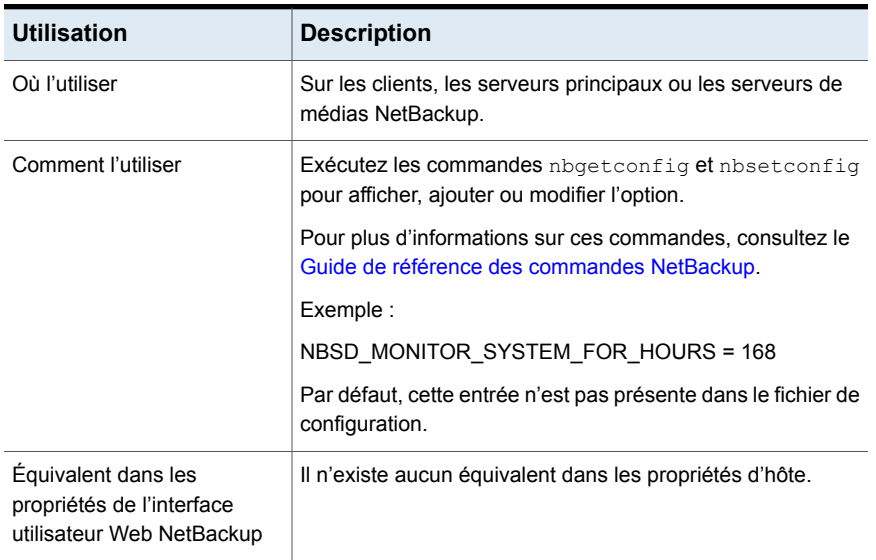

#### **Tableau 2-171** Informations sur NBSD\_MONITOR\_SYSTEM\_FOR\_HOURS

# Option NBSD\_EVIDENCE\_SIZE\_LIMIT pour les serveurs et clients **NetBackup**

L'option NBSD EVIDENCE SIZE LIMIT définit la limite de taille (en Go) du dossier de preuves. La valeur 0 signifie que la taille n'est pas limitée.

**Remarque :** Si la taille du dossier avant capture des preuves est inférieure à la limite définie, la capture des preuves est effectuée et ne s'arrête pas, même lorsque la limite de taille est atteinte. Les preuves suivantes ne sont pas capturées.

**Tableau 2-172** Informations sur NBSD\_EVIDENCE\_SIZE\_LIMIT

| <b>Utilisation</b> | <b>Description</b>                                                               |
|--------------------|----------------------------------------------------------------------------------|
| Où l'utiliser      | Sur les clients, les serveurs principaux ou les serveurs de<br>médias NetBackup. |

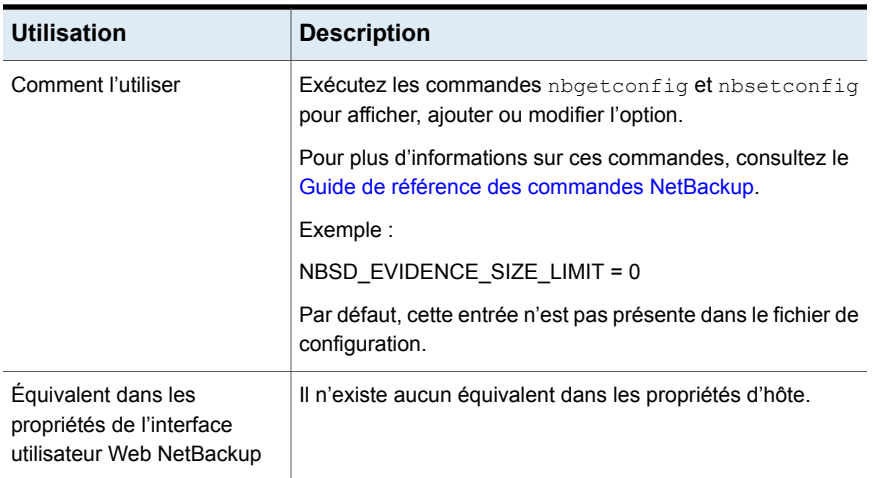

# Option NBSD\_PUSH\_MONITOR\_DATA\_TO\_REMOTE pour les serveurs et clients NetBackup

L'option NBSD\_PUSH\_MONITOR\_DATA\_TO\_REMOTE permet à nbsmartdiag de pousser la liste des processus identifiés avec les valeurs de seuil par défaut lors de l'exécution de la politique vers les clients ou serveurs de médias respectifs.

Cette option est disponible lorsqu'un utilisateur spécifie le nom d'une politique pour le paramètre NBSD\_MONITOR\_POLICY\_NAME.

| <b>Utilisation</b> | <b>Description</b>                                                                                      |
|--------------------|----------------------------------------------------------------------------------------------------|
| Où l'utiliser      | Sur les clients, les serveurs principaux ou les serveurs de<br>médias NetBackup.                        |
| Comment l'utiliser | Exécutez les commandes nbgetconfig et nbsetconfig<br>pour afficher, ajouter ou modifier l'option.       |
|                    | Pour plus d'informations sur ces commandes, consultez le<br>Guide de référence des commandes NetBackup. |
|                    | Exemple :                                                                                               |
|                    | NBSD PUSH MONITOR DATA TO REMOTE = 0                                                                    |
|                    | Par défaut, cette entrée n'est pas présente dans le fichier de<br>configuration.                        |

**Tableau 2-173** Informations sur NBSD\_PUSH\_MONITOR\_DATA\_TO\_REMOTE

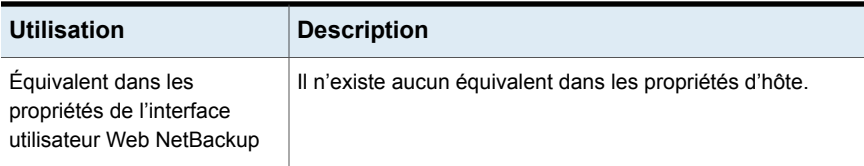

# Option NETBACKUP\_NATIVE\_AUDITING pour le serveur principal **NetBackup**

Utilisez l'option NETBACKUP\_NATIVE\_AUDITING pour arrêter le stockage des événements d'audit NetBackup dans la base de données NetBackup.

Par défaut, l'option NETBACKUP\_NATIVE\_AUDITING est activée et les événements d'audit NetBackup sont enregistrés dans la base de données NetBackup. Si vous désactivez cette option, la commande nbauditreport, la **console d'administration NetBackup** et l'interface utilisateur Web NetBackup n'afficheront aucun événement d'audit.

La désactivation de l'option NETBACKUP\_NATIVE\_AUDITING n'est pas recommandée.

| <b>Utilisation</b>                                                            | <b>Description</b>                                                                                                    |
|-------------------------------------------------------------------------------|----------------------------------------------------------------------------------------------------|
| Où l'utiliser                                                                 | Sur le serveur principal NetBackup.                                                                                          |
| Comment l'utiliser                                                            | Exécutez les commandes abgetconfig et absetconfig<br>pour afficher, ajouter ou modifier l'option.                            |
|                                                                               | Pour plus d'informations sur ces commandes, consultez le Guide<br>de référence des commandes NetBackup.                      |
|                                                                               | Pour arrêter le stockage des événements d'audit NetBackup<br>dans la base de données NetBackup, utilisez le format suivant : |
|                                                                               | NETBACKUP NATIVE AUDITING = 0                                                                                                |
|                                                                               | Ce paramètre n'est pas recommandé.                                                                                           |
| Équivalent dans les<br>propriétés de l'interface<br>utilisateur Web NetBackup | Il n'existe aucun équivalent dans les propriétés d'hôte.                                                                     |

**Tableau 2-174** Informations NETBACKUP\_NATIVE\_AUDITING

# Option PREFERRED\_NETWORK pour les serveurs NetBackup

L'option PREFERRED NETWORK n'est pas nécessaire dans un environnement si NetBackup est configuré avec des noms d'hôte appropriés. Le système d'exploitation doit résoudre les adresses IP correctes, puis acheminer les adresses correctement.

Quand des contraintes externes empêchent la correction de l'environnement, les entrées PREFERRED\_NETWORK peuvent être utiles dans les situations suivantes :

- Pour empêcher NetBackup de se connecter aux adresses cibles spécifiques.
- Pour faire que NetBackup se connecte seulement aux adresses cibles spécifiques.
- Pour demander un sous-ensemble d'interfaces locales pour la liaison source quand des connexions sortantes sont établies.

**Attention :** Lorsqu'il est utilisé pour la liaison source, il se peut que le système d'exploitation ne respecte pas la liste de liaison source fournie par NetBackup. Si le système d'exploitation implémente le modèle d'hôte faible, ils se peut que le routage réseau soit asymétrique. En cas de routage asymétrique, l'hôte distant peut rejeter la connexion entrante si elle implémente le modèle d'hôte fort. De même, les périphériques réseau dynamiques peuvent également supprimer les connexions asymétriques. Pour garantir l'utilisation d'interfaces sortantes spécifiques pour des réseaux ou des hôtes distants spécifiques, assurez-vous que les configurations de résolution et de routage du nom du système d'exploitation sont correctes. Si nécessaire, créez des itinéraires d'hôte statiques. Assurez-vous que tous les pilotes de réseau implémentent correctement les protocoles réseau IP et TCP.

Les entrées locales **PREFERRED\_NETWORK n'affectent pas le profil de transfert que** l'hôte local renvoie à un hôte distant pendant la configuration de la connexion CORBA initiale. Elles contiennent toutes les interfaces raccordées. Cependant, l'algorithme de sélection de point d'arrivée dans le processus distant utilisera son entrée PREFERRED\_NETWORK locale pour évaluer le profil lors de la sélection de la destination pour la connexion CORBA ultérieure.

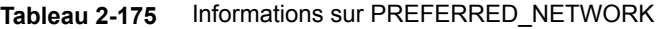

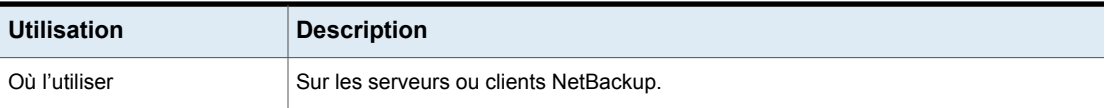

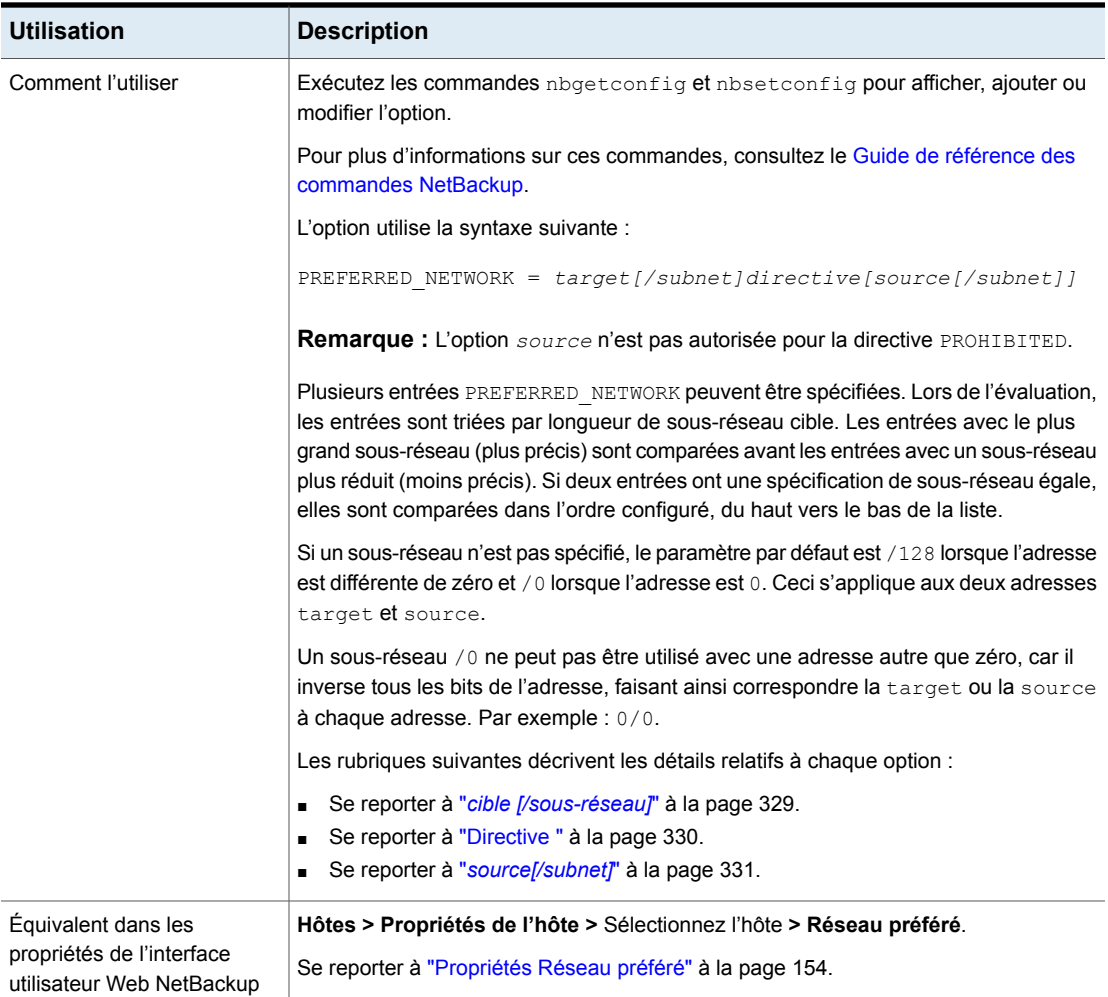

<span id="page-328-0"></span>Se reporter à "Exemples [PREFERRED\\_NETWORK"](#page-331-0) à la page 332.

## *cible [/sous-réseau]*

La **target** [/subnet] est un nom d'hôte ou une plage d'adresses à comparer aux adresses sources ou cibles éventuelles évaluées. Ce qui suit sont des exemples qui montrent comment indiquer une cible ou un sous-réseau :

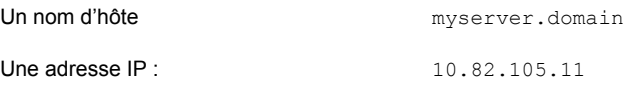

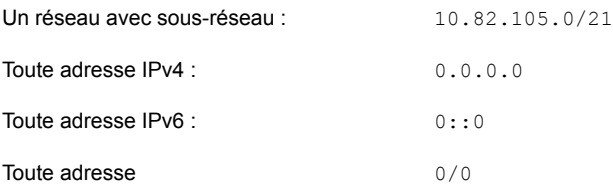

<span id="page-329-0"></span>Un nom d'hôte ou de réseau qui ne peut pas être résolu font que la *cible* est ignorée. Cependant, toute *source* associée est ajoutée à la liste obligatoire de sources.

## **Directive**

Le *directive* option détermine comment la cible est comparée à la source ou l'adresse cible qui est en cours d'évaluation. Les directives suivantes peuvent être utilisés :

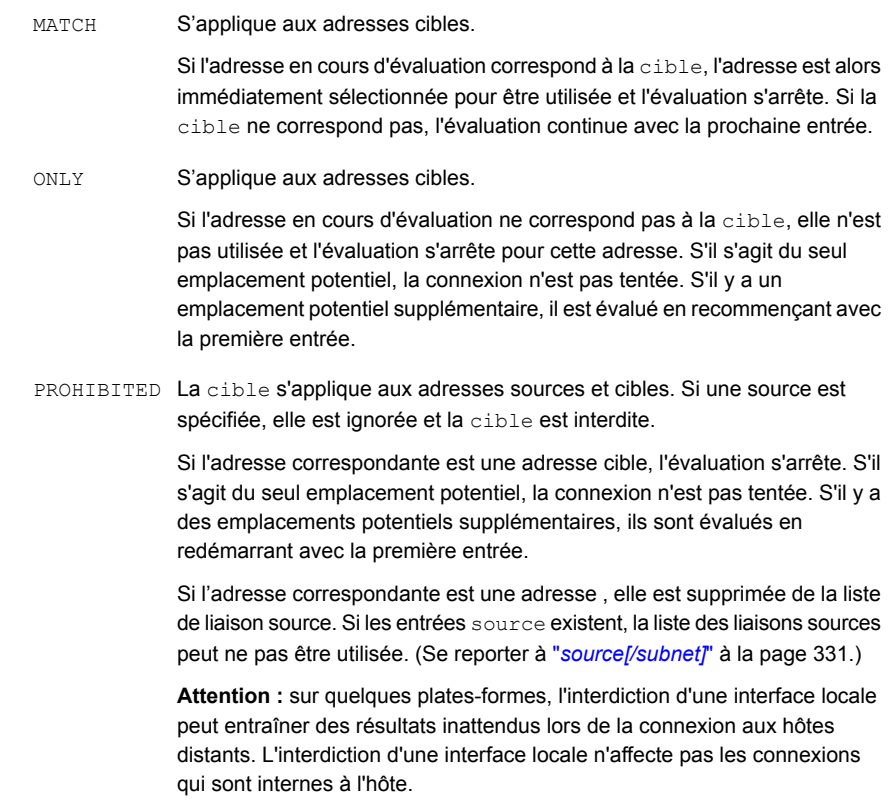

## <span id="page-330-0"></span>*source[/subnet]*

*source[/subnet]* est optionnel et indique un nom d'hôte ou une plage d'adresses IP requise pour être utilisée comme interface locale pour la connexion sortante vers les adresses dans la cible.

*source[/subnet]* s'applique aux directives ONLY et MATCH, mais pas à la directive PROHIBITED.

#### Remarques :

- Il est possible que le système d'exploitation n'honore pas la demande source.
- NetBackup ne demande pas une *source* qui a déjà été PROHIBITED.
- Un nom d'hôte ou de réseau qui ne peut pas être résolu ou qui n'est pas local à l'hôte est ignoré, mais l'état d'évaluation de la cible est toujours utilisé.

### **Évaluation des liaisons source**

La liste potentielle des liaisons source est fournie par le système d'exploitation et se compose de toutes les interfaces locales raccordées qui ne sont pas des interfaces de loopback (127.0.0.0/8, ::1) ou de type lien-local (169.254.0.0/16,  $f = 80:$ :/64).

Les entrées PREFERRED NETWORK sont ensuite évaluées selon la taille de sous-réseau (en partant du plus grand), puis selon leur position si les sous-réseaux sont de taille égale. Toute interface locale qui correspond à une entrée source est déplacée vers une deuxième liste dans le cas où elle apparaît encore dans la première liste. Toute interface locale qui correspond à une entrée cible PROHIBITED est supprimée de la première liste si elle n'a pas déjà été déplacée vers la deuxième liste.

Si des interfaces locales ont été déplacées vers la deuxième liste, cette liste devient la liste provisoire des liaisons. Si la deuxième liste est vide et si des interfaces ont été supprimées de la première liste, la première liste raccourcie devient alors la liste provisoire des liaisons.

Si un emplacement fait l'objet d'une correspondance entre la cible d'une entrée et une source, la liste provisoire des liaisons est parcourue à la recherche de la première correspondance avec une entrée dans la source. Si une correspondance est trouvée, cette interface devient la source demandée par NetBackup pour la connexion sortante.

Si aucune correspondance n'est trouvée et si la liste provisoire des liaisons est la première liste raccourcie, elle devient alors la liste des liaisons source pour la connexion sortante.

Si la liste provisoire des liaisons n'est pas la première liste raccourcie, ANY devient la liste des liaisons source pour la connexion sortante.

**Remarque :** Si la liste des liaisons source n'est pas ANY, la plupart des systèmes d'exploitation utiliseront, de façon arbitraire, la première interface dans la liste fournie par l'application. En raison de ce comportement, il est préférable de ne pas utiliser d'entrée PROHIBITED pour les interfaces locales et de minimiser l'utilisation des entrées source.

## <span id="page-331-0"></span>**Exemples PREFERRED\_NETWORK**

| <b>Description</b>                                                                                                    | Entrée                                                          |
|----------------------------------------------------------------------------------------------------|-----------------------------------------------------------------|
| Permet la connectivité avec les noms d'hôtes résolus sur<br>12.34.0.0 via 12.34.255.255. Elle n'affecte pas la sélection<br>d'interfaces sortantes :                                                              | PREFERRED NETWORK = 12.34.0.0/16 MATCH                          |
| Permet la connectivité avec le nom d'hôte résolu sur<br>12.34.56.78 et requiert que le système d'exploitation utilise<br>98.76.54.32 comme interface sortante.                                                    | PREFERRED NETWORK = 12.34.56.78 MATCH<br>98.76.54.32            |
| Indique à l'hôte d'utiliser les adresses IP de l'interface de<br>Host A pour toutes les adresses IPv4 et IPv6.                                                                                                    | PREFERRED NETWORK = $0/0$ MATCH Host A                          |
| Empêche NetBackup de se connecter à une adresse cible<br>en dehors de la plage de 12.34.56.0 à 12.34.56.255.<br>L'interface source sera ANY, sauf si une ou plusieurs<br>adresses sont définies comme PROHIBITED. | PREFERRED NETWORK = $12.34.56.78/24$ ONLY                       |
| Empêche NetBackup de se connecter à une adresse cible<br>en dehors de la plage allant de 12.34.56.0 à 12.34.56.255.<br>Le système d'exploitation doit utiliser l'adresse 98.76.54.32<br>comme interface sortante. | PREFERRED NETWORK = $12.34.56.78/24$ ONLY<br>98.76.54.32        |
| Empêche NetBackup de se connecter à toutes les<br>adresses cible en dehors du sous-réseau IPv6 indiqué.<br>L'interface source sera ANY, sauf si une ou plusieurs<br>adresses sont définies comme PROHTBITED.      | PREFERRED NETWORK = $2001:1234:1efc::/48$<br>ONT <sub>N</sub> Y |

**Tableau 2-176** Exemples de base

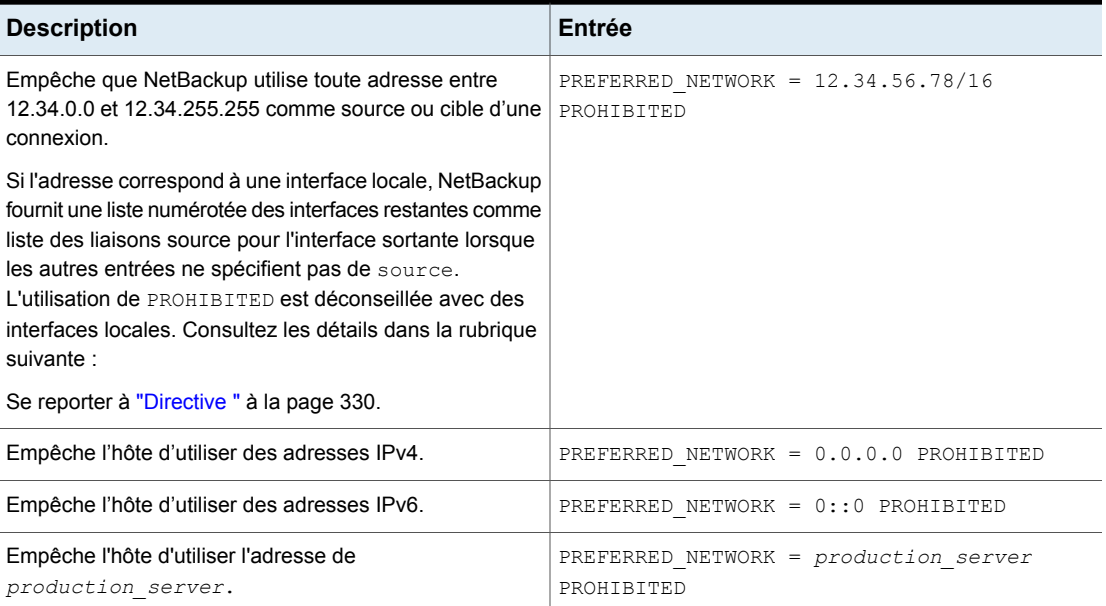

## <span id="page-332-0"></span>**Utilisation de la commande bplocaladdrs dans le cadre du dépannage**

Utilisez la commande bplocaladdrs pour observer les interfaces locales fournies à NetBackup par le système d'exploitation et l'ordre dans lequel elles sont fournies.

La commande **bplocaladdrs** renvoie la sortie suivante pour l'hôte (bob) dans les exemples des rubriques suivantes.

```
$ bplocaladdrs
10.82.105.11
10.82.105.8
10.82.10.10
```
## **Utilisation de la commande bptestnetconn dans le cadre du dépannage**

Utilisez la commande bptestnetconn pour observer l'ordre dans lequel les entrées sont évaluées et les résultats de l'évaluation. La mention TGT ou SRC indique si la cible est autorisée et la liste des liaisons source que NetBackup fournit au système d'exploitation. Une valeur ANY indique que l'interface sortante n'est pas limitée par NetBackup.

```
$ bptestnetconn -asp -v6
...
FL: myprimary -> 10.82.105.14 : 5 ms FAST (< 5 sec) TGT PROHIBITED
```

```
FL: mymedia -> 10.81.40.61 : 6 ms FAST (< 5 sec) SRC:
10.82.10.10
```
Les règles PREFERRED\_NETWORK sont appliqués dans l'ordre suivant :

```
[0] PREFERRED NETWORK = 10.82.105.14 PROHIBITED
[1] PREFERRED NETWORK = 10.81.40.0/24 MATCH 10.82.10.10
$ bptestnetconn -asp -v6 -H myclient
...
FL: myclient -> 10.81.40.127 : 6 ms FAST (< 5 sec) SRC: ANY
```
Les règles PREFERRED NETWORK sont appliqués dans l'ordre suivant :

```
[0] PREFERRED_NETWORK = 10.82.105.15/32 MATCH 10.82.105.0/24
[1] PREFERRED NETWORK = 10.82.105.0/29 PROHIBITED
[2] PREFERRED_NETWORK = 10.82.104.0/24 MATCH 10.82.105.5
```
#### **Exemples complexes**

Les exemples suivants sont plus complexes et utilisent un serveur NetBackup  $(b \circ b)$ , qui utilise les interfaces réseau suivantes :

```
eri0: flags=1000843<UP, BROADCAST, RUNNING, MULTICAST, IPv4> mtu 1500 index 2
   inet 10.82.105.11 netmask fffff800 broadcast 10.82.111.255
eri0:1: flags=1000843<UP, BROADCAST, RUNNING, MULTICAST, IPv4> mtu 1500 index 2
```
inet 10.82.105.8 netmask fffff800 broadcast 10.255.255.255

```
eri1: flags=1000843<UP, BROADCAST, RUNNING, MULTICAST, IPv4> mtu 1500 index 3
   inet 10.82.10.10 netmask fffff800 broadcast 10.82.15.255
```
Une connectivité sortante normale aux quatre hôtes suivants (billcat, muzzy, beetle, lilo), utilise la première interface. Les connexions internes utilisent l'interface cible comme interface source.

```
$ bptestbpcd -host billcat
10.82.105.11:54129 -> 10.82.105.15:13724
$ bptestbpcd -host muzzy
10.82.105.11:54152 -> 10.82.105.14:13724
$ bptestbpcd -host beetle
10.82.105.11:54135 -> 10.82.104.249:13724
```

```
$ bptestbpcd -host lilo
10.82.105.11:54139 -> 10.82.56.79:1556
$ bptestbpcd -host 10.82.105.11
10.82.105.11:54144 -> 10.82.105.11:1556
$ bptestbpcd -host 10.82.105.8
10.82.105.8:52148 -> 10.82.105.8:1556
```
<span id="page-334-0"></span>L'utilisation d'une interface locale comme target pour les entrées MATCH n'a aucun effet. Dans cet exemple, l'interface source n'est pas affectée par l'entrée MATCH locale.

```
PREFERRED_NETWORK = 10.82.105.8/32 MATCH
$ bptestbpcd -host billcat
10.82.105.11:54202 -> 10.82.105.15:13724
$ bptestbpcd -host muzzy
10.82.105.11:54206 -> 10.82.105.14:13724
$ bptestbpcd -host beetle
10.82.105.11:54300 -> 10.82.104.249:13724
$ bptestbpcd -host lilo
10.82.105.11:54302 -> 10.82.56.79:1556
$ bptestbpcd -host 10.82.105.11
10.82.105.11:54306 -> 10.82.105.11:1556
$ bptestbpcd -host 10.82.105.8
10.82.105.8:54309 -> 10.82.105.8:1556
```
## **Exemple 2**

Comme dans l'[Exemple](#page-334-0) 1, l'utilisation d'une interface locale comme target pour les entrées ONLY n'a aucune incidence sur la liaison source. Elle empêche cependant les connexions aux adresses de destination (en l'absence d'autres directives correspondant (MATCH) davantage aux destinations). Les connexions internes à l'hôte ne sont pas affectées.

PREFERRED NETWORK = 10.82.105.8/32 ONLY \$ bptestbpcd -host billcat <16> bptestbpcd main: ConnectToBPCD(billcat) failed: 25 cannot connect on socket

```
$ bptestbpcd -host muzzy
<16> bptestbpcd main: ConnectToBPCD(muzzy) failed:
25 cannot connect on socket
$ bptestbpcd -host beetle
<16> bptestbpcd main: ConnectToBPCD(beetle) failed:
25 cannot connect on socket
$ bptestbpcd -host lilo
<16> bptestbpcd main: ConnectToBPCD(lilo) failed:
25 cannot connect on socket
$ bptestbpcd -host 10.82.105.11
10.82.105.11:54306 -> 10.82.105.11:1556
$ bptestbpcd -host 10.82.105.8
10.82.105.8:54309 -> 10.82.105.8:1556
```
Avec les entrées MATCH, les connexions sortantes à un hôte ou un réseau spécifique peuvent être préférées aux connexions par défaut. Dans cet exemple, les connexions à un hôte spécifique et un réseau distinct sont requises pour utiliser la deuxième interface réseau sortante.

```
PREFERRED_NETWORK = 10.82.105.15/32 MATCH 10.82.105.8
PREFERRED_NETWORK = 10.82.104.0/24 MATCH 10.82.105.8
```
\$ bptestbpcd -host billcat(préféré pour la première entrée)

10.82.105.8:54192 -> 10.82.105.15:13724

\$ bptestbpcd -host muzzy(implicitement autorisé à l'aide des paramètres par défaut)

10.82.105.11:54196 -> 10.82.105.14:13724

\$ bptestbpcd -host beetle(préféré pour la deuxième entrée)

10.82.105.8:54200 -> 10.82.104.249:13724

\$ bptestbpcd -host lilo(implicitement autorisé à l'aide des paramètres par défaut)

10.82.105.11:54202 -> 10.82.56.79:1556

L'ajout d'une entrée ONLY empêche les connexions à tous les autres hôtes qui ne se trouvent pas sur le réseau spécifié ou qui ne correspondent pas aux entrées précédentes.

```
PREFERRED_NETWORK = 10.82.105.15/32 MATCH 10.82.105.8
PREFERRED_NETWORK = 10.82.104.0/24 MATCH 10.82.105.8
PREFERRED_NETWORK = 10.82.56.0/24 ONLY
```
\$ bptestbpcd -host billcat(préféré pour la première entrée)

```
10.82.105.8:54209 -> 10.82.105.15:13724
```
 $\langle 16 \rangle$  bptestbpcd -host  $10.82.105.14$  (ne correspond pas à 1 ou 2, exclu par 3)

```
<16> bptestbpcd main: ConnectToBPCD(muzzy) failed: 25 cannot connect
on socket
```
\$ bptestbpcd -host beetle(préféré pour la deuxième entrée)

**10.82.105.8**:54214 -> **10.82.104**.249:13724(requis pour la troisième entrée)

```
10.82.105.11:54216 -> 10.82.56.79:1556
```
### **Exemple 5**

Le passage de la valeur ONLY à la valeur PROHIBITED exclut explicitement les connexions avec ces hôtes de destination et autorise implicitement les connexions vers des hôtes non spécifiés. Le réseau PROHIBITED n'est pas local et n'affecte pas la liaison source.

```
PREFERRED_NETWORK = 10.82.105.15/32 MATCH 10.82.105.8
PREFERRED_NETWORK = 10.82.104.249/32 MATCH 10.82.105.8
PREFERRED_NETWORK = 10.82.56.0/24 PROHIBITED
```
\$ bptestbpcd -host billcat(préféré pour la première entrée)

```
10.82.105.8:54224 -> 10.82.105.15:13724
```
\$ bptestbpcd -host muzzy(implicitement autorisé)

10.82.105.11:54228 -> 10.82.105.14:13724

\$ bptestbpcd -host beetle(préféré pour la deuxième entrée)

**10.82.105.8**:54232 -> **10.82.104.249**:13724

\$ bptestbpcd -host 10.82.56.79(ne correspond pas à 1 ou 2, interdit par 3)

<16> bptestbpcd main: ConnectToBPCD(lilo) failed: 25 cannot connect on socket

À l'inverse, le déplacement du réseau  $OMLY$  vers le haut de la liste n'empêche pas les entrées MATCH d'être évaluées, car le réseau ONLY s'adresse à une plage d'adresses IP moins restrictive que les entrées MATCH. Ces dernières sont évaluées en premier pour ces hôtes.

```
PREFERRED_NETWORK = 10.82.104.0/24 ONLY
PREFERRED_NETWORK = 10.82.105.15/32 MATCH 10.82.105.11
PREFERRED_NETWORK = 10.82.104.249/32 MATCH 10.82.105.8
```
\$ bptestbpcd -host billcat(préféré pour la deuxième entrée)

**10.82.105.11**:54392 -> **10.82.105.15**:13724

 $$$  bptestbpcd -host  $10.82.105.14$  (ne correspond pas à 2 ou 3, exclu par 1)

```
<16> bptestbpcd main: ConnectToBPCD(muzzy) failed: 25 cannot connect
on socket
```
\$ bptestbpcd -host beetle(préféré pour 3 avant d'être requis pour 1)

```
10.82.105.8:54396 -> 10.82.104.249:13724
```
\$ bptestbpcd -host 10.82.56.79(ne correspond pas à 2 ou 3, exclu par 1)

```
<16> bptestbpcd main: ConnectToBPCD(lilo) failed: 25 cannot connect
on socket
```
### **Exemple 7**

Le sous-réseau de cette entrée  $ONLY$  correspond à  $b$ illcat et muzzy, mais n'affecte ne pas l'interface sortante confirmant que l'entrée ONLY est utilisée pour le filtrage de l'adresse cible, et non pour le filtrage de l'adresse source. Dans le cas contraire, toutes les connexions échouent car les deux interfaces locales, 10.82.105.11 et 10.82.105.8, ne sont pas dans ce sous-réseau.

```
PREFERRED_NETWORK = 10.82.105.14/31 ONLY
PREFERRED_NETWORK = 10.82.105.15/32 MATCH 10.82.105.8
$ bptestbpcd -host billcat(préféré pour la deuxième entrée)
10.82.105.8:54209 -> 10.82.105.15:13724
$ bptestbpcd -host muzzy(préféré pour la première entrée)
10.82.105.11:45662 -> 10.82.105.14:13724
$ bptestbpcd -host 10.82.104.249(exclu par la première entrée)
```

```
<16> bptestbpcd main: ConnectToBPCD(beetle) failed: 25 cannot connect
on socket
```
Ici, les trois hôtes distants sont accessibles, mais notez que l'interface source est la seule restante après que l'adresse 10.82.105.11 a été définie sur PROHIBITED. Ceci inclut la cible apparente MATCH pour billcat, qui n'a pas réussi à effectuer la correspondance, car la source était auparavant définie sur PROHIBITED. Notez que les connexions internes ne sont pas affectées par la valeur PROHIBITED.

```
PREFERRED_NETWORK = 10.82.105.11/32 PROHIBITED
PREFERRED_NETWORK = 10.82.105.15/32 MATCH 10.82.105.11
```
\$ bptestbpcd -host billcat(correspondance pour la deuxième entrée, mais source interdite par la première entrée)

```
10.82.105.8:54202 -> 10.82.105.15:13724
```
\$ bptestbpcd -host muzzy(correspondance implicite et source nettovée)

10.82.105.8:54206 -> 10.82.105.14:13724

\$ bptestbpcd -host beetle(correspondance implicite et source nettoyée)

10.82.105.8:54300 -> 10.82.104.249:13724

\$ bptestbpcd -host 10.82.105.11(non affecté par la première entrée)

```
10.82.105.11:54306 -> 10.82.105.11:1556
$ bptestbpcd -host 10.82.105.8
10.82.105.8:54309 -> 10.82.105.8:1556
```
## **Exemple 9**

Cet exemple montre deux nuances d'évaluation de liaison source ayant pour conséquence l'utilisation d'une interface ANY au lieu des interfaces non interdites. La deuxième entrée supprime l'interface locale 10.82.10.10 dans la liste des liaisons source avant que la troisième entrée ne soit traitée de sorte que cette source devienne indisponible. En raison de la source sur la première entrée, la liste réduite créée par la deuxième entrée est ignorée au cours de toutes les évaluations.

```
PREFERRED_NETWORK = 10.82.104.249 MATCH 10.82.105.0/24
PREFERRED NETWORK = 10.82.10.10 PROHIBITED
PREFERRED_NETWORK = 10.82.56.0/24 MATCH 10.82.10.10
```
FL: billcat -> 10.82.105.15 ... SRC: ANY(la première source refuse implicitement la deuxième cible)

FL:  $muzzy \rightarrow 10.82.105.14...$  SRC:  $ANY$ (la première source refuse implicitement la deuxième cible)

FL: beetle -> 10.82.104.249 ... SRC: 10.82.105.11(correspondance en premier, utilisé en premier dans la plage)

FL: lilo -> 10.82.56.79 ... SRC: ANY(la seconde cible refuse implicitement la troisième source)

Dans l['Exemple](#page-338-0) 8, la source sur la première entrée correspond à deux interfaces locales. L'interface 10.82.105.11 a été choisie sur 10.82.105.8 comme source lors de la connexion à beetle, car cette interface a été retournée tout d'abord par le système d'exploitation, comme indiqué dans la sortie bplocaladdrs de cet exemple. (Se reporter à la section intitulée « Utilisation de la commande [bplocaladdrs](#page-332-0) dans le cadre du [dépannage](#page-332-0) » à la page 333.)

### **Exemple 10**

Cet exemple montre comment la liste des liaisons est réduite par l'interdiction d'une interface locale. Lorsque la liste des liaisons source par défaut était ANY, l'interface sortante pour ces destinations était 10.82.105.11. (Se reporter à la section [intitulée](#page-334-0) « [Exemple](#page-334-0) 1 » à la page 335.) Lorsqu'une autre interface locale est interdite, NetBackup fournit une liste réduite et le système d'exploitation sélectionne 10.82.10.10 comme adresse IP source. Ce système d'exploitation utilise le modèle d'hôte fort. Par conséquent, cette interface n'est pas valide pour ces IP cible et les tentatives de connexion échouent.

```
PREFERRED NETWORK = 10.82.105.8 PROHIBITED
FL: billcat -> 10.82.105.15 ... SRC: 10.82.10.10,10.82.105.11
FL: lilo -> 10.82.56.79 ... SRC: 10.82.10.10,10.82.105.11
$ bptestbpcd -host billcat
<16> bptestbpcd main: ConnectToBPCD(billcat) failed:
25 cannot connect on socket
$ bptestbpcd -host lilo
<16> bptestbpcd main: ConnectToBPCD(lilo) failed:
25 cannot connect on socket
```
Si le système d'exploitation utilise le modèle d'hôte faible, le SYN TCP de chaque connexion est transmis à l'interface par défaut (10.10.82.105.11) sur le réseau 10.82.104.0, mais avec une adresse IP source 10.82.10.10. En cas de présence d'un itinéraire réseau entre le réseau 10.82.104.0 et les hôtes cible, le SYN atteindra les emplacements. Toutefois, la réponse réussit seulement si un itinéraire asymétrique vers le réseau 10.82.8.0 existe à partir de l'hôte cible. Notez que l'IP

source usurpée dans la connexion qui a abouti ne reflète pas le réseau sur lequel le paquet TCP SYN a été envoyé.

```
$ bptestbpcd -host billcat
<16> bptestbpcd main: ConnectToBPCD(billcat) failed:
25 cannot connect on socket
$ bptestbpcd -host lilo
10.82.10.10:52842 -> 10.82.56.79:1556
```
#### **Compatibilité**

N'importe quelle interface ou configuration réseau requise héritée est automatiquement convertie en représentation de réseau préféré en interne.

Pensez au serveur principal bob, comme décrit dans une rubrique précédente. (Se reporter à "Exemples [PREFERRED\\_NETWORK"](#page-331-0) à la page 332.)

REQUIRED\_INTERFACE = bob

Cette entrée est équivalente à l'entrée suivante pour IPv4 :

PREFERRED\_NETWORK =  $0/0$  MATCH 10.82.105.11

Si le réseau IPv6 est activé à l'aide de IP ADDRESS FAMILY = AF UNSPEC, voici l'entrée équivalente pour IPv6 :

PREFERRED NETWORK =  $0/0$  MATCH  $fc44:53f9:cb30:201:250:56ff:febc:e85f$ 

Les deux entrées lient l'interface source spécifiée pour toutes les connexions sortantes car 0/0 correspond à toutes les destinations. Toutefois, notez la longueur du sous-réseau (/0) : n'importe quel autre directive avec une liaison source et un sous-réseau cible plus long remplacera ces entrées. De même, étant donné que les exemples IPV4 et IPV6 possèdent la même longueur de sous-réseau, seul le premier des deux exemples est pris en compte si les deux exemples sont configurés.

De même, si un réseau requis a été configuré :

REQUIRED\_NETWORK = 10.82.105/21

Cela se traduit par ce qui suit :

PREFERRED\_NETWORK = 10.82.105/21 ONLY

Cela a pour effet de limiter les adresses cible au réseau spécifié sans affecter la sélection de l'interface source.

Remarques :

■ Si REQUIRED\_INTERFACE et PREFERRED\_NETWORK sont spécifiés et si ces valeurs sont en conflit, REQUIRED\_INTERFACE est prioritaire.

■ Contrairement à REQUIRED\_INTERFACE, PREFERRED\_NETWORK ne modifie pas les champs requesting client OU destination client dans les requêtes destinées aux utilisateurs bprd pour la liste des images ou la restauration.

# Option RANDOM \_PORTS pour les serveurs et clients NetBackup

Cette option spécifie si NetBackup choisit les numéros de port de manière aléatoire ou séquentielle quand il nécessite un port pour les communications avec NetBackup sur d'autres ordinateurs.

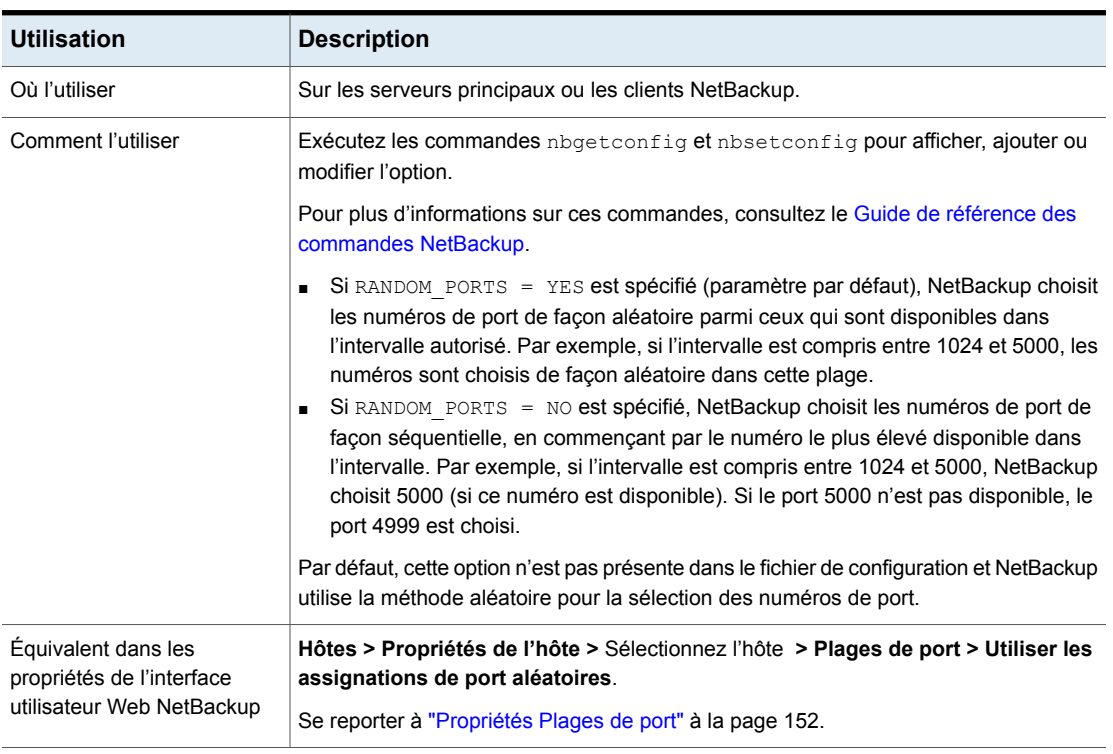

#### **Tableau 2-177** Informations ALEATOIRES de \_PORTS

# Option RE\_READ\_INTERVAL pour les serveurs NetBackup

L'option RE\_READ\_INTERVAL détermine la fréquence à laquelle NetBackup contrôle les unités de stockage sur disque pour en connaître la capacité disponible.

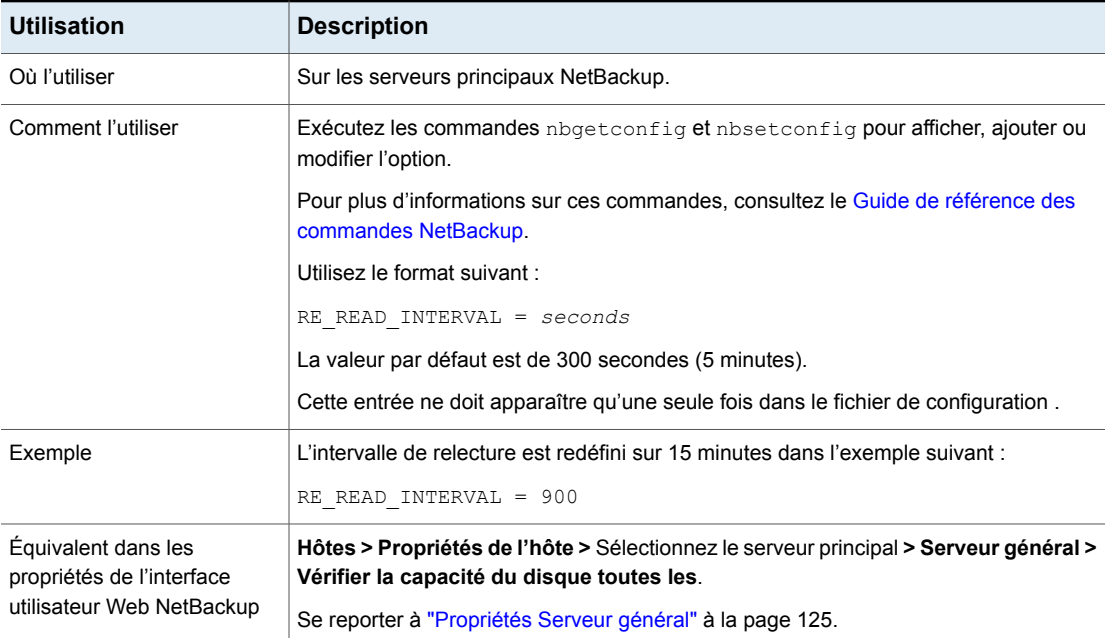

#### **Tableau 2-178** Informations de RE\_READ\_INTERVAL

# Option REQUIRED\_NETWORK pour les serveurs NetBackup

L'entrée REQUIRED NETWORK spécifie l'itinéraire que le trafic de sauvegarde doit utiliser dans les environnements où le trafic réseau est isolé.

Par exemple, un environnement peut contenir un réseau de production à 145.21.14.0 et un réseau de sauvegarde à 192.132.28.0.

#### **Tableau 2-179** Informations de REQUIRED\_NETWORK

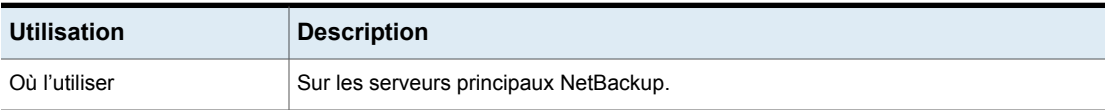

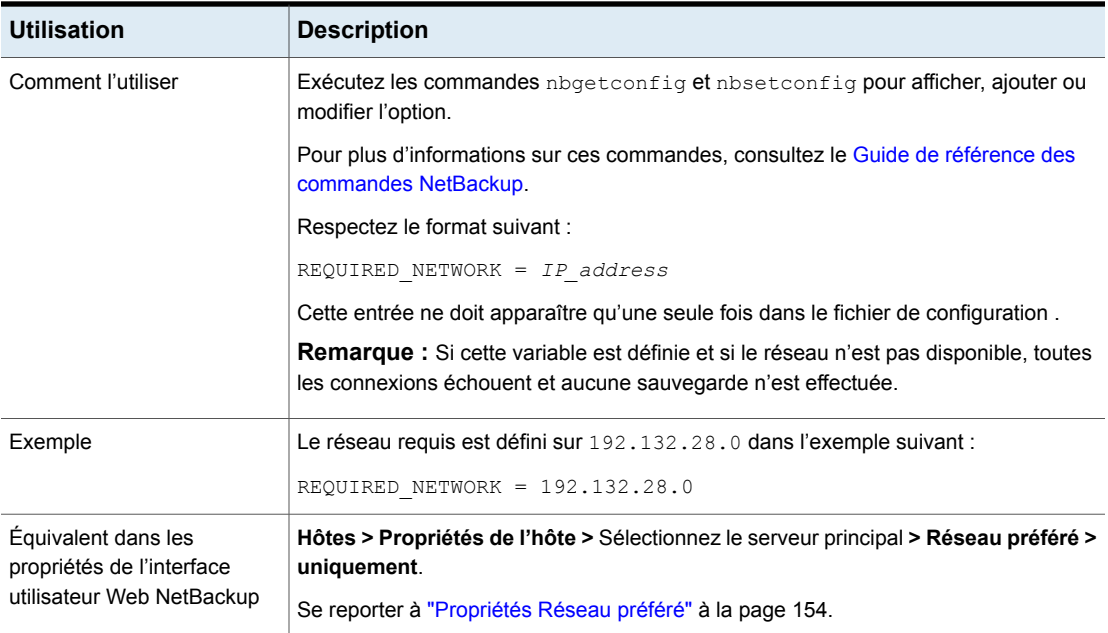

# **Option** RESILIENT\_BACKUP\_JOB\_DEFERRAL\_CACHE\_FILE\_PATH pour les serveurs NetBackup

Ce chemin d'accès indique dans quel répertoire les processus du serveur de médias enregistrent les caches de travaux différés. Les fichiers de cache de travaux différés sont enregistrés par défaut dans /usr/openv/tmp sous Linux et dans *install\_path*\NetBackup\temp sous Windows. Pour Flex Appliance, le chemin d'accès au fichier de caches différés est défini sur /mnt/nbstage/usr/openv/tmp.

Les sauvegardes NetBackup génèrent des métadonnées par rapport au volume de données sauvegardé. Si de nombreuses sauvegardes actives s'exécutent en parallèle pour un serveur de médias, NetBackup peut enregistrer un volume important de données dans les fichiers de cache de travaux différés.

Tenez compte de la relation entre les valeurs RESILIENT BACKUP JOB DEFERRAL CACHE FILE PATH et MINIMUM DEFERRAL CACHE FREE SPACE MB. Utilisez RESILIENT\_BACKUP\_JOB\_DEFERRAL\_CACHE\_FILE\_PATH pour indiquer où enregistrer les informations de cache et MINIMUM\_DEFERRAL\_CACHE\_FREE\_SPACE\_MB pour indiquer l'espace disque disponible à conserver.

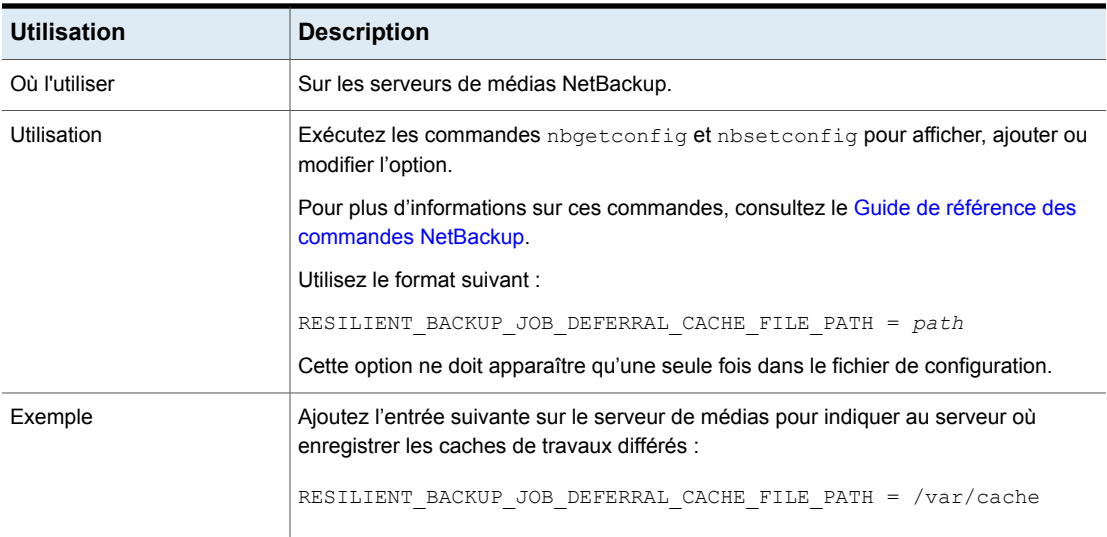

#### **Tableau 2-180**

# Option RESILIENT\_BACKUP\_JOB\_RESTART\_TIMEOUT pour les serveurs NetBackup

Ce délai d'expiration indique combien de temps les processus du serveur de médias attendent pour rétablir le travail après une perte de communication avec le serveur principal. Si le serveur principal ne rétablit pas les communications avec les processus du serveur de médias au cours de cette période, la sauvegarde échoue. La valeur est spécifiée en minutes. La valeur par défaut est de 60 minutes.

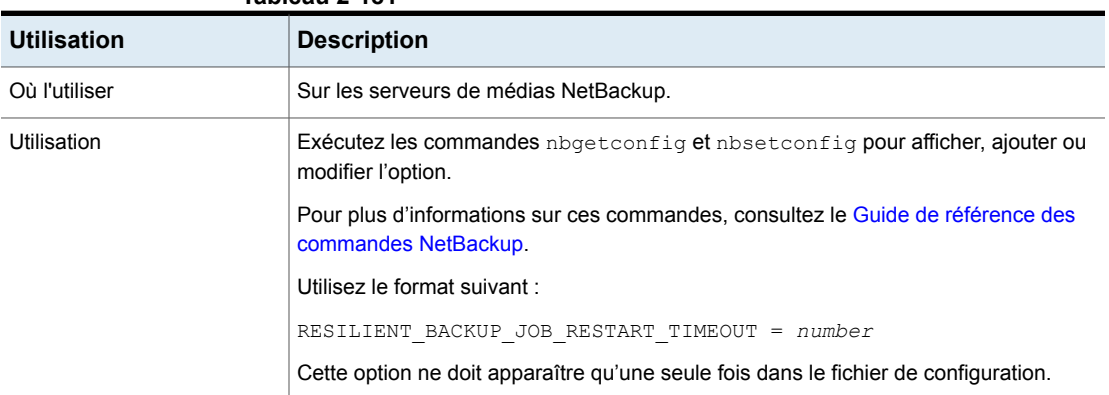

#### **Tableau 2-181**

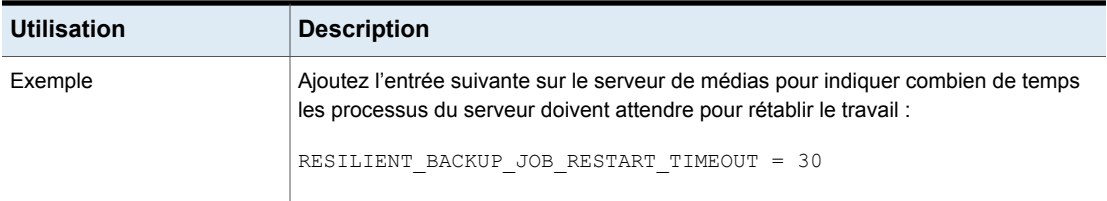

# Option RESILIENT\_NETWORK pour les serveurs principaux et clients NetBackup

L'option RESILIENT\_NETWORK spécifie les ordinateurs qui doivent utiliser une connexion résiliente pour les sauvegardes et les restaurations.

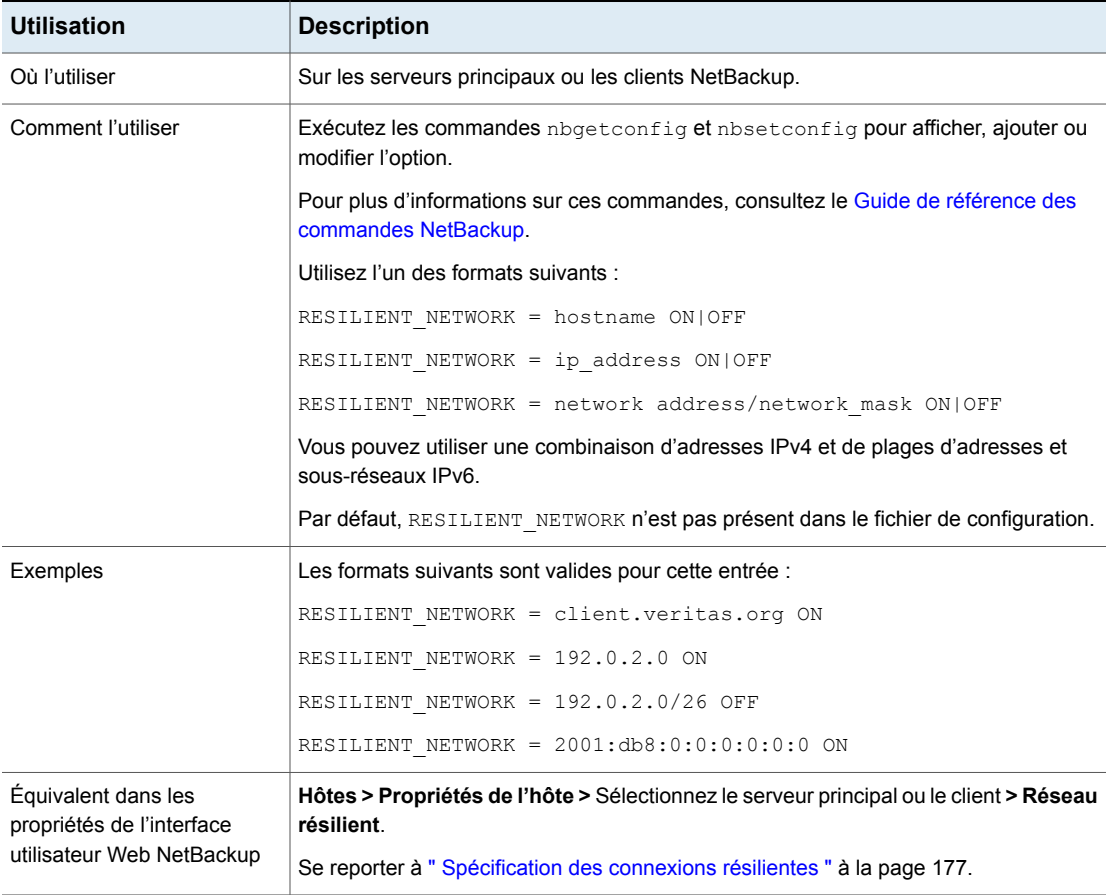

#### **Tableau 2-182** Informations de l'entrée RESILIENT\_NETWORK

**Remarque :** L'ordre des éléments dans la liste des réseaux résilients est important. Si un client figure plusieurs fois dans la liste, la première correspondance détermine son état de connexion résiliente. Par exemple, supposons que vous ajoutez un client, spécifiez l'adresse IP de client et **Activé** pour la **Résilience**. Supposons également que vous ajoutez une plage d'adresses IP **Désactivé** et que l'adresse IP du client se trouve dans cette plage. Si l'adresse IP du client apparaît avant la plage d'adresses, la connexion au client est résiliente. Si la plage d'adresses IP apparaît en premier, la connexion au client n'est pas résiliente.

Se reporter à "Option [NBRNTD\\_IDLE\\_TIMEOUT](#page-305-0) des serveurs NetBackup" à la page 306.

# RESILIENT\_RECONNECT\_TIMEOUT

Cette valeur correspond au délai maximal que le serveur principal doit observer avant que nbjm rétablisse les connexions avec un travail de sauvegarde actif à la suite d'une erreur réseau. Ce délai est spécifié en secondes. La valeur par défaut est 600 (10 minutes). La valeur minimale est 30 et la valeur maximale est 3 600 (1 heure).

Tenez compte de la relation entre les paramètres RESILIENT\_RECONNECT\_TIMEOUT et RESILIENT\_RETRY\_INTERVAL. Par exemple, si les paramètres RESILIENT\_RECONNECT\_TIMEOUT et RESILIENT\_RETRY\_INTERVAL SONt respectivement définis sur 10 et 2 minutes, le serveur principal tentera de se reconnecter à un travail de sauvegarde 5 fois. Si le serveur principal ne parvient pas à se reconnecter, il met fin au travail de sauvegarde.

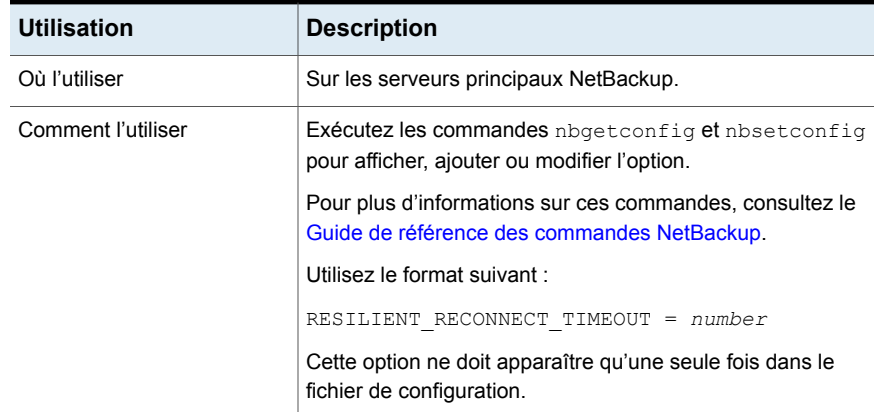

#### **Tableau 2-183**

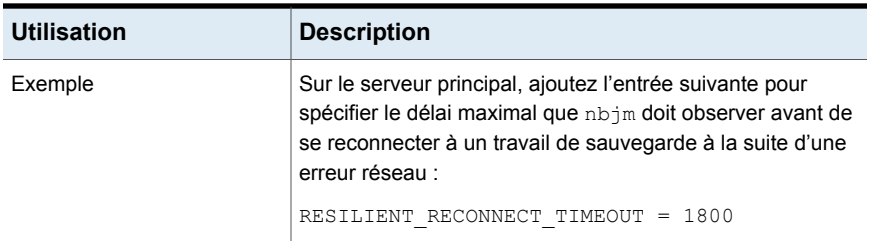

# RESILIENT\_RETRY\_INTERVAL

Cette valeur correspond à la fréquence à laquelle le serveur principal tente de rétablir les communications avec un travail de sauvegarde actif à la suite d'une erreur réseau. Lorsque le serveur principal rencontre une erreur réseau, il attend que ce délai soit écoulé avant de tenter de rétablir les communications. Ce délai est spécifié en secondes. La valeur par défaut est 120 (2 minutes). La valeur minimale est 1 et la valeur maximale est 3 600 (1 heure).

Tenez compte de la relation entre les paramètres RESILIENT\_RECONNECT\_TIMEOUT et RESILIENT\_RETRY\_INTERVAL. Par exemple, si les paramètres RESILIENT\_RECONNECT\_TIMEOUT et RESILIENT\_RETRY\_INTERVAL SONt respectivement définis sur 10 et 2 minutes, le serveur principal tentera de se reconnecter à un travail de sauvegarde 5 fois. Si le serveur principal ne parvient pas à se reconnecter, il met fin au travail de sauvegarde.

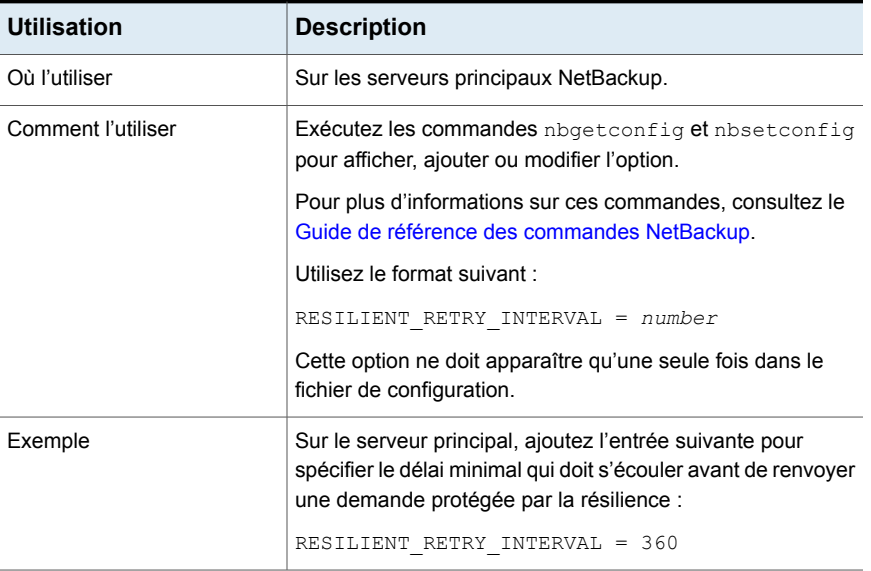

#### **Tableau 2-184**

# Option RESUME\_ORIG\_DUP\_ON\_OPT\_DUP\_FAIL pour les serveurs NetBackup

L'option RESUME ORIG\_DUP\_ON\_OPT\_DUP\_FAIL spécifie que NetBackup doit exécuter une duplication normale lorsqu'une duplication optimisée OpenStorage échoue.

| <b>Utilisation</b>                                                            | <b>Description</b>                                                                                                    |
|-------------------------------------------------------------------------------|----------------------------------------------------------------------------------------------------|
| Où l'utiliser                                                                 | Sur les serveurs principaux NetBackup.                                                                                                   |
| Comment l'utiliser                                                            | Exécutez les commandes <i>nbgetconfig</i> et <i>nbsetconfig</i> pour afficher, ajouter ou<br>modifier l'option.                          |
|                                                                               | Pour plus d'informations sur ces commandes, consultez le Guide de référence des<br>commandes NetBackup.                                  |
|                                                                               | Utilisez le format suivant :                                                                                                    |
|                                                                               | RESUME ORIG DUP ON OPT DUP FAIL = TRUE   FALSE                                                                                           |
|                                                                               | Par défaut, cette entrée n'est pas présente et NetBackup n'exécute pas la duplication<br>normale quand une duplication optimisée échoue. |
|                                                                               | Cette entrée ne doit apparaître qu'une seule fois dans le fichier de configuration.                                                      |
| Équivalent dans les<br>propriétés de l'interface<br>utilisateur Web NetBackup | Il n'existe aucun équivalent dans les propriétés d'hôte.                                                                                 |

**Tableau 2-185** Informations de RESUME\_ORIG\_DUP\_ON\_OPT\_DUP\_FAIL

## Option REVERSE\_NAME\_LOOKUP pour les serveurs et clients **NetBackup**

Cette option permet aux administrateurs d'autoriser, de restreindre ou d'interdire la recherche inverse de nom d'hôte.

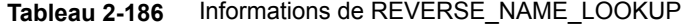

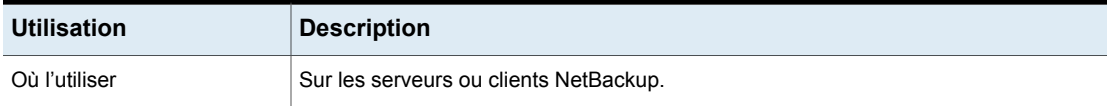

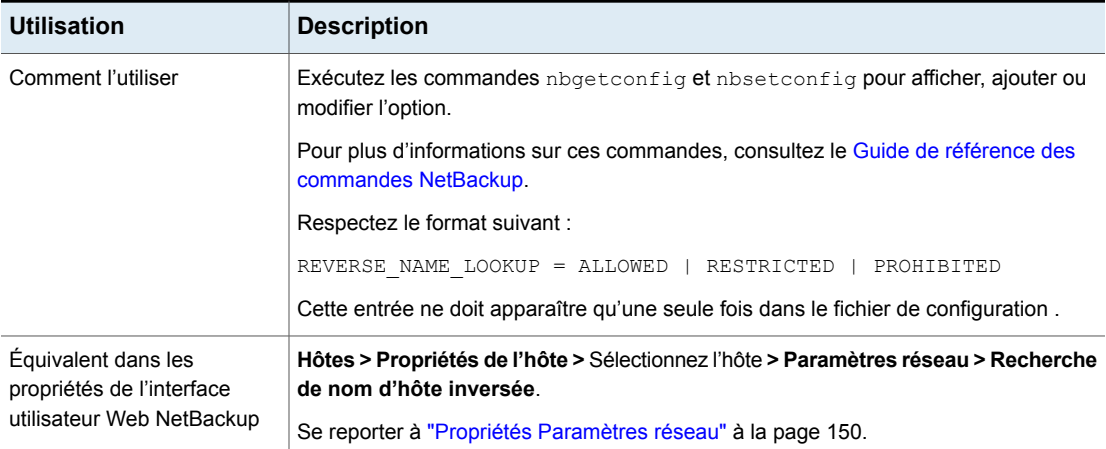

# Option SECURE\_PROXY\_CIPHER\_LIST des serveurs et des clients **NetBackup**

L'option SECURE\_PROXY\_CIPHER\_LIST configure les suites de chiffrement qu'utilise NetBackup pour OpenSSL pour chiffrer la communication via le daemon de réseau vnetd. L'option SECURE\_PROXY\_CIPHER\_LIST est une liste de chaînes de suite de chiffrement OpenSSL autorisées séparées par deux-points. Pour les chaînes de suite de chiffrement autorisées, les conditions et les limitations, consultez la documentation des suites de chiffrement OpenSSL.

Vous pouvez utiliser cette option pour modifier les suites de chiffrement qu'utilise NetBackup. Si vous configurez cette option, NetBackup écrit un message sur vos chaînes de suite de chiffrement définies dans les journaux VxUL vnetdnbpxyhelper. Voici un exemple :

```
"Using user configured cipher list: cipher_string:cipher_string:...
```
**Avertissement :** Configurez l'option SECURE\_PROXY\_CIPHER\_LIST avec précaution. Les primitives de niveau inférieur OpenSSL autorisées peuvent chevaucher les suites de chiffrement qui ne fournissent aucune authentification ou aucun chiffrement. Les hôtes qui n'ont pas de suite de chiffrement en commun dans leurs listes de suites de chiffrement ne peuvent pas communiquer entre eux.

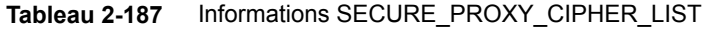

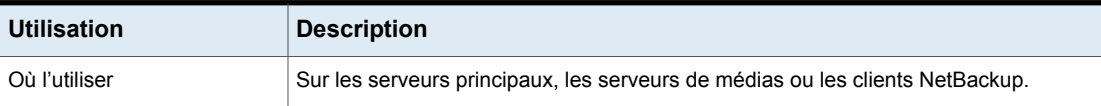

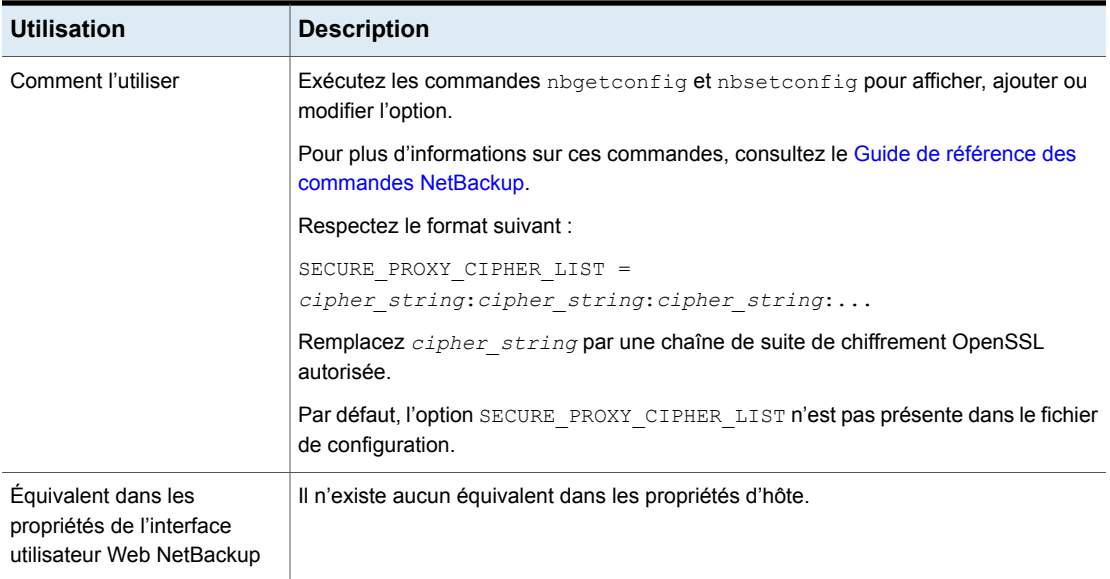

# Option SERVER pour les serveurs NetBackup

La première option SERVER dans le fichier bp.conf doit pointer vers le serveur principal où l'option bp.conf réside. Pendant l'installation, SERVER est automatiquement défini au nom du système sur lequel le logiciel de serveur principal NetBackup est installé.

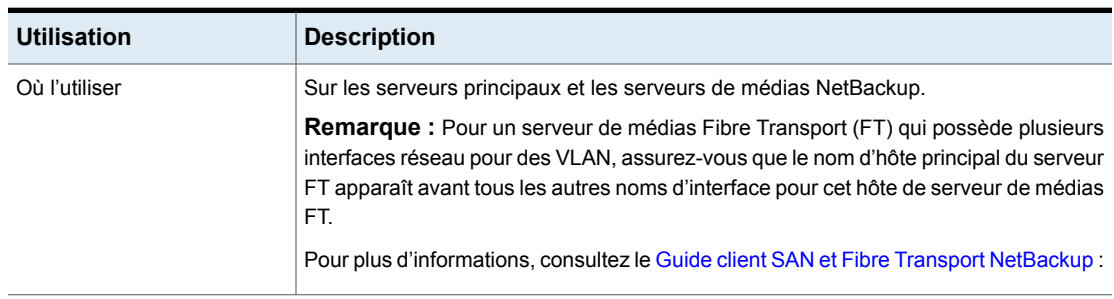

#### **Tableau 2-188** Informations de SERVER

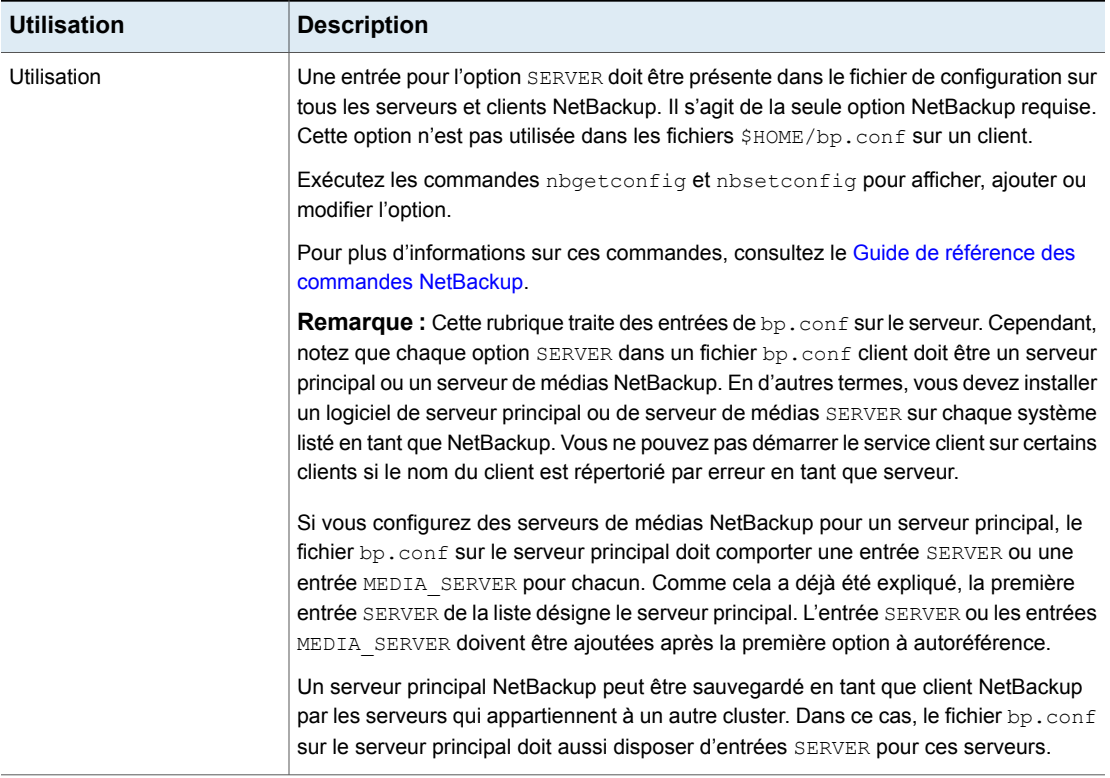

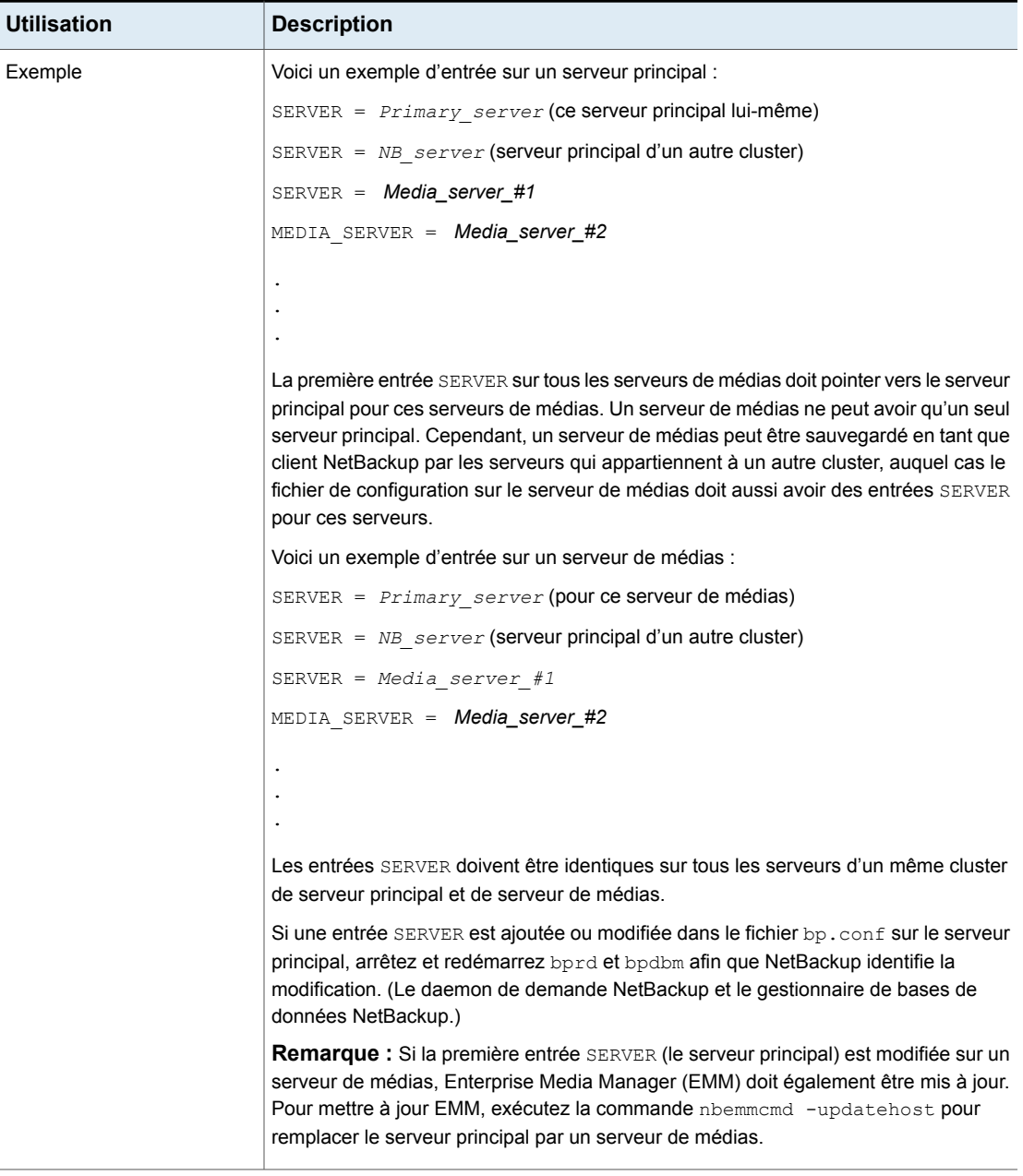

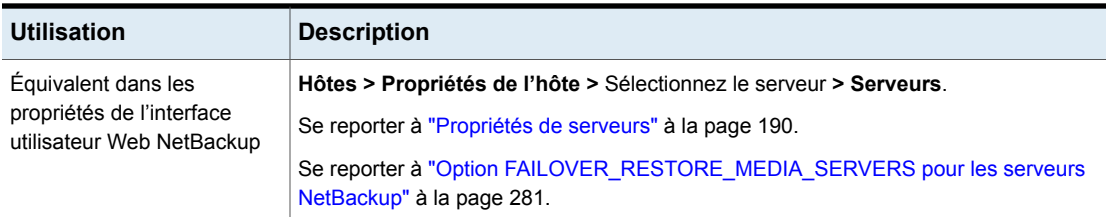

## Option SERVER\_CONNECT\_TIMEOUT pour les serveurs NetBackup

L'option SERVER\_CONNECT\_TIMEOUT spécifie le délai (en secondes) pendant lequel le serveur principal doit patienter lorsqu'il se connecte à un serveur de médias.

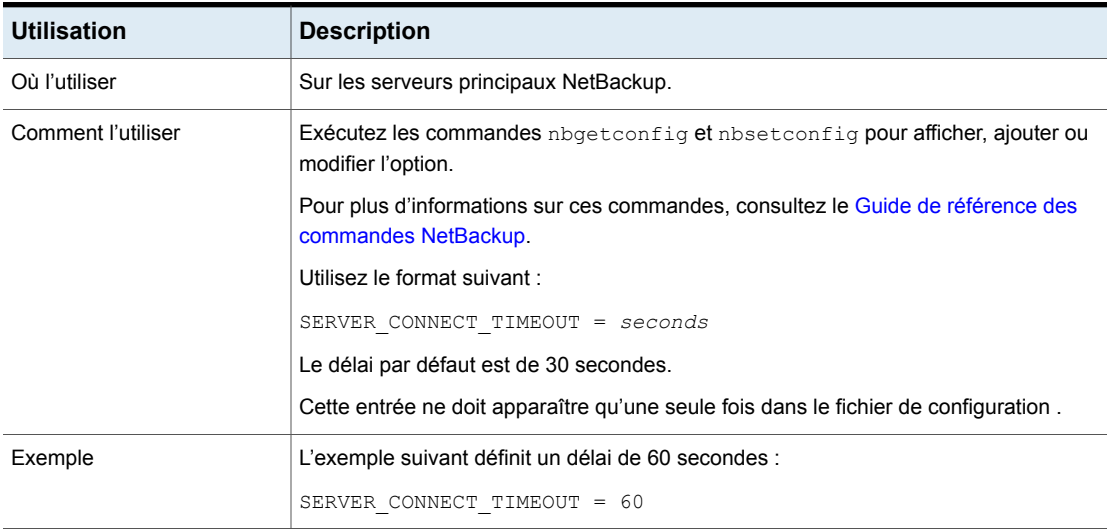

#### **Tableau 2-189** Informations de SERVER\_CONNECT\_TIMEOUT

# Option SERVER\_PORT\_WINDOW pour les serveurs NetBackup

L'option SERVER PORT WINDOW spécifie la plage des ports non réservés sur lesquels les processus NetBackup de cet ordinateur acceptent des connexions de NetBackup sur d'autres ordinateurs quand la connexion entrante ne passe pas par un port très connu. Cela s'applique principalement au rappel bpcd si vnetd est désactivé dans les options de connexion du serveur distant ou du client NetBackup et que l'hôte est configuré pour les ports non réservés. Cela s'applique également au rappel NDMP envoyé au serveur de médias pendant les sauvegardes NDMP distantes.

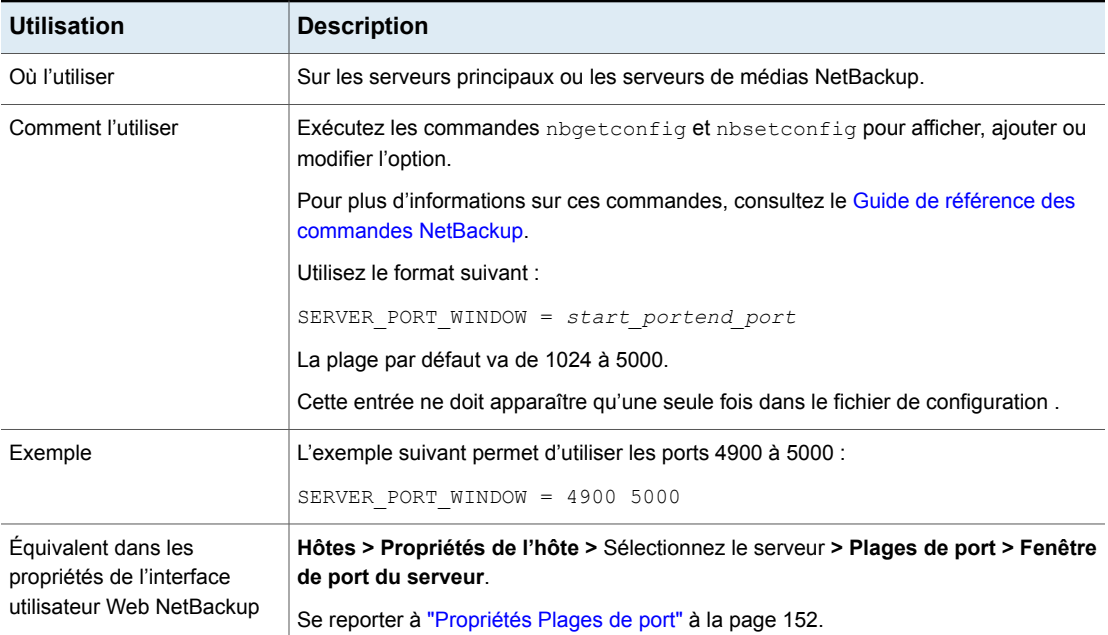

#### **Tableau 2-190** Informations de SERVER\_PORT\_WINDOW

# Option SERVER\_RESERVED\_PORT\_WINDOW pour les serveurs et clients NetBackup

Cette option spécifie la plage des ports réservés locaux sur lesquels cet ordinateur accepte des connexions de NetBackup sur d'autres ordinateurs quand la connexion entrante ne passe pas par un port très connu. Cela s'applique principalement au rappel bpcd quand vnetd est désactivé dans les options de connexion du serveur ou client NetBackup distant.

L'option SERVER\_RESERVED\_PORT\_WINDOW s'applique quand un serveur se connecte à un client configuré pour accepter uniquement les ports réservés. Cette option n'est généralement pas utile sur les clients.

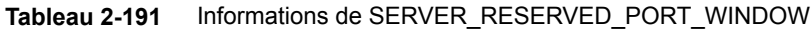

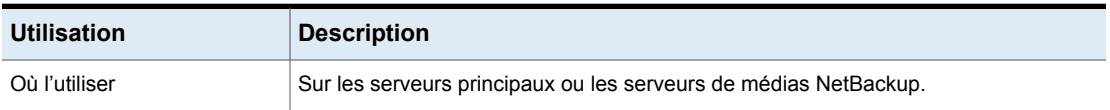

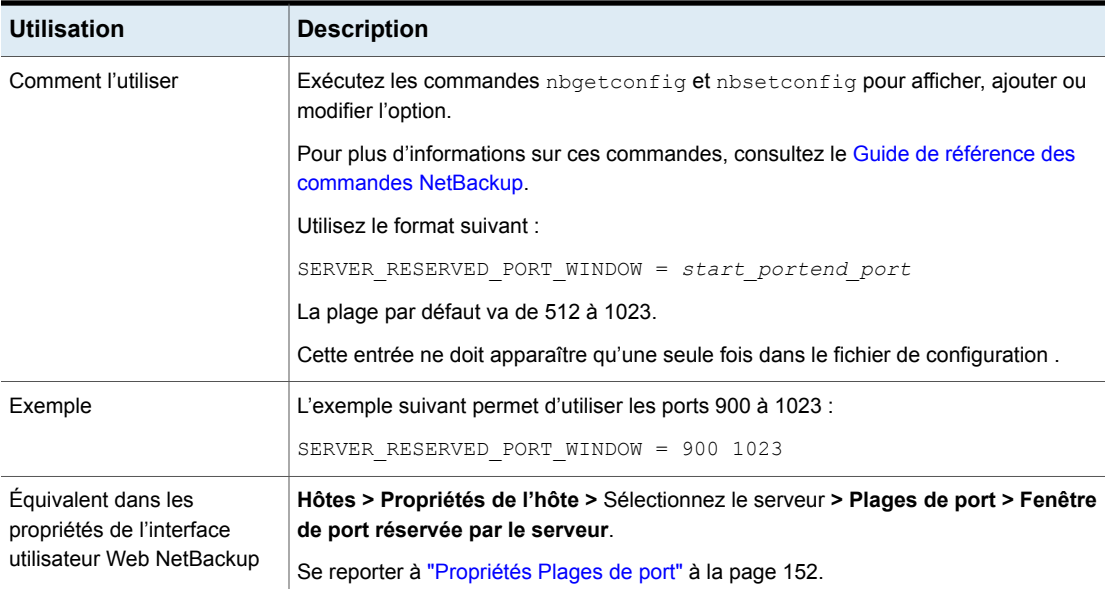

# Option SKIP\_RESTORE\_TO\_SYMLINK\_DIR pour les serveurs **NetBackup**

L'option SKIP\_RESTORE\_TO\_SYMLINK\_DIR oblige NetBackup à vérifier tous les répertoires du client UNIX dans lequel des fichiers sont restaurés. Si le fichier à restaurer se trouve dans un répertoire à lien symbolique, NetBackup ne restaure pas le fichier.

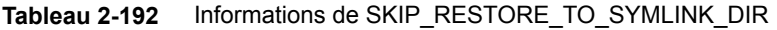

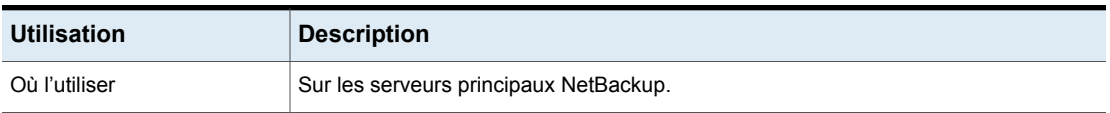

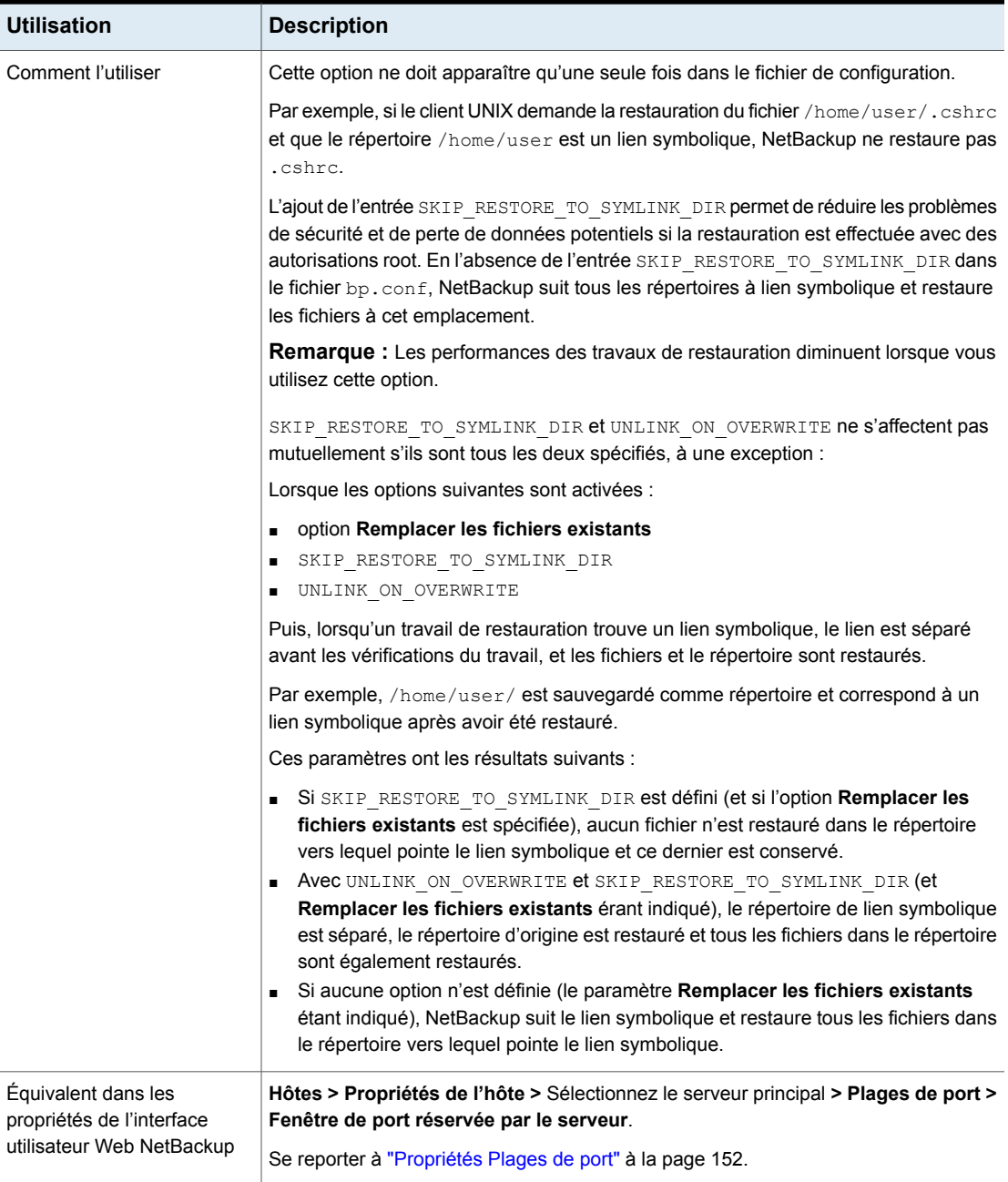

# SYSLOG\_AUDIT\_CATEGORIES pour le serveur principal NetBackup

Utilisez l'option SYSLOG AUDIT CATEGORIES pour envoyer les événements d'audit NetBackup aux journaux système. Vous pouvez afficher les événements d'audit NetBackup dans les journaux système. Par exemple, sur un système Windows, utilisez le gestionnaire d'événements Windows pour afficher les événements d'audit NetBackup.

| <b>Utilisation</b>                                                               | <b>Description</b>                                                                                                    |
|----------------------------------------------------------------------------------|----------------------------------------------------------------------------------------------------|
| Où l'utiliser                                                                    | Sur les serveurs principaux NetBackup.                                                                                                    |
| Comment l'utiliser                                                               | Exécutez les commandes nbgetconfig et nbsetconfig pour<br>afficher, ajouter ou modifier l'option.                                                |
|                                                                                  | Pour plus d'informations sur ces commandes, consultez le Guide<br>de référence des commandes NetBackup.                                          |
|                                                                                  | Respectez le format suivant :                                                                                                    |
|                                                                                  | SYSLOG AUDIT CATEGORIES = audit category1,<br>audit category2                                                                                    |
|                                                                                  | Par exemple, pour envoyer des événements des catégories<br>d'audit POLICY et JOB aux journaux système, utilisez le format<br>suivant :           |
|                                                                                  | SYSLOG AUDIT CATEGORIES = POLICY, JOB                                                                                                    |
|                                                                                  | Pour envoyer les événements de toutes les catégories d'audit<br>aux journaux système, utilisez le format suivant :                               |
|                                                                                  | SYSLOG AUDIT CATEGORIES = ALL                                                                                                    |
| Équivalent dans les<br>propriétés de l'interface<br>utilisateur Web<br>NetBackup | Sécurité > Événements de sécurité > Paramètres Événements<br>de sécurité > Envoyer les événements d'audit dans les<br>fichiers journaux système. |

**Tableau 2-193** Informations SYSLOG\_AUDIT\_CATEGORIES

# Option TELEMETRY\_UPLOAD pour les serveurs NetBackup

TELEMETRY UPLOAD permet à NetBackup de collecter des données relatives à l'utilisation du produit dans un environnement NetBackup. Les informations viennent alimenter un programme continu d'amélioration de la qualité (programme d'amélioration du produit NetBackup) qui permet aux équipes de développement et d'assistance NetBackup de comprendre comment les clients configurent, déploient et utilisent le produit NetBackup. Les données sont utilisées uniquement pour la conception du produit et l'analyse de problèmes dans l'entreprise.

L'agent de collecte de télémétrie fonctionne sur tous les serveurs NetBackup. L'agent de collecte de télémétrie ne fonctionne pas sur les clients NetBackup.

**Remarque :** Si Veritas Alta gère le serveur, cette valeur est ignorée.

| <b>Utilisation</b> | <b>Description</b>                                                                                      |
|--------------------|----------------------------------------------------------------------------------------------------|
| Où l'utiliser      | Sur les serveurs principaux et de médias NetBackup.                                                     |
| Comment l'utiliser | Exécutez les commandes nbgetconfig et nbsetconfig pour afficher, ajouter ou<br>modifier l'option.       |
|                    | Pour plus d'informations sur ces commandes, consultez le Guide de référence des<br>commandes NetBackup. |
|                    | Utilisez le format suivant :                                                                            |
|                    | TELEMETRY UPLOAD = YES   NO                                                                             |
|                    | La valeur par défaut est YES.                                                                           |
|                    | Cette entrée ne doit apparaître qu'une seule fois dans le fichier de configuration.                     |

**Tableau 2-194** Informations sur TELEMETRY\_UPLOAD

## Règles des adresses IPv6 pour les clients NetBackup

Les plages d'adresse IPv6 peuvent spécifier des clients particuliers ou des sous-réseaux entiers.

- Une adresse IPv6 peut se présenter sous les formes suivantes :
	- a.b.c.d.

Où a, b, c et d représentent des hexadécimaux entiers compris dans l'intervalle 0-ffff.

■ a

Entier 32 bits qui représente l'adresse IP complète dans l'ordre des octets réseau (Big endian, l'octet le plus important apparaît en premier).

- Saisissez des adresses IPv6 sous forme de nombres hexadécimaux.
- Ni le sous-réseau ni la partie hôte d'une adresse IPv6 ne peuvent être égales à zéro.
- Seules les adresses IPv6 ordinaires sont acceptées.
- Il est déconseillé de créer plusieurs entrées spécifiant la même plage d'adresses IPv6. Si plusieurs entrées sont créées, NetBackup utilise la dernière détectée. Dans l'exemple suivant, NetBackup utilise la deuxième entrée :

```
LIMIT_BANDWIDTH = 2001:db8:1:110::/48 500LIMIT_BANDWIDTH = 2001:db8:1:110::/48 200
```
Cette règle s'applique également aux entrées multiples qui spécifient une adresse client exacte, comme suit :

```
LIMIT_BANDWIDTH = 2001:db8:1:110:0:0:0:8b72::/128 200
LIMIT_BANDWIDTH = 2001:db8:1:110:0:0:0:8b72::/128 100
```
■ Ne spécifiez pas les plages d'adresses IPv6 qui se superposent. Tenez compte des points suivants :

LIMIT\_BANDWIDTH =  $2001:db8:1:110::/48 500$ LIMIT\_BANDWIDTH =  $2001:db8:1:110::/48 500$ 

Les plages se superposent et les résultats de la limitation de bande passante sont de ce fait imprévisibles.

■ Vous pouvez spécifier une plage d'adresses dans une entrée et l'adresse d'un client particulier dans d'autres entrées.

Si un client est couvert par une entrée qui spécifie son adresse IPv6 exacte et par une autre entrée qui spécifie une plage d'adresses IPv6, NetBackup utilise la valeur de bande passante définie dans l'entrée qui spécifie l'adresse IP exacte. L'entrée suivante définit la bande passante pour une plage d'adresses IPv6 :

LIMIT\_BANDWIDTH = 2001:db8:1:110::/48 500

L'entrée suivante définit la bande passante pour une adresse spécifique comprise dans cette plage.

LIMIT\_BANDWIDTH =  $2001:db8:1:110:0:0:0:8b72::/128 200$ 

Dans ce cas, NetBackup utilise l'entrée spécifique (bande passante de 200) pour le client dont l'adresse est 2001:db8:1:110:0:0:0:8b72. Cette fonction peut également être utilisée pour exclure des clients spécifiques de la limitation de bande passante. L'ordre de la plage et des entrées d'adresses spécifiques dans le fichier bp.conf n'a aucune importance.

## **Règles des adresses IPv6 pour les clients NetBackup**

Les plages d'adresse IPv6 peuvent spécifier des clients particuliers ou des sous-réseaux entiers.

- Une adresse IPv6 peut se présenter sous les formes suivantes :
	- a.b.c.d.
Où a, b, c et d représentent des hexadécimaux entiers compris dans l'intervalle 0-ffff.

■ a

Entier 32 bits qui représente l'adresse IP complète dans l'ordre des octets réseau (Big endian, l'octet le plus important apparaît en premier).

- Saisissez des adresses IPv6 sous forme de nombres hexadécimaux.
- Ni le sous-réseau ni la partie hôte d'une adresse IPv6 ne peuvent être égales à zéro.
- Seules les adresses IPv6 ordinaires sont acceptées.
- Il est déconseillé de créer plusieurs entrées spécifiant la même plage d'adresses IPv6. Si plusieurs entrées sont créées, NetBackup utilise la dernière détectée. Dans l'exemple suivant, NetBackup utilise la deuxième entrée :

```
LIMIT_BANDWIDTH = 2001:db8:1:110::/48 500LIMIT_BANDWIDTH = 2001:db8:1:110::/48 200
```
Cette règle s'applique également aux entrées multiples qui spécifient une adresse client exacte, comme suit :

LIMIT\_BANDWIDTH = 2001:db8:1:110:0:0:0:8b72::/128 200 LIMIT\_BANDWIDTH = 2001:db8:1:110:0:0:0:8b72::/128 100

■ Ne spécifiez pas les plages d'adresses IPv6 qui se superposent. Tenez compte des points suivants :

LIMIT\_BANDWIDTH =  $2001:db8:1:110::/48 500$ LIMIT\_BANDWIDTH =  $2001:db8:1:110::/48 500$ 

Les plages se superposent et les résultats de la limitation de bande passante sont de ce fait imprévisibles.

■ Vous pouvez spécifier une plage d'adresses dans une entrée et l'adresse d'un client particulier dans d'autres entrées.

Si un client est couvert par une entrée qui spécifie son adresse IPv6 exacte et par une autre entrée qui spécifie une plage d'adresses IPv6, NetBackup utilise la valeur de bande passante définie dans l'entrée qui spécifie l'adresse IP exacte. L'entrée suivante définit la bande passante pour une plage d'adresses IPv6 :

LIMIT\_BANDWIDTH =  $2001:db8:1:110::/48 500$ 

L'entrée suivante définit la bande passante pour une adresse spécifique comprise dans cette plage.

LIMIT\_BANDWIDTH = 2001:db8:1:110:0:0:0:8b72::/128 200

Dans ce cas, NetBackup utilise l'entrée spécifique (bande passante de 200) pour le client dont l'adresse est 2001:db8:1:110:0:0:0:8b72. Cette fonction peut également être utilisée pour exclure des clients spécifiques de la limitation de bande passante. L'ordre de la plage et des entrées d'adresses spécifiques dans le fichier bp.conf n'a aucune importance.

#### **Règles permettant de définir des valeurs de bande passante pour les clients NetBackup**

Définissez la bande passante de chaque client sur l'une des valeurs suivantes :

- 0 (aucune limitation de bande passante) ;
- valeur inférieure ou égale à la valeur définie pour la plage d'adresses IPv6 contenant l'adresse IP du client.

Par exemple, les entrées suivantes sont valides :

LIMIT\_BANDWIDTH = 2001:db8:1:110:0:0:0:8b72::/64 500 LIMIT\_BANDWIDTH = 2001:db8:1:110:0:0:0:8b72::/128 300

Si la bande passante spécifiée pour un client présente une valeur plus élevée que celle définie pour la plage, NetBackup ignore le paramètre particulier. NetBackup utilise la valeur définie pour la plage à la place. Dans ce cas, le client reçoit une partie de la bande passante spécifiée pour le réseau.

Si la limite de bande passante définie pour un client est inférieure ou égale à la valeur définie pour la plage, le client utilise le paramètre le plus bas entre :

- sa part de bande passante réseau ;
- sa valeur de bande passante individuelle.

La valeur de bande passante que NetBackup utilise pour un client est toujours d'au moins un kilo-octet par seconde.

#### Option TRUSTED\_PRIMARY pour les serveurs NetBackup

L'option TRUSTED\_PRIMARY permet aux administrateurs d'indiquer une politique de cycle de vie de stockage spécifique dans un domaine de serveur principal cible pour configurer Auto Image Replication. La capacité de répliquer vers une SLP de domaine cible spécifique est prise en charge entre les serveurs de stockage MSDP et les serveurs de stockage PDDO.

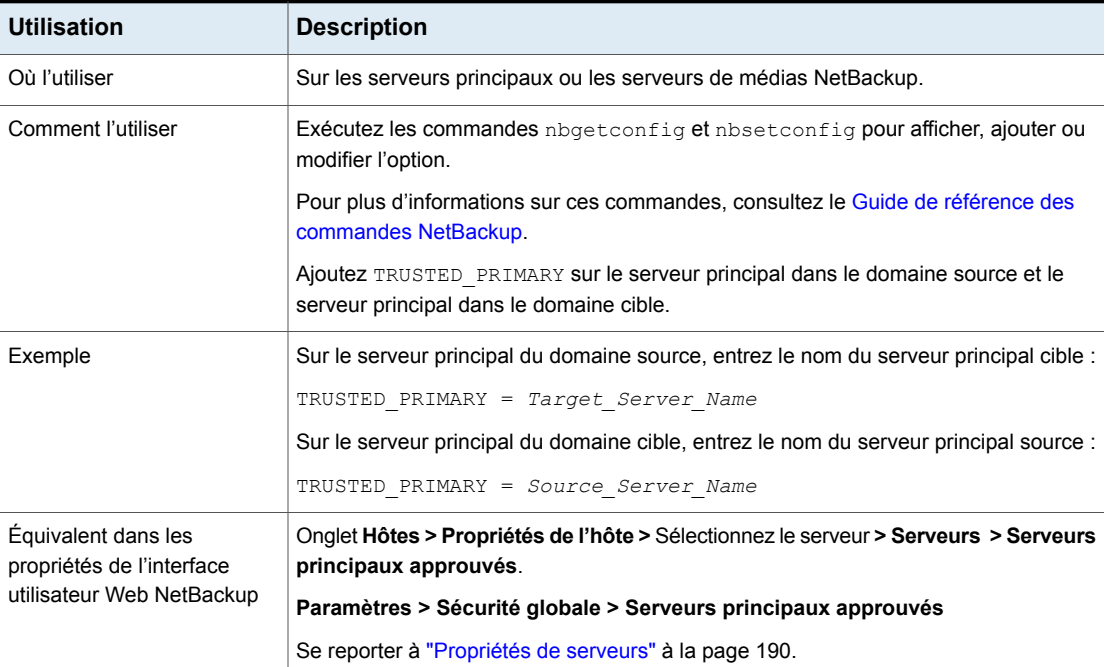

#### **Tableau 2-195** Informations relatives à l'option TRUSTED\_PRIMARY

## Option ULINK\_ON\_OVERWRITE pour les serveurs NetBackup

Lorsqu'un client UNIX indique l'option de restauration **Remplacer les fichiers existants**, l'option UNLINK ON OVERWRITE oblige NetBackup à effectuer les opérations suivantes :

- Contrôlez l'existence d'un fichier à restaurer.
- Séparer le fichier s'il existe.
- Restaurez le fichier.

Le fichier peut être un fichier normal, un lien symbolique, un lien fixe ou un répertoire vide.

L'ajout de l'entrée UNLINK ON OVERWRITE permet d'éviter les éventuels problèmes de sécurité et de perte de données causés par les liens symboliques existants suivants. Il garantit également que les fichiers sont restaurés exactement comme ils ont été sauvegardés.

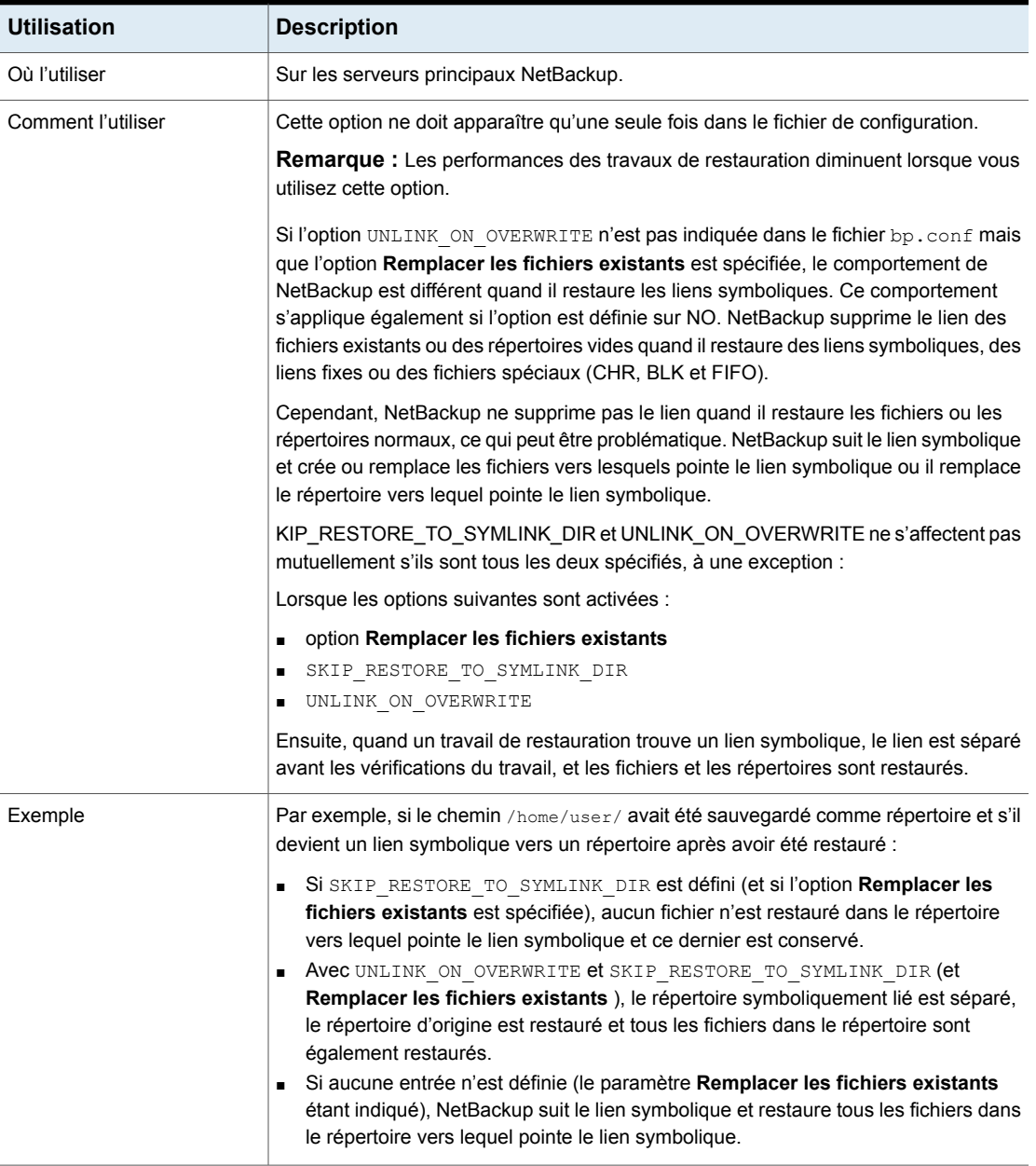

#### **Tableau 2-196** Les informations d'ULINK\_ON\_OVERWRITE

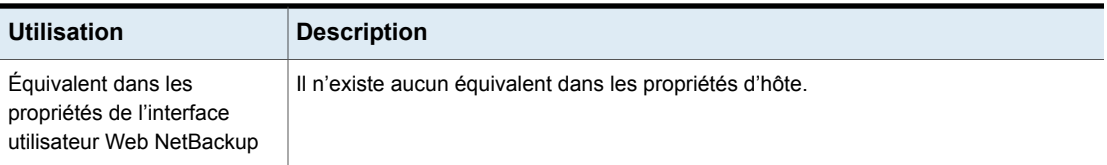

#### USE\_URANDOM pour les serveurs et les clients NetBackup

Dans le domaine informatique, l'entropie désigne les éléments aléatoires sur lesquels s'appuie un système d'exploitation ou une application pour chiffrer des données ou pour d'autres usages nécessitant des données aléatoires.

Activez l'option USE\_URANDOM pour spécifier /dev/urandom comme le périphérique de caractères fournissant une sortie aléatoire sécurisée par chiffrement dans votre environnement NetBackup.

| <b>Utilisation</b>                                                            | <b>Description</b>                                                                                                    |
|-------------------------------------------------------------------------------|----------------------------------------------------------------------------------------------------|
| Où l'utiliser                                                                 | Sur les serveurs ou clients NetBackup.                                                                                                    |
| Comment l'utiliser                                                            | Exécutez les commandes <i>nbgetconfig</i> et <i>nbsetconfig</i><br>pour afficher, ajouter ou modifier l'option.                                                                                                    |
|                                                                               | Pour plus d'informations sur ces commandes, consultez le<br>Guide de référence des commandes NetBackup.                                                                                                    |
|                                                                               | La valeur par défaut de l'option USE URANDOM est 0. Lorsque<br>USE URANDOM est définie sur la valeur par défaut, le<br>périphérique de caractères à utiliser est basé sur la valeur<br>de l'option NB FIPS MODE. Si l'option NB FIPS MODE est<br>activée, dev/random est utilisé. Si l'option NB FIPS MODE<br>est désactivée, dev/urandom est utilisé. |
|                                                                               | Se reporter à "Option NB FIPS MODE pour les serveurs<br>et les clients NetBackup" à la page 305.                                                                                                    |
|                                                                               | Pour activer l'option USE URANDOM, utilisez le format<br>suivant:                                                                                                    |
|                                                                               | USE URANDOM = $1$                                                                                                    |
|                                                                               | Si USE URANDOM est définie sur 2 (ou si elle est désactivée),<br>le périphérique de caractères dev/random est utilisé pour<br>fournir une sortie aléatoire sécurisée par chiffrement.                                                                                                    |
| Équivalent dans les propriétés<br>de l'interface utilisateur Web<br>NetBackup | Il n'existe aucun équivalent dans les propriétés d'hôte.                                                                                                    |

**Tableau 2-197** Informations sur USE\_URANDOM

### Option VERBOSE pour les serveurs et clients NetBackup

Utilisée à des fins de débogage, l'option VERBOSE contrôle la quantité d'informations incluses par NetBackup dans ses journaux hérités.

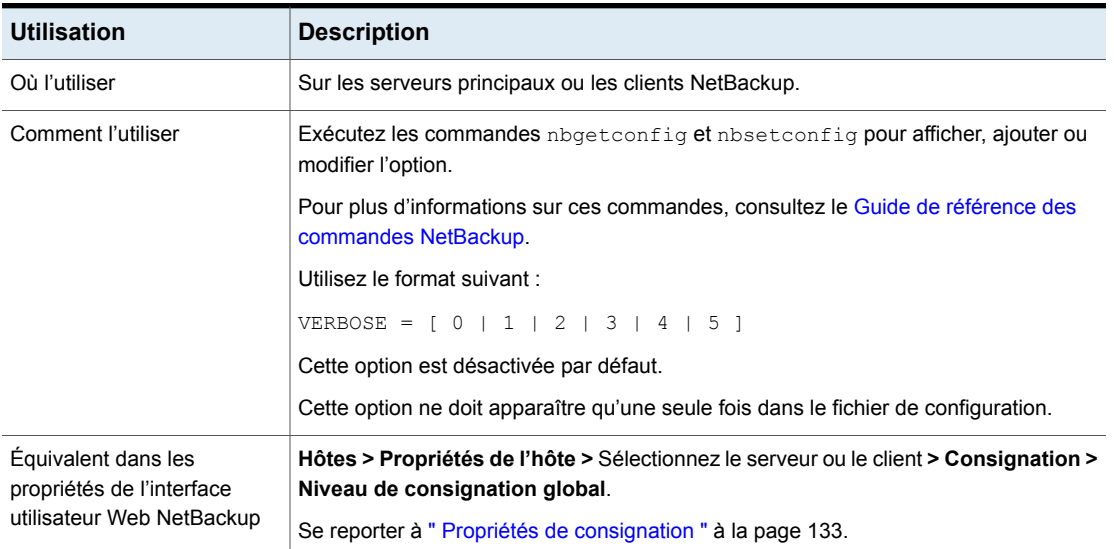

#### **Tableau 2-198** Informations VERBOSE

## Option VMWARE\_AUTODISCOVERY\_INTERVAL pour les serveurs **NetBackup**

Cette option contrôle la fréquence à laquelle NetBackup analyse les serveurs vCenter pour découvrir des machines virtuelles à afficher dans l'interface utilisateur web NetBackup.

NetBackup tente d'abord la découverte automatique avec le même hôte pour lequel la dernière tentative de découverte a réussi. Si la découverte automatique échoue avec cet hôte, NetBackup essaye à nouveau avec d'autres hôtes dans l'ordre suivant :

- Le serveur principal NetBackup
- Le serveur proxy, le client ou l'hôte d'accès
- Le serveur de médias

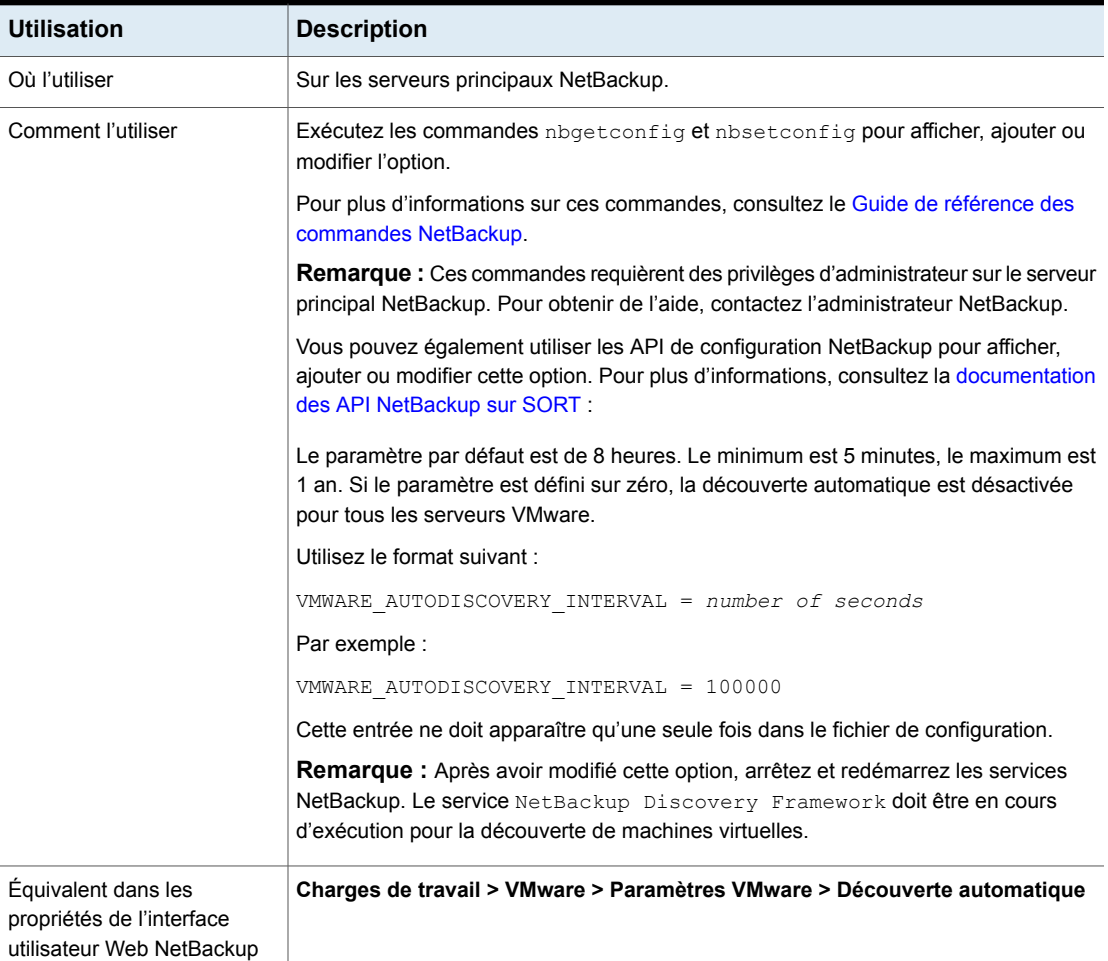

#### **Tableau 2-199** Informations de VMWARE\_AUTODISCOVERY\_INTERVAL

## Option WEB\_SERVER\_TUNNEL\_ENABLE pour les serveurs **NetBackup**

Dans une zone démilitarisée (DMZ), le client tente de communiquer directement avec le serveur principal, et si la connexion échoue, il essaye de communiquer à l'aide d'un tunnel HTTP sur le serveur de médias. Vous pouvez utiliser l'option WEB\_SERVER\_TUNNEL\_ENABLE pour désactiver le tunnel HTTP sur un serveur de médias. Vous pouvez utiliser cette option si le serveur de médias utilise une sauvegarde de clients qui ne sont pas dans une zone démilitarisée.

Pour plus d'informations, consultez la section relative à la **communication entre un client NetBackup dans une zone démilitarisée et un serveur principal via un tunnel HTTP** dans le *Guide de chiffrement et de sécurité NetBackup*.

| <b>Utilisation</b>                                                            | <b>Description</b>                                                                                                    |
|-------------------------------------------------------------------------------|----------------------------------------------------------------------------------------------------|
| Où l'utiliser                                                                 | Sur les serveurs de médias NetBackup.                                                                                                    |
| Utilisation                                                                   | Exécutez les commandes nbgetconfig et nbsetconfig pour afficher, ajouter ou<br>modifier l'option.                                                                                                    |
|                                                                               | Pour plus d'informations sur ces commandes, consultez le Guide de référence des<br>commandes NetBackup.                                                                                                    |
|                                                                               | Respectez le format suivant :                                                                                                    |
|                                                                               | WEB SERVER TUNNEL ENABLE = $1 \mid 0$                                                                                                    |
|                                                                               | L'option utilise les paramètres suivants :                                                                                                    |
|                                                                               | 1 pour utiliser le tunnel HTTP. Cette valeur est considérée être la valeur par défaut.<br>п<br>0 pour désactiver la communication à l'aide du tunnel HTTP. Cette valeur permet<br>de s'assurer que le processus de tunnel HTTP ne démarre pas. |
|                                                                               | Par défaut, l'option WEB SERVER TUNNEL ENABLE n'est pas présente dans le<br>fichier de configuration.                                                                                                    |
| Équivalent dans les<br>propriétés de l'interface<br>utilisateur Web NetBackup | Il n'existe aucun équivalent dans les propriétés d'hôte.                                                                                                    |

**Tableau 2-200** Informations WEB\_SERVER\_TUNNEL\_ENABLE

## VIRTUALIZATION\_CRL\_CHECK pour les serveurs et les clients **NetBackup**

L'option VIRTUALIZATION\_CRL\_CHECK permet de spécifier le niveau de contrôle de révocation pour les certificats externes du serveur de virtualisation. En fonction du contrôle, l'état de révocation du certificat du serveur de virtualisation est validé à l'aide de la liste de révocation des certificats (CRL) pendant la communication avec l'hôte.

L'option VIRTUALIZATION CRL CHECK est désactivée par défaut. Si vous souhaitez valider l'état de révocation du certificat du serveur de virtualisation à l'aide de la liste de révocation des certificats (CRL), définissez l'option sur une valeur différente.

Vous pouvez utiliser les listes de révocation des certificats du répertoire spécifié pour l'option de configuration ECA\_CRL\_PATH ou le point de distribution des listes CRL (CDP).

Se reporter à ["ECA\\_CRL\\_PATH](#page-265-0) pour les serveurs et les clients NetBackup" à la page 266.

| <b>Utilisation</b>                                                            | <b>Description</b>                                                                                                    |
|-------------------------------------------------------------------------------|----------------------------------------------------------------------------------------------------|
| Où l'utiliser                                                                 | Sur le serveur principal NetBackup ou tous les hôtes d'accès.                                                                                                    |
| Comment l'utiliser                                                            | Exécutez les commandes nbgetconfig et nbsetconfig pour<br>afficher, ajouter ou modifier l'option.                                                                                                    |
|                                                                               | Pour plus d'informations sur ces commandes, consultez le Guide<br>de référence des commandes NetBackup.                                                                                                    |
|                                                                               | Respectez le format suivant :                                                                                                    |
|                                                                               | VIRTUALIZATION CRL CHECK = CRL check                                                                                                    |
|                                                                               | Vous pouvez spécifier l'une des opérations suivantes :                                                                                                    |
|                                                                               | DISABLE (ou 0) : le contrôle de révocation est désactivé.<br>L'état de révocation du certificat n'est pas validé à l'aide de<br>la liste de révocation de certificats pendant la communication<br>avec l'hôte. C'est la valeur par défaut. |
|                                                                               | LEAF (ou 1) : l'état de révocation du certificat feuille est validé<br>$\blacksquare$<br>à l'aide de la liste CRL.                                                                                                    |
|                                                                               | CHAIN (ou 2) : l'état de révocation de tous les certificats de<br>п<br>la chaîne de certificats est validé à l'aide de la liste de<br>révocation de certificats.                                                                           |
| Équivalent dans les<br>propriétés de l'interface<br>utilisateur Web NetBackup | Il n'existe aucun équivalent.                                                                                                    |

**Tableau 2-201** Informations sur VIRTUALIZATION\_CRL\_CHECK

#### VIRTUALIZATION\_HOSTS\_SECURE\_CONNECT\_ENABLED pour les serveurs et les clients

L'option VIRTUALIZATION HOSTS SECURE CONNECT ENABLED active la validation des certificats de serveur de virtualisation à l'aide de ses certificats d'autorité de certification racine ou intermédiaire.

Avant d'activer l'option, consultez les étapes dans la section « Validation des certificats de serveur de virtualisation VMware dans NetBackup » dans le [Guide](http://www.veritas.com/docs/DOC5332) de [l'administrateur](http://www.veritas.com/docs/DOC5332) NetBackup for VMware.

Par défaut, l'option VIRTUALIZATION HOSTS SECURE CONNECT ENABLED est définie **SUI** UNDEFINED.

La validation du certificat de sécurité est activée pour les serveurs Red Hat Virtualization et Nutanix AHV, et désactivée pour les serveurs VMware.

**Remarque :** Dans un scénario où une autorité de certification externe peut être configurée pour un serveur de virtualisation, mais pas pour l'autre, deux hôtes de sauvegarde distincts doivent être utilisés. L'option VIRTUALIZATION HOSTS SECURE CONNECT ENABLED doit être définie sur YES pour l'hôte de sauvegarde sur lequel l'autorité de certification externe peut être configurée. L'option VIRTUALIZATION HOSTS SECURE CONNECT ENABLED doit être définie sur YES pour l'hôte de sauvegarde sur lequel l'autorité de certification externe peut être configurée. L'option doit être définie sur No pour l'autre hôte de sauvegarde.

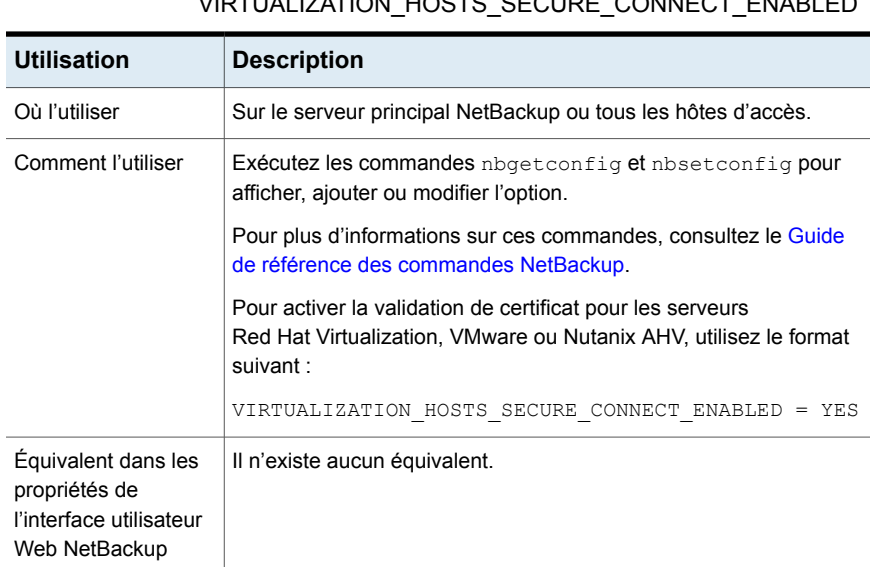

#### **Tableau 2-202** Informations VIRTUALIZATION\_HOSTS\_SECURE\_CONNECT\_ENABLED

### VIRTUALIZATION\_HOSTS\_CONNECT\_TIMEOUT pour les serveurs et les clients

L'option VIRTUALIZATION HOSTS CONNECT TIMEOUT vous permet de spécifier la durée (en secondes) après laquelle la connexion entre NetBackup et le serveur vCloud Director est interrompue.

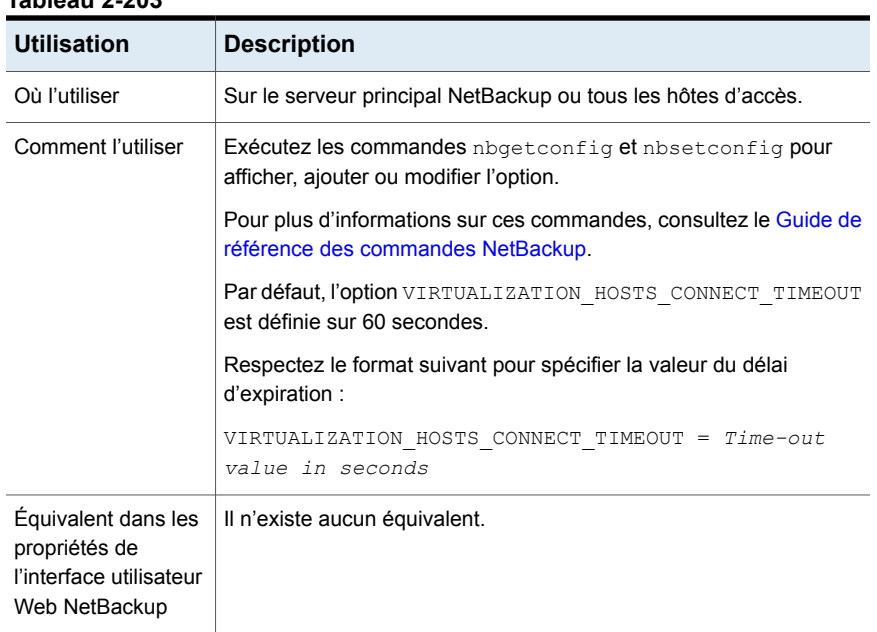

#### **Tableau 2-203**

### VMWARE\_TLS\_MINIMUM\_V1\_2 pour les serveurs et les clients NetBackup

L'option VMWARE\_TLS\_MINIMUM\_V1\_2 vous permet de spécifier la version TLS (Transport Layer Security) à utiliser pour la communication entre NetBackup et les serveurs VMware.

#### **Tableau 2-204**

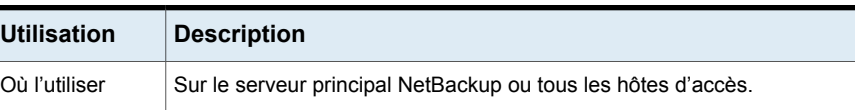

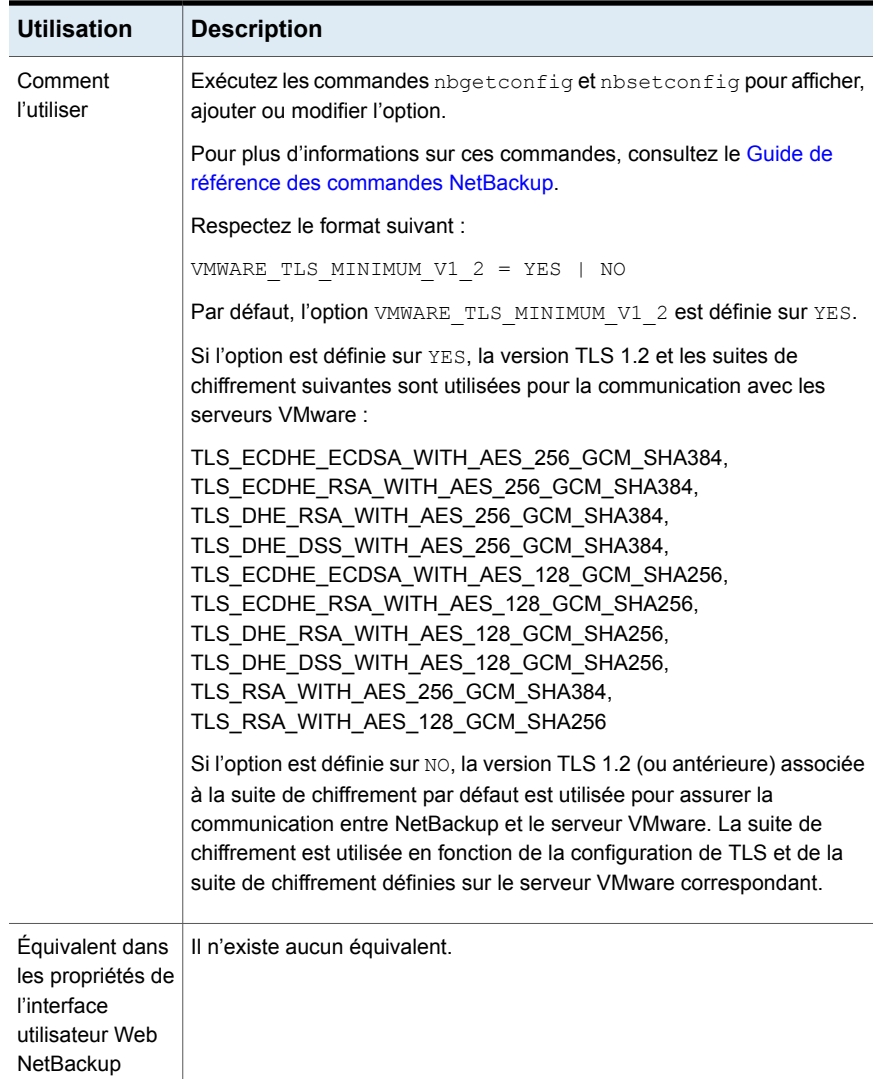

# **Options de configuration pour les clients NetBackup**

Les rubriques suivantes traitent des options de configuration pour les clients NetBackup. Presque toutes ces options peuvent également être définies dans les propriétés d'hôte de **l'interface utilisateur Web NetBackup**.

## Option ACCEPT\_REVERSE\_CONNECTION pour les clients

L'option ACCEPT\_REVERSE\_CONNECTION vous permet de démarrer le service de l'abonné sur un client ou un serveur NAT.

Une fois que l'option est activée, vous devez redémarrer les services clients.

| <b>Utilisation</b>                                                            | <b>Description</b>                                                                                      |
|-------------------------------------------------------------------------------|----------------------------------------------------------------------------------------------------|
| Où l'utiliser                                                                 | Sur les clients NetBackup.                                                                              |
| Comment l'utiliser                                                            | Exécutez les commandes abgetconfig et absetconfig<br>pour afficher, ajouter ou modifier l'option.       |
|                                                                               | Pour plus d'informations sur ces commandes, consultez le<br>Guide de référence des commandes NetBackup. |
|                                                                               | Utilisez le format suivant :                                                                            |
|                                                                               | ACCEPT REVERSE CONNECTION = TRUE                                                                        |
| Équivalent dans les<br>propriétés de l'interface<br>utilisateur Web NetBackup | Il n'existe aucun équivalent dans les propriétés d'hôte.                                                |

**Tableau 2-205** Informations sur l'option ACCEPT\_REVERSE\_CONNECTION

## Option APP\_PROXY\_SERVER des clients NetBackup

L'entrée APP\_PROXY\_SERVER spécifie le nom du client comme hôte de sauvegarde pour les listes autorisées.

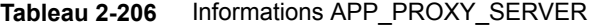

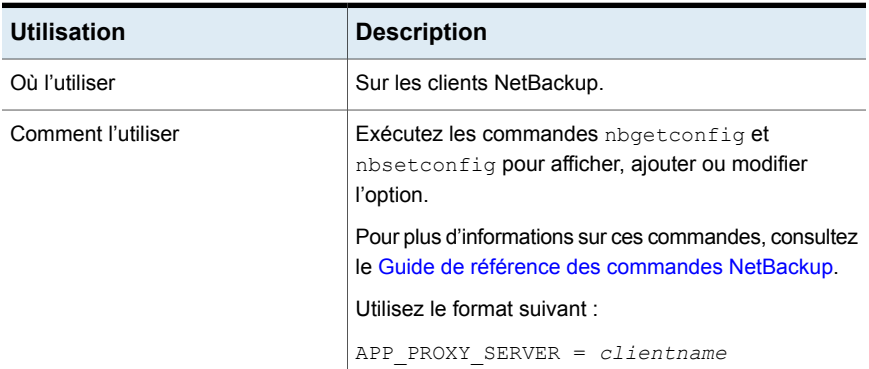

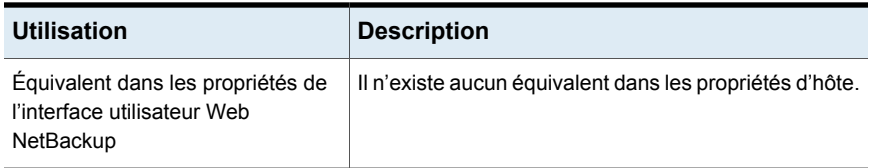

## Option BACKUP\_BTRFS\_SNAPSHOT pour les clients NetBackup

Cette option indique que les contenus des snapshots du système de fichiers BTRFS (BTRFS) doivent être sauvegardés.

| <b>Utilisation</b>                                                            | <b>Description</b>                                                                                                    |
|-------------------------------------------------------------------------------|----------------------------------------------------------------------------------------------------|
| Où l'utiliser                                                                 | Sur les clients NetBackup.                                                                                                    |
| Utilisation                                                                   | Par défaut, BACKUP BTRFS SNAPSHOT n'est pas présent<br>dans le fichier de configuration. Quand l'option n'est pas<br>activée, seuls les sous-volumes BTRFS sont sauvegardés,<br>mais pas les snapshots BTRFS.                                                                                                    |
|                                                                               | Quand l'option est présente et activée (1), les contenus des<br>snapshots BTRFS sur le client sont sauvegardés.                                                                                                    |
|                                                                               | Utilisez le format suivant :                                                                                                    |
|                                                                               | BACKUP BTRFS SNAPSHOT = 1                                                                                                    |
|                                                                               | Cette entrée ne doit apparaître qu'une seule fois dans le<br>fichier de configuration.                                                                                                    |
| Exemple                                                                       | Le format suivant assure que les contenus des snapshots<br>BTRFS sont sauvegardés :                                                                                                    |
|                                                                               | BACKUP BTRFS SNAPSHOT = 1                                                                                                    |
| Équivalent dans les<br>propriétés de l'interface<br>utilisateur Web NetBackup | Il n'existe aucun équivalent dans les propriétés d'hôte.                                                                                                    |
| Informations supplémentaires                                                  | L'option s'applique uniquement pour BTRFS. Par défaut, les<br>contenus des snapshots BTRFS ne sont pas sauvegardés.<br>Pour ignorer les chemins d'accès de snapshot, le package<br>libbtrfsutil (version 4.17 et supérieure) doit être présent<br>sur l'ordinateur client. Si le package libbtrfsutil n'est<br>pas présent sur l'ordinateur client, la sauvegarde du<br>sous-volume ou du snapshot en lecture seule est ignorée. |

**Tableau 2-207** Informations de BACKUP\_BTRFS\_SNAPSHOT

## Option BACKUP\_FIFO\_FILES pour les clients NetBackup

Cette option indique que les contenus d'un canal nommé doivent être sauvegardés. Un canal nommé, également désigné sous le nom de FIFO, est une méthode de communication entre processus qui utilise l'interface de système de fichiers pour transférer les données.

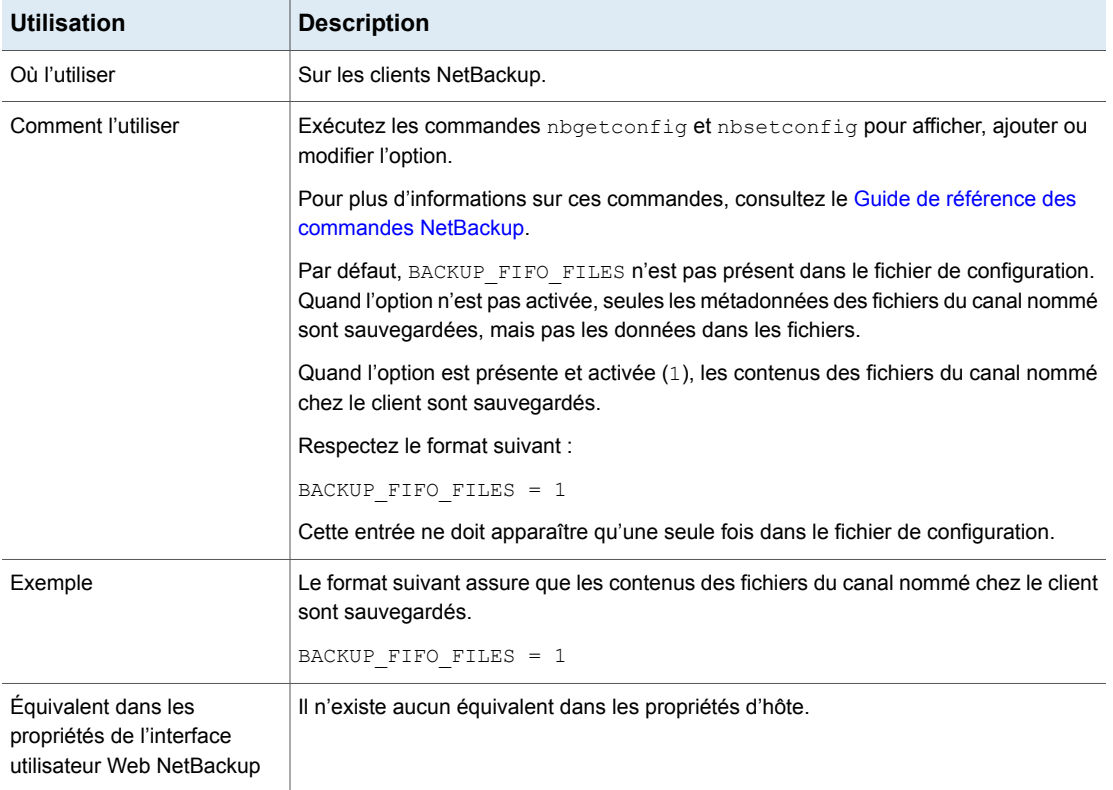

#### **Tableau 2-208** Information de BACKUP\_FIFO\_FILES

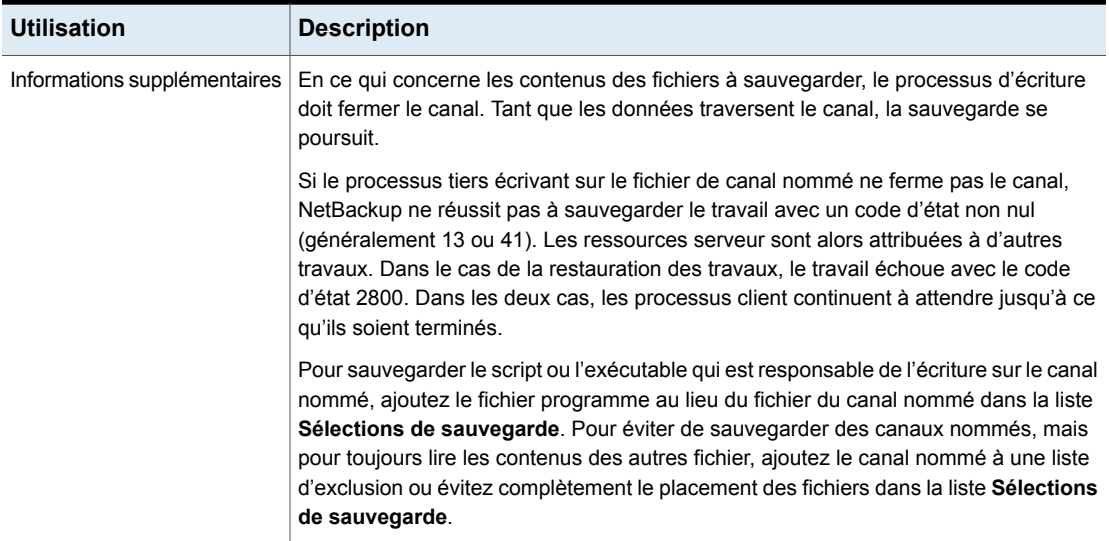

# Option BPARCHIVE\_POLICY pour les clients NetBackup

L'entrée BPARCHIVE\_POLICY spécifie le nom de la politique à utiliser pour les opérations d'archivage des utilisateurs.

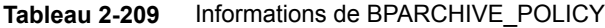

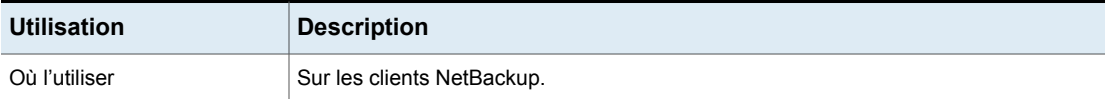

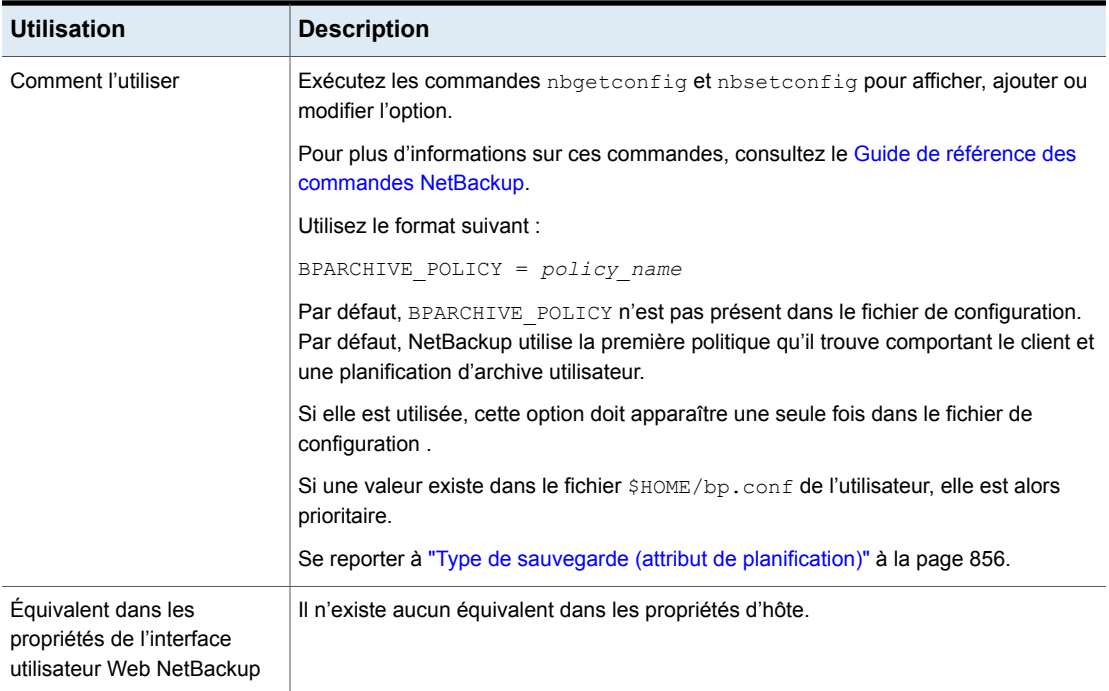

## Option BPARCHIVE\_SCHED pour les clients NetBackup

Cette entrée spécifie le nom de la planification pour des archives utilisateur.

| <b>Utilisation</b> | <b>Description</b>         |
|--------------------|----------------------------|
| Où l'utiliser      | Sur les clients NetBackup. |

**Tableau 2-210** Informations de BPARCHIVE\_SCHED

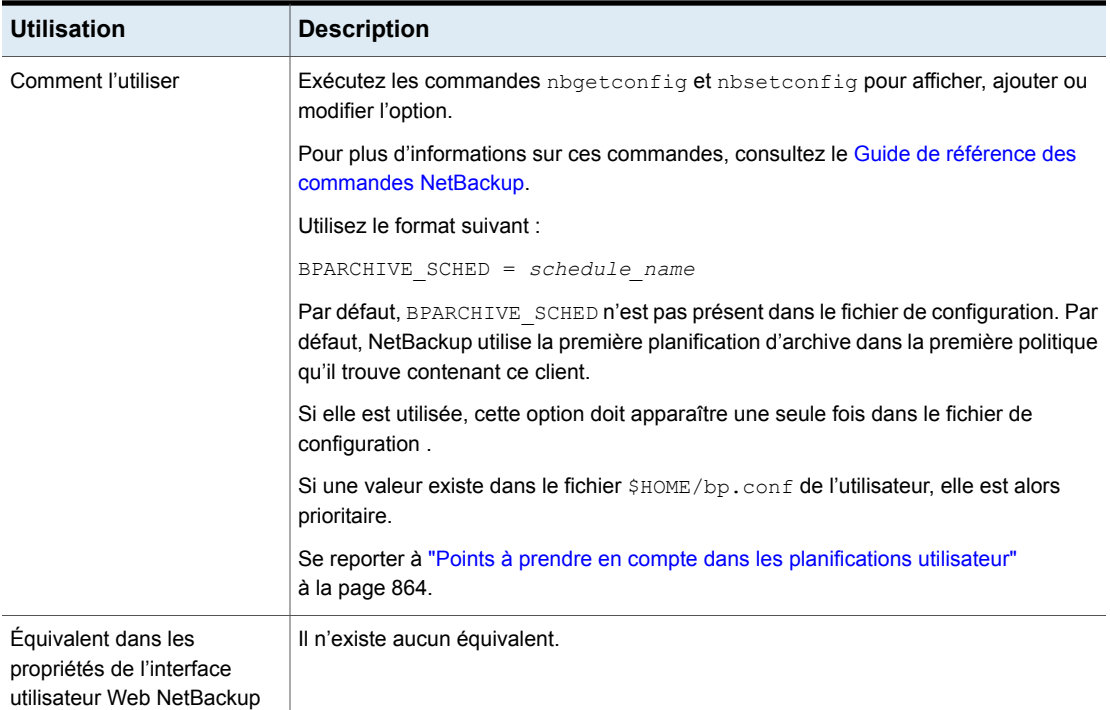

# Option BPBACKUP\_POLICY pour les clients NetBackup

Cette option spécifie le nom de la politique à utiliser pour les sauvegardes utilisateur.

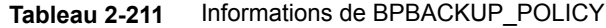

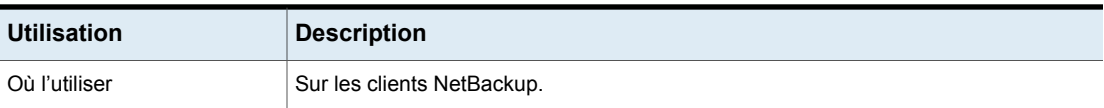

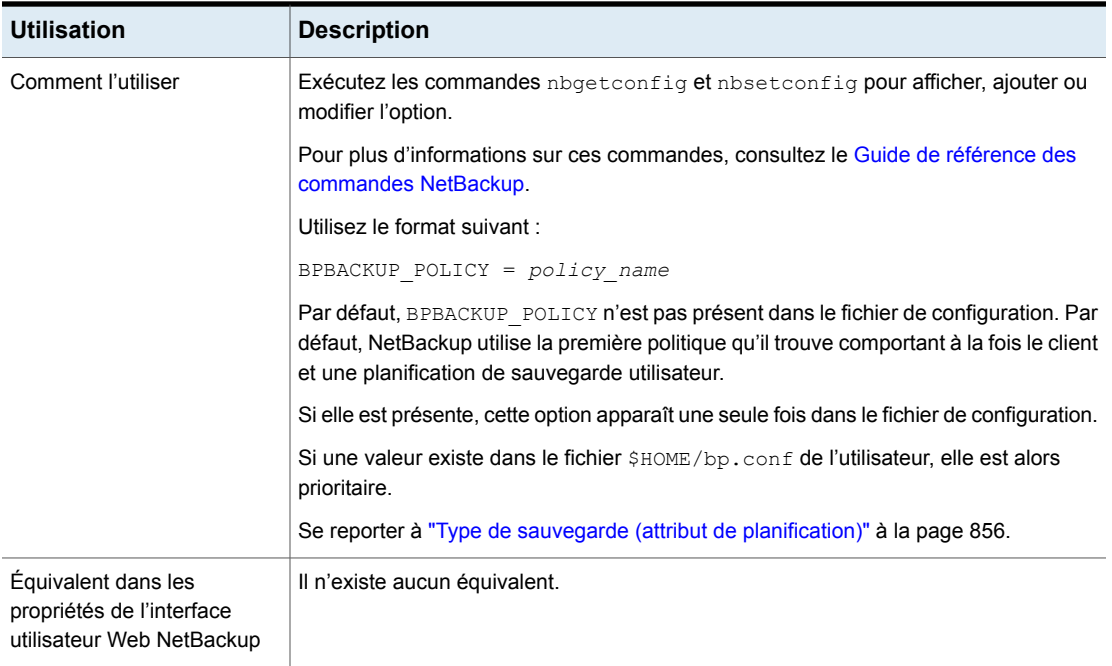

## Option BPBACKUP\_SCHED pour les clients NetBackup

Cette entrée spécifie le nom de la planification à utiliser pour les sauvegardes utilisateurs.

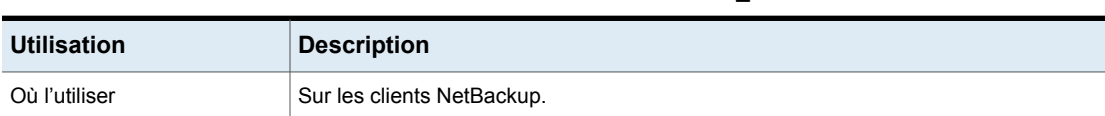

#### **Tableau 2-212** Informations de BPBACKUP\_SCHED

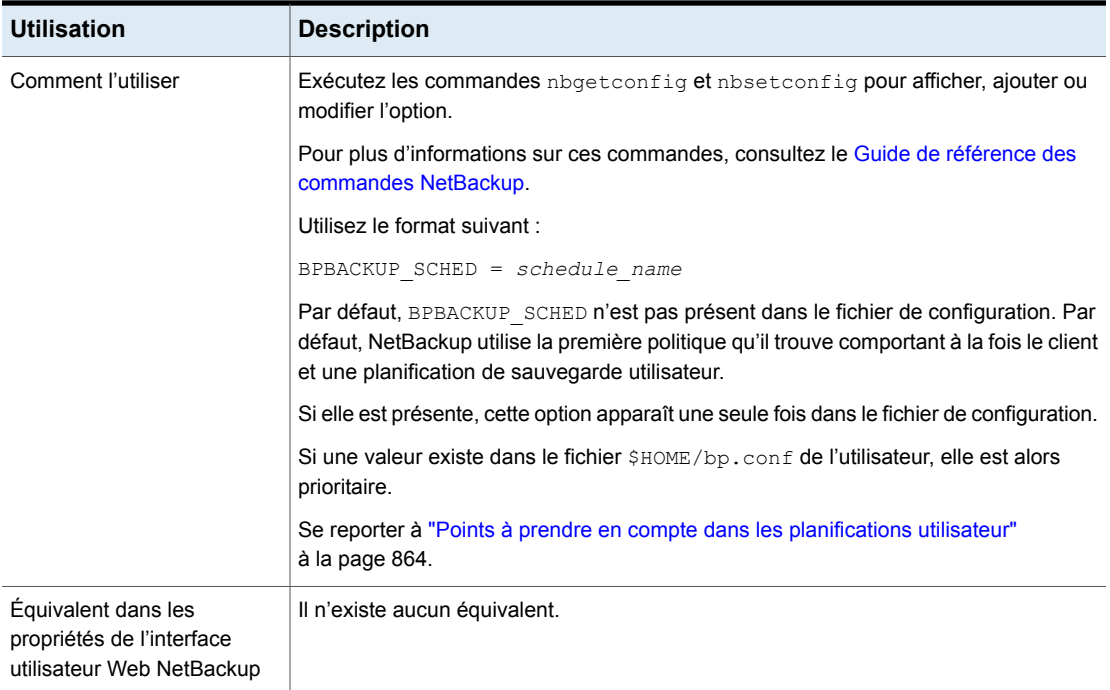

# Option BUSY\_FILE\_ACTION pour les clients NetBackup

L'entrée BUSY\_FILE\_ACTION dirige l'opération effectuée par NetBackup sur les fichiers indisponibles quand le traitement des fichiers indisponibles est activé.

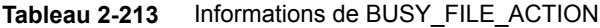

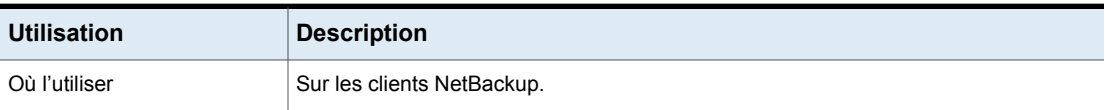

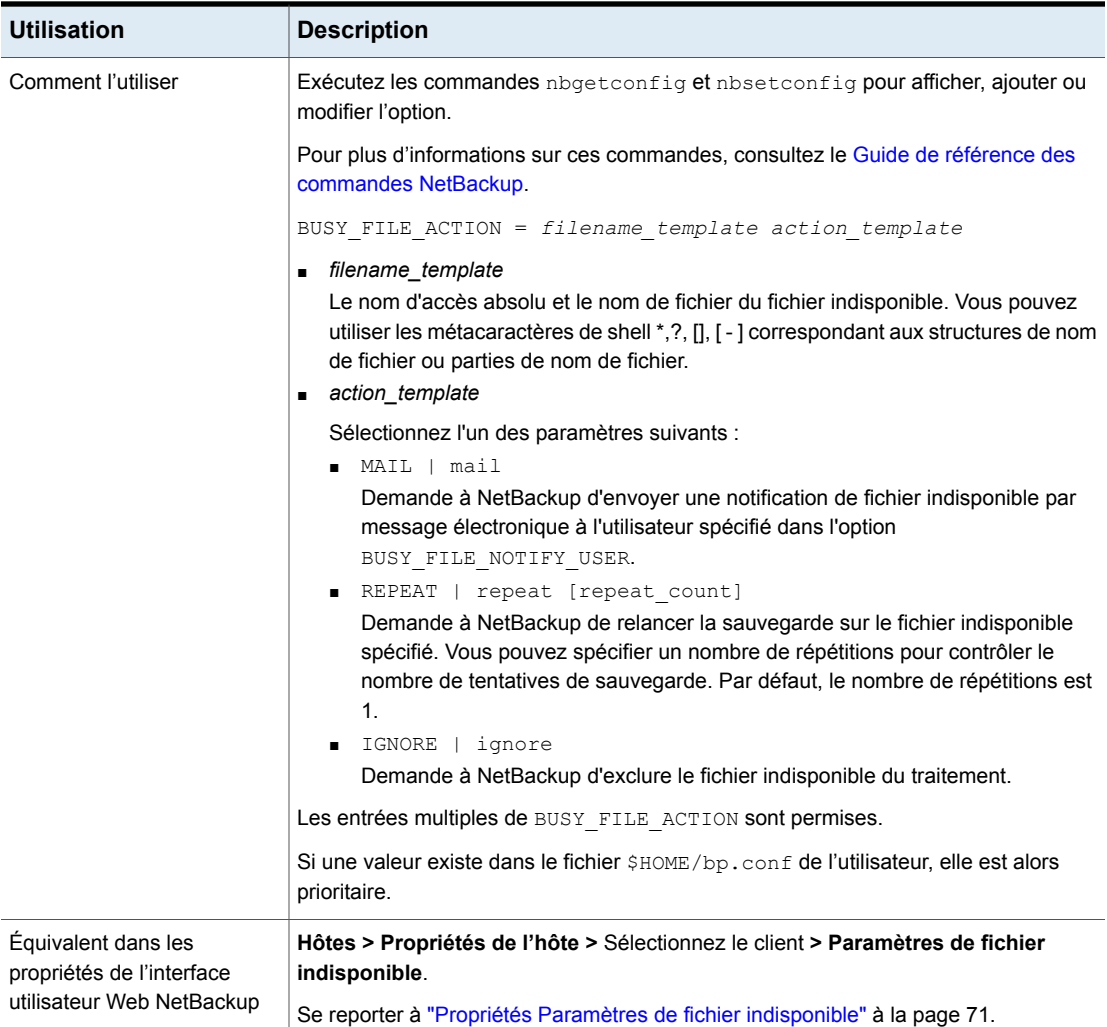

## Option BUSY\_FILE\_DIRECTORY pour les clients NetBackup

L'entrée BUSY\_FILE\_DIRECTORY spécifie le chemin d'accès du répertoire de travail des fichiers indisponibles quand le traitement des fichiers indisponibles est activé.

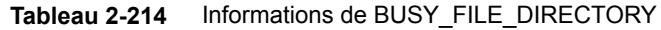

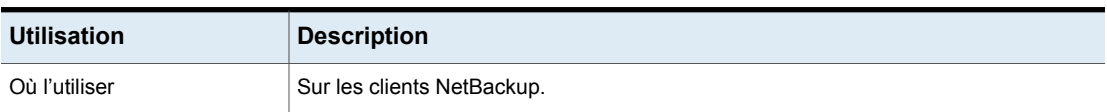

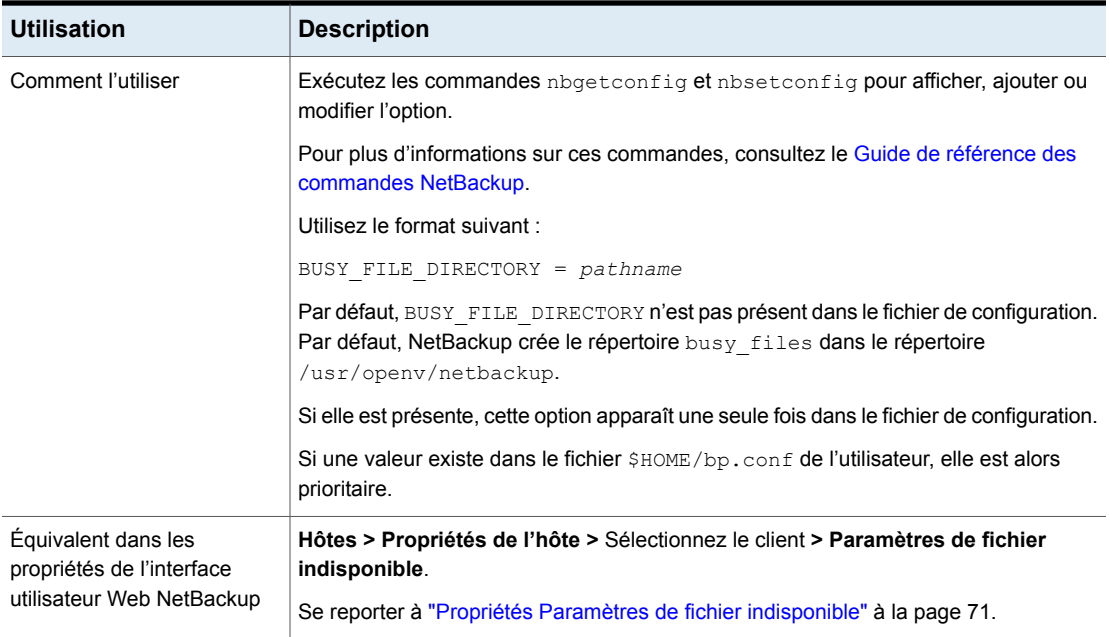

# Option BUSY\_FILE\_NOTIFY\_USER pour les clients NetBackup

L'entrée BUSY\_FILE\_NOTIFY\_USER spécifie qui reçoit une notification quand l'entrée BUSY FILE ACTION est définie sur MAIL.

#### **Tableau 2-215** Informations de BUSY\_FILE\_NOTIFY\_USER

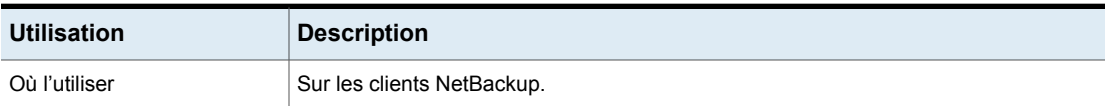

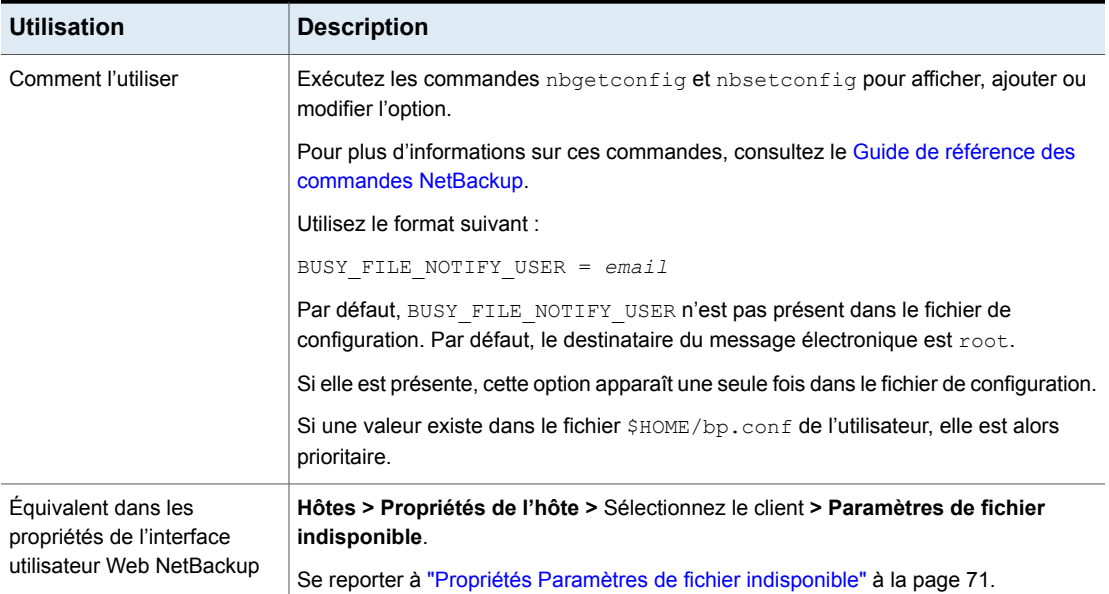

# Option BUSY\_FILE\_PROCESSING pour les clients NetBackup

L'entrée BUSY\_FILE\_PROCESSING permet à l'administrateur de contrôler l'action de NetBackup lorsqu'un fichier est modifié en cours de sauvegarde.

| <b>Utilisation</b> | <b>Description</b>                                                                                                    |
|--------------------|----------------------------------------------------------------------------------------------------|
| Où l'utiliser      | Sur les clients NetBackup.                                                                                                    |
| Comment l'utiliser | Exécutez les commandes nbgetconfig et nbsetconfig pour afficher, ajouter ou<br>modifier l'option.                                                 |
|                    | Pour plus d'informations sur ces commandes, consultez le Guide de référence des<br>commandes NetBackup.                                           |
|                    | Utilisez le format suivant :                                                                                                    |
|                    | BUSY FILE PROCESSING = yes                                                                                                    |
|                    | Par défaut, BUSY FILE PROCESSING n'est pas présente dans le fichier de<br>configuration et le traitement des fichiers indisponibles n'a pas lieu. |
|                    | Si elle est présente, cette option apparaît une seule fois dans le fichier de configuration.                                                      |

**Tableau 2-216** Informations de BUSY\_FILE\_PROCESSING

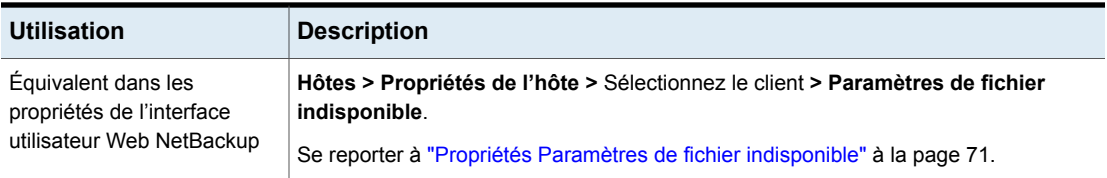

# Option CLIENT\_NAME pour les clients NetBackup

L'entrée CLIENT NAME spécifie le nom du client tel qu'il est reconnu par NetBackup.

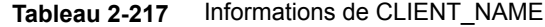

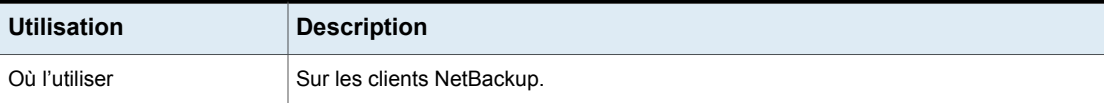

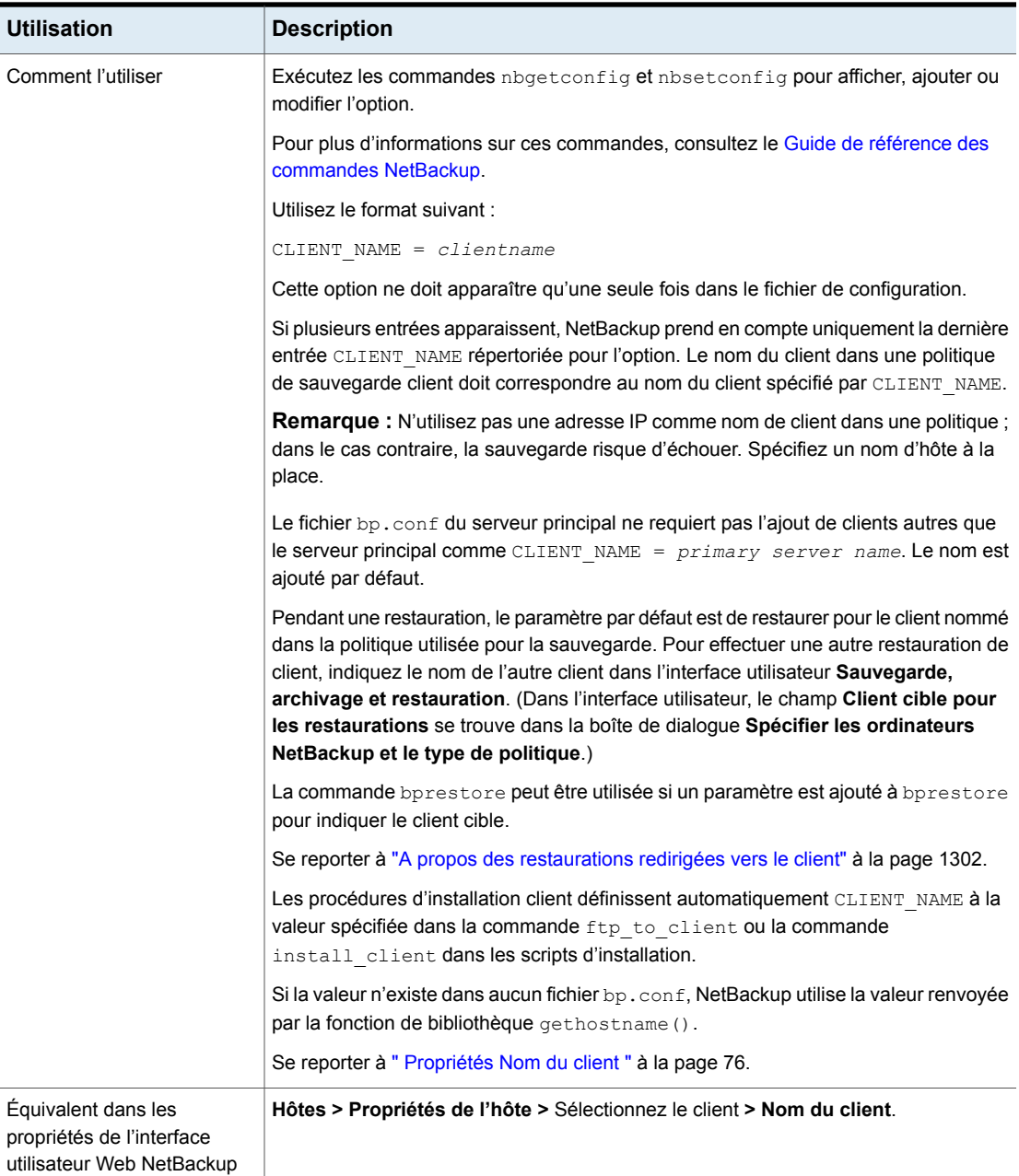

## Option COMPRESS\_SUFFIX pour les clients NetBackup

L'entrée COMPRESS\_SUFFIX spécifie une liste d'extensions de fichier. Lorsque vous effectuez une sauvegarde, NetBackup ne compresse pas les fichiers portant ces extensions car ils peuvent être déjà compressés.

| <b>Utilisation</b>                                                            | <b>Description</b>                                                                                                    |
|-------------------------------------------------------------------------------|----------------------------------------------------------------------------------------------------|
| Où l'utiliser                                                                 | Sur les clients NetBackup.                                                                                                    |
| Comment l'utiliser                                                            | Exécutez les commandes nbgetconfig et nbsetconfig pour afficher, ajouter ou<br>modifier l'option.                                                                                            |
|                                                                               | Pour plus d'informations sur ces commandes, consultez le Guide de référence des<br>commandes NetBackup.                                                                                      |
|                                                                               | Utilisez le format suivant :                                                                                                    |
|                                                                               | COMPRESS SUFFIX = $.$ suffix                                                                                                    |
|                                                                               | Par défaut, COMPRESS SUFFIX n'est pas présent dans le fichier bp. conf. Cette<br>option comprend un paramètre par défaut raisonnable. Modifiez uniquement en cas<br>de problèmes résultants. |
|                                                                               | Les entrées multiples de COMPRESS SUFFIX sont permises.                                                                                                    |
|                                                                               | N'utilisez pas les caractères génériques pour spécifier ces extensions. Ne spécifiez<br>pas $.A*$ ni $.A$ [1-9] (par exemple, spécifiez $.A1$ ).                                             |
| Équivalent dans les<br>propriétés de l'interface<br>utilisateur Web NetBackup | Hôtes > Propriétés de l'hôte > Sélectionnez le client > Client UNIX > Paramètres<br>du client > Ne pas compresser les fichiers portant ces extensions de fichier.                            |
|                                                                               | Se reporter à "Propriétés Paramètres client pour les clients UNIX" à la page 87.                                                                                                    |

**Tableau 2-218** Informations de COMPRESS\_SUFFIX

# Option CRYPT\_CIPHER pour les clients NetBackup

L'entrée CRYPT\_CIPHER s'applique aux clients pour lesquels l'option NetBackup Encryption est installée.

#### **Tableau 2-219** Informations de CRYPT\_CIPHER

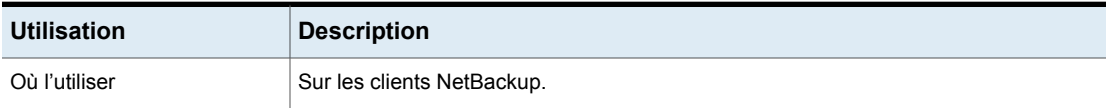

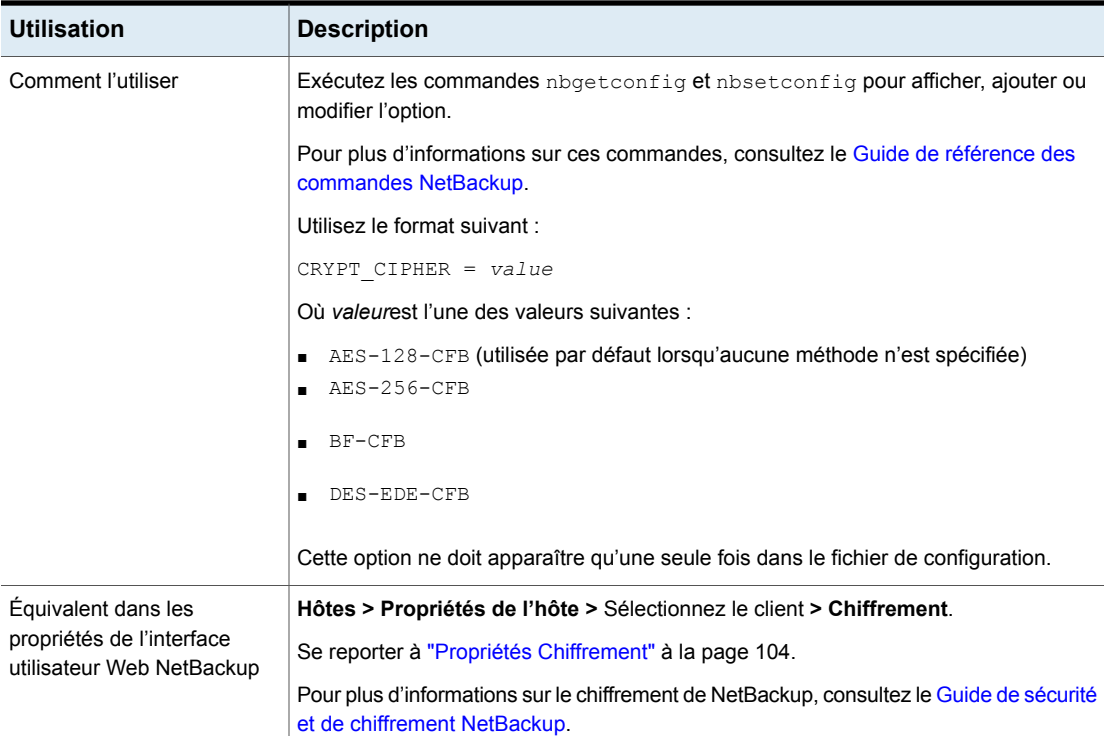

### Option CRYPT\_KIND pour les clients NetBackup

L'entrée CRYPT\_KIND sur le client détermine si le chiffrement standard ou le chiffrement hérité doit être utilisé pour la sauvegarde. Normalement, l'entrée CRYPT\_KIND est définie de façon automatique.

L'entrée CRYPT\_KIND s'applique aux clients pour lesquels l'option NetBackup Encryption est installée.

Consultez le Guide de sécurité et de [chiffrement](http://www.veritas.com/docs/DOC5332) NetBackup.

#### **Tableau 2-220** Informations de CRYPT\_KIND

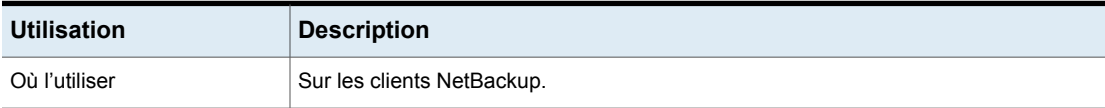

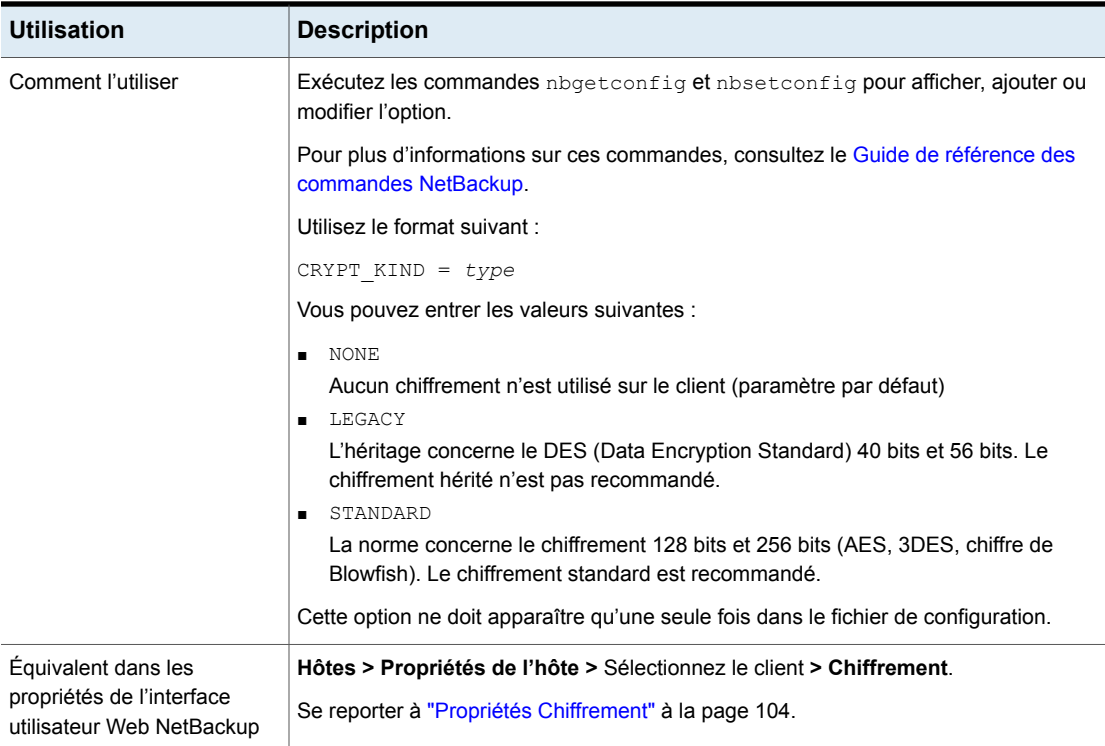

## Option CRYPT\_OPTION pour les clients NetBackup

L'entrée CRYPT\_OPTION spécifie les options de chiffrement à utiliser sur les clients NetBackup. NetBackup crée automatiquement cette entrée dans le fichier /usr/openv/netbackup/bp.conf sur un client UNIX, lorsque la commande bpinst\_crypt est exécutée sur le serveur principal NetBackup.

L'entrée CRYPT\_OPTIONS'applique aux clients pour lesquels l'option NetBackup Encryption est installée.

Pour plus d'informations sur ces commandes, consultez le Guide de [référence](http://www.veritas.com/docs/DOC5332) des [commandes](http://www.veritas.com/docs/DOC5332) NetBackup.

Ne modifiez pas l'entrée ou ne la créez pas manuellement, à moins qu'elle n'ait été supprimée accidentellement.

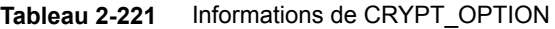

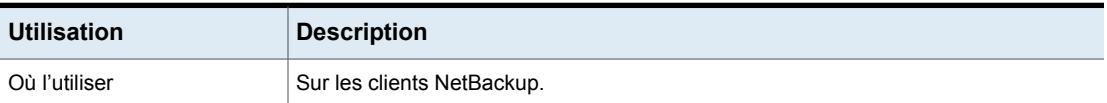

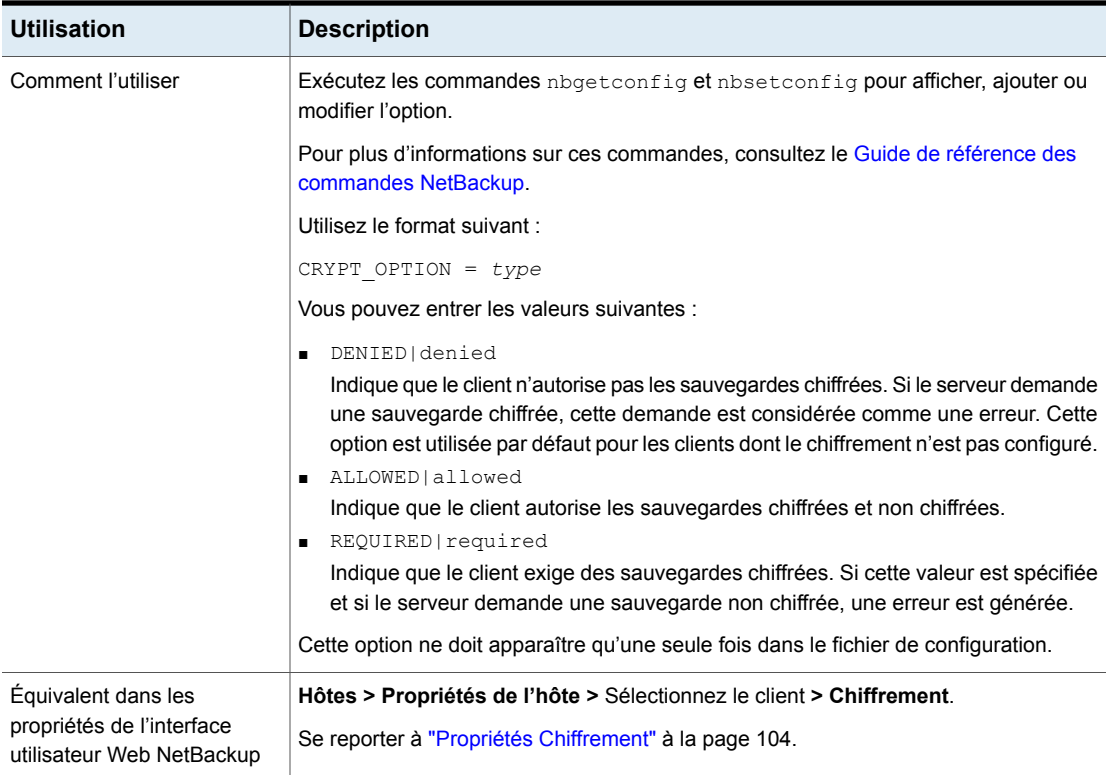

## Option CRYPT\_STRENGTH pour les clients NetBackup

L'entrée CRYPT\_STRENGTH spécifie la force de chiffrement à utiliser sur les clients NetBackup. Elle s'applique aux clients avec l'option NetBackup Encryption installée.

Consultez le Guide de sécurité et de [chiffrement](http://www.veritas.com/docs/DOC5332) NetBackup.

#### **Tableau 2-222** Informations de CRYPT\_STRENGTH

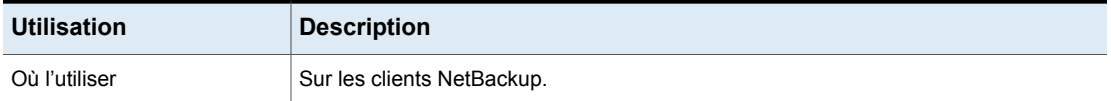

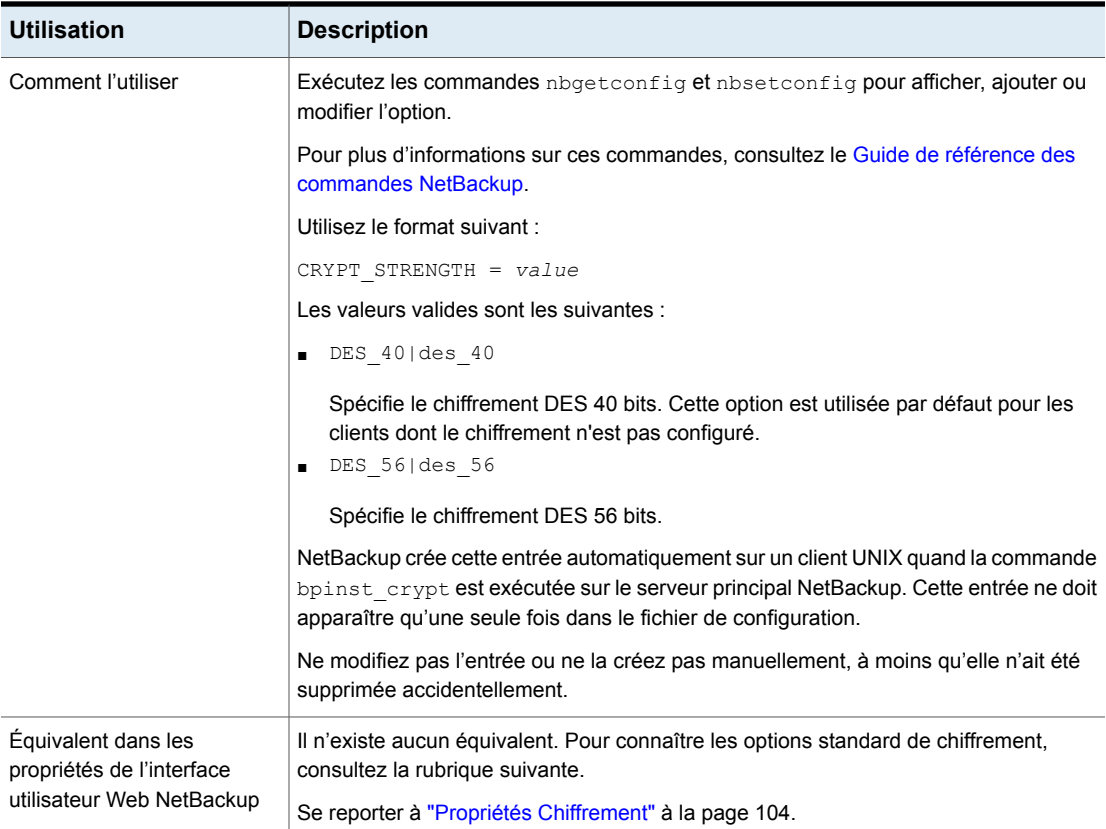

### Option CRYPT\_LIBPATH pour les clients NetBackup

L'entrée CRYPT\_LIBPATH spécifie le répertoire contenant les bibliothèques de chiffrement pour les clients NetBackup. NetBackup crée automatiquement cette entrée dans le fichier /usr/openv/netbackup/bp.conf sur un client UNIX, lorsque la commande bpinst crypt est exécutée sur le serveur principal NetBackup.

L'entrée CRYPT\_LIBPATH s'applique aux clients ayant l'option NetBackup Encryption installée. Ne modifiez pas l'entrée ou ne la créez pas manuellement, à moins qu'elle n'ait été supprimée accidentellement. Cette entrée ne doit apparaître qu'une seule fois dans le fichier de configuration.

Consultez le Guide de sécurité et de [chiffrement](http://www.veritas.com/docs/DOC5332) NetBackup.

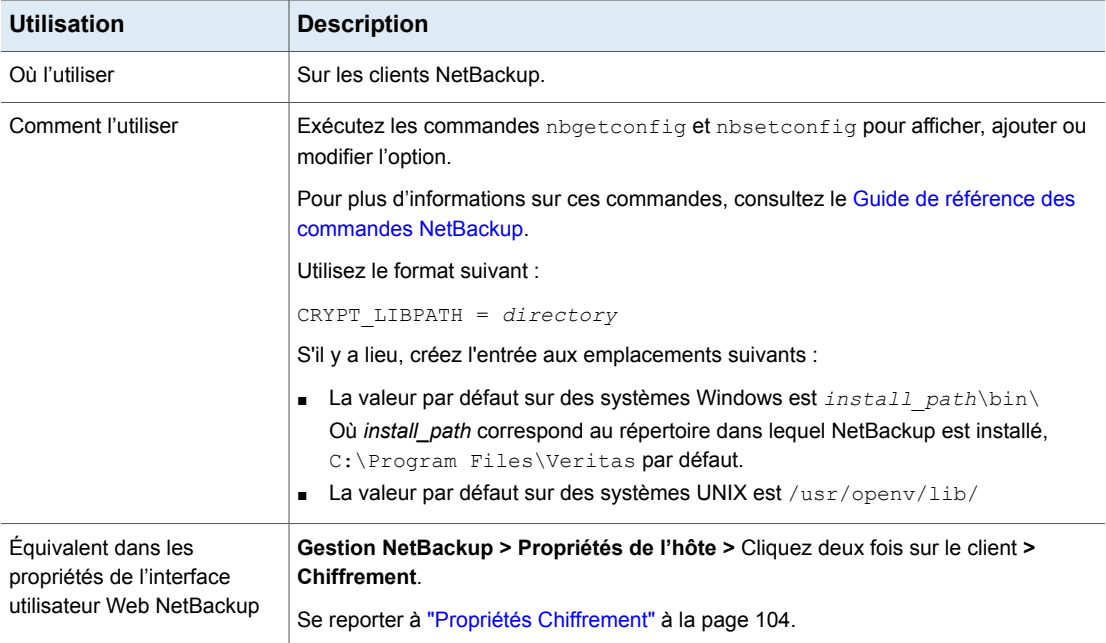

#### **Tableau 2-223** Informations de CRYPT\_LIBPATH

## Option CRYPT\_KEYFILE pour les clients NetBackup

L'entrée CRYPT\_KEYFILE spécifie le fichier contenant les clés de chiffrement pour les clients NetBackup. NetBackup crée automatiquement cette entrée dans le fichier /usr/openv/netbackup/bp.conf sur un client UNIX, lorsque la commande bpinst crypt est exécutée sur le serveur principal NetBackup.

Consultez le Guide de sécurité et de [chiffrement](http://www.veritas.com/docs/DOC5332) NetBackup.

#### **Tableau 2-224** Informations de CRYPT\_KEYFILE

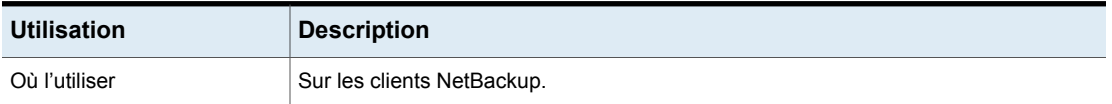

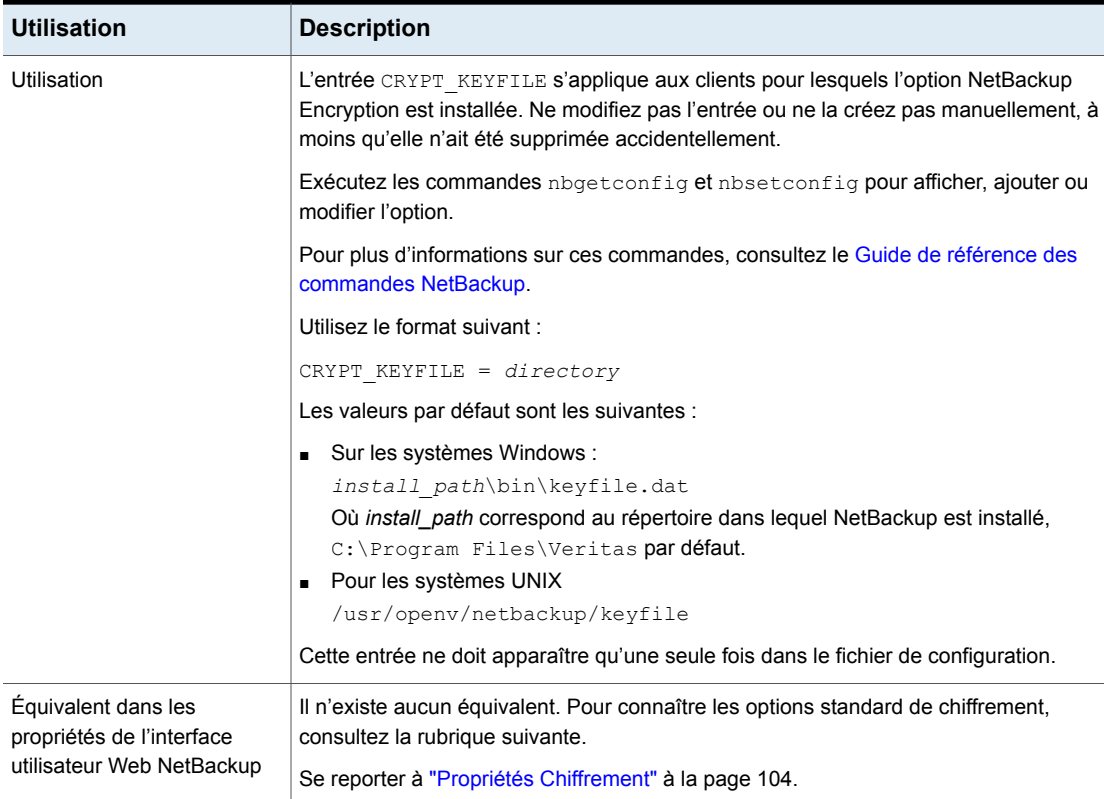

### Option DO\_NOT\_RESET\_FILE\_ACCESS\_TIME pour les clients NetBackup

L'entrée DO\_NOT\_RESET\_FILE\_ACCESS\_TIME spécifie que, si un fichier est sauvegardé, son heure d'accès (atime) indique l'heure de la sauvegarde. Par défaut, NetBackup définit l'heure d'accès en rétablissant la valeur antérieure à la sauvegarde.

#### **Tableau 2-225** Informations de DO\_NOT\_RESET\_FILE\_ACCESS\_TIME

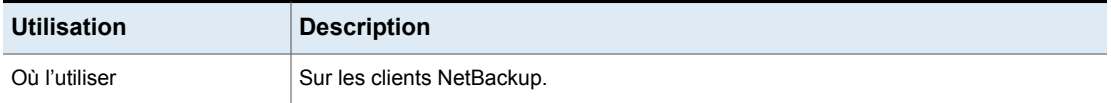

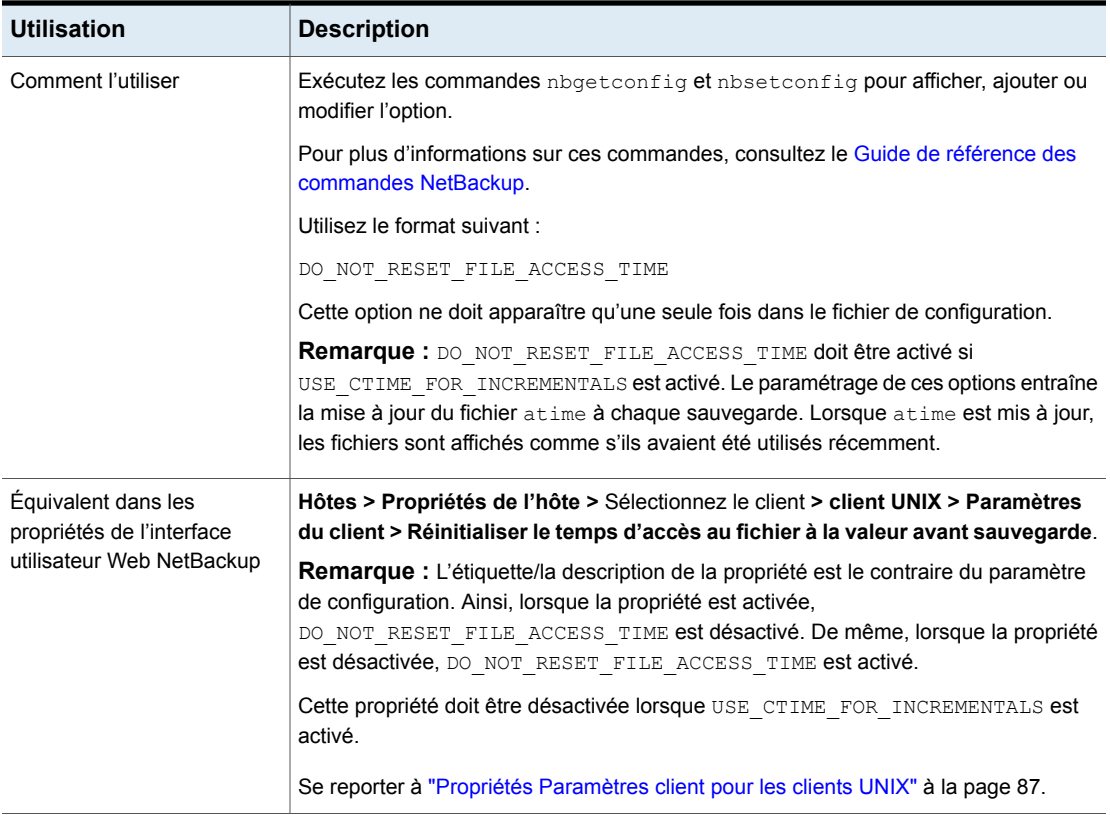

# DTE\_CLIENT\_MODE pour les clients

L'option DTE\_CLIENT\_MODE spécifie le mode de chiffrement des données en transit (DTE) défini sur le client NetBackup.

#### **Tableau 2-226** Informations de DTE\_CLIENT\_MODE

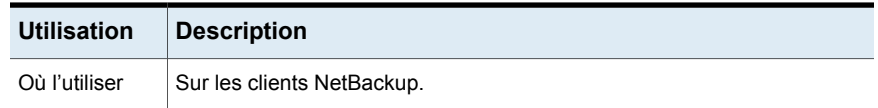

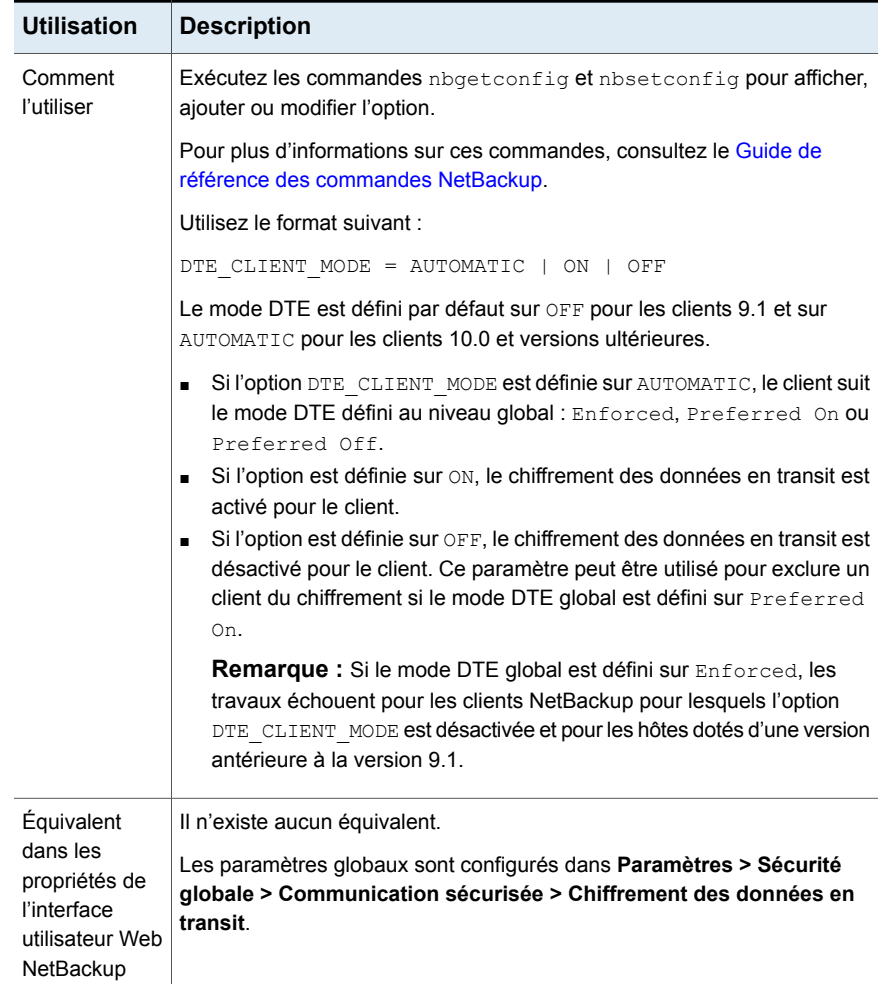

# Option ENABLE\_DATA\_CHANNEL\_ENCRYPTION pour les clients

L'option ENABLE\_DATA\_CHANNEL\_ENCRYPTION spécifie si le chiffrement du canal de données est activé pour la communication avec les clients NAT et les serveurs NAT (ou les hôtes NAT).

Si un hôte NAT est configuré dans votre domaine NetBackup, le chiffrement du canal de données est activé par défaut.

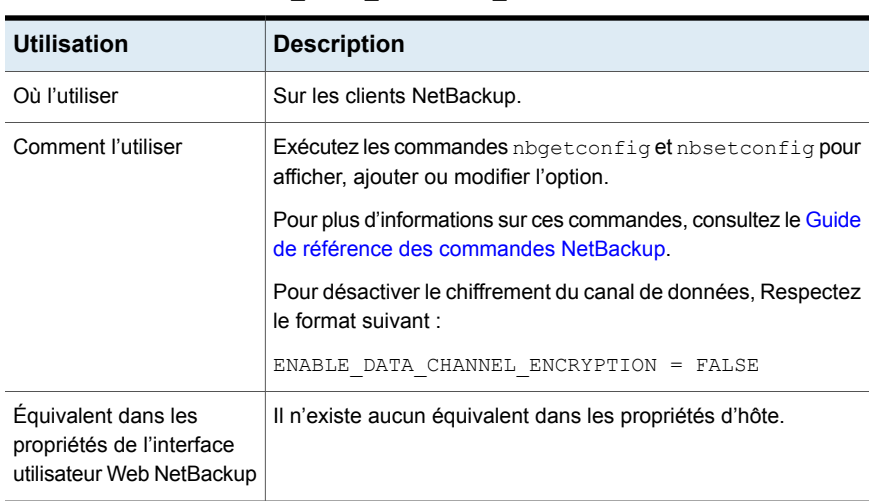

#### **Tableau 2-227** Informations sur l'option ENABLE\_DATA\_CHANNEL\_ENCRYPTION

### Option IGNORE\_XATTR pour les clients NetBackup

Par défaut, les fichiers d'attributs étendus (Solaris 9 ou une version ultérieure) et les flux de données nommés sont sauvegardés. Utilisez IGNORE\_XATTR pour exclure les attributs étendus et les flux de données nommés des sauvegardes. (IGNORE\_XATTR était auparavant IGNORE\_XATTR\_SOLARIS.)

| <b>Utilisation</b> | <b>Description</b>                                                                                                    |
|--------------------|----------------------------------------------------------------------------------------------------|
| Où l'utiliser      | Sur les clients NetBackup.                                                                                                    |
| Comment l'utiliser | Exécutez les commandes nbgetconfig et nbsetconfig pour afficher, ajouter ou<br>modifier l'option.                                                        |
|                    | Pour plus d'informations sur ces commandes, consultez le Guide de référence des<br>commandes NetBackup.                                                  |
|                    | Utilisez le format suivant :                                                                                                    |
|                    | IGNORE XATTR                                                                                                    |
|                    | NetBackup ne vérifie pas la présence d'attributs étendus ou de flux de données nommés<br>si l'entrée IGNORE XATTR est présente dans le fichier bp. conf. |
|                    | Cette option ne doit apparaître qu'une seule fois dans le fichier de configuration.                                                                      |
|                    | Se reporter à "À propos de la sauvegarde et de la restauration des fichiers d'attributs<br>étendus et des flux de données nommés" à la page 940.         |

**Tableau 2-228** Informations d'IGNORE\_XATTR

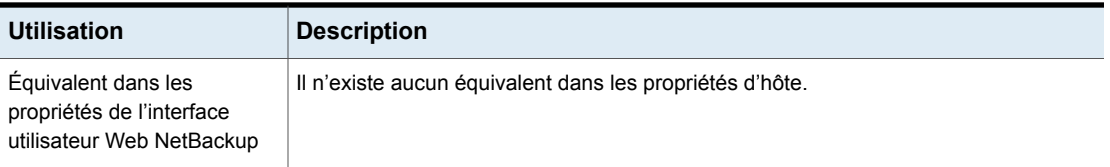

#### **Sauvegarde et restauration des listes de contrôle d'accès, attributs étendus et attributs de métadonnées pour des volumes GPFS**

NetBackup identifie les listes de contrôle d'accès, les attributs étendus et les attributs de métadonnées des dossiers et fichiers GPFS. Par défaut, NetBackup sauvegarde et restaure tous ces éléments pour les volumes GPFS. Aucune configuration supplémentaire n'est nécessaire.

Restaurer des fichiers dotés d'attributs étendus GPFS sur des systèmes d'exploitation autres que AIX ou RHEL ou sur des systèmes de fichiers autres que GPFS peut générer des erreurs ou des travaux défectueux. Les erreurs se produisent parce que la cible de restauration ne reconnaît pas les métadonnées.

#### **Prévention de la sauvegarde ou de la restauration de la liste de contrôle d'accès et des attributs étendus pour un volume de GPFS**

■ Pour empêcher les sauvegardes d'attributs étendus de GPFS : Ajoutez l'entrée IGNORE\_XATTR au fichier bp.conf sur le client :

/usr/openv/netbackup/bp.conf

L'entrée ne requiert pas un paramètre de valeur ; l'entrée est seulement IGNORE\_XATTR.

■ Pour empêcher les sauvegardes de la liste de contrôle d'accès de GPFS : Ajoutez le fichier touch IGNORE ACL au client :

/usr/openv/netbackup/IGNORE\_ACL

**Remarque :** Si la sauvegarde des attributs étendus est autorisée, la liste de contrôle d'accès est également sauvegardée, que le fichier touch IGNORE ACL soit présent ou non.

■ Pour empêcher les restaurations des attributs étendus de GPFS (s'ils ont déjà été sauvegardés auparavant) :

Ajoutez le fichier touch IGNORE\_XATTR au client :

/usr/openv/netbackup/IGNORE\_XATTR
■ Pour empêcher les restaurations de la liste de contrôle d'accès de GPFS (si elle a déjà été sauvegardée auparavant) :

Ajoutez le fichier touch IGNORE ACL au client :

/usr/openv/netbackup/IGNORE\_ACL

**Remarque :** Si la restauration des attributs étendus est autorisée, la liste de contrôle d'accès est également sauvegardée, que le fichier touch IGNORE ACL soit présent ou non.

### **Points à prendre en compte lors de la sauvegarde et de la restauration d'attributs étendus GPFS**

- Lors de la restauration d'un fichier ou d'un dossier qui possède une liste de contrôle d'accès ou des attributs étendus, ces derniers sont également restaurés s'ils étaient initialement sauvegardés. Cependant, si le travail de restauration a été interrompu, le dernier fichier qui était en cours de traitement peut être ignoré à la reprise du travail de restauration. Dans ce cas, la liste de contrôle d'accès et les attributs étendus de ce fichier et de tous les fichiers ultérieurs ne seront pas restaurés.
- L'option IGNORE XATTR ordonne à NetBackup d'ignorer les attributs étendus lors de la sauvegarde des fichiers et des dossiers qui possèdent des attributs étendus. Dans le cas d'une sauvegarde initiale avec Accélérateur NetBackup, si l'option IGNORE XATTR est ajoutée au fichier bp.conf ou au registre, puis est supprimée pour les sauvegardes ultérieures, effectuez une sauvegarde avec l'option **Réanalyse forcée par l'accélérateur**.

Se reporter à "Option Nouvelle analyse forcée par [l'accélérateur](#page-866-0) (attribut de [planification\)"](#page-866-0) à la page 867.

■ Si l'interface de liste de contrôle d'accès est utilisée pour modifier les autorisations de liste de contrôle d'accès après qu'une sauvegarde a été effectuée, la restauration peut ne pas préserver la liste de contrôle d'accès au moment de la restauration.

### **Prise en charge des attributs de métadonnées GPFS : pools de stockage, réplication de métadonnées et réplication de données**

NetBackup a ajouté la prise en charge de la sauvegarde et de la restauration des attributs de métadonnées GPFS suivants : pools de stockage, réplication de métadonnées et réplication de données. Par défaut, NetBackup sauvegarde et restaure les listes de contrôle d'accès et les attributs étendus, ainsi que ces attributs de métadonnées supplémentaires, pour les volumes GPFS. Aucune configuration supplémentaire n'est nécessaire.

Les informations suivantes sont pertinentes si, après la restauration d'un fichier, les indicateurs illplaced ou illreplicated s'affichent dans le statut du fichier. (Affichez le statut du fichier à l'aide de la commande GPFS mmlsattr.)

L'indicateur illplaced s'affiche si le fichier a été restauré dans un ensemble de stockage GPFS autre que celui dans lequel il était lorsqu'il a été sauvegardé. Le changement peut être dû à un changement des règles de création ou peut être le résultat des règles de migration dans la politique d'emplacement de fichier GPFS. Autre possibilité : l'administrateur GPFS a utilisé la commande mmchattr pour déplacer manuellement le fichier dans un autre ensemble de stockage.

L'indicateur illreplicated s'affiche lorsque l'ensemble de stockage contenant le fichier restauré possède moins de groupes de défaillances que ne l'exige le paramètre de réplication de données ou bien le pool du système possède moins de groupes de défaillances que le paramètre de réplication de métadonnées.

L'administrateur GPFS peut rééquilibrer le facteur de réplication du fichier et résoudre les indicateurs illplaced ou illreplicated en exécutant l'une des deux commandes GPFS, suivant le nombre de fichiers impliqués et le trafic réseau :

- Pour un fichier unique : mmrestripefile
- Pour le système de fichiers complet : mmrestripefs

**Remarque :** La restauration de fichiers avec les attributs GPFS et les listes de contrôle d'accès sur une autre plate-forme ne restaure pas les attributs de métadonnées ou les listes de contrôle d'accès. La restauration peut générer une erreur telle que "Invalid system call". (Les attributs étendus ne peuvent cependant pas être restaurés sur l'autre plate-forme).

## Option INFORMIX\_HOME pour les clients NetBackup

L'entrée INFORMIX HOME spécifie le chemin d'accès au répertoire d'accueil d'Informix ; elle est requise quand le client utilise NetBackup pour Informix.

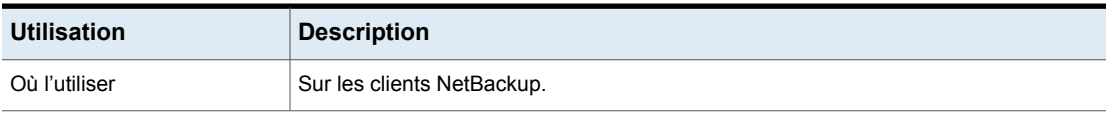

#### **Tableau 2-229** Informations d'INFORMIX\_HOME

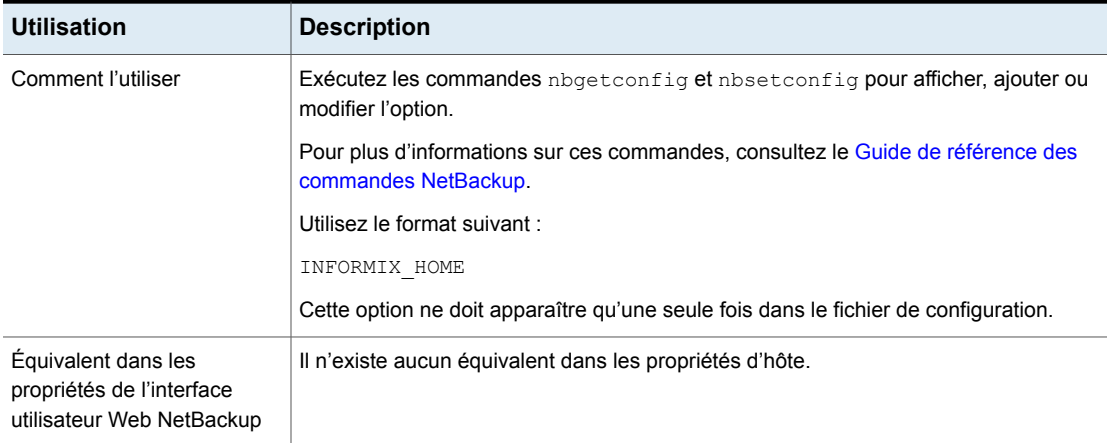

# Option KEEP\_DATABASE\_COMM\_FILE pour les clients NetBackup

L'entrée KEEP\_DATABASE\_COMM\_FILE permet à NetBackup de conserver les journaux d'agent de base de données pendant sept jours. Par défaut, NetBackup garde les journaux d'agent de base de données pendant un jour seulement.

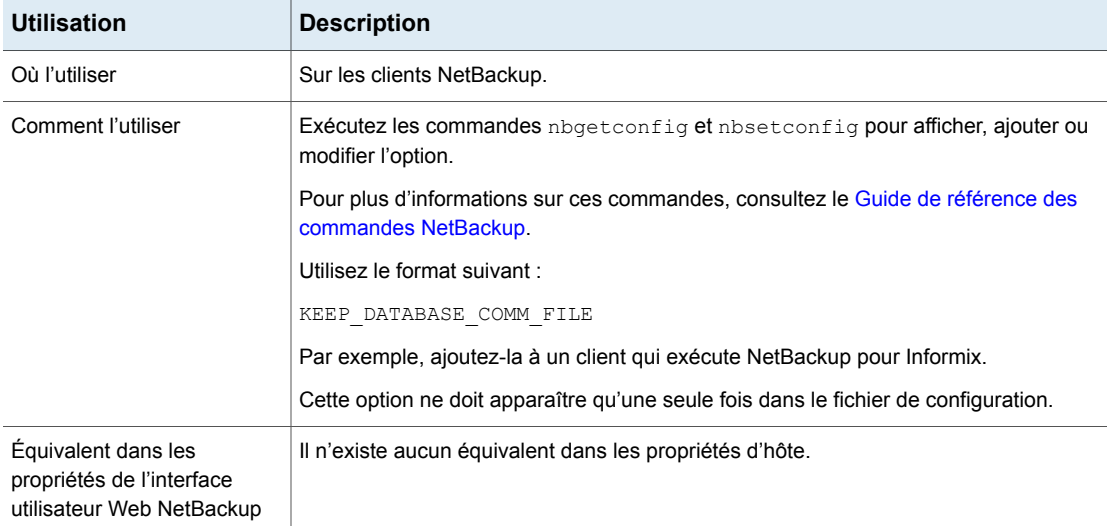

### **Tableau 2-230** Informations de KEEP\_DATABASE\_COMM\_FILE

## Option KEEP\_LOGS\_DAYS pour les clients NetBackup

L'entrée KEEP LOGS DAYS spécifie pendant combien de temps les journaux de travail et de progression doivent être conservés pour **Sauvegarde, archivage et restauration**. La valeur par défaut est de 3 jours.

NetBackup enregistre ces fichiers dans les répertoires suivants :

- /usr/openv/netbackup/logs/user\_ops/*username*/jobs
- /usr/openv/netbackup/logs/user\_ops/*username*/logs

Un répertoire existe pour chaque utilisateur qui utilise la console **Sauvegarde, archivage et restauration**. Cette entrée contrôle également la durée de conservation des fichiers journaux générés par l'**interface utilisateur Web NetBackup**.

Les fichiers journaux se trouvent dans /usr/openv/netbackup/logs/user\_ops/nbjlogs.

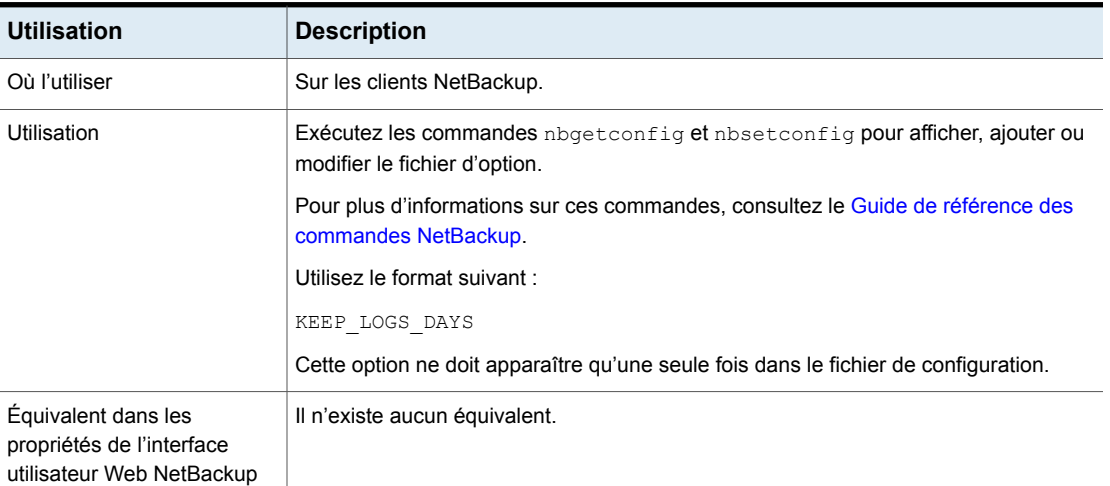

#### **Tableau 2-231** Informations de KEEP\_LOGS\_DAYS

## Option LIST\_FILES\_TIMEOUT pour les clients NetBackup

L'entrée de LIST FILES TIMEOUT spécifie le temps d'attente d'une réponse du serveur qui liste des fichiers en utilisant bplist ou l'interface client-utilisateur. Si ce temps d'attente est dépassé, l'utilisateur reçoit une erreur dsocket read failed, même si le serveur continue de traiter la demande du client. Par défaut, LIST\_FILES\_TIMEOUTne figure dans aucun fichier bp.conf et NetBackup utilise une valeur de 30 minutes.

| <b>Utilisation</b>                                        | <b>Description</b>                                                                                      |
|-----------------------------------------------------------|----------------------------------------------------------------------------------------------------|
| Où l'utiliser                                             | Sur les clients NetBackup.                                                                              |
| Comment l'utiliser                                        | Pour plus d'informations sur ces commandes, consultez le Guide de référence des<br>commandes NetBackup. |
|                                                           | Utilisez le format suivant :                                                                            |
|                                                           | LIST FILES TIMEOUT                                                                                      |
|                                                           | Cette option ne doit apparaître qu'une seule fois dans le fichier de configuration.                     |
|                                                           | S'il existe une valeur dans le fichier \$HOME/bp.conf, elle est prioritaire.                            |
| Propriété équivalente dans<br>l'interface utilisateur Web | Hôtes > Propriétés de l'hôte > Modifier le client > Délais d'expiration.                                |
|                                                           | Se reporter à "Propriétés Délais d'expiration" à la page 210.                                           |

**Tableau 2-232** Informations de LIST\_FILES\_TIMEOUT

## Option LOCKED\_FILE\_ACTION pour les clients NetBackup

L'entrée LOCKED\_FILE\_ACTION spécifie le comportement de NetBackup lorsqu'il sauvegarde un fichier dont le verrouillage obligatoire est activé dans son mode de fichier. (Voir chmod(1)). Si cette entrée est définie sur SKIP, NetBackup ignore les fichiers possédant un verrouillage obligatoire actif défini par un autre processus. NetBackup consigne un message à cet effet.

| <b>Utilisation</b> | <b>Description</b>                                                                                                    |
|--------------------|----------------------------------------------------------------------------------------------------|
| Où l'utiliser      | Pour les clients UNIX/Linux NetBackup.                                                                                               |
| Comment l'utiliser | Exécutez les commandes nbgetconfig et nbsetconfig pour afficher, ajouter ou<br>modifier l'option.                                    |
|                    | Pour plus d'informations sur ces commandes, consultez le Guide de référence des<br>commandes NetBackup.                              |
|                    | Utilisez le format suivant :                                                                                                    |
|                    | LOCKED FILE ACTION = SKIP                                                                                                    |
|                    | Cette option ne doit apparaître qu'une seule fois dans le fichier de configuration.                                                  |
|                    | <b>Remarque :</b> SKIP est la seule valeur valide pour cette entrée. Par défaut, NetBackup<br>attend le déverrouillage des fichiers. |

**Tableau 2-233** Informations de LOCKED\_FILE\_ACTION

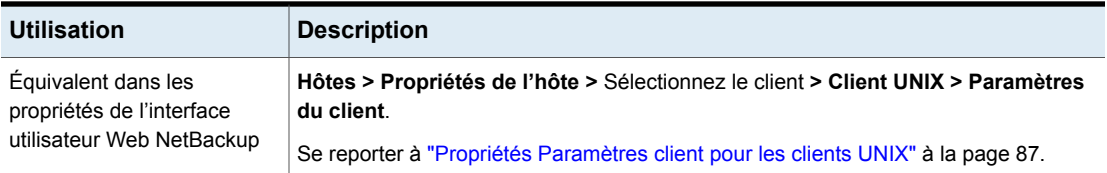

## Option MEDIA\_SERVER pour les clients NetBackup

<span id="page-401-0"></span>L'entrée de MEDIA SERVER spécifie que l'ordinateur répertorié est un serveur de médias uniquement. Les ordinateurs qui sont répertoriés comme serveurs de médias peuvent sauvegarder et restaurer des clients mais ne disposent que de privilèges administratifs limités.

| <b>Utilisation</b>                                                            | <b>Description</b>                                                                                              |
|-------------------------------------------------------------------------------|----------------------------------------------------------------------------------------------------|
| Où l'utiliser                                                                 | Sur les clients NetBackup.                                                                                      |
| Comment l'utiliser                                                            | Exécutez les commandes <i>nbgetconfig</i> et <i>nbsetconfig</i> pour afficher, ajouter ou<br>modifier l'option. |
|                                                                               | Pour plus d'informations sur ces commandes, consultez le Guide de référence des<br>commandes NetBackup.         |
|                                                                               | Utilisez le format suivant :                                                                                    |
|                                                                               | MEDIA SERVER = media server name                                                                                |
|                                                                               | Cette option ne doit apparaître qu'une seule fois dans le fichier de configuration.                             |
| Équivalent dans les<br>propriétés de l'interface<br>utilisateur Web NetBackup | Hôtes > Propriétés de l'hôte > Sélectionnez le client > Serveurs.                                               |
|                                                                               | Se reporter à "Option SERVER pour les serveurs NetBackup" à la page 351.                                        |

**Tableau 2-234** Informations de MEDIA\_SERVER

## Option MEGABYTES OF MEMORY pour les clients NetBackup

L'entrée MEGABYTES OF MEMORY indique l'espace mémoire disponible sur le client pour la compression des fichiers pendant la sauvegarde. Si vous sélectionnez la compression, le logiciel client utilise cette valeur pour évaluer l'espace requis pour les tables de compression. Plus l'espace disponible pour le code de compression est important, plus la compression est efficace. Le pourcentage des ressources système utilisées est également plus élevé. Si d'autres processus ont également besoin de mémoire, utilisez une valeur maximale égale à la moitié de la mémoire physique réelle d'un ordinateur pour éviter tout échange excessif.

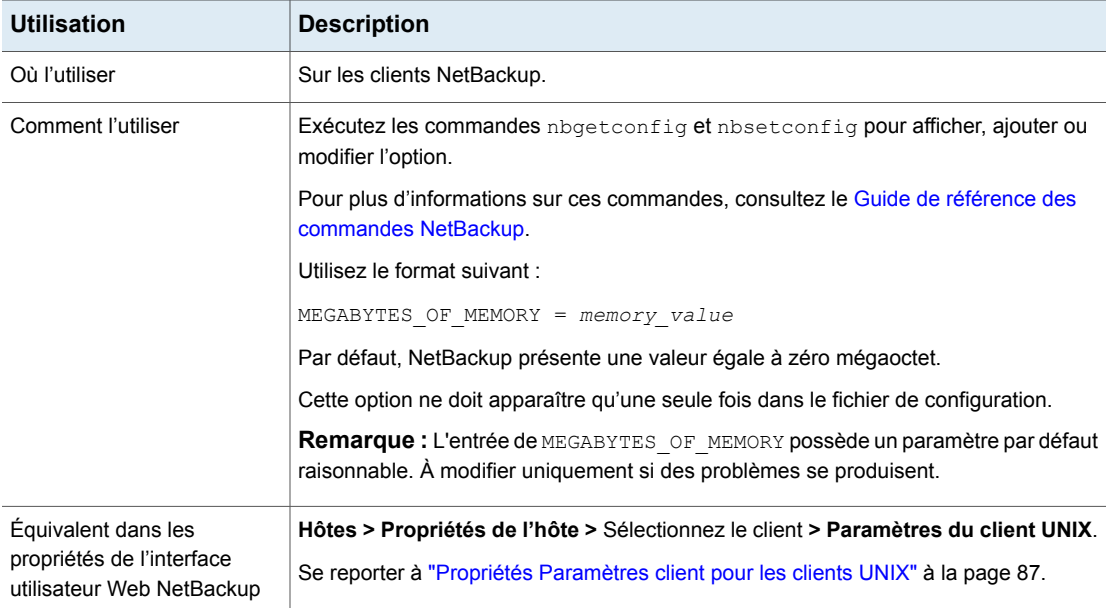

### **Tableau 2-235** Informations de MEGABYTES\_OF\_MEMORY

# Option NFS\_ACCESS\_TIMEOUT pour les clients NetBackup

L'entrée NFS ACCESS TIMEOUT spécifie la durée d'attente (en secondes) du processus de sauvegarde avant de traiter une table de montage NFS. Une fois ce délai expiré, le processus considère le système de fichiers NFS comme indisponible.

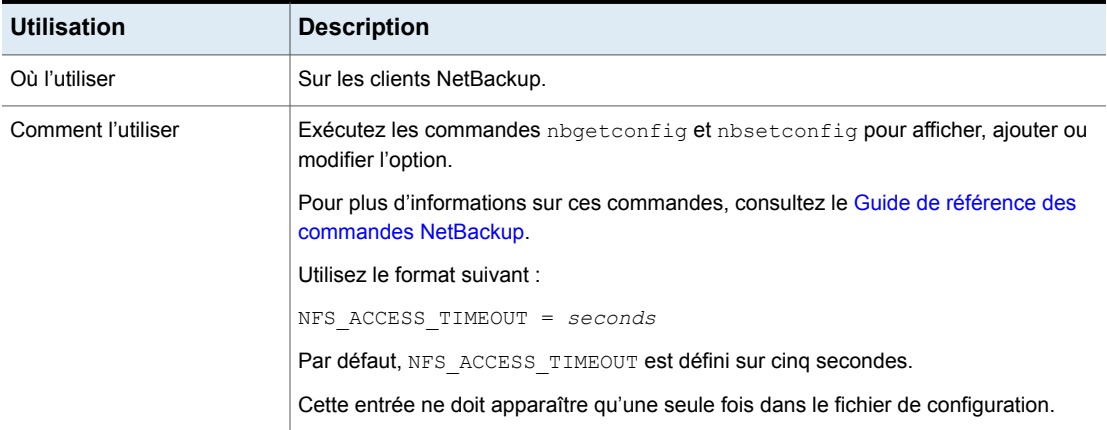

#### **Tableau 2-236** Informations de NFS\_ACCESS\_TIMEOUT

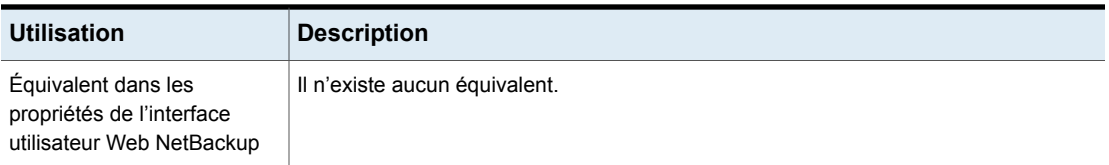

## Option OLD VNETD CALLBACK pour les clients NetBackup

L'entrée OLD\_VNETD\_CALLBACK spécifie que le client doit utiliser le chemin d'accès client-direct de restauration plutôt que le processus  $b$   $ptm$  sur le serveur de médias NetBackup. Le chemin de restauration client-direct passe outre le serveur de médias NetBackup pour les travaux de restauration. Configurez cette entrée sur les clients NetBackup qui doivent recevoir les données directement d'un serveur de stockage de type **Pool de déduplication de serveur de médias**.

Avant de désactiver un serveur de médias qui héberge un **Pool de déduplication de serveur de médias**, vous devez désactiver le MSDP sur ce serveur de médias. Consultez le Guide de [déduplication](http://www.veritas.com/docs/DOC5332) NetBackup correspondant à votre version.

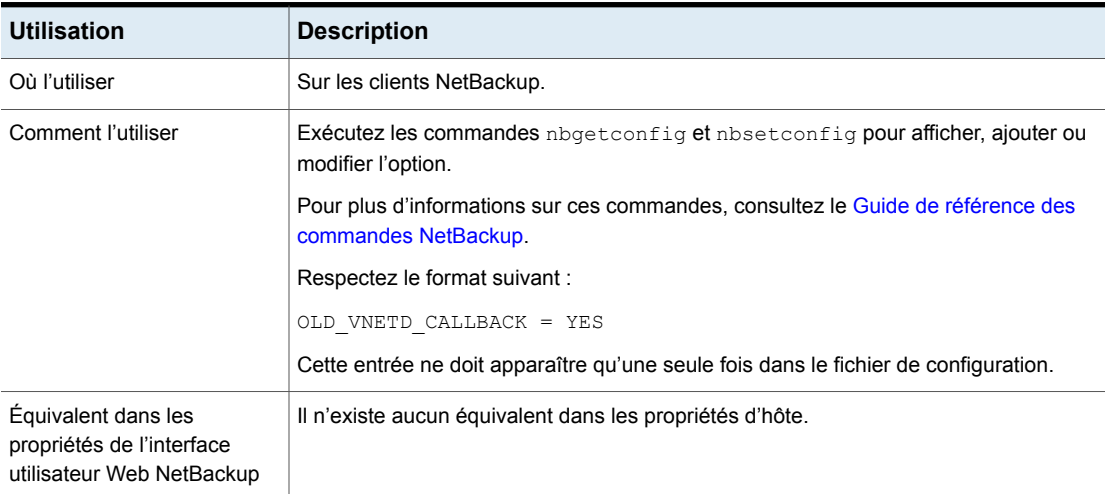

#### **Tableau 2-237** Informations OLD\_VNETD\_CALLBACK

## Option REPORT\_CLIENT\_DISCOVERIES pour les clients NetBackup

Par défaut, NetBackup Discovery Service (nbdisco) s'exécute sur tous les clients de l'environnement NetBackup. Ce service vous aide à établir des politiques intelligentes en informant le serveur principal quand il trouve des instances des applications (telles qu'Oracle).

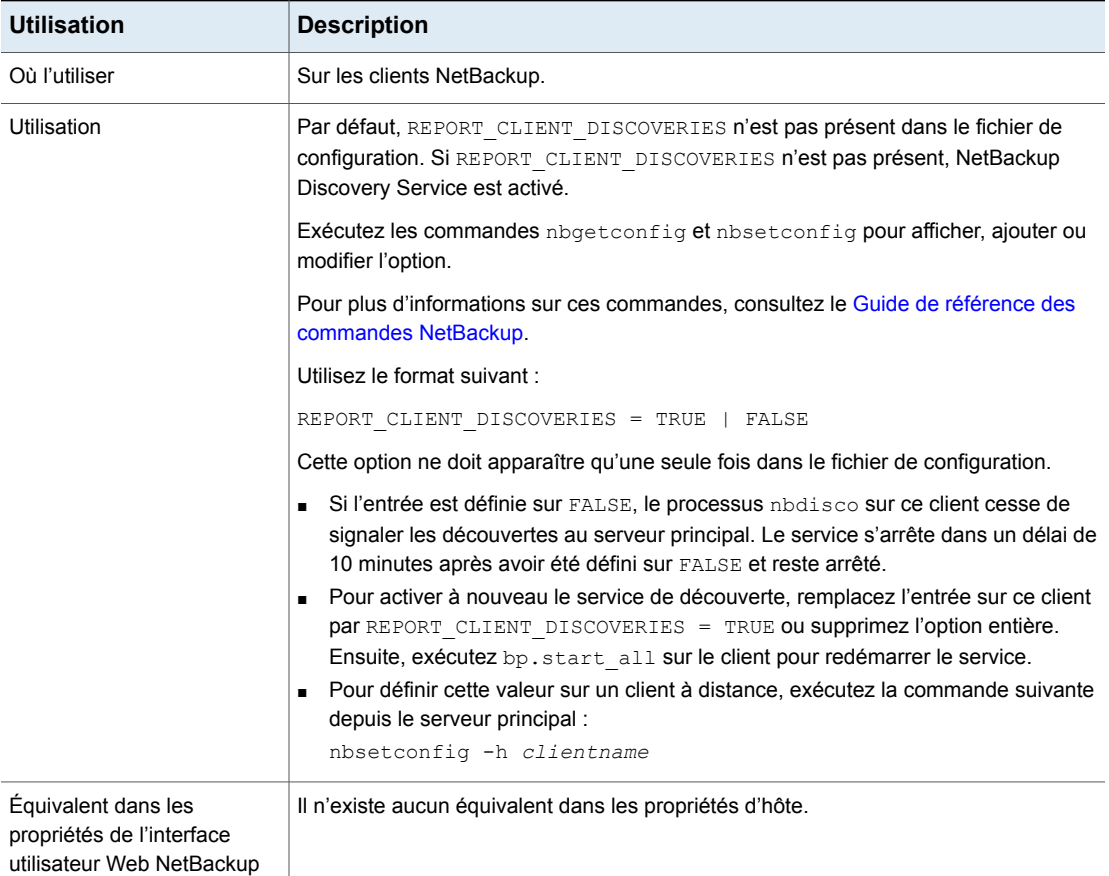

### **Tableau 2-238** Informations sur REPORT\_CLIENT\_DISCOVERIES

# Option RESTORE\_RETRIES pour les clients NetBackup

L'entrée RESTORE\_RETRIESSpécifie le nombre de tentatives de restauration à effectuer après un échec.

#### **Tableau 2-239** Informations de RESTORE\_RETRIES

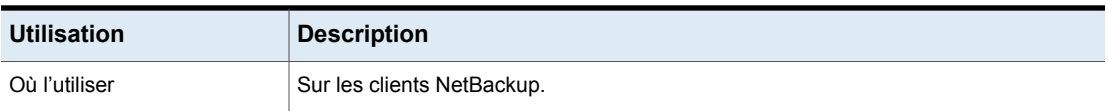

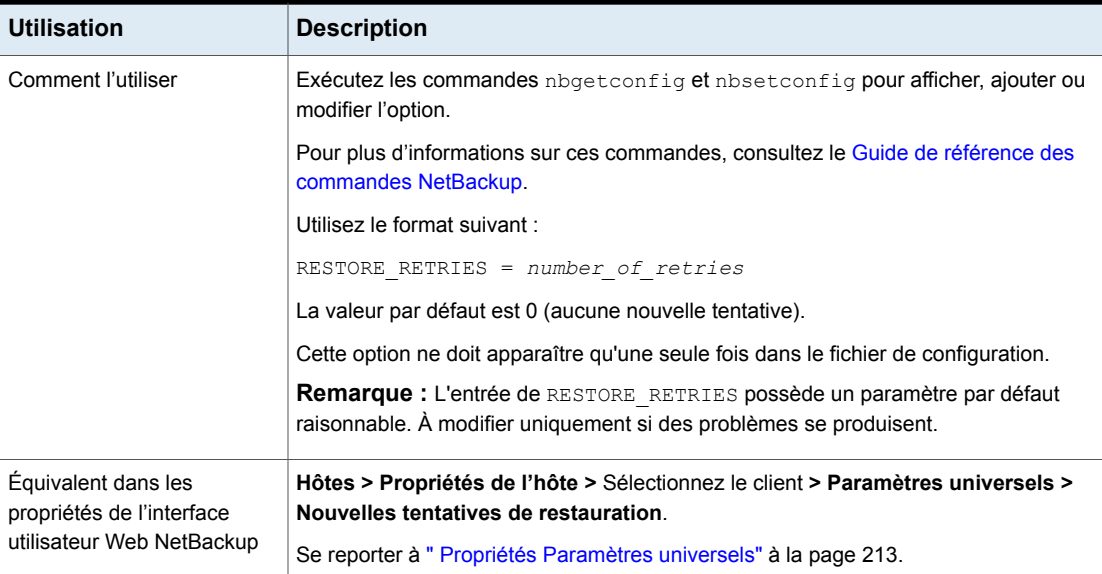

## RMAN\_OUTPUT\_DIR pour les clients NetBackup

Le RMAN\_OUTPUT\_DIR spécifie quel est le répertoire dans lequel il faut placer localement l'entrée et la sortie RMAN sur le client pour les sauvegardes de politique intelligente d'Oracle. NetBackup ne nettoie pas les fichiers journaux de sorte que l'utilisateur Oracle doit nettoyer les fichiers journaux manuellement. Le journal est uniquement créé quand une sauvegarde est en train d'utiliser une politique intelligente d'Oracle. Une seule entrée RMAN OUTPUT DIR par client est autorisée dans un environnement Windows. Dans un environnement UNIX, chaque utilisateur peut placer la sortie à un endroit différent en ajoutant l'entrée RMAN\_OUTPUT\_DIRSUT le fichier location en ajoutant l'entrée RMAN\_OUTPUT\_DIR à \$HOME/bp.conf. Si une valeur existe dans le fichier \$HOME/bp.conf, elle est alors prioritaire.

Voici des exemples d'entrées RMAN\_OUTPUT\_DIR :

Windows: *install\_path*\oracle\oracle\_logs\RMAN

UNIX : /oracle/oracle\_logs/rman

Pour obtenir des informations à propos de RMAN\_OUTPUT\_DIR, voir le [Guide](http://www.veritas.com/docs/DOC5332) de [l'administrateur](http://www.veritas.com/docs/DOC5332) d'Oracle NetBackup.

| <b>Utilisation</b>                                                            | <b>Description</b>                                                                                      |
|-------------------------------------------------------------------------------|----------------------------------------------------------------------------------------------------|
| Où l'utiliser                                                                 | Sur les clients NetBackup.                                                                              |
| Comment l'utiliser                                                            | Exécutez les commandes nbgetconfig et nbsetconfig pour afficher, ajouter ou<br>modifier l'option.       |
|                                                                               | Pour plus d'informations sur ces commandes, consultez le Guide de référence des<br>commandes NetBackup. |
|                                                                               | Utilisez le format suivant :                                                                            |
|                                                                               | RMAN OUTPUT DIR = $directory$ name                                                                      |
|                                                                               | Le nom répertoire est un répertoire dans lequel l'utilisateur Oracle a le droit d'écrire.               |
| Équivalent dans les<br>propriétés de l'interface<br>utilisateur Web NetBackup | Il n'existe aucun équivalent dans les propriétés d'hôte.                                                |

**Tableau 2-240** Informations RMAN\_OUTPUT\_DIR

## Option SERVER pour les clients NetBackup

L'entrée SERVER définit la liste des serveurs principaux NetBackup et des serveurs de médias pouvant accéder au client NetBackup. Lors de l'installation client, l'entrée SERVER est automatiquement définie sur le nom du serveur principal pour ce client.

Les entrées SERVER doivent être ajoutées pour les autres serveurs principaux et serveurs de médias de ce client. Le client doit disposer de certificats de tous les serveurs principaux pour communiquer avec le serveur. Pour obtenir le certificat, le client doit disposer d'entrées de tous les serveurs principaux connectés dans le fichier client bp.conf.

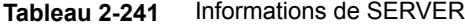

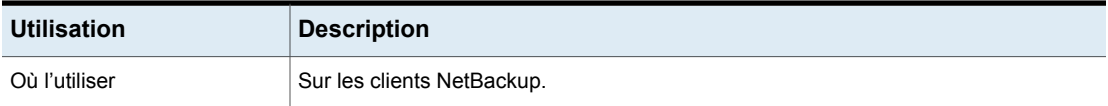

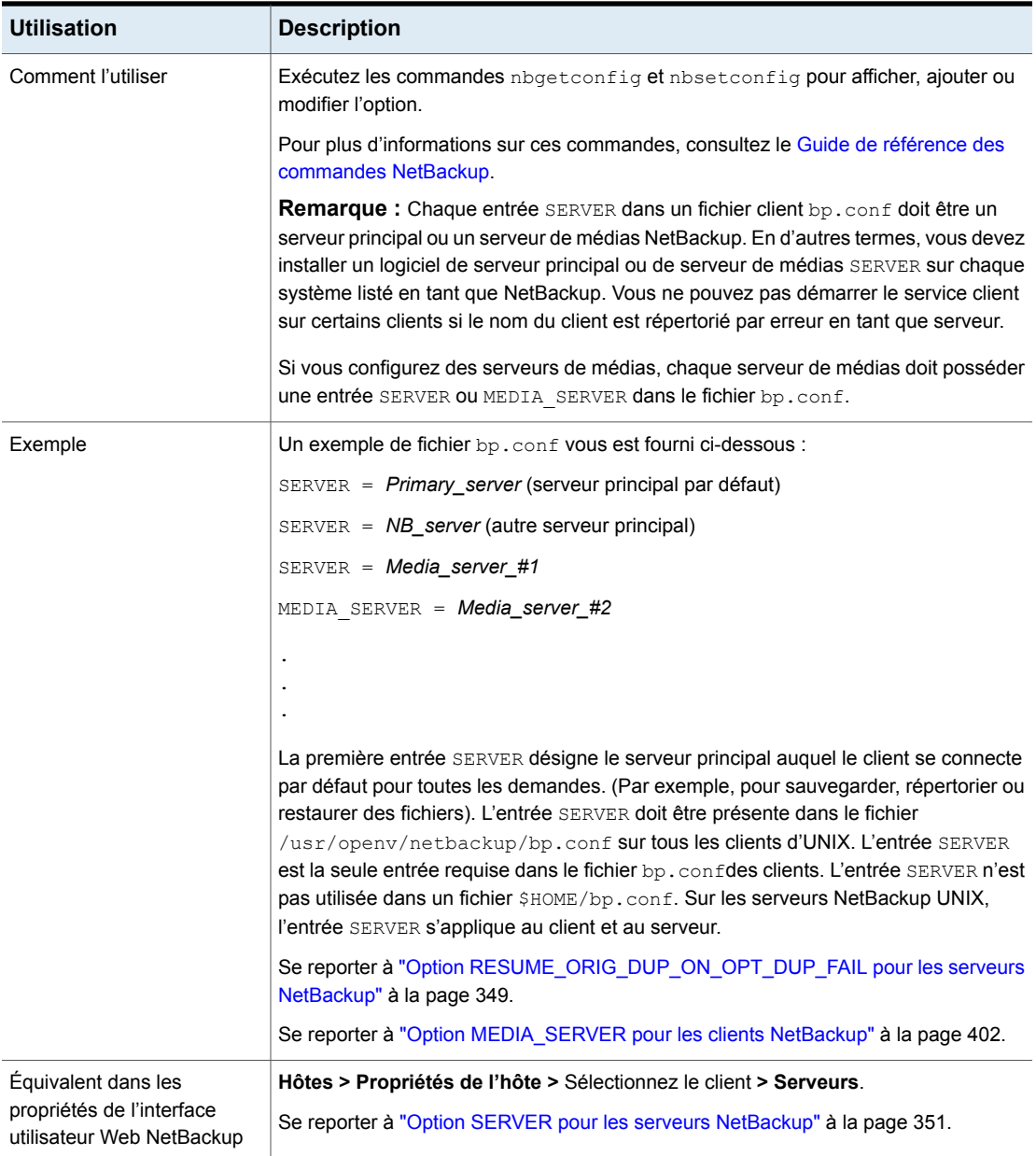

## Option SUBSCRIBER\_HEARTBEAT\_TIMEOUT pour les clients

L'option SUBSCRIBER\_HEARTBEAT\_TIMEOUT permet d'activer le service de l'abonné sur un client ou un serveur NAT afin d'envoyer des pulsations (ou des signaux) pour la communication avec le serveur principal.

La valeur de l'option est définie en secondes.

| <b>Utilisation</b>                                                               | <b>Description</b>                                                                                      |
|----------------------------------------------------------------------------------|----------------------------------------------------------------------------------------------------|
| Où l'utiliser                                                                    | Sur les clients NetBackup.                                                                              |
| Comment l'utiliser                                                               | Exécutez les commandes nbgetconfig et nbsetconfig pour<br>afficher, ajouter ou modifier l'option.       |
|                                                                                  | Pour plus d'informations sur ces commandes, consultez le Guide<br>de référence des commandes NetBackup. |
|                                                                                  | Si l'option est définie sur une valeur autre que zéro, le service<br>de l'abonné envoie des pulsations. |
|                                                                                  | Pour désactiver les pulsations, utilisez le format suivant :                                            |
|                                                                                  | SUBSCRIBER HEARTBEAT TIMEOUT = 0                                                                        |
| Équivalent dans les<br>propriétés de l'interface<br>utilisateur Web<br>NetBackup | Il n'existe aucun équivalent.                                                                           |

**Tableau 2-242** Informations sur l'option SUBSCRIBER\_HEARTBEAT\_TIMEOUT

## Option SYBASE\_HOME pour les clients NetBackup

L'entrée SYBASE HOME spécifie le chemin d'accès au répertoire d'origine de Sybase. L'entrée est requise pour que NetBackup utilise Sybase afin de sauvegarder les bases de données Sybase.

**Tableau 2-243** Informations de SYBASE\_HOME

| <b>Utilisation</b> | <b>Description</b>                   |
|--------------------|--------------------------------------|
| Où l'utiliser      | Sur un client NetBackup pour Sybase. |

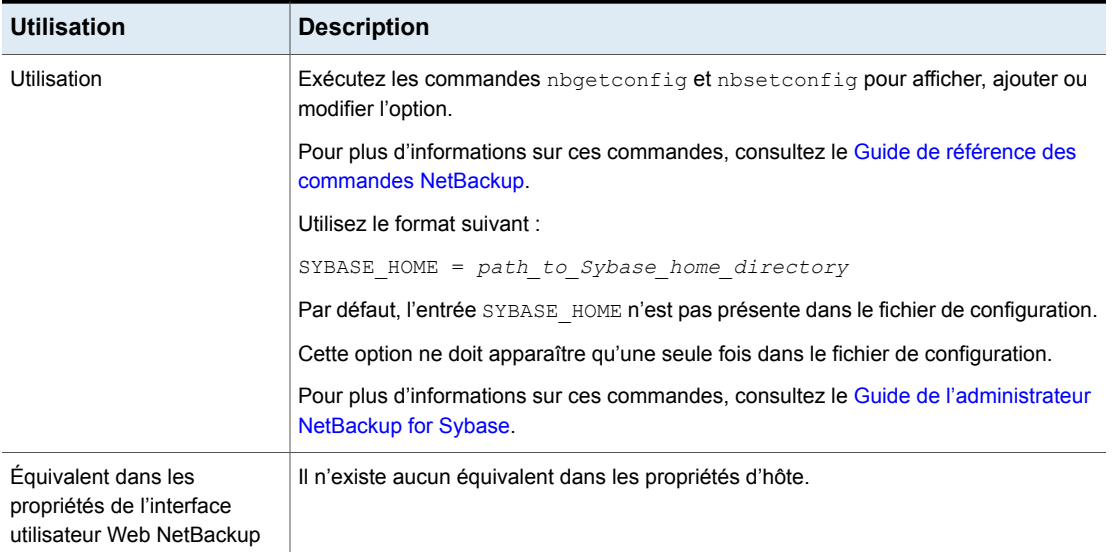

## Option USE\_CTIME\_FOR\_INCREMENTALS pour les clients **NetBackup**

L'entrée USE CTIME FOR INCREMENTALS modifie la façon dont NetBackup détermine si un fichier a été modifié. Avec cette entrée, le logiciel client utilise l'heure de modification et l'heure de modification de l'inode lors des sauvegardes incrémentielles pour déterminer si un fichier a été modifié. (mtime et ctime.)

**Tableau 2-244** Informations d'USE\_CTIME\_FOR\_INCREMENTALS

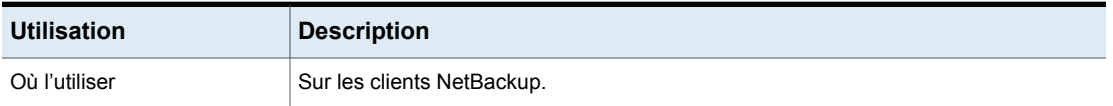

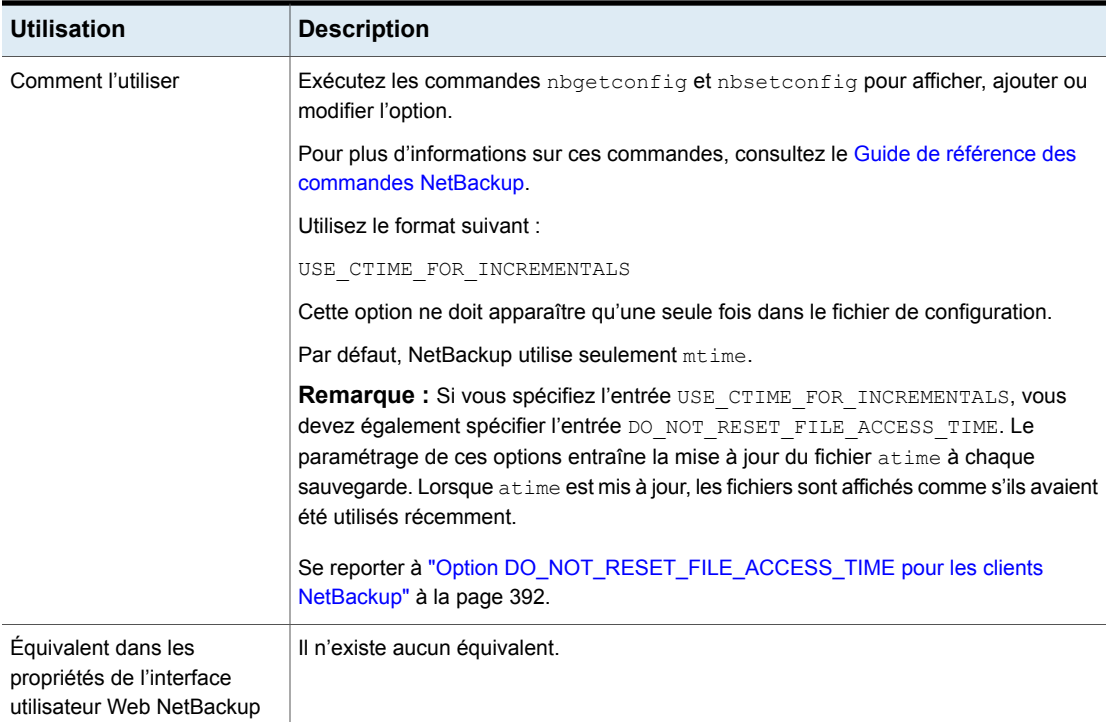

# Option USE\_FILE\_CHG\_LOG pour les clients NetBackup

L'entrée USE\_FILE\_CHG\_LOGSpécifie si NetBackup utilise le journal des modifications de fichiers sur les clients VxFS. Cette option est désactivée par défaut.

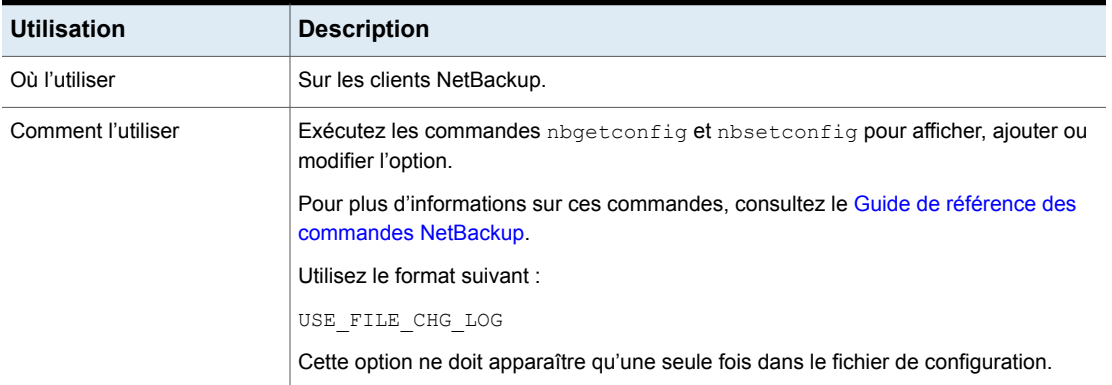

### **Tableau 2-245** Informations d'USE\_FILE\_CHG\_LOG

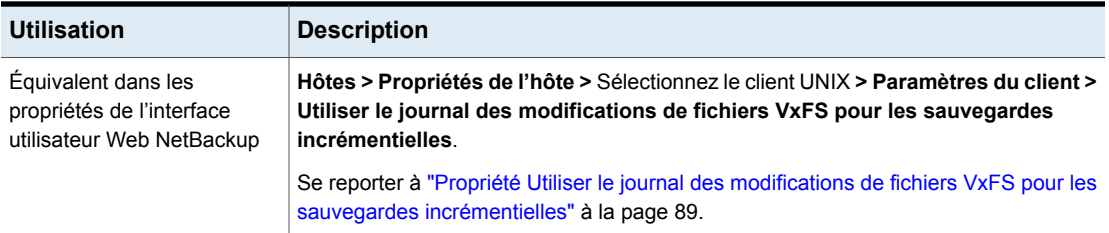

## Option USEMAIL pour les clients NetBackup

L'entrée USEMAIL spécifie l'adresse électronique à laquelle NetBackup envoie l'état des résultats des opérations pour un client UNIX.

| <b>Utilisation</b>                                                            | <b>Description</b>                                                                                                    |
|-------------------------------------------------------------------------------|----------------------------------------------------------------------------------------------------|
| Emplacement d'utilisation                                                     | Sur les clients UNIX de NetBackup.                                                                                                    |
| Utilisation                                                                   | Exécutez les commandes nbgetconfig et nbsetconfig pour afficher, ajouter ou<br>modifier l'option.                                                                    |
|                                                                               | Pour plus d'informations sur ces commandes, consultez le Guide de référence des<br>commandes NetBackup.                                                              |
|                                                                               | Utilisez le format suivant :                                                                                                    |
|                                                                               | USEMAIL = $name1\theta$ xxx.com, $name2\theta$ xxx.com, $name3\theta$ xxx.com                                                                                        |
|                                                                               | <b>Remarque :</b> Séparez les adresses électroniques multiples en utilisant des virgules,<br>sans les espaces.                                                       |
|                                                                               | Ajoutez USEMAIL comme suit :                                                                                                    |
|                                                                               | Si USEMAIL spécifie une adresse, NetBackup envoie l'état de sauvegarde manuel<br>et de sauvegarde automatique à cette adresse.                                       |
|                                                                               | Si le fichier \$HOME/bp.conf spécifie une adresse, NetBackup envoie également<br>l'état indiquant le succès ou l'échec des opérations d'utilisateur à cette adresse. |
|                                                                               | Cette option ne doit apparaître qu'une seule fois dans le fichier de configuration.                                                                                  |
| Équivalent dans les<br>propriétés de l'interface<br>utilisateur Web NetBackup | Hôtes > Propriétés de l'hôte > Sélectionnez le client > Paramètres universels.                                                                                       |
|                                                                               | Se reporter à " Propriétés Paramètres universels" à la page 213.                                                                                                    |

**Tableau 2-246** Informations d'USEMAIL

# Option WEB\_SERVER\_TUNNEL pour les clients NetBackup

Ajoutez l'option WEB\_SERVER\_TUNNEL pour utiliser un serveur de médias qui crée le tunnel HTTP pour se connecter à un serveur principal spécifique. Cette

option remplace la liste de serveurs de médias et de serveurs principaux qui est générée automatiquement sur le client pour l'envoi des demandes de connexion du service Web.

Pour plus d'informations, consultez la section relative à la **communication entre un client NetBackup dans une zone démilitarisée et un serveur principal via un tunnel HTTP** dans le *Guide de chiffrement et de sécurité NetBackup*.

| <b>Utilisation</b>                                                            | <b>Description</b>                                                                                                    |
|-------------------------------------------------------------------------------|----------------------------------------------------------------------------------------------------|
| Où l'utiliser                                                                 | Sur les clients NetBackup.                                                                                                    |
| Comment l'utiliser                                                            | Exécutez les commandes nbgetconfig et nbsetconfig pour afficher, ajouter ou<br>modifier l'option.                                                                                                    |
|                                                                               | Pour plus d'informations sur ces commandes, consultez le Guide de référence des<br>commandes NetBackup.                                                                                                    |
|                                                                               | Respectez le format suivant :                                                                                                    |
|                                                                               | WEB SERVER TUNNEL = $\langle primary \rangle$ media>                                                                                                    |
|                                                                               | L'option utilise les paramètres suivants :                                                                                                    |
|                                                                               | $\Box$ primary est le nom d'hôte, l'adresse IP ou le nom de domaine complet (FQDN)<br>du serveur principal qui doit être le destinataire des demandes de connexion au<br>service Web.                                                                                                    |
|                                                                               | media est le nom d'hôte, l'adresse IP ou le nom de domaine complet du serveur<br>de médias qui configure la connexion via un tunnel HTTP.                                                                                                    |
|                                                                               | Pour une installation multi-domaine, vous pouvez ajouter plusieurs entrées sur des<br>lignes distinctes. Ces entrées peuvent inclure un seul serveur principal et des serveurs<br>de médias différents ou des identités différentes des serveurs de médias, comme des<br>adresses IP, des noms d'hôte et des noms de domaine complets (FQDN). |
|                                                                               | Par exemple,                                                                                                    |
|                                                                               | WEB SERVER TUNNEL= <primary> <media></media></primary>                                                                                                    |
|                                                                               | WEB SERVER TUNNEL= <primary1> <media1></media1></primary1>                                                                                                    |
|                                                                               | WEB SERVER TUNNEL= <primary1> <media1 address="" ip=""></media1></primary1>                                                                                                    |
|                                                                               | Par défaut, l'option WEB SERVER TUNNEL n'est pas présente dans le fichier de<br>configuration.                                                                                                    |
| Équivalent dans les<br>propriétés de l'interface<br>utilisateur Web NetBackup | Il n'existe aucun équivalent.                                                                                                    |

**Tableau 2-247** Informations WEB\_SERVER\_TUNNEL

## Option WEB\_SERVER\_TUNNEL\_USE pour les clients NetBackup

Dans une zone démilitarisée (DMZ), le client utilise une séquence d'étapes pour configurer la communication avec le serveur principal. Par défaut, le client tente de communiquer directement avec le serveur principal, et si la connexion échoue, il essaye de communiquer à l'aide d'un tunnel HTTP sur le serveur de médias. Vous pouvez utiliser l'option WEB\_SERVER\_TUNNEL\_USE pour modifier le comportement par défaut.

Pour plus d'informations, consultez la section relative à la **communication entre un client NetBackup dans une zone démilitarisée et un serveur principal via un tunnel HTTP** dans le *Guide de chiffrement et de sécurité NetBackup*.

| <b>Utilisation</b>                                                            | <b>Description</b>                                                                                                    |
|-------------------------------------------------------------------------------|----------------------------------------------------------------------------------------------------|
| Où l'utiliser                                                                 | Sur les clients NetBackup.                                                                                                    |
| Comment l'utiliser                                                            | Exécutez les commandes nbgetconfig et nbsetconfig pour afficher, ajouter ou<br>modifier l'option.                                                                                                    |
|                                                                               | Pour plus d'informations sur ces commandes, consultez le Guide de référence des<br>commandes NetBackup.                                                                                                    |
|                                                                               | Respectez le format suivant :                                                                                                    |
|                                                                               | WEB SERVER TUNNEL USE = AUTO   ALWAYS   NEVER                                                                                                    |
|                                                                               | L'option utilise les paramètres suivants :                                                                                                    |
|                                                                               | AUTO est la valeur par défaut qui utilise un algorithme de routage automatique.<br>ALWAYS indique que la connexion doit toujours utiliser un tunnel HTTP. Vous pouvez<br>utiliser cette option pour les clients NetBackup qui se trouvent dans une zone<br>démilitarisée. |
|                                                                               | NEVER indique que la connexion ne doit pas utiliser un tunnel HTTP. Vous pouvez<br>$\blacksquare$<br>utiliser cette option pour les clients NetBackup qui ne se trouvent pas dans une<br>zone démilitarisée.                                                              |
|                                                                               | Par défaut, l'option WEB SERVER TUNNEL USE n'est pas présente dans le fichier de<br>configuration.                                                                                                    |
|                                                                               | Cette option ne doit apparaître qu'une seule fois dans le fichier de configuration.                                                                                                    |
| Équivalent dans les<br>propriétés de l'interface<br>utilisateur Web NetBackup | Il n'existe aucun équivalent.                                                                                                    |

**Tableau 2-248** Informations WEB\_SERVER\_TUNNEL\_USE

# **Chapitre**

# Configuration des groupes de serveurs

Ce chapitre traite des sujets suivants :

- A propos des groupes de serveurs [NetBackup](#page-414-0)
- <span id="page-414-0"></span>Ajouter un groupe de [serveurs](#page-415-0)
- [Suppression](#page-415-1) d'un groupe de serveurs

# **A propos des groupes de serveurs NetBackup**

Un groupe de serveurs est un groupe de serveurs NetBackup qui est utilisé dans un but commun.

Un groupe de **partage de médias** NetBackup est un groupe de serveurs qui partage des médias de bande à des fins d'écriture (sauvegardes). Tous les membres d'un groupe de serveurs de **partage de médias** doivent avoir le même serveur principal NetBackup.

Un groupe de **partage de médias** peut contenir les éléments suivants :

- Serveur principal NetBackup
- Serveurs de médias NetBackup
- Serveurs de bande NDMP

Se reporter à "A propos du partage de [médias"](#page-609-0) à la page 610.

Se reporter à ["Configuration](#page-610-0) du partage de médias avec un groupe de serveurs" à la page 611.

# **Ajouter un groupe de serveurs**

<span id="page-415-0"></span>Un groupe de serveurs est un groupe de serveurs NetBackup utilisé dans un but commun. Les serveurs peuvent appartenir à plusieurs groupes.

**Attention :** NetBackup permet qu'un nom de groupe de serveurs soit identique au nom d'un serveur de médias. Pour éviter toute confusion, n'utilisez pas le même nom pour un groupe de serveurs et un serveur de médias.

#### **Pour ajouter un groupe de serveurs**

- **1** Sur le côté gauche, cliquez sur **Stockage > Serveurs de médias**.
- **2** Cliquez sur **Groupes de serveurs**.
- **3** Cliquez sur **Ajouter un groupe de serveurs**.
- **4** Fournissez les informations pour le groupe de serveurs.

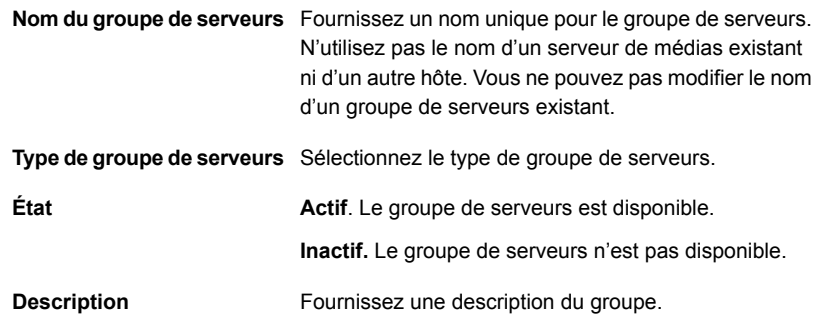

<span id="page-415-1"></span>**5** Pour ajouter un serveur au groupe, cliquez sur **Ajouter**, sélectionnez le serveur, puis cliquez sur **Ajouter**.

Pour supprimer un serveur du groupe, sélectionnez-le, puis cliquez sur **Supprimer**.

**6** Cliquez sur **Enregistrer**.

# **Suppression d'un groupe de serveurs**

Vous pouvez supprimer un groupe de serveurs s'il n'est plus utilisé, ou si le but des serveurs dans le groupe a été modifié.

#### **Pour supprimer un groupe de serveurs**

- **1** Sur le côté gauche, cliquez sur **Stockage > Serveurs de médias**.
- **2** Cliquez sur **Groupes de serveurs**.
- **3** Sélectionnez le groupe à supprimer. Cliquez ensuite sur **Supprimer > Supprimer**.

# Chapitre **4**

# Activation de la prise en charge des clients et des serveurs NAT dans **NetBackup**

Ce chapitre traite des sujets suivants :

- À propos de la prise en charge de NAT dans [NetBackup](#page-417-0)
- [Remarques](#page-419-0) importantes
- Workflow pour activer les hôtes NAT dans le domaine [NetBackup](#page-420-0)
- [Configuration](#page-422-0) du service NetBackup Messaging Broker
- <span id="page-417-0"></span>[Suppression](#page-423-0) de la prise en charge de NAT dans NetBackup
- [Communication](#page-423-1) avec les clients autres que les clients NAT
- [Caractéristiques](#page-423-2) de performance de la prise en charge de NAT

# **À propos de la prise en charge de NAT dans NetBackup**

NetBackup prend en charge les clients et les serveurs NetBackup d'un réseau privé qui sont connectés aux serveurs NetBackup d'un réseau public par l'intermédiaire d'un périphérique qui utilise la traduction d'adresse réseau (NAT). Ce document fait référence aux clients et aux serveurs NetBackup en tant que clients et serveurs NAT, respectivement.

Les clients et les serveurs NAT sont appelés des hôtes NAT.

NetBackup prend en charge les clients et les serveurs NAT (ou hôtes NAT) dans une topologie de réseau où les conditions suivantes sont remplies :

- 1. Un hôte NAT doit être en mesure de résoudre les noms d'hôte des serveurs NetBackup déployés sur un réseau public et de lancer des connexions avec ces derniers. Il n'est pas nécessaire que les serveurs NetBackup puissent lancer des connexions vers l'hôte NAT.
- 2. Le nom d'un hôte affecté à un hôte NAT doit pouvoir être résolu sur le réseau privé. Il n'est pas nécessaire que le nom de l'hôte NAT puisse être résolu à partir des serveurs NetBackup sur le réseau public.
- 3. Une connectivité bidirectionnelle entre le serveur principal et tous les serveurs de médias est nécessaire.
- 4. La connectivité bidirectionnelle est requise entre les serveurs de médias et les clients derrière NAT.
- 5. Le logiciel NetBackup installé sur les serveurs NetBackup et les hôtes NAT doit être configuré pour la prise en charge NAT, comme décrit dans ce document.

Lorsque vous travaillez avec des hôtes NAT, le logiciel NetBackup vérifie que toutes les connexions réseau sont lancées à partir du client NAT vers les serveurs NetBackup sur le réseau public. En d'autres termes, aucune connexion n'est directement lancée à partir des serveurs NetBackup vers les hôtes NAT. La prise en charge de l'hôte NAT est assurée par un nouveau service NetBackup Messaging Broker (nbmqbroker) sur le serveur principal et un service d'abonné sur chaque hôte NAT qui maintient une connexion persistante au service Messaging Broker sur le serveur principal. Cela permet aux serveurs NetBackup d'envoyer des commandes aux hôtes NAT via le service de messagerie. Lorsqu'un serveur NetBackup doit se connecter à un client NAT (par exemple, pour effectuer une sauvegarde), il envoie un message de demande de connexion inversée à l'hôte NAT via le serveur principal. À la réception de ce message, le client NAT lance une connexion vers le serveur NetBackup demandeur.

Voici comment établir une connexion entre un serveur de médias et un client NAT :

- 1. Le service NetBackup Messaging Broker (nbmqbroker) démarre sur le serveur principal si la prise en charge de la fonction NAT est activée.
- 2. Le service d'abonné démarre sur l'hôte NAT (avec d'autres services client) et s'abonne au service **nbmgbroker** sur le serveur principal si la prise en charge de la fonction NAT est activée sur l'hôte.
- 3. Lorsqu'un serveur de médias souhaite se connecter à un client NAT ou qu'un serveur principal souhaite se connecter à un serveur NAT, il publie le message

de demande de connexion inversée de l'hôte NAT sur le courtier de messages présent sur le serveur principal.

- 4. Le message broker remet le message au service d'abonné sur l'hôte NAT.
- 5. Le service d'abonné lance une connexion à partir de l'hôte NAT vers le serveur NetBackup demandeur.
- 6. Cette connexion permet au serveur de médias de communiquer avec le client NAT ou au serveur principal de communiquer avec le serveur NAT.

Se reporter à "Workflow pour activer les hôtes NAT dans le domaine [NetBackup"](#page-420-0) à la page 421.

### **Prise en charge des connexions lancées par un client dans NetBackup**

La prise en charge de NetBackup NAT peut également être utilisée dans les environnements suivants (autres que NAT), où il est préférable ou obligatoire pour les clients NetBackup de lancer toutes les connexions vers des serveurs NetBackup :

- Clients ou serveurs qui se trouvent derrière un pare-feu configuré de façon à refuser les connexions entrantes
- Noms d'hôte des clients ou des serveurs qui ne peuvent pas être résolus sur une adresse IP à partir des serveurs NetBackup, par exemple les clients DHCP sans DNS dynamique
- <span id="page-419-0"></span>■ Clients ou serveurs auxquels les serveurs de médias ou les serveurs principaux ne peuvent pas se connecter directement pour une raison quelconque

# **Remarques importantes**

Consultez les remarques suivantes lorsque vous activez la prise en charge des hôtes NAT dans NetBackup.

- L'hôte cible de réplication doit être accessible à partir du serveur de médias source.
- La déduplication du serveur de médias sur un réseau public vers un réseau privé n'est pas prise en charge, mais l'opération inverse est prise en charge.
- La duplication optimisée ne fonctionne pas pour la communication entre un serveur de médias NAT et un serveur de médias sur un réseau public. Cela est dû au fait que le moteur de déduplication ne prend pas en charge une connexion inversée.

Cependant, si un hôte NAT est utilisé comme hôte cible de réplication pour les deux serveurs de médias, la duplication optimisée fonctionne.

■ Dans le cas de la plate-forme Windows, assurez-vous que le paramètre de nom de fichier 8dot3 est activé pour le volume sur lequel le logiciel du serveur principal NetBackup sera installé. La commande fsutil est utilisée pour activer le paramètre de fichier requis.

Consultez l'article suivant : Fsutil [8dot3name](https://docs.microsoft.com/en-us/windows-server/administration/windows-commands/fsutil-8dot3name)

- Vous devez fournir un jeton d'autorisation pendant le déploiement de certificats NetBackup sur un hôte NAT, quel que soit le niveau de sécurité de déploiement de certificat défini sur le serveur principal. Ce jeton est requis, car le serveur principal ne peut pas résoudre le nom d'hôte du client qui fait partie de la demande de déploiement de certificats sur l'adresse IP du périphérique NAT à partir duquel la demande semble avoir été envoyée.
- Le mappage automatique de l'ID d'hôte vers le nom d'hôte est désactivé pour les hôtes NAT. L'hôte NAT doit être référencé dans les politiques de sauvegarde et les commandes NetBackup à l'aide du nom d'hôte qui est déjà mappé vers son ID d'hôte. Les mappages de nom d'hôte initial sont établis pour un hôte pendant le déploiement de certificats NetBackup ou l'inscription de certificats externes. Si vous voulez qu'un hôte NAT utilise un autre nom pour se connecter, vous devez mapper manuellement les noms d'hôte requis à l'aide du nœud **Gestion des hôtes**.
- Dans un domaine NetBackup qui comporte des hôtes d'application tels que SharePoint, Microsoft Exchange Server ou Application Clusters, le nom d'hôte de l'application ou le nom du groupe de disponibilité de données peut être différent de celui utilisé pendant l'installation de NetBackup. Dans certains cas, le nom de domaine complet de l'hôte est utilisé pendant l'installation de NetBackup. Par conséquent, la connexion entre le serveur NetBackup et le client (ou l'hôte d'application) peut échouer. Pour résoudre ce problème, mappez les deux noms du client NetBackup à l'aide du nœud Gestion des hôtes.

<span id="page-420-0"></span>Pour plus d'informations sur les certificats de sécurité et les niveaux de déploiement de certificat, consultez le Guide de sécurité et de [chiffrement](http://www.veritas.com/docs/DOC5332) de NetBackup.

# **Workflow pour activer les hôtes NAT dans le domaine NetBackup**

Le tableau suivant fournit le workflow pour activer les hôtes NAT dans un domaine NetBackup.

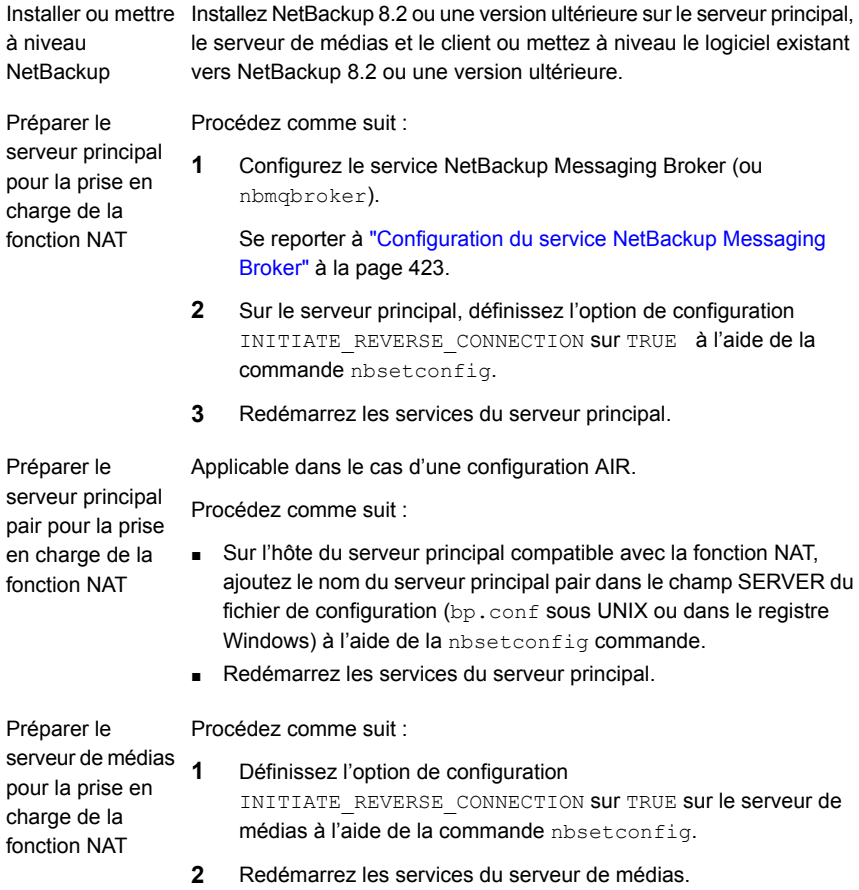

Préparer le client Procédez comme suit : NetBackup pour la 1 prise en charge de **NAT** 

**1** Définissez l'option de configuration ACCEPT\_REVERSE\_CONNECTION sur TRUE sur le client à l'aide de la commande nbsetconfig.

**2** Redémarrez les services clients.

En cas d'installation silencieuse, vous ne devez définir l'option ACCEPT\_REVERSE\_CONNECTION qu'une seule fois dans le fichier de réponse afin que la configuration ait lieu simultanément pour tous les clients.

Pour UNIX, assurez-vous que le fichier NBInstallAnswer.conf est mis à jour en fonction de l'option ACCEPT\_REVERSE\_CONNECTION.

Pour Windows, assurez-vous que le script silentclient.cmd est modifié en fonction des informations requises sur l'option ACCEPT\_REVERSE\_CONNECTION.

<span id="page-422-0"></span>Pour plus d'informations sur l'installation silencieuse, consultez le [Guide](http://www.veritas.com/docs/DOC5332) [d'installation](http://www.veritas.com/docs/DOC5332) NetBackup.

# **Configuration du service NetBackup Messaging Broker**

Pour activer le serveur principal NetBackup pour la prise en charge du client et du serveur NAT, vous devez configurer le service NetBackup Messaging Broker (nbmqbroker) sur le serveur principal. Le service est requis pour lancer la connexion entre les hôtes NAT et les serveurs NetBackup.

#### **Pour configurer le service**

Exécutez la commande configureMO -defaultPorts sur le serveur principal.

Pour plus d'informations sur la commande, consultez le Guide de [référence](http://www.veritas.com/docs/DOC5332) des [commandes](http://www.veritas.com/docs/DOC5332) NetBackup.

Dans une configuration de cluster, exécutez la commande configureMQ uniquement sur le nœud actif.

Exécutez la commande suivante pour permettre au cluster de surveiller le service nbmqbroker que vous avez ajouté à un groupe de clusters NetBackup :

configureMQ -enableCluster -defaultPorts

# **Suppression de la prise en charge de NAT dans NetBackup**

<span id="page-423-0"></span>Utilisez cette section pour supprimer la prise en charge de NAT dans NetBackup.

#### **Pour supprimer la prise en charge de NAT**

- **1** Assurez-vous qu'aucun client NAT n'existe dans votre domaine NetBackup.
- **2** Utilisez la commande nbsetconfig pour définir l'option de configuration INITIATE REVERSE CONNECTION SUI FALSE sur le serveur principal et le serveur de médias.
- **3** Utilisez la commande nbsetconfig pour définir l'indicateur ENABLE\_MOBROKER sur FALSE sur le serveur principal.
- <span id="page-423-1"></span>**4** Arrêtez le service NetBackup Messaging Broker (nbmqbroker) sur le serveur principal.

# **Communication avec les clients autres que les clients NAT**

Lorsque la prise en charge de la fonction NAT est activée sur un serveur NetBackup, le serveur établit par défaut toutes les connexions client via le service NetBackup Messaging Broker sur le serveur principal. Pour ce faire, l'option de prise en charge de NAT doit être activée sur tous les clients qui communiquent avec le serveur. Dans cette configuration par défaut, le serveur ne peut pas communiquer avec les clients dont l'option de prise en charge de NAT est désactivée ou ceux qui exécutent une version de NetBackup ne prenant pas en charge NAT. Il est possible de demander au serveur d'essayer d'établir une connexion directe à ces clients en définissant ENABLE DIRECT CONNECTION sur TRUE. Cette option permet à un serveur NetBackup de fonctionner avec les clients dont l'option NAT est activée (à l'aide de connexions inversées) et ceux dont l'option NAT est désactivée (à l'aide de connexions directes).

<span id="page-423-2"></span>Dans une configuration AIR, les serveurs principaux source et cible doivent être configurés pour la connexion directe.

# **Caractéristiques de performance de la prise en charge de NAT**

Étant donné que la prise en charge de NAT peut être utilisée pour sauvegarder et restaurer des clients NetBackup à travers des réseaux non sécurisés comme

Internet, le chiffrement du canal de données est activé par défaut pour la communication avec les clients et serveurs NAT (ou les hôtes NAT). Ce procédé suit le principe « sécurisé par défaut ».

NetBackup ne propose pas actuellement le chiffrement du canal de données pour les hôtes pour lesquels la prise en charge de NAT est désactivée. Le chiffrement du canal de données permet de sécuriser les données en vol entre l'hôte NAT et le serveur NetBackup et de ne pas chiffrer les données au repos. Le canal de données est sécurisé à l'aide de l'infrastructure de communication sécurisée qui a été introduite avec NetBackup 8.1.

L'implémentation actuelle du chiffrement du canal de données entraîne la surcharge importante des performances. Vous pouvez désactiver le chiffrement du canal de données pour les hôtes NAT qui ne communiquent pas avec les serveurs NetBackup sur un réseau non sécurisé.

Définissez l'option de configuration ENABLE\_DATA\_CHANNEL\_ENCRYPTION sur FALSE sur un hôte NAT pour désactiver le chiffrement du canal de données.

Lorsque le chiffrement du canal de données est désactivé, les performances de sauvegarde et de restauration des hôtes NAT sont semblables à celles des hôtes pour lesquels la prise en charge de NAT est désactivée.

# **Chapitre**

# Configuration des informations d'authentification d'hôte

Ce chapitre traite des sujets suivants :

- <span id="page-425-0"></span> $\overrightarrow{A}$  propos de la configuration des informations [d'authentification](#page-425-0)
- À propos de la [configuration](#page-426-0) du serveur de gestion de snapshots dans NetBackup

# **À propos de la configuration des informations d'authentification**

La fenêtre **Informations d'authentification** s'affiche uniquement si vous disposez d'une licence pour une fonction nécessitant des informations d'authentification externes.

Utilisez **Gestion des médias et des périphériques > Informations d'authentification** pour gérer les informations d'ouverture de session pour ce qui suit :

■ Informations d'authentification de stockage en cloud. Configurez les informations d'authentification quand vous configurez le serveur de stockage.

Consultez le Guide de [l'administrateur](http://www.veritas.com/docs/DOC5332) de stockage en cloud NetBackup.

■ Informations d'authentification de moteur de déduplicationNetBackup. Créez les informations d'authentification quand vous configurez le serveur de stockage.

Consultez le Guide de [déduplication](http://www.veritas.com/docs/DOC5332) NetBackup.

- Hôtes NDMP. Consultez le Guide de [l'administrateur](http://www.veritas.com/docs/DOC5332) NetBackup for NDMP.
- Serveurs de stockage OpenStorage. Configurez les informations d'authentification quand vous configurez le serveur de stockage. Consultez le Guide de solutions NetBackup [OpenStorage](http://www.veritas.com/docs/DOC5332) pour disque. Consultez le Guide de solutions NetBackup [Replication](http://www.veritas.com/docs/DOC5332) Director.
- Informations d'authentification de serveur de machine virtuelle. Consultez le Guide de [l'administrateur](http://www.veritas.com/docs/DOC5332) de NetBackup for VMware.
- Informations d'authentification de serveur WebSocket Consultez le Guide de référence NetBackup [WebSocket](https://www.veritas.com/content/support/en_US/article.100040135) Service (NBWSS).
- <span id="page-426-0"></span>Informations d'authentification Nutanix Acropolis Cluster

# **À propos de la configuration du serveur de gestion de snapshots dans NetBackup**

Vous pouvez configurer le serveur Snapshot Manager en tant que serveur de gestion de snapshots. Pour configurer le serveur Snapshot Manager dans NetBackup, vous devez ajouter les informations d'authentification du serveur Snapshot Manager.

Vous pouvez configurer le serveur Snapshot Manager de l'une des manières suivantes :

- Console d'administration NetBackup
- La ligne de commande tpconfig. Consultez le *Guide de référence des commandes NetBackup*.
- Interface utilisateur Web NetBackup. Consultez le *Guide de l'administrateur de l'interface utilisateur Web cloud NetBackup™.*

## Enregistrement d'un serveur Snapshot Manager dans NetBackup

Pour enregistrer un serveur Snapshot Manager en tant que serveur de gestion de snapshots dans NetBackup, vous devez ajouter les informations d'authentification du serveur Snapshot Manager. Il est recommandé d'ajouter, de mettre à jour ou de supprimer le serveur Snapshot Manager depuis NetBackup.

#### **Pour enregistrer le serveur Snapshot Manager**

- **1** Connectez-vous à la **console d'administration NetBackup**.
- **2** Dans le volet de navigation gauche, accédez à **Gestion des médias et des périphériques** > **Informations d'authentification** > **Serveur de gestion de snapshots**.

Le volet **Serveur de gestion de snapshots** s'affiche.

- **3** Sélectionnez **Actions > Nouveau > Nouveau serveur de snapshots**.
- **4** Entrez le nouveau nom d'hôte du serveur de snapshots et cliquez sur **OK**.

**Remarque :** L'adresse du nom d'hôte doit pouvoir être résolue par DNS. En outre, l'adresse IP n'est pas prise en charge pour le nom de serveur Snapshot Manager comme entrée.

- **5** (Facultatif) Cochez la case **Se connecter à l'aide du numéro de port** si vous souhaitez vous connecter à l'aide d'un port spécifique.
- **6** Cliquez sur **Valider le serveur** pour récupérer le certificat de l'autorité de certification du serveur de snapshots.
- **7** Vérifiez la signature de l'autorité de certification et cliquez sur **Oui**.
- **8** Entrez un nom d'utilisateur de serveur Snapshot Manager et un mot de passe.
- **9** Cliquez sur **OK**.

Un message de réussite s'affiche.

**10** Cliquez sur **OK**.

Le serveur Snapshot Manager enregistré apparaît sous le tableau **Serveurs de gestion de snapshots**.

### **Pour mettre à jour les informations d'authentification du serveur Snapshot Manager**

- **1** Connectez-vous à la **console d'administration NetBackup**.
- **2** Dans le volet de navigation gauche, accédez à **Gestion des médias et des périphériques** > **Informations d'authentification** > **Serveur de gestion de snapshots**.

Le volet **Serveur de gestion de snapshots** s'affiche.

- **3** Dans la colonne **Nom d'hôte**, cliquez avec le bouton droit de la souris sur le serveur que vous voulez mettre à jour.
- **4** Dans le menu, cliquez sur **Modifier**.
- **5** Dans la boîte de dialogue **Modifier le serveur Snapshot Manager**, mettez à jour les informations d'authentification.
- **6** Entrez un nom d'utilisateur de serveur Snapshot Manager et un mot de passe.
- **7** Sélectionnez les fournisseurs cloud que vous voulez associer au serveur Snapshot Manager.

En cas de déploiement sur site, sélectionnez Aucun.

**Remarque :** Vous pouvez associer plusieurs fournisseurs à un serveur, mais vous ne pouvez pas associer plusieurs serveurs à un même fournisseur.

**8** Cliquez sur **OK**.

Un message de réussite s'affiche.

**9** Cliquez sur **OK**

### Configuration de plug-ins Snapshot Manager dans NetBackup

Le plug-in Snapshot Manager que vous avez installé sur le serveur Snapshot Manager doit être enregistré et configuré dans NetBackup avec le serveur Snapshot Manager associé.

#### **Pour enregistrer un plug-in Snapshot Manager**

- **1** Connectez-vous à la **console d'administration NetBackup**.
- **2** Dans le volet de navigation gauche, accédez à **Gestion des médias et des périphériques** > **Informations d'authentification** > **Serveur de gestion de snapshots**.

Le volet **Serveur de gestion de snapshots** s'affiche.

- **3** Cliquez sur le serveur sur lequel vous voulez ajouter le plug-in. Le volet **Plug-ins Snapshot Manager** est actualisé.
- **4** Dans le volet **Plug-ins Snapshot Manager**, cliquez avec le bouton droit de la souris sur une ligne vide.
- **5** Dans le menu, cliquez sur **Nouveau plug-in Snapshot Manager**.
- **6** Dans la boîte de dialogue **Ajouter un nouveau plug-in**, dans la liste **Plug-ins disponibles**, sélectionnez le plug-in que vous voulez ajouter.
- **7** Cliquez sur **Suivant**.

**8** Dans la boîte de dialogue **Configurer le plug-in CloudPoint**, entrez l'ID de plug-in.

**Remarque :** L'ID de plug-in doit être unique et peut contenir les caractères suivants : **A-Z**, **a-z**, **0-9**, **+**, **.**, **\_**, **-**.

**9** Entrez les informations d'authentification.

**Remarque :** Les champs diffèrent en fonction du type de plug-in. Pour plus d'informations sur les plug-ins et leurs paramètres, consultez le *Guide d'installation et de mise à niveau de Snapshot Manager*.

**10** Cliquez sur **OK**.

Un message de réussite s'affiche.

**11** Cliquez sur **OK**.

Le plug-in nouvellement ajouté est répertorié dans le volet **Plug-ins Snapshot Manager**.

#### **Pour modifierles informations d'authentification du plug-in Snapshot Manager**

- **1** Connectez-vous à la **console d'administration NetBackup**.
- **2** Dans le volet de navigation gauche, accédez à **Gestion des médias et des périphériques** > **Informations d'authentification** > **Serveur de gestion de snapshots**.

Le volet **Serveur de gestion de snapshots** s'affiche.

- **3** Cliquez sur le serveur sous lequel le plug-in est ajouté. Le volet **Plug-ins Snapshot Manager** affiche tous les plug-ins associés.
- **4** Cliquez avec le bouton droit de la souris sur le plug-in Snapshot Manager que vous souhaitez modifier.
- **5** Dans le menu, cliquez sur **Modifier le plug-in**.

**6** Dans la boîte de dialogue **Plug-in CloudPoint sélectionné**, mettez à jour les informations d'authentification.

**Remarque :** Vous ne pouvez pas modifier le type et l'ID de plug-in.

**Avertissement :** Si vous saisissez des informations d'authentification incorrectes, les informations relatives au snapshot existant disponibles dans Snapshot Manager sont perdues, ce qui peut entraîner des échecs de restauration. Ces informations peuvent être régénérées si vous entrez les informations d'authentification correctes.

**7** Cliquez sur **OK**.

# **Chapitre**

# Gestion des serveurs de médias

Ce chapitre traite des sujets suivants :

- Activation ou [désactivation](#page-431-0) d'un serveur de médias
- Ajout d'un [serveur](#page-432-0) de médias
- [Enregistrement](#page-433-0) d'un serveur de médias
- Suppression de tous les [périphériques](#page-434-0) d'un serveur de médias
- Suppression d'un hôte de [périphérique](#page-438-0) de la base de données EMM
- À propos de la mise hors service d'un [serveur](#page-438-1) de médias
- <span id="page-431-0"></span>Aperçu des [références](#page-445-0) à un serveur de médias
- Mise hors service d'un [serveur](#page-446-0) de médias
- A propos du fichier de [configuration](#page-449-0) vm.conf

# **Activation ou désactivation d'un serveur de médias**

Quand vous activez un serveur de médias, NetBackup peut l'utiliser pour des travaux de sauvegarde et de restauration. Vous pouvez désactiver un serveur de médias. Ce sera souvent pour exécuter la maintenance. Quand un serveur de médias est désactivé, NetBackup ne lui envoie pas de demandes de travail.

Quand vous désactivez un serveur de médias, les choses suivantes se produisent :

Les travaux en cours peuvent se terminer.
■ Si l'hôte fait partie d'une configuration de lecteur partagé, il n'analyse pas les lecteurs.

#### **Pour activer ou désactiver un serveur de médias**

- **1** Ouvrez l'interface utilisateur Web NetBackup.
- **2** Sur le côté gauche, cliquez sur **Stockage > Serveurs de médias**. Puis, cliquez sur l'onglet **Serveurs de médias**.
- **3** Sélectionnez le serveur de médias à activer ou désactiver.
- **4** Cliquez sur **Activer** ou **Désactiver**.

#### **Pour activer ou désactiver un serveur de médias**

- **1** Dans **NetBackup Administration Console**, développez **Gestion des médias et des périphériques > Serveurs de médias**.
- **2** Dans le volet **Serveurs de médias**, sélectionnez le serveur de médias à activer ou désactiver.
- **3** Dans le menu **Actions**, sélectionnez **Activer** ou **Désactiver**.

## **Ajout d'un serveur de médias**

Le tableau suivant explique comment ajouter un serveur de médias à un environnement NetBackup existant.

**Remarque :** Le service NetBackup Enterprise Media Manager doit être actif lors de l'ajout d'un serveur de médias, de la configuration de périphériques et de volumes et lors de la sauvegarde ou de la restauration de clients.

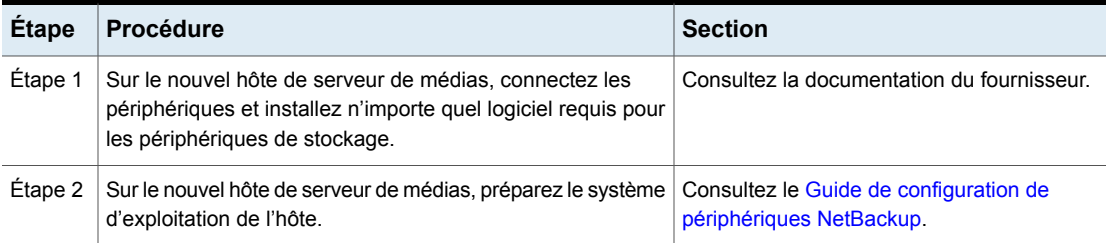

#### **Tableau 6-1** Ajout d'un serveur de médias

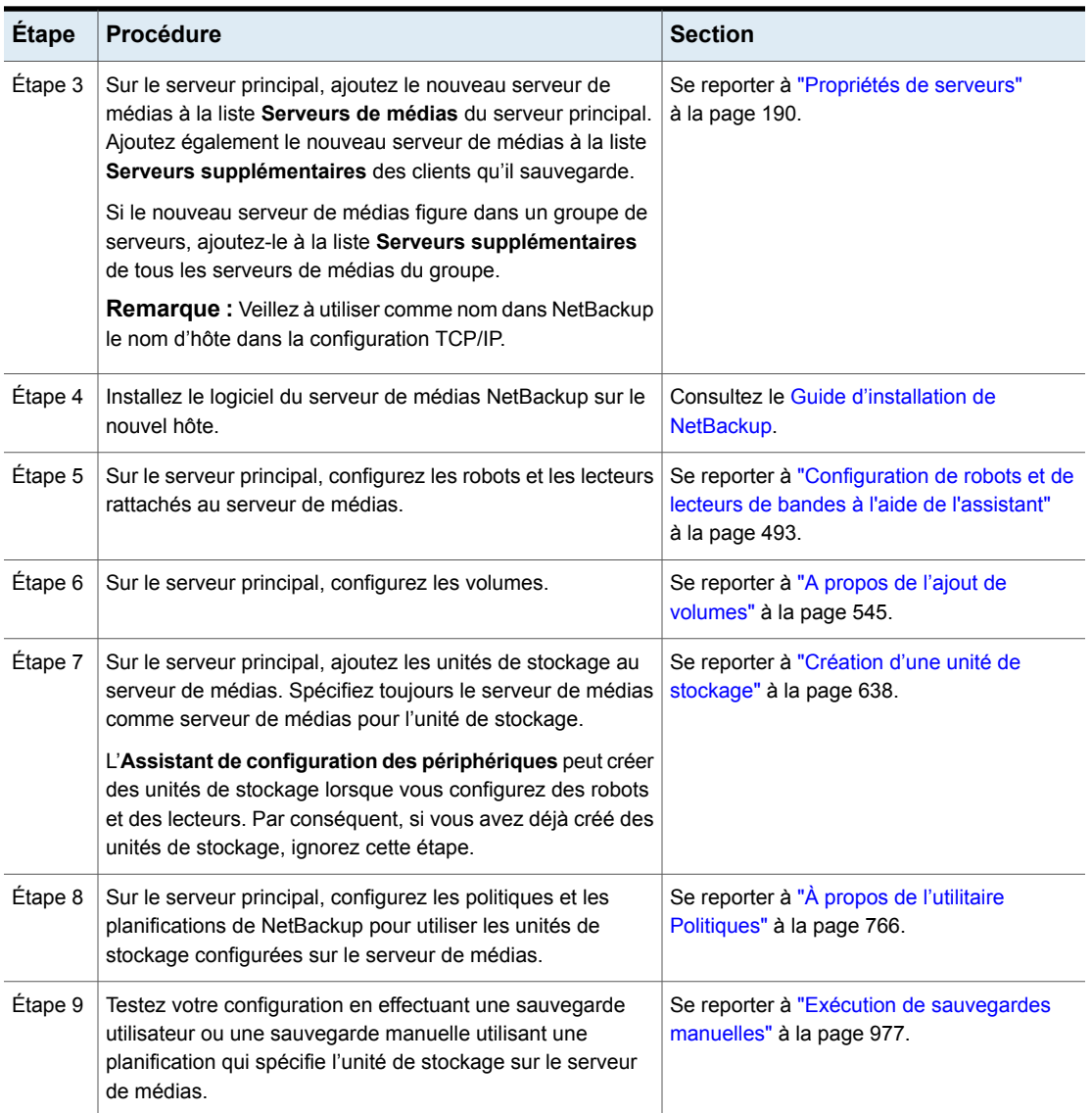

# **Enregistrement d'un serveur de médias**

Si le serveur principal n'est pas en cours d'exécution lorsque vous installez un serveur de médias, ce dernier n'est pas enregistré. Vous ne pouvez pas détecter, configurer ou gérer les périphériques de ce serveur de médias. Vous devez enregistrer le serveur de médias auprès du serveur principal.

#### **Pour enregistrer un serveur de médias**

- **1** Démarrez le service EMM sur le serveur principal.
- **2** Sur le serveur principal, exécutez la commande suivante. (Pour *hostname*, utilisez le nom d'hôte du serveur de médias.)

#### Sous Windows :

```
install_path\NetBackup\bin\admincmd\nbemmcmd -addhost -machinename
hostname -machinetype media -masterserver server_name
-operatingsystem os_type -netbackupversion
level.major_level.minor_level
```
#### Sous UNIX :

```
/usr/openv/netbackup/bin/admincmd/nbemmcmd -addhost -machinename
hostname -machinetype media -masterserver server_name
-operatingsystem os_type -netbackupversion
level.major_level.minor_level
```
**Remarque :** Veillez à utiliser comme nom dans NetBackup le nom d'hôte dans la configuration TCP/IP.

Pour plus d'informations sur l'utilisation des commandes nbemmcmd, consultez le Guide de référence des [commandes](http://www.veritas.com/docs/DOC5332) NetBackup.

## **Suppression de tous les périphériques d'un serveur de médias**

Vous pouvez supprimer tous les périphériques d'un serveur de médias. Le serveur de médias peut être en service, immobilisé ou avoir subi une panne irrécupérable. Tous les périphériques comprennent des robots, des lecteurs et des pools de disques.

Il existe deux procédures : une pour supprimer tous les robots et lecteurs et l'autre pour supprimer des pools de disques.

#### **Suppression de tous les robots et lecteurs d'un serveur de médias**

◆ Entrez la commande suivante sur le serveur principal :

Sous Windows :

*install\_path*\NetBackup\bin\admincmd\nbemmcmd -deletealldevices -machinename *server\_name* -machinetype media

#### Sous UNIX :

/usr/openv/netbackup/bin/admincmd/nbemmcmd -deletealldevices -machinename *server\_name* -machinetype media

Remplacez *nom\_serveur* par le nom du serveur de médias.

#### **Pour supprimer des pools de disques d'un serveur de médias**

**1** Si le serveur de médias comporte des pools de disques, supprimez le serveur de médias à partir des unités de stockage qui utilisent ces pools de disques. Pour chaque unité de stockage, exécutez la commande suivante sur le serveur principal :

#### Windows ·

*install\_path*\NetBackup\bin\admincmd\bpsturep -label *storage\_unit\_label* -delhost *host\_name*

UNIX :

/usr/openv/netbackup/bin/admincmd/bpsturep -label *storage\_unit\_label* -delhost *host\_name*

Remplacez *étiquette\_unité\_stockage* par le nom de l'unité de stockage et *nom\_hôte* par le nom du serveur de médias.

**2** Si le serveur de médias est le seul serveur de stockage pour les pools de disques, donnez aux pools de disques l'état ARRÊTÉ. Pour ce faire, entrez la commande suivante sur le serveur principal pour chaque pool de disques :

Windows :

*install\_path*\NetBackup\bin\admincmd\nbdevconfig -changestate -stype *server\_type* -dp *disk\_pool\_name* -state DOWN

#### UNIX :

/usr/openv/netbackup/bin/admincmd/nbdevconfig -changestate -stype *server\_type* -dp *disk\_pool\_name* -state DOWN

Remplacez *type\_serveur* par le type de serveur de stockage : La chaîne AdvancedDisk, PureDisk ou du fournisseur qui identifie le type de serveur OpenStorage.

Remplacez *nom\_pool\_disques* par le nom du pool de disques.

- **3** Pour chaque pool de disques, procédez comme suit :
	- Supprimez l'accès au pool de disques du serveur de médias en entrant la commande suivante sur le serveur principal : Windows :

```
install_path\NetBackup\bin\admincmd\nbdevconfig -changedp -dp
-disk_pool_name -stype server_type -del_storage_servers
storage_server
UNIX :
```
/usr/openv/netbackup/bin/admincmd/nbdevconfig -changedp -dp *disk\_pool\_name* -stype *server\_type* -del\_storage\_servers *storage\_server*

Remplacez *nom\_pool\_disques* par le nom du pool de disques. Remplacez *type\_serveur* par le type de serveur de stockage : La chaîne AdvancedDisk, PureDisk ou du fournisseur qui identifie le type de serveur OpenStorage.

Remplacez *nom\_serveur* par le nom du serveur de médias.

■ Si le pool de disques se situe dans un espace de stockage sur disque accessible uniquement au serveur de médias et qu'il n'est plus nécessaire, supprimez le pool de disques comme suit :

Windows :

*install\_path*\NetBackup\bin\admincmd\nbdevconfig -deletedp -dp *disk\_pool\_name* -stype *server\_type* UNIX :

/usr/openv/netbackup/bin/admincmd/nbdevconfig -deletedp -dp *disk\_pool\_name* -stype *server\_type*

Vous ne pouvez pas supprimer un pool de disques contenant des images de sauvegarde qui n'ont pas expiré. Vous devez d'abord faire expirer les images et supprimer les fragments d'image comme suit :

■ Pour faire expirer l'image, procédez comme suit : Windows :

```
install_path\NetBackup\bin\admincmd\bpexpdate -dp
disk_pool_name -stype server_type -nodelete
UNIX :
```
/usr/openv/netbackup/bin/admincmd/bpexpdate -dp *disk\_pool\_name* -stype *server\_type* -nodelete

■ Déterminez les ID de média dans le pool de disques comme suit : Windows :

```
install_path\NetBackup\bin\admincmd\bpimmedia -dp
disk_pool_name -stype server_type -nodelete
UNIX :
/usr/openv/netbackup/bin/admincmd/bpimmedia -dp
disk_pool_name -stype server_type
```
■ Supprimez chaque ID de média dans le pool de disques comme suit : Windows :

```
install_path\NetBackup\bin\nbdelete -dt disk_type -media_id
name
UNIX :
```

```
/usr/openv/netbackup/bin/nbdelete -dt disk_type -media_id
name
```
## **Suppression d'un hôte de périphérique de la base de données EMM**

Utilisez la procédure suivante pour supprimer un hôte de périphérique d'Enterprise Media Manager (EMM) dans la base de données NetBackup.

**Pour supprimer un hôte de périphérique de la base de données EMM**

- **1** Dans le volet de gauche de **NetBackup Administration Console**, développez **Gestion des médias et des périphériques > Périphériques> Serveurs de médias**.
- **2** Sélectionnez l'hôte.
- <span id="page-438-0"></span>**3** Dans le menu **Actions**, sélectionnez **Base de données Enterprise Media Manager > Supprimer un hôte de périphérique**.
- **4** Cliquez sur **Oui** dans la boîte de dialogue de confirmation.

## **À propos de la mise hors service d'un serveur de médias**

Vous pouvez utiliser NetBackup nbdecommission pour mettre un serveur de médias hors service. La commande lance un assistant textuel qui vous guide à travers le processus de désaffectation. L'assistant supprime les références à un serveur de médias d'un domaine NetBackup. (Il se peut que vous deviez supprimer certaines références manuellement. L'assistant vous fournit des instructions pour effectuer la suppression manuelle dans la plupart des cas.)

La commande nbdecommission vous aide dans les scénarios suivants :

- Vous retirez un serveur qui n'est plus requis. Après l'expiration de toutes les images de sauvegarde sur l'ancien serveur, vous pouvez utiliser nbdecommission pour supprimer l'ancien serveur de l'environnement NetBackup.
- Vous remplacez un ancien serveur par un nouveau serveur tout en conservant le même stockage. Vous voulez accéder à l'ensemble du stockage et des images de sauvegarde de l'ancien serveur à partir du nouveau serveur.
- L'ancien serveur est défaillant et vous devez le remplacer par un nouveau serveur.

■ Vous avez essayé de mettre hors service un serveur de médias manuellement mais il est toujours là. L'assistant peut nettoyer toutes les références qui restent.

Dans toute cette documentation, le serveur de médias à désaffecter est appelé "ancien serveur".

**Avertissement :** Utilisez la commande nbdecommission avec soin. La commande pouvant expirer des images, il se peut que vous perdiez des données. Par conséquent, vous devez comprendre complètement ce que la commande fait avant de l'utiliser. Il est recommandé d'afficher d'abord un aperçu de toutes les références à un serveur de médias avant de le mettre hors service.

Se reporter à "Aperçu des [références](#page-445-0) à un serveur de médias" à la page 446.

Les rubriques suivantes fournissent plus d'informations et des conseils pour le processus entier.

Se reporter à "À propos des [limitations](#page-439-0) de la mise hors service" à la page 440.

Se reporter à "Avant de mettre un serveur de médias hors [service"](#page-440-0) à la page 441.

Se reporter à ["Actions](#page-441-0) de mise hors service" à la page 442.

<span id="page-439-0"></span>Se reporter à ["Recommandations](#page-441-1) post-mise hors service" à la page 442.

Se reporter à "Aperçu des [références](#page-445-0) à un serveur de médias" à la page 446.

Se reporter à "Mise hors service d'un serveur de [médias"](#page-446-0) à la page 447.

#### À propos des limitations de la mise hors service

Voici les limitations de la commande nbdecommission :

- Elle ne désaffecte pas les serveurs de médias faisant partie d'un cluster, parmi lesquels les serveurs de médias de basculement NetBackup et les clusters d'application.
- Elle ne traite pas les pools de déduplication de serveur de médias. Avant de mettre hors service un serveur de médias qui héberge un **Pool de déduplication de serveur de médias**, vous devez désactiver le MSDP sur ce serveur de médias.

Pour plus d'informations, consultez le Guide de [déduplication](http://www.veritas.com/docs/DOC5332) NetBackup.

- Elle ne met pas à jour les fichiers vm. conf sur les serveurs NetBackup dans votre environnement. Par conséquent, l'ancien serveur peut rester dans les fichiersvm.conf sur les serveurs NetBackup.
- Elle ne met pas à jour les fichiers de configuration sur les clients. Par conséquent, l'ancien serveur peut rester dans les listes de serveurs sur les clients. Si vous

remplacez un ancien serveur par un nouveau serveur, le nouveau serveur n'est pas ajouté à la liste des serveurs du nouveau client.

- Elle ne traite pas les profils de centre de sauvegarde NetBackup. Si des profils de centre de sauvegarde NetBackup se rapportent aux unités de stockage sur l'ancien serveur, mettez à jour les profils de centre de sauvegarde manuellement.
- Elle ne vous informe pas au sujet des ressources orphelines.
- Elle ne redémarre pas les daemons et les services sur d'autres serveurs affectés par la désaffectation.
- Elle requiert que vous arrêtiez tous les daemons et services sur l'ancien serveur après sa désaffectation.
- Elle requiert que vous reconfiguriez manuellement les périphériques sur le nouveau serveur (s'il y a lieu).
- Elle requiert que vous sachiez quels travaux sont en cours d'exécution sur l'ancien serveur. Vous devez les supprimer ou les laisser se terminer avant d'exécuter le processus de désaffectation.
- L'option -list\_ref rend uniquement compte des références qu'elle supprime de façon explicite. La commande supprime quelques éléments implicitement sans les signaler. Par exemple, les alias d'hôte et les informations d'authentification d'hôte sont supprimés sans être signalées.
- Elle requiert que vous déplaciez toutes les règles de génération d'ID de média qui existent sur l'ancien serveur. Vous devez les déplacer manuellement sur le serveur de médias qui effectue l'inventaire robotique.
- <span id="page-440-0"></span>■ Elle fait passer l'ancien serveur à un état de pause administrative de sorte qu'aucun nouveau travail ne soit démarré. Cependant NetBackup peut toujours démarrer des travaux de sauvegarde et de restauration pour le disque de base. Ils obtiennent des ressources différemment des travaux pour d'autres emplacements de stockage. En outre, la commande nbdecommission peut désactiver la pause administrative pour expirer des images (selon les réponses que vous donnez à l'assistant). Les travaux peuvent démarrer au cours de cette période.

### Avant de mettre un serveur de médias hors service

Avant de mettre un serveur de médias hors service, il est recommandé de procéder comme suit :

■ Obtenez un aperçu des actions de la commande nbdecommission. Se reporter à "Aperçu des [références](#page-445-0) à un serveur de médias" à la page 446. Analysez la sortie de l'opération d'aperçu pour vous assurer que la commande capture toutes les références à l'ancien serveur. Si tel n'est pas le cas, faites

une liste des éléments non couverts par la commande et corrigez-les ultérieurement de façon manuelle.

- Sauvegardez le catalogue NetBackup avant de commencer. Vous pouvez l'utiliser pour rétablir votre environnement à l'état précédant la désaffectation en cas de problème ou s'il vous faut abandonner la désaffectation.
- <span id="page-441-1"></span>■ Exécutez la commande lors d'une période de maintenance quand la charge appliquée à l'environnement NetBackup est minimale.

#### Recommandations post-mise hors service

Après l'exécution de la commande nbdecommission, les actions suivantes sont recommandées :

- Suivez toutes les instructions que la commande fournit. La commande peut fournir des instructions pour effectuer les actions qu'elle ne peut pas exécuter elle-même. Par exemple, elle peut fournir des instructions pour annuler les travaux de sauvegarde qui sont actifs sur l'ancien serveur.
- Déplacez le stockage physique (si nécessaire) puis reconfigurez et inventoriez à nouveau ces périphériques.
- Examinez les fichiersvm.conf sur tous les serveurs NetBackup dans votre environnement. Supprimez les références à l'ancien serveur et ajoutez les références au nouveau serveur en cas de besoin.
- Supprimez l'ancien serveur des listes de serveurs sur les clients et ajoutez le nouveau serveur en cas de besoin.

La commande nbdecommission génère une liste de clients qui mentionnent l'ancien serveur.

- Vérifiez que l'ancien serveur a été supprimé correctement. Examinez les divers composants logiques (politiques de sauvegarde, unités de stockage et autres) pour vous assurer que les références à l'ancien serveur ont été supprimées.
- Sauvegardez le cataloque NetBackup dès que possible.
- <span id="page-441-0"></span>■ Désinstallez NetBackup du serveur de médias ou supprimez ce serveur de médias de l'environnement. Après ce changement de configuration, les daemons de serveur de médias ne sont pas autorisés à communiquer avec le serveur principal et ne doivent plus être démarrés.

#### Actions de mise hors service

La commande nbdecommission supprime la configuration pour l'ancien serveur de la base de données EMM, le catalogue d'images NetBackup et les fichiers de configuration sur les serveurs.

Le tableau suivant affiche les actions qu'elle exécute pour les composants qui font référence au serveur de médias. Le tableau est organisé dans l'ordre suivant lequel la commande traite le composant.

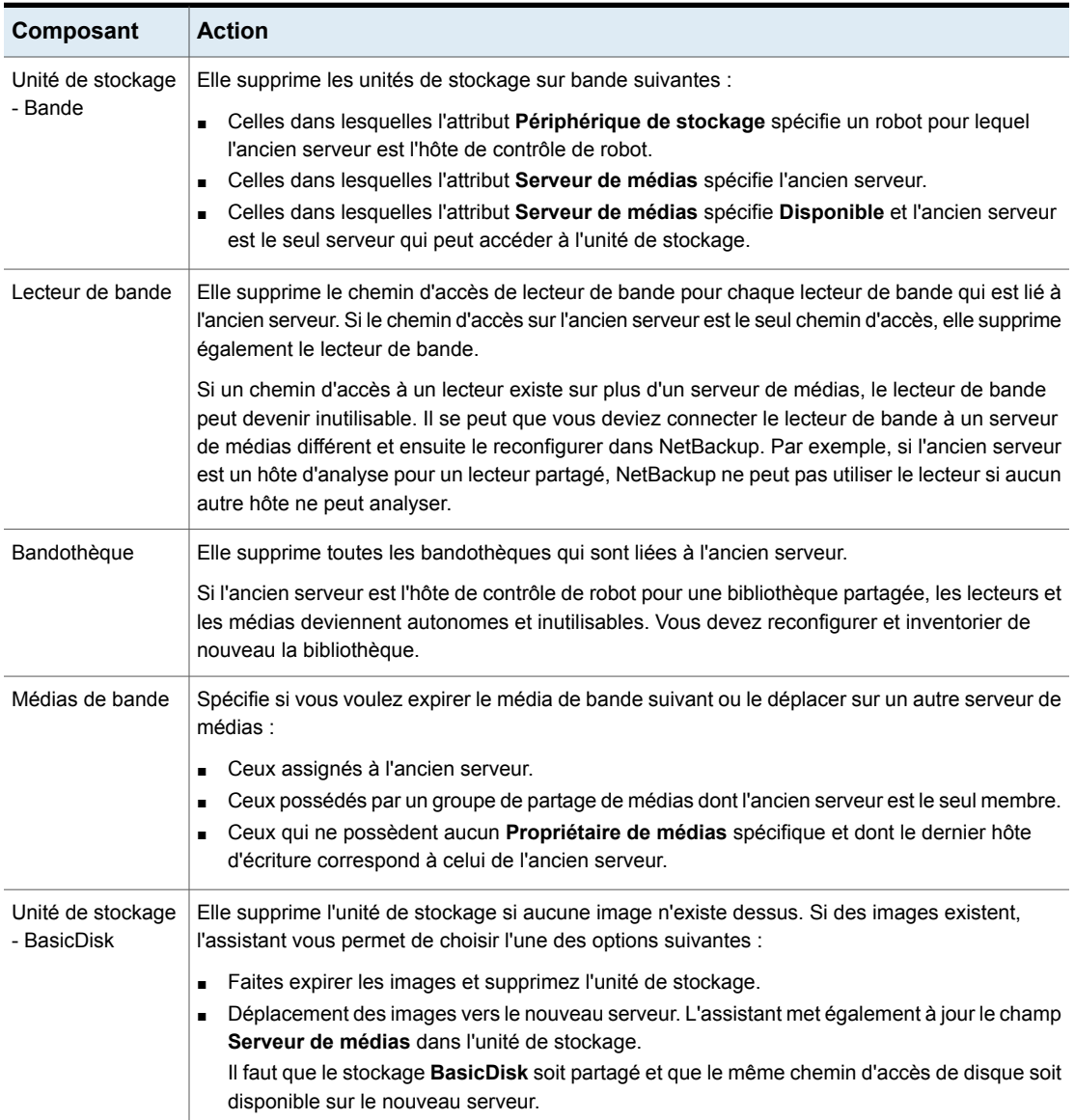

#### **Tableau 6-2** Actions de la commande nbdecommission

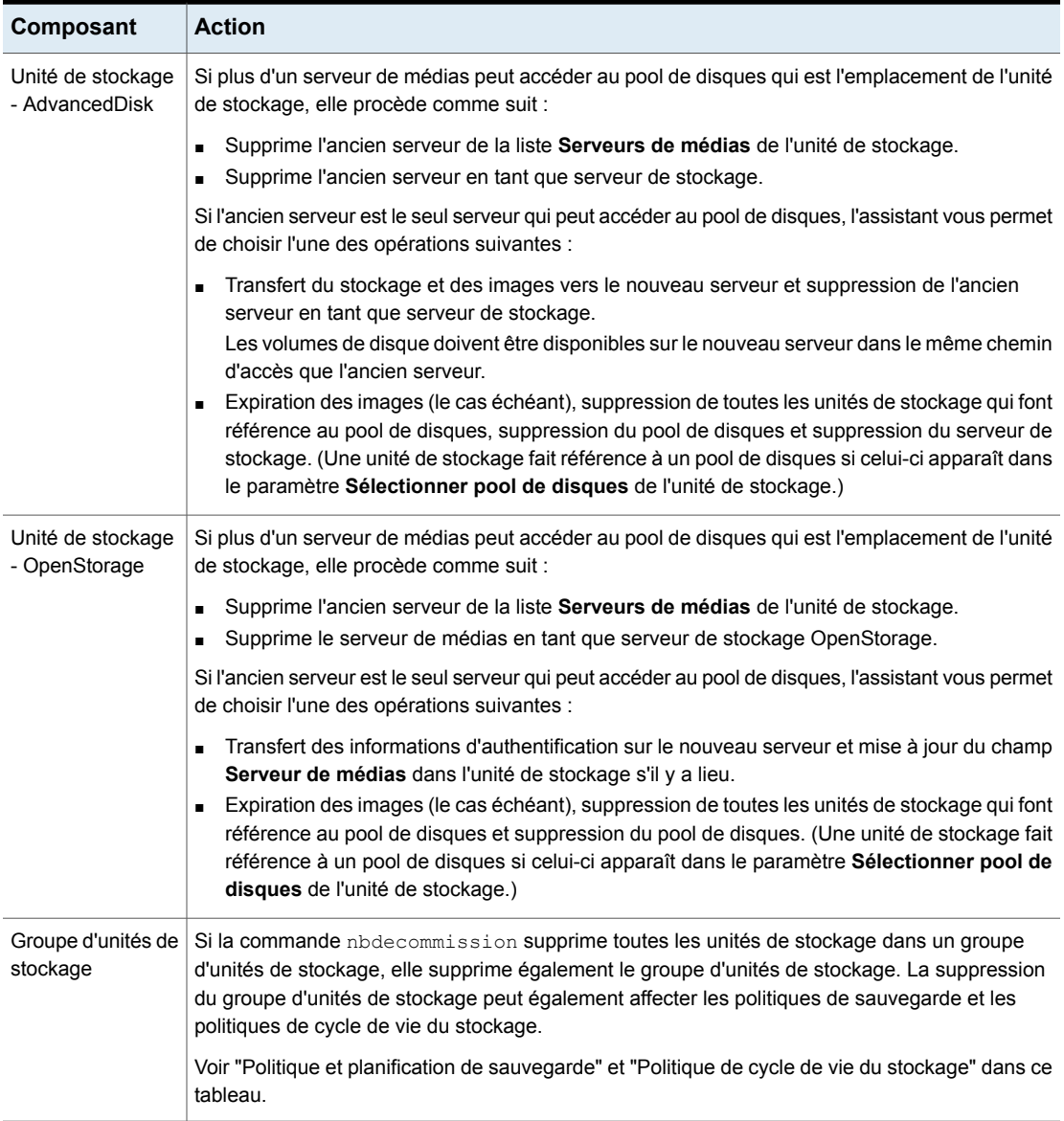

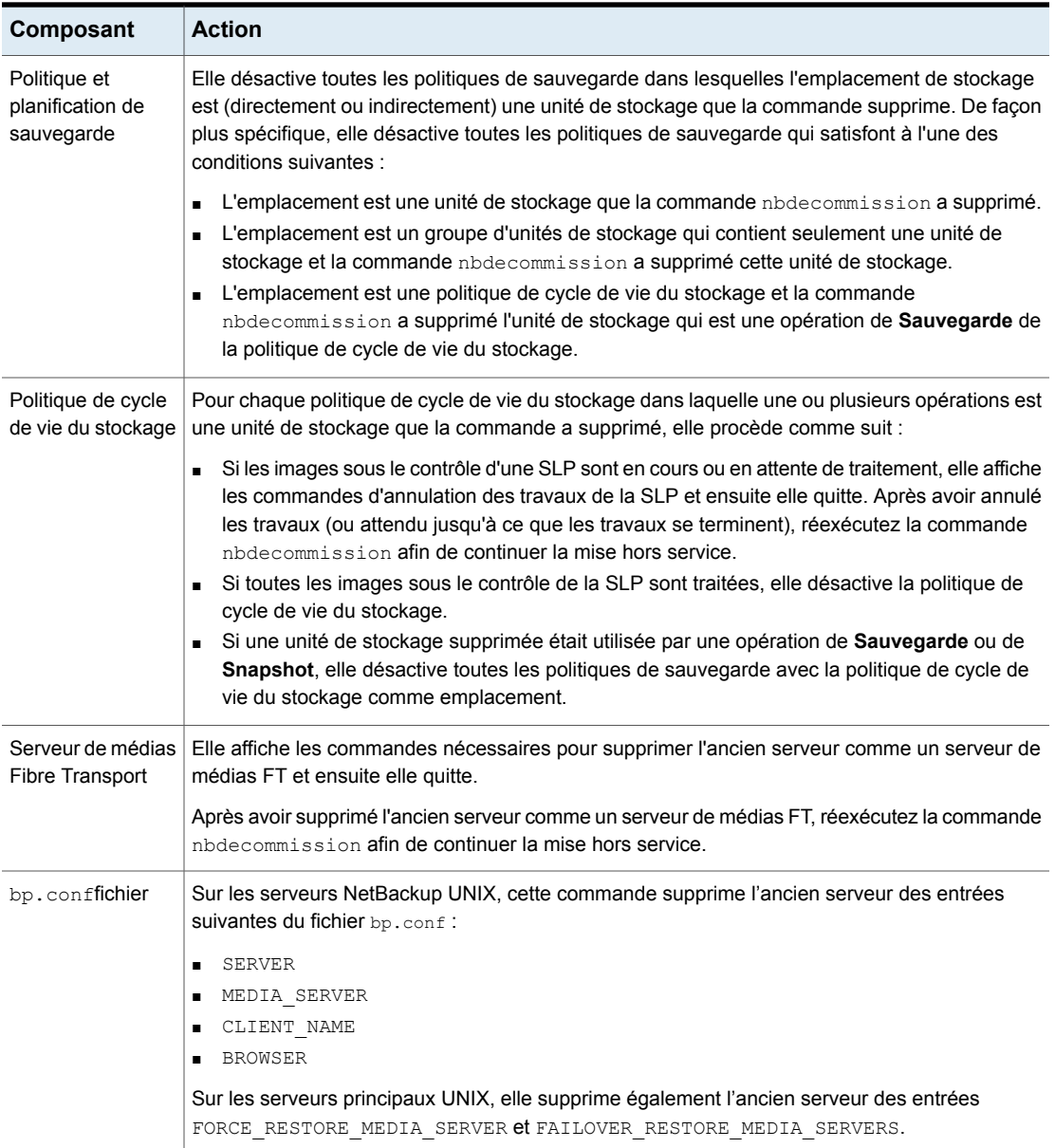

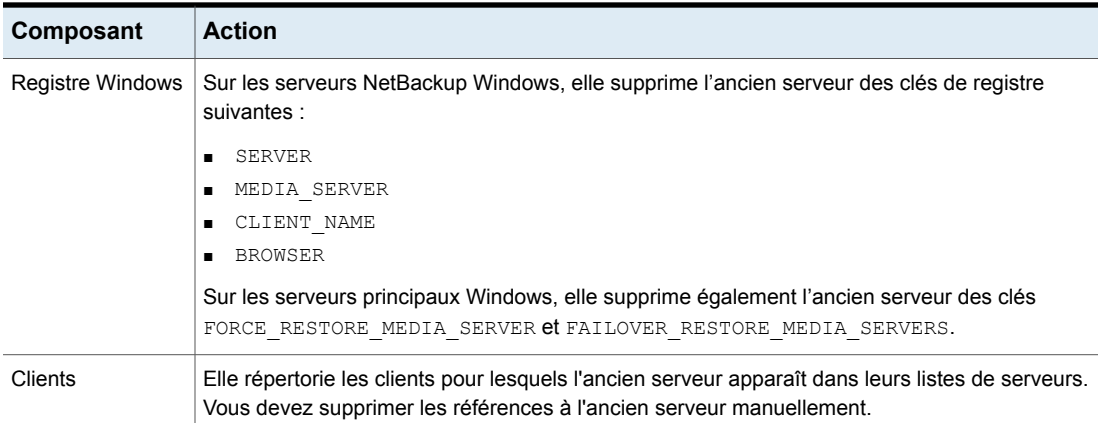

## **Aperçu des références à un serveur de médias**

<span id="page-445-0"></span>Utilisez la procédure suivante pour obtenir un aperçu des associations et des références à un serveur de médias que vous voulez désaffecter. Il est recommandé de passer en revue les références à un serveur de médias avant de le mettre hors service.

Il n'est pas nécessaire que l'ancien serveur soit démarré et réactif.

Se reporter à "À propos de la mise hors service d'un serveur de [médias"](#page-438-0) à la page 439.

Se reporter à "Mise hors service d'un serveur de [médias"](#page-446-0) à la page 447.

#### **Obtention d'un aperçu des références à un serveur de médias**

**1** Exécutez la commande nbdecommission sur le serveur principal ou sur un serveur de médias. La syntaxe de la commande est la suivante :

Sous Windows :

```
install_path\NetBackup\bin\admincmd\nbdecommission -list_ref
-oldserver OldServer > file.txt
```
Sous UNIX :

```
/usr/openv/netbackup/bin/admincmd/nbdecommission -list_ref
-oldserver OldServer > file.txt
```
Remplacez *OldServer* par le nom de l'hôte à désaffecter. Remplacez *file* par un nom qui indique son contenu ou son utilité.

<span id="page-446-0"></span>**2** Analysez la sortie de l'opération d'aperçu pour vous assurer que la commande capture toutes les références à l'ancien serveur. Si tel n'est pas le cas, faites une liste des éléments non couverts par la commande et corrigez-les ultérieurement de façon manuelle.

## **Mise hors service d'un serveur de médias**

Cette rubrique fait partie d'un groupe de rubriques fournissant des informations sur la désactivation d'un serveur de médias NetBackup.

Se reporter à "À propos de la mise hors service d'un serveur de [médias"](#page-438-0) à la page 439.

Votre parcours dans l'assistant nbdecommission dépend de la manière dont vous réagissez aux invites de l'assistant. En fonction de votre environnement et de la manière dont vous réagissez aux invites, l'assistant peut vous conseiller d'exécuter une action et puis se fermer. Pour poursuivre avec l'assistant, vous devez exécuter de nouveau l'assistant de nouveau après avoir effectué l'action conseillée. Il peut être nécessaire de quitter, puis de réexécuter l'assistant plusieurs fois.

S'il existe des travaux actifs sur le serveur de médias, vous devez les annuler avant que la commande puisse commencer à mettre le serveur de médias hors service. Vous pouvez également patienter jusqu'à ce qu'ils soient terminés.

Il n'est pas nécessaire que *OldServer* soit en service et réactif.

Il est recommandé de visionner les références du serveur de médias avant de mettre un serveur de médias hors service.

Se reporter à "Aperçu des [références](#page-445-0) à un serveur de médias" à la page 446.

Les actions de la commande nbdecommission sont consignées dans le répertoire du journal de commandes de l'administrateur NetBackup standard.

Le deux procédures suivantes existent :

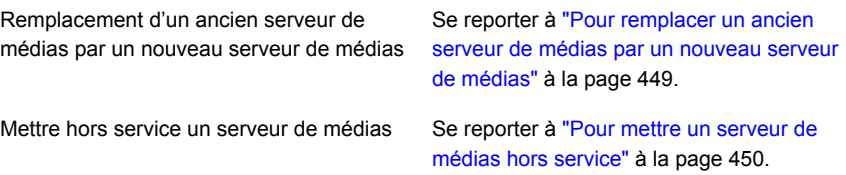

#### <span id="page-448-0"></span>**Pour remplacer un ancien serveur de médias par un nouveau serveur de médias**

**1** Exécutez la commande nbdecommission sur le serveur principal ou sur un serveur de médias autre que l'objet de cette opération. La syntaxe de la commande est la suivante :

#### Sous Windows :

*install\_path*\NetBackup\bin\admincmd\nbdecommission -oldserver *OldServer* [-newserver *NewServer*] [-file *decom\_ops.txt*]

#### Sous UNIX :

/usr/openv/netbackup/bin/admincmd/nbdecommission -oldserver *OldServer* [-newserver *NewServer*] [-file *decom\_ops.txt*]

#### Remplacez *OldServer* par le nom de l'hôte à désaffecter.

-newserver est facultatif. Si vous spécifiez un nouveau serveur, le nouveau serveur devient le serveur de médias par défaut pour les opérations de remplacement. Si vous ne spécifiez pas de nouveau serveur, l'assistant vous invite à indiquer le nouveau serveur pour chaque type de stockage contenant des images de sauvegarde valides. Cette méthode est utile si vous souhaitez déplacer des images de sauvegarde vers différents serveurs de médias. Par exemple, vous pouvez déplacer des images de sauvegarde d'un stockage sur bande vers un serveur de médias et des images de sauvegarde d'un emplacement de stockage sur disque vers un autre serveur de médias.

-file est facultatif. Cette commande enregistre les opérations de commande vers le fichier spécifié. Remplacez *decom\_ops.txt* par un nom indiquant son but ou son contenu. Il est recommandé d'utiliser l'option  $-\text{file}$  pour conserver un enregistrement des opérations de commande.

**2** Suivez les invites et exécutez les actions demandées.

Par exemple, la commande peut apporter des modifications au serveur principal et à plusieurs serveurs de médias. Il peut être nécessaire de redémarrer les services NetBackup sur ces serveurs afin que les modifications soient effectives.

#### <span id="page-449-0"></span>**Pour mettre un serveur de médias hors service**

**1** Exécutez la commande suivante sur le serveur principal ou sur un serveur de médias autre que l'objet de cette opération. Il n'est pas nécessaire que *OldServer* soit en service et réactif.

#### Sous Windows :

*install\_path*\NetBackup\bin\admincmd\nbdecommission -oldserver *OldServer*

#### Sous UNIX :

/usr/openv/netbackup/bin/admincmd/nbdecommission -oldserver *OldServer*

Remplacez *OldServer* par le nom de l'hôte à désaffecter.

**2** Suivez les invites et exécutez les actions demandées.

## **A propos du fichier de configuration vm.conf**

Le fichier vm. conf contient les entrées de configuration pour gérer les médias et les périphériques. NetBackup Cependant, si ce dernier n'existe pas, vous devez le créer.

Sous Windows, le nom de chemin est *install path*\Volmgr\vm.conf.

Sous UNIX, le chemin d'accès est /usr/openv/volmgr/vm.conf.

Plusieurs composants NetBackup lisent ce fichier de configuration sur l'hôte sur lequel le composant est exécuté. Ce composant NetBackup correspond à une commande, à un daemon, à un processus ou à un utilitaire. Il peut s'agir d'un client d'administration NetBackup ou d'un serveur sur lequel vous devez effectuer des opérations d'administration.

Se reporter à ["Exemple](#page-466-0) de fichier vm.conf" à la page 467.

#### Entrée ACS\_mediatype dans vm.conf

L'entrée de configuration suivante s'applique aux serveurs NetBackup :

ACS\_*mediatype* = *Media\_Manager\_mediatype*

Si cette entrée est utilisée dans le fichier  $vm \cdot \text{conf}$ , le type de média ACS est mappé au type de média Media Manager spécifié. Plus d'une entrée ACS\_*mediatype* peut être spécifiée.

Cette entrée est lue et interprétée sur l'hôte sur lequel vmcheckxxx et vmupdate sont exécutés au cours d'une opération d'inventaire robotique. Utilisez cette entrée sur chaque serveur de média NetBackup fonctionnant comme hôte de contrôle robotique ACS.

Une liste des entrées ACS\_*mediatype* valides est disponible.

Reportez-vous au *Guide de l'administrateur NetBackup, volume I* :

<http://www.veritas.com/docs/DOC5332>

## Entrée ACS\_SEL\_SOCKET dans vm.conf

L'entrée suivante de configuration s'applique au serveurs NetBackup :

ACS\_SEL\_SOCKET = *socket\_name*

<span id="page-450-0"></span>Par défaut, acssel écoute sur le nom de socket 13740. Si cette entrée est spécifiée dans le fichier vm.conf, vous pouvez modifier cette valeur par défaut. Cette entrée est lue et interprétée par l'hôte sur lequel la commande acsd est exécutée.

### Entrée ACS\_CSI\_HOSTPORT dans vm.conf (sous UNIX)

L'entrée de configuration suivante s'applique aux serveurs NetBackup :

ACS\_CSI\_HOSTPORT = *ACS\_library\_software\_hostname socket\_name*

La valeur valide de *ACS\_library\_software\_hostname* correspond au nom de l'hôte de la bibliothèque ACS. Vous ne devez pas utiliser l'adresse IP de l'hôte de la bibliothèque ACS pour ce paramètre.

Les valeurs valides de *socket* name sont 1024 - 65535 et 0. La valeur doit correspondre à la valeur sur le serveur ACSLS pour le port que le CSI utilise pour les paquets entrant.

Si cette valeur est 0 (zéro), NetBackup utilise le comportement précédent de CSI et de acsssi (aucun port spécifique).

Cette entrée spécifie le port vers lequel le processus acsssi doit envoyer les demandes ACSLS sur le serveur ACSLS. Le CSI ACSLS doit utiliser ce port pour accepter les demandes ACSLS entrantes qui sont envoyées par les processus acsssi.

Cette entrée, l'entrée ACS\_SSI\_INET\_PORT et l'entrée ACS\_TCP\_RPCSERVICE sont utilisées généralement avec des implémentations de pare-feu. Lorsque ces trois entrées figurent dans le fichier vm.conf, les connexions TCP utilisent les ports d'emplacement spécifiés. Les ports source TCP ne font l'objet d'aucune restriction.

Se reporter à "Entrée [ACS\\_SSI\\_INET\\_PORT](#page-451-0) dans vm.conf (sous UNIX)" à la page 452.

Se reporter à "Entrée ACS\_TCP\_RPCSERVICE / [ACS\\_UDP\\_RPCSERVICE](#page-453-0) dans le fichier [vm.conf](#page-453-0) (sous UNIX)" à la page 454.

Imaginez par exemple qu'un serveur de médias NetBackup dispose de deux serveurs ACSLS (ACSLS\_1 et ACSLS\_2) protégés par un pare-feu. Ces deux serveurs écoutent les requêtes sur le port 30031 et le pare-feu autorise le trafic sur ce port.

Les entrées vm. conf sont comme suit :

```
ACS_TCP_RPCSERVICE
ACS_CSI_HOSTPORT = ACSLS_1 30031
ACS_CSI_HOSTPORT = ACSLS_2 30031
ACS SSI INET PORT = ACSLS 1 30032
ACS_SSI_INET_PORT = ACSLS_2 30033
```
Chaque processus acsssi envoie des requêtes au port 30031 de son serveur ACSLS respectif, lequel est configuré pour écouter les requêtes sur ce port.

### Entrée ACS\_SSI\_HOSTNAME dans vm.conf

L'entrée de configuration suivante s'applique aux serveurs NetBackup :

ACS\_SSI\_HOSTNAME = *host*

<span id="page-451-0"></span>La directive ACS\_SSI\_HOSTNAME permet de spécifier l'hôte sur lequel les paquets RPC renvoyés par le logiciel de la bibliothèque ACS doivent être acheminés pour les communications réseau ACS. Par défaut, il s'agit du nom de l'hôte local. Cette entrée est lue et interprétée par l'hôte sur lequel les commandes acsd et acsssi sont exécutées. Vous ne devez pas utiliser l'adresse IP de l'hôte de la bibliothèque ACS pour ce paramètre.

### Entrée ACS\_SSI\_INET\_PORT dans vm.conf (sous UNIX)

L'entrée de configuration suivante s'applique aux serveurs NetBackup :

ACS\_SSI\_INET\_PORT = *ACS\_library\_software\_hostname socket\_name*

La valeur valide de *ACS\_library\_software\_hostname* correspond au nom de l'hôte de la bibliothèque ACS. Vous ne devez pas utiliser l'adresse IP de l'hôte de la bibliothèque ACS pour ce paramètre.

L'entrée *socket\_name* spécifie le port que acsssi utilise pour les réponses ACSLS entrantes. La valeur de cette entrée doit être comprise entre 1024 et 65535 ou doit être nulle. Cette valeur doit être unique pour chaque processus acsssi.

Si cette entrée présente une valeur comprise entre 1024 et 65535, elle indique alors le numéro de port à utiliser comme port TCP (port sur lequel le processus acsssi accepte les réponses ACSLS).

Si cette entrée présente la valeur 0 (zéro), elle indique alors que le comportement précédent (affectation dynamique du port) doit être appliqué.

Cette entrée, l'entrée ACS\_CSI\_HOSTPORT et l'entrée ACS\_TCP\_RPCSERVICE sont utilisées généralement avec des implémentations de pare-feu. Lorsque ces trois entrées figurent dans le fichier vm. conf, les connexions TCP utilisent les ports d'emplacement spécifiés. Les ports source TCP ne font l'objet d'aucune restriction.

Se reporter à "Entrée [ACS\\_CSI\\_HOSTPORT](#page-450-0) dans vm.conf (sous UNIX)" à la page 451.

Se reporter à "Entrée ACS\_TCP\_RPCSERVICE / [ACS\\_UDP\\_RPCSERVICE](#page-453-0) dans le fichier [vm.conf](#page-453-0) (sous UNIX)" à la page 454.

Imaginez par exemple qu'un serveur de médias NetBackup dispose de deux serveurs ACSLS (ACSLS\_1 et ACSLS\_2) protégés par un pare-feu. Les ports 30032 et 300033 ont été ouverts sur le pare-feu pour permettre au processus acsssi de communiquer avec le serveur ACSLS.

Les entrées apparaissent comme suit :

```
ACS_TCP_RPCSERVICE
ACS SSI INET PORT = ACSLS 1 30032
ACS_SSI_INET_PORT = ACSLS_2 30033
ACS_CSI_HOSTPORT = ACSLS_1 30031
ACS_CSI_HOSTPORT = ACSLS_2 30031
```
Le serveur de médias NetBackup démarre deux processus acsssi. L'un écoute les réponses du serveur ACSLS 1 sur le port 30032 et l'autre écoute les réponses du serveur ACSLS\_2 sur le port 30033.

#### Entrée ACS\_SSI\_SOCKET dans vm.conf

L'entrée de configuration suivante s'applique aux serveurs NetBackup :

ACS\_SSI\_SOCKET = *ACS\_library\_software\_hostname socket\_name*

La valeur valide de *ACS\_library\_software\_hostname* correspond au nom de l'hôte de la bibliothèque ACS. Vous ne devez pas utiliser l'adresse IP de l'hôte de la bibliothèque ACS pour ce paramètre.

Par défaut, la commande acsssi écoute des noms de socket uniques et consécutifs (les noms commencent par 13741). Si cette entrée est spécifiée dans le fichier vm.conf, spécifiez les noms de socket selon l'hôte du logiciel de bibliothèque ACS.

<span id="page-453-0"></span>Cette entrée est lue et interprétée par l'hôte sur lequel la commande acsdeacsssi est exécutée.

### Entrée ACS\_TCP\_RPCSERVICE / ACS\_UDP\_RPCSERVICE dans le fichier vm.conf (sous UNIX)

Les entrées de configuration suivantes s'appliquent aux serveurs NetBackup :

ACS\_TCP\_RPCSERVICE ACS\_UDP\_RPCSERVICE

Ces entrées spécifient la méthode grâce à laquelle le processus acsssi doit communiquer avec les serveurs ACSLS : TCP ou UDP.

Seulement une entrée devrait être saisie dans vm. conf. NetBackup utilise l'UDP si les deux entrées sont trouvées ou si aucune des deux n'est trouvée.

Pour la prise en charge du pare-feu acsssi, ACS\_TCP\_RPCSERVICE doit être entré dans vm.conf.

Se reporter à "Entrée [ACS\\_CSI\\_HOSTPORT](#page-450-0) dans vm.conf (sous UNIX)" à la page 451.

<span id="page-453-1"></span>Se reporter à "Entrée [ACS\\_SSI\\_INET\\_PORT](#page-451-0) dans vm.conf (sous UNIX)" à la page 452.

#### Entrée ADJ\_LSM dans vm.conf

L'entrée de configuration suivante s'applique aux serveurs NetBackup :

ADJ\_LSM = *robot\_num ACS\_ID,LSM\_ID ACS\_ID,LSM\_ID*

Dans un robot ACS comprenant plusieurs modules de stockage de bibliothèque (LSM), il est possible que des mécanismes de transmission déplacent les médias éjectés vers le port d'accès aux médias (MAP). Ces mécanismes de transmission transfèrent les médias d'un LSM à un autre. Le temps de transfert peut être relativement long lorsque les médias doivent être transmis entre plusieurs LSM.

Utilisez cette entrée pour spécifier l'orientation physique des LSM dans un robot ACS. Si cette entrée est spécifiée dans vm.conf, vous n'avez pas besoin de connaître le MAP (ou le CAP ACS) à sélectionner pour que l'éjection fonctionne. NetBackup détermine le MAP approprié permettant de terminer l'éjection du média à l'aide de l'algorithme de MAP le plus proche.

Cet algorithme utilise l'orientation physique de LSM qui a été définie avec cette entrée. Cet algorithme est uniquement utilisé lorsque plusieurs MAP sont chargés de prendre en charge l'éjection. Si cet algorithme est utilisé, toutes les entrées MAP ID dans vm. conf sont ignorées.

**Remarque :** La fonction de MAP le plus proche est seulement disponible à l'aide de la commande vmchange avec l'option -map ou l'interface d'administration du centre de sauvegarde. Elle n'est pas disponible à partir de **NetBackup Administration Console**.

Si cette entrée n'est pas présente dans le fichier, NetBackup suppose que tout les LSM sont interconnectés par des ports de transmission, à l'exception du premier et du dernier LSM. Les LSM sont interconnectés de façon linéaire.

*robot\_num* est le numéro de robot. *ACS\_ID* et *LSM\_ID* correspondent aux coordonnées du LSM.

[Figure](#page-454-0) 6-1 est un diagramme des interconnexions LSM décrites par les entrées suivantes :

```
ADJ LSM = 700 0,0 0,1
ADJ LSM = 700 0,0 0,6
ADJ LSM = 700 \t 0, 1 \t 0, 2ADJ_LSM = 700 0,1 0,6
ADJ LSM = 700 0,2 0,6
ADJ LSM = 700 \t 0.2 \t 0.3ADJ LSM = 700 \t 0.3 \t 0.4ADJ LSM = 700 0,4 0,5
```
<span id="page-454-0"></span>Le robot utilise des mécanismes de transmission entre 7 LSM.

**Figure 6-1** Exemple de transmission

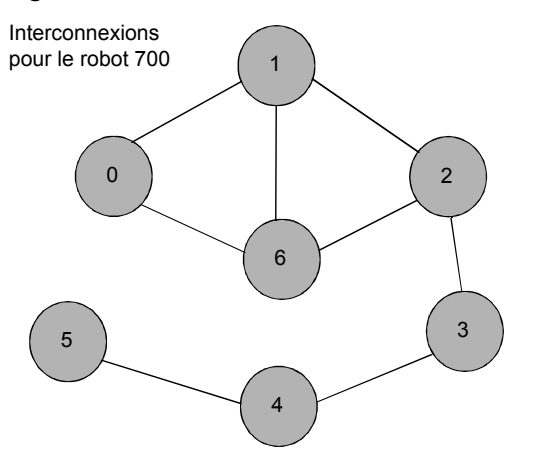

### Entrée API\_BARCODE\_RULES dans le fichier vm.conf

L'entrée de configuration suivante s'applique aux serveurs NetBackup :

#### API\_BARCODE\_RULES

Si cette entrée est spécifiée dans le fichier  $vm \cdot \text{conf}$ , la prise en charge des règles de code-barres est activée pour les robots d'interface de programmation.

Les règles de code-barres NetBackup permettent de remplacer les mappages de médias par défaut. Lorsque plusieurs lecteur de bande du même type créent le même type de média, ces règles de code-barres sont particulièrement efficaces.

Par exemple, les lecteurs STK 9940A et STK 9940B utilisent les médias STK1R mais enregistrent des données à différentes densités. Vous devez configurer le lecteur en utilisant plusieurs types de lecteurs (HCART ou HCART2, par exemple). Spécifiez une règle de code-barres pour une série de codes-barres afin de configurer certains médias en tant que lecteurs HCART2. Les autres médias STK1 en dehors de cette plage de codes-barres sont configurés en tant que lecteurs HCART2 (configuration par défaut des médias STK1 R). Sans cette entrée, les opérations d'inventaire robotique configurent tous les médias de type STK1R en tant que lecteur HCART ou HACART2, en fonction de la configuration du lecteur.

### Entrée AUTHORIZATION\_REQUIRED dans vm.conf dans NetBackup 8.0 ou versions antérieures.

**Remarque :** Cette entrée ne s'applique pas à NetBackup 8.1 et aux versions ultérieures.

 $\AA$  partir de NetBackup 8.1, le service Volume Manager ( $\text{vmd}$ ) valide toutes les requêtes des hôtes distants auprès des serveurs principaux et des serveurs de médias du domaine connus de nbemm. Les entrées vm.conf ne sont plus utilisées pour cette détermination, et les demandes des hôtes dans d'autres domaines NetBackup ne sont plus autorisées.

Cette entrée spécifie que NetBackup doit utiliser l'entrée SERVER du fichier vm. conf pour contrôler quels hôtes peuvent surveiller et contrôler les périphériques sur cet hôte. Cette entrée est lue et interprétée sur le serveur de médias sur lequel le service NetBackup vmd s'exécute, comme suit :

#### AUTHORIZATION\_REQUIRED

Si cette entrée est spécifiée dans vm. conf, le fichier vm. conf doit également inclure une entrée SERVER pour chaque serveur de médias qui contrôle des périphériques sur cet hôte.

Si aucune entrée AUTHORIZATION REQUIRED ou SERVER n'existe, tous les serveurs NetBackup peuvent surveiller et contrôler des périphériques sur cet hôte.

Pour une sécurité maximale, Veritas vous recommande d'utiliser cette entrée et les entrées SERVER.

Cette entrée est lue et interprétée sur les serveurs de médias sur lesquels s'exécute le service NetBackup vmd.

### Entrée AUTO\_PATH\_CORRECTION dans vm.conf

Si cette entrée est spécifiée dans le fichier  $vm \cdot cont$ , elle spécifie si le remappage automatique des chemins de périphérique est activé ou désactivé comme suit :

AUTO\_PATH\_CORRECTION = YES|NO

Si la valeur de cette entrée est NO, la configuration des périphériques reste la même lors du démarrage de NetBackup Device Manager (Ltid). Par conséquent, une fois que les modifications ont été apportées aux périphériques et que le serveur a été redémarré, la configuration des périphériques enregistrée peut être différente de la configuration en cours.

Si la valeur de cette entrée est YES,NetBackup tente de découvrir les périphériques connectés et de mettre à jour la configuration des périphériques de façon automatique pour tous les chemins d'accès de périphérique incorrects. Cette entrée est lue et interprétée sur l'hôte sur lequel NetBackup Device Manager (ltid) s'exécute.

Le remappage des chemins d'accès des périphériques est activé par défaut sur les serveurs Windows et Linux. Il est désactivé par défaut sur tous les autres serveurs.

### Entrée AUTO\_UPDATE\_ROBOT dans vm.conf

Cette entrée permet d'injecter automatiquement des médias dans un robot TLD à partir du port d'accès aux médias (MAP) et de mettre à jour la base de données EMM. Les médias sont injectés si le robot génère un message concernant une unité qui requiert votre attention.

AUTO\_UPDATE\_ROBOT

Cette entrée s'applique uniquement aux robots TLD qui génèrent un message concernant une unité qui requiert votre attention lorsque le port d'accès aux médias (MAP) est ouvert.

Veritas recommande de ne pas utiliser cette entrée avec les bibliothèques partitionnées. Lorsque port d'accès aux médias (MAP) est ouvert, la plupart des bibliothèques robotiques comprenant plusieurs partitions ne génèrent aucun message d'attention d'unité.

#### Entrée AVRD\_PEND\_DELAY dans vm.conf

Si cette entrée est spécifiée dans le fichier  $vm.conf$ , la commande  $avrd$  attend le nombre de secondes spécifiées dans la variable *number\_of\_seconds* avant d'afficher l'état en attente dans le moniteur de périphériques. Cette entrée est lue et interprétée par l'hôte sur lequel la commande avrd est exécutée.

AVRD\_PEND\_DELAY = *number\_of\_seconds*

Sous Windows, NetBackup affiche l'état en attente si le lecteur est occupé par une opération de démontage de volume. Cette entrée permet de réduire l'affichage de cet état erroné.

La valeur minimale de la variable *number\_of\_seconds* est de 0 secondes. La valeur maximale est 255. La valeur par défaut est 180 secondes.

#### Entrée AVRD\_SCAN\_DELAY dans vm.conf

Si cette entrée est spécifiée dans le fichier vm. conf. la commande avreattend le nombre de secondes spécifiées dans la variable *number\_of\_seconds* entre les cycles d'analyse standard. Cette entrée est lue et interprétée par l'hôte sur lequel la commande avrd est exécutée.

AVRD\_SCAN\_DELAY = *number\_of\_seconds*

Utilisez cette entrée pour réduire la durée de montage des bandes. Sans cette entrée, NetBackup retarde les demandes de montage d'environ 7,5 secondes.

La valeur minimale de la variable *number\_of\_seconds* est de 1 secondes. Sa valeur maximale est de 180 secondes. La valeur minimale (1 seconde) remplace la valeur 0 (zéro). La valeur par défaut est de 15 secondes. Si vous utilisez une valeur supérieure au paramètre par défaut, NetBackup retarde les demandes de montage et l'état du lecteur est mis à jour dans le moniteur de périphériques.

**Remarque :** Si la variable *number\_of\_seconds* est définie sur une valeur suffisamment longue pour pouvoir modifier des médias dans un cycle d'analyse, NetBackup peut ne pas découvrir les modifications apportées aux médias. Cela peut entraîner une perte de données.

### Entrée CLEAN\_REQUEST\_TIMEOUT dans vm.conf

**Remarque :** Cette entrée affecte les demandes de nettoyage du lecteur de bande, ainsi que les demandes de montage et de démontage de bande.

Utilisez cette entrée pour spécifier les éléments suivants :

- Le délai pendant lequel NetBackup doit attendre pour le nettoyage d'un lecteur avant que la demande ne soit supprimée de la file d'attente.
- Le délai pendant lequel NetBackup doit attendre pour le montage ou le démontage d'un lecteur avant que la demande ne soit supprimée de la file d'attente.

Les demandes de nettoyage, de montage ou de démontage d'un lecteur non traitées sont supprimées de la file d'attente après 30 minutes.

CLEAN\_REQUEST\_TIMEOUT = *minutes*

Le paramètre *minutes* peut être compris entre 1 et 144 000 minutes (100 jours). La valeur par défaut est de 30 minutes et la valeur 0 est remplacée par la valeur par défaut (30 minutes).

#### Entrée CLIENT\_PORT\_WINDOW dans vm.conf

Cette entrée permet de spécifier la plage des ports non réservés de cet hôte permettant de se connecter au processus vmd sur d'autres hôtes. Cette entrée est lue et interprétée par l'hôte sur lequel la commande vmd est exécutée.

CLIENT\_PORT\_WINDOW = *start end*

Par exemple, l'entrée suivante permet d'utiliser les ports 4800 à 5000 :

CLIENT\_PORT\_WINDOW = 4800 5000

Le système d'exploitation décide du port non réservé à utiliser dans les cas suivants :

- Aucune entrée CLIENT\_PORT\_WINDOW n'est spécifiée.
- La valeur 0 (zéro) est spécifiée pour la variable *start*.

#### Entrée CLUSTER\_NAME dans vm.conf

Cette entrée spécifie le nom virtuel du serveur de médias sur lequel le fichier vm.conf se trouve.

```
CLUSTER_NAME = cluster_alias
```
Se reporter à "Priorité du nom d'hôte dans le fichier [vm.conf"](#page-468-0) à la page 469.

### Entrée DAYS\_TO\_KEEP\_LOGS dans vm.conf

Si cette entrée est spécifiée dans  $vm.conf$ , indiquez le nombre de jours au cours desquels les journaux de débogage seront conservés avant que vmd ne les supprime. Cette entrée est lue et interprétée sur les hôtes sur lesquels  $v_{\text{md}}$  s'exécute.

```
DAYS_TO_KEEP_LOGS = days
```
La valeur par défaut est de 30 jours. Une valeur de 0 (zéro) signifie que les journaux ne seront pas supprimés. Cette entrée n'affecte pas les journaux de débogage créés par la consignation unifiée.

Plus d'informations sur la consignation unifiée sont disponibles dans le [Guide](http://www.veritas.com/docs/DOC5332) de référence sur la [consignation](http://www.veritas.com/docs/DOC5332) NetBackup.

### Entrée EMM\_RETRY\_COUNT dans vm.conf

Le daemon vmd et le daemon ltid utilisent cette entrée pour déterminer le nombre de nouvelles tentatives de demandes sur NetBackup Enterprise Media Manager.

EMM\_RETRY\_COUNT = *number\_of\_retries*

La valeur par défaut est d'une nouvelle tentative.

Ne modifiez la valeur de cette entrée dans le fichier vm. conf que si vous y êtes invité par le technicien du support NetBackup. Si cette entrée est ajoutée au fichier vm.conf ou si cette valeur est modifiée, redémarrez le daemon vmd et le daemon ltid.

#### Entrée EMM\_DELAI\_CONNEX dans vm.conf

Cette valeur s'applique pour les connexions cassées entre NetBackup Enterprise Media Manager et les daemons suivants : le daemon de vmd et le daemon deltid. Ces deux daemons utilisent cette entrée pour établir la durée pendant laquelle il tentent de se reconnecte à NetBackup Enterprise Media Manager.

EMM\_CONNECT\_TIMOUT = *number\_of\_seconds*

La valeur par défaut est de 20 secondes.

Ne modifiez la valeur de cette entrée dans le fichier  $vm.conf$  que si vous y êtes invité par le technicien du support NetBackup. Si cette entrée est ajoutée au fichier vm.conf ou si cette valeur est modifiée, redémarrez le daemon vmd et le daemon  $l + i d$ 

### Entrée EMM\_REQUEST\_TIMOUT dans vm.conf

Le daemon vmd et le daemon ltid utilisent cette entrée pour déterminer le nombre de secondes nécessaires pour qu'une demande de NetBackup Enterprise Media Manager se termine.

EMM\_REQUEST\_TIMOUT = *number\_of\_seconds*

La valeur par défaut est de 300 secondes.

Ne modifiez la valeur de cette entrée dans le fichier  $vm.conf$  que si vous y êtes invité par le technicien du support NetBackup. Si cette entrée est ajoutée au fichier vm.conf ou si cette valeur est modifiée, redémarrez le daemon vmd et le daemon  $h + 1$ 

### Entrée INVENTORY\_FILTER dans vm.conf

L'entrée de configuration suivante s'applique aux serveurs NetBackup :

INVENTORY\_FILTER = *robot\_type robot\_number mode value1* [*value2* ...]

Permet de filtrer les résultats de l'inventaire des robots de type ACS. Ajoutez cette entrée au fichier de configuration (vm.conf) sur le serveur NetBackup sur lequel l'opération d'inventaire est appelée. Cette entrée est lue et interprétée sur l'hôte sur lequel les commandes vmcheckxxx et vmupdate sont exécutées.

**Remarque :** Cette entrée est parfois requise pour les robots ACS lorsque l'hôte du logiciel de la bibliothèque ACS est une station de bibliothèque STK. Les nouvelles versions de station de bibliothèque STK permettent aux commandes d'inventaire robotique de fonctionner correctement, et de ne nécessiter aucun filtre.

*robot\_type* peut seulement être de type ACS.

*robot\_number* est le numéro du robot configuré dans NetBackup.

*mode* correspond à BY ACS POOL pour ACS.

Exemple

INVENTORY\_FILTER = ACS 0 BY\_ACS\_POOL 4 5

#### Entrée ID\_MAP dans le fichier vm.conf

L'entrée de configuration suivante s'applique aux serveurs NetBackup :

MAP\_ID = *robot\_num map\_ID*

Cette entrée permet de configurer le port d'accès aux médias (MAP) par défaut de manière à l'utiliser pour éjecter les médias des robots ACS (Automated Cartridge System). Il s'agit du paramètre par défaut de la **console d'administration NetBackup**. Cependant, vous pouvez également sélectionner d'autres ports d'accès aux médias pour les opérations d'éjection.

Si le port d'accès aux médias (MAP) n'est pas disponible ou si le fichier vm.conf ne contient pas cette entrée, NetBackup utilise le processus de sélection MAP par défaut. Par défaut, NetBackup utilise la valeur la plus petite pour le port d'accès aux médias (MAP) capable d'héberger le nombre de médias à éjecter.

Si NetBackup sélectionne plusieurs ports d'accès aux médias (MAP), NetBackup utilise l'algorithme d'identification du port d'accès aux médias (MAP) le plus proche plutôt que le port d'accès aux médias (MAP) spécifié dans l'entrée MAP\_ID.

Se reporter à "Entrée [ADJ\\_LSM](#page-453-1) dans vm.conf" à la page 454.

La variable *robot\_num* correspond au numéro de robot. La variable *ID\_map* correspond à l'ID ACS CAP (Automated Cartridge System et Cartridge Access Port) et ne peut contenir aucun espace.

L'exemple suivant spécifie l'entrée MAP\_ID du numéro de robot ACS 700. L'ID CAP ACS 0,1,0 est utilisé.

MAP ID = 700  $0, 1, 0$ 

### Entrée MAP\_CONTINUE\_TIMEOUT dans vm.conf

Cette entrée s'applique uniquement lorsque la commande vmchange est exécutée et que l'option -west spécifiée.

MAP\_CONTINUE\_TIMEOUT = *seconds*

La valeur par défaut du délai de la variable *seconds* est de 300 secondes (5 minutes). La variable *seconds* peut être égale à 0 (zéro) et toute valeur supérieure à 1 200 secondes (20 minutes) peut entraîner l'annulation de l'opération du daemon robotique.

Si cette entrée est spécifiée dans le fichier  $v_{\text{m.conf.}}$  les daemons robotiques SCSI respectent la durée spécifiée en secondes avant d'arriver à expiration. Lorsque les daemons attendent une intervention de l'utilisateur si ce dernier a supprimé des volumes dans le port d'accès aux médias, ce délai peut arriver à expiration. Lors de l'expiration d'un délai, NetBackup abandonne l'opération.

Cette entrée est lue et interprétée par l'hôte sur lequel le daemon robotique ou le processus SCSI est exécuté.

**Remarque :** Si ce délai est arrivé à expiration, vous ne pouvez pas effectuer certaines activités, autres que les activités de montage, telles que les inventaires de robot.

### Entrée MEDIA\_ID\_BARCODE\_CHARS dans vm.conf

Si cette entrée est spécifiée dans le fichier  $vm.\text{conf.}$  elle contrôle la génération des ID de média NetBackup. Cette entrée est lue et interprétée par l'hôte sur lequel les commandes vmcheckxxxet vmupdate sont exécutées pour l'opération d'inventaire du robot.

```
MEDIA_ID_BARCODE_CHARS = robot_num barcode_length media_ID_rule
```
**Remarque :** Pour pouvoir utiliser cette entrée, le robot doit prendre en charge les codes barres et ne pas constituer une interface de programmation.

Choisissez la façon dont NetBackup crée les ID de média en définissant les règles spécifiant les caractères d'un codebarres d'une bande utilisée par NetBackup. L'ID peut contenir des caractères alphanumériques.

Vous pouvez ajouter plusieurs entrées au fichier vm.conf. Par exemple, vous pouvez spécifier le mode de génération de l'ID de média à utiliser pour chaque robot ou pour chaque format de code-barres ayant un nombre différent de caractères. L'ajout de plusieurs entrées permet davantage de flexibilité sur plusieurs médias.

Si aucune entrée MEDIA ID BARCODE CHARS n'existe ou si l'entrée n'est pas valide, NetBackup utilise les six caractères à droite du code-barres pour créer l'ID de média.

La variable *num\_robot* correspond au numéro de robot.

La variable *barcode* length correspond à la longueur du code-barres.

La variable *media\_ID\_rule* se compose d'un maximum de six champs délimités par deux points (:). Les numéros contenus dans ces champs définissent les positions des caractères dans le code-barres extraits par NetBackup (de gauche à droite). Par exemple, si le numéro 2 se trouve dans un champ, NetBackup extrait le deuxième caractère à partir du code-barres. Vous pouvez spécifier les numéros dans l'ordre que vous voulez.

Si un caractère est précédé par un caractère dièse (#) dans un champ, ce caractère sera inséré dans cette position dans l'ID généré. L'ID du média doit comporter au moins 6 caractères alphanumériques et doit pouvoir être utilisé comme ID de média.. Ces règles permettent de créer des ID de média sous plusieurs formats. Cependant, si l'ID de média généré ne correspond pas à celui indiqué sur l'étiquette du média, la gestion des médias peut s'avérer plus difficile.

Les éléments ci-dessous affichent un exemple de règle ainsi que l'ID de média qui en résulte :

Barcode on the tape: 032945L1 Media ID rule: #N:2:3:4:5:6 Generated media ID: N32945

### Entrée PREFIX\_ID\_MEDIAS dans vm.conf

Si cette entrée est spécifiée dans le fichier vm. conf, elle définit le préfixe des ID de média à utiliser pour les médias sans code-barres. Cette entrée est lue et interprétée par l'hôte sur lequel les commandes vmcheckxxx et vmupdate sont exécutées en tant qu'opération d'inventaire du robot.

MEDIA\_ID\_PREFIX = *media\_id\_prefix*

Pour ajouter rapidement des médias à un robot consiste, utilisez l'opération de configuration de volume de mise à jour de l'inventaire robotique.

### Entrée MM\_SERVER\_NAME dans vm.conf

Cette entrée établit le nom que les autres serveurs NetBackup doivent utiliser lorsqu'ils se réfèrent à ce serveur.

MM\_SERVER\_NAME = *host\_name*

Se reporter à "Priorité du nom d'hôte dans le fichier [vm.conf"](#page-468-0) à la page 469.

#### Entrée RANDOM\_PORTS dans vm.conf

Utilisez cette entrée pour spécifier si NetBackup doit choisir des numéros de port de façon aléatoire ou séquentielle pour les communications avec les autres serveurs NetBackup. Cette entrée est lue et interprétée sur les hôtes sur lesquels s'exécute vmd.

RANDOM\_PORTS = YES|NO

Si la valeur de cette entrée est  $YES$  ou si aucune entrée n'existe (par défaut), NetBackup choisit les numéros de port de façon aléatoire parmi ceux qui sont disponibles dans la plage autorisée.

Si la valeur de cette entrée est  $N_O$ , NetBackup choisit les numéros de port de façon séquentielle. NetBackup commence par le numéro le plus élevé de la plage, puis passe au numéro le plus élevé suivant, etc. jusqu'à ce qu'un port soit disponible.

Sous UNIX, si aucun port aléatoire n'est spécifié dans la configuration de NetBackup,  $s$ pécifiez RANDOM PORTS = NO dans le fichier vm.conf.

Consultez le *Guide de l'administrateur NetBackup, volume I* :

#### <http://www.veritas.com/docs/DOC5332>

Pour ne spécifier aucun port aléatoire dans le fichier de configuration NetBackup, effectuez l'une des opérations suivantes :

- $\blacksquare$  Spécifiez RANDOM PORTS = NO dans le fichier bp.conf sous UNIX.
- Utilisez les **propriétés de l'hôte**NetBackup dans la **NetBackup Administration Console** : **Gestion NetBackup > Propriétés de l'hôte >** cliquez deux fois sur le serveur maître **> Plages de port > Utiliser les assignations aléatoires de port**.

### Entrée REQUIRED\_INTERFACE dans vm.conf

Cette entrée spécifie le nom de l'interface réseau que le serveur de médias utilise pour se connecter à un autre serveur de médias.

REQUIRED\_INTERFACE = *host\_name*

Un serveur de médias NetBackup peut contenir plusieurs interfaces réseau et le système d'exploitation décide de celle à utiliser par défaut. Pour forcer NetBackup à se connecter par une interface réseau spécifique, utilisez la directive REQUIRED INTERFACE et spécifiez le nom de cette interface réseau.

Se reporter à "Priorité du nom d'hôte dans le fichier [vm.conf"](#page-468-0) à la page 469.

### Entrée SERVER dans le fichier vm.conf dans NetBackup 8.0 et versions antérieures

**Remarque :** Cette entrée ne s'applique pas à NetBackup 8.1 et aux versions ultérieures.

Cette entrée détermine le nom que les autres serveurs NetBackup doivent utiliser quand ils se réfèrent à ce serveur.

Les entrées SERVER dans le fichier vm. conf sont utilisées pour la sécurité du serveur de médias NetBackup.

SERVER = *host\_name*

Les entrées SERVER fonctionnent avec l'entrée AUTHORIZATION REQUIRED pour contrôler quels hôtes peuvent surveiller et contrôler des périphériques sur cet hôte.

Si l'entrée AUTHORIZATION REQUIRED existe, le fichier vm.conf doit inclure une entrée SERVER pour chaque serveur de médias qui contrôle des périphériques sur cet hôte. Si le fichier vm.conf contient des entrées SERVER, il doit également inclure une entrée SERVER pour lui-même afin de pouvoir gérer ses propres périphériques.

Si aucune entrée AUTHORIZATION REQUIRED ou SERVER n'existe, tous les serveurs NetBackup peuvent surveiller et contrôler des périphériques sur cet hôte.

Pour des raisons de sécurité, les entrées qui autorisent uniquement à certains hôtes d'accéder aux périphériques doivent être ajoutées à distance.

Cette entrée est lue et interprétée sur les serveurs de médias sur lesquels s'exécute le service NetBackup vmd.

### Entrée SSO\_DA\_REREGISTER\_INTERVAL dans vm.conf

Cette entrée établit le nom utilisé par les autres serveurs NetBackup lorsqu'ils font référence à ce serveur.

L'entrée de configuration suivante s'applique aux serveurs NetBackup :

SSO\_DA\_REREGISTER\_INTERVAL = *minutes*

Cette entrée du fichier vm.conf est uniquement destinée à l'option de stockage partagé des fonctionnalités de bande. Elle est lue et interprétée par l'hôte exécutant le daemon  $1 + id$ .

Le daemon  $l_{\text{tid}}$  d'un hôte d'analyse enregistre périodiquement ses lecteurs partagés sur le serveur EMM/DA pour s'assurer qu'il peut toujours analyser les lecteurs. Seul l'un des hôtes qui partagent le lecteur analyse ce dernier. Ce réenregistrement permet de spécifier des conditions, telles que le redémarrage d'un programme d'assignation de périphérique. Cela permet de minimiser les conséquences sur l'utilisation des lecteurs partagés.

Par défaut l'intervalle de réenregistrement est de 5 minutes. L'entrée SSO DA REREGISTER INTERVAL permet de définir cet intervalle. Une fois cette entrée ajoutée, arrêtez et redémarrez le daemon  $l$ tid pour appliquer les modifications.

### Entrée SSO\_DA\_RETRY\_TIMEOUT dans vm.conf

L'entrée de configuration suivante s'applique aux serveurs NetBackup :

SSO\_DA\_RETRY\_TIMEOUT = *minutes*

Cette entrée vm.conf est uniquement destinée à l'option SSO (Shared Storage Option) pour la caractéristique Bande. Il est lu et interprété sur l'hôte exécutant le daemon ltid.

Le daemon de gestion de périphériques  $l$ tid accuse un délai si l'un des événements suivants se produit :

- **Problèmes de communication avec le serveur EMM/DA.**
- Echec de réservation d'un lecteur partagé.

La valeur par défaut du délai est de 3 minutes. L'entrée SSO DA RETRY TIMEOUT permet de définir ce délai. Lorsque cette entrée est ajoutée, arrêtez et redémarrez le daemonltid pour appliquer les modifications.

### Entrée SSO\_HOST\_NAME dans vm.conf

L'entrée de configuration suivante s'applique aux serveurs NetBackup :

SSO\_HOST\_NAME = *host\_name*

Cette entrée vm.conf est uniquement destinée à l'option SSO (Shared Storage Option) pour la caractéristique Bande. Cette entrée est lue et interprétée sur l'hôte sur lequel s'exécute ltid.

Cette entrée spécifie le nom que l'hôte actuel utilise pour enregistrer, réserver et libérer les lecteurs partagés avec EMM/DA. Le nom de l'hôte local représente la valeur par défaut.

### Entrée DETAILLEE dans vm.conf

Si cette entrée est spécifiée dans le fichier  $vm$ . conf, tous les composants de Media Manager sur l'hôte démarrent avec la consignation détaillée activée.

<span id="page-466-0"></span>Utilisez cette option uniquement si des poblèmes se produisent ou si vous y êtes invité par le personnel de support deVeritas . Une fois le problème résolu, supprimez les journaux de débogage ou ajoutez une entrée DAYS\_TO\_KEEP\_LOGS.

#### Exemple de fichier vm.conf

Exemple de fichier vm. conf sur l'hôte server1 :

```
SERVER = server1
SERVER = server2
MEDIA_ID_PREFIX = NV
MEDIA_ID_PREFIX = NETB
ACS 3490E = HCART2
```
### Accès aux médias et périphériques sur d'autres hôtes

**Remarque :** Cette section ne s'applique pas à NetBackup 8.1 et aux versions ultérieures.

 $\AA$  partir de NetBackup 8.1, le service Volume Manager ( $\text{vmd}$ ) valide toutes les requêtes des hôtes distants auprès des serveurs principaux et des serveurs de médias du domaine connus de nbemm. Les entrées vm.conf ne sont plus utilisées et les demandes des hôtes dans d'autres domaines NetBackup ne sont plus autorisées.

Pour que NetBackup puisse accéder à la fonctionnalité de gestion des médias et des périphériques sur un hôte NetBackup distant, vous devrez peut-être ajouter une entrée SERVER au fichier vm.conf sur l'hôte distant.

Les entrées du fichier SERVER sont utilisées dans les fichiers bp. conf et vm. conf NetBackup pour la sécurité. Vous pouvez ajouter des entrées qui autorisent uniquement des hôtes spécifiques à accéder à ces fonctions à distance.

Si le fichier vm. conf sur un hôte distant ne contient aucune entrée SERVER, un hôte peut gérer des médias et des périphériques sur l'hôte distant s'il est ajouté au fichier bp.conf du serveur auquel vous vous êtes connecté. Il est inutile d'ajouter une entrée SERVER au fichier vm.conf.

Si le fichier vm. conf d'un hôte distant contient une entrée SERVER, ajoutez une entrée SERVER à ce fichier vm.conf pour l'hôte sur lequel la **console d'administration NetBackup** est en cours d'exécution (le serveur auquel vous êtes connecté).

Supposez que vous avez trois hôtes nommés eel, yak et shark. Vous voulez centraliser la gestion des périphériques sur l'hôte Shark et permettre également à chaque hôte de gérer ses propres périphériques.

Le scénario suivant s'applique :

 $\blacksquare$  Le fichier  $vm.$  conf sur le serveur shark contient ce qui suit :

 $SFRVFR = shark$ 

Le fichier vm. conf sur le serveur shark ne requiert aucune entrée SERVER supplémentaire, car la gestion de tous les périphériques se fait sur le serveur shark.

**•** Le fichier  $vm.conf$  sur Eel contient les informations suivantes, permet à Eel de gérer ses propres périphériques et permet au serveur shark d'y accéder également :
```
SERVER = eel
SERVER = shark
```
**■** Le fichier  $vm.conf$  sur Yak contient les informations suivantes, permet à Yack de gérer ses propres périphériques et permet à Shark d'y accéder également :

```
SERVER = yakSERVER = shark
```
# Priorité du nom d'hôte dans le fichier vm.conf

NetBackup identifie le nom du serveur de médias avec les priorités suivantes :

- Entrée CLUSTER\_NAME si elle est présente dansvm.conf.
- Entrée MM\_SERVER\_NAME si elle est présente dansvm.conf.
- Entrée REQUIRED\_INTERFACE si elle est présente dansvm.conf.
- Nom de l'hôte dans les propriétés d'hôte de serveur du serveur principal.
- Nom gethostname().

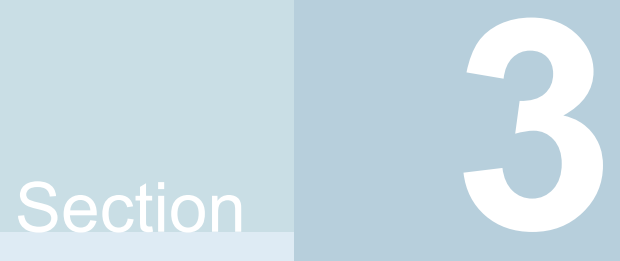

# Configuration du stockage

- Chapitre 7. [Configuration](#page-470-0) des disques de stockage
- Chapitre 8. [Configuration](#page-483-0) des robots et des lecteurs de bande
- Chapitre 9. [Configuration](#page-532-0) des médias de bande
- Chapitre 10. [Inventaire](#page-612-0) des robots
- Chapitre 11. [Configuration](#page-636-0) des unités de stockage
- Chapitre 12. Sauvegardes [intermédiaires](#page-670-0)
- Chapitre 13. [Configuration](#page-688-0) des groupes d'unités de stockage

# Chapitre **7**

# <span id="page-470-0"></span>Configuration des disques de stockage

Ce chapitre traite des sujets suivants :

- A propos de la [configuration](#page-470-1) du stockage BasicDisk
- <span id="page-470-1"></span>[Configuration](#page-470-2) du stockage de pool de disques
- [Configuration](#page-471-0) de pools de disques NetBackup MSDP

# **A propos de la configuration du stockage BasicDisk**

Une unité de stockage de type de **BasicDisk** se compose d'un répertoire sur un disque local ou en réseau. Le stockage sur disque est exposé comme système de fichiers à un serveur de médias NetBackup. NetBackup stocke les données de sauvegarde dans le répertoire spécifié.

<span id="page-470-2"></span>Aucune configuration spéciale n'est requise pour le stockage **BasicDisk**. Vous spécifiez le répertoire pour le stockage quand vous configurez l'unité de stockage.

Se reporter à "Création d'une unité de [stockage"](#page-637-0) à la page 638.

# **Configuration du stockage de pool de disques**

Vous pouvez configurer des pools de disques si vous obtenez une licence pour une fonction NetBackup qui utilise des pools de disques.

Pour plus d'informations, consultez les guides suivants :

■ *Guide des solutions de stockage AdvancedDisk de NetBackup*

- Le *Guide de l'administrateur de stockage en cloud NetBackup*.
- *Guide de déduplication NetBackup*
- *Guide de solutions NetBackup OpenStorage pour disque*
- Le *NetBackup Guide de solutions Directeur de réplication*.
- <span id="page-471-0"></span>■ Le *NetBackupGuide de l'administrateur de l'interface utilisateur Web cloud*.

# **Configuration de pools de disques NetBackup MSDP**

Vous pouvez configurer et gérer des pools de disques pour la déduplication de **Pool de déduplication de serveur de médias**NetBackup.

Se reporter à "À propos des pools de disques pour la [déduplication](#page-471-1) NetBackup" à la page 472.

Se reporter à ["Configuration](#page-472-0) d'un pool de disques pour la déduplication" à la page 473.

<span id="page-471-1"></span>Se reporter à "Gestion des pools de [déduplication](#page-475-0) de serveur de médias" à la page 476.

# À propos des pools de disques pour la déduplication NetBackup

Les pools de disques de déduplication NetBackup représentent le stockage des données de sauvegarde dédupliquées. Les serveurs NetBackup ou les clients NetBackup dédupliquent les données de sauvegarde enregistrées dans un pool de disques de déduplication.

Il existe deux types de pools de déduplication, qui sont les suivants :

■ Un NetBackup **Pool de déduplication de serveur de médias** représente le stockage sur disque associé à un serveur de médias NetBackup. NetBackup déduplique les données et héberge le stockage.

NetBackup détient la propriété exclusive des ressources de disques que contient le pool de déduplication. Si vous partagez ces ressources avec d'autres utilisateurs, NetBackup ne peut pas gérer correctement la capacité du pool de déduplication ou le cycle de vie de stockage.

Le nombre de pools de déduplication que vous configurez dépend de vos conditions requises pour stockage. Cela dépend également de votre utilisation ou non de la duplication ou de la réplication optimisée, comme dans le tableau suivant :

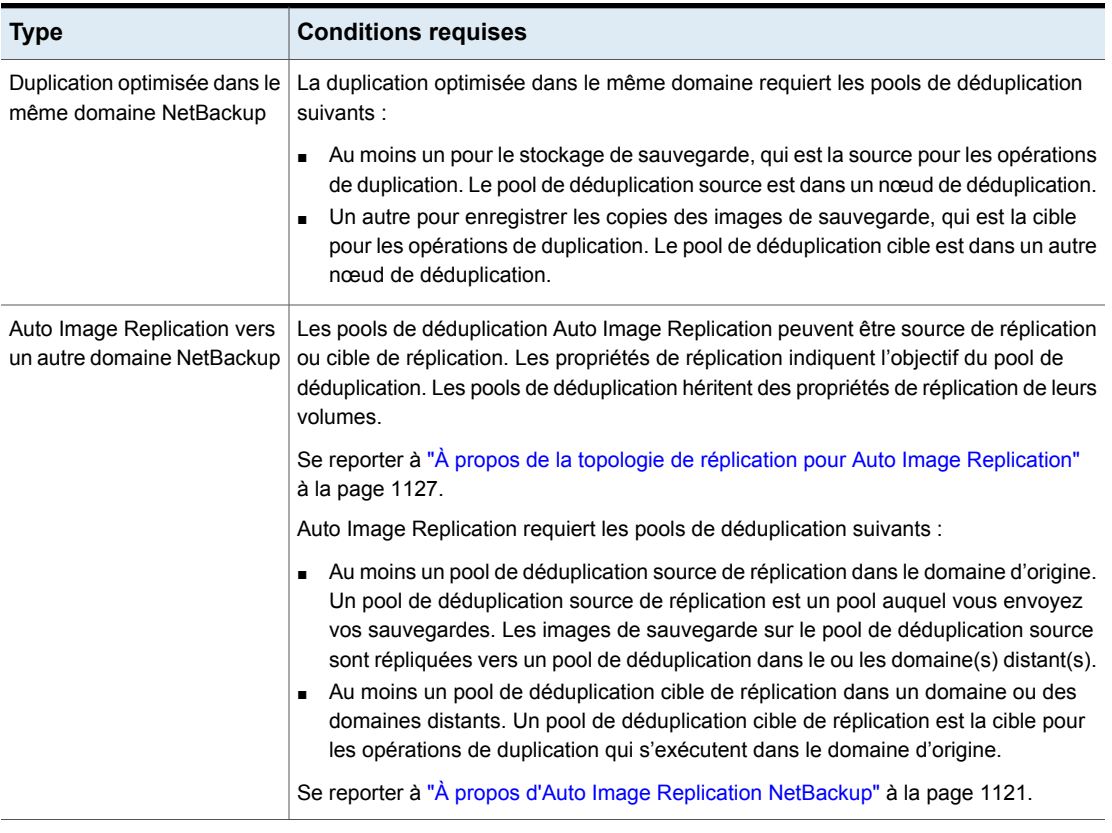

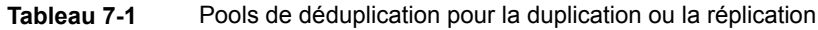

<span id="page-472-0"></span>Se reporter à "Modification des propriétés d'un pool de [déduplication](#page-475-1) de serveur de [médias"](#page-475-1) à la page 476.

Se reporter à "Définition d'un attribut de pool de [déduplication](#page-479-0) de serveur de médias" à la page 480.

# Configuration d'un pool de disques pour la déduplication

L' **Assistant Configuration du serveur de stockage** NetBackup vous permet de configurer un pool de disques lors de la configuration du serveur de stockage. Pour configurer des pools de disques supplémentaires, lancez l'**Assistant Configuration du pool de disques**. Avant de pouvoir configurer un pool de disques NetBackup, un serveur de stockage de déduplication NetBackup doit exister.

Se reporter à "À propos des pools de disques pour la [déduplication](#page-471-1) NetBackup" à la page 472.

Quand vous configurez un pool de disques de déduplication, vous spécifiez les éléments suivants :

- Le type de pool de disques :
	- Un **pool de déduplication de serveur de médias** sur le stockage sur disque associé à un serveur de médias NetBackup.
- Le serveur de stockage de déduplication à interroger pour le stockage sur disque à utiliser pour le pool.
- Le volume de disques à inclure dans le pool. NetBackup expose le stockage sous forme d'un seul volume.
- Propriétés du pool de disques.

Veritas recommande d'utiliser des noms de pools de disques uniques dans toute l'entreprise.

#### **Pour configurer un pool de disques de déduplication à l'aide de l'assistant**

- **1** Dans la **console d'administration NetBackup**, sélectionnez **Gestion NetBackup** ou **Gestion des médias et des périphériques**.
- **2** Dans la liste d'assistants du volet droit, cliquez sur **Configurer le pool de disques**.
- **3** Cliquez sur **Suivant** dans le volet d'accueil de l'assistant.

Le volet **Assistant de configuration du pool de disques** apparaît.

**4** Dans le volet **Assistant de configuration du pool de disques**, sélectionnez le type de pool de disques que vous souhaitez configurer dans la fenêtre **Type de serveur de stockage**.

Les types de pools de disques que vous pouvez configurer dépendent des options pour lesquelles vous disposez d'une licence.

Après avoir sélectionné le pool de disques dans la fenêtre **Type de serveur de stockage**, cliquez sur **Suivant**.

**5** Dans le volet **Sélection du serveur de stockage**, sélectionnez le serveur de stockage pour ce pool de disques. L'assistant affiche les serveurs de stockage de déduplication configurés dans votre environnement.

Cliquez sur **Suivant**.

**6** Dans le volet **Sélection du volume**, sélectionnez le volume pour ce pool de disques.

**Pool de déduplication** Tout le stockage présent au Chemin d'accès du stockage **de serveur de médias** que vous avez configuré dans l'Assistant Configuration du **serveur de stockage** est présenté comme un seul volume. **PureDiskVolume** est un nom virtuel pour ce stockage.

Après avoir sélectionné le volume, cliquez sur **Suivant**.

**7** Dans le volet **Informations supplémentaires sur le pool de disques**, saisissez les valeurs pour ce pool de disques.

Après avoir entré les informations appropriées ou sélectionné les options nécessaires, cliquez sur **Suivant**.

**8** Dans le volet **Résumé de configuration du pool de disques**, vérifiez les sélections. Si tout vous semble correct, cliquez sur **Suivant**.

Pour configurer le pool de disques, cliquez sur **Suivant**.

**9** Le volet **Etat de configuration du pool de disques** indique le degré d'avancement de l'opération.

Après la création du pool de disques, vous pouvez procéder comme suit :

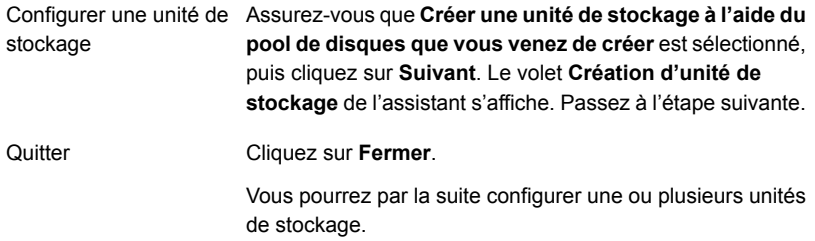

**10** Dans le volet **Création d'unité de stockage**, entrez les informations appropriées pour l'unité de stockage.

Après avoir entré les informations appropriées ou sélectionné les options nécessaires, cliquez sur **Suivant** pour créer l'unité de stockage.

**11** Une fois que NetBackup a configuré l'unité de stockage, le volet **Terminé** s'affiche. Cliquez sur **Terminer** pour quitter l'assistant.

Se reporter à "Affichage des attributs de pool de [déduplication](#page-478-0) de serveur de médias" à la page 479.

# Gestion des pools de déduplication de serveur de médias

<span id="page-475-0"></span>Après avoir configuré la déduplication NetBackup, vous pouvez effectuer diverses tâches de gestion des pools de disques de déduplication.

Se reporter à "Affichage de pools de [déduplication](#page-475-2) de serveur de médias" à la page 476.

Se reporter à "Modification des propriétés d'un pool de [déduplication](#page-475-1) de serveur de [médias"](#page-475-1) à la page 476.

Se reporter à ["Détermination](#page-476-0) de l'état d'un pool de déduplication de serveur de [médias"](#page-476-0) à la page 477.

Se reporter à ["Détermination](#page-476-1) de l'état d'un volume de disque MSDP" à la page 477.

Se reporter à ["Modification](#page-477-0) de l'état d'un volume de disque MSDP" à la page 478.

Se reporter à "Affichage des attributs de pool de [déduplication](#page-478-0) de serveur de médias" à la page 479.

Se reporter à "Définition d'un attribut de pool de [déduplication](#page-479-0) de serveur de médias" à la page 480.

Se reporter à ["Suppression](#page-480-0) d'un attribut de pool de déduplication de serveur de [médias"](#page-480-0) à la page 481.

<span id="page-475-2"></span>Se reporter à ["Redimensionnement](#page-481-0) de la partition de stockage MSDP" à la page 482.

Se reporter à ["Suppression](#page-482-0) d'un pool de déduplication de serveur de médias" à la page 483.

## **Affichage de pools de déduplication de serveur de médias**

Vous pouvez afficher les pools de disques configurés.

#### **Pour afficher les pools de disques**

- <span id="page-475-1"></span>**1** Ouvrez l'interface utilisateur Web NetBackup.
- **2** Sur le côté gauche, cliquez sur **Stockage > Stockage sur disque**.
- **3** Cliquez sur l'onglet **Pools de disques**.

### **Modification des propriétés d'un pool de déduplication de serveur de médias**

Vous pouvez modifier les propriétés d'un pool de disques de déduplication.

#### **Pour modifier les propriétés de pool de disques**

- **1** Ouvrez l'interface utilisateur Web NetBackup.
- **2** Sur le côté gauche, cliquez sur **Stockage > Stockage sur disque**.
- **3** Cliquez sur l'onglet **Pools de disques**.
- **4** Cliquez sur le nom du pool de disques.
- **5** Cliquez sur l'onglet **Détails**.
- **6** Cliquez sur **Modifier** et apportez les modifications requises.
- <span id="page-476-0"></span>**7** Cliquez sur **Enregistrer**.

## **Détermination de l'état d'un pool de déduplication de serveur de médias**

L'état du pool de disques est DÉMARRÉ ou ARRÊTÉ.

**Pour déterminer l'état du pool de disques, procédez comme suit :**

- **1** Ouvrez l'interface utilisateur Web NetBackup.
- **2** Sur le côté gauche, cliquez sur **Stockage > Stockage sur disque**.
- <span id="page-476-1"></span>**3** Cliquez sur l'onglet **Pools de disques**.
- **4** Examinez la colonne **Statut**.

## **Détermination de l'état d'un volume de disque MSDP**

La commande NetBackup nbdevquery permet d'établir l'état du volume d'un pool de disques de déduplication. NetBackup expose tout le stockage pour MSDP comme un seul volume, **PureDiskVolume**. La commande affiche les propriétés et attributs du **volume PureDisk (PureDiskVolume)**.

#### **Pour déterminer l'état d'un volume de disque MSDP**

◆ Affichez l'état du volume à l'aide de la commande suivante :

UNIX : /usr/openv/netbackup/bin/admincmd/nbdevquery -listdv -stype PureDisk -U -dp *disk\_pool\_name*

Windows: *install path*\NetBackup\bin\admincmd\nbdevquery -listdv -stype PureDisk -U -dp *disk\_pool\_name*

L'*état* est soit DÉMARRÉ, soit ARRÊTÉ.

#### Exemple :

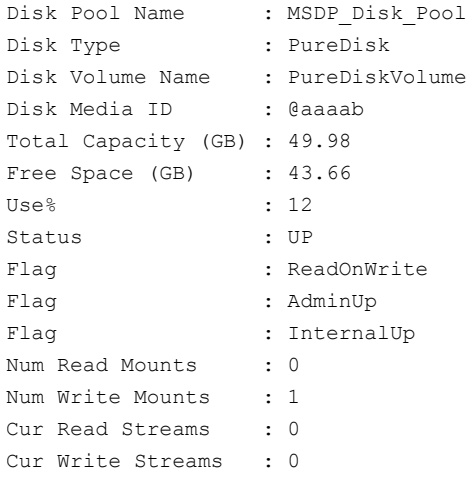

<span id="page-477-0"></span>Se reporter à ["Modification](#page-477-0) de l'état d'un volume de disque MSDP" à la page 478.

### **Modification de l'état d'un volume de disque MSDP**

L'état du volume de disque est **DÉMARRÉ** ou **ARRÊTÉ**. NetBackup expose tout le stockage pour MSDP comme un seul volume, **PureDiskVolume**.

Pour modifier l'état sur **ARRÊTÉ**, le pool de disques où réside le volume ne doit pas être occupé. Si certains travaux de sauvegarde sont affectés au pool de disques, vous ne pouvez pas en modifier l'état. Annuler les travaux de sauvegarde ou attendre qu'ils se terminent.

#### **Pour modifier l'état d'un volume de disque MSDP**

◆ Modifiez l'état du volume de disque ; la syntaxe de la commande est la suivante :

UNIX : /usr/openv/netbackup/bin/admincmd/nbdevconfig -changestate -stype PureDisk -dp *disk\_pool\_name* –dv PureDiskVolume -state *state*

Windows: *install\_path*\NetBackup\bin\admincmd\nbdevconfig -changestate -stype PureDisk -dp *disk\_pool\_name* –dv PureDiskVolume

-state *state*

Pour *-state*, spécifiez **DÉMARRÉ** ou **ARRÊTÉ**.

<span id="page-478-0"></span>Se reporter à ["Détermination](#page-476-1) de l'état d'un volume de disque MSDP" à la page 477.

### **Affichage des attributs de pool de déduplication de serveur de médias**

Utilisez la commande NetBackup de nbdevquery pour afficher les attributs de pool de déduplication.

#### **Pour afficher les attributs de pool MSDP**

◆ La syntaxe de commande suivante permet d'afficher les attributs d'un pool de déduplication. Exécutez la commande sur le serveur principal NetBackup ou sur le serveur de stockage de déduplication :

UNIX : /usr/openv/netbackup/bin/admincmd/nbdevquery -listdp -dp *pool\_name* -stype PureDisk –U

Windows: *install path*\NetBackup\bin\admincmd\nbdevquery -listdp -dp *pool\_name* -stype PureDisk –U

Voici un exemple de sortie :

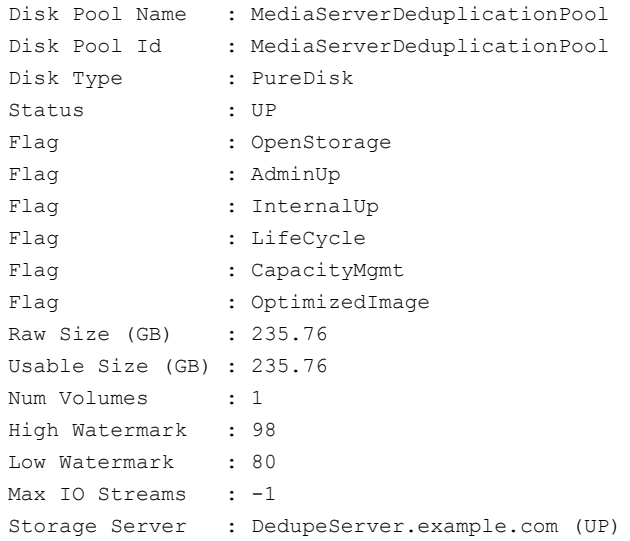

<span id="page-479-0"></span>Cet exemple de sortie est raccourci ; d'autres indicateurs pourraient s'afficher dans la sortie réelle.

## **Définition d'un attribut de pool de déduplication de serveur de médias**

Vous pourrez devoir définir des attributs sur les pools de déduplication de serveur de médias existants. Par exemple, si vous définissez un attribut sur le serveur de stockage, vous pourrez devoir définir le même attribut sur vos pools de disques de déduplication existants.

#### **Pour définir un attribut de pool de disques MSDP**

**1** La syntaxe de commande suivante permet de configurer un attribut de pool de déduplication. Exécutez la commande sur le serveur principal ou sur le serveur de stockage.

```
nbdevconfig -changedp -dp pool_name -stype PureDisk -setattribute
attribute
```
Ce qui suit décrit les options qui requièrent les arguments spécifiques à votre domaine :

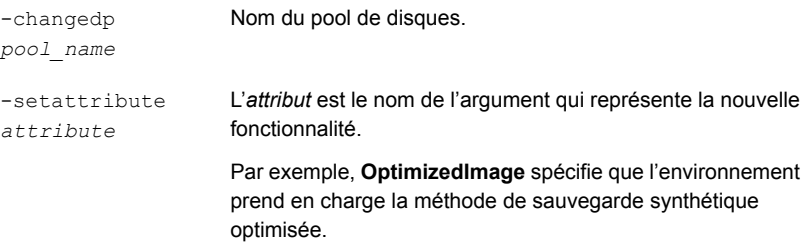

Le chemin d'accès de la commande nbdevconfig est le suivant :

- UNIX:/usr/openv/netbackup/bin/admincmd
- Windows : *install\_path*\NetBackup\bin\admincmd
- **2** Pour vérifier, affichez les attributs de pool de disques.

Se reporter à "Affichage des attributs de pool de [déduplication](#page-478-0) de serveur de [médias"](#page-478-0) à la page 479.

<span id="page-480-0"></span>Se reporter à "À propos des pools de disques pour la [déduplication](#page-471-1) NetBackup" à la page 472.

### **Suppression d'un attribut de pool de déduplication de serveur de médias**

Vous pouvez devoir supprimer des attributs sur vos pools de déduplication de serveur de médias existants.

#### **Suppression d'un attribut Pool de déduplication de serveur de médias**

◆ La syntaxe de commande suivante permet d'effacer un attribut de pool de déduplication. Exécutez la commande sur le serveur principal ou sur le serveur de stockage.

nbdevconfig -changedp -dp *pool\_name* -stype **PureDisk** -clearattribute *attribute*

Voici une description des options que votre entrée requiert :

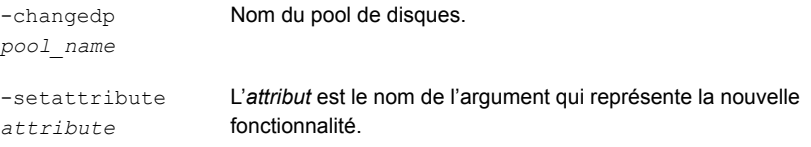

Le chemin d'accès de la commande nbdevconfig est le suivant :

- <span id="page-481-0"></span>■ UNIX:/usr/openv/netbackup/bin/admincmd
- Windows: *install path*\NetBackup\bin\admincmd

## **Redimensionnement de la partition de stockage MSDP**

Si le volume qui contient le stockage de déduplication est redimensionné de façon dynamique, redémarrez les services NetBackup sur le serveur de stockage. Vous devez redémarrer les services de sorte que NetBackup puisse utiliser la partition correctement redimensionnée. Si vous ne redémarrez pas les services, NetBackup signale de façon prématurée la capacité comme pleine.

#### **Redimensionnement du stockage MSDP**

- **1** Arrêtez tous les travaux NetBackup sur le stockage sur lequel vous voulez modifier les tailles de partition de disque et attendez que les travaux se terminent.
- **2** Désactivez le serveur de médias qui héberge le serveur de stockage.

Consultez le *Guide de l'administrateur NetBackup, volume I* :

<http://www.veritas.com/docs/DOC5332>

**3** Arrêtez les services NetBackup sur le serveur de stockage.

Patientez jusqu'à ce que tous les services soient arrêtés.

- **4** Utilisez les outils du système d'exploitation ou du gestionnaire de disques pour augmenter ou diminuer dynamiquement la zone de stockage de déduplication.
- **5** Redémarrez les services NetBackup.
- **6** Activez le serveur de médias qui héberge le serveur de stockage.

Consultez le *Guide de l'administrateur NetBackup, volume I* :

<http://www.veritas.com/docs/DOC5332>

**7** Redémarrez les travaux de déduplication.

## <span id="page-482-0"></span>**Suppression d'un pool de déduplication de serveur de médias**

Vous pouvez supprimer un pool de disques s'il ne contient aucune image ou aucun fragment d'images NetBackup valide. Dans le cas contraire, vous devez d'abord faire expirer et supprimer ces images ou fragments. Si les fragments d'image expirés demeurent sur le disque, vous devez les supprimer également.

Si vous supprimez un pool de disques, NetBackup le supprimera aussi de votre configuration.

Si l'un des pools de disques constitue la cible de stockage d'une unité de stockage, vous devez d'abord supprimer l'unité de stockage.

#### **Suppression d'un pool de disques MSDP**

- **1** Ouvrez l'interface utilisateur Web NetBackup.
- **2** Sur le côté gauche, cliquez sur **Stockage > Stockage sur disque**.
- **3** Sélectionnez un pool de disques.
- **4** Cliquez sur **Supprimer > Oui**.

# Chapitre

# <span id="page-483-0"></span>Configuration des robots et des lecteurs de bande

Ce chapitre traite des sujets suivants :

- Types de robot [NetBackup](#page-484-0)
- A propos des fichiers de mappage de [périphérique](#page-485-0)
- [Téléchargement](#page-486-0) des fichiers de mappage de périphérique
- À propos de la [configuration](#page-486-1) de robots et de lecteurs de bande dans NetBackup
- [Configuration](#page-492-0) de robots et de lecteurs de bandes à l'aide de l'assistant
- Mise à jour de la [configuration](#page-493-0) du périphérique à l'aide de l'assistant
- Ajout manuel d'un robot à [NetBackup](#page-493-1)
- [Gestion](#page-498-0) des robots
- Ajout manuel d'un lecteur de bande à [NetBackup](#page-501-0)
- [Configuration](#page-507-0) de règles de nom de lecteur
- Ajout d'un chemin [d'accès](#page-508-0) de lecteur de bande
- Ajout d'un lecteur de bande partagé à un [environnement](#page-511-0) NetBackup
- [Corrélations](#page-511-1) de lecteurs de bande et d'adresses SCSI sur des hôtes Windows
- Effectuer des corrélations des lecteurs de bande et des fichiers de [périphérique](#page-513-0) sur des hôtes [d'UNIX](#page-513-0)
- Gestion des [lecteurs](#page-515-0) de bande
- Réalisation de diagnostics de [périphériques](#page-522-0)
- Vérification de la configuration de [périphériques](#page-525-0)
- Correction [automatique](#page-525-1) du chemin d'accès
- Activation de la correction de chemin d'accès [automatique](#page-526-0)
- [Remplacement](#page-527-0) d'un périphérique
- Mise à jour du [microprogramme](#page-529-0) d'un périphérique
- **Gestionnaire de [périphériques](#page-529-1) NetBackup**
- À propos de l'accès externe aux [périphériques](#page-530-0) contrôlés par NetBackup sous **[UNIX](#page-530-0)**
- <span id="page-484-0"></span>■ Arrêt et redémarrage du gestionnaire de [périphériques](#page-531-0)

# **Types de robot NetBackup**

Un robot est un périphérique qui déplace des volumes de bande vers et hors des lecteurs de bande. NetBackup utilise un logiciel de gestion robotique pour communiquer avec le microprogramme du robot.

NetBackup classifie les robots selon une ou plusieurs des caractéristiques suivantes :

- Méthode de communication utilisée par le logiciel de gestion robotique : les deux méthodes principales sont SCSI et API.
- Caractéristiques physiques du robot. Le terme bibliothèque se rapporte à un robot important, en termes de capacité de logements ou de nombre de lecteurs.
- Type de média généralement utilisé par cette classe des robots. HCART (bande de cartouche de 1/2 pouce) est un exemple de type de média.

[Tableau](#page-485-1) 8-1 répertorie les types de robot NetBackup qui sont pris en charge dans la version 10.3, avec des limites de logement et de lecteur pour chaque type.

Pour déterminer le type de robot qui s'applique au modèle de robot que vous utilisez, consultez la *Liste de compatibilité du matériel et du stockage en cloud pour NetBackup Enterprise Server et Server* correspondant à votre version en cliquant sur l'URL suivante :

<http://www.netbackup.com/compatibility>

<span id="page-485-1"></span>

| Type de<br>robot | <b>Description</b>                 | Limites de<br>lecteur | Limites de<br>logement | Remarque                                                                             |
|------------------|------------------------------------|-----------------------|------------------------|--------------------------------------------------------------------------------------|
| <b>ACS</b>       | Système de cartouche<br>automatisé | 1680                  | Aucune limite          | Contrôle API Le logiciel de<br>bibliothèque ACSLS détermine<br>la limite de lecteur. |
| TLD              | Bandothèque DLT                    | Aucune limite         | 32 000                 | Contrôle SCSI.                                                                       |

**Tableau 8-1** types de robot NetBackup dans la version 10.3

**Remarque :** L'interface utilisateur de NetBackup peut afficher des options de configuration pour les périphériques qui ne sont pas pris en charge dans cette version. Ces périphériques peuvent être pris en charge dans une version antérieure, et un serveur principal NetBackup peut gérer les hôtes qui exécutent des versions antérieures de NetBackup. Par conséquent, les informations de configuration pour ces périphériques doivent apparaître dans l'interface utilisateur. La documentation NetBackup peut également décrire les informations de configuration pour ces périphériques. Pour déterminer les périphériques pris en charge par les différentes versions de NetBackup, consultez la *Liste de compatibilité du matériel et du stockage en cloud pour NetBackup Enterprise Server et Server* :

<span id="page-485-0"></span><http://www.netbackup.com/compatibility>

# **A propos des fichiers de mappage de périphérique**

NetBackup utilise plusieurs fichiers afin d'identifier les protocoles et paramètres à utiliser pour communiquer avec les périphériques de stockage. NetBackup utilise également les fichiers pendant la découverte et la configuration de périphérique.

Vous pouvez télécharger les fichiers de mappage de périphérique en cliquant sur l'URL suivante :

#### <http://www.netbackup.com/compatibility>

Les packages de téléchargement contiennent les fichiers suivants :

- external robotics.txt
- external types.txt
- Lisezmoi.txt

Dans certains cas, vous pouvez ajouter une prise en charge pour les périphériques nouveaux ou mis à niveau sans devoir attendre une mise à jour de version. Pour ce faire, téléchargez le package actuel de fichiers de mappage de périphérique sur le site Web Support technique de Veritas et configurez NetBackup pour utiliser ce

fichier. Pour obtenir des instructions, voir le fichier Lisezmoi.txt qui est fourni avec le package de fichiers de mappage de périphérique.

**Remarque :** Le contenu des fichiers de mappage de périphérique n'indique pas de prise en charge pour les périphériques, seulement la capacité de les identifier et de les configurer automatiquement.

Se reporter à ["Téléchargement](#page-486-0) des fichiers de mappage de périphérique" à la page 487.

<span id="page-486-0"></span>Se reporter à "À propos de la [configuration](#page-486-1) de robots et de lecteurs de bande dans [NetBackup"](#page-486-1) à la page 487.

# **Téléchargement des fichiers de mappage de périphérique**

Effectuez la procédure suivante pour télécharger les fichiers de mappage du périphérique actuel et mettre à jour la base de données Enterprise Media Manager de NetBackup avec ses informations.

Se reporter à "A propos des fichiers de mappage de [périphérique"](#page-485-0) à la page 486.

#### **Pour télécharger les fichiers de mappage du périphérique actuel**

**1** Accédez à l'URL suivante :

<http://www.netbackup.com/compatibility>

**2** Dans la ligne des *fichiers de mappage de périphérique NetBackup*, sélectionnez le lien correspondant à votre système d'exploitation.

Un article de la base de connaissances apparaît et contient des instructions d'installation et un fichier d'archive des mappages de périphériques.

- <span id="page-486-1"></span>**3** Téléchargez le fichier d'archive, un .tar ou .zip selon le système d'exploitation.
- **4** Suivez les instructions dans le fichier Readme.txt de l'archive pour mettre à jour les mappages de périphériques. Le fichier Readme.txt contient des instructions pour les systèmes d'exploitation Windows et UNIX.

# **À propos de la configuration de robots et de lecteurs de bande dans NetBackup**

Avant que vous configuriez des robots et des lecteurs de bande dans NetBackup, ils doivent être liés à l'ordinateur et reconnus par le système d'exploitation. Les

plates-formes serveur que NetBackup prend en charge peuvent exiger des modifications de configuration du système d'exploitation pour permettre la détection de périphériques.

Le Guide de configuration de [périphériques](https://www.veritas.com/content/support/en_US/article.100040135) NetBackup fournit les informations concernant la configuration des pilotes de périphérique pour les systèmes pris en charge par NetBackup.

Configurez les robots et les lecteurs de bande dans NetBackup comme suit :

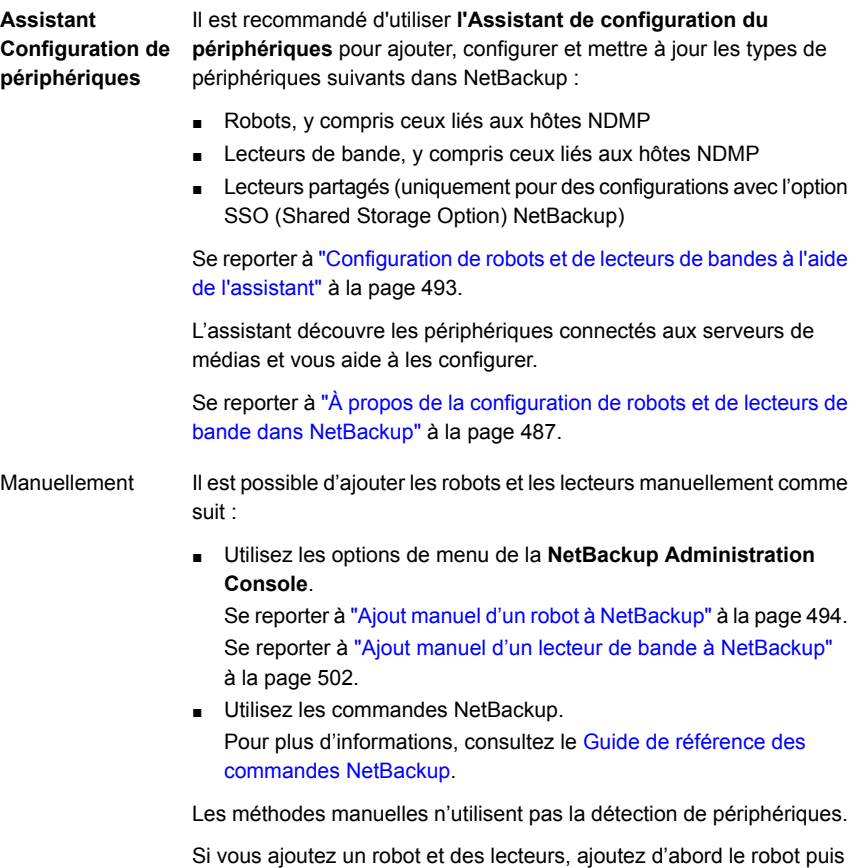

Avant de configurer des robots et des lecteurs, lisez les rubriques suivantes pour comprendre le processus.

Se reporter à "A propos de la sérialisation des [périphériques"](#page-489-0) à la page 490.

les lecteurs qui se trouvent dans le robot.

Se reporter à "A propos de l'ajout de [périphériques](#page-490-0) sans découverte" à la page 491.

Se reporter à "A propos du [contrôle](#page-490-1) de robot" à la page 491.

Se reporter à "A propos des règles de nom de [lecteur"](#page-491-0) à la page 492.

Se reporter à "Effectuer des [corrélations](#page-513-0) des lecteurs de bande et des fichiers de [périphérique](#page-513-0) sur des hôtes d'UNIX" à la page 514.

Se reporter à ["Corrélations](#page-511-1) de lecteurs de bande et d'adresses SCSI sur des hôtes [Windows"](#page-511-1) à la page 512.

# À propos de la découverte de périphériques

La découverte de périphériques est une méthode d'exploration utilisée pour identifier les périphériques que l'hôte peut découvrir. La détection dépend de la pièce jointe physique (SCSI, Fibre Channel, etc.) et de l'état du périphérique (activé et réactif ou désactivé et non réactif). La détection dépend également de la configuration de couche de périphérique du système d'exploitation hôte.

Le but de la découverte de périphériques est de fournir des informations afin de permettre la configuration automatique partielle ou complète des périphériques pour les utiliser avec NetBackup. La découverte de périphériques fournit des données sur les différents périphériques qui sont interconnectés sur les différents hôtes ou les différents adaptateurs de bus d'hôte d'un même hôte.

Pour découvrir des périphériques, NetBackup émet des commandes SCSI directes par l'intermédiaire de fichiers de périphérique du système d'exploitation (sous UNIX) ou des API (sous Windows). Vous devez brancher les périphériques de stockage sur l'ordinateur et le système d'exploitation doit les reconnaître. Un chemin direct vers un périphérique doit exister.

Les systèmes d'exploitation pris en charge par NetBackup peuvent nécessiter des changements de configuration pour permettre la découverte de périphériques.

Le Guide de configuration de [périphériques](https://www.veritas.com/content/support/en_US/article.100040135) NetBackup fournit les informations concernant la configuration des pilotes de périphérique pour les systèmes pris en charge par NetBackup.

NetBackup peut découvrir les types de périphériques suivants :

- bandothèques basées sur SCSI
- Lecteurs de bande basés sur SCSI.
- Connexions SCSI parallèles natives, Fibre Channel Protocole (FCP) et FC-AL (boucle).
- SCSI sur IP (signalé).
- Robots de type API, tels que des robots ACS
- Périphériques NDMP qui exécutent NDMP version 3 ou ultérieure

<span id="page-489-0"></span>Se reporter à "Activation de la correction de chemin d'accès [automatique"](#page-526-0) à la page 527.

# A propos de la sérialisation des périphériques

La sérialisation des périphériques est une fonction de microprogramme permettant d'identifier les périphériques et de les configurer. Chaque périphérique se voit attribuer un numéro de série unique.

NetBackup détermine la relation entre les divers périphériques en comparant les numéros de série des diverses sources qui se rapportent au même périphérique. Si une bandothèque et un lecteur prennent tous deux en charge la sérialisation, NetBackup peut déterminer la position (ou adresse) du lecteur dans la bandothèque.

La plupart des robots et des lecteurs prennent en charge la sérialisation.

Si un périphérique prend en charge la sérialisation, les actions suivantes se produisent quand NetBackup interroge le périphérique :

- Chaque robot et chaque lecteur renvoient un numéro de série unique.
- Chaque robot renvoie également le nombre de lecteurs et le numéro de série de chacun des lecteurs dans le robot. NetBackup utilise ces informations pour déterminer le numéro de lecteur approprié de chaque lecteur dans le robot.

Si un périphérique ne prend pas en charge la sérialisation, demandez au fabricant un nouveau microprogramme qui renvoie les numéros de série. Même avec le microprogramme approprié, certains périphériques nécessitent que le fabricant exécute une autre opération pour que la sérialisation soit prise en charge par le périphérique.

Si vous savez que vos périphériques ne prennent pas en charge la sérialisation, assurez-vous de respecter les limites de configuration maximales qui leur sont imposées. Vous devez également coordonner les lecteurs à leurs fichiers de périphérique ou adresses SCSI afin de pouvoir les configurer correctement.

Se reporter à ["Corrélations](#page-511-1) de lecteurs de bande et d'adresses SCSI sur des hôtes [Windows"](#page-511-1) à la page 512.

Se reporter à "Effectuer des [corrélations](#page-513-0) des lecteurs de bande et des fichiers de [périphérique](#page-513-0) sur des hôtes d'UNIX" à la page 514.

Plus la configuration compte de périphériques ne prenant pas en charge la sérialisation, plus la probabilité de rencontrer des problèmes de configuration est élevée en utilisant l'**Assistant de configuration de périphériques**.

# A propos de l'ajout de périphériques sans découverte

<span id="page-490-0"></span>NetBackup prend en charge certains périphériques ne pouvant pas être découverts de façon automatique. NetBackup prend également en charge certains périphériques qui nécessitent l'intervention d'un utilisateur lors du processus de découverte. Pour ajouter et configurer ces périphériques, sélectionnez **NetBackup Administration Console > Gestion des médias et des périphériques** ou utilisez la commande tpconfig.

<span id="page-490-1"></span>Pour les périphériques que NetBackup ne peut pas découvrir ou qui n'ont pas de numéros de série, la correction de chemin d'accès de périphérique automatique est limitée.

# A propos du contrôle de robot

Quand vous ajoutez un robot NetBackup manuellement, vous devez configurer le mode de contrôle du robot. La boîte de dialogue **Nouveau robot** inclut une section **Contrôle de robot** dans laquelle vous pouvez configurer les options de contrôle.

Se reporter à ["Contrôle](#page-496-0) de robot (options de robot)" à la page 497.

Le tableau suivant répertorie les informations requises pour configurer les trois types de contrôle de robot (local, NDMP et distant). Les informations requises dépendent du type de robot et du type de serveur de médias.

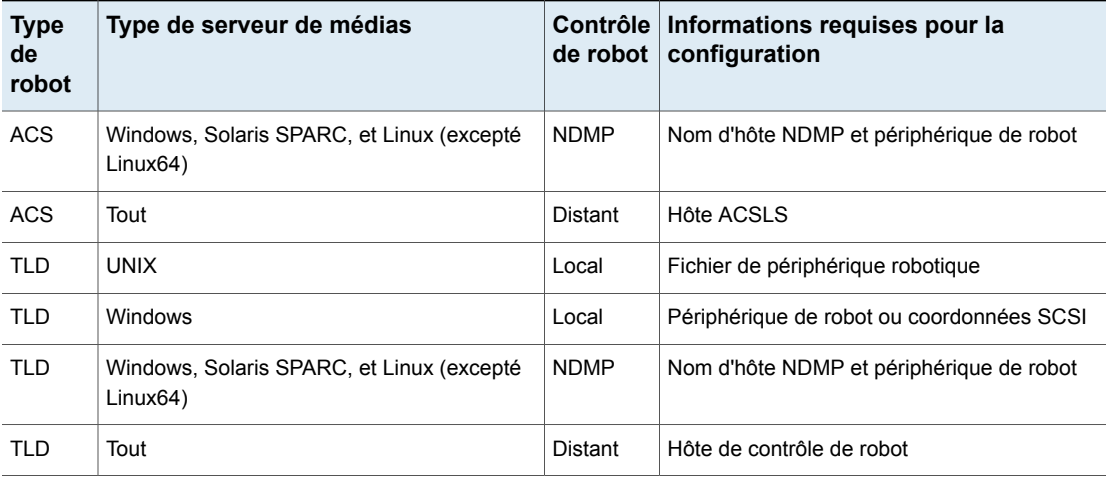

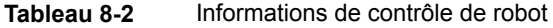

## **Exemple de partage de bibliothèque**

[Figure](#page-491-1) 8-1 montre le partage de bibliothèque entre deux serveurs utilisant deux lecteurs dans un robot TLD.

Le contrôle robotique pour le robot est sur l'hôte nommé Eel. Un lecteur dans le robot est connecté à Eel tandis que l'autre est connecté à l'hôte Shark.

L'hôte Eel est l'hôte de contrôle du robot. Pour configurer ce robot sur l'hôte Eel, sélectionnez le **robot contrôlé localement par cet hôte de périphérique**. Pour configurer ce robot sur l'hôte Shark, sélectionnez le robot pris en c **harge par un hôte distant**. Puis, entrez Eel comme **hôte de contrôle du robot**.

<span id="page-491-1"></span>

**Figure 8-1** Exemple d'hôte de contrôle de robot

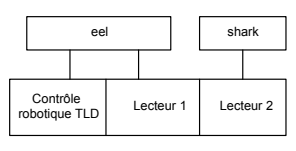

<span id="page-491-0"></span>Robot TLD (HP EML, série E)

# A propos des règles de nom de lecteur

Les règles de nom de lecteur définissent les règles que NetBackup utilise pour nommer des lecteurs.

La règle de nom de lecteur globale par défaut crée des noms dans le format suivant :

#### *ID éditeur*.*ID produit*.*index*

Si vous utilisez la règle globale par défaut quand vous ajoutez des lecteurs Quantum DLT8000, les lecteurs sont nommés comme suit : Le premier que vous ajoutez est nommé QUANTUM.DLT8000.000, le deuxième QUANTUM.DLT8000.001 et ainsi de suite.

Vous pouvez modifier la règle de nom de lecteur globale par défaut.

Vous pouvez créer des règles locales de nom de lecteur pour les hôtes de périphériques spécifiques. Chaque hôte de périphérique peut avoir sa propre règle. Les règles propres à l'hôte remplacent la règle globale pour les périphériques qui sont fixés à l'hôte spécifié.

Seule une règle globale peut exister ; elle est utilisée pour tous les hôtes de périphérique connectés. La règle globale est utilisée pour le nom de lecteur à moins qu'une règle spécifique à l'hôte ou une règle locale soit spécifiée.

Les noms de lecteur sont limités à 48 caractères.

Utilisez l'un des attributs de lecteur suivants en tant qu'élément d'une règle de nom de lecteur :

- Nom d'hôte
- Numéro de robot
- Type de robot
- Position de lecteur

Les informations de position de lecteur varient selon le type de robot. Les informations de position de lecteur peuvent être les coordonnées ACS ou le numéro de lecteur robot.

- Type de lecteur
- N de série
- ID de l'éditeur
- ID du produit
- Index

<span id="page-492-0"></span>Un champ **Texte personnalis**é qui accepte tous les caractères de nom de lecteur autorisés est disponible.

Se reporter à ["Configuration](#page-507-0) de règles de nom de lecteur" à la page 508.

# **Configuration de robots et de lecteurs de bandes à l'aide de l'assistant**

Nous vous recommandons d'utiliser **NetBackupl'Assistant de configuration de périphériques** pour configurer les robots et les lecteurs. Cependant, vous pouvez ajouter des robots et des lecteurs manuellement.

**Configuration de robots et de lecteurs à l'aide de l'Assistant**

- **1** Dans le volet gauche de la **NetBackup Administration Console**, cliquez sur **Gestion des médias et des périphériques**.
- **2** Dans le volet droit, cliquez sur **Configurer les périphériques de stockage** et suivez les instructions de l'assistant.

Les propriétés pouvant être configurées dépendent du type de robot, d'hôte et de contrôle de robot.

# **Mise à jour de la configuration du périphérique à l'aide de l'assistant**

<span id="page-493-0"></span>Nous vous recommandons d'utiliser l'Assistant de configuration de périphériques pour mettre à jour la configuration de périphériques NetBackup en cas de modifications matérielles.

Mettez à jour la configuration pour toutes les modifications de périphérique de stockage. Par exemple, si vous ajoutez ou supprimez un robot ou un lecteur ou ajoutez un nouvel adaptateur SCSI dans un hôte, mettez à jour la configuration.

Ne mettez pas à jour la configuration de périphériques pendant la sauvegarde ou ne restaurez pas l'activité.

**Mise à jour de la configuration de périphériques à l'aide de l'assistant**

- **1** Dans la **console d'administration NetBackup**, sélectionnez **Gestion des médias et des périphériques > Périphériques**.
- <span id="page-493-1"></span>**2** A partir de la liste d'assistants du volet Détails, cliquez sur **Configurer les périphériques de stockage** et suivez les instructions de l'assistant.

# **Ajout manuel d'un robot à NetBackup**

Quand vous ajoutez un robot manuellement, vous devez configurer le mode de contrôle du robot.

Se reporter à "Types de robot [NetBackup"](#page-484-0) à la page 485.

Se reporter à "A propos du [contrôle](#page-490-1) de robot" à la page 491.

Après avoir ajouté un robot, vous devriez ajouter les lecteurs du robot.

Se reporter à "Ajout manuel d'un lecteur de bande à [NetBackup"](#page-501-0) à la page 502.

**Remarque :** Il est recommandé d'utiliser l' **Assistant de configuration des périphériques** pour ajouter et mettre à jour des périphériques de stockage sur bande.

#### **Ajout d'un robot utilisant le menu Actions**

- **1** Dans la **console d'administration NetBackup**, développez **Gestion des médias et des périphériques > Périphériques**.
- **2** Dans le menu **Actions**, sélectionnez **Nouveau > Robot**.

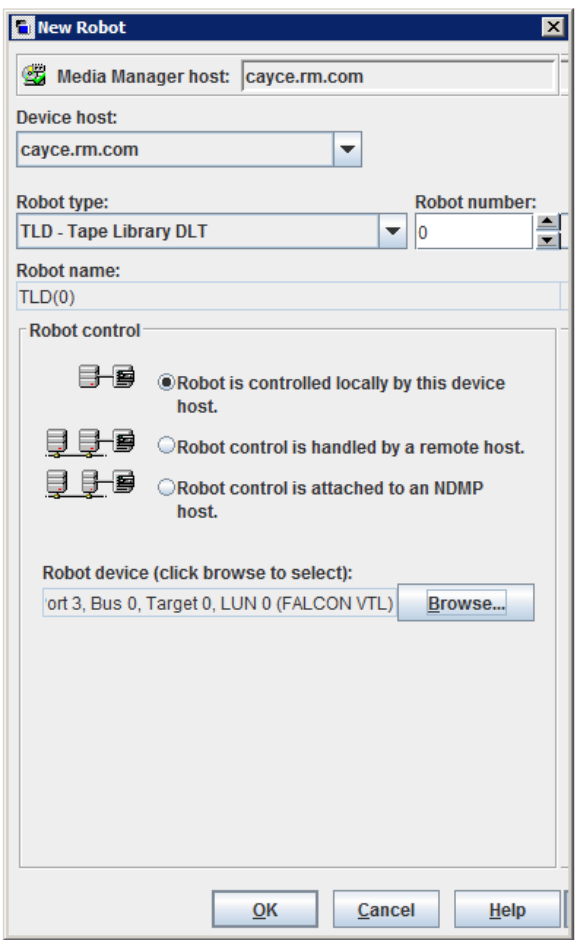

**3** Dans la boîte de dialogue **Nouveau robot**, spécifiez les propriétés du robot.

Les propriétés pouvant être configurées dépendent du type de robot, d'hôte et de contrôle de robot.

Se reporter à "Options de [configuration](#page-495-0) de robot" à la page 496.

**4** Après avoir spécifié les propriétés, cliquez sur **OK**.

Après avoir cliqué sur **OK**, la boîte de dialogue **Arrêter/Redémarrer le daemon de périphérique de Media Manager** s'affiche.

**5** Si vous avez l'intention d'apporter d'autres modifications, cliquez sur **Annuler** dans la boîte de dialogue **Arrêter/Redémarrer le daemon de périphérique de Media Manager**. Vous pouvez redémarrer le gestionnaire de périphériques ou le daemon de périphérique après avoir apporté la modification finale.

Si les modifications de périphérique sont terminées, redémarrez le daemon de périphérique en cliquant sur **OK** dans la boîte de dialogue de **Arrêter/Redémarrer le daemon de périphérique de Media Manager**.

<span id="page-495-0"></span>Si vous redémarrez le daemon de périphérique, toutes les sauvegardes, archives ou restaurations en cours peuvent être également interrompues.

# Options de configuration de robot

Les sections suivantes décrivent les propriétés de robot que vous pouvez configurer. Les propriétés que vous pouvez configurer dépendent du type de robot, du type d'hôte et des sélections de contrôle de robot effectuées dans la boîte de dialogue.

# **Hôte de périphérique (option de configuration de robot)**

Spécifie l'hôte auquel le périphérique est relié.

# **Type de robot (option de configuration de robot)**

Spécifie le type de robot. Pour rechercher le type de robot à utiliser pour des fournisseurs et des modèles spécifiques, consultez la *Liste de compatibilité du matériel et du stockage en cloud des systèmes d'exploitation pour NetBackup Enterprise Server et Server* à l'emplacement suivant :

<http://www.netbackup.com/compatibility>

## **Numéro de robot (option de configuration de robot)**

Spécifie un numéro d'identification unique et logique pour la bandothèque. Ce numéro identifie la bandothèque dans les affichages (par exemple, TLD (21)) et est également utilisé quand vous ajoutez des médias pour le robot.

■ Les numéros de robot doivent être uniques pour tous les robots sur tous les hôtes de la configuration, indépendamment du type de robot ou de l'hôte qui les contrôle. Par exemple, si vous avez deux robots, utilisez des numéros de robot différents même si différents hôtes les contrôlent.

- Si vous ajoutez un robot qui est contrôlé par un hôte de périphérique distant, utilisez le même numéro de robot pour ce robot sur tous les hôtes de périphérique.
- Si le contrôle robotique et les lecteurs du robot se trouvent sur des hôtes différents, spécifiez le même numéro de robot dans toutes les références à cette bibliothèque. C'est-à-dire, utilisez le même numéro de robot sur les hôtes avec les lecteurs comme vous faites sur l'hôte qui a le contrôle robotique. Un robot DLT de bandothèque permet d'avoir des hôtes de contrôle robotiques et de lecteur distincts.

<span id="page-496-0"></span>Vous trouverez des exemples dans le [NetBackupGuide](https://www.veritas.com/content/support/en_US/article.100040135) de configuration de [périphériques](https://www.veritas.com/content/support/en_US/article.100040135) .

## **Contrôle de robot (options de robot)**

La section **Contrôle de robot** de la boîte de dialogue spécifie le type de contrôle pour le robot. Les options que vous configurez dépendent du type de robot et du type de serveur de médias.

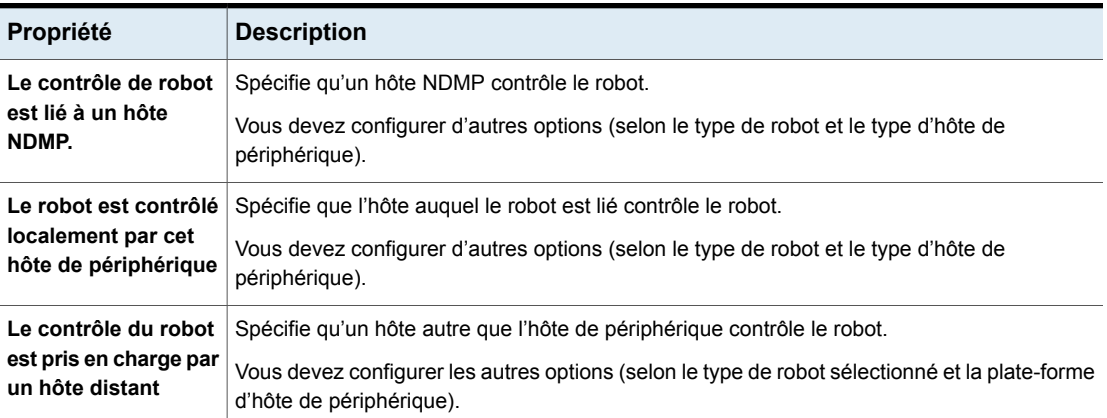

#### **Tableau 8-3** Propriétés de configuration de robot

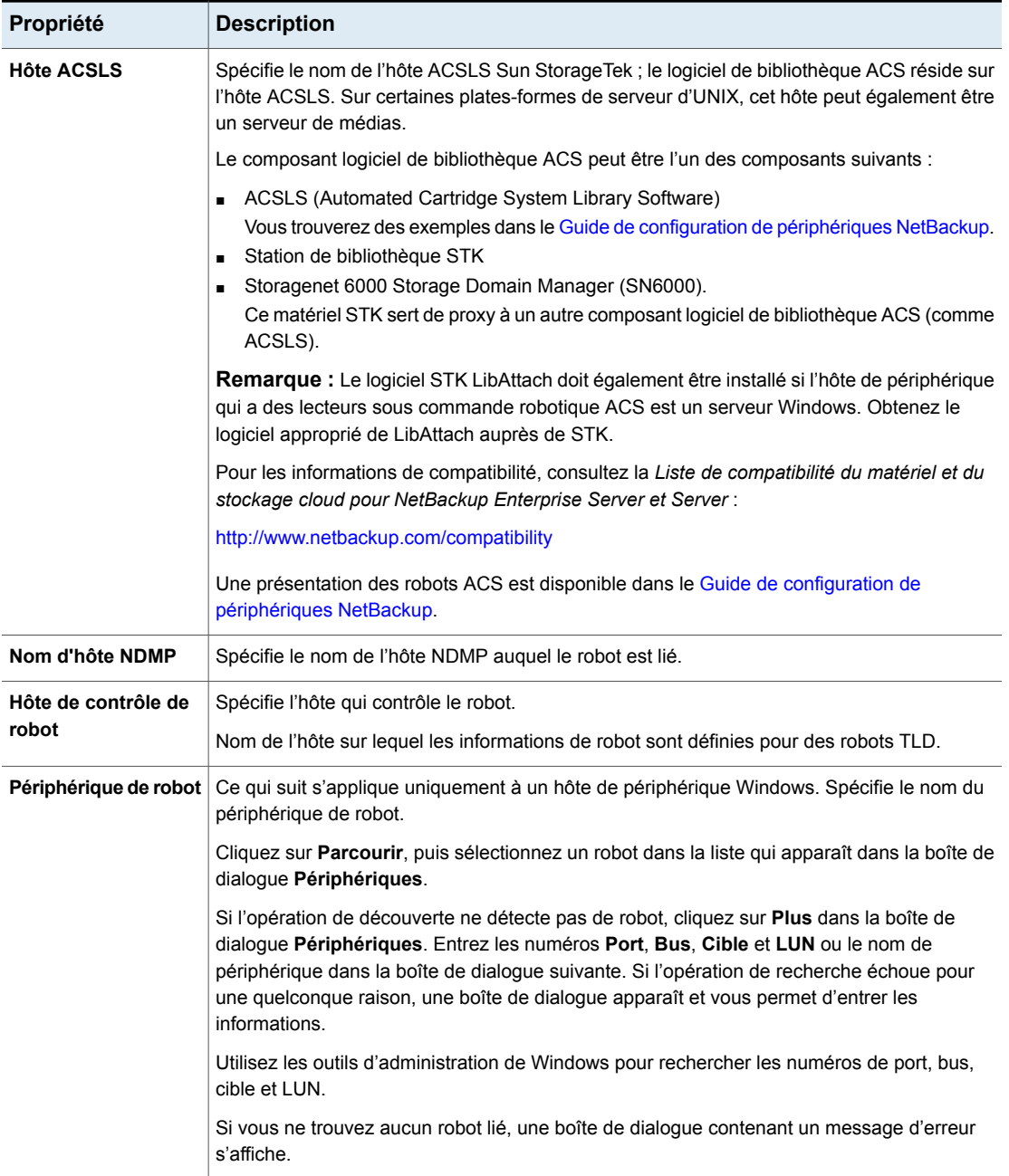

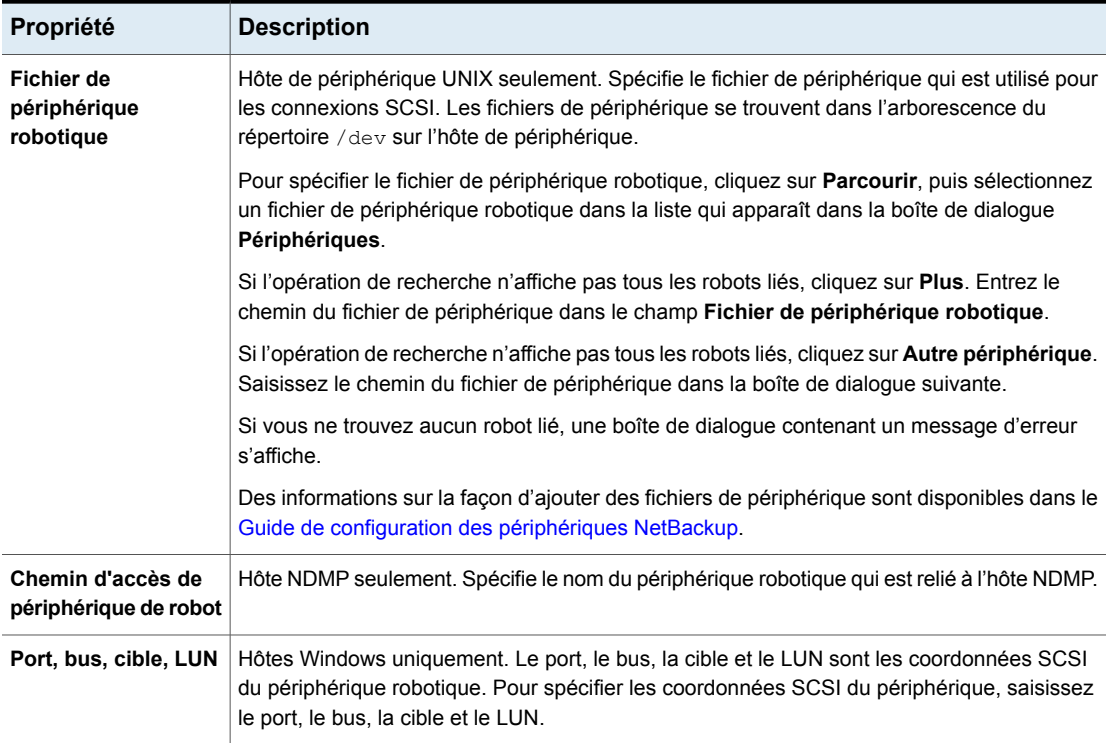

# **Gestion des robots**

<span id="page-498-0"></span>Vous pouvez effectuer diverses tâches pour gérer vos robots.

# Modification des propriétés de robot

Utilisez la procédure suivante pour modifier les informations de configuration pour un robot.

#### **Pour modifier les propriétés de robot**

- **1** Dans **NetBackup Administration Console**,développez **Gestion des médias et des Périphériques > Périphériques > Robots**.
- **2** Dans le volet de **robots**, sélectionnez la bandothèque que vous voulez modifier.
- **3** Cliquez sur **Edition > Modifier**.

**4** Dans la boîte de dialogue **Modifier le robot**, modifiez les propriétés selon les besoins.

Les propriétés pouvant être modifiées dépendent du type de robot, du type d'hôte et de contrôle de robot.

Se reporter à "Options de [configuration](#page-495-0) de robot" à la page 496.

**5** Si les modifications de périphérique sont terminées, sélectionnez **Oui** dans la boîte de dialogue **Redémarrer Device Manager** ou la boîte de dialogue **Gestion des médias et des périphériques** pour redémarrer le Gestionnaire de périphériques ou le daemon de périphérique.

Si vous avez l'intention d'apporter d'autres modifications, cliquez sur **Non** ; vous pouvez redémarrer le Gestionnaire de périphériques ou le daemon de périphérique une fois la modification finale effectuée.

Si vous redémarrez le Gestionnaire de périphériques ou le daemon de périphérique, toutes les sauvegardes, tous les archivages ou toutes les restaurations également en cours peuvent être arrêtés.

# Suppression d'un robot

Utilisez la procédure suivante pour supprimer un ou des robots lorsque le serveur de médias est en service.

Tous les lecteurs qui sont configurés comme résidant dans un robot que vous supprimez sont modifiés en lecteurs autonomes.

Tout média se trouvant dans le robot supprimé passe également en mode autonome. Si le média n'est plus utilisable ou valide, supprimez-le de la configuration NetBackup.

Se reporter à ["Suppression](#page-587-0) d'un volume" à la page 588.

Si le serveur de médias est arrêté ou en cas d'échec non récupérable de l'hôte, vous pouvez supprimer ses lecteurs à l'aide d'une procédure différente.

Se reporter à "Suppression de tous les [périphériques](#page-434-0) d'un serveur de médias" à la page 435.

#### **Pour supprimer un robot**

- **1** Dans la **console d'administration NetBackup**, développez **Gestion des médias et des périphériques > Périphériques**.
- **2** Sélectionnez **Robots** dans le volet de l'arborescence.
- **3** Dans le volet **Robots**, sélectionnez le ou les robots que vous voulez supprimer.
- **4** Dans le menu **Modifier**, sélectionnez **Supprimer**.
- **5** A l'invite, cliquez sur **Oui**.

# Déplacement d'un robot et ses médias vers un nouveau serveur de médias

Utilisez le processus suivant pour déplacer un robot et ses médias d'un serveur (*old\_server*) vers un serveur de médias différent (*new\_server*).

| vuis un nouvudu survudi                                                                                                    |                                                                                                    |  |  |  |
|----------------------------------------------------------------------------------------------------|----------------------------------------------------------------------------------------------------|--|--|--|
| <b>Tâche</b>                                                                                                    | Procédure                                                                                                    |  |  |  |
| Déterminez les bandes sur le old server qui                                                                                      | Exécutez la commande bpmedialist suivante :                                                                                                    |  |  |  |
| contiennent les images NetBackup qui n'ont<br>pas expiré.                                                                        | bpmedialist -mlist -1 -h old server                                                                                                    |  |  |  |
|                                                                                                    | L'option -1 produit une ligne de sortie par bande.                                                                                                    |  |  |  |
| Déplacez les bandes dans le robot attaché à<br>old server à l'état non robotique (autonome).                                     | Se reporter à "Déplacement de volumes à l'aide du menu Actions"<br>à la page 602.                                                                                    |  |  |  |
| Déplacez logiquement les médias de<br>old_server vers new_server.                                                                | Si old_server et new_server fonctionnent avec NetBackup version 6.0<br>ou ultérieure, exécutez la commande suivante :                                                |  |  |  |
|                                                                                                    | bpmedia -movedb -allvolumes -oldserver old server<br>-newserver new server                                                                                           |  |  |  |
|                                                                                                    | Si l'un ou l'autre des serveurs exécute une version de NetBackup<br>antérieure à 6.0, exécutez la commande suivante pour chaque volume<br>qui a des images actives : |  |  |  |
|                                                                                                    | bpmedia -movedb -ev media ID -oldserver old server<br>-newserver new server                                                                                          |  |  |  |
|                                                                                                    | Pour le média qui a des images actives, consultez la sortie de la<br>commande bpmedialist pour la première étape de ce processus.                                    |  |  |  |
| Configurez NetBackup de sorte que les<br>demandes de restauration soient dirigées vers<br>new_server.                            | Se reporter à "Restaurations forcées pour l'utilisation d'un serveur<br>spécifique" à la page 127.                                                                   |  |  |  |
| Arrêtez old_server et new_server.                                                                                                | Consultez la documentation du fournisseur.                                                                                                    |  |  |  |
| Déconnectez le robot de old_server.                                                                                              | Consultez la documentation du fournisseur.                                                                                                    |  |  |  |
| Connectez le robot à new_server. Vérifiez que<br>le système d'exploitation du nouveau serveur<br>de médias identifie les robots. | Consultez la documentation du fournisseur.                                                                                                    |  |  |  |

**Tableau 8-4** Démonstration d'un déplacement de robot et des médias associés vers un nouveau serveur

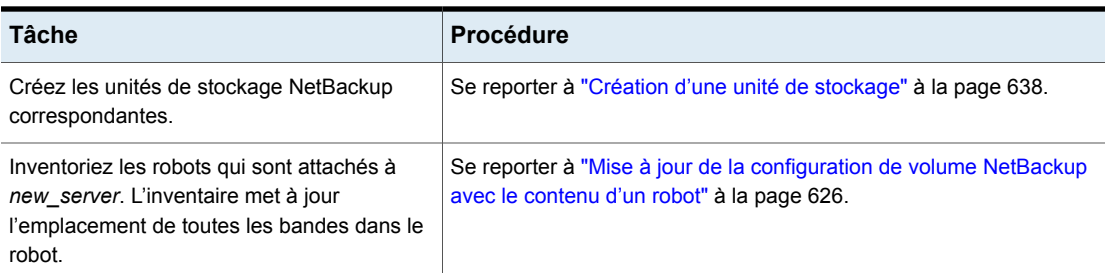

# **Ajout manuel d'un lecteur de bande à NetBackup**

<span id="page-501-0"></span>Utilisez les procédures suivantes pour ajouter un lecteur de bande manuellement.

**Remarque :** il est recommandé d'utiliser l' **Assistant de configuration des périphériques** pour ajouter et mettre à jour des périphériques de stockage sur bande.

**Pour ajouter un lecteur en utilisant le menu Actions**

- **1** Dans la **console d'administration NetBackup**, développez **Gestion des médias et des périphériques > Périphériques**.
- **2** Dans le menu **Actions**, sélectionnez **Nouveau > Lecteur de bande**.

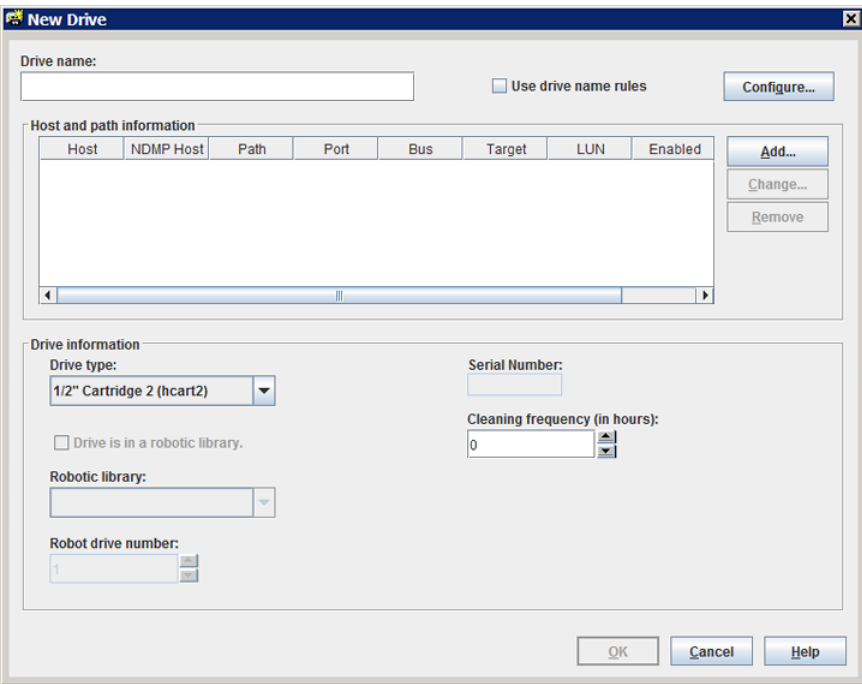

- **3** Pour le nom du lecteur, effectuez l'une des actions suivantes :
	- Saisissez un nom pour le lecteur dans le champ **Nom du lecteur**. Se reporter à "Nom de lecteur (option de [configuration](#page-503-0) du lecteur de bande)" à la page 504.
	- Sélectionnez **Utiliser les règles de nom de lecteur**. Cette option utilise des règles pour nommer automatiquement le lecteur. Se reporter à "A propos des règles de nom de [lecteur"](#page-491-0) à la page 492. Se reporter à ["Configuration](#page-507-0) de règles de nom de lecteur" à la page 508.
- **4** Pour configurer les informations de l'hôte et du chemin d'accès, cliquez sur **Ajouter** dans la zone **Informations sur l'hôte et le chemin** de la boîte de dialogue.

Se reporter à ["Informations](#page-504-0) d'hôte et de chemin d'accès (options de [configuration](#page-504-0) de lecteur de bande)" à la page 505.

**5** Dans la zone **Informations du lecteur** de la boîte de dialogue, configurez les propriétés du lecteur.

Les propriétés dépendent du type de lecteur et du type de serveur maître.

Se reporter à ["Informations](#page-504-1) sur le lecteur (options de configuration du lecteur de [bande\)"](#page-504-1) à la page 505.

- **6** Après que vous avez configuré toutes les propriétés, cliquez sur **OK**.
- **7** Si les modifications de périphérique sont terminées, sélectionnez **Oui** dans la boîte de dialogue **Redémarrer Device Manager** ou la boîte de dialogue **Gestion des médias et des périphériques** pour redémarrer le Gestionnaire de périphériques ou le daemon de périphérique.

Si vous avez l'intention d'apporter d'autres modifications, cliquez sur **Non** ; vous pouvez redémarrer le Gestionnaire de périphériques ou le daemon de périphérique une fois la modification finale effectuée.

Si vous redémarrez le Gestionnaire de périphériques ou le daemon de périphérique, toutes les sauvegardes, tous les archivages ou toutes les restaurations également en cours peuvent être arrêtés.

# Options de configuration de lecteur de bande

<span id="page-503-0"></span>Vous pouvez spécifier des propriétés lorsque vous ajoutez un lecteur de bande ou si vous modifiez les propriétés d'un lecteur. Les propriétés qui peuvent être spécifiées dépendent du type de lecteur, de la plate-forme du serveur ou du type de serveur NetBackup.

## **Nom de lecteur (option de configuration du lecteur de bande)**

Spécifie le nom du lecteur. Chaque nom de lecteur doit être unique. Nous vous recommandons l'utilisation de noms descriptifs. Les noms de lecteur sont limités à 48 caractères.

Vous pouvez également utiliser les règles de nom de lecteur pour créer un nom de lecteur unique.

## **Utiliser les règles de nom de lecteur (option de configuration de lecteur de bande)**

Ajoute un lecteur uniquement. Choisissez cette option pour utiliser les règles de nom de lecteur afin d'attribuer des noms aux lecteurs automatiquement.

Pour configurer les règles de nom de lecteur, cliquez sur **Configurer**.

Se reporter à "A propos des règles de nom de [lecteur"](#page-491-0) à la page 492.
Se reporter à ["Configuration](#page-507-0) de règles de nom de lecteur" à la page 508.

#### **Informations d'hôte et de chemin d'accès (options de configuration de lecteur de bande)**

Utilisez la zone de groupe **Informations d'hôte et de chemin d'accès** pour ajouter ou modifier les chemins d'accès au lecteur. Vous pouvez spécifier plusieurs chemins d'accès pointant vers le même périphérique physique. Si vous spécifiez plusieurs chemins d'accès pour un lecteur, il devient un lecteur partagé.

Pour ajouter un chemin d'accès au lecteur, cliquez sur **Ajouter**.

Pour modifier un chemin d'accès au lecteur, cliquez sur **Modifier**.

Pour supprimer un chemin d'accès au lecteur, cliquez sur **Supprimer**.

Se reporter à "À propos de la [réservation](#page-509-0) SCSI sur les chemins de lecteur" à la page 510.

Se reporter à ["Options](#page-509-1) de chemin du lecteur" à la page 510.

### **Informations sur le lecteur (options de configuration du lecteur de bande)**

La zone **Informations sur le lecteur** inclut les propriétés du lecteur. Les propriétés que vous pouvez spécifier dépendent du type de lecteur, des plates-formes serveur et des types de serveur NetBackup.

Le tableau suivant décrit les options de configuration de lecteur de bande.

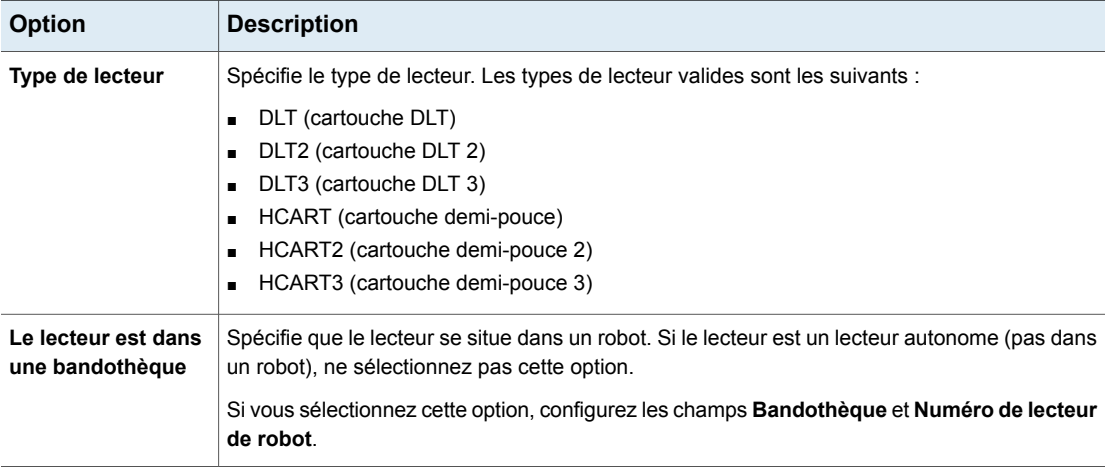

**Tableau 8-5** Options de configuration de lecteur de bande

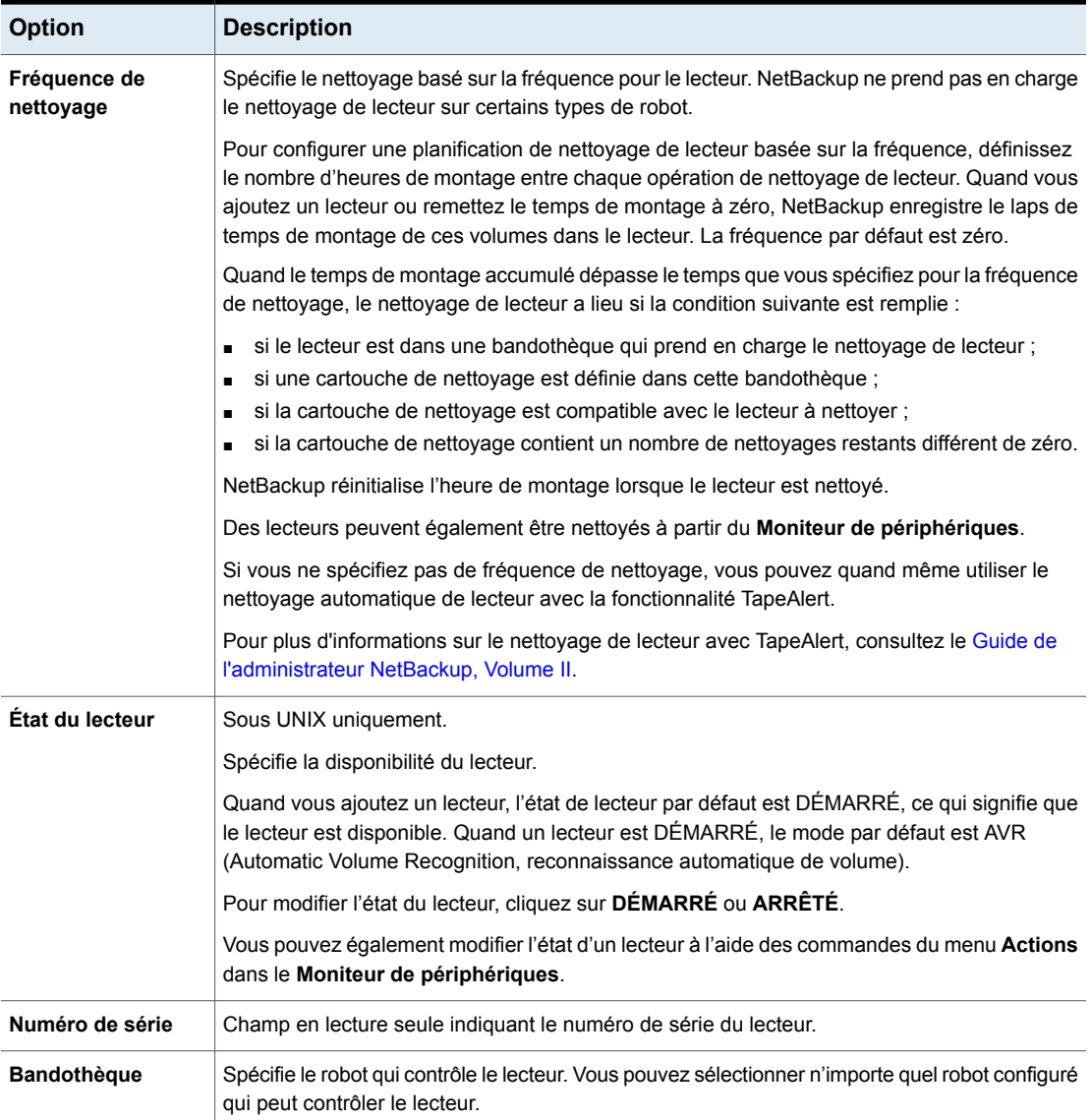

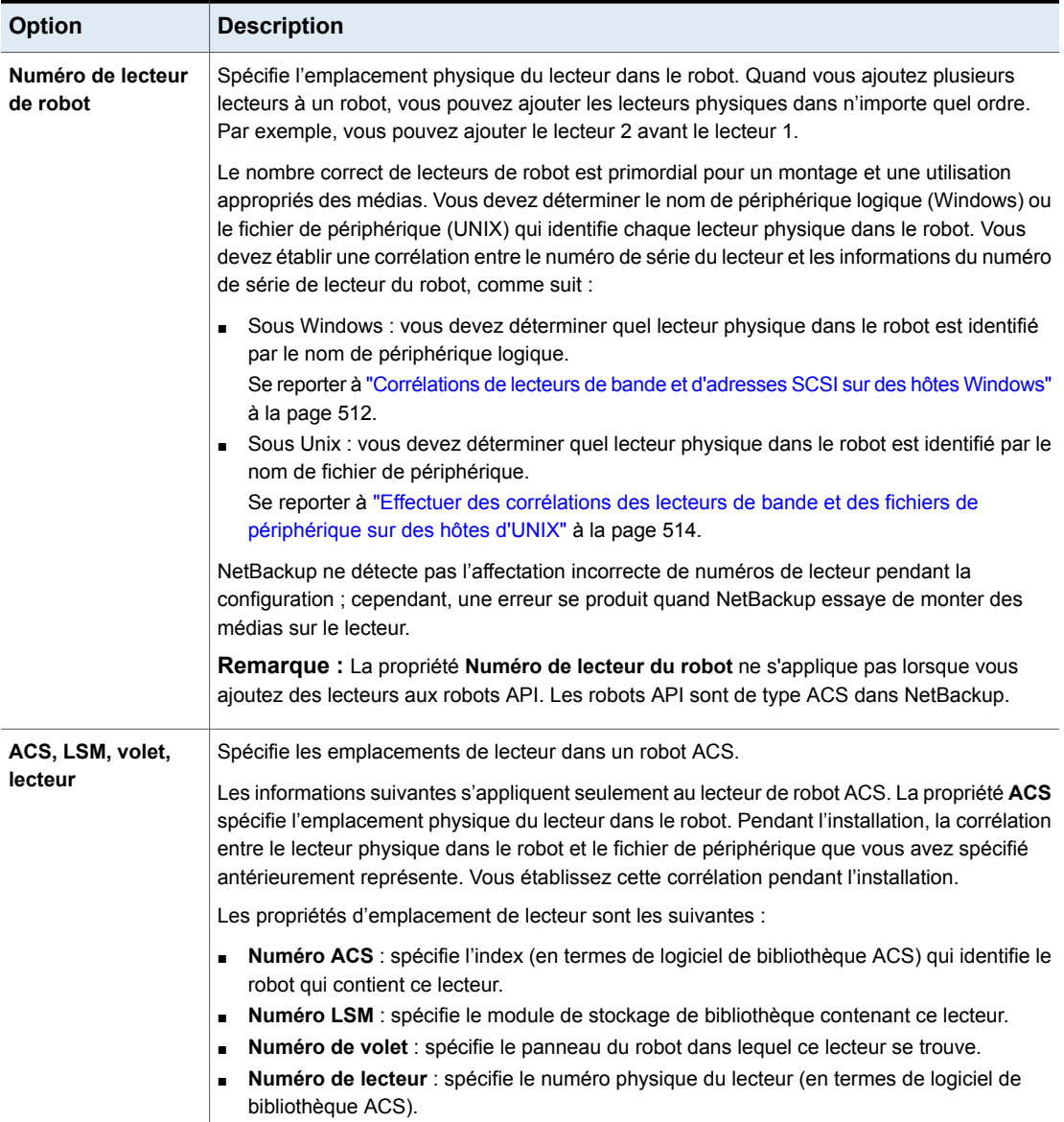

## **Configuration de règles de nom de lecteur**

<span id="page-507-0"></span>Utilisez la procédure suivante pour configurer les règles que NetBackup utilise afin de nommer des lecteurs de bande. La procédure décrit comment configurer les règles dans la **NetBackup Administration Console**.

Si vous utilisez l'**Assistant Configuration de périphériques NetBackup**, cliquez sur **Configurer les règles de nom de lecteur** dans l'écran **Hôtes de périphérique**. La même boîte de dialogue de **Configurer les règles de nom du lecteur** décrite dans la procédure suivante.

**Configuration des règles de nom de lecteur**

**1** Dans la **NetBackup Administration Console**, développez **Gestion des médias et des périphériques > Lecteurs**.

Se reporter à "Ajout manuel d'un lecteur de bande à [NetBackup"](#page-501-0) à la page 502.

- **2** Dans le menu **Actions**, sélectionnez **Nouveau > Lecteur de bande**.
- **3** Dans la boîte de dialogue **Nouveau lecteur**, cliquez sur **Configurer**.

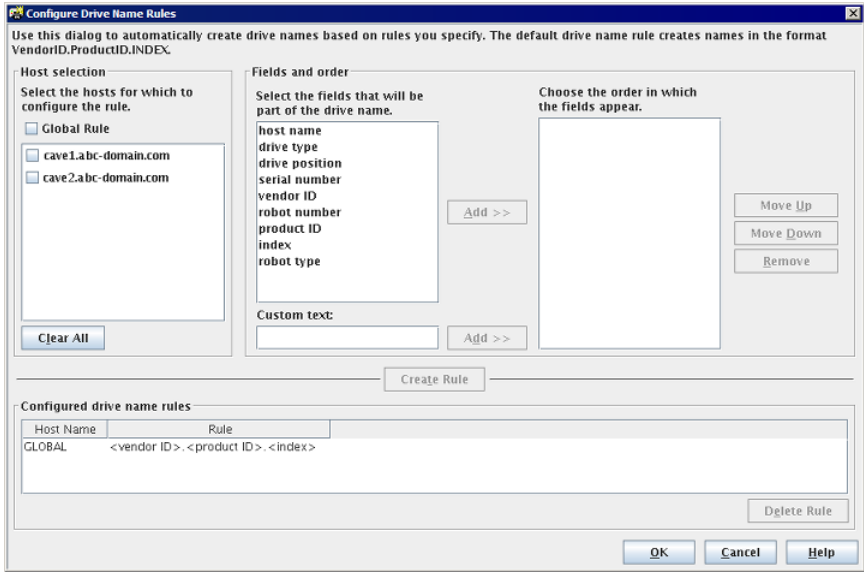

- **4** Dans la boîte de dialogue **Configurer les règles de nom de lecteur**, configurez les règles pour nommer les lecteurs :
	- Pour modifier la règle globale, sélectionnez **Règle globale**.
- Pour créer une règle locale, sélectionnez la case à cocher pour l'hôte de périphérique.
- Sélectionnez les champs à partir desquels créer le nom de lecteur à partir de la liste de champs disponibles. Cliquez sur **Ajouter>>** pour qu'un champ fasse partie de la règle.
- Pour ajouter votre texte à la règle de nom de lecteur, entrez le texte dans le champ **Texte Personnalisé** et cliquez sur le bouton **Ajouter**.
- Utilisez les boutons **Déplacer vers le haut** et **Déplacer vers le bas** pour modifier l'ordre des champs qui sont définis pour la règle.
- Cliquez sur **Créer une règle** pour finaliser la règle.

Si vous utilisez <host name> dans la règle et que le lecteur est un lecteur partagé, le nom du premier hôte qui détecte le lecteur est utilisé comme nom d'hôte. Le nom d'un lecteur partagé doit être identique sur tous les serveurs qui partagent le lecteur.

Se reporter à "A propos des règles de nom de [lecteur"](#page-491-0) à la page 492.

## **Ajout d'un chemin d'accès de lecteur de bande**

Généralement, vous ajoutez un chemin d'accès de lecteur de bande quand vous ajoutez un lecteur à NetBackup. Utilisez la procédure suivante pour ajouter un chemin d'accès de lecteur de bande.

#### **Pour ajouter un chemin d'accès de lecteur de bande**

- **1** Dans la **console d'administration NetBackup**, développez **Gestion des médias et des périphériques > Périphériques > Lecteurs**.
- **2** Sélectionnez **Ajouter un lecteur**. Dans la boîte de dialogue, cliquez sur **Ajouter**.
- **3** Dans la boîte de dialogue **Ajouter un chemin**, configurez les propriétés pour le chemin d'accès du lecteur.

Les propriétés à spécifier dépendent du type de lecteur, de plate-forme serveur ou de serveur NetBackup.

Se reporter à "À propos de la [réservation](#page-509-0) SCSI sur les chemins de lecteur" à la page 510.

Se reporter à ["Options](#page-509-1) de chemin du lecteur" à la page 510.

## À propos de la réservation SCSI sur les chemins de lecteur

<span id="page-509-0"></span>NetBackup vous permet de configurer la protection exclusive d'accès aux lecteurs de bande de sorte que d'autres adaptateurs de bus d'hôte (HBA) ne puissent pas contrôler les lecteurs pendant la réservation. La propriété d'hôte **Activer la réserve SCSI** configure la protection pour chaque serveur de médias.

Se reporter à ["Propriétés](#page-139-0) Médias" à la page 140.

<span id="page-509-1"></span>Pour plus d'informations sur la façon dont NetBackup réserve des lecteurs, consultez le Guide de [l'administrateur](https://www.veritas.com/content/support/en_US/article.100040135) NetBackup, volume II.

### Options de chemin du lecteur

Le tableau suivant décrit les options à ajouter au chemin du lecteur.

| <b>Option</b>                                            | <b>Description</b>                                                                                                    |
|----------------------------------------------------------|----------------------------------------------------------------------------------------------------|
| Nom d'hôte (Windows)<br>Hôte de périphérique             | Spécifie l'hôte de périphérique actuel pour le lecteur.                                                                                                    |
| (UNIX)                                                   |                                                                                                    |
| Activer le chemin<br>d'accès de l'hôte                   | Spécifie que le chemin d'accès est actif et qu'il peut être utilisé par NetBackup pour des<br>sauvegardes et des restaurations.                                                                                                    |
| Hôte NDMP                                                | Cet attribut spécifie l'hôte NDMP pour le périphérique (si un hôte NDMP est configuré dans<br>votre environnement NetBackup).                                                                                                    |
|                                                          | Pour plus d'informations sur les lecteurs NDMP, consultez le Guide de l'administrateur<br>NetBackup pour NDMP                                                                                                    |
| Remplacement des<br>paramètres de réserve<br><b>SCSI</b> | Spécifie le paramètre de remplacement de réserve SCSI pour le chemin du lecteur.                                                                                                    |
|                                                          | Serveur par défaut. Utilisez le paramètre de protection de réserve SCSI configuré pour<br>Ē.<br>le serveur du média. Si le paramètre par défaut du serveur de médias est aucune<br>protection, d'autres HBA peuvent envoyer les commandes qui peuvent entraîner une<br>perte de données sur les lecteurs de bande. |
|                                                          | Réserve SCSI SPC-2. Cette option assure la protection de la réserve et de la mise en<br>п<br>production des périphériques SCSI qui se conforment à la méthode de gestion des mises<br>en production et de réserve. Cette méthode est définie dans la norme Commandes<br>primaires SCSI-2 (SPC-2).                  |
|                                                          | Réserve persistante SCSI. Cette option assure la protection de réserve persistante SCSI<br>п<br>interne et externe pour les périphériques SCSI qui se conforment à la norme Commandes<br>primaires SCSI-3 (SPC-3).                                                                                                 |
|                                                          | Les propriétés globales de réserve SCSI sont configurées dans les propriétés d'hôte Médias.                                                                                                    |
|                                                          | Se reporter à "Propriétés Médias" à la page 140.                                                                                                    |

**Tableau 8-6** Ajout d'options de chemin de lecteur

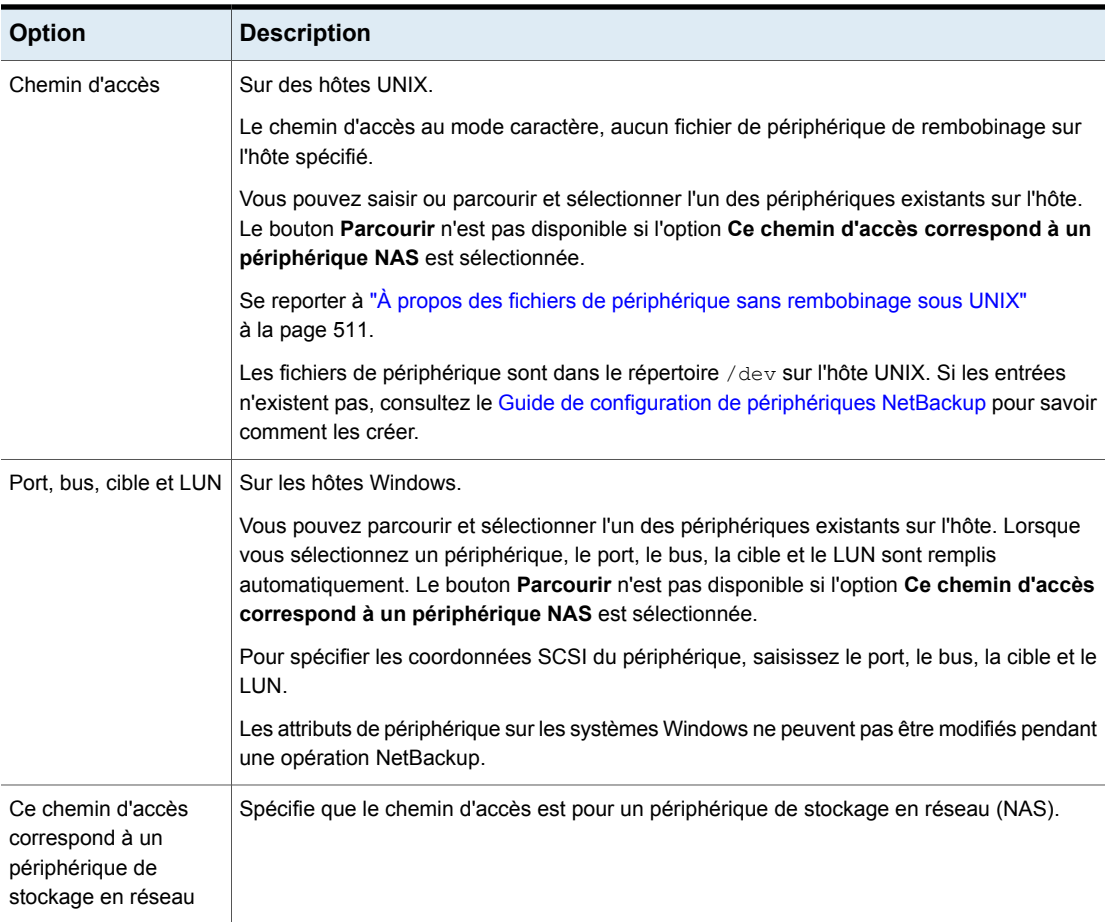

## À propos des fichiers de périphérique sans rembobinage sous UNIX

<span id="page-510-0"></span>Bien que les deux options avec et sans rembobinage soient généralement disponibles pour les fichiers de périphérique fermés, NetBackup ne requiert que le fichier de périphérique sans rembobinage. Un périphérique sans rembobinage demeure à sa situation actuelle sur une opération de fermeture. Sur certaines versions d'UNIX, le nom de fichier de périphérique peut être précédé ou suivi de la lettre n.

Les fichiers de périphérique sont dans le répertoire /dev sur l'hôte UNIX. Si les entrées n'existent pas, vous devez les créer.

Pour plus d'informations, consultez le Guide de configuration de [périphériques](https://www.veritas.com/content/support/en_US/article.100040135) [NetBackup](https://www.veritas.com/content/support/en_US/article.100040135).

## **Ajout d'un lecteur de bande partagé à un environnement NetBackup**

Il est recommandé d'utiliser l'**Assistant Configuration de périphériques** pour ajouter, configurer et mettre à jour des lecteurs partagés. L'**Assistant Configuration de périphériques NetBackup** est la méthode la plus facile pour ajouter des lecteurs partagés dans une configuration de Shared Storage Option (SSO).

<span id="page-511-0"></span>Pour plus d'informations sur l'option Shared Storage Option, consultez le [Guide](https://www.veritas.com/content/support/en_US/article.100040135) de [l'administrateur](https://www.veritas.com/content/support/en_US/article.100040135) NetBackup, Volume II.

## **Corrélations de lecteurs de bande et d'adresses SCSI sur des hôtes Windows**

Si vos lecteurs de bande ne prennent pas en charge la sérialisation des périphériques, il est possible que vous deviez identifier le nom de périphérique logique ou l'adresse SCSI qui correspond au lecteur physique. Vous pouvez également utiliser cette option si vous ajoutez manuellement les lecteurs de bande.

#### **Corrélation de lecteurs de bande et adresses SCSI sur des hôtes Windows**

- **1** Notez la cible SCSI du lecteur.
- **2** Mettez la cible SCSI en corrélation avec l'adresse du lecteur en vous reportant au panneau de l'interface du robot. Vous pouvez également examiner les indicateurs qui se trouvent sur le panneau arrière du lecteur de bande.
- **3** Déterminez l'adresse physique du lecteur (par exemple, son numéro) en vérifiant les étiquettes qui figurent sur le robot.
- **4** Configurez le robot dans NetBackup, puis ajoutez les lecteurs.

Quand vous ajoutez les lecteurs, assurez-vous que vous attribuez l'adresse de lecteur correcte à chaque ensemble de coordonnées SCSI défini.

Vous pouvez employer l'utilitaire de test robotique NetBackup approprié pour vérifier la configuration, le cas échéant.

Pour plus d'informations sur les utilitaires de test robotique, consultez le [Guide](https://www.veritas.com/content/support/en_US/article.100040135) de [dépannage](https://www.veritas.com/content/support/en_US/article.100040135) de NetBackup.

#### **Vérification de corrélation de périphériques Windows.**

- **1** Arrêtez le Gestionnaire de périphériquesNetBackup (ltid).
- **2** Redémarrez ltid, qui démarre le processus de reconnaissance automatique de volume (avrd). Arrêtez et redémarrez ltid pour vous assurer que la configuration de périphériques courante a été activée.

Si le contrôle de robot ne se trouve pas en locale sur cet hôte, démarrez également le daemon de contrôle de robot distant.

- **3** Utilisez l'utilitaire de test robotique pour monter une bande sur un lecteur.
- **4** Utilisez le moniteur de périphériques NetBackup pour vérifier que la bande a été montée sur le lecteur robotique correct.

Pour les hôtes Windows uniquement.

Supposez qu'un robot de TLD inclut trois lecteurs aux adresses SCSI suivantes :

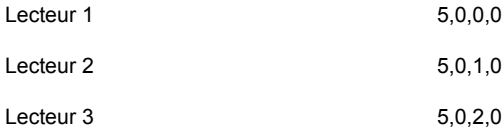

### **Exemple de corrélation de périphériques de Windows**

Supposez également que vous avez demandé que la bande soit montée sur le lecteur 1.

Si les coordonnées SCSI pour le lecteur sont configurées correctement, le moniteur de périphériques de la console d'administration indique que la bande est montée sur le lecteur 1.

Si le moniteur de périphériques indique que la bande est montée sur un lecteur différent, les coordonnées SCSI de ce lecteur ne sont pas correctement configurées. Par exemple, si le moniteur de périphériques indique que la bande est montée sur le lecteur 2, alors les coordonnées SCSI du lecteur 1 sont incorrectes. Remplacez les coordonnées de SCSI du lecteur 1 (5,0,0,0) par les coordonnées SCSI correctes (5,0,1,0) pour le lecteur 2. Vous saurez également que les coordonnées SCSI pour le lecteur 2 sont incorrectes. Les coordonnées SCSI ont probablement été permutées lors de la configuration.

Utilisez l'utilitaire de test robotique pour décharger et démonter la bande du lecteur 1. Répétez ce test pour chaque lecteur.

Si le chemin d'accès des données au lecteur dans lequel la bande est montée n'est pas sur l'hôte de contrôle du robot, vous pouvez devoir décharger le lecteur. Pour ce faire, utilisez une commande sur un autre hôte ou utilisez le volet avant du lecteur.

## **Effectuer des corrélations des lecteurs de bande et des fichiers de périphérique sur des hôtes d'UNIX**

<span id="page-513-0"></span>Si vos lecteurs de bande ne prennent pas en charge la mise en série des périphériques, il est possible que vous deviez identifier quel fichier de périphérique ou l'adresse SCSI qui correspond au lecteur physique. Vous pouvez également utiliser cette option si vous ajoutez manuellement les lecteurs de bande.

Mettez les fichiers de périphérique en corrélation avec des lecteurs physiques quand vous créez les fichiers de périphérique pour chaque lecteur.

#### **Pour mettre en corrélation des lecteurs de bande et des fichiers de périphérique sous UNIX**

- **1** Déterminez l'emplacement physique de chaque lecteur dans la bandothèque. Cet emplacement est généralement indiqué sur les connecteurs des lecteurs ou dans la documentation du fabricant.
- **2** Connectez physiquement les lecteurs aux adaptateurs SCSI de l'hôte.
- **3** Notez l'adaptateur et les adresses SCSI auxquels vous avez connecté chaque lecteur.
- **4** Créez des fichiers de périphérique pour chaque lecteur à l'aide des adaptateurs et des adresses SCSI des lecteurs.

Ajoutez le fichier de périphérique à l'aide des notes d'une étape précédente pour achever la corrélation entre les fichiers de périphérique et l'emplacement physique de lecteur.

**5** Configurez le robot dans NetBackup, puis ajoutez les lecteurs.

Quand vous ajoutez les lecteurs, vérifiez que vous attribuez l'adresse de lecteur correcte (par exemple, le numéro de lecteur robotique) à chaque chemin d'accès de périphérique.

Vous pouvez employer l'utilitaire de test robotique NetBackup approprié pour vérifier la configuration, le cas échéant.

Pour plus d'informations sur les utilitaires de test robotique, consultez le [Guide](https://www.veritas.com/content/support/en_US/article.100040135) de [dépannage](https://www.veritas.com/content/support/en_US/article.100040135) de NetBackup.

#### **Pour vérifier la corrélation de périphérique sous UNIX**

- **1** Arrêtez le daemon de périphérique NetBackup (ltid).
- **2** Démarrez ltid, qui démarre le daemon de reconnaissance automatique de volume (avrd). Arrêtez et redémarrez ltid pour vérifier que la configuration de périphérique actuelle est activée.

Si le contrôle de robot ne se trouve pas en locale sur cet hôte, démarrez également le daemon de contrôle de robot distant.

- **3** Utilisez l'utilitaire de test robotique pour monter une bande sur un lecteur.
- **4** Utilisez le **Moniteur de périphériques de NetBackup Administration Console** pour vérifier que la bande a été montée sur le lecteur robotique approprié.

### Exemple de corrélation de périphérique UNIX

Sous UNIX uniquement.

Par exemple, supposez qu'un robot TLD inclut trois lecteurs et que le système d'exploitation inclut les chemins d'accès de périphérique suivants :

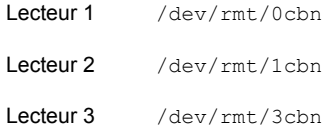

Supposez également que vous avez demandé que la bande soit montée sur le lecteur 1.

Si le chemin d'accès de périphérique pour le lecteur est configuré correctement, le **moniteur de périphériques de NetBackup Administration Console** indique que la bande est montée sur le lecteur 1.

Si le moniteur de périphériques indique que la bande est montée sur un lecteur différent, le chemin d'accès de périphérique de ce lecteur n'est pas correctement configuré. Par exemple, si le moniteur de périphériques indique que la bande est montée sur le lecteur 2, alors le chemin d'accès de périphérique du lecteur 1 est incorrect. Remplacez le chemin d'accès de périphérique du lecteur 1 (/dev/rmt/0cbn) par le chemin d'accès correct du périphérique (/dev/rmt/1cbn) pour le lecteur 2. Vous utiliserez éventuellement un chemin d'accès temporaire de périphérique tout en apportant ces modifications. Vous saurez également que le chemin d'accès de périphérique du lecteur 2 est incorrect. Les chemins d'accès de périphérique ont probablement été permutés pendant la configuration.

Utilisez l'utilitaire de test robotique pour décharger et démonter la bande du lecteur 1. Répétez ce test pour chaque lecteur.

Si le chemin d'accès du lecteur sur lequel la bande est montée ne se trouve pas sur l'hôte disposant d'une commande robotique directe, vous devrez éventuellement décharger le lecteur à l'aide de la commande d'un autre hôte ou du panneau avant du lecteur.

## **Gestion des lecteurs de bande**

Vous pouvez effectuer diverses tâches pour gérer des lecteurs de bande.

**Remarque :** Cet assistant est disponible dans l'interface utilisateur Web NetBackup. Pour gérer les lecteurs de bande, sélectionnez **Stockage > Périphériques** sur la gauche.

### Modification d'un commentaire sur le lecteur

Vous pouvez modifier le commentaire qui est associé à un lecteur.

#### **Pour modifier un commentaire sur un lecteur**

- **1** Ouvrez l'interface utilisateur Web NetBackup.
- **2** Sur le côté gauche, cliquez sur **Stockage > Stockage sur bande**. Cliquez sur l'onglet **Moniteur de périphériques**.
- **3** Sélectionnez un lecteur.
- **4** Cliquez sur **Actions > Modifier un commentaire sur le lecteur**.
- **5** Ajoutez un commentaire ou modifiez le commentaire actuel du lecteur. Se reporter à ["NetBackupconventions](#page-1229-0) de nommage" à la page 1230.
- **6** Cliquez sur **Enregistrer**.

### À propos des lecteurs désactivés

NetBackup désactive un lecteur automatiquement quand des erreurs en lecture ou en écriture surpassent le seuil dans l'intervalle de temps. Le seuil d'erreur de lecteur par défaut est 2. C'est-à-dire, que NetBackup désactive un lecteur à la troisième erreur de lecteur dans l'intervalle de temps par défaut (12 heures).

Les échecs d'écriture sont souvent causés par l'état des têtes d'écriture ou l'ancienneté des médias. Le motif de l'opération est consigné dans le catalogue d'erreurs de NetBackup (reportez-vous au rapport Journaux de médias ou Toutes les entrées de journal). Si NetBackup désactive un périphérique, une entrée est consignée dans le journal système.

Vous pouvez utiliser la commande nbemmcmd de NetBackup avec les options -drive error threshold et -time window afin de modifier les valeurs par défaut.

Pour plus d'informations sur nbemmcmd, consultez le Guide de [référence](https://www.veritas.com/content/support/en_US/article.100040135) des [commandes](https://www.veritas.com/content/support/en_US/article.100040135) NetBackup.

<span id="page-516-0"></span>Se reporter à " Modification du mode de [fonctionnement](#page-516-0) d'un lecteur " à la page 517.

## Modification du mode de fonctionnement d'un lecteur

Il n'est généralement pas nécessaire de modifier le mode de fonctionnement des lecteurs. Quand vous ajoutez un lecteur, NetBackup définit l'état de lecteur sur DÉMARRÉ dans le mode (AVR) de reconnaissance de volume automatique. Les autres paramètres du mode de fonctionnement sont utilisés à des fins particulières.

Le mode de fonctionnement de lecteur est affiché et modifié dans l'onglet **Moniteur de périphériques**.

#### **Pour modifier le mode d'un lecteur**

- **1** Ouvrez l'interface utilisateur Web.
- **2** Sur le côté gauche, cliquez sur **Stockage > Stockage sur bande**. Cliquez sur l'onglet **Moniteur de périphériques**.
- **3** Cliquez sur le nom du lecteur.
- **4** Sélectionnez le ou les chemins d'accès. Cliquez sur le menu **Actions**, puis choisissez la commande associée au nouveau mode de fonctionnement du lecteur.

Si le lecteur est configuré avec les chemins d'accès multiples de périphérique ou est un lecteur partagé (Shared Storage Option), cliquez sur l'onglet **Chemins** pour afficher une liste de tous les chemins d'accès de périphérique au lecteur. Sélectionnez le ou les chemins d'accès à modifier.

### Modification d'un chemin d'accès au lecteur de bande

Utilisez la procédure suivante pour modifier un chemin d'accès au lecteur.

Se reporter à " Modification du mode de [fonctionnement](#page-517-0) d'un chemin de lecteur " à la page 518.

**Pour modifier un chemin d'accès au lecteur**

- **1** Dans la **console d'administration NetBackup**, développez **Gestion des médias et des périphériques > Périphériques > Lecteurs**. Cliquez deux fois sur le lecteur à modifier.
- **2** Dans la boîte de dialogue **Modifier le lecteur de bande**, sélectionnez le chemin du lecteur dans la liste **Informations sur l'hôte et le chemin**. Cliquez sur **Modifier**.
- **3** Dans la boîte de dialogue **Modifier le chemin**, configurez les propriétés du chemin d'accès au lecteur.

Les propriétés modifiables dépendent du type de lecteur, de plate-forme serveur ou du serveur NetBackup.

Se reporter à "À propos de la [réservation](#page-509-0) SCSI sur les chemins de lecteur" à la page 510.

Se reporter à ["Options](#page-509-1) de chemin du lecteur" à la page 510.

<span id="page-517-0"></span>**4** Cliquez sur **OK** pour enregistrer les modifications.

### Modification du mode de fonctionnement d'un chemin de lecteur

Le moniteur de périphériques affiche les informations de chemin pour les lecteurs, y compris ce qui suit :

- Plusieurs chemins d'accès (redondants) sont configurés pour un lecteur
- Tous les lecteurs sont configurés en tant que lecteurs partagés (Shared Storage Option)

#### **Pour modifier le mode de fonctionnement d'un chemin de lecteur**

- **1** Ouvrez l'interface utilisateur Web.
- **2** Sur le côté gauche, cliquez sur **Stockage > Stockage sur bande**. Cliquez sur l'onglet **Moniteur de périphériques**.
- **3** Dans le volet **Chemins**, sélectionnez un ou plusieurs chemins.
- **4** Cliquez sur **Actions**, puis choisissez une commande pour l'action de chemin, comme suit :
	- **Démarrer chemin d'accès**
	- **Arrêter chemin d'accès**
	- **Réinitialiser chemin d'accès**

## Modification des propriétés de lecteur de bande

Utilisez la procédure suivante pour modifier les informations de configuration pour un lecteur.

#### **Pour modifier les propriétés de lecteur**

- **1** Dans la **console d'administration NetBackup**, développez **Gestion des médias et des périphériques > Périphériques > Lecteurs**.
- **2** Dans le volet de détails, sélectionnez le lecteur que vous voulez modifier.
- **3** Cliquez sur **Edition > Modifier**.
- **4** Dans la boîte de dialogue **Modifier le lecteur de bande** ou **Modifier le lecteur**, modifiez les propriétés du lecteur.

Les propriétés dépendent du type de lecteur et du type de serveur maître.

Se reporter à "Options de [configuration](#page-503-0) de lecteur de bande" à la page 504.

**5** Si les modifications de périphérique sont terminées, sélectionnez **Oui** dans la boîte de dialogue **Redémarrer Device Manager** ou la boîte de dialogue **Gestion des médias et des périphériques** pour redémarrer le Gestionnaire de périphériques ou le daemon de périphérique.

Si vous avez l'intention d'apporter d'autres modifications, cliquez sur **Non** ; vous pouvez redémarrer le Gestionnaire de périphériques ou le daemon de périphérique une fois la modification finale effectuée.

Si vous redémarrez le Gestionnaire de périphériques ou le daemon de périphérique, toutes les sauvegardes, tous les archivages ou toutes les restaurations également en cours peuvent être arrêtés.

L'état initial du lecteur est DÉMARRÉ ; vous disposez ainsi du lecteur dès le redémarrage du gestionnaire de périphérique.

**6** Après que vous avez modifié les propriétés, cliquez sur **OK**.

### Modification d'un lecteur de bande en un lecteur partagé

Vous pouvez modifier un lecteur en lecteur partagé en ajoutant des chemins d'accès à un lecteur configuré.

Pour configurer et utiliser un lecteur partagé, une licence Shared Storage Option est requise sur chaque serveur principal et chaque serveur de médias.

#### **Pour modifier un lecteur en lecteur partagé**

- **1** Dans la **console d'administration NetBackup**, développez **Gestion des médias et des périphériques > Périphériques**.
- **2** Sélectionnez **Lecteurs** dans le volet de l'arborescence.
- **3** Sélectionnez le lecteur que vous voulez modifier dans le volet **Lecteurs**.
- **4** Cliquez sur **Edition > Modifier**.
- **5** Dans la boîte de dialogue **Modifier le lecteur de bande**, cliquez sur **Ajoute** r.
- **6** Dans la boîte de dialogue **Ajouter un chemin**, configurez les propriétés des hôtes et des chemins d'accès qui partagent le lecteur.

## Nettoyage d'un lecteur de bande du moniteur de périphériques

Lorsque vous ajoutez un lecteur à NetBackup, vous pouvez configurer l'intervalle automatique de nettoyage basé sur la fréquence.

Vous pouvez également effectuer un nettoyage initié par l'opérateur d'un lecteur quelle que soit la fréquence de nettoyage ou le temps cumulé de montage de ce lecteur. Cependant, des médias appropriés de nettoyage doivent être ajoutés à NetBackup.

Après le nettoyage d'un lecteur, réinitialisez le temps de montage.

Se reporter à ["Réinitialisation](#page-521-0) du temps de montage d'un lecteur" à la page 522.

Des fonctions de nettoyage de lecteur peuvent également être effectuées à partir du **moniteur d'activité**.

Se reporter à ["Nettoyage](#page-1201-0) des lecteurs de bande du moniteur d'activité" à la page 1202.

#### **Pour nettoyer un lecteur de bande**

- **1** Ouvrez l'interface utilisateur Web.
- **2** Sur le côté gauche, cliquez sur **Stockage > Stockage sur bande**. Cliquez sur l'onglet **Moniteur de périphériques**.
- **3** Sélectionnez le lecteur que vous souhaitez nettoyer.
- **4** Cliquez sur **Actions > Nettoyer maintenant**. NetBackup démarre le nettoyage sans tenir compte de la fréquence du nettoyage ou du temps de montage accumulé.

L'option **Nettoyer maintenant** réinitialise le temps de montage, mais la fréquence de nettoyage demeure inchangée. S'il s'agit d'un lecteur autonome contenant une bande de nettoyage, NetBackup génère une demande de montage.

### Suppression d'un lecteur

Utilisez la procédure suivante pour supprimer un lecteur ou des lecteurs quand le serveur de médias est en service.

Si le serveur de médias est en panne ou en cas d'échec non récupérable de l'hôte, vous pouvez supprimer ses lecteurs à l'aide d'une procédure différente.

Se reporter à "Suppression de tous les [périphériques](#page-434-0) d'un serveur de médias" à la page 435.

#### **Pour supprimer un lecteur**

- **1** Dans la **console d'administration NetBackup**, développez **Gestion des médias et des périphériques > Périphériques**.
- **2** Sélectionnez **Lecteurs** dans le volet de l'arborescence.
- **3** Sélectionnez le ou les lecteurs que vous voulez supprimer du volet **Lecteurs**.
- **4** Dans le menu **Modifier**, sélectionnez **Supprimer**.
- **5** A l'invite, cliquez sur **Oui**.

### Réinitialisation d'un lecteur

La réinitialisation d'un lecteur permet de modifier l'état de celui-ci.

Elle s'effectue généralement lorsque l'état d'un lecteur est inconnu, notamment lorsqu'une application autre que NetBackup utilise le lecteur. Quand vous réinitialisez le lecteur, celui-ci reprend un état connu avant d'être utilisé avec NetBackup. Si une réservation SCSI existe sur le lecteur, vous pouvez effectuer l'opération de réinitialisation à partir de l'hôte associé à la réservation.

Si le lecteur est utilisé par NetBackup, l'action de réinitialisation échoue. Si le lecteur n'est pas utilisé par NetBackup, NetBackup essaye de décharger le lecteur et de définir ses attributs d'exécution aux valeurs par défaut.

La réinitialisation du lecteur n'entraîne pas la réinitialisation du bus ou du périphérique SCSI.

Utilisez la procédure suivante pour ajouter un lecteur.

#### **Ajout d'un lecteur**

- **1** Ouvrez l'interface utilisateur Web.
- **2** Sur le côté gauche, cliquez sur **Stockage > Stockage sur bande**. Cliquez sur l'onglet **Moniteur de périphériques**.
- **3** Sélectionnez un ou plusieurs lecteurs.
- **4** Sélectionnez **Actions > Réinitialiser le lecteur**.
- **5** Si le lecteur est utilisé par NetBackup et ne peut pas être réinitialisé, redémarrez NetBackup Job Manager (nbjm) pour libérer le lecteur.

**6** Identifiez le travail qui permet de contrôler le lecteur (c'est-à-dire, le travail qui effectue les tâches de lecture et d'écriture associées au lecteur).

Dans la partie gauche, cliquez sur **Moniteur d'activité**, Ensuite, dans l'onglet **Travaux**, annulez le travail.

<span id="page-521-0"></span>**7** Dans **Moniteur d'activité**, redémarrez NetBackup Job Manager, ce qui annule tous les travaux NetBackup en cours.

### Réinitialisation du temps de montage d'un lecteur

Vous pouvez réinitialiser le temps de montage du lecteur. Remettez le temps de montage à zéro après avoir effectué un nettoyage manuel.

#### **Réinitialisation du temps de montage**

- **1** Ouvrez l'interface utilisateur Web.
- **2** Sur le côté gauche, cliquez sur **Stockage > Stockage sur bande**. Cliquez sur l'onglet **Moniteur de périphériques**.
- **3** Sélectionnez un lecteur.
- **4** Sélectionnez **Actions > Réinitialiser le temps de montage**. Le temps de montage pour le lecteur sélectionné est remis à zéro.

### Définition de la fréquence de nettoyage du lecteur

Lorsque vous ajoutez un lecteur à NetBackup, vous configurez l'intervalle automatique de nettoyage basé sur la fréquence. À partir du **moniteur de périphériques**, vous pouvez modifier la fréquence de nettoyage configurée lorsque vous avez ajouté le lecteur.

#### **Définition de la fréquence de nettoyage**

- **1** Ouvrez l'interface utilisateur Web.
- **2** Sur le côté gauche, cliquez sur **Stockage > Stockage sur bande**. Cliquez sur l'onglet **Moniteur de périphériques**.
- **3** Sélectionnez un lecteur.
- **4** Cliquez sur **Actions > Définir la fréquence de nettoyage**.
- **5** Spécifiez un moment (en heures) ou utilisez les flèches de direction pour sélectionner le nombre d'heures de montage entre le nettoyage de lecteur.

L'option **Fréquence de nettoyage** n'est pas disponible pour les lecteurs qui ne prennent pas en charge le nettoyage basé sur la fréquence. Cette fonction n'est pas disponible pour les lecteurs partagés.

L'intervalle de nettoyage de lecteur apparaît dans les **propriétés du lecteur**.

### Affichage des détails d'un lecteur

Vous pouvez obtenir des informations détaillées sur les lecteurs (ou les lecteurs partagés) et notamment sur leur nettoyage, leurs propriétés, leur état, leur hôte et leur bandothèque.

#### **Affichage des détails sur le lecteur**

- **1** Ouvrez l'interface utilisateur Web.
- **2** Sur le côté gauche, cliquez sur **Stockage > Stockage sur bande**. Cliquez sur l'onglet **Moniteur de périphériques**.
- **3** De nombreux détails de lecteur sont affichés sur cet onglet. Pour plus de détails, cliquez sur le nom du lecteur.

Pour les lecteurs partagés, vous pouvez afficher le mode **Contrôle** de lecteur et l'**Index de lecteur** pour chaque hôte qui partage un lecteur. Cliquez sur l'onglet **Hôte du lecteur partagé** pour afficher une liste des hôtes qui partagent un lecteur.

## **Réalisation de diagnostics de périphériques**

Les fonctions de diagnostic permettent d'exécuter et de gérer les tests de diagnostic de lecteur et de robot. Les diagnostics sont effectués selon un ordre précis afin de vérifier la fonctionnalité des périphériques matériels. Ces tests peuvent vous aider à résoudre les problèmes de lecteur ou de robot.

## Exécution d'un test de diagnostic de robot

Utilisez cette procédure pour exécuter les tests de diagnostic sur les bandothèques TLD.

Assurez-vous que la bibliothèque à tester est correctement configurée pour une utilisation avec NetBackup. Ce test fait appel aux daemons ou processus de contrôle robotique NetBackup existants.

**Remarque :** NetBackupne prend pas en charge les tests de diagnostic pour les bandothèques robotiques liées par API et les autres types de bibliothèques liées par SCSI.

#### **Pour exécuter un test de diagnostic de robot**

- **1** Dans la **console d'administration NetBackup**, développez **Gestion des médias et des périphériques > Périphériques**.
- **2** Dans le menu **Actions**, sélectionnez **Diagnostics de robot**.
- **3** Dans la boîte de dialogue **Diagnostics de robot**, sélectionnez le serveur de médias qui est **Hôte de périphérique** pour le robot que vous voulez tester.
- **4** Dans le champ **Nom du robot**, sélectionnez le robot que vous voulez diagnostiquer.
- **5** Cliquez sur **Démarrer** pour démarrer les tests de diagnostic.

La fenêtre **Résultats** affiche les résultats de chaque étape du test.

L'intervention d'un opérateur est requise si la colonne **Etat** de la fenêtre **Résultats** contient **En attente**. Par exemple, une étape de test peut vous inviter à charger une nouvelle bande dans un lecteur avant que le test puisse continuer.

**6** Si l'intervention d'un opérateur est requise, sélectionnez l'étape de test dans la fenêtre **Résultats** et cliquez sur **Détails** pour déterminer ce que vous devez faire. Terminez la tâche demandée, puis cliquez sur **Continuer** dans la boîte de dialogue **Détails du test** pour reprendre le test

#### **Pour arrêter un test et modifier le périphérique**

**1** Cliquez sur **Arrêter**.

Le test se termine après avoir enregistré les tâches de nettoyage et d'enregistrements nécessaires une fois le test terminé.

- **2** Dans les zones de texte **Hôte de périphérique** et **Nom du robot**, sélectionnez l'hôte et le robot que vous voulez tester.
- **3** Cliquez sur **Démarrer** pour redémarrer le test de diagnostic.

### Exécution d'un test de diagnostic de lecteur de bande

Les fonctions de diagnostic de NetBackup vous permettent d'exécuter et de gérer des tests de diagnostic. Les diagnostics sont effectués selon un ordre précis afin de vérifier la fonctionnalité des périphériques matériels. Ces tests peuvent vous aider à résoudre les problèmes de lecteur.

#### **Pour exécuter un test de diagnostic de lecteur de bande**

- **1** Dans la **console d'administration NetBackup**, développez **Gestion des médias et des périphériques > Périphériques**.
- **2** Dans le menu **Actions**, sélectionnez **Diagnostics de lecteur**.
- **3** Dans la boîte de dialogue **Diagnostics de lecteur**, sélectionnez le serveur de médias qui contient le lecteur que vous voulez examiner dans la zone de texte de **Hôte de périphérique**.
- **4** Dans la zone de texte **Nom du lecteur**, sélectionnez le lecteur.

**5** Cliquez sur **Démarrer** pour démarrer les tests de diagnostic.

Pour les lecteurs robotiques, le média de test est chargé automatiquement.

Pour un lecteur autonome, insérez la bande de test prémarquée qui est affichée dans la colonne **Informations sur l'étape** de la fenêtre **Résultats**.

La fenêtre **Résultats** affiche les résultats de chaque étape du test.

**6** Si l'intervention de l'opérateur est requise, la colonne Etat de la fenêtre Résultats affiche En attente. Par exemple, une étape de test peut vous inviter à charger une nouvelle bande dans un lecteur avant que le test puisse continuer.

Terminez l'intervention, puis cliquez sur **Continuer**.

Sélectionnez l'étape de test dans la fenêtre **Résultats** et cliquez sur **Détails** afin de déterminer ce que vous devez faire. Terminez la tâche demandée, puis cliquez sur **Continuer** dans la boîte de dialogue **Détails du test** pour reprendre le test

#### **Pour arrêter un test et modifier le périphérique**

**1** Cliquez sur **Arrêter**.

Le test se termine après avoir enregistré les tâches de nettoyage et d'enregistrements nécessaires une fois le test terminé.

- **2** Dans **Hôte de périphérique** et les zones de texte **Lecteur**, sélectionnez l'hôte et le lecteur que vous voulez tester.
- **3** Cliquez sur **Démarrer** pour redémarrer le test de diagnostic.

### Gestion d'une étape de test de diagnostic qui requiert l'intervention d'opérateur

L'intervention d'un opérateur est requise si la colonne **d'état** de **Résultats** affichent l'état **En attente**. Par exemple, une étape de test peut inviter au chargement d'une nouvelle bande dans un lecteur pour permettre la continuation du test.

#### **Pour gérer une étape de diagnostic**

- **1** Terminez la tâche d'opérations demandée.
- **2** Cliquez sur **Continuer** pour reprendre le test.

Si vous cliquez sur **Détails** pour une étape de test nécessitant l'intervention d'un opérateur, vous pouvez cliquer sur **Continuer** dans la boîte de dialogue **Détails du test**.

### Obtention d'informations détaillées pour une étape de test de diagnostic

Vous pouvez obtenir des informations concernant une étape de test à tout moment pendant le test.

#### **Pour obtenir des informations détaillées sur l'étape de test de diagnostic**

- **1** Sélectionnez une étape de test dans **Résultats**.
- **2** Cliquez sur **Détails**. Une boîte de dialogue affiche les informations concernant l'étape.

Les informations incluent une brève explication des contrôles effectués lors de l'étape spécifique et des instructions correspondant à n'importe quelle étape nécessitant une intervention manuelle. Par exemple, une étape peut inviter au chargement d'une nouvelle bande dans un lecteur de bande avant que la session de diagnostic ne continue.

**3** Cliquez sur **Fermer** pour retourner dans la boîte de dialogue **Diagnostics de périphérique**.

## **Vérification de la configuration de périphériques**

Vérifiezla configuration de périphériques en exécutant l'Assistant de configuration de périphériques. Vous devez toutefois tenter de monter les bandes pour valider certains détails relatifs à la configuration des périphériques. Utilisez l'utilitaire NetBackup robtest pour monter des bandes et valider la configuration.

#### **Vérification des robots et des lecteurs à l'aide de l'assistant**

- <span id="page-525-0"></span>**1** Dans la **console d'administration NetBackup**, développez **Gestion des médias et des périphériques > Périphériques**.
- **2** A partir de la liste d'assistants du volet Détails, cliquez sur **Configurer les périphériques de stockage** et suivez les instructions de l'assistant.

## **Correction automatique du chemin d'accès**

La correction automatique du chemin d'accès NetBackup est en mesure de détecter un changement de périphérique parce que le numéro de série du nouveau périphérique est différent de celui de l'ancien. NetBackup met automatiquement à jour la configuration de périphérique.

NetBackup identifie les changements de périphérique comme suit :

■ Lorsque le Gestionnaire de périphériques NetBackup (ltid) effectue une correction automatique du chemin d'accès.

Se reporter à "Gestionnaire de [périphériques](#page-529-0) NetBackup" à la page 530.

■ La fonction Plug-and-Play de Windows effectue des contrôles de numéro de série.

Par défaut, les systèmes Windows et Linux sont configurés pour la correction automatique du chemin d'accès. Sous d'autres systèmes d'exploitation, vous devez l'activer.

Se reporter à "Activation de la correction de chemin d'accès [automatique"](#page-526-0) à la page 527.

Dans certaines circonstances, NetBackup n'arrive pas toujours à déterminer le numéro de série correct sur un nombre limité de lecteurs de bande et de bandothèques robotiques. Par exemple, il peut arriver que NetBackup configure des périphériques sérialisés en tant que périphériques non sérialisés ou qu'il attribue un numéro de série incorrect au périphérique. Dans ce cas, un périphérique risque d'être inutilisable (lecteur de bande immobilisé par exemple).

Pour résoudre un tel problème, exécutez l'une des actions suivantes :

■ Configurez le nouveau périphérique à l'aide de l' **Assistant de configuration de périphériques NetBackup**.

Le système d'exploitation serveur doit identifier le périphérique avant de pouvoir le configurer dans NetBackup. La configuration du périphérique peut nécessiter un nouveau mappage, une redécouverte et, éventuellement, un redémarrage du système d'exploitation.

Pour plus d'informations, consultez le Guide de configuration de [périphériques](https://www.veritas.com/content/support/en_US/article.100040135) [NetBackup](https://www.veritas.com/content/support/en_US/article.100040135).

<span id="page-526-0"></span>■ Désactivez la découverte automatique de périphériques à l'aide de l'option AUTO PATH\_CORRECTION du fichier AUTO\_PATH\_CORRECTION.

## **Activation de la correction de chemin d'accès automatique**

Vous pouvez activer la correction automatique des chemins d'accès de périphérique dans NetBackup. Pour ce faire, utilisez la procédure suivante.

Se reporter à "Correction [automatique](#page-525-0) du chemin d'accès" à la page 526.

#### **Pour configurer la correction de chemin d'accès automatique**

**1** Utilisez un éditeur de texte pour ouvrir le fichier suivant :

Sous Windows :

*install\_path*\Veritas\Volmgr\vm.conf

Sous UNIX :

/usr/openv/volmgr/vm.conf

**2** Ajoutez l'entrée AUTO\_PATH\_CORRECTION au fichier :

AUTO\_PATH\_CORRECTION = YES

Si elle existe déjà mais est définie par **NON**, modifiez la valeur à **OUI**.

**3** Enregistrez le fichier et quittez l'éditeur de texte.

## **Remplacement d'un périphérique**

Il existe deux processus pour remplacer un périphérique, comme suit :

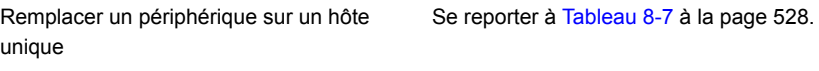

Remplacer un périphérique partagé Se reporter à [Tableau](#page-528-0) 8-8 à la page 529.

**Tableau 8-7** Pour remplacer un périphérique sur un hôte unique

<span id="page-527-0"></span>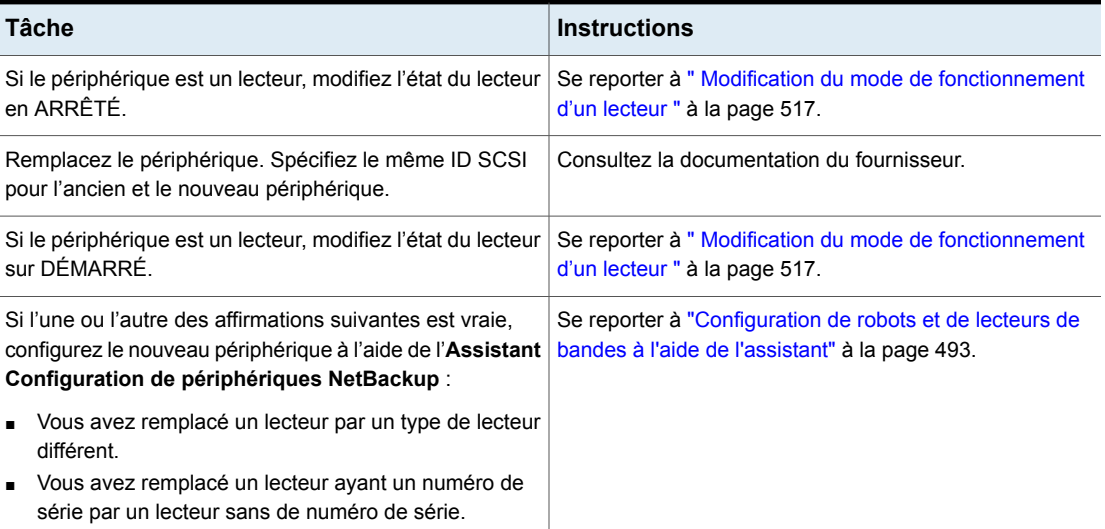

<span id="page-528-0"></span>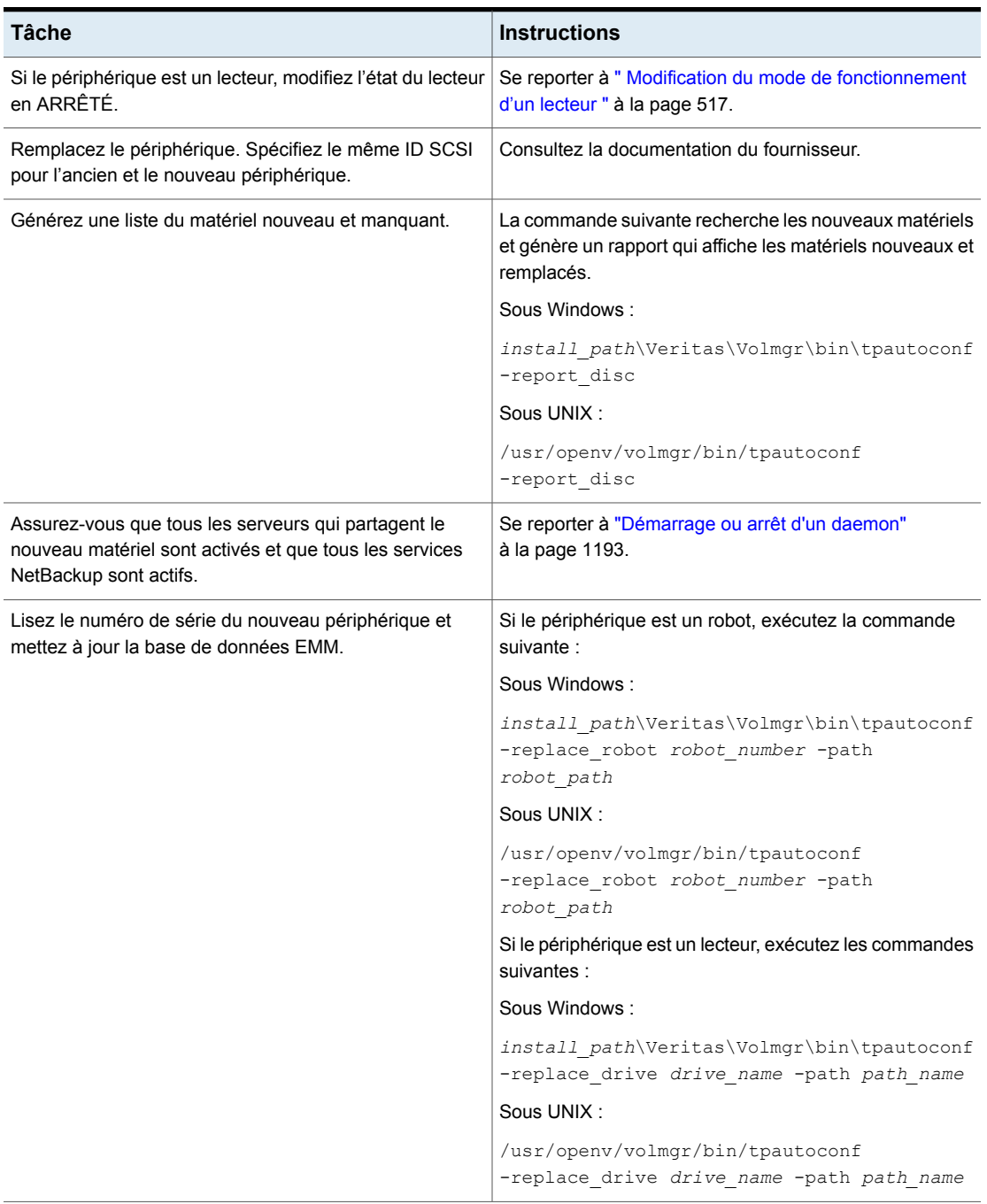

#### **Tableau 8-8** Pour remplacer un périphérique partagé

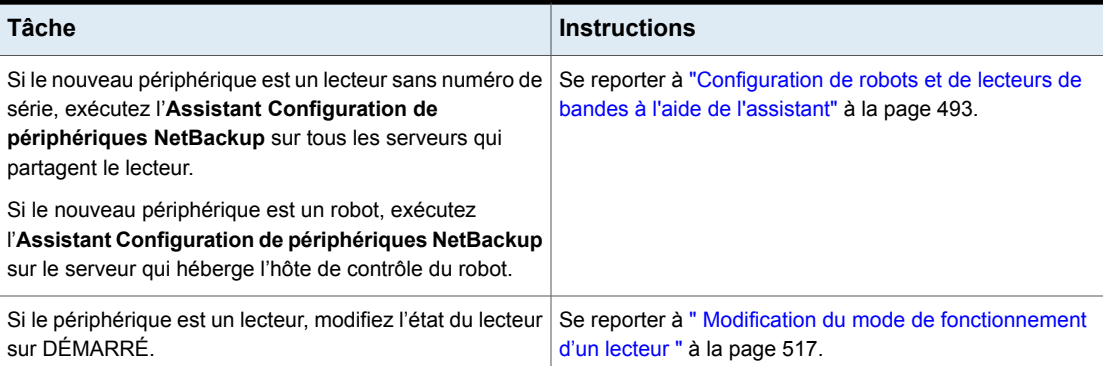

## **Mise à jour du microprogramme d'un périphérique**

Par défaut, NetBackup détecte si vous mettez à jour le microprogramme d'un périphérique.

Le tableau suivant est une présentation de la mise à jour du microprogramme du périphérique.

| <b>Tâche</b>                                                                     | <b>Instructions</b>                                                                    |
|----------------------------------------------------------------------------------|----------------------------------------------------------------------------------------|
| Si le périphérique est un<br>lecteur, modifiez l'état du<br>lecteur en ARRÊTÉ.   | Se reporter à "Modification du mode de fonctionnement d'un<br>lecteur " à la page 517. |
| Mettez à jour le<br>microprogramme.                                              | Consultez la documentation du fournisseur.                                             |
| Si le périphérique est un<br>lecteur, modifiez l'état du<br>lecteur sur DÉMARRÉ. | Se reporter à "Modification du mode de fonctionnement d'un<br>lecteur " à la page 517. |

**Tableau 8-9** Mise à jour du microprogramme de périphérique

## **Gestionnaire de périphériques NetBackup**

<span id="page-529-0"></span>Le Gestionnaire de périphériques NetBackup (ltid) gère les processus de robot et de bande pour NetBackup. Le gestionnaire de périphériques traite les demandes de montage et de démontage des bandes dans les périphériques contrôlés par des robots avec des processus de contrôle robotique. NetBackup démarre  $l$ tid sur les hôtes sur lesquels sont configurés des périphériques de stockage. Le gestionnaire de périphériques démarre Volume Manager (vmd), le processus de reconnaissance du volume automatique ( $_{\text{avrd}}$ ) et tous les processus robotiques selon nécessaire.

Dans **NetBackup Administration Console**, le Gestionnaire de périphériques NetBackup est exposé comme suit :

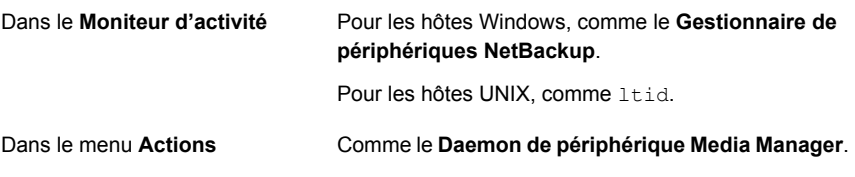

**Remarque :** Si vous arrêtez et redémarrez le Gestionnaire de périphériques, toutes les sauvegardes, archives ou restaurations en cours peuvent échouer.

Se reporter à "Arrêt et redémarrage du gestionnaire de [périphériques"](#page-531-0) à la page 532.

## **À propos de l'accès externe aux périphériques contrôlés par NetBackup sous UNIX**

Sur les hôtes UNIX, le gestionnaire de périphériques NetBackup restreint l'accès aux lecteurs qui sont dans un état  $U\oplus$  en modifiant les autorisations des fichiers de périphérique pour ces lecteurs. Le gestionnaire de périphériques modifie les autorisations sur 0600 quand il démarre et reprend les paramètres initiaux à la fin de l'opération. Les autorisations sont également rétablies à leurs paramètres initiaux quand l'état d'un lecteur devient DOWN).

Se reporter à "Gestionnaire de [périphériques](#page-529-0) NetBackup" à la page 530.

Ne modifiez pas les autorisations de ces fichiers de périphérique lorsque le gestionnaire de périphériques est actif. Le processus de reconnaissance de volume automatique (avrd) essaye régulièrement de rembobiner et de lire les données des médias des lecteurs qui sont UP et qui ne sont pas actuellement assignés dans NetBackup.

Pour assurer la fiabilité du fonctionnement, n'utilisez pas les commandes de bande et de lecteur UNIX sur les lecteurs qui sont UP et contrôlés par le gestionnaire de périphériques. Les utilisateurs peuvent utiliser les commandes NetBackup tpreq et tpunmount, ainsi que les scripts drive mount notify et drive unmount notify sur ces lecteurs.

Pour plus d'informations, consultez la section « Scripts de notification NetBackup », dans le Guide de [l'administrateur](https://www.veritas.com/content/support/en_US/article.100040135) NetBackup, Volume II.

## **Arrêt et redémarrage du gestionnaire de périphériques**

<span id="page-531-0"></span>Utilisez la procédure suivante pour arrêter et redémarrer NetBackup Device Manager.

Se reporter à "Gestionnaire de [périphériques](#page-529-0) NetBackup" à la page 530.

**Pour démarrer ou arrêter le Gestionnaire de périphériques**

- **1** Dans la **console d'administration NetBackup**, développez **Gestion des médias et des périphériques > Périphériques**.
- **2** Dans le menu **Actions**, sélectionnez **Arrêter/Redémarrer le démon de périphérique Media Manager**.
- **3** Dans la boîte de dialogue **Arrêter/Redémarrer le daemon de périphérique de Media Manager**, procédez comme suit :
	- Dans la liste **Hôte de périphérique**, sélectionnez le serveur de médias que vous voulez redémarrer. 1
	- Sélectionnez **Action** : **Démarrer**, **Arrêter** ou **Arrêter/Redémarrer**. 2

Les actions disponibles dépendent de l'état du gestionnaire de périphériques ou du daemon.

- Sélectionnez les **Options** voulues : **Ejecter les médias des lecteurs autonomes** ou **Activer la consignation détaillée**. 3
- Cliquez sur **Appliquer** ou **OK**, selon les résultats suivants : 4
	- **Appliquer** ne ferme pas la boîte de dialogue, vous pouvez ainsi sélectionner des hôtes de périphérique et des actions pour plus d'un hôte de périphérique.
	- **OK** ferme la boîte de dialogue.

# **Chapitre**

# Configuration des médias de bande

Ce chapitre traite des sujets suivants :

- À propos des volumes de bande [NetBackup](#page-533-0)
- À propos des pools de volumes [NetBackup](#page-534-0)
- À propos des groupes de volumes [NetBackup](#page-536-0)
- Types de média [NetBackup](#page-537-0)
- À propos des médias [WORM](#page-539-0)
- A propos de l'ajout de [volumes](#page-544-0)
- A propos de la [configuration](#page-545-0) du nom du média et des règles d'attribut
- Ajout de des volumes à l'aide de [l'assistant](#page-546-0)
- A propos des règles de [paramètres](#page-547-0) de médias
- [Configuration](#page-547-1) des paramètres de médias
- À propos des [codes-barres](#page-557-0)
- [Configuration](#page-562-0) des règles de codes-barres
- À propos des règles de [génération](#page-566-0) d'ID du média
- [Configuration](#page-567-0) de règles de génération d'ID de média
- À propos des règles de [mappage](#page-570-0) des types de média
- Ajout de [volumes](#page-571-0) à l'aide du menu Actions
- [Configuration](#page-576-0) des mappages de type de média
- Gérer des [volumes](#page-584-0)
- Gestion de pools de [volumes](#page-604-0)
- Gestion de groupes de [volumes](#page-607-0)
- A propos du [partage](#page-609-0) de médias
- [Configuration](#page-610-0) du partage de médias sans restriction
- <span id="page-533-0"></span>■ [Configuration](#page-610-1) du partage de médias avec un groupe de serveurs

## **À propos des volumes de bande NetBackup**

Un volume de bande est une bande de stockage de données ou une bande de nettoyage. NetBackup affecte des attributs à chaque volume et les utilise pour suivre et gérer les volumes. Les attributs incluent l'ID de média, l'hôte de robot, le type de robot, le numéro de robot et l'emplacement de logement.

NetBackup utilise deux types de volume, comme suit :

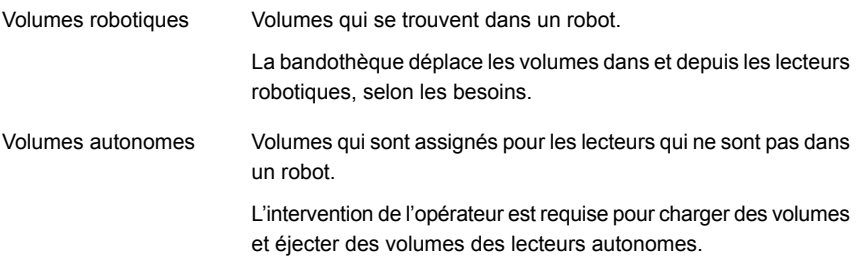

NetBackup utilise des pools de volumes et des volumes organisés par utilisation.

Se reporter à "À propos des pools de volumes [NetBackup"](#page-534-0) à la page 535.

Vous pouvez utiliser des médias WORM avec NetBackup.

Se reporter à "À propos des médias [WORM"](#page-539-0) à la page 540.

Les informations de volume sont stockées dans la base de données EMM.

Se reporter à "À propos [d'Enterprise](#page-1006-0) Media Manager (EMM)" à la page 1007.

## **À propos des pools de volumes NetBackup**

<span id="page-534-0"></span>Un pool de volumes identifie un ensemble de volumes par utilisation. Les pools de volumes protègent les volumes contre les accès d'utilisateurs, de groupes ou d'applications non autorisés. Quand vous ajoutez des médias à NetBackup, vous les attribuez à un pool de volumes (ou vous les attribuez en tant que volumes autonomes, sans affectation de pool).

Par défaut, NetBackup crée les pools de volumes suivants :

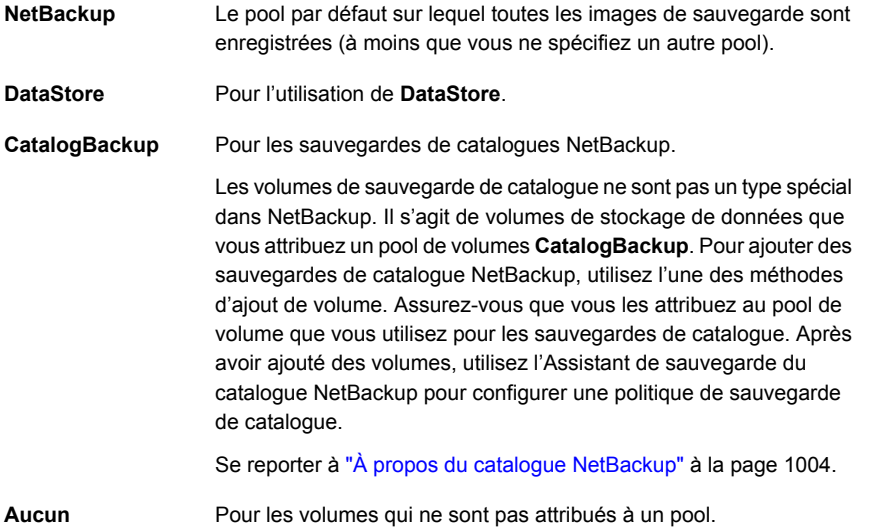

Vous pouvez ajouter d'autres pools de volumes. Par exemple, vous pouvez ajouter un pool de volumes pour chaque application de stockage que vous utilisez. Puis, à mesure que vous ajoutez des volumes à utiliser avec une application, vous les ajoutez au pool de volumes de cette application. Vous pouvez également déplacer les volumes entre les pools.

Vous pouvez également configurer un pool de travail à partir duquel NetBackup peut transférer des volumes quand un pool de volumes n'a aucun volume disponible.

Se reporter à "A propos des pools de [volumes](#page-535-0) de travaux" à la page 536.

Le concept de pool de volumes est pertinent uniquement pour les unités de stockage et ne concerne pas les unités de stockage sur disque.

Vous pouvez utiliser l'un des caractères approuvés pour les noms de pools de volumes.

Se reporter à ["NetBackupconventions](#page-1229-0) de nommage" à la page 1230.

NetBackup utilise plusieurs préfixes spéciaux pour les noms de pool de volumes.

Se reporter à "À propos des préfixes de nom de pool de [volumes](#page-535-1) réservé" à la page 536.

<span id="page-535-1"></span>Vous trouverez des exemples d'utilisation des pools de volumes dans le [Guide](https://www.veritas.com/content/support/en_US/article.100040135) de [l'administrateur](https://www.veritas.com/content/support/en_US/article.100040135) NetBackup, Volume II.

### À propos des préfixes de nom de pool de volumes réservé

NetBackup réserve les préfixes suivants (sensibles à la casse) pour les noms de pools de volumes qui contiennent des médias à des fins spécifiques :

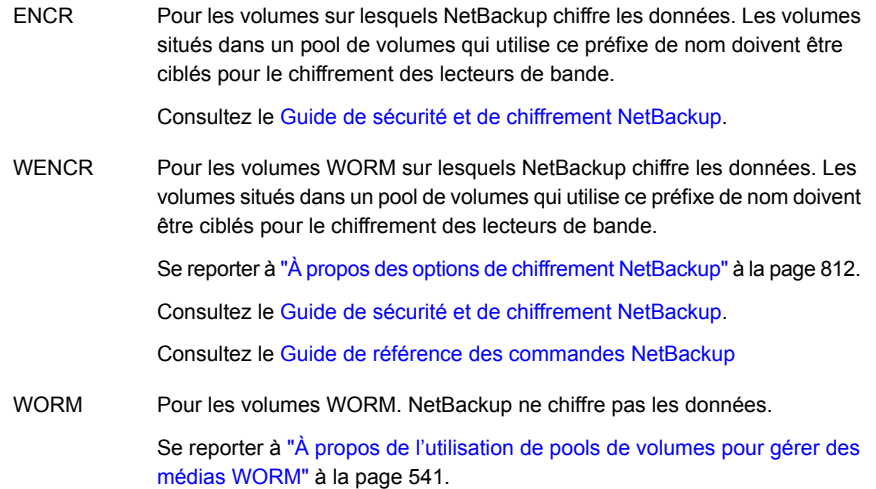

NetBackup examine les noms de pool de volumes pour déterminer si les pools de volumes ont une utilité particulière définie. Si un nom de pool de volumes commence par l'un des préfixes spéciaux, NetBackup traite les médias compris dans ce pool d'après les conditions associées. Dans le cas contraire, NetBackup n'utilise pas de traitement spécial pour les médias de ce pool de volumes.

<span id="page-535-0"></span>Lorsque vous créez un pool de volumes pour l'un de ces objectifs spéciaux, vous devez utiliser des caractères majuscules. Pour davantage de lisibilité, il est judicieux d'utiliser un caractère de soulignage après le préfixe, par exemple WORM\_ OU ENCR.

### A propos des pools de volumes de travaux

Le pool de travail est un pool facultatif qui contient les médias que NetBackup peut assigner à d'autres pools le cas échéant. Si vous configurez un pool de travail,

NetBackup déplace des volumes de ce pool de travail vers d'autres pools qui n'ont pas de volumes disponibles.

Seul un pool de travail est autorisé. Vous ne pouvez pas ajouter un pool de travail s'il en existe un.

Vous ne pouvez pas modifier les pools de **NetBackup** ou de **DataStore** pour qu'ils soient des pools de volumes de travail.

Si vous créez un pool de travail, ayez connaissance des conditions suivantes :

■ Si le pool de travail contient des volumes affectés, ces volumes demeurent dans le pool de travail.

NetBackup ne déplace pas les volumes affectés vers d'autres pools comme il le fait avec les volumes non affectés.

- NetBackup n'affecte pas les volumes situés dans un pool de travail. Par exemple si une politique ou une planification NetBackup spécifie le pool de travail, toutes les demandes pour ces volumes sont refusées.
- NetBackuprenvoie automatiquement les médias arrivés à expiration au pool de travail (les médias renvoyés doivent avoir été initialement dans le même pool de travail).
- Pour utiliser NetBackup afin qu'il gère l'allocation des volumes aux pools de volumes, procédez comme suit :
	- Créez les pools de volumes requis, mais n'ajoutez aucun volume aux pools.
	- Définissez un pool de travail et ajoutez-lui tous vos volumes. NetBackup déplace les volumes vers les autres pools en fonction des besoins.

<span id="page-536-0"></span>Se reporter à "À propos des pools de volumes [NetBackup"](#page-534-0) à la page 535.

Se reporter à ["Configuration](#page-547-1) des paramètres de médias" à la page 548.

Se reporter à "A propos des règles de [paramètres](#page-547-0) de médias" à la page 548.

## **À propos des groupes de volumes NetBackup**

Un groupe de volumes identifie un ensemble de volumes occupant le même emplacement physique. L'emplacement peut être soit le robot dans lequel le volume réside, un emplacement autonome, ou un emplacement hors site si vous utilisez l'option Centre de sauvegarde NetBackup.

Quand vous ajoutez des médias à NetBackup, NetBackup attribue tous les volumes d'un robot au groupe de volumes de ce robot. Alternativement, vous pouvez attribuer les médias à un groupe différent.

Les groupes de volumes sont commodes pour suivre l'emplacement des volumes, par exemple quand un volume est placé hors site. Les groupes de volumes permettent d'exécuter des opérations sur un ensemble de volumes en spécifiant le nom du groupe plutôt que l'ID de média individuel de chaque volume. Les opérations incluent des mouvements entre une bandothèque et un emplacement autonome ou les suppressions de NetBackup.

Si vous déplacez un volume physiquement, vous devez également le déplacer logiquement. Un mouvement logique signifie modifier les attributs de volume pour afficher le nouvel emplacement.

Les règles suivantes déterminent l'affectation des groupes de volume :

- Les types de médias de tous les volumes d'un groupe doivent être identiques. Cependant, un type de média et son type de média de nettoyage correspondant sont autorisés dans le même groupe de volumes (comme DLT et DLT CLN).
- Tous les volumes d'une bandothèque doivent appartenir à un groupe de volumes. Vous ne pouvez pas ajouter des volumes à une bandothèque sans spécifier un groupe ou demander à Media Manager de générer un nom pour le groupe.
- La seule manière d'effacer un nom de groupe de volumes est de rendre le volume autonome et de ne pas spécifier un groupe de volumes.
- Vous pouvez partager le même emplacement entre plusieurs groupes de volumes.

Par exemple, une bandothèque peut contenir des volumes appartenant à plusieurs groupes de volumes, et il peut y avoir plusieurs groupes de volumes autonomes.

■ Tous les volumes d'un groupe doivent être dans la même bandothèque ou être autonomes.

En d'autres termes, vous ne pouvez pas ajouter un groupe (ou une partie d'un groupe) à une bandothèque s'il existe déjà dans une autre bandothèque.

<span id="page-537-0"></span>Des exemples dl'utilisation de groupe de volumes sont disponibles.

Vous trouverez des exemples d'utilisation des pools de volumes dans le [Guide](https://www.veritas.com/content/support/en_US/article.100040135) de [l'administrateur](https://www.veritas.com/content/support/en_US/article.100040135) NetBackup, Volume II.

## **Types de média NetBackup**

NetBackup utilise les types de média pour différencier les médias en fonction de leurs caractéristiques physiques. Chaque type de média peut représenter un type de média physique spécifique.

Les types de média NetBackup sont également connus comme types de média Media Manager.

Le tableau suivant décrit les types de média NetBackup.

| Type de<br>support  | <b>Description</b>              |
|---------------------|---------------------------------|
| <b>DLT</b>          | bande en cartouche DLT          |
| DLT_CLN             | Bande de nettoyage DLT          |
| DLT <sub>2</sub>    | Bande de cartouche DLT 2        |
| DLT2_CLN            | Bande de nettoyage DLT 2        |
| DLT <sub>3</sub>    | Bande en cartouche DLT 3        |
| DLT3_CLN            | Bande de nettoyage DLT 3        |
| <b>HCART</b>        | Bande à cartouche demi-pouce    |
| HCART <sub>2</sub>  | Bande à cartouche demi-pouce 2  |
| HCART3              | Bande en cartouche demi-pouce 3 |
| HC_CLN              | Bande de nettoyage demi-pouce 2 |
| HC <sub>2</sub> CLN | Bande à nettoyage demi-pouce 2  |
| HC3 CLN             | Bande de nettoyage demi-pouce 3 |

**Tableau 9-1** Types de média NetBackup

NetBackup enregistre les médias dans un format qui permet de vérifier la position avant que NetBackup n'ajoute de nouvelles sauvegardes de sauvegarde aux médias.

**Remarque :** L'interface utilisateur de NetBackup peut afficher des options de configuration pour les types de média qui ne sont pas pris en charge dans cette version. Ces types de médias peuvent être pris en charge dans une version antérieure, et un serveur principal NetBackup peut gérer les hôtes qui exécutent des versions antérieures de NetBackup. Par conséquent, les informations de configuration pour ces types doivent apparaître dans l'interface utilisateur. La documentation NetBackup peut également décrire les informations de configuration pour ces types. Pour déterminer les types de médias pris en charge par les différentes versions de NetBackup, consultez la *Liste de compatibilité du matériel et du stockage en cloud pour NetBackup Enterprise Server et Server* :

<http://www.netbackup.com/compatibility>

### **Autres types de média NetBackup**

Les autres types de média vous permettent de définir plus d'un type de bande dans la même bibliothèque. Vous pouvez utiliser les autres types pour différencier les différentes cartouches physiques.

Des exemples d'autres types de médias sont présentés ci-dessous :

- DLT, DLT2, DLT3
- HCART, HCART2, HCART3

Par exemple, si un robot est équipé de lecteurs DLT4000 et DLT7000, vous pouvez spécifier les autres types de média suivants :

- Type de médias DLT pour les bandes DLT4000
- Type de médias DLT2 pour les bandes DLT7000

NetBackup ne charge pas dans un lecteur DLT7000 une bande qui a été enregistrée dans un lecteur DLT4000 et inversement.

Vous devez utiliser le type de média par défaut approprié quand vous configurez les lecteurs. (Quand vous configurez des lecteurs dans NetBackup, vous devez spécifier le type de média par défaut à utiliser pour chaque type de lecteur.)

Dans un robot, tous les volumes (d'un type de médias de fournisseur particulier) doivent être du même type de média NetBackup. Par exemple, pour un robot ACS qui contient des médias 3490E, vous pouvez assigner les types de média NetBackup HCART, HCART2 ou HCART3. Vous ne pouvez pas assigner HCART à certains des médias et HCART2 (ou HCART3) aux autres médias.

<span id="page-539-0"></span>Pour plus d'informations, reportez-vous à la section « Formats de médias » du Guide de [l'administrateur](https://www.veritas.com/content/support/en_US/article.100040135) NetBackup, volume II.

## **À propos des médias WORM**

Vous pouvez utiliser des médias WORM (Write-Once-Read-Many) pour protéger des données importantes contre des modifications indésirables ou pour respecter des règles de conformité.

NetBackup utilise le format de bande QIC/WORM pour des médias WORM. Ce format permet à NetBackup d'ajouter des images à une bande WORM.

Pour plus d'informations sur « Formats de médias », consultez le [Guide](https://www.veritas.com/content/support/en_US/article.100040135) de [l'administrateur](https://www.veritas.com/content/support/en_US/article.100040135) NetBackup, Volume II.

La récupération d'erreur de bande est désactivée pour les médias WORM. NetBackup dispose d'une logique de reprise de travail, qui essaie de reprendre un travail interrompu (comme une interruption sur le Fibre Channel). Cependant, l'exécution d'un travail qui utilise des médias Worm échoue, puis NetBackup tente
une nouvelle fois d'exécuter le travail qui a échoué. Il est recommandé d'utiliser le point de contrôle et de redémarrer pour les sauvegardes.

La commande **bplabel** étiquette seulement les bandes LTO-3 WORM. Aucun autre média WORM ne peut être étiqueté car l'étiquette ne peut pas être remplacée quand le média est utilisé.

Les restrictions des bandes WORM sont les suivantes :

- Les sauvegardes de copies tierces ne sont pas prises en charge avec les médias WORM.
- NetBackup ne prend pas en charge la logique de reprise avec les bandes WORM. L'exécution d'un travail qui utilise des médias Worm échoue, puis NetBackup tente une nouvelle fois d'exécuter le travail qui a échoué. Également, si le point de contrôle et le redémarrage sont utilisés, NetBackup relance le travail à partir du dernier point de contrôle. Il est recommandé d'utiliser le point de contrôle et de redémarrer pour les sauvegardes.

NetBackup fournit deux méthodes pour gérer les médias WORM, comme suit :

- Assignez un préfixe réservé aux noms de pool de volumes WORM. Un nom de volume WORM ne peut pas contenir de point (.). Se reporter à "À propos de [l'utilisation](#page-540-0) de pools de volumes pour gérer des médias [WORM"](#page-540-0) à la page 541.
- <span id="page-540-0"></span>■ Assignez un type de lecteur spécifique à tous les lecteurs WORM et un type de média spécifique à tous les médias WORM. Se reporter à "A propos de [l'utilisation](#page-542-0) de types de média et de lecteurs uniques pour gérer des médias [WORM"](#page-542-0) à la page 543.

## À propos de l'utilisation de pools de volumes pour gérer des médias **WORM**

Vous pouvez dédier des pools de volumes aux médias WORM. Cette méthode permet à un lecteur de bande compatible WORM de sauvegarder et de restaurer des médias standard et WORM. NetBackup utilise deux préfixes de pool de volumes réservés pour indiquer que les volumes d'un pool sont réservés aux lecteurs WORM, comme suit :

- WORM (lettres majuscules) indique des médias WORM.
- WENCR (lettres majuscules) indique des médias WORM sur lesquels NetBackup doit chiffrer les données.

Se reporter à "À propos des préfixes de nom de pool de [volumes](#page-535-0) réservé" à la page 536.

Pour plus d'informations sur le chiffrement des données sur vos médias, consultez le Guide de sécurité et de [chiffrement](https://www.veritas.com/content/support/en_US/article.100040135) NetBackup.

Si vous créez un pool de volumes pour des médias WORM, utilisez l'un des préfixes réservés dans les premiers caractères du nom de pool. NetBackup examine les noms de pool de volumes pour déterminer s'ils commencent par un préfixe réservé. Pour davantage de lisibilité, il est judicieux d'utiliser un caractère de soulignage après le préfixe, par exemple **WORM\_**.

Se reporter à "Ajout ou [suppression](#page-604-0) d'un pool de volumes" à la page 605.

Veuillez prendre en compte les cas suivants :

- Si le lecteur contient des médias WORM et si les médias sont dans un pool de volumes WORM, NetBackup enregistre les médias en tant que WORM.
- Si le lecteur contient des médias WORM et si les médias ne sont pas dans un pool de volumes WORM, NetBackup fige les médias.
- Si le lecteur contient des médias standard et si les médias sont dans un pool de volumes WORM, NetBackup fige les médias.
- Si le lecteur contient un média Quantum qui n'a jamais été utilisé ou si toutes ses images NetBackup ont expiré, NetBackup utilise le média.

Se reporter à "A propos de [l'utilisation](#page-541-0) d'un pool de travail WORM" à la page 542.

<span id="page-541-0"></span>Se reporter à "À propos des médias [WORM"](#page-539-0) à la page 540.

Se reporter à "A propos de [l'utilisation](#page-542-0) de types de média et de lecteurs uniques pour gérer des médias [WORM"](#page-542-0) à la page 543.

### **A propos de l'utilisation d'un pool de travail WORM**

Pour tous les lecteurs compatibles WORM pris en charge (excepté le lecteur Quantum), le pool de travail doit contenir un seul type de média. Il est recommandé d'ajouter au pool de travail les médias les plus fréquemment utilisés. Par exemple, si la plupart des travaux NetBackup utilisent des médias standard, mettez les médias standard dans le pool de travail.

Si le pool de travail contient des médias standard, vous devez vous assurer que le pool de volumes WORM dispose de suffisamment de médias pour terminer les travaux de sauvegarde.

Si le pool de volumes WORM manque de médias, NetBackup exécute les actions suivantes :

- Déplace les médias standard du pool de travail vers le pool WORM.
- Charge les médias standard dans un lecteur compatible WORM.
- Fige les médias.

NetBackup répète ce processus jusqu'à ce que tous les médias standard dans le pool de travail soient figés.

<span id="page-542-0"></span>Le contraire est également vrai. Si un pool de volumes standard manque de médias et si le pool de travail contient des médias WORM, les sauvegardes standard peuvent échouer car les médias appropriés sont indisponibles.

## A propos de l'utilisation de types de média et de lecteurs uniques pour gérer des médias WORM

Vous pouvez attribuer un type de lecteur et de média différent à tous les lecteurs et médias WORM. Par exemple, vous pouvez configurer les lecteurs et les médias standard en tant que HCART et les lecteurs et médias compatibles WORM en tant que HCART2.

Cette méthode vous permet d'ajouter les deux types de médias dans le pool de travail parce que NetBackup sélectionne le type de média correct pour le type de lecteur.

Cependant, chaque lecteur étant limité à des sauvegardes et des restaurations avec un type spécifique de média, il est possible que l'utilisation optimale des lecteurs ne puisse pas être atteinte. Par exemple, les lecteurs compatibles WORM ne peuvent pas être utilisés pour des sauvegardes avec des médias standard même si aucune sauvegarde WORM n'est en cours.

Comme les lecteurs Quantum utilisent un seul type de média, cette méthode de gestion des médias WORM n'est pas nécessaire.

Se reporter à "A propos des médias WORM et du lecteur [Quantum"](#page-543-0) à la page 544.

<span id="page-542-1"></span>Si vous utilisez des types uniques de lecteur et de média pour gérer des médias WORM, désactivez la vérification du nom de pool de volumes WORM.

Se reporter à ["Désactivation](#page-542-1) de la vérification du nom de pool de volumes WORM" à la page 543.

# Désactivation de la vérification du nom de pool de volumes WORM

Si vous utilisez des types uniques de lecteur et de média pour gérer les médias WORM, désactivez la vérification du nom de pool de volumes NetBackup. La vérification du nom de pool de volumes WORM est réservée à la méthode de gestion des médias WORM du pool de volumes WORM.

Se reporter à "A propos de [l'utilisation](#page-542-0) de types de média et de lecteurs uniques pour gérer des médias [WORM"](#page-542-0) à la page 543.

Se reporter à "À propos de [l'utilisation](#page-540-0) de pools de volumes pour gérer des médias [WORM"](#page-540-0) à la page 541.

#### **Pour désactiver la vérification du nom de pool de volumes**

Créez le fichier touch suivant sur le serveur de médias du lecteur WORM :

Windows ·

install\_path\NetBackup\db\config\DISABLE\_WORM\_POOLCHECK

<span id="page-543-0"></span>UNIX :

/usr/openv/netbackup/db/config/DISABLE\_WORM\_POOLCHECK

## A propos des médias WORM et du lecteur Quantum

Quand vous utilisez le lecteur Quantum, un seul type de média peut être utilisé en tant que média standard ou média WORM.

Si un pool de volumes WORM manque de médias, les médias sont déplacés du pool de volumes de travail vers le pool WORM. NetBackup détermine si les médias sont configurés en médias standard ou en médias WORM. Pour un volume de médias standard, NetBackup lit l'étiquette de bande et vérifie que le média est inutilisé ou que toutes les images sont expirées. NetBackup vérifie également que les médias ne sont pas assignés à un serveur. Après vérification, NetBackup configure les médias en tant que médias WORM et continue le travail NetBackup.

## Lecteurs WORM pris en charge

NetBackup requiert un pilote de transmission SCSI pour utiliser les lecteurs de bande WORM. NetBackup interroge le lecteur pour vérifier que le pilote est compatible avec WORM et que le média inséré dans le lecteur est un média WORM. Les chemins d'accès directs SCSI sont fournis sur les plates-formes de serveur que NetBackup prend en charge. Les chemins directs SCSI peuvent exiger des modifications particulières de la configuration du système d'exploitation.

Pour plus d'informations sur les lecteurs pris en charge par NetBackup pour des médias WORM, consultez la *Liste de compatibilité du matériel et du stockage en cloud pour NetBackup Enterprise Server et Server* à l'URL suivante :

#### <http://www.netbackup.com/compatibility>

Tous les fabricants, excepté Quantum, requièrent l'utilisation de médias WORM spécifiques.

Quantum permet à NetBackup de convertir les médias de bande standard en médias WORM. Pour utiliser des lecteurs Quantum pour des médias WORM sur des systèmes Solaris, modifiez le fichier st.conf.

Pour plus d'informations sur la configuration des lecteurs de bande qui ne sont pas standards et la procédure de modification du fichier st.conf, consultez le [Guide](https://www.veritas.com/content/support/en_US/article.100040135) de configuration de [périphériques](https://www.veritas.com/content/support/en_US/article.100040135) NetBackup.

# **A propos de l'ajout de volumes**

L'ajout de volumes est une opération logique qui attribue des attributs NetBackup au média physique. Les médias peuvent déjà résider dans des périphériques de stockage ou vous pouvez les ajouter aux périphériques de stockage quand vous les ajoutez à NetBackup. La manière d'ajouter des volumes dépend du type de volume : robotique ou autonome.

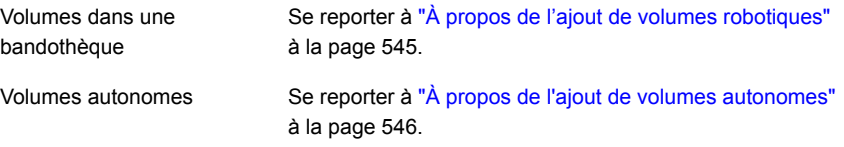

<span id="page-544-0"></span>NetBackup utilise des règles pour assigner des noms et attributs aux volumes.

Se reporter à "A propos de la [configuration](#page-545-1) du nom du média et des règles d'attribut" à la page 546.

## À propos de l'ajout de volumes robotiques

Les volumes robotiques sont les volumes qui se trouvent dans une bandothèque robotique. Le tableau suivant décrit les méthodes d'ajout de volumes robotiques.

| Méthode:                             | <b>Description</b>                                                                                                  |
|--------------------------------------|----------------------------------------------------------------------------------------------------|
| Assistant de configuration de volume | Se reporter à "Ajout de des volumes à l'aide de<br>l'assistant" à la page 547.                                      |
| Inventaire de robot                  | Se reporter à "A propos de l'inventaire robotique"<br>à la page 613.                                                |
|                                      | Se reporter à "Mise à jour de la configuration de<br>volume NetBackup avec le contenu d'un robot"<br>à la page 626. |
| Menu Actions                         | Se reporter à "Ajout de volumes à l'aide du menu<br>Actions" à la page 572.                                         |

**Tableau 9-2** Méthodes d'ajout des volumes robotiques

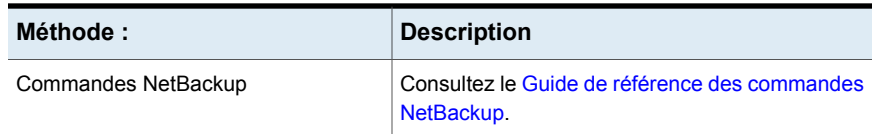

## À propos de l'ajout de volumes autonomes

<span id="page-545-0"></span>Les volumes autonomes sont des volumes qui résident dans des lecteurs qui ne sont pas dans un robot ou sont assignés à des lecteurs autonomes.

Puisque NetBackup n'étiquette pas les volumes jusqu'à ce qu'il les utilise, vous pouvez ajouter des volumes même s'ils ne résident pas dans un lecteur. Les volumes supplémentaires sont disponibles si le volume dans le lecteur devient plein ou inutilisable. Par exemple, si un volume dans un lecteur autonome est plein ou inutilisable en raison d'erreurs, NetBackup éjecte (logiquement) le volume. Si vous ajoutez d'autres volumes autonomes, NetBackup demande le volume ; NetBackup ne génère pas d'erreur out of media.

La façon la plus facile d'ajouter des volumes autonomes est d'utiliser l'Assistant de configuration de volume. Ensuite, lorsque NetBackup demande l'un des volumes, insérez-le dans le lecteur autonome. NetBackup lui attribue alors une étiquette.

L'option DISABLE\_STANDALONE\_DRIVE\_EXTENSIONS de la commande nbemmcmd peut désactiver l'utilisation automatique des volumes autonomes.

<span id="page-545-1"></span>

| Méthode :                               | <b>Description</b>                                                             |
|-----------------------------------------|--------------------------------------------------------------------------------|
| Assistant de configuration de<br>volume | Se reporter à "Ajout de des volumes à l'aide de<br>l'assistant" à la page 547. |
| Menu Actions                            | Se reporter à "Ajout de volumes à l'aide du menu<br>Actions" à la page 572.    |
| Commandes NetBackup                     | Consultez le Guide de référence des commandes<br>NetBackup.                    |

**Tableau 9-3** Méthodes d'ajout de volumes autonomes

# **A propos de la configuration du nom du média et des règles d'attribut**

NetBackup utilise les règles et paramètres par défaut pour nommer et attribuer des attributs à de nouveaux médias amovibles. NetBackup utilise ces règles quand vous procédez comme suit :

- Utilisez l' **Assistant de configuration de volume** pour ajouter de nouveaux médias.
- Utilisez la boîte de dialogue **Inventaire de robot** pour inventorier un robot. Si NetBackup découvre de nouveaux médias dans le robot, il les ajoute à NetBackup.

Pour la plupart des configurations, les paramètres par défaut fonctionnent bien. Cependant, vous pouvez modifier les paramètres et les règles que NetBackup utilise par défaut. Modifiez les paramètres seulement si vous avez des exigences spécifiques en matière de matériel ou d'utilisation. Vous pouvez modifier les paramètres dans l' **Assistant Configuration de volume** ou dans la boîte de dialogue **Inventaire de robot**.

Le tableau suivant affiche les règles que vous pouvez configurer :

| Que contrôler                         | <b>Où</b>                                                                             |
|---------------------------------------|---------------------------------------------------------------------------------------|
| Paramètres de média                   | Se reporter à "A propos des règles de paramètres<br>de médias" à la page 548.         |
|                                       | Se reporter à "Configuration des paramètres de<br>médias" à la page 548.              |
| Règle de code-barres                  | Se reporter à "À propos des codes-barres"<br>à la page 558.                           |
|                                       | Se reporter à "Configuration des règles de<br>codes-barres" à la page 563.            |
| Règles de génération des ID de média  | Se reporter à "À propos des règles de génération<br>d'ID du média" à la page 567.     |
|                                       | Se reporter à "Configuration de règles de<br>génération d'ID de média" à la page 568. |
| Mappage de médias pour les robots API | Se reporter à "À propos des règles de mappage<br>des types de média" à la page 571.   |
|                                       | Se reporter à "Configuration des mappages de<br>type de média" à la page 577.         |

**Tableau 9-4** Attributs pour les médias

# **Ajout de des volumes à l'aide de l'assistant**

<span id="page-546-0"></span>La façon la plus simple d'ajouter des volumes est d'utiliser l'assistant de configuration de volume. NetBackup attribue des ID de média et étiquette les volumes automatiquement.

#### **Configuration de volumes à l'aide de l'assistant**

- **1** Dans le volet gauche de la **NetBackup Administration Console**, développez **Gestion des médias et des périphériques > Périphériques**.
- **2** Dans la liste d'assistants du volet droit, cliquez sur **Configurer les volumes** et suivez les instructions de l'assistant.

Vous pouvez modifier les paramètres et règles par défaut que NetBackup utilise pour nommer et assigner des attributs à de nouveaux médias amovibles.

<span id="page-547-0"></span>Se reporter à "A propos de la [configuration](#page-545-1) du nom du média et des règles [d'attribut"](#page-545-1) à la page 546.

# **A propos des règles de paramètres de médias**

Les règles de paramètres de médias de NetBackup dépendent des éléments suivants :

- Pour les médias existants, le groupe de volumes auquel les volumes appartiennent.
- Pour les nouveaux médias, le préfixe d'ID du média, le type de média et le pool auquel le volume doit être assigné.

<span id="page-547-1"></span>Vous pouvez modifier les règles par défaut.

Se reporter à ["Configuration](#page-547-1) des paramètres de médias" à la page 548.

Se reporter à "Options de [paramètres](#page-550-0) de médias" à la page 551.

# **Configuration des paramètres de médias**

Utilisez l'onglet **Paramètres de média** de la boîte de dialogue NetBackup **Options avancées d'inventaire robotique** pour configurer les attributs pour les médias existants et nouveaux.

Se reporter à "A propos des règles de [paramètres](#page-547-0) de médias" à la page 548.

#### **Pour configurer des paramètres de médias**

**1** Ouvrez la boîte de dialogue **Options avancées d'inventaire robotique**, comme suit :

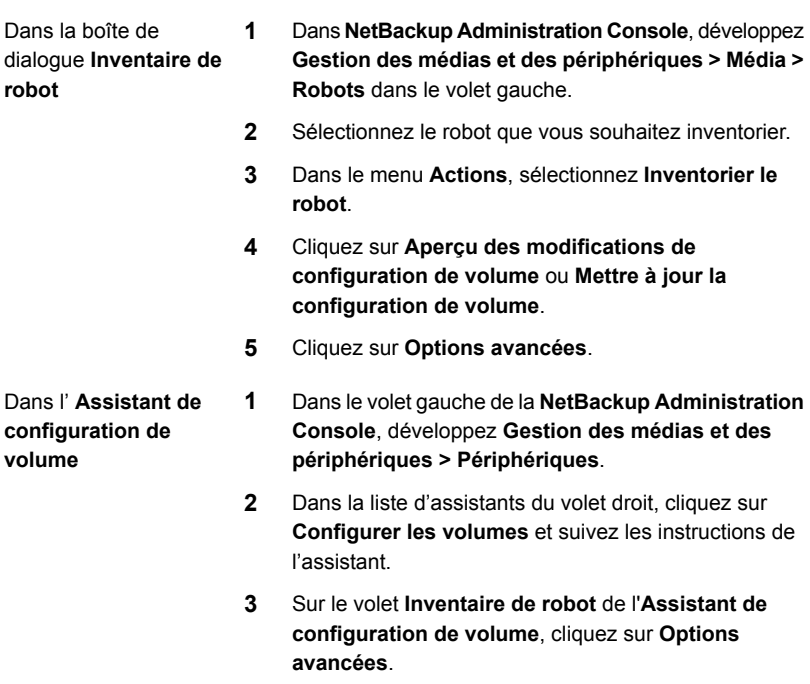

**2** Dans la boîte de dialogue de **Options d'inventaire robotique avancées**, cliquez dans l'onglet de **Paramètres de média**.

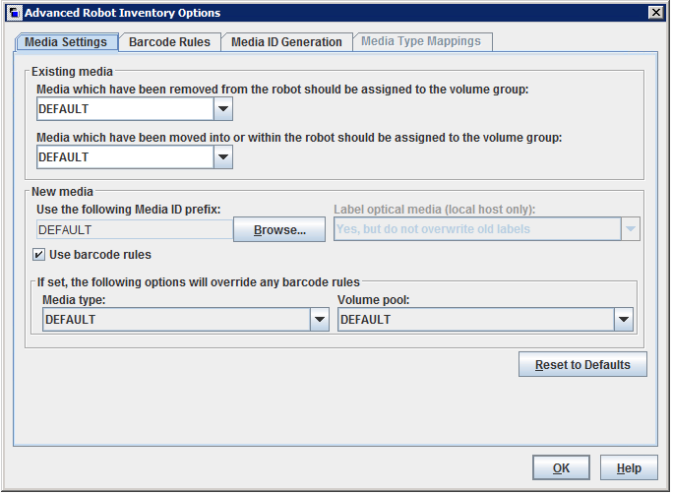

- **3** Configurez les paramètres, comme suit :
	- Dans la liste **Les médias ayant été déplacés du robot devraient être assignés au groupe de volumes**, sélectionnez un groupe de volumes pour les médias supprimés du robot. a.

Se reporter à "Les médias ayant été déplacés du robot… [\(paramètre](#page-550-1) de média [existant\)"](#page-550-1) à la page 551.

Dans la liste **Les médias ayant été déplacés vers ou dans le robot devraient être assignés au groupe de volumes**, sélectionnez un groupe de volumes pour les médias du robot ou ayant été ajoutés au robot. b.

Se reporter à "Médias déplacés vers ou dans le robot… [\(paramètre](#page-551-0) de média [existant\)"](#page-551-0) à la page 552.

Si la bandothèque prend en charge les codes-barres et que le volume comporte des codes-barres lisibles, NetBackup crée automatiquement des ID de média à partir des codes-barres. Vous n'avez pas besoin de configurer de préfixe. c.

Cependant, si le média de la bandothèque comporte des codes-barres illisibles ou si le robot ne prend pas en charge les codes-barres, NetBackup assigne un préfixe par défaut d'ID de média.

Pour utiliser un préfixe d'ID de média autre que **PAR DÉFAUT**, cliquez sur **Parcourir** dans le champ **Utiliser le préfixe d'ID de média suivant**. Spécifiez alors, ou choisissez, un préfixe d'ID de média dans la boîte de dialogue **Préfixe d'ID de média**.

Se reporter à "Utiliser le préfixe d'ID de média suivant (nouveau [paramètre](#page-552-0) de [média\)"](#page-552-0) à la page 553.

Pour utiliser vos règles de code-barres pour assigner des attributs à de nouveaux volumes, sélectionnez **Utiliser les règles de code-barres**. d.

Se reporter à "Utiliser les règles de [code-barres](#page-553-0) (nouveau paramètre de média)" à la page 554.

Pour remplacer vos règles de code-barres pour les nouveaux médias de la bandothèque, sélectionnez **Type de média** dans la liste. e.

Se reporter à "Type de média (nouveau [paramètre](#page-554-0) de média)" à la page 555.

Pour remplacer le pool de volumes par défaut pour les nouveaux médias de la bandothèque, sélectionnez **Pool de volumes** dans la liste. f.

Se reporter à "Pool de volumes (nouveau [paramètre](#page-557-1) de média)" à la page 558.

**4** Cliquez sur **OK**.

## Options de paramètres de médias

<span id="page-550-1"></span><span id="page-550-0"></span>Voici les paramètres pour les nouveaux médias dans un robot que vous ajoutez à votre configuration de volume NetBackup.

### **Les médias ayant été déplacés du robot… (paramètre de média existant)**

Pour les médias existant déjà dans votre configuration de volume, vous pouvez spécifier le groupe de volumes si les médias sont supprimés du robot. **Les médias ayant été déplacés du robot devraient être assignés au groupe de volumes**.

La zone déroulante **Les médias ayant été déplacés du robot devraient être assignés au groupe de volumes** contient les sélections suivantes :

**AUTO GENERATE** NetBackup génère automatiquement un groupe de volumes.

S'il existe un groupe avec un emplacement compatible pour le volume, ce dernier est ajouté à ce groupe. Si aucun groupe de volumes répondant à ces critères n'existe, NetBackup génère un nom pour ce groupe de volumes. **PAR DÉFAUT**

**AUCUN GROUPE** Les médias ne sont assignés à aucun groupe de volumes. **DE VOLUMES**

D'autres sélections peuvent être disponibles, selon le paramètre du champ **Type de média** de la section **Nouveau média** de la boîte de dialogue, comme suit :

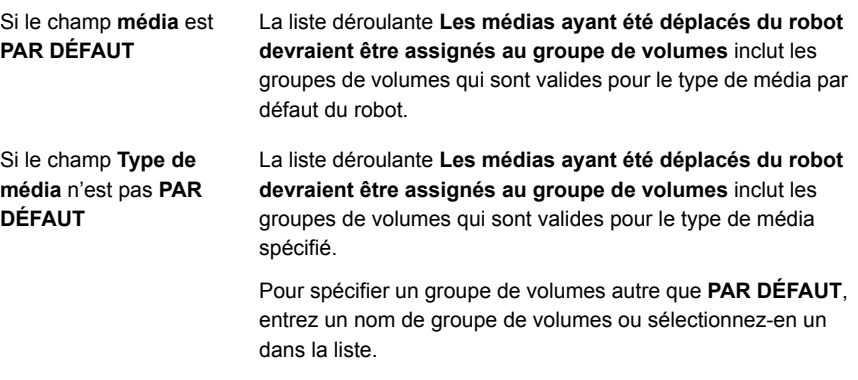

Se reporter à "Type de média (nouveau [paramètre](#page-554-0) de média)" à la page 555.

### <span id="page-551-0"></span>**Médias déplacés vers ou dans le robot… (paramètre de média existant)**

Vous pouvez spécifier le groupe de volumes pour les médias existants qui ont été déplacés vers ou dans un robot.

Spécifie le groupe de volumes à assigner aux médias existants que vous avez insérés dans le robot (ou déplacés sur un nouvel emplacement au sein du robot).

Le menu déroulant **Les médias ayant été déplacés vers ou dans le robot devraient être assignés au groupe de volumes** contient les sélections suivantes :

**AUTO GENERATE** NetBackup génère automatiquement un groupe de volumes.

S'il existe un groupe avec un emplacement compatible pour le volume, ce dernier est ajouté à ce groupe. Si aucun groupe de volumes répondant à ces critères n'existe, NetBackup génère un nom pour ce groupe de volumes. **PAR DÉFAUT**

Les autres sélections suivantes peuvent être disponibles, selon le paramètre du champ **Type de média** de la section **Nouveau média** de la boîte de dialogue :

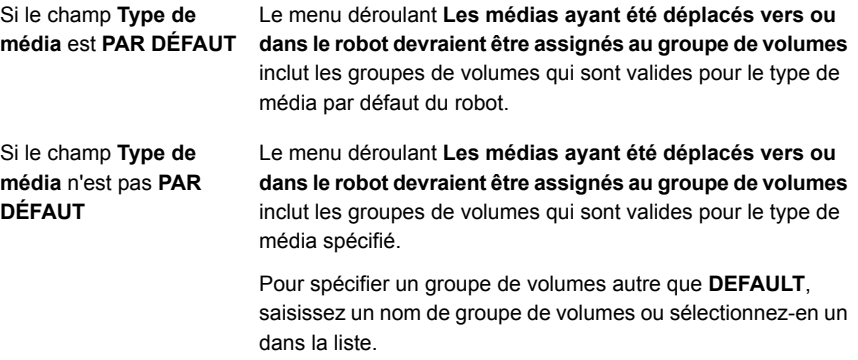

Si la bandothèque contient plusieurs types de média, il est recommandé d'utiliser le paramètre DEFAULT. Si vous spécifiez un groupe de volumes et si des volumes de types de média différents ont été déplacés dans le robot, la nouvelle mise à jour échoue. Les volumes de types de média différents ne peuvent pas avoir le même groupe de volumes.

Se reporter à "Type de média (nouveau [paramètre](#page-554-0) de média)" à la page 555.

### <span id="page-552-0"></span>**Utiliser le préfixe d'ID de média suivant (nouveau paramètre de média)**

Si le média comporte des codes-barres illisibles ou si le robot ne prend pas en charge les codes-barres, par défaut NetBackup assigne des préfixes d'ID de média comme suit :

- $\blacksquare$  Si les entrées MEDIA\_ID\_PREFIX sont définies dans le fichier  $v_{\text{m}}$ .conf, NetBackup assigne la dernière entrée MEDIA\_ID\_PREFIX comme préfixe d'ID de média.
- Si aucune entrée MEDIA\_ID\_PREFIX n'est définie dans le fichier vm.conf, NetBackup utilise la lettre A comme préfixe d'ID du média.

Pour configurer NetBackup de sorte qu'il utilise un préfixe d'ID de média autre que le paramètre par défaut, sélectionnez le champ **Utiliser le préfixe d'ID de média suivant** dans la boîte de dialogue **Options avancées d'inventaire robotique**, puis cliquez sur **Parcourir**. La boîte de dialogue **Préfixe d'ID de média** apparaît.

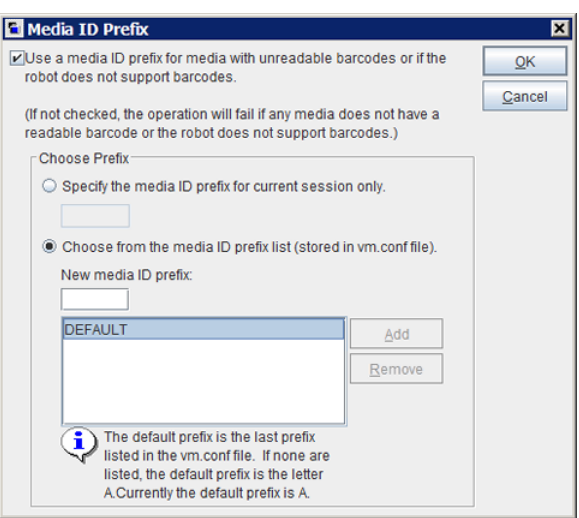

#### **Figure 9-1** Boîte de dialogue Préfixe d'ID de média

Vous trouverez ci-dessous les autres comportements d'affectation d'ID de média NetBackup que vous pouvez configurer dans la boîte de dialogue :

Pour ne pas utiliser un préfixe Désélectionnez l'option d'utilisation d'un préfixe d'ID du **média avec des codes-barres illisibles ou si le robot ne prend pas en charge les codes-barres**. d'ID de média

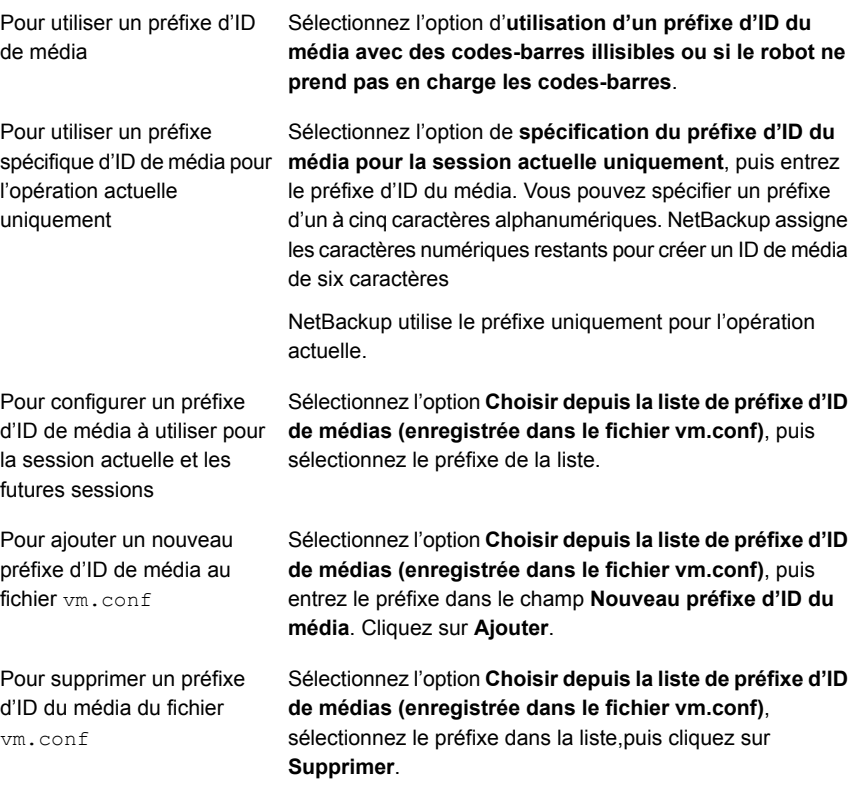

<span id="page-553-0"></span>Pour plus d'informations sur le fichier vm. conf. consultez le Guide de [l'administrateur](https://www.veritas.com/content/support/en_US/article.100040135) [NetBackup,](https://www.veritas.com/content/support/en_US/article.100040135) Volume II.

### **Utiliser les règles de code-barres (nouveau paramètre de média)**

Spécifie si les règles de code-barres sont utilisées ou non pour assigner des attributs aux nouveaux médias.

Pour activer les règles de code-barres des robots API, ajoutez une entrée API\_BARCODE\_RULES au fichier vm.conf.

Se reporter à "À propos des [codes-barres"](#page-557-0) à la page 558.

Se reporter à ["Configuration](#page-562-0) des règles de codes-barres" à la page 563.

Pour plus d'informations sur le fichier vm. conf, consultez le Guide de [l'administrateur](https://www.veritas.com/content/support/en_US/article.100040135) [NetBackup,](https://www.veritas.com/content/support/en_US/article.100040135) Volume II.

### <span id="page-554-0"></span>**Type de média (nouveau paramètre de média)**

Spécifie le type pour les nouveaux médias ajoutés à un robot. La liste inclut les types de médias valides pour le robot.

La manière dont NetBackup détermine le nouveau type de média dépend du paramètre **Utiliser les règles de code-barres**, comme suit :

- **Utiliser les règles de code-barres** est sélectionné. Se reporter à "Type de média en cas d'utilisation des règles de [code-barres"](#page-554-1) à la page 555.
- **Utiliser les règles de code-barres** n'est pas sélectionné. Se reporter à "Type de média en cas de [non-utilisation](#page-556-0) des règles de [code-barres"](#page-556-0) à la page 557.

**Remarque :** Pour des robots API, **Type de média** est toujours défini à DEFAULT. Pour spécifier un type de média pour les robots API, utilisez l'onglet **Mappages de type de média** de la boîte de dialogue.

<span id="page-554-1"></span>Se reporter à ["Configuration](#page-576-0) des mappages de type de média" à la page 577.

#### **Type de média en cas d'utilisation des règles de code-barres**

Si vous utilisez des règles de code-barres dans NetBackup, choisissez l'une des options suivantes :

NetBackup utilise les règles de code-barres pour déterminer le type de média qui est attribué. PAR DÉFAUT

> Chaque type de média à ajouter doit posséder une règle de code-barres. Par exemple, supposez que vous voulez ajouter des cartouches demi-pouce et DLT à un robot TLD en effectuant une seule mise à jour. Commencez par créer des règles de code-barres distinctes pour les cartouches demi-pouce et DLT, puis sélectionnez des types de média spécifiques lorsque vous créez des règles de code-barres. En conclusion, sélectionnez DEFAULT dans l'onglet de **Paramètres de média**. Le type de média correct est attribué à chaque média.

> Si vous choisissez DEFAULT dans l'onglet **Paramètres de média** et DEFAULT dans la règle de code-barres, NetBackup attribue le type de média par défaut pour le robot.

Vous pouvez utiliser une seule règle de code-barres pour ajouter des médias de types différents, tels que les cartouches demi-pouce et DLT (HCART) à un robot TLD. D'abord, sélectionnez un type de média spécifique dans l'onglet **Paramètres de média**. En second lieu, sélectionnez DEFAULT pour le type de média de la règle de code-barres lorsque vous créez la règle de code-barres. Vous pouvez effectuer une mise à jour pour la cartouche DLT et une autre cartouche demi-pouce et la règle de code-barres attribue le type de média approprié. Un type de média spécifique de la liste.

> Si vous spécifiez une valeur autre que DEFAULT, le type de média de la règle de code-barres doit être identique à celui des médias ou du type DEFAULT. Sinon, la règle de code-barres ne correspond pas au média (excepté pour les médias de nettoyage).

> [Tableau](#page-555-0) 9-5 présente quelques combinaisons de types de média dans l'onglet **Paramètres de média** et de types de média de règle de code-barres pour un robot TLD (non API). Il affiche également les résultats de l'ajout de médias à la configuration de volume.

<span id="page-555-0"></span>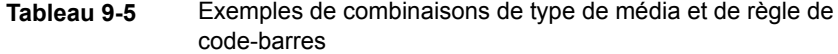

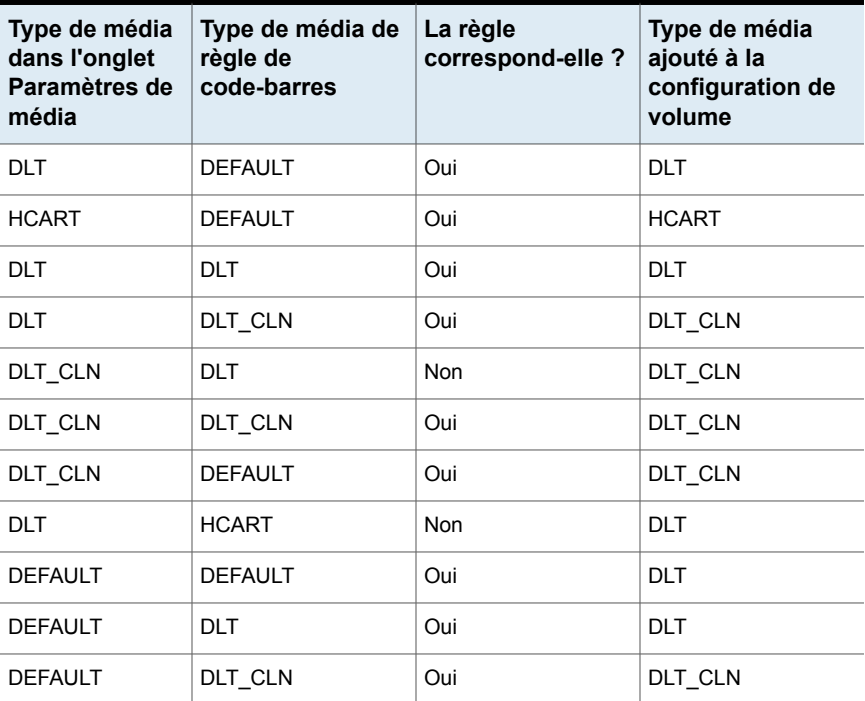

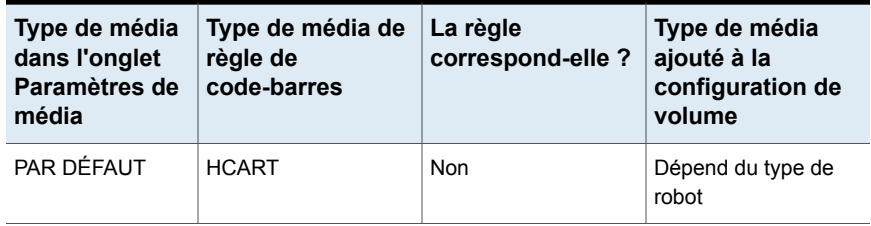

La quatrième ligne du tableau indique la façon dont les cartouches de nettoyage et les volumes standard sont ajoutés en utilisant une seule opération de mise à jour.

Tous les conditions suivantes doit être vraies :

- Le type de média sous l'onglet **Paramètres de média** s'applique aux médias standard (DLT, dans cet exemple).
- Le code-barres correspond à une étiquette de code-barres.
- Le type de média de la règle de code-barres est le type "média de nettoyage" (DLT\_CLN).

Un autre exemple est disponible :

La sixième ligne et la septième ligne du tableau indiquent la façon d'ajouter seulement une bande de nettoyage. Dans la sixième ligne, vous spécifiez le type de média de nettoyage dans l'onglet **Paramètres de média** et dans la règle de code-barres. Dans la septième ligne, spécifiez le média de nettoyage dans l'onglet **Paramètres de média** et spécifiez le paramètre par défaut quand vous configurez la règle de code-barres.

<span id="page-556-0"></span>Se reporter à ["Configuration](#page-562-0) des règles de codes-barres" à la page 563.

#### **Type de média en cas de non-utilisation des règles de code-barres**

Choisissez l'une des options suivantes si les règles de codes-barres dans NetBackup ne sont pas utilisées :

**DEFAULT** 

NetBackup utilise le type de média configuré pour les lecteurs si :

- les lecteurs dans le robot sont configurés sur l'hôte de commande du robot ;
- tous les lecteurs sont de même type ;
- un lecteur au moins est configuré sur l'hôte de commande du robot ;

Si les lecteurs sont de types différents, NetBackup utilise le type de média par défaut du robot.

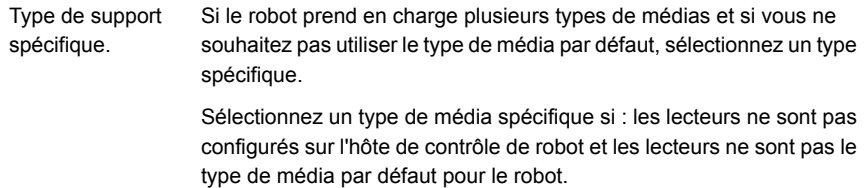

Le tableau suivant affiche les types de média par défaut des robots quand les lecteurs ne sont pas configurés sur l'hôte de contrôle de robot :

**Tableau 9-6** Types de médias par défaut des robots non API

| Type de robot                                             | Type de média par défaut                                                                                                    |
|-----------------------------------------------------------|----------------------------------------------------------------------------------------------------|
| Bandothèque<br>bande linéaire<br>numérique (DLT)<br>(TLD) | Bande à cartouche DLT<br>Prend également en charge les bandes suivantes :<br>bandes à cartouche DLT 2 et 3, bande à cartouche demi-pouce ;<br>$\blacksquare$<br>bandes à cartouche 2 demi-pouce, bande à cartouche 3<br>$\blacksquare$<br>demi-pouce ; |

### <span id="page-557-1"></span>**Pool de volumes (nouveau paramètre de média)**

Le pool de volumes des nouveaux médias. Les actions dépendent de l'utilisation ou non des règles de code-barres pour assigner des attributs de médias, comme suit :

<span id="page-557-0"></span>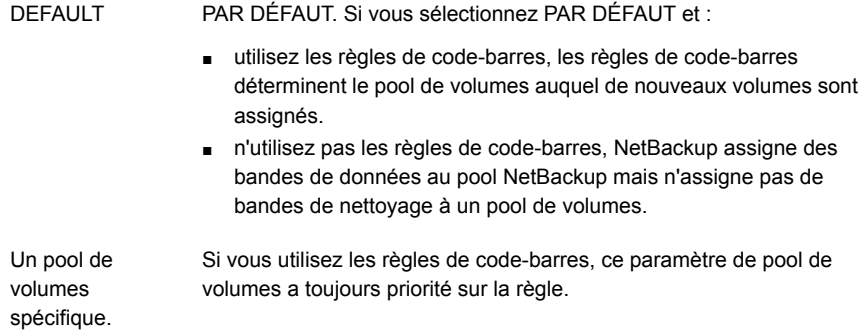

# **À propos des codes-barres**

Si une bandothèque possède un lecteur de codes-barres, elle analyse les codes-barres des médias et enregistre les résultats. Les résultats incluent le numéro de logement et le code-barres associé au média de ce logement. NetBackup obtient le code-barres et les informations de logement de la bandothèque.

Installez tous les packs de maintenance et les correctifs nécessaires pour que le serveur NetBackup installé soit au même niveau de correctif que le serveur remplacé.

Si le code-barres du volume ne correspond pas au code-barres figurant dans la base de données EMM, NetBackup effectue l'une des opérations suivantes :

- Il affecte à la demande un état en attente (pour les travaux spécifiques aux médias comme les restaurations)
- Il utilise un autre volume (pour les travaux de sauvegarde ou de duplication)

Si un volume demandé n'est pas dans un robot, un message de demande en attente apparaît dans le moniteur de périphériques de **NetBackup Administration Console**.

L'opérateur doit trouver le volume et effectuer l'une des opérations suivantes :

- Rechercher un lecteur approprié dans le moniteur de périphériques et monter le volume demandé dans ce lecteur.
- Déplacer le volume dans le robot, mettre à jour la configuration de volume pour refléter l'emplacement correct pour le média et soumettre à nouveau la demande.

Si le volume est étiqueté, le daemon de reconnaissance de volume automatique lit l'étiquette et le lecteur est attribué à la demande. Si le volume n'est pas étiqueté ni associé à un robot, l'opérateur affecte manuellement le lecteur à la demande.

### **Avantages des codes-barres**

NetBackup fonctionne correctement que les codes-barres soient utilisés ou non. Toutefois, il est recommandé d'utiliser des médias dotés de codes-barres dans les robots capables de lire les codes-barres.

Les codes-barres offrent les avantages suivants :

- Attribution automatique d'ID de média. Quand vous ajoutez de nouveaux médias à un robot, NetBackup peut attribuer des ID de média selon des critères spécifiés.
- Suivi plus précis de l'emplacement de volume. Une mise à jour d'inventaire de bandothèque peut déterminer les volumes présents dans un robot.
- Amélioration des performances

Fonctionner sans codes-barres peut nuire aux performances de certains robots. Un robot capable de lire les codes-barres effectue une analyse chaque fois qu'il déplace une bande. Le robot stocke le code-barres approprié dans la mémoire ou vérifie un code-barres précédemment enregistré. Cependant, si une bande

ne possède pas de code-barres, le robot relance l'analyse plusieurs fois, ce qui nuit aux performances.

### **Pratiques d'excellence liées aux code-barres**

Prenez en compte les pratiques suivantes lorsque vous sélectionnez des codes-barres de volumes :

- Les codes-barres apparaissent généralement sur les étiquettes apposées sur la surface externe des volumes de bande.
- La longueur de codes-barres que NetBackup prend en charge dépend du type de robot.

Pour plus d'informations, consultez le Guide de configuration de [périphériques](https://www.veritas.com/content/support/en_US/article.100040135) [NetBackup](https://www.veritas.com/content/support/en_US/article.100040135).

- Suivez toujours les recommandations du fournisseur de bandothèque lorsque vous achetez des étiquettes de codes-barres pour les utiliser avec NetBackup. Assurez-vous que les codes-barres possèdent le nombre correct de caractères.
- Les codes-barres peuvent représenter n'importe quelle combinaison de caractères alphanumériques, mais différents robots prennent en charge différentes longueurs de codes-barres. Pour plus d'informations sur les spécifications d'un robot, consultez la documentation du fournisseur.
- Utilisez les codes-barres sans espace (ni au début, ni à la fin, ni entre les caractères).

Faute de quoi, le robot ou NetBackup peut ne pas les lire correctement.

- Les volumes d'un robot API possèdent un code-barres réel ou logique. Cet identifiant de volume est utilisé comme l'ID de média NetBackup. Cet identifiant de volume est le numéro de série du volume dans les robots ACS.
- Pour les robots API, le code-barres d'un volume doit être identique à l'ID de média NetBackup.

Faites correspondre les codes-barres aux ID de média en obtenant les étiquettes personnalisées de la même série que les ID de média. Par exemple, pour faire correspondre un ensemble d'ID de média AA0000 à ZZ9999, procurez-vous des étiquettes de code-barres avec cette numérotation.

■ Quand une bandothèque peut contenir plusieurs types de média, attribuez les caractères spécifiques du code à barres à différents types de média. Pour ce faire, utilisez les règles de génération d'ID du média.

En outre, utilisez des codes-barres pour différencier les bandes de données et les bandes de nettoyage ou pour différencier les pools de volumes.

## À propos des règles de code-barres

Une règle de code-barres spécifie les critères d'assignation des attributs aux nouveaux volumes robotiques. NetBackup assigne ces attributs en se basant sur le code-barres du volume fourni par la bandothèque et vos règles de code-barres.

Dans NetBackup, choisissez si vous souhaitez utiliser des règles de code-barres lors de la configuration de l'opération de mise à jour d'inventaire robotique. Les règles de code-barres sont stockées sur le serveur principal.

**Remarque :** NetBackup n'utilise pas de règles de code-barres si un volume utilise déjà un code-barres.

### **A propos des actions de NetBackup concernant les codes-barres**

Si une opération de mise à jour d'inventaire robotique utilise les règles de code-barres de NetBackup et si un nouveau code-barres est détecté dans le robot, NetBackup effectue les opérations suivantes :

- Recherche dans la liste de règles (de la première à la dernière) une règle correspondant au nouveau code-barres.
- Si le code-barres correspond à une règle, NetBackup vérifie que le type de média dans la règle est compatible avec le type de média spécifié pour la mise à jour.
- Si les types de média correspondent, NetBackup assigne au volume les attributs de la règle. Les attributs incluent le type de média, le pool de volumes, le nombre maximum de montages (ou le nombre de nettoyages) et la description.

### **Exemple de règles de code-barres**

Le tableau suivant présente quelques exemples de règles de code-barres. Les règles sont tout d'abord triées en fonction du nombre de caractères trouvés dans l'étiquette de code-barres, puis par leur ordre d'ajout. Deux exceptions : les règles <AUCUN> et <PAR DÉFAUT>, qui sont toujours situées en fin de liste.

| Etiquette de<br>code-barres | Type de<br>support | Pool de<br>volumes | <b>Nombre</b><br>maximal de<br>montages et<br>de nettoyages | <b>Description</b> |
|-----------------------------|--------------------|--------------------|-------------------------------------------------------------|--------------------|
| DI T                        | DLT                | d pool             | 200                                                         | sauvegarde DLT     |

**Tableau 9-7** Exemple de règles de code-barres

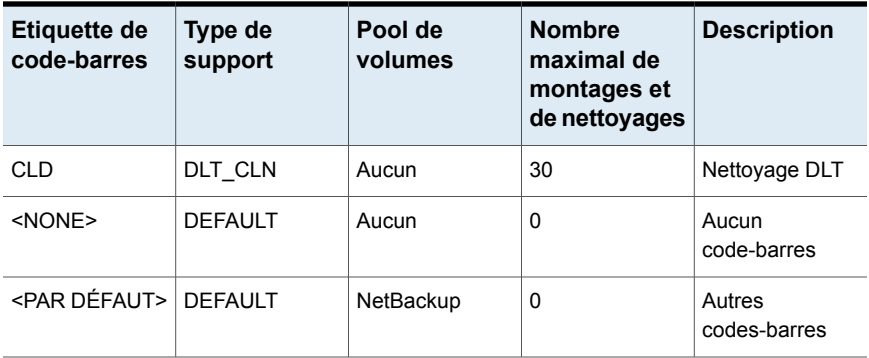

Supposez que vous sélectionnez les paramètres de support suivants (options de mise à jour) pour une opération de mise à jour pour un nouveau volume HCART dans un robot TLD :

Type de média = HCART

Groupe de volumes = 00\_000\_TLD

Utiliser les règles de code-barres = OUI

Pool de volumes = PAR DÉFAUT

Si un nouveau volume de cette bandothèque possède le code-barres TLD00001, NetBackup utilise la règle avec l'étiquette de code-barres TLD. NetBackup assigne les attributs suivants au volume :

- ID du média = 800001 (six derniers caractères du code-barres)
- Groupe de volumes = 00\_000\_TLD
- $\blacksquare$  Pool de volumes = t\_pool
- Nombre maximal de montages =  $0$  (aucun maximum)

Si un nouveau volume possède le code-barres TL000001, NetBackup utilise la règle avec l'étiquette de code-barres TL. NetBackup assigne les attributs suivants au volume :

- ID du média = 000001 (six derniers caractères du code-barres)
- Groupe de volumes = 00\_000\_TLD
- Pool de volumes = Aucun
- Nombre maximal de montages =  $0$  (aucun maximum)

# **Configuration des règles de codes-barres**

<span id="page-562-0"></span>Utilisez l'onglet **Règles de code-barres** de la boîte de dialogue **Options d'inventaire robotique avancées** pour configurer des règles d'assignation d'attributs aux nouveaux volumes ajoutés à un robot. NetBackup assigne des codes-barres lorsque vous sélectionnez **Utiliser les règles de code-barres** dans l'onglet **Paramètres de média**.

Pour activer les règles de code-barres des robots API, ajoutez une entrée API\_BARCODE\_RULES au fichier vm.conf.

Les types de robot sont décrits dans une rubrique différente.

Se reporter à "Types de robot [NetBackup"](#page-484-0) à la page 485.

Pour plus d'informations sur le fichier vm. conf, consultez le Guide de [l'administrateur](https://www.veritas.com/content/support/en_US/article.100040135) [NetBackup,](https://www.veritas.com/content/support/en_US/article.100040135) Volume II.

Se reporter à "À propos des [codes-barres"](#page-557-0) à la page 558.

#### **Pour configurer des règles de code-barres**

**1** Ouvrez la boîte de dialogue **Options avancées d'inventaire robotique**, comme suit :

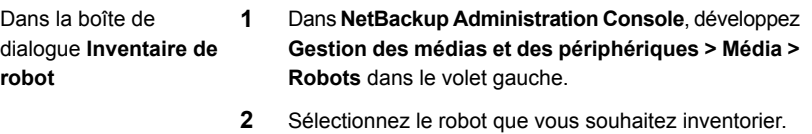

- **3** Dans le menu **Actions**, sélectionnez **Inventorier le robot**.
- **4** Cliquez sur **Aperçu des modifications de configuration de volume** ou **Mettre à jour la configuration de volume**.
- **5** Cliquez sur **Options avancées**.
- **1** Dans le volet gauche de la **NetBackup Administration Console**, développez **Gestion des médias et des périphériques > Périphériques**. Dans l' **Assistant de configuration de volume**
	- **2** Dans la liste d'assistants du volet droit, cliquez sur **Configurer les volumes** et suivez les instructions de l'assistant.
	- **3** Sur le volet **Inventaire de robot** de l'**Assistant de configuration de volume**, cliquez sur **Options avancées**.
- **2** Dans la boîte de dialogue **Options d'inventaire robotique avancées**, cliquez dans l'onglet **Règles de code-barres**.

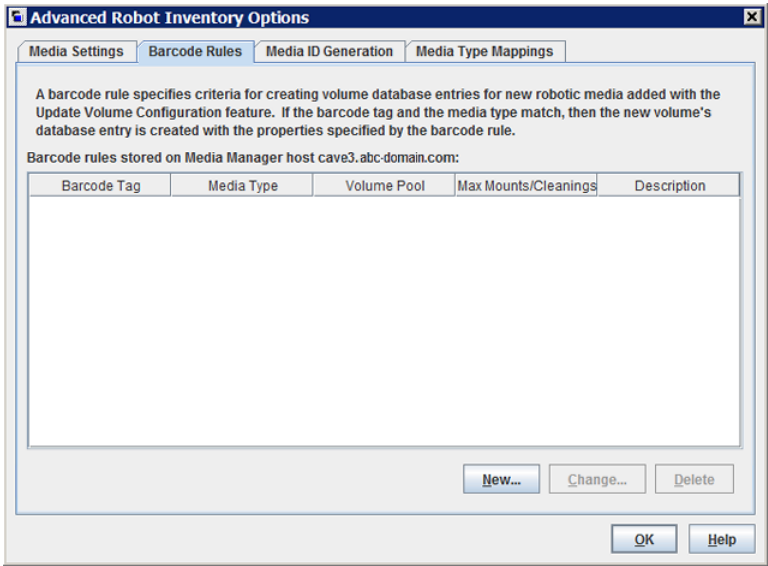

**3** Pour configurer les règles, suivez l'une des méthodes suivantes :

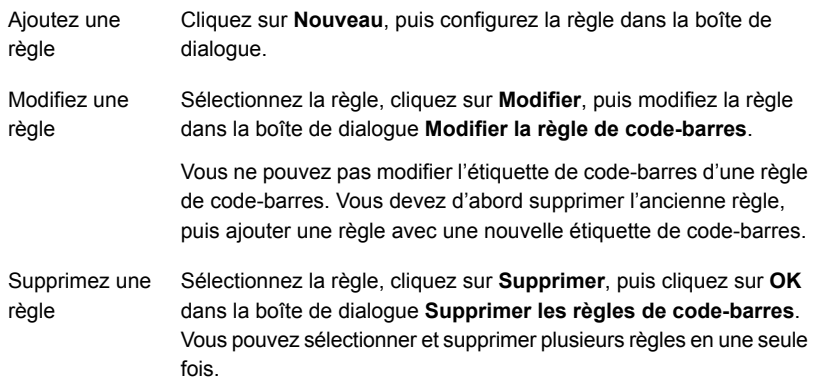

Se reporter à "Paramètres de règles de [code-barres"](#page-564-0) à la page 565.

<span id="page-564-0"></span>**4** Lorsque vous avez fini la configuration des règles, cliquez sur **OK**.

## Paramètres de règles de code-barres

Le tableau suivant décrit les paramètres que vous pouvez configurer pour des règles de code-barres. NetBackup utilise ces règles pour assigner des codes-barres à de nouveaux médias.

| Paramètre de règle de<br>code-barres | <b>Description</b>                                                                                                    |  |
|--------------------------------------|----------------------------------------------------------------------------------------------------|--|
| Etiquette de code-barres             | Une seule chaîne de caractères de code-barres qui identifie le type de média.                                                                                                    |  |
|                                      | Par exemple, utilisez DLT comme étiquette de code-barres pour une règle de<br>code-barres si les conditions suivantes sont vraies :                                                                                                    |  |
|                                      | Vous utilisez DLT dans les codes-barres pour identifier les bandes DLT<br>DLT n'est utilisé dans aucun autre code-barres dans le robot                                                                                                    |  |
|                                      | De même, si vous utilisez CLND pour les médias de nettoyage DLT, vous pouvez<br>utiliser CLND comme étiquette de code-barres pour la règle des médias de nettoyage<br>DLT.                                                                                                    |  |
|                                      | L'étiquette de code-barres peut comporter d'un à 16 caractères mais ne peut comporter<br>aucun espace.                                                                                                    |  |
|                                      | Les règles suivantes sont des règles de code-barres spéciales qui peuvent trouver<br>des correspondances avec des caractères spéciaux dans les étiquettes de code-barres :                                                                                                    |  |
|                                      | <b>AUCUN</b><br>п.<br>Trouve des correspondances quand les règles sont utilisées et que le volume<br>possède un code-barres illisible ou que le robot ne prend pas en charge les<br>codes-barres.<br>PAR DÉFAUT                                                                                                    |  |
|                                      | Pour les volumes à codes-barres, cette étiquette donne des résultats quand aucune<br>des autres étiquettes de code-barres ne correspond. Cependant, les types de<br>médias suivants doivent être compatibles : le type de média dans la règle PAR<br>DÉFAUT et le type de média dans l'onglet Paramètres de média.                            |  |
|                                      | Vous ne pouvez pas modifier l'étiquette de code-barres d'une règle de code-barres.<br>Au lieu de cela, commencez par supprimer l'ancienne règle, puis ajoutez une règle<br>avec une nouvelle étiquette de code-barres.                                                                                                    |  |
|                                      | Utilisez l'onglet <b>Paramètres de média</b> pour configurer les critères pour une mise à<br>jour de robot.                                                                                                    |  |
|                                      | Se reporter à "Configuration des paramètres de médias" à la page 548.                                                                                                    |  |
| <b>Description</b>                   | Description de la règle de code-barres. Saisissez de 1 à 25 caractères.                                                                                                    |  |
| Nombre maximal de                    | Nombre maximal de montages (ou de nettoyages) autorisés pour le volume.                                                                                                    |  |
| montages                             | Pour les volumes de données, la valeur 0 signifie que le volume peut être monté un<br>nombre de fois illimité.                                                                                                    |  |
|                                      | Pour les bandes de nettoyage, zéro signifie que la bande de nettoyage n'est pas<br>utilisée. Pour les médias de nettoyage, il est recommandé d'utiliser des codes-barres<br>qui ne peuvent pas être confondus avec les codes-barres réservés aux médias de<br>données. Vous pouvez ainsi éviter une valeur de 0 pour les bandes de nettoyage. |  |

**Tableau 9-8** Paramètres de règle de code-barres

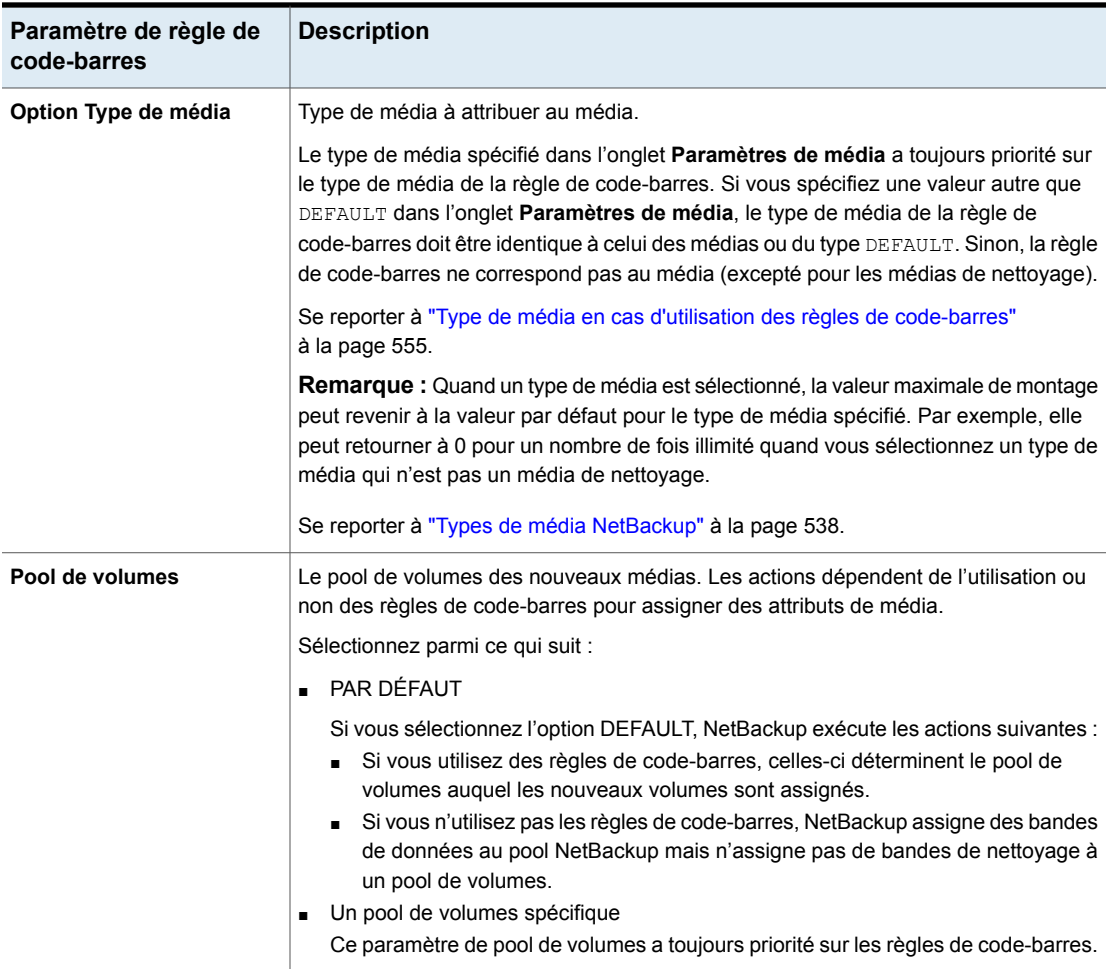

# **À propos des règles de génération d'ID du média**

<span id="page-566-0"></span>Utilisez les règles de génération d'ID du média afin de remplacer l'ID du média par défaut nommant la méthode que NetBackup utilise. La méthode par défaut utilise les six derniers caractères du code-barres que le robot fournit pour générer l'ID de média.

**Remarque :** Pour utiliser des règles de génération d'ID de média, le robot doit prendre en charge les codes-barres et ne peut pas être de type API. Les règles de génération d'ID de média sont enregistrées dans le fichier de configuration Media Manager ( $vm.conf$ ). Vous trouverez des informations sur le fichier  $vm.conf$  dans le Guide de [l'administrateurNetBackup,](http://www.veritas.com/docs/DOC5332) volume II.

Par exemple, voici deux codes-barres de huit caractères : S00006L1 et 000006L1. Sans aucune règle de génération d'ID de média, NetBackup utilise les six derniers caractères du code-barres afin de générer les ID de média. Dans cet exemple, le même ID de média serait créé pour les deux codes-barres (0006L1).

Utilisez une règle pour contrôler la façon dont NetBackup crée des ID de média en spécifiant quels caractères d'un code-barres sont utilisés dans l'ID de média. Vous pouvez également spécifier que des caractères alphanumériques doivent être insérés dans l'ID.

<span id="page-567-0"></span>Définissez plusieurs règles adaptées aux différents robots et aux différentes longueurs de code-barres. Définissez des règles pour des robots spécifiques et pour chaque format de code-barres qui inclut différents chiffres ou caractères. La définition de plusieurs règles assure davantage de flexibilité pour les robots qui prennent en charge différents types de médias.

# **Configuration de règles de génération d'ID de média**

Pour les robots non-API seulement. Les types de robots sont décrits dans une rubrique différente.

Se reporter à "Types de robot [NetBackup"](#page-484-0) à la page 485.

Utilisez l'onglet **Génération d'ID de média** de la boîte de dialogue NetBackup **Options avancées d'inventaire robotique** pour configurer les règles qui remplacent la méthode d'appellation par défaut. Pour utiliser des règles de génération d'ID de média, le robot doit prendre en charge les codes-barres et ne peut pas être de type API.

Se reporter à "À propos des règles de [génération](#page-566-0) d'ID du média" à la page 567.

#### **Pour configurer des règles de génération d'ID du média**

**1** Ouvrez la boîte de dialogue **Options avancées d'inventaire robotique**, comme suit :

- **1** Dans **NetBackup Administration Console**, développez **Gestion des médias et des périphériques > Média > Robots** dans le volet gauche. **2** Sélectionnez le robot que vous souhaitez inventorier. Dans la boîte de dialogue **Inventaire de robot**
	- **3** Dans le menu **Actions**, sélectionnez **Inventorier le**
	- **robot**. **4** Cliquez sur **Aperçu des modifications de configuration de volume** ou **Mettre à jour la**
	- **configuration de volume**. **5** Cliquez sur **Options avancées**.
- **1** Dans le volet gauche de la **NetBackup Administration Console**, développez **Gestion des médias et des périphériques > Périphériques**. Dans l' **Assistant de configuration de volume**
	- **2** Dans la liste d'assistants du volet droit, cliquez sur **Configurer les volumes** et suivez les instructions de l'assistant.
	- **3** Sur le volet **Inventaire de robot** de l'**Assistant de configuration de volume**, cliquez sur **Options avancées**.
- **2** Dans la boîte de dialogue de **Options avancées d'inventaire robotique**, cliquez dans l'onglet de **Génération d'ID de média**.

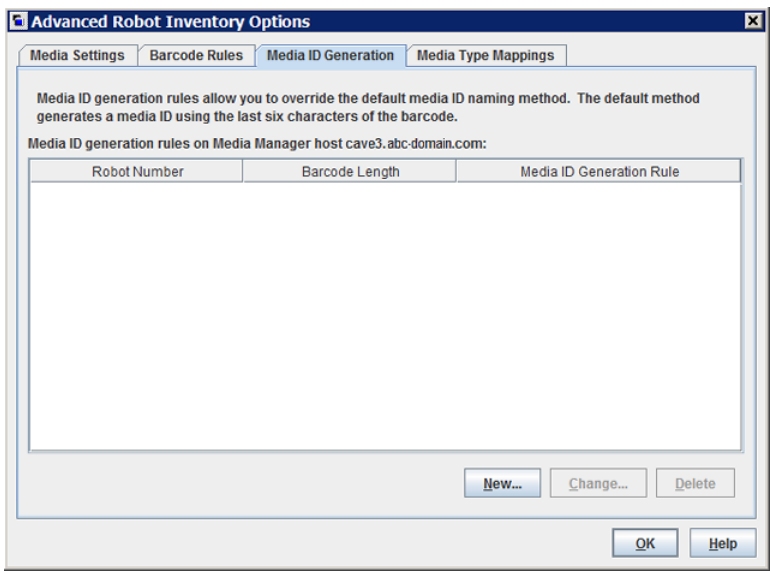

**3** Pour configurer les règles, suivez l'une des méthodes suivantes :

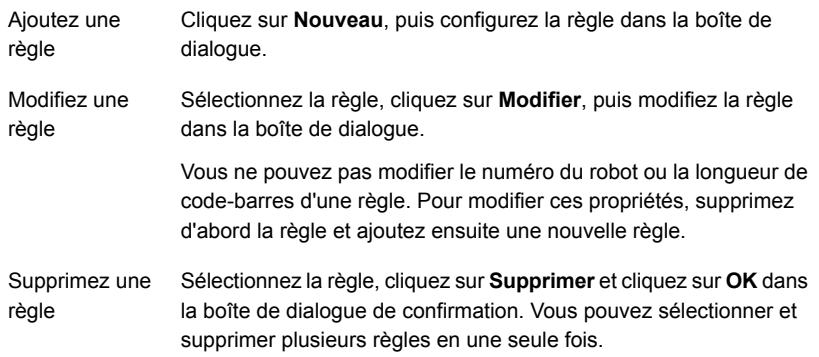

Se reporter à "Options de [génération](#page-569-0) d'ID de média" à la page 570.

<span id="page-569-0"></span>**4** Lorsque vous avez fini la configuration des règles, cliquez sur **OK**.

## Options de génération d'ID de média

NetBackup utilise des règles pour générer les ID des médias des robots. La méthode par défaut utilise les six derniers caractères de l'étiquette du code-barres de la bande.

Vous pouvez configurer des règles de génération d'ID de médias pour remplacer la règle par défaut. Contrôle la manière dont NetBackup crée des ID de médias en définissant les règles spécifiant les caractères d'une étiquette de code-barres à utiliser pour l'ID de média.

Les paragraphes suivants décrivent les options de règle de génération d'ID de médias.

Les paragraphes suivants décrivent les options de règle de génération d'ID de médias :

■ **Longueur de code-barres**

La **longueur de code-barres** correspond au nombre de caractères dans le code-barres des bandes situées dans le robot.

Vous ne pouvez pas modifier la longueur de code-barres d'une règle. Supprimez plutôt la règle avant d'ajouter une règle.

■ Règle de génération d'ID de média :

Une **règle de génération d'ID de média** se compose d'un maximum de six champs séparés par deux points. Les chiffres définissent les positions des caractères dans le code-barres qui doivent être extraits. Par exemple, le

numéro 2 dans un champ extrait le deuxième caractère (en partant de la gauche) du code-barres. Vous pouvez spécifier des chiffres dans n'importe quel ordre. Pour insérer un caractère spécifique dans un ID de média généré, faites précèder le caractère par un symbole dièse (#). Les caractères alphanumériques qui sont spécifiés doivent être valides pour un ID de média.

Utilisez les règles pour créer des ID de média dans de nombreux formats. Cependant, il peut être difficile de gérer un média si l'étiquette sur le média et l'ID de média généré sont différents.

Le tableau présente des exemples de règles et d'ID de média en résultant.

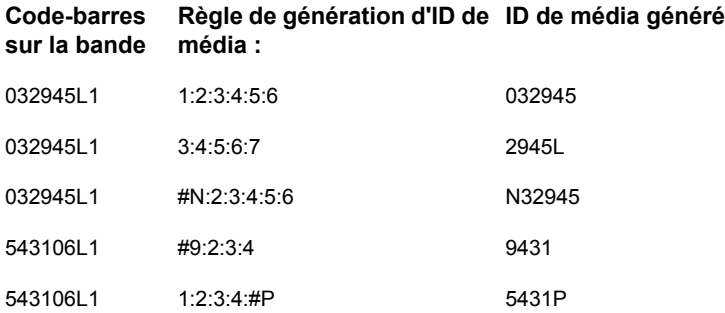

#### <span id="page-570-0"></span>■ **Numéro de robot**

Numéro du robot auquel la règle s'applique.

Vous ne pouvez pas modifier le numéro de robot d'une règle. Supprimez plutôt la règle avant d'ajouter une règle.

# **À propos des règles de mappage des types de média**

Ne concerne que les robots API. Les types de robots sont décrits dans une rubrique différente.

Se reporter à "Types de robot [NetBackup"](#page-484-0) à la page 485.

Pour les robots API, NetBackup contient les mappages par défaut des types de média d'un fournisseur aux types de médias NetBackup. Les robots API sont des types de robot ACS.

Vous pouvez modifier les mappages par défaut. Les modifications s'appliquent seulement à la mise à jour actuelle de configuration de volume.

Vous pouvez également ajouter des mappages de type de média.

Se reporter à "À propos de l'ajout d'entrées de [mappage](#page-579-0) de type de média" à la page 580.

Se reporter à "Types de média [autorisés](#page-579-1) et par défaut" à la page 580.

Se reporter à "Types de média [NetBackup"](#page-537-0) à la page 538.

<span id="page-571-0"></span>**Remarque :** Vous pouvez écrire une règle de code-barres contenant les types de média qui ne sont pas compatibles avec certains types de média de fournisseur. Cependant, la mise à jour de l'inventaire robotique peut attribuer des types de média NetBackup qui ne correspondent pas aux types de média du fournisseur. Evitez ce problème en regroupant des règles de code-barres par type de média.

# **Ajout de volumes à l'aide du menu Actions**

Il est recommandé d'utiliser l'Assistant de configuration de volume ou l'option d'inventaire robotique pour ajouter des volumes.

Faites attention lorsque vous spécifiez les propriétés. Certaines propriétés ne peuvent pas être modifiées ultérieurement, notamment l'ID ou le type de média. Si vous les spécifiez incorrectement, vous devez supprimer le volume et l'ajouter de nouveau.

#### **Pour ajouter des volumes à l'aide du menu Actions**

- **1** Pour ajouter de nouveaux volumes dans une bandothèque, insérez-les dans les logements appropriés.
- **2** Dans le volet gauche de **NetBackup Administration Console**, développez **Gestion des médias et des périphériques > Médias**.

**3** Dans le menu **Actions**, sélectionnez **Nouveau > Volumes**.

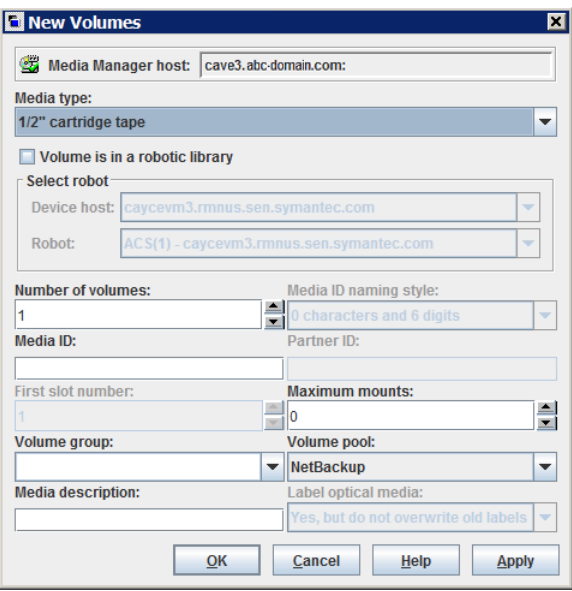

**4** Dans la boîte de dialogue **Nouveaux volumes**, spécifiez les propriétés pour les volumes.

Les propriétés qui apparaissent dans la boîte de dialogue varient.

Se reporter à ["Propriétés](#page-572-0) de volumes" à la page 573.

**5** Cliquez sur **Appliquer**, puis sur **OK**.

Si le robot possède un lecteur de codes-barres, NetBackup exécute les actions suivantes :

- Ajoute le volume à la base de données EMM à l'aide de l'ID de média spécifié.
- <span id="page-572-0"></span>■ Lit le code-barres de chaque nouveau volume.
- Ajoute les codes-barres en tant qu'attributs dans la base de données EMM. L'option **Appliquer** ajoute le volume sans fermer la boîte de dialogue ou réactualiser l'affichage. Vous pouvez alors ajouter d'autres volumes.

## Propriétés de volumes

[Tableau](#page-573-0) 9-9 décrit les propriétés des volumes dans NetBackup. Les propriétés varient si vous ajoutez, modifiez ou déplacez des volumes.

Les propriétés sont classées dans l'ordre alphabétique.

<span id="page-573-0"></span>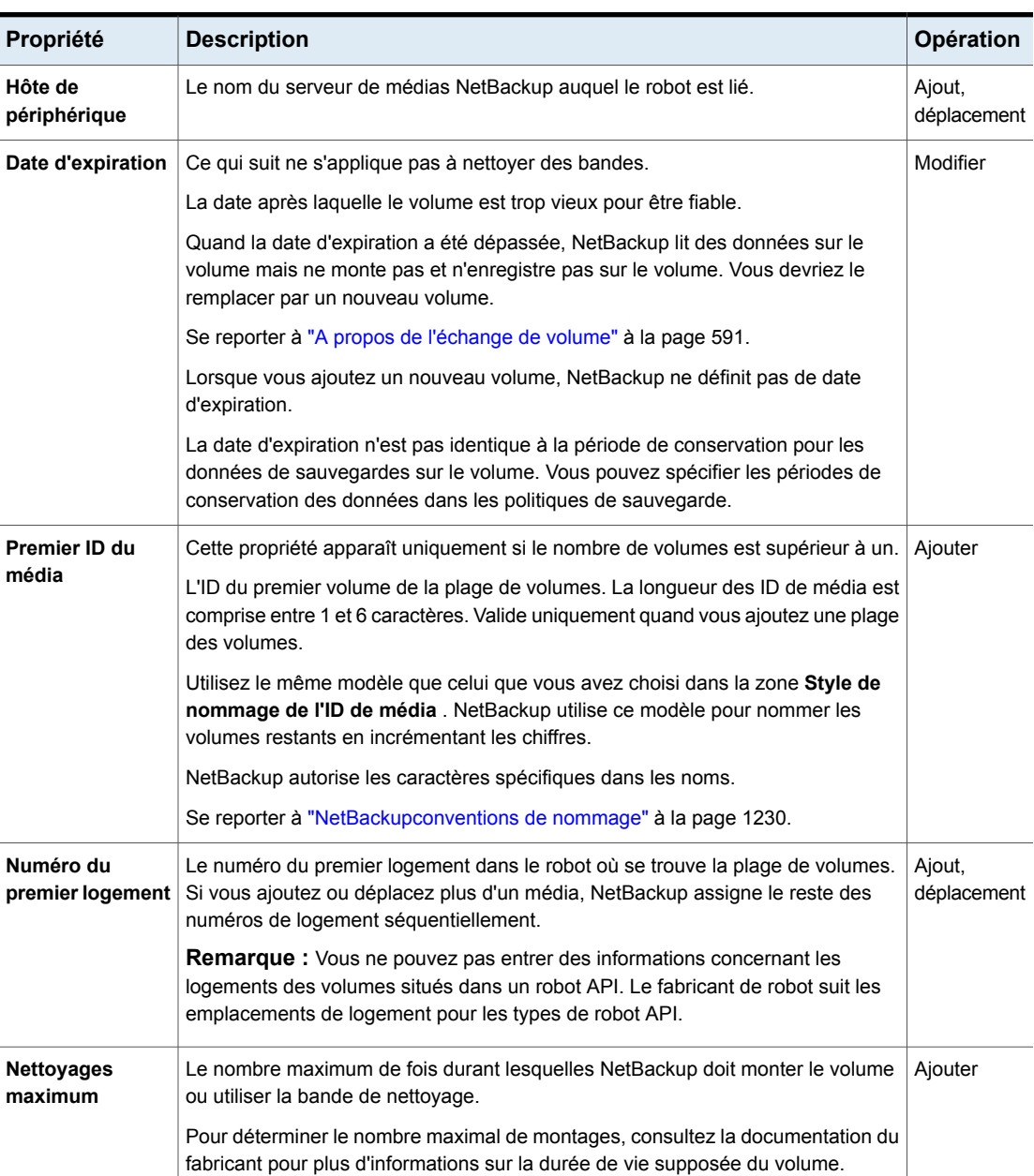

#### **Tableau 9-9** Propriétés de volumes

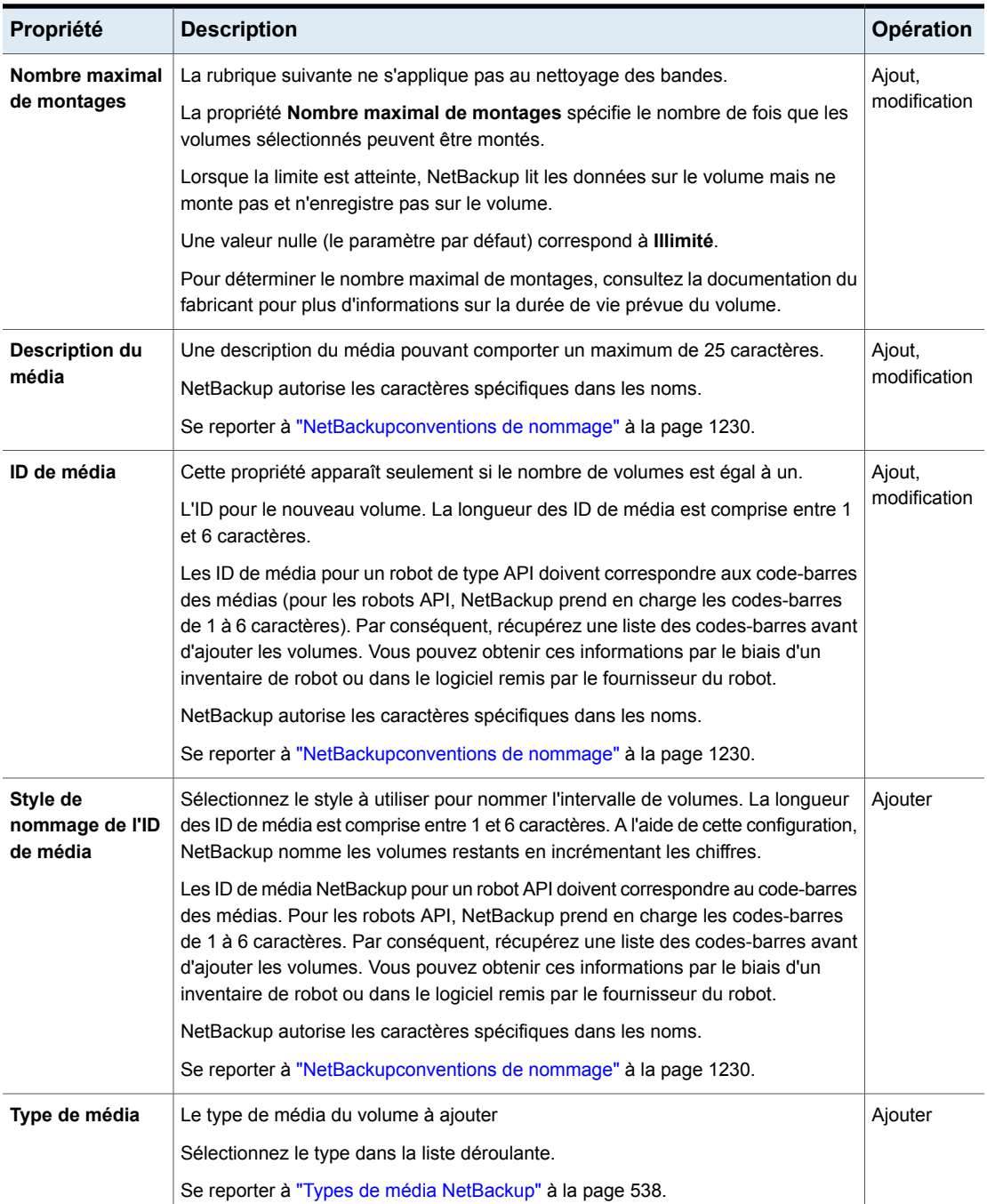

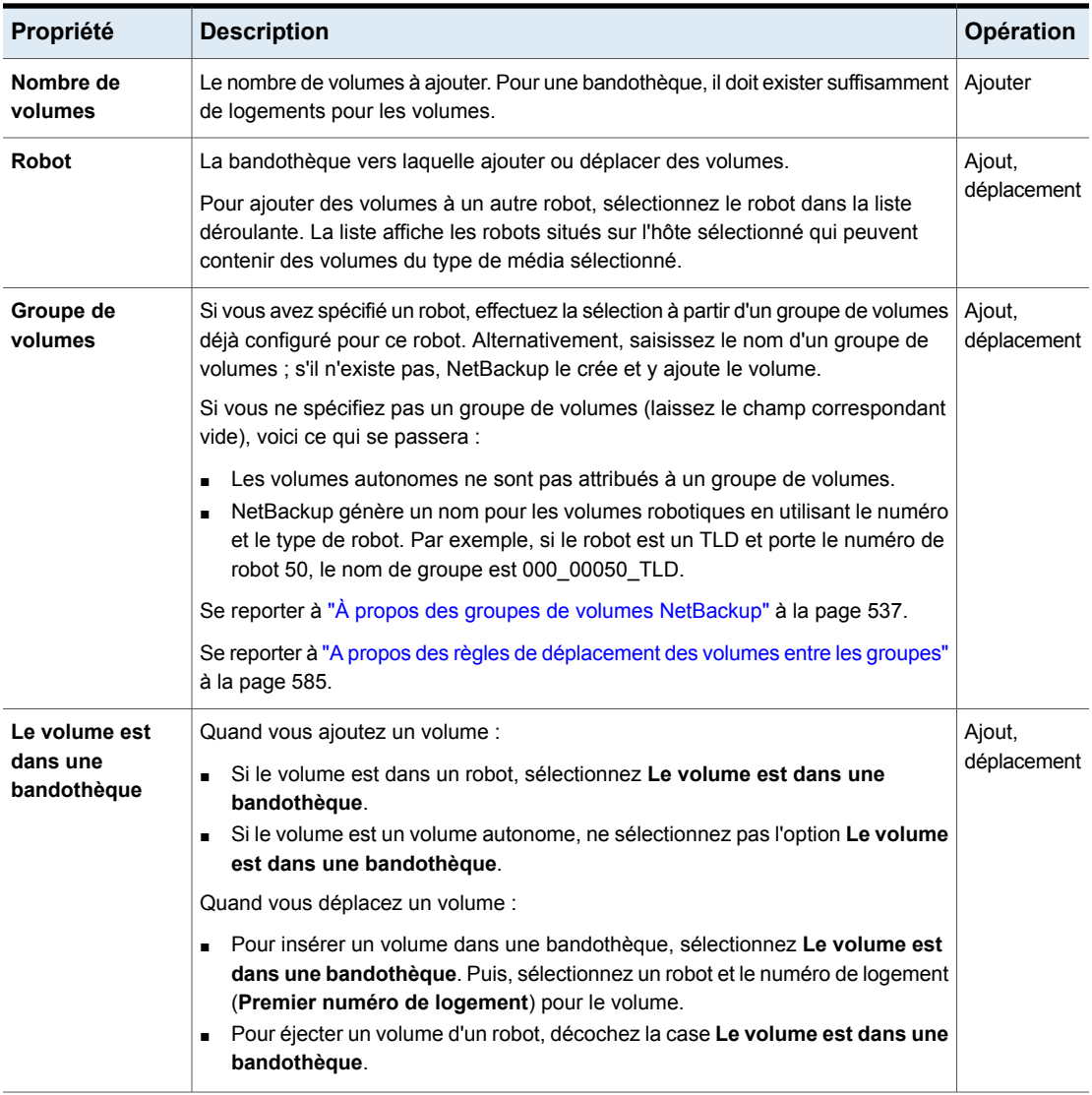
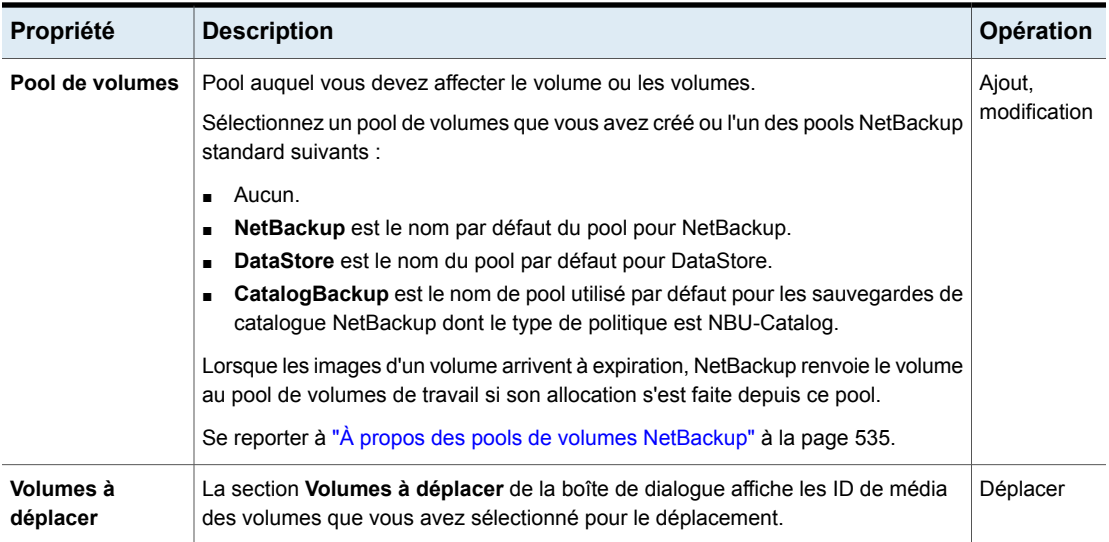

# **Configuration des mappages de type de média**

Ne concerne que les robots API. Les types de robots sont décrits dans une rubrique différente.

Se reporter à "Types de robot [NetBackup"](#page-484-0) à la page 485.

Utilisez l'onglet **Mappages de type de média** de la boîte de dialogue NetBackup **Options avancées d'inventaire robotique** pour configurer les attributs des médias existants et nouveaux.

Se reporter à "À propos des règles de [mappage](#page-570-0) des types de média" à la page 571.

#### **Pour configurer des mappages de type de média**

**1** Ouvrez la boîte de dialogue **Options avancées d'inventaire robotique**, comme suit :

Dans la boîte de dialogue **Inventaire de robot**

- **1** Dans **NetBackup Administration Console**, développez **Gestion des médias et des périphériques > Média > Robots** dans le volet gauche.
- **2** Sélectionnez le robot que vous souhaitez inventorier.
- **3** Dans le menu **Actions**, sélectionnez **Inventorier le robot**.
- **4** Cliquez sur **Aperçu des modifications de configuration de volume** ou **Mettre à jour la configuration de volume**.
- **5** Cliquez sur **Options avancées**.
- **1** Dans le volet gauche de la **NetBackup Administration Console**, développez **Gestion des médias et des périphériques > Périphériques**. Dans l' **Assistant de configuration de volume**
	- **2** Dans la liste d'assistants du volet droit, cliquez sur **Configurer les volumes** et suivez les instructions de l'assistant.
	- **3** Sur le volet **Inventaire de robot** de l'**Assistant de configuration de volume**, cliquez sur **Options avancées**.
- **2** Dans la boîte de dialogue de **Options avancées d'inventaire robotique**, cliquez dans l'onglet de **Mappages de type de média**.

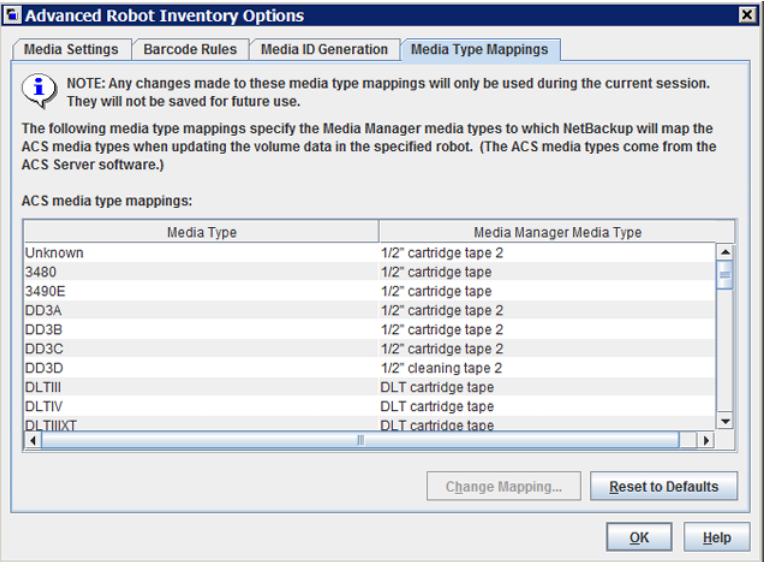

Les mappages affichés s'appliquent uniquement au type de robot sélectionné pour l'inventaire. Les mappages par défaut et tous les mappages que vous avez ajoutés ou modifié apparaissent.

**3** Sélectionnez la ligne qui contient le mappage de type de média robot-éditeur que vous voulez modifier et cliquez sur **Modifier le mappage**.

- **4** Dans la boîte de dialogue **Modifier le mappage de médias**, sélectionnez un type de média dans la liste de sélections autorisées.
- **5** Cliquez sur **OK**.

Pour réinitialiser les mappages sur les valeurs par défaut, cliquez sur **Restaurer les paramètres par défaut**.

# À propos de l'ajout d'entrées de mappage de type de média

Ne concerne que les robots API. Les types de robots sont décrits dans une rubrique différente.

Se reporter à "Types de robot [NetBackup"](#page-484-0) à la page 485.

Les mappages de types de média par défaut peuvent ne pas fournir les mappages voulus. S'il ne les fournit pas, ajoutez les mappages de média spécifiques au robot au fichier vm.conf sur l'hôte sur lequel vous exécutez **NetBackup Administration Console**.

Pour plus d'informations sur le fichier vm. conf, consultez le Guide de [l'administrateur](https://www.veritas.com/content/support/en_US/article.100040135) [NetBackup,](https://www.veritas.com/content/support/en_US/article.100040135) Volume II.

| entrée vm.conf       | <b>Résultat</b>                                          | Paramètre par défaut du robot sans<br>entrée vm.conf         |
|----------------------|----------------------------------------------------------|--------------------------------------------------------------|
| $ACS 3490E = HCART2$ | Mappe ACS 3490E sur le type de média<br>HCART2.          | <b>HCART</b>                                                 |
| $ACS$ $DLTIV = DLT2$ | Mappe ACS DLTIV sur le type de média<br>DLT <sub>2</sub> | DLT pour tous les types de média ACS<br>DLT, y compris DLTIV |

**Tableau 9-10** Exemples de mappages de médias propres à un robot

# Types de média autorisés et par défaut

Ne concerne que les robots API. Les types de robots sont décrits dans une rubrique différente.

Se reporter à "Types de robot [NetBackup"](#page-484-0) à la page 485.

Les types de média par défaut dans l'onglet **Mappages de type de média** sont les types de média fournis par chaque fournisseur de robot.

Les tableaux suivants contiennent les types de média par défaut et autorisés pour les robots API comme suit :

■ Type de robots ACS NetBackup : [Tableau](#page-580-0) 9-11

Les articles suivants fournissent des informations pour vous aider à comprendre les tableaux :

- La première colonne de chaque tableau affiche le type de média du fournisseur.
- La deuxième colonne de chaque tableau affiche le type de média par défaut dans NetBackup.
- La troisième colonne affiche les types de médias auxquels vous pouvez mapper les paramètres par défaut. Pour ce faire, ajoutez d'abord les entrées de mappage autorisées au fichier vm.conf.

Quelques entrées de carte ne sont pas autorisées. Par exemple, vous ne pouvez pas spécifier l'une des entrées de carte suivante pour les robots ACS :

```
ACS_DD3A = DLT
ACS_DD3A = HCART4
```
<span id="page-580-0"></span>Le tableau suivant affiche les types de média par défaut et autorisés pour les robots ACS.

| Type de média ACS | Type de média par<br>défaut                                 | Types de média<br>autorisés par le biais<br>de mappages |
|-------------------|-------------------------------------------------------------|---------------------------------------------------------|
| 3480              | Cartouche demi-pouce<br>(HCART)                             | HCART, HCART2,<br>HCART3                                |
| 3490F             | Cartouche demi-pouce<br>(HCART)                             | HCART, HCART2,<br>HCART3                                |
| DD3A              | Bande à cartouche<br>demi-pouce 2 (HCART2)                  | HCART, HCART2,<br>HCART3                                |
| DD3B              | Bande à cartouche<br>demi-pouce 2 (HCART2)                  | HCART, HCART2,<br>HCART3                                |
| DD3C              | Bande à cartouche<br>demi-pouce 2 (HCART2)                  | HCART, HCART2,<br>HCART3                                |
| DD3D              | Bande de nettoyage à<br>cartouche demi-pouce 2<br>(HC2 CLN) | HC CLN, HC2 CLN,<br>HC3 CLN                             |
| <b>DLTIII</b>     | Bande linéaire numérique                                    | DLT, DLT2, DLT3                                         |
| <b>DLTIIIXT</b>   | Bande linéaire numérique                                    | DLT, DLT2, DLT3                                         |

**Tableau 9-11** Les types de médias par défaut et autorisés pour les robots ACS

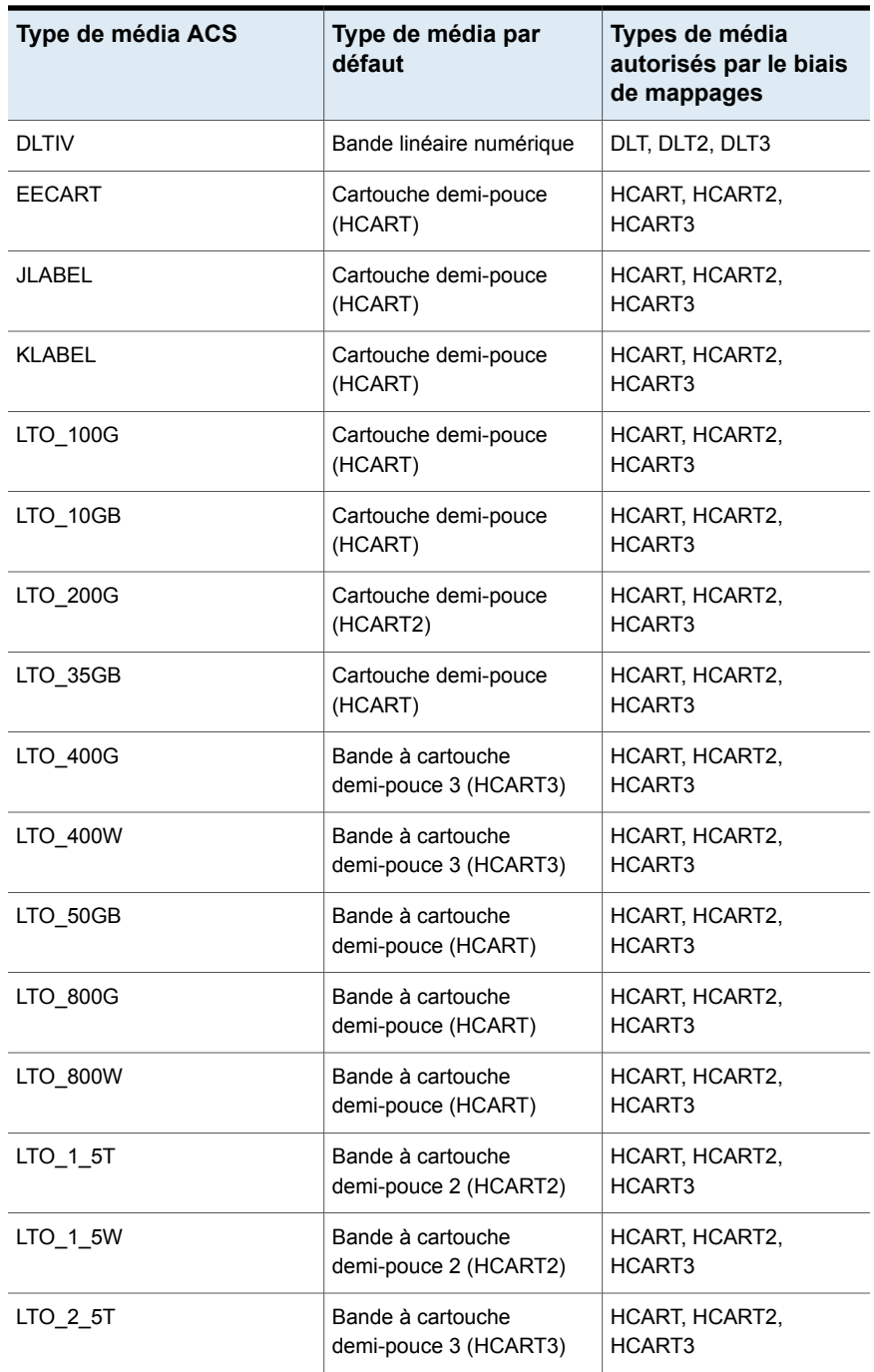

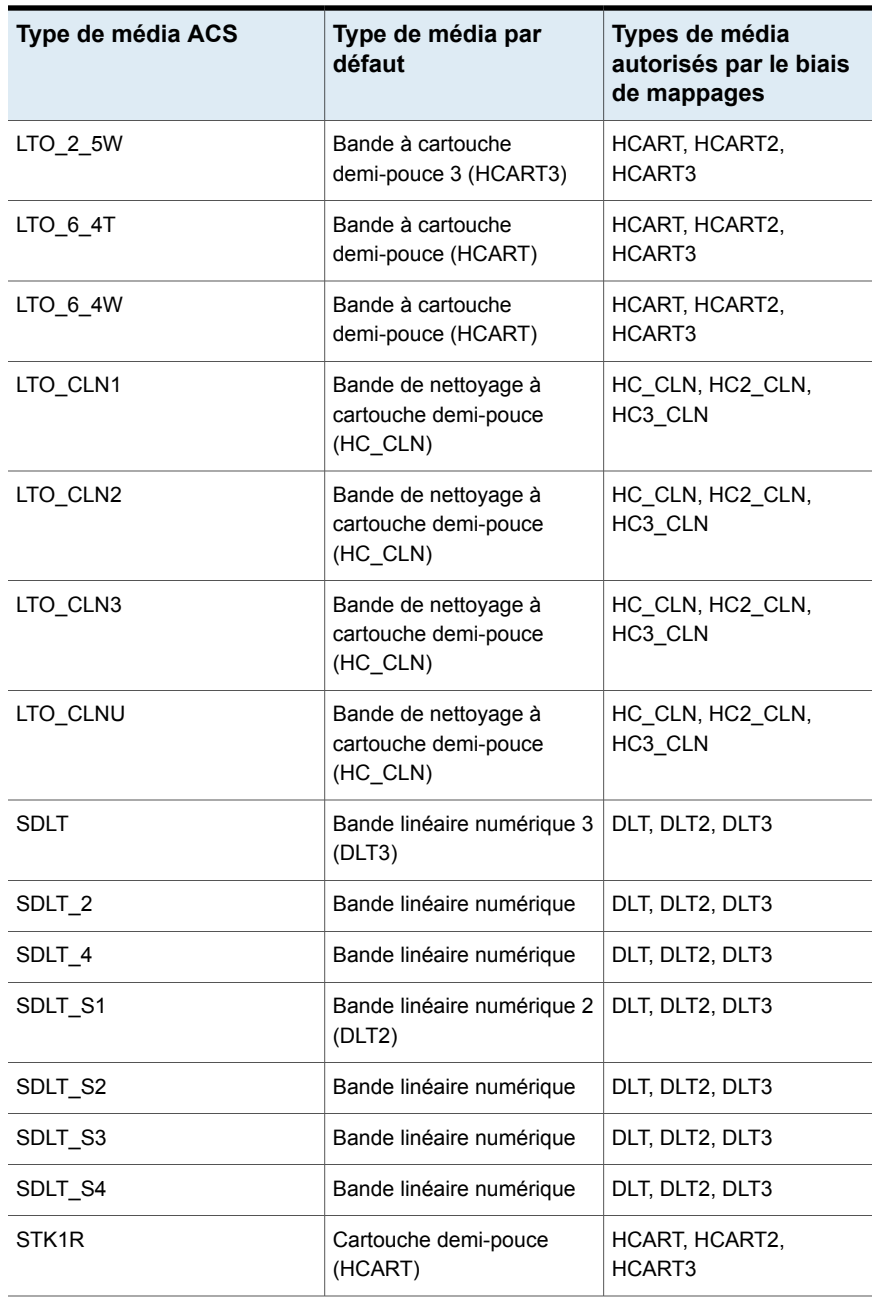

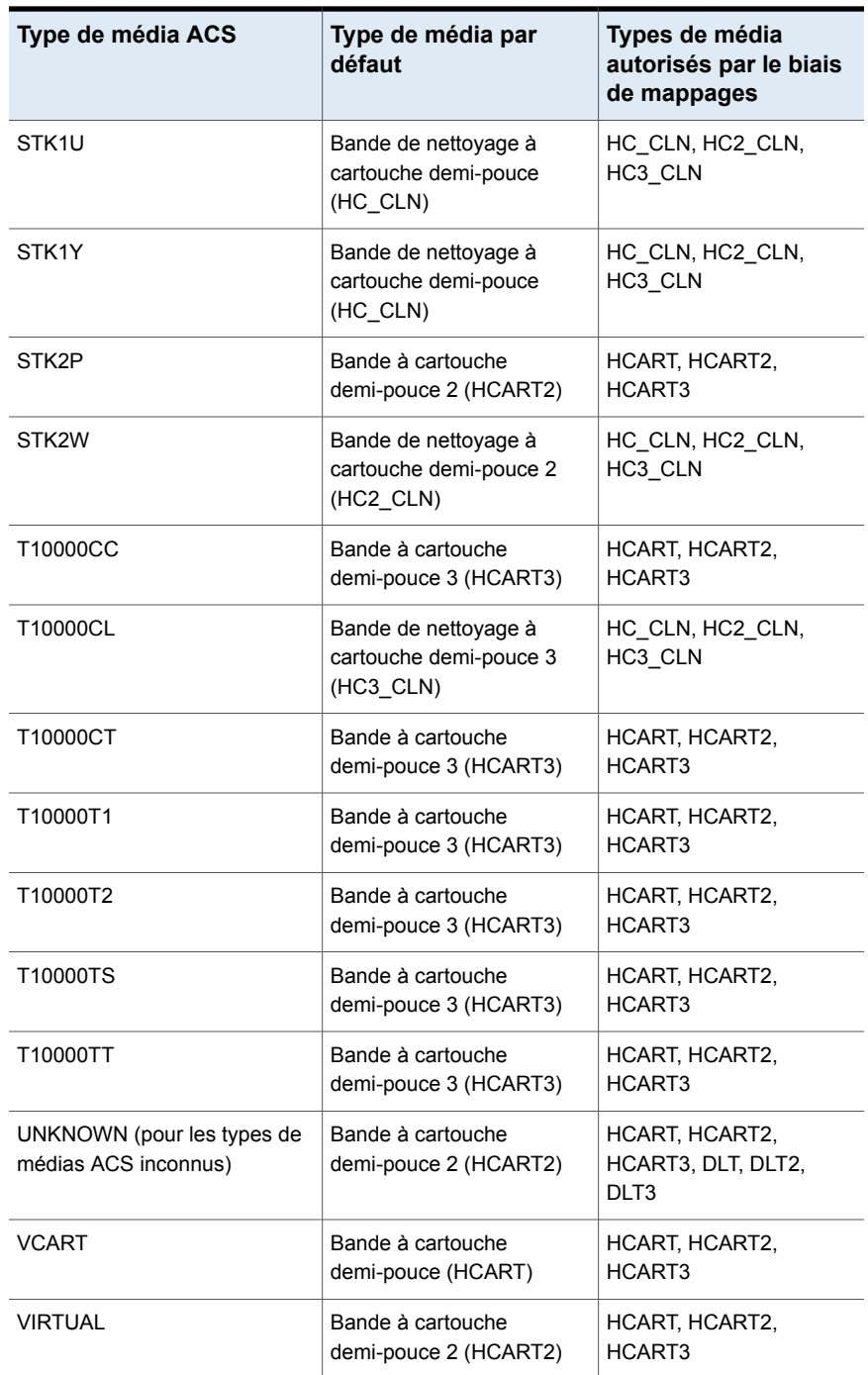

# **Gérer des volumes**

Les rubriques suivantes décrivent les procédures pour gérer des volumes.

## Modification du groupe d'un volume

Si vous déplacez un volume physiquement vers un autre robot, vous devez modifier le groupe de volumes pour que ce déplacement soit pris en compte.

Se reporter à "A propos des règles de [déplacement](#page-584-0) des volumes entre les groupes" à la page 585.

#### **Pour modifier le groupe d'un volume**

- **1** Dans le volet gauche de **NetBackup Administration Console**, développez **Gestion des médias et des périphériques > Médias**.
- **2** Dans la liste de **Volumes** du volet droit, sélectionnez les volumes pour lesquels vous souhaitez modifier le groupe de volumes attribué.
- **3** Dans le menu **Actions**, sélectionnez **Modifier le groupe de volumes**.
- **4** Dans le champ **Nom du nouveau groupe de volumes**, entrez le nom du nouveau groupe de volumes ou sélectionnez un nom de la liste de groupes de volumes.
- <span id="page-584-0"></span>**5** Cliquez sur **OK**.

Le changement de nom est reflété dans l'entrée de liste de volumes pour les volumes sélectionnés. Si vous avez spécifié un nouveau groupe de volumes (ce qui crée un nouveau groupe de volumes), le groupe apparaît sous **Groupes de volumes** dans le volet de gauche.

## A propos des règles de déplacement des volumes entre les groupes

Voici les règles de déplacement des volumes entre les groupes :

- Le groupe de volumes cible doit contenir le même type de médias que le groupe de volumes source. Si le groupe de volumes cible est vide : Les volumes successifs que vous lui ajoutez doivent correspondre au type de médias que vous lui ajoutez d'abord.
- Tous les volumes d'une bandothèque doivent appartenir à un groupe de volumes. Si vous ne spécifiez pas un groupe, NetBackup génère un nouveau nom de groupe de volumes à l'aide du numéro de robot et du type.
- Vous pouvez partager le même emplacement entre plusieurs groupes de volumes. Par exemple, une bandothèque peut contenir des volumes appartenant

à plusieurs groupes de volumes, et il peut y avoir plusieurs groupes de volumes autonomes.

■ Tous les membres d'un groupe doivent être dans la même bandothèque ou être autonomes. C'est-à-dire que si le groupe de volumes existe déjà dans une autre bandothèque, vous ne pouvez pas l'ajouter (même partiellement) à une bandothèque.

Se reporter à "À propos des groupes de volumes [NetBackup"](#page-536-0) à la page 537.

Se reporter à "A propos du [déplacement](#page-599-0) de volumes" à la page 600.

# Modification du propriétaire d'un volume

Vous pouvez modifier le serveur de médias ou le groupe de serveurs qui possède le volume.

Se reporter à "A propos des groupes de serveurs [NetBackup"](#page-414-0) à la page 415.

Se reporter à "A propos du partage de [médias"](#page-609-0) à la page 610.

#### **Pour modifier le propriétaire d'un volume**

- **1** Dans le volet gauche de **NetBackup Administration Console**, développez **Gestion des médias et des périphériques > Médias**.
- **2** Dans la liste **Volumes**, sélectionnez le volume que vous voulez modifier.
- **3** Dans le menu **Actions**, sélectionnez **Modifier le propriétaire de médias**.
- **4** Dans le champ **Propriétaire de médias**, sélectionnez un de ce qui suit :

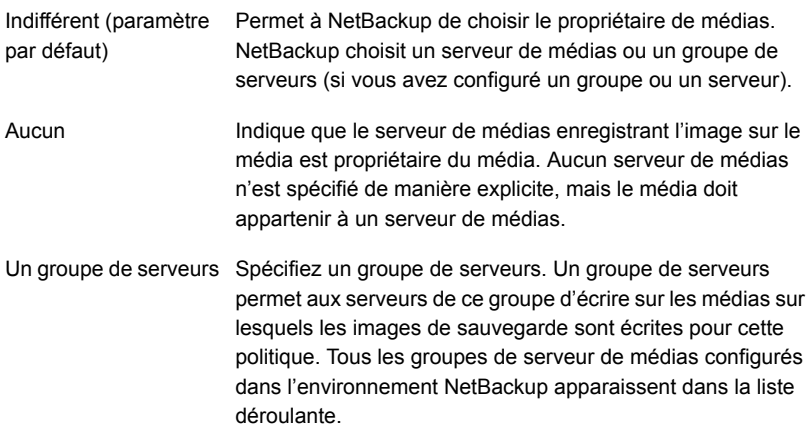

**5** Cliquez sur **OK**.

# Modification des propriétés de volume

<span id="page-586-1"></span>Vous pouvez modifier certaines propriétés d'un volume, y compris le pool de volumes.

#### **Modification des propriétés d'un volume**

- **1** Dans le volet gauche de **NetBackup Console d'administration**, développez **Gestion des médias et des périphériques > Médias**.
- **2** Dans la liste **Volumes** du volet droit, sélectionnez un ou plusieurs volumes.
- **3** Dans le menu **Modifier**, sélectionnez **Modifier**.

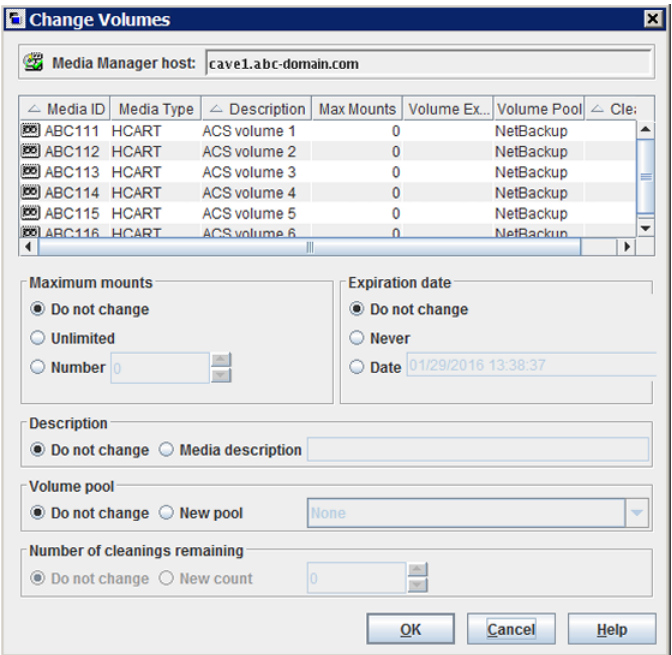

<span id="page-586-0"></span>**4** Dans la boîte de dialogue **Modifier les volumes**, modifiez les propriétés pour le volume.

Se reporter à ["Propriétés](#page-572-0) de volumes" à la page 573.

**5** Cliquez sur **OK**.

## A propos de l'assignation et la libération des volumes

Un volume attribué est un volume qui est réservé pour une utilisation exclusive par NetBackup. Un volume est défini à l'état attribué quand une application enregistre des données dessus pour la première fois. L'heure de l'attribution apparaît dans la colonne **Heure d'attribution** du volume dans le volet **Volumes** de la **console d'administration NetBackup**. Quand un volume est attribué, vous ne pouvez pas le supprimer ou modifier son pool de volume.

Un volume demeure attribué jusqu'à ce que NetBackup le libère.

Pour déterminer quelle application utilise actuellement un volume, consultez la colonne **Application** du volet droit intitulé **Volumes**.

NetBackup annule l'attribution d'un volume seulement quand les données ne sont plus requises, comme suit :

- Pour les volumes de sauvegarde standard, quand la période de conservation a expiré pour toutes les sauvegardes sur le volume.
- Pour les volumes de sauvegarde de catalogue, quand vous arrêtez d'utiliser le volume pour les sauvegardes de catalogue.

Pour supprimer l'assignation d'un volume, vous faites expirer les images sur le volume. Après l'expiration d'un volume, NetBackup annule son assignation et ne suit pas les sauvegardes qu'il contient. NetBackup peut réutiliser le volume et vous pouvez le supprimer ou modifier son pool de volumes.

Se reporter à " Expiration d'images de [sauvegarde](#page-1087-0) " à la page 1088.

Vous pouvez faire expirer des images de sauvegarde quel que soit l'état du volume (figé, interrompu, etc.).

NetBackup n'efface pas les images sur les volumes expirés. Vous pouvez encore utiliser les données sur le volume en important les sauvegardes dans NetBackup (si le volume n'a pas été remplacé).

Se reporter à "À propos de l'importation d'images de [sauvegarde"](#page-1089-0) à la page 1090.

<span id="page-587-0"></span>**Remarque :** Il n'est pas recommandé d'annuler l'assignation des volumes NetBackup. Si vous le faites, soyez certain que les volumes ne contiennent pas de données importantes. Si vous n'en êtes pas sûr, copiez les images sur un autre volume avant de libérer le volume.

### Suppression d'un volume

Vous pouvez supprimer des volumes de la configuration NetBackup.

**Remarque :** Vous ne pouvez pas supprimer un volume s'il est toujours affecté.

Par exemple, vous pouvez supprimer le volume si vous vous trouvez dans l'une des situations suivantes :

- Un volume n'est plus utilisé et vous voulez le recycler en l'étiquetant à nouveau avec un autre ID de média.
- Un volume est inutilisable en raison d'erreurs de média répétées.
- Un volume a dépassé sa date d'expiration ou contient trop de montages et vous voulez le remplacer par un nouveau volume.
- Un volume est perdu et vous voulez le supprimer de la base de données EMM.

Après avoir supprimé le volume, vous pouvez le rejeter ou l'ajouter à nouveau sous le même ID de média ou un autre ID.

Avant de supprimer, de réutiliser ou de rejeter un volume, assurez-vous qu'il ne contient pas de données importantes. Vous ne pouvez pas supprimer des volumes NetBackup s'ils sont assignés.

Se reporter à "A propos de [l'assignation](#page-586-0) et la libération des volumes" à la page 587.

#### **Pour supprimer des volumes, procédez comme suit :**

- **1** Dans le volet gauche de la **NetBackup Administration Console**, développez **Gestion des médias et des périphériques > Médias**.
- **2** Dans le volet droit, dans la liste de **Volumes**, sélectionnez le ou les volume(s) que vous voulez supprimer.

Vous ne pouvez pas supprimer un volume s'il est toujours affecté.

- **3** Dans le menu **Modifier**, sélectionnez **Supprimer**.
- **4** Dans la boîte de dialogue **Supprimer les volumes**, cliquez sur **OK**.
- **5** Enlevez le volume ou les volumes supprimés du périphérique de stockage.

## Effacement d'un volume

Vous pouvez effacer les données d'un volume si :

- Le volume n'est pas assigné.
- Le volume ne contient aucune image NetBackup valide.

Lorsque NetBackup efface les médias, NetBackup écrit une étiquette sur les médias.

si vous effacez des médias, NetBackup ne peut pas restaurer ou importer les données sur ces médias.

Si un volume contient des images NetBackup valides, libérez le volume pour que NetBackup puisse l'étiqueter.

Se reporter à "A propos de [l'assignation](#page-586-0) et la libération des volumes" à la page 587.

Le tableau suivant décrit les types d'effacement.

| <b>Type</b><br>d'effacement    | <b>Description</b>                                                                                                    |
|--------------------------------|----------------------------------------------------------------------------------------------------|
| <b>Effacement lent</b><br>SCSI | Rembobine les médias et les données sont remplacées avec un modèle<br>de données connu. L'effacement lent SCSI est également appelé<br>effacement sécurisé parce qu'il efface complètement les données<br>enregistrées.                                                                        |
|                                | <b>Remarque :</b> L'effacement lent est une opération longue et peut<br>prendre jusqu'à deux ou trois heures. Par exemple, l'effacement d'une<br>bande de quatre millimètres sur un lecteur autonome prend environ<br>45 minutes                                                               |
| Effacement rapide<br>SCSI      | Rembobine les médias et un intervalle d'effacement est enregistré sur<br>les médias. Le format de cet intervalle dépend du lecteur. Ce peut être<br>une marque de fin de données (EOD) ou une structure enregistrée que<br>le lecteur n'identifie pas comme des données.                       |
|                                | Certains lecteurs ne prennent pas en charge l'effacement rapide<br>(QUANTUM DLT7000, par exemple). Pour les lecteurs qui ne prennent<br>pas en charge l'effacement rapide, le nouvel en-tête de bande qui est<br>enregistré comme un effacement rapide spécifique à certaines<br>applications. |

**Tableau 9-12** Types d'effacement

**Remarque :** NetBackup ne prend pas en charge les fonctions d'effacement sur les lecteurs NDMP.

#### **Pour effacer un volume**

- **1** Dans le volet gauche de **NetBackup Console d'administration**, développez **Gestion des médias et des périphériques > Médias**.
- **2** Dans la liste **Volumes** du volet droit, sélectionnez un ou plusieurs volumes à effacer.

Si vous avez sélectionné plusieurs volumes, ils doivent tous résider sur le même robot.

- **3** Sélectionnez **Actions >Effacement rapide** ou **Actions >Effacement lent**.
- **4** Dans la boîte de dialogue d'effacement, spécifiez le nom du serveur de médias qui va lancer l'opération d'effacement.

Pour écraser toutes les étiquettes existantes sur les médias, ne sélectionnez pas l'option **Vérifier l'étiquette des méfias avant d'effectuer l'opération**.

**5** Cliquez sur **OK**.

Une boîte de dialogue vous avertit que cette action est irréversible.

**6** Cliquez sur **OK** si vous êtes sûr de vouloir procéder à l'effacement.

Une boîte de dialogue vous rappelle d'utiliser le **moniteur d'activité** pour afficher la progression et l'état de l'action. (Pour beaucoup de types de lecteurs, il se peut que vous ne puissiez pas annuler un travail d'étiquetage ou d'effacement dans le **moniteur d'activité**.) Cliquez sur **OK**.

Si vous avez sélectionné l'option **Vérifier le nom du média avant d'effectuer l'opération** et si le nom de volume réel ne correspond pas au nom attendu, le média n'est pas effacé.

# A propos de l'échange de volume

Vous devez échanger un volume (remplacer un volume par un autre volume) si un volume remplit l'une des conditions suivantes :

- Plein (dans ce cas, échanger un volume revient à le supprimer d'une bandothèque robotique).
- Nombre maximal de montages autorisés dépassé.
- Obsolète (date d'expiration dépassée).
- Inutilisable (par exemple, en raison d'erreurs de médias répétées).

Selon, que vous vouliez réutiliser l'ancien ID du média ou pas, suivez l'un des processus de volumes d'échange dans les paragraphes suivants.

### **Echange d'un volume et utilisation d'un nouvel ID de média**

Utilisez cette procédure quand les conditions suivantes se vérifient :

- Le volume ne contient aucune image NetBackup valide et actuelle.
- Vous avez besoin de logements dans la bandothèque pour les sauvegardes supplémentaires, les duplications, les fonctions de centre de sauvegarde, etc.

Le tableau suivant décrit la procédure utilisée pour échanger un volume et utiliser un nouvel ID de média.

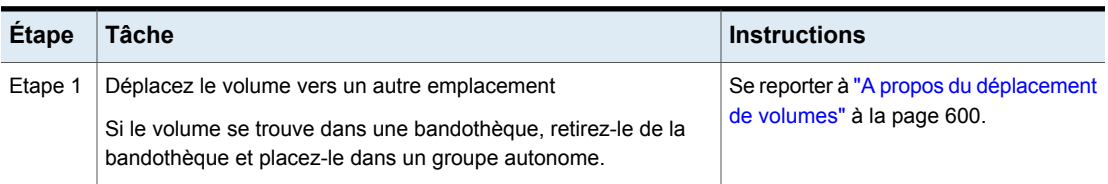

#### **Tableau 9-13** Echange d'un volume et utilisation d'un nouvel ID du média

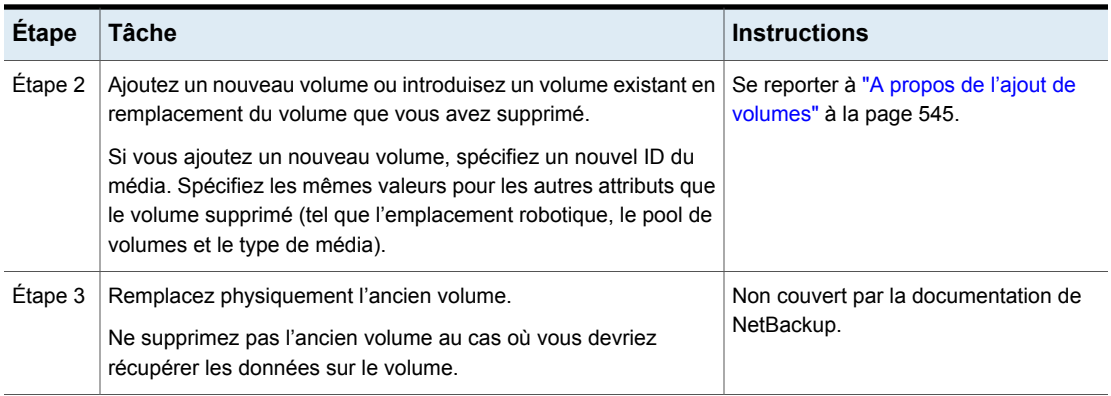

### **Echange d'un volume et utilisation d'un ancien ID de média**

Vous pouvez échanger un volume et réutiliser le même ID du média, qui peut parfois être commode.

Réutilisez un ID de média seulement si toutes les données sur l'ancien volume ne sont pas requises et si vous réutilisez ou mettez le volume au rebut.

**Avertissement :** Si vous échangez un ID de média pour un volume qui a des images de sauvegarde encore valides, de graves problèmes opérationnels et une éventuelle perte de données peuvent se produire.

Le tableau suivant décrit la procédure utilisée pour échanger un volume et utiliser l'ancien ID de média.

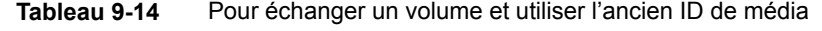

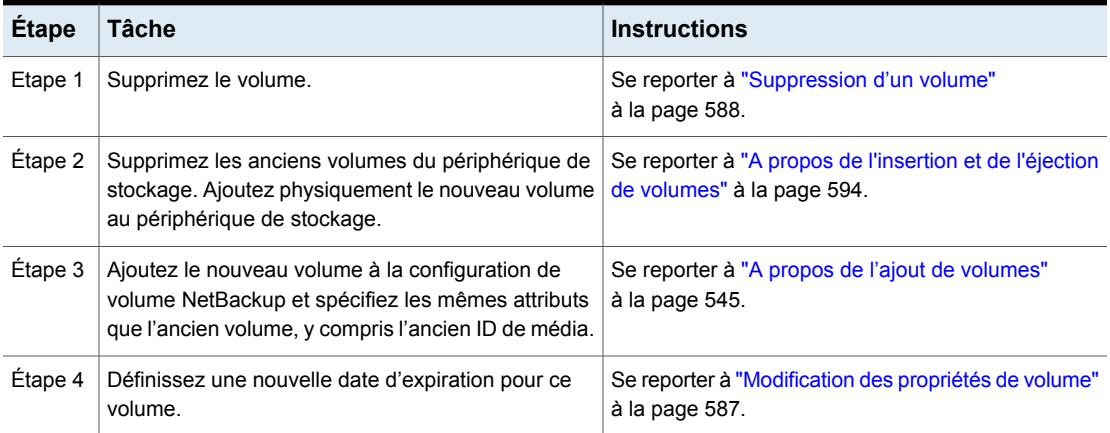

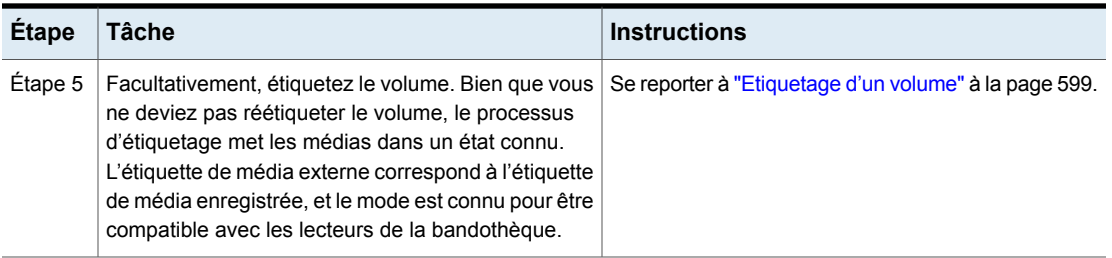

# À propos des médias figés

Les médias figés sont les médias que NetBackup n'utilise pas pour les sauvegardes. NetBackup arrête de diriger les sauvegardes et les archives vers les médias figés. NetBackup ne supprime jamais un ID de média figé du catalogue de médias de NetBackup, même après la fin de la période de conservation pour toutes les sauvegardes sur le média. NetBackup n'annule pas l'assignation d'un volume figé à partir du pool de volumes de NetBackup quand ses images de sauvegarde expirent.

Toutes les images de sauvegarde qui n'ont pas expiré sur le média figé continuent d'être disponibles pour les restaurations.

NetBackup fige les volumes de bande pour des raisons diverses, comme suit :

■ NetBackup fige un volume lorsque les erreurs de lecture ou d'écriture dépassent le seuil dans l'intervalle de temps donné. Le seuil d'erreur des médias par défaut est de 2. Cela signifie que NetBackup fige les médias dès la troisième erreur du média dans l'intervalle de temps par défaut (12 heures).

Les échecs d'écriture sont souvent causés par l'état des têtes d'écriture ou l'ancienneté des médias. Le motif de l'opération est consigné dans le catalogue d'erreurs de NetBackup (reportez-vous au rapport Journaux de médias ou Toutes les entrées de journal).

Vous pouvez utiliser la commande nbemmcmd de NetBackup avec les options -media error threshold et -time window afin de modifier les valeurs par défaut.

Pour plus d'informations sur la commande nbemmcmd, consultez le [Guide](https://www.veritas.com/content/support/en_US/article.100040135) de référence des [commandes](https://www.veritas.com/content/support/en_US/article.100040135) NetBackup.

- NetBackup fige un volume si une erreur d'écriture risque de rendre peu fiables les prochains positionnements de bandes.
- NetBackup fige les volumes de catalogue pendant la récupération de catalogue.
- NetBackup fige les volumes dans certaines circonstances avec des médias WORM (Write Once Read Many) ou des lecteurs compatibles WORM.

Se reporter à "À propos de [l'utilisation](#page-540-0) de pools de volumes pour gérer des médias [WORM"](#page-540-0) à la page 541.

Vous pouvez libérer manuellement les volumes figés.

### **Figer ou défiger un volume**

NetBackup fige des volumes dans certaines circonstances.

Utilisez la procédure suivante pour figer ou défiger manuellement un volume.

#### **Pour figer ou défiger des médias**

- **1** Dans le volet gauche de **NetBackup Console d'administration**, développez **Gestion des médias et des périphériques > Médias**.
- **2** Dans la liste **Volumes** du volet droit, sélectionnez le volume que vous voulez figer ou défiger.
- <span id="page-593-0"></span>**3** Dans le menu **Actions**, sélectionnez **Figer** ou **Défiger**.
- **4** Dans la boîte de dialogue, cliquez sur **OK**.

# A propos de l'insertion et de l'éjection de volumes

La fonctionnalité des ports d'accès du média (MAP) diffère entre les bandothèques. Pour de nombreuses bibliothèques, NetBackup ouvre et ferme le MAP si nécessaire. Cependant, certaines bibliothèques ont les fonctions d'insertion et d'éjection par le panneau avant qui sont en conflit avec l'utilisation du port d'accès de média de NetBackup. Pour d'autres bibliothèques, NetBackup requiert l'intervention d'un opérateur sur le panneau afin de permettre l'utilisation du port d'accès de média.

<span id="page-593-1"></span>Lisez le guide de l'opérateur pour la bibliothèque pour comprendre la fonctionnalité de port d'accès de média. Certaines bibliothèques peuvent être entièrement compatibles avec les fonction d'insertion et d'éjection de NetBackup à moins d'être correctement prises en charge. Les autres bibliothèques peuvent être totalement incompatibles.

### **Injection de volumes dans des robots**

Vous pouvez injecter des volumes dans les robots qui contiennent des ports d'accès du média.

Les volumes à insérer doivent être dans le port d'accès du média avant que l'opération ne commence. Si aucun volume n'est dans le port, vous n'êtes pas invité à placer les volumes dans le port d'accès du média et l'opération de mise à jour continue.

Chaque volume dans le MAP est déplacé vers la bandothèque. Si le MAP contient plusieurs volumes, ils sont déplacés vers les logements vides de la bandothèque jusqu'à ce que le port d'accès du média soit vide ou que tous les logements soient pleins.

Après que le ou les volumes ont été déplacés, NetBackup met à jour la configuration de volume.

Certains robots signalent seulement que l'utilisation de ports d'accès du média est possible. Par conséquent, **Vider le port d'accès au média avant la mise à jour** peut être disponible pour quelques robots qui ne contiennent pas des ports d'accès du média.

#### **Insérez les volumes dans les robots qui contiennent des ports d'accès du média**

- **1** Chargez les volumes dans le MAP.
- **2** Inventoriez le robot

Se reporter à "Mise à jour de la [configuration](#page-625-0) de volume NetBackup avec le [contenu](#page-625-0) d'un robot" à la page 626.

<span id="page-594-0"></span>**3** Sélectionnez **Vider le port d'accès au média avant la mise à jour** dans la boîte de dialogue **Inventaire de robot**.

### **Ejection de volumes**

Vous pouvez éjecter des volumes uniques ou multiples.

Vous ne pouvez pas éjecter de multiples volumes en une seule opération s'ils résident dans des robots multiples.

L'intervention de l'opérateur est uniquement requise si la bandothèque n'a pas un port d'accès du média assez grand pour éjecter tous les volumes sélectionnés. Pour ces types de robot, NetBackup invite un opérateur à supprimer le média du port d'accès du média de façon à ce que l'opération d'éjection puisse continuer.

Se reporter à "Délais [d'éjection](#page-595-0) des médias" à la page 596.

#### **Pour éjecter des volumes**

- **1** Dans le volet gauche de **NetBackup Administration Console**, développez **Gestion des médias et des périphériques > Médias**.
- **2** Dans la liste **Volumes** du volet droit, sélectionnez un ou plusieurs volumes à éjecter.
- **3** Dans le menu **Actions**, sélectionnez **Ejecter les volumes du robot**.
- **4** Dans la boîte de dialogue de **Ejecter les volumes**, effectuez l'une des opérations suivantes :

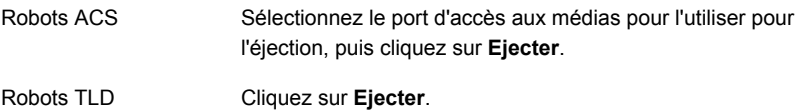

La bandothèque peut ne pas avoir un port d'accès du média assez grand pour éjecter tous les volumes sélectionnés. Pour la majorité des types de robot, vous êtes invité à supprimer le média du port d'accès du média de façon à ce que l'éjection puisse continuer avec les volumes restants.

<span id="page-595-0"></span>Se reporter à "Types de robot [NetBackup"](#page-484-0) à la page 485.

### **Délais d'éjection des médias**

La période d'éjection des médias (le laps de temps qui s'écoule avant qu'un état d'erreur n'apparaisse) varie selon la fonction de chaque robot.

Le tableau suivant affiche les délais d'expiration d'éjection pour les robots.

**Tableau 9-15** Délais d'éjection des médias

| Types de robot                                                  | Délai       |
|-----------------------------------------------------------------|-------------|
| Système de cartouche automatisé (ACS)                           | une semaine |
| Bandothèque bande linéaire numérique (DLT) 30 minutes.<br>(TLD) |             |

**Remarque :** Si le média n'est pas retiré et si un dépassement de délai se produit, le média est renvoyé (inséré) dans le robot. Inventoriez le robot et éjectez le média qui a été renvoyé au robot.

Certains robots n'ont pas de ports d'accès aux médias. Pour ces robots, l'opérateur doit retirer les volumes du robot manuellement.

**Remarque :** Après avoir ajouté ou retiré des médias manuellement, utilisez NetBackup pour inventorier le robot.

# A propos des nouvelles analyses et de la mise à jour des codes-barres

<span id="page-596-0"></span>Vous pouvez effectuer une nouvelle analyse des médias d'un robot puis mettre à jour NetBackup avec les code-barres de ces médias.

Vous ne devez effectuer de nouvelle analyse et faire de mise à jour que dans certaines circonstances.

**Remarque :** L'opération de nouvelle analyse et de mise à jour des codes-barres ne s'applique pas aux volumes situés dans les robots de type API.

Se reporter à "Types de robot [NetBackup"](#page-484-0) à la page 485.

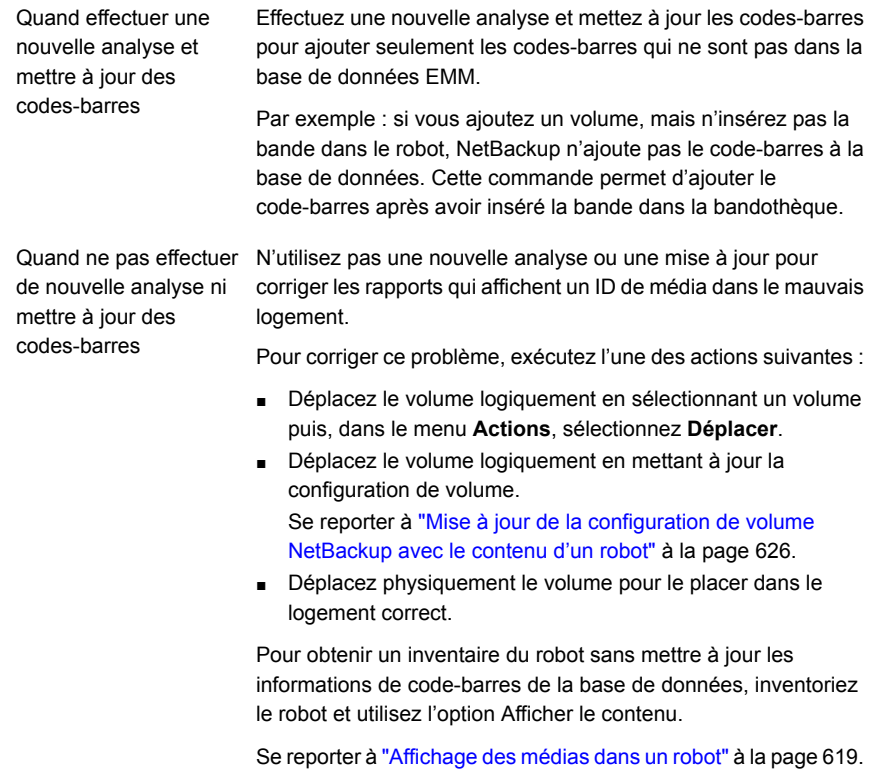

Se reporter à "À propos des [codes-barres"](#page-557-0) à la page 558.

### **Nouvelle analyse et mise à jour des codes-barres**

Utilisez la procédure suivante pour effectuer une nouvelle analyse des médias dans un robot et mettre à jour NetBackup avec les codes-barres.

**Remarque :** L'opération de nouvelle analyse et de mise à jour des codes-barres ne s'applique pas aux volumes situés dans les robots de type API.

Se reporter à "Types de robot [NetBackup"](#page-484-0) à la page 485.

Se reporter à "A propos des [nouvelles](#page-596-0) analyses et de la mise à jour des [codes-barres"](#page-596-0) à la page 597.

**Pour effectuer une nouvelle analyse des codes-barres et mettre à jour la base de données EMM**

- **1** Dans le volet gauche de **NetBackup Administration Console**, développez **Gestion des médias et des périphériques > Médias > Robots**.
- **2** Sélectionnez la bandothèque qui contient les volumes que vous voulez analyser et mettre à jour.
- **3** Dans la liste de **Volumes** du volet droit, sélectionnez les volumes.
- **4** Dans le menu **Actions**, sélectionnez **Effectuer une nouvelle analyse/Mettre à jour les codes-barres**.
- <span id="page-597-0"></span>**5** Cliquez sur **Démarrer**.

Les résultats de la mise à jour apparaissent dans la section de sortie de la boîte de dialogue.

# À propos de l'étiquetage des volumes NetBackup

Quand NetBackup étiquette un volume, il enregistre un enregistrement sur la bande magnétique du volume ; l'enregistrement (ou l'étiquette) inclut l'ID du média **NetBackup** 

Normalement, NetBackup contrôle l'étiquetage de ses volumes. Dans la plupart des cas, NetBackup étiquette un volume la première fois qu'il est utilisé pour une sauvegarde.

Le nom du volume diffère selon si le média possède un code-barres ou non, comme suit :

■ Si le robot prend en charge les codes-barres et si le média possède des codes-barres, NetBackup utilise les six derniers caractères du code-barres pour créer l'ID de média.

Pour modifier cette action par défaut, spécifiez et sélectionnez des caractères spécifiques à l'aide des règles de génération d'ID de média. Se reporter à ["Configuration](#page-567-0) de règles de génération d'ID de média" à la page 568.

■ Dans le cas de volumes sans codes-barres, NetBackup utilise par défaut la lettre A en préfixe quand elle attribue un ID de média à un volume (par exemple, A00001).

Pour modifier le préfixe par défaut, utilisez l'option de configuration MEDIA ID PREFIX dans le fichier vm.conf.

Pour plus d'informations sur le fichier vm. conf, consultez le [Guide](https://www.veritas.com/content/support/en_US/article.100040135) de [l'administrateur](https://www.veritas.com/content/support/en_US/article.100040135) NetBackup, Volume II.

Les médias ne sont pas étiquetés automatiquement dans les situations suivantes :

■ S'ils ont été utilisés la dernière fois pour des sauvegardes de catalogue NetBackup.

N'étiquetez pas les volumes de sauvegarde de catalogue à moins qu'ils ne soient plus utilisés pour des sauvegardes de catalogue.

■ S'ils contiennent des données d'une application non NetBackup identifiée et si NetBackup est configuré pour interdire le remplacement de média pour ce type de média.

Pour étiqueter ces types de médias, les conditions suivantes doivent être présentes :

- <span id="page-598-0"></span>NetBackup n'a pas assigné le média
- Le média ne contient aucune image NetBackup valide.

### **Etiquetage d'un volume**

Si un volume contient des images NetBackup valides, libérez le volume de sorte qu'il puisse être étiqueté.

Se reporter à "A propos de [l'assignation](#page-586-0) et la libération des volumes" à la page 587.

Si vous voulez étiqueter des médias et attribuer des ID du média spécifiques (plutôt qu'autoriser NetBackup à attribuer des ID), utilisez la commande bplabel.

**Remarque :** si vous étiquetez un volume, NetBackup ne peut pas restaurer ou importer les données qui étaient sur le média après que vous l'avez étiqueté.

**Remarque :** Pour beaucoup de types de lecteurs, il se peut que vous ne puissiez pas annuler un travail d'étiquetage dans Activity Monitor.

Se reporter à "À propos de l'étiquetage des volumes [NetBackup"](#page-597-0) à la page 598.

#### **Pour étiqueter un volume**

- **1** Dans le volet gauche de **NetBackup Administration Console**, développez **Gestion des médias et des périphériques > Médias**.
- **2** Dans la liste **Volumes** du volet droit, sélectionnez un ou plusieurs volumes à étiqueter.

Si vous sélectionnez plusieurs volumes, ils doivent tous résider dans le même robot.

- **3** Dans le menu **Actions**, sélectionnez **Etiqueter**.
- **4** Dans la boîte de dialogue **Etiqueter**, spécifiez les propriétés suivantes pour l'opération d'étiquetage.

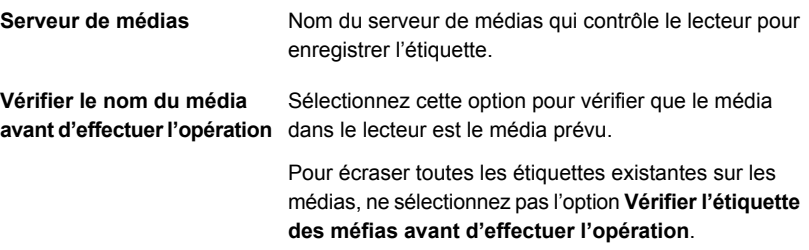

- **5** Cliquez sur **OK**.
- <span id="page-599-0"></span>**6** Dans la boîte de dialogue d'avertissement, cliquez sur **OK**.

Si vous avez sélectionné l'option **Vérifier le nom du média avant d'effectuer l'opération** et si le nom de volume réel ne correspond pas au nom prévu, le média n'est pas renommé.

## A propos du déplacement de volumes

Quand vous déplacez des volumes dans ou hors d'une bandothèque ou d'un robot à l'autre, déplacez les volumes physiquement et logiquement, comme suit :

- Déplacez physiquement les volumes en les insérant ou en les retirant. Pour quelques types de robot, utilisez les options NetBackup d'insertion et d'éjection.
- Déplacez logiquement les volumes en utilisant NetBackup, qui met à jour la base de données d'EMM pour afficher le volume au nouvel emplacement.

Lorsque vous déplacez des volumes d'une bandothèque à une autre, exécutez les actions suivantes :

■ Déplacez les volumes vers un emplacement autonome en tant qu'étape intermédiaire.

■ Déplacez les volumes vers la nouvelle bandothèque.

Les types suivants de déplacement logiques sont disponibles :

- déplacement de volumes uniques ;
- déplacement de plusieurs multiples ;
- déplacement de volumes uniques et multiples ;
- déplacement de groupes de volumes.

Vous ne pouvez pas déplacer des volumes vers un emplacement non valide.

Il est recommandé d'effectuer les déplacements en sélectionnant et en déplaçant seulement un type de média à la fois vers un emplacement unique.

Les exemples suivants illustrent les différents moments auxquels vous devez déplacer des volumes logiquement :

- Lorsqu'un volume est plein dans une bandothèque et qu'aucun logement n'est disponible pour de nouveaux volumes dans la bandothèque. Déplacez le volume plein vers un emplacement autonome, retirez-le du robot, puis configurez un nouveau volume pour le logement vide ou déplacez un volume existant vers ce logement. Utilisez le même processus pour remplacer un volume défectueux.
- Déplacement de volumes d'une bandothèque vers un emplacement hors site ou d'un emplacement hors site vers une bandothèque. Quand vous déplacez des bandes vers un emplacement hors site, déplacez-les vers un emplacement autonome.
- Déplacement de volumes d'une bandothèque à une autre (par exemple, si une bandothèque est inactive).
- Remplacement d'un groupe de volumes par un ou des volumes.

Se reporter à "À propos des groupes de volumes [NetBackup"](#page-536-0) à la page 537.

### **Déplacement de volumes à l'aide de l'option de mise à jour d'inventaire de robot**

Utilisez cette procédure pour ce qui suit :

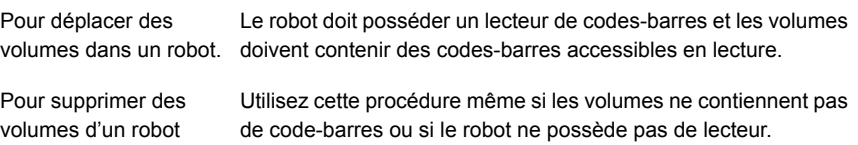

#### **Pour déplacer des volumes à l'aide d'une mise à jour de l'inventaire de robot**

- **1** Déplacez physiquement les volumes vers leur nouvel emplacement.
- **2** Dans le menu **Actions**, sélectionnez **Inventorier le robot**.
- **3** Dans la boîte de dialogue **Inventaire de robot**, sélectionnez **Mettre à jour la configuration de volume**.
- **4** Sélectionnez d'autres options, si nécessaire.

Se reporter à "A propos de [l'inventaire](#page-612-0) robotique" à la page 613.

### **Déplacement de volumes à l'aide du menu Actions**

Si vous déplacez un volume vers une bandothèque qui possède un lecteur de codes-barres, NetBackup met à jour la base de données EMM avec le code-barres approprié.

#### **Pour déplacer des volumes à l'aide du menu Actions**

- **1** Déplacez physiquement les volumes vers leur nouvel emplacement.
- **2** Dans le volet gauche de **NetBackup Administration Console**, développez **Gestion des médias et des périphériques > Médias**.
- **3** Dans la liste **Volumes** du volet droit, sélectionnez les volumes que vous voulez déplacer.
- **4** Dans le menu **Actions**, sélectionnez **Déplacer**.
- **5** Dans la boîte de dialogue **Déplacer les volumes**, spécifiez les propriétés pour le mouvement.

Si vous déplacez un seul volume, les entrées de la boîte de dialogue affichent l'emplacement actuel du volume.

Se reporter à ["Propriétés](#page-572-0) de volumes" à la page 573.

## A propos de la réutilisation d'un volume

Si vous réutilisez un volume, vous pouvez utiliser l'ID du média existant ou un nouvel ID du média.

**Attention :** Réutilisez un volume seulement si toutes les données NetBackup sur le volume ne sont plus nécessaires ou si le volume est endommagé et inutilisable. Sinon, des problèmes opérationnels sérieux et une éventuelle perte de données peuvent se produire.

### **Réutilisation d'un volume et utilisation d'un ancien ID de média**

NetBackup réutilise un volume et le renvoie à la rotation de volume quand la dernière image valide expire sur le volume.

Pour réutiliser un volume qui contient des images de sauvegarde encore valides, vous devez libérer le volume.

Se reporter à "A propos de [l'assignation](#page-586-0) et la libération des volumes" à la page 587.

### **Réutilisation d'un volume et utilisation d'un nouvel ID de média**

Réutilisez un volume s'il s'agit d'un double d'un autre volume portant le même ID de média. Réutilisez également un volume si vous modifiez les conventions de nommage de vos volumes et voulez faire correspondre les codes-barres du volume.

Le tableau suivant décrit la procédure utilisée pour réutiliser un volume et utiliser un nouvel ID de média.

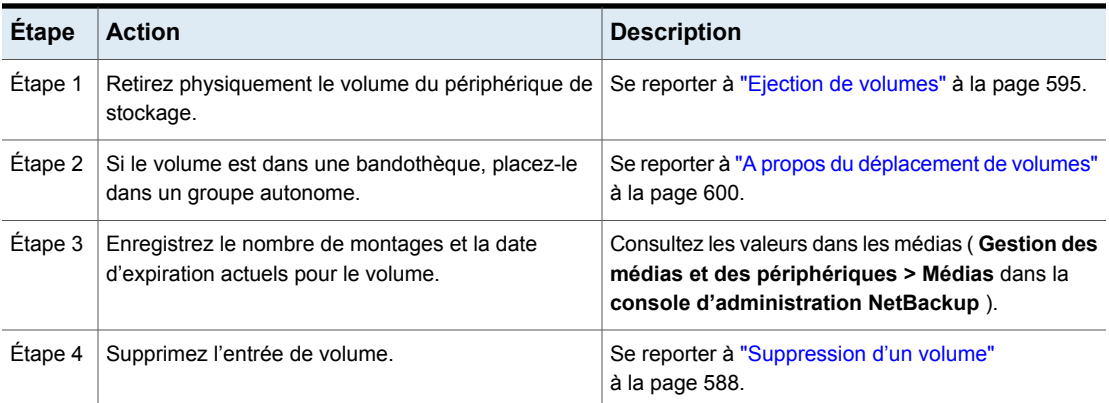

#### **Tableau 9-16** Réutilisation d'un volume et utilisation d'un nouvel ID de média

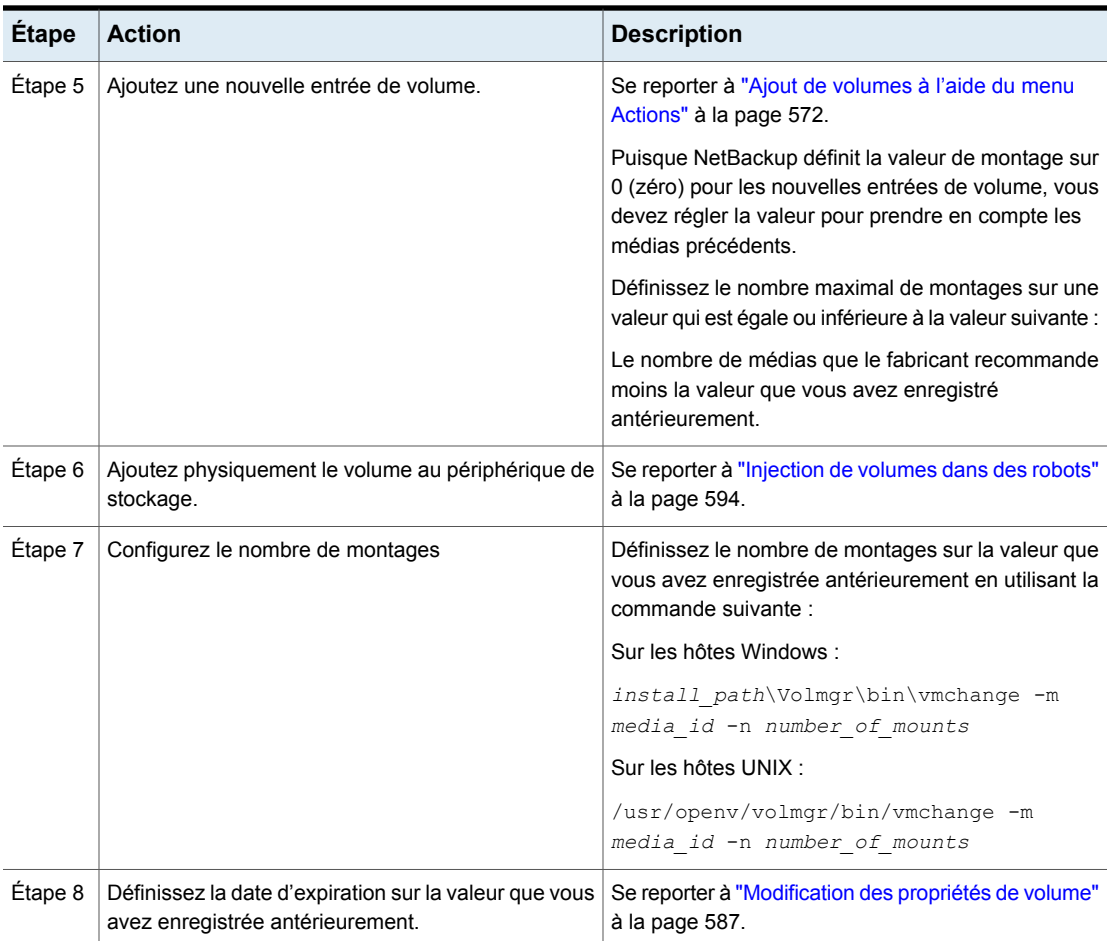

# Interruption ou réactivation de volumes

Vous ne pouvez pas utiliser un volume interrompu pour effectuer des sauvegardes tant que les périodes de conservation de toutes les sauvegardes sur ce volume ne sont pas arrivées à expiration. A ce stade, NetBackup supprime le volume désactivé du catalogue de médias NetBackup et le désassigne de NetBackup.

Un volume interrompu est disponible pour les restaurations. Si les sauvegardes sont arrivées à expiration, importez-les en premier.

#### **Interruption ou annulation de l'interruption des médias**

- **1** Dans le volet gauche de la **NetBackup Administration Console**, développez **Gestion des médias et des périphériques > Médias**.
- **2** Dans la liste **Volumes** du volet droit, sélectionnez le ou les volumes que vous voulez interrompre ou réactiver.
- **3** Dans le menu **Actions**, sélectionnez **Interrompre** ou **Réactiver**.
- **4** Dans la boîte de dialogue, cliquez sur **OK**.

# **Gestion de pools de volumes**

<span id="page-604-0"></span>Les sections suivantes décrivent les opérations que vous pouvez effectuer pour gérer des pools de volumes.

# Ajout ou suppression d'un pool de volumes

Utilisez cette procédure pour ajouter un nouveau pool de volumes.

#### **Pour ajouter un pool de volume**

- **1** Dans le volet gauche de **NetBackup Console d'administration**, développez **Gestion des médias et des périphériques > Médias**.
- **2** Dans le menu **Actions**, sélectionnez **Nouveau > Nouveau pool de volumes**.
- **3** Dans la boîte de dialogue **Nouveau pool de volumes**, spécifiez les propriétés pour le pool de volumes.

Se reporter à ["Propriétés](#page-605-0) de pool de volumes" à la page 606.

**4** Ajoutez les volumes au pool en ajoutant de nouveaux volumes à NetBackup ou en modifiant le pool des volumes existants.

Se reporter à "Ajout de [volumes](#page-571-0) à l'aide du menu Actions" à la page 572.

Se reporter à "Ajout de des volumes à l'aide de [l'assistant"](#page-546-0) à la page 547.

Se reporter à ["Modification](#page-586-1) des propriétés de volume" à la page 587.

Vous ne pouvez supprimer aucun des pools suivants :

- Un pool de volumes qui contient des volumes
- Le pool de volumes **NetBackup**
- Le pool de volumes **Aucun**
- Le pool de volumes **CatalogBackup** par défaut ;
- Pool de volumes **DataStore**

Utilisez cette procédure pour supprimer un pool de volumes.

#### **Pour supprimer un pool de volumes**

- **1** Dans le volet gauche de **NetBackup Console d'administration**, développez **Gestion des médias et des périphériques > Médias> Pools de volumes**.
- **2** Sélectionnez un pool de volumes parmi les pools dans la liste **Pools de volumes**.
- **3** Assurez-vous que le pool de volumes soit vide. Si le pool n'est pas vide, modifiez le nom du pool selon le nom d'un des volumes du pool. Si les volumes ne sont pas nécessaires, supprimez-les.
- <span id="page-605-1"></span>**4** Dans le menu **Modifier >**, sélectionnez **Supprimer**.
- **5** Cliquez sur **Oui** ou **Non** dans la boîte de dialogue de confirmation.

### Modification des propriétés d'un pool de volumes

Utilisez cette procédure pour modifier les propriétés d'un pool de volumes. Les propriétés que vous pouvez modifier incluent le type de pool (pool de travail ou pool de sauvegarde de catalogue).

#### **Modification d'un pool de volumes**

- **1** Dans le volet gauche de **NetBackup Administration Console**, développez **Gestion des médias et des périphériques > Médias> Pools de volumes**.
- **2** Sélectionnez un pool dans la liste des **Pools de volumes**.
- **3** Sélectionnez **Modifier > Changer.**
- <span id="page-605-0"></span>**4** Dans la boîte de dialogue **Modifier le pool de volumes**, modifiez les attributs pour le pool de volumes.

Se reporter à ["Propriétés](#page-605-0) de pool de volumes" à la page 606.

### **Propriétés de pool de volumes**

Vous pouvez spécifier différentes propriétés pour un pool de volumes.

Le tableau suivant décrit les propriétés que vous pouvez configurer pour les pools de volumes lorsque vous ajoutez un nouveau pool ou lorsque vous modifiez un pool existant.

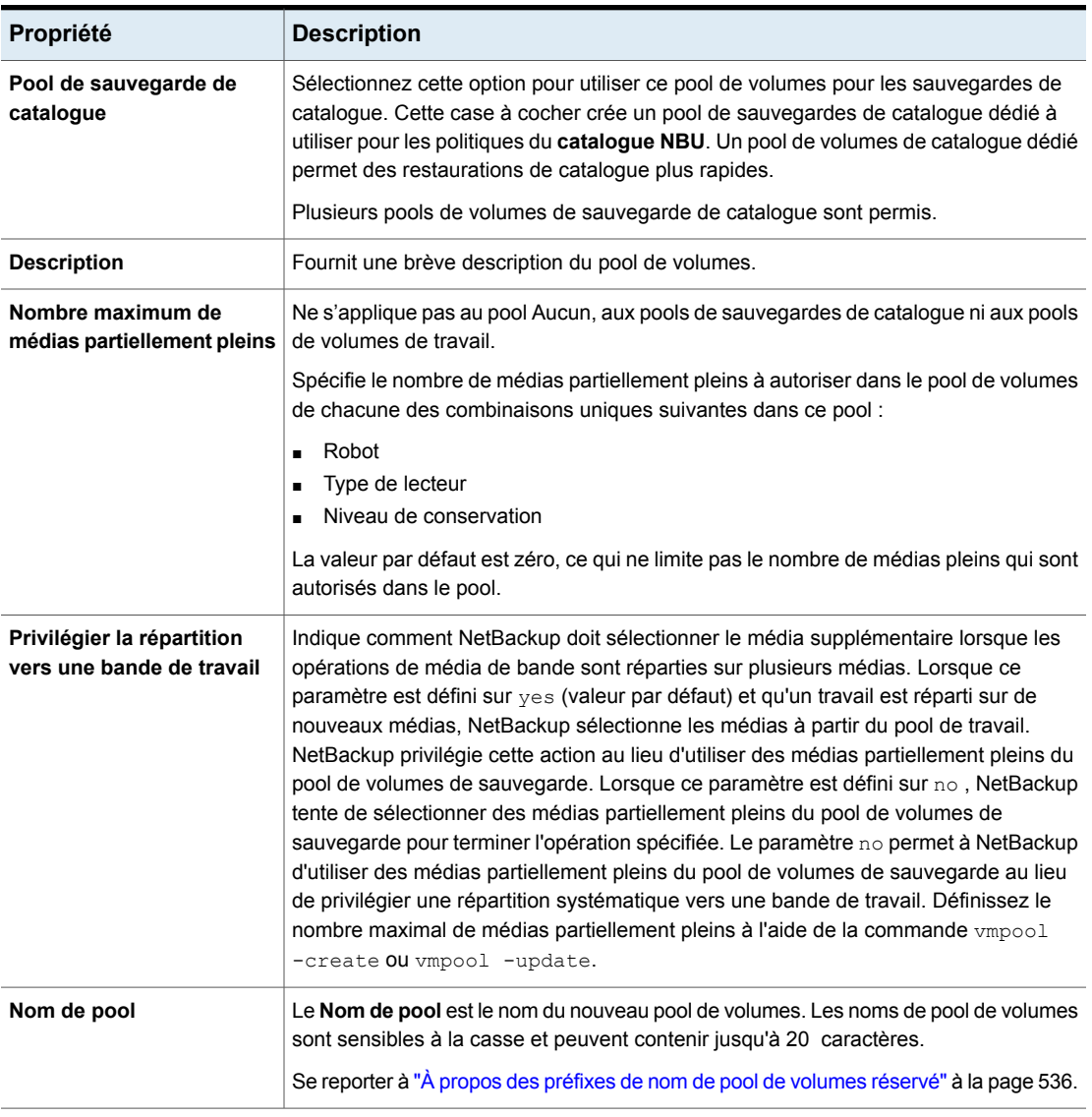

### **Tableau 9-17** Propriétés de pool de volumes

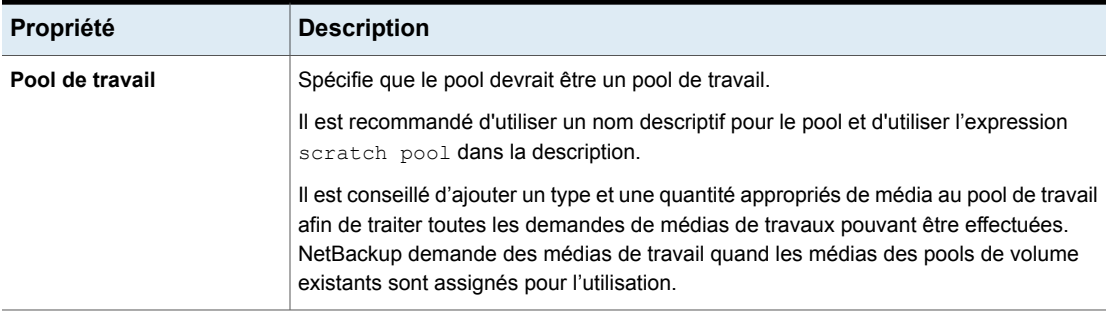

# **Gestion de groupes de volumes**

Ces rubriques décrivent les opérations que vous pouvez exécuter pour gérer des groupes de volumes.

# Déplacement d'un groupe de volumes

Vous pouvez déplacer un groupe de volumes d'une bandothèque vers un stockage autonome ou vice-versa.

Le déplacement d'un groupe de volumes modifie seulement les informations de résidence dans la base de données EMM. Vous devez déplacer les volumes physiquement vers leurs nouveaux emplacements.

#### **Pour déplacer un groupe de volumes**

- **1** Dans le volet gauche de **NetBackup Administration Console**, développez **Gestion des médias et des périphériques > Médias**.
- **2** Dans le volet de droite, sélectionnez le groupe de volumes que vous voulez déplacer.
- **3** Dans le menu **Actions**, sélectionnez **Déplacer**.
- **4** Dans la boîte de dialogue **Déplacer le groupe de volumes**, spécifiez les propriétés du déplacement.

Vous pouvez seulement spécifier les propriétés qui s'appliquent au type de mouvement.

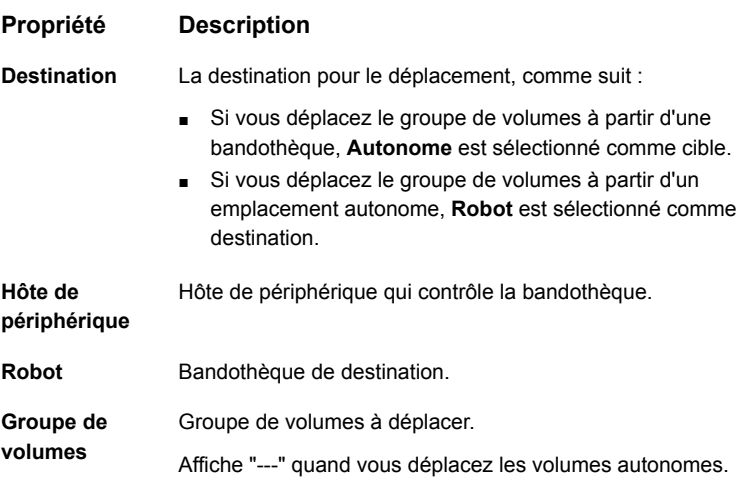

**5** Une fois le groupe de volumes déplacé logiquement, déplacez physiquement les volumes vers leurs nouveaux emplacements.

# Suppression d'un groupe de volumes

Utilisez la procédure suivante pour supprimer un groupe de volumes.

#### **Suppression d'un groupe de volumes**

- **1** Dans le volet gauche de **NetBackup Console d'administration**, développez **Gestion des médias et des périphériques > Médias**.
- **2** Dans la liste des volumes, vérifiez qu'aucun volume du groupe n'est assigné. Vous ne pouvez pas supprimer le groupe jusqu'à ce que l'application supprime l'assignation les volumes. Si la colonne **Heure assignée** contient une valeur, le volume est assigné.

Se reporter à "A propos de [l'assignation](#page-586-0) et la libération des volumes" à la page 587.

- **3** Sélectionnez un groupe de volumes dans le volet droit.
- **4** Dans le menu **Modifier**, sélectionnez **Supprimer**.
- **5** Dans la boîte de dialogue de confirmation, confirmez l'action.
- **6** Supprimez les volumes supprimés du périphérique de stockage.

# **A propos du partage de médias**

<span id="page-609-0"></span>Le partage de médias permet aux serveurs de médias de partager des médias à des fins d'enregistrement (sauvegardes).

Le partage de médias offre les avantages suivants :

- Augmente l'utilisation des médias en réduisant le nombre de médias partiellement pleins.
- Réduit les dépenses liées aux médias car les volumes de bande requis et placés dans le centre de sauvegarde sont moins importants (option NetBackup Vault).
- Réduit la charge administrative car vous injectez un nombre inférieur de médias de travail dans la bandothèque.
- Augmente la longévité des médias car les bandes sont montées moins souvent. Les médias ne sont ni repositionnés ni démontés entre les opérations d'enregistrement effectuées à partir de différents serveurs de médias. La réduction des montages de médias requiert une connectivité de matériel appropriée entre les serveurs de médias qui partagent les médias et les lecteurs qui peuvent écrire sur ces médias. Une connectivité de matériel appropriée peut inclure des hubs ou des commutateurs Fibre Channel, des multiplexeurs SCSI ou des ponts SCSI vers fibre.

Vous pouvez configurer le partage de médias suivant :

- Partage de médias sans restriction. Se reporter à ["Configuration](#page-610-0) du partage de médias sans restriction" à la page 611.
- Partage de médias avec des groupes de serveurs. Se reporter à ["Configuration](#page-610-1) du partage de médias avec un groupe de serveurs" à la page 611.\

**Remarque :** La fonction de contrôle d'accès des robots contrôlés par Sun StorageTeck ACSLS n'est pas compatible avec le partage de médias. Le partage de médias restreint l'accès au volume par l'adresse IP des hôtes à l'origine de la demande. Soyez prudent lorsque vous mettez en œuvre le partage de médias dans un environnement ACSLS.

# **Configuration du partage de médias sans restriction**

<span id="page-610-0"></span>Le partage sans restriction de médias signifie que tous les serveurs de médias NetBackup et hôtes NDMP dans votre environnement NetBackup peuvent partager des médias pour l'écriture.

**Remarque :** N'utilisez pas les groupes de serveurs pour le partage sans restriction de médias et le partage de médias. Si vous utilisez les deux, le comportement NetBackup est non défini.

**Pour configurer le partage sans restriction de médias**

- **1** Dans le volet de gauche de la **console d'administration NetBackup**, développez **Gestion NetBackup > Propriétés de l'hôte > Serveurs maîtres**.
- **2** Dans le volet droit, double-cliquez sur le serveur principal.
- **3** Sélectionnez **Médias**
- **4** Sélectionnez **Activer le partage de médias sans restriction pour tous les serveurs de médias**.

Si vous autorisez le partage de médias sans restriction dans votre environnement NetBackup, il est inutile de créer des groupes de partage de médias.

<span id="page-610-1"></span>**5** Cliquez sur **OK**.

# **Configuration du partage de médias avec un groupe de serveurs**

Le partage de médias avec un groupe de serveurs restreint le partage aux membres du groupe.

Se reporter à "A propos des groupes de serveurs [NetBackup"](#page-414-0) à la page 415.

[Tableau](#page-611-0) 9-18 présente la procédure de configuration du partage des médias avec un groupe de serveurs.

**Remarque :** N'utilisez pas les groupes de serveurs pour le partage sans restriction de médias et le partage de médias. Si vous utilisez les deux, le comportement NetBackup est non défini.

| <b>Étape</b> | <b>Action</b>                                                                                                    | <b>Description</b>                                                                                                    |
|--------------|----------------------------------------------------------------------------------------------------|----------------------------------------------------------------------------------------------------|
| Étape 1      | Assurez une connectivité appropriée<br>entre les serveurs de médias et les<br>robots et les lecteurs.                    | Non couvert par la documentation de<br>NetBackup.                                                                                                    |
| Étape 2      | Configurez le groupe de serveurs<br>de partage de médias.                                                                | Se reporter à "Ajouter un groupe de<br>serveurs" à la page 416.                                                                                                    |
| Étape 3      | Configurez les pools de volumes<br>pour le partage de médias<br>(facultatif).                                            | Définissez la propriété Nbre max. de<br>médias partiellement pleins pour ces<br>pools.                                                                                                    |
|              |                                                                                                    | Se reporter à "Ajout ou suppression d'un<br>pool de volumes" à la page 605.                                                                                                    |
|              |                                                                                                    | Se reporter à "Modification des propriétés<br>d'un pool de volumes" à la page 606.                                                                                                    |
| Étape 4      | Configurez les politiques de<br>sauvegarde qui utilisent les pools<br>de volumes et les groupes de<br>partage de médias. | Définissez les propriétés Pool de volumes<br>de politique et Propriétaire de médias des<br>politiques de sauvegarde.<br>Se reporter à "Création d'une politique de<br>sauvegarde" à la page 775. |

<span id="page-611-0"></span>**Tableau 9-18** Présentation de la procédure de partage de médias avec un groupe de serveurs
# Chapitre

# Inventaire des robots

Ce chapitre traite des sujets suivants :

- A propos de [l'inventaire](#page-612-0) robotique
- Quand [inventorier](#page-613-0) un robot
- A propos de [l'affichage](#page-616-0) du contenu d'un robot
- [Affichage](#page-618-0) des médias dans un robot
- A propos de la [comparaison](#page-619-0) du contenu d'un robot avec la configuration de [volume](#page-619-0)
- [Comparaison](#page-621-0) des médias dans un robot à la configuration de volume
- A propos de l'aperçu des [modifications](#page-622-0) de configuration de volume
- Aperçu des [modifications](#page-622-1) de la configuration de volume pour un robot
- À propos de la mise à jour de la [configuration](#page-624-0) de volume NetBackup
- <span id="page-612-0"></span>Mise à jour de la [configuration](#page-625-0) de volume NetBackup avec le contenu d'un robot
- Options [d'inventaire](#page-627-0) robotique
- À propos de l'utilitaire [d'inventaire](#page-628-0) physique vmphyinv

# **A propos de l'inventaire robotique**

L'inventaire robotique est une opération logique qui vérifie la présence des médias (l'inventaire robotique n'inventorie pas les données sur les médias).

Après avoir physiquement ajouté, déplacé ou supprimé des volumes dans un robot, utilisez un inventaire de robot pour mettre à jour la configuration du volume NetBackup.

Le tableau suivant décrit les options d'inventaire robotique de la **console d'administration NetBackup** pour les bandothèques qui contiennent des lecteurs de codes-barres et des médias à codes-barres.

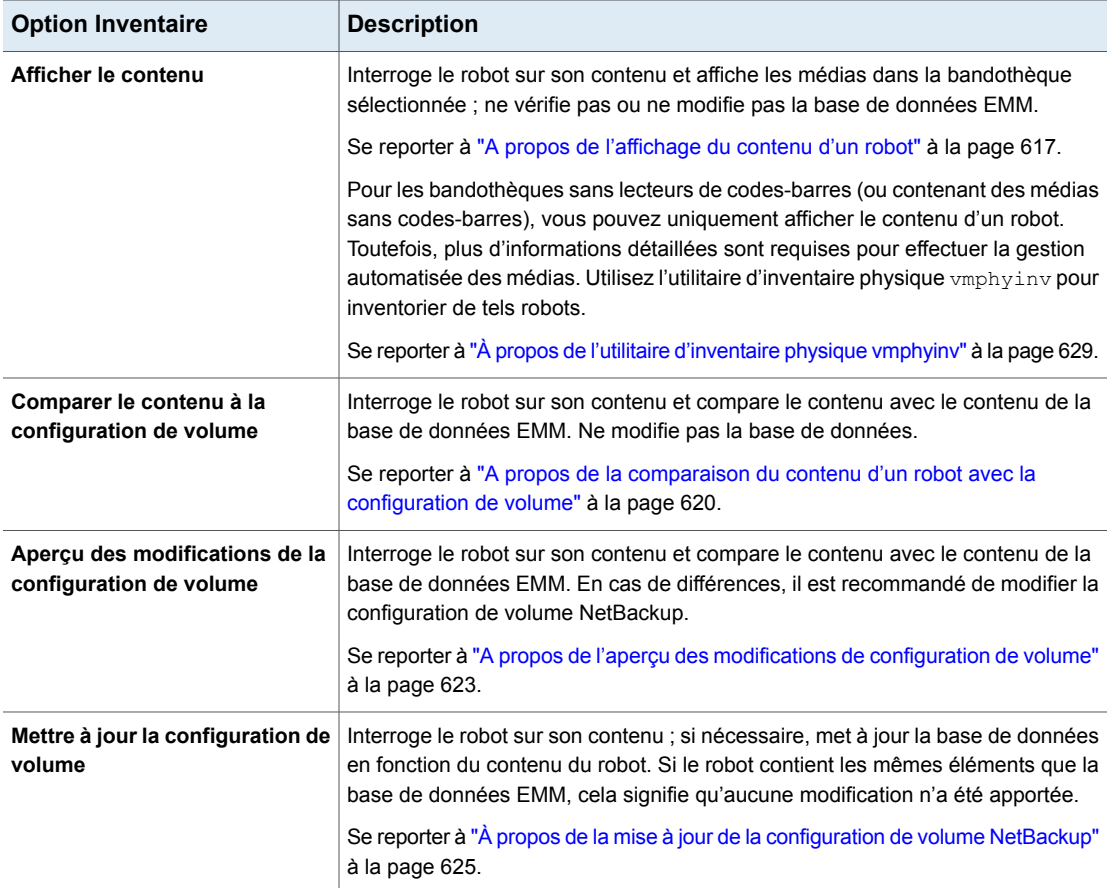

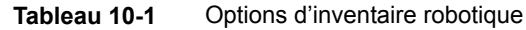

# **Quand inventorier un robot**

<span id="page-613-0"></span>Le tableau suivant décrit les critères à utiliser pour déterminer quand inventorier un robot et quelles options utiliser pour l'inventaire.

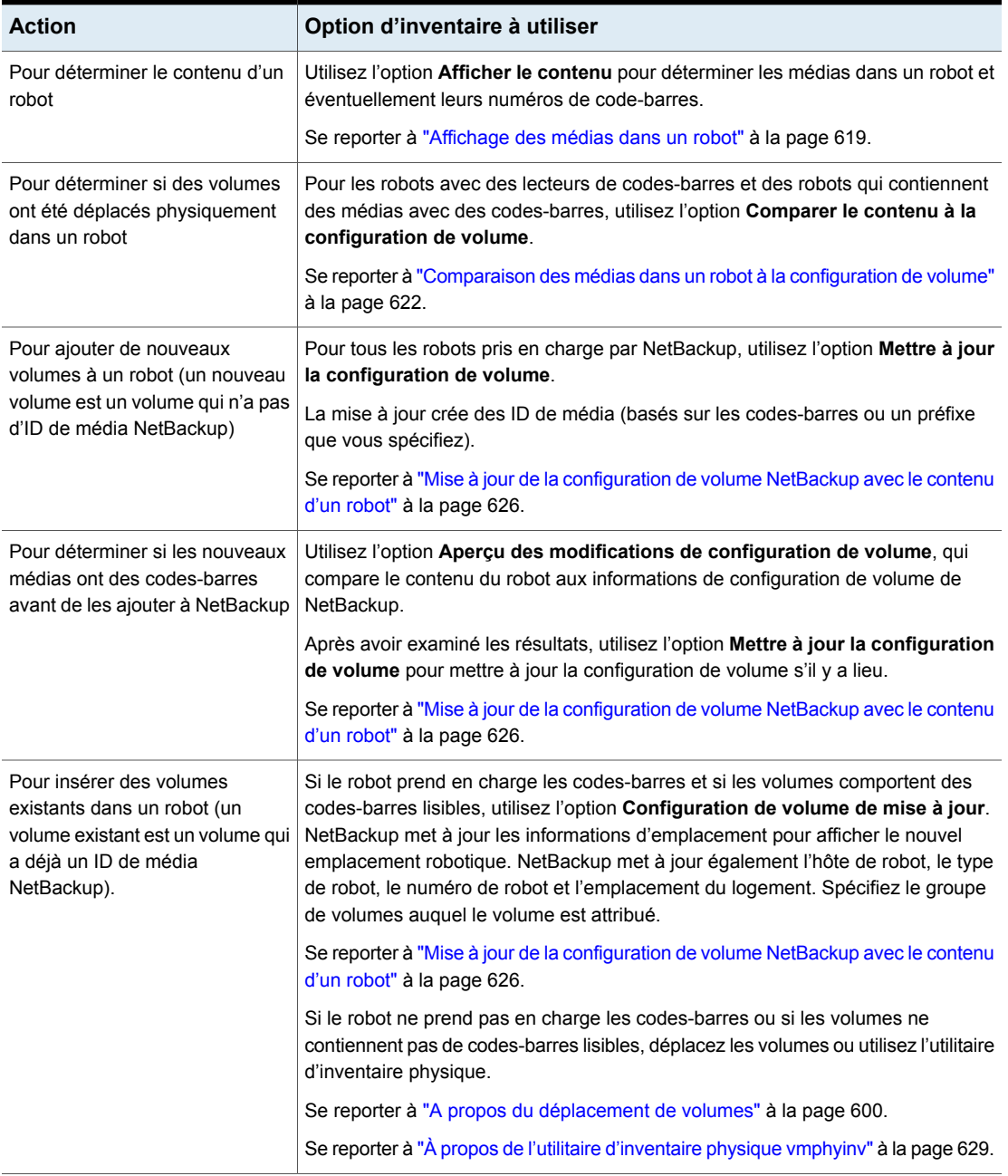

### **Tableau 10-2** Critères d'inventaire de robot

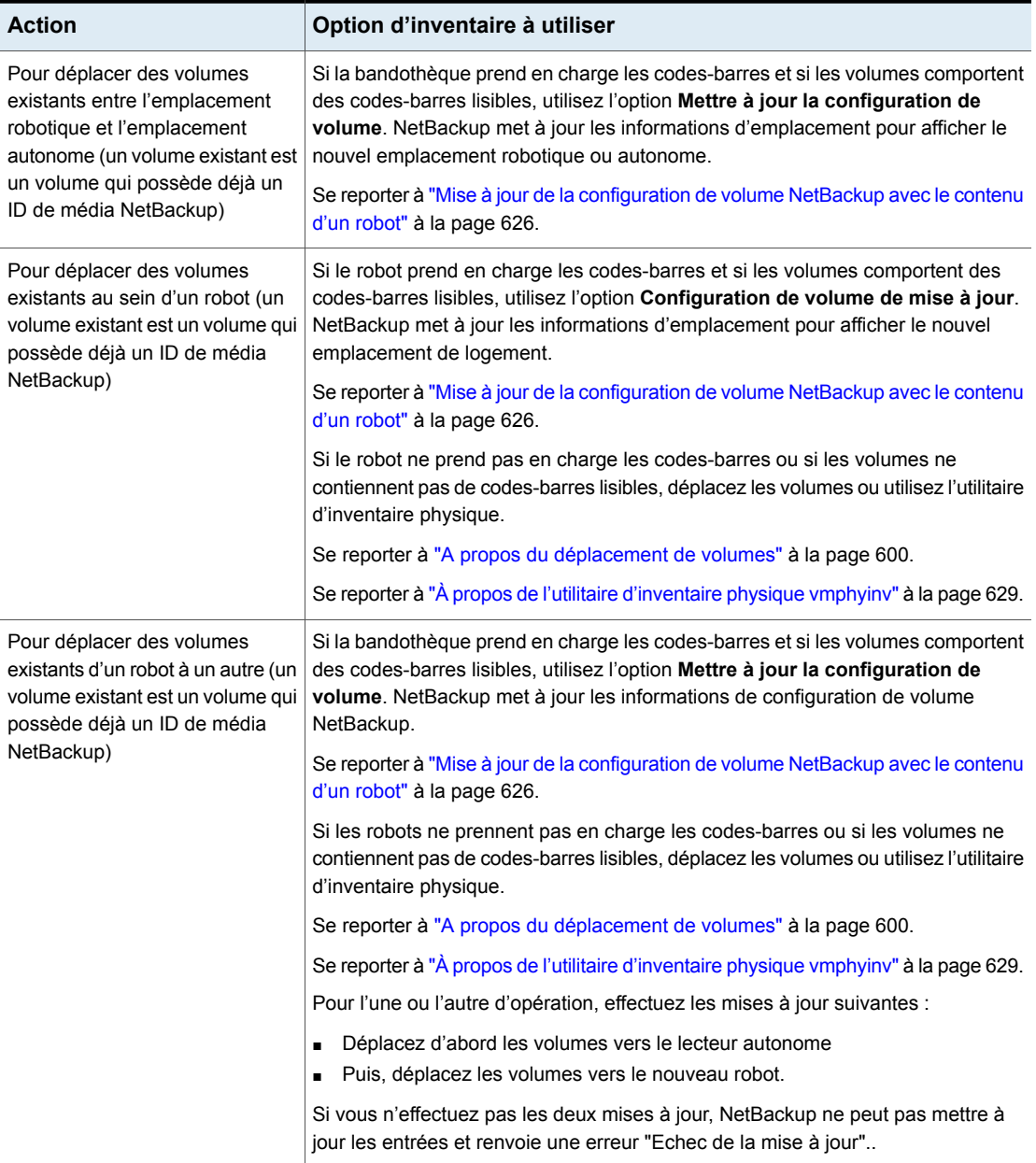

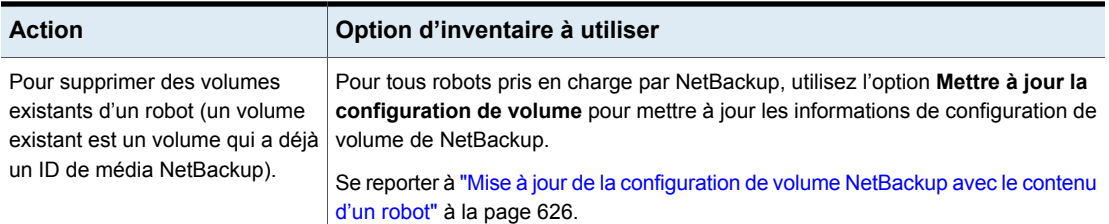

# **A propos de l'affichage du contenu d'un robot**

<span id="page-616-0"></span>**Afficher le contenu** inventorie la bandothèque sélectionnée et crée un rapport. Cette opération ne vérifie pas ni ne modifie la base de données EMM. Utilisez cette option pour connaître le contenu d'un robot.

Le contenu qui apparait dépend du type de robot.

Le tableau suivant décrit le contenu de rapport.

**Remarque :** Sous UNIX : si un volume est monté dans un lecteur, le rapport d'inventaire répertorie le logement depuis lequel le volume a été déplacé vers le lecteur.

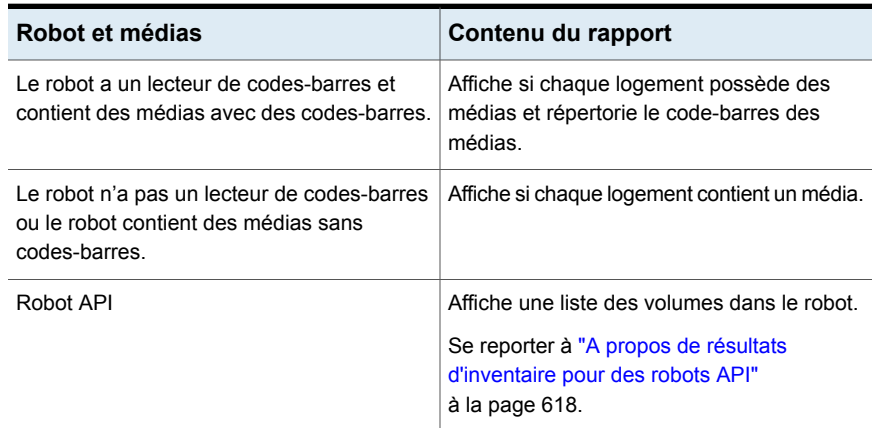

#### **Tableau 10-3** Description d'Afficher le contenu

La figure suivante illustre un exemple du rapport.

**Figure 10-1** Affichage du rapport de contenu

|             | 01/14/2009 13:32:55  |                        |  |
|-------------|----------------------|------------------------|--|
|             |                      | Robot: TLD(O) on orbit |  |
|             | Operation: Inventory |                        |  |
|             |                      | Robot Contents         |  |
| Slot        |                      | Tape Barcode           |  |
| <b>E===</b> | $= 222$              | =============          |  |
|             | No                   |                        |  |
| 2           |                      | Yes 000141             |  |
| 3           |                      | Yes 000144             |  |
| 4           |                      | Yes 000145             |  |
| 5           |                      | Yes 000143             |  |
| б           |                      | Yes 000142             |  |
|             |                      | Yes CLN228             |  |

<span id="page-617-0"></span>Se reporter à ["Affichage](#page-618-0) des médias dans un robot" à la page 619.

### A propos de résultats d'inventaire pour des robots API

Le tableau suivant décrit le contenu de l'inventaire robotique pour les robots API.

| Type de robot | Contenu du rapport                                                                                                    |  |  |
|---------------|----------------------------------------------------------------------------------------------------|--|--|
| ACS           | Les résultats, reçus du logiciel de la bibliothèque l'ACS, affichent ce<br>qui suit :                                                                                                    |  |  |
|               | L'ID de volume du logiciel de la bibliothèque ACS. L'ID de média<br>NetBackup correspond à l'ID de volume du logiciel de la bibliothèque<br>ACS.                                                      |  |  |
|               | Le type de média ACS.<br>$\blacksquare$                                                                                                    |  |  |
|               | Le type de média Media Manager NetBackup.<br>$\blacksquare$                                                                                                    |  |  |
|               | Le mappage entre le type de média du logiciel de la bibliothèque<br>ACS et le type de média Media Manager NetBackup correspondant<br>(sans prendre en compte les règles de code-barres facultatives). |  |  |

**Tableau 10-4** Contenu de rapport de robot API

Le schéma suivant affiche les résultats pour un robot ACS ; les résultats pour d'autres robots API sont semblables.

**Figure 10-2** Affichage du rapport de contenu (robot API)

|                                                                                                    | Robot Contents                                                                                               |                                                                                                    |               |
|----------------------------------------------------------------------------------------------------|----------------------------------------------------------------------------------------------------|----------------------------------------------------------------------------------------------------|---------------|
| Media ID<br>000026<br>000042<br>000043<br>000044<br>000045<br>000046<br>000047<br>000049<br>000051 | ACS Media Type<br>=========<br>STK1R<br>STK1R<br>STK1R<br>STK1R<br>STK1R<br>STK1R<br>STK1R<br>STK1R<br>STK1R | MM Media Type<br>HCART<br>HCART<br><b>HCART</b><br>HCART<br>HCART<br>HCART<br>HCART<br>HCART<br>HCART |               |
|                                                                                                    |                                                                                                    |                                                                                                    |               |
|                                                                                                    |                                                                                                    |                                                                                                    | Clear Results |

### **Affichage des médias dans un robot**

<span id="page-618-0"></span>Utilisez la procédure suivante pour afficher les médias qui sont dans un robot.

Se reporter à "A propos de [l'inventaire](#page-612-0) robotique" à la page 613.

Se reporter à "Options [d'inventaire](#page-627-0) robotique" à la page 628.

### **Pour afficher des médias dans un robot**

- **1** Dans le volet gauche de **NetBackup Administration Console**, développez **Gestion des médias et des périphériques > Médias > Robots**.
- **2** Sélectionnez le robot que vous souhaitez inventorier.

**3** Dans le menu **Actions**, sélectionnez **Inventorier le robot**.

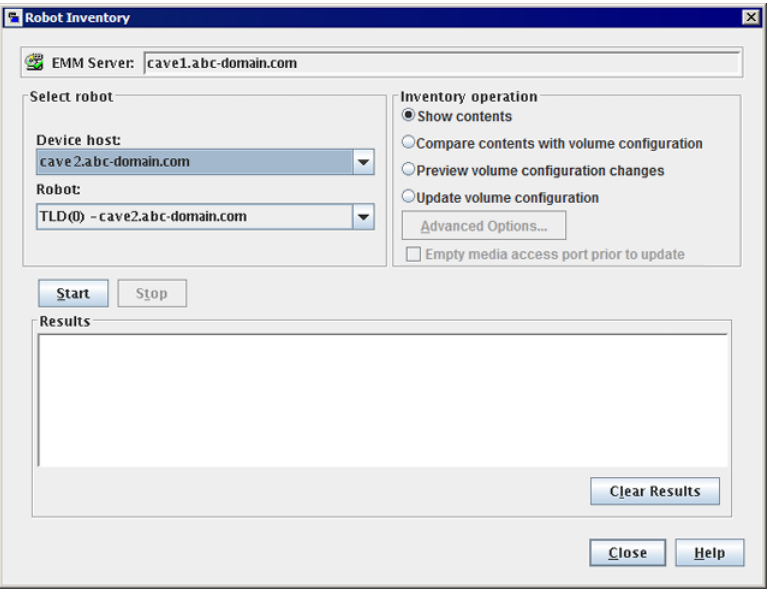

- <span id="page-619-0"></span>**4** Dans la boîte de dialogue **Inventorier un robot**, sélectionnez **Afficher le contenu**.
- **5** Cliquez sur **Démarrer** pour commencer l'inventaire.

# **A propos de la comparaison du contenu d'un robot avec la configuration de volume**

**Comparer le contenu à la configuration de volume** compare le contenu d'une bandothèque au contenu de la base de données EMM. Quel que soit le résultat, la base de données n'est pas modifiée.

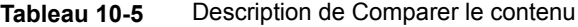

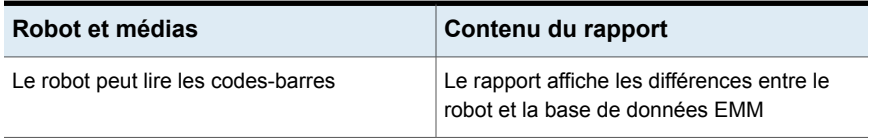

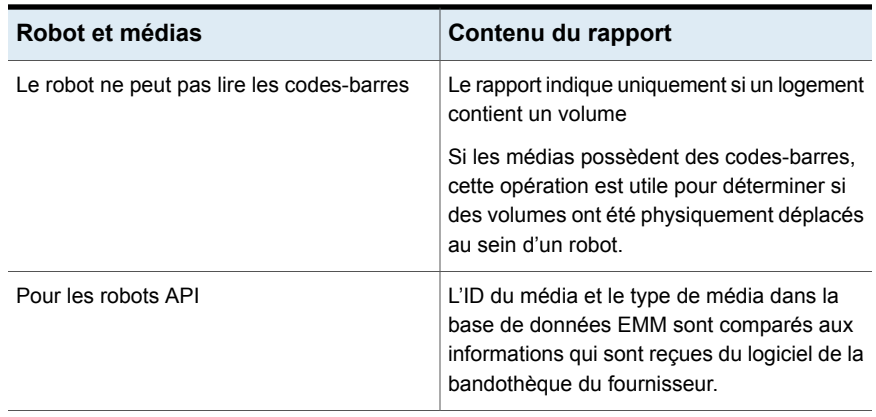

Si les résultats montrent que la base de données EMM ne correspond pas au contenu de la bandothèque, exécutez les actions suivantes :

- Déplacez physiquement le volume.
- Mettez à jour la base de données EMM. Utilisez **Actions > Déplacer** ou l'option **Mettre à jour la configuration de volume**.

Se reporter à "À propos de la mise à jour de la [configuration](#page-624-0) de volume NetBackup" à la page 625.

La figure suivante illustre un exemple de rapport de comparaison.

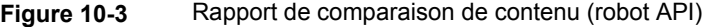

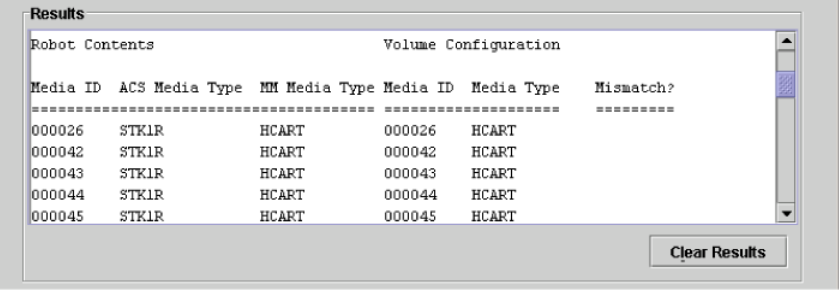

Se reporter à ["Comparaison](#page-621-0) des médias dans un robot à la configuration de volume" à la page 622.

# **Comparaison des médias dans un robot à la configuration de volume**

<span id="page-621-0"></span>Utilisez la procédure suivante pour comparer les médias dans un robot à la base de données EMM.

Se reporter à "A propos de [l'inventaire](#page-612-0) robotique" à la page 613.

Se reporter à "Options [d'inventaire](#page-627-0) robotique" à la page 628.

**Pour comparer des médias dans un robot à la configuration de volume**

- **1** Dans le volet gauche de la **NetBackup Administration Console**, développez **Gestion des médias et des périphériques > Médias > Robots**.
- **2** Sélectionnez le robot que vous souhaitez inventorier.
- **3** Dans le menu **Actions**, sélectionnez **Inventorier le robot**.

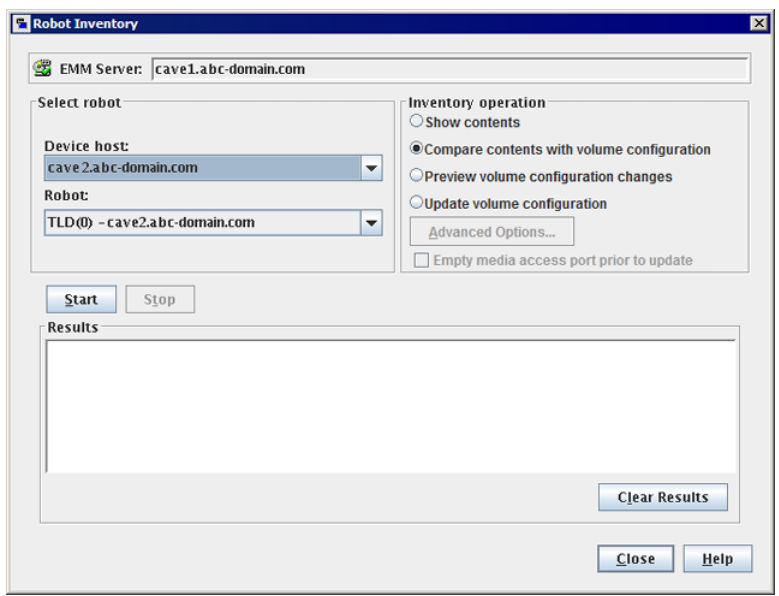

- **4** Dans la boîte de dialogue **Inventaire de robot**, sélectionnez **Comparer le contenu à la configuration de volume**.
- **5** Cliquez sur **Démarrer** pour commencer l'inventaire.

# **A propos de l'aperçu des modifications de configuration de volume**

<span id="page-622-0"></span>Utilisez cette option pour afficher un aperçu des modifications avant que vous mettiez à jour la base de données EMM. Cette option vous permet de vous assurer que tous les nouveaux médias possèdent des codes-barres avant de les ajouter à la base de données EMM.

**Remarque :** Si vous affichez d'abord l'aperçu des modifications de configuration et si vous mettez ensuite à jour la base de données EMM, les résultats de cette mise à jour peuvent ne pas correspondre aux résultats de l'aperçu. Les causes éventuelles peuvent être des modifications qui se produisent entre l'aperçu et la mise à jour. Les modifications peuvent être apportées à l'état du robot, à la base de données EMM, aux règles de code-barres, etc.

### **Figure 10-4** Aperçu des modifications de configuration de volume (robot non API)

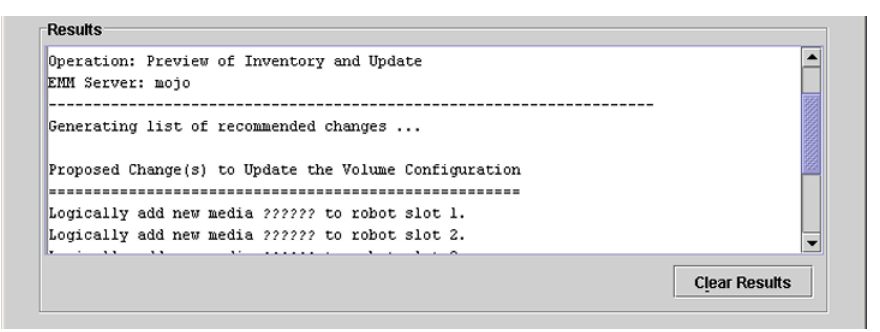

<span id="page-622-1"></span>Se reporter à "Mise à jour de la [configuration](#page-625-0) de volume NetBackup avec le contenu d'un [robot"](#page-625-0) à la page 626.

# **Aperçu des modifications de la configuration de volume pour un robot**

Utilisez la procédure dans cette rubrique pour visionner toutes les modifications de configuration de volume pour un robot.

Se reporter à "A propos de l'aperçu des [modifications](#page-622-0) de configuration de volume" à la page 623.

Se reporter à "Options [d'inventaire](#page-627-0) robotique" à la page 628.

**Pour visionner les modifications de configuration de volume pour un robot**

- **1** Le cas échéant, insérez le(s) nouveau(x) volume(s) dans la bandothèque.
- **2** Dans le volet gauche de **NetBackup Administration Console**, développez **Gestion des médias et des périphériques > Médias > Robots**.
- **3** Sélectionnez le robot que vous souhaitez inventorier.
- **4** Dans le menu **Actions**, sélectionnez **Inventorier le robot**.

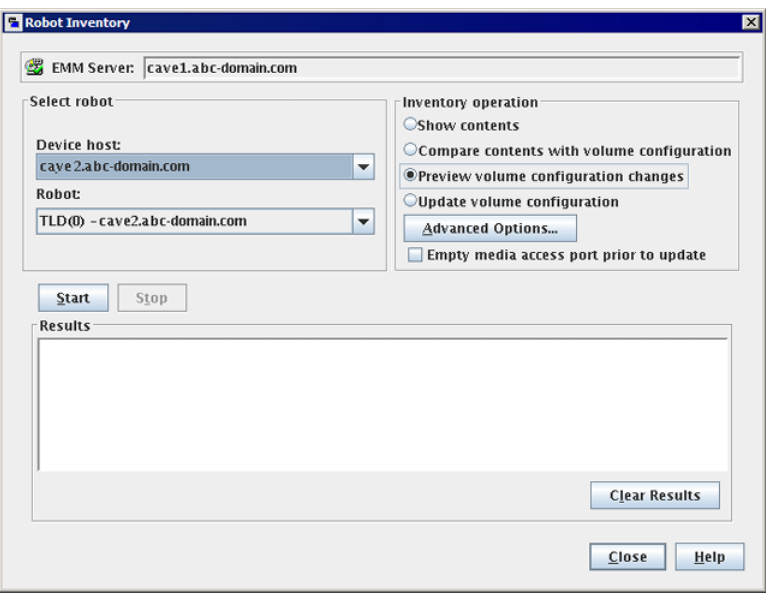

**5** Dans la boîte de dialogue **Inventaire de robot**, sélectionnez **Aperçu des modifications de configuration de volume**.

**Remarque :** Si vous affichez d'abord l'aperçu des modifications de configuration et si vous mettez ensuite à jour la base de données EMM, les résultats de cette mise à jour peuvent ne pas correspondre aux résultats de l'aperçu. Les causes éventuelles peuvent être des modifications qui se produisent entre l'aperçu et la mise à jour. Les modifications peuvent être apportées à l'état du robot, à la base de données EMM, aux règles de code-barres, etc.

**6** Pour modifier les paramètres et les règles par défaut que NetBackup utilise pour nommer et assigner des attributs à de nouveaux médias, cliquez sur **Options avancées**.

Se reporter à "A propos de la [configuration](#page-545-0) du nom du média et des règles [d'attribut"](#page-545-0) à la page 546.

- **7** Pour injecter tout média du port d'accès du média avant l'opération d'aperçu, cliquez sur **Vider le port d'accès au média avant la mise à jour**.
- <span id="page-624-0"></span>**8** Cliquez sur **Démarrer** pour commencer l'aperçu de l'inventaire.

# **À propos de la mise à jour de la configuration de volume NetBackup**

L'option d'inventaire robotique de **Mettre à jour la configuration de volume** met à jour la base de données pour faire correspondre le contenu du robot. Si le robot contient les mêmes éléments que la base de données EMM, cela signifie qu'aucune modification n'a été apportée.

Pour un nouveau volume (qui n'a pas un ID de média NetBackup), la mise à jour crée un ID de média. L'ID de média est fonction des règles spécifiées dans la boîte de dialogue **Options avancées de l'inventaire de robot**.

Se reporter à "Options [d'inventaire](#page-627-0) robotique" à la page 628.

Pour les robots API, la mise à jour renvoie une erreur si le numéro de série du volume ou l'ID de média contient des caractères non pris en charge.

Pour des robots sans lecteurs de code-barres, les nouveaux ID de média sont basés sur un préfixe d'ID de média que vous spécifiez. De même, pour les volumes sans codes-barres lisibles, les nouveaux ID de média sont basés sur un préfixe d'ID de média que vous spécifiez.

[Figure](#page-625-1) 10-5 est un exemple pour un robot ACS. Les résultats pour d'autres robots d'API sont semblables.

L'action Mettre à jour l'inventaire de robots renvoie une erreur si elle rencontre des caractères non pris en charge dans le numéro de série du volume ou l'identificateur de média transmis par les robots API.

Se reporter à ["Conditions](#page-625-2) préalables de mise à jour de volume" à la page 626.

<span id="page-625-1"></span>**Figure 10-5** Rapport de l'action Mettre à jour la configuration de volume pour robot API

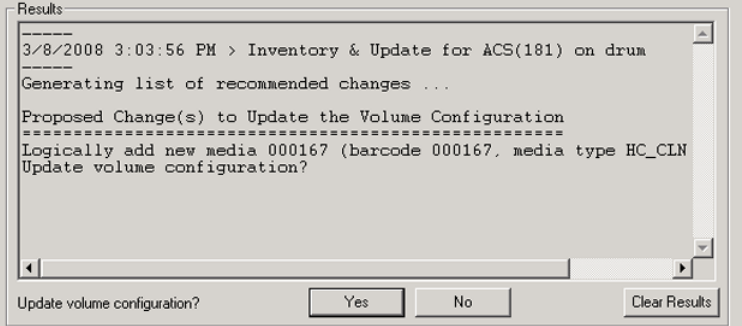

<span id="page-625-2"></span>Se reporter à "Mise à jour de la [configuration](#page-625-0) de volume NetBackup avec le contenu d'un [robot"](#page-625-0) à la page 626.

### Conditions préalables de mise à jour de volume

Les conditions préalables de robot et de médias pour la mise à jour de la configuration de volume sont les suivantes :

- La bandothèque doit être capable de lire les codes-barres.
- Les volumes situés dans la bibliothèque doivent avoir des codes-barres accessibles en lecture.

Vous pouvez vérifier les fonctions de code-barres de la bandothèque et les volumes en comparant le contenu du robot avec la configuration des volumes de NetBackup.

Se reporter à ["Comparaison](#page-621-0) des médias dans un robot à la configuration de volume" à la page 622.

<span id="page-625-0"></span>Si la bandothèque ne prend pas en charge les codes-barres ou si les volumes n'ont pas de codes-barres lisibles, enregistrez les résultats de l'opération de comparaison. Les résultats peuvent vous aider à déterminer un préfixe d'ID de média si vous utilisez l'onglet **Paramètres de média** de la boîte de dialogue **Options avancées** pour attribuer un préfixe.

# **Mise à jour de la configuration de volume NetBackup avec le contenu d'un robot**

Utilisez la procédure figurant dans cette rubrique pour mettre à jour la base de données EMM avec le contenu d'un robot.

Se reporter à "À propos de la mise à jour de la [configuration](#page-624-0) de volume NetBackup" à la page 625.

Se reporter à "Options [d'inventaire](#page-627-0) robotique" à la page 628.

**Mise à jour de la configuration de volume avec le contenu d'un robot**

- **1** Le cas échéant, insérez le(s) nouveau(x) volume(s) dans la bandothèque.
- **2** Dans le volet gauche de **NetBackup Administration Console**, développez **Gestion des médias et des périphériques > Médias > Robots**.
- **3** Sélectionnez le robot que vous souhaitez inventorier.
- **4** Dans le menu **Actions**, sélectionnez **Inventorier le robot**.

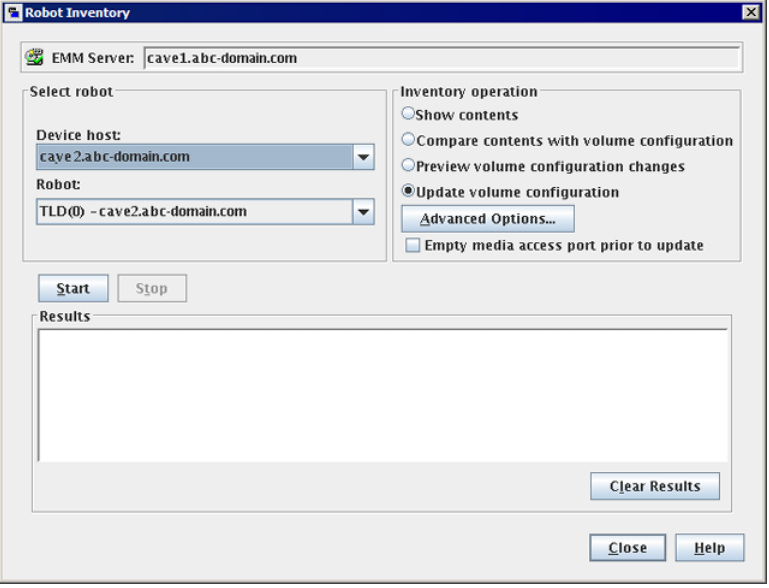

**5** Dans la boîte de dialogue **Inventaire de robot**, sélectionnez **Mettre à jour la configuration de volume**.

**Remarque :** Si vous affichez d'abord l'aperçu des modifications de configuration et si vous mettez ensuite à jour la base de données EMM, les résultats de cette mise à jour peuvent ne pas correspondre aux résultats de l'aperçu. Les causes éventuelles peuvent être des modifications qui se produisent entre l'aperçu et la mise à jour. Les modifications peuvent être apportées à l'état du robot, à la base de données EMM, aux règles de code-barres, etc.

**6** Pour modifier les paramètres et les règles par défaut que NetBackup utilise pour nommer et assigner des attributs à de nouveaux médias, cliquez sur **Options avancées**.

Se reporter à "A propos de la [configuration](#page-545-0) du nom du média et des règles [d'attribut"](#page-545-0) à la page 546.

- **7** Pour injecter un média qui se trouve dans le port d'accès du média avant l'opération de mise à jour, cliquez sur **Vider le port d'accès au média avant la mise à jour**.
- <span id="page-627-0"></span>**8** Cliquez sur **Démarrer** pour commencer la mise à jour de l'inventaire.

### **Options d'inventaire robotique**

Le tableau suivant présente les options d'inventaire robotique disponibles quand vous utilisez la **NetBackup Administration Console** :

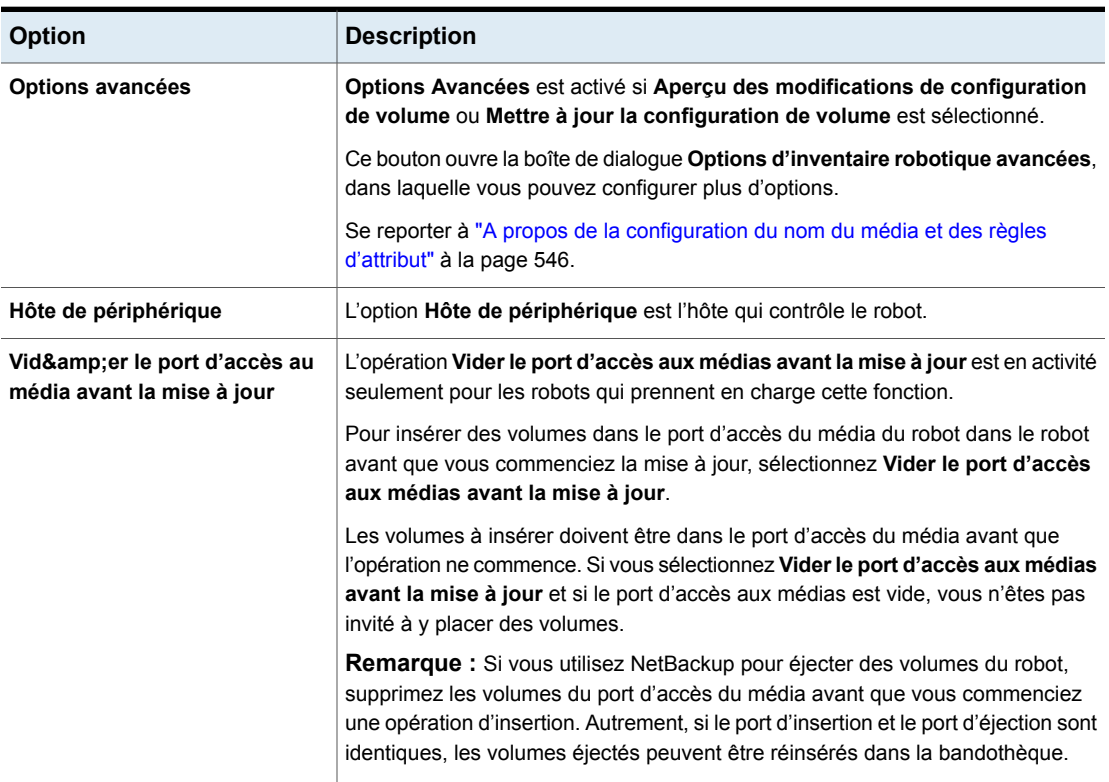

**Tableau 10-6** Options d'inventaire robotique

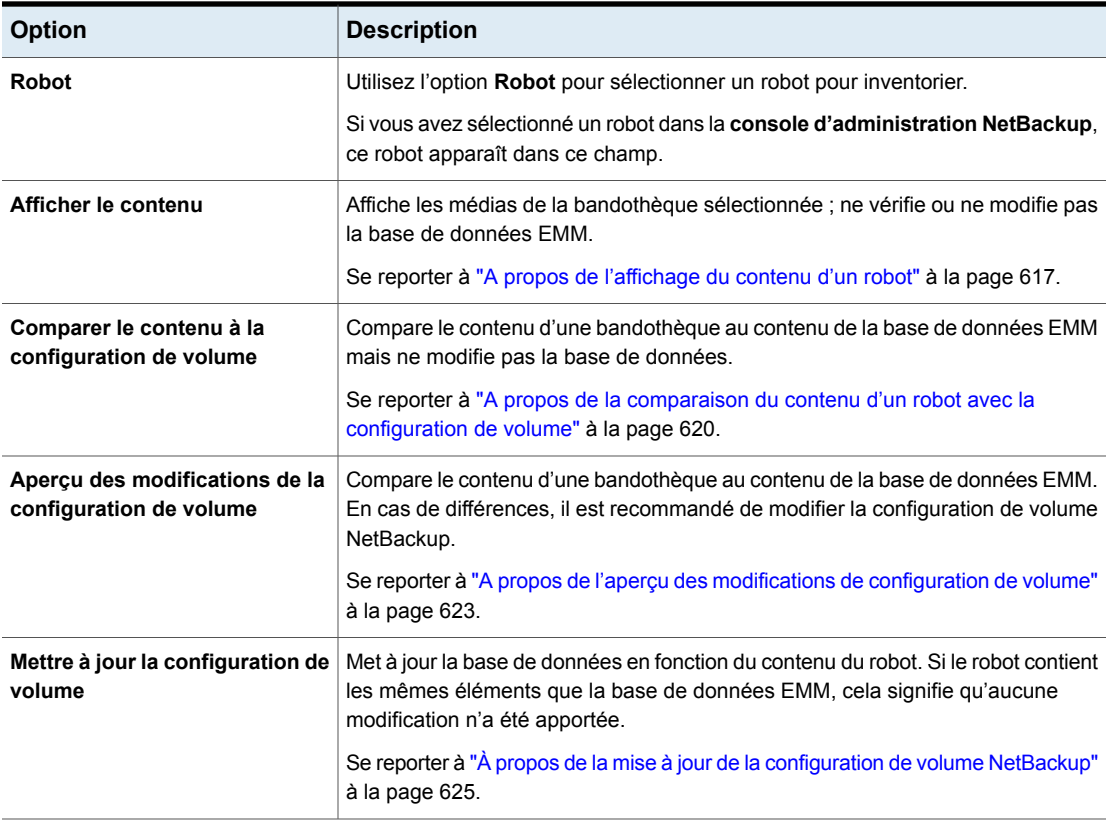

# <span id="page-628-0"></span>**À propos de l'utilitaire d'inventaire physique vmphyinv**

Pour les bandothèques suivantes, la **NetBackup Administration Console** signale uniquement la présence des médias :

- Pour les robots sans lecteurs de codes-barres
- Pour les robots qui contiennent des médias sans codes-barres

Davantage d'informations détaillées sont requises pour effectuer la gestion automatisée des médias. Pour ce type de robots, utilisez l'utilitaire d'inventaire physique vmphyinv.

L'utilitaire d'inventaire physique vmphyinv répertorie les bandothèques sans codes-barres en effectuant les actions suivantes :

■ Il monte chaque bande.

- Il lit l'en-tête de la bande.
- Il identifie la bande dans chaque logement.
- Il met à jour la configuration de volume NetBackup Utilisez l'option vmphyinv -verbose pour afficher plus d'informations au sujet des modifications suggérées. L'option-verbose précise le nombre de lecteurs disponibles, le contenu de chaque bande, et si le média est une bande de catalogue. (La colonne de format de média des informations de résumé contient la base de données NetBackup pour les bandes du catalogue NetBackup.) Ces informations détaillées sont enregistrées sur stderr. Pour enregistrer les informations, redirigez stderr vers un fichier.

vmphyinv est un utilitaire de ligne de commande. Les informations supplémentaires à propos de la syntaxe de la commande vmphyinv sont disponibles.

Pour plus d'informations, consultez le Guide de référence des [commandes](http://www.veritas.com/docs/DOC5332) [NetBackup](http://www.veritas.com/docs/DOC5332).

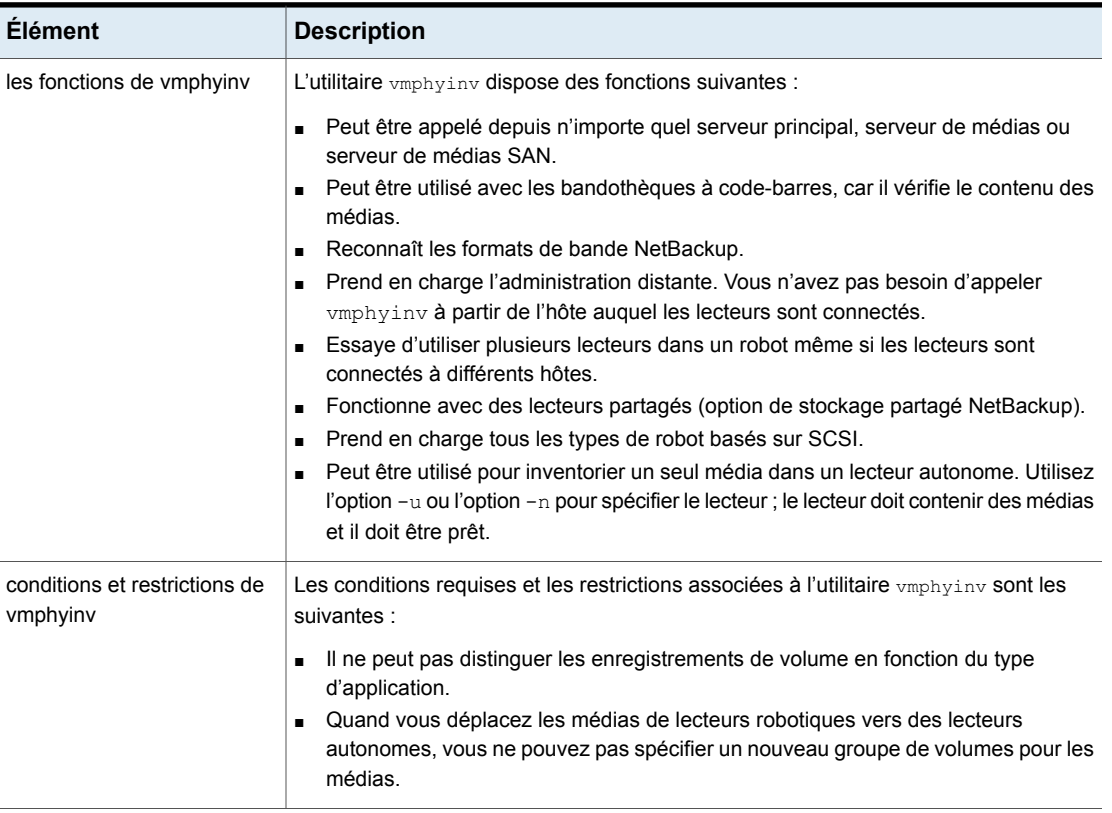

#### **Tableau 10-7** fonctions vmphyinv, conditions, restrictions et quand les utiliser

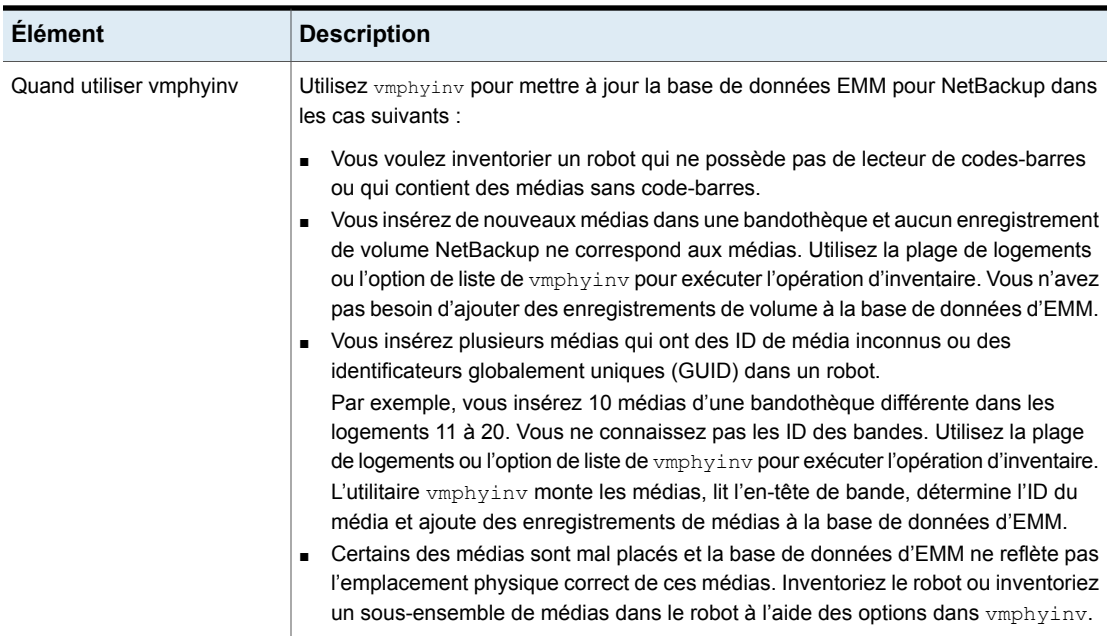

<span id="page-630-0"></span>Se reporter à ["Comment](#page-630-0) vmphyinv effectue un inventaire physique" à la page 631.

### Comment vmphyinv effectue un inventaire physique

Pour un inventaire physique, l'utilitaire vmphyinv effectue la série d'opérations suivante :

- Obtient une liste de lecteurs utilisés pour monter le média Se reporter à "A propos de la liste de lecteurs [vmphyinv"](#page-631-0) à la page 632.
- Obtient une liste de médias pour monter Se reporter à "A propos des médias montés par la [commande](#page-631-1) vmphyinv" à la page 632.
- Monte les médias et lit les labels de bande Se reporter à ["Comment](#page-632-0) vmphyinv monte le média et lit l'en-tête de la bande" à la page 633.
- Met à jour la base de données EMM Se reporter à ["Comment](#page-634-0) vmphyinv met à jour la base de données EMM" à la page 635.

### <span id="page-631-0"></span>**A propos de la liste de lecteurs vmphyinv**

La liste de lecteurs que l'utilitaire **vmphyinv** utilise pour monter les médias est obtenue à partir de la base de données EMM. Les lecteurs ne doivent pas être configurés localement.

<span id="page-631-1"></span>Vous ne pouvez pas spécifier quels lecteurs utiliser. Cependant, vous pouvez spécifier le nombre maximum de lecteurs à utiliser, ce qui vous permet de réserver des lecteurs pour les opérations de sauvegarde ou de restauration NetBackup. Spécifiez le nombre de lecteurs en utilisant l'option de -drv cnt *drive\_count*.

### **A propos des médias montés par la commande vmphyinv**

La commande vmphyinv accepte plusieurs options de montage des médias, comme suit :

■ Numéro de robot NetBackup (-rn *robot number*).

L'utilitaire vmphyinv obtient une liste d'enregistrements de volume pour ce robot et inventorie chacun des médias dans la liste.

Pour utiliser cette option, la configuration NetBackup doit contenir un enregistrement de volume qui correspond au numéro de robot dans la base de données EMM pour le robot.

■ Numéro de robot NetBackup avec des options de filtre.

Si vous ne voulez pas inventorier tous les médias dans un robot, vous pouvez spécifier un sous-ensemble des médias en utilisant des options de filtre. Exemples d'options de filtre : pool de volume, groupe de volumes et plage de logements. Pour utiliser ces options, il doit exister des enregistrements de volume NetBackup.

Voici quelques exemples de filtres :

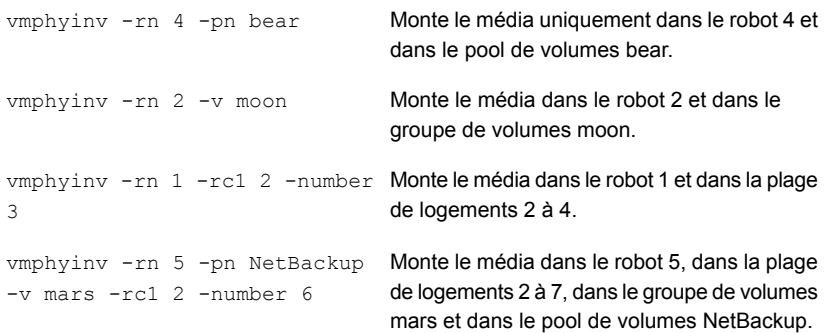

■ Numéro de robot NetBackup et une liste de médias qui appartiennent à un robot spécifique.

Par exemple, si les options -rn *robot number* et -ml A00001:A00002:A00003 sont spécifiées, seuls les trois médias spécifiés sont inventoriés. Si l'un de ces médias n'appartient pas au robot spécifié, les médias sont ignorés et ne sont pas inventoriés. Pour utiliser cette option, il doit exister des enregistrements de volume NetBackup.

■ Numéro de robot NetBackup et une plage ou une liste de logements. Parfois, les médias d'un robot différent ou d'une autre source sont déplacés vers un robot et l'ID de média sur la bande est inconnu. Dans ces cas, spécifiez une option de liste ou une option de plage de logement. Avec ces options, l'enregistrement de volume NetBackup n'a pas besoin d'exister dans la base de données EMM. Cependant, vous devez spécifier la densité (à l'aide de l'option -d).

**Remarque :** Pour un robot qui prend en charge plusieurs types de média, spécifiez la densité avec attention. Si vous spécifiez une densité incorrecte, vmphyinv ne peut pas terminer le montage et une défaillance de lecteur permanente peut se produire.

Voici quelques exemples de filtres :

```
vmphyinv -rn 1 -slot range 2 10 Monte le média dans la plage de logements
                                      2 à 10 dans le robot 1.
-d dlt
vmphyinv -rn 0 -slot list 3:4:5 Montele média dans les logements 3,4 et
                                      5 dans le robot 0.
-4 dlt
vmphyinv -rn 2 -slot range 2 4 Monte le média dans les logements 2, 3, 4,
                                      5, 6 et 7 dans le robot 2.
-slot_list 5:6:7 -d dlt
```
<span id="page-632-0"></span>Se reporter à "À propos de l'utilitaire [d'inventaire](#page-628-0) physique vmphyinv" à la page 629.

### **Comment vmphyinv monte le média et lit l'en-tête de la bande**

La série d'opérations suivante explique le processus de montage :

- **■** L'utilitaire  $\text{The } \text{vmphyinv}$  entre en contact avec NetBackup Volume Manager, vmd, sur l'hôte local ou l'hôte distant selon où le lecteur est joint.
- NetBackup Volume Manager démarre un processus, oprd.
- L'utilitaire The vmphyinv communique avec oprd et envoie la demande de montage à oprd. Après que oprd a reçu la demande, elle émet une demande de montage à ltid.

■ L'utilitaire The vmphyiny lit l'en-tête de bande pour déterminer l'ID du média ou l'identificateur globalement unique (GUID) enregistré.

**Remarque :** Le délai d'attente de montage par défaut est de 15 minutes. Spécifiez un temps de montage différent à l'aide de l'option de -mount timeout.

<span id="page-633-0"></span>Se reporter à "À propos des médias que [vmphyinv](#page-633-0) ne reconnaît pas" à la page 634. Se reporter à "Comment vmphyinv traite les médias de [nettoyage"](#page-633-1) à la page 634.

### **À propos des médias que vmphyinv ne reconnaît pas**

<span id="page-633-1"></span>Si le média n'est pas un média NetBackup, le média est démonté et le prochain média est monté. vmphyinv ne génère pas un nouvel enregistrement dans la base de données EMM. Pour générer des enregistrements de volume pour ce média, utilisez la commande vmupdate.

### **Comment vmphyinv traite les médias de nettoyage**

Si les conditions suivantes sont toutes vraies,  $v_{\text{mph} \times \text{mph}}$  e tente pas de monter le média et le média suivant dans la liste est monté :

- Ne spécifiez pas l'option de plage ou de liste de logements de vmphyinv.
- Le robot contient des médias de nettoyage.
- Le type de média spécifié est média de nettoyage dans l'enregistrement de volume (par exemple, hcart2\_clean ou dlt\_clean).

Si le robot contient des médias de nettoyage et si l'une des conditions suivantes est vraie, vmphyinv tente de déterminer si le média est un média de nettoyage :

- Vous utilisez l'option de plage ou de liste de logements, et le type de média d'enregistrement de volume dans la base de données EMM n'est pas un type de média de nettoyage.
- Vous utilisez la plage de logement ou l'option de liste et la base de données EMM ne contient pas d'enregistrement de volume correspondant au média de nettoyage.
- Vous n'utilisez pas l'option de plage ou de liste de logements, et la base de données EMM ne contient pas un enregistrement de volume correspondant au média de nettoyage.

L'utilitaire vmphyiny tente de déterminer si le média est un média de nettoyage. Il utilise les paramètres SCSI (clés de sens, indicateurs d'alerte de bande et types de médias (SCSI) physique) renvoyés par le robot. Si vmphyinvne peut pas

déterminer si le SCSI est un média de nettoyage, il tente de monter le média jusqu'à ce que la demande de montage expire.

**Remarque :** NetBackup peut ne pas détecter la présence du média de nettoyage pour tous les lecteurs. Certains lecteurs indiquent la présence d'un média de nettoyage d'une façon illisible pour NetBackup.

### <span id="page-634-0"></span>**Comment vmphyinv met à jour la base de données EMM**

Après que tous les médias aient été montés et les en-têtes de bande lus, vmphyinv affiche une liste de modifications recommandées. Acceptez ou rejetez les modifications. Si vous acceptez les modifications, vmphyinv met à jour la base de données EMM.

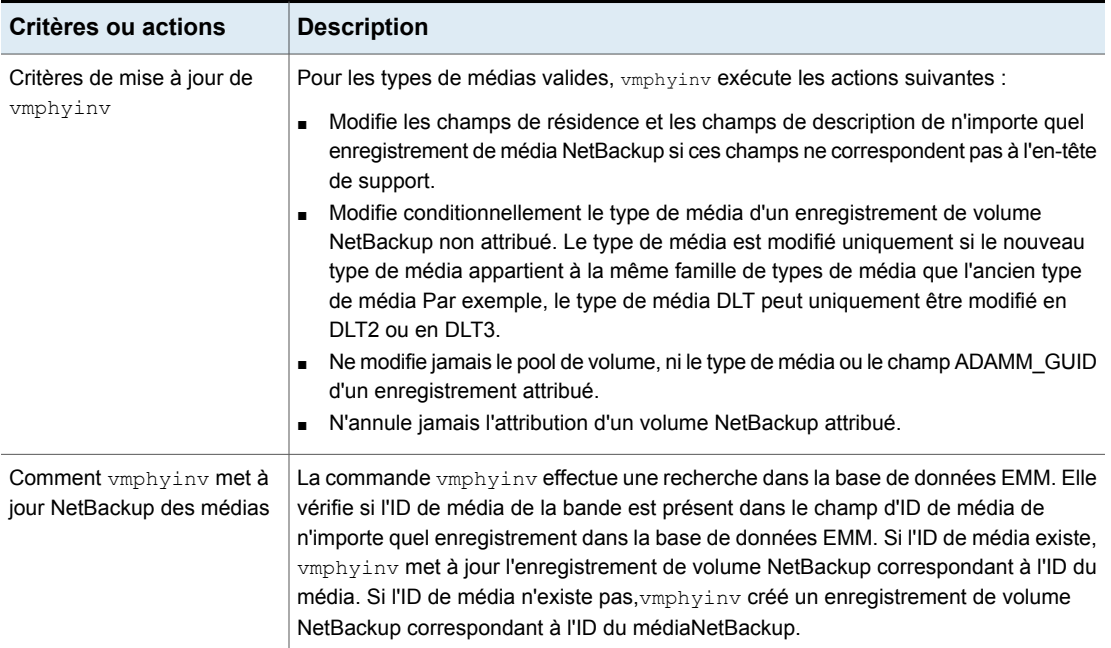

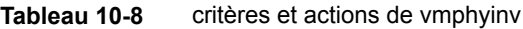

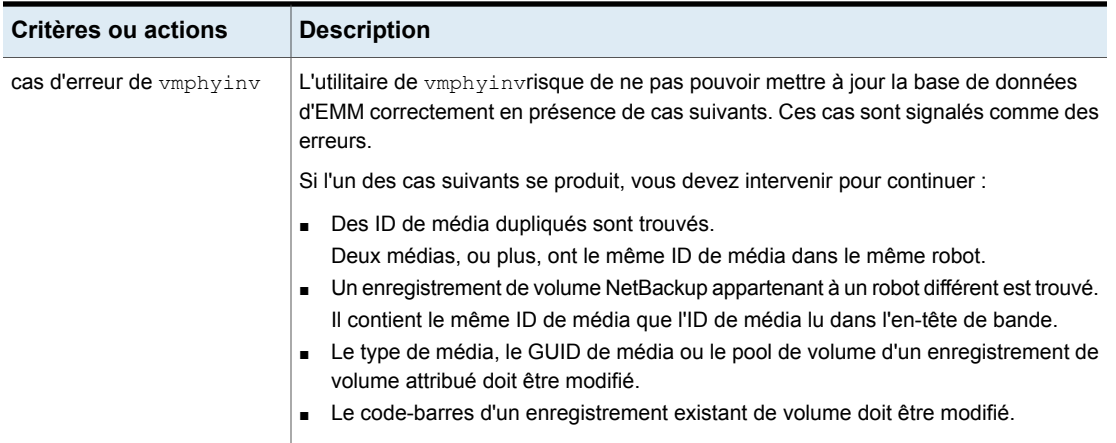

Se reporter à "À propos de l'utilitaire [d'inventaire](#page-628-0) physique vmphyinv" à la page 629.

# **Chapitre**

# Configuration des unités de stockage

Ce chapitre traite des sujets suivants :

- À propos du [stockage](#page-636-0)
- Création d'une unité de [stockage](#page-637-0)
- <span id="page-636-0"></span>À propos des [paramètres](#page-651-0) d'unité de stockage
- À propos des partages [universels](#page-669-0)

# **À propos du stockage**

Les données qui sont générées à partir d'un travail NetBackup est enregistré dans un type de stockage que NetBackup reconnaît.

NetBackup identifie les configurations suivantes de stockage, qui sont configurées dans **Stockage** :

### **Unités de stockage**

Une unité de stockage est un label que NetBackup associe au stockage physique. Grâce au label, vous pouvez identifier un robot, le chemin d'accès d'un volume ou un pool de disques. Les unités de stockage peuvent faire partie d'un groupe d'unités de stockage ou d'une politique de cycle de vie du stockage.

Se reporter à "Création d'une unité de [stockage"](#page-637-0) à la page 638.

### **Groupes d'unités de stockage**

Les groupes d'unité de stockage vous permettent d'identifier les unités de stockage multiples comme appartenant à un seul groupe. L'administrateur NetBackup

configure la manière dont les unités de stockage sont sélectionnées au sein du groupe quand une sauvegarde ou un travail de snapshot s'exécute.

Se reporter à "À propos des groupes d'unité de [stockage"](#page-688-0) à la page 689.

### **Politiques de cycle de vie du stockage**

Les politiques de cycle de vie du stockage ont permis à l'administrateur de créer un plan de stockage pour toutes les données dans une sauvegarde ou un snapshot.

<span id="page-637-0"></span>Se reporter à "À propos des politiques de cycle de vie du [stockage"](#page-700-0) à la page 701.

### **Création d'une unité de stockage**

Une unité de stockage est un label que NetBackup associe au stockage physique. Grâce au label, vous pouvez identifier un robot, le chemin d'accès d'un volume ou un pool de disques.

La création d'unités de stockage fait partie de plusieurs autres assistants. Cependant, une unité de stockage peut être créée directement à partir de l'utilitaire **Stockage**.

[Figure](#page-637-1) 11-1 montre les différents types d'unité de stockage et l'option à installer, si nécessaire.

<span id="page-637-1"></span>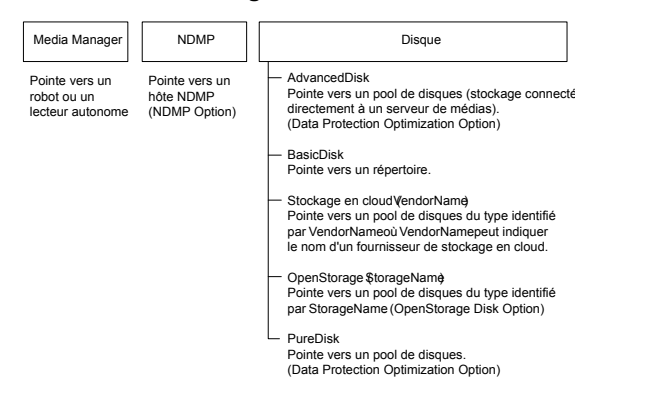

### **Figure 11-1** Types d'unité de stockage

### **Pour créer une unité de stockage**

**1** Dans la **console d'administration NetBackup**, sélectionnez l'utilitaire **Stockage**.

Certains types d'unité de stockage peuvent également être créés dans l'interface utilisateur Web NetBackup. Sur le côté gauche, cliquez sur **Stockage > Unités de stockage**.

- **2** Sélectionnez **Actions > Nouveau > Nouvelle unité de stockage**.
- **3** Entrez un **Nom d'unité de stockage**.

Se reporter à ["NetBackupconventions](#page-1229-0) de nommage" à la page 1230.

- **4** Sélectionnez le **type d'unité de stockage**. La sélection spécifie le type de stockage que l'unité de stockage utilise : **Media Manager**, **Disque** ou **NDMP**.
- **5** Pour les unités de stockage sur disque :
	- Sélectionnez un type de disque à partir du menu déroulant **Type de disque**. Le **type de disque** identifie le type de destination d'unité de stockage :

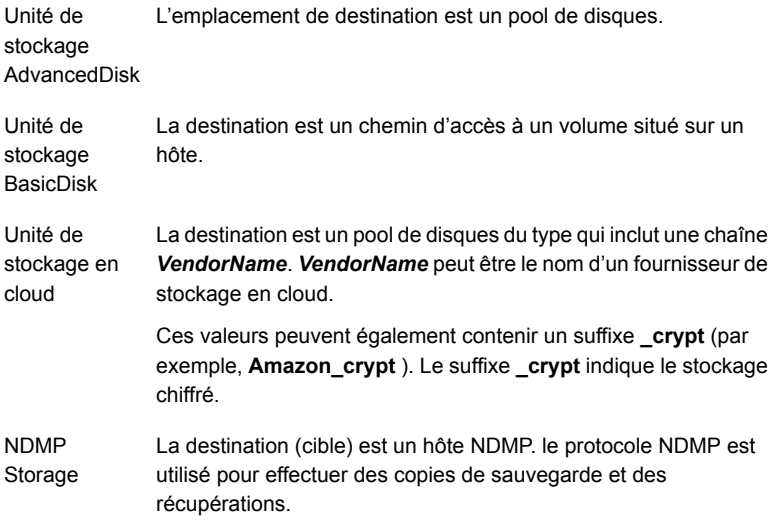

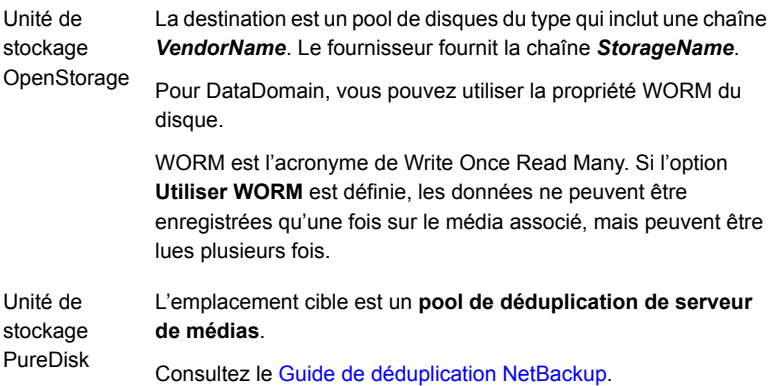

- Sélectionnez le pool de disques pour cette unité de stockage. Se reporter à "Paramètre d'unité de stockage [Sélectionner](#page-666-0) pool de disques" à la page 667.
- Sélectionnez un serveur de médias dans le menu déroulant **Serveur de médias**. La sélection indique que le serveur de médias a l'autorisation d'enregistrer sur l'unité de stockage.
- **Chemin d'accès absolu au répertoire** ou **Paramètre de chemin d'accès absolu au volume**.

Se reporter à "Chemin d'accès absolu au répertoire ou au [paramètre](#page-651-1) de volume pour les unités de [stockage"](#page-651-1) à la page 652.

- **Nbre max. de travaux simultanés** Se reporter à ["Paramètre](#page-656-0) d'unité de stockage Nbre max. de travaux [simultanés"](#page-656-0) à la page 657.
- **Ramener la taille de fragment à** Se reporter à ["Paramètre](#page-664-0) d'unité de stockage Ramener la taille de fragment [à"](#page-664-0) à la page 665.
- **Borne haute** Se reporter à "borne haute, [paramètre](#page-653-0) d'unité de stockage" à la page 654.
- **Borne basse** Se reporter à ["Paramètre](#page-654-0) de borne basse des unités de stockage" à la page 655.
- **Activer le partage de bloc** Se reporter à "activer le partage de bloc, [paramètre](#page-653-1) d'unité de stockage" à la page 654.
- **Activer la zone de sauvegarde intermédiaire**

Se reporter à "Paramètre d'unité de stockage Activer la zone de [sauvegarde](#page-667-0) [intermédiaire"](#page-667-0) à la page 668.

- **6** Pour les unités de stockage Media Manager, les données sont enregistrées sur des robots de bande et des lecteurs de bande autonomes :
	- Sélectionnez un périphérique de stockage à partir du menu déroulant **Périphérique de stockage**.
	- Sélectionnez un serveur de médias dans le menu déroulant **Serveur de médias**. La sélection indique que le serveur de médias a l'autorisation d'enregistrer sur l'unité de stockage.
	- **Nbre max. de lecteurs d'écriture simultanés** Se reporter à "Nombre maximal de lecteurs d'écriture [simultanés,](#page-655-0) paramètre d'unité de [stockage"](#page-655-0) à la page 656.
	- **Activer le multiplexage** Se reporter à "activer le [multiplexage,](#page-653-2) paramètre d'unité de stockage" à la page 654.
	- **Ramener la taille de fragment à** Se reporter à ["Paramètre](#page-664-0) d'unité de stockage Ramener la taille de fragment [à"](#page-664-0) à la page 665.
- **7** Cliquez sur **OK** pour enregistrer la configuration de l'unité de stockage.

### Création d'une unité de stockage à partir d'une copie d'une unité de stockage

Vous pouvez copier une unité de stockage pour créer une autre unité ayant les mêmes paramètres. Cette option est uniquement disponible pour l'unité de stockage de type **Disque**.

### **Pour copier une unité de stockage**

- **1** Ouvrez l'interface utilisateur Web NetBackup.
- **2** Sur le côté gauche, cliquez sur **Stockage > Unités de stockage**. Cliquez sur l'onglet **Unités de stockage**, puis sur **Ajouter**.
- **3** Cliquez sur **Unités de stockage**.
- **4** Sélectionnez l'unité de stockage à copier et cliquez sur **Copier l'unité de stockage**.
- **5** Saisissez un nom unique pour la nouvelle unité de stockage. Par exemple, décrivez le type de stockage. Utilisez ce nom pour spécifier une unité de stockage aux politiques et aux planifications.

Se reporter à ["NetBackupconventions](#page-1229-0) de nommage" à la page 1230.

- **6** Modifiez les autres propriétés et le pool de disques selon vos besoins. Se reporter à "À propos des [paramètres](#page-651-0) d'unité de stockage" à la page 652.
	-
- **7** Après avoir examiné les modifications, cliquez sur **Enregistrer**.

### Modifications des paramètres d'unité de stockage

Apportez seulement des modifications à une unité de stockage pendant les périodes où aucune activité de sauvegarde n'est prévue. De cette façon, les sauvegardes ne sont pas affectées pour les politiques ou les plans de protection qui utilisent les unités de stockage concernées.

### **Pour modifier des paramètres d'unité de stockage**

- **1** Ouvrez l'interface utilisateur Web NetBackup.
- **2** Sur le côté gauche, cliquez sur **Stockage > Unités de stockage**. Cliquez sur l'onglet **Unités de stockage**, puis sur **Ajouter**.
- **3** Cliquez sur **Unités de stockage**.
- **4** Cliquez sur l'unité de stockage que vous voulez modifier.
- **5** Sélectionnez **Modifier** et apportez les modifications requises.

Se reporter à "À propos des [paramètres](#page-651-0) d'unité de stockage" à la page 652.

Par exemple, vous pouvez modifier les paramètres suivants :

- Les propriétés de base de l'unité de stockage.
- Pool de disques
- Serveur de médias
- Planification intermédiaire

### Suppression des unités de stockage

En supprimant une unité de stockage de la configuration NetBackup, vous supprimez en fait l'étiquette que NetBackup associe au stockage physique.

Supprimer une unité de stockage n'empêche pas les fichiers enregistrés d'y être restaurés. Le stockage ne doit pas avoir été physiquement supprimé et l'image de sauvegarde ne doit pas avoir expiré.

#### **Pour supprimer une unité de stockage**

- **1** Ouvrez l'interface utilisateur Web NetBackup.
- **2** Utilisez l'utilitaire **Catalogue** pour faire expirer toutes les images qui existent sur l'unité de stockage. Cette action supprime l'image du catalogue NetBackup.

Se reporter à " Expiration d'images de [sauvegarde](#page-1087-0) " à la page 1088.

- Ne supprimez pas manuellement les images d'une unité de stockage BasicDisk ou Media Manager.
- Une fois que les images ont expiré, elles ne peuvent pas être restaurées, sauf si elles sont importées. Se reporter à "À propos de l'importation d'images de [sauvegarde"](#page-1089-0) à la page 1090.

NetBackup supprime automatiquement tous les fragments d'image d'une unité de stockage sur disque ou d'un pool de disques. Cette suppression se produit généralement quelques secondes après l'expiration d'une image. Cependant, pour vous assurer que tous les fragments ont été supprimés, assurez-vous le répertoire sur l'unité de stockage est vide.

- **3** Sur le côté gauche, cliquez sur **Stockage > Unités de stockage**. Cliquez sur l'onglet **Unités de stockage**..
- **4** Dans le volet droit, sélectionnez l'unité de stockage que vous voulez supprimer.
- **5** Cliquez sur **Supprimer > Oui**.
- **6** Modifiez n'importe quelle politique qui utilise une unité de stockage supprimée pour utiliser une autre unité de stockage.

Si une unité de stockage pointe vers un pool de disques, vous pouvez la supprimer sans affecter le pool de disques.

### Considérations sur l'unité de stockage Media Manager

Pour créer une unité de stockage d'un robot de bande ou d'un lecteur de bande autonome, sélectionnez Media Manager comme **Type d'unité de stockage**.

Se reporter à "À propos des [paramètres](#page-651-0) d'unité de stockage" à la page 652.

Lorsque NetBackup envoie un travail à une unité de stockage Media Manager, il demande des ressources venant d'Enterprise Media Manager (EMM). Ensuite, NetBackup demande à Media Manager de monter le volume dans un lecteur.

Si un lecteur autonome ne contient aucun média ou si un volume requis n'est pas disponible pour un robot, une demande de montage s'affiche dans **Demandes en attente**. (Dans l'interface utilisateur Web NetBackup, ouvrez **Stockage sur bande > Moniteur de périphériques**). Un opérateur peut alors trouver le volume, le monter manuellement et l'attribuer au lecteur.

Prenez en compte les points suivants en ajoutant une unité de stockage Media Manager :

■ L'emplacement de la nouvelle unité de stockage dépend de la version de NetBackup utilisée.

- Ajoutez l'unité de stockage au serveur principal. Spécifiez le serveur de médias auquel les lecteurs sont connectés.
- Si vous utilisez le serveur NetBackup, ajoutez l'unité de stockage au serveur maître auquel les lecteurs sont reliés. Le contrôle robotique doit également être connecté à ce serveur.
- Le nombre d'unités de stockage que vous devez créer pour un robot dépend de la configuration des lecteurs du robot.
	- Les lecteurs avec des densités identiques doivent partager la même unité de stockage sur le même serveur de médias. Si un robot contient deux lecteurs de même densité sur le même serveur de médias, n'ajoutez qu'une seule unité de stockage pour le robot. Définissez le paramètre **Nbre max. de lecteurs d'écriture simultanés** sur 2.

Se reporter à "Nombre maximal de lecteurs d'écriture [simultanés,](#page-655-0) paramètre d'unité de [stockage"](#page-655-0) à la page 656.

- Les lecteurs avec différentes densités doivent se trouver dans des unités de stockage distinctes. Considérez l'exemple d'une bibliothèque STK SL500 qui est configurée comme une bandothèque DLT (TLD). Elle peut avoir à la fois des lecteurs de cartouche d'un demi-pouce et de bande linéraire numérique (DLT). Ici, vous devez définir une unité de stockage distincte pour chaque densité.
- Si les lecteurs et le contrôle robotique d'un robot sont reliés à différents serveurs NetBackup, spécifiez le serveur auquel les lecteurs sont reliés comme serveur de médias. Spécifiez toujours le même numéro de robot pour les lecteurs et pour le contrôle robotique.

### Considérations sur les unités de stockage sur disque

NetBackup permet la création d'un nombre illimité d'unités de stockage sur disque.

[Tableau](#page-644-0) 11-1 décrit les différents types de disque que NetBackup peut utiliser comme médias disque.

<span id="page-644-0"></span>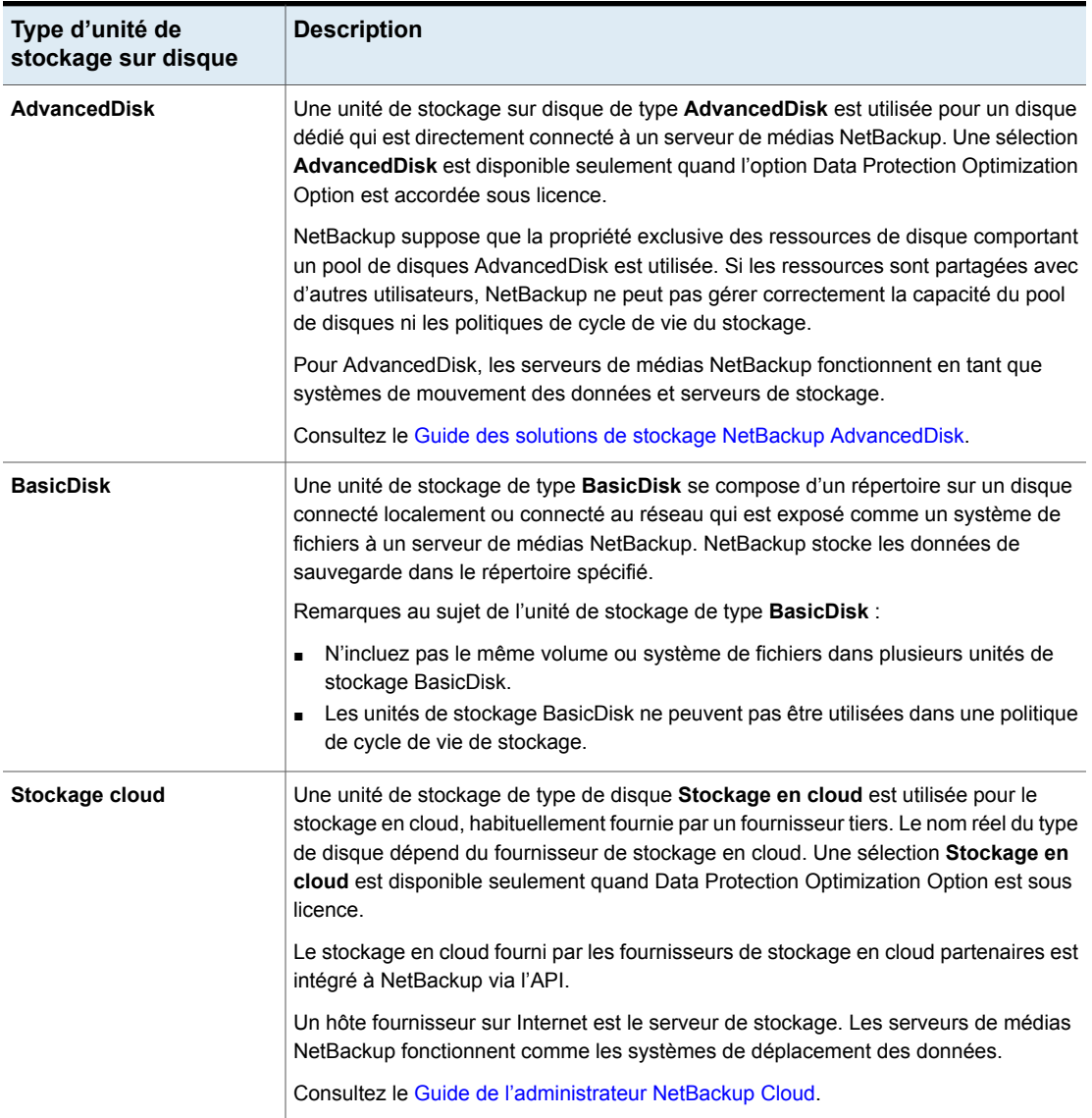

### **Tableau 11-1** Descriptions des médias disque

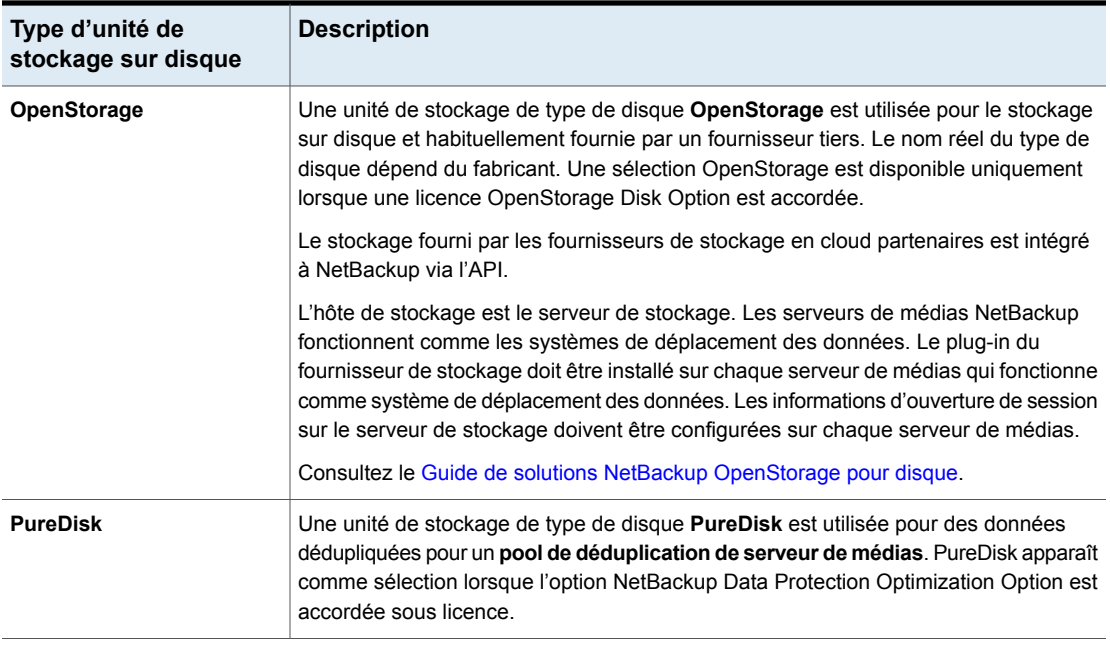

Tous les paramètres ne sont pas disponibles sur chaque type d'unité de stockage sur disque.

Se reporter à "À propos des [paramètres](#page-651-0) d'unité de stockage" à la page 652.

**Remarque :** Il est recommandé de ne pas imposer de quotas aux systèmes de fichiers que NetBackup utilise pour les unités de stockage sur disque. Certaines fonctions de NetBackup peuvent ne pas fonctionner correctement quand les systèmes de fichiers ont des quotas en place. (Par exemple, la sélection de conservation à capacité gérée dans les politiques de cycle de vie de stockage et les unités de stockage de sauvegarde intermédiaire.)

### **A propos du modèle de stockage sur disque**

Le modèle NetBackup de stockage sur disque facilite toutes les options Enterprise Disk. En d'autres termes, il s'agit du modèle de tous les types de disque excepté le type BasicDisk.

Les éléments suivants décrivent les composants du modèle de stockage sur disque :

### **Système de déplacement des données**

Une entité qui déplace des données entre le stockage principal (le client NetBackup) et le serveur de stockage. Les serveurs de médias NetBackup fonctionnent comme des systèmes de déplacement des données.

Selon l'option de disque, un serveur de médias NetBackup peut également fonctionner comme un serveur de stockage.

### **Serveur de stockage**

Une entité qui enregistre des données sur un disque de stockage et lit des données à partir de ce disque. Un serveur de stockage est l'entité disposant d'un montage sur le système de fichiers du stockage.

Selon l'option NetBackup, l'un des éléments suivants constitue le serveur de stockage :

- un ordinateur qui héberge le stockage ; L'ordinateur peut être intégré dans le périphérique de stockage.
- Un hôte d'un fournisseur de stockage sur Internet qui expose le stockage en cloud à NetBackup. Vous pouvez également héberger le stockage en cloud privé au sein de votre réseau privé.
- Un serveur de médias NetBackup qui héberge le stockage.

### **Pool de disques**

Une collection de volumes de disque gérés comme une entité. NetBackup regroupe les volumes de disque dans des pools de stockage (un pool de disques) que vous pouvez utiliser pour vos sauvegardes.

Dans NetBackup, un pool de disques est un type de stockage. Lorsque vous créez une unité de stockage, vous devez sélectionner le type de disque et ensuite un pool de disques en particulier.

### **Configuration des informations d'authentification des unités de stockage CIFS et de stockage sur disque**

En cas d'utilisation du stockage CIFS (Common Internet File System) et d'unités de stockage AdvancedDisk et BasicDisk, sur les ordinateurs Windows, les deux services NetBackup suivants doivent utiliser les mêmes informations d'authentification :

Service client NetBackup

Le service client NetBackup est bpcd.exe ou bpinetd.exe, selon le niveau de version de NetBackup. Quel que soit le nom du fichier binaire, le service a besoin d'informations d'authentification.

NetBackup Remote Manager Le nom de fichier binaire de NetBackup Remote Manager and Monitor Service est nbrmms.exe. and Monitor Service

Les éléments suivants décrivent les conditions pour le compte et les informations d'authentification :

- Les deux services doivent s'exécuter sous le même compte utilisateur de Windows.
- Le compte doit être le compte utilisé par le système d'exploitation Windows pour l'accès en lecture et en écriture au partage CIFS.
- Configurez le compte et les informations d'authentification sur le serveur de médias ou les serveurs de médias disposant d'un montage de système de fichiers sur le stockage CIFS. Puis, configurez Windows de sorte que les deux services mentionnés ci-dessus utilisent ce compte.

Si les informations d'authentification ne sont pas configurées correctement, NetBackup marque toutes les unités de stockage AdvancedDisk et BasicDisk CIFS qui utilisent la convention de nommage UNC comme étant arrêtées.

### **Pour configurer des informations d'authentification de service des unités de stockage CIFS et de stockage sur disque**

◆ Dans Windows, configurez le service client NetBackup et le service de gestionnaire distant et de moniteur de NetBackup de sorte qu'ils répondent aux exigences d'informations d'authentification. Ces exigences sont décrites plus haut dans le présent document.

Consultez les procédures dans la documentation de votre système d'exploitation Windows. La procédure de configuration de Windows ne fait pas partie de la documentation de NetBackup.

### **Unités de stockage sur disque dans les politiques de cycle de vie du stockage**

[Figure](#page-648-0) 11-2 est un exemple de la façon dont les politiques de cycle de vie de stockage peuvent interagir avec des volumes dans un pool de disques qu'une unité de stockage référence.

Deux politiques de sauvegarde sont créées comme suit :

- Une politique de sauvegarde nommée Policy gold a une classification Or. Pour le stockage, elle est configurée pour utiliser une SLP nommée Lifecycle Gold, qui a une classification de données Or.
- Une politique de sauvegarde nommée Policy silver a une classification Argent. Pour le stockage, elle est configurée pour utiliser **Disponible**. Cela signifie
qu'elle peut utiliser n'importe quelle unité de stockage disponible ou n'importe quelle SLP qui a une classification Argent.

Deux unités de stockage sont disponibles pour les deux politiques de sauvegarde :

- DSU\_1 est une opération de Lifecycle\_Gold qui met en référence DiskPool\_A.
- DSU\_2 n'est pas une SLP et ne met pas en référence DiskPool\_A.

DiskPool\_A contient trois volumes de disque. Des images or et argent peuvent être enregistrées sur n'importe quel volume de disque dans le pool.

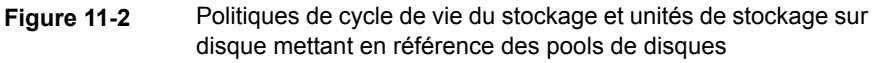

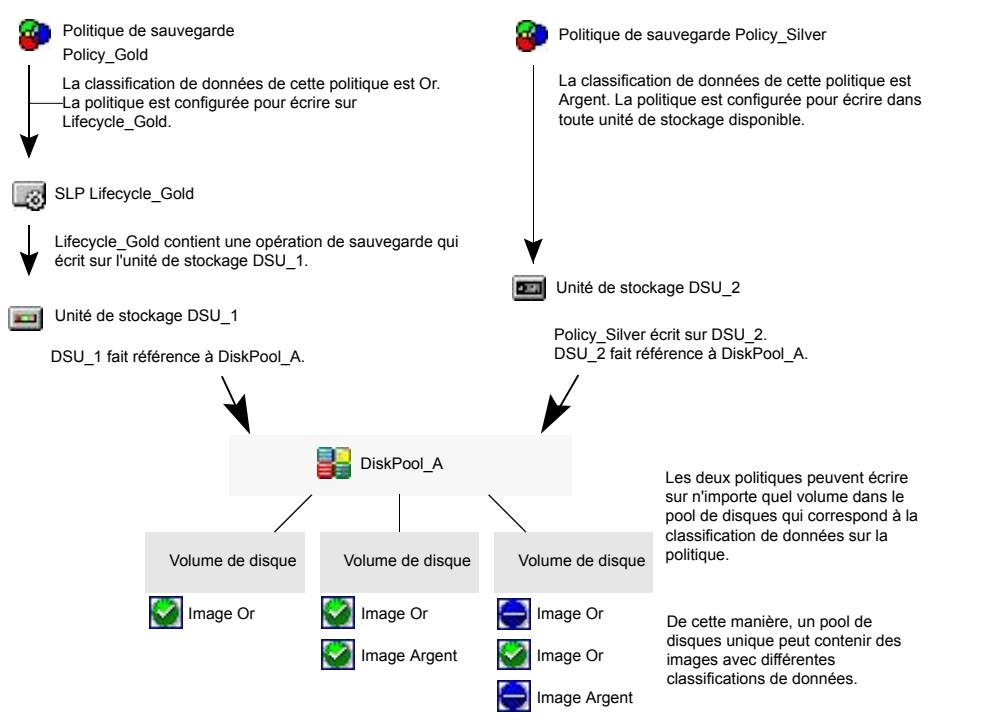

Se reporter à "À propos des politiques de cycle de vie du [stockage"](#page-700-0) à la page 701.

#### **Maintien d'espace disque disponible sur les unités de stockage sur disque**

Les unités de stockage sur disque peuvent être gérées pour empêcher d'utiliser tout l'espace et d'entraîner l'échec des sauvegardes.

Créez de l'espace pour plus d'images sur une unité de stockage sur disque des manières suivantes :

- Ajoutez un espace disque.
- Définissez la **Borne haute** à une valeur qui correspond mieux à la taille des images de sauvegarde dans l'environnement. Se reporter à "borne haute, [paramètre](#page-653-0) d'unité de stockage" à la page 654.

Conservez l'espace sur les unités de stockage de sauvegarde intermédiaire des manières suivantes :

- Augmentez la fréquence de la planification de relocalisation. Ou ajoutez des ressources pour copier toutes les images sur une unité de stockage d'emplacement final en temps utile.
- Exécutez le script nb\_updatedssu.

Lors de l'installation ou de la mise à niveau de NetBackup, le script nb\_updatedssu s'exécute. Le script supprime les fichiers .ds utilisés dans des versions précédentes comme pointeurs vers des données déplacées. Les données déplacées sont suivies différemment dans la version actuelle et les fichiers .ds ne sont plus nécessaires. Dans certaines circonstances, un fichier .ds ne peut pas être supprimé lors de l'installation ou de la mise à niveau. Dans ce cas, relancez le script :

Sous Windows: *install\_path*\NetBackup\bin\goodies\nb\_updatedssu Sous UNIX : /usr/openv/netbackup/bin/goodies/nb\_updatedssu

- Déterminez l'espace libre potentiel. Se reporter à "Trouver de l'espace libre potentiel sur une unité de [stockage](#page-680-0) de sauvegarde [intermédiaire](#page-680-0) BasicDisk" à la page 681.
- <span id="page-649-0"></span>■ Contrôlez l'espace disque en sélectionnant la propriété de l'hôte **Vérifier la capacité des unités de stockage sur disque chaque**. Cette propriété de l'hôte du serveur général détermine la fréquence à laquelle NetBackup vérifie l'espace disponible sur les unités de stockage sur disque de version 6.0. Les versions ultérieures utilisent des méthodes internes pour contrôler plus fréquemment l'espace disque.

Se reporter à ["Propriétés](#page-124-0) Serveur général" à la page 125.

#### Considérations sur les unités de stockage NDMP

La licence NetBackup for NDMP doit être installée sur le serveur de médias afin d'utiliser les hôtes comme unités de stockage. Media Manager contrôle les unités de stockage NDMP mais les unités sont connectées aux hôtes NDMP.

Se reporter à "À propos des [paramètres](#page-651-0) d'unité de stockage" à la page 652.

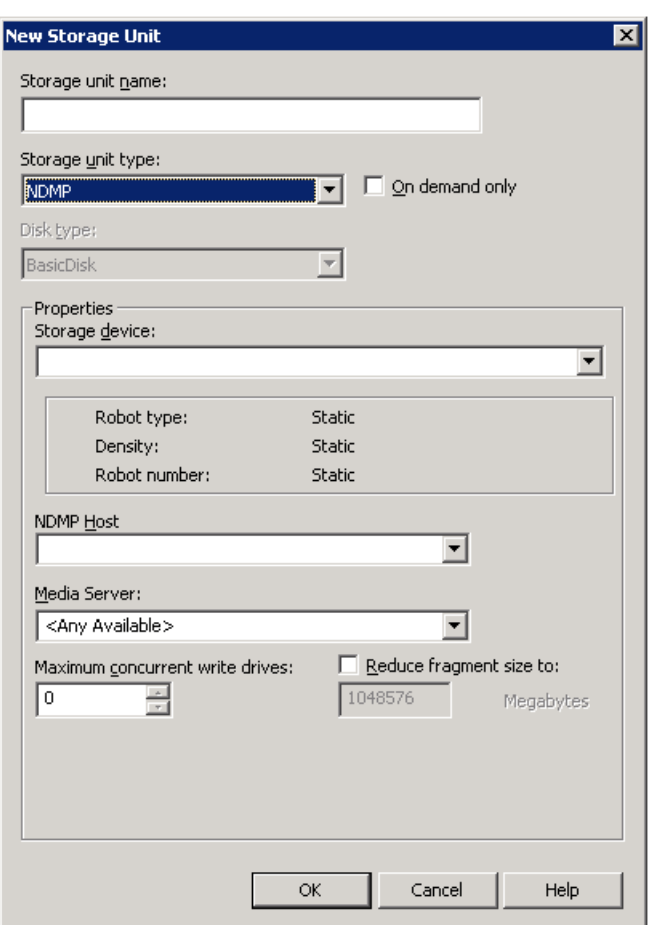

**Figure 11-3** Paramètres d'unité de stockage NDMP

Créez des unités de stockage NDMP pour les lecteurs directement connectés aux filers NAS. Tout lecteur connecté à un serveur de médias NetBackup est considéré comme une unité de stockage Media Manager, même si celui-ci est utilisé pour des sauvegardes NDMP.

**Remarque :** Des unités de stockage NDMP distantes peuvent déjà être configurées sur un serveur de médias d'une version précédente. Lors de la mise à niveau du serveur de médias, ces unités de stockage sont automatiquement converties en unités de stockage de Media Manager.

Pour en savoir plus, consultez le Guide de [l'administrateur](http://www.veritas.com/docs/DOC5332) NetBackup for NDMP.

# **À propos des paramètres d'unité de stockage**

<span id="page-651-1"></span><span id="page-651-0"></span>Les rubriques suivantes décrivent les paramètres qui apparaissent pour tous les types d'unités de stockage. Les paramètres sont listés alphabétiquement. Chaque paramètre n'apparaît pas pour chaque type d'unité de stockage.

#### Chemin d'accès absolu au répertoire ou au paramètre de volume pour les unités de stockage

Les paramètres **Chemin d'accès absolu au répertoire** ou **Chemin d'accès absolu au volume** sont disponibles pour toutes les unités de stockage qui ne sont pas basées sur des pools de disques.

Le paramètre spécifie le chemin absolu à un système de fichiers ou à un volume disponible pour des sauvegardes sur disque. Entrez le chemin d'accès directement dans le champ, puis cliquez sur **Ajouter**. Utilisez n'importe quel emplacement sur le disque offrant suffisamment d'espace libre.

Utilisez des séparateurs de chemin d'accès de fichier spécifiques à la plate-forme (/ et \) et les deux points (:) selon une spécification de lecteur.

Le bouton **Propriétés** affiche les propriétés du répertoire ou du volume.

Se reporter à "Option [Propriétés](#page-662-0) de la boîte de dialogue Modifier l'unité de stockage" à la page 663.

Ne configurez pas plusieurs unités de stockage BasicDisk pour utiliser le même volume ou système de fichiers. Non seulement les unités de stockage sont en concurrence pour l'espace disponible, mais plusieurs **Bornes basses** peuvent également faire apparaître des comportements inattendus.

Si l'unité de stockage BasicDisk est utilisée comme unité de stockage de sauvegarde intermédiaire, il est recommandé de lui consacrer une partition de disque ou un système de fichiers. L'espace dédié permet à la logique de gestion d'espace de sauvegarde intermédiaire de disque de fonctionner correctement. Vous pouvez également envisager de définir des unités de stockage AdvancedDisk, qui utilisent des pools de disque composés des volumes de disque qui sont des systèmes de fichiers dédiés pour la sauvegarde sur disque.

Se reporter à ["NetBackupconventions](#page-1229-0) de nommage" à la page 1230.

Se reporter à ["Paramètre](#page-654-0) de borne basse des unités de stockage" à la page 655.

#### <span id="page-652-0"></span>**Le répertoire peut exister sur le paramètre de système de fichiers racine ou de disque système pour les unités de stockage**

Ce paramètre permet à l'utilisateur de spécifier un répertoire sur le système de fichiers racine (UNIX) ou sur un lecteur de système (Windows) dans le champ **Chemin d'accès absolu au répertoire**.

Si ce paramètre est sélectionné, le répertoire est créé automatiquement. Si une unité de stockage est configurée sur le lecteur  $\sigma$  et que cette option n'est pas sélectionnée, les sauvegardes échouent avec un code d'état 12 (échec d'ouverture du fichier).

**Remarque :** Ce paramètre étant sélectionné, le système de fichiers racine ou le lecteur de système peut se remplir.

Un travail échoue dans les conditions suivantes :

- Si le paramètre n'est pas sélectionné et que le répertoire existe déjà sur le système de fichiers racine ou sur un lecteur de système.
- Si le paramètre n'est pas sélectionné et que le répertoire demandé doit être créé sur le système de fichiers racine ou sur un lecteur de système.

Se reporter à "Chemin d'accès absolu au répertoire ou au [paramètre](#page-651-1) de volume pour les unités de [stockage"](#page-651-1) à la page 652.

## Paramètre de densité d'unité de stockage

La sélection **Périphérique de stockage** détermine la **Densité** des médias. Ce paramètre apparaît uniquement pour les unités de stockage Media Manager et NDMP.

## Paramètre d'unité de stockage Type de disque

Le paramètre **Type de disque** identifie le type de l'unité de stockage.

Une unité de stockage sur disque peut correspondre à l'un des types suivants :

- **AdvancedDisk (option NetBackup Data Protection Optimization Option requise)**
- **BasicDisk**
- **Stockage en cloud** (NetBackup Data Protection Optimization Option requise)
- **OpenStorage (***vendor name***) (Option OpenStorage Disk NetBackup requise)**

**PureDisk (Option Data Protection Optimization NetBackup requise)** 

**Remarque :** Le type d'unité de stockage **null\_stu** est disponible seulement lorsque Support technique de Veritas utilise le plug-in NullOST pour identifier et isoler les goulots d'étranglement de transfert de données. Le type d'unité de stockage **null\_stu** est réservé au dépannage. Ne sélectionnez pas **null\_stu** comme type d'unité de stockage ; les données enregistrées sur une unité de stockage de type null ne peuvent pas être restaurées.

#### activer le partage de bloc, paramètre d'unité de stockage

Le paramètre d'unité de stockage **Activer le partage de bloc** permet le partage des blocs de données qui n'ont pas été modifiés d'une sauvegarde à l'autre. Le partage des blocs de données peut économiser de manière significative l'espace disque de l'unité de stockage.

#### activer le multiplexage, paramètre d'unité de stockage

Le paramètre **Activer le multiplexage** permet le multiplexage de plusieurs sauvegardes sur un seul lecteur dans une unité de stockage.

<span id="page-653-0"></span>**Attention :** Pour des politiques MS-SQL-Server, n'activez pas le multiplexage pour une planification également configurée pour la sauvegarde avec bandes multiples. Les restaurations échouent quand le multiplexage est activé pour une planification qui utilise plusieurs bandes.

## borne haute, paramètre d'unité de stockage

Le paramètre d'unité de stockage de **Borne haute** s'applique aux unité de stockage **BasicDisk** et aux pools de disques.

**Remarque : Borne haut** ne s'applique pas aux pools de disques de stockage en cloud. La valeur est définie en fonction de la capacité de stockage, qui ne peut pas être récupérée du fournisseur de cloud.

Le paramètre **Borne haute** (98 % par défaut) est un seuil qui déclenche les actions suivantes :

■ Quand un volume de disque individuel du stockage sous-jacent atteint la **Borne haute**, NetBackup le considère comme plein. NetBackup choisit un volume

différent dans le stockage sous-jacent pour y enregistrer des images de sauvegarde.

- Quand tous les volumes du stockage sous-jacent atteignent la **Borne haute**, le stockage **BasicDisk** est considéré comme plein. NetBackup fait échouer tous les travaux de sauvegarde assignés à une unité de stockage dans laquelle le stockage sous-jacent est plein. Par ailleurs, NetBackup n'assigne pas de nouveaux travaux à une unité de stockage **BasicDisk** dans laquelle le stockage sous-jacent est plein.
- NetBackup commence le nettoyage d'image quand un volume atteint la **Borne haute** ; le nettoyage d'image fait expirer les images qui ne sont plus valides. NetBackup assigne de nouveau des travaux à l'unité de stockage lorsque le nettoyage des images ramène la capacité d'un volume de disque à un niveau inférieur à la **Borne haute**.

Si l'unité de stockage est utilisée dans une politique de cycle de vie du stockage à capacité gérée, d'autres facteurs affectent le nettoyage des images. Se reporter à ["Conservation](#page-731-0) de type Capacité gérée pour les opérations de [SLP"](#page-731-0) à la page 732.

Se reporter à "Paramètre d'unité de stockage Nbre max. de travaux [simultanés"](#page-656-0) à la page 657.

<span id="page-654-0"></span>Pour plus d'informations, consultez les guides suivants :

- Guide de [déduplicationNetBackup](http://www.veritas.com/docs/DOC5332).
- Guide de [l'administrateur](http://www.veritas.com/docs/DOC5332) NetBackup, volume II.

# Paramètre de borne basse des unités de stockage

Le paramètre **Borne basse** n'a aucune incidence, sauf si les sauvegardes ne sont pas enregistrées par le biais d'une politique de cycle de vie du stockage à l'aide du type de conservation **Capacité gérée**. NetBackup copie des images expirées sur une unité de stockage d'emplacement final pour créer l'espace.

**Remarque : La borne basse** ne s'applique pas aux pools de disques de stockage en cloud. La valeur est définie en fonction de la capacité de stockage, qui ne peut pas être récupérée du fournisseur de cloud.

Une fois la **borne haute** atteinte, l'espace est créé sur l'unité de stockage sur disque jusqu'à ce que la **borne basse** soit rencontrée. La valeur par défaut est 80 %.

Se reporter à ["Conservation](#page-731-0) de type Capacité gérée pour les opérations de SLP" à la page 732.

La **borne basse** ne peut pas être supérieure ou égale à la **borne haute**.

Pour les unités de stockage sur disque qui référencent des pools de disque, **Borne basse** s'applique au pool de disques.

**Remarque :** Des unités de stockage de sauvegarde intermédiaire de base peuvent déjà être configurées sur un serveur de médias d'une version précédente. Après mise à niveau, les unités de stockage sur disque sont définies avec la **borne basse** à 100 %. Pour utiliser au mieux les unités de stockage mises à niveau, réglez le niveau.

Pour plus d'informations, consultez les éléments suivants :

- <span id="page-655-0"></span>■ Guide de [déduplicationNetBackup](http://www.veritas.com/docs/DOC5332).
- Guide de [l'administrateur](http://www.veritas.com/docs/DOC5332) NetBackup, volume II.

#### Nombre maximal de lecteurs d'écriture simultanés, paramètre d'unité de stockage

Le paramètre d'unité de stockage **Nbre max. de lecteurs d'écriture simultanés** spécifie le nombre de lecteurs de bande que NetBackup peut utiliser simultanément pour des travaux sur cette unité de stockage. Le nombre de lecteurs de bande disponibles est limité au nombre maximal de lecteurs de bande dans le périphérique de stockage. Si un travail contient plusieurs copies, chaque copie s'applique au **Nbre max. de lecteurs d'écriture simultanés**.

Lorsque vous sélectionnez **Nbre max. de lecteurs d'écriture simultanés**, suivez les instructions suivantes :

- Unité de stockage contenant uniquement des lecteurs de bande autonomes Spécifiez un nombre inférieur ou égal au nombre de lecteurs de bande qui sont dans l'unité de stockage.
- Robot

Spécifiez un nombre inférieur ou égal au nombre de lecteurs de bande connectés au serveur de médias NetBackup pour l'unité de stockage.

Supposez que vous avez deux lecteurs autonomes de la même densité et que vous spécifiez 1. Les deux lecteurs de bande sont disponibles pour NetBackup mais un seul lecteur peut être utilisé pour les sauvegardes. L'autre lecteur de bande est disponible pour les restaurations et d'autres opérations de types différents (Par exemple, pour importer, vérifier et reproduire des sauvegardes comme source.)

**Remarque :** Un paramètre **Nbre max. de lecteurs d'écriture simultanés** de 0 désactive l'unité de stockage.

## Paramètre d'unité de stockage Nbre max. de travaux simultanés

<span id="page-656-0"></span>Le paramètre de l'unité de stockage **Nbre max. de travaux simultanés** spécifie le nombre maximal de travaux que NetBackup peut envoyer simultanément à une unité de stockage sur disque. Le paramètre par défaut est un travail.

Le nombre maximal de travaux que NetBackup peut exécuter simultanément dépend de plusieurs facteurs et n'est pas exclusivement défini par ce paramètre. Ces facteurs incluent ce qui suit : le risque de saturation du disque, les frais généraux de planification ou de regroupement des capacités, la bande passante d'E/S du serveur de médias ainsi que diverses caractéristiques de stockage sur disque. Aucune méthode définitive n'existe qui peut prévoir quand une limite critique sera dépassée dans un système donné.

**Remarque :** Un paramètre **Nbre max. de travaux simultanés** défini sur 0 désactive l'unité de stockage.

Par exemple, trois travaux de sauvegarde sont prêts à être envoyés à l'unité de stockage et la valeur du **Nbre max. de travaux simultanés** est définie sur deux. Les deux premiers travaux commencent alors que le troisième attend. Si un travail contient plusieurs copies, chaque copie s'applique au nombre **maximal de travaux simultanés**.

**Remarque :** Si l'unité de stockage est utilisée pour des sauvegardes de catalogue aussi bien que pour des sauvegardes ne comprenant aucun catalogue, augmentez le paramètre **Nombre maximal de travaux simultanés**. L'augmentation de la valeur de ce paramètre permet à la sauvegarde de catalogue de se poursuivre pendant l'activité de sauvegarde standard. Lorsque les pools de disques sont utilisés, augmentez la valeur de ce paramètre si l'unité de stockage contient plusieurs serveurs.

Les utilisations et dépendances du paramètre **Nbre max. de travaux simultanés** sont les suivantes :

■ Peut être utilisé pour équilibrer la charge entre les unités de stockage sur disque. Une valeur supérieure (plus de travaux simultanés) signifie que le disque peut être plus occupé que si la valeur était définie pour moins de travaux. La logique de répartition de charge du serveur de médias prend en compte toutes les unités de stockage et toute l'activité. Une unité de stockage peut indiquer trois serveurs de médias. Si le paramètre **Nombre maximal de travaux simultanés** est défini sur trois et si deux des serveurs de médias sont occupés ou désactivés, les trois travaux sont assignés au troisième serveur de médias.

■ Ce paramètre dépend de l'espace disque disponible et de la capacité du serveur à exécuter plusieurs processus de sauvegarde. Lorsque les pools de disques sont utilisés, ce paramètre dépend également du nombre de serveurs de médias de l'unité de stockage.

Si plusieurs unités de stockage utilisent le même pool de disques, le nombre de travaux simultanés qui peuvent accéder au pool correspond à la somme des paramètres **Nombre maximal de travaux simultanés** de toutes les unités de stockage sur disque. Le paramètre s'applique à l'unité de stockage et non au pool de disques. Par conséquent, la charge de travail est automatiquement fractionnée sur les serveurs de médias spécifiés dans la configuration de l'unité de stockage.

- Sur des systèmes Windows, même avec des travaux concurrents multiples, le temps qui est requis pour qu'un travail se termine dépend d'autres facteurs :
	- Le nombre d'autres travaux qui sont démarrés en même temps.
	- L'ordre dans lequel les travaux ont été démarrés.
	- Le temps requis pour terminer chaque travail.

<span id="page-657-0"></span>Se reporter à "Impact quand deux unités de stockage sur disque [référencent](#page-657-0) un pool de [disques"](#page-657-0) à la page 658.

#### **Impact quand deux unités de stockage sur disque référencent un pool de disques**

[Figure](#page-658-0) 11-4 affiche comment les paramètres **Nbre max. de travaux simultanés** sont combinés lorsque deux unités de stockage sur disque partagent un pool de disques.

Dans l'exemple, DSU 1 est configuré comme suit :

- Pour utiliser MediaServer A;
- Pour que le paramètre **Nbre max. de travaux simultanés** soit de deux ;
- Pour référencer Disk\_pool1

DSU 2 est configuré comme suit

- Pour utiliser MediaServer B;
- Pour que le paramètre **Nbre max. de travaux simultanés** soit de trois ;
- Pour référencer Disk\_pool1

Les deux unités de stockage référencent le même pool de disques. Combinées, les unités de stockage ont un paramètre **Nbre max. de travaux simultanés** de cinq. Cependant, seuls deux travaux peuvent être exécutés simultanément sur MediaServer\_A ; trois sur MediaServer\_B.

**Figure 11-4** Conséquences lorsque deux unités de stockage sur disque utilisent un même pool de disques mais différents serveurs de médias

<span id="page-658-0"></span>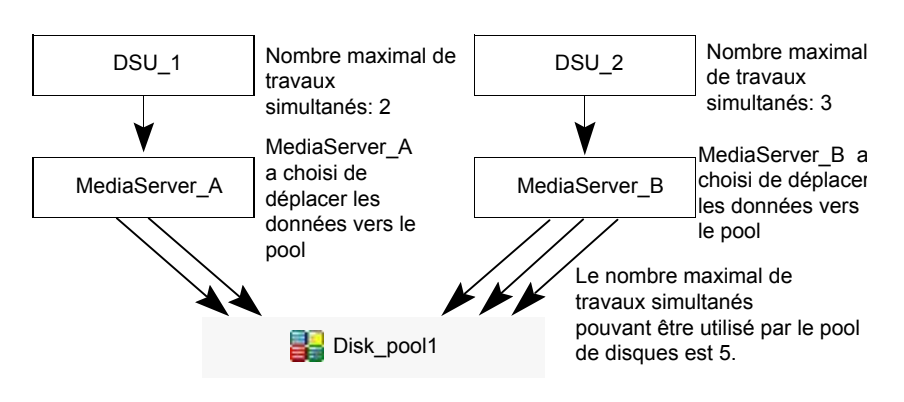

Si les unités de stockage ont été configurées pour utiliser les deux serveurs de médias, les serveurs de médias peuvent exécuter cinq travaux simultanément : deux depuis DSU\_1 et trois depuis DSU\_2.

Se reporter à "À propos des [paramètres](#page-651-0) d'unité de stockage" à la page 652.

#### Paramètre d'unité de stockage Nbre max. de flux par lecteur

<span id="page-658-1"></span>Le paramètre de l'unité de stockage **Nbre max. de flux par lecteur** détermine le nombre maximal de sauvegardes de clients simultanées que NetBackup peut multiplexer sur un lecteur unique. L'intervalle s'étend de 2 à 32.

Se reporter à ["Multiplexage](#page-883-0) de médias (attribut de planification)" à la page 884.

#### Paramètre d'unité de stockage de serveur de médias

Le paramètre d'unité de stockage de **Serveur de médias** spécifie l'un des éléments suivants :

- le serveur de médias NetBackup auquel les lecteurs de l'unité de stockage sont reliés ;
- le serveur de médias NetBackup qui contrôle l'unité de stockage sur disque ;
- les serveurs de médias NetBackup qui peuvent enregistrer et lire des données à partir du pool de disques ;
- les serveurs de médias NetBackup qui peuvent déplacer des données depuis et vers le pool de disques ;
- les serveurs de médias NetBackup qui fonctionnent comme serveurs de déduplication.

Pour rendre cette unité de stockage disponible pour n'importe quel serveur de médias (paramètre par défaut), sélectionnez **Disponible**. NetBackup sélectionne le serveur de médias dynamiquement lorsque la politique est exécutée.

Considérez les articles suivants, selon le type de stockage.

| Type d'unité de<br>stockage | <b>Considérations</b>                                                                                                    |
|-----------------------------|----------------------------------------------------------------------------------------------------|
| <b>BasicDisk</b>            | Pour configurer une unité de stockage sur disque, sélectionnez un serveur de médias<br>unique.                                                                                                    |
| AdvancedDisk                | Le paramètre Serveur de médias spécifie les serveurs de médias NetBackup qui<br>peuvent enregistrer et lire des données depuis et vers le pool de disques.                                                                                                    |
|                             | Les serveurs de médias qui sont configurés en tant que serveurs de stockage s'affichent<br>dans la liste des serveurs de médias. Le stockage sur disque doit être directement<br>connecté au serveur de médias qui est configuré comme serveur de stockage.                                                                                                    |
|                             | NetBackup sélectionne un serveur de médias lorsque la politique est exécutée.                                                                                                    |
| Stockage en cloud           | Le paramètre Serveur de médias spécifie les serveurs de médias NetBackup pouvant<br>déplacer des données depuis ou vers le serveur de stockage du fournisseur de cloud.                                                                                                    |
|                             | Pour permettre à n'importe quel serveur de médias de la liste d'accéder au stockage<br>(par défaut), cochez Utiliser n'importe quel serveur de médias disponible.                                                                                                    |
|                             | Pour restreindre les serveurs de médias qui peuvent déplacer des données vers le<br>serveur de stockage, cochez Utiliser uniquement les serveurs de médias suivants.<br>Ensuite, sélectionnez les serveurs de médias autorisés à déplacer les données.                                                                                                    |
|                             | Tout serveur de médias dans la liste peut recevoir des données du serveur de stockage;<br>il ne doit pas être sélectionné. Un serveur de médias reçoit des données pour des<br>travaux de restauration et pour la surveillance de stockage.                                                                                                    |
|                             | Seuls les serveurs de médias sur lesquels les informations d'authentification de serveur<br>de stockage sont configurées apparaissent dans la liste de serveurs de médias. Si l'un<br>des serveurs ne s'affiche pas, assurez-vous que le plug-in du logiciel est installé et<br>que les informations d'ouverture de session OS sont configurées pour ce serveur de<br>médias. |
|                             | NetBackup sélectionne un serveur de médias lorsque la politique est exécutée.                                                                                                    |
| <b>NDMP</b>                 | Le paramètre Serveur de médias spécifie le nom du serveur de médias qui doit<br>sauvegarder l'hôte NDMP. Seuls les serveurs de médias capables de communiquer<br>avec le périphérique de stockage NDMP spécifié sont affichés dans le menu déroulant.                                                                                                    |
|                             | Un hôte NDMP peut être authentifié sur plusieurs serveurs de médias. Sélectionnez<br>Disponible pour que NetBackup sélectionne le serveur de médias et l'unité de stockage<br>lorsque la politique est exécutée.                                                                                                    |

**Tableau 11-2** Détails du paramètre de serveur de médias

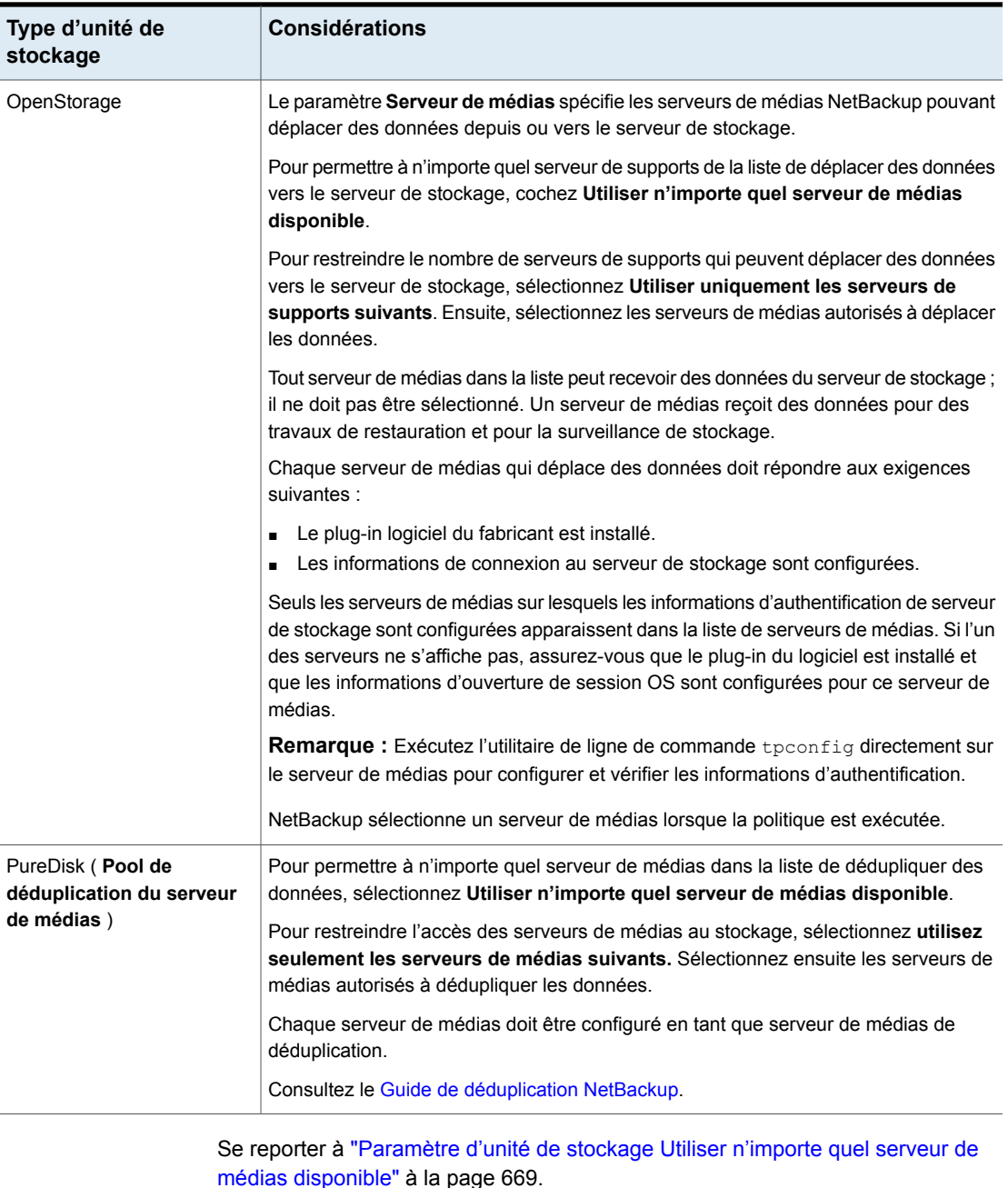

Se reporter à "Paramètre d'unité de stockage Utiliser [uniquement](#page-661-0) les serveurs de médias [suivants"](#page-661-0) à la page 662.

## Paramètre d'unité de stockage hôte NDMP

Le paramètre **Hôte NDMP** spécifie le serveur de bandes NDMP utilisé pour enregistrer des données sur bande. Sélectionnez le nom d'hôte dans le menu déroulant ou cliquez sur **Ajouter** pour ajouter un hôte.

## Paramètre d'unité de stockage Sur demande uniquement

Le paramètre **Sur demande uniquement** spécifie si l'unité de stockage est disponible exclusivement sur demande - c'est-à-dire, seulement quand une politique ou une planification est explicitement configurée pour utiliser cette unité de stockage. Désélectionnez **Sur demande uniquement** pour rendre l'unité de stockage disponible pour n'importe quelle politique ou planification.

<span id="page-661-0"></span>**Remarque :** Si l'option **Sur demande seulement** est sélectionnée pour toutes les unités de stockage, assurez-vous d'indiquer une unité de stockage spécifique pour chaque politique ou planification. Sinon, NetBackup n'est pas en mesure de trouver une unité de stockage à utiliser.

#### Paramètre d'unité de stockage Utiliser uniquement les serveurs de médias suivants

Le paramètre de l'unité de stockage **Utiliser uniquement les serveurs de médias suivants** restreint les serveurs de médias affectés au stockage. Sélectionnez ce paramètre et les serveurs de médias que vous voulez utiliser.

Le tableau suivant décrit les fonctions du serveur de médias de chaque type de stockage.

| Type de serveur de médias                     | <b>Fonctionnalité</b>                                                                                                    |
|-----------------------------------------------|----------------------------------------------------------------------------------------------------|
| Serveur de médias de stockage<br>AdvancedDisk | Les serveurs de médias sont des serveurs de<br>stockage et des systèmes de déplacement des<br>données. Les serveurs de médias configurés en<br>tant que serveurs de stockage et systèmes de<br>déplacement des données s'affichent dans la liste<br>des serveurs de médias. |

**Tableau 11-3** Fonctionnalité de serveur de médias

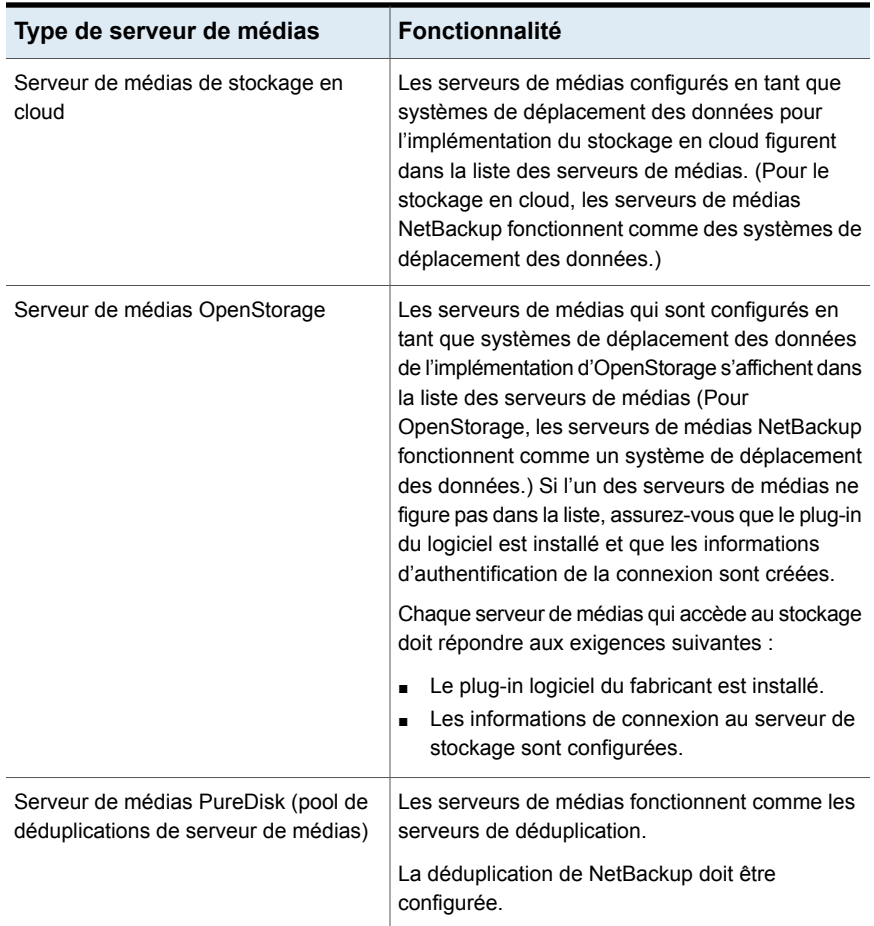

<span id="page-662-0"></span>Se reporter à ["Paramètre](#page-668-0) d'unité de stockage Utiliser n'importe quel serveur de médias [disponible"](#page-668-0) à la page 669.

Se reporter à "Paramètre d'unité de stockage Utiliser [uniquement](#page-661-0) les serveurs de médias [suivants"](#page-661-0) à la page 662.

## Option Propriétés de la boîte de dialogue Modifier l'unité de stockage

Cliquez sur **Propriétés** pour afficher les informations sur le volume ou le pool de disques, comme suit :

**Remarque :** Les propriétés suivantes ne s'appliquent pas aux pools de disques de stockage en cloud : **Espace disponible**, **Capacité**, **Borne haute**, **Borne basse**, **Taille brute** et **Taille utilisable**.

Toutes ces valeurs sont définies en fonction de la capacité de stockage, qui ne peut pas être récupérée du fournisseur de cloud.

| Propriété                              | <b>Description</b>                                                                                                    |
|----------------------------------------|----------------------------------------------------------------------------------------------------|
| <b>Espace disponible</b>               | Cette valeur correspond à l'espace de stockage restant sur une unité de disques.<br>L'équation suivante détermine l'espace disponible :                                                                                                    |
|                                        | Espace disponible = espace libre + espace libre potentiel - espace occupé                                                                                                    |
|                                        | La commande df peut renvoyer une valeur pour l'espace disponible qui sera légèrement<br>différente de la valeur réelle de l'espace libre qui apparaît en raison de la commande<br>nbdevquery:                                                                                                    |
|                                        | nbdevquery -listdv -stype server type -dp disk pool                                                                                                    |
|                                        | L'espace disponible indiqué par la commande de n'inclut pas l'espace réservé au<br>système d'exploitation. Etant donné que NetBackup s'exécute en tant que root, la<br>commande nbdevquery inclut l'espace réservé dans l'équation d'espace disponible.                                                                                                    |
| Capacité                               | La valeur Capacité représente la quantité totale d'espace utilisée et inutilisée que<br>contient l'unité de stockage sur disque ou le pool de disques.                                                                                                    |
| Commentaires sur le pool<br>de disques | Commentaires associés au pool de disques.                                                                                                    |
| <b>Borne haute</b>                     | La propriété borne haute du pool de disques s'applique aux différents volumes de<br>disque dans le pool et le pool de disques :                                                                                                    |
|                                        | Différents volumes<br>$\blacksquare$<br>Quand un volume de disque atteint la borne haute, les nouveaux travaux ne sont<br>plus attribués à ce volume. Cela vaut pour tous les types de disque excepté les<br>unités de stockage de sauvegarde intermédiaire BasicDisk. L'événement de borne<br>haute déclenche la suppression des images qui ont été relocalisées, afin d'essayer<br>de ramener la capacité utilisée du volume de disque à la borne basse.<br>Pool de disques<br>Lorsque tous les volumes atteignent la borne haute, le pool de disques est plein.<br>Lorsqu'un pool de disques se rapproche de la borne haute, NetBackup ramène le<br>nombre de travaux autorisés à écrire dans ce pool.<br>NetBackup n'attribue aucun nouveau travail à une unité de stockage dans laquelle<br>le pool de disques est plein. Le paramètre par défaut est 99 %. |

**Tableau 11-4** Propriétés des unités de stockage

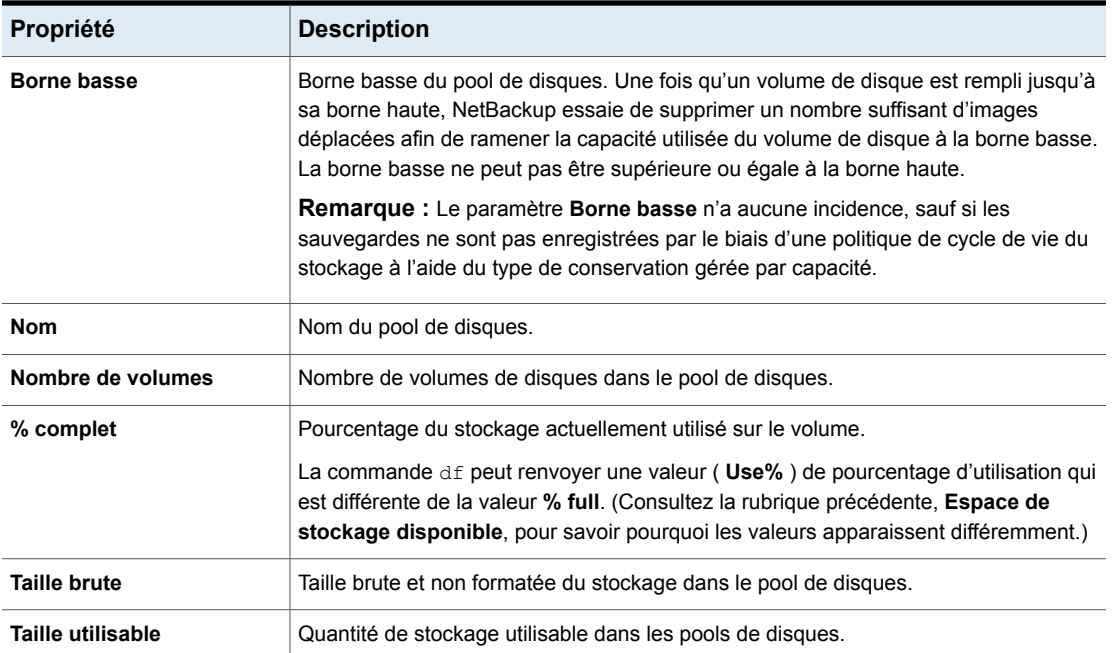

## Paramètre d'unité de stockage Ramener la taille de fragment à

Le paramètre de l'unité de stockage**Ramener la taille de fragment à** spécifie la plus grande taille de fragment que NetBackup peut créer pour enregistrer des sauvegardes.

En cas d'erreur dans une sauvegarde, toute la sauvegarde est rejetée. La sauvegarde redémarre depuis le début, et non à partir du fragment dans lequel l'erreur est survenue. Il existe une exception pour les sauvegardes où le redémarrage avec point de contrôle est activé. Dans ce cas, les fragments qui précèdent et incluent le dernier point de contrôle sont conservés ; les fragments qui suivent le dernier point de contrôle ne sont pas pris en compte.

#### **Taille maximale du fragment pour des unités de stockage Media Manager**

La taille de fragment maximale par défaut d'une unité de stockage Media Manager est de 1000 Go. Pour spécifier une taille de fragment maximale autre que le paramètre par défaut, cochez **Ramener la taille de fragment à**. Entrez ensuite une valeur comprise entre 50 méga-octets et 1 048 575 méga-octets.

Fragmenter les sauvegardes sur bande multiplexées peut accélérer les restaurations. Les fragments permettent à NetBackup d'ignorer le fragment spécifique avant de

rechercher un fichier. Généralement, NetBackup démarre au début de la sauvegarde multiplexée et lit les en-têtes tar jusqu'à ce qu'il trouve le fichier.

#### **Taille maximale du fragment pour les unités de stockage sur disque**

La taille de fragment maximale par défaut d'une unité de stockage sur disque est de 524 288 Mo. Pour spécifier une taille maximum de fragment différente de celle par défaut, entrez une valeur comprise entre 20 et 524 288 méga-octets.

Pour un **pool de déduplication de serveur de médias**, vous pouvez entrer une valeur de 20 à 51 200 méga-octets.

Les sauvegardes sur disque sont habituellement fragmentées pour s'assurer que la sauvegarde ne dépasse pas la taille maximale que le système de fichiers permet.

Définir de **Ramener la taille de fragment** à est destiné principalement pour enregistrer de grandes images de sauvegarde sur une unité de stockage de type de disque.

**Remarque :** Les fabricants d'OpenStorage peuvent avoir des conditions spéciales pour la taille de fragment maximum. Consultez la documentation du fabricant pour obtenir des conseils.

**Remarque :** Des unités de sauvegarde intermédiaire sur disque de base avec différentes tailles de fragment maximales peuvent déjà avoir été configurées sur un serveur de médias d'une version précédente. Lors de la mise à niveau, les unités de stockage sur disque ne sont pas automatiquement augmentées jusqu'au nouveau paramètre par défaut de 524 288 méga-octets. Pour utiliser au mieux les unités de stockage mises à niveau, augmentez la taille de fragment sur les unités de stockage mises à niveau.

## Paramètre d'unité de stockage Numéro du robot

Le paramètre **Numéro du robot** indique le nombre de robots que contient l'unité de stockage. La sélection **Périphérique de stockage** détermine le **Numéro du robot**. Il s'agit du même numéro de robot utilisé dans la configuration Media Manager.

## Robot type, paramètre d'unité de stockage

Le paramètre d'unité de stockage **Type de robot** indique le type de robot (éventuel) que contient l'unité de stockage. Le paramètre **Périphérique de stockage** détermine le **Type de robot**.

NetBackuples types de robots sont décrits dans une rubrique différente.

Se reporter à "Types de robot [NetBackup"](#page-484-0) à la page 485.

# Paramètre d'unité de stockage Sélectionner pool de disques

Le paramètre d'unité de stockage **Sélectionner pool de disques** spécifie le pool de disques pour l'unité de stockage.

Le tableau suivant décrit les pools de disques qui apparaissent dans la liste déroulante :

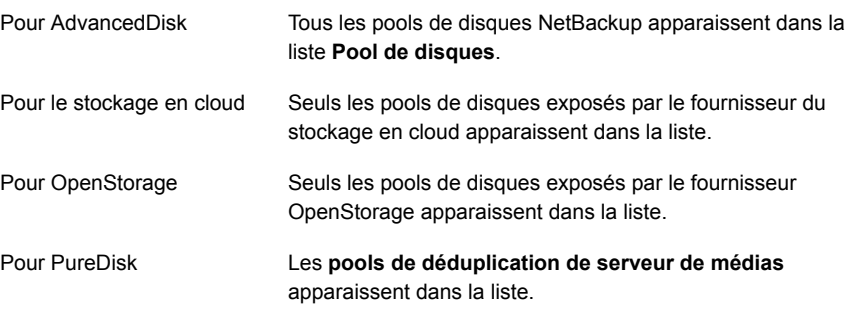

## Option Planification de sauvegarde intermédiaire de la boîte de dialogue Modifier l'unité de stockage

<span id="page-666-0"></span>Cliquez sur l'option **Planification de sauvegarde intermédiaire** pour configurer la planification de relocalisation de cette unité de stockage. Une planification est ce qui transforme l'unité de stockage sur disque en unité de stockage de sauvegarde intermédiaire de base. Pendant la planification de relocalisation, l'image de sauvegarde est copiée à partir de la zone de sauvegarde intermédiaire sur l'unité de stockage cible définitive.

Se reporter à " Boîte de dialogue Planification de sauvegarde [intermédiaire](#page-681-0) " à la page 682.

Se reporter à "Paramètre d'unité de stockage Activer la zone de [sauvegarde](#page-667-0) [intermédiaire"](#page-667-0) à la page 668.

Se reporter à "A propos de la sauvegarde [intermédiaire](#page-671-0) de base" à la page 672.

Se reporter à "À propos des sauvegardes [intermédiaires"](#page-670-0) à la page 671.

# Paramètre Périphérique de stockage des unités de stockage

La liste **Périphérique de stockage** contient tous les périphériques de stockage possibles disponibles. Des unités de stockage peuvent être créées uniquement pour les périphériques répertoriés.

<span id="page-667-1"></span>La sélection **Périphérique de stockage** détermine la **Densité** des médias. Ce paramètre apparaît uniquement pour les unités de stockage Media Manager et NDMP.

#### Unité de stockagenom, paramètre

Le paramètre **Nom de l'unité de stockage** définit un nom unique pour la nouvelle unité de stockage. Ce nom permet de décrire le type de stockage. Le **Nom de l'unité de stockage** correspond au nom utilisé pour spécifier une unité de stockage aux politiques et aux planifications.

Après avoir créé le nom de l'unité de stockage, vous ne pouvez plus le modifier. **Nom de l'unité de stockage** est inaccessible pendant la modification des paramètres de l'unité de stockage.

Se reporter à ["NetBackupconventions](#page-1229-0) de nommage" à la page 1230.

#### Paramètre Type d'unité de stockage

Le paramètre **Type d'unité de stockage** spécifie le type de stockage utilisé par cette unité de stockage, comme suit :

<span id="page-667-0"></span>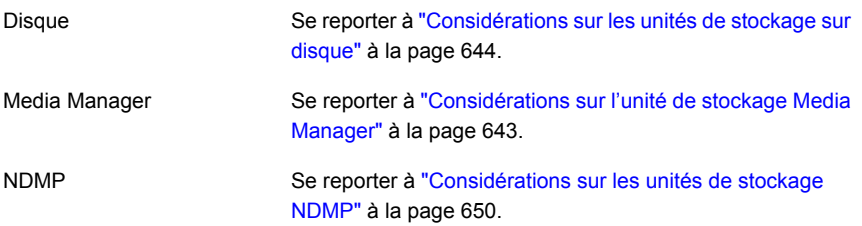

#### Paramètre d'unité de stockage Activer la zone de sauvegarde intermédiaire

Le paramètre **Activer la zone de sauvegarde intermédiaire** permet à l'unité de stockage d'être utilisée comme zone de sauvegarde temporaire. Cochez **Activer la zone de sauvegarde intermédiaire**, puis configurez la planification de sauvegarde intermédiaire.

Se reporter à "Option Planification de sauvegarde [intermédiaire](#page-666-0) de la boîte de dialogue Modifier l'unité de [stockage"](#page-666-0) à la page 667.

La colonne Intermédiaire dans le volet des détails **Unités de stockage** indique si l'unité est utilisée comme zone de sauvegarde intermédiaire de la sauvegarde intermédiaire de base. Par défaut, toutes les colonnes ne s'affichent pas.

Se reporter à "A propos de la sauvegarde [intermédiaire](#page-671-0) de base" à la page 672.

<span id="page-668-0"></span>Se reporter à "Option Planification de sauvegarde [intermédiaire](#page-666-0) de la boîte de dialogue Modifier l'unité de [stockage"](#page-666-0) à la page 667.

#### Paramètre d'unité de stockage Utiliser n'importe quel serveur de médias disponible

Une fois sélectionné, le paramètre **Utiliser n'importe quel serveur de médias disponible** permet à n'importe quel serveur de médias dans la liste des serveurs de médias d'accéder au stockage (paramètre par défaut).

Le tableau suivant décrit les fonctions du serveur de médias de chaque type de stockage.

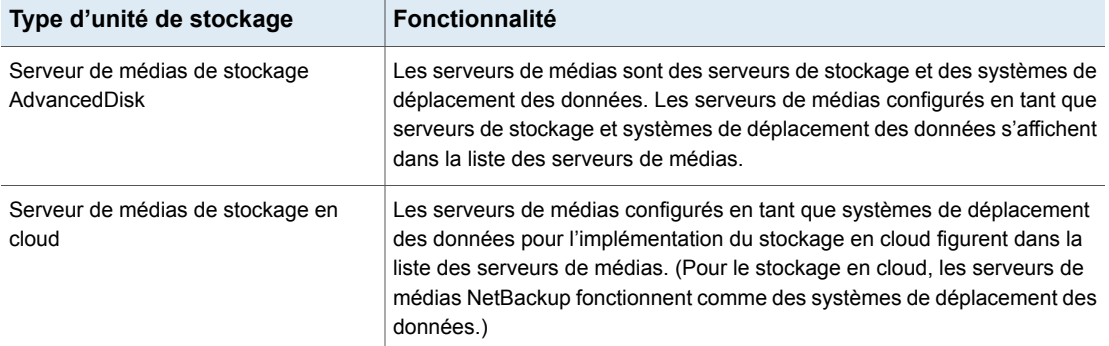

#### **Tableau 11-5** Fonctionnalité de serveur de médias

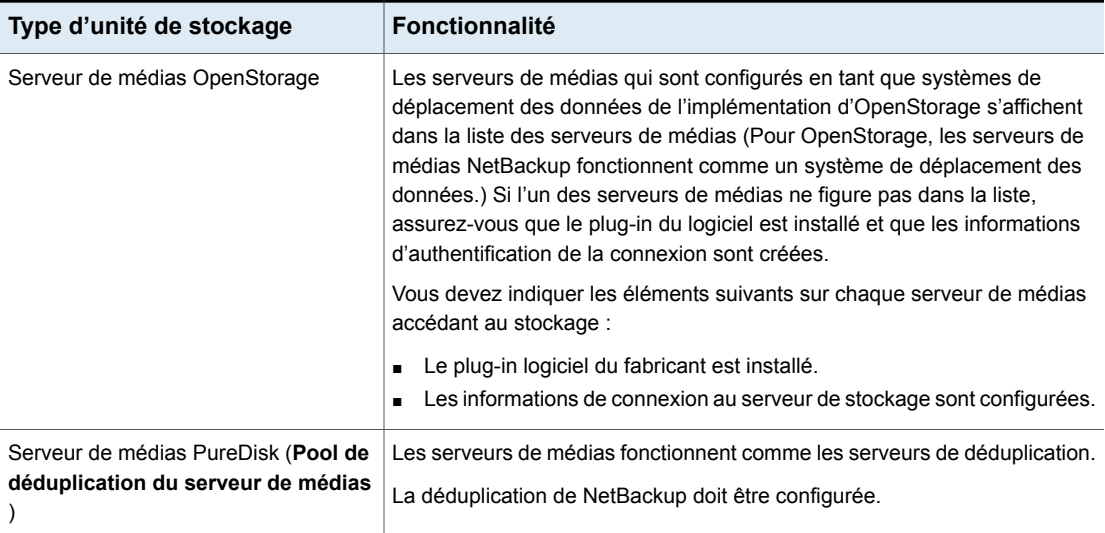

#### Utiliser le paramètre WORM

L'option **Utiliser WORM** est activée pour les unités de stockage compatibles WORM. Sélectionnez cette option si vous souhaitez que les images de sauvegarde de cette unité de stockage ne soient ni modifiables ni effaçables jusqu'au déverrouillage WORM.

**Remarque :** Vous devez également sélectionner l'option **A la demande uniquement** chaque fois que l'option **Utiliser WORM** est sélectionnée.

WORM est l'acronyme de Write Once Read Many.

# **À propos des partages universels**

La fonction de partage universel permet d'intégrer des données à un pool de déduplication NetBackup existant (MSDP) ou une appliance Veritas prise en charge à l'aide d'un partage NFS ou CIFS (SMB). L'efficacité de l'espace est obtenue en stockant ces données directement dans un pool de déduplication de serveur de médias NetBackup existant.

Pour plus d'informations sur les partages universels, consultez les guides suivants :

Guide de [déduplication](http://www.veritas.com/docs/DOC5332) NetBackup

Guide de [l'administrateur](http://www.veritas.com/docs/DOC5332) de l'interface utilisateur Web NetBackup

# **Chapitre**

# **Sauvegardes** intermédiaires

Ce chapitre traite des sujets suivants :

- À propos des sauvegardes [intermédiaires](#page-670-0)
- A propos de la sauvegarde [intermédiaire](#page-671-0) de base
- Création d'une unité de stockage de sauvegarde [intermédiaire](#page-673-0) BasicDisk
- [Configuration](#page-676-0) de plusieurs copies dans une planification de relocalisation
- Capacité et taille de l'unité de stockage de sauvegarde [intermédiaire](#page-678-0)
- Trouver de l'espace libre potentiel sur une unité de stockage de [sauvegarde](#page-680-0) [intermédiaire](#page-680-0) BasicDisk
- <span id="page-670-0"></span>Boîte de dialogue Planification de sauvegarde [intermédiaire](#page-681-0)
- Lancement manuel d'une planification de [relocalisation](#page-687-0)

# **À propos des sauvegardes intermédiaires**

Dans le processus des sauvegardes intermédiaires, NetBackup enregistre une sauvegarde sur une unité de stockage, puis la reproduit sur une deuxième unité de stockage. Les sauvegardes éligibles sont supprimées sur l'unité de stockage initiale lorsqu'il faut de l'espace pour des sauvegardes supplémentaires.

Ce processus en deux étapes permet à un environnement NetBackup d'exploiter les avantages des sauvegardes sur disque pour la récupération à court terme.

Une sauvegarde intermédiaire répond également aux objectifs suivants :

Permet des restaurations plus rapides depuis un disque

- Permet l'exécution de sauvegardes lorsque les ressources en termes de lecteurs sont limitées.
- Permet d'appliquer un transfert continu sur bande des données sans multiplexage d'image.

NetBackup offre les méthodes suivantes pour effectuer des sauvegardes intermédiaires.

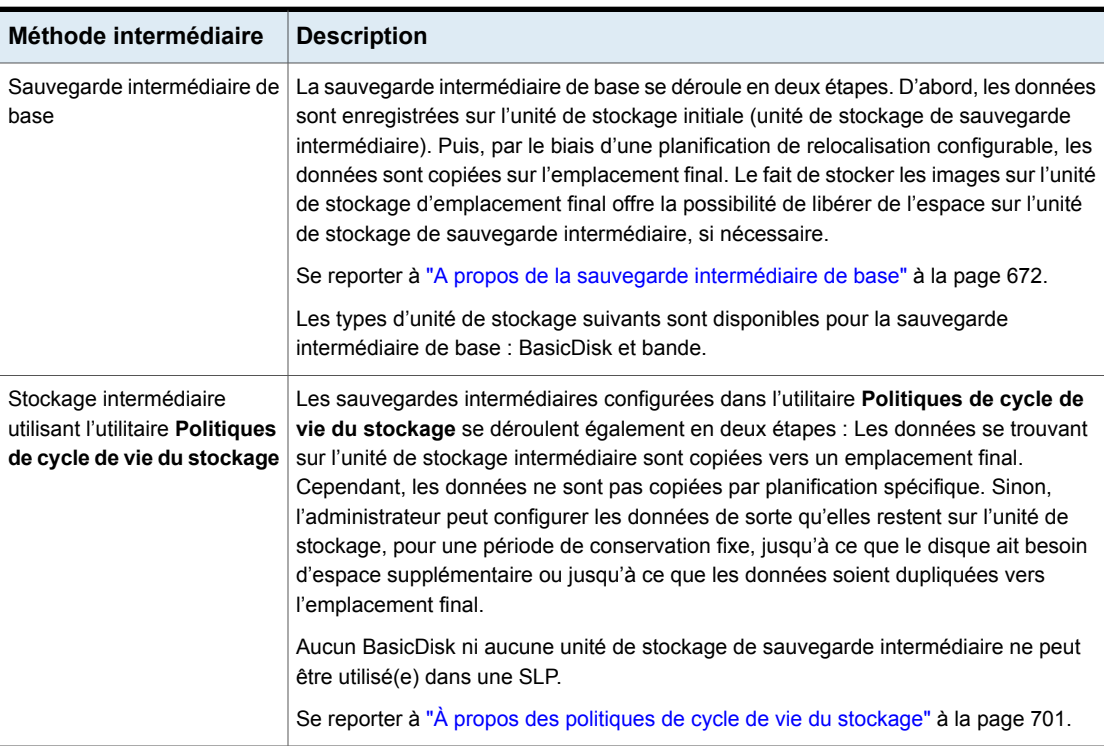

#### **Tableau 12-1** Méthodes d'exécution de sauvegardes intermédiaires

# **A propos de la sauvegarde intermédiaire de base**

<span id="page-671-0"></span>Une sauvegarde intermédiaire de base est effectuée selon les étapes suivantes.

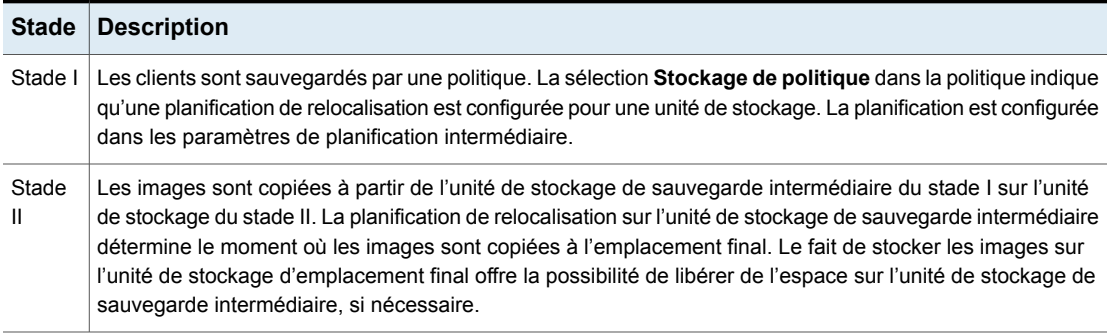

#### **Tableau 12-2** Sauvegarde intermédiaire de base

L'image continue d'exister sur l'unité de stockage de sauvegarde intermédiaire et sur les unités de stockage d'emplacement final jusqu'à ce que l'image expire ou jusqu'au moment où il faut libérer de l'espace sur l'unité de stockage de sauvegarde intermédiaire.

[Figure](#page-672-0) 12-1 indique les étapes de sauvegarde intermédiaire de base.

**Figure 12-1** Stades I et II de la sauvegarde intermédiaire de base

<span id="page-672-0"></span>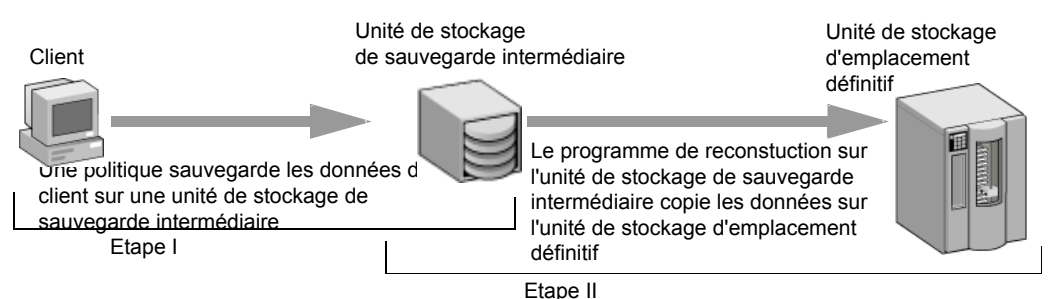

Lorsque la planification de relocalisation est en cours d'exécution, NetBackup crée un travail de gestion des données. Le travail recherche toutes les données qui peuvent être copiées à partir de l'unité de stockage de sauvegarde intermédiaire sur la cible finale. L'option Détails du travail dans le moniteur d'activité identifient le travail comme étant associé à la sauvegarde intermédiaire de base. La liste Détails du travail affiche les sauvegardes intermédiaires de base dans le champ **Transfert de données du travail**.

Lorsque NetBackup détecte une unité de stockage de sauvegarde intermédiaire pleine, il met en pause la sauvegarde. NetBackup recherche ensuite les images les plus anciennes sur l'unité de stockage qui ont été copiées sur la cible finale. NetBackup fait expirer les images sur l'unité de stockage de sauvegarde intermédiaire pour créer de l'espace.

**Remarque :** La méthode de sauvegarde intermédiaire de base ne prend pas en charge les images de sauvegarde fractionnées sur plusieurs unités de disques.

Pour éviter de fractionner les unités de stockage, n'utilisez pas le redémarrage au point de contrôle sur une politique de sauvegarde qui est enregistrée sur un groupe d'unité de stockage contenant plusieurs unités de stockage de sauvegarde intermédiaire.

<span id="page-673-0"></span>Se reporter à "Effectuer des [vérifications](#page-792-0) toutes les \_\_ minutes (attribut de politique)" à la page 793.

# **Création d'une unité de stockage de sauvegarde intermédiaire BasicDisk**

Lorsque vous configurez une unité de stockage BasicDisk avec sauvegarde intermédiaire, les données sont enregistrées sur l'unité de stockage initiale (unité de stockage de sauvegarde intermédiaire). Puis, par le biais d'une planification de relocalisation configurable, les données sont copiées sur l'emplacement final. Le fait de stocker les images sur l'unité de stockage d'emplacement final permet de libérer de l'espace sur l'unité de stockage de sauvegarde intermédiaire, le cas échéant.

#### **Pour créer une unité de stockage BasicDisk avec sauvegarde intermédiaire**

- **1** Ouvrez l'interface utilisateur Web NetBackup.
- **2** Cliquez sur **Stockage > Unités de stockage**.
- **3** Cliquez sur **Ajouter**.
- **4** Sélectionnez **BasicDisk**. Puis, cliquez sur **Démarrer**.

**5** Sélectionnez les propriétés de base de l'unité de stockage.

Saisissez un **nom** pour la nouvelle unité de stockage.

simultanément sur cette unité de stockage. à la page 657. Entrez le nombre **maximal de travaux simultanés** autorisés à s'enregistrer

Entrez une valeur **Borne haute**.

Se reporter à "Unité de [stockagenom,](#page-667-1) [paramètre"](#page-667-1) à la page 668.

Se reporter à ["Paramètre](#page-656-0) d'unité de stockage Nbre max. de travaux [simultanés"](#page-656-0)

Les travaux de borne haute fonctionnent différemment pour le type de disque BasicDisk. NetBackup assigne de nouveaux travaux à une unité de stockage de sauvegarde intermédiaire BasicDisk, même si elle est au-dessus de la borne haute indiquée. Pour BasicDisk, la borne haute est utilisée pour inviter à supprimer des images qui ont été relocalisées.

**Remarque :** Le paramètre **Borne basse** ne s'applique pas aux unités de stockage de sauvegarde intermédiaire.

- **6** Cliquez sur **Suivant**.
- **7** Pour la planification de sauvegarde intermédiaire, sélectionnez l'option **Activer la zone de sauvegarde intermédiaire temporaire**.
- **8** Sous **Planification de sauvegarde intermédiaire**, cliquez sur **Ajouter**.

Le nom de la planification correspond au nom de l'unité de stockage par défaut.

Configurez les paramètres de planification.

Se reporter à " Boîte de dialogue Planification de sauvegarde [intermédiaire](#page-681-0) " à la page 682.

- **9** Cliquez sur **OK** enregistrer accepter la planification de sauvegarde intermédiaire.
- **10** Cliquez sur **Suivant**.
- **11** Sélectionnez un serveur de médias.

Se reporter à ["Paramètre](#page-658-1) d'unité de stockage de serveur de médias" à la page 659.

**12** Naviguez ou spécifiez le chemin d'accès complet au répertoire devant être utilisé pour le stockage.

Se reporter à "Chemin d'accès absolu au répertoire ou au [paramètre](#page-651-1) de volume pour les unités de [stockage"](#page-651-1) à la page 652.

**13** Choisissez si ce répertoire peut résider sur le système de fichiers racine ou sur le disque système.

Se reporter à "Le répertoire peut exister sur le [paramètre](#page-652-0) de système de fichiers racine ou de disque système pour les unités de [stockage"](#page-652-0) à la page 653.

- **14** Cliquez sur **Suivant**.
- **15** Vérifiez les paramètres de l'unité de stockage, puis cliquez sur **Enregistrer**.

#### Création d'une planification pour une unité de stockage de sauvegarde intermédiaire BasicDisk

Lorsque vous configurez une unité de stockage BasicDisk avec sauvegarde intermédiaire, les données sont enregistrées sur l'unité de stockage initiale (unité de stockage de sauvegarde intermédiaire). Puis, par le biais d'une planification de relocalisation configurable, les données sont copiées sur l'emplacement final. Le fait de stocker les images sur l'unité de stockage d'emplacement final offre la possibilité de libérer de l'espace sur l'unité de stockage de sauvegarde intermédiaire, si nécessaire.

#### **Pour créer une planification pour une unité de stockage de sauvegarde intermédiaire BasicDisk**

- **1** Ouvrez l'interface utilisateur Web NetBackup.
- **2** Sur le côté gauche, cliquez sur **Stockage > Unités de stockage**. Cliquez sur l'unité de stockage BasicDisk à laquelle vous voulez ajouter une planification.
- **3** À droite de **Planification intermédiaire**, cliquez sur **Modifier**.
- **4** Sélectionnez **Activer une zone de sauvegarde intermédiaire temporaire**.

Le nom de la planification correspond au nom de l'unité de stockage par défaut.

**5** Configurez le paramètre **Priorité des travaux de relocalisation démarrés à partir de cette planification**. Ce paramètre contrôle la priorité des travaux de relocalisation par rapport à d'autres types de travaux.

Se reporter à " Boîte de dialogue Planification de sauvegarde [intermédiaire](#page-681-0) " à la page 682.

**6** Choisissez de créer ou non des copies multiples. Lorsque l'attribut **Copies multiples** est sélectionné, NetBackup peut créer jusqu'à quatre copies de sauvegarde simultanément.

Se reporter à "Copies multiples (attribut de [planification\)"](#page-872-0) à la page 873.

- **7** Sélectionnez une **unité de stockage d'emplacement final** qui contiendra les images issues de cette unité de stockage lors d'une relocalisation.
- **8** Sélectionnez un **pool de volumes d'emplacement final** qui contiendra les images issues de cette unité de stockage lors d'une relocalisation.
- **9** Sélectionnez un paramètre **Propriété des médias d'emplacement final** pour contrôler le propriétaire des médias qui possède les images de cette unité de stockage lors de la relocalisation.
- **10** Choisissez un **Type de planification**.
- **11** Sélectionnez ou non l'option **Utiliser un autre serveur de lecture** sur lequel diriger les images issues de cette unité de stockage lors de la relocalisation.
- <span id="page-676-0"></span>**12** Cliquez sur **Enregistrer** pour enregistrer la planification de sauvegarde intermédiaire.

# **Configuration de plusieurs copies dans une planification de relocalisation**

Pour configurer une planification de relocalisation pour la sauvegarde intermédiaire de base afin de créer des copies multiples, suivez la procédure suivante.

#### **Pour configurer une planification de relocalisation pour la sauvegarde intermédiaire de base afin de créer des copies multiples**

- **1** Ouvrez l'interface utilisateur Web NetBackup.
- **2** Ouvrez l'unité de stockage que vous voulez modifier. Modifiez la **Planification intermédiaire**.
- **3** Dans l'onglet **Attributs** , sélectionnez **Copies multiples**.
- **4** Dans le champ **Copies**, spécifiez le nombre de copies à créer simultanément. Le nombre doit être compris entre 1 et 4.
- **5** Spécifiez une priorité dans le champ **Priorité des travaux de relocalisation démarrés à partir de cette planification** (de 0 à 99999).

**6** Pour chaque copie à créer, sélectionnez les paramètres de copie. **Copie 1** représente la copie principale. En cas d'échec de **Copie 1**, la première copie qui aboutit devient la copie principale.

Se reporter à "Boîte de dialogue [Configurer](#page-873-0) plusieurs copies" à la page 874. Se reporter à "À propos de la [configuration](#page-872-1) de copies multiples" à la page 873.

- **7** Spécifiez l'unité de stockage sur laquelle chaque copie est stockée. Si une unité de stockage Media Manager possède plusieurs lecteurs, elle peut être utilisée pour la source et la cible.
- **8** Spécifiez le pool de volumes dans lequel chaque copie est enregistrée.
- **9** Sélectionnez l'un des éléments suivants dans la liste **Si cette copie échoue** :

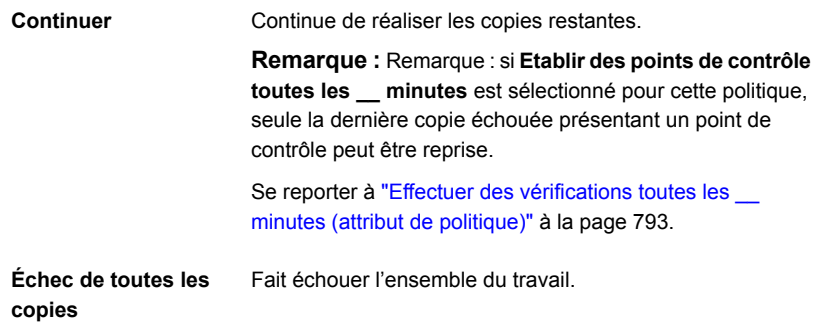

**10** Pour un support de bande, spécifiez qui doit posséder les médias sur lesquels NetBackup enregistre les images :

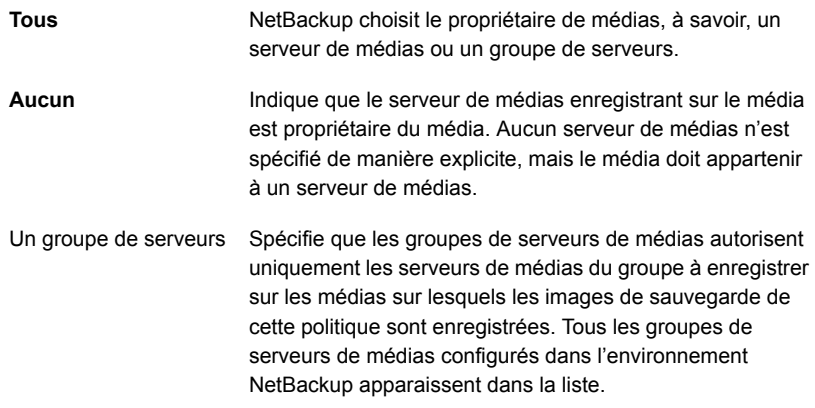

Ces paramètres n'affectent pas les images qui résident sur un disque. Un serveur de médias ne possède pas les images qui résident sur des disques partagés. N'importe quel serveur de médias avec accès au pool de disques partagé peut accéder aux images.

<span id="page-678-0"></span>**11** Cliquez sur **Ajouter** ou **Enregistrer**.

# **Capacité et taille de l'unité de stockage de sauvegarde intermédiaire**

Pour tirer profit de la sauvegarde intermédiaire de base, il faut que l'administrateur de NetBackup connaisse l'espérance de vie de l'image sur l'unité de stockage du stade I.

La taille et l'utilisation du système de fichiers de l'unité de stockage du stade I affecte directement l'espérance de vie de l'image avant qu'elle ne soit copiée sur l'unité de stockage du stade II. Il est recommandé de disposer d'un système de fichiers dédié pour chaque unité de stockage de sauvegarde intermédiaire.

Considérez l'exemple suivant : un administrateur de NetBackup souhaite que les sauvegardes incrémentielles soient disponibles sur le disque pendant une semaine.

Les sauvegardes incrémentielles sont effectuées du lundi au samedi et les sauvegardes complètes le dimanche. Les sauvegardes complètes sont envoyées directement sur bande et n'utilisent pas la méthode de sauvegarde intermédiaire de base.

Les sauvegardes incrémentielles effectuées chaque nuit sont envoyées sur une unité de stockage de sauvegarde intermédiaire et leur taille varie de 300 à 500 Mo. Il peut arriver occasionnellement qu'elle atteigne 700 Mo. Le jour suivant, la planification de relocalisation s'exécute sur l'unité de stockage de sauvegarde intermédiaire et copie les sauvegardes incrémentielles de la nuit précédente sur la cible finale, une unité de stockage Media Manager (bande).

Les éléments suivants fournissent davantage d'informations sur la taille du disque d'une unité de stockage de sauvegarde intermédiaire de base.

#### **Taille minimale de disque**

La taille minimale de disque est la plus petite taille requise pour une opération réussie de logique de sauvegarde intermédiaire réussie.

La taille minimale doit être supérieure ou égale à la taille combinée des sauvegardes qui sont placées dans l'unité de stockage entre deux exécutions de la planification de sauvegarde intermédiaire (dans notre exemple, les images du disque restent sur le disque pendant une semaine).

Dans cet exemple, la planification de relocalisation s'exécute de nuit et la plus grande sauvegarde nocturne représente 700 Mo. Il est recommandé de doubler cette valeur pour tenir compte de tous les problèmes qui peuvent se produire lors de l'exécution de la planification de relocalisation. Le fait de doubler la valeur donne à l'administrateur un cycle supplémentaire de planification (un jour) pour corriger les problèmes.

Pour déterminer la taille minimale de l'unité de stockage dans cet exemple, utilisez la formule suivante :

Taille minimale = données maximales par cycle  $\times$  (1 cycle + 1 cycle de sécurité)

Par exemple : 1,4 Go = 700 Mo × (1+1)

#### **Taille moyenne de disque**

La taille moyenne du disque représente un bon compromis entre les tailles minimale et maximale.

Dans cet exemple, la sauvegarde nocturne moyenne représente 400 Mo et l'administrateur de NetBackup veut conserver les images pendant une semaine.

Pour déterminer la taille moyenne de l'unité de stockage dans cet exemple, utilisez la formule suivante :

Taille moyenne = données moyennes par cycle x (nombre de cycles de conservation des données + 1 cycle de sécurité)

2,8 Go = 400 Mo  $\times$  (6 + 1)

#### **Taille maximale de disque**

La taille maximale de disque est la taille recommandée pour assurer un certain niveau de service. Dans cet exemple, le niveau de service consiste à conserver sur disque les images du disque pendant une semaine.

Pour déterminer la taille maximale de l'unité de stockage dans cet exemple, utilisez la formule suivante :

Taille maximale = données maximales par cycle x (nombre de cycles de conservation des données + 1 cycle de sécurité)

<span id="page-680-0"></span>Par exemple :  $4.9$  Go = 700 Mo  $\times$  (6 + 1)

# **Trouver de l'espace libre potentiel sur une unité de stockage de sauvegarde intermédiaire BasicDisk**

L'espace libre potentiel est la quantité d'espace sur une unité de stockage de sauvegarde intermédiaire que NetBackup pourrait libérer si de l'espace supplémentaire sur le volume était nécessaire. L'espace correspond à la taille totale des images qui sont éligibles à l'expiration, plus les images prêtes à être supprimées sur le volume.

Pour trouver de l'espace libre potentiel sur une unité de stockage BasicDisk, utilisez les commandes bpstulist et nbdevquery.

■ Exécutez bpstulist -label pour déterminer le nom du pool de disques. Notez que les noms de l'unité de stockage et des pools de disque sont sensibles à la casse. Dans le cas des unités de stockage BasicDisk, le nom du pool de disques est identique au nom de l'unité de stockage BasicDisk. Dans l'exemple suivant, le nom de l'unité de stockage est *NameBasic* :

```
bpstulist -label basic
NameBasic 0 server1 0 -1 -1 1 0 "C:\" 1 1 524288 *NULL* 0 1 0 98 80 0 NameBasic server1
```
■ Exécutez la commande nbdevquery afin d'afficher l'état du pool de disques, y compris l'espace libre potentiel. Utilisez les options suivantes :

-stype server type

Spécifie la chaîne propre au fournisseur qui permet d'identifier le type de serveur de stockage. Pour une unité de stockage BasicDisk, entrez BasicDisk.

Spécifie le nom du pool de disques. Pour un type de disque de base, le nom du pool de disques est le nom de l'unité de stockage BasicDisk.

Ainsi, la commande complète peut ressembler à ce qui suit :

nbdevquery -listdv -stype BasicDisk -dp NameBasic -D

La valeur est listée comme potential free space.

-dp

```
Disk Volume Dump
 name : <Internal 16>
 id : <C:\><br>diskpool : <R:\>
                 diskpool : <NameBasic::server1::BasicDisk>
 disk media id : <@aaaaf>
 total capacity : 0
 free space : 0
 potential free space: 0
 committed space : 0
 precommitted space : 0
 nbu_state : 2
 sts state : 0
 flags : 0x6
 num read mounts : 0
 max read mounts : 0
 num write mounts : 1
 max write mounts : 1
 system tag : <Generic disk volume>
```
# <span id="page-681-0"></span>**Boîte de dialogue Planification de sauvegarde intermédiaire**

Cliquez sur **Planification de sauvegarde intermédiaire** pour afficher la boîte de dialogue **Planification de sauvegarde intermédiaire**. Cette boîte de dialogue est semblable à la boîte de dialogue de planification qui apparaît lorsqu'une politique est configurée.

La planification créée pour l'unité de stockage de sauvegarde intermédiaire n'est pas listée sous **Planifications** dans la **console d'administration NetBackup** lorsque l'utilitaire **Politiques** est sélectionné.

Les paramètres suivants sont disponibles lorsque vous créez une planification de sauvegarde intermédiaire.

| <b>Attribut</b>                                                                       | <b>Description</b>                                                                                                    |
|---------------------------------------------------------------------------------------|----------------------------------------------------------------------------------------------------|
| Nom                                                                                   | Le nom par défaut de la planification est le nom de l'unité de stockage.                                                                                                    |
| Priorité des travaux de<br>relocalisation démarrés à<br>partir de cette planification | Le champ Priorité des travaux de relocalisation démarrés à partir de cette<br>planification indique la priorité que NetBackup attribue aux travaux de relocalisation<br>pour cette politique. Plage : 0 à 99999 (priorité la plus élevée). La valeur par défaut<br>qui est affichée est la valeur définie dans les propriétés d'hôte Priorités de travail par<br>défaut pour le type de travail Sauvegarde intermédiaire.                       |
|                                                                                       | Se reporter à "Propriétés Priorités de travail par défaut " à la page 100.                                                                                                    |
| <b>Copies multiples</b>                                                               | Crée plusieurs copies des sauvegardes. NetBackup peut créer jusqu'à quatre copies<br>d'une sauvegarde simultanément.                                                                                                    |
|                                                                                       | Lorsque ce paramètre est activé, les paramètres Pool de volumes d'emplacement<br>final et Propriété des médias d'emplacement final sont désactivés.                                                                                                    |
|                                                                                       | Se reporter à "Copies multiples (attribut de planification)" à la page 873.                                                                                                    |
| Unité de stockage<br>d'emplacement final                                              | Si la planification est une planification de relocalisation, une Unité de stockage<br>d'emplacement final doit être indiquée. (Une planification de relocalisation est créée<br>dans le cadre de la configuration d'une unité de stockage de sauvegarde intermédiaire<br>de base.) Unité de stockage d'emplacement final est le nom de l'unité de stockage<br>sur laquelle les images résident après qu'un travail de relocalisation les copie. |
|                                                                                       | Pour copier des images sur bande, NetBackup utilise tous les lecteurs disponibles<br>dans Unité de stockage d'emplacement final. Cependant, le paramètre Nbre max.<br>de lecteurs d'écriture simultanés pour cette unité de stockage doit être défini de<br>sorte à refléter le nombre de lecteurs. Le paramètre détermine combien de travaux de<br>duplication peuvent être lancés pour réaliser le travail de relocalisation.                 |
|                                                                                       | NetBackup continue de libérer de l'espace jusqu'à ce que la valeur <b>Borne basse</b> soit<br>atteinte.                                                                                                    |
|                                                                                       | Se reporter à "Paramètre de borne basse des unités de stockage" à la page 655.                                                                                                    |
|                                                                                       | Se reporter à "Nombre maximal de lecteurs d'écriture simultanés, paramètre d'unité<br>de stockage" à la page 656.                                                                                                    |
|                                                                                       | Se reporter à "À propos des sauvegardes intermédiaires" à la page 671.                                                                                                    |

**Tableau 12-3** Paramètres de l'onglet Attributs

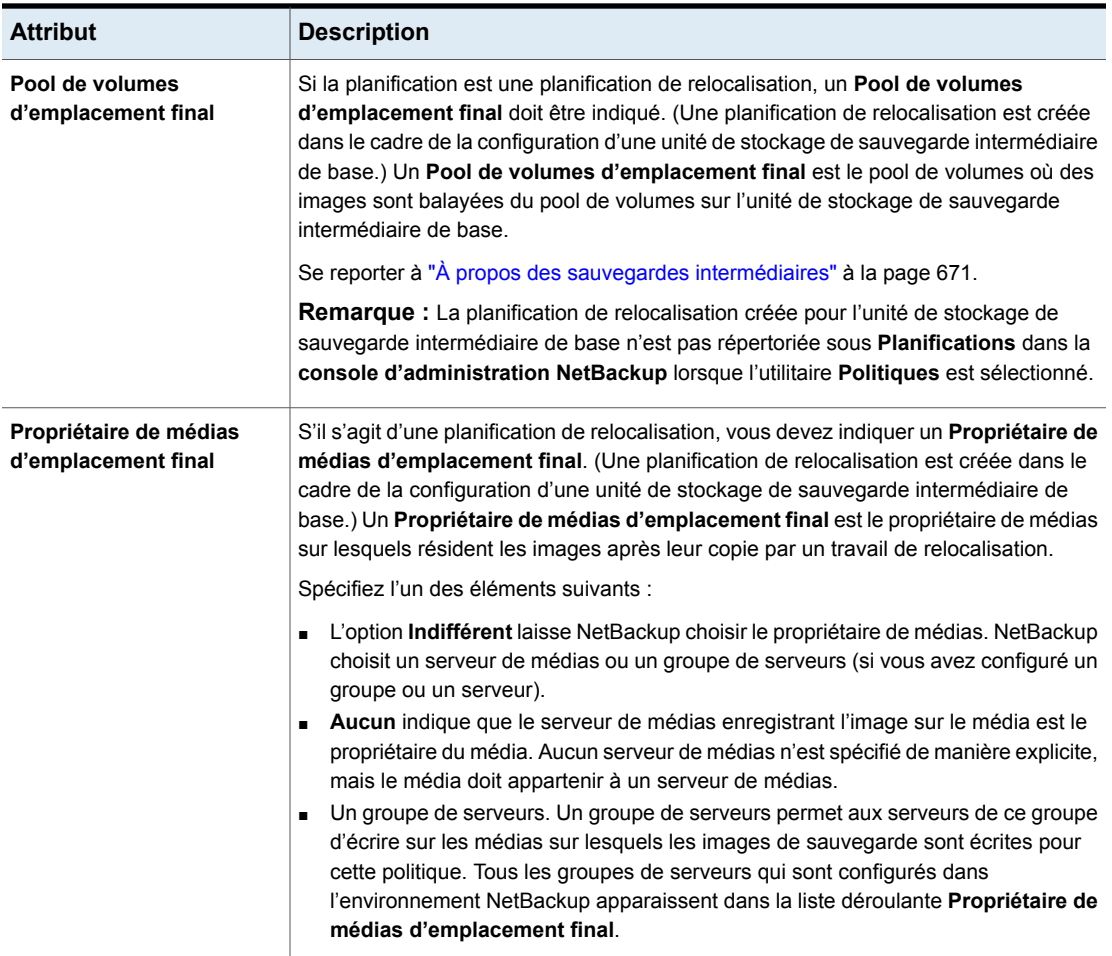
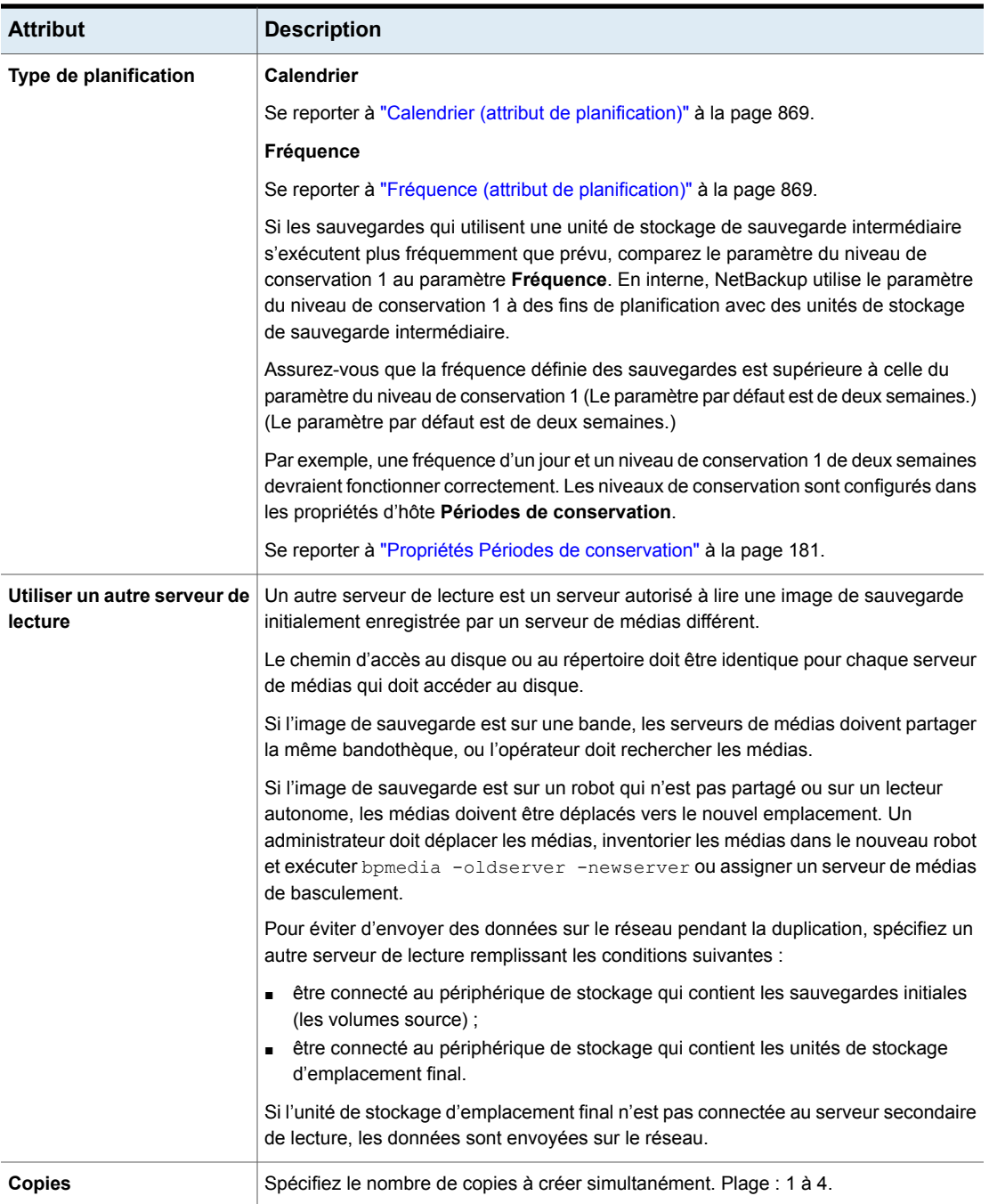

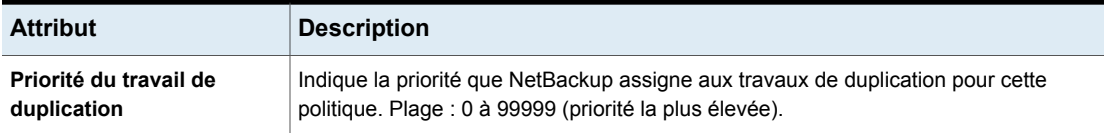

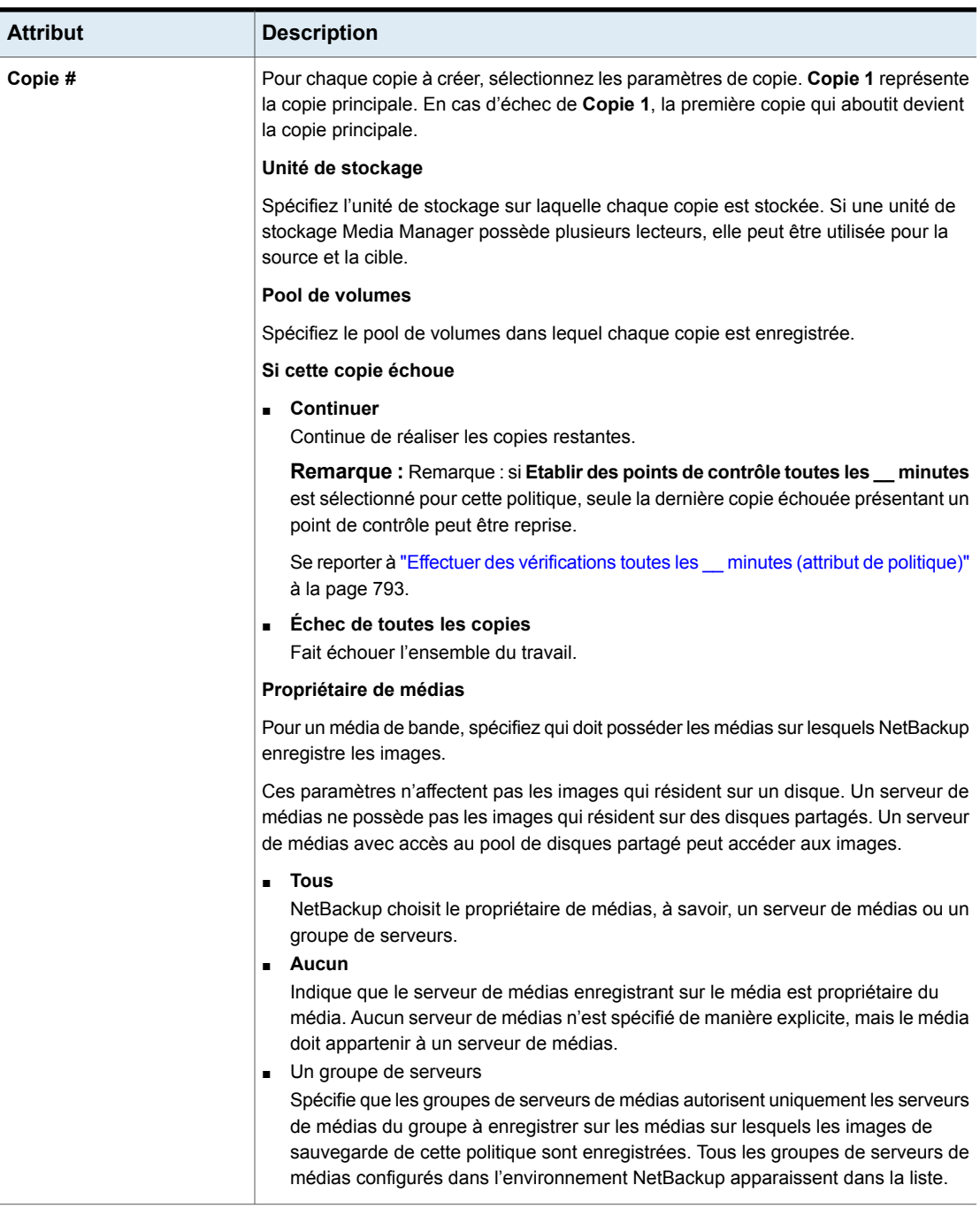

## **Lancement manuel d'une planification de relocalisation**

Une planification de relocalisation peut être démarrée manuellement pour copier des images à l'emplacement final avant l'exécution de la planification.

#### **Lancement d'une planification de relocalisation**

- **1** Dans la **NetBackup Administration Console**, sélectionnez **Gestion de NetBackup > Stockage> Unités de stockage**.
- **2** Dans le volet droit, sélectionnez une unité de stockage de sauvegarde intermédiaire de base.
- **3** Sélectionnez **Actions > Relocalisation manuelle** ou **Relocalisation manuelle vers l'emplacement final** pour démarrer la planification.

Si la planification de relocalisation trouve des données qui peuvent être copiées, NetBackup crée un travail afin de copier ces données sur l'unité de stockage d'emplacement final.

L'image existe alors sur les deux unités de stockage jusqu'à ce que la sauvegarde intermédiaire (Etape I) arrive à saturation et que les images les plus anciennes soient supprimées.

Se reporter à "Maintien d'espace disque [disponible](#page-648-0) sur les unités de stockage sur [disque"](#page-648-0) à la page 649.

# Chapitre

# Configuration des groupes d'unités de stockage

Ce chapitre traite des sujets suivants :

- À propos des groupes d'unité de [stockage](#page-688-0)
- Création de groupes d'unité de stockage pour des [sauvegardes](#page-689-0)
- Création de groupes d'unités de stockage pour les [snapshots](#page-691-0)
- [Suppression](#page-693-0) d'un groupe d'unité de stockage
- <span id="page-688-0"></span>Critères de sélection d'unité de [stockage](#page-694-0) au sein d'un groupe
- A propos de la [répartition](#page-698-0) de disque au sein des groupes d'unité de stockage

# **À propos des groupes d'unité de stockage**

Les groupes d'unités de stockage permettent d'identifier des unités de stockage spécifiques en tant que groupe. Vous pouvez spécifier un nom de groupe d'unités de stockage comme stockage pour une politique de la même manière que vous spécifiez des unités de stockage individuelles. Quand vous spécifiez un groupe d'unités de stockage, la politique dirige les sauvegardes ou les snapshots uniquement vers ces unités de stockage dans le groupe indiqué.

Les groupes d'unités de stockage peuvent correspondre aux types suivants :

■ Groupes d'unités de stockage de sauvegarde

Un groupe d'unités de stockage de sauvegarde contient uniquement les unités de stockage pouvant contenir des sauvegardes. En outre, pour **Pool de déduplication de serveur de médias** et le stockage sur appliance disque tiers (OpenStorage), toutes les unités de stockage du groupe doivent être du même type de stockage.

Se reporter à "Création de groupes d'unité de stockage pour des [sauvegardes"](#page-689-0) à la page 690.

■ Groupes d'unités de stockage de snapshot Un groupe d'unités de stockage de snapshot contient uniquement les unités de stockage pouvant contenir des snapshots. Toutes les unités de stockage du groupe doivent avoir le même **Type de disque** sélectionné. Se reporter à "Création de groupes d'unités de stockage pour les [snapshots"](#page-691-0) à la page 692.

NetBackup ne prend pas en charge les groupes d'unités de stockage dans les cas suivants :

■ Comme cible pour la duplication optimisée.

Si vous utilisez un groupe d'unités de stockage comme emplacement pour la duplication optimisée des données dédupliquées, NetBackup utilise la duplication standard.

- Comme source ou cible d'Auto Image Replication.
- Comme cible pour les sauvegardes synthétiques optimisées. Si NetBackup ne peut pas produire la sauvegarde synthétique optimisée, NetBackup créera la sauvegarde synthétique qui permet le plus de déplacements de données.
- <span id="page-689-0"></span>■ Comme cible pour les opérations directes sur bande OpenStorage. Consultez le Guide de solutions NetBackup [OpenStorage](http://www.veritas.com/docs/DOC5332) pour disque.

## **Création de groupes d'unité de stockage pour des sauvegardes**

La procédure suivante décrit comment créer un groupe d'unités de stockage composé d'unités de stockage qui peuvent contenir des sauvegardes.

**Pour créer un groupe d'unités de stockage, procédez comme suit :**

- **1** Dans la **console d'administration NetBackup**, développez **Gestion NetBackup > Stockage**.
- **2** Cliquez avec le bouton droit de la souris sur l'option **Groupes d'unités de stockage** et sélectionnez **Nouveau groupe d'unités de stockage**.
- **3** Entrez le nom du nouveau groupe d'unités de stockage. Le nom de groupe d'unités de stockage est sensible à la casse.

Se reporter à ["NetBackupconventions](#page-1229-0) de nommage" à la page 1230.

- **4** Pour que le groupe d'unités de stockage contienne des sauvegardes, sélectionnez **Sauvegarde** dans le menu déroulant.
- **5** Ajoutez ou supprimez des unités de stockage de sauvegarde dans le groupe :
	- Pour ajouter des unités de stockage au groupe, sélectionnez les unités de stockage dans la liste **Unités de stockage qui ne sont pas dans le groupe** et cliquez sur **Ajouter**.
	- Pour supprimer des unités de stockage du groupe, sélectionnez les unités de stockage dans la liste **Unités de stockage dans le groupe** et cliquez sur **Supprimer**.
	- Pour modifier la priorité d'une unité de stockage, sélectionnez l'unité de stockage correspondante et cliquez sur **Vers le haut** ou **Vers le bas**. Les unités en tête de liste sont prioritaires par rapport aux autres dans le groupe.

**Remarque :** Pour le **pool de déduplication de serveur de médias** et le stockage sur appliance disque tiers (OpenStorage), toutes les unités de stockage du groupe doivent être du même type de stockage.

- **6** Configurez le mode de sélection des unités de stockage du groupe :
	- **Prioritaire**. Sélectionnez la première unité de stockage de la liste qui n'est pas occupée, arrêtée ou en dehors des médias.
	- **Basculement**. Sélectionnez la première unité de stockage de la liste qui n'est pas arrêtée ou en dehors des médias. Il est recommandé de sélectionner **Basculement** pour les types de stockage suivants : **AdvancedDisk**, **Pool de déduplication de serveur de médias** et **OpenStorage (***VendorName***)**.
	- **Répétition alternée**. Sélectionnez l'unité de stockage la moins utilisée de la liste.
	- **Répartition de charge de serveur de médias**. Choisissez une unité de stockage basée sur une approche à capacité gérée.

L'option **Répartition de charge de serveur de médias** est recommandée pour les unités de stockage de sauvegarde intermédiaire d'un groupe d'unités de stockage.

Se reporter à ["Répartition](#page-695-0) de la charge du serveur de médias" à la page 696.

Se reporter à "Critères de sélection d'unité de [stockage](#page-694-0) au sein d'un groupe" à la page 695.

Seule exception à cette règle : lorsqu'un client représente également un serveur de médias avec des unités de stockage connectées en local.

Se reporter à ["Exception](#page-698-1) aux critères de sélection d'unité de stockage" à la page 699.

**7** Cliquez sur **OK**.

Se reporter à "À propos des groupes d'unité de [stockage"](#page-688-0) à la page 689.

**Figure 13-1** Boîte de dialogue de configuration d'un groupe d'unités de stockage de sauvegarde

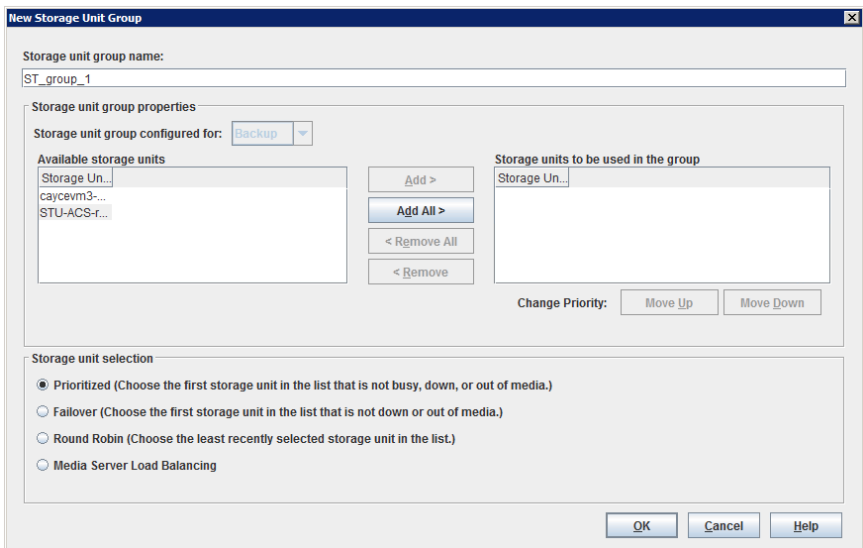

# <span id="page-691-0"></span>**Création de groupes d'unités de stockage pour les snapshots**

La création de groupes d'unité de stockage est facultative. Un groupe d'unités de stockage de snapshot doit être composé d'unités de stockage dont les propriétés correspondent.

La procédure suivante décrit comment créer un groupe d'unités de stockage qui se compose d'unités de stockage pouvant contenir des snapshots.

#### **Création d'un groupe d'unités de stockage de snapshot**

- **1** Dans la **console d'administration NetBackup**, développez **Gestion NetBackup > Stockage**.
- **2** Cliquez avec le bouton droit de la souris sur l'option **Groupes d'unités de stockage** et sélectionnez **Nouveau groupe d'unités de stockage**.

**3** Entrez le nom du nouveau groupe d'unités de stockage. Le nom de groupe d'unités de stockage est sensible à la casse.

Se reporter à ["NetBackupconventions](#page-1229-0) de nommage" à la page 1230.

- **4** Pour que le groupe d'unité de stockage contienne des snapshots, sélectionnez **Snapshot** dans le menu déroulant.
- **5** Un groupe d'unités de stockage peut contenir uniquement des unités de stockage avec des propriétés semblables. NetBackup filtre les unités de stockage à sélectionner de sorte que des unités de stockage différentes ne soient pas combinées dans un groupe d'unités de stockage.

**Remarque :** Les propriétés des unités de stockage sous-jacentes sont en lecture seule. Vous ne pouvez pas modifier les propriétés des unités de stockage à partir de cette boîte de dialogue.

Sélectionnez une ou plusieurs propriétés pour filtrer les unités de stockage dans la liste. Seules les unités de stockage ayant les propriétés sélectionnées sont affichées. Par exemple, sélectionnez **Source de réplication** et **Cible de réplication** pour afficher uniquement les unités de stockage configurées pour agir en tant que sources et cibles de réplication à la fois.

Filtrez les unités de stockage selon les propriétés suivantes :

■ **Principal**

Activez l'option **Principal** pour afficher les unités de stockage pouvant contenir le snapshot initial des données principales.

■ **Source de réplication**

Activez la **Source de réplication** afin d'afficher les unités de stockage pouvant servir de source pour un snapshot répliqué.

■ **Cible de réplication**

Activez la **Cible de réplication** afin d'afficher les unités de stockage pouvant recevoir des snapshots répliqués à partir d'une source de réplication.

■ **Miroir**

Activez éventuellement **Miroir** afin d'afficher les unités de stockage pouvant servir de cible de réplication en miroir. (Par exemple, NetApp SnapMirror.)

■ **Indépendant**

Activez éventuellement **Indépendant** afin d'afficher les unités de stockage pouvant servir de cible de réplication **Miroir** (SnapMirror) ou de cible de réplication non miroir (SnapVault).

Pour plus d'informations sur les propriétés de snapshot, consultez le [Guide](http://www.veritas.com/docs/DOC5332) des solutions NetBackup [Replication](http://www.veritas.com/docs/DOC5332) Director.

- **6** Ajoutez ou supprimez des unités de stockage du groupe :
	- Pour ajouter des unités de stockage au groupe, sélectionnez les unités de stockage dans la liste **Unités de stockage disponibles** et cliquez sur **Ajouter**.
	- Pour supprimer des unités de stockage du groupe, sélectionnez les unités de stockage dans la liste **Unités de stockage à utiliser dans le groupe** et cliquez sur **Supprimer**.
	- Pour modifier la priorité d'une unité de stockage, sélectionnez l'unité de stockage correspondante et cliquez sur **Vers le haut** ou **Vers le bas**. Les unités en tête de liste sont prioritaires par rapport aux autres dans le groupe.
- **7** Cliquez sur **OK** pour enregistrer et fermer la boîte de dialogue.

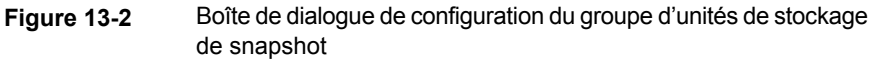

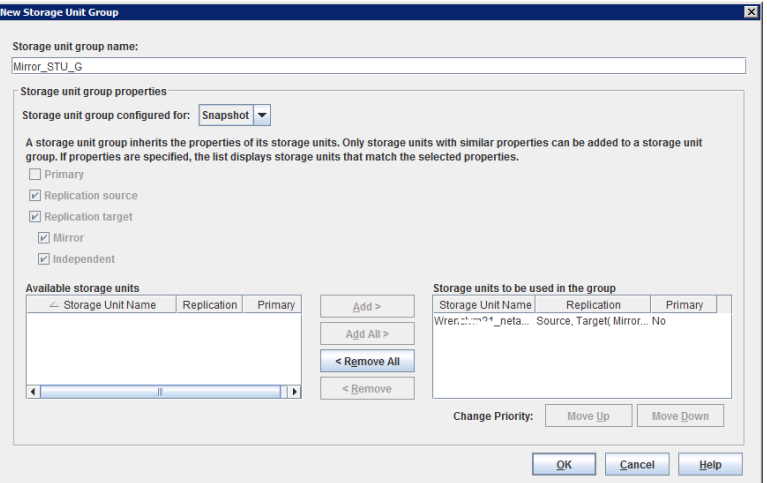

# **Suppression d'un groupe d'unité de stockage**

<span id="page-693-0"></span>La procédure suivante décrit comment supprimer un groupe d'unités de stockage.

#### **Pour supprimer un groupe d'unités de stockage**

- **1** Dans la **console d'administration NetBackup**, sélectionnez **Gestion NetBackup > Stockage > Groupes d'unités de stockage**.
- **2** Dans le volet droit, dans la liste des groupes d'unités de stockage, sélectionnez le groupe d'unités de stockage que vous voulez supprimer. Maintenez la touche **Ctrl** ou **Maj.** enfoncée pour sélectionner plusieurs unités de stockage.
- **3** Sélectionnez **Modifier > Supprimer**.
- <span id="page-694-0"></span>**4** Cliquez sur **OK**.

# **Critères de sélection d'unité de stockage au sein d'un groupe**

Les critères de sélection des unités de stockage déterminent l'ordre dans lequel les unités de stockage sont sélectionnées dans un groupe d'unités de stockage.

La seule différence entre les critères de sélection disponibles est l'ordre dans lequel les unités de stockage sont sélectionnées.

Choisissez l'un des critères de sélection suivants.

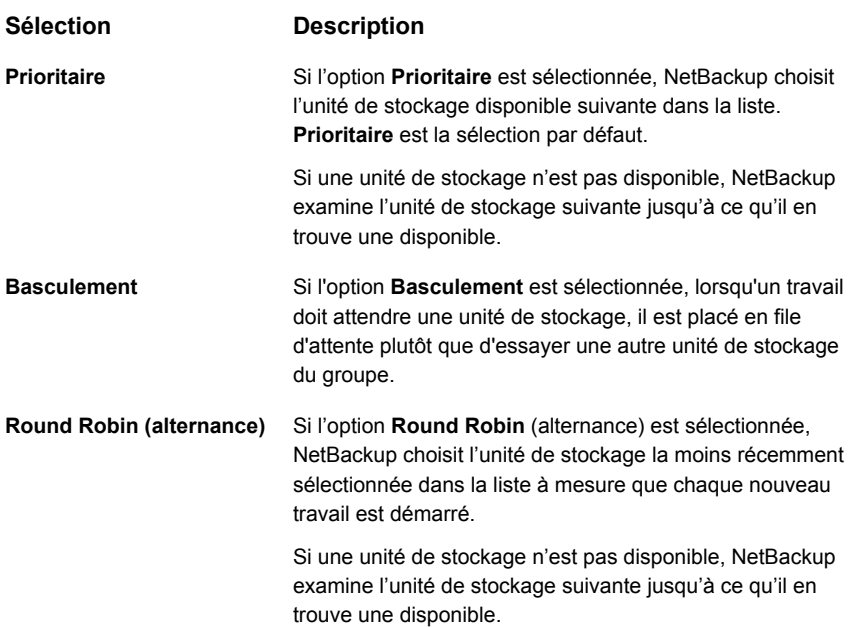

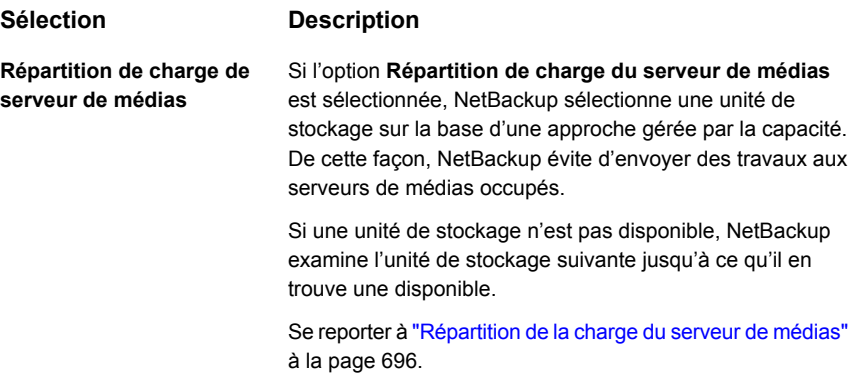

Une file d'attente peut se former pour une unité de stockage lorsqu'elle n'est pas disponible.

Voici quelques raisons pour lesquelles une unité de stockage peut être considérée comme indisponible :

- L'unité de stockage n'est pas disponible.
- L'unité de stockage est en panne.
- Pas de média disponible sur l'unité de stockage.
- Pas d'espace disponible sur l'unité de stockage.
- <span id="page-695-0"></span>■ L'unité de stockage a atteint le **nombre maximum de travaux simultanés** autorisés.

Se reporter à "Paramètre d'unité de stockage Nbre max. de travaux [simultanés"](#page-656-0) à la page 657.

Se reporter à ["Exception](#page-698-1) aux critères de sélection d'unité de stockage" à la page 699.

#### Répartition de la charge du serveur de médias

L'option **Répartition de charge du serveur de médias** indique que NetBackup sélectionne une unité de stockage sur la base d'une approche gérée par la capacité. De cette façon, NetBackup évite d'envoyer des travaux aux serveurs de médias occupés.

Si une unité de stockage n'est pas disponible, NetBackup examine l'unité de stockage suivante jusqu'à ce qu'il en trouve une disponible.

La sélection est basée sur les facteurs suivants :

■ Le rang du serveur de médias

NetBackup considère le nombre de processus qui s'exécutent sur chaque UC avec les seuils de mémoire sur chaque serveur pour déterminer le rang d'un

serveur de médias. Si la mémoire libre chute au-dessous d'un seuil déterminé ou si le nombre de processus actifs par unité centrale dépasse un seuil déterminé, alors le rang global du serveur de médias chute.

- Le nombre de travaux sur le serveur de médias. NetBackup considère le nombre de travaux programmés sur chaque serveur de médias.
- Si le serveur de médias dispose d'un espace disque suffisant pour contenir la taille estimée de l'image (Les bandes physiques et virtuelles ignorent cette condition.)

NetBackup estime la taille de tout travail nouveau ou actuel sur chaque serveur de médias. Il détermine ensuite si les travaux sont adaptés à un volume donné. NetBackup estime la quantité d'espace dont le travail peut avoir besoin, en fonction de l'historique des sauvegardes précédentes. Si aucun historique n'est disponible, la valeur de borne haute pour l'unité de stockage sert de guide.

**Répartition de charge du serveur de médias** ne peut pas être sélectionné pour un groupe d'unité de stockage qui inclut une unité de stockage de BasicDisk. En outre, une unité de stockage BasicDisk ne peut pas être incluse dans un groupe d'unités de stockage existant avec l'option **Répartition de charge du serveur de médias** activée.

**Remarque :** Il est recommandé de sélectionner l'option **Répartition de charge du serveur de médias** pour les unités de stockage de sauvegarde intermédiaire dans un groupe d'unités de stockage.

Les méthodes suivantes fonctionnent également pour distribuer la charge de sauvegarde :

■ Modifiez l'attribut de politique **Limiter les travaux par politique** pour une ou plusieurs des politiques qui sont envoyées à un serveur de médias. Spécifier une limite inférieure réduit la charge de travail sur un serveur de médias sur un segment de réseau spécifique. Se reporter à "Limiter les travaux par politique (attribut de [politique\)"](#page-797-0) à la page 798. ■ Reconfigurez les politiques ou les planifications pour utiliser des unités de stockage sur d'autres serveurs de médias. ■ Envisagez de modifier les propriétés d'hôte de **bande passante** sur un Réglez la charge de sauvegarde sur un  $\blacksquare$ serveur de médias.

ou plusieurs clients. Se reporter à "Critères de sélection d'unité de [stockage](#page-694-0) au sein d'un [groupe"](#page-694-0) à la page 695.

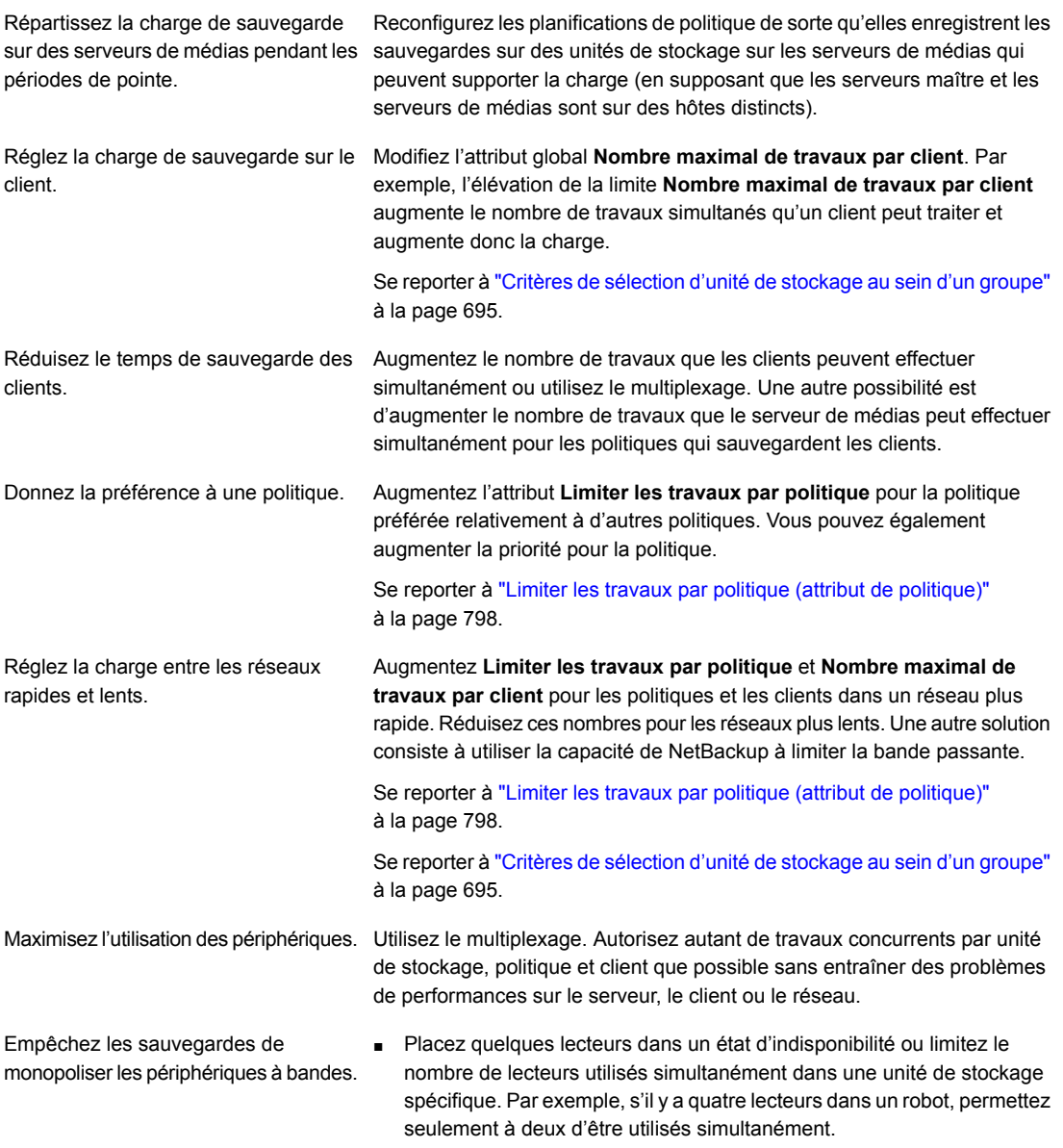

■ Ne placez pas tous les périphériques sous le contrôle de Media Manager.

## Exception aux critères de sélection d'unité de stockage

<span id="page-698-1"></span>La seule exception à l'ordre des critères de sélection d'unité de stockage est dans le cas d'un client qui est également un serveur de médias avec des unités de stockage connectées localement. Les unités de stockage localement disponibles ont la priorité sur l'ordre défini des unités de stockage dans le groupe.

Vous avez pu avoir défini une unité de stockage en **À la demande seulement**. Si l'unité appartient à un groupe d'unités de stockage qu'une politique requiert, l'option **À la demande seulement** est satisfaite et le périphérique est utilisé.

Se reporter à "Paramètre d'unité de stockage Sur demande [uniquement"](#page-661-0) à la page 662.

<span id="page-698-0"></span>Se reporter à "Critères de sélection d'unité de [stockage](#page-694-0) au sein d'un groupe" à la page 695.

# **A propos de la répartition de disque au sein des groupes d'unité de stockage**

Une sauvegarde peut répartir des unités de stockage si une saturation du disque est détectée. Les sauvegardes peuvent être réparties d'une unité de stockage BasicDisk à une autre si les unités de stockage sont dans le même groupe. Les unités de stockage doivent également partager le même serveur de médias.

Se reporter à "Critères de sélection d'unité de [stockage](#page-694-0) au sein d'un groupe" à la page 695.

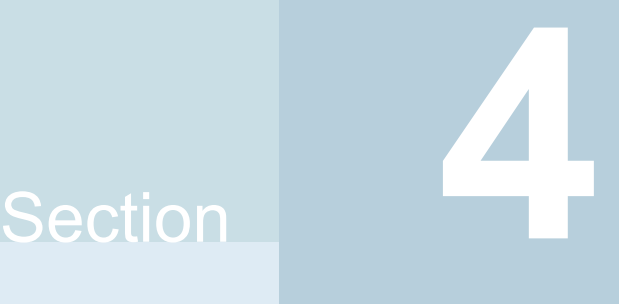

# Configuration de politiques de cycle de vie du stockage (SLP)

- Chapitre 14. [Configuration](#page-700-0) des politiques de cycle de vie du stockage
- Chapitre 15. [Opérations](#page-708-0) de stockage
- Chapitre 16. Types de [conservation](#page-729-0) pour opérations SLP
- Chapitre 17. Options de politique de cycle de vie du [stockage](#page-738-0)
- Chapitre 18. [Utilisation](#page-755-0) d'une politique de cycle de vie du stockage pour créer des copies [multiples](#page-755-0)
- Chapitre 19. Versions de politique de cycle de vie du [stockage](#page-758-0)

# **Chapitre**

# <span id="page-700-0"></span>Configuration des politiques de cycle de vie du stockage

Ce chapitre traite des sujets suivants :

- À propos des [politiques](#page-700-1) de cycle de vie du stockage
- Création d'une politique de cycle de vie du [stockage](#page-701-0)
- <span id="page-700-1"></span>[Suppression](#page-704-0) d'une politique de cycle de vie du stockage
- [Administration](#page-706-0) des opérations de cycle de vie à l'aide de la commande nbstlutil

# **À propos des politiques de cycle de vie du stockage**

**Remarque :** Les SLP peuvent être configurées à partir de l'interface utilisateur Web NetBackup. Pour afficher les SLP existantes ou en créer une, cliquez sur **Stockage > Politiques de cycle de vie du stockage** dans le volet de navigation gauche.

Une politique de cycle de vie du stockage (SLP) est un plan de stockage pour un ensemble de sauvegardes. Les SLP sont configurées dans l'utilitaire **Politiques de cycle de vie du stockage**.

Une SLP contient des instructions sous forme d'opérations de stockage, à appliquer aux données sauvegardées par une politique de sauvegarde. Des opérations sont ajoutées à la SLP qui détermine comment les données sont enregistrées, copiées,

répliquées et conservées. NetBackup relance les copies selon les besoins, afin de garantir la création de toutes les copies.

Les SLP offrent aux utilisateurs la possibilité d'assigner aux données une classification au niveau de la politique. Une classification de données représente un ensemble de conditions de sauvegarde, ce qui facilite la configuration des sauvegardes pour des données avec des exigences différentes. Par exemple, les données de courrier électronique et les données financières.

Des SLP peuvent être configurées pour fournir le comportement de sauvegarde intermédiaire. Elles simplifient la gestion des données en appliquant un comportement imposé à toutes les images de sauvegarde qui sont incluses pendant la SLP. Ce processus permet à l'administrateur de NetBackup d'exploiter les avantages des sauvegardes effectuées sur disque à court terme. Cela préserve également les avantages des sauvegardes effectuées sur bande pour le stockage à long terme.

Les propriétés **Paramètres SLP** de l'**interface utilisateur Web NetBackup** permettent aux administrateurs de personnaliser la conservation des SLP et l'exécution des travaux SLP.

<span id="page-701-0"></span>Les informations sur les recommandations relatives aux SLP sont disponibles dans le document suivant :

[https://www.veritas.com/content/support/en\\_US/article.100009913](https://www.veritas.com/content/support/en_US/article.100009913)

# **Création d'une politique de cycle de vie du stockage**

Une politique de cycle de vie du stockage (SLP) est un plan de stockage pour un ensemble de sauvegardes. Les opérations dans une SLP sont les instructions de sauvegarde pour les données. Utilisez la procédure suivante pour créer une SLP qui contient plusieurs opérations de stockage.

#### **Pour ajouter une opération de stockage à une politique de cycle de vie de stockage**

- **1** Dans l'interface utilisateur Web NetBackup, sélectionnez **Stockage > Politiques de cycle de vie du stockage**.
- **2** Cliquez sur **Ajouter**.
- **3** Entrez le nom de la politique de cycle de vie du stockage.

<span id="page-702-0"></span>**4** Ajoutez une ou plusieurs opérations à la SLP. Les opérations sont les instructions à suivre par la politique de cycle de vie du stockage et à appliquer aux données spécifiées dans la politique de sauvegarde.

S'il s'agit de la première opération ajoutée à la SLP, cliquez sur **Ajouter**.

Pour ajouter une opération enfant, sélectionnez une opération, puis cliquez sur **Ajouter un enfant**.

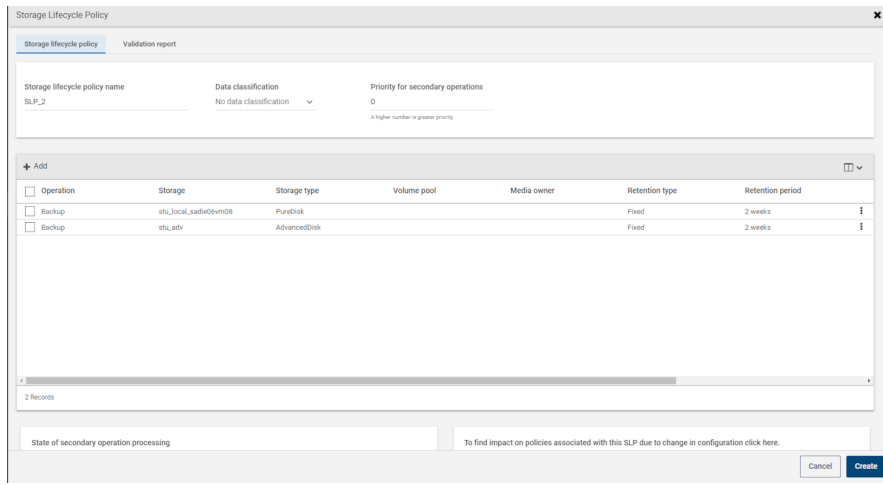

**5** Sélectionnez un type d'**Opération**. Si vous créez une opération enfant, la SLP affiche uniquement les opérations valides en fonction de l'opération parent sélectionnée.

Se reporter à "Types [d'opération](#page-708-1) dans une politique de cycle de vie du [stockage"](#page-708-1) à la page 709.

- **6** Configurez les propriétés de l'opération.
- **7** Pour les types d'opérations suivants, l'onglet **Fenêtre** affiche : **Sauvegarde depuis snapshot**, **Duplication**, **Importer**, **Index depuis snapshot** et **Réplication**. Si vous souhaitez contrôler le moment de l'exécution de l'opération secondaire, créez une fenêtre pour l'opération.
- **8** Dans l'onglet **Propriétés**, cliquez sur **Avancé**. Indiquez si NetBackup soit traiter les images actives après la fermeture de la fenêtre.
- **9** Cliquez sur **Créer** pour créer l'opération.
- **10** Ajoutez des opérations supplémentaires à la SLP, le cas échéant. (Voir l'étape [4](#page-702-0).)
- **11** Modifiez la hiérarchie des opérations dans la SLP au besoin.
- **12** Cliquez sur **Créer** pour créer la SLP. NetBackup valide la SLP à sa création et chaque fois qu'elle est modifiée.
- **13** Configurez une politique de sauvegarde et sélectionnez une politique de cycle de vie du stockage comme **Stockage de politique**.

Se reporter à "Création d'une politique de [sauvegarde"](#page-774-0) à la page 775.

#### Modification de la hiérarchie des opérations dans une politique de cycle de vie du stockage

Dans certains cas, la hiérarchie des opérations d'une SLP peut être modifiée. Utilisez les flèches pour modifier l'ordre hiérarchique.

**Remarque :** Il n'est pas recommandé aux utilisateurs de modifier les politiques de cycle de vie du stockage gérées automatiquement. Si un utilisateur commence à modifier une politique de cycle de vie du stockage gérée automatiquement, une boîte de dialogue apparaît pour l'avertir des conséquences possibles.

Se reporter à ["Avertissement](#page-777-0) sur la modification ou la suppression des politiques gérées [automatiquement](#page-777-0) ou des politiques de cycle de vie du stockage" à la page 778.

L'ordre des opérations au moment où la SLP est enregistrée peut différer à la prochaine ouverture de la SLP. NetBackup réordonne les opérations lors de leur enregistrement dans le fichier de configuration de catalogue. La manière dont la hiérarchie fonctionne n'est toutefois pas modifiée et les relations parent-enfant sont préservées.

Si nécessaire, modifiez la position de l'opération dans la liste d'opérations.

- Cliquez sur les flèches pour déplacer l'opération vers sa nouvelle position.
- Flèche Haut

Echange la position de l'opération sélectionnée avec l'enfant de mêmes parents au-dessus de lui, le cas échéant.

L'utilisation de la flèche Haut ne modifie pas la source de l'opération sélectionnée. La flèche Haut déplace également les enfants d'une opération et préserve leurs relations avec l'opération sélectionnée.

La flèche Haut est désactivée si aucun enfant de mêmes parents n'apparaît au-dessus de l'opération sélectionnée.

■ Flèche Bas

Echange la position de l'opération sélectionnée avec l'enfant de mêmes parents au-dessous de lui, le cas échéant.

L'utilisation de la flèche Bas ne modifie pas la source de l'opération sélectionnée. La flèche vers le haut déplace également les enfants d'une opération et préserve leurs relations avec l'opération sélectionnée.

La flèche Bas est désactivée si aucun frère n'apparaît en dessous de l'opération sélectionnée.

■ Flèche Droite

Déplace l'opération dans la hiérarchie, faisant de l'enfant de mêmes parents au-dessus de l'opération la source de l'opération.

Si aucun enfant de mêmes parents n'existe au-dessus de l'opération dans la hiérarchie, la flèche Droite est désactivée. Elle est toujours désactivée pour les opérations de **sauvegarde** et de **snapshot**.

Le déplacement de l'opération vers la droite ne modifie pas le numéro de position de l'opération dans la liste.

La flèche Droite déplace également les enfants de l'opération et préserve leurs relations avec l'opération sélectionnée.

■ Flèche gauche

Déplace l'opération vers la gauche dans la hiérarchie, transformant le parent en enfant de mêmes parents.

La flèche Gauche est activée pour quelques opérations. Pour que la flèche Gauche soit activée, l'opération sélectionnée doit être soit la première soit la dernière dans une liste d'enfants de mêmes parents.

Si l'opération est le premier enfant de mêmes parents d'un parent, cliquez sur la flèche Gauche pour le transformer en enfant de mêmes parents de son parent. Notez que la flèche Gauche déplace également les enfants avec l'opération sélectionnée pour préserver les relations avec l'opération.

<span id="page-704-0"></span>La flèche Gauche est désactivée pour les opérations de **sauvegarde** et de **snapshot**.

# **Suppression d'une politique de cycle de vie du stockage**

Utilisez la procédure suivante pour supprimer une politique de cycle de vie du stockage. Notez que le fait de supprimer une SLP supprime toutes les versions de cette dernière.

**Remarque :** Nous déconseillons aux utilisateurs de modifier ou de supprimer les politiques de cycle de vie du stockage gérées automatiquement. Si un utilisateur commence à modifier ou supprimer une politique de cycle de vie du stockage gérée automatiquement, une boîte de dialogue apparaît pour l'avertir des conséquences possibles.

Se reporter à ["Avertissement](#page-777-0) sur la modification ou la suppression des politiques gérées [automatiquement](#page-777-0) ou des politiques de cycle de vie du stockage" à la page 778.

#### **Pour supprimer une politique de cycle de vie de stockage**

- **1** Supprimez la SLP de toutes les politiques de sauvegarde pour empêcher de nouveaux travaux de sauvegarde d'écrire dans la SLP.
- **2** Attendez que tous les travaux de sauvegarde de la SLP soient terminés ou annulez-les à l'aide du **moniteur d'activité** ou de la ligne de commande.
- **3** Pour empêcher les nouveaux travaux ou les travaux de duplication annulés d'écrire dans la SLP, exécutez la commande suivante :

nbstlutil cancel -lifecycle *name*

- **4** Utilisez le **moniteur d'activité** pour annuler les travaux en cours qui utilisent la SLP.
- **5** Une fois toutes les opérations terminées, supprimez la SLP à l'aide d'une des méthodes suivantes :
	- La **NetBackup Administration Console**
		- Développez **Stockage > Politiques de cycle de vie du stockage**.
		- Sélectionnez le nom de la SLP.
		- Sélectionnez **Modifier > Supprimer**.
		- Dans la boîte de dialogue **Supprimer les politiques de cycle de vie du stockage**, sélectionnez le nom de la SLP et cliquez sur **OK**.
	- La commande nbstl

nbstl *storage\_lifecycle\_name* -delete

Si l'administrateur essaye de supprimer une SLP avec des images actives, le code d'état 1519 apparaît (les images sont en cours de traitement). Attendez plusieurs minutes et réessayez de supprimer la SLP jusqu'à ce que l'erreur n'apparaisse plus.

<span id="page-706-0"></span>**Remarque :** Si des images orphelines sont détectées en raison d'une erreur système, NetBackup consigne le fait que les images existent et alerte l'administrateur qu'il doit corriger le problème.

# **Administration des opérations de cycle de vie à l'aide de la commande nbstlutil**

La commande d'utilitaire de cycle de vie du stockage NetBackup (nbstlutil) permet aux administrateurs d'intervenir entre deux opérations de SLP en attente. La commande nbstlutil permet entre autre d'annuler et d'activer ou non le traitement des images existantes gérées par la SLP.

La commande *nbstlutil n'affecte pas les travaux en cours d'exécution ou en file* d'attente. Utilisez le **moniteur d'activité** pour intervenir sur les travaux en cours d'exécution ou en file d'attente.

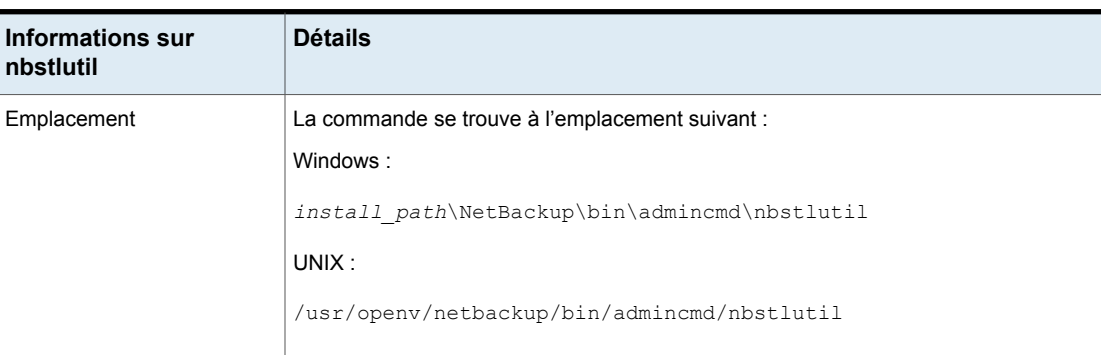

#### **Tableau 14-1** Détails de nbstlutil

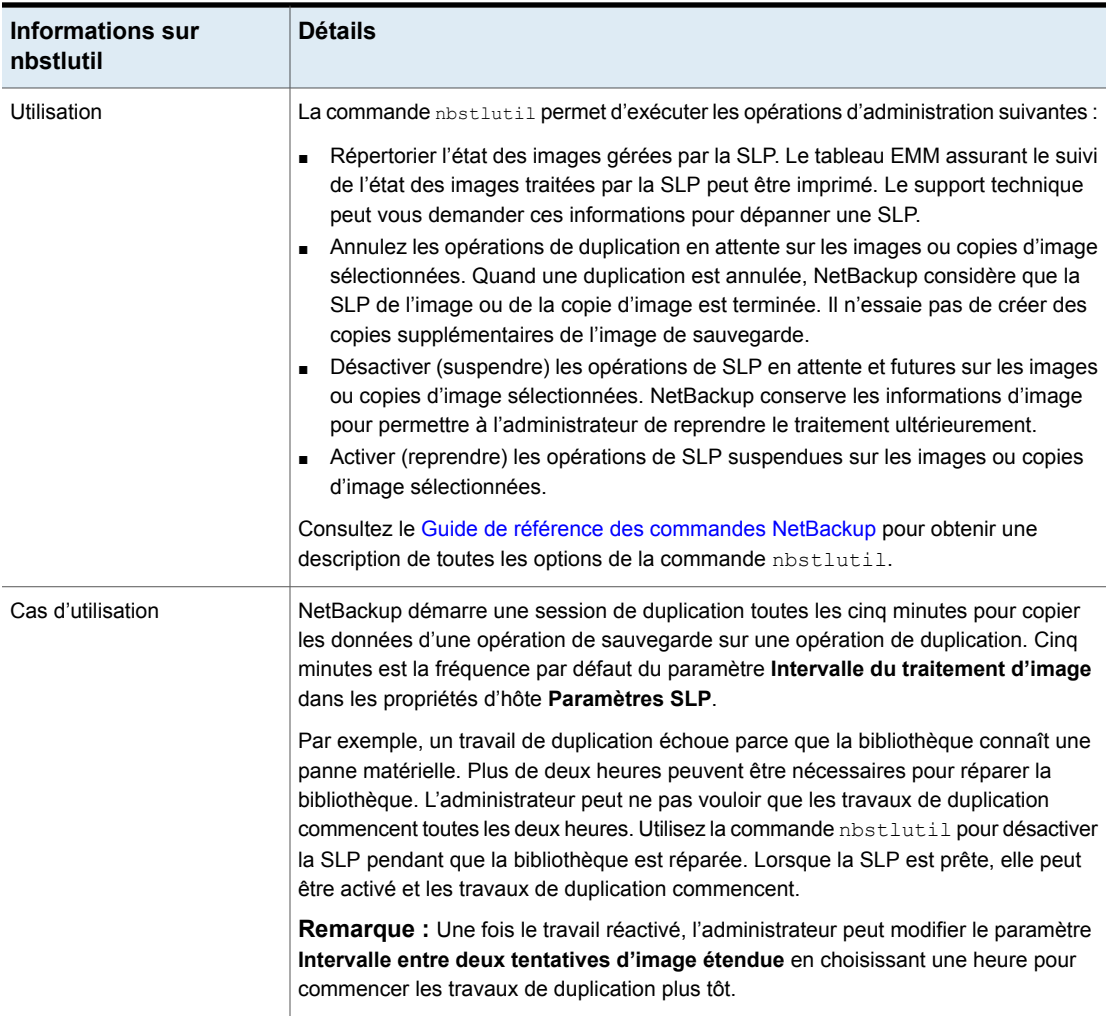

# **Chapitre**

# <span id="page-708-0"></span>Opérations de stockage

Ce chapitre traite des sujets suivants :

- Types [d'opération](#page-708-1) dans une politique de cycle de vie du stockage
- Opération [Sauvegarde](#page-708-2) dans une SLP
- Opération [Sauvegarde](#page-710-0) depuis snapshot dans une SLP
- Opération [Duplication](#page-713-0) dans une SLP
- [Opération](#page-714-0) Importer dans une SLP
- [Opération](#page-716-0) Index depuis snapshot dans une SLP
- Opération [Réplication](#page-719-0) dans une SLP
- <span id="page-708-1"></span>[Opération](#page-722-0) Snapshot dans une SLP
- Création de la hiérarchie des [opérations](#page-727-0) de stockage dans une politique de cycle de vie du [stockage](#page-727-0)

# **Types d'opération dans une politique de cycle de vie du stockage**

<span id="page-708-2"></span>Les sélections **Opération** correspondent aux instructions de la politique de cycle de vie du stockage. Les rubriques suivantes décrivent le but de chaque opération.

# **Opération Sauvegarde dans une SLP**

Utilisez l'opération **Sauvegarde** dans une politique de cycle de vie du stockage pour créer une sauvegarde. Toutes les opérations **Sauvegarde** dans une politique unique de cycle de vie du stockage doivent se trouver sur le même serveur de médias.

Une opération de **sauvegarde** crée une image formatée tar. Pour créer une image de snapshots, sélectionnez une opération de **sauvegarde**.

**Figure 15-1** Opération de sauvegarde dans la boîte de dialogue Nouvelle opération de stockage

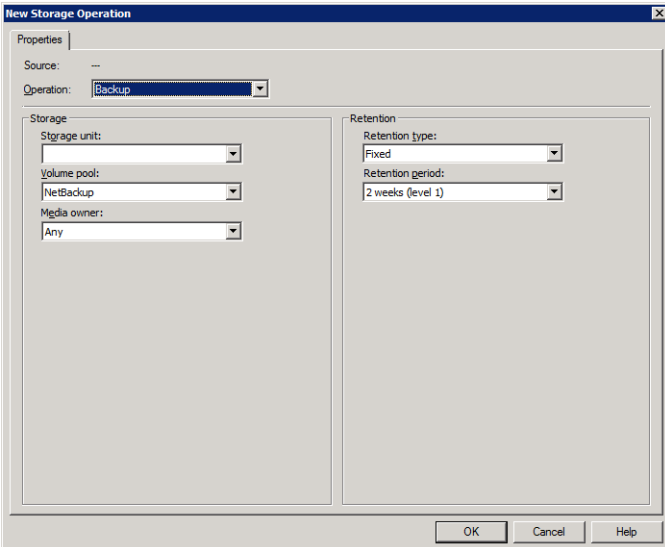

#### **Tableau 15-1** Caractéristiques d'opération de sauvegarde

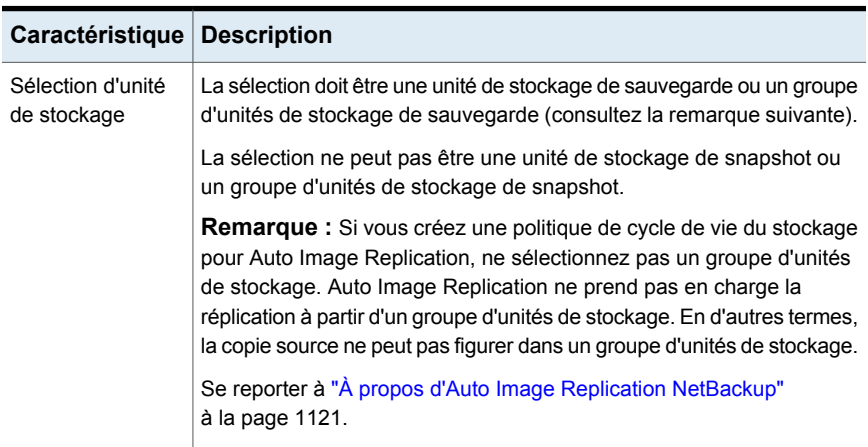

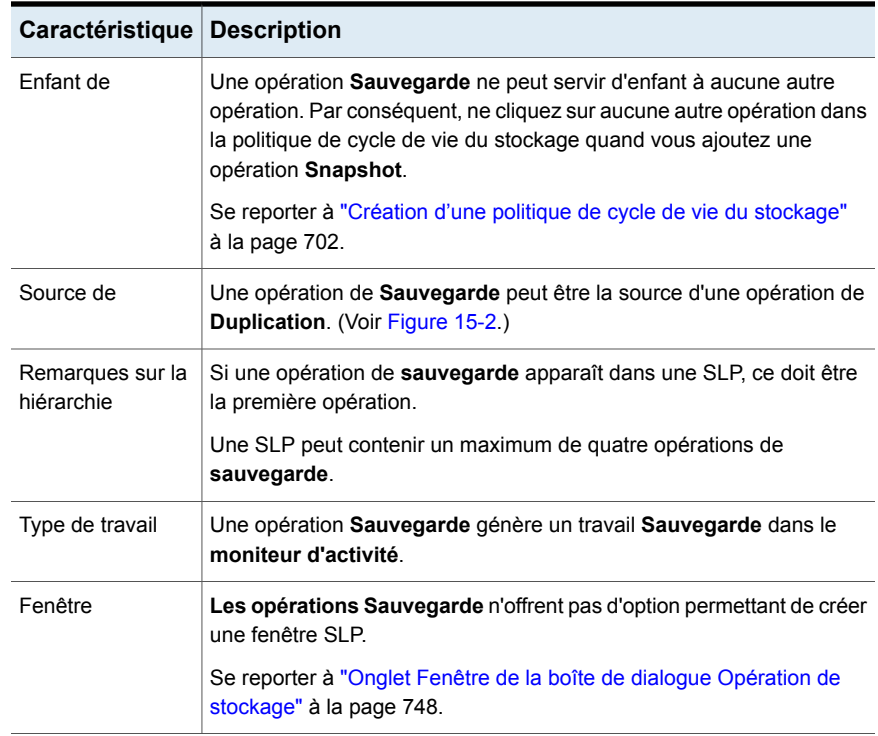

#### <span id="page-710-1"></span>**Figure 15-2** Une SLP contenant une opération de sauvegarde

<span id="page-710-0"></span>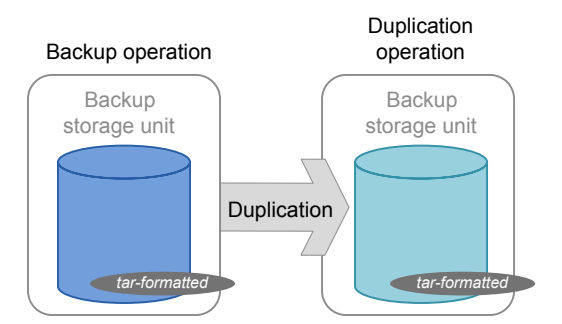

## **Opération Sauvegarde depuis snapshot dans une SLP**

Utilisez l'opération **Sauvegarde depuis snapshot** pour créer une copie du snapshot formatée pour tar. La nouvelle copie est une copie de sauvegarde. Ce processus est parfois appelé travail *snapdupe*.

**Figure 15-3** Opération Sauvegarde depuis snapshot dans la boîte de dialogue Nouvelle opération de stockage

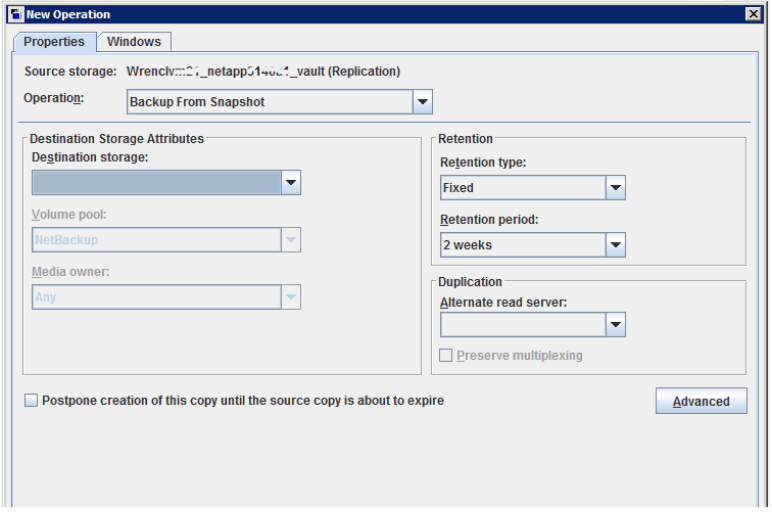

#### **Tableau 15-2** Caractéristiques de l'opération de sauvegarde depuis snapshot

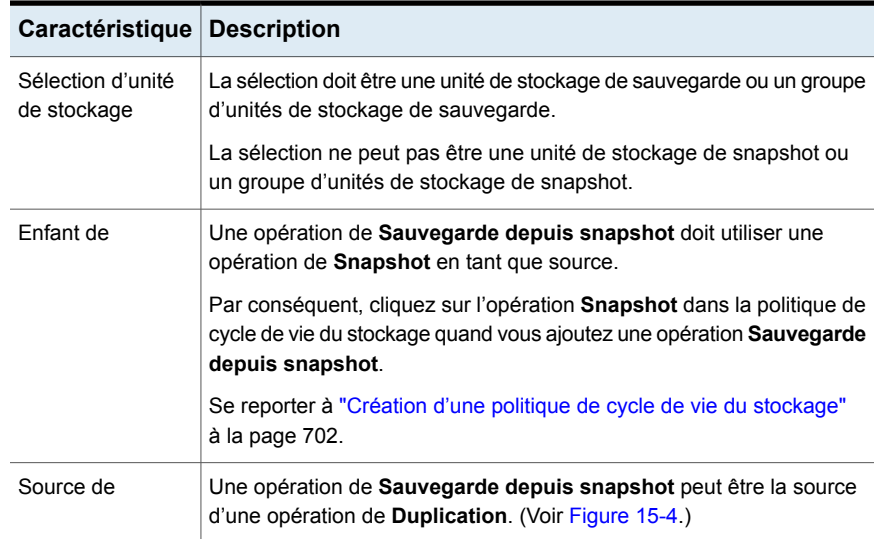

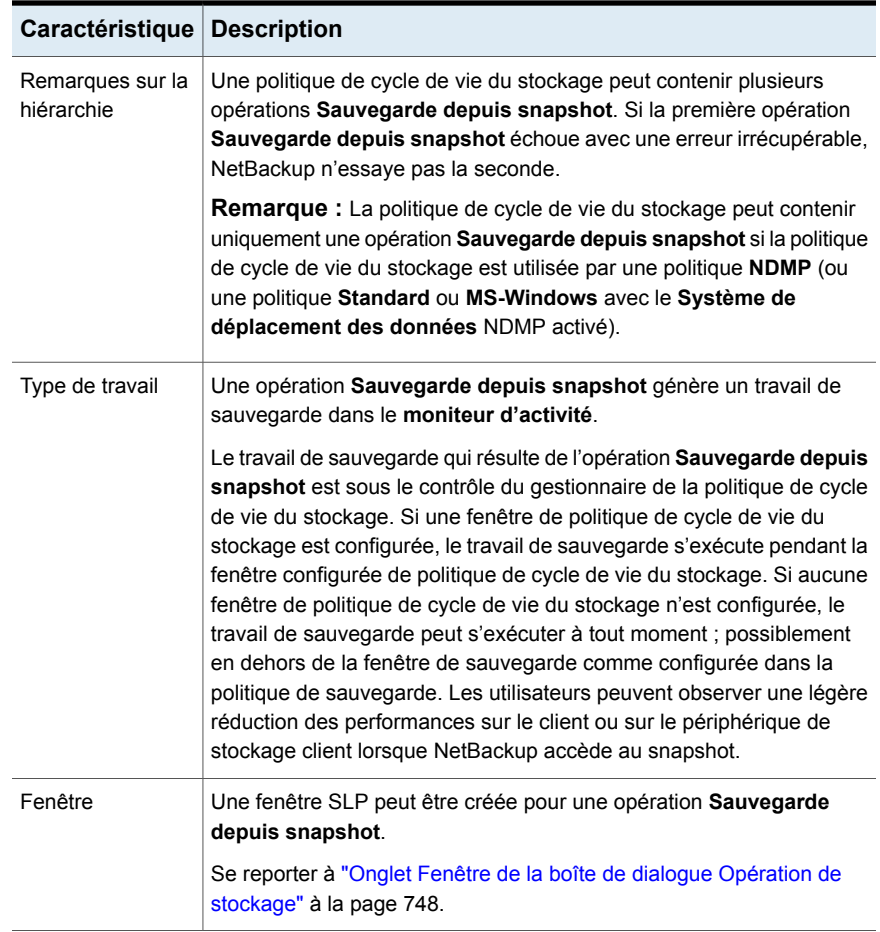

#### <span id="page-712-0"></span>**Figure 15-4** Politique de cycle de vie du stockage contenant une opération Sauvegarde depuis snapshot

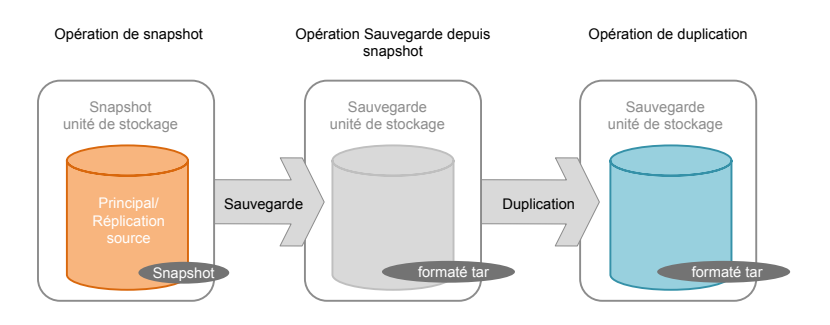

## **Opération Duplication dans une SLP**

<span id="page-713-0"></span>Utilisez l'opération **Duplication** pour créer une copie d'une opération **Sauvegarde**, **Sauvegarde depuis snapshot** ou d'une autre opération **Duplication**. Un serveur de médias exécute l'opération et enregistre la copie.

**Remarque :** Utilisez l'opération **Réplication** pour créer une copie d'une opération **Snapshot**.

Se reporter à "Opération [Réplication](#page-719-0) dans une SLP" à la page 720.

**Figure 15-5** Opération de duplication dans la boîte de dialogue Nouvelle opération de stockage

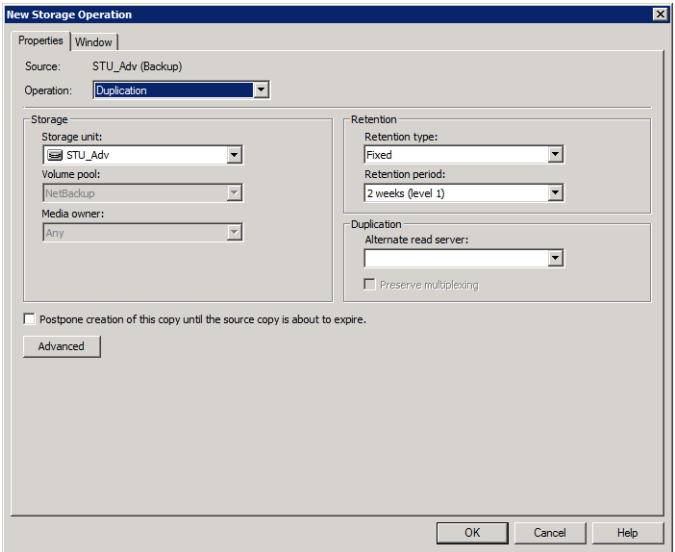

#### **Tableau 15-3** Caractéristiques d'opération de duplication

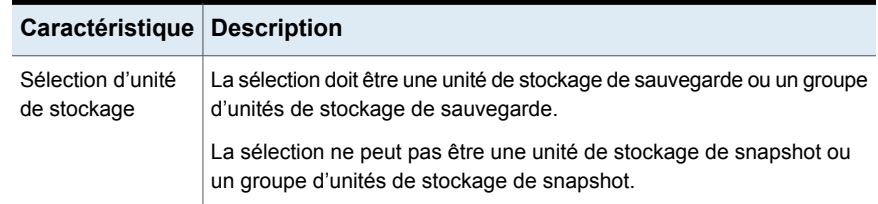

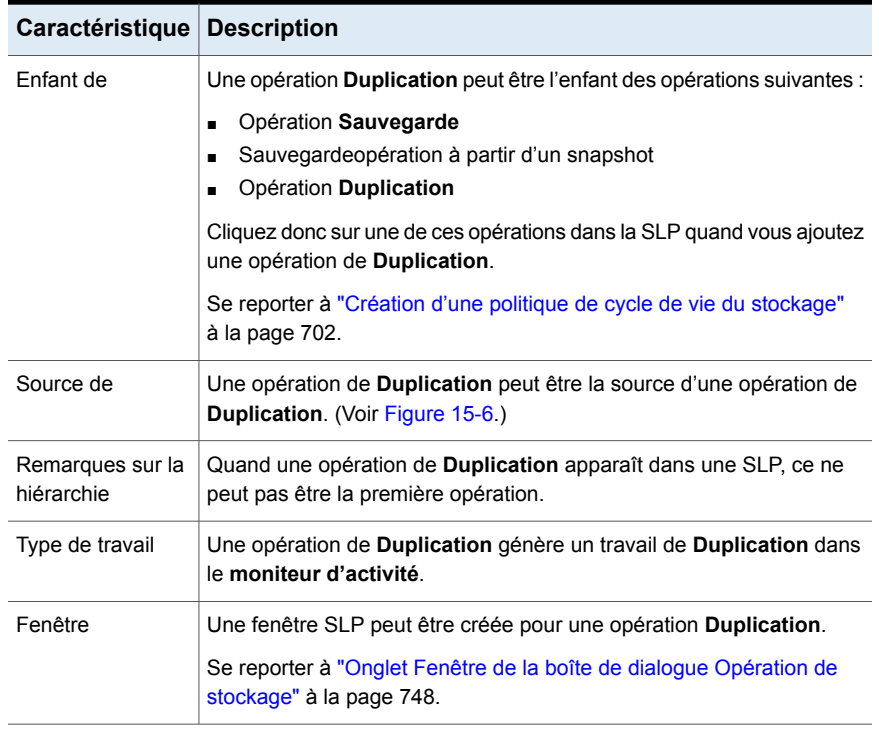

#### <span id="page-714-1"></span>**Figure 15-6** Une SLP contenant une opération Sauvegarde et deux opérations Duplication

<span id="page-714-0"></span>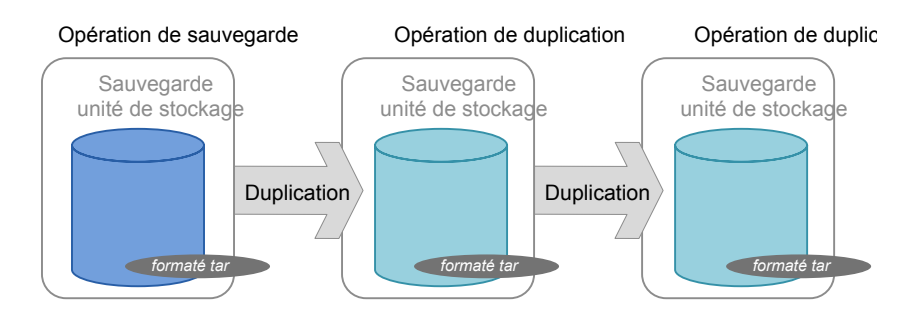

# **Opération Importer dans une SLP**

Utilisez l'opération **Importation** en tant qu'élément d'Auto Image Replication. Une opération de type **Importer** dans une SLP indique que la SLP est d'importer automatiquement des images dans le domaine maître cible. Une SLP qui contient une opération de type **Importer** est appelée importation SLP.

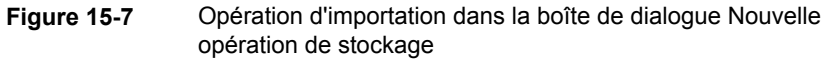

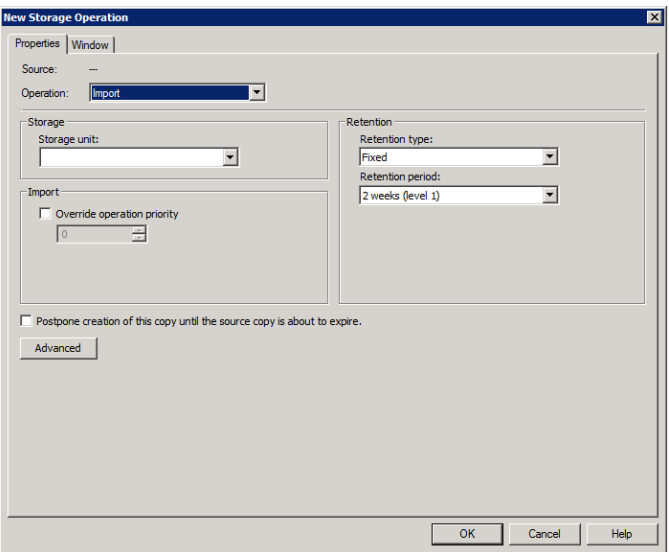

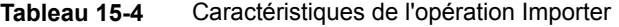

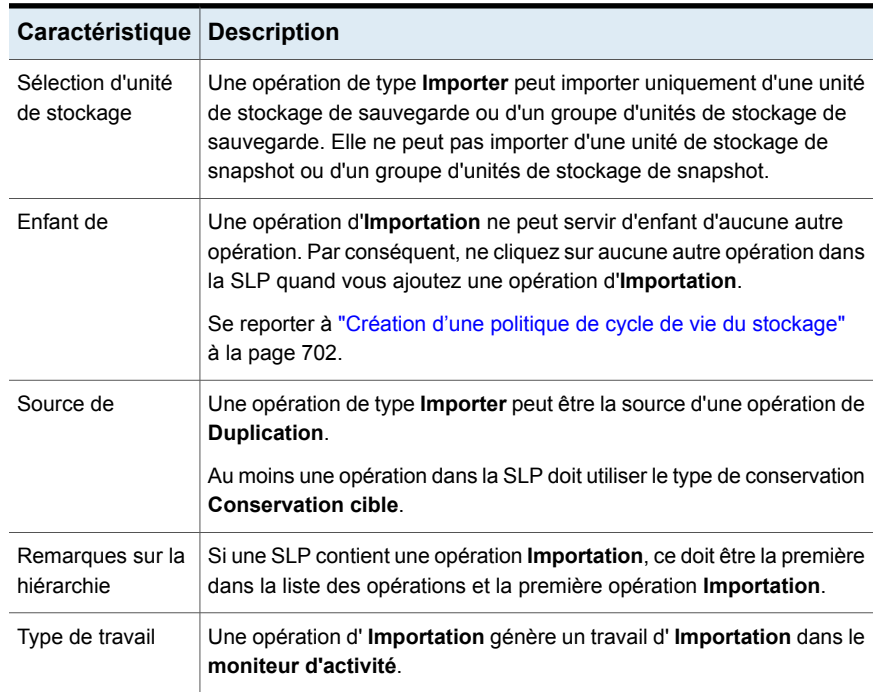

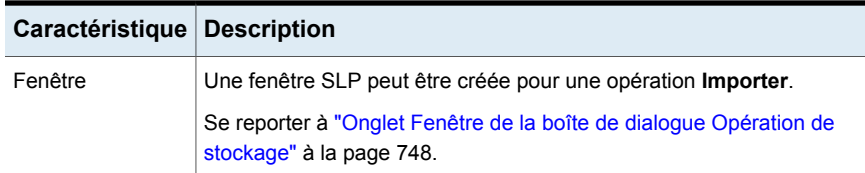

<span id="page-716-0"></span>Vous pouvez sélectionner l'option **Remplacer la priorité du travail**. Cela permet aux administrateurs de spécifier une priorité de travail pour tous les travaux d'importation qui utilisent cette politique de cycle de vie du stockage.

# **Opération Index depuis snapshot dans une SLP**

L'opération **Index depuis snapshot** indexe le contenu des snapshots existants. Quand NetBackup indexe un snapshot, il crée un fichier image . f dans le catalogue NetBackup pour chaque snapshot. La présence d'un fichier image .f aide l'utilisateur quand un fichier doit être restauré depuis le snapshot, comme décrit dans le guide [Tableau](#page-716-1) 15-5.

L'opération **Sauvegarde depuis snapshot** crée également un fichier image .f. Un **Index depuis snapshot** peut ne pas être requis si l'opération **Sauvegarde depuis snapshot** se produit assez fréquemment pour les besoins de restauration dans votre environnement. Par exemple, si l'opération **Sauvegarde depuis snapshot** s'exécute une fois par semaine mais que des restaurations de fichier sont requises quotidiennement, envisagez d'utiliser l'opération **Index depuis snapshot**.

La restauration effective du snapshot requiert que le snapshot soit monté, que l'opération **Index depuis snapshot** ait été effectuée ou non.

<span id="page-716-1"></span>

| Type de<br>restauration        | <b>Emplacement</b><br>d'exécution                                                        | <b>Description</b>                                                                                                    | <b>Conditions requises</b>                                                                                                    |
|--------------------------------|------------------------------------------------------------------------------------------|----------------------------------------------------------------------------------------------------|----------------------------------------------------------------------------------------------------|
| Restauration par<br>navigation | Interface<br>$\blacksquare$<br>NetBackup<br>Sauvegarde,<br>archivage et<br>restauration. | L'utilisateur navique dans la<br>structure de répertoires pour<br>localiser et sélectionner les fichiers<br>à restaurer. | Aucun fichier f ne doit<br>nécessairement être présent dans<br>le cataloque NetBackup.<br>Pendant une restauration par<br>navigation, NetBackup monte<br>automatiquement le snapshot de<br>sorte que l'utilisateur puisse voir<br>quels fichiers il contient. Le<br>montage et le démontage du<br>snapshot peuvent prendre du<br>temps. |

**Tableau 15-5** Opérations de restauration

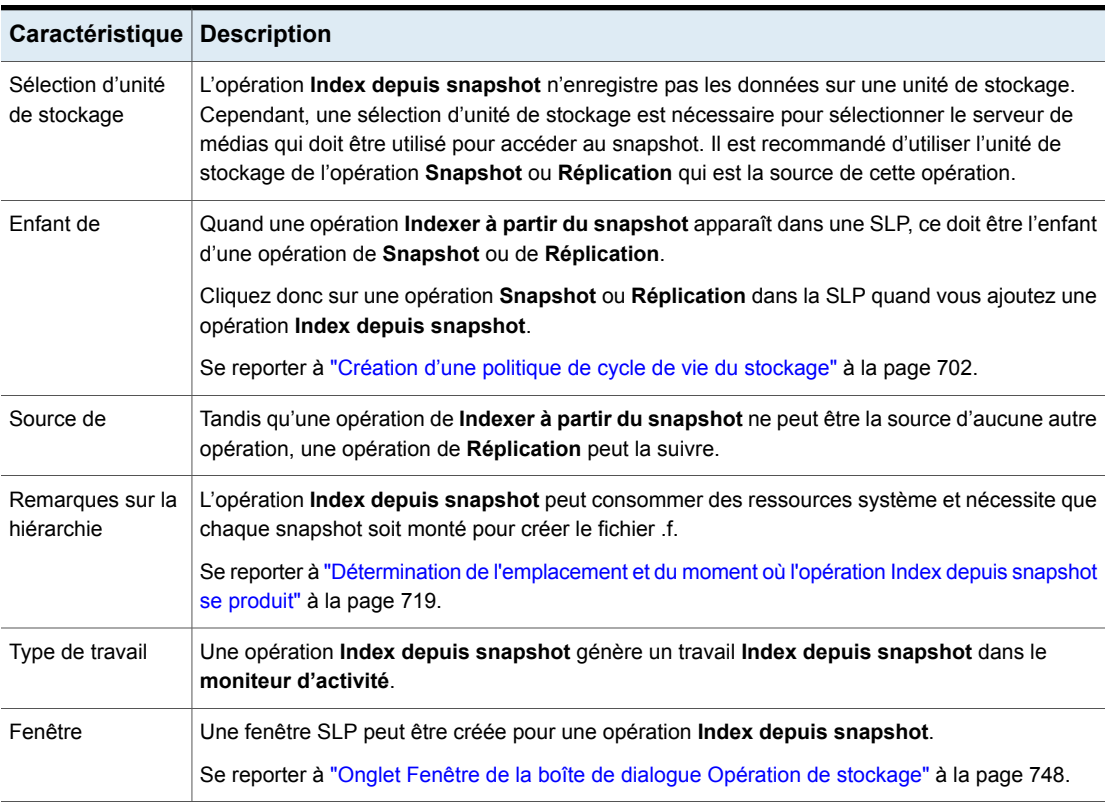

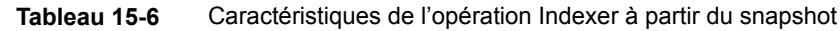

Tenez compte des points suivants avant d'utiliser l'opération **Index depuis snapshot** :

- L'opération **Indexer à partir du snapshot** est prise en charge uniquement dans une configuration Replication Director.
- Les types de politique de sauvegarde **Standard**, **MS-Windows**, **NDMP** et **VMware** prennent en charge l'utilisation des politiques de cycle de vie du stockage qui contiennent l'opération **Index depuis snapshot**.

**Remarque :** Toutefois, une politique **Standard** ou **MS-Windows** avec le **système de déplacement des données** NDMP activé n'est pas prise en charge.

■ L'opération **Index depuis snapshot** peut être exécutée à partir d'une planification complète ou incrémentielle. Les entrées ajoutées au fichier . f de l'une ou l'autre planification correspondent à l'ensemble des fichiers puisque

<span id="page-718-0"></span>tous les fichiers peuvent être restaurés à partir du snapshot. Cet ajout permet une restauration plus efficace. Toutefois, le fichier .f occupe plus d'espace dans le catalogue NetBackup.

### Détermination de l'emplacement et du moment où l'opération Index depuis snapshot se produit

L'opération **Index depuis snapshot** requiert quelques considérations étant donné que l'opération peut consommer des ressources système et nécessiter un laps de temps supplémentaire. L'exécution de l'opération peut notamment requérir qu'un snapshot soit monté ou que NetBackup rassemble des informations sur le contenu du système de fichiers pour remplir le catalogue.

Pour réduire les ressources et le temps supplémentaires utilisés durant l'opération, l'administrateur système peut contrôler le moment et l'emplacement d'exécution de l'opération **Index depuis snapshot** :

■ Utilisez l'onglet **Fenêtre** de la politique de cycle de vie du stockage pour planifier le moment d'exécution de l'opération **Index depuis snapshot**. Planifiez l'opération pour qu'elle s'exécute de façon à interférer le moins possible avec d'autres travaux.

Se reporter à "Onglet Fenêtre de la boîte de dialogue [Opération](#page-747-0) de stockage" à la page 748.

- Utilisez les éléments suivants pour déterminer l'emplacement de l'opération **Index depuis snapshot** dans la liste d'opérations dans le cadre de la SLP :
	- Chaque environnement NetBackup doit déterminer où l'opération présente le fonctionnement optimal dans une politique de cycle de vie du stockage spécifique. Un placement trop précoce de l'opération **Index depuis snapshot** (vers le haut de la liste d'opérations), peut prendre du temps lorsque les fonctions de restauration ne sont pas nécessaires. Le fait de placer l'opération vers le bas de la liste d'opérations peut retarder la restauration par l'administrateur jusqu'à l'exécution des snapshots ou des réplications antérieures.
	- Procédez une seule fois à l'opération **Index depuis snapshot** dans une SLP. Une restauration peut être effectuée à partir de tout snapshot après la création d'un fichier image  $.f.$
	- Toute liste d'opérations qui comprend une opération **Sauvegarde depuis snapshot** n'a pas besoin d'opération **Index depuis snapshot**. L'opération **Sauvegarde depuis snapshot** crée un fichier image . f. La seule exception est si l'index est requis pour des restaurations avant que l'opération **Sauvegarde depuis snapshot** ne se produise.

■ Une opération **Indexer à partir du snapshot** ne peut avoir aucun élément dépendant. Une politique de cycle de vie du stockage ne peut pas valider une opération **Indexer à partir du snapshot** avec des enfants. [Figure](#page-719-1) 15-8 montre une politique de cycle de vie du stockage avec une configuration valide.

[Figure](#page-719-2) 15-9 est également une configuration valide. Une opération **Réplication** suit l'opération **Indexer à partir du snapshot**, mais elle n'est pas indentée. L'opération **Réplication** est un enfant de l'opération **Snapshot** et non un enfant de l'opération **Indexer à partir du snapshot**.

Pour ajouter une opération **Réplication** après une opération **Indexer à partir du snapshot**, cliquez sur l'opération **Snapshot**, puis cliquez sur **Ajouter**.

<span id="page-719-1"></span>**Figure 15-8** Exemple 1 de placement valide de l'opération Indexer à partir du snapshot

|                                   | <b>Change Storage Lifecycle Policy</b> |               |                                     |  |  |  |
|-----------------------------------|----------------------------------------|---------------|-------------------------------------|--|--|--|
| Configuration   Validation Report |                                        |               |                                     |  |  |  |
| Storage lifecycle policy name:    |                                        |               | Data classificatio                  |  |  |  |
|                                   | testSLP2                               |               | <no classif<="" data="" th=""></no> |  |  |  |
|                                   | Operation                              | Storage Unit  |                                     |  |  |  |
|                                   | Snapshot                               |               | STU Primary1                        |  |  |  |
|                                   | Replication                            | i55 STU 2     |                                     |  |  |  |
|                                   | Index From Snapshot                    | Any Available |                                     |  |  |  |
|                                   |                                        |               |                                     |  |  |  |

<span id="page-719-2"></span>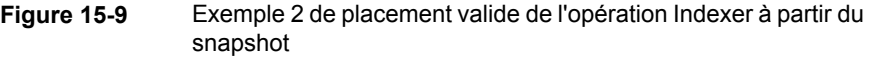

<span id="page-719-0"></span>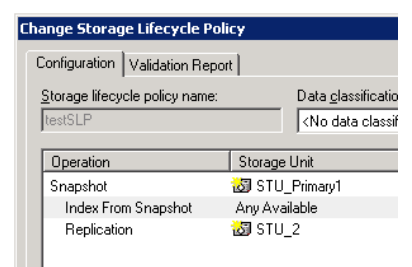

## **Opération Réplication dans une SLP**

Utilisez l'opération **Réplication** pour les types de réplication suivants :

■ NetBackup Replication Director pour répliquer un snapshot, comme représenté dans la [Figure](#page-721-0) 15-10. Se reporter à ["NetBackup](#page-1166-0) Replication Director" à la page 1167.
■ Auto Image Replication NetBackup pour répliquer une sauvegarde, comme représenté dans la [Figure](#page-721-0) 15-11. Se reporter à "À propos des [politiques](#page-1138-0) de cycle de vie du stockage requises pour Auto Image [Replication"](#page-1138-0) à la page 1139.

**Tableau 15-7** Caractéristiques de l'opération de réplication

| Caractéristique                  | <b>Description</b>                                                                                                    |
|----------------------------------|----------------------------------------------------------------------------------------------------|
| Sélection d'unité<br>de stockage | Sous Attributs de stockage cible :                                                                                                    |
|                                  | Pour Replication Director, sélectionnez le stockage configuré pour<br>$\blacksquare$<br>contenir les snapshots répliqués.<br>Pour Auto Image Replication, choisissez entre les deux possibilités<br>п<br>suivantes :<br>Réplication de la sauvegarde vers des serveurs de stockage<br>dans tous les domaines NetBackup cibles.<br>Répliquez la sauvegarde vers un serveur maître spécifique dans<br>$\blacksquare$<br>un domaine spécifique. Ce type d'Auto Image Replication se<br>nomme AIR ciblé. |
|                                  |                                                                                                    |
| Enfant de                        | Cliquez sur l'opération appropriée lors de l'ajout d'une opération<br>Réplication.                                                                                                    |
|                                  | Une opération Réplication peut être l'enfant des opérations suivantes :                                                                                                    |
|                                  | Opération Snapshot pour NetBackup Replication Director pour<br>$\blacksquare$<br>répliquer un snapshot.                                                                                                    |
|                                  | Une autre opération Réplication.<br>$\blacksquare$                                                                                                    |
|                                  | Opération Sauvegarde pour NetBackup Auto Image Replication.<br>$\blacksquare$                                                                                                    |
|                                  | Se reporter à "Création d'une politique de cycle de vie du stockage"<br>à la page 702.                                                                                                    |
| Source de                        | Une opération Réplication peut être la source pour les opérations<br>suivantes :                                                                                                    |
|                                  | Réplication<br>$\blacksquare$                                                                                                    |
|                                  | Sauvegarde à partir d'un snapshot<br>п<br>Se reporter à "Opération Sauvegarde depuis snapshot dans une<br>SLP" à la page 711.                                                                                                    |
| Type de travail                  | Une opération Réplication génère un travail Réplication dans le<br>Moniteur d'activité.                                                                                                    |
| Fenêtre                          | Une fenêtre SLP peut être créée pour une opération Réplication.                                                                                                    |
|                                  | Se reporter à "Onglet Fenêtre de la boîte de dialogue Opération de<br>stockage" à la page 748.                                                                                                    |

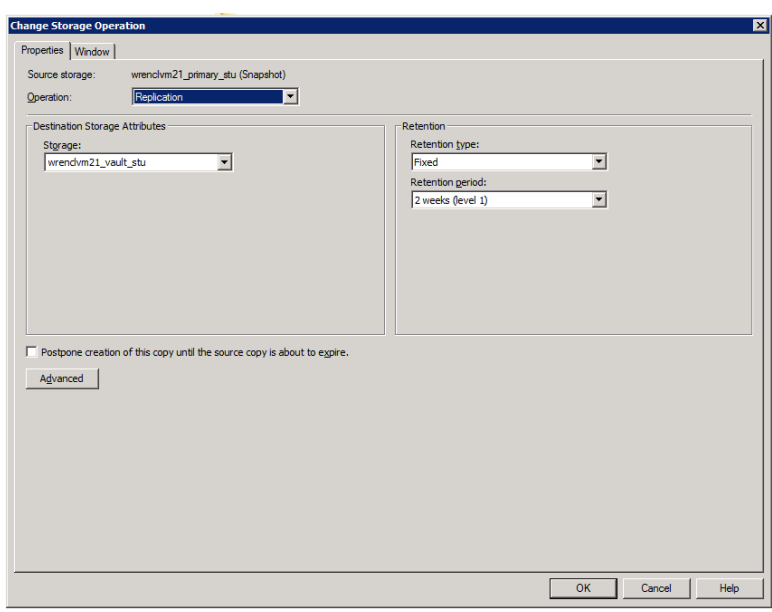

**Figure 15-10** Opération Réplication suite à une opération Snapshot

#### <span id="page-721-0"></span>**Figure 15-11** Opération Réplication suite à une opération Sauvegarde

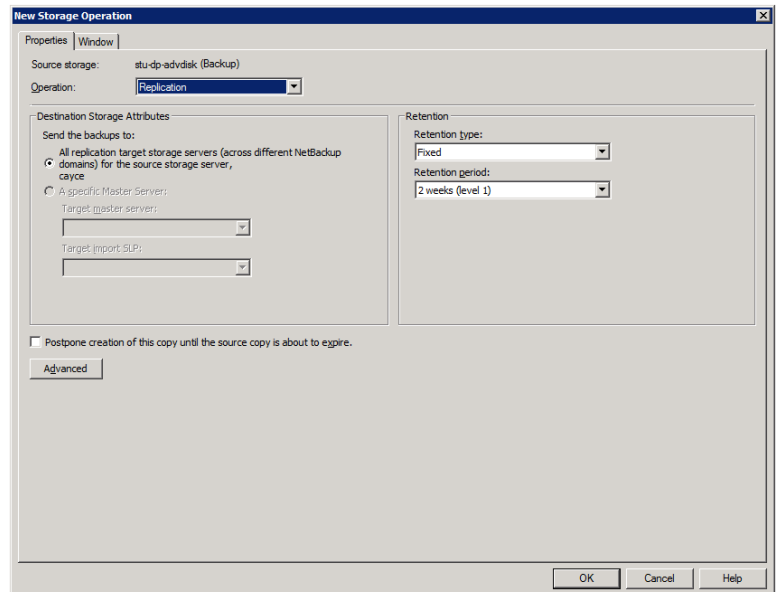

## **Opération Snapshot dans une SLP**

Une opération de **Snapshot** crée une copie spécifique, en lecture seule et sur disque des données. NetBackup fournit plusieurs types de snapshots, selon le périphérique sur lequel le snapshot est effectué.

Utilisez une opération **Snapshot** comme première opération dans une politique de cycle de vie du stockage pour une configuration NetBackup Replication Director.

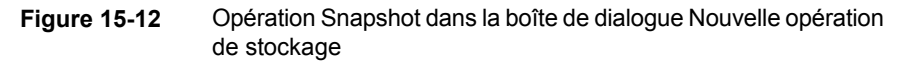

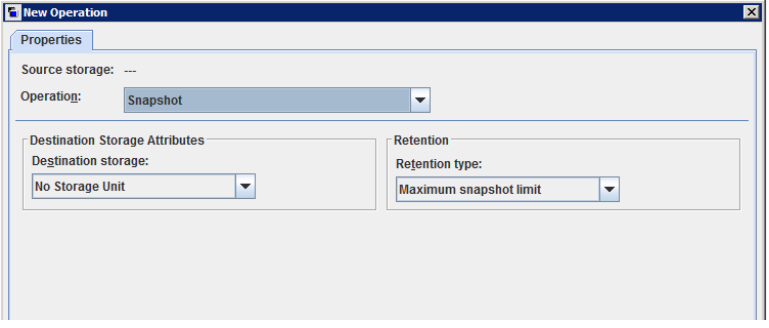

| Caractéristique                  | <b>Description</b>                                                                                                    |
|----------------------------------|----------------------------------------------------------------------------------------------------|
| Sélection d'unité<br>de stockage | Les rubriques suivantes décrivent des types d'unités de stockage de<br>snapshot pouvant être utilisés comme stockage pour une opération de<br>snapshot:                                                                                                    |
|                                  | Se reporter à "Unité de stockage de snapshot principalee"<br>$\blacksquare$<br>à la page 725.<br>Se reporter à "Unité de stockage de snapshot principale + Source<br>$\blacksquare$<br>de réplication" à la page 725.<br>Se reporter à "Unité de stockage de snapshot Source de réplication<br>$\blacksquare$<br>+ cible de réplication" à la page 726.<br>Se reporter à "Unité de stockage de snapshot Cible de réplication"<br>$\blacksquare$<br>à la page 727.<br>Se reporter à "Unité de stockage de snapshot Source de réplication<br>$\blacksquare$<br>+ Cible de réplication + Miroir" à la page 728. |
|                                  | Une sélection d'unité de stockage est nécessaire dans les situations<br>suivantes :                                                                                                    |
|                                  | Si le Snapshot doit être utilisé par une opération Réplication<br>$\blacksquare$<br>ultérieure. L'unité de stockage spécifiée pour l'opération Snapshot<br>doit être une unité de stockage compatible avec les snapshots qui<br>représente le stockage principal.<br>Si la politique de cycle de vie du stockage contient une seule<br>$\blacksquare$<br>opération et qu'elle est de type Snapshot, spécifiez une unité de<br>stockage. NetBackup utilise cette unité de stockage pour déterminer<br>le serveur de médias à utiliser pour lancer le travail de snapshot.                                     |
|                                  | Si aucune de ces situations ne s'applique à la politique de cycle de vie<br>du stockage, l'administrateur peut sélectionner l'option Aucune unité<br>de stockage ou simplement n'effectuer aucune sélection. NetBackup<br>utilise l'unité de stockage sélectionnée pour l'opération Sauvegarde<br>depuis snapshot.                                                                                                    |
| Enfant de                        | Une opération de Snapshot ne peut servir d'enfant d'aucune autre<br>opération. Par conséquent, ne cliquez sur aucune autre opération dans<br>la SLP quand vous ajoutez une opération de Snapshot.                                                                                                    |
|                                  | Se reporter à "Création d'une politique de cycle de vie du stockage"<br>à la page 702.                                                                                                    |
| Source de                        | Une opération de Snapshot peut être la source pour les opérations<br>suivantes :                                                                                                    |
|                                  | Sauvegarde à partir d'un snapshot<br>$\blacksquare$                                                                                                    |
|                                  | Indexer à partir du snapshot<br>п<br>Réplication opération<br>Ē.                                                                                                    |

**Tableau 15-8** Caractéristiques d'opération de snapshot

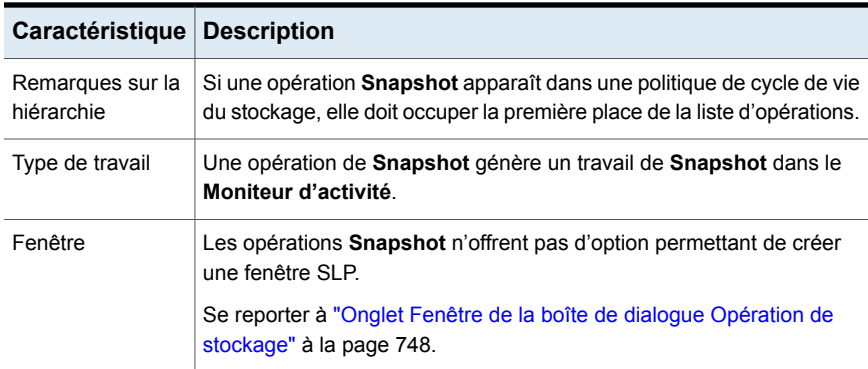

#### Unité de stockage de snapshot principalee

<span id="page-724-0"></span>Une opération de snapshot peut utiliser une unité de stockage de snapshot **Principal**. L'unité de stockage représente un pool de disques qui contient les volumes dont seule la propriété **Principal** est définie.

[Figure](#page-724-2) 15-13 présente une politique de cycle de vie du stockage (SLP) qui contient une opération **Snapshot** de type Principal uniquement, une opération **Sauvegarde depuis snapshot** et une opération **Duplication**. L'opération **Sauvegarde depuis snapshot** est utilisée pour créer une sauvegarde à partir du snapshot de l'opération **Snapshot** de type Principal uniquement. Une fois la sauvegarde créée, elle est dupliquée à l'aide d'une opération **Duplication**.

<span id="page-724-2"></span>**Figure 15-13** La politique de cycle de vie du stockage contenant une opération Snapshot, une opération Sauvegarde depuis snapshot et une opération Duplication

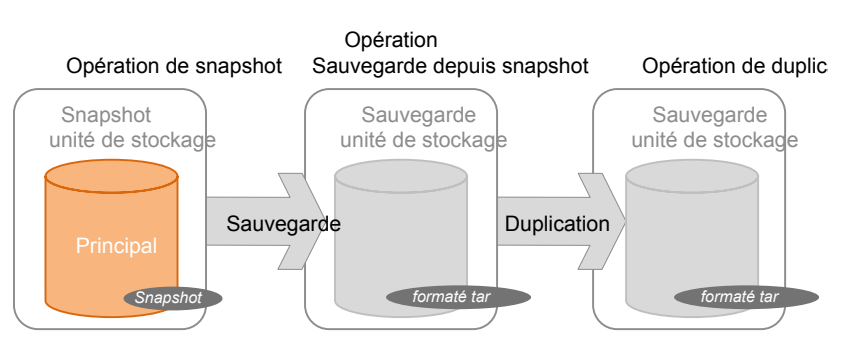

## Unité de stockage de snapshot principale + Source de réplication

<span id="page-724-1"></span>Une opération de politique de cycle de vie du stockage peut utiliser une unité de stockage de snapshot **Principal** + **Source de réplication**. L'unité de stockage

représente un pool de disques qui contient les volumes dont les propriétés **Principal** et **Source de réplication** sont définies.

[Figure](#page-725-1) 15-14 affiche une politique de cycle de vie du stockage qui contient les unités de stockage de snapshot **Principal** + **Source de réplication** et **Cible de réplication** en tant qu'opérations. L'unité de stockage **Principal** + **Source de réplication** peut répliquer vers l'unité de stockage **Cible de réplication**.

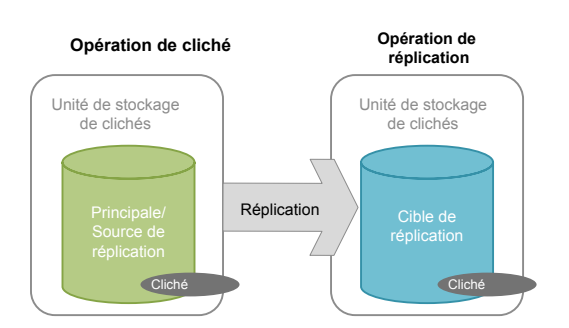

<span id="page-725-1"></span>**Figure 15-14** Politique de cycle de vie du stockage contenant une opération Snapshot et une opération Réplication

#### Unité de stockage de snapshot Source de réplication + cible de réplication

<span id="page-725-0"></span>Une opération de politique de cycle de vie du stockage peut utiliser une unité de stockage de snapshot représentant un pool de disques contenant les volumes présentant les propriétés suivantes : **Source de réplication** et **Cible de réplication**.

Une unité de stockage de snapshot présentant ces propriétés peut servir de **Source de réplication** pour une autre opération dans la SLP et de **Cible de réplication** pour une autre opération dans la SLP.

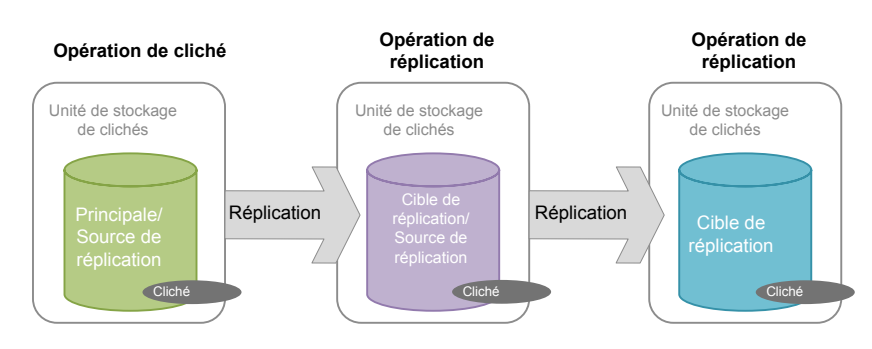

#### **Figure 15-15** SLP contenant une opération de snapshot et deux opérations de réplication

## Unité de stockage de snapshot Cible de réplication

<span id="page-726-0"></span>Une opération de politique de cycle de vie du stockage peut utiliser une unité de stockage de snapshot qui représente un pool de disques contenant les volumes pour lesquels seule la propriété suivante est définie : **Cible de réplication**.

Une opération avec cette propriété peut uniquement servir de **Cible de réplication** pour une autre opération dans la SLP. Elle ne peut pas servir de source à une réplique, mais elle peut servir de source à une opération de **Duplication**.

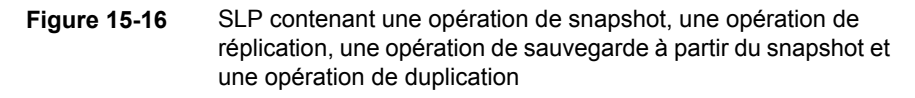

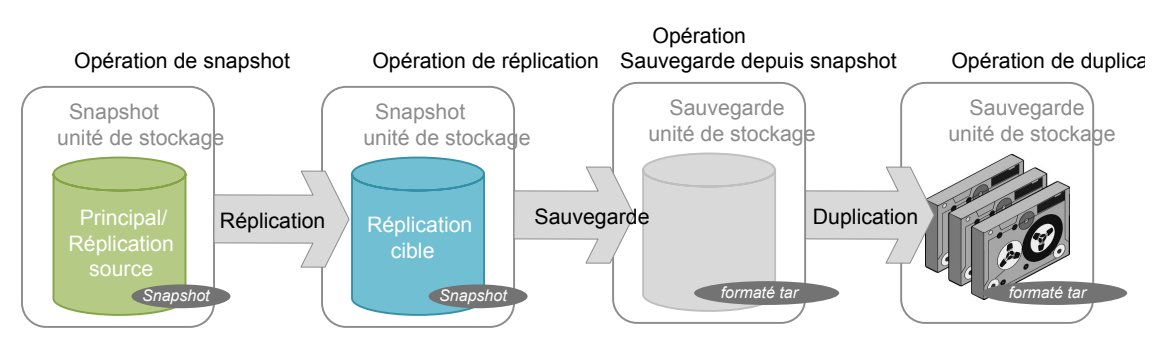

#### Unité de stockage de snapshot Source de réplication + Cible de réplication + Miroir

<span id="page-727-0"></span>Une SLP peut utiliser une unité de stockage de snapshot qui représente un pool de disques contenant les volumes présentant les propriétés suivantes : **Source de réplication**, **Cible de réplication** et **Miroir**.

Une opération comportant ces propriétés peut servir de :

- **Source de réplication** dans une configuration en cascade.
- **Cible de réplication** en miroir dans une configuration en cascade. Une **Cible de réplication** en miroir doit avoir un type de conservation **Miroir** forcé.

#### Unité de stockage de snapshot Cible de réplication + Miroir

Une SLP peut utiliser une unité de stockage de snapshot qui représente un pool de disques contenant les volumes présentant les propriétés suivantes : **Cible de réplication** et **Miroir**.

Une **Cible de réplication** en miroir doit comporter un type de conservation **Miroir** forcé.

## **Création de la hiérarchie des opérations de stockage dans une politique de cycle de vie du stockage**

La liste d'opérations dans la politique de cycle de vie du stockage sert à NetBackup de liste d'instructions sur les données que la SLP protège. Dans certains cas, une opération dépend d'une autre opération. Par exemple, un snapshot peut servir de source pour une réplication. Une sauvegarde peut également servir de source pour une duplication.

La hiérarchie d'opération dans la boîte de dialogue **Politique de cycle de vie du stockage** représente une relation parent - enfant.

[Figure](#page-728-0) 15-17 présente un exemple de la façon dont la liste d'opération utilise les retraits pour indiquer le rapport entre une opération parent et une opération enfant.

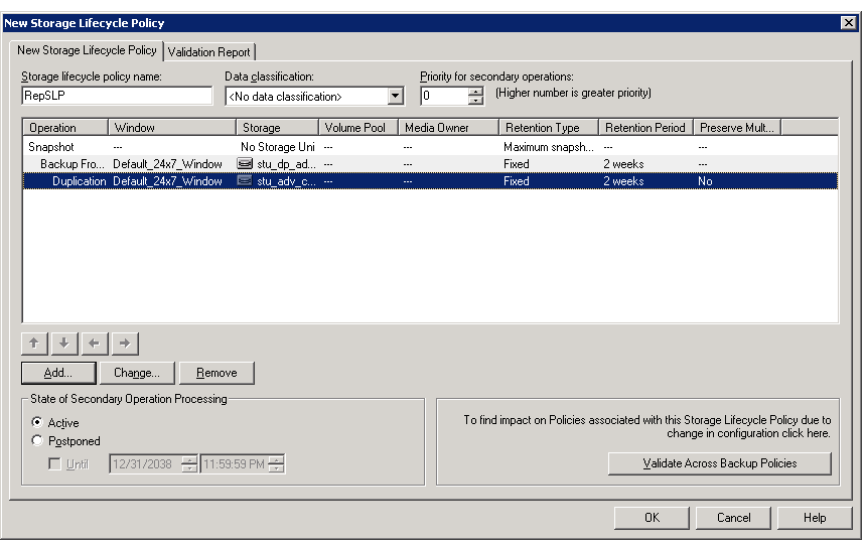

<span id="page-728-0"></span>**Figure 15-17** Opérations de stockage hiérarchiques dans une SLP

<span id="page-728-1"></span>Une copie peut être la source de beaucoup d'autres copies. [Figure](#page-728-1) 15-18 montre qu'une fois la première copie créée, toutes les copies ultérieures peuvent être créées en local à partir de cette source, sans utiliser les ressources du réseau.

**Figure 15-18** Opérations hiérarchiques

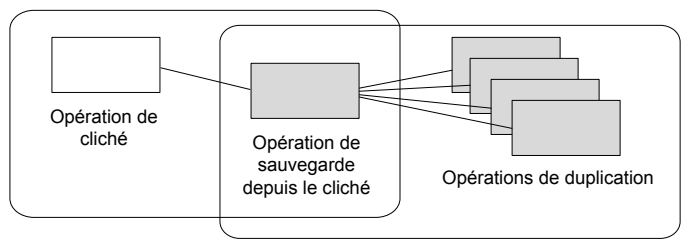

Domaine de données 1 Domaine de données 2

La modification d'une opération dans la hiérarchie modifie l'unité de stockage qui sert de source aux copies ultérieures. Modifier la hiérarchie ne peut pas modifier le type d'opération. (Par exemple, modifier une opération de sauvegarde en opération de duplication.)

# **Chapitre**

# Types de conservation pour opérations SLP

Ce chapitre traite des sujets suivants :

- Types de [conservation](#page-729-0) pour les opérations de politique de cycle de vie du [stockage](#page-729-0)
- [Conservation](#page-731-0) de type Capacité gérée pour les opérations de SLP
- Type de [conservation](#page-733-0) Expirer après copie pour les opérations de politique de cycle de vie du [stockage](#page-733-0)
- Type de [conservation](#page-734-0) Fixe pour les opérations de politique de cycle de vie du [stockage](#page-734-0)
- Type de [conservation](#page-735-0) Limite maximale de snapshot pour les opérations de politique de cycle de vie du [stockage](#page-735-0)
- <span id="page-729-0"></span>■ Type de [conservation](#page-736-0) Miroir pour les opérations de politique de cycle de vie du [stockage](#page-736-0)
- Type de [conservation](#page-737-0) Cible pour les opérations de politique de cycle de vie du [stockage](#page-737-0)

## **Types de conservation pour les opérations de politique de cycle de vie du stockage**

Le **Type de conservation** pour une opération d'une politique de cycle de vie du stockage détermine la durée de conservation des données sur ce média de stockage.

[Tableau](#page-730-0) 16-1 décrit quels sont les types de conservation valides pour les différentes opérations.

<span id="page-730-0"></span>

| Type de<br>conservation           | Opération de<br>sauvegarde                                                                         | Opération de<br>snapshot                                                                         | Opération de<br>réplication                                                                                                    | Sauvegarde<br>depuis<br>snapshot,<br>opération | Opération de<br>duplication                                                                                    |
|-----------------------------------|----------------------------------------------------------------------------------------------------|--------------------------------------------------------------------------------------------------|----------------------------------------------------------------------------------------------------|------------------------------------------------|----------------------------------------------------------------------------------------------------|
| Fixe                              | Valide                                                                                             | Valide                                                                                           | Valide                                                                                                    | Valide                                         | Valide                                                                                                    |
| <b>Expirer après</b><br>copie     | Valide                                                                                             | Valide                                                                                           | Valide                                                                                                    | Valide                                         | Valide                                                                                                    |
| Limite<br>maximale de<br>snapshot | Non valide                                                                                         | Valide; la<br>politique de cycle<br>de vie du<br>stockage honore<br>le paramètre de<br>politique | Non valide                                                                                                    | Non valide                                     | Non valide                                                                                                    |
| <b>Miroir</b>                     | Non valide                                                                                         | Non valide                                                                                       | Valide<br>uniquement pour<br>le stockage de<br>snapshot                                                                                                    | Non valide                                     | Valide uniquement<br>pour le stockage de<br>snapshot                                                           |
| Conservation<br>cible             | Non valide                                                                                         | Non valide                                                                                       | Valide si la<br>première<br>opération dans la<br>politique de cycle<br>de vie du<br>stockage est une<br>importation et si<br>le stockage est<br>du type<br>Sauvegarde. | Non valide                                     | Valide si la première<br>opération dans la<br>politique de cycle de<br>vie du stockage est<br>une importation. |
| Capacité gérée                    | Valide :<br>paramètre par<br>défaut<br>d'AdvancedDisk;<br>défini sur le<br>serveur de<br>stockage. | Non valide                                                                                       | Non valide                                                                                                    | Non valide                                     | Valide ; paramètre<br>par défaut<br>d'AdvancedDisk;<br>défini sur le serveur<br>de stockage.                   |

**Tableau 16-1** Configurations d'opérations et de types de conservation

**Remarque :** La conservation n'est pas associée à l'opération **Index depuis snapshot** car celle-ci ne crée pas de copie.

#### **Combinaison de types de conservation**

Il n'est pas recommandé d'autoriser l'écriture d'images gérées par la capacité et de conservation fixe sur le même volume dans une unité de stockage sur disque. Le volume peut se remplir d'images de conservation fixe et ne pas permettre à la logique de gestion d'espace de fonctionner comme prévu.

Considérez les points suivants lorsque vous configurez des emplacements de SLP ou lorsque vous sélectionnez l'emplacement de stockage pour une politique :

- Toutes les SLP qui enregistrent sur un volume dans une unité de stockage sur disque doivent enregistrer des images du même type de conservation : fixe ou à capacité gérée.
- N'enregistrez pas d'image sur un volume dans une unité de stockage sur disque dans une SLP et sur le même volume (par l'unité de stockage) directement à partir d'une politique.
- Donnez à toutes les unités de stockage utilisées avec des SLP le type **A la demande uniquement**.
- <span id="page-731-0"></span>■ Vérifiez tous les groupes d'unités de stockage pour vous assurer que les images à conservation fixe et celles à capacité gérée ne peuvent pas être enregistrées sur le même volume dans une unité de stockage sur disque.

## **Conservation de type Capacité gérée pour les opérations de SLP**

Une opération à **Capacité gérée** signifie que NetBackup gère automatiquement l'espace sur le stockage, d'après le paramètre **Borne haute** défini pour chaque volume.L'option **Capacité gérée** n'est pas disponible pour les unités de stockage de type bande puisque la capacité de la bande est considérée comme infinie.

Les paramètres **Borne haute** et **Borne basse** sur l'unité de stockage sur disque ou sur le pool de disques déterminent comment l'espace est géré.

Se reporter à "borne haute, [paramètre](#page-653-0) d'unité de stockage" à la page 654.

Se reporter à ["Paramètre](#page-654-0) de borne basse des unités de stockage" à la page 655.

Une copie d'image avec une conservation **Capacité gérée** n'est pas habilitée à l'expiration jusqu'à ce que ses copies dépendantes soient créées.

Si de l'espace est nécessaire pour de nouvelles images, NetBackup supprime les images de sauvegarde expirées d'un volume de disque à capacité gérée en deux étapes, comme suit :

- NetBackup supprime toutes les images de sauvegarde ayant dépassé la valeur du paramètre **Période de mise en mémoire cache souhaitée**. NetBackup supprime des images jusqu'à atteindre le niveau Borne basse ou jusqu'à ce que toutes les images ayant dépassé la **Période de mise en mémoire cache souhaitée** soient supprimées. Première étape
- Le processus de la deuxième étape est lancé si les résultats de la première étape sont l'un de ce qui suit : Deuxième étape
	- Le pool de disques reste supérieur à la borne haute.
	- Le nombre de volumes dans le pool de disques sous le niveau Borne haute est inférieur que le nombre de serveurs de médias ayant accès au pool de disques.

NetBackup supprime des images jusqu'à ce que le niveau Borne basse soit atteint ou que toutes les images non postérieures à la **Période de mise en mémoire cache souhaitée** soient supprimées.

Une image peut être supprimée si elle n'a pas été reproduite pour toutes les opérations d'une politique de cycle de vie du stockage. Si l'heure du système d'exploitation est postérieure à la date correspondant à la plus longue période de conservation pour une image, l'image peut être supprimée.

Il est difficile de voir exactement quand le stockage atteint la valeur Borne basse. Une sauvegarde peut avoir lieu en même temps que le processus d'expiration. Une fois la sauvegarde terminée, la valeur Borne basse peut être légèrement supérieure à sa valeur la plus faible possible.

La période de conservation pour un stockage à capacité gérée n'est pas assurée comme c'est le cas pour une période de conservation fixe. La **Période de mise en mémoire cache souhaitée** devient un objectif que NetBackup tente de respecter. S'il n'y a pas besoin d'espace, les données de sauvegarde peuvent être conservées sur le stockage plus longtemps que la durée indiquée par le paramètre **Période de mise en mémoire cache**.

#### Règles et recommandations pour l'utilisation du type de conservation Capacité gérée

Utilisez les recommandations et les règles suivantes lors de la configuration d'opérations de stockage ou de la sélection de l'emplacement de stockage pour une politique :

- Il n'est pas recommandé d'autoriser l'écriture d'images **gérées par la capacité** et de conservation **fixe** sur le même volume dans une unité de stockage sur disque. Le volume peut se remplir d'images de conservation fixe et ne pas permettre à la logique de gestion d'espace de fonctionner comme prévu.
- Toutes les politiques de cycle de vie du stockage qui enregistrent sur un volume dans une unité de stockage sur disque doivent enregistrer des images du même type de conservation : **Fixe** ou **Capacité gérée**.
- N'enregistrez pas d'image sur un volume d'une unité de stockage sur disque dans une politique de cycle de vie du stockage et sur le même volume (par l'unité de stockage) directement à partir d'une politique.
- Donnez à toutes les unités de stockage utilisées avec des SLP le type **A la demande uniquement**.
- Vérifiez tous les groupes d'unités de stockage pour vous assurer que les images à conservation fixe et celles à capacité gérée ne peuvent pas être enregistrées sur le même volume dans une unité de stockage sur disque.

#### Type de conservation Capacité gérée et types de disque qui prennent en charge le stockage SIS

Le paramètre **Capacité gérée** peut être défini pour toute unité de stockage sur disque autorisée dans une SLP. Toutefois, pour les types de disque qui prennent en charge le stockage d'instance simple (SIS), le paramètre **Capacité gérée** fonctionne selon divers degrés. Pour que **Capacité gérée** fonctionne, NetBackup doit connaître l'espace nécessaire pour une image de sauvegarde. Le stockage SIS étant activé sur l'unité de stockage, NetBackup ne peut pas connaître exactement l'espace occupé par une image de sauvegarde donnée.

Les configurations d'unité de stockage suivantes utilisent SIS :

- <span id="page-733-0"></span>■ **pool de déduplication du serveur de médias**unités de stockage
- Certaines unités de stockage OpenStorage, selon les caractéristiques du constructeur

## **Type de conservation Expirer après copie pour les opérations de politique de cycle de vie du stockage**

Le type de conservation **Expirer après copie** indique qu'une fois que toutes les copies enfant directes d'une image sont dupliquées sur un autre stockage, les données de ce stockage expirent. La dernière opération spécifiée dans la politique de cycle de vie du stockage ne peut pas utiliser le type de conservation **Faire expirer après la copie** car aucune copie ultérieure n'est configurée. Par conséquent, une opération avec ce type de conservation doit avoir un enfant.

Il n'est recommandé d'activer la conservation **Expirer après copie** pour les unités de stockage qui doivent être utilisées avec des SLP avec l'accélérateur ni avec des sauvegardes synthétiques. La conservation **Expirer après copie** peut faire expirer des images alors que leur sauvegarde est en cours d'exécution. Pour synthétiser une nouvelle sauvegarde complète, la sauvegarde SLP nécessite l'image de sauvegarde précédente. Si l'image précédente expire pendant la sauvegarde, la sauvegarde échoue.

**Remarque :** Bien que les sauvegardes synthétiques prennent en charge l'utilisation des politiques de cycle de vie du stockage, les SLP ne peuvent pas être utilisées pour la méthode des sauvegardes synthétiques des copies multiples.

Se reporter à "Utilisation de la méthode de [sauvegardes](#page-997-0) synthétiques avec copies [multiples"](#page-997-0) à la page 998.

Si une politique est configurée pour utiliser une SLP pour la sauvegarde, la conservation indiquée dans la SLP est utilisée. L'attribut **Conservation** de la planification n'est pas utilisé.

<span id="page-734-0"></span>Une copie d'image avec une conservation **Faire expirer après la copie** expire dès que toutes ses copies enfant directes sont créées. Tout enfant mis en miroir doit également être éligible pour l'expiration.

## **Type de conservation Fixe pour les opérations de politique de cycle de vie du stockage**

Le type de conservation **Fixe** indique que les données situées sur le stockage sont conservées pour la durée spécifiée, après quoi les sauvegardes ou snapshots expirent.

Une copie d'image avec une conservation de type **Fixe** est admissible pour l'expiration quand tous les critères suivants sont remplis :

- La période de conservation de type **Fixe** pour la copie a expiré.
- Toutes les copies enfant ont été créées.
- Toutes les copies enfant qui sont des copies miroir sont éligibles pour l'expiration.

La période de conservation de type **Fixe** est appliquée systématiquement à compter de l'heure de sauvegarde d'origine de l'image. Par exemple, si un périphérique de bande est en panne, entraînant un retard de deux jours pour la création d'une copie <span id="page-735-0"></span>sur bande dupliquée, le délai d'expiration de la copie dupliquée n'est pas modifié malgré le retard de deux jours. Le délai d'expiration de la copie dupliquée est toujours de *x* jours à partir du moment où la sauvegarde d'origine a été terminée, et ce quel que soit le moment où la copie a été créée.

## **Type de conservation Limite maximale de snapshot pourles opérations de politique de cycle de vie du stockage**

Le type de conservation **Limite maximale de snapshot** détermine le nombre maximal de snapshots qui peuvent être enregistrés pour une combinaison politique/client spécifique.

Quand le maximum est atteint, le snapshot suivant cause la suppression du plus ancien. Une fois la politique exécutée quatre fois, quatre images de snapshot sont créées pour C1 et C2. (Les copies dépendantes sont créées à la suite des opérations **Sauvegarde depuis snapshot**, **Index depuis snapshot** ou **Réplication**.) Ce processus est appelé *rotation*. Pour accéder à la boîte de dialogue, cliquez sur Options dans la politique de sauvegarde.

Par exemple, la politique P1 contient deux clients : C1 et C2. Une fois la politique exécutée quatre fois, quatre images de snapshot sont créées pour C1 et C2. Si la **Limite maximale de snapshot** est définie sur quatre, lorsque la politique s'exécute pour la cinquième fois, NetBackup supprime le premier snapshot créé pour C1 et C2 afin de libérer de l'espace pour le cinquième snapshot.

Le paramètre **Nombre maximum de snapshots** dans la boîte de dialogue **Options de Replication Director** détermine le nombre maximum de snapshots. Pour accéder à la boîte de dialogue, cliquez sur **Options** dans la politique de sauvegarde.

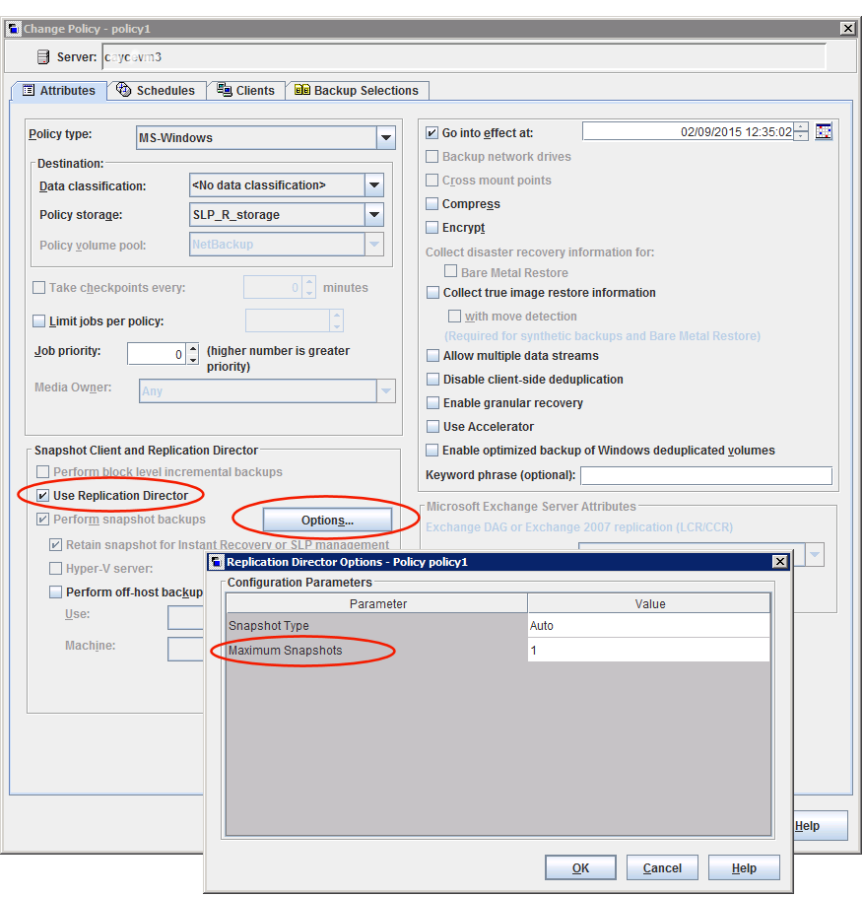

**Figure 16-1** Boîte de dialogue Options de Replication Director

<span id="page-736-0"></span>Se reporter à "Snapshot Client et [Replication](#page-850-0) Director (attributs de politique)" à la page 851.

## **Type de conservation Miroir pour les opérations de politique de cycle de vie du stockage**

Une réplique miroir d'un snapshot est éligible pour l'expiration dès que :

- Toutes les copies enfants immédiates sont créées.
- Toutes les copies enfant immédiates de type miroir sont éligibles pour l'expiration.

La sélection de la conservation **Miroir** indique que le volume NetApp SnapMirror doit être utilisé comme méthode de réplication. Si un type de conservation non-miroir, tel que **Fixe** ou **Expirer après duplication**, est sélectionné pour l'opération **Réplication**, la méthode de réplication SnapVault est utilisée.

Dans la réplication par miroir, la copie de la réplique dépend de l'existence de la source Par conséquent, la conservation de la réplique dépend de la conservation de la source. Si la source est supprimée, le miroir est automatiquement supprimé.

<span id="page-737-0"></span>Dans la réplication non miroir, la réplique est indépendante de la source et peut être associée à un type de conservation indépendant. Si la source est supprimée, la réplique de type non miroir n'est pas affectée et peut être utilisée plus longtemps que la source. Ou, dans le cas où la réplique est supprimée en premier, elle n'est pas recréée et la source peut être conservée plus longtemps que la réplique.

## **Type de conservation Cible pour les opérations de politique de cycle de vie du stockage**

Ce paramètre est utilisé pour Auto Image Replication dans une politique de cycle de vie du stockage d'importation. Chaque politique de cycle de vie du stockage d'importation doit disposer au minimum d'une opération avec une **conservation cible**.

La **Conservation cible** est imposée au domaine cible, mais la conservation réelle pour les données est spécifiée par l'administrateur au domaine source.

La **Conservation cible** indique que les données sur le maître cible doivent utiliser la date d'expiration importée avec l'image. La date est fixe car la copie doit avoir une conservation fixe.

Semblable à la conservation de type **Fixe**, une copie d'image avec une conservation de type **Conservation cible** est éligible pour l'expiration quand tous les critères suivants sont remplis :

- La période de conservation de type **Fixe** pour la copie a expiré.
- Toutes les copies enfant ont été créées.
- Toutes les copies enfant qui sont des copies miroir sont éligibles pour l'expiration.

Se reporter à "À propos d'Auto Image Replication [NetBackup"](#page-1120-0) à la page 1121.

## **Chapitre**

# Options de politique de cycle de vie du stockage

Ce chapitre traite des sujets suivants :

- [Paramètres](#page-738-0) de la boîte de dialogue Politique de cycle de vie du stockage
- [Paramètres](#page-742-0) de la boîte de dialogue Nouvelle opération de stockage ou Modifier [l'opération](#page-742-0) de stockage
- <span id="page-738-0"></span>■ Boîte de dialogue [Validation](#page-752-0) de la politique de cycle de vie du stockage
- Onglet Rapport de [validation](#page-753-0) de politique de cycle de vie du stockage

## **Paramètres de la boîte de dialogue Politique de cycle de vie du stockage**

Les boîtes de dialogue **Nouvelle politique de cycle de vie de stockage** et **Modifier la politique de cycle de vie de stockage** contiennent les paramètres suivants.

**Remarque :** Les options de SLP peuvent être configurées dans l'interface utilisateur Web NetBackup.

**Figure 17-1** Onglet Politique de cycle de vie du stockage

| Storage Lifecycle Policy                        |                                                               |                                                                                      |             |                                                                                                |                         | $\pmb{\times}$       |
|-------------------------------------------------|---------------------------------------------------------------|--------------------------------------------------------------------------------------|-------------|------------------------------------------------------------------------------------------------|-------------------------|----------------------|
| Storage lifecycle policy<br>Validation report   |                                                               |                                                                                      |             |                                                                                                |                         |                      |
| Storage lifecycle policy name<br>SLP_1_snapshot | Data classification<br>No data classification<br>$\checkmark$ | Priority for secondary operations<br>$\circ$<br>A higher number is greater priority. |             |                                                                                                |                         |                      |
| $+$ Add                                         |                                                               |                                                                                      |             |                                                                                                |                         | $\square$            |
| П<br>Operation                                  | Storage type<br>Storage                                       | Volume pool                                                                          | Media owner | <b>Retention type</b>                                                                          | <b>Retention period</b> |                      |
| Г<br>Snapshot                                   | No Storage Unit                                               |                                                                                      |             | Maximum Snapshot Limit                                                                         |                         | ÷                    |
| Backup From Snapshot                            | AdvancedDisk<br>stu_adv                                       |                                                                                      |             | Fixed                                                                                          | 2 weeks                 | ÷                    |
| $\leftarrow$<br>2 Records                       |                                                               |                                                                                      |             |                                                                                                |                         | $\ddot{\phantom{1}}$ |
| State of secondary operation processing         |                                                               |                                                                                      |             | To find impact on policies associated with this SLP due to change in configuration click here. |                         |                      |
|                                                 |                                                               |                                                                                      |             |                                                                                                | Cancel                  | Create               |

**Tableau 17-1** Onglet Politique de cycle de vie du stockage

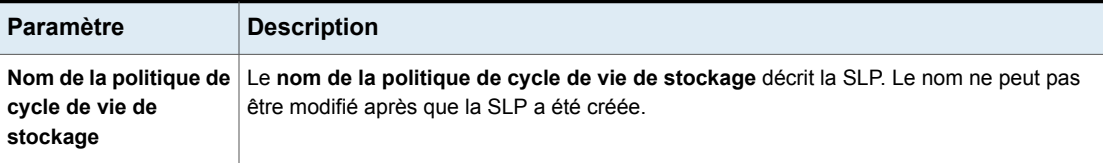

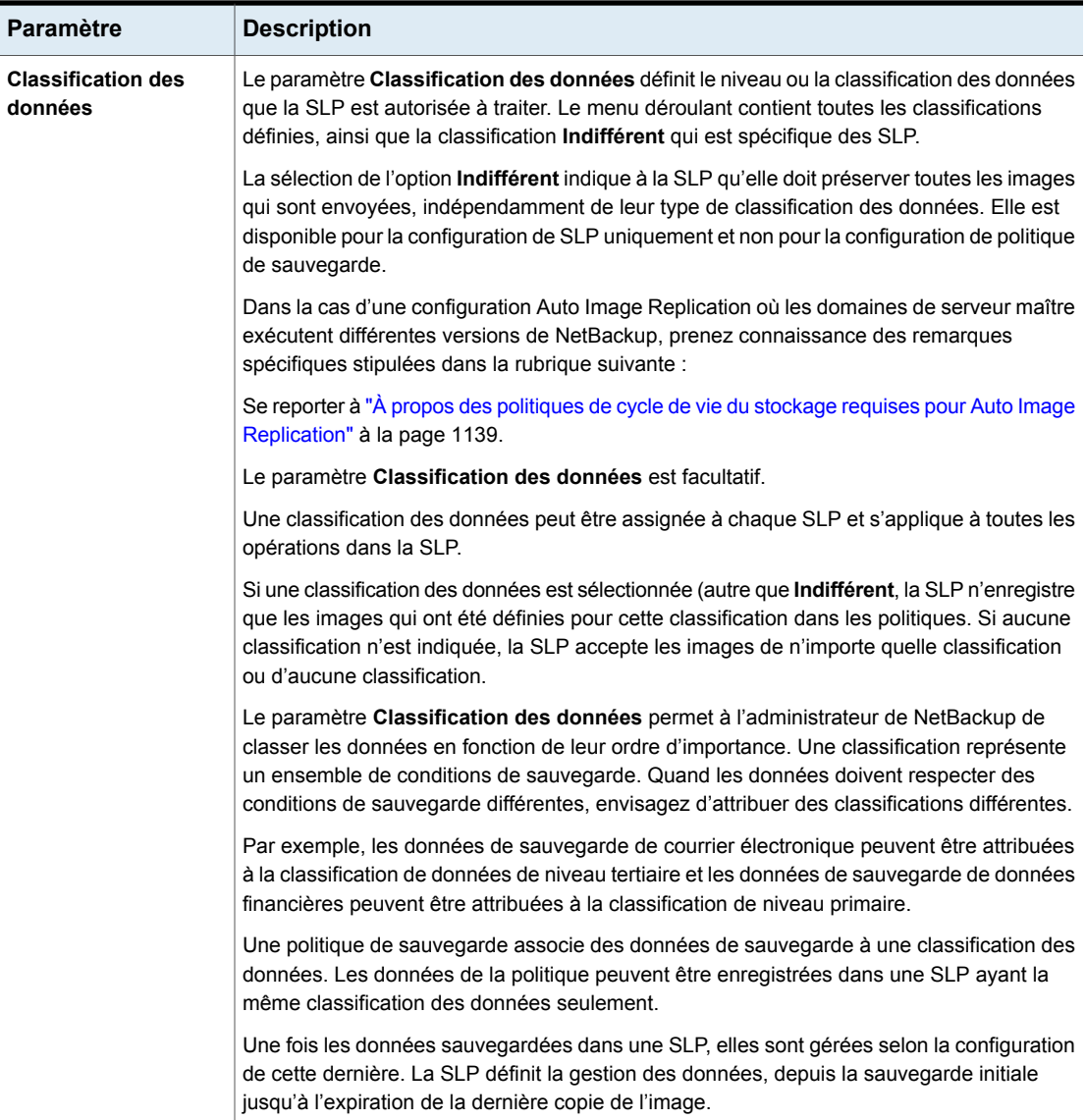

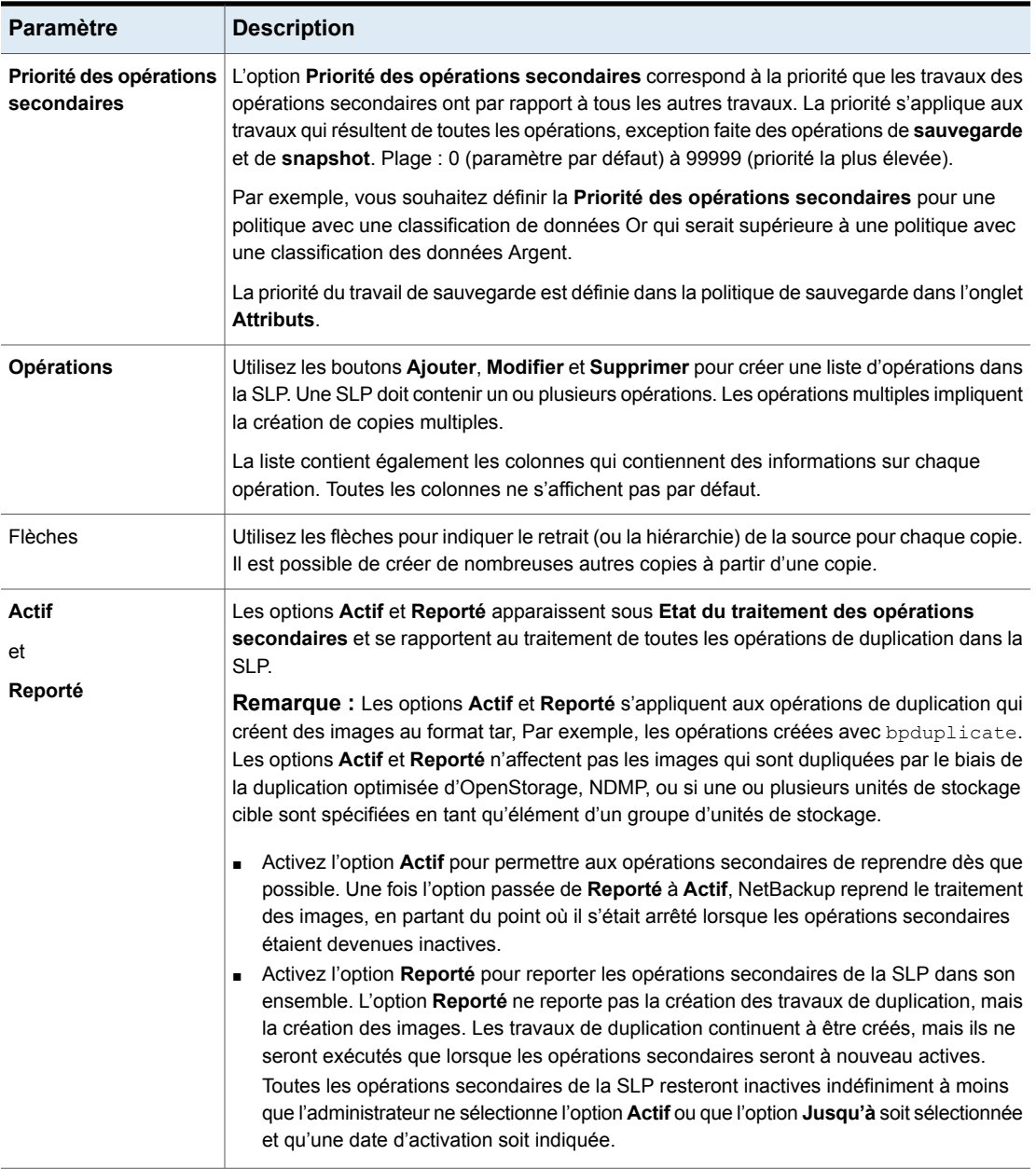

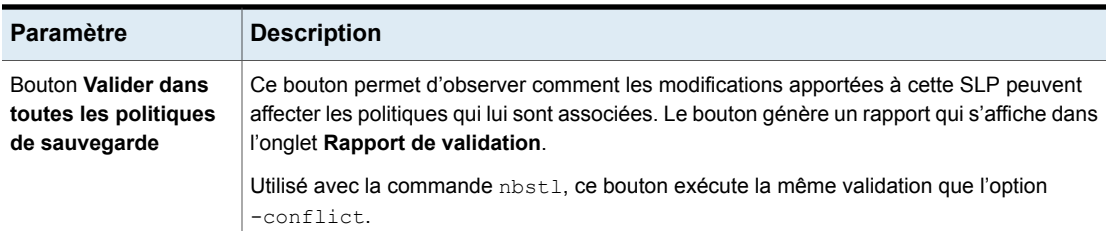

## <span id="page-742-0"></span>**Paramètres de la boîte de dialogue Nouvelle opération de stockage ou Modifier l'opération de stockage**

La boîte de dialogue **Opération de stockage** contient deux onglets :

■ Onglet **Propriétés**

La rubrique suivante décrit les options de l'onglet **Propriétés** : Se reporter à "Onglet [Propriétés](#page-742-1) de la boîte de dialogue Opération de stockage" à la page 743.

<span id="page-742-1"></span>■ Onglet **Fenêtre**

Créez une fenêtre pendant laquelle une opération secondaire peut s'exécuter. La rubrique suivante décrit les options de l'onglet **Fenêtre** : Se reporter à "Onglet Fenêtre de la boîte de dialogue [Opération](#page-747-0) de stockage" à la page 748.

## <span id="page-742-2"></span>Onglet Propriétés de la boîte de dialogue Opération de stockage

[Tableau](#page-742-2) 17-2 décrit les options disponibles pour configurer les diverses opérations d'une politique de cycle de vie du stockage. Toutes les options ne sont pas disponibles pour chaque opération.

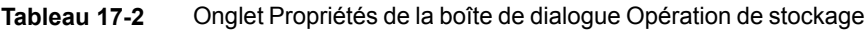

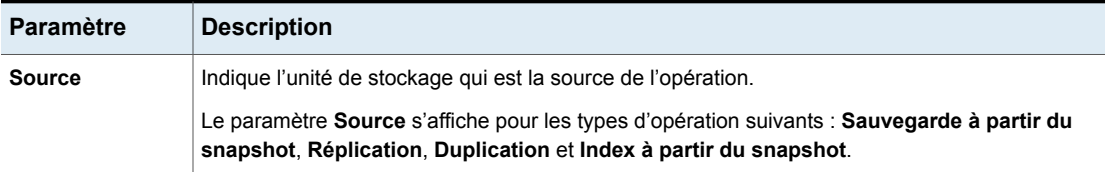

Options de politique de cycle de vie du stockage | 744

#### **Paramètres de la boîte de dialogue Nouvelle opération de stockage ou Modifier l'opération de stockage**

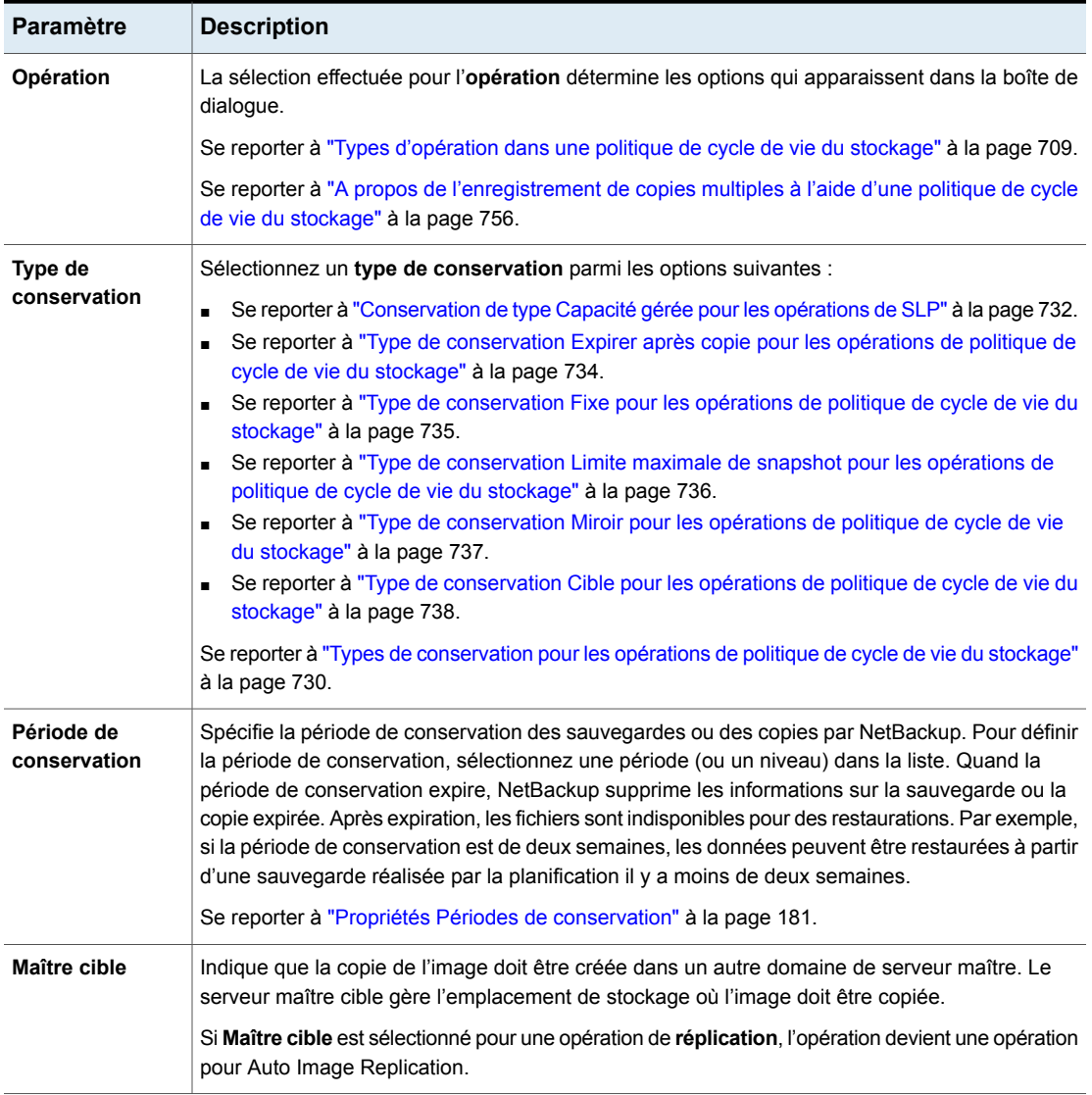

Options de politique de cycle de vie du stockage | 745

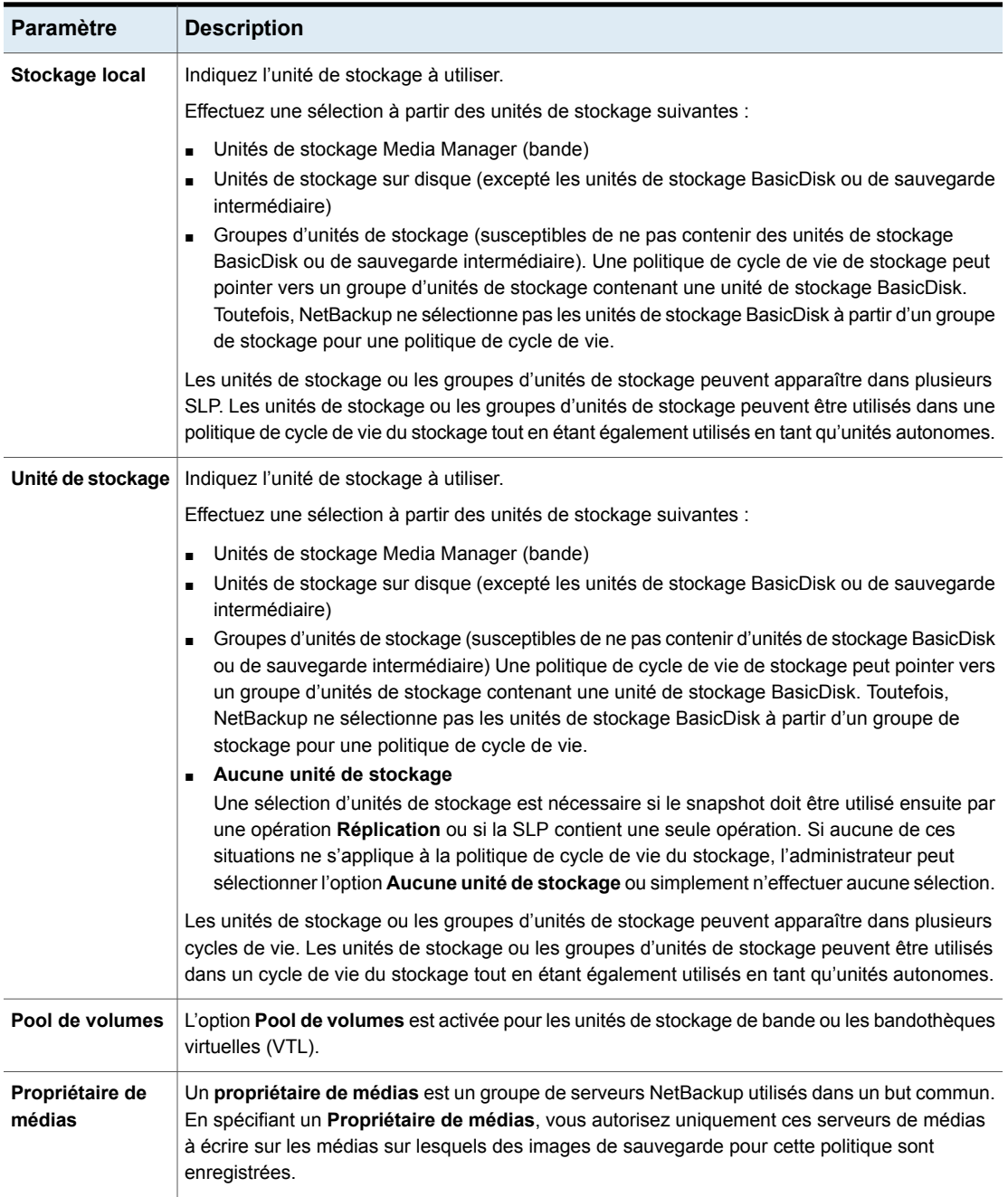

Options de politique de cycle de vie du stockage | 746 **Paramètres de la boîte de dialogue Nouvelle opération de stockage ou Modifier l'opération de stockage**

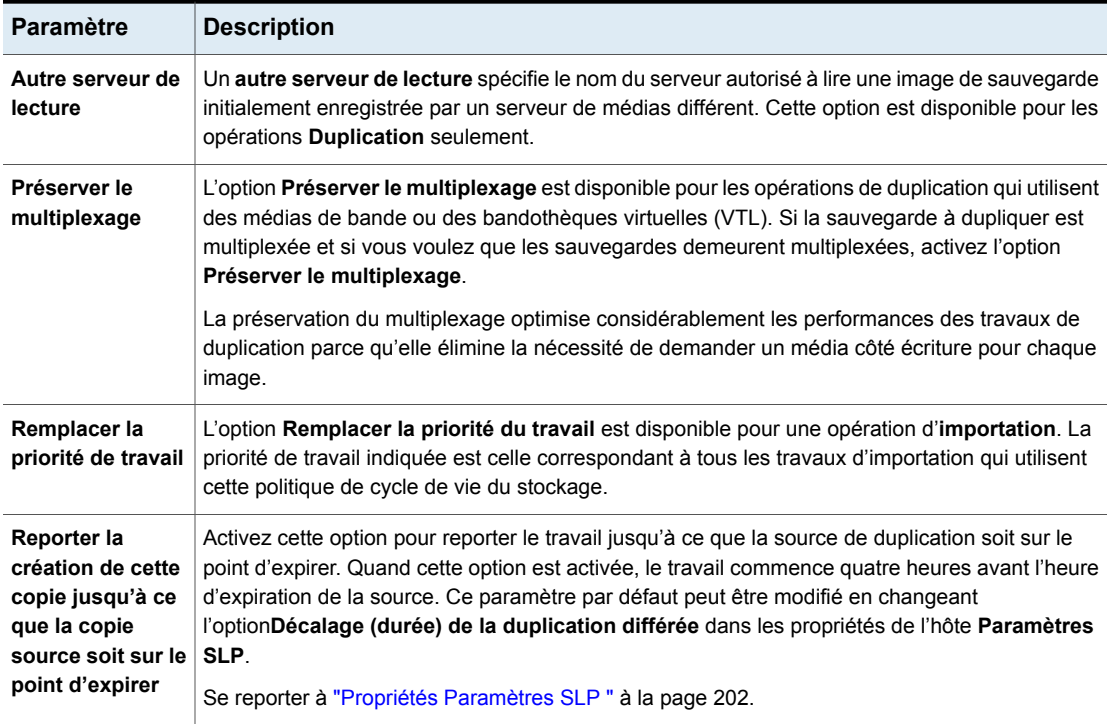

Options de politique de cycle de vie du stockage | 747

#### **Paramètres de la boîte de dialogue Nouvelle opération de stockage ou Modifier l'opération de stockage**

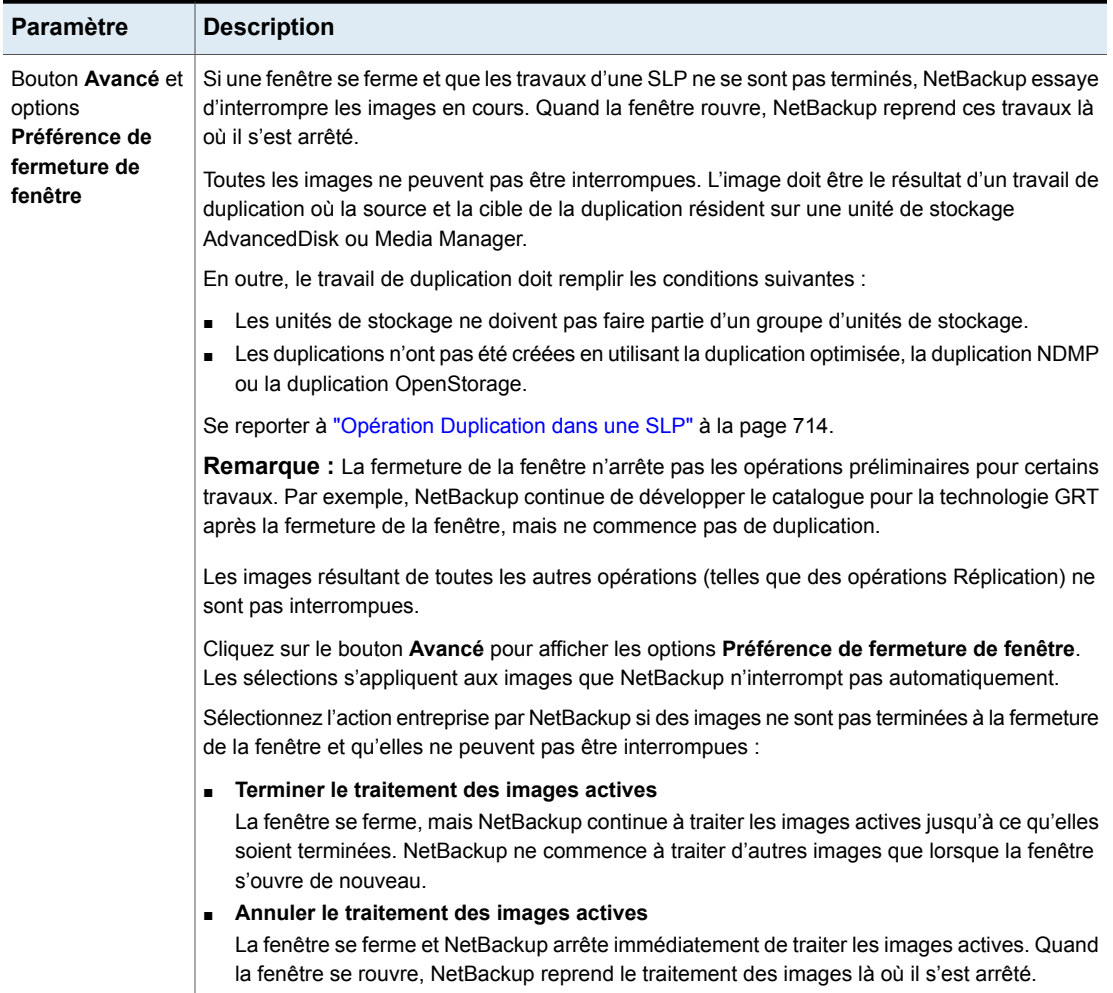

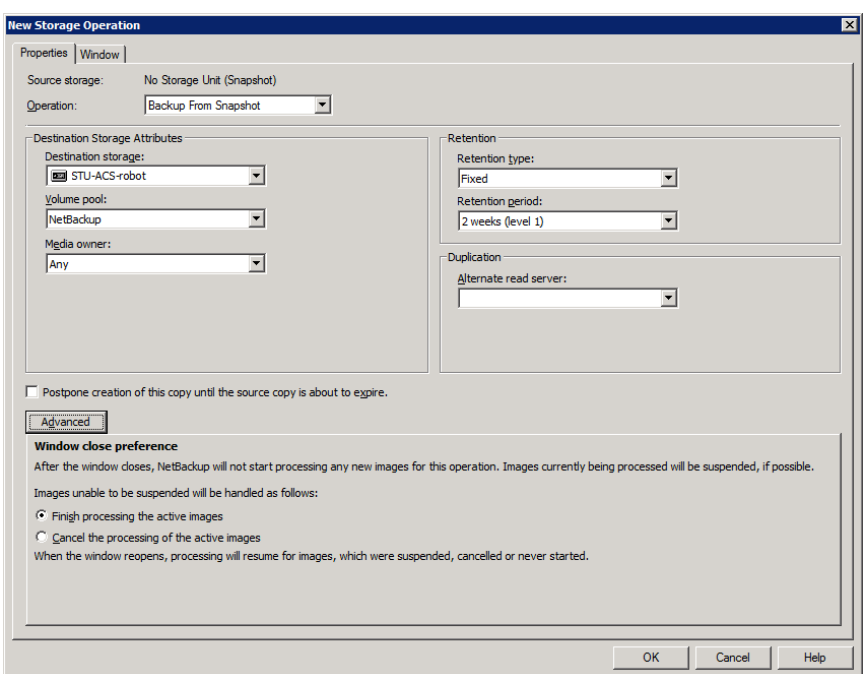

**Figure 17-2** Sélections de préférences de fermeture de fenêtre pour les opérations secondaires

## Onglet Fenêtre de la boîte de dialogue Opération de stockage

<span id="page-747-0"></span>L'onglet **Fenêtre** apparaît pour des opérations secondaires dans une politique de cycle de vie du stockage.

La création d'une fenêtre pour une opération secondaire est facultative. Cependant, créer une fenêtre peut mieux définir le moment où un travail associé à une opération peut s'exécuter. De cette façon, le travail d'une opération secondaire ne gêne pas des travaux de priorité élevée, tels que des travaux de sauvegarde. Sans fenêtre définie, le travail d'une opération peut s'exécuter à tout moment, n'importe quel jour.

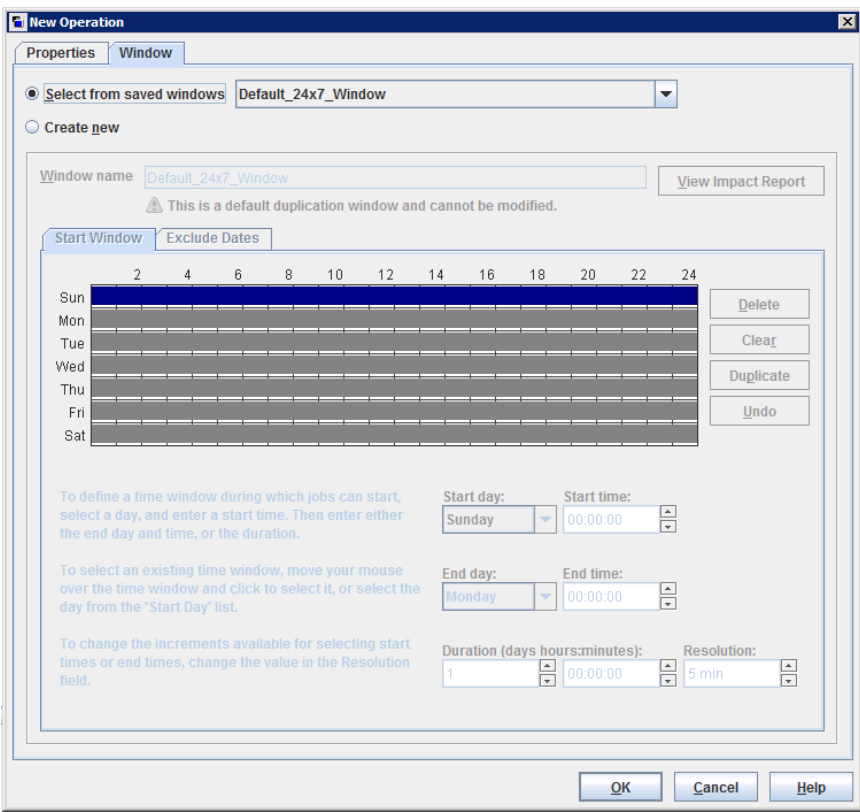

#### **Figure 17-3** Onglet Fenêtre pour des opérations secondaires dans une politique de cycle de vie du stockage

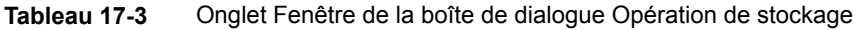

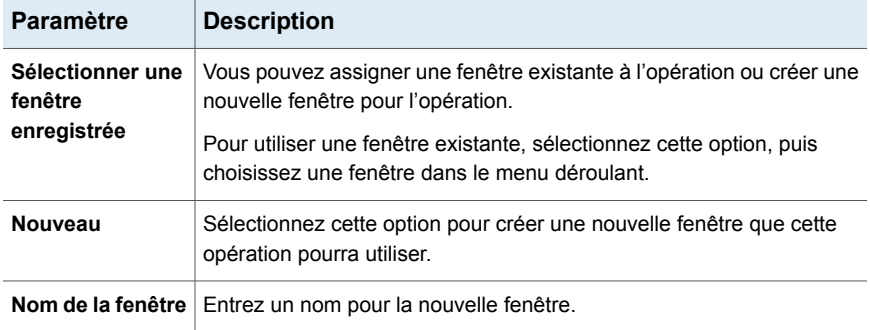

Options de politique de cycle de vie du stockage | 750 **Paramètres de la boîte de dialogue Nouvelle opération de stockage ou Modifier l'opération de stockage**

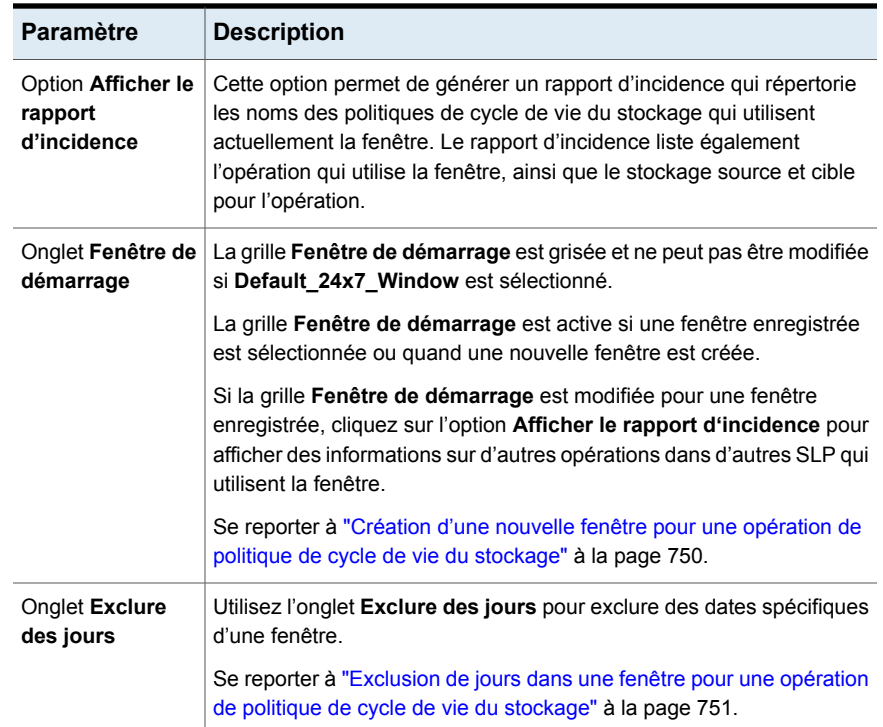

## Création d'une nouvelle fenêtre pour une opération de politique de cycle de vie du stockage

#### <span id="page-749-0"></span>**Pour créer une nouvelle fenêtre pour des opérations SLP**

- **1** Dans l'onglet **Fenêtre** de la boîte de dialogue Opération de stockage, activez **Nouveau**.
- **2** Sélectionnez l'onglet **Fenêtre de démarrage**.
- **3** Les jours de la semaine sont affichés sur le côté gauche de la grille. L'heure apparaît en haut de la grille au format 24 heures.

Pour modifier les incréments disponibles pour la sélection des heures de début et de fin, modifiez la valeur dans le champ **Résolution.**

- **4** Indiquez les heures d'ouverture et de fermeture de la fenêtre pour chaque jour. La liste suivante propose plusieurs méthodes :
	- Faites glisser le curseur le long de la grille de la fenêtre de démarrage pour tous les jours où vous souhaitez que la fenêtre s'ouvre et se ferme

■ Utilisez les menus déroulants pour sélectionner un **Jour de début** et un

- **Jour de fin**. Sélectionnez ensuite le **Début** et la **Fin**.
- Utilisez le menu déroulant pour sélectionner un **Jour de début** et une **Durée** de la fenêtre pour ce jour en heures et en minutes. Réglez les paramètres de **Début** pour votre environnement.

Pour créer plusieurs fenêtres de temps :

- D'abord, créez une fenêtre.
- Cliquez sur **Dupliquer**.

La fenêtre est dupliquée sur tous les jours qui ne possèdent pas déjà de planification. La duplication s'arrête quand elle atteint un jour qui contient déjà une fenêtre.

- Les jours où vous ne voulez pas que l'intervalle de temps s'ouvre, sélectionnez la fenêtre, puis cliquez sur **Supprimer**.
- **5** Utilisez les boutons sous la grille de la fenêtre de démarrage pour effectuer les opérations suivantes :

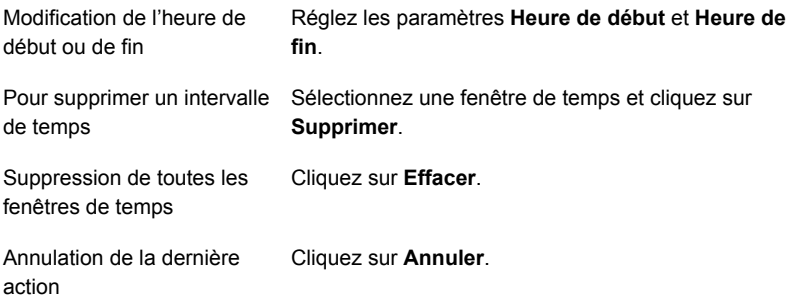

<span id="page-750-0"></span>**6** Cliquez sur **OK** pour enregistrer la fenêtre et l'opération.

#### Exclusion de jours dans une fenêtre pour une opération de politique de cycle de vie du stockage

Utilisez l'onglet **Exclure des jours** pour exclure des jours spécifiques d'une fenêtre. Si un jour est exclu d'une fenêtre, les travaux ne s'exécutent pas ce jour. L'onglet affiche un calendrier de trois mois consécutifs. Utilisez les listes situées en haut du calendrier pour changer le premier mois ou la première année affiché.

#### **Pour exclure un jour d'une fenêtre de politique de cycle de vie du stockage**

- **1** Dans l'onglet **Fenêtre**, sélectionnez le nom d'une fenêtre existante dans le menu déroulant.
- **2** Sélectionnez l'onglet **Exclure des jours**.
- **3** Utilisez une ou plusieurs méthodes pour indiquer les jours à exclure :
	- Sur le calendrier de trois mois, sélectionnez le(s) jour(s) que vous voulez exclure. Utilisez les listes déroulantes en haut du calendrier pour modifier les mois ou l'année.
	- Pour indiquer des **Jours de la semaine récurrents** :
		- Cliquez sur **Sélectionner tout** pour sélectionner tous les jours de chaque mois de chaque année.
		- Cliquez sur **Tout désélectionner** pour supprimer toutes les sélections existantes.
		- Sélectionnez une zone de texte dans la matrice pour sélectionner un jour spécifique à exclure chaque mois.
		- Cliquez sur l'en-tête de colonne d'un jour de la semaine pour exclure ce jour tous les mois.
		- Cliquez sur l'étiquette de ligne **1er**, **2ème**, **3ème**, **4ème** ou **Dernier** pour exclure cette semaine tous les mois.
	- Pour indiquer les **Jours du mois récurrents** :
		- Cliquez sur **Sélectionner tout** pour sélectionner tous les jours de chaque mois.
		- Cliquez sur **Tout désélectionner** pour supprimer toutes les sélections existantes.
		- Sélectionnez une zone de texte dans la matrice pour sélectionner ce jour à exclure chaque mois.
		- Cliquez sur **Dernier jour** pour exclure le dernier jour de tous les mois.
	- Pour indiquer des **Dates spécifiques** :
		- Cliquez sur **Nouveau**. Entrez le mois, le jour et l'année dans la boîte de dialogue **Sélection de dates**. Cliquez sur **OK**. La date apparaît dans la liste **Dates spécifiques**.
		- Pour supprimer une date, sélectionnez-la dans la liste. Cliquez sur **Supprimer**.
- **4** Ajoutez les dates supplémentaires selon les besoins, puis cliquez sur **OK** pour enregistrer la fenêtre et l'opération.

## **Boîte de dialogue Validation de la politique de cycle de vie du stockage**

<span id="page-752-0"></span>La boîte de dialogue de validation de la politique de cycle de vie du stockage peut apparaître si NetBackup ne peut pas enregistrer la SLP comme étant configurée du fait de problèmes avec les opérations de la SLP. La boîte de dialogue peut également apparaître quand l'administrateur clique sur **Valider dans toutes les politiques de sauvegarde**, avant que l'onglet **Rapport de validation** ne s'affiche.

La boîte de dialogue d'erreur de validation de la politique de cycle de vie du stockage affiche les erreurs qui doivent être corrigées avant que la SLP ne puisse être enregistrée. Il s'agit par exemple des erreurs concernant la hiérarchie des opérations dans la SLP ou de erreurs au sujet des unités de stockage que les opérations indiquent.

La boîte de dialogue contient les informations suivantes à propos de toutes les erreurs de validation :

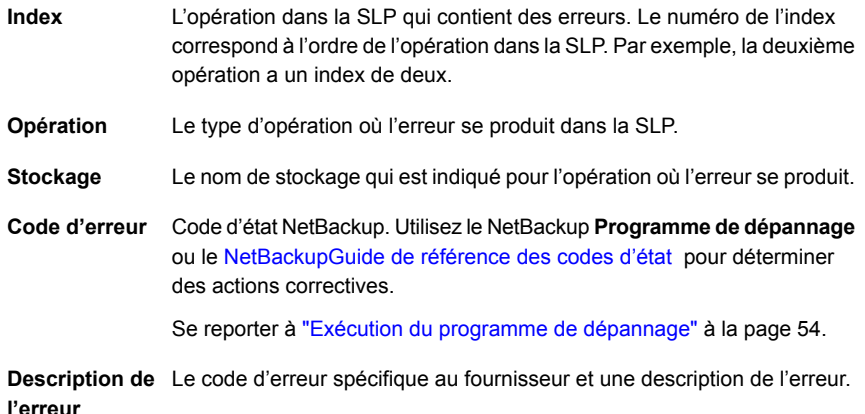

**Figure 17-4** Boîte de dialogue Validation de la politique de cycle de vie du stockage

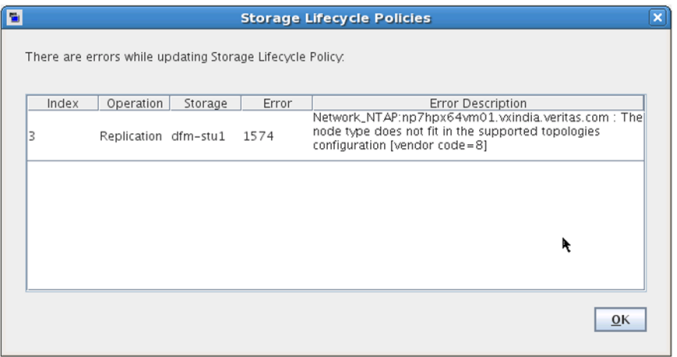

## **Onglet Rapport de validation de politique de cycle de vie du stockage**

<span id="page-753-0"></span>NetBackup valide la SLP à sa création et chaque fois qu'elle est modifiée.L'onglet **Rapport de validation** répertorie les conflits entre les modifications proposées des opérations d'une SLP et les politiques de sauvegarde qui utilisent la SLP.

De même, quand vous créez une politique indiquant une SLP comme **stockage de politique**, un rapport de validation semblable peut s'afficher. Le rapport répertorie les conflits entre la politique et la SLP qu'elle a indiquée.

Les conflits répertoriés doivent être résolus afin qu'un travail utilisant la SLP puisse s'exécuter. Aidez-vous du **Dépannage** ou de l'aide en ligne concernant cet onglet où vous trouverez une liste des codes d'état communs résultant des conflits de la SLP.

**Remarque**: Le message Request has timed out peut apparaître dans les environnements dont les serveurs sont très occupés.

Pour augmenter le délai d'expiration pour le temps de réponse de la connexion, augmentez la valeur NBJAVA\_CORBA\_DEFAULT\_TIMEOUT dans les fichiers suivants :

Sous Windows : fichier de configuration setconf.bat

(*Install\_path*\java\setconf.bat).

Sous UNIX : fichier de configuration  $nbj.comf$  (/usr/openv/java/nbj.conf).

Le rapport recherche les conflits suivants entre la SLP sélectionnée et les politiques de sauvegarde qui l'utilisent :

- La classification des données dans la politique de cycle de vie du stockage ne correspond pas aux politiques de sauvegarde de mise en référence.
- La SLP contient une opération de **snapshot**, mais les politiques de sauvegarde de référence n'ont pas l'option **Effectuer des sauvegardes de snapshots** activée.
- La SLP ne contient pas d'opération de **snapshot**, mais les politiques de sauvegarde de référence ont l'option **Effectuer des sauvegardes de snapshots** activée.
- La SLP contient une opération de **snapshot**, mais les politiques de sauvegarde de référence ne peuvent pas activer l'option **Conserver les snapshots pour la récupération instantanée**.
- La politique de sauvegarde est du type de sauvegarde **Catalogue NBU**, mais la configuration de la SLP n'indique pas de pool de volumes **Sauvegarde de catalogue**.
- La politique n'est pas du type de sauvegarde **Catalogue NBU**, mais la configuration de la SLP indique un pool de volumes **Sauvegarde de catalogue**.

# **Chapitre**

# Utilisation d'une politique de cycle de vie du stockage pour créer des copies multiples

Ce chapitre traite des sujets suivants :

- A propos de [l'enregistrement](#page-755-0) de copies multiples à l'aide d'une politique de cycle de vie du [stockage](#page-755-0)
- <span id="page-755-0"></span>Incidence de l'ordre des [opérations](#page-756-0) sur la séquence des copies
- [Garantir](#page-756-1) la réussite des copies à l'aide de cycles de vie

## **A propos de l'enregistrement de copies multiples à l'aide d'une politique de cycle de vie du stockage**

Une politique de cycle de vie du stockage peut être utilisée pour créer les copies multiples des sauvegardes et des snapshots.

NetBackup autorise l'utilisation d'une seule méthode de création de copies multiples à la fois. Utilisez l'une des méthodes suivantes uniquement :

■ Activez l'option **Copies multiples** dans une configuration de politique. Si l'option **Copies multiples est activée dans une politique, cette politique ne peut pas sélectionner de politique de cycle de vie du stockage comme politique de stockage**.
Se reporter à "Copies multiples (attribut de [planification\)"](#page-872-0) à la page 873.

■ Ajoutez les opérations multiples de **sauvegarde** ou une ou plusieurs opérations de **duplication** ou de **réplication** à la liste d'opérations de la SLP. Se reporter à ["Paramètres](#page-742-0) de la boîte de dialogue Nouvelle opération de stockage ou Modifier [l'opération](#page-742-0) de stockage" à la page 743.

Les mêmes critères de création de copies s'applique aux deux méthodes.

Les rubriques suivantes sont des considérations à prendre en compte lors de l'utilisation de politiques de cycle de vie du stockage pour créer des copies multiples.

## **Incidence de l'ordre des opérations sur la séquence des copies**

La commande dans laquelle les opérations apparaissent dans la politique de cycle de vie du stockage détermine le nombre de copies.

Par exemple, dans [Figure](#page-756-0) 18-1 un cycle de vie est configuré pour créer trois copies :

- Deux copies en tant qu'opérations de sauvegarde différentes.
- Une copie en tant qu'élément d'une opération de duplication.

<span id="page-756-0"></span>Pour s'assurer que la copie 1 est enregistrée sur le disque, placez l'opération **Sauvegarde** qui enregistre sur une unité de stockage sur disque avant l'opération **Sauvegarde** qui enregistre sur une unité de stockage de bande.

**Figure 18-1** L'ordre des opérations détermine l'ordre de copie

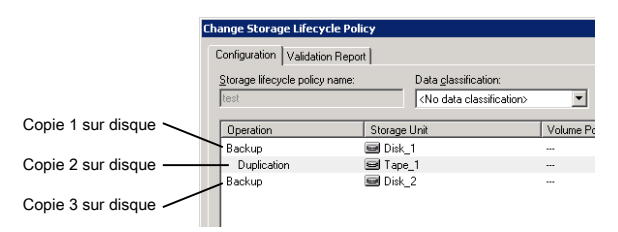

## **Garantir la réussite des copies à l'aide de cycles de vie**

Le processus de création de copies en tant qu'élément d'une politique de cycle de vie du stockage diffère du processus de création de copies configuré dans une politique. La boîte de dialogue **Configurer plusieurs copies** de la politique inclut l'option **Echec de toutes les copies**. Cette option signifie que si l'une des copies échoue, les copies restantes peuvent être définies pour continuer ou échouer.

Dans une SLP, toutes les copies doivent être terminées. Une SLP tente initialement de créer une copie à trois reprises. Si aucune copie n'est créée, NetBackup continue d'essayer, mais moins fréquemment.

Il est important que les copies soient réussies car une SLP ne permet pas à une copie d'expirer avant que toutes les opérations de copie soient terminées pour chaque SLP. NetBackup modifie la période de conservation d'une copie et la définit sur Infinie jusqu'à ce que toutes les copies soient créées. Une fois toutes les copies terminées, la conservation revient au niveau défini de la politique.

Pour créer des copies, une opération de **sauvegarde** peut être requise pour reproduire une sauvegarde sur l'unité de stockage d'une autre opération de **sauvegarde**.

Considérez l'exemple suivant : la liste des opérations d'une SLP contient deux opérations de **sauvegarde** vers deux unités de stockage (BU\_1, BU\_2) et trois opérations de **duplication**.

La sauvegarde vers BU\_1 est réussie, mais la sauvegarde vers BU\_2 échoue.

Pour procéder à la sauvegarde sur BU\_2, NetBackup créez un travail de duplication de BU\_1 vers BU\_2. Le travail de duplication est effectué en plus des travaux qui exécutés pour les trois opérations de duplication.

Les travaux de duplication peuvent être contrôlés à l'aide de la commande nbstlutil.

Se reporter à ["Administration](#page-706-0) des opérations de cycle de vie à l'aide de la commande [nbstlutil"](#page-706-0) à la page 707.

## **Chapitre**

## Versions de politique de cycle de vie du stockage

Ce chapitre traite des sujets suivants :

- A propos des versions de politique de cycle de vie du [stockage](#page-758-0)
- [Modifications](#page-759-0) apportées au cycle de vie du stockage et gestion des versions
- <span id="page-758-0"></span>Entrée en vigueur des [modifications](#page-761-0) apportées aux politiques de cycle de vie du [stockage](#page-761-0)
- [Suppression](#page-762-0) d'anciennes versions de politique de cycle de vie du stockage

## **A propos des versions de politique de cycle de vie du stockage**

Lorsqu'une politique de cycle de vie de stockage est configurée, elle s'exécute selon une configuration ou définition unique. La définition affecte les opérations lorsqu'elles démarrent et les copies lorsque l'image est en traitement.

La capacité de créer des versions de SLP permet aux administrateurs de modifier sans risque une définition sans attendre jusqu'à ce que toutes les copies associées à la SLP soient traitées. Chaque copie gérée par une SLP est indexée avec le nom et le numéro de version de la SLP. Ces deux attributs sont écrits dans l'en-tête d'image, dans le catalogue d'image NetBackup. Lorsqu'un administrateur crée ou modifie une SLP, NetBackup crée une nouvelle version (entre 0 et *n*). Les nouveaux travaux utilisent la version de SLP la plus récente.

Lorsqu'un nouveau travail est soumis au moniteur d'activité, il est identifié par le numéro de version de SLP le plus récent. Le traitement d'une copie associée à une version reste relié à cette version de la définition de SLP. Il est relié à l'heure du

travail et ne change que si l'administrateur utilise la commande nbstl pour modifier une version existante.

<span id="page-759-0"></span>Une version de SLP demeure tant que des images inachevées se rapportent à cette version.

## **Modifications apportées au cycle de vie du stockage et gestion des versions**

Les administrateurs peuvent apporter des modifications à une politique de cycle de vie de stockage de l'une des façons suivantes :

■ À l'aide de l'interface utilisateur Web NetBackup.

Chaque fois qu'un administrateur modifie une SLP à l'aide de l'interface utilisateur Web NetBackup, une nouvelle version de la SLP est créée. La nouvelle version est créée lorsque les modifications de la SLP sont validées ou enregistrées. L'interface utilisateur Web NetBackup affiche toujours la version la plus récente.

■ Utilisation de la commande nbstl.

Si un administrateur utilise nbstl pour modifier une SLP, nbstl crée une nouvelle version par défaut.

Cependant, la commande nbstl contient des options permettant d'afficher différentes versions et de modifier les définitions des versions existantes des SLP sans créer de nouvelle version. Les options sont les suivantes :

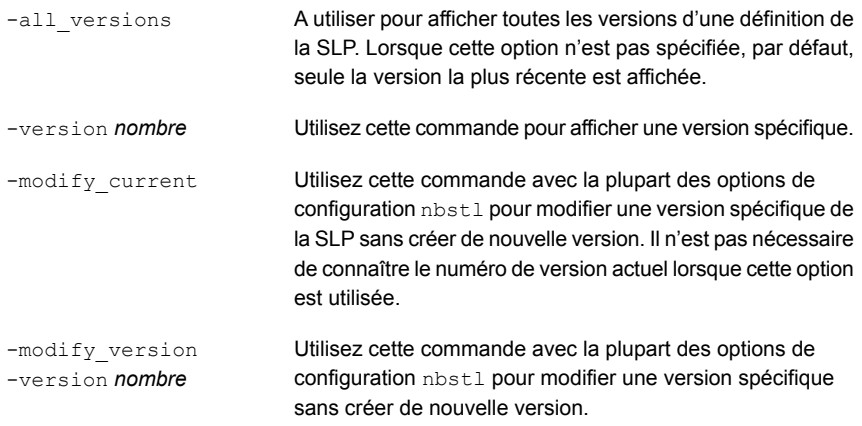

Utilisez la commande -modify current ou -modify version pour modifier l'une des options de configuration suivantes :

#### Versions de politique de cycle de vie du stockage | 761 **Modifications apportées au cycle de vie du stockage et gestion des versions**

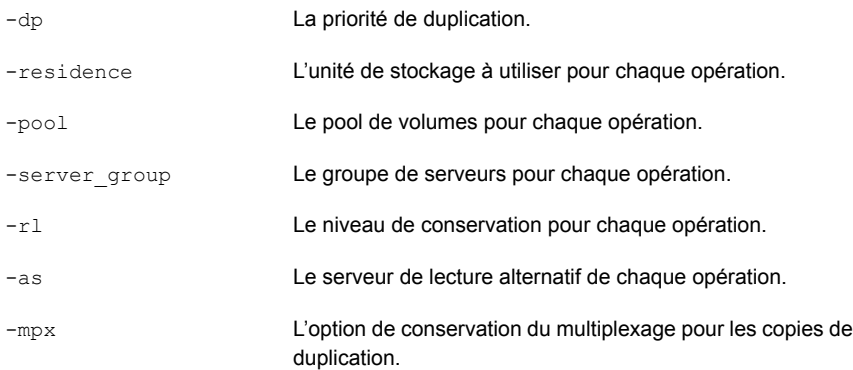

Certains champs requièrent des valeurs pour toutes les opérations dans la SLP. Assurez-vous que le nombre de valeurs spécifiées pour les champs correspond au nombre d'opérations existantes.

Par exemple, dans une SLP qui contient trois opérations, pour modifier la valeur de l'une d'elles, une valeur doit être indiquée pour chacune des trois opérations. Notez que les valeurs de chacune des trois opérations sont remplacées. Pour modifier la valeur de la deuxième opération, fournissez les valeurs existantes des première et troisième opérations.

Certaines options de configuration ne peuvent pas être modifiées à l'aide des commandes-modify current ou -modify version. Pour modifier l'une des options suivantes, vous devez créer une version entièrement nouvelle de la SLP :

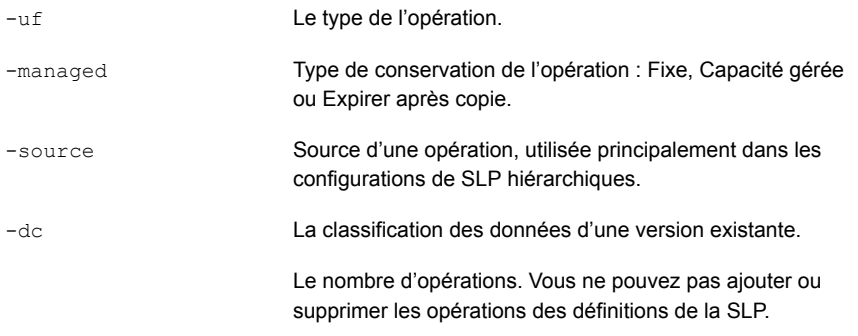

Se reporter à "Création d'une politique de cycle de vie du [stockage"](#page-701-0) à la page 702.

Vous ne pouvez pas indiquer à une SLP de respecter la configuration d'une version précédente ayant été remplacée. Pour revenir au comportement d'une version précédente, modifiez la définition afin qu'elle corresponde à la définition précédente. La modification crée une version possédant le même contenu que la version précédente, mais comportant un nouveau numéro de version.

## **Entrée en vigueur des modifications apportées aux politiques de cycle de vie du stockage**

<span id="page-761-0"></span>Pour que les modifications apportées à une file d'attente de travaux soient effectives, il peut être nécessaire d'annuler les travaux applicables.

Lorsque la commande nbstl est utilisée pour modifier une version existante de politique de cycle de vie du stockage, ces modifications peuvent ne pas être immédiatement effectives. Les images gérées par la version de SLP ayant été modifiée peuvent déjà appartenir à un travail Actif ou En file d'attente (voir le moniteur d'activité). Lorsqu'un travail est mis en file d'attente, les caractéristiques (attributs de la SLP) de cette tâche sont fixes et les modifications ultérieures apportées à la définition sont sans effet. Pour que les modifications apportées à une file d'attente de travaux soient effectives, annulez les travaux de duplication. Le gestionnaire de politique de cycle de vie de stockage crée et soumet de nouveaux travaux de duplication pour ces images et utilise les modifications apportées à la configuration.

Les conditions dans lesquelles les modifications apportées à une version existante ne sont pas immédiatement effectives sont répertoriées ci-dessous :

- Les modifications apportées à une opération de **sauvegarde** sont sans effet car le travail de sauvegarde est déjà en cours ou terminé.
- Les modifications apportées à une opération de **duplication** n'affectent pas les copies que les travaux de duplication précédents ont créées.
- Les modifications apportées à une opération de **duplication** n'affectent pas les copies déjà soumises et sont actuellement représentées par un travail de duplication dans le moniteur d'activité, qu'il soit Actif ou En file d'attente. Si vous souhaitez que vos modifications s'appliquent à ces travaux de duplication actifs, annulez les travaux de duplication applicables. Une fois ces travaux annulés, la commande nbstserv reforme et soumet de nouveaux travaux de duplication pour ces copies en utilisant les modifications apportées à la version appropriée de la SLP.
- Les modifications apportées à une opération de **duplication** affectent les copies n'ayant pas encore été créées ou soumises. En d'autres termes, elles ne sont pas encore représentées par un travail de duplication dans le moniteur d'activité. Vos modifications sont effectives lors de la session de duplication suivante. Chaque fois que  $n$ bstserv commence une nouvelle session, il relit les définitions pour obtenir des instructions de traitement.
- Si un travail de duplication échoue, les images non terminées dans le travail sont soumises en tant qu'élément d'un nouveau travail. Les modifications apportées à la version affectent le travail soumis de nouveau.

## **Suppression d'anciennes versions de politique de cycle de vie du stockage**

<span id="page-762-0"></span>Lorsqu'une version d'une politique de cycle de vie de stockage n'est plus la version active (ou la plus récente), la version peut être supprimée. NetBackup supprime automatiquement la version inactive après que toutes les copies qui s'y rapportent ont été traitées. Une fois terminées, les copies sont considérées comme achevées par la SLP.

Par défaut, NetBackup supprime une version inactive de SLP après 14 jours.

Les paramètres suivants des propriétés d'hôte **Paramètres SLP** s'appliquent à la suppression de version :

- **Intervalle de nettoyage** (SLP.CLEANUP\_SESSION\_INTERVAL)
- **Délai avant le nettoyage de la version de la définition SLP inutilisée** (SLP.VERSION\_CLEANUP\_DELAY)

Se reporter à "Propriétés [Paramètres](#page-201-0) SLP " à la page 202.

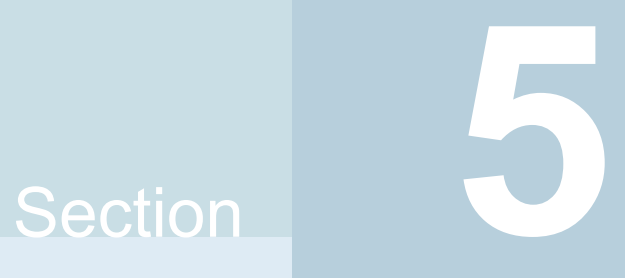

## Configuration des sauvegardes

- Chapitre 20. Création de politiques de [sauvegarde](#page-764-0)
- Chapitre 21. [Sauvegardes](#page-985-0) synthétiques
- Chapitre 22. Protection du catalogue [NetBackup](#page-1003-0)
- Chapitre 23. À propos de la base de données [NetBackup](#page-1047-0)
- Chapitre 24. Gestion des images de [sauvegarde](#page-1075-0)
- Chapitre 25. Immuabilité et [ineffaçabilité](#page-1093-0) des données dans NetBackup

# Chapitre **20**

## <span id="page-764-0"></span>Création de politiques de sauvegarde

Ce chapitre traite des sujets suivants :

- À propos de l'utilitaire [Politiques](#page-765-0)
- [Etablissement](#page-766-0) d'une planification pour les politiques
- Création d'une politique de [sauvegarde](#page-774-0)
- Ajout ou modification des [planifications](#page-775-0) dans une politique
- Modification de plusieurs politiques [simultanément](#page-776-0)
- [Avertissement](#page-777-0) sur la modification ou la suppression des politiques gérées [automatiquement](#page-777-0) ou des politiques de cycle de vie du stockage
- Copie ou [déplacement](#page-778-0) des éléments de politique vers une autre politique
- Copie d'une [politique](#page-779-0) afin d'en créer une autre
- Copie d'une [planification](#page-780-0) dans la même politique ou une politique différente
- Suppression de [planifications,](#page-780-1) de sélections de sauvegarde ou de clients d'une [politique](#page-780-1)
- Onglet Attributs de [politique](#page-781-0)
- **Onglet [Planifications](#page-853-0)**
- **Onglet Attributs de [planification](#page-854-0)**
- Onglet Fenêtre de [démarrage](#page-890-0)
- Exclusion de jours dans une [planification](#page-894-0)
- **Onglet [Inclure](#page-895-0) dates**
- Comment NetBackup détermine la prochaine [planification](#page-897-0) à exécuter
- A propos des fenêtres de [planification](#page-900-0) qui incluent minuit
- Incidence des [planifications](#page-901-0) ouvertes sur les planifications basées sur le calendrier et sur la [fréquence](#page-901-0)
- Onglet [Clients](#page-907-0)
- Onglet Sélections de [sauvegarde](#page-911-0)
- Onglet de [politique](#page-961-0) VMware
- Onglet des [politiques](#page-963-0) Hyper-V
- **Onglet Exclure les [disques](#page-965-0)**
- Onglet Reprise après [incident](#page-967-0)
- Création d'une politique de centre de [sauvegarde](#page-972-0)
- [Création](#page-974-0) d'une politique BigData
- <span id="page-765-0"></span>■ Exécution de [sauvegardes](#page-976-0) manuelles
- Sauvegardes et [récupérations](#page-977-0) granulaires Active Directory

## **À propos de l'utilitaire Politiques**

Les politiques de sauvegarde fournissent les instructions suivies par NetBackup pour la sauvegarde des clients. Utilisez l'utilitaire **Politiques** pour fournir les instructions suivantes pour une sauvegarde :

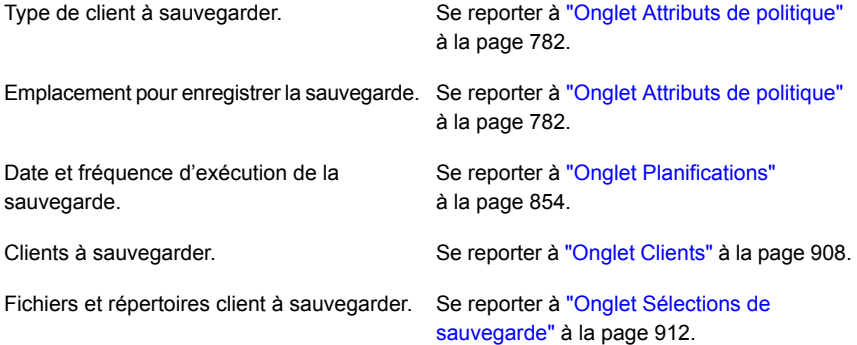

#### **Utilisation de l'utilitaire Politiques**

#### **Pour naviguer dans l'utilitaire Politiques**

**1** Dans le volet gauche de la **console d'administration NetBackup**, développez **Gestion NetBackup > Politiques**.

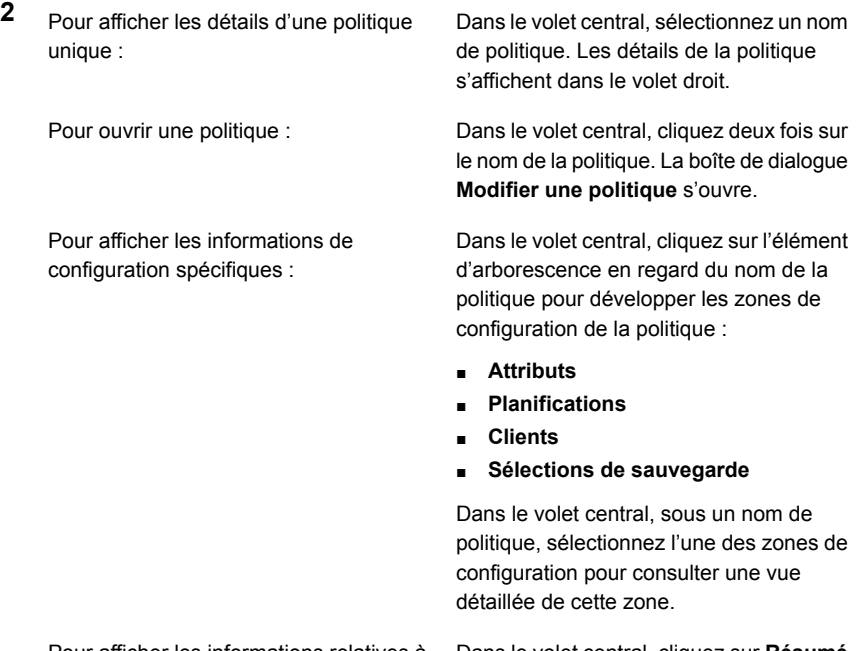

**de toutes les politiques**. toutes les politiques sur le serveur principal Pour afficher les informations relatives à actuel :

<span id="page-766-0"></span>Pour modifier simultanément les propriétés Développez Résumé de toutes les d'hôte sur plusieurs clients à partir de **Résumé de toutes les politiques** :

Dans le volet central, cliquez sur **Résumé**

**politiques > Clients** pour afficher tous les clients figurant dans des politiques. Choisissez plusieurs clients dans le volet droit. Une fois les clients sélectionnés, cliquez avec le bouton droit de la souris et sélectionnez **Propriétés de l'hôte**.

## **Etablissement d'une planification pour les politiques**

La configuration des politiques est suffisamment flexible pour répondre aux divers besoins de tous les clients dans un environnement NetBackup. Pour profiter de

cette flexibilité, établissez une planification avant de commencer à configurer les politiques dans l'utilitaire **Politiques**.

Le tableau suivant décrit les étapes nécessaires pour obtenir un résultat optimal avec vos configurations de politique.

| <b>Étape</b> | <b>Action</b>                                                     | <b>Description</b>                                                                                                    |
|--------------|-------------------------------------------------------------------|----------------------------------------------------------------------------------------------------|
| Étape 1      | Recueil d'informations client                                     | Rassemblez les informations suivantes sur chaque client :<br>Le nom du client.<br>Le nombre approximatif de fichiers à sauvegarder sur chaque client.<br>La taille moyenne des fichiers.<br>Un client peut être un serveur de fichiers qui contient un grand nombre de<br>données tandis que les autres clients sont des postes de travail. Pour éviter<br>de longues périodes de sauvegarde, le serveur de fichiers doit se trouver<br>dans une politique et les postes de travail dans une autre politique. Il peut<br>être utile de créer plus d'une politique pour le serveur de fichiers.                                                                                                    |
| Étape 2      | Regroupement des clients<br>selon les conditions de<br>sauvegarde | Divisez les clients en groupes selon les différentes conditions de sauvegarde<br>et d'archivage.<br>Les groupes peuvent être basés sur le type de travail que les clients<br>effectuent. Les clients qui sont utilisés pour des tâches similaires ont<br>généralement des conditions de sauvegarde semblables. Par exemple, la<br>plupart des clients d'un service d'ingénierie créent les mêmes types de<br>fichiers à des niveaux d'importance semblables. Dans certains cas, créez<br>une politique unique pour chaque groupe de clients. Dans d'autres cas,<br>subdivisez les clients et incluez-les dans les différentes politiques, selon les<br>conditions de sauvegarde.<br>Une politique de sauvegarde peut s'appliquer à un ou plusieurs clients.<br>Chaque client doit appartenir à au moins une politique de sauvegarde de<br>sorte qu'il puisse être sauvegardé. |

**Tableau 20-1** Etapes de planification des politiques

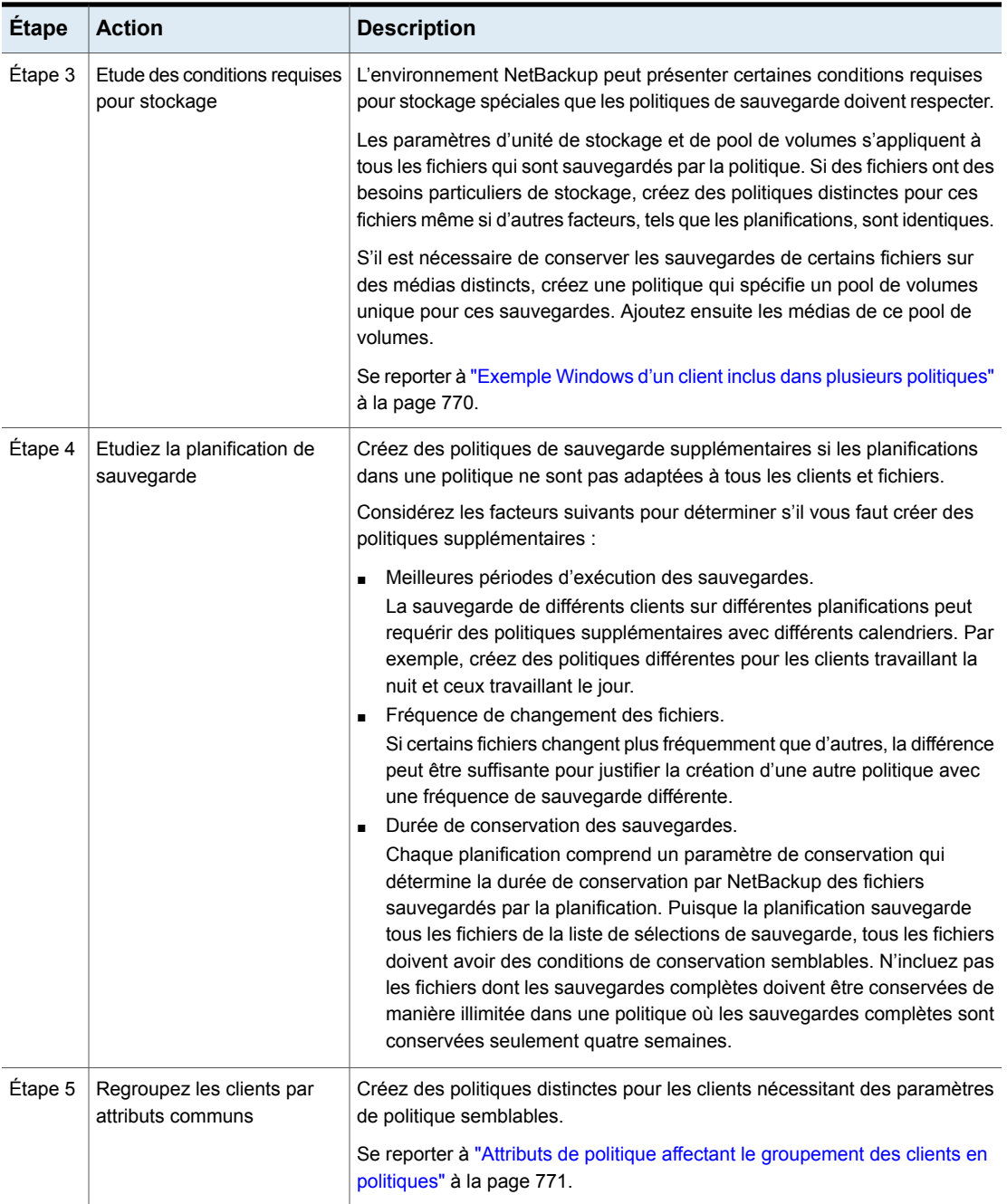

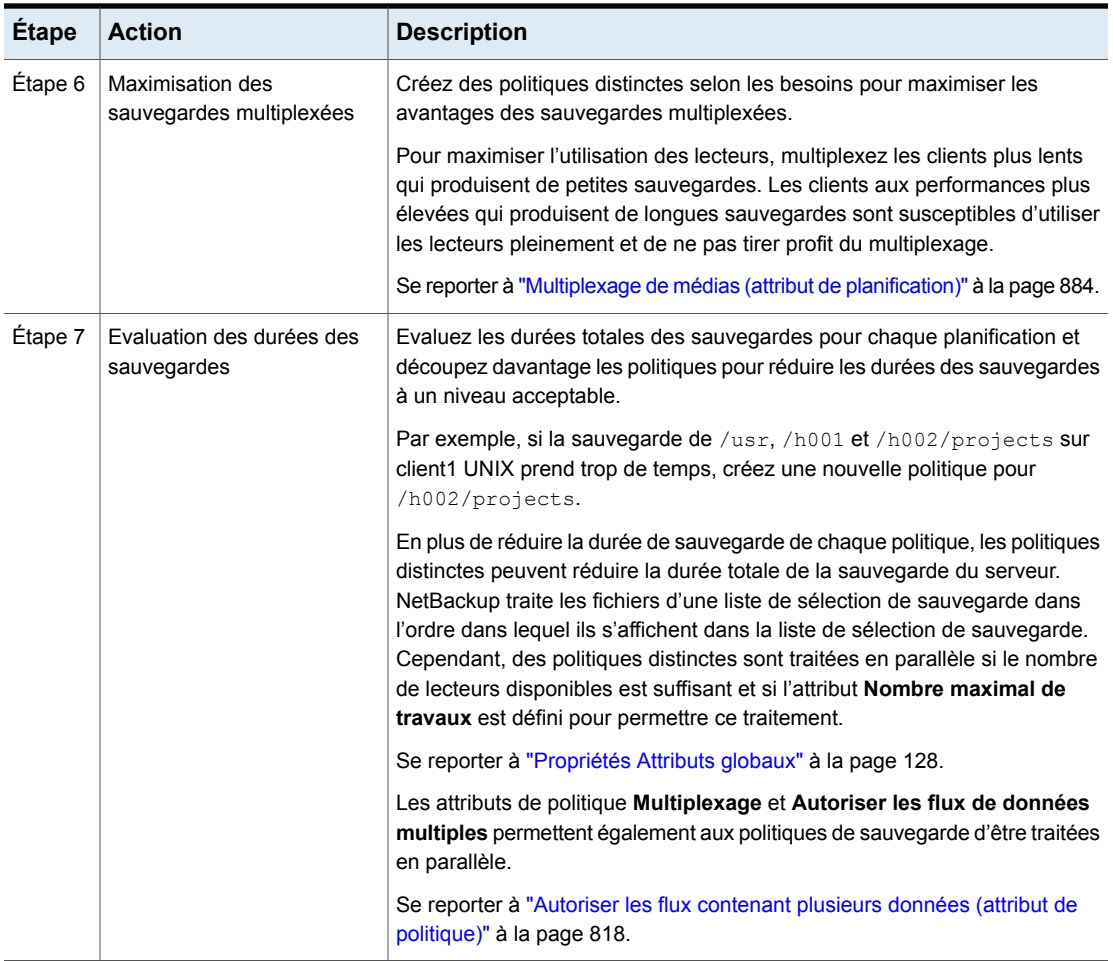

<span id="page-769-0"></span>Se reporter à "À propos de l'utilitaire [Politiques"](#page-765-0) à la page 766.

Se reporter à "Onglet Attributs de [politique"](#page-781-0) à la page 782.

### Exemple Windows d'un client inclus dans plusieurs politiques

Le tableau suivant indique que les fichiers dans deux sous-répertoires différents sur le client peuvent être enregistrés dans deux emplacements différents.

- Politique1 envoie des sauvegardes de E: \h002\projects au stockage de 8 mm.
- **•** Politique2 envoie des sauvegardes de  $E:\hbox{D02\DevExp}$  et  $E:\hbox{D02\DesDoc}$  au stockage DLT.

| <b>Politiques</b> | <b>Client</b>      | <b>Fichiers</b>                                                         | <b>Stockage</b> |
|-------------------|--------------------|-------------------------------------------------------------------------|-----------------|
| Politique1        | client1            | C:<br>$D:\Upsilon$<br>$D:\hbox{\textcircled{h001}}$<br>E:\h002\Projects | 8 <sub>mm</sub> |
| Politique2        | client1<br>client1 | E:\h002\DevExp<br>$E:\hbox{\hbox{h02}}\xspace\$ DesDoc                  | <b>DLT</b>      |

**Tableau 20-2** Un client dans plusieurs politiques

### Attributs de politique affectant le groupement des clients en politiques

<span id="page-770-0"></span>Les tableaux suivants listent les attributs qui peuvent déterminer quels clients sont regroupés dans une même politique.

**Tableau 20-3** Attributs de politique affectant le groupement des clients en politiques

| <b>Attribut</b>     | <b>Description</b>                                                                                                    |
|---------------------|----------------------------------------------------------------------------------------------------|
| Type de politique   | Chaque client doit se trouver dans une politique dont le type est approprié. Par exemple, les<br>clients Windows doivent être dans une politique du type MS-Windows.                                                                     |
|                     | Se reporter à "Type de politique (attribut de politique)" à la page 783.                                                                                                    |
| <b>Destination</b>  | Toutes les données que la politique génère sont envoyées au même emplacement spécifié<br>dans la politique. Les données doivent partager les mêmes Classification des données,<br>Stockage de politique et Pool de volumes de politique. |
|                     | Se reporter à "Classifications des données (attribut de politique)" à la page 787.                                                                                                    |
|                     | Se reporter à "Stockage de politique (attribut de politique)" à la page 788.                                                                                                    |
|                     | Se reporter à "Pool de volumes de politique (attribut de politique)" à la page 791.                                                                                                    |
| Priorité de travail | Cet attribut détermine la priorité pour les sauvegardes de tous les clients compris dans la<br>politique.                                                                                                    |
|                     | Se reporter à "Priorité de travail (attribut de politique)" à la page 800.                                                                                                    |
| Suivre le NFS       | Sélectionnez cet attribut si un client UNIX possède des fichiers montés en NFS à sauvegarder.<br>Vous pouvez placer ces clients dans une politique distincte afin que les problèmes liés au<br>NFS n'affectent pas les autres clients.   |
|                     | Se reporter à "Suivre le NFS (attribut de politique)" à la page 801.                                                                                                    |

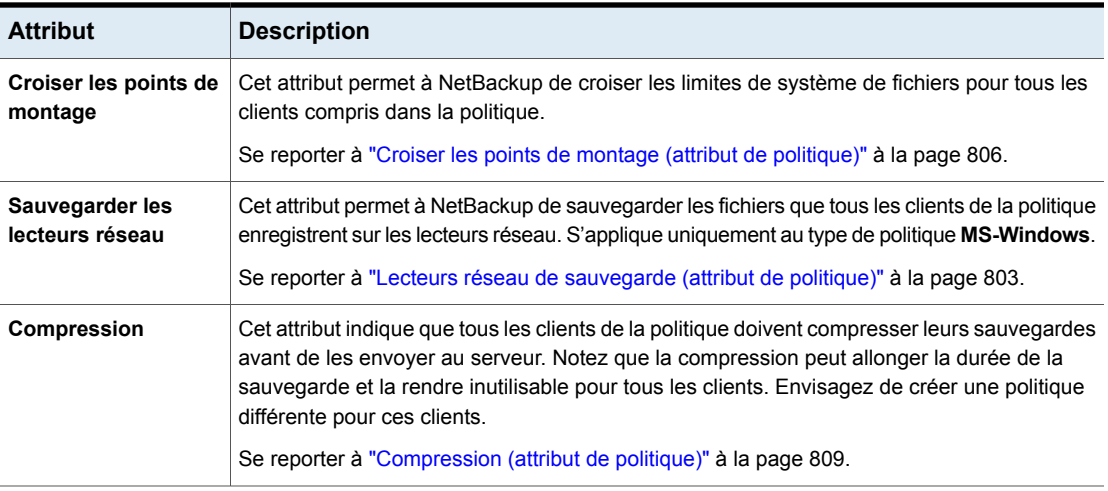

### À propos des sauvegardes et des restaurations DFSR Microsoft

NetBackup protège les bases de données associées aux serveurs DFSR indépendants et aux données DFSR.

Dans un environnement DFSR, deux modifications se produisent dans NetBackup, comme suit :

- Pour préserver l'intégrité des données, le ou les dossiers qui hébergent les données Shared Replica DFSR sont exclus automatiquement par NetBackup des sauvegardes de système de fichiers normales.
- Les dossiers partagés DFSR de niveau supérieur deviennent une partie des composants Shadow Copy. Par conséquent, les données sont sauvegardées systématiquement par le service VSS (Volume Shadow Copy Service) de Windows avant chaque sauvegarde.

L'enregistreur VSS arrête et redémarre automatiquement le service de réplication DFS. Planifiez les sauvegardes de sorte qu'elles coïncident avec une période d'activité réduite. (Si vous arrêtez le service de réplication manuellement, des problèmes de journal des modifications Microsoft peuvent se poser, comme notamment le retour à la ligne USN [numéro de séquence de mise à jour]).

Par défaut, tous les clients Windows sont configurés pour les sauvegardes de fichiers ouverts sous Windows. Les serveurs DFSR doivent être configurés pour cette option.

Se reporter à "Onglet Windows Open File Backup des [propriétés](#page-83-0) Attributs client" à la page 84.

Consultez les [Tableau](#page-772-0) 20-4 relatives à la sauvegarde des données DFSR.

**Tableau 20-4** Recommandations pour les sauvegardes DFSR Microsoft

<span id="page-772-0"></span>

| Quantité de<br>données | <b>Recommandation</b>                                                                                                    |
|------------------------|----------------------------------------------------------------------------------------------------|
| Moins de 50 Go         | Configurez une politique comme suit :                                                                                                    |
|                        | Choisissez l'hôte de serveur DFSR comme client.<br>$\blacksquare$<br>Se reporter à "Ajout, modification ou suppression de clients dans une politique" à la page 908.<br>Choisissez ALL_LOCAL_DRIVES comme directive dans Sélections de sauvegarde pour<br>$\blacksquare$<br>la politique.<br>La directive ALL LOCAL DRIVES inclut automatiquement Shadow Copy Components:\.<br>Se reporter à "Ajout de sélections de sauvegarde dans une politique" à la page 914.<br>Une politique peut sauvegarder les données dans une fenêtre de temps raisonnable. |

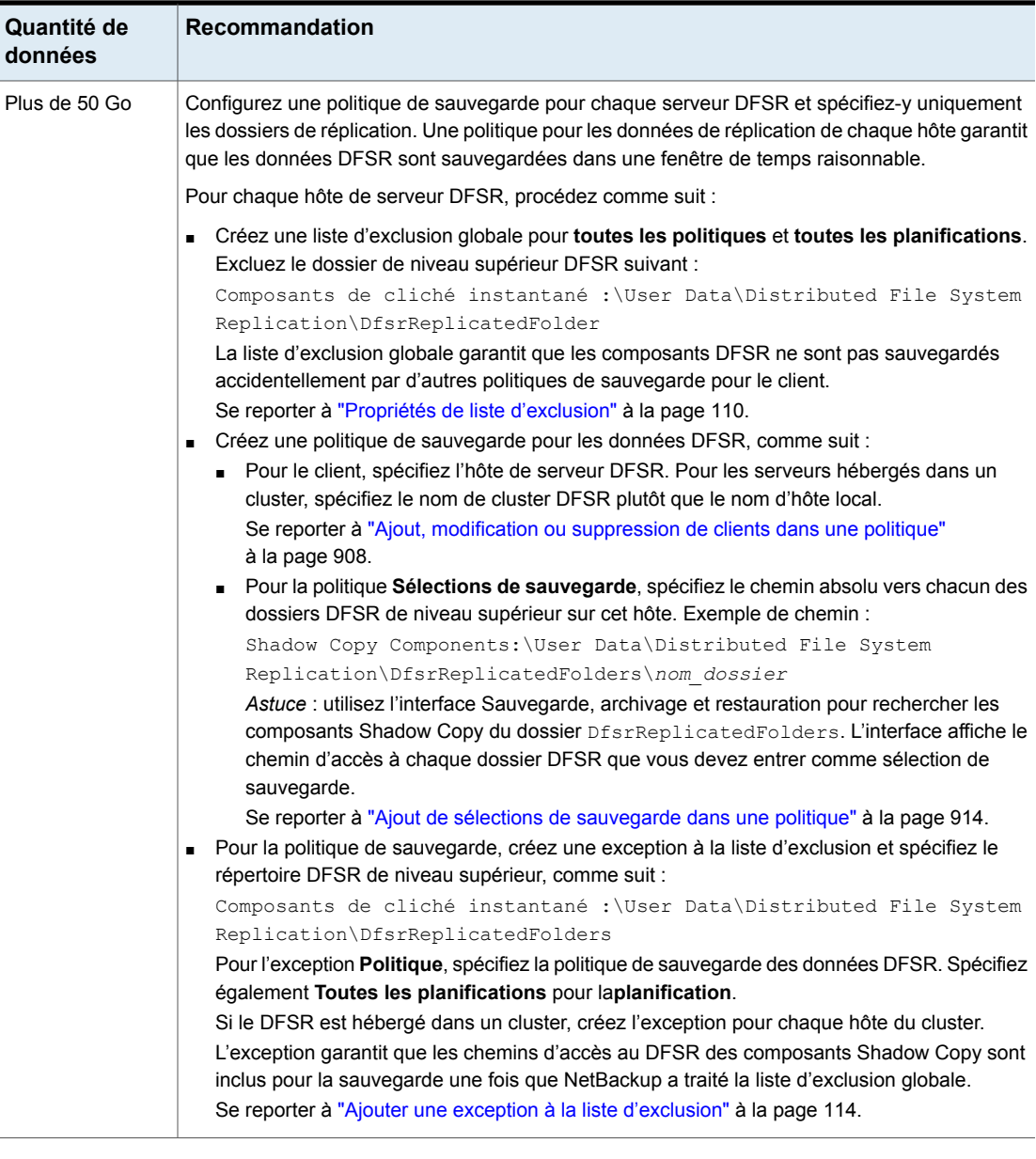

Pendant une sauvegarde, Windows enregistre les messages d'ID d'événement suivants dans le journal des événements d'application d'un hôte DFSR :

```
Event ID=1102
Severity=Informational
```
The DFS Replication service has temporarily stopped replication because another application is performing a backup or restore operation. Replication will resume after the backup or restore operation has finished.

Event ID=1104 Severity=Informational The DFS Replication service successfully restarted replication after a backup or restore operation.

#### **Restaurations de DFSR**

Pour restaurer des données DFSR, utilisez l'interface client NetBackup **Sauvegarde, archivage et restauration** pour rechercher dans les Composants de cliché instantané les fichiers ou dossiers à restaurer, comme suit :

Composants de cliché instantané :\User Data\Distributed File System Replication\DfsrReplicatedFolders\*folder\_name*

Lorsque vous effectuez une restauration, vérifiez attentivement si la restauration nécessite la base de données DFSR, en plus des données DFSR. Un serveur DFSR conserve un numéro de version unique global (GVSN) pour chaque base de données DFSR sur chaque volume répliqué. Si vous restaurez un serveur DFSR vers une version antérieure de base de données, les autres serveurs ne reconnaissent pas le numéro de la version antérieure. Par conséquent, la réplication est impossible et s'arrête jusqu'à ce que le problème soit corrigé.

#### **Informations supplémentaires**

<span id="page-774-0"></span>[https://www.veritas.com/content/support/en\\_US/article.100038589](https://www.veritas.com/content/support/en_US/article.100038589)

Pour plus d'informations, consultez la documentation de Microsoft sur la gestion et l'utilisation de DFSR.

## **Création d'une politique de sauvegarde**

Utilisez la procédure suivante pour créer une politique de sauvegarde.

#### **Pour créer une politique**

- **1** Dans l'**interface utilisateur Web NetBackup**, sélectionnez **Protections > Politiques**.
- **2** Cliquez sur **Ajouter**.
- **3** Entrez le nom de la politique.
- **4** Configurez les attributs, planifications, clients et sélections de sauvegarde de la nouvelle politique.

## **Ajout ou modification des planifications dans une politique**

<span id="page-775-0"></span>Modifiez uniquement les politiques lorsqu'il n'y a aucune activité de sauvegarde prévue pour les politiques et les clients affectés. Effectuez les réglages avant que les sauvegardes commencent afin d'assurer une transition ordonnée d'une configuration à une autre.

La modification d'une politique oblige NetBackup à recalculer la date d'échéance de la politique.

**Remarque :** Nous déconseillons aux utilisateurs de modifier les politiques gérées automatiquement. Si un utilisateur commence à modifier une politique gérée automatiquement, une boîte de dialogue apparaît pour l'avertir des conséquences possibles.

Se reporter à ["Avertissement](#page-777-0) sur la modification ou la suppression des politiques gérées [automatiquement](#page-777-0) ou des politiques de cycle de vie du stockage" à la page 778.

Utilisez la procédure suivante pour ajouter ou modifier des planifications dans une politique NetBackup existante.

#### **Ajout ou modification des planifications d'une politique**

- **1** Dans le volet gauche de la **console d'administration NetBackup**, développez **Gestion NetBackup > Politiques**.
- **2** Développez le nom de la politique dans le volet central, puis sélectionnez **Planifications**.
- **3** Effectuez l'une des opérations suivantes :

Copiez une planification et collez-la dans une autre politique.

- Ajoutez une planification. Cliquez sur **Actions** > **Nouveau > Planification**.
	- Développez la politique contenant la planification que vous voulez copier.
	- Dans le volet droit, cliquez avec le bouton droit de la souris sur la planification, puis sélectionnez **Copier**.
	- Développez la politique dans laquelle vous voulez coller la planification.
	- Dans le volet droit, cliquez avec le bouton droit de la souris n'importe où sur la zone de planification, puis sélectionnez **Coller**.

existante.

Modifiez une planification Cliquez deux fois sur le nom de la planification.

**4** Remplissez les entrées dans les onglets **Attributs**, **Fenêtre de démarrage**, **Exclure des jours** et **Inclure dates** (s'ils apparaissent).

Se reporter à "Onglet Attributs de [planification"](#page-854-0) à la page 855.

Se reporter à "Onglet Fenêtre de [démarrage"](#page-890-0) à la page 891.

Se reporter à "Exclusion de jours dans une [planification"](#page-894-0) à la page 895.

Se reporter à ["Onglet](#page-895-0) Inclure dates" à la page 896.

<span id="page-776-0"></span>**5** Cliquez sur **OK**.

## **Modification de plusieurs politiques simultanément**

Appliquez la procédure suivante pour modifier simultanément plusieurs politiques NetBackup.

**Remarque :** Nous déconseillons aux utilisateurs de modifier les politiques gérées automatiquement. Si un utilisateur commence à modifier une politique gérée automatiquement, une boîte de dialogue apparaît pour l'avertir des conséquences possibles.

Se reporter à ["Avertissement](#page-777-0) sur la modification ou la suppression des politiques gérées [automatiquement](#page-777-0) ou des politiques de cycle de vie du stockage" à la page 778.

**Remarque :** Vous pouvez modifier les **Attributs**, les **Clients** et les **Planifications** de plusieurs politiques à la fois. Cependant, vous ne pouvez pas modifier les **Sélection de sauvegarde** de plusieurs politiques à la fois.

#### **Modification de plusieurs politiques**

- **1** Développez **Gestion NetBackup** et sélectionnez **Politiques**.
- **2** Dans le volet central, développez **Résumé de toutes les politiques** et sélectionnez le nœud que vous souhaitez modifier.

Création de politiques de sauvegarde | 778 **Avertissement sur la modification ou la suppression des politiques gérées automatiquement ou des politiques de cycle de vie du stockage**

**3** Sélectionnez les politiques que vous voulez modifier.

**Remarque :** Vous pouvez modifier différentes planifications à travers différentes politiques en même temps. Si vous modifiez plusieurs planifications de différents types de politique, l'onglet **Attributs** est désactivé. Un état à trois est affiché pour un attribut comportant différentes valeurs pour plusieurs politiques que vous avez sélectionnées.

- **4** Sélectionnez **Modifier > Changer**.
- **5** Apportez les modifications souhaitées.

<span id="page-777-0"></span>Se reporter à "Onglet Attributs de [politique"](#page-781-0) à la page 782. Se reporter à "Onglet Attributs de [planification"](#page-854-0) à la page 855. Se reporter à "Onglet [Clients"](#page-907-0) à la page 908.

## **Avertissement sur la modification ou la suppression des politiques gérées automatiquement ou des politiques de cycle de vie du stockage**

Il est recommandé aux utilisateurs de ne pas modifier ou supprimer les politiques gérées automatiquement ou les politiques de cycle de vie du stockage à l'aide de la **NetBackup Console d'administration** ou de la ligne de commande. Si un utilisateur commence à modifier ou à supprimer une politique gérée automatiquement ou une politique de cycle de vie du stockage à l'aide de la **Console d'Administration NetBackup**, une boîte de dialogue apparaît pour l'avertir des conséquences possibles.

Les politiques gérées automatiquement et les politiques de cycle de vie du stockage sont générées quand un administrateur de charge de travail protège un bien en s'abonnant à un plan de protection. Les noms de politiques de cycle de vie du stockage et de politiques gérées automatiquement utilisent le préfixe SLO\_ENGINE\_MANAGED+.

■ Si l'utilisateur continue d'apporter des modifications, il doit s'assurer que la politique ou la politique de cycle de vie de stockage continue de répondre aux exigences de l'objectif de niveau de service qui est défini par le plan de protection.

<span id="page-778-0"></span>■ Si l'utilisateur décide de supprimer la politique ou la politique de cycle de vie du stockage, il doit s'assurer que le bien est ajouté à un autre plan de protection qui répond à l'objectif de niveau de service.

## **Copie ou déplacement des éléments de politique vers une autre politique**

Vous pouvez copier ou déplacer des politiques, des attributs, des planifications, des clients et des sélections de sauvegarde entiers d'une politique à une autre. La procédure suivante décrit les éléments de politique qui peuvent être copiés ou déplacés.

#### **Copie ou déplacement d'éléments d'une politique à une autre**

- **1** Dans le volet gauche de la **console d'administration NetBackup**, développez **Gestion NetBackup > Politiques**.
- **2** Dans le volet central, sélectionnez **Attributs**, **Planifications**, **Clients** ou **Sélections de sauvegarde** pour une politique que vous voulez copier ou déplacer.
- **3** Dans le volet droit, selon les choix que vous avez effectués à l'étape précédente, sélectionnez les attributs, les planifications, les clients ou les sélections de sauvegarde d'une politique que vous voulez copier ou déplacer.
- **4** Effectuez l'une des opérations suivantes :

Copie d'un élément Dans le menu **Edition**, cliquez sur **Copier**.

Déplacement d'un élément

- Dans le menu **Modifier**, cliquez sur **Couper**.
- Cliquez sur **Oui** lorsque vous êtes invité à confirmer la suppression de l'élément sélectionné de la politique.
- **5** Dans le volet central, sélectionnez l'élément de politique dans lequel vous voulez coller les éléments copiés.
- **6** Dans le menu **Modifier**, cliquez sur **Coller**.

Quand vous collez des éléments portant le même nom, NetBackup vous offre plusieurs options : copier et remplacer l'élément existant ; copier, mais conserver l'élément ; ou ne pas le copier.

**Remarque :** Si les planifications ne correspondent pas au type de politique, les planifications ne sont pas copiées. L'action est indiquée dans une boîte de dialogue.

Quand vous collez des attributs, les attributs existants de la politique sont toujours remplacés. Considérant que, quand vous collez des sélections de sauvegarde, la sélection de sauvegarde est toujours copiée sur la politique et non pas remplacée.

<span id="page-779-0"></span>La fonction de copie ou de déplacement s'applique également aux instances et aux groupes d'instances d'Oracle et au type SQL de politique de sauvegarde.

## **Copie d'une politique afin d'en créer une autre**

Utilisez l'option **Copier vers Nouveau** pour gagner du temps lors de la création de politiques. Cette option est particulièrement utile pour les politiques qui contiennent de nombreux attributs, planifications, clients ou sélections de sauvegarde de politique semblables.

#### **Pour copier une politique afin d'en créer une nouvelle**

- **1** Dans le volet gauche de la **console d'administration NetBackup**, développez **Gestion NetBackup > Politiques**.
- **2** Dans le volet central, sélectionnez la politique à copier.
- **3** Dans le menu **Modifier**, cliquez sur **Copier vers Nouveau**.
- **4** Dans la boîte de dialogue **Copier une politique**, entrez le nom de la politique à copier. Vous pouvez indiquer une politique autre que celle sélectionnée.
- **5** Entrez le nom de la nouvelle politique.
- **6** Cliquez sur **OK**. La seule différence entre la nouvelle politique et la politique copiée est le nom.

## **Copie d'une planification dans la même politique ou une politique différente**

<span id="page-780-0"></span>Utilisez l'option **Copier vers Nouveau** pour gagner du temps lors de la création de planifications. Utilisez cette option pour copier une planification dans la même politique ou une politique différente.

#### **Pour copier une planification afin d'en créer une nouvelle**

- **1** Dans le volet gauche de la **console d'administration NetBackup**, développez **Gestion NetBackup > Politiques**.
- **2** Dans le volet central, développez une politique et sélectionnez le nœud **Planifications** qui contient la planification que vous souhaitez copier.
- **3** Dans le volet droit, sélectionnez la planification que vous souhaitez copier.
- **4** Dans le menu **Modifier**, cliquez sur **Copier vers Nouveau**.
- **5** Dans la boîte de dialogue **Copier une planification**, entrez le nom de la nouvelle planification.
- **6** Utilisez le menu pour sélectionner le nom de la politique dans laquelle vous souhaitez coller la planification. Vous pouvez coller la planification dans la même politique ou une politique différente.
- <span id="page-780-1"></span>**7** Cliquez sur **OK**. La boîte de dialogue **Modifier la planification** s'ouvre pour la nouvelle planification.

## **Suppression de planifications, de sélections de sauvegarde ou de clients d'une politique**

Appliquez la procédure suivante pour supprimer des planifications, des sélections de sauvegarde ou des clients d'une politique NetBackup.

**Remarque :** Nous déconseillons aux utilisateurs de modifier ou de supprimer les politiques gérées automatiquement. Si un utilisateur commence à modifier ou supprimer une politique gérée automatiquement, une boîte de dialogue apparaît pour l'avertir des conséquences possibles.

Se reporter à ["Avertissement](#page-777-0) sur la modification ou la suppression des politiques gérées [automatiquement](#page-777-0) ou des politiques de cycle de vie du stockage" à la page 778.

**Pour supprimer des planifications, des sélections de sauvegarde ou les clients d'une politique**

- **1** Dans le volet gauche de la **console d'administration NetBackup**, développez **Gestion NetBackup > Politiques**.
- **2** Développez le nom de politique dans le volet central, puis sélectionnez **Attributs, Planifications**, **Sélections de sauvegarde** ou **Clients**.
- **3** Dans le volet droit, sélectionnez l'élément que vous voulez supprimer.
- **4** Dans le menu **Modifier**, cliquez sur **Supprimer**.
- **5** Cliquez sur **Oui** lorsque vous êtes invité à confirmer la suppression de l'élément sélectionné de la politique.

<span id="page-781-0"></span>Quand un client est supprimé de la liste des clients, le logiciel client NetBackup n'est pas supprimé ou désinstallé du client. Les sauvegardes pour le client peuvent être récupérées jusqu'à leur expiration. En outre, quand un fichier est supprimé d'une liste de sélection de sauvegarde, le fichier réel n'est pas supprimé du client.

## **Onglet Attributs de politique**

L'onglet **Attributs** de politique vous permet de configurer les paramètres de sauvegarde lorsque vous ajoutez une nouvelle politique ou modifiez une politique existante. Lorsque vous créez une politique, vous lui donnez un nom et sélectionnez un type. Le type de politique que vous sélectionnez dépend généralement du type de client à sauvegarder. Le nombre de types de politique disponibles varie en fonction des options NetBackup installées. Chaque type de politique offre une seule combinaison d'attributs. Tous les attributs ne s'appliquent pas à chaque type de politique. Lorsque vous sélectionnez un type de politique, les attributs qui s'appliquent à ce type de politique sont activés. Les attributs indisponibles sont grisés.

[Figure](#page-782-1) 20-1 affiche l'onglet **Attributs** d'une politique NetBackup.

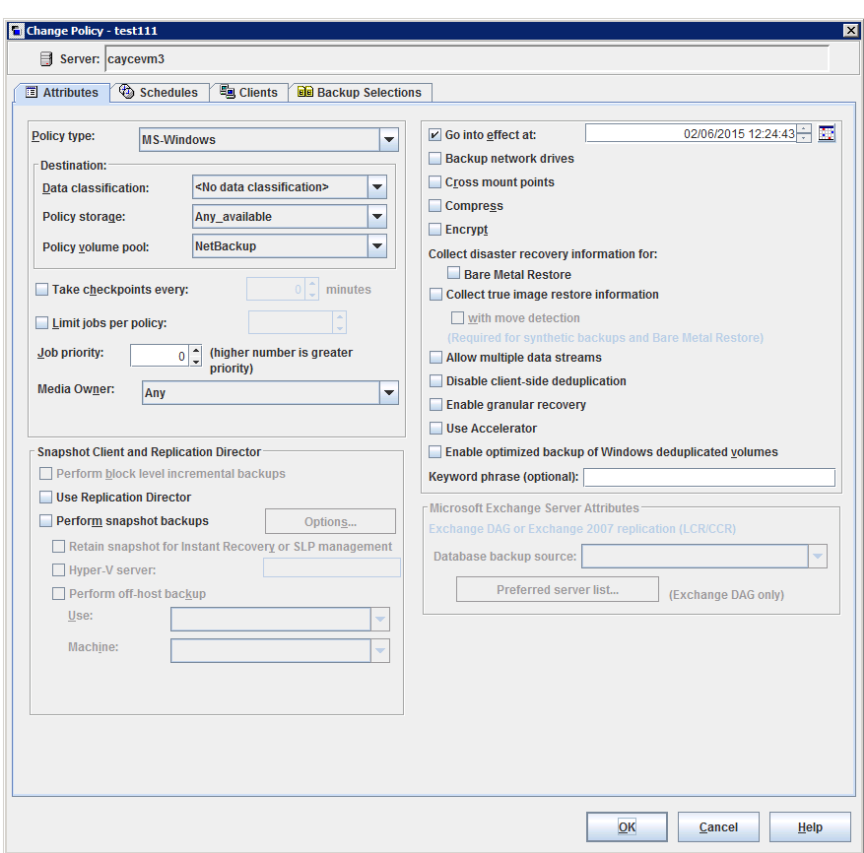

<span id="page-782-1"></span>**Figure 20-1** Onglet Attributs de politique

<span id="page-782-0"></span>Les rubriques suivantes décrivent les paramètres de l'onglet **Attributs** de politique.

### Type de politique (attribut de politique)

L'attribut **Type de politique** détermine le but de la politique. Sélectionnez un type de politique dans la liste. Le type de politique que vous sélectionnez dépend généralement du type de client à sauvegarder. Certains types de politique ne sont pas utilisés pour les sauvegardes client. Par exemple, **NBU-Catalog** n'est pas utilisé pour les sauvegardes client.

La liste des types de politique change en fonction des options NetBackup installées. Chaque type de politique offre une seule combinaison d'attributs. Lorsque vous sélectionnez un type de politique, seuls les attributs qui s'appliquent à ce type de politique sont activés.

Vous pouvez modifier le type de politique d'une politique existante. Cependant, les planifications de la politique peuvent devenir non valides. Si les planifications deviennent non valides, NetBackup affiche un message d'avertissement puis les supprime ou les modifie par un type équivalent.

Quand vous modifiez le type de politique d'une politique existante, d'autres sélections ou fonctions de la politique peuvent également devenir non valides.

[Tableau](#page-783-0) 20-5 décrit tous les types de politiques NetBackup.

<span id="page-783-0"></span>

| Type de politique       | <b>Description</b>                                                                                                    |
|-------------------------|----------------------------------------------------------------------------------------------------|
| <b>BigData</b>          | Utilisé comme un type de politique pour planifier et exécuter un travail pour des<br>applications BigData. Par exemple, Hadoop Distributed File System (HDFS) ou Nutanix<br>Acropolis Hypervisor. Ce type de politique requiert la licence Enterprise Client. |
|                         | Se reporter à "Création d'une politique BigData" à la page 975.                                                                                                    |
|                         | Pour plus d'informations sur les plug-ins que NetBackup prend en charge et qui peuvent<br>être téléchargés et installés, consultez :                                                                                                    |
|                         | https://www.veritas.com/content/support/en US/article.100040155                                                                                                    |
| DataTools-SQL-BackTrack | Utilisez-le pour les politiques qui contiennent uniquement des clients avec l'agent                                                                                                    |
| (UNIX uniquement)       | NetBackuppour SQL-BackTrack. Pour plus d'informations sur la définition de ce type<br>de politique, consultez le guide consacré à cette option.                                                                                                    |
| <b>DataStore</b>        | Ce type de politique est utilisé pour les applications de base de données utilisées par<br>NetBackup pour Open Backup Services (XBSA) à des fins de sauvegarde ou<br>d'archivage.                                                                             |
| DB <sub>2</sub>         | Utilisez-le pour les politiques qui contiennent uniquement des clients avec l'agent DB2<br>NetBackup. Pour plus d'informations sur la définition de ce type de politique, consultez<br>le guide consacré à cette option.                                      |
| <b>Enterprise Vault</b> | À utiliser comme un type de politique pour planifier et exécuter un travail Enterprise<br>Vault.                                                                                                    |
| FlashBackup             | Combine la vitesse des sauvegardes de partition brute avec la capacité de restaurer                                                                                                    |
| (UNIX uniquement)       | des fichiers individuels.                                                                                                    |
|                         | Ce type de politique s'applique uniquement aux clients UNIX. Requiert la licence<br>Enterprise Client.                                                                                                    |
|                         | Pour plus d'informations sur la configuration de ce type de politique, consultez le Guide<br>de l'administrateur NetBackup Snapshot Client.                                                                                                    |

**Tableau 20-5** Types de politique NetBackup

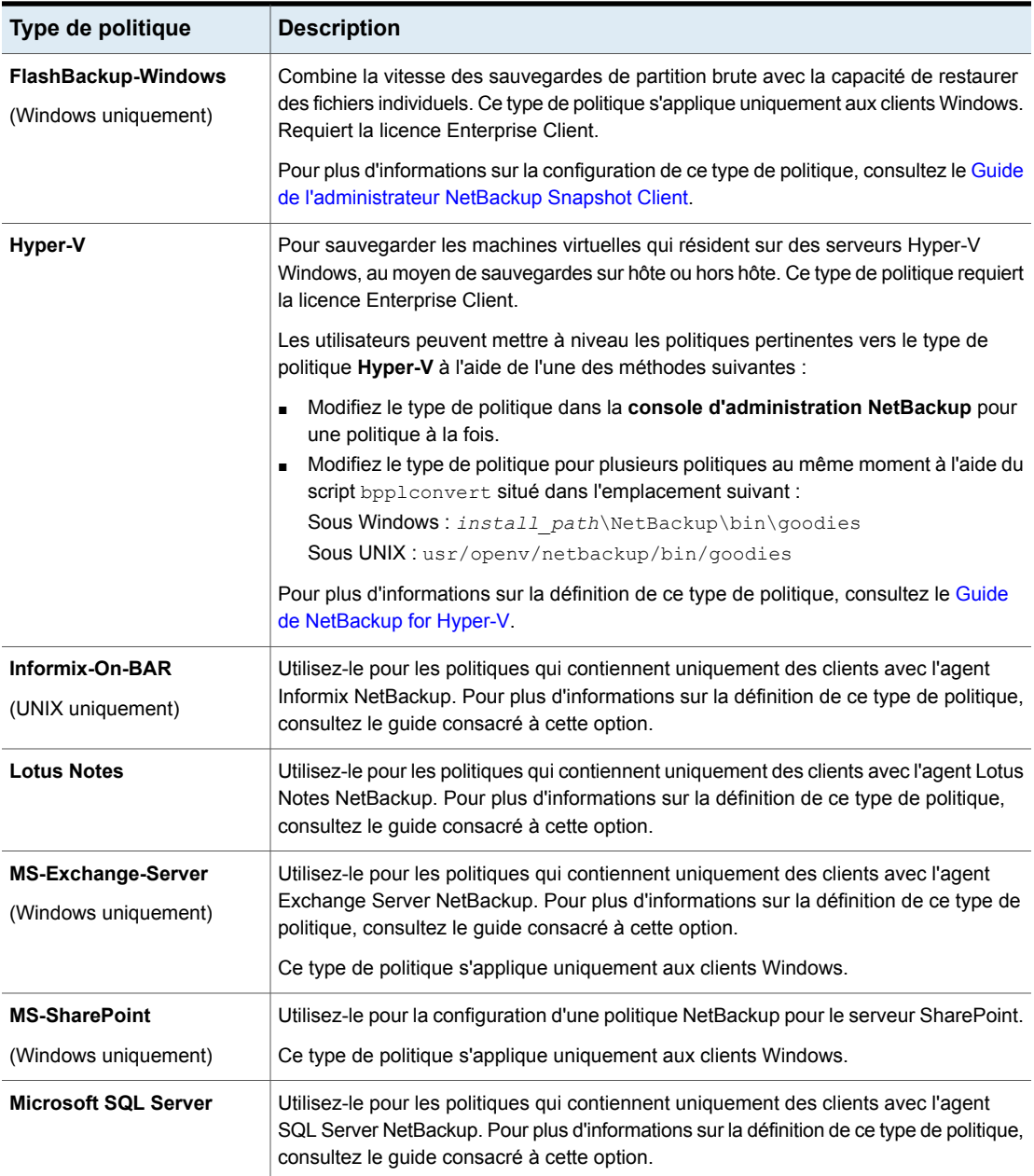

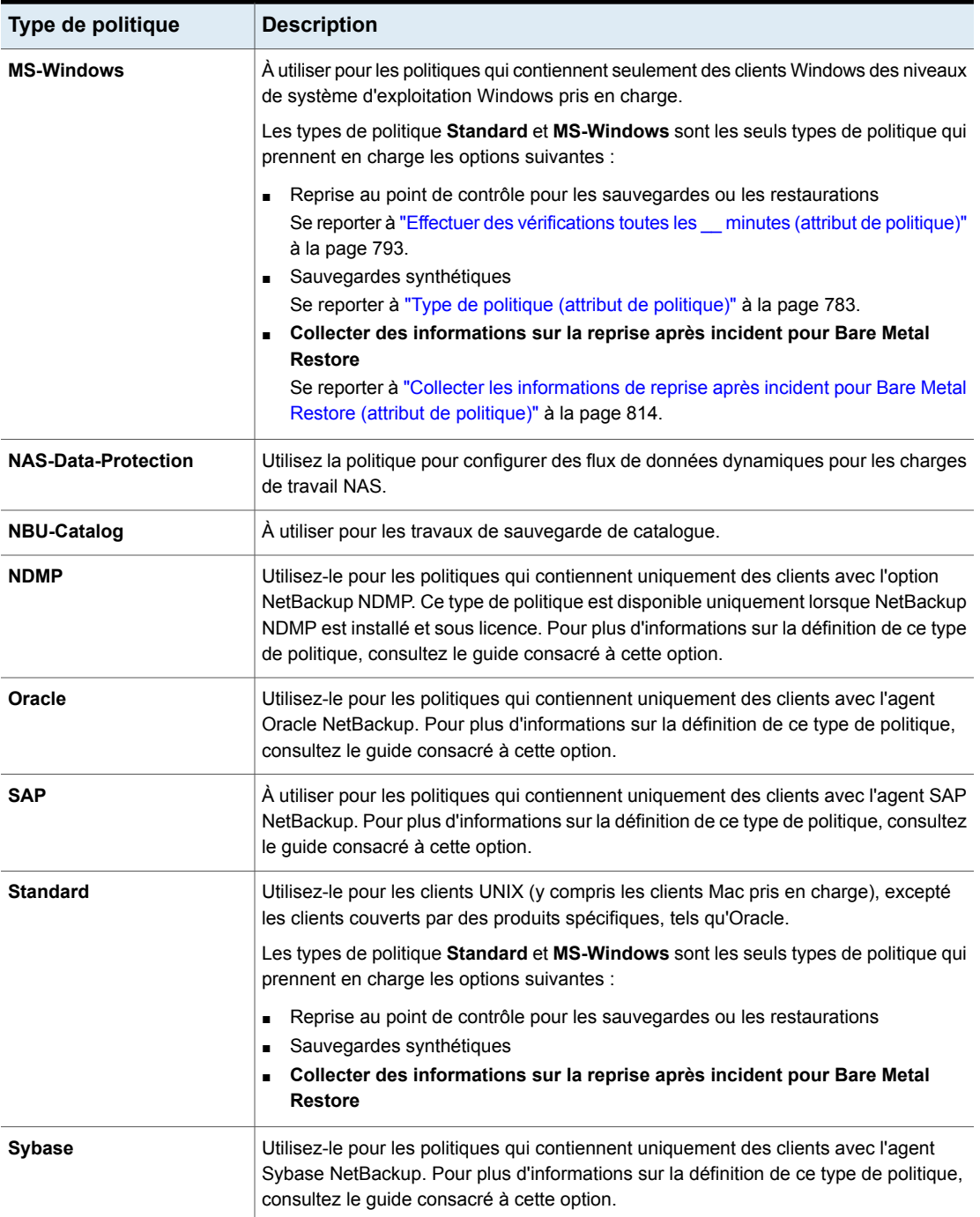

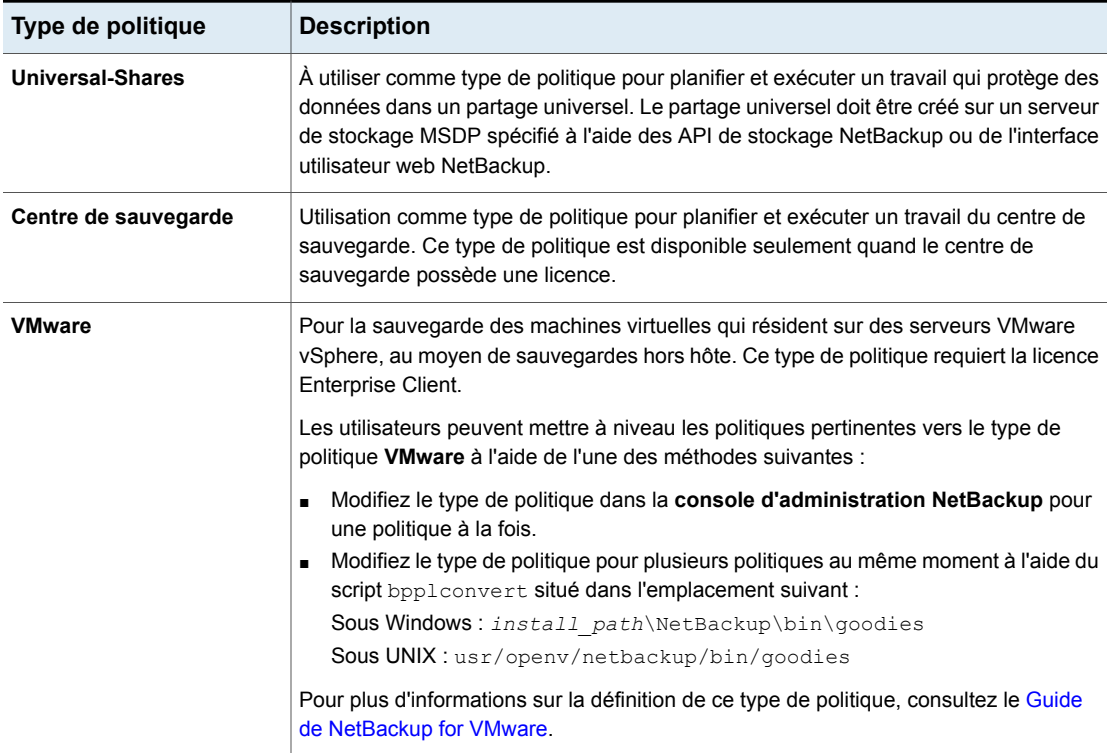

<span id="page-786-0"></span>Pour plus d'informations sur les sauvegardes hors hôte, consultez le[Guide](http://www.veritas.com/docs/DOC5332) de [l'administrateur](http://www.veritas.com/docs/DOC5332) NetBackup Snapshot Client.

### Classifications des données (attribut de politique)

L'attribut **Classification des données** spécifie la classification de la politique de cycle de vie du stockage qui enregistre la sauvegarde. Par exemple, une sauvegarde avec une classification or doit aller vers une unité de stockage avec une classification de données or. Par défaut, NetBackup fournit quatre classifications de données : platine, or, argent et bronze.

Cet attribut est optionnel et s'applique uniquement lorsque la sauvegarde est enregistrée sur une politique de cycle de vie de stockage. Si la liste affiche **Aucune classification des données**, la politique utilise la sélection de stockage affichée dans la liste **Stockage de politique**. Si une classification de données est sélectionnée, toutes les images créées par la politique sont étiquetées avec l'ID de classification.

Se reporter à ["Paramètres](#page-738-0) de la boîte de dialogue Politique de cycle de vie du [stockage"](#page-738-0) à la page 739.

<span id="page-787-0"></span>Se reporter à "Propriétés [Classification](#page-98-0) des données" à la page 99. Se reporter à " Ajout d'une [classification](#page-99-0) de données " à la page 100. Se reporter à "À propos des politiques de cycle de vie du [stockage"](#page-700-0) à la page 701.

## Stockage de politique (attribut de politique)

L'attribut **Stockage de politique** spécifie l'emplacement de stockage pour les données de la politique. Sélectionnez une unité de stockage, une politique de cycle de vie de stockage ou un groupe d'unité de stockage spécifique dans la liste.

Lorsque NetBackup recherche une unité de stockage disponible, il sélectionne la première unité de stockage qui répond aux exigences suivantes :

- L'unité de stockage ne doit pas être indiquée comme **Sur demande uniquement**.
- L'unité de stockage doit avoir des lecteurs disponibles.
- L'unité de stockage doit avoir des médias disponibles dans le pool de volume requis.

Cependant, NetBackup fait une exception quand un client est également un serveur de médias avec des unités de stockage connectées localement. Dans ce cas, NetBackup sélectionne les unités de stockage connectées localement en premier.

Se reporter à "À propos des sauvegardes [intermédiaires"](#page-670-0) à la page 671.

Sélectionnez le nom de l'unité de stockage devant être la cible de stockage pour les données de la politique. Elle peut être basée sur disque ou sur bande. Dans cette configuration, l'unité de stockage détermine le type de sauvegarde intermédiaire utilisé pour la politique. Se reporter à "Création d'une unité de [stockage"](#page-637-0) à la page 638. Unité de stockage

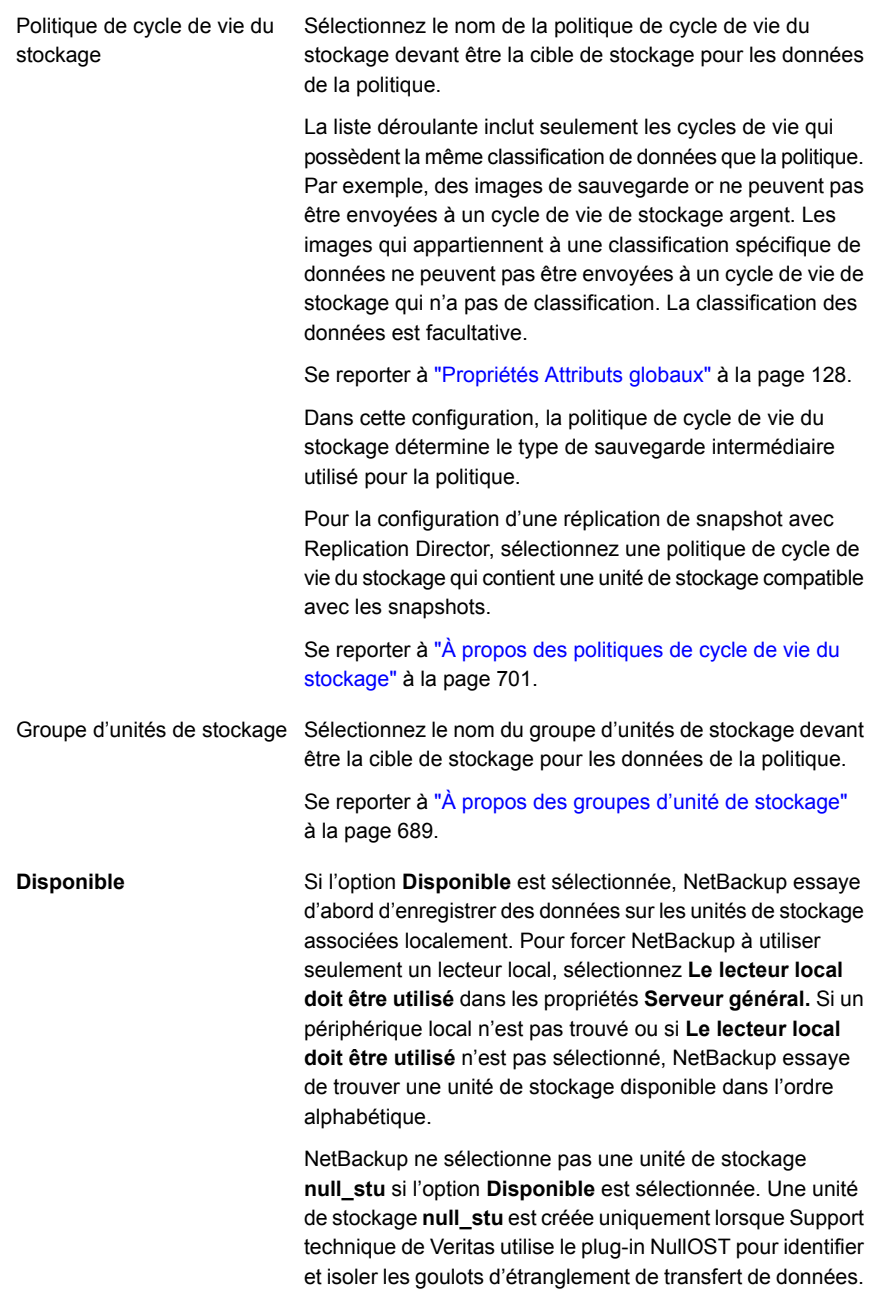

**Figure 20-2** Les icônes indiquent le type de stockage

**Die Unité de stockage (périphériq** 

Unité de stockage (disque)

GP Groupe d'unités de stockage

Politique de cycle de vie de st

**Remarque :** Si un stockage différent est sélectionné pour l'option **Remplacer le stockage de politique** dans l'onglet **Attributs de planification**, cette sélection remplace l'attribut **Stockage de politique**.

Se reporter à "Remplacer le stockage de politique (attribut de [planification\)"](#page-877-0) à la page 878.

<span id="page-789-0"></span>Se reporter à ["Considérations](#page-789-0) pour sélectionner un emplacement pour le stockage de [politique"](#page-789-0) à la page 790.

#### **Considérations pour sélectionner un emplacement pour le stockage de politique**

Tenez compte des scénarios suivants avant de sélectionner un emplacement dans la liste **Stockage de politique** de l'onglet **Attributs** de politique.

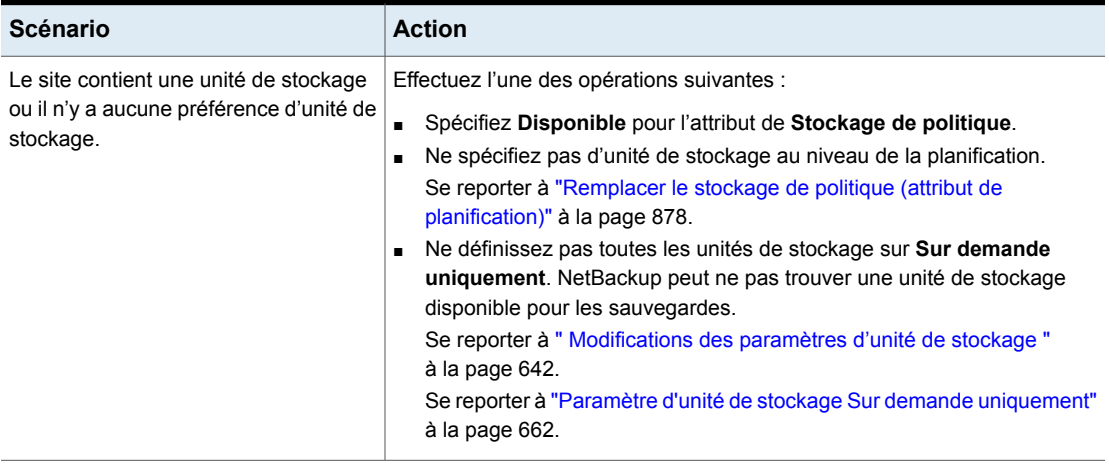

#### **Tableau 20-6**

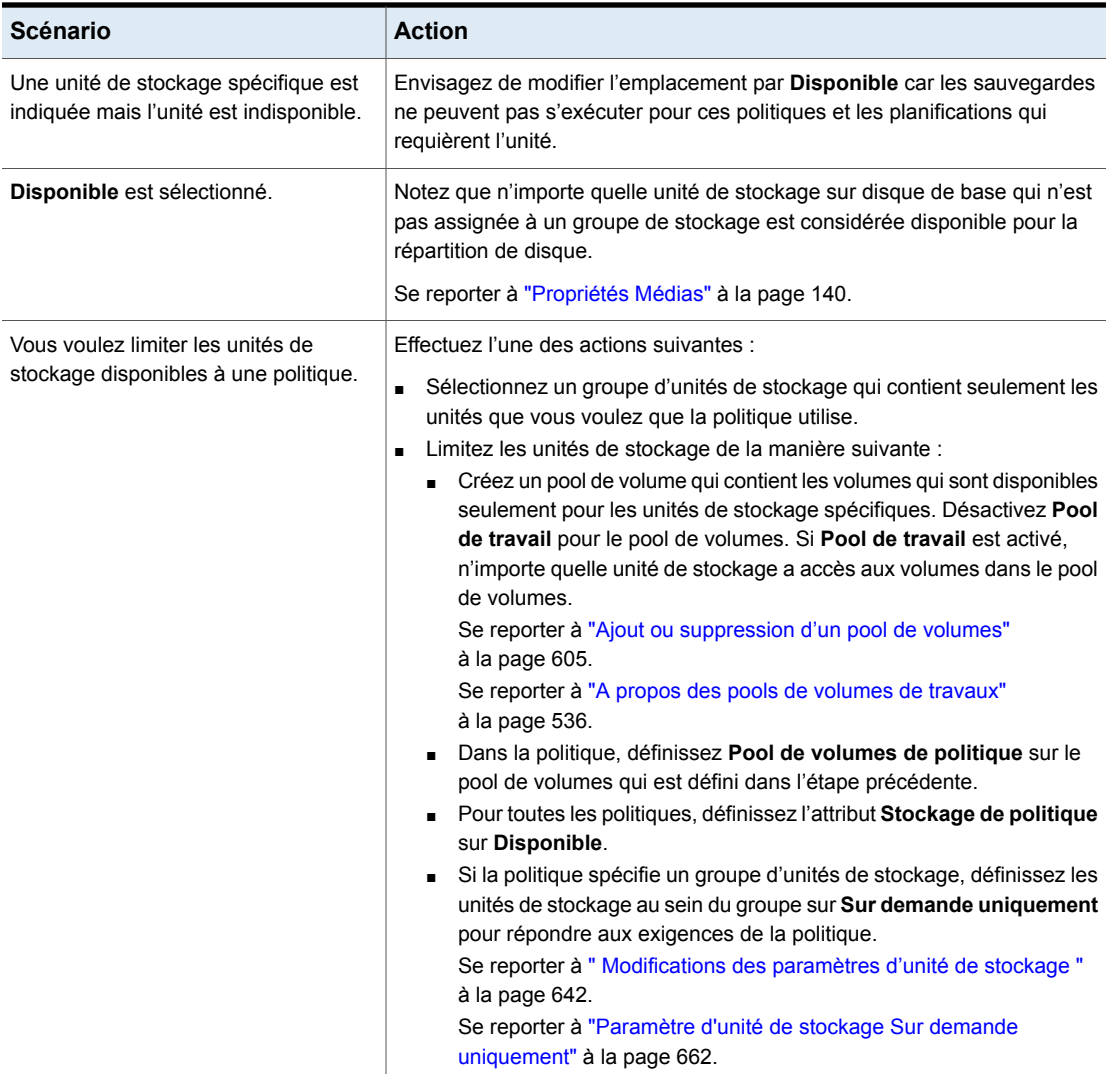

## Pool de volumes de politique (attribut de politique)

<span id="page-790-0"></span>L'attribut **Pool de volumes de politique** spécifie le pool de volumes par défaut où les sauvegardes pour la politique sont enregistrées. Un pool de volumes regroupe plusieurs médias destinés à une utilisation par une application unique. L'accès du pool de volumes est interdit à d'autres applications et utilisateurs.

Les pools de volumes disponibles apparaissent dans la liste. Lorsqu'un nouveau volume est requis, il est assigné à partir du pool de volumes indiqué.

Si vous sélectionnez un pool de volumes dans l'onglet **Planification**, cette sélection remplace la sélection **Pool de volumes de politique** dans l'onglet **Attributs**.

Se reporter à "Remplacer le stockage de politique (attribut de [planification\)"](#page-877-0) à la page 878.

Se reporter à "Exemple de [remplacement](#page-792-1) du pool de volumes de politique" à la page 793.

Le tableau suivant décrit les pools de volumes par défaut que NetBackup définit.

| Pool de volumes | <b>Description</b>                                                                                                    |
|-----------------|----------------------------------------------------------------------------------------------------|
| Aucun           | Le pool par défaut des applications, autre que NetBackup.                                                                                                    |
| DataStore       | Pool par défaut pour le stock de données.                                                                                                    |
| NetBackup       | Sauf indication contraire dans la politique, toutes les<br>sauvegardes utilisent des médias du pool NetBackup. Le<br>type de politique NBU-Catalog est une exception.                                                                                                 |
| CatalogBackup   | Ce pool est sélectionné par défaut pour le type de politique<br>NBU-Catalog. Il est utilisé exclusivement pour les<br>sauvegardes de catalogue. Les catalogues sont dirigés vers<br>un seul pool dédié pour faciliter les restaurations de cataloque<br>plus rapides. |

**Tableau 20-7** Pools de volumes par défaut définis par NetBackup

Le tableau suivant décrit les pools de volumes supplémentaires qu'il est utile de créer.

**Tableau 20-8** Pools de volumes supplémentaires

| Pool de volumes             | <b>Description</b>                                                                                                    |
|-----------------------------|----------------------------------------------------------------------------------------------------|
| Pool de volumes de travail  | Permet à NetBackup de transférer automatiquement les<br>volumes lorsqu'un autre pool de volumes ne possède pas<br>de médias disponibles. |
| Pool de volumes automatique | Utilisé par les sauvegardes automatiques.                                                                                                |
| Pool de volumes utilisateur | Utilisé par les sauvegardes utilisateur.                                                                                                 |

Un média est attribué aux pools de volumes pour les périphériques de stockage Media Manager. Les périphériques de stockage de type disque ne sont pas assignés à un pool de volumes.

Se reporter à "À propos des pools de volumes [NetBackup"](#page-534-0) à la page 535.
Se reporter à "Ajout ou [suppression](#page-604-0) d'un pool de volumes" à la page 605.

Se reporter à "A propos des pools de [volumes](#page-535-0) de travaux" à la page 536.

### **Exemple de remplacement du pool de volumes de politique**

L'exemple suivant indique comment remplacer le pool de volumes de politique depuis l'onglet **Planification** de la politique. Dans cet exemple, nous modifions une politique nommée *Backup-Archive*. Jusqu'ici, toutes les planifications dans la politique ont utilisé le pool de volumes *Sauvegardes*. Modifiez la politique de sorte que la planification d'archive utilisateur utilise le pool *Archive* à la place.

#### **Pour remplacer l'attribut de pool de volumes de politique**

- **1** Dans le volet gauche de la **console d'administration NetBackup**, développez **Gestion NetBackup > Politiques**
- **2** Dans le volet gauche, sélectionnez la politique *Backup-Archive* et dans le menu **Modifier**, cliquez sur **Modifier**.
- **3** Dans l'onglet **Attributs** de politique, dans la liste **Pool de volumes de politique**, sélectionnez *Sauvegardes*.
- **4** Cliquez dans l'onglet de **Planifications**.
- **5** Sélectionnez les planifications qui utilisent le pool de volumes *Sauvegardes* et cliquez sur **Propriétés**.
- **6** Vérifiez que **Remplacer le pool de volumes de politique** est décoché et cliquez sur **OK** pour enregistrer le changement de la planification.
- **7** Sélectionnez la planification d'archive utilisateur que vous voulez assigner au pool de volumes *Archive* et cliquez sur **Propriétés**.
- **8** Cochez **Remplacer le pool de volumes de politique**.
- <span id="page-792-0"></span>**9** Sous la case à cocher, sélectionnez *Archive* dans la liste.
- **10** Cliquez sur **OK** pour enregistrer le changement de la planification.
- **11** Cliquez sur **OK** pour enregistrer le changement de la politique.

## Effectuer des vérifications toutes les \_\_ minutes (attribut de politique)

En prenant des points de contrôle pendant une sauvegarde, vous pouvez gagner du temps si la sauvegarde échoue. En prenant des points de contrôle régulièrement pendant la sauvegarde, NetBackup peut relancer une sauvegarde ayant échoué à partir du début du dernier point de contrôle. Cela est souvent plus rapide plutôt que de relancer le travail entier.

Le nombre de vérifications indique le nombre de fois où NetBackup effectue une vérification pendant une sauvegarde La valeur par défaut est de 15 minutes. L'administrateur détermine la fréquence des vérifications politique par politique. Lorsque vous sélectionnez la fréquence des vérifications, équilibrez la perte des performances due aux points de contrôle fréquents avec la perte de temps possible lors du redémarrage des sauvegardes ayant échoué. Si la fréquence des vérifications affecte les performances, augmentez le temps entre les vérifications.

Des points de contrôle sont enregistrés aux limites des fichiers et pointent vers le fichier suivant dans la liste. La reprise au point de contrôle est disponible pour les types de politique **MS-Windows**, **NAS-Data-Protection** ou **Standard**. Sélectionnez **Effectuer des vérifications toutes les \_\_ minutes** pour activer la reprise au point de contrôle. Quand la case est cochée, NetBackup prend des points de contrôle pendant un travail de sauvegarde à la fréquence que vous spécifiez. Si la case n'est pas cochée, aucun point de contrôle n'est pris et la sauvegarde ayant échoué redémarre à partir du début du travail. La reprise au point de contrôle peut également être utilisée pour les travaux de restauration.

Se reporter à ["Redémarrage](#page-795-0) au point de contrôle pour les travaux de restauration" à la page 796.

La propriété **Attributs globaux**, **Tentatives de planification de sauvegarde**, indique le nombre de fois que NetBackup essaye de redémarrer une sauvegarde ayant échoué.

Se reporter à ["Propriétés](#page-127-0) Attributs globaux" à la page 128.

**Remarque :** Les points de contrôle sont enregistrés aux limites des fichiers et pointent vers le fichier suivant dans la liste à sauvegarder. Les points de contrôle ne peuvent pas se produire au milieu d'un fichier. Après que le fichier soit sauvegardé, le point de contrôle est enregistré.

**Remarque :** Les points de contrôle ne sont pas effectués pour une sauvegarde d'archivage utilisateur. Si une sauvegarde d'archivage utilisateur reprend, elle redémarre à partir du début.

Dans les situations suivantes, NetBackup démarre un nouveau travail au lieu de reprendre un travail incomplet :

- Si un nouveau travail doit s'exécuter, ou, pour la planification basée sur un calendrier, si un autre jour d'exécution est arrivé.
- Si le temps écoulé depuis la dernière sauvegarde incomplète a été plus long que la fréquence la plus courte dans une planification quelconque de la politique.

■ Si le temps indiqué par la propriété de Nettoyage, l'opération **Déplacer le travail de sauvegarde de l'état inachevé vers l'état terminé** a réussi.

Le tableau suivant décrit le niveau de prise en charge de divers attributs de politique, de stockage et de clients pour la reprise au point de contrôle. Pour un agent ou une option non listé, consultez le manuel pour cet agent ou option.

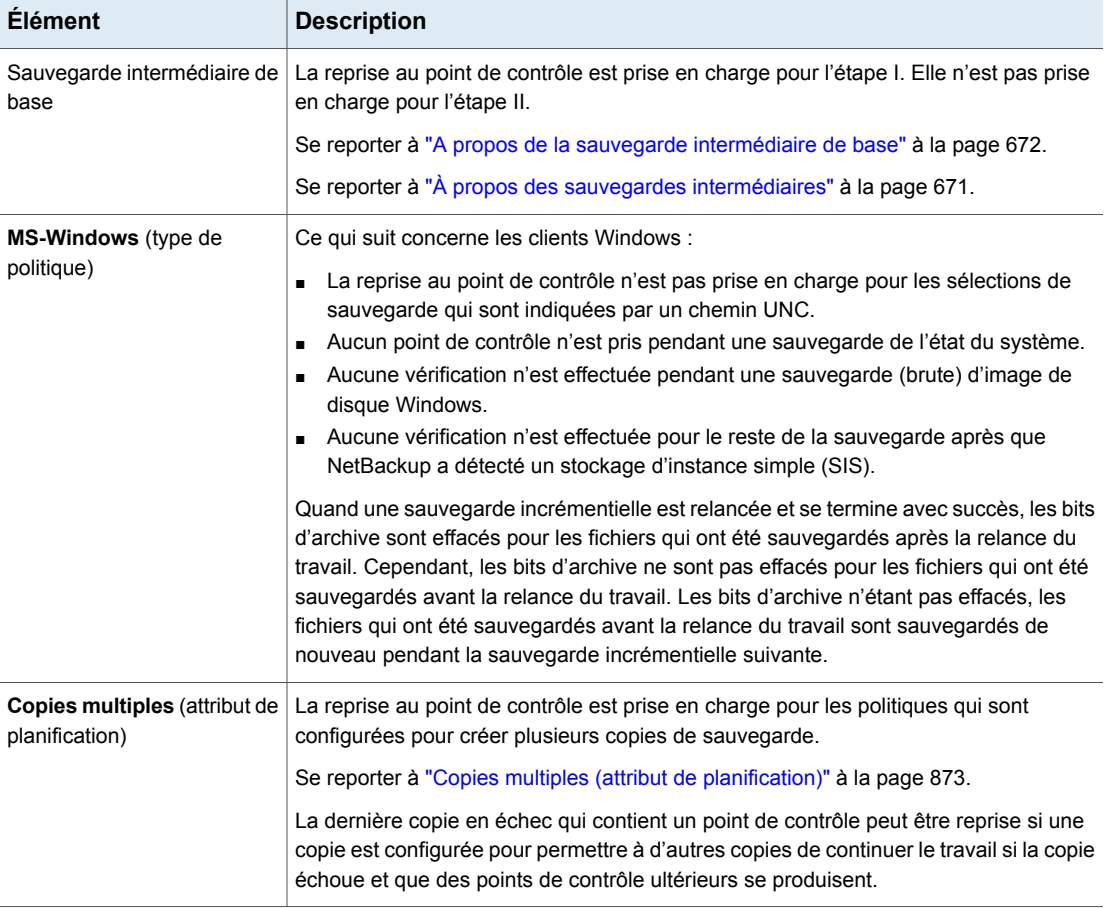

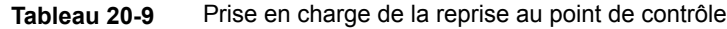

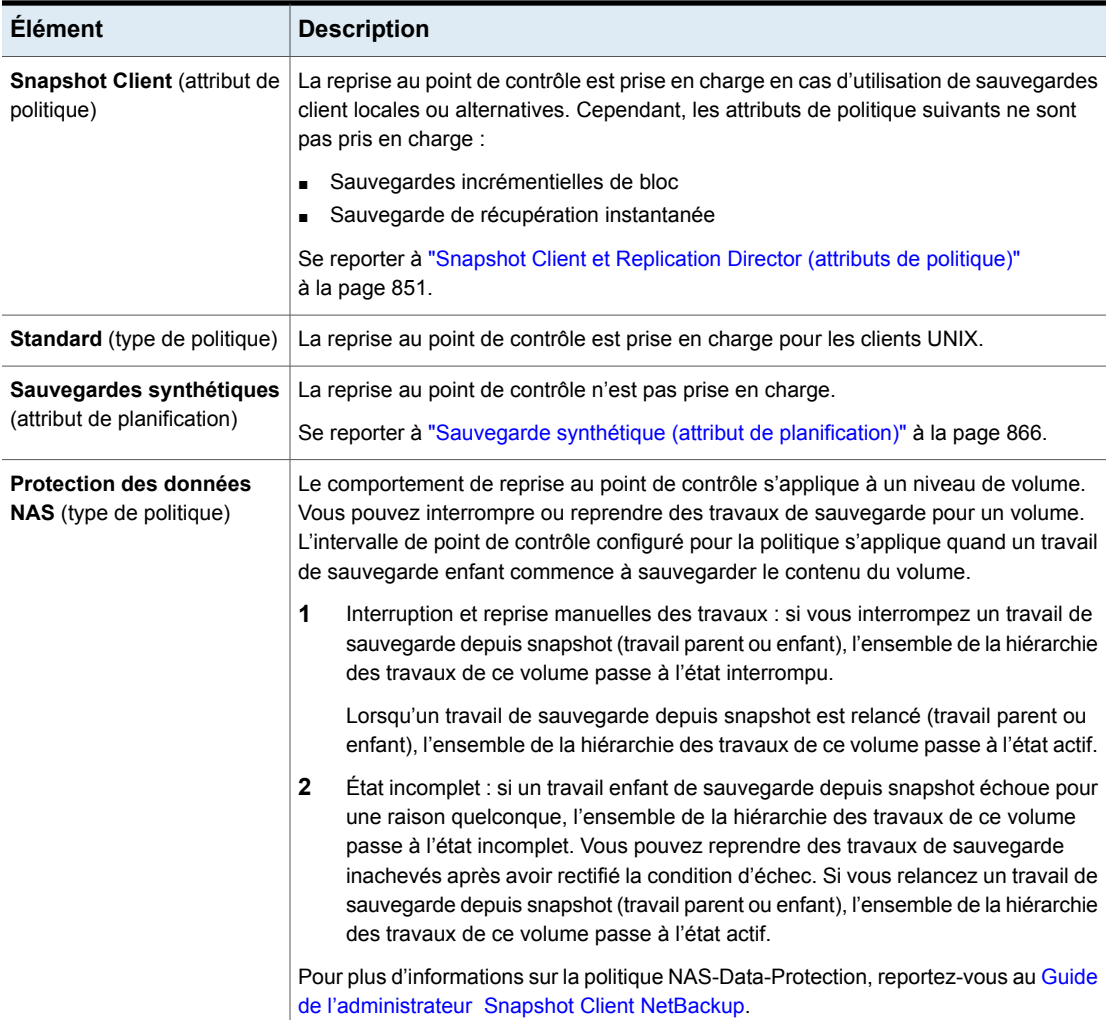

### <span id="page-795-0"></span>**Redémarrage au point de contrôle pour les travaux de restauration**

Le redémarrage au point de surveillance des travaux de restauration fait gagner du temps en permettant à NetBackup de reprendre un travail de restauration ayant échoué. Le travail reprend automatiquement à partir du début du dernier fichier sur lequel un point de contrôle a été effectué plutôt qu'à partir du début du travail de restauration complet. NetBackup effectue automatiquement des points de contrôle chaque minute pendant un travail de restauration.

Les propriétés d'hôte suivantes affectent le redémarrage au point de contrôle des travaux de restauration.

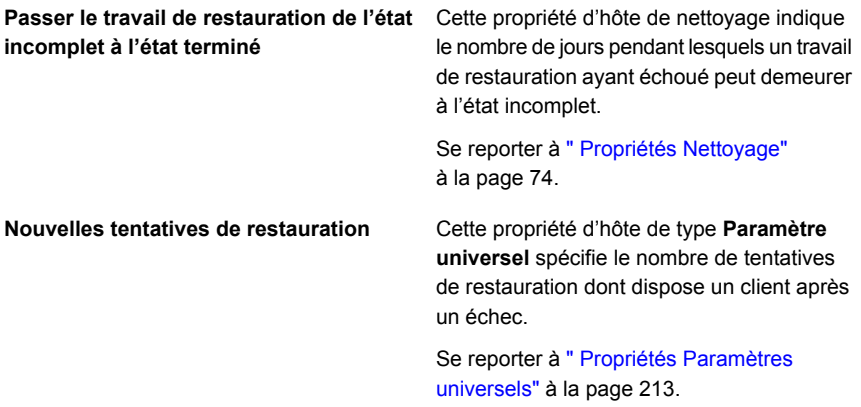

Le redémarrage au point de surveillance des travaux de restauration présente les limitations suivantes :

- La restauration redémarre à partir du début du dernier fichier sur lequel un point de contrôle a été effectué, et non pas au milieu du fichier.
- Seules les sauvegardes créées à l'aide des types de politique **MS-Windows** ou **Standard** sont prises en charge.
- Les images de copie tierce et de copie de serveur de médias qui utilisent les types de politique **Standard** sont prises en charge. Cependant, si l'image de sauvegarde a modifié des blocs, elles ne peuvent pas s'interrompre ou reprendre.

Un administrateur de NetBackup peut interrompre un travail de restauration au point de contrôle et le reprendre plus tard. Par exemple, un administrateur effectue un travail de restauration pendant plusieurs heures, il reçoit une demande pour une deuxième restauration. Cette demande présente un degré de priorité plus élevé et nécessite les ressources utilisées par le premier travail. L'administrateur peut interrompre le premier travail, démarrer le deuxième travail de restauration et le laisser se terminer. L'administrateur peut alors reprendre le premier travail du moniteur d'activité et le laisser se terminer.

Considérez une situation dans laquelle une restauration au point de contrôle sans date de fin est interrompue, puis reprise. Si une nouvelle sauvegarde est exécutée avant que la reprise ne soit lancée, les fichiers de la nouvelle sauvegarde sont inclus dans la restauration. Par exemple, l'utilisateur demande la restauration d'un répertoire. La restauration commence, mais est interrompue. La demande reprend le jour suivant, après l'exécution d'une autre sauvegarde du répertoire. Les fichiers qui sont restaurés proviennent de la dernière sauvegarde.

<span id="page-797-0"></span>Se reporter à "Effectuer des [vérifications](#page-792-0) toutes les \_\_ minutes (attribut de politique)" à la page 793.

### Limiter les travaux par politique (attribut de politique)

L'attribut **Limiter les travaux par politique** limite le nombre de travaux que NetBackup effectue simultanément quand la politique est exécutée. Par défaut, la case est décochée et NetBackup effectue un nombre illimité de travaux de sauvegarde simultanément. D'autres paramètres de ressources peuvent limiter le nombre de travaux.

Une configuration peut contenir suffisamment de périphériques pour que le nombre de sauvegardes simultanées affecte les performances. Pour spécifier une limite plus basse, cochez la case et spécifiez une valeur comprise entre 1 et 999.

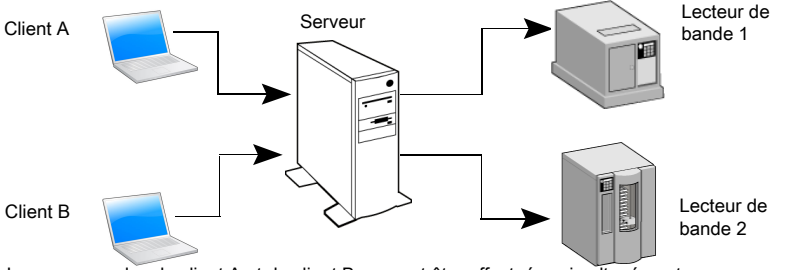

**Figure 20-3** Attribut de limitation des travaux par politique

Les sauvegardes du client A et du client B peuvent être effectuées simultanément vers différents périphériques

Cet attribut fonctionne différemment selon les politiques VMware, selon la façon dont la politique sélectionne les machines virtuelles.

Pour plus d'informations, consultez le Guide de [l'administrateur](http://www.veritas.com/docs/DOC5332) NetBackup for [VMware.](http://www.veritas.com/docs/DOC5332)

[Tableau](#page-798-0) 20-10 décrit les facteurs qui affectent le nombre de travaux de sauvegarde simultanés que NetBackup peut exécuter.

<span id="page-798-0"></span>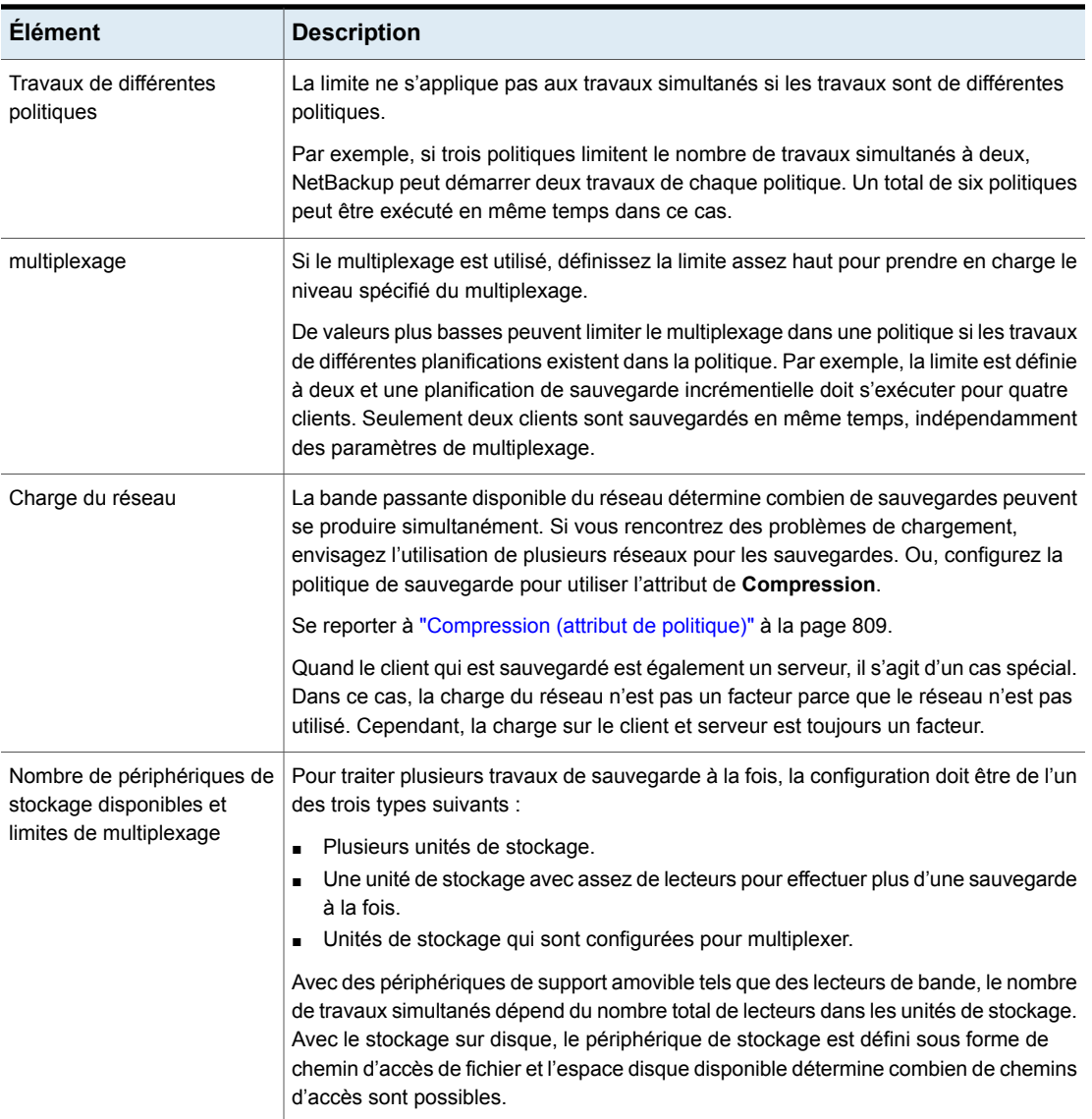

#### **Tableau 20-10** Facteurs affectant le nombre de travaux de sauvegarde simultanés

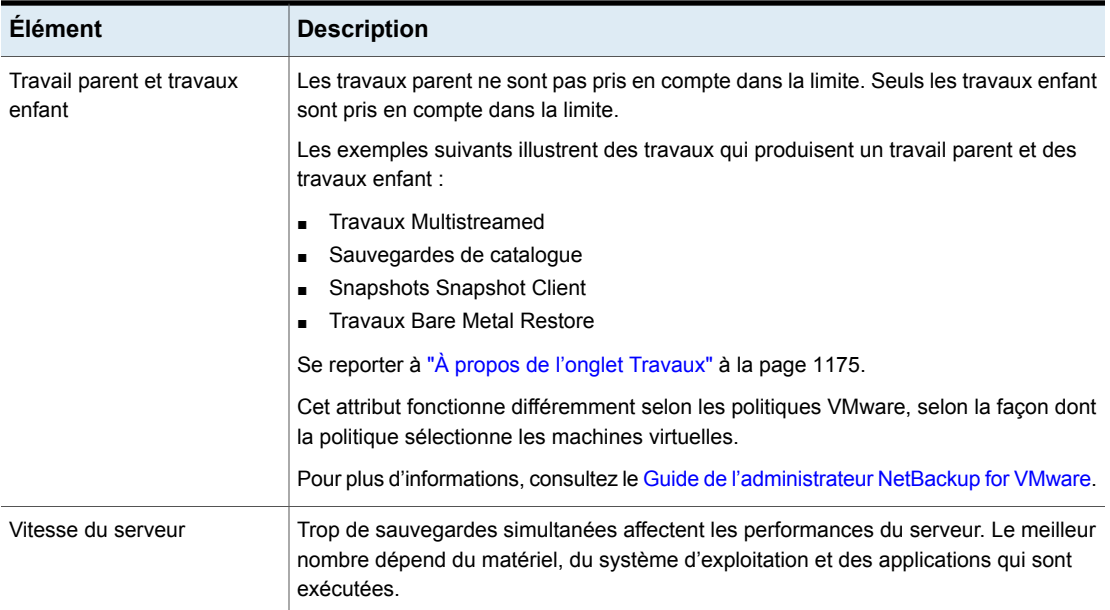

## Priorité de travail (attribut de politique)

L'attribut **Priorité de travail** spécifie la priorité qu'une politique a pendant qu'elle fait concurrence à d'autres politiques pour les ressources. Entrez une valeur comprise entre 0 et 99 999. Plus le nombre est élevée, plus la priorité du travail est élevée. NetBackup assigne la première ressource disponible à la politique ayant la plus haute priorité.

Dans les propriétés d'hôte des **Priorités de travail par défaut**, vous pouvez définir une priorité de travail par défaut pour un type de travail.

Se reporter à " [Propriétés](#page-99-0) Priorités de travail par défaut " à la page 100.

# Propriétaire de médias (attribut de politique)

L'attribut **Propriétaire de médias** spécifie le serveur de médias ou le groupe de serveurs contenant les médias sur lesquels des images de sauvegarde sont enregistrées pour cette politique.

Cet attribut est activé dans les conditions suivantes :

- Une unité de stockage Media Manager est utilisée.
- L'attribut **Stockage de politique** est défini sur **Disponible**

Vous pouvez spécifier les valeurs suivantes pour l'option **Propriétaire de médias** :

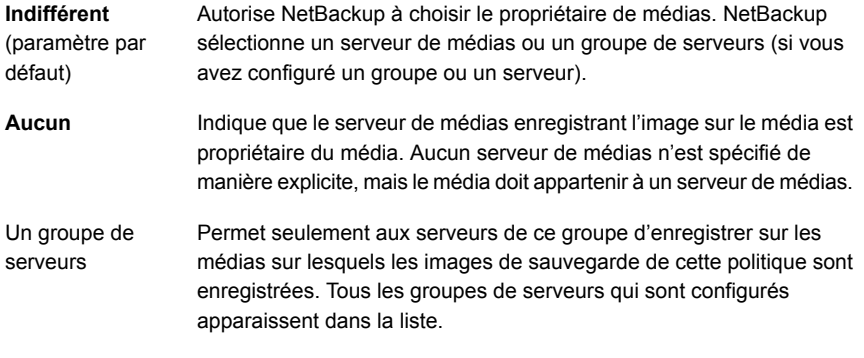

Se reporter à "A propos du partage de [médias"](#page-609-0) à la page 610. Se reporter à "Ajouter un groupe de [serveurs"](#page-415-0) à la page 416.

## Effectif le (attribut de politique)

L'attribut **Effectif le** indique le moment où la politique peut commencer à planifier des sauvegardes. Par exemple, si nous sommes aujourd'hui lundi et si vous entrez mercredi à 12h00, la politique ne s'exécutera pas jusqu'à lundi ou plus tard. Cet attribut vous permet de configurer une série de politiques avant qu'elles ne deviennent actives.

Pour activer la politique, cochez **Effectif le**. Pour que NetBackup utilise la politique, cette dernière doit être active.

Pour désactiver une politique, décochez la case. Les politiques inactives s'affichent comme non disponibles dans la **console d'administration NetBackup**. Les politiques inactives demeurent dans la liste de politiques située dans le volet gauche de la **console d'administration NetBackup** Pour relancer les sauvegardes, cochez de nouveau la case. Vérifiez que la date et l'heure sont définies sur le temps de reprise des sauvegardes souhaité.

<span id="page-800-0"></span>Si vous devez appliquer une planification à une archive de catalogue, la politique ne doit pas être active. Décochez la case pour désactiver la politique.

Se reporter à "Création d'une politique [d'archivage](#page-1033-0) de catalogue" à la page 1034.

## Suivre le NFS (attribut de politique)

L'attribut **Suivre le NFS** (Network File System) spécifie si NetBackup doit sauvegarder ou archiver les fichiers montés en NFS. Ces fichiers sont nommés dans la liste de sélections de sauvegarde ou par l'utilisateur, dans le cas d'une sauvegarde ou d'un archivage utilisateur. Décochez la case pour empêcher la sauvegarde ou l'archive des fichiers montés en NFS.

**Remarque :** Cet attribut s'applique uniquement aux clients UNIX dans certains types de politique. NetBackup lui permet d'être sélectionné seulement dans ces cas.

Cet attribut élimine la nécessité de localiser et d'ouvrir une session sur les systèmes où les fichiers résident. Si les fichiers sont montés sur le client NetBackup, vous pouvez les sauvegarder, les archiver et les restaurer à partir du client NetBackup. Vous devez avoir les autorisations nécessaires sur le montage NFS. Utilisez cette fonction pour sauvegarder les systèmes que le logiciel client NetBackup ne prend pas en charge.

Généralement, il est déconseillé de sauvegarder les clients NetBackup sur NFS. Sauvegardez et archivez les fichiers sur le serveur NFS où les fichiers résident physiquement. Les sauvegardes NFS ont des performances inférieures et rencontrent parfois des problèmes. Si le paramètre **Suivre le NFS** est sélectionné, vous pouvez utiliser la politique seulement pour les fichiers et les clients qui sont sauvegardés ou archivés sur NFS.

**Remarque :** Si le paramètre **Suivre le NFS** n'est pas sélectionné, le processus de sauvegarde lit la table de montage du client et évalue chaque élément dans la table. NetBackup résout tous les liens vers le chemin d'accès réel. NetBackup doit résoudre les liens de façon à pouvoir éviter avec précision de sauvegarder les fichiers qui résident sur les systèmes de fichiers montés en NFS.

Si NetBackup ne peut pas accéder à un système de fichiers réseau quand il évalue la table de montage, il suppose que le système de fichiers est indisponible. (La durée d'accès par défaut au système de fichiers est de cinq secondes.) Pour modifier le paramètre par défaut, modifiez la propriété d'hôte de serveur principal UNIX, NFS ACCESS TIMEOUT dans le fichier usr/openv/netbackup/bp.conf.

**Remarque :** NetBackup exclut en particulier les répertoires mappés même si les options **Suivre le NFS** et **Croiser les points de montage** sont activées. Pour sauvegarder des répertoires mappés, incorporez les répertoires dans la liste de fichiers.

Tenez compte des points suivants avant d'activer cet attribut :

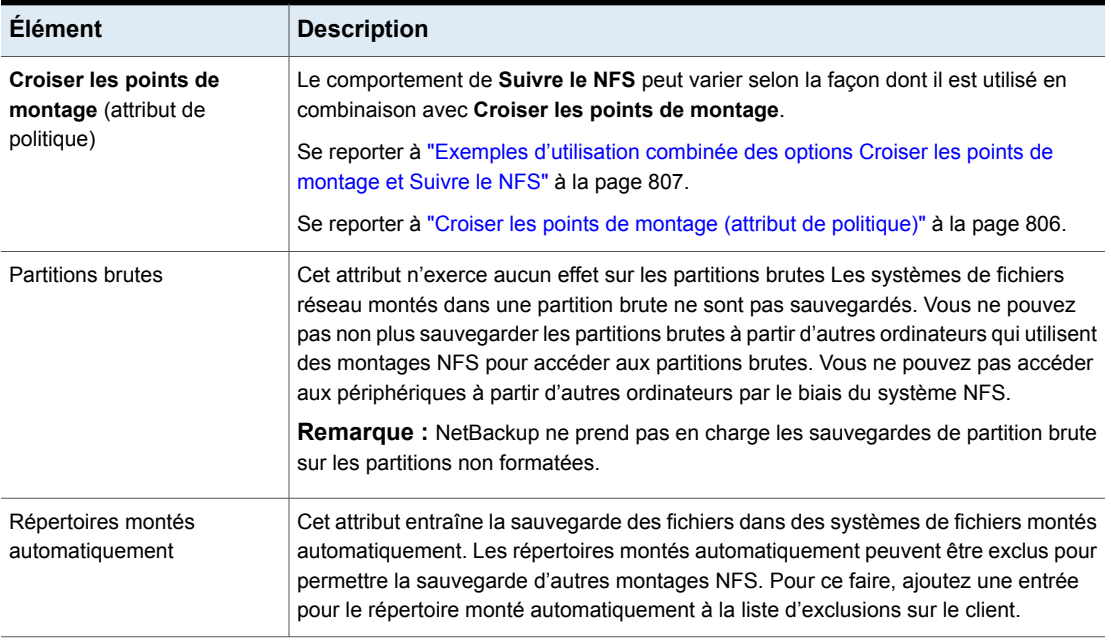

#### **Tableau 20-11** Problèmes qui affectent Suivre le NFS

## Lecteurs réseau de sauvegarde (attribut de politique)

L'attribut **Lecteurs réseau de sauvegarde** est à utiliser sur un système utilisateur unique, Win95, Win98 et ME. Ces systèmes d'exploitation ne sont pas pris en charge avec cette version de NetBackup. Pour un ordinateur qui n'est pas un client NetBackup, il est préférable d'utiliser les chemins UNC pour sauvegarder les données. Les chemins UNC sont plus précis et indiquent exactement ce qui doit être sauvegardé.

Lorsque vous utilisez **Lecteurs réseau de sauvegarde** ou les chemins UNC, les lecteurs réseau doivent être disponibles au compte de service auquel le service client NetBackup se connecte au démarrage. Par défaut, le compte de démarrage est défini sur System. Vous devez modifier ce compte sur chaque client Windows qui est sauvegardé et qui contient les données qui sont partagées à partir d'un autre ordinateur.

Cet attribut doit être activé pour les politiques qui sauvegardent sur des lecteurs de CD-ROM. Pour les sauvegardes planifiées, la liste de fichiers doit indiquer au moins le premier niveau des dossiers à sauvegarder. Par exemple, D: \Folder1 au lieu de D:\ uniquement

**Remarque :** Les lettres de lecteur mappé ne peuvent pas être sauvegardées. Les lettres de lecteur n'apparaissent pas dans la console de **sauvegarde, d'archivage et de restauration** quand vous parcourez les sauvegardes.

### **Exemple d'utilisation de chemins UNC pour sauvegarder un dossier partagé**

L'exemple suivant indique les étapes pour sauvegarder un dossier partagé à l'aide d'un chemin UNC. La procédure sauvegarde le dossier *TestData* sur l'ordinateur *win\_PC* par le biais de *win\_client*. Consultez les descriptions suivantes avant de passer en revue l'exemple.

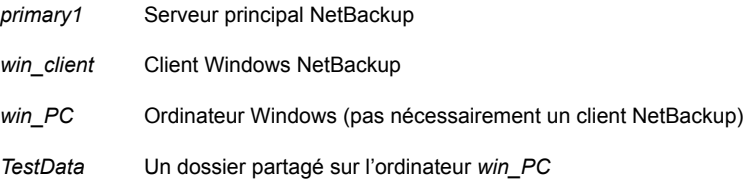

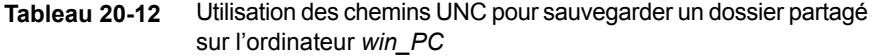

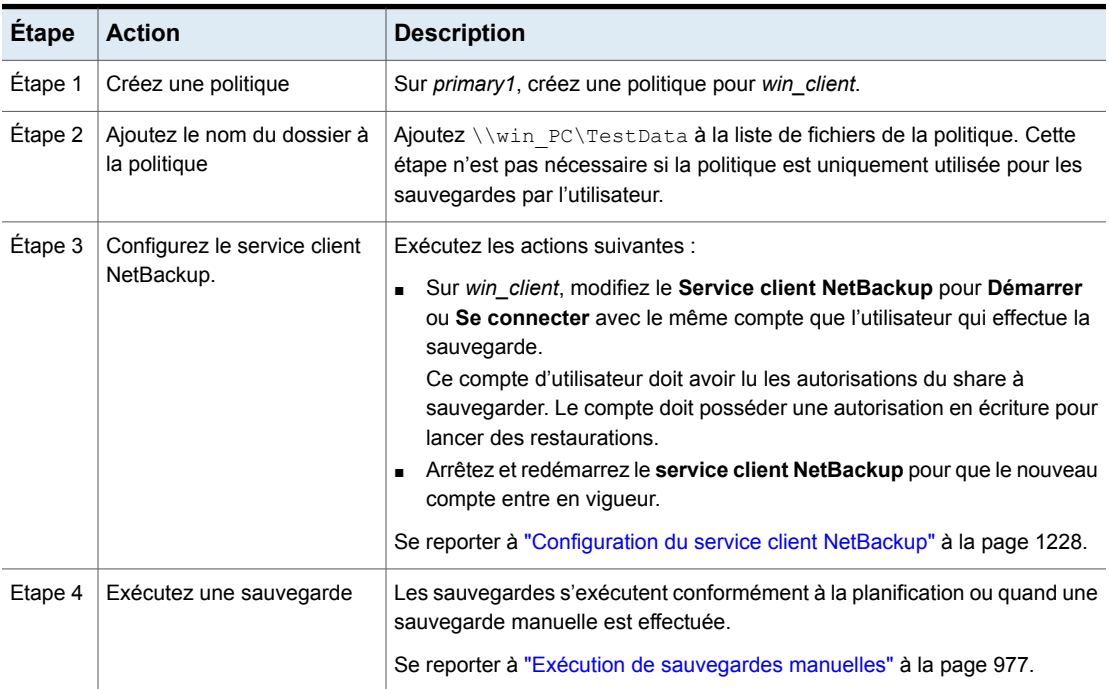

### **Exemple d'utilisation de lecteurs réseau de sauvegarde (attribut de politique) pour sauvegarder un dossier partagé**

L'exemple suivant indique les étapes pour sauvegarder un dossier partagé à l'aide de l'attribut de politique **Lecteurs réseau de sauvegarde**. La procédure sauvegarde le dossier *share* sur l'ordinateur *win\_PC* par le biais de *win\_client*. Consultez les descriptions suivantes avant de passer en revue l'exemple.

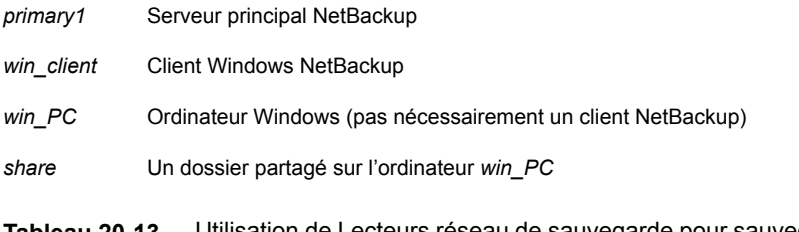

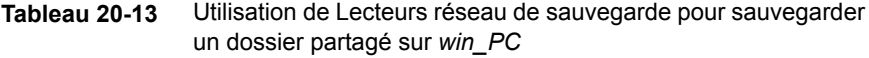

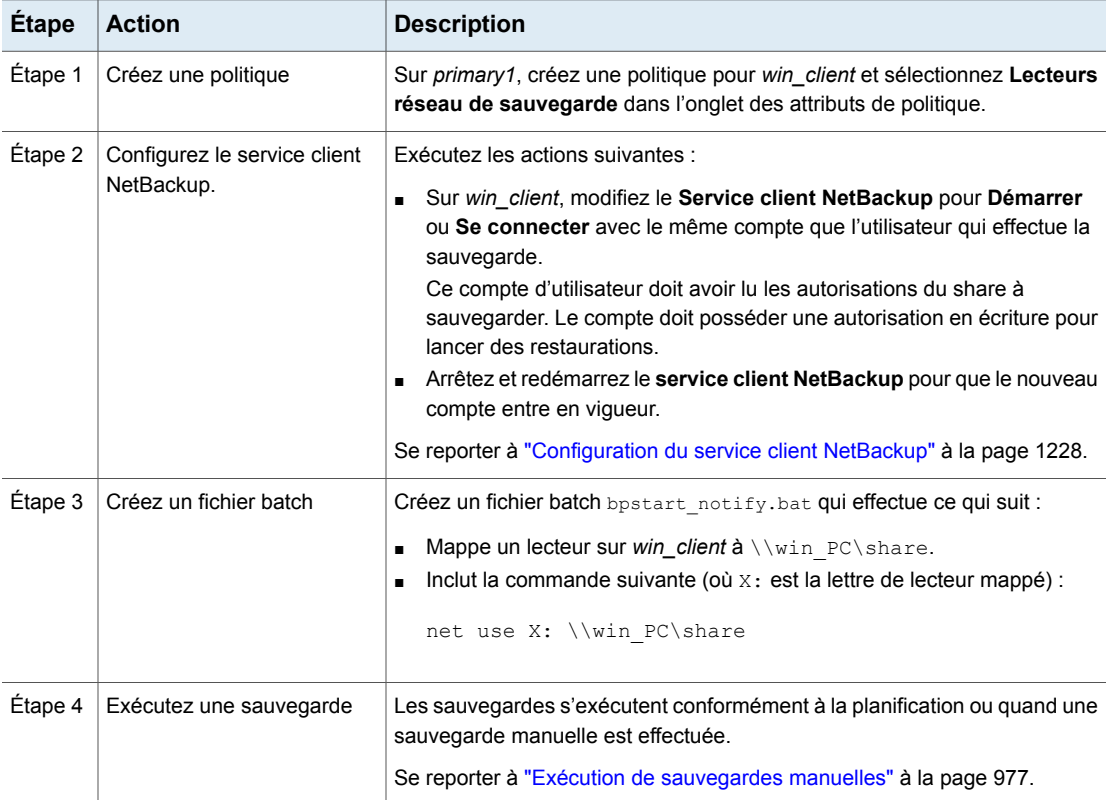

# Croiser les points de montage (attribut de politique)

<span id="page-805-0"></span>L'attribut **Croiser les points de montage** contrôle si NetBackup croise les limites de système de fichiers pour sauvegarder ou archiver tous les fichiers et répertoires dans le chemin d'accès sélectionné. Par exemple, si la racine (/) est spécifiée comme chemin d'accès du fichier sur un système UNIX, NetBackup sauvegarde la racine (/) ainsi que tous les fichiers et répertoires sous la racine dans l'arborescence.

Quand cet attribut est désactivé, seuls les fichiers appartenant au même système de fichiers que le chemin d'accès sélectionné sont sauvegardés. Vous empêchez également NetBackup de croiser les points de montage pour sauvegarder la racine (/) sans sauvegarder tous les systèmes de fichiers qui sont montés sur la racine. (Par exemple, /usr et /home.)

Dans certains cas, envisagez de créer des politiques distinctes pour les sauvegardes qui croisent les points de montage et celles qui ne le font pas. Par exemple, dans une politique, désactivez **Croiser les points de montage** et incluez root (/) dans la liste de sélections de sauvegarde. En conséquence, seul le système de fichiers racine est sauvegardé, contrairement aux systèmes de fichiers montés dessus. Dans une autre politique, activez **Croiser les points de montage** et incluez root (/) dans la liste de sélections de sauvegarde. En conséquence, toutes les données du client sont sauvegardées.

**Remarque :** NetBackup exclut en particulier les répertoires mappés même si les options **Suivre le NFS** et **Croiser les points de montage** sont activées. Pour sauvegarder des répertoires mappés, incorporez les répertoires dans la liste de fichiers.

Le tableau suivant répertorie les éléments à considérer lors de l'utilisation de cet attribut de politique.

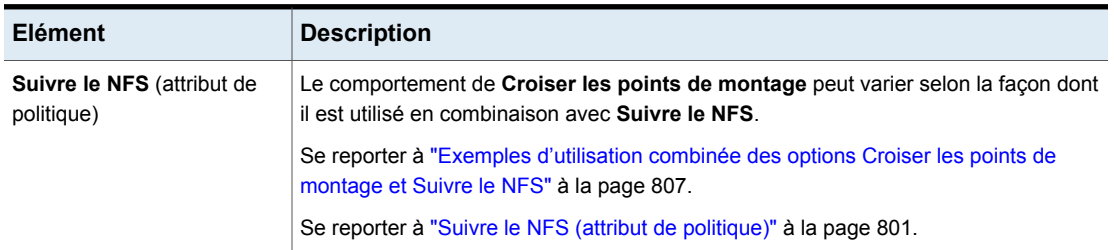

**Tableau 20-14** Considérations relatives à Croiser les points de montage (attribut de politique)

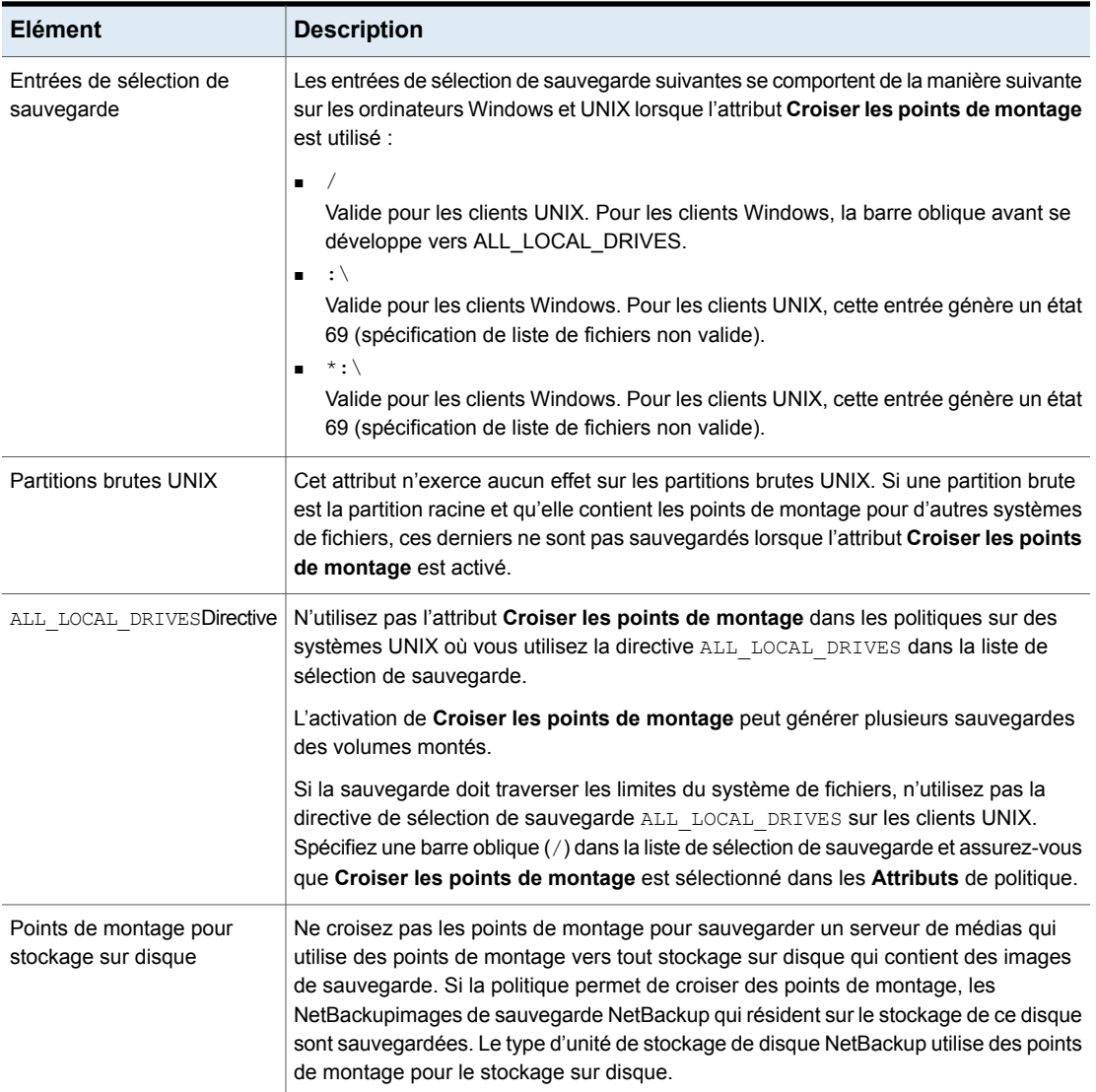

### <span id="page-806-0"></span>**Exemples d'utilisation combinée des options Croiser les points de montage et Suivre le NFS**

L'utilisation combinée des options **Croiser les points de montage** et **Suivre le NFS** vous offre des résultats variés. [Tableau](#page-807-0) 20-15 récapitule les résultats possibles.

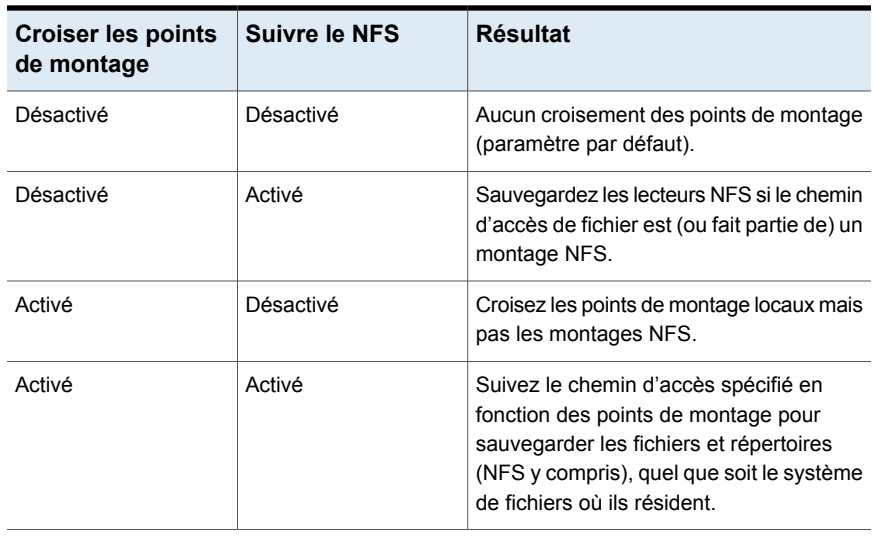

<span id="page-807-0"></span>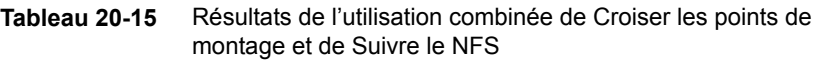

**Remarque :** NetBackup exclut en particulier les répertoires mappés même si les options **Suivre le NFS** et **Croiser les points de montage** sont activées. Pour sauvegarder des répertoires mappés, incorporez les répertoires dans la liste de fichiers.

<span id="page-807-1"></span>Exemple 1 et Exemple 2 supposent que les disques client sont partitionnés comme illustré dans [Figure](#page-807-1) 20-4.

**Figure 20-4** Exemple de configuration des disques client

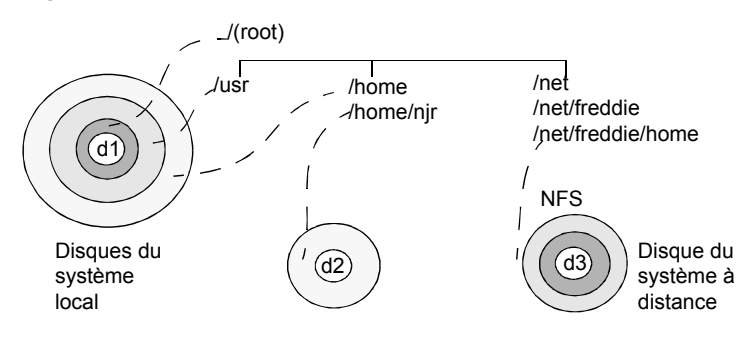

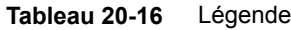

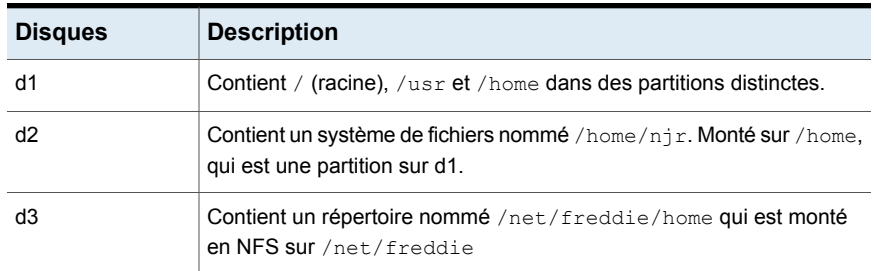

Exemple 1 :

- **Croiser les points de montage** et **Suivre le NFS** n'ont pas été sélectionnés.
- La liste de sélections de sauvegarde contient l'entrée suivante :

//usr/home

■ Dans ce cas, NetBackup prend uniquement en compte les répertoires et les fichiers qui figurent dans le même système de fichiers que l'entrée de la liste de sélection de sauvegarde. Il ne sauvegarde pas /home/njrou

/net/freddie/home.

Exemple 2 :

- **Croiser les points de montage** et **Suivre le NFS** ont été sélectionnés.
- La liste de sélections de sauvegarde contient uniquement une barre oblique vers l'avant :
	- /
- Dans ce cas, NetBackup sauvegarde tous les fichiers et répertoires dans l'arborescence, y compris ceux situés sous /home/njr et /net/freddie/home.

Pour sauvegarder seulement /usr et les fichiers individuels sous /, n'incluez pas / dans la liste et listez séparément les fichiers et les répertoires que vous souhaitez inclure. Par exemple :

```
/usr
/individual_files_under_root
```
# Compression (attribut de politique)

L'attribut **Compression** spécifie que les sauvegardes utilisent la compression de logiciel qui est disponible, basée sur le type de politique. Cochez la case pour activer la compression. Par défaut, la compression est désactivée.

**Remarque :** L'attribut **Compression** est indépendant de l'état de compression VxFS.

Se reporter à "A propos de la sauvegarde et de la [restauration](#page-1315-0) de fichiers [compressés](#page-1315-0) sur des systèmes de fichiers VxFS" à la page 1316.

La compression réduit la taille d'une sauvegarde en réduisant la taille des fichiers dans la sauvegarde. La taille de sauvegarde réduite diminue à son tour le nombre de médias qui est requis pour le stockage. La compression diminue également la quantité de données qui sont transmises sur le réseau ainsi que la charge du réseau. Cependant, la compression augmente le calcul de la charge système sur le client et augmente le temps de sauvegarde en raison du temps requis pour compresser les fichiers. Le taux de transfert réduit qui est associé à la compression sur le client réduit la capacité de certains périphériques de bande (notamment 8 mm) à transmettre des données. Les effets du taux de transfert réduit entraînent une usure accrue de ces périphériques.

Cependant, l'épargne en ressources de médias et de réseau rend toujours la compression utile à moins que le temps de sauvegarde total ou les ressources informatiques du client ne deviennent un problème. Si le temps de sauvegarde total est un problème, envisagez d'utiliser le multiplexage. La fonction de multiplexage NetBackup sauvegarde les clients en parallèle, ce qui réduit le temps total nécessaire pour les sauvegarder.

Se reporter à ["Multiplexage](#page-883-0) de médias (attribut de planification)" à la page 884.

Le degré de compression d'un fichier dépend du type de données. Une sauvegarde implique habituellement plusieurs types de données. Les exemples incluent les fichiers binaires éliminés et non éliminés, les fichiers ASCII et les chaînes non uniques répétées. Certains types de données conviennent mieux à la compression.

**Remarque :** Quand la compression n'est pas utilisée, il est possible que le serveur reçoive plus de données que l'espace disponible sur le client. L'anomalie est due à la fragmentation du disque client et aux en-têtes de fichier que le client ajoute. (Pour connaître l'espace qu'un fichier occupe, exécutez la commande du. Pour connaître la quantité d'espace disque disponible, exécutez la commande  $df$ .)

[Tableau](#page-810-0) 20-17 décrit les divers facteurs à prendre en compte lorsque vous choisissez d'utiliser l'attribut **Compression**.

<span id="page-810-0"></span>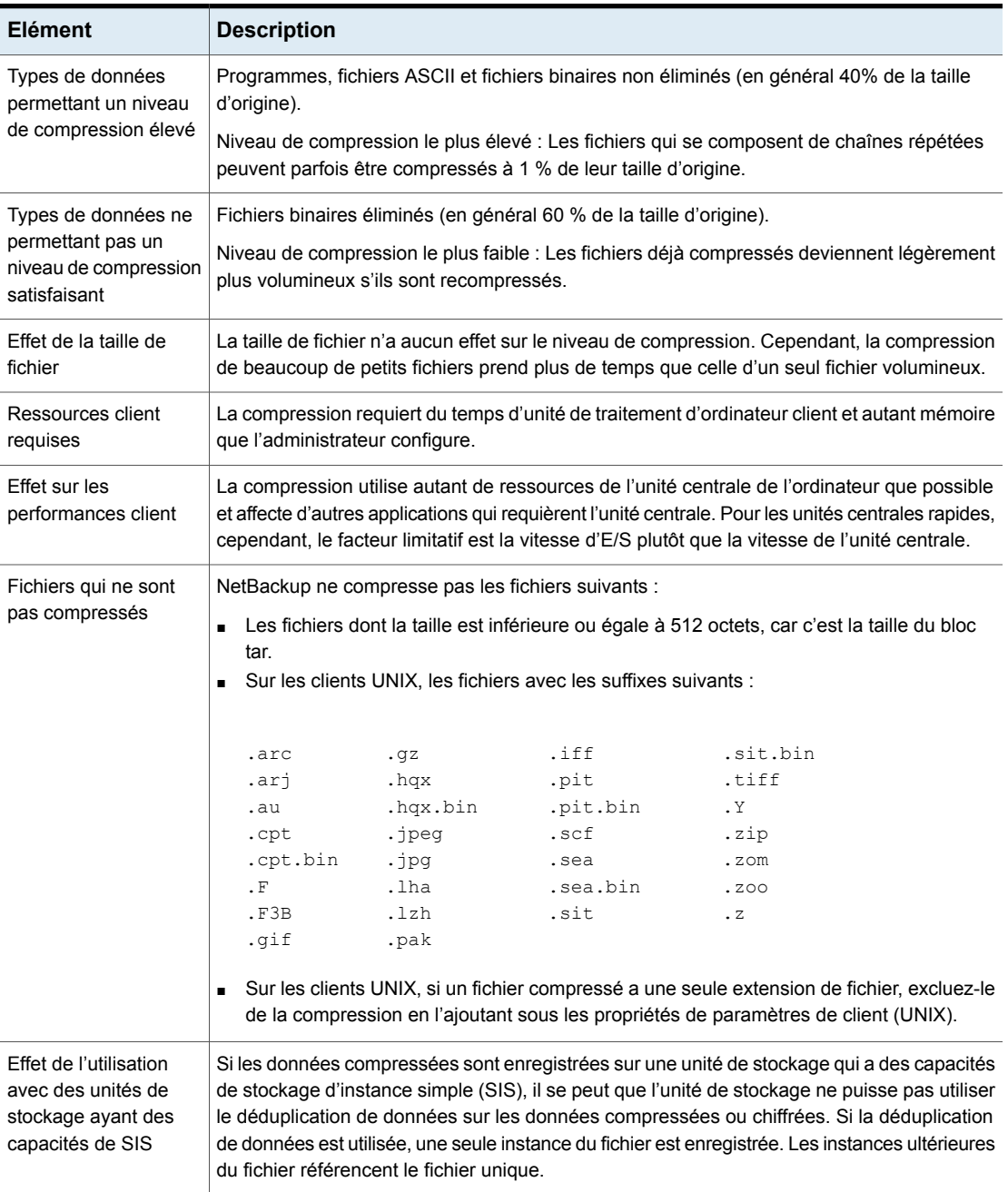

#### **Tableau 20-17** Considérations concernant la compression

<span id="page-811-0"></span>**Remarque :** Si des données compressées sont enregistrées dans une unité de stockage qui a des fonctions de déduplication, il se peut que l'unité de stockage ne puisse pas dédupliquer les données.

# Chiffrement (attribut de politique)

L'attribut **Chiffrement** détermine si la sauvegarde doit être chiffrée par le client. Lorsque le serveur lance la sauvegarde, il transmet l'attribut de politique **Chiffrement** au client dans la demande de sauvegarde.

Le client compare l'attribut de politique **Chiffrement** aux propriétés d'hôte **Chiffrement** pour le client. Si les autorisations de chiffrement pour le client sont définies sur REQUIRED ou ALLOWED, la politique peut chiffrer les sauvegardes pour ce client.

Se reporter à "Propriétés [Chiffrement"](#page-103-0) à la page 104.

Pour plus d'informations sur la configuration du chiffrement, consultez le [Guide](http://www.veritas.com/docs/DOC5332) de sécurité et de [chiffrement](http://www.veritas.com/docs/DOC5332) NetBackup.

**Remarque :** Si des données chiffrées sont enregistrées dans une unité de stockage qui a des fonctions de déduplication, il se peut que l'unité de stockage ne puisse pas dédupliquer les données chiffrées.

### **À propos des options de chiffrement NetBackup**

NetBackup fournit plusieurs méthodes de chiffrement des sauvegardes, comme le décrit le tableau suivant.

| <b>Option</b>         | <b>Description</b>                                                                                                    |
|-----------------------|----------------------------------------------------------------------------------------------------|
| Chiffrement de client | L'option de chiffrement de client NetBackup est une solution<br>logicielle qui chiffre les données sur le client. Les données sont<br>chiffrées en transit et au repos. Chaque client gère ses propres<br>clés de chiffrement. |
|                       | Pour activer le chiffrement de client, sélectionnez l'attribut<br>Chiffrement de la politique de sauvegarde.                                                                                                    |
|                       | Se reporter à "Chiffrement (attribut de politique)" à la page 812.                                                                                                    |

**Tableau 20-18** Options de chiffrement NetBackup

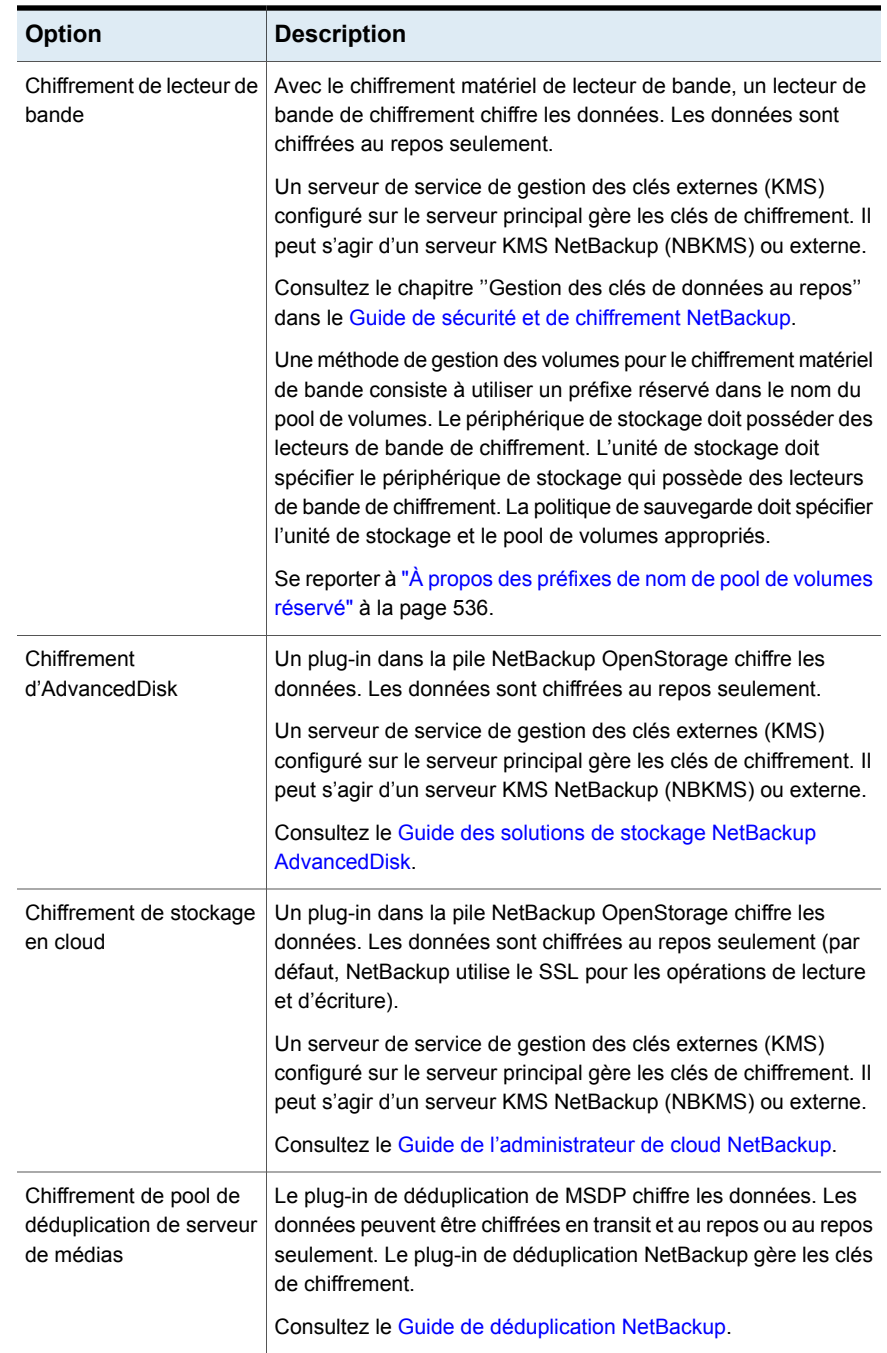

## Collecter les informations de reprise après incident pour Bare Metal Restore (attribut de politique)

L'attribut **Collecter les informations de reprise après incident pour Bare Metal Restore** spécifie si l'agent de client BMR s'exécute sur chaque client. Si l'attribut est activé, l'agent client BMR est exécuté avant chaque sauvegarde pour enregistrer les informations de configuration du client. Le **moniteur d'activité** affiche l'activité comme un travail distinct de la sauvegarde.

Seuls les types de politique **MS-Windows** (pour les clients Windows) et **Standard** (pour les clients UNIX) prennent en charge cet attribut de politique. Cet attribut est activé par défaut lorsqu'un de ces types de politique est utilisé pour créer une politique sur un serveur principal sous licence pour BMR.

Pour plus d'informations, consultez le Guide de [l'administrateur](http://www.veritas.com/docs/DOC5332) Bare Metal Restore.

## Collecte d'informations de restauration d'images réelles (attribut de politique) avec et sans la détection de mouvement

L'attribut **collecte d'informations de restauration d'images réelles** spécifie si la politique collecte les informations nécessaires pour effectuer une restauration d'images réelles. Une restauration d'images réelles (TIR) restaure le contenu d'un répertoire pour refléter le contenu du répertoire au moment d'une sauvegarde incrémentielle ou complète. Les fichiers qui ont été supprimés avant la sauvegarde ne sont pas restaurés.

L'attribut étant activé, une restauration basée sur une sauvegarde incrémentielle inclut tous les fichiers qui ont été sauvegardés depuis la dernière sauvegarde complète. La restauration inclut également les fichiers qui ont été supprimés à tout moment au cours de cette période.

NetBackup commence à collecter les informations de restauration d'images réelles avec la sauvegarde complète ou incrémentielle suivante pour la politique. Les informations de restauration d'images réelles sont collectées pour chaque client, que les fichiers aient été modifiés ou non.

NetBackup ne fournit pas de restauration d'images réelles en fonction du moment où la sauvegarde ou l'archivage utilisateur a été effectué. Cependant, NetBackup utilise une sauvegarde utilisateur pour une restauration d'images réelles si la sauvegarde est plus récente que la dernière sauvegarde pleine ou incrémentielle automatique.

Pour les sauvegardes incrémentielles d'images réelles, activez le paramètre **Avec la détection de mouvement** pour inclure les fichiers qui ont été déplacés, renommés ou nouvellement installés dans les répertoires. Ces fichiers peuvent provenir d'une archive tar ou zip. (Selon la façon dont les fichiers ont été groupés

et la façon dont ils ont été installés, des fichiers nouvellement installés ne sont pas sauvegardés par les sauvegardes incrémentielles non-TIR.)

NetBackup détecte les changements en comparant les noms de chemin d'accès et les numéros d'inode à ceux de la sauvegarde complète ou incrémentielle précédente. Si le nom ou le numéro d'inode est nouveau ou modifié, le fichier ou le répertoire est sauvegardé. NetBackup commence à collecter les informations pour la détection de mouvement avec la sauvegarde incrémentielle ou complète suivante pour la politique. Cette première sauvegarde après la définition de l'attribut sauvegarde systématiquement tous les fichiers, même s'il s'agit d'une sauvegarde incrémentielle.

**Remarque :** Le paramètre **Avec la détection de mouvement** doit être activé pour créer une sauvegarde synthétique.

Se reporter à "Sauvegarde synthétique (attribut de [planification\)"](#page-865-0) à la page 866.

Les exemples suivants illustrent comment la détection de mouvement sauvegarde les fichiers qui autrement ne seraient pas sauvegardés :

- Windows :
	- **I** Un fichier nommé  $C:\phi\$ c: déplacé vers  $C:\phi\$ c ou installé dans ce répertoire. Le bit d'archive est inchangé mais  $c:\text{Spec}\text{loc}$  est nouveau dans le répertoire C:\spec\ et est sauvegardé.
	- Un répertoire nommé C:\security\dev\ est renommé en C:\security\devices\. Le bit d'archive est inchangé mais C:\security\devices\ est un nouveau répertoire et est sauvegardé.
- UNIX :
	- Un fichier nommé /home/pub/doc est déplacé vers /home/spec/doc. L'heure de modification est inchangée mais /home/spec/doc est nouveau dans le répertoire /home/spec/ et est sauvegardé.
	- Un répertoire nommé /etc/security/dev est renommé en /etc/security/devices. L'heure de modification est inchangée mais le répertoire /etc/security/devices est nouveau et est sauvegardé.
	- Un fichier nommé /home/pub/doc est installé une fois extrait à partir d'un fichier tar d'UNIX. L'heure de modification précède l'heure de la dernière sauvegarde. Le fichier est nouveau dans le répertoire /home/pub/ et est sauvegardé.

 $\blacksquare$  Un fichier nommé doca est supprimé, puis un fichier nommé doc $\blacksquare$  est renommé en docA. Le nouveau fichier docA a le même nom, mais comme son numéro d'inode a été modifié, il est sauvegardé.

NetBackup commence à collecter les informations qui sont requises pour la détection de mouvement dès la prochaine sauvegarde complète ou incrémentielle pour la politique. Cette première sauvegarde après la définition de l'attribut sauvegarde systématiquement tous les fichiers, même s'il s'agit d'une sauvegarde incrémentielle.

La détection de mouvement consomme de l'espace sur le client et la sauvegarde peut échouer s'il n'y a pas assez d'espace disque disponible.

### **Exemple de restaurations d'images réelles**

Le tableau suivant répertorie les fichiers qui ont été sauvegardés dans le répertoire /home/abc/doc/ d'un client UNIX pendant une série de sauvegardes effectuées entre le 01/12/2015 et le 04/12/2015. L'attribut **Collecter les informations de restauration d'images réelles** a été activé pour la politique ayant effectué les sauvegardes.

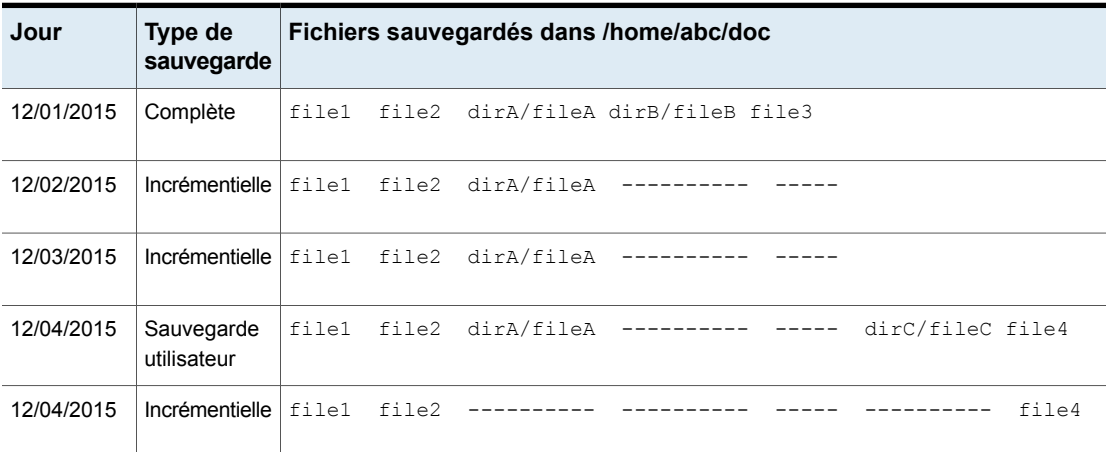

**Tableau 20-19** Exemple de sauvegardes effectuées avant une restauration d'images réelles

**Remarque :** Les tirets ( ------ ) indiquent que le fichier a été supprimé avant cette sauvegarde.

Une restauration de la version du 04/12/2015 du répertoire /home/abc/doc/ produit les résultats suivants :

Après une restauration Le répertoire restauré contient tous les fichiers et répertoires qui ont existé dans /home/abc/doc/ du 01/12/2015 (dernière sauvegarde complète) au 04/12/2015 : classique

```
file1
file2
dirA/fileA
dirB/fileB
file3
dirC/fileC
file4
```
Après une restauration Le répertoire restauré contient uniquement les fichiers et les répertoires qui existaient au moment de la sauvegarde incrémentielle : d'images réelles

> $f - 1$ e1 file2 file4

NetBackup ne restaure aucun des fichiers supprimés avant la sauvegarde incrémentielle du 04/12/2015.

Le répertoire restauré n'inclut pas les sous-répertoires dirA et dirC, bien qu'ils aient été sauvegardés le 12/04/2015 par une sauvegarde utilisateur.

NetBackup n'a pas restauré ces répertoires car ils n'existaient pas au moment de la sauvegarde incrémentielle. La sauvegarde incrémentielle était la référence pour la restauration d'images réelles.

Considérez les points suivants lors de l'utilisation de l'attribut **Collecter la restauration d'images réelles** ou **Collecter la restauration d'images réellesavec la détection de mouvement** :

- NetBackup collecte des informations supplémentaires pour les sauvegardes incrémentielles qui collectent des informations de restauration d'images réelles. Les politiques qui utilisent la détection de mouvement requièrent encore davantage d'espace.
- Les sauvegardes incrémentielles sont plus lentes pour une politique dans laquelle les informations de restauration d'images réelles sont collectées.
- Configurez la période pendant laquelle NetBackup maintient les informations de restauration d'images réelles. Définissez la propriété **Conserver les informations de restauration d'images réelles (TIR)** dans la boîte de dialogue des propriétés **Nettoyage**.

Se reporter à " Propriétés [Nettoyage"](#page-73-0) à la page 74.

- Seuls les répertoires peuvent être listés et sélectionnés. En mode de restauration d'images réelles, l'interface client n'affiche pas les fichiers individuels. Consultez l'aide en ligne dans l'interface client **Sauvegarde, archivage et restauration** pour plus d'informations sur les restaurations d'images réelles.
- Une restauration d'images réelles préserve les fichiers qui sont actuellement dans le répertoire mais n'étaient pas présents quand la sauvegarde a été terminée. Si vous avez créer un fichier file5 après une sauvegarde incrémentielle du 04/12/2015 mais avant une restauration, le contenu du répertoire restauré apparaît comme suit :
	- file1 file2 file4 file5

# Autoriser les flux contenant plusieurs données (attribut de politique)

L'attribut **Autoriser les flux contenant plusieurs données** indique que NetBackup peut diviser des sauvegardes automatiques pour chaque client en plusieurs travaux. Les directives, les scripts ou les modèles de la liste de sélections de sauvegardes spécifient si chaque travail peut sauvegarder uniquement une partie de la liste de sélections de sauvegarde. Etant donné que les travaux se trouvent dans des flux de données séparés, ils peuvent être exécutés en simultané.

Les directives, les scripts ou les modèles de la liste de sélections de sauvegardes établissent le nombre de flux (travaux de sauvegarde) démarrés pour chaque client. La liste établit également la façon dont la liste de sélections de sauvegardes est divisée en flux distincts.

Les paramètres suivants déterminent le nombre de flux qui peuvent être exécutés en simultané :

- Nombre d'unités de stockage disponibles
- Paramètres de multiplexage
- Paramètres du nombre maximal de travaux

Les travaux de plusieurs flux se composent d'un travail parent pour effectuer la découverte des flux et de travaux enfant pour chaque flux. Chaque tâche enfant affiche son propre ID du travail dans la colonne de **ID du travail** dans **Moniteur d'activité**. L'ID du travail de la tâche parent apparaît dans la colonne **ID tâche parent**, qui n'est pas par défaut affiché. Les travaux parent ont un tiret (-) dans la colonne **Planification**.

**Remarque :** Si cet attribut est activé et si un système de fichiers se trouve dans une liste d'exclusions d'un client, un travail NetBackup s'affiche dans le **moniteur d'activité** pour le système de fichiers exclu. Cependant, aucun fichier dans le système de fichiers exclu n'est sauvegardé par le travail.

Les raisons d'utiliser le flux de données multiples sont décrites dans le tableau suivant :

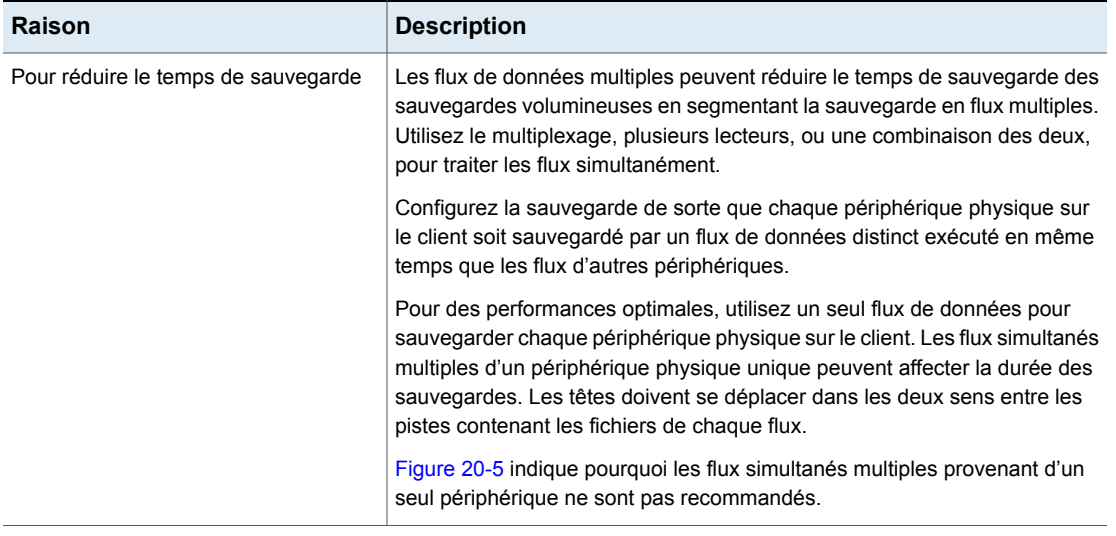

**Tableau 20-20** Raisons d'utiliser le flux de données multiples

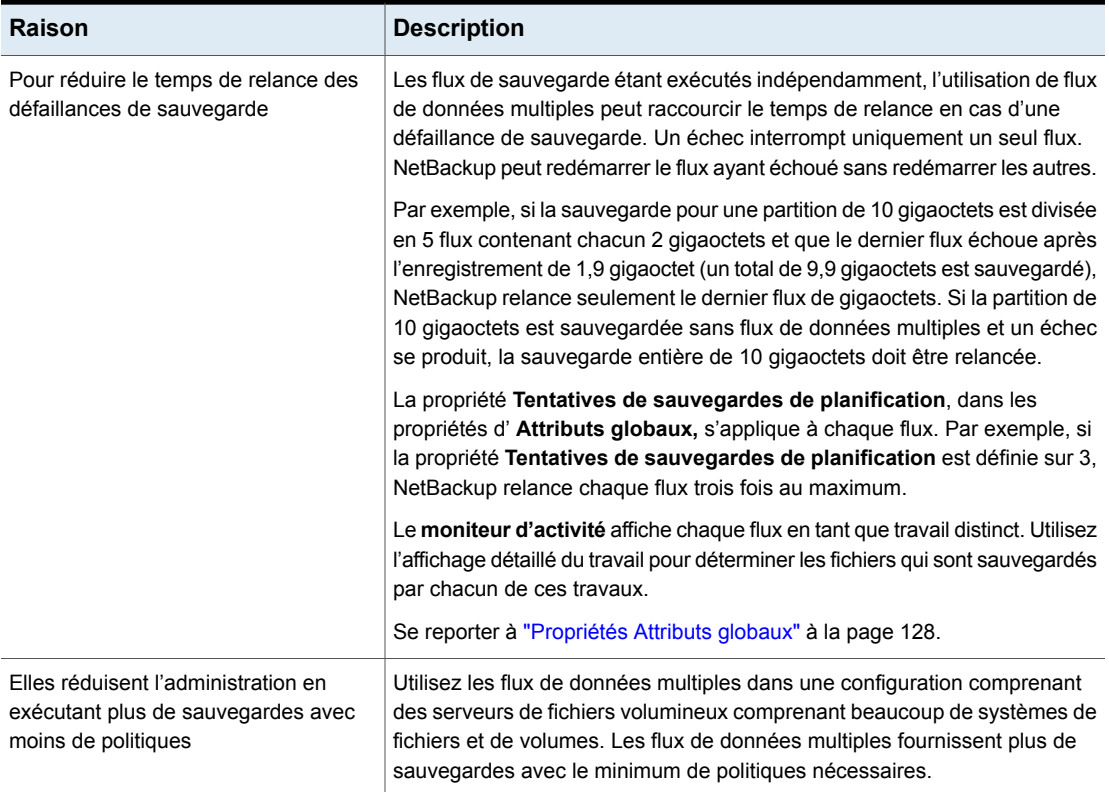

#### <span id="page-820-0"></span>**Figure 20-5** Recommandations concernant les flux multiples

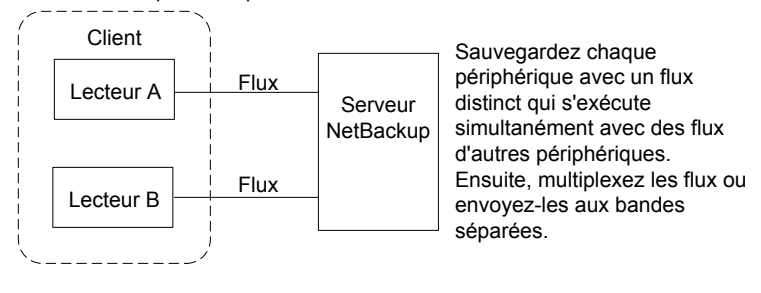

Recommandé pour une performance d'excellence

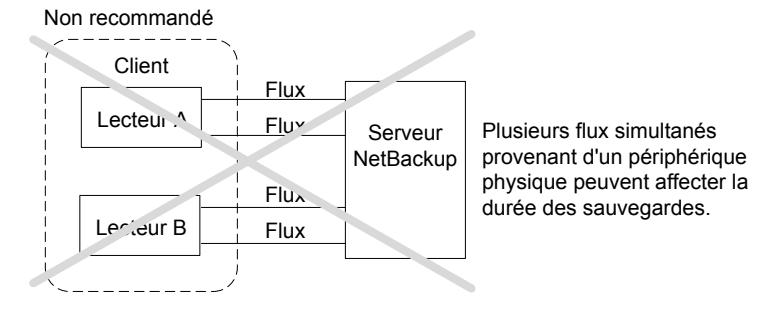

Le tableau suivant décrit les aspects réglables des flux de données multiples.

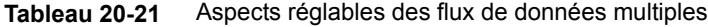

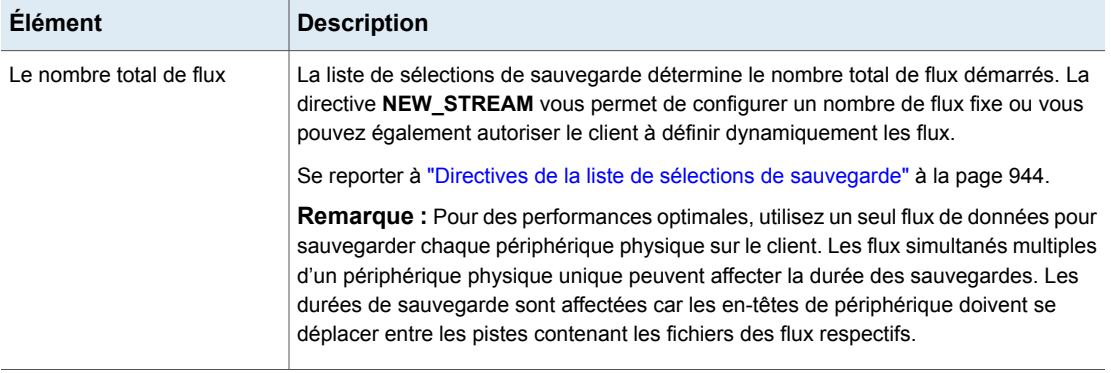

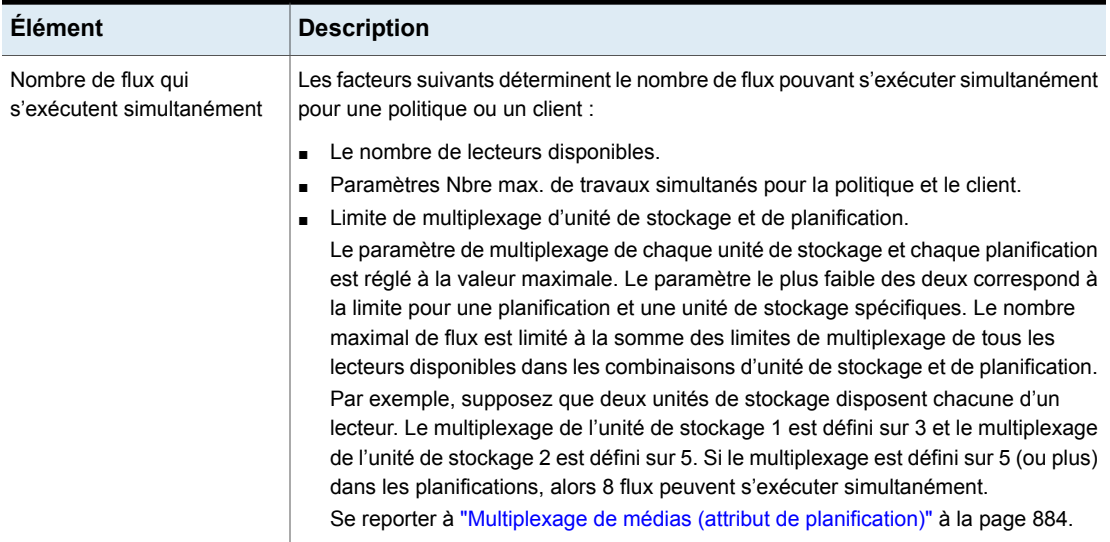

Les paramètres de nombre maximal de travaux limitent le nombre maximal de flux comme suit :

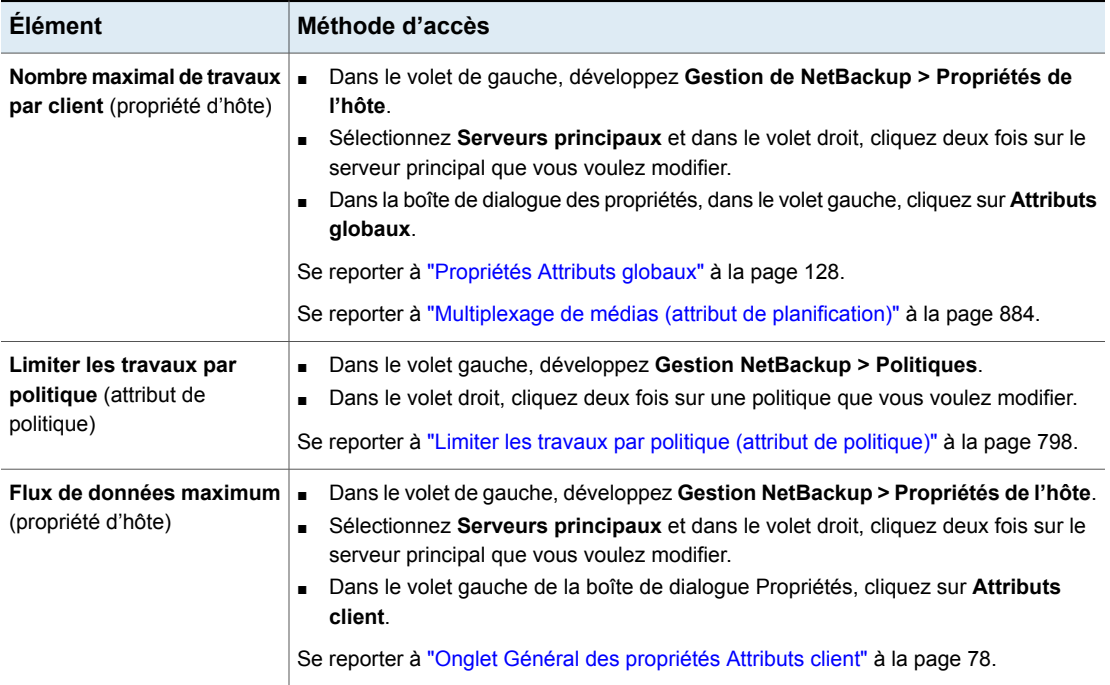

#### **Tableau 20-22** Paramètres de travail qui limitent le nombre maximal des flux

Les paramètres de travail affectent également le nombre maximal de flux. Le tableau suivant décrit l'interdépendance de ces paramètres.

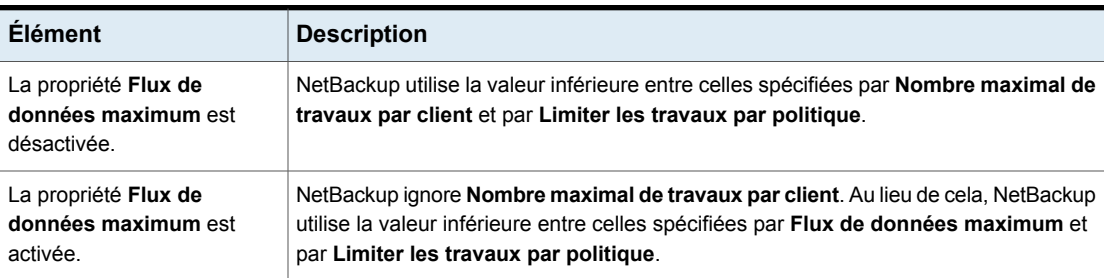

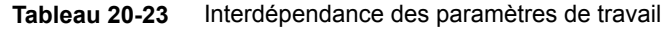

Se reporter à "Directives de la liste de sélections de [sauvegarde"](#page-943-0) à la page 944.

# Désactiver la déduplication côté client (attribut de politique)

L'attribut **Désactiver la déduplication côté client** n'apparaît que si la licence d'option NetBackup Data Protection Optimization est active.

Les clients configurés pour la déduplication côté client se comportent comme suit quand cet attribut est activé ou désactivé :

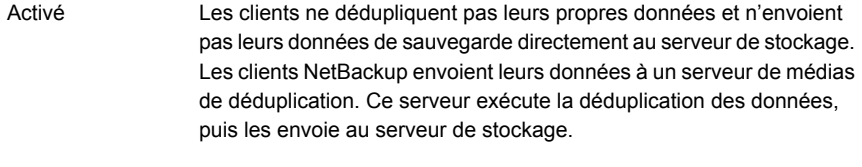

Les clients dédupliquent leurs propres données. Ils les envoient également directement au serveur de stockage. La déduplication de serveur de médias et le transport de données sont contournés. Désactivé

La propriété de **Déduplication** configure des clients pour la déduplication côté client. L'attribut de politique **Désactiver la déduplication côté client** remplace la propriété **Déduplication**. La propriété **Déduplication** est accessible dans l'onglet **Général** des propriétés d'hôte **Attributs client**.

Se reporter à ["Emplacements](#page-80-0) de déduplication" à la page 81.

Consultez le Guide de [déduplication](http://www.veritas.com/docs/DOC5332) NetBackup.

## Activer la restauration granulaire (attribut de politique)

L'attribut **Activer la restauration granulaire** peut être sélectionné pour les types de politique suivants :

- MS-Exchange-Server
- MS-SharePoint
- MS-Windows (pour Active Directory)

Cette option permet aux utilisateurs de restaurer les différents objets qui résident dans une image de sauvegarde de la base de données, comme :

- Un compte utilisateur d'une sauvegarde de la base de données Active Directory
- Messages électroniques ou dossiers d'une sauvegarde de base de données Exchange
- Document de la sauvegarde d'une base de données SharePoint

NetBackup ne prend pas en charge la compression ni le chiffrement des sauvegardes qui utilisent la technologie GRT (Granular Recovery Technology). Lorsque l'option **Activer la restauration granulaire** est activée, l'option **Compression** et l'option **Chiffrement** sont automatiquement désactivées.

Les restaurations au niveau granulaire ne peuvent être effectuées que si la sauvegarde a été écrite sur une unité de stockage sur disque.

Pour plus d'informations sur la méthode de configuration de NetBackup pour effectuer des sauvegardes granulaires, consultez la rubrique suivante :

- Guide de [l'administrateur](http://www.veritas.com/docs/DOC5332) NetBackup for SharePoint Server
- Guide de [l'administrateur](http://www.veritas.com/docs/DOC5332) NetBackup for Exchange Server
- Se reporter à ["Sauvegardes](#page-977-0) et récupérations granulaires Active Directory" à la page 978.

## Utiliser l'accélérateur (attribut de politique)

L'accélérateur NetBackup augmente la vitesse des sauvegardes complètes. L'augmentation de la vitesse est rendue possible par des techniques de détection de modification sur le client. Le client utilise les techniques de détection de modification et le système de fichiers actuel du client pour identifier les modifications qui se sont produites depuis la dernière sauvegarde. Le client envoie les données modifiées au serveur de médias dans un flux de sauvegarde plus efficace. Le serveur de médias combine les données modifiées avec le reste des données du client enregistrées dans les sauvegardes précédentes.

Si un fichier ou une partie d'un fichier est déjà dans le stockage et n'a pas été modifié, le serveur de médias utilise la copie dans le stockage plutôt que de lire directement sur le client. Il en résulte une sauvegarde NetBackup complète.

L'accélérateur présente les avantages suivants :

- Réduit les surcharges d'E/S et d'UC sur le client. Il en résulte une sauvegarde plus rapide et une charge réduite sur le client.
- Crée un flux de sauvegarde compact qui utilise moins de bande passante réseau entre client et serveur.
- Crée une image pleine contenant toutes les données nécessaires pour la restauration.

**Remarque :** L'accélérateur fonctionne différemment lorsqu'il est utilisé pour la sauvegarde de machines virtuelles, de NDMP et de bases de données.

Pour plus d'informations sur l'accélérateur pour VMware, consultez le [Guide](https://www.veritas.com/content/support/en_US/article.100040093) de [l'administrateur](https://www.veritas.com/content/support/en_US/article.100040093) NetBackup for VMware.

Pour plus d'informations sur l'accélérateur pour NDMP, consultez le [Guide](https://www.veritas.com/content/support/en_US/article.100040093) de [l'administrateur](https://www.veritas.com/content/support/en_US/article.100040093) NetBackup for NDMP.

Pour plus d'informations sur l'accélérateur pour Oracle, SharePoint, Exchange et SQL Server, consultez le quide [NetBackup](https://www.veritas.com/content/support/en_US/article.100040093) de cet agent.

### **Fonctionnement de l'accélérateur NetBackup**

L'accélérateur NetBackup crée le flux de sauvegarde et l'image de sauvegarde comme suit :

- S'il n'existe aucune sauvegarde précédente du client, NetBackup effectue une sauvegarde complète et crée un journal de suivi. Le journal de suivi enregistre des informations sur les données du client pour les comparer lors de la prochaine sauvegarde.
- Lors de la prochaine sauvegarde, NetBackup identifie les données ayant été modifiées depuis la sauvegarde précédente. Pour ce faire, il compare les informations du journal de suivi aux informations du système de fichiers pour chaque fichier. Pour les systèmes de fichiers NTFS et ReFS, il utilise également le journal des modifications de Windows pour identifier les données qui ont été modifiées depuis la dernière sauvegarde.

L'accélérateur utilise le journal des modifications de Windows de deux manières : pour rechercher les changements dans les métadonnées de système de fichiers et détecter les fichiers qui ont été modifiés depuis la dernière sauvegarde. Se reporter à ["Accélérateur](#page-827-0) et journal des modifications Windows" à la page 828.

- Le client NetBackup envoie au serveur de médias un flux de sauvegarde qui comprend ce qui suit : les blocs modifiés du client ainsi que l'ID et les zones de stockage de la sauvegarde précédente (décalage et taille de bloc) des blocs inchangés.
- Le serveur de médias reçoit les blocs modifiés du client ainsi que l'ID de sauvegarde et les zones de stockage des blocs inchangés. A partir des descripteurs de sauvegarde d'ID et de système de fichiers, le serveur de médias localise le reste des données du client dans les sauvegardes existantes.
- Le serveur de médias dirige le serveur de stockage pour l'écriture des blocs modifiés et des blocs inchangés dans une nouvelle image pleine.

<span id="page-825-0"></span>[Figure](#page-825-0) 20-6 affiche la composition d'un flux d'accélérateur de sauvegarde.

**Figure 20-6** Client NetBackup : Flux de sauvegarde d'accélérateur

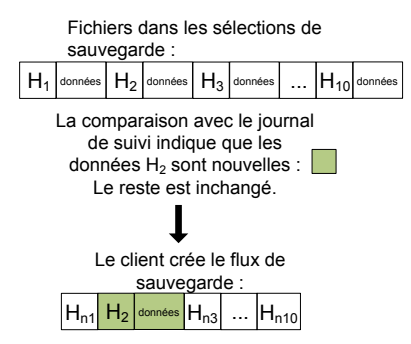

n = indique que les données sont inchangées. Pour les données inchangées, le flux fournit l'ID de sauvegarde, le décalage de bloc et la taille, pour référence par rapport aux sauvegardes précédentes.

[Figure](#page-826-0) 20-7 indique comment le serveur de médias construit une image de sauvegarde à partir du flux d'accélérateur et des sauvegardes précédentes :

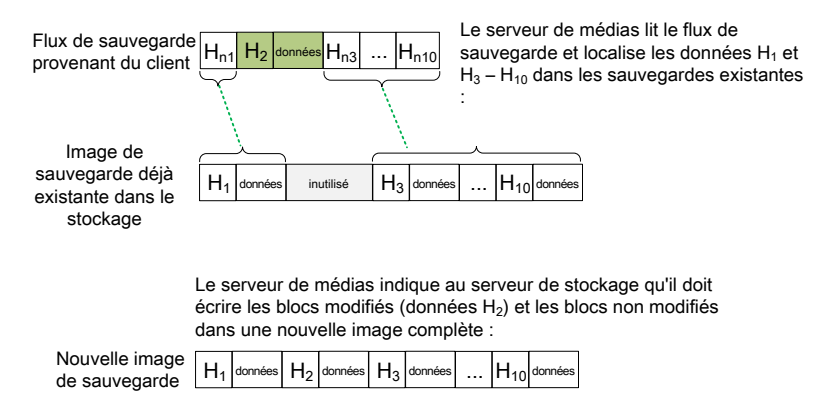

#### <span id="page-826-0"></span>**Figure 20-7** Le serveur de médias NetBackup construit l'image de sauvegarde

[Figure](#page-827-1) 20-8 récapitule les détails d'accélérateur dans le cadre des principaux processus NetBackup.

<span id="page-827-1"></span>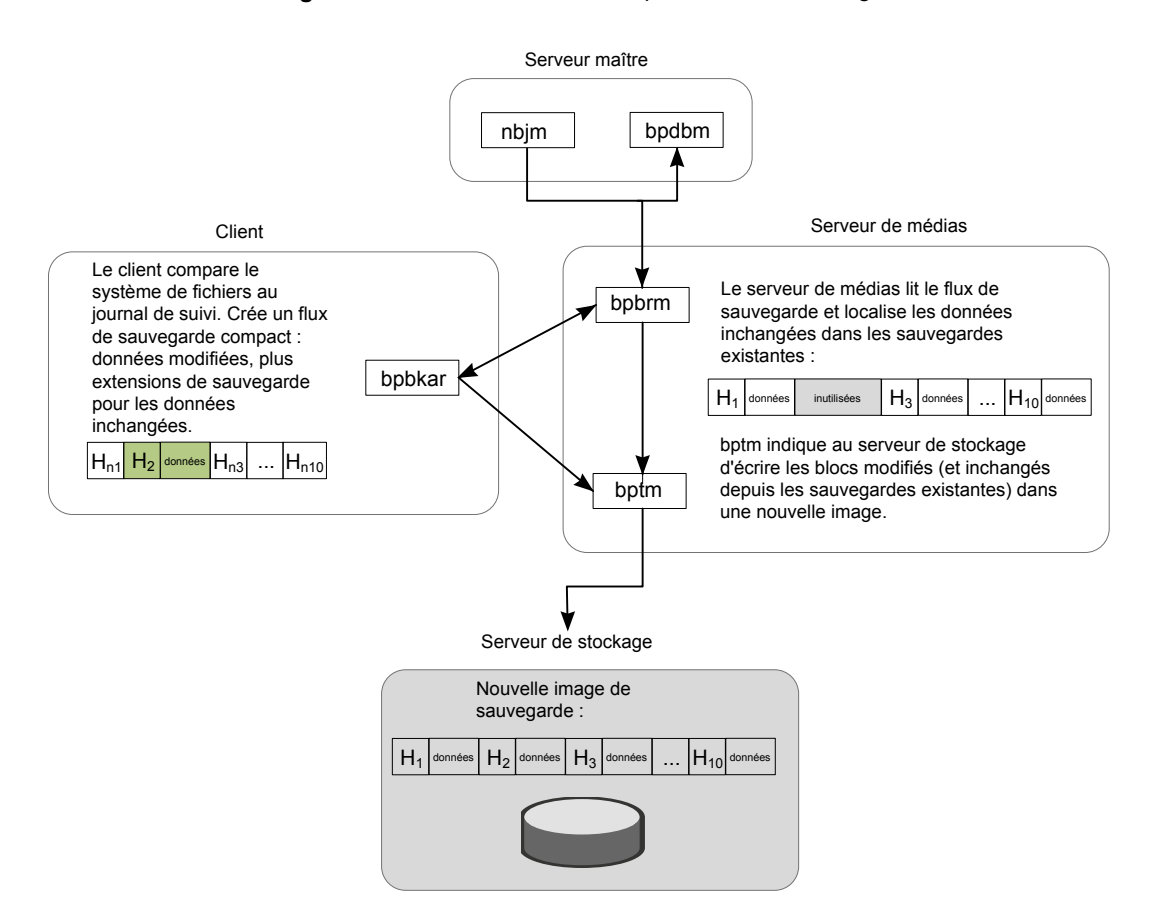

**Figure 20-8** Présentation du processus de sauvegarde d'accélérateur

## <span id="page-827-0"></span>**Accélérateur et journal des modifications Windows**

Pour les systèmes de fichiers Windows NTFS et ReFS, l'accélérateur utilise également le journal des modifications Windows pour identifier les fichiers modifiés depuis la sauvegarde précédente.

L'utilisation du journal des modifications Windows dépend des conditions suivantes :

- Si l'option **Utiliser le journal des modifications** a été activée ou non pour le client NetBackup.
- Si la politique contient une planification avec l'option **Nouvelle analyse forcée par l'accélérateur** activée.
**Remarque :** Indépendamment des options **Utiliser le journal des modifications** et **Nouvelle analyse forcée par l'accélérateur**, le journal des modifications Windows aide toujours à déterminer si un fichier a été modifié.

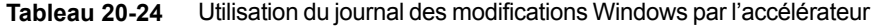

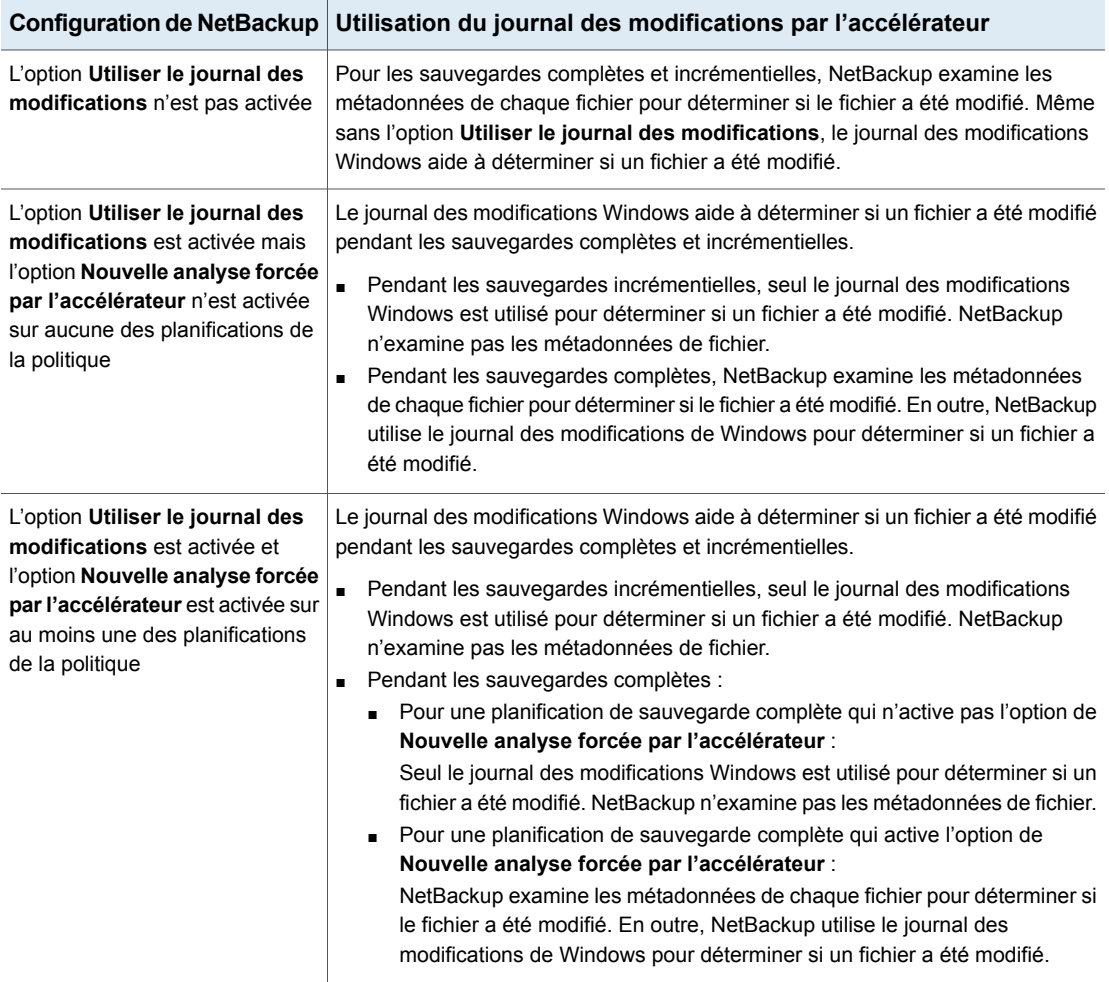

# <span id="page-828-0"></span>**Remarques sur l'accélérateur et configuration requise**

Notez les points suivants relatifs à l'accélérateur NetBackup :

- L'accélérateur NetBackup requiert la licence Data Protection Optimization Option. Pour les dernières informations concernant la gestion des licences, contactez votre représentant commercial ou partenaire NetBackup.
- Prend en charge les unités de stockage sur disque uniquement. Le stockage pris en charge inclut **Pool de déduplication du serveur de médias**, l'appliance NetBackup, le stockage cloud et le stockage OST tiers qualifié. Pour plus d'informations sur les types de stockage pris en charge, consultez la *Liste de compatibilité du matériel et du stockage cloud pour NetBackup Enterprise Server et Server* à l'URL suivante : <http://www.netbackup.com/compatibility>
- Les groupes d'unité de stockage sont pris en charge seulement si la sélection d'unité de stockage au sein du groupe est définie sur Basculement.
- Prend en charge les types de politique MS-Windows et Standard. Prend en charge toutes les fonctions de NetBackup qui fonctionnent avec les types de politique MS-Windows ou Standard.

**Remarque :** L'accélérateur fonctionne différemment lorsqu'il est utilisé pour la sauvegarde de machines virtuelles, de NDMP ou de bases de données Oracle. Pour plus d'informations, consultez ce qui suit :

*Guide de l'administrateur NetBackup for VMware Guide de l'administrateur NetBackup for NDMP Guide de l'administrateur NetBackup for Oracle*

■ Les sauvegardes de l'accélérateur ignorent l'attribut de politique qui réinitialise atime sur les fichiers après la sauvegarde.

Par défaut, NetBackup enregistre le temps d'accès au fichier (atime) pour chaque fichier UNIX qu'il sauvegarde, puis réinitialise atime une fois le fichier sauvegardé. La réinitialisation de atime de cette façon provoque également la mise à jour de l'heure de modification (ctime). L'attribut de politique **Réinitialiser le temps d'accès de fichier à la valeur avant sauvegarde** contrôle normalement ce comportement (le paramètre par défaut est activé). Quand l'accélérateur NetBackup est utilisé pour effectuer des sauvegardes, NetBackup ne réinitialise pas atime une fois le fichier sauvegardé, peu importe le paramètre d'attribut de politique. NetBackup ne réinitialise pas atime (qui évite de mettre à jour ctime) parce qu'une mise à jour de ctime nécessiterait une perte dans l'optimisation de l'accélérateur.

Se reporter à "Propriétés [Paramètres](#page-86-0) client pour les clients UNIX" à la page 87.

Prend en charge les sauvegardes complètes et incrémentielles.

Se reporter à ["Sauvegardes](#page-831-0) de l'accélérateur et catalogue NetBackup" à la page 832.

- Prend en charge l'ensemble des plates-formes, systèmes de fichiers et volumes logiques pris en charge par NetBackup.
- Prend en charge le journal des modifications Windows NTFS et ReFS ( **Utiliser le journal des modifications** ) mais ne prend pas en charge le journal des modifications VxFS.
- Pour chaque politique qui active l'option **Utiliser l'accélérateur**, les planifications de sauvegarde suivantes sont recommandées au minimum : Une planification de sauvegarde complète avec l'option **Nouvelle analyse forcée par l'accélérateur** activée.

Une autre planification de sauvegarde complète sans l'option **Nouvelle analyse forcée par l'accélérateur** activée.

Se reporter à "Option Nouvelle analyse forcée par [l'accélérateur](#page-866-0) (attribut de [planification\)"](#page-866-0) à la page 867.

■ Si l'option **Collecter les informations de restauration d'images réelles** est activée dans la politique, NetBackup exécute une analyse du système de fichiers normale pour déterminer les fichiers et les dossiers à inclure dans la sauvegarde. Il interroge également le journal des modifications pour aider à déterminer quels fichiers ont changé.

Plus d'informations sont disponibles sur l'option **Utiliser le journal des modifications** et l'accélérateur :

Se reporter à ["Accélérateur](#page-827-0) et journal des modifications Windows" à la page 828.

■ S'il n'existe aucune sauvegarde précédente du client, NetBackup effectue une sauvegarde complète et crée un journal de suivi sur le client. Cette première sauvegarde se produit à la vitesse normale (non accélérée) d'une sauvegarde complète. Les sauvegardes d'accélérateur ultérieures du client utilisent le journal de suivi pour augmenter la vitesse de sauvegarde.

**Remarque :** Quand vous autorisez une politique à utiliser l'accélérateur, la sauvegarde qui suit (complète ou incrémentielle) est une sauvegarde complète. Elle sauvegarde tous les fichiers dans l'onglet **Sélections de sauvegarde**. Si cette sauvegarde était planifiée comme incrémentielle, elle peut ne pas se terminer dans la fenêtre de sauvegarde.

■ NetBackup conserve des journaux de suivi pour les sauvegardes d'accélérateur à venir. Lorsque vous modifiez la liste des sélections de sauvegarde de la politique, NetBackup fait une sauvegarde non-accélérée complète des sélections qui ont été modifiées ou ajoutées à la liste. Les sélections de sauvegarde inchangées sont traitées en tant que sauvegardes d'accélérateur normales.

■ Si l'unité de stockage associée à la politique ne peut pas être validée quand vous créez la politique, notez que l'unité de stockage est validée plus tard, quand le travail de sauvegarde commence. Si l'accélérateur ne prend pas en charge l'unité de stockage, la sauvegarde échoue. Dans le journal bpbrm, un message apparaît, semblable à l'un des suivants :

```
Storage server %s, type %s, doesn't support image include.
Storage server type %s, doesn't support accelerator backup.
```
- $\blacksquare$  L'accélérateur requiert que l'attribut  $\text{optimizedImage}$  soit activé pour le stockage.
- <span id="page-831-0"></span>■ La conservation **Expirer après copie** peut faire expirer des images pendant la sauvegarde. Pour synthétiser une nouvelle sauvegarde complète, la sauvegarde SLP nécessite l'image de sauvegarde précédente. Si l'image précédente expire pendant la sauvegarde, la sauvegarde échoue.

## **Sauvegardes de l'accélérateur et catalogue NetBackup**

Le fait d'utiliser l'accélérateur n'affecte pas la taille du catalogue NetBackup. Une sauvegarde complète avec l'accélérateur génère la même taille de catalogue qu'une sauvegarde complète des mêmes données sans l'accélérateur. Il en va de même pour les sauvegardes incrémentielles : le fait d'utiliser l'accélérateur ne requiert pas plus d'espace de catalogue qu'une sauvegarde sans l'accélérateur.

Un effet catalogue potentiel existe, selon le nombre de fois que vous utilisez l'accélérateur avec des sauvegardes complètes. Une sauvegarde complète avec l'accélérateur se termine plus rapidement qu'une sauvegarde complète normale. Vous pourrez donc être tenté de remplacer vos sauvegardes incrémentielles par des sauvegardes complètes avec accélérateur. Remarque : puisqu'une sauvegarde complète requiert plus d'espace de catalogue qu'une sauvegarde incrémentielle, le fait de remplacer les opérations incrémentielles par des opérations complètes augmente la taille de catalogue. Avant de modifier vos opérations incrémentielles en opérations complètes, comparez l'avantage que supposent les opérations complètes avec accélérateur et l'espace de catalogue accru que les opérations complètes requièrent par rapport aux opérations incrémentielles.

<span id="page-831-1"></span>Se reporter à ["Configuration](#page-831-1) de l'accélérateur" à la page 832.

# **Configuration de l'accélérateur**

Le tableau suivant donne un aperçu de la procédure de configuration des sauvegardes complètes à l'aide de l'accélérateur NetBackup.

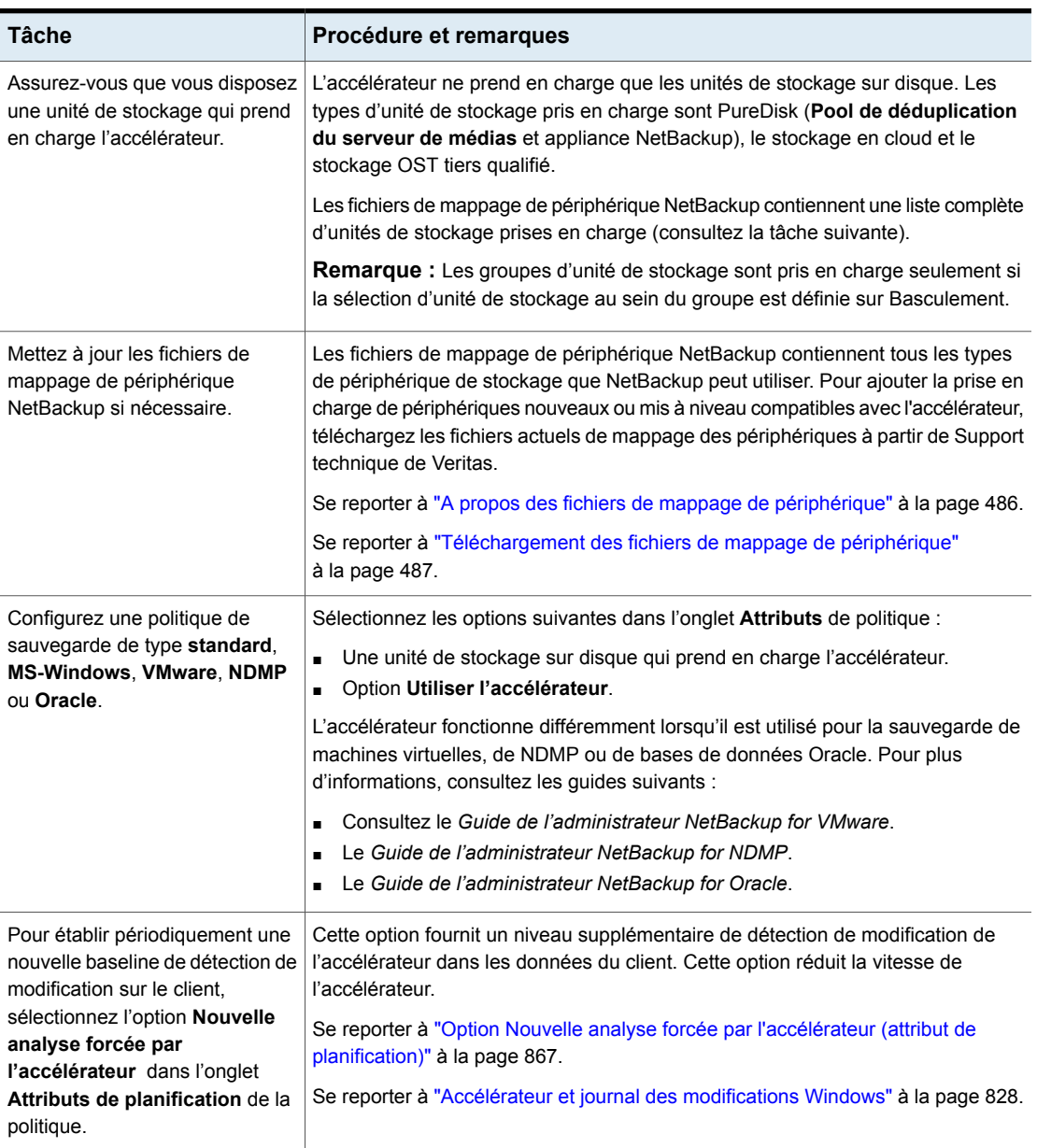

#### **Tableau 20-25** Pour configurer l'accélérateur sur des sauvegardes complètes

## **Messages d'accélérateur dans le journal Détails du travail de sauvegarde**

Une sauvegarde NetBackup qui utilise l'accélérateur envoie un message semblable au suivant dans le journal de détails de travail :

11/23/2011 10:50:27 AM - Info bpbrm(pid=412) accelerator enabled

Quand NetBackup utilise le journal des modifications NTFS ou ReFS pour la sauvegarde, des messages semblables au suivant apparaissent dans le journal de détails de travail :

9/24/2011 8:54:14 PM - Info bpbkar32(pid=7868) change journal enabled for  $\langle C: \rangle$ 

9/24/2011 8:54:14 PM - Info bpbkar32(pid=7868) using change journal data for <C:\>

Si le journal des modifications NTFS ou ReFS ne peut pas être utilisé, un message similaire au suivant apparaît dans le journal de détails de travail :

not using change journal data for <br/>backup selection>: <reason ...>

Se reporter à ["Messages](#page-834-0) de journal relatifs à l'option Utiliser le journal des modifications et [l'accélérateur"](#page-834-0) à la page 835.

Quand l'option **Nouvelle analyse obligée par accélérateur** est utilisée, un message semblable au suivant apparaît dans le journal de détails de travail :

9/25/2011 5:46:52 PM - Info bpbrm(pid=4136) Accelerator enabled backup with checksum based change detection needs to read each file and calculate the checksum, and will have longer backup time.

Se reporter à ["Messages](#page-834-0) de journal relatifs à l'option Utiliser le journal des modifications et [l'accélérateur"](#page-834-0) à la page 835.

#### **Journaux NetBackup pour l'accélérateur**

Pour les messages de journal concernant l'accélérateur, consultez les répertoires de journaux NetBackup suivants.

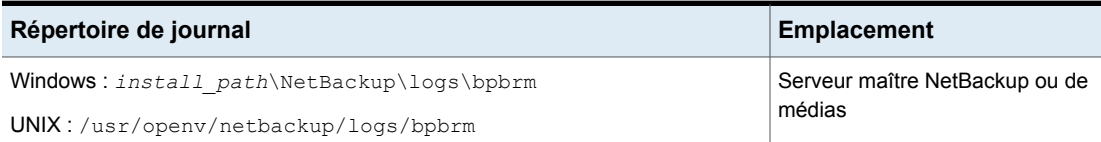

**Tableau 20-26** Journaux NetBackup appartenant à l'accélérateur

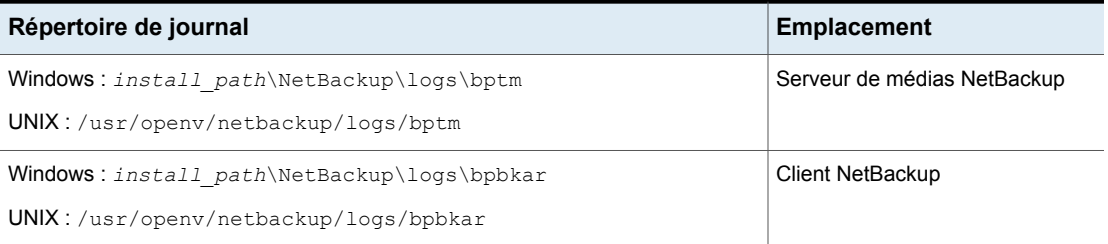

Pour créer les répertoires de journaux, exécutez la commande suivante sur les serveurs et clients NetBackup :

Windows :

*install\_path*\NetBackup\logs\mklogdir.bat

<span id="page-834-0"></span>UNIX :

/opt/openv/netbackup/logs/mklogdir

## **Messages de journal relatifs à l'option Utiliser le journal des modifications et l'accélérateur**

L'accélérateur utilise le journal des modifications NTFS ou ReFS pour aider à identifier les modifications de données sur le client Windows. Le tableau suivant décrit les messages de journal des modifications qui peuvent apparaître dans le journal détaillé des travaux NetBackup dans le moniteur d'activité. La colonne de gauche répertorie les messages.

Pour des sauvegardes avec accélérateur, ces messages indiquent divers empêchements à l'utilisation du journal des modifications Windows. Généralement ils indiquent l'un ou l'autre de ce qui suit :

- Que l'accélérateur ne peut pas utiliser le journal des modifications pour la sauvegarde. Pour utiliser le journal des modifications, vous pouvez devoir reconfigurer la politique.
- Que l'accélérateur ne peut pas utiliser exclusivement le journal des modifications pour détecter des modifications du système de fichiers. NetBackup examine les métadonnées du système de fichiers pour chaque fichier afin de détecter les fichiers qui ont changé. Il utilise également le journal des modifications pour aider à déterminer quels fichiers ont changé.

**Remarque :** Dans les messages suivants, la variable <%%s> représente les éléments dans votre liste de sélections de sauvegarde.

Les messages de journal des modifications apparaissent souvent par paire. Le premier message indique pourquoi le journal des modifications ne peut pas être utilisé. Par exemple :

not using change journal data for <%%s>: forced rescan requested

Le deuxième message indique que l'accélérateur peut tout de même utiliser le journal des modifications pour détecter les fichiers modifiés :

not using change journal data for enumeration for <%%s> but will use it for change detection

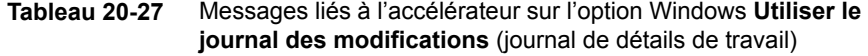

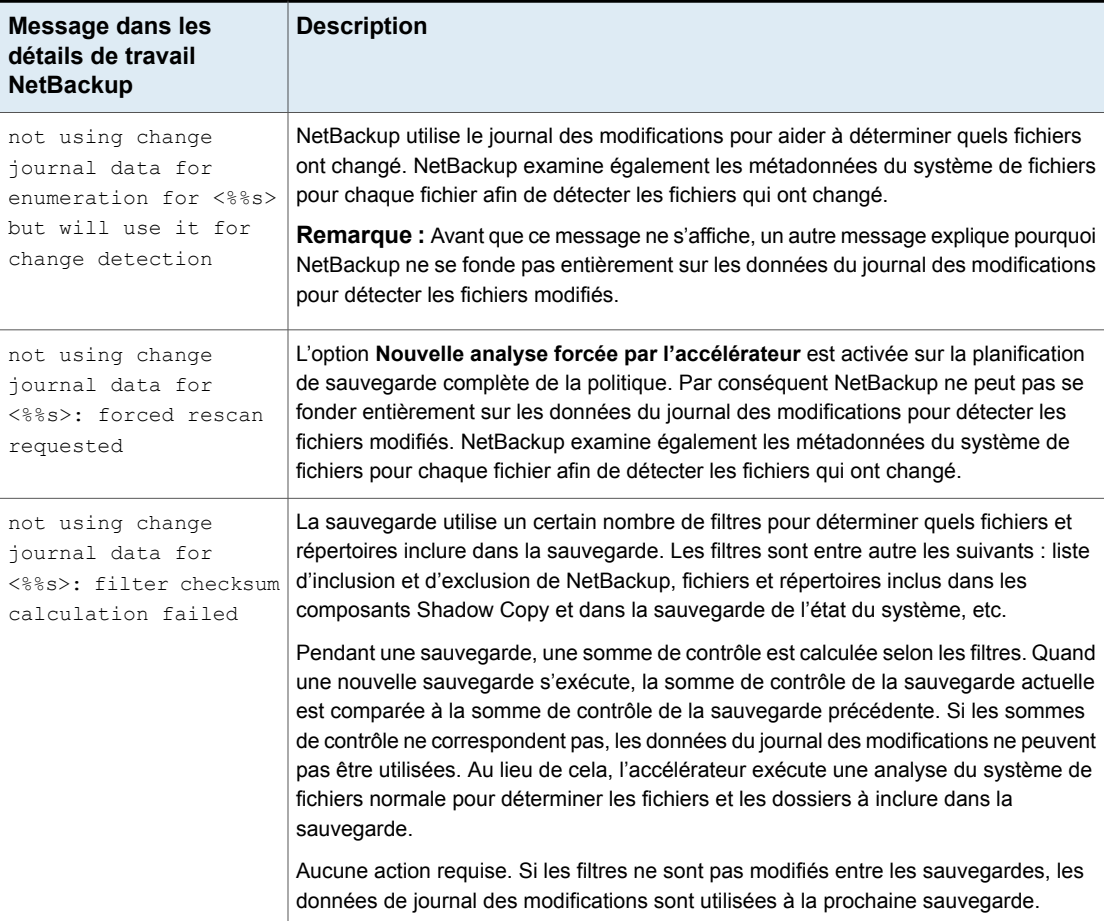

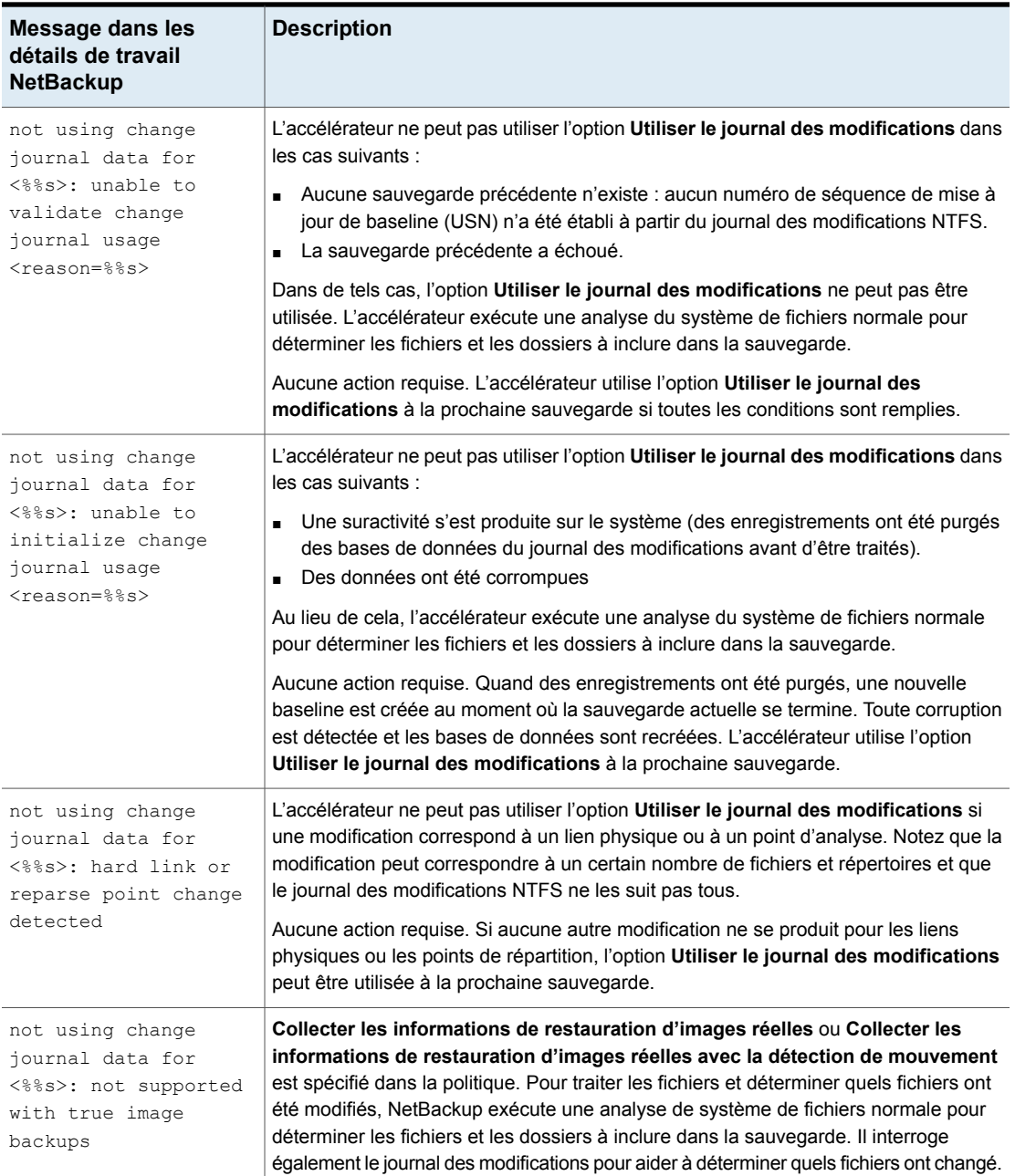

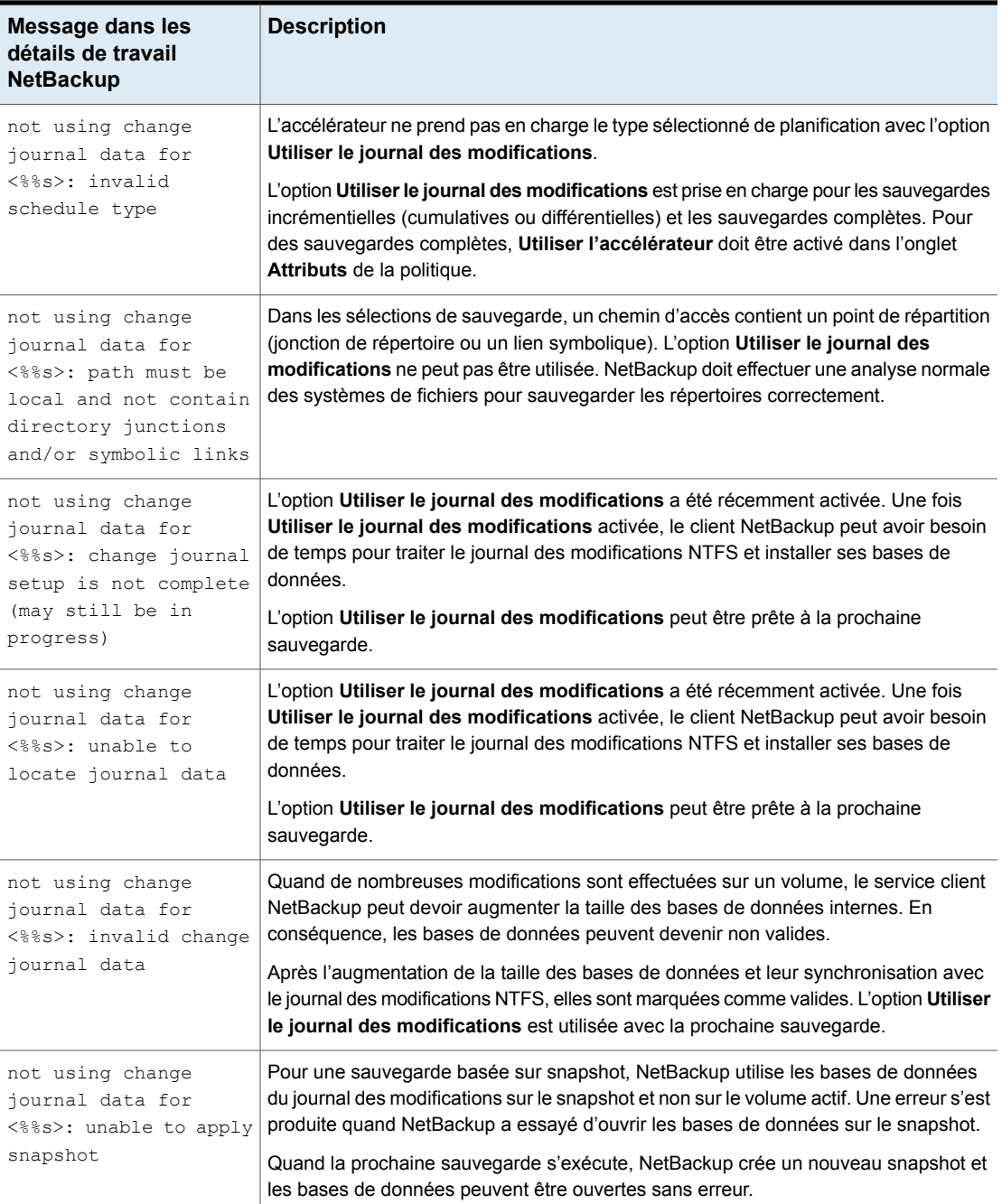

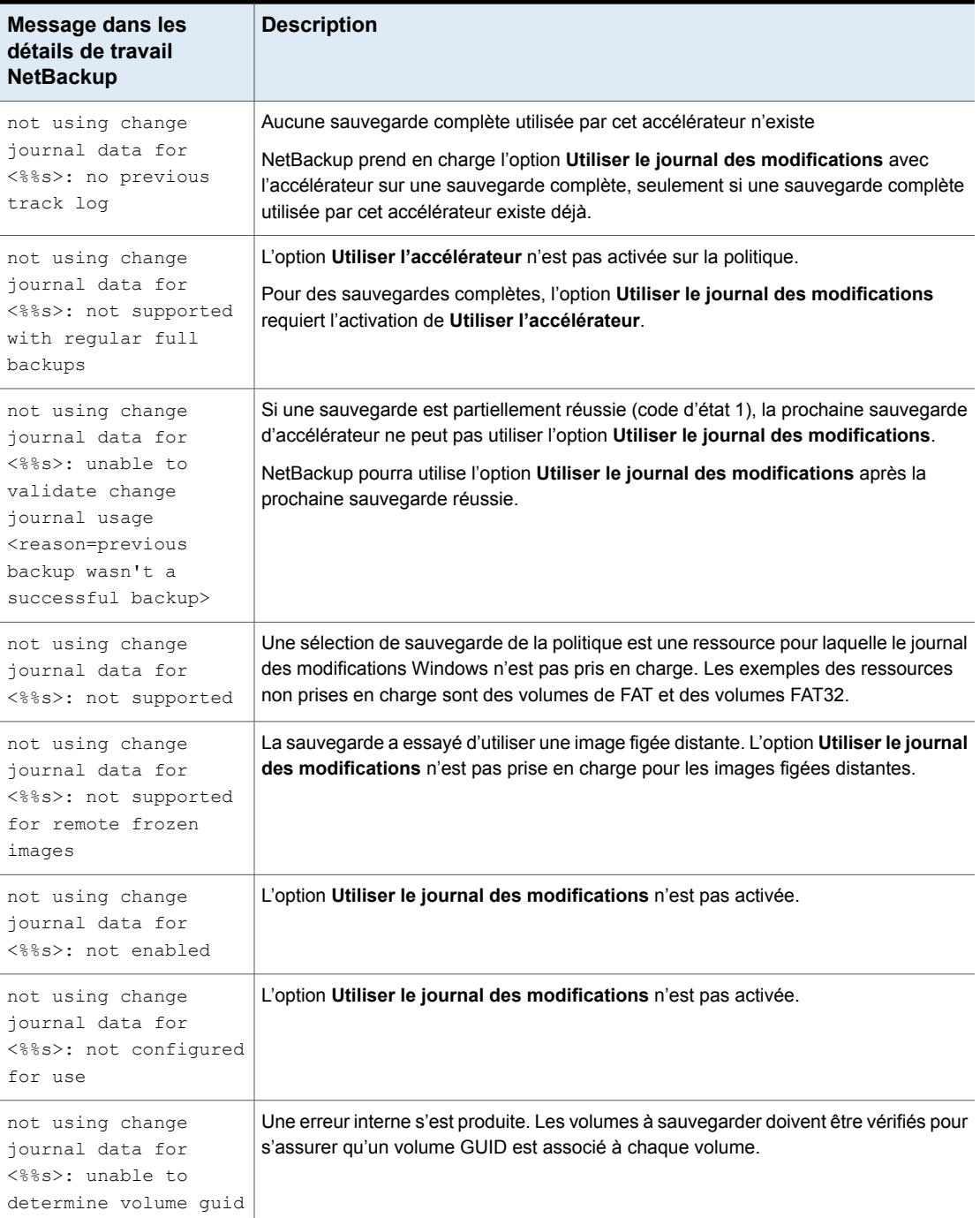

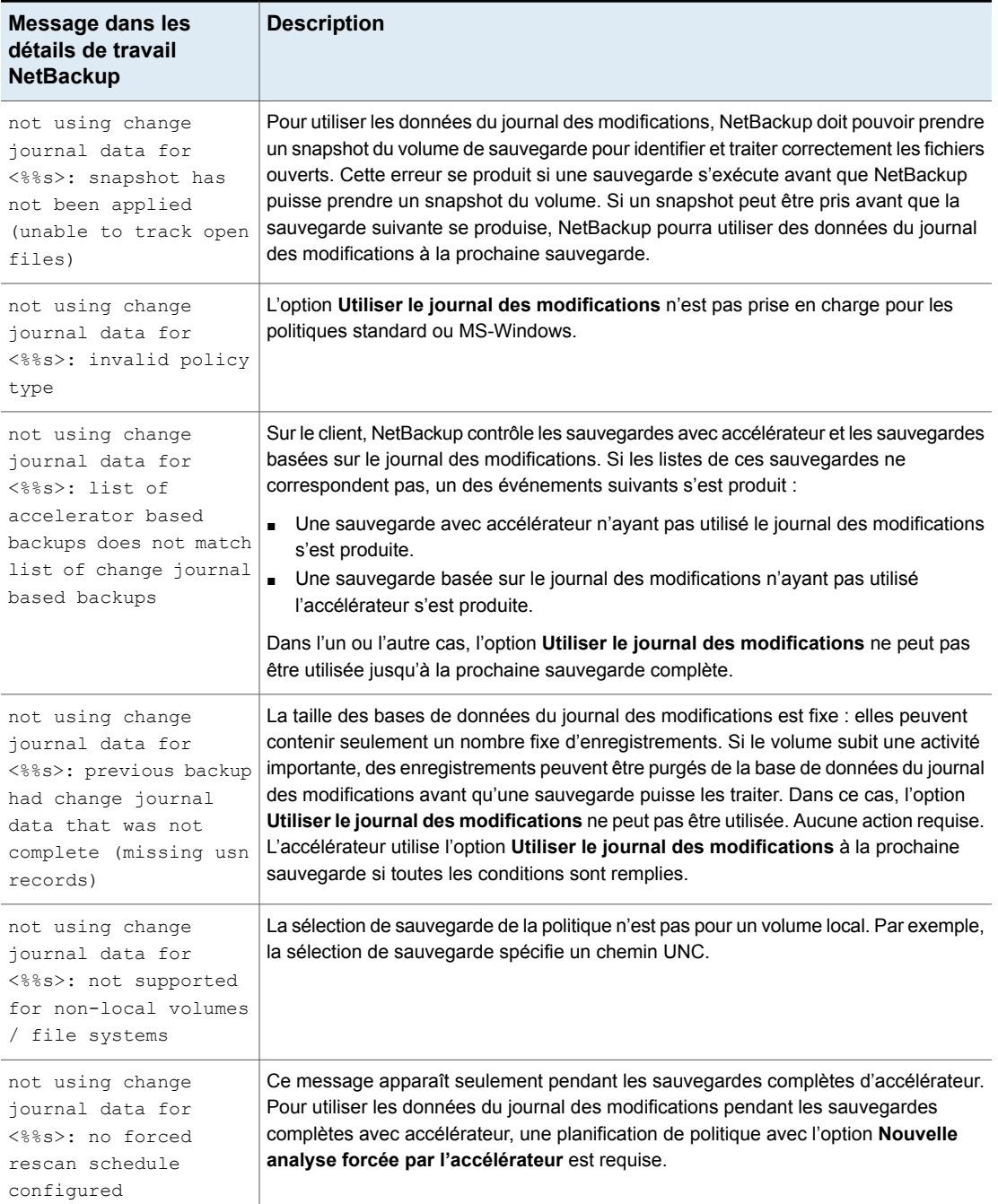

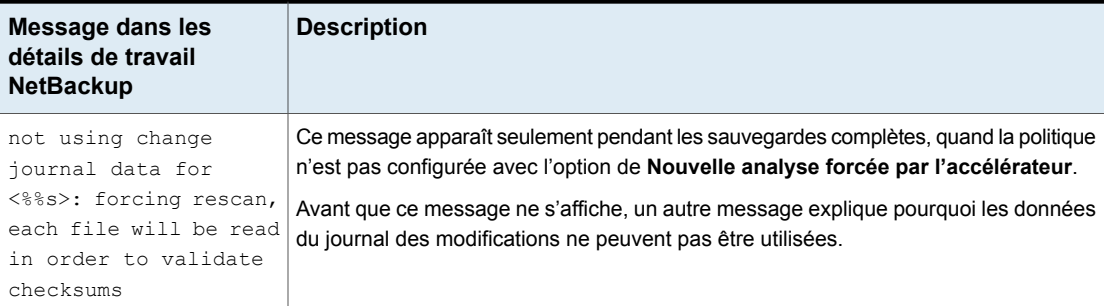

# **À propos des rapports sur la quantité de données de sauvegarde avec accélérateur transférées via le réseau**

Pour le rapport de sauvegarde avec accélérateur, plusieurs commandes de NetBackup peuvent indiquer la quantité de données transférées via le réseau pour chaque sauvegarde avec accélérateur. La quantité de données transférées est souvent nettement inférieure à la taille de l'image de sauvegarde avec accélérateur.

Pour chaque sauvegarde avec accélérateur, NetBackup combine les blocs modifiés du client (ou de la VM) avec les données inchangées des sauvegardes précédentes pour synthétiser une image de sauvegarde. Cependant, lors de la sauvegarde, NetBackup n'envoie sur le réseau que les données modifiées. L'image de sauvegarde obtenue peut être beaucoup plus grande que la quantité de données de sauvegarde transférée par réseau. Pour le rapport de sauvegarde, il peut être important de faire la distinction entre la taille de l'image de sauvegarde et la quantité de données transférées via le réseau.

<span id="page-840-0"></span>Pour des sauvegardes avec accélérateur, les données transférées par réseau peuvent figurer dans la sortie des commandes NetBackup suivantes : bpdbjobs, bpimagelist et bpclimagelist.

[Tableau](#page-840-0) 20-28 répertorie l'emplacement par défaut de ces commandes.

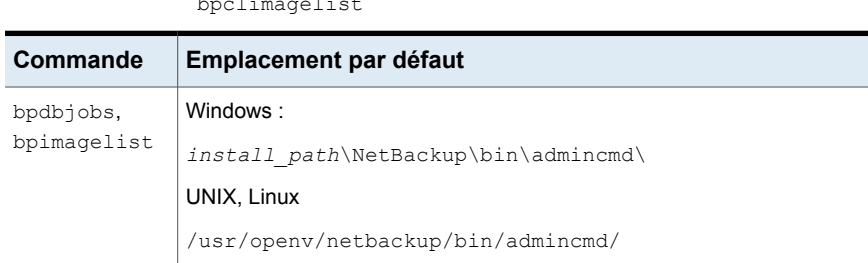

**Tableau 20-28** Emplacement par défaut de bpdbjobs, de bpimagelist et de bpclimagelist

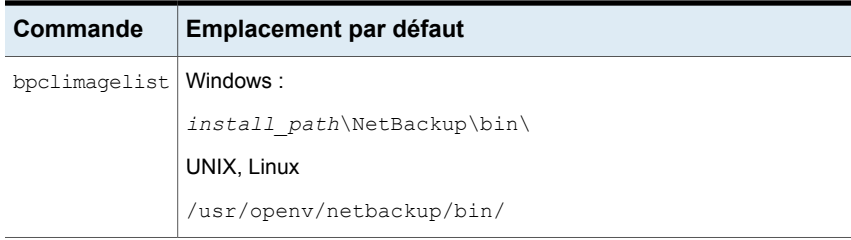

L'exemple suivant utilise la commande bpimagelist pour afficher les résultats d'une sauvegarde d'acmevm2 :

bpimagelist -backupid acmevm2

Exemple de sortie :

```
IMAGE acmevm2 0 0 12 acmevm2 accl vmware 40 *NULL* root f 0 9 14344
79628 558 2147483647 0 0 7799632 28196 1 2 0 accl_vmware_1434479628_FULL.f *NULL
* *NULL* 0 1 0 0 0 *NULL* 0 0 1 0 0 1434479628 1434479628 *NULL* 0 0 0 *NULL* 9
0 0 3398732 0 0 *NULL* *NULL* 0 1434479620 0 0 *NULL* *NULL* 0 0 0 225792
HISTO 0 0 0 0 0 0 0 0 0 0
FRAG 1 -1 3319 76 0 0 0 @aaaab acmevm6.acme.com 262144 0 0 -1 102
4 1; PureDisk; acmevm6.acme.com; msdp dp; PureDiskVolume; 0 2147483647
0 65545 0 0 0 6 0 1434480186 1 1 *NULL* *NULL* 0 0
FRAG 1 1 7796313 0 0 0 0 @aaaab acmevm6.acme.com 262144 0 0 -1 10
28 1; PureDisk; acmevm6.acme.com; msdp dp; PureDiskVolume; 0 214748364
7 0 65545 0 0 0 6 0 1434480186 1 1 *NULL* *NULL* 0 0
```
Dans cet exemple, la taille d'image de sauvegarde en kilo-octets est de 7 799 632 et la quantité de données transférées via le réseau est 225 792 Ko.

Vous pouvez utiliser les commandes suivantes pour afficher la quantité de données transférées via le réseau pour une sauvegarde avec accélérateur.

#### **bpimagelist**

bpimagelist -backupid *backup\_id* [-l | -L | -json | -json\_compact]

Les crochets [] indiquent les éléments facultatifs, et les barres verticales | indiquent que vous ne pouvez choisir qu'une des options présentées entre les crochets.

[Tableau](#page-842-0) 20-29 décrit comment le champ de données transféré par réseau apparaît dans la sortie bpimagelist :

| <b>Option</b><br>bpimagelist | Définit l'aspect du champ de données transférées par<br>réseau                                 |  |
|------------------------------|------------------------------------------------------------------------------------------------|--|
| Aucune option                | Le champ est non étiqueté. Par exemple : 225792                                                |  |
|                              | Consultez l'exemple de sortie bpimagelist plus haut dans cette<br>rubrique.                    |  |
| $-1$                         | Le champ est non étiqueté (comme lorsqu'il n'y a aucune option). Par<br><b>exemple: 225792</b> |  |
| $-\mathsf{T}_1$              | Le champ est étiqueté. Par exemple :                                                           |  |
|                              | Kilobytes Data Transferred: 225792                                                             |  |
| $-i$ son                     | Le champ est étiqueté. Par exemple :                                                           |  |
|                              | "kilobytes data transferred": 225792,                                                          |  |
| -json compact                | Le champ est étiqueté. Par exemple :                                                           |  |
|                              | "kilobytes data transferred": 225792,                                                          |  |

<span id="page-842-0"></span>**Tableau 20-29** Options de **bpimagelist** indiquant la quantité de données transférées par réseau pour les sauvegardes d'accélérateur

# **bpdbjobs**

bpdbjobs –jobid *job\_id* -report –most\_columns

ou

bpdbjobs –jobid *job\_id* -report –all\_columns

Le champ de données transférées par réseau apparaît à la fin de la sortie.

## **bpclimagelist**

bpclimagelist -client *client\_name*

Cette commande ne peut afficher que les données transférées par réseau dans le champ qui affiche normalement la taille d'image de sauvegarde avec accélérateur. Pour afficher les données transférées par réseau avec cette commande, vous devez configurer un paramètre NetBackup :

Se reporter à ["Remplacement](#page-843-0) de la taille de l'image de l'accélérateur par les données transférées via le réseau dans la sortie de commande [NetBackup"](#page-843-0) à la page 844.

Des détails supplémentaires sur ces commandes sont disponibles dans le *Guide de référence des commandes NetBackup* ou dans les pages du manuel NetBackup.

## <span id="page-843-0"></span>**Remplacement de la taille de l'image de l'accélérateur par les données transférées via le réseau dans la sortie de commande NetBackup**

Vous pouvez configurer la sortie de bpimagelist, bpdbjobs et bpclimagelist pour afficher la quantité de données de sauvegarde de l'accélérateur qui ont été transférées via le réseau au lieu de la taille de l'image de sauvegarde.

Ce qui suit est la sortie bpimagelist par défaut qui affiche la taille de l'image de l'accélérateur (consultez la valeur encerclée 7799632). La quantité de données transférées via le réseau apparaît plus loin dans la sortie (225792) :

```
IMAGE acmevm2 0 0 12 acmevm2 accl_vmware 40 *NULL* root f 0 9 14344
79628 558 2147483647 0 0 7799632 28196 1 2 0 accl vmware 1434479628 FULL.f *NULL
* *NULL* 0 1 0 0 0 *NULL* 0 0 1 0 0 1434479628 1434479628 *NULL* 0 0 0 *NULL* 9
0 0 3398732 0 0 *NULL* *NULL* 0 1434479620 0 0 *NULL* *NULL* 0 0 0 225792
HISTO 0 0 0 0 0 0 0 0 0 0
FRAG 1 -1 3319 76 0 0 0 @aaaab acmevm6.acme.com 262144 0 0 -1 102
4 1; PureDisk; acmevm6.acme.com; msdp_dp; PureDiskVolume; 0 2147483647
0 65545 0 0 0 6 0 1434480186 1 1 *NULL* *NULL* 0 0
FRAG 1 1 7796313 0 0 0 0 @aaaab acmevm6.acme.com 262144 0 0 -1 10
28 1; PureDisk; acmevm6.acme.com; msdp_dp; PureDiskVolume; 0 214748364
7 0 65545 0 0 0 6 0 1434480186 1 1 *NULL* *NULL* 0 0
```
Vous pouvez configurer la sortie de commande NetBackup pour afficher les données transférées via le réseau dans le champ de taille de l'image. Dans la sortie, la valeur de taille de l'image est remplacée par la valeur des données transférées via le réseau (voir l'exemple suivant). Un script qui lit la taille de l'image de la sortie de commande lit maintenant la quantité de données transférées via le réseau.

Dans la sortie bpimagelist suivante, le champ de taille de l'image affiche les données transférées via le réseau (225792) :

```
IMAGE acmevm2 0 0 12 acmevm2 accl vmware 40 *NULL* root f 0 9 14344
79628 558 2147483647 0 0 225792 28196 1 2 0 accl_vmware_1434479628_FULL.f *NULL
* *NULL* 0 1 0 0 0 *NULL* 0 0 1 0 0 1434479628 1434479628 *NULL* 0 0 0 *NULL* 9
0 0 3398732 0 0 *NULL* *NULL* 0 1434479620 0 0 *NULL* *NULL* 0 0 0 225792
HISTO 0 0 0 0 0 0 0 0 0 0
FRAG 1 -1 3319 76 0 0 0 @aaaab acmevm6.acme.com 262144 0 0 -1 102
4 1; PureDisk; acmevm6.acme.com; msdp dp; PureDiskVolume; 0 2147483647
0 65545 0 0 0 6 0 1434480186 1 1 *NULL* *NULL* 0 0
FRAG 1 1 7796313 0 0 0 0 @aaaab acmevm6.acme.com 262144 0 0 -1 10
28 1; PureDisk; acmevm6.acme.com; msdp dp; PureDiskVolume; 0 214748364
7 0 65545 0 0 0 6 0 1434480186 1 1 *NULL* *NULL* 0 0
```
**Remarque :** La même modification se produit dans la sortie étiquetée des commandes (comme avec l'option -L de bpimagelist). Par exemple, le champ Kilobytes affiche la valeur des données transférées (225792 dans l'exemple) plutôt que la taille de l'image de sauvegarde de l'accélérateur.

#### **Pour activer le rapport des données transférées via le réseau dans le champ de taille de l'image de l'accélérateur de bpimagelist, bpdbjobs et bpclimagelist**

Utilisez la commande  $\text{bpsetconfig}$  pour activer la modification de sortie.

Pour activer cette modification pour la commande bpclimagelist, entrez la commande bpsetconfig sur le serveur principal. Pour activer cette modification pour bpimagelist ou bpdbjobs, entrez la commande bpsetconfig sur le serveur où vous avez l'intention d'exécuter bpimagelist ou bpdbjobs.

Reportez-vous à [Tableau](#page-845-0) 20-30 pour la commande bpsetconfig à utiliser en fonction du type de sauvegarde d'accélérateur que vous voulez signaler.

#### **Tableau 20-30** Pour activer le rapport des données transférées via le réseau dans le champ de taille de l'image de l'accélérateur de la sortie **bpimagelist**, **bpclimagelist** ou **bpdbjobs**

<span id="page-845-0"></span>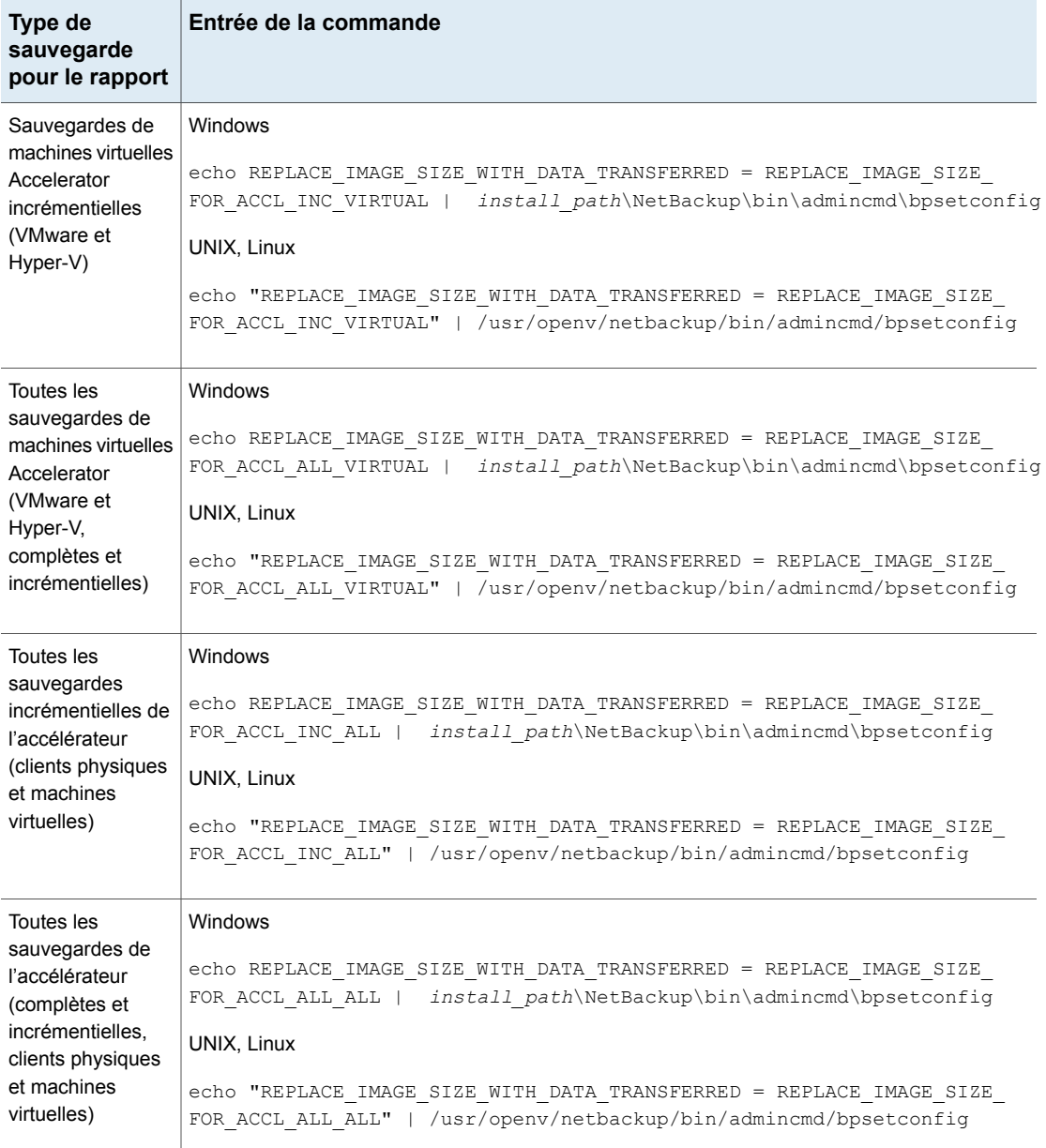

#### **Pour réinitialiser la sortie de commande au paramètre par défaut**

Pour désactiver le rapport des données transférées via le réseau dans le champ de taille de l'image de l'accélérateur (retour au paramètre par défaut), entrez ce qui suit :

#### **Windows**

echo REPLACE\_IMAGE\_SIZE\_WITH\_DATA\_TRANSFERRED = REPLACE\_IMAGE\_SIZE\_DISABLED | *install\_path*\NetBackup\bin\admincmd\bpsetconfig

#### UNIX, Linux

<span id="page-846-0"></span>echo "REPLACE IMAGE SIZE WITH DATA TRANSFERRED = REPLACE\_IMAGE\_SIZE\_DISABLED" | /usr/openv/netbackup/bin/admincmd/bpsetconfig

# Activer la sauvegarde optimisée des volumes dédupliqués Windows

Sélectionnez cet attribut pour activer les sauvegardes optimisées des fichiers optimisés sur un système de fichiers de déduplication de données de Microsoft.

Se reporter à "A propos des sauvegardes et des [restaurations](#page-847-0) des systèmes de fichiers de [déduplication](#page-847-0) de données de Microsoft" à la page 848.

Si un client fait configurer un système de fichiers de déduplication de données de Microsoft, NetBackup effectue une sauvegarde optimisée des fichiers optimisés. (Les fichiers non optimisés sont sauvegardés en tant que fichiers complets et intacts.) Si le client n'a pas un système de fichiers de déduplication de données de Microsoft, une sauvegarde de fichier normale se produit.

Si vous ne sélectionnez pas cette option, NetBackup sauvegarde quand même les fichiers mais le fait comme s'il s'agissait de fichiers *intact* : les fichiers sont entièrement reconstruits et sauvegardés en tant que fichiers complets. Une sauvegarde non optimisée des fichiers optimisés n'est pas efficace : reconstruire chaque fichier nécessite plus de temps et d'activités de disque. Cependant, les restaurations sont plus rapides car NetBackup ne reconstruit pas les fichiers (les restaurations ne sont pas optimisées indépendamment du type de sauvegarde).

**Remarque :** Pour une gestion facilitée, il est recommandé de créer une politique distincte pour sauvegarder les volumes dédupliqués.

Seules les sauvegardes complètes sont optimisées. Les sauvegardes incrémentielles et utilisateur sont sauvegardées en tant que fichiers complets et intacts.

Cette option est prise en charge sur les systèmes d'exploitation Microsoft qui supportent les systèmes de fichiers de déduplication de données. Pour les systèmes d'exploitation pris en charge de Microsoft, consultez la documentation de Microsoft.

Se reporter à ["Configuration](#page-849-0) pour des sauvegardes de système de fichiers de [déduplication](#page-849-0) de données de Microsoft" à la page 850.

<span id="page-847-0"></span>Se reporter à "Onglet Attributs de [politique"](#page-781-0) à la page 782.

## **A propos des sauvegardes et des restaurations des systèmes de fichiers de déduplication de données de Microsoft**

Les systèmes de fichiers de déduplication de données de Microsoft stockent les fichiers dans un état parmi deux états possibles, comme suit :

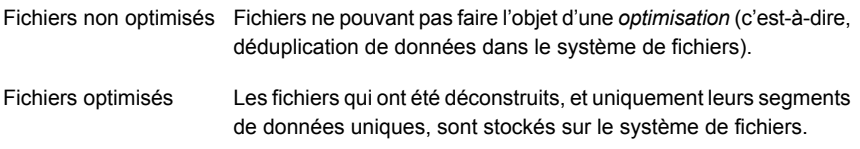

NetBackup peut effectuer des sauvegardes optimisées ou des sauvegardes non optimisées des systèmes de fichiers de déduplication de données Microsoft, comme suit :

**Tableau 20-31** Types de sauvegarde de systèmes de fichiers de déduplication de données de Microsoft

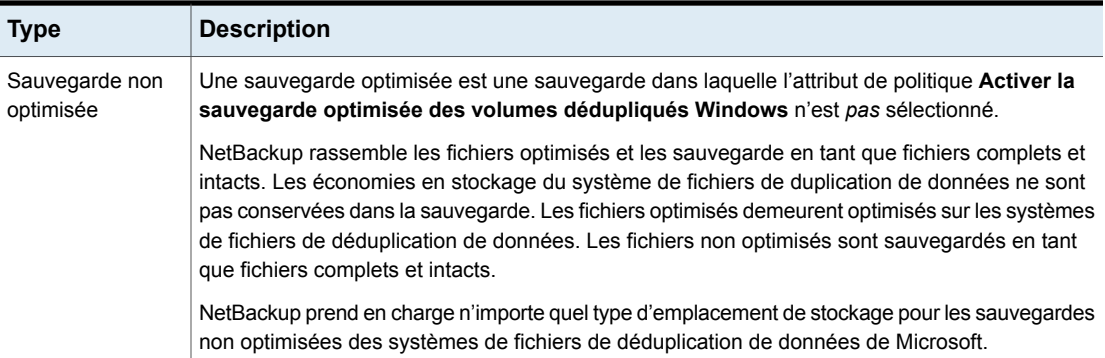

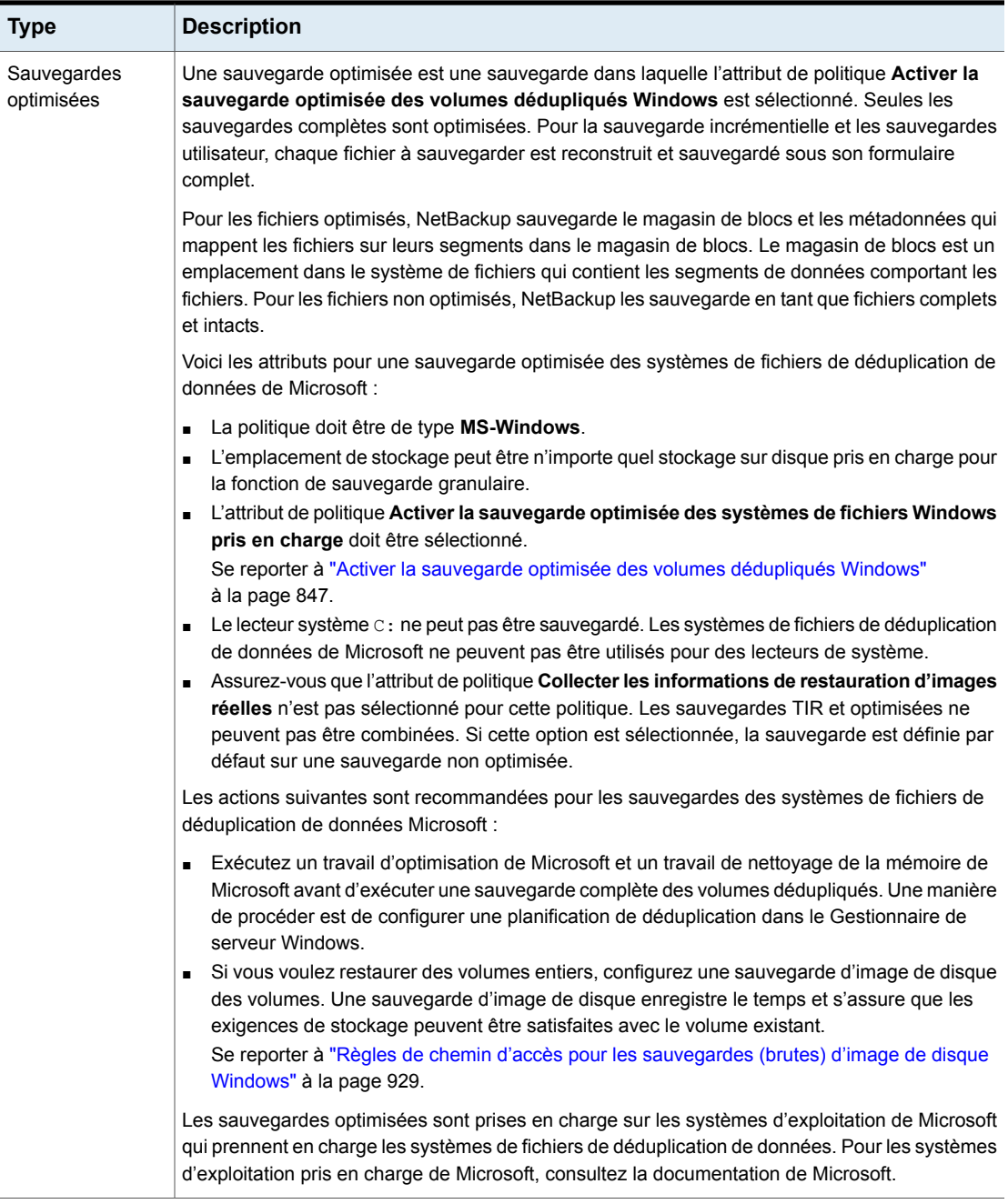

Pour restaurer des sauvegardes optimisées, utilisez **Restaurer à partir de la sauvegarde optimisée** dans l'interface **Sauvegarde, archivage et restauration**.

Notez les points suivants concernant les restaurations à partir de sauvegardes optimisées :

- Peut seulement être restauré sur les systèmes de fichiers de déduplication de données de Microsoft.
- Les restaurations des sauvegardes optimisées des systèmes de fichiers de déduplication de données de Microsoft avec l'API de déduplication de Microsoft sont lentes. D'abord, l'image doit être montée via le NFS. L'image doit ensuite être accédée via l'API de déduplication API de Microsoft, qui demande des données en quantités pouvant être inefficaces. Le processus de restauration d'un lecteur entier peut nécessiter beaucoup de temps.

<span id="page-849-0"></span>Par conséquent, NetBackup restaure tous les fichiers en tant que fichiers complets et intacts (c'est-à-dire, non optimisés). Les fichiers sont alors optimisés pendant le prochain travail planifié d'optimisation de système de fichiers ou vous pouvez lancer l'optimisation manuellement. Vérifiez que vous disposez du stockage adéquat pour les fichiers restaurés dans leur état non optimisé.

## **Configuration pour des sauvegardes de système de fichiers de déduplication de données de Microsoft**

Pour NetBackup pour faire une sauvegarde optimisée des systèmes de fichiers de déduplication de données de Microsoft, le logiciel spécifique de Windows doit être installé et configuré, comme suit :

- Serveur pour NFS Microsoft doit être installé sur le serveur de médias NetBackup. Utilisez le Gestionnaire de serveur Windows pour ajouter le rôle. Activez les services NFS. Par défaut, les services NFS sont désactivés.
- Le client Microsoft pour NFS doit être installé sur l'hôte Windows qui doit être sauvegardé. Utilisez le Gestionnaire de serveur Windows pour ajouter le rôle. Sans le service Client Microsoft pour NFS, les restaurations ne peuvent pas être effectuées.
- Le rôle de déduplication doit être installé sur l'hôte de Windows qui doit être sauvegardé à l'aide de l'interface de Windows Server Manager.

En outre, vérifiez que le service client NetBackup est configuré pour s'exécuter comme *Administrateur*. Si ce n'est pas le cas, les restaurations à partir de sauvegardes optimisées échouent.

# Expression de mot-clé (attribut de politique)

L'attribut **Expression de mot-clé** est une expression que NetBackup associe à toutes les sauvegardes ou archives basées sur la politique. Seules les interfaces client Windows et UNIX prennent en charge les expressions de mot-clé.

Les clients peuvent utiliser la même expression de mot-clé pour plusieurs politiques. La même expression pour plusieurs politiques permet de lier les sauvegardes à partir de politiques associées. Par exemple, utilisez les documents du service juridique d'expression de mot-clé pour les sauvegardes de clients multiples qui requièrent des politiques séparées, mais contiennent des types de données semblables.

L'expression peut contenir un maximum de 128 caractères. Tous les caractères imprimables sont acceptés, y compris l'espace ( ) et le point (.). Par défaut, l'expression de mot-clé est vide.

Les clients peuvent également spécifier une expression de mot-clé pour une sauvegarde ou un archivage utilisateur. Une expression de mot-clé utilisateur remplace l'expression de politique.

# Snapshot Client et Replication Director (attributs de politique)

Les attributs **Snapshot Client** sont disponibles quand la licence NetBackup Enterprise Client est installée. Un snapshot est une copie sur disque ponctuelle, en lecture seule d'un volume client.

Pour plus d'informations sur la configuration des snapshots, consultez les guides suivants :

- Guide de [l'administrateur](http://www.veritas.com/docs/DOC5332) NetBackup Snapshot Client
- Guide des solutions NetBackup [Replication](http://www.veritas.com/docs/DOC5332) Director
- Guide de [l'administrateur](http://www.veritas.com/docs/DOC5332) NetBackup for VMware
- Guide de [l'administrateur](http://www.veritas.com/docs/DOC5332) NetBackup for Hyper-V

# Effectuer des sauvegardes incrémentielles de blocs (attributs de politique)

L'attribut **Effectuer des sauvegardes incrémentielles de blocs** permet à NetBackup de sauvegarder uniquement les blocs de données modifiés des machines virtuelles VMware et des fichiers de base de données DB2 ou Oracle.

Pour plus de détails, consultez le guide de l'agent de base de données NetBackup approprié ou le Guide de [l'administrateur](http://www.veritas.com/docs/DOC5332) NetBackup for VMware.

# Utiliser Replication Director (attributs de politique)

Activez l'attribut **Utiliser Replication Director** lorsque vous configurez une politique de sauvegarde pour Replication Director. Lorsque vous activez cet attribut de politique, NetBackup active les autres attributs de politique dont Replication Director a besoin :

#### ■ **Effectuer des sauvegardes de snapshots**

S'assure que la politique crée des snapshots de la baie de disques.

■ **Conserver les snapshots pour la récupération instantanée ou la gestion de SLP**

S'assure que la politique conserve le snapshot une fois la sauvegarde terminée.

#### ■ **Effectuer une sauvegarde hors hôte**

Cette option est sélectionnée automatiquement pour une politique **NDMP**, avec les sélections suivantes :

- Pour utiliser le **système de déplacement de données**
- **NDMP** comme sélection d' **Ordinateur**.

#### ■ **Options de Replication Director**

Cliquez sur le bouton **Options** pour consulter la boîte de dialogue **Options de Replication Director** et les **paramètres de configuration** par défaut comme suit :

- **Automatique** (paramètre par défaut) : le partenaire OpenStorage utilise la meilleure technologie de snapshot disponible pour ce partenaire pour créer le snapshot. **Type de snapshot**
	- **Différentiel** : le partenaire OpenStorage crée un snapshot qui dépend complètement de la source. Ce paramètre est basé sur la technologie de copie d'écriture. Le périphérique crée un objet de cache pour conserver les blocs initiaux du snapshot quand les blocs sont modifiés.
	- **Plex** : le partenaire OpenStorage crée un snapshot complètement indépendant du snapshot source. Cette option est basée sur la technologie de séparation de miroir. Quand un périphérique en miroir est relié à la source, le contenu du périphérique en miroir est exactement identique au périphérique source. Lorsque la relation est interrompue entre les deux, le périphérique en miroir est séparé de la source. Le périphérique en miroir agit en tant que copie à un moment précis.
	- **Clonage** : le partenaire OpenStorage crée une copie indépendante du volume. Le processus de copie peut prendre un certain temps puisque la copie entière doit être terminée. Le snapshot créé est indépendant de la source.

**Nbre max.** Définit le nombre maximum de snapshots de récupération instantanée à conserver en même temps. Quand le maximum est atteint, une rotation snapshots de snapshot se produit : le prochain snapshot entraîne la suppression du plus ancien. L'option **Géré par conservation SLP** est automatiquement sélectionnée si la conservation **Fixe** ou **Expirer après copie** est actuellement sélectionnée dans la SLP. **de**

Pour des informations supplémentaires sur la configuration de Replication Director, consultez le Guide de solutions Replication [DirectorNetBackup.](http://www.veritas.com/docs/DOC6465)

Se reporter à ["NetBackup](#page-1166-0) Replication Director" à la page 1167.

# **Boîte de dialogue Validation de la politique**

La boîte de dialogue **Validation de la politique** apparaît pour les politiques de sauvegarde qui sont configurées pour Replication Director et ne sont pas des politiques Exchange, Oracle ou VMware. La boîte de dialogue apparaît quand vous cliquez sur **OK** pour enregistrer et fermer la politique.

Pour s'assurer que la politique de sauvegarde peut s'exécuter correctement, NetBackup valide la politique selon le niveau de validation que vous sélectionnez.

Sélectionnez le niveau de validation pour la politique :

■ **Complet**

#### **Effectue des contrôles complets de validation de topologie sur le stockage sous-jacent avec provisionnement.**

Le provisionnement assigne dynamiquement l'espace de stockage NetApp à chaque volume ou LUN pendant que les données sont écrites.

NetBackup vérifie l'espace de stockage sur les membres de pool de ressources et effectue des vérifications d'accès à SnapVault et SnapMirror.

■ **De base**

**Effectue un sous-ensemble de contrôles de validation de topologie sur le stockage sous-jacent sans provisionnement .**

NetBackup vérifie toutes les politiques pour s'assurer que le client peut effectuer un snapshot des données qui sont indiquées dans la liste **Sélections de sauvegarde**.

NetBackup effectue des contrôles de licence, des contrôles d'état d'accès à SnapVault et SnapMirror et vérifie l'état de CIFS/NFS.

■ **Aucun**

#### **Ni validation de topologie, ni provisionnement.**

NetBackup ne vérifie pas la topologie et ne provisionne pas le stockage sous-jacent.

Si la validation de politique ne trouve aucun problème, la politique est enregistrée et fermée. Si des problèmes de validation sont trouvés, NetBackup affiche un message qui contient le code d'erreur et une description.

# Effectuer des sauvegardes de snapshots (attributs de politique)

L'attribut **Effectuer des sauvegardes de snapshots** s'assure que la politique crée des snapshots des volumes qui sont indiqués dans la politique.

# Attributs Microsoft Exchange (attributs de politique)

Les attributs **Microsoft Exchange** permettent d'indiquer la source de sauvegarde de la base de données à utiliser pour le groupe de disponibilité de base de données Exchange.

Consultez le Guide de [l'administrateur](http://www.veritas.com/docs/DOC5332) NetBackup for Exchange Server.

# **Onglet Planifications**

Les planifications définies dans l'onglet **Planifications** déterminent quand les sauvegardes se produisent pour la politique sélectionnée. Chaque planification inclut également divers critères, tels que le délai de conservation des sauvegardes.

Dans l'onglet **Planifications** de la politique, effectuez les tâches suivantes :

- Pour créer une planification, cliquez sur **Nouveau**.
- Pour modifier une planification, sélectionnez-la et cliquez sur **Modifier**.
- Pour supprimer une planification, sélectionnez-la et cliquez sur **Supprimer**.

Les attributs de planification apparaissent sous les onglets suivants :

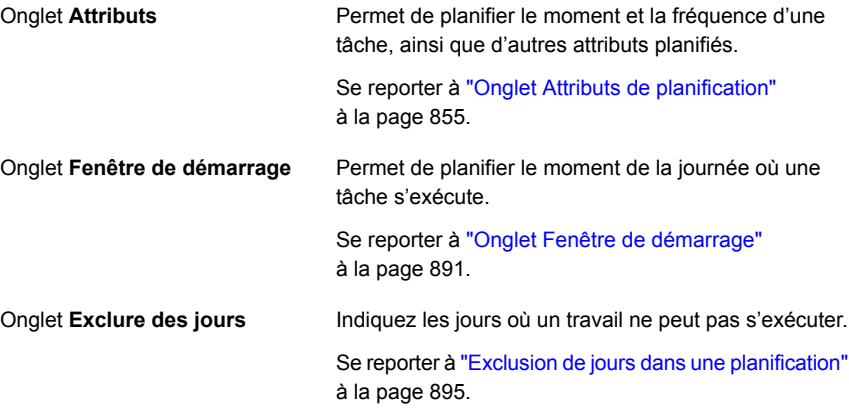

Permet de planifier les jours d'exécution d'une tâche en indiquant les dates spécifiques ainsi que les jours récurrents dans la semaine ou dans le mois. (Cet onglet apparaît seulement quand **Calendrier** est sélectionné comme **Type de planification**.) Onglet **Inclure dates**

Se reporter à ["Onglet](#page-895-0) Inclure dates" à la page 896.

# **Onglet Attributs de planification**

<span id="page-854-0"></span>L'onglet **Attributs de planification** contient les informations de planification et d'autres options de configuration pour l'exécution du travail.

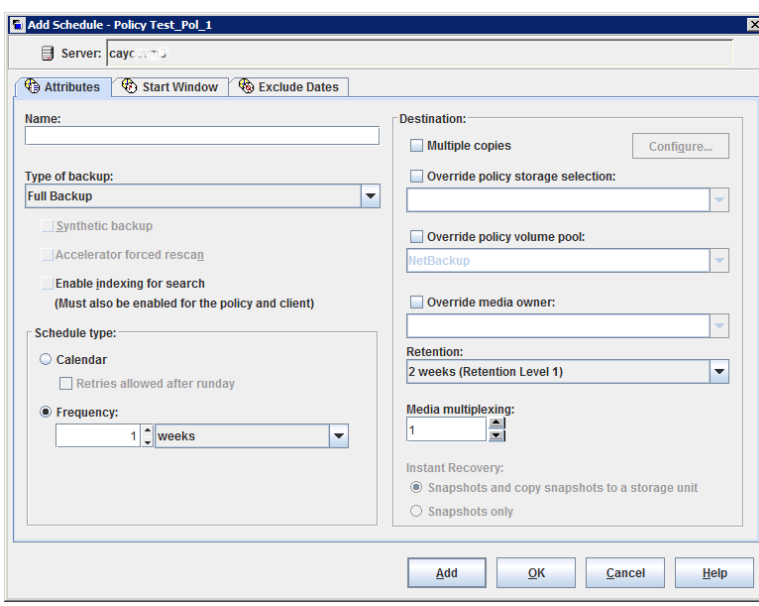

**Figure 20-9** Onglet Attributs de planification

Les rubriques suivantes décrivent les options de l'onglet **Attributs** pour les planifications.

# Nom (attribut de planification)

Spécifiez un nom pour la planification en le saisissant dans l'attribut **Nom**. Le nom de la planification apparaît sur les écrans et les messages relatifs à la planification.

Se reporter à ["NetBackupconventions](#page-1229-0) de nommage" à la page 1230.

Si la planification porte sur une relocalisation créée pour une unité de stockage de sauvegarde intermédiaire de base, le nom de la planification ne peut pas être modifié. Le nom par défaut est le nom de l'unité de stockage.

Se reporter à "À propos des sauvegardes [intermédiaires"](#page-670-0) à la page 671.

# Type de sauvegarde (attribut de planification)

L'attribut **Type de sauvegarde** spécifie le type de sauvegarde que la planification contrôle. Sélectionnez un type de sauvegarde dans la liste. La liste affiche seulement les types de sauvegarde qui s'appliquent à la politique actuelle.

Si la planification porte sur une relocalisation et a été créée comme élément d'une unité de stockage de sauvegarde intermédiaire, aucune sélection de type de sauvegarde n'est requise.

[Tableau](#page-855-0) 20-32 décrit les types de sauvegardes disponibles conformes à NetBackup. [Tableau](#page-857-0) 20-33 et Types de [sauvegarde](#page-857-1) d'agent de base de données décrivent les autres types de sauvegardes disponibles dans NetBackup.

<span id="page-855-0"></span>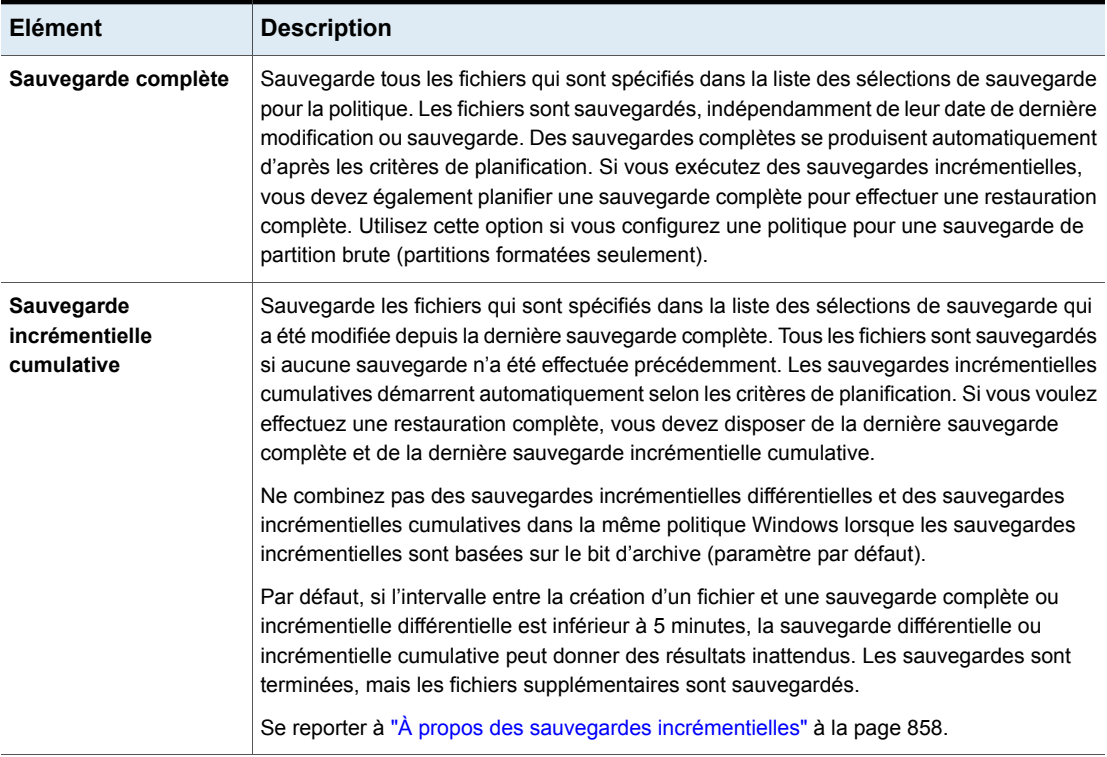

#### **Tableau 20-32** Types de sauvegarde standard

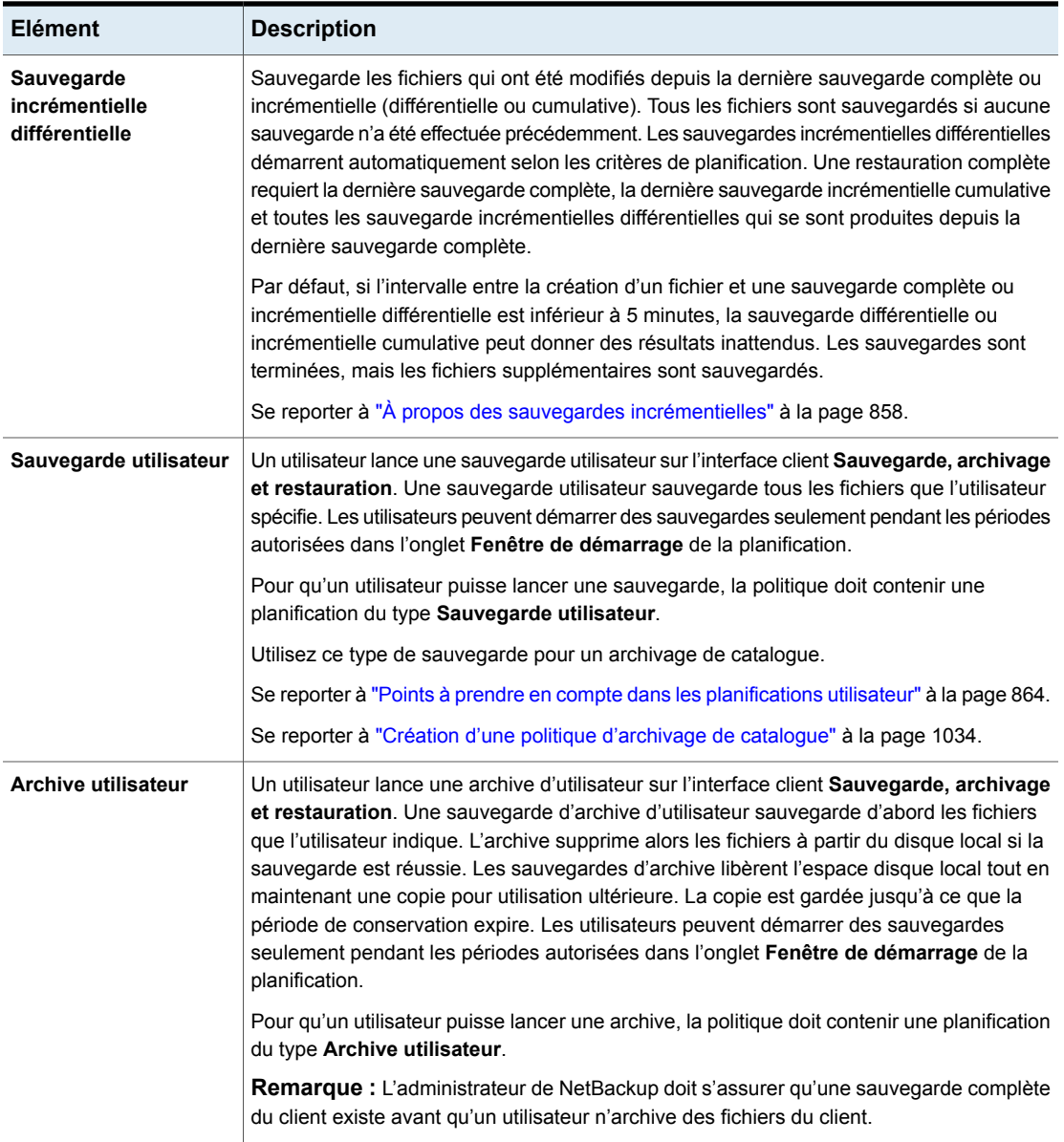

[Tableau](#page-857-0) 20-33 décrit les types de sauvegardes qui sont disponibles quand vous installez NetBackup Vault.

<span id="page-857-0"></span>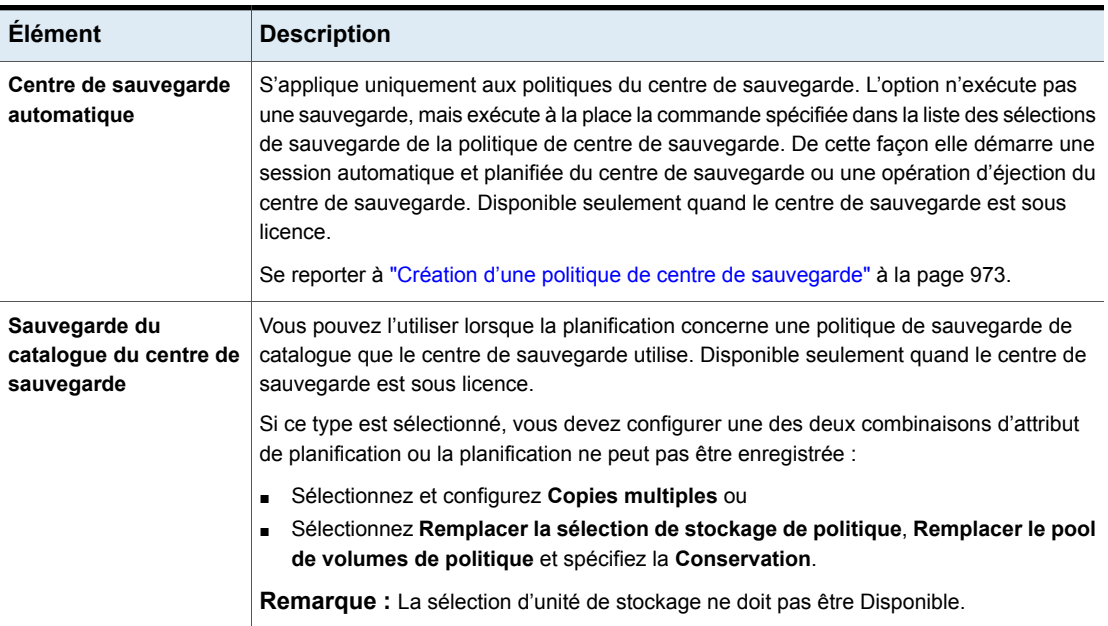

#### **Tableau 20-33** Types de sauvegarde de NetBackup Vault

# <span id="page-857-1"></span>**Types de sauvegarde d'agent de base de données**

<span id="page-857-2"></span>Chaque agent de base de données a souvent ses propres types de sauvegarde uniques pour une planification. Pour plus d'informations, consultez le [guide](http://www.veritas.com/docs/DOC5332) [NetBackup](http://www.veritas.com/docs/DOC5332) fourni avec l'agent.

Ensemble de [documentation](http://www.veritas.com/docs/DOC5332) NetBackup

## **À propos des sauvegardes incrémentielles**

Les exemples suivants montrent comment les données sont incluses dans une série de sauvegardes complètes et incrémentielles.

Une sauvegarde incrémentielle différentielle inclut les données modifiées depuis la dernière sauvegarde complète ou incrémentielle différentielle.

**Remarque :** Vous devez exécuter une sauvegarde complète avant une sauvegarde incrémentielle. Si aucune sauvegarde complète n'est exécutée, la sauvegarde incrémentielle joue le rôle d'une sauvegarde complète.

L'[Figure](#page-858-0) 20-10 indique comment les données sont incluses dans une série de sauvegardes complètes et incrémentielles différentielles entre le 1er et le 4 janvier.

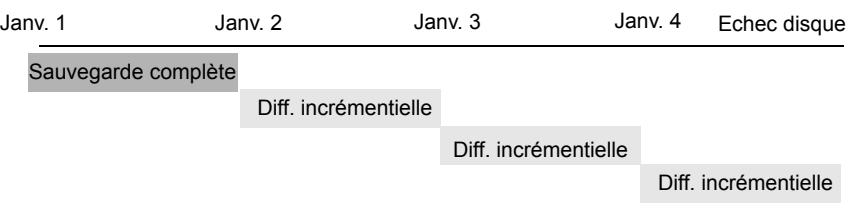

#### <span id="page-858-0"></span>**Figure 20-10** Exemple de sauvegarde complète et incrémentielle différentielle

Récupération = Janv. 1 (complète) + Janv. 2 (incr.) + Janv. 3 (incr.) + Janv. 4 (incr.)

La sauvegarde complète du 1er janvier inclut tous les fichiers et répertoires dans la liste des sélections de sauvegarde de la politique. Les sauvegardes incrémentielles différentielles ultérieures incluent uniquement les données modifiées depuis la dernière sauvegarde complète ou incrémentielle différentielle. Si le disque rencontre un problème le 4 janvier (après la sauvegarde), la sauvegarde complète et les trois sauvegardes incrémentielles seront requises pour la récupération.

Chacune des sauvegardes incrémentielles cumulatives inclut les données modifiées depuis la dernière sauvegarde complète. [Figure](#page-858-1) 20-11 illustrent comment les données sont incluses dans une série de sauvegardes complètes et incrémentielles cumulatives entre le 1er janvier et le 4 janvier. La sauvegarde complète du 1er janvier inclut tous les fichiers et répertoires dans la liste des sélections de sauvegarde de politique. Chacune des sauvegardes incrémentielles cumulatives inclut les données modifiées depuis la dernière sauvegarde complète. Si le disque rencontre un problème le 4 janvier (après la sauvegarde), la sauvegarde complète et la dernière sauvegarde incrémentielle cumulative seront requises pour la récupération.

<span id="page-858-1"></span>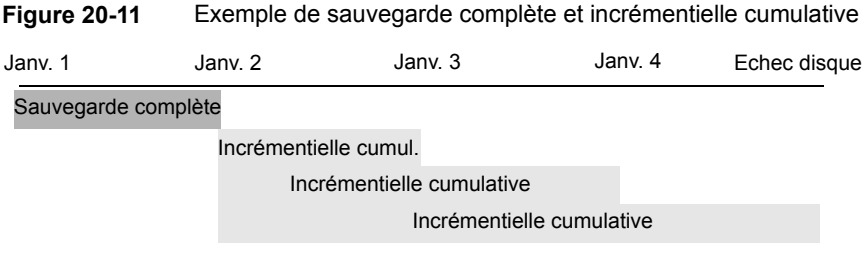

Récupération = Janv. 1 (complète) + Janv. 4 (incrémentielle cumulative)

[Tableau](#page-859-0) 20-34 décrit comment déterminer la conservation des sauvegardes incrémentielles différentielles et cumulatives pour empêcher l'apparition d'un écart dans la couverture de sauvegarde.

<span id="page-859-0"></span>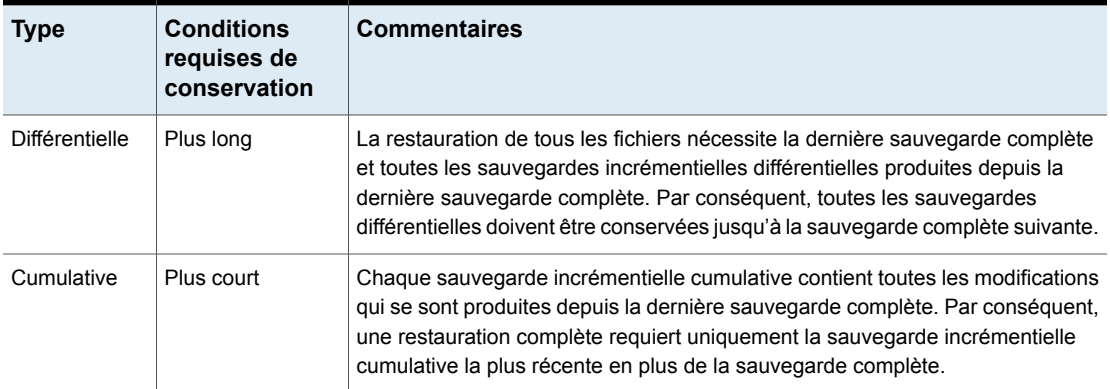

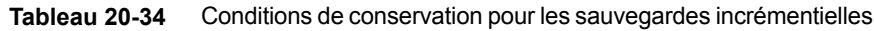

[Tableau](#page-859-1) 20-35 compare les avantages et les inconvénients de l'utilisation de sauvegardes incrémentielles différentielles ou cumulatives selon les délais de sauvegarde et de restauration possibles.

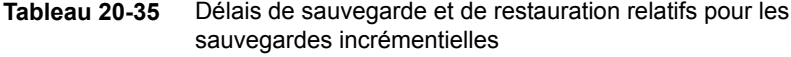

<span id="page-859-1"></span>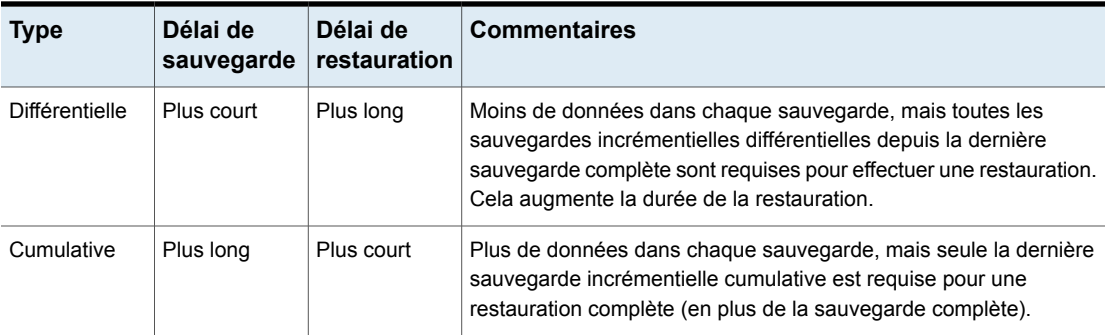

<span id="page-859-2"></span>Vous pouvez utiliser une combinaison de sauvegardes incrémentielles cumulatives et différentielles pour profiter des avantages des deux méthodes. Prenons par exemple un jeu de planifications avec les fréquences de sauvegarde et périodes de conservation suivantes (remarquez que les sauvegardes incrémentielles différentielles ont une fréquence plus importante).

**Tableau 20-36** Exemples de fréquences et de périodes de conservation

| Type de sauvegarde | Fréquence | Période de<br>conservation |
|--------------------|-----------|----------------------------|
| Complète           | 6 jours   | 2 semaines                 |

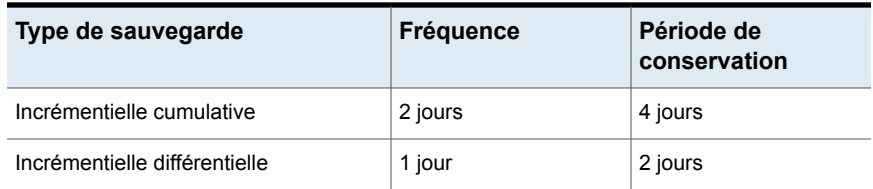

Les planifications décrites dans [Tableau](#page-859-2) 20-36 entraînent la série de sauvegardes suivante :

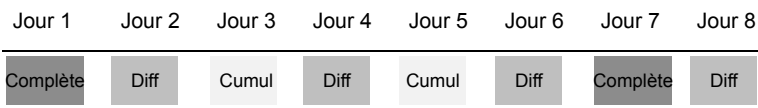

L'exemple entraîne les résultats suivants :

- Une sauvegarde incrémentielle différentielle se produit un jour sur deux, avec un délai de sauvegarde généralement minimal.
- Les autres jours, une sauvegarde incrémentielle cumulative se produit. Cela demande plus de temps que la sauvegarde différentielle, mais pas autant qu'une sauvegarde complète. La sauvegarde différentielle peut maintenant être expirée.
- La récupération de tous les fichiers peut nécessiter au maximum deux sauvegardes incrémentielles en plus de la sauvegarde complète la plus récente. La combinaison de sauvegardes implique généralement un temps de restauration moindre que lorsque toutes les sauvegardes incrémentielles différentielles sont utilisées. Les sauvegardes complètes peuvent être effectuées moins souvent si la quantité de données sauvegardée par les sauvegardes incrémentielles est faible.

## **Comment NetBackup détermine la date de sauvegarde des fichiers Windows**

Sur les clients Windows, NetBackup effectue des sauvegardes incrémentielles si le paramètre **Effectuer des sauvegardes incrémentielles basées sur le bit d'archive** est activé. Ce paramètre se trouve au niveau de l'interface client **Sauvegarde, archivage et restauration**, sous **Fichier > Propriétés du client NetBackup** sous l'onglet **Général**.

Si l'option **Effectuer des sauvegardes incrémentielles basées sur le bit d'archive** est activée, les sauvegardes incrémentielles pour ce client sont basées sur l'état du bit d'archive de chaque fichier. Le système d'exploitation définit le bit toutes les fois qu'un fichier est modifié, et il reste défini jusqu'à ce qu'il soit effacé par NetBackup. Les conditions pour que NetBackup efface le bit dépendent du type de sauvegarde effectué.

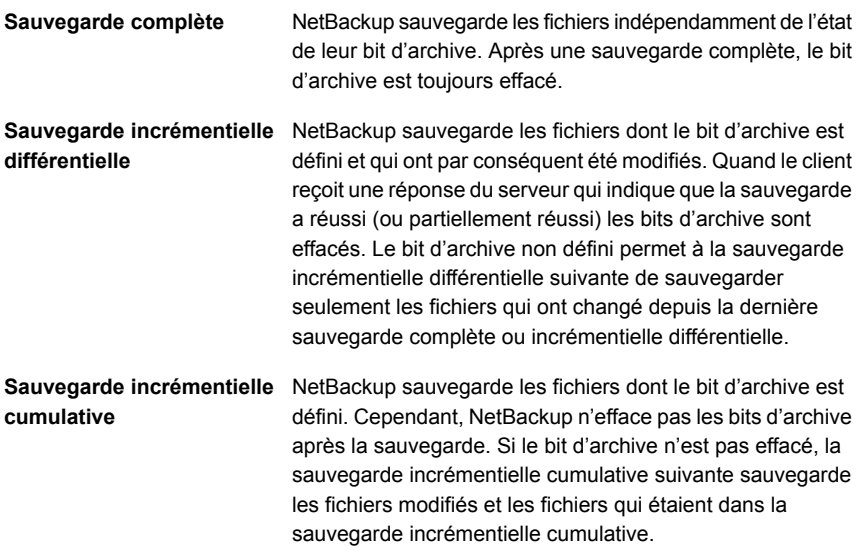

Si l'option **Effectuer des sauvegardes incrémentielles basées sur le bit d'archive** est désactivée, NetBackup inclut un fichier dans une sauvegarde incrémentielle seulement si l'horodatage du fichier a été modifié depuis la dernière sauvegarde. L'horodatage indique quand le fichier a été sauvegardé pour la dernière fois. Les types de sauvegarde utilisent différemment l'horodatage.

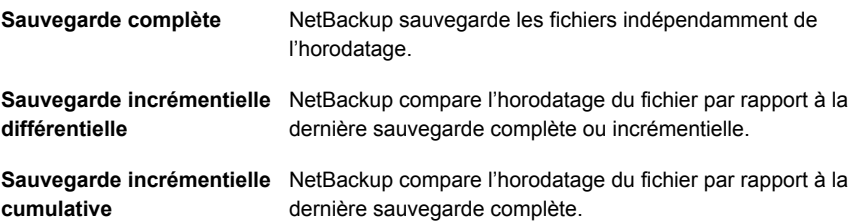

Si des fichiers sont installés ou copiés depuis un autre ordinateur, les nouveaux fichiers conservent l'horodatage des originaux. Si la date initiale est antérieure à la date de la dernière sauvegarde, les nouveaux fichiers ne sont pas sauvegardés avant la sauvegarde complète suivante.

## **Comment NetBackup détermine la date de sauvegarde des fichiers UNIX**

Les sauvegardes incrémentielles sur les clients UNIX prennent en compte l'ensemble des fichiers et des répertoires pour déterminer si une sauvegarde doit être effectuée, en se basant sur une certaine date de référence. Il s'agit de sauvegarder tous les fichiers qui ont été modifiés depuis *date\_x*.

Les types d'heures suivants sont associés aux fichiers et aux répertoires UNIX :

Heure de modification du fichier. Le système de fichiers met à jour l'heure mtime d'un fichier ou d'un répertoire chaque fois que celui-ci est modifié. Une application peut enregistrer l'heure mtime du fichier avant de le modifier. L'application la réinitialise ensuite avec l'appel système utime (2). mtime

- Heure d'accès au fichier. Le système de fichiers met à jour l'heure atime d'un fichier ou d'un répertoire chaque fois que le fichier fait l'objet d'un accès en lecture ou en écriture. Une application peut enregistrer l'heure atime du fichier avant d'y accéder. L'application la réinitialise ensuite avec l'appel système utime (2). atime
- Heure de modification de l'inode. L'heure ctime d'un fichier ou d'un répertoire est mise à jour à chaque modification de son inode. (Par exemple, la modification des autorisations, de la propriété ou du nombre de liens.) L'heure ctime d'un fichier ou d'un répertoire ne peut pas être enregistrée avant une modification, puis réinitialisée après une modification. L'heure ctime d'un fichier ou d'un répertoire change lorsque l'heure mtime et l'heure atime (modifié par l'appel système utime(2)) sont réinitialisées. ctime

Lorsque NetBackup lit les données d'un fichier non inclus dans une sauvegarde, cela n'affecte pas l'heure de modification du fichier. Cela affecte l'heure d'accès au fichier. Pour cette raison, NetBackup enregistre les heures atime et mtime du fichier avant de lire le fichier. Ensuite, NetBackup réinitialise les heures atime et mtime avec l'appel système utime(2). Ainsi, NetBackup ne crée pas de problèmes pour les produits de migration de stockage ou les scripts d'administrateur qui utilisent les heures d'accès au fichier (atime) comme critères pour leurs opérations. Même si l'avantage de cette méthode est évident, le seul effet négatif reste que l'heure ctime du fichier est mise à jour.

**Remarque :** Quand l'accélérateur NetBackup est utilisé pour effectuer des sauvegardes, NetBackup ne réinitialise pas l'heure atime après la sauvegarde du fichier. Ceci évite de mettre à jour l'heure  $ctime$ , car une mise à jour  $ctime$  requerrait une perte d'optimisation de l'accélérateur.

Se reporter à "Remarques sur [l'accélérateur](#page-828-0) et configuration requise" à la page 829.

Les clients peuvent configurer NetBackup de sorte qu'il ne réinitialise pas l'heure d'accès à un fichier après l'avoir lu. Les clients peuvent spécifier que NetBackup se base sur les heures ctime et mtime des fichiers pour identifier les fichiers à inclure dans une sauvegarde incrémentielle. Normalement, ces deux options sont utilisées conjointement, mais il est possible que certains sites préfèrent les utiliser de façon indépendante. Par défaut, NetBackup utilise uniquement l'heure mtime des fichiers pour déterminer quels fichiers et répertoires sauvegarder.

Lorsqu'un fichier est transféré d'un emplacement à un autre, l'heure ctime du fichier change, mais l'heure mtime reste inchangée. Si NetBackup se base uniquement sur l'heure mtime pour déterminer quels fichiers inclure dans une sauvegarde incrémentielle, il ne détectera pas les fichiers transférés. Pour les sites où l'utilisation de l'heure mtime pourrait poser un problème, utilisez l'heure ctime pour identifier les fichiers à inclure dans une sauvegarde incrémentielle. L'heure ctime est utilisée si le fichier bp.conf contient les entrées USE CTIME FOR INCREMENTALS et DO\_NOT\_RESET\_FILE\_ACCESS\_TIME.

Lorsqu'un répertoire est transféré d'un emplacement à un autre, l'heure ctime du répertoire change, mais l'heure mtime reste inchangée. Ni l'heure mtime, ni l'heure ctime des fichiers ou des répertoires compris dans le répertoire transféré ne sont modifiées. Aucune méthode fiable basée sur les horodatages de fichier ne permet de déterminer que des fichiers compris dans un répertoire transféré doivent être inclus dans une sauvegarde incrémentielle.

<span id="page-863-0"></span>Dans l'un ou l'autre cas, ces fichiers et ces répertoires transférés seront inclus dans les sauvegardes complètes ultérieures.

## **Points à prendre en compte dans les planifications utilisateur**

Pour que les utilisateurs effectuent des sauvegardes et des archivages, un administrateur doit créer une planification qui permettent aux utilisateurs d'effectuer des sauvegardes.

Les planifications de sauvegarde et d'archivage utilisateur peuvent être incluses dans une politique contenant des planifications de sauvegarde automatique. Si vous créez des politiques distinctes pour les sauvegardes ou archivages utilisateur, les éléments à prendre en considération sont les mêmes que pour les sauvegardes automatiques. Toutefois, dans les planifications de sauvegarde utilisateur, aucune liste de sélections de sauvegarde n'est nécessaire car les utilisateurs sélectionnent les objets avant de lancer la sauvegarde ou l'archivage.

Pour utiliser une politique ou une planification spécifique pour des sauvegardes ou archivages utilisateur, effectuez les tâches spécifiées pour chaque type de client :
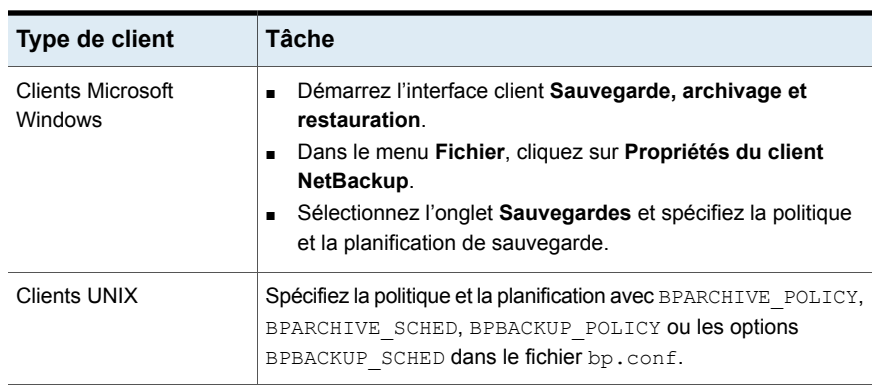

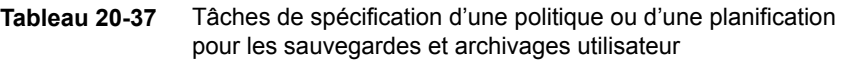

Les restaurations peuvent être effectuées à tout moment et ne sont pas programmées.

**Remarque :** Un archivage est différent d'une sauvegarde. Lors d'un archivage, NetBackup sauvegarde en premier les fichiers sélectionnés, puis supprime les fichiers du disque local lorsque la sauvegarde est terminée. Sauf mention contraire, les références aux sauvegardes de cette rubrique s'appliquent également à l'étape de sauvegarde des opérations d'archivage.

### **Définition de planification pourles sauvegardes et archives utilisateur**

Pour planifier des sauvegardes et des archivages utilisateur, prenez les éléments suivants en considération :

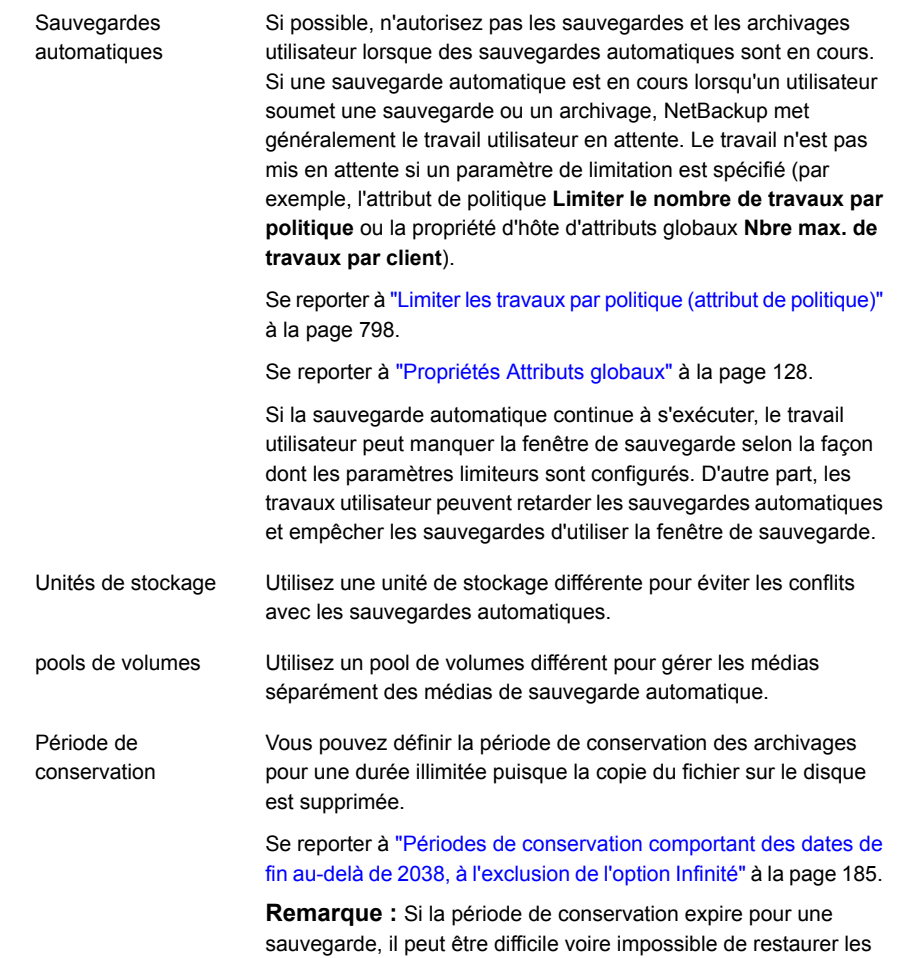

# Sauvegarde synthétique (attribut de planification)

L'attribut de planification **Sauvegarde synthétique** permet d'assembler une sauvegarde à partir de sauvegardes précédentes. Une sauvegarde synthétique peut être complète ou incrémentielle cumulative. Les sauvegardes incluent une sauvegarde complète traditionnelle antérieure, des sauvegardes différentielles ultérieures et une sauvegarde incrémentielle cumulative. (Une sauvegarde complète traditionnelle signifie non synthétisée, complète.) Un client peut alors utiliser la sauvegarde synthétisée pour restaurer des fichiers et des répertoires de la même façon qu'il le ferait à partir d'une sauvegarde traditionnelle.

archivages ou les sauvegardes.

Les sauvegardes synthétiques peuvent être enregistrées sur bande, sur unités de stockage sur disque ou sur une combinaison des deux.

Se reporter à "A propos des sauvegardes [synthétiques"](#page-985-0) à la page 986.

# Option Nouvelle analyse forcée par l'accélérateur (attribut de planification)

L'onglet **Planifications** de politique contient une option appelée **Nouvelle analyse forcée par l'accélérateur**. Cette option crée une somme de contrôle du contenu de chaque fichier pendant la sauvegarde. Elle utilise les sommes de contrôle pour la détection de modification. Elle fournit un filet de sécurité en établissant une nouvelle baseline pour la prochaine sauvegarde d'accélérateur.

**Remarque :** Les informations suivantes ne s'appliquent qu'aux sauvegardes de fichiers et dossiers (Unix/Windows) et aux sauvegardes NDMP. La planification Nouvelle analyse forcée par l'accélérateur n'est pas nécessaire pour d'autres types de sauvegarde tels que VMware et Hyper-V.

L'option **Nouvelle analyse forcée par l'accélérateur** détecte les événements suivants :

- Les données du fichier changent mais pas les métadonnées.
- Les métadonnées du fichier deviennent corrompues au point qu'elles n'indiquent pas que le fichier a été modifié.
- Une application ou un utilisateur malveillant modifie les métadonnées du fichier de sorte qu'elles n'indiquent pas que le fichier a été modifié.

**Remarque :** Si l'option **Réanalyse forcée par l'accélérateur** est activée, NetBackup utilise le journal des modifications de Windows pour déterminer si un fichier a changé. NetBackup examine également les métadonnées du système de fichiers pour chaque fichier afin de détecter les fichiers qui ont changé.

Pour l'utilisation la plus efficace de l'accélérateur, les politiques d'accélérateur doivent inclure au moins deux planifications de sauvegarde complète : une planification complète avec l'option **Réanalyse forcée par l'accélérateur** désactivée et une autre planification complète avec l'option **Réanalyse forcée par l'accélérateur** activée. Reportez-vous à [Tableau](#page-867-0) 20-38.

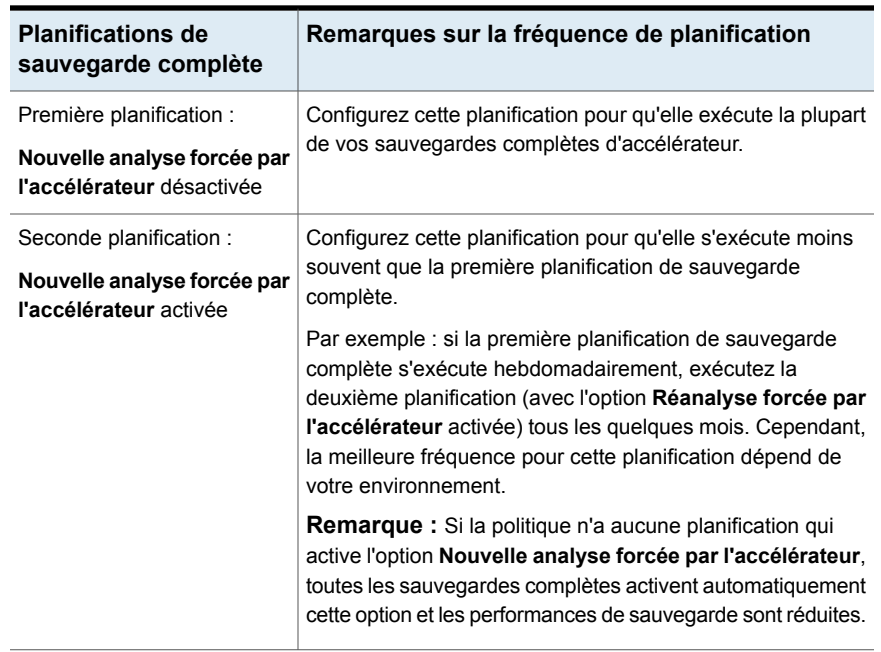

<span id="page-867-0"></span>**Tableau 20-38** Planifications de sauvegarde complète requises pour chaque politique d'accélérateur

Notez ce qui suit au sujet de l'option **Nouvelle analyse forcée par l'accélérateur** :

- L'option **Nouvelle analyse forcée par l'accélérateur** est grisée si l'option **Utiliser l'accélérateur** dans l'onglet **Attributs** n'est pas sélectionnée.
- En raison du traitement de la somme de contrôle sur le client, cette option réduit la vitesse de sauvegarde par rapport à l'option **Utiliser l'accélérateur** seule. La réduction de la vitesse dépend de la configuration du client et de sa charge de traitement actuelle. Si le client est occupé par de nombreux travaux quand la sauvegarde d'accélérateur commence, le traitement de la somme de contrôle peut réduire la vitesse de sauvegarde.
- Si le volume Windows n'est pas NTFS ou ReFS et ne comporte aucune planification de sauvegarde complète configurée avec l'option **Nouvelle analyse forcée par l'accélérateur**, notez que NetBackup utilise **Nouvelle analyse forcée par l'accélérateur** sur chaque sauvegarde complète. L'option **Nouvelle analyse forcée par l'accélérateur** n'est pas activée dans la planification mais en fait est utilisée, comme indiqué dans les messages de journaux de NetBackup. Cette option peut réduire la vitesse de la sauvegarde par rapport aux sauvegardes précédentes qui n'ont pas utilisé l'option **Nouvelle analyse forcée par l'accélérateur**.

Reportez-vous à [Tableau](#page-867-0) 20-38 pour connaître les planifications recommandées de sauvegarde complète.

■ Pour une politique Standard ou MS-Windows (pour sauvegarder des fichiers et des dossiers), toutes les données sur le client sont lues. Cependant, NetBackup envoie seulement les données modifiées sur le réseau à inclure dans l'image de sauvegarde. Envoyer seulement les données modifiées équivaut à une sauvegarde complète régulière avec accélérateur. Ainsi, pour une sauvegarde Nouvelle analyse forcée par l'accélérateur, le pourcentage d'optimisation est semblable à une sauvegarde complète régulière avec accélérateur. Notez que la durée de la sauvegarde se situe entre une sauvegarde complète sans accélérateur et une sauvegarde complète régulière avec accélérateur.

# Calendrier (attribut de planification)

Les planifications basées sur le calendrier permettent aux administrateurs de créer une planification de travail en fonction d'une vue de calendrier. Sélectionnez **Calendrier** pour afficher l'onglet **Inclure dates**.

Se reporter à ["Onglet](#page-895-0) Inclure dates" à la page 896.

Une planification de relocalisation sur calendrier détermine les jours où les images sont transférées de l'unité de stockage de sauvegarde intermédiaire vers l'unité de stockage d'emplacement final. (Une planification de relocalisation est créée dans le cadre de la configuration d'une unité de stockage de sauvegarde intermédiaire de base.)

Activez l'option **Nouvelles tentatives autorisées après la date d'exécution** pour que NetBackup tente de réaliser cette planification jusqu'à la réussite de la sauvegarde. Si cette option est activée, alors la planification tente de s'exécuter, même après un jour d'exécution indiqué.

# Fréquence (attribut de planification)

L'attribut **Fréquence** permet de spécifier le délai nécessaire entre l'accomplissement d'une tâche planifiée et la tentative suivante.

Par exemple, supposons qu'une planification soit définie pour effectuer une sauvegarde complète toutes les semaines. Si NetBackup termine une sauvegarde complète pour tous les clients le lundi, il ne tente pas d'effectuer une autre sauvegarde pour cette planification avant le lundi suivant.

Pour définir la fréquence, sélectionnez une valeur de fréquence dans la liste. La fréquence peut être exprimée en secondes, minutes, heures, jours ou semaines.

Une planification de relocalisation basée sur la fréquence détermine la fréquence à laquelle les images sont transférées de l'unité de stockage de sauvegarde

intermédiaire de base vers l'unité de stockage d'emplacement final. (Une planification de relocalisation est créée dans le cadre de la configuration d'une unité de stockage de sauvegarde intermédiaire de base.)

NetBackup reconnaît les intervalles suggérant des planifications divisées en jours, même si le travail ne s'exécute pas quotidiennement. Par exemple, si la fréquence est de 48 heures, NetBackup tente d'exécuter le travail à la même heure tous les deux jours. (NetBackup vérifie si la fréquence est divisible par 24 heures.) Si l'intervalle n'est pas divisible par 24, NetBackup ne tente pas d'exécuter le travail environ à la même heure. Au lieu de cela, NetBackup tente d'exécuter le travail à l'intervalle indiqué après la dernière sauvegarde réussie. (Par exemple, 52 heures plus tard.)

**Remarque :** L'attribut **Fréquence** ne s'applique pas aux planifications d'utilisateur, parce que l'utilisateur peut effectuer une sauvegarde ou un archivage à tout moment lorsque la fenêtre est ouverte.

## **À propos de la fréquence de sauvegarde**

Pour déterminer la fréquence de sauvegarde, considérez la fréquence de modification des données. Par exemple, déterminez si les fichiers sont modifiés plusieurs fois par jour, une fois par jour, chaque semaine ou chaque mois.

Généralement, les sites effectuent des sauvegardes journalières pour préserver le travail quotidien. Les sauvegardes journalières garantissent qu'une journée de travail seulement sera perdue en cas de défaillance du disque. Des sauvegardes plus fréquentes sont nécessaires quand les données importantes changent fréquemment au cours de la journée et qu'il serait difficile de reconstituer ces modifications.

Les sauvegardes quotidiennes sont habituellement des sauvegardes incrémentielles qui enregistrent les modifications intervenues depuis la dernière sauvegarde incrémentielle ou complète. Les sauvegardes incrémentielles économisent les ressources parce qu'elles utilisent moins d'espace de stockage et sont plus rapides que les sauvegardes complètes.

Les sauvegardes complètes sont effectuées habituellement moins souvent que les sauvegardes incrémentielles mais doivent être suffisamment fréquentes pour éviter l'accumulation de sauvegardes incrémentielles consécutives. Un nombre élevé de sauvegardes incrémentielles entre les sauvegardes complètes augmente le temps requis pour restaurer un fichier. Ce temps augmente du fait de l'effort requis pour fusionner les sauvegardes incrémentielles des fichiers et des répertoires lors de la restauration.

Tenez compte des aspects suivants pour définir la fréquence des sauvegardes complètes :

- Espacez les sauvegardes complètes des fichiers rarement modifiés. Une fréquence inférieure utilise moins de ressources du système. De plus, le temps de récupération n'est pas augmenté de manière significative car les sauvegardes incrémentielles entre les sauvegardes complètes sont moins importantes.
- Effectuez plus souvent des sauvegardes complètes des fichiers fréquemment modifiés. Une fréquence inférieure diminue le temps de restauration. Des sauvegardes complètes effectuées à intervalle plus court utilisent moins de ressources : l'effet cumulatif des sauvegardes incrémentielles importantes (nécessaires pour suivre les modifications fréquentes des fichiers) est réduit.

Vous exploiterez les ressources le plus efficacement possible si la plupart des fichiers d'une politique déterminée sont modifiés à une fréquence à peu près identique. Par exemple, supposons que la moitié des fichiers d'une liste de sélections de politiques change assez fréquemment pour nécessiter une sauvegarde complète hebdomadaire. Les fichiers restants changent néanmoins rarement et nécessitent seulement des sauvegardes complètes mensuelles. Si tous les fichiers sont dans la même politique, des sauvegardes complètes seront effectuées chaque semaine sur tous les fichiers. Il s'en suit un gaspillage des ressources système, la moitié des fichiers ne requérant une sauvegarde complète qu'une fois par mois. Une meilleure approche est de répartir les sauvegardes en deux politiques, (chacune dotée d'une planification de sauvegarde appropriée) ou d'utiliser des sauvegardes synthétiques.

Si plusieurs planifications automatiques sont dues pour un client dans une politique, la fréquence de sauvegarde détermine la planification que NetBackup utilise comme suit :

- Dans la planification, les tâches dont la fréquence de sauvegarde est la plus basse (sauvegardes plus espacées) ont toujours une priorité plus élevée. Par exemple, une planification avec une fréquence de sauvegarde d'un mois est prioritaire par rapport à une planification avec une fréquence de sauvegarde de deux semaines.
- Quand deux planifications doivent chacune s'exécuter, la planification avec le nom de planification apparaissant en premier dans l'ordre alphabétique s'exécute en premier. La priorité alphabétique est respectée si les deux propositions suivantes sont vérifiées:
	- Les deux planifications se trouvent dans l'intervalle de temps défini.
	- Les deux planifications sont configurées avec la même valeur de fréquence.

NetBackup donne la priorité aux exemples de planification dans l'ordre suivant :

| Nom de planification | <b>Fréquence</b> | <b>Priorité</b> |
|----------------------|------------------|-----------------|
| monthly full         | Un mois          | Premier         |
| weekly full          | une semaine      | Deuxième        |
| daily incremental    | Un jour          | Troisième       |

**Tableau 20-39** Exemples de fréquence et de priorité de planification

# Récupération instantanée (attribut de planification)

Les attributs **Récupération instantanée** sont disponibles dans les conditions suivantes :

- L'option **Snapshot Client** est sous licence et installée. Reportez-vous au Guide de [l'administrateur](http://www.veritas.com/docs/DOC5332) NetBackup Snapshot Client.
- L'option **Effectuer des sauvegardes de snapshots** est sélectionnée.
- L'option **Conserver les snapshots pour la récupération instantanée** est sélectionnée.

Se reporter à "Snapshot Client et [Replication](#page-850-0) Director (attributs de politique)" à la page 851.

Cet attribut a deux options.

**Snapshots et snapshots de** Le snapshot persiste sur le volume client avec une copie de sauvegarde sur l'unité de stockage du serveur de médias. **copie sur une unité de stockage**

Le snapshot n'est pas sauvegardé sur la bande ou sur un autre stockage. NetBackup crée un snapshot uniquement sur le disque. Cette option est nécessaire pour la méthode **NAS\_Snapshot. Snapshots uniquement**

> Le snapshot est créé sur le même périphérique que celui qui contient les données d'origine s'il utilise la méthode **VxFS\_Checkpoint** ou si l'espace est optimisé pour VxVM. Dans ce cas, vous pouvez utiliser une autre politique pour sauvegarder les données sur un autre périphérique.

> Les journaux des transactions ne sont pas tronqués à la fin de la sauvegarde.

Les attributs de **Récupération instantanée** sont grisés si l'option de **Stockage de politique** dans l'onglet **Attributs** de politique se rapporte à une politique de cycle de vie du stockage. Dans ce cas, la configuration de politique de cycle de vie du stockage régit les attributs **Récupération instantanée**.

Toutefois, l'attribut **Remplacer la sélection de stockage de politique** dans l'onglet **Attributs** de planification remplace l'option de **Stockage de politique**. Si une unité de stockage est sélectionnée dans l'onglet **Attributs** de planification, les attributs **Récupération instantanée** sont activés.

Se reporter à ["Stockage](#page-787-0) de politique (attribut de politique)" à la page 788.

Se reporter à "Remplacer le stockage de politique (attribut de [planification\)"](#page-877-0) à la page 878.

# Copies multiples (attribut de planification)

Lorsque l'attribut **Copies multiples** est activé, NetBackup peut créer jusqu'à quatre copies de sauvegarde simultanément. Les unités de stockage doivent être sur le même serveur de médias avec des ressources suffisantes disponibles pour chaque copie. Par exemple, pour créer quatre copies simultanément sur une unité de stockage Media Manager, l'unité a besoin de quatre lecteurs de bande. (Cette option est parfois mentionnée sous le nom de copie inline, copie inline sur bande ou ITC.)

Pour créer plus de quatre copies, des copies supplémentaires peuvent être créées ultérieurement en utilisant la duplication.

<span id="page-872-0"></span>Si des images originales multiples sont créées simultanément, le temps de sauvegarde requis peut être plus long que pour une copie. En outre, si à la fois Media Manager et des unités de stockage sur disque sont spécifiés, la durée des opérations d'écriture sur disque correspond aux opérations d'écriture les plus lentes sur support amovible.

## **À propos de la configuration de copies multiples**

Pour créer des copies multiples, les critères suivants doivent être respectés :

- Les emplacements de la sauvegarde doivent partager le même serveur de médias, avec des ressources suffisantes disponibles pour chaque copie.
- Les unités de stockage utilisées pour les copies multiples doivent être configurées afin de permettre un nombre suffisant de travaux simultanés pour prendre en charge les copies simultanées. Les paramètres pertinents de l'unité de stockage sont **Nbre max. de travaux simultanés** et **Nbre max. de lecteurs d'écriture simultanés**.

Se reporter à "Paramètre d'unité de stockage Nbre max. de travaux [simultanés"](#page-656-0) à la page 657.

Se reporter à "Nombre maximal de lecteurs d'écriture [simultanés,](#page-655-0) paramètre d'unité de [stockage"](#page-655-0) à la page 656.

Les opérations de copies multiples ne prennent pas en charge les éléments suivants :

- Unités de stockage NDMP
- Sauvegardes synthétiques
- Politiques de cycle de vie du stockage Les politiques de cycle de vie du stockage offrent leur propre méthode de

création des copies multiples. Se reporter à "A propos de [l'enregistrement](#page-755-0) de copies multiples à l'aide d'une

<span id="page-873-0"></span>politique de cycle de vie du [stockage"](#page-755-0) à la page 756.

### **Boîte de dialogue Configurer plusieurs copies**

La boîte de dialogue de **Configurer plusieurs copies** contient les options suivantes :

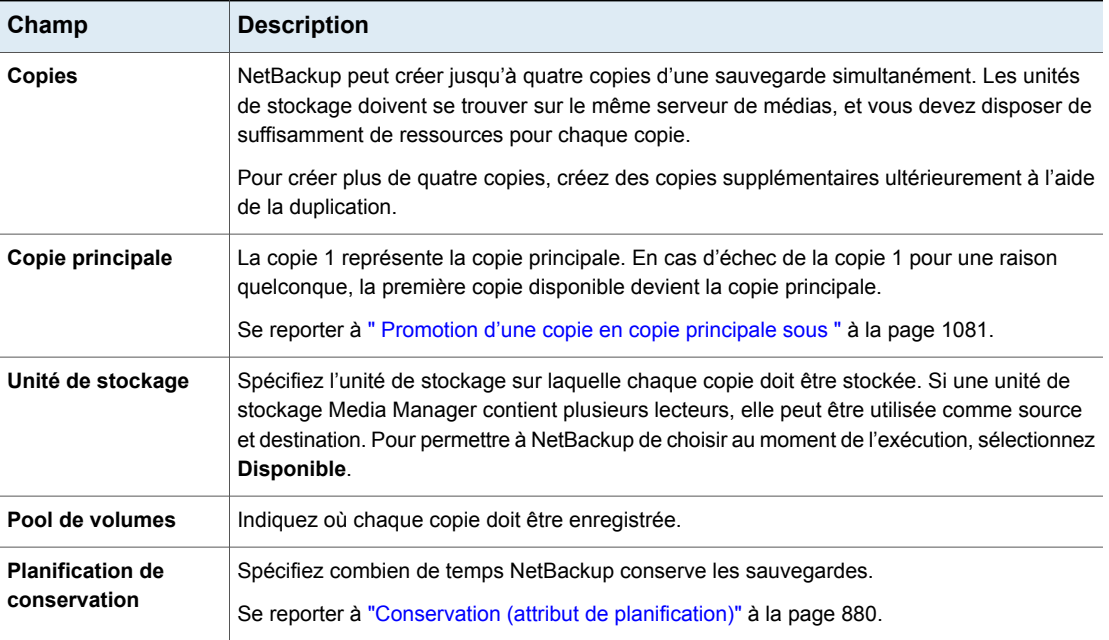

**Tableau 20-40** Boîte de dialogue Configurer plusieurs copies

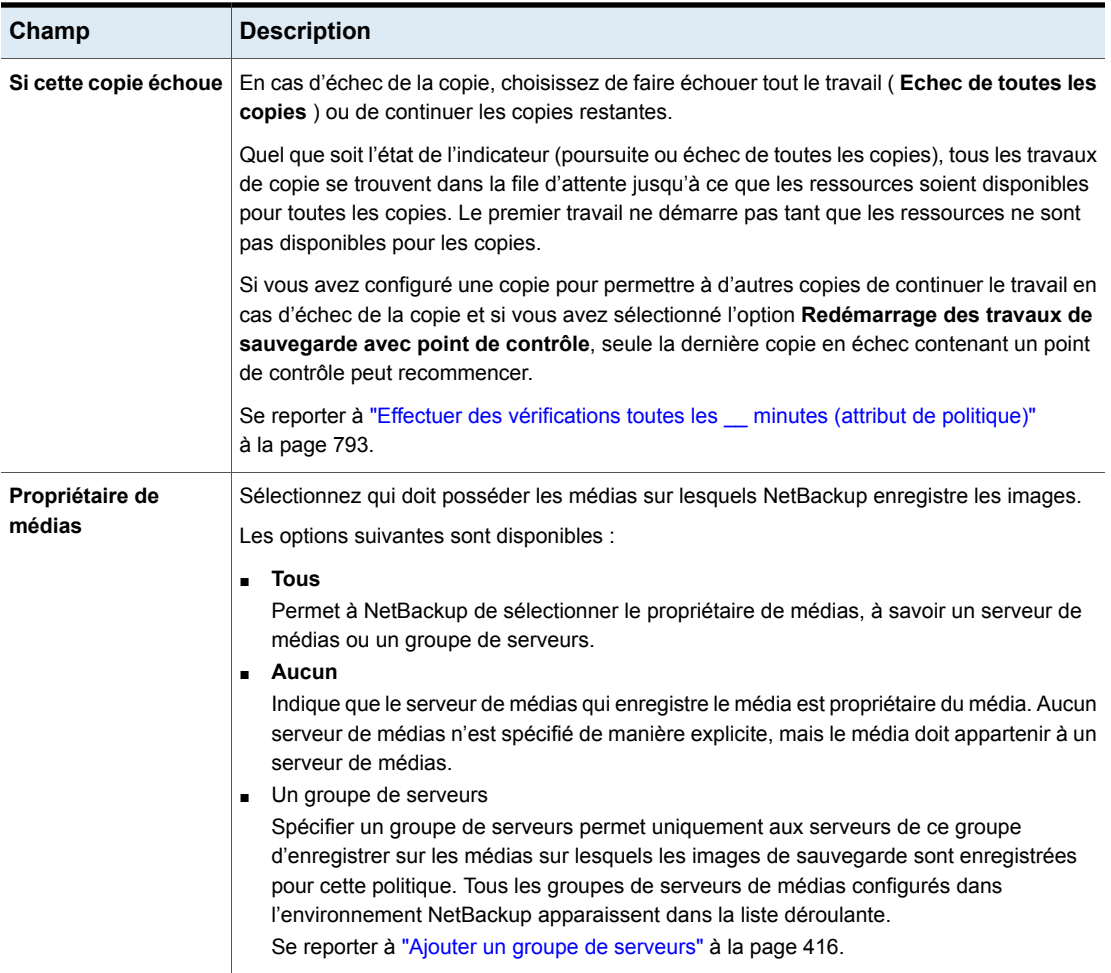

### **Configuration de copies multiples dans une planification de politique**

Pour configurer une planification de politique pour créer des copies multiples, utilisez la procédure suivante.

#### **Pour configurer une planification pour créer des copies multiples**

- **1** Dans le volet gauche de la **console d'administration NetBackup**, développez **Gestion NetBackup > Politiques**.
- **2** Effectuez l'une des opérations suivantes :

Pour modifier une politique existante

Pour créer une politique

- Sélectionnez la politique à modifier.
- Dans le menu **Modifier**, cliquez sur **Modifier**.
- Dans le menu **Actions**, cliquez sur **Nouveau > Politique**.
- Donnez un nom à la politique et cliquez sur **OK**.
- **3** Sélectionnez l'onglet **Planifications**.
- **4** Cliquez deux fois sur une planification existante ou cliquez sur **Nouveau** pour créer une planification.
- **5** Dans la boîte de dialogue qui apparaît, cliquez sur l'onglet **Attributs**, sélectionnez **Copies multiples**, puis cliquez sur **Configurer**.

Si l'emplacement pour cette politique est une politique de cycle de vie du stockage, la case **Copies multiples** est décochée. NetBackup ne permet pas d'activer les deux méthodes de création de copies multiples simultanément.

Se reporter à ["Stockage](#page-787-0) de politique (attribut de politique)" à la page 788.

Se reporter à "A propos de [l'enregistrement](#page-755-0) de copies multiples à l'aide d'une politique de cycle de vie du [stockage"](#page-755-0) à la page 756.

**6** Dans le champ **Copies**, spécifiez le nombre de copies à créer simultanément. Le nombre doit être compris entre 1 et 4.

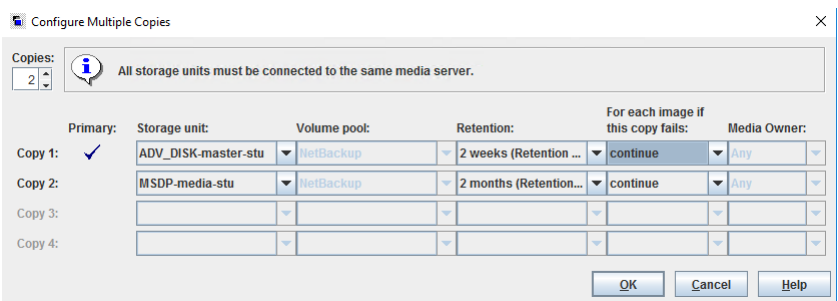

**Copie 1** représente la copie principale. En cas d'échec de **Copie 1**, la première copie qui aboutit devient la copie principale.

Par défaut, NetBackup effectue la restauration à partir de la copie principale d'une image. Cependant, il est possible de restaurer une copie de sauvegarde spécifique autre que la copie principale. Pour ce faire, utilisez la commande bprestore.

Pour créer plus de quatre copies, créez des copies supplémentaires ultérieurement à l'aide de la duplication.

Se reporter à "Boîte de dialogue [Configurer](#page-873-0) plusieurs copies" à la page 874.

Se reporter à "À propos de la [configuration](#page-872-0) de copies multiples" à la page 873.

**7** Spécifiez l'unité de stockage sur laquelle chaque copie est stockée. Sélectionnez **Disponible** pour permettre à NetBackup de sélectionner l'unité de stockage au moment de l'exécution.

Si une unité de stockage Media Manager contient plusieurs lecteurs, l'unité de stockage peut être utilisée pour l'image initiale et les copies.

- **8** Spécifiez le pool de volumes dans lequel chaque copie est enregistrée.
- **9** Sélectionnez le niveau de conservation de chaque copie.

Se reporter à ["Conservation](#page-879-0) (attribut de planification)" à la page 880.

**10** Sélectionnez l'un des éléments suivants dans la liste **Si cette copie échoue** :

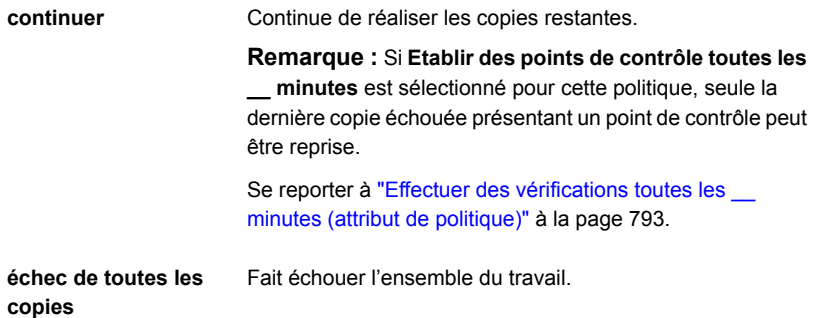

**11** Pour un support de bande, spécifiez qui doit posséder les médias sur lesquels NetBackup enregistre les images :

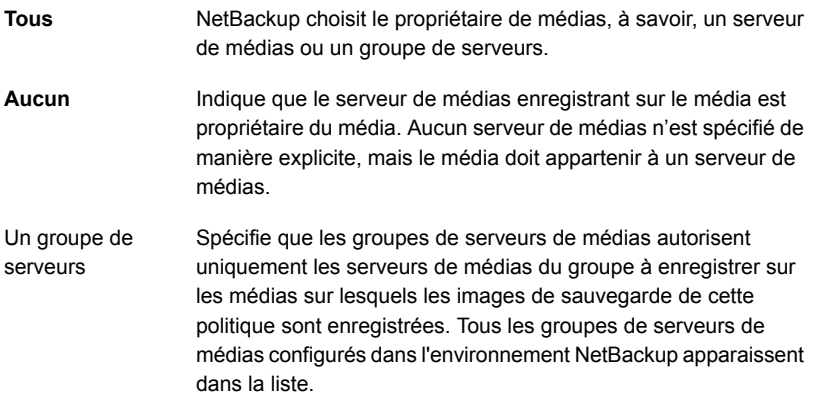

<span id="page-877-0"></span>Ces paramètres n'affectent pas les images sur disque. Un serveur de médias ne possède pas les images qui résident sur des disques partagés. N'importe quel serveur de médias avec accès au pool de disques partagé peut accéder aux images.

**12** Cliquez sur **OK**, jusqu'à ce que la politique soit enregistrée.

# Remplacer le stockage de politique (attribut de planification)

L'attribut **Remplacer la sélection de stockage de politique** fonctionne comme suit :

- Demande à la planification d'utiliser le **Stockage de politique** spécifié sous l'onglet **Attributs** de la politique. Désactivé
- Demande à la planification de remplacer le **Stockage de politique** spécifié sous l'onglet **Attributs** de la politique. Activé

Sélectionnez le stockage dans la liste d'unités de stockage et de politiques de cycle de vie du stockage précédemment configurées. Si la liste est vide, aucun stockage n'a été configuré.

Se reporter à ["Stockage](#page-787-0) de politique (attribut de politique)" à la page 788.

Si une classification des données est indiquée pour la politique, seuls ces cycles de vie de stockage ayant la même classification des données apparaissent.

Se reporter à ["Classifications](#page-786-0) des données (attribut de politique)" à la page 787.

**Remarque :** Les politiques de cycle de vie du stockage ne peuvent pas être sélectionnées dans la boîte de dialogue **Configurer plusieurs copies**.

Se reporter à "À propos de la [configuration](#page-872-0) de copies multiples" à la page 873.

# Remplacer le pool de volumes de politique (attribut de planification)

L'attribut **Remplacer le pool de volumes de politique** fonctionne comme suit :

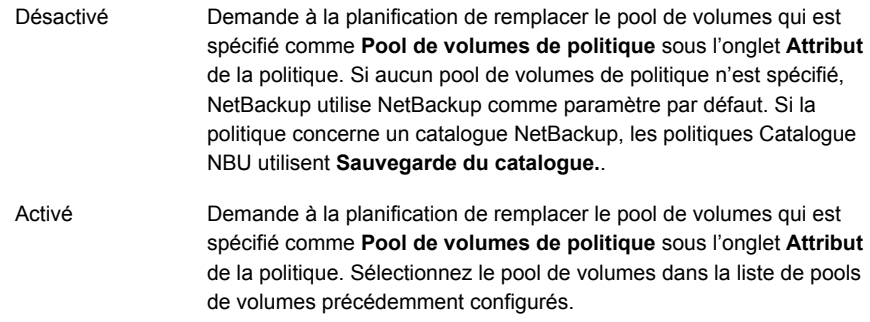

Se reporter à "Pool de volumes de politique (attribut de [politique\)"](#page-790-0) à la page 791.

## Remplacer le propriétaire de médias (attribut de planification)

L'attribut de **Remplacer le propriétaire de médias** s'applique seulement aux supports de bande. Il indique s'il faut utiliser le propriétaire de médias de la politique ou un propriétaire différent pour la planification. Les règles portant sur les disques partagés sont plus flexibles, il est donc inutile de remplacer les paramètres.

L'attribut fonctionne comme suit :

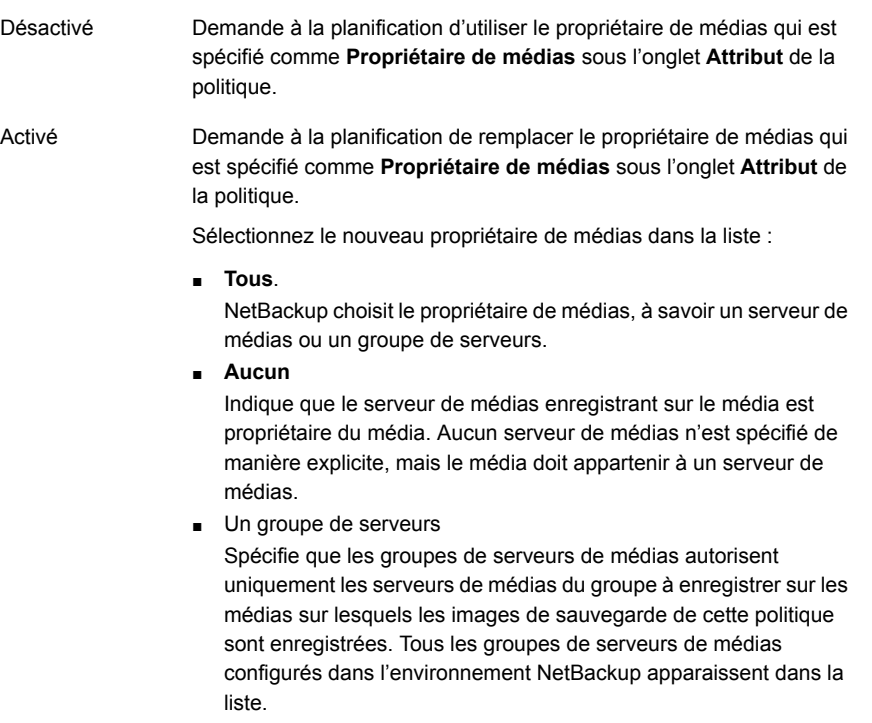

<span id="page-879-0"></span>Se reporter à ["Propriétaire](#page-799-0) de médias (attribut de politique)" à la page 800.

# Conservation (attribut de planification)

L'attribut **Conservation** spécifie la période de conservation des sauvegardes par NetBackup. Pour définir la période de conservation, sélectionnez une période (ou un niveau) dans la liste. Lorsque la période de conservation expire, NetBackup supprime les informations relatives à la sauvegarde expirée. Une fois la sauvegarde expirée, les fichiers de la sauvegarde ne peuvent plus être restaurées. Par exemple, si la période de conservation est de deux semaines, les données ne peuvent être restaurées qu'à partir d'une sauvegarde réalisée par la planification il y a moins de deux semaines.

Si une politique est configurée pour sauvegarder dans une politique de cycle de vie du stockage, l'attribut **Conservation** de la planification est ignoré. La période de conservation indiquée dans le cycle de vie indique est suivie à la place.

Se reporter à "Création d'une politique de cycle de vie du [stockage"](#page-701-0) à la page 702.

Se reporter à "Propriétés Périodes de [conservation"](#page-180-0) à la page 181.

## **À propos de l'assignation de périodes de conservation**

La période de conservation des données dépend de la probabilité que les informations doivent être restaurées à partir des médias après une certaine période. Certains types de données (des enregistrements financiers par exemple) sont soumis à des obligations légales qui déterminent le niveau de conservation. D'autres données (des documents préliminaires par exemple) peuvent probablement être expirées lorsque la version définitive est terminée.

La conservation d'une sauvegarde dépend également des éléments à récupérer à partir de la sauvegarde. Par exemple, si les modifications quotidiennes sont essentielles, conservez toutes les sauvegardes incrémentielles en plus des sauvegardes complètes, aussi longtemps que les données sont nécessaires. Si les sauvegardes incrémentielles suivent seulement les travaux en cours des rapports mensuels, faites expirer les sauvegardes incrémentielles à une date ultérieure. Basez-vous sur les sauvegardes complètes pour la récupération à long terme.

Etablissez des instructions qui s'appliquent à la plupart des données pour déterminer les périodes de conservation. Notez les fichiers ou les répertoires ne faisant pas partie des conditions de conservation de ces instructions. Prévoyez de créer des politiques séparées pour les données ne faisant pas partie de ces instructions de condition de conservation. Par exemple, placez les fichiers et les répertoires avec des conditions de conservation plus longues dans une politique séparée. Planifiez des périodes de conservation plus longues pour les politiques séparées sans garder toutes les politiques de la période de conservation plus longue.

Le tableau suivant présente les périodes de conservation recommandées pour différents types de sauvegardes.

| Type de sauvegarde  | <b>Description</b>                                                                                                    |
|---------------------|----------------------------------------------------------------------------------------------------|
| Sauvegarde complète | Indiquez une période plus longue que le paramètre de<br>fréquence pour la planification (la fréquence correspond au<br>nombre de fois où la sauvegarde est exécutée au cours d'une<br>période donnée). Par exemple, si la fréquence est d'une<br>semaine, spécifiez une période de conservation de deux à<br>quatre semaines. Une période de deux à quatre semaines<br>offre une marge suffisante pour vous assurer que la<br>sauvegarde complète en cours n'arrivera pas à expiration<br>avant l'exécution de la sauvegarde complète suivante. |

**Tableau 20-41** Périodes de conservation recommandées pour différents types de sauvegardes

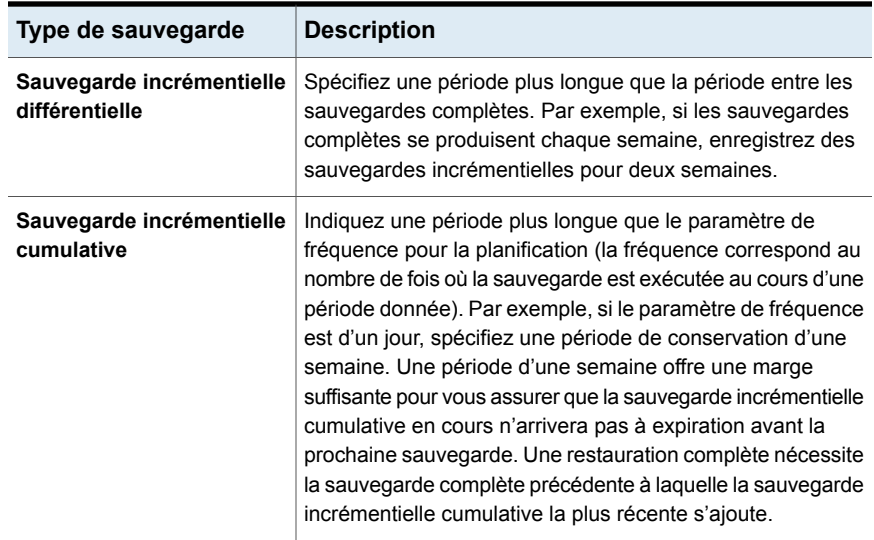

Le tableau suivant indique plusieurs façons de prévenir l'expiration prématurée des sauvegardes.

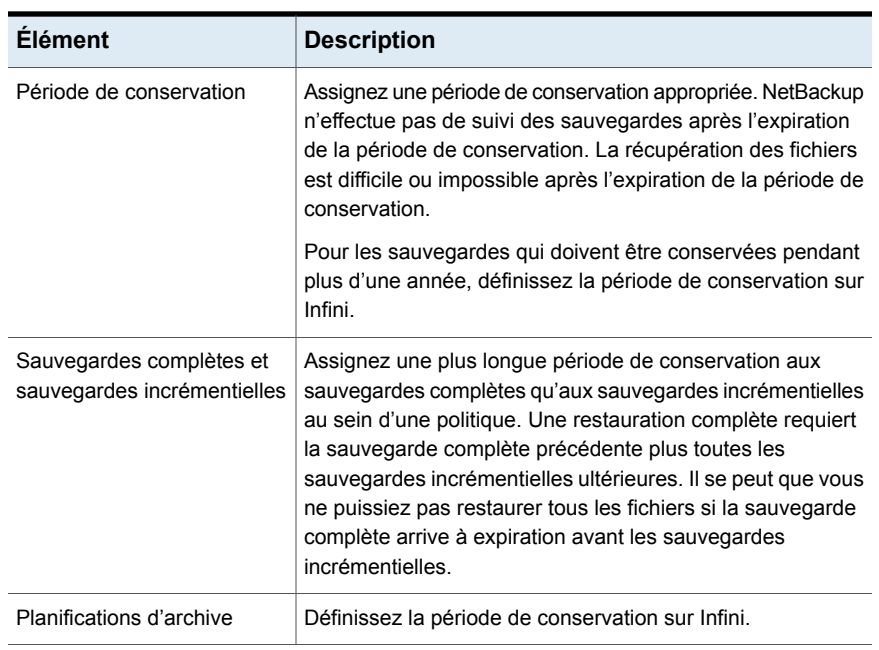

#### **Tableau 20-42** Suggestions pour prévenir l'expiration prématurée des sauvegardes

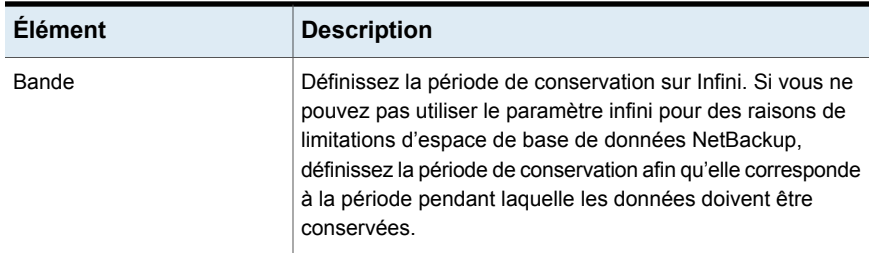

Un autre point à prendre en considération pour la conservation des informations est le stockage hors site des médias de sauvegarde. Le stockage hors site protège contre les incidents pouvant se produire sur le site principal.

Les méthodes de stockage hors site suivantes constituent des précautions pour la reprise après incident :

- Utiliser la fonction de duplication pour réaliser une deuxième copie pour stockage hors site.
- Envoyer les sauvegardes complètes mensuelles ou hebdomadaires à un centre de stockage hors site.

Pour restaurer les données, demandez les médias au centre de stockage. Une restauration totale de répertoire ou de disque avec des sauvegardes incrémentielles requiert la dernière sauvegarde complète ainsi que toutes les sauvegardes incrémentielles.

■ Configurer un jeu de planifications supplémentaire pour créer les sauvegardes à utiliser en tant que doublons pour stockage hors site.

Qu'elle que soit la méthode utilisée pour le stockage hors site, assurez-vous que des périodes de conservation appropriées sont configurées. Utilisez la fonction d'importation de NetBackup pour récupérer les sauvegardes expirées.

Par défaut, NetBackup enregistre chaque sauvegarde sur un volume de bande qui contient les sauvegardes existantes au même niveau de conservation. Si une sauvegarde a un niveau de conservation de 2, NetBackup l'enregistre sur un volume de bande avec d'autres sauvegardes au niveau 2 de conservation. Quand NetBackup rencontre une sauvegarde avec un niveau de conservation différent, il bascule sur un volume approprié. Puisque les volumes de bande demeurent assignés à NetBackup jusqu'à ce que toutes les sauvegardes sur la bande aient expiré, cette approche permet une utilisation plus efficace des médias. Une petite sauvegarde avec une conservation infinie empêcherait un volume d'être réutilisé, même si toutes les autres sauvegardes sur le volume ont expiré.

Pour mélanger les niveaux de conservation sur des volumes, sélectionnez **Autoriser plusieurs conservations par média** dans les propriétés **Média** de l'hôte.

Si vous avez un seul niveau de conservation sur chaque volume, n'utilisez pas plus de niveaux de conservation que nécessaire. Lorsque plusieurs niveaux de conservation existent, davantage de volumes sont requis.

Se reporter à ["Propriétés](#page-139-0) Médias" à la page 140.

**Remarque :** Les niveaux de conservation peuvent être mélangés sur des volumes de disque sans restrictions.

<span id="page-883-0"></span>Se reporter à "Modification d'une période de [conservation"](#page-182-0) à la page 183.

## Multiplexage de médias (attribut de planification)

L'attribut **Multiplexage de médias** spécifie le nombre maximal de travaux de la planification que NetBackup peut multiplexer sur un lecteur. Le multiplexage envoie des travaux de sauvegarde simultanés depuis un ou plusieurs clients vers un lecteur unique et multiplexe les sauvegardes sur le média.

Spécifiez un nombre compris entre 1 et 32, où 1 correspond à l'absence de multiplexage. Les modifications entrent en vigueur à la prochaine exécution d'une planification.

**Remarque :** Certains types de politiques et de planifications ne prennent pas en charge le multiplexage de médias. L'option ne peut pas être sélectionnée dans ces cas.

**Attention :** Pour des politiques MS-SQL-Server, n'activez pas le multiplexage pour une planification également configurée pour la sauvegarde avec bandes multiples. Les restaurations échouent quand le multiplexage est activé pour une planification qui utilise plusieurs bandes.

Pour configurer des sauvegardes multiplexées, le multiplexage doit être indiqué aussi bien dans l'unité de stockage (paramètre **Nbre max. de flux par lecteur** ) que dans la configuration de planification ( **Multiplexage de médias** ). Indépendamment du paramètre **Multiplexage de médias**, le nombre maximal de travaux que NetBackup lance ne dépasse jamais la valeur de **Nbre max. de flux par lecteur** pour l'unité de stockage.

Le multiplexage NetBackup envoie des sauvegardes simultanées d'un ou de plusieurs clients sur un périphérique de stockage unique. NetBackup multiplexe les sauvegardes de manière séquentielle sur les médias. Les sauvegardes multiplexées et non multiplexées peuvent résider sur le même volume. Des pools de volume ou des ID de média distincts ne sont pas nécessaires.

[Figure](#page-884-0) 20-12 présente le flux multiplexé des données client vers un serveur.

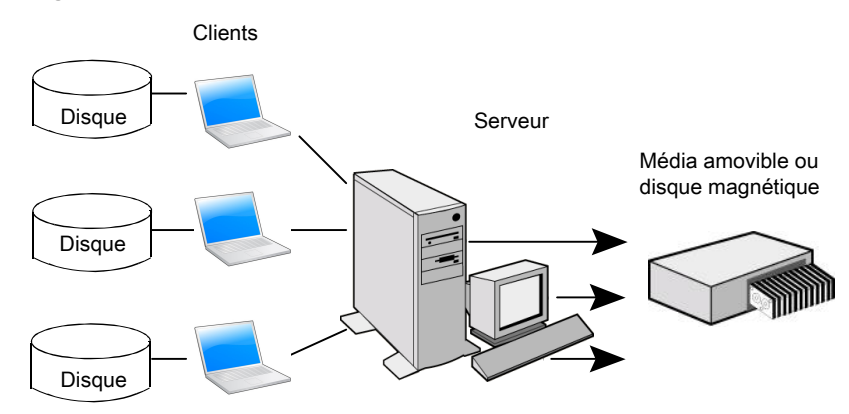

<span id="page-884-0"></span>**Figure 20-12** Sauvegardes multiplexées

# **À propos du multiplexage**

Le multiplexage est généralement utilisé pour réduire le temps requis pour effectuer des sauvegardes. Le tableau suivant décrit les cas dans lesquels le multiplexage permet d'améliorer les performances :

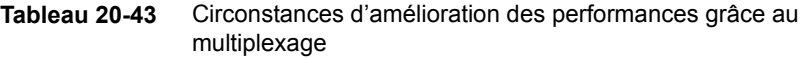

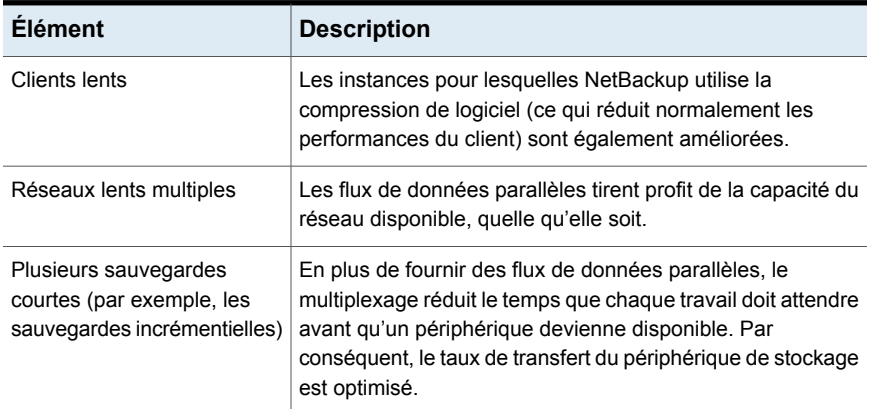

Aucune action particulière n'est requise pour restaurer une sauvegarde multiplexée. NetBackup trouve les médias et restaure la sauvegarde demandée. Le multiplexage réduit les performances des restaurations car il utilise plus de temps pour lire les images.

Pour réduire l'incidence du multiplexage sur le temps de restauration, définissez la taille maximale de fragment d'unité de stockage sur une valeur inférieure à la valeur maximale autorisée. En outre, sous UNIX, activez le positionnement en bande rapide (Rechercher des blocs) s'il s'applique aux lecteurs de bande en service.

Considérez les paramètres de configuration suivants lorsque vous utilisez le multiplexage :

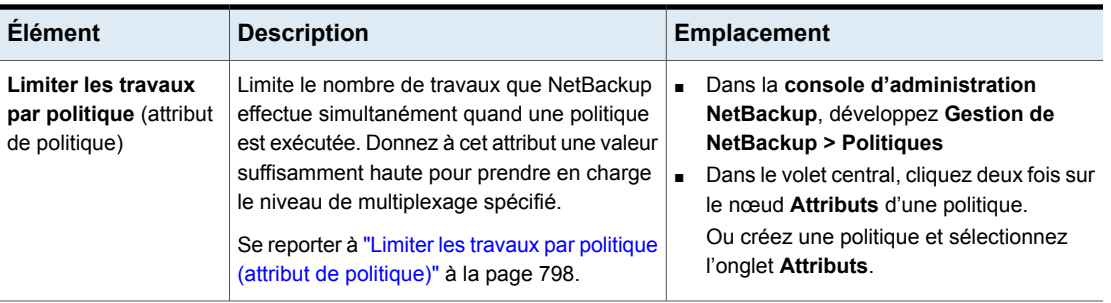

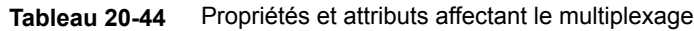

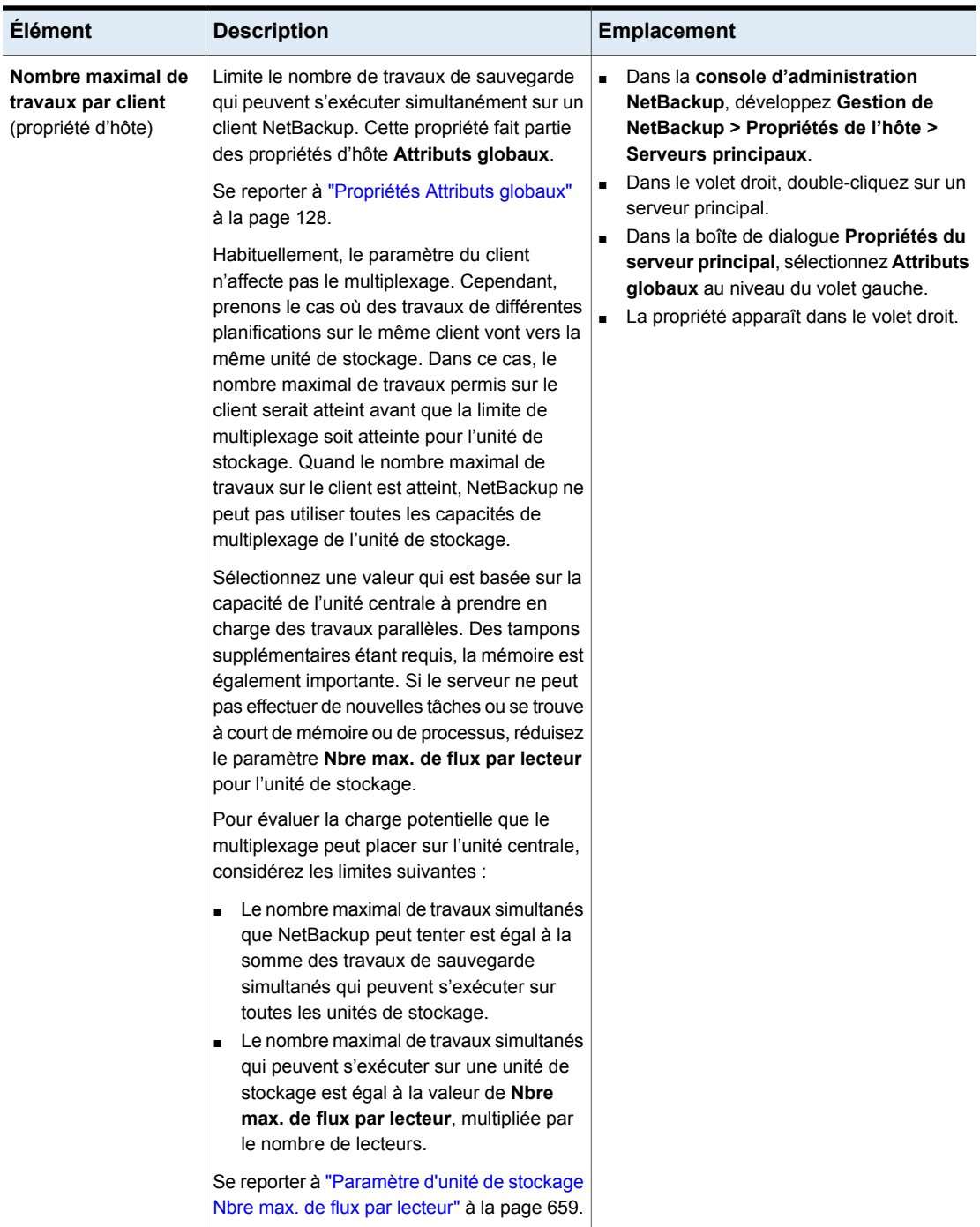

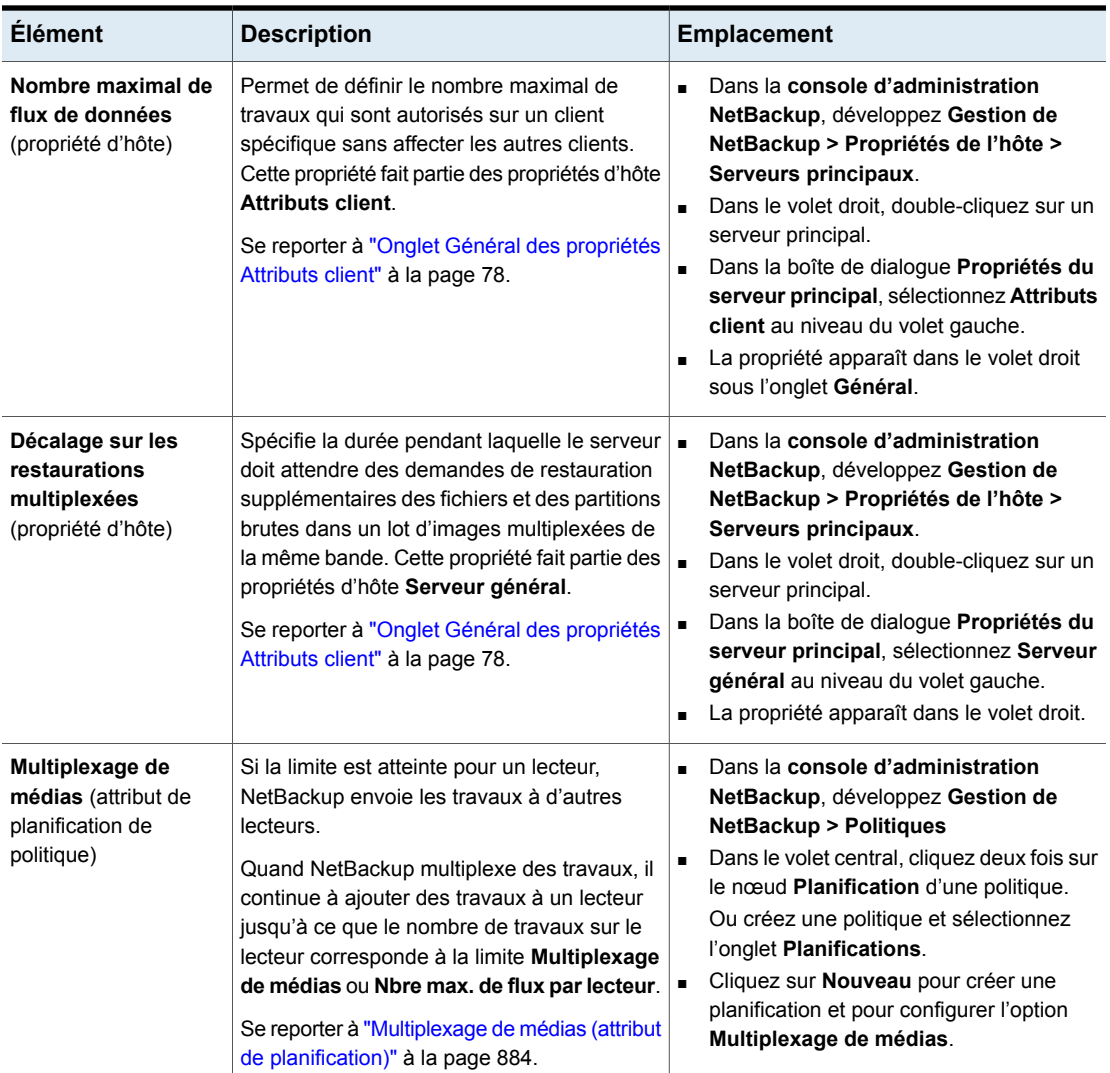

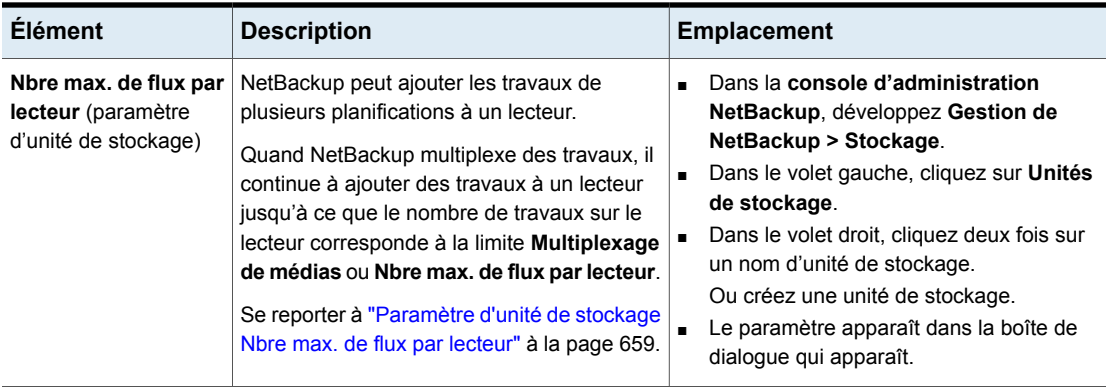

#### **Exemple d'utilisation du multiplexage avec les planifications**

<span id="page-888-0"></span>[Figure](#page-888-0) 20-13 illustre la façon dont les planifications sont affectées quand le multiplexage est activé.

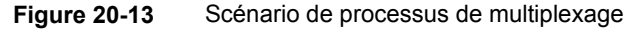

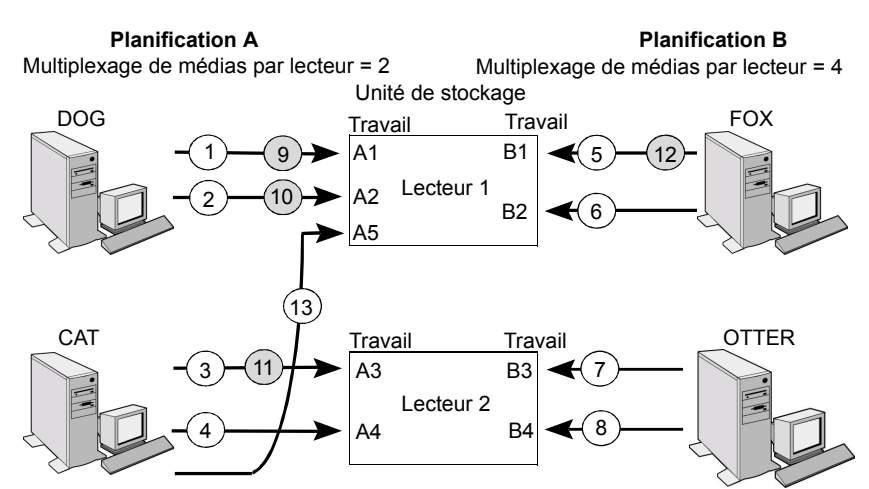

Un nombre blanc annonce un événement qui démarre. Un nombre gris annonce un événement qui se termine.

Supposez la validité des points suivants pour [Figure](#page-888-0) 20-13.

- La planification A commence en premier.
	- Les planifications peuvent appartenir à une même politique ou à des politiques différentes.
- **Autoriser les flux de données multiples** est activé.

Par conséquent, un client peut posséder des flux de données multiples. Se reporter à "Autoriser les flux [contenant](#page-817-0) plusieurs données (attribut de [politique\)"](#page-817-0) à la page 818.

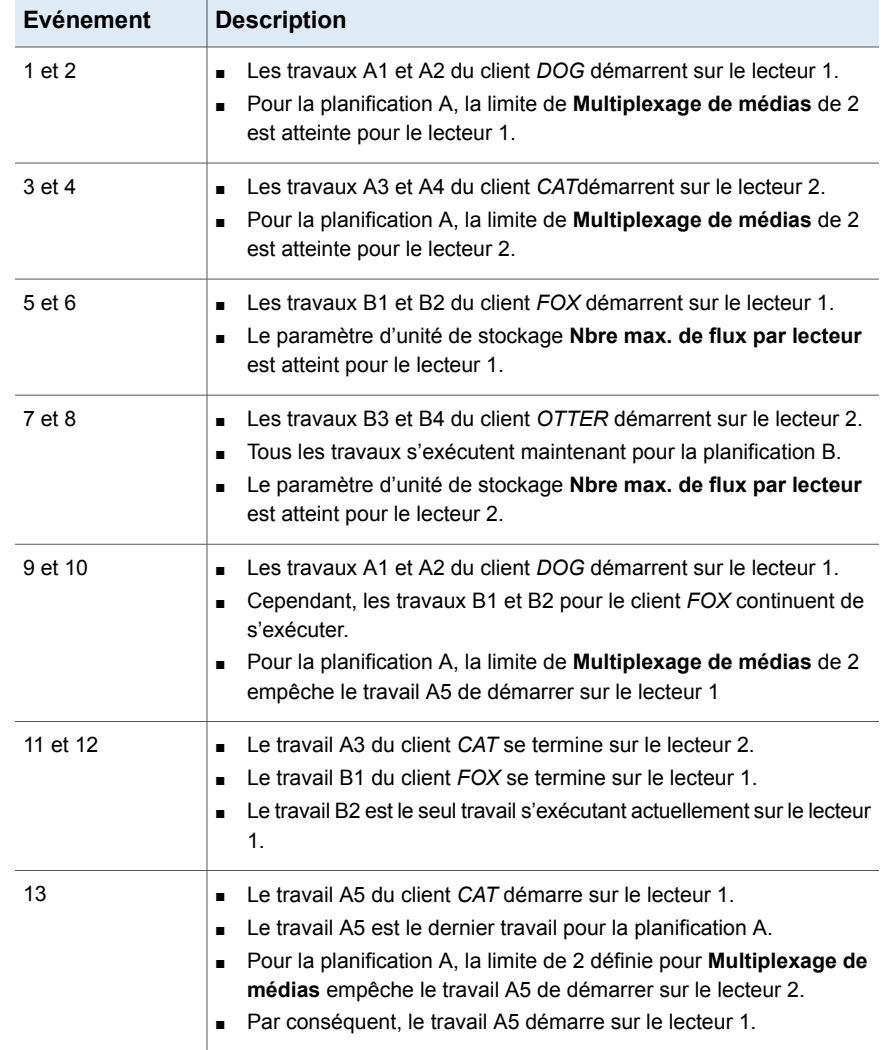

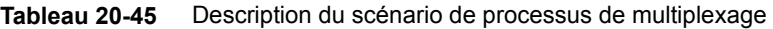

NetBackup tente d'ajouter des travaux multiplexés aux lecteurs qui utilisent déjà le multiplexage. Si les travaux multiplexés sont limités à des lecteurs spécifiques, d'autres lecteurs sont disponibles pour les travaux non multiplexés.

Si la fenêtre de sauvegarde se ferme avant que NetBackup puisse démarrer tous les travaux dans un ensemble de multiplexage, NetBackup termine uniquement les travaux qui ont démarré.

Par exemple, [Figure](#page-888-0) 20-13 considère que le **moniteur d'activité** affiche les travaux A1 à A5 comme étant en attente et actifs.

Si seuls les travaux A1 et A2 démarrent avant la fermeture de la fenêtre, NetBackup n'effectue pas les autres travaux qui sont dans l'ensemble. Si la fenêtre se ferme avant que tous les travaux aient démarré, seul le premier travail en attente et actif démarre et se termine. Dans cet exemple : travail A1.

### **A propos du démultiplexage**

Le démultiplexage accélère les restaurations futures et il est utile pour créer une copie pour le stockage hors site. Utilisez le processus de duplication dans l'utilitaire **Catalogue** pour démultiplexer une sauvegarde.

La duplication permet la copie d'une sauvegarde multiplexée (une seule à la fois) du média source vers le média cible. Quand la duplication est terminée, la cible contient une seule copie démultiplexée de chaque sauvegarde dupliquée La copie dupliquée peut être transformée en copie principale. Ne sélectionnez pas **Préserver le multiplexage** dans la boîte de dialogue **Configurer plusieurs copies** quand des sauvegardes sont dupliquées.

**Remarque :** Si vous utilisez la bpduplicate au lieu de la **NetBackup Administration Console**, n'incluez pas l'option -mpx à cette commande.

Se reporter à " Duplication d'images de [sauvegarde](#page-1081-0) " à la page 1082.

# **Onglet Fenêtre de démarrage**

L'onglet **Fenêtre de démarrage** fournit des contrôles permettant de définir les périodes pendant lesquelles NetBackup peut lancer des travaux, en cas d'utilisation d'une planification. Ces périodes sont appelées des "fenêtres". Configurez les fenêtres de sorte qu'elles permettent à un travail de se dérouler et se terminer dans les conditions voulues.

Par exemple, créez différentes fenêtres pour les cas suivants :

- une pour les sauvegardes qui s'ouvrent chaque jour pour une durée spécifique ;
- une autre pour les sauvegardes qui gardent la fenêtre ouverte toute la semaine.

## Ajout, modification ou suppression d'une fenêtre de temps dans la planification d'une politique

Suivez l'une des procédures ci-dessous pour ajouter, modifier ou supprimer une fenêtre de temps.

#### **Pour ajouter ou modifier une fenêtre de temps dans la console d'administration NetBackup**

- **1** Dans le volet gauche de la **console d'administration NetBackup**, développez **Gestion NetBackup > Politiques**.
- **2** Développez le nom de la politique dans le volet central, puis sélectionnez **Planifications**.
- **3** Effectuez l'une des actions suivantes :

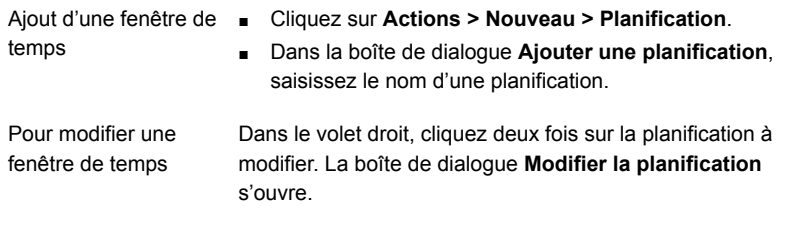

- **4** Cliquez sur l'onglet **Fenêtre de démarrage**.
- **5** Pour modifier les incréments disponibles pour la sélection des heures de début et de fin, modifiez la valeur dans le champ **Résolution**. Vous pouvez choisir 5, 10, 15 ou 30 minutes. Par exemple, une résolution de 10 minutes autorise des réglages de fenêtre de temps par incréments de 10 minutes.
- **6** Pour indiquer l'ouverture de la fenêtre de temps, procédez comme suit :

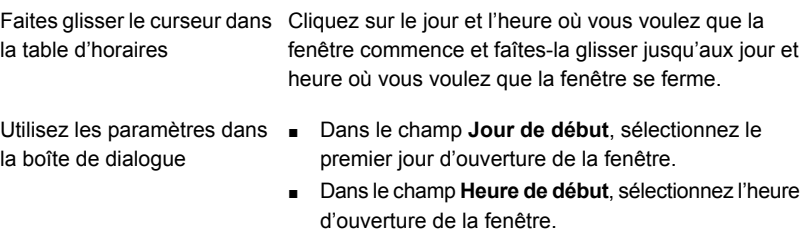

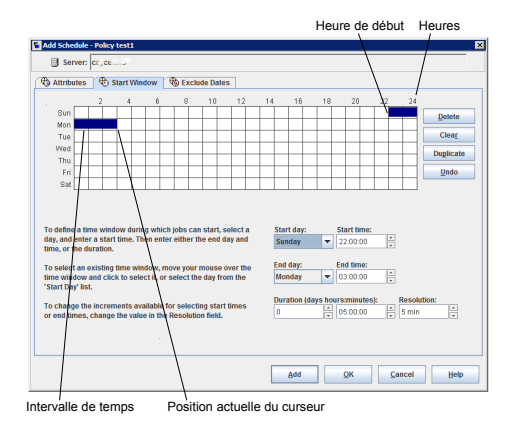

**7** Pour indiquer la fermeture de la fenêtre de temps, effectuez l'une des opérations suivantes :

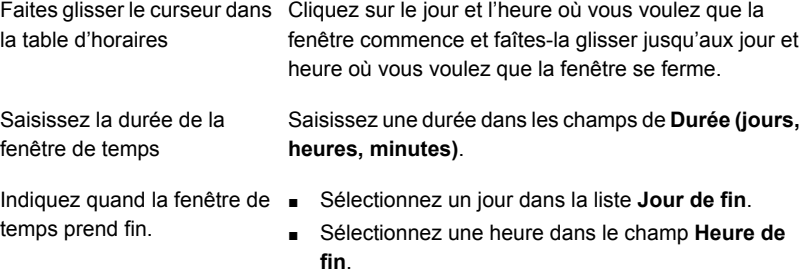

Les fenêtres de temps s'affichent sous forme de barres dans l'affichage de planification.

Spécifiez une fenêtre suffisant pour permettre à tous les clients de la politique de terminer leur sauvegarde.

Pensez à agrandir la fenêtre dans la planification au cas où la planification démarrerait en retard pour des raisons extérieures à NetBackup. (Par exemple, les retards dus à des périphériques indisponibles.) Sinon, toutes les sauvegardes peuvent ne pas démarrer.

**8** Effectuez l'une des actions suivantes selon vos besoins :

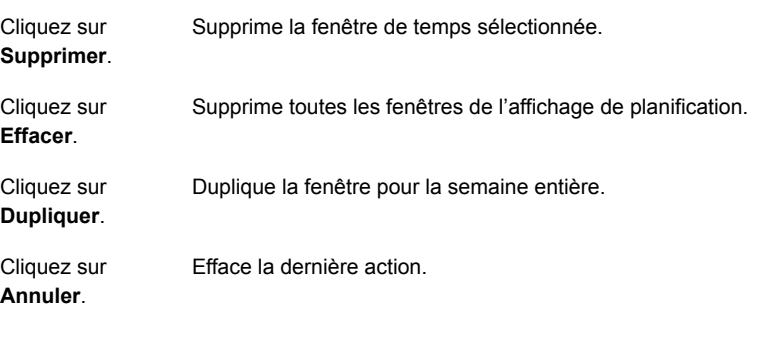

**9** Effectuez l'une des actions suivantes :

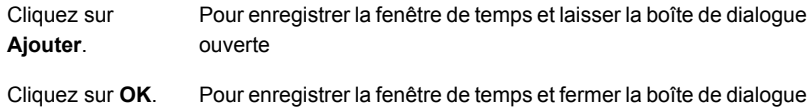

# Exemple de durée de planification

<span id="page-893-0"></span>[Figure](#page-893-0) 20-14 illustre l'effet de la durée de planification sur deux planifications de sauvegarde complète. L'heure de début de la planification B commence peu après l'heure de fin de la planification précédente A. Les deux planifications possèdent trois clients avec des sauvegardes dues.

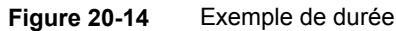

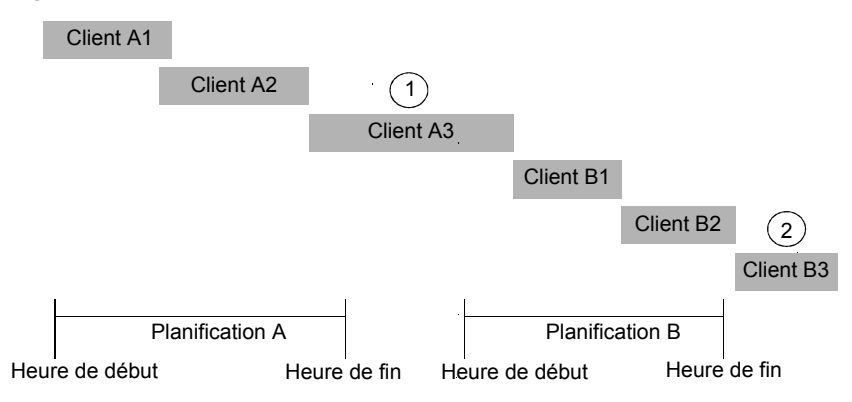

[Figure](#page-893-0) 20-14 illustre les points suivants :

Le client A3 démarre dans la fenêtre de temps de la planification A mais se termine seulement après l'heure de début de la planification B. Cependant, le client A3 s'exécute même si la fenêtre se ferme tandis que la sauvegarde est en cours d'exécution. Le client B1, dans la planification B, commence dès l'exécution du client A3 terminée. Point 1 La planification A ne laisse pas suffisamment de temps pour la sauvegarde de tous les clients dans la planification B. Par conséquent, le client B3 ne peut pas démarrer parce que la fenêtre de temps s'est fermée. Le client B3 doit attendre la prochaine exécution de la planification B par NetBackup. Point2

# **Exclusion de jours dans une planification**

Utilisez l'onglet **Exclure des jours** pour exclure des jours spécifiques d'une planification pour une politique de sauvegarde . Si un jour est exclu d'une planification, les travaux ne s'exécutent pas ce jour. L'onglet affiche un calendrier de trois mois consécutifs. Utilisez les listes situées en haut du calendrier pour changer le premier mois ou la première année affiché.

#### **Pour exclure un jour d'une planification**

- **1** Utilisez une ou plusieurs méthodes pour indiquer les jours à exclure :
	- Sur le calendrier de trois mois, sélectionnez le(s) jour(s) que vous voulez exclure. Utilisez les listes déroulantes en haut du calendrier pour modifier les mois ou l'année.
	- Pour indiquer des **Jours de la semaine récurrents** :
		- Cliquez sur **Sélectionner tout** pour sélectionner tous les jours de chaque mois de chaque année.
		- Cliquez sur **Tout désélectionner** pour supprimer toutes les sélections existantes.
		- Sélectionnez une zone de texte dans la matrice pour sélectionner un jour spécifique à exclure chaque mois.
		- Cliquez sur l'en-tête de colonne d'un jour de la semaine pour exclure ce jour tous les mois.
		- Cliquez sur l'étiquette de ligne **1er**, **2ème**, **3ème**, **4ème** ou **Dernier** pour exclure cette semaine tous les mois.
	- Pour indiquer des **Jours du mois récurrents** :
		- Cliquez sur **Sélectionner tout** pour sélectionner tous les jours de chaque mois.
- Cliquez sur **Tout désélectionner** pour supprimer toutes les sélections existantes.
- Sélectionnez une zone de texte dans la matrice pour sélectionner ce jour à exclure chaque mois.
- Cliquez sur **Dernier jour** pour exclure le dernier jour de tous les mois.
- Pour indiquer les **Dates spécifiques** :
	- Cliquez sur **Nouveau**. Entrez le mois, le jour et l'année dans la boîte de dialogue **Sélection de dates**. Cliquez sur **OK**. La date apparaît dans la liste **Dates spécifiques**.
	- Pour supprimer une date, sélectionnez-la dans la liste. Cliquez sur **Supprimer**.
- <span id="page-895-0"></span>**2** Ajoutez des dates supplémentaires selon vos besoins, puis cliquez sur **OK** pour enregistrer les modifications.

# **Onglet Inclure dates**

L'onglet **Inclure dates** apparaît dans la boîte de dialogue **Ajouter une nouvelle planification** ou **Modifier la planification**. Pour que l'onglet s'affiche, vous devez sélectionner l'option **Calendrier** comme **Type de planification** sous l'onglet **Attributs**. Les planifications sur calendrier fournissent plusieurs options de jour d'exécution pour déterminer quand une tâche s'exécute.

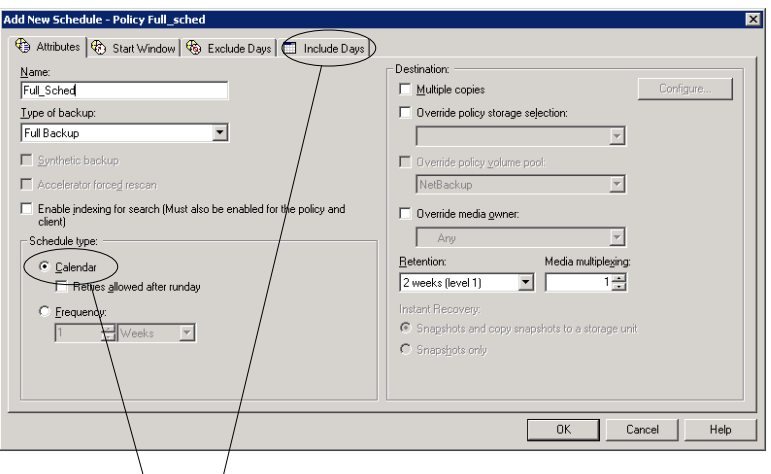

**Figure 20-15** Sélection du calendrier sous l'onglet **Attributs de politique**

L'attribut Calendrier active l'onglet Inclure des jours.

L'onglet affiche un calendrier de trois mois consécutifs. Utilisez les listes situées en haut du calendrier pour changer le premier mois ou la première année affiché.

## Planification de calendrier avec l'onglet Inclure dates

Utilisez l'option **Calendrier** de l'onglet **Attributs** de politique pour créer une planification de travail en fonction d'une vue de calendrier. L'onglet **Inclure dates** permet aux administrateurs de configurer les planifications qui s'exécutent selon des jours spécifiques, des jours récurrents de la semaine ou des jours récurrents du mois.

**Remarque :** Dans la planification de calendrier, si une coche verte n'apparaît pas sur un jour, le jour n'est pas inclus dans la planification.

Si **Nouvelles tentatives autorisées après la date d'exécution** est activé, un travail peut s'exécuter un jour qui n'est pas inclus dans la planification.

Quand une nouvelle planification de calendrier est créée avec l'option **Nouvelles tentatives autorisées après la date d'exécution** activée, la planification exécute sa première tâche le jour suivant lorsque la fenêtre de sauvegarde est ouverte. Ce jour peut être avant le premier jour d'exécution inclus dans la planification.

#### **Pour utiliser un calendrier afin de planifier des jours d'exécution**

- **1** Dans l'onglet **Attributs**, activez l'attribut **Calendrier**.
- **2** Sélectionnez l'onglet **Inclure dates**.
- **3** Utilisez une ou plusieurs méthodes pour planifier les jours où les travaux peuvent s'exécuter :
	- Sélectionnez le ou les jours dans le calendrier de trois mois auxquels vous voulez que les travaux s'exécutent. Utilisez les listes déroulantes en haut du calendrier pour modifier les mois ou l'année.
	- Pour indiquer des **Jours de la semaine récurrents** :
		- Cliquez sur **Sélectionner tout** pour sélectionner tous les jours de chaque mois de chaque année.
		- Cliquez sur **Tout désélectionner** pour supprimer toutes les sélections existantes.
		- Sélectionnez une case dans la matrice pour sélectionner un jour spécifique à inclure chaque mois.
		- Cliquez sur l'en-tête de colonne d'un jour de la semaine pour inclure ce jour tous les mois.
- Cliquez sur l'étiquette de ligne **1er**, **2ème**, **3ème**, **4ème**, ou **Dernier** pour inclure cette semaine tous les mois.
- Pour indiquer les **Jours du mois récurrents** :
	- Cliquez sur **Sélectionner tout** pour sélectionner tous les jours de chaque mois.
	- Cliquez sur **Tout désélectionner** pour supprimer toutes les sélections existantes.
	- Sélectionnez une case dans la matrice pour sélectionner ce jour à inclure chaque mois.
	- Cliquez sur **Dernier jour** pour inclure le dernier jour de chaque mois.
- Pour indiquer des **Dates spécifiques** :
	- Cliquez sur **Nouveau**. Entrez le mois, le jour et l'année dans la boîte de dialogue **Sélection de dates**. Cliquez sur **OK**. La date apparaît dans la liste **Dates spécifiques**.
	- Pour supprimer une date, sélectionnez-la dans la liste. Cliquez sur **Supprimer**.
- **4** Ajoutez des dates supplémentaires selon vos besoins, puis cliquez sur **OK** pour enregistrer les jours inclus.

# **Comment NetBackup détermine la prochaine planification à exécuter**

Lorsqu'une politique contient une seule planification, il n'est pas difficile de deviner quelle planification sera exécutée à sa suite. Mais quand une politique contient plusieurs planifications, choisir la planification à exécuter à la suite de la première peut devenir plus compliqué.

NetBackup effectue les tâches suivantes afin de déterminer la planification suivante à exécuter :

- NetBackup détermine l'heure d'échéance de chaque planification. L'heure d'échéance dépend de ce qui suit :
	- les dernières données de sauvegarde pour chaque planification basée sur des planifications comparables ;
	- la fréquence ajoutée à chaque planification pour déterminer quelle planification est la prochaine.

■ NetBackup vérifie l'heure de début de chaque planification. La planification dont l'heure de début est la plus proche sera exécutée la première, c'est-à-dire la planification associée à la prochaine fenêtre ouverte.

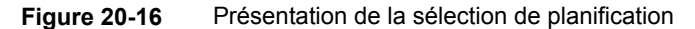

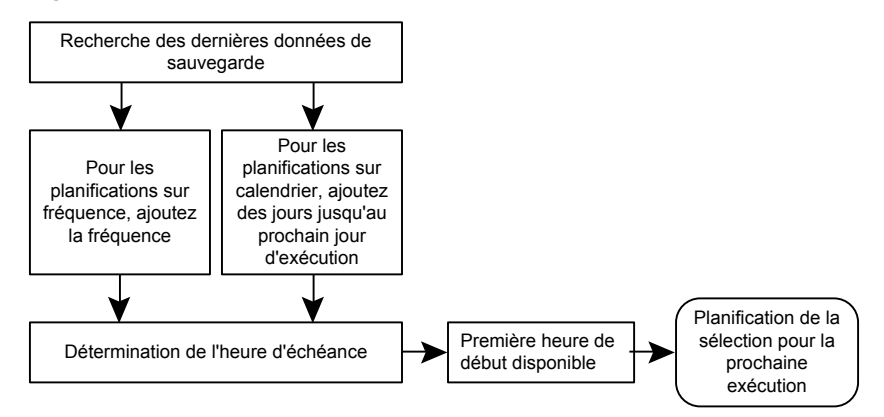

Lorsque l'un des événements suivants se produit, NetBackup recalcule la planification suivante à exécuter dans une politique :

- Un travail de sauvegarde se termine.
- Une image de sauvegarde client expire.
- Policy Execution Manager (nbpem) démarre.
- L'administrateur modifie la politique.

NetBackup recherche les politiques mises à jour toutes les 10 minutes. Si la politique vient d'être mise à jour, NetBackup attend une minute supplémentaire pour vérifier que des modifications ne sont pas en cours. Vous pouvez modifier la fréquence avec laquelle NetBackup recherche les mises à jour en modifiant l'option **Intervalle de mise à jour de la politique** dans les propriétés d'hôte **Attributs globaux**.

Se reporter à ["Propriétés](#page-127-0) Attributs globaux" à la page 128.

L'heure d'échéance de chaque planification peut être calculée en ajoutant la fréquence de la planification à l'heure des dernières données de sauvegarde :

#### *Heure d'échéance = dernières données de sauvegarde + fréquence*

L'expression *Dernières données de sauvegarde* se rapporte à la dernière planification exécutée parmi les planifications comparables. NetBackup utilise la date et l'heure de cette planification pour déterminer l'heure d'échéance de toutes les planifications qui utilisent cette planification comme dernières données de sauvegarde.

Dans certains cas, les dernières données de sauvegarde d'une planification sont produites par la planification elle-même. Dans d'autres cas, les dernières données de sauvegarde d'une planification sont produites par une autre planification comparable.

NetBackup effectue les comparaisons suivantes pour identifier une planification comparable :

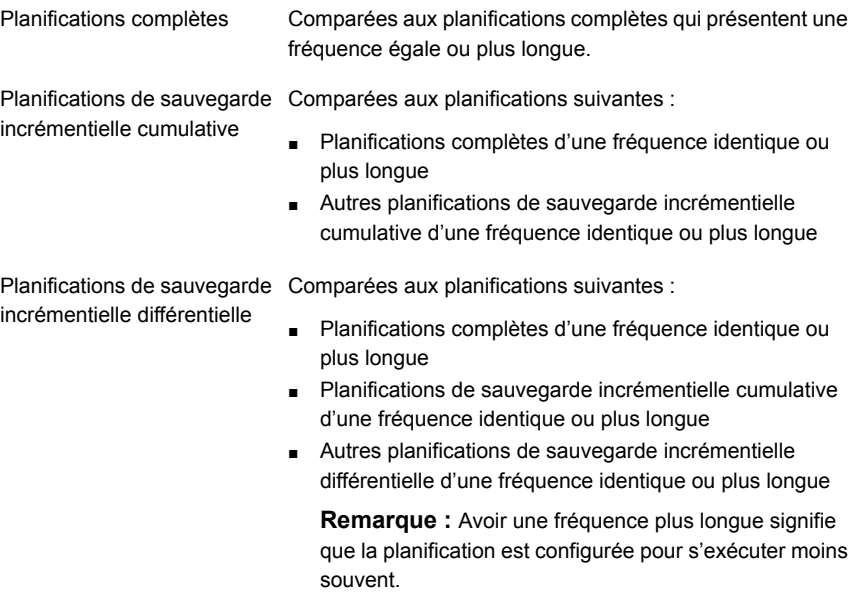

Les règles de comparaison vérifient qu'aucune planification n'est négligée, entraînant potentiellement une interruption dans la couverture de sauvegarde.
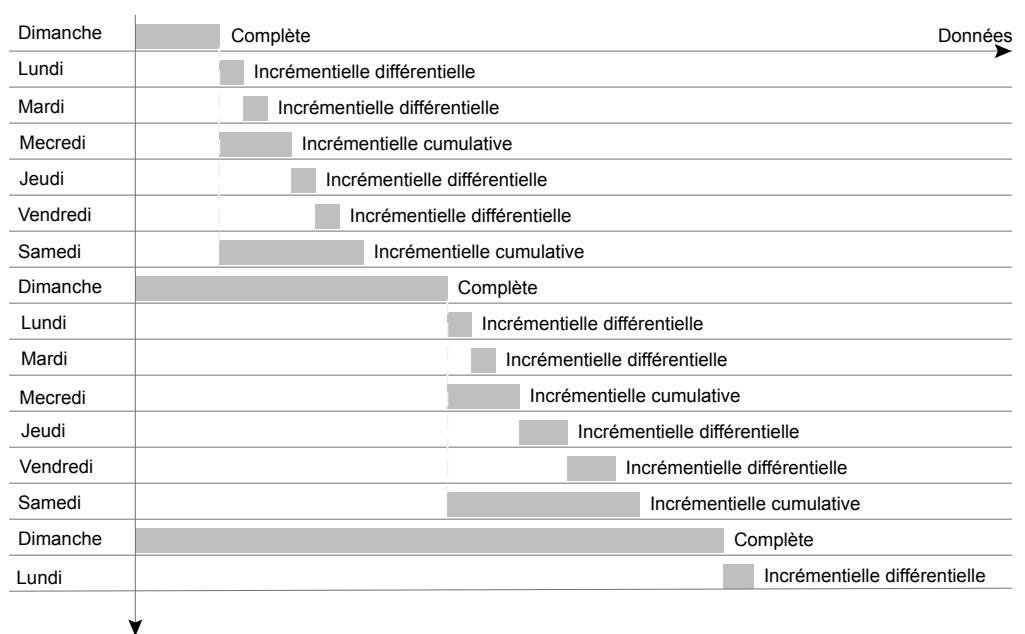

#### **Figure 20-17** Couverture de planification

**Heure** 

Les travaux suivants créent des complexités supplémentaires lors de la planification :

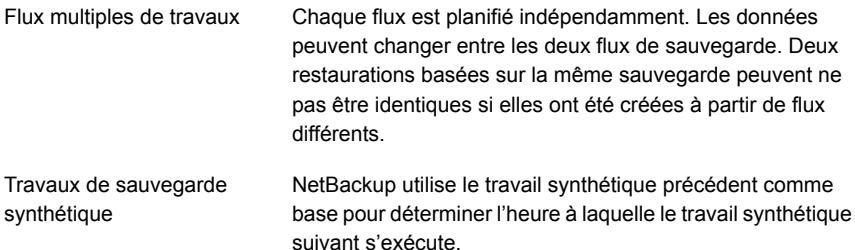

# **A propos des fenêtres de planification qui incluent minuit**

Une fenêtre de sauvegarde peut commencer un jour et se terminer un autre jour. Si ce type de politique est planifié pour s'exécuter chaque jour, NetBackup n'exécute pas le travail de nouveau immédiatement après minuit. Au lieu de cela, bien que la fenêtre s'étende sur le jour suivant, NetBackup la considère comme étant une

fenêtre unique. NetBackup considère qu'en général, l'intention de l'administrateur n'est pas de réexécuter un travail si peu de temps après la sauvegarde précédente.

[Figure](#page-901-0) 20-18 affiche une fenêtre s'étendant après minuit.

Si une politique est planifiée pour s'exécuter chaque jour, NetBackup recherche si une autre fenêtre s'ouvre plus tard dans la journée. Si la fenêtre est configurée pour s'ouvrir plus tard dans la journée, NetBackup attend et exécute le travail alors.

<span id="page-901-0"></span>**Figure 20-18** Planification s'étendant après minuit

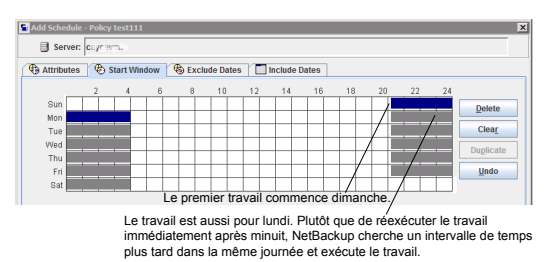

Si aucune autre fenêtre n'est planifiée pour s'ouvrir plus tard dans la journée, NetBackup n'attend pas. Si le travail indique une fréquence quotidienne, le travail s'exécute de nouveau après minuit pour répondre à l'exigence de fréquence de sauvegarde quotidienne.

# **Incidence des planifications ouvertes sur les planifications basées sur le calendrier et sur la fréquence**

Une fenêtre de sauvegarde unique peut s'étendre sur toute la semaine. Ce genre de planification est appelé une planification ouverte parce qu'un travail peut s'exécuter à tout moment du jour ou de la nuit pendant la semaine. Les planifications ouvertes affectent différemment les planifications basées sur le calendrier ou la fréquence.

[Figure](#page-902-0) 20-19 présente une planification ouverte.

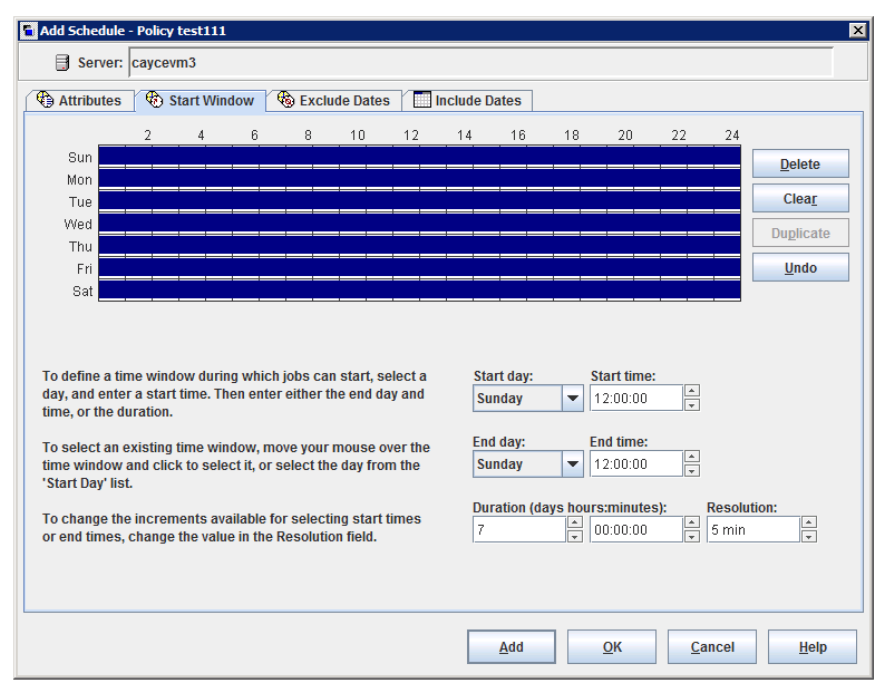

<span id="page-902-0"></span>**Figure 20-19** Une planification ouverte

Les planifications ouvertes affectent différemment les planifications basées sur le calendrier ou la fréquence :

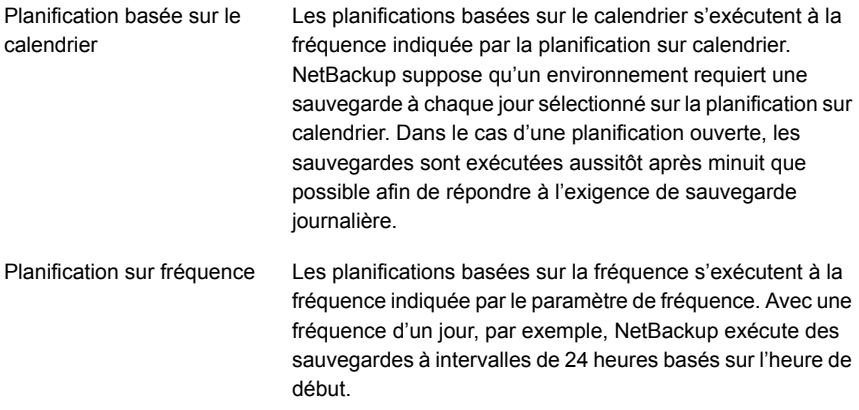

[Figure](#page-903-0) 20-20 indique que les sauvegardes selon une planification sur calendrier s'exécutent du lundi au vendredi.

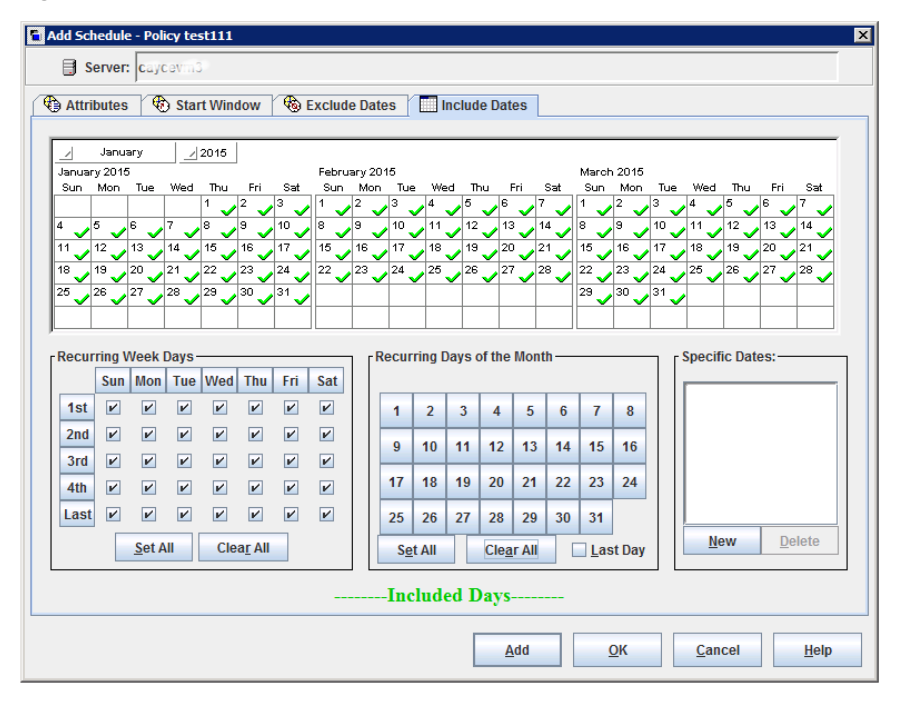

<span id="page-903-0"></span>**Figure 20-20** Une planification ouverte basée sur le calendrier

[Figure](#page-904-0) 20-21 et [Figure](#page-905-0) 20-22 indiquent que les sauvegardes définies selon une planification sur fréquence s'exécutent chaque jour de la semaine, y compris le samedi et le dimanche.

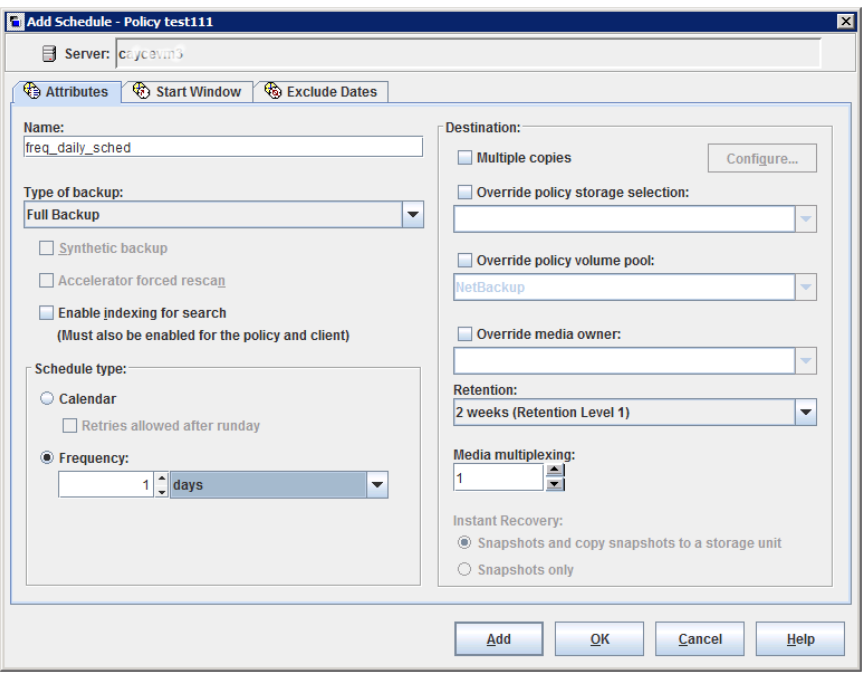

<span id="page-904-0"></span>**Figure 20-21** Une planification ouverte basée sur la fréquence

Dans [Figure](#page-905-0) 20-22, les sauvegardes s'exécutent toutes les nuits à 22h00 sur la base de l'heure de début.

<span id="page-905-0"></span>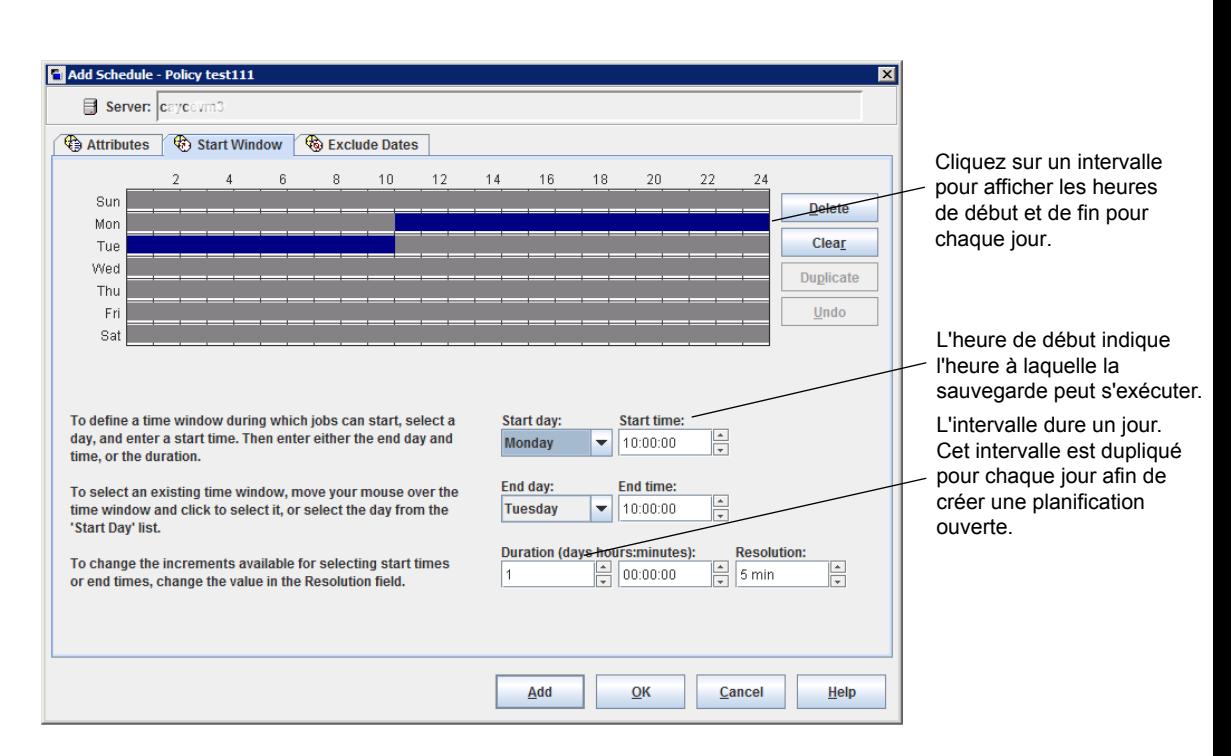

**Figure 20-22** Exemple d'une planification sur fréquence avec une planification ouverte

# Création d'une planification ouverte dans NetBackup Administration Console

La procédure suivante décrit comment créer une planification ouverte dans une politique existante. Dans cette procédure, la planification ouverte est configurée pour commencer à 22h00.

#### **Pour créer une planification ouverte dans NetBackup Administration Console**

- **1** Dans le volet gauche de la **console d'administration NetBackup**, développez **Gestion NetBackup > Politiques**.
- **2** Dans le volet central, cliquez deux fois sur le nom de politique pour laquelle vous voulez créer une planification ouverte.
- **3** Sélectionnez l'onglet **Planifications**.
- **4** Cliquez sur **Nouveau** ou **Ajouter** pour créer une planification.

- **5** Remplissez les informations dans l'onglet **Attributs**.
- **6** Sélectionnez l'onglet **Fenêtre de démarrage**.
- **7** Sélectionnez Dimanche pour **Modifier le jour** et **22h00** comme **Heure de début**.
- **8** Sélectionnez Lundi comme **Jour de fin** et **22h00** comme **Heure de fin**. La **Durée** est alors automatiquement définie sur un jour.
- **9** Cliquez sur **Dupliquer** pour copier cette fenêtre sur chaque jour de la semaine.
- **10** Cliquez sur **OK** pour ajouter la planification à la politique.

## Considérations d'exécution qui affectent la fréquence de sauvegarde

Les éléments suivants peuvent entraîner une exécution plus fréquente que prévu d'un travail de NetBackup ou empêcher un travail de respecter la fréquence de sauvegarde requise.

| <b>Élément</b>                                               | <b>Description</b>                                                                                                    |
|--------------------------------------------------------------|----------------------------------------------------------------------------------------------------|
| La modification d'une<br>politique entraîne son<br>exécution | Si l'administrateur modifie ou active une politique, la modification invite NetBackup à<br>exécuter le travail dès que possible. Peu importe que la planification soit basée sur le<br>calendrier ou sur la fréquence.                      |
| Disponibilité de fenêtre                                     | Si la planification est basée sur le calendrier ou la fréquence, un travail ne peut pas<br>s'exécuter si les fenêtres ne sont pas ouvertes au niveau des dates d'exécution<br>configurées.                                                  |
|                                                              | ■ Pour les planifications basées sur le calendrier, les fenêtres doivent être ouvertes<br>au niveau des dates spécifiées, des jours récurrents de la semaine ou des jours<br>récurrents du mois que la planification du calendrier indique. |
|                                                              | <b>Remarque</b> : La fréquence n'est pas configurable pour une planification sur<br>calendrier. Pour ce type de planification, NetBackup suppose une fréquence de<br>sauvegarde quotidienne.                                                |
|                                                              | • Pour des planifications basées sur la fréquence, une fréquence quotidienne exige<br>qu'une fenêtre soit ouverte chaque jour.                                                                                                    |

**Tableau 20-46** Eléments susceptibles d'affecter la fréquence de sauvegarde

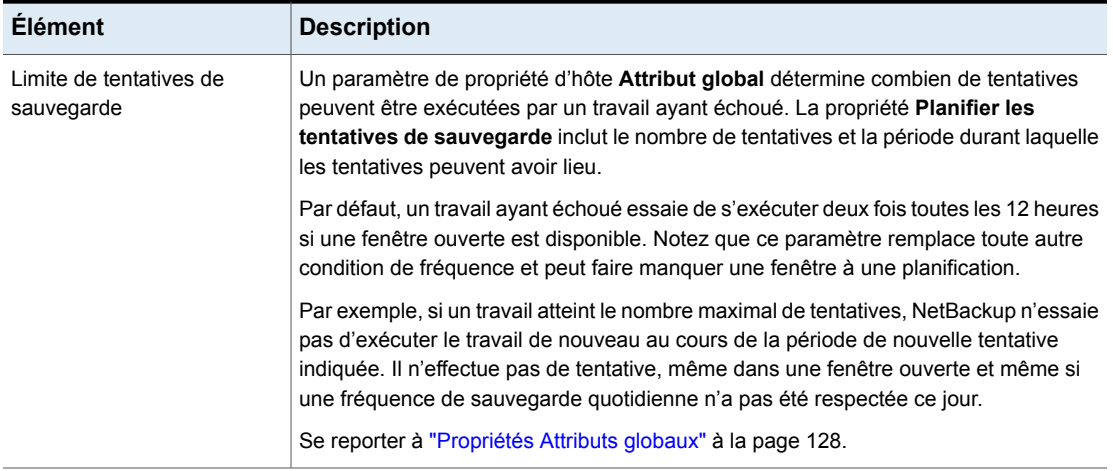

# **Onglet Clients**

L'onglet **Clients** contient une liste de clients sauvegardés par la politique sélectionnée (ou sur lesquels elle agit). Un client doit être inclus dans la liste d'au moins une politique de sauvegarde à sauvegarder.

Le placement d'un client dans plusieurs politiques de sauvegarde peut être utile. Par exemple, placez le nom du client dans deux politiques pour sauvegarder des jeux de fichiers différents sur le client selon des règles de politique différentes.

L'onglet **Clients** n'est pas disponible pour les politiques de type Centre de sauvegarde ou Catalogue.

## Ajout, modification ou suppression de clients dans une politique

Un client doit être inclus dans la liste d'au moins une politique de sauvegarde active à sauvegarder. Utilisez les procédures suivantes pour ajouter, modifier ou supprimer des clients dans une politique NetBackup existante.

#### **Pour ajouter, modifier ou supprimer un client d'une politique**

- **1** Dans la **console d'administration NetBackup**, développez **Gestion NetBackup > Politiques**.
- **2** Ouvrez la politique que vous voulez modifier.

**3** Sélectionnez l'onglet **Clients** et exécutez une des actions suivantes :

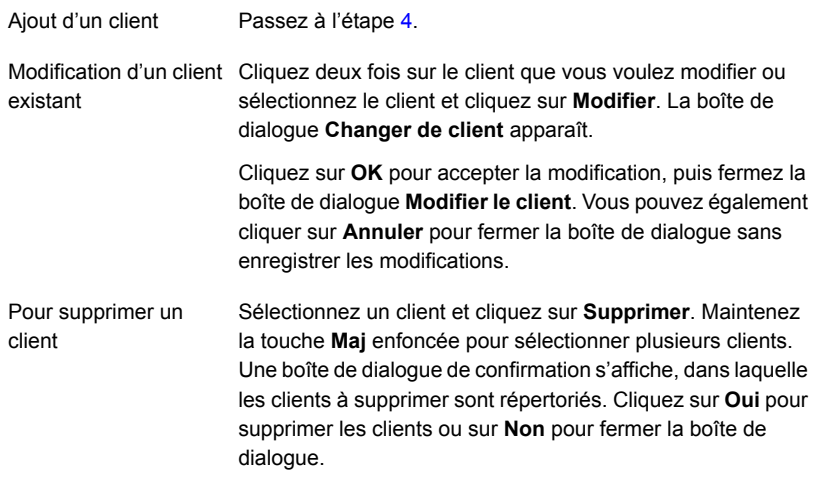

<span id="page-908-0"></span>**4** Pour ajouter un nouveau client, cliquez sur **Nouveau**. La boîte de dialogue **Ajouter un client** apparaît.

Dans la boîte de dialogue **Ajouter un client**, entrez le nom d'hôte à ajouter. Ou cliquez sur le bouton **Rechercher un ordinateur**, sélectionnez l'hôte dans l'arborescence de réseau et cliquez sur **OK**.

**Remarque :** Les options **Rechercher des clients** et **Détecter le système d'exploitation client** sont indisponibles pour un type de politique BigData. Pour ajouter un client à l'aide de la politique BigData, entrez le nom du client manuellement.

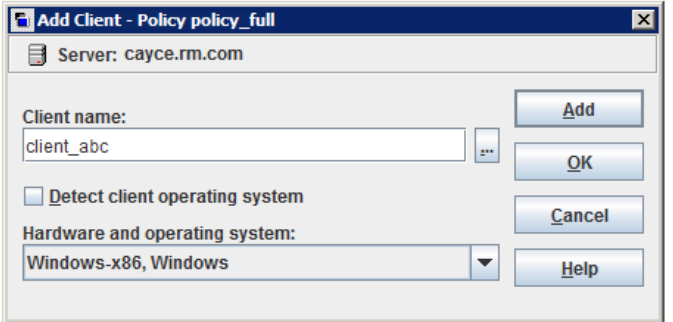

Respectez les règles suivantes pour assigner les noms des clients :

Utilisez le nom sous lequel le serveur connaît le client (un nom que vous pouvez utiliser sur le serveur pour ping ou telnet vers le client).

**Remarque :** Pour ajouter un client aux données du partage universel de sauvegarde, entrez le nom d'hôte du client sur lequel le partage universel est monté. Ce nom est utilisé pour le catalogage. Bien que vous puissiez entrer un nom, la pratique d'excellence consiste à entrer le nom court de l'hôte, le nom de domaine pleinement qualifié (FQDN) ou l'adresse IP de l'hôte autorisé à monter le partage universel. Pour les systèmes de bases de données, vous pouvez entrer l'ID réseau de l'hôte.

**Remarque :** Pour ajouter un client pour un cluster Acropole Nutanix, entrez le nom affiché de la machine virtuelle. Le nom affiché d'une machine virtuelle est sensible à la casse.

Pour ajouter un client pour un cluster Hadoop, entrez le nom de domaine complet (FQDN) du cluster ou namenode Hadoop.

■ Vous ne pouvez pas ajouter un client portant le même nom deux fois à une politique.

Cependant, si vous créez une politique avec les noms de client **client\_1** et **Client\_1**, NetBackup vous autorise à l'enregistrer.

Mettez à jour le fichier  $bp \cdot conf \nabla d$  l'aide de la commande  $bpsetconfig.$ Définissez CASE\_INSENSITIVE\_HOSTNAME\_VALIDATION = YES de manière à forcer NetBackup à rechercher une autre casse de caractères dans les noms de client. La vérification est effectuée avant l'enregistrement de la politique par NetBackup. La politique n'est pas enregistrée tant que le problème de nom de client n'est pas résolu.

- Si le client est utilisé dans plusieurs politiques, utilisez le même nom dans tous les politiques.
- Si la configuration du réseau dispose de plusieurs domaines, utilisez un nom plus précis. Par exemple, utilisez client1.null.com ou client1. null plutôt qu'uniquement client1.
- Ajoutez uniquement des clients dotés du matériel et des systèmes d'exploitation pris en charge par cette politique. Par exemple, n'ajoutez pas de client UNIX à une politique **MS-Windows**. Si vous ajoutez un client à plusieurs politiques, indiquez le même matériel et le même système d'exploitation pour chacune des politiques.

Si le matériel et le système d'exploitation concernés ne figurent pas dans la liste, le logiciel client associé n'est pas installé sur le serveur. Vérifiez le répertoire /usr/openv/netbackup/client pour les répertoires et le logiciel qui correspondent au client que vous voulez installer. Si les répertoires ou le logiciel n'y figurent pas, relancez le script d'installation sur le serveur et choisissez l'option d'installation du logiciel client.

- Pour ajouter un client aux données du partage universel de sauvegarde, entrez le nom d'hôte du client sur lequel le partage universel est monté.
- N'utilisez pas d'adresse IP comme nom de client dans une politique, au risque que la sauvegarde risque échoue. Spécifiez plutôt un nom d'hôte.
- **5** Vous pouvez cocher la case **Détecter le système d'exploitation du client** ou sélectionner le matériel et le système d'exploitation appropriés pour le client dans le menu déroulant.
- **6** Effectuez l'une des opérations suivantes :
	- Cliquez sur **Ajouter** pour ajouter le client à la liste et laissez la boîte de dialogue ouverte pour ajouter un autre client.
	- Cliquez sur OK pour ajouter le client à la liste de clients et pour fermer la boîte de dialogue.
	- Cliquez sur **Annuler** pour fermer la boîte de dialogue sans ajouter le client.
- **7** Quand vous avez terminé dans l'onglet **Clients** :
	- Cliquez sur OK pour fermer et enregistrer la politique.
	- Cliquez sur **Annuler** pour fermer la politique sans enregistrer d'ajout ou de modification.

# Rechercher des machines virtuelles Hyper-V

Pour rechercher des machines virtuelles Hyper-V :

- Ouvrez l'interface utilisateur Web NetBackup.
- Dans l'onglet **Clients**, cliquez sur **Ajouter** pour sélectionner des machines virtuelles.

Le tableau suivant décrit les options à utiliser pour rechercher des machines virtuelles Hyper-V.

| <b>Option</b>                                                                   | <b>Description</b>                                                                                                    |
|---------------------------------------------------------------------------------|----------------------------------------------------------------------------------------------------|
| Entrer le nom d'affichage<br>de la VM (ou nom d'hôte de<br>la MV ou GUID de MV) | <b>Remarque :</b> Le type de nom à entrer dépend du paramètre <b>Identifiant de MV</b><br>principale dans l'onglet Hyper-V de la politique.                                                                                                    |
|                                                                                 | Entrez le nom d'hôte, le nom d'affichage ou le GUID de la machine virtuelle. Le format<br>du nom d'hôte ou du nom d'affichage dépend de votre système. Il peut s'agir du nom<br>complet qualifié ou d'un autre nom. Cela dépend de la configuration du réseau et de<br>la façon dont vous avez défini le nom dans le système d'exploitation invité. Si NetBackup<br>ne peut pas trouver le nom ou le GUID que vous entrez, la validation de la politique<br>échoue. |
|                                                                                 | Assurez-vous que l'option de Parcourir les machines virtuelles est désélectionnée.                                                                                                    |
| <b>Parcourir les machines</b><br>virtuelles                                     | Cliquez sur cette option pour découvrir des serveurs Hyper-V ou des nœuds de cluster<br>(affichés dans le volet gauche). Vous pouvez sélectionner des machines virtuelles<br>dans une liste (dans le volet de droite).                                                                                                    |
|                                                                                 | Les noms des machines virtuelles répertoriés peuvent provenir d'un fichier de cache.<br>Il est plus rapide d'utiliser le fichier de cache que d'exécuter une nouvelle découverte<br>des machines virtuelles du réseau si votre site possède un grand nombre de machines<br>virtuelles. Si la machine virtuelle est désactivée mais était activée lorsque le fichier de<br>cache a été créé pour la dernière fois, son nom apparaît dans la liste.                   |
|                                                                                 | Si le nom d'affichage de la machine virtuelle a été récemment modifié dans Hyper-V<br>Manager, notez que le nom de la machine virtuelle qui a été utilisée pour la sauvegarde<br>ne change pas.                                                                                                    |
|                                                                                 | Si NetBackup ne peut pas obtenir l'adresse IP de la machine virtuelle, AUCUN s'affiche<br>pour l'adresse IP.                                                                                                    |

**Tableau 20-47** Options de sélection des machines virtuelles Hyper-V

# **Onglet Sélections de sauvegarde**

L'onglet de **Sélection de sauvegarde** contient une liste des éléments à sauvegarder sur chaque client, hôte ou instance quand NetBackup exécute une planification automatique (par exemple, une sauvegarde complète). La liste ne s'applique pas aux sauvegardes utilisateur ou aux archives, où les utilisateurs sélectionnent les objets de sauvegarde avant de lancer l'opération.

La liste de sélections de sauvegarde peut contenir les éléments suivants :

- Chemins d'accès qui identifient l'emplacement des fichiers ou des répertoires
- Directives indiquant à NetBackup d'exécuter des actions spécifiques et prédéfinies lors du traitement de la liste de sélections
- Scripts

Se reporter à "Enregistrement [d'emplacements](#page-920-0) autorisés utilisés par une politique basée sur un script de base de données [NetBackup"](#page-920-0) à la page 921.

- Objets de base de données
- Caractères génériques

Certains caractères génériques peuvent être utilisés dans la liste de sélections. Se reporter à "Utilisation des caractères génériques dans [NetBackup"](#page-1230-0) à la page 1231.

Les clients Windows prennent en charge seulement l'astérisque (\*) et le point d'interrogation (?) comme caractères génériques valides dans l'onglet **Sélections de sauvegarde** .

Pour plus d'informations sur l'utilisation des caractères génériques lors de la configuration de sélections de sauvegarde pour des agents de base de données et d'autres options, consultez le guide correspondant à cet agent ou à cette option.

La liste s'applique à chaque client (ou hôte, instance ou base de données) dans la politique. Il n'est pas nécessaire que chaque fichier de la liste soit présent sur tous les clients. Parmi les fichiers qu'il détecte, NetBackup sauvegarde uniquement les fichiers qui figurent dans la liste de sélections de sauvegarde. Cependant, chaque client doit contenir au moins un des fichiers dans la liste de sélection de sauvegarde. Autrement, la sauvegarde échoue avec le code d'état 71 (aucun des fichiers de la liste de fichiers n'existe). Utilisez le programme de dépannage pour rechercher la description d'un code d'état. Se reporter à "Exécution du programme de [dépannage"](#page-53-0) à la page 54.

<span id="page-912-0"></span>Le type de politique détermine quel type de sélections de sauvegarde figure dans la liste. Voir [Tableau](#page-912-0) 20-48. Se reporter à "Type de politique (attribut de [politique\)"](#page-782-0) à la page 783.

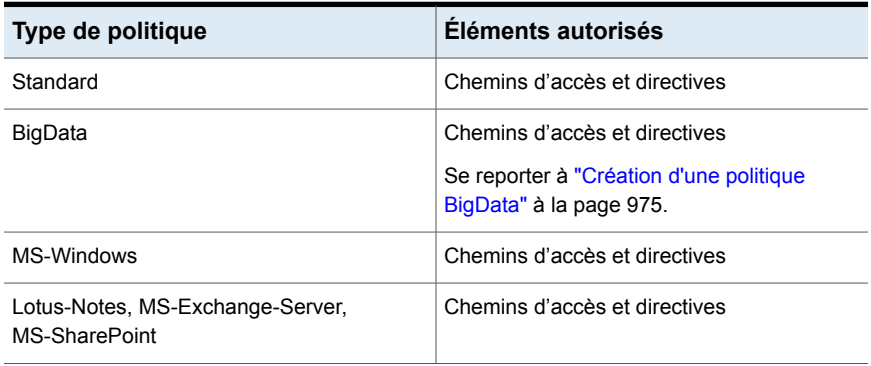

#### **Tableau 20-48** Éléments autorisés dans la liste de sélections de sauvegarde pour des types de politique spécifiques

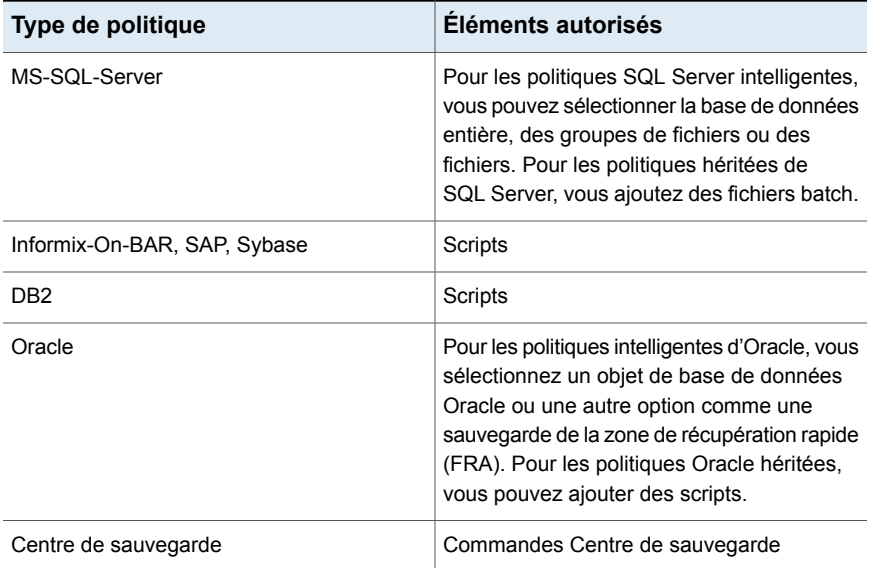

## Ajout de sélections de sauvegarde dans une politique

Utilisez les procédures suivantes pour ajouter des sélections de sauvegarde à une politique NetBackup sans ouvrir la vue d'onglet de la politique.

#### **Pour ajouter des sélections de sauvegarde à une politique**

- **1** Dans la **console d'administration NetBackup**, développez **Gestion NetBackup > Politiques**.
- **2** Ouvrez la politique où vous voulez ajouter une sélection de sauvegarde.
- **3** Sélectionnez l'onglet **Sélections de sauvegarde** et exécutez une des actions suivantes :

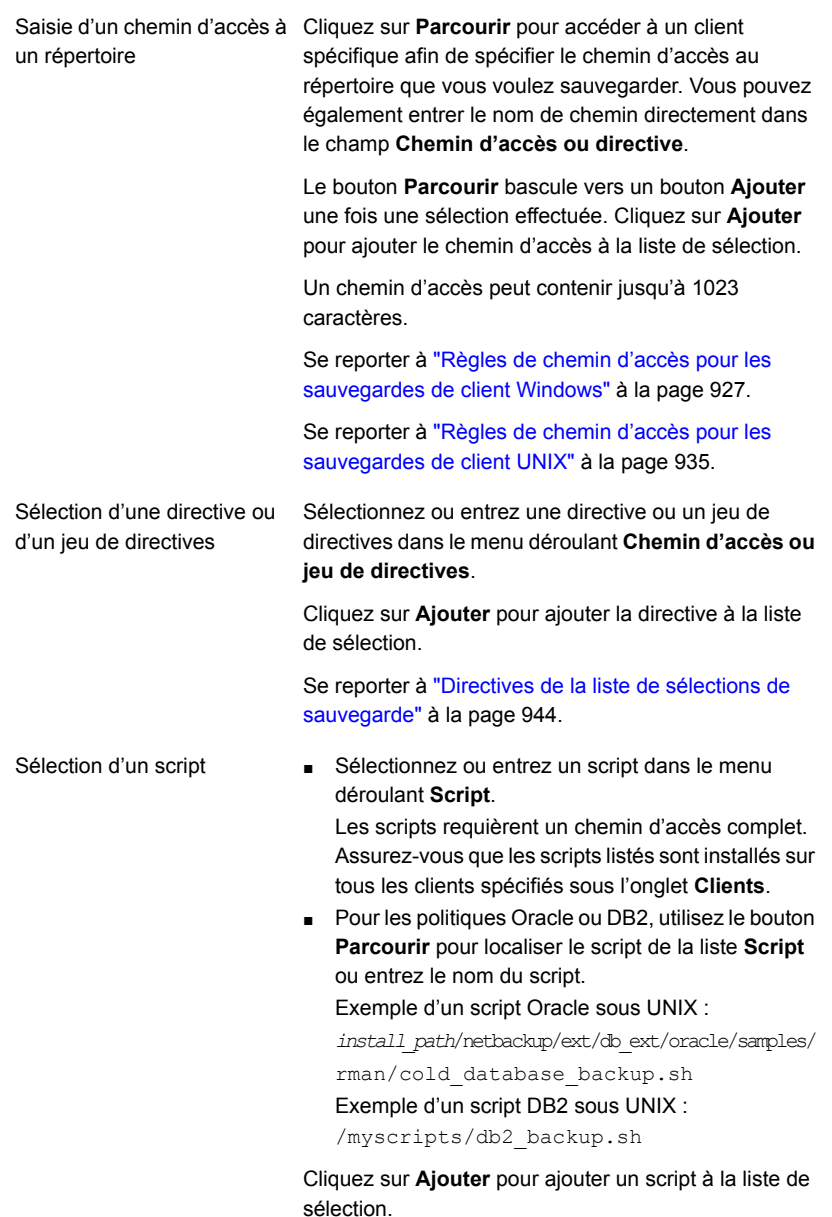

Vous pouvez sélectionner plusieurs répertoires et fichiers pour la sauvegarde. Le type de politique détermine si la liste de sélections de sauvegarde contient des chemins d'accès, des directives, des scripts ou une combinaison.

- **4** Cliquez sur **OK** pour ajouter la liste de sélection à l'onglet **Sélections de sauvegarde** de la politique.
- **5** Quand vous avez terminé dans l'onglet **Sélections de sauvegarde** :
	- Cliquez sur **OK** pour fermer et enregistrer la politique.
	- Cliquez sur **Annuler** pour fermer la politique sans enregistrer d'ajout ou de modification.

### **Création d'un point de protection pour le partage universel d'une appliance NetBackup**

Vous pouvez créer un point de protection pour gérer et protéger les données d'un partage universel. Pour cela, vous devez créer une politique de sauvegarde Universal-Share.

Si une appliance NetBackup est configurée avec plusieurs partages universels, vous pouvez créer une seule politique pour une partie ou pour l'ensemble des partages. Vous pouvez également créer des politiques individuelles pour chaque partage. Si plusieurs appliances sont configurées avec des partages universels, chacune d'elles doit disposer de sa propre politique pour la protection de ses partages universels.

Par exemple, sur une appliance, le chemin d'accès exporté NFS (partage universel) est /shares/EXPORTED. Sur le serveur client NFS, le chemin d'accès monté du partage universel est /mounted/MOUNTED.

/shares/EXPORTED correspond au chemin d'accès réseau des données du partage universel et /mounted/MOUNTED au chemin d'accès réseau sur le client NFS sur lequel le partage est monté.

Ensuite, sauvegardez les données sur le partage universel /mounted/MOUNTED.

#### **Pour créer une politique de point de protection pour le partage universel d'une appliance NetBackup**

**1** Créez un partage universel dans l'appliance à l'aide de NetBackup Appliance Web Console, de NetBackup Appliance Shell Menu et de l'interface utilisateur web de NetBackup.

Pour plus d'informations sur la fonction de partage universel et les versions d'appliance prises en charge, consultez la documentation de l'appliance NetBackup.

#### <http://www.veritas.com/docs/DOC5332>

**2** Montez le chemin d'accès exporté du partage universel sur le serveur client NFS.

- **3** Copiez vos données d'application vers le partage universel.
- **4** Dans NetBackup, sous l'onglet **Attributs**, créez une politique **Universal-Share**.

Pour le **stockage de la politique**, vous devez utiliser l'unité de stockage qui héberge le partage universel. Si cette unité n'existe pas, créez-la.

Si plusieurs serveurs de stockage sont configurés avec des partages universels, chacun d'eux doit disposer de sa propre politique pour la protection de ses partages universels. Cette configuration garantit la protection des partages universels sur ce serveur de stockage.

**5** Dans l'onglet **Planifications**, sélectionnez **FULL** ou **INCR**.

**Remarque :** les sauvegardes avec **accélérateur** ne sont pas nécessaires et ne sont pas prises en charge pour les partages universels.

**6** Dans l'onglet **Clients**, entrez le nom de l'appliance NetBackup sur laquelle réside le partage universel.

**Remarque :** Entrez le nom d'hôte du client sur lequel le partage universel est monté. Ce nom est utilisé pour le catalogage. Bien que vous puissiez entrer un nom, la pratique d'excellence consiste à entrer le nom court de l'hôte, le nom de domaine pleinement qualifié (FQDN) ou l'adresse IP de l'hôte autorisé à monter le partage universel. Pour les systèmes de bases de données, vous pouvez entrer l'ID réseau de l'hôte.

- **7** Sélectionnez l'onglet **Sélections de sauvegarde** et exécutez les actions suivantes dans l'ordre indiqué :
	- (Facultatif) Ajoutez la directive NEW STREAM si vous avez besoin d'une sauvegarde à flux multiples. Se reporter à ["NEW\\_STREAM](#page-952-0) directive" à la page 953.
	- Ajoutez le chemin d'accès monté sur le serveur client NFS et le chemin d'accès exporté du partage universel. BACKUP /
		- Entrez la directive BACKUP X USING Y dans l'onglet **Sélections de sauvegarde**. Par exemple : BACKUP /mounted/MOUNTED USING /shares/EXPORTED

Si le partage universel est monté sur un système Windows, C:\mounted\MOUNTED, utilisez le format /C:/mounted/MOUNTED pour le chemin d'accès de la SAUVEGARDE.

Vous pouvez ajouter plusieurs partages dans une politique. Si vous voulez regrouper plusieurs partages dans un travail de sauvegarde, utilisez la directive NEW\_STREAM.

Se reporter à ["NEW\\_STREAM](#page-952-0) directive" à la page 953.

- **8** Entrez le nom d'hôte du client sur lequel le partage universel est monté.
- **9** Exécutez la politique **Universal-Share**.

Une fois que les sauvegardes sont créées, vous pouvez les gérer avec les fonctions NetBackup, telles que la restauration, la duplication, Auto Image Replication, etc.

Vous pouvez accéder immédiatement aux sauvegardes avec les API avec accès instantané NetBackup.

Pour plus d'informations sur les API NetBackup, rendez-vous sur le site web suivant :

#### <https://sort.veritas.com/documents>

Sélectionnez NetBackup, puis la version en bas de la page.

### **Création d'un point de protection pour un partage universel**

Vous pouvez créer un point de protection pour gérer et protéger les données d'un partage universel. Pour cela, vous devez créer une politique de sauvegarde Universal-Share.

Si un serveur de stockage MSDP est configuré avec plusieurs partages universels, vous pouvez créer une seule politique pour une partie ou pour l'intégralité des partages. Vous pouvez également créer des politiques individuelles pour chaque partage. Si plusieurs serveurs de stockage sont configurés avec des partages universels, chacun d'eux doit disposer de sa propre politique pour la protection de ses partages universels.

Des informations supplémentaires sont disponibles :

Se reporter à "À propos des partages [universels"](#page-669-0) à la page 670.

#### **Pour créer une politique de point de protection pour un partage universel**

**1** Créez un partage universel sur un serveur de stockage MSDP existant.

Pour plus de détails, consultez la section *Créer un partage universel* dans le Guide de [l'administrateur](http://www.veritas.com/docs/DOC5332) de l'interface utilisateur Web NetBackup.

**2** Montez le chemin d'accès exporté du partage universel sur le serveur de stockage.

Le **chemin d'exportation** est disponible sur la page Détails du partage universel dans l'interface utilisateur web NetBackup : cliquez sur **Stockage > Partage universel**, puis sélectionnez le partage universel pour afficher ses détails.

- **3** Copiez vos données d'application vers le partage universel.
- **4** Créez une politique à l'aide de l'interface utilisateur Web NetBackup.
- **5** Sélectionnez **Universal-Share** dans la liste **Type de politique** de l'onglet **Attributs**.

Pour le **stockage de la politique**, vous devez utiliser l'unité de stockage qui héberge le partage universel. Si cette unité n'existe pas, créez-la.

Si plusieurs serveurs de stockage sont configurés avec des partages universels, chacun d'eux doit disposer de sa propre politique. Cette configuration garantit la protection des partages universels sur ce serveur de stockage.

**6** Sous **Emplacement**, sélectionnez une unité de stockage dans la liste **Stockage de la politique**.

Reportez-vous à la section *Stockage de politique (attribut de politique)* du *Guide de l'administrateur NetBackup, volume I* pour plus d'informations sur les paramètres de stockage de politique.

L'unité de stockage de la politique de partage universel doit se trouver sur le volume de pool de disques dans lequel le partage universel est créé.

**Remarque :** si le serveur principal ou le serveur de stockage MSDP exécute NetBackup 10.0.1 ou une version ultérieure, le serveur de médias doit également être doté de l'une de ces versions.

**7** Dans l'onglet **Planifications**, sélectionnez **FULL** ou **INCR**.

**Remarque :** les sauvegardes avec **accélérateur** ne sont pas nécessaires et ne sont pas prises en charge pour les partages universels.

**8** Dans l'onglet **Clients**, entrez le nom du client souhaité.

Le partage universel étant une technologie sans agent, le nom de client spécifié est utilisé uniquement pour le catalogage. Vous pouvez entrer un nom d'appliance NetBackup, d'appliance virtuelle NetBackup, d'appliance Flex ou d'instance d'application de serveur MSDP BYO ou un hôte sur lequel le partage universel est monté. Le nom de client peut être un nom court, un nom de domaine complet (FQDN) ou une adresse IP.

**9** Dans l'onglet **Sélections de sauvegarde**, entrez le chemin d'accès du partage universel.

Le chemin d'exportation est indiqué sur la page de détails du partage universel de l'interface utilisateur Web NetBackup : **Stockage > Configuration du stockage > Partage universel**. Par exemple :

/mnt/vpfs\_shares/3cc7/3cc77559-64f8-4ceb-be90-3e242b89f5e9

Vous pouvez utiliser la directive NEW STREAM pour effectuer des sauvegardes à flux multiples.

Se reporter à ["NEW\\_STREAM](#page-952-0) directive" à la page 953.

Vous pouvez également utiliser la directive BACKUP X USING Y, qui permet d'effectuer le catalogage dans un répertoire différent de celui du partage universel. Par exemple : BACKUP /demo/database1 USING /mnt/vpfs\_shares/3cc7/3cc77559-64f8-4ceb-be90-3e242b89f5e9. Dans cet exemple, la sauvegarde sera cataloguée sous /demo/database1.

**10** Exécutez la politique **Universal-Share**.

Une fois les sauvegardes créées, vous pouvez les gérer avec les fonctions NetBackup, telles que la restauration, la duplication, Auto Image Replication, etc.

Vous pouvez accéder immédiatement aux copies de sauvegarde à partir de la LSU locale ou cloud à l'aide de l'interface utilisateur Web ou d'API à accès instantané NetBackup.

Pour plus d'informations sur les API NetBackup, rendez-vous sur le site Web suivant :

#### <https://sort.veritas.com/documents>

Sélectionnez NetBackup, puis la version en bas de la page.

### <span id="page-920-0"></span>**Enregistrement d'emplacements autorisés utilisés par une politique basée sur un script de base de données NetBackup**

Pendant une sauvegarde, NetBackup contrôle l'existence de scripts à l'emplacement de script par défaut et à tout autre emplacement autorisé. L'emplacement de script autorisé par défaut est usr/openv/netbackup/ext/db\_ext pour UNIX et install path\netbackup\dbext pour Windows. Si le script ne se trouve pas dans l'emplacement de script par défaut ou dans un emplacement autorisé, le travail de la politique échoue. Vous pouvez déplacer un script dans l'emplacement de script par défaut ou dans un emplacement autorisé supplémentaire pour que NetBackup l'identifie. Vous devez mettre à jour l'emplacement de script dans la politique si celui-ci a été modifié. Un emplacement autorisé peut être un répertoire. NetBackup reconnaît alors tous les scripts dans ce répertoire. Un emplacement autorisé peut également être un chemin d'accès complet à un script si vous ne voulez pas autoriser l'ensemble du répertoire.

Si l'emplacement de script par défaut ne convient pas à votre environnement, utilisez la procédure suivante pour entrer un ou plusieurs emplacements autorisés pour vos scripts. Utilisez nbsetconfig pour entrer un emplacement autorisé dans lequel résident les scripts. Vous pouvez également utiliser bpsetconfig, mais cette commande est disponible uniquement sur le serveur principal ou le serveur de médias.

**Remarque :** Il est préférable que les scripts ne soient pas accessibles en écriture. NetBackup n'autorise pas l'exécution de scripts à partir du réseau ou d'emplacements distants. Tous les scripts doivent être stockés et exécutés localement. N'importe quel script créé et enregistré à l'emplacement db  $ext{ext}$  (UNIX) ou dbext (Windows) de NetBackup doit être protégé pendant une désinstallation de NetBackup.

Pour plus d'informations sur l'enregistrement des scripts et des emplacements disposant des autorisations nécessaires, consultez l'article de la base de connaissances :

[https://www.veritas.com/content/support/en\\_US/article.100039639](https://www.veritas.com/content/support/en_US/article.100039639)

#### **Pour ajouter un emplacement autorisé**

- **1** Ouvrez une invite de commande sur le client.
- **2** Utilisez nbsetconfig pour entrer des valeurs pour un emplacement autorisé. L'utilisateur ayant des privilèges de client doit exécuter ces commandes.

Les exemples suivants concernent les chemins d'accès que vous pouvez configurer pour l'agent Oracle. Utilisez le chemin d'accès qui correspond à votre agent.

■ Sous UNIX :

```
[root@client26 bin]# ./nbsetconfig
nbsetconfig>DB_SCRIPT_PATH = /Oracle/scripts
nbsetconfig>DB_SCRIPT_PATH = /db/Oracle/scripts/full_backup.sh
nbsetconfig>
<ctrl-D>
```
■ Sous Windows :

```
C:\Program Files\Veritas\NetBackup\bin>nbsetconfig
nbsetconfig> DB_SCRIPT_PATH=c:\db_scripts
nbsetconfig> DB_SCRIPT_PATH=e:\oracle\fullbackup\full_rman.sh
nbsetconfig>
<ctrl-Z>
```
**Remarque :** Vérifiez le Guide de référence des [commandes](https://www.veritas.com/support/en_US/article.DOC5332) NetBackup pour connaître les options telles que la lecture à partir d'un fichier texte et la configuration des clients à distance à partir d'un serveur NetBackup à l'aide de bpsetconfig. Si vous disposez d'un fichier texte contenant l'emplacement de script ou la liste des emplacements autorisés, nbsetconfig ou bpsetconfig peut lire ce fichier. Une entrée DB\_SCRIPT\_PATH=none ne permet l'exécution d'aucun script sur un client. L'entrée none est utile si un administrateur veut complètement verrouiller un serveur pour empêcher toute exécution de scripts.

- **3** (Conditionnel) Effectuez ces étapes sur toute base de données en cluster ou sur un nœud d'agent qui peut effectuer la sauvegarde.
- **4** (Conditionnel) Mettez à jour les politiques si le paramètre par défaut ou l'emplacement autorisé du script a été modifié.

## Vérification de la liste de sélections de sauvegarde

Vérifiez la liste **Sélections de sauvegarde** pour vous assurer que les chemins d'accès aux fichiers des clients de la politique sont corrects.

| Étape                       | <b>Action</b>                                                 | <b>Description</b>                                                                                                    |
|-----------------------------|---------------------------------------------------------------|----------------------------------------------------------------------------------------------------|
| Étape 1                     | Vérifiez la syntaxe des                                       | Procédez comme suit :                                                                                                    |
|                             | directives et les règles des<br>chemins d'accès aux fichiers. | Si la liste inclut des directives, vérifiez que la syntaxe des directives est<br>correcte.                                                                                                    |
|                             |                                                               | Vérifiez toutes les entrées par rapport aux règles de chemin d'accès au<br>fichier des clients de la politique.                                                                                                    |
|                             |                                                               | Se reporter à "Règles de chemin d'accès pour les sauvegardes de client<br>Windows" à la page 927.                                                                                                    |
|                             |                                                               | Se reporter à "Règles de chemin d'accès pour les sauvegardes (brutes)<br>d'image de disque Windows" à la page 929.                                                                                                    |
|                             |                                                               | Se reporter à "Règles de chemin d'accès pour les sauvegardes de Registre<br>Windows" à la page 931.                                                                                                    |
|                             |                                                               | Se reporter à "Règles de chemin d'accès pour les sauvegardes de client<br>UNIX" à la page 935.                                                                                                    |
|                             |                                                               | Les règles qui s'appliquent aux chemins d'accès sur les clients NetBackup<br>qui exécutent des options vendues séparément sont abordées dans le guide<br>NetBackup relatif au produit correspondant (par exemple, Snapshot Client<br>ou NetBackup for MS-Exchange).                                            |
| Etape 2<br>d'avertissement. | Recherchez des messages                                       | Procédez comme suit :                                                                                                    |
|                             |                                                               | Exécutez un jeu de sauvegardes.<br>$\blacksquare$                                                                                                    |
|                             |                                                               | Recherchez des messages d'avertissement dans le rapport Problèmes<br>ou Toutes les entrées de journal.                                                                                                    |
|                             |                                                               | Le code d'état de sauvegarde n'indique pas toujours les erreurs dans la liste<br>Sélections de sauvegarde. Puisque NetBackup ne requiert pas que tous<br>les chemins d'accès de la liste Sélections de sauvegarde soient présents<br>sur tous les clients, une erreur peut ne pas être particulièrement utile. |
|                             |                                                               | Se reporter à "À propos de l'utilitaire Rapports" à la page 1215.                                                                                                    |

**Tableau 20-49** Etapes de vérification de la liste de sélections de sauvegarde

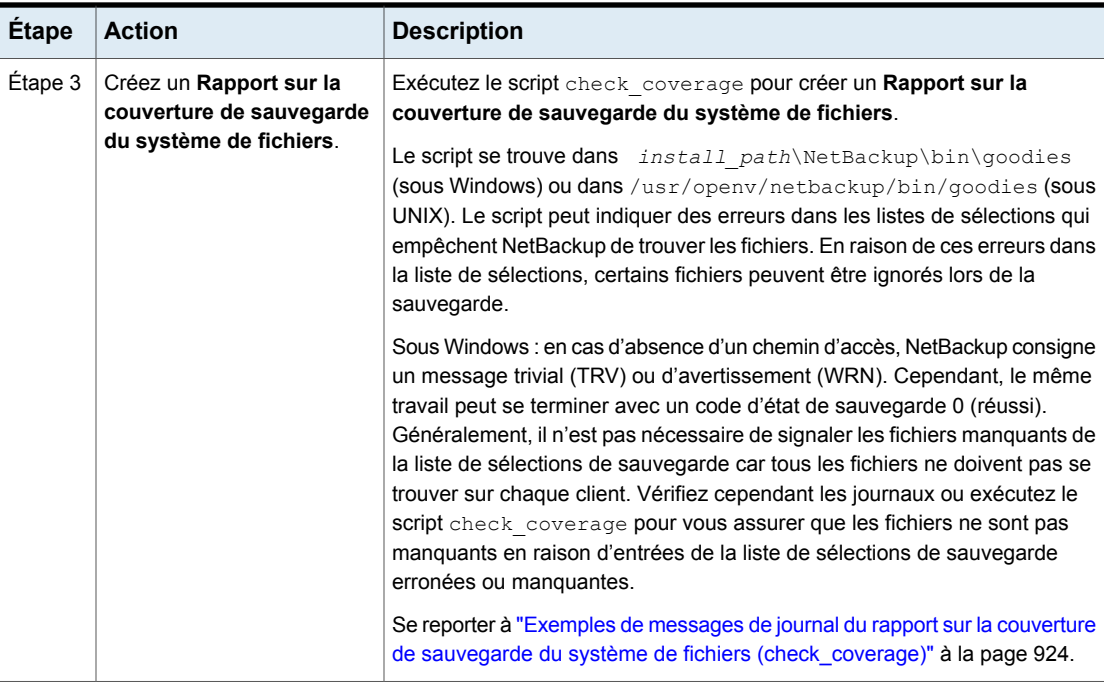

### <span id="page-923-0"></span>**Exemples de messages de journal du rapport sur la couverture de sauvegarde du système de fichiers (check\_coverage)**

Pour créer le **Rapport sur la couverture de sauvegarde du système de fichiers**, il faut exécuter le script check coverage. Pour plus d'informations sur check coverage, consultez les commentaires qui figurent dans le script.

Sous Windows : l'exemple suivant correspond au message de journal qui apparaît quand des fichiers devant être présents sur un client sont introuvables.

Supposez que la liste de sélections de sauvegarde contient le chemin d'accès c: \worklist qui n'est pas présent sur tous les clients. NetBackup sauvegarde C:\worklist sur les clients où il existe.

Pour les autres clients, le rapport **Problèmes** ou **Toutes les entrées de journal** affiche un message similaire au message suivant :

9/1/14 8:28:17 AM carrot freddie Info from client freddie: TRV - object not found for file system backup: C:\worklist

Ce message apparaît si c: \worklist n'est pas le nom de chemin exact. Par exemple, le nom du répertoire est c:\worklists, maisc:\worklist a été saisi. **Remarque :** Si les chemins d'accès semblent corrects et le message apparaît, assurez-vous qu'aucun espace de fin n'apparaît dans les chemins d'accès.

Sous UNIX : le tableau suivant contient des exemples de messages de journal apparaissant quand des fichiers devant se trouver sur un client sont introuvables.

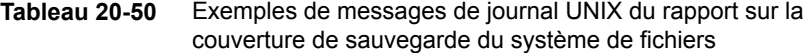

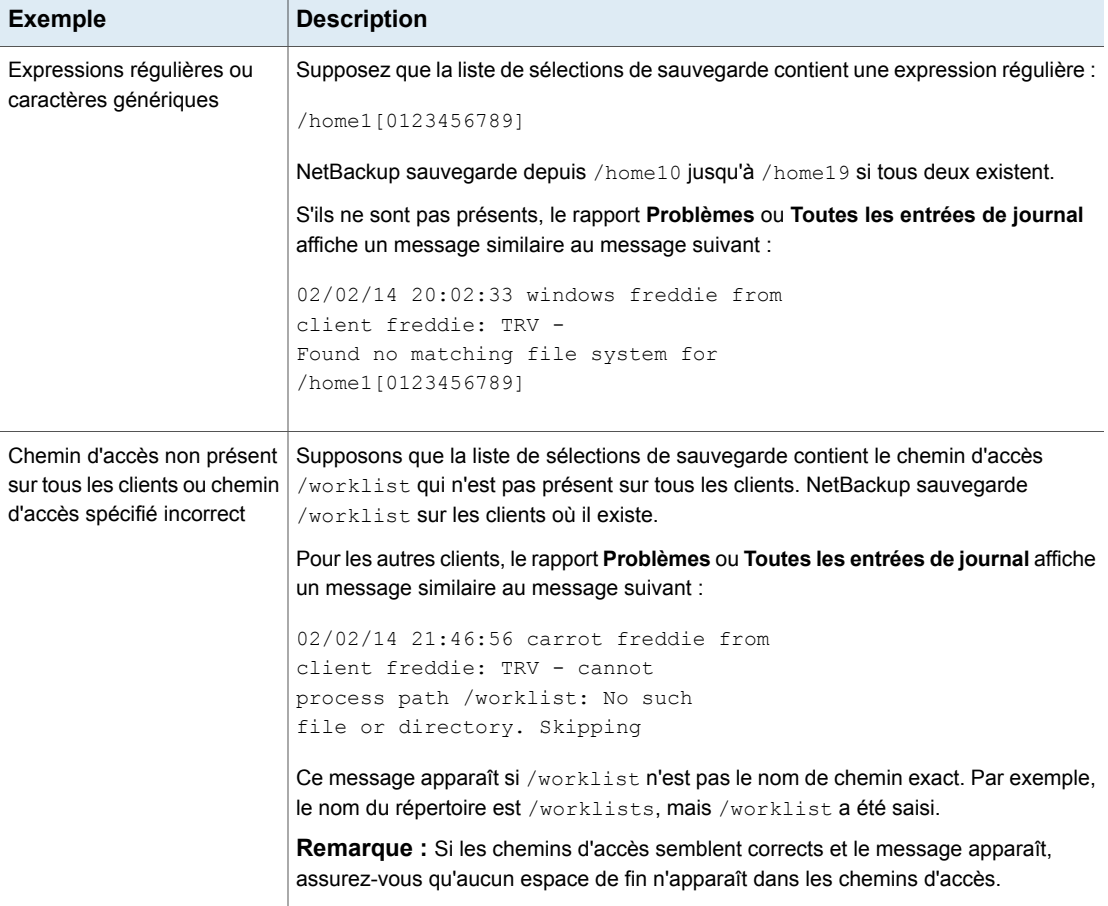

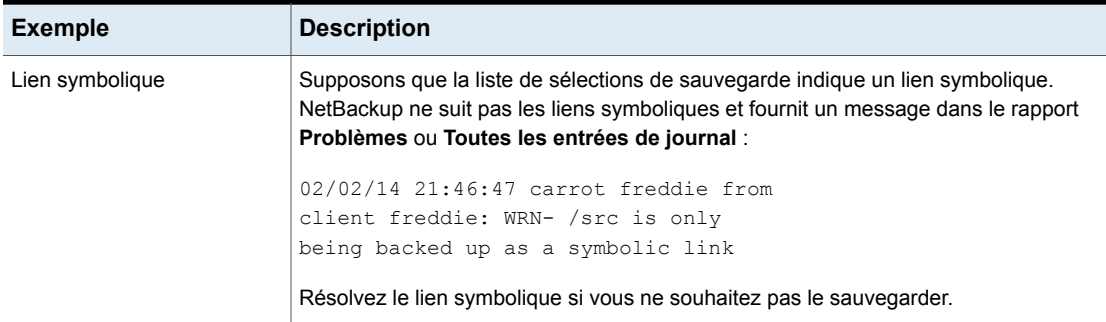

## Moyens pour réduire le temps de sauvegarde

Un client peut être ajouté à plusieurs politiques, pour répartir les fichiers du client entre différentes listes de sélection de sauvegarde. La répartition dans plusieurs politiques peut réduire la durée de sauvegarde pour ce client parce que les fichiers peuvent être sauvegardés en parallèle.

Plusieurs clients peuvent être sauvegardés en parallèle dans les situations suivantes :

- Plusieurs périphériques de stockage sont disponibles (ou si les politiques sont multiplexées).
- L'attribut **Nombre maximal de travaux par client** (dans les propriétés d'hôte **Attributs globaux** ) et l'attribut de politique **Limiter les travaux par politique** sont définis en conséquence.

Se reporter à ["Propriétés](#page-127-0) Attributs globaux" à la page 128. Se reporter à "Limiter les travaux par politique (attribut de [politique\)"](#page-797-0) à la page 798.

**Remarque :** Considérez les limitations d'E/S de disque et de contrôleur avant de définir une configuration incluant un client dans plusieurs politiques. Par exemple, si deux systèmes de fichiers surchargent le client lorsqu'ils sont sauvegardés en parallèle, placez les deux systèmes de fichiers dans la même politique. Planifiez les systèmes de fichiers à différentes heures ou définissez le paramètre **Nombre maximal de travaux par client** sur 1.

Une autre méthode pour réduire la durée de sauvegarde est de sélectionner l'option **Autoriser les flux de données multiples** pour une politique, puis d'ajouter les directives NEW STREAMS à la liste de sélections de sauvegarde.

Par exemple :

```
NEW_STREAM
file_a
```

```
file_b
file_c
NEW_STREAM
file_d
file_e
file_f
```
L'exemple produit deux flux de données simultanés. La première chaîne de données contient file a, file bet file c. Le deuxième flux de données contient file d, file eet file f.

Se reporter à "Autoriser les flux contenant plusieurs données (attribut de [politique\)"](#page-817-0) à la page 818.

**Remarque :** Pour des performances optimales, utilisez un seul flux de données pour sauvegarder chaque périphérique physique sur le client. Plusieurs flux simultanés provenant d'un périphérique physique unique peuvent affecter la durée des sauvegardes. Les têtes de disque doivent se déplacer dans les deux sens entre les pistes contenant les fichiers de chaque flux.

<span id="page-926-0"></span>Une directive demande à NetBackup d'exécuter des actions spécifiques pour traiter les fichiers de la liste de sélections de sauvegarde.

# Règles de chemin d'accès pour les sauvegardes de client Windows

Pour sauvegarder des clients Windows, utilisez les conventions suivantes pour les entrées dans la liste de sélections de sauvegarde.

| <b>Elément</b>                             | <b>Description</b>                                                                                                    |
|--------------------------------------------|----------------------------------------------------------------------------------------------------|
| Chemins d'accès par<br>ligne               | Entrez un chemin d'accès par ligne.                                                                                                    |
| Deux points et barres<br>obliques inverses | Commencez tous les chemins d'accès par la lettre de lecteur suivie de deux points (:) et<br>d'une barre oblique inverse $( \setminus ).$                           |
|                                            | Pour spécifier un volume entier, ajoutez une barre oblique inverse $(\cdot)$ à l'entrée pour vous<br>assurer que toutes les données sont protégées sur ce volume : |
|                                            | Entrée correcte : $c:\Upsilon$                                                                                                    |
|                                            | Entrée incorrecte $\cdot$ c $\cdot$                                                                                                    |

**Tableau 20-51** Règles de chemin d'accès pour les sauvegardes de client Windows

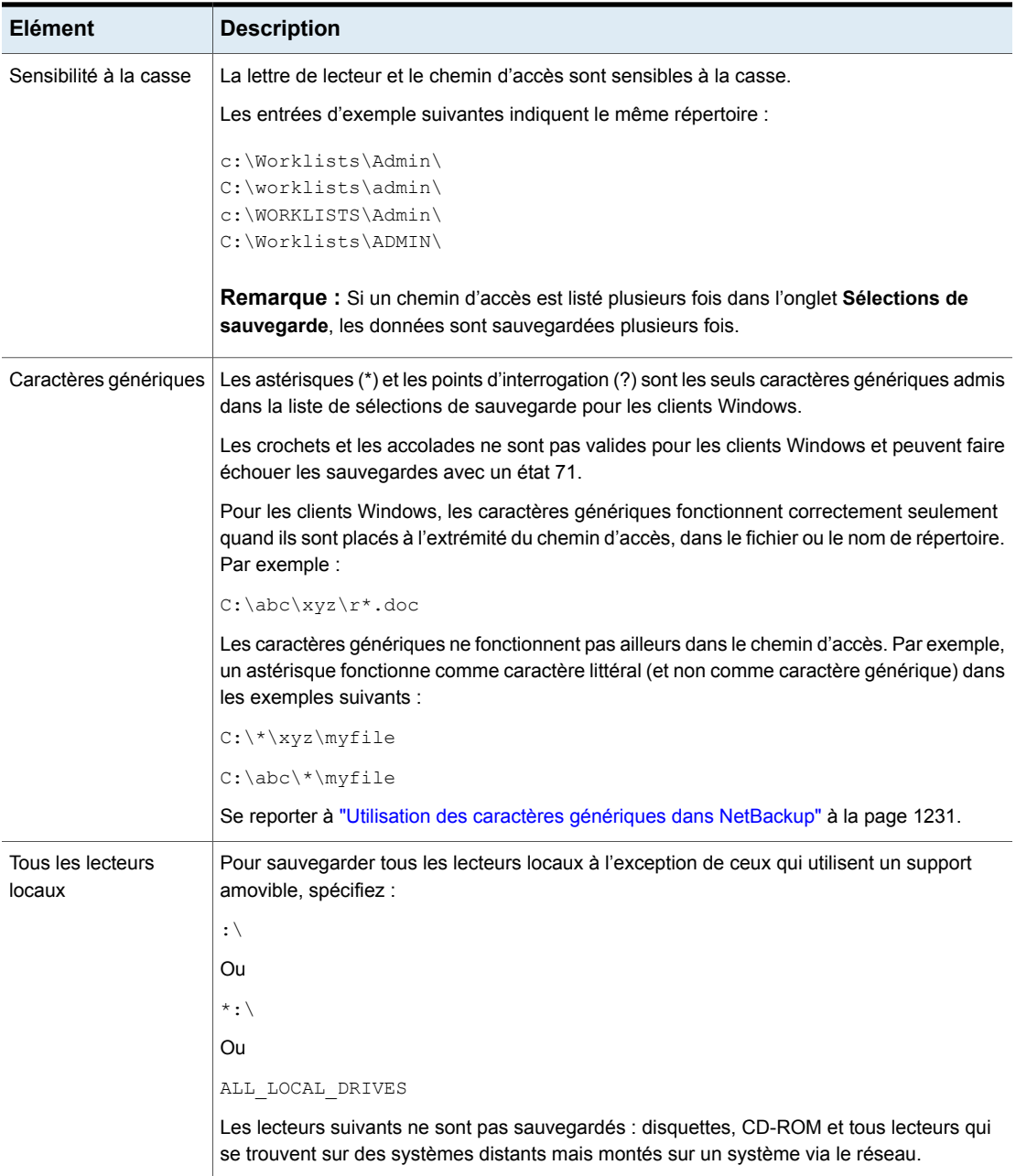

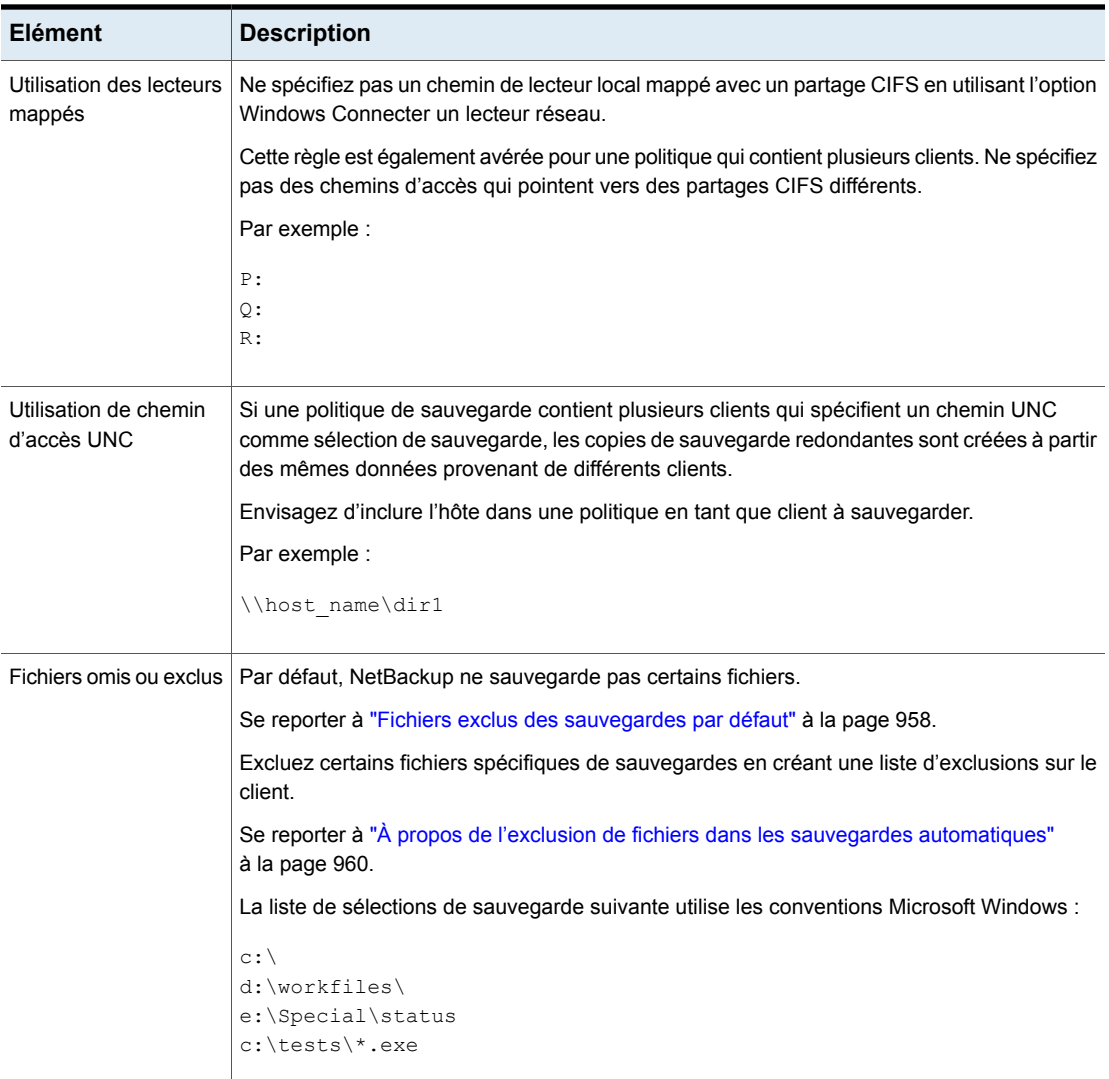

# Règles de chemin d'accès pour les sauvegardes (brutes) d'image de disque Windows

<span id="page-928-0"></span>Sur les clients Windows, vous pouvez sauvegarder un lecteur logique comme image de disque. Cela signifie que NetBackup sauvegarde l'unité logique entière bit par bit plutôt que par répertoires et fichiers. Utilisez le type de sauvegarde **Sauvegarde complète** pour effectuer une sauvegarde d'image de disque.

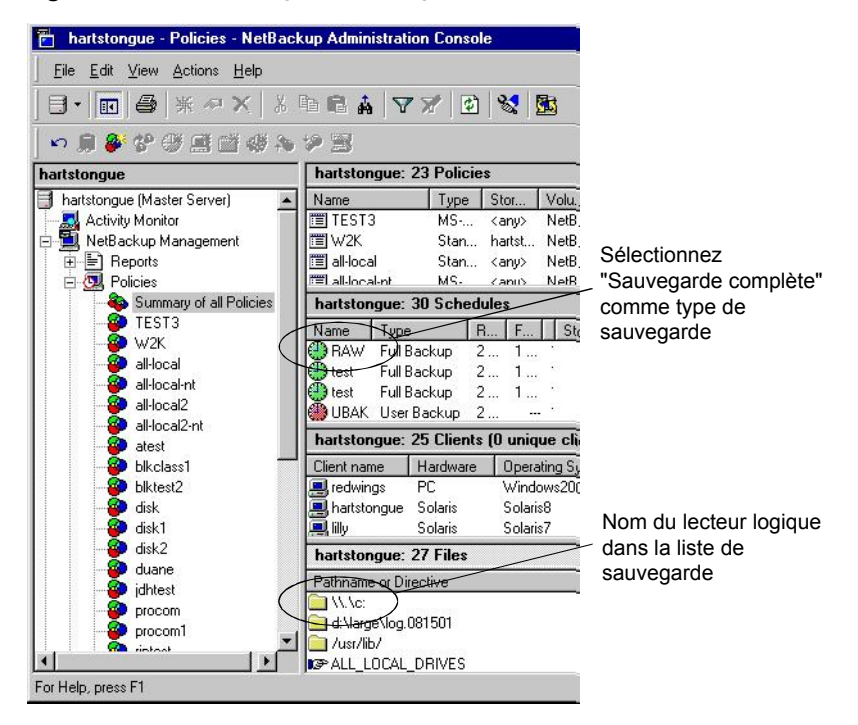

**Figure 20-23** sauvegardes d'image de disque

Pour spécifier une sauvegarde d'image de disque, ajoutez le nom logique du lecteur à la liste de sélections de sauvegarde associée à la politique. Des images de disques peuvent être incluses dans la même liste de sélections de sauvegarde que d'autres sauvegardes. Dans la liste de sélections de sauvegarde suivante, la première entrée (\\.\c:) crée une sauvegarde d'image du disque d'un lecteur logique C.

```
\sqrt{\cdot}d:\workfiles\
e:\Special\status
HKEY_LOCAL_MACHINE:\
```
Pour restaurer la sauvegarde , l'utilisateur clique sur **Sélectionner pour la restauration > Restaurer depuis une sauvegarde standard**.

Lorsque les sauvegardes sont listées, l'image du disque apparaît sous la forme d'un fichier portant le nom qui a été spécifié dans la liste de sélections de sauvegarde. Dans l'exemple précédent, le nom de fichier s'afficherait comme suit :

 $\vee$ . $\vee$ .

Lorsque vous saisissez l'emplacement auquel restaurer le fichier, utilisez le format suivant :

\\.\*drive:*

où *drive* correspond à l'emplacement auquel la partition doit être restaurée.

Tenez compte des points suivants en cas d'utilisation de sauvegardes d'image de disque :

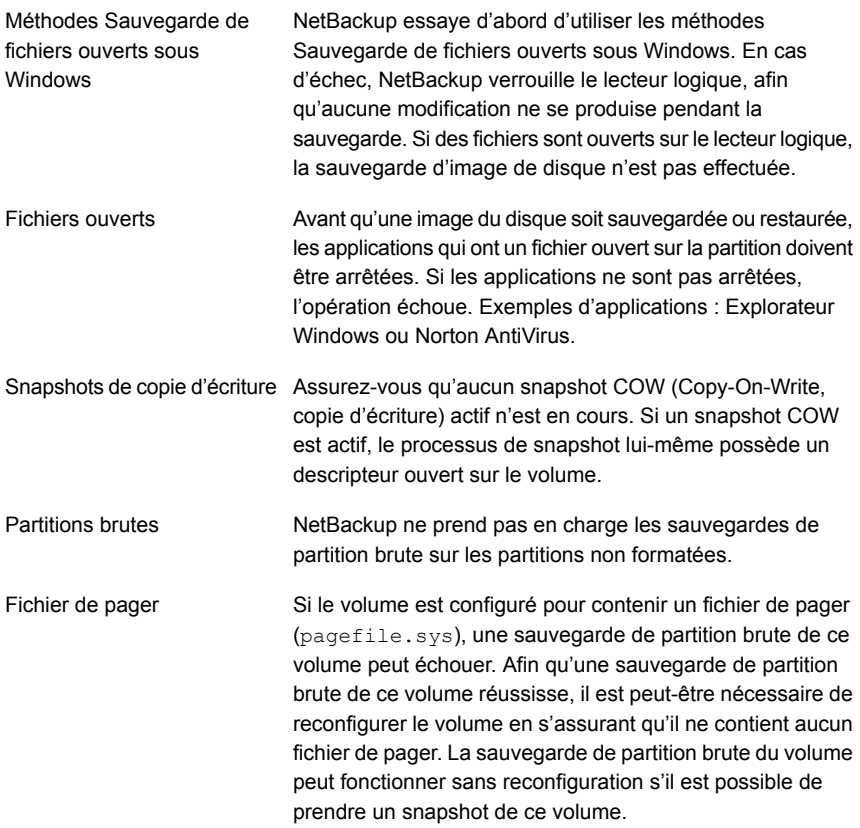

# Règles de chemin d'accès pour les sauvegardes de Registre **Windows**

<span id="page-930-0"></span>Le registre Windows peut être sauvegardé en vue d'une reprise après incident. Il est également possible de sauvegarder des entrées HKEY spécifiques. Considérez les éléments suivants en configurant une sauvegarde de registre Windows.

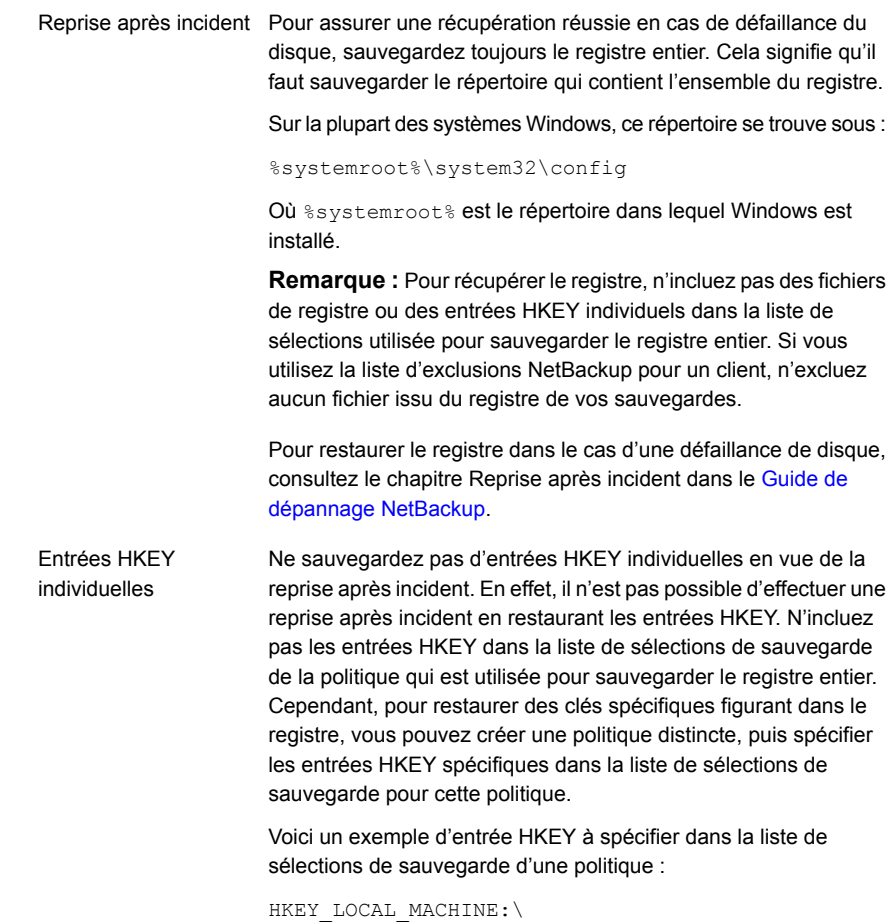

Dans ce cas, les sauvegardes et les restaurations se feront plus lentement que si vous aviez sauvegardé le registre entier.

# À propos des liens physiques vers les fichiers et les répertoires

Un lien fixe correspond à l'entrée de répertoire d'un fichier. Chaque fichier peut être considéré comme ayant au moins un lien fixe. Un lien fixe diffère d'un lien symbolique en ce qu'un lien fixe ne pointe pas vers un autre fichier. Un lien physique correspond à deux entrées de répertoire qui pointent vers le même numéro d'inode.

Même si la liste de sélections de sauvegarde inclut des fichiers spécifiés par lien fixe, les données sont sauvegardées une seule fois au cours d'une sauvegarde. NetBackup utilise la première référence de nom de fichier détectée dans la structure de répertoires. Si une autre référence de nom de fichier est trouvée à la suite, elle est sauvegardée en tant que lien du nom du premier fichier. Sauvegarder seulement le lien signifie que seule une copie de sauvegarde des données est créée, indépendamment du nombre de liens fixes. N'importe quel lien fixe vers les données fonctionne.

Sur la plupart des systèmes UNIX, seul l'utilisateur racine peut créer un lien fixe vers un répertoire. Certains systèmes ne permettent pas les liens fixes et de nombreux éditeurs recommandent d'éviter d'utiliser ces liens. NetBackup ne sauvegarde pas ni ne restaure les répertoires spécifiés par lien fixe de la même manière que les fichiers.

Les fichiers et les répertoires spécifiés par lien fixe présentent les différences suivantes :

- Pendant une sauvegarde, si NetBackup rencontre des répertoires spécifiés par lien fixe, les répertoires sont sauvegardés une fois pour chaque lien fixe.
- Pendant une restauration, NetBackup restaure plusieurs copies du contenu des répertoires spécifiés par lien fixe si les répertoires n'existent pas déjà sur le disque. Si les répertoires existent sur le disque, NetBackup restaure le contenu plusieurs fois au même emplacement de disque.

Sur des volumes NTFS ou des systèmes UNIX, chaque fichier peut avoir plusieurs liens fixes. Par conséquent, un même fichier peut apparaître dans de nombreux répertoires (voire dans le même répertoire avec différents noms). Un numéro de série de volume (VSN) et un index de fichier permettent d'identifier le fichier réel et unique sur le volume. Collectivement, le numéro VSN et l'index de fichier sont désignés comme étant l'ID de fichier.

Pendant une sauvegarde, si la liste de sélections de sauvegarde inclut des fichiers spécifiés par lien fixe, les données sont sauvegardées une seule fois. NetBackup utilise la première référence de nom de fichier détectée dans la structure de répertoires. Si une référence de nom de fichier ultérieure est trouvée, elle est sauvegardée en tant que lien du nom du premier fichier. Le fait de sauvegarder des références ultérieures signifie qu'une seule copie de sauvegarde des données est créée, indépendamment du nombre de liens fixes.

Si toutes les références de liens fixes sont restaurées, les fichiers spécifiés par lien fixe continuent de pointer vers le même ID que les autres fichiers auxquels ils sont liés. Cependant, si tous les liens fixes ne sont pas restaurés, vous pouvez rencontrer des anomalies comme indiqué dans les exemples suivants.

Exemple 1 : Restauration de Link2 et Link3

Supposons que trois liens fixes pointent vers les mêmes données. Pendant une sauvegarde de Link2 et Link3, Link2 est trouvé en premier et est sauvegardé. Link3 est alors sauvegardé en tant que lien vers Link2. Ces trois fichiers sont liés de manière fixe aux mêmes données.

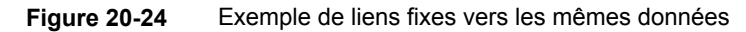

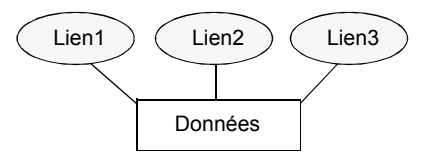

Les copies initiales de Link2 et de Link3 sont sauvegardées sur bande, puis supprimées. Seul Link1 est encore présent sur le disque.

**Figure 20-25** Exemple de liens fixes sauvegardés sur bande et sur disque

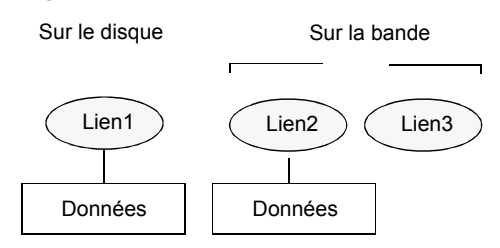

Au cours d'une restauration ultérieure, Link2 et Link3 sont restaurés. Cependant, les fichiers restaurés ne pointent pas vers le même ID de fichier que Link1. En effet, ils se sont vus attribuer un nouvel ID de fichier ou numéro d'inode et les données ont été enregistrées à un nouvel emplacement sur le disque. Les données dans le nouvel emplacement sont une copie exacte de ce qui se trouve dans Link1. La duplication a lieu car la sauvegarde n'associe pas Link2 et Link3 à Link1.

**Figure 20-26** Exemple de liens fixes restaurés

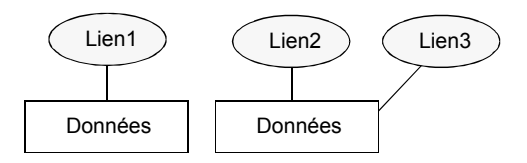

Exemple 2 : Restauration de Link3

Supposez que cette fois, vous essayez de restaurer uniquement Link3. Or NetBackup ne peut pas lier Link3 à Link2 parce que Link2 n'existe pas. La restauration ne peut se produire que si le logiciel peut établir un lien avec Link2. Une demande secondaire de restauration sur le serveur NetBackup restaure automatiquement Link2, lequel contient les données. Link2 peut maintenant être restauré.

# Règles de chemin d'accès pour les sauvegardes de client UNIX

<span id="page-934-0"></span>Pour sauvegarder des clients d'UNIX, utilisez les conventions suivantes pour les entrées dans la liste de sélections de sauvegarde.

| Elément                  | <b>Description</b>                                                                                                    |
|--------------------------|----------------------------------------------------------------------------------------------------|
| Noms de chemin par ligne | Saisissez un nom de chemin par ligne. NetBackup prend en charge une longueur de<br>chemin de 1023 caractères maximum pour les clients UNIX.                                                                                                    |
| Barre oblique            | Commencez tous les noms de chemin d'accès par une barre oblique vers l'avant (/).                                                                                                    |
| Caractères génériques    | Les caractères génériques suivants sont autorisés :<br>$\star$<br>$\overline{c}$<br>$\lceil$ 1<br>$\{\quad\}$<br>Pour les clients UNIX, les caractères génériques peuvent apparaître n'importe où dans<br>le chemin d'accès.<br>Se reporter à "Utilisation des caractères génériques dans NetBackup" à la page 1231.                                                                                                    |
| Espaces de fin           | Si une entrée de liste de sélections de sauvegarde contient des espaces de fin et<br>qu'aucune correspondance n'est trouvée, NetBackup réessaie en supprimant les<br>espaces. Si aucune correspondance n'est trouvée, NetBackup ignore l'entrée et<br>consigne un message dans le rapport Problèmes ou le rapport Toutes les entrées<br>de journal :<br>TRV - cannot process path pathname: No such file or directory.<br>Skipping TRV - Found no matching file system for pathname       |
| Points de montage        | Les chemins d'accès montés par les points de montage croisés ou le client par le biais<br>du système de gestion de fichiers en réseau peuvent affecter la configuration de<br>sauvegarde. Avant de créer une liste de sélections de sauvegarde, vérifiez les attributs<br>Suivre le NFS et Croiser les points de montage.<br>Se reporter à "Suivre le NFS (attribut de politique)" à la page 801.<br>Se reporter à "Croiser les points de montage (attribut de politique)" à la page 806. |
| Bandes de démarrage      | NetBackup peut sauvegarder le système d'exploitation, le noyau et les fichiers de<br>démarrage. Toutefois, NetBackup ne peut pas créer de bandes de démarrage. Pour<br>créer une bande de démarrage, reportez-vous à la documentation du système.                                                                                                    |

**Tableau 20-52** Règles de chemin d'accès pour les sauvegardes de client UNIX

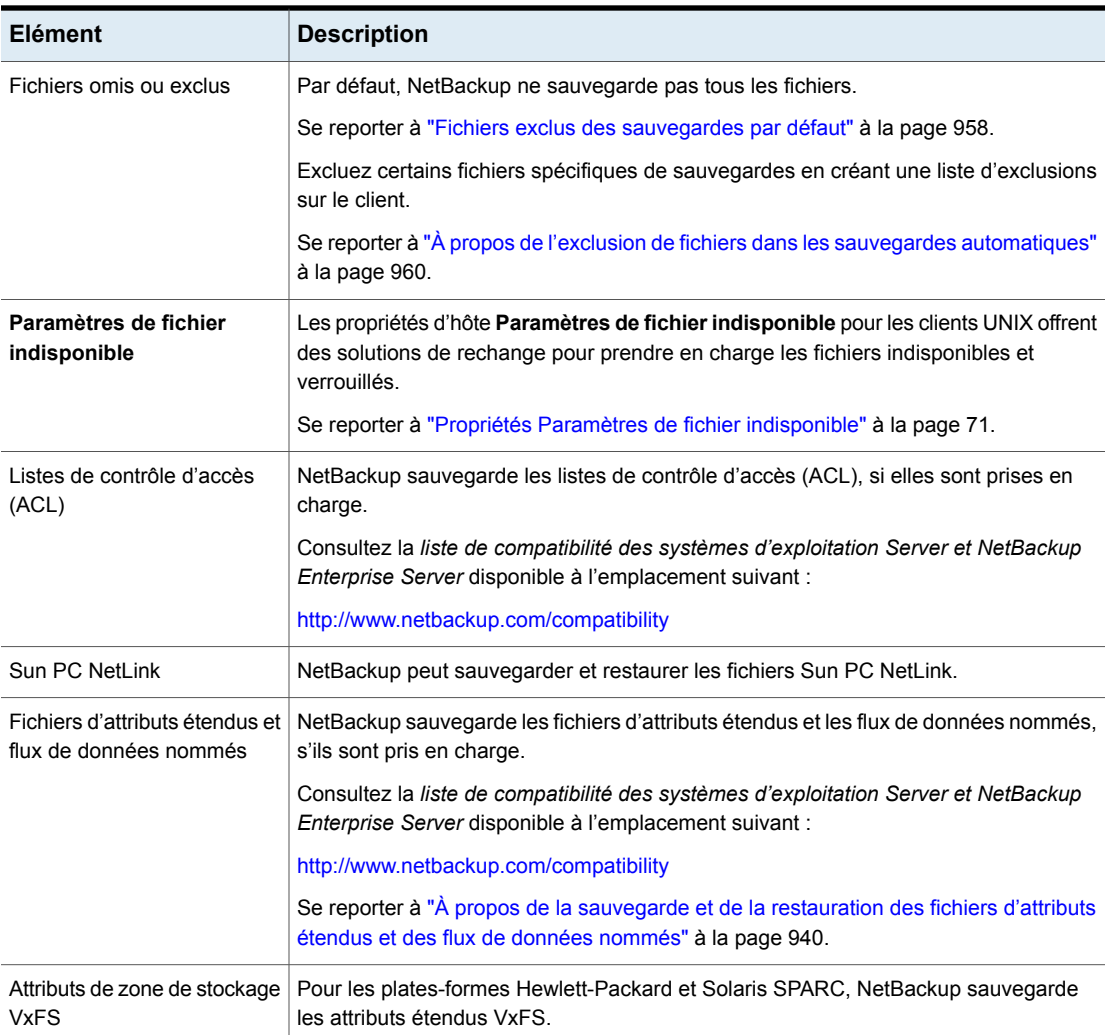
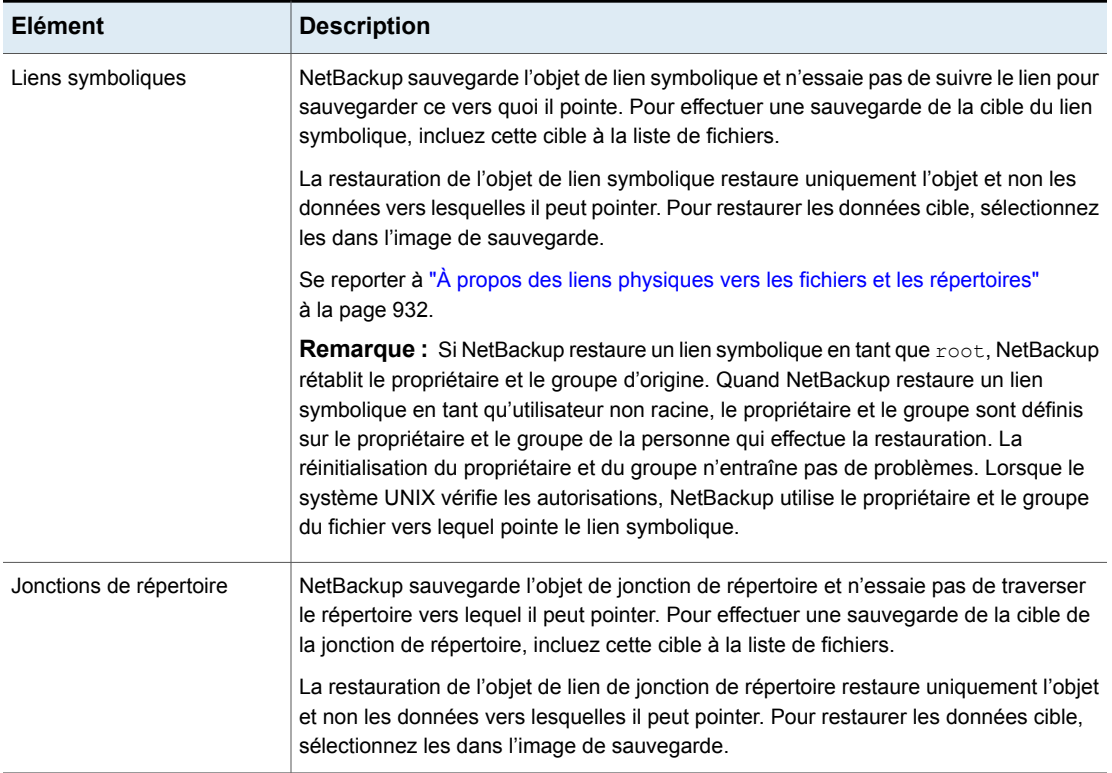

Se reporter à "À propos de l'utilitaire [Rapports"](#page-1214-0) à la page 1215.

#### **Partitions brutes UNIX**

Enregistrez une copie de la table de partition avant qu'une sauvegarde de partition brute soit effectuée. Conservez la copie pour référence. Pour restaurer la partition brute, assurez-vous qu'un fichier de périphérique existe. En outre, assurez-vous que la partition sur laquelle la table est restaurée est suffisamment grande, sinon les résultats de la restauration seront imprévisibles.

Considérez les éléments suivants lors de la création de sauvegardes de partition brute UNIX.

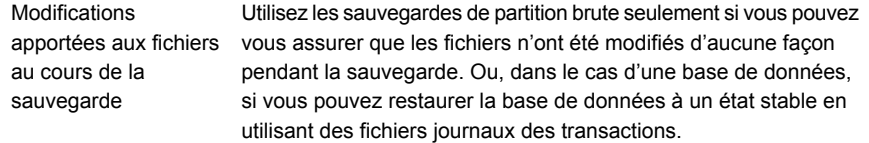

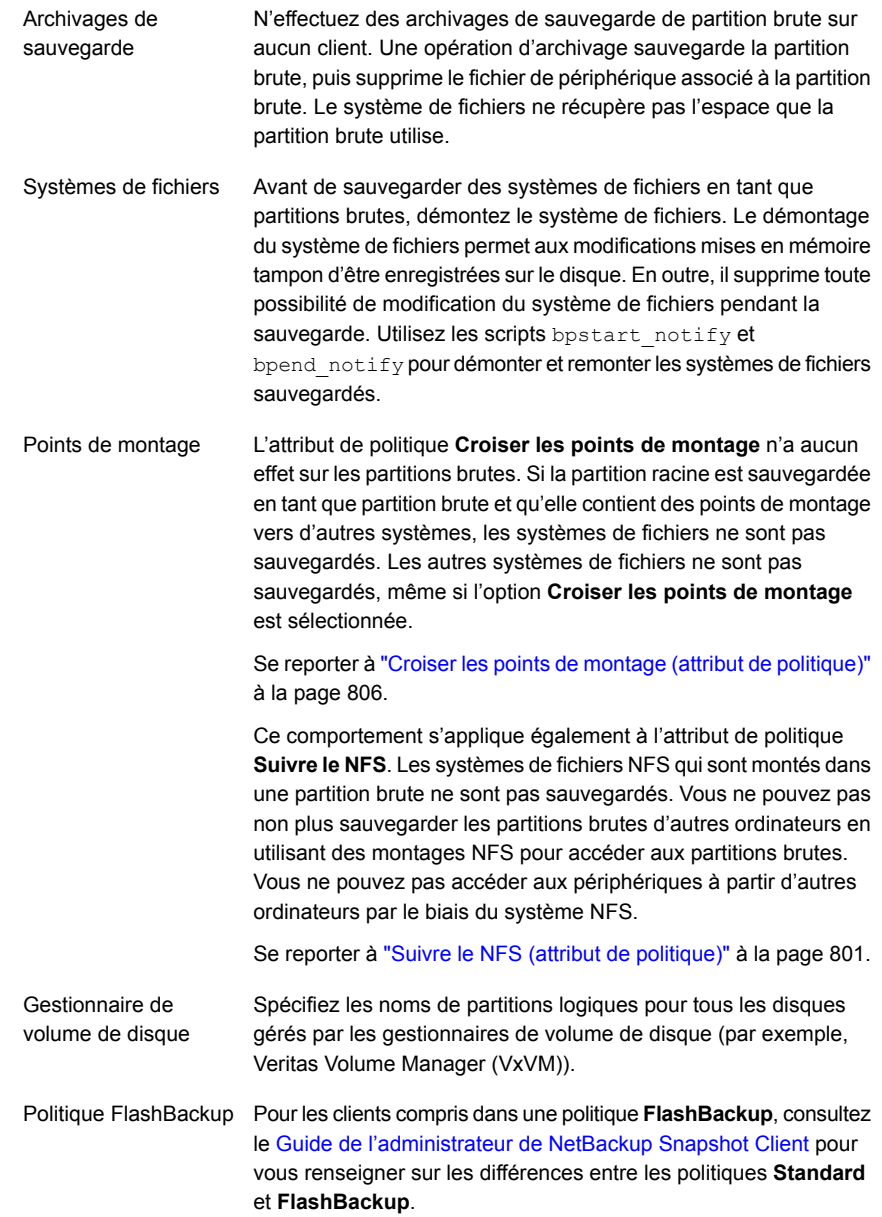

Environnement WSFC FlashBackup est pris en charge dans les environnements WSFC (Windows Server Failover Clustering) avec la limitation suivante : les restaurations de partition brute peuvent être effectuées uniquement lorsque le disque restauré est placé en mode maintenance prolongée ou supprimé du groupe de ressources WSFC. (Windows Server Failover Clustering)

> **Remarque :** Les versions précédentes de WSFC ne permettent pas d'utiliser les fonctions avancées du mode de maintenance. Si le cluster ne prend pas en charge le placement des disques en mode de maintenance étendue, il est encore possible d'effectuer des restaurations brutes vers un autre disque non partagé.

S'il n'y a aucun système de fichiers à sauvegarder et si les disques sont utilisés en mode brut, sauvegardez les partitions de disque en tant que partitions brutes. Par exemple, les bases de données sont parfois utilisées en mode brut. Utilisez les scripts bpstart notify et bpend notify pour effectuer le prétraitement et le post-traitement nécessaires des bases de données quand elles sont sauvegardées en tant que partitions brutes.

Vous pouvez également effectuer une sauvegarde de partition brute d'une partition de disque utilisée pour des systèmes de fichiers. Cette méthode a pour inconvénient la nécessité de restaurer la partition entière pour récupérer un seul fichier (à moins que FlashBackup ne soit en cours d'utilisation). Pour éviter de remplacer la partition entière, utilisez la fonction de restauration redirigée pour restaurer la partition brute dans une autre partition brute de la même taille. Ensuite, copiez les fichiers individuels sur le système de fichiers d'origine.

Les sauvegardes de partitions brutes sont également utiles pour sauvegarder des disques entiers. Puisque la charge du système de fichiers est contournée, une sauvegarde de partition brute est généralement plus rapide. La taille de la sauvegarde de partition brute correspond à la taille du disque entier, que l'intégralité du disque soit utilisée ou non.

Pour spécifier une partition brute UNIX dans la liste de sélections de sauvegarde de la politique, saisissez le chemin d'accès complet du fichier de périphérique.

Par exemple, sur un système Solaris, saisissez :

/devices/sbus@1,f8000000/esp@0,800000/sd@2,0:1h

**Remarque** : Ne spécifiez pas de caractères génériques (tels que /dev/rsd\*) dans les chemins d'accès pour les sauvegardes de partition brute. Cela peut empêcher la restauration de périphériques entiers, s'il y a superposition entre les partitions de mémoire correspondant à différents fichiers de périphérique.

Vous pouvez inclure les partitions brutes dans la même liste de sélections de sauvegarde que d'autres sauvegardes. Par exemple :

/home /usr /etc /devices/sbus@1,f8000000/esp@0,800000/sd@2,0:1h

**Remarque :** NetBackup ne fait pas de distinction entre les sauvegardes complètes et incrémentielles quand il sauvegarde une partition brute. La partition entière est sauvegardée dans les deux cas.

Les sauvegardes de partitions brutes se produisent seulement si le chemin d'accès absolu dans la liste de sélections de sauvegarde est un fichier de périphérique spécial en mode bloc ou caractère. Vous pouvez spécifier des fichiers de périphérique spécial en mode bloc ou caractère. Les fichiers de périphérique spécial en mode caractère sont souvent plus rapides car les périphériques en mode caractère évitent l'utilisation du cache tampon lors de l'accès aux données de disque. Testez un fichier de périphérique spécial en mode bloc et un fichier de périphérique spécial en mode caractère pour garantir la vitesse de sauvegarde optimale pour votre plate-forme.

Assurez-vous de spécifier les fichiers réels de périphérique en mode bloc ou caractère. Parfois, ce sont des liens vers les fichiers de périphérique réels. Si un lien est spécifié, seul le lien est sauvegardé. Si les fichiers de périphérique sont atteints lors de la sauvegarde de /dev, NetBackup sauvegarde seulement les fichiers inode pour le périphérique, pas le périphérique lui-même.

Pour effectuer une sauvegarde de partition brute, sélectionnez Full backup comme **Type de sauvegarde** dans l'onglet **Planifications**. Aucun autre type de sauvegarde ne permet de sauvegarder les partitions brutes.

Se reporter à "Type de sauvegarde (attribut de [planification\)"](#page-855-0) à la page 856.

#### **À propos de la sauvegarde et de la restauration des fichiers d'attributs étendus et des flux de données nommés**

NetBackup peut sauvegarder et restaurer les attributs de fichier suivants :

- Fichiers d'attributs étendus du système de fichiers Solaris UNIX (UFS) et du système de fichiers temporaires (TMPFS)
- Flux de données portant le nom du système de fichiers VxFS

NetBackup sauvegarde les fichiers d'attributs étendus et les flux de données nommés dans le cadre de sauvegardes standard de système de fichiers.

Les fichiers d'attributs étendus et les flux de données nommés sont des fichiers standard contenus dans un répertoire d'attribut masqué associé à un fichier de base spécifique. Le répertoire masqué est enregistré dans le système de fichiers, mais seul le fichier de base auquel il est relié peut y accéder. Pour savoir quels fichiers possèdent des attributs étendus sur les systèmes Solaris 9 (ou version ultérieure), entrez la commande suivante : ls -@

Ni les fichiers d'attributs étendus, ni les flux de données nommés ne peuvent être sauvegardés ou restaurés individuellement. En revanche, les fichiers sont tous sauvegardés et restaurés simultanément, ainsi que le fichier de base.

La présence d'un grand nombre de fichiers d'attributs étendus ou de flux de données nommés peut entraîner un ralentissement des sauvegardes et des restaurations. La vitesse est affectée car le fichier de base et tous les fichiers qui lui sont associés sont sauvegardés.

Le ralentissement concerne surtout les sauvegardes incrémentielles, pendant lesquelles NetBackup vérifie l'heure mtime ou ctime de chaque fichier.

UNIX :

#### **Figure 20-27** Exemple d'un fichier de base et du répertoire et des fichiers d'attributs étendus associés

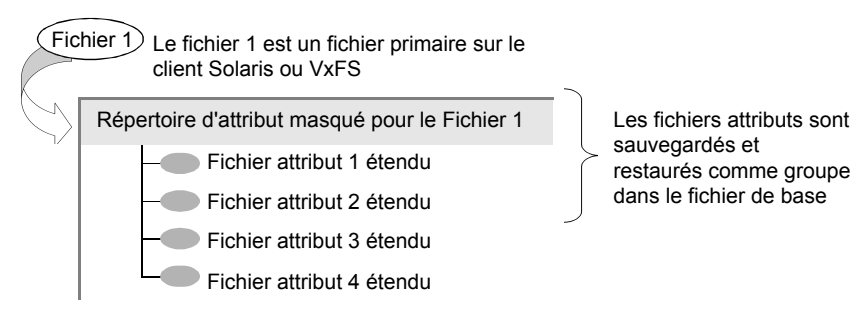

Pour sauvegarder ou restaurer les flux de données nommés et les attributs étendus, le client, le serveur de médias et le serveur principal doivent exécuter les versions suivantes :

- Clients NetBackup
	- HP 11.23 exécutant VxFS 4.1 ou version ultérieure.

**Remarque :** Les listes de contrôle d'accès ne sont sauvegardées que si VxFS version 5.0 ou ultérieure est exécuté.

■ AIX exécutant VxFS 4.0 ou version ultérieure.

**Remarque :** Les listes de contrôle d'accès ne sont sauvegardées que si VxFS version 5.0 ou ultérieure est exécuté.

- Solaris 10 exécutant VxFS 5.0 ou version ultérieure
- Solaris SPARC 9 ou 10 exécutant VxFS 4.0 ou version ultérieure
- Linux exécutant VxFS 5.0 ou version ultérieure.
- Un serveur principal NetBackup

Un serveur principal NetBackup de n'importe quelle version peut sauvegarder et restaurer les flux de données nommés et les attributs étendus Solaris.

Les fichiers d'attributs et les flux de données nommés restaurés peuvent remplacer des fichiers existants si l'option **Remplacer les fichiers existants** est sélectionnée dans l'interface client **Sauvegarde, archivage et restauration**.

Sous UNIX : dans l'exemple suivant, le fichier 1 doit être restauré. Le fichier de base 1 possède actuellement quatre fichiers d'attributs étendus.

**Figure 20-28** Fichiers d'attributs étendus du fichier de base 1

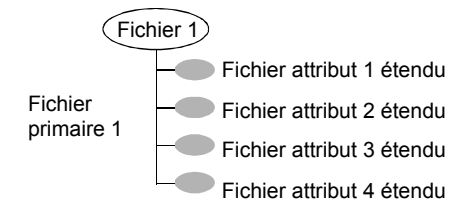

Sous UNIX : l'utilisateur restaure le fichier 1 à partir d'une sauvegarde créée lorsque le fichier 1 possédait seulement trois fichiers d'attributs étendus.

**Figure 20-29** Sauvegarde du fichier 1

 $\Diamond$ Sauvegarde fichier  $\Box$ 

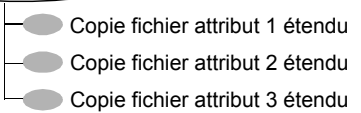

Sous UNIX : étant donné que l'option **Remplacer les fichiers existants** est sélectionnée dans les options de restauration, lorsque l'utilisateur restaure le fichier 1, les fichiers d'attributs étendus 1, 2 et 3 sont écrasés. Le fichier d'attributs étendus 4 existe toujours et n'est pas écrasé.

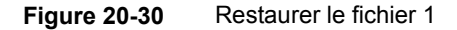

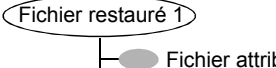

Fichier attribut 1 étendu restauré Fichier attribut 2 étendu restauré Fichier attribut 3 étendu restauré Fichier attribut 4 étendu

Si une tentative de restauration des éléments suivants est réalisée, un message d'erreur apparaît dans **Moniteur de restauration**. Le message d'erreur informe l'utilisateur que les attributs étendus ou les flux de données nommés ne sont pas restaurés.

- Fichiers d'attributs étendus sur tous les clients n'exécutant pas Solaris 9 (ou version ultérieure)
- Flux de données nommés sur tous les clients non VxFS 4.0

NetBackup continue ensuite le travail de restauration.

Pour désactiver la restauration des fichiers d'attributs étendus et des flux de données nommés, ajoutez un fichier vide au client. Nommez le fichier IGNORE XATTR et déposez-le dans le répertoire suivant :

/usr/openv/netbackup/

L'ajout affecte uniquement les clients Solaris 9 ou VxFS 4.0.

Le fichier IGNORE\_XATTR portait auparavant le nom IGNORE\_XATTR\_SOLARIS.

Sous UNIX : seule la commande nbtar fournie avec NetBackup peut restaurer les attributs étendus ou les flux de données nommés sur un client.

Sous UNIX : pour plus d'informations, consultez le Guide de [l'administrateur](http://www.veritas.com/docs/DOC5332) [NetBackup,](http://www.veritas.com/docs/DOC5332) volume II.

**Remarque :** Les attributs étendus et les flux de données nommés ne peuvent pas être compressés.

### Règles de chemin d'accès pour les clients qui exécutent des produits d'extension

Les règles qui s'appliquent aux chemins d'accès sur les clients NetBackup qui exécutent des options vendues séparément sont abordées dans le guide NetBackup relatif au produit correspondant (par exemple, Snapshot Client ou NetBackup for MS-Exchange).

### Directives de la liste de sélections de sauvegarde

Les directives de la liste **Sélections de sauvegarde** signalent à NetBackup d'exécuter des actions spécifiques et prédéfinies lorsqu'il traite les fichiers de la liste de sélections.

Les directives disponibles dépendent du type de politique et de l'activation ou non de l'attribut **Autoriser des flux de données multiples** pour la politique. L'exemple de liste de sélections de sauvegarde suivante contient la directive NEW\_STREAM. Le type de politique **MS-Windows** est sélectionné et l'option **Autoriser des flux de données multiples** est activée.

```
NEW_STREAM
D:\Program Files
NEW_STREAM
C:\Winnt
```
**Remarque :** Pour des performances optimales, utilisez un seul flux de données pour sauvegarder chaque périphérique physique sur le client. Les flux simultanés multiples d'un périphérique physique unique peuvent affecter la durée des sauvegardes. Les têtes doivent se déplacer dans les deux sens entre les pistes contenant les fichiers de chaque flux.

Le tableau suivant récapitule plusieurs des directives disponibles dans la liste **Sélections de sauvegarde**.

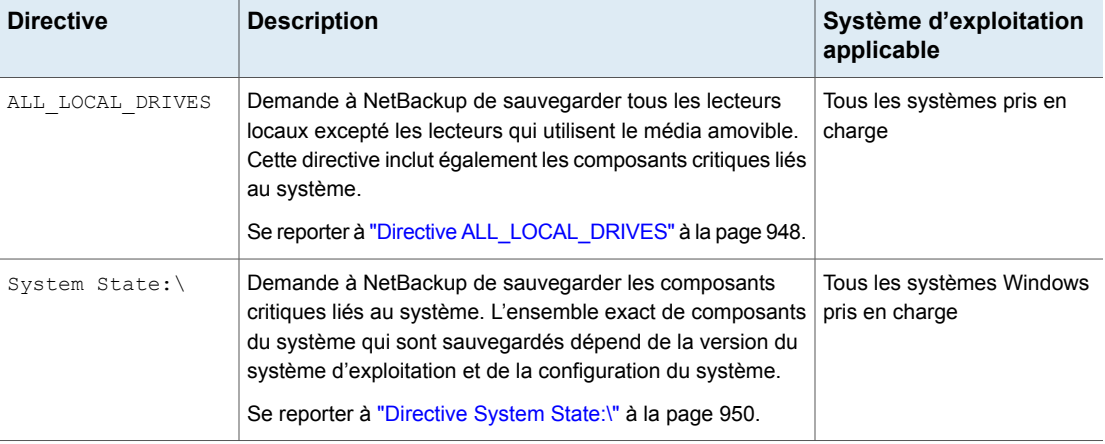

**Tableau 20-53** Résumé des directives de la liste de sélections de sauvegarde

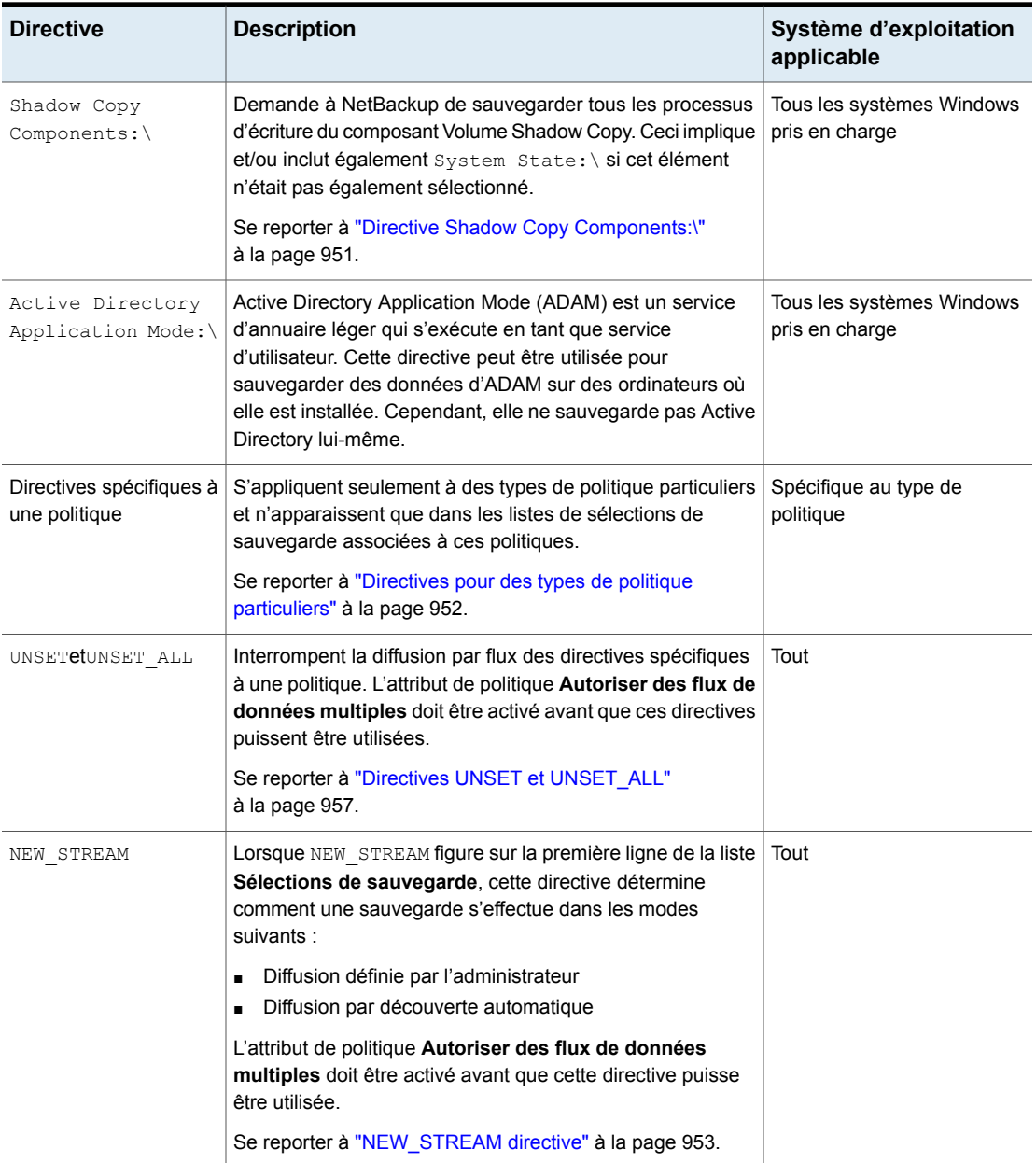

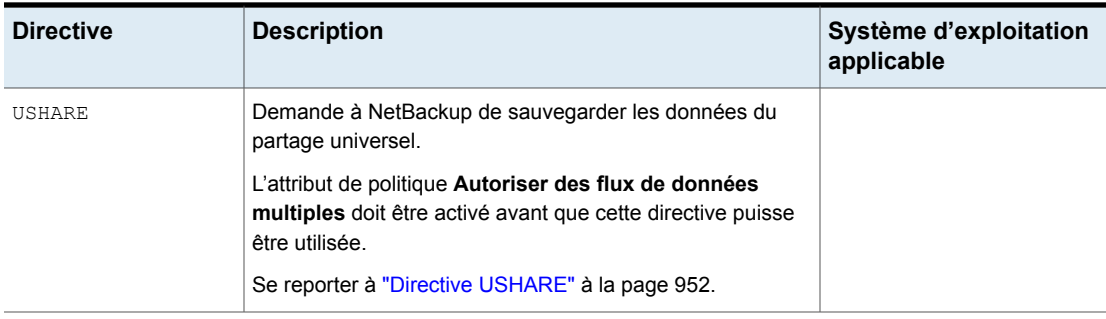

#### **Directives ALL\_FILESYSTEMSetVOLUME\_EXCLUDE\_LIST**

La directive ALL\_FILESYSTEMS permet d'inclure tous les volumes et systèmes de fichiers sur un filer NDMP dans une politique de sauvegarde NDMP.

Vous pouvez exclure les volumes spécifiques d'une sélection de sauvegarde ALL\_FILESYSTEMS si vous ne voulez pas sauvegarder chaque volume sur un filer NDMP. Utilisez la directive VOLUME EXCLUDE LIST à cet effet. Vous pouvez utiliser les caractères génériques valides dans la déclaration VOLUME\_EXCLUDE\_LIST.

**Remarque :** Les exemples suivants utilisent les sélections spécifiques au mode Data ONTAP 7 de NetApp. Des exemples de sélections de sauvegarde pour d'autres configurations sont disponibles dans la documentation appropriée.

Les déclarations VOLUME EXCLUDE LIST doivent précéder la déclaration ALL FILESYSTEMS. Par exemple :

VOLUME\_EXCLUDE\_LIST=/vol/Hr\_allfiles\_vol01 ALL\_FILESYSTEMS

#### ou

```
VOLUME_EXCLUDE_LIST=/vol/testvol*
ALL_FILESYSTEMS
```
Pour spécifier plusieurs valeurs dans une déclaration VOLUME\_EXCLUDE\_LIST, séparez les valeurs avec une virgule. Par exemple :

```
VOLUME EXCLUDE LIST=/vol/Hr allfiles vol01,/vol/testvol*
ALL_FILESYSTEMS
```
Vous pouvez également spécifier plusieurs déclarations VOLUME\_EXCLUDE\_LIST avec une directive ALL FILESYSTEMS. Par exemple :

```
VOLUME_EXCLUDE_LIST=/vol/Hr_allfiles_vol01
VOLUME_EXCLUDE_LIST=/vol/testvol*
ALL_FILESYSTEMS
```
Une déclaration VOLUME\_EXCLUDE\_LIST peut inclure un maximum de 256 caractères. Créez plusieurs déclarations VOLUME\_EXCLUDE\_LIST s'il y a lieu pour éviter de dépasser la limite de 256 caractères. Si vous spécifiez plus de 256 caractères, la liste des volumes est tronquée. Une déclaration tronquée peut entraîner l'échec d'un travail de sauvegarde et l'affichage du message d'erreur Invalid command parameter(20).

Si la sélection de sauvegarde inclut les volumes en lecture seule ou les volumes complets, un travail de sauvegarde NDMP échoue avec le code d'état 20 (Invalid command parameter(20)). Si vous rencontrez une erreur similaire lors d'un travail de sauvegarde NDMP, examinez les journaux ostfi pour identifier les volumes affectés par l'erreur. Vous pouvez utiliser des déclarations VOLUME\_EXCLUDE\_LIST avec la déclaration ALL\_FILESYSTEMS pour exclure les volumes en lecture seule et les volumes avec un espace insuffisant.

Dans un environnement NetBackup Replication Director où les snapshots sont répliqués vers un filer secondaire, il est recommandé d'utiliser des politiques de cycle de vie du stockage pour contrôler les sauvegardes sur le filer secondaire.

Sur les systèmes de stockage de mode NetApp 7, il est peu recommandé aux utilisateurs de stocker des fichiers dans /vol/vol0 car le volume contient des fichiers système de filer. Ainsi,  $\text{vol}0$  devrait être exclu de la sauvegarde si la directive ALL\_FILESYSTEMS est utilisée dans la politique de sauvegarde. Voici une liste de sélections de sauvegarde qui exclut /vol/vol0 :

```
VOLUME_EXCLUDE_LIST=/vol/vol0
ALL_FILESYSTEMS
```
- N'utilisez pas ALL\_FILESYSTEMS pour sauvegarder tous les volumes sur un filer secondaire. Des incohérences peuvent se produire quand des volumes NetApp FlexClone automatiquement créés sont sauvegardés ou restaurés. Ces volumes sont temporaires et utilisés comme des copies virtuelles ou des pointeurs vers des volumes réels et n'ont pas besoin d'être sauvegardés.
- Si vous devez sauvegarder tous les volumes sur un filer secondaire, il est recommandé d'exclure les volumes FlexClone ainsi que les volumes répliqués. Par exemple :

```
VOLUME_EXCLUDE_LIST=/vol/Clone_*
VOLUME_EXCLUDE_LIST=/vol/*_[0-9]
VOLUME_EXCLUDE_LIST=/vol/*_[0-9][0-9]
```

```
VOLUME_EXCLUDE_LIST=/vol/*_[0-9][0-9][0-9]
ALL_FILESYSTEMS
```
Cet exemple suppose que tous les volumes FlexClone et seulement les volumes FlexClone commencent par /vol/Clone. Ajustez les spécifications de volume à votre environnement.

■ VOLUME EXCLUDE LIST S'applique uniquement à ALL\_FILESYSTEMS. Elle ne s'applique pas aux sélections explicites de sauvegardes ou aux sélections de sauvegardes basées sur des caractères génériques. Si vous utilisez la directive ALL FILESYSTEMS dans une politique NDMP pour Clustered Data ONTAP, vous devez exclure chaque volume racine de la SVM sélectionnée à l'aide de la directive VOLUME EXCLUDE LIST. Dans le cas contraire, les sauvegardes échouent.

<span id="page-947-0"></span>Les sauvegardes à partir de snapshots pour les politiques NDMP échouent en cas d'échec de l'importation d'un snapshot pour les volumes dont les numéros d'unité logique (LUN) ont le statut 4213 (Snapshot import failed). Pour éviter cette erreur, utilisez la directive VOLUME\_EXCLUDE\_LIST pour exclure tous les volumes utilisés pour créer des LUN accessibles à partir d'un SAN.

### **Directive ALL\_LOCAL\_DRIVES**

Utilisez la directive ALL LOCAL DRIVES pour sauvegarder tous les lecteurs locaux, excepté ceux qui utilisent un support amovible. Si cette directive est utilisée, elle doit être la seule entrée dans la liste de sélections de sauvegarde de la politique. Aucun autre fichier ou directive ne peut apparaître dans la liste. La directive s'applique seulement aux types de politique suivants :

- MS-Windows
- Standard

ALL\_LOCAL\_DRIVES donne des résultats différents si l'option **Autoriser des flux de données multiples** est activée pour la politique :

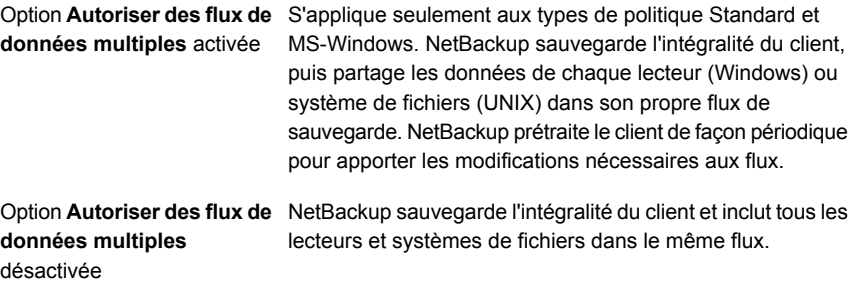

Se reporter à "Autoriser les flux contenant plusieurs données (attribut de [politique\)"](#page-817-0) à la page 818.

**Attention :** Ne sélectionnez pas l'option **Croiser les points de montage** pour les politiques pour lesquelles vous utilisez la directive ALL\_LOCAL\_DRIVES.

Se reporter à "Exemple de directive [ALL\\_LOCAL\\_DRIVES](#page-948-0) : mode de découverte [automatique"](#page-948-0) à la page 949.

<span id="page-948-0"></span>Se reporter à "Exemple de directive [ALL\\_LOCAL\\_DRIVES](#page-948-1) : sans flux de données [multiples"](#page-948-1) à la page 949.

#### **Exemple de directive ALL\_LOCAL\_DRIVES : mode de découverte automatique**

Supposons que l'option **Autoriser les flux de données multiples** est activée dans le mode de découverte automatique. Supposons que le client est un système Windows avec deux volumes de lecteurs  $c:\&$  et  $\text{D}:\&\&$  La liste de sélections de sauvegarde contient la directive suivante :

ALL\_LOCAL\_DRIVES

Pour cette liste de sélections de sauvegarde, NetBackup génère ce qui suit :

- $\blacksquare$  Un flux pour  $\text{C}$ : \;
- $\blacksquare$  Un flux pour  $D: \mathcal{N}$ ;

Pour un client UNIX, NetBackup génère un flux pour chaque système de fichiers.

SYSTEM STATE est également sauvegardé car SYSTEM STATE fait partie de la directive ALL\_LOCAL\_DRIVES.

<span id="page-948-1"></span>Se reporter à "Exemple de directive [ALL\\_LOCAL\\_DRIVES](#page-948-1) : sans flux de données [multiples"](#page-948-1) à la page 949.

Se reporter à "Autoriser les flux contenant plusieurs données (attribut de [politique\)"](#page-817-0) à la page 818.

#### **Exemple de directive ALL\_LOCAL\_DRIVES : sans flux de données multiples**

Supposons que l'option **Autoriser les flux de données multiples** n'est pas activée. Supposons que le client est un système Windows avec deux volumes de lecteurs  $C:\langle e, e \rangle$ . La liste de sélections de sauvegarde contient la directive suivante :

ALL\_LOCAL\_DRIVES

Pour la liste des sélections de sauvegarde, NetBackup sauvegarde le client entier dans un seul flux de données qui contient les données de  $c:\mathbb{R}$  et de  $\mathbb{D}:\mathbb{R}$ .

SYSTEM STATE est également sauvegardé car SYSTEM STATE fait partie de la directive ALL\_LOCAL\_DRIVES.

<span id="page-949-0"></span>Se reporter à "Autoriser les flux contenant plusieurs données (attribut de [politique\)"](#page-817-0) à la page 818.

#### **Directive System State:\**

La directive System State: \ peut être utilisée sur tous les systèmes Windows pris en charge.

La directive System State: \ est nécessaire pour les versions de système d'exploitation qui ne prennent pas en charge les composants de cliché instantané.

La directive System State: \ crée une sauvegarde pour les composants critiques liés au système. L'ensemble exact de composants du système qui sont sauvegardés dépend de la version du système d'exploitation et de la configuration du système.

La liste d'éléments sauvegardés peut comprendre les éléments suivants :

- Active Directory
- Base de données COM+ Class
- Base de données de cluster
- Base de données IIS
- Registre
- Fichiers de démarrage et fichiers protégés
- SYSVOL
- Serveur de certificats

Les fichiers qui contiennent le registre sont disponibles à l'emplacement suivant :

%SystemRoot%\SYSTEM32\Config

Les fichiers suivants sont au moins sauvegardés en tant qu'éléments du registre :

- DEFAULT
- SAM
- SOFTWARE
- SECURITY
- SYSTEM

#### <span id="page-950-0"></span>**Directive Shadow Copy Components:\**

La directive Shadow Copy Components: \ spécifie que tous les processus d'écriture de composants Volume Shadow Copy doivent être sauvegardés. Cette directive affecte les sauvegardes des clients suivants :

- Ordinateurs Windows Server 2003 qui utilisent les composants Volume Shadow Copy.
- Systèmes Windows IA64 avec partitions système EFI.

**Remarque :** Dans les politiques qui sauvegardent des clients Windows sur les plates-formes IA64, utilisez la directive Shadow Copy components: \ au lieu de la directive  $s$ ystem  $State:\$ . La directive  $Shadow$  Copy components: \ inclut automatiquement dans la sauvegarde les composants d'état du système et la partition système EFI.

Puisque les composants Shadow Copy contiennent les informations d'état du système, les composants Shadow Copy doivent être sauvegardés par une sauvegarde complète.

Les composants Volume Shadow Copy incluent les éléments suivants :

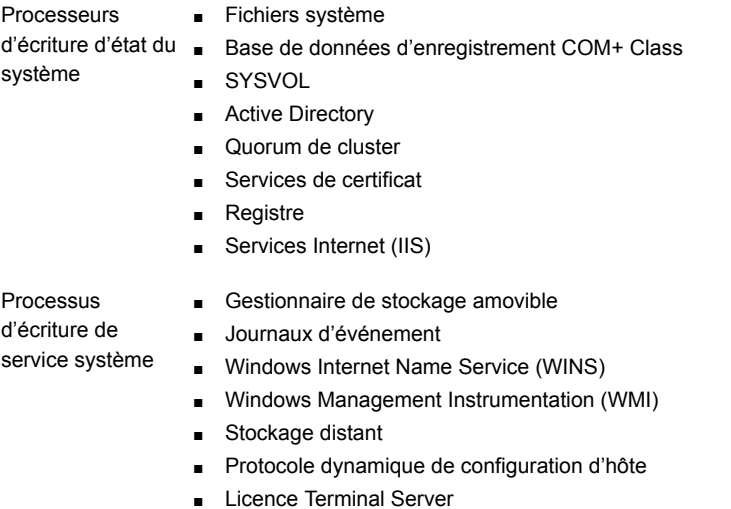

■ Background Intelligent Transfer Service (BITS)

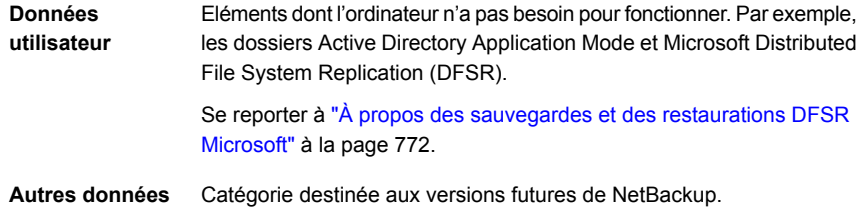

#### <span id="page-951-0"></span>**Directives pour des types de politique particuliers**

Certaines directives s'appliquent seulement à des types de politique particuliers et n'apparaissent que dans les listes de sélections de sauvegarde associées à ces politiques. NetBackup transfère les directives spécifiques aux politiques, ainsi que la liste des sélections de sauvegarde aux clients. Les clients exécutent ensuite l'action appropriée conformément à la directive. Toutes les directives spécifiques à une politique qui sont transférées à un client dans un flux sont transférées dans tous les flux suivants.

**Remarque :** Vous devez inclure uniquement des directives spécifiques à une politique dans les listes de sélections de sauvegarde pour les politiques qui prennent en charge les directives, sans quoi des erreurs peuvent se produire.

Les types de politique suivants disposent de leurs propres directives de liste de sélections de sauvegarde :

- FlashBackup
- NDMP
- Lotus-Notes
- <span id="page-951-1"></span>■ MS-Exchange-Server

Pour plus d'informations sur les autres types de politique et les directives de liste de sélections de sauvegarde associées, consultez la partie du guide NetBackup consacrée à cette option.

#### **Directive USHARE**

La directive USHARE est reconnue uniquement si l'option **Autoriser les flux de données multiples** est définie pour la politique standard. Les directives USHARE sont ignorées si l'option **Autoriser les flux de données multiples** n'est pas définie. La directive USHARE doit se trouver sur la première ligne si la directive NEW\_STREAM n'est pas ajoutée.

Si la directive NEW STREAM est ajoutée, la directive USHARE doit se trouver sur la deuxième ligne. La présence de la directive USHARE sur la première ou la deuxième ligne de la liste de sélections de sauvegarde détermine le type de sauvegarde USHARE.

### <span id="page-952-0"></span>**NEW\_STREAM directive**

La directive NEW\_STREAM est reconnue uniquement si l'option **Autoriser des flux de données multiples** est définie pour la politique. Les directives NEW\_STREAM sont ignorées si l'option **Autoriser des flux de données multiples** n'est pas définie.

Si cette directive est utilisée dans des listes de sélections de sauvegarde, sa première instance doit se trouver sur la première ligne. Si elle apparaît sur la première ligne, elle peut également apparaître plus bas dans la liste.

La présence de NEW STREAM sur la première ligne de la liste de sélections de sauvegarde détermine comment la sauvegarde est effectuée dans les modes suivants : en mode continu défini par l'administrateur ou en mode continu de découverte automatique.

### **À propos du mode continu défini par l'administrateur**

Si la directive NEW\_STREAM est définie sur la première ligne de la liste de sélections de sauvegarde, la sauvegarde est effectuée en mode continu défini par l'administrateur.

Dans ce mode, les actions suivantes sont réalisées :

- Un nouveau flux de sauvegarde commence à chaque point où la directive NEW STREAM apparaît dans la liste de sélections de sauvegarde.
- Tous les chemins d'accès des fichiers situés entre des directives NEW\_STREAM appartiennent au même flux.
- Le début d'un nouveau flux (occurrence de la directive NEW STREAM) définit la fin du flux précédent.
- La fin du dernier flux de la liste de sélections de sauvegarde correspond à la fin de la liste de sélections de sauvegarde.

Dans les exemples suivants, supposons que chaque flux est issu d'un périphérique physique différent sur le client. Les flux simultanés multiples d'un périphérique physique unique peuvent affecter la durée des sauvegardes. Plus les têtes se déplacent entre les pistes contenant les fichiers de chaque flux, plus la durée de la sauvegarde augmente.

Par exemple, prenez la liste de sélections de sauvegarde suivante :

Windows :

```
NEW_STREAM
D:\Program Files
C:\Winnt
NEW_STREAM
C:\users
D:\DataFiles
```
Cette liste de sélections de sauvegarde contient deux flux de données :

- La directive NEW STREAM en haut de la liste démarre le mode continu défini par l'administrateur et le premier flux. Ce flux sauvegarde D: \Program Files et C:\Winnt.
- La deuxième instance de la directive NEW\_STREAM marque le début du deuxième flux de données, lequel sauvegarde

C:\users et D:\DataFiles.

#### UNIX :

```
NEW_STREAM
/usr
/lib
NEW_STREAM
/home
/bin
```
Cette liste de sélections de sauvegarde contient deux flux de données :

- La directive NEW STREAM en haut de la liste démarre le mode continu défini par l'administrateur et le premier flux. Ce flux sauvegarde /usr et /lib.
- La deuxième instance de la directive NEW\_STREAM marque le début d'un deuxième flux de données qui sauvegarde /home et /bin.

Si une entrée de liste de sélections de sauvegarde est ajoutée à un flux, elle n'est pas sauvegardée tant que la planification de la politique n'est pas arrivée à échéance. Si la sauvegarde suivante est incrémentielle, seuls les fichiers qui ont été modifiés sont sauvegardés. Pour vous assurer que les nouvelles entrées seront entièrement sauvegardées la première fois, vous devez les ajouter à un nouveau flux. NetBackup effectue une sauvegarde complète des nouveaux flux qui sont ajoutés à la liste de sélections de sauvegarde.

Dans l'exemple précédent, supposons que vous ajoutez ce qui suit :

Windows ·

D:\Utilities

UNIX :

/var

après Windows :

D:\Datafiles

UNIX :

/bin

Si une sauvegarde incrémentielle est prévue cette nuit, seuls les fichiers modifiés dans D:\Utilities (sous Windows) ou dans /var (sous UNIX) sont sauvegardés. Ajoutez une directive NEW STREAM avant D: \Utilities (sous Windows) ou avant /var (sous UNIX), pour effectuer une sauvegarde complète de tous les fichiers compris dans D:\Utilities (sous Windows) ou dans /var (sous UNIX), quelle que soit leur date/heure de dernière modification.

### **A propos du mode continu de découverte automatique**

Le mode continu de découverte automatique est lancé si la directive de NEW\_STREAM n'est pas la première ligne de la liste de sélections de sauvegarde. Cette liste doit contenir la directive ALL\_LOCAL\_DRIVES ou des caractères génériques.

Avec ce mode, la liste de sélections de sauvegarde est envoyée au client, lequel prétraite la liste et divise la sauvegarde en plusieurs flux comme suit :

■ Si la liste des sélections de sauvegarde contient la directive ALL\_LOCAL\_DRIVES NetBackup sauvegarde l'ensemble du client. Cependant, NetBackup divise chaque volume de lecteur (Windows) ou système de fichiers (UNIX) dans son propre flux de sauvegarde.

Se reporter à "Directive [ALL\\_LOCAL\\_DRIVES"](#page-947-0) à la page 948.

■ Si des caractères génériques sont utilisés, un flux particulier est attribué à chaque expansion des résultats de caractères génériques. Le mode d'utilisation des caractères génériques est le même que pour les clients Windows. Se reporter à "Utilisation des caractères génériques dans [NetBackup"](#page-1230-0) à la page 1231.

Si la liste de sélections de sauvegarde ne contient ni la directive ALL\_LOCAL\_DRIVES ni des caractères génériques, le mode de découverte automatique n'est pas utilisé. Le prétraitement est effectué par le serveur plutôt que par le client. Chaque chemin d'accès au fichier dans la liste de sélections de sauvegarde devient un flux distinct.

Le mode continu de découverte automatique s'applique aux types de politique Standard et MS-Windows.

Avant que la sauvegarde ne commence, le client utilise la découverte automatique pour prétraiter la liste de sélections de sauvegarde et déterminer le nombre de flux requis. La première sauvegarde effectuée par une politique prétraite la liste de sélections de sauvegarde. Selon la longueur de l'intervalle de prétraitement, le prétraitement peut ne pas se produire avant chaque sauvegarde.

#### **À propos de la définition de l'intervalle de prétraitement pour la découverte automatique**

L'intervalle de prétraitement s'applique uniquement au mode de découverte automatique et spécifie la fréquence du prétraitement. Lorsqu'une sauvegarde est planifiée et que NetBackup utilise la découverte automatique, NetBackup vérifie si la session précédente de prétraitement s'est produite dans l'intervalle de prétraitement.

NetBackup effectue l'une des opérations suivantes :

- Si la session de prétraitement se produit dans l'intervalle de prétraitement, NetBackup n'exécute pas de prétraitement sur le client.
- Si la session de prétraitement ne s'est pas produite dans l'intervalle de prétraitement, NetBackup prétraite le client et apporte les modifications requises aux flux.

Vous pouvez modifier l'intervalle de prétraitement à l'aide de la commande bpconfig, si nécessaire. Par défaut, cet intervalle est de quatre heures, ce qui représente une valeur généralement adéquate pour la plupart des sites qui exécutent des sauvegardes quotidiennes.

Si cet intervalle est trop long ou trop court, les problèmes suivants sont susceptibles de se produire :

- L'intervalle est trop Peut entraîner des sauvegardes manquées car les nouveaux flux ne sont pas ajoutés assez tôt. Par exemple, supposons que l'intervalle de prétraitement est défini sur quatre heures tandis que la planification prévoit une fréquence de sauvegarde inférieure à quatre heures. De nouveaux flux risquent d'être omis de la prochaine sauvegarde du fait que l'intervalle de prétraitement n'a pas encore expiré au moment où la sauvegarde est prévue. long.
- L'intervalle est trop Il est possible que le prétraitement se produise trop fréquemment, entraînant ainsi une prolongation excessive de l'intervalle de planification. Il est plus probable que la définition d'un intervalle trop court pose problème si le serveur doit contacter un grand nombre de clients pour le prétraitement. court.

Utilisez le formulaire suivant de la commande  $$ 

Windows:

*install\_path*\NetBackup\bin\admincmd\bpconfig [-prep *hours*]

UNIX :

/usr/openv/netbackup/bin/admincmd/bpconfig [-prep *hours*]

<span id="page-956-0"></span>Pour plus d'informations sur la commande bpconfig, consultez le [Guide](http://www.veritas.com/docs/DOC5332) de référence des [commandes](http://www.veritas.com/docs/DOC5332) NetBackup.

#### **Directives UNSET et UNSET\_ALL**

UNSET, UNSET\_ALL Les directives UNSET et UNSET ALL interrompent la diffusion en continu des directives spécifiques à la politique.

Toutes les directives spécifiques à une politique qui sont transférées à un client dans un flux sont transférées dans tous les flux suivants. Les directives UNSET et UNSET\_ALL modifient ce comportement. Ces directives sont reconnues seulement si l'option **Autoriser des flux de données multiples** est définie pour la politique.

Se reporter à "Directives pour des types de politique [particuliers"](#page-951-0) à la page 952.

Se reporter à "Autoriser les flux contenant plusieurs données (attribut de [politique\)"](#page-817-0) à la page 818.

La directive UNSET interrompt une directive spécifique à une politique de manière à ce qu'elle ne soit pas transférée avec des flux supplémentaires. La directive qui a été interrompue peut être redéfinie plus tard dans la liste de sélections de sauvegarde pour qu'elle soit incluse à la fois dans le flux actuel et dans les flux ultérieurs. UNSET

> Dans la liste de sélections de sauvegarde suivante, la commande set est une directive spécifique à un client qui est transférée au premier flux et à tous les flux suivants.

```
NEW_STREAM
set destpath=/etc/home
/tmp
/use
NEW_STREAM
/export
NEW_STREAM
/var
```
Pour que la commande SET soit transférée aux deux premiers flux seulement, utilisez UNSET ou UNSET\_ALL au début du troisième flux. A cet emplacement, elle empêche la commande SET d'être transférée au dernier flux.

```
NEW_STREAM
set destpath=/etc/home
/tmp
/use
NEW_STREAM
/export
NEW_STREAM
UNSET set destpath=/etc/home [or UNSET_ALL]
/var
```
La directive UNSET ALL a le même effet que la directive UNSET mis à part qu'elle supprime toutes les directives spécifiques à une politique qui ont été définies jusqu'à présent dans la liste de sélections de sauvegarde. UNSET\_ALL

#### Fichiers exclus des sauvegardes par défaut

Par défaut, un certain nombre de fichiers et d'états de fichier ne sont pas sauvegardés par NetBackup.

Vous pouvez également exclure des fichiers particuliers des sauvegardes automatiques en ajoutant les fichiers ou les répertoires en question dans une liste d'exclusion sur le client.

Se reporter à "À propos de l'exclusion de fichiers dans les [sauvegardes](#page-959-0) [automatiques"](#page-959-0) à la page 960.

Par défaut, NetBackup ne sauvegarde pas les fichiers suivants :

- Fichiers ou répertoires NFS. Pour sauvegarder des fichiers NFS, activez l'option **Suivre le NFS**.
- Fichiers ou répertoires dans un système de fichiers différent. Pour sauvegarder des fichiers dans un système de fichiers différent, activez l'option **Croiser les points de montage**.
- Fichiers ou répertoires dont les chemins d'accès dépassent 1 023 caractères.
- Fichiers ou répertoires dans lesquels le système d'exploitation ne renvoie pas les informations de l'inode (l'appel du système lstat échoue).
- **•** Répertoires auxquels NetBackup ne peut pas accéder (la commande  $cd$  ne peut pas y accéder).
- Fichiers spéciaux de socket Fichiers spéciaux de socket (cependant, les canaux désignés sont sauvegardés).
- Fichiers verrouillés par une application dont le fichier est actuellement ouvert.
- Fichiers indisponibles. Si un fichier est ouvert, NetBackup sauvegarde la dernière version enregistrée du fichier.
- Fichiers ou répertoires sous un montagebind (Linux).

NetBackup exclut automatiquement les types de systèmes de fichiers suivants sur la plupart des plates-formes :

- cdrom (toutes les plates-formes UNIX)
- cachefs (AIX, Solaris, UnixWare)
- devpts (Linux)
- mntfs (Solaris)
- proc (plates-formes UNIX)

N'exclut pas automatiquement pour AIX, ainsi /proc doit être ajouté manuellement à la liste d'exclusion. Si /proc n'est pas ajouté manuellement, des sauvegardes peuvent être partiellement réussies avec la directive ALL LOCAL DRIVES Sur AIX.

- tmpfs (Linux)
- usbdevfs (Linux)

Se reporter à "Suivre le NFS (attribut de [politique\)"](#page-800-0) à la page 801.

Se reporter à "Croiser les points de montage (attribut de [politique\)"](#page-805-0) à la page 806.

#### **À propos des fichiers d'identité d'hôte exclus de la sauvegarde**

Pour éviter les vulnérabilités de façon proactive, certains fichiers d'identité d'hôte sont exclus de la sauvegarde.

- Pour identifier les fichiers qui ne sont pas sauvegardés, vous pouvez exécuter l'une des commandes suivantes :
	- nbgetconfig -private exld list
	- bpgetconfig -private exld list

Pour plus d'informations sur l'utilisation des commandes, consultez le [Guide](http://www.veritas.com/docs/DOC5332) de référence des [commandes](http://www.veritas.com/docs/DOC5332) NetBackup.

■ Y compris les fichiers dans la sauvegarde :

Si vous ne voulez pas exclure certains fichiers de la sauvegarde, vous devez inclure ces fichiers dans la liste d'inclusion.

Pour plus d'informations, consultez Se reporter à "À propos de [l'exclusion](#page-959-0) de fichiers dans les sauvegardes [automatiques"](#page-959-0) à la page 960.

■ Recréation des fichiers qui n'ont pas été sauvegardés :

Les fichiers qui ne sont pas sauvegardés ne sont pas restaurés. Idéalement, les fichiers résident dans l'emplacement d'origine. Cependant, si vous voulez recréer les fichiers, certains fichiers de clés et certificats peuvent être recréés en redémarrant les services NetBackup. En cas d'erreur liée aux clés ou certificats, redémarrez les services NetBackup et vérifiez que les fichiers de clés ou le certificat est recréé.

<span id="page-959-0"></span>Si le fichier de clé ou le certificat n'est pas créé, continuez avec les procédures de régénération de certificat et de clé qui figurent dans le Guide de [référence](http://www.veritas.com/docs/DOC5332) des [commandes](http://www.veritas.com/docs/DOC5332) NetBackup.

## À propos de l'exclusion de fichiers dans les sauvegardes automatiques

Sur la plupart des clients NetBackup, vous pouvez exclure des fichiers particuliers des sauvegardes automatiques en ajoutant ces fichiers dans une liste d'exclusion sur le client.

Vous pouvez également créer une liste d'inclusion pour ajouter spécifiquement un ou plusieurs fichiers qui seraient sinon exclus. La liste d'inclusion est utile quand, par exemple un répertoire entier est à exclure, à l'exception d'un fichier spécifié dans la liste d'inclusion.

**Remarque :** Les listes d'exclusions et d'inclusions ne s'appliquent pas aux sauvegardes et archivages utilisateur.

La méthode de spécification des fichiers dans les listes d'exclusions et d'inclusions dépend du type de client, comme suit :

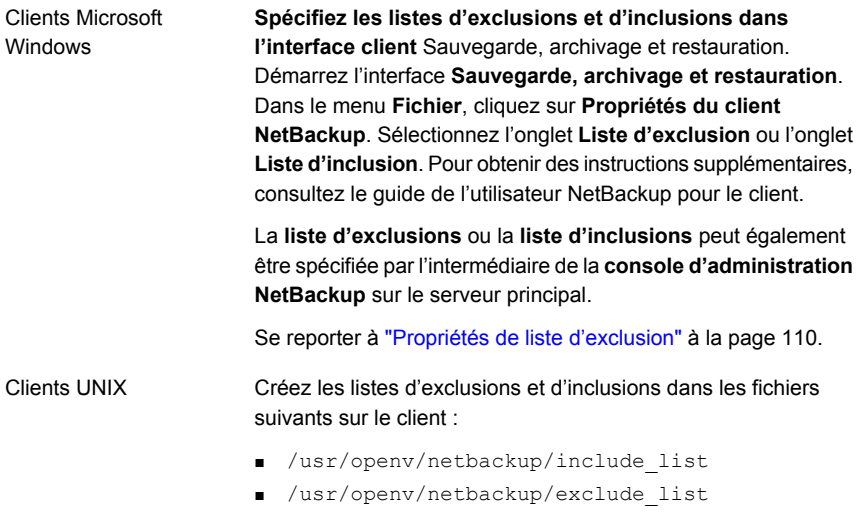

#### Création de politiques de sauvegarde | 962 **Onglet de politique VMware**

Créez une liste d'exclusion pour une politique spécifique ou pour une combinaison politique/planification. Créez un fichier exclude\_list en ajoutant l'extension *.policyname* ou *.policyname.schedulename*. Les deux exemples de fichiers suivants utilisent une politique portant le nom *wkstations*. La politique contient une planification portant le nom "fulls" : Politique spécifique

> /usr/openv/netbackup/exclude\_list.wkstations /usr/openv/netbackup/exclude\_list.wkstations.fulls

Le premier fichier affecte toutes les sauvegardes planifiées dans la politique *wkstations*. Le deuxième fichier affecte les sauvegardes uniquement lorsque la planification porte le nom "fulls".

Dans une sauvegarde donnée, NetBackup utilise la liste d'exclusion portant le nom le plus spécifique. Par exemple, si des fichiers portent les noms :

exclude list.wkstations et exclude\_list.wkstations.fulls

NetBackup utilise uniquement :

exclude\_list.wkstations.fulls

### Fichiers qui sont exclus par la sauvegarde de Microsoft Windows

Windows maintient une liste de fichiers et de dossiers à exclure lors d'une sauvegarde de fichiers avec l'utilitaire de sauvegarde de Microsoft Windows. Cette liste est nommée liste **FilesNotToBackup**. NetBackup exclut ces fichiers et dossiers des sauvegardes automatiques, même s'ils ne figurent pas dans la liste d'exclusion NetBackup pour le client. Ces éléments sont également exclus des sauvegardes contrôlées par l'utilisateur (à la différence des éléments dans la liste d'exclusion de NetBackup qui peuvent être sauvegardés au cours d'une opération contrôlée par l'utilisateur).

Windows maintient également une liste de clés de registre à ne pas restaurer. NetBackup ne restaure pas les clés de registre répertoriées dans la liste **KeysNotToRestore de Windows**.

# **Onglet de politique VMware**

L'onglet **VMware** apparaît pour les politiques de type **VMware**.

Les options suivantes apparaissent dans l'onglet **VMware**.

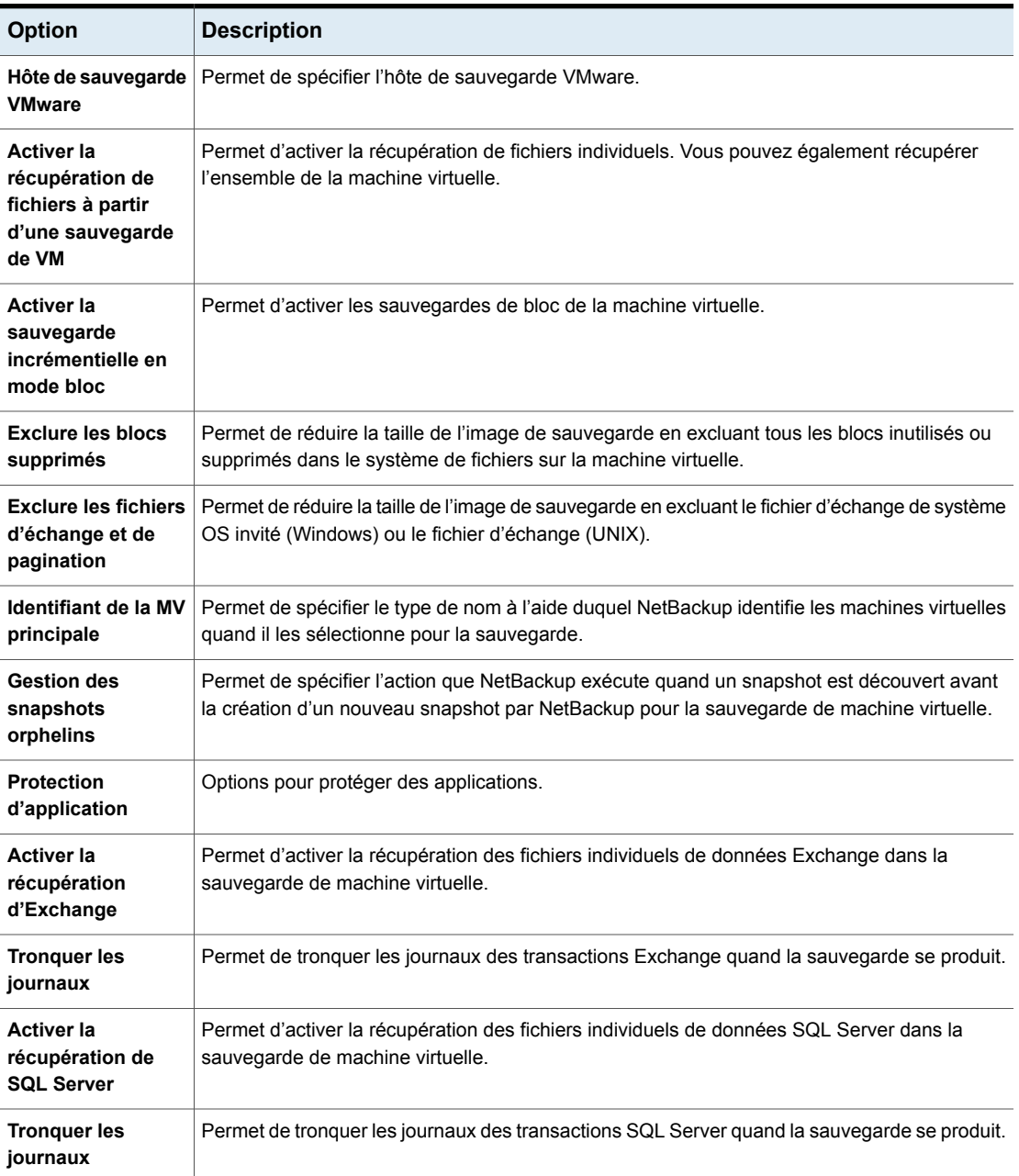

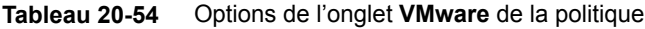

| <b>Option</b>                                             | <b>Description</b>                                                                                                    |
|-----------------------------------------------------------|----------------------------------------------------------------------------------------------------|
| <b>Activer la</b><br>récupération de<br><b>SharePoint</b> | Permet d'activer la récupération des fichiers individuels de données SharePoint dans la<br>sauvegarde de machine virtuelle.    |
| Modes de transport                                        | Permet de déterminer comment les données de snapshot circulent du stockage de données<br>VMware à l'hôte de sauvegarde VMware. |
| Avancé                                                    | Définissez des paramètres supplémentaires pour la sauvegarde VMware.                                                           |

**Figure 20-31** Onglet de VMware

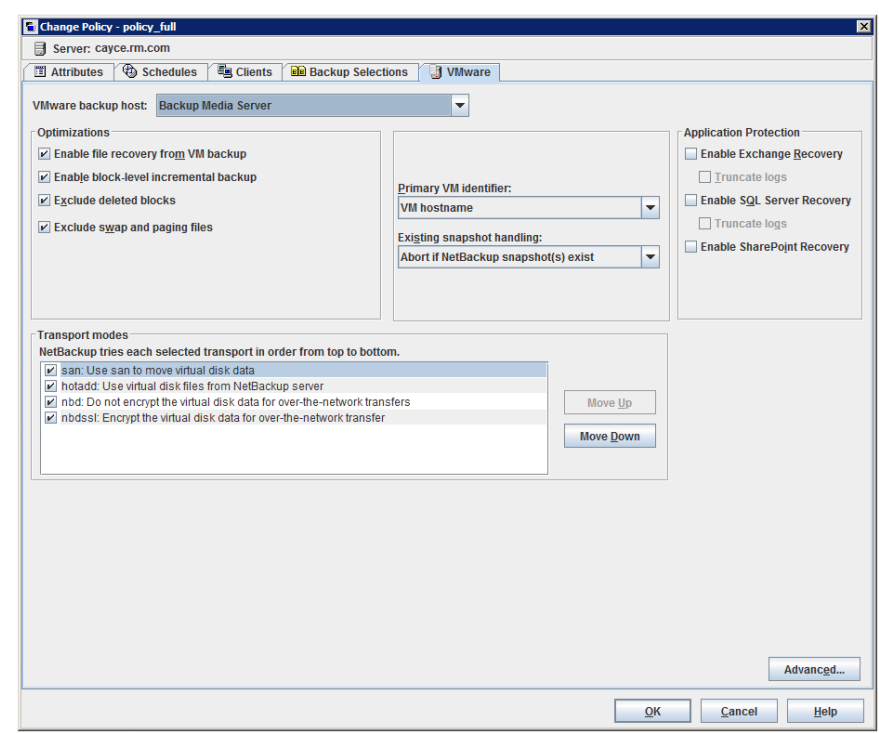

Pour plus d'informations sur VMware, consultez le Guide [NetBackup](http://www.veritas.com/docs/DOC5332) for VMware.

# **Onglet des politiques Hyper-V**

L'onglet **Hyper-V** apparaît pour les politiques de type **Hyper-V**.

Les options suivantes apparaissent dans l'onglet **Hyper-V**.

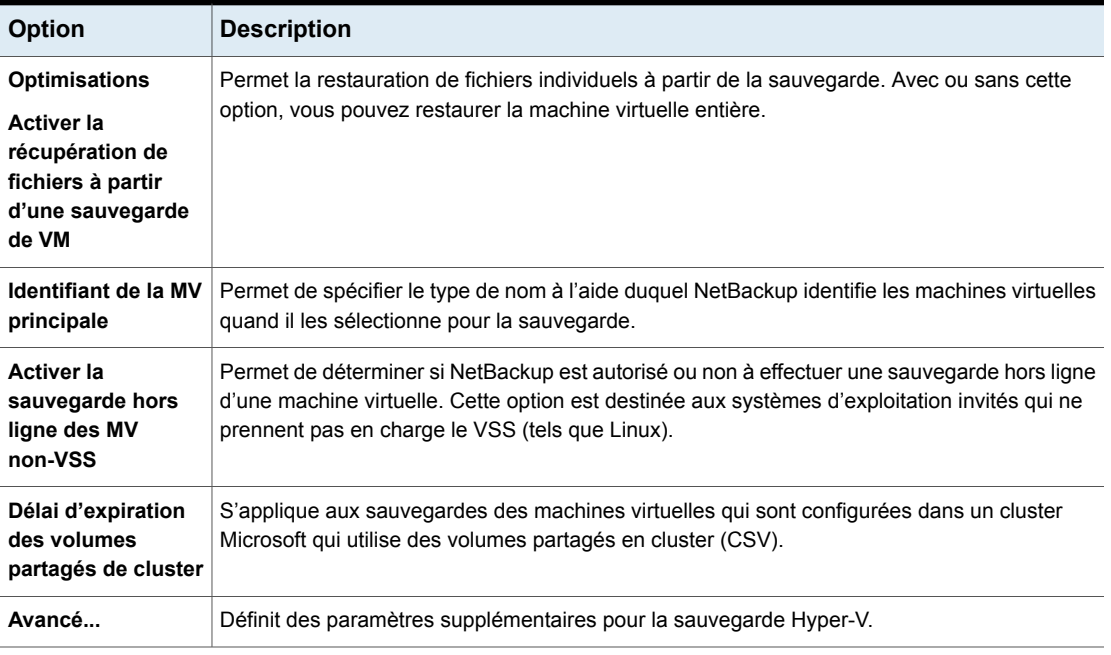

**Tableau 20-55** Options dans l'onglet Hyper-V de la politique

Pour plus d'informations sur Hyper-V, consultez le Guide de [NetBackup](http://www.veritas.com/docs/DOC5332) for Hyper-V.

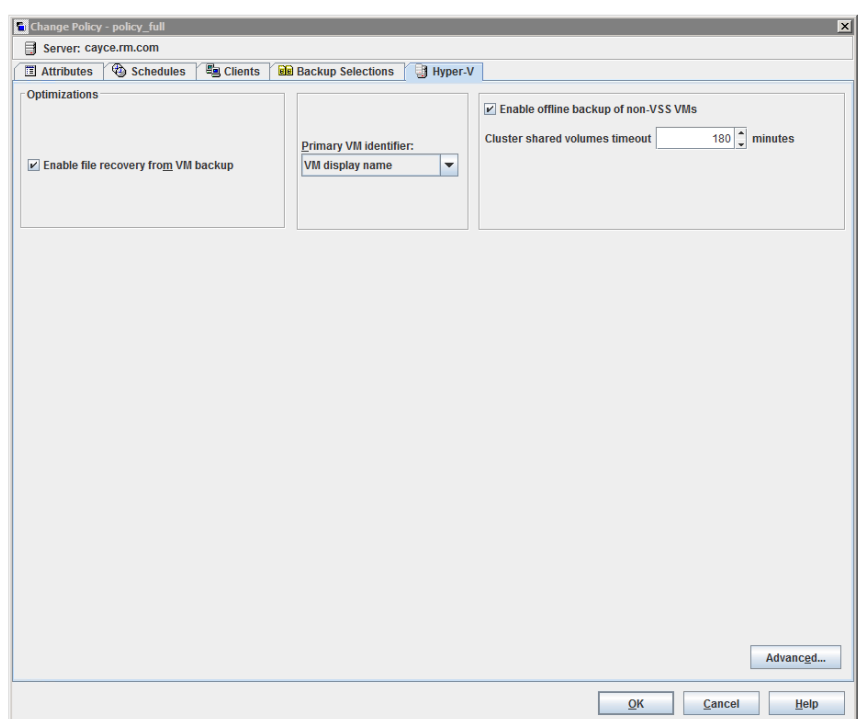

#### **Figure 20-32** Onglet des politiques Hyper-V

# **Onglet Exclure les disques**

Dans la boîte de dialogue **Modifier la politique**, l'onglet **Exclure les disques** s'affiche pour les politiques de type **VMware**. Ces options déterminent les types de disques sur la machine virtuelle qui sont exclus de la sauvegarde. Elles permettent de réduire la taille de la sauvegarde, mais doivent être utilisées avec précaution. Ces options sont conçues uniquement pour les machines virtuelles dotées de plusieurs disques virtuels.

Les options suivantes s'affichent dans l'onglet **Exclure les disques**.

| <b>Option</b> | <b>Description</b>                                              |
|---------------|-----------------------------------------------------------------|
| Aucun disque  | Sauvegarde tous les disques virtuels configurés pour la machine |
| exclu         | virtuelle.                                                      |

**Tableau 20-56** Options de l'onglet **Exclure les disques** de la politique

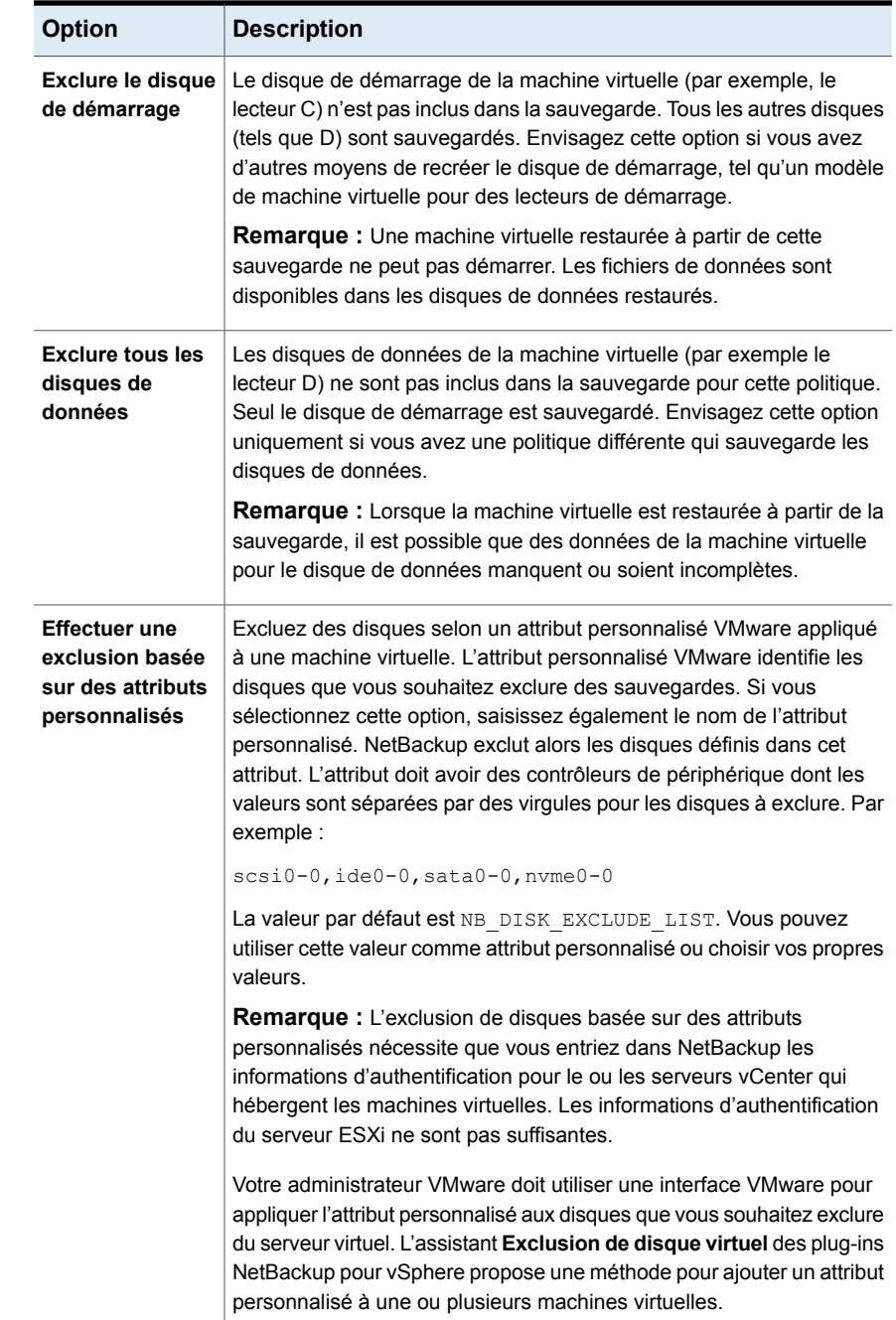

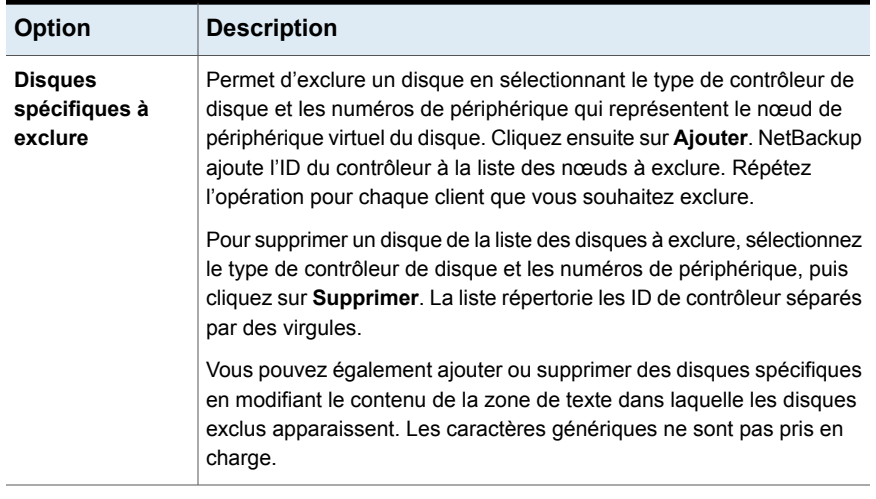

**Remarque :** NetBackup ne prend pas en charge les options d'exclusion de disques pour les sauvegardes de Replication Director.

Pour plus d'informations sur VMware, consultez le Guide [NetBackup](http://www.veritas.com/docs/DOC5332) for VMware.

# **Onglet Reprise après incident**

L'onglet **Reprise après incident** apparaît pour le type de politique **Catalogue NBU**. L'onglet **Reprise après incident** contient des options pour la configuration des méthodes de protection de reprise après incident pour les données de catalogue.

**Remarque :** N'enregistrez pas les informations de reprise après incident sur l'ordinateur local. Il est recommandé d'enregistrer le fichier image sur un partage réseau ou un périphérique amovible.

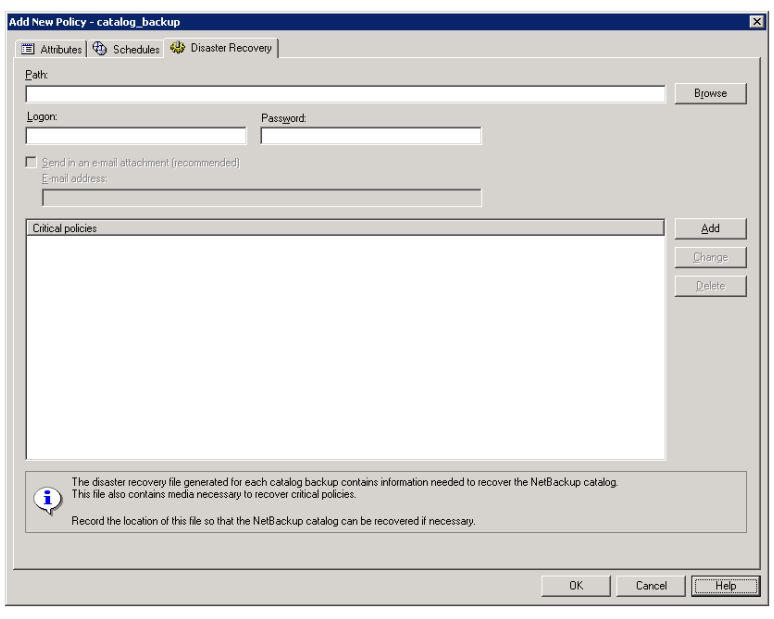

**Figure 20-33** Onglet Reprise après incident

[Tableau](#page-969-0) 20-57 décrit les options de l'onglet **Reprise après incident**.

<span id="page-969-0"></span>

| <b>Option</b>  | <b>Description</b>                                                                                                    |
|----------------|----------------------------------------------------------------------------------------------------|
| Chemin d'accès | Recherchez et spécifiez le répertoire dans lequel les informations de reprise après incident doivent<br>être enregistrées. N'enregistrez pas les informations de reprise après incident sur l'ordinateur<br>local. Il est recommandé d'enregistrer le fichier image sur un partage réseau ou un périphérique<br>amovible.                                                                                                    |
|                | Le partage doit être établi et disponible avant que la sauvegarde de catalogue automatique<br>s'exécute.                                                                                                    |
|                | Spécifiez un partage NFS ou un chemin d'accès UNC (partage de CIFS Windows).                                                                                                    |
|                | <b>Remarque :</b> Le chemin d'accès ne peut pas contenir les caractères non ASCII.                                                                                                    |
|                | Notez ce qui suit lorsque vous indiquez un chemin d'accès UNC :                                                                                                    |
|                | Un serveur principal Windows peut indiquer un chemin d'accès UNC vers un ordinateur<br>$\blacksquare$<br>Windows.                                                                                                    |
|                | Un serveur principal UNIX ne peut pas indiquer un chemin d'accès UNC vers un ordinateur<br>Windows.                                                                                                    |
|                | ■ Un serveur principal UNIX ne peut pas indiquer un chemin d'accès UNC vers un ordinateur<br>UNIX. Pour ce faire, montez d'abord l'emplacement UNC sur le serveur principal, puis<br>fournissez le chemin d'accès UNC vers l'ordinateur UNIX.                                                                                                    |
|                | Sous UNIX : le chemin d'accès des informations de reprise après incident ne peut pas renvoyer<br>vers un répertoire qui se trouve sur la même partition que /usr/openv/netbackup. Si le<br>chemin d'accès renvoie vers un emplacement sur la même partition que<br>/usr/openv/netbackup, NetBackup affiche un message d'erreur d'état 20. Le message<br>déclare que le chemin d'accès de disque est non valide. Changez le chemin d'accès dans l'onglet<br>de Reprise après incident en spécifiant un répertoire sur une partition différente. |
| Connexion      | Spécifiez les informations de connexion et de mot de passe qui sont requises pour accéder à un<br>partage Windows ou NFS établi.                                                                                                    |
|                | Si les informations de connexion sont erronées, NetBackup renvoie un message. Le message<br>demande que l'utilisateur ressaisisse les informations de connexion et de mot de passe ou efface<br>l'option d'emplacement alternative pour continuer.                                                                                                    |
| Mot de passe   | Mot de passe requis pour se connecter au partage.                                                                                                    |

**Tableau 20-57** Options de l'onglet Reprise après incident

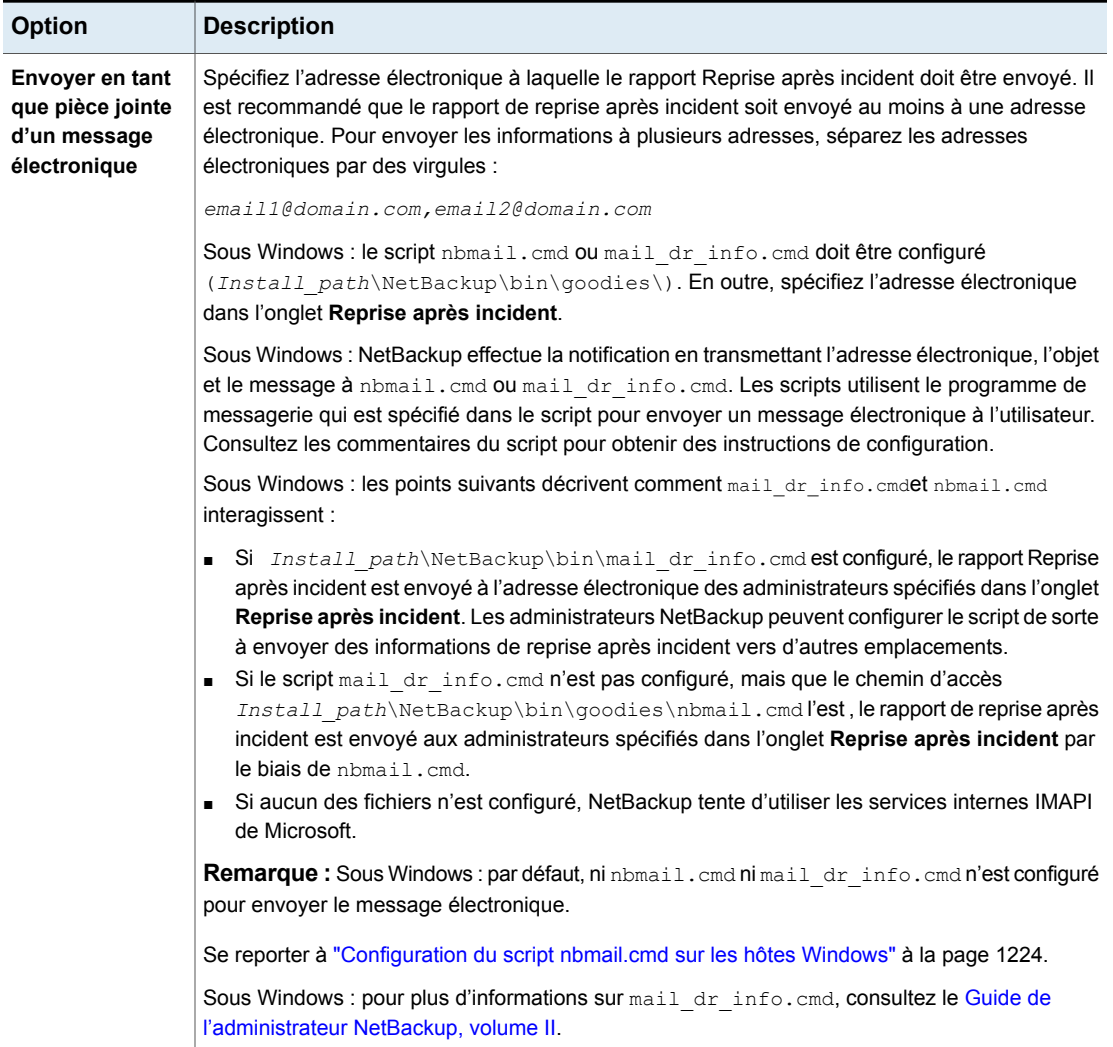

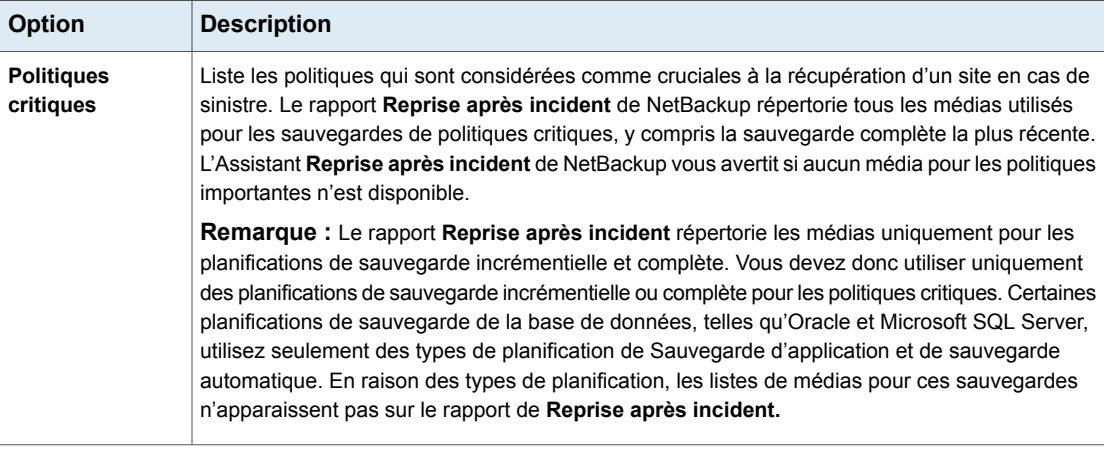

**Remarque :** Le centre de sauvegarde protège les données de reprise après incident en envoyant les données au site du centre de sauvegarde en tant que pièce jointe du courrier électronique de rapport du centre de sauvegarde.

### Ajout de politiques à la liste Politiques critiques d'une politique de sauvegarde de catalogue

Utilisez la procédure suivante pour ajouter des politiques à la liste de **Politiques critiques** d'une politique de sauvegarde de catalogue.

#### **Pour ajouter une politique à la liste des politiques critiques**

- **1** Dans le volet gauche de la **console d'administration NetBackup**, développez **Gestion NetBackup > Politiques**.
- **2** Effectuez l'une des opérations suivantes :
	- Cliquez deux fois sur une politique configurée de sauvegarde de catalogue.
	- Créez une politique de sauvegarde de catalogue.
- **3** Sélectionnez l'onglet **Reprise après incident**.
- **4** Près de la liste **Politiques critiques**, cliquez sur **Ajouter**. Un champ activé apparaît dans la liste.

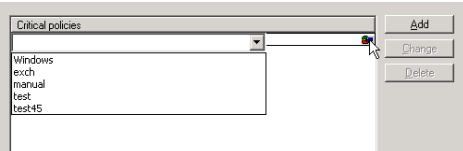
- **5** Cliquez sur l'icône située à l'extrémité droite du champ actif pour afficher une liste de politiques configurées. Sélectionnez la politique à ajouter à la liste de **Politiques critiques**.
- **6** Effectuez l'une des actions suivantes :

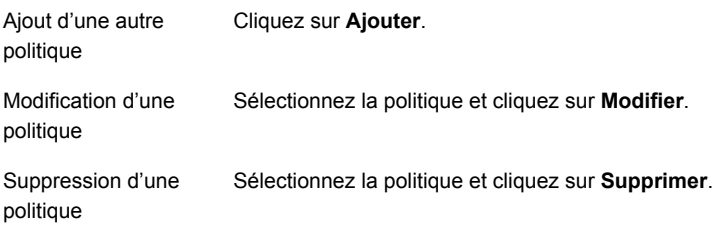

**7** Cliquez sur **OK** pour enregistrer la liste des **politiques critiques** et les autres paramètres dans l'onglet **Reprise après incident**.

### **Création d'une politique de centre de sauvegarde**

Les politiques de centre de sauvegarde diffèrent des autres politiques par les critères suivants :

- **Centre de sauvegarde** doit être spécifié comme type de politique.
- Aucun client n'est désigné dans les politiques de centre de sauvegarde, l'onglet **Clients** n'apparaît donc pas.
- Dans la liste **Sélections de sauvegarde**, une commande du centre de sauvegarde est spécifiée au lieu des fichiers.

#### **Pour créer une politique de centre de sauvegarde**

- **1** Dans le volet gauche de la **console d'administration NetBackup**, développez **Gestion NetBackup > Politiques**.
- **2** Dans le menu **Actions**, cliquez sur **Nouveau > Politique**.
- **3** Saisissez un nom unique pour la nouvelle politique dans la boîte de dialogue **Ajouter une nouvelle politique**. Cliquez sur **OK**.
- **4** Dans l'onglet **Attributs**, sélectionnez **Centre de sauvegarde** comme type de politique.
- **5** Dans l'onglet **Planifications**, cliquez sur **Nouveau** pour créer une planification. Le type de sauvegarde par défaut est défini sur **Automatique**.

L'onglet **Clients** n'est pas disponible pour les politiques de type Centre de sauvegarde.

- **6** Terminez la planification.
- **7** Dans l'onglet **Sélections de sauvegarde**, entrez l'une des deux commandes de centre de sauvegarde suivantes :
	- Utilisez la commande vltrun pour spécifier le robot, le nom du centre de sauvegarde et le profil du travail. La commande vltrun effectue toutes les opérations nécessaires pour sélectionner, copier et éjecter les supports. Si le nom du profil du centre de sauvegarde est unique, utilisez le format suivant : vltrun

```
vltrun
profile_name
```
Si le nom du profil du centre de sauvegarde n'est pas unique, utilisez le format suivant :

```
vltrun
robot_number/vault_name/profile_name
```
Utilisez la commande vlteject pour éjecter des médias ou générer des rapports sur les sessions de centre de sauvegarde terminées. Par exemple : vlteject

```
vlteject -eject -report [-vault
vault_name
```

```
[-sessionid
id
]] [-auto y|n] [-eject_delay
seconds
]
```
Ces deux commandes se trouvent dans le répertoire suivant :

■ Windows :

*install\_path*\NetBackup\bin

■ Sous UNIX :

/usr/openv/netbackup/bin/

Pour plus d'informations sur les noms de centre de sauvegarde, les noms de profil et l'utilisation des commandes, consultez le Guide de [l'administrateur](http://www.veritas.com/docs/DOC5332) [Vault.](http://www.veritas.com/docs/DOC5332)

**8** Cliquez sur **OK**.

### **Création d'une politique BigData**

Utilisez la politique BigData pour les applications de sauvegarde BigData ou certains systèmes hyper convergés. Par exemple, Hadoop ou Nutanix Acropole Hypervisor, respectivement.

Une politique BigData diffère des autres politiques comme suit :

- Vous devez spécifier **BigData** comme type de politique.
- Les entrées fournies dans l'onglet **Clients** et l'onglet **Sélections de sauvegarde** varient selon l'application à sauvegarder.
- Dans l'onglet **Sélections de sauvegarde**, vous devez spécifier certains paramètres et les valeurs correspondantes.

#### **Pour créer une politique BigData**

- **1** Dans le volet gauche de la **console d'administration NetBackup**, développez **Gestion NetBackup > Politiques**.
- **2** Dans le menu **Actions**, cliquez sur **Nouveau > Politique**.
- **3** Saisissez un nom unique pour la nouvelle politique dans la boîte de dialogue **Ajouter une nouvelle politique.** Cliquez sur **OK**.
- **4** Dans l'onglet **Attributs**, sélectionnez **BigData** comme type de politique.
- **5** Dans l'onglet **Planifications**, cliquez sur **Nouveau** pour créer une planification. Le type de sauvegarde par défaut est défini sur **Automatique**.

**Remarque :** Actuellement, certaines applications BigData ne prennent pas en charge tous les types de planifications. Par exemple, Nutanix prend en charge uniquement les sauvegardes complètes.

- **6** Terminez la planification.
- **7** Dans l'onglet **Clients**, entrez les valeurs appropriées selon le type d'application.
- **8** Dans l'onglet **Sélections de sauvegarde**, entrez les paramètres appropriés selon le type d'application.
- **9** Cliquez sur **OK**.

NetBackup prend en charge la sauvegarde des applications suivantes.

- Nutanix Acropolis Cluster
- Hadoop

#### **Pour sauvegarder un Cluster Nutanix Acropolis**

- **1** Dans le volet gauche de la **console d'administration NetBackup**, développez **Gestion NetBackup > Politiques**.
- **2** Dans le menu **Actions**, cliquez sur **Nouveau > Politique**.
- **3** Saisissez un nom unique pour la nouvelle politique dans la boîte de dialogue **Ajouter une nouvelle politique.** Cliquez sur **OK**.
- **4** Dans l'onglet **Attributs**, sélectionnez **BigData** comme type de politique.
- **5** Dans l'onglet **Planifications**, cliquez sur **Nouveau** pour créer une planification. Actuellement, NetBackup prend en charge uniquement les sauvegardes complètes pour un cluster Nutanix Acropolis.
- **6** Dans l'onglet **Clients**, entrez le nom affiché de la machine virtuelle.
- **7** Dans l'onglet **Sélections de sauvegarde**, entrez les paramètres suivants et leurs valeurs, comme indiqué :
	- Application\_Type=Nutanix-AHV

Les valeurs des paramètres sont sensibles à la casse.

- Backup\_Host=<*IP address or the hostname of the backup host*> L'hôte de sauvegarde doit être une machine Linux. L'hôte de sauvegarde peut être un client ou un serveur de médias NetBackup.
- Application\_Server=<*IP address or the hostname of the Nutanix cluster*>
- **8** Cliquez sur **OK** pour enregistrer les modifications.

#### **Pour sauvegarder un cluster Hadoop**

- **1** Dans le volet gauche de la **console d'administration NetBackup**, développez **Gestion NetBackup > Politiques**.
- **2** Dans le menu **Actions**, cliquez sur **Nouveau > Politique**.
- **3** Saisissez un nom unique pour la nouvelle politique dans la boîte de dialogue **Ajouter une nouvelle politique.** Cliquez sur **OK**.
- **4** Dans l'onglet **Attributs**, sélectionnez **BigData** comme type de politique.
- **5** Dans l'onglet **Planifications**, cliquez sur **Nouveau** pour créer une planification.
- **6** Dans l'onglet **Clients**, entrez le nom de domaine complet (FQDN) du cluster Hadoop ou du nœud de nom.
- **7** Dans l'onglet **Sélections de sauvegarde**, entrez les paramètres suivants et leurs valeurs, comme indiqué :
	- Application Type=hadoop Les valeurs des paramètres sont sensibles à la casse.
	- Backup\_Host=<*IP\_address or hostname*> L'hôte de sauvegarde doit être une machine Linux. L'hôte de sauvegarde peut être un client ou un serveur de médias NetBackup.
	- Chemin d'accès du fichier ou du répertoire à sauvegarder.
- **8** Cliquez sur **OK** pour enregistrer les modifications.

### **Exécution de sauvegardes manuelles**

Une sauvegarde manuelle est lancée par un utilisateur et basée sur une politique.

Une sauvegarde manuelle est utile dans les situations suivantes :

- Pour tester une configuration
- pour sauvegarder un client qui a manqué la sauvegarde régulière ;
- pour sauvegarder un client avant que le nouveau logiciel soit installé, afin de préserver l'ancienne configuration ;
- pour préserver les enregistrements avant un événement particulier comme une séparation ou une fusion d'entreprises ;
- pour sauvegarder les informations financières trimestrielles ou annuelles.

Dans certains cas, il peut être utile de créer une politique et une planification à utiliser uniquement pour les sauvegardes manuelles. Créez une politique pour les sauvegardes manuelles en créant une politique avec une seule planification sans fenêtre de sauvegarde. Sans fenêtre de sauvegarde, la politique ne peut jamais s'exécuter automatiquement.

#### **Réalisation d'une sauvegarde manuelle**

- **1** Dans **NetBackup Administration Console**, dans le volet gauche, développez le nœud **Gestion NetBackup > Politiques**.
- **2** Sous Windows : sélectionnez le nom de la politique dans le volet gauche.
- **3** Sous UNIX : sélectionnez le nom de la politique dans le volet central.

**4** Dans le menu **Actions**, cliquez sur **Sauvegarde manuelle**. (Pour effectuer une sauvegarde manuelle, vous devez activer l'attribut **Actif. Effectif le.**)

Se reporter à "Effectif le (attribut de [politique\)"](#page-800-0) à la page 801.

Si la propriété **Effectif le** est définie pour une date et une heure futures, la sauvegarde ne s'exécute pas.

**5** Dans la boîte de dialogue **Sauvegarde manuelle**, sélectionnez la planification et les clients que vous souhaitez sauvegarder.

Si vous ne sélectionnez aucune planification, NetBackup utilise la planification avec le niveau de conservation le plus élevé. Si vous ne sélectionnez aucun client, NetBackup sauvegarde tous les clients.

Les planifications utilisateur n'apparaissent pas dans la liste des planifications. Une planification utilisateur ne peut pas être sauvegardée manuellement car elle ne dispose pas d'une liste de sélection de sauvegarde (l'utilisateur sélectionne les fichiers).

**6** Cliquez sur **OK** pour démarrer la sauvegarde.

### **Sauvegardes et récupérations granulaires Active Directory**

Les administrateurs peuvent utiliser NetBackup pour restaurer des objets et des attributs spécifiques dans Active Directory au lieu de restaurer Active Directory dans sa totalité. Les administrateurs peuvent également restaurer des objets supprimés (objets désactivés) à partir d'Active Directory.

Les rubriques suivantes expliquent comment configurer une politique pour exécuter la récupération d'un objet Active Directory :

- Conditions requises pour effectuer des sauvegardes et des restaurations granulaires Active Directory.
- Configuration d'une politique pour une sauvegarde Active Directory qui autorise des restaurations granulaires.
- Restauration d'objets et attributs individuels dans Active Directory.

#### Configuration requise pour les sauvegardes et récupérations NetBackup granulaires d'Active Directory

Pour obtenir la liste des versions du système d'exploitation et des plates-formes de serveur de médias qui prennent en charge la restauration granulaire d'Active

Directory, consultez la *liste de compatibilité logicielle Enterprise Server et Server NetBackup* disponible à l'adresse suivante :

<http://www.netbackup.com/compatibility>

Pour effectuer des sauvegardes et des restaurations granulaires Active Directory, vérifiez que vous respectez les exigences suivantes :

■ NFS (système de gestion de fichiers en réseau) doit être installé sur le serveur de médias et tous les contrôleurs de domaine Active Directory ou les hôtes ADAM/LDS.

Se reporter à "À propos de l'installation et de la [configuration](#page-1323-0) de NFS (Network File System) pour la [récupération](#page-1323-0) granulaire Active Directory" à la page 1324. Se reporter à " À propos de la [configuration](#page-1324-0) des services pour NFS (Network File [System\)](#page-1324-0) " à la page 1325.

■ Le service client NetBackup doit être configuré pour ouvrir une session avec des privilèges de domaine.

Pour effectuer des sauvegardes et des restaurations granulaires d'Active Directory, l'ancien service client NetBackup (bpinetd) doit s'exécuter sous le compte d'administrateur de domaine sur le contrôleur de domaine Active Directory ou le serveur ADAM. Par défaut, **b**pinetd s'exécute sous le compte système local.

Se reporter à ["Configuration](#page-1227-0) du service client NetBackup" à la page 1228.

#### Création d'une politique permettant des restaurations granulaires Active Directory

Une politique NetBackup assurant la sauvegarde Active Directory peut être configurée pour permettre la restauration des objets et des attributs dans Active Directory. Les objets et les attributs peuvent être restaurés localement ou à distance sans interruption de redémarrer les contrôleurs de domaine où la restauration est effectuée.

Les propriétés de l'hôte **Active Directory** déterminent si NetBackup doit exécuter une vérification de la cohérence lorsque le service de cliché instantané de volume Microsoft (VSS) est utilisé en tant que fournisseur de snapshot.

Se reporter à ["Propriétés](#page-65-0) Active Directory" à la page 66.

#### **Pour créer une politique permettant les restaurations Active Directory**

**1** Vérifiez que l'ancien service client NetBackup (bpinetd) est en cours d'exécution sous le compte d'administrateur de domaine sur le contrôleur de domaine Active Directory. Dans ce cas, le contrôleur de domaine Active Directory est le client NetBackup.

Se reporter à ["Configuration](#page-1227-0) du service client NetBackup" à la page 1228.

- **2** Dans la boîte de dialogue **Politique**, dans l'onglet **Attributs**, sélectionnez **MS-Windows** comme type de politique. Spécifiez les autres attributs de politique comme nécessaires.
- **3** Activez **Activer la restauration granulaire** option. Si cette option n'est pas activée, la sauvegarde s'exécute toujours, mais la sauvegarde ne peut pas produire des restaurations granulaires.
- **4** Dans l'onglet de **Planifications**, créez les planifications comme nécessaires.

D'autres éléments de la politique peuvent utiliser une sauvegarde différentielle ou cumulative, mais les éléments Active Directory sont toujours entièrement sauvegardés.

Se reporter à "Les [sauvegardes](#page-980-0) Active Directory sont des sauvegardes [complètes"](#page-980-0) à la page 981.

- **5** Dans l'onglet **Sélections de sauvegarde**, ouvrez la boîte de dialogue **Sélectionner une directive**.
- **6** Pour **Jeu de directives**, sélectionnez **Windows 2003** ou **Windows 2008**.
- **7** Pour sauvegarder Active Directory, sélectionnez n'importe laquelle des directives suivantes :
	- Se reporter à ["Directive](#page-949-0) System State:\" à la page 950.
	- Se reporter à "Directive Shadow Copy [Components:\"](#page-950-0) à la page 951.
	- Se reporter à "Directive [ALL\\_LOCAL\\_DRIVES"](#page-947-0) à la page 948.

**Remarque : Active Directory Application Mode** (ADAM) est un service d'annuaire léger qui s'exécute en tant que service d'utilisateur. Cette directive peut être utilisée pour sauvegarder des données d'ADAM sur des ordinateurs où elle est installée. Cependant, elle ne sauvegarde pas Active Directory lui-même.

- **8** Dans l'onglet **Clients**, sélectionnez les clients selon les besoins.
- **9** Enregistrez la politique.

#### <span id="page-980-0"></span>**Les sauvegardes Active Directory sont des sauvegardes complètes**

Une sauvegarde Active Directory est toujours une sauvegarde NetBackup complète, qu'elle soit granulaire ou non.

Quand Active Direcrtory se trouve dans une liste de **Sélections de sauvegarde** d'une politique, la partie Active Directory est toujours entièrement sauvegardée, même lorsque le type de sauvegarde est incrémentiel, différentiel ou cumulatif. Toute autre élément de la liste **Sélections de sauvegarde** peut utiliser un type de sauvegarde différentiel ou incrémentiel cumulatif comme indiqué. Même si une sauvegarde complète est imposée pour une sauvegarde Active Directory, des règles incrémentielles normales sont appliquées aux éléments non Active Directory de la liste des fichiers des politiques.

### Restauration d'objets Active Directory

La procédure suivante décrit comment restaurer les objets d'une sauvegarde Active Directory dans une situation de récupération sans sinistre :

#### **Pour restaurer des objets spécifiques à partir d'une sauvegarde Active Directory :**

- **1** Ouvrez l'interface Sauvegarde, archivage et restauration NetBackup.
- **2** Cliquez sur **Fichier > Sélectionner les fichiers et dossiers à sauvegarder**.
- **3** Développez et parcourez le nœud **Active Directory**.

**4** Sélectionnez les objets à restaurer. Ne sélectionnez pas les objets granulaires et non granulaires en même temps. Quand un utilisateur explore et développe des sélections, un délai peut se produire pendant la communication avec le serveur NetBackup. En effet, le contenu de l'image est déterminé de façon dynamique sur le serveur de médias. Cette approche empêche le catalogue NetBackup de croître de manière imprévue en raison d'un nombre important d'entrées granulaires.

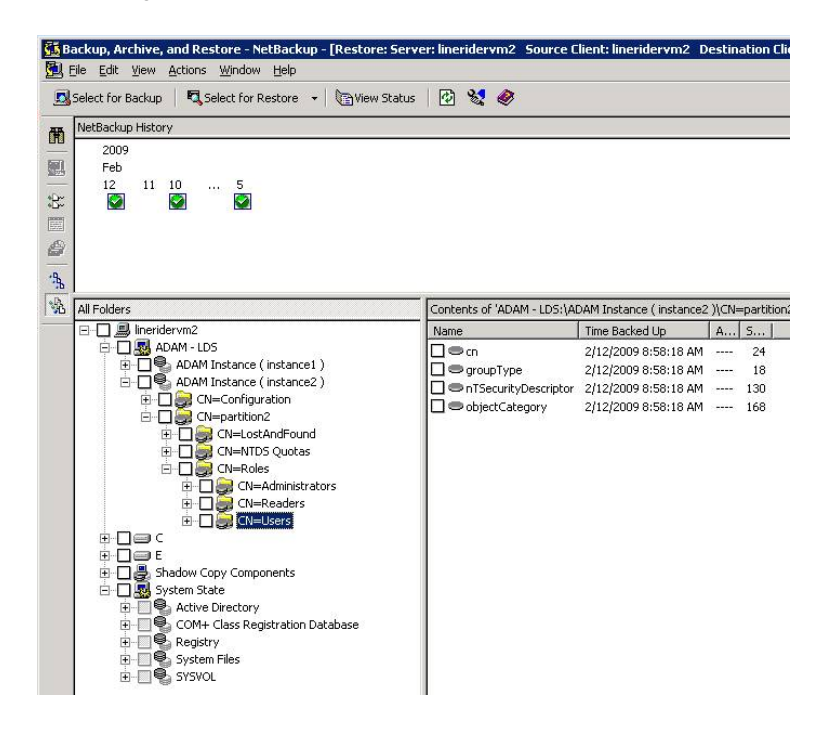

- **5** Sélectionnez **Actions > Restaurer**.
- **6** Si un objet Active Directory est sélectionné, la boîte de dialogue **Restaurer les fichiers marqués** contient deux onglets :
	- Onglet **Général**

Lorsqu'un objet Active Directory est sélectionné, l'option **Choix de destination de restauration** est désactivée dans l'onglet **Général**. Configurez les autres options selon vos besoins.

■ Onglet **Active Directory**

L'onglet **Active Directory** contient une option pour recréer les objets qui ont été supprimés : **Recréez les objets supprimés qui ne peuvent plus être restaurés à partir du conteneur d'objets supprimés Active Directory**.

L'onglet **Active Directory** contient une option qui permet aux administrateurs de recréer des objets dont les durées de vie de désactivation ont expiré. Les objets ont été également purgés du conteneur d'objets supprimés Active Directory.

Pour autoriser cette fonctionnalité, activez l'option étiquetée **Recréer les objets supprimés qui ne peuvent plus être restaurés à partir du conteneur d'objets supprimés Active Directory**.

**7** Cliquez sur **Lancer restauration** pour ouvrir la boîte de dialogue **Restaurer les fichiers marqués**.

Certaines situations de restauration requièrent des étapes supplémentaires, selon la nature des éléments restaurés.

<span id="page-982-0"></span>Se reporter à ["Dépannage](#page-982-0) des problèmes de restauration granulaire" à la page 983.

#### Dépannage des problèmes de restauration granulaire

Certaines situations de restauration granulaire exigent des étapes supplémentaires pour restaurer entièrement les objets. Dans d'autres cas, une restauration granulaire d'une certaine partie d'Active Directory n'est pas possible.

[Tableau](#page-983-0) 20-58 décrit les problèmes potentiels d'une restauration granulaire.

<span id="page-983-0"></span>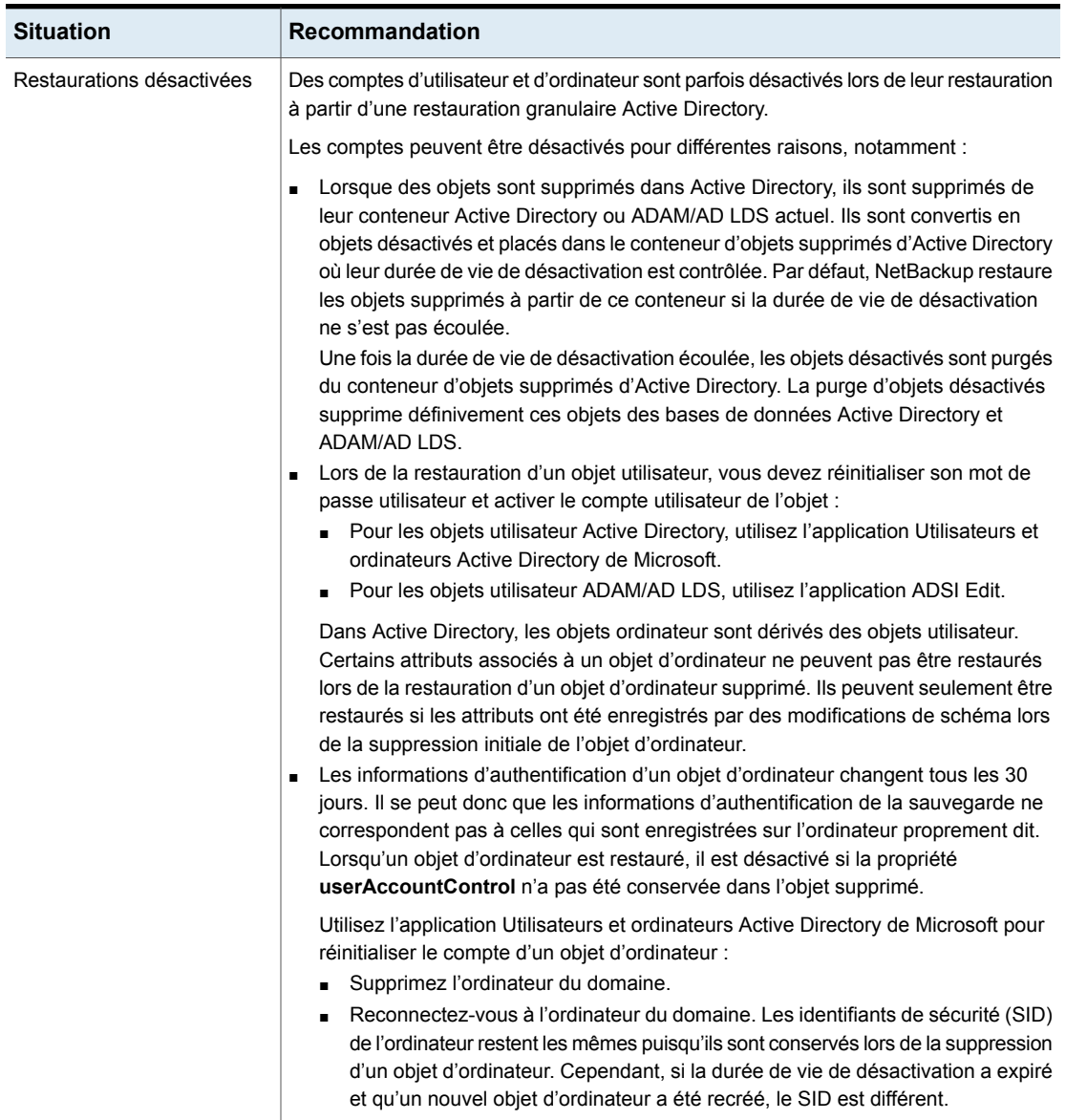

#### **Tableau 20-58** Dépannage des problèmes de restauration

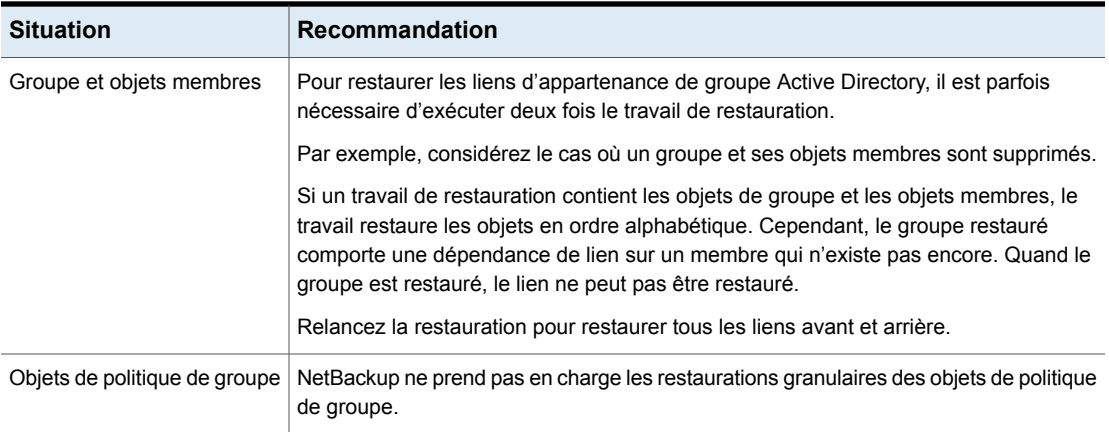

## **Chapitre**

# Sauvegardes synthétiques

Ce chapitre traite des sujets suivants :

- A propos des [sauvegardes](#page-985-0) synthétiques
- [Recommandations](#page-987-0) sur les sauvegardes et restaurations synthétiques
- [Sauvegardes](#page-989-0) complètes synthétiques
- Sauvegardes [incrémentielles](#page-991-0) cumulatives synthétiques
- [Planifications](#page-993-0) devant apparaître dans une politique pour les sauvegardes [synthétiques](#page-993-0)
- Ajout de clients à une politique pour les [sauvegardes](#page-994-0) synthétiques
- Journal des [modifications](#page-994-1) et sauvegardes synthétiques
- Restauration d'images réelles et [sauvegardes](#page-994-2) synthétiques
- Affichage des [sauvegardes](#page-995-0) synthétiques dans le moniteur d'activité
- Journaux produits pendant les [sauvegardes](#page-995-1) synthétiques
- [Sauvegardes](#page-996-0) synthétiques et attributs de répertoire et de fichier
- <span id="page-985-0"></span>Utilisation de la méthode de [sauvegardes](#page-997-0) synthétiques avec copies multiples
- [Sauvegardes](#page-1001-0) synthétiques optimisées
- [Sauvegardes](#page-1001-1) synthétiques optimisées pour la déduplication

### **A propos des sauvegardes synthétiques**

Pendant une sauvegarde complète traditionnelle, tous les fichiers sont copiés du client vers un serveur principal ou un serveur de médias. Les fichiers sont copiés même si ces fichiers n'ont pas été modifiés depuis la dernière sauvegarde incrémentielle.

Quand NetBackup crée une sauvegarde complète synthétique, NetBackup détecte si des fichiers nouveaux ou modifiés ont été copiés sur le serveur de médias durant la dernière sauvegarde incrémentielle. Le client n'a pas besoin d'être en cours d'exécution pour combiner les sauvegardes complètes et les sauvegardes incrémentielles sur le serveur de médias afin de former une nouvelle sauvegarde complète. La nouvelle sauvegarde synthétique complète correspond à une représentation exacte des systèmes de fichiers des clients au moment de la sauvegarde complète la plus récente.

Puisque le traitement a lieu sur les serveurs principaux et de médias au lieu du client, les sauvegardes synthétiques aident à réduire le trafic réseau. Les fichiers sont transférés sur le réseau seulement une fois. Une fois les images de sauvegarde combinées en une sauvegarde synthétique, les bandes ou le disque contenant les images composantes peuvent être réutilisés ou réclamés. Les sauvegardes synthétiques peuvent réduire le nombre de bandes utilisées ou d'espace disque utilisé.

Des sauvegardes synthétiques peuvent être écrites sur des unités de stockage sur bande ou des unités de stockage sur disque ou une combinaison des deux. Si les sauvegardes utilisent une bande, les sauvegardes peuvent être synthétisées quand les lecteurs ne sont pas généralement utilisés. Par exemple, si les sauvegardes ont principalement lieu la nuit, les lecteurs peuvent synthétiser des sauvegardes complètes pendant la journée.

L'option **Sauvegarde synthétique** est disponible dans les conditions suivantes :

- Le type de politique doit être Standard ou MS-Windows.
- L'option **Collecter les informations de restauration d'images réelles avec détection de mouvement** doit être sélectionnée dans l'onglet **Attributs de politique**.

Se reporter à "Collecte [d'informations](#page-813-0) de restauration d'images réelles (attribut de politique) avec et sans la détection de [mouvement"](#page-813-0) à la page 814.

- La planification créée pour une sauvegarde synthétique doit avoir l'option **Sauvegarde synthétique** sélectionnée. Se reporter à "Sauvegarde synthétique (attribut de [planification\)"](#page-865-0) à la page 866.
- L'un des éléments suivants doit être disponible :
	- Unité(s) de stockage sur disque avec l'espace adéquat disponible.
	- Bandothèque(s) avec plusieurs lecteurs pour lire et enregistrer. Se reporter à ["Recommandations](#page-987-0) sur les sauvegardes et restaurations [synthétiques"](#page-987-0) à la page 988.

<span id="page-987-0"></span>Combinaison d'unité(s) de stockage sur disque et de bandothèque(s).

### **Recommandations sur les sauvegardes et restaurations synthétiques**

La sauvegarde complète synthétique est une solution évolutive pour sauvegarder des bureaux à distance avec des volumes de données gérables et des niveaux de modification quotidienne peu élevés.

Si les clients ont un niveau de modification quotidienne élevé, les sauvegardes incrémentielles seront trop importantes. Dans ce cas, une sauvegarde synthétique n'est pas plus utile qu'une sauvegarde complète traditionnelle.

Les sauvegardes synthétiques sont prises en charge sur toutes les plates-formes de serveur de médias et toutes les plates-formes de serveur principal de niveau un.

Les paragraphes suivants fournissent des recommandations permettant d'utiliser les sauvegardes synthétisées au mieux, ainsi que des exemples de situations dans lesquelles les sauvegardes synthétisées ne sont pas prises en charge :

Recommandations au sujet des sauvegardes :

- Ne multiplexez aucune des sauvegardes à synthétiser, car cette opération s'avèrerait inutile. Pour synthétiser des images client multiplexées, plusieurs passages sur les médias source (un par client) sont requis. L'utilisation de plusieurs flux pour les sauvegardes synthétisées peut également affecter les performances. Cette baisse des performances est équivalente à celle rencontrée lors du multiplexage des sauvegardes synthétisées. Sauvegardez sur disque dès que possible pour réduire les problèmes de performance liés aux flux multiples.
- Il est recommandé de ne pas activer la conservation **Expirer après copie** pour les unités de stockage qui doivent être utilisées avec des SLP, que ce soit avec l'accélérateur ou avec des sauvegardes synthétiques. La conservation **Expirer après copie** peut faire expirer des images alors que leur sauvegarde est en cours d'exécution. Pour synthétiser une nouvelle sauvegarde complète, la sauvegarde SLP nécessite l'image de sauvegarde précédente. Si l'image précédente expire pendant la sauvegarde, la sauvegarde échoue.
- Réduisez la différence entre la dernière sauvegarde incrémentielle et la sauvegarde synthétisée. Puisqu'une sauvegarde synthétique n'implique aucun contact direct avec le client, elle est aussi actuelle que la dernière sauvegarde incrémentielle. Si vous souhaitez réduire de possibles intervalles dans la couverture de sauvegarde, exécutez une sauvegarde incrémentielle avant la sauvegarde synthétique.
- Vous pouvez créer plusieurs copies avec des sauvegardes synthétiques à l'aide de la méthode de sauvegarde synthétique des copies multiples. Bien que les sauvegardes synthétiques prennent en charge l'utilisation des politiques de cycle de vie du stockage, les SLP ne peuvent pas être utilisées pour la méthode des sauvegardes synthétiques des copies multiples. Se reporter à "Utilisation de la méthode de [sauvegardes](#page-997-0) synthétiques avec copies [multiples"](#page-997-0) à la page 998.
- Les sauvegardes synthétiques ne sont pas prises en charge si l'une des images d'un composant est chiffrée.
- Une sauvegarde générée par l'utilisateur ne peut pas être utilisée pour générer une image synthétique. Une sauvegarde générée à partir d'une planification de sauvegarde utilisateur ou d'une planification d'archivage utilisateur ne peut pas être utilisée en tant que composant d'une sauvegarde synthétique.
- Les sauvegardes synthétiques et les sauvegardes synthétiques optimisées ne prennent pas en charge Auto Image Replication.

Recommandations au sujet des restaurations :

- Le temps requis pour effectuer une restauration à partir d'une sauvegarde synthétique n'augmente pas de manière significative avec le temps.
- La durée de restauration pour une sauvegarde synthétique complète est identique à celle d'un fichier unique. Elle est identique pour une restauration effectuée à partir d'une sauvegarde traditionnelle ou d'une sauvegarde synthétique.
- La durée de restauration d'un répertoire unique peut augmenter avec le temps lorsqu'elle est réalisée à partir de sauvegardes synthétiques. La durée de restauration dépend du modèle des modifications de fichier dans le répertoire.
- Comparez une sauvegarde complète traditionnelle, qui enregistre les fichiers en fonction de l'ordre des fichiers dans le système, avec une sauvegarde complète synthétique, qui enregistre les fichiers dans l'ordre d'utilisation la plus récente. Dans la sauvegarde synthétique complète des médias, les fichiers les plus récents sont situés au début et les fichiers non modifiés à la fin. Avec le temps, l'ordre de traitement induit la possibilité de fragmenter un unique répertoire à travers la totalité de l'image synthétique.
- Notez que ce scénario est limité aux restaurations de répertoire unique. Les restaurations de fichier unique et les restaurations d'images complètes à partir de sauvegardes complètes synthétiques sont équivalentes ou supérieures à celles réalisées à partir de sauvegardes complètes traditionnelles, tel que décrit dans les paragraphes précédents.
- Si la reprise au point de contrôle est indiquée pour la politique, les sauvegardes effectuées avec la planification de sauvegarde synthétique n'utilisent pas le

point de contrôle. L'option est activée si **Prendre des points de contrôle** est activé dans l'onglet Attributs de politique. Si l'option **Prendre des points de contrôle** est activée pour une sauvegarde synthétique, la propriété n'a aucun effet.

**Tableau 21-1** Recommandations en utilisant le stockage sur disque ou le stockage sur bande pour des sauvegardes synthétiques

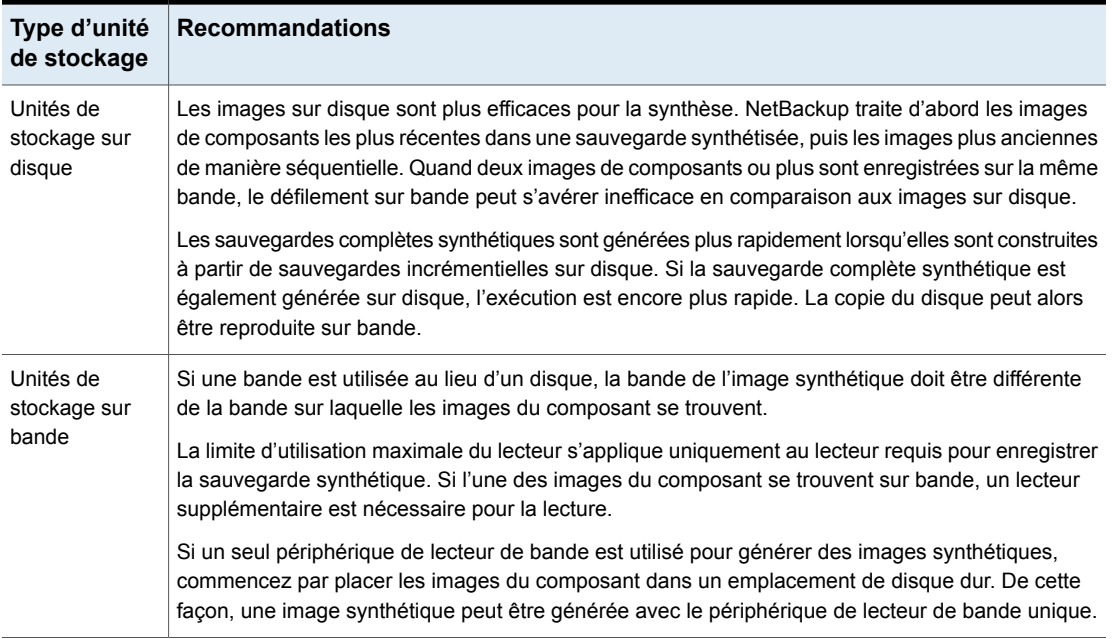

### **Sauvegardes complètes synthétiques**

<span id="page-989-0"></span>Une sauvegarde synthétique peut être une sauvegarde synthétique complète ou cumulative.

Les images utilisées pour créer l'image synthétique sont appelées images du composant. Par exemple, les images du composant dans une sauvegarde synthétique complète sont l'image complète précédente et les images incrémentielles ultérieures.

[Figure](#page-990-0) 21-1 illustre la création des sauvegardes complètes synthétiques (B, C, D) d'une sauvegarde complète existante (A) et affiche les sauvegardes incrémentielles entre les sauvegardes complètes.

<span id="page-990-0"></span>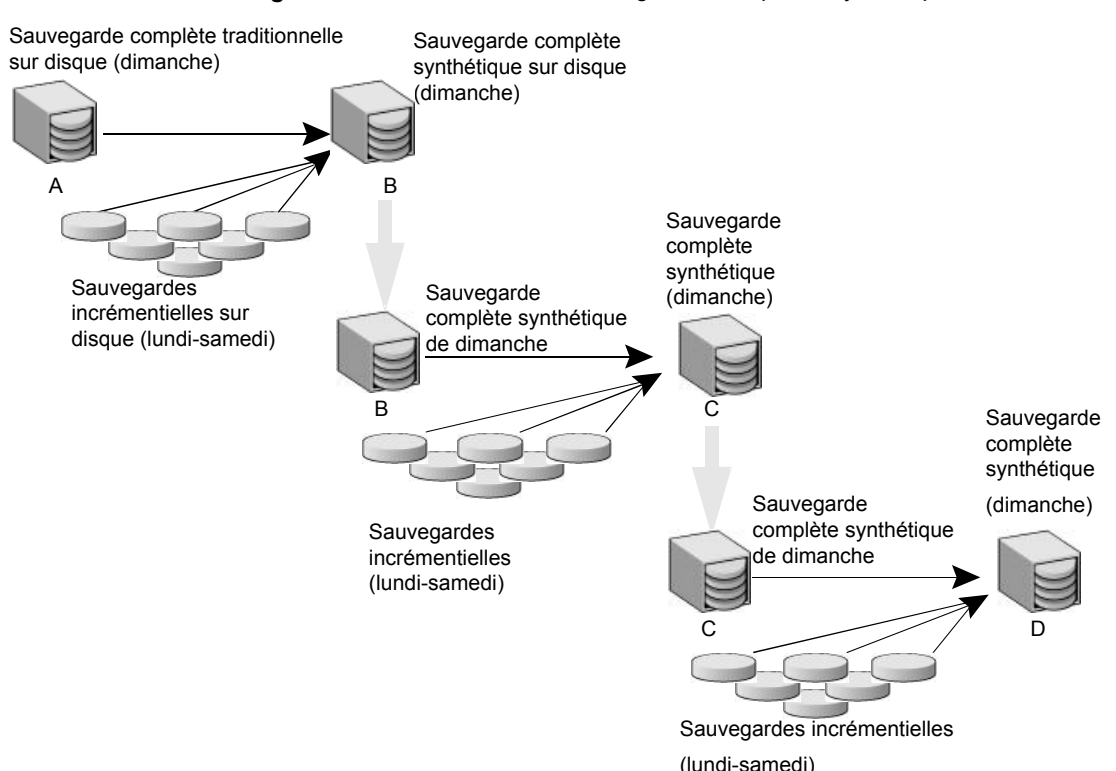

**Figure 21-1** Création de sauvegardes complètes synthétiques

La sauvegarde complète traditionnelle (A) et les sauvegardes incrémentielles sont créées de façon traditionnelle : les données sont analysées, puis copiées du système de fichiers du client sur les médias de sauvegarde. Les sauvegardes synthétiques n'interagissent pas du tout avec le système client ; à la place, elles sont synthétisées sur le serveur de médias.

Se reporter à "Sauvegardes [incrémentielles](#page-991-0) cumulatives synthétiques" à la page 992.

Ce qui suit est un exemple d'une sauvegarde complète synthétique :

- Créez une norme ou une politique MS-Windows pour les clients à sauvegarder. Ajoutez les planifications suivantes :
	- Planification pour une sauvegarde traditionnelle complète à exécuter au moins une fois.
	- Planification pour les sauvegardes incrémentielles différentielles quotidiennes (lundi à samedi).
	- Une planification pour les sauvegardes complètes synthétiques hebdomadaires.
- Assurez-vous que la sauvegarde complète traditionnelle s'exécute. Si la sauvegarde n'est pas terminée, lancez-la manuellement.
- Par planification, exécutez des sauvegardes incrémentielles différentielles quotidiennes pour les clients tout au long de la semaine. La dernière sauvegarde incrémentielle pour la semaine s'exécute le samedi.
- Par planification, exécutez les sauvegardes complètes synthétiques pour les clients le dimanche suivant.

<span id="page-991-0"></span>**Remarque :** Les sauvegardes complètes synthétiques dans ce scénario sont aussi actuelles que la sauvegarde incrémentielle du samedi.

### **Sauvegardes incrémentielles cumulatives synthétiques**

Le scénario pour créer une sauvegarde incrémentielle synthétique et cumulative est semblable au scénario pour créer une sauvegarde complète synthétique. Souvenez-vous qu'une sauvegarde incrémentielle cumulative inclut toutes les modifications apportées depuis la dernière sauvegarde complète.

Si une sauvegarde incrémentielle cumulative plus récente que la dernière sauvegarde complète existe, une image de sauvegarde cumulative synthétique est créée en consolidant les images de sauvegarde composantes suivantes :

- Toutes les sauvegardes incrémentielles différentielles qui ont été effectuées depuis la dernière sauvegarde cumulative.
- La dernière sauvegarde incrémentielle cumulative. Si aucune sauvegarde incrémentielle cumulative n'est disponible, seules les sauvegardes incrémentielles différentielles sont utilisées pour l'image synthétique.

[Figure](#page-992-0) 21-2 illustre la création des sauvegardes incrémentielles cumulatives synthétiques (A, B, C) de la dernière sauvegarde incrémentielle cumulative et affiche les sauvegardes incrémentielles différentielles ultérieures.

<span id="page-992-0"></span>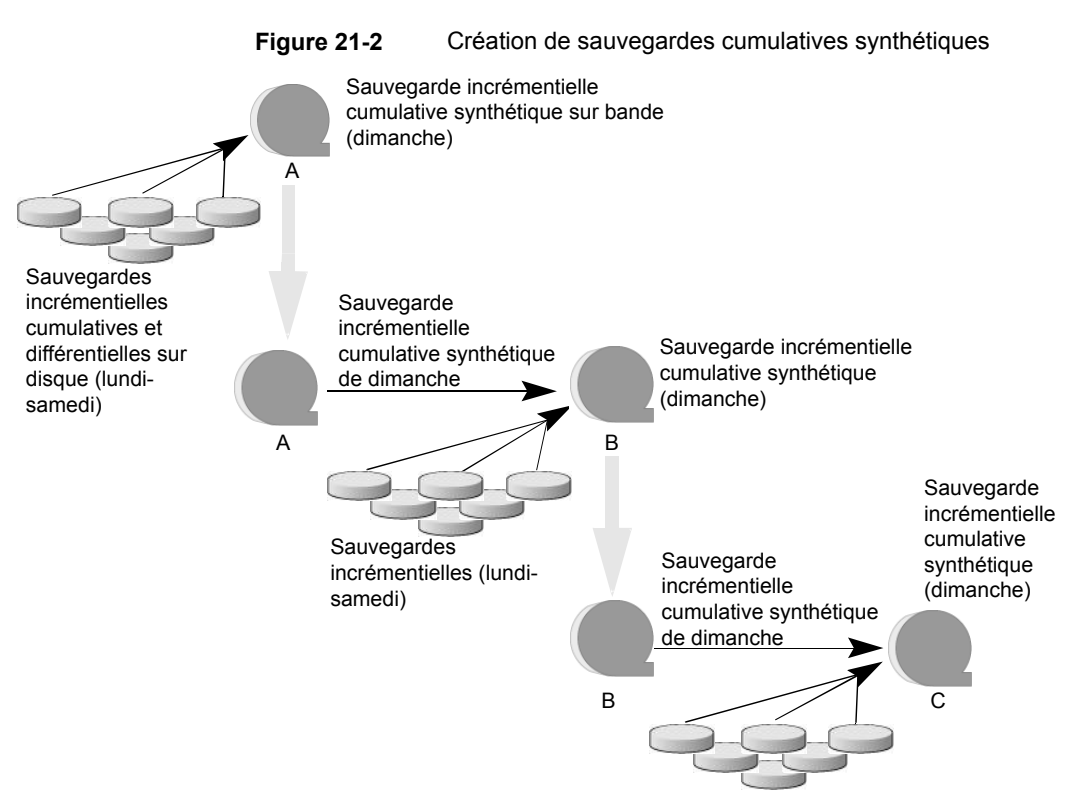

Sauvegardes incrémentielles (lundi-samedi)

Ce qui suit est un exemple d'une sauvegarde cumulative synthétique :

- Créez une norme ou une politique Windows pour les clients (version 5.0 ou ultérieure) à sauvegarder. Ajoutez les planifications suivantes :
	- Planification pour une sauvegarde traditionnelle complète à exécuter au moins une fois.
	- Planification pour les sauvegardes incrémentielles différentielles quotidiennes (lundi à samedi).
	- Une planification pour les sauvegardes synthétiques incrémentielles cumulatives hebdomadaires.
- Assurez-vous que la sauvegarde complète traditionnelle s'exécute. Si la sauvegarde n'est pas terminée, lancez-la manuellement.
- Par planification, exécutez les sauvegardes incrémentielles différentielles quotidiennes pour les clients tout au long de la semaine. La dernière sauvegarde incrémentielle de la semaine s'exécute le samedi.

■ Par planification, exécutez les sauvegardes incrémentielles cumulatives synthétiques pour les clients le dimanche suivant.

<span id="page-993-0"></span>**Remarque :** Les sauvegardes cumulatives synthétiques de ce scénario sont seulement aussi actuelles que la sauvegarde incrémentielle du samedi.

### **Planifications devant apparaître dans une politique pour les sauvegardes synthétiques**

Une politique pour des sauvegardes synthétiques doit contenir un des types suivants de planification :

- Au moins une sauvegarde traditionnelle complète doit être effectuée pour créer une image complète. Le travail de sauvegarde synthétique échoue s'il n'y a pas au moins une image complète préalable.
- Planification(s) pour les sauvegardes incrémentielles. Les sauvegardes incrémentielles sont nécessaires pour saisir les modifications dans le système de fichiers depuis la dernière sauvegarde complète ou incrémentielle. Le travail de sauvegarde synthétique reçoit un code d'état de 1 pour une politique qui contient des planifications de sauvegardes synthétiques complètes ou incrémentielles, mais aucune planification de sauvegarde incrémentielle.

La sauvegarde synthétique synthétise toutes les sauvegardes incrémentielles pour créer une nouvelle image de sauvegarde complète ou cumulative. Par conséquent, la sauvegarde synthétique est aussi actuelle que la dernière sauvegarde incrémentielle.

**Remarque :** Pour configurer une sauvegarde cumulative synthétique pour un client basé sur le bit d'archive (paramètre par défaut), utilisez uniquement des sauvegardes incrémentielles différentielles pour les sauvegardes traditionnelles, non synthétisées.

■ Une planification de sauvegarde complète et une planification de sauvegarde cumulative avec l'option **Sauvegarde synthétique** sélectionnée. Se reporter à "Sauvegarde synthétique (attribut de [planification\)"](#page-865-0) à la page 866.

### **Ajout de clients à une politique pour les sauvegardes synthétiques**

<span id="page-994-0"></span>Après avoir ajouté des clients à une politique de sauvegarde synthétique, exécutez une sauvegarde traditionnelle complète de la politique. Une sauvegarde traditionnelle est nécessaire pour qu'une sauvegarde synthétique puisse être créée.

Puisque l'option **Collecter les informations de restauration d'images réelles avec détection de déplacement** est requise pour des sauvegardes synthétiques, tous les clients dans la politique doivent prendre en charge le TIR.

<span id="page-994-1"></span>Se reporter à "Collecte [d'informations](#page-813-0) de restauration d'images réelles (attribut de politique) avec et sans la détection de [mouvement"](#page-813-0) à la page 814.

### **Journal des modifications et sauvegardes synthétiques**

Si la propriété d'hôte **Utiliser le journal des modifications** sur un client Windows est activée, la propriété n'a aucun effet quand le client est sauvegardé en utilisant la planification de sauvegarde synthétique.

<span id="page-994-2"></span>Se reporter à "Propriétés [Paramètres](#page-91-0) du client pour les clients Windows" à la page 92.

### **Restauration d'images réelles et sauvegardes synthétiques**

Puisque la propriété de politique **Collecter les informations de restauration d'images réelles avec détection de déplacement** doit être activée pour des sauvegardes synthétiques, les clients qui sont inclus dans la politique doivent prendre en charge le TIR.

Se reporter à "Collecte [d'informations](#page-813-0) de restauration d'images réelles (attribut de politique) avec et sans la détection de [mouvement"](#page-813-0) à la page 814.

La propriété **Conserver les informations de restauration d'image réelle** (TIR) indique combien de temps les informations de TIR dans le catalogue d'images sont gardées avant qu'elles soient élaguées (supprimées). La propriété se trouve dans les propriétés d'hôte **Nettoyer** du serveur principal.

Se reporter à " Propriétés [Nettoyage"](#page-73-0) à la page 74.

Cependant, si une planification cumulative synthétique et/ou complète a été définie dans la politique, les informations de TIR sont supprimées des images des

composants jusqu'à ce qu'une image de sauvegarde traditionnelle ou synthétique complète ou cumulative ultérieure soit générée.

Considérez une situation où l'hôte de **Conserver les informations de restauration d'image réelle (TIR)** spécifie que les informations de TIR sont éliminées du catalogue après deux jours. Le troisième jour les informations de TIR ne sont élaguées que si une image de sauvegarde traditionnelle ou synthétique complète a été créée.

<span id="page-995-0"></span>Si les informations de TIR ont été éliminées d'une image de composant et si vous faites accidentellement expirer l'image synthétique la plus récente, exécutez à nouveau le travail de sauvegarde synthétique pour restaurer automatiquement les informations TIR sur le catalogue. Au cas où les informations de TIR ne pourraient pas être restaurées en raison de médias mauvais, manquants ou archivés, le travail de sauvegarde synthétique échoue avec le code d'erreur 136 (les informations de TIR ont été supprimées du fichier image). Si le problème est corrigible, exécutez à nouveau la sauvegarde synthétique.

### **Affichage des sauvegardes synthétiques dans le moniteur d'activité**

<span id="page-995-1"></span>Un travail synthétique se distingue d'une sauvegarde complète traditionnelle par la notation qui est indiquée dans le champ de Transfert des données de Moniteur d'activité. Les travaux synthétiques affichent "Synthétique" en tant que type de transfert de données tandis que les sauvegardes traditionnelles affichent "Standard".

### **Journaux produits pendant les sauvegardes synthétiques**

Lorsqu'une sauvegarde synthétique est planifiée, NetBackup démarre le programme bpsynth pour gérer le processus de sauvegarde synthétique. bpsynth planifie la manière dont la sauvegarde synthétique est établie à partir des images de sauvegarde précédentes.

Si nécessaire, bpsynth planifie les ressources en lecteur de bande nécessaires pour la sauvegarde synthétique. Si les ressources requises ne sont pas disponibles, le travail échoue avec un code statut qui indique qu'une ressource est nécessaire.

Si les ressources peuvent être obtenues par la suite mais pas immédiatement, le travail synthétique attend jusqu'à ce que les ressources deviennent disponibles. Un travail synthétique peut attendre tandis qu'une sauvegarde, une restauration ou un travail différent de sauvegarde synthétique utilise un lecteur.

bpsynth passe les informations aux programmes bptm et bpdm de sorte que la bande et les images du disque puissent être lues ou enregistrées. Les informations de catalogue sont gérées à l'aide de bpdbm. Chacun de ces programmes a un fichier journal de débogage dans le répertoire de journaux.

Si des problèmes se posent avec les sauvegardes synthétiques, les journaux de débogage suivants sont requis pour diagnostiquer le problème :

- Sur le serveur principal : bpsynth, bpdbm et vnetd.
- Sur les serveurs de médias : bpcd, bptm (si des images sont enregistrées vers ou à partir d'un périphérique de bande) et bpdm (si des images sont enregistrées vers ou à partir du disque).

Notez que plusieurs serveurs de médias peuvent être impliqués si les images de composants sont sur différents nœuds.

Les fichiers journaux pour des sauvegardes synthétiques sont décrits dans le [Guide](http://www.veritas.com/docs/DOC5332) de référence de [consignation](http://www.veritas.com/docs/DOC5332) NetBackup.

<span id="page-996-0"></span>Cependant, bpsynth est utilisé pour chaque flux ou client. Utiliser bpsynth peut être inefficace avec des images de bande puisque bpsynth a besoin d'un lecteur de bande pour enregistrer la nouvelle image. En outre, bpsynth peut utiliser les mêmes volumes d'images de composant. Il faut peut-être terminer avant que le suivant puisse poursuivre.

### **Sauvegardes synthétiques et attributs de répertoire et de fichier**

Pour qu'une sauvegarde synthétique inclue les modifications des répertoires et des attributs de fichiers, la modification doit d'abord être récupérée par une sauvegarde incrémentielle de composant. (par exemple, les modifications telles que les listes de contrôle d'accès (ACL).)

Sous UNIX, modifier l'ACL d'un objet modifie le ctime (temps de modification d'inode) pour l'objet mais pas le mtime (temps de modification de données). Puisque mtime déclenche les sauvegardes incrémentielles, la modification de la liste de contrôle d'accès n'est pas reflétée dans une sauvegarde incrémentielle et donc pas non plus dans une sauvegarde complète synthétique.

Pour inclure des modifications de la liste de contrôle d'accès dans les sauvegardes, ajoutez USE\_CTIME\_FOR\_INCREMENTALS dans le fichier bp.conf sur chaque client UNIX.

Pour chaque client Windows, activez **Incrementals : Basé sur le bit d'archive**. La propriété se trouve sous **Gestion NetBackup > Propriétés de l'hôte > Clients >** Clients sélectionnés > **Client Windows**.

<span id="page-997-0"></span>Se reporter à "Propriétés [Paramètres](#page-91-0) du client pour les clients Windows" à la page 92.

### **Utilisation de la méthode de sauvegardes synthétiques avec copies multiples**

La méthode de sauvegardes synthétiques avec copies multiples introduit la possibilité de produire une seconde copie d'une sauvegarde synthétique sur un site distant en tant qu'élément d'un travail de sauvegarde synthétique normal.

Cette méthode offre les avantages suivants :

■ Elle élimine le coût de bande passante entraîné par la copie de sauvegardes synthétiques complètes sur un autre site.

Au lieu de dupliquer une sauvegarde synthétique complète locale vers un site distant afin de produire une seconde copie, il est plus efficace de produire la seconde copie à l'aide des transferts de données uniquement sur le site distant.

■ Cela fournit une méthode efficace d'établissement d'un plan de reprise après incident avec double copie pour les images de sauvegarde NetBackup.

[Tableau](#page-997-1) 21-2 souligne que la sauvegarde synthétique complète produite sur le site distant est un clone, ou une seconde copie, de la première copie produite sur le site local.

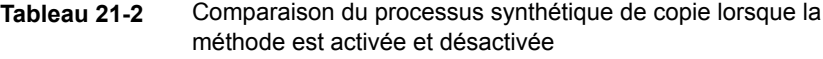

<span id="page-997-1"></span>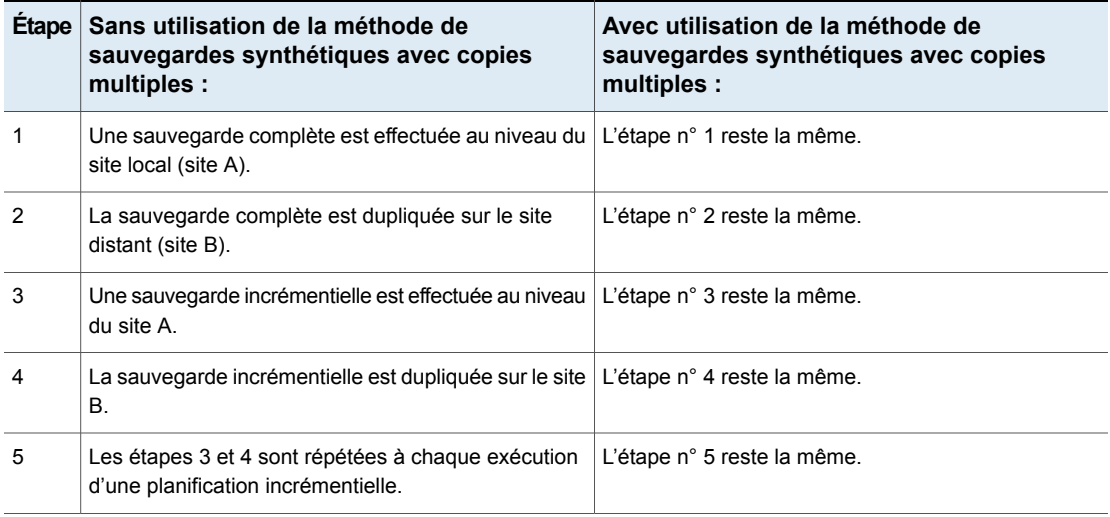

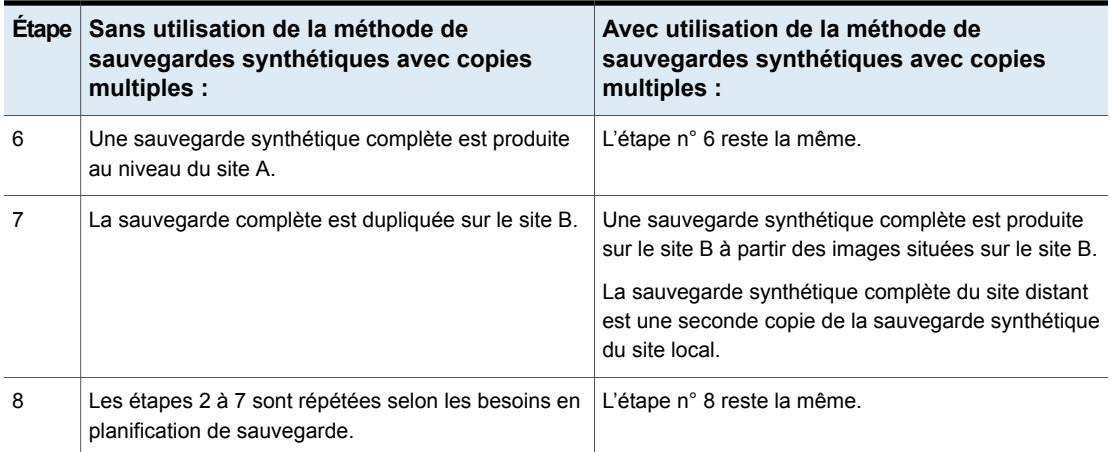

[Figure](#page-998-0) 21-3 indique qu'aucune bande passante supplémentaire n'est utilisée pour copier la sauvegarde complète synthétique du site A au site B.

**Figure 21-3** Création à distance d'une sauvegarde complète synthétique

<span id="page-998-0"></span>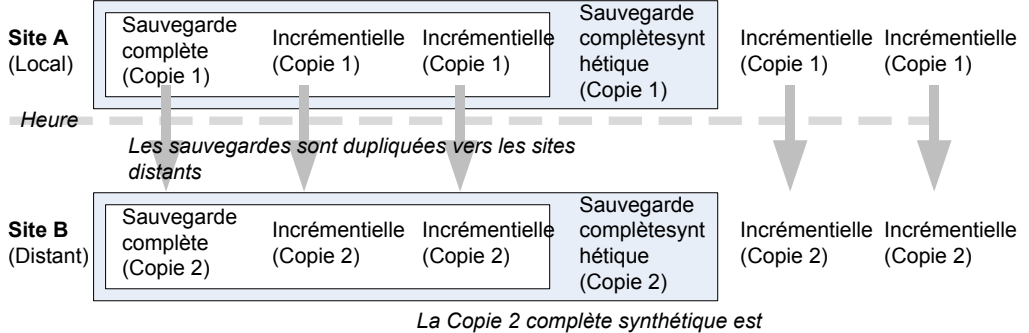

*créée à distance*

#### Configuration de sauvegardes synthétiques avec copies multiples

Pour configurer une sauvegarde synthétique avec copies multiples, créez un fichier de configuration sur le serveur principal pour chaque politique de sauvegarde synthétique pour laquelle une seconde copie doit être produite.

Le fichier de configuration est un fichier texte nommé en fonction de la politique et de la planification :

multi\_synth.*policy*.*schedule*

Créez le fichier à l'emplacement suivant :

■ Windows :

*install\_path*\NetBackup\db\config\multi\_synth.*policy.schedule*

■ UNIX :

/usr/openv/netbackup/db/config/multi\_synth.*policy.schedule*

#### Variables de configuration pour sauvegardes synthétiques avec copies multiples

Le format de fichier utilise une méthode de paire de nom traditionnelle pour définir les préférences de configuration. Chaque préférence utilise un nom clé séparé de la valeur de préférence par un signe égal avec chaque paire nom-valeur située sur une unique ligne.

Par exemple :

NAME=VALUE

Saisissez toutes les valeurs sous forme de nombres entiers.

[Tableau](#page-999-0) 21-3décrit les entrées de configuration pouvant être incluses dans le fichier de configuration.

<span id="page-999-0"></span>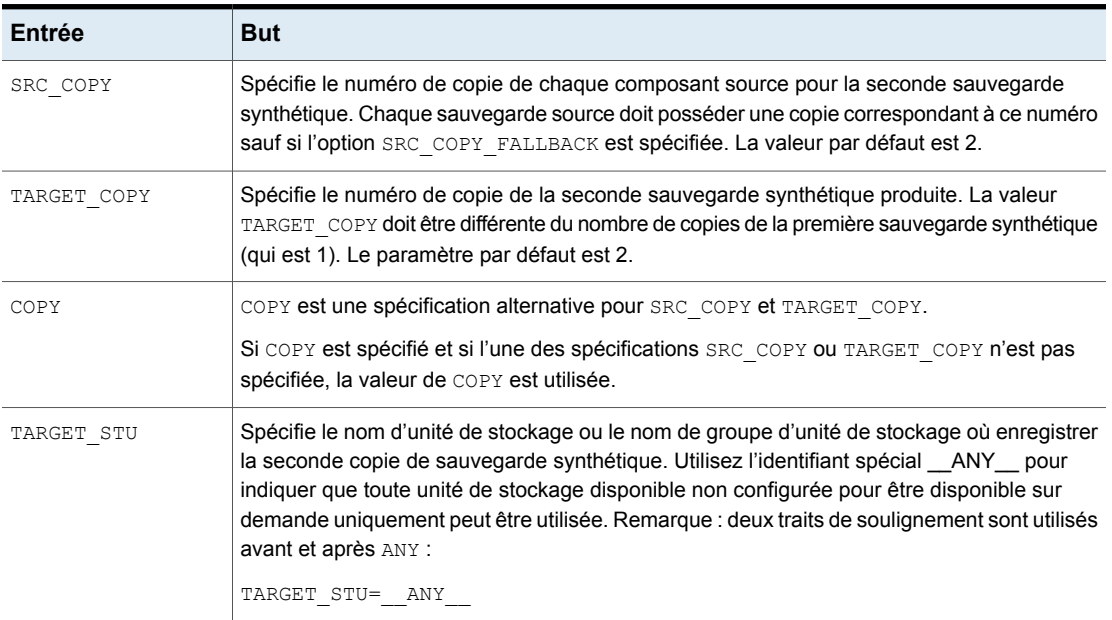

#### **Tableau 21-3** Entrées de configuration

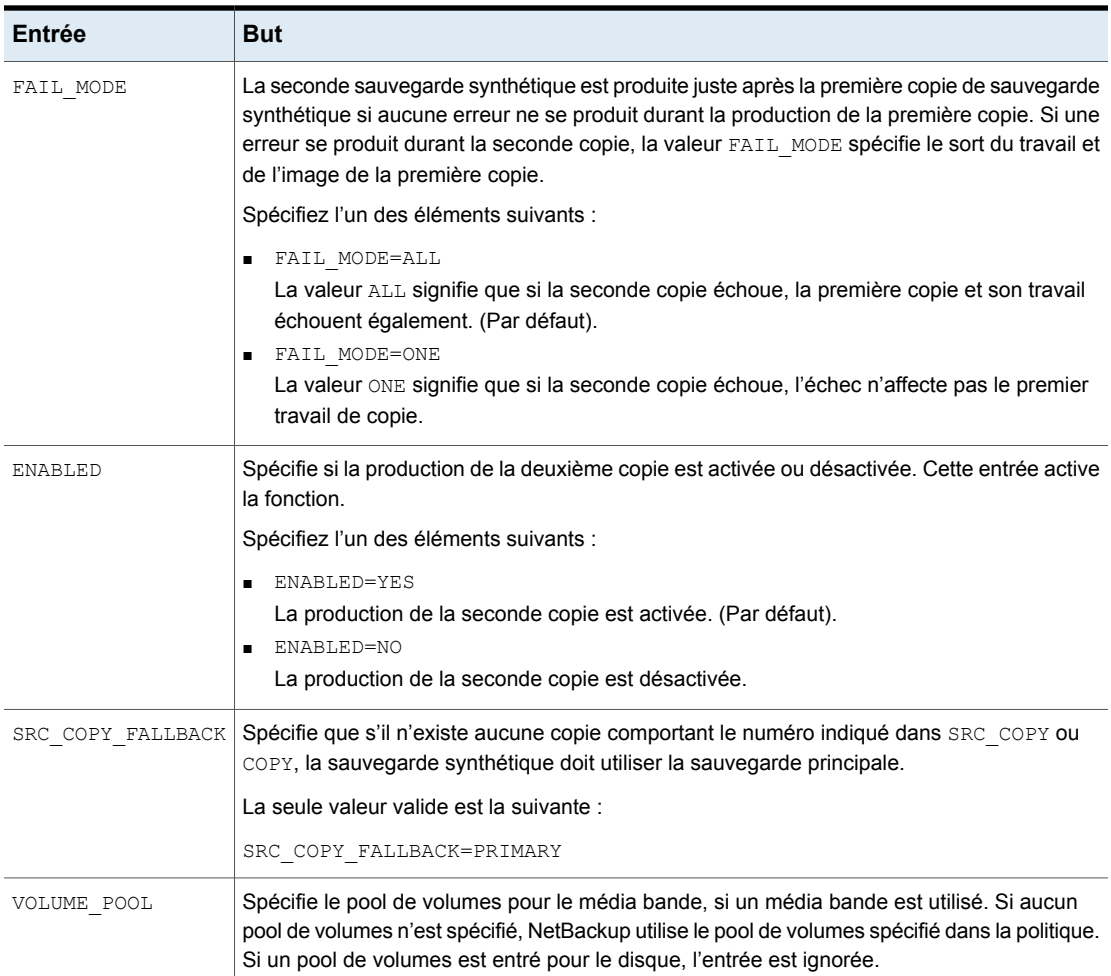

#### Exemples de configuration de sauvegardes synthétiques avec copies multiples

L'exemple suivant de configuration synthétique avec copies multiples tire parti des valeurs par défaut pour produire la seconde copie synthétique.

TARGET\_STU=disk\_stu

Source par défaut de la copie 2 et emplacement par défaut de la copie 2.

Dans cet exemple, la seconde copie pointe vers une bandothèque (tape stu). La configuration spécifie un pool de volumes (Synthetics) pour la copie cible.

Le numéro de copie de la sauvegarde synthétique avec copies multiples est la copie 3. Si la copie 3 est indisponible, SOURCE\_COPY\_FALLBACK indique que la copie 3 peut être produite à l'aide de la copie principale.

Si la copie 3 échoue, seule la copie 3 échoue et non le travail de la copie principale.

```
TARGET_STU=tape_stu
VOLUME_POOL=Synthetics
SOURCE_COPY_FALLBACK=PRIMARY
COPY = 3ENABLED=YES
FAIL MODE=ONE
```
### **Sauvegardes synthétiques optimisées**

Les environnements NetBackup qui utilisent la licence Data Protection Optimization Option peuvent bénéficier de la méthode de sauvegarde synthétique optimisée. Les sauvegardes synthétiques optimisées tirent profit des fonctions de l'API OpenStorage.

Cette méthode construit l'image synthétique à l'aide des appels du serveur de sauvegarde envoyés au serveur de stockage. Le serveur de médias dit au serveur de stockage quelles images pleines et incrémentielles utiliser pour créer la sauvegarde synthétique. Ensuite, le serveur de stockage construit (ou synthétise) l'image synthétique directement sur le serveur de stockage, réduisant le trafic réseau.

<span id="page-1001-1"></span>Pour plus d'informations, consultez les guides suivants :

- Guide de [déduplicationNetBackup](http://www.veritas.com/docs/DOC5332)
- Guide de solutions NetBackup [OpenStorage](http://www.veritas.com/docs/DOC5332) pour disque

### **Sauvegardes synthétiques optimisées pour la déduplication**

Les environnements NetBackup qui utilisent la l'option Data Protection Optimization NetBackup peuvent bénéficier de la méthode de sauvegarde synthétique optimisée.

Cette méthode construit l'image synthétique à l'aide des appels du serveur de sauvegarde envoyés au serveur de stockage. Le serveur de sauvegarde signale au serveur de stockage quelles images complètes et incrémentielles utiliser pour créer la sauvegarde synthétique. Ensuite, le serveur de stockage construit (ou synthétise) l'image synthétique directement sur le serveur de stockage, réduisant le trafic réseau.

Pour plus d'informations, consultez les guides suivants :

- Guide de [déduplicationNetBackup](http://www.veritas.com/docs/DOC5332)
- Guide de solutions NetBackup [OpenStorage](http://www.veritas.com/docs/DOC5332) pour disque

# Chapitre **22**

# Protection du catalogue **NetBackup**

Ce chapitre traite des sujets suivants :

- À propos du catalogue [NetBackup](#page-1003-0)
- Parties du catalogue [NetBackup](#page-1004-0)
- [Sauvegardes](#page-1011-0) de catalogue
- [Récupération](#page-1019-0) d'un catalogue
- Courrier [électronique](#page-1019-1) de reprise après incident et fichiers de reprise après [incident](#page-1019-1)
- [Packages](#page-1020-0) de reprise après incident
- À propos des [paramètres](#page-1021-0) de reprise après incident
- <span id="page-1003-0"></span>■ Définition d'une phrase de passe pour le [chiffrement](#page-1023-0) de packages de reprise après [incident](#page-1023-0)
- Archivage du catalogue et [restauration](#page-1025-0) depuis l'archive de catalogue
- [Estimation](#page-1037-0) de l'espace disque requis pour le catalogue

### **À propos du catalogue NetBackup**

Un catalogue NetBackup correspond à la base de données interne qui contient des informations concernant les sauvegardes et la configuration NetBackup. Les informations de sauvegarde incluent des enregistrements des fichiers qui ont été sauvegardés et les médias sur lesquels les fichiers sont stockés. Les catalogues

contiennent également des informations sur les médias et les périphériques de stockage.

Configurez une phrase secrète de reprise après incident et une sauvegarde de catalogue avant d'exécuter des sauvegardes standard. NetBackup a besoin d'informations du catalogue pour déterminer où se trouvent les sauvegardes des fichiers. Sans catalogue, NetBackup ne peut pas restaurer les données.

Se reporter à "Définition d'une phrase de passe pour le [chiffrement](#page-1023-0) de packages de reprise après [incident"](#page-1023-0) à la page 1024.

Se reporter à ["Configuration](#page-1013-0) de sauvegardes de catalogue" à la page 1014.

À titre de précaution supplémentaire, envisagez d'archiver le catalogue.

<span id="page-1004-0"></span>Se reporter à "Archivage du catalogue et [restauration](#page-1025-0) depuis l'archive de catalogue" à la page 1026.

### **Parties du catalogue NetBackup**

Le catalogue NetBackup se trouve sur le serveur principal NetBackup. Il gère et contrôle l'accès aux types de données suivants :

- Métadonnées d'image (informations relatives aux images et copies de sauvegarde)
- Données de contenu de sauvegarde : informations sur les dossiers, les fichiers et les objets d'une sauvegarde (fichiers  $.f$ ).
- Politiques de sauvegarde NetBackup.
- Données de licence NetBackup.
- Journal des erreurs NetBackup.
- La base de données client.
- Fichiers de configuration en cloud. Se reporter à "À propos de la [sauvegarde](#page-1010-0) de catalogue des fichiers de [configuration](#page-1010-0) cloud" à la page 1011.

Le catalogue comprend les parties suivantes :

■ NetBackup stocke des informations dans la base de données NetBackup (NBDB). Les métadonnées incluent des informations sur les données sauvegardées et sur leur emplacement de stockage.

Se reporter à "Bases de données et fichiers de [configuration](#page-1005-0) NetBackup" à la page 1006.

■ La base de données d'images. La base de données d'images contient des informations sur les données sauvegardées.

Se reporter à "À propos de la base de données d'images de [NetBackup"](#page-1007-0) à la page 1008.

- Fichiers de configuration NetBackup.
- Fichiers de configuration du service de gestion des clés (KMS) Pour plus d'informations sur la configuration KMS, consultez le Guide de [sécurité](https://www.veritas.com/docs/DOC5332) et de [chiffrement](https://www.veritas.com/docs/DOC5332) NetBackup.

NetBackup est sensible à l'emplacement des composants du serveur principal. L'exécution de toute partie de NetBackup (les fichiers binaires, les journaux, la base de données, les images) sur un partage réseau (NFS, par exemple) peut affecter les performances des opérations même normales. NetBackup peut être monté sur CIFS sur un stockage SAN ou NAS à condition que les temps de service E/S moyens restent inférieurs à 20 millisecondes.

Le stockage doit également remplir certaines conditions pour garantir l'intégrité des données dans le catalogue NetBackup.

- L'ordre des écritures sur fichier doit être garanti.
- <span id="page-1005-0"></span>■ Quand une demande d'écriture est émise, l'écriture doit s'effectuer sur le stockage physique. La demande d'écriture ne doit pas simplement être mise en mémoire tampon quand le SAN ou le NAS retourne depuis l'appel d'écriture. Consultez l'article suivant pour plus d'informations :

[https://www.veritas.com/content/support/en\\_US/article.100023390](https://www.veritas.com/content/support/en_US/article.100023390)

#### Bases de données et fichiers de configuration NetBackup

La sauvegarde du catalogue NetBackup inclut les bases de données NetBackup et les fichiers de configuration suivants.

#### **Bases de données**

Les bases de données NetBackup incluent la base de données NBDB, la base de données NetBackup Authorization (NBAZDB). Si Bare Metal Restore est installé (sous licence facultative), la base de données BMRDB est également présente.

Ces bases de données se trouvent dans les répertoires suivants :

```
install_path\NetBackupDB\data
```
/usr/openv/db/data

Ces répertoires contiennent les sous-répertoires suivants :

\bmrdb\ ou /bmrdb/ (si BMR est installé)

\nbazdb\ ou /nbazdb/ (base de données d'autorisation NetBackup)

\nbdb\ ou /nbdb/ (contient les bases de données NBDB et EMM)

#### **Fichiers de configuration**

**Avertissement :** ne modifiez pas les fichiers de configuration. Si vous les modifiez, NetBackup risque de ne pas démarrer.

**Remarque :** Le processus de sauvegarde de catalogue copie ces données dans /usr/openv/db/staging et sauvegarde la copie.

Les fichiers de configuration suivants sont créés :

```
pgbouncer.ini
pg_hba.conf
pg_ident.conf
postgresql.auto.conf
postgresql.conf
userlist.txt
vxdbms.conf
web.conf
```
La plupart des fichiers de configuration se trouvent dans les répertoires suivants :

*install\_path*\NetBackupDB\data\instance

```
/usr/openv/db/data/instance
```
web.conf est créé dans les répertoires suivants :

```
/usr/openv/var/global/wsl/config
```
*install\_path*\NetBackup\var\global\wsl\config

#### **À propos d'Enterprise Media Manager (EMM)**

Enterprise Media Manager (EMM) est un service NetBackup qui gère le périphérique et les informations sur le média pour NetBackup. Enterprise Media Manager stocke ses informations gérées dans une base de données qui réside sur le serveur principal. NetBackup Resource Broker interroge EMM afin d'assigner des unités de stockage, des lecteurs (y compris les chemins de lecteur) et des médias.

EMM contient les informations suivantes :

- Attributs de périphérique
- Attributs d'emplacement de bandothèque et de lecteur autonome
- Attributs NDMP
- Attributs de règle de code-barres
- Attributs de pool de volumes
- Attributs de bande
- Attributs de médias
- Attributs d'unité de stockage
- Attributs de groupe d'unités de stockage
- Hôtes avec lecteurs de bande assignés
- Erreurs de support et de périphérique
- Attributs de pool et de volume de disques
- Attributs de serveur de stockage
- Informations de connexion pour les serveurs de stockage, les baies de disques et les hôtes NDMP
- Attributs Fibre Transport

<span id="page-1007-0"></span>EMM vérifie la cohérence entre les lecteurs, bandothèques, unités de stockage, médias et pools de volume sur plusieurs serveurs. EMM contient des informations sur tous les serveurs de médias qui partagent des périphériques dans une configuration de serveurs multiples. Les composants de planification NetBackup utilisent les informations EMM pour sélectionner le serveur, le chemin d'accès au lecteur et les médias pour les travaux.

#### À propos de la base de données d'images de NetBackup

La base de données d'images contient des sous-répertoires pour chaque client sauvegardé par NetBackup, y compris le serveur principal et les serveurs de médias.

La base de données d'images se trouve dans l'emplacement suivant :

- Windows: Program Files\Veritas\Netbackup\db\images
- UNIX:/usr/openv/netbackup/db/images

La base de données d'images contient les fichiers suivants :
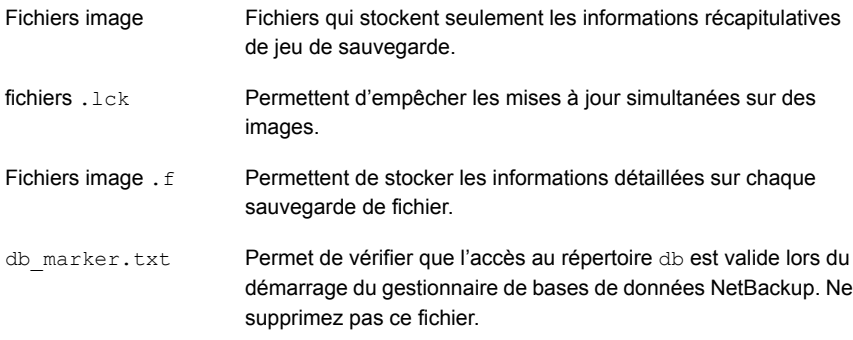

La base de données d'images constitue la majeure partie du catalogue NetBackup. Elle occupe environ 99 % de l'espace total requis par le catalogue NetBackup. Bien que la plupart des sous-répertoires dans les catalogues NetBackup soient d'une taille relativement petite, le sous-répertoire \images (Windows) ou /images (UNIX) peut se développer et atteindre plusieurs centaines de giga-octets. La base de données d'images du serveur principal peut devenir trop volumineuse pour tenir sur une seule bande. L'augmentation de la taille de la base de données des images dépend du nombre de clients, des planifications de politique et des données sauvegardées.

Se reporter à ["Estimation](#page-1037-0) de l'espace disque requis pour le catalogue" à la page 1038.

Si le catalogue d'images devient trop grand pour l'emplacement actuel, envisagez de le déplacer vers un système de fichiers ou une partition disque qui contient plus d'espace.

Se reporter à ["Déplacement](#page-1040-0) du catalogue d'images" à la page 1041.

<span id="page-1008-0"></span>L'utilitaire de conversion de catalogue (cat\_convert) peut être utilisé pour convertir des fichiers . f dans un format lisible par l'utilisateur.

Des informations sur la commande cat convert sont disponibles dans le [Guide](http://www.veritas.com/docs/DOC5332) de référence des [commandes](http://www.veritas.com/docs/DOC5332) NetBackup.

## **À propos des fichiers images** .f **NetBackup**

Le catalogue binaire contient un ou plusieurs fichiers images . f. Ce type de fichier est également appelé « fichier de fichiers ». Le fichier image . f peut être de grande taille parce qu'il contient la liste de sélections de sauvegarde détaillée pour chaque sauvegarde de fichier. En général, la taille des fichiers images peut aller de 1 Ko à 10 Go.

**Remarque :** Vous pouvez utiliser l'archivage de catalogue intelligent pour réduire le nombre de fichiers de catalogue .f en définissant une période de conservation ou une taille de fichier spécifique.

Se reporter à "Activation de [l'archivage](#page-1029-0) de catalogue intelligent pour réduire le [nombre](#page-1029-0) de fichiers .f" à la page 1030.

L'archivage de catalogue intelligent s'applique uniquement aux serveurs qui exécutent NetBackup 10.3 et versions ultérieures et utilisent ensuite le stockage MDSP ou le stockage en cloud MSDP.

Les fichiers . f se trouvent à l'emplacement suivant :

Windows : *install\_path*\NetBackup\db\images\*clientname*\*ctime*

UNIX : /usr/openv/netbackup/db/images/*clientname*/*ctime*/

La disposition des fichiers détermine si le catalogue contient un fichier . f ou beaucoup de fichiers . f. NetBackup configure la disposition des fichiers automatiquement, selon la taille du catalogue binaire. NetBackup utilise l'une des deux dispositions suivantes : disposition de fichier unique ou disposition de fichiers multiples.

■ Disposition de fichier image  $.f$  unique

NetBackupstocke les informations de fichier dans un fichier image . f unique si les informations pour le catalogue représentent moins de 100 Mo. Lorsque le fichier d'une sauvegarde du catalogue fait moins de 100 Mo, NetBackup stocke les informations dans un fichier image . f unique. Le fichier image .f a toujours une taille supérieure ou égale à 72 octets et inférieure à 100 Mo.

Voici un exemple UNIX d'un fichier  $\pm$  dans une disposition de fichier unique :

-rw------ 1 root other 979483 Aug 29 12:23 test 1030638194 FULL.f

■ Disposition de fichiers images  $f$ : multiples

Lorsque les informations de fichier pour une sauvegarde de catalogue dépassent 100 Mo, les informations sont stockées dans plusieurs fichiers images . £ : un fichier . f image principal plus neuf fichiers . f supplémentaires.

La séparation des  $.f$  supplémentaires du fichier image  $.f$  et l'enregistrement des fichiers dans le répertoire catstore améliore les performances d'écriture du catalogue.

Le fichier image  $\pm$  principal fait toujours exactement 72 octets.

-rw- 1 root other 72 Aug 30 00:40 test\_1030680524\_INCR**.f** -rw- 1 root other 804 Aug 30 00:08 catstore/test\_1030680524\_INCR**.f-list** -rw- 1 root other 1489728 Aug 30 00:39 catstore/test\_1030680524\_INCR**.f\_imgDir0** -rw- 1 root other 0 Aug 30 00:40 catstore/test 1030680524 INCR.f imgExtraObj0 -rw- 1 root other 1280176 Aug 30 00:39 catstore/test\_1030680524\_INCR**.f\_imgFile0** -rw- 1 root other 192 Aug 30 00:40 catstore/test 1030680524 INCR.f imgHeader0 -rw- 1 root other 0 Aug 30 00:40 catstore/test 1030680524 INCR.f imgNDMP0 -rw- 1 root other 9112680 Aug 30 00:39 catstore/test\_1030680524\_INCR**.f\_imgRecord0** -rw- 1 root other 2111864 Aug 30 00:39 catstore/test\_1030680524\_INCR**.f\_imgStrings0** -rw- 1 root other 11 Aug 30 00:40 catstore/test 1030680524 INCR.f imgUserGroupNames0

## À propos de la sauvegarde de catalogue des fichiers de configuration cloud

Les fichiers de configuration cloud suivants sont sauvegardés pendant le processus de sauvegarde de catalogue NetBackup :

Tous les fichiers .  $txt$  du répertoire  $meter$ , qui contiennent des données de contrôle intermédiaires

- CloudInstance.xml
- cloudstore.conf
- libstspiencrypt.conf
- libstspimetering.conf
- libstspithrottling.conf
- libstspi*cloud\_provider\_name*.conf

Tous les fichiers . conf spécifiques à des fournisseurs cloud que NetBackup prend en charge

Les fichiers de configuration cloud sauvegardés pendant le processus de sauvegarde de catalogue figurent à l'emplacement suivant :

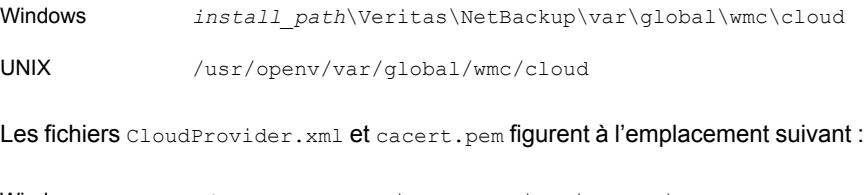

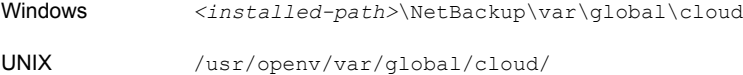

**Remarque :** Le fichier cacert.pem n'est pas sauvegardé pendant le processus de sauvegarde de catalogue NetBackup.

Ce fichier cacert.pem est un fichier spécifique au fournisseur de cloud. Ce fichier est installé en tant qu'élément de l'installation de NetBackup. Ce fichier inclut les certificats connus de l'autorité de certification du fournisseur de cloud public utilisés par NetBackup.

## **Sauvegardes de catalogue**

Puisque le catalogue fait partie intégrante d'un environnement NetBackup, il est protégé par un type de sauvegarde spécial (différent des sauvegardes client standard). Une politique de sauvegarde de catalogue sauvegarde des données spécifiques au catalogue et génère des informations de reprise après incident. Le catalogue peut être enregistré sur divers médias.

La sauvegarde de catalogue est conçue pour les environnements actifs qui connaissent une activité de sauvegarde continue. Elle inclut tous les fichiers de catalogue nécessaires, les bases de données (NBDB, NBAZDB et BMRDB) et les fichiers de configuration de catalogue. La sauvegarde de catalogue peut être effectuée tandis que l'activité de sauvegarde régulière se produit. Les sauvegardes incrémentielles d'un catalogue volumineux peuvent réduire considérablement la durée des sauvegardes.

Configurez une sauvegarde de catalogue avant d'exécuter des sauvegardes standard. NetBackup a besoin d'informations du catalogue pour déterminer où se trouvent les sauvegardes des fichiers. Sans catalogue, NetBackup ne peut pas restaurer les données.

Se reporter à ["Configuration](#page-1013-0) de sauvegardes de catalogue" à la page 1014.

À titre de précaution supplémentaire pour le catalogue, envisagez l'archivage du catalogue.

Se reporter à "Archivage du catalogue et [restauration](#page-1025-0) depuis l'archive de catalogue" à la page 1026.

Une sauvegarde de catalogue permet à un administrateur de récupérer l'intégralité du catalogue ou des parties de celui-ci. Il peut par exemple récupérer les bases de données séparément des fichiers de configuration. Pour plus d'informations sur les scénarios et les procédures de récupération de catalogue, consultez le *Guide de dépannage NetBackup*.

## Processus de sauvegarde de catalogue

La sauvegarde de catalogue effectue les tâches suivantes :

- Sauvegarde le catalogue pendant que des sauvegardes client continues sont en cours.
- Effectue une sauvegarde de catalogue complète ou incrémentielle.
- Exécute les sauvegardes de catalogue planifiées.
- Copie les bases de données dans le répertoire intermédiaire, puis sauvegarde ce répertoire.
- Crée le package de reprise après incident.
- Les sauvegardes de catalogue sur bande incluent également les éléments suivants :
	- S'étend sur plusieurs bandes pour une sauvegarde de catalogue.
	- Accepte un pool flexible de bandes de catalogue. Les sauvegardes de catalogue sur bande utilisent uniquement des médias du pool de volumes **CatalogBackup**.
	- Ajoute aux données existant sur la bande.
	- Quand une sauvegarde de catalogue en ligne est exécutée, elle génère trois travaux : une tâche parent, une tâche enfant pour les tables de base de données relationnelles NetBackup et une tâche enfant pour les images et les données de configuration de catalogue. Les tâches enfant contiennent les données réellement sauvegardées. Tenez compte des deux tâches enfant pour reproduire, vérifier ou mettre fin à la sauvegarde.

Consultez les rubriques suivantes pour en savoir plus sur la configuration d'une sauvegarde de catalogue :

<span id="page-1012-0"></span>Se reporter à "Conditions préalables à la [sauvegarde](#page-1012-0) du catalogue NetBackup " à la page 1013.

Se reporter à ["Configuration](#page-1013-0) de sauvegardes de catalogue" à la page 1014.

## Conditions préalables à la sauvegarde du catalogue NetBackup

Les conditions préalables suivantes s'appliquent aux sauvegardes de catalogue :

- Définissez une phrase de passe pour le package de reprise après incident. Se reporter à ["Packages](#page-1020-0) de reprise après incident" à la page 1021. Se reporter à "Définition d'une phrase de passe pour le [chiffrement](#page-1023-0) de packages de reprise après [incident"](#page-1023-0) à la page 1024. Si aucune phrase de passe n'est définie, les sauvegardes de catalogue échouent.
- Le serveur principal et le serveur de médias doivent disposer de la même version de NetBackup.

Pour plus d'informations sur la prise en charge des versions mixtes, consultez le Guide [d'installation](http://www.veritas.com/docs/DOC5332) de NetBackup.

- Les sauvegardes de catalogue sont enregistrées uniquement sur des médias dans le pool de volumes **CatalogBackup**. Un périphérique de stockage doit être configuré et un média doit être disponible dans le pool de volumes **CatalogBackup**.
- Les conditions suivantes s'appliquent si le serveur principal est configuré pour utiliser un compte utilisateur (ou utilisateur du service) sans privilège. Pour plus d'informations sur ce type de compte, consultez le Guide de [sécurité](http://www.veritas.com/docs/DOC5332) et de [chiffrement](http://www.veritas.com/docs/DOC5332) NetBackup.
	- Le compte utilisateur du service doit disposer des autorisations d'accès en écriture sur l'emplacement de reprise après incident.
	- Configurez la politique de catalogue avec les informations d'authentification du compte de service. (Ce paramètre se trouve dans l'onglet **Reprise après incident**.)
	- Vous ne pouvez pas utiliser un autre compte utilisateur, même si ce compte a accès à l'emplacement de reprise après incident. L'administrateur NetBackup doit s'assurer que l'utilisateur du service peut enregistrer des données sur tous les partages réseau sans basculer le contexte vers un autre utilisateur.

<span id="page-1013-0"></span>Cette condition ne s'applique pas à Windows si l'emplacement de reprise après incident est un partage réseau.

## Configuration de sauvegardes de catalogue

Pour protéger le catalogue NetBackup, créez une politique de sauvegarde spécifique aux sauvegardes de catalogue.

Consultez le Guide de [l'administrateur](http://www.veritas.com/docs/DOC5332) de serveur principal en cluster NetBackup pour en savoir plus sur la configuration de sauvegardes de catalogue dans des environnements en cluster Windows.

#### **Pour configurer une sauvegarde de catalogue**

**1** Passez en revue les conditions préalables aux sauvegardes de catalogue.

Se reporter à "Conditions préalables à la [sauvegarde](#page-1012-0) du catalogue NetBackup ["](#page-1012-0) à la page 1013.

- **2** Connectez-vous à l'interface utilisateur Web NetBackup.
- **3** Cliquez sur **Protection > Politiques**. Cliquez ensuite sur **Ajouter**.
- **4** Procédez comme suit dans l'onglet **Attributs** :
- Entrez un nom unique dans le champ **Nom de politique**. Se reporter à ["NetBackupconventions](#page-1229-0) de nommage" à la page 1230.
- Définissez **Type de politique** sur **NBU-Catalog**.
- **Stockage de politique**

Pour les unités de stockage sur disque, augmentez le paramètre de stockage **Nombre maximal de travaux simultanés** afin que la sauvegarde de catalogue puisse se poursuivre lors d'une sauvegarde standard. Se reporter à ["Paramètre](#page-656-0) d'unité de stockage Nbre max. de travaux [simultanés"](#page-656-0) à la page 657.

**Remarque :** Si votre installation contient des serveurs de médias de différentes versions, vous pouvez sélectionner un serveur de médias spécifique comme emplacement de **stockage de la politique**. Ne sélectionnez pas **Disponible**.

#### ■ **Pool de volumes de politique**

NetBackup crée automatiquement un pool de volumes **CatalogBackup** qui est sélectionné par défaut uniquement pour les types de politiques **NBU-Catalog**.

■ Pour d'autres descriptions d'attribut de politique, consultez la rubrique suivante :

Se reporter à "Onglet Attributs de [politique"](#page-781-0) à la page 782.

**5** Dans l'onglet **Planifications**, configurez les planifications souhaitées pour la sauvegarde de catalogue.

Se reporter à "Exécution simultanée de [sauvegardes](#page-1016-0) de catalogue avec d'autres [sauvegardes"](#page-1016-0) à la page 1017.

Se reporter à ["Remarques](#page-1016-1) relatives à la planification de politique de catalogue" à la page 1017.

Se reporter à "Onglet Attributs de [planification"](#page-854-0) à la page 855.

**6** Cliquez sur l'onglet **Reprise après incident**.

L'onglet contient des informations sur l'emplacement de données essentielles pour la reprise après incident.

■ Indiquez l'emplacement auquel chaque fichier image de reprise après incident peut être enregistré sur le disque. Si nécessaire, renseignez les champs **Nom d'utilisateur du partage réseau** et **Mot de passe de partage réseau**.

Il est recommandé d'utiliser un partage réseau ou un périphérique amovible. N'enregistrez pas les informations de reprise après incident sur l'ordinateur local.

**7** Sélectionnez **Envoyer un e-mail de reprise après incident** et entrez une ou plusieurs adresses e-mail d'administrateurs NetBackup (séparées par des virgules).

Après chaque sauvegarde de catalogue, NetBackup envoie les informations de reprise après incident aux administrateurs spécifiés ici.

Assurez-vous que la notification par courrier électronique est activée dans votre environnement.

Se reporter à "Courrier [électronique](#page-1019-0) de reprise après incident et fichiers de reprise après [incident"](#page-1019-0) à la page 1020.

**8** La liste **Politiques critiques** contient les noms des politiques qui sauvegardent des données critiques.

Ces politiques sont considérées comme essentielles à la reprise après incident au niveau d'un site. Le rapport de reprise après incident répertorie les médias utilisés pour les sauvegardes des politiques critiques. Il inclut uniquement les médias associés aux planifications de sauvegarde incrémentielle et complète. Les politiques critiques doivent donc utiliser exclusivement des planifications de sauvegarde incrémentielle ou complète pour les politiques critiques.

<span id="page-1015-0"></span>**9** Cliquez sur **Enregistrer**.

## Sauvegarde manuelle des catalogues NetBackup

En général, les sauvegardes de catalogue sont exécutées automatiquement selon la politique **NBU-Catalog**. Vous pouvez également démarrer une sauvegarde de catalogue manuellement.

Une sauvegarde de catalogue manuelle est utile dans les situations suivantes :

- Pour exécuter une sauvegarde d'urgence. Par exemple, si le système doit être déplacé et que vous ne pouvez pas attendre la prochaine sauvegarde de catalogue planifiée.
- S'il n'y a qu'un seul lecteur autonome et que celui-ci est utilisé pour des sauvegardes de catalogue. Dans cette situation, les sauvegardes automatiques ne sont pas pratiques. La bande de sauvegarde de catalogue doit être insérée avant chaque sauvegarde de catalogue et doit être retirée à la fin de la sauvegarde. (L'échange de bande est nécessaire parce que NetBackup ne mélange pas les sauvegardes de catalogue et les sauvegardes standard sur la même bande.)

#### **Pour effectuer une sauvegarde manuelle de catalogue**

- **1** Connectez-vous à l'interface utilisateur Web NetBackup.
- **2** Cliquez sur **Protection > Politiques**.
- **3** Sélectionnez la politique de sauvegarde de catalogue à exécuter.
- **4** Cliquez sur **Sauvegarde manuelle**.

Se reporter à "Exécution de [sauvegardes](#page-976-0) manuelles" à la page 977.

- <span id="page-1016-0"></span>**5** (Facultatif) Sélectionnez la planification à utiliser.
- **6** Cliquez sur **Sauvegarder**.

## Exécution simultanée de sauvegardes de catalogue avec d'autres sauvegardes

Vous pouvez planifier des sauvegardes de catalogue pour qu'elles s'exécutent en même temps d'autres types de sauvegardes pour le serveur principal.

Effectuez les réglages suivants pour garantir que la sauvegarde de catalogue peut intervenir pendant que l'activité de sauvegarde standard se produit :

■ Définissez une valeur **Nombre maximal de travaux par client** supérieure à 1. La propriété est accessible dans les propriétés d'hôte Attributs globaux du serveur principal.

Se reporter à ["Propriétés](#page-127-0) Attributs globaux" à la page 128.

■ Augmentez la valeur du paramètre **Nbre max. de travaux simultanés** sur l'unité de stockage où les sauvegardes sont envoyées. Se reporter à "Paramètre d'unité de stockage Nbre max. de travaux [simultanés"](#page-656-0) à la page 657.

<span id="page-1016-1"></span>Se reporter à ["Déterminer](#page-1018-0) si une sauvegarde de catalogue a réussi" à la page 1019.

Se reporter à "Stratégies assurant des [sauvegardes](#page-1018-1) de catalogue NetBackup [réussies"](#page-1018-1) à la page 1019.

## Remarques relatives à la planification de politique de catalogue

Lorsque vous travaillez avec des planifications de politique de catalogue, considérez ce qui suit :

- Planifiez les sauvegardes de catalogue afin qu'elles s'exécutent de façon régulière. Sans sauvegardes de catalogue régulières, vous risquez de perdre les sauvegardes régulières en cas de problème avec le disque contenant les catalogues.
- Les types de sauvegarde suivants sont pris en charge :
- Complète
- Incrémentielle différentielle Cette planification incrémentielle dépend d'une planification complète.
- Incrémentielle cumulative
- La planification la moins fréquente s'exécute si de nombreuses planifications arrivent à échéance en même temps.
- Une politique de sauvegarde de catalogue peut contenir plusieurs planifications incrémentielles basées sur session :
	- Si l'une est cumulative et les autres différentielles, la planification cumulative s'exécute lorsque la session de sauvegarde s'achève.
	- Si les planifications sont toutes cumulatives ou toutes différentielles, la première planification trouvée s'exécute lorsque la session de sauvegarde s'achève.
- La sauvegarde de catalogue planifiée en attente est ignorée si un travail de sauvegarde de catalogue de la même politique s'exécute.
- La fin de session signifie qu'aucun travail ne s'exécute. (Ce calcul n'inclut pas les travaux de sauvegarde de catalogue.)
- La sauvegarde du catalogue de centre de sauvegarde est exécutée chaque fois qu'elle est déclenchée par le centre de sauvegarde, qu'un travail de sauvegarde de catalogue de la même politique s'exécute ou non.

## Comment les sauvegardes de catalogue incrémentielles et standard interagissent sous UNIX

Une politique de sauvegarde de catalogue peut inclure des sauvegardes de catalogue complètes et des sauvegardes de catalogue incrémentielles. Cependant, les sauvegardes de catalogue incrémentielles diffèrent des sauvegardes standard incrémentielles. Les sauvegardes de catalogue utilisent mtime et ctime pour identifier les données modifiées. Les sauvegardes incrémentielles standard utilisent seulement mtime pour identifier les données modifiées.

En raison de cette différence, l'exécution d'une sauvegarde de type de politique standard incluant le répertoire /usr/openv/netbackup/db/images/ peut gêner les sauvegardes de catalogue incrémentielles. Quand les sauvegardes standard sont exécutées, elles réinitialisent la date d'accès au fichier (atime). Cela modifie en conséquence ctime pour les fichiers et les répertoires. Si une sauvegarde de catalogue incrémentielle est exécutée, elle constate que ctime a été modifié et sauvegarde les fichiers. La sauvegarde peut être inutile car les fichiers peuvent ne pas avoir été modifiés depuis la dernière sauvegarde de catalogue.

Afin d'éviter un traitement superflu pendant les sauvegardes de catalogue, nous vous recommandons ce qui suit :

Si des sauvegardes incrémentielles de catalogue sont configurées, excluez le répertoire /usr/openv/netbackup/db/images/ de NetBackup des sauvegardes standard.

Pour exclure ce répertoire, créez un fichier /usr/openv/netbackup/exclude\_list sur le serveur principal.

<span id="page-1018-0"></span>Se reporter à "À propos des [répertoires](#page-1048-0) et des fichiers installés sur le serveur principal [NetBackup"](#page-1048-0) à la page 1049.

## Déterminer si une sauvegarde de catalogue a réussi

Les rapports Toutes les entrées de journal, Problèmes et Journaux de médias, fournis par l'utilitaire de rapports, fournissent des informations sur les sauvegardes de catalogue NetBackup.

Un message électronique est envoyé à l'adresse indiquée dans les paramètres de **Reprise après incident** pour une sauvegarde de catalogue.

Configurez ce courrier électronique avec le script mail dr info.cmd (sous Windows) ou mail dr info (sous UNIX).

<span id="page-1018-1"></span>Consultez le Guide de [l'administrateur](http://www.veritas.com/docs/DOC5332) NetBackup, volume II pour plus d'informations sur le paramétrage de ce script.

## Stratégies assurant des sauvegardes de catalogue NetBackup réussies

Utilisez les stratégies suivantes pour assurer les sauvegardes réussies de catalogue :

- Utilisez seulement les méthodes décrites dans ce chapitre pour sauvegarder les catalogues. Ce sont les seules méthodes pouvant suivre toutes les activités pertinentes de NetBackup et assurer la cohérence entre les fichiers de catalogue.
- Sauvegardez fréquemment les catalogues. Si des fichiers de sauvegarde de catalogue sont perdus, les modifications apportées entre la dernière sauvegarde de catalogue et l'incident disque sont perdues.
- Si vous sauvegardez vos catalogues sur disque, choisissez toujours un disque autre que celui où sont placés les fichiers catalogue. Si vous sauvegardez le catalogue sur le disque où se trouve le catalogue réel, les deux sauvegardes de catalogue seront perdues en cas de défaillance du disque de sauvegarde. La récupération du catalogue est alors beaucoup plus difficile. De plus,

assurez-vous que le comprend suffisamment d'espace pour les catalogues. Une sauvegarde sur un disque plein échoue.

**Remarque :** Si une sauvegarde de catalogue est sur la bande, cette dernière doit être retirée lorsque la sauvegarde est terminée ou les sauvegardes standard ne peuvent pas se poursuivre. NetBackup ne mélange pas les sauvegardes de catalogue et les sauvegardes standard sur la même bande.

# **Récupération d'un catalogue**

<span id="page-1019-0"></span>La récupération de catalogue est décrite dans le Guide de [dépannage](http://www.veritas.com/docs/DOC5332) NetBackup.

# **Courrier électronique de reprise après incident et fichiers de reprise après incident**

Vous pouvez configurer une politique de sauvegarde de catalogue pour envoyer les informations de reprise après incident à une adresse électronique. Ces informations se trouvent dans l'onglet **Reprise après incident**.

Le message électronique de reprise après incident et les pièce jointes connexes envoyés contiennent les éléments importants suivants pour récupérer un catalogue :

- Liste des médias contenant la sauvegarde de catalogue.
- Liste des politiques importantes
- Instructions pour récupérer le catalogue.
- Fichier image inclus comme pièce jointe.

Si une politique de sauvegarde de catalogue inclut à la fois des sauvegardes complètes et incrémentielles, le fichier image joint peut être une sauvegarde de catalogue complète ou incrémentielle.

La récupération d'une sauvegarde incrémentielle de catalogue récupère l'intégralité du catalogue si l'option **Récupérer automatiquement l'intégralité du catalogue NetBackup** est sélectionnée sur le volet d'assistant. Le catalogue entier est récupéré parce que la sauvegarde de catalogue incrémentielle référence les informations de la dernière sauvegarde complète. Vous n'avez pas besoin de récupérer la dernière sauvegarde de catalogue complète avant de récupérer les sauvegardes incrémentielles ultérieures.

Le package de reprise après incident (fichier .  $\text{drpkg}$ ) comme pièce jointe.

**Remarque :** Si vous n'êtes pas en mesure de recevoir les packages de reprise après incident par courrier électronique, même après la configuration de la messagerie électronique de reprise après incident, vérifiez ce qui suit :

Votre serveur de messagerie électronique Exchange est configuré de sorte que la taille des pièces jointes soit égale ou supérieure à la taille du package de reprise après incident. Vous pouvez vérifier la taille du package (taille du fichier  $l_{\rm drbkg}$ ) à l'emplacement du fichier de reprise après incident que vous avez spécifié dans la politique de sauvegarde de catalogue.

Le pare-feu et le logiciel antivirus dans votre environnement autorisent les fichiers portant l'extension .  $d_{\text{TPkg}}$  (extension d'un fichier de package de reprise après incident).

NetBackup envoie par courrier électronique le fichier de reprise après incident lorsque les événements suivants se produisent :

- Le cataloque est sauvegardé.
- Une sauvegarde de catalogue est dupliquée ou répliquée.
- La sauvegarde principale du catalogue ou toute copie de celle-ci expire automatiquement ou manuellement.

<span id="page-1020-0"></span>Sous Windows : vous pouvez personnaliser le processus de courrier électronique de reprise après incident en fournissant le script mail dr info.cmd dans le répertoire *install path*\Veritas\NetBackup\bin. Ce script est similaire à nbmail.cmd. Consultez les commentaires dans le script nbmail.cmd pour les instructions d'utilisation.

## **Packages de reprise après incident**

Pour plus de sécurité, un package de reprise après incident est créé pendant chaque sauvegarde de catalogue. Le package de reprise après incident porte l'extension .drpkg.

Le package de reprise après incident stocke l'identité de l'hôte du serveur principal. NetBackup a besoin de ce package pour obtenir l'identité du serveur principal après un incident. Une fois que vous avez récupéré l'identité de l'hôte, vous pouvez effectuer la récupération de catalogue.

Le package de reprise après incident contient les informations suivantes :

■ Certificats signés par l'autorité de certification NetBackup et clés privées du certificat du serveur principal et du certificat de l'autorité de certification **NetBackup** 

- Informations sur les hôtes du domaine
- Paramètres de sécurité
- Certificats signés par l'autorité de certification externe Certificats signés par l'autorité de certification externe à partir du magasin de certificats Windows, le cas échéant
- Options de configuration NetBackup qui sont propres aux certificats signés par l'autorité de certification externe
- Configuration du service de gestion des clés (KMS)

**Remarque :** Par défaut, la configuration KMS n'est pas sauvegardée lors de la sauvegarde du catalogue. Définissez l'option de configuration KMS\_CONFIG\_IN\_CATALOG\_BKUP sur 1 pour inclure la configuration KMS dans le package de reprise après incident lors de la sauvegarde du catalogue.

<span id="page-1021-0"></span>**Remarque :** Vous devez définir une phrase de passe pour le package de reprise après incident pour que les sauvegardes de catalogue réussissent.

# **À propos des paramètres de reprise après incident**

Pour plus de sécurité, un package de reprise après incident est créé pendant chaque sauvegarde de catalogue.

Se reporter à ["Packages](#page-1020-0) de reprise après incident" à la page 1021.

Pendant chaque sauvegarde de catalogue, un package de reprise après incident est créé et chiffré avec la phrase de passe que vous avez définie. Vous devez spécifier cette phrase de passe de chiffrement lors de l'installation de NetBackup sur le serveur principal en mode de reprise après incident.

Les options suivantes s'affichent dans l'onglet **Reprise après incident** :

| <b>Paramètre</b>             | <b>Description</b>                                                                                                    |
|------------------------------|----------------------------------------------------------------------------------------------------|
| Phrase de passe              | Entrez la phrase de passe pour chiffrer les packages de<br>reprise après incident.                                                                                                    |
|                              | Par défaut, la phrase de passe doit contenir entre 8 et<br>1 024 caractères.                                                                                                    |
|                              | Vous pouvez définir les contraintes de phrase de passe<br>à l'aide de l'option de commande nbseccmd                                                                                         |
|                              | -setpassphraseconstraints.                                                                                                    |
|                              | La phrase de passe existante et la nouvelle phrase<br>$\blacksquare$<br>doivent être différentes                                                                                            |
|                              | Seuls les caractères suivants sont acceptés pour la<br>$\blacksquare$<br>phrase de passe : espaces, caractères majuscules (de<br>A à Z), caractères minuscules (de a à z), chiffres (de 0 à |
|                              | 9) et caractères spéciaux. Les caractères spéciaux<br>acceptés sont les suivants : $\sim$ ! @ # \$ % ^ & * () + - =<br>$\binom{1}{1}$ $\binom{1}{1}$ $\binom{2}{2}$ $\binom{3}{2}$          |
| Confirmer la phrase de passe | Saisissez à nouveau la phrase de passe pour la confirmer.                                                                                                    |

**Tableau 22-1** Paramètres de reprise après incident

**Attention :** Assurez-vous que la phrase de passe contient uniquement des caractères valides. Si vous entrez un caractère non valide, vous risquez de rencontrer des problèmes pendant la restauration de package de reprise après incident. La phrase de passe peut ne pas être validée et vous ne pourrez peut-être pas restaurer le package de reprise après incident.

### **Prenez en compte les informations suivantes avant de modifier la phrase de passe d'un package de reprise après incident :**

- Les packages de reprise après incident ultérieurs sont chiffrés avec la nouvelle phrase de passe que vous avez définie.
- Si vous modifiez la phrase de passe à tout moment, elle n'est pas modifiée pour les packages de reprise après incident précédents. Seuls les nouveaux packages de reprise après incident sont associés à la nouvelle phrase de passe.
- La phrase de passe que vous spécifiez lors de l'installation de NetBackup sur le serveur principal en mode de reprise après incident doit correspondre à celle du package de reprise après incident à partir duquel vous souhaitez récupérer l'identité de l'hôte de serveur principal.

# **Définition d'une phrase de passe pour le chiffrement de packages de reprise après incident**

<span id="page-1023-0"></span>Pendant chaque sauvegarde de catalogue, un package de reprise après incident est créé et chiffré avec la phrase de passe que vous avez définie.

Se reporter à ["Packages](#page-1020-0) de reprise après incident" à la page 1021.

### **Workflow à suivre pour définir une phrase de passe pour le chiffrement de packages de reprise après incident et pour l'utiliser après un incident :**

Reportez-vous au workflow suivant pour en savoir plus sur la restauration d'un package de reprise après incident :

- 1. Définissez un mot de passe de chiffrement pour les packages de reprise après incident.
- 2. Créez une politique de catalogue.

Se reporter à ["Configuration](#page-1013-0) de sauvegardes de catalogue" à la page 1014.

Prenons les scénarios suivants :

- Si vous n'avez pas défini la phrase de passe plus tôt, NetBackup vous empêche de configurer une nouvelle politique de sauvegarde de catalogue.
- Si la politique de sauvegarde du catalogue est mise à niveau à partir d'une version antérieure, les sauvegardes de catalogue échouent jusqu'à ce que la phrase de passe soit définie.

**Remarque :** Les sauvegardes de catalogue peuvent également échouer avec le code d'état 144 même si la phrase de passe est définie. Ceci est dû au fait que le mot de passe peut être corrompu. Pour résoudre ce problème, vous devez redéfinir la phrase de passe.

3. Après un incident, lorsque vous installez NetBackup sur le serveur principal dans un mode de reprise après incident, spécifiez la phrase de passe que vous avez définie précédemment. NetBackup déchiffre le package de reprise après incident à l'aide de cette phrase de passe et obtient l'identité du serveur principal lors de l'installation.

**Attention :** Si vous ne parvenez pas à fournir la phrase de passe adéquate lors de l'installation de NetBackup sur le serveur principal après un incident, vous devrez peut-être redéployer les certificats de sécurité sur tous les hôtes NetBackup. Pour plus d'informations, consultez l'article suivant :

[https://www.veritas.com/content/support/en\\_US/article.100033743](https://www.veritas.com/content/support/en_US/article.100033743)

- 4. Une fois l'identité du serveur principal rétablie, la communication sécurisée entre le serveur principal et le serveur de médias est établie, et vous pouvez effectuer la récupération de catalogue.
- 5. Une fois le catalogue récupéré, vous devez redéfinir la phrase de passe du package de reprise après incident, car elle n'est pas récupérée avec le catalogue. Les sauvegardes de catalogue que vous configurez dans une nouvelle instance de NetBackup continuent d'échouer jusqu'à ce que vous définissiez le mot de passe.

#### **Pour définir ou modifier une phrase de passe**

- **1** Ouvrez l'interface utilisateur Web NetBackup.
- **2** En haut de la page, cliquez sur **Paramètres > Sécurité globale**.
- **3** Cliquez sur **Reprise après incident**.

Se reporter à "À propos des [paramètres](#page-1021-0) de reprise après incident" à la page 1022.

**4** Entrez et confirmez la phrase de passe.

Vérifiez les règles de mot de passe suivantes :

- La phrase de passe existante et la nouvelle phrase doivent être différentes.
- Par défaut, la phrase de passe doit contenir entre 8 et 1 024 caractères. Vous pouvez définir les contraintes de phrase de passe à l'aide de l'option de commande nbseccmd -setpassphraseconstraints.
- Seuls les caractères suivants sont acceptés pour la phrase de passe : espaces, caractères majuscules (de A à Z), caractères minuscules (de a à z), chiffres (de 0 à 9) et caractères spéciaux. Les caractères spéciaux acceptés sont les suivants : ~ ! @ # \$ % ^ & \* ( )  $+ - = \{ \} [ ] | : ; ', . / ?$  $\lt$  > "

**Attention :** Si vous entrez un caractère non valide, vous risquez de rencontrer des problèmes pendant la restauration de package de reprise après incident. La phrase de passe peut ne pas être validée et vous ne pourrez peut-être pas restaurer le package de reprise après incident.

**5** Cliquez sur **Enregistrer**. Si la phrase de passe existe déjà, elle est écrasée.

**Pour définir ou modifier une phrase de passe à l'aide de l'interface de ligne de commande**

**1** L'administrateur NetBackup doit être connecté au service de gestion Web de NetBackup pour effectuer cette tâche. Pour vous connecter, utilisez la commande suivante :

bpnbat -login -loginType WEB

**2** Exécutez la commande suivante pour définir une phrase de passe pour chiffrer des packages de reprise après incident :

nbseccmd -drpkgpassphrase

<span id="page-1025-0"></span>**3** Entrez la phrase de passe.

Si une phrase de passe existe déjà, elle est écrasée.

# **Archivage du catalogue et restauration depuis l'archive de catalogue**

La fonction d'archivage de catalogue aide les administrateurs à résoudre les problèmes que peuvent poser un grand nombre de données de catalogue : les grands catalogues requièrent une plus grande quantité d'espace disque et peuvent être longs à sauvegarder.

L'archivage de catalogue réduit le volume des données de catalogue en ligne en déplaçant les fichiers de catalogue . f volumineux vers le stockage secondaire. L'administration de NetBackup continue à requérir régulièrement des sauvegardes de catalogue planifiées mais les sauvegardes sont plus rapides sans le volume important de données de catalogue en ligne.

Vous pouvez également utiliser l'archivage de catalogue intelligent pour réduire le nombre de fichiers de catalogue .f dans le stockage secondaire. Lorsque vous activez l'archivage de catalogue intelligent, tous les fichiers de catalogue  $\pm$  dont la valeur est antérieure à la période de conservation spécifiée sont supprimés du disque de catalogue. Vous pouvez également spécifier une taille de sorte que tout fichier de catalogue .f dont la valeur est supérieure ou égale à la taille spécifiée soit supprimé du disque de catalogue.

Se reporter à "Activation de [l'archivage](#page-1029-0) de catalogue intelligent pour réduire le [nombre](#page-1029-0) de fichiers .f" à la page 1030.

L'archivage de catalogue ne doit pas être utilisé comme méthode de récupération d'espace disque quand un système de fichiers de catalogue est saturé. Dans cette situation, considérez la compression de catalogue ou ajoutez de l'espace disque pour accroître le système de fichiers.

Pour des considérations supplémentaires sur l'archivage de catalogue, consultez la rubrique suivante :

Se reporter à ["Considérations](#page-1036-0) sur l'archivage de catalogue" à la page 1037.

#### <span id="page-1027-0"></span>**Pour archiver le catalogue et restaurer l'archive de catalogue**

**1** Utilisez bpcatlist pour déterminer quelles images sont disponibles pour être archivées.

L'exécution de  $\frac{1}{2}$  becatlist seul ne modifie aucune image de catalogue. Ce n'est que quand la sortie bpcatlist est transmise à bpcatarc que les fichiers .f sont sauvegardés, et que quand la sortie est transmise à bpcatrm que les fichiers . f sont supprimés du disque.

Pour déterminer quelles images ont des fichiers  $f$ .  $f$  sur disque pouvant être archivés, exécutez la commande suivante. La colonne catarcid indique si le fichier . f n'est pas actuellement sauvegardé (0) ou le catarcid de la sauvegarde de cette image.

/usr/openv/netbackup/bin/admincmd/bpcatlist -online

Pour déterminer quelles images ont été précédemment archivées et supprimées du disque, exécutez la commande suivante.

/usr/openv/netbackup/bin/admincmd/bpcatlist -offline

Les commandes de catalogue sont décrites en détail dans la rubrique suivante :

Se reporter à ["Commandes](#page-1034-0) d'archivage de catalogue" à la page 1035.

**Remarque :** Si l'archivage de catalogue n'a pas été précédemment exécuté, cette commande retourne normalement : No entity was found.

Par exemple, pour afficher toutes les images pour un client spécifique avant le 1er janvier 2017, exécutez la commande suivante :

bpcatlist -client *name* -before Jan 1 2017

Pour afficher l'aide correspondant à la commande bpcatlist, exécutez cette commande.

bpcatlist -help

Une fois que la sortie **bpcatlist** répertorie correctement toutes les images qui doivent être archivées ou supprimées, d'autres commandes peuvent être ajoutées.

<span id="page-1028-0"></span>**2** Exécution de l'archive de catalogue

Avant d'exécuter l'archive de catalogue, créez une politique de sauvegarde nommée **catarc**. La politique est requise pour que la commande bpcatarc traite correctement les images. Le nom de la politique suggère que la planification a pour but l'archivage de catalogue.

Consultez la rubrique suivante pour obtenir des informations sur la configuration de la politique **catarc** :

Se reporter à "Création d'une politique [d'archivage](#page-1033-0) de catalogue" à la page 1034.

Pour exécuter l'archive de catalogue, exécutez d'abord la commande **bpcatlist** avec les mêmes options utilisées à l'étape [1](#page-1027-0) pour afficher les images. Transmettez ensuite la sortie via bpcatarc et bpcatrm.

bpcatlist -client all -before Jan 1 2017 | bpcatarc | bpcatrm

Un nouveau travail apparaît dans le **moniteur d'activité**. La commande attend que la sauvegarde se termine avant de retourner l'invite. La commande ne signale une erreur que si l'archive de catalogue échoue ; dans le cas contraire, les commandes retournent à l'invite.

La section **Liste des fichiers :** des détails de travail du **moniteur d'activité** affiche une liste de fichiers image ayant été traités. Quand le travail se termine avec un état 0, la commande  $b$ pcatrm supprime les fichiers .  $f$  correspondants. Si le travail échoue, aucun fichier de catalogue . f n'est supprimé.

Si bpcatlist est transmise à bpcatarc, mais si les résultats ne sont pas transmis à  $b$ pcatrm, la sauvegarde se produit, mais les fichiers .  $f$  ne sont pas supprimés du disque. La même commande bpcatlist peut alors être réexécutée et transmise à bpcatrm pour supprimer les fichiers.

**3** Restauration de l'archive de catalogue

Pour restaurer l'archive de catalogue, utilisez d'abord la commande **bpcatlist** afin de répertorier les fichiers qui doivent être restaurés. Une fois que bpcatlist affiche les fichiers appropriés à restaurer, exécutez la commande bpcatres pour restaurer les fichiers.

Pour restaurer tous les fichiers archivés de l'étape [2,](#page-1028-0) exécutez la commande suivante :

bpcatlist -client all -before Jan 1 2017 | bpcatres

Cette commande restaure tous les fichiers d'archive de catalogue avant le 1er janvier 2017.

## Activation de l'archivage de catalogue intelligent pour réduire le nombre de fichiers .f

<span id="page-1029-0"></span>**Remarque :** L'archivage de catalogue intelligent s'applique uniquement aux serveurs qui exécutent NetBackup 10.3 et versions ultérieures à l'aide du stockage MDSP ou du stockage en cloud MSDP.

Vous pouvez utiliser l'archivage de catalogue intelligent pour réduire le nombre de fichiers de catalogue . f en définissant une période de conservation ou une taille de fichier spécifique. Lorsque vous activez l'archivage de catalogue intelligent, tous les fichiers de catalogue  $\pm$  f dont la valeur est antérieure à la période de conservation spécifiée sont supprimés du disque de catalogue. Vous pouvez également spécifier une taille de fichier . f pour supprimer du disque de catalogue ceux dont la taille est supérieure ou égale à celle spécifiée.

L'avantage principal de l'archivage de catalogue intelligent est qu'il accélère la sauvegarde de catalogue par la réduction du nombre de fichiers . f à sauvegarder si ces fichiers répondent aux critères définis :

- L'image de sauvegarde doit être antérieure à la période de conservation configurée pour l'archivage de catalogue intelligent.
- La taille du fichier  $f$  doit être supérieure ou égale à la taille minimale configurée pour l'archivage de catalogue intelligent.
- Au moins une copie de l'image de sauvegarde doit être sur un stockage MSDP ou un stockage en cloud MSDP et contient un ou plusieurs fragments de restauration d'images réelles.
- Le fichier de catalogue d'image . f n'a pas été rappelé au cours des dernières 24 heures.
- L'image de sauvegarde doit être issue d'une SLP terminée ou d'une sauvegarde non gérée par une SLP.
- L'image de sauvegarde n'est pas issue d'une sauvegarde de catalogue.
- Le catalogue d'images n'est pas archivé.

Lorsque l'archivage de catalogue intelligent est activé, vous devriez remarquer les éléments suivants :

- Le premier nettoyage d'image suite à l'activation de l'archivage de catalogue intelligent peut prendre plus de temps que d'habitude.
- Les sauvegardes de catalogue seront plus rapides si l'un des fichiers . f impliqués a fait l'objet d'un archivage intelligent.

■ Les fonctions de navigation et de restauration prendront plus de temps si l'un des fichiers . f impliqués a fait l'objet d'un archivage intelligent.

Aucune action supplémentaire n'est nécessaire pour restaurer le fichier de catalogue  $f$ .  $f$ . Les fichiers de catalogue  $f$  sont restaurés automatiquement à partir des images, comme suit :

- Lors de la recherche d'une image d'archivage de catalogue intelligent.
- Lors de l'expiration d'une copie d'une image d'archivage de catalogue intelligent éligible à l'archivage de catalogue intelligent. La restauration des fichiers de catalogue .f garantit que les copies restantes de cette image sont accessibles et utilisables.
- Lorsqu'une image éligible à l'archivage de catalogue intelligent est trouvée, mais que le fichier de catalogue . f associé est manquant.

Pour plus d'informations sur les fichiers . f :

Se reporter à "À propos des fichiers images .  $\epsilon$  [NetBackup"](#page-1008-0) à la page 1009.

#### **Pour activer l'archivage de catalogue intelligent et spécifier des valeurs de période de conservation et de taille de fichier**

**1** Exécutez la commande suivante sur le serveur principal :

bpconfig -ica\_retention *seconds*

Lorsque la valeur *secondes* est comprise entre 1 et 2147472000, l'archivage de catalogue intelligent est activé. Un archivage de catalogue intelligent est effectué pour toutes les images antérieures à la valeur spécifiée. Le fichier de catalogue . f de l'image éligible à l'archivage de catalogue intelligent est supprimé du disque de catalogue. Définissez cette valeur sur zéro (0) pour désactiver l'archivage de catalogue intelligent. La valeur par défaut pour les environnements NetBackup Flex Scale et CloudScale est 2592000 (30 jours). La valeur par défaut pour tous les autres environnements NetBackup est 0 (désactivé).

Pour les sauvegardes avec accélérateur, spécifiez pour l'archivage de catalogue intelligent une période de conservation plus longue que pour les planifications de sauvegarde complète de façon à réduire le nombre de restaurations de fichiers . f à partir d'images d'archivage de catalogue intelligent.

Par exemple, pour définir une période de conservation de 30 jours, entrez bpconfig -ica\_retention 2592000.

Utilisez bpconfig -U pour vérifier que la modification a bien été prise en compte :

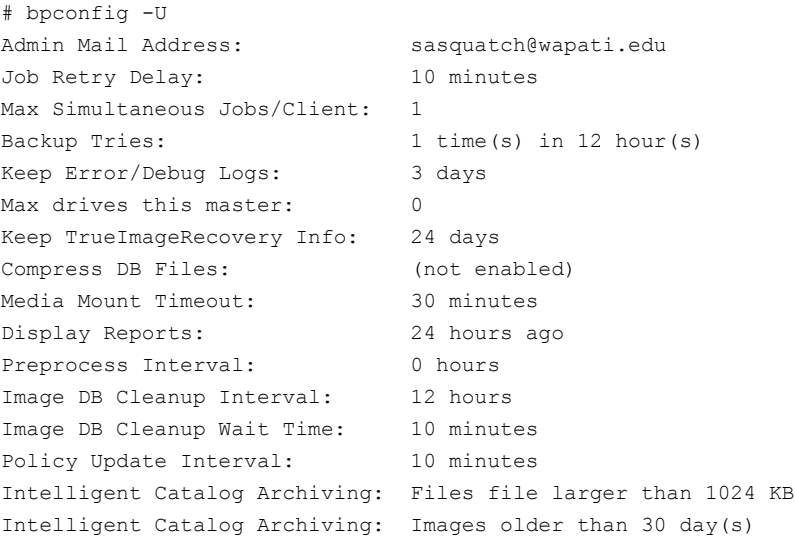

**2 Remarque :** Une fois l'archivage de catalogue intelligent activé, la taille minimale définie pour les fichiers . f est définie par défaut sur 1024 Ko. Procédez comme suit pour modifier cette valeur.

Exécutez la commande suivante sur le serveur principal pour spécifier une taille minimale de fichier :

bpconfig -ica\_min\_size *size*

Entrez une valeur comprise entre 0 et 2097151 pour *size* pour supprimer du disque de cataloque tous les fichiers de cataloque . f dont la taille est supérieure ou égale à cette valeur. La valeur par défaut est 1024.

Par exemple, pour définir la taille minimale de fichier sur 2 048 Ko pour l'archivage de catalogue intelligent, entrez bpconfig -ica min size 2048.

Utilisez bpconfig -U pour vérifier que la modification a bien été prise en compte :

```
# bpconfig -U
Admin Mail Address: sasquatch@wapati.edu
Job Retry Delay: 10 minutes
Max Simultaneous Jobs/Client: 1
Backup Tries: 1 time(s) in 12 hour(s)
Keep Error/Debug Logs: 3 days
Max drives this master: 0
Keep TrueImageRecovery Info: 24 days
Compress DB Files: (not enabled)
Media Mount Timeout: 30 minutes
Display Reports: 24 hours ago
Preprocess Interval: 0 hours
Image DB Cleanup Interval: 12 hours
Image DB Cleanup Wait Time: 10 minutes
Policy Update Interval: 10 minutes
Intelligent Catalog Archiving: Files file larger than 2048 KB
Intelligent Catalog Archiving: Images older than 30 day(s)
```
#### **Pour désactiver l'archivage de catalogue intelligent**

◆ Exécutez la commande suivante sur le serveur principal :

bpconfig -ica\_retention 0

Utilisez bpconfig  $-\mathbb{U}$  pour vérifier que la modification a bien été prise en compte :

```
# bpconfig -U
Admin Mail Address: sasquatch@wapati.edu
Job Retry Delay: 10 minutes
Max Simultaneous Jobs/Client: 1
Backup Tries: 1 time(s) in 12 hour(s)
Keep Error/Debug Logs: 3 days
Max drives this master: 0
Keep TrueImageRecovery Info: 24 days
Compress DB Files: (not enabled)
Media Mount Timeout: 30 minutes
Display Reports: 24 hours ago
Preprocess Interval: 0 hours
Image DB Cleanup Interval: 12 hours
Image DB Cleanup Wait Time: 10 minutes
Policy Update Interval: 10 minutes
Intelligent Catalog Archiving: (not enabled)
```
## Création d'une politique d'archivage de catalogue

<span id="page-1033-0"></span>La fonction d'archivage de catalogue requiert la présence d'une politique portant le nom **catarc** pour que les commandes d'archivage de catalogue puissent être exécutées correctement. La politique peut être réutilisée pour l'archivage de catalogue.

#### **Pour créer une politique d'archivage de catalogue, Procédez comme suit :**

- **1** Ouvrez l'interface utilisateur Web NetBackup.
- **2** Sur la gauche, cliquez sur **Protection > Politiques**. Puis, cliquez sur **Ajouter**.
- **3** Entrez le **nom de politiquecatarc**.

La politique **catarc** attend que la commande bpcatarc l'active. Les utilisateurs n'exécutent pas cette politique. Dans ce cas, bpcatarc active cette politique spéciale pour effectuer un travail de sauvegarde de catalogue, puis désactive la politique une fois le travail terminé.

**4** Dans l'onglet de politique **Attributs**, définissez **Type de politique** sur **Standard** ou **MS-Windows**, selon la plate-forme du serveur principal.

**5** Dans l'onglet de politique **Attributs**, désactivez la politique d'archivage de catalogue en effaçant la zone **Prise d'effet**.

Se reporter à "Effectif le (attribut de [politique\)"](#page-800-0) à la page 801.

**6** Dans l'onglet **Planifications**, cliquez sur **Ajouter** pour créer une planification.

Dans l'onglet de planification **Attributs**, le **nom** de la planification n'est pas limité, mais le **type de sauvegarde** doit être une **Sauvegarde utilisateur**.

**7** Sélectionnez une **conservation** pour l'archivage du catalogue. Définissez le niveau de conservation pour une durée au moins aussi longue que la période de conservation la plus longue des sauvegardes à archiver. Si la durée de conservation de l'archive de catalogue n'est pas assez longue, vous pouvez perdre des données.

Il peut être utile de configurer, puis de désigner un niveau de conservation spécial pour les images d'archivage de catalogue.

**8** Sélectionnez l'onglet **Fenêtre de démarrage** et définissez une planification pour la politique **catarc**.

La fenêtre de la planification doit inclure l'heure d'exécution de la commande bpcatarc. Si la commande bpcatarc est exécutée en dehors de la planification, l'opération échoue.

- **9** Cliquez sur **Ajouter** pour enregistrer la planification.
- **10** Dans l'onglet **Clients**, entrez le nom du serveur principal tel qu'il apparaît dans la liste des serveurs NetBackup.
- **11** Dans l'onglet **Sélections de sauvegarde**, parcourez les répertoires contenant les images de sauvegarde de catalogue :

<span id="page-1034-0"></span>Sous Windows: *install\_path*\NetBackup\db\images

Sous UNIX : /usr/openv/netbackup/db/images

**12** Cliquez sur **Créer** pour enregistrer la politique.

## Commandes d'archivage de catalogue

L'option d'archivage de catalogue se fonde sur trois commandes pour spécifier une liste de fichiers de catalogue .  $f$  et pour archiver les fichiers. Une quatrième commande (bpcatres) permet de restaurer les fichiers, le cas échéant.

L'archivage de catalogue utilise les commandes suivantes.

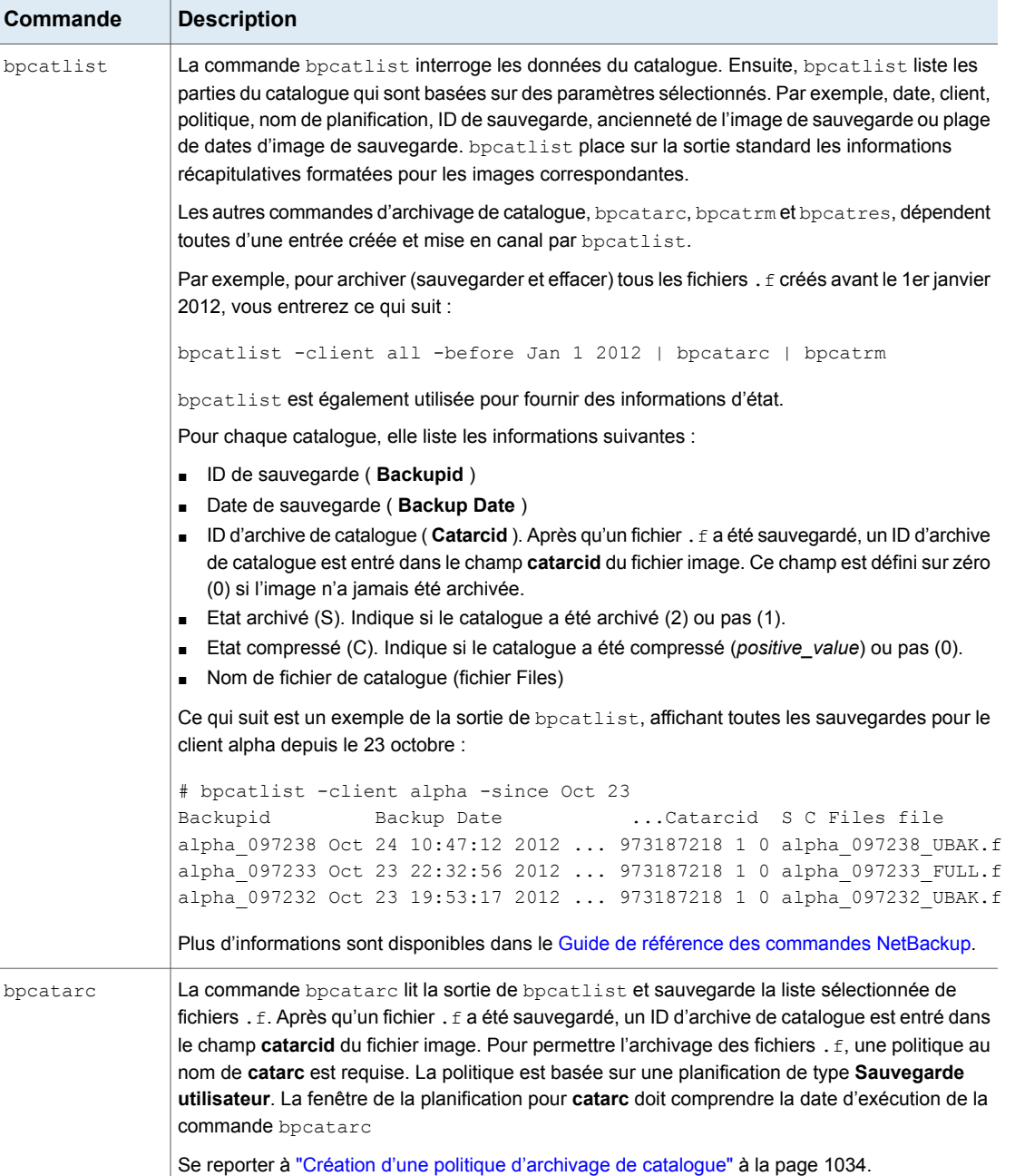

### **Tableau 22-2** Commandes d'archivage de catalogue

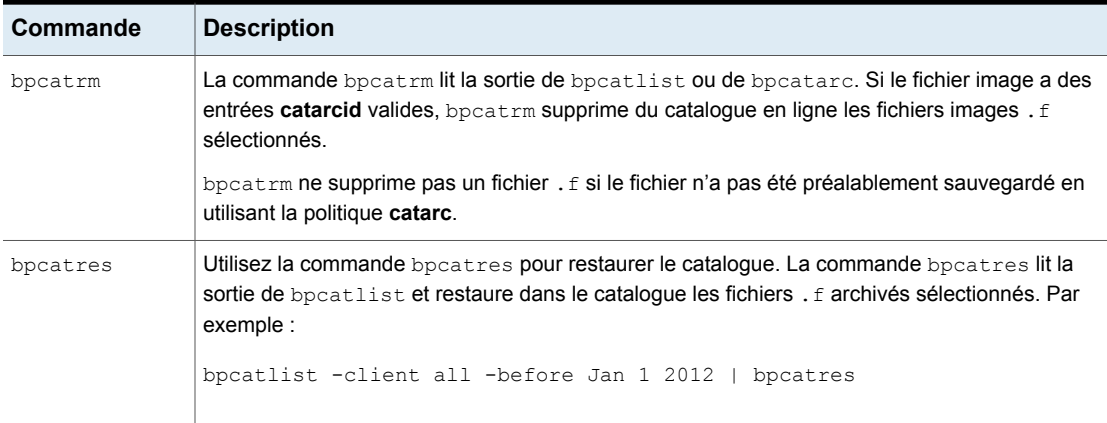

## Considérations sur l'archivage de catalogue

<span id="page-1036-0"></span>Envisagez les actions suivantes avant l'archivage du catalogue :

- Exécutez les opérations d'archivage de catalogue lorsque NetBackup est inactif (aucun travail en cours d'exécutiion).
- L'archivage de catalogue modifie les images de catalogue existantes. En conséquence, il ne doit jamais être exécuté quand le système de fichiers de catalogue est plein à 100%.
- Pour garantir que les images de sauvegarde de catalogue ne sont pas sur les mêmes bandes que les sauvegardes utilisateur, créez un pool de médias indépendant pour les archives de catalogue.
- Il peut être utile de configurer puis de choisir un niveau de conservation spécial pour les images d'archive de catalogue. Pour spécifier les niveaux de conservation, ouvrez l'interface utilisateur Web NetBackup. Sur la gauche, cliquez sur **Hôtes > Propriétés de l'hôte**. Recherchez le serveur principal et cliquez sur **Modifier le serveur principal**. Puis, cliquez sur **Périodes de conservation** Se reporter à "Propriétés Périodes de [conservation"](#page-180-0) à la page 181.
- L'heure supplémentaire est requise pour monter la bande et effectuer la restauration des fichiers . f archivés.
- Il n'existe aucune méthode simple pour déterminer sur quelle bande le catalogue a été archivé. La commande bpcatlist -offline est la seule commande d'administration permettant de déterminer quelles images ont été archivées. Cette commande n'indique pas quelle bande a été utilisée pour l'archive. En conséquence, veillez à vous assurer que les bandes utilisées pour l'archivage de catalogue sont disponibles pour restaurer les images du catalogue archivé.

Créez un pool de volumes distinct à utiliser exclusivement pour les archives de catalogue ou trouvez le moyen d'étiqueter la bande comme bande d'archive de catalogue.

## Extraction d'images des archives de catalogue

Un fournisseur de solutions de stockage peut avoir besoin d'extraire tous les enregistrements d'un client spécifique. Il peut extraire les images client de l'archive de catalogue en créant des archives séparées basées sur le nom du client.

#### **Pour extraire des images d'archives de catalogue pour un client spécifique**

- **1** Créez un pool de volumes pour le client.
- **2** Créez une politique d'archivage de catalogue. Indiquez le pool de volumes pour ce client dans l'onglet **Attributs**.
- **3** Exécutez bpcatlistde manière à lister seulement les fichiers . f du client. Par exemple :

bpcatlist -client *clientname* | bpcatarc | bpcatrm

<span id="page-1037-0"></span>**4** Si vous ne souhaitez pas enregistrer d'autres images dans le pool de volumes du client, modifiez le pool de volumes avant d'exécuter un autre archivage de catalogue.

# **Estimation de l'espace disque requis pour le catalogue**

NetBackup a besoin d'espace disque pour stocker les journaux d'erreurs et les informations concernant les fichiers sauvegardés.

L'espace disque nécessaire à NetBackup dépend des facteurs suivants :

- Nombre de fichiers à sauvegarder ;
- Fréquence des sauvegardes complètes et incrémentielles ;
- Nombre de sauvegardes utilisateur et d'archivages ;
- Période de conservation des sauvegardes ;
- Longueur moyenne du chemin d'accès complet des fichiers ;
- Informations des fichiers (comme les autorisations du propriétaire) ;
- Nombre moyen d'informations contenues dans les journaux d'erreurs existant à un moment précis ;
- Activation de l'option de compression de base de données.

#### **Pour estimer l'espace nécessaire à une sauvegarde de catalogue, procédez comme suit :**

- **1** Estimez le nombre maximal de fichiers sauvegardés par chaque planification associée à chaque politique pendant une sauvegarde unique de tous ses clients.
- **2** Etablissez la fréquence et la période de conservation des sauvegardes complètes et incrémentielles de chaque politique.

**3** Utilisez les informations des étapes 1 et 2 pour calculer le nombre maximal de fichiers existants à un moment précis.

Par exemple :

Supposez que vous planifiez des sauvegardes complètes pour tous les sept jours. La période de conservation des sauvegardes complètes est de quatre semaines. Des sauvegardes incrémentielles différentielles sont planifiées pour être exécutées quotidiennement et leur période de conservation est égale à une semaine.

Le nombre de chemins d'accès de fichier pour lequel vous devez prévoir de l'espace correspond à quatre fois le nombre de fichiers d'une sauvegarde complète. Ajoutez à ce nombre une semaine de sauvegardes incrémentielles.

La formule suivante permet de calculer le nombre maximal de fichiers de chaque type de sauvegarde (quotidienne ou hebdomadaire, par exemple) :

Fichiers par sauvegardes x sauvegardes par période de conservation = maximum de fichiers

#### Par exemple :

Une planification incrémentielle différentielle quotidienne sauvegarde 1200 fichiers et la période de conservation de la sauvegarde est de sept jours. Avec ces informations, le nombre maximal de fichiers simultanés est le suivant :

#### $1200 \times 7$  jours = 8400

Une planification hebdomadaire de sauvegarde complète sauvegarde 3000 fichiers. La période de conservation est de quatre semaines. Le nombre maximal des fichiers simultanés est le suivant :

#### 3000 × 4 jours = 12 000

Vous pouvez calculer le nombre total de fichiers d'un serveur en ajoutant le nombre maximal de fichiers de l'ensemble des planifications. Additionnez tous les nombres pour obtenir le nombre maximal de fichiers simultanés. Par exemple : 20 400.

Pour les politiques collectant des informations de restauration en images réelles, une sauvegarde incrémentielle collecte les informations de catalogue de tous les fichiers (comme s'il s'agissait d'une sauvegarde complète). Ceci modifie le calcul de l'exemple : les modifications passent de 1200 x  $7 = 8400$  à 3000 x 7 = 21 000. Après avoir ajouté 12 000 pour les sauvegardes complètes, le total pour les deux planifications est 33 000 au lieu de 20 400.

**4** Obtenez le nombre d'octets en multipliant le nombre de fichiers par la moyennedu nombre d'octets par enregistrement de fichier.

Si vous êtes incertain du nombre d'octets moyen par enregistrement de fichier, utilisez132. Les résultats des exemples de l'Étape 3 donnent :

(8400 × 132) + (12,000 × 132) = 2 692 800 octets (soit environ2630 kilo-octets)

- **5** Ajoutez 10 à 15 Mo à la valeur totale calculée à l'Étape 4. Les méga-octets supplémentaires correspondent à l'espace moyen de journaux d'erreurs. Augmentez la valeur si vous prévoyez des problèmes.
- <span id="page-1040-1"></span>**6** Assignez l'espace pour que toutes les données se trouvent sur une partition unique.

## Considérations sur la taille de fichier NetBackup sous UNIX

Les limitations de système de fichiers sous UNIX incluent les points suivants :

- Certains systèmes UNIX ont un indicateur de prise en charge de grands fichiers. Activez l'indicateur pour activer la prise en charge de grands fichiers.
- <span id="page-1040-0"></span>■ Définissez la limite de taille de fichier pour le compte utilisateur racine sur une valeur illimitée afin de prendre en charge la prise en charge des fichiers volumineux.

## Déplacement du catalogue d'images

Un catalogue d'images peut devenir trop grand pour son emplacement actuel. Envisagez de déplacer le catalogue d'images vers un système de fichiers ou une partition de disque avec davantage d'espace libre.

### **Remarques sur le déplacement du catalogue d'images**

■ NetBackup ne prend pas en charge l'enregistrement du catalogue vers un partage NFS distant. Le protocole CIFS est pris en charge sur certains stockages SAN ou NAS.

Se reporter à "Parties du catalogue [NetBackup"](#page-1004-0) à la page 1005.

■ NetBackup prend uniquement en charge les déplacements du catalogue d'image vers un autre système de fichiers ou une autre partition de disque. Il ne prend pas en charge le déplacement des autres sous-répertoires constituant l'ensemble du catalogue NetBackup.

Par exemple, sous Windows, n'utilisez pas le mécanisme ALTPATH pour déplacer *install\_path*\NetBackup\db\error.

Par exemple, sous NIX, ne déplacez pas /usr/openv/netbackup/db/error. La sauvegarde du catalogue suit uniquement le lien symbolique lors de la sauvegarde du répertoire /images. Ainsi, si des liens symboliques sont utilisés

pour d'autres parties du catalogue NetBackup, les fichiers dans ces parties ne sont pas inclus dans la sauvegarde du catalogue.

■ Le répertoire spécifié dans le fichier ALTPATH n'est pas automatiquement supprimé si NetBackup est désinstallé. Si NetBackup est désinstallé, vous devez supprimer le contenu de ce répertoire manuellement.

### **Déplacement du catalogue d'images entre des hôtes Windows**

#### **Pour déplacer le catalogue d'images sous Windows**

**1** Sauvegardez les catalogues NetBackup manuellement.

Sauvegardez les catalogues pour garantir que vous pouvez récupérer les informations d'image au cas où quelque chose est accidentellement perdu pendant le déplacement.

Se reporter à ["Sauvegarde](#page-1015-0) manuelle des catalogues NetBackup" à la page 1016.

**2** Vérifiez dans l'onglet **Travaux** du **moniteur d'activité** qu'aucune sauvegarde ou restauration n'est en cours d'exécution pour le client.

Si des travaux sont en exécution, attendez qu'ils se terminent ou arrêtez-les en utilisant l'onglet **Travaux** du moniteur d'activité.

- **3** Utilisez l'onglet **Daemons** dans le **Moniteur d'activité** pour arrêter le gestionnaire de demandes et les daemons du gestionnaire de bases de données. Ces services sont arrêtés pour empêcher le démarrage des travaux. Ne modifiez pas la base de données lorsque cette procédure est effectuée.
- **4** Créez un fichier ALTPATH dans le répertoire du catalogue d'images.

Par exemple, si NetBackup est installé dans l'emplacement par défaut et que le nom du client est *mars*, le chemin d'accès du catalogue d'images est :

C:\Program Files\Veritas\NetBackup\db\images\mars\ALTPATH

**5** Créez le répertoire vers lequel vous avez l'intention de déplacer les informations d'image. Par exemple :

E:\NetBackup\alternate\_db\images\*client\_name*

**6** Sur la première ligne du fichier de ALTPATH, spécifiez le chemin d'accès du répertoire vers lequel vous avez l'intention de déplacer les informations d'image du client. Par exemple :

E:\NetBackup\alternate\_db\images\*client\_name*

Le chemin d'accès constitue la seule entrée du fichier ALTPATH.

**7** Déplacez tous les fichiers et répertoires (excepté le fichier ALTPATH) du répertoire client actuel vers le nouveau répertoire.

Par exemple, si les images sont actuellement dans

C:\Program Files\Veritas\NetBackup\db\images\mars

et que le fichier ALTPATH spécifie

E:\NetBackup\alternate\_db\images\mars

déplacez tous les fichiers et répertoires (excepté le fichier ALTPATH) vers

E:\NetBackup\alternate db\images\mars

**8** Démarrez le daemon de requête NetBackup, NetBackup Job Manager et NetBackup Policy Execution Manager dans l'onglet **Daemons**.

Les sauvegardes et les restaurations peuvent maintenant reprendre pour le client.

### **Déplacement du catalogue d'images entre des hôtes UNIX**

#### **Pour déplacer le catalogue d'images sous UNIX**

**1** Vérifiez qu'aucune sauvegarde n'est en cours, en exécutant :

/usr/openv/netbackup/bin/bpps

**2** Arrêtez bprd en exécutant :

/usr/openv/netbackup/bin/admincmd/bprdreq -terminate

**3** Arrêtez bpdbm en exécutant :

/usr/openv/netbackup/bin/bpdbm -terminate

**4** Créez le répertoire dans le nouveau système de fichiers. Par exemple :

mkdir /disk3/netbackup/db/images

- **5** Déplacez le catalogue d'images vers le nouvel emplacement dans l'autre système de fichiers.
- **6** Créez un lien symbolique entre /usr/openv/netbackup/db/images et le nouvel emplacement dans l'autre système de fichiers.

Se reporter à ["Considérations](#page-1040-1) sur la taille de fichier NetBackup sous UNIX" à la page 1041.

## À propos de la compression du catalogue d'images

Le catalogue d'images contient des informations sur toutes les sauvegardes de client. Il est accédé chaque fois qu'un utilisateur liste ou restaure des fichiers.

NetBackup vous permet de compresser toutes les parties du catalogue ou seulement les parties les plus anciennes.

Vous pouvez contrôler la compression du catalogue d'images en définissant l'**Intervalle de compression du catalogue** dans la propriété d'hôte **Attributs globaux**. Cet intervalle indique à partir de quelle ancienneté les informations de sauvegarde sont compressées. Spécifiez le délai en jours avant la compression des informations afin que les utilisateurs qui restaurent des fichiers à partir de sauvegardes récentes ne soient pas impactés. Par défaut, l'**Intervalle de compression de catalogue** est défini sur 0 et la compression d'image n'est pas activée.

Se reporter à ["Propriétés](#page-127-0) Attributs globaux" à la page 128.

**Remarque :** Veritas déconseille la compression ou décompression manuelle des sauvegardes de catalogue avec la commande bpimage - [de]compress ou toute autre méthode. La compression ou la décompression manuelle d'une sauvegarde de catalogue pendant qu'une sauvegarde quelconque (standard ou de catalogue) s'exécute aboutit à des entrées de catalogue d'images incohérentes. Quand l'utilisateur liste et restaure des fichiers, les résultats peuvent être incorrects.

NetBackup ne vérifie pas si la session de sauvegarde est défaillante ou non. L'opération se produit pendant que NetBackup établit l'expiration des sauvegardes et avant qu'il n'exécute le script session notify et la sauvegarde des catalogues NetBackup.

La durée de la compression dépend de la vitesse de serveur et du nombre et de la taille des fichiers à compresser. Les fichiers sont compressés séquentiellement et un espace de travail temporaire est requis dans la même partition.

Quand beaucoup de fichiers compressés de catalogue d'images doivent être traités, la session de sauvegarde se prolonge jusqu'à la fin de la compression. Le temps de sauvegarde supplémentaire est particulièrement apparent la première fois que vous effectuez la compression. Pour réduire l'incidence des sessions initiales, envisagez de compresser les fichiers par étapes. Par exemple, commencez en compressant les enregistrements pour les sauvegardes de plus de 120 jours. Continuez en réduisant le nombre de jours pendant un certain temps jusqu'à ce que vous atteigniez un réglage confortable.

La compression du catalogue d'image atteint les objectifs suivants :

- Réduit considérablement l'espace disque occupé.
- Réduit les médias nécessaires pour sauvegarder le catalogue.

La quantité d'espace récupérée varie avec les types de sauvegardes que vous effectuez. Les sauvegardes complètes permettent un plus grand taux de
compression de catalogue que les sauvegardes incrémentielles. Normalement, davantage de données sont dupliquées dans un fichier catalogue pour une sauvegarde complète. Avec la compression de catalogue, une réduction de taille de 80 % est possible.

Cette réduction des besoins d'espace disque et de médias est obtenue aux dépens des performances quand l'utilisateur liste ou restaure des fichiers. Puisque les informations sont décompressées à chaque référence, la dégradation des performances est en proportion directe du nombre et de la taille des fichiers compressés qui sont référencés. Si la restauration requiert la décompression de nombreux fichiers de catalogue, augmentez la valeur **Délai d'expiration de recherche du fichier** associée aux demandes de liste. (Voir la propriété d'hôte **Délais d'expiration** pour le client.)

### **Décompression du catalogue NetBackup**

Il est parfois nécessaire de décompresser temporairement tous les enregistrements associés à un client spécifique. Par exemple, vous pouvez décompresser les enregistrements en prévision de demandes de restauration importantes ou nombreuses.

#### **Pour décompresser le catalogue NetBackup sous Windows**

**1** Vérifiez que la partition où se trouve le catalogue d'images contient assez d'espace pour accepter le catalogue non compressé.

Se reporter à ["Estimation](#page-1037-0) de l'espace disque requis pour le catalogue" à la page 1038.

- **2** Arrêtez le service de daemon de requête NetBackup (bprd).
- **3** Vérifiez que le gestionnaire de bases de données NetBackup, bpdbm, s'exécute.
- **4** Dans l'interface utilisateur Web NetBackup, sélectionnez **Hôtes > Propriétés de l'hôte**.
- **5** Sélectionnez le serveur principal et cliquez sur **Connexion**. Sélectionnez ensuite le serveur et cliquez sur **Modifier le serveur principal**.
- **6** Sélectionnez **Attributs globaux**.

Se reporter à ["Propriétés](#page-127-0) Attributs globaux" à la page 128.

**7** Décochez la case **Intervalle compres. catalogue**. Cliquez ensuite sur **Enregistrer**.

**8** Ouvrez une invite de commande. Définissez le répertoire suivant :

*install\_path*\Veritas\NetBackup\bin\admincmd

Exécutez l'une des commandes suivantes.

Pour décompresser les enregistrements pour un client spécifique, saisissez :

bpimage -decompress -*client\_name*

Pour décompresser les enregistrements pour tous les clients, saisissez :

bpimage -decompress -allclients

- **9** Redémarrez le daemon de requête NetBackup (bprd).
- **10** Restaurez les fichiers à partir du client.
- **11** Rétablissez la valeur précédente d'**Intervalle compres. catalogue**.

Les enregistrements qui ont été décompressés pour ce client sont compressés après la sauvegarde planifiée suivante.

#### **Pour décompresser le catalogue NetBackup sous UNIX**

**1** Procédez comme suit en tant qu'utilisateur racine sur le serveur principal pour décompresser le catalogue NetBackup.

Assurez-vous que la partition sous laquelle le catalogue d'images se trouve dispose d'un espace suffisant pour décompresser les enregistrements de l'image du client.

**2** Arrêtez le daemon de demande bprd en exécutant la commande suivante :

/usr/openv/netbackup/bin/admincmd/bprdreq -terminate

**3** Assrez-vous que le daemon bpdbm est exécuté :

/usr/openv/netbackup/bin/bpps

- **4** Dans l'interface utilisateur Web NetBackup, sélectionnez **Hôtes > Propriétés de l'hôte**.
- **5** Sélectionnez le serveur principal et cliquez sur **Connexion**. Sélectionnez ensuite le serveur et cliquez sur **Modifier le serveur principal**.
- **6** Sélectionnez **Attributs globaux**.

Se reporter à ["Propriétés](#page-127-0) Attributs globaux" à la page 128.

**7** Décochez la case **Intervalle compres. catalogue**. Cliquez ensuite sur **Enregistrer**.

**8** Définissez le répertoire /usr/openv/netbackup/bin en tant que répertoire de travail et exécutez la commande :

admincmd/bpimage -decompress -client *name*

**9** Redémarrez le daemon de requête bprd. Exécutez la commande suivante :

/usr/openv/netbackup/bin/initbprd

- **10** Restaurez les fichiers à partir du client.
- **11** Rétablissez la valeur précédente d'**Intervalle compres. catalogue**.

Les enregistrements décompressés de ce client sont compressés après la sauvegarde planifiée suivante.

**Chapitre** 

# À propos de la base de données NetBackup

Ce chapitre traite des sujets suivants :

- À propos de [l'installation](#page-1047-0) de la base de données NetBackup
- Tâches de [post-installation](#page-1053-0)
- Utilisation de l'utilitaire [d'administration](#page-1060-0) de base de données NetBackup sous **[Windows](#page-1060-0)**
- <span id="page-1047-0"></span>Utilisation de l'utilitaire [d'administration](#page-1067-0) de base de données NetBackup sous [UNIX](#page-1067-0)

# **À propos de l'installation de la base de données NetBackup**

Généralement, l'implémentation de la base de données NetBackup dans le catalogue NetBackup est transparente. Le serveur principal NetBackup inclut un serveur de base de données privé non partagé pour la base de données NetBackup (NBDB).

La même installation de la base de données NetBackup est utilisée pour le produit sous licence facultative, Bare Metal Restore (BMR) et sa base de données associée (BMRDB). La base de données Bare Metal Restore est créée au cours du processus d'installation de Bare Metal Restore.

Par défaut, la base de données NetBackup (NBDB) est installée sur le serveur principal. Le serveur principal est également l'emplacement par défaut de Enterprise Media Manager (EMM). EMM étant l'utilisateur principal de NBDB, la base de données NetBackup réside toujours sur le même ordinateur qu'Enterprise Media Manager.

Se reporter à "À propos [d'Enterprise](#page-1006-0) Media Manager (EMM)" à la page 1007.

### À propos des répertoires et des fichiers installés sur le serveur principal NetBackup

La base de données relationnelle évolutive NetBackup est installée dans les répertoires suivants.

### **Windows**

*install\_path*\Veritas\NetBackupDB

*install\_path*\Veritas\NetBackup\bin

*install\_path*\Veritas\NetBackupDB\data\instance

Les bases de données sont installées dans les sous-répertoires suivants :

*install\_path*\Veritas\NetBackupDB\data\nbdb\

*install\_path*\Veritas\NetBackupDB\data\nbazdb\

*install\_path*\Veritas\NetBackupDB\data\bmrdb\ (si BMR est installé)

### **Sous UNIX**

```
/usr/openv/db
/usr/openv/var/global
/usr/openv/db/data/instance/
```
Les bases de données sont installées dans les sous-répertoires suivants :

```
/usr/openv/db/data/nbdb/
/usr/openv/db/data/nbazdb/
/usr/openv/db/data/bmrdb/
```
### **À propos du répertoire** bin

Le répertoire bin se trouve à l'emplacement suivant :

*install\_path*\Veritas\NetBackup\bin

**Avertissement :** utilisez les utilitaires et les commandes de ce répertoire avec précaution.

Contient les utilitaires et les fichiers binaires permettant d'exécuter et de gérer les services NetBackup. Vous trouverez des informations complémentaires dans le *Guide de référence des commandes NetBackup*.

Pour plus d'informations sur l'utilisation de l'utilitaire d'administration de base de données NetBackup (NbDbAdmin.exe ou dbadm), consultez les rubriques suivantes :

Se reporter à "Utilisation de l'utilitaire [d'administration](#page-1060-0) de base de données [NetBackup](#page-1060-0) sous Windows" à la page 1061.

Se reporter à "Utilisation de l'utilitaire [d'administration](#page-1067-0) de base de données [NetBackup](#page-1067-0) sous UNIX" à la page 1068.

### **À propos du contenu des répertoires** NetBackupDB **et** db

Le tableau ci-dessous décrit le contenu des répertoires suivants.

Sous Windows: *install\_path\Veritas\NetBackupDB\* 

Sous UNIX : /usr/openv/db/

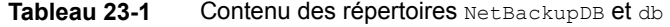

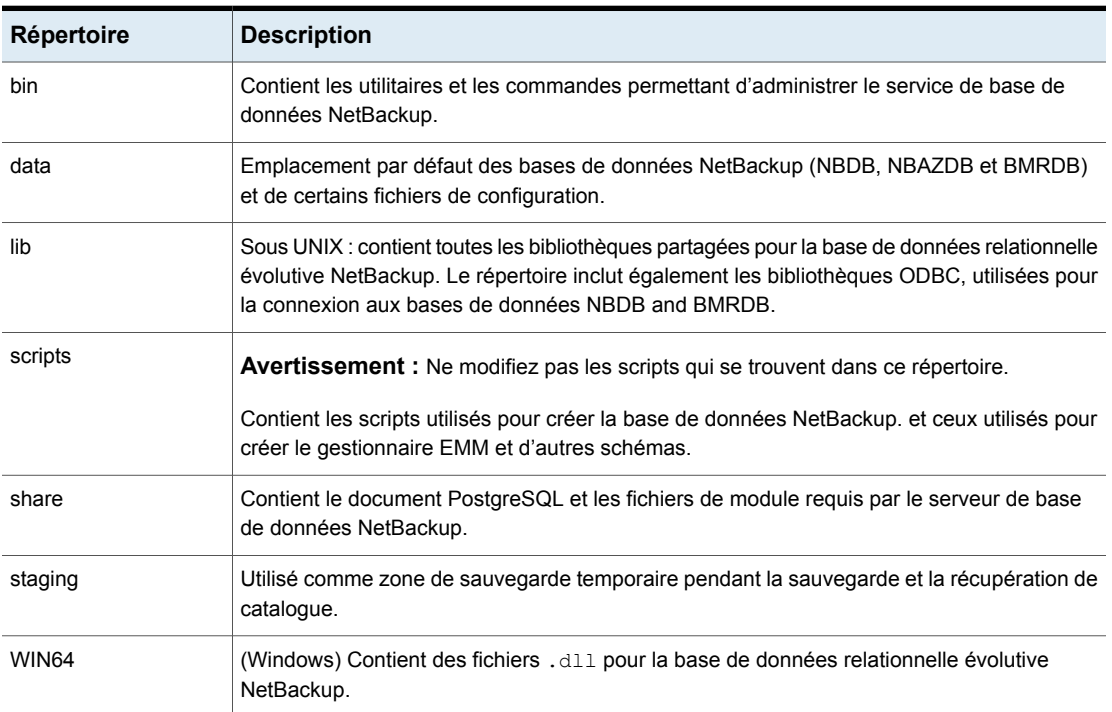

### **À propos du répertoire de données**

Le répertoire suivant est l'emplacement par défaut de la base de données NetBackup, NBDB :

Sous Windows: *install\_path*\NetBackupDB\data

Sous UNIX : /usr/openv/db/data

Le répertoire \data\ contient les sous-répertoires et fichiers suivants :

- bmrdb Si BMR est installé, ce répertoire contient la base de données BMR.
- nbdb

Base de données principale NetBackup (inclut EMM).

■ nbazdb

Base de données d'autorisation NetBackup.

■ vxdbms.conf

Fichier contenant les informations de configuration spécifiques à l'installation de la base de données NetBackup. Se reporter à ["vxdbms.conf"](#page-1050-0) à la page 1051.

<span id="page-1050-0"></span>■ nbdbinfo.dat

Sauvegarde du mot de passe d'administrateur de base de données NetBackup.

#### **vxdbms.conf**

#### Sous Windows :

```
VXDBMS_NB_SERVER = NB_server_name
VXDBMS_NB_DATABASE = NBDB
VXDBMS_BMR_DATABASE = BMRDB
VXDBMS_AZ_DATABASE = NBAZDB
VXDBMS_NB_STAGING = C:\Program Files\Veritas\NetBackupDB\staging
VXDBMS_NB_PORT = 13785
VXDBMS NB DATA = C:\Program Files\Veritas\NetBackupDB\data
VXDBMS_NB_PASSWORD = encrypted_password
AZ_DB_PASSWORD = encrypted_password
VXDBMS_POSTGRESQL_POOLER_ODBC_PORT = 13787
```
#### Sous UNIX :

```
VXDBMS_NB_SERVER = NB_server_name
VXDBMS_NB_PORT = 13785
VXDBMS_NB_DATABASE = NBDB
VXDBMS_AZ_DATABASE = NBAZDB
```

```
VXDBMS_BMR_DATABASE = BMRDB
VXDBMS_NB_DATA = /usr/openv/db/data
VXDBMS NB STAGING = /usr/openv/db/stagingVXDBMS_NB_PASSWORD = encrypted_password
AZ_DB_PASSWORD = encrypted_password
VXDBMS_POSTGRESQL_POOLER_ODBC_PORT = 13787
```
Le mot de passe chiffré qui permet de se connecter aux comptes d'administrateur de base de données est enregistré dans vxdbms.conf. Ces comptes incluent notamment NBDB, NBAZDB et BMRDB, mais également d'autres comptes de données.

### Entrée de configuration NetBackup

L'entrée de registre VXDBMS\_NB\_DATA (Windows) ou l'entrée bp.conf (UNIX) est une entrée requise créée lors de l'installation. Elle indique le chemin d'accès au répertoire dans lequel se trouvent les éléments suivants : base de données NetBackup, base de données d'autorisation, base de données BMR et fichier vxdbms.conf.

#### Sous Windows :

HKEY\_LOCAL\_MACHINE\SOFTWARE\Veritas\NetBackup\CurrentVersion\ Config\VXDBMS\_NB\_DATA Sous UNIX : /usr/openv/netbackup/bp.conf VXDBMS\_NB\_DATA = /usr/openv/db/data

### NetBackupGestion du serveur de base de données

Cette rubrique décrit les commandes qui permettent de gérer la base de données NetBackup.

Utilisez l'une des méthodes suivantes pour démarrer et arrêter la base de données NetBackup :

- Dans l'onglet **Daemons** du moniteur d'activité, sélectionnez le service de **gestionnaire de bases de données relationnelles évolutives NetBackup** (vrtsdbsvc\_psql).
- (Windows) Dans le gestionnaire de services Windows, sélectionnez le service de **gestionnaire de bases de données relationnelles évolutives NetBackup** (vrtsdbsvc\_psql).
- (Windows) Exécutez les commandes suivantes : *install\_path*\Veritas\NetBackup\bin\bpdown -e vrtsdbsvc\_psql
- *install\_path*\Veritas\NetBackup\bin\bpup -e vrtsdbsvc\_psql
- (UNIX) Exécutez les commandes suivantes :

/usr/openv/db/bin/nbdbms\_start\_server -start

Démarre le serveur de base de données relationnelle évolutive NetBackup si aucune option n'est spécifiée.

/usr/openv/db/bin/nbdbms\_start\_server -stop -f

Arrête le serveur ;  $-f$  force l'arrêt avec des connexions actives.

Le daemon **Gestionnaire de bases de données relationnelles évolutives NetBackup** est inclus dans la commande stop ou start, qui démarre et arrête tous les daemons NetBackup.

Il est possible de démarrer ou d'arrêter différentes bases de données sans que cela affecte l'exécution du service de gestionnaire de bases de données relationnelles évolutives NetBackup. Utilisez l'utilitaire d'administration de base de données NetBackup ou les commandes suivantes :

■ nbdb admin [-start | -stop]

Démarre ou arrête la NBDB sans arrêter le serveur de base de données relationnelle évolutives NetBackup.

Pour voir si la base de données est active, saisissez nbdb ping.

■ nbdb admin [-start | -stop BMRDB]

Démarre ou arrête la BMRDB sans arrêter le serveur de base de données relationnelle évolutives NetBackup.

Pour voir si la base de données BMRDB est démarrée, saisissez  $n$ bdb  $p$ ing -dbn BMRDB.

### Base de données NetBackup et environnements en cluster

La base de données NetBackup est prise en charge dans un environnement en cluster. Le basculement est inclus dans la solution de basculement de serveur NetBackup. Le logiciel est installé sur tous les ordinateurs du cluster.

Les bases de données et les fichiers de configuration sont installés aux emplacements partagés suivants.

Windows

Bases de données NetBackup :

*shared\_drive*\VERITAS\NetBackupDB\data

Fichiers de configuration :

*shared\_drive*\VERITAS\NetBackupDB\data\instance

#### UNIX

Bases de données NetBackup :

*shared\_drive*/db/data

Fichiers de configuration :

<span id="page-1053-0"></span>/usr/openv/var/global

*shared\_drive*/db/data/instance

## **Tâches de post-installation**

Les tâches décrites dans les rubriques suivantes sont facultatives et peuvent être effectuées après l'installation initiale :

- Modification du mot de passe de base de données. Se reporter à ["Modification](#page-1054-0) du mot de passe de base de données NetBackup" à la page 1055.
- Déplacement des bases de données NetBackup (éventuellement pour optimiser les performances). Se reporter à ["Déplacement](#page-1055-0) d'une base de données après l'installation " à la page 1056.
- Recréation d'une base de données NetBackup. Se reporter à ["Création](#page-1057-0) manuelle de la base de données NBDB" à la page 1058.

### **Commandes et utilitaires d'administration des bases de données NetBackup**

**Remarque :** l'utilisation d'utilitaires d'administration de bases de données pour administrer la base de données NetBackup risque de créer des incohérences entre le catalogue NetBackup et la base de données, ce qui peut entraîner une perte de données. Utilisez ces utilitaires et commandes uniquement avec l'aide du Support technique de Veritas.

Vous pouvez utiliser les utilitaires suivants pour administrer les bases de données.

Se reporter à "Utilisation de l'utilitaire [d'administration](#page-1060-0) de base de données [NetBackup](#page-1060-0) sous Windows" à la page 1061.

Se reporter à "Utilisation de l'utilitaire [d'administration](#page-1067-0) de base de données [NetBackup](#page-1067-0) sous UNIX" à la page 1068.

Consultez également les commandes suivantes dans le *Guide de référence des commandes NetBackup*.

<span id="page-1054-0"></span>create\_nbdb nbdb\_backup nbdb\_restore nbdb\_unload

### Modification du mot de passe de base de données NetBackup

Le mot de passe de base de données est défini à un mot de passe généré aléatoirement lors de l'installation. Ce mot de passe est utilisé pour NBDB et BMRDB et pour tous les comptes d'administrateur de base de données et d'application Vous pouvez utiliser cette procédure pour le remplacer par un mot de passe connu.

Le mot de passe est chiffré et stocké dans le fichier vxdbms.conf. Les autorisations du fichier vxdbms.conf permettent uniquement à un administrateur Windows ou à un utilisateur root de lire ou d'enregistrer le fichier.

Pour connaître les exigences quand NBAC est activé, consultez le *Guide de chiffrement et de sécurité de NetBackup*.

#### **Pour modifier le mot de passe de la base de données**

- **1** Connectez-vous au serveur en tant qu'administrateur Windows ou root.
- **2** Pour modifier le mot de passe pour la première fois après installation, exécutez la commande suivante. La commande met le fichier vxdbms.conf à jour avec la nouvelle chaîne chiffrée :

Sous Windows: *install\_path*\NetBackup\bin\nbdb\_admin -dba *new\_password*

Sous UNIX : /usr/openv/db/bin/nbdb\_admin -dba *new\_password*

Le mot de passe doit être une chaîne ASCII. Les caractères non-ASCII ne sont pas autorisés dans la chaîne de mot de passe.

**3** Pour remplacer un mot de passe connu par un nouveau mot de passe, vous pouvez utiliser la commande nbdb\_admin ou l'utilitaire d'administration de base de données NetBackup. Vous devez connaître le mot de passe actuel pour vous connecter à l'utilitaire d'administration de base de données NetBackup.

Se reporter à "Utilisation de l'utilitaire [d'administration](#page-1060-0) de base de données [NetBackup](#page-1060-0) sous Windows" à la page 1061.

Se reporter à "Utilisation de l'utilitaire [d'administration](#page-1067-0) de base de données [NetBackup](#page-1067-0) sous UNIX" à la page 1068.

### Déplacement d'une base de données après l'installation

<span id="page-1055-0"></span>Les bases de données NetBackup (NBDB) et NetBackup Authorization (NBAZDB) sont créées par défaut sur le serveur principal. Pour améliorer les performances de votre système, vous pouvez déplacer les bases de données à l'aide des utilitaires d'administration de base de données NetBackup ou d'options de ligne de commande.

Tenez compte des points suivants :

- Si BMR est installé et que vous souhaitez déplacer sa base de données, celle-ci doit résider sur le serveur principal.
- Pour des raisons de performances, vous pouvez uniquement déplacer une base de données vers un autre disque ou volume. Le disque ou le volume doit être connecté localement.

NetBackup ne prend pas en charge l'enregistrement de la base de données NetBackup (NBDB, y compris EMM), de la base de données NBAZDB ou des fichiers de configuration sur un partage NFS distant. Le protocole CIFS est pris en charge sur certains stockages SAN et NAS.

■ Exécutez une sauvegarde de catalogue pour sauvegarder NBDB et BMRDB avant et après le déplacement des bases de données.

### **Déplacement d'une base de données NetBackup sous Windows**

Les instructions suivantes indiquent comment déplacer une base de données à l'aide de l'utilitaire d'administration de base de données.

Vous pouvez également utiliser exécuter la commande suivante :

*install\_path*\Veritas\NetBackup\bin\nbdb\_move.exe

Vous pouvez exécuter la commande nbdb move à tout moment, car elle ne supprime pas la base de données pour la recréer. Toutes les données sont donc préservées.

#### **Pour déplacer une base de données NetBackup sous Windows**

- **1** Effectuez une sauvegarde de catalogue.
- **2** Arrêtez tous les services NetBackup à l'aide de la commande suivante :

*install\_path*\Veritas\NetBackup\bin\bpdown

**3** Démarrez le service de gestionnaire de bases de données relationnelles évolutives NetBackup :

*install\_path*\Veritas\NetBackup\bin\bpup -e vrtsdbsvc\_psql

- **4** Démarrez l'utilitaire d'administration de base de données NetBackup et entrez le mot de passe d'ouverture de session de la base de données. Cliquez sur **OK**.
- **5** Dans la liste **Base de données**, sélectionnez la base de données à déplacer.
- **6** Sélectionnez l'onglet **Outils**.
- **7** Cliquez sur **Déplacer**.
- **8** Sélectionnez **Déplacer les données vers** et indiquez le nouvel emplacement.
- **9** NetBackup n'exige pas que les répertoires de la base de données soient accessibles en écriture par tous. Assurez-vous que les autorisations appropriées sont définies pour les nouveaux répertoires de la base de données (*data\_directory*) afin qu'ils ne soient pas accessibles en écriture par tous.
- **10** Démarrez tous les services en saisissant la commande suivante :

*install\_path*\Veritas\NetBackup\bin\bpup

**11** Effectuez une sauvegarde de catalogue.

### **Déplacement d'une base de données NetBackup sous UNIX**

#### **Pour déplacer une base de données NetBackup sous UNIX**

- **1** Effectuez une sauvegarde de catalogue.
- **2** Arrêtez tous les daemons NetBackup à l'aide de la commande suivante :

/usr/openv/netbackup/bin/bp.kill\_all

**3** Démarrez le daemon du gestionnaire de bases de données relationnelles évolutives NetBackup :

/usr/openv/netbackup/bin/nbdbms\_start\_stop start

- **4** Utilisez l'une des méthodes suivantes pour déplacer les bases de données existantes :
	- Utilisez l'option **Déplacer la base de données** de l'utilitaire d'administration de base de données NetBackup (dbadm).
	- Saisissez la commande suivante :

/usr/openv/db/bin/nbdb\_move

-data *data\_directory*

Vous pouvez exécuter la commande nbdb move à tout moment parce qu'elle ne supprime pas la base de données pour la recréer. Ainsi, toutes les données sont préservées.

/usr/openv/db/bin/nbdb\_move -data *data\_directory*

**Remarque :** NetBackup n'exige pas que les répertoires de la base de données soient accessibles en écriture par tous. Assurez-vous que les autorisations appropriées sont définies pour les nouveaux répertoires de la base de données (*data\_directory*) afin qu'ils ne soient pas accessibles en écriture par tous.

**5** Démarrez tous les daemons NetBackup en saisissant la commande suivante :

/usr/openv/netbackup/bin/bp.start\_all

**6** Effectuez une sauvegarde de catalogue.

### Copie des bases de données NetBackup

Il est possible d'effectuer une sauvegarde temporaire des bases de données NBDB, NBAZDB et BMRDB pour garantir une protection supplémentaire avant de procéder à des activités d'administration telles que le déplacement ou la réorganisation des bases de données. Par ailleurs, certaines activités de support client peuvent nécessiter la création d'une copie de la base de données NetBackup.

<span id="page-1057-0"></span>Utilisez les utilitaires d'administration de base de données NetBackup ou la commande nbdb\_backup pour effectuer ce type de sauvegarde.

### Création manuelle de la base de données NBDB

La base de données NBDB est créée automatiquement pendant l'installation de NetBackup. Cependant, il peut être nécessaire pendant certaines situations de récupération de catalogue de la créer manuellement à l'aide de la commande create\_nbdb.

**Attention :** La recréation manuelle de la base de données n'est pas recommandée dans la plupart des situations.

**Remarque** : Si la base de données NBDB existe déjà, la commande create nbdb ne la remplace pas. Si vous voulez déplacer la base de données, déplacez-la en utilisant la commande nbdb move.

#### **Pour créer manuellement la base de données NBDB sous Windows**

**1** Arrêtez tous les services NetBackup à l'aide de la commande suivante :

*install\_path*\Veritas\NetBackup\bin\bpdown

**2** Démarrez le service de gestionnaire de bases de données relationnelles évolutives NetBackup à l'aide de la commande suivante :

*install\_path*\Veritas\NetBackup\bin\bpup -e vrtsdbsvc\_psql

**3** Exécutez la commande suivante :

*install\_path*\Veritas\NetBackup\bin\create\_nbdb.exe

**4** Démarrez tous les services NetBackup en saisissant la commande suivante :

*install\_path*\Veritas\NetBackup\bin\bpup

**5** La nouvelle base de données NBDB est vide et ne contient pas les données EMM qui sont chargées pendant une installation normale.

Assurez-vous que vous avez la prise en charge la plus récente pour les nouveaux périphériques avant que les données ne soient à nouveaux renseignées. Les nouveaux périphériques sont ajoutés environ tous les deux mois.

**6** Ajoutez à nouveau les données EMM en exécutant l'utilitaire trext, trext met à jour la base de données EMM avec de nouvelles versions des mappages de périphérique et des fichiers d'attribut externe.

*install\_path*\Veritas\Volmgr\bin\tpext.exe

Dans une installation standard, l'utilitaire  $t$  pext est exécuté automatiquement.

Si la commande create nbdb est utilisée pour créer une base de données manuellement, l'utilitaire tpext doit également être exécuté. tpext charge les données EMM dans la base de données.

#### **Pour créer manuellement la base de données NBDB sous UNIX**

**1** Arrêtez tous les daemons NetBackup à l'aide de la commande suivante :

/usr/openv/netbackup/bin/bp.kill\_all

**2** Démarrez le service de gestionnaire de bases de données relationnelles évolutives NetBackup à l'aide de la commande suivante :

/usr/openv/netbackup/bin/nbdbms\_start\_stop start

**3** Exécutez la commande suivante :

/usr/openv/db/bin/create\_nbdb

**4** Démarrez tous les daemons NetBackup en saisissant la commande suivante :

/usr/openv/netbackup/bin/bp.start\_all

**5** La nouvelle base de données NBDB est vide et ne contient pas les données EMM qui sont chargées pendant une installation normale.

Assurez-vous que vous avez la prise en charge la plus récente pour les nouveaux périphériques avant que les données ne soient à nouveaux renseignées. Les nouveaux périphériques sont ajoutés environ tous les deux mois.

**6** Ajoutez à nouveau les données EMM en exécutant l'utilitaire tpext, tpext met à jour la base de données EMM avec de nouvelles versions des mappages de périphérique et des fichiers d'attribut externe.

/usr/openv/volmgr/bin/tpext

Dans une installation standard, l'utilitaire  $t_{\text{peak}}$ t est exécuté automatiquement.

Si la commande create nbdb est utilisée pour créer une base de données manuellement, l'utilitaire  $t_{\text{peak}}$  doit également être exécuté.  $t_{\text{peak}}$  charge les données EMM dans la base de données.

### **Options create\_nbdb supplémentaires**

En plus d'utiliser la commande create nbdb pour créer la base de données, vous pouvez également l'utiliser pour exécuter les actions suivantes. Dans chaque commande, *NB\_server\_name* correspond au nom du fichier suivant : postgresql.conf

■ Supprimez la base de données NBDB existante et recréez-la à l'emplacement par défaut :

```
create nbdb -drop
```
Sous Unix, l'emplacement du répertoire de données NBDB actuel est récupéré automatiquement à partir du fichier bp.conf.

- Supprimez la base de données NBDB existante sans la recréer : create nbdb -drop only
- Supprimez la base de données NBDB existante et recréez-la dans le répertoire*data* :

create\_nbdb -drop -data *data\_directory*

Si vous avez déplacé la base de données vers un emplacement autre que l'emplacement par défaut à l'aide de la commande nbdb move, utilisez cette commande pour recréer la base de données au même emplacement. Spécifiez

<span id="page-1060-0"></span>current data directory. BMRDB doit également être recréé. La base de données BMRDB doit se trouver au même emplacement que la base de données NetBackup.

# **Utilisation de l'utilitaire d'administration de base de données NetBackup sous Windows**

L'administrateur NetBackup peut exécuter configurer les bases de données NetBackup et surveiller les opérations de base de données à l'aide de l'utilitaire d'administration de base de données. Pour utiliser cet utilitaire, l'administrateur doit disposer des privilèges d'utilisateur administrateur.

L'utilitaire d'administration de la base de données NetBackup est une application autonome (NbDbAdmin.exe) située dans le répertoire suivant :

*install\_path*\NetBackup\bin\NbDbAdmin.exe

Pour utiliser l'utilitaire, vous devez être un administrateur avec des droits d'administrateur.

Lorsque vous démarrez l'utilitaire d'administration de la base de données NetBackup, vous devez entrer le mot de passe d'administrateur de base de données. Le mot de passe est défini sur un mot de passe généré aléatoirement au moment de l'installation. Utilisez la commande nbdb admin pour le modifier à un mot de passe significatif si ce n'est déjà fait.

Se reporter à ["Modification](#page-1054-0) du mot de passe de base de données NetBackup" à la page 1055.

L'utilitaire d'administration de la base de données NetBackup affiche les informations suivantes :

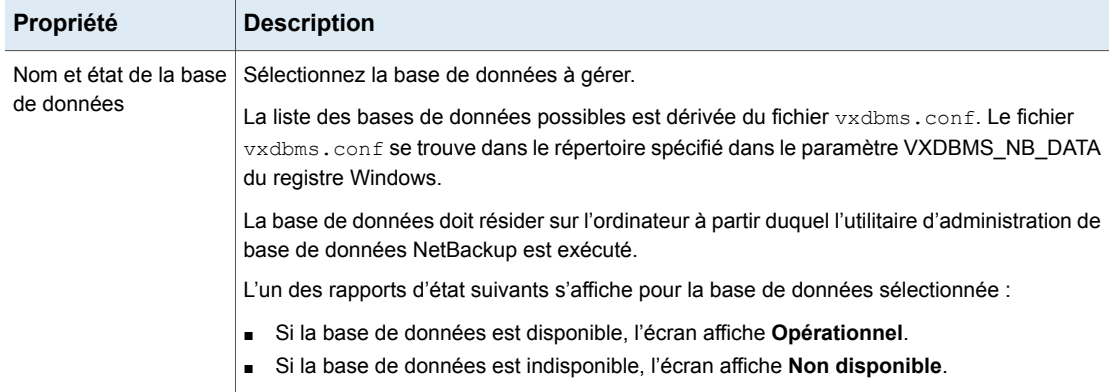

**Tableau 23-2** les propriétés d'administration de la base de données NetBackup

#### À propos de la base de données NetBackup | 1062 **Utilisation de l'utilitaire d'administration de base de données NetBackup sous Windows**

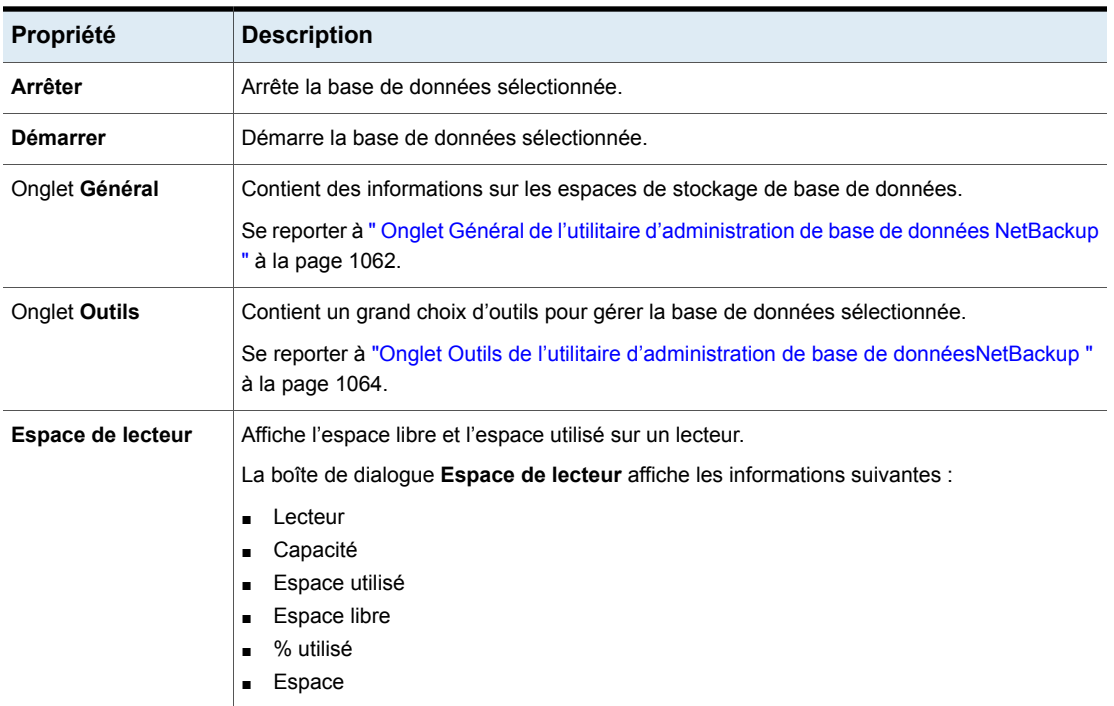

### Onglet Général de l'utilitaire d'administration de base de données **NetBackup**

<span id="page-1061-0"></span>L'onglet **Général** contient des informations sur les espaces de stockage de la base de données. L'onglet contient des outils qui permettent à l'administrateur de réorganiser les objets de base de données fragmentés et de valider et reconstruire la base de données.

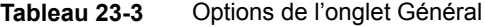

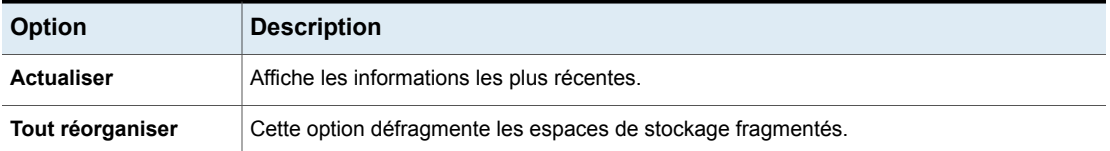

#### À propos de la base de données NetBackup | 1063 **Utilisation de l'utilitaire d'administration de base de données NetBackup sous Windows**

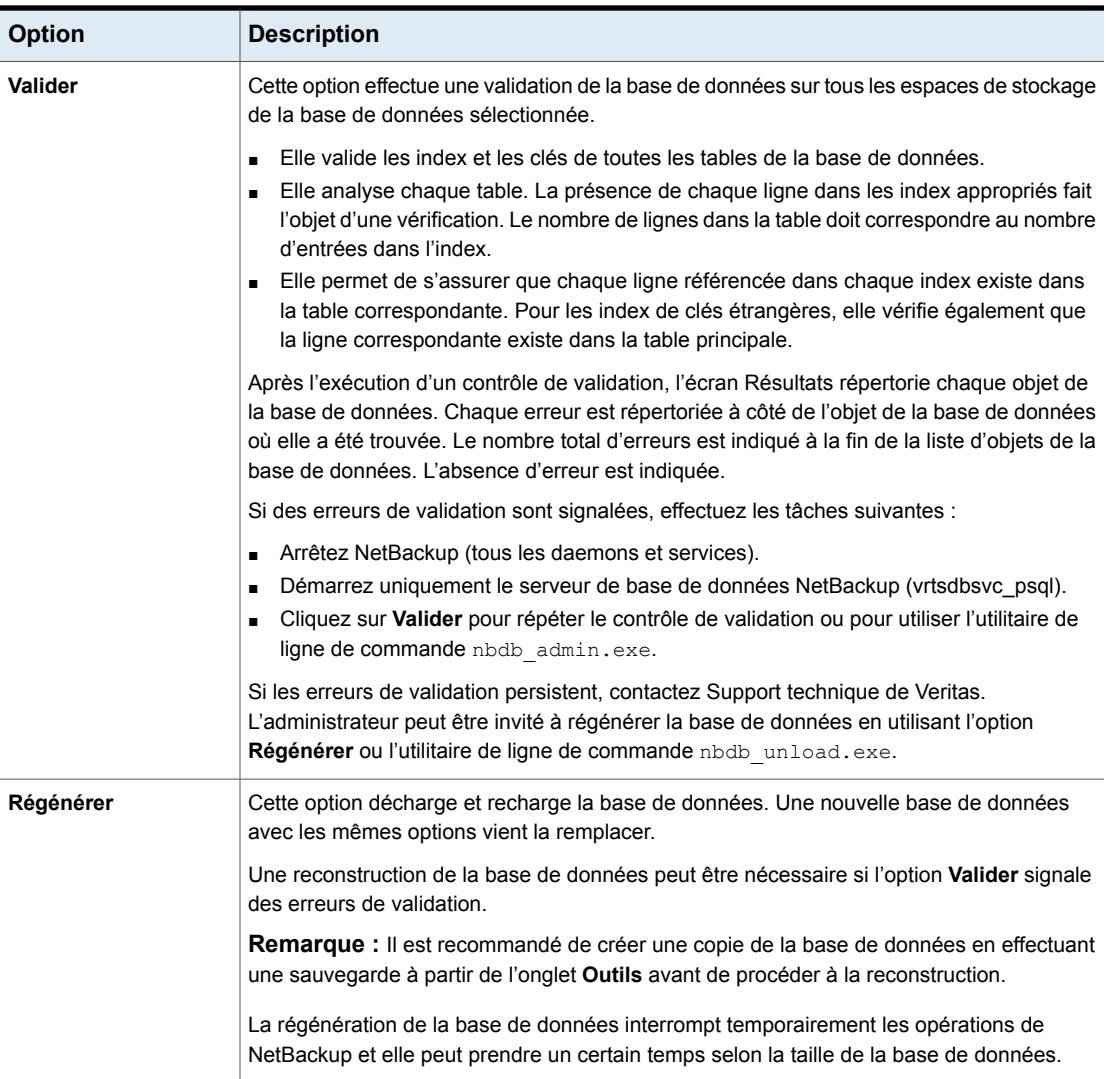

### <span id="page-1062-0"></span>**À propos de la fragmentation**

La fragmentation d'une table peut réduire les performances. Quand des lignes ne sont pas enregistrées de façon contigüe ou si des lignes sont réparties sur plusieurs pages, les performances diminuent car ces lignes demandent des accès à des pages supplémentaires.

Lorsque la mise à jour d'une ligne entraîne un dépassement de l'espace initialement alloué, la ligne est segmentée. L'emplacement initial de la ligne contient un pointeur

vers une autre page où la ligne entière est enregistrée. Plus il y a de lignes enregistrées sur plusieurs pages, plus l'accès à ces pages supplémentaires prend du temps.

La réorganisation peut également réduire le nombre total de pages utilisées pour enregistrer la table et ses index. Elle peut réduire le nombre de niveaux dans une arborescence d'index. Notez que la réorganisation n'entraîne aucune réduction de la taille totale de la base de données.

L'option de **reconstruction** de l'onglet **Général** reconstruit entièrement la base de données, supprimant les fragmentations et les espaces vides. Cela peut réduire la taille totale de la base de données.

<span id="page-1063-0"></span>Se reporter à ["Estimation](#page-1037-0) de l'espace disque requis pour le catalogue" à la page 1038.

### Onglet Outils de l'utilitaire d'administration de base de donnéesNetBackup

L'onglet **Outils** de l'utilitaire d'administration de la base de données NetBackup contient un grand choix d'outils permettant de gérer la base de données sélectionnée :

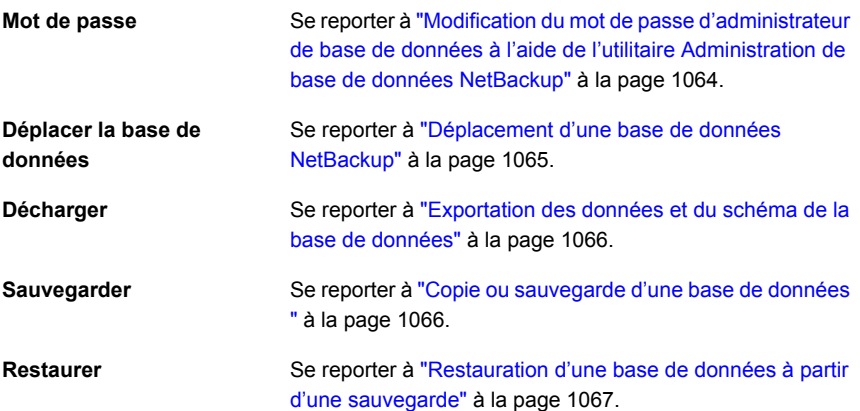

### <span id="page-1063-1"></span>**Modification du mot de passe d'administrateur de base de données à l'aide de l'utilitaire Administration de base de données NetBackup**

Pour vous connecter à l'utilitaire Administration de base de données, vous devez connaître le mot de passe d'administrateur de base de données actuel.

Pour modifier le mot de passe pour la première fois après installation, utilisez la commande nbdb\_admin. La commande met le fichier vxdbms.conf à jour avec la nouvelle chaîne chiffrée :

Se reporter à ["Modification](#page-1054-0) du mot de passe de base de données NetBackup" à la page 1055.

Vous pouvez utiliser la commande nbdb\_admin ou l'utilitaire Administration de base de données NetBackup pour modifier un mot de passe connu.

#### **Pour remplacer un mot de passe d'administrateur de base de données connu par un nouveau mot de passe**

- **1** Démarrez l'utilitaire d'administration de base de données NetBackup et entrez le mot de passe d'ouverture de session de la base de données. Cliquez sur **OK**.
- **2** Sélectionnez l'onglet **Outils**.
- **3** Dans la section **Mot de passe**, cliquez sur **Modifier**.
- **4** Entrez le nouveau mot de passe et confirmez-le. La modification du mot de passe affecte les bases de données NetBackup et BMR, si une base de données BMR est présente.
- **5** Activez **Créer un fichier de sauvegarde de votre nouveau mot de passe d'administrateur de base de données** pour garder une trace du mot de passe.
- **6** Cliquez sur **OK**.

L'utilitaire vous rappelle qu'il est important de mémoriser le mot de passe. Il est impossible de récupérer les informations de la base de données EMM sans le mot de passe.

<span id="page-1064-0"></span>**7** Redémarrez la base de données pour que la modification de mot de passe soit prise en compte.

### **Déplacement d'une base de données NetBackup**

Exécutez l'utilitaire d'administration de base de données NetBackup pour déplacer une base de données.

Pour obtenir des instructions complètes sur le déplacement d'une base de données, consultez la rubrique suivante.

Se reporter à ["Déplacement](#page-1055-0) d'une base de données après l'installation " à la page 1056.

### <span id="page-1065-0"></span>**Exportation des données et du schéma de la base de données**

Utilisez l'utilitaire d'administration de base de données NetBackup pour décharger le schéma uniquement ou le schéma et les données de la base de données NetBackup.

#### **Pour exporter le schéma et les données de la base de données**

- **1** Démarrez l'utilitaire d'administration de base de données NetBackup et entrez le mot de passe d'ouverture de session de la base de données. Cliquez sur **OK**.
- **2** Sélectionnez l'onglet **Outils**.
- **3** Dans la section **Décharger**, cliquez sur **Exporter**.
- **4** Indiquez un répertoire de destination.
- **5** Sélectionnez une ou plusieurs des options suivantes :

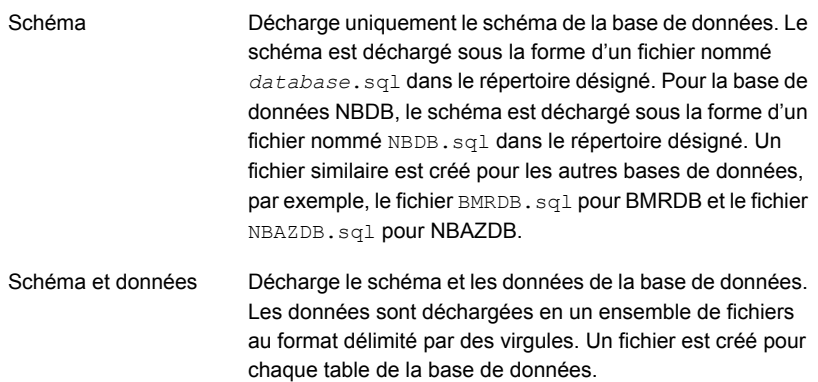

<span id="page-1065-1"></span>**6** Cliquez sur **OK**.

### **Copie ou sauvegarde d'une base de données**

Utilisez l'utilitaire d'administration de base de données NetBackup pour sauvegarder la base de données dans un répertoire spécifié.

Il est recommandé de créer une copie de sauvegarde d'une base de données dans les cas suivants :

Avant de déplacer la base de données.

Se reporter à ["Déplacement](#page-1064-0) d'une base de données [NetBackup"](#page-1064-0) à la page 1065.

Se reporter à " Onglet Général de [l'utilitaire](#page-1061-0) [d'administration](#page-1061-0) de base de données [NetBackup](#page-1061-0) " à la page 1062. Avant de reconstruire la base de données.

**Remarque :** L'utilisation de l'utilitaire d'administration de la base de données NetBackup pour sauvegarder et restaurer la base de données NetBackup peut potentiellement rompre la cohérence entre le catalogue NetBackup et la base de données. Cette perte de cohérence peut se traduire par une perte de données. Utilisez l'outil pour sauvegarder et restaurer le catalogue NetBackup uniquement par mesure de précaution.

#### **Pour copier ou sauvegarder une base de données**

- **1** Démarrez l'utilitaire d'administration de base de données NetBackup et entrez le mot de passe d'ouverture de session de la base de données. Cliquez sur **OK**.
- **2** Sélectionnez l'onglet **Outils**.
- **3** Cliquez sur **Copier**.
- **4** Indiquez un répertoire de destination.

Une copie de la base de données est enregistrée dans ce répertoire. la base de données utilisée par l'option **Restaurer** se trouve également dans ce répertoire.

**Remarque :** cette sauvegarde ne correspond pas à la sauvegarde de catalogue effectuée dans le cadre des opérations normales de NetBackup.

<span id="page-1066-0"></span>Se reporter à ["Restauration](#page-1066-0) d'une base de données à partir d'une sauvegarde" à la page 1067.

**5** Cliquez sur **OK**.

### **Restauration d'une base de données à partir d'une sauvegarde**

Utilisez l'utilitaire d'administration de la base de données NetBackup pour restaurer une base de données depuis une copie de sauvegarde.

La restauration écrase la base de données actuelle. La base de données est arrêtée puis redémarrée une fois la restauration terminée.

Une restauration de base de données interrompt l'activité de NetBackup, aussi n'effectuez pas une restauration de base de données au cours de l'exécution de sauvegardes ou autres restaurations actives.

**Remarque :** L'utilisation de l'utilitaire d'administration de la base de données pour sauvegarder et restaurer la base de données NetBackup peut potentiellement rompre la cohérence entre le catalogue NetBackup et la base de données. Cette perte de cohérence peut se traduire par une perte de données. Utilisez l'outil pour sauvegarder et restaurer la base de données NetBackup uniquement par mesure de précaution.

#### **Pour restaurer une base de données depuis une sauvegarde**

- **1** Démarrez l'utilitaire d'administration de base de données NetBackup et entrez le mot de passe d'ouverture de session de la base de données. Cliquez sur **OK**.
- **2** Sélectionnez l'onglet **Outils**.
- **3** Cliquez sur **Restaurer**.
- <span id="page-1067-0"></span>**4** Indiquez le répertoire qui contient la sauvegarde de la base de données.
- **5** Cliquez sur **OK**.

# **Utilisation de l'utilitaire d'administration de base de données NetBackup sous UNIX**

L'utilitaire d'administration de base de données NetBackup (dbadm) est une application autonome prise en charge pour les bases de données NBDB et BMRDB. Il est installé à l'emplacement suivant :

#### /usr/openv/db/bin

Pour utiliser l'utilitaire d'administration de base de données NetBackup, vous devez être un administrateur possédant des droits d'utilisateur racine. Lorsque vous démarrez l'utilitaire d'administration de base de données NetBackup, vous devez entrer le mot de passe d'administrateur de base de données. Le mot de passe est défini sur un mot de passe généré aléatoirement au moment de l'installation. Utilisez la commande  $n$ bdb $\alpha$ admin pour le redéfinir sur un mot de passe significatif si ce n'est déjà fait.

Se reporter à ["Modification](#page-1054-0) du mot de passe de base de données NetBackup" à la page 1055.

Après vous être connecté, l'utilitaire d'administration de base de données NetBackup affiche les informations suivantes à propos de la base de données actuelle :

**Tableau 23-4** Propriétés de l'utilitaire d'administration de base de données **NetBackup** 

| <b>Propriété</b>                | <b>Description</b>                                                         |
|---------------------------------|----------------------------------------------------------------------------|
| Base de données<br>sélectionnée | Base de données sélectionnée : NBDB ou BMRDB                               |
| Etat                            | État de la base de données sélectionnée : DÉMARRÉ ou ARRÊTÉ                |
| Cohérence                       | État de validation de la base de données sélectionnée : OK, NOT OK ou DOWN |

L'écran initial affiche également le menu principal Administration de base de données :

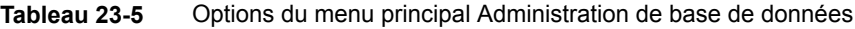

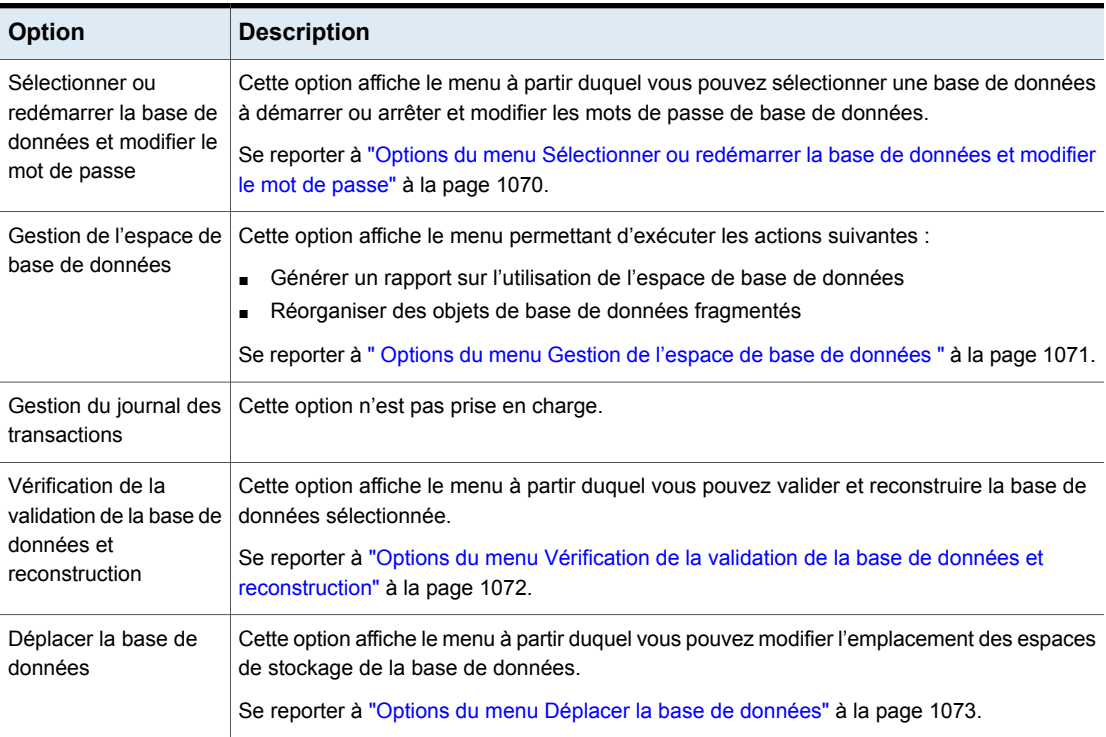

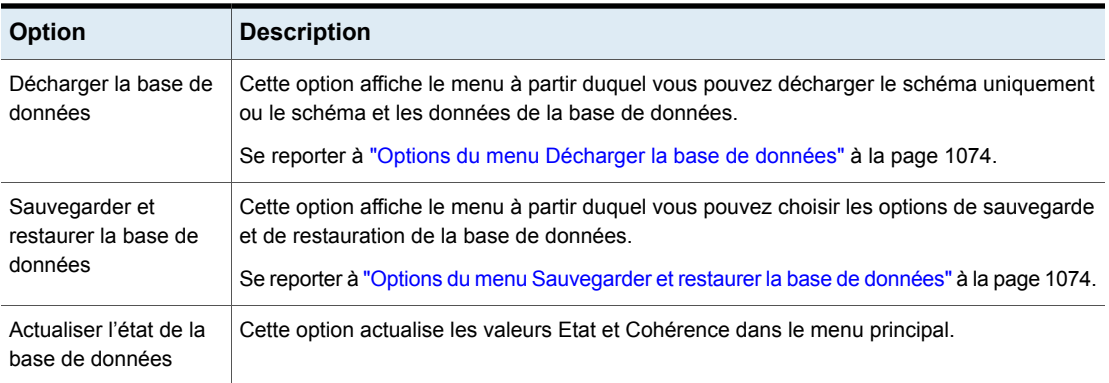

### Options du menu Sélectionner ou redémarrer la base de données et modifier le mot de passe

<span id="page-1069-0"></span>Le menu Sélectionner ou redémarrer la base de données et modifier le mot de passe contient les options suivantes.

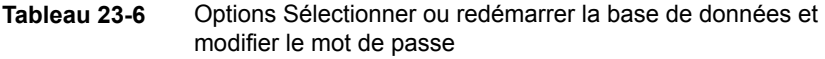

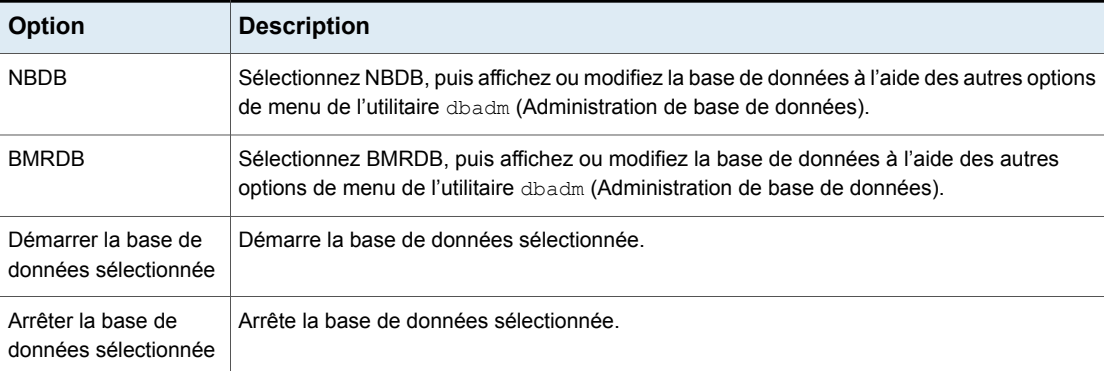

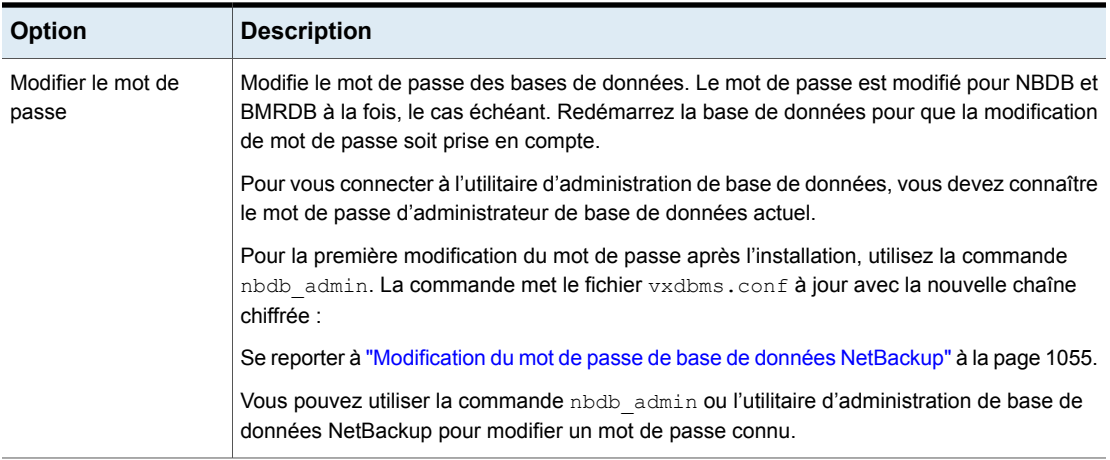

### Options du menu Gestion de l'espace de base de données

<span id="page-1070-0"></span>Vous pouvez utiliser l'option Gestion de l'espace de base de données pour effectuer les opérations suivantes :

- Créer des rapports sur l'utilisation de l'espace de base de données
- Réorganiser les objets de base de données fragmentés

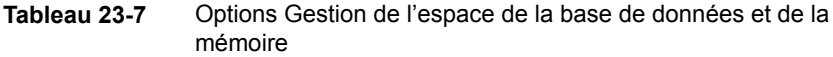

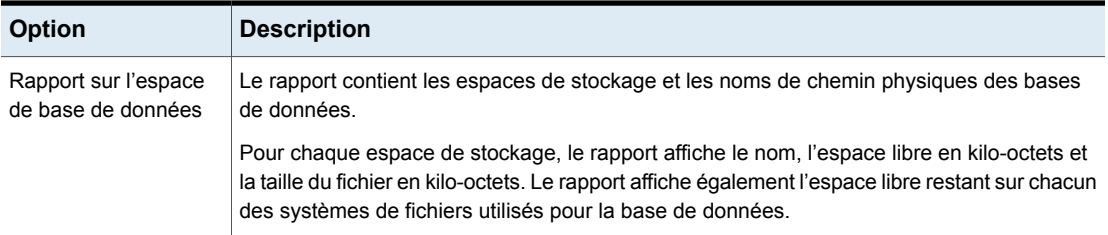

#### À propos de la base de données NetBackup | 1072 **Utilisation de l'utilitaire d'administration de base de données NetBackup sous UNIX**

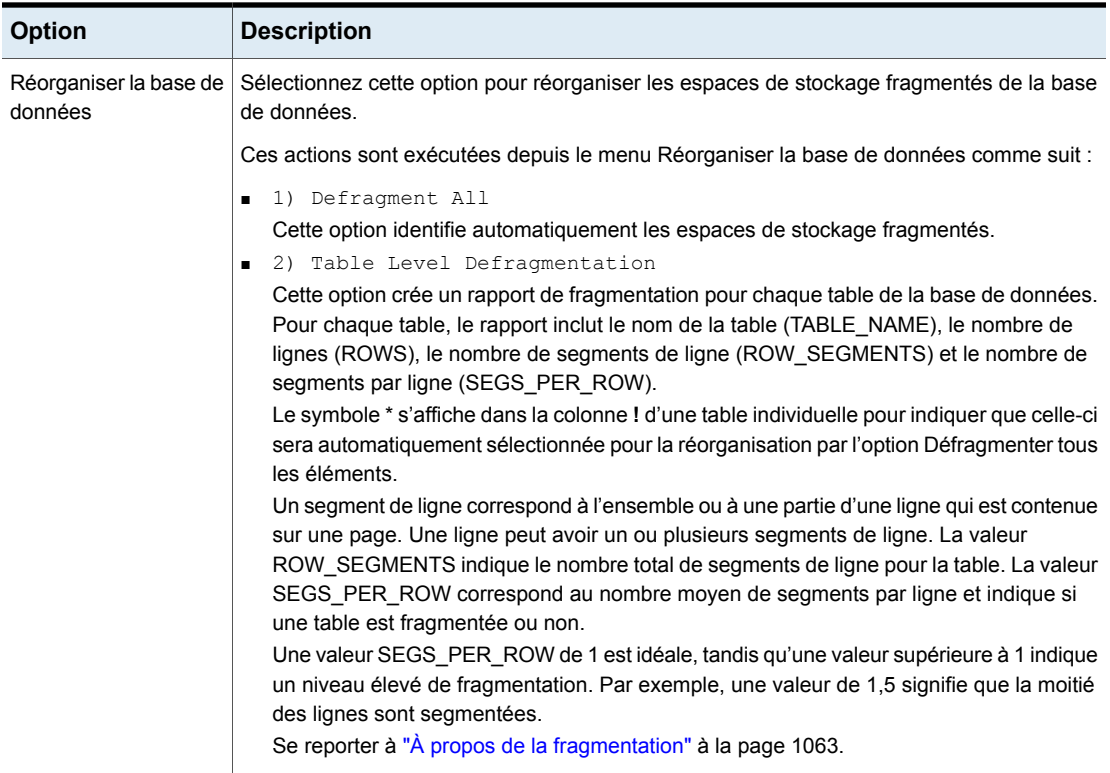

### Options du menu Vérification de la validation de la base de données et reconstruction

<span id="page-1071-0"></span>L'option Vérification de la validation de la base de données et reconstruction vous permet de valider et de reconstruire la base de données actuellement sélectionnée.

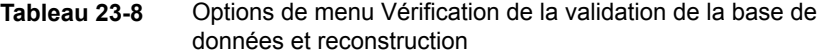

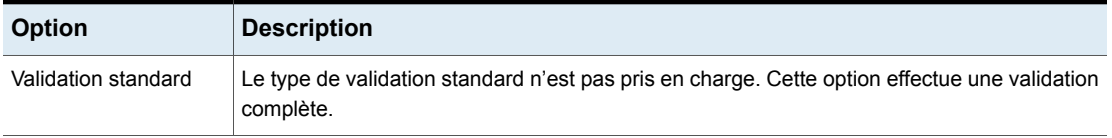

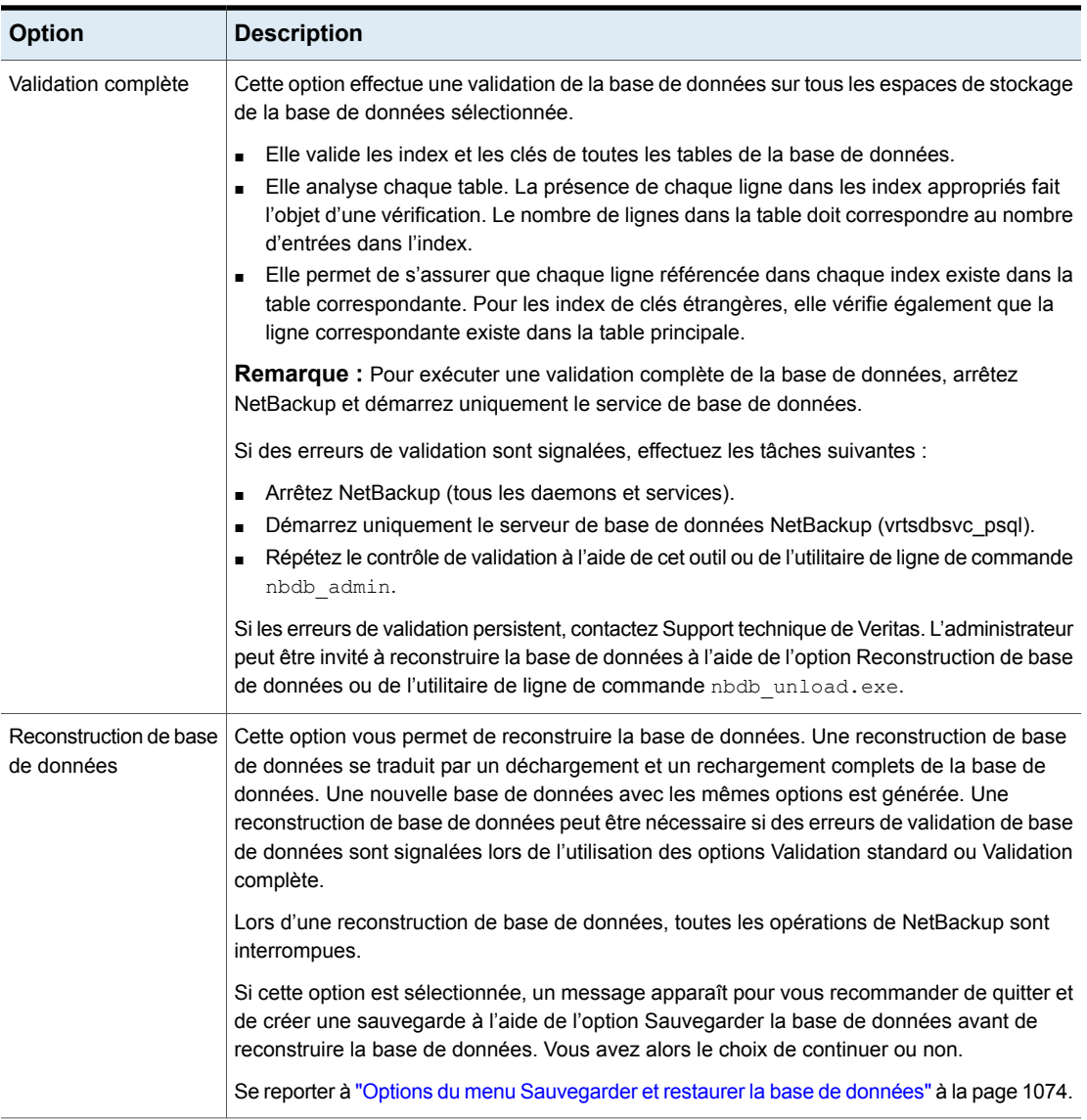

## Options du menu Déplacer la base de données

<span id="page-1072-0"></span>Les options du menu Déplacer la base de données vous permettent de déplacer une base de données. Après avoir sélectionné Déplacer la base de données, vous êtes invité à indiquer le nom du répertoire de destination de la base de données.

Pour obtenir des instructions complètes sur le déplacement d'une base de données, consultez la rubrique suivante.

<span id="page-1073-0"></span>Se reporter à ["Déplacement](#page-1055-0) d'une base de données après l'installation " à la page 1056.

### Options du menu Décharger la base de données

Les options du menu Décharger la base de données vous permettent de décharger uniquement le schéma, ou le schéma et les données de la base de données NBDB ou BMRDB.

Un fichier permettant de reconstruire la base de données est créé. Si les données sont également incluses dans le déchargement, un ensemble de fichiers de données est créé dans un format délimité par des virgules.

Le menu Décharger la base de données contient les options suivantes.

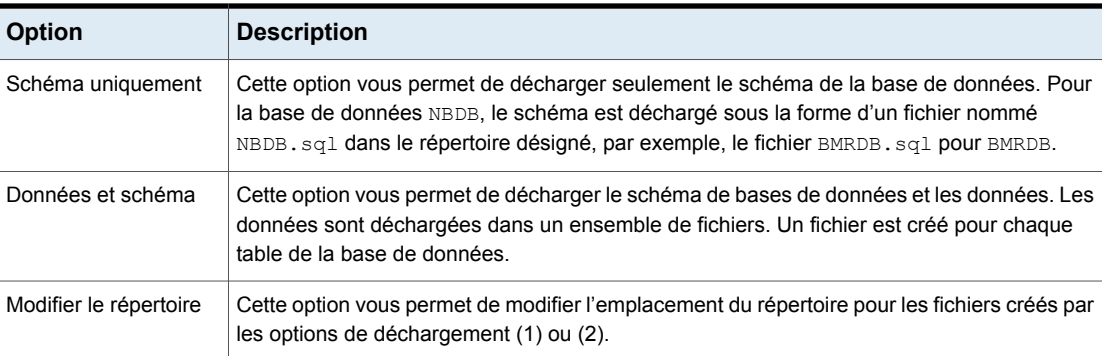

**Tableau 23-9** Options du menu Décharger la base de données

### Options du menu Sauvegarder et restaurer la base de données

<span id="page-1073-1"></span>Les options du menu Sauvegarder et restaurer la base de données vous permettent de sauvegarder la base de données NetBackup dans le répertoire spécifié. Vous pouvez restaurer à partir d'une sauvegarde créée précédemment.

Il est recommandé de créer une copie de sauvegarde des bases de données dans les situations suivantes :

- Avant de déplacer la base de données.
- Avant de reconstruire la base de données.

**Remarque :** L'utilisation de l'utilitaire d'administration de la base de données NetBackup pour sauvegarder et restaurer la base de données NetBackup peut potentiellement rompre la cohérence entre le catalogue NetBackup et la base de données. Cette perte de cohérence peut se traduire par une perte de données. Utilisez l'outil pour sauvegarder et restaurer la base de données NetBackup uniquement par mesure de précaution.

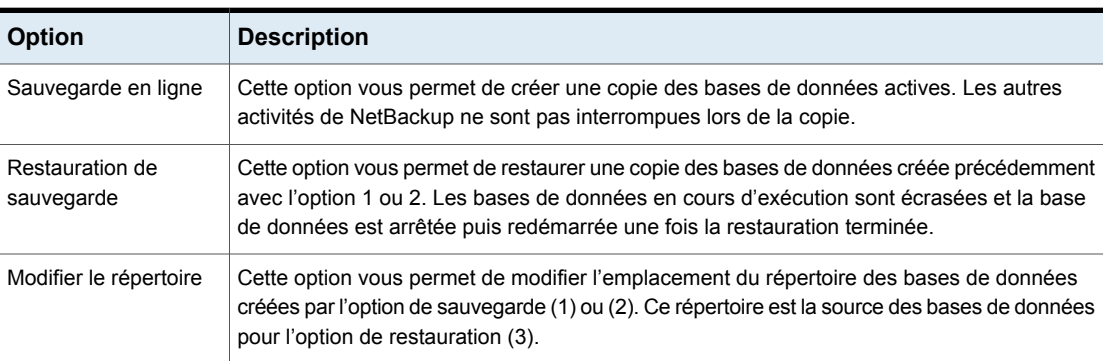

**Tableau 23-10** Options du menu Sauvegarder et restaurer la base de données

# **Chapitre**

# Gestion des images de sauvegarde

Ce chapitre traite des sujets suivants :

- A propos de l'utilitaire [Catalogue](#page-1075-0)
- Critères de recherche de l'utilitaire [Catalogue](#page-1076-0) et détails des images de [sauvegarde](#page-1076-0)
- Vérification des images de [sauvegarde](#page-1079-0)
- [Promotion](#page-1080-0) d'une copie en copie principale sous
- Duplication d'images de [sauvegarde](#page-1081-0)
- <span id="page-1075-0"></span>Expiration d'images de [sauvegarde](#page-1087-0)
- À propos du nettoyage de l'expiration de [dépendance](#page-1087-1) d'image
- À propos de [l'importation](#page-1089-0) d'images de sauvegarde

# **A propos de l'utilitaire Catalogue**

Utilisez l'utilitaire **Catalogue** pour créer et configurer des sauvegardes de catalogue. Des sauvegardes de catalogue sont requises par NetBackup pour protéger les bases de données internes de NetBackup. Les catalogues contiennent des informations de configuration ainsi que des informations cruciales concernant les sauvegardes de client. Les sauvegardes de catalogue sont suivies indépendamment des autres sauvegardes pour assurer la récupération en cas de blocage du serveur.

L'utilitaire **Catalogue** est également utilisé pour exécuter les actions suivantes :

■ Rechercher dans les images de sauvegarde pour vérifier le contenu des médias par rapport à ce qui est enregistré dans le catalogue NetBackup.

Se reporter à "Critères de recherche de l'utilitaire [Catalogue](#page-1076-0) et détails des images de [sauvegarde"](#page-1076-0) à la page 1077.

- Dupliquer une image de sauvegarde. Se reporter à " Duplication d'images de [sauvegarde](#page-1081-0) " à la page 1082.
- Promouvoir une copie d'image de sauvegarde sur la copie de sauvegarde principale.

Se reporter à " [Promotion](#page-1080-0) d'une copie en copie principale sous " à la page 1081.

- Expiration des images de sauvegarde. Se reporter à " Expiration d'images de [sauvegarde](#page-1087-0) " à la page 1088.
- <span id="page-1076-0"></span>■ Importer des images de sauvegarde arrivées à expiration ou des images d'un autre serveur NetBackup. Se reporter à "A propos de [l'importation](#page-1089-1) d'images expirées" à la page 1090.

# **Critères de recherche de l'utilitaire Catalogue et détails des images de sauvegarde**

L'utilitaire Catalogue dans l'interface utilisateur Web NetBackup vous permet d'exécuter différentes actions sur une image de catalogue. Par exemple, vous pouvez vérifier ou dupliquer une image. L'utilitaire Catalogue est organisé comme suit :

■ Onglet **Rechercher**

Fournit les critères de recherche que vous pouvez utiliser pour rechercher des images de sauvegarde. Consultez la section [Tableau](#page-1077-0) 24-1 pour plus de détails. Pour plus de détails sur ces actions et sur le chiffrement des données en transit (DTE) dans votre environnement NetBackup, consultez le [Guide](http://www.veritas.com/docs/DOC5332) de [l'administrateur](http://www.veritas.com/docs/DOC5332) NetBackup, volume I et le Guide de sécurité et de [chiffrement](http://www.veritas.com/docs/DOC5332) [NetBackup](http://www.veritas.com/docs/DOC5332).

À l'issue de la recherche d'images de sauvegarde, la liste d'images s'affiche au bas de la page. Cliquez sur **Afficher ou masquer les colonnes** pour afficher des informations supplémentaires sur les images. Consultez [Propriétés](#page-1078-0) des résultats de la [recherche](#page-1078-0) pour en savoir plus sur les propriétés supplémentaires affichées dans les résultats de la recherche.

■ Onglet **Activité**

Affiche la progression de la demande de vérification, de duplication, d'expiration ou d'importation d'une image.

### **Critères de recherche**

Les actions et les critères de recherche suivants sont disponibles lorsque vous recherchez des images de catalogue.

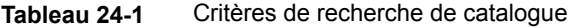

<span id="page-1077-0"></span>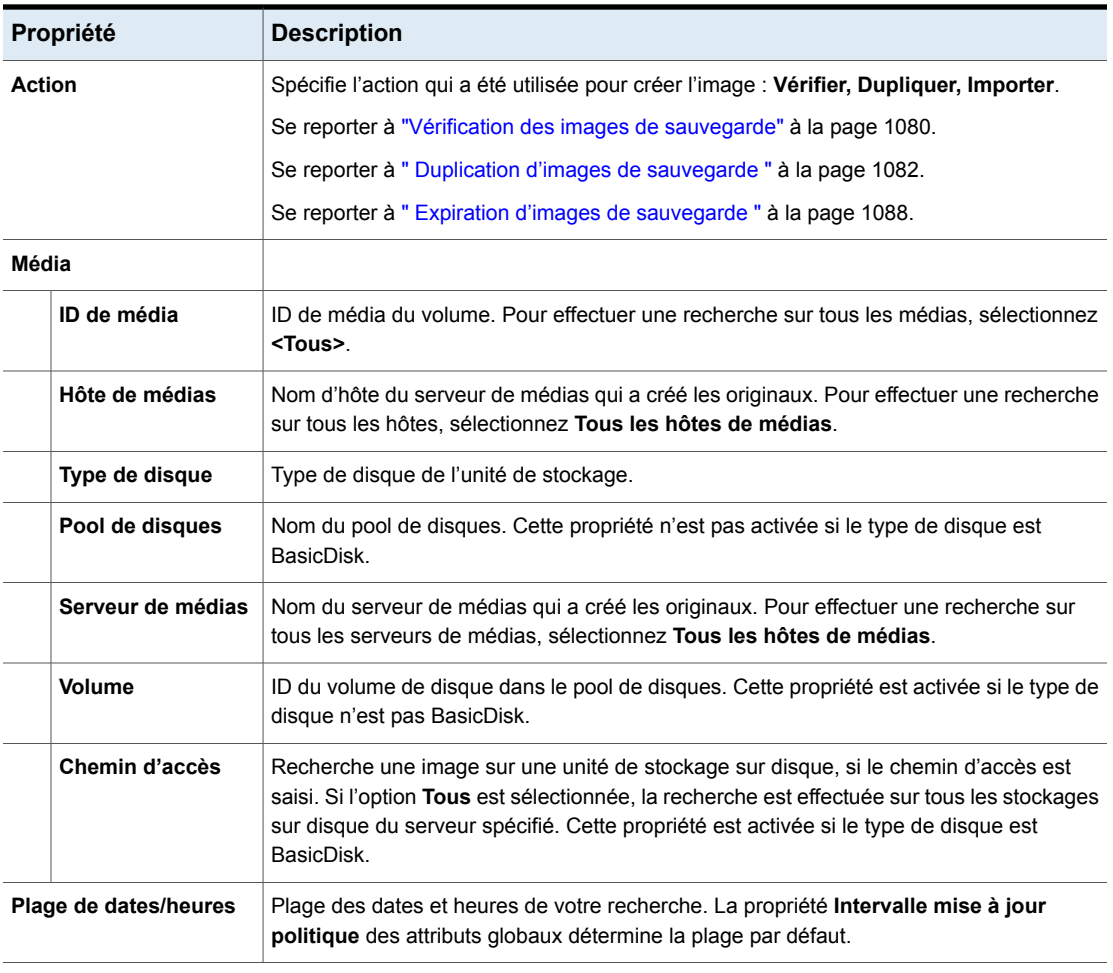

#### **Copies, politiques et clients**

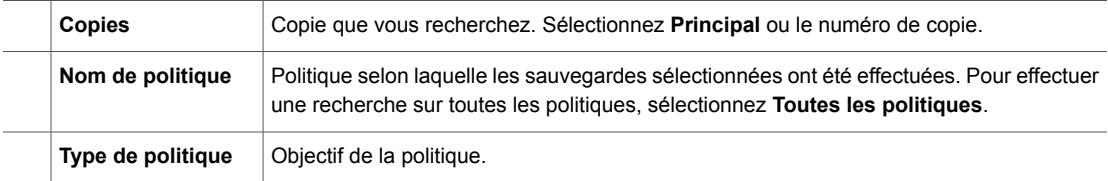

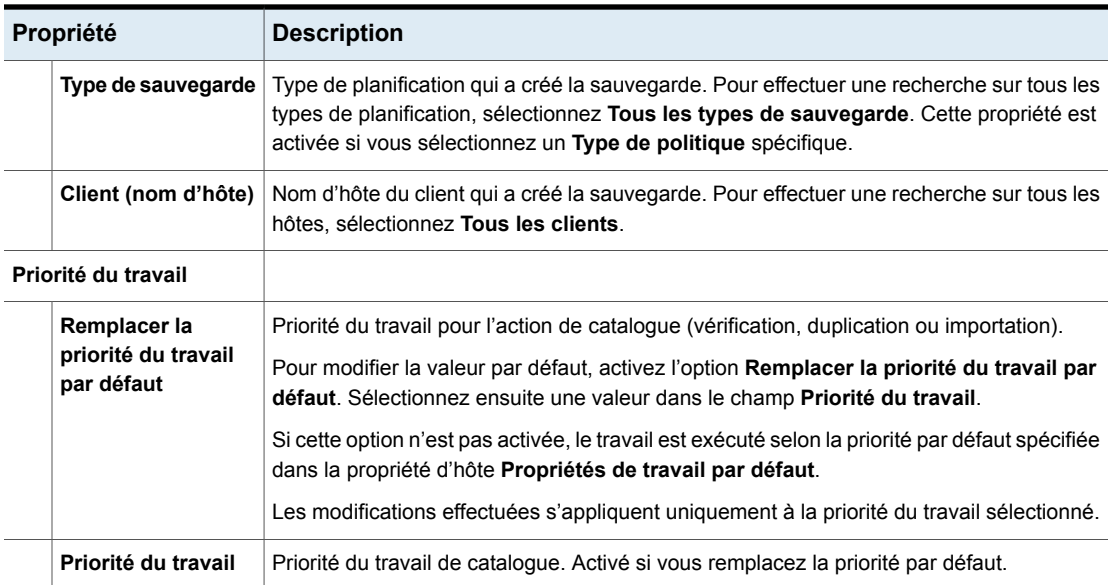

### <span id="page-1078-0"></span>**Propriétés des résultats de la recherche**

Outre celles que vous pouvez sélectionner pour la recherche, d'autres propriétés sont affichées pour les images.

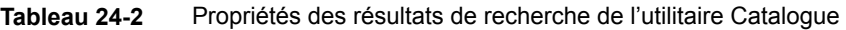

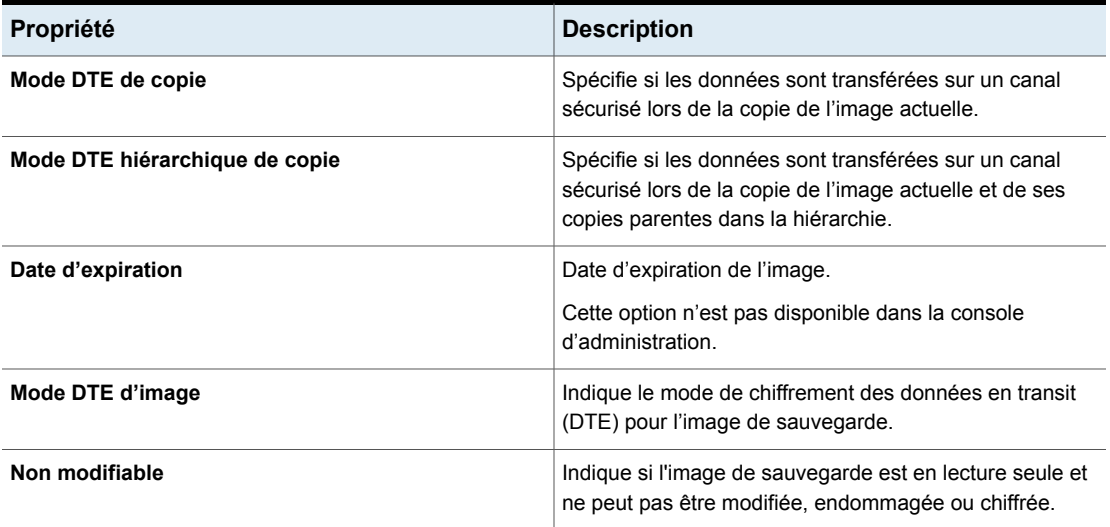

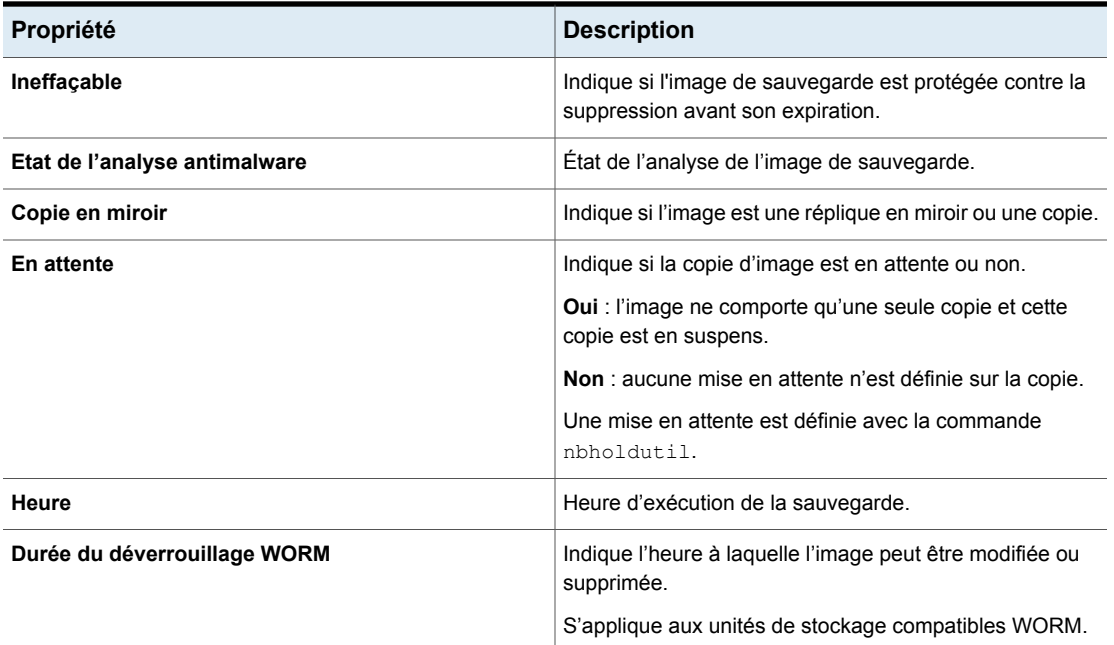

## **Vérification des images de sauvegarde**

<span id="page-1079-0"></span>NetBackup peut vérifier le contenu d'une sauvegarde en lisant le volume et en comparant son contenu à ce qui est enregistré dans le catalogue NetBackup.

Cette opération ne compare pas les données sur le volume au contenu du disque client. Cependant, l'opération lit chaque bloc de l'image pour vérifier que le volume est accessible en lecture. (La corruption des données dans un bloc est tout de même possible.) NetBackup vérifie seulement une sauvegarde à la fois et tente de réduire le temps de montage et de positionnement des médias.

#### **Pour vérifier des images de sauvegarde**

- **1** Ouvrez l'interface utilisateur Web NetBackup.
- **2** Sur la gauche, cliquez sur **Catalogue**.
- **3** Dans la liste **Actions**, sélectionnez **Vérifier**.
- **4** Sélectionnez les critères pour la recherche de l'image à vérifier. Cliquez sur **Rechercher**.

Les sauvegardes qui ont des fragments sur un autre volume sont incluses, car elles existent en partie sur le volume spécifié.
- **5** Sélectionnez l'image à vérifier. Cliquez ensuite sur **Vérifier**.
- **6** Cliquez sur l'onglet **Activité** pour afficher les résultats du travail.

## **Promotion d'une copie en copie principale sous**

Une copie principale est assignée à chaque sauvegarde. NetBackup utilise la copie principale pour répondre aux demandes de restauration. La première image de sauvegarde créée par une politique NetBackup représente la sauvegarde principale. Si la copie principale n'est pas disponible et s'il existe une copie dupliquée, sélectionnez une copie de la sauvegarde et définissez-la comme copie principale.

NetBackup effectue la restauration à partir de la sauvegarde principale et le centre de sauvegarde réalise la duplication à partir de la sauvegarde principale. Si votre profil de centre de sauvegarde effectue les duplications, vous pouvez définir l'une des copies en tant que principale. Dans la plupart des circonstances, la copie demeurant dans le robot est la sauvegarde principale. Quand une sauvegarde principale expire, la sauvegarde suivante (si existante) est automatiquement désignée comme la principale.

Utilisez une des méthodes suivantes pour désigner une copie comme copie principale :

[Promouvoir](#page-1081-0) une copie de sauvegarde en copie principale Se reporter à la section intitulée « Promouvoir une copie

de [sauvegarde](#page-1081-0) en copie principale » à la page 1082.

Désigner une copie comme copie principale pour plusieurs sauvegardes à l'aide de la commande bpchangeprimary

Se reporter à la section intitulée « [Promotion](#page-1081-1) d'une copie en copie principale pour de nombreuses [sauvegardes](#page-1081-1) » à la page 1082.

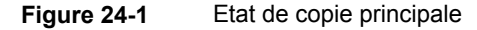

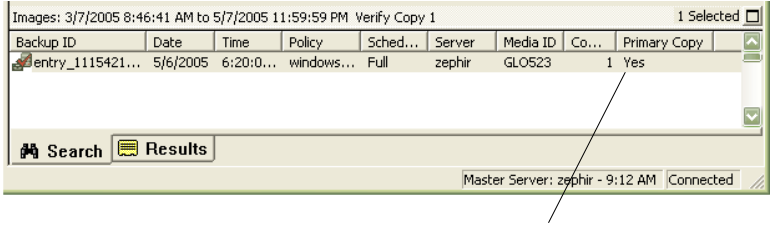

L'état de la Copie principale indique que l'image est désormais la copie principale

### <span id="page-1081-0"></span>**Promouvoir une copie de sauvegarde en copie principale**

### **Promotion d'une copie de sauvegarde en copie principale**

- **1** Ouvrez l'interface utilisateur Web NetBackup.
- **2** Sur la gauche, cliquez sur **Catalogue**.
- **3** Dans la liste **Actions**, sélectionnez **Dupliquer**.
- **4** Sélectionnez les critères pour la recherche de l'image à promouvoir. Assurez-vous que vous indiquez une copie dans le champ **Copie** et non **Copie principale**.
- **5** Cliquez sur **Rechercher**.
- **6** Sélectionnez l'image que vous souhaitez promouvoir. Puis, cliquez sur **Définir la copie principale**.

Après avoir désigné l'image comme copie principale, la colonne **Copie principale** indique **Oui** immédiatement.

<span id="page-1081-1"></span>**7** Cliquez sur l'onglet **Activité** pour afficher les résultats du travail.

### **Promotion d'une copie en copie principale pour de nombreuses sauvegardes**

Plus d'informations sur **bpchangeprimary** sont disponibles dans le [Guide](http://www.veritas.com/docs/DOC5332) de référence des [commandes](http://www.veritas.com/docs/DOC5332) NetBackup.

### **Pour promouvoir une copie en copie principale pour les diverses sauvegardes**

Vous pouvez également promouvoir une copie en copie primaire pour les diverses sauvegardes en utilisant la commande bpchangeprimary. Par exemple, la commande suivante promeut toutes les copies sur le média appartenant au pool de volumes de  $b_{\text{pool}}$ . Les copies doivent avoir été créées après le 08.08.2022 :

bpchangeprimary -pool b\_pool -sd 08/01/2022

Dans le prochain exemple, la commande suivante promeut la copie 2 de toutes les sauvegardes de client a. Les copies doivent avoir été créées après le 1er janvier 2022 :

bpchangeprimary -copy 2 -cl client\_a -sd 01/01/2022

## **Duplication d'images de sauvegarde**

NetBackup ne vérifie pas à l'avance si les unités de stockage et les lecteurs requis pour l'opération de duplication sont disponibles. NetBackup vérifie que les unités

de stockage cibles existent. Toutes les unités de stockage doivent être connectées au même serveur de médias.

[Tableau](#page-1082-0) 24-3 liste les scénarios dans lesquels la duplication est possible et dans lesquels elles n'est pas possible.

| <b>Duplication possible</b>                                                                                                    | <b>Duplication impossible</b>                                                                                                    |
|----------------------------------------------------------------------------------------------------|----------------------------------------------------------------------------------------------------|
| d'une unité de stockage à une autre.<br>d'une densité de média à une autre.<br>d'un serveur à un autre.<br>d'un format multiplex à un format non<br>▪<br>multiplex.<br>d'un format multiplex en conservant le<br>$\blacksquare$<br>format multiplex sur la copie. La copie<br>peut contenir toutes les sauvegardes ou<br>tout sous-ensemble inclus dans le<br>groupe multiplexé initial. La copie est<br>créée en un passage unique sur la<br>bande. (Un groupe multiplexé est un<br>ensemble de sauvegardes multiplexées<br>ensemble lors d'une session unique.) | Pendant que la sauvegarde est créée (sauf<br>$\blacksquare$<br>en cas de réalisation simultanée de copies<br>multiples)<br>Quand la sauvegarde a expiré<br>$\blacksquare$<br>En utilisant NetBackup pour planifier des<br>duplications automatiquement (à moins que<br>vous n'utilisiez une politique de centre de<br>sauvegarde pour planifier la duplication)<br>Quand il s'agit d'une copie multiplexée de<br>l'un des types suivants :<br>FlashBackup<br>Sauvegarde NDMP<br>Sauvegardes à partir d'unités de<br>stockage de type disque<br>Sauvegardes sur des unités de<br>stockage de type disque<br>Sauvegardes non multiplexées |

<span id="page-1082-0"></span>**Tableau 24-3** Scénarios de duplication de sauvegarde

Au lieu de dupliquer des sauvegardes, il est possible de créer jusqu'à quatre copies simultanément au moment de la sauvegarde. (Cette option est parfois désignée Inline Copy.) Une autre solution consiste à utiliser des politiques de cycle de vie du stockage.

Se reporter à "A propos de [l'enregistrement](#page-755-0) de copies multiples à l'aide d'une politique de cycle de vie du [stockage"](#page-755-0) à la page 756.

### **Pour dupliquer des images de sauvegarde**

- **1** Ouvrez l'interface utilisateur Web NetBackup.
- **2** Sur la gauche, cliquez sur **Catalogue**.
- **3** Dans la liste **Actions**, sélectionnez **Dupliquer**.
- **4** Sélectionnez les critères pour la recherche de l'image à dupliquer.

Se reporter à "Critères de recherche de l'utilitaire [Catalogue](#page-1076-0) et détails des images de [sauvegarde"](#page-1076-0) à la page 1077.

**5** Sélectionnez les images à dupliquer et cliquez sur **Dupliquer**.

Pour dupliquer une sauvegarde de catalogue, sélectionnez tous les travaux enfants qui ont été utilisés pour créer cette sauvegarde. Tous les travaux doivent être dupliqués pour dupliquer la sauvegarde de catalogue.

**6** Spécifiez le nombre de copies à créer. NetBackup peut créer jusqu'à 10 copies de sauvegardes non expirées.

S'il y a assez de lecteurs disponibles, les copies sont créées simultanément. Dans le cas contraire, le système peut demander l'intervention de l'opérateur si quatre copies doivent être créées avec seulement deux lecteurs, par exemple.

**7** La copie principale est la copie à partir de laquelle les restaurations sont effectuées. Normalement, la sauvegarde initiale est la copie principale.

Si vous souhaitez définir l'une des copies dupliquées comme copie principale, sélectionnez le numéro de la copie en question dans la liste déroulante. Sinon, sélectionnez **Conserver la copie principale actuelle**.

Quand la copie principale expire, une autre copie devient automatiquement la copie principale. (La copie choisie est celle possédant le plus petit numéro de copie. Si la copie principale est la copie 1, la copie 2 devient la copie principale quand la première expire. Si la copie principale est la copie 5, la copie 1 devient la copie principale lorsqu'elle expire.

**8** Spécifiez l'unité de stockage sur laquelle chaque copie est stockée. Si une unité de stockage possède plusieurs lecteurs, elle peut être utilisée à la fois pour la source et pour la cible.

Toutes les unités de stockage doivent remplir les critères de création de copies multiples.

Se reporter à "À propos de la [configuration](#page-872-0) de copies multiples" à la page 873.

**9** Spécifiez le pool de volumes sur lequel chaque copie est enregistrée.

Les sélections de pool de volumes suivantes sont basées sur le paramètre de type de politique qui a été utilisé pour la requête.

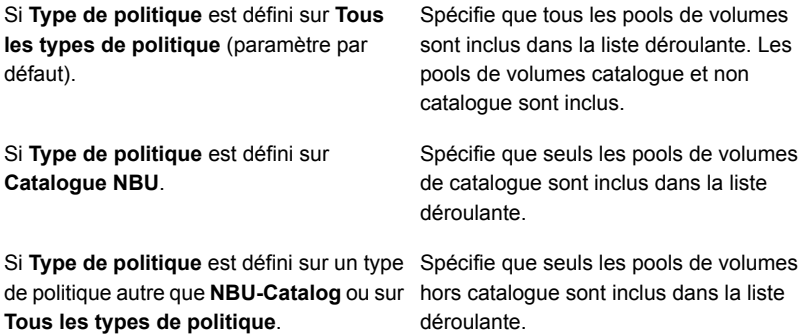

NetBackup ne vérifie pas si l'ID du média sélectionné pour la copie est différent de l'ID du média qui contient la sauvegarde initiale. En raison de ce blocage potentiel, spécifiez un pool de volumes différent pour garantir qu'un volume différent soit utilisé.

**10** Sélectionnez le niveau de conservation de la copie ou l'option **Aucune modification**.

La copie dupliquée partage de nombreux attributs avec la copie principale, y compris l'ID de sauvegarde. D'autres attributs s'appliquent uniquement à la copie principale. (Par exemple, le temps écoulé.) NetBackup utilise la copie principale pour répondre aux demandes de restauration.

Considérez les articles suivants lors de la sélection du niveau de conservation :

- Si l'option **Aucune modification** est sélectionnée pour la période de conservation, la date d'expiration est la même pour la copie source et la copie dupliquée. Vous pouvez utiliser la commande bpexpdate pour modifier la date d'expiration de la copie.
- Si vous avez indiqué une période de conservation, la date d'expiration de la copie représente la date de sauvegarde de la période de conservation. Par exemple, si une sauvegarde a été créée le 14 novembre 2022 et sa période de conservation est d'une semaine, la date d'expiration de la nouvelle copie est le 21 novembre 2022.
- **11** Spécifiez si les copies restantes doivent continuer ou échouer si la copie spécifiée échoue.

**12** Spécifiez qui devrait posséder les médias sur lesquels vous dupliquez les images.

Sélectionnez l'un des éléments suivants :

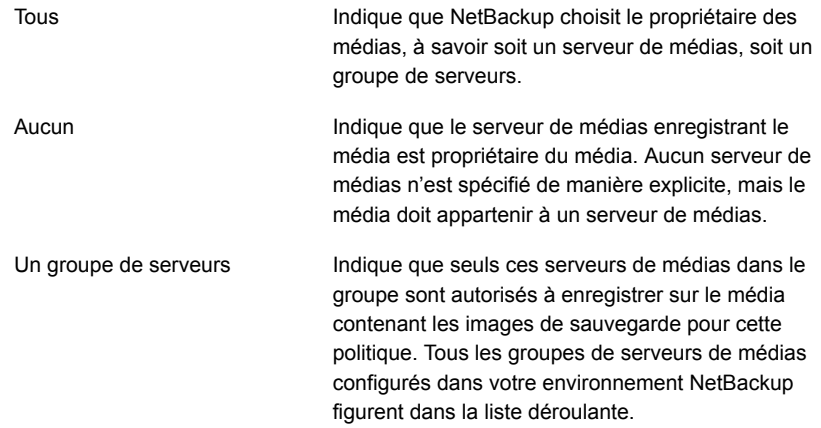

**13** Si la sélection inclut des sauvegardes multiplexées qui doivent le rester lors de la duplication, sélectionnez **Préserver le multiplexage**. Si vous ne dupliquez pas toutes les sauvegardes d'un groupe multiplexé, la disposition des fragments de la copie est différente. (Un groupe multiplexé est un ensemble de sauvegardes multiplexées ensemble lors d'une session unique.)

Par défaut, la duplication est effectuée de manière séquentielle et tente de réduire les montages de médias et le temps de positionnement. Une seule sauvegarde est traitée à la fois. Si l'option **Préserver le multiplexage** est activée, NetBackup duplique d'abord toutes les sauvegardes qui ne peuvent pas être dupliquées en multiplex avant de dupliquer les sauvegardes multiplexées.

Le paramètre **Préserver le multiplexage** ne s'applique pas si la destination est une unité de stockage sur disque. Cependant, si la source est une bande et la destination une unité de stockage sur disque, l'activation de l'option **Préserver le multiplexage** garantit la lecture de la bande en un seul passage.

- **14** Cliquez sur **Oui** pour démarrer la duplication.
- **15** Cliquez sur l'onglet **Activité**, puis sélectionnez le travail de duplication pour afficher ses résultats.

Se reporter à ["Considérations](#page-1086-0) de duplication multiplexée" à la page 1087.

### Considérations de duplication multiplexée

<span id="page-1086-0"></span>Considérez les éléments suivants relatifs à la duplication multiplexée.

**Tableau 24-4** Considérations de duplication multiplexée

| <b>Considération</b>                                                                                    | <b>Description</b>                                                                                                    |
|----------------------------------------------------------------------------------------------------|----------------------------------------------------------------------------------------------------|
| Les paramètres multiplexés<br>sont ignorés                                                              | Lorsque des sauvegardes multiplexées sont dupliquées, les<br>paramètres de multiplexage de l'unité de stockage cible et<br>la planification initiale sont ignorés. Cependant, si plusieurs<br>groupes multiplexés sont dupliqués, le regroupement au sein<br>de chaque groupe multiplexé est conservé. Cela signifie que<br>les groupes dupliqués ont un facteur de multiplexage inférieur<br>ou égal au facteur utilisé pendant la sauvegarde initiale. |
| Les sauvegardes dans un<br>groupe multiplexé sont<br>dupliquées et le groupe<br>dupliqué est identique. | Lorsque les sauvegardes d'un groupe multiplexé sont<br>dupliquées vers une unité de stockage, le groupe dupliqué<br>est également identique. Cependant, l'unité de stockage doit<br>avoir les mêmes caractéristiques que l'unité où la sauvegarde<br>a été initialement effectuée. Les éléments suivants sont des<br>exceptions :                                                                                                    |
|                                                                                                    | Si le code EOM (End of media - fin du média) est<br>rencontré sur le média source ou cible.<br>Si des fragments ont une longueur nulle dans les<br>sauvegardes source, ils sont supprimés pendant la<br>duplication. Un fragment de longueur nulle se produit si<br>de nombreuses sauvegardes multiplexées démarrent en<br>même temps.                                                                                                    |

## Travaux apparaissant pendant la réalisation de copies multiples

Lorsque vous réalisez des copies multiples simultanément, un travail parent s'affiche, plus un travail pour chaque copie.

Le travail parent affiche l'état global, tandis que les travaux de copie affichent l'état d'une seule copie. L'affichage de l'état de différents travaux vous permet de dépanner les travaux individuellement. par exemple, si une copie échoue mais qu'une autre réussit, ou si chaque copie échoue pour différentes raisons. Si au moins une copie réussit, l'état du travail parent est réussi. Utilisez le filtre d'**ID de travail parent** pour afficher l'ID du travail parent. Utilisez le filtre de **numéro de copie** pour afficher le numéro de copie d'une copie particulière.

## **Expiration d'images de sauvegarde**

<span id="page-1087-0"></span>Pour qu'une image de sauvegarde arrive à expiration, vous devez imposer l'expiration de la période de conservation. Dans le cas contraire, les informations sur la sauvegarde sont supprimées. Lorsque la période de conservation expire, NetBackup supprime les informations relatives à la sauvegarde. Les fichiers des sauvegardes ne sont pas disponibles et ne peuvent pas être restaurés sans avoir au préalable été réimportés.

**Pour qu'une image de sauvegarde arrive à expiration, procédez comme suit :**

- **1** Ouvrez l'interface utilisateur Web NetBackup.
- **2** Sur la gauche, cliquez sur **Catalogue**.
- **3** Sélectionnez les critères pour la recherche de l'image à dupliquer.

Se reporter à "Critères de recherche de l'utilitaire [Catalogue](#page-1076-0) et détails des images de [sauvegarde"](#page-1076-0) à la page 1077.

**4** Sélectionnez l'image à faire expirer et cliquez sur **Expirer > Expirer**.

## **À propos du nettoyage de l'expiration de dépendance d'image**

Le nettoyage de l'expiration de dépendance d'image vérifie si d'autres images de sauvegarde dépendent d'une image de sauvegarde arrivant à expiration. Il s'exécute dans le cadre d'un travail de nettoyage d'image. Cette fonction empêche l'expiration d'une image de sauvegarde si elle comporte des images de sauvegarde dépendantes.

Par exemple, lorsqu'une nouvelle image de sauvegarde complète arrive à expiration, NetBackup vérifie s'il existe des images de sauvegarde incrémentielle (différentielle (INCR) ou cumulative (CINCR)) qui dépendent de l'image complète. Si l'image complète arrivant à expiration a des dépendances, elle est mise en suspens et bloquée jusqu'à ce que toutes les dépendances expirent ou soient supprimées. De même, une image de sauvegarde incrémentielle arrivant à expiration qui comprend des dépendances d'image de sauvegarde est mise en attente jusqu'à ce que toutes les dépendances expirent ou soient supprimées.

L'expiration explicite (avec bpexpdate ou l'action **Expirer** dans l'interface utilisateur Web) n'effectue pas cette vérification et ne bloque donc pas l'expiration des images.

Le nettoyage de l'expiration de dépendance d'image s'applique seulement aux nouvelles images de sauvegarde créées avec l'une de ces politiques prises en charge :

- Cloud
- CloudStorage
- **Kubernetes**
- MS-Windows
- NDMP
- Hyper-V
- **HyperScale**
- **Hyperviseur**
- NAS-Data-Protection
- **Standard**
- VMware

**Remarque :** Lorsque vous configurez des planifications, gardez à l'esprit que les sauvegardes incrémentielles « permanentes » peuvent entraîner la conservation perpétuelle de toutes les images, car chaque image dépend d'une autre image. Il est donc recommandé de configurer des planifications en combinaison avec des planifications complètes.

### **Vérification de si une image est « conservée pour la copie dépendante »**

Les images mises en attente en raison du nettoyage de l'expiration de dépendance d'image sont marquées comme **Conservées pour la copie dépendante** et signalées au niveau de la copie.

Pour déterminer si une copie d'image est conservée, entrez la commande suivante :

bpimagelist -backupid *<backup\_ID>* -[-l|-L|-json]

Examinez la sortie et recherchez l'instruction suivante :

Held For Dependent Copy: yes

Vous pouvez également vérifier l'interface utilisateur Web NetBackup (**Catalogue >** *<image\_sauvegarde>*) pour déterminer si une copie d'image est conservée.

### **Activation et désactivation de la fonction**

**Remarque :** Le nettoyage de l'expiration de dépendance d'image est activé par défaut. Une fois cette fonction activée, les travaux de nettoyage d'image peuvent être exécutés jusqu'à 2,5 fois plus lentement que lorsqu'elle est désactivée.

Pour voir si l'option de nettoyage de l'expiration de dépendance d'image est activée, entrez la commande suivante :

```
bpconfig -U
```
Examinez la sortie et recherchez l'instruction suivante :

Image Expiry Dependency Check:(enabled)

Pour désactiver l'option de nettoyage de l'expiration de dépendance d'image, entrez la commande suivante :

bpconfig -image\_expiry\_dependency\_check 0

Pour réactiver la fonction, entrez la commande suivante :

bpconfig -image\_expiry\_dependency\_check 1

Vous pouvez également utiliser une API REST pour activer ou désactiver la fonction. Pour plus d'informations, consultez la documentation des API.

## **À propos de l'importation d'images de sauvegarde**

NetBackup peut importer les sauvegardes qui ont expiré ou les sauvegardes d'un autre serveur NetBackup.

Pendant une opération d'importation, NetBackup recrée les entrées de catalogue NetBackup des sauvegardes sur le volume importé. La fonction d'importation permet de déplacer des volumes d'un site à un autre et de recréer des entrées de catalogue NetBackup.

Une image est importée au cours des deux phases suivantes :

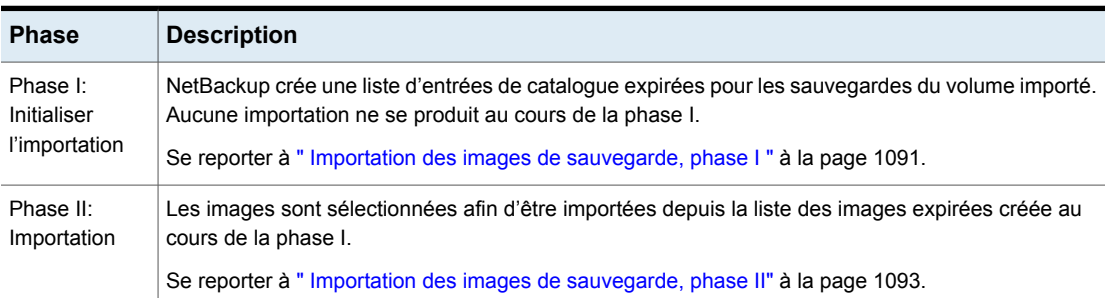

#### **Tableau 24-5** Phases pour importer une image

### A propos de l'importation d'images expirées

La date d'expiration des éléments importés est la date actuelle plus la période de conservation. Par exemple, si une sauvegarde est importée le 14.11. 2021 et que sa période de conservation est d'une semaine, la nouvelle date d'expiration est le 21.11. 2021.

Considérez les éléments suivants en important des images de sauvegarde :

- Vous ne pouvez pas importer une sauvegarde si une copie non périmée existe déjà sur le serveur.
- NetBackup ne dirige pas de sauvegardes vers des volumes importés.
- Si vous importez une sauvegarde de catalogue, importez toutes les tâches enfant qui ont été utilisées pour créer la sauvegarde de catalogue. Tous les travaux doit être importés pour importer la sauvegarde de catalogue.
- Pour importer un volume avec le même ID du média qu'un volume existant sur un serveur, utilisez l'exemple suivant où un volume est importé avec l'ID de média A00001 (un volume avec un ID de média A00001 existe déjà sur le serveur).
	- Dupliquez le volume existant sur le serveur vers un autre ID de média (par exemple, B00001).
	- Supprimez les informations concernant l'ID de média A00001 du catalogue NetBackup en exécutant la commande suivante : Windows :

```
install_path\NetBackup\bin\admincmd\bpexpdate
-d 0 -m mediaID
UNIX :
/usr/openv/netbackup/bin/admincmd/bpexpdate -d 0 -m
media_ID
```
- Supprimez l'ID de support A00001 de Media Manager sur le serveur.
- <span id="page-1090-0"></span>■ Ajoutez l'autre A00001 à Media Manager sur le serveur.

Pour éviter ce problème à l'avenir, utilisez des caractères de préfixe uniques pour les ID de médias sur tous les serveurs.

Se reporter à " Expiration d'images de [sauvegarde](#page-1087-0) " à la page 1088.

### Importation des images de sauvegarde, phase I

La phase I du processus d'importation crée une liste d'images à partir de laquelle vous sélectionnez celles à importer dans la phase II. Aucune importation ne se produit dans la phase I.

Notez les informations suivantes relatives à l'importation d'images de sauvegarde :

■ Si la bande est utilisée, chaque bande doit être montée et lue. Un certain temps peut être nécessaire pour lire le catalogue et établir la liste d'images.

- La sauvegarde n'est pas importée si elle commence sur un ID de média que la procédure de sauvegarde de lancement n'a pas traité.
- La sauvegarde est inachevée si elle se termine sur un ID de média que la procédure de sauvegarde de lancement n'a pas traité.
- Pour importer une sauvegarde de catalogue, importez tous les travaux enfants qui ont été utilisés pour créer la sauvegarde de catalogue.

### **Pour effectuer la Phase I initialiser l'importation des images de sauvegarde**

- **1** Pour importer les images de la bande, rendez les médias accessibles au serveur de médias pour que les images puissent être importées.
- **2** Ouvrez l'interface utilisateur Web NetBackup.
- **3** Sur la gauche, cliquez sur **Catalogue**.
- **4** Dans le menu **Actions**, sélectionnez **Phase I de l'importation**.
- **5** Dans **Serveur de médias**, entrez le nom de l'hôte qui contient le volume à importer. Ce serveur de médias devient le propriétaire des médias.
- **6** Spécifiez l'emplacement de l'image. Dans **Type d'image**, indiquez si les images à importer se trouvent sur bande ou sur disque.

Le tableau suivant indique les actions à prendre en fonction de l'emplacement de l'image.

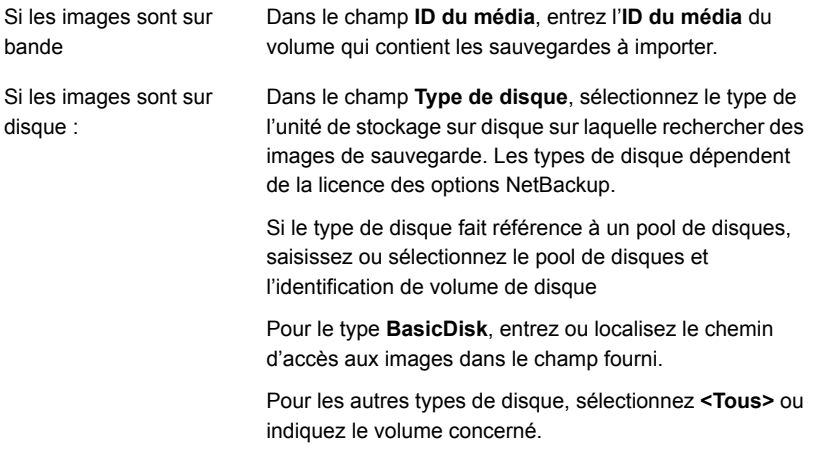

- **7** Cliquez sur **Importer** pour démarrer la lecture des informations de catalogue sur le volume source.
- <span id="page-1092-0"></span>**8** Cliquez sur l'onglet **Activité** pour suivre la lecture par NetBackup de chaque image de la bande. NetBackup détermine pour chaque image si elle a expiré et peut être importée. Le travail s'affiche également dans le moniteur d'activité comme type d'importation Image. Sélectionnez le journal des travaux d'importation pour afficher les résultats des travaux.

### Importation des images de sauvegarde, phase II

Pour importer les sauvegardes, exécutez d'abord l'option Initialiser l'importation (phase d'importation I). La première phase lit le catalogue pour déterminer tous les médias qui contiennent les images de sauvegarde du catalogue. Après avoir exécuté la phase I, démarrez l'importation (Phase II). Si la phase II est exécutée avant la phase I, l'importation échoue et renvoie un message. Par exemple, une fin inattendue de fichier ou l'importation de l'ID de sauvegarde a échoué et les fragments ne sont pas consécutifs.

### **Pour importer les images de sauvegarde (phase II), procédez comme suit :**

- **1** Ouvrez l'interface utilisateur Web NetBackup.
- **2** Sur la gauche, cliquez sur **Catalogue**.
- **3** Dans le menu **Actions**, sélectionnez **Actions > Phase II de l'importation**.
- **4** Définissez les critères pour la recherche d'images disponibles pour l'importation. Veillez à sélectionner une plage de dates incluant les images que vous voulez importer. Cliquez sur **Rechercher**.
- **5** Sélectionnez les images à importer. Cliquez sur **Importer** pour importer les images sélectionnées.
- **6** Indiquez si vous souhaitez consigner le nom de tous les fichiers trouvés dans les images importées. Cliquez sur **OK**.
- **7** Cliquez sur l'onglet **Activité** pour afficher la progression de la phase II de l'importation.

## Chapitre

## Immuabilité et ineffaçabilité des données dans NetBackup

Ce chapitre traite des sujets suivants :

- À propos des données [immuables](#page-1093-0) et indélébiles
- Workflow de [configuration](#page-1095-0) des données immuables et indélébiles
- <span id="page-1093-0"></span>■ [Suppression](#page-1096-0) d'une image immuable du stockage à l'aide de la commande [bpexpdate](#page-1096-0)
- [Suppression](#page-1098-0) d'une image immuable du catalogue à l'aide de la [commandebpexpdate](#page-1098-0)

## **À propos des données immuables et indélébiles**

NetBackup protège vos données contre le chiffrement, la modification et la suppression à l'aide des propriétés WORM.

WORM est l'acronyme de Write Once Read Many.

Les propriétés WORM fournissent deux niveaux supplémentaires de sécurité pour les images de sauvegarde :

- Immuabilité : cette protection permet de s'assurer que l'image de sauvegarde est en lecture seule et ne peut pas être modifiée, endommagée ou chiffrée après la sauvegarde.
- Indélébilité : cette propriété empêche la suppression de l'image de sauvegarde avant son expiration. Ainsi, les données sont protégées contre toute suppression malveillante.

La configuration de ces propriétés WORM protège vos données contre certaines attaques de logiciels malveillants dans une certaine mesure, par exemple des ransomwares.

NetBackup permet d'enregistrer des sauvegardes sur des périphériques de stockage WORM afin que leurs données ne soient pas endommagées. En outre, il vous permet de tirer profit des options avancées disponibles auprès de vos fournisseurs de stockage pour vous assurer que les sauvegardes sont conservées en l'état sur les plates-formes de stockage pour répondre aux exigences réglementaires et de conformité.

Toutes les copies d'image de NetBackup ont un délai d'expiration. Ce délai est calculé à l'aide du niveau de conservation configuré dans la planification et de l'heure de début du travail de sauvegarde.

Lorsqu'une image NetBackup est enregistrée sur une unité de stockage compatible WORM, les données ne peuvent pas être modifiées ou supprimées tant que le délai de déverrouillage WORM de cette image n'est pas écoulé. À la différence du délai d'expiration de copie calculé à partir de l'heure de début du travail de sauvegarde, l'heure de déverrouillage WORM est associée au stockage WORM. La valeur de durée de déverrouillage WORM est calculée à l'aide du niveau de conservation configuré et de l'horodatage d'achèvement d'écriture de l'image de sauvegarde sur le stockage WORM.

Lorsque vous utilisez bpimagelist pour afficher une image enregistrée sur le stockage WORM, l'horodatage associé au délai d'expiration de copie précède l'heure de déverrouillage WORM pour cette copie de l'image de sauvegarde. Pour les travaux de sauvegarde ou de duplication qui s'exécutent pendant plus longtemps, la différence est plus grande entre le délai d'expiration de copie et l'heure de déverrouillage WORM.

Dans le cadre d'opérations normales, les copies des images de sauvegarde sur le stockage WORM ne sont pas supprimées du catalogue et du stockage tant que les horodatages de délai d'expiration de copie et de déverrouillage Worm ne sont pas écoulés. La durée de déverrouillage WORM d'une copie enregistrée sur le stockage WORM peut uniquement être prolongée et ne peut pas être raccourcie. Pour prolonger le délai d'expiration, utilisez la commande bpexpdate

#### -extend worm locks.

Dans certains cas, l'option bpexpdate -try expire worm copy peut être utilisée pour forcer la suppression d'une image ineffaçable WORM du catalogue NetBackup. Il est recommandé d'utiliser cette option uniquement après avoir supprimé les verrouillages WORM directement sur le périphérique de stockage. Utilisez cette option uniquement avec l'aide du support technique Veritas.

Lors de la duplication d'une image sur le stockage WORM, l'heure de déverrouillage WORM peut être configurée pour correspondre à l'heure d'expiration de copie en

exécutant la commande bpduplicate à l'aide de l'option -worm unlock match expiration introduite dans NetBackup 10.1.

Si des images de sauvegarde plus anciennes sont dupliquées sur le stockage WORM sans utiliser cette option de commande, l'heure de déverrouillage WORM de la copie dupliquée est calculée à l'aide du niveau de conservation configuré et de l'horodatage de la fin du travail de duplication.

L'option de commande bpduplicate -worm unlock match expiration n'est pas utilisée pour les duplications exécutées par une SLP. Pour les duplications exécutées par une SLP, la période de conservation est appliquée une fois le travail de duplication terminé pour calculer la date de déverrouillage WORM de la nouvelle copie. La date d'expiration de la nouvelle copie est calculée à partir de la période de conservation appliquée à la date de la sauvegarde (pour la copie 1).

Pour les travaux AIR, la période de conservation est appliquée une fois le travail d'importation terminé pour calculer la date de déverrouillage WORM de la copie importée. La date d'expiration de la copie est calculée à partir de la période de conservation précisée au lancement du travail d'importation.

Pour plus d'informations sur les commandes bpduplicate et bpexpdate, consultez le Guide de référence des [commandes](http://www.veritas.com/docs/DOC5332) NetBackup.

**Remarque :** Lorsque vous utilisez les options de commande bpduplicate -worm unlock match expiration et bpexpdate -extend worm locks, elles dépendent de l'exactitude de l'horloge du serveur principal NetBackup. En effet, la durée de déverrouillage WORM reflète l'horodatage d'expiration de l'image pour cette copie.

Pour plus d'informations sur comment baser l'heure de déverrouillage WORM sur l'heure de sauvegarde d'origine, consultez l'article de la base de connaissances suivant :

<span id="page-1095-0"></span>Les images dupliquées sur le stockage WORM ont une durée de [déverrouillage](https://www.veritas.com/content/support/en_US/article.100054351) calculée à partir de la date de duplication et non à partir de la date de [sauvegarde](https://www.veritas.com/content/support/en_US/article.100054351)

## **Workflow de configuration des données immuables et indélébiles**

Effectuez les étapes suivantes dans l'ordre indiqué pour protéger vos données en configurant l'immuabilité et l'indélébilité.

### **Tableau 25-1** Workflow de configuration des données immuables et indélébiles

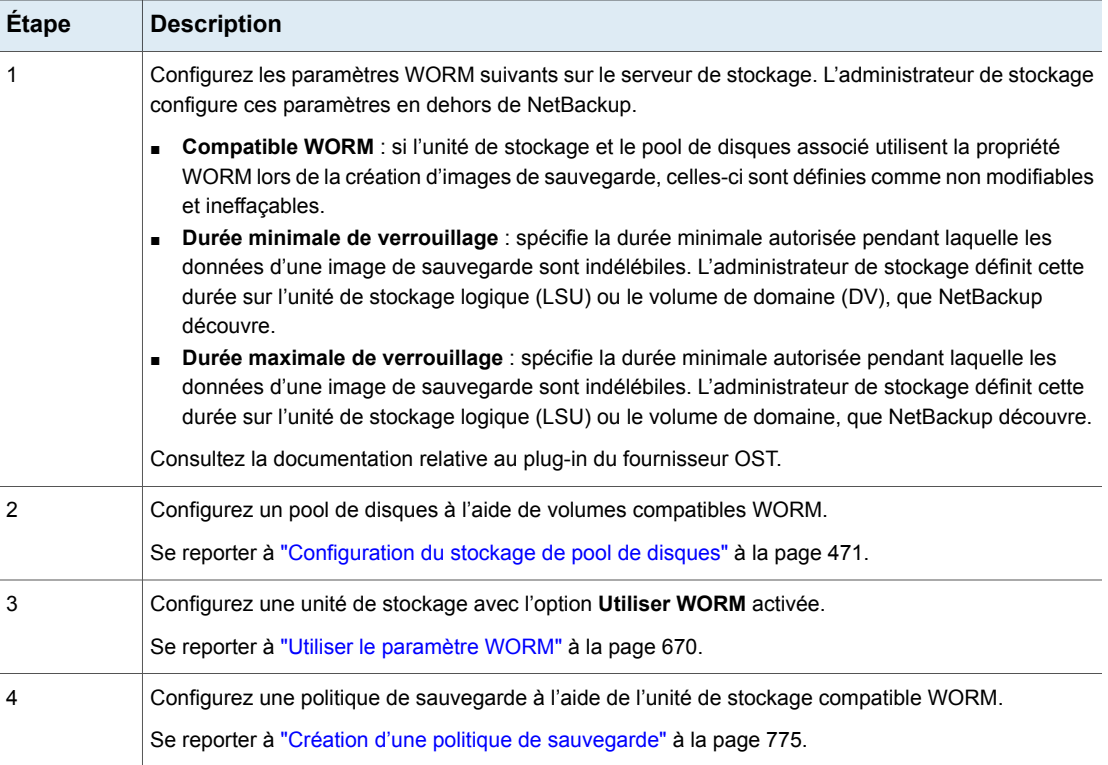

<span id="page-1096-0"></span>**Remarque :** En cas de modifications de stockage ou de mises à niveau logicielles d'un fournisseur OST tiers, vous devez mettre à jour manuellement les serveurs de stockage et les pools de disques. Consultez la section Achèvement de la mise à jour de votre système après une mise à niveau du Guide de mise à [niveau](http://www.veritas.com/docs/DOC5332) de [NetBackup](http://www.veritas.com/docs/DOC5332).

## **Suppression d'une image immuable du stockage à l'aide de la commande** bpexpdate

La suppression d'une image immuable survient uniquement lorsque le stockage utilisé permet la suppression du verrouillage. La suppression du verrouillage peut être effectuée à l'aide du mode Entreprise sur Flex Appliance, sur Flex Scale Appliance, sur Access Appliance ou sur un périphérique de stockage tiers prenant en charge la suppression du verrouillage. Lorsqu'une image immuable est supprimée, le stockage que vous utilisez est responsable de la suppression du verrouillage et NetBackup est responsable de la suppression de l'image.

Lorsque vous utilisez Flex Appliance, Flex Scale Appliance ou Access Appliance, vous devez utiliser la ligne de commande ou une session SSH pour supprimer le verrouillage sur l'image. Si vous utilisez un périphérique de stockage tiers, consultez la documentation du fournisseur pour obtenir des instructions sur la suppression d'images verrouillées.

### **Supprimer l'image immuable sur l'appliance**

- **1** Vérifiez que l'appliance est en mode Entreprise.
- **2** A partir de la ligne de commande NetBackup, utilisez la commande bpimagelist pour trouver l'ID de l'image.

Cette procédure utilise l'exemple d'ID d'image suivant :

Backup ID: server123.veritas.com\_1234567890

- **3** Supprimez le verrouillage d'image sur le stockage à l'aide de l'option de ligne de commande ou de la session SSH.
	- Pour Flex Appliance, vous devez utiliser l'utilisateur msdpadm par défaut pour exécuter les options suivantes.
	- Pour Flex Scale Appliance et Access Appliance, vous devez utiliser un utilisateur de l'appliance disposant du rôle d'administrateur de l'appliance.

Option de ligne de commande :

- Ouvrez le répertoire /usr/openv/pdde/pdcr/bin/.
- Utilisez la commande suivante pour interroger et modifier la base de données de catalogue pour l'ID de sauvegarde donné (exemple : server123. veritas.com 1234567890). L'option -worm disable désactive le verrouillage de conservation pour une image à l'aide de l'ID de sauvegarde.

```
sudo -u msdpsvc /usr/openv/pdde/pdcr/bin/catdbutil -worm
disable -backupid
```
Option de session SSH :

- Ouvrez une session SSH sur l'instance de serveur de stockage WORM.
- Utilisez la commande retention policy disable pour interroger et modifier la base de données de catalogue pour la politique donnée. Les arguments policydisable désactivent le verrouillage de conservation pour une image à l'aide de l'ID de politique utilisé pour la conservation d'image dotée d'un verrouillage de conservation.

Pour plus d'informations sur les options de commande dans cette étape, consultez le Guide de [déduplication](https://www.veritas.com/docs/DOC5332) NetBackup.

**4** Ajoutez l'ID de l'image à bpexpdate avec l'option -try expire worm copy.

```
bpexpdate -d 0 backupid server123.veritas.com_1234567890
-try_expire_worm_copy -copy 1
```
**5** Utilisez **o** ou **n** pour confirmer la suppression.

Si le verrouillage de stockage n'est pas supprimé, NetBackup renvoie une erreur indiquant qu'il existe une erreur de verrouillage WORM.

Se reporter à ["Suppression](#page-1098-0) d'une image immuable du catalogue à l'aide de la [commande](#page-1098-0)bpexpdate" à la page 1099.

<span id="page-1098-0"></span>Se reporter à " À propos des données immuables et [indélébiles"](#page-1093-0) à la page 1094.

## **Suppression d'une image immuable du catalogue à l'aide de la commande**bpexpdate

Vous pouvez supprimer une image immuable du catalogue NetBackup et conserver cette image sur le stockage.

### **Supprimer une image immuable du catalogue**

- **1** Ouvrez l'interface de ligne de commande (CLI)NetBackup.
- **2** Supprimez l'image du catalogue à l'aide de la commande bpexpdate avec les options -try expire worm copy et -nodelete.

```
bpexpdate -d 0 -backupid server123.veritas.com_1234567890
-copy 1 -try expire worm copy -nodelete
```
L'utilisation conjointe des options -try\_expire-worm\_copy et -nodelete supprime l'image du catalogue uniquement et n'affecte pas le stockage.

**3** Utilisez **o** ou **n** pour confirmer la suppression.

Se reporter à ["Suppression](#page-1096-0) d'une image immuable du stockage à l'aide de la [commande](#page-1096-0) bpexpdate" à la page 1097.

Se reporter à " À propos des données immuables et [indélébiles"](#page-1093-0) à la page 1094.

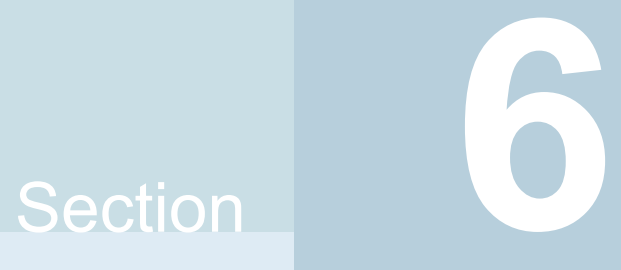

# Gestion du déploiement

■ Chapitre 26. Gestion du [déploiement](#page-1100-0)

## **Chapitre**

## <span id="page-1100-0"></span>Gestion du déploiement

Ce chapitre traite des sujets suivants :

- À propos de l'utilitaire Politiques de [déploiement](#page-1100-1)
- Gestion des politiques de [déploiement](#page-1102-0)
- Copie d'une politique de [déploiement](#page-1108-0) afin d'en créer une nouvelle
- Copie ou [déplacement](#page-1108-1) des éléments de politique vers une autre politique
- **Onglet [Attributs](#page-1109-0)**
- **Onglet [Planifications](#page-1111-0)**
- Ajout ou modification des [planifications](#page-1112-0) dans une politique de déploiement
- Suppression des [planifications](#page-1114-0) ou des hôtes d'une politique de déploiement
- <span id="page-1100-1"></span>Lancement manuel des travaux de [déploiement](#page-1114-1) avec une politique
- Mise à niveau lancée par le client avec [VxUpdate](#page-1115-0)
- État des travaux de [déploiement](#page-1116-0)

## **À propos de l'utilitaire Politiques de déploiement**

L'utilitaire Politiques de déploiement est le composant principal de VxUpdate et assure la mise à niveau des clients et des hôtes. La politique de déploiement permet de configurer et d'exécuter des activités de déploiement selon une planification ou de laisser les propriétaires de l'hôte effectuer les mises à niveau à leur convenance. Vous pouvez planifier des tâches de prévérification, de préparation et d'installation comme des activités distinctes selon différentes planifications, chacune avec son propre intervalle de déploiement.

Pour plus d'informations concernant VxUpdate, consultez la section *À propos de VxUpdate* dans le *Guide de mise à niveau de NetBackup*.

Les politiques de déploiement ne se trouvent pas avec les autres politiques dans la console d'administration NetBackup. Les politiques de déploiement sont dans la console d'administration NetBackup dans **Gestion du déploiement > Politiques de déploiement**.

Les politiques de déploiement fournissent les instructions que NetBackup suit pour mettre à niveau les clients ou les hôtes. Utilisez l'utilitaire **Politiques de déploiement** afin de fournir les instructions suivantes pour une mise à niveau du client ou de l'hôte :

Quel est le type de client ou d'hôte à mettre Se reporter à "Onglet [Attributs"](#page-1109-0) à la page 1110. à niveau

Quand exécuter VxUpdate

Se reporter à "Onglet [Planifications"](#page-1111-0) à la page 1112.

### **Utilisation de l'utilitaire Politiques de déploiement**

### **Pour naviguer dans l'utilitaire Politiques de déploiement**

**1** Dans le volet gauche de la **console d'administration NetBackup**, sélectionnez **Gestion du déploiement > Politiques de déploiement**

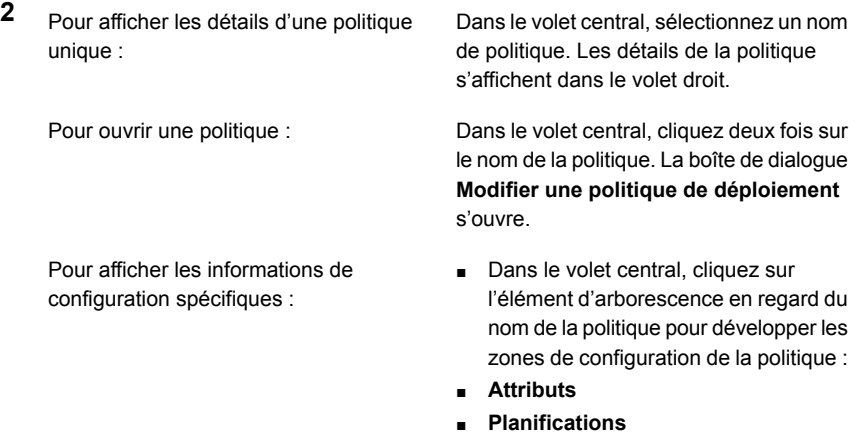

- **Hôtes**
- Dans le volet central, sous un nom de politique, sélectionnez l'une des zones de configuration pour consulter une vue détaillée de cette zone.

Dans le volet central, cliquez sur **Résumé** toutes les politiques sur le serveur principal **des politiques**. Pour afficher les informations relatives à actuel :

■ Dans le volet central, cliquez sur Pour activer des politiques désactivées :

**Résumé des politiques**. ■ Dans le volet de droite, sélectionnez une ou plusieurs politiques désactivées. Lorsque les politiques sont sélectionnées, cliquez avec le bouton droit de la souris et sélectionnez **Activer** ■ Dans le volet central, cliquez sur **Résumé des politiques**. ■ Dans le volet de droite, sélectionnez une ou plusieurs politiques. Lorsque les politiques sont sélectionnées, cliquez avec le bouton droit de la souris et sélectionnez **Désactiver** Pour désactiver des politiques actives : Se reporter à "Copie d'une [politique](#page-1108-0) de [déploiement](#page-1108-0) afin d'en créer une nouvelle" Pour copier une politique afin d'en créer une nouvelle

à la page 1109.

## **Gestion des politiques de déploiement**

<span id="page-1102-0"></span>Utilisez les procédures présentées pour créer, modifier et supprimer des politiques de déploiement.

### **Création d'une politique de déploiement**

**Remarque :** Vous devez ajouter des packages au référentiel VxUpdate avant de pouvoir créer une politique de déploiement fonctionnelle. Vous pouvez créer des politiques de déploiement sans packages dans le référentiel, mais leur exécution échoue.

Pour plus d'informations sur l'ajout de packages, consultez la section *Gestion du référentiel* dans le Guide de mise à niveau [NetBackup.](https://www.veritas.com/support/en_US/article.DOC5332)

- **1** Dans la console d'administration NetBackup, dans le volet gauche, sélectionnez **Gestion du déploiement > Politiques de déploiement**.
- **2** Dans le menu **Actions**, sélectionnez **Nouvelle politique de déploiement**.
- **3** Entrez un nom unique pour la nouvelle politique dans la boîte de dialogue **Ajouter une nouvelle politique de déploiement**.
- **4** Cliquez sur **OK**.
- **5** Indiquez les informations affichées dans l'onglet **Attributs** dans la fenêtre **Modifier la politique de déploiement** :
	- Package : sélectionnez le package à déployer dans le menu déroulant.

**Remarque :** La spécification d'un package qui prend en charge les certificats signés par l'autorité externe affiche un onglet supplémentaire intitulé **Sécurité**. Cet onglet est abordé ultérieurement dans cette procédure.

- **Serveur de médias** : sélectionnez le serveur de médias dans la liste déroulante. Le serveur de médias spécifié est utilisé pour la connexion et le transfert de fichiers aux hôtes NetBackup inclus dans la politique. Le serveur de médias met également en cache les fichiers à partir du référentiel NetBackup. Le serveur de médias doit être de version NetBackup 8.1.2 ou ultérieure. Puisque le référentiel réside sur le serveur principal, ce dernier constitue la valeur par défaut pour le champ de serveur de médias.
- **Java GUI et JRE**: indiquez si vous souhaitez mettre à niveau l'interface utilisateur graphique de Java et JRE sur les systèmes cibles. Les trois options possibles sont les suivantes :
	- INCLURE : installer ou mettre à niveau les composants de l'interface utilisateur graphique de Java et de JRE sur les ordinateurs spécifiés.
	- EXCLURE : exclure les composants de l'interface utilisateur graphique de Java et de JRE de l'ordinateur spécifié. Tous les packages NetBackup existants de l'interface utilisateur graphique de Java et de JRE sont supprimés.
	- CORRESPONDRE : conserver l'état actuel des composants de l'interface utilisateur graphique de Java et de JRE. Les composants sont mis à niveau s'ils sont présents sur le système avant la mise à niveau. Les composants ne sont pas installés s'ils sont absents du système avant la mise à niveau.
- (Conditionnel) Sélectionnez l'option **Limiter les travaux simultanés** et spécifiez une valeur pour les **travaux** afin de limiter le nombre total de travaux simultanés qui peuvent s'exécuter. La valeur minimum est de 1 et la valeur maximum est de 999.

Si la case est cochée, la valeur par défaut est de 3. Si vous ne cochez pas la case, aucune limite n'est appliquée pour les travaux de mise à niveau simultanés.

Vous pouvez autoriser un nombre illimité de travaux simultanés de mise à niveau via l'interface de ligne de commande en définissant la valeur sur 0.

- **Sélectionner des hôtes** : sélectionnez des hôtes dans la liste **Hôtes disponibles**, puis **Ajouter** pour ajouter les hôtes à la politique de déploiement. La liste est générée à partir des hôtes de la base de données hôte et des politiques de sauvegarde. Une fois que vous sélectionnez **Ajouter**, les hôtes sont affichés sous **Hôtes sélectionnés**.
- **6** Sélectionnez l'onglet **Planifications** dans la fenêtre **Modifier la politique de déploiement**.

Vous pouvez consulter un résumé de l'ensemble des planifications de cette politique.

- **7** Sélectionnez **Nouveau**.
- **8** Indiquez les informations affichées dans la fenêtre **Ajouter une planification de déploiement**.
	- **Nom** : entrez le nom de la nouvelle planification.
	- **Type** : spécifiez le type de planification à créer.

Types de planification:

■ Prévérification

Effectue les opérations de pré-vérification diverses. Il confirme notamment s'il y a suffisamment d'espace sur le client pour effectuer la mise à jour. Le type de planification de prévérification n'existe pas pour les packages EEB.

■ Étape

Déplace le package de mise à jour vers le client, mais ne l'installe pas. Effectue également l'opération precheck.

■ Installer

Installe le package spécifié. Effectue également les opérations de prévérification et de préparation de package. Si vous avez déjà effectué l'opération de préparation de package, la planification d'installation ne redéplace pas le package.

**Remarque :** Sachez que l'ajout de plusieurs types de planification différents à la même fenêtre de planification de déploiement produit des résultats imprévisibles. VxUpdate n'a aucun comportement défini pour déterminer le type de planification à exécuter en premier. Si une même fenêtre de planification de déploiement comporte des travaux de prévérification, de préparation et d'installation, il n'existe aucun moyen de spécifier l'ordre dans lequel ils s'exécutent. Les planifications de prévérification ou de préparation peuvent échouer, tandis que l'installation se déroule avec succès. Si vous prévoyez d'utiliser des planifications de prévérification, de préparation et d'installation, il est recommandé de créer des planifications et des fenêtres distinctes pour chacune d'entre elles.

- Début : spécifiez la date et l'heure de démarrage de la politique dans le champ de texte ou à l'aide du bouton fléché. Vous pouvez également cliquer sur l'icône de calendrier et spécifier une date et une heure dans la fenêtre qui apparaît. Vous pouvez sélectionner une planification en cliquant sur le calendrier trimestriel fourni au bas de la fenêtre et en le faisant glisser.
- **Fin** : spécifiez la date et l'heure de fin de la politique de la même façon que la date et l'heure de début.
- **Durée** : vous pouvez éventuellement indiquer une durée en jours, heures, minutes et secondes au lieu d'une heure de fin pour la politique. La valeur minimum est de 5 minutes et la valeur maximum est de 99 jours.
- Sélectionnez **Ajouter/OK** et la planification est créée. Sélectionnez **OK** pour enregistrer et créer la politique.

**9** Un onglet **Sécurité** s'affiche lorsque vous sélectionnez un package de déploiement qui prend en charge les autorités de certification externes.

Par défaut, l'option **Utiliser les certificats existants dans la mesure du possible** est sélectionnée. Cette option demande à NetBackup d'utiliser les certificats existants de l'autorité de certification NetBackup ou de l'autorité de certification externe, s'ils sont disponibles.

**Remarque :** Si vous spécifiez cette option et que des certificats ne sont pas disponibles, votre mise à niveau échoue.

Si vous désélectionnez l'option **Utiliser les certificats existants dans la mesure du possible**, vous pouvez spécifier l'emplacement des informations de l'autorité de certification externe pour les ordinateurs UNIX, Linux et Windows.

Le fait de désélectionner cette option ne permet pas à l'utilisateur de modifier les paramètres de configuration de la sécurité lors de la mise à niveau.

**10** Sur les clients Windows, l'option **Utiliser le magasin de certificats Windows** est sélectionnée par défaut.

Vous devez entrer l'emplacement du certificat comme suit : *Certificate Store Name*\*Issuer Distinguished Name*\*Subject Distinguished Name*.

**Remarque** : Vous pouvez utiliser la variable *\$hostname* pour tous les noms dans la spécification du magasin de certificats. La variable \$hostname se rapporte au nom de l'hôte local lors de l'exécution. Cette option fournit de la flexibilité lorsque vous téléchargez le logiciel NetBackup sur un grand nombre de clients.

Sinon, vous pouvez spécifier une liste séparée par des virgules contenant les emplacements des certificats de Windows. Par exemple, vous pouvez spécifier :

MyCertStore\IssuerName1\SubjectName, MyCertStore\IssuerName2\SubjectName2, MyCertStore4\IssuerName1\SubjectName5

Ensuite, sélectionnez l'option de liste de révocation des certificats (CRL) dans les boutons radio affichés :

- **Ne pas utiliser une liste de révocation des certificats**. Aucune information supplémentaire n'est requise.
- **Utiliser la CRL définie dans le certificat**. Aucune information supplémentaire n'est requise.
- **Utiliser la CRL dans le chemin suivant :** vous êtes invité à indiquer un chemin d'accès à la CRL.
- **11 Fichier de certificat** : indiquez dans ce champ le chemin d'accès au fichier de certificat et le nom de fichier de certificat.
	- **Emplacement du magasin d'approbation** : indiquez dans ce champ le chemin d'accès au magasin d'approbation et le nom de fichier du magasin d'approbation.
	- **Chemin d'accès à la clé privée** : indiquez dans ce champ le chemin d'accès au fichier de clé privée et le nom de fichier de clé privée.
	- **Fichier de phrase de passe** : indiquez dans ce champ le chemin d'accès au fichier de phrase de passe et le nom du fichier de phrase de passe. Ce champ est facultatif.
	- Spécifiez ensuite la liste de révocation des certificats pour votre environnement :
		- **Ne pas utiliser une liste de révocation des certificats**. Aucune information supplémentaire n'est requise.
		- **Utiliser la CRL définie dans le certificat**. Aucune information supplémentaire n'est requise.
		- **Utiliser la CRL dans le chemin suivant :** vous êtes invité à indiquer un chemin d'accès à la CRL.

### **Pour modifier une politique de déploiement**

- **1** Cliquez avec le bouton droit de la souris sur la politique de déploiement et sélectionnez **Modifier**.
- **2** Parcourez les onglets de la politique de déploiement et apportez les modifications nécessaires.
- **3** Sélectionnez **OK** et la politique est mise à jour.

### **Suppression d'une politique de déploiement**

- **1** Cliquez avec le bouton droit de la souris sur la politique de déploiement et sélectionnez **Supprimer**.
- **2** Sélectionnez **OK**.
- **3** Confirmez la suppression de la politique.

## **Copie d'une politique de déploiement afin d'en créer une nouvelle**

<span id="page-1108-0"></span>Utilisez l'option **Copier vers Nouveau** pour gagner du temps lors de la création de politiques. Cette option est particulièrement utile pour les politiques qui contiennent de nombreux attributs, planifications ou hôtes semblables.

### **Pour copier une politique afin d'en créer une nouvelle**

- **1** Dans le volet gauche de la **console d'administration NetBackup**, sélectionnez **Gestion du déploiement > Politiques de déploiement**.
- **2** Dans le volet central, sélectionnez la politique à copier.
- **3** Dans le menu **Modifier**, cliquez sur **Copier vers Nouveau**..
- **4** Dans la boîte de dialogue **Copier une politique de déploiement**, entrez le nom de la politique à copier. Vous pouvez indiquer une politique autre que celle sélectionnée.
- **5** Entrez le nom de la nouvelle politique.
- **6** Cliquez sur **OK**. La seule différence entre la nouvelle politique et la politique copiée est le nom.

<span id="page-1108-1"></span>La boîte de dialogue **Modifier une politique de déploiement** s'affiche. Apportez les modifications requises et cliquez sur **OK** pour enregistrer les modifications ou cliquez sur **Annuler** pour annuler les modifications.

## **Copie ou déplacement des éléments de politique vers une autre politique**

Vous pouvez copier ou déplacer des politiques, des attributs, des planifications et des hôtes d'une politique à une autre. La procédure suivante décrit les éléments de politique qui peuvent être copiés ou déplacés.

### **Pour copier ou déplacer des éléments d'une politique de déploiement à une autre**

- **1** Dans le volet gauche de la **console d'administration NetBackup**, développez **Gestion du déploiement > Politiques de déploiement**.
- **2** Dans le volet central, sélectionnez **Attributs**, **Planifications** ou **Hôtes** pour une politique que vous voulez copier ou déplacer.
- **3** Dans le volet droit, selon les choix que vous avez effectués à l'étape précédente, sélectionnez les attributs, les planifications ou les hôtes d'une politique que vous voulez copier ou déplacer.

**4** Effectuez l'une des opérations suivantes :

Déplacement d'un élément

Copie d'un élément Dans le menu **Edition**, cliquez sur **Copier**.

- Dans le menu Modifier, cliquez sur **Couper**.
- Cliquez sur **Oui** lorsque vous êtes invité à confirmer la suppression de l'élément sélectionné de la politique.
- **5** Dans le volet central, sélectionnez l'élément de politique dans lequel vous voulez coller les éléments copiés.
- **6** Dans le menu **Modifier**, cliquez sur **Coller**.

Quand vous collez des éléments portant le même nom, NetBackup vous offre plusieurs options : copier et remplacer l'élément existant ; copier, mais conserver l'élément ; ou ne pas le copier.

<span id="page-1109-0"></span>**Remarque :** Quand vous collez des attributs, les attributs existants de la politique sont toujours remplacés.

## **Onglet Attributs**

Utilisez l'onglet **Attributs** de la politique dans la fenêtre **Modifier une politique de déploiement** pour configurer les paramètres de gestion du déploiement lorsque vous ajoutez une nouvelle politique de déploiement ou modifiez une politique de déploiement existante.

L'onglet **Attributs** de la politique contient les attributs suivants :

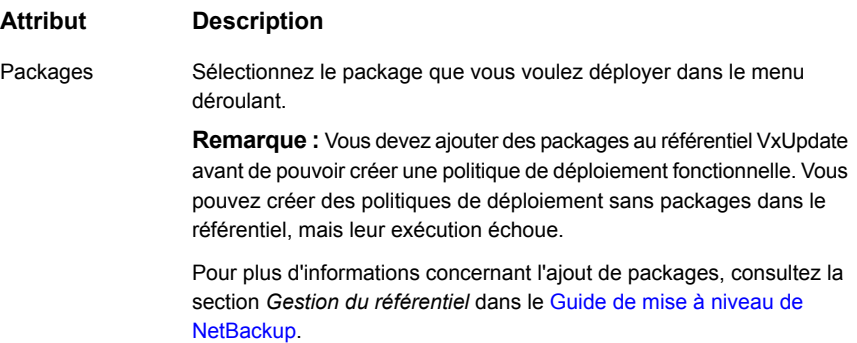

#### **Attribut Description**

Serveur de médias Spécifiez le serveur de médias dans la liste déroulante. Le serveur de médias spécifié est utilisé pour la connexion et le transfert de fichiers aux hôtes NetBackup inclus dans la politique. Le serveur de médias doit être de version NetBackup 8.1.2 ou ultérieure. Puisque le référentiel réside sur le serveur principal, ce dernier constitue la valeur par défaut pour le champ de serveur de médias.

Limiter les travaux Sélectionnez l'option Limiter les travaux simultanés et spécifiez une valeur pour les **travaux** afin de limiter le nombre total de travaux simultanés qui peuvent être exécutés en même temps. simultanés (facultatif)

> La valeur par défaut est 3. La valeur minimum est de 1 et la valeur maximum est de 999.

Si vous voulez définir un nombre illimité de travaux de mise à niveau simultanés, vous devez spécifier une valeur qui est équivalente ou supérieure au nombre d'hôtes qui sont sélectionnés pour la mise à niveau.

Par exemple, si vous avez sélectionné 50 hôtes, assurez-vous que la valeur de l'option **Limiter les travaux simultanés** est définie sur 50 ou plus, tout en restant inférieure à la valeur maximale, qui est de 999.

Vous pouvez définir un nombre illimité de travaux de mise à niveau simultanés avec l'interface de ligne de commande en fournissant la valeur 0.

### **Attribut Description**

Sélectionnez les hôtes dans la liste **Hôtes disponibles** et sélectionnez **Ajouter** pour ajouter les hôtes à la politique de déploiement. Une fois que vous sélectionnez **Ajouter**, les hôtes sont affichés sous **Hôtes sélectionnés**. Sélectionner des hôtes

> Si vous voyez une icône d'avertissement à côté d'un nom d'hôte, cela peut être dû à l'une des raisons suivantes :

- Un package sélectionné est manquant pour un système d'exploitation particulier
- La version des hôtes sélectionnés est antérieure ou ultérieure à celle du package sélectionné. Pour les fichiers binaires de secours (EEB), les versions doivent correspondre.
- Si l'hôte est déjà à la même version que le package sélectionné

**Remarque :** La liste **Sélectionner des hôtes** affiche les hôtes issus de la base de données des hôtes et de la base de données des politiques.

La liste **Sélectionner des hôtes** affiche les hôtes qui sont ajoutés à la politique de déploiement.

Les hôtes de la politique qui ne sont pas trouvés dans la base de données des hôtes affichent la version comme étant inconnue.

<span id="page-1111-0"></span>Remplissez les entrées dans l'onglet **Attributs** de la politique et cliquez sur **OK** pour enregistrer les modifications.

Cliquez sur **Annuler** pour revenir en arrière et annuler les modifications.

## **Onglet Planifications**

Utilisez l'onglet **Planifications** de la fenêtre **Modifier une politique de déploiement** pour effectuer les tâches suivantes :

- Pour afficher le résumé de toutes les planifications dans cette politique
- Pour créer une planification
- Pour modifier et supprimer une planification existante

Les planifications définies dans l'onglet **Planifications** déterminent le moment auquel VxUpdate se déclenche pour la politique de déploiement sélectionnée.

Le calendrier affiche un résumé de toutes les planifications. Chaque type de planification est associé à un code couleur spécifique. Dans le calendrier, la couleur de la planification sélectionnée s'affiche en gras par rapport aux planifications non sélectionnées.

L'onglet **Planifications** contient les informations de planification et d'autres options de configuration pour l'exécution du travail.

Dans l'onglet **Planifications** de la politique, effectuez les tâches suivantes :

- Pour créer une planification de déploiement, cliquez sur **Nouveau**.
- Pour modifier une planification de déploiement, sélectionnez-la et cliquez sur **Modifier**.
- <span id="page-1112-0"></span>■ Pour supprimer une planification de déploiement, sélectionnez-la et cliquez sur **Supprimer**.

## **Ajout ou modification des planifications dans une politique de déploiement**

Utilisez la procédure suivante pour ajouter ou modifier des planifications dans une politique de déploiement existante.

### **Pour ajouter ou modifier des planifications dans une politique de déploiement**

- **1** Dans le volet gauche de la **console d'administration NetBackup**, sélectionnez **Gestion du déploiement > Politiques de déploiement**
- **2** Développez le nom de la politique dans le volet central, puis sélectionnez **Planifications**.
- **3** Effectuez l'une des opérations suivantes :

Ajoutez une planification de déploiement Dans le menu Actions, cliquez sur **Nouveau > Planification**.

Copiez une planification et collez-la dans  $\quadblacksquare$  Développez la politique contenant la une autre politique.

- planification que vous voulez copier.
- Dans le volet droit, cliquez avec le bouton droit de la souris sur la planification, puis sélectionnez **Copier**.
- Développez la politique dans laquelle vous voulez coller la planification.
- Dans le volet droit, cliquez avec le bouton droit de la souris n'importe où sur la zone de planification, puis sélectionnez **Coller**.
- Vous pouvez également copier une planification à l'aide de l'option**Modifier > Copier dans une nouvelle politique** :

Voir Copie d'une [planification](#page-1113-0) dans la même politique de [déploiement](#page-1113-0) ou une politique de [déploiement](#page-1113-0) différente

<span id="page-1113-0"></span>Modifiez une planification de déploiement Dans le volet droit, cliquez deux fois sur le nom de la planification. existante

### Copie d'une planification dans la même politique de déploiement ou une politique de déploiement différente

Utilisez l'option **Copier vers Nouveau** pour gagner du temps lors de la création de planifications. Utilisez cette option pour copier une planification dans la même politique ou une politique différente.

### **Pour copier une planification afin d'en créer une nouvelle**

- **1** Dans le volet gauche de la **console d'administration NetBackup**, sélectionnez **Gestion NetBackup > Politiques de déploiement**.
- **2** Dans le volet central, développez une politique et sélectionnez le nœud **Planifications** qui contient la planification que vous souhaitez copier.
- **3** Dans le volet droit, sélectionnez la planification que vous souhaitez copier.
- **4** Dans le menu **Modifier**, cliquez sur **Copier vers Nouveau**..
- **5** Dans la boîte de dialogue **Copier une planification**, entrez le nom de la nouvelle planification.
- **6** Utilisez le menu pour sélectionner le nom de la politique dans laquelle vous souhaitez coller la planification. Vous pouvez coller la planification dans la même politique ou une politique différente.
- <span id="page-1114-0"></span>**7** Cliquez sur **OK**. La boîte de dialogue **Modifier la planification** s'ouvre pour la nouvelle planification.

## **Suppression des planifications ou des hôtes d'une politique de déploiement**

Utilisez la procédure suivante pour supprimer des planifications ou des hôtes dans une politique de déploiement.

### **Pour supprimer une planification ou des hôtes dans une politique de déploiement**

- **1** Dans le volet gauche de la **console d'administration NetBackup**, sélectionnez **Gestion du déploiement > Politiques de déploiement**.
- **2** Développez le nom de la politique dans le volet central, puis sélectionnez **Attributs**, **Planifications** ou **Hôtes**
- **3** Dans le volet droit, sélectionnez l'élément que vous voulez supprimer.
- <span id="page-1114-1"></span>**4** Dans le menu **Modifier**, cliquez sur **Supprimer**.
- **5** Cliquez sur **Oui** lorsque vous êtes invité à confirmer la suppression de l'élément sélectionné de la politique.

## **Lancement manuel des travaux de déploiement avec une politique**

Vous pouvez lancer manuellement une politique de déploiement fondée sur une politique existante. Lancez manuellement des politiques de déploiement lorsque vous êtes connecté localement au serveur et que vous devez appliquer une mise à jour immédiate. Sinon, vous pouvez lancer une mise à niveau immédiate pour les fichiers EEB.

Utilisez l'option **Déploiement manuel** pour lancer un travail de déploiement manuellement.

### **Pour lancer manuellement une politique de déploiement à partir de la console d'administration**

- **1** Dans la console d'administration NetBackup, accédez à **Gestion du déploiement > Politiques de déploiement**.
- **2** Dans le volet du milieu, développez le serveur principal et sélectionnez la politique à exécuter.
- **3** Cliquez avec le bouton droit de la souris sur la politique que vous voulez démarrer, puis sélectionnez **Déploiement manuel**.
- **4** Sinon, après avoir sélectionné la politique à exécuter, vous pouvez sélectionner **Actions > Déploiement manuel**.
- **5** Dans la boîte de dialogue **Déploiement manuel**, sélectionnez la planification et les hôtes que vous souhaitez mettre à niveau.

Si vous ne sélectionnez aucun hôte, NetBackup met à niveau tous les hôtes.

**6** Cliquez sur **OK** pour démarrer le travail de déploiement manuel.

<span id="page-1115-0"></span>Vous pouvez également effectuer le déploiement manuel à l'aide de l'option de ligne de commande. Pour plus d'informations, consultez la section *Lancement manuel des travaux de déploiement avec une politique* dans le Guide de mise à niveau de NetBackup.

## **Mise à niveau lancée par le client avec VxUpdate**

Lancez manuellement des travaux de déploiement lorsque vous êtes connecté localement au serveur et que vous devez appliquer une mise à jour immédiate. Vous pouvez également utiliser un travail de déploiement pour lancer une mise à niveau immédiate pour les fichiers binaires d'urgence.

Les systèmes critiques avec des fenêtres de maintenance spécifiques peuvent nécessiter une mise à niveau lancée par le client avec VxUpdate. Parmi ces systèmes, citons les serveurs de base de données avec un temps d'arrêt disponible limité.

### **Pour effectuer manuellement une mise à niveau lancée par le client à partir de la console d'administration**

- **1** Dans la console d'administration NetBackup, accédez à **Gestion NetBackup > Propriétés de l'hôte > Clients**
- **2** Dans le volet de droite, cliquez avec le bouton droit de la souris sur le client à mettre à niveau. Sélectionnez **Mettre à niveau l'hôte**.
- **3** Dans la boîte de dialogue **Mettre à niveau l'hôte**, mettez à jour les champs suivants :
- **Package** : sélectionnez le package que vous souhaitez déployer dans le menu déroulant.
- **Type** : sélectionnez le type de déploiement dans le menu déroulant.
	- **Prévérification**

**Remarque :** Le type de planification de prévérification n'existe pas pour les packages EEB.

- Étape
- **Installer**
- **Serveur de médias** : sélectionnez le serveur de médias dans la liste déroulante.

Le serveur de médias doit être de version NetBackup 8.1.2 ou ultérieure. Puisque le référentiel réside sur le serveur principal, ce dernier constitue la valeur par défaut pour le champ de serveur de médias.

**Hôtes sélectionnés** : affiche la liste des hôtes sélectionnés.

Vous pouvez également effectuer la mise à niveau lancée par le client à l'aide de l'option de ligne de commande. Pour plus d'informations, consultez la section *Effectuer la mise à niveau lancée par le client avec VxUpdate* dans le Guide de mise à niveau de NetBackup.

# **État des travaux de déploiement**

Surveillez et vérifiez l'état des travaux de déploiement dans le moniteur d'activité de la console d'administration NetBackup. Le type de travail **Déploiement** est le nouveau type pour les politiques VxUpdate. Les travaux parents des politiques de déploiement terminés avec le code d'état 0 (zéro) indiquent que tous les travaux enfants ont été effectués. Les travaux parents qui se terminent avec le code d'état 1 indiquent que certains travaux enfants ont été effectués, mais qu'au moins l'un d'entre eux a échoué. Tout autre code d'état indique un échec. Vérifiez l'état des travaux enfants afin de déterminer le motif de l'échec. Il n'existe aucune autre différence entre les travaux de déploiement et les autres travaux NetBackup.

Votre travail de déploiement peut générer le code d'état 224. Cette erreur indique que le matériel et le système d'exploitation du client ne sont pas correctement spécifiés. Vous pouvez corriger cette erreur en modifiant la politique de déploiement avec la commande bpplclients à l'emplacement suivant :

Linux : /usr/openv/netbackup/bin/admincmd

Windows: *install\_path*\netbackup\bin\admincmd.

Utilisez la syntaxe suivante :

bpplclients *deployment\_policy\_name* -modify *client\_to\_update* -hardware *new\_hardware\_value* -os *new\_os\_value*

Les politiques de déploiement utilisent un modèle de nommage simplifié pour les valeurs de système d'exploitation et de matériel. Utilisez les valeurs comme indiqué pour la commande bpplclients :

| Système d'exploitation | <b>Matériel</b> |
|------------------------|-----------------|
| debian                 | x64             |
| redhat                 | x64             |
| suse                   | x64             |
| redhat                 | ppc64le         |
| suse                   | ppc64le         |
| redhat                 | zseries         |
| suse                   | zseries         |
| aix                    | rs6000          |
| solaris                | sparc           |
| solaris                | x64             |
| windows                | x64             |

**Tableau 26-1** Matériel et système d'exploitation de politique de déploiement

Les certificats de sécurité ne sont pas déployés dans le cadre de la mise à niveau VxUpdate si le **niveau de sécurité pour le déploiement de certificat** est défini sur **Très élevé**. Ce paramètre se trouve dans les **paramètres de sécurité globaux NetBackup** dans la console d'administration NetBackup.

Si vous ne pouvez pas communiquer avec vos clients après avoir utilisé VxUpdate pour mettre à niveau vos clients, assurez-vous que les certificats de sécurité appropriés ont été émis pendant la mise à niveau. Vous devrez peut-être déployer manuellement les certificats. Consultez l'article suivant pour obtenir des détails supplémentaires :

[https://www.veritas.com/content/support/en\\_US/article.100039650](https://www.veritas.com/content/support/en_US/article.100039650)

# Section **7**

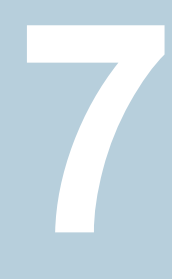

# Configuration de la réplication

■ Chapitre 27. À propos de la réplication [NetBackup](#page-1119-0)

# Chapitre **27**

# <span id="page-1119-0"></span>À propos de la réplication **NetBackup**

Ce chapitre traite des sujets suivants :

- **[Réplication](#page-1119-1) de NetBackup**
- <span id="page-1119-1"></span>À propos d'Auto Image [Replication](#page-1120-0) NetBackup
- **NetBackup [Replication](#page-1166-0) Director**

# **Réplication de NetBackup**

NetBackup offre deux formes de réplication :

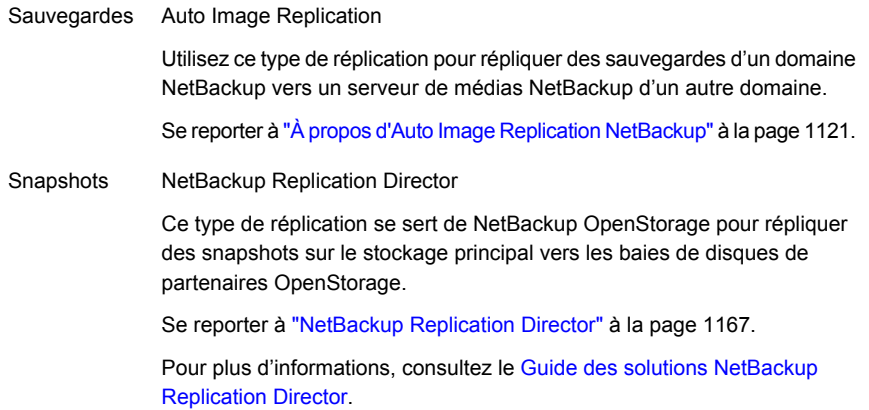

# **À propos d'Auto Image Replication NetBackup**

<span id="page-1120-0"></span>Les sauvegardes générées dans un domaine NetBackup peuvent être répliquées vers le stockage dans un ou plusieurs domaines NetBackup cible. Ce processus est appelé Auto Image Replication.

La capacité à répliquer des sauvegardes vers le stockage dans d'autres domaines NetBackup, souvent à travers plusieurs sites géographiques, facilite les besoins de reprise après incident suivants :

■ Modèle linéaire

Un seul data center de production peut effectuer une sauvegarde sur un site de reprise après incident.

■ Modèle un-à-plusieurs

Un seul data center de production peut effectuer une sauvegarde sur plusieurs sites de reprise après incident.

Se reporter à "Modèle Auto Image [Replication](#page-1122-0) un à plusieurs" à la page 1123.

■ Modèle plusieurs-à-un

Les filiales dans plusieurs domaines peuvent sauvegarder vers un périphérique de stockage dans un seul domaine.

■ Modèle plusieurs-à-plusieurs Les data centers distants dans plusieurs domaines peuvent sauvegarder plusieurs sites de reprise après incident.

NetBackup prend en charge les types de stockage suivants pour Auto Image Replication :

| Type de stockage                              | Lien vers plus d'informations                                                                                                    |  |
|-----------------------------------------------|----------------------------------------------------------------------------------------------------|--|
| Pool de déduplication de<br>serveur de médias | Consultez le Guide de déduplication NetBackup.                                                                                                    |  |
| Appliance de disque OpenStorage               | Si le produit de votre fournisseur de stockage prend en<br>charge la réplication, vous pouvez automatiquement<br>répliquer des images de sauvegarde vers un périphérique<br>semblable dans un autre domaine de serveur principal. |  |
|                                               | Consultez le Guide de solutions NetBackup OpenStorage<br>pour disque.                                                                                                    |  |

**Tableau 27-1** Types de stockage pour Auto Image Replication NetBackup

#### **Remarques au sujet d'Auto Image Replication**

■ Auto Image Replication ne prend pas en charge les sauvegardes synthétiques et les sauvegardes synthétiques optimisées.

- Auto Image Replication ne prend pas en charge les volumes de répartition dans un pool de disques. NetBackup fait échouer les travaux de sauvegarde aux pools de disques qui répartissent les volumes si le travail de sauvegarde est dans une politique de cycle de vie de stockage qui contient également une opération de réplication.
- Auto Image Replication ne prend pas en charge la réplication à partir d'un groupe d'unités de stockage. En d'autres termes, la copie source ne peut pas figurer dans un groupe d'unités de stockage.
- La fonction Auto Image Replication entre différentes versions de NetBackup n'écrase pas les règles de compatibilité d'image de base. Par exemple, une sauvegarde de base de données réalisée dans un domaine NetBackup peut être répliquée sur un domaine NetBackup d'une version antérieure. Cependant, l'ancien serveur ne peut pas effectuer avec succès une restauration à partir de l'image la plus récente.

Pour plus d'informations sur la compatibilité et l'interopérabilité des versions, consultez la liste de compatibilité logicielle avec NetBackup Enterprise Server et Server à l'adresse suivante :

<http://www.netbackup.com/compatibility>

■ Synchronisez les horloges des serveurs principaux dans les domaines source et cible de sorte que le serveur principal dans le domaine cible puisse importer les images dès qu'elles seront prêtes. Le serveur principal dans le domaine cible ne peut pas importer une image tant que le délai de création de l'image n'est pas écoulé. Les différences de fuseau horaire ne sont pas un facteur parce que les images utilisent le temps universel coordonné (UTC).

#### **Présentation du processus**

[Tableau](#page-1122-1) 27-2 décrit généralement les événements dans les domaines source et cible.

NetBackup utilise des politiques de cycle de vie du stockage dans le domaine source et le domaine cible pour gérer les opérations Auto Image Replication.

Se reporter à "À propos des [politiques](#page-1138-0) de cycle de vie du stockage requises pour Auto Image [Replication"](#page-1138-0) à la page 1139.

<span id="page-1122-1"></span>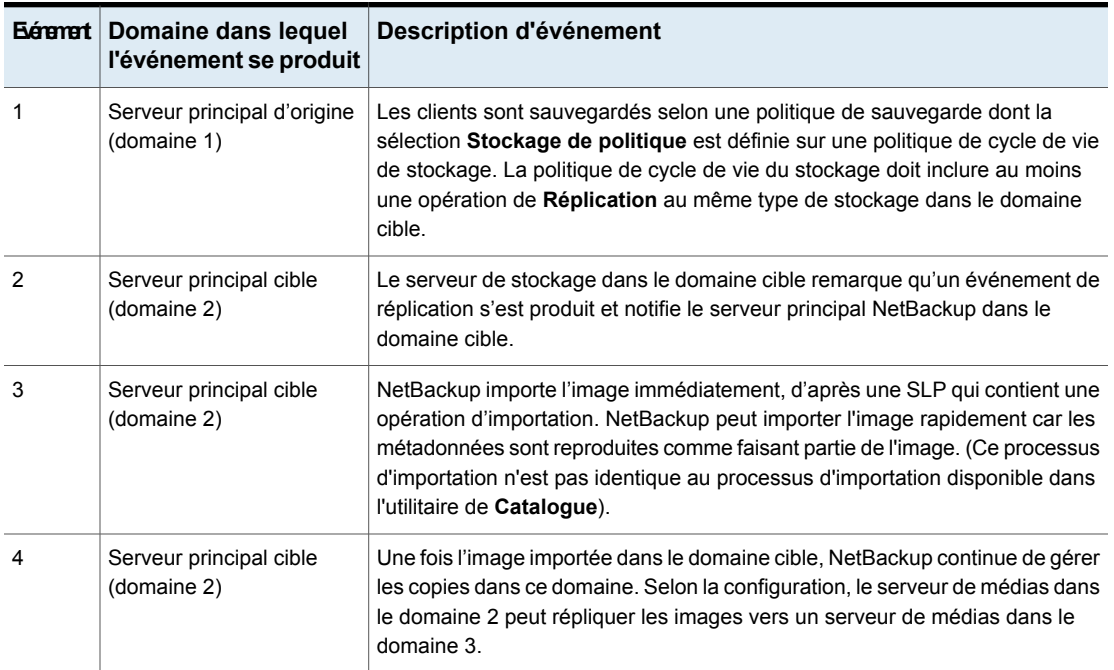

#### **Tableau 27-2** Présentation du processus Auto Image Replication

## Modèle Auto Image Replication un à plusieurs

<span id="page-1122-0"></span>Dans cette configuration, toutes les copies sont effectuées en parallèle. Les copies sont effectuées dans le contexte d'un travail NetBackup et simultanément dans le contexte de serveur de stockage source. Si un serveur de stockage cible échoue, le travail entier échoue et est retenté ultérieurement.

Toutes les copies ont la même **conservation cible**. Pour définir des paramètres de **conservation cible** différents dans chaque domaine du serveur principal cible, créez plusieurs copies sources ou procédez à une duplication en cascade vers les serveurs principaux cibles.

## Modèle Auto Image Replication en cascade

Les réplications peuvent être mises en cascade à partir du domaine d'origine vers différents domaines. Des politiques de cycle de vie du stockage sont configurées dans chaque domaine pour prévoir l'image source, l'importer, puis la répliquer vers le serveur principal cible suivant.

[Figure](#page-1123-0) 27-1 représente la configuration en cascade suivante à travers trois domaines.

- L'image est créée dans le domaine 1, puis répliquée vers le domaine cible 2.
- L'image est importée dans le domaine 2, puis répliquée vers le domaine cible 3.
- L'image est alors importée dans le domaine 3.

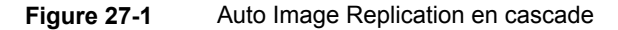

<span id="page-1123-0"></span>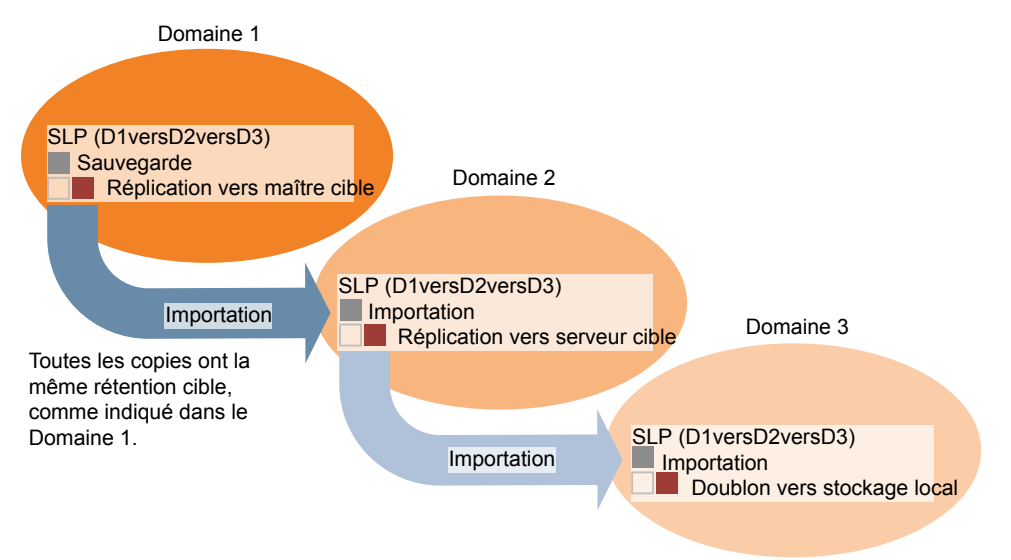

Dans le modèle en cascade, le serveur principal d'origine pour les domaines 2 et 3 est le serveur principal dans le domaine 1.

**Remarque :** Lorsque l'image est répliquée dans le domaine 3, l'événement de notification de réplication indique que le serveur principal dans le domaine 2 est le serveur principal d'origine. Cependant, une fois l'image importée dans le domaine 3, NetBackup indique que le serveur principal d'origine est dans le domaine 1.

Le modèle en cascade représente un cas spécial pour la SLP d'importation qui réplique la copie importée vers un serveur principal cible (qui n'est ni le premier ni le dernier dans la chaîne des serveurs principaux cibles).

La SLP d'importation doit inclure au moins une opération qui utilise un type de conservation **Fixe** et au moins une opération qui utilise un type **Conservation cible**. Afin que la SLP d'importation puisse répondre à ces exigences, l'opération d'importation doit utiliser une **conservation cible**.

[Tableau](#page-1124-0) 27-3 montre la différence au niveau de la configuration d'opération d'importation.

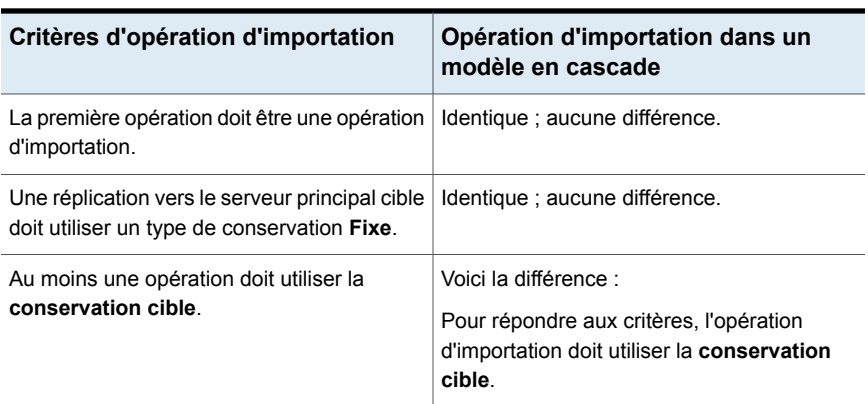

#### <span id="page-1124-0"></span>**Tableau 27-3** Différence d'opération d'importation dans une SLP configurée pour répliquer la copie importée

La conservation cible est intégrée à l'image source.

Dans le modèle en cascade représenté dans [Figure](#page-1123-0) 27-1, toutes les copies ont la même **Conservation cible**, la **Conservation cible** indiquée dans le domaine 1.

Pour que la copie du domaine 3 ait une conservation cible différente, ajoutez une opération de réplication intermédiaire à la politique de cycle de vie du stockage du domaine 2. L'opération de réplication intermédiaire sert de source pour la réplication vers le serveur principal cible. La conservation cible étant intégrée à l'image source, la copie dans le domaine 3 honore le niveau de conservation défini pour l'opération de réplication intermédiaire.

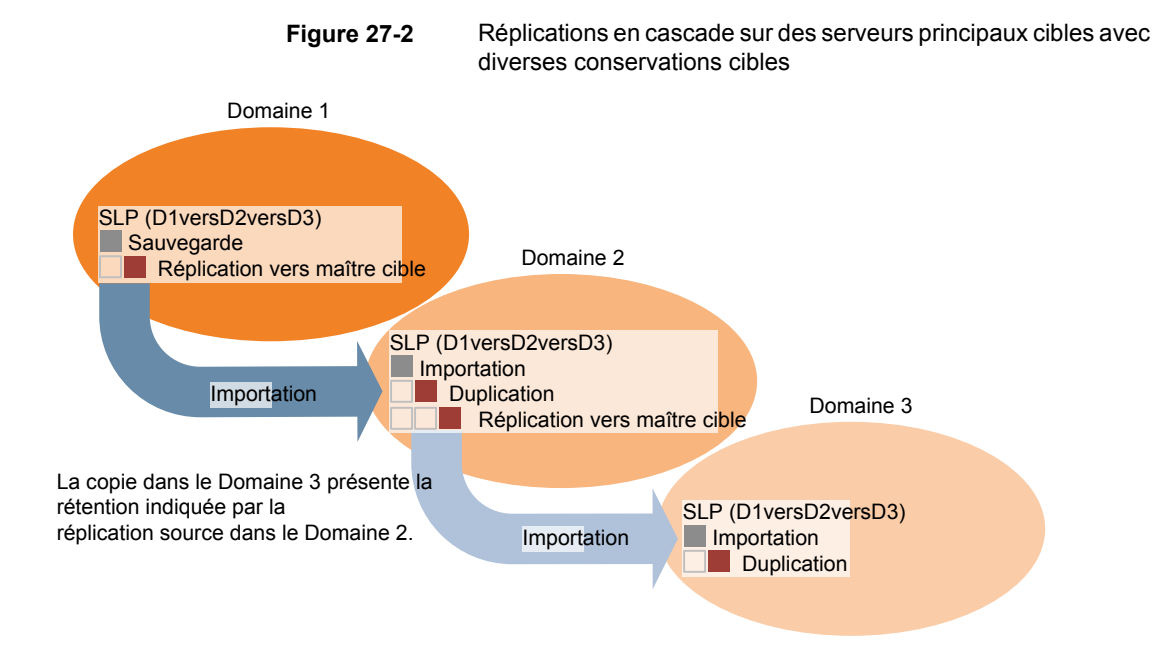

# À propos du rapport de domaine pour la réplication

<span id="page-1125-0"></span>Le tableau suivant décrit les différences importantes de configuration en fonction des périphériques utilisés pour Auto Image Replication NetBackup :

| <b>Stockage</b>            | Rapport de domaine                                                                                                    |
|----------------------------|----------------------------------------------------------------------------------------------------|
| Stockage géré<br>NetBackup | Pour le stockage géré NetBackup, établissez la relation entre les domaines source et cible<br>en définissant les propriétés sur le serveur de stockage source, notamment dans l'onglet<br>Réplication de la boîte de dialoque Modifier un serveur de stockage du serveur de<br>stockage source. |
|                            | Le stockage géré par NetBackup adapté à la réplication est le stockage de type Pool de<br>déduplication de serveur de médias.                                                                                                    |
|                            | Consultez le Guide de déduplication NetBackup.                                                                                                    |
|                            | Avant de configurer le rapport de réplication, vous pouvez ajouter le serveur principal cible<br>comme hôte approuvé.                                                                                                    |
|                            | Se reporter à "À propos des serveurs principaux approuvés pour Auto Image Replication"<br>à la page 1134.                                                                                                    |

**Tableau 27-4** Rapports de réplication

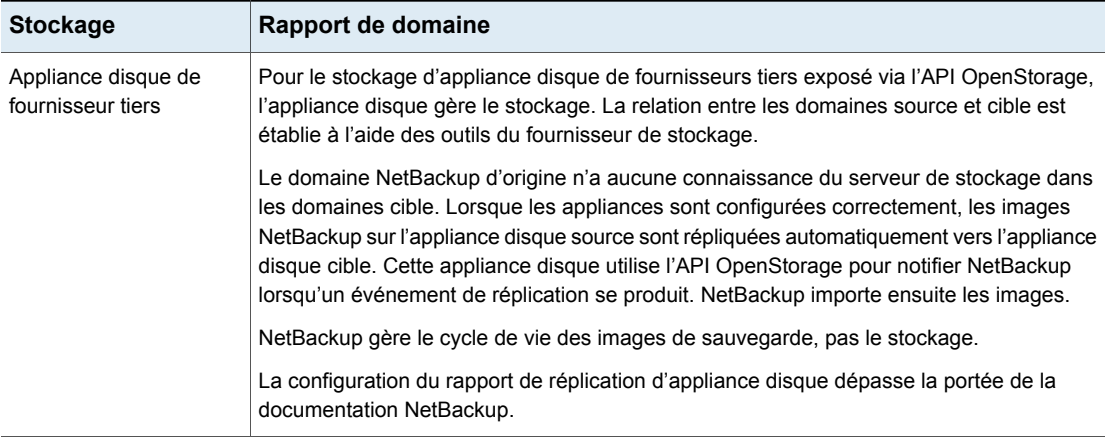

<span id="page-1126-0"></span>**Attention :** Choisissez soigneusement le serveur de stockage cible. Un serveur de stockage cible ne doit pas servir de serveur de stockage pour le domaine source.

# À propos de la topologie de réplication pour Auto Image Replication

Pour Auto Image Replication, les volumes de disque ont les propriétés qui définissent les rapports de réplication entre les volumes. La connaissance des propriétés de volume est désignée par la topologie de réplication. Les éléments suivants sont les propriétés de réplication qu'un volume peut avoir :

- Un volume source contient les sauvegardes de vos clients. Il s'agit de la source pour les images répliquées vers un domaine NetBackup distant. Chaque volume source dans un domaine d'origine dispose d'un ou de plusieurs volumes cible partenaires de réplication dans un domaine cible. **Source**
- Un volume cible dans le domaine distant est le partenaire de réplication d'un volume source dans le domaine d'origine. **Cible**
- **Aucun** Le volume n'a aucun attribut de réplication.

Le texte suivant décrit la topologie de réplication pour les types de stockage pris en charge :

| Type de stockage                                                                                                    | Topologie de réplication                                                                                                    |  |
|----------------------------------------------------------------------------------------------------|----------------------------------------------------------------------------------------------------|--|
| Pool de déduplication de<br>serveur de médias                                                                                           | NetBackup expose le stockage pour un Pool de<br>déduplication de serveur de médias comme un seul<br>volume. Par conséquent, il existe toujours des relations de<br>volume réciproques pour MSDP.                                                                                                    |  |
|                                                                                                    | Vous configurez les relations de réplication dans le domaine<br>source. Pour ce faire, vous ajoutez les serveurs de stockage<br>cibles dans l'onglet Réplication de la boîte de dialogue<br>Modifier un serveur de stockage du serveur de stockage<br>source.                                                                                                    |  |
|                                                                                                    | Consultez le Guide de déduplication NetBackup.                                                                                                    |  |
| Les périphériques de<br>stockage sur disque qui<br>prennent en charge la<br>réplication et se conforment<br>à l'API Veritas OpenStorage | Votre administrateur de stockage configure la topologie de<br>réplication des volumes dans les périphériques de stockage.<br>Selon les propriétés de volume, vous créez des pools de<br>disques homogènes. Ainsi, tous les volumes dans un pool<br>de disques doivent avoir des propriétés identiques et vous<br>créez les pools de disques pour vérifier cette topologie. Les<br>pools de disques héritent des propriétés de réplication des<br>volumes que vous leur ajoutez. |  |
|                                                                                                    | Consultez votre administrateur de stockage pour comprendre<br>la topologie afin de créer les pools de disques appropriés.<br>Consultez également votre administrateur de stockage pour<br>comprendre les modifications éventuellement apportées à<br>la topologie de réplication.                                                                                                    |  |
|                                                                                                    | NetBackup détecte la topologie des volumes lorsque vous<br>configurez un pool de disques.                                                                                                    |  |

**Tableau 27-5** Topologie de réplication par type de stockage

NetBackup découvre la topologie de réplication quand vous configurez les relations de réplication. NetBackup découvre les modifications de topologie lorsque vous utilisez l'option **Actualiser** de la boîte de dialogue **Modifier le pool de disques**.

NetBackup inclut une commande qui peut faciliter la compréhension de la topologie de réplication. Utilisez la commande dans les situations suivantes :

- Après la configuration des cibles de réplication.
- Après la configuration du serveur de stockage et avant la configuration des pools de disques.
- Après les modifications des volumes composant le stockage.

Se reporter à "Affichage de la topologie de réplication pour Auto Image [Replication"](#page-1128-0) à la page 1129.

# Affichage de la topologie de réplication pour Auto Image Replication

<span id="page-1128-0"></span>Un volume qui est une source de réplication doit avoir au moins un partenaire de réplication qui est la cible de la réplication. NetBackup vous permet d'afficher la topologie de réplication du stockage.

Se reporter à "À propos de la topologie de réplication pour Auto Image [Replication"](#page-1126-0) à la page 1127.

#### **Pour afficher la topologie de réplication pour Auto Image Replication**

- $\blacklozenge$  Exécutez la commande  $\text{bptsinf}$ o, en spécifiant le nom de serveur de stockage et le type de serveur. La syntaxe de la commande est la suivante :
	- Windows: *install\_path*\NetBackup\bin\admincmd\bpstsinfo -lsuinfo -storage\_server *host\_name* -stype *server\_type*
	- UNIX:/usr/openv/netbackup/bin/admincmd/bpstsinfo -lsuinfo -storage\_server *host\_name* -stype *server\_type*

Les options et arguments suivants s'appliquent à la commande :

-storage\_server *host\_name* Nom du serveur de stockage cible.

-stype *server\_type*

- Pour un **pool de déduplication de serveur de médias** cible, utilisez PureDisk.
- Pour une appliance disque OpenStorage, le fournisseur fournit la chaîne pour *type\_serveur*.

Enregistrez le résultat dans un fichier afin de pouvoir comparer la topologie actuelle à la topologie précédente et déterminer ce qui a changé.

<span id="page-1128-1"></span>Se reporter à ["Exemples](#page-1128-1) de sortie de propriétés de volume pour la réplication [MSDP"](#page-1128-1) à la page 1129.

Se reporter à ["Exemples](#page-1130-0) de sortie de propriétés de volume pour la réplication de sauvegarde [OpenStorage"](#page-1130-0) à la page 1131.

#### **Exemples de sortie de propriétés de volume pour la réplication MSDP**

Les deux exemples suivants affichent la sortie de la commande -lsuinfobpstsinfo pour deux serveurs de stockage de déduplication NetBackup. Le premier exemple est la sortie du pool de disques source dans le domaine d'origine. Le deuxième exemple provient du pool de disques cible dans le domaine distant du serveur principal.

Les deux exemples affichent ce qui suit :

- L'ensemble du stockage dans un pool de disques de déduplication est considéré comme un même volume : PureDiskVolume.
- Le volume PureDiskVolume du serveur de stockage de déduplication bit1.datacenter.example.com correspond à la source de l'opération de réplication.
- Le volume PureDiskVolume du serveur de stockage de déduplication target\_host.dr-site.example.com correspond à la cible de l'opération de réplication.

```
> bpstsinfo -lsuinfo -storage server bit1.datacenter.example.com -stype PureDisk
LSU Info:
        Server Name: PureDisk:bit1.datacenter.example.com
       LSU Name: PureDiskVolume
        Allocation : STS LSU AT STATIC
        Storage: STS_LSU_ST_NONE
        Description: PureDisk storage unit (/bit1.datacenter.example.com#1/2)
        Configuration:
        Media: (STS_LSUF_DISK | STS_LSUF_ACTIVE | STS_LSUF_STORAGE_NOT_FREED |
         STS_LSUF_REP_ENABLED | STS_LSUF_REP_SOURCE)
        Save As : (STS_SA_CLEARF | STS_SA_IMAGE | STS_SA_OPAQUEF)
        Replication Sources: 0 ( )
        Replication Targets: 1 ( PureDisk:target host.dr-site.example.com:PureDiskVolume )
        Maximum Transfer: 2147483647
        Block Size: 512
        Allocation Size: 0
        Size: 74645270666
        Physical Size: 77304328192
        Bytes Used: 138
        Physical Bytes Used: 2659057664
        Resident Images: 0
> bpstsinfo -lsuinfo -storage server target host.dr-site.example.com -stype PureDisk
LSU Info:
       Server Name: PureDisk:target_host.dr-site.example.com
        LSU Name: PureDiskVolume
        Allocation : STS_LSU_AT_STATIC
        Storage: STS_LSU_ST_NONE
        Description: PureDisk storage unit (/target_host.dr-site.example.com#1/2)
        Configuration:
        Media: (STS_LSUF_DISK | STS_LSUF_ACTIVE | STS_LSUF_STORAGE_NOT_FREED |
        STS_LSUF_REP_ENABLED | STS_LSUF_REP_TARGET)
        Save As : (STS_SA_CLEARF | STS_SA_IMAGE | STS_SA_OPAQUEF)
        Replication Sources: 1 ( PureDisk:bit1:PureDiskVolume )
```

```
Replication Targets: 0 ( )
Maximum Transfer: 2147483647
Block Size: 512
Allocation Size: 0
Size: 79808086154
Physical Size: 98944983040
Bytes Used: 138
Physical Bytes Used: 19136897024
Resident Images: 0
```
#### <span id="page-1130-0"></span>**Exemples de sortie de propriétés de volume pour la réplication de sauvegarde OpenStorage**

Les exemples suivants affichent un exemple de sortie de la commande **bpstsinfo** pour deux périphériques OpenStorage. Le premier exemple est la sortie du pool de disques source qui contient les sauvegardes client. Le deuxième exemple provient du pool de disques cible dans le domaine distant du serveur principal.

Les deux exemples affichent ce qui suit :

- Le volume dv01 sur le serveur de stockage pan1.example.com est la source de réplication du volume dv01 sur pan2.example.com.
- **•** Le volume  $dv02$  sur le serveur de stockage  $p$ an1.example.com est la source de réplication du volume dv02 sur pan2.example.com.
- Le volume  $d \nabla \theta$ 3 sur les deux périphériques n'a aucune propriété de réplication.

```
>bpstsinfo -lsuinfo -storage server pan1.example.com -stype Pan
LSU Info:
       Server Name: pan1.example.com
       LSU Name: dv01
       Allocation : STS LSU AT STATIC
       Storage: STS_LSU_ST_NONE
       Description: E:\
       Configuration:
       Media: (STS_LSUF_DISK | STS_LSUF_STORAGE_FREED | STS_LSUF_REP_ENABLED |
        STS_LSUF_REP_SOURCE)
       Save As : (STS SA IMAGE)
       Replication Sources: 0 ( )
       Replication Targets: 1 ( Pan:pan2.example.com:dv01 )
       Maximum Transfer: 2147483647
       Block Size: 512
       Allocation Size: 0
       Size: 80525455360
       Physical Size: 0
```

```
Bytes Used: 2285355008
        Physical Bytes Used: 0
       Resident Images: 0
LSU Info:
       Server Name: pan1.example.com
        LSU Name: dv02
        Allocation : STS LSU AT STATIC
        Storage: STS_LSU_ST_NONE
        Description: E:\
       Configuration:
       Media: (STS_LSUF_DISK | STS_LSUF_STORAGE_FREED | STS_LSUF_REP_ENABLED |
        STS_LSUF_REP_SOURCE)
        Save As : (STS SA IMAGE)
        Replication Sources: 0 ( )
        Replication Targets: 1 ( Pan:pan2.example.com:dv02 )
        Maximum Transfer: 2147483647
       Block Size: 512
        Allocation Size: 0
        Size: 80525455360
        Physical Size: 0
        Bytes Used: 2285355008
        Physical Bytes Used: 0
        Resident Images: 0
LSU Info:
       Server Name: pan1.example.com
       LSU Name: dv03
        Allocation : STS LSU AT STATIC
        Storage: STS_LSU_ST_NONE
        Description: E:\
        Configuration:
        Media: (STS_LSUF_DISK | STS_LSUF_STORAGE_FREED)
        Save As : (STS SA IMAGE)
        Replication Sources: 0 ( )
        Replication Targets: 0 ( )
        Maximum Transfer: 2147483647
        Block Size: 512
        Allocation Size: 0
        Size: 80525455360
        Physical Size: 0
        Bytes Used: 2285355008
        Physical Bytes Used: 0
        Resident Images: 0
```

```
>bpstsinfo -lsuinfo -storage_server pan2.example.com -stype Pan
LSU Info:
       Server Name: pan2.example.com
       LSU Name: dv01
        Allocation : STS LSU AT STATIC
        Storage: STS_LSU_ST_NONE
        Description: E:\
       Configuration:
       Media: (STS_LSUF_DISK | STS_LSUF_STORAGE_FREED | STS_LSUF_REP_ENABLED |
        STS_LSUF_REP_TARGET)
        Save As : (STS SA IMAGE)
        Replication Sources: 1 ( Pan:pan1.example.com:dv01 )
        Replication Targets: 0 ( )
        Maximum Transfer: 2147483647
       Block Size: 512
       Allocation Size: 0
        Size: 80525455360
       Physical Size: 0
        Bytes Used: 2285355008
        Physical Bytes Used: 0
       Resident Images: 0
LSU Info:
       Server Name: pan2.example.com
       LSU Name: dv02
       Allocation : STS LSU AT STATIC
        Storage: STS_LSU_ST_NONE
        Description: E:\
       Configuration:
       Media: (STS_LSUF_DISK | STS_LSUF_STORAGE_FREED | STS_LSUF_REP_ENABLED |
        STS_LSUF_REP_TARGET)
        Save As : (STS SA IMAGE)
        Replication Sources: 1 ( Pan:pan1.example.com:dv02 )
        Replication Targets: 0 ( )
       Maximum Transfer: 2147483647
       Block Size: 512
        Allocation Size: 0
       Size: 80525455360
        Physical Size: 0
        Bytes Used: 2285355008
        Physical Bytes Used: 0
       Resident Images: 0
LSU Info:
       Server Name: pan2.example.com
```

```
LSU Name: dv03
Allocation : STS_LSU_AT_STATIC
Storage: STS_LSU_ST_NONE
Description: E:\
Configuration:
Media: (STS_LSUF_DISK | STS_LSUF_STORAGE_FREED)
Save As : (STS SA IMAGE)
Replication Sources: 0 ( )
Replication Targets: 0 ( )
Maximum Transfer: 2147483647
Block Size: 512
Allocation Size: 0
Size: 80525455360
Physical Size: 0
Bytes Used: 2285355008
Physical Bytes Used: 0
Resident Images: 0
```
# À propos des serveurs principaux approuvés pour Auto Image Replication

<span id="page-1133-0"></span>NetBackup permet de mettre en place une relation de confiance entre les domaines de réplication. Une relation de confiance est facultative pour le pool de déduplication du serveur de médias comme stockage cible. Avant de configurer un serveur de stockage comme stockage cible, établissez une relation de confiance entre les opérations A.I.R. source et cible.

Les éléments suivants décrivent l'impact d'une relation de confiance sur la fonction Auto Image Replication :

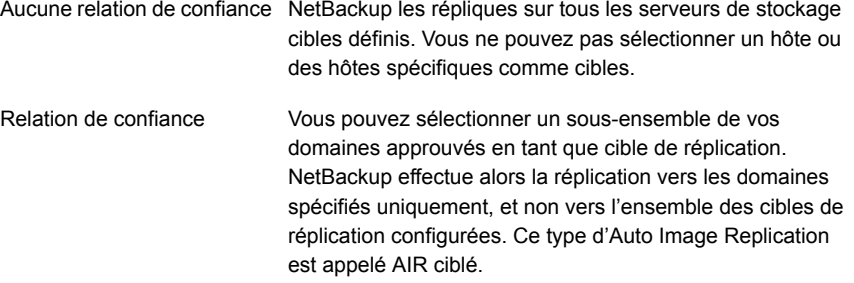

#### **À propos de l'ajout d'un serveur principal approuvé à l'aide d'un certificat signé par l'autorité de certification NetBackup**

Avec AIR ciblé, lors de l'établissement d'une relation de confiance entre le serveur source et le serveur cible distant, vous devez établir une confiance dans les deux domaines.

- 1. Dans le serveur principal source, ajoutez le serveur principal cible comme serveur approuvé.
- 2. Dans le serveur principal cible, ajoutez le serveur principal source comme serveur approuvé.

**Remarque :** L'**interface utilisateur Web NetBackup** ne prend pas en charge l'ajout d'un serveur principal approuvé à l'aide d'un certificat signé par une autorité de certification externe.

Se reporter à "Ajout d'un serveur principal [approuvé](#page-196-0) à l'aide d'un certificat signé par l'autorité de [certification](#page-196-0) externe" à la page 197.

Se reporter à " À propos du certificat à utiliser pour l'ajout d'un serveur [principal](#page-193-0) [approuvé](#page-193-0) " à la page 194.

Le schéma suivant illustre les différentes tâches pour l'ajout de serveurs principaux approuvés lorsqu'un certificat signé par l'autorité de certification NetBackup (ou un certificat basé sur l'ID d'hôte) est utilisé pour établir une relation de confiance entre les serveurs principaux source et cible.

**Figure 27-3** Tâches permettant d'établir une relation de confiance entre les serveurs principaux pour l'AIR ciblé à l'aide d'un certificat signé par l'autorité de certification NetBackup

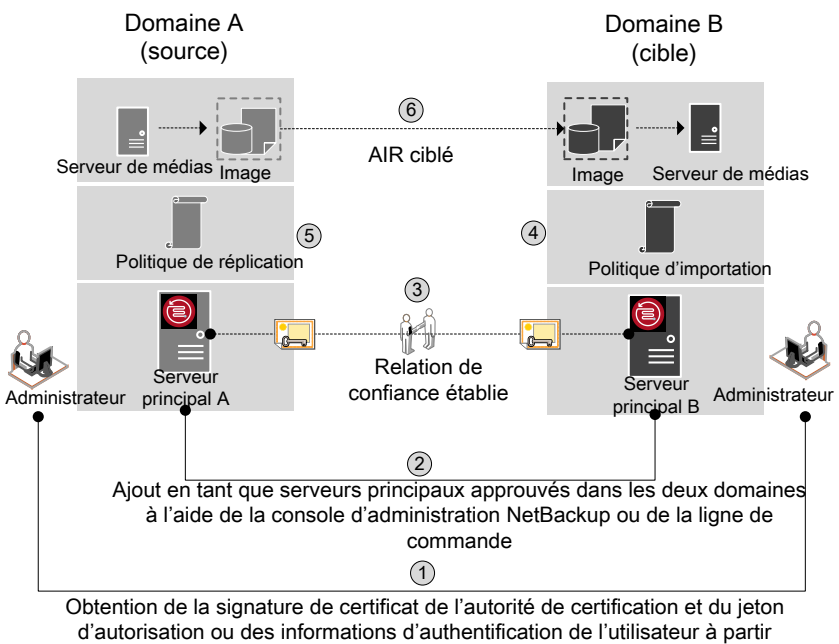

des serveurs principaux distants

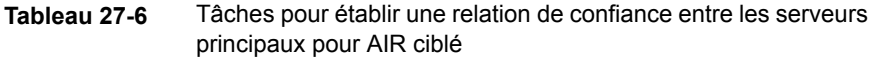

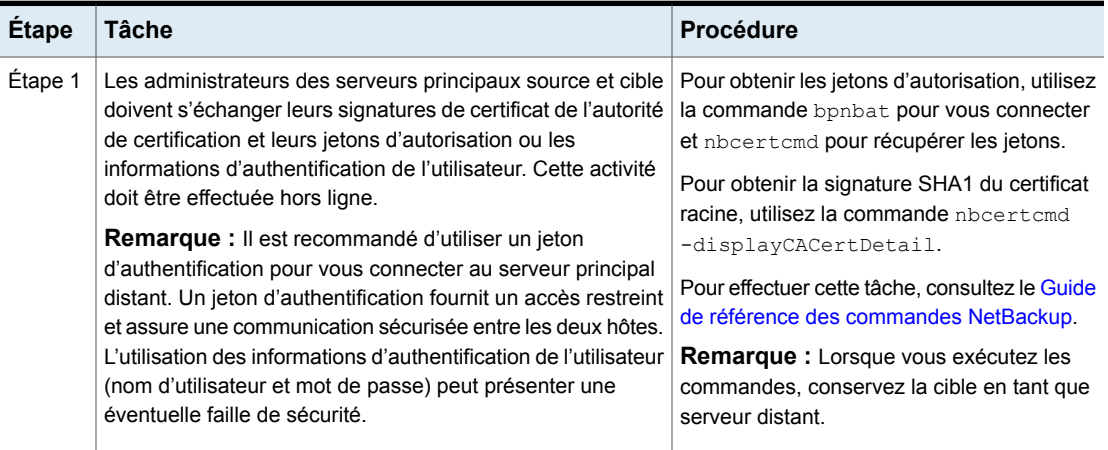

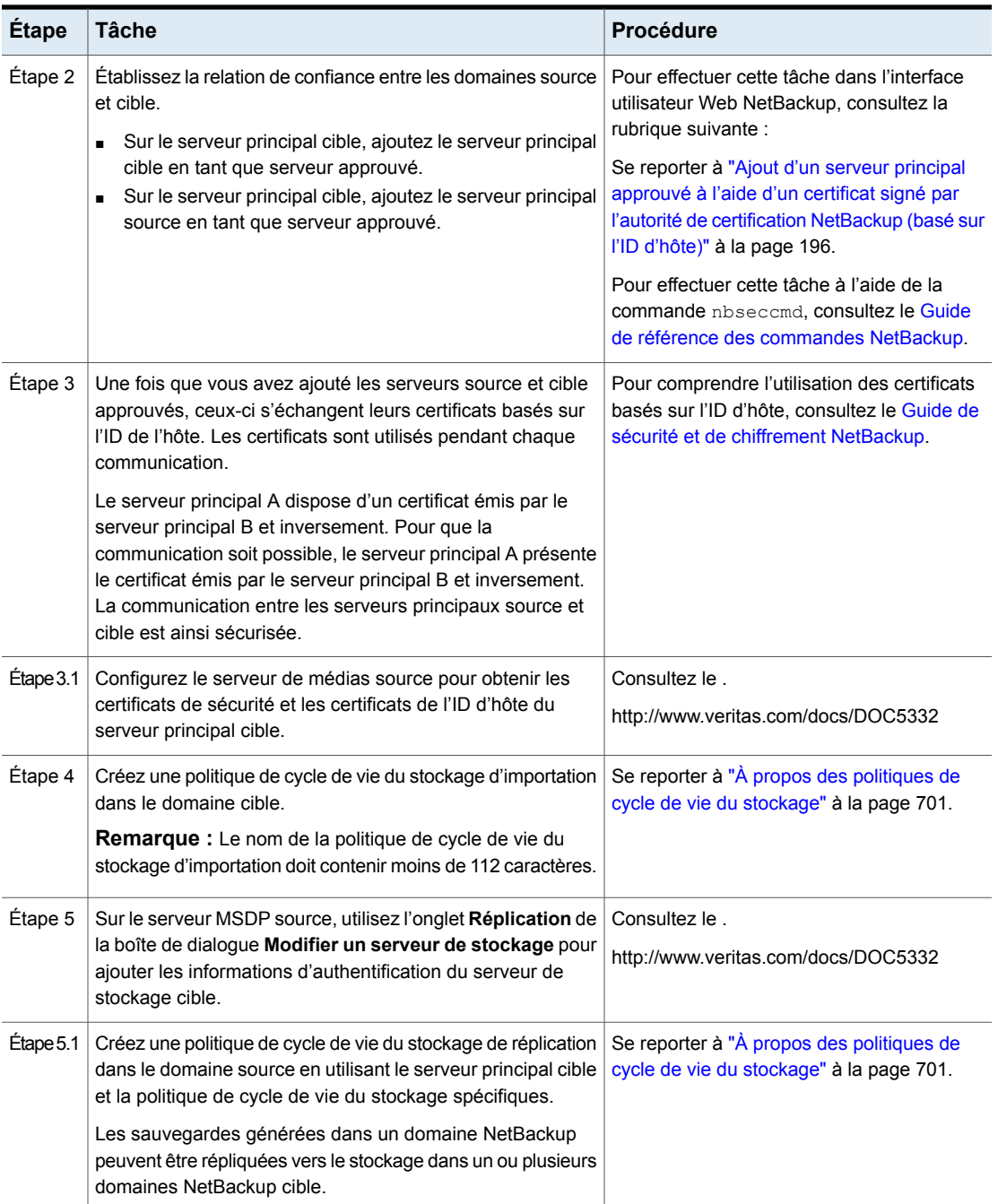

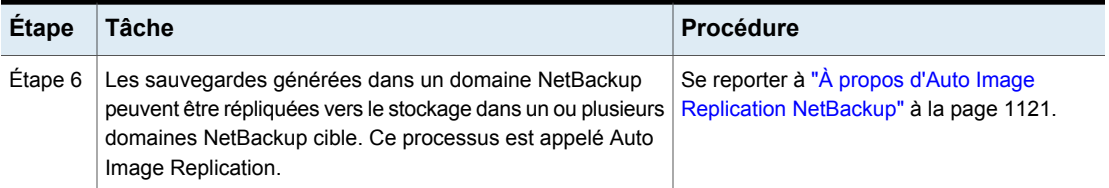

Si les serveurs source et cible approuvés utilisent différentes versions de NetBackup, tenez compte des éléments suivants.

**Remarque :** Lorsque vous mettez à niveau les serveurs principaux source et cible vers la version 8.1 ou une version ultérieure, vous devez mettre à jour la relation de confiance. Exécutez la commande suivante :

nbseccmd -setuptrustedmaster -update

Consultez le Guide de référence des [commandes](http://www.veritas.com/docs/DOC5332) NetBackup.

| Version du serveur source | Version du serveur cible  | Méthode de configuration de la<br>confiance                                                                                                    |
|---------------------------|---------------------------|----------------------------------------------------------------------------------------------------|
| 8.1 ou version ultérieure | 8.1 ou version ultérieure | Ajoutez un serveur principal approuvé<br>à l'aide d'un jeton d'autorisation.<br>Procédez ainsi sur les deux serveurs.                                               |
| 8.1 ou version ultérieure | 8.0 ou version antérieure | Sur le serveur source, ajoutez la cible<br>en tant que serveur principal approuvé<br>à l'aide des informations<br>d'authentification du serveur distant<br>(cible). |
| 8.0 ou version antérieure | 8.1 ou version ultérieure | Sur le serveur source, ajoutez la cible<br>en tant que serveur principal approuvé<br>à l'aide des informations<br>d'authentification du serveur distant<br>(cible). |

**Tableau 27-7** Méthodes de configuration de la confiance pour les différentes versions de NetBackup

## À propos des politiques de cycle de vie du stockage requises pour Auto Image Replication

<span id="page-1138-0"></span>Pour répliquer des images d'un domaine NetBackup à un autre domaine NetBackup, deux politiques de cycle de vie du stockage sont nécessaires. Le tableau suivant décrit les politiques et leurs conditions :

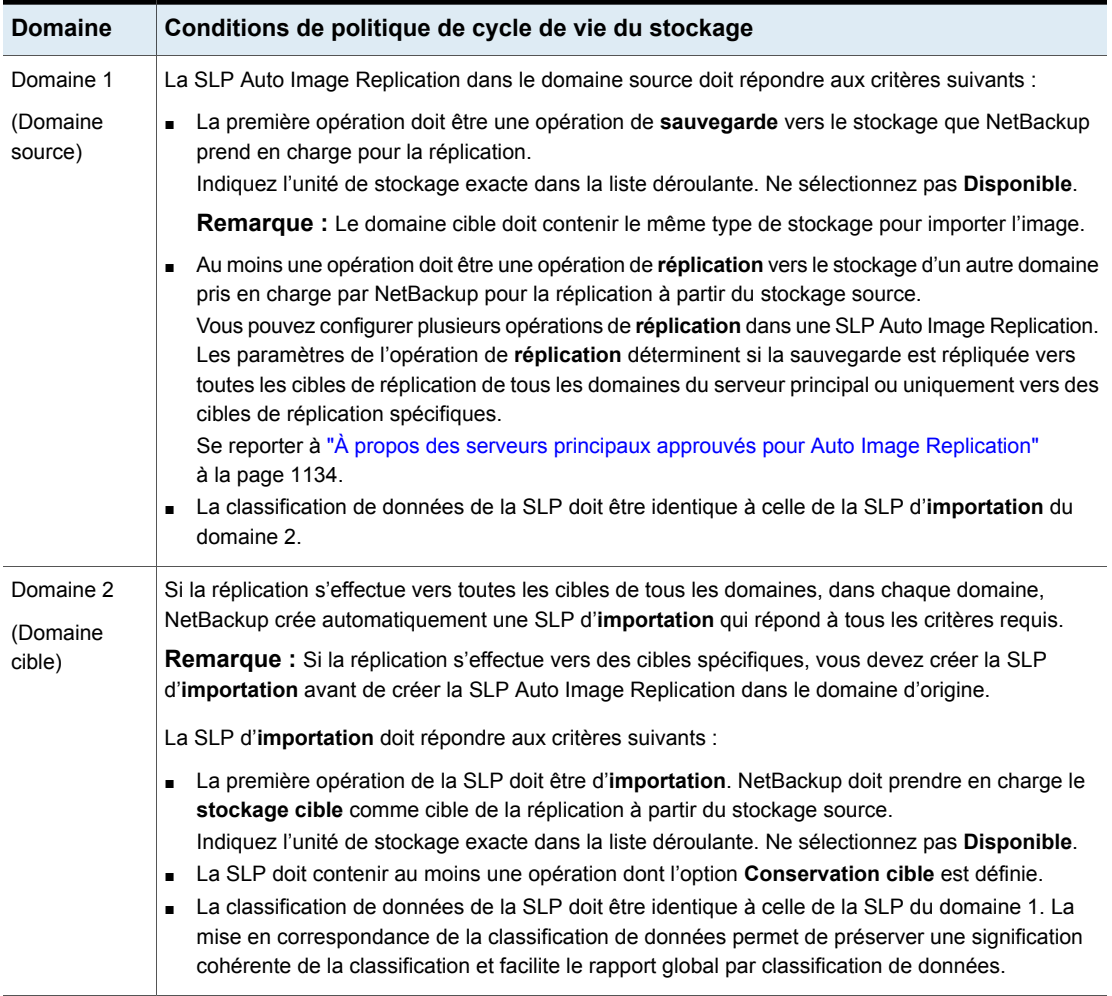

#### **Tableau 27-8** Conditions de la SLP pour Auto Image Replication

[Figure](#page-1139-0) 27-4 présente la manière dont la SLP du domaine cible est configurée pour répliquer les images du domaine du serveur principal d'origine.

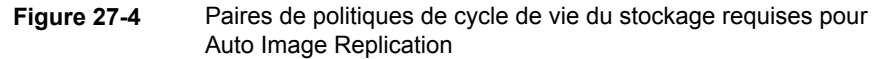

<span id="page-1139-0"></span>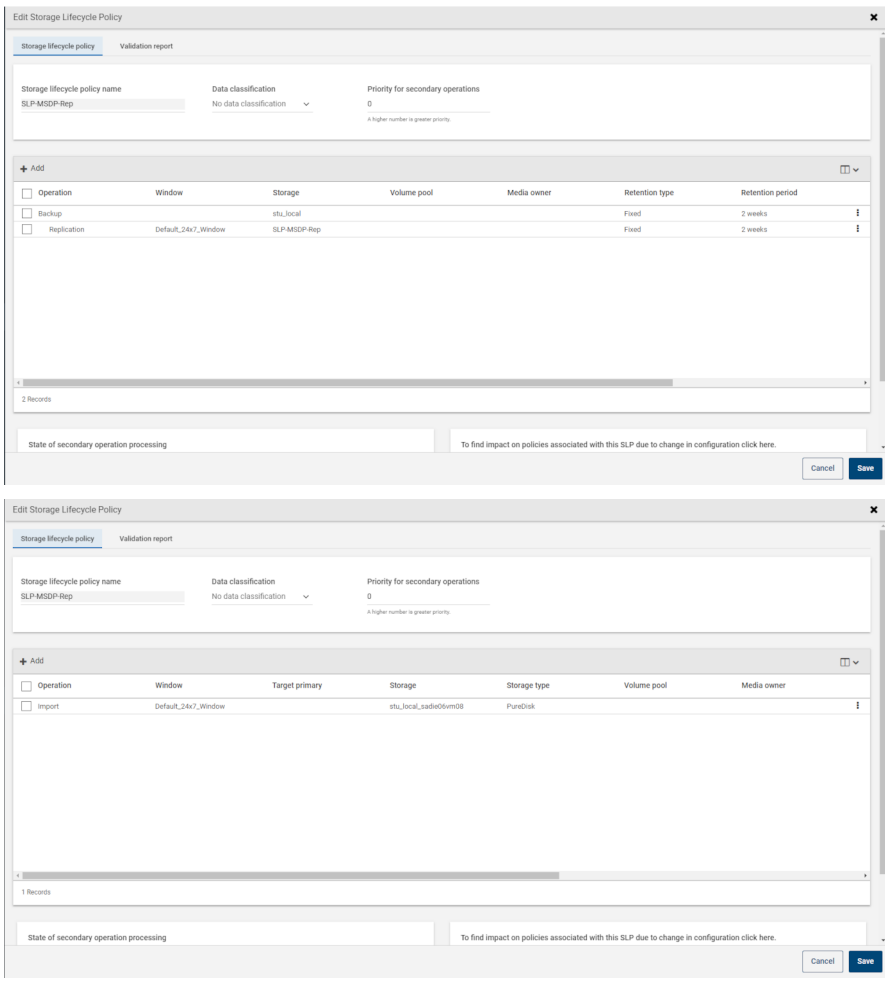

**Remarque :** Redémarrez nbstserv après avoir apporté des modifications au stockage sous-jacent pour toute opération dans une SLP.

#### **Réplication vers toutes les cibles interdomaines ou vers une cible spécifique**

Avec Auto Image Replication, vous pouvez répliquer des sauvegardes vers toutes les cibles de réplication configurées ou vers un sous-ensemble de toutes les cibles de réplication configurées. Pour procéder à la réplication vers des domaines de serveur principal spécifiques, vous devez d'abord configurer les serveurs principaux approuvés.

Se reporter à "À propos des serveurs principaux [approuvés](#page-1133-0) pour Auto Image [Replication"](#page-1133-0) à la page 1134.

**Tableau 27-9** Différences de configuration entre la réplication vers toutes les cibles interdomaines ou vers une cible spécifique

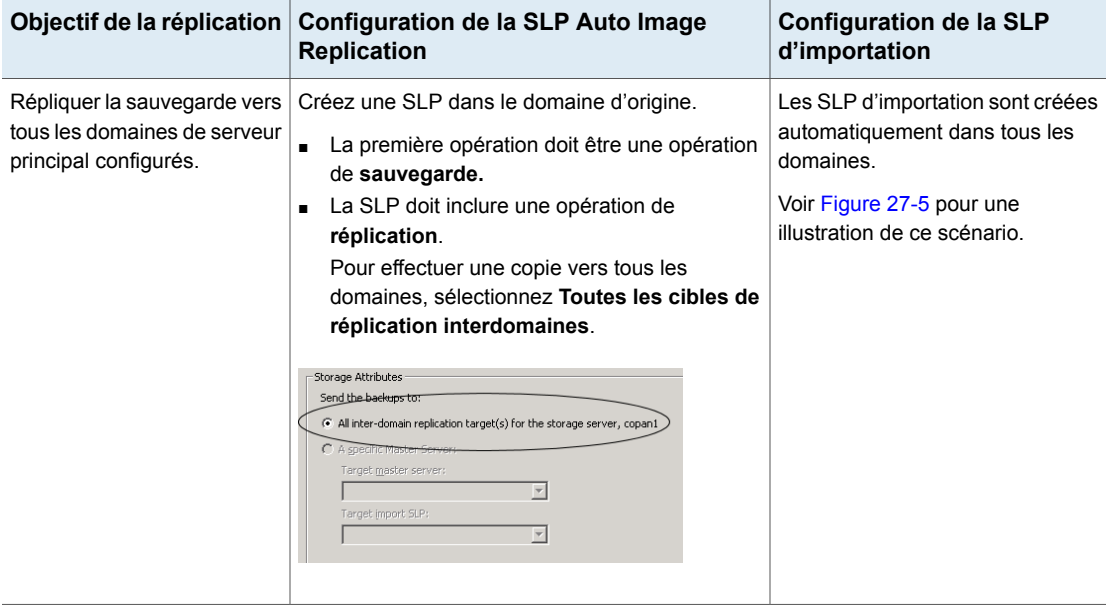

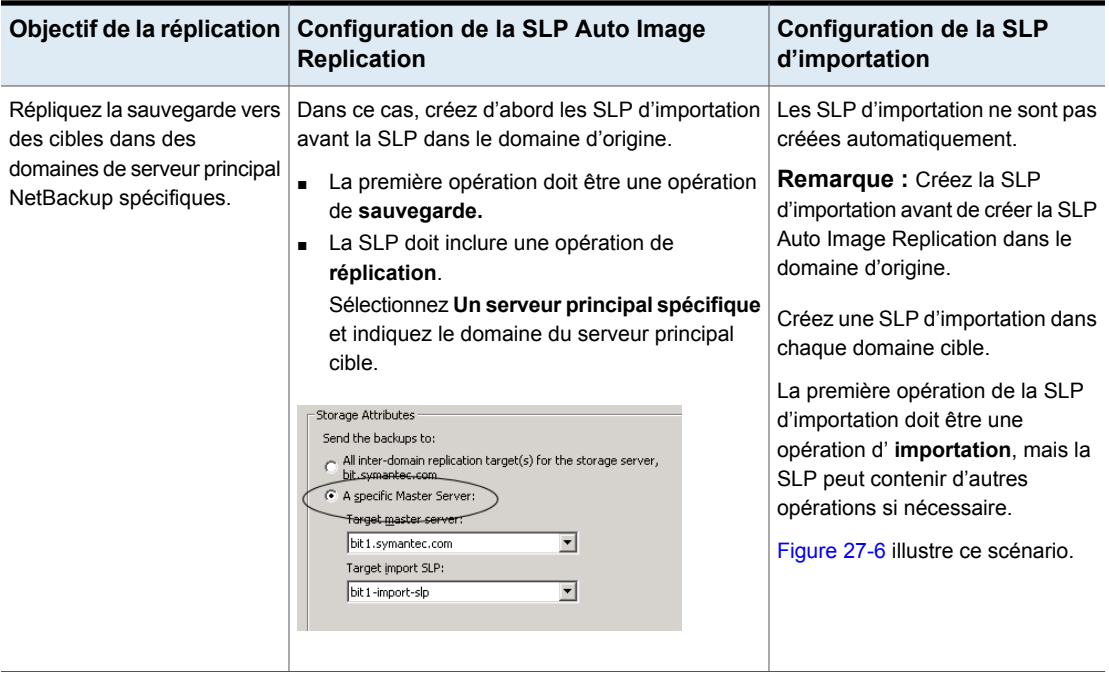

Des conditions supplémentaires pour la SLP Auto Image Replication sont décrites dans la rubrique suivante :

Se reporter à "À propos des [politiques](#page-1138-0) de cycle de vie du stockage requises pour Auto Image [Replication"](#page-1138-0) à la page 1139.

<span id="page-1142-0"></span>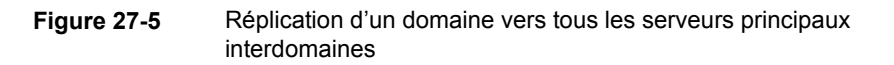

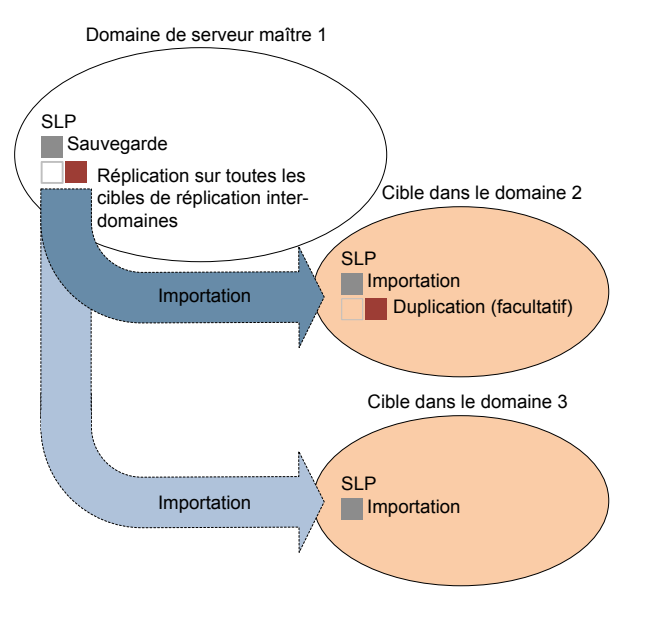

[Figure](#page-1143-0) 27-6 illustre la réplication vers une cible de domaine principal spécifique.

<span id="page-1143-0"></span>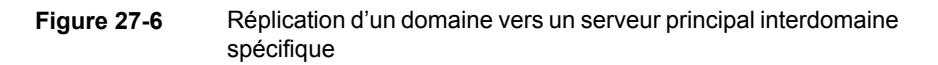

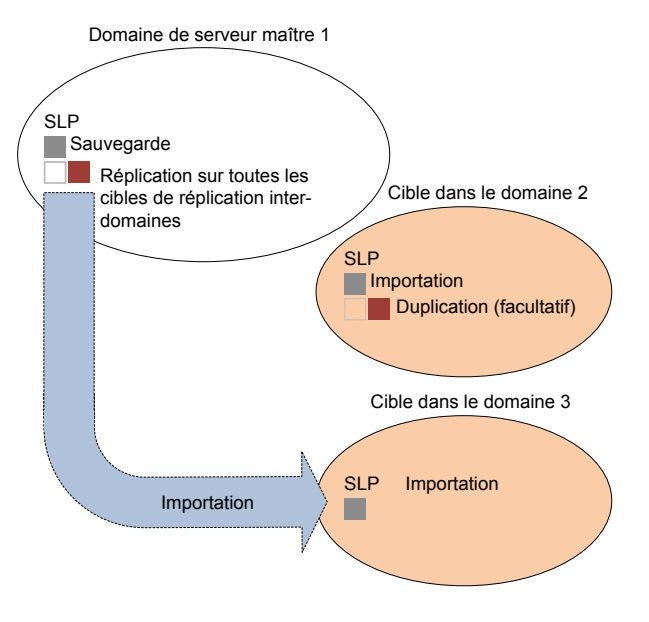

Pour répliquer des copies vers un domaine spécifique, assurez-vous que le serveur principal du domaine cible est un serveur principal approuvé du domaine d'origine.

Se reporter à "Ajout d'un serveur principal [approuvé](#page-195-0) à l'aide d'un certificat signé par l'autorité de [certification](#page-195-0) NetBackup (basé sur l'ID d'hôte)" à la page 196.

#### **Personnalisation de la duplication et de l'importation de travaux par nbstserv**

Le gestionnaire de cycle de vie du stockage NetBackup (nbstserv) exécute des travaux de réplication, de duplication et d'importation. Le service Gestionnaire de cycle de vie du stockage et le service de gestionnaire d'importation s'exécutent dans nbstserv.

L'administrateur NetBackup peut personnaliser la manière dont nbstserv exécute les travaux en modifiant le paramètre par défaut de certaines options de configuration liées à la politique de cycle de vie du stockage.

Se reporter à "Propriétés [Paramètres](#page-201-0) SLP " à la page 202.

# À propos de la confirmation de l'importation A.I.R (Auto Image Replication)

Lorsque vous utilisez l'A.I.R ciblé, le traitement de cycle de vie (SLP) du stockage de chaque image répliquée est suspendu dans le domaine source jusqu'à la réception d'un message du domaine cible qui confirme que l'image a bien été importée. Le traitement SLP ne continue pas pour l'image jusqu'à ce que la confirmation soit reçue. La confirmation de l'importation permet de maintenir les images du domaine source en place au moins jusqu'à ce qu'elles soient importées dans le domaine cible.

Dans le domaine source, NetBackup suit les copies d'image en attente d'importation pendant plus de 24 heures. Dès détection de ces images, NetBackup génère un message dans le rapport des **problèmes** . Ce message indique que les images d'importation en attente d'importation sont présentes. Vous pouvez configurer un seuil de temps différent pour générer un message de confirmation. Vous pouvez également configurer une adresse électronique pour recevoir les mêmes informations que celles envoyées au rapport des **problèmes**.

Se reporter à "Propriétés [Paramètres](#page-201-0) SLP " à la page 202.

Si vous recevez une notification qui indique que des images sont en attente d'importation, vous pouvez exécuter la commande nbstlutil command. Cette commande génère un rapport qui fournit les détails de ces images. Vous devez analyser la cause du problème d'importation et résoudre les problèmes détectés. L'état d'importation en attente est automatiquement mis à jour à l'issue des importations. Vous pouvez également décider que les opérations d'importation dans le domaine cible ne sont plus nécessaires et vous pouvez alors annuler le traitement SLP de ces images dans le domaine source. Cette action supprime également l'état d'importation en attente, mais aucun autre traitement SLP ne se produit pour ces images.

Consultez le Guide de référence des [commandes](http://www.veritas.com/docs/DOC5332) NetBackup pour plus d'informations sur la commande nbstlutil.

**Remarque :** Les opérations A.I.R. imposent d'établir une relation de confiance avant de configurer et d'exécuter les politiques SLP qui exécutent la réplication ciblée. Dans les versions 8.1.2, 8.1.1 et 8.1 de NetBackup, ces opérations incluent des messages de confirmation d'importation qui sont envoyés du domaine cible au domaine source. Les modifications de la sécurité ajoutées dans NetBackup 8.1 nécessitent que cette relation de confiance soit rétablie avant de procéder à la confirmation de l'importation.

Les opérations de confirmation de l'importation ne sont pas activées par défaut dans NetBackup 8.1 ou 8.1.1, que le système soit mis à niveau vers NetBackup 8.1 ou 8.1.1 ou qu'il s'agisse d'une installation initiale. Pour obtenir des informations sur l'activation de la fonction de confirmation de l'importation A.I.R. dans NetBackup 8.1 ou 8.1.1, consultez la note technique suivante :

[https://www.veritas.com/content/support/en\\_US/article.100039681](https://www.veritas.com/content/support/en_US/article.100039681)

## Présentation de la configuration d'Auto Image Replication

Le tableau suivant offre un aperçu du processus de configuration d'Auto Image Replication et décrit les actions requises.

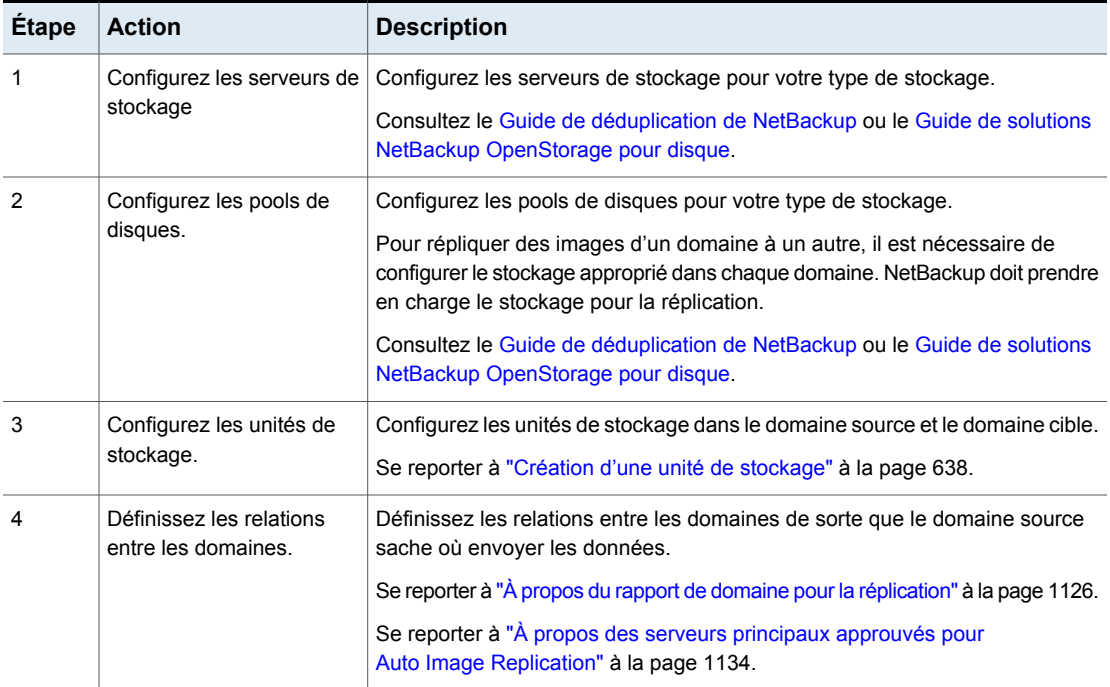

#### **Tableau 27-10** Présentation de la configuration d'Auto Image Replication

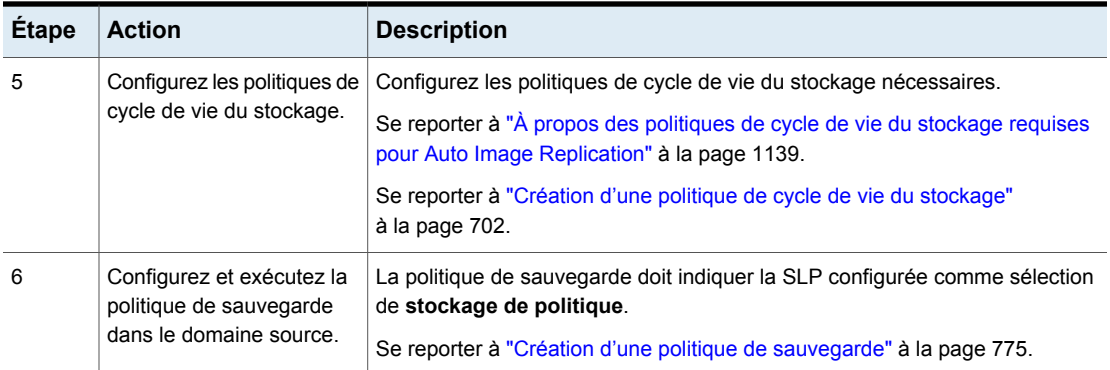

# Résolution des changements de volume pour Auto Image Replication

Quand vous ouvrez la boîte de dialogue **Modifier le pool de disques**, NetBackup charge les propriétés de pool de disques à partir du catalogue. NetBackup interroge le serveur de stockage pour connaître les modifications lorsque vous cliquez sur le bouton **Actualiser** dans la boîte de dialogue **Modifier le pool de disques** ou lorsque vous configurez un nouveau pool de disques pour le serveur de stockage.

Il est recommandé de prendre les mesures suivantes quand la topologie de volume évolue :

- Discutez de ces modifications avec l'administrateur de stockage. Vous devez comprendre les modifications pour pouvoir modifier vos pools de disques (s'il y a lieu) de façon à ce que NetBackup puisse continuer à les utiliser.
- Si les modifications n'étaient pas prévues pour NetBackup, demandez à votre administrateur de stockage d'annuler les modifications de sorte que NetBackup fonctionne à nouveau correctement.

NetBackup peut traiter les modifications apportées aux propriétés de volume suivantes :

- Source de réplication
- Cible de réplication
- Aucun

Si ces propriétés de volume changent, NetBackup peut mettre à jour le pool de disques afin qu'il reflète les modifications. NetBackup peut continuer à utiliser le pool de disques, bien que le pool de disques puisse ne plus correspondre au rôle de l'unité de stockage ou du cycle de vie du stockage.

Le tableau suivant décrit les résultats possibles ainsi que les modalités de résolution.

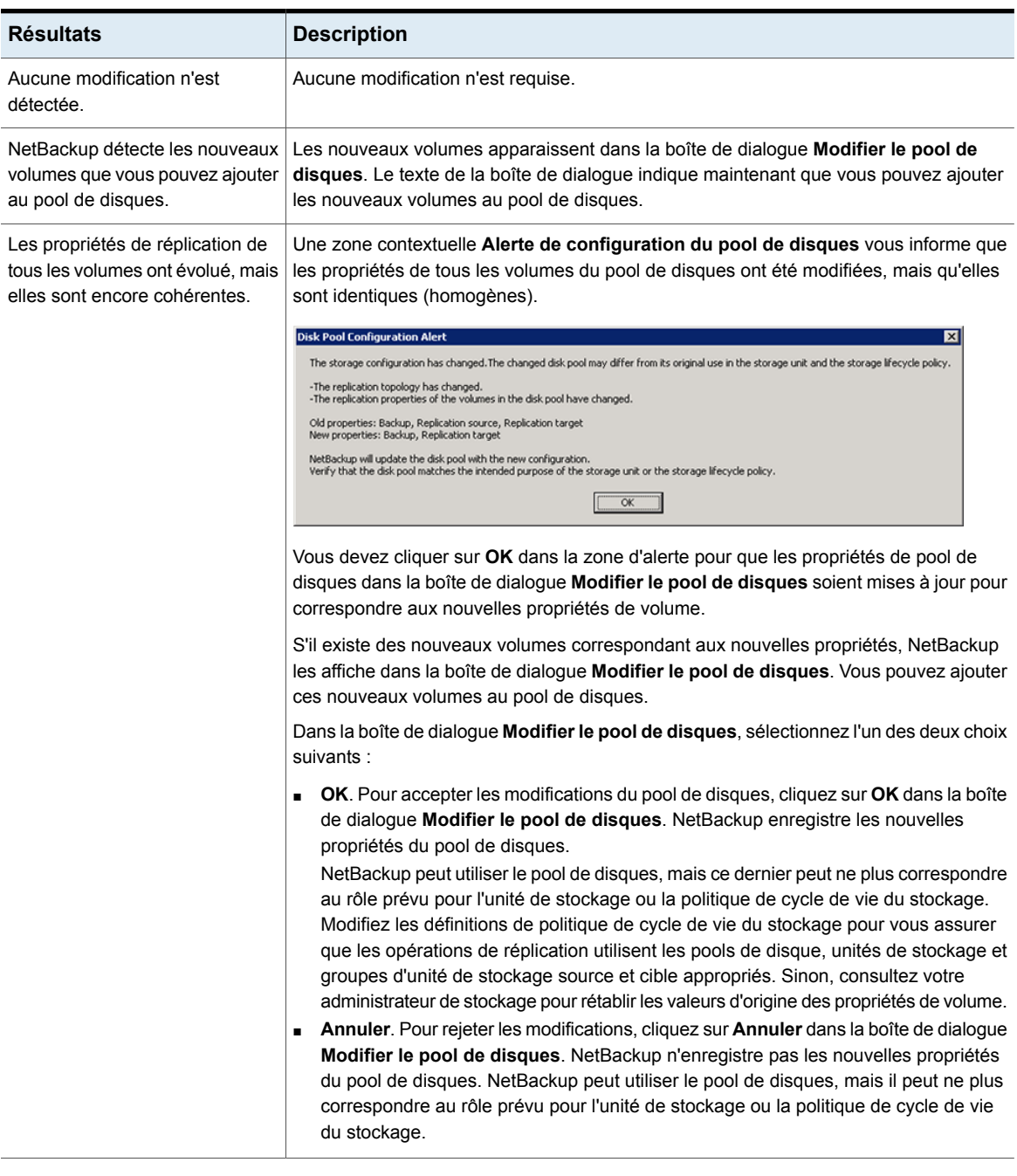

#### **Tableau 27-11** Résultats de l'actualisation

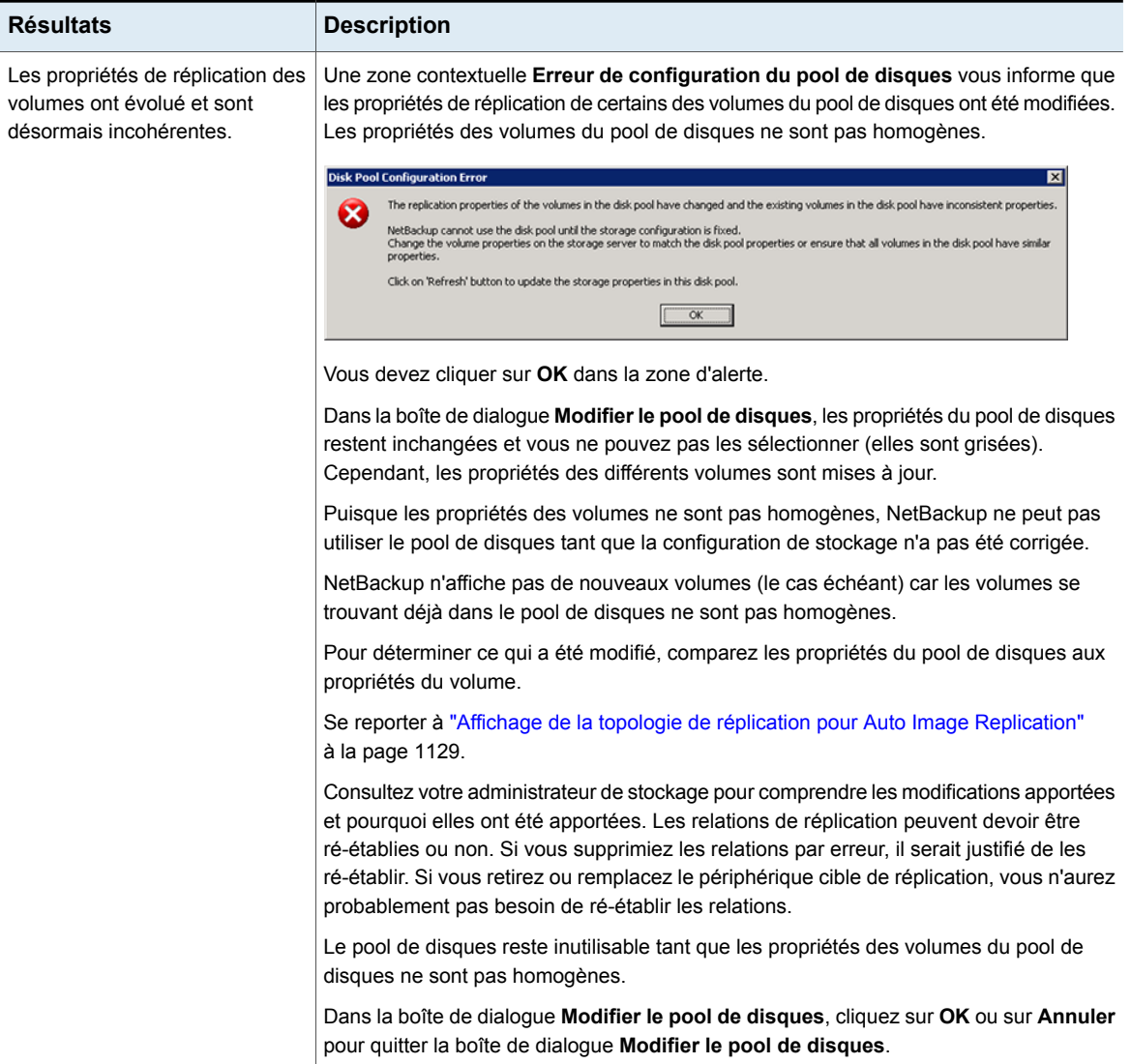

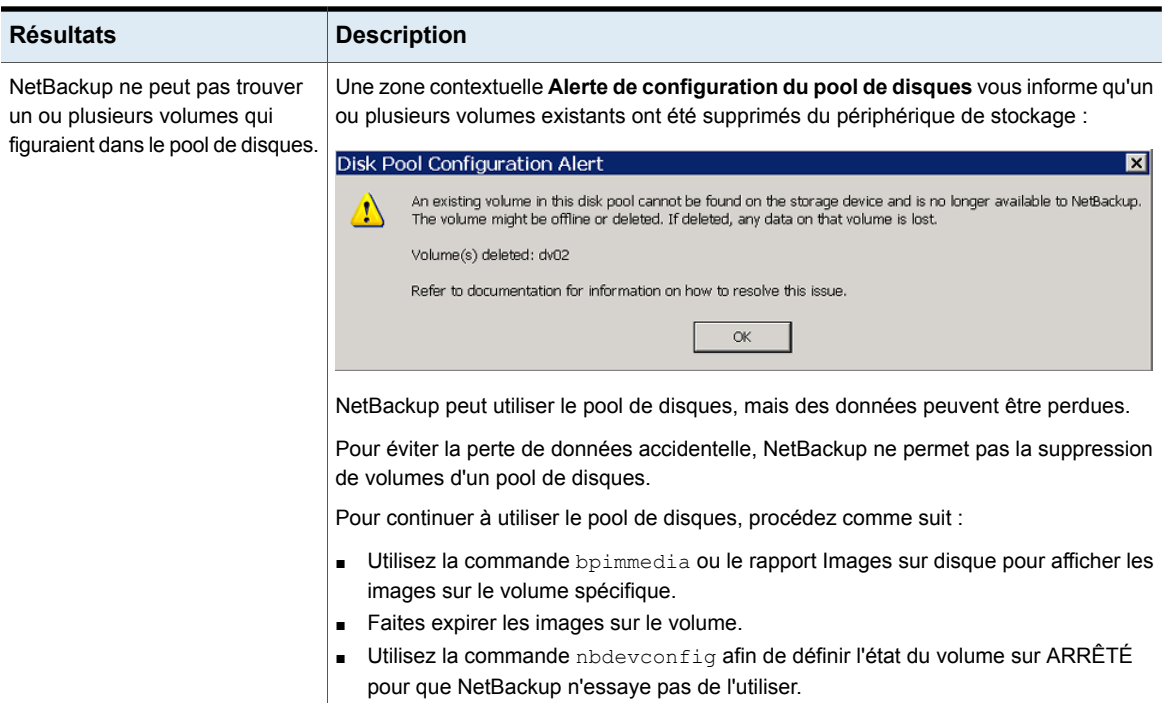

# Suppression ou remplacement des relations de réplication dans une configuration Auto Image Replication (AIR)

Auto Image Replication (AIR) réplique des sauvegardes d'un serveur de stockage dans le domaine source vers des serveurs de stockage dans un ou plusieurs domaines cibles NetBackup. Si un serveur de stockage doit être supprimé ou remplacé de telles relations, les domaines impliqués doivent effectuer les préparations appropriées pour arrêter ou rediriger la réplication. C'est-à-dire, pour supprimer les relations de réplication.

Par exemple, considérez un scénario où monter en cascade Auto Image Replication (AIR) est utilisé sur 3 domaines. Pour supprimer le serveur de stockage dans le domaine 2 (qui sert de destination pour l'importation à partir du Domaine 1), des préparations doivent être réalisées dans les trois domaines. Les préparations incluent la modification des politiques de cycle de vie du stockage et la suppression du serveur de stockage de la topologie de réplication.

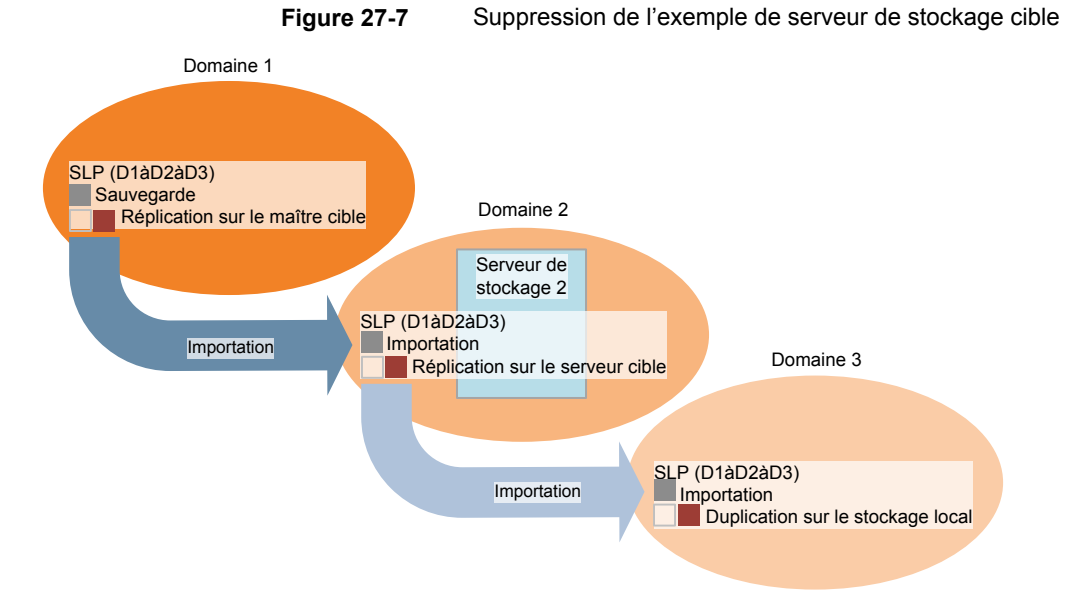

[Tableau](#page-1150-0) 27-12 contient les rubriques qui adressent les processus qui sont impliqués dans la suppression ou le remplacement des relations dans une configuration Auto Image Replication (AIR) :

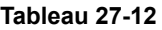

<span id="page-1150-0"></span>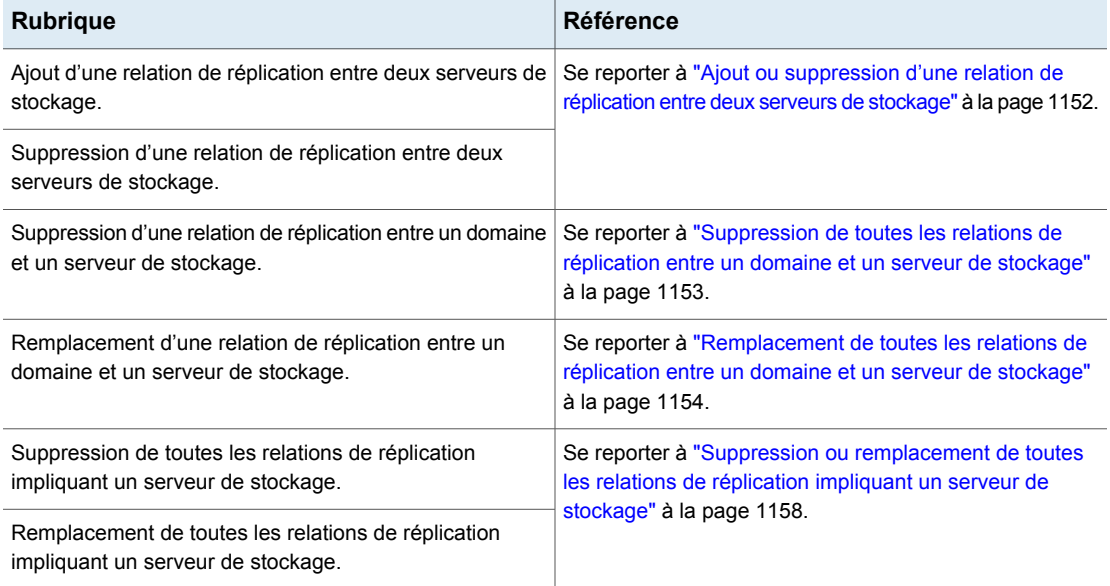

#### <span id="page-1151-0"></span>**Ajout ou suppression d'une relation de réplication entre deux serveurs de stockage**

Avant d'ajouter des relations de réplication, vous devez comprendre les conséquences de cette action :

■ Les politiques de cycle de vie du stockage Auto Image Replication classiques (ou non ciblées) qui répliquent à partir du serveur de stockage du domaine source répliqueront vers le serveur de stockage du domaine cible.

Avant de supprimer des relations de réplication, vous devez comprendre les conséquences de cette action :

- Les SLP A.I.R. classiques (ou non-ciblées) qui répliquent à partir du serveur de stockage du domaine source ne répliqueront plus vers le serveur de stockage du domaine cible.
- Les SLP A.I.R. classiques ciblées qui répliquent à partir du serveur de stockage du domaine source vers le serveur de stockage du domaine cible échoueront. Ces SLP doivent être supprimées ou modifiées de sorte qu'elles ne répliquent plus vers le domaine cible.

Complétez les étapes suivantes pour ajouter ou supprimer des relations de réplication entre deux serveurs de stockage :

#### **Pour modifier (ajouter ou supprimer) des relations de réplication**

- **1** Cette étape dépend du stockage utilisé (OpenStorage ou MSDP) :
	- Pour le stockage OpenStorage, contactez votre administrateur de stockage pour modifier les relations de réplication, étant donné que cette procédure diffère selon les fournisseurs.
	- Pour le stockage MSDP, les relations peuvent être modifiées dans le domaine source par l'administrateur NetBackup.
- **2** Une fois les relations modifiées, mettez à jour les pools de disques dans les deux domaines pour refléter les modifications de topologie :

Dans la console d'administration NetBackup, développez **Gestion des médias et des périphériques > Périphériques > Pools de disques**. Sélectionnez et réactualisez les pools de disques. La commande nbdevconfig -updatedp peut également être utilisée. (Consultez le *Guide de solutions OpenStorage* pour plus d'informations au sujet de la topologie de réplication pour Auto Image Replication (AIR).)
## **Suppression de toutes les relations de réplication entre un domaine et un serveur de stockage**

Complétez les étapes suivantes pour supprimer toutes les relations de réplication entre deux domaines. La procédure se rapporte au domaine D1 et à un serveur de stockage dans le domaine D2 :

#### <span id="page-1152-0"></span>**Pour supprimer toutes les relations de réplication entre un domaine et un serveur de stockage**

**1** Dans le domaine D1 :

Exécutez la commande suivante sur le serveur principal :

nbdecommission -list\_ref -oldserver *storage\_server\_name*–machinetype replication\_host

La sortie répertorie :

- Tous les serveurs de stockage dans le domaine qui mettent en référence le serveur de stockage obsolète comme cible de réplication ou source de réplication.
- Toutes les SLP ciblées de réplication AIR qui mettent en référence une SLP qui importe au serveur de stockage obsolète.

**Remarque :** Si une SLP a des images en cours, patientez jusqu'à ce que ces images soient terminées ou annulez-les avant la mise hors service du serveur de stockage. Notez que ceci inclut des SLP de toutes les versions. Utilisez la commande d'utilitaire SLP (nbstlutil) pour annuler le traitement des images existantes gérées par la SLP.

Se reporter à ["Administration](#page-706-0) des opérations de cycle de vie à l'aide de la [commande](#page-706-0) nbstlutil" à la page 707.

**2** Supprimez les opérations de réplication depuis les politiques de cycle de vie du stockage A.I.R. ciblé trouvées à l'étape [1](#page-1152-0).

Si ces SLP ne sont plus nécessaires, elle peuvent être supprimées maintenant.

**3** Supprimez les relations de réplication qui ont été trouvées à l'étape [1.](#page-1152-0)

Se reporter à "Ajout ou [suppression](#page-1151-0) d'une relation de réplication entre deux serveurs de [stockage"](#page-1151-0) à la page 1152.

Toutes les politiques de cycle de vie du stockage A.I.R. qui restent dans les deux domaines qui sont plus nécessaires peuvent être supprimées maintenant.

**4** Exécutez la commande suivante pour mettre hors service le serveur de stockage :

```
nbdecommission -oldserver storage_server_name–machinetype
replication_host
```
## **Remplacement de toutes les relations de réplication entre un domaine et un serveur de stockage**

**Remarque :** Si le serveur de stockage à remplacer est impliqué dans une configuration (non ciblée) classique d'Auto Image Replication, le serveur de stockage de remplacement *ne doit pas* avoir de relations supplémentaires de cible de réplication.

La procédure se rapporte à deux domaines : D1 et D2. Auto Image Replication (AIR) est configurée pour se produire à partir des serveurs de stockage dans D1 à D2. Également de D2 à D1.

Un nouveau serveur de stockage (S2) est ajouté à D2 de sorte que D2 contient maintenant deux serveurs de stockage (S1 et S2). Des relations au S1 doivent être remplacées par des relations au S2.

[Tableau](#page-1153-0) 27-13 affiche la configuration avant le passage à D2. [Tableau](#page-1154-0) 27-14 affiche la configuration après que les modifications ont été apportées.

<span id="page-1153-0"></span>

|    | Domaines Serveurs de stockage                                                                  | Politiques de cycle de vie du stockage                                                                                                    |
|----|------------------------------------------------------------------------------------------------|----------------------------------------------------------------------------------------------------|
| D1 | Contient plusieurs serveurs de<br>stockage mais ils ne sont pas<br>nécessaires dans l'exemple. | BACKUP D1 REPLICATE D2<br>$\blacksquare$<br>Cette SLP réplique sur S1 dans D2 à l'aide de la SLP cible<br>d'importation IMPORT S1.<br><b>IMPORT D1</b><br>Cette SLP importe vers un serveur de stockage dans D1. |

**Tableau 27-13** Configuration d'exemple avant les modifications

|                | Domaines Serveurs de stockage                      | Politiques de cycle de vie du stockage                                                                                                    |
|----------------|----------------------------------------------------|----------------------------------------------------------------------------------------------------|
| D <sub>2</sub> | S1 (doit être désapprouvé)<br>S2 (nouveau dans D2) | BACKUP D2 REPLICATE D1<br>Cette SLP réplique sur D1 à l'aide de la SLP cible d'importation<br>IMPORT D1.<br><b>IMPORT S1</b><br>Cette SLP importe sur D2 et enregistre sur S1. |

**Figure 27-8** Topologie avant les modifications

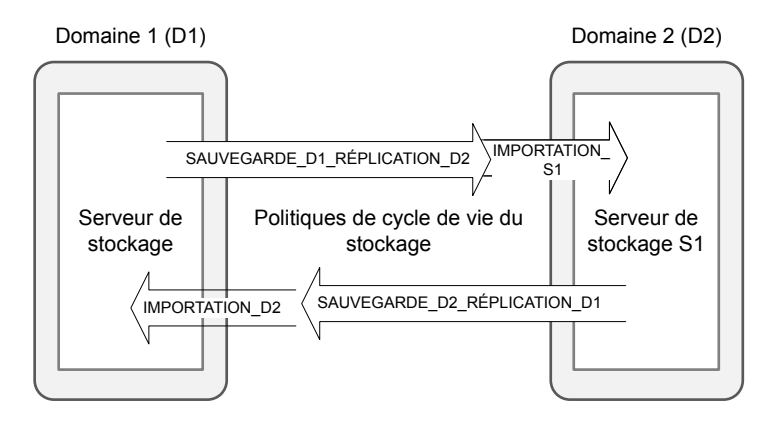

**Tableau 27-14** Configuration d'exemple après les modifications

<span id="page-1154-0"></span>

|                | Domaines   Serveurs de stockage                                                                | Politiques de cycle de vie du stockage                                                                                                    |
|----------------|------------------------------------------------------------------------------------------------|----------------------------------------------------------------------------------------------------|
| D <sub>1</sub> | Contient plusieurs serveurs de<br>stockage mais ils ne sont pas<br>nécessaires dans l'exemple. | BACKUP D1 REPLICATE D2<br>$\blacksquare$<br>Cette SLP réplique sur S2 dans D2 à l'aide de la SLP cible<br>d'importation IMPORT S2<br><b>IMPORT S1</b><br>$\blacksquare$<br>Cette SLP importe vers un serveur de stockage dans D1. |
| D <sub>2</sub> | S1 (doit être désapprouvé)<br>S2 (nouveau dans D2)                                             | BACKUP D2 REPLICATE D1<br>$\blacksquare$<br>Cette SLP réplique sur D1 à l'aide de la SLP cible d'importation<br>IMPORT D1.<br><b>IMPORT S2</b><br>$\blacksquare$<br>Cette SLP importe vers D2 et enregistre sur S2.               |

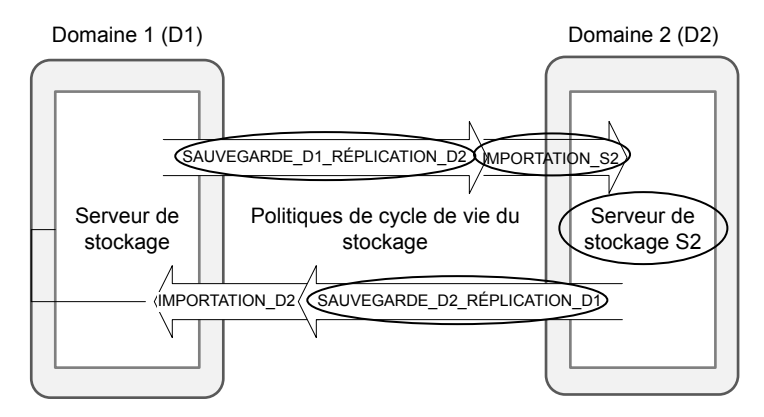

**Figure 27-9** Topologie après les modifications

Dans la procédure suivante, notez que des étapes doivent être effectuées dans des domaines spécifiques.

Les éléments encerclés ont été modifiés.

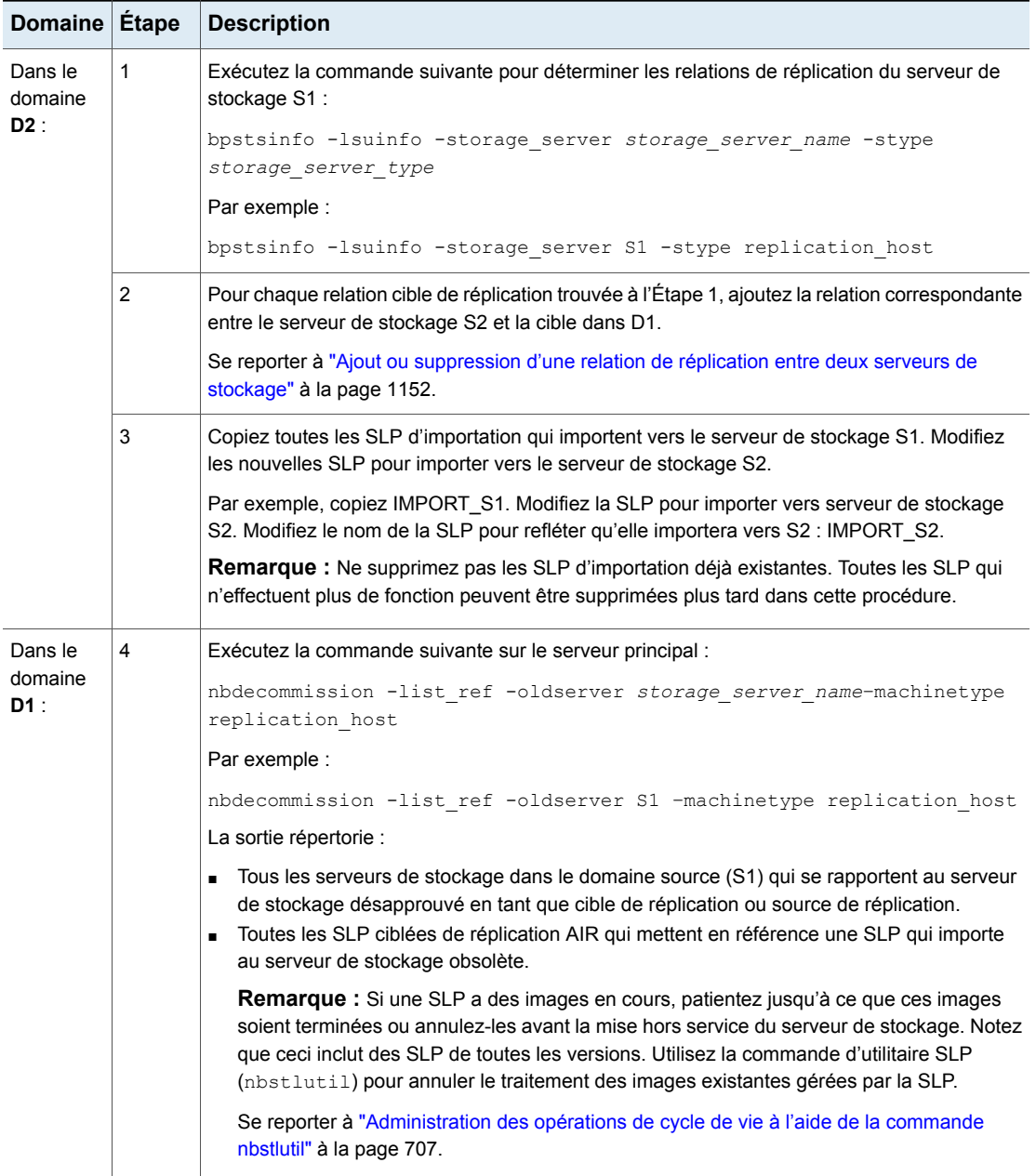

### **Tableau 27-15** Remplacement de toutes les relations de réplication entre un domaine et un serveur de stockage

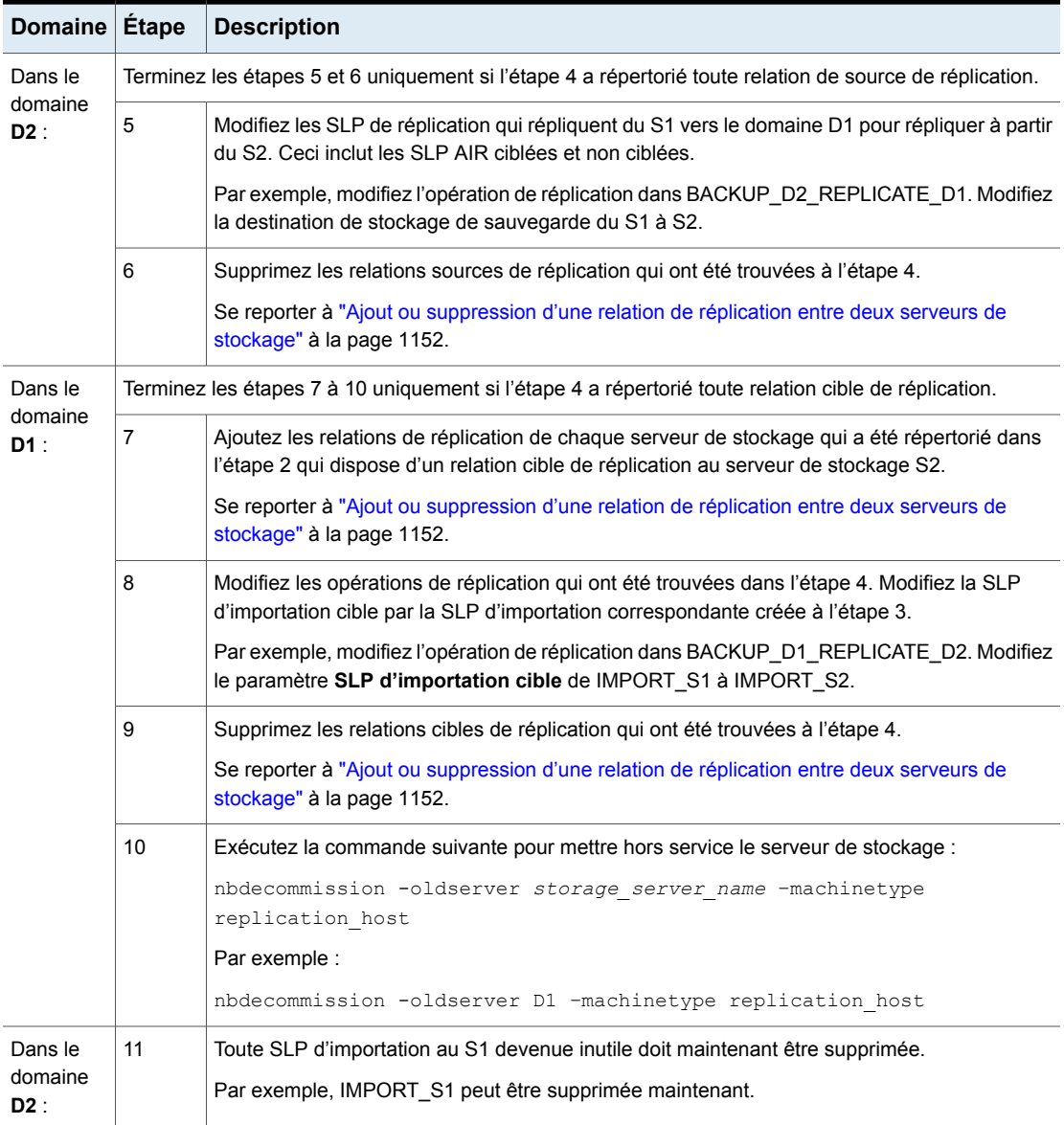

## **Suppression ou remplacement de toutes les relations de réplication impliquant un serveur de stockage**

Pour supprimer ou remplacer toutes les relations de réplication faisant participer un serveur de stockage, supprimez ou remplacez complètement toutes les relations de réplication entre un domaine et le serveur de stockage. Ceci doit être fait pour chaque domaine impliqué dans des relations de réplication avec le serveur de stockage.

La commande suivante répertorie les relations sources et cibles de réplication. La commande est utile pour déterminer quels domaines ont des relations de réplication avec le serveur de stockage :

```
bpstsinfo -lsuinfo -storage_server storage_server_name -stype
storage_server_type
```
## **Exemple : remplacer un serveur de stockage dans une configuration Auto Image Replication non ciblée**

Cet exemple passe par les étapes nécessaires pour remplacer un serveur de stockage dans une configuration (non-ciblée) simple et classique Auto Image Replication.

Plus précisément, pour remplacer un serveur de stockage MSDP (D2\_MSDP\_1) dans le domaine D2 par un autre serveur de stockage MSDP (D2\_MSDP\_2).

| <b>Domaines</b> | Serveurs de stockage                           | Politiques de cycle de<br>vie du stockage |
|-----------------|------------------------------------------------|-------------------------------------------|
| D1              | D1 MSDP                                        | BACKUP D1                                 |
| D <sub>2</sub>  | D <sub>2</sub> MSDP 1<br>D <sub>2</sub> MSDP 2 | Aucune SLP liée à la<br>réplication       |

**Tableau 27-16** Configuration d'exemple

Les modifications sur la réplication et les topologies de cycle de vie du stockage sont appliquées dans tout l'exemple.

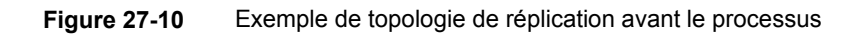

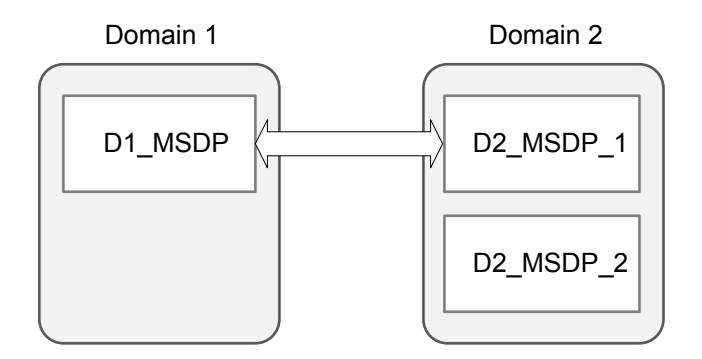

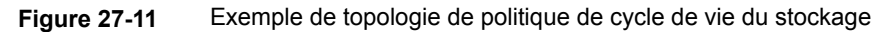

Domaine 1

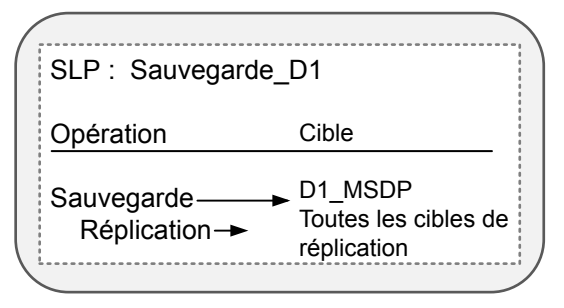

#### **Pour remplacer le serveur de stockage D2\_MSDP\_1 par D2\_MSDP\_2**

- **1** Ajoutez des relations cibles de réplication de D1\_MSDP à D2\_MSDP\_2.
- **2** Réactualisez les pools de disques dans les deux domaines.

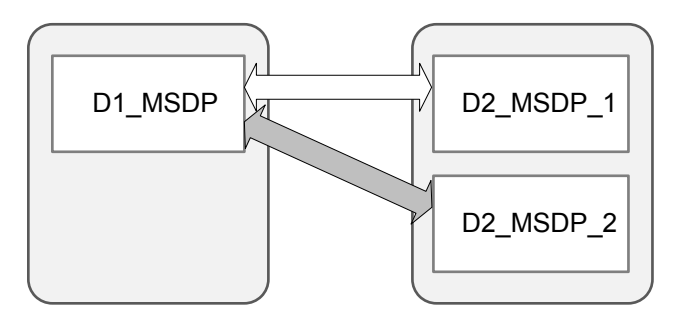

**3** Supprimez les relations cibles de réplication entre D1\_MSDP et D2\_MSDP\_1.

**4** Réactualisez les pools de disques dans les deux domaines.

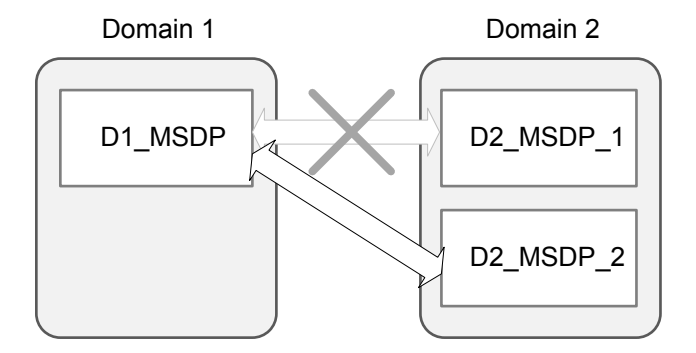

**5** Dans D1, exécutez la commande suivante pour mettre hors service MSDP\_D2\_1 :

nbdecommission –oldserver MSDP\_D2\_1 –machinetype replication\_host

## **Exemple : remplacer un serveur de stockage dans une configuration Targeted Auto Image Replication, en cascade**

Cet exemple passe par les étapes nécessaires pour remplacer un serveur de stockage MSDP dans une configuration Targeted Auto Image Replication, en cascade. Les modifications sur la réplication et les topologies de cycle de vie du stockage sont appliquées dans tout l'exemple.

L'environnement contient trois domaines. Chaque domaine contient un ou plusieurs serveurs de stockage MDSP.

| <b>Domaines</b> | Serveurs de stockage            | Politiques de cycle de<br>vie du stockage |
|-----------------|---------------------------------|-------------------------------------------|
| D1              | D1 MSDP                         | <b>BACKUP D1</b>                          |
| D <sub>2</sub>  | D <sub>2</sub> M <sub>SDP</sub> | IMPORT D2                                 |
|                 | D2 MSDP 2                       |                                           |
| D <sub>3</sub>  | D3 MSDP                         | <b>IMPORT D3</b>                          |

**Tableau 27-17** Configuration d'exemple

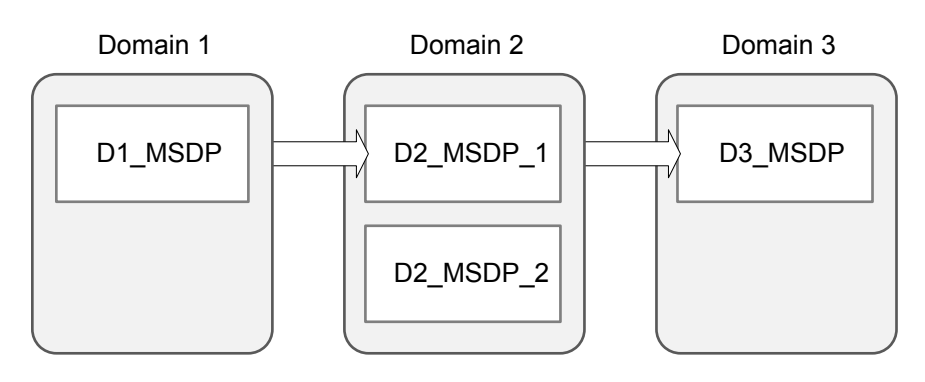

**Figure 27-12** Exemple de topologie de réplication

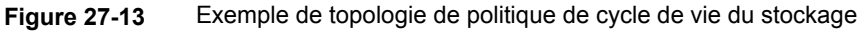

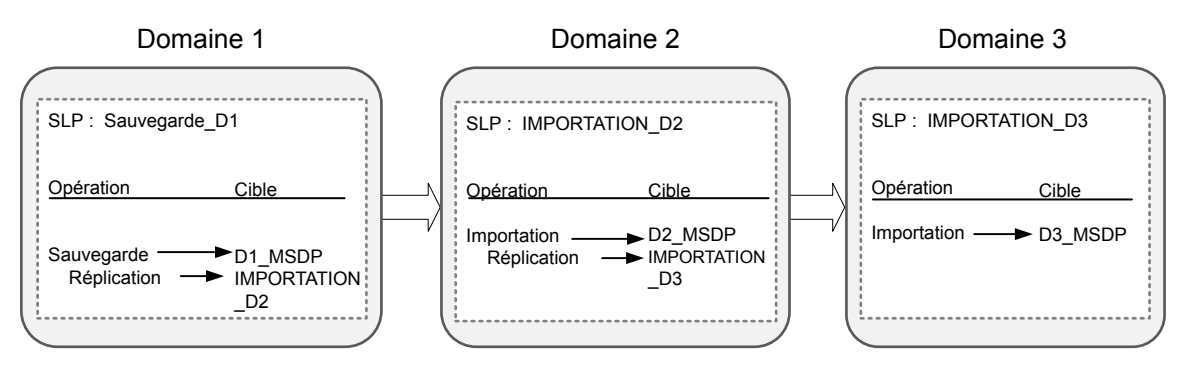

### **Pour remplacer le serveur de stockage D2\_MSDP par D2\_MSDP\_2**

- **1** Ajoutez les relations cibles de réplication de D2\_MSDP\_2 à D3\_MSDP.
- **2** Réactualisez les pools de disques dans le domaine D2 et le domaine D3.

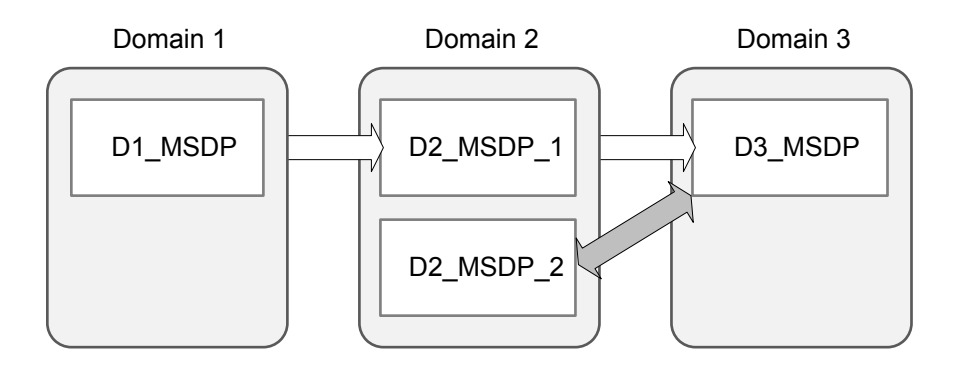

**3** Copiez IMPORT\_D2 et modifiez le nom à IMPORT\_2\_D2 et le stockage de destination à une unité de stockage sur D2\_MSDP\_2.

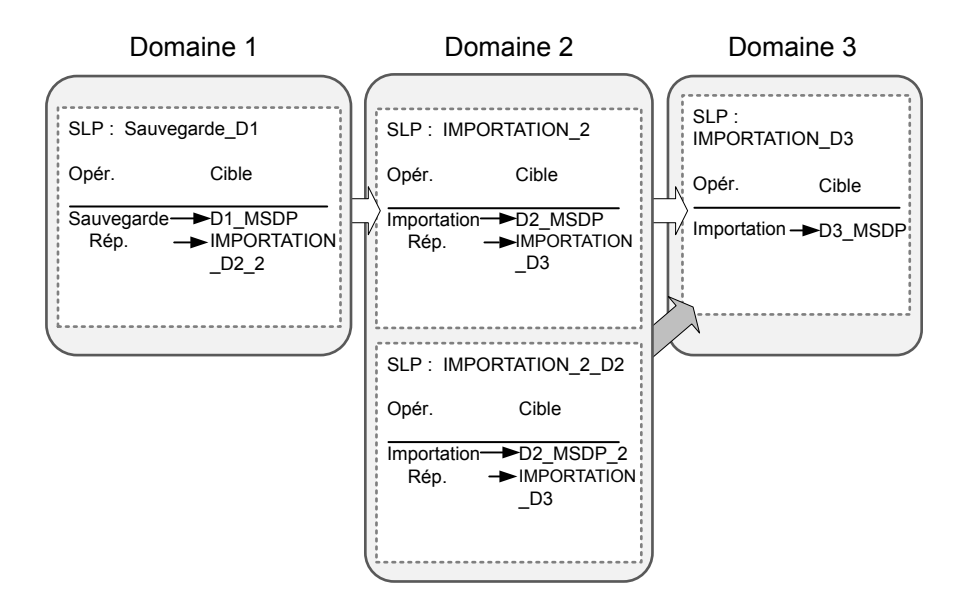

- **4** Ajoutez des relations cibles de réplication de D1\_MSDP à D2\_MSDP\_2.
- **5** Réactualisez les pools de disques dans les deux domaines.

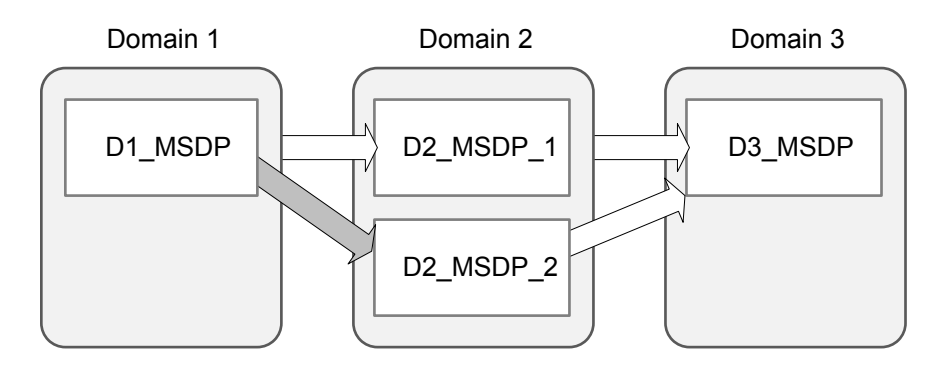

**6** Modifiez la SLP d'importation de cible d'opération de la réplication BACKUP\_D1 à IMPORT\_2\_D2.

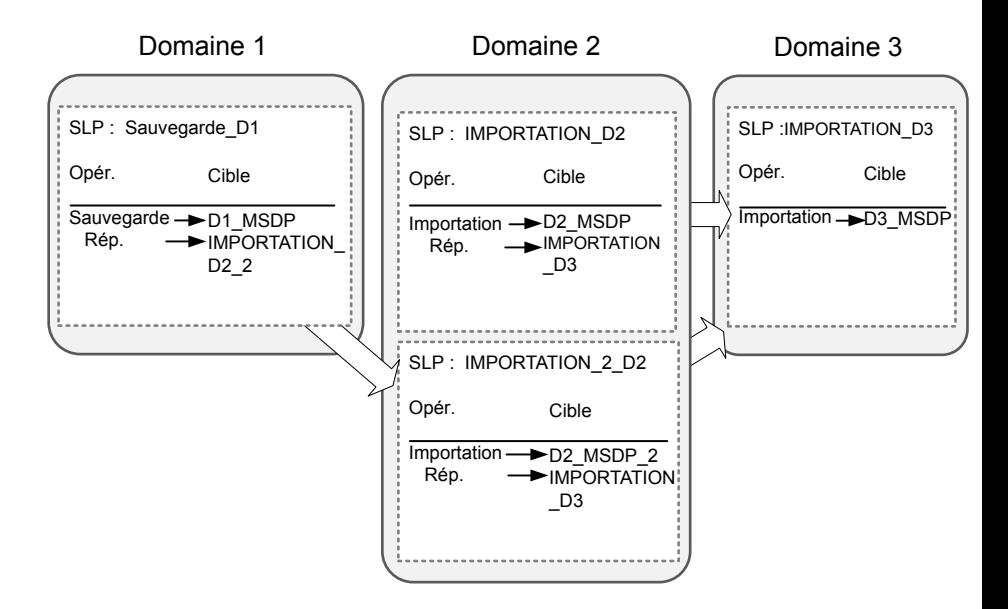

- **7** Supprimez les relations cibles de réplication de D1\_MSDP à D2\_MSDP\_1.
- **8** Réactualisez les pools de disques dans les deux domaines.

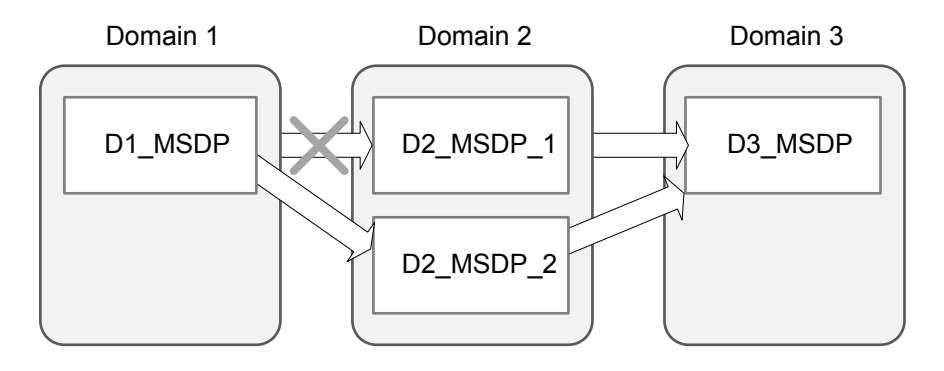

**9** Exécutez la commande suivante dans D1 :

nbdecommission –oldserver MSDP\_D2 –machinetype replication\_host

**10** Effacement de IMPORT\_D2.

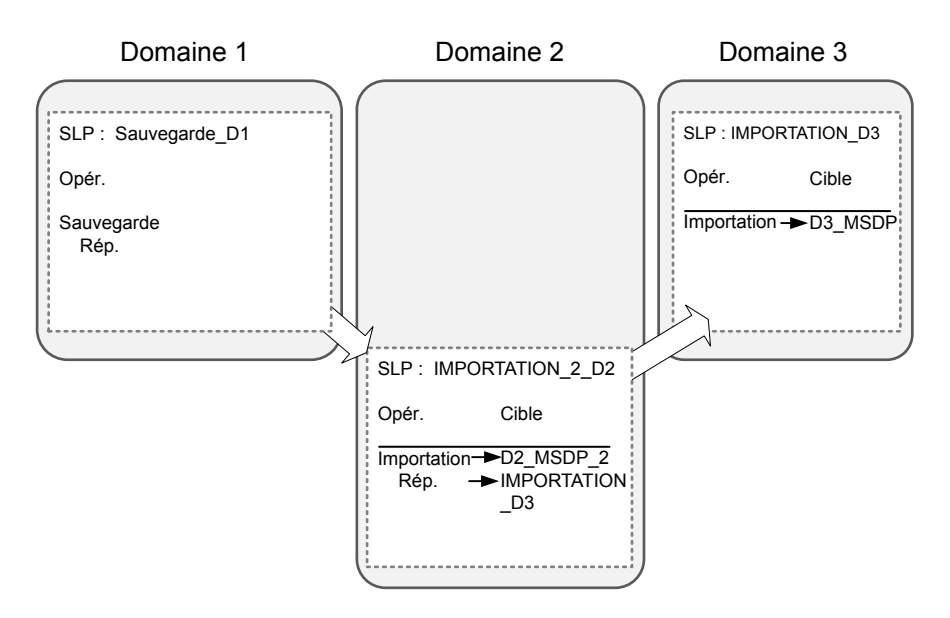

- **11** Supprimez les relations cibles de réplication de D2\_MSDP\_1 à D3\_MSDP.
- **12** Réactualisez les pools de disques dans les deux domaines.

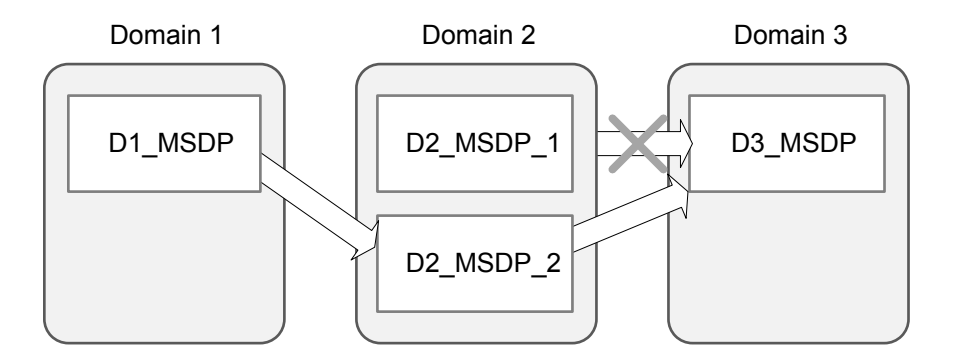

## À propos de la restauration d'une sauvegarde sur un domaine principal cible

Même s'il est possible de restaurer un client directement à l'aide des images présentées dans le domaine du serveur principal cible, il convient d'utiliser ce type de restauration uniquement dans le cadre d'une reprise après incident. Une situation de reprise après incident correspond ici à une situation dans laquelle le domaine source n'existe plus et les clients doivent être récupérés à partir du domaine cible.

**Tableau 27-18** Restaurations de client dans des scénarios de reprise après incident

| Scénario de reprise<br>après incident | Le client<br>existe-t-il? | <b>Description</b>                                                                                                    |
|---------------------------------------|---------------------------|----------------------------------------------------------------------------------------------------|
| Scénario 1                            | Oui                       | Configurez le client dans un autre domaine et restaurez directement<br>vers le client.                                                           |
| Scénario 2                            | <b>Non</b>                | Créez le client dans le domaine de récupération et effectuez la<br>restauration directement sur le client. Cette situation est la plus courante. |
| Scénario 3                            | <b>Non</b>                | Effectuez une restauration d'un autre client dans le domaine de reprise.                                                                         |

Les étapes pour récupérer le client sont identiques à n'importe quelle autre reprise de client. Les étapes réelles dépendent du type de client, du type de stockage et du type de récupération (restauration sur le client principal ou sur un client alternatif à spécifier).

Pour les restaurations qui utilisent la technologie GRT (Granular Recovery Technology), une instance d'application doit exister dans le domaine de reprise. L'instance d'application est requise de sorte que NetBackup ait quelque chose à récupérer.

Pour plus d'informations sur la technologie GRT, consultez les rubriques et les guides suivants :

- Se reporter à ["Sauvegardes](#page-977-0) et récupérations granulaires Active Directory" à la page 978.
- Se reporter à "Activer la [restauration](#page-823-0) granulaire (attribut de politique)" à la page 824.
- Se reporter à ["Configuration](#page-1335-0) du serveur de médias UNIX et des clients Windows pour les sauvegardes et les [restaurations](#page-1335-0) qui utilisent la technologie GRT (Granular Recovery [Technology\)"](#page-1335-0) à la page 1336.
- [NetBackupGuide](http://www.veritas.com/docs/DOC5332) de l'administrateur for Microsoft SharePoint Server
- [NetBackupGuide](http://www.veritas.com/docs/DOC5332) de l'administrateur for Microsoft Exchange Server

## Rapport sur les travaux Auto Image Replication

Le moniteur d'activité affiche le travail de **réplication** et le travail d'**importation** dans une configuration de réplication vers un domaine du serveur principal cible.

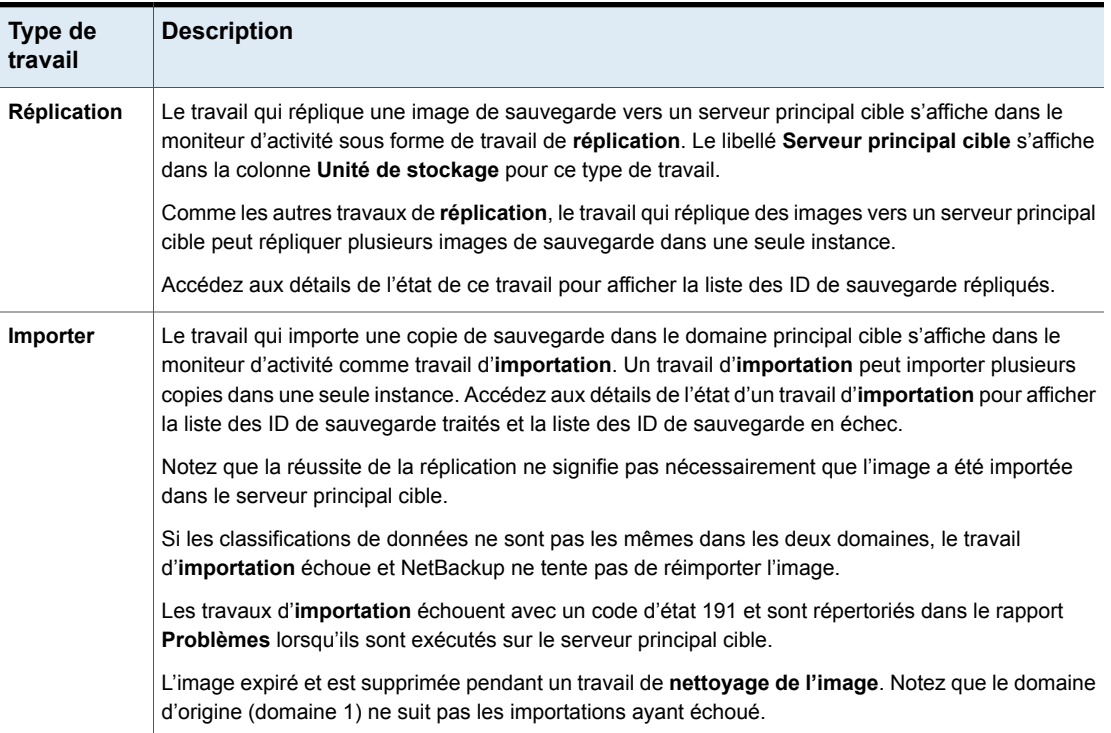

#### **Tableau 27-19** Travaux Auto Image Replication dans le moniteur d'activité

## **NetBackup Replication Director**

Replication Director correspond à la mise en œuvre de snapshots gérés par NetBackup OpenStorage et de la réplication de snapshots, où les snapshots sont enregistrés sur les systèmes de stockage des entreprises partenaires. OpenStorage est une API Veritas qui permet à NetBackup de communiquer avec des mises en œuvre de stockage conformes à l'API.

Replication Director utilise les fonctions des partenaires OpenStorage pour effectuer les tâches suivantes :

- Pour partager les disques pour que plusieurs serveurs de médias hétérogènes puissent accéder au même volume de disque simultanément.
- Pour répartir les charges et affiner les performances. NetBackup répartit les travaux de sauvegarde et l'utilisation du stockage parmi les serveurs de médias et les pools de disques.
- Pour utiliser au mieux les baies de disques, en profitant notamment de leur provisionnement rapide de stockage et de la capacité de stockage presque illimitée.
- Pour utiliser une alternative à l'intégration au centre de sauvegarde hors site. La technologie de réplication de stockage fournit des moyens efficaces pour envoyer des copies des données utilisateur (fichiers, applications, bases de données) au stockage hors site dans le cadre d'un plan de reprise après incident.

NetBackup enregistre des snapshots des données client sur les volumes qui sont à la disposition du serveur de stockage.

Les snapshots représentent les données de stockage principal capturées par le matériel de stockage à un moment spécifique. NetBackup peut alors ordonner au serveur de stockage de répliquer le snapshot des volumes principaux vers d'autres volumes disponibles sur le serveur de stockage. Le snapshot peut être répliqué sur plusieurs volumes du serveur de stockage ou sur un stockage situé en dehors du serveur de stockage, tel qu'un périphérique de bande ou tout type de stockage sur disque. Replication Director peut faciliter divers scénarios pour répondre aux besoins spécifiques de protection des données d'une société.

Replication Director offre une interface NetBackup unique pour la gestion de la protection des données de bout en bout pour les tâches suivantes :

■ Gestion des politiques unifiée.

Utilisez la **console d'administration NetBackup** comme infrastructure de sauvegarde centralisée permettant de gérer le cycle de vie de toutes les données.

■ Gestion de copie de snapshot.

Utilisez NetBackup pour gérer le cycle de vie entier du snapshot. Replication Director utilise OpenStorage avec un serveur de médias pour accéder aux volumes de serveur de stockage. Aucune image ne peut être déplacée, expirer ou être supprimée de la baie de disques à moins que NetBackup en donne l'instruction au serveur de stockage.

L'instruction d'effectuer le snapshot initial provient d'une opération dans une politique de cycle de vie du stockage (SLP) NetBackup. Vous pouvez créer une SLP qui demande à NetBackup de créer le snapshot initial, de répliquer le snapshot vers plusieurs emplacements et d'indiquer une période de conservation différente pour chacune des réplications. Des instructions (ou opérations) supplémentaires peuvent être incluses dans les SLP qui créent une sauvegarde du snapshot, indexent le snapshot, etc.

■ Recherche et restauration globales.

La récupération est fournie par n'importe quel périphérique de stockage dans l'environnement défini sur NetBackup. Ceci inclut la récupération de la copie

principale ou de n'importe quelle copie répliquée sur le disque ou d'une copie reproduite sur le disque ou la bande.

Pour plus d'informations, consultez le Guide des solutions NetBackup [Replication](http://www.veritas.com/docs/DOC5332) [Director](http://www.veritas.com/docs/DOC5332).

# **Section**

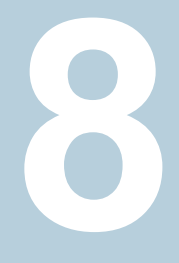

# Surveillance et rapports

- Chapitre 28. [Surveillance](#page-1170-0) d'activité NetBackup
- Chapitre 29. Création de rapports dans [NetBackup](#page-1214-0)
- Chapitre 30. [Notifications](#page-1221-0) par e-mail

**Chapitre** 

# <span id="page-1170-0"></span>Surveillance d'activité **NetBackup**

Ce chapitre traite des sujets suivants :

- À propos du [moniteur](#page-1170-1) d'activité
- [Définition](#page-1172-0) des options du moniteur d'activité
- À propos de l'onglet [Travaux](#page-1174-0)
- À propos de l'onglet [Daemons](#page-1180-0)
- À propos de l'onglet [Processus](#page-1193-0)
- À propos de l'onglet [Lecteurs](#page-1199-0)
- A propos de l'onglet [Journaux](#page-1201-0) d'erreurs
- A propos de la base de [données](#page-1202-0) de travaux
- <span id="page-1170-1"></span>À propos du moniteur de [périphériques](#page-1207-0)
- A propos des erreurs de [montage](#page-1208-0) de médias
- A propos des [demandes](#page-1209-0) en attente et des actions

# **À propos du moniteur d'activité**

Utilisez le moniteur d'activité dans la **console d'administration NetBackup** pour surveiller et contrôler les aspects suivants de NetBackup :

Travaux

Se reporter à "À propos de l'onglet [Travaux"](#page-1174-0) à la page 1175. Les détails de travail sont décrits dans l'aide en ligne.

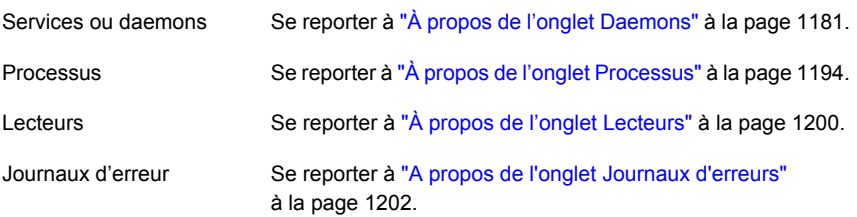

■ Tant que le moniteur d'activité est actif dans la **console d'administration NetBackup**, le daemon bpjobd fournit l'état d'activité des travaux au moniteur d'activité.

Les mises à jour du moniteur d'activité se produisent à mesure que les travaux sont lancés, mis à jour et terminés. Sans cycle d'actualisation, les mises à jour sont appliquées instantanément.

La barre d'état apparaît dans l'onglet **Travaux**, au-dessus du volet **Détails** du moniteur d'activité.

**Remarque :** L'option **Filtre** dans le menu **Affichage** est utile pour afficher dans le moniteur d'activité uniquement les travaux avec des caractéristiques spécifiées. Par exemple, les travaux qui ont été démarrés avant une date spécifique, les travaux en attente, les travaux avec des codes de fin d'état compris dans une plage spécifiée.

La barre d'état affiche les informations suivantes :

- Le serveur principal sur lequel résident les travaux.
- Le nombre total de travaux.
- Le nombre de travaux dans chacun des états de travail : Actif, En attente, En attente de nouvelle tentative, Interrompu, Inachevé et Terminé.
- Le nombre de travaux actuellement sélectionnés.
- Le nombre de services ou de daemons NetBackup en cours d'exécution.
- Le nombre de lecteurs et leur état respectif (ACTIF, ARRÊTÉ).

Les nombres affichés reflètent toujours le nombre réel de travaux, même lorsque le filtre est utilisé.

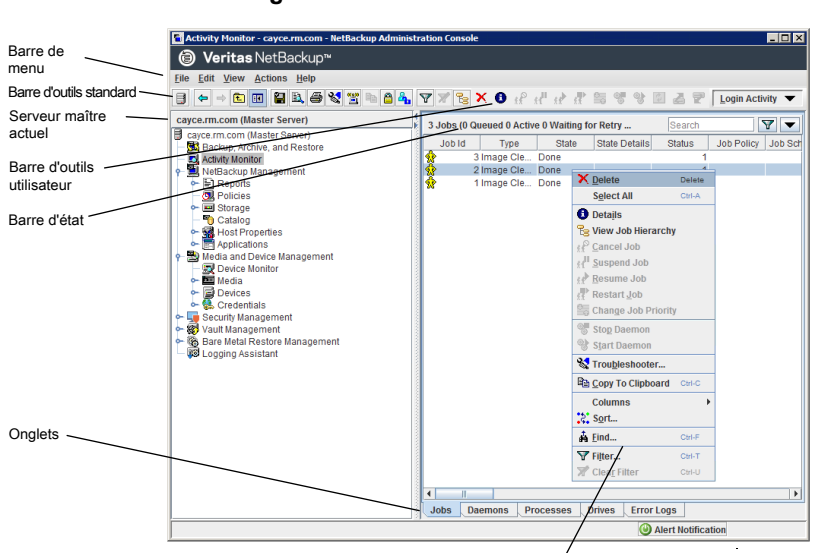

**Figure 28-1** Moniteur d'activité

<span id="page-1172-0"></span>Cliquez avec le bouton droit dans le volet pour afficher le menu contextuel.

## **Définition des options du moniteur d'activité**

La procédure suivante décrit comment définir les options pour le moniteur d'activité dans la **console d'administration NetBackup**.

#### **Pour définir les options du moniteur d'activité**

- **1** Dans la **console d'administration NetBackup**, dans la barre de menu, cliquez sur **Afficher > Options** et sélectionnez l'onglet **Moniteur d'activité** pour accéder aux options configurables du moniteur d'activité.
- **2** Les options suivantes sont disponibles pour recevoir un avertissement de confirmation.

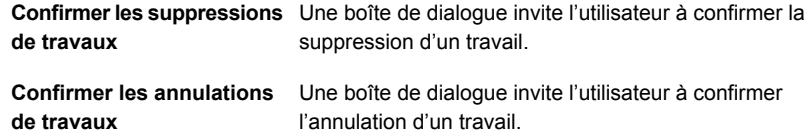

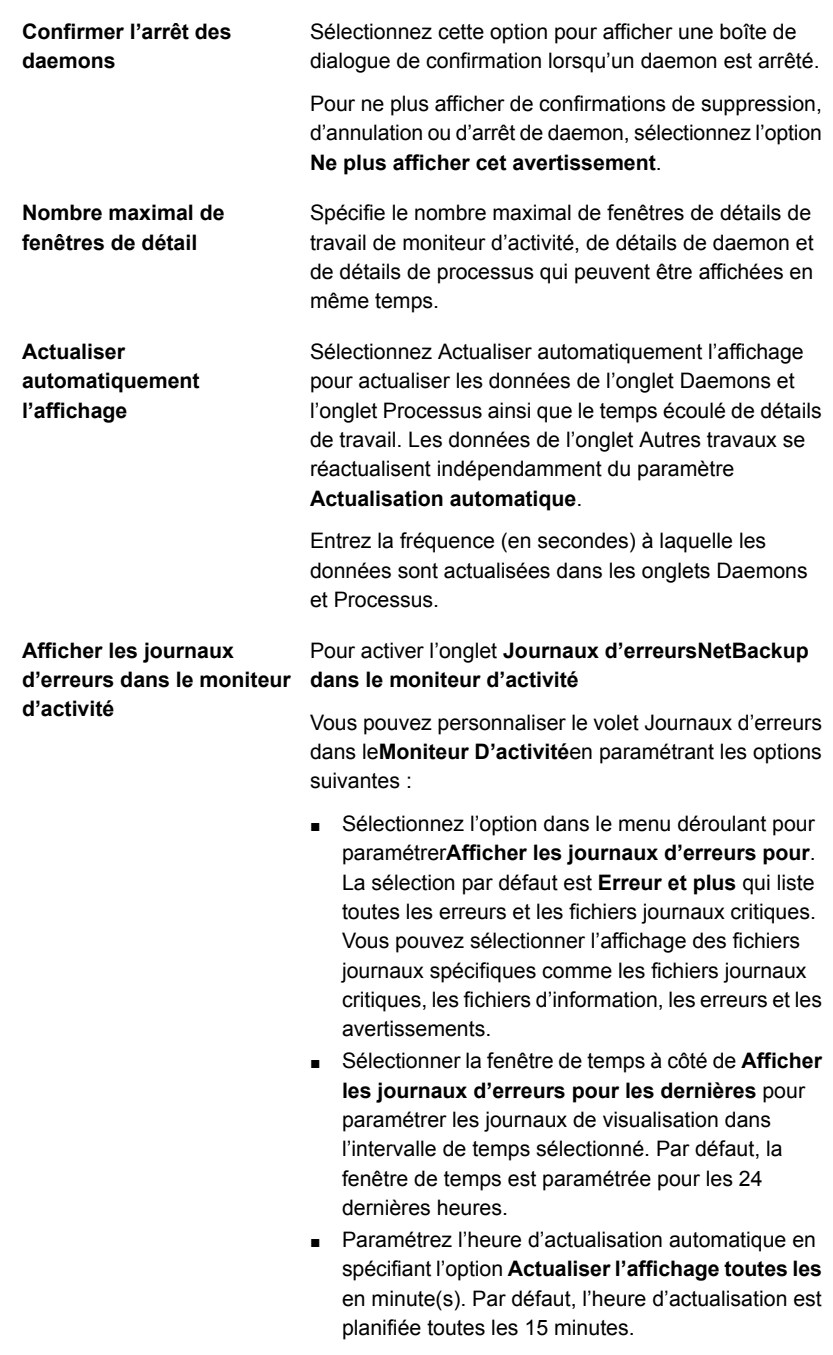

**Afficher les journaux d'erreurs dans la fenêtre Détails sur le travail**

Afficher les journaux d'erreurs dans la fenêtre **Détails sur le travail**. Quand l'option est vérifiée, après avoir cliqué sur un ID du travail spécifique, vous pouvez voir les entrées de fichier journal dans la fenêtre **Informations concernant le travail** dans un onglet généré séparément**Journaux d'erreurs**. Dans la fenêtre **Informations concernant le travail**, les journaux d'erreurs et les journaux critiques spécifiques à l'entrée de travail sélectionnées sont affichés.

<span id="page-1174-0"></span>**3** Cliquez sur **OK** pour fermer la boîte de dialogue et appliquer les modifications.

# **À propos de l'onglet Travaux**

L'onglet **Travaux** du moniteur d'activité affiche tous les travaux en cours ou terminés pour le serveur principal sélectionné. L'onglet **Travaux** affiche également des informations détaillées sur les travaux. Les détails de travail sont décrits dans l'aide en ligne.

Pour certains travaux de sauvegarde, un travail parent est utilisé pour effectuer un prétraitement et un post-traitement. Les travaux parent présentent un tiret (-) dans la colonne Planification.

Une tâche parent exécute les scripts de début et de fin de notification (PARENT START NOTIFY, PARENT END NOTIFY) à partir du serveur principal. Les scripts se trouvent dans le répertoire suivant :

Sous Windows: *install\_path*\NetBackup\bin

Sous UNIX : /usr/openv/netbackup/bin/

Le rôle du travail parent est de lancer des tâches demandées sous la forme de travaux enfant.

Les tâches varient en fonction de l'environnement de sauvegarde, comme suit :

| <b>Tâche</b>              | <b>Description</b>                                                                                                    |
|---------------------------|----------------------------------------------------------------------------------------------------|
| Snapshot Client           | Le travail parent crée le snapshot, lance les travaux enfant et supprime le snapshot<br>une fois terminé.                                                                                                    |
|                           | Les travaux enfant sont créés si les paramètres de Snapshot Client sont configurés<br>pour conserver les snapshots pour la récupération instantanée et les copier sur une<br>unité de stockage. (Snapshots et copie de snapshots sur une unité de stockage<br>est sélectionné dans l'onglet <b>Attributs de planification</b> de la politique.)                                                                                |
|                           | Les travaux enfant ne sont pas créés si les paramètres de Snapshot Client sont<br>configurés pour conserver les snapshots pour la récupération instantanée, mais pour<br>créer des snapshots uniquement. Le snapshot n'est pas sauvegardé sur une unité de<br>stockage. Aucun travail enfant n'est donc généré. (Snapshots uniquement est<br>sélectionné dans l'onglet Attributs de planification de la politique.)            |
| <b>Bare Metal Restore</b> | Le travail parent exécute la commande $\text{brmsavecfg},$ puis lance la sauvegarde en tant<br>que travail enfant. Si les flux multiples et BMR sont utilisés ensemble, le travail parent<br>peut lancer plusieurs travaux enfant.                                                                                                    |
| Sauvegardes de catalogue  | La tâche parent des sauvegardes de catalogue fonctionne avec bpdbm pour le lancement<br>de plusieurs travaux de sauvegarde enfant :                                                                                                    |
|                           | Sauvegarde de base de données NetBackup<br>$\blacksquare$                                                                                                    |
|                           | Sauvegarde de système de fichiers du serveur principal<br>$\blacksquare$                                                                                                    |
|                           | Sauvegarde de la base de données BMR, si nécessaire<br>$\blacksquare$                                                                                                    |
| Copies multiples          | Un travail de copies multiples crée un travail parent et plusieurs travaux enfant. Les<br>travaux enfant qui font partie d'un travail de copies multiples ne peuvent pas être<br>redémarrés individuellement. Seul le travail parent (et ultérieurement tous les travaux<br>enfant) peuvent être redémarrés.                                                                                                    |
|                           | Se reporter à "Copies multiples (attribut de planification)" à la page 873.                                                                                                    |
| Flux de données multiples | Le travail parent effectue la détection des flux et lance les travaux enfant. Un travail<br>parent n'affiche pas de planification dans le moniteur d'activité. Au lieu de cela, un tiret<br>(-) est affiché pour la planification car la planification parent n'est pas utilisée et les<br>planifications enfant peuvent être différentes. Les travaux enfant affichent l'ID du travail<br>parent dans le moniteur d'activité. |
| <b>SharePoint</b>         | Le travail parent exécute un processus de resolveur pendant lequel les travaux enfant<br>sont démarrés. Ce processus est semblable à la détection de flux pour les flux de<br>données multiples. Si les flux de données multiples sont activés, certains travaux enfant<br>peuvent être divisés en flux multiples.                                                                                                    |
| Centre de sauvegarde      | Le travail parent démarre le profil de centre de sauvegarde. Ensuite, le profil de centre<br>de sauvegarde démarre les doubles en tant que travaux. Les doubles n'apparaissent<br>pas comme travaux enfant dans le moniteur d'activité.                                                                                                    |

**Tableau 28-1** Tâches lancées par des tâches parent

## Affichage des détails de travail dans le moniteur d'activité

La procédure suivante décrit comment afficher les détails de travail dans le moniteur d'activité, dans la **NetBackup Administration Console**.

#### **Pour afficher les détails de travail dans le moniteur d'activité**

◆ Dans la **console d'administration NetBackup**, cliquez sur **Moniteur d'activité**.

Cliquez deux fois sur un travail qui est affiché dans le volet d'onglet **Travaux**.

## Suppression de travaux terminés dans le moniteur d'activité

La procédure suivante décrit comment supprimer un travail terminé.

#### **Pour supprimer des travaux terminés dans le moniteur d'activité**

- **1** Dans la **NetBackup Administration Console**, ouvrez le moniteur d'activité et sélectionnez l'onglet **Travaux**.
- **2** Sélectionnez le ou les travaux que vous voulez supprimer.
- **3** Sélectionnez **Modifier > Supprimer**.

Lorsqu'un travail parent est supprimé, tous les travaux enfant sont également supprimés. Quand on supprime un travail enfant qui n'a aucun enfant, ce seul travail enfant est supprimé.

## Annulation d'un travail non terminé dans le moniteur d'activité

La procédure suivante explique comment annuler un travail inachevé.

#### **Pour annuler un travail inachevé dans le moniteur d'activité**

- **1** Dans la **NetBackup Administration Console**, ouvrez le moniteur d'activité et sélectionnez l'onglet **Travaux**.
- **2** Sélectionnez le travail inachevé que vous voulez annuler. Il peut s'agir d'un travail qui est en attente, remis dans la file, actif, inachevé ou interrompu.

#### **3** Sélectionnez **Actions > Annuler le travail**.

Si le travail sélectionné est un travail parent, tous les enfants de ce travail parent sont également annulés.

Dans la plupart des cas, l'annulation d'un travail enfant ne concerne que ce travail enfant et permet donc aux autres travaux enfant de se poursuivre. Les copies multiples créées en tant qu'éléments d'une politique ou d'une politique de cycle de vie du stockage constituent une exception : l'annulation d'un travail enfant annule le travail parent et tous les travaux enfant.

**4** Pour annuler tous les travaux dans la liste de travaux inachevés, cliquez sur **Actions > Annuler tous les travaux**.

## Redémarrage d'un travail (terminé) défectueux dans le moniteur d'activité

La procédure suivante décrit comment redémarrer un travail qui s'est terminé. Utilisez cette procédure pour relancer un travail ayant échoué.

#### **pour redémarrer un travail terminé dans le moniteur d'activité**

- **1** Dans la **console d'administration NetBackup**, ouvrez le moniteur d'activité et sélectionnez l'onglet **Travaux**.
- **2** Sélectionnez le travail que vous voulez redémarrer.
- **3** Sélectionnez **Actions > Redémarrer le travail**. Dans ce cas, un nouvel ID du travail est créé pour le travail. Les informations concernant le travail d'origine renvoient à l'ID du nouveau travail.

## Interruption et reprise de travaux dans le moniteur d'activité

La procédure suivante explique comment interrompre les travaux de sauvegarde ou de restauration.

#### **Pour interrompre un travail de sauvegarde ou de restauration dans le moniteur d'activité**

- **1** Dans la **console d'administration NetBackup**, ouvrez le moniteur d'activité et sélectionnez l'onglet **Travaux**.
- **2** Sélectionnez le travail que vous voulez interrompre.

Vous ne pouvez interrompre que des travaux de sauvegarde et de restauration contenant des points de contrôle.

**3** Sélectionnez **Actions > Interrompre le travail**.

La procédure suivante explique comment reprendre des travaux interrompus ou inachevés.

#### **Pour reprendre un travail de sauvegarde ou de restauration dans le moniteur d'activité**

- **1** Dans la **console d'administration NetBackup**, ouvrez le moniteur d'activité et sélectionnez l'onglet **Travaux**.
- **2** Sélectionnez le travail interrompu ou inachevé que vous voulez reprendre.

Vous ne pouvez interrompre que des travaux de sauvegarde et de restauration contenant des points de contrôle.

**3** Sélectionnez **Actions > Reprendre le travail**.

## Impression d'informations de listes de travaux dans le moniteur d'activité

La procédure suivante décrit comment imprimer les informations d'une liste de travaux.

### **Pour imprimer des informations de liste de travaux dans le moniteur d'activité**

- **1** Dans la **NetBackup Administration Console**, ouvrez le moniteur d'activité et sélectionnez l'onglet **Travaux**.
- **2** Sélectionnez un travail à imprimer. Maintenez la touche Ctrl ou Maj enfoncée pour sélectionner plusieurs travaux. Si aucun travail n'est sélectionné, tous les travaux sont imprimés.
- **3** Sélectionnez **Fichier > Imprimer**.

## Exportation des données du moniteur d'activité vers un fichier texte

La procédure suivante décrit comment exporter des données du moniteur d'activité vers un fichier texte.

#### **Pour exporter les données du moniteur d'activité vers un fichier texte**

- **1** Dans la **NetBackup Administration Console**, ouvrez le moniteur d'activité.
- **2** Depuis n'importe quel onglet du moniteur d'activité, sélectionnez **Fichier > Exporter**.
- **3** Indiquez s'il faut exporter toutes les lignes ou seulement les lignes sélectionnées.
- **4** Saisissez le chemin d'accès complet du fichier dans lequel vous voulez que les données du travail soient enregistrées, puis cliquez sur **Enregistrer**.

## Copie du texte du moniteur d'activité dans un fichier

La procédure suivante explique comment copier le texte du moniteur d'activité dans un fichier.

#### **Pour copier le texte du moniteur d'activité dans un fichier**

- **1** Dans **NetBackup Administration Console**, ouvrez le moniteur d'activité et sélectionnez les lignes que vous souhaitez copier.
- **2** Effectuez une des méthodes suivantes :
	- Sélectionnez **Modifier > Copier dans le Presse-papiers**.
	- Appuyez sur **Ctrl + C**.
	- Cliquez avec le bouton droit de la souris sur **Copier dans le Presse-papiers** dans le menu contextuel.
	- Cliquez sur l'icône **Copier dans le Presse-papiers** dans la barre d'outils.
- **3** Collez le texte sélectionné dans le fichier (par exemple, un document Excel).

**Remarque :** Ces méthodes de copie d'informations du moniteur d'activité s'appliquent également à d'autres tableaux dans NetBackup. Le titre de tableau n'est pas copié.

## Modification dynamique de la priorité de travail depuis le moniteur d'activité

Pour modifier de manière dynamique la priorité d'un travail, sélectionnez un ou plusieurs travaux actifs ou en file d'attente attendant des ressources. Puis, depuis le menu **Actions** ou en cliquant avec le bouton droit de la souris sur le travail, sélectionnez **Modifier la priorité du travail**.

Sélectionnez l'une des méthodes suivantes pour modifier la priorité :

| <b>Option</b>                          | <b>Description</b>                                                      |
|----------------------------------------|-------------------------------------------------------------------------|
| Définir la priorité de<br>travail sur  | Saisit la priorité de travail spécifique pour les travaux sélectionnés. |
| Augmenter la priorité<br>de travail de | Augmente la priorité du travail selon le palier interne sélectionné     |
| Diminuer la priorité de<br>travail de  | Diminue la priorité du travail selon le palier interne sélectionné      |

**Tableau 28-2** Options Modifier la priorité du travail

Les modification apportées dans la boîte de dialogue **Modifier la priorité du travail** affectent la priorité du travail sélectionné uniquement et non celle de tous les autres travaux de ce type.

Pour modifier les paramètres de priorité de travail par défaut, utilisez les propriétés d'hôte **Priorités de travail par défaut**.

<span id="page-1180-0"></span>Se reporter à " [Propriétés](#page-99-0) Priorités de travail par défaut " à la page 100.

# **À propos de l'onglet Daemons**

L'onglet **Daemons** du **moniteur d'activité** affiche l'état des daemons NetBackup sur les serveurs principaux et de médias.

[Tableau](#page-1180-1) 28-3 décrit les daemons NetBackup.

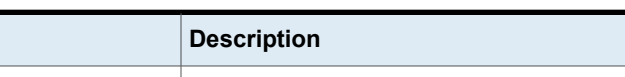

**Tableau 28-3** Daemons NetBackup

<span id="page-1180-1"></span>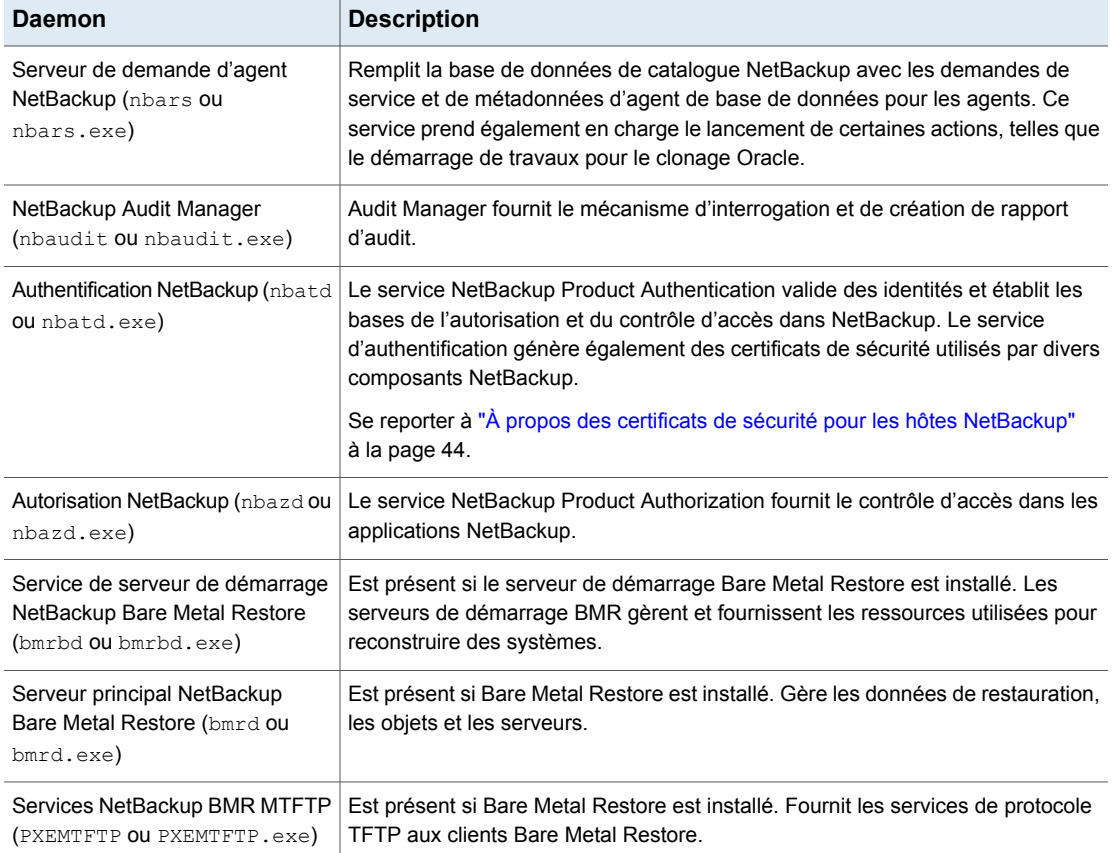

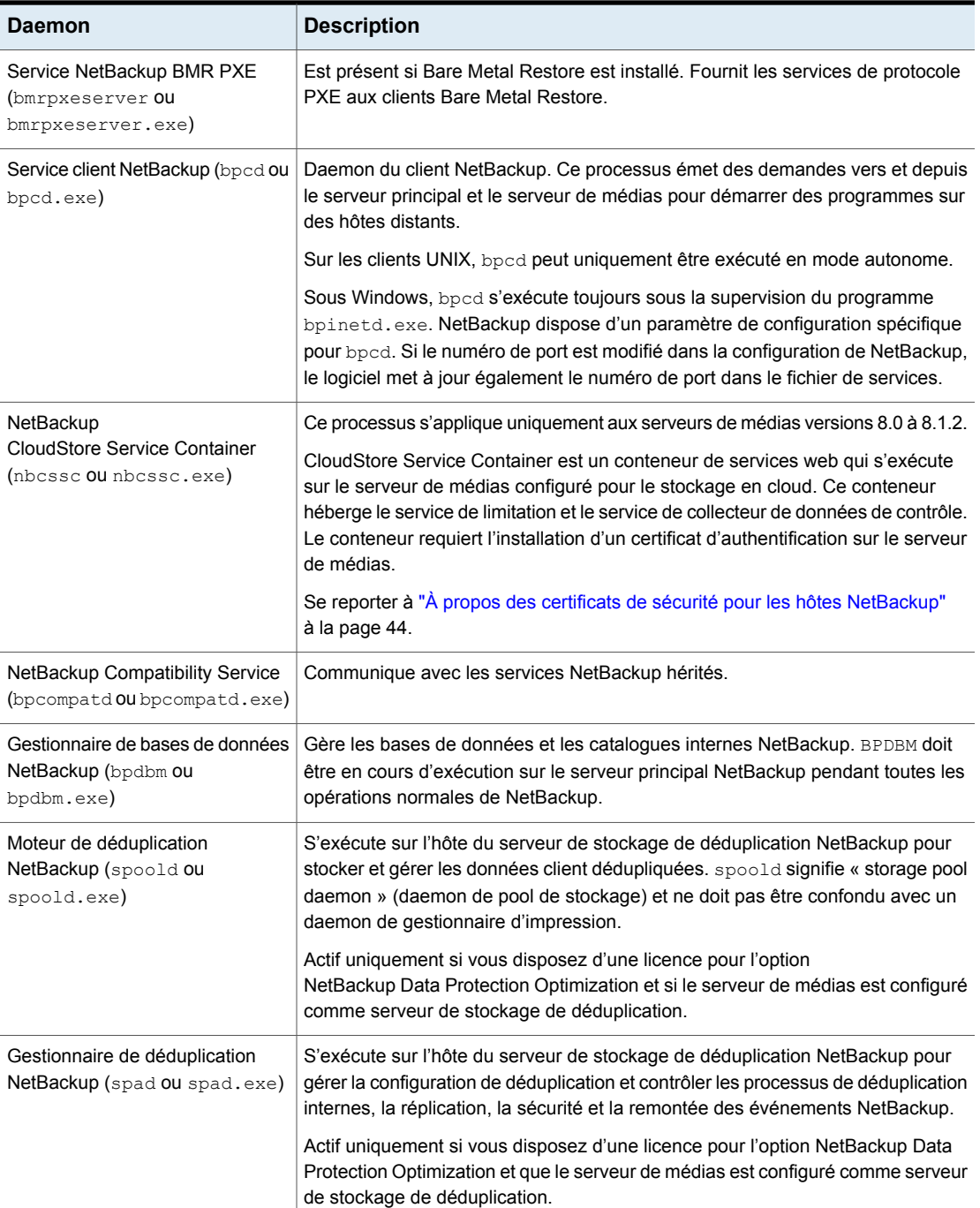

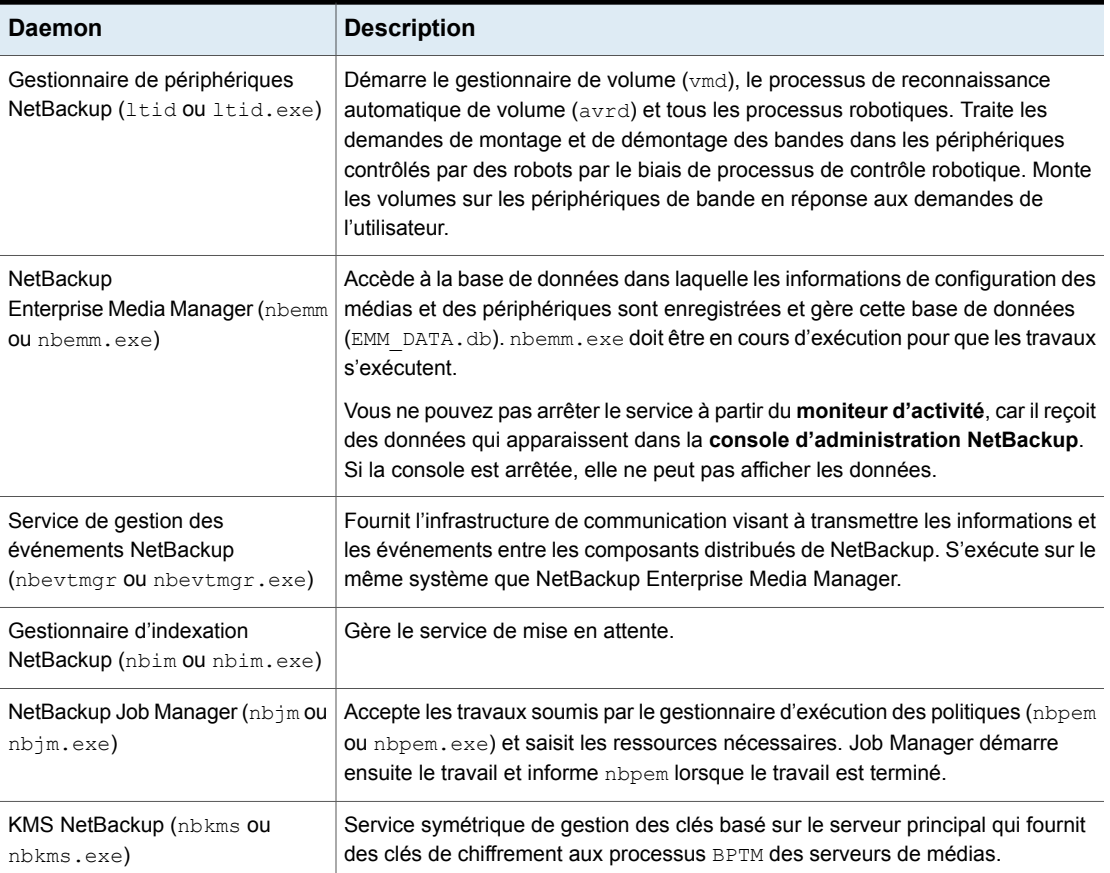

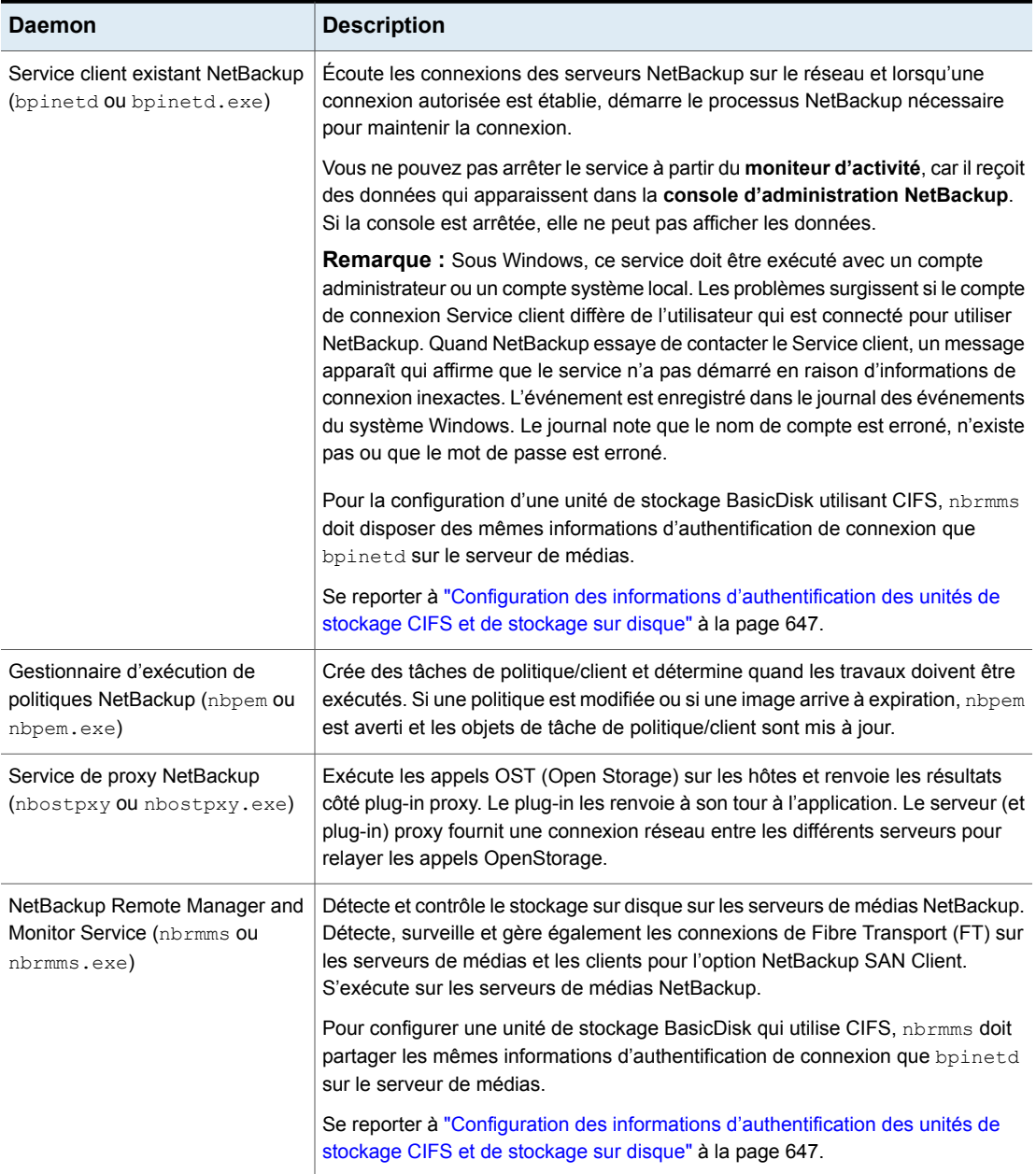

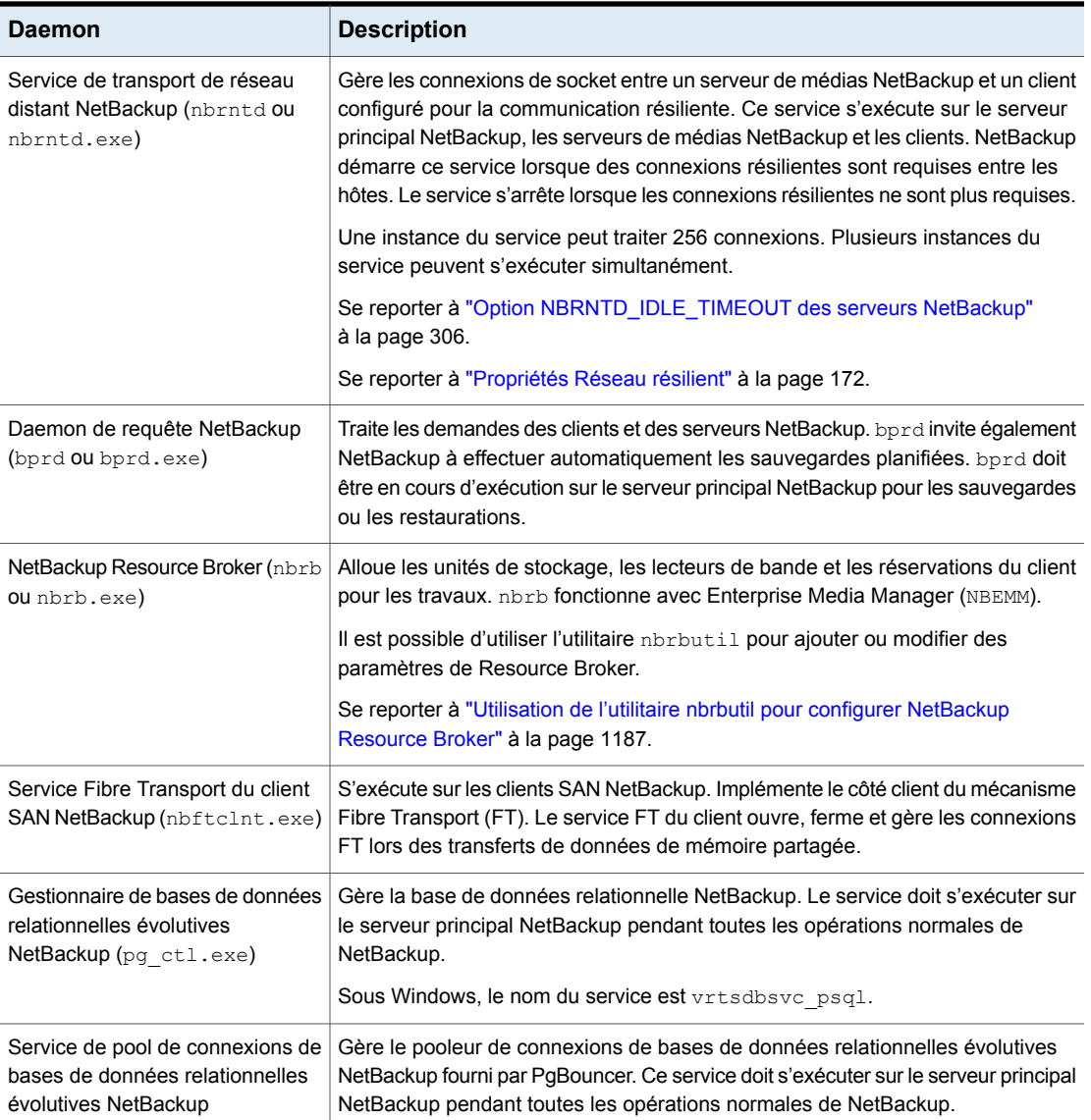

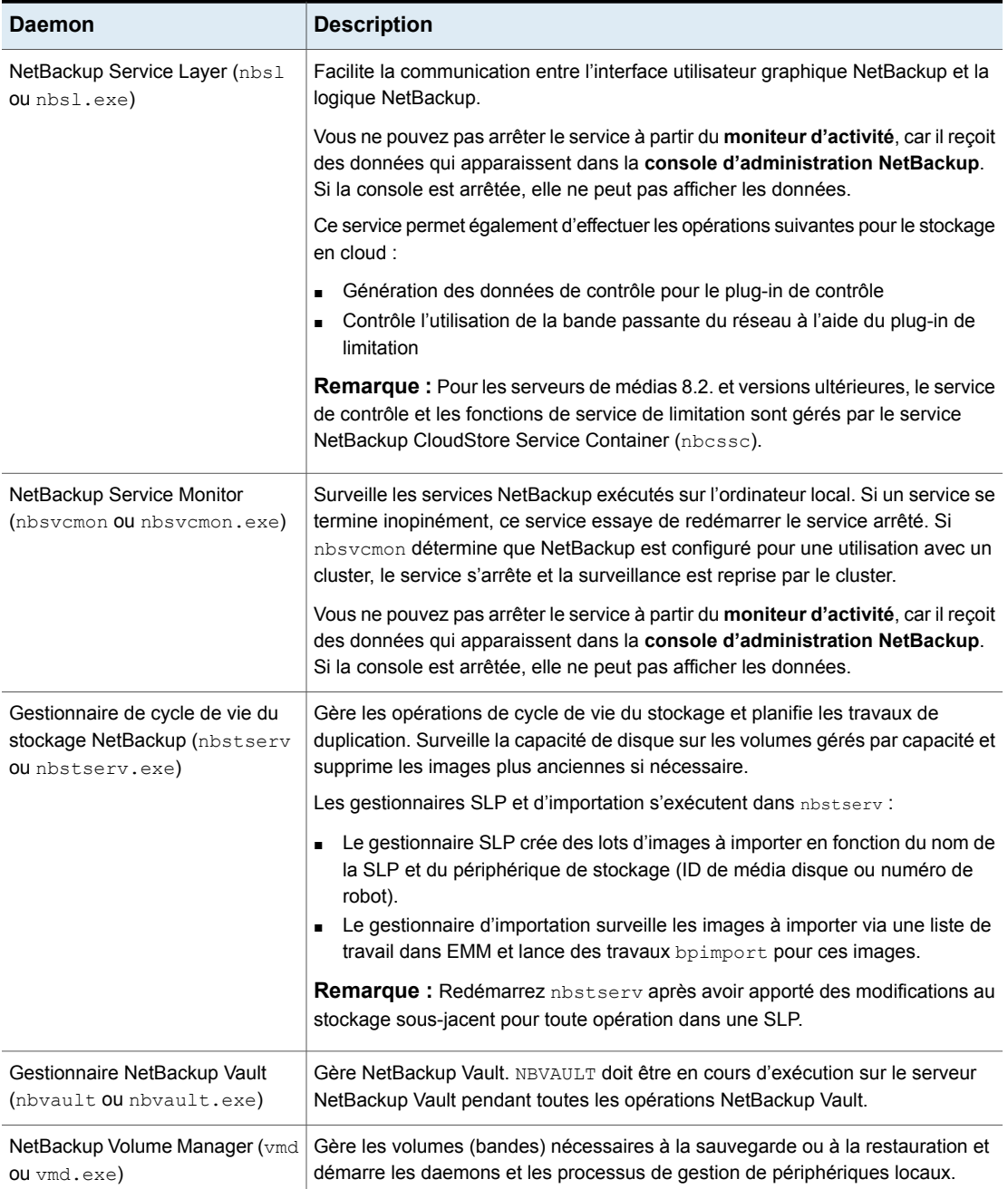

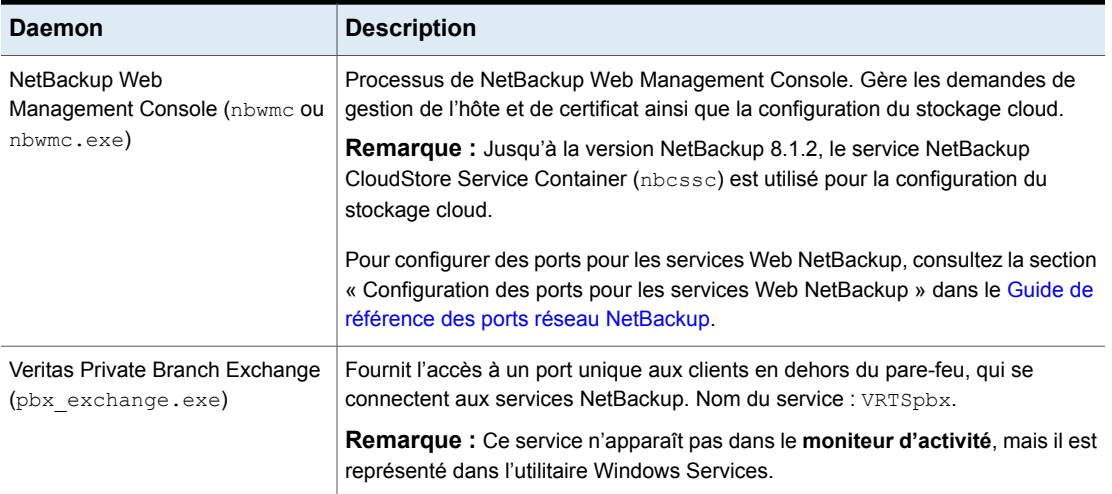

## Utilisation de l'utilitaire nbrbutil pour configurer NetBackup Resource Broker

<span id="page-1186-0"></span>NetBackup Resource Broker (nbrb) alloue des ressources et met à jour les demandes de ressource des travaux dans la file d'attente de travaux. Utilisez l'utilitaire nbrbutil pour configurer Resource Broker.

L'utilitaire nbrbutil se trouve dans le répertoire suivant :

- Sous Windows : *install\_path*\NetBackup\bin\admincmd\nbrbutil
- Sous UNIX : /usr/openv/netbackup/bin/admincmd/nbrbutil

Pour une description complète de nbrbutil, consultez le Guide de [référence](http://www.veritas.com/docs/DOC5332) des [commandes](http://www.veritas.com/docs/DOC5332) NetBackup.

[Tableau](#page-1186-1) 28-4 décrit les options disponibles pour la commande nbrbutil.

<span id="page-1186-1"></span>

| <b>Option</b>                | <b>Description</b>                                                          |
|------------------------------|-----------------------------------------------------------------------------|
| -cancel requestID            | Annule la demande d'allocation dans l'identifiant donné.                    |
| -changePriority requestID    | Modifie la priorité de la demande.                                          |
| -priorityClass priorityClass | -changePriorityClass requestID Modifie la classe de priorité de la demande. |

**Tableau 28-4** options de nbrbutil

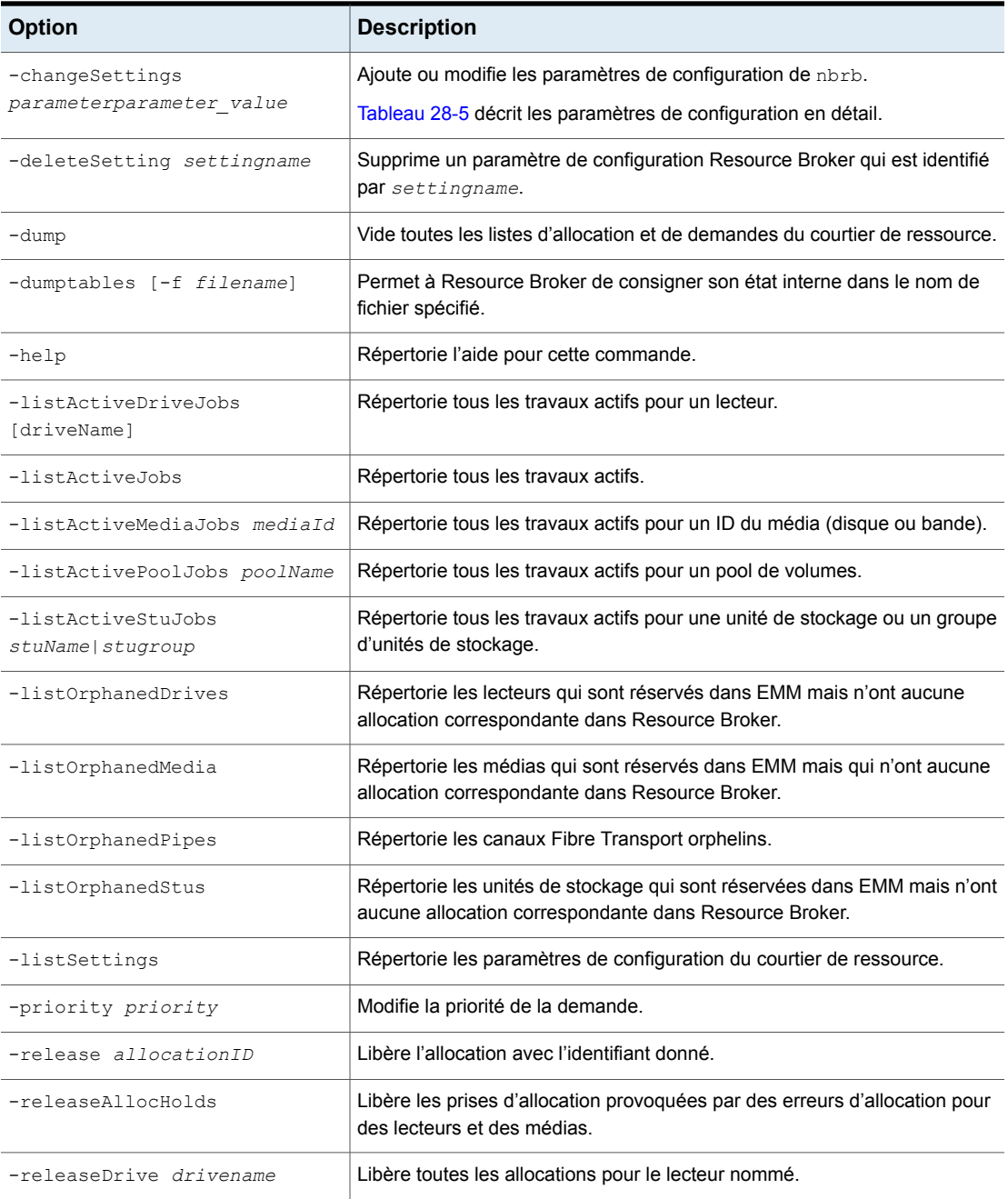
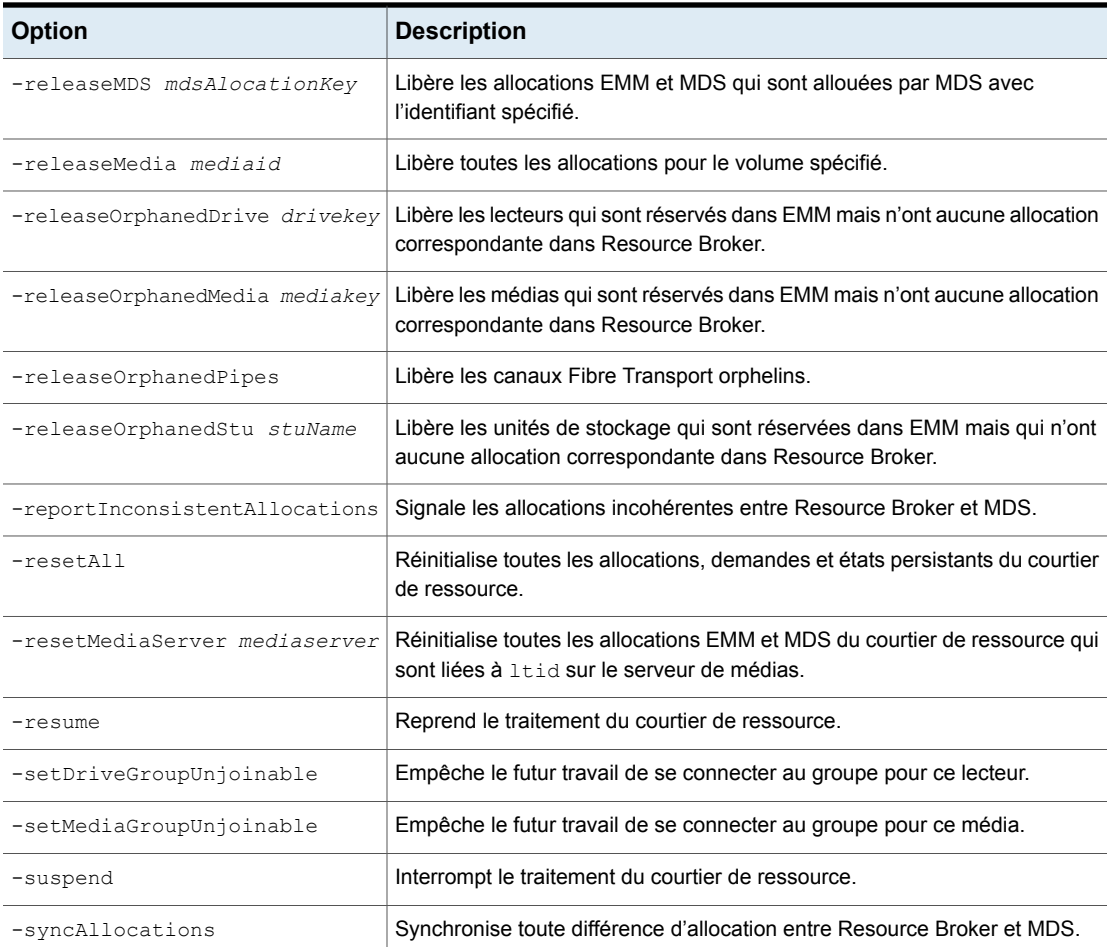

[Tableau](#page-1189-0) 28-5 répertorie les paramètres pour l'option nbrbutil -changesettings et décrit l'utilisation de chacun.

Utilisez la commande nbrbutil avec l'option -changesettings pour ajouter ou modifier les paramètres de configuration du courtier de ressource.

<span id="page-1189-0"></span>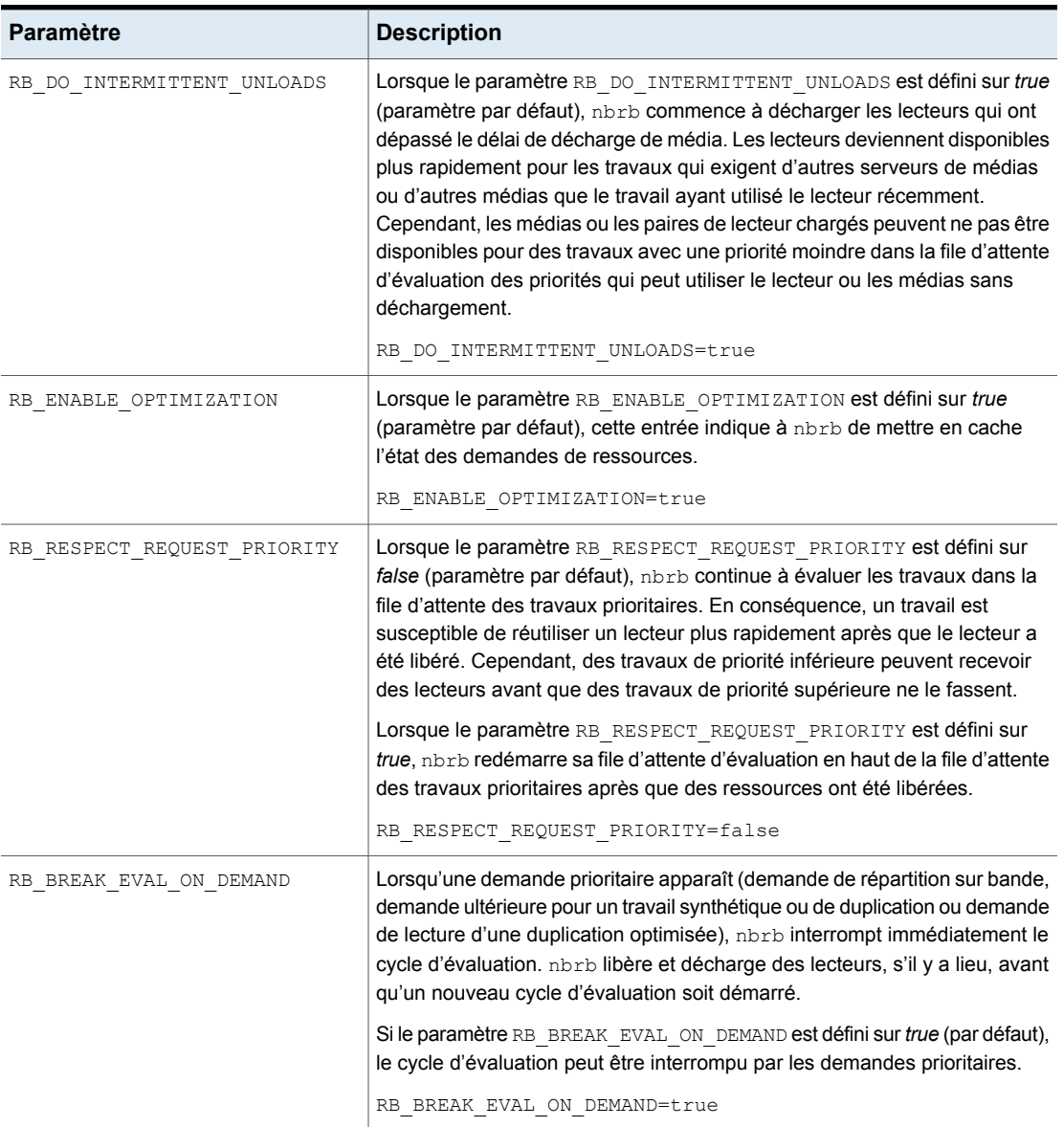

#### **Tableau 28-5** paramètres de nbrbutil -changesettings

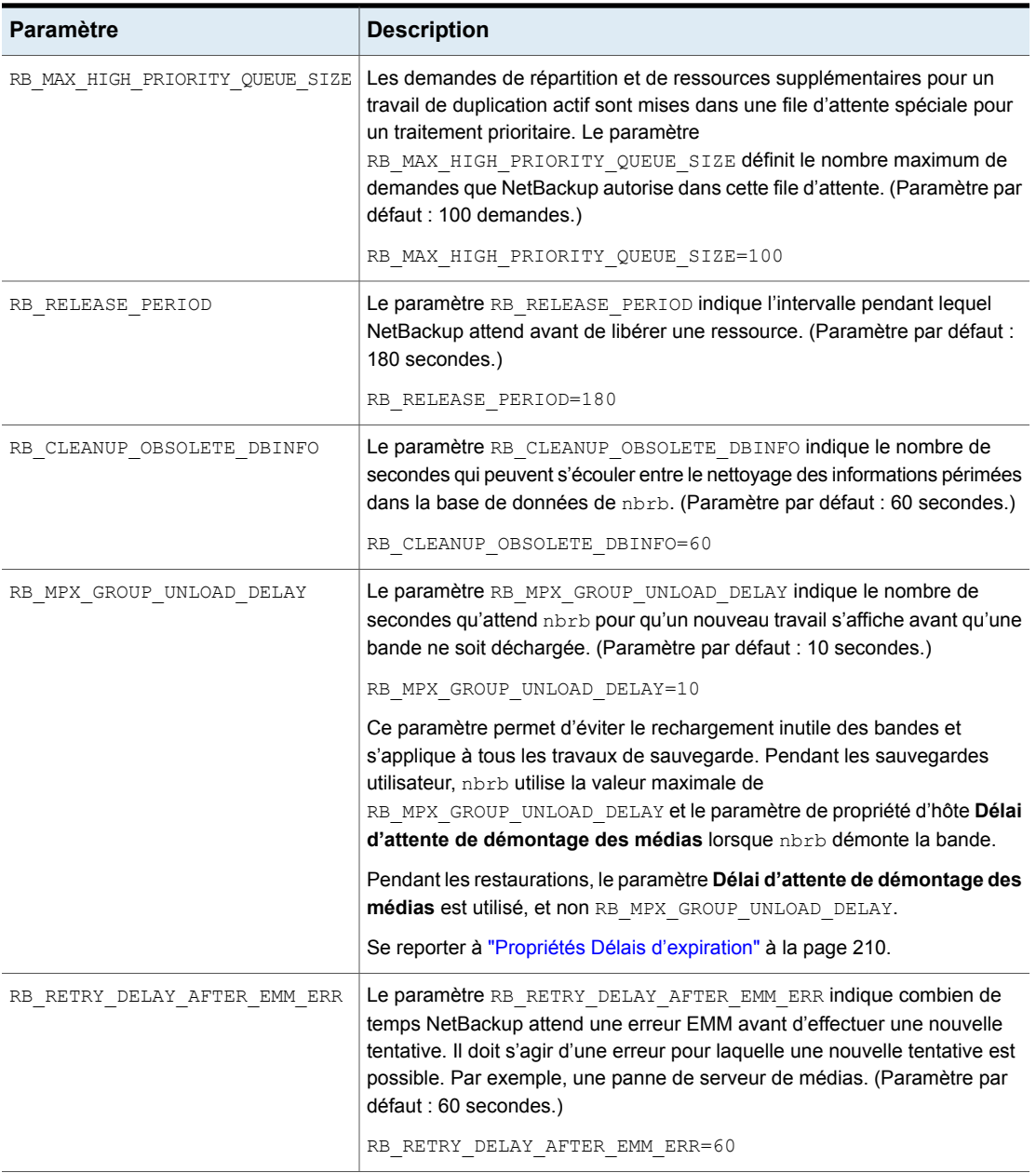

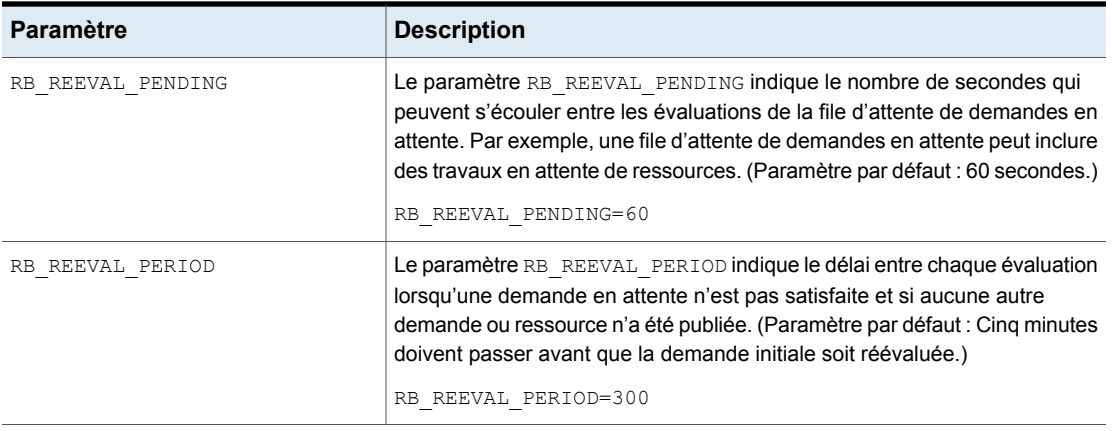

### Types de daemons NetBackup

Le tableau suivant décrit des informations supplémentaires sur les daemons NetBackup exécutés sur la plate-forme UNIX.

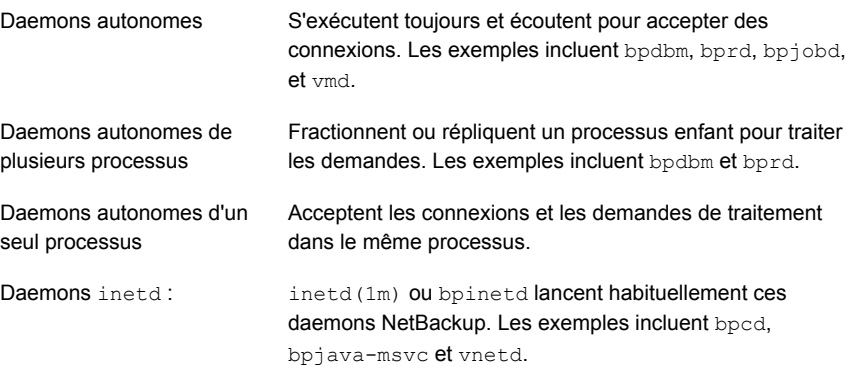

Il est recommandé de quitter toutes les instances de la **NetBackupconsole d'administration** après avoir redémarré les daemons du **moniteur d'activité** ou en utilisant une commande. Redémarrez ensuite la console avec la commande jnbSA

Une description de la commande jnbSA est disponible dans le Guide de [référence](http://www.veritas.com/docs/DOC5332) des [commandes](http://www.veritas.com/docs/DOC5332) NetBackup.

### Surveillance des daemons NetBackup

La procédure suivante décrit comment contrôler les daemons NetBackup.

#### **Pour contrôler les daemons NetBackup**

- **1** Dans la **NetBackup Administration Console**, sélectionnez **Moniteur d'activité**.
- **2** Sélectionnez l'onglet **Daemons**.
- **3** Cliquez deux fois sur le nom du daemon pour afficher les détails.
- **4** Dans la boîte de dialogue **Détails du daemon**, cliquez sur la flèche haut ou bas pour afficher les détails du prochain ou précédent daemon de la liste.

Pour obtenir une description du daemon, cliquez sur **Aide** dans la boîte de dialogue.

#### Démarrage ou arrêt d'un daemon

La procédure suivante décrit la manière de démarrer ou arrêter un daemon NetBackup.

#### **Pour démarrer ou arrêter un daemon NetBackup**

- **1** Dans la **NetBackup Administration Console**, sélectionnez **Moniteur d'activité**.
- **2** Sélectionnez l'onglet **Daemons**.
- **3** Sélectionnez les daemons que vous souhaitez démarrer ou arrêter.
- **4** Sélectionnez **Actions > Arrêter Sélection ou Actions > Démarrer Sélection** Vous pouvez également sélectionner **Actions > Démarrer le daemon** ou **Actions > Arrêter le daemon**.

Le démarrage ou l'arrêt des daemons requiert les autorisations utilisateur nécessaires sur le système sur lequel le daemon s'exécute.

#### Affichage de tous les serveurs de médias dans le moniteur d'activité

Il se peut que le **moniteur d'activité** n'affiche pas immédiatement tous les serveurs de médias dans l'onglet **Daemons** lors de l'ajout du média. En outre, il se peut que l'onglet **Serveurs de médias** de la boîte de dialogue **Serveur de stockage** n'affiche pas immédiatement tous les serveurs de médias disponibles dans un environnement cloud.

Bien que les serveurs de médias puissent ne pas être visibles, les serveurs de médias existants ou d'autres opérations NetBackup ne sont pas affectés.

Pour afficher tous les serveurs de médias :

■ Fermez la **console d'administration NetBackup** sur le serveur principal.

- Arrêtez et redémarrez la couche de service NetBackup (NBSL). Le fait de redémarrer NBSL n'affecte aucun travail de sauvegarde ou de restauration en cours.
- Ouvrez la **console d'administration NetBackup**. Les services des serveurs de médias récemment ajoutés doivent être visibles dans **NetBackup Administration Console**.

Cette situation affecte seulement la **console d'administration à distance** sur Windows.

### **À propos de l'onglet Processus**

L'onglet **Processus** du **moniteur d'activité** affiche les processus NetBackup exécutés sur les serveurs principaux et les serveurs de médias.

[Tableau](#page-1193-0) 28-6 répertorie et décrit les processus de NetBackup.

<span id="page-1193-0"></span>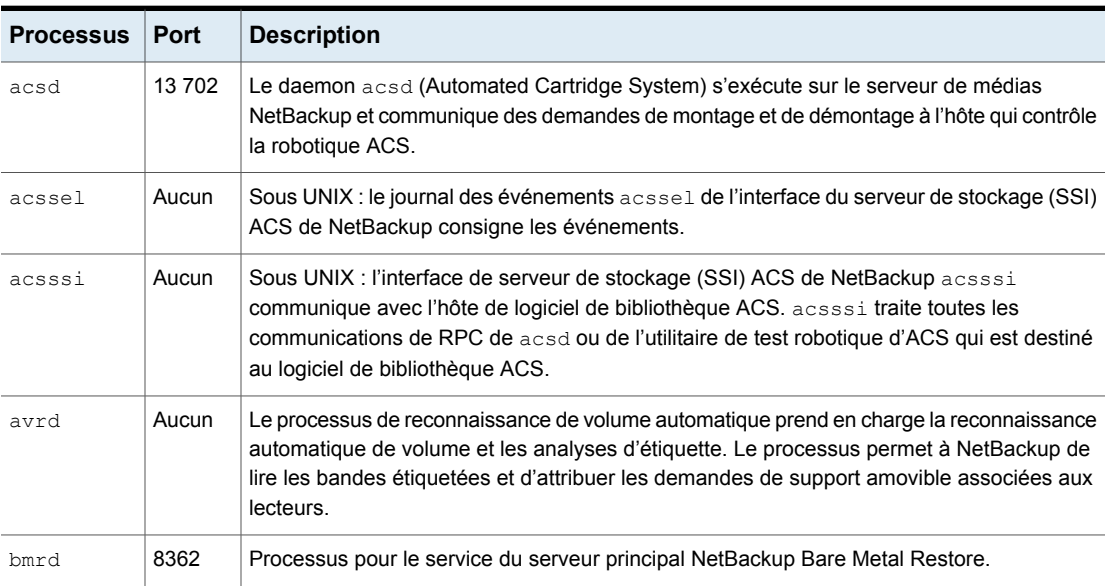

**Tableau 28-6** Processus de NetBackup

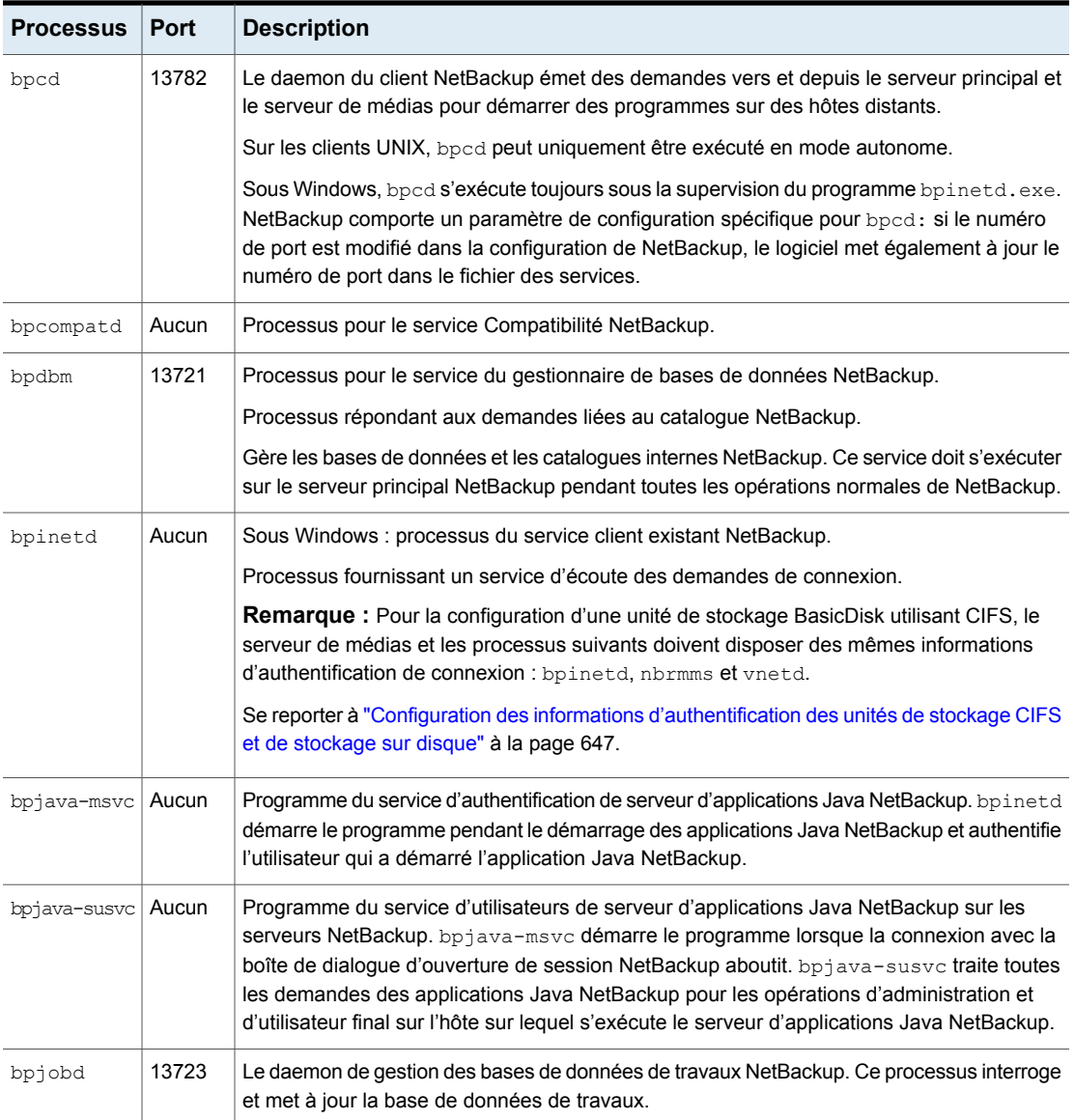

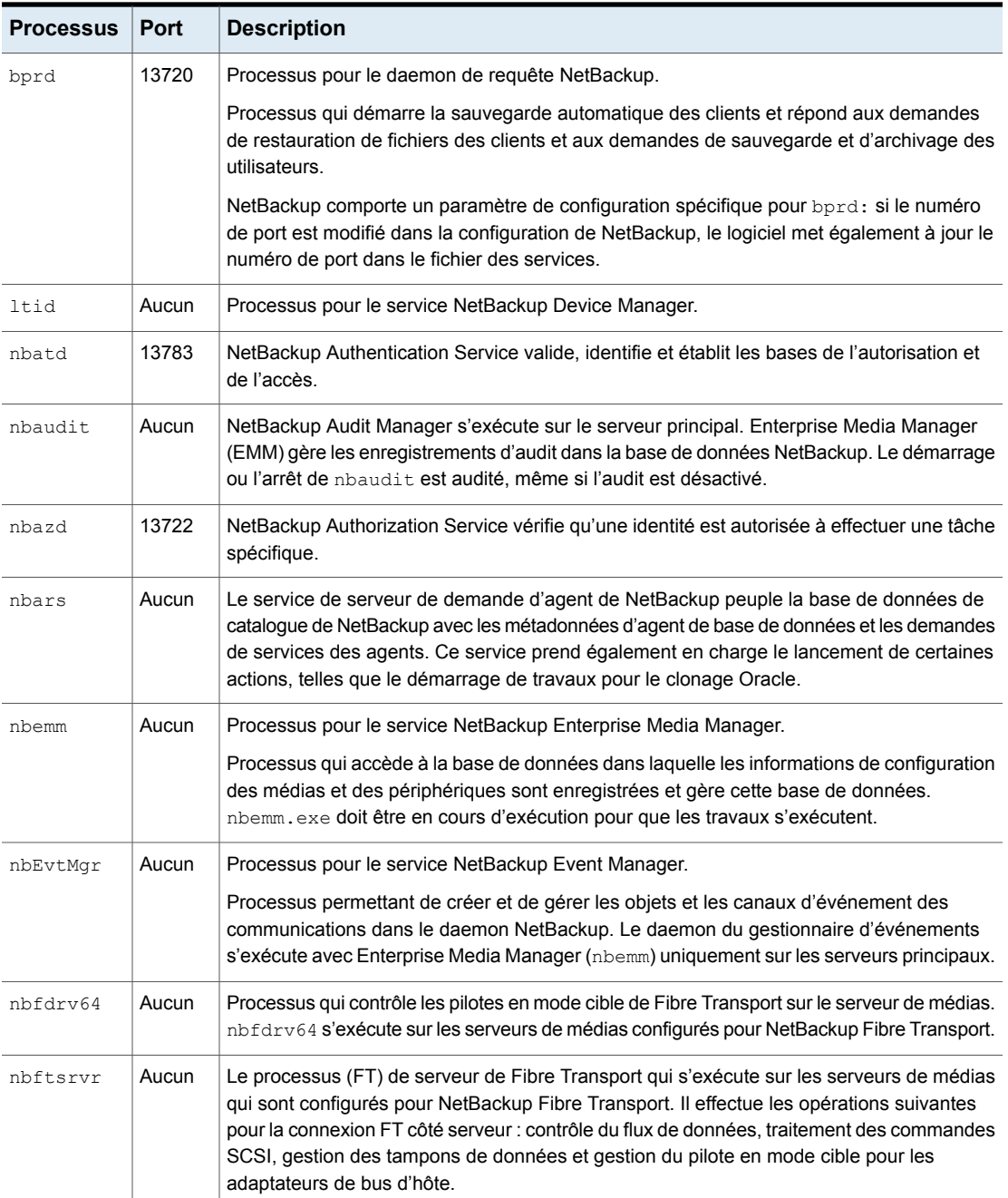

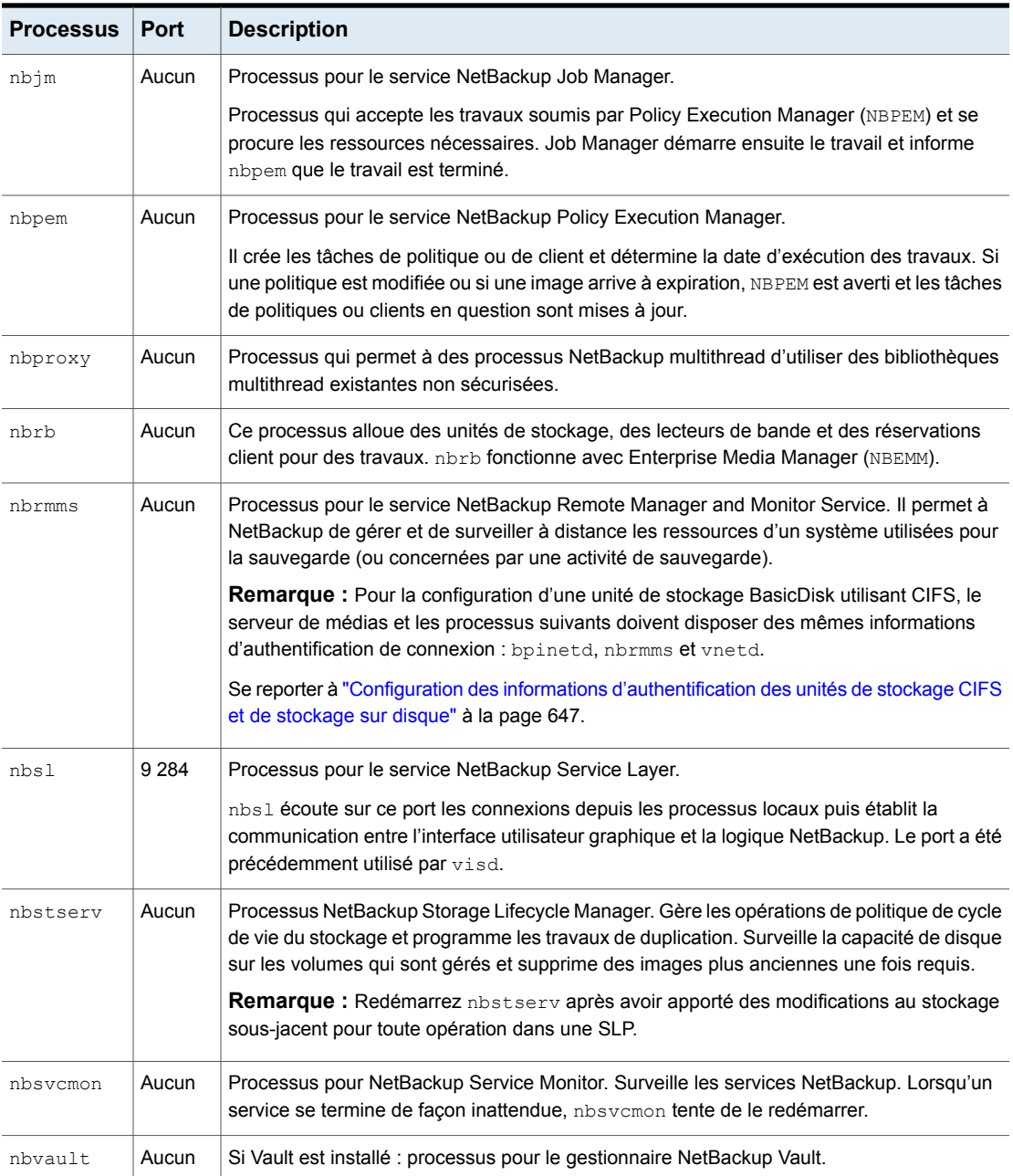

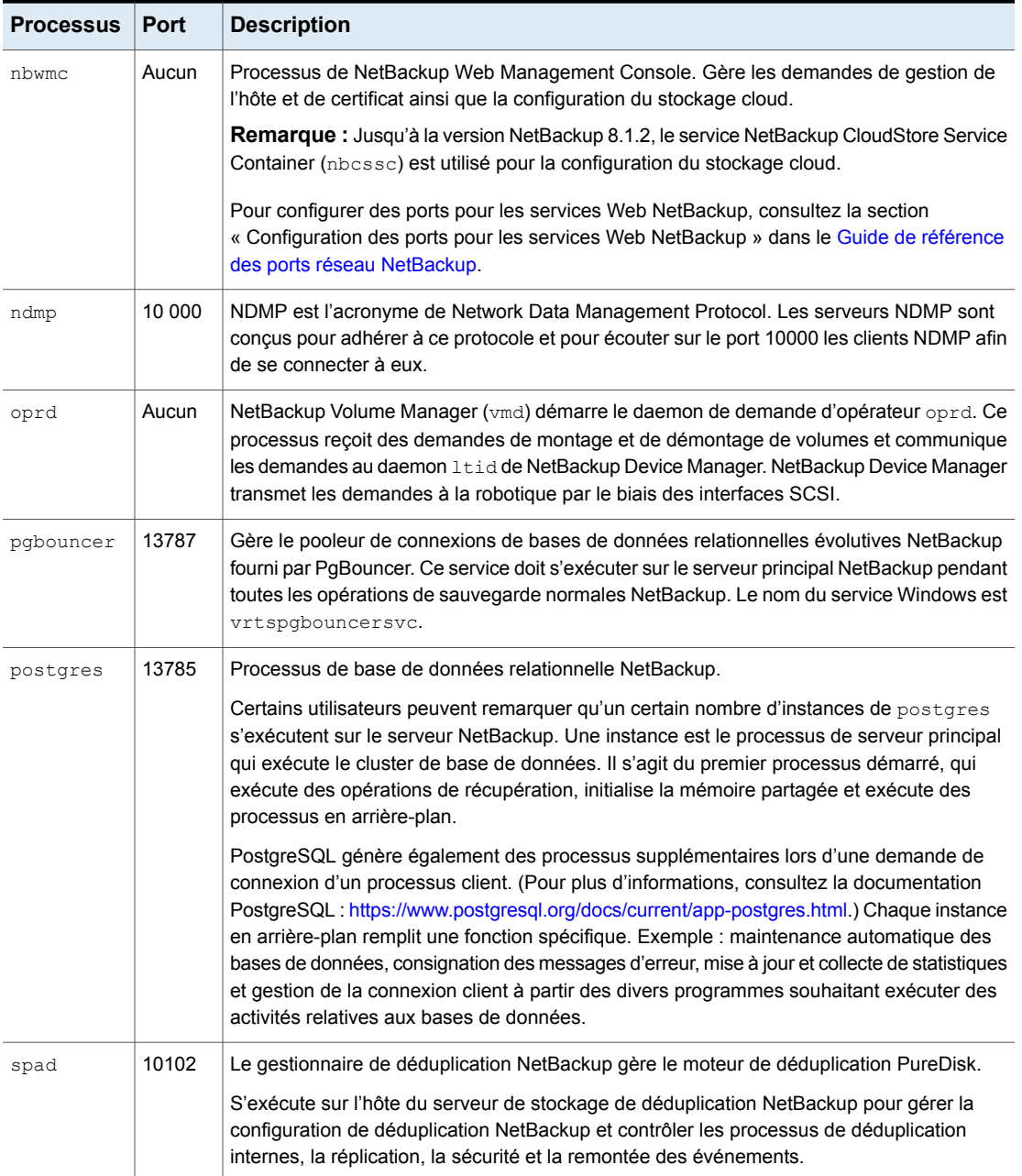

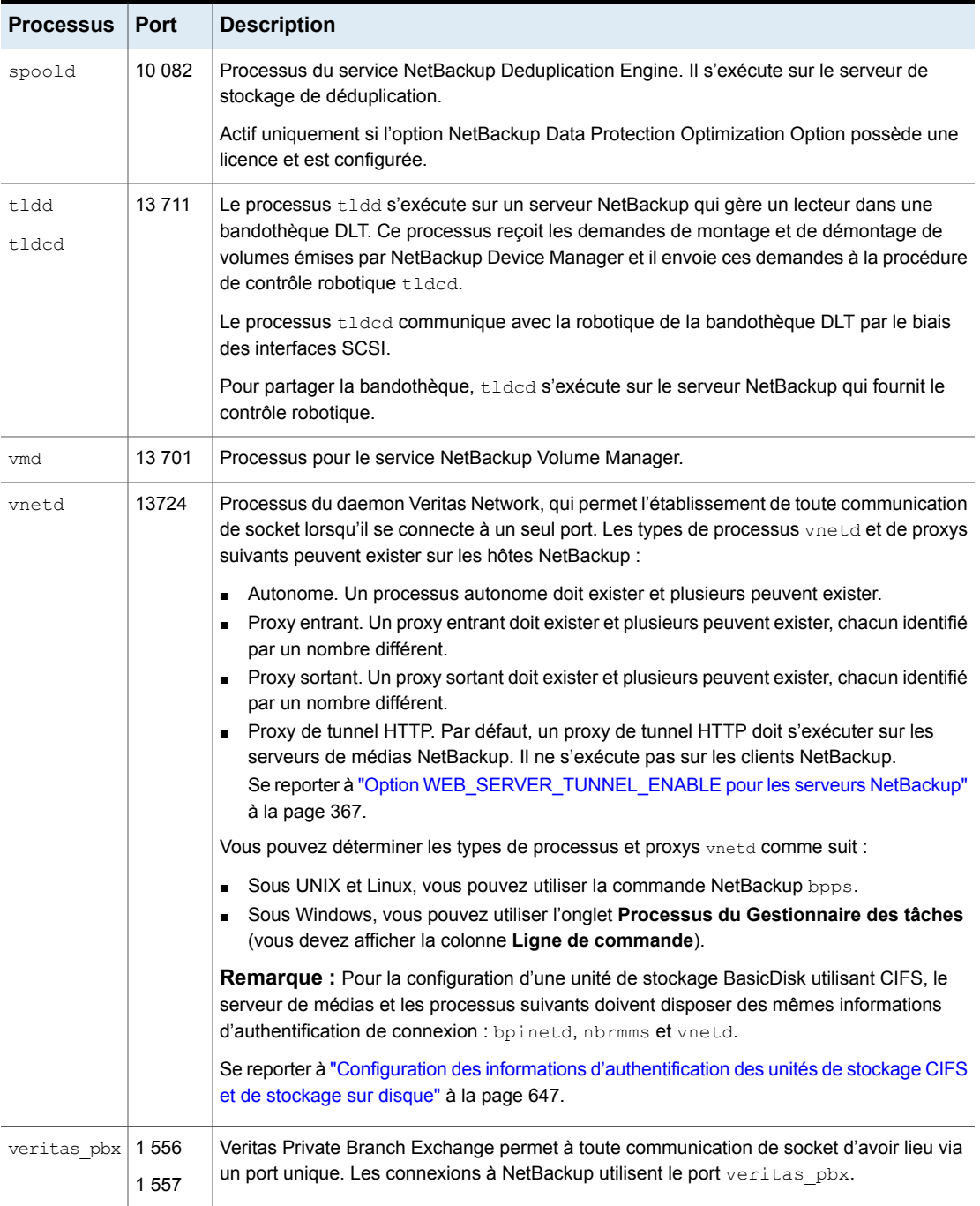

### Suivi des processus NetBackup dans la boîte de dialogue Détails du processus

La procédure suivante décrit comment afficher les détails d'un processus.

#### **Pour afficher les détails pour un processus**

- **1** Dans la **console d'administration NetBackup**, cliquez sur **Moniteur d'activité**.
- **2** Pour afficher les détails d'un processus spécifique, cliquez deux fois sur le processus que vous voulez afficher dans l'onglet **Processus**. La boîte de dialogue **Détails du processus** correspondant au processus sélectionné apparaît.
- **3** Dans la boîte de dialogue **Détails du processus**, cliquez sur la flèche du haut ou du bas pour consulter les détails du processus suivant dans la liste.

### **À propos de l'onglet Lecteurs**

L'onglet **Lecteurs** dans le moniteur d'activité affiche l'état des lecteurs NetBackup sur le serveur maître surveillé. Utilisez l'onglet de **Lecteurs** pour gérer les lecteurs, les chemins d'accès aux périphériques et des demandes de service pour des opérateurs. Modifiez l'état du lecteur, nettoyez le lecteur de bande et exécutez d'autres opérations que vous pouvez également effectuer à l'aide de **Moniteur de périphériques** sous **Gestion des médias et des périphériques**.

| <b>T</b> Activity Monitor - cayce.rm.com - NetBackup Administration Console |                                   |                   |                 |                   |                       | $ \Box$ $\times$ |
|-----------------------------------------------------------------------------|-----------------------------------|-------------------|-----------------|-------------------|-----------------------|------------------|
| <b>S</b> Veritas NetBackup™                                                 |                                   |                   |                 |                   |                       |                  |
| <b>Edit View Actions Help</b><br>File                                       |                                   |                   |                 |                   |                       |                  |
| 臼<br>E<br>回<br>Ħ<br>⇚<br>$\Rightarrow$                                      |                                   |                   |                 |                   |                       |                  |
|                                                                             |                                   |                   |                 |                   |                       |                  |
| cayce.rm.com (Master Server)                                                | 6 Drives (1 selected)             |                   |                 |                   | Search                | Y                |
| cavce.rm.com (Master Server)<br>Backup, Archive, and Restore                | Drive Name                        | <b>Drive Type</b> | Control         |                   | Recorded  External Me | Rea              |
| Activity Monitor                                                            | ACS-Robot-Drive-1                 | <b>HCART</b>      | <b>DOWN</b>     |                   | No.                   |                  |
| NetBackup Management                                                        | ACS-Robot-Drive-2                 | <b>HCART</b>      | <b>DOWN</b>     |                   | <b>No</b>             |                  |
| $\leftarrow \blacksquare$ Reports                                           | HP.ULTRIUM6-SCSL HCART3           |                   | <b>TLD</b>      |                   | No                    |                  |
| <b>观 Policies</b>                                                           | <b>A</b> HP UI TRIUM6-SCSI HCART3 |                   | TI <sub>D</sub> |                   | No.                   |                  |
| $\sim$ $\blacksquare$ Storage                                               | Standalone-Drive                  | QSCSI             | <b>DOWN</b>     |                   | No                    |                  |
| <b>Th</b> Catalog                                                           | TLH-Tape-Drive                    | <b>HCART</b>      | <b>DOWN</b>     |                   | No                    |                  |
| e- 感 Host Properties                                                        |                                   |                   |                 |                   |                       |                  |
| Master Servers                                                              |                                   |                   |                 |                   |                       |                  |
| Media Servers<br><b>la</b> Clients                                          |                                   |                   |                 |                   |                       |                  |
| d- 图 Applications                                                           |                                   |                   |                 |                   |                       |                  |
| Media and Device Management                                                 |                                   |                   |                 |                   |                       |                  |
| Device Monitor                                                              |                                   |                   |                 |                   |                       |                  |
| $\sim \blacksquare$ Media                                                   |                                   |                   |                 |                   |                       |                  |
| $\sim$ $\blacksquare$ Devices                                               |                                   |                   |                 |                   |                       |                  |
| d- & Credentials                                                            |                                   |                   |                 |                   |                       |                  |
| Security Management                                                         |                                   |                   |                 |                   |                       |                  |
| Security Events                                                             |                                   |                   |                 |                   |                       |                  |
| <b>Certificate Management</b>                                               |                                   |                   |                 |                   |                       |                  |
| <b>R</b> Access Management                                                  |                                   |                   |                 |                   |                       |                  |
| <b>SEL</b> Vault Management<br>۰                                            |                                   |                   |                 |                   |                       |                  |
| Bare Metal Restore Management<br>ò.                                         |                                   |                   |                 |                   |                       |                  |
| Logging Assistant                                                           |                                   |                   |                 |                   |                       |                  |
|                                                                             |                                   |                   |                 |                   |                       |                  |
|                                                                             |                                   |                   |                 |                   |                       |                  |
|                                                                             |                                   |                   |                 |                   |                       |                  |
|                                                                             | $\blacktriangleleft$              |                   |                 |                   |                       |                  |
|                                                                             |                                   |                   |                 |                   |                       |                  |
|                                                                             | <b>Jobs</b><br><b>Daemons</b>     | <b>Processes</b>  | <b>Drives</b>   | <b>Error Logs</b> |                       |                  |
| Alert Notification                                                          |                                   |                   |                 |                   |                       |                  |
|                                                                             |                                   |                   |                 |                   |                       |                  |

**Figure 28-2** Onglet Lecteurs du moniteur d'activité

Pour consulter les détails d'un lecteur, cliquez deux fois sur le lecteur dans l'onglet **Lecteurs**. Pour une description des détails relatifs au lecteur, cliquez sur **Aide** dans la boîte de dialogue **Détails des lecteurs**.

### Surveillance des lecteurs de bande

La procédure suivante décrit la manière de surveiller les lecteurs de bande NetBackup.

#### **Pour contrôler les lecteurs de bande NetBackup**

- **1** Dans la **NetBackup Administration Console** cliquez sur **Moniteur d'activité**.
- **2** Dans le volet droit, sélectionnez l'onglet **Lecteurs**. Cliquez deux fois sur un lecteur dans la liste de lecteurs pour afficher un état détaillé.
- **3** Une boîte de dialogue **Détails du lecteur** apparaît pour le lecteur que vous avez sélectionné. Pour afficher l'état du lecteur précédent ou du lecteur suivant, cliquez sur la flèche du haut ou du bas.

### Nettoyage des lecteurs de bande du moniteur d'activité

Les opérations de nettoyage de lecteur peuvent également être effectuées à partir du moniteur de périphériques.

#### **Pour nettoyer un lecteur de bande**

- **1** Dans la **NetBackup Administration Console**, sélectionnez **Moniteur d'activité**. Ensuite, sélectionnez l'onglet **Lecteurs** dans le volet **Détails**.
- **2** Sélectionnez le lecteur que vous souhaitez nettoyer.
- **3** Sélectionnez **Actions > Nettoyage du lecteur**, puis sélectionnez l'une des actions de nettoyage de lecteur suivantes :

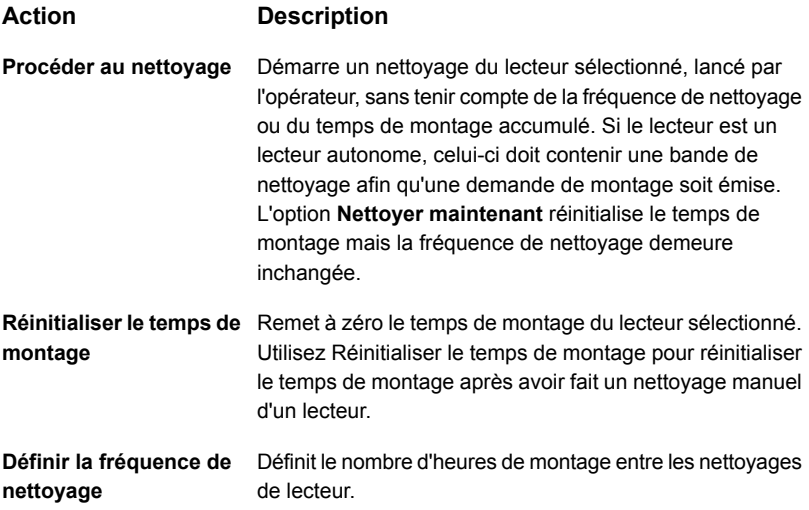

### **A propos de l'onglet Journaux d'erreurs**

L'onglet **Journaux d'erreurs** dans le **moniteur d'activité** affiche l'état des Journaux d'erreurs NetBackup sur le serveur maître surveillé. Vous pouvez visualiser l'onglet **Journaux d'erreurs** dans le Moniteur d'activité en navigant vers **Afficher** et en sélectionnant ensuite **Options**. Sélectionnez l'option pour permettre de visualiser les Journaux d'erreurs. Utilisez l'onglet **Journaux d'erreurs** sur le **Moniteur d'activité** pour voir les journaux critiques, les journaux d'information, les erreurs et les avertissements générés pendant les dernières heures 'n' , durée qui peut être configurée dans l'onglet **Journaux d'erreurs**.

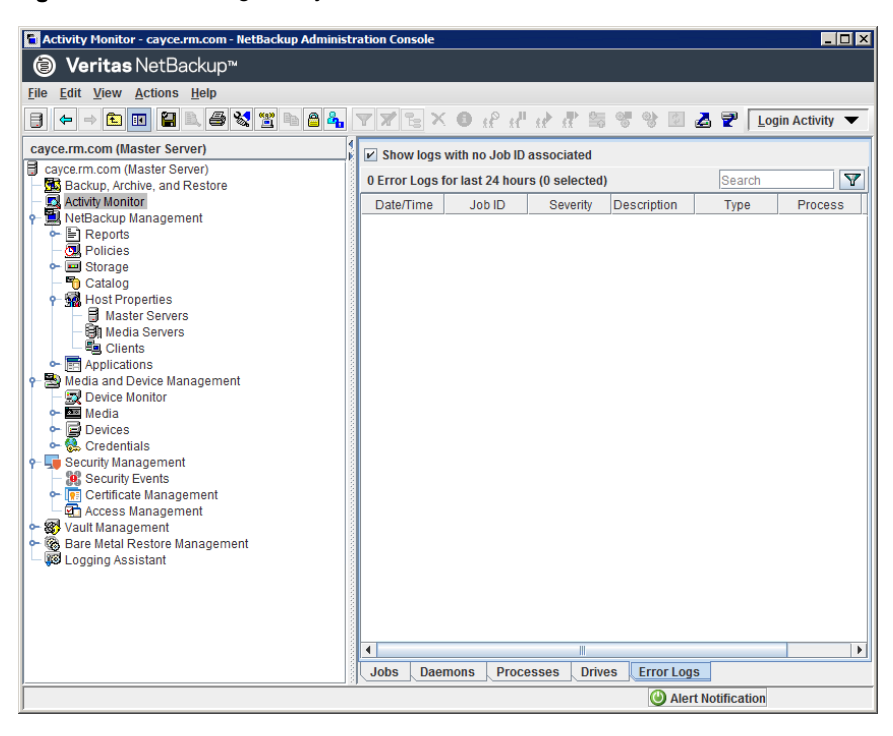

**Figure 28-3** Onglet de journaux d'erreurs du moniteur d'activité

Cliquez sur une entrée de journal pour visualiser les informations associées à l'entrée du journal dans une boîte de dialogue séparée **Détails du journal**. Pour une description des détails relatifs au lecteur, cliquez sur **Aide** dans la boîte de dialogue **Détails du journal**.

### **A propos de la base de données de travaux**

NetBackup utilise la commande bpdbjobs -clean pour supprimer périodiquement les travaux terminés.

Par défaut, le processus bpdbjobs supprime tous les travaux terminés vieux de plus de 3 jours. Par défaut, le processus bpdbjobs conserve les travaux réalisés les plus récents jusqu'à ce que la période de conservation de 3 jours expire.

Pour conserver les travaux dans la base de données de travaux plus longtemps que le paramètre par défaut de trois jours, vous devez changer la valeur par défaut.

Si le daemon de requête NetBackup  $_{\text{bprd}}$  est actif,  $_{\text{bprd}}$  démarre le processus bpdbjobs automatiquement lorsqu'il effectue d'autres tâches de nettoyage. Le processus démarre la première fois que bprd se réveille après minuit. Les

démarrages automatiques se produisent sans tenir compte de votre choix concernant l'exécution ou non de la commande bpdbjobs à d'autres moments en utilisant la commande cron ou d'autres méthodes.

L'utilitaire bpdbjobs -clean se trouve dans le répertoire suivant :

Sous Windows: *install\_path*\NetBackup\bin\admincmd\bpdbjobs -clean

Sous UNIX : /usr/openv/netbackup/bin/admincmd/bpdbjobs -clean

### Modification des valeurs bpdbjobs\_options par défaut

Utilisez l'une des méthodes suivantes pour modifier les valeurs par défaut des bpdbjobs options sur une base permanente :

■ Windows :

Utilisez la méthode suivante pour ajouter la/les nouvelle(s) clé(s) de registre sur HKEY\_LOCAL\_MACHINE\SOFTWARE\Veritas\NetBackup\

CurrentVersion\Config

Pour ajouter les clés sans risque, exécutez les commandes suivantes. Par exemple :

*install\_path*\Veritas\NetBackup\bin\admincmd\ echo KEEP JOBS HOURS = 192 | nbsetconfig

Où 192 correspond au nombre d'heures de conservation des travaux ayant échoué dans la base de données des travaux ou dans l'écran du moniteur d'activité.

Par exemple, exécutez :

echo KEEP JOBS SUCCESSFUL HOURS = 192 | nbsetconfig

Où 192 correspond au nombre d'heures de conservation des travaux ayant abouti dans la base de données des travaux ou dans l'écran du moniteur d'activité.

 $\blacksquare$  UNIX  $\blacksquare$ 

Modifiez les entrées dans le fichier bp.conf. Par exemple, ajoutez l'entrée suivante au fichier bp.conf :

KEEP\_JOBS\_HOURS = 192

Où 192 correspond au nombre d'heures de conservation des travaux ayant échoué dans la base de données des travaux ou dans l'écran du moniteur d'activité.

Par exemple, pour modifier la durée de conservation des travaux réussis, ajoutez l'entrée suivante :

KEEP JOBS SUCCESSFUL HOURS = 192

Où 192 correspond au nombre d'heures de conservation des travaux ayant abouti dans la base de données des travaux ou dans l'écran du moniteur d'activité.

Tenez compte des remarques suivantes en modifiant des valeurs par défaut :

- La valeur par défaut pour les commandes KEEP\_JOBS\_SUCCESSFUL\_HOURS et KEEP JOBS HOURS est 78 heures.
- Les valeurs de la période de conservation sont mesurées à partir de l'heure à laquelle le travail s'est terminé.
- Les informations relatives aux travaux réussis ne peuvent pas être conservées plus longtemps que les informations relatives aux travaux non réussis. Si KEEP JOBS SUCCESSFUL HOURS est plus grand que KEEP JOBS HOURS, bpdbjobs définit KEEP\_JOBS\_SUCCESSFUL\_HOURS pour égaler KEEP\_JOBS\_HOURS.
- Si KEEP\_JOBS\_SUCCESSFUL\_HOURS est défini sur 0 (zéro), bpjobd utilise la valeur de KEEP JOBS HOURS bpdbjobs à la place pour les travaux réussis. Si la valeur de KEEP JOBS SUCCESSFUL HOURS est plus grande que 0 (zéro) mais moins que KEEP JOBS HOURS, KEEP JOBS HOURS est utilisé pour les travaux non réussis uniquement.

### A propos de la variable d'environnement BPDBJOBS\_OPTIONS

La variable d'environnement BPDBJOBS OPTIONS représente un moyen pratique pour définir les options de conservation d'un travail à l'aide d'un script. Le processus bpdbjobs détermine la période de conservation d'un travail en fonction de la variable d'environnement BPDBJOBS\_OPTIONS.

Si présent sous Windows : BPDBJOBS OPTIONS remplace les paramètres de clé de registre.

Si présent sous UNIX : BPDBJOBS OPTIONS remplace les paramètres du fichier bp.conf. Pour personnaliser la sortie de bpdbjobs, ajoutez une entrée BPDBJOBS COLDEFS au fichier bp.conf pour chaque colonne devant apparaître dans la sortie.

Les options suivantes peuvent être utilisées pour déterminer la durée de conservation des travaux par NetBackup. Les options doivent être saisies en minuscules dans la variable d'environnement BPDBJOBS OPTIONS :

| <b>Option</b>                | <b>Description</b>                                                                                                    |
|------------------------------|----------------------------------------------------------------------------------------------------|
| -keep hours hours            | Ajoutez l'argument -clean pour spécifier le nombre d'heures<br>pendant lesquelles bpdbjobs conserve les travaux qui ne se<br>sont pas terminés. Paramètre par défaut : 78 heures.                      |
|                              | Pour conserver les travaux terminés et échoués plus longtemps<br>que les 78 heures par défaut, l'argument<br>keep successful hours doit être utilisé pour keep hours.                                  |
| -keep successful hours hours | Ajoutez l'argument -clean pour spécifier le nombre d'heures<br>pendant lesquelles bpdbjobs conserve les travaux terminés.<br>Le nombre d'heures doit être inférieur ou égal à la valeur<br>keep hours. |
|                              | Les valeurs qui ne sont pas comprises dans cet intervalle sont<br>ignorées. Paramètre par défaut : 78 heures.                                                                                          |
| -keep days days              | Ajoutez l'argument -clean pour spécifier le nombre de jours<br>pendant lesquels bpdbjobs conserve les travaux terminés. Par<br>défaut : 3 jours.                                                       |
| -keep successful days days   | Cette valeur doit être inférieure à la valeur de-keep days.                                                                                                    |
|                              | Ajoutez l'argument -clean pour spécifier le nombre de jours<br>pendant lesquels bpdbjobs conserve les travaux terminés. Par<br>défaut : 3 jours.                                                       |

**Tableau 28-7** Options de variable d'environnement de BPDBJOBS\_OPTIONS

Dans l'exemple suivant, un fichier batch (cleanjobs.bat) a été utilisé sur un serveur Windows. Vous pouvez copier le script directement à partir de ce document et le modifier selon vos besoins.

- La première ligne spécifie la durée de conservation des travaux non terminés (24 heures) et des travaux terminés (5 heures).
- La deuxième ligne spécifie le chemin d'accès de la commande bpdbjobs. Spécifiez l'emplacement de la commande bpdbjobs dans le fichier .bat. Dans l'exemple suivant, NetBackup a été installé à l'emplacement par défaut :

set BPDBJOBS OPTIONS= -keep hours 24 -keep successful hours 5 C:\progra~1\VERITAS\NetBackup\bin\admincmd\bpdbjobs -clean

Le même script sur un serveur UNIX ressemblerait au script suivant :

setenv BPDBJOBS OPTIONS "-keep hours 24 -keep successful hours 5 -clean" /usr/openv/netbackup/bin/admincmd/bpdbjobs \${\*}

Vous pouvez enregistrer le fichier .bat n'importe où, tant qu'il est exécuté à partir du répertoire approprié.

Dans l'exemple suivant, l'administrateur a créé et a enregistré cleanjobs.bat dans C:\Program Files\VERITAS\NetBackup.

**Figure 28-4** Exécution de cleanjobs.bat sous Windows

| <b>M&amp; C: \WINNT \System32\cmd.exe</b>                                                             |  |
|----------------------------------------------------------------------------------------------------|--|
| Microsoft(R) Windows NT(TM)<br>KC) Copyright 1985-1996 Microsoft Corp.                                |  |
| C:∖>cd_program_files\veritas\netbackup                                                                |  |
| C:\Program_Files\UERITAS\NetBackup>clean.iobs.bat                                                     |  |
| C:\Program_Files\UERITAS\NetBackup>set_BPDBJOBS_OPTIONS=_-keep_hours_24_-keep_su<br>lccessful hours 5 |  |
| C:\Program_Files\UERITAS\NetBackup>C:\progra~1\UERITAS\NetBackup\bin\admincmd\bp<br>ldb.iobs —clean   |  |
| C:\Program_Files\VERITAS\NetBackup>_                                                                  |  |

### options de la ligne de commande bpdbjobs

La commande bpdbjobs interagit avec la base de données de travaux pour supprimer ou déplacer les fichiers de travaux terminés. Les options de la ligne de commande ont priorité sur toutes les autres instructions de conservation des travaux.

Avec l'option -clean, **bpdbjobs** supprime les travaux terminés qui sont plus anciens qu'une période spécifiée comme suit :

```
bpdbjobs -clean [ -M <master servers> ]
[ -keep_hours <hours> ] or [ -keep_days <days> ]
[ -keep_successful_hours <hours> ] or
[ -keep_successful_days <days> ]
```
Par exemple, la commande suivante supprime les travaux non réussis antérieurs à 72 heures.

bpdbjobs -clean -keep\_hours 72

Plus d'informations sont disponibles dans le Guide de référence des [commandes](http://www.veritas.com/docs/DOC5332) [NetBackup](http://www.veritas.com/docs/DOC5332).

### Activation du journal de débogage de bpdbjobs

Si vous avez besoin d'informations détaillées sur des activités de **bpdbjobs**, utilisez la procédure suivante :

#### **Activation du journal de débogage de bpdbjobs**

Activez le journal de débogage bpdbjobs en créant le répertoire suivant :

Sous Windows: *install\_path*\NetBackup\logs\bpdbjobs

Sous UNIX : /usr/openv/netbackup/logs/bpdbjobs

**Remarque :** Avant d'utiliser un journal de débogage, lisez les directives relatives à la consignation héritée dans le Guide de référence de [consignation](http://www.veritas.com/docs/DOC5332) NetBackup.

### **À propos du moniteur de périphériques**

Utilisez le **Moniteur de périphériques** pour gérer les lecteurs de bande, les pools de disques et les demandes de service pour les opérateurs, comme suit :

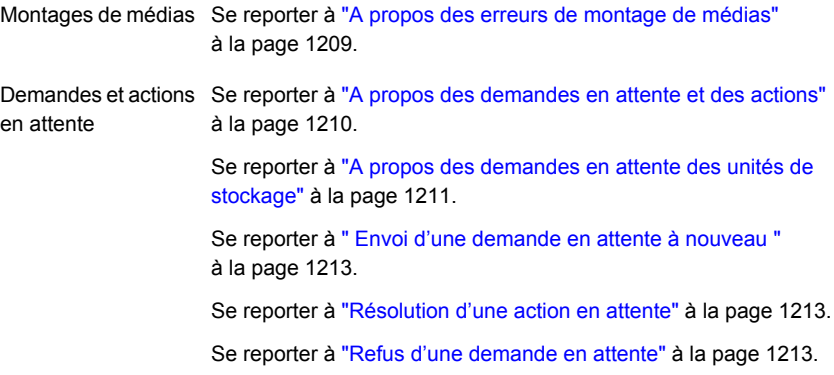

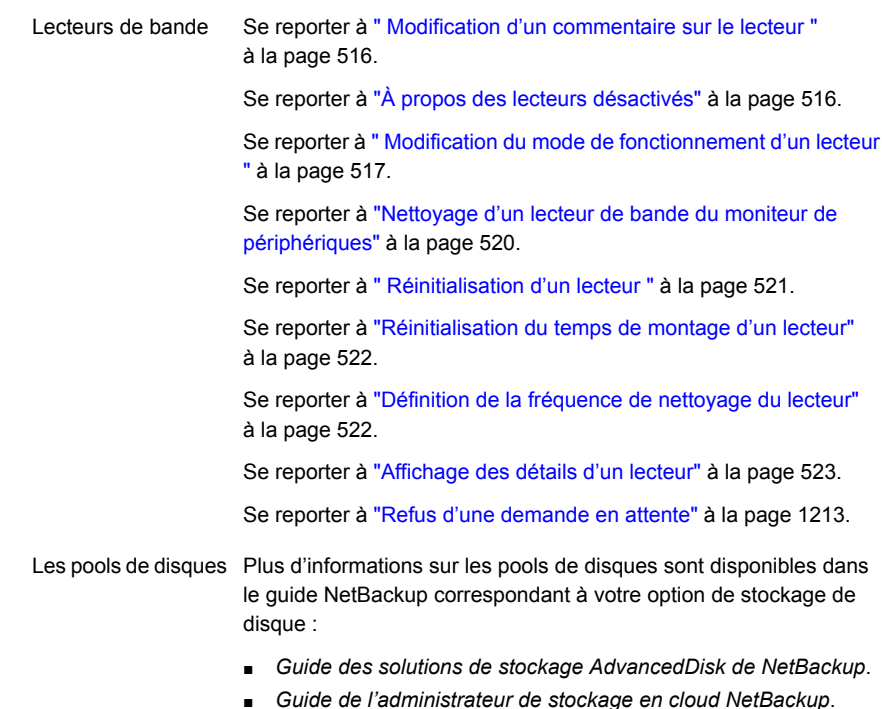

- *Guide de déduplication NetBackup*.
- *Guide de solutions NetBackup OpenStorage pour disque*.
- *Guide de solutions NetBackup Replication Director*.

### **A propos des erreurs de montage de médias**

<span id="page-1208-0"></span>Des erreurs peuvent se produire lorsqu'un média est monté pour NetBackup des travaux. Selon le type d'erreur, NetBackup ajoute la demande de montage à la file d'attente de demandes en attente ou annule la demande de montage, comme suit :

Ajoute à la file d'attente de demandes en attente

Lorsque NetBackup ajoute la demande de montage à la file d'attente, NetBackup crée une action d'opérateur en attente. L'action s'affiche dans le **moniteur de périphériques**. La mise en file d'attente d'une demande de montage entraîne l'une des actions suivantes :

- La demande de montage est interrompue jusqu'à ce que la condition soit résolue.
- L'opérateur refuse la demande.
- Le délai de montage de média est atteint.

Annule la demande Lorsqu'une demande de montage est annulée automatiquement, NetBackup essaie de sélectionner d'autres médias à utiliser pour les sauvegardes (la sélection s'applique uniquement pour les demandes de sauvegarde).

> De nombreuses conditions entraînent l'annulation automatique plutôt que la mise en attente d'une demande de montage. Lorsqu'un montage de média est annulé, NetBackup sélectionne un média différent afin que la sauvegarde ne soit pas suspendue.

#### **Lorsque NetBackup sélectionne un média différent**

Les conditions suivantes peuvent entraîner une nouvelle sélection automatique de médias :

- Le média demandé est dans un lecteur ARRÊTÉ.
- Le média demandé est dans un emplacement incorrect.
- Le média est protégé en écriture.
- Le média demandé est dans un lecteur non accessible par le serveur de médias.
- Le média demandé est dans un module de stockage de la bibliothèque ACS (ACS LSM) hors ligne (Type de robot ACS uniquement).
- Le code-barres du média demandé est illisible. (Type de robot ACS uniquement).
- <span id="page-1209-0"></span>■ Le média demandé est dans un ACS inaccessible. (Type de robot ACS uniquement).
- Le média demandé a été configuré pour ne pas être monté.

### **A propos des demandes en attente et des actions**

Dans l'**interface utilisateur Web NetBackup**, cliquez sur **Stockage > Moniteur de périphériques**. Cliquez sur l'onglet **Moniteur de périphériques**. Si des demandes attendent d'être effectuées ou si NetBackup agit à partir d'une demande, la demande s'affiche dans le volet **Demandes en attente**. Par exemple, si un montage de bande requiert un volume spécifique, la demande s'affiche dans le volet **Demandes en attente**. Si NetBackup requiert un volume spécifique pour une opération de restauration, NetBackup charge ou demande ce volume.

Si NetBackup n'est pas en mesure de traiter une demande de montage spécifique à un média de façon automatique, la demande ou l'action est alors mise en attente.

| Etat de type En   Description<br>attente |                                                                                                    |  |
|------------------------------------------|----------------------------------------------------------------------------------------------------|--|
| Demande en<br>attente                    | Indique qu'une demande est en attente pour un montage de bande que<br>NetBackup ne peut pas entretenir automatiquement. L'intervention d'un<br>opérateur est requise pour terminer la demande. NetBackup affiche la<br>demande dans le volet Demandes en attente.                                                                                                    |  |
|                                          | NetBackup attribue l'état En attente à une demande de montage quand<br>il ne peut pas déterminer ce qui suit :                                                                                                    |  |
|                                          | quel lecteur autonome doit être utilisé pour un travail;<br>quel lecteur dans un robot est en mode de reconnaissance de<br>volume automatique (AVR).                                                                                                    |  |
| Action en attente                        | Indique qu'une demande de montage de bande est convertie en action<br>en attente lorsque l'opération de montage rencontre des problèmes et<br>que la bande ne peut être montée. L'intervention d'un opérateur est<br>requise pour terminer la demande et NetBackup affiche la demande<br>d'action dans le volet <b>Demandes en attente</b> . Les actions en attente<br>sont généralement associées aux lecteurs des bandothèques. |  |

**Tableau 28-8** Etats de type En attente

### A propos des demandes en attente des unités de stockage

<span id="page-1210-0"></span>Dans l'**interface utilisateur Web NetBackup**, ouvrez **Stockage > Moniteur de périphériques**. Cliquez sur l'onglet **Moniteur de périphériques**.

Les demandes de montage de bande suivantes n'apparaissent pas dans le volet **Demandes en attente** :

- Demandes de sauvegardes
- Demandes d'une bande qui est requise comme cible d'une opération de duplication

Ces demandes concernent les ressources d'une unité de stockage. Elles ne s'appliquent donc pas à un volume spécifique. NetBackup n'attribue pas automatiquement de demande de montage pour une unité de stockage aux lecteurs d'une autre unité de stockage. Vous ne pouvez pas non plus attribuer la demande de montage à une autre unité de stockage.

Si l'unité de stockage n'est pas disponible, NetBackup tente de sélectionner une unité de stockage dont le robot fonctionne. Si NetBackup ne parvient pas à trouver une unité de stockage pour le travail, NetBackup place le travail en file d'attente (l'état **En file d'attente** apparaît dans le moniteur d'activité).

Vous pouvez configurer NetBackup afin d'afficher les demandes de montage d'unité de stockage dans le **moniteur de périphériques** si le robot ou le lecteur est arrêté.

Les demandes en attente s'affichent dans le **moniteur de périphériques** ; cela permet d'affecter manuellement des demandes de montage aux lecteurs.

#### Résolution d'une demande en attente sur

Utilisez la procédure suivante pour résoudre une demande en attente.

#### **Pour résoudre une demande en attente**

- **1** Insérez le volume demandé dans un lecteur qui correspond à la densité de volume demandée.
- **2** Ouvrez l'interface utilisateur Web NetBackup.
- **3** Sur le côté gauche, cliquez sur **Stockage > Stockage sur bande**. Cliquez sur l'onglet **Moniteur de périphériques**.
- **4** Dans le volet **Demandes en attente**, sélectionnez la demande et notez le contenu des colonnes suivantes de la demande :
	- Densité
	- ID de média enregistré
	- Mode
- **5** Recherchez un type de lecteur dont la densité correspond à celle spécifiée pour la demande en attente.
- **6** Vérifiez que le lecteur est démarré et qu'il n'est pas assigné à une autre demande.
- **7** Recherchez le lecteur. Assurez-vous que le lecteur et la demande en attente sont sur le même hôte.
- **8** Si nécessaire, accédez au média, activez-le pour l'écriture et insérez-le dans le lecteur.
- **9** Attendez que le lecteur soit prêt conformément aux explications du manuel fourni par le fabricant avec le lecteur.
- **10** Recherchez la demande. Cliquez ensuite sur **Actions > Assigner une demande**.
- **11** Vérifiez que la demande a été supprimée du volet **Demandes en attente**.
- **12** Cliquez sur le nom du lecteur, puis cliquez sur l'onglet **État du lecteur**.

Vérifiez que l'ID de la demande de travail apparaît dans la colonne ID de demande pour le lecteur.

### Résolution d'une action en attente

<span id="page-1212-1"></span>Les opérations en attente sont semblables à une demande en attente. Pour une action en attente, NetBackup détermine la cause du problème et fournit une instruction à l'opérateur afin de résoudre le problème.

Utilisez la procédure suivante pour résoudre une action en attente.

#### **Pour résoudre une opération en attente**

- **1** Ouvrez l'interface utilisateur Web NetBackup.
- **2** Sur le côté gauche, cliquez sur **Stockage > Stockage sur bande**. Cliquez sur l'onglet **Moniteur de périphériques**.
- **3** Dans le volet **Demandes en attente**, recherchez l'action en attente.
- **4** Cliquez sur **Actions > Afficher l'action en attente**.
- **5** Vérifiez la liste des actions possibles, puis cliquez sur **OK**.
- <span id="page-1212-0"></span>**6** Corrigez l'erreur et soumettez la demande à nouveau ou refusez la demande.

Se reporter à " Envoi d'une [demande](#page-1212-0) en attente à nouveau " à la page 1213. Se reporter à "Refus d'une [demande](#page-1212-2) en attente" à la page 1213.

#### Envoi d'une demande en attente à nouveau

Une fois que vous avez corrigé un problème associé à une opération en attente, vous pouvez soumettre à nouveau la demande.

Si le problème est dû à l'absence d'un volume sur un robot, localisez d'abord le volume, insérez-le dans le robot et mettez ensuite à jour la configuration du volume. Il arrive souvent qu'un volume ait été retiré d'un robot puis demandé par NetBackup.

Se reporter à "Options [d'inventaire](#page-627-0) robotique" à la page 628.

#### **Reoumission d'une demande**

- **1** Ouvrez l'interface utilisateur Web NetBackup.
- <span id="page-1212-2"></span>**2** Sur le côté gauche, cliquez sur **Stockage > Stockage sur bande**. Cliquez sur l'onglet **Moniteur de périphériques**.
- **3** Dans le volet **Demandes en attente**, recherchez la demande.
- **4** Cliquez sur **Actions > Soumettre à nouveau la demande**.

### Refus d'une demande en attente

Certaines situations peuvent exiger que vous refusiez des demandes de service. Par exemple, si un lecteur n'est pas disponible, vous ne parvenez pas à trouver le volume ou l'utilisateur n'est pas autorisé à utiliser le volume. Quand vous refusez une demande, NetBackup envoie un message d'état approprié à l'utilisateur.

#### **Refus d'une demande**

- **1** Ouvrez l'interface utilisateur Web NetBackup.
- **2** Sur le côté gauche, cliquez sur **Stockage > Stockage sur bande**. Cliquez sur l'onglet **Moniteur de périphériques**.
- **3** Dans le volet **Demandes en attente**, recherchez la demande.
- **4** Cliquez sur **Actions > Refuser la demande**.

## **Chapitre**

# Création de rapports dans **NetBackup**

Ce chapitre traite des sujets suivants :

- À propos de l'utilitaire [Rapports](#page-1214-0)
- [Exécution](#page-1218-0) d'un rapport
- Copie d'un texte de rapport dans un autre [document](#page-1218-1)
- <span id="page-1214-0"></span>[Enregistrement](#page-1219-0) ou exportation d'un rapport
- [Impression](#page-1219-1) d'un rapport

### **À propos de l'utilitaire Rapports**

Utilisez l'utilitaire **Rapports** dans la **console d'administration NetBackup** pour générer des rapports afin de vérifier, gérer et dépanner les opérations de NetBackup. Les informations présentées dans les rapports NetBackup dépendent de l'état du travail, des sauvegardes client et du contenu des médias. Utilisez le **Dépannage** pour analyser la cause des erreurs qui apparaissent dans un rapport NetBackup.

Dans le volet droit de la fenêtre **Rapports**, gérez les données de rapport ou sélectionnez un rapport à exécuter.

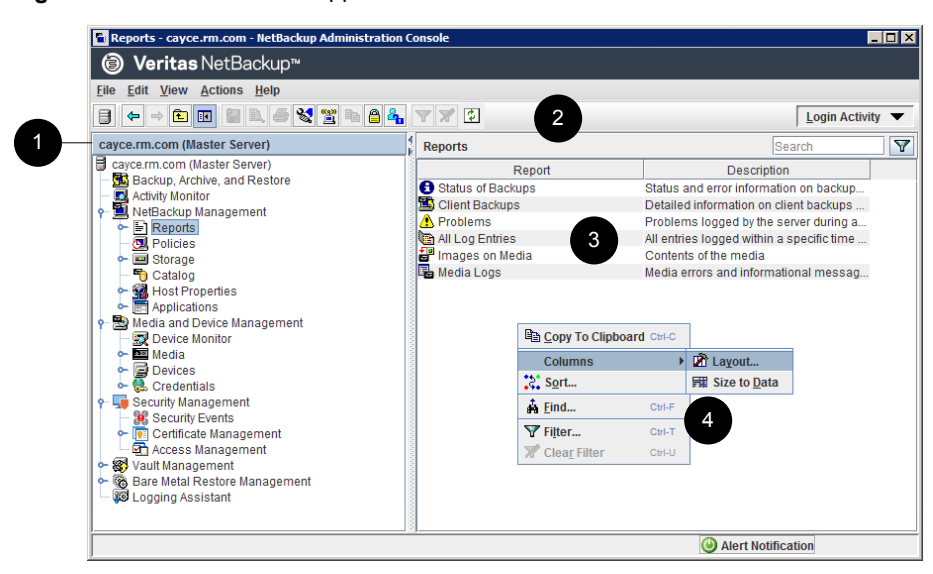

#### **Figure 29-1** Utilitaire Rapports

#### **Tableau 29-1** Utilitaire Rapports

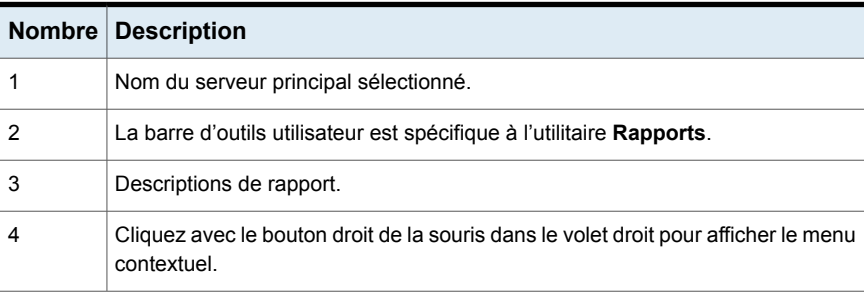

NetBackup offre de nombreux rapports différents pour afficher des informations sur l'activité et les médias du travail.

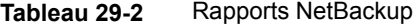

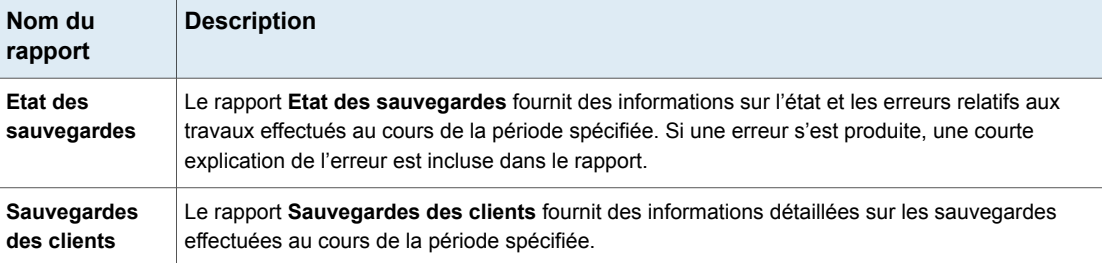

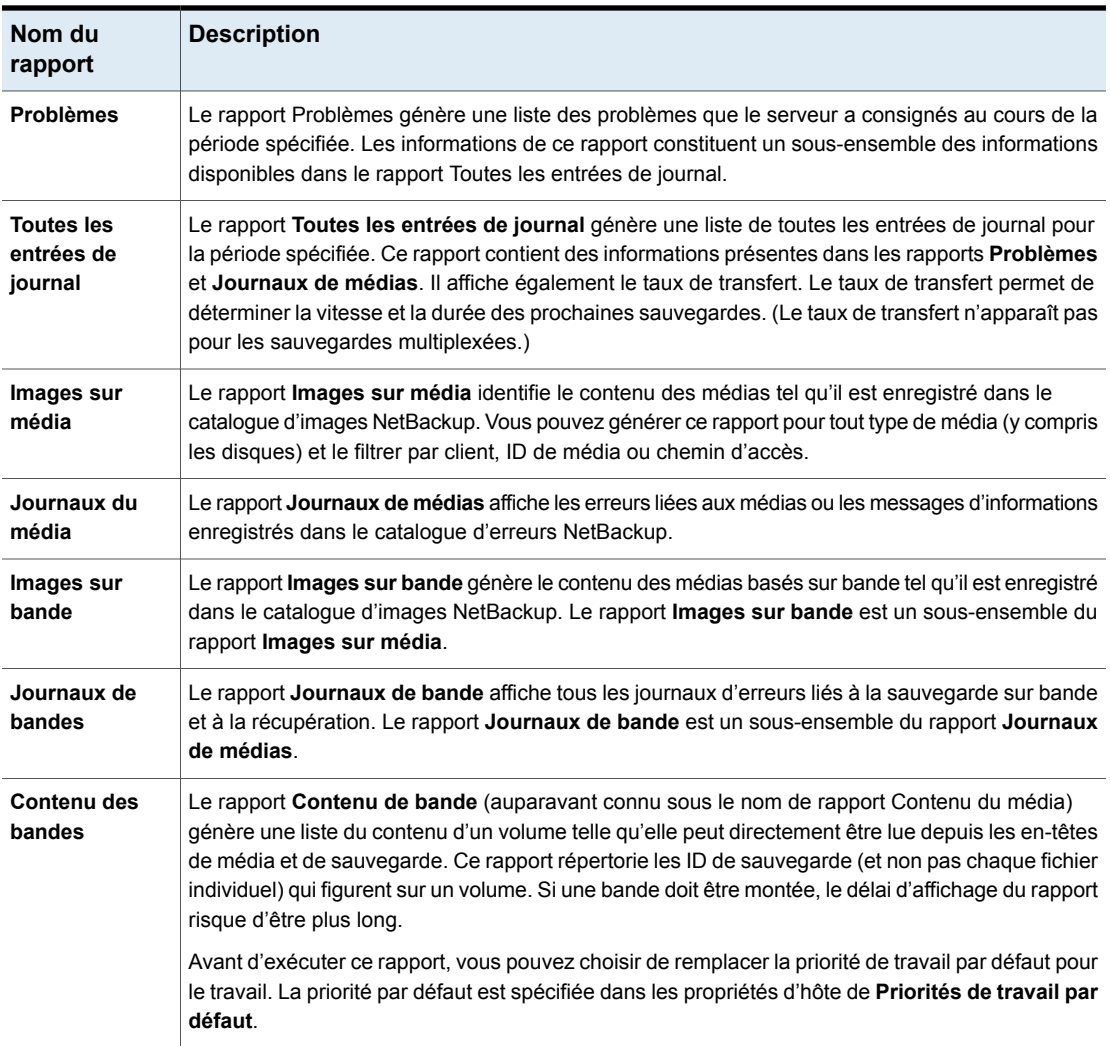

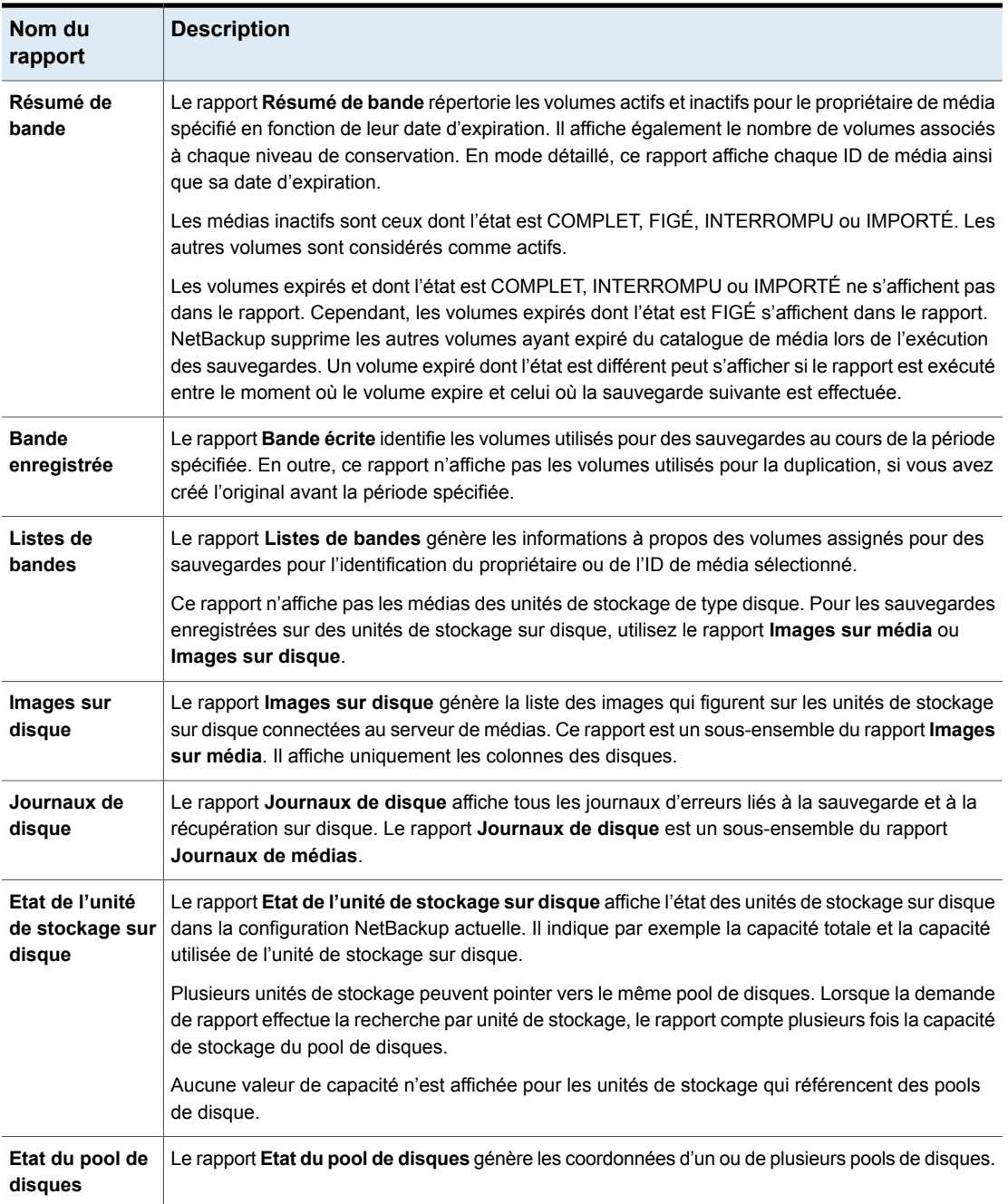

Se reporter à "Copie d'un texte de rapport dans un autre [document"](#page-1218-1) à la page 1219.

<span id="page-1218-0"></span>Pour plus d'informations sur les rapports du centre de sauvegarde, consultez le Guide de [l'administrateur](http://www.veritas.com/docs/DOC5332) du centre de sauvegarde NetBackup :

### **Exécution d'un rapport**

La procédure suivante décrit comment exécuter un rapport NetBackup à partir de l'utilitaire de **Rapports**.

#### **Pour exécuter un rapport**

**1** Dans le volet gauche de la **console d'administration NetBackup**, développez **Gestion NetBackup > Rapports**.

NetBackup exécute le rapport pour le serveur principal actuellement sélectionné. Pour exécuter un rapport sur un autre serveur principal, cliquez sur le menu **Fichier**, puis sur **Changer de serveur**.

Se reporter à "Accès aux [serveurs](#page-1238-0) distants" à la page 1239.

**2** Dans le volet gauche, cliquez sur le nom du rapport que vous voulez exécuter.

Pour plusieurs rapports, vous devez d'abord développer un groupe de rapport, puis cliquer sur le nom du rapport.

- **3** Sélectionnez les critères d'inclusion ou d'exclusion dans le rapport. Par exemple, sélectionnez les serveurs de médias et les clients sur lesquels exécuter le rapport et sélectionnez la période que le rapport doit couvrir.
- <span id="page-1218-1"></span>**4** Cliquez sur **Exécuter le rapport**.

Se reporter à "Copie d'un texte de rapport dans un autre [document"](#page-1218-1) à la page 1219.

### **Copie d'un texte de rapport dans un autre document**

La procédure suivante décrit comment copier le texte d'un rapport NetBackup et le coller dans un tableur ou un autre document.

#### **Pour copier un texte de rapport dans un autre document**

- **1** Dans le volet gauche de la **NetBackup Administration Console**, développez **Gestion NetBackup > Rapports**.
- **2** Dans le volet gauche, cliquez deux fois sur le nom du rapport que vous voulez exécuter.

Pour plusieurs rapports, vous devez d'abord développer un groupe de rapport, puis cliquer sur le nom du rapport.

- **3** Sélectionnez les critères d'inclusion ou d'exclusion dans le rapport, puis cliquez sur **Exécuter les rapports**.
- **4** Sélectionnez les lignes du rapport que vous voulez copier en maintenant la touche **Maj** ou **Ctrl** appuyée.
- **5** Dans le menu **Modifier**, cliquez sur **Copier dans le Presse-papiers**.
- <span id="page-1219-0"></span>**6** Collez les lignes sélectionnées dans un tableur ou un autre document.

### **Enregistrement ou exportation d'un rapport**

La procédure suivante décrit comment enregistrer ou exporter un rapport NetBackup.

#### **Pour enregistrer ou exporter un rapport**

- **1** Dans le volet gauche de la **NetBackup Administration Console**, développez **Gestion NetBackup > Rapports**.
- **2** Dans le volet gauche, cliquez sur le nom du rapport que vous voulez exécuter.

Pour plusieurs rapports, vous devez d'abord développer un groupe de rapport, puis cliquer sur le nom du rapport.

- **3** Sélectionnez les critères d'inclusion ou d'exclusion dans le rapport, puis cliquez sur **Exécuter les rapports**.
- **4** Dans le menu **Fichier**, cliquez sur **Exporter**.
- **5** Dans la boîte de dialogue **Enregistrer sous**, sélectionnez l'emplacement où vous voulez enregistrer le rapport et spécifiez le nom du fichier.
- <span id="page-1219-1"></span>**6** Cliquez sur **Enregistrer**.

Se reporter à "Copie d'un texte de rapport dans un autre [document"](#page-1218-1) à la page 1219.

### **Impression d'un rapport**

La procédure suivante décrit comment imprimer un rapport NetBackup.

#### **Pour imprimer un rapport**

- **1** Dans le volet gauche de la **NetBackup Administration Console**, développez **Gestion NetBackup > Rapports**.
- **2** Dans le volet gauche, cliquez sur le nom du rapport que vous voulez exécuter.

Pour plusieurs rapports, vous devez d'abord développer un groupe de rapport, puis cliquer sur le nom du rapport.

- **3** Sélectionnez les critères d'inclusion ou d'exclusion dans le rapport, puis cliquez sur **Exécuter les rapports**.
- **4** Dans le menu **Fichier**, cliquez sur **Imprimer**.

# Chapitre **3**

# Notifications par e-mail

Ce chapitre traite des sujets suivants :

- Envoi de notifications à [l'administrateur](#page-1221-0) de sauvegardes en cas d'échec des [sauvegardes](#page-1221-0)
- Envoyer des notifications à [l'administrateur](#page-1222-0) d'hôtes concernant les sauvegardes
- [Configuration](#page-1223-0) du script nbmail.cmd sur les hôtes Windows
- <span id="page-1221-0"></span>Installation et test de l'utilitaire de messagerie [électronique](#page-1224-0) BLAT sous Windows
- Envoyer des [notifications](#page-1225-0) à propos de l'expiration du certificat KMS

### **Envoi de notifications à l'administrateur de sauvegardes en cas d'échec des sauvegardes**

Vous pouvez envoyer des notifications à l'administrateur lorsque l'état des sauvegardes est différent de zéro.

Sous UNIX, NetBackup utilise l'agent de transfert de messagerie SendMail pour envoyer des notifications par courrier électronique. Pour Windows, NetBackup requiert l'installation d'une application de transfert de messages via SMTP et la configuration du script nbmail.cmd sur les hôtes Windows qui envoient des notifications.

Se reporter à ["Configuration](#page-1223-0) du script nbmail.cmd sur les hôtes Windows" à la page 1224.

Se reporter à "Installation et test de l'utilitaire de messagerie [électronique](#page-1224-0) BLAT sous [Windows"](#page-1224-0) à la page 1225.

Pour configurer les notifications pour l'administrateur de sauvegardes d'un hôte NetBackup, consultez la rubrique suivante.

Se reporter à "Envoyer des notifications à [l'administrateur](#page-1222-0) d'hôtes concernant les [sauvegardes"](#page-1222-0) à la page 1223.

**Pour envoyer des notifications à l'administrateur de sauvegardes en cas d'échecs**

- **1** Dans le volet gauche, sélectionnez **Hôtes > Propriétés de l'hôte**.
- **2** Sélectionnez le serveur principal.
- **3** Le cas échéant, cliquez sur **Connecter**. Ensuite, cliquez sur **Modifier le serveur principal**.
- **4** Cliquez sur **Attributs globaux**.
- **5** Entrez l'adresse électronique de l'administrateur. (Séparez les adresses par des virgules.)
- <span id="page-1222-0"></span>**6** Cliquez sur **Enregistrer**.

### **Envoyer des notifications à l'administrateur d'hôtes concernant les sauvegardes**

Vous pouvez envoyer des notifications à l'administrateur d'hôte pour l'informer de l'état des sauvegardes pour un hôte spécifique.

Sous UNIX, NetBackup utilise l'agent de transfert de messagerie SendMail pour envoyer des notifications par courrier électronique. Windows requiert l'installation d'une application de transfert de messages avec SMTP. Vous devez également configurer le script  $n$ bmail.cmd sur les hôtes Windows qui envoient des notifications.

Se reporter à ["Configuration](#page-1223-0) du script nbmail.cmd sur les hôtes Windows" à la page 1224.

Se reporter à "Installation et test de l'utilitaire de messagerie [électronique](#page-1224-0) BLAT sous [Windows"](#page-1224-0) à la page 1225.

#### **Pour envoyer des notifications concernant toutes les sauvegardes d'un hôte spécifique**

- **1** Dans le volet gauche, sélectionnez **Hôtes > Propriétés de l'hôte**.
- **2** Sélectionnez le client.
- **3** Le cas échéant, cliquez sur **Connecter**. Cliquez sur **Modifier le client**.
- **4** Cliquez sur **Paramètres universels**.
- **5** Choisissez le type d'envoi des notifications par courrier électronique.
	- Pour envoyer les notifications par e-mail à partir du client, sélectionnez **E-mail envoyé par le client**.
- Pour envoyer les notifications par e-mail à partir du serveur, sélectionnez **E-mail envoyé par le serveur**.
- **6** Entrez l'adresse électronique de l'administrateur d'hôte. (Séparez les adresses par des virgules.)
- <span id="page-1223-0"></span>**7** Cliquez sur **Enregistrer**.

### **Configuration du script nbmail.cmd sur les hôtes Windows**

Pour que les hôtes Windows envoient et reçoivent les notifications par courrier électronique au sujet des sauvegardes, le script nbmail.cmd doit être configuré sur les hôtes concernés.

#### **Pour configurer le script nbmail.cmd sur les hôtes Windows**

- **1** Créez une copie de sauvegarde de nbmail.cmd.
- **2** Sur le serveur principal, recherchez le script suivant :

*install\_path*\NetBackup\bin\goodies\nbmail.cmd

**3** Copiez le script vers le répertoire suivant sur les hôtes applicables :

*install\_path*\NetBackup\bin\

Serveur principal et NetBackup envoie les notifications à partir du serveur si vous serveur de médias configurez le paramètre suivant :

- L'**adresse électronique de l'administrateur** dans les attributs globaux.
- L'option **Courrier électronique envoyé par le serveur** dans les **paramètres universels**.

NetBackup envoie les notifications à partir du client si vous configurez le paramètre suivant : Client.

> ■ L'option **Courrier électronique envoyé par le client** dans les **paramètres universels**.
**4** Utilisez un éditeur de texte pour ouvrir nbmail.cmd.

Les options suivantes sont utilisées dans le script :

- -s Indique l'objet du courrier électronique
- -t Indique le destinataire du courrier électronique.
- Indique l'expéditeur du courrier électronique, que le serveur de messagerie ne connaît pas nécessairement. Le paramètre par défaut (-i Netbackup) indique que le courrier électronique provient de NetBackup. -i
- Indique le nom du serveur SMTP configuré pour accepter et relayer les courriers électroniques. -server
- -q Supprime toute sortie à l'écran.
- **5** Réglez les lignes comme suit :
	- Supprimez @REM de chacune des cinq lignes pour activer les sections nécessaires à l'exécution de BLAT.
	- Remplacez SERVER 1 par le nom du serveur de messagerie. Par exemple :

```
QIF "%~4"=="" (
blat %3 -s %2 -t %1 -i Netbackup -server emailserver.company.com -q
) ELSE (
blat %3 -s %2 -t %1 -i Netbackup -server emailserver.company.com -q -attach %4
\lambda
```
**6** Enregistrez nbmail.cmd.

## **Installation et test de l'utilitaire de messagerie électronique BLAT sous Windows**

BLAT est l'application la plus communément utilisée pour les notifications par courrier électronique. Vous devez installer et configurer un client de messagerie sur les hôtes qui envoient les notifications par e-mail.

- Pour envoyer des notifications par courrier électronique à partir du client, installez le client de messagerie sur le client NetBackup.
- Pour envoyer des notifications par courrier électronique à partir du serveur, installez le client de messagerie sur le serveur principal et de médias NetBackup.

#### **Pour tester l'utilitaire de courrier électronique**

- **1** Créez un fichier de texte d'essai contenant un message. Par exemple, créez C:\testfile.txt.
- **2** Depuis une ligne de commande, exécutez :

blat C:\testfile.txt -s test\_subject -to *useraccount@company.com*

Si la configuration est correcte, le contenu du fichier  $\text{testfile.txt}$  est envoyé à l'adresse électronique spécifiée.

## **Envoyer des notifications à propos de l'expiration du certificat KMS**

Une notification est générée lorsque le certificat utilisé pour communiquer avec le serveur du service de gestion des clés (KMS) est sur le point d'expirer.

Exemple de notification :

The certificate that is used to communicate with the KMS server example, server.com is about to expire in 10 days. If the certificate is not renewed on time, communication with the KMS server fails.

#### Exemple de contenu de courrier électronique :

Subject: CN=testuser, O=Veritas, OU=safenet Issuer: CN=InterCA, O=Veritas,OU=safenet Server: gemalto Expiry: Wed Sep 21 16:41:32 IST 2022 Days: 973

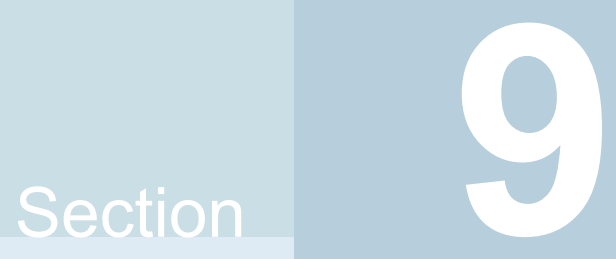

## Administration de **NetBackup**

- Chapitre 31. [Rubriques](#page-1227-0) de gestion
- [Chapitre](#page-1236-0) 32. Accès à un serveur distant
- Chapitre 33. Utilisation de la console [d'administration](#page-1241-0) NetBackup à distance
- Chapitre 34. [Restaurations](#page-1289-0) sur un autre serveur
- Chapitre 35. Gestion des sauvegardes et des [restaurations](#page-1299-0) client
- Chapitre 36. Mise hors tension et [redémarrage](#page-1318-0) des serveurs NetBackup
- Chapitre 37. À propos de la technologie de [restauration](#page-1323-0) granulaire (GRT)

# Chapitre **31**

## <span id="page-1227-0"></span>Rubriques de gestion

Ce chapitre traite des sujets suivants :

- [Configuration](#page-1227-1) du service client NetBackup
- Unités de mesure utilisées avec [NetBackup](#page-1228-0)
- [NetBackupconventions](#page-1229-0) de nommage
- <span id="page-1227-1"></span>Utilisation des caractères [génériques](#page-1230-0) dans NetBackup
- Caractères génériques dans les sélections de [sauvegarde](#page-1232-0) pour une politique [NDMP](#page-1232-0)

## **Configuration du service client NetBackup**

Par défaut, le service client NetBackup est configuré sous Windows avec un compte **Système local**. Le compte **Système local** n'a pas les droits suffisants pour exécuter certaines opérations de sauvegarde et de restauration.

Par exemple, pour que NetBackup accède aux volumes CIFS, le compte doit passer de **Système local** à un compte ayant accès au partage CIFS.

Pour modifier le compte de connexion au service client NetBackup sur un ordinateur Windows :

- **Ouvrez l'application Windows Services.**
- Pour modifier le compte de connexion, arrêtez le service client NetBackup.
- Ouvrez les propriétés pour le service client NetBackup.
- Fournissez le nom et le mot de passe du compte ayant les autorisations nécessaires. Par exemple, redéfinissez la connexion sur celle de l'*Administrateur*.
- Redémarrez le service.

Si la propriété de connexion n'est pas modifiée pour le service client NetBackup, la validation de politique échoue avec le code d'état 4206.

#### **Situations dans lesquelles le compte de connexion de service client NetBackup nécessite une modification**

La liste suivante contient les situations dans lesquelles le compte de connexion de service client NetBackup doit être modifié :

- Pour accéder au stockage CIFS pour une unité de stockage.
- Pour utiliser des chemins UNC, les lecteurs réseau doivent être disponibles pour le compte de service auquel le service client NetBackup se connecte au démarrage. Vous devez modifier ce compte sur chaque client Windows sauvegardé et contenant des données partagées avec un autre ordinateur.
- Pendant un snapshot : pour disposer de l'accès en lecture au partage à des fins de sauvegarde et de l'accès en écriture pendant les restaurations. Le compte doit être pour un utilisateur de domaine qui n'est pas autorisé à accéder au partage et y écrire des données. Pour vérifier le compte, connectez-vous avec les identifiants de cet utilisateur et accédez au chemin UNC. Par exemple : \\server\_name\share\_name.
- Pour les agents et options de base de données, configurez le service avec un compte de connexion qui a l'autorisation ou les privilèges nécessaires. Voir la documentation pour l'agent ou l'option pour plus d'informations.
- <span id="page-1228-0"></span>■ Pour les agents de base de données qui prennent en charge des sauvegardes VMware sur une baie de disque NetApp, configurez le compte de connexion de manière à lui autoriser l'accès à la baie de disque.

## **Unités de mesure utilisées avec NetBackup**

Pour la plupart des unités de mesure pour les données, NetBackup utilise les termes et abréviations kilooctets (Ko), mégaoctets (Mo), etc., pour indiquer les valeurs binaires ou bits de chaque terme. NetBackup n'utilise pas les puissances de dix, comme 1 000 pour Ko ou 1 000 000 pour Mo.

Lorsque vous calculez les valeurs qui apparaissent dans les affichages et les rapports de NetBackup, il est important de comprendre la différence entre la valeur binaire d'une unité et sa valeur en puissances de 10. Par exemple, une valeur affichée de 1,5 To signifie en réalité 1 649 267 441 664 octets (valeur binaire) et pas 1 500 000 000 000 octets (valeur en puissances de 10), une différence de presque 150 milliards d'octets.

Le tableau suivant affiche plusieurs unités de mesure communes avec leurs noms de bits, leurs multiplicateurs binaires et leurs valeurs réelles correspondantes.

| Unité affichée  | Unité de bits    | <b>Multiplicateur</b><br>binaire | Valeur réelle en octets   |
|-----------------|------------------|----------------------------------|---------------------------|
| Kilooctets (Ko) | Kibioctets (Kio) | $2^{\wedge}10$                   | 1 0 2 4                   |
| Mégaoctets (Mo) | Mébioctets (Mio) | $2^{\wedge}20$                   | 1 048 576                 |
| Gigaoctets (Go) | Gibioctets (Gio) | $2^{\wedge}30$                   | 1 073 741 824             |
| Téraoctets (To) | Tibioctets (Tio) | $2^{\wedge}40$                   | 1 099 511 627 776         |
| Pétaoctets (Po) | Pébioctets (Pio) | $2^{\wedge}50$                   | 1 125 899 906 842 624     |
| Exaoctets (Eo)  | Exbioctets (Eio) | $2^0$ 60                         | 1 152 921 504 606 846 976 |

**Tableau 31-1** Unités de mesure utilisées dans NetBackup

L'IEEE, Institute of Electrical and Electronics Engineers (Institut des ingénieurs électriciens et électroniciens, en français) et la Commission électrotechnique internationale (ou International Electrotechnical Commission, IEC) ont adopté des normes pour ces valeurs. Pour en savoir plus, consultez les articles suivants :

- <span id="page-1229-0"></span><https://standards.ieee.org/standard/1541-2002.html> (avec un abonnement IEEE payant) [https://en.wikipedia.org/wiki/IEEE\\_1541-2002](https://en.wikipedia.org/wiki/IEEE_1541-2002)
- [https://en.wikipedia.org/wiki/ISO/IEC\\_80000](https://en.wikipedia.org/wiki/ISO/IEC_80000)

## **NetBackupconventions de nommage**

NetBackup utilise des règles pour nommer les éléments logiques, tels que les clients, les pools de disques, les politiques de sauvegarde, les politiques de cycle de vie du stockage, etc. En règle générale, les noms distinguent les majuscules et minuscules. Le jeu de caractères suivant peut être utilisé dans les mots de passe et les noms définis par l'utilisateur :

- Alphabétique (A-Z a-z) (les noms distinguent les majuscules et minuscules)
- Numérique (0-9)
- $\blacksquare$  Point (.)
- Signe plus  $(+)$
- Tiret (-)

Les noms et les mots de passe ne doivent pas commencer par un tiret.

■ Trait de soulignement ()

Ces caractères sont également utilisés pour des langues étrangères.

**Remarque :** Aucun espace n'est autorisé.

<span id="page-1230-0"></span>Le nom de l'unité de stockage logique (LSU) ou le nom de volume de domaine doit être composé de moins de 50 caractères ASCII, comprendre un trait d'union (-) et un trait de soulignement (\_) et ne doit pas contenir d'espaces

## **Utilisation des caractères génériques dans NetBackup**

NetBackup identifie les caractères génériques suivants dans les zones où des caractères génériques peuvent être utilisés (par exemple, dans les chemins d'accès des listes d'inclusion et d'exclusion de fichiers).

Le tableau suivant présente les caractères génériques qui peuvent être utilisés dans diverses boîtes de dialogue et listes NetBackup.

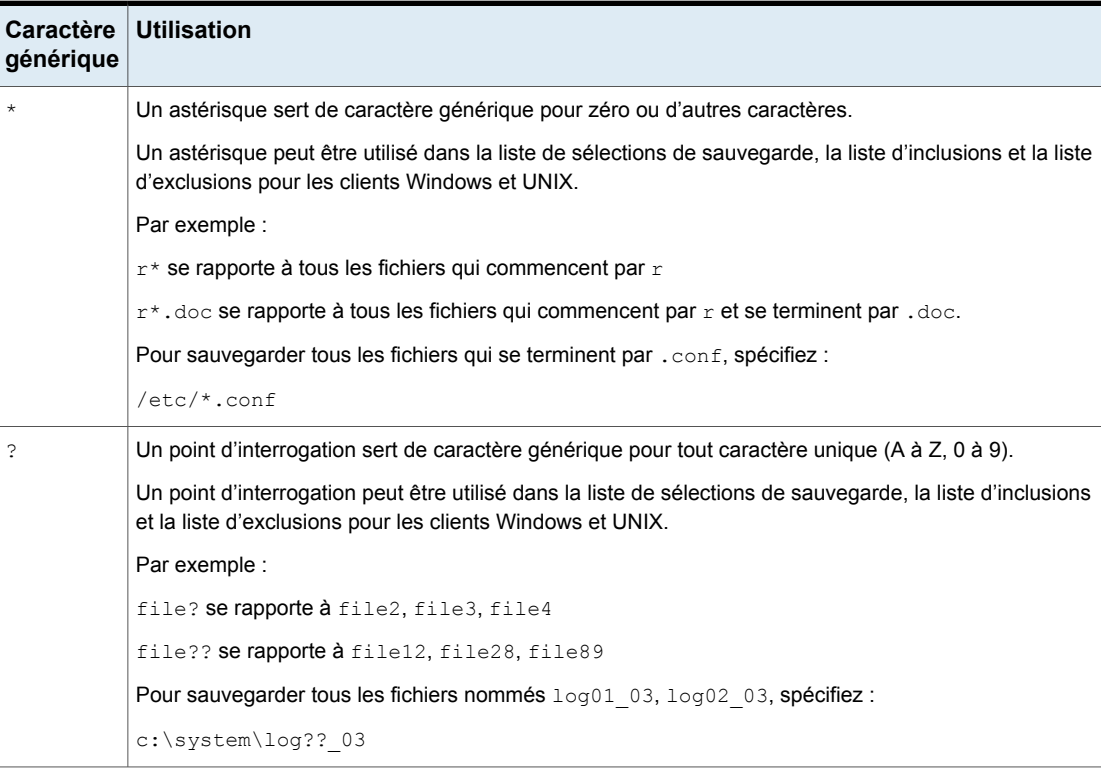

**Tableau 31-2** Utilisation des caractères génériques dans NetBackup

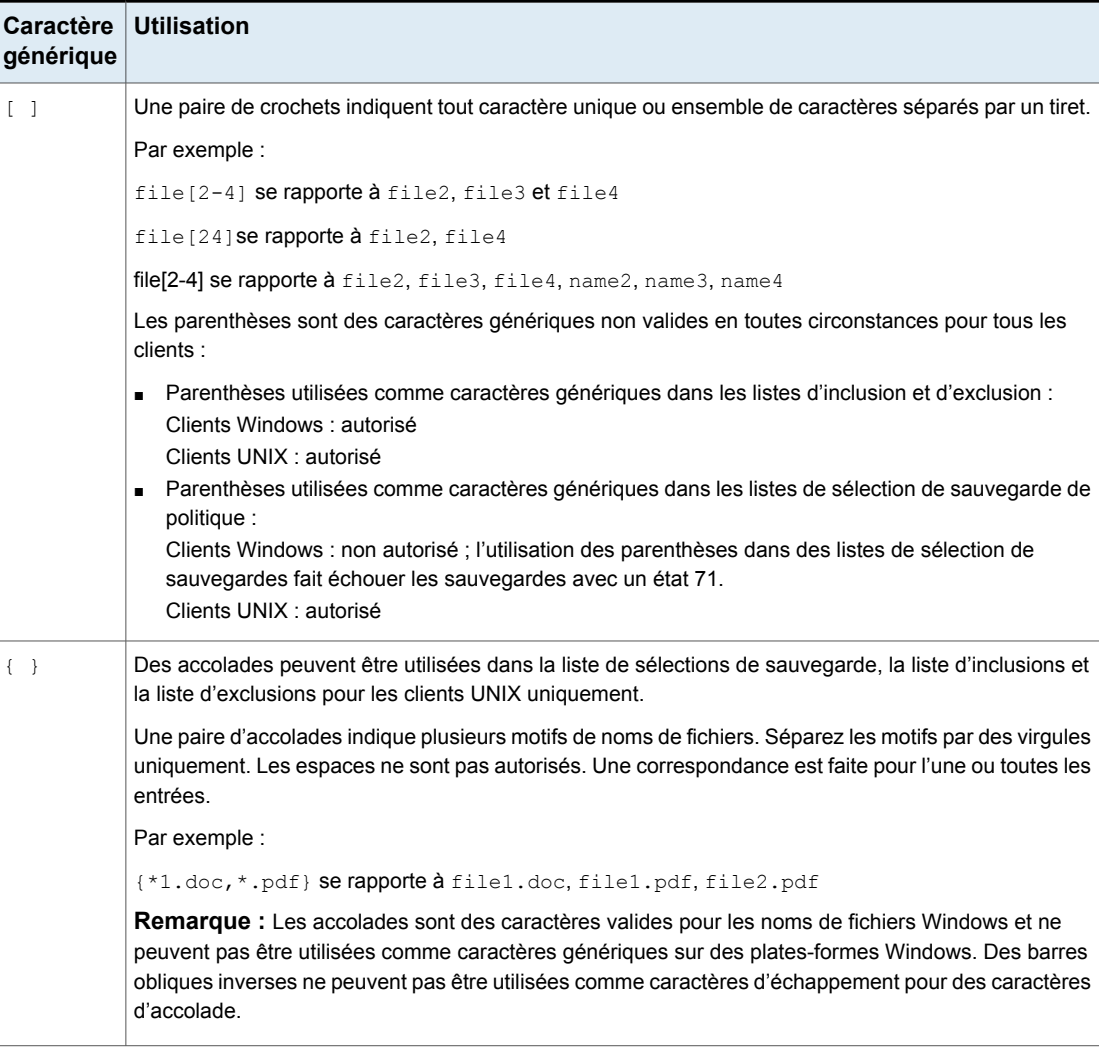

Pour utiliser des caractères génériques littéralement, faites précéder le caractère par une barre oblique inverse (\).

La barre oblique inverse (\) agit en tant que caractère d'échappement uniquement lorsqu'elle précède un caractère spécial ou générique. Normalement NetBackup interprète une barre oblique inverse littéralement car une barre oblique inverse est un caractère légal pour les chemins d'accès.

Supposons que les parenthèses dans l'expression suivante doivent être utilisées littéralement :

C:\abc\fun[ny]name

Dans la liste d'exclusions, faites précéder les parenthèses par une barre oblique inverse :

C:\abc\fun\[ny\]name

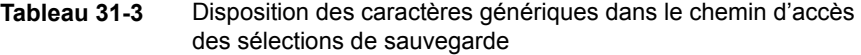

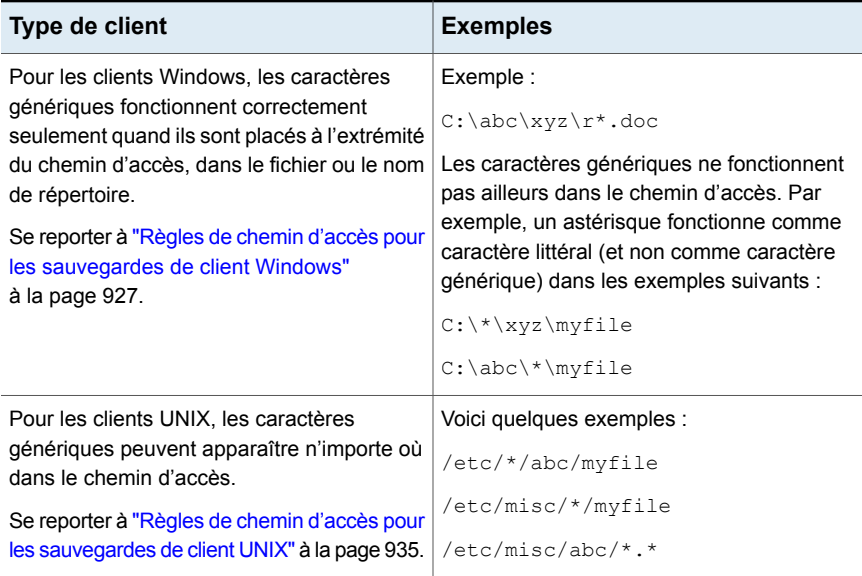

<span id="page-1232-0"></span>Onglet Se reporter à "Onglet Sélections de [sauvegarde"](#page-911-0) à la page 912.

## **Caractères génériques dans les sélections de sauvegarde pour une politique NDMP**

Vous pouvez utiliser des caractères génériques dans les expressions régulières ou la directive ALL\_FILESYSTEMS pour spécifier des chemins d'accès dans des sélections de sauvegarde de politique NDMP.

Les caractères génériques dans les expressions régulières ou les directives sont valides pour les sauvegardes NDMP continues et non continues.

**Remarque :** L'expansion au niveau du répertoire n'est pas prise en charge sur certains serveurs NDMP. Certains fournisseurs de filer NDMP n'ont pas les API que NetBackup utilise pour prendre en charge les caractères génériques inférieurs au niveau de volume.

Si vous spécifiez une sélection de sauvegarde utilisant les caractères génériques dont le niveau est inférieur à celui du volume de ces filers, le code d'état 106 est généré. Le message suivant s'affiche : **nom du chemin d'accès non valide : impossible de traiter la demande**.

Actuellement, seuls les filers NetApp prennent en charge les caractères génériques pour des sélections de sauvegarde inférieures au niveau du volume. Cette prise en charge n'est pas disponible dans la version 8.2 de NetApp Clustered Data ONTAP.

Pour consulter les versions de NetApp Data ONTAP qui prennent en charge les caractères génériques pour les sélections de sauvegarde à un niveau inférieur au volume, reportez-vous à la liste de [compatibilité](http://www.netbackup.com/compatibility) NetBackup pour toutes les versions.

Vous ne pouvez pas utiliser des caractères génériques qui correspondent également à des noms de fichier. Par exemple, une sélection de sauvegarde peut inclure /vol/vol\_archive\_01/autoit\*. Cette spécification peut correspondre au chemin d'accès tel que /vol/vol archive 01/autoit 01/. Cependant, si cette spécification correspond également à un nom de fichier comme /vol/vol archive 01/autoit-v1-setup.exe, le travail de sauvegarde échoue avec le code d'état 99 parce que les caractères génériques peuvent spécifier seulement des chemins d'accès. Le message suivant s'affiche : **échec de sauvegarde NDMP (99)**.

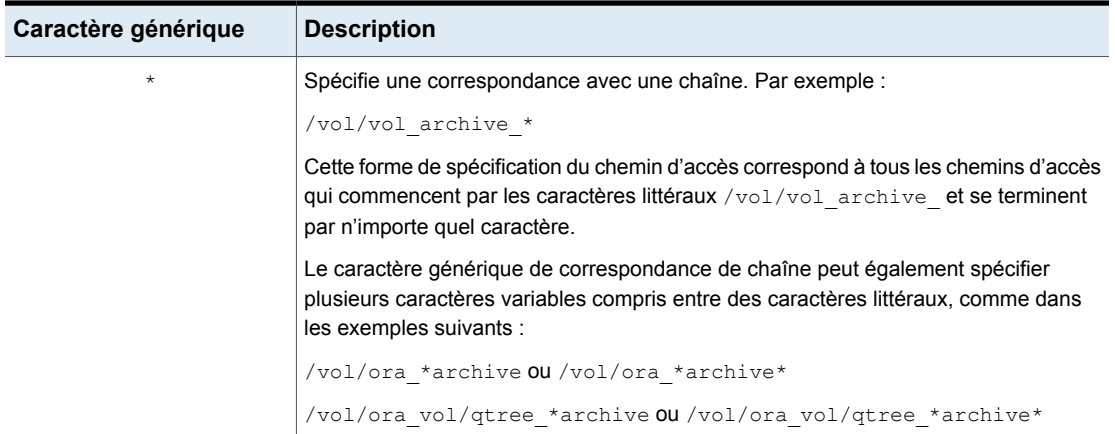

#### **Tableau 31-4** Caractères génériques valides pour des sélections de sauvegarde de politique NDMP

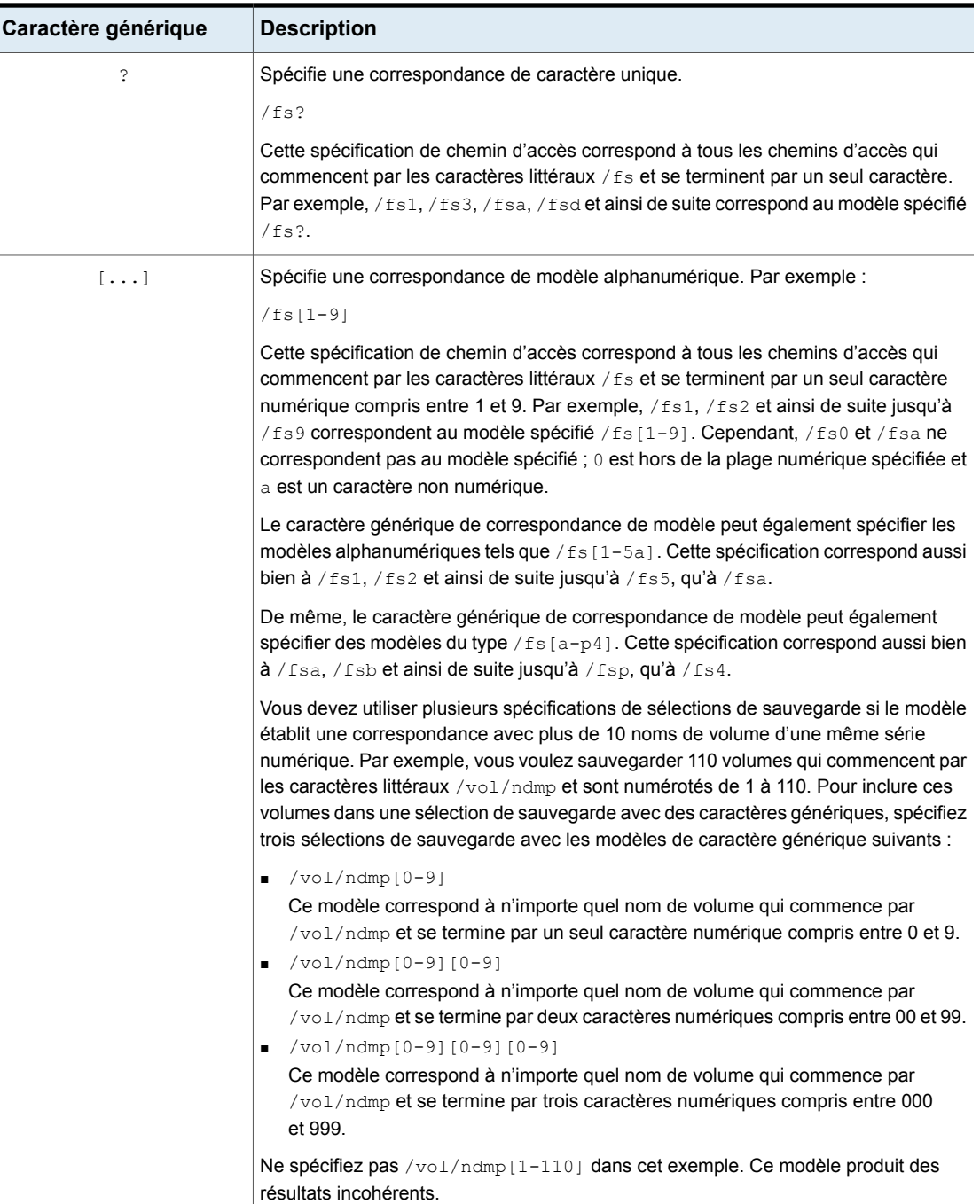

l

í.

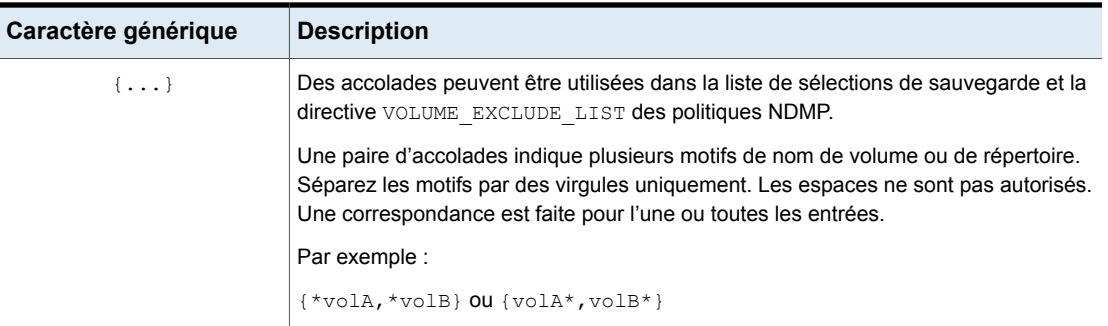

Notez les restrictions et les comportements suivants concernant les expressions génériques :

- $\blacksquare$  recommande de ne pas utiliser une seule barre oblique  $\binom{7}{2}$  dans une sélection de sauvegarde de politique NDMP. Cette méthode d'inclusion de tous les volumes sur un filer NDMP dans la sélection n'est pas prise en charge. Au lieu de cela, utilisez la directive ALL\_FILESYSTEMS : Se reporter à "Directives ALL\_FILESYSTEMS et [VOLUME\\_EXCLUDE\\_LIST"](#page-945-0) à la page 946.
- Les expressions à caractères génériques imbriqués peuvent entraîner des opérations d'expansion de chemin d'accès récursif susceptibles d'affecter les performances, particulièrement pour les répertoires contenant un très grand nombre de fichiers ou de répertoires. Voici un exemple d'expansion de caractères génériques imbriqués :

/vol/fome06/\*/\*private

- Les expressions à caractères génériques ne couvrent pas ou n'incluent pas un séparateur de chemin d'accès (/).
- Toutes les sélections de sauvegarde qui contiennent une expression à caractères génériques doivent commencer par un séparateur de chemin d'accès (/). Voici un exemple d'expression à caractères génériques correcte :

```
/vol/archive_*
```
Voici un exemple d'expression à caractères génériques incorrecte :

vol/archive\_\*

# Chapitre **32**

## <span id="page-1236-0"></span>Accès à un serveur distant

Ce chapitre traite des sujets suivants :

- [Prérequis](#page-1236-1) d'accès à un serveur distant
- <span id="page-1236-1"></span>Accès aux [serveurs](#page-1238-0) distants
- Dépannage de [l'administration](#page-1239-0) de serveur distant

## **Prérequis d'accès à un serveur distant**

Dans un environnement NetBackup, vous pouvez utiliser plusieurs serveurs NetBackup pour effectuer diverses tâches administratives.

Par exemple, considérez un environnement NetBackup contenant deux domaines NetBackup. Serveur1 dans un domaine et Serveur2 dans l'autre. Vous pouvez vous connecter à la console d'administration NetBackup du Serveur1 et passer au Serveur2 pour gérer le Serveur2. Vous devez effectuer les tâches suivantes avant de pouvoir passer à un autre serveur :

- A partir d'un serveur, autorisez l'accès à un autre serveur. Se reporter à ["Autoriser](#page-1237-0) l'accès à un autre serveur" à la page 1238.
- Autorisez les utilisateurs d'un serveur à accéder un autre serveur. Se reporter à "Autorisez les [utilisateurs](#page-1237-1) d'un serveur à accéder un autre serveur" à la page 1238.

Pour passer un autre serveur, vous pouvez spécifier le serveur distant sur l'écran de connexion ou passer au serveur à partir de NetBackup Administration Console. Se reporter à "Accès aux [serveurs](#page-1238-0) distants" à la page 1239.

#### Autoriser l'accès à un autre serveur

<span id="page-1237-0"></span>Afin qu'un hôte local puisse gérer un serveur distant, son nom doit apparaître dans la liste de serveurs du serveur distant. De même, l'hôte distant doit inclure l'hôte local dans sa liste de serveurs.

#### **Pour ajouter un serveur à une liste de serveurs**

- **1** Dans la **NetBackup Administration Console**, développez **Propriétés de l'hôte > Serveur maître**.
- **2** Cliquez deux fois sur le nom du serveur pour afficher les propriétés.
- **3** Sélectionnez l'onglet **Serveurs** pour afficher la liste des serveurs.

Si le serveur distant n'apparaît pas dans la liste **Serveurs supplémentaires**, le serveur actuel la considère non valide.

- **4** Pour ajouter un serveur à la liste de serveurs, cliquez sur **Ajouter**.
- **5** Dans la boîte de dialogue **Nouveau serveur**, saisissez le nom du serveur dans le champ.
- **6** Cliquez sur **Ajouter** pour ajouter le serveur à la liste. Puis, cliquez sur **Fermer** pour fermer la boîte de dialogue. Le nom du serveur apparaît dans la liste de serveurs.

Le fichier bp.conf de chaque serveur UNIX contient une entrée SERVER et éventuellement des entrées MEDIA\_SERVER. La liste de serveurs qui apparaît dans la boîte de dialogue de propriétés **Serveurs** représente ces entrées. Les hôtes qui sont répertoriés en tant que serveurs de médias disposent de droits administratifs limités.

<span id="page-1237-1"></span>**7** Cliquez sur **OK** pour enregistrer les modifications.

#### Autorisez les utilisateurs d'un serveur à accéder un autre serveur

Vous devez explicitement autoriser les utilisateurs d'un serveur à accéder un autre serveur. Ajoutez les utilisateurs d'un serveur au fichier auth.conf sur le serveur auquel ils sont autorisés à accéder. Dans cet exemple, autorisez les utilisateurs du Serveur1 à accéder au Serveur2. Cette tâche doit être exécutée sur le Serveur2.

**Remarque :** Ajoutez uniquement les utilisateurs qui n'ont pas de privilèges d'administrateur sur un serveur au fichier auth.conf sur un autre serveur.

Sous UNIX, le fichier auth.conf se trouve sur /usr/openv/java.

Sous Windows, créez le fichier auth.conf à partir du fichier

auth.conf.win.template **qui se trouve sur** C:\Program Files\Veritas\Java.

Se reporter à ["Caractéristiques](#page-1244-0) du fichier d'autorisation (auth.conf)" à la page 1245.

#### **Pour autoriser les utilisateurs d'un serveur à accéder un autre serveur**

Dans le fichier auth.conf sur le Serveur2, ajoutez les utilisateurs du Serveur1 autorisés à accéder au Serveur2.

Si le Serveur1 est un hôte Windows, ajoutez la ligne suivante au fichier auth.conf :

Par exemple, *username* ADMIN=ALL JBP=ALL

<span id="page-1238-0"></span>Si le Serveur1 est un hôte UNIX, ajoutez la ligne suivante au fichier  $\text{author}$ .

Par exemple, root ADMIN=ALL JBP=ALL

## **Accès aux serveurs distants**

Si un site NetBackup dispose de plusieurs serveurs principaux, vous pouvez configurer les systèmes de sorte que plusieurs serveurs puissent être accessibles depuis une seule **console d'administration NetBackup**.

Si le serveur auquel vous voulez accéder est un client ou serveur de médias, il doit être provisionné avec un certificat de sécurité.

Se reporter à "À propos des certificats de sécurité pour les hôtes [NetBackup"](#page-43-0) à la page 44.

Appliquez la procédure suivante pour pouvoir accéder à un serveur distant.

#### **Pour accéder à un serveur distant**

**1** Assurez-vous que le serveur local peut accéder au serveur distant.

Se reporter à ["Autoriser](#page-1237-0) l'accès à un autre serveur" à la page 1238.

- **2** Utilisez l'une des méthodes suivantes pour accéder à un serveur distant :
	- Utilisez l'option **Changer de serveur** :
		- Sélectionnez un nœud principal dans le volet gauche de la **console d'administration NetBackup**. (L'option n'apparaît pas dans le menu **Fichier** à moins qu'un nœud principal soit sélectionné.)
- Sélectionnez la commande de menu **Fichier > Changer de serveur**.
- Cliquez sur **OK** pour lancer une nouvelle console.
- Entrez le nom d'hôte d'un autre serveur.

Entrez le mot de passe et le nom d'utilisateur et cliquez sur **Connexion**. Si l'utilisateur a les autorisations nécessaires sur les deux serveurs, l'utilisateur peut passer de l'un à l'autre sans installer des relations de confiance.

Si *serveur1* n'est pas répertorié dans la liste de serveurs de *serveur2*, *serveur1* reçoit un message d'erreur lorsqu'il tente de remplacer des noms de serveurs par *serveur2*.

Si l'utilisateur possède des droits d'administration sur un serveur et un autre type de droits sur un autre serveur, il est invité à s'authentifier à nouveau.

■ Spécifiez le serveur distant sur l'écran de connexion :

Entrez le nom d'hôte du serveur distant.

Saisissez le nom d'utilisateur et le mot de passe d'un administrateur NetBackup autorisé, puis cliquez sur **Connexion**.

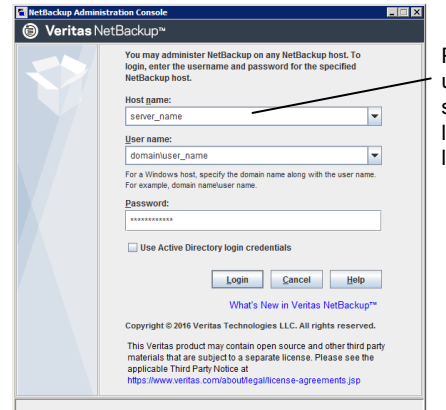

Pour vous connecter à un serveur différent, spécifiez le nom de l'hôte distant dans l'écran de connexion.

## **Dépannage de l'administration de serveur distant**

<span id="page-1239-0"></span>Pour gérer un serveur à partir d'un autre serveur principal, assurez-vous que les conditions suivantes sont remplies :

- Le serveur cible est opérationnel.
- Les daemons NetBackup s'exécutent sur les deux hôtes.
- La connexion réseau est valide.
- L'utilisateur dispose de privilèges administratifs sur l'hôte cible.
- Pour exécuter une opération **Changer de serveur**, tous les serveurs doivent être de la même version.
- L'hôte actuel est répertorié dans la liste de serveurs de l'hôte cible. Se reporter à ["Autoriser](#page-1237-0) l'accès à un autre serveur" à la page 1238. L'hôte ne doit pas nécessairement être répertorié si l'hôte est un serveur de média ou un client. Sinon, il n'a pas besoin d'être répertorié si seulement la gestion et la surveillance des périphériques et des médias doit avoir lieu. Si vous modifiez la liste des serveurs principaux, arrêtez, puis redémarrez le Gestionnaire de bases de données NetBackup (bpdbm) et le daemon de requête NetBackup (bprd) pour vous assurer que tous les processus NetBackup appropriés utilisent la nouvelle entrée de serveur.
- L'authentification est correctement configurée, le cas échéant.
- Pour effectuer une opération **Changer de serveur** sur un serveur de médias ou un client, le serveur de médias ou le client doit avoir un certificat de sécurité installé.
- Si vous ne parvenez pas à changer de serveur lorsque vous configurez des médias ou des périphériques ou que vous contrôlez des périphériques, vérifiez que NetBackup Volume Manager s'exécute sur ce serveur.
- Si vous ne pouvez pas accéder à des périphériques sur le serveur distant, il peut être nécessaire d'ajouter une entrée SERVER au fichier vm.conf sur cet hôte.

Consultez le Guide de [l'administrateur](http://www.veritas.com/docs/DOC5332) NetBackup, volume II pour obtenir des instructions.

- Si vous ne parvenez pas à démarrer ou à arrêter des processus ou des services par le biais du moniteur d'activité, vérifiez que les conditions suivantes sont remplies :
	- Le serveur distant est un système Windows. Les processus peuvent uniquement être contrôlés sur d'autres systèmes Windows.
	- Vous disposez des autorisations requises sur le serveur distant. La sécurité Windows doit permettre l'accès à l'utilisateur qui exécute le moniteur d'activité.

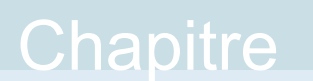

## <span id="page-1241-0"></span>Utilisation de la console d'administration NetBackup à distance

Ce chapitre traite des sujets suivants :

- À propos de la Console [d'administration](#page-1241-1) à distance NetBackup
- À propos de [l'autorisation](#page-1244-1) des utilisateurs NetBackup
- [Caractéristiques](#page-1244-0) du fichier d'autorisation (auth.conf)
- A propos de [l'autorisation](#page-1248-0) des utilisateurs non racine pour des applications [spécifiques](#page-1248-0)
- Au sujet de [l'autorisation](#page-1249-0) de tâches spécifiques dans l'interface utilisateur [Sauvegarde,](#page-1249-0) archivage et restauration
- Options de [configuration](#page-1250-0) au moment de l'exécution pour la Console [d'administration](#page-1250-0) NetBackup
- <span id="page-1241-1"></span>■ A propos de l'amélioration des [performances](#page-1259-0) de NetBackup
- À propos du réglage des fuseaux horaires dans la console [d'administration](#page-1264-0) **[NetBackup](#page-1264-0)**

## **À propos de la Console d'administration à distance NetBackup**

La **console d'administration NetBackup à distance** est une console d'administration autonome basée sur Java. Cette console est installée sur un hôte qui ne dispose pas du logiciel serveur NetBackup. Elle est utilisée pour surveiller les serveurs NetBackup à distance.

L'installation de cette console permet d'installer la **console d'administration NetBackup** . La présence du logiciel client permet à l'ordinateur d'être sauvegardé comme n'importe quel autre client. Aucun logiciel de serveur principal ou de serveur de médias n'est installé.

NetBackup contient une console d'administration pour toutes les versions prises en charge de NetBackup. Sélectionnez la version de la console qui est compatible avec le serveur NetBackup à administrer.

**Remarque :** Pour mettre à niveau les versions multiples des consoles vers un correctif, vous devez d'abord installer la version de base de la console d'administration à distance. Utilisez le programme d'installation de la version de base pour installer la console d'administration à distance. Vous devez ensuite mettre à niveau vers le correctif correspondant de la console d'administration à distance.

La mise à niveau directement vers une version de correctif de la **console d'administration NetBackup** à partir de plusieurs versions de consoles n'est pas prise en charge.

Ces processus peuvent être exécutés sur deux hôtes de NetBackup différents. Cette architecture d'application distribuée est avérée pour l'interface client **Sauvegarde, archivage et restauration** (jbpSA) sur les plates-formes UNIX également.

L'administrateur démarre d'abord la **console d'administration NetBackup** à l'aide d'une des méthodes suivantes :

- Sélectionnez **Démarrer > Programmes > Veritas NetBackup > Console d'administration NetBackup 8.***x* sur l'ordinateur Windows sur lequel la console d'administration à distance NetBackup est installée.
- Exécutez la commande jnbSA sur un ordinateur UNIX où NetBackup est installé.

L'administrateur se connecte ensuite au serveur d'application sur l'hôte qui est spécifié dans la boîte de dialogue de connexion.

Le serveur d'application est l'hôte qui est spécifié dans la boîte de dialogue de connexion de la **console d'administration NetBackup** et qui vérifie les informations d'authentification de connexion de l'utilisateur. Les informations d'authentification sont vérifiées à l'aide des données de compte utilisateur UNIX standard et les API associés.

**Remarque :** L'hôte qui est spécifié dans la boîte de dialogue de connexion et le système qui exécute la **console d'administration NetBackup** doivent exécuter la même version de NetBackup.

**Remarque :** Pour vous connecter à une **console d'administration NetBackup**, vos informations de connexion doivent être authentifiées depuis le serveur principal ou le serveur de médias qui effectue la connexion.

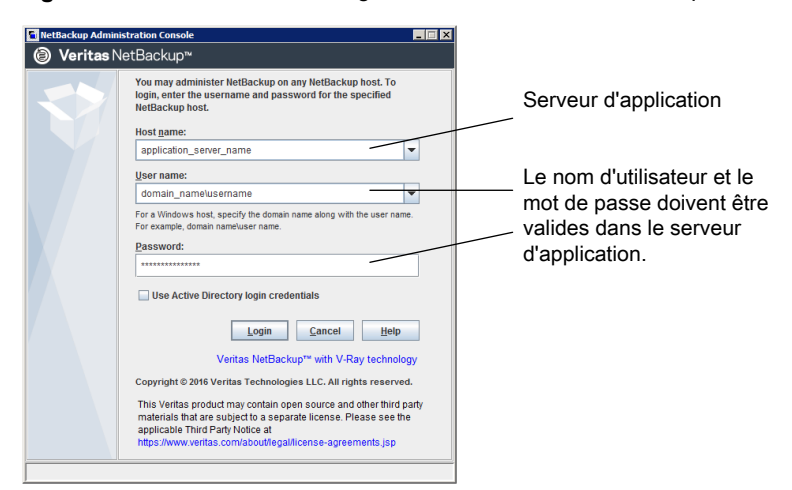

**Figure 33-1** Boîte de dialogue de connexion de NetBackup

Le serveur qui fait habituellement l'objet de toutes les tâches administratives est l'hôte spécifié dans la boîte de dialogue de connexion de la **console d'administration NetBackup**.

L'utilisation de la fonction **Fichier > Changer de serveur** dans la **console d'administration NetBackup** constitue toutefois une exception. La fonction **Changer de serveur** permet l'administration d'un serveur distant (serveur autre que celui spécifié dans la boîte de dialogue de connexion de la **console d'administration NetBackup** ).

**Remarque :** Pour exécuter une opération Changer de serveur, tous les serveurs doivent être à la même version.

Quel que soit le serveur qui est géré, toutes les tâches administratives qui sont effectuées dans la **console d'administration NetBackup** effectuent les demandes du serveur d'application. Toutes les tâches sont exécutées sur l'hôte du serveur

d'application, que celui-ci soit distant ou spécifié dans la boîte de dialogue de connexion.

Cependant, quelle que soit la méthode d'autorisation NetBackup configurée, les tâches autorisées dans la **console d'administration NetBackup** sont spécifiques au serveur géré. Par exemple, les fonctions d'autorisation NetBackup sont utilisées sur Host\_A. Utilisez **Changer de serveur** pour passer à Host\_B. Les autorisations sont appliquées telles qu'elles sont configurées dans le fichier auth.conf sur Host\_B.

Pour administrer un serveur distant, l'hôte du serveur d'applications doit être inclus dans la liste des serveurs du serveur distant.

<span id="page-1244-1"></span>Se reporter à ["Autoriser](#page-1237-0) l'accès à un autre serveur" à la page 1238.

Se reporter à "Accès aux [serveurs](#page-1238-0) distants" à la page 1239.

## **À propos de l'autorisation des utilisateurs NetBackup**

Les utilisateurs disposant d'un accès racine ou administrateur au serveur principal NetBackup sont autorisés à utiliser toutes les applications NetBackup sur un hôte NetBackup. Les autres utilisateurs sont uniquement autorisés à accéder à l'interface **Sauvegarde, archivage et restauration**.

Pour l'interface utilisateur Web NetBackup (interface utilisateur Web), vous pouvez créer des rôles à l'aide de RBCA pour accorder des autorisations à d'autres utilisateurs. Consultez le *Guide de l'administrateur de l'interface utilisateur Web NetBackup*.

<span id="page-1244-0"></span>Pour la console d'administration, vous pouvez utiliser le fichier auth.conf afin d'accorder aux utilisateurs un accès à des applications spécifiques de NetBackup.

Se reporter à "A propos de [l'autorisation](#page-1248-0) des utilisateurs non racine pour des applications [spécifiques"](#page-1248-0) à la page 1249.

## **Caractéristiques du fichier d'autorisation (auth.conf)**

Par défaut, le fichier d'autorisation ou auth.conf autorise l'accès aux fonctions suivantes dans la **console d'administration NetBackup** :

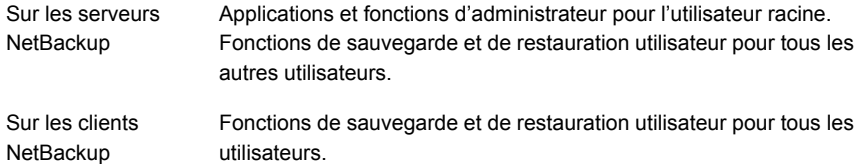

#### **Emplacement du fichier auth.conf**

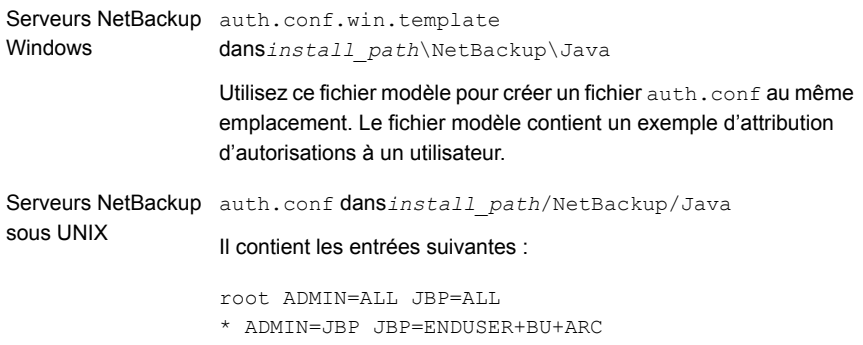

#### **Configuration du fichier auth.conf**

Configurez le fichier auth.conf comme suit :

■ Si le fichier auth.conf existe, il doit contenir une entrée. Spécifiez une entrée pour chaque utilisateur ou utilisez un astérisque (\*) pour indiquer tous les utilisateurs à l'exception des administrateurs de système d'exploitation et des administrateurs RBAC.

Les utilisateurs pour lesquels il n'existe aucune entrée dans le fichier ne peuvent pas accéder aux applications NetBackup.

- Utilisez un astérisque (\*) pour indiquer tous les utilisateurs à l'exception de l'administrateur de système d'exploitation et de l'administrateur RBAC.
- Un astérisque dans le premier champ indique que tous les noms d'utilisateur sont acceptés (à l'exception de celui de l'administrateur de système d'exploitation et de l'administrateur RBAC) et que l'utilisateur est autorisé à utiliser les applications conformément aux spécifications.
- Les entrées d'utilisateurs spécifiques doivent être indiquées en premier, suivies de toutes les autres entrées comportant un astérisque (\*).
- Utilisez le premier champ de chaque entrée pour indiquer le nom d'utilisateur à qui est accordé ou refusé des droits d'accès. Utilisez un astérisque pour indiquer n'importe quel nom d'utilisateur.

■ Les champs restants spécifient les droits d'accès spécifiques pour les utilisateurs. Vous ne pouvez pas utiliser un astérisque (\*) pour autoriser tous les utilisateurs pour toutes les applications. Chaque utilisateur doit avoir des mots clés d'application spécifiques. Pour refuser toutes les fonctions à un utilisateur spécifique, ne fournissez aucun mot clé pour l'interface. Exemple :

mydomain\ray ADMIN= JBP=

■ Vous pouvez spécifier des groupes d'utilisateurs qui ont besoin d'accéder à certaines fonctions de l'interface utilisateur. L'étiquette <GRP> est utilisée pour spécifier un groupe d'utilisateurs dans le fichier auth.conf. Par exemple :

<GRP> domain1\BackupAdmins ADMIN=SUM JBP=BU

Dans cet exemple, *domain1* est un domaine NetBackup et *BackupAdmins*, un groupe d'utilisateurs. Tous les utilisateurs du groupe *BackupAdmins* peuvent accéder au nœud Gestion des unités de stockage (SUM) de l'interface utilisateur et effectuer des tâches de sauvegarde (BU).

- Spécifie les applications auxquelles l'utilisateur peut accéder. ADMIN=ALL autorise l'accès à toutes les applications NetBackup et aux fonctions d'administration qui leur sont associées. Mot-clé ADMIN
- Spécifie ce que l'utilisateur peut faire avec l'application client Sauvegarde, archivage et restauration (jbpSA). JBP=ALL autorise l'accès à toutes les fonctions de Sauvegarde, archivage et restauration, y compris les fonctions d'administration. JBP mot-clé
- Un astérisque dans le premier champ indique que tous les noms d'utilisateur sont acceptés et que l'utilisateur est autorisé à utiliser les applications comme spécifié. La deuxième ligne de la version commercialisée contient un astérisque dans le premier champ. Cet astérisque signifie que NetBackup accepte tous les noms d'utilisateur pour l'accès à l'application cliente **Sauvegarde, archivage et restauration**jbpSA. JBP=ENDUSER+BU+ARC autorise les utilisateurs uniquement à sauvegarder, archiver et restaurer des fichiers. Astérisque (\*)

#### **Authentification utilisateur**

Les informations d'authentification saisies à l'écran de connexion doivent être valides sur l'ordinateur spécifié dans le champ de l'hôte. Le serveur d'application NetBackup effectue l'authentification avec l'ordinateur spécifié. Le nom d'utilisateur est le compte utilisé pour sauvegarder, archiver ou restaurer les fichiers. Pour exécuter des opérations d'administration ou d'utilisation à distance à l'aide de jbpSA, un utilisateur doit disposer de comptes valides sur l'ordinateur client ou le serveur UNIX NetBackup. L'application **Sauvegarde, archivage et restauration** (jbpSA) nécessite des autorisations d'accès aux fichiers système pour rechercher les répertoires et les fichiers à sauvegarder ou à restaurer.

Le mot de passe doit être identique à celui utilisé lors de la connexion à cet ordinateur. Par exemple, supposez que vous vous connectez à l'aide des informations suivantes :

username = joe password = access

Vous devez utiliser le même nom d'utilisateur et le même mot de passe pour vous connecter à NetBackup.

Vous pouvez vous connecter au serveur d'application NetBackup sous un nom d'utilisateur différent du nom utilisé pour la connexion au système d'exploitation. Par exemple, si vous vous connectez au système d'exploitation avec le nom d'utilisateur *Joe*, vous pouvez ultérieurement vous connecter à jnbSA en tant que racine.

#### **Prise en charge de groupes d'utilisateurs**

Les groupes Active Directory (AD) sont pris en charge dans le fichier auth.conf uniquement pour les serveurs principaux.

Des groupes d'utilisateurs sont définis à l'aide de l'étiquette <GRP> dans le fichier auth.conf.

**Remarque :** Exécutez la commande vssat validateprpl pour vérifier le format des noms de groupe que vous avez définis dans le fichier auth.conf.

Pour plus d'informations sur la commande , consultez le Guide de [référence](http://www.veritas.com/docs/DOC5332) des [commandes](http://www.veritas.com/docs/DOC5332) NetBackup.

■ Si un utilisateur fait partie de plusieurs groupes, ses droits d'accès sont combinés. Par exemple, *user1* fait partie des groupes d'utilisateurs *BackupAdmins* et *StorageUnitAdmins*.

<GRP> domain1\BackupAdmins ADMIN=SUM JBP=BU <GRP> domain1\StorageUnitAdmins ADMIN=CAT JBP=RAWPART

Les droits d'accès de *user1* sont combinés comme suit : ADMIN=SUM+CATJBP=BU+RAWPART

 $\blacksquare$  Si le fichier  $\text{author}$ ,  $\text{cont}$  contient un utilisateur et le groupe auquel il appartient, les droits d'accès combinés sont attribués à l'utilisateur. Par exemple : *user1* fait partie des groupes d'utilisateurs *BackupAdmins* et *StorageUnitAdmins*.

```
domain\user1 ADMIN=JBP JBP=ENDUSER
<GRP> domain\BackupAdmins ADMIN=CAT JBP=BU
<GRP> domain\StorageUnitAdmins ADMIN=SUM JBP=RAWPART
```
Les droits d'accès de *user1* sont les suivants : ADMIN=JBP+SUM+CATJBP=BU+RAWPART+ENDUSER

■ Si le fichier auth.conf contient des entrées en double pour un utilisateur et/ou un groupe d'utilisateurs, la première entrée est prise en compte et les droits d'accès combinés sont attribués à l'utilisateur. Par exemple : *user1* fait partie du groupe d'utilisateurs *BackupAdmins* et le fichier auth.conf contient deux entrées pour *BackupAdmins*.

```
<GRP> domain1\BackupAdmins ADMIN=CAT JBP=BU
<GRP> domain1\BackupAdmins ADMIN=SUM JBP=RAWPART
```
Les droits d'accès de *user1* sont les suivants : ADMIN=CATJBP=BU

#### **Informations sur l'état de l'application**

À la fermeture, certaines informations d'état d'application sont automatiquement enregistrées dans le répertoire de *joe* \$HOME/.java/.userPrefs/vrts. (Par exemple, l'ordre des colonnes de la table.) Ces informations seront restaurées la prochaine fois que vous vous connecterez au système d'exploitation sous le compte *joe* et que vous lancerez l'application NetBackup. Cette méthode de connexion est utile s'il existe plusieurs administrateurs, car elle enregistre les informations d'état pour chaque administrateur.

<span id="page-1248-0"></span>**Remarque :** NetBackup crée un répertoire d'utilisateur \$HOME/.java/.userPrefs/vrts la première fois qu'un utilisateur quitte une application. Seules les applications NetBackup- utilisent le répertoire .java/.userPrefs/vrts.

## **A propos de l'autorisation des utilisateurs non racine pour des applications spécifiques**

Les utilisateurs non racine peuvent être autorisés à utiliser un sous-ensemble d'applications d'administrateur de NetBackup

Pour autoriser les utilisateurs pour un sous-ensemble des applications d'administration NetBackup, utilisez les identificateurs suivants pour le mot-clé ADMIN dans le fichier auth.conf :

Indique que l'utilisateur dispose des privilèges administratifs pour toutes les applications figurant dans ce tableau. ALL.

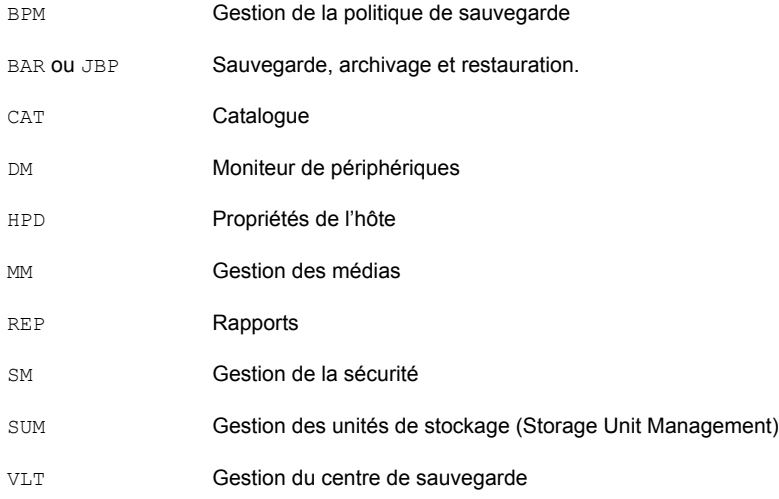

Par exemple, pour donner à un utilisateur (user1) un accès uniquement au moniteur de périphériques et au moniteur d'activité, ajoutez l'entrée suivante dans le fichier auth  $conf$ 

<span id="page-1249-0"></span>user1 ADMIN=DM+AM

## **Au sujet de l'autorisation de tâches spécifiques dans l'interface utilisateur Sauvegarde, archivage et restauration**

L'interface **Sauvegarde, archivage et restauration** peut être configurée pour permettre seulement à un utilisateur d'effectuer certaines tâches. Certaines tâches nécessitent des configurations supplémentaires pour pouvoir être utilisées.

Les opérations suivantes requièrent une configuration supplémentaire et sont décrites dans d'autres sections :

■ Restaurations redirigées.

Se reporter à "A propos des [restaurations](#page-1299-1) de serveur" à la page 1300. Se reporter à "A propos des [restaurations](#page-1301-0) redirigées vers le client" à la page 1302.

■ Les sauvegardes ou archivages utilisateur requièrent une planification de politique et la soumission de la tâche dans l'intervalle spécifié par la planification.

Pour autoriser des utilisateurs pour un sous-ensemble des fonctions de **Sauvegarde, archivage et restauration**, utilisez les identifiants suivants pour le mot-clé JBP dans le fichier auth.conf :

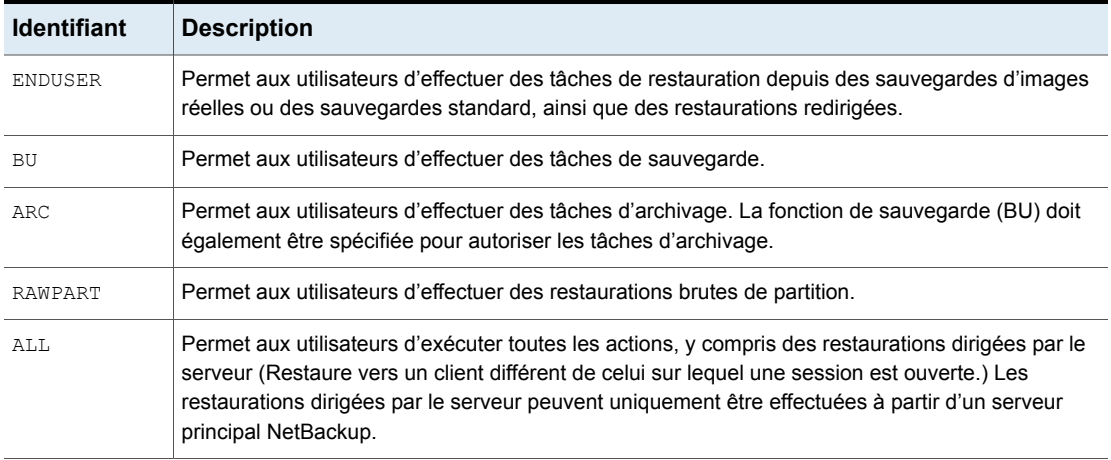

**Tableau 33-1** Identifiants pour le mot-clé JBP dans le fichier auth.conf

Par exemple, pour autoriser un utilisateur (user1) à restaurer mais non à sauvegarder ni archiver des fichiers, vous devez spécifier :

<span id="page-1250-0"></span>user1 ADMIN=JBP JBP=ENDUSER

## **Options de configuration au moment de l'exécution pour la Console d'administration NetBackup**

Sur les ordinateurs Windows, le fichier analogique contenant les options de configuration pour la **NetBackup Console d'administration** est *install\_path*\java\setconf.bat

Sur les ordinateurs UNIX, le fichier /usr/openv/java/nbj.conf contient les options de configuration pour la **NetBackup Administration Console**. Entrez une option par ligne, suivant les mêmes règles de syntaxe que celles du fichier bp.conf.

nbj.conf et setconf.bat contiennent les commandes pour chacune des options qui sont décrites dans les rubriques suivantes. Pour apporter des modifications, modifiez la valeur après le signe égal dans la commande définie appropriée.

## BROWSER\_BINARY\_PATH

Parfois, NetBackup ne peut pas lancer le navigateur pour l'authentification pendant la connexion à la **console d'administration NetBackup** à l'aide de l'option **Authentification unique, Certificats ou Cartes à puce via l'interface utilisateur**

Web. Si vous rencontrez cette erreur, configurez l'option BROWSER\_BINARY\_PATH pour qu'elle lance un navigateur.

Cette option est au format suivant :

BROWSER\_BINARY\_PATH=*browser\_executable\_path*

Par exemple :

BROWSER\_BINARY\_PATH=/usr/bin/firefox

## DYNAMIC\_STREAMING\_START\_CHILD\_BACKUP\_JOBS\_TIMEOUT

L'option de confiquration DYNAMIC\_STREAMING\_START\_CHILD\_BACKUP\_JOBS\_TIMEOUT spécifie la valeur du délai d'expiration par défaut d'un travail enfant du flux de données dynamique pour la politique de protection des données NAS. Après le déclenchement de la sauvegarde parent du travail snapshot, NetBackup démarre le processus NICNACS qui prétraite les travaux de sauvegarde enfant. Après le prétraitement, NBCS attend que tous les travaux enfants soient lancés. Il attribue ensuite une liste de fichiers aux travaux de sauvegarde enfants. NBCS ne démarre cette activité que si tous les travaux enfants sont lancés et prêts à recevoir la liste de fichiers. Par défaut, le processus NBCS attend 600 secondes pour que tous les travaux enfants démarrent. Selon le nombre de flux par volume défini pour la politique de protection des données NAS et le nombre total de volumes à sauvegarder à un moment donné, les travaux enfants peuvent prendre plus de temps à démarrer.

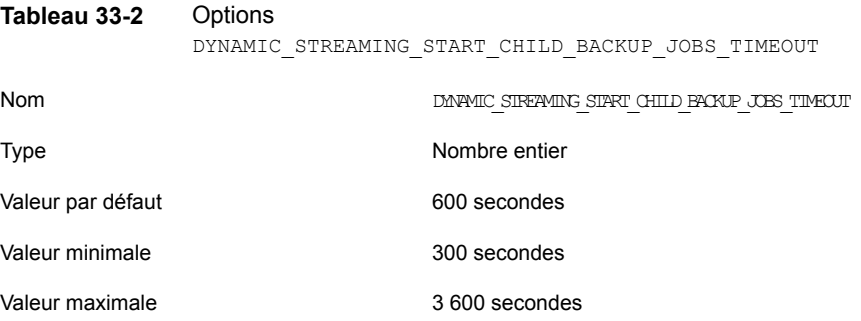

Si vos configurations planifiées entraînent un tel délai, vous pouvez modifier la valeur du délai d'expiration à l'aide du paramètre de configuration DYNAMIC\_STREAMING\_START\_CHILD\_BACKUP\_JOBS\_TIMEOUT. Vous pouvez modifier la valeur de cette variable à l'aide de la commande **bpsetconfig**. Utilisez l'interface de ligne de commande  $\text{besselconfig}$  pour afficher la valeur de cette variable. Vous pouvez définir ce paramètre de configuration sur le serveur principal NetBackup.

#### FIREWALL\_IN

L'option de configuration FIREWALL\_IN fournit une méthode permettant d'utiliser une **console d'administration NetBackup** située en dehors d'un réseau approuvé pour gérer les serveurs principaux NetBackup d'un réseau approuvé.

Cette option est au format suivant :

#### Sous Windows :

```
SET FIREWALL IN=
HOST1:PORT1=HOST2:PORT2;IP_ADDR1:PORT3=IP_ADDR2:PORT4
SET FIREWALL IN >> "%NBJDIR%"\nbjconf
```
#### Sous UNIX :

FIREWALL\_IN= HOST1:PORT1=HOST2:PORT2[;...;HOSTn:PORTn=HOSTm:PORTm]

Où *HOST* est un nom d'hôte ou une adresse IP.

Cette option de configuration permet à des administrateurs de contourner le pare-feu en utilisant l'une des méthodes suivantes :

- **Entrez le numéro de port du service** be paradans le réseau interne approuvé. Ensuite, mappez l'interface privée où le servicebpjavas'exécute sur une interface publique disponible depuis l'extérieur du pare-feu.
- Installez un tunnel Secure Shell (SSH) de l'hôte local vers le système à l'intérieur du pare-feu.

Dans l'exemple suivant :

- Le serveur principal NBPrimary.abc.com se trouve sur un réseau approuvé, derrière un pare-feu.
- L'adresse IP de NBPrimary.abc.com est 10.221.12.55.
- La **console d'administration NetBackup** est installée sur l'hôte local.
- Les tunnels SSH suivants relient l'hôte local à NBPrimary.abc.com :

port bpjava-msvc (par défaut : 13722) localhost:port1

port vnetd(par défaut 13724) localhost:port2

Port pbx (par défaut 1556) localhost:12345

Où **localhost** est le nom d'hôte et port1 est le port d'IP.

Pour effectuer les modifications appropriées pour les connexions à  $b$   $p$  java-msvc et vnetd, consultez la rubrique suivante :

Se reporter à "VNETD PORT" à la page 1260.

Sur les systèmes Windows, utilisez setconf.bat pour ajouter l'option :

SET FIREWALL IN= NBMaster.abc.com:1556=localhost:12345;10.221.12.55:12345=localhost:12345 SET FIREWALL IN >> "%NBJDIR%"\nbjconf

Sur les systèmes UNIX, ajoutez la ligne suivante au fichier nbj.conf :

FIREWALL\_IN=NBPrimary.abc.com:1556=localhost:12345;10.221.12.55:12345=localhost:12345

L'entrée indique ce qui suit :

- La connexion à NBPrimary.abc.com:1556 doit être redirigée vers localhost:12345.
- La connexion à 10.221.12.55:1556 doit être redirigée vers localhost:12345.

**Remarque :** Les mêmes options sont utilisées si NBPrimary.abc.com dispose d'une interface publique (NBPrimarypub.abc.com) accessible depuis Internet. Dans ce cas, l'administrateur remplace localhost par NBPrimaryPub.abc.com.

#### FORCE IPADDR LOOKUP

L'option de configuration FORCE\_IPADDR\_LOOKUP spécifie si NetBackup effectue une recherche d'adresse IP pour déterminer si deux chaînes de nom d'hôte sont bien le même hôte. Cette option est au format suivant :

```
FORCE IPADDR LOOKUP = [ 0 1 1 ]
```
Où :

- Indique qu'aucune recherche d'adresse IP n'est effectuée pour déterminer si deux chaînes de nom d'hôte sont en effet le même hôte. Elles sont considérées comme étant le même hôte si les chaînes de nom d'hôte sont équivalents. Ou, si un nom court est équivalent au nom court ou au nom complet de l'hôte. 0
- Indique qu'une recherche d'adresse IP est effectuée si les deux chaînes de nom d'hôte ne correspondent pas. La recherche détermine si elles ont le même hôte. Le paramètre par défaut est d'effectuer une recherche d'adresse IP si nécessaire pour résoudre la comparaison. La recherche d'adresse IP n'est pas effectuée si les chaînes de nom d'hôte sont équivalentes. 1

**Remarque :** Utilisez une valeur de 1 pour cette option si vous avez le même nom d'hôte dans deux domaines différents. Par exemple, eagle.abc.xyz et eagle.def.xyz ou à l'aide des alias de nom d'hôte.

De nombreux emplacements de la **console d'administration NetBackup** comparent les noms d'hôte pour déterminer si les deux sont en effet le même hôte. Par exemple, la commande **Fichier > Changer de serveur**.

La recherche d'adresse IP peut prendre du temps et entraîner un temps de réaction plus lent. Cependant, les comparaisons précises sont importantes.

Aucune recherche d'adresse IP n'est nécessaire si le nom d'hôte est spécifié uniformément dans la boîte de dialogue de connexion de la **console d'administration NetBackup**. Elle doit correspondre à la configuration des noms d'hôte dans NetBackup. Les noms d'hôte sont identifiés dans la liste de serveurs qui se trouve dans les propriétés d'hôte de **serveurs**. Sur les systèmes UNIX, les noms d'hôte apparaissent également dans le fichier bp.conf.

En utilisant les noms d'hôte *eagle* et *hawk*, les commandes suivantes présentent comment cette option fonctionne :

```
Aucune recherche d'adresse IP ne résulte des comparaisons des éléments
                                  suivants. Ces hôtes sont considérés comme étant un seul et même hôte.
                                  eagle and eagle
                                  eagle.abc.def and eagle.abc.def
                                  eagle.abc and eagle.abc.def
                                  eagle and eagle.abc.def
                                  eagle and eagle.anything
                                  Les hôtes sont considérés différents pour toutes les comparaisons de noms
FORCE_IPADDR_LOOKUP = 0
```
d'hôte complets, partiels ou courts de *eagle* et *hawk* indépendamment des alias.

Aucune recherche d'adresse IP ne résulte des comparaisons des éléments suivants. Ces hôtes sont considérés comme étant un seul et même hôte. FORCE\_IPADDR\_LOOKUP = 1

> eagle and eagle eagle.abc and eagle.abc eagle.abc.def and eagle.abc.def

Outre toutes les comparaisons d'*eagle* et de *hawk*, les comparaisons suivantes ont pour résultat une recherche d'adresse IP. La comparaison détermine si les hôtes sont en effet le même hôte.

```
eagle.abc and eagle.abc.def
eagle and eagle.abc.def
eagle and eagle.anything
```
#### INITIAL\_MEMORY, MAX\_MEMORY

INITIAL MEMORY et MAX MEMORY permettent la configuration de l'utilisation de la mémoire pour la JVM (Java Virtual Machine).

Il est recommandé d'exécuter toutes les interfaces (la **console d'administration à distance NetBackup**, la **console d'administration NetBackup** ou **l'interface utilisateur de sauvegarde, d'archivage et de restauration NetBackup** ) sur un système contenant au moins 1 Go de mémoire physique. Assurez-vous que 512 Mo de mémoire sont disponibles pour l'application.

INITIAL MEMORY indique le volume de mémoire alloué au segment, lors du démarrage de la machine virtuelle Java. La valeur ne nécessite probablement pas de modification. Le paramètre par défaut est suffisant pour l'initialisation la plus rapide de jnbSA, de la **console d'administration à distance** ou de jbpSA sur un système avec la quantité de mémoire recommandée.

Sur les systèmes UNIX, l'allocation de mémoire initiale peut également être spécifiée en tant qu'élément de la commande jnbSA ou jbpSA Par exemple : Par exemple :

jnbSA -ms 256M

Par défaut : 256M (Mo).

MAX MEMORY spécifie la taille de segment de mémoire maximale que la JVM utilise pour les objets et baies assignés dynamiquement. Si la quantité de données est importante, envisagez de spécifier la taille de segment de mémoire maximale. Par exemple, un grand nombre de travaux dans le moniteur d'activité.

Sur les systèmes UNIX, l'allocation de mémoire maximale peut également être spécifiée en tant qu'élément de la commande jnbSA ou jbpSA. Par exemple :

jnbSA -mx 512M

Default =  $512M$  (Mo).

### MEM\_USE\_WARNING

L'option de configuration MEM\_USE\_WARNING spécifie le pourcentage de mémoire utilisé par rapport à *MAX\_MEMORY*, valeur à partir de laquelle une boîte de dialogue d'avertissement s'affiche. Default = 80%. Cette option est au format suivant :

MEM\_USE\_WARNING=80

#### NB\_FIPS\_MODE

Utilisez l'option NB FIPS MODE pour activer le mode FIPS dans votre domaine NetBackup.

L'option NB FIPS MODE est désactivée par défaut.

Pour l'activer, utilisez le format suivant :

NB\_FIPS\_MODE = ENABLE

### NBJAVA\_CLIENT\_PORT\_WINDOW

L'option de configuration NBJAVA\_CLIENT\_PORT\_WINDOW spécifie l'intervalle des ports non réservés sur cet ordinateur à utiliser pour se connecter au serveur d'application NetBackup Il spécifie également la plage des ports à utiliser pour se connecter au daemon bpjobd à partir du moniteur d'activité dans la **console d'administration NetBackup**.

Cette option est au format suivant :

NBJAVA\_CLIENT\_PORT\_WINDOW = *n m*

Où :

Indique le premier port dans un intervalle de ports non réservés qui sont utilisés pour la connexion aux processus bpjava sur le serveur d'application NetBackup II spécifie également la plage de ports à utiliser pour se connecter au daemon bpjobd ou au service Windows à partir du moniteur d'activité de la **console d'administration à distance**. *n*

Si *n* est défini sur 0, le système d'exploitation détermine le port non réservé à utiliser (paramètre par défaut).

Indique le dernier port dans un intervalle de ports non réservés qui permettent de se connecter à la **console d'administration NetBackup** ou à la **console d'administration à distance**. *m*

Si *n* et *m* sont définis sur 0, le système d'exploitation détermine le port non réservé à utiliser (paramètre par défaut).

> L'intervalle acceptable minimal pour chaque utilisateur est 120. Chaque utilisateur simultané supplémentaire a besoin d'un intervalle de 120 supplémentaire. Par exemple, l'entrée pour trois utilisateurs simultanés pourrait être comme suit :

NBJAVA\_CLIENT\_PORT\_WINDOW = 5000 5360

Si l'intervalle n'est pas défini de manière assez large, inbSA quitte avec un message d'erreur indiquant qu'une valeur erronée s'est produite pendant l'initialisation.

```
Remarque : Les performances sont réduites par l'utilisation de
NBJAVA_CLIENT_PORT_WINDOW.
```
### NBJAVA\_CORBA\_DEFAULT\_TIMEOUT

L'entrée de configuration NBJAVA CORBA DEFAULT TIMEOUT spécifie le délai d'expiration par défaut qui est utilisé pour la plupart des opérations CORBA que la **Console d'administration NetBackup** exécute.

Cette option est présente par défaut au format suivant :

NBJAVA\_CORBA\_DEFAULT\_TIMEOUT=60

La valeur par défaut est de 60 secondes.

## NBJAVA\_CORBA\_LONG\_TIMEOUT

L'entrée de configuration NBJAVA CORBA LONG TIMEOUT spécifie le délai d'expiration que la **Console d'administration NetBackup** utilise dans les zones suivantes :

- Assistant Configuration de périphériques
- Assistant Configuration du pool de disques
- Inventaire de pool de disques

Cette option est présente par défaut au format suivant :

NBJAVA\_CORBA\_LONG\_TIMEOUT=1800

La valeur par défaut est de 1800 secondes.

## NETBACKUP\_API\_CLIENT\_CONNECTION\_TIMEOUT

<span id="page-1258-1"></span>L'option de configuration NETBACKUP API CLIENT CONNECTION TIMEOUT spécifie le délai d'expiration par défaut que la **console d'administration NetBackup** utilise lors de l'établissement d'une connexion au serveur d'API Web NetBackup.

Cette option est présente par défaut au format suivant :

NETBACKUP\_API\_CLIENT\_CONNECTION\_TIMEOUT=180

<span id="page-1258-0"></span>La valeur par défaut est 180 secondes.

Se reporter à ["NETBACKUP\\_API\\_CLIENT\\_READ\\_TIMEOUT"](#page-1258-0) à la page 1259.

## NETBACKUP\_API\_CLIENT\_READ\_TIMEOUT

L'option de configuration NETBACKUP\_API\_CLIENT\_READ\_TIMEOUT spécifie le délai d'expiration par défaut que la **console d'administration NetBackup** utilise lorsqu'elle demande les données au serveur d'API Web NetBackup.

Cette option est présente par défaut au format suivant :

NETBACKUP\_API\_CLIENT\_READ\_TIMEOUT=1800

La valeur par défaut est de 1800 secondes.

Se reporter à ["NETBACKUP\\_API\\_CLIENT\\_CONNECTION\\_TIMEOUT"](#page-1258-1) à la page 1259.

## PBX\_PORT

L'entrée de configuration  $PBX$   $PORT$  indique le port  $pbx$ .

Cette option est présente par défaut au format suivant :

PBX\_PORT=1556

#### USE\_URANDOM

Activez l'option USE\_URANDOM pour spécifier /dev/urandom comme le périphérique de caractères fournissant une sortie aléatoire sécurisée par chiffrement dans votre environnement NetBackup.

La valeur par défaut de l'option USE\_URANDOM est 0. Lorsque USE\_URANDOM est définie sur la valeur par défaut, le périphérique de caractères à utiliser est basé sur la valeur de l'option NB FIPS MODE.

Si l'option NB FIPS MODE est activée, dev/random est utilisé.

Si l'option NB FIPS MODE est désactivée, dev/urandom est utilisé.

Pour activer l'option USE URANDOM, utilisez le format suivant :

```
USE_URANDOM = 1
```
<span id="page-1259-1"></span>Si USE URANDOM est définie sur 2 (ou si elle est désactivée), le périphérique de caractères dev/random est utilisé pour fournir une sortie aléatoire sécurisée par chiffrement.

#### VNETD\_PORT

VNETD PORT est le port configuré pour le processus de daemon vnetd et est enregistré auprès de l'IANA (Internet Assigned Number Authority).

Cette option est au format suivant :

VNETD\_PORT=13724

Il n'est pas recommandé de modifier ce port. Si des modifications sont nécessaires, apportez la modification sur tous les hôtes NetBackup dans le cluster NetBackup approprié.

Cette option est préservée à des fins de rétrocompatibilité lorsque la **console d'administration NetBackup 7.0.1** est utilisée pour communiquer avec un serveur NetBackup 7.0.

<span id="page-1259-0"></span>Pour plus d'informations, consultez le Guide [d'installation](http://www.veritas.com/docs/DOC5332) de NetBackup.

La valeur doit être définie dans l'option de configuration setconf.bat (Windows) ou nbj.conf (UNIX) correspondante.

## **A propos de l'amélioration des performances de NetBackup**

Le facteur le plus important à prendre en compte, quand vous êtes confronté à des problèmes de performances lors de l'utilisation des interfaces suivantes, est la plate-forme sur laquelle la console s'exécute :

- **console d'administration à distance**
- **NetBackup Console d'administration**
- Interface utilisateur NetBackup**Sauvegarde, archivage et restauration**

Quelle que soit la plate-forme, vous pouvez exécuter la console d'administration depuis un des emplacements suivants :

■ Exécutez-la localement sur un hôte de bureau (sur les plates-formes Windows et UNIX prises en charge)
■ Exécutez-la à distance et affichez-la de nouveau sur un hôte de bureau (à partir de plates-formes UNIX prises en charge)

Pour obtenir les meilleures performances possibles, la méthode recommandée pour l'utilisation de ces consoles consiste à exécuter les consoles localement sur un hôte de bureau. Quand les consoles sont exécutées localement, elles ne présentent pas les problèmes de police et d'affichage qui peuvent être présents dans certaines configurations de rétro-affichage distant.

# À propos de l'exécution locale de la console d'administration **NetBackup**

Sur les plates-formes Windows, sélectionnez **Démarrer > Programmes > Veritas NetBackup > Console d'administration NetBackup 8.***x* pour démarrer la console.

Sur les plates-formes UNIX prises en charge, la console est exécutée localement si la commande jnbSA ou jbpSA est entrée sur l'hôte d'affichage de la console. C'est-à-dire, votre variable d'environnement d'affichage est définie sur l'hôte sur lequel les commandes jnbSA ou jbpSA ont été entrées.

Les améliorations apportées à la technologie Java ont permis au rétro-affichage X distant d'être utilisable sur certaines plates-formes. Cependant, des problèmes subsistent avec certaines commandes dans les consoles. Par exemple, des opérations incorrectes de zone de liste déroulante, un défilement lent et des problèmes d'affichage dans les tables comportant de nombreuses lignes sont possibles. Des problèmes plus sérieux se sont également produits. Les consoles peuvent s'interrompre et se bloquer en raison d'un échec de Java Virtual Machine (JVM) lorsqu'elles sont exécutées dans ce mode sur certaines plates-formes. Par conséquent, il n'est pas recommandé d'exécuter les consoles lors d'une configuration de rétro-affichage X à distance.

### A propos de l'exécution locale d'une console et de la gestion d'un serveur distant

La **console d'administration NetBackup** et la console utilisateur **Sauvegarde, archivage et restauration** sont des applications distribuées. Ces deux applications se composent de deux processus système majeurs et distincts pouvant s'exécuter sur différents ordinateurs. Par exemple : la **NetBackup Administration Console** sur un ordinateur et les processus du serveur d'application de la console -  $bp$  java sur un autre ordinateur.

Il n'est pas nécessaire que la **console d'administration NetBackup** s'exécute sur un hôte de serveur NetBackup. Cependant, le serveur d'application doit s'exécuter sur cet hôte afin que vous puissiez gérer NetBackup.

Bien que la **Console d'administration NetBackup** ne s'exécute pas sur toutes les plates-formes prises en charge par NetBackup, le serveur d'application de la console s'exécute réellement sur toutes les plates-formes prises en charge. L'architecture d'application distribuée permet l'administration directe de toutes les plates-formes NetBackup, même si les consoles elles-mêmes s'exécutent uniquement sur un sous-ensemble des plates-formes prises en charge par NetBackup.

Pour vous connecter à la **console d'administration NetBackup**, spécifiez un nom d'hôte. Le nom d'hôte correspond à l'ordinateur sur lequel le serveur d'application (bpjava) s'exécute. (Par exemple, un serveur principal NetBackup.) Toutes les demandes ou les mises à jour qui sont lancées dans la console sont envoyées à son serveur d'application qui s'exécute sur cet hôte.

### Amélioration des performances de la console

Les performances des applications NetBackup dépendent de l'environnement où les applications s'exécutent, y compris des ressources disponibles et du débit du réseau. La configuration par défaut de NetBackup-, notamment les options de configuration INITIAL\_MEMORY et MAX\_MEMORY, suppose que les ressources en mémoire sont suffisantes sur l'ordinateur où la console s'exécute. Par exemple, le système où la commande jnbSA est exécutée ou la **NetBackup Administration Console** est démarrée.

Les instructions suivantes portent sur l'amélioration des performances :

- Prenez en compte la vitesse de communication réseau et la quantité de données transférées.
- Prenez en compte la quantité de travail effectuée sur les ordinateurs en question. Exécutez NetBackup sur un ordinateur présentant un faible niveau d'activité. Par exemple, il peut y avoir de grandes différences en termes de temps de réponse lorsque d'autres applications utilisant beaucoup de mémoire sont en cours d'exécution sur l'ordinateur. Des instances multiples de NetBackup sur le même ordinateur produisent le même effet.
- Exécutez NetBackup sur un ordinateur de 1 Go disposant d'au minimum 256 Mo de mémoire RAM disponible pour l'application. Parfois, le lancement de l'application échoue en raison d'une mémoire insuffisante. Un certain nombre de messages identifient ces échecs dans la fenêtre xterm où la commande jnbSA a été exécutée. Les messages apparaissent également dans le fichier journal de l'application. Exemples de messages possibles :

```
Error occurred during initialization of VM
Could not reserve enough space for object heap
Out of Memory
```
Se reporter à ["INITIAL\\_MEMORY,](#page-1255-0) MAX\_MEMORY" à la page 1256.

- Prenez en compte la quantité de mémoire physique sur les ordinateurs en question. Ajoutez éventuellement de la mémoire sur l'hôte actuellement administré (l'hôte de serveur d'application de la console).
- Envisagez d'augmenter l'espace d'échange sur les ordinateurs en question :
	- l'hôte de la console (hôte sur lequel la console a été démarrée) ;
	- L'hôte géré

Pour augmenter les performances, augmentez la quantité de l'espace d'échange disponible au système sur lequel vous exécutez les applications. C'est particulièrement vrai si de nombreuses autres activités sont en cours sur l'ordinateur. Plus d'espace d'échange peut permettre de réduire le nombre de blocages ou d'autres problèmes dus au manque de mémoire pour les applications.

- Envisagez l'utilisation d'unités centrales supplémentaires ou plus rapides sur les ordinateurs en question :
	- l'hôte de la console (hôte sur lequel la console a été démarrée) ;
	- L'hôte géré
- Envisagez de limiter la quantité de données NetBackup qui sont conservées pendant de longues périodes uniquement à celles qui sont nécessaires. Par exemple, ne conservez pas les travaux terminés pendant une durée supérieure à quelques heures.

Se reporter à "A propos de la base de [données](#page-1202-0) de travaux" à la page 1203.

## Détermination de meilleures performances quand la console est exécutée localement ou utilise le rétro-affichage

Les performances dépendent des facteurs suivants :

- la vitesse du réseau ;
- la console et les ressources disponibles sur l'ordinateur du serveur d'application ;
- les charges de travail sur la console ;
- les hôtes du serveur d'application.
- La quantité de données NetBackup (les données sont le nombre de travaux dans le moniteur d'activité ou le nombre de politiques NetBackup.)

La console peut être plus performante si elle est d'abord démarrée sur l'hôte du serveur d'application de la console, puis rétro-affichée sur l'hôte de bureau.

Cependant, peu de détails sont donnés sur la situation où cette configuration produit de meilleures performances de la console. Comme mentionné précédemment, cette configuration n'est pas recommandée en raison de problèmes indépendants des problèmes de performance.

Prenez en compte les scénarios suivants afin de déterminer ce qui permettrait d'obtenir les meilleures performances possibles pour votre configuration.

### **Scénario 1 de performances NetBackup**

Supposons qu'il n'existe aucune insuffisance dans les ressources de l'hôte de la console ou les ressources de l'hôte de serveur d'application. Supposons que la quantité de données de configuration NetBackup transférées vers l'hôte de la console dépasse largement les données d'affichage de pixels X-Windows (l'écran de la console actuel étant envoyé depuis l'hôte distant).

Malheureusement, la seule façon de déterminer la viabilité de cette situation est de l'essayer. Les capacités du réseau et la proximité des deux hôtes influencent chaque configuration NetBackup.

### **Scénario 2 de performances NetBackup**

Supposons que les ressources disponibles de l'hôte de serveur d'application dépassent largement celles de l'hôte de la console.

Supposons que l'UC et la mémoire de l'hôte de la console soient très limitées par rapport à celles du serveur principal NetBackup actuellement géré. (L'hôte de la console est l'ordinateur sur lequel la console est démarrée.) L'exécution de la console sur le serveur principal et son rétroaffichage sur l'hôte de bureau peut permettre d'améliorer les performances.

Si l'hôte de bureau est un ordinateur Windows, une émulation de terminal X ou des outils d'affichage distant comme Exceed et VNC sont requis.

Ces scénarios abordent l'aspect performance de l'utilisation de la console NetBackup. Il peut y avoir d'autres raisons justifiant l'utilisation du rétro-affichage à distance sur votre bureau ; cependant, cela n'est pas recommandé. Consultez les notes de mise à jour relatives aux problèmes supplémentaires concernant la **console d'administration NetBackup** et la console client **Sauvegarde, archivage et restauration**.

<span id="page-1263-0"></span>[Tableau](#page-1263-0) 33-3 affiche les fichiers qui contiennent des entrées de configuration.

**Tableau 33-3** Fichiers contenant des entrées de configuration

| <b>Fichier</b>            | <b>Description</b>      |
|---------------------------|-------------------------|
| /usr/openv/java/auth.conf | Options d'autorisation. |

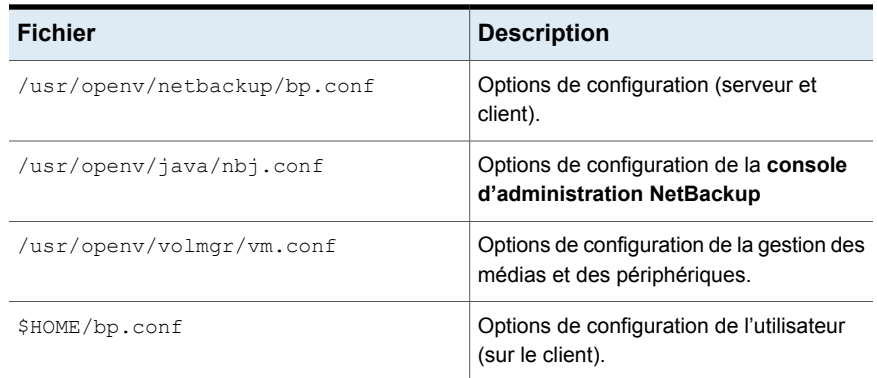

# **À propos du réglage des fuseaux horaires dans la console d'administration NetBackup**

Les sites dans une configuration géographiquement dispersée de NetBackup peuvent devoir régler le fuseau horaire dans la **console d'administration NetBackup** pour l'administration des hôtes distants NetBackup. (Un hôte NetBackup distant peut être l'hôte spécifié dans la boîte de dialogue de connexion à la console d'administration ou celui référencé par la fonction **Fichier > Changer de serveur** dans la console.)

Le fuseau horaire par défaut pour la console est celui de l'hôte sur lequel la console est démarrée, pas l'hôte qui est spécifié (si différent) dans la boîte de dialogue de connexion à la console.

Pour la sauvegarde, la restauration ou les opérations d'archive depuis la **console d'administration NetBackup** ou l'application **Sauvegarde, archivage et restauration** exécutée sur un client, définissez le fuseau horaire associé au serveur NetBackup à partir duquel le client restaure des fichiers.

Définissez le fuseau horaire dans des instances distinctes de la **console d'administration NetBackup** quand des serveurs, dans différents fuseaux horaires, sont gérés.

Par exemple, ouvrez la **console d'administration NetBackup** pour définir le fuseau horaire du serveur local sur le fuseau horaire central. Pour définir également le fuseau horaire d'un serveur sur le fuseau horaire du Pacifique, ouvrez une autre instance de la **console d'administration NetBackup**.

Modifiez les serveurs ( **Fichier > Modifier le serveur** ), puis définissez le fuseau horaire pour le serveur de fuseau horaire Pacifique. Cela permet de modifier également le fuseau horaire du serveur de fuseau horaire central.

Pour effectuer une opération **Changer de serveur** sur un serveur de médias ou un client, le serveur de médias ou le client doit avoir un certificat de sécurité installé.

## Réglage du fuseau horaire dans la console d'administration NetBackup ou la console Sauvegarde, archivage et restauration

Suivez la procédure ci-après pour régler le fuseau horaire ou utiliser l'heure d'été.

### **Pour régler le fuseau horaire**

- **1** Dans la **console d'administration NetBackup** ou la console **Sauvegarde, archivage et restauration**, sélectionnez **Fichier > Régler le fuseau horaire de l'application**.
- **2** Sélectionnez l'onglet **Standard**
- **3** Décochez la case **Utiliser le fuseau horaire personnalisé**.
- **4** Sélectionnez le fuseau horaire.
- **5** Pour adopter l'heure d'été, sélectionnez **Utiliser l'observation automatique de l'heure d'été**.
- **6** Pour disposer de fonctions administratives et appliquer les paramètres à la session actuelle et à toutes les futures sessions, sélectionnez **Enregistrer en tant que fuseau horaire par défaut**.
- **7** Cliquez sur **OK**.

### Configuration d'un fuseau horaire personnalisé dans la console d'administration NetBackup ou la console Sauvegarde, archivage et restauration

Utilisez la procédure suivante pour configurer un fuseau horaire personnalisé dans la console d'administration ou les consoles client.

### **Pour configurer un fuseau horaire personnalisé**

- **1** Dans la **console d'administration NetBackup** ou dans la console **Sauvegarde, archivage et restauration**, sélectionnez **Fichier > Régler le fuseau horaire de l'application**.
- **2** Cochez la case **Utiliser le fuseau horaire personnalisé**.
- **3** Sélectionnez l'onglet **Personnalisé**.
- **4** Sélectionnez le fuseau horaire sur lequel baser l'heure de l'interface de **Sauvegarde, archivage et restauration**.
- **5** Réglez le paramètre **Décalage par rapport à l'heure de Greenwich** pour refléter les heures et les minutes du serveur en avance ou en retard par rapport à l'heure de Greenwich (GMT).
- **6** Sélectionnez la case à cocher **Utiliser l'observation automatique de l'heure d'été**.
- **7** Pour effectuer une sélection dans la section **L'observation automatique de l'heure d'été démarre** de la boîte de dialogue, reportez-vous au tableau suivant pour les descriptions de chaque option :

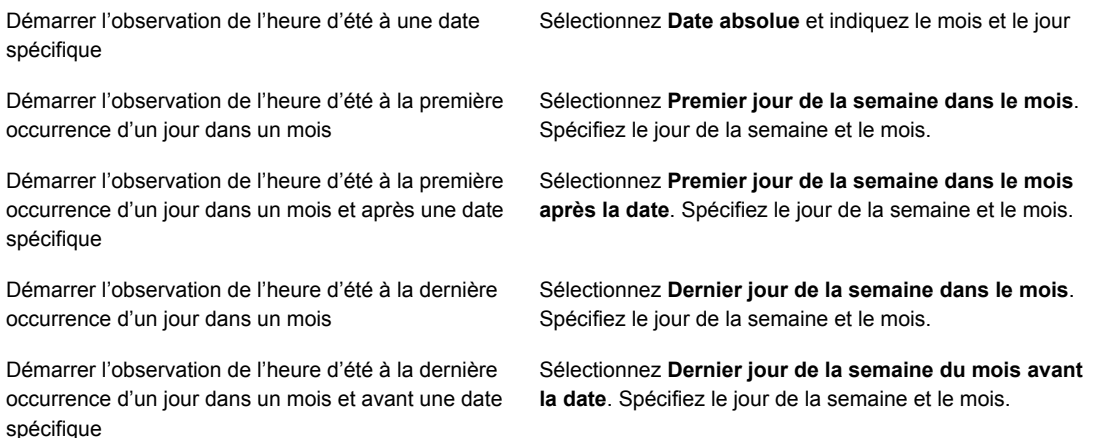

- **8** Indiquez quand l'heure d'été doit se terminer à l'aide de l'une des méthodes de l'étape précédente.
- **9** Pour disposer de fonctions administratives et appliquer les paramètres à la session actuelle et à toutes les futures sessions, sélectionnez **Enregistrer en tant que fuseau horaire par défaut**.
- **10** Cliquez sur **OK**.

# Tableau des fuseaux horaires

Cette rubrique s'applique aux hôtes NetBackup qui exécutent la **NetBackup-Java Administration Console**. Si la configuration NetBackup compte plusieurs sites répartis géographiquement, chaque site doit régler le fuseau horaire de la **NetBackup-Java Administration Console** pour l'administration des hôtes distants NetBackup.

Le tableau ci-dessous répertorie les fuseaux horaires disponibles dans l'ordre alphabétique de leur ID.

**Tableau 33-4** Fuseaux horaires

| Nom de l'ID           | Nom affiché                                            |
|-----------------------|--------------------------------------------------------|
| ACT                   | Heure normale du centre (territoire du nord Australie) |
| <b>AET</b>            | GMT+10 (Nouvelle-Galles du Sud)                        |
| Afrique/Abidjan       | <b>Greenwich Mean Time</b>                             |
| Afrique/Accra         | Greenwich Mean Time                                    |
| Afrique/Addis Ababa   | GMT+03 (Afrique orientale)                             |
| Afrique/Alger         | GMT+1 (Europe centrale)                                |
| Afrique/Asmera        | GMT+03 (Afrique orientale)                             |
| Afrique/Bamako        | Greenwich Mean Time                                    |
| Afrique/Bangui        | GMT+1 (Afrique occidentale)                            |
| Afrique/Banjul        | <b>Greenwich Mean Time</b>                             |
| Afrique/Bissau        | <b>Greenwich Mean Time</b>                             |
| Afrique/Blantyre      | GMT+2 (Afrique centrale)                               |
| Afrique/Brazzaville   | GMT+1 (Afrique occidentale)                            |
| Afrique/Bujumbura     | GMT+2 (Afrique centrale)                               |
| Afrique/Caire         | GMT+2 (Europe de l'Est)                                |
| Afrique/Casablanca    | GMT+0 (Europe occidentale)                             |
| Afrique/Ceuta         | GMT+1 (Europe centrale)                                |
| Afrique/Conakry       | <b>Greenwich Mean Time</b>                             |
| Afrique/Dakar         | <b>Greenwich Mean Time</b>                             |
| Afrique/Dar_es_Salaam | GMT+03 (Afrique orientale)                             |
| Afrique/Djibouti      | GMT+03 (Afrique orientale)                             |
| Afrique/Douala        | GMT+1 (Afrique occidentale)                            |
| Afrique/El_Aaiun      | GMT+0 (Europe occidentale)                             |
| Afrique/Freetown      | Greenwich Mean Time                                    |
| Afrique/Gaborone      | GMT+2 (Afrique centrale)                               |

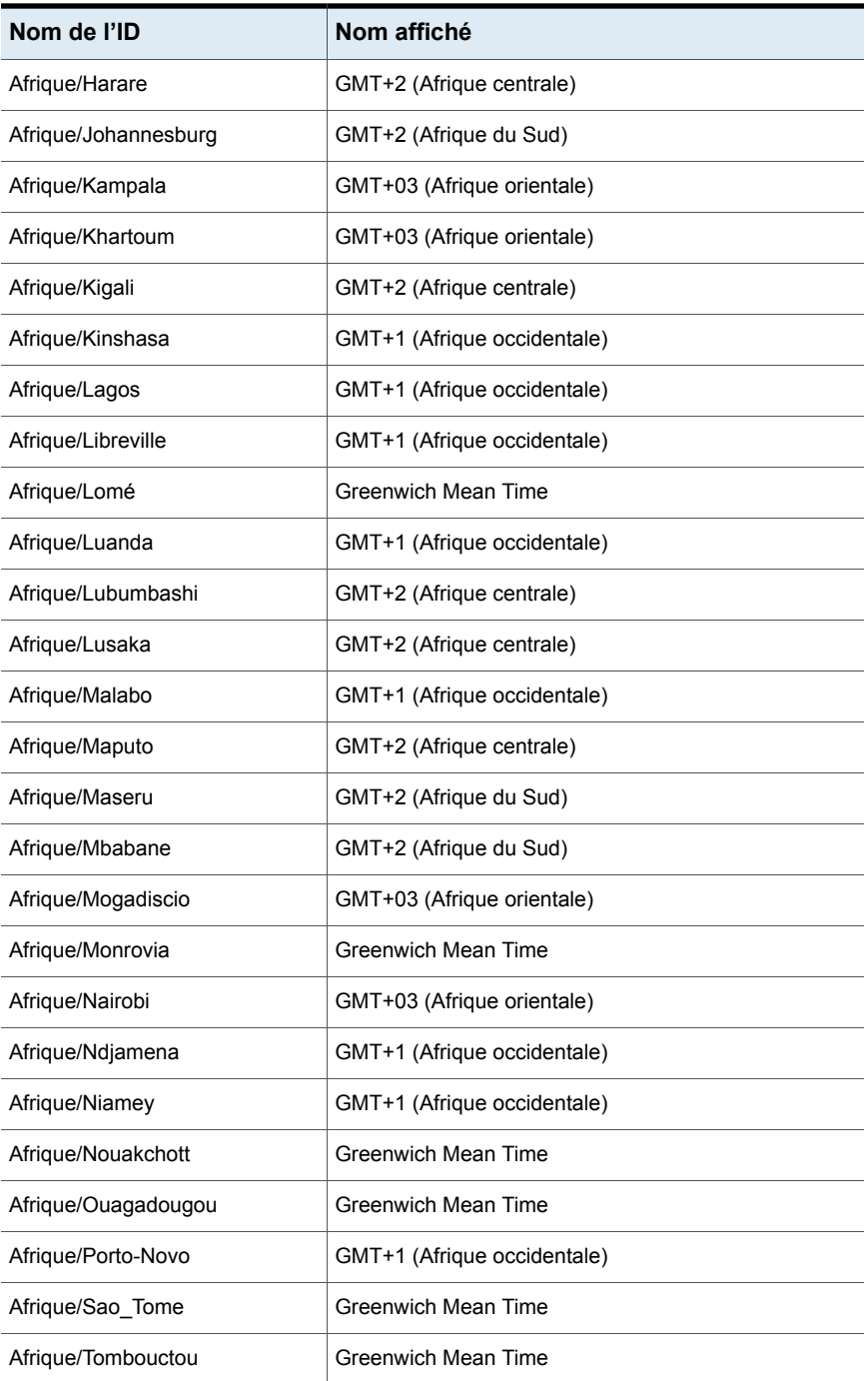

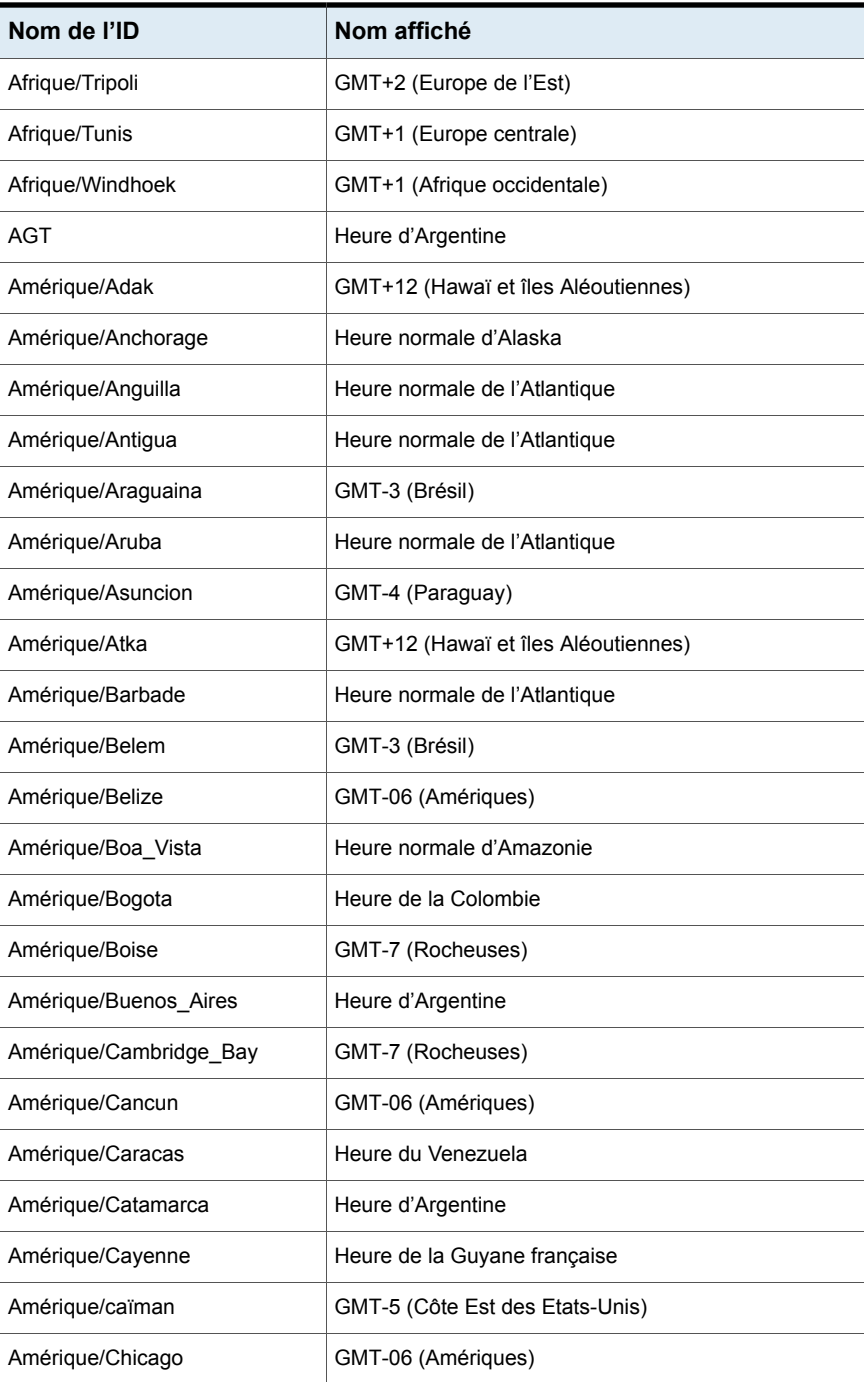

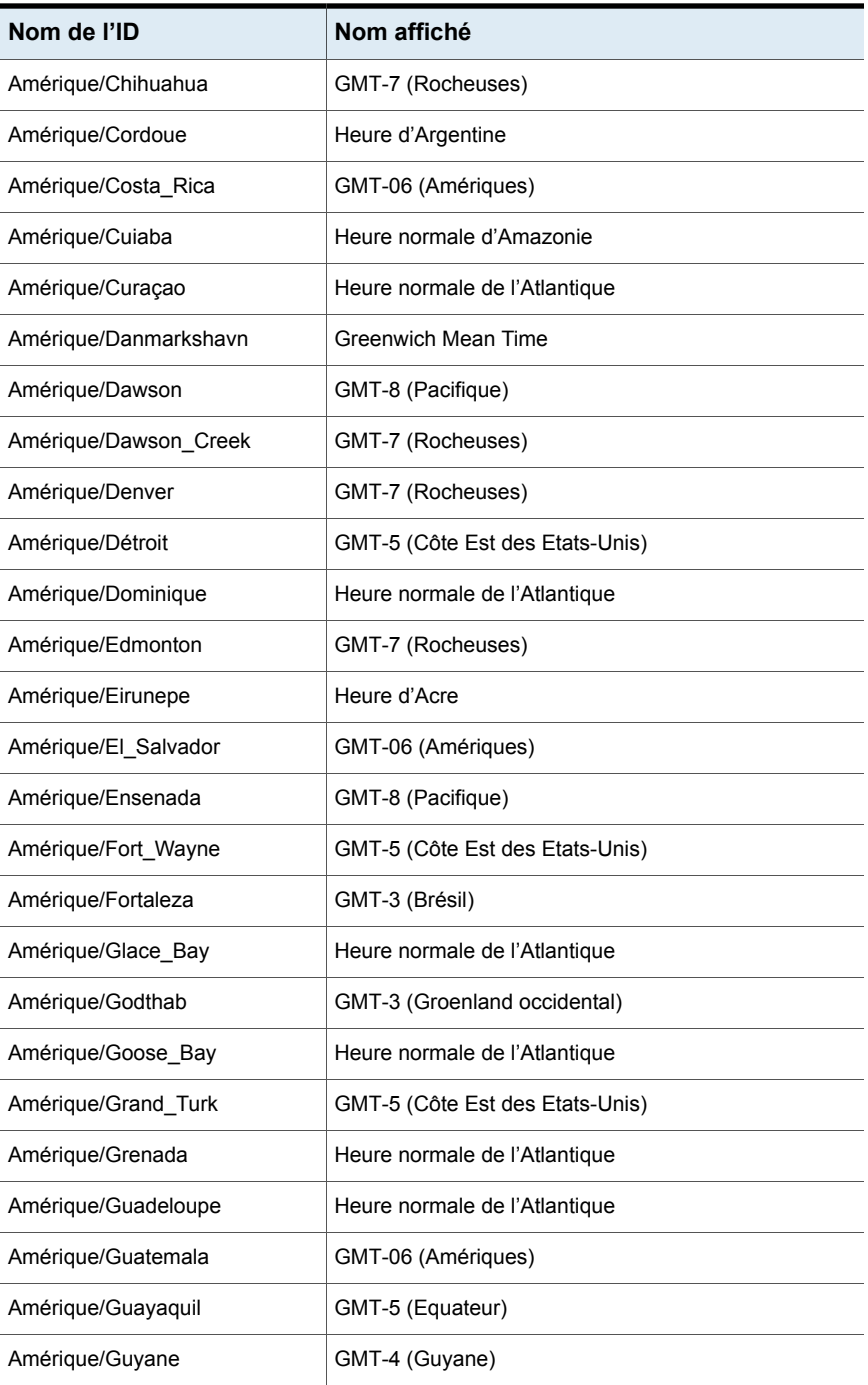

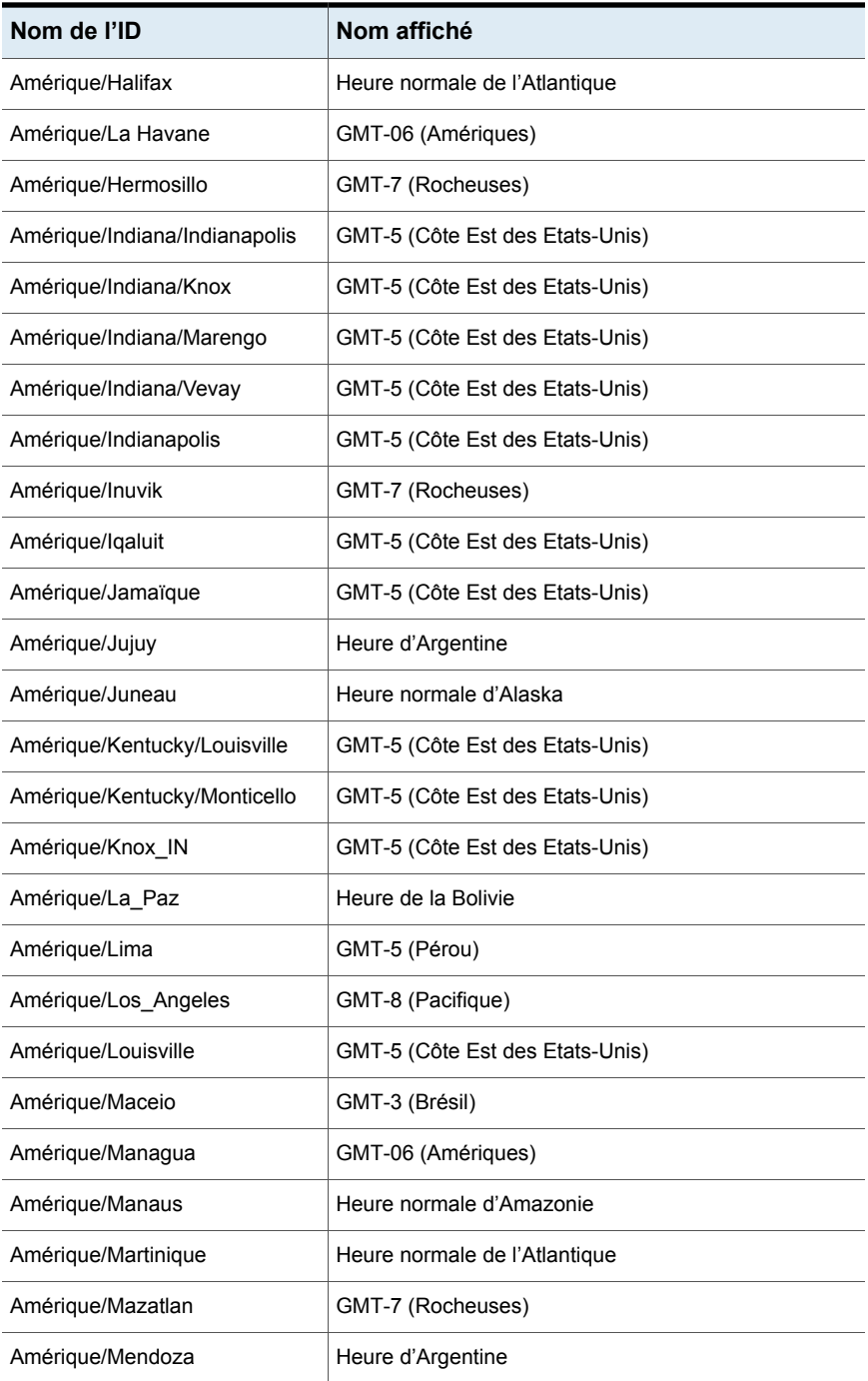

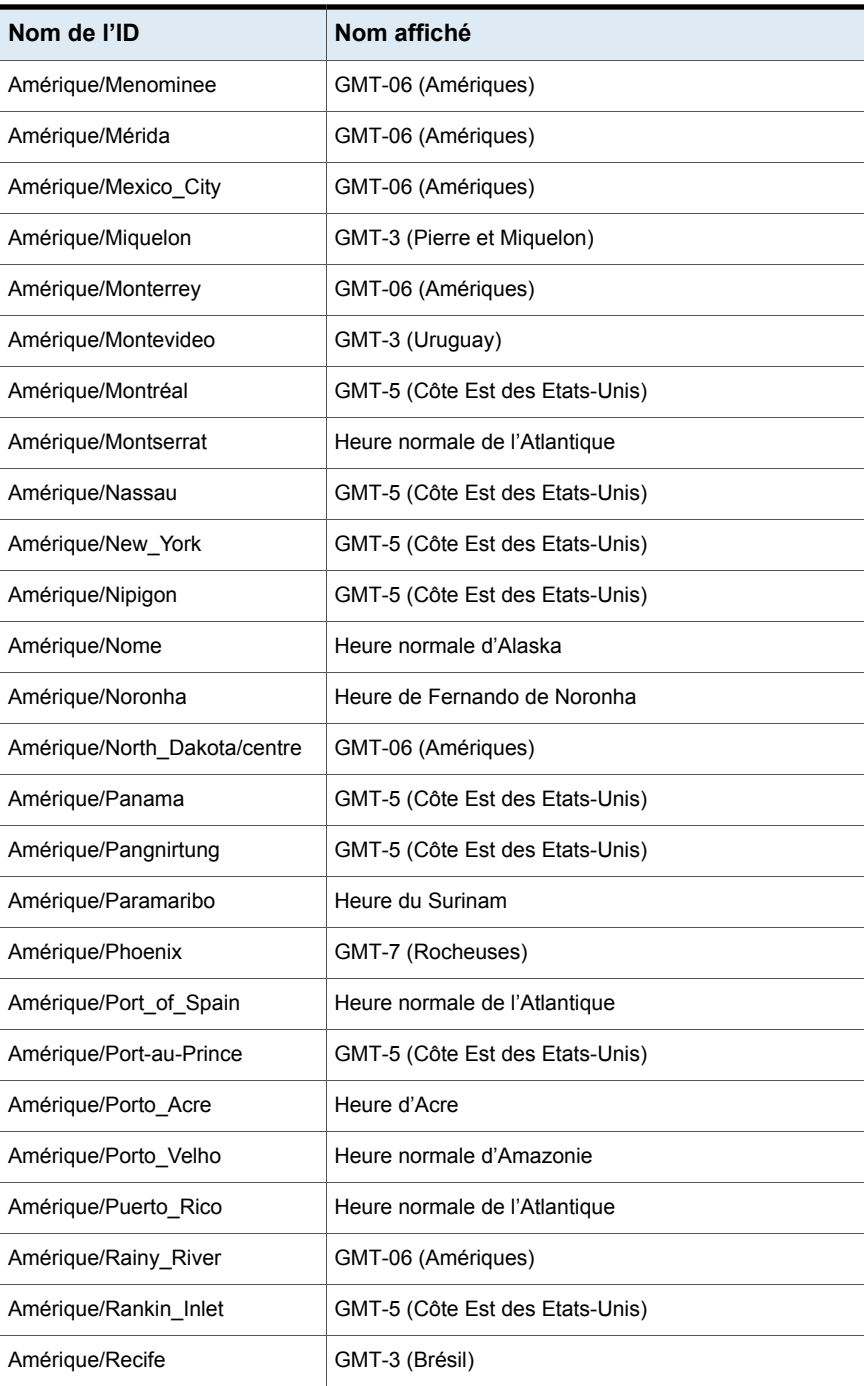

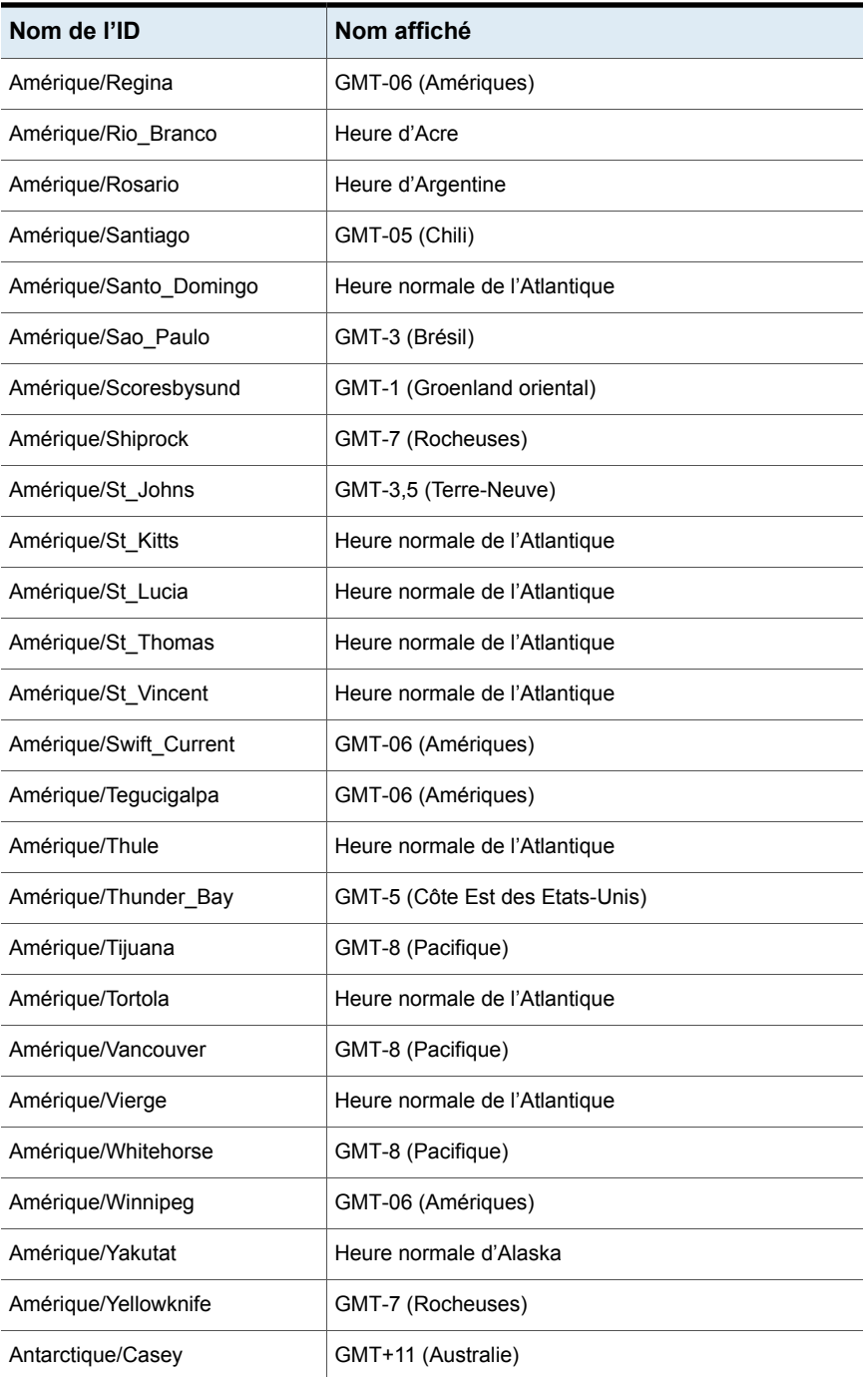

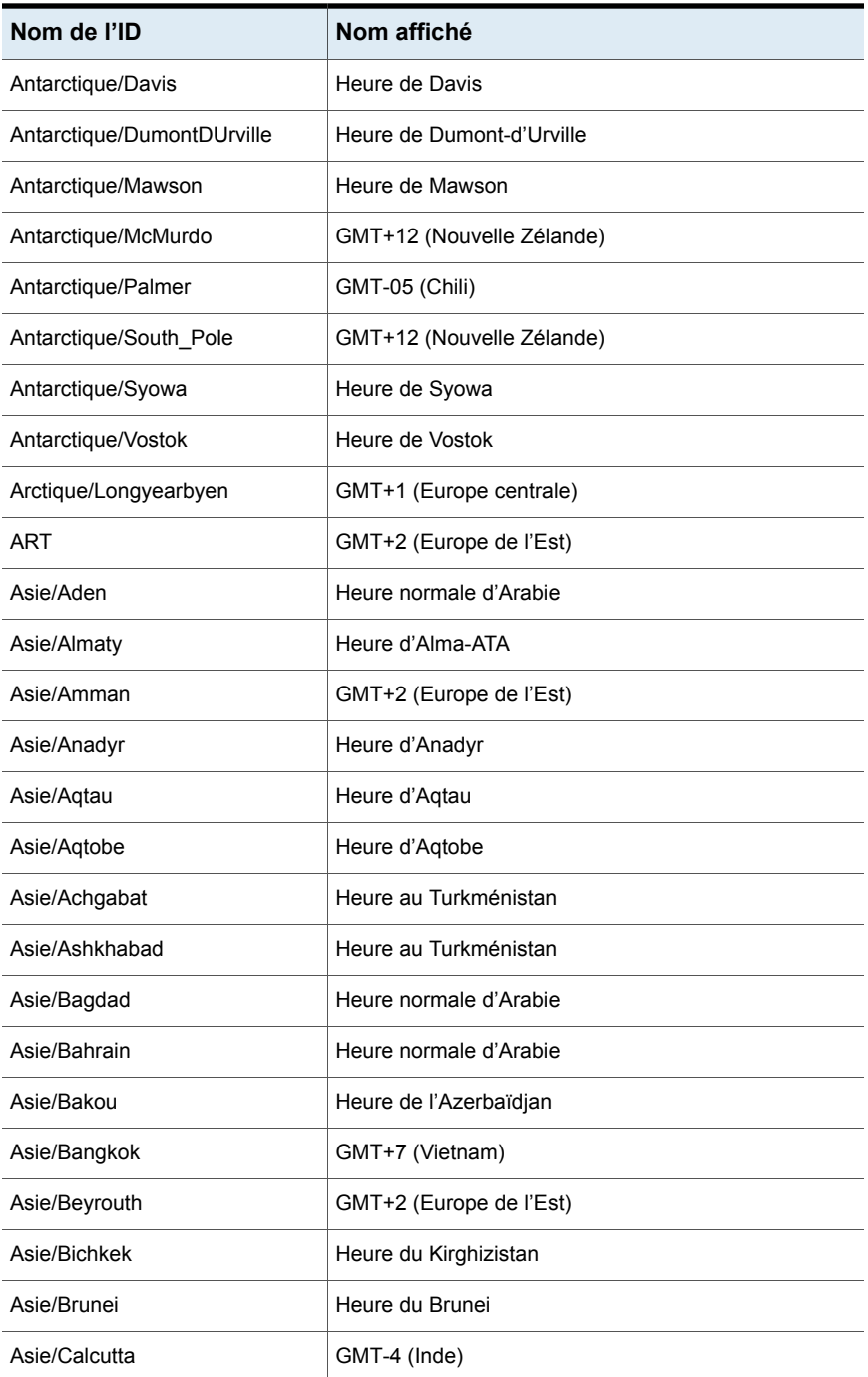

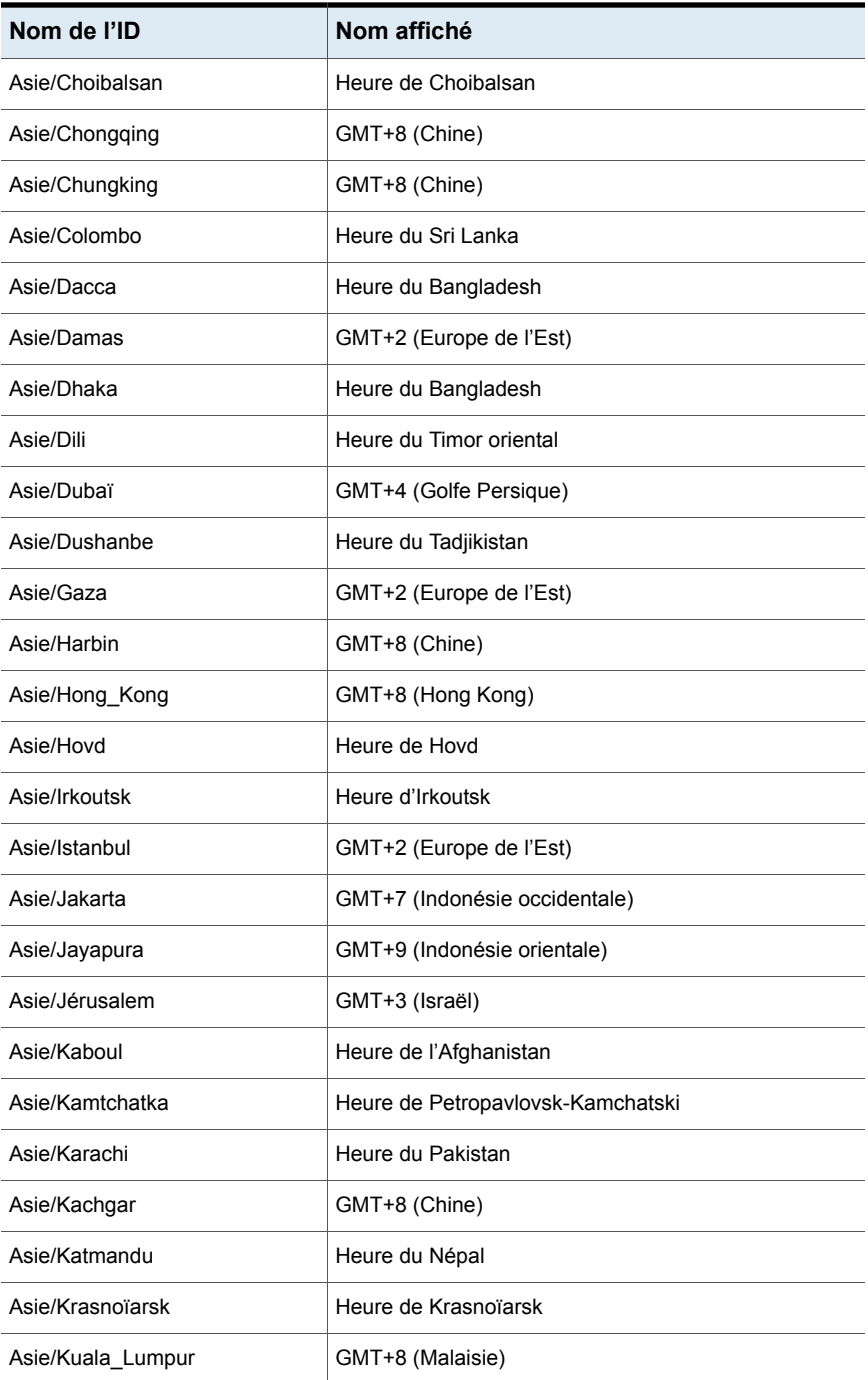

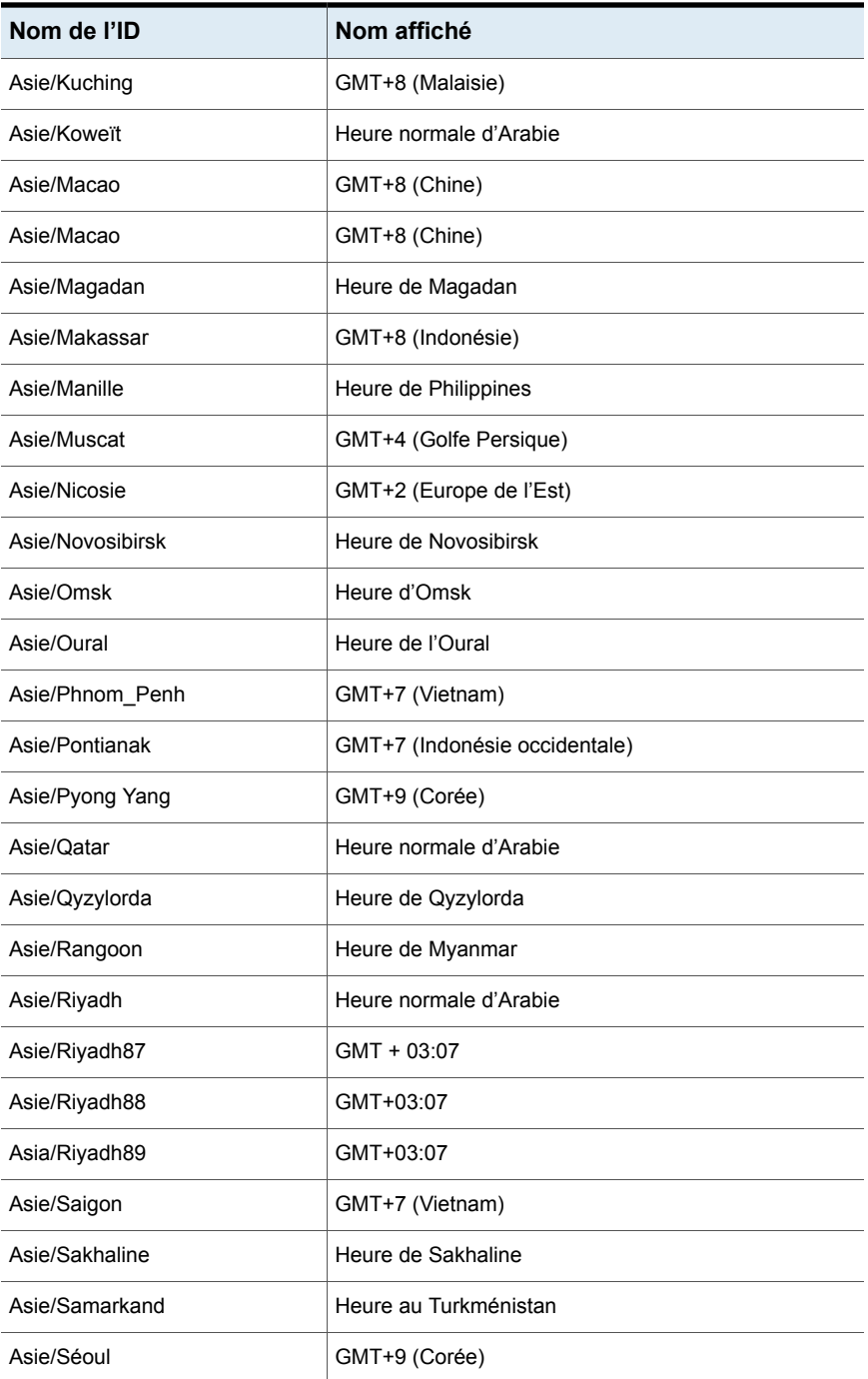

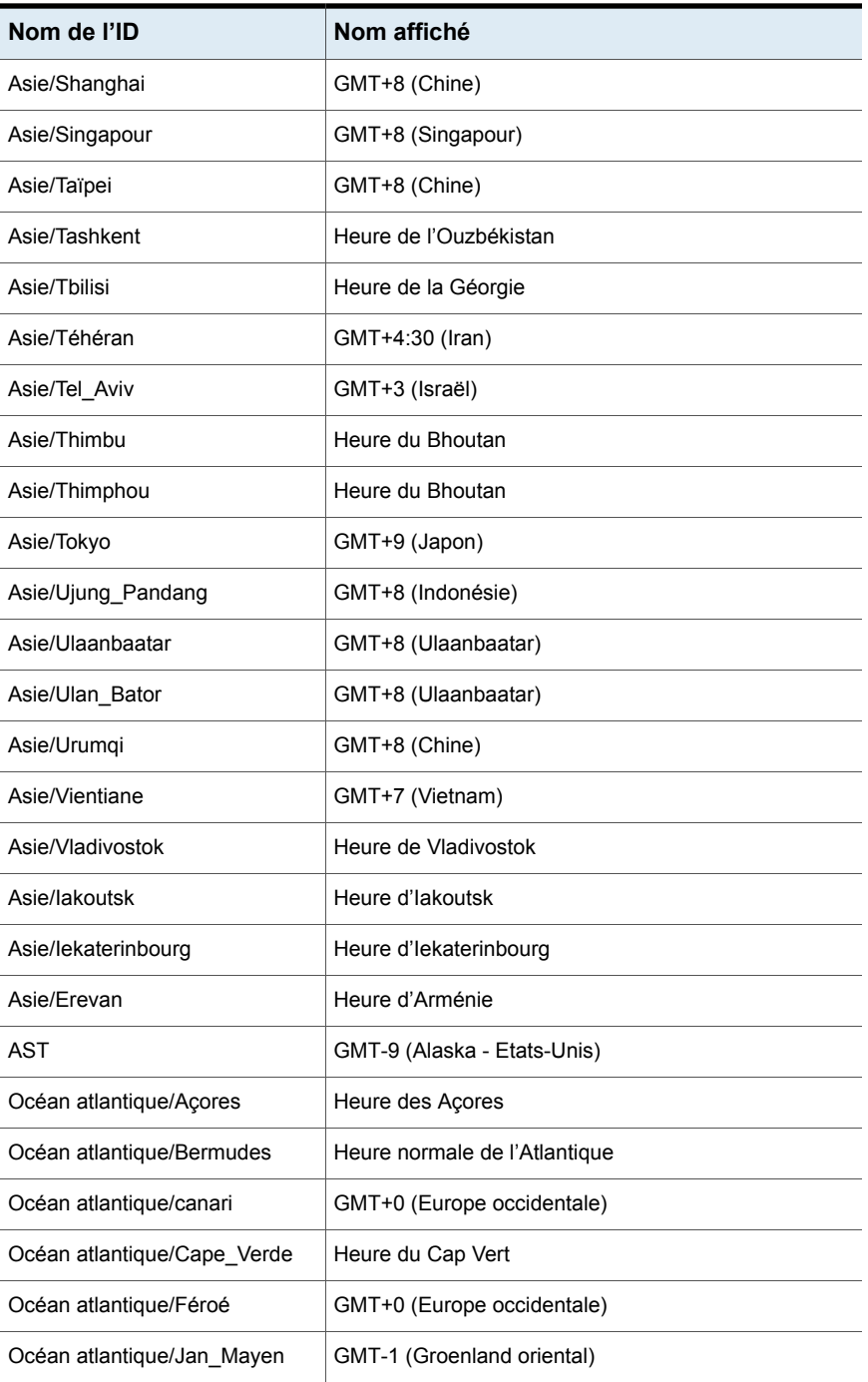

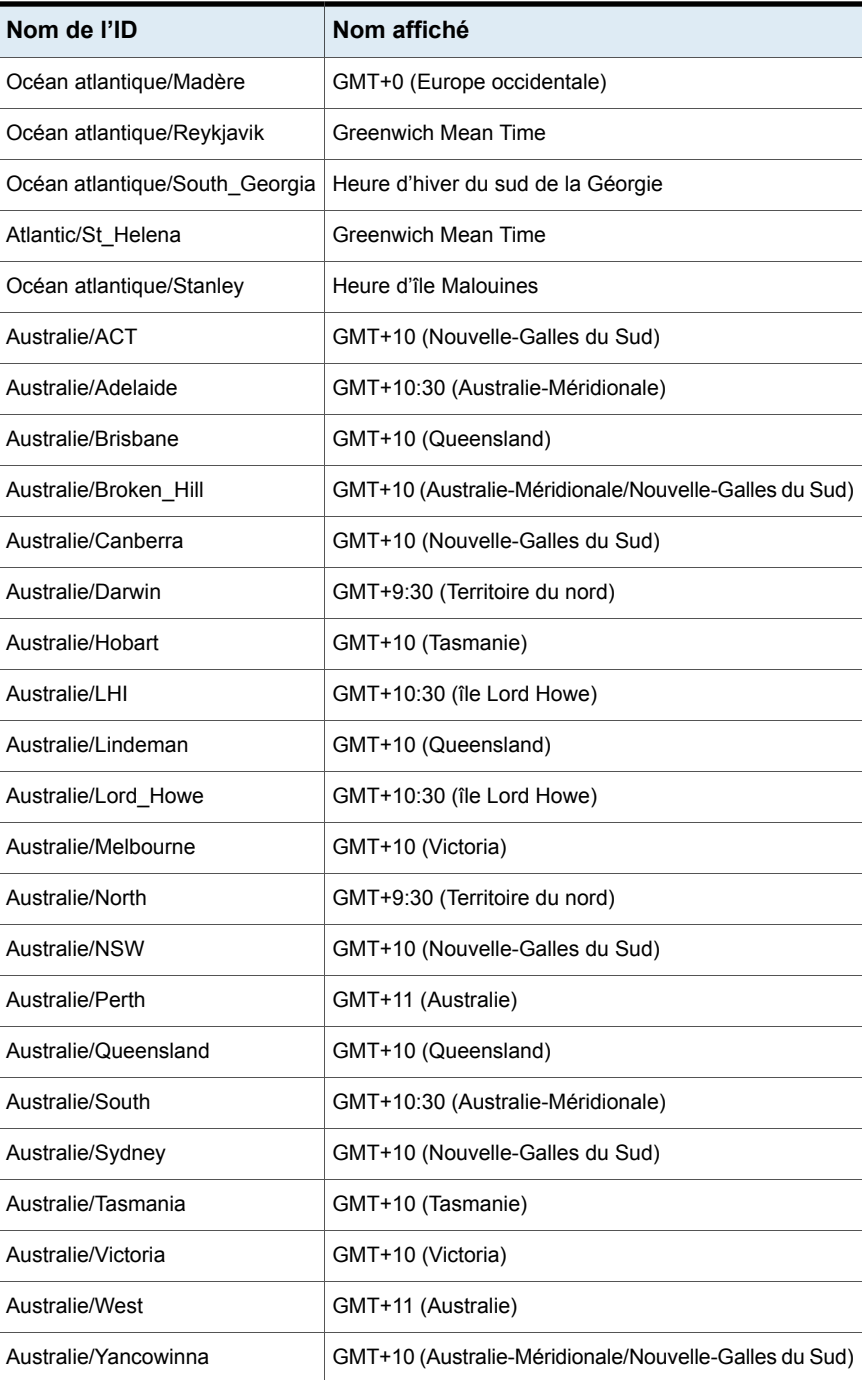

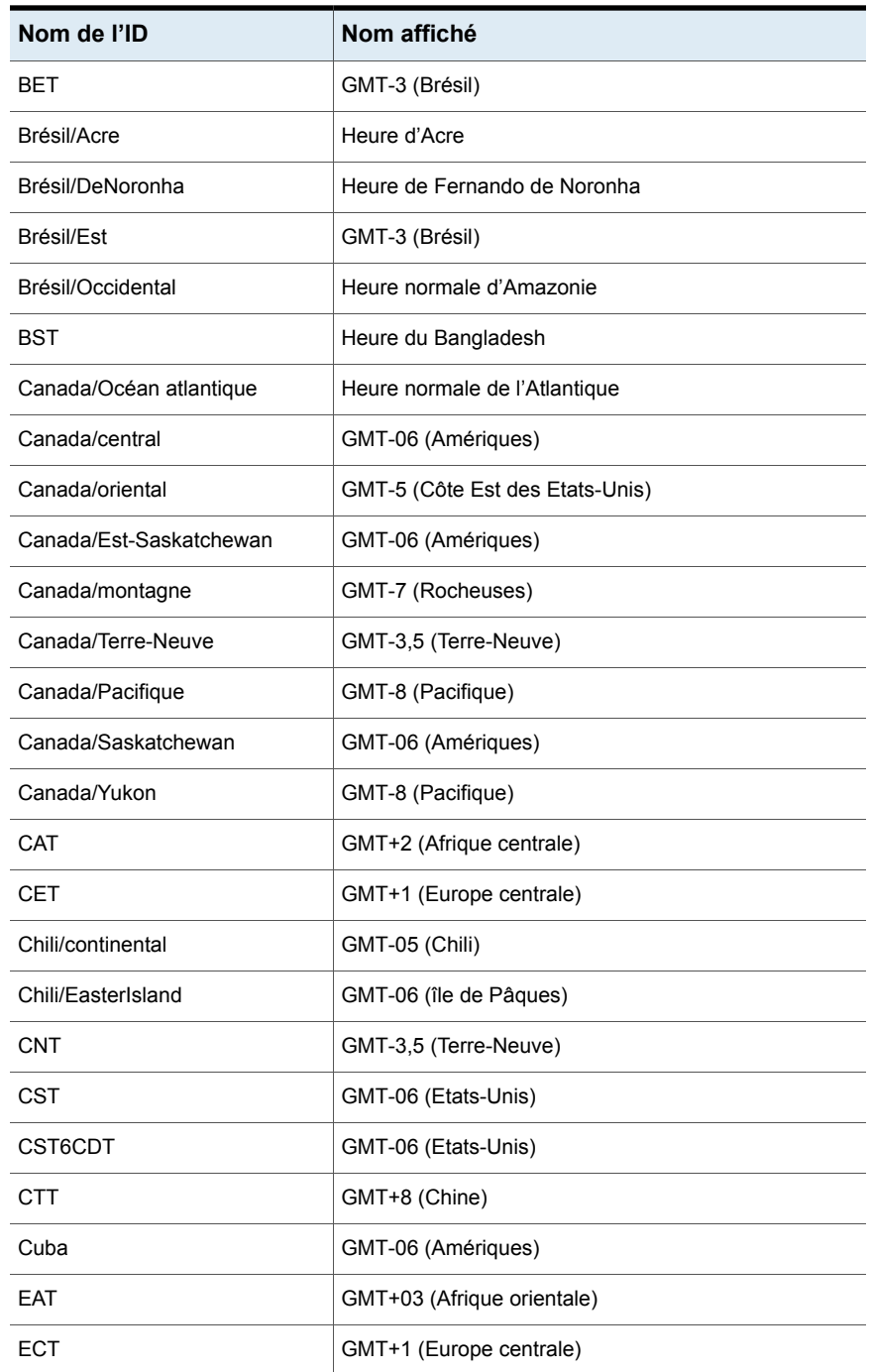

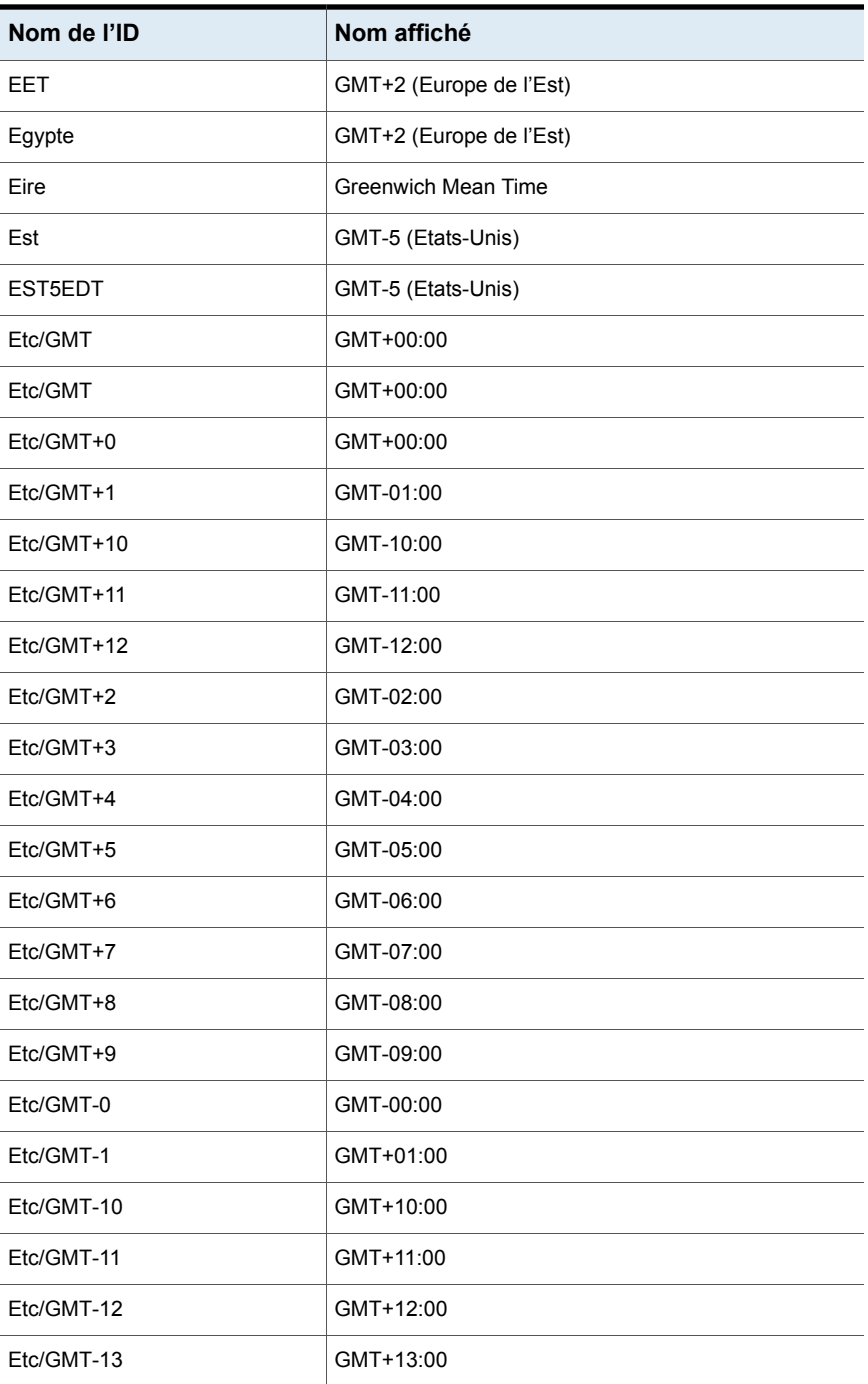

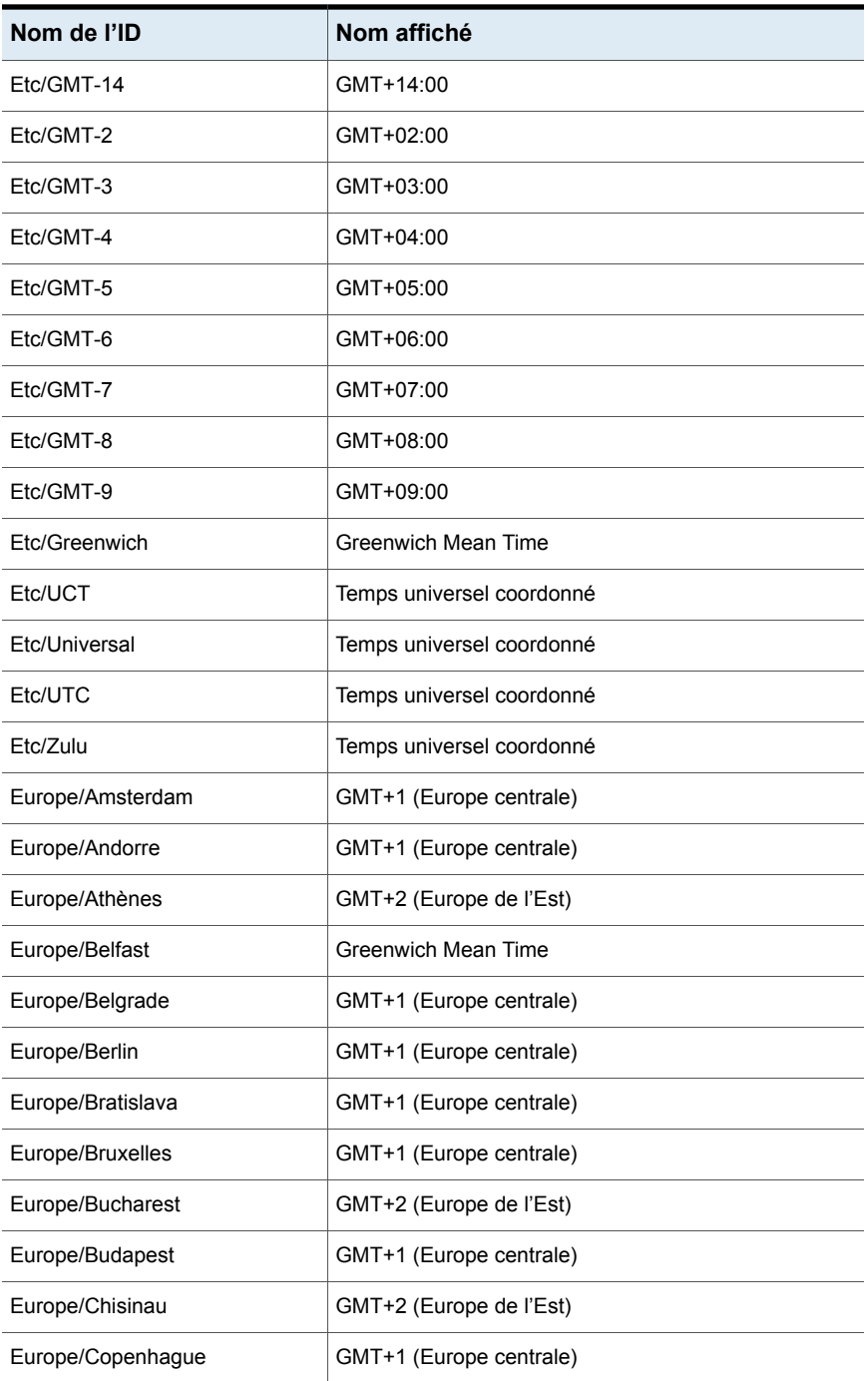

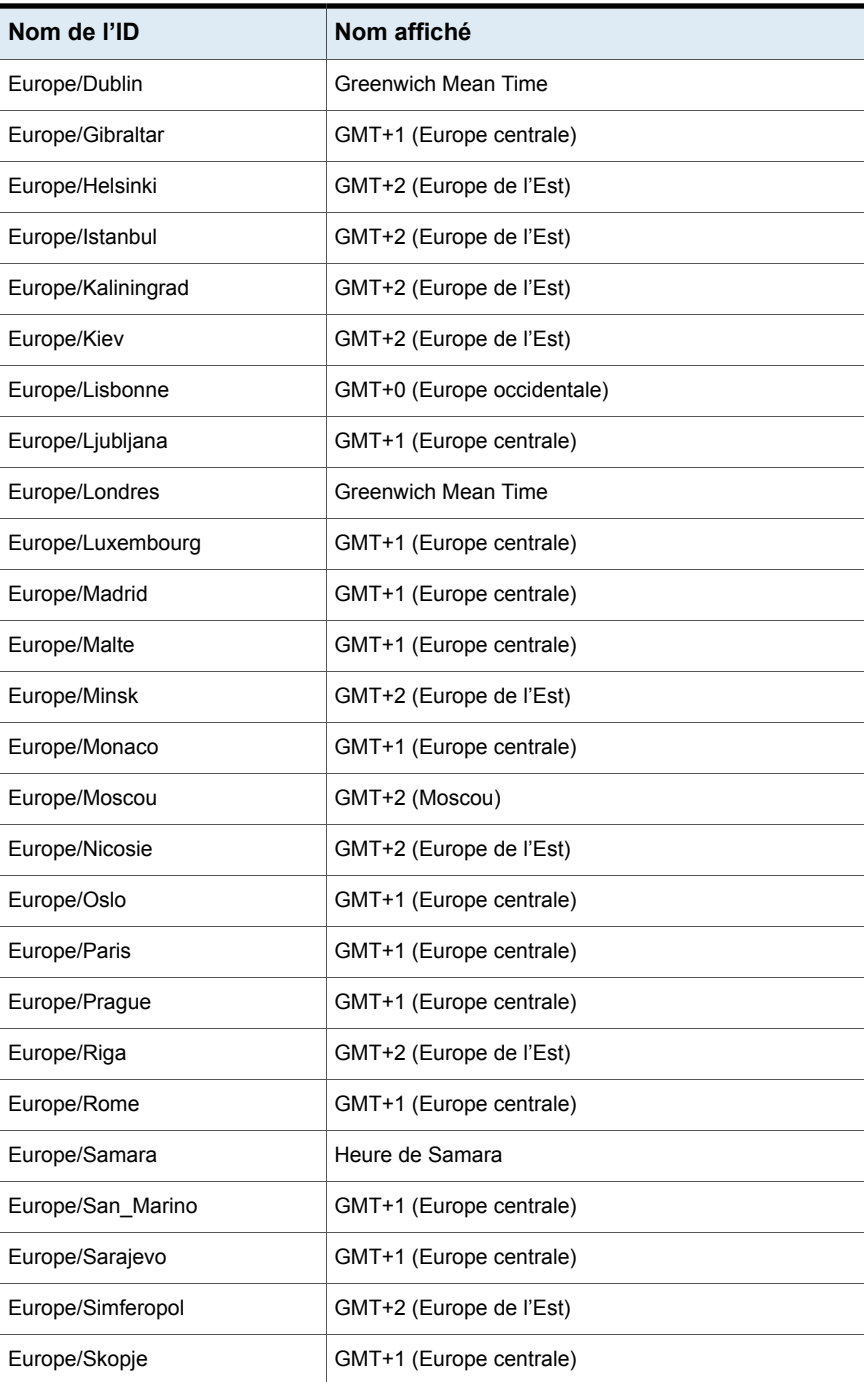

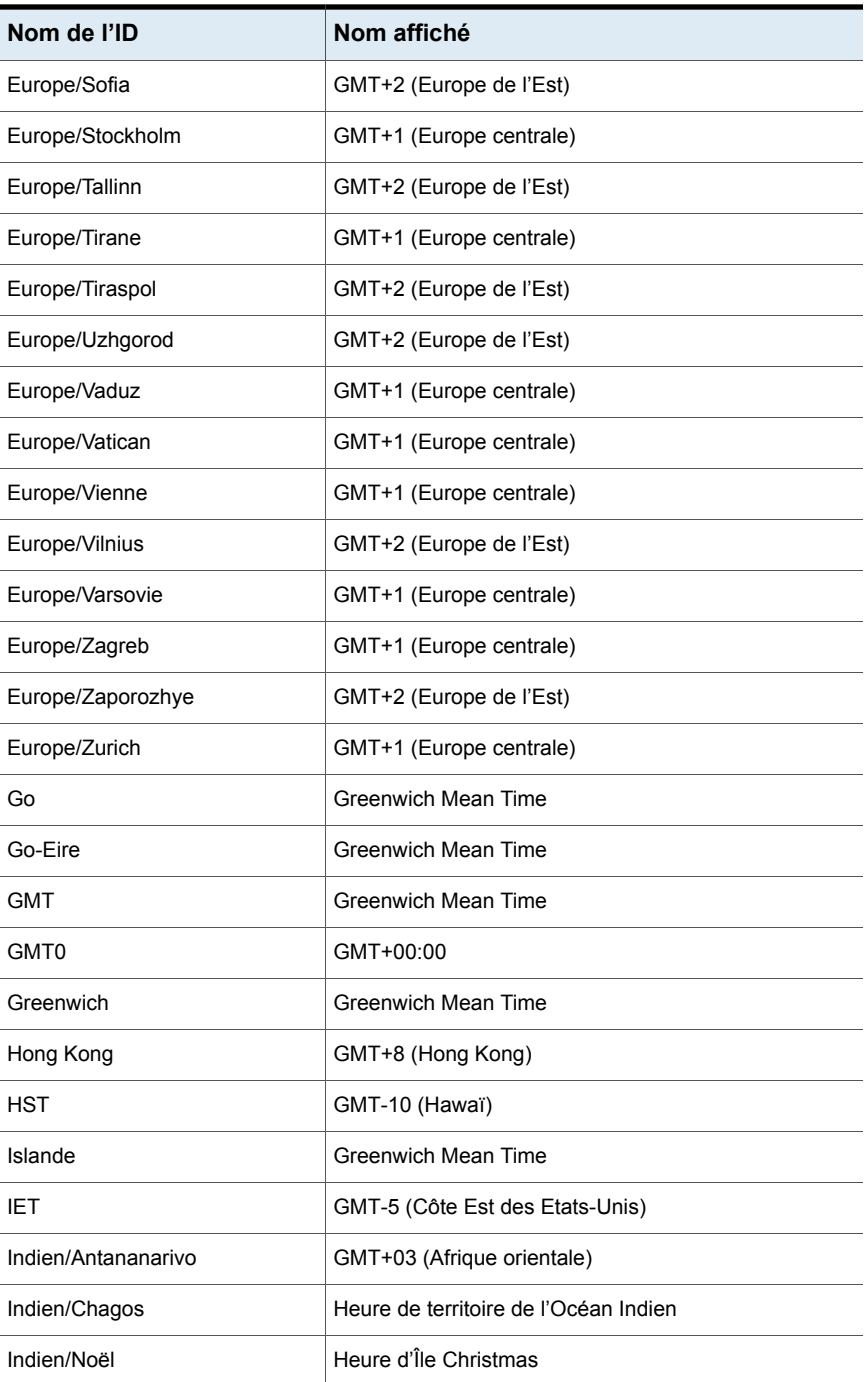

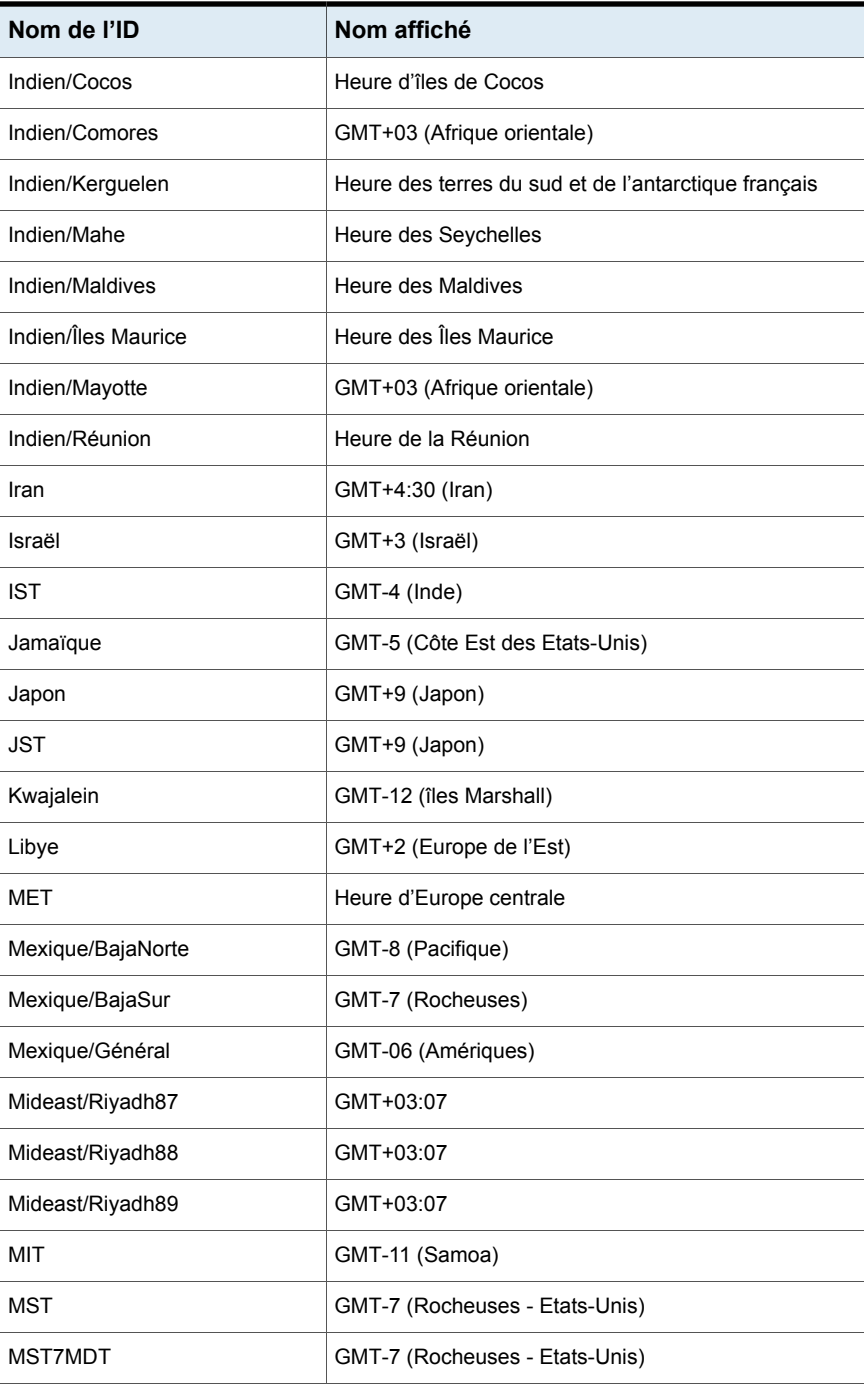

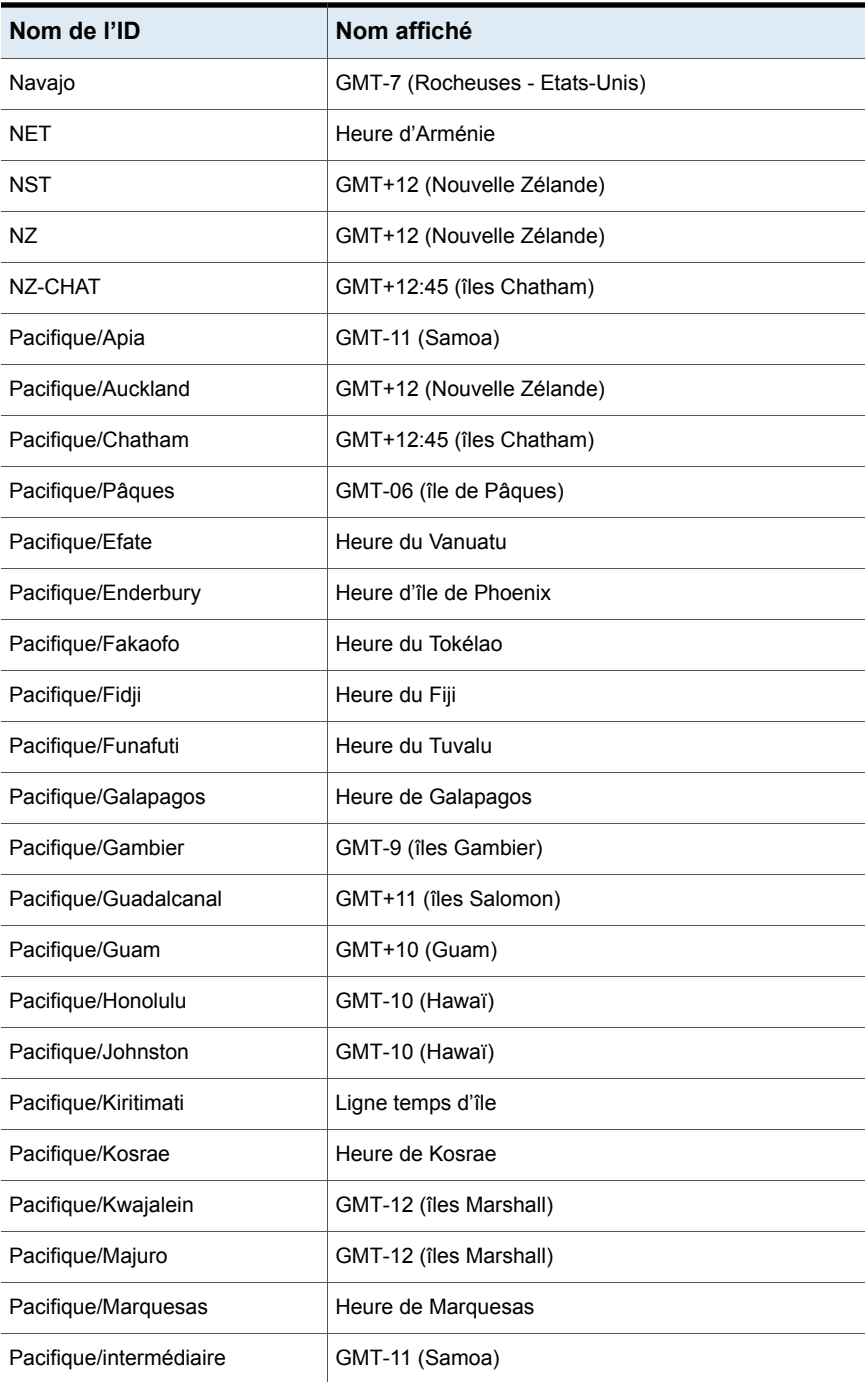

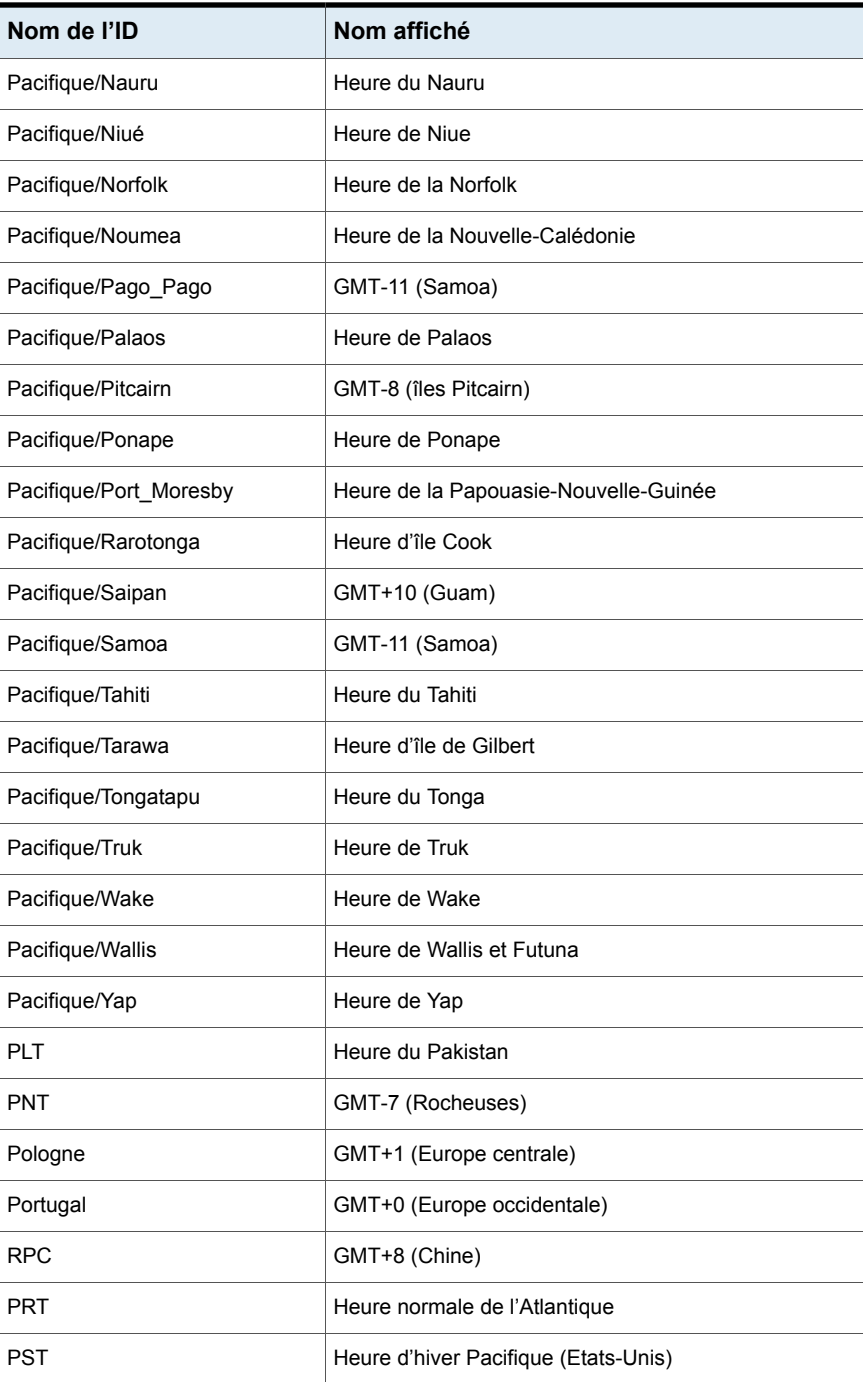

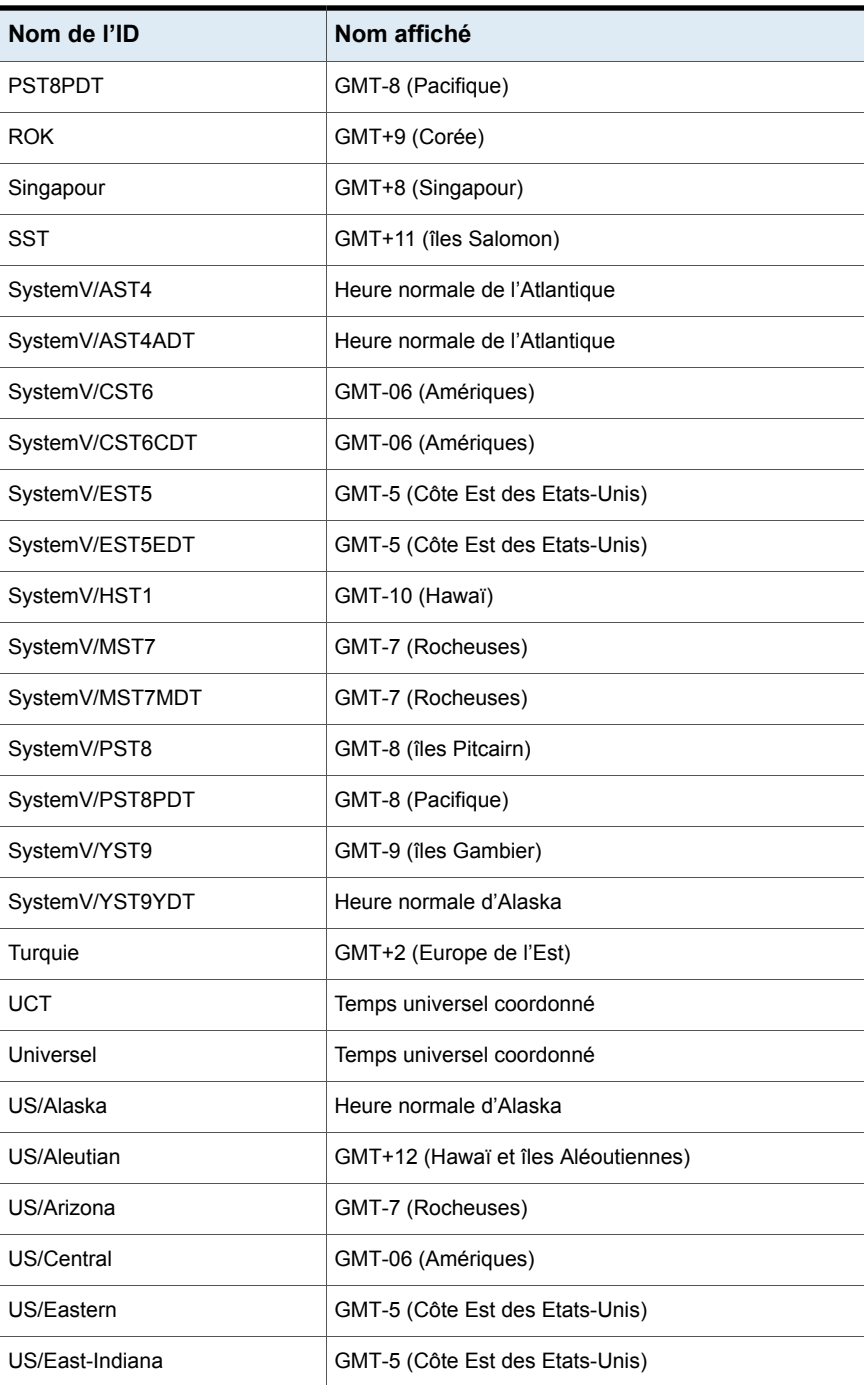

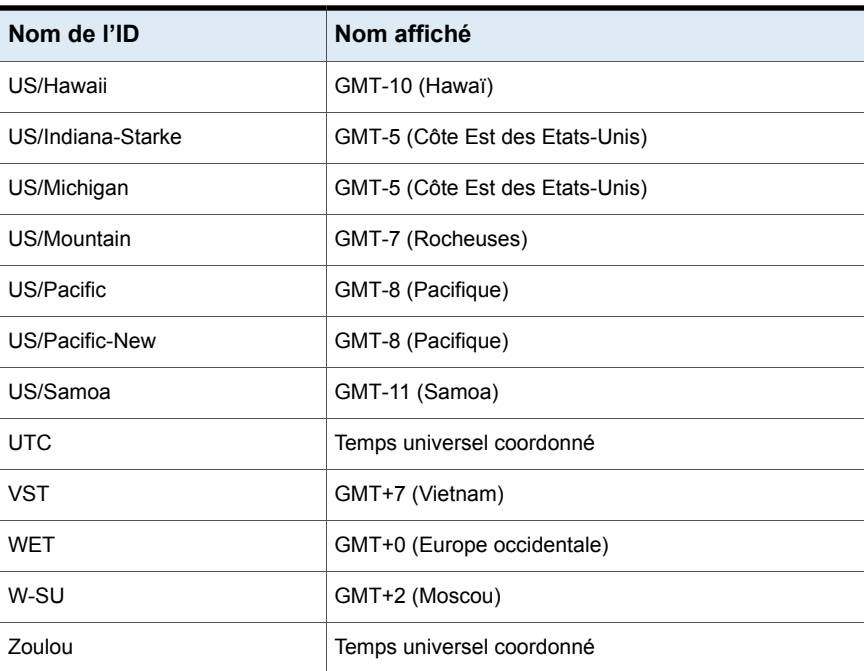

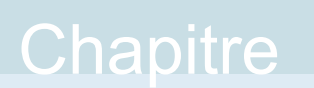

# Restaurations sur un autre serveur

Ce chapitre traite des sujets suivants :

- À propos des [restaurations](#page-1289-0) sur un autre serveur
- <span id="page-1289-0"></span>■ A propos des [configurations](#page-1290-0) prises en charge pour les restaurations sur un autre [serveur](#page-1290-0)
- A propos de l'exécution de [restaurations](#page-1292-0) sur un autre serveur

# **À propos des restaurations sur un autre serveur**

Cette section explique comment restaurer des fichiers à l'aide d'un serveur différent de celui utilisé pour effectuer la sauvegarde. Ce type d'opération de restauration est appelé "restauration sur un autre serveur" ou encore "restauration indépendante du serveur". Il permet d'accéder plus facilement aux données à restaurer dans les clusters de serveurs principaux et de serveurs de médias, et fournit de meilleures capacités de basculement et de reprise après incident.

L'architecture de NetBackup permet aux périphériques de stockage d'être installés sur plusieurs serveurs (sous forme de périphériques de stockage distincts ou de robot partagé). Le catalogue d'images NetBackup du serveur principal contient une entrée définissant le serveur (serveur principal ou serveur de médias) sur lequel chaque sauvegarde a été enregistrée. Les informations spécifiques aux médias de sauvegarde sont contenues dans le catalogue d'images du serveur principal (dans le fichier d'attributs associé à chaque sauvegarde). Ces informations sont également contenues dans la base de données Enterprise Media Manager (EMM), généralement située sur le serveur principal.

Le processus de restauration de données est plus complexe lorsqu'il est effectué à l'aide d'un périphérique situé sur un autre serveur. Vous pouvez utiliser les

méthodes qui sont décrites dans cette section pour restaurer les sauvegardes. Bien que ces méthodes ne nécessitent pas que vous fassiez expirer les images de sauvegarde avant de les importer, cette opération peut se montrer utile dans certains cas.

Les informations dans cette rubrique sont également pertinentes en cas de restauration d'une copie de sauvegarde. Si vous avez créé plusieurs copies d'une sauvegarde, vous pouvez restaurer une copie de sauvegarde autre que la copie principale. Pour ce faire, utilisez la commande bprestore.

Plus d'informations sont disponibles dans le Guide de référence des [commandes](http://www.veritas.com/docs/DOC5332) [NetBackup](http://www.veritas.com/docs/DOC5332).

<span id="page-1290-0"></span>Se reporter à "Expiration et importation de médias pour des [restaurations](#page-1298-0) sur un autre [serveur"](#page-1298-0) à la page 1299.

# **A propos des configurations prises en charge pour les restaurations sur un autre serveur**

[Figure](#page-1290-1) 34-1 et [Figure](#page-1291-0) 34-2 affichent des configurations où NetBackup prend en charge la restauration sur un autre serveur.

<span id="page-1290-1"></span>Toutes les méthodes de restauration sur un autre serveur requièrent que le serveur utilisé pour la restauration se trouve dans le même cluster que le serveur qui a effectué la sauvegarde initiale. Les serveurs doivent également partager la même base de données Enterprise Media Manager.

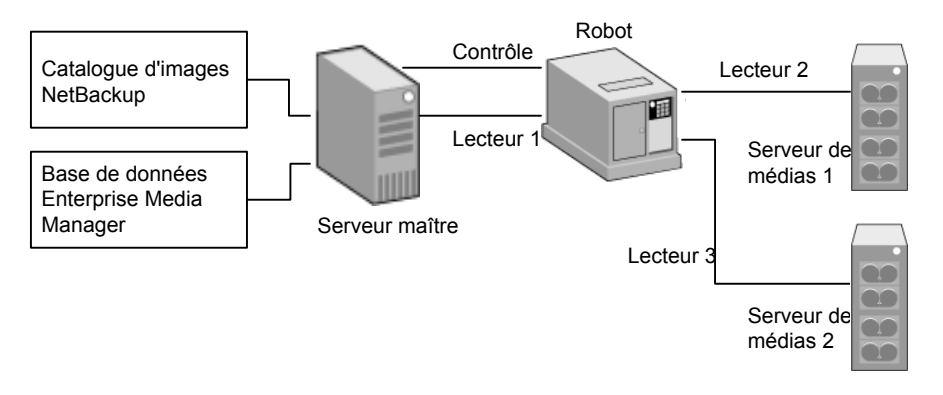

**Figure 34-1** Serveurs NetBackup qui partagent des périphériques robotiques

Hypothèses lorsque les serveurs NetBackup partagent des périphériques robotiques :

- Une base de données Enterprise Media Manager partagée unique existe sur le serveur principal NetBackup.
- Le serveur principal NetBackup est disponible lors de la restauration.
- Le contrôle robotique se trouve sur un serveur NetBackup qui est disponible au moment de la restauration.

<span id="page-1291-0"></span>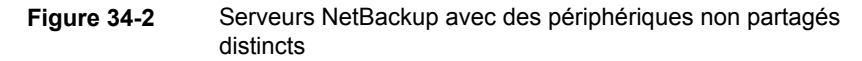

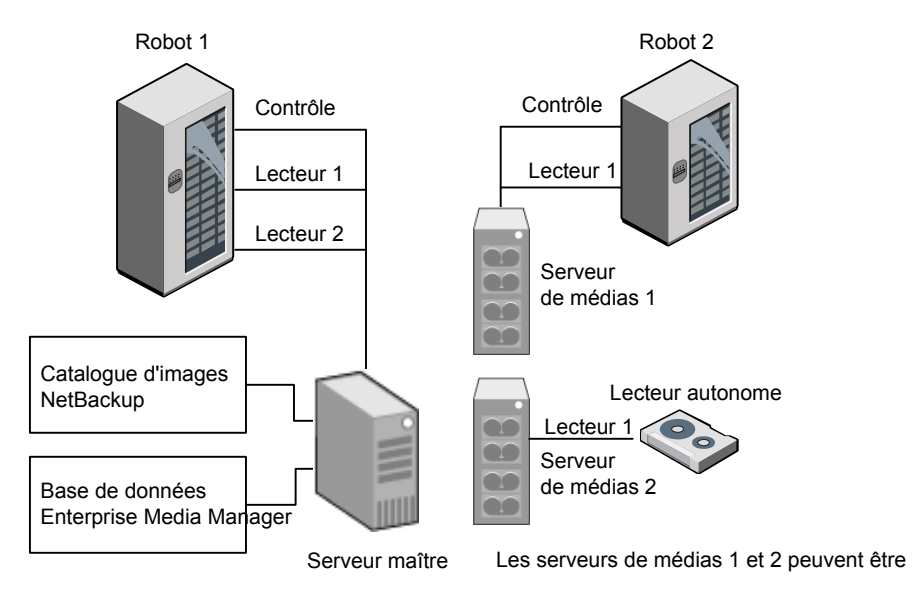

Hypothèses lorsque les serveurs NetBackup disposent de périphériques robotiques distincts non partagés :

- Le média est rendu physiquement accessible par le biais d'un serveur NetBackup disponible. La base de données Enterprise Media Manager est mise à jour pour refléter ce déplacement.
- Une base de données Enterprise Media Manager partagée unique existe sur le serveur principal NetBackup.
- Le serveur principal NetBackup est disponible lors de la restauration.
- Le contrôle robotique (le cas échéant) se trouve sur un serveur NetBackup qui est disponible au moment de la restauration.

# **A propos de l'exécution de restaurations sur un autre serveur**

<span id="page-1292-0"></span>La méthode que les administrateurs de NetBackup peuvent utiliser pour effectuer des restaurations sur un autre serveur dépend de la configuration et de la situation. Elle peut inclure un ou plusieurs des éléments suivants :

- Modification des catalogues NetBackup. Se reporter à "A propos de la [modification](#page-1292-1) de catalogues NetBackup" à la page 1293.
- Remplacement du serveur initial pour les restaurations Se reporter à ["Remplacement](#page-1294-0) du serveur initial pour les restaurations" à la page 1295.
- <span id="page-1292-1"></span>■ Activation du basculement automatique vers un autre serveur. Se reporter à "A propos de l'activation du [basculement](#page-1296-0) automatique vers un autre [serveur"](#page-1296-0) à la page 1297.

### A propos de la modification de catalogues NetBackup

Pour réaliser des restaurations sur un autre serveur en modifiant les catalogues NetBackup, modifiez le contenu des catalogues NetBackup. Vous ne devez utiliser cette méthode que lorsque vous souhaitez que la réassignation de serveur soit permanente.

Voici quelques exemples d'utilisation de cette méthode :

- Un média a été déplacé vers un emplacement hors site, où un serveur de médias existe.
- Un robot a été déplacé d'un serveur à l'autre.
- Deux serveurs (ou plus) partagent un robot, chacun avec des lecteurs connectés et un des serveurs doit être déconnecté ou remplacé.
- Deux serveurs (ou plus) disposent de leurs propres robots. Le robot d'un des serveurs ne dispose plus d'une capacité de médias suffisante pour les sauvegardes futures, alors que de nombreux logements vides sont disponibles sur le robot d'un autre serveur.

Les étapes utilisées varient selon la disponibilité du serveur initial.

### **Modification de catalogues NetBackup quand le serveur ayant enregistré les médias est disponible**

Utilisez la procédure suivante pour modifier des catalogues quand le serveur ayant enregistré les médias est disponible.

#### **Pour modifier des catalogues NetBackup quand le serveur ayant enregistré les médias est disponible**

- **1** Déplacez physiquement le média, le cas échéant.
- **2** Mettez ensuite à jour la base de données Enterprise Media Manager à l'aide des options de déplacement de volume des utilitaires d'administration de Media Manager.
- **3** Mettez à jour le catalogue d'images NetBackup du serveur principal.
- **4** Mettez à jour les catalogues de médias NetBackup sur le serveur initial NetBackup (oldserver) et sur le serveur cible NetBackup (newserver).

Exécutez la commande suivante à partir d'un serveur NetBackup quel qu'il soit.

Entrez la commande admincmdsur une ligne :

■ En tant qu'administrateur sur un serveur NetBackup Windows :

```
cd install path\NetBackup\bin\admincmd
bpmedia.exe -movedb -m media_id
-newserver hostname -oldserver hostname
```
■ En tant que racine sur un serveur NetBackup UNIX :

```
cd /usr/openv/netbackup/bin/admincmd
bpmedia -movedb -m media_id -newserver hostname
-oldserver hostname
```
### **Modification de catalogues NetBackup quand le serveur ayant enregistré les médias est indisponible**

Utilisez la procédure suivante pour modifier des catalogues quand le serveur ayant enregistré les médias est indisponible.

#### **Pour modifier des catalogues NetBackup quand le serveur ayant enregistré les médias est indisponible**

- **1** Déplacez physiquement le média, le cas échéant.
- **2** Mettez ensuite à jour la base de données Enterprise Media Manager à l'aide des options de déplacement de volume de la fenêtre **Gestion des médias et des périphériques**
- **3** Mettez à jour uniquement le catalogue d'images NetBackup du serveur principal.

Exécutez les commandes suivantes à partir du serveur principal NetBackup.

Entrez la commande admincmdsur une ligne :

■ En tant qu'administrateur sur un serveur NetBackup Windows :

```
cd install_path\NetBackup\bin\admincmd
bpimage.exe -id media_id -newserver hostname
-oldserver hostname
```
<span id="page-1294-0"></span>■ En tant que racine sur un serveur NetBackup UNIX :

```
cd /usr/openv/netbackup/bin/admincmd
bpimage -id media_id -newserver hostname
-oldserver hostname
```
### Remplacement du serveur initial pour les restaurations

NetBackup permet à l'administrateur de forcer les restaurations sur un serveur spécifique, quel que soit l'emplacement où les fichiers ont été sauvegardés. Par exemple, si des fichiers ont été sauvegardés sur le serveur de média A, une demande de restauration peut être forcée pour l'utilisation du serveur B.

Voici quelques exemples d'utilisation de cette méthode :

- Deux serveurs (ou plus) partagent un robot et chacun de ces serveurs comporte des lecteurs connectés. Une restauration est demandée alors que l'un des serveurs est temporairement indisponible ou occupé à effectuer des sauvegardes.
- Un serveur a été supprimé de la configuration NetBackup et il n'est plus disponible.

Utilisez la procédure suivante pour remplacer le serveur initial pour les restaurations.

#### **Pour remplacer le serveur d'origine pour les restaurations**

**1** Dans le volet gauche de la **console d'administration NetBackup**, développez **Gestion NetBackup > Propriétés de l'hôte**. Selon le type de serveur à remplacer, cliquez sur **Serveurs maîtres** ou **Serveurs de médias**.

Se reporter à ["Propriétés](#page-124-0) Serveur général" à la page 125.

- **2** Dans le volet droit, cliquez sur le serveur sélectionné pour ouvrir la boîte de dialogue de propriétés de l'hôte **Serveur général**.
- **3** Dans la boîte de dialogue de propriétés de l'hôte **Serveur général**, cliquez sur en fonction le bouton **Ajouter** pour ouvrir la fenêtre **Ajouter des paramètres de remplacement des médias**. Ajoutez des entrées pour le serveur de sauvegarde d'origine et le serveur de restauration et cliquez sur le bouton **Ajouter** dans la fenêtre **Ajouter des paramètres de remplacement des médias**.
- **4** Cliquez sur **OK**.

### **Remplacement manuel du serveur initial pour les restaurations**

Utilisez la procédure suivante pour remplacer manuellement le serveur initial pour les restaurations.

#### **Pour remplacer manuellement le serveur de restauration d'origine**

- **1** Déplacez physiquement les médias si nécessaire et mettez à jour la base de données d'Enterprise Media Manager et la base de données de volume Media Manager pour refléter le déplacement.
- **2** Procédez comme suit pour modifier la configuration de NetBackup sur le serveur principal :
	- En utilisant la **console d'administration NetBackup** :

Dans le volet gauche de la **console d'administration NetBackup**, développez **Gestion NetBackup > Propriétés de l'hôte**. Cliquez sur **Serveurs maîtres**. Dans le volet droit, cliquez sur le serveur sélectionné pour ouvrir la boîte de dialogue de propriétés de l'hôte **Serveur général** du serveur principal.

Dans la boîte de dialogue de propriétés de l'hôte **Serveur général**, cliquez sur en fonction le bouton **Ajouter** pour ouvrir la fenêtre **Ajouter des paramètres de remplacement des médias**. Ajoutez des entrées pour le serveur de sauvegarde d'origine et le serveur de restauration et cliquez sur le bouton **Ajouter** dans la fenêtre **Ajouter des paramètres de remplacement des médias**.

**En modifiant le fichier bp.confsur un serveur NetBackup UNIX :**
En tant que root, ajoutez l'entrée suivante au

/usr/openv/netbackup/bp.conf *file*: FORCE\_RESTORE\_MEDIA\_SERVER = *fromhost tohost*

Où *fromhost* est le serveur qui a enregistré la sauvegarde initiale, et *tohost* est le serveur à utiliser pour la restauration.

Pour revenir à la configuration initiale pour de futures restaurations, supprimez les changements réalisés au cours de cette étape.

- **3** Cliquez sur **OK**.
- **4** Arrêtez et redémarrez le daemon de requête NetBackup sur le serveur principal.

Le remplacement s'applique à toutes les unités de stockage sur le serveur d'origine. Ceci signifie que les restaurations pour n'importe quelle unité de stockage sur le *fromhost* vont au *tohost*.

### A propos de l'activation du basculement automatique vers un autre serveur

NetBackup permet à l'administrateur de configurer le basculement automatique de la restauration vers un autre serveur si le serveur initial est temporairement inaccessible. Une fois la configuration effectuée, cette méthode ne requiert l'intervention d'aucun administrateur.

Se reporter à "Propriétés [Basculement](#page-178-0) de la restauration" à la page 179.

Voici quelques exemples d'utilisation de cette méthode :

- Deux serveurs (ou plus) partagent un robot et chacun de ces serveurs comporte des lecteurs connectés. Lorsqu'une restauration est demandée, l'un des serveurs est temporairement inaccessible.
- Deux serveurs ou plus disposent de lecteurs autonomes du même type. Lorsqu'une restauration est demandée, l'un des serveurs est temporairement inaccessible.

Dans ces conditions, inaccessible signifie que la connexion entre  $bprd$  sur le serveur principal et bptm sur le serveur d'origine échoue (via bpcd).

Les raisons possibles de la défaillance sont les suivantes :

- Le serveur initial est arrêté.
- Le serveur initial est démarré, mais le daemon bpcd sur ce serveur ne répond pas. (par exemple, si la connexion n'est pas autorisée ou si l'accès est refusé).

**•** Le serveur initial est démarré et  $b_{\text{pred}}$  fonctionne, mais  $b_{\text{ptm}}$  a des problèmes. (Par exemple, si bptm ne trouve pas la bande requise.)

**Remarque :** Le basculement utilise uniquement les hôtes de basculement qui sont répertoriés dans la configuration NetBackup. Par défaut, la liste des hôtes de basculement est vide et NetBackup n'effectue aucun basculement automatique.

#### **Basculement vers un autre serveur**

Utilisez la procédure suivante pour activer le basculement automatique vers un autre serveur.

#### **Pour activer le basculement automatique vers un autre serveur**

- **1** Procédez comme suit pour modifier la configuration de NetBackup sur le serveur principal :
	- En utilisant la **console d'administration NetBackup** :

Dans le volet gauche de la **console d'administration NetBackup**, développez **Gestion NetBackup > Propriétés de l'hôte**. Cliquez sur **Serveurs maîtres** pour ouvrir la boîte de dialogue **Propriétés du serveur maître**. Dans le volet gauche, cliquez sur **Basculement de la restauration** pour ouvrir la boîte de dialogue de propriétés de l'hôte **Basculement de la restauration**.

Dans la boîte de dialogue de propriétés d'hôte **Basculement de la restauration**, cliquez sur le bouton **Ajouter** pour ouvrir la fenêtre **Ajouter des serveurs de basculement**. Ajoutez des entrées pour le serveur de médias ainsi que le ou les serveurs de basculement de restauration, le bouton **Ajouter** de la fenêtre **Ajouter des serveurs de basculement**. Cliquez sur **OK**.

■ En modifiant le fichier bp.confsur un serveur NetBackup UNIX :

En tant que root, ajoutez l'entrée suivante au fichier

/usr/openv/netbackup/bp.conf :

FAILOVER RESTORE MEDIA SERVERS = *failed\_host host1 host2 ... hostN*

Où :

*failed\_host* est le serveur qui ne fonctionne pas.

*host1... hostN* sont les serveurs présentant des possibilités de basculement.

Quand le basculement automatique est nécessaire pour un serveur donné, NetBackup lance une recherche dans la liste

FAILOVER RESTORE MEDIA SERVERS appropriée. NetBackup passe en revue

les serveurs répertoriés de gauche à droite jusqu'à ce qu'un serveur éligible pour la restauration soit identifié.

Plusieurs entrées FAILOVER\_RESTORE\_MEDIA\_SERVERS peuvent être spécifiées et chaque entrée peut comporter plusieurs serveurs. Cependant, un serveur NetBackup peut être défaillant (*failed\_host*) au niveau d'une seule entrée uniquement.

**2** Arrêtez et redémarrez le daemon de requête NetBackup sur le serveur principal.

### Expiration et importation de médias pour des restaurations sur un autre serveur

Il peut être nécessaire d'expirer les médias pour ensuite les importer, même si la possibilité de restauration sur un autre serveur existe.

Concernant l'identification de groupes fractionnés sur des médias, une opération de restauration sur un autre serveur peut inclure des ID de média contenant des images de sauvegarde fractionnées sur des médias. Il est possible que vous deviez identifier les ID de média qui contiennent les fragments des images fractionnées. Le groupe de médias associés est appelé groupe de fractionnement sur plusieurs médias.

Sous Windows : pour identifier les médias contenus dans un groupe de fractionnement de médias spécifique, exécutez la commande suivante en tant qu'administrateur dans l'invite de commande du serveur principal NetBackup :

```
cd install_path\NetBackup\bin
bpimmedia.exe -spangroups -U -mediaid media_id
```
Sous UNIX : pour identifier les médias contenus dans un groupe de fractionnement de médias spécifique, exécutez la commande suivante en tant qu'utilisateur racine sur le serveur principal NetBackup :

```
cd /usr/openv/netbackup/bin/admincmd
bpimmedia -spangroups -U -mediaid media_id
```
Pour afficher tous les médias de tous les groupes de fractionnement, omettez -mediaid *media\_id* dans la commande.

# Chapitre

# Gestion des sauvegardes et des restaurations client

Ce chapitre traite des sujets suivants :

- A propos des [restaurations](#page-1299-0) de serveur
- A propos des [restaurations](#page-1301-0) redirigées vers le client
- À propos de la [restauration](#page-1310-0) des fichiers disposant de listes de contrôle d'accès [\(ACL\)](#page-1310-0)
- A propos de la [définition](#page-1312-0) de l'heure atime initiale pour les fichiers pendant les [restaurations](#page-1312-0) sous UNIX
- [Restauration](#page-1312-1) de l'état du système
- <span id="page-1299-0"></span>■ A propos de la sauvegarde et de la restauration de fichiers [compressés](#page-1315-0) sur des [systèmes](#page-1315-0) de fichiers VxFS
- À propos des sauvegardes et des [restaurations](#page-1316-0) sur ReFS

### **A propos des restaurations de serveur**

Par défaut, les clients NetBackup sont configurés pour autoriser les administrateurs NetBackup à accéder à un serveur principal pour diriger les restaurations sur n'importe quel client.

Pour empêcher les restaurations de serveur, configurez le client en conséquence :

■ Pour les clients Windows:

Dans la barre d'outils de la **console d'administration NetBackup**, cliquez sur **Fichier > Sauvegarde, archivage et restauration**.

Sélectionnez **Fichier > Propriétés du client NetBackup > Général**, puis cochez la case **Autoriser les restaurations de serveur**.

■ Pour les clients UNIX : Ajoutez DISALLOW SERVER FILE WRITES au fichier suivant sur le client :

/usr/openv/netbackup/bp.conf

**Remarque :** Sur les systèmes UNIX, les restaurations redirigées peuvent définir de façon incorrecte les UID ou les GID qui sont trop longs. Les UID et les GID des fichiers qui sont restaurés à partir d'une plate-forme vers une autre peuvent être représentés avec plus de bits sur le système source que sur le système cible. Si le nom de l'UID ou du GID en question n'est pas commun aux deux systèmes, l'UID ou le GID d'origine risque de ne pas être valide sur le système cible. Dans ce cas, l'UID ou le GID est remplacé par l'UID ou le GID de l'utilisateur qui effectue la restauration.

Se reporter à "Option [DISALLOW\\_SERVER\\_FILE\\_WRITES](#page-255-0) des clients NetBackup" à la page 256.

Sous UNIX : aucun journal de progression n'est produit si le fichier bp.conf du serveur effectuant la demande ne contient pas une entrée pour le serveur de restauration. Sans cette entrée, le serveur de restauration n'a pas accès en écriture aux fichiers journaux sur le serveur demandeur. (un journal de progression correspond à une entrée dans l'onglet **Progression de la tâche** de l'interface client **Sauvegarde, archivage et restauration**).

Tenez compte des solutions suivantes :

■ Pour produire un journal de progression, ajoutez le serveur qui effectue la demande à la liste de serveurs.

Pour ce faire, connectez-vous au serveur qui effectue la demande. Dans la **console d'administration NetBackup**, développez **Gestion NetBackup > Propriétés de l'hôte > Serveurs principaux** > double-cliquez sur le serveur principal > **Serveurs**. Ajoutez le serveur qui effectue la restauration à la liste de serveurs.

■ Connectez-vous au serveur qui effectue la restauration. Consultez le moniteur d'activité pour vérifier si l'opération de restauration a été effectuée.

Pour restaurer une sauvegarde UNIX qui contient des liens fixes et symboliques, exécutez l'interface client **Sauvegarde, archivage et restauration** à partir d'un ordinateur UNIX.

# **A propos des restaurations redirigées vers le client**

<span id="page-1301-0"></span>L'interface client **Sauvegarde, archivage et restauration** contient des options qui autorisent les clients à restaurer les fichiers qui ont été sauvegardés par d'autres clients. Cette opération est appelée restauration redirigée.

Pour les agents suivants de l'API des services de sauvegarde (XBSA), les restaurations redirigées vers une version différente de l'agent ne sont pas prises en charge :

- MariaD<sub>B</sub>
- **MySQL**
- **PostgreSQL**

Si vous utilisez un compte utilisateur de service non racine, l'ajout de fichiers au répertoire /usr/openv/netbackup/db/altnames nécessite une autorisation d'accès spécifique. Le compte utilisateur du service doit disposer d'un accès complet à ces fichiers via la propriété ou le groupe et les autorisations. Par exemple, si l'utilisateur du service est svcname et si son groupe est srvgrp, le fichier peut disposer des autorisations de 400. Si la propriété du fichier concerne un utilisateur et un groupe différents, les autorisations de fichier doivent accorder l'accès à l'utilisateur du service. Par exemple, 777. Des paramètres d'autorisation équivalents doivent être utilisés dans un environnement Windows.

### A propos des restrictions de restauration

Par défaut, NetBackup autorise uniquement le client qui sauvegarde les fichiers à restaurer ces fichiers. NetBackup s'assure que le nom du client qui effectue la demande corresponde au nom de pair utilisé pour la connexion au serveur NetBackup.

A moins que les clients ne partagent une adresse IP, le nom de pair est le même que le nom d'hôte du client (Les clients peuvent partager une adresse IP en raison de l'utilisation d'une combinaison passerelle/Token Ring ou de plusieurs connexions.) Lorsqu'un client se connecte par le biais d'une passerelle, la passerelle peut utiliser son propre nom de pair pour établir la connexion.

Le nom du client NetBackup correspond généralement au nom d'hôte court du client, tel que client1, plutôt qu'au format plus long, tel que client1.null.com.

Le nom du client est indiqué aux emplacements suivants :

■ Pour les clients Windows :

Dans la barre d'outils de la **NetBackup Administration Console**, cliquez sur **Fichier > Sauvegarde, archivage et restauration**. Dans la barre d'outils de la boîte de dialogue **Sauvegarde, archivage et restauration**, sélectionnez **Fichier > Spécifier les ordinateurs NetBackup et le type de politique**. Le nom du client sélectionné comme **Client source pour les restaurations** est la source des sauvegardes à restaurer.

■ Pour les clients UNIX :

Dans la boîte de dialogue **Sauvegarde, archivage et restauration**, sélectionnez **Fichier > Spécifier les machines NetBackup et le type de politique**. Dans la boîte de dialogue **Spécifier les machines NetBackup et le type de politique**, sélectionnez le nom du client comme **Client source pour les restaurations**.

### Autoriser tous les clients à effectuer des restaurations redirigées

L'administrateur NetBackup peut autoriser les clients à effectuer des restaurations redirigées, c'est-à-dire, autoriser tous les clients à restaurer les sauvegardes qui appartiennent à d'autres clients.

Pour ce faire, créez d'abord un répertoire altnames sur le serveur principal NetBackup sur lequel se trouve la politique de sauvegarde des clients. Placez un fichier No. Restrictions vide à l'intérieur du répertoire.

■ Sous Windows :

*install\_path*\NetBackup\db\altnames\No.Restrictions

N'ajoutez pas de suffixe aux fichiers dans le répertoire altnames.

■ Sous UNIX :

/usr/openv/netbackup/db/altnames/No.Restrictions

Le nom du client NetBackup indiqué sur le client qui effectue la demande doit correspondre au nom de client pour lequel la sauvegarde a été créée. Le nom de pair du client qui effectue la demande ne doit pas nécessairement correspondre au nom du client NetBackup.

<span id="page-1302-0"></span>**Remarque** : Le répertoire altnames pouvant présenter une faille de sécurité, ne l'utilisez que dans des circonstances limitées. Les utilisateurs qui sont autorisés à restaurer des fichiers à partir d'autres clients peuvent également disposer d'une autorisation locale pour créer les fichiers qui se trouvent dans la sauvegarde.

### Autoriser un client unique à effectuer des restaurations redirigées

L'administrateur NetBackup peut autoriser un client unique à restaurer les sauvegardes qui appartiennent à d'autres clients.

Pour ce faire, créez un répertoire altnames sur le serveur principal NetBackup sur lequel se trouve la politique qui a sauvegardé les autres clients. Placez un fichier *peername* vide dans le répertoire altnames où *peername* est le client devant posséder des privilèges de restauration.

■ Windows :

*install\_path*\NetBackup\db\altnames\*peername*

 $\blacksquare$  UNIX  $\cdot$ 

/usr/openv/netbackup/db/altnames/*peername*

<span id="page-1303-0"></span>Dans ce cas, le client qui effectue la demande (*peername*) peut accéder aux fichiers qui sont sauvegardés par un autre client. Le paramètre du nom du client NetBackup de *peername* doit correspondre au nom de l'autre client.

### Permettre des restaurations redirigées des fichiers d'un client spécifique

L'administrateur NetBackup peut autoriser un client unique à restaurer les sauvegardes qui appartiennent à un client spécifique.

Pour ce faire, créez un répertoire alt names à l'emplacement suivant sur le serveur principal NetBackup du client à l'origine de la demande :

■ Windows :

*install\_path*\NetBackup\db\altnames\*peername*

■ UNIX :

/usr/openv/netbackup/db/altnames/*peername*

Créez ensuite un fichier *peername* dans le répertoire où *peername* est le client devant posséder des privilèges de restauration. Ajoutez au fichier *peername* les noms du ou des clients qui possèdent les fichiers que le client à l'origine de la demande veut restaurer.

Le client à l'origine de la demande peut restaurer les fichiers qui ont été sauvegardés par un autre client si :

- les noms des autres clients apparaissent dans le fichier *peername* et
- le nom du client NetBackup qui effectue la demande est modifié pour correspondre au nom du client qui possède les fichiers que le client à l'origine de la demande veut restaurer.

### Exemples de restaurations redirigées

Cette rubrique fournit quelques exemples de configuration permettant aux clients de restaurer les fichiers qui ont été sauvegardés par d'autres clients. Ces méthodes peuvent être requises quand un client se connecte par le biais d'une passerelle ou possède plusieurs connexions Ethernet.

Dans des tous les cas, le client à l'origine de la demande doit avoir accès à un répertoire de base de données d'images sur le serveur principal, ou le client à l'origine de la demande doit faire partie d'une politique NetBackup existante.

- Sous Windows : *install\_path*\NetBackup\db\images\*client\_name*
- Sous UNIX : /usr/openv/netbackup/db/images/*client\_name*

**Remarque :** Les différents types de système de fichiers ne prennent pas tous en charge les mêmes fonctions sur tous les ordinateurs. Des problèmes peuvent se produire lorsqu'un fichier est restauré à partir d'un type de système de fichiers vers un autre. Par exemple, le système de fichiers S51K sur les ordinateurs SCO ne prend pas en charge les liens symboliques ni les noms contenant plus de 14 caractères. Vous pouvez souhaiter restaurer un fichier sur un ordinateur qui ne prend pas en charge toutes les fonctions de l'ordinateur à partir duquel la restauration a été effectuée. Dans ce cas, certains fichiers risquent de ne pas être restaurés.

Dans les exemples suivants, supposons ce qui suit :

- *client1* est le client qui demande la restauration.
- *client2* est le client qui a créé les sauvegardes que le client à l'origine de la demande veut restaurer.
- $\blacksquare$  Sous Windows : La variable  $\text{install part}$  path correspond au chemin d'installation de NetBackup. Ce chemin est C: \Program Files\Veritas par défaut.

**Remarque :** Les informations de cette rubrique s'appliquent aux restaurations effectuées à partir de la ligne de commande plutôt qu'à partir de l'interface client **Sauvegarde, archivage et restauration**.

**Remarque :** Sous Windows : Vous devez disposer des autorisations nécessaires pour effectuer les étapes suivantes.

Sous UNIX : Vous devez être un utilisateur racine pour effectuer toute étape sur le serveur NetBackup. Vous devrez peut-être également être un utilisateur racine pour apporter des modifications sur le client.

### **Exemple de restauration client redirigée**

Supposez que vous devez restaurer des fichiers sur le *client1* sauvegardés depuis le *client2*. Les noms du *client1* et du *client2* sont ceux spécifiés par le paramètre de nom de client NetBackup sur les clients.

Dans le cas nominal, procédez comme suit :

■ Sous Windows : connectez-vous au serveur NetBackup.

Ajoutez *client2* au fichier suivant et effectuez l'une des opérations suivantes :

- Modifiez *install\_path*\NetBackup\db\altnames\*client1* de sorte à inclure le nom de *client2*.
- Créez le fichier vide suivant :

*install\_path*\NetBackup\db\altnames\No.Restrictions

- Sous UNIX : Connectez-vous en tant qu'utilisateur racine au serveur NetBackup. Effectuez l'une des opérations suivantes :
	- Modifiez /usr/openv/netbackup/db/altnames/*client1* pour qu"il inclue le nom du *client2*. Ou,
	- Exécutez la commande touch sur le fichier suivant : /usr/openv/netbackup/db/altnames/No.Restrictions

**Remarque** : Le fichier No. Restrictions permet à un client de restaurer des fichiers depuis *client2*.

- Connectez-vous à *client1* et remplacez le nom de client NetBackup par *client2*.
- Restaurez le fichier.
- Annulez les modifications apportées sur le serveur et le client.

### **Exemple de restauration client redirigée utilisant le fichier altnames**

Cet exemple explique comment  $a$ ltnames fournit des fonctions de restauration aux clients qui n'utilisent pas leur propre nom d'hôte quand ils se connectent au serveur NetBackup.

Par défaut, le nom du client NetBackup qui effectue la demande doit correspondre au nom de pair utilisé pour la connexion au serveur NetBackup. Quand le nom du client NetBackup est le nom d'hôte du client et correspond au nom de pair (cas normal), cette condition est remplie.

Cependant, des problèmes surviennent quand les clients se connectent à plusieurs réseaux Ethernet ou se connectent au serveur NetBackup par le biais d'une passerelle.

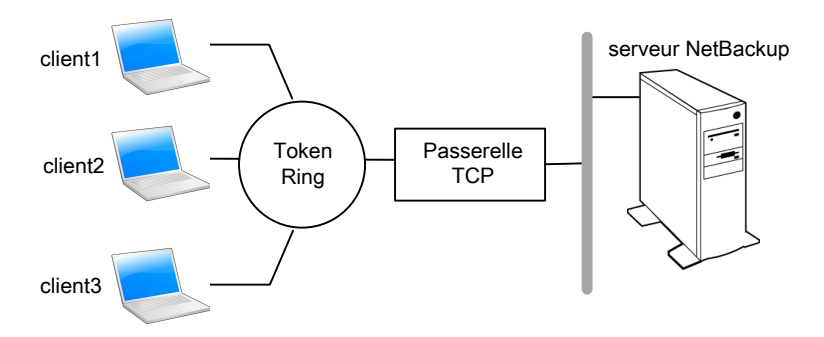

**Figure 35-1** Exemple de restauration à partir d'un client Token Ring

Dans cet exemple, des demandes de restauration de *client1*, *client2* et *client3* sont acheminées par le biais de la passerelle TCP. Étant donné que la passerelle utilise son propre nom de pair plutôt que les noms d'hôte client pour la connexion au serveur NetBackup, NetBackup refuse les demandes. Les clients ne peuvent pas même restaurer leurs propres fichiers.

Pour résoudre la situation, effectuez les opérations suivantes.

Déterminez le nom de pair de la passerelle :

■ Tentez une restauration à partir du client en question. Dans cet exemple, la demande échoue et un message d'erreur s'affiche :

client is not validated to use the server

■ Examinez le rapport des problèmes de NetBackup et identifiez le nom de pair utilisé dans la demande. Les entrées du rapport peuvent s'apparenter aux entrées suivantes :

```
01/29/12 08:25:03 bpserver - request from invalid server or client
client1.dvlp.null.com
```
Dans cet exemple, le nom de pair est client1.dvlp.null.com.

Sous Windows : déterminez le nom de pair, puis créez le fichier suivant sur le serveur principal NetBackup :

*install\_path*\NetBackup\db\altnames\*peername*

Sous UNIX : Exécutez la commande touch sur le fichier suivant :

/usr/openv/netbackup/db/altnames/*peername*

Dans cet exemple, le fichier est :

#### Windows:

*install\_path*\NetBackup\db\altnames\client1.dvlp.null.com

UNIX :

/usr/openv/netbackup/db/altnames/client1.dvlp.null.com

Modifiez le fichier du *peername* de sorte qu'il inclue les noms des clients.

Par exemple, si vous laissez le fichier client1.dvlp.null.com vide, *client1*, *client2* et *client3* peuvent tous accéder aux sauvegardes qui correspondent à leur paramètre de nom de client NetBackup.

Se reporter à "Autoriser un client unique à effectuer des [restaurations](#page-1302-0) redirigées" à la page 1303.

Si vous ajoutez les noms *client2* et *client3* au fichier, vous donnez à ces deux clients l'accès aux restaurations de fichier de NetBackup, mais excluez *client1*.

Se reporter à "Permettre des [restaurations](#page-1303-0) redirigées des fichiers d'un client [spécifique"](#page-1303-0) à la page 1304.

Notez que cet exemple ne requiert l'apport d'aucune modification sur les clients.

Restaurez les fichiers.

#### **Exemple de dépannage d'une restauration client redirigée à l'aide des noms de fichier altnames**

Si vous ne parvenez pas à restaurer les fichiers par le biais d'une restauration client redirigée à l'aide du fichier altnames, corrigez ce problème de la manière suivante :

Windows:

■ Créez le répertoire des journaux de débogage pour le daemon de demande NetBackup :

*install\_path*\NetBackup\logs\bprd

- Sur le serveur principal, arrêtez et redémarrez le daemon de requête NetBackup. Redémarrez le service pour garantir que ce service s'exécute en mode détaillé et consigne les informations concernant les demandes client.
- Sur *client1* (client à l'origine de la demande), tentez la restauration de fichier.
- Sur le serveur principal, identifiez la connexion de nom de pair que *client1* utilise.
- Examinez l'échec consigné dans le rapport **Toutes les entrées de journal** ou examinez le journal de débogage du daemon de requête NetBackup afin d'identifier la combinaison de noms à l'origine de l'échec :

*install\_path*\NetBackup\logs\bprd\*mmddyy.log*

■ Sur le serveur principal, effectuez l'une des opérations suivantes :

- Créezun fichier *install path*\NetBackup\db\altnames\No.Restrictions. Le fichier permet à n'importe quel client d'accéder aux sauvegardes *client2* si le client prend le nom de client NetBackup *client2*.
- Créez un fichier *install\_path*\NetBackup\db\altnames\*peername*. Le fichier permet au *client1* d'accéder aux sauvegardes *client2* si le *client1* prend le nom de client NetBackup *client2*.
- Ajouter le nom du *client*2 au fichier suivant : *install\_path*\NetBackup\db\altnames\*peername*.
- *client1* est autorisé à accéder aux sauvegardes sur *client2* seulement.
- Sur *client1*, modifiez le paramètre de nom de client NetBackup pour correspondre à ce qui est spécifié sur *client2*.
- Restaurez les fichiers depuis *client1*.
- Exécutez les actions suivantes :
	- Supprimez le répertoire *install\_path*\NetBackup\logs\bprd et son contenu.
	- Sur le serveur principal, sélectionnez **Gestion NetBackup > Propriétés de l'hôte > Serveurs principaux** > double-cliquez sur le serveur principal. Dans la boîte de dialogue **Propriétés du serveur maître**, dans le volet gauche, cliquez sur **Consignation**. Décochez la case **Conserver les journaux**.
- Si vous ne souhaitez pas que la modification soit permanente, procédez comme suit :
	- Supprimez *install\_path*\NetBackup\db\altnames\No.Restrictions (s'il existe).
	- Supprimez *install\_path*\NetBackup\db\altnames\*peername* (s'il existe).
	- Sur *client1*, modifiez le nom de client NetBackup en le remplaçant par sa valeur initiale.

UNIX :

■ Sur le serveur principal NetBackup, ajoutez l'entrée VERBOSE et un niveau de consignation au fichier bp.conf. Par exemple :

 $VERROSE = 3$ 

■ Créez le répertoire des journaux de débogage pour bprd en exécutant la commande suivante :

mkdir /usr/openv/netbackup/logs/bprd

**■** Sur le serveur NetBackup, arrêtez le daemon de requête NetBackup (bprd) et redémarrez-le en mode détaillé en exécutant ce qui suit :

```
/usr/openv/netbackup/bin/admincmd/bprdreq -terminate
/usr/openv/netbackup/bin/bprd -verbose
```
Redémarrez le daemon  $_{\text{bpd}}$  pour garantir que  $_{\text{bpd}}$  consigne les informations concernant les demandes client.

- Sur *client1*, tentez la restauration de fichiers.
- Sur le serveur NetBackup, identifiez la connexion de nom de pair que *client1* utilise.

Étudiez les informations sur la défaillance consignées dans le rapport Toutes les entrées de journal ou consultez le journal de bard debug pour identifier la combinaison de nom défaillante :

/usr/openv/netbackup/logs/bprd/log.*date*

- Effectuez l'une des opérations suivantes sur le serveur NetBackup :
	- Saisissez les commandes suivantes :

mkdir -p /usr/openv/netbackup/db/altnames touch /usr/openv/netbackup/db/altnames/No.Restrictions Ces commandes permettent à n'importe quel client d'accéder aux sauvegardes du *client2* en modifiant son paramètre de nom de client NetBackup pour spécifier *client2*.

■ Exécutez la commande touch sur le fichier suivant :

/usr/openv/netbackup/db/altnames/*peername*

Ces commandes permettent au *client1* d'accéder aux sauvegardes du *client2* en modifiant son paramètre de nom de client NetBackup pour spécifier *client2*.

- Ajoutez *client2* au fichier /usr/openv/netbackup/db/altnames/peername. L'ajout au fichier *peername* permet au *client1* d'accéder aux sauvegardes qui ont été créées sur *client2* seulement.
- Sur *client1*, modifiez le paramètre de nom de client NetBackup pour le faire correspondre au nom spécifié sur *client2*.
- Restaurez les fichiers depuis *client1*.
- Procédez comme suit :
	- Supprimez l'entrée VERBOSE du fichier /usr/openv/netbackup/bp.conf sur le serveur principal.
	- Supprimez /usr/openv/netbackup/logs/bprd et son contenu.
- Pour revenir à la configuration antérieure à la restauration, procédez comme suit :
	- Supprimez /usr/openv/netbackup/db/altnames/*peer.or.hostname* (s'il existe).
	- Supprimez /usr/openv/netbackup/db/altnames/No.Restrictions(S'il existe).
	- Sur *client1*, restaurez le paramètre de nom de client NetBackup à sa valeur initiale.

Se reporter à "Permettre des [restaurations](#page-1303-0) redirigées des fichiers d'un client [spécifique"](#page-1303-0) à la page 1304.

<span id="page-1310-0"></span>Se reporter à "Autoriser un client unique à effectuer des [restaurations](#page-1302-0) redirigées" à la page 1303.

# **À propos de la restauration des fichiers disposant de listes de contrôle d'accès (ACL)**

Une liste de contrôle d'accès (ACL) est une table qui répertorie les droits d'accès dont les utilisateurs disposent pour un fichier ou un répertoire. Chaque fichier ou répertoire peut avoir un attribut de sécurité associé qui élargit ou restreint l'accès des utilisateurs.

Par défaut, la commande nbtar de (/usr/openv/netbackup/bin/nbtar) restaure les listes de contrôle d'accès en même temps que les données de fichier et de répertoire.

Cependant, dans certaines situations, les listes de contrôle d'accès risquent de ne pas être restaurées avec les données de fichier :

- si la restauration s'effectue sur une plate-forme différente
- **■** Lorsqu'un utilitaire de restauration ( $tan$ ) autre que  $theta$  rest utilisé pour restaurer des fichiers.

Dans ce cas, NetBackup stocke les informations des listes de contrôle d'accès dans une série de fichiers générés dans le répertoire root en utilisant le format de nom suivant :

**.SeCuRiTy.** *nnnn*

Ces fichiers peuvent être supprimés ou lus et les listes de contrôle d'accès peuvent être régénérées de façon manuelle.

**Remarque :** Lors d'une restauration alternative où le répertoire initial a été activé par ACL, le répertoire alternatif de restauration doit également être activé par ACL. Si le répertoire alternatif de restauration n'est pas activé par ACL, la restauration échoue.

### **Restauration de fichiers sans restaurer les listes de contrôle d'accès**

L'interface client NetBackup sous Windows permet aux administrateurs de restaurer les données sans restaurer les listes de contrôle d'accès. Le client cible et la source de la sauvegarde doivent être des systèmes Windows.

Pour restaurer des fichiers sans restaurer les listes de contrôle d'accès, les conditions suivantes doivent être remplies :

- La politique qui a permis de sauvegarder le client est de type **MS-Windows**.
- Un administrateur effectue la restauration et est connecté à un serveur NetBackup (Windows ou UNIX). L'option a été définie sur le serveur à l'aide de l'interface client. L'option est indisponible sur les clients autonomes (clients qui ne contiennent pas le logiciel du serveur NetBackup).
- Le client et la source de sauvegarde doivent tous deux être des systèmes exécutant des versions de Windows prises en charge. L'option est désactivée sur les clients UNIX.

Utilisez la procédure suivante pour restaurer les fichiers sans restaurer les listes de contrôle d'accès.

#### **Pour restaurer des fichiers sans restaurer les listes de contrôle d'accès**

- **1** Connectez-vous au serveur NetBackup en tant qu'administrateur.
- **2** Ouvrez l'interface client **Sauvegarde, archivage et restauration**.
- **3** A partir de l'interface client, lancez une restauration.
- **4** Sélectionnez les fichiers à restaurer, puis sélectionnez **Actions > Démarrer la restauration des fichiers sélectionnés**.
- **5** Dans la boîte de dialogue **Restaurer les fichiers marqués**, cochez la case **Restaurer sans attributs de contrôle d'accès**.
- **6** Si nécessaire, effectuez d'autres sélections pour le travail de restauration.
- **7** Cliquez sur **Lancer restauration**.

# **A propos de la définition de l'heure atime initiale pour les fichiers pendant les restaurations sous UNIX**

<span id="page-1312-0"></span>Pendant une restauration, NetBackup définit l'heure atime de chaque fichier sur l'heure actuelle par défaut. Vous pouvez configurer NetBackup pour qu'il définisse l'heure atime de chaque fichier restauré sur l'heure associée au fichier avant sa sauvegarde. Pour ce faire, créez le fichier suivant sur le client :

<span id="page-1312-1"></span>/usr/openv/netbackup/RESTORE\_ORIGINAL\_ATIME

## **Restauration de l'état du système**

L'état du système inclut le registre, la base de données d'enregistrement de classe COM+, les fichiers de démarrage et les fichiers système. Si le serveur est un contrôleur de domaine, les données incluent également la base de données de services Active Directory et le répertoire SYSVOL.

**Remarque :** Le choix de la procédure de récupération dépend de nombreuses variables matérielles et logicielles liées à votre serveur et son environnement. Pour obtenir une procédure de récupération complète de Windows, consultez la documentation de Microsoft.

Prenez connaissance des remarques suivantes avant de restaurer l'état du système :

- L'état du système doit être restauré dans son intégralité. Ne restaurez pas les fichiers sélectionnés.
- Ne redirigez pas une restauration de l'état du système vers une autre cible. L'état du système est propre à un ordinateur et le restaurer sur un autre ordinateur peut rendre un système inutilisable.
- N'annulez pas une opération de restauration de l'état du système. L'annulation de l'opération peut rendre le système inutilisable.
- Pour restaurer l'état du système sur un contrôleur de domaine, Active Directory ne doit pas être en cours d'exécution.

### **Restauration de l'état du système**

Appliquez la procédure suivante pour restaurer l'état du système.

#### **Pour restaurer l'état du système.**

- **1** Pour restaurer Active Directory, redémarrez le système, puis appuyez sur la touche F8 pendant le processus de démarrage. La touche F8 permet d'afficher un menu d'options de démarrage. Appuyez sur la touche F8 lors du redémarrage si le système sur lequel vous effectuez la restauration est un contrôleur de domaine Windows. Sinon, commencez par l'Étape 4.
- **2** A partir des options, sélectionnez le mode **Mode restauration des services d'annuaire** et continuez le processus de démarrage.
- **3** Assurez-vous que le **service client NetBackup**, bpinetd sous Windows ou inetd sous UNIX, a démarré. Utilisez le **Moniteur d'activité** ou l'application Services dans le Panneau de configuration de Windows.
- **4** Démarrez l'interface client **Sauvegarde, archivage et restauration**. Cliquez sur **Sélectionner pour la restauration** et cochez la case en regard de **Etat du système**.

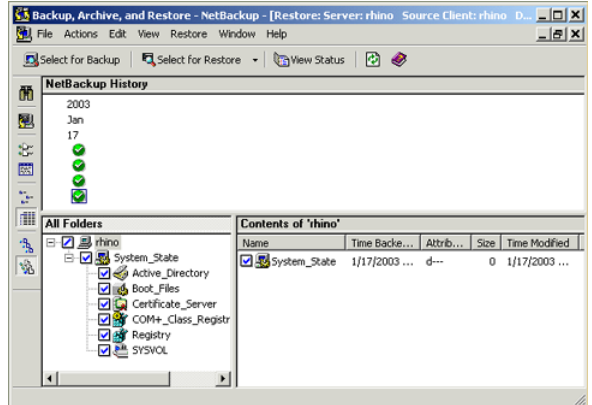

**5** Pour restaurer une sauvegarde de l'état du système à l'aide d'une sauvegarde incrémentielle, sélectionnez la sauvegarde complète et une ou plusieurs sauvegardes différentielles incrémentielles ou cumulatives incrémentielles.

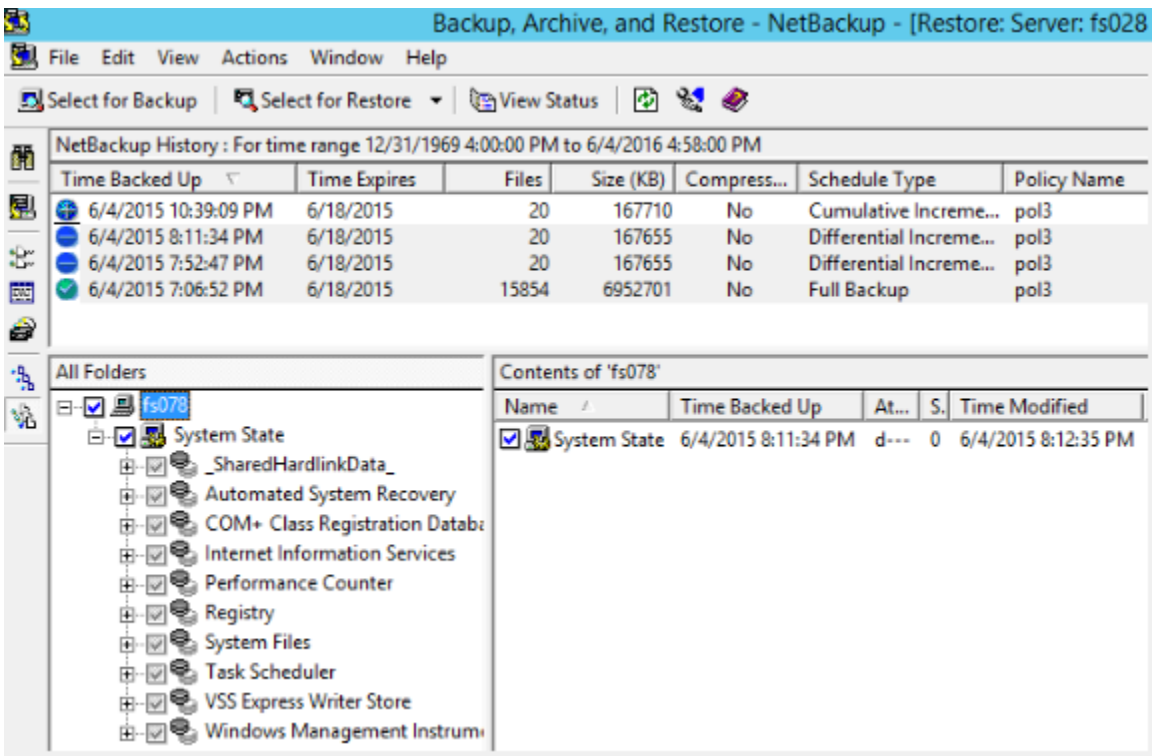

- **6** Dans le menu **Actions**, sélectionnez **Restaurations**.
- **7** Depuis la boîte de dialogue **Restaurer les fichiers sélectionnés**, sélectionnez **Tout restaurer à son emplacement d'origine** et **Remplacer les fichiers existants**.

Ne redirigez pas la restauration de l'état du système vers un hôte différent. L'état du système est spécifique à un ordinateur. La restauration sur un ordinateur différent peut rendre le système inutilisable.

**8** Cliquez sur **Lancer restauration**.

**9** Le réseau peut contenir plusieurs contrôleurs de domaine. Pour répliquer Active Directory sur d'autres contrôleurs de domaine, effectuez une restauration faisant autorité de Active Directory une fois le travail de restauration NetBackup terminé.

Pour effectuer une restauration Active Directory faisant autorité, exécutez l'utilitaire ntdsutil de Microsoft après avoir restauré les données d'état du système mais avant que le serveur ne redémarre. Une restauration faisant autorité assure que les données sont répliquées sur tous les serveurs.

D'autres informations sur la restauration faisant autorité et sur l'utilitaire ntdsutil sont disponibles.

Consultez la documentation de Microsoft.

<span id="page-1315-0"></span>**10** Redémarrez votre système avant d'effectuer d'autres opérations de restauration.

Si vous avez démarré en **Mode restauration des services d'annuaire** sur un contrôleur de domaine, redémarrez en mode normal une fois la restauration terminée.

# **A propos de la sauvegarde et de la restauration de fichiers compressés sur des systèmes de fichiers VxFS**

NetBackup peut sauvegarder et restaurer des fichiers compressés VxFS, en maintenant l'état de compression si le volume cible prend en charge la compression du système de fichiers. Les versions futures étendront cette fonction à d'autres systèmes de fichiers.

Au moment de la sauvegarde de fichiers sur un système de fichiers VxFS, un message s'affiche dans le **moniteur d'activité** chaque fois que NetBackup rencontre un fichier compressé :

Compress flag found for '*file\_name*'.

Au moment de la restauration, NetBackup restaure les fichiers sur un système de fichiers VxFS dans leur format compressé.

Si la restauration s'effectue vers un système de fichiers non VxFS, NetBackup restaure les fichiers dans un format non compressé. Le message suivant s'affiche dans l'onglet **Progression** de l'interface client **Sauvegarde, archivage et restauration** :

File 'file name' will not be restored in compressed form. Please refer to the Release Notes or User Guide.

Le message apparaît seulement pour le premier fichier qui ne peut pas être restauré sous sa forme compressée.

<span id="page-1316-0"></span>**Remarque :** Les messages de compression s'affichent si le niveau détaillé est égal à 1 ou plus.

# **À propos des sauvegardes et des restaurations sur ReFS**

La prise en charge de Microsoft Resilient File System (ReFS) dans NetBackup est automatique et ne requiert aucune configuration supplémentaire.

Pour restaurer des sauvegardes optimisées, utilisez **Restaurer à partir de la sauvegarde optimisée** dans l'interface **Sauvegarde, archivage et restauration**. Vous pouvez sélectionner des fichiers particuliers pour la restauration.

NetBackup ne prend pas en charge la restauration redirigée d'un système de fichiers ReFS (Resilient File Systems) Microsoft.

<span id="page-1316-1"></span>[Tableau](#page-1316-1) 35-1 répertorie les sauvegardes et restaurations ReFS possibles vers NTFS et leur réussite.

| Entre systèmes<br>de fichiers | Sauvegardes | <b>Restaurations</b>                                                                                                    |
|-------------------------------|-------------|----------------------------------------------------------------------------------------------------|
| <b>ReFS vers ReFS</b>         | Réussite    | <b>Succès</b>                                                                                                    |
| <b>ReFS vers NTFS</b>         | Succès      | <b>Succès</b>                                                                                                    |
| NTFS vers ReFS                | Succès      | Réussite limitée<br>Pour réussir la restauration :<br>Restaurez les sauvegardes NTFS vers un<br>système de fichiers NTFS.<br>Supprimez tous les éléments ReFS non pris en<br>charge.<br>Copiez les fichiers sur un système de fichiers<br>ReFS. |

**Tableau 35-1** Sauvegarde et restauration sur ReFS

#### **Problème connu**

Les échecs de sauvegarde des fichiers dotés d'un snapshot basé sur ReFS sont un problème connu. Microsoft ne prend pas en charge la sauvegarde de fichiers dotés d'un snapshot basé sur ReFS, car les API ne sont pas compatibles. Microsoft travaille actuellement sur la description de ce comportement et la mise à disposition d'un support approprié. Vous pouvez suivre la progression de ces travaux à l'aide des ID de problème suivants :

- Numéro du problème dans la documentation : 42324557
- Numéro du problème de lecture de sauvegarde : 42295538

# Chapitre

# Mise hors tension et redémarrage des serveurs **NetBackup**

Ce chapitre traite des sujets suivants :

- Arrêt et [redémarrage](#page-1318-0) des serveurs NetBackup
- Arrêt et démarrage de tous les services et daemons [NetBackup](#page-1320-0)
- [Redémarrage](#page-1320-1) d'un serveur NetBackup
- <span id="page-1318-0"></span>[Redémarrage](#page-1321-0) d'un serveur de médias NetBackup
- A propos de l'affichage des [processus](#page-1322-0) actifs avec bpps sous UNIX
- A propos de l'affichage des processus [robotiques](#page-1322-1) avec vmps sous UNIX

# **Arrêt et redémarrage des serveurs NetBackup**

Pour arrêter et redémarrer des serveurs NetBackup, utilisez les procédures recommandées suivantes.

#### **Pour mettre un serveur hors tension**

- **1** Dans la **console d'administration NetBackup** (volet de gauche), cliquez sur **Moniteur d'activité**. Cliquez sur l'onglet **Travaux** et assurez-vous qu'aucun travail ne s'exécute.
- **2** Cliquez sur l'onglet **Daemons** et cliquez avec le bouton droit de la souris sur le daemon de requête NetBackup, bprd.

Sélectionnez **Arrêter le daemon** pour arrêter l'activité de travail supplémentaire et pour permettre à l'activité actuelle de se terminer.

- **3** Cliquez avec le bouton droit de la souris sur tous les daemons en cours d'exécution et sélectionnez **Arrêter le daemon**.
- **4** Depuis la ligne de commande, exécutez :

Sous Windows :

*install\_path*\NetBackup\bin\admincmd\bprdreq -terminate

Sous UNIX :

/usr/openv/netbackup/bin/admincmd/bprdreq -terminate

bprdreq ne s'exécute pas sur un serveur de médias.

**5** Exécutez la commande d'arrêt du système.

Le processus d'installation copie le script de démarrage et d'arrêt approprié depuis /usr/openv/netbackup/bin/goodies vers /init.d et crée des liens vers lui à partir du répertoire /rc approprié.

Utilisez les scripts de démarrage du système pour démarrer les daemons de Media Manager et de NetBackup au démarrage du système. Utilisez les scripts d'arrêt pour terminer les daemons lors de l'arrêt du système.

Le Guide [d'installation](http://www.veritas.com/docs/DOC5332) de NetBackup contient plus d'informations sur les scripts de démarrage et d'arrêt.

**6** Sous Windows , exécutez :

*install\_path*\NetBackup\bin\bpdown

**7** Mettez le serveur hors tension.

# **Arrêt et démarrage de tous les services et daemons NetBackup**

<span id="page-1320-0"></span>Pour arrêter et démarrer tous les services et les daemons NetBackup, entrez les commandes suivantes dans une ligne de commande :

Sous Windows :

■ Pour arrêter tout les services NetBackup :

*install\_path*\NetBackup\bin\bpdown

■ Pour démarrer tous les services NetBackup :

*install\_path*\NetBackup\bin\bpup

#### Sous UNIX :

■ Pour arrêter tous les daemons NetBackup :

/usr/openv/netbackup/bin/bp.kill\_all

■ Pour démarrer tous les daemons NetBackup :

/usr/openv/netbackup/bin/bp.start\_all

<span id="page-1320-1"></span>Toutes les sessions ouvertes de la **console d'administration NetBackup** doivent être redémarrées et reconnectées si les services NetBackupsont redémarrés ou si un serveur NetBackup a été redémarré.

## **Redémarrage d'un serveur NetBackup**

Utilisez la procédure suivante pour redémarrer un serveur NetBackup

#### **Pour redémarrer un serveur principal NetBackup**

- **1** Redémarrez le système.
- **2** Sous Windows : Si les services NetBackup requis ne sont pas configurés pour démarrer automatiquement, procédez comme suit :
	- A partir du bureau Windows, démarrez l'applet des services Windows.
	- Démarrez le service client NetBackup.
	- Démarrez le service NetBackup Device Manager. Le service NetBackup Volume Manager démarre également automatiquement.
- Démarrez le service de daemon de requête NetBackup pour démarrer le service NetBackup Database Manager.
- **3** Sous UNIX : Assurez-vous que bprd, bpdbm et vmd sont actifs en exécutant le script suivant :

/usr/openv/netbackup/bin/bpps -a

<span id="page-1321-0"></span>**4** Sous UNIX : Démarrez tous les daemons NetBackup :

/usr/openv/netbackup/bin/bp.start\_all

# **Redémarrage d'un serveur de médias NetBackup**

Utilisez la procédure suivante pour redémarrer un serveur de médias NetBackup.

#### **Pour redémarrer un serveur de médias NetBackup, procédez comme suit :**

- **1** Redémarrez le système.
- **2** Sous Windows : Les services NetBackup requis démarrent automatiquement s'ils sont configurés pour cela.

S'ils ne sont pas configurés pour démarrer automatiquement, procédez comme suit :

- A partir du bureau Windows, démarrez l'applet des services Windows.
- Démarrez le service client NetBackup.
- Démarrez le service NetBackup Device Manager (ltid). Le service NetBackup Volume Manager (vmd) démarre également.
- **3** Sous UNIX : Démarrez ltid s'il n'est pas déjà en cours d'exécution :

Depuis la **console d'administration NetBackup**, procédez comme suit :

- Cliquez sur **Moniteur d'activité**, puis sélectionnez l'onglet **Processus**.
- Cliquez avec le bouton droit de la souris sur ltid et sélectionnez **Démarrer le daemon**.
- **4** Sous UNIX : Depuis la ligne de commande, exécutez :

/usr/openv/volmgr/bin/ltid

## **A propos de l'affichage des processus actifs avec bpps sous UNIX**

<span id="page-1322-0"></span>NetBackup fournit la commande bpps pour déterminer quels processus NetBackup sont actifs sur un système UNIX.

bpps est situé dans le répertoire suivant :

/usr/openv/netbackup/bin/bpps

Voici un exemple de sortie :

root 310 0.0 0.0 176 0 ? IW Oct 19 15:04 /usr/openv/netbackup/bin/bpdbm root 306 0.0 0.0 276 0 ? IW Oct 19 2:37 /usr/openv/netbackup/bin/bprd

<span id="page-1322-1"></span>Pour afficher des options NetBackup et Media Manager, exécutez :

/usr/openv/netbackup/bin/bpps -a

# **A propos de l'affichage des processus robotiques avec vmps sous UNIX**

Le script vmps affiche les daemons Media Manager et les processus robotiques qui sont actifs sur un système UNIX.

Pour exécuter ce script, utilisez la commande suivante :

/usr/openv/volmgr/bin/vmps

Dans l'exemple suivant, la deuxième colonne contient les ID des processus.

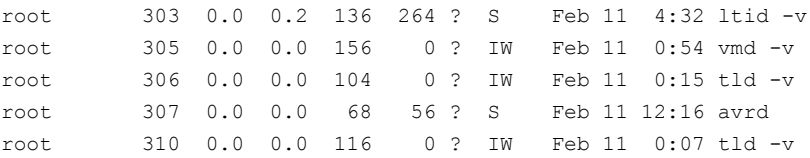

L'état de la commande nbemm n'est pas affiché dans la sortie de vmps. L'état nbemm figure dans la sortie de la commande bpps.

**Chapitre** 

# À propos de la technologie de restauration granulaire (GRT)

Ce chapitre traite des sujets suivants :

- À propos de l'installation et de la [configuration](#page-1323-0) de NFS (Network File System) pour la [récupération](#page-1323-0) granulaire Active Directory
- À propos de la [configuration](#page-1324-0) des services pour NFS (Network File System)
- <span id="page-1323-0"></span>■ [Configuration](#page-1335-0) du serveur de médias UNIX et des clients Windows pour les sauvegardes et les [restaurations](#page-1335-0) qui utilisent la technologie GRT (Granular Recovery [Technology\)](#page-1335-0)
- [Configuration](#page-1336-0) d'un port réseau différent pour NBFSD

# **À propos de l'installation et de la configuration de NFS (Network File System) pourla récupération granulaire Active Directory**

NetBackup utilise la technologie GRT (Granular Recovery Technology) (GRT) et NFS (Network File System) pour récupérer les objets individuels qui résident dans une image de sauvegarde de la base de données, comme :

- Un compte utilisateur d'une sauvegarde de la base de données Active Directory
- Messages électroniques ou dossiers d'une sauvegarde de base de données Exchange
- Document de la sauvegarde d'une base de données SharePoint

Le client NetBackup monte et accède à un lecteur mappé par le biais d'une connexion sécurisée au serveur de médias NetBackup. Le serveur de médias de NetBackup traite les demandes du client par l'intermédiaire du service de système de fichiers de NetBackup (NBFS) ou de NBFSD.

<span id="page-1324-0"></span>Plusieurs agents NetBackup qui prennent en charge GRT (par exemple, Exchange, SharePoint et Active Directory) peuvent utiliser le même serveur de médias.

# **À propos de la configuration des services pour NFS (Network File System)**

Pour restaurer des éléments spécifiques depuis Active Directory, vous devez configurer des services pour NFS sur le serveur de médias NetBackup et tous les contrôleurs de domaine Active Directory ou hôtes ADAM/LDS.

**Tableau 37-1** Configuration de NFS sous Windows 2012, 2012 R2 ou version ultérieure

| <b>Etape</b> | <b>Action</b>                               | <b>Description</b>                                                                                                    |
|--------------|---------------------------------------------|----------------------------------------------------------------------------------------------------|
| Étape 1      | Configurez NFS sur le<br>serveur de médias. | Sur le serveur de médias, procédez comme suit :<br>Arrêtez et désactivez le service ONC/RPC Portmapper, s'il existe.<br>Activez NFS.<br>Se reporter à "Activation des services NFS (Network File System) sur<br>un serveur de médias" à la page 1326.<br>Arrêtez le service Serveur pour NFS.<br>Se reporter à "Désactivation du serveur pour NFS" à la page 1334.<br>Arrêtez le service Client pour NFS.<br>Se reporter à "Désactivation du client pour NFS sur le serveur de<br>médias" à la page 1332.<br>Remarque : si le contrôleur de domaine Active Directory ou l'hôte<br>ADAM/LDS réside sur le serveur de médias, ne désactivez pas Client<br>pour NFS.<br>Configurez le service portmap pour qu'il démarre automatiquement au<br>redémarrage du serveur.<br>Entrez les éléments suivants dans l'invite de commande :<br>sc config portmap start= auto<br>Cette commande devrait renvoyer l'état [SC] ChangeServiceConfig<br>SUCCESS. |

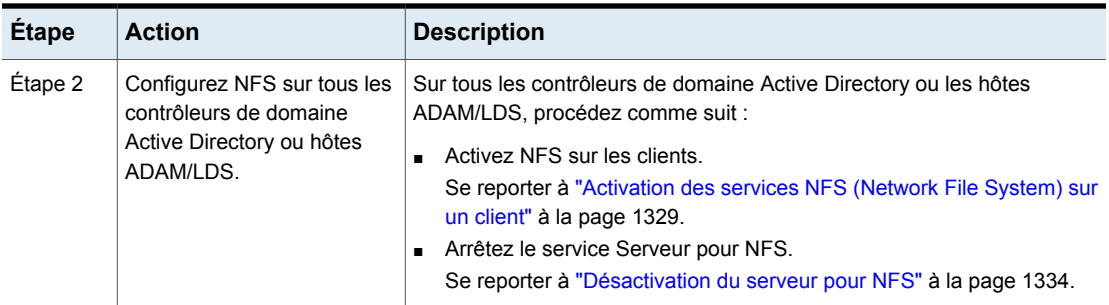

### Activation des services NFS (Network File System) sur un serveur de médias

<span id="page-1325-0"></span>Pour restaurer des éléments spécifiques d'une sauvegarde qui utilise la technologie GRT (Granular Recovery Technology), vous devez activer les services NFS (Network File System) sur le serveur de médias . Quand cette configuration est terminée, vous pouvez désactiver les services NFS inutiles.

#### **Pour activer des services pour le système NFS (Network File System) sur un serveur de médias**

- **1** Ouvrez le Gestionnaire de serveur.
- **2** Depuis le menu **Gestion**, cliquez sur **Ajouter des rôles et fonctions**.

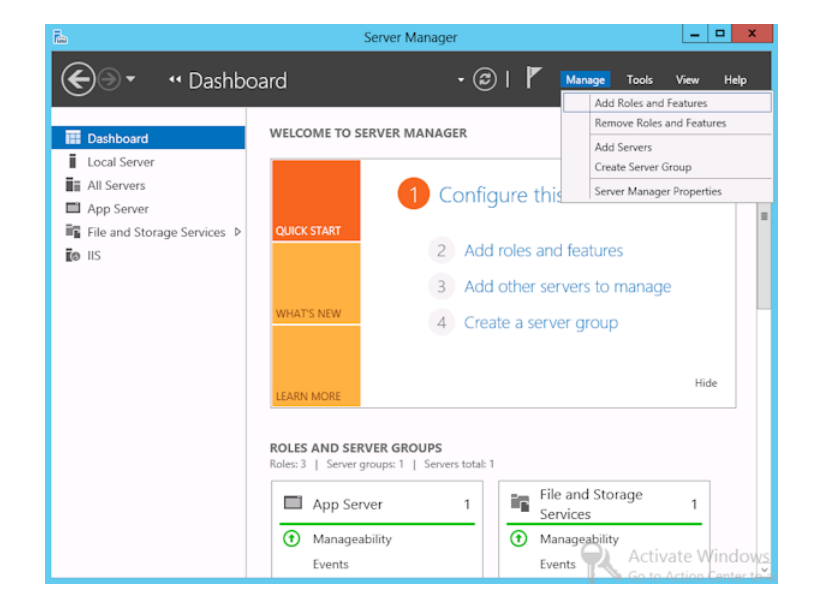

- **3** Dans l'Assistant d'ajout de rôles et de fonctions, sur la page **Avant de commencer**, cliquez sur **Suivant**.
- **4** Dans la page **Sélectionner le type d'installation**, sélectionnez **Installation basée sur un rôle ou une fonctionnalité**.

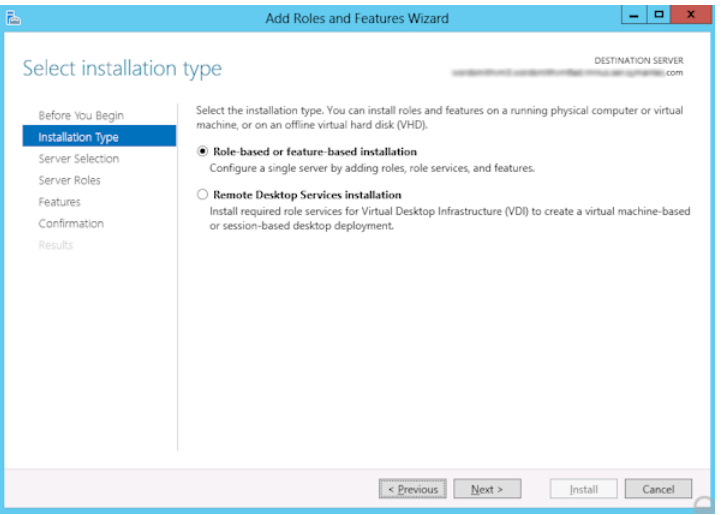

- **5** Cliquez sur **Suivant**.
- **6** Dans la page **Sélection du serveur**, cliquez sur **Sélectionner un serveur du pool de serveurs**, puis sélectionnez le serveur. Cliquez sur **Suivant**.

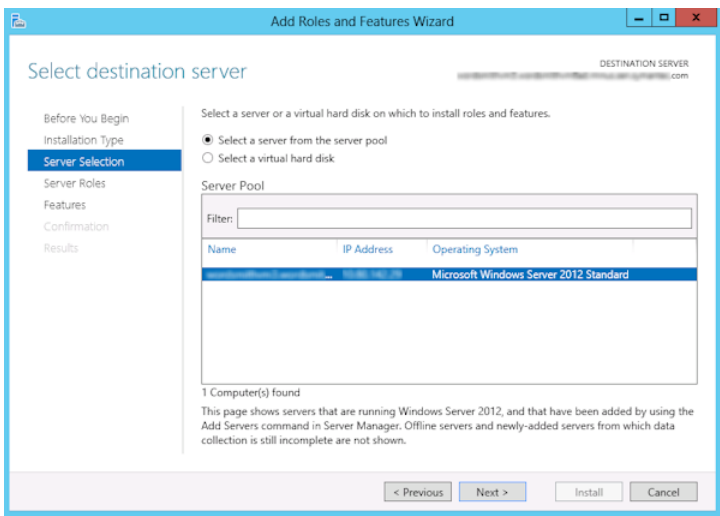

- **7** Dans la page **Rôles de serveurs**, développez **Service de fichiers et de stockage** et **Services de fichiers et iSCSI**.
- **8** Cliquez sur **Serveur de fichier** et **Serveur pour NFS**. Quand vous y êtes invité, cliquez sur **Ajouter des fonctionnalités**. Cliquez sur **Suivant**.

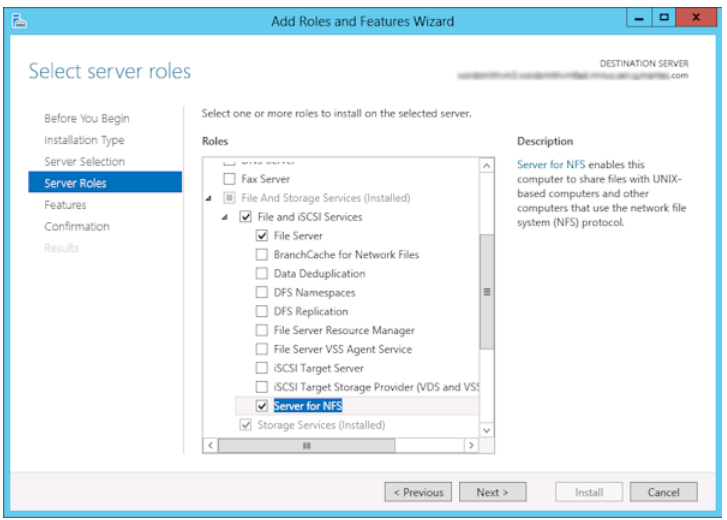

**9** Si le serveur de médias est également un contrôleur de domaine Active Directory ou un hôte ADAM/LDS, à la page **Fonctionnalités**, cliquez sur **Client pour NFS**. Cliquez sur **Suivant**.

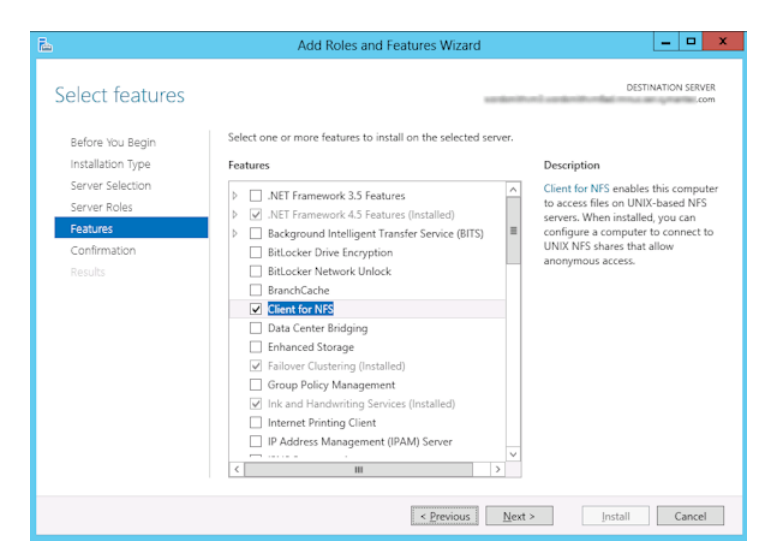

- **10** Dans la page **Confirmation**, cliquez sur **Installer**.
- **11** Désactivez les services inutiles, comme suit :
	- Lorsqu'un hôte unique fonctionne en tant que serveur de médias et contrôleur de domaine Active Directory ou en tant qu'hôte ADAM/LDS, vous pouvez désactiver le service Serveur pour NFS. Se reporter à ["Désactivation](#page-1333-0) du serveur pour NFS" à la page 1334.
	- Pour un hôte uniquement utilisé comme serveur de médias NetBackup, vous pouvez désactiver les services Serveur pour NFS et Client pour NFS. Se reporter à ["Désactivation](#page-1333-0) du serveur pour NFS" à la page 1334. Se reporter à ["Désactivation](#page-1331-0) du client pour NFS sur le serveur de médias" à la page 1332.

### Activation des services NFS (Network File System) sur un client

<span id="page-1328-0"></span>Pour restaurer des éléments spécifiques d'une sauvegarde qui utilise la technologie GRT (Granular Recovery Technology), vous devez activer les services pour NFS. Quand cette configuration est terminée sur tous les contrôleurs de domaine Active Directory ou les hôtes ADAM/LDS, vous pouvez désactiver tous les services pour NFS inutiles.

#### **Activation des services pour NFS sur un client Windows**

- **1** Ouvrez le Gestionnaire de serveur.
- **2** Depuis le menu **Gestion**, cliquez sur **Ajouter des rôles et fonctions**.

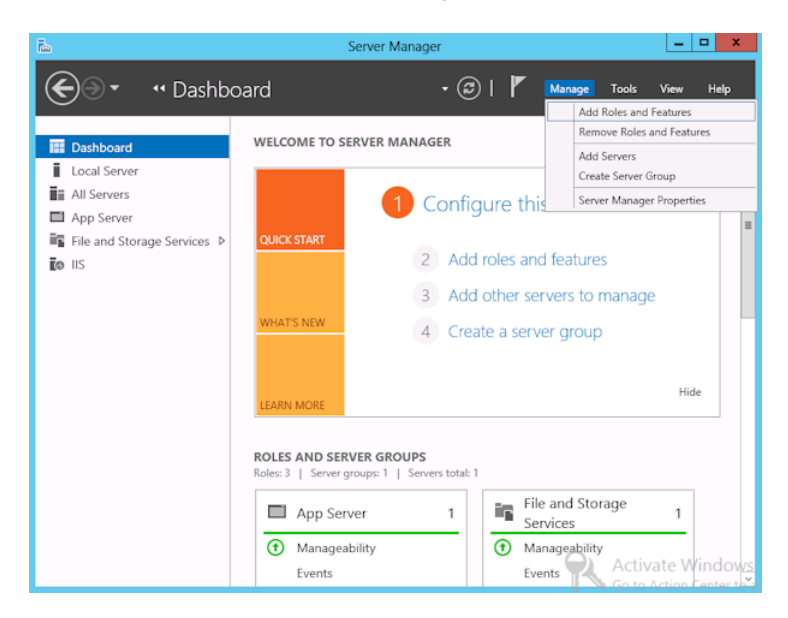

**3** Dans l'Assistant d'ajout de rôles et de fonctions, sur la page **Avant de commencer**, cliquez sur **Suivant**.

**4** Dans la page **Sélectionner le type d'installation**, sélectionnez **Installation basée sur un rôle ou une fonctionnalité**.

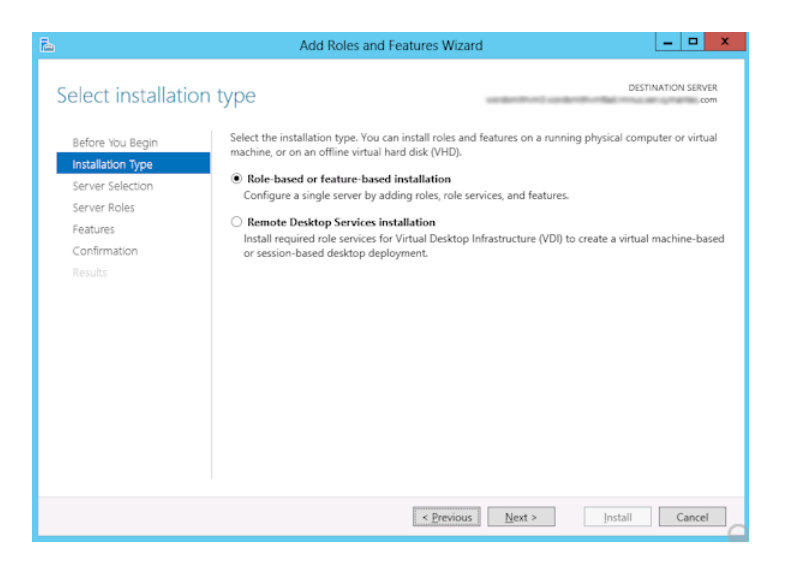

- **5** Cliquez sur **Suivant**.
- **6** Dans la page **Sélection du serveur**, cliquez sur **Sélectionner un serveur du pool de serveurs**, puis sélectionnez le serveur. Cliquez sur **Suivant**.

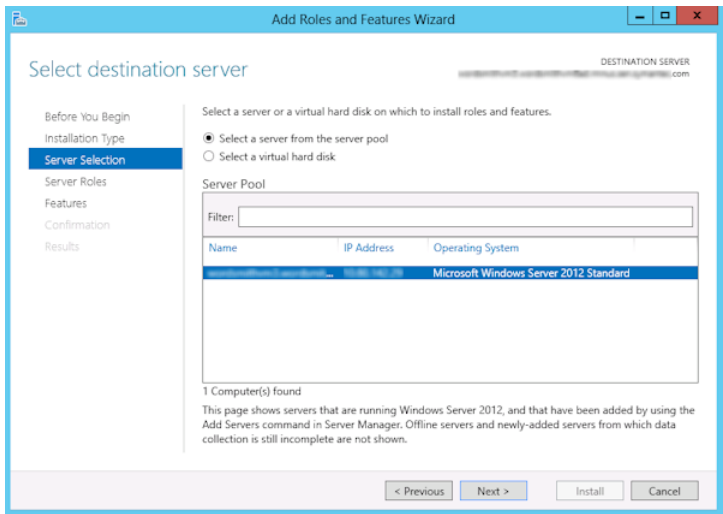

**7** Dans la page **Rôles de serveurs**, cliquez sur **Suivant**.

**8** Dans la page **Fonctions**, cliquez sur **Client pour NFS**. Cliquez sur **Suivant**.

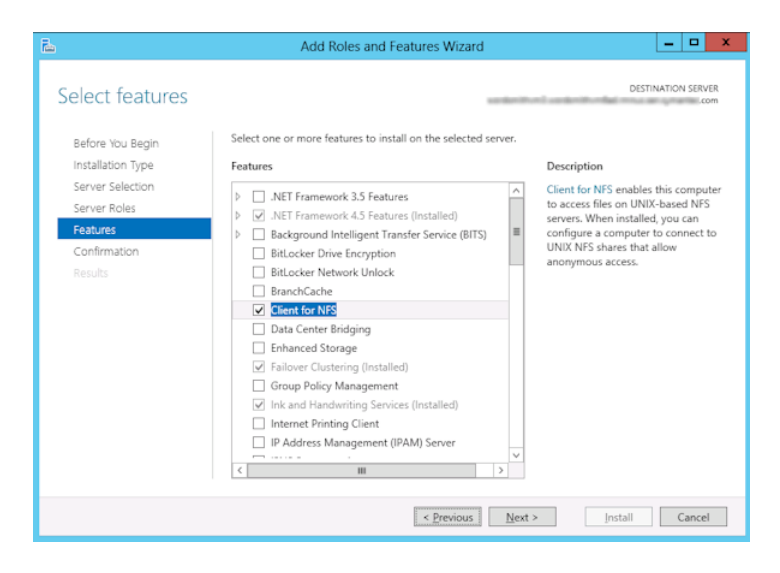

<span id="page-1331-0"></span>**9** Dans la page **Confirmation**, cliquez sur **Installer**.

### Désactivation du client pour NFS sur le serveur de médias

Après que vous avez activé des services pour le Network File System (NFS) sur un hôte qui est seulement un serveur de médias de NetBackup, vous pouvez désactiver le client pour NFS.

#### **Pour désactiver le client NFS sur le serveur de médias de NetBackup**

- **1** Ouvrez le Gestionnaire de serveur.
- **2** Dans le volet de gauche, développez **Configuration**.
**3** Cliquez sur **Services**.

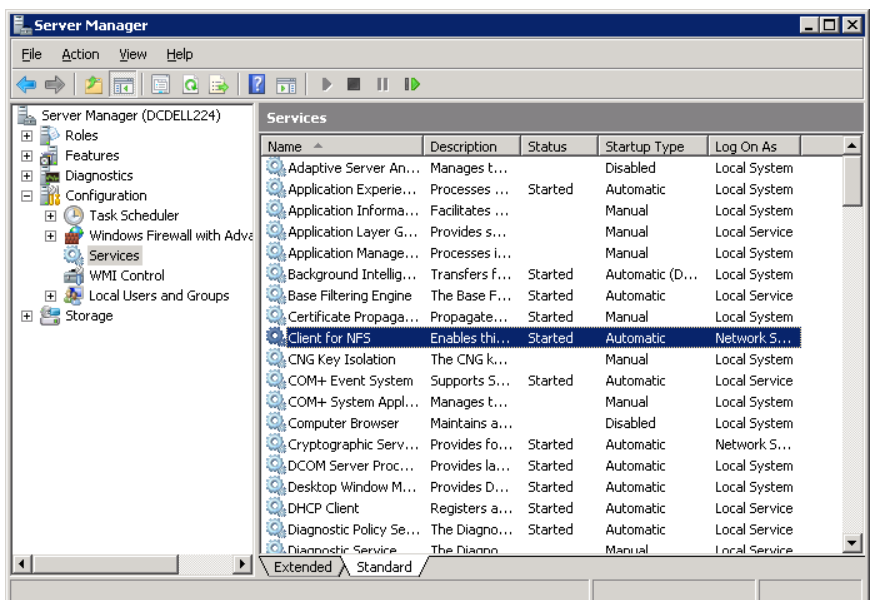

- **4** Dans le volet de droite, cliquez avec le bouton droit de la souris sur **Client NFS** et cliquez sur **Arrêter**.
- **5** Dans le volet de droite, cliquez avec le bouton droit de la souris sur **Client NFS** et cliquez sur **Propriétés**.

**6** Dans la boîte de dialogue **Propriétés du client pour NFS**, depuis la liste **Type de démarrage**, cliquez sur **Désactivé**.

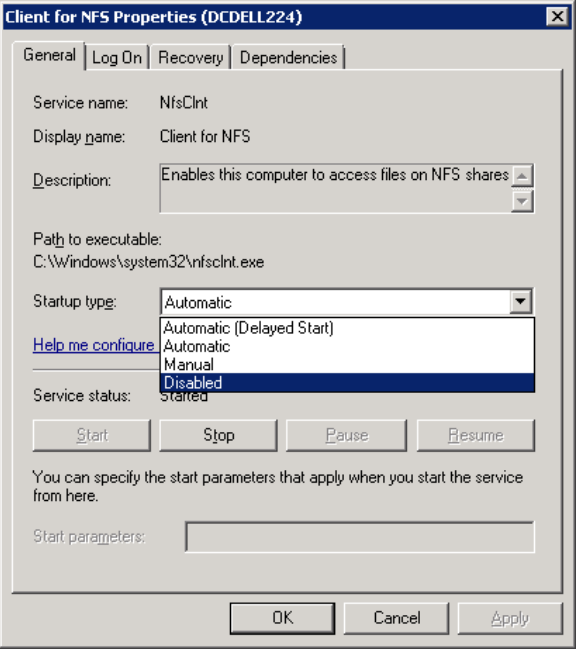

**7** Cliquez sur **OK**.

# Désactivation du serveur pour NFS

Après avoir activé Services pour NFS (Network File System) sur le serveur de médias et les contrôleurs de domaine Active Directory ou les hôtes ADAM/LDS, vous pouvez désactiver Serveur pour NFS.

#### **Pour désactiver Serveur pour NFS**

- **1** Ouvrez le gestionnaire de serveur.
- **2** Dans le volet de gauche, développez **Configuration**.

**3** Cliquez sur **Services**.

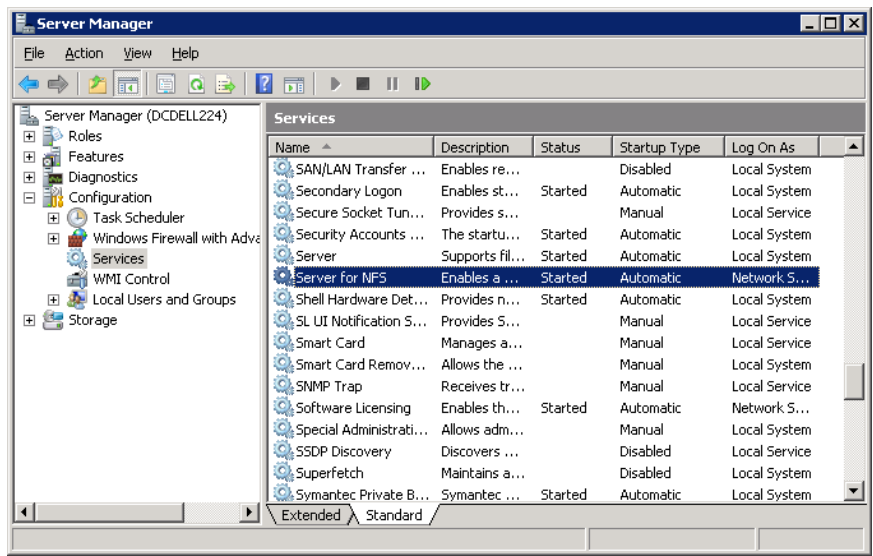

- **4** Dans le volet de droite, cliquez avec le bouton droit de la souris sur **Serveur pour NFS** et cliquez sur **Arrêter**.
- **5** Dans le volet de droite, cliquez avec le bouton droit de la souris sur **Serveur pour NFS** et cliquez sur **Propriétés**.

 $\AA$  propos de la technologie de restauration granulaire (GRT) | 1336 **Configuration du serveur de médias UNIX et des clients Windows pour les sauvegardes et les restaurations qui utilisent la technologie GRT (Granular Recovery Technology)**

> **6** Dans la boîte de dialogue **Propriétés de Serveur pour NFS**, depuis la liste **Type de démarrage**, cliquez sur **Désactivé**.

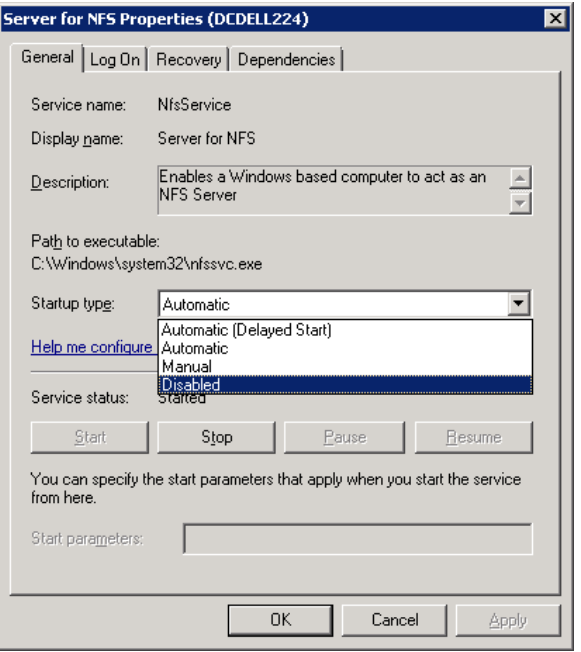

- **7** Cliquez sur **OK**.
- **8** Répétez cette procédure pour le serveur de médias et pour tous les contrôleurs de domaine Active Directory ou hôtes ADAM/LDS.

# **Configuration du serveur de médias UNIX et des clients Windows pour les sauvegardes et les restaurations qui utilisent la technologie GRT (Granular Recovery Technology)**

Pour effectuer des sauvegardes et des restaurations qui utilisent la technologie GRT (Granular Recovery Technology), effectuez la configuration suivante si vous utilisez un serveur de médias UNIX et des clients Windows :

■ Confirmez que votre serveur de médias est installé sur une plate-forme qui prend en charge la restauration granulaire.

Pour plus d'informations sur les plates-formes prises en charge, consultez la *Liste de compatibilité des systèmes d'exploitation NetBackup Enterprise Server et Server* disponible à l'adresse suivante : <http://www.netbackup.com/compatibility>

- Aucune autre configuration n'est requise pour le serveur de médias UNIX.
- Activez ou installez NFS sur tous les contrôleurs de domaine Active Directory ou hôtes ADAM/LDS. Se reporter à ["Activation](#page-1325-0) des services NFS (Network File System) sur un serveur

de [médias"](#page-1325-0) à la page 1326. Se reporter à ["Activation](#page-1328-0) des services NFS (Network File System) sur un client" à la page 1329.

<span id="page-1336-0"></span>■ Vous pouvez configurer un port réseau différent pour NBFSD. Se reporter à ["Configuration](#page-1336-0) d'un port réseau différent pour NBFSD" à la page 1337.

# **Configuration d'un port réseau différent pour NBFSD**

NBFSD s'exécute sur le port 7394. Si un autre service utilise le port standard de NBFSD dans votre société, vous pouvez configurer le service sur un autre port. Les procédures suivantes décrivent comment configurer un serveur NetBackup pour utiliser un port réseau autre que le paramètre par défaut.

## **Pour configurer un port réseau différent pour NBFSD (Windows Server)**

- **1** Connectez-vous en tant qu'administrateur sur l'ordinateur où le serveur NetBackup est installé.
- **2** Ouvrez Regedit.
- **3** Ouvrez la clé suivante. :

#### HKEY\_LOCAL\_MACHINE\SOFTWARE\Veritas\NetBackup\CurrentVersion\Config

- **4** Créez une nouvelle valeur de DWORD nommée **FSE\_PORT**.
- **5** Cliquez avec le bouton droit sur la nouvelle valeur et cliquez sur **Modifier**.
- **6** Dans la zone de texte de **Données de valeur**, fournissez un numéro de port entre 1 et 65535.
- **7** Cliquez sur **OK**.

### **Pour configurer un port de réseau différent pour NBFSD (serveur UNIX)**

- **1** Connectez-vous en utilisateur root sur l'ordinateur où le serveur NetBackup est installé.
- **2** Ouvrez le fichier bp.conf.
- **3** Ajoutez l'entrée suivante, où *XXXX* est un entier et est un numéro de port entre 1 et 65535 :

FSE\_PORT = *XXXX*